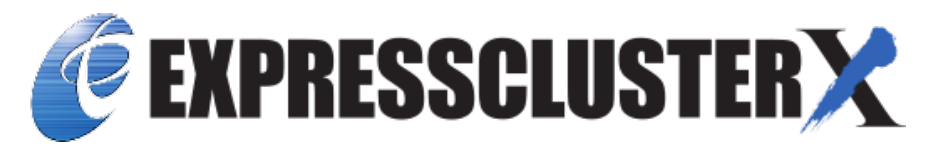

# **EXPRESSCLUSTER X 5.0 for Linux Reference Guide**

*Release 4*

**NEC Corporation**

**Nov 04, 2022**

## **TABLE OF CONTENTS:**

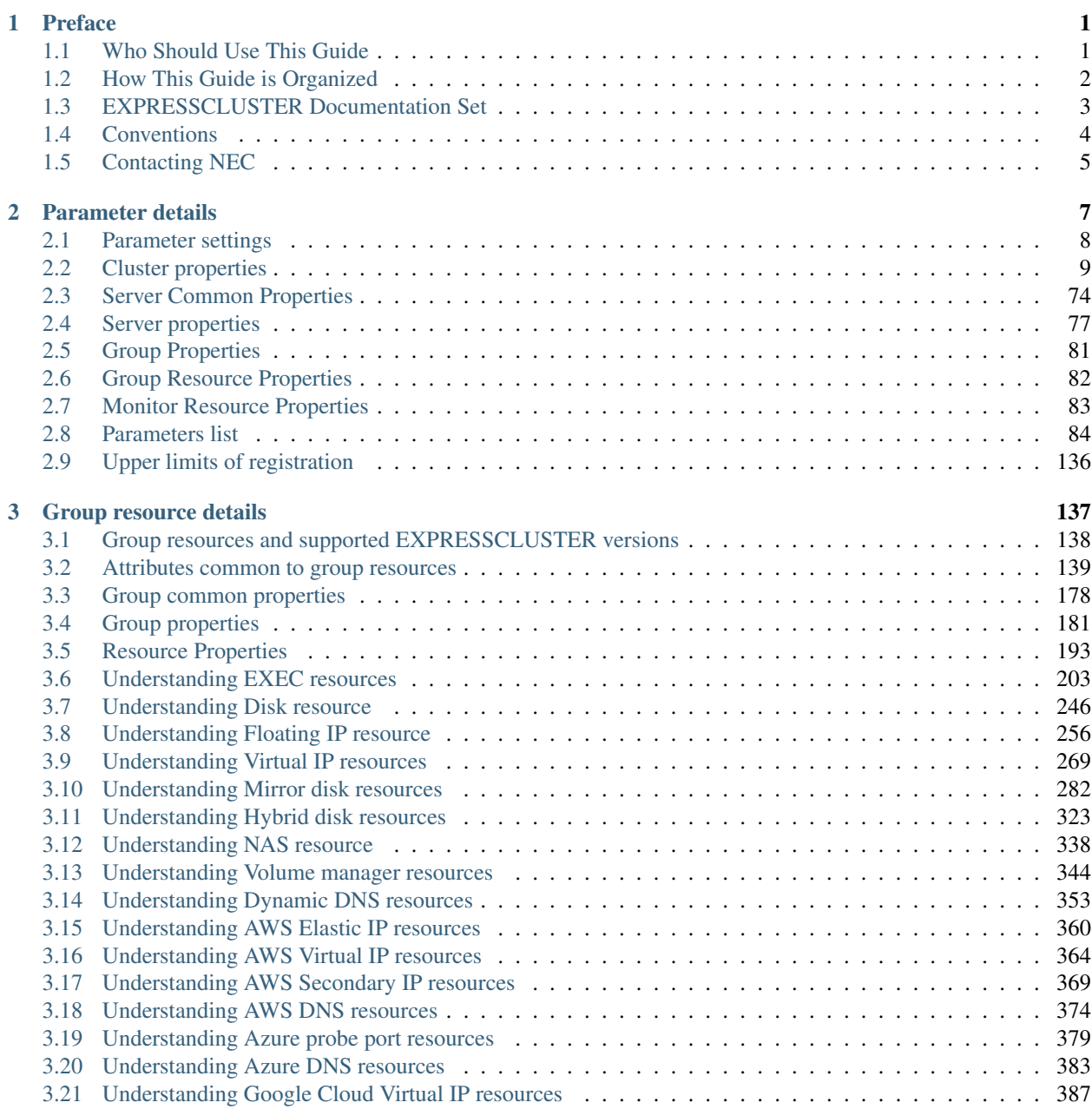

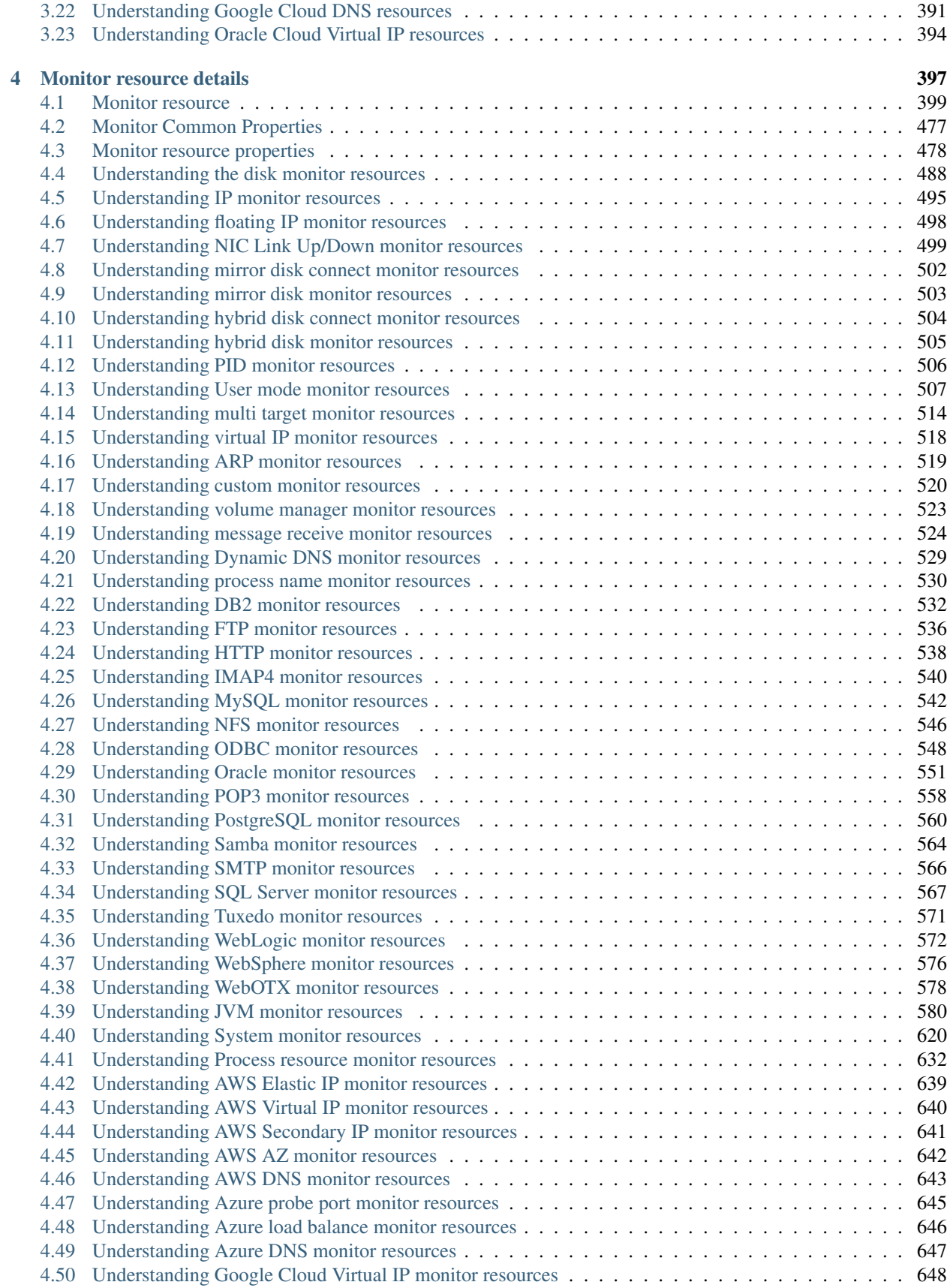

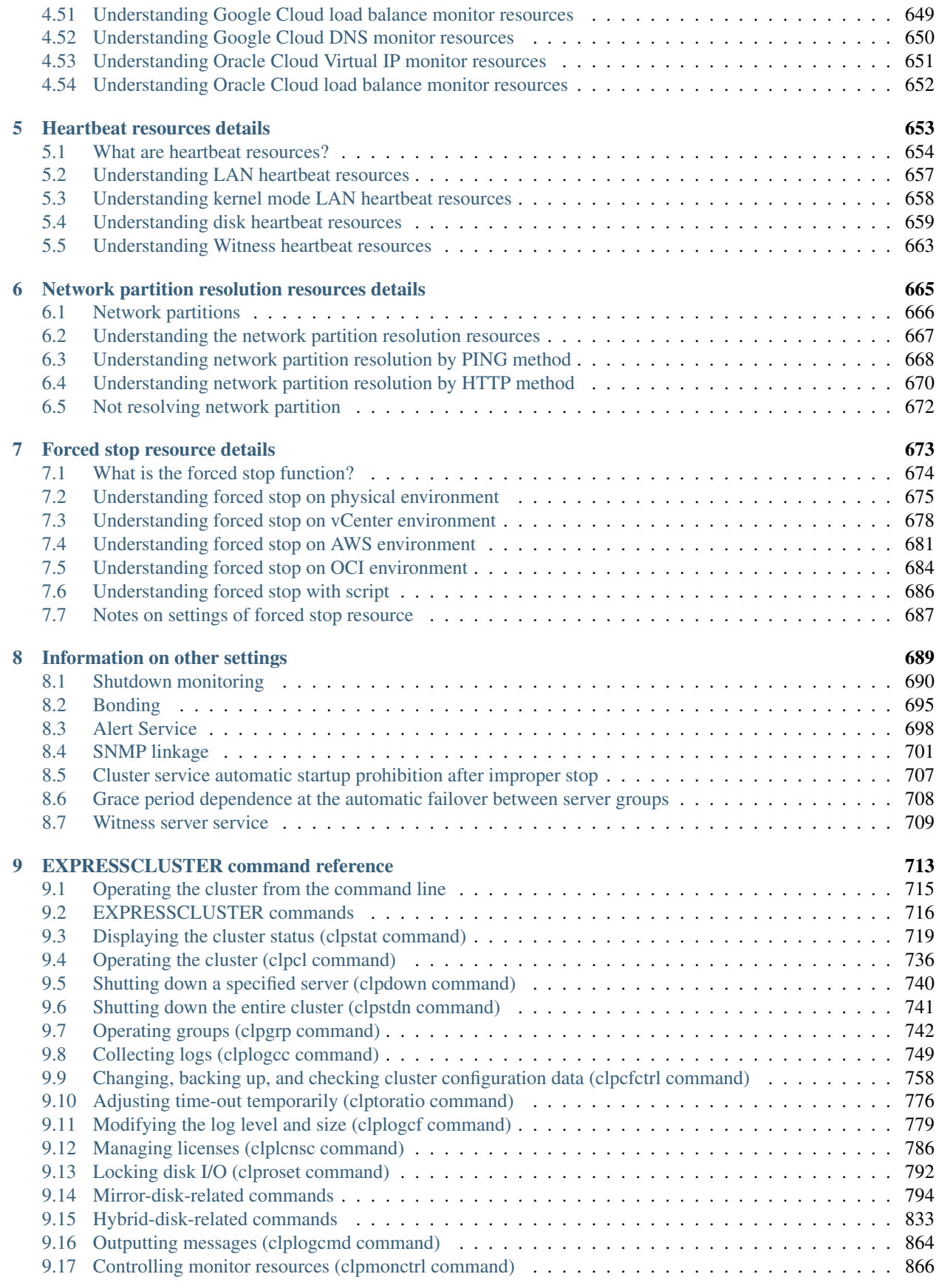

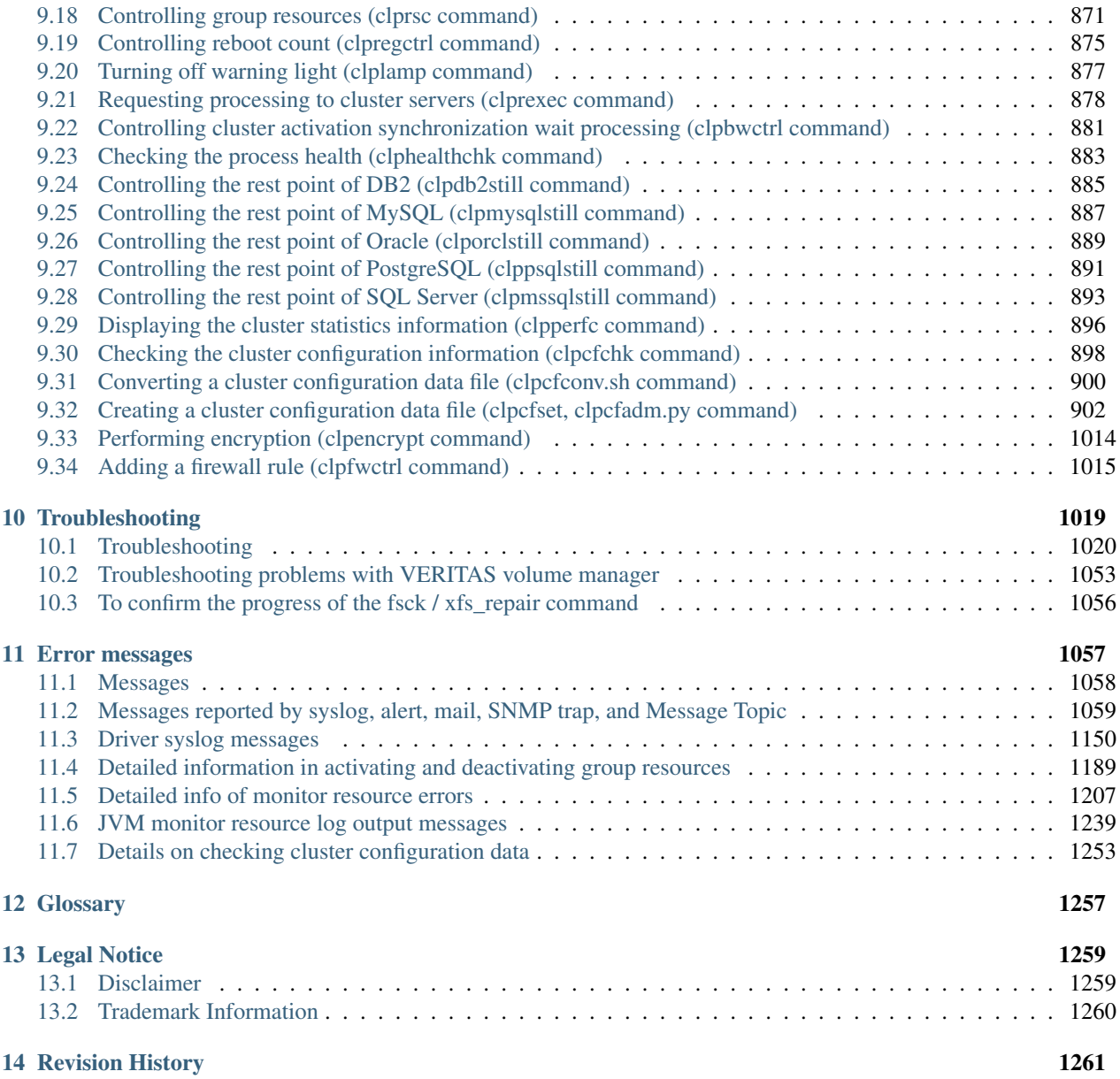

### **CHAPTER**

### **ONE**

## **PREFACE**

## <span id="page-6-1"></span><span id="page-6-0"></span>**1.1 Who Should Use This Guide**

The *EXPRESSCLUSTER X Reference Guide* is intended for system administrators. Detailed information for setting up a cluster system, function of the product, and how to troubleshoot the problems are covered in this guide. The guide provides supplemental information to the *Installation and Configuration Guide*.

### <span id="page-7-0"></span>**1.2 How This Guide is Organized**

- [2.](#page-12-0) *[Parameter details](#page-12-0)*: Provides information on parameters configured in EXPRESSCLUSTER.
- [3.](#page-142-0) *[Group resource details](#page-142-0)*: Provides information on group resource which configures a failover group.
- [4.](#page-402-0) *[Monitor resource details](#page-402-0)*: Provides information on monitor resource which works as a monitoring unit in EXPRESSCLUSTER.
- [5.](#page-658-0) *[Heartbeat resources details](#page-658-0)*: Provides information on heartbeat resource.
- [6.](#page-670-0) *[Network partition resolution resources details](#page-670-0)*: Provides information on the network partition resolution resource.
- [7.](#page-678-0) *[Forced stop resource details](#page-678-0)*:Provides information on forced stop resources.
- [8.](#page-694-0) *[Information on other settings](#page-694-0)*: Provides information on other configurations.
- [9.](#page-718-0) *[EXPRESSCLUSTER command reference](#page-718-0)*: Provides information on commands available to use in EXPRESS-CLUSTER.
- [10.](#page-1024-0) *[Troubleshooting](#page-1024-0)*: Provides instruction on how to troubleshoot the problem.
- [11.](#page-1062-0) *[Error messages](#page-1062-0)*: Provides explanation on error messages displayed during EXPRESSCLUSTER operation.
- [12.](#page-1262-0) *[Glossary](#page-1262-0)*

## <span id="page-8-0"></span>**1.3 EXPRESSCLUSTER Documentation Set**

The EXPRESSCLUSTER manuals consist of the following five guides. The title and purpose of each guide is described below.

#### EXPRESSCLUSTER X Getting Started Guide

This guide is intended for all users. The guide covers topics such as product overview, system requirements, and known problems.

#### EXPRESSCLUSTER X Installation and Configuration Guide

This guide is intended for system engineers and administrators who want to build, operate, and maintain a cluster system. Instructions for designing, installing, and configuring a cluster system with EXPRESS-CLUSTER are covered in this guide.

#### EXPRESSCLUSTER X Reference Guide

This guide is intended for system administrators. The guide covers topics such as how to operate EX-PRESSCLUSTER, function of each module and troubleshooting. The guide is complement to the *Installation and Configuration Guide*.

#### EXPRESSCLUSTER X Maintenance Guide

This guide is intended for administrators and for system administrators who want to build, operate, and maintain EXPRESSCLUSTER-based cluster systems. The guide describes maintenance-related topics for EXPRESSCLUSTER.

#### EXPRESSCLUSTER X Hardware Feature Guide

This guide is intended for administrators and for system engineers who want to build EXPRESSCLUSTER-based cluster systems. The guide describes features to work with specific hardware, serving as a supplement to the Installation and Configuration Guide.

## <span id="page-9-0"></span>**1.4 Conventions**

In this guide, Note, Important, Related Information are used as follows:

Note: Used when the information given is important, but not related to the data loss and damage to the system and machine.

Important: Used when the information given is necessary to avoid the data loss and damage to the system and machine.

#### See also:

Used to describe the location of the information given at the reference destination.

The following conventions are used in this guide.

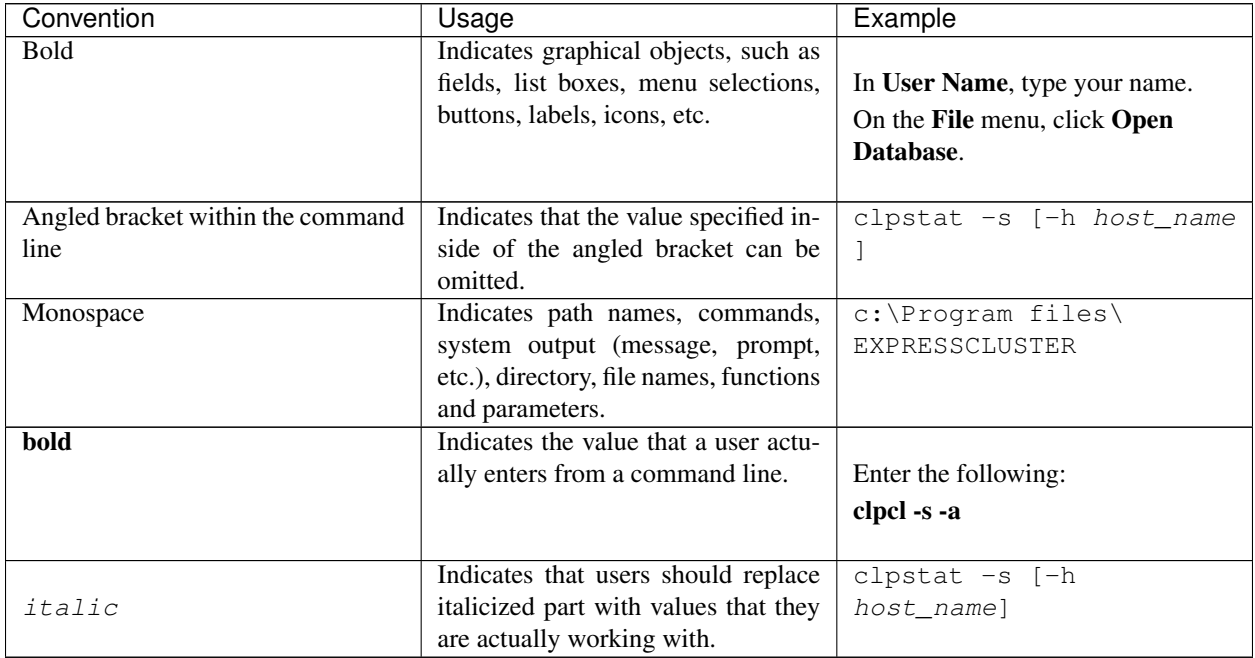

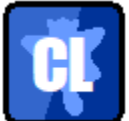

In the figures of this guide, this icon represents EXPRESSCLUSTER.

## <span id="page-10-0"></span>**1.5 Contacting NEC**

For the latest product information, visit our website below:

<https://www.nec.com/global/prod/expresscluster/>

### **CHAPTER**

**TWO**

## **PARAMETER DETAILS**

<span id="page-12-0"></span>This chapter describes the details of the parameters configured in EXPRESSCLUSTER.

This chapter covers:

- [2.1.](#page-13-0) *[Parameter settings](#page-13-0)*
- [2.2.](#page-14-0) *[Cluster properties](#page-14-0)*
- [2.3.](#page-79-0) *[Server Common Properties](#page-79-0)*
- [2.4.](#page-82-0) *[Server properties](#page-82-0)*
- [2.5.](#page-86-0) *[Group Properties](#page-86-0)*
- [2.6.](#page-87-0) *[Group Resource Properties](#page-87-0)*
- [2.7.](#page-88-0) *[Monitor Resource Properties](#page-88-0)*
- [2.8.](#page-89-0) *[Parameters list](#page-89-0)*
- [2.9.](#page-141-0) *[Upper limits of registration](#page-141-0)*

## <span id="page-13-0"></span>**2.1 Parameter settings**

This section describes the details of the parameters configured in EXPRESSCLUSTER. Use Cluster WebUI to configure the parameters.

For more information of Cluster WebUI, refer to the online manual of Cluster WebUI.

## <span id="page-14-0"></span>**2.2 Cluster properties**

In Cluster Properties, you can view and change the cluster's settings.

### **2.2.1 Info tab**

You can view the cluster name, and enter or change a comment for this cluster.

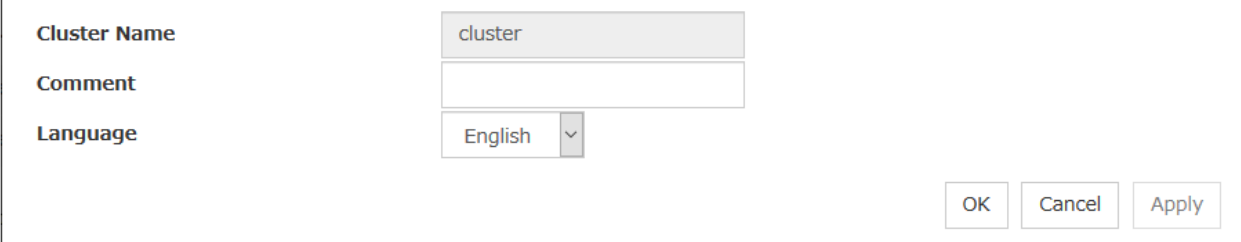

#### Cluster Name

The cluster name is displayed. You cannot change the name here.

#### Changing the cluster name

1. click others, and then select Rename the cluster.

| <b>Cluster WebUI</b> cluster                                                                                                    | 層<br>$\bigstar$ Config mode -<br>း ၉<br>7<br>$^{\circ}$<br>H.<br>古 |
|----------------------------------------------------------------------------------------------------|--------------------------------------------------------------------|
| J<br>^<br>国<br>a<br>-<br>Get the Configuration File<br>Apply the Configuration File<br><b>Update Server Data</b><br>Export<br>Import | ۰<br>Check the Configuration File                                  |
| cluster                                                                                                    | ₿<br>٠                                                             |
| <b>H</b> Servers                                                                                                    | Rename the cluster<br>ウォ                                           |
| b:043048                                                                                                    | Remove the cluster<br>٠                                            |
| <b>II</b> Groups                                                                                                    | ゥャ                                                                 |
| + failover                                                                                                    | Ξ<br>۰<br>÷                                                        |
| <b>Q</b> Monitors                                                                                                    | ウォ                                                                 |
| userw                                                                                                    | Ξ<br>٠                                                             |

2. A dialog box to rename cluster is displayed.

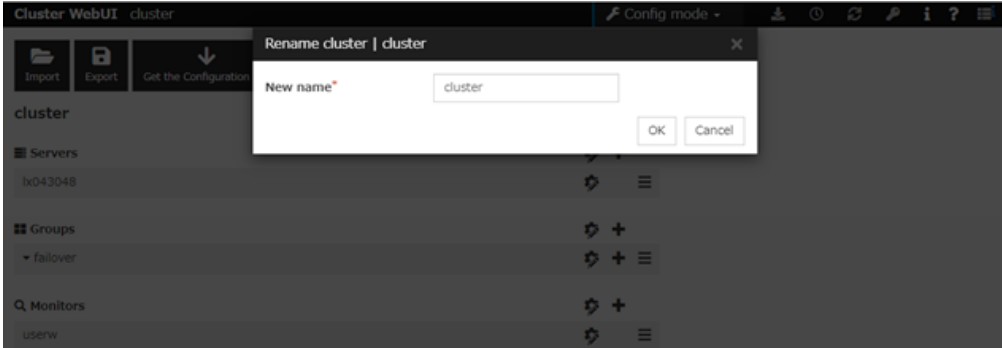

#### Naming rules

- Only alphanumeric characters, hyphen (-), underscore ( $\_$ ) and space are allowed for names.
- Up to 31 characters (31 bytes)

• Names cannot start or end with a hyphen (-) or space.

#### Comment (Within 127 bytes)

You can enter a comment for the cluster. Only alphanumeric characters are allowed.

#### Language

Select a language for cluster from the following. Set the language (locale) of OS on which the Cluster WebUI runs.

- English
- Japanese
- Chinese

Cluster WebUI and the results of clpstat command are displayed in the language set in the Language settings on the cluster properties.

Note: Run the clpstat command in the environment where the font of the specified language can be displayed. On the console which is connected to a server directly, setting a frame buffer is required. When logging on to the server remotely using ssh, a terminal emulator which can display the specified language may be needed.

### **2.2.2 Interconnect tab**

Properties Add Remove Heartbeat I/F Priority List Priority Type MDC server1 server<sub>2</sub>  $\mathbf{1}$ Do Not Use  $\vee$ 192.168.0.1  $\checkmark$ 192.168.0.2 Kernel Mode  $\checkmark$  $\checkmark$  $\overline{2}$  $10.0.0.1$ 10.0.0.2  $\checkmark$ Kernel Mode  $\checkmark$ Do Not Use  $\vee$  $\checkmark$ 3  $\checkmark$ **DISK**  $\checkmark$ Do Not Use  $\vee$ /dev/sdb1  $\checkmark$ /dev/sdb1  $\overline{4}$ Witness  $\checkmark$ Do Not Use  $\sim$ Use  $\checkmark$ Use  $\checkmark$ 个 ↓ Server Down Notification ✔ Detailed Settings Tuning OK Cancel Apply

This tab allows you to set up network communication paths between cluster servers.

The Communication paths between servers list displays network communication paths between servers in the cluster.

Add

Adds a communication path. To specify the IP address of the communication path for each server, click a cell in each server's column, and then select or enter the address. If some servers are not connected on the communication path, leave the cells for all the unconnected servers empty.

#### Remove

Removes a communication path. Select the column of the communication path to remove, and then click Remove to remove the selected path.

#### Properties

Displays heartbeat properties window. This is only available only when the type is Witness.

#### Witness heartbeat properties

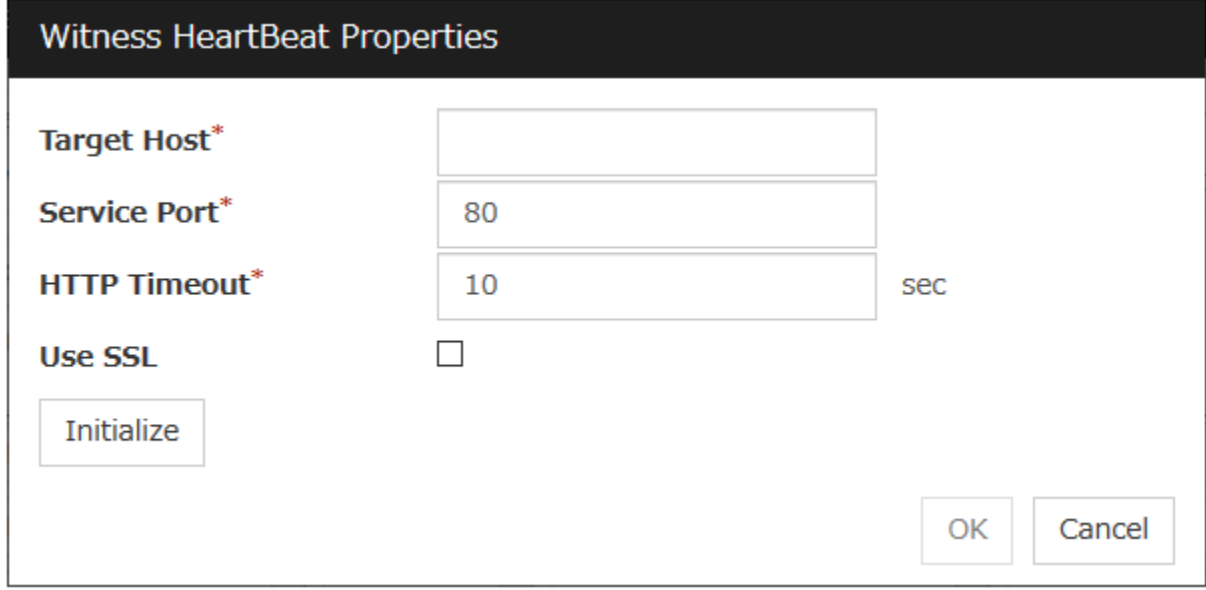

#### Target host

Sets the host address of the Witness server to be connected.

#### Service port

Sets the port number of the Witness server to be connected.

#### Use SSL

Configures whether or not to use SSL for communicating with the Witness server. When the checkbox is selected, SSL is used, and when the checkbox is not selected, it is not used.

Use OpenSSL 1.0/1.1 for SSL. By default, the following libraries are used:

- libssl.so.10 (if you installed the rpm package of EXPRESSCLUSTER)
- libssl.so.1.0.0 (if you installed the deb package of EXPRESSCLUSTER)

To use other libraries, go to the Encryption tab and set SSL Library and Crypto Library.

#### Use Proxy

Configures whether or not to use a proxy for communicating with the Witness server. When the checkbox is selected, the settings of the Proxy tab in the server properties become effective. When the checkbox is not selected, any proxy setting is not used even if the proxy is set in the server properties.

#### HTTP Timeout

Sets the timeout of receiving HTTP response.

#### Initialize

Resets the Witness heartbeat properties settings to default values.

#### **Priority**

When multiple interconnects are configured, the communication path with the smallest number in the Priority column is used preferentially for the internal communication among cluster servers. To change the priority, change the order of selected rows with the arrows.

It is recommended to specify a higher priority for the interconnect communication path than any other paths.

Note: Priority is used to decide on the priority of communication routes used for internal communication between the servers in the cluster. Heartbeat between the servers in the cluster is implemented on all communication routes that are set up for heartbeat, regardless of Priority.

#### Type

Select the path to be used for heartbeat from Kernel Mode, User Mode, DISK, Witness, or Mirror Communication Only

- Kernel mode performs alive monitoring by using kernel mode LAN heartbeat resources.
- User Mode performs alive monitoring by using LAN heartbeat resources.
- DISK performs alive monitoring by using disk heartbeat resources.
- Witness performs alive monitoring by using Witness heartbeat resources.

For details about the heartbeat resources, see ["5.](#page-658-0) *[Heartbeat resources details](#page-658-0)*"in this guide.

#### MDC

To use a communication path as the mirror disk connect, click MDC and then select Mirror Connect Disk.

The contents to be entered differ by type.

### • Kernel Mode, User Mode, Mirror Communication Only Select Mirror Disk Connect from the combo box. When the mirror disk connect is not used, select **Do Not Use**.

Note: A combination of IPv4 and IPv6 is not allowed for the IP addresses that are used for mirror disk connects. Specify IP addresses in either IPv4 only or IPv6 only for all mirror disk connects.

#### • DISK, Witness

The mirror disk connect cannot be used.

MDC automatically changes to Do Not Use and can no longer be edited.

#### Server column

Entry differs depending on the type.

#### • Kernel Mode, User Mode, Mirror Communication Only

Enter IP address. Set blank to the not used communication path.

• DISK

Enter disk device. Set blank when not using DISK device.

• Witness Select Use or Do Not Use.

#### Note:

More than one IP addresses which belong to the same network address cannot exist in a single server. And also, inclusive relation cannot exist like the following relation. IP address:10.1.1.10, subnet mask:255.255.0.0 IP address:10.1.2.10, subnet mask:255.255.255.0

#### Server down notification

When a server stops successfully (including a shutdown or reboot), the server is reported to be down to other servers in the cluster. You can perform failovers faster by reporting this in advance.

When there is a failure to deactivate groups when a server stops (including a shutdown or reboot), or when other abnormalities occur, other servers are not notified of the server that went down regardless of the server down notification settings.

- When Follow the default dependence is selected: A server going down is reported.
- When Follow the default dependence is not selected: A server going down is not reported.

Note: Do not use server down notification when using a hybrid disk resource.

Click Detailed Settings to configure the details of server reset notification.

Note:

Making the settings effective requires the following: The check box of server down notification is checked. Kernel mode LAN heartbeat resources are set. Using a kernel newly supported by internal version 4.3.0-1 or later.

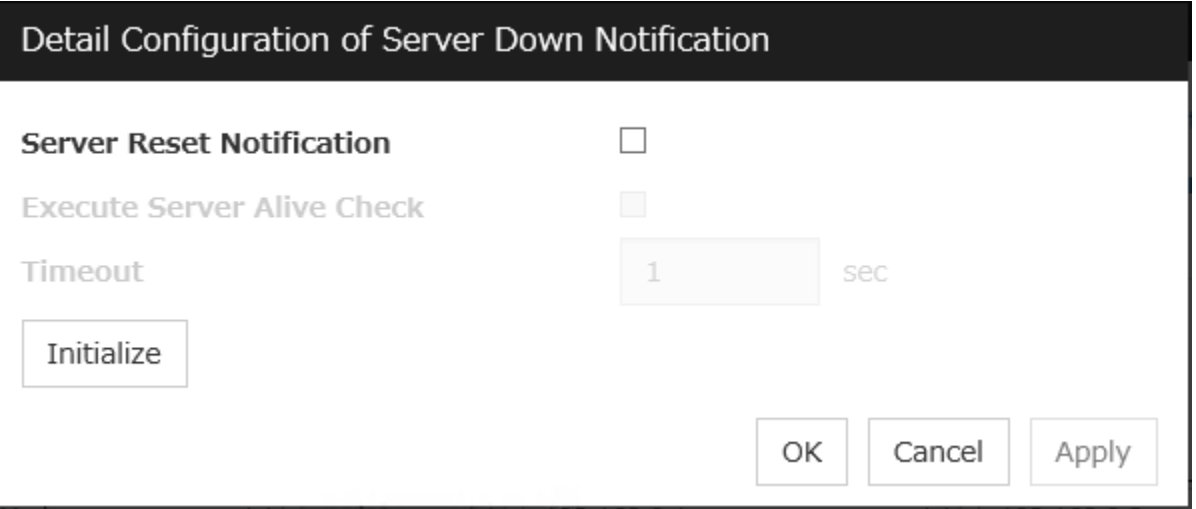

#### Server Reset Notification

This notification by the server means informing other servers of its stop due to Keepalive Reset or Keepalive Panic.

- If the check box is checked:
	- With the notification, its source server is regarded as down.
- If the check box is not checked: No reaction happens even with the notification.

#### Execute Server Alive Check

- If the check box is checked: Whether the server is alive is checked before the failover.
- If the check box is not checked:

Whether the server is alive is not checked before the failover.

#### Timeout

Specify a value for the timeout of checking whether the server is alive. If the value is larger than that for the heartbeat timeout, the latter timeout value is applied.

#### Tuning

Displays heartbeat I/F tuning property window.

#### Heartbeat I/F Tuning Properties

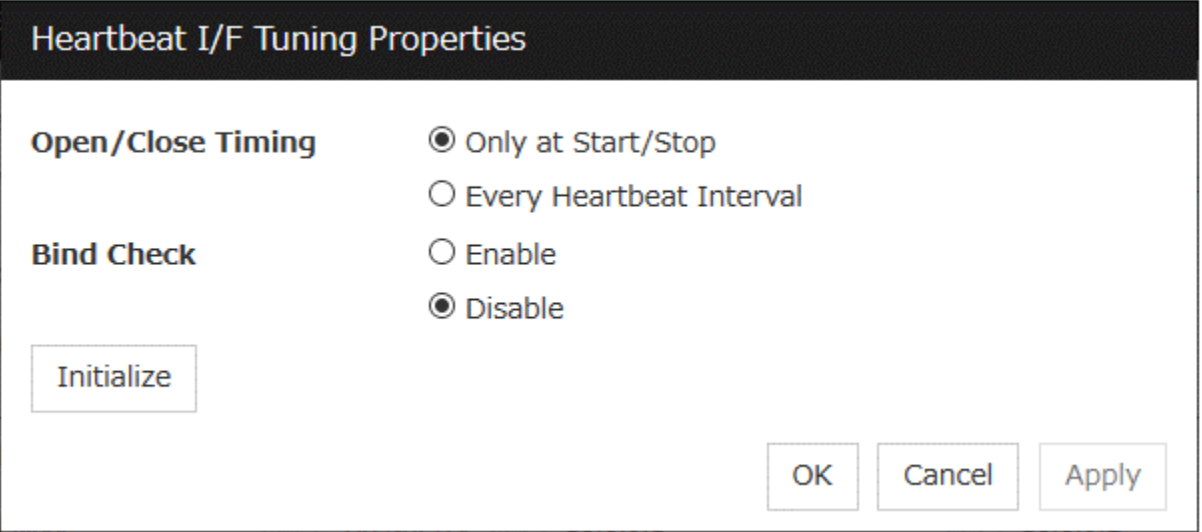

#### • Open/Close Timing

– Only at Start/Stop

Opens device when a cluster starts and close it when a cluster stops. Performs only reads and writes of device at each heartbeat interval.

– Every Heartbeat Interval

Opens device when a cluster starts, and closes it when a cluster stops. Performs open, reads, writes and close of device at each heartbeat interval.

### **2.2.3 Fencing tab**

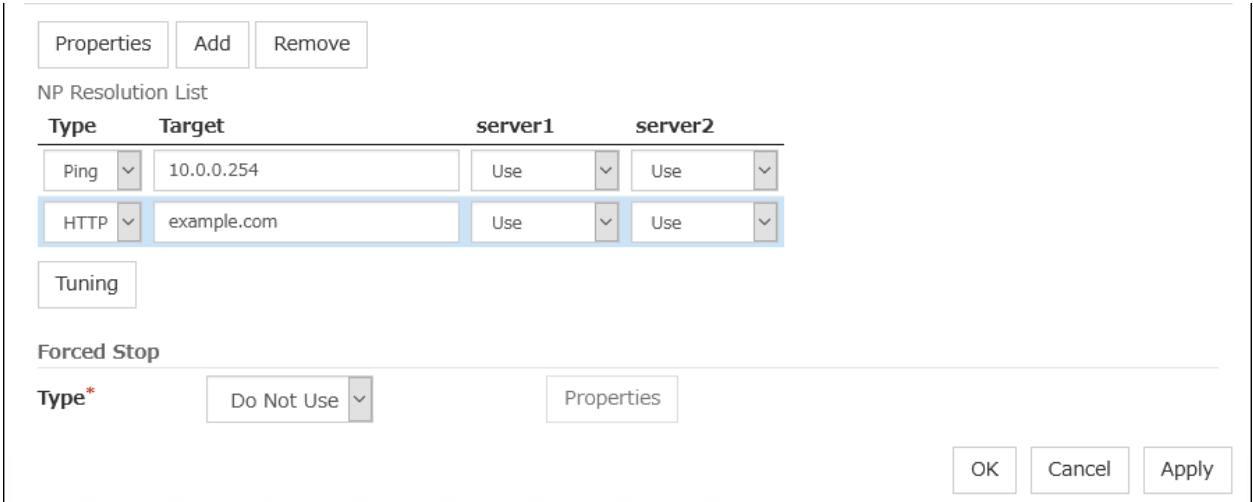

Set up the network partition (NP) resolution method and the forced stop function.

#### **NP Resolution**

The network partition resolution interface used for EXPRESSCLUSTER is displayed on the NP Resolution List.

Add

Add network partition resolution I/F. Click the Type column cell and select the type of NP resolution (Ping or HTTP). If you select Ping, click the Ping target column cell and set the IP address. Click the cell of each server and set Use or Do Not Use.

#### Remove

Remove network partition resolution I/F. Select network partition resolution I/F to be removed and click Remove, then the selected network partition resolution I/F is removed.

#### Properties

Display the Ping NP Properties or the HTTP NP Properties window.

#### Ping NP Properties

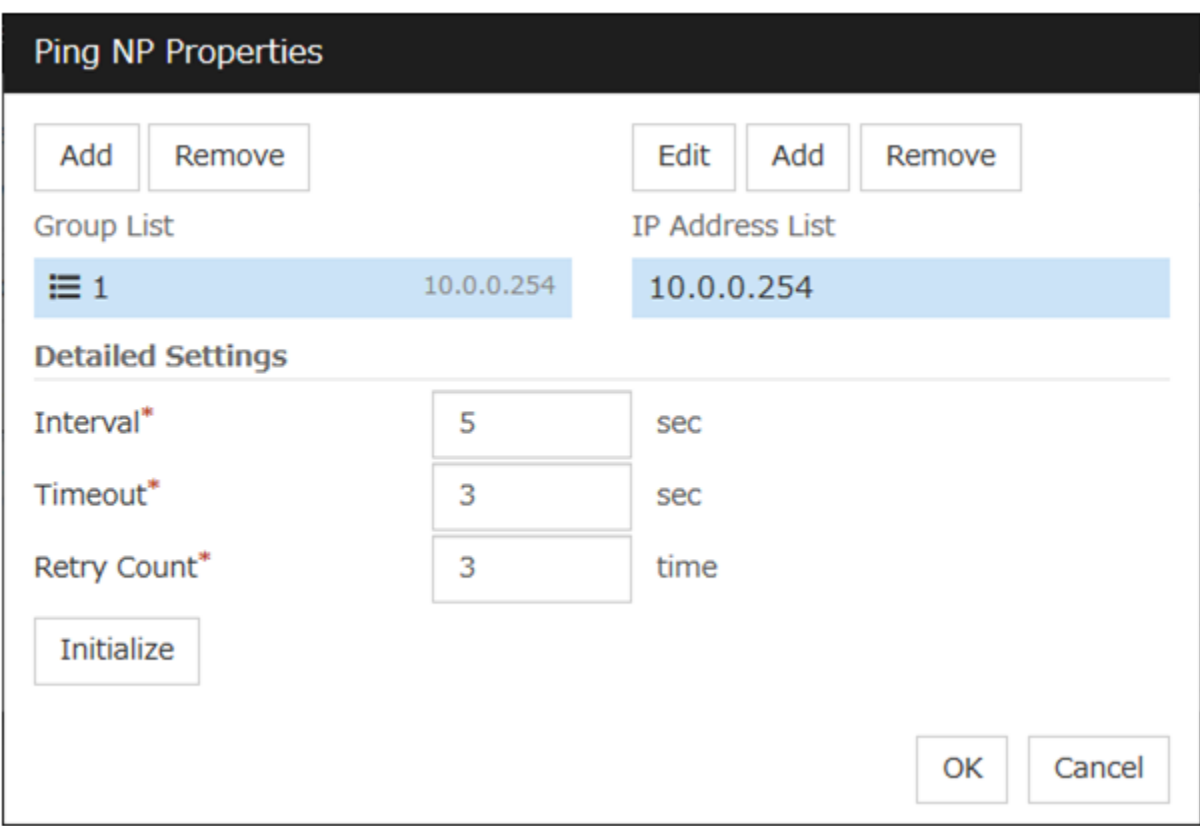

- Add Group List
	- Add group.
	- The maximum number of registered group is 16.
	- If multiple IP addresses are registered in one group, and if the state in which no response to the Ping command is returned from all the IP addresses is maintained, NP resolution processing cannot be performed (if there is even one IP address responding to the Ping command, NP resolution processing can be performed). Also, if multiple groups are registered, and if the state in which no response to the Ping command is returned from any one group is maintained, NP resolution processing cannot be performed (if all groups respond to the Ping command, NP resolution processing can be done).
- Remove Group List
	- Remove the selected group.
- Add IP Address List
	- Add IP address to the selected group.
	- The maximum number of registered IP address is 16.
	- Maximum 256 IP addresses are able to be registered to a single Ping NP, and 16 kinds of IP addresses can be registered. (The same IP addresses can be used.)
- Remove IP Address List
	- Remove the selected IP address from the list.
- Edit
	- Edit the selected IP address.
- Interval
	- Set the Ping interval.
- Timeout
	- Set the Ping timeout.
- Retry Count
	- Set the retry count.
- Initialize
	- Set the interval, timeout and retry count to the default values. Note that, when an interval and retry count are specified, the following conditional expression must be satisfied. If not satisfied, NP resolution processing cannot be performed normally.

Conditional expression) Heartbeat timeout > (Ping NP Interval \*Ping NP Retry Count) + Ping NP Timeout

### HTTP NP Properties

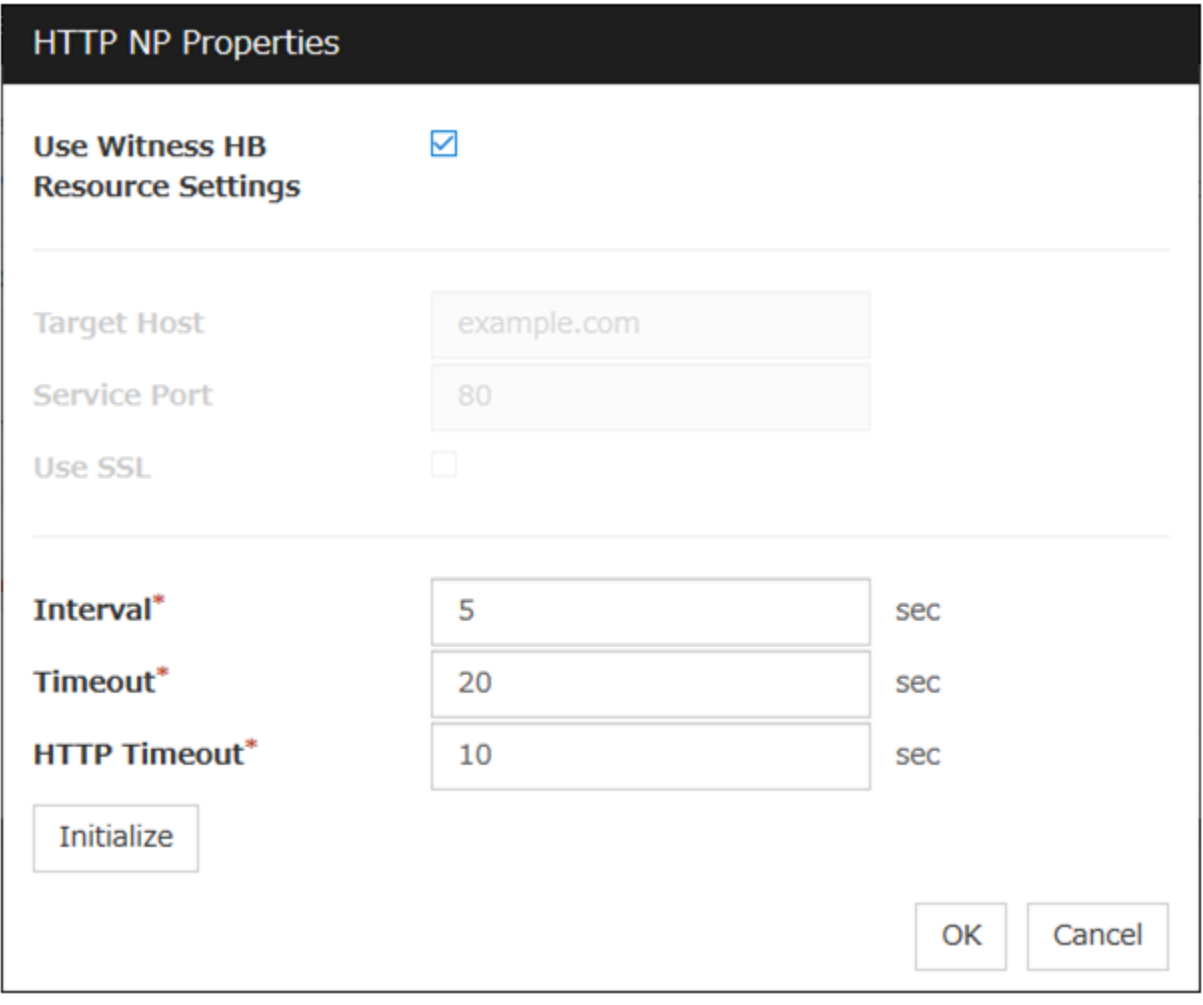

• Use Witness HB Resource Settings

Use the same target host and service port as those of Witness HB which has already been configured.

- Target Host
	- Sets the host address of the Web server to be connected.
- Service Port

Sets the port number of the Web server to be connected.

• Use SSL

Configures whether or not to use SSL for communicating the Web server. When the checkbox is selected, SSL is used, and when the checkbox is not selected, it is not used.

Use OpenSSL 1.0/1.1 for SSL. By default, the following libraries are used:

- libssl.so.10 (if you installed the rpm package of EXPRESSCLUSTER)
- libssl.so.1.0.0 (if you installed the deb package of EXPRESSCLUSTER)

To use other libraries, go to the Encryption tab and set SSL Library and Crypto Library.

• Use Proxy

Configures whether or not to use a proxy for communicating with the Web server. When the checkbox is selected, the settings of the **Proxy** tab in the server properties become effective. When the checkbox is not selected, any proxy setting is not used even if the proxy is set in the server properties.

• Interval

Sets the interval for sending HTTP requests.

• Timeout

Sets the timeout time from receiving an HTTP response to receiving the subsequent HTTP response.

• HTTP timeout

Sets the timeout time from sending an HTTP request to receiving an HTTP response.

• Initialize

Resets the settings of HTTP NP Properties to default values.

#### Type

Set the type of network partition resolution I/F. Ping or HTTP is selectable.

#### Target

Enter the information depending on the type you chose.

• Ping

Enter the IP address of the device where you send a ping.

• HTTP

Enter the DNS name or IP address of the Web server where you send an HTTP request.

#### Server name

Select either Use or Do Not Use.

#### Tuning

Network Partition Resolution Tuning Properties window is displayed.

#### Network Partition Resolution Tuning Properties

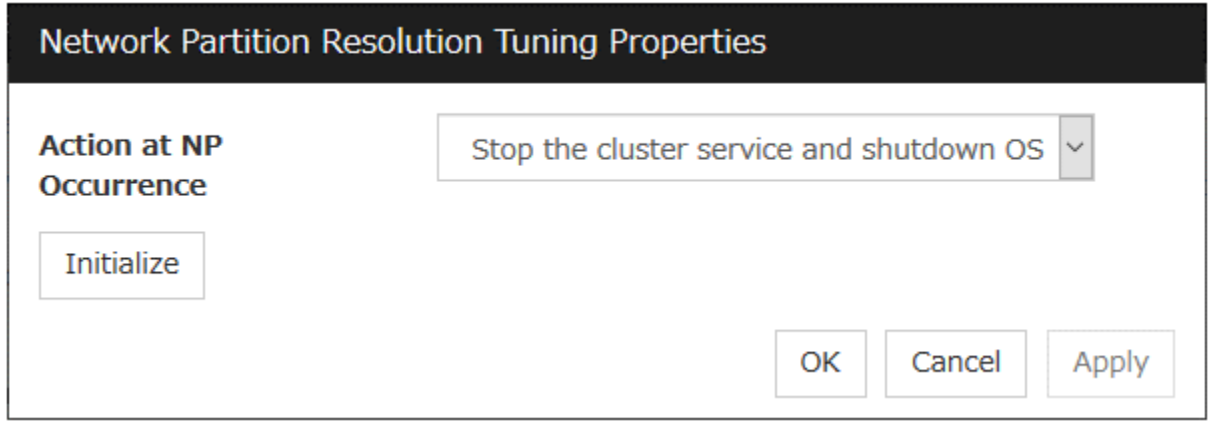

- Action at NP Occurrence
	- Stop the cluster service Stop the cluster service of the server in network partition.
	- Stop the cluster service and shutdown OS Stops the cluster service of the server in network partition, and then shuts down the OS.
	- Stop the cluster service and reboot OS Stops the cluster service of the server in network partition, and then reboots the OS.
	- Sysrq Panic

Performs a sysrq panic on the server in network partition.

– Keepalive Reset

Use this on the server in network partition to perform an OS reset by using the clpkhb and clpka drivers.

– Keepalive Panic

Use this on the server in network partition to perform an OS panic by using the clpkhb and clpka drivers.

– BMC Reset

Use this on the server in network partition to perform a hardware reset of the server by using the ipmi command.

– BMC Power- Off

Use this on the server in network partition to power off the server by using the ipmi command. The OS may be shut down depending on how the ACPI of OS is configured.

– BMC Power Cycle

Use this on the server in network partition to perform the Power Cycle (powering on/off) by using the ipmi command. The OS may be shut down depending on how the ACPI of OS is configured.

– BMC NMI

Use this on the server in network partition to generate NMI in the server by using the ipmi command. The behavior after the generation of NMI depends on the OS setting.

• Initialize

– Set the actions at NP occurrence to the default settings.

### **Forced Stop**

#### Type

Specify a type of forced stop resource to be used. If no forced stop resources are to be used, select Do Not Use.

#### **Properties**

Displays the properties window of a forced stop resource corresponding to the specified type.

#### BMC Forced Stop Properties

Configure the forced stop of a physical machine. The BMC Forced Stop Properties dialog box is displayed by selecting BMC as a type of forced stop resource and then clicking Properties.

#### Server List tab

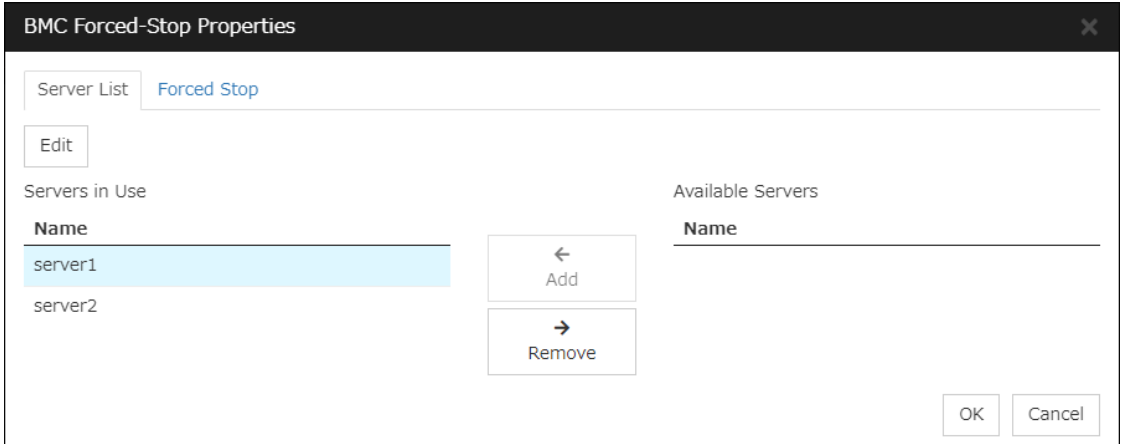

#### Add

Adds, from available servers, a server to be configured. Selecting a server and clicking Add displays the Enter BMC dialog box.

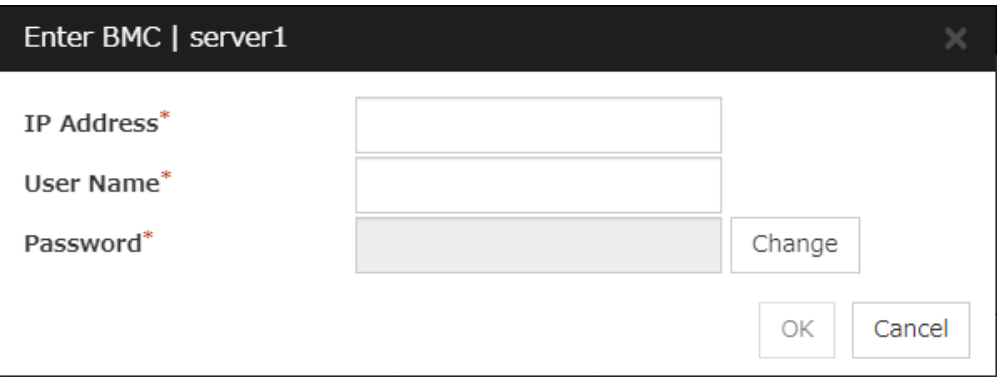

- IP Address (Within 80 bytes) Enter the IP address set for the LAN port for managing BMC.
- User Name (Within 255 bytes) Enter the name of a user with administrator privilege from the user names configured in BMC.

If you do not enter anything, do not configure the user name argument when executing the ipmitool command.

The length of the actually valid user name depends on the ipmitool command and the BMC specifications of the server.

• Password (Within 255 bytes)

Enter the password of user configured above.

The length of the actually valid user name depends on the ipmitool command and the BMC specifications of the server.

For information on user name of IPMI and how to configure the password, refer to the manual of the server.

#### Remove

Removes a server in use. Select an unnecessary server, then click Remove.

#### Edit

Use this for changing the settings of a server. Select a desired server, then click Edit. This displays the Enter BMC dialog box.

When configuring a cluster with different server models, exclude a server having no BMC. If you added such a server, the forced stop function would alert you to a failure in a periodical check on forcibly stopping the BMC.

#### Forced stop tab

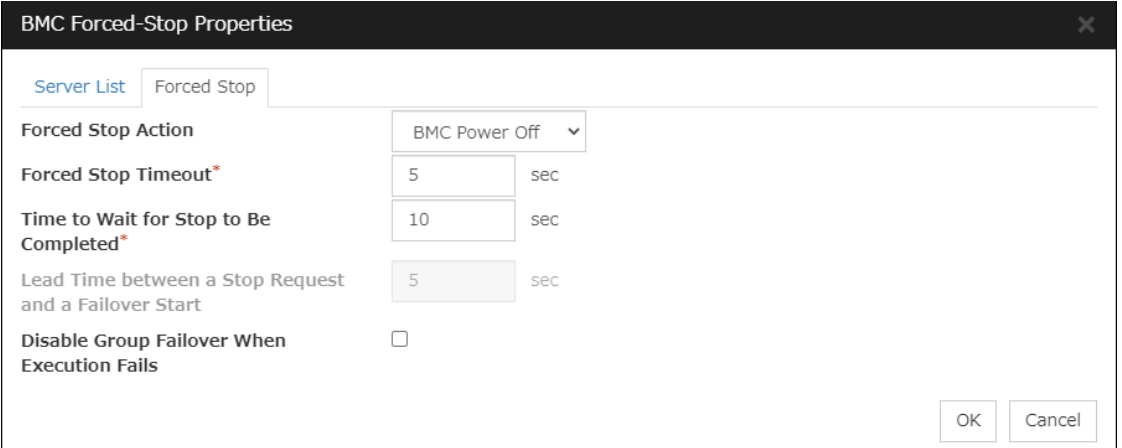

#### Forced Stop Action

Specify an action of the forced stop.

• BMC Power Off

Use this to power off the server by using the ipmitool command. OS may be shut down depending on how the Power Options of OS is configured.

• BMC Reset

Use this to perform a hardware reset of the server by using the ipmitool command.

• BMC Power Cycle

Use this to perform the Power Cycle (powering on/off) by using the ipmitool command. The OS may be shut down depending on how the ACPI of OS is configured.

• BMC NMI

Use this to generate NMI by using the ipmitool command. The behavior after NMI is generated depends on the OS settings.

#### Forced Stop Timeout (0 to 999)

Specify a value for the timeout of awaiting the completion of a forced stop in action.

#### Time to Wait for Stop to Be Completed (0 to 999)

Specify a value for awaiting the completion of a forced stop in action. During the specified time period from the time of requesting a forced stop, whether the forced stop is completed is checked.

Specify this value with BMC Power Off selected for Forced Stop Action.

#### Lead Time between a Stop Request and a Failover Start (0 to 999)

Specify a value for awaiting the start of a failover with a forced stop in action. The failover occurs after a forced stop is requested and the specified time passes.

Specify this value with BMC Reset, BMC Power Cycle, or BMC NMI selected for Forced Stop Action.

#### Suppress Group Failover If Stopping Fails

Suppresses group failover if a forced stop fails. Since the group is not started in the failover destination in this case, check the state of the failover source, then manipulate the group as needed.

#### vCenter Forced Stop Properties

Configure the forced stop of a virtual machine (guest OS). The vCenter Forced Stop Properties dialog box is displayed by selecting **vCenter** as a type of forced stop resource and then clicking **Properties**.

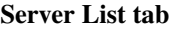

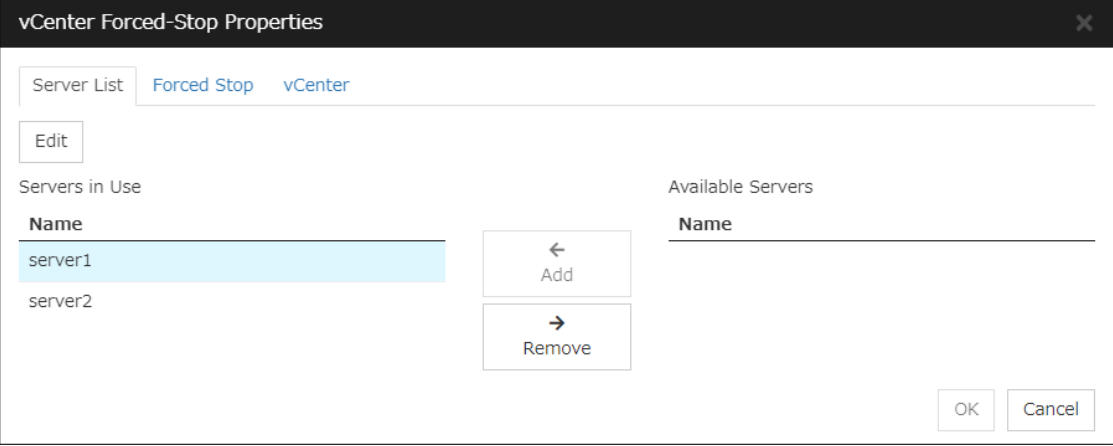

#### Add

Adds, from available servers, a server to be configured. Selecting a server and clicking Add displays the Input for Virtual Machine name dialog box.

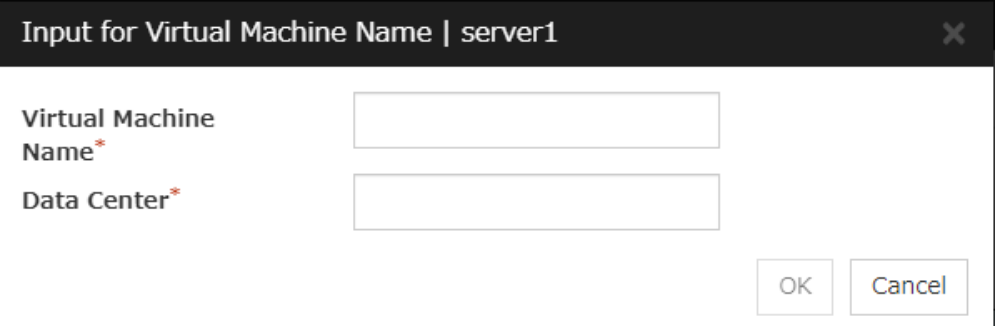

• Virtual Machine name (Within 80 bytes) Set the virtual machine (guest OS) name.

Note: Do not use a double quotation mark  $(')$  or percent sign  $(\%)$  in the virtual machine name.

• Data Center (Within 80 bytes)

Set the name of the data center that manages the virtual machine (guest OS).

Note: Do not use a double quotation mark (") or percent sign (%) in the virtual machine name.

#### Remove

Removes a server in use. Select an unnecessary server, then click Remove.

#### Edit

Use this for changing the settings of a server. Select a desired server, then click Edit. This displays the Input for Virtual Machine name dialog box.

#### Forced stop tab

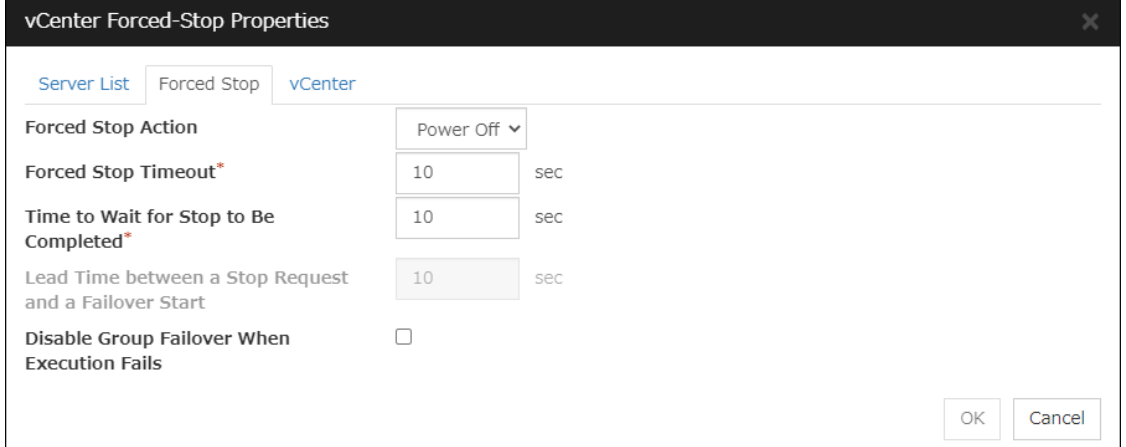

#### Forced Stop Action

Specify an action of the forced stop.

• Power Off

Use this to power off the server by using the vmcontrol command.

• Reset

Use this to perform a hardware reset of the server by using the vmcontrol command.

#### Forced Stop Timeout (0 to 999)

Specify a value for the timeout of awaiting the completion of a forced stop in action.

#### Time to Wait for Stop to Be Completed (0 to 999)

Specify a value for awaiting the completion of a forced stop in action. During the specified time period from the time of requesting a forced stop, whether the forced stop is completed is checked.

Specify this value with Power Off selected for Forced Stop Action.

#### Lead Time between a Stop Request and a Failover Start (0 to 999)

Specify a value for awaiting the start of a failover with a forced stop in action. The failover occurs after a forced stop is requested and the specified time passes. Specify this value with Reset selected for Forced Stop Action.

#### Suppress Group Failover If Stopping Fails

Suppresses group failover if a forced stop fails. Since the group is not started in the failover destination in this case, check the state of the failover source, then manipulate the group as needed.

#### vCenter tab

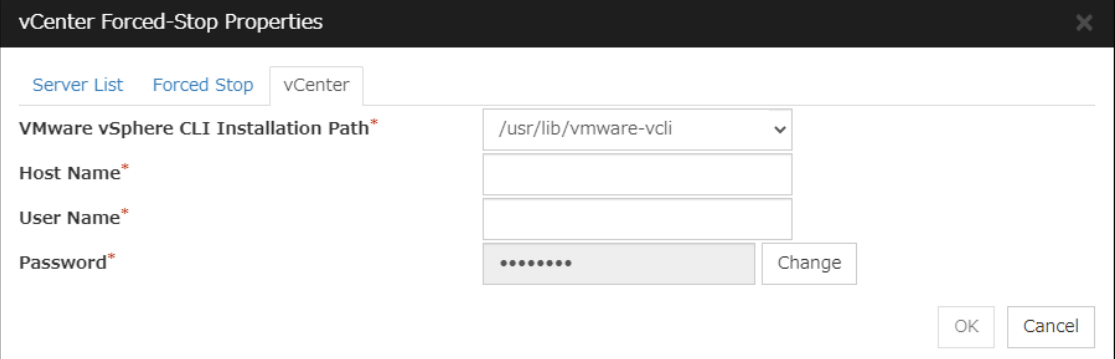

#### VMware vSphere CLI Installation Path (Within 1023 bytes)

Specify the installation path of the VMware vSphere CLI.

Specification example:/usr/lib/vmware-vcli

#### Host name (Within 255 bytes)

Specify the IP address of the virtual machine management tool.

#### User Name (Within 255 bytes)

Specify the user name of the virtual machine management tool.

#### Password (Within 255 bytes)

Specify the password for the virtual machine management tool.

Note: Do not use a double quotation mark (") in the password.

#### AWS Forced Stop Properties

Configure the forced stop of Amazon Web Services. The AWS Forced Stop Properties dialog box is displayed by selecting AWS as a type of forced stop resource and then clicking Properties.

#### Server List tab

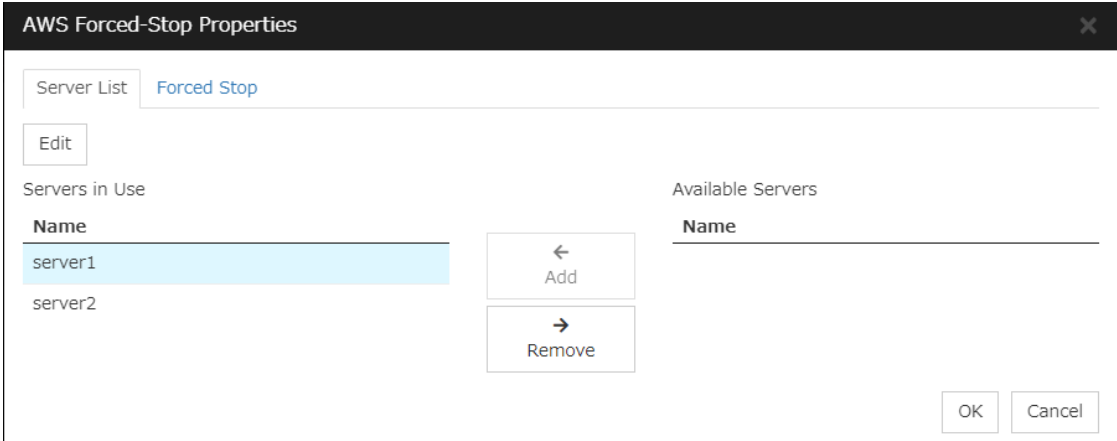

#### Add

Adds, from available servers, a server to be configured. Selecting a server and clicking Add displays the Input of Instance dialog box.

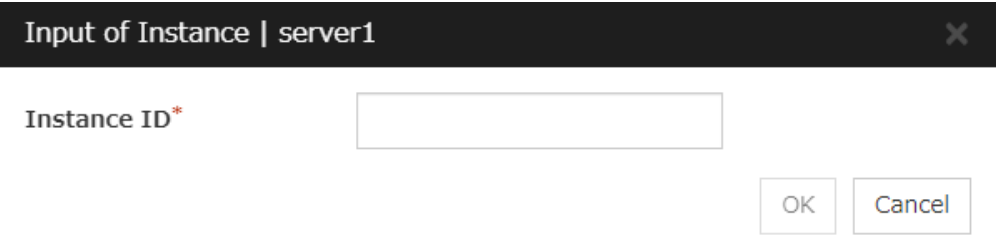

• Instance ID (Within 32 bytes) Specify the instance ID of AWS.

#### Remove

Removes a server in use. Select an unnecessary server, then click Remove.

#### Edit

Use this for changing the settings of a server. Select a desired server, then click Edit. This displays the Input of Instance dialog box.

#### Forced stop tab

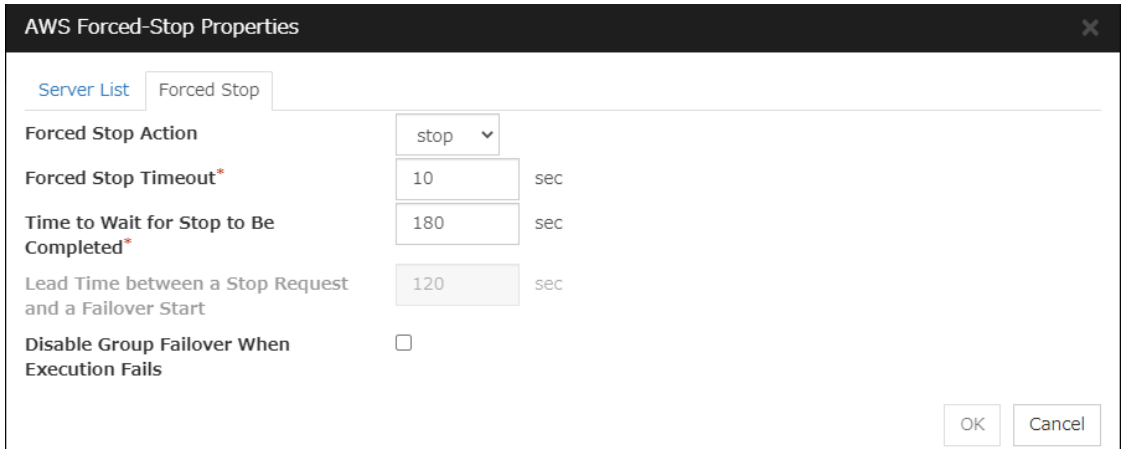

#### Forced Stop Action

Specify an action of the forced stop.

• stop

Uses the AWS CLI to stop the instance.

• reboot

Uses the AWS CLI to reboot the instance.

#### Forced Stop Timeout (0 to 999)

Specify a value for the timeout of awaiting the completion of a forced stop in action.

#### Time to Wait for Stop to Be Completed (0 to 999)

Specify a value for awaiting the completion of a forced stop in action. During the specified time period from the time of requesting a forced stop, whether the forced stop is completed is checked.

Specify this value with stop selected for Forced Stop Action.

#### Lead Time between a Stop Request and a Failover Start (0 to 999)

Specify a value for awaiting the start of a failover with a forced stop in action. The failover occurs after a forced stop is requested and the specified time passes.

Specify this value with reboot selected for Forced Stop Action.

#### Suppress Group Failover If Stopping Fails

Suppresses group failover if a forced stop fails. Since the group is not started in the failover destination in this case, check the state of the failover source, then manipulate the group as needed.

#### OCI Forced Stop Properties

Configure the forced stop of Oracle Cloud Infrastructure. The OCI Forced Stop Properties dialog box is displayed by selecting OCI as a type of forced stop resource and then clicking Properties.

#### Server List tab

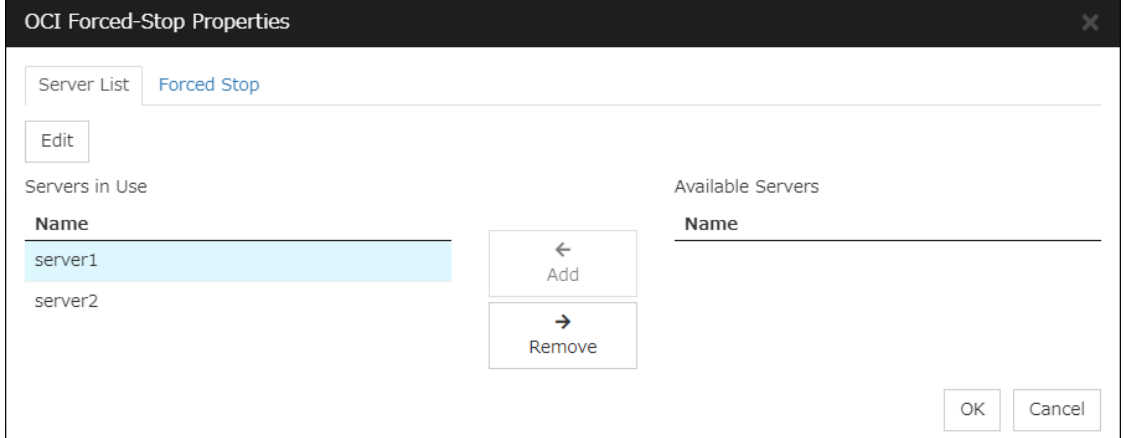

#### Add

Adds, from available servers, a server to be configured. Selecting a server and clicking Add displays the Input of Instance dialog box.

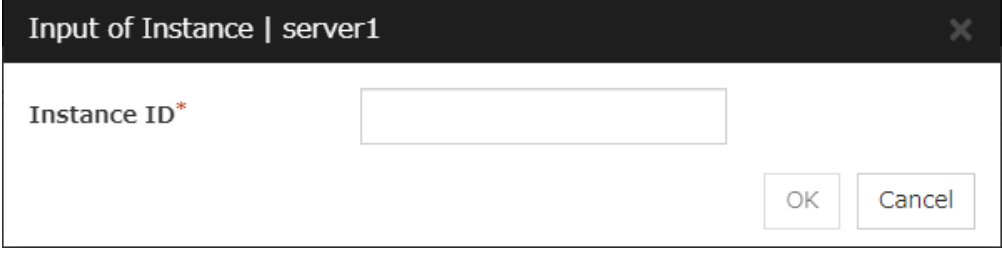

• Instance ID (Within 255 bytes) Specify the instance ID of OCI.

#### Remove

Removes a server in use. Select an unnecessary server, then click Remove.

#### Edit

Use this for changing the settings of a server. Select a desired server, then click Edit. This displays the Input of Instance dialog box.

#### Forced stop tab

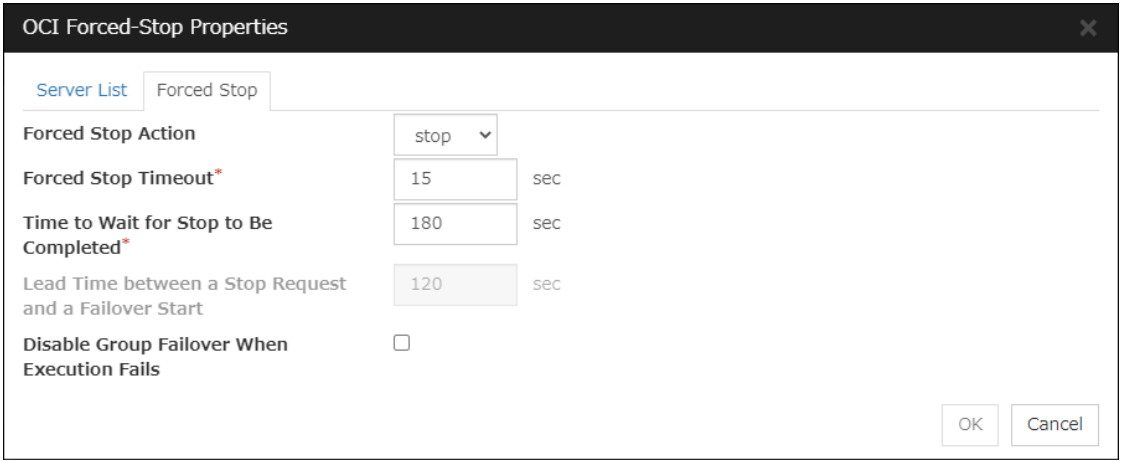

#### Forced Stop Action

Specify an action of the forced stop.

• stop

Uses the OCI CLI to stop the instance.

• reboot

Uses the OCI CLI to reboot the instance.

#### Forced Stop Timeout (0 to 999)

Specify a value for the timeout of awaiting the completion of a forced stop in action.

#### Time to Wait for Stop to Be Completed (0 to 999)

Specify a value for awaiting the completion of a forced stop in action. During the specified time period from the time of requesting a forced stop, whether the forced stop is completed is checked.

Specify this value with stop selected for Forced Stop Action.

#### Lead Time between a Stop Request and a Failover Start (0 to 999)

Specify a value for awaiting the start of a failover with a forced stop in action. The failover occurs after a forced stop is requested and the specified time passes. Specify this value with reboot selected for Forced Stop Action.

#### Suppress Group Failover If Stopping Fails

Suppresses group failover if a forced stop fails. Since the group is not started in the failover destination in this case, check the state of the failover source, then manipulate the group as needed.

#### Custom Forced Stop Properties

Make settings on the script for the forced stop. The **Custom Forced Stop Properties** dialog box is displayed by selecting Custom as a type of forced stop resource and then clicking Properties.

#### Server List tab

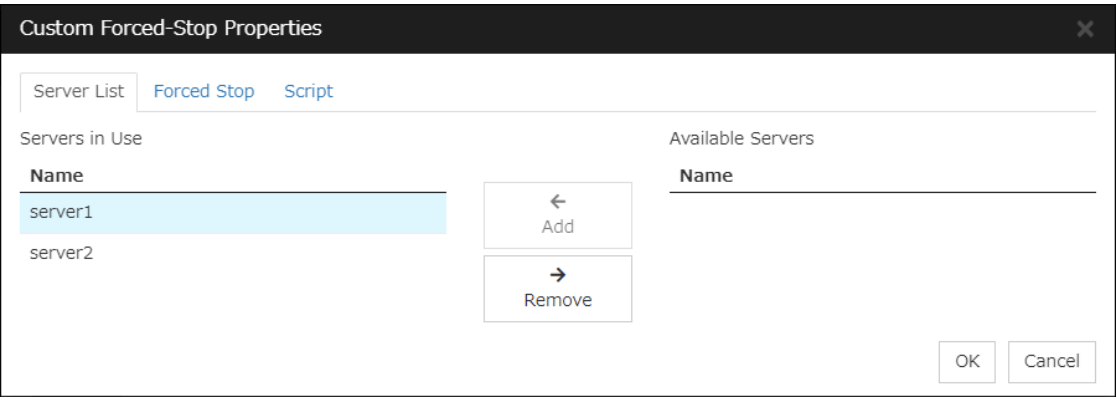

#### Add

Adds a server from available servers.

#### Remove

Removes a server in use. Select an unnecessary server, then click Remove.

#### Forced stop tab

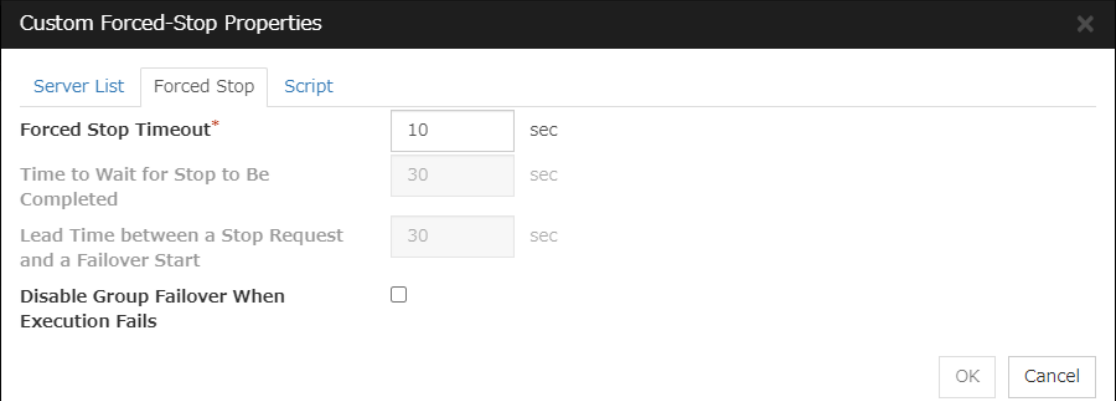

#### Forced Stop Timeout (0 to 999)

Specify a value for the timeout of awaiting the completion of a forced stop in action.

#### Time to Wait for Stop to Be Completed (0 to 999)

Not to be specified for this function.

#### Lead Time between a Stop Request and a Failover Start (0 to 999)

Not to be specified for this function.

#### Suppress Group Failover If Stopping Fails

Suppresses group failover if a forced stop fails. Since the group is not started in the failover destination in this case, check the state of the failover source, then manipulate the group as needed.

#### Script tab

The default script file names, forcestop.sh, are listed on Scripts.

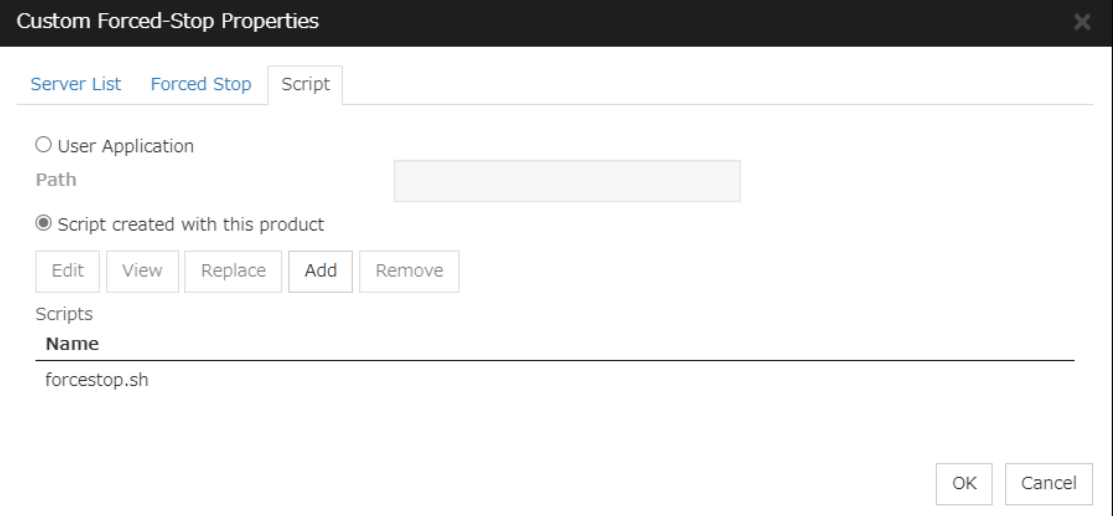

#### User Application

Use an executable file (executable shell script file or execution file) on the server as a script. For the file name, specify an absolute path or name of the executable file of the local disk on the server. If there is any blank in the absolute path or the file name, put them in double quotation marks ("") as follows.

Example: "/tmp/user application/script.sh"

Each executable file is not included in the cluster configuration information of the Cluster WebUI. They must be prepared on each server because they cannot be edited or uploaded by the Cluster WebUI.

#### Path (Within 1023 bytes)

Specify a script to be executed (executable shell script file or execution file) when you select User Application.

#### Script created with this product

Use a script file which is prepared by the Cluster WebUI as a script. You can edit the script file with the Cluster WebUI if you need. The script file is included in the cluster configuration information.

#### Add

Use this button to add a script other than forcestop.sh script when you select Script created with this product.

#### Note:

Do not use 2-byte characters for the name of a script to be added. Do not use " $\&$  ( ampersand)" or "= (equal sign)" for a script file name to be added.

#### Remove

Use this button to delete a script when you select Script created with this product. The forcestop.sh script cannot be deleted.

#### View

Click here to display the script file when you select Script created with this product.

#### Edit

Click here to edit the script file when you select Script created with this product. Click Save to apply the change. You cannot modify the name of the script file.

#### Replace

Click here to replace the contents of a script file with the contents of the script file which you selected in the file selection dialog box when you select Script created with this product. You cannot replace the script file if it is currently displayed or edited. Select a script file only. Do not select binary files (applications), and so on.

### **2.2.4 Timeout tab**

Specify values such as time-out on this tab.
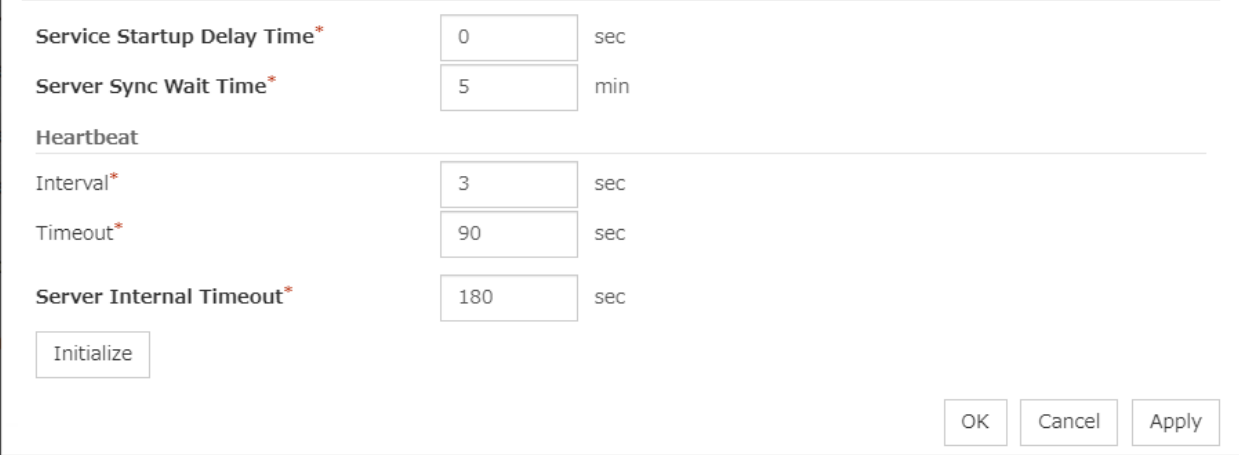

## Service Startup Delay Time (0 to 9999)

Specify how long starting the cluster service should be delayed in starting the OS.

#### Server Sync Wait Time (0 to 99)

For the time specified here, the server will wait at startup until other servers are started.

### **Heartbeat**

Heartbeat interval and heartbeat time-out.

• Interval (1 to 99)

Interval of heartbeats

• **Timeout** (2 to 9999)

A failed server is determined if there is no response for the time specified here.

- This time-out should be longer than the interval.
- To perform the shutdown monitoring (see *[Monitor tab](#page-39-0)*), this time-out should be longer than the time it takes to shut down applications and the operating system.
- When a hybrid disk resource is used, the time-out value must be longer than the value specified at the cluster partition I/O time-out in the mirror agent tab.

## Server Internal Timeout (1 to 9999)

The timeout to be used in the EXPRESSCLUSTER Server internal communications that are performed while an EXPRESSCLUSTER command is executed, or an operation is performed or a screen is displayed by Cluster WebUI.

# Initialize

Used for initializing the value to the default value. Click **Initialize** to initialize all the items to their default values.

# **2.2.5 Port No. tab**

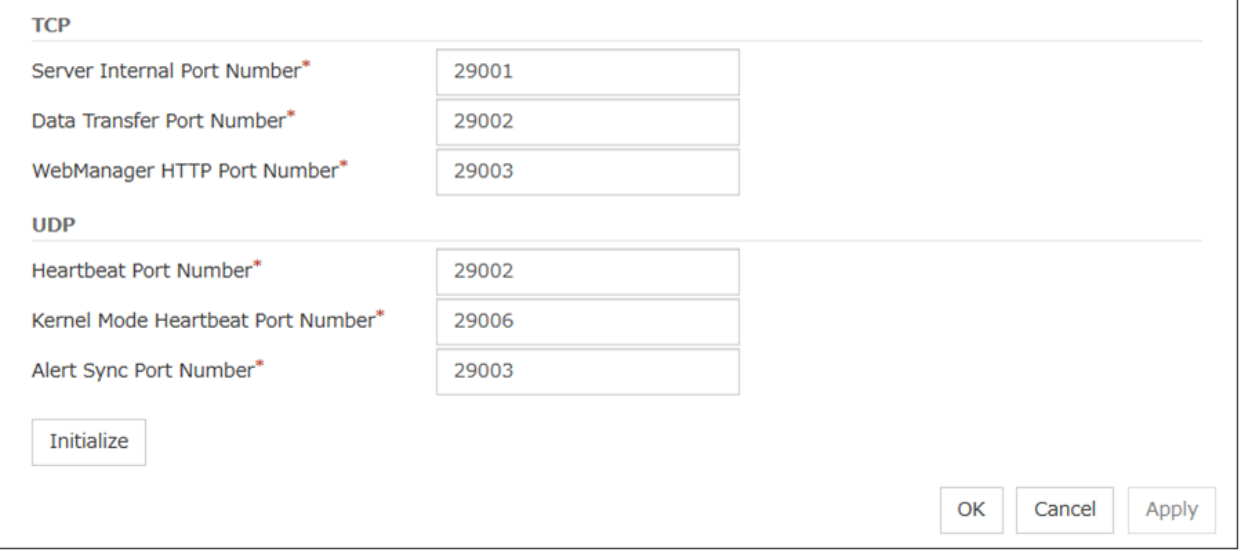

Specify TCP port numbers and UDP port numbers.

#### **TCP**

No TCP port numbers can be overlapped. When the Replicator is used, TCP port numbers on the Port No.(Mirror) tab and any mirror data port number of any mirror disk resources/hybrid disk resources cannot be overlapped.

• Server Internal Port Number  $(1 \text{ to } 65535^1)$  $(1 \text{ to } 65535^1)$  $(1 \text{ to } 65535^1)$ 

This port number is used for internal communication.

• Information Base Port Number  $(1 \text{ to } 65535^1)$ 

This port number is used for cluster information management.

• Data Transfer Port Number  $(1 \text{ to } 65535^1)$ 

This port number is used for transactions such as applying and backing up the cluster configuration data, sending and receiving the license data and running commands.

• WebManager HTTP Port Number  $(1 \text{ to } 65535^1)$ 

This port number is used for a browser to communicate with the EXPRESSCLUSTER Server.

• API HTTP Port Number  $(1 \text{ to } 65535^1)$ 

This port number is used when a Restful API client communicates with the EXPRESSCLUSTER Server.

• API Server Internal Port Number  $(1 \text{ to } 65535^1)$ 

This port number is used for internal communication of Restful API.

## UDP

No UDP port numbers can be overlapped. When the communication method for internal logs is UDP on the Port No.(Log) tab, UDP port numbers cannot be overlapped with the port numbers.

• Heartbeat Port Number (1 to  $65535<sup>1</sup>$ )

This port number is used for heartbeat.

• Kernel Mode Heartbeat Port Number (1 to 65535<sup>1</sup>)

<span id="page-37-0"></span><sup>&</sup>lt;sup>1</sup> It is strongly recommended not to use well-known ports, especially reserved ports from 1 to 1023.

This port number is used for kernel mode heartbeat.

• Alert Sync Port Number (1 to 65535<sup>1</sup>)

This port number is used for synchronizing alert messages among servers.

## **Initialize**

This is used for initializing the value to the default value. Click Initialize to initialize all items to their default values.

# **2.2.6 Port No. (Mirror) tab ~ For the Replicator/Replicator DR ~**

#### Specify TCP port numbers.

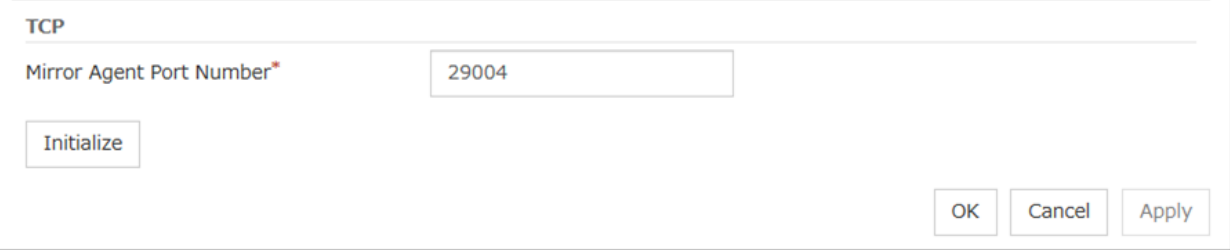

## **TCP**

No TCP port numbers can be overlapped. TCP port numbers on the Port No. tab and any mirror data port number of any mirror disk resources/hybrid disk resources cannot be overlapped.

Note: Port numbers are not used when mirror disk resource/hybrid disk resource is not used.

• Mirror Agent Port Number (1 to  $65535^2$  $65535^2$ )

Mirror agent is a user mode module for controlling mirror disk resource/hybrid disk resource. The Mirror Agent uses this port number to communicate with servers.

## **Initialize**

Used for initializing the value to the default value. Click **Initialize** to initialize all the items to their default values.

# **2.2.7 Port No. (Log) tab**

Specify the communication method for internal logs.

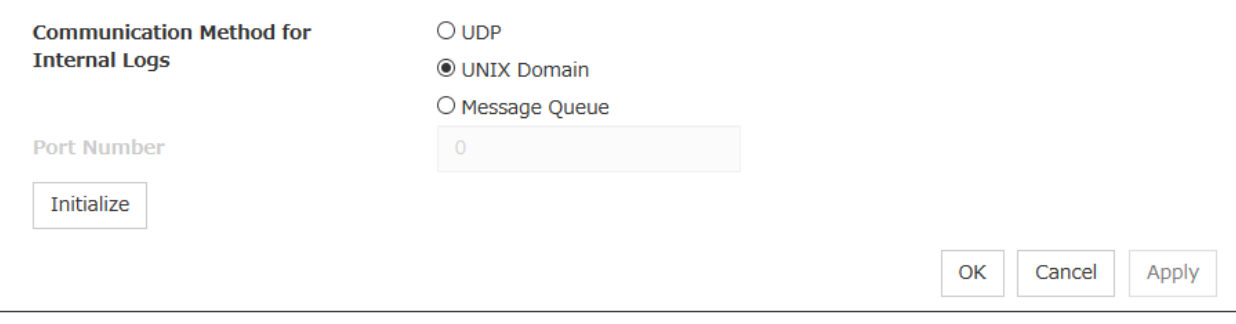

<span id="page-38-0"></span><sup>2</sup> It is strongly recommended not to use well-known ports, especially reserved ports from 1 to 1023.

## Communication Method for Internal Logs

• UDP

Use UDP for the communication method for internal logs.

- UNIX Domain Use UNIX Domain for the communication method for internal logs.
- Message Queue Use Message Queue for the communication method for internal logs.

## Port No. (1 to 65535)

This is the port number used when UDP is selected for the communication method for internal logs.

Initialize

Used for initializing the value to the default value. Click **Initialize** to initialize all the items to their default values.

# <span id="page-39-0"></span>**2.2.8 Monitor tab**

Configure the settings for monitoring. For details about the shutdown monitor and reboot limit, see ["4.](#page-402-0) *[Monitor](#page-402-0) [resource details](#page-402-0)*" in this guide.

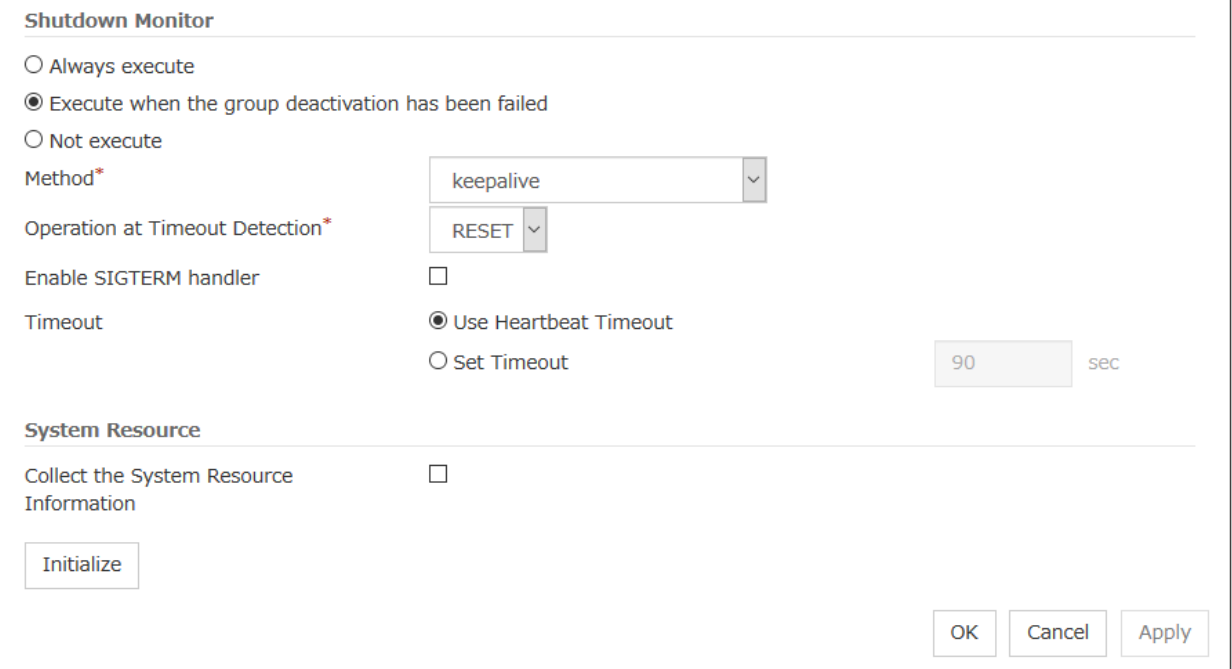

## Shutdown Monitor

Monitors whether or not the operating system is stalling when an EXPRESSCLUSTER command to shut down the cluster or servers is run.

The cluster service forcibly resets the operating system or performs a panic of the operating system if it determines the OS stall. Server panic can be set when the monitoring method is keepalive.

#### • Always execute:

If selected, the shutdown monitor is performed. For the heartbeat time-out, specify a longer time than the time required to shut down every application and the operating system (see "*[Timeout tab](#page-35-0)*"). • Execute when the group deactivation has been failed:

The shutdown monitor is applied only when a group cannot be deactivated. For the heartbeat time-out, specify a longer time than the time required to shut down every application and the operating system (see "*[Timeout tab](#page-35-0)*"). If you use shared disks or mirror disks, it is recommended to select Execute when the group deactivation has been failed.

#### • Not execute:

If selected, the shutdown monitor is not performed.

– Method

Select the shutdown monitor method from:

- \* softdog
- \* ipmi
- \* keepalive

For details about the shutdown monitoring method, see "*[Shutdown monitoring](#page-695-0)* " in "*[Shutdown](#page-695-1) [monitoring method](#page-695-1)*" in ["8.](#page-694-0) *[Information on other settings](#page-694-0)*" in this guide.

#### – Operation at Timeout Detection

Selects the operation performed when the operating system is determined to be stalled. This can be set only when the monitoring method is keepalive.

\* RESET

Resets the server.

\* PANIC

Performs a panic of the server.

#### – Enable SIGTERM handler

Select this to enable SIGTERM handler when performing the shutdown monitor. For details about the SIGTERM settings, see "*[Shutdown monitoring](#page-695-0)*" in " *[Setting of SIGTERM](#page-696-0)* " in ["8.](#page-694-0) *[Information on other settings](#page-694-0)*" in this guide.

Note: If you select ipmi in Method and set Enable SIGTERM handler to Off, this may be reset even if the operating system is successfully shut down.

#### – Use Heartbeat Timeout

Select this for heartbeat time-out to work in conjunction with shutdown monitoring time-out.

– Timeout (2 to 9999)

Specify a time-out when the heartbeat time-out value is not used as shutdown monitoring time-out.

A value equal to or smaller than the heartbeat timeout value must be specified to prevent both systems from activating when a failover occurs upon detection of a server down.

#### System Resource

Select whether to collect system resource information.

System resource information is collected regularly so as to improve system operability. System resource information is useful for investigating the operation status of EXPRESSCLUSTER, and makes it easy to determine the cause of a failure attributable to a shortage of system resources.

• When the check box is selected:

System resource information related to the CPU, memory, processes, and others is collected regularly while the cluster is running.

The collected system resource information are collected as a log by the clplogcc command or Cluster WebUI.

Specify type 1 to collect the log by the clplogcc command; specify Pattern 1 to collect the log by the Cluster WebUI. For details about log collection, see "*[Collecting logs \(clplogcc command\)](#page-754-0)*" in ["9.](#page-718-0) *[EXPRESSCLUSTER command reference](#page-718-0)*" in this guide, and the online manual.

A disk area of 450 MB or more is required to store the resource information, depending on the system operating conditions such as the number of processes that are running.

To use this feature, a zip (unzip) package tool is required on each server.

• When the check box is cleared: No system resource information is collected.

# **2.2.9 Recovery tab**

Configure the settings for cluster recovery.

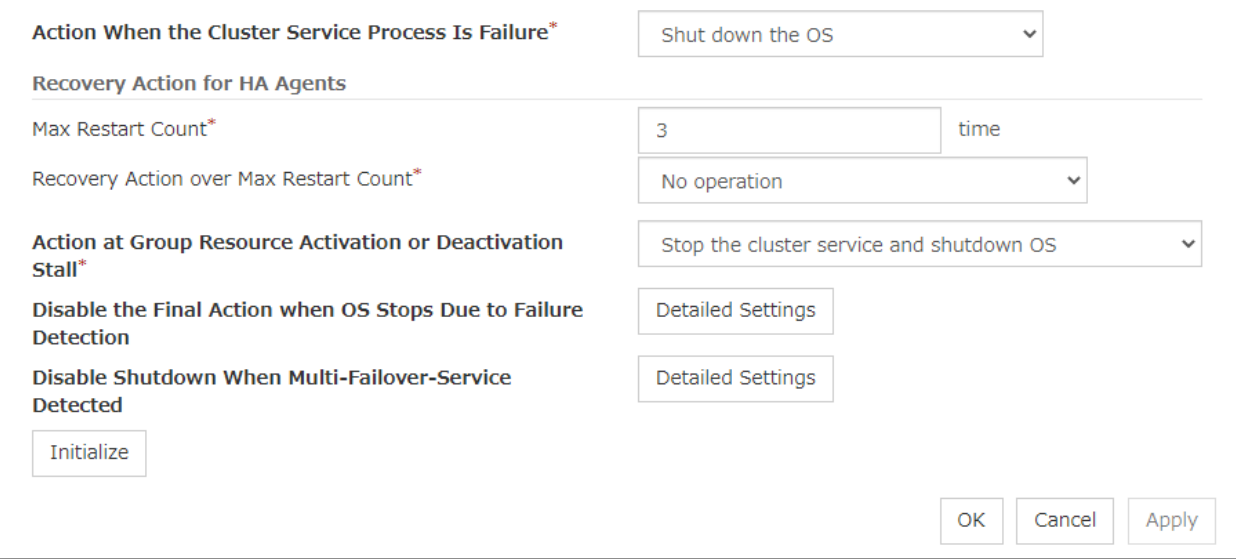

#### Action When the Cluster Service Process Is Failure

Specify the action when a cluster service process error occurs.

- Shut down the OS Shut down the OS.
- Reboot the OS Reboot the OS.
- Sysrq Panic Performs a sysrq panic on the server in network partition..

• Keepalive Reset

Use this on the server in network partition to perform an OS reset by using the clpkhb and clpka drivers.

• Keepalive Panic

Use this on the server in network partition to perform an OS panic by using the clpkhb and clpka drivers.

• BMC Reset

Use this on the server in network partition to perform a hardware reset of the server by using the ipmi command.

• BMC Power Off

Use this on the server in network partition to power off the server by using the ipmi command. The OS may be shut down depending on how the ACPI of OS is configured.

• BMC Power Cycle

Use this on the server in network partition to perform the Power Cycle (powering on/off) by using the ipmi command. The OS may be shut down depending on how the ACPI of OS is co

• BMC NMI

Use this on the server in network partition to generate NMI in the server by using the ipmi command. The behavior after the generation of NMI depends on the OS setting.

# Recovery Action for HA Agents

• Max Restart Count (0 to 99)

Specify the max restart count when an HA Agent error has occurred.

- Recovery Action over Max Restart Count Specify the action when an HA Agent error has occurred.
	- No operation
	- Stop the cluster service

Stops the cluster service of the server that detected an error.

– Stop the cluster service and shutdown OS

Stops the cluster service of the server that detected an error, and then shuts down the OS.

– Stop the cluster service and reboot OS Stops the cluster service of the server that detected an error, and then reboots the OS.

Note: The HA process is used with the system monitor resources, process resource monitor resource, JVM monitor resources, and the system resource information collection function.

# Action at Group Resource Activation or Deactivation Stall

Specify the action to apply in the event of an activation/deactivation stall of a group resource.

- Stop cluster service and shutdown OS Stops the cluster service of the server that stalled, and then shuts down the OS.
- Stop cluster service and reboot OS Stops the cluster service of the server that stalled, and then restarts the OS.
- Sysrq Panic Performs a sysrq panic on the server that stalled.

• Keepalive Reset

Use this on the server that stalled to perform an OS reset by using the clpkhb and clpka drivers.

• Keepalive Panic

Use this on the server that stalled to perform an OS panic by using the clpkhb and clpka drivers.

• BMC Reset

Use this on the server that stalled to perform a hardware reset of the server by using the ipmi command.

• BMC Power Off

Use this on the server that stalled to power off the server by using the ipmi command. The OS may be shut down depending on how the ACPI of OS is configured.

• BMC Power Cycle

Use this on the server that stalled to perform the Power Cycle (powering on/off) by using the ipmi command. The OS may be shut down depending on how the ACPI of OS is configured.

• BMC NMI

Use this on the server that stalled to generate NMI in the server by using the ipmi command. The behavior after the generation of NMI depends on the OS setting.

• No Operation (Operates as an activity or deactivity failure)

Use this to perform recovery upon the detection of an activation/deactivation failure of a group resource. For details on the recovery operation, see "*[Recovery Operation tab](#page-200-0)*" in "*[Resource](#page-198-0) [Properties](#page-198-0)*" in ["3.](#page-142-0) *[Group resource details](#page-142-0)*" in this guide.

Note: If a stall occurs with "Nothing (handle a stall as an activation/deactivation failure)" specified, the effect on the group resources is undefined, so we do not recommend changing the setting to "Nothing (handle a stall as an activation/deactivation failure).".

If you do specify "Nothing (handle a stall as an activation/deactivation failure)", set the recovery operation upon the detection of an activation/deactivation failure of a group resource as described below.

Activation/Deactivation Retry Threshold: 0

Failover Threshold: 0

Final Action: Action that accompanies the OS stop

# Disable the Final Action when OS Stops Due to Failure Detection

Click Detailed Settings to set suppression of the final action which accompanies the OS stop caused by error detection.

# Detailed Settings Final Action When OS Stops Due to All Server Shutdown Group Resource When Activation П **Failure Detected** Group Resource When Deactivation П **Failure Detected Monitor Resource When Failure** П **Detected** OK Cancel Apply

## • Group Resource When Activation Failure Detected

If the final action caused by an activation error detection in a group resource accompanies the OS stop, the final action is suppressed if all other servers are stopped.

#### • Group Resource When Deactivation Failure Detected

If the final action caused by a deactivation error detection in a group resource accompanies the OS stop, the final action is suppressed if all other servers are stopped.

#### • Monitor Resource When Failure Detected

If the final action caused by an error detection in a monitor resource accompanies the OS stop, the final action is suppressed if all other servers are stopped.

#### Note:

- If errors were detected on multiple servers almost at the same time, and the final action was taken for those servers, the final action which accompanies the OS stop may be taken for all the servers even if the final action caused by an error detection in a monitor resource is set to be suppressed.
- The message receive monitor resource does not become the target for which the final action caused by error detection is suppressed.
- The following situations lead to an OS stop during the final action when an activation/deactivation error is detected in a group resource and during the final action when a monitor resource error is detected.
	- Cluster service stop and OS shutdown
	- Cluster service stop and OS restart
	- sysrq panic
	- keepalive reset
	- keepalive panic
	- BMC reset
	- BMC power off
	- BMC power cycle
	- BMC NMI

## Disable Shutdown When Multi-Failover-Service Detected

Click Detailed Settings to suppress the shutdown of all servers upon detection of both-system activation.

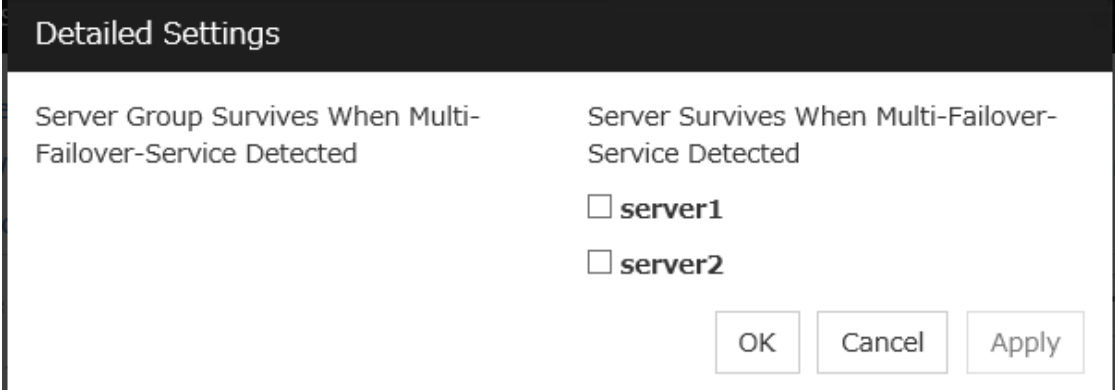

## Server Group Survives When Multi-Failover-Service Detected

Select one server group. The shutdown of the server, which belongs to the server group selected when the both-system activation of the failover group was detected, is suppressed. When the both-system activation is detected among servers in the selected server group, both of the servers will be shut down. If you want to suppress the shutdown in this case, make the settings to disable shutdown when the following double activation is detected.

# Server Survives When Multi-Failover-Service Detected

Select one server. The shutdown of the server, selected when the both-system activation of the failover group was detected, is suppressed.

If a server group to which shutdown is not executed when Multi-Failover is detected is set, it is possible to select only a server belonging to the set server group. If no server group is set, all the servers can be selected.

Note: When the both-system activation is detected, the group statuses will be inconsistent among the servers, and failover and failback operations will be able to fail.

If a group status mismatch occurs, the following alert log is output:

Type: Warning Module name: rc Event ID: 503 Message: A mismatch in the group %1 status occurs between the servers. A mismatch in the group %1 status occurs between the servers.

# **2.2.10 Alert Service tab**

Configure the settings for the mail report function, the network warning light, alert report destination, and SNMP trap transmission.

To use the mail report function, register the Alert Service license.

To use the network warning light, register the Alert Service license.

Note: To use the mail report function and the network warning light, purchase the EXPRESSCLUSTER X Alert Service 5.0 for Linux.

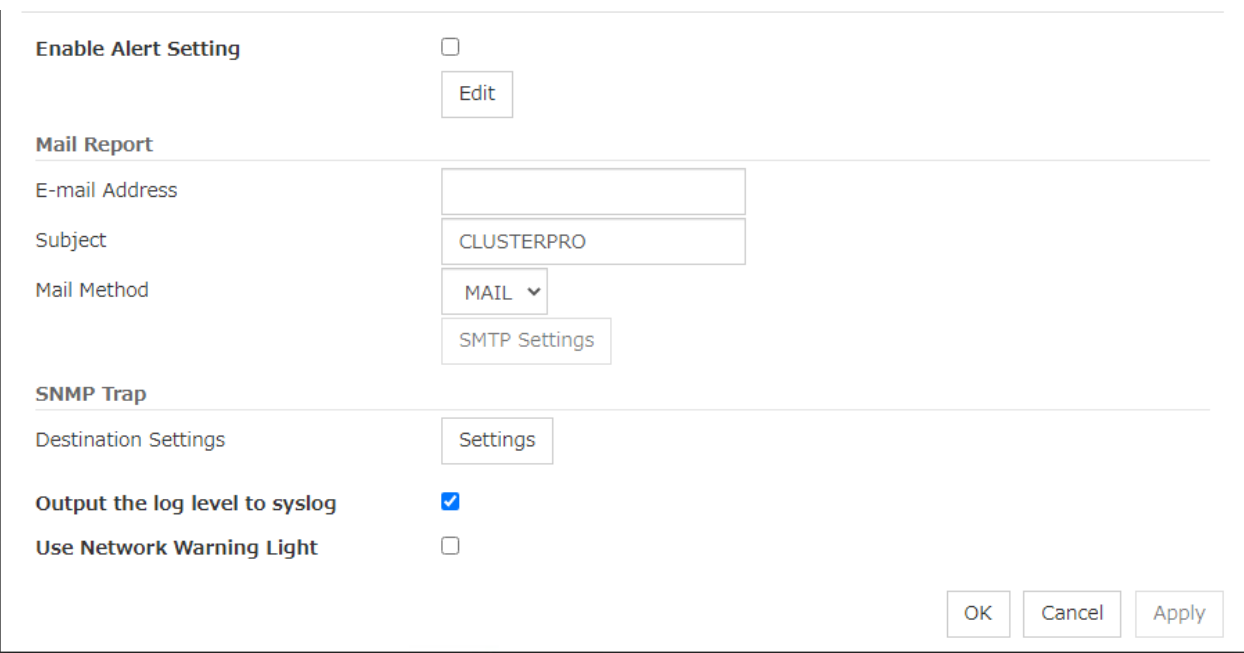

#### Enable Alert Setting

Configure whether to modify the alert destination from the default value. To modify the alert report destination, click Edit to configure the address.

By canceling Enable Alert Setting, the modified destination turns to the default value temporarily.

For details about the default alert destination, see "*[Messages reported by syslog, alert, mail, SNMP trap,](#page-1064-0) [and Message Topic](#page-1064-0)*" in ["11.](#page-1062-0) *[Error messages](#page-1062-0)*" in this guide.

#### E-mail Address (Within 255 bytes)

Enter the e-mail address to which the report is sent. If more than two e-mail addresses are set, delimit the address by semicolon.

#### Subject (Within 127 bytes)

Enter the subject title for the e-mail message.

# Mail Method

Configure the methods to send mail.

• MAIL

This method uses the mail command. Check that a mail is sent to the mail address by using the mail command in advance.

## • SMTP

This method allows for sending mail by directly communicating with the P server.

# Destination Settings

Configure the SNMP trap transmission function. Click Settings to configure the SNMP trap transmission destination.

## Output Log Level to syslog

Add Log Level to the syslog messages which EXPRESSCLUSTER put out while it is in operation.

## Use Network Warning Light

Specify whether to use a network warning light (specified by NEC) controlled by network. Enter an IP address in server properties.

# Change Alert Destination

Click Edit to display the Change Alert Destination dialog box.

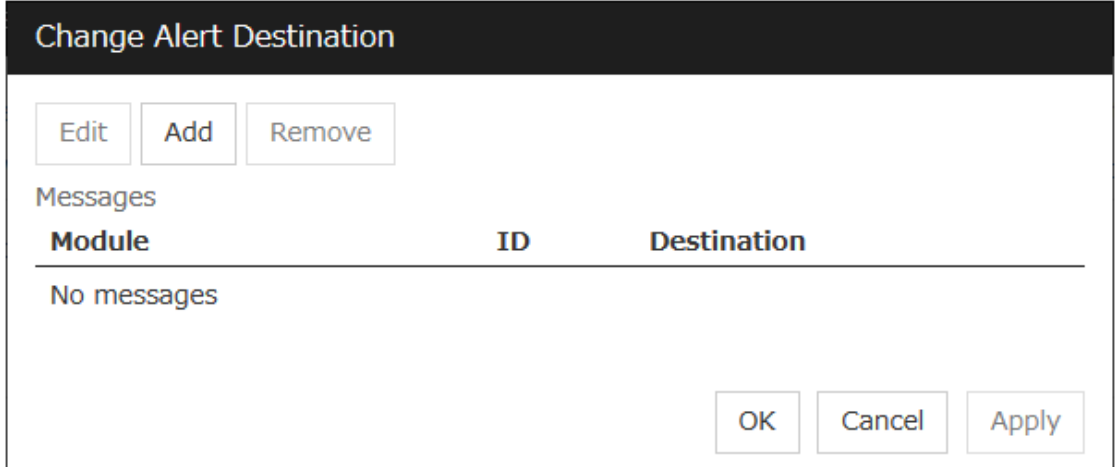

Add

Click this to select the event ID and the module type for which you want to customize the report destinations. Click Add to open the Enter the Message dialog box.

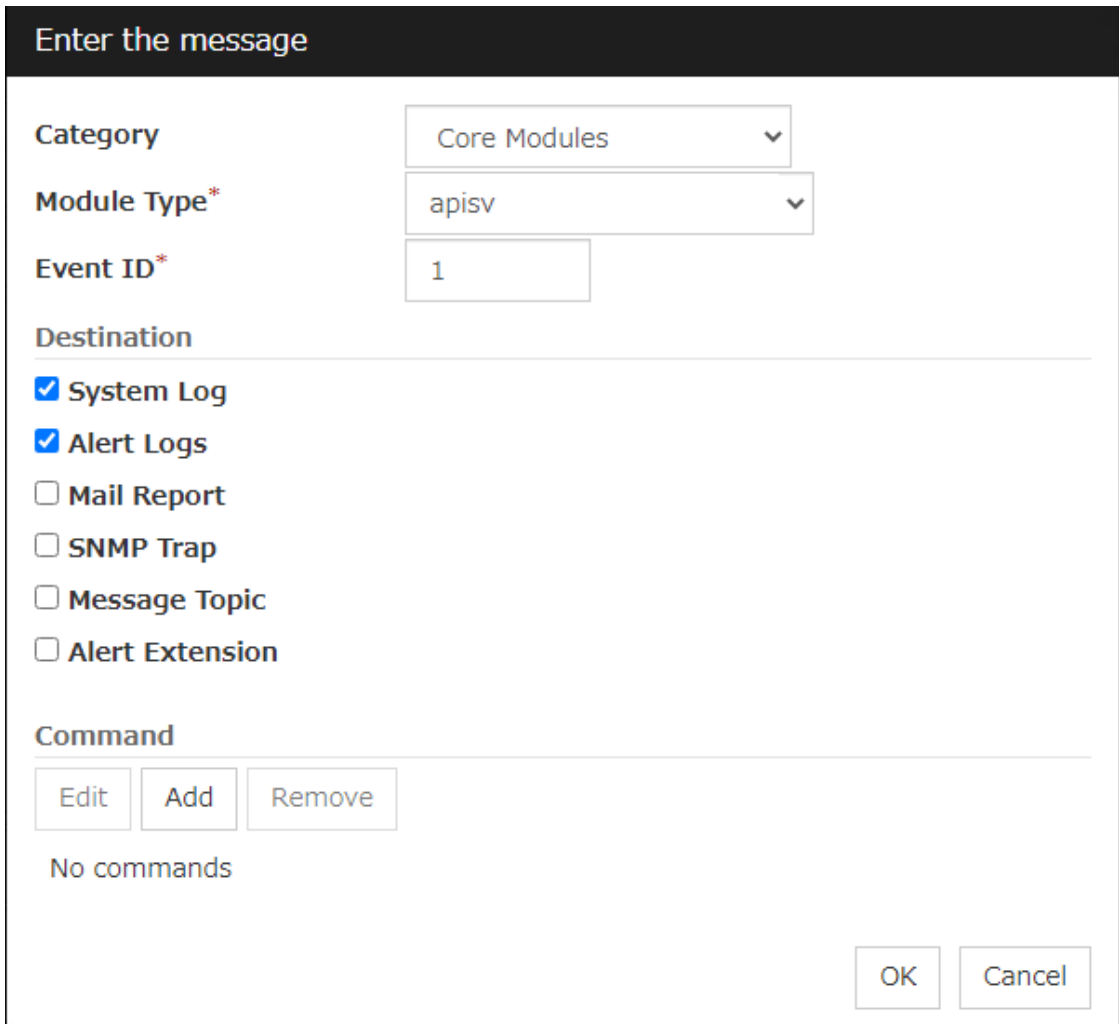

#### **Category**

Select a major category of the module type.

## Module Type (Within 31 bytes)

Select the name of module type that you want to change the destination address.

## Event ID

Enter the event type of the module type for which you want to change the destination address. For details about the event ID, see "*[Messages reported by syslog, alert, mail, SNMP trap, and Message Topic](#page-1064-0)*" in ["11.](#page-1062-0) *[Error messages](#page-1062-0)*" in this guide.

# Destination

Select the destination.

• System Log

This sends message to syslog of the OS.

- Alert Logs This sends message to the alert log.
- Mail Report This sends message by using the mail report function.

• Message Topic

This sends message to Amazon SNS.

• Alert Extension

This sends message by the Alert Extension function. Modify the extension settings using **Add** and Edit.

Add

Add a command of the alert extension function. Click Add to open the Enter Command dialog box. Up to 4 commands can be registered with one event ID.

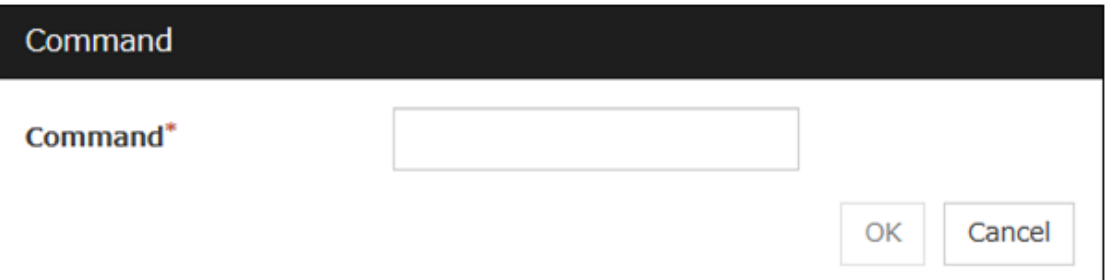

# Command (Within 511 bytes)

Enter a command such as SNMP trap to execute reporting with the absolute path. The execution results of the specified command cannot be shown.

• Keyword

If you specify  $\% \%$  MSG%%, the body message of the target event ID is inserted.

You cannot specify multiple %%MSG%% for one command.

Configure within 511 bytes including the description of %%MSG%%. Since blank characters can be included in %%MSG%%, if you specify this for an argument of commands, specify this as "%%MSG%%".

# Configuration example

```
/usr/local/bin/snmptrap -v1 -c HOME 10.0.0.2 0 10.0.0.1 1 0 ' ' 1 s "8MSG"˓→%%"
```
# Remove

Click this to remove a command of alert extension function. Select the command and then click Remove.

## Edit

Click this to modify a command of alert extension function. Select the command and then click Edit.

# SMTP Settings

Click SMTP Settings to display the SMTP Settings dialog box.

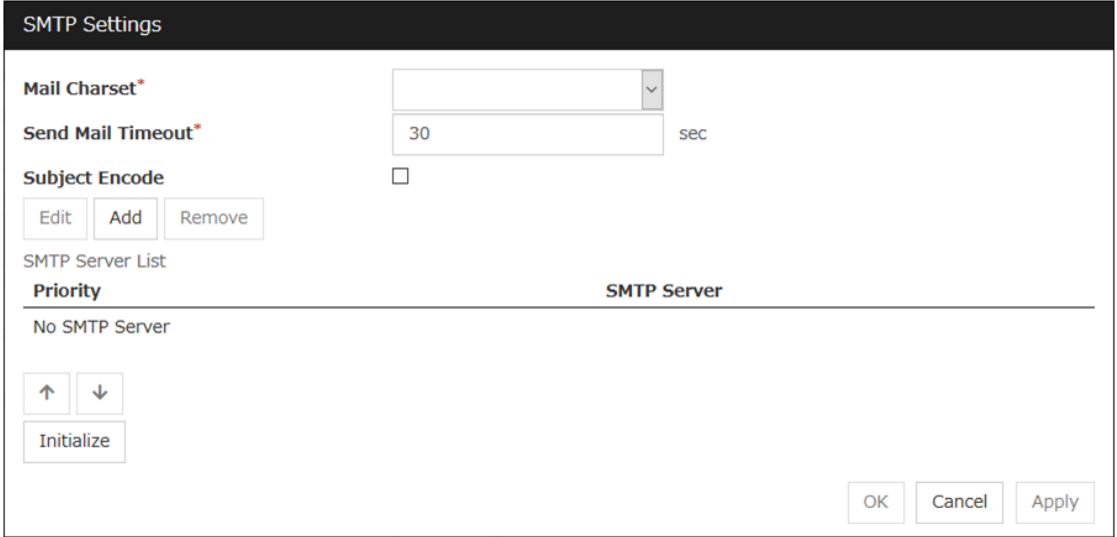

#### Mail Charset (Within 127 bytes)

Configure the character set of the e-mails sent for mail report.

### Send Mail Timeout (1 to 999)

Configure the timeout value for communicating with the SMTP server.

#### Subject Encode

Select whether or not to encode the subject of e-mails.

# SMTP Server List

Use this button to display a SMTP server that is configured. Four SMTP servers can be configured in this version.

## Add

Use this button to add a SMTP server. Click Add to display the Enter the SMTP Server dialog box.

## Remove

Use Remove to remove the SMTP server settings.

# Edit

Use Edit to modify the SMTP server settings.

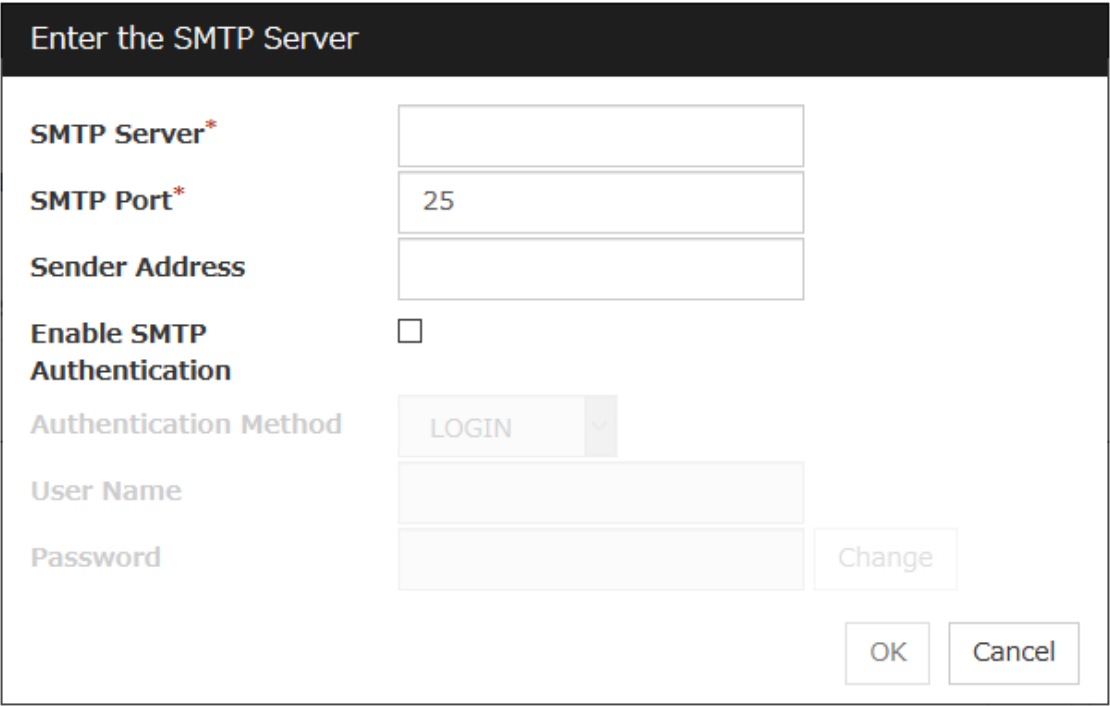

# SMTP Server (Within 255 bytes)

Configure the IP address or host name of the SMTP server.

## SMTP Port (1 to 65535)

Configure the port number of the SMTP server.

## Sender Address (Within 255 bytes)

Configure the address from which an e-mail of mail report is sent.

### Enable SMTP Authentication

Configure whether or not to enable SMTP authentication.

# Method

Select a method of SMTP authentication.

# User Name (Within 255 bytes)

Configure the user name used for SMTP authentication.

## Password (Within 255 bytes)

Configure the password used for SMTP authentication.

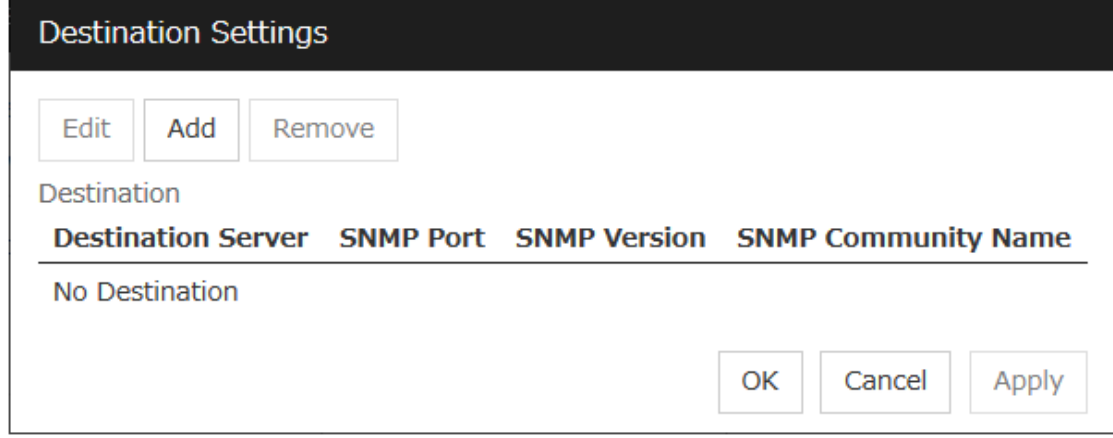

## **Destination**

Displays the set SNMP trap transmission destinations. With this version, up to 32 SNMP trap transmission destinations can be set.

#### Add

Adds an SNMP trap transmission destination. Click Add to display the Change SNMP Destination dialog box.

#### Remove

Use Remove to remove the SNMP trap transmission destination settings.

#### Edit

Use Edit to modify the SNMP trap transmission destination settings.

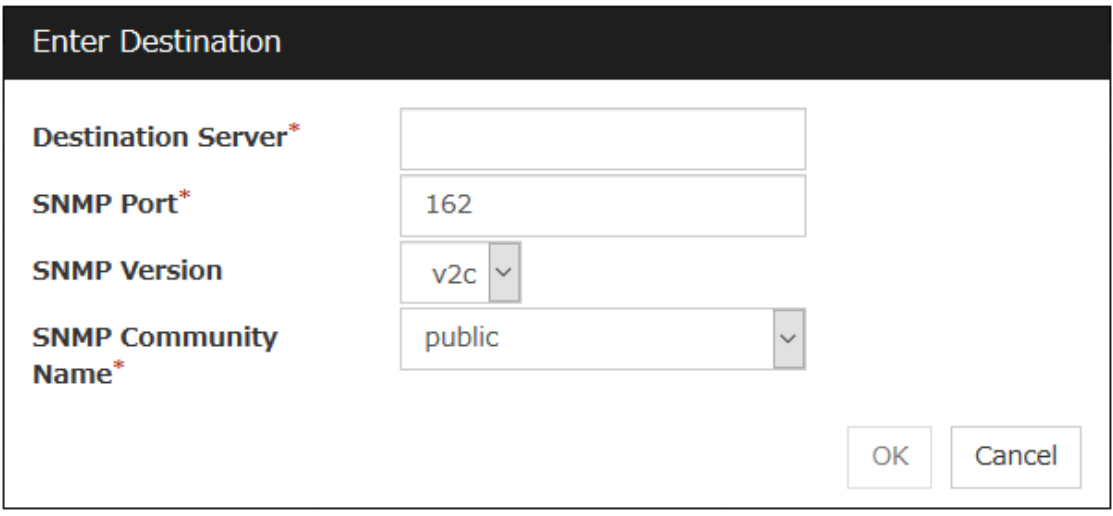

## Destination Server (Within 255 bytes)

Configure the name of the SNMP trap transmission destination server.

## SNMP Port No. (1 to 65535)

Configure the port number of the SNMP trap transmission destination.

#### SNMP Version

Configure the SNMP version of the SNMP trap transmission destination.

# SNMP Community Name (Within 255 bytes)

Configure the SNMP community name of the SNMP trap transmission destination.

# **2.2.11 WebManager tab**

Use this tab to configure the settings for the WebManager Server.

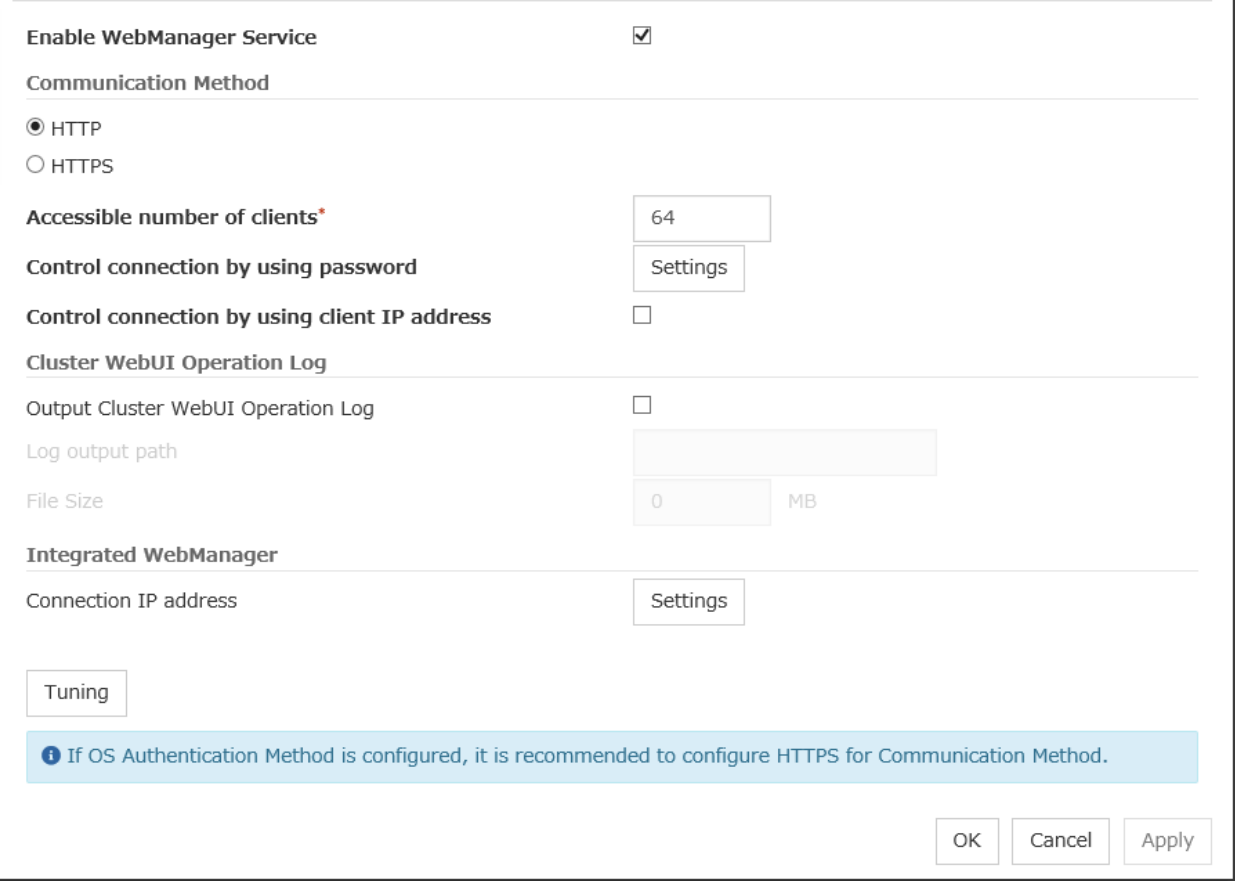

## Enable WebManager Service

Enables the WebManager Service.

- When the check box is selected: The WebManager service is enabled.
- When the check box is not selected: The WebManager service is disabled.

#### Communication Method

• HTTP

No encryption is used for communicating with a client.

• HTTPS

Encryption is used for communicating with a client.

Accessible number of clients (1 to 999)

Limits the number of concurrent requests from clients. If the concurrent requests exceed the limit, the overflowed requests are discarded.

## Control connection by using password

Click Settings to show the Password dialog box.

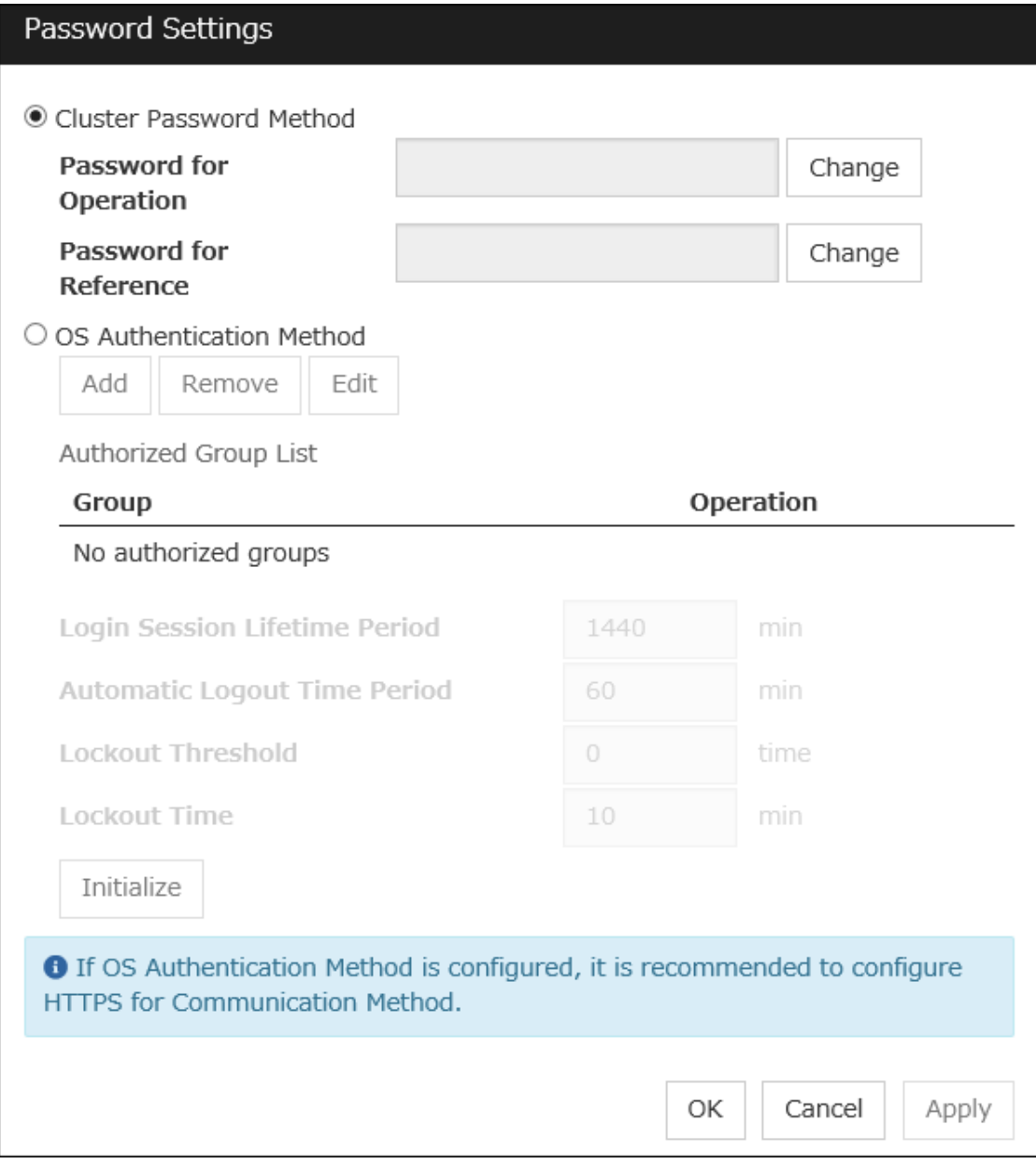

# Cluster Password Method / OS Authentication Method

Choose a login method for Cluster WebUI from below.

- Cluster Password Method Performs authentication with an operation/reference password you set.
- OS Authentication Method Performs authentication with user and password of OS .

#### Cluster Password Method

## • Password for Operation

Set a password that must be entered to enable connection to the Cluster WebUI in operation mode, config mode, or simulate mode.

Click Change to display the Enter Password dialog box.

## • Password for Reference

Set a password that must be entered to enable connection to the Cluster WebUI in reference mode. Click Change to display the Enter Password dialog box.

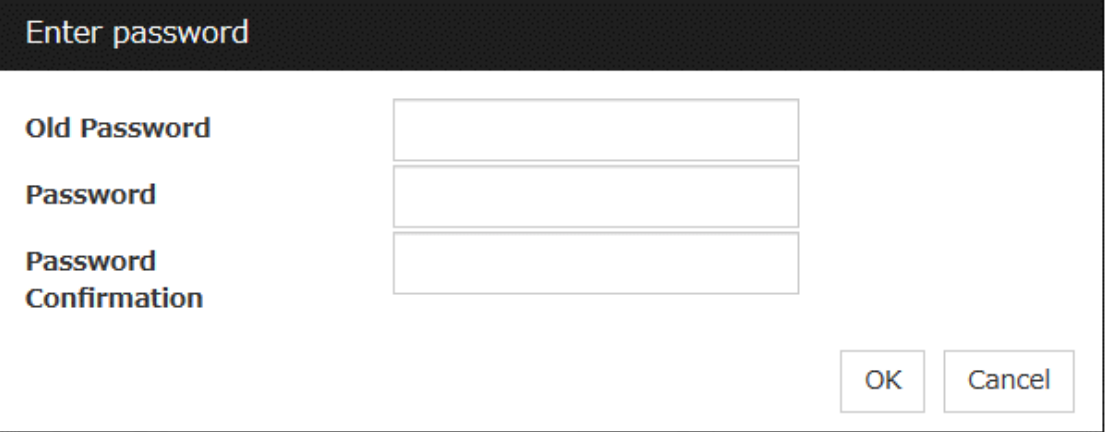

## • Old Password: (Within 255 bytes)

Enter the current password. If the password is not set, leave it blank.

• New Password: (Within 255 bytes)

Enter a new password. When deleting the old password, leave it blank.

# • Password Confirmation: (Within 255 bytes)

Enter the password again which you entered in New Password.

Passwords can consist of one-byte upper- and lower-case letters, digits, symbols, and spaces (0x20 to 0x7E in ASCII code).

# OS Authentication Method

Users must be registered to the server in advance to login to Cluster WebUI. More specifically, a group must be registered to the server and the users must belong to it as the control permission of a cluster is assigned per group,

## Add

Used to add a group to Authorized Group List. The Group Name dialog box appears when Add is clicked. To add a group, the Operation checkbox must be selected.

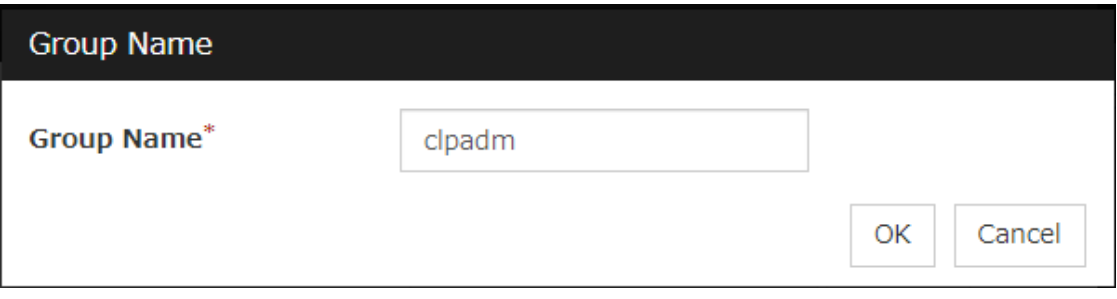

• Group name (Within 255 bytes)

Enter a group name to which you want to give permission. The permission will be applied to the users belong to the group you entered. Groups must be registered to a server in advance.

#### Remove

Used to delete a group from Authorized Group List. Select a group you want to delete from Authorized Group List, and click Remove.

#### Edit

Used to edit a group. Select a group you want to edit from Authorized Group List, and click Edit. The Group Name dialog box with the selected group entered appears. The control permission does not change in this procedure.

#### **Operation**

Set control permission to a group registered in Authorized Group List.

- When the checkbox is selected: Users belong to the group can control the cluster and view the status.
- When the checkbox is not selected: Users belongs to the group can view the status only.

#### Login Session Lifetime Period (0 to 52560)

Time frame of login session. If this value is set to zero (0), the period becomes limitless.

## Automatic Logout Time Period (0 to 99999)

Sets wait time for automatic logout if there is no communication between Cluster WebUI and the Web-Manager server. If this value is set to zero (0), no automatic logout occurs.

#### Lockout Threshold (0 to 999)

Locks out a client IP address which fails to login continuously. The client cannot login until Lockout Time passes once a client is locked out. If this value is set to zero (0), no client IP address is not be locked out.

#### Lockout Time (1 to 99999)

Sets lockout time for a client IP address. Once the time passes, the lockout is automatically released.

#### Initialize

Restores the default value. If Initialize is clicked, the values of Login Session Lifetime Period, Automatic Logout Time Period, Lockout Threshold and Lockout Time are restored to the default values.

#### Control connection by using client IP address

If selected, accesses are controlled by client IP addresses.

- When the check box is selected:
	- Add, Remove and Edit are displayed.
- When the check box is not selected:

Add, Remove and Edit are not displayed.

#### Add

Use Add to add an IP address in Connection Permit Client IP Address List. Click Add to display the IP Address dialog box. Newly added IP addresses have the rights for the operation.

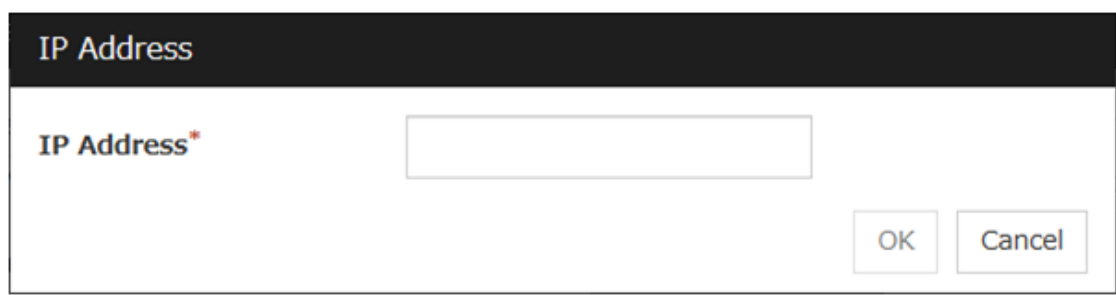

## • IP Address (Within 80 bytes)

Specify a client IP address that can be connected.

- IP address: 10.0.0.21
- Network address: 10.0.1.0/24

#### Remove

Use Remove to remove an IP address from Connection Permit Client IP Address List. Select the IP address to be removed from Connection Permit Client IP Address List and then click Remove.

## Edit

Use Edit to edit an IP address. Select the IP address you want to edit from Connection Permit Client IP Address List and then click Edit. A dialog box where the specified IP address is preset is displayed. The rights for operating the edited IP addresses remain the same.

Note: The Connection Permit Client IP Address List specified here are also used to restrict connections for external operations using clprexec.

# **Operation**

Sets the operation rights for IP addresses that are registered in Connection Permit Client IP Address List.

• When the check box is selected:

A client can operate a cluster and display its status.

• When the check box is not selected:

A client can only view the status of a cluster.

# Output Cluster WebUI Operation Log

Allows you to output the operation log of Cluster WebUI.

For details, see "Maintenance Guide" - "The system maintenance information" - "Function for outputting the operation log of Cluster WebUI".

• If the check box is checked:

The operation log of Cluster WebUI is outputted.

• If the check box is not checked:

The operation log of Cluster WebUI is not outputted.

# Log output path (Within 255 bytes)

Specify the output destination directory of the Cluster WebUI operation log with an absolute path consisting of ASCII characters.

File Size (1 to 10)

Specify the size of Cluster WebUI operation log.

When the log data reaches the specified size, a rotation occurs. Up to five generations of the data are saved.

## IP address for Integrated WebManager

Click Settings to open the IP address dialog box for the Integrated WebManager.

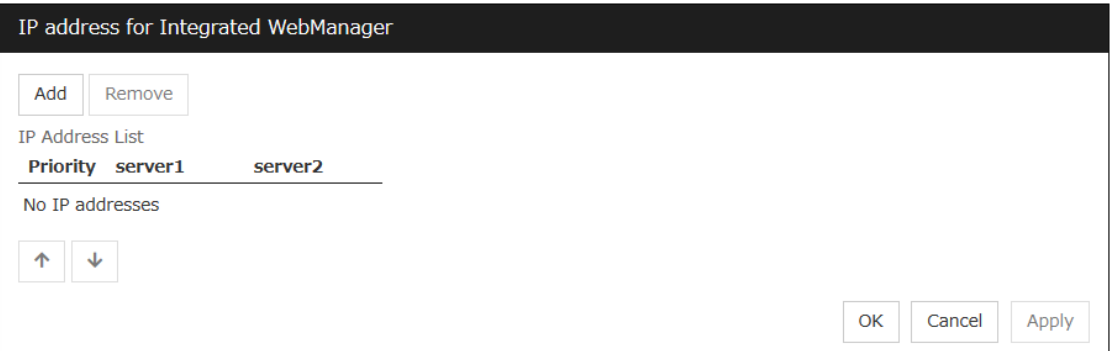

# • Add

Add IP addresses for the Integrated WebManager. Click the column cell of each server and select or enter IP address for the IP address of each server. For the communication path not connected to some server, set blank to the server cell of which the server is not connected.

#### • Remove

Remove the communication path. Select the communication path to be removed and click Remove, then the selected path is removed.

#### • Priority

When multiple IP addresses for Integrated WebManager are configured, the communication path with the smallest number in the **Priority** column is used preferentially for the internal communication among cluster servers. When changing the priority, click the arrows to change the order of the selected row.

## Tuning

Use Tuning to tune the WebManager Server. Clicking Tuning displays the WebManager Tuning Properties dialog box.

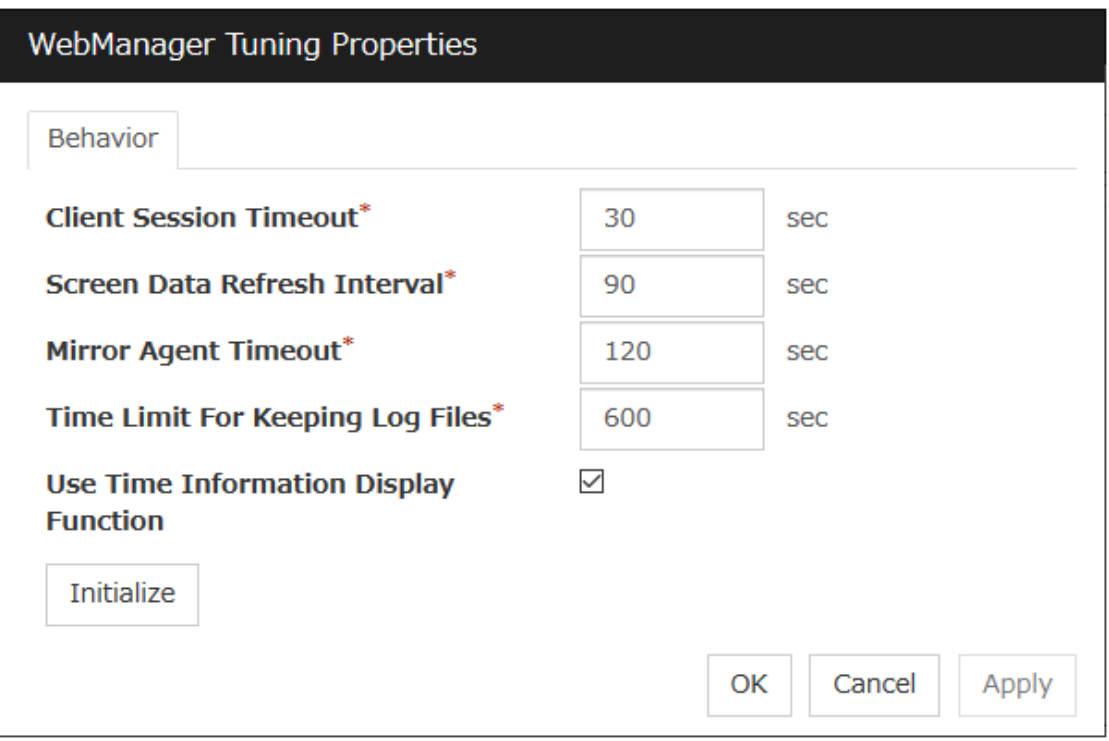

## • Client Session Timeout (1 to 999)

Specify the client session time-out. A time-out is determined if the time specified here elapses after the last communication between the WebManager Server and the Cluster WebUI.

• Reload Interval (0 to 999)

Specify the screen data update interval. At this time interval, the Cluster WebUI screen is refreshed.

• Mirror Agent Timeout (1 to 999)

Set the data waiting time output from the mirror agent.

• Time Limit For Keeping Log Files (60 to 43200)

Specify the expiration period for deleting log collection information that is temporarily stored on a server. Log information on a server will be deleted if the expiration period is exceeded after the dialog box prompting saving log collection information is displayed.

• Use Time Info Display Function

Specify whether the time information display function is enabled or disabled.

– When the check box is selected:

The time information display function is enabled.

– When the check box is not selected:

The time information display function is disabled.

• Initialize

Click Initialize to reset all settings on this dialog to default. Click Initialize to set all the items to their default values.

# **2.2.12 API tab**

This tab allows you to set API services.

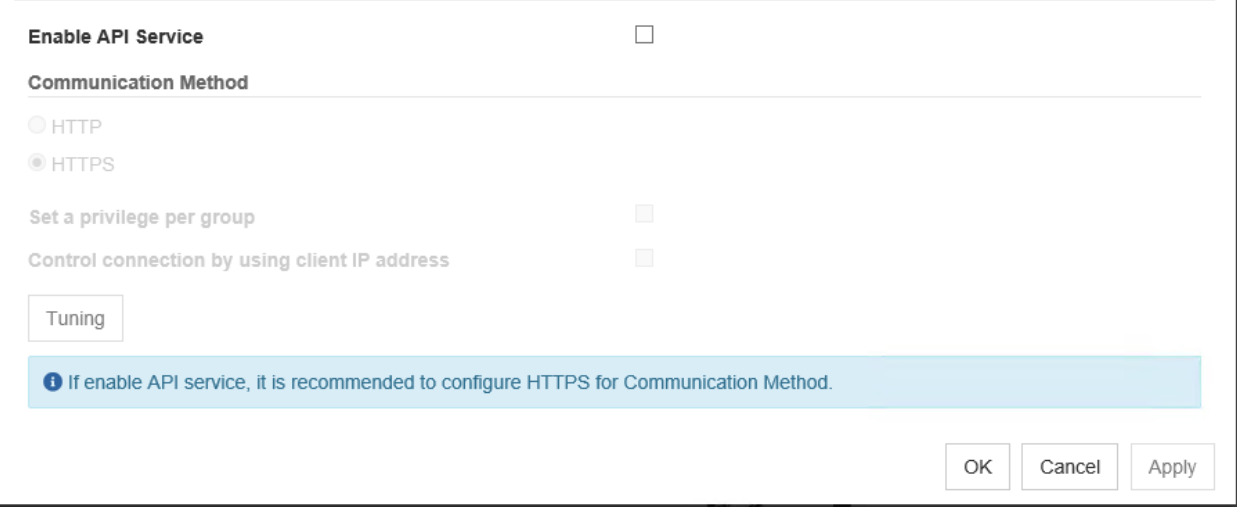

# Enable API Service

Enables API services.

- When the checkbox is selected: API services are enabled.
- When the checkbox is not selected: API services are disabled.

#### Communication Method

• HTTP:

Does not use encryption for client communication.

• HTTPS:

Use encryption for client communication.

#### Control a privilege of operating clusters per group

Allows you to set and control a privilege of operating clusters per group.

• If the check box is checked:

Add, Remove, and Edit are displayed.

- If the check box is not checked:
	- Add, Remove, or Edit is not displayed.

Login users must be registered beforehand in the server which issues the request. More specifically, a group must be registered to the server and the users must belong to it as the control permission of a cluster is assigned per group.

• If the server belongs to a work group:

Register the same user name and group name in each of the servers which issues the request.

• If the server belongs to a domain: Register users and groups in the domain.

Add

Allows you to add a group to Authorized Group List. Clicking Add displays the Group Name dialog box. Any group added here has the Operation box checked.

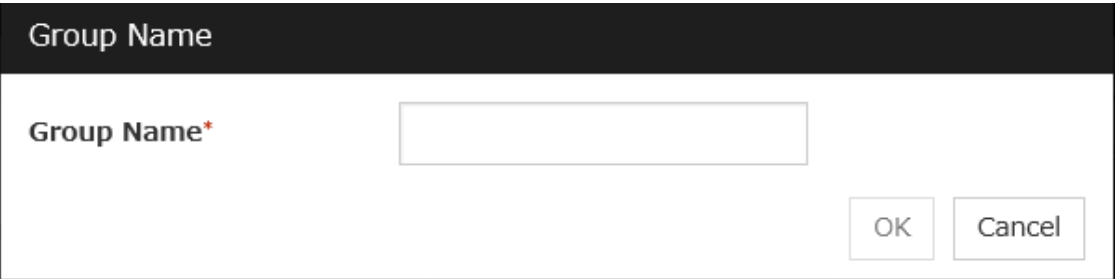

• Group name (up to 255 bytes)

Enter the name of a group. Users belonging to the group are to be given the permission. The group must be registered to a server in advance.

## Remove

Use this option to delete a group from Authorized Group List.

From Authorized Group List, select a group to be deleted. Then, click Remove.

## Edit

Use this option to edit a group. From Authorized Group List, select a group to be edited. Then click Edit. The Group Name dialog box appears with the selected group entered. Editing the group here does not change its operation right.

## Operation

Set operation rights for any of the groups registered in Authorized Group List.

• If the check box is checked:

The users of the group can operate the cluster and obtain its status.

• If the check box is not checked:

The users of the group can only obtain the status of the cluster.

# Control connection by using client IP address

Controls connections using client IP addresses.

• When the checkbox is selected:

Add, Remove and Edit are displayed.

• When the checkbox is not selected:

Add, Remove and Edit are not displayed.

#### Add

Use Add to add an IP address in Connection Permit Client IP Address List. Click Add to display the IP Address dialog box. Newly added IP addresses have the rights for the operation.

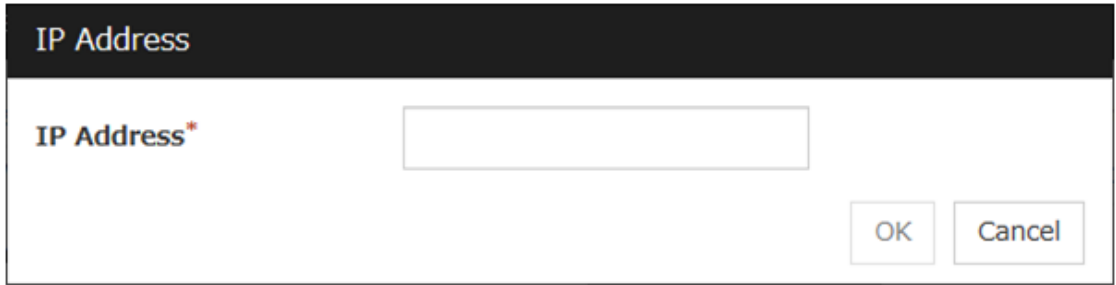

## • IP Address (Within 80 bytes)

Specify a client IP address allowed for the connection.

- IP address: 10.0.0.21
- Network address: 10.0.1.0/24

#### Remove

Use Remove to remove an IP address from Connection Permit Client IP Address List. Select the IP address to be removed from Connection Permit Client IP Address List and then click Remove.

## Edit

Use Edit to edit an IP address. Select the IP address you want to edit from Connection Permit Client IP Address List and then click Edit. A dialog box where the specified IP address is preset is displayed.

## Operation

Set operation rights for any of the IP addresses registered in Connection Permit Client IP Address List.

• When the check box is selected:

A client can operate a cluster and display its status.

• When the check box is not selected:

A client can only view the status of a cluster.

# Tuning.

Adjusts API services. Click Tuning to display API Tuning Properties dialog box.

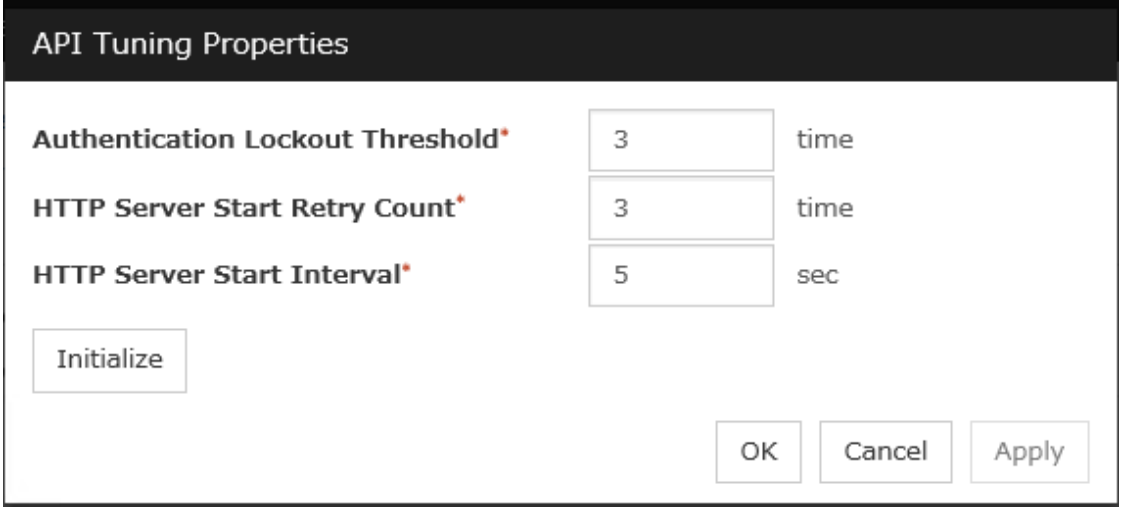

# • Authentication Lockout Threshold

Specify the number that counts continuous HTTP server authentication failures. If the counts reach this threshold, lockout is performed.

• HTTP Server Start Retry Count

Specify the retry number that counts API services failed to start a HTTP server.

• HTTP Server Start Interval

Specify the period of time between the time HTTP server start failure occurs and the time retry starts.

• Initialize

Use Initialize to restore the default value. All the items restore the default values when Initialize is clicked.

# **2.2.13 Encryption tab**

Sets files and libraries used for encryption of the cluster elated services.

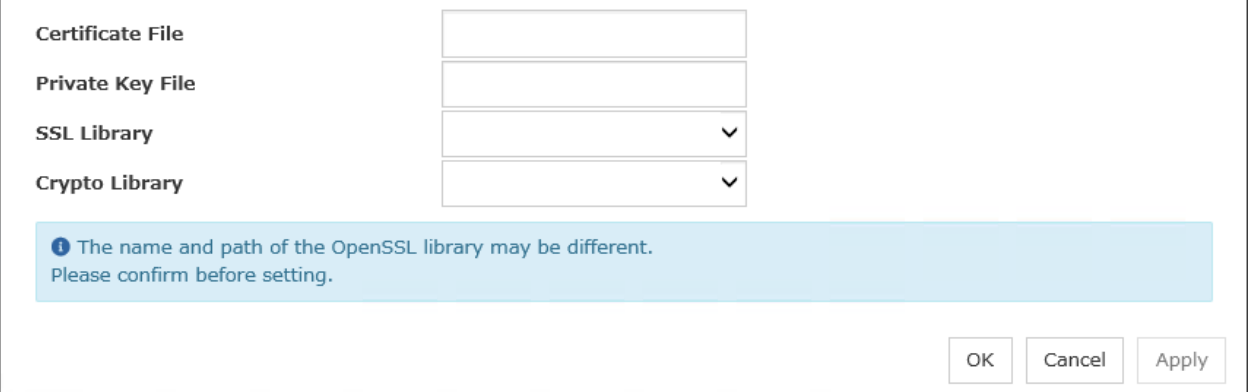

# Certificate File

Sets server certificate files used for connecting to a client. Server certificate files must be prepared at user side.

#### Private Key File

Sets private key files used for connecting to a client. Private key files must be prepared at user side.

#### SSL Library

Sets SSL library files used for encryption and selects SSL library files included in OpenSSL. Some settings such as installation locations need to be changed depending on the environment.

# Crypto Library

Sets Crypto library files used for encryption and selects Crypto library files included in OpenSSL. Some settings such as installation locations need to be changed depending on the environment.

# **2.2.14 Alert Log tab**

#### Configure the settings for the alert log.

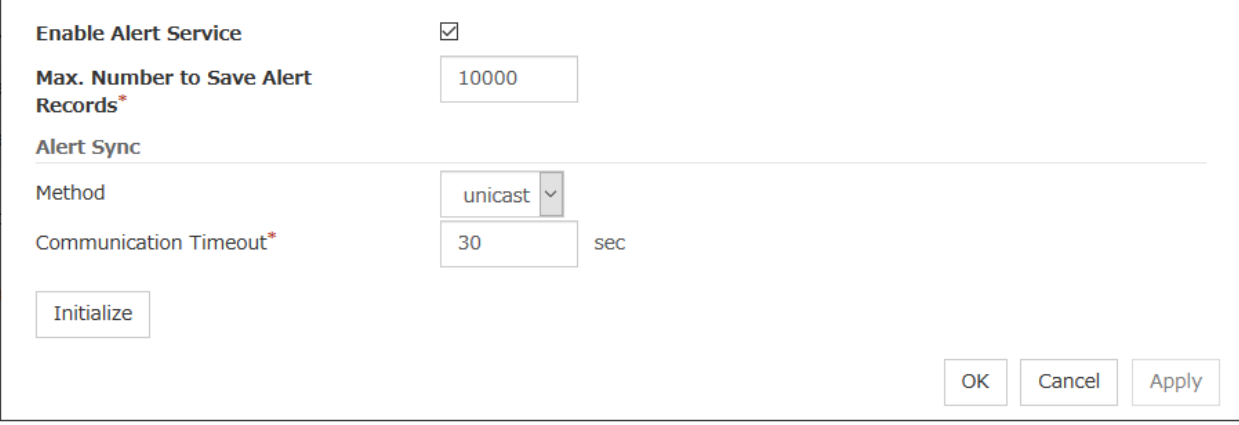

#### Enable Alert Service

Select this to start alert service for the server.

- When the check box is selected:
	- Alert service is enabled.
- When the check box is not selected: Alert service is disabled.

#### Max. Number to Save Alert Records (1 to 99999)

Specify the maximum number of alert records that can be retained. Alert service for server can retain alert messages up to this number.

## Alert Sync: Method

This communication mode is used for Alert Log synchronization. Only unicast is available in Method list box for this version.

#### Alert Sync: Communication Timeout (1 to 300)

Specify a communication time-out. A communication time-out is determined if the time specified here elapses after the last communication between Alert service and servers.

#### Initialize

Click Initialize to reset all settings on this tab to default. Click Initialize to set all the items to their default values.

# **2.2.15 Delay Warning tab**

Configure the settings for Delay Warning on this tab. For details, see "*[Delay warning of monitor resources](#page-464-0)*" in "*[Monitor](#page-404-0) [resource](#page-404-0)*" in ["4.](#page-402-0) *[Monitor resource details](#page-402-0)*" in this guide.

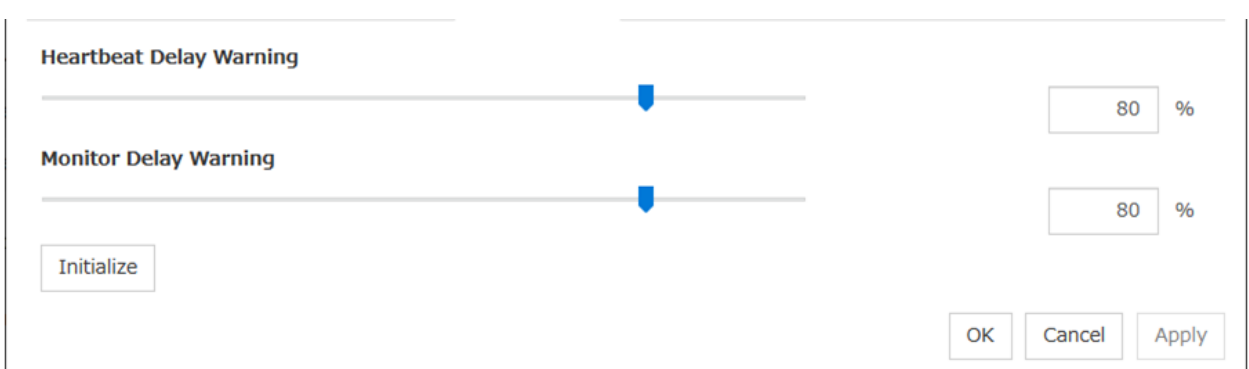

#### Heartbeat Delay Warning (0 to 100)

Set a percentage of heartbeat time-out at which the heartbeat delay warning is issued. If the time for the percentage passes without any heartbeat response, the warning will be produced in an alert log. If you set 100, the warning will not be issued.

## Monitor Delay Warning (0 to 100)

Set a percentage of monitor time-out at which the monitor delay warning is issued. If the time for the percentage passes without any monitor response, the warning will be produced in an alert log. If you set 100, the warning will not be issued.

Note: If you specify 0% for the delay warning, an alert log is shown in every heartbeat interval and monitor interval. Setting 0% allows you to see the time spent for monitoring. This will be helpful particularly in a test operation. Make sure not to set low values such as  $0\%$  in the production environment.

# **2.2.16 Mirror Agent tab ~ For the Replicator/Replicator DR~**

Configure the settings for the Mirror Agent on this tab.

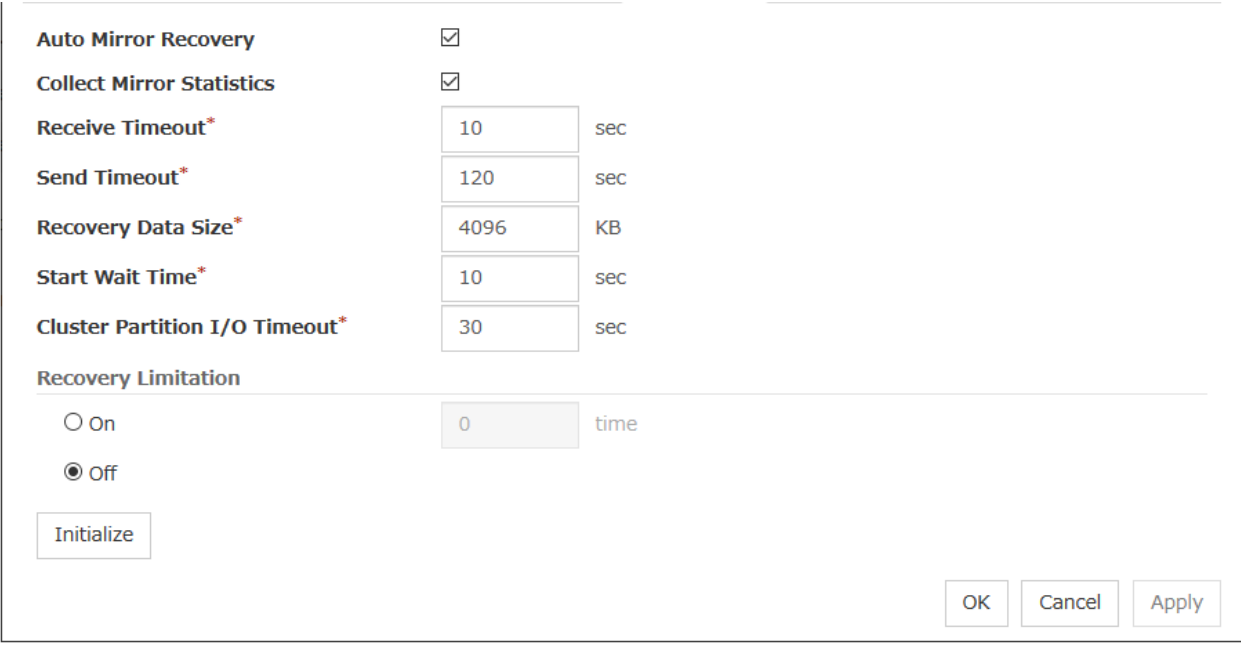

Auto Mirror Recovery

When the check box is selected, the mirror recovery is automatically performed if there is any difference between mirror disks on both servers. In some cases, you cannot perform the auto-mirror recovery even if this is selected. For details, see "*[Automatically recovering from mirroring](#page-1047-0)*" in ["10.](#page-1024-0) *[Troubleshooting](#page-1024-0)*" in this guide.

• When the check box is selected:

The mirror recovery is automatically performed.

• When the check box is not selected:

The mirror recovery is not automatically performed.

## Collect Mirror Statistics

This function can be used to collect and reference information about the mirroring performance. For details, see " Mirror statistics information collection function" in" The system maintenance information" in the "Maintenance Guide".

- When the check box is selected Mirror Statistics Collection is performed.
- When the check box is not selected Mirror Statistics Collection is not performed.

## Receive Timeout (1 to 600)

Set the time-out for the Mirror Agent waiting to receive data after establishing the connection.

#### Send Timeout (1 to 600)

Set the time-out for the Mirror Agent to send data to the Mirror Agent of the other server and wait it to be processed.

#### Recovery Data Size (64 to 32768)

#### Specify the recovery data size.

#### Start wait time (10 to 600)

For using a hybrid disk resource in a shared disk, set the waiting time to synchronize the starts of the servers connected to the shared disk. If another server does not start within the time configured here, the current right is obtained temporarily.

## Cluster partition I/O timeout (5 to 300)

For using hybrid disk resource, set the timeout value for accessing the cluster partition.

• The time-out value must be smaller than the heartbeat time-out specified at the Timeout tab.

#### Recovery Limitation

Specify the retry count to perform mirror recovery again if the data has been updated during a mirror recovery.

• On (1 to 100)

The mirror recovery retry is performed the times specified on the box.

• Off

When there is update data, mirror recovery is performed until there is no difference.

#### Initialize

This is used to reset the values to the default value. Clicking **Initialize** sets all the items to their default values.

# **2.2.17 Mirror driver tab ~ For Replicator/Replicator DR ~**

Configure the settings for the mirror driver on this tab.

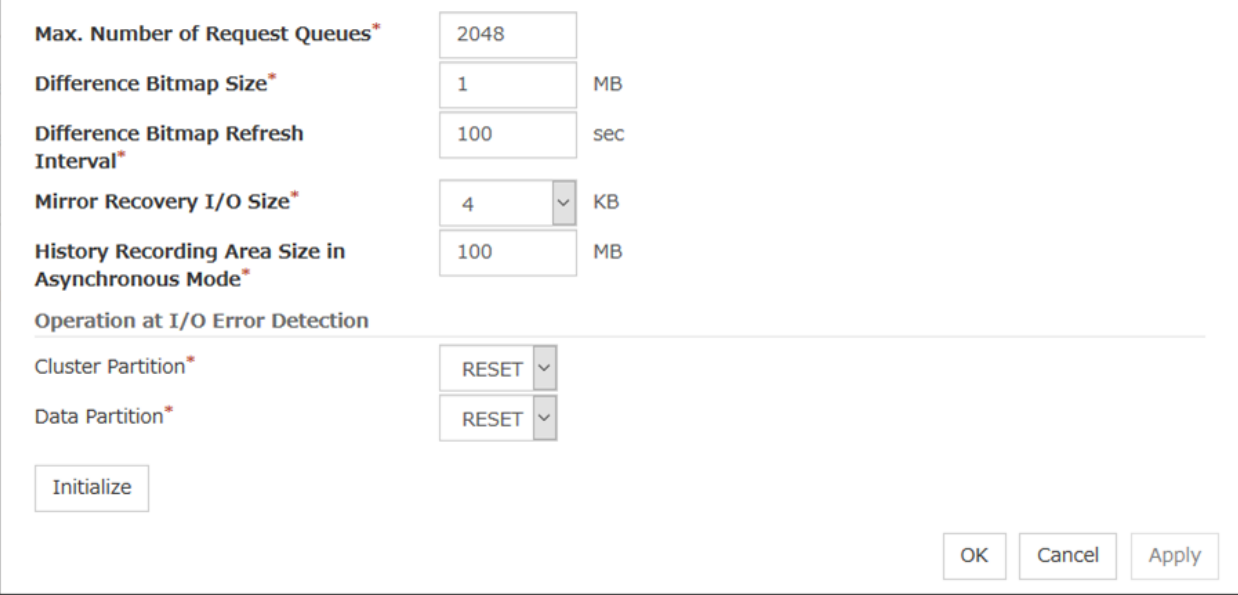

#### Max. Number of Request Queues (2048 to 65535)

Set the number of queues for mirror disk driver for queuing I/O requests from the upper system.

#### Difference Bitmap Size (1 to 5)

Users can specify the length of Record Area of the Difference Bitmap. Only when the mirror disk resource and/or hybrid disk resource do not exist in the cluster, the setting can be changed.

## Difference Bitmap Refresh Interval (1 to 600)

Set the interval to check if the standby system writes the difference bitmap.

#### Mirror Recovery I/O size (4, 64)

Specify the size per I/O in the copy process of mirror recovery.

#### History Recording Area Size in Asynchronous Mode (1 to 200)

Specify the capacity of the mirror disk driver that, according to I/O requests from the upper system, stores data about unsent requests. Only when the mirror disk resource and/or hybrid disk resource do not exist in the cluster, the setting can be changed.

#### Operation at I/O Error Detection

• Cluster Partition

Set an operation when an I/O error occurs in a cluster partition.

• Data Partition

Set an operation when an I/O error occurs in a data partition.

#### Initialize

Use Initialize to reset the values to the default value. Click Initialize to set all the items to their default values.

# **2.2.18 JVM monitor tab**

Configure detailed parameters for the JVM monitor.

Note: To display the JVM monitor tab on the the config mode of Cluster WebUI, you need to execute Update Server Info after the license for Java Resource Agent is registered.

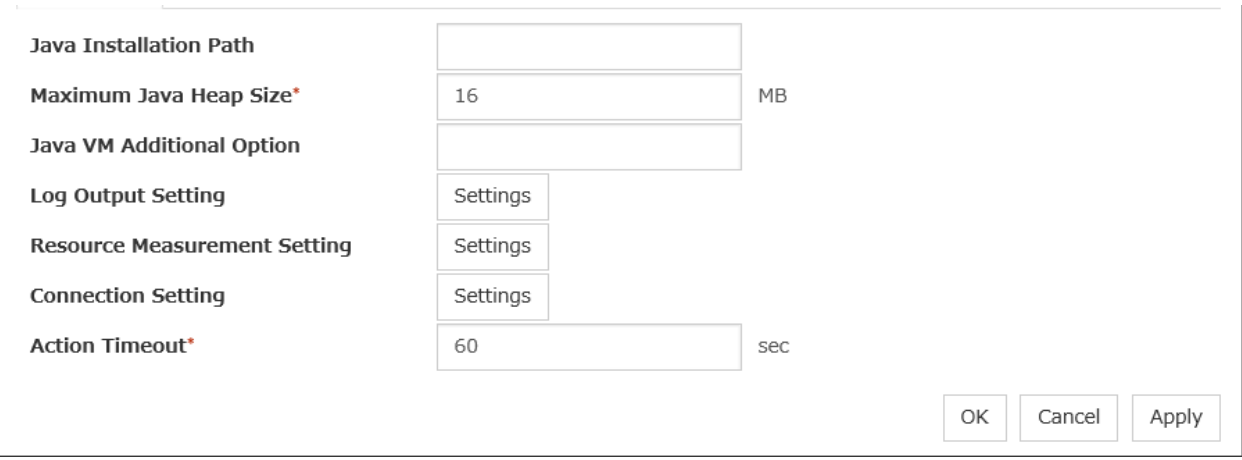

## Java Installation Path (Within 255 bytes)

Set the Java VM install path used by the JVM monitor. Specify an absolute path using ASCII characters. Do not add "/" to the end of the path. This setting becomes common for all servers in the cluster. Specification example: /usr/java/jdk-9

#### Maximum Java Heap Size (7 to 4096)

Set, in megabytes, the maximum Java VM heap size used by the JVM monitor (equivalent to -Xmx of the Java VM startup option). This setting becomes common for all servers in the cluster.

#### Java VM Additional Option (Within 1024 bytes)

Set the Java VM startup option used by the JVM monitor. However, specify -Xmx in the [Maximum Java Heap Size]. This setting becomes common for all servers in the cluster. Specification example: -XX:+UseSerialGC

#### Log Output Setting

Click the Settings button to open the Log Output Setting dialog box.

#### Resource Measurement Setting

Click the Settings button to open the Resource Measurement Setting dialog box.

#### Connection Setting

Click the Settings button to open the Connection Setting dialog box.

#### Action Timeout (30 to 300)

Set the timeout value of [Command] specified in each window of the JVM monitor. This setting becomes common for all the [Command] items.

#### Log Output Setting

Clicking Settings displays the Log Output Setting dialog box.

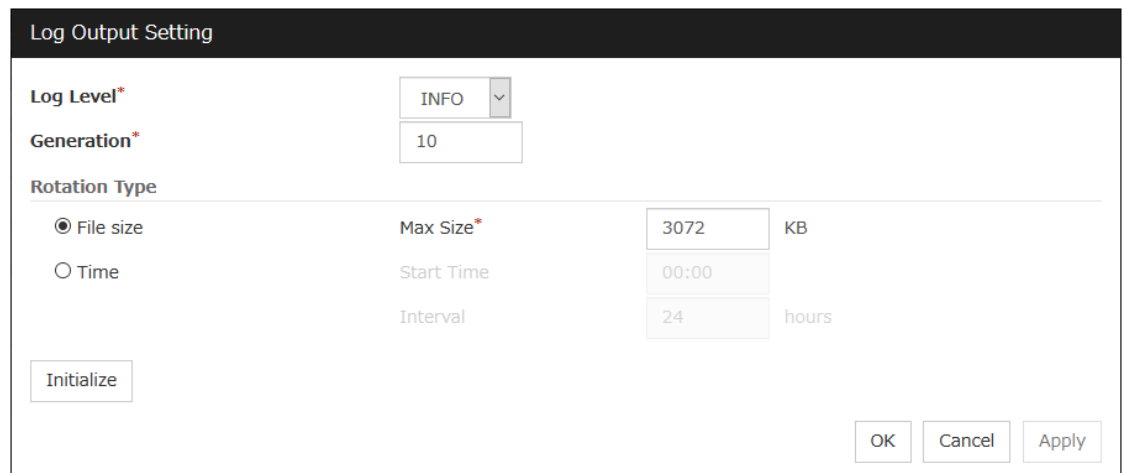

## Log Level

Select the log level of the log output by the JVM monitor.

## Generation (2 to 100)

Set the number of generations to be retained for log output by the JVM monitor. When Period is selected for Rotation Type, the rotation count is reset when cluster is suspended. Therefore, note that log files under the <EXPRESSCLUSTER\_install\_path>log\ha\jra increase per cluster suspend.

#### Rotation Type

Select a rotation type for the log output by the JVM monitor. If you select File Capacity as the rotation type, set the maximum size (200 to 2097151), in kilobytes, for each log file such as the JVM operation log. If you select **Period** as the rotation type, set the log rotation start time in "hh:mm" format (hh: 0 to 23, mm: 0 to 59) and the rotation interval (1 to 8784) in hours.

## Initialize

Clicking Initialize returns the log level, generation, and rotation type items to their default values.

#### Resource Measurement Setting [Common]

Clicking Settings displays the Resource Measurement Setting dialog box. For details about the scheme for error judgment by the JVM monitor, see "*[Monitor resource details](#page-402-0)*".

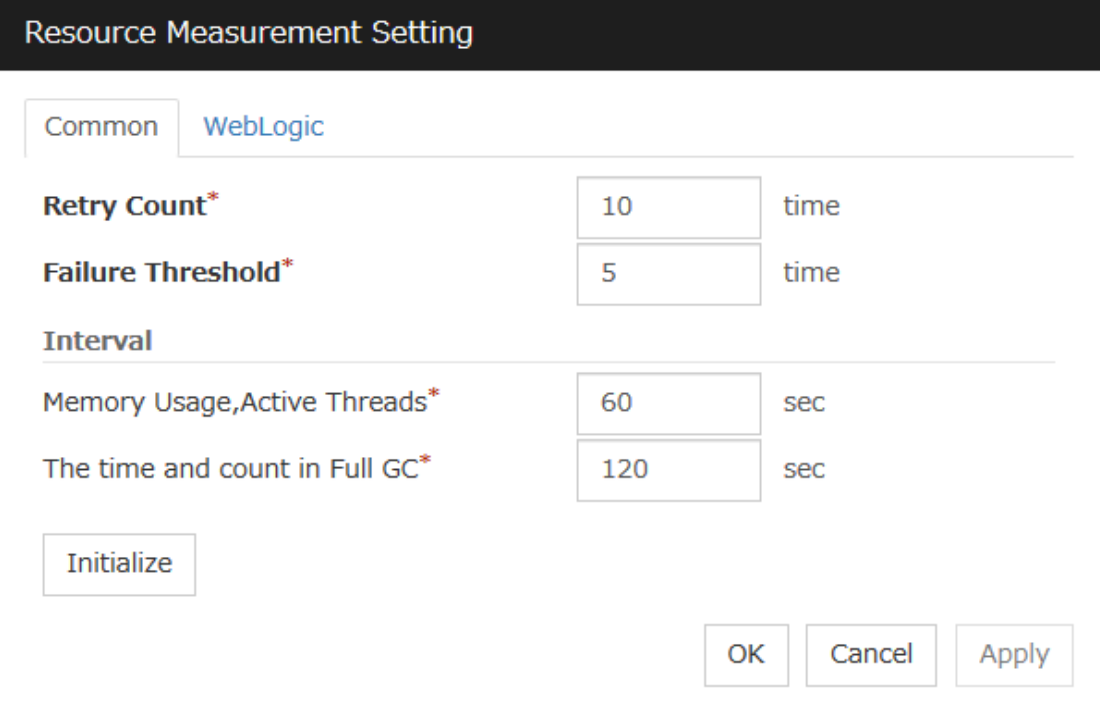

## Retry Count (1 to 1440)

Set a resource measurement retry count to be applied if the JVM monitor fails in resource measurement.

# Error Threshold (1 to 10)

Set the number of times abnormal judgment is performed when the usage of the Java VM or the application server resources collected by the JVM monitor via resource measurement continuously exceed the customer-defined threshold.

#### Memory Usage, Active Threads (15 to 600)

Set the interval at which the JVM monitor measures the memory usage and active thread count.

#### The time and count in Full GC (15 to 600)

Set the interval at which the JVM monitor measures the time and count in Full GC execution.

#### **Initialize**

Clicking Initialize returns the retry count, error threshold, and interval items to their default values.

#### Resource Measurement Setting [WebLogic]

Clicking Settings displays the Resource Measurement Setting dialog box. For details about the scheme for error judgment by the JVM monitor, see "Monitor resource details".

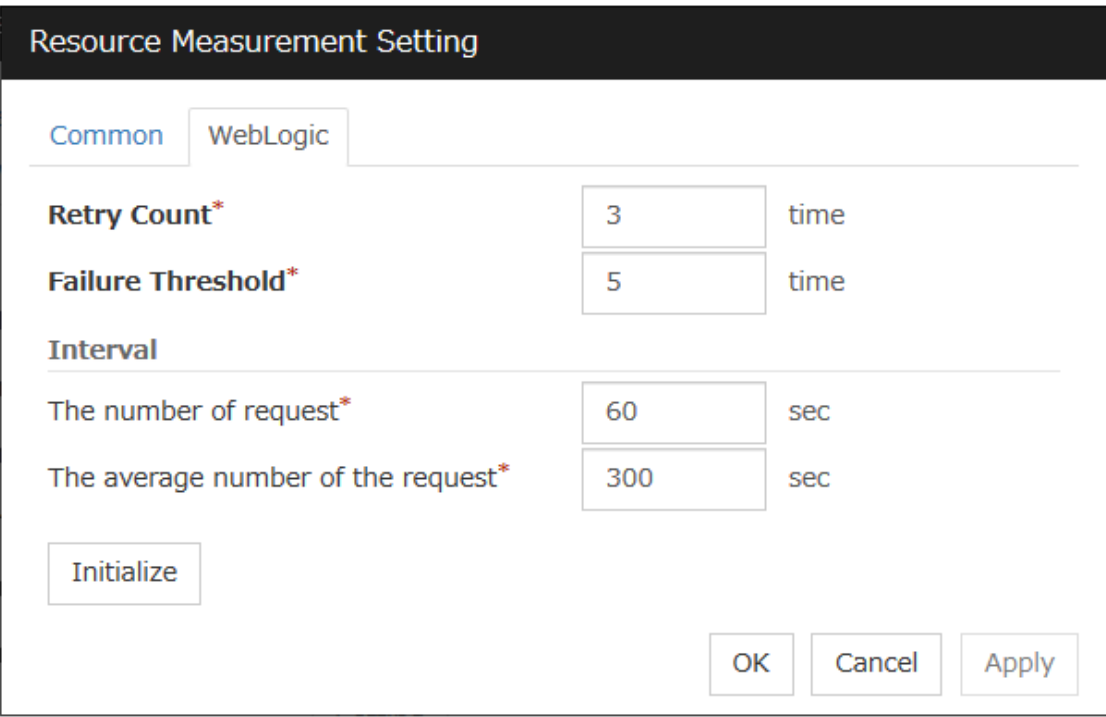

## Retry Count (1 to 5)

Set the resource measurement retry count to be applied if the JVM monitor fails in resource measurement.

## Error Threshold (1 to 10)

Set the number of times abnormal judgment is to be performed when the usage of the Java VM or the application server resources collected by the JVM monitor via resource measurement continuously exceed the customer-defined threshold.

## The number of request (15 to 600)

Set the interval at which the JVM monitor measures the number of work manager or thread pool requests during WebLogic monitor.

#### The average number of the request (15 to 600)

Set the interval at which the JVM monitor measures the average number of work manager or thread pool requests during WebLogic monitor. Set a value that is an integer multiple of the value set in The number of request.

#### Initialize

Clicking Initialize returns the retry count, error threshold, and interval items to their default values.

#### Connection Setting

Clicking Settingsf displays the Connection Settings dialog box.
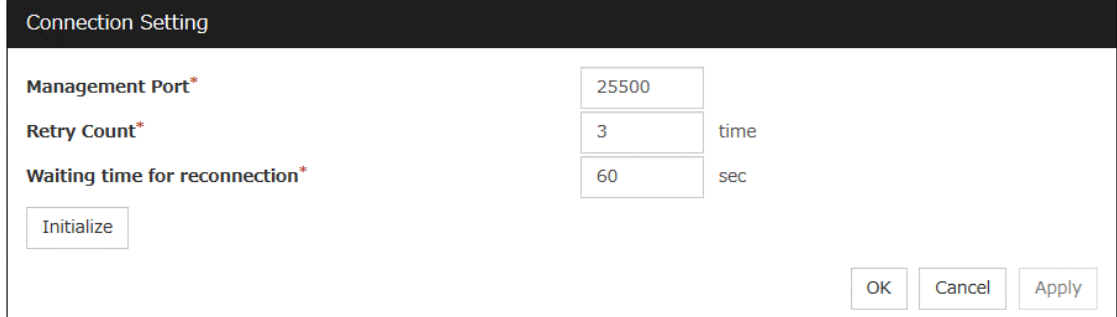

# Management Port (1 to 65535)

Sets the port number internally used by the JVM monitor resource. Make sure not to set the port number that has been used by other functions or programs. This setting becomes common for all the servers in the cluster. Do not set 32768 to 61000.

# Retry Count (1 to 5)

Set the retry count to be applied if connection to the monitor target Java VM fails.

#### Waiting time for reconnection (15 to 60)

Set the interval at which the JVM monitor retries connection if it fails in Java VM connection.

# Initialize

Clicking Initialize sets the management port, retry count, and wait time for reconnection items to their default values.

# **2.2.19 Cloud tab**

Configure functions for cloud environments.

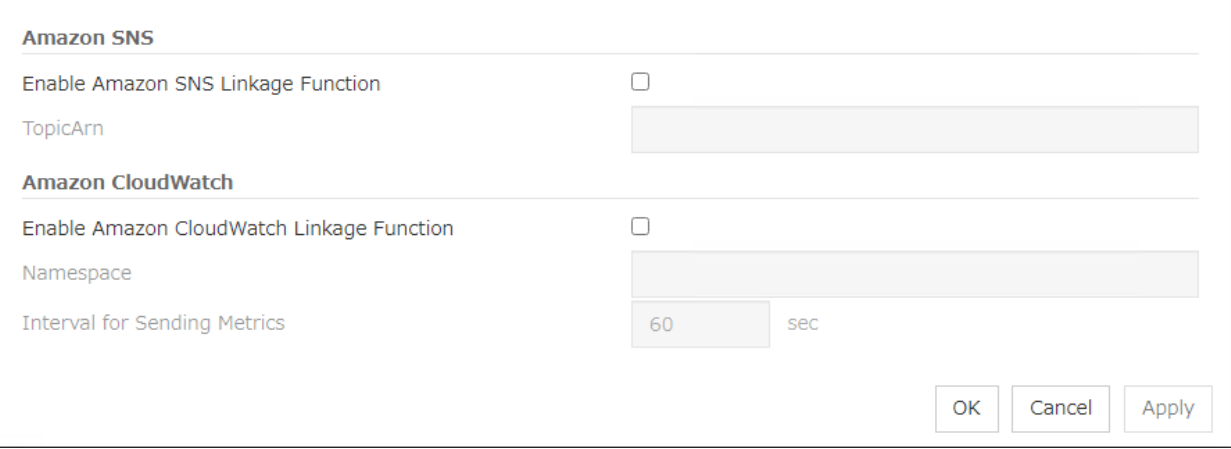

#### Enable Amazon SNS linkage function

Enable or disable the Amazon SNS linkage function.

- If the check box is checked:
	- The Amazon SNS linkage function is enabled.

Amazon SNS is used as a destination of EXPRESSCLUSTER messages.

By default, the messages are sent as shown in ["11.](#page-1062-0) *[Error messages](#page-1062-0)*": the "o"-marked lines of the [5] column in the table of ["11.2.](#page-1064-0) *[Messages reported by syslog, alert, mail, SNMP trap, and Message](#page-1064-0) [Topic](#page-1064-0)*".

To send other messages:

Go to Cluster Properties -> the Alert Service tab -> Change Alert Destination -> Destination, and then select Message Topic.

• If the check box is not checked: The Amazon SNS linkage function is disabled.

# TopicArn

Set TopicArn for the Amazon SNS linkage function.

# Enable Amazon CloudWatch linkage function

Enable or disable the Amazon CloudWatch linkage function.

• If the check box is checked:

The Amazon CloudWatch linkage function is enabled.

Amazon CloudWatch is informed of the monitoring process time taken by the monitor resource.

• If the check box is not checked: The Amazon CloudWatch linkage function is disabled.

Note: Using the Amazon CloudWatch linkage function requires turning on Enable Amazon CloudWatch linkage function, and enabling Send polling time metrics of the Monitor (common) tab for the target monitor resource.

# Namespace

Set Namespace for the Amazon CloudWatch linkage function.

# Interval for Sending Metrics

Set the frequency of informing Amazon CloudWatch of the monitoring process time taken by the monitor resource.

# **2.2.20 Extension tab**

#### Other cluster functions are set.

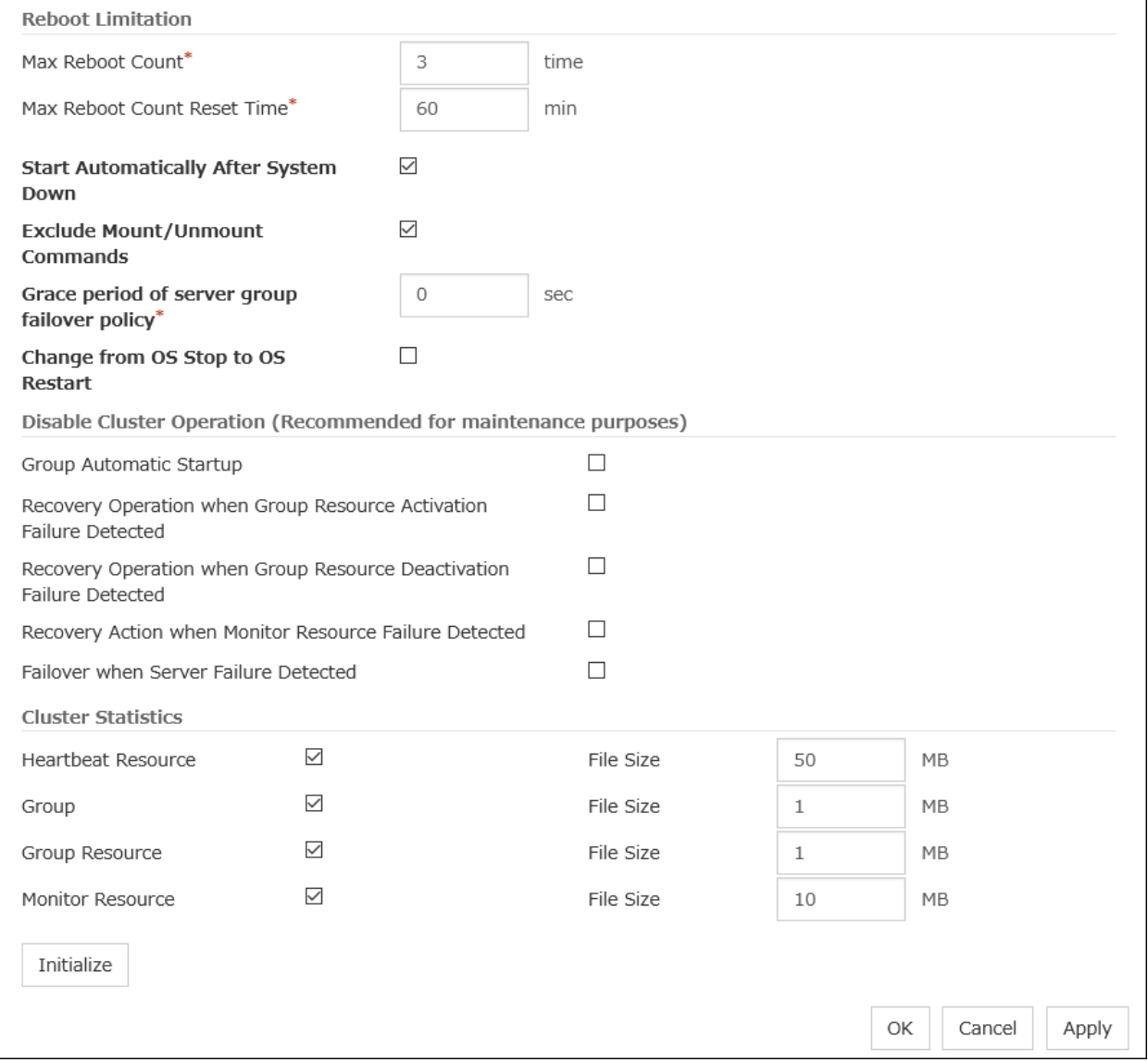

#### Reboot Limitation

If the final action at abnormality detection for group resources and monitor resources is specified with the setting accompanied by OS reboot, reboot may be repeated infinitely. By setting the reboot limit, you can prevent repeated reboots.

• Max Reboot Count (0 to 99)

Specify how many times the operating system can reboot. The number specified here is separately counted for group resource and monitor resource.

With Max Reboot Count set to zero, the reboot can be unlimitedly repeated.

# • Max Reboot Count Reset Time (0 to 999)

When the max reboot count is specified, if the operation from the cluster startup keeps running normally for the time specified here, the reboot count is reset. The time specified here is separately counted for group resource and monitor resource.

Note: If Max Reboot Count Reset Time is set to 0, the reboot count is not reset. If you want to reset the reboot count, use clpregctrl command.

### Start Automatically After System Down

Set whether to prohibit automatic startup of the cluster service at the next OS startup when the server has been stopped by a means other than cluster shutdown or cluster stop, or when cluster shutdown or stop does not terminate normally.

For the conditions to prohibit automatic startup of the cluster service after system down, see "*[Conditions](#page-712-0) [for automatic startup prohibition](#page-712-0)*" in ["8.](#page-694-0) *[Information on other settings](#page-694-0)*".

#### Exclude Mount/Unmount Commands

Specify the exclusion of mount and unmount of the file systems executed in disk resource, mirror disk resource, hybrid disk resource, NAS resource and VxVOL resource. If this option is selected, problems such as mount or unmount command failure can be avoided due to the /etc/mounttab lock. It may take time to activate and deactivate a resource if there are many resources because mount and unmount processes are executed in order.

- When the check box is selected: The exclusion is performed.
- When the check box is not selected: The exclusion is not performed.

# Grace period of server group failover policy (0 to 99999)

Specify the time by which a failover start is delayed when the automatic failover is performed between the server groups. After a server failure is detected and then the specified time elapses, the failover is performed.

If you specify 0, no delay occurs.

#### Change from OS Stop to OS Restart

Determine whether the OS stop action is collectively changed to OS restart action.

- If the check box is checked: The action change is made.
- If the check box is not checked: The action change is not made.

Note: If you want to make the action change, it is recommended to configure a network partition resolution resource or forced stop resource as well.

The changed action changes the following actions. No actions other than those below are changed.

- Action for NP resolution
	- With Stop cluster service and shutdown OS selected: Changes to Stop cluster service and reboot OS.
	- With BMC Power Off selected: Changes to BMC Power Cycle.
- Action with an abnormal cluster service process
	- With Shut down the OS selected: Changes to Reboot the OS.
	- With BMC Power Off selected: Changes to BMC Power Cycle.
- Action in case of an activation/deactivation stall of a group resource
	- With Stop cluster service and shutdown OS selected: Changes to Stop cluster service and reboot OS.
	- With BMC Power Off selected: Changes to BMC Power Cycle.
- Action in case of a split brain syndrome in a group
	- Emergency shutdown (unable to be changed) Changes to Reboot the OS after the emergency shutdown.
- Final action with the abnormal activation/deactivation of a group resource
	- With Stop cluster service and shutdown OS selected: Changes to Stop cluster service and reboot OS.
	- With BMC Power Off selected: Changes to BMC Power Cycle.
- Final action with an abnormal monitor resource
	- With Stop cluster service and shutdown OS selected: Changes to Stop cluster service and reboot OS.
	- With BMC Power Off selected: Changes to BMC Power Cycle.

Note: The action change does not affect the following monitor resources:

- Message reception monitor resources
- User space monitor resources
- Mirror disk connect monitor resources
- Mirror disk monitor resources
- Hybrid disk connect monitor resources
- Hybrid disk monitor resources

#### Disable cluster operation

- Group Automatic Startup
	- When the checkbox is selected: The group does not start automatically.
	- When the checkbox is not selected: The group starts automatically.
- Recovery operation when a group resource activation error is detected
- When the checkbox is selected: The recovery operation is disabled.
- When the checkbox is not selected: The recovery operation is not disabled.
- Recovery operation when a group resource deactivation error is detected
	- When the checkbox is selected: The recovery operation is disabled.
	- When the checkbox is not selected: The recovery operation is not disabled.
- Recovery action when a monitor resource error is detected
	- When the checkbox is selected: The recovery action is disabled.
	- When the checkbox is not selected: The recovery action is not disabled.
- Failover when server failure detected
	- When the checkbox is selected: The failover is disabled.
	- When the checkbox is not selected: The failover is not disabled.

Note: The Recovery action when a monitor resource error is detected feature does not support external monitor resources.

# Cluster Statistics

You can collect and see data on the cluster operation such as the required time of a group failover and that of resource activation.

For more information, see " Cluster statistics information collection function" in " The system maintenance information" in the " Maintenance Guide".

• When the check box is selected

The cluster statistical information is collected.

– File Size (whose setting range depends on the type)

Specify the size of the cluster statistical information file.

When the collected information reaches the specified size, rotation occurs to save up to two generations of the data.

• When the check box is cleared The cluster statistical information is not collected.

#### Note:

In Cluster Statistics, File Size can be specified as follows:

- Heartbeat resource: 1 to 50 (MB)
- Group: 1 to 5 (MB)
- Group resource: 1 to 5 (MB)
- Monitor resource: 1 to 10 (MB)

# Initialize

Use Initialize to reset the values to the default value. Clicking Initialize sets all the items to their default values.

# **2.3 Server Common Properties**

Configure setting information of all servers in Servers Properties.

# **2.3.1 Master server tab**

Configure the priority order of the servers. All the registered servers are displayed. Master server is the server to keep the master of cluster configuration information. And also, it is the server of the highest priority order.

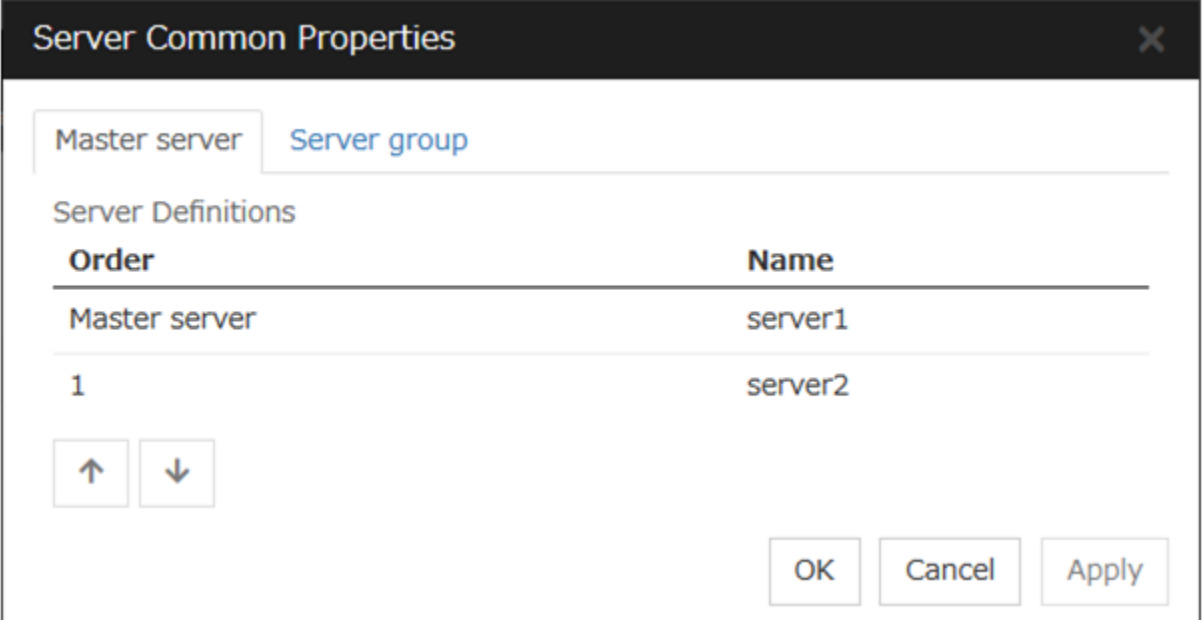

### Order

Used when changing the priority order of the servers. Select the server to be changed from the server definition list, and Click the arrows selected row moves.

# **2.3.2 Server group tab**

Set server groups.

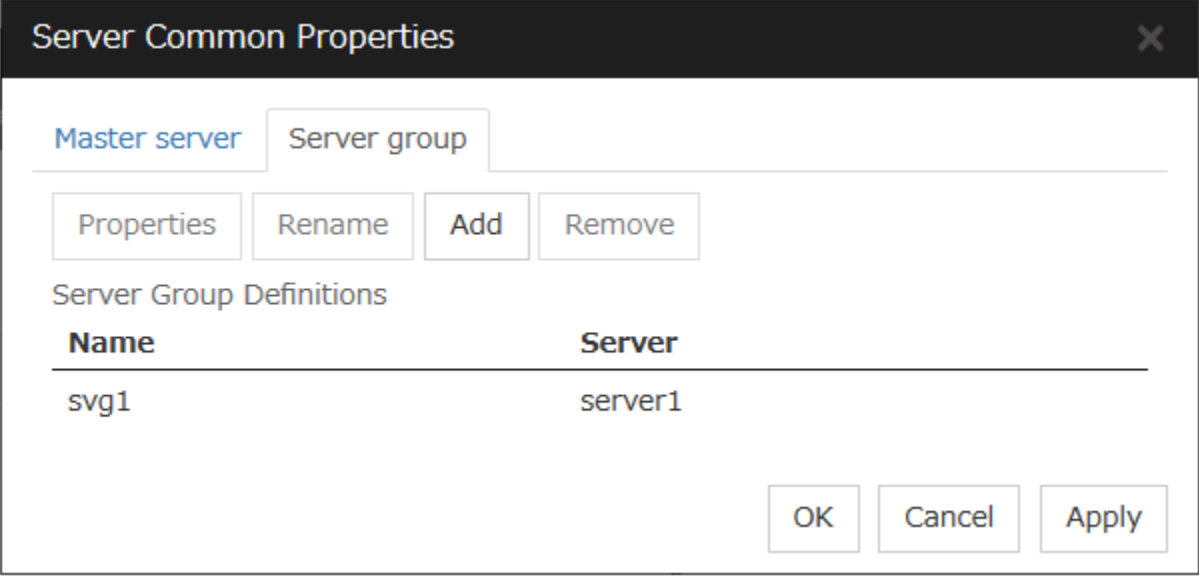

# Add

Add server groups. The wizard windows for adding the server group is displayed. For the details, see "Creating the cluster configuration data" in "Installation and Configuration Guide".

# Remove

Then the selected server group is removed.

When the following conditions are matched, the server group cannot be removed.

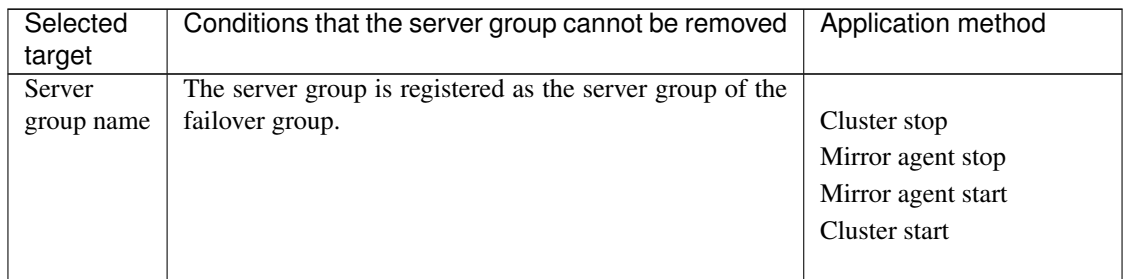

#### Rename

The change server group name dialog box of the selected server group is displayed.

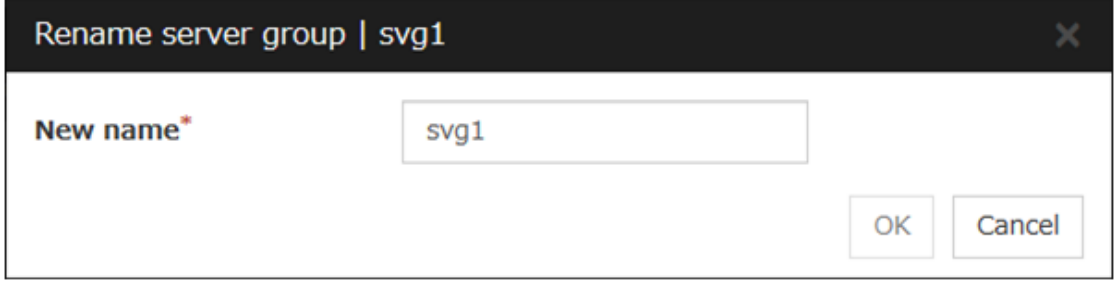

There are the following naming rules

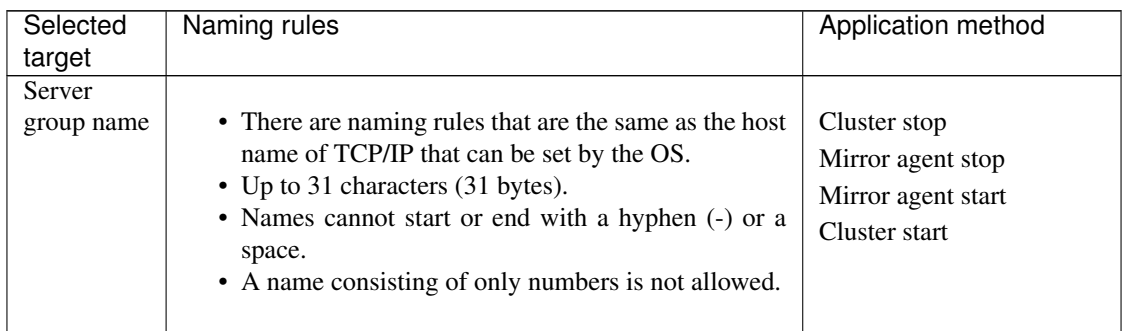

Names should be unique (case-insensitive) in the server group.

# **Properties**

Display the properties of the selected server group.

# Server Group Definition

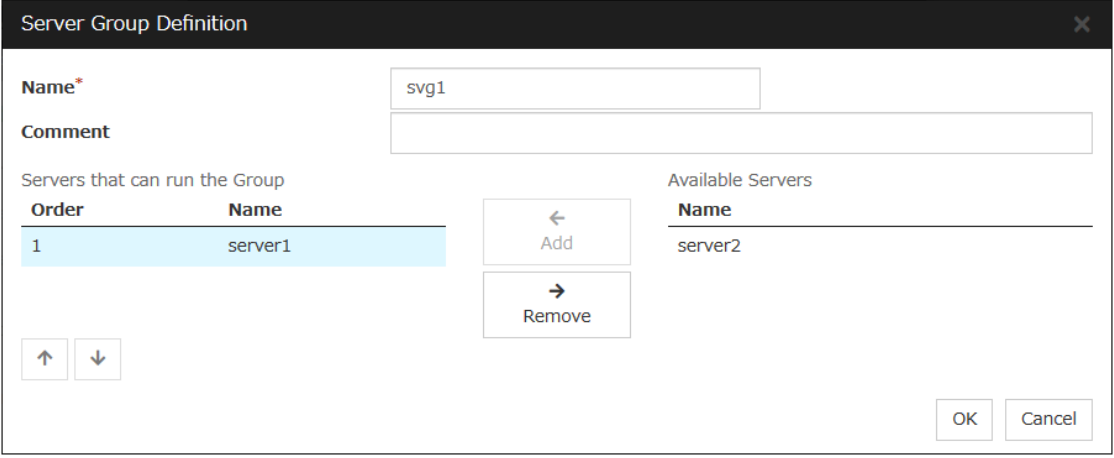

# Name

Display the server group name.

# Add

Add the selected server in Available Servers to Servers that can run the Group.

# Remove

Remove the selected server in Servers that can run the Group from the list.

# Order

Used when changing the priority order of the server. Select the server to be changed from Servers that can run the Group and click the arrows. The selected row moves.

# Servers

Display the server names which belong to the server group.

# **2.4 Server properties**

Configure individual settings on each server constructing the cluster in Server Properties.

# **2.4.1 Info tab**

You can display the server name and make a change to a comment on this tab.

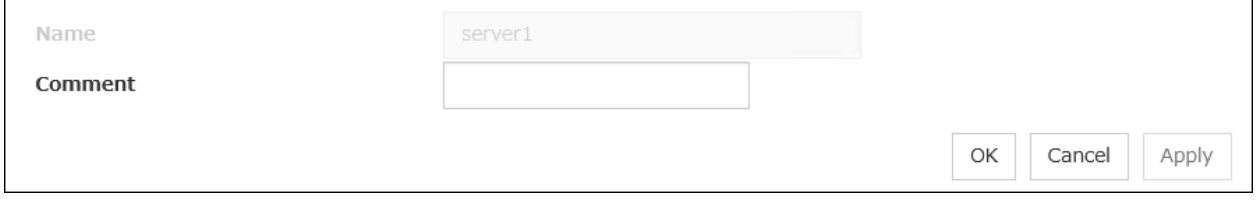

#### Name

The selected server name is displayed. You cannot change the name here.

#### Changing the server name

1. click others, and then select Rename the server.

| <b>Cluster WebUI</b> cluster                                                                                                    | $\bigtriangledown$ Config mode $\bigtriangledown$<br>ш<br>ø.<br>$i$ ?<br>$^{\circ}$<br>۰<br>圡 |
|----------------------------------------------------------------------------------------------------|-----------------------------------------------------------------------------------------------|
| J<br>^<br>毒<br>a<br>▭<br>Get the Configuration File<br>Apply the Configuration File<br><b>Update Server Data</b><br>Export<br>Import | ۰<br>Check the Configuration File                                                             |
| cluster                                                                                                    | Ξ<br>۰                                                                                        |
| <b>E</b> Servers                                                                                                    | ゥャ                                                                                            |
| b:043048                                                                                                    | 目<br>٠                                                                                        |
| <b>II</b> Groups                                                                                                    | Rename the server<br>ウォ                                                                       |
| - failover                                                                                                    | Remove the server<br>ウォ                                                                       |
| <b>Q</b> Monitors                                                                                                    | ゥャ                                                                                            |
| userw                                                                                                    | Ξ<br>٠                                                                                        |

2. A dialog box to rename server is displayed.

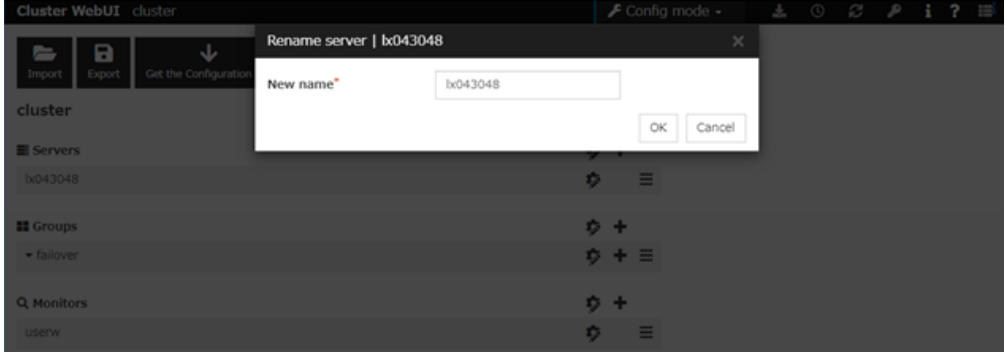

#### Naming rules

- There are naming rules that are the same as the host name of TCP/IP that can be set by the OS. It should be completely the same as the name set to the server.
- Up to 255 characters (255 bytes)
- Neither hyphen (-) nor space can be the first or last letter in names.
- Underscores ( $\angle$ ) cannot be used.
- A name consisting of only numbers is not allowed.
- "localhost" cannot be used as a server name.

# Comment (Within 127 bytes)

You can specify a comment for the server. Only alphanumeric characters are allowed.

# **2.4.2 Warning Light tab**

Set an IP address of warning light (specified by NEC) controlled by network.

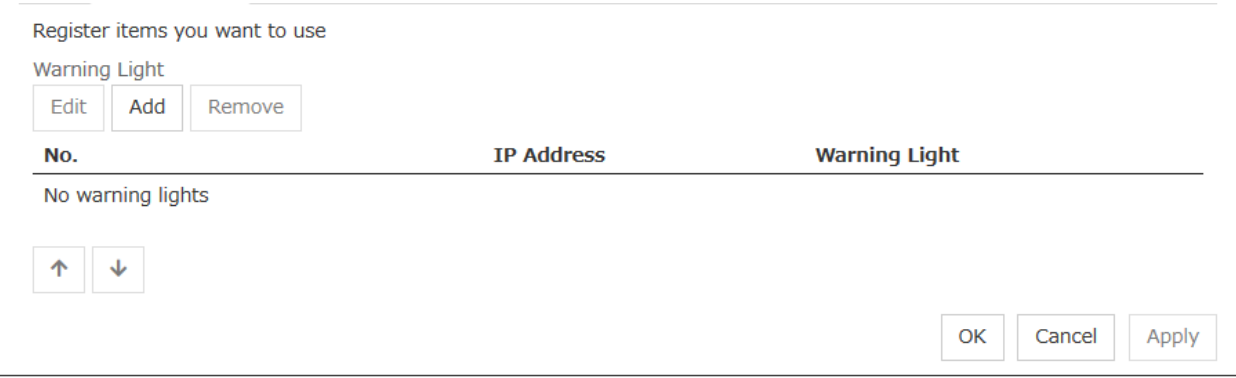

# Add

Use Add to add an interface. Clicking Add displays the Enter Alert Lamp dialog box.

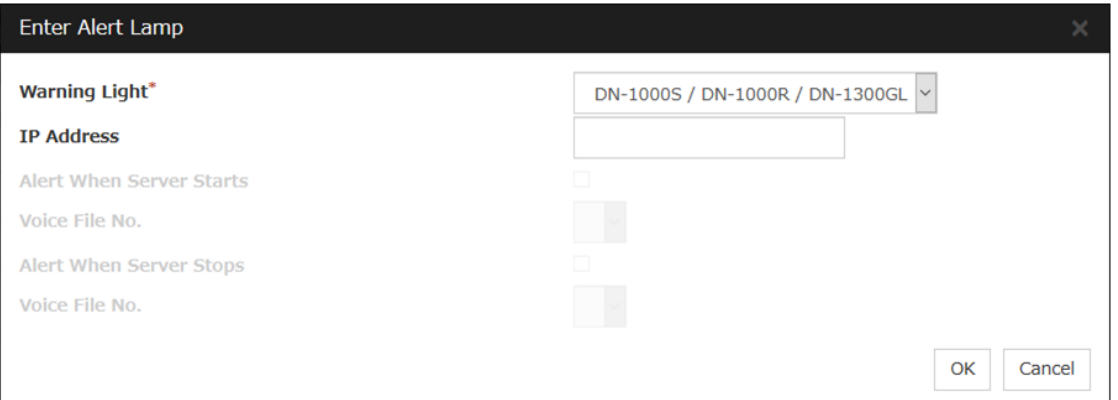

## • Warning Light

Select the product number of the warning light you use. The products corresponding to each number are as follows.

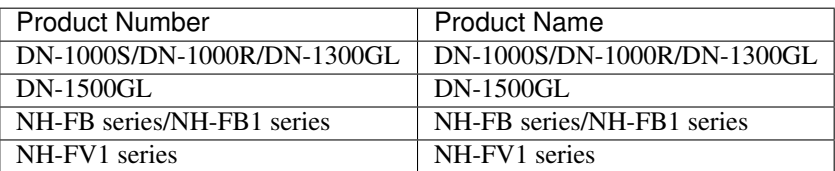

### • IP Address (Within 80 bytes)

Enter an IP address of the warning light.

Note: One warning light is required per one server. Do not set an IP address of the same warning light to multiple servers.

# • Playback of an audio file

Playback of an audio file is enabled when DN1500GL or NH-FV1 series is selected as the warning light type.

If you change the warning light type to other than DN1500GL or NH-FV1 series after playback of an audio file was enabled, playback of an audio file will be disabled.

# Alert When Server Starts

- When the check box is selected:
- Reproduces the audio file at server start. The audio file is reproduced only once.
- When the check box is not selected: Does not reproduce the audio file at server start.

# Voice File No. (DN1500GL:01 to 20, NH-FV1 series: 01 to 70)

Set the number of the voice file to be played when the server starts

# Alert When Server Stops

- When the check box is selected: Reproduces the audio file at server stop. The audio file is continuously reproduced until it is stopped manually.
- When the check box is not selected: Does not reproduce the audio file at server stop.

# Voice File No. (DN1500GL:01 to 20, NH-FV1 series: 01 to 70)

Set the number of the voice file to be played when the server stops.

#### Edit

Use Edit to edit the warning light setting.

# Note:

To play back the audio file, it must be registered in the network warning light.

For more information on audio file registration, refer to the instruction manual of the network warning light to be used.

Set the audio file number corresponding to the audio file that is registered for the network warning light.

# **2.4.3 Proxy tab**

Sets proxy information.

# **EXPRESSCLUSTER X 5.0 for Linux Reference Guide, Release 4**

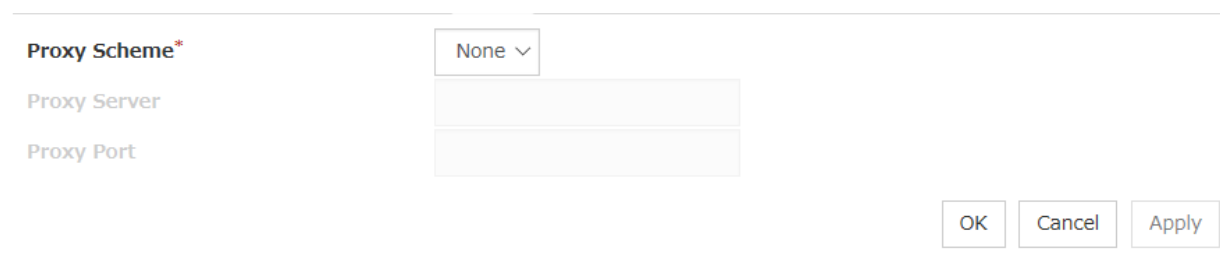

# Proxy Scheme

Sets protocols you want to use.

None: Proxy is used. HTTP: HTTP is used.

# Proxy Server

Sets the DNS host name (or IP address) you want to connect.

# Proxy Port

Sets the port number you want to connect.

# **2.5 Group Properties**

For more information, see ["3.](#page-142-0) *[Group resource details](#page-142-0)*" in this guide.

# **2.6 Group Resource Properties**

For more information, see ["3.](#page-142-0) *[Group resource details](#page-142-0)*" in this guide.

# **2.7 Monitor Resource Properties**

For more information, see ["4.](#page-402-0) *[Monitor resource details](#page-402-0)*" in this guide.

# **2.8 Parameters list**

Parameters you can specify in the Cluster WebUI and their default values are listed below.

"How to change [1]-[12]" represents the way you apply changes of parameters on servers. Applicable method is marked with " $\checkmark$ ."

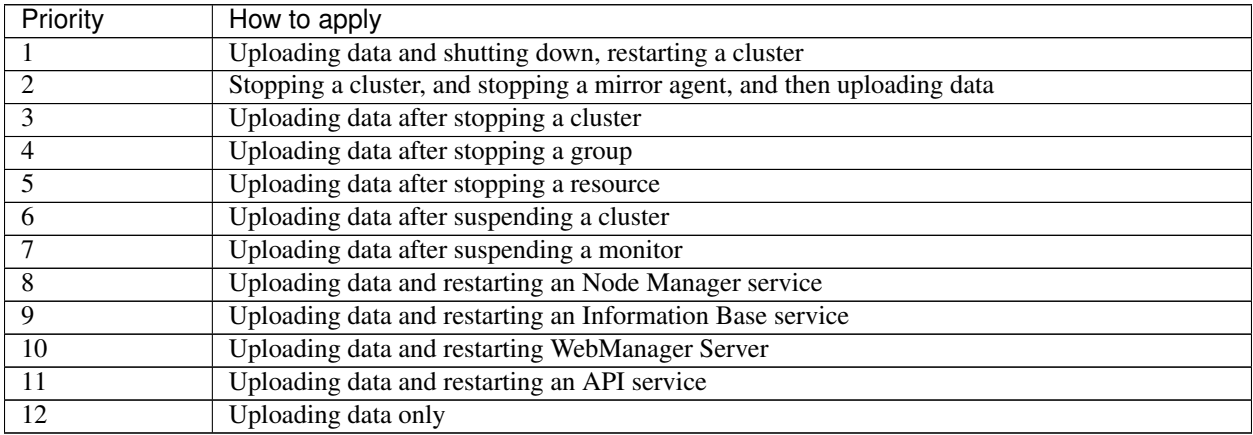

When creating the cluster configuration data for the first time, see "Creating the Cluster configuration data" in the "Installation and Configuration Guide".

**Cluster**

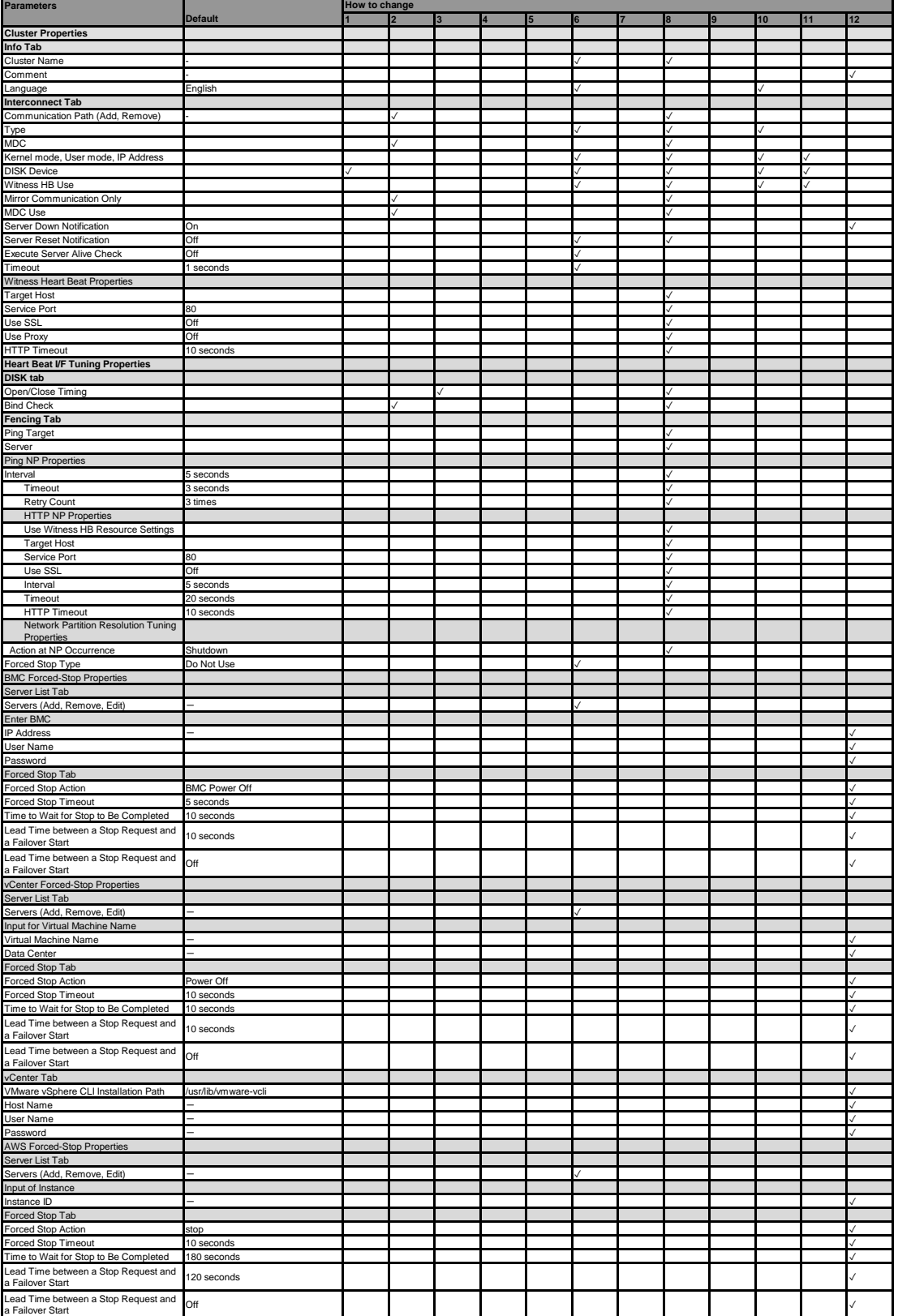

# **EXPRESSCLUSTER X 5.0 for Linux Reference Guide, Release 4**

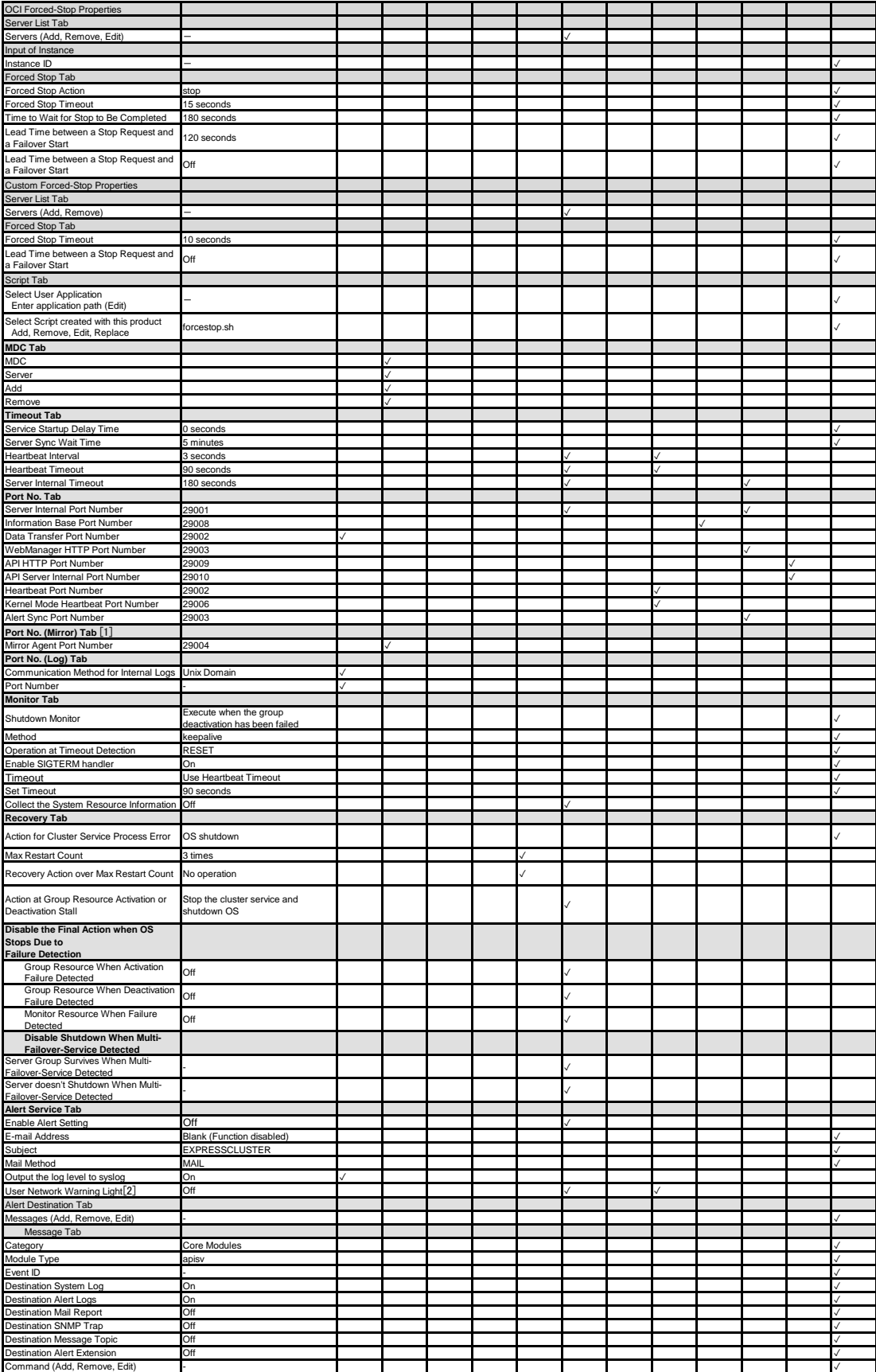

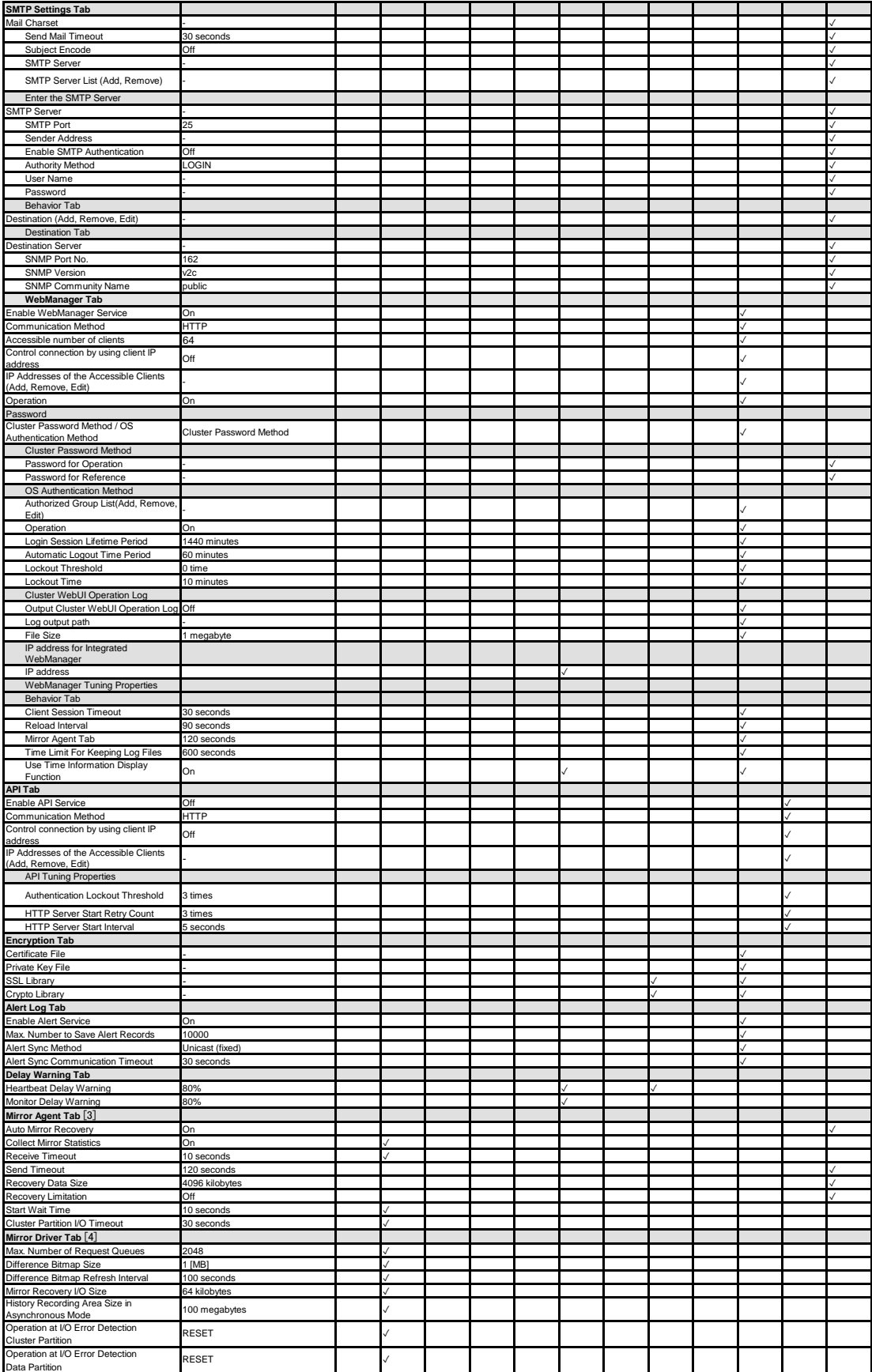

# **EXPRESSCLUSTER X 5.0 for Linux Reference Guide, Release 4**

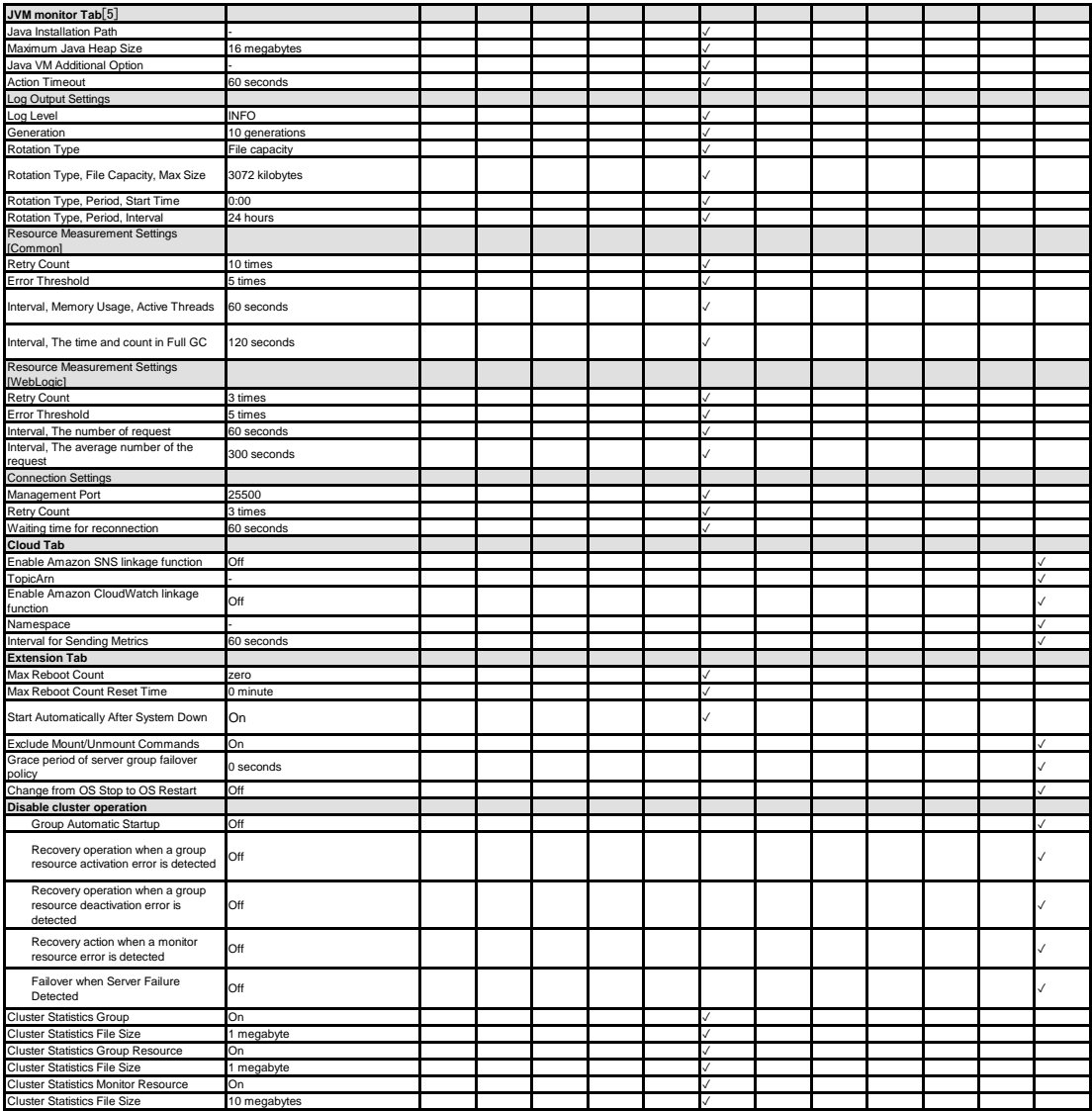

[1] It does not apply to PPC64 and PPC64LE. [2] It does not apply to PPC64 and PPC64LE. [3] It does not apply to PPC64 and PPC64LE. [4] It does not apply to PPC64 and PPC64LE. [5] It does not apply to PPC64 and PPC64LE.

**Servers**

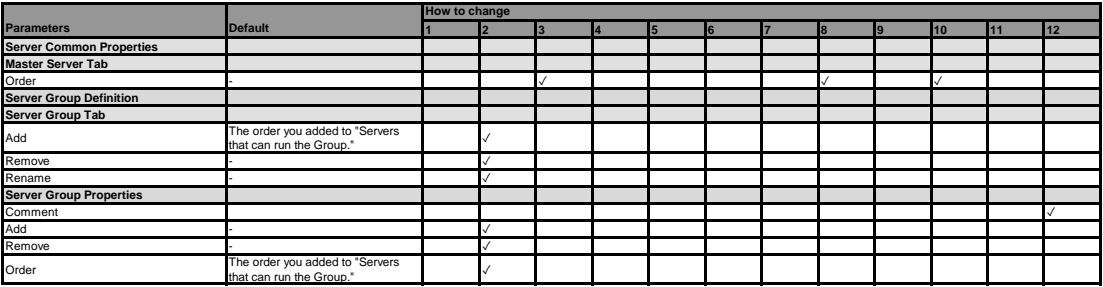

#### **Server**

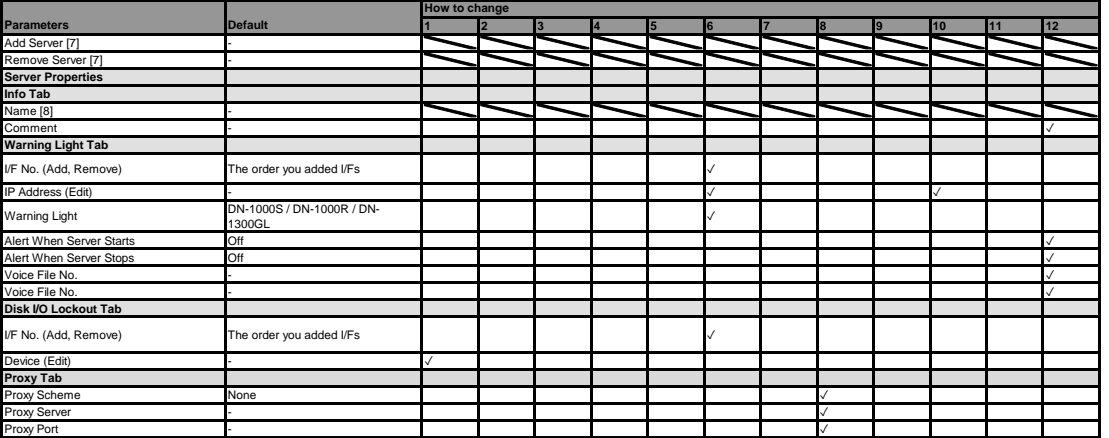

[7] For details about how to add or remove a server, see the Maintenance Guide.<br>[8] Be careful when you change the host name or IP address of a server. For how to change the host name or IP address, see the Maintenance Gui

**Groups**

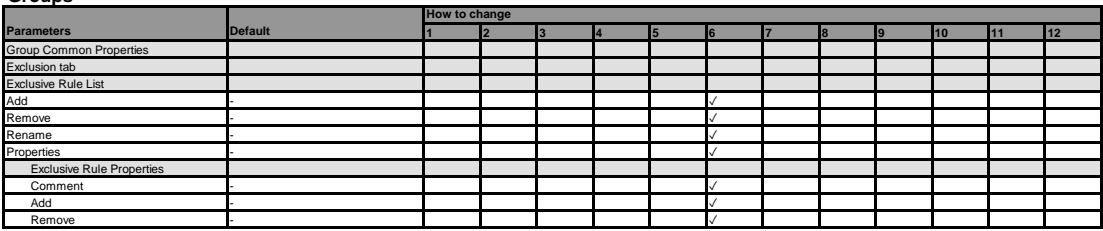

#### **Group**

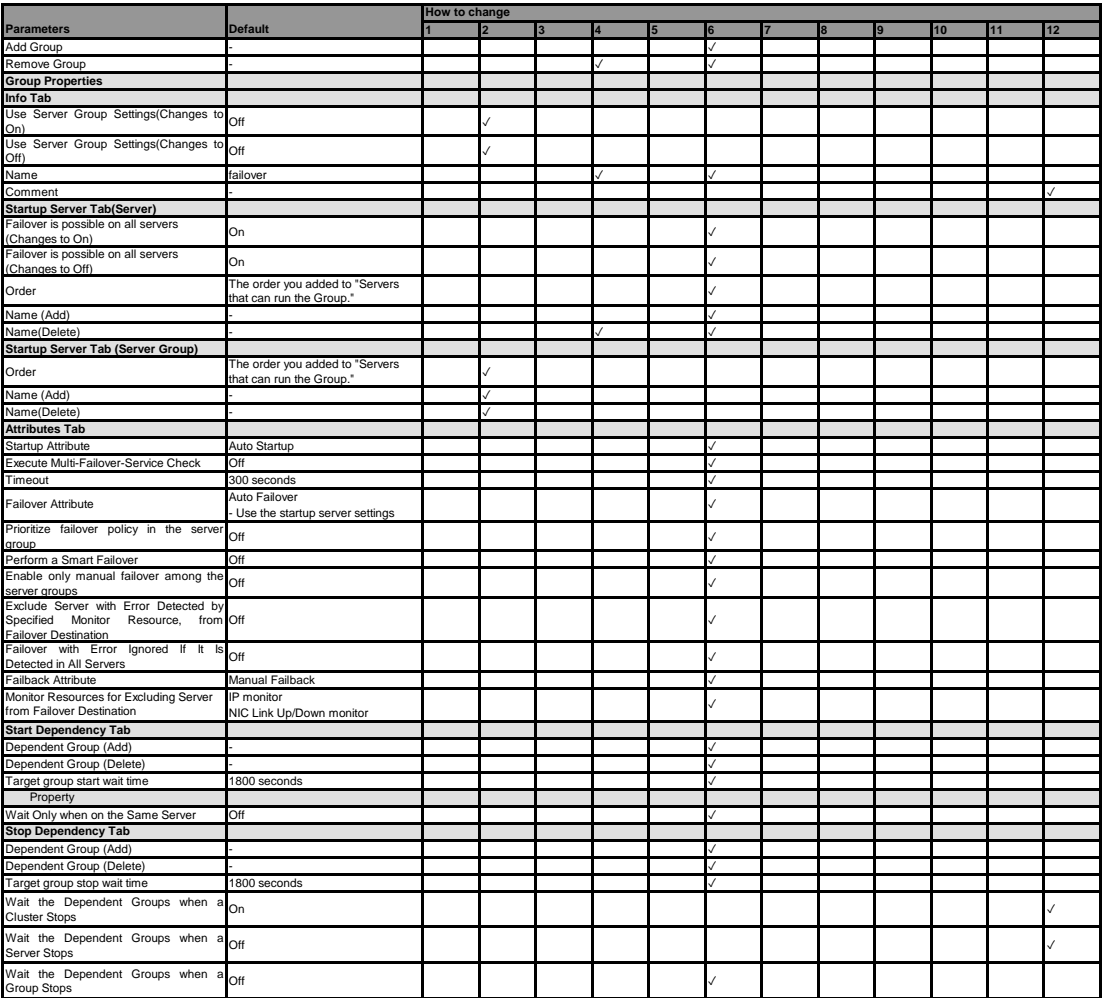

#### **Group Resource (Common)**

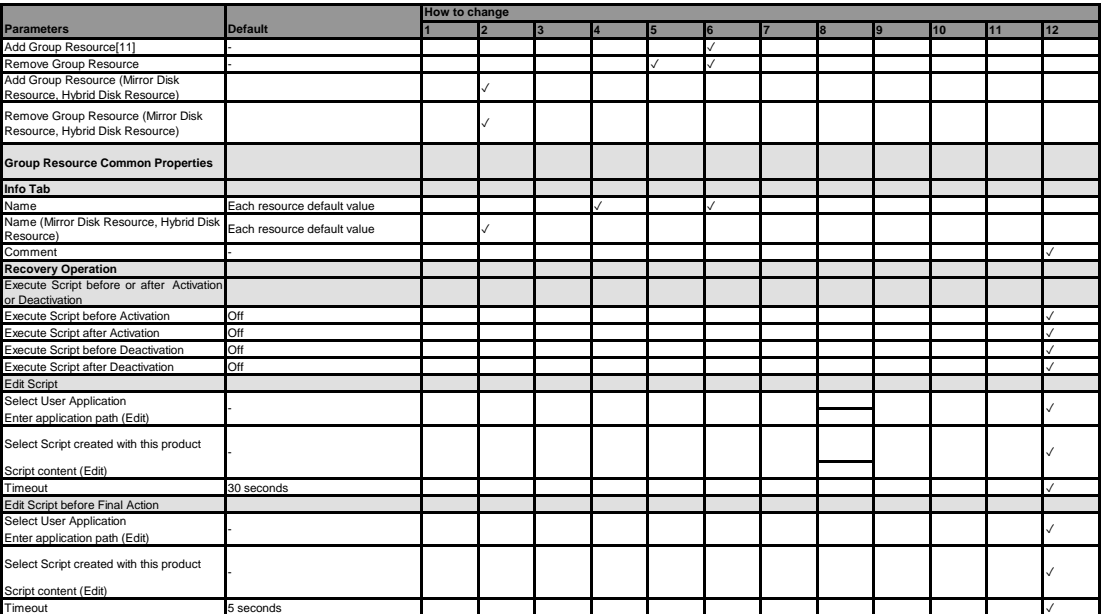

[11] You can add a resource to support dynamic resource addition without stopping the group. For details,<br>refer to "Adding a resource without stopping the group" in "The system maintenance information" in the Maintenance g

# **EXPRESSCLUSTER X 5.0 for Linux Reference Guide, Release 4**

#### **Exec resource**

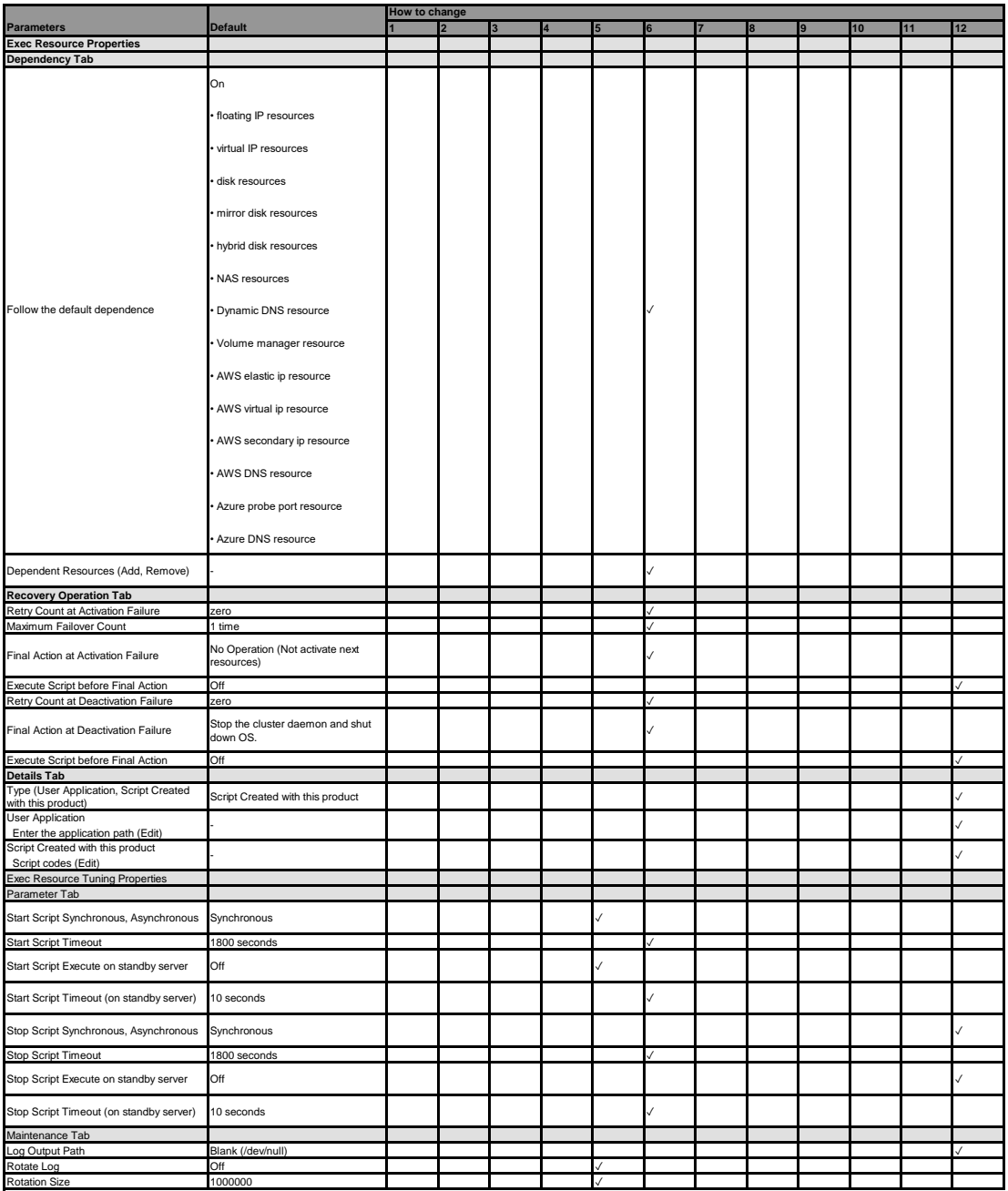

#### **Disk resource**

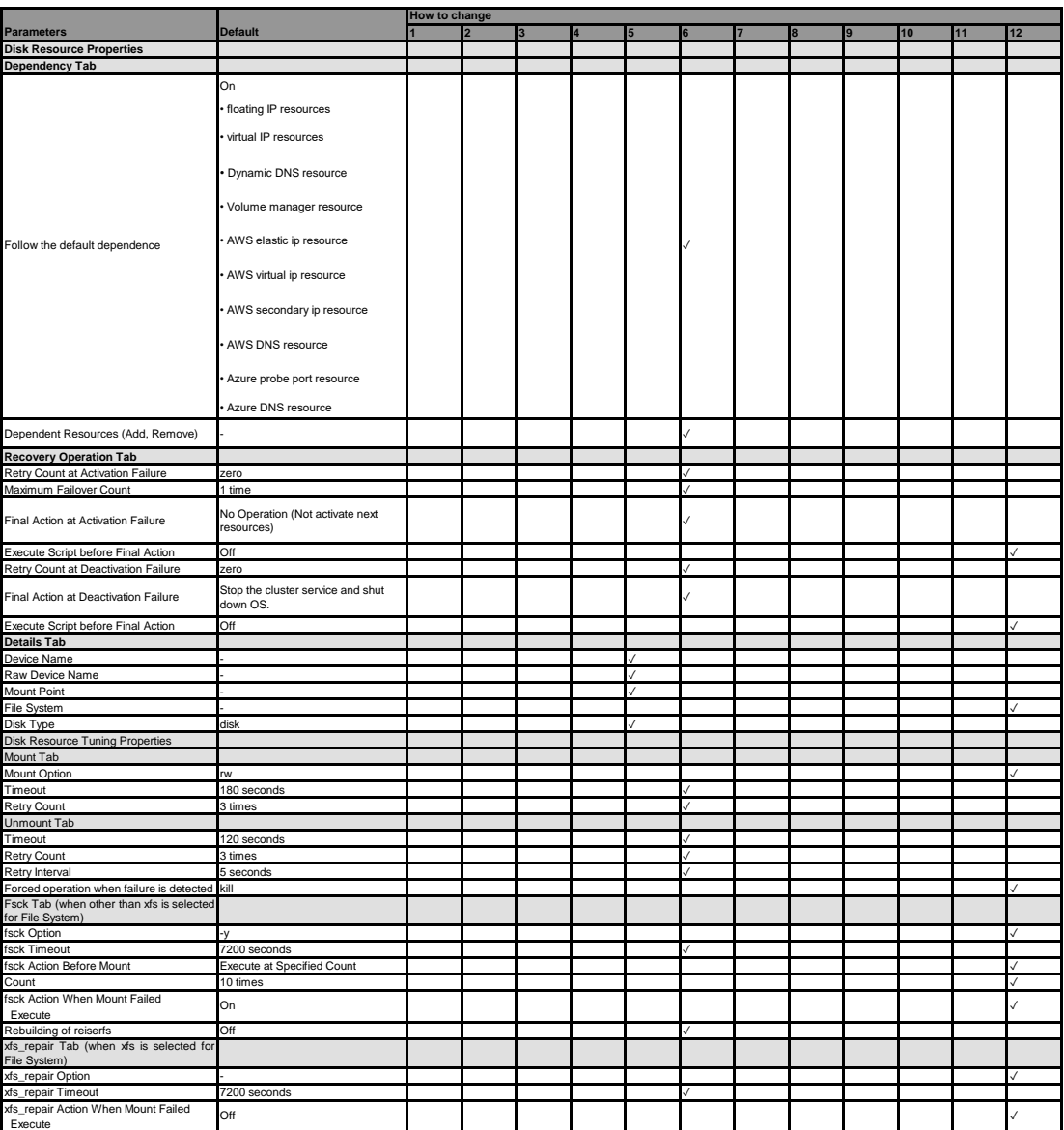

# **Floating IP resource**

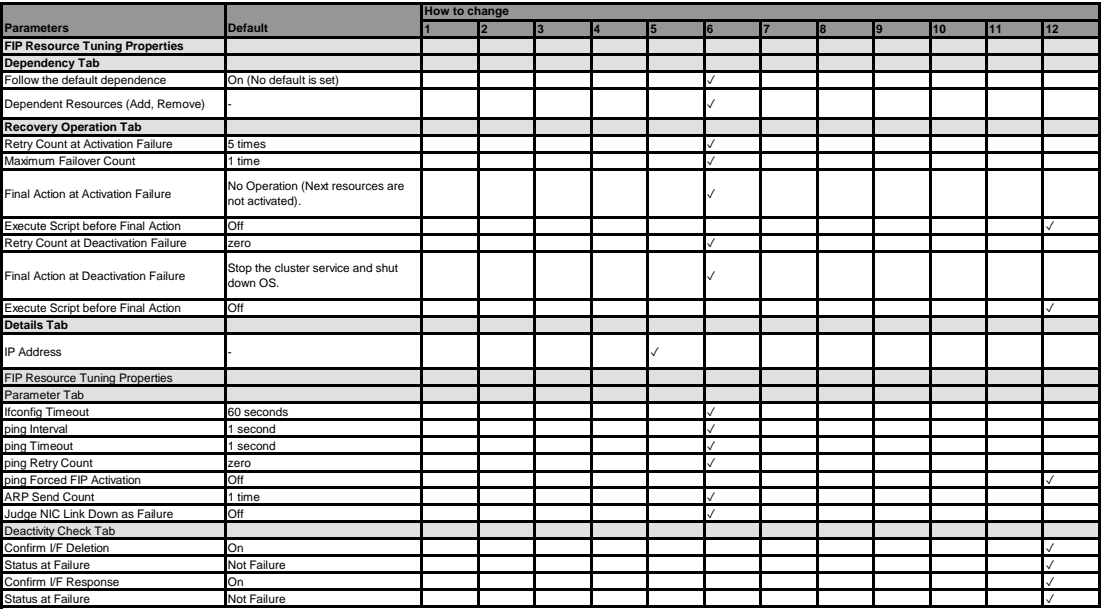

#### **Virtual IP resource**

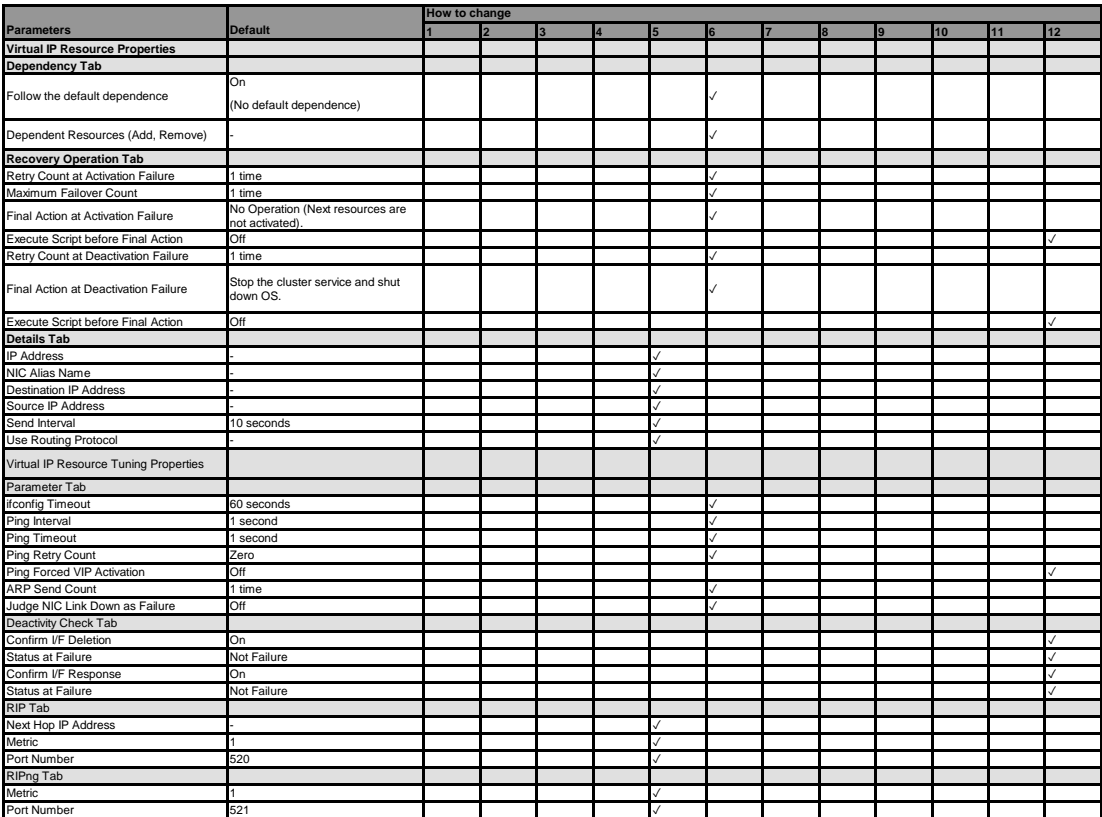

#### **NAS resource**

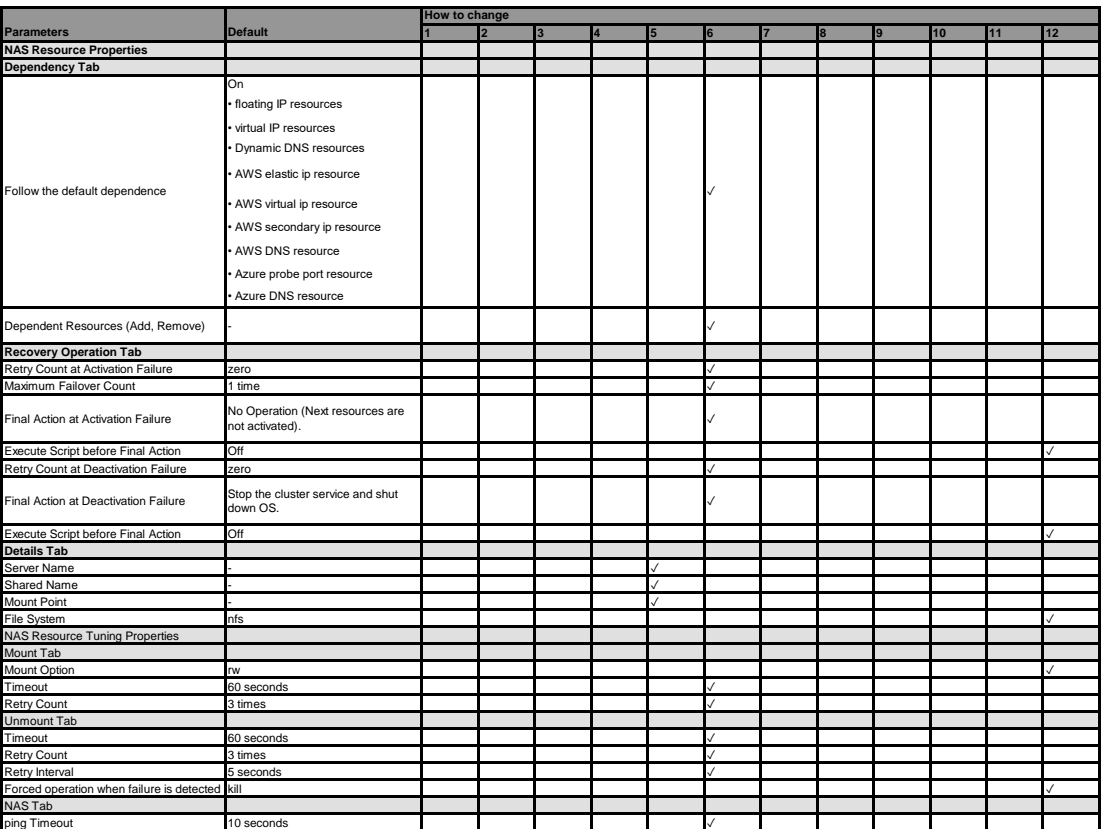

# **EXPRESSCLUSTER X 5.0 for Linux Reference Guide, Release 4**

**Mirror disk resource**

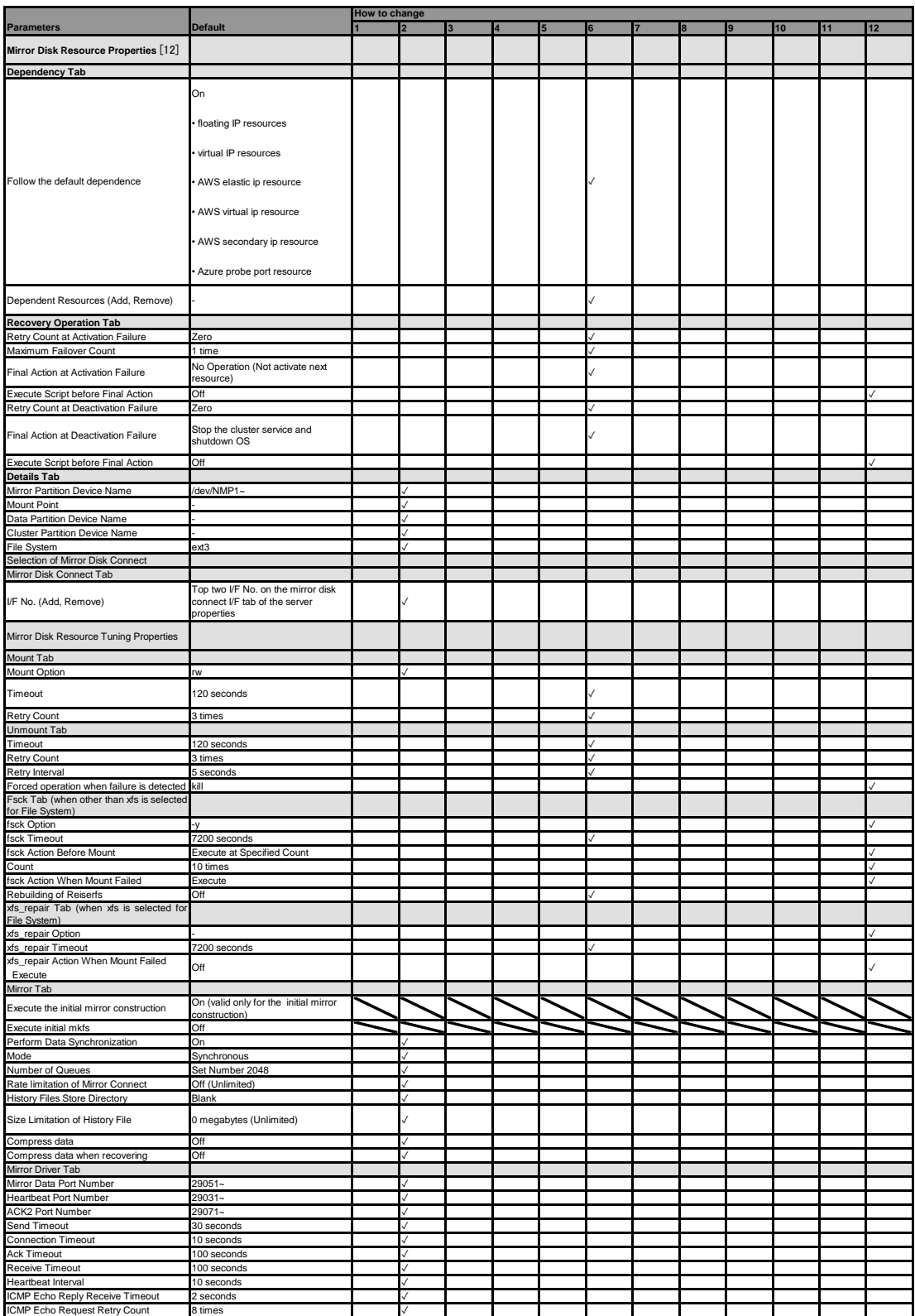

[12] It does not apply to PPC64 and PPC64LE.

#### **Hybrid disk resource**

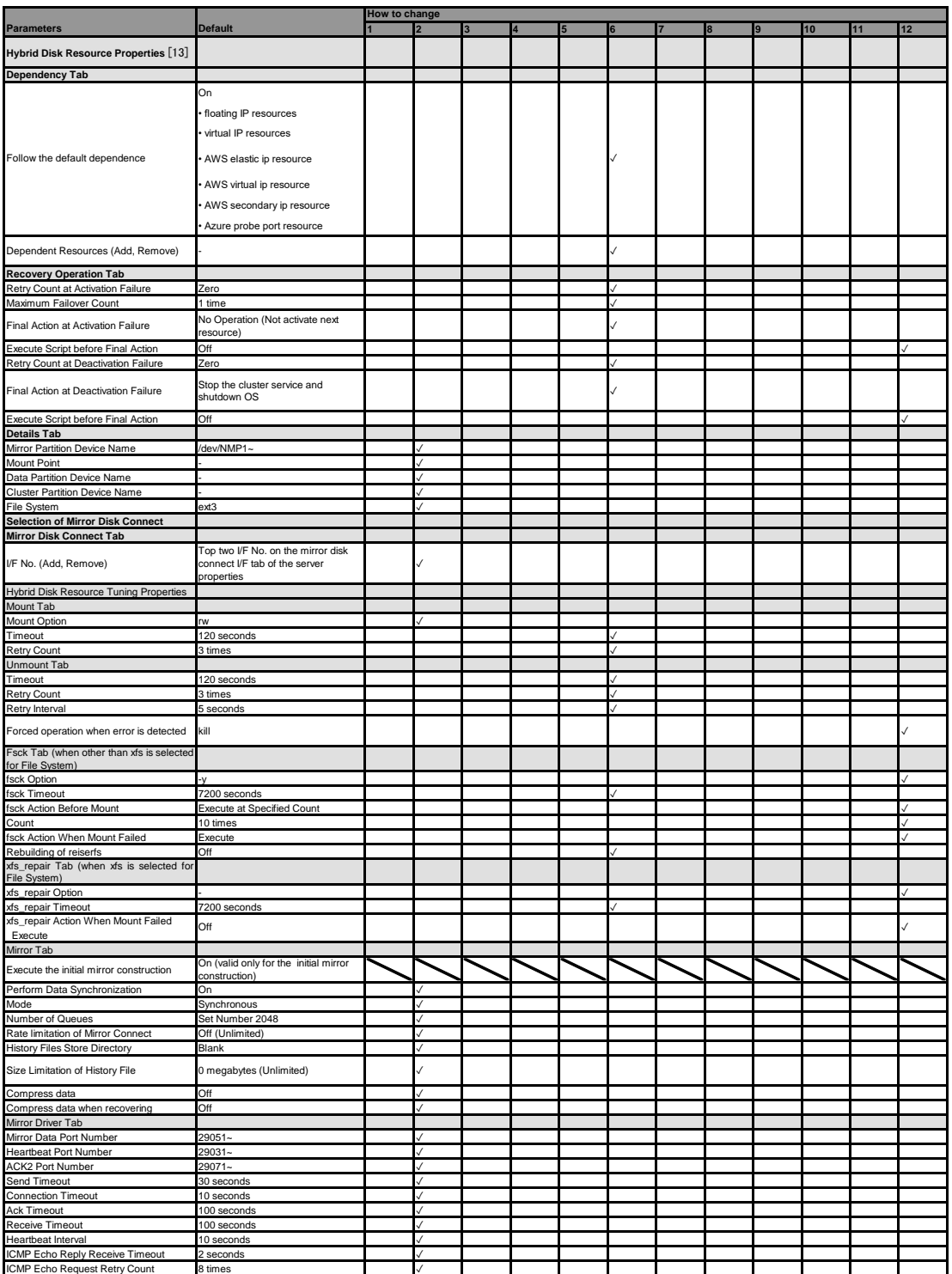

[13] It does not apply to PPC64 and PPC64LE.

# **EXPRESSCLUSTER X 5.0 for Linux Reference Guide, Release 4**

#### **Volume manager resource**

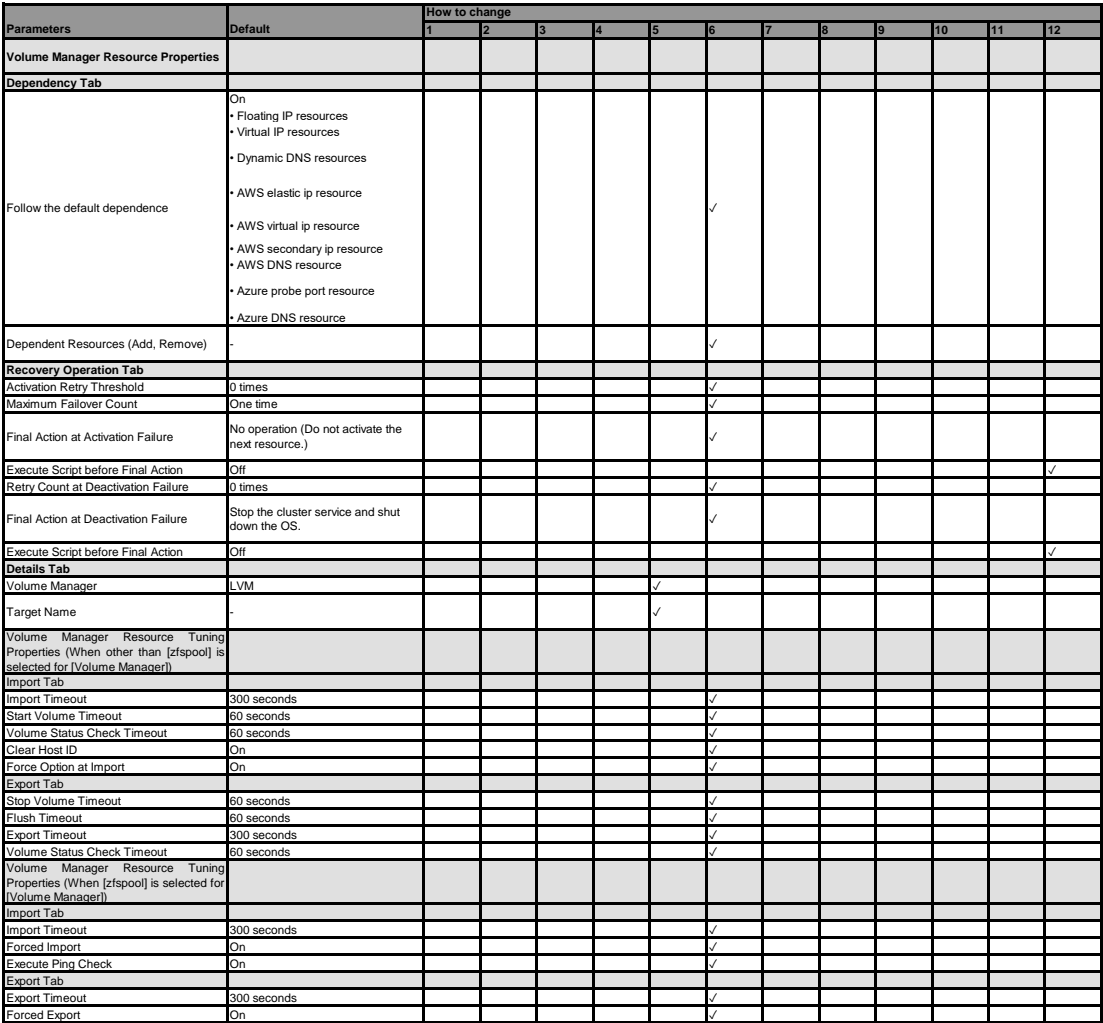

#### **VM resource**

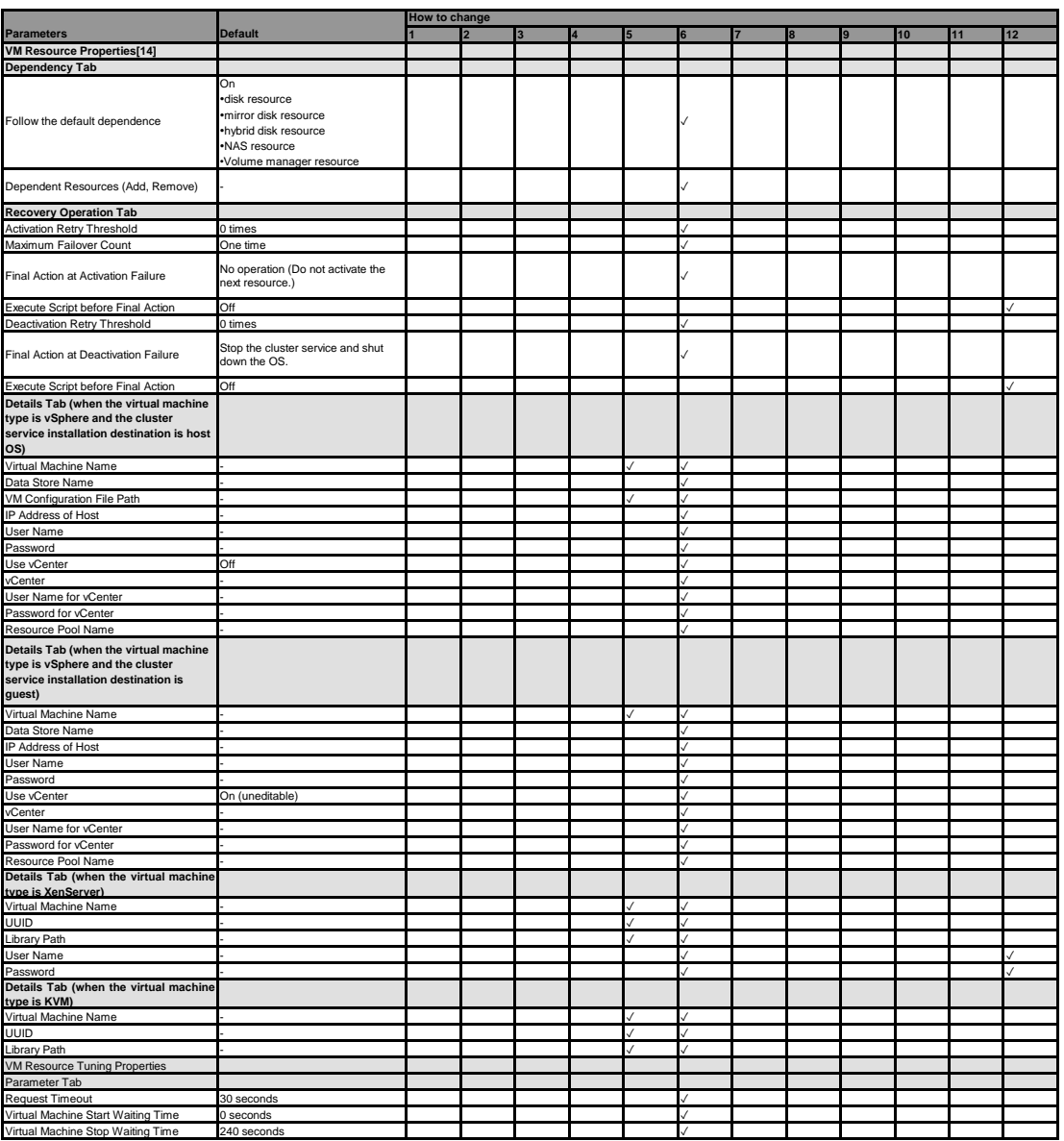

[14] It does not apply to PPC64 and PPC64LE.

#### **Dynamic DNS resource**

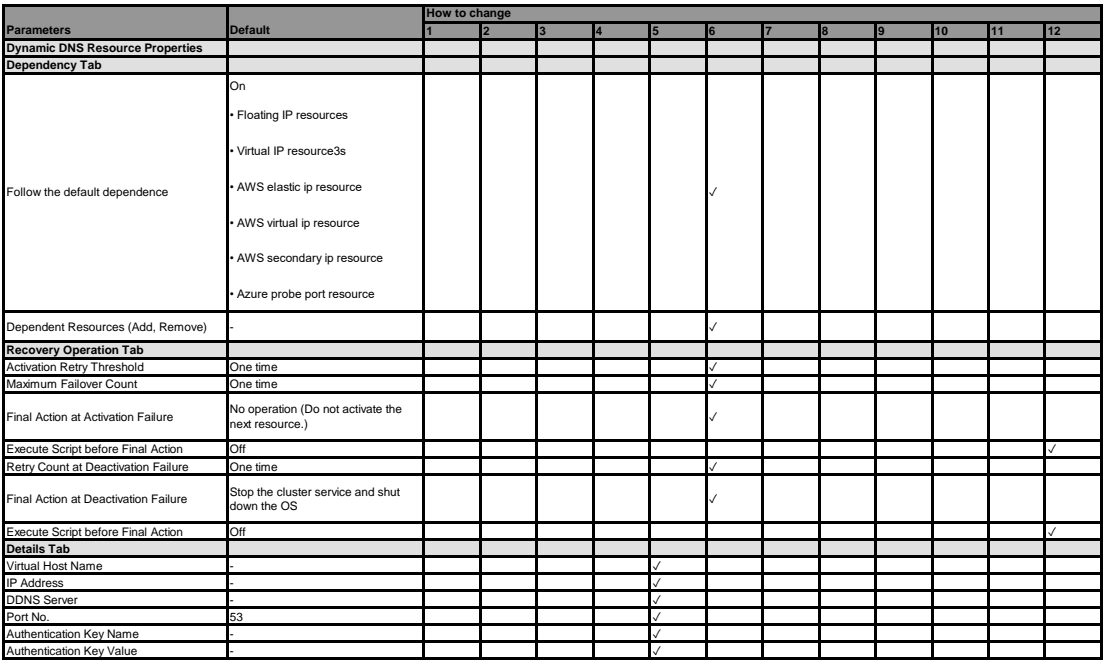

### **AWS Elastic IP resource**

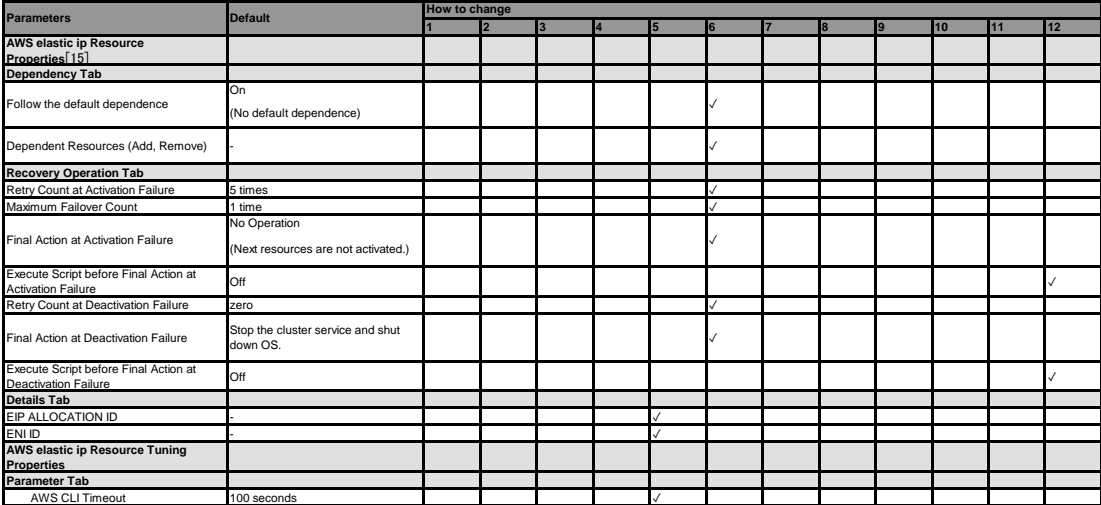

[15] It does not apply to PPC64 and PPC64LE.

#### **AWS Virtual IP resource**

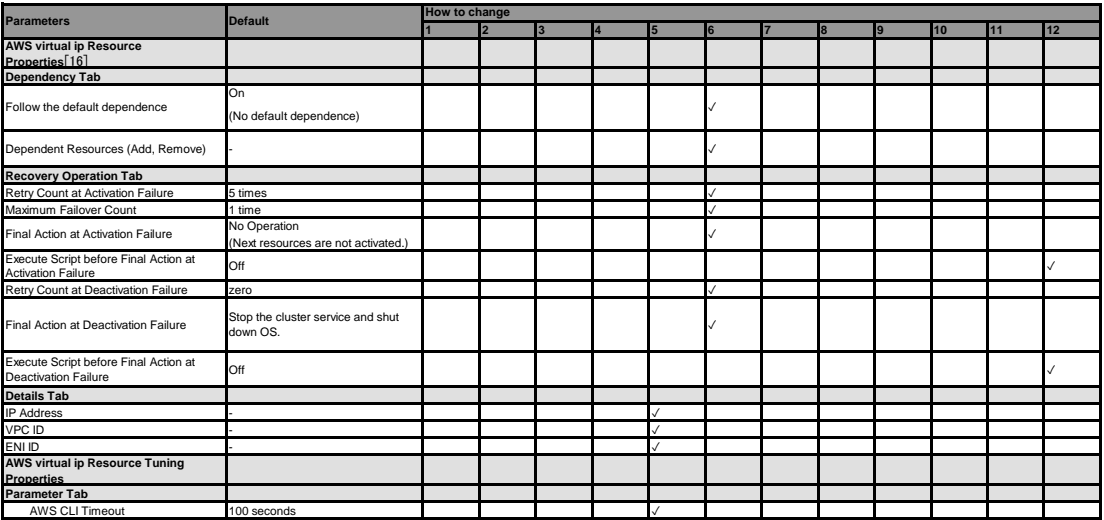

[16] It does not apply to PPC64 and PPC64LE.

**AWS Secondary IP resource**

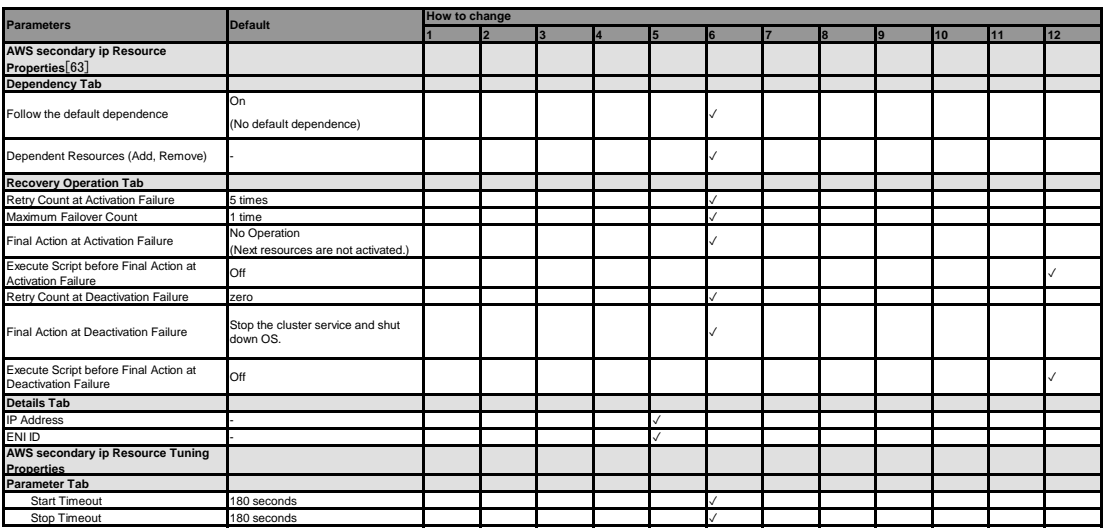

[63] It does not apply to PPC64 and PPC64LE.

#### **AWS DNS resource**

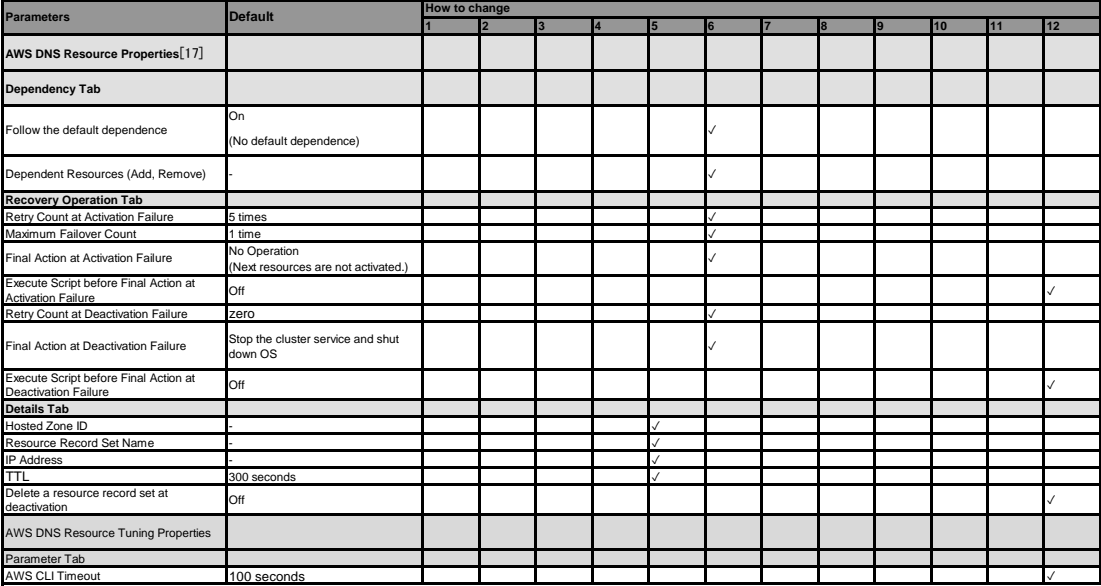

[17] It does not apply to PPC64 and PPC64LE.

# **Azure probe port resource**

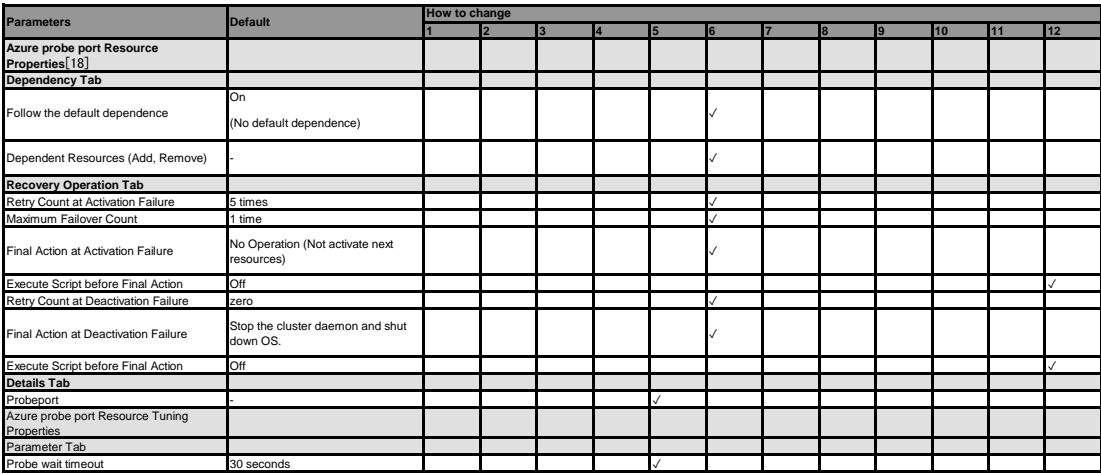

[18] It does not apply to PPC64 and PPC64LE.
#### **Azure DNS resource**

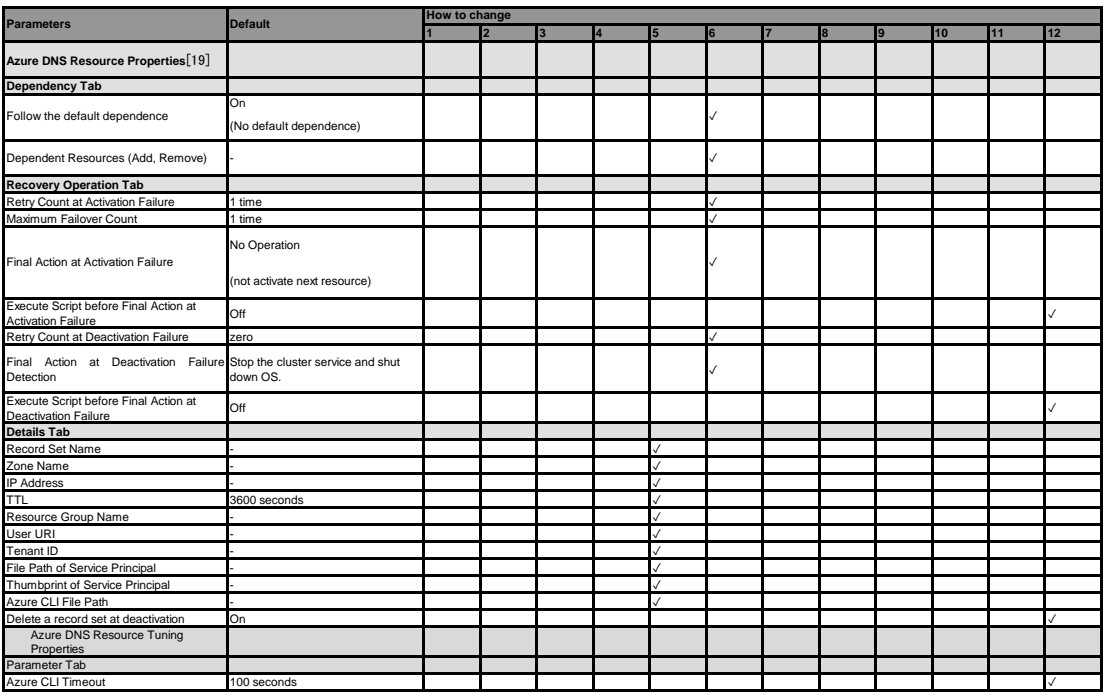

[19] It does not apply to PPC64 and PPC64LE.

### **Google Cloud Virtual IP resource**

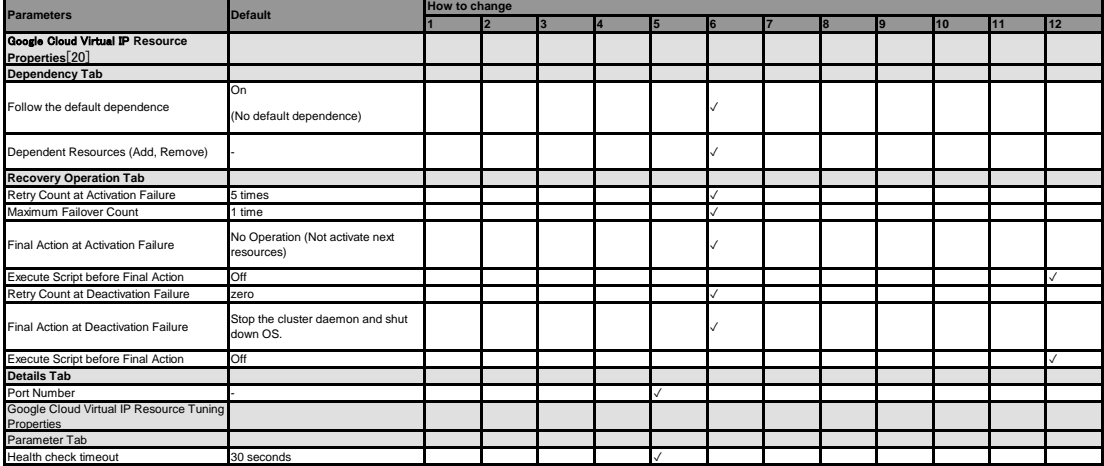

[20] It does not apply to PPC64 and PPC64LE.

#### **Google Cloud DNS resource**

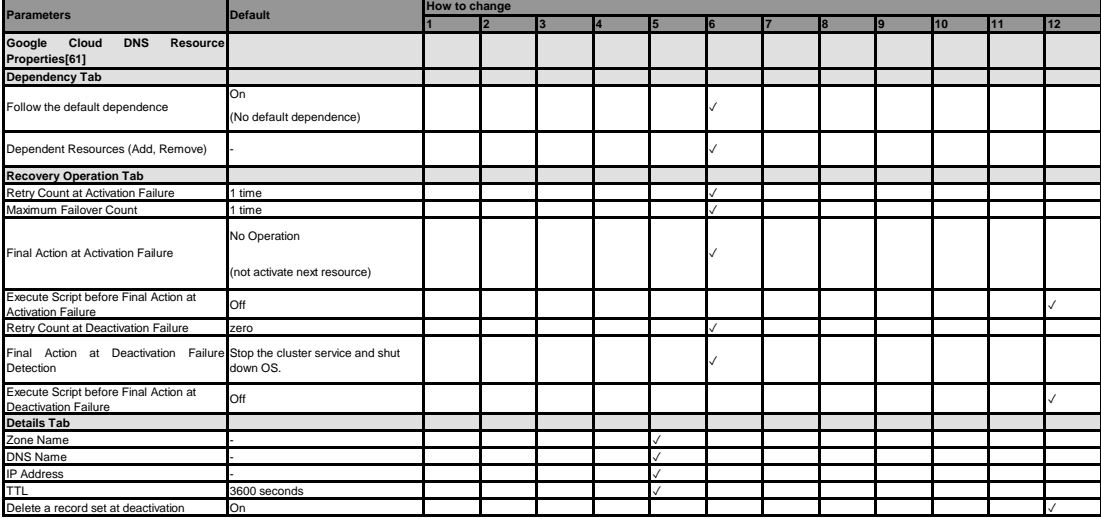

[61] It does not apply to PPC64 and PPC64LE.

**Oracle Cloud Virtual IP resource**

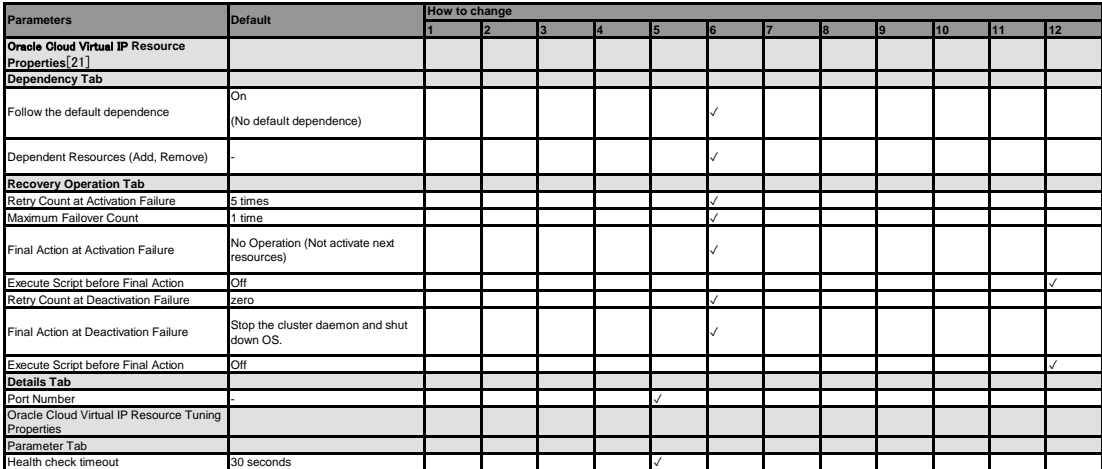

[21] It does not apply to PPC64 and PPC64LE.

#### **Monitor resource (common)**

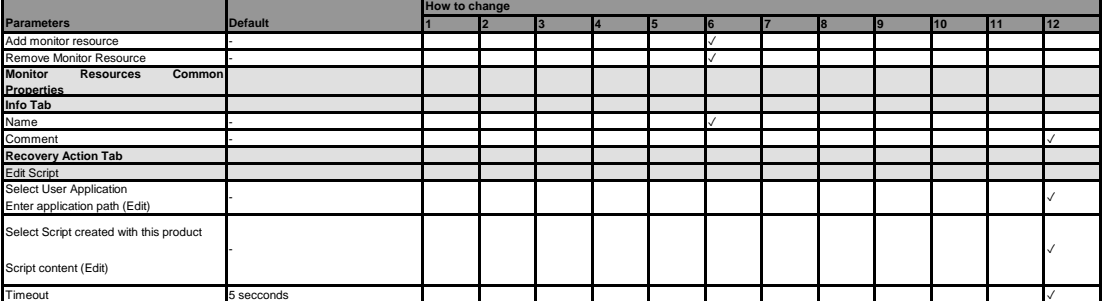

#### **Disk monitor resource**

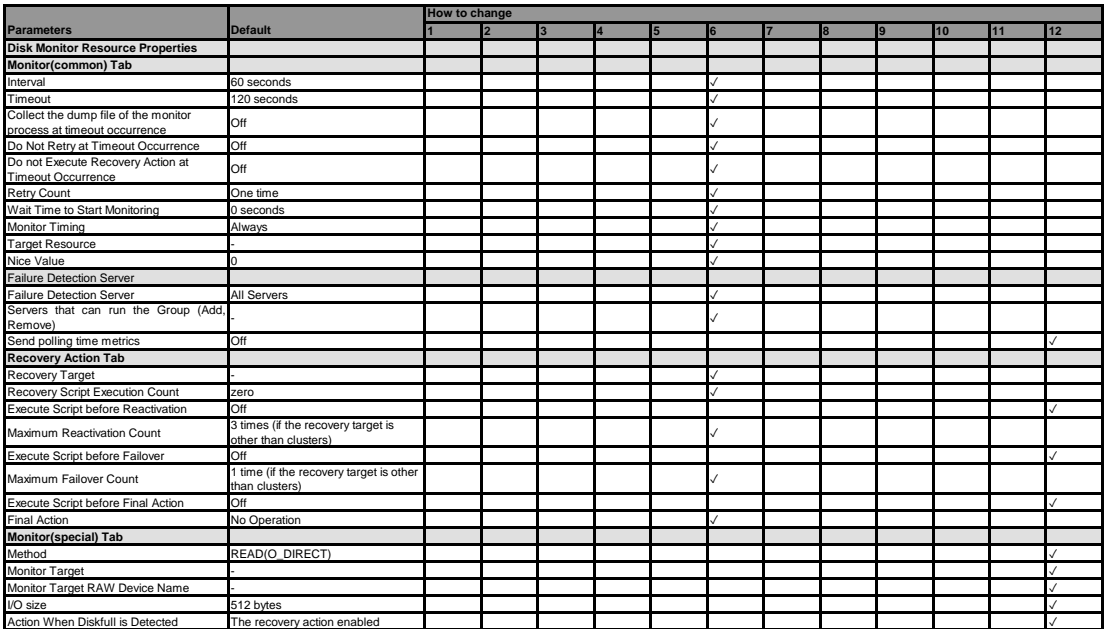

#### **IP monitor resource**

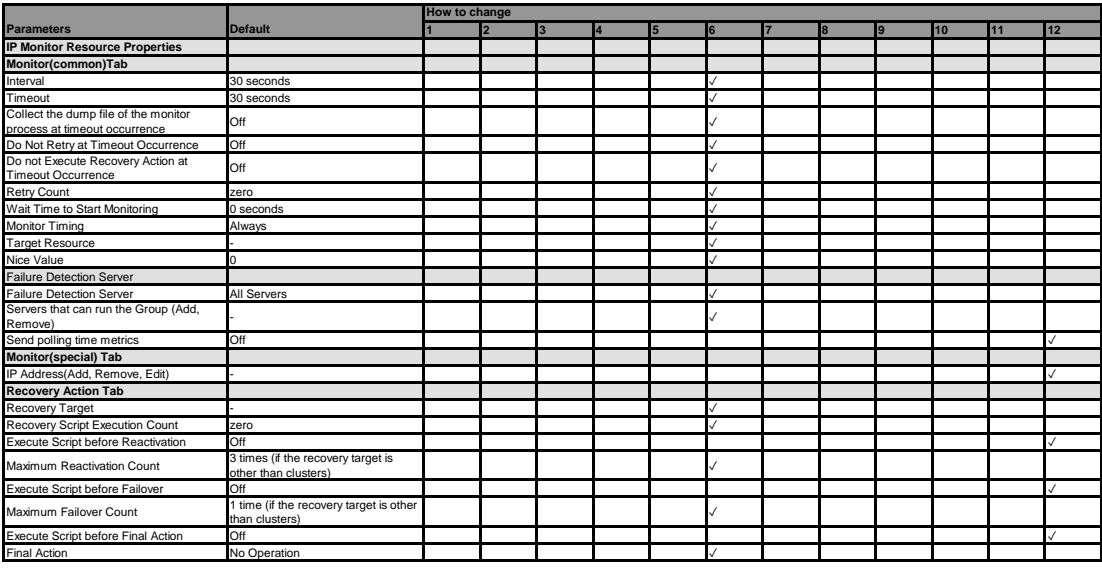

**Virtual IP monitor resource**

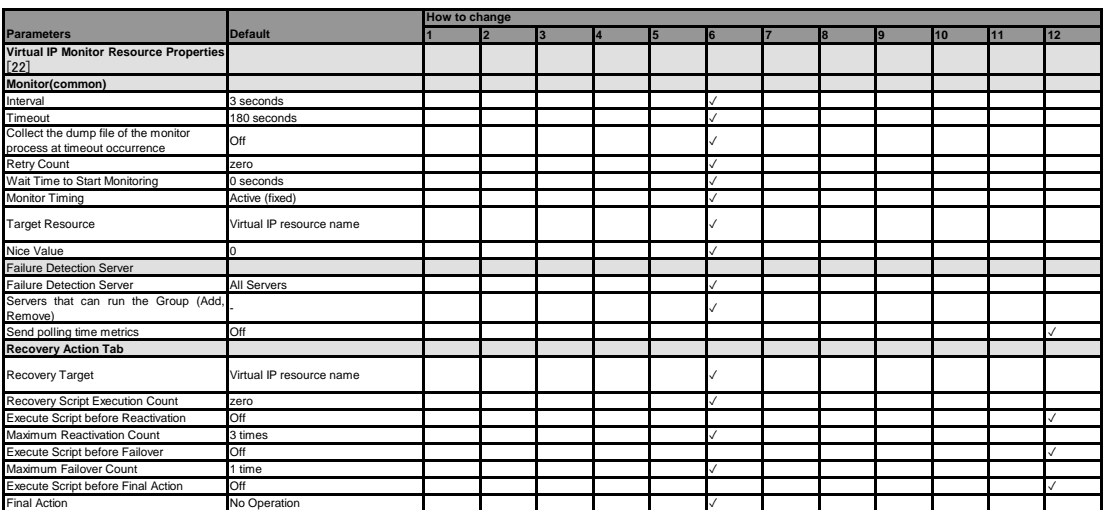

[22] You can upload the data if a cluster is suspended. However, you need to stop and resume the cluster to apply the changed setting.

## **PID monitor resource**

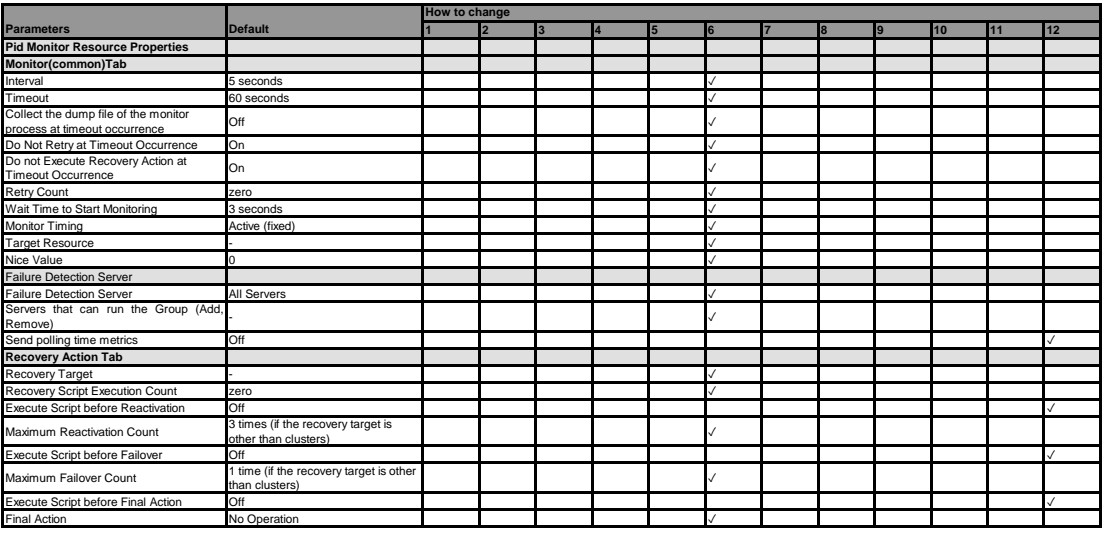

**User mode monitor resource**

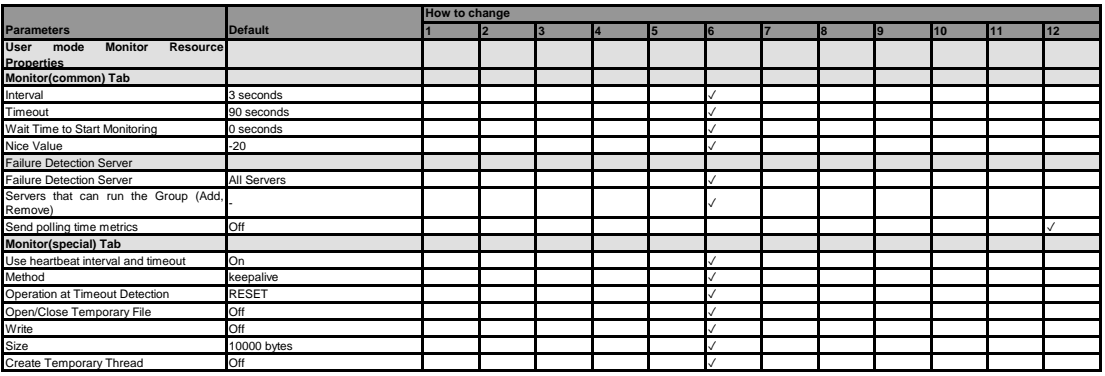

#### **NIC Link Up/Down monitor resource**

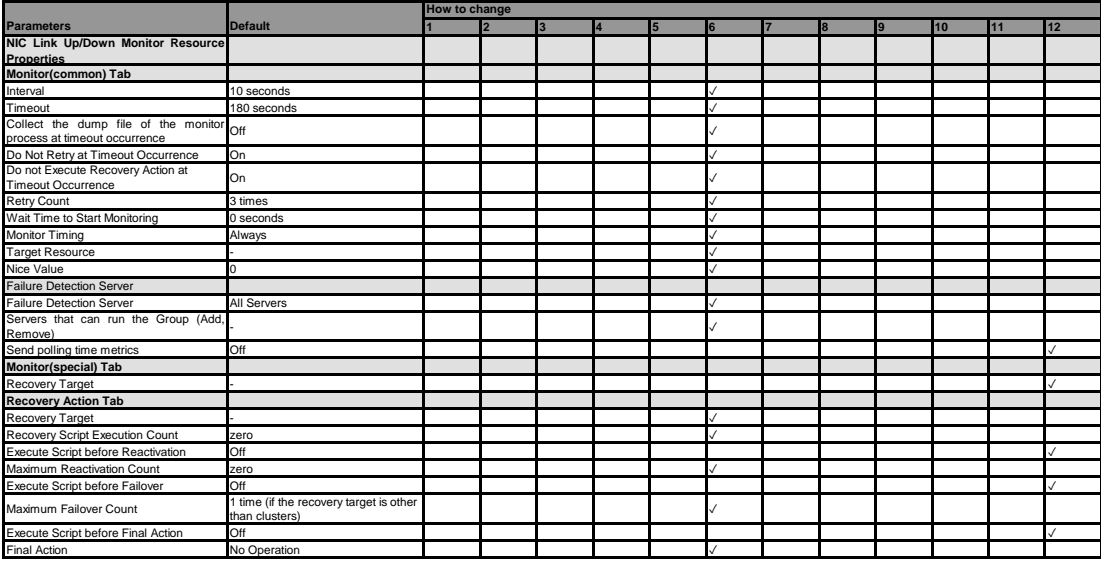

#### **Multi target monitor resource**

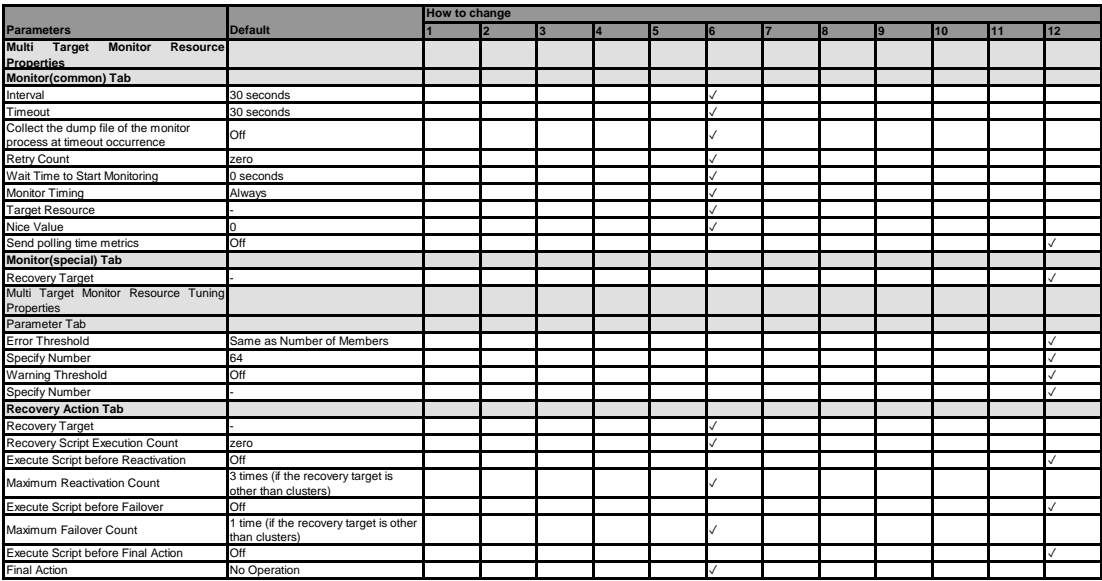

#### **Mirror disk monitor resource**

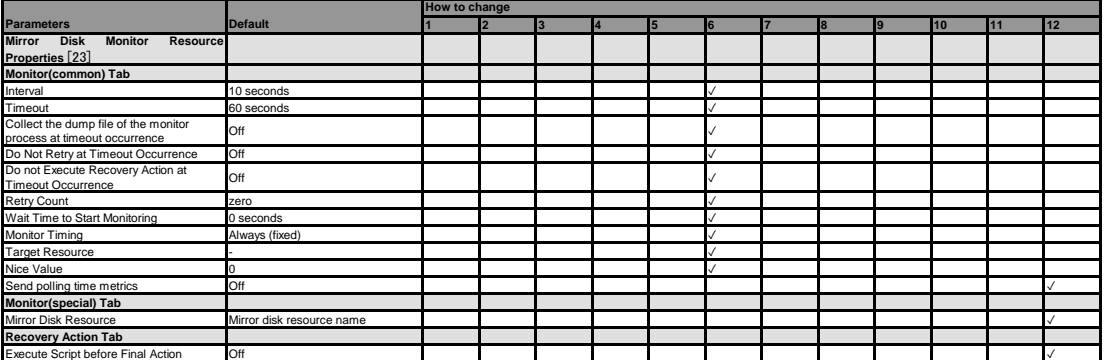

[23] It does not apply to PPC64 and PPC64LE.

**Mirror disk connect monitor resource**

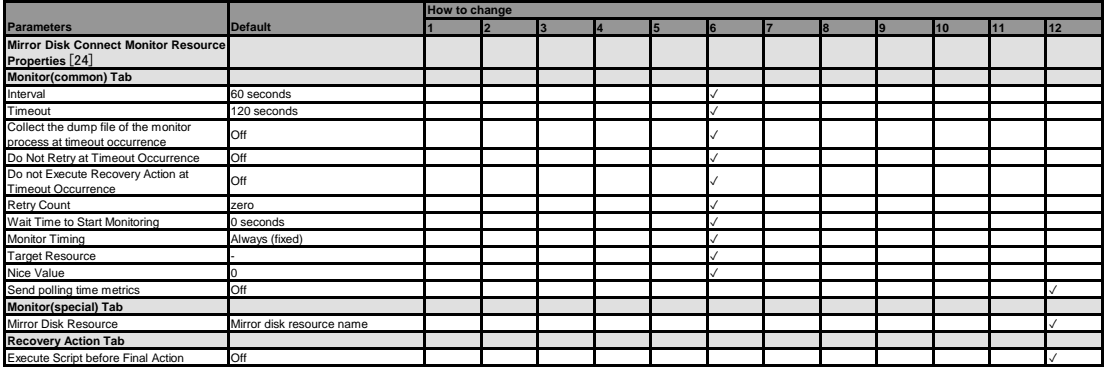

[24] It does not apply to PPC64 and PPC64LE.

#### **Hybrid disk monitor resource**

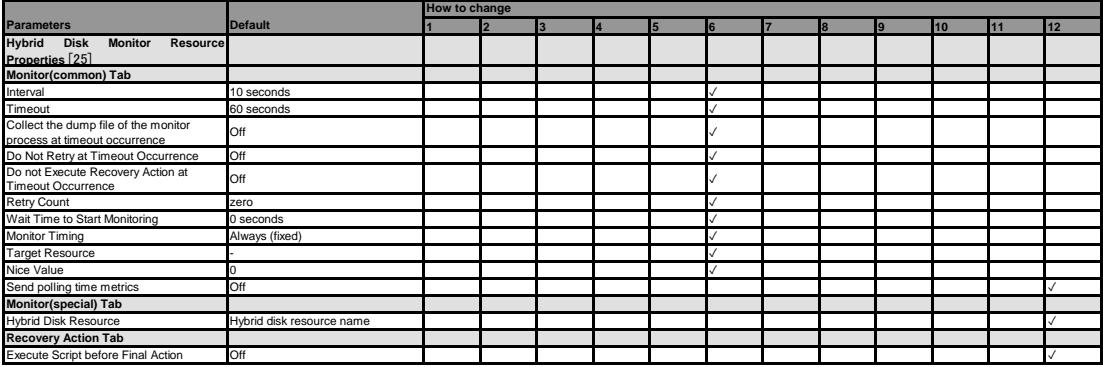

[25] It does not apply to PPC64 and PPC64LE.

#### **Hybrid disk connect monitor resource**

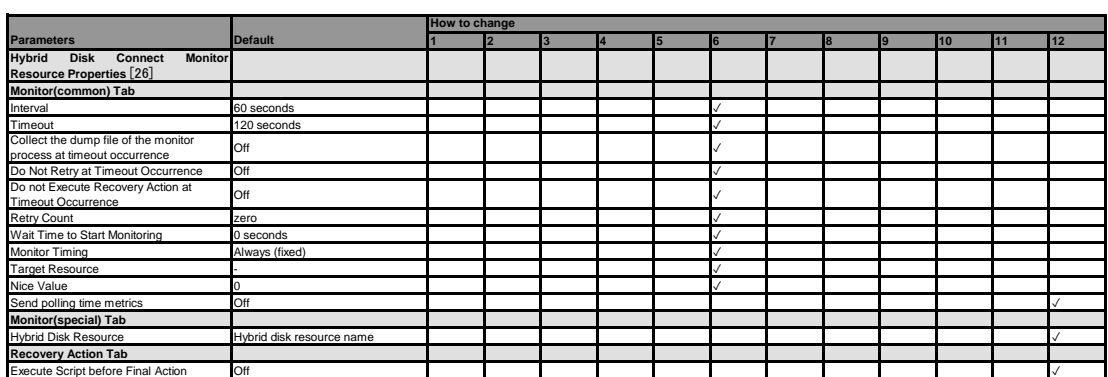

#### [26] It does not apply to PPC64 and PPC64LE.

#### **ARP monitor resource**

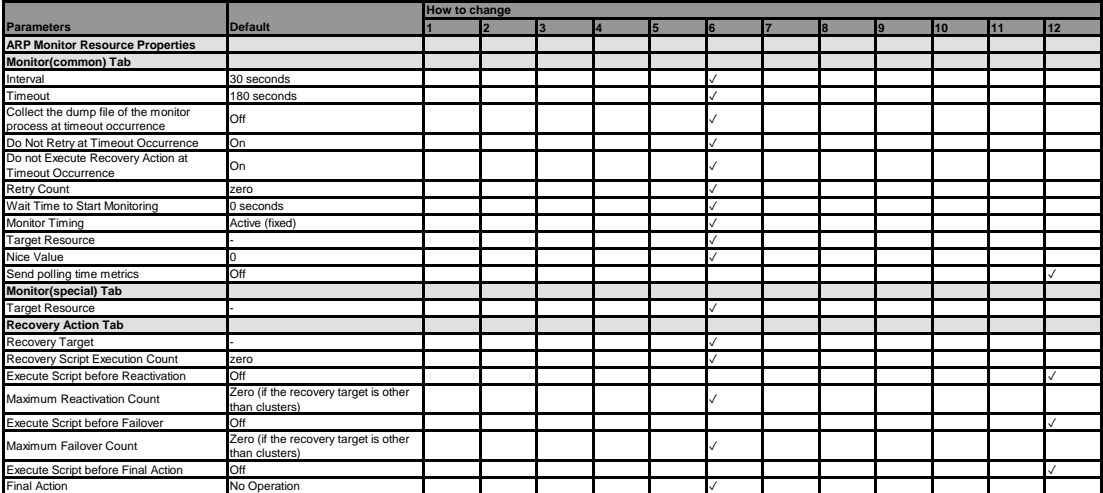

#### **Custom monitor resource**

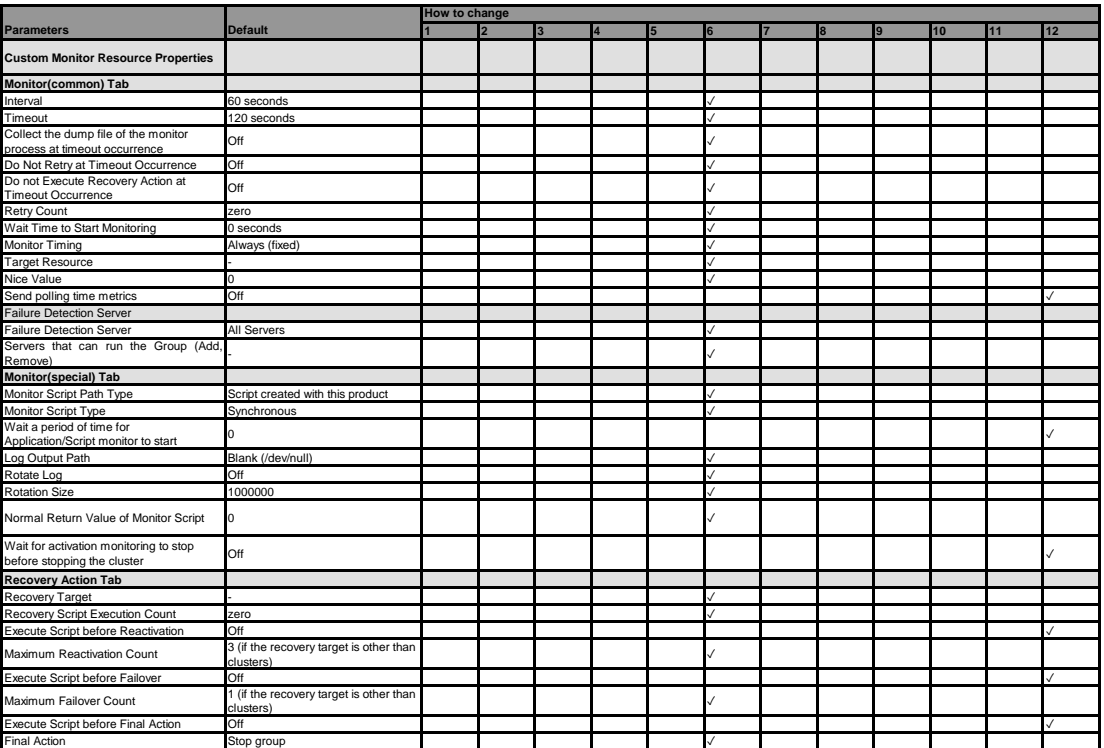

**Volume manager monitor resource**

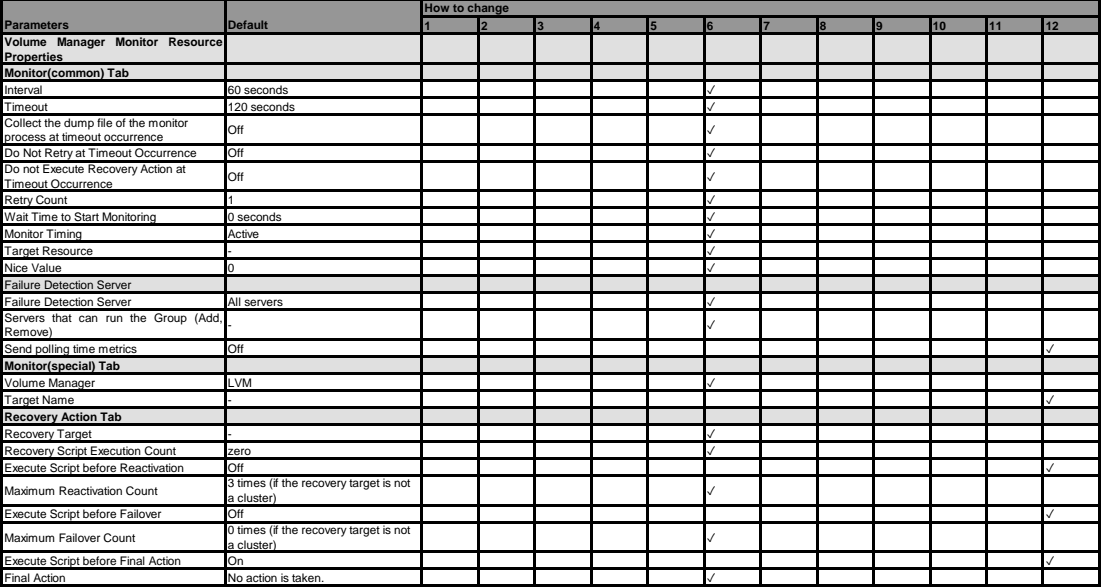

#### **VM monitor resource**

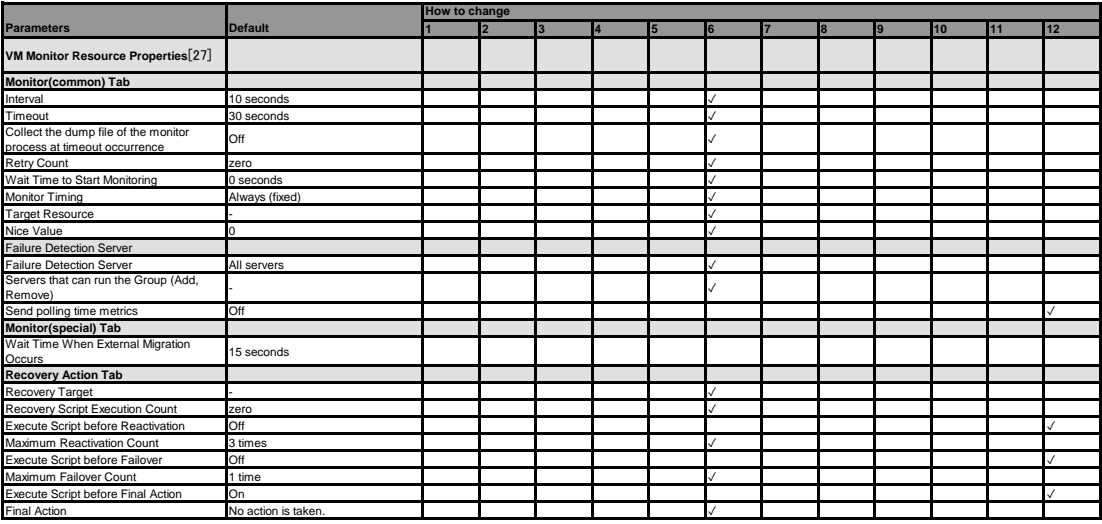

[27] It does not apply to PPC64 and PPC64LE.

### **Message receive monitor resource**

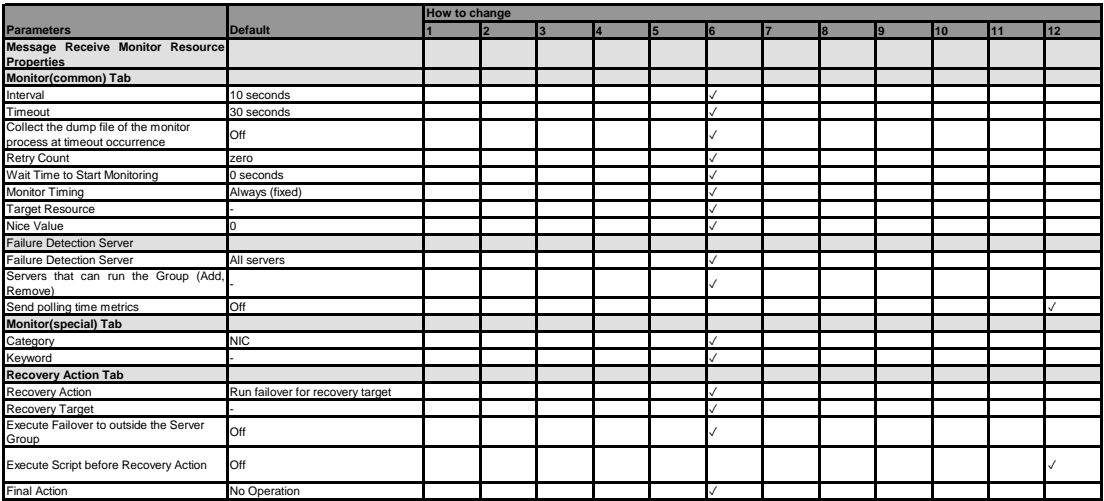

#### **Dynamic DNS monitor resource**

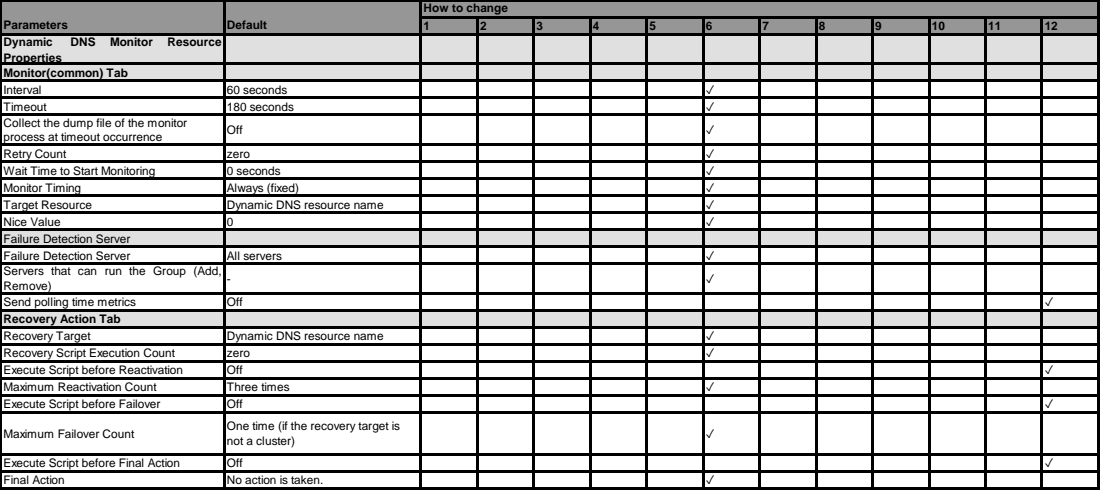

**Process name monitor resource**

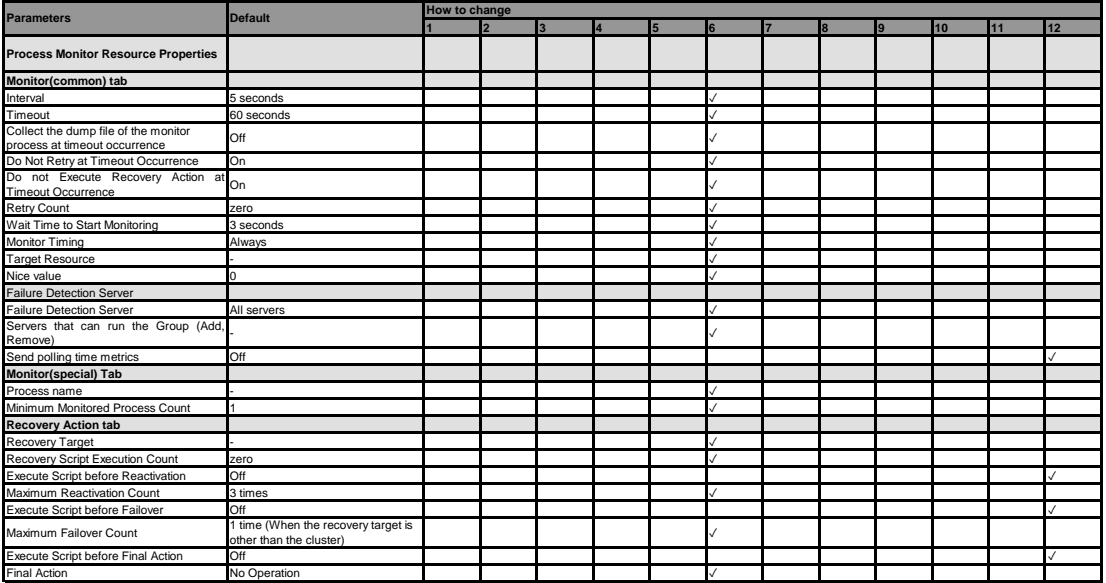

#### **DB2 monitor resource**

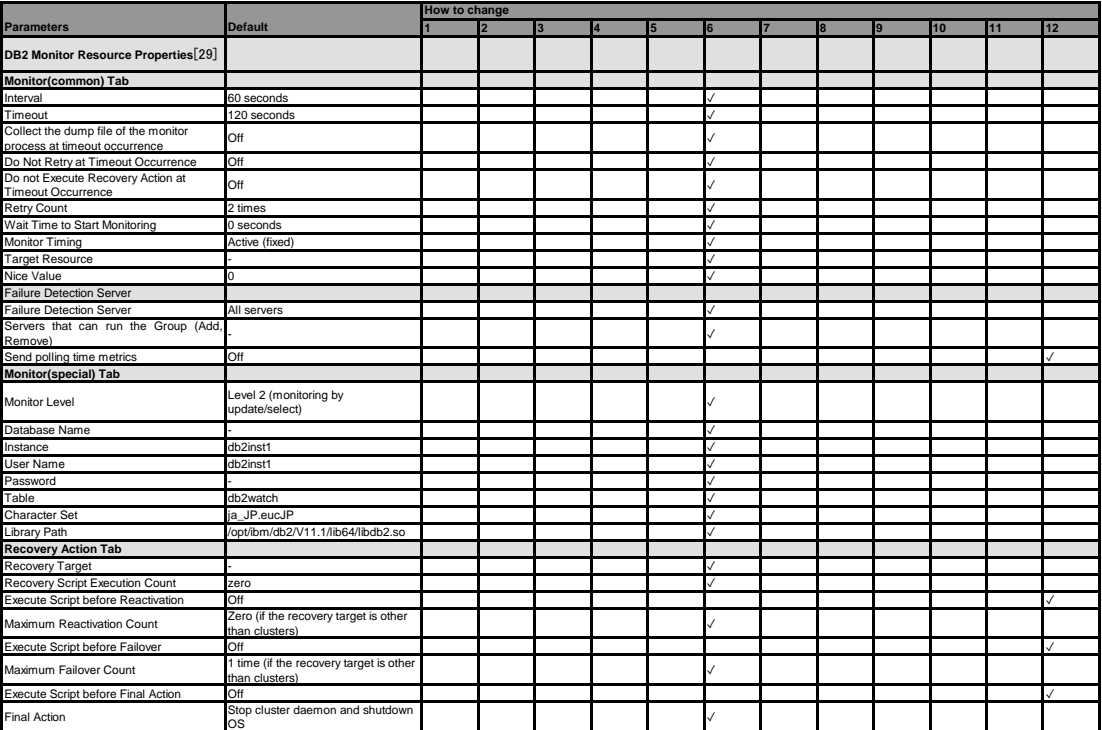

[29] It does not apply to PPC64LE.

## **FTP monitor resource**

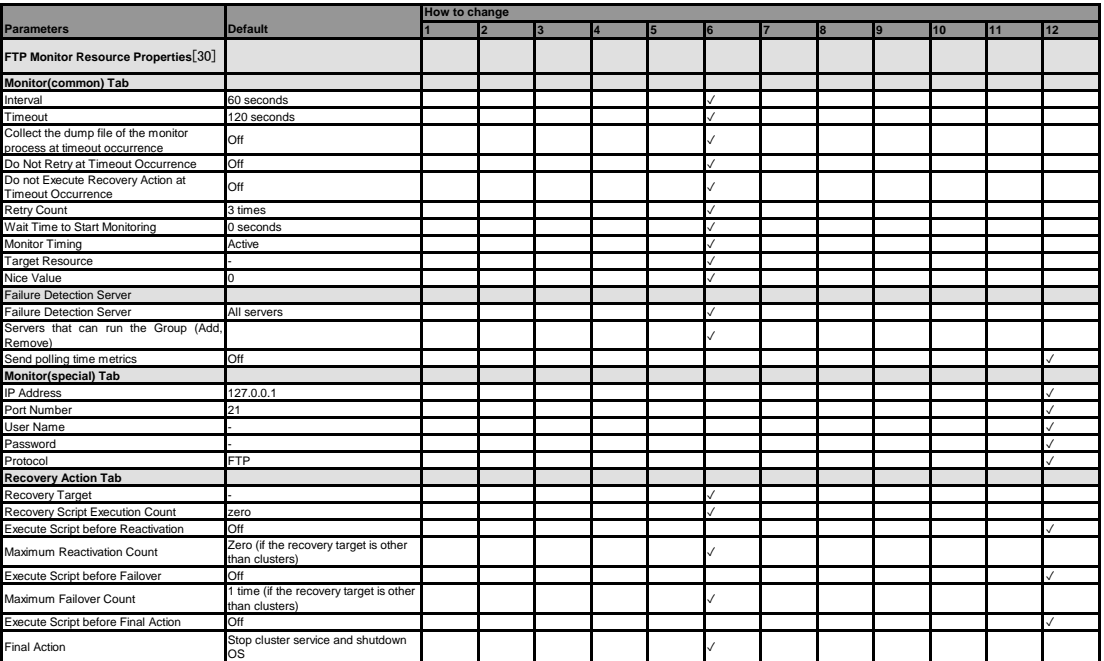

[30] It does not apply to PPC64 and PPC64LE.

#### **HTTP monitor resource**

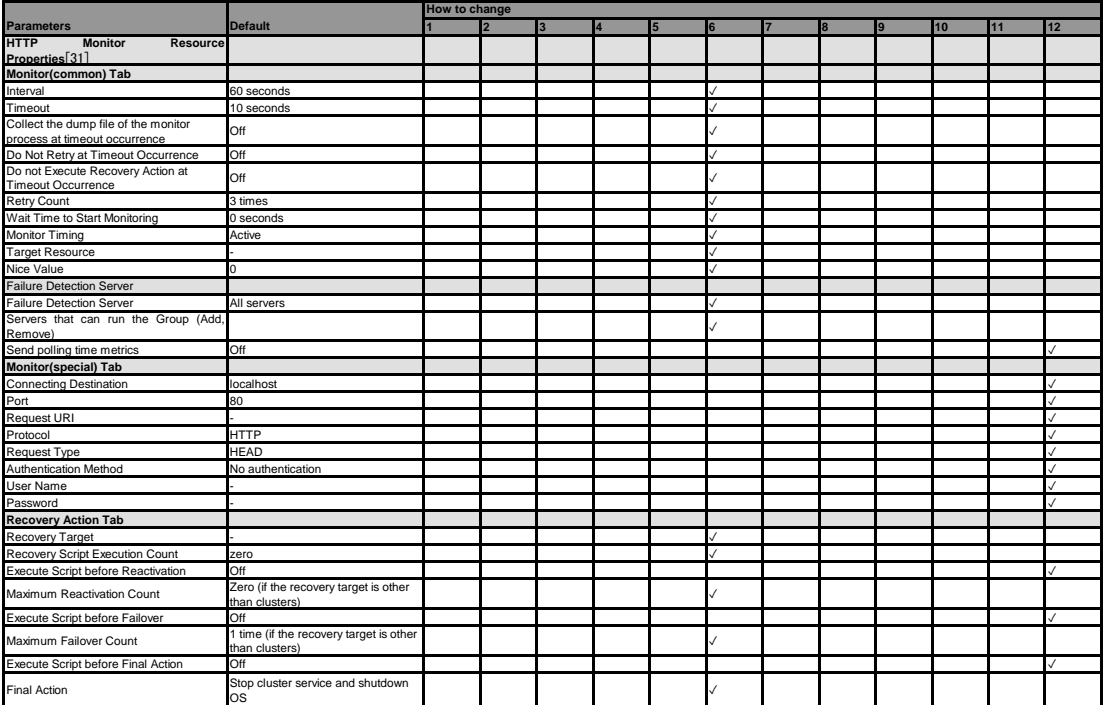

[31] It does not apply to PPC64 and PPC64LE.

## **IMAP4 monitor resource**

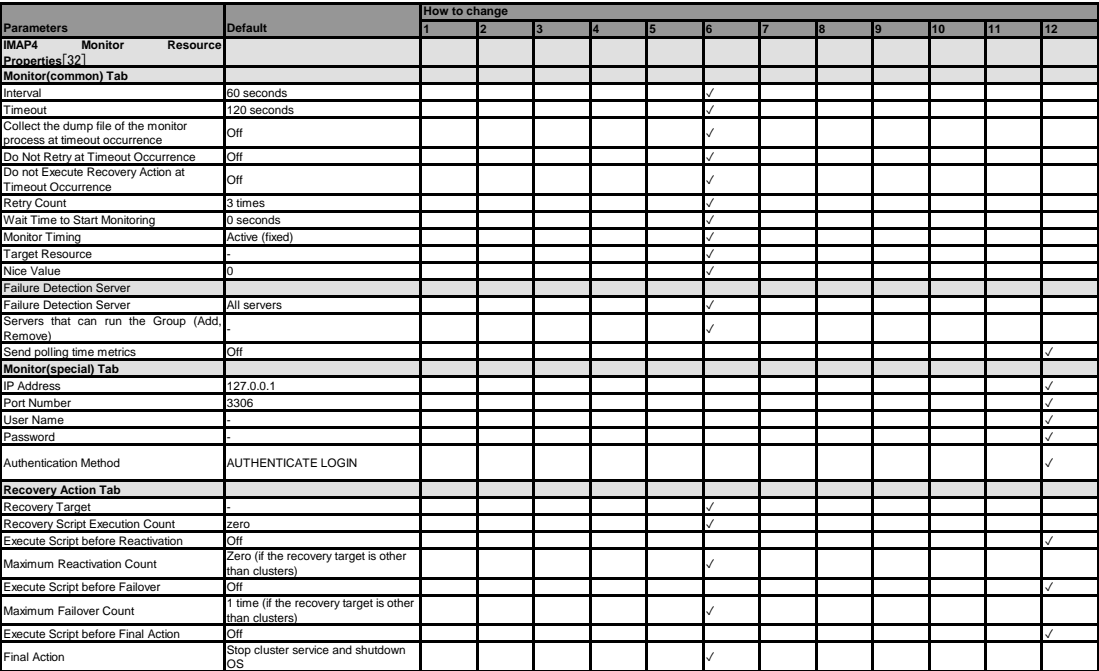

[32] It does not apply to PPC64 and PPC64LE.

**MySQL monitor resource**

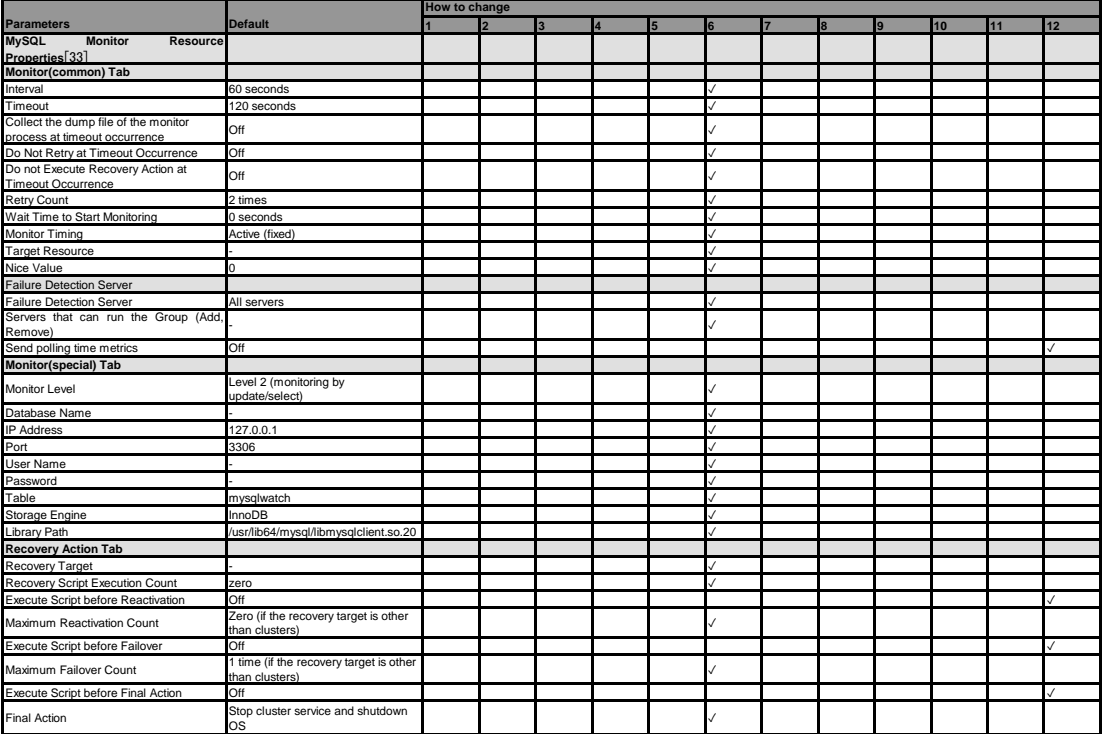

[33] It does not apply to PPC64 and PPC64LE.

## **NFS monitor resource**

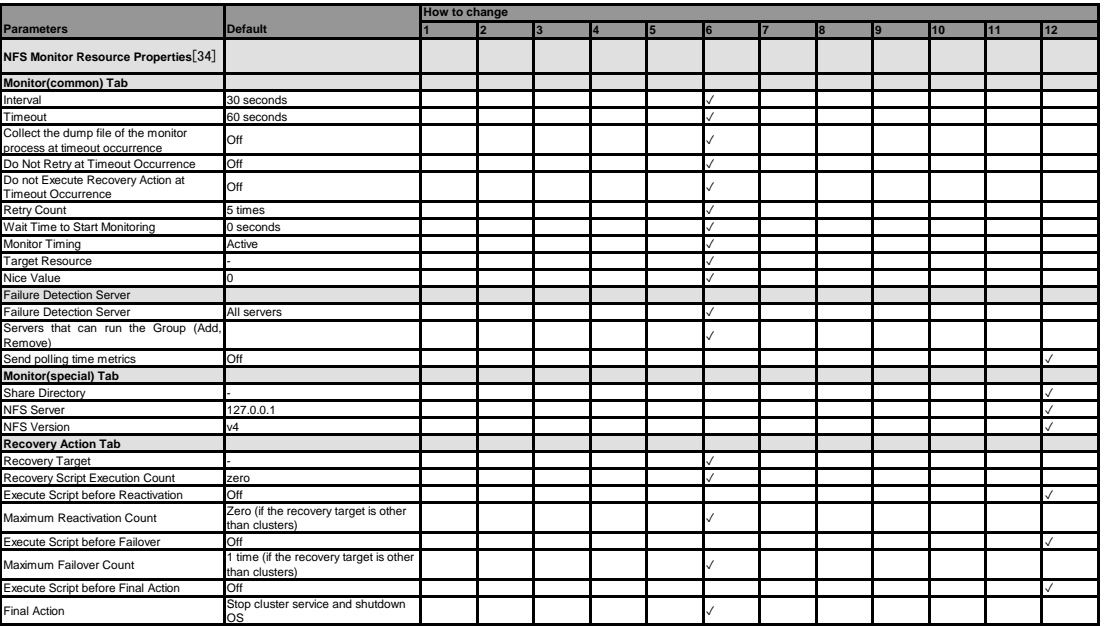

[34] It does not apply to PPC64 and PPC64LE.

#### **ODBC monitor resource**

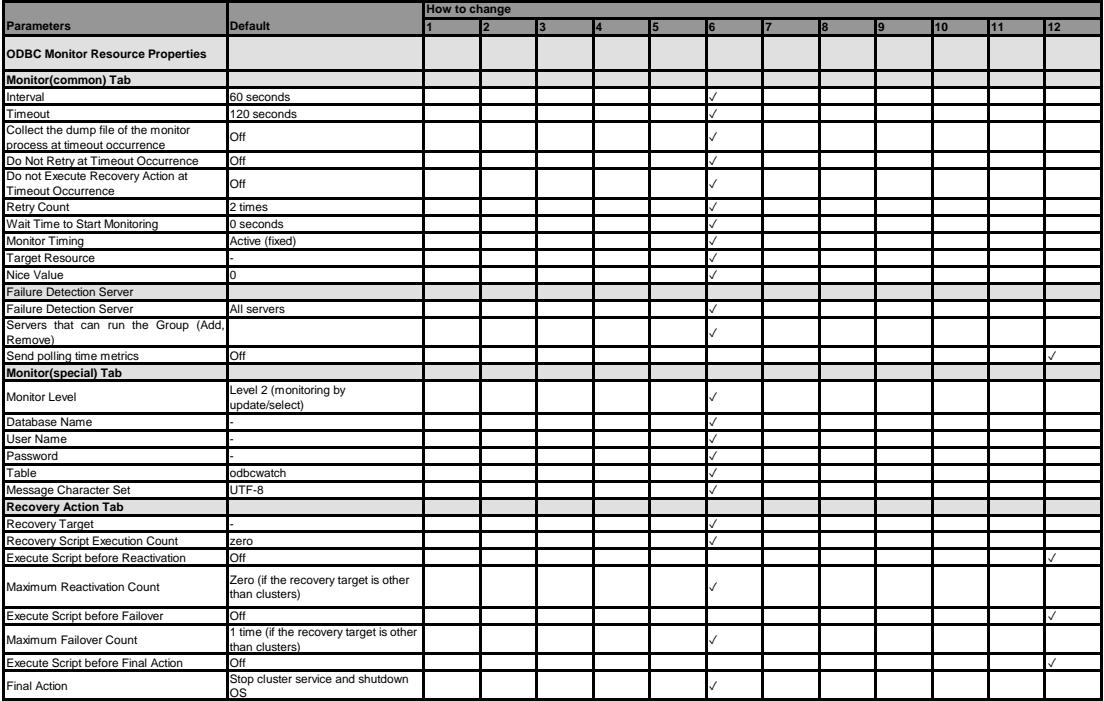

#### **Oracle monitor resource**

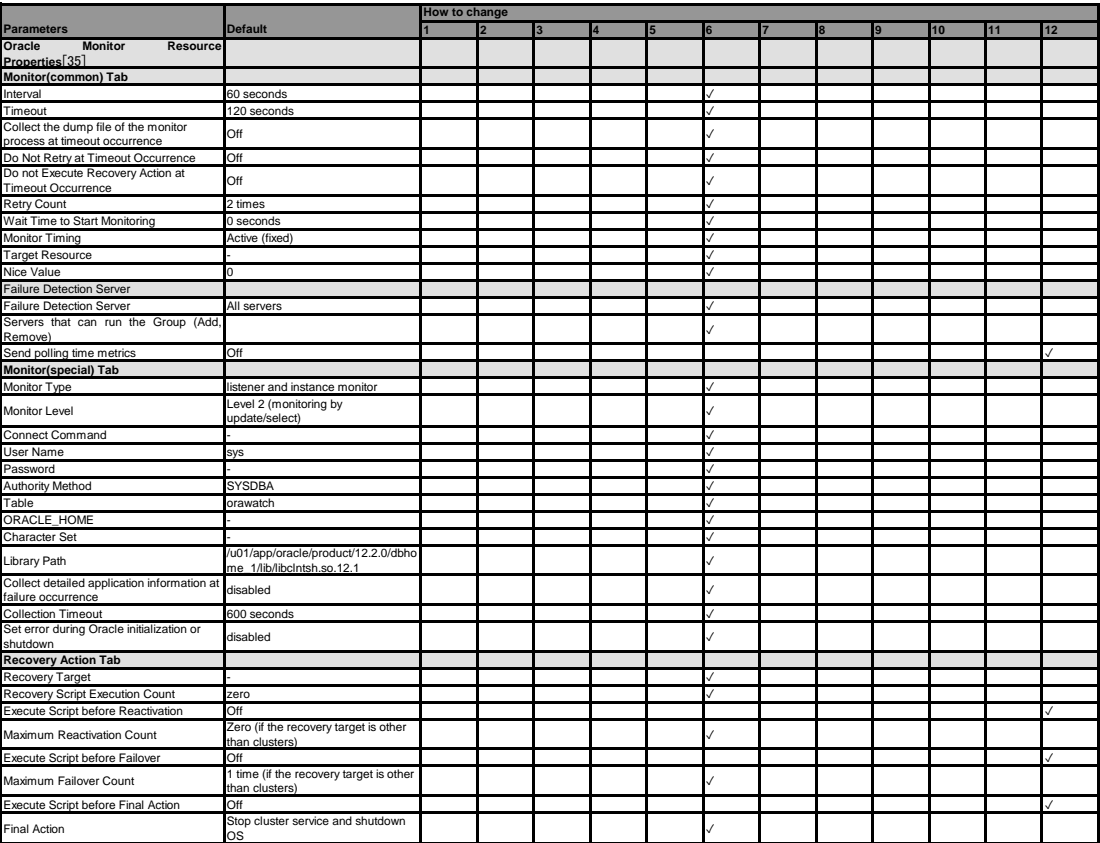

[35] It does not apply to PPC64LE.

**POP3 monitor resource**

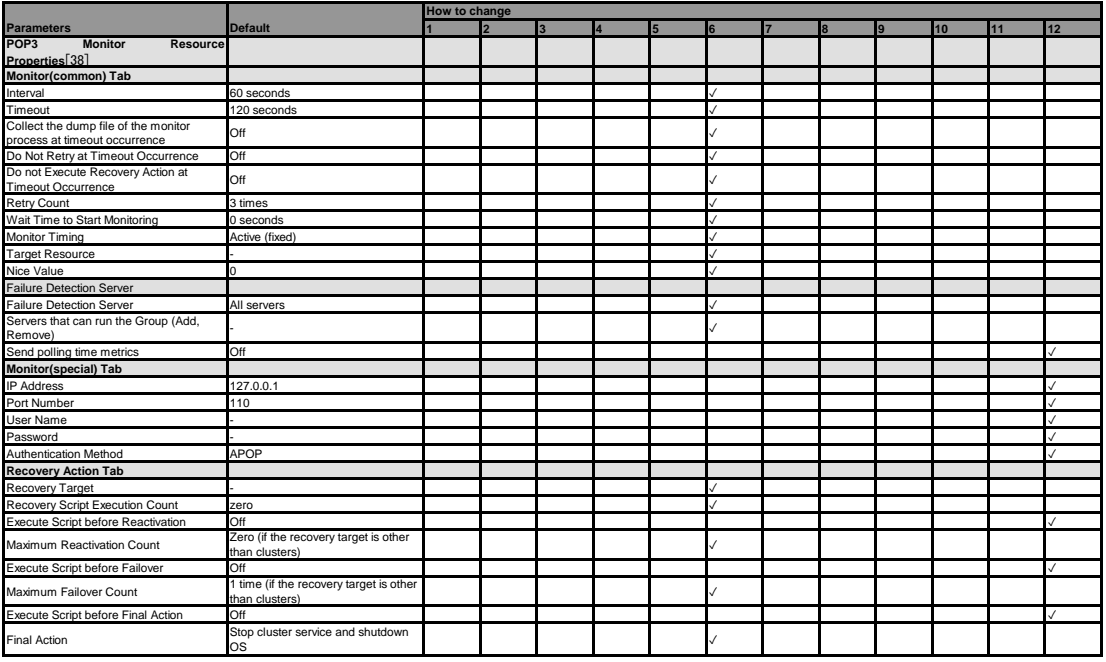

[38] It does not apply to PPC64 and PPC64LE.

#### **PostgreSQL monitor resource**

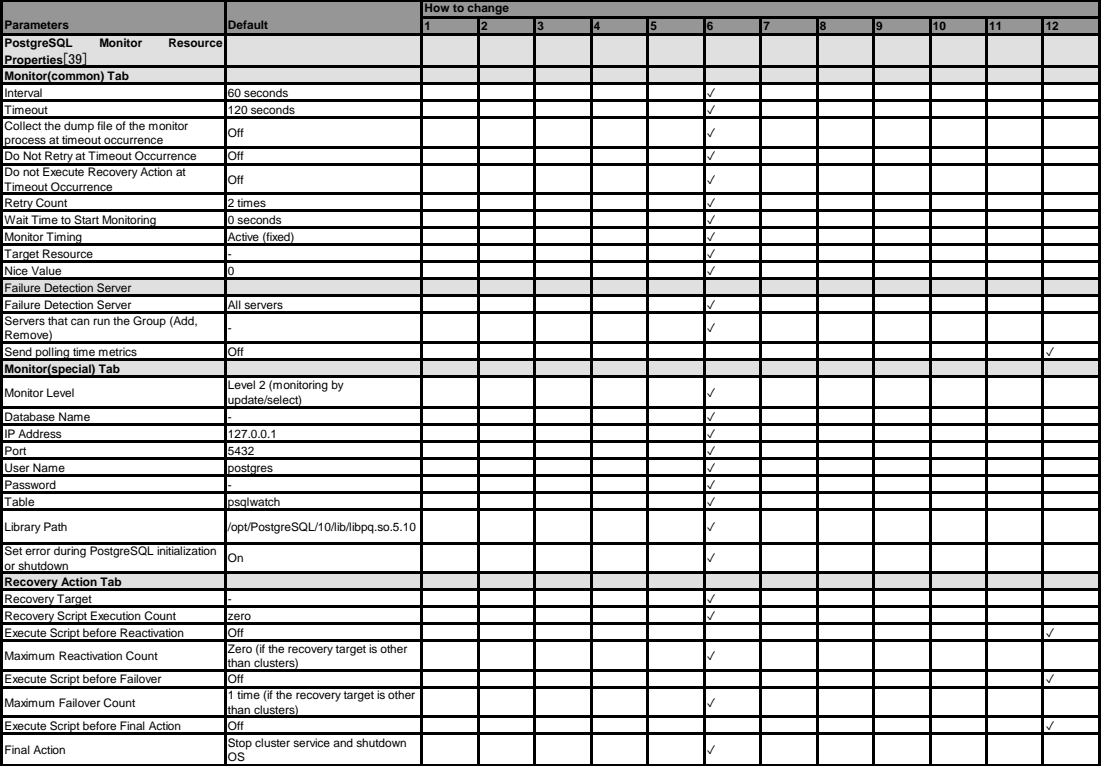

[39] It does not apply to PPC64LE.

#### **Samba monitor resource**

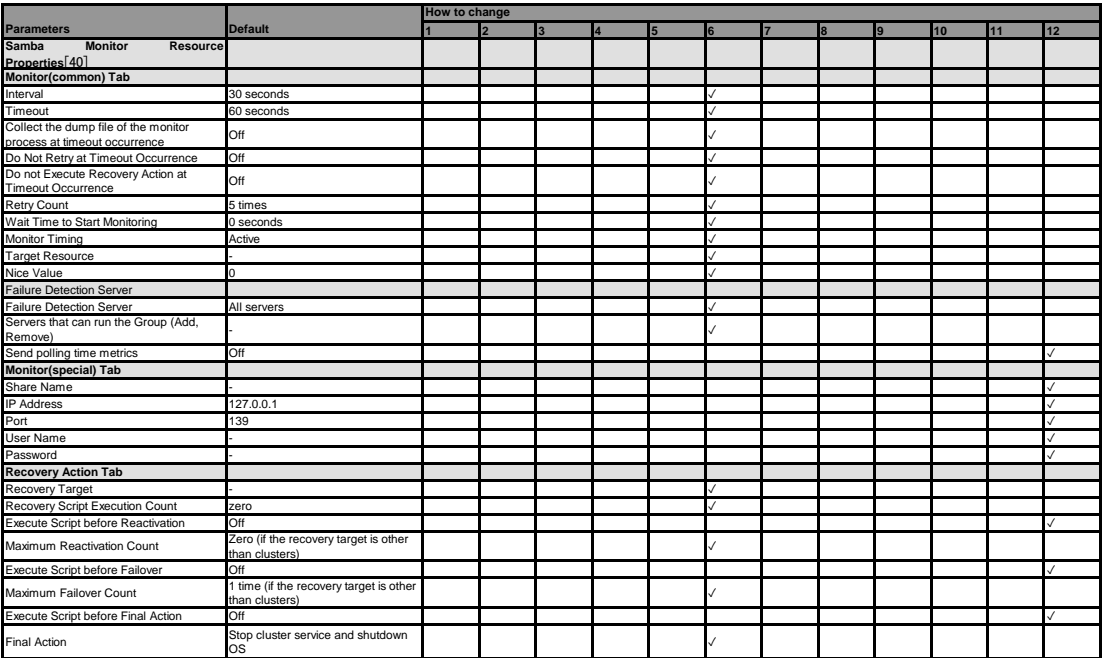

[40] It does not apply to PPC64 and PPC64LE.

#### **SMTP monitor resource**

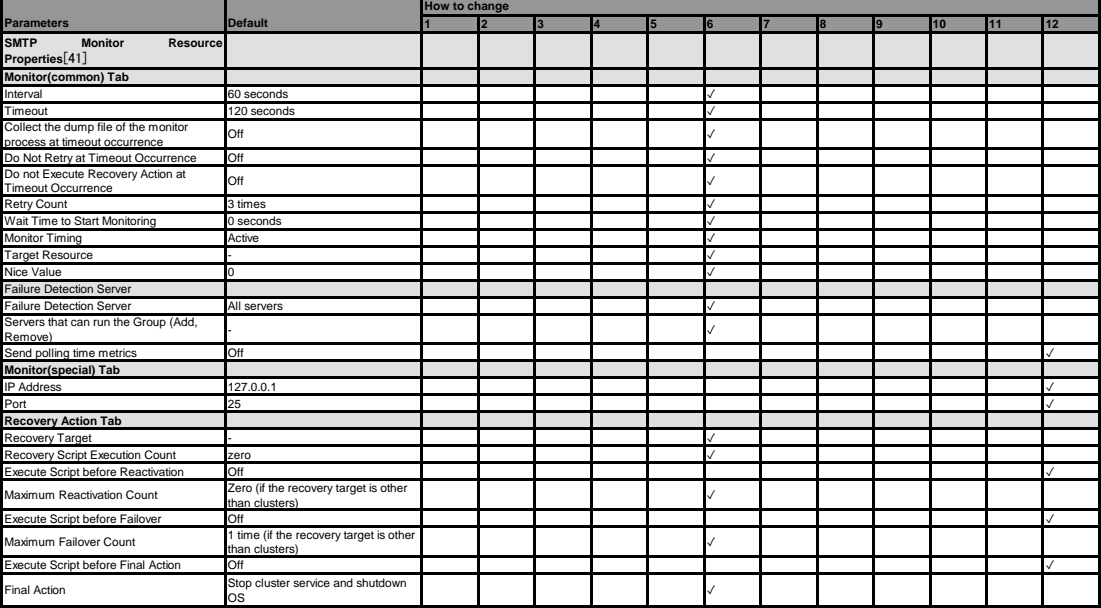

[41] It does not apply to PPC64 and PPC64LE.

#### **SQL Server monitor resource**

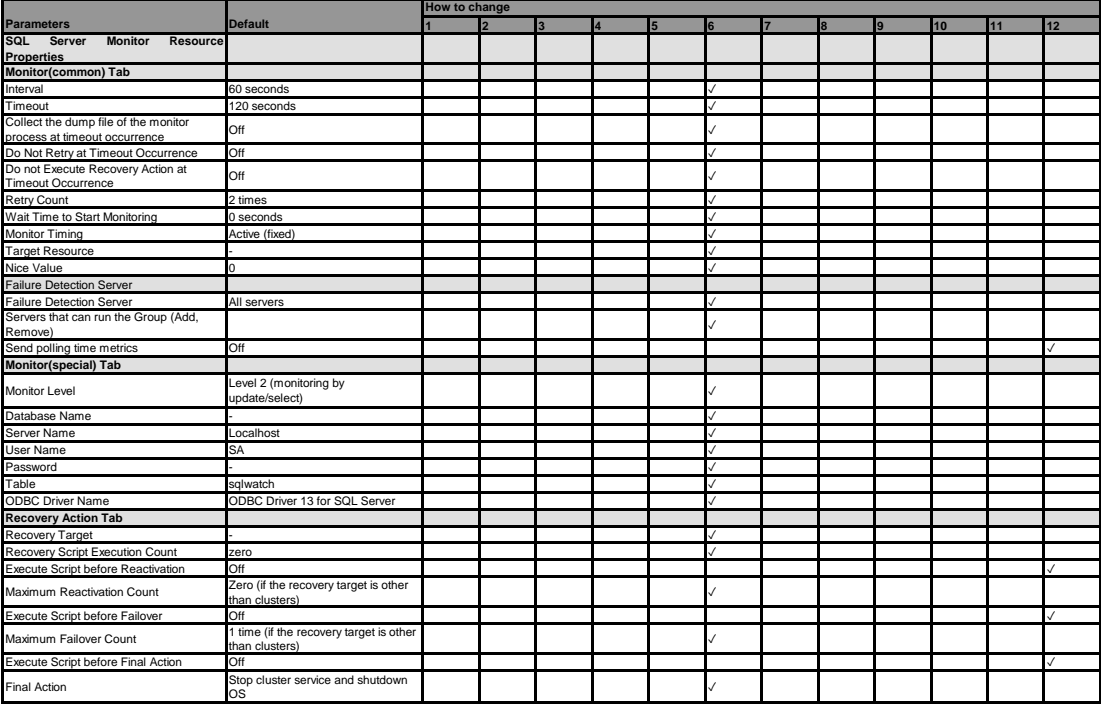

#### **Sybase monitor resource**

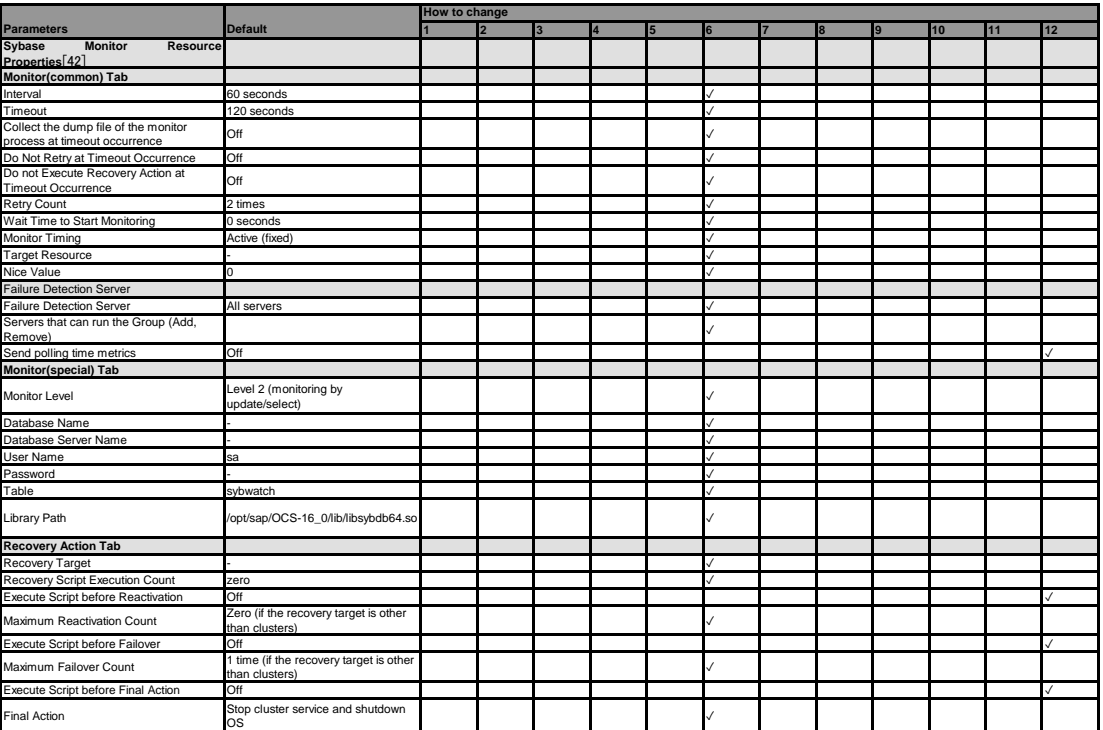

[42] It does not apply to PPC64 and PPC64LE.

#### **Tuxedo monitor resource**

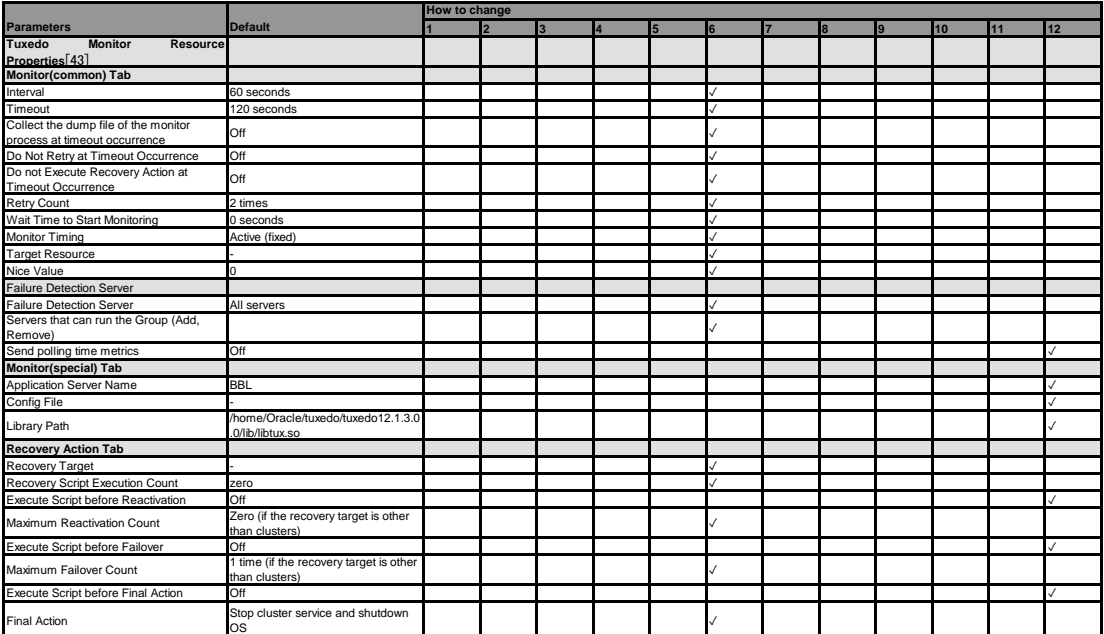

[43] It does not apply to PPC64 and PPC64LE.

#### **WebLogic monitor resource**

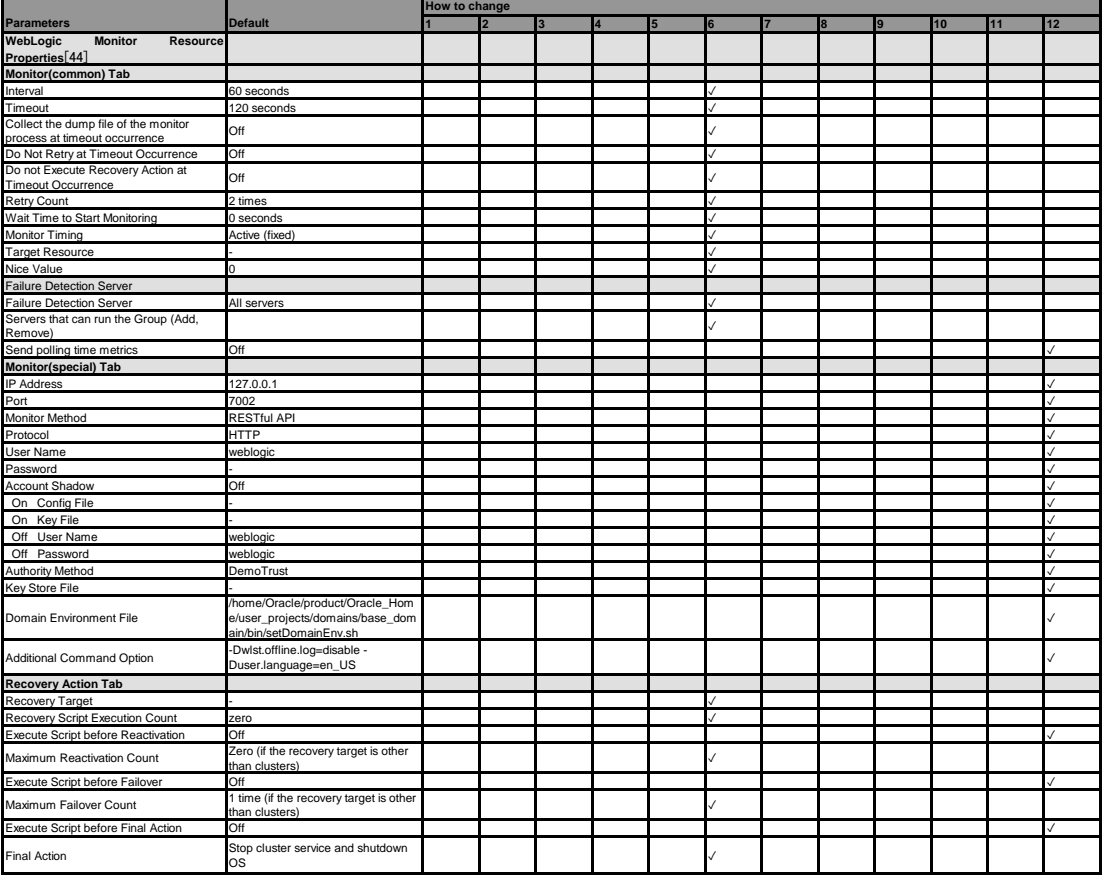

[44] It does not apply to PPC64 and PPC64LE.

#### **WebSphere monitor resource**

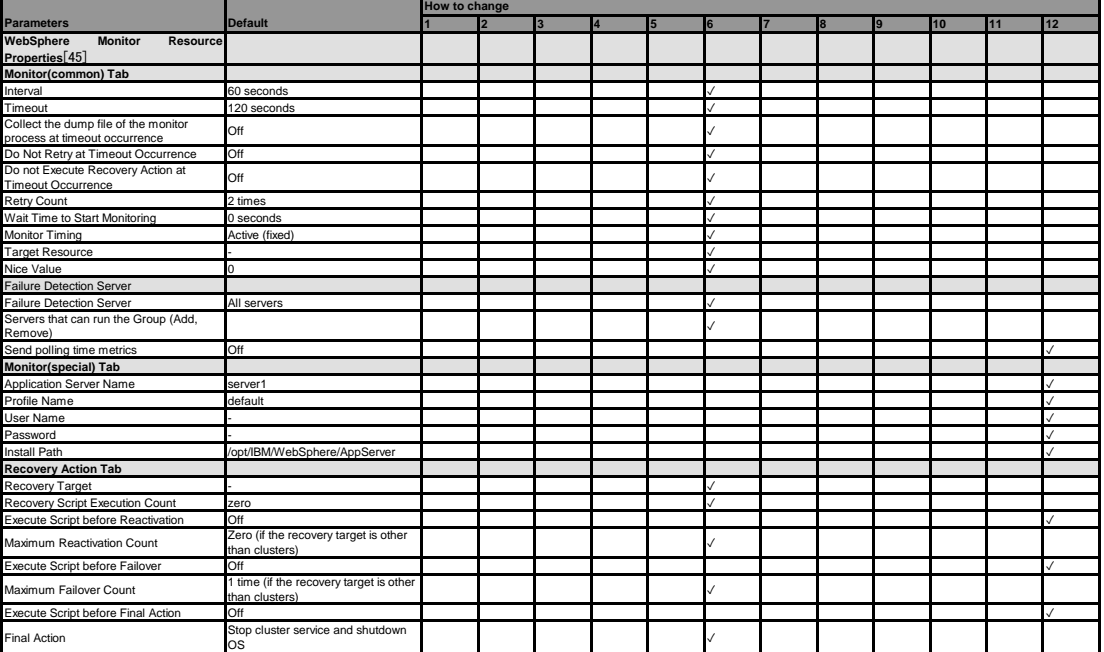

[45] It does not apply to PPC64 and PPC64LE.

**WebOTX monitor resource**

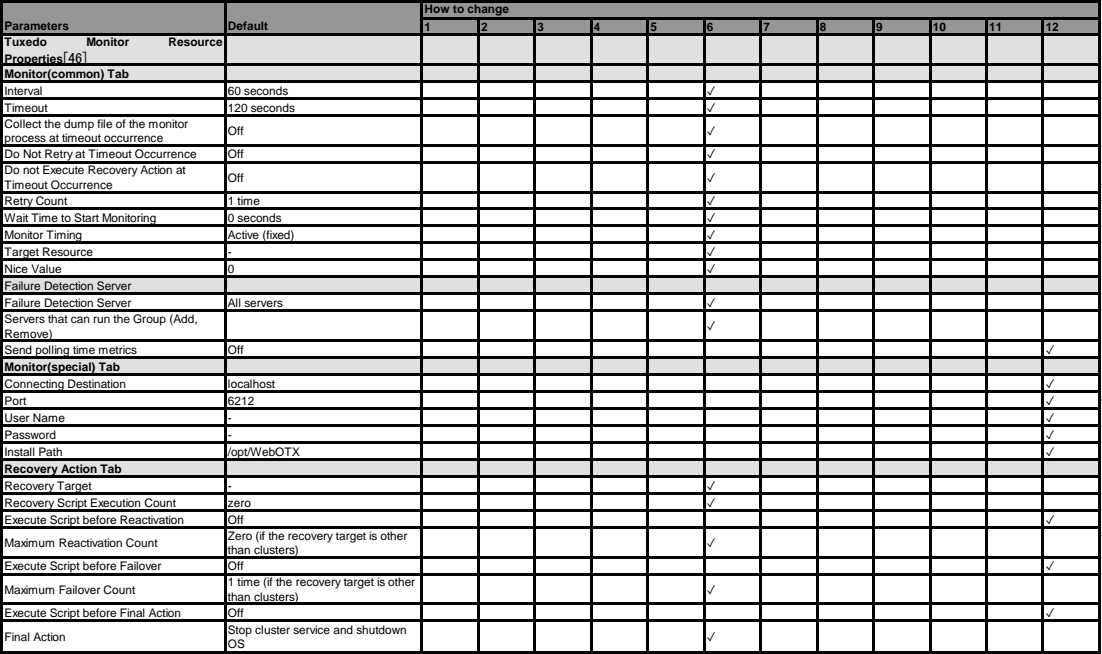

[46] It does not apply to PPC64 and PPC64LE.

#### **JVM monitor resource**

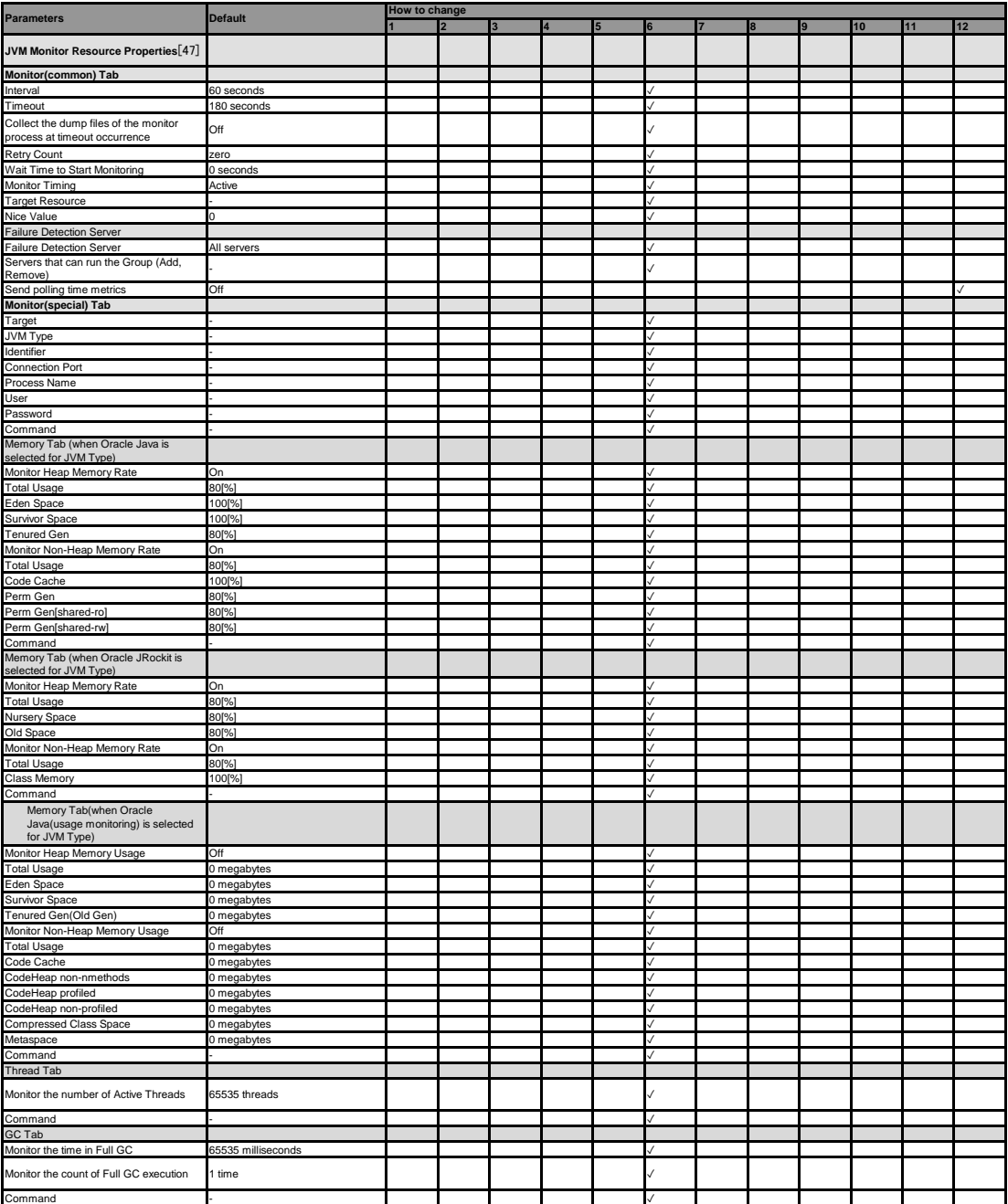

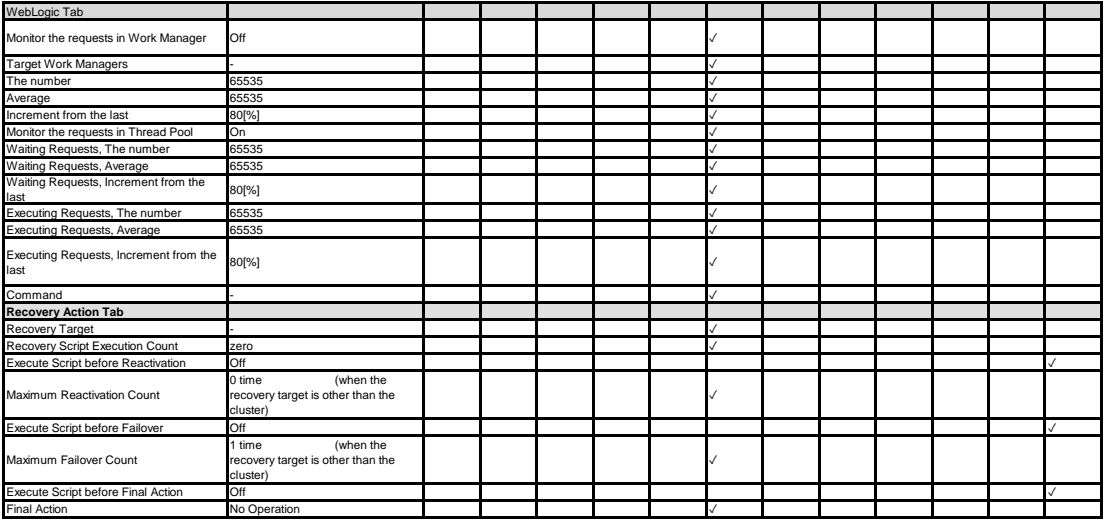

[47] It does not apply to PPC64 and PPC64LE.

#### **System monitor resource**

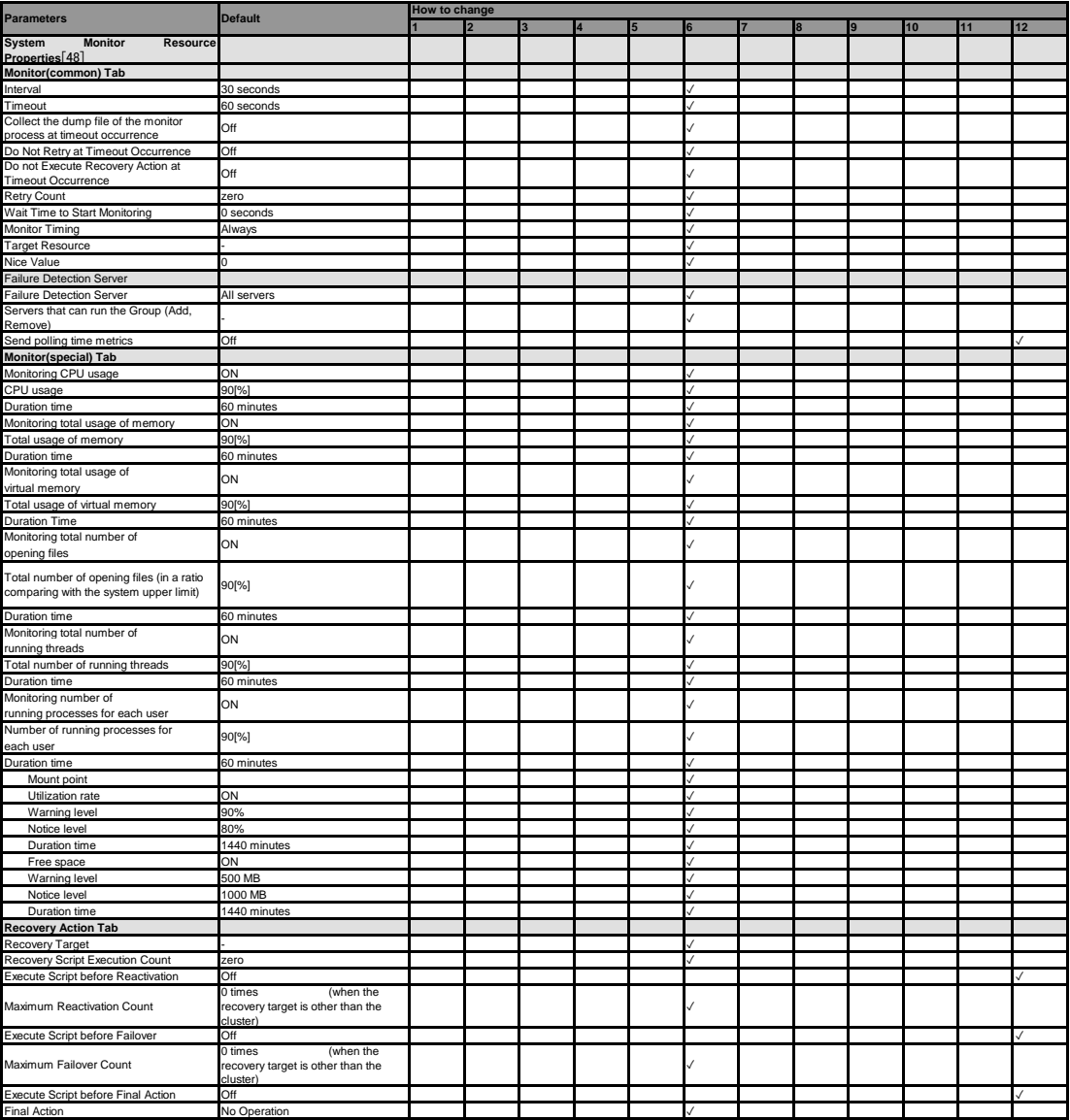

[48] It does not apply to PPC64 and PPC64LE.

#### **Process resource monitor resource**

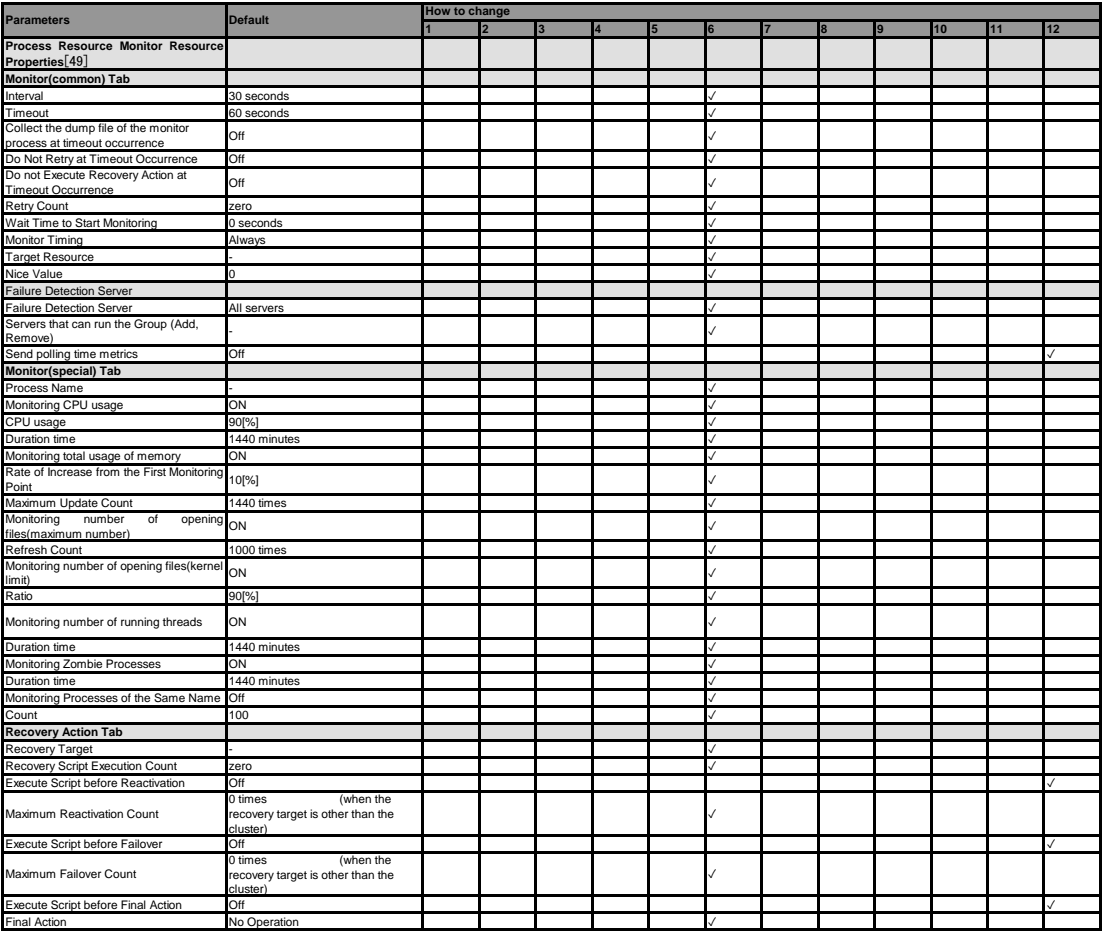

[49] It does not apply to PPC64 and PPC64LE.

### **Floating IP monitor resources**

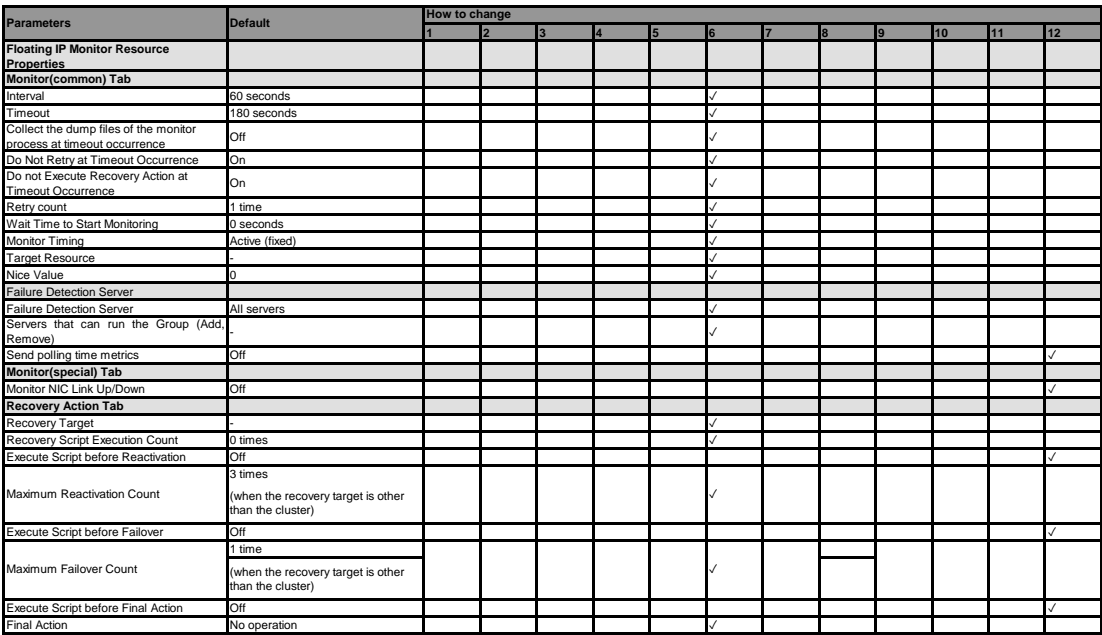

#### **AWS Elastic IP monitor resource**

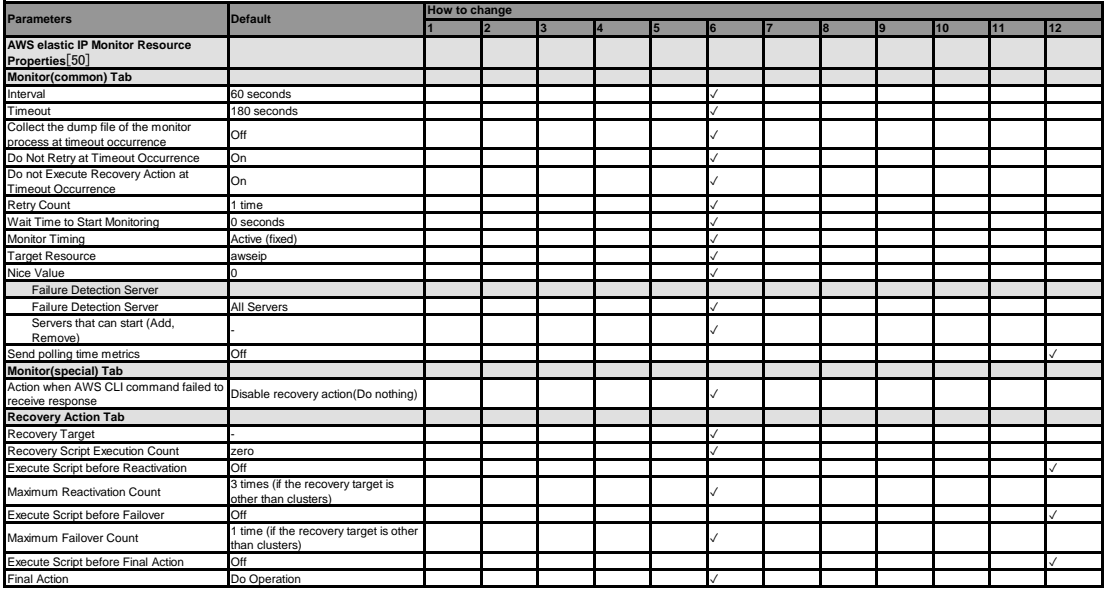

[50] It does not apply to PPC64 and PPC64LE.

## **AWS Virtual IP monitor resource**

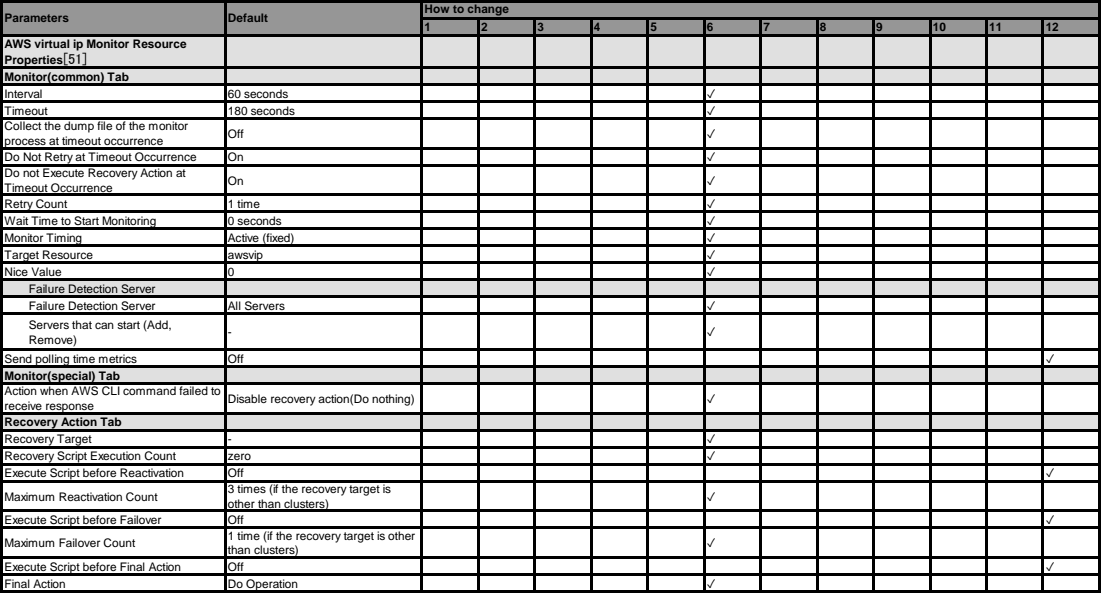

[51] It does not apply to PPC64 and PPC64LE.

**AWS Secondary IP monitor resource**

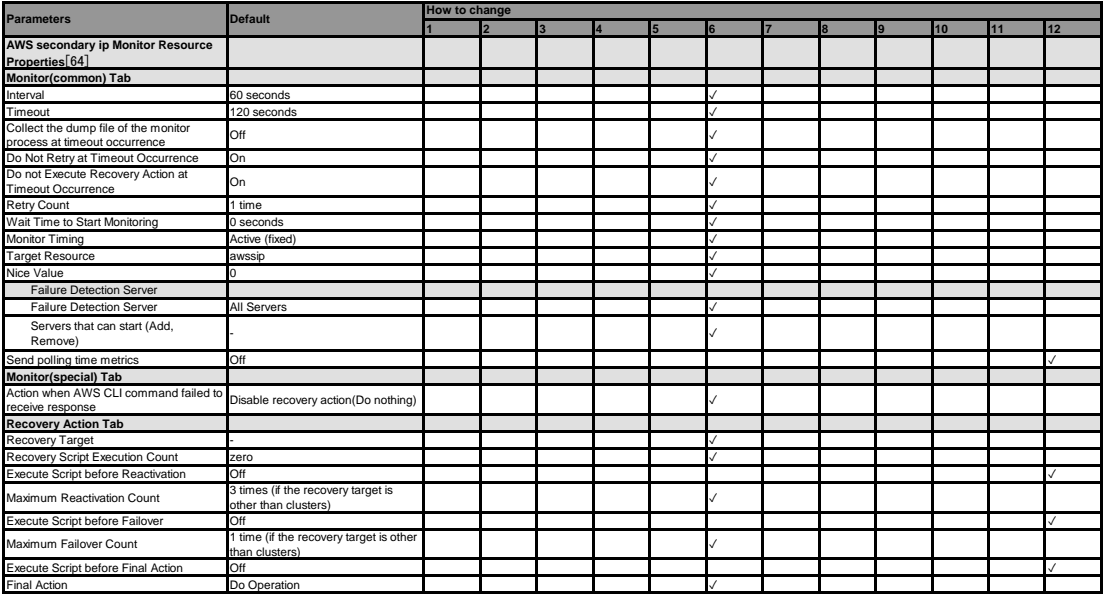

[64] It does not apply to PPC64 and PPC64LE.

## **AWS AZ monitor resource**

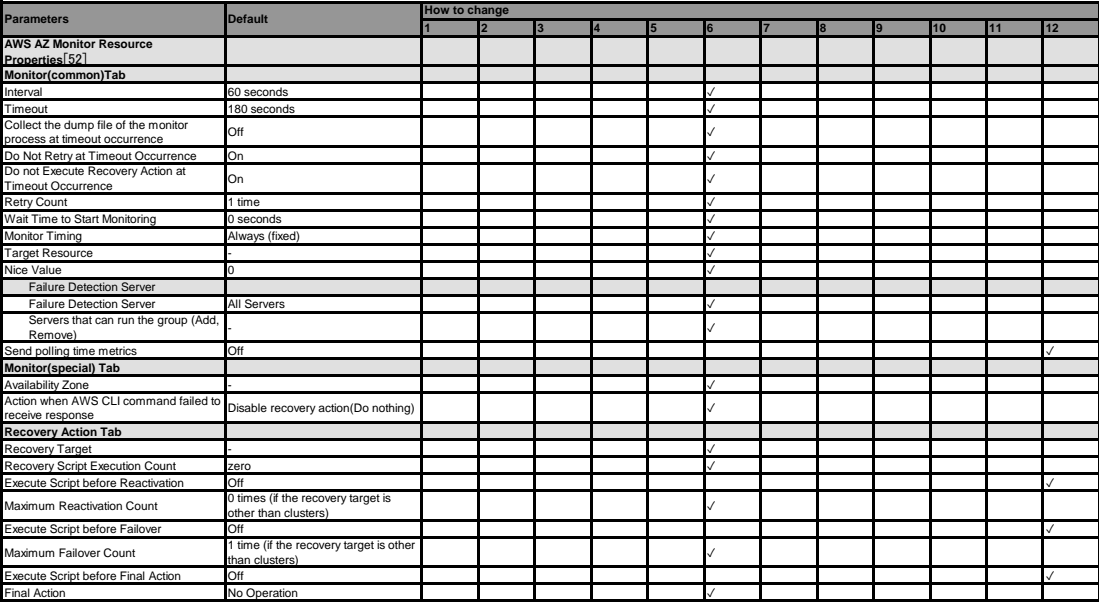

[52] It does not apply to PPC64 and PPC64LE.

#### **AWS DNS monitor resource**

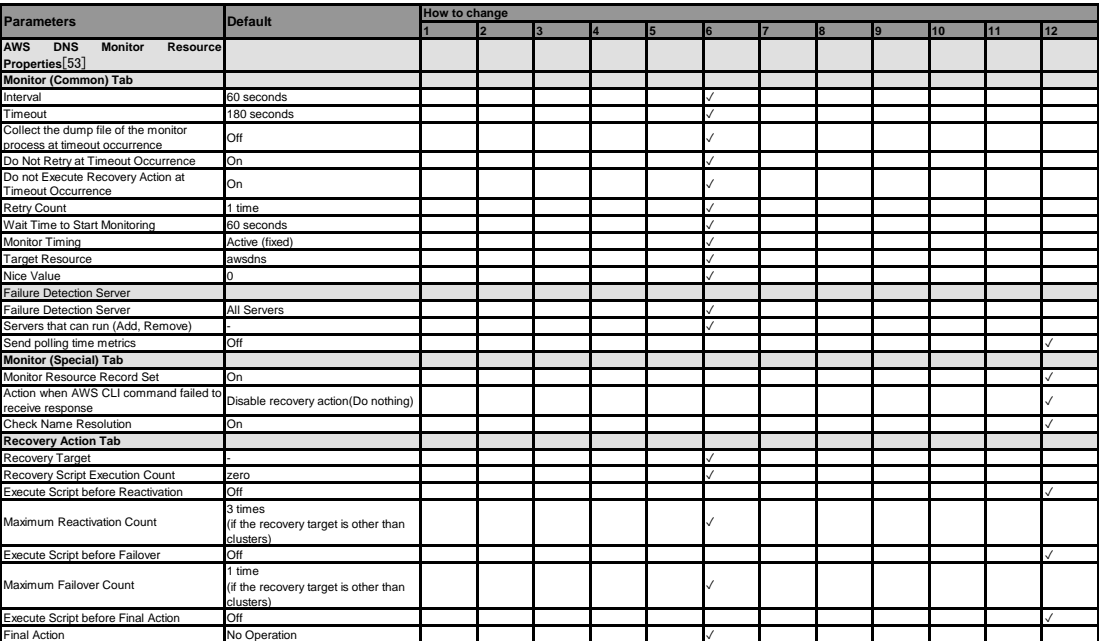

[53] It does not apply to PPC64 and PPC64LE.

#### **Azure probe port monitor resource**

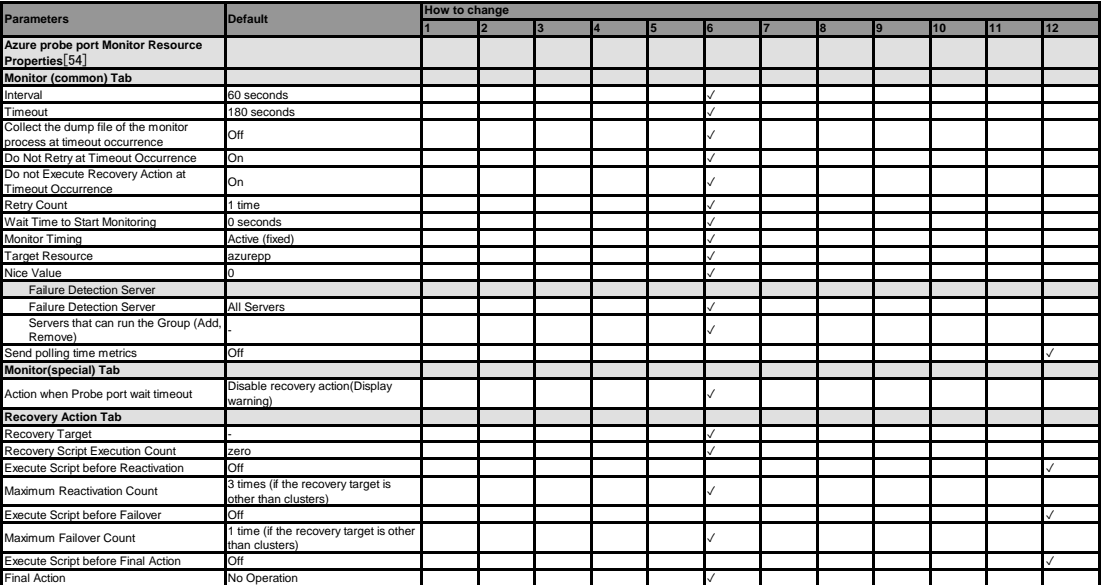

[54] It does not apply to PPC64 and PPC64LE.

#### **Azure load balance monitor resource**

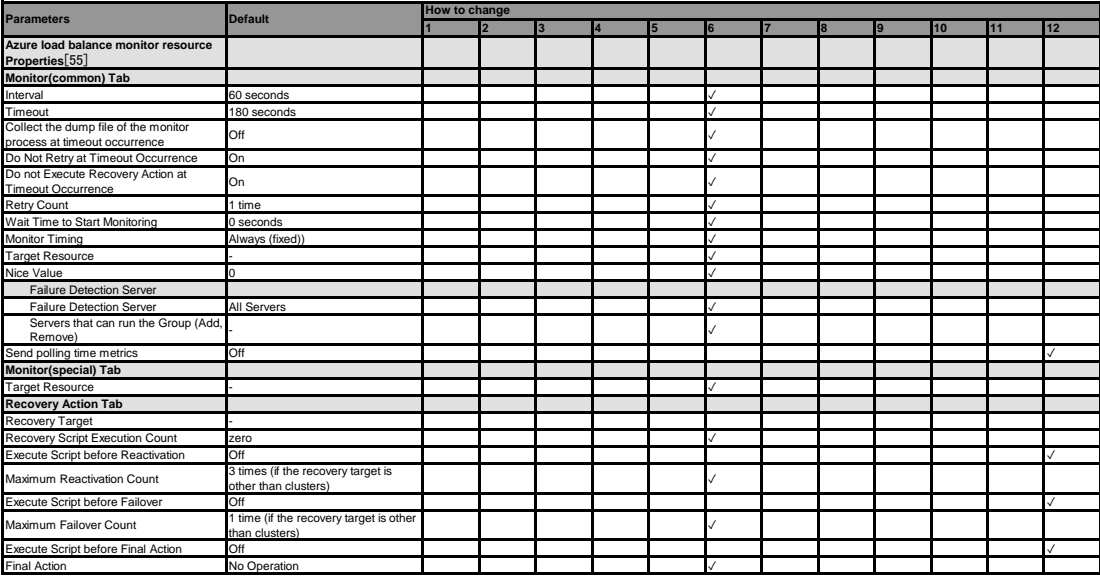

[55] It does not apply to PPC64 and PPC64LE.

#### **Azure DNS monitor resource**

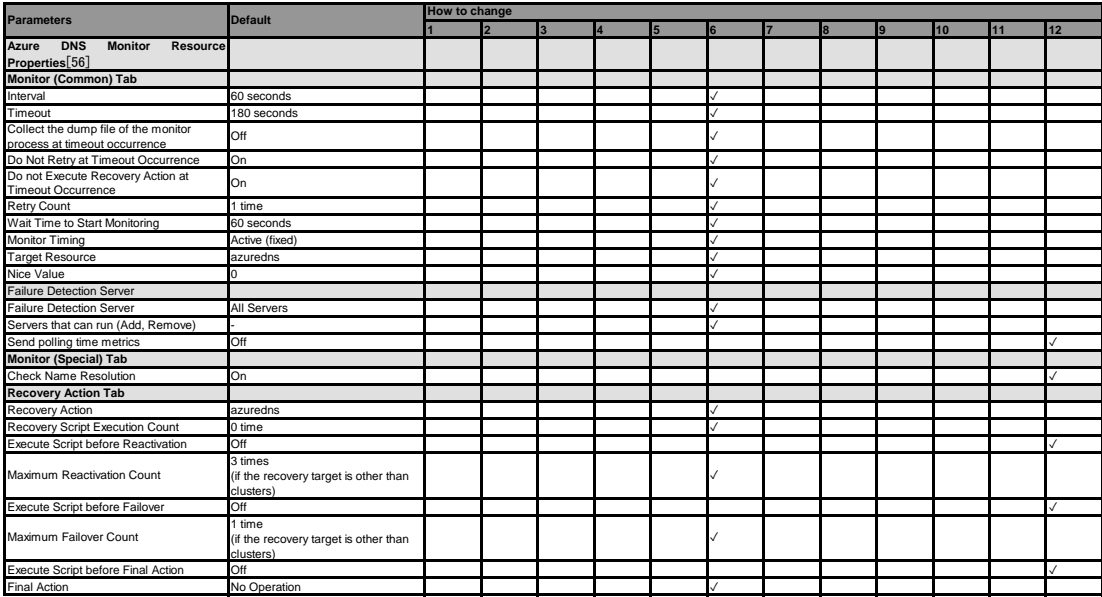

[56] It does not apply to PPC64 and PPC64LE.

#### **Google Cloud Virtual IP monitor resource**

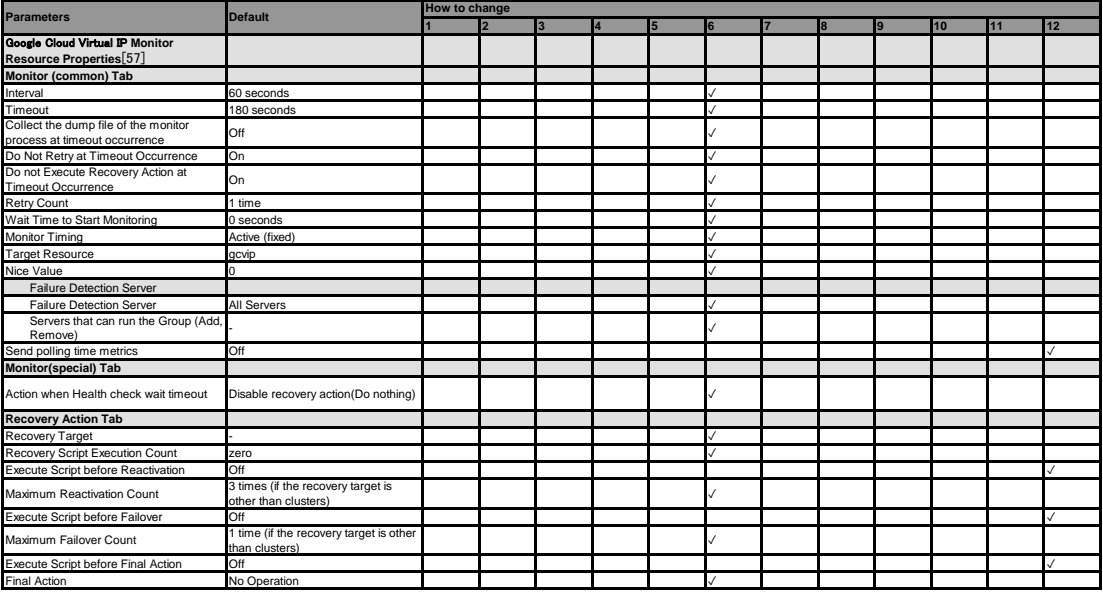

[57] It does not apply to PPC64 and PPC64LE.

**Google Cloud load balance monitor resource**

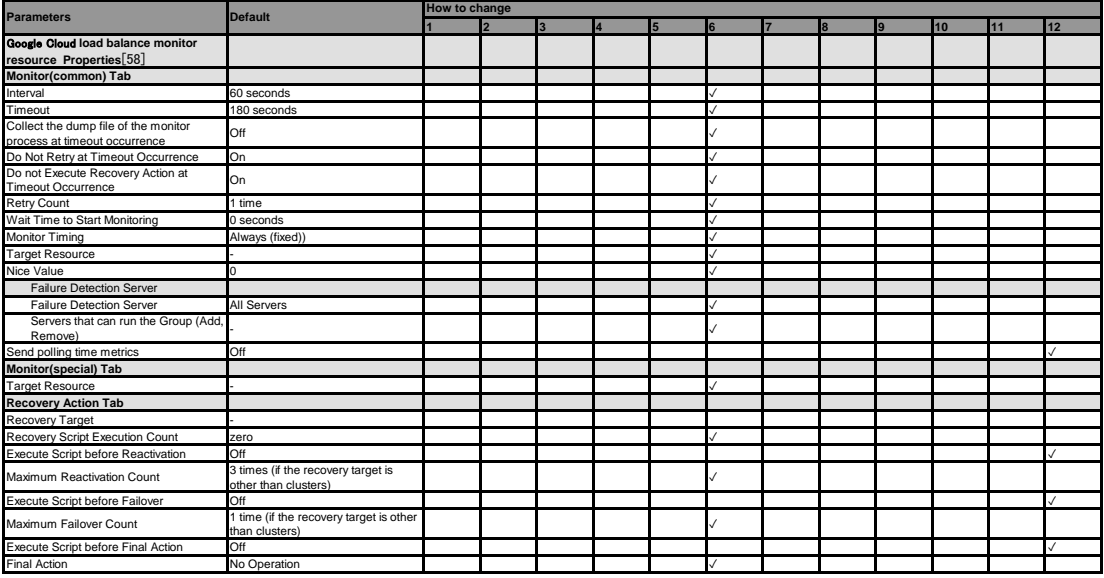

[58] It does not apply to PPC64 and PPC64LE.

#### **Google Cloud DNS monitor resource**

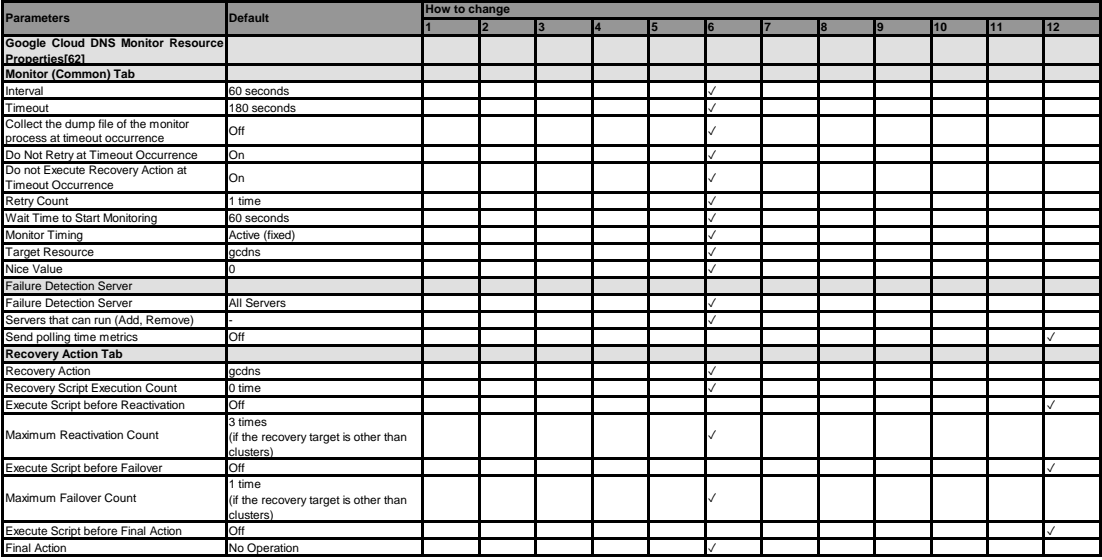

[62] It does not apply to PPC64 and PPC64LE.

#### **Oracle Cloud Virtual IP monitor resource**

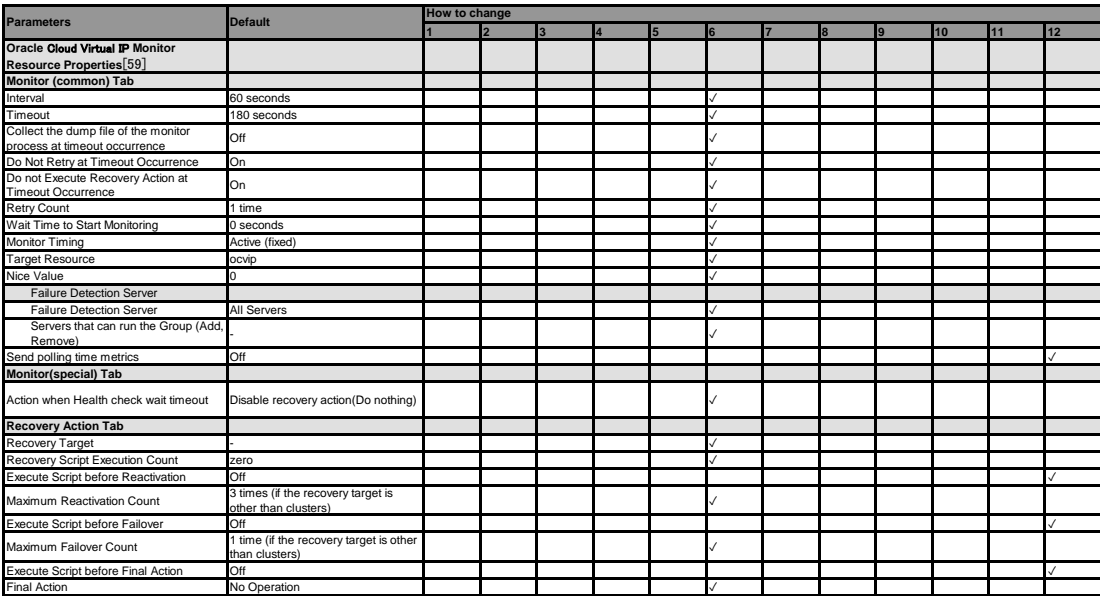

[59] It does not apply to PPC64 and PPC64LE.

#### **Oracle Cloud load balance monitor resource**

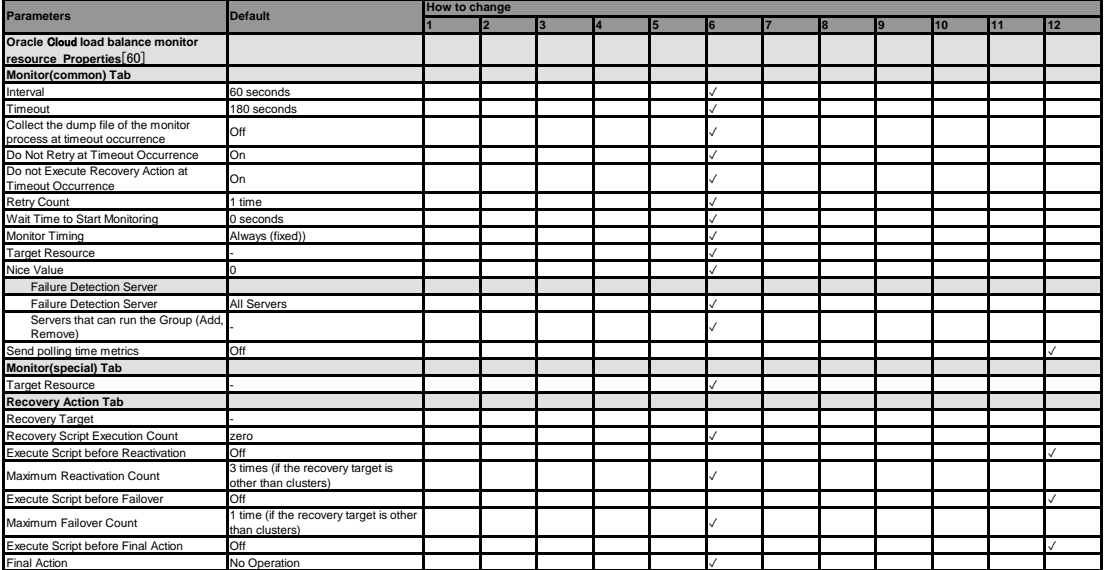

[60] It does not apply to PPC64 and PPC64LE.

# **2.9 Upper limits of registration**

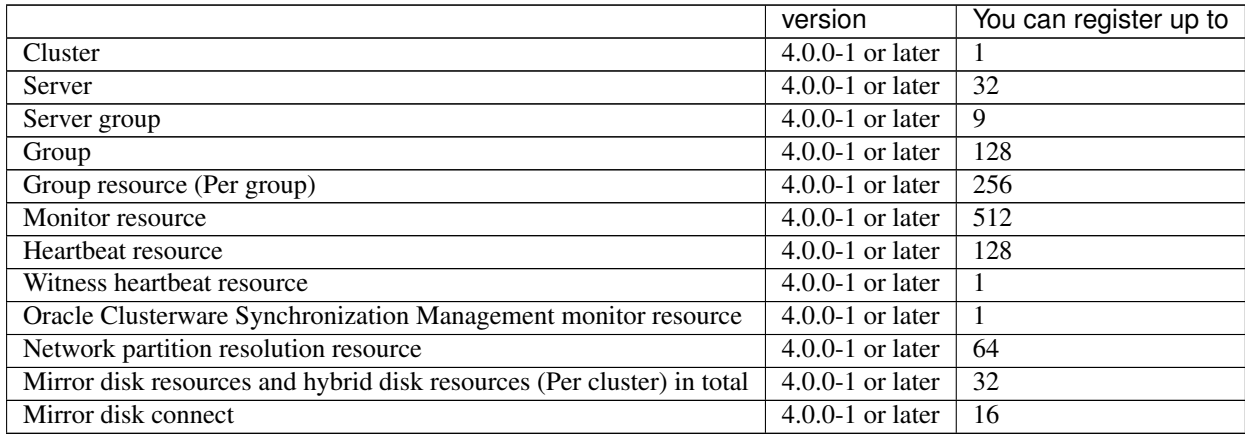

## **CHAPTER**

## **THREE**

## **GROUP RESOURCE DETAILS**

This chapter provides information on group resources that constitute a failover group.

For overview of group resources, see " Configuring a cluster system" in the "Installation and Configuration Guide". *This chapter covers:*

- [3.1.](#page-143-0) *[Group resources and supported EXPRESSCLUSTER versions](#page-143-0)*
- [3.2.](#page-144-0) *[Attributes common to group resources](#page-144-0)*
- [3.3.](#page-183-0) *[Group common properties](#page-183-0)*
- [3.4.](#page-186-0) *[Group properties](#page-186-0)*
- [3.5.](#page-198-0) *[Resource Properties](#page-198-0)*
- [3.6.](#page-208-0) *[Understanding EXEC resources](#page-208-0)*
- [3.7.](#page-251-0) *[Understanding Disk resource](#page-251-0)*
- [3.8.](#page-261-0) *[Understanding Floating IP resource](#page-261-0)*
- [3.9.](#page-274-0) *[Understanding Virtual IP resources](#page-274-0)*
- [3.10.](#page-287-0) *[Understanding Mirror disk resources](#page-287-0)*
- [3.11.](#page-328-0) *[Understanding Hybrid disk resources](#page-328-0)*
- [3.12.](#page-343-0) *[Understanding NAS resource](#page-343-0)*
- [3.13.](#page-349-0) *[Understanding Volume manager resources](#page-349-0)*
- [3.14.](#page-358-0) *[Understanding Dynamic DNS resources](#page-358-0)*
- [3.15.](#page-365-0) *[Understanding AWS Elastic IP resources](#page-365-0)*
- [3.16.](#page-369-0) *[Understanding AWS Virtual IP resources](#page-369-0)*
- [3.17.](#page-374-0) *[Understanding AWS Secondary IP resources](#page-374-0)*
- [3.18.](#page-379-0) *[Understanding AWS DNS resources](#page-379-0)*
- [3.19.](#page-384-0) *[Understanding Azure probe port resources](#page-384-0)*
- [3.20.](#page-388-0) *[Understanding Azure DNS resources](#page-388-0)*
- [3.21.](#page-392-0) *[Understanding Google Cloud Virtual IP resources](#page-392-0)*
- [3.22.](#page-396-0) *[Understanding Google Cloud DNS resources](#page-396-0)*
- [3.23.](#page-399-0) *[Understanding Oracle Cloud Virtual IP resources](#page-399-0)*

# <span id="page-143-0"></span>**3.1 Group resources and supported EXPRESSCLUSTER versions**

The following is the number of group resources that can be registered with a group:

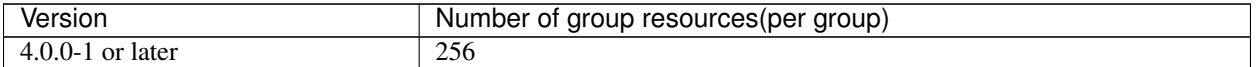

Currently supported group resources are:

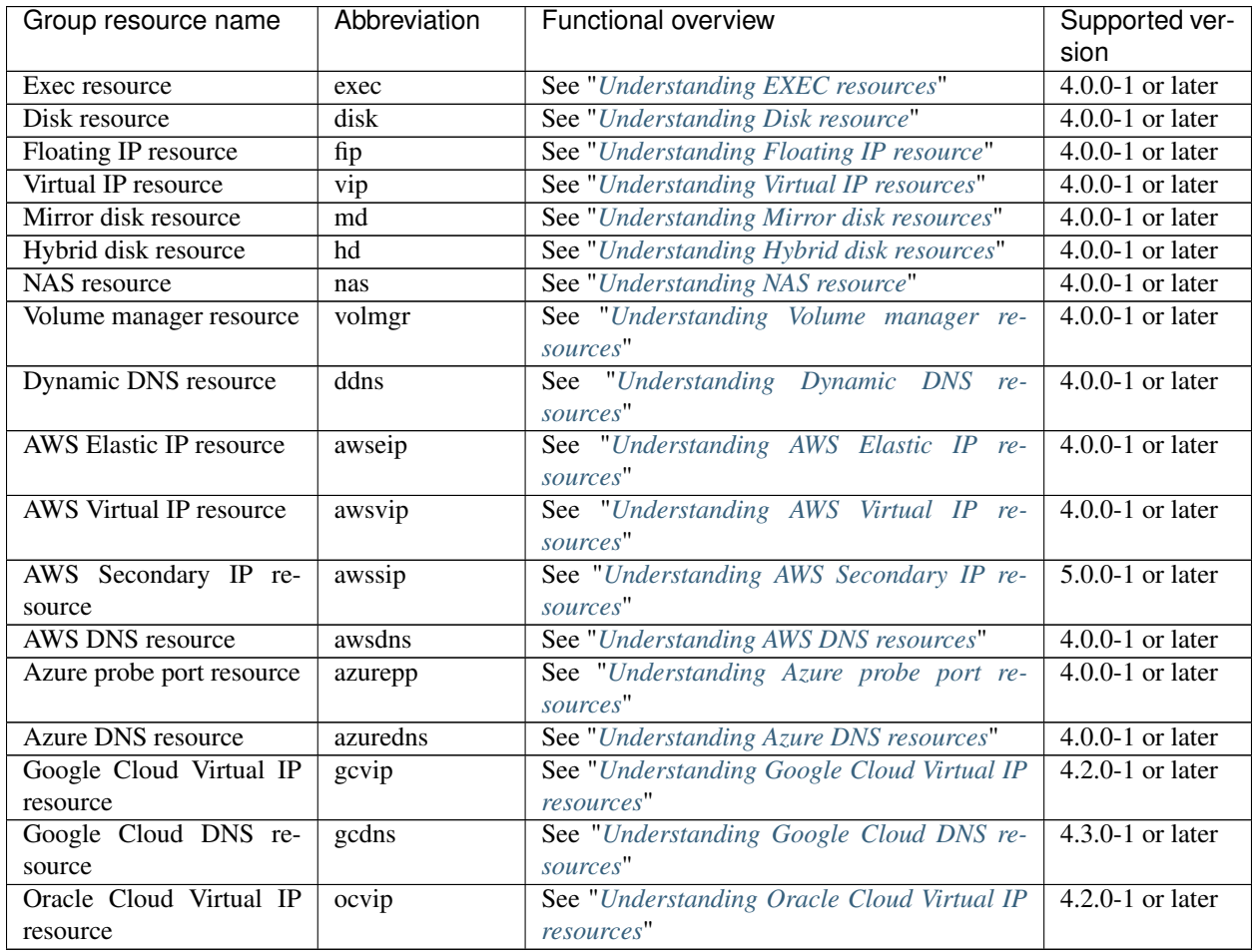

The group resources that currently support dynamic resource addition are as follows:

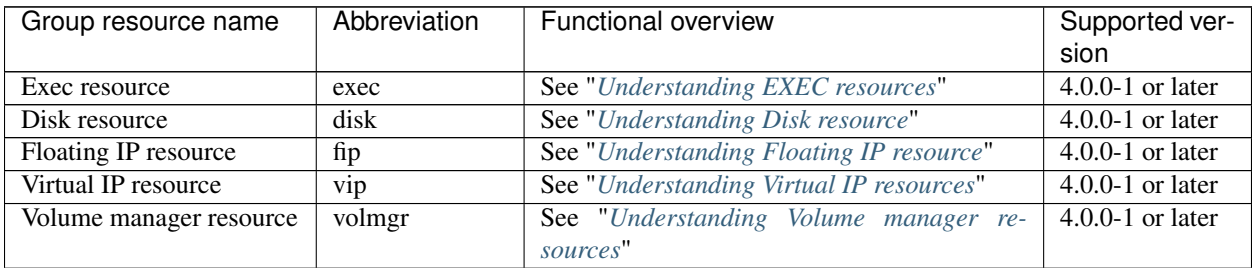
# **3.2 Attributes common to group resources**

A group is a failover unit. Rules regarding the failover operations (failover policies) can be specified for a group.

# **3.2.1 Understanding the group type**

The following type of groups exists.

### • Failover groups

Resources necessary to continue operations are grouped and failovers are performed on an operation basis. Up to 256 group resources can be registered with each group.

# **3.2.2 Understanding the group properties**

The following properties can be specified for each group:

### • Servers that can run the Group

Select a server that can run the group from the servers in the cluster. Specify the order of servers that can run the group and the priority according to which the group is started.

### • Startup Attribute

Specify automatic or manual startup as the group startup attribute.

For automatic startup, the group is automatically started on the server that can run the group and has the highest priority when the cluster is started.

For manual startup, the group is not started when the server is started. Manually start the group by using the Cluster WebUI or clpgrp command after the server is started. For details about the Cluster WebUI, see the online manual. For details about the clpgrp command, see "*[Operating groups \(clpgrp command\)](#page-747-0)*" in ["9.](#page-718-0) *[EXPRESSCLUSTER command reference](#page-718-0)*" in this guide.

# • Failover attribute

The failover attribute can be used to specify the failover mode. The following failover attributes can be specified.

# Automatic failover

A heartbeat timeout or error detection by a group or monitor resource triggers an automatic failover.

For an automatic failover, the following options can be specified.

– Use the startup server settings

The failover destination is determined according to the priority of the servers that can run the group.

– Fail over dynamically

The failover destination is determined by considering the statuses of each server's monitor resource or failover group, and then a failover is performed.

The failover destination is determined in the following way.

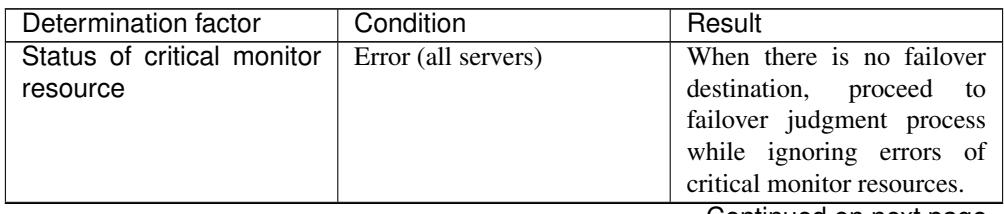

Continued on next page

| Determination factor                                                         | 5011111100011011110100<br>Condition                                                                                       | o pago<br>Result                                                                                                    |  |
|------------------------------------------------------------------------------|----------------------------------------------------------------------------------------------------|----------------------------------------------------------------------------------------------------|--|
|                                                                              | Normal (single server)                                                                                                    | A normal server is used as<br>the failover destination.                                                                                                    |  |
|                                                                              | Normal (multiple servers)                                                                                                 | Proceed to the process that<br>compares error levels.                                                                                                    |  |
| Perform a failover while<br>ignoring errors of critical<br>monitor resources | Set                                                                                                    | Proceed to the process that<br>ignores the status of the crit-<br>ical monitor resources and<br>which compares error levels<br>for all the activated servers. |  |
|                                                                              | Not set                                                                                                    | Failover is not performed.                                                                                                    |  |
| Number of servers with<br>the lowest error level                             | 1                                                                                                    | The server that has the low-<br>est error level is used as the<br>failover destination.                                                                       |  |
|                                                                              | Two or more                                                                                                    | The operation levels are<br>compared for those servers<br>that have the lowest error<br>level.                                                                |  |
| Prioritize failover policy in<br>the server group                            | Set<br>and<br>Within the same server<br>group as the failover<br>source, there is a server that<br>can perform failover.  | The server in the<br>same<br>server group is used as the<br>failover destination.                                                                             |  |
|                                                                              | Set<br>and<br>Within the same server<br>group as the failover<br>source, there is no server<br>that can perform failover. | Proceed<br>the<br>to<br>smart<br>failover judgment process.                                                                                                   |  |
|                                                                              | Not set                                                                                                    | Proceed<br>the<br>to<br>smart<br>failover judgment process.                                                                                                   |  |
| Perform a smart failover                                                     | Set<br>and<br>The number of servers<br>recommended as the<br>failover destination is 1.                                   | The server recommended by<br>the smart failover is used as<br>the failover destination.                                                                       |  |

Table 3.4 – continued from previous page

Continued on next page

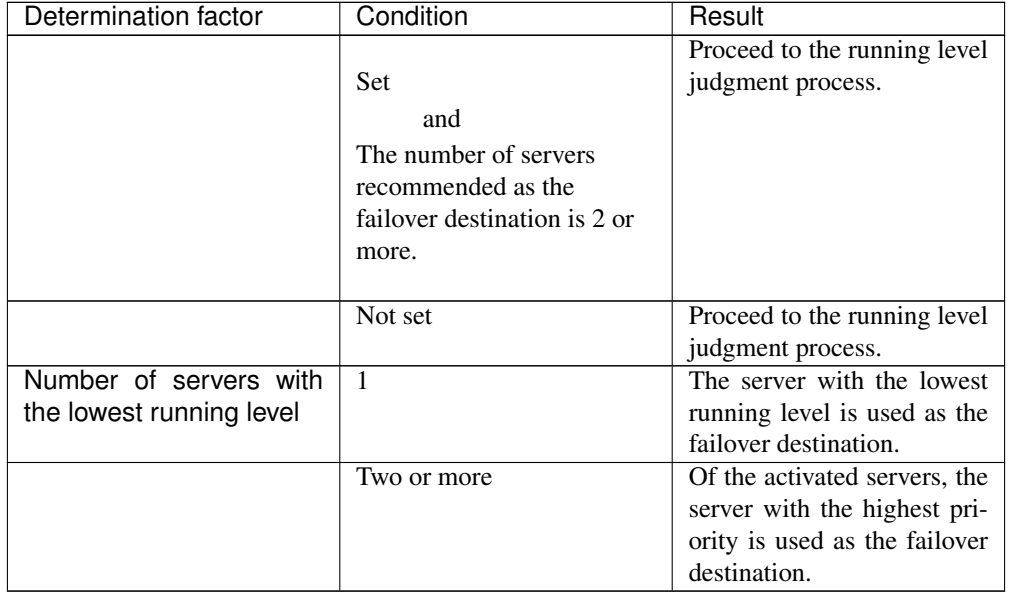

### Table 3.4 – continued from previous page

#### Note:

#### Critical monitor resource

Exclude the server that detected an error in a monitor resource from the failover destination. The monitor that is used can be set with the Cluster WebUI.

#### Error level

Number of monitor resources that detected errors

#### Smart failover

A function that assigns the server with the smallest load as the failover destination, based on the system resource information collected by the System Resource Agent. To enable this function, a System Resource Agent license must be registered on all the servers set as the failover destination and the system monitor resources must be set as the monitor resource. For detail about the system monitor resources, see "*[Understanding System monitor resources](#page-625-0)*" in ["4.](#page-402-0) *[Monitor resource details](#page-402-0)*" in this guide.

#### Running level

Number of started failover groups or number of failover groups that are being started, excluding management groups

• Prioritize failover policy in the server group

If a server in the same server group can be used as the failover destination, this server is preferably used. The server that can run the failover group and has the highest priority among the running servers is used as the failover destination.

If no server in the same server group can be used as the failover destination, a server in another server group is used as the failover destination.

• Allow only a manual failover between server groups This can be selected only when the above **Prioritize failover policy in the server group** is set.

An automatic failover is performed only if a server within the same server group is the destination.

If no servers in the same server group can be used as the failover destination, failing over to a server in another server group is not automatically performed.

To move the group to a server in another server group, use the Cluster WebUI or clpgrp command.

### Manual failover

A failover is not automatically performed when a heartbeat timeout occurs. Manually start a failover by using the Cluster WebUI or clpgrp command. However, even when manual failover is specified, an automatic failover is performed if a group resource or monitor resource detects an error.

Note: If Execute Failover to outside the Server Group is set in message receive monitor resource setting, dynamic failover setting and failover setting between server groups will be invalid. A failover is applied to the server that is in a server group other than the server group to which the failover source server belongs and which has the highest priority.

# • Failover attribute (Advanced)

Allows an advanced configuration of the automatic failover method specified in Failover Attribute. Available options are as follows:

- Exclude server with error detected by specified monitor resource, from failover destination A server with error detected by the specified monitor resources is excluded from the failover destination. This option can be enabled or disabled by selecting Use the startup server settings or Prioritize failover policy in the server group in Failover Attribute. This option is automatically enabled by selecting Fail over dynamically in Failover Attribute.
- Failover with error ignored if it is detected in all servers This option is selectable only with the above Exclude server with error detected by specified monitor
	- resource, from failover destination selected.

The failover destination is determined regardless of errors detected in all servers (i.e., no failover destination) by the monitor resource.

• Failback attribute

Specify automatic or manual failback. However, This cannot be specified when the following conditions match.

- Mirror disk resource or hybrid disk resource is set to fail over group.
- Failover attribute is Fail over dynamically.

For automatic failback, an automatic failback is performed when the server that has the highest priority is started after a failover.

For manual failback, no failback occurs even when the server is started.

# <span id="page-148-0"></span>**3.2.3 Understanding failover policy**

A failover policy is a priority that determines a server to be the failover destination from multiple servers. When you configure the failover policy, avoid making certain servers heavily loaded at a failover.

The following describes how servers behave differently depending on failover policies when a failover occurs using example of the server list that can fail over and failover priority in the list.

<Symbols and meaning>

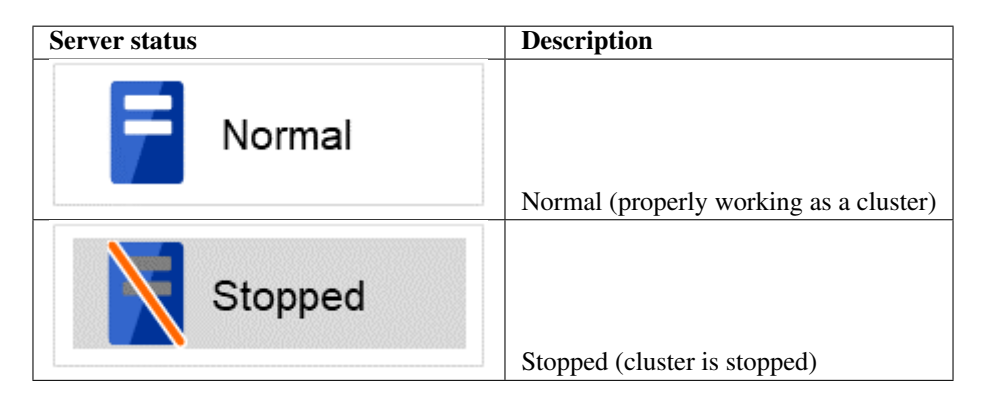

3-node configuration:

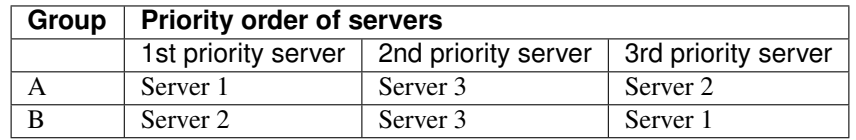

2-node configuration:

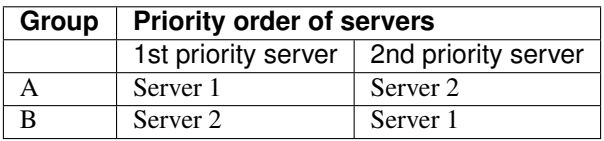

It is assumed that the group startup attributes are set to auto startup and the failback attributes are set to manual failback for both Group A and B.

• For groups belonging to exclusion rules in which exclusive attributes are Normal or Absolute, the server which they start up or fail over is determined by the failover priority to the server. If a group has two or more servers of the same failover priority, it is determined by the order of numbers, the specific symbols and alphabets of the group name. For details on the failover exclusive attribute, refer to "*[Understanding Exclusive Control of](#page-178-0) [Group](#page-178-0)*".

### When Group A and B do not belong to the exclusion rules:

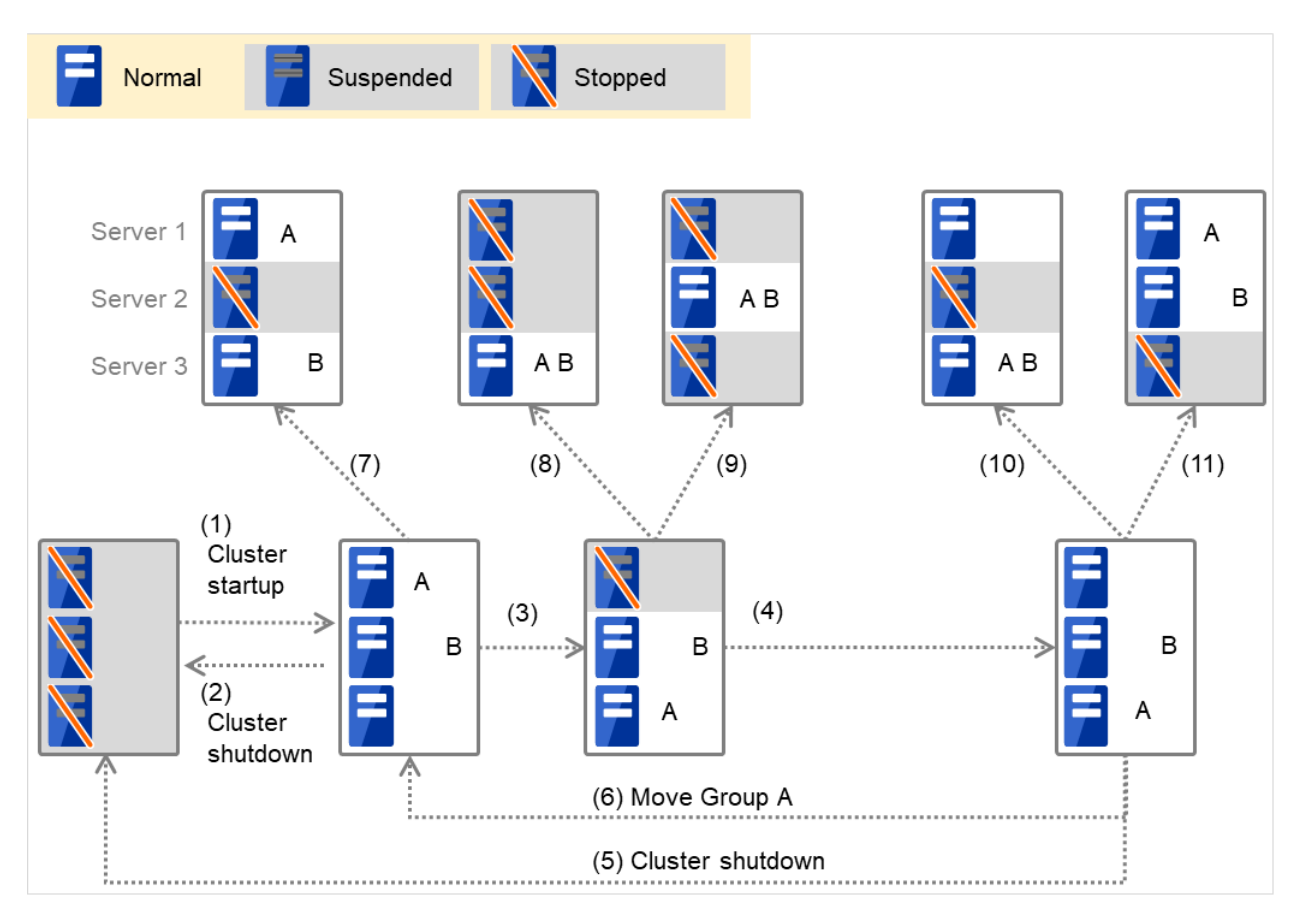

Fig. 3.1: The status of each server, and the startup status of Groups A and B

- 1. Cluster startup
- 2. Cluster shutdown
- 3. Failure of Server 1 Fails over to the next priority server.
- 4. Server 1 power on
- 5. Cluster shutdown
- 6. Move group A
- 7. Failure of Server 2: Fails over to the next priority server.
- 8. Failure of Server 2: Fails over to the next priority server.
- 9. Failure of Server 3: Fails over to the next priority server.
- 10. Failure of Server 2: Fails over to the next priority server.
- 11. Failure of Server 3: Fails over to the next priority server.

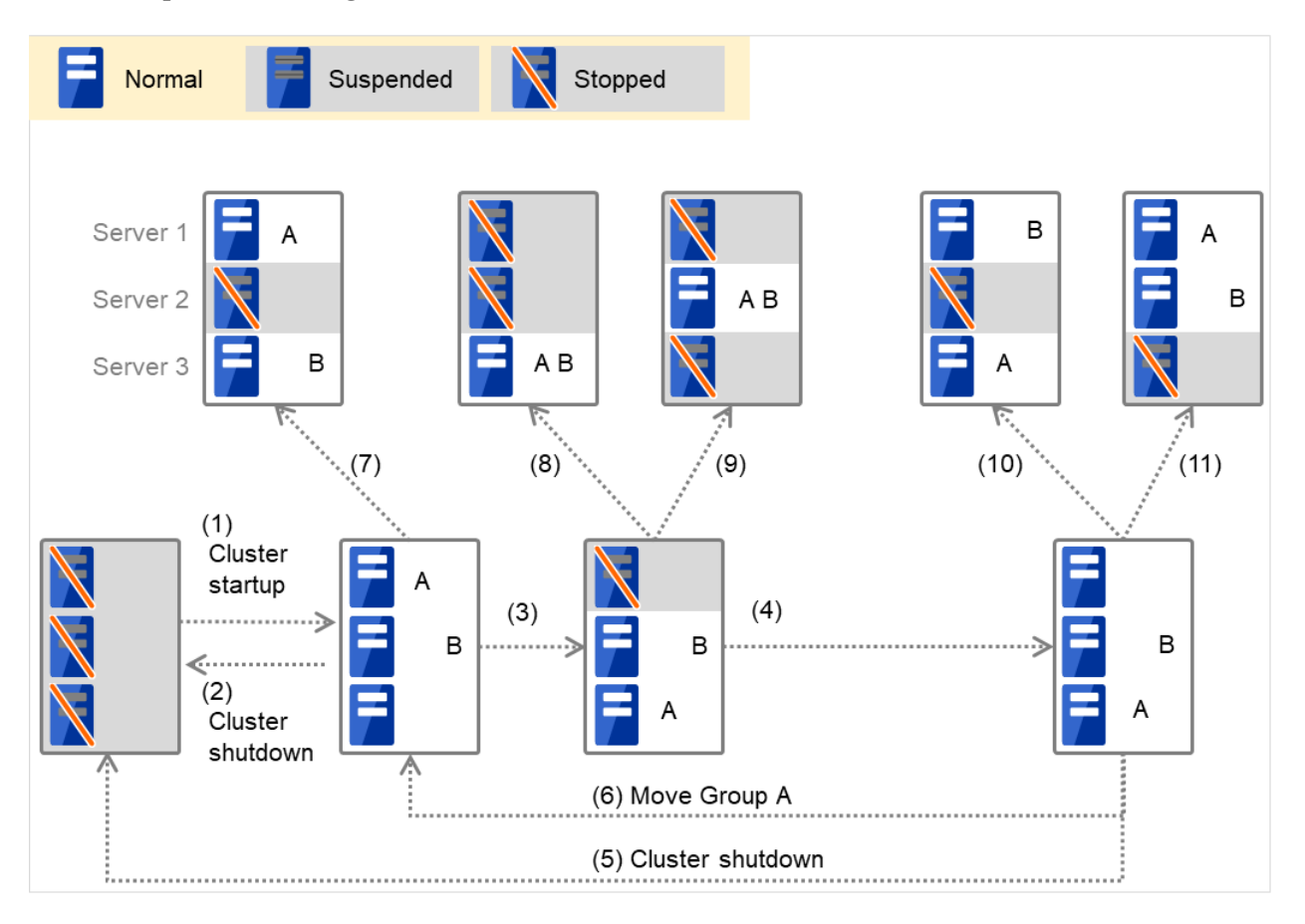

When Group A and B belong to the exclusion rules in which the exclusive attribute is set to Normal:

Fig. 3.2: The status of each server, and the startup status of Groups A and B (whose exclusive attributes are Normal)

- 1. Cluster startup
- 2. Cluster shutdown
- 3. Failure of Server 1: Fails over to a server where no normal exclusive group is active.
- 4. Server 1 power on
- 5. Cluster shutdown
- 6. Move Group A
- 7. Failure of Server 2: Fails over to a server where a normal exclusive group is not active.
- 8. Failure of Server 2: There is no server where a normal exclusive group is not active, but failover to the server because there is a server that can be started.
- 9. Failure of Server 3: There is no server where a normal exclusive group is not active, but failover to the server because there is a server that can be started.
- 10. Failure of Server 2: Fails over to a server where a normal exclusive group is not active.
- 11. Failure of Server 3: Fails over to a server where a normal exclusive group is not active.

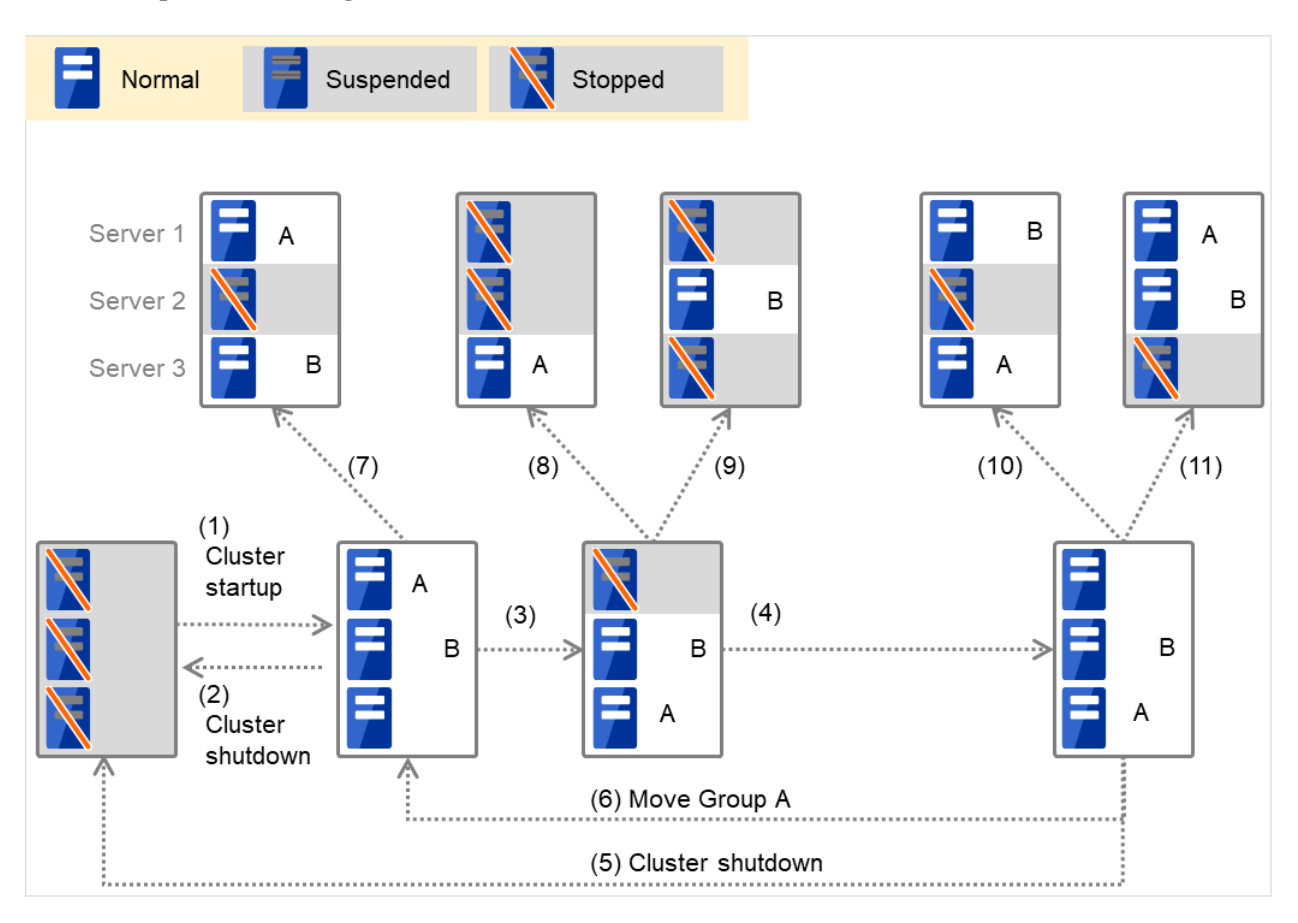

When Group A and B belong to the exclusion rules in which the exclusive attribute is set to Absolute:

Fig. 3.3: The status of each server, and the startup status of Groups A and B (whose exclusive attributes are Absolute)

- 1. Cluster startup
- 2. Cluster shutdown
- 3. Failure of Server 1: Fails over to the next priority server.
- 4. Server 1 power on
- 5. Cluster shutdown
- 6. Move Group A
- 7. Failure of Server 2: Fails over to the next priority server.
- 8. Failure of Server 2: Does not failover (GroupB stops).
- 9. Failure of Server 3: Does not failover (GroupA stops).
- 10. Failure of Server 2: Fails over to the server where no absolute exclusive group is active.
- 11. Failure of Server 3: Fails over to the server where no absolute exclusive group is active.

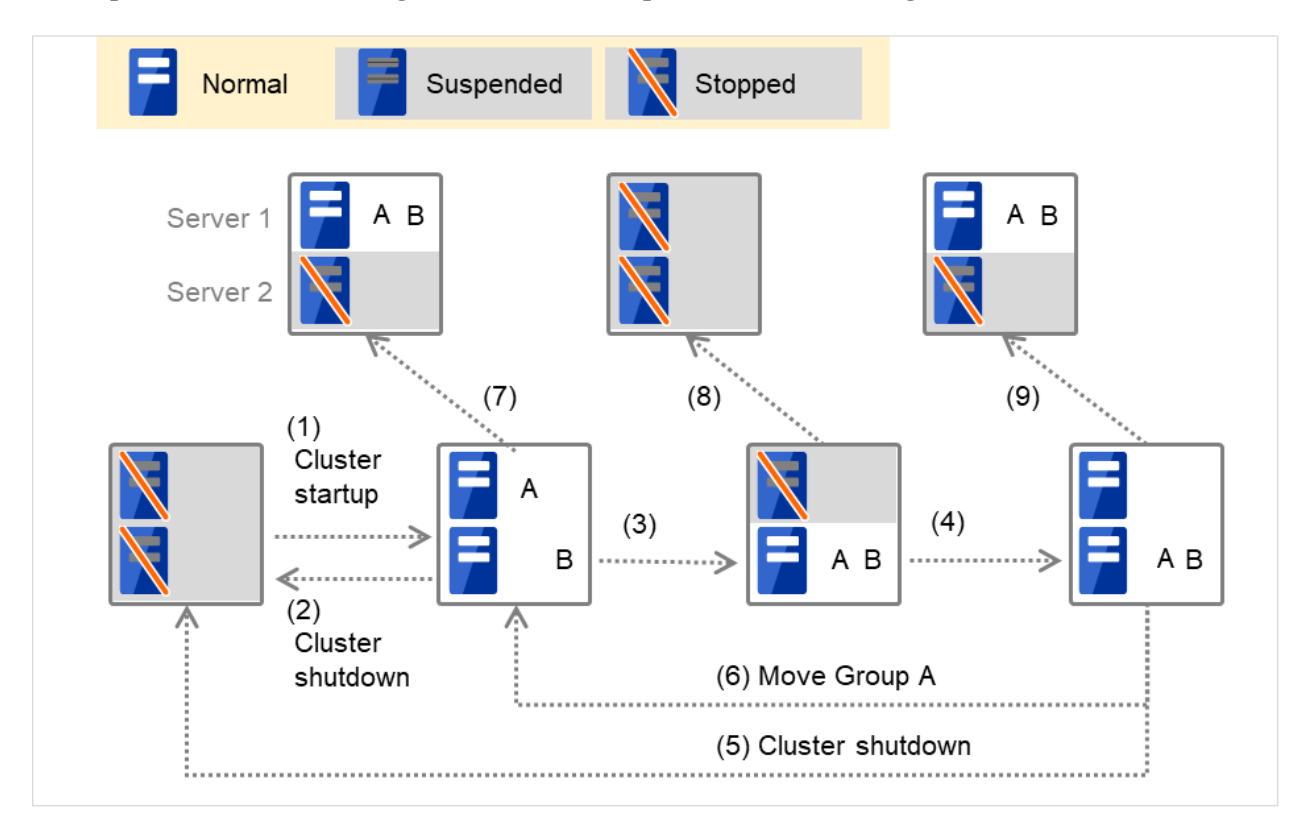

For Replicator (two-server configuration) When Group A and B do not belong to the exclusion rules:

Fig. 3.4: The status of each server, and the startup status of Groups A and B (with Replicator)

- 1. Cluster startup
- 2. Cluster shutdown
- 3. Failure of Server 1: Fails over to the standby server of GroupA.
- 4. Server 1 power on
- 5. Cluster shutdown
- 6. Move Group A
- 7. Failure of Server 2: Fails over to the standby server of GroupB.
- 8. Failure of Server 2
- 9. Failure of Server 3: Fails over to the standby server.

# **3.2.4 Operations at detection of activation and deactivation failure**

When an activation or deactivation error is detected, the following operations are performed:

- When an error in activation of group resources is detected:
	- When an error in activation of group resources is detected, activation is retried.
	- When activation retries fail as many times as the number set to Retry Count at Activation Failure, a failover takes place.
	- If the failover fails as many times as the number set to Failover Threshold, the final action is performed.
- When an error in deactivation of group resources is detected:
	- When an error in deactivation of group resources is detected, deactivation is retried.
	- When deactivation retries fail as many times as the number set to Retry Count at Deactivation Failure, the final action is performed.

### Note:

Activation retries and failovers are counted on a server basis. The Retry Count at Activation Failure and Failover Threshold are maximum activation retry count and failover count on a server basis respectively. The activation retry count and failover count are reset in a server where the group activation is successful. Note that a failed recovery action is also counted as one for the activation retry count or failover count.

The following describes how an error in activation of a group resource is detected:

When the following settings are made: Retry Count at Activation Failure 3 times Failover Threshold 1 time Final Action Stop Group

> (1) The following figure illustrates that Servers 1 and 2 are connected to the shared disk. With Failover group A on Server 1, Disk resource 1 will start to be activated (e.g. for mounting the file system).

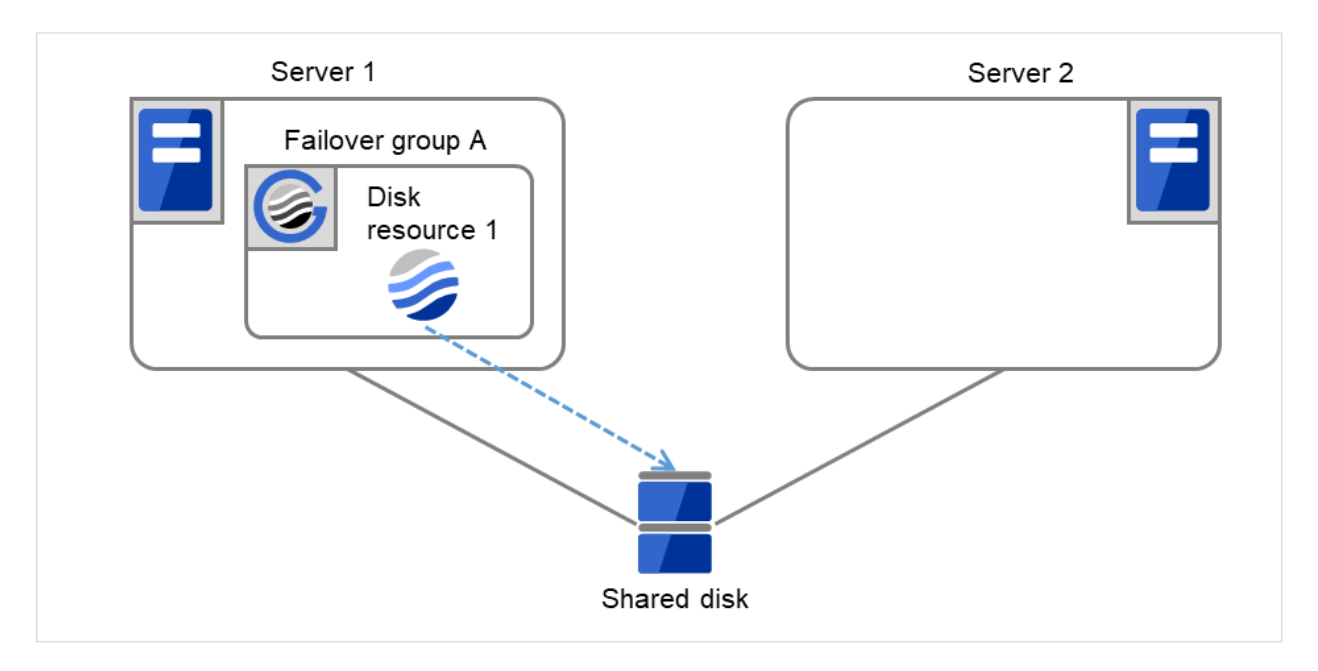

Fig. 3.5: Flow of operation on detecting a group resource activation failure (1)

(2) The activation of Disk resource 1 fails due to an fsck error, a mount error, or other causes.

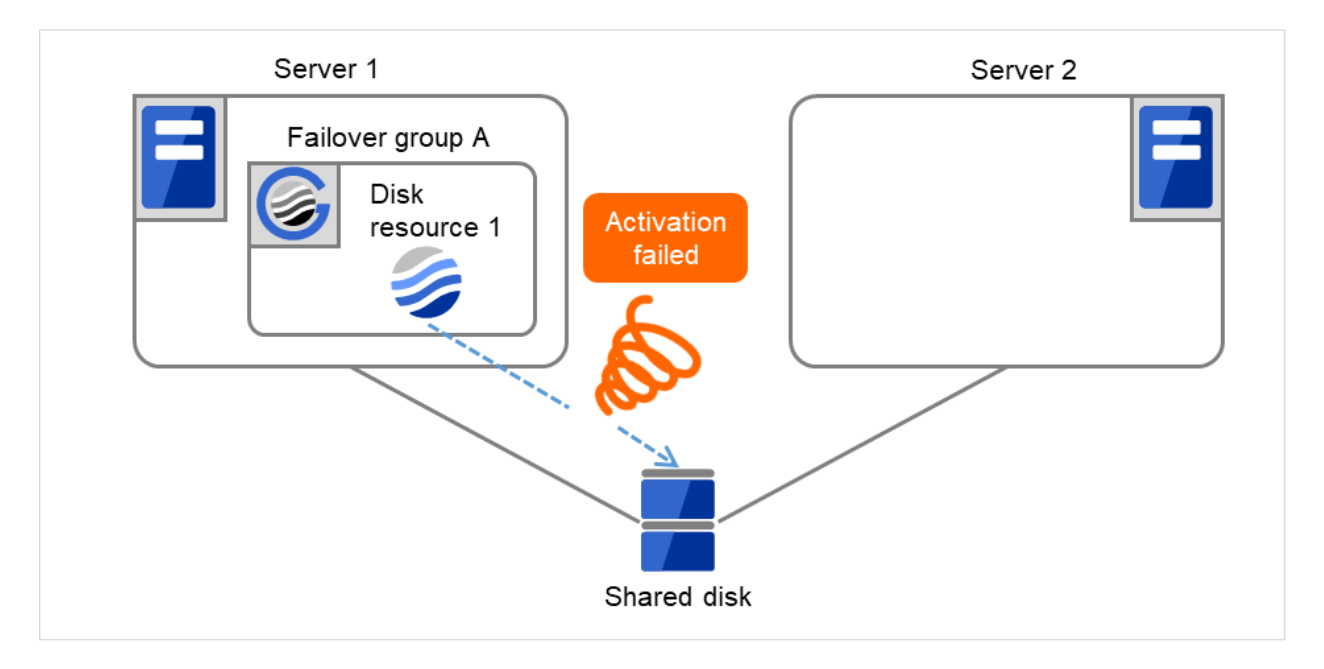

Fig. 3.6: Flow of operation on detecting a group resource activation failure (2)

(3) The activation of Disk resource 1 is retried up to three times (activation retry count).

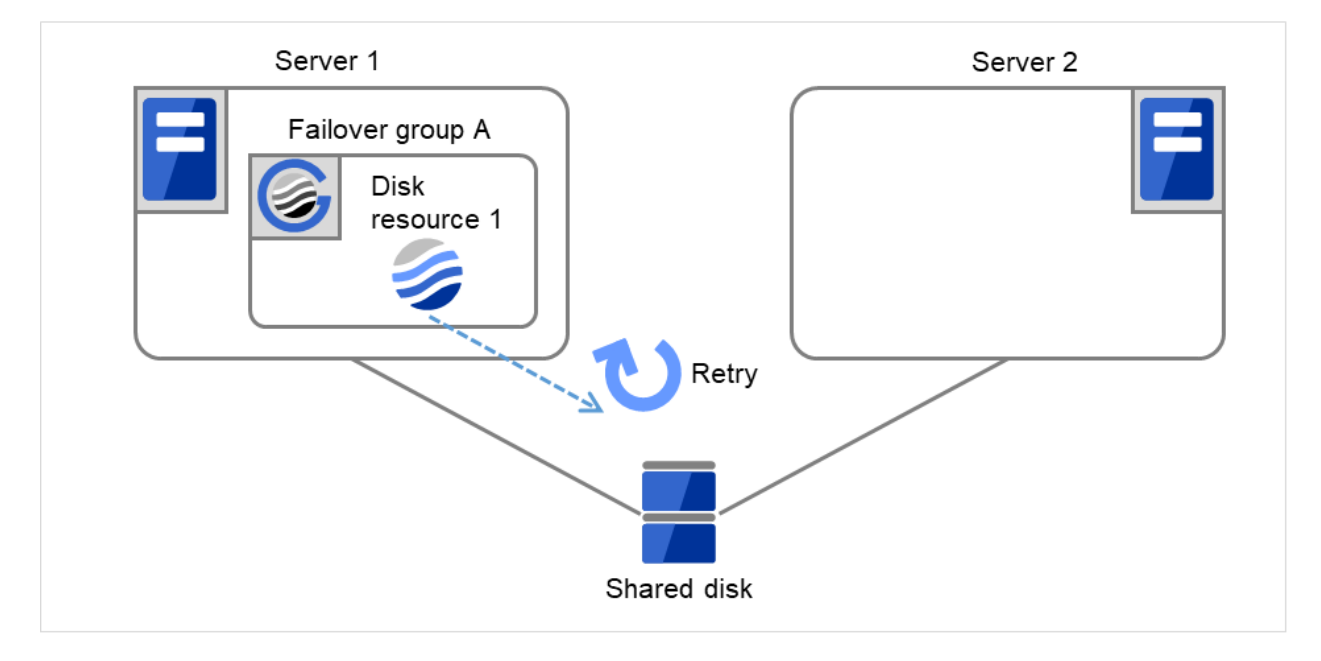

Fig. 3.7: Flow of operation on detecting a group resource activation failure (3)

(4) The failover of Failover group A is started. Failover Threshold represents how many times failover is performed on each server. So this is the first failover on Server 1.

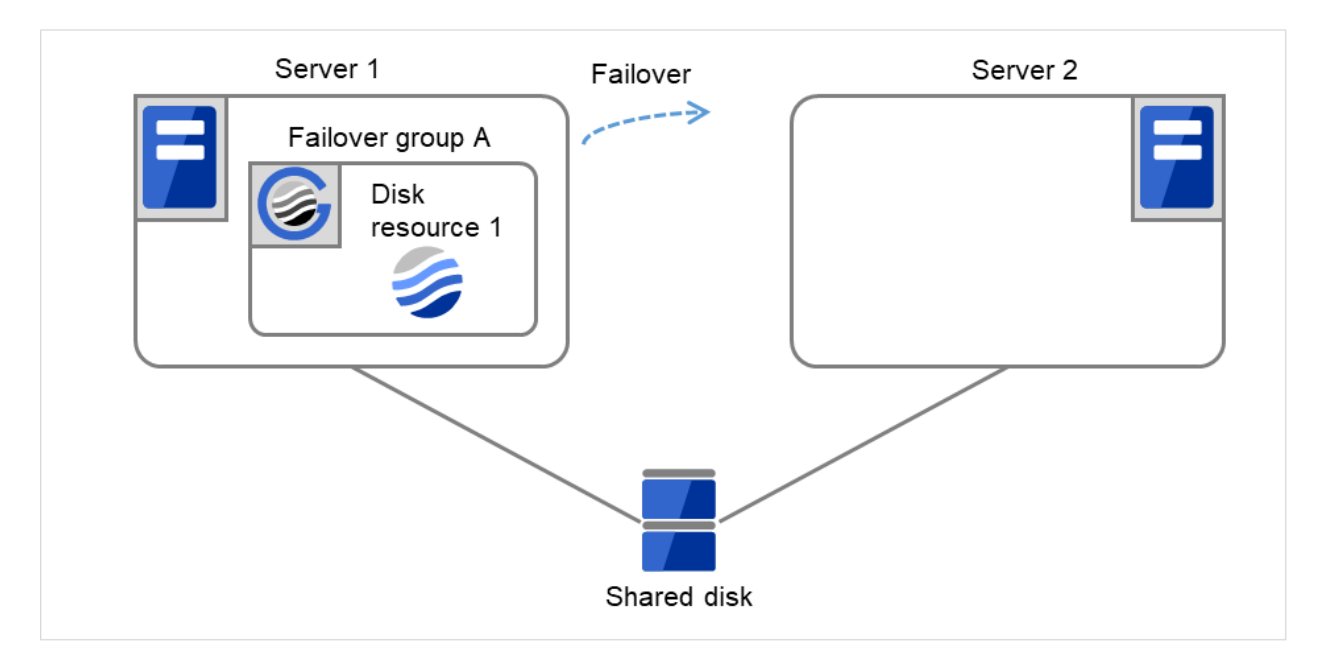

Fig. 3.8: Flow of operation on detecting a group resource activation failure (4)

(5) Disk resource 1 starts to be activated (e.g. for mounting the file system). If a failure occurs on the way, the activation is retried up to three times.

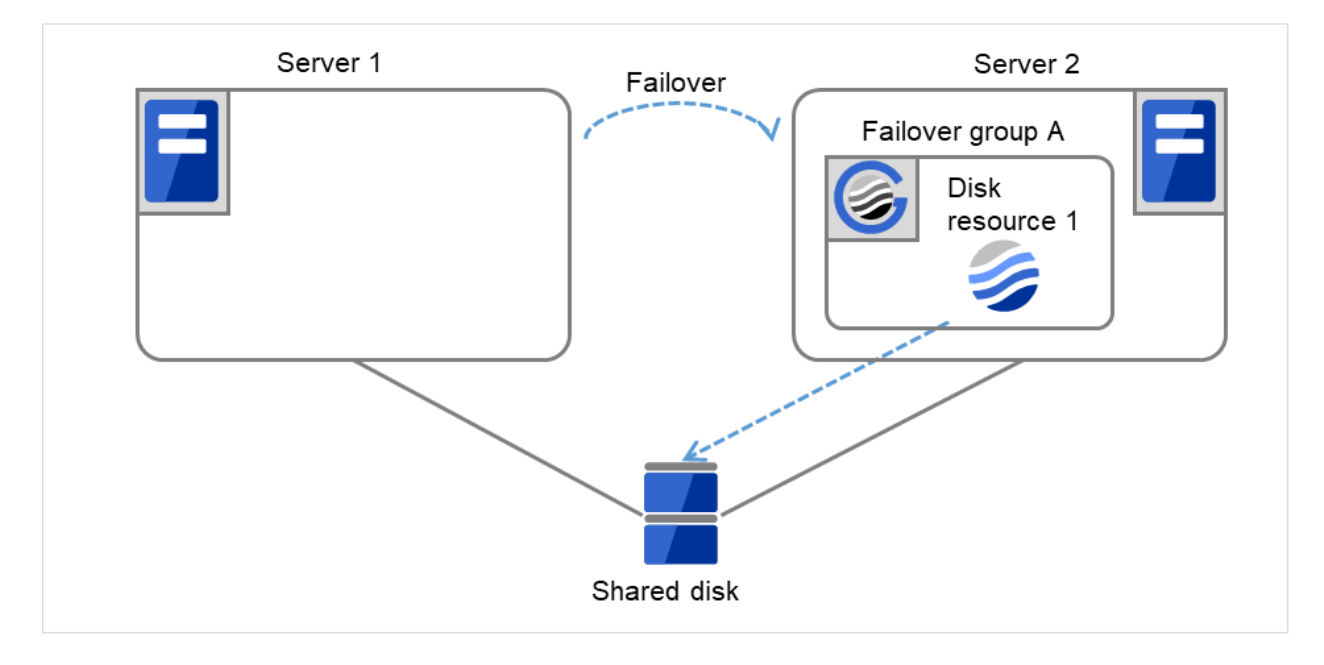

Fig. 3.9: Flow of operation on detecting a group resource activation failure (5)

(6) If the specified retry count is exceeded for the activation of Disk resource 1 on Server 2 as well, Failover group A starts to be failed over.

This is the first failover on Server 2.

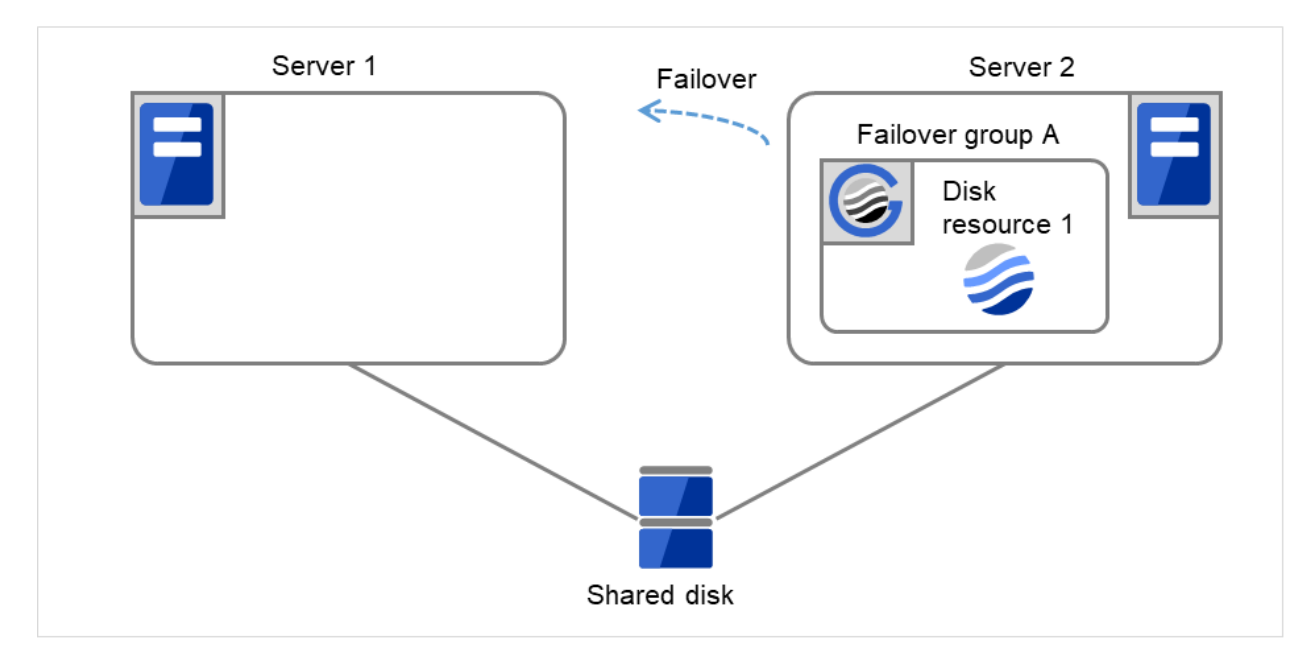

Fig. 3.10: Flow of operation on detecting a group resource activation failure (6)

(7) On Server 1, the activation of Disk Resource 1 is started. If a failure occurs on the way, the activation is retried up to three times.

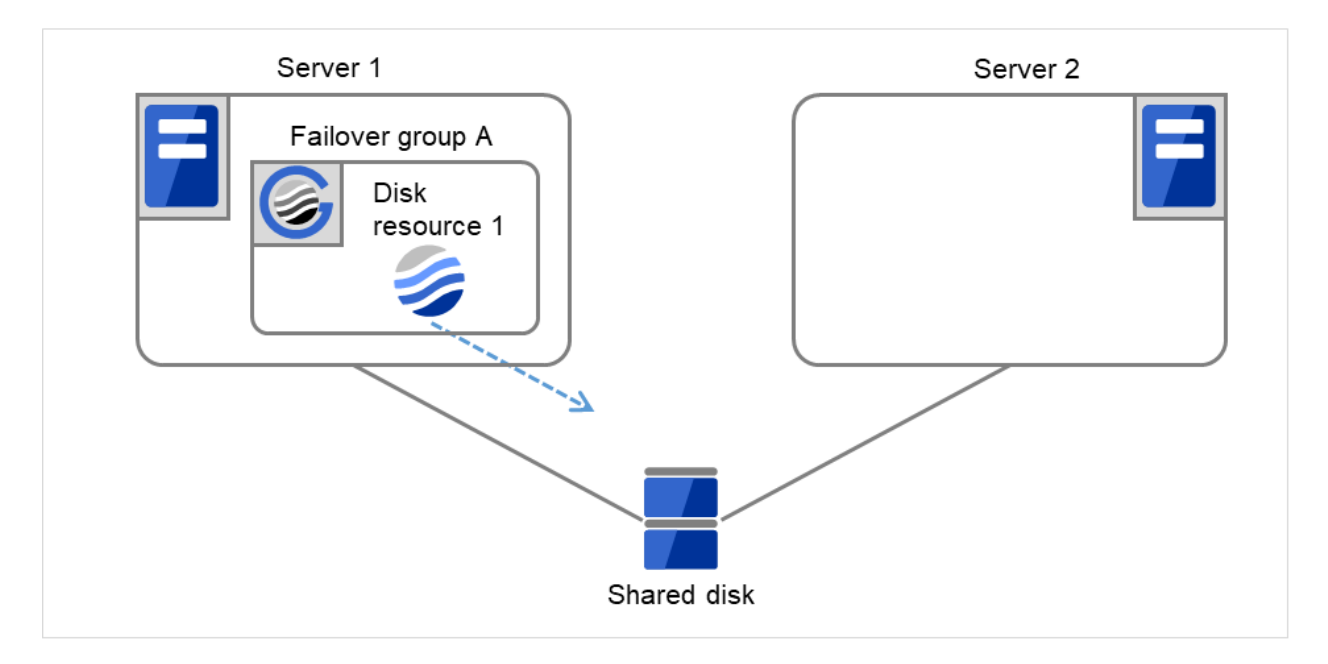

Fig. 3.11: Flow of operation on detecting a group resource activation failure (7)

(8) If the specified retry count is exceeded for the activation of Disk resource 1 on Server 1 as well, the specified Final Action is started. No failover is performed then, because Failover Threshold is set at 1. Final Action means the action to be taken after the specified failover retry count is exceeded. Here, Failover group A starts to be stopped.

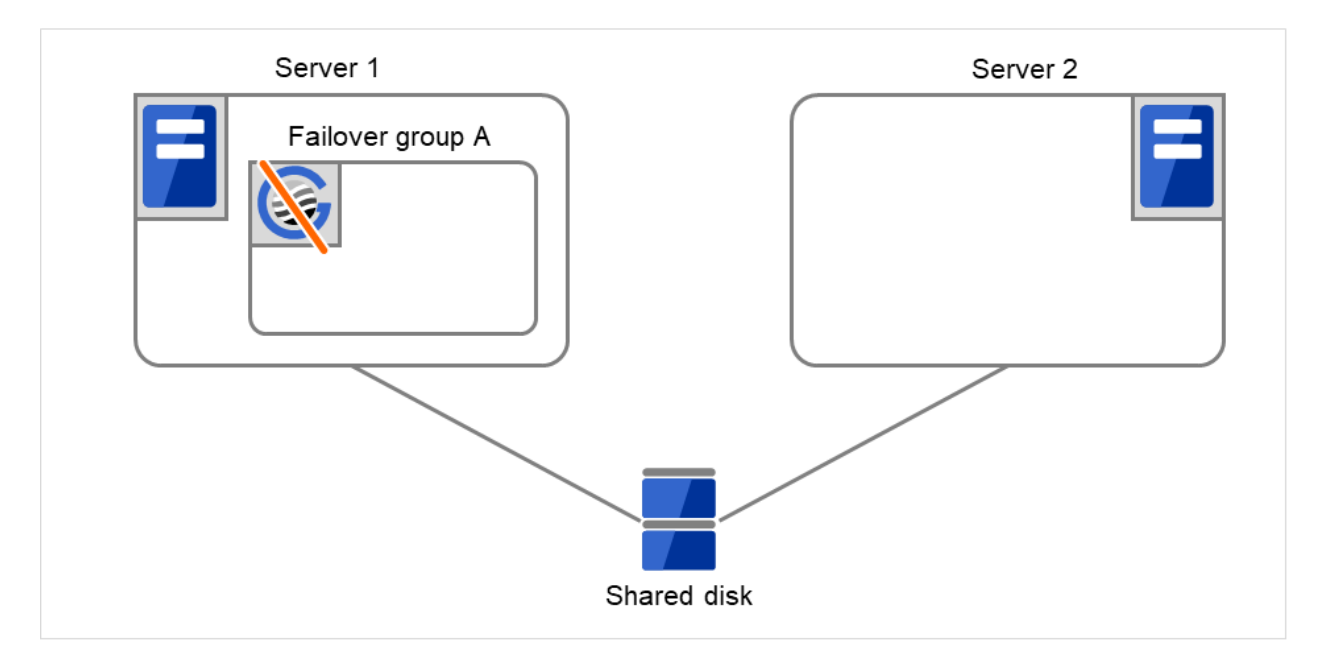

Fig. 3.12: Flow of operation on detecting a group resource activation failure (8)

# **3.2.5 Script before final action**

When a group resource activation error is detected, a script before final action can be executed before the last action during detection of a deactivation error.

# Environment variables used with a script before final action

When executing a script, EXPRESSCLUSTER sets information such as the state in which it is executed (when an activation error occurs, when a deactivation error occurs) in the environment variables.

In the script, processing that is appropriate for the system operation can be described using the environment variables listed below as branch conditions.

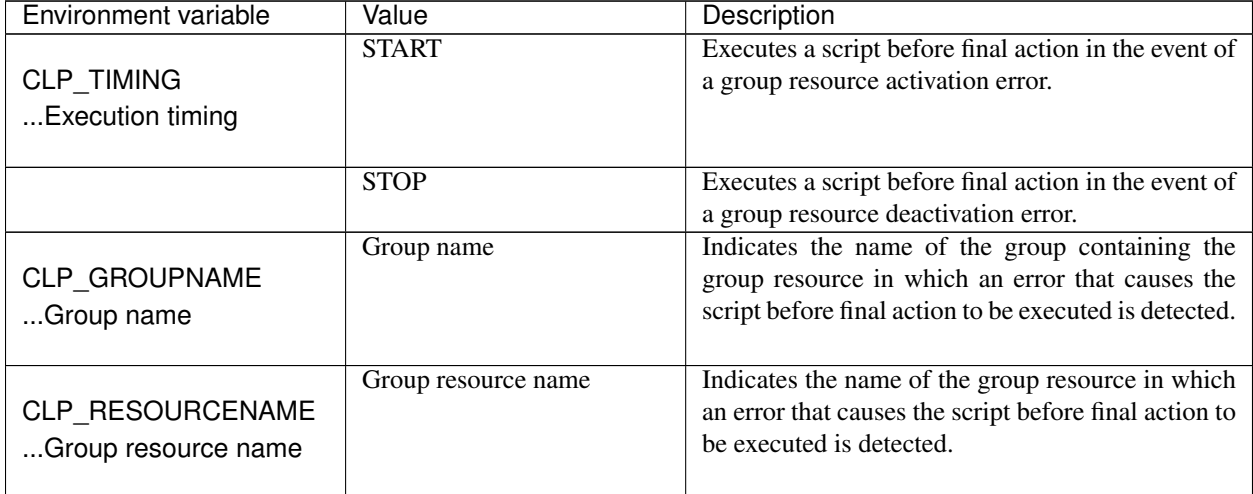

#### Flow used to describe a script before final action

The following explains the environment variables in the previous topic and an actual script, associating them with each other.

#### Example of a script before final action in the event of an activation error

```
#!/bin/sh
# ***************************************
# * preactaction.sh
# ***************************************
ulimit -s unlimited
echo "START"
# Refer to the environment variable of the script execution factor to
˓→determine the subsequent process.
if ["$CLP_TIMING"="START"]
then
    # Here, write a recovery process to be performed before the final action
˓→on an activation failure.
   #
else
   echo "NO_CLP"
fi
echo "EXIT"
exit 0
```
#### Tips for creating a script before final action

Note the following when creating a script:

- If the script contains a command that will take some time to execute, always leave a trace that will indicate the completion of the execution of that command. If a problem occurs, you can use this information to isolate the failure. One way of leaving such a trace is to use clplogcmd.
- Method of describing in a script by using clplogcmd

Using clplogcmd, you can output messages to the Alert logs of Cluster WebUI or syslog of the OS. For details on the clplogcmd command, see "*[Outputting messages \(clplogcmd command\)](#page-869-0)*" in ["9.](#page-718-0) *[EXPRESSCLUSTER](#page-718-0)*

*[command reference](#page-718-0)*" in this guide.

(Example: Script image)

```
clplogcmd -m "recoverystart.."
recoverystart
clplogcmd -m "OK"
```
# Notes on script before final action

• Stack size of the commands and application to be started from a script

A recovery script and a script before recovery action are executed with the stack size set to 2 MB. For this reason, if the commands and applications to be started from the script require a stack size of 2 MB or greater, a stack overflow will occur.

If a stack overflow occurs, set the stack size before starting the commands and applications.

• Condition that a script before final action is executed

A script before final action is executed before the final action upon detection of a group resource activation or deactivation failure. Even if No operation (Next Resources Are Activated/Deactivated) or No operation (Next Resources Are Not Activated/Deactivated) is set as the final action, a script before final action is executed.

If the final action is not executed because the maximum restart count has reached the upper limit or by the function to suppress the final action when all other servers are being stopped, a script before final action is not executed.

# **3.2.6 Script Before and After Activation/Deactivation**

An arbitrary script can be executed before and after activation/deactivation of group resources.

# Environment variables used with a script after activation/deactivation

When executing a script, EXPRESSCLUSTER sets information such as the state in which it is executed (before activation, after activation, before deactivation, or after deactivation) in the environment variables.

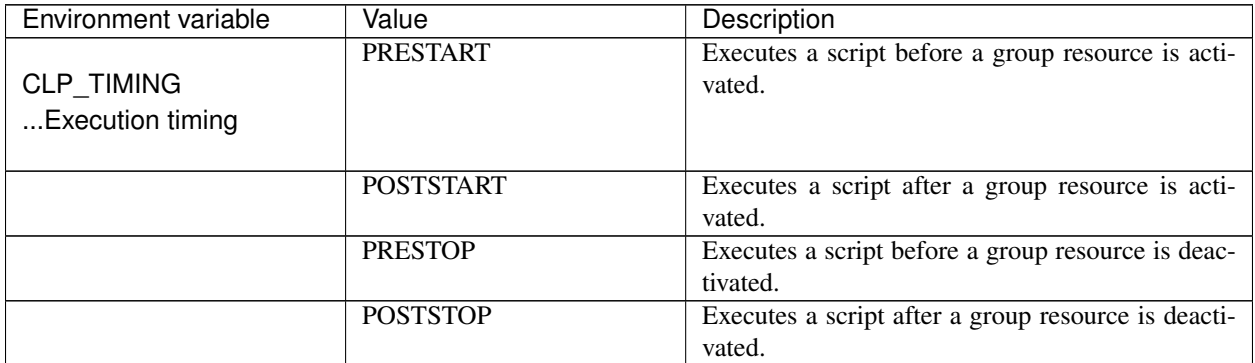

Continued on next page

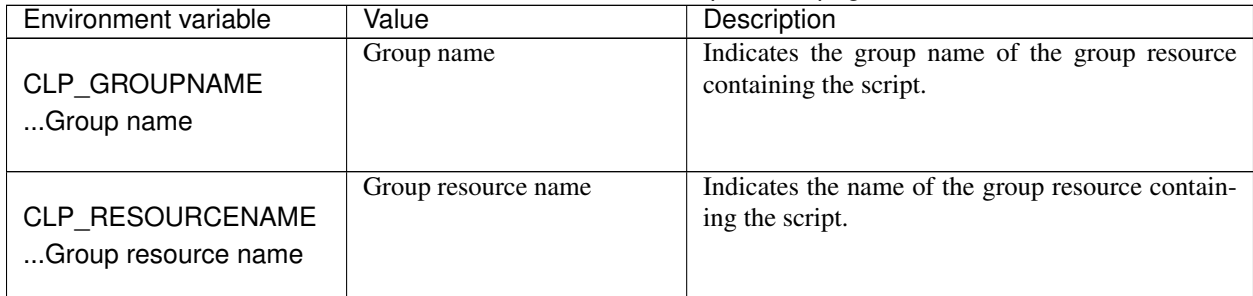

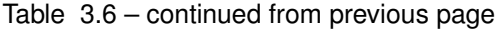

# Flow used to describe a script before and after activation/deactivation

The following explains the environment variables in the previous topic and an actual script, associating them with each other.

#### Example of a script before and after activation/deactivation

```
#!/bin/sh
#***********************************************
              rscextent.sh
#***********************************************
ulimit -s unlimited
echo "START"
if ["$CLP_TIMING"="PRESTART"]
then
   echo "$CLP_GROUPNAME"
   echo "SCLP_RESOURCENAME"
    # Here, write any process to be performed before the resource activation.
    #
elif ["$CLP_TIMING"="POSTSTART"]
then
   echo "$CLP_GROUPNAME"
   echo "$CLP_RESOURCENAME"
    # Here, write any process to be performed after the resource activation.
    #
elif ["$CLP_TIMING"="PRESTOP"]
then
   echo "SCLP GROUPNAME"
   echo "$CLP_RESOURCENAME"
    # Here, write any process to be performed before the resource
˓→deactivation.
    #
elif ["$CLP_TIMING"="POSTSTOP"]
then
   echo "$CLP_GROUPNAME"
   echo "$CLP_RESOURCENAME"
    # Here, write any process to be performed after the resource,
˓→deactivation.
    #
fi
echo "EXIT"
exit 0
```
# Tips for creating a script before and after activation/deactivation

Note the following when creating a script:

- If the script contains a command that will take some time to execute, always leave a trace that will indicate the completion of the execution of that command. If a problem occurs, you can use this information to isolate the failure. One way of leaving such a trace is to use clplogcmd.
- Method of describing in a script by using clplogcmd

Using clplogcmd, you can output messages to the Alert logs of Cluster WebUI or syslog of the OS. For details on the clplogcmd command, see "*[Outputting messages \(clplogcmd command\)](#page-869-0)*" in ["9.](#page-718-0) *[EXPRESSCLUSTER](#page-718-0) [command reference](#page-718-0)*" in this guide.

(Example: Script image)

```
clplogcmd -m "start.."
:
clplogcmd -m "OK"
```
### Notes on script before and after activation/deactivation

• Stack size of the commands and application to be started from a script

A script before and after activation/deactivation is executed with the stack size set to 2 MB. For this reason, if the commands and applications to be started from the script require a stack size of 2 MB or greater, a stack overflow will occur.

If a stack overflow occurs, set the stack size before starting the commands and applications.

# **3.2.7 Reboot count limit**

If the action which is accompanied by OS reboot is selected as the final action to be taken when any error in activation or deactivation is detected, you can limit the number of shutdowns or reboots caused by detection of activation or deactivation errors.

This maximum reboot count is the upper limit of reboot count of each server.

Note: The maximum reboot count is the upper limit of reboot count of a server because the number of reboots is recorded per server.

The number of reboots that are taken as a final action in detection of an error in group activation or deactivation and those by a monitor resource are recorded separately.

If the time to reset the maximum reboot count is set to zero (0), the number of reboots will not be reset. Run the clpregctrl command to reset this number. For details on the clpregctrl command, see "*[Controlling reboot count \(cl](#page-880-0)[pregctrl command\)](#page-880-0)*" in ["9.](#page-718-0) *[EXPRESSCLUSTER command reference](#page-718-0)*".

The following describes the flow of operations when the limitation of reboot count is set as shown below:

As a final action, Stop cluster daemon and reboot OS is executed once because the maximum reboot count is set to one (1).

If group activation is successful at a reboot following the cluster shutdown, the reboot count is reset after 10 minutes because the time to reset maximum reboot count is set to 10 minutes.

# Setting example

Retry Count at Activation Failure 0 time Failover Threshold 0 time Final Action Stop cluster service and reboot OS Max Reboot Count 1 time Max Reboot Count Reset Time 10 minutes

(1) The following figure illustrates that Servers 1 and 2 are connected to the shared disk. With Failover group A on Server 1, Disk resource 1 will start to be activated (e.g. for mounting the file system).

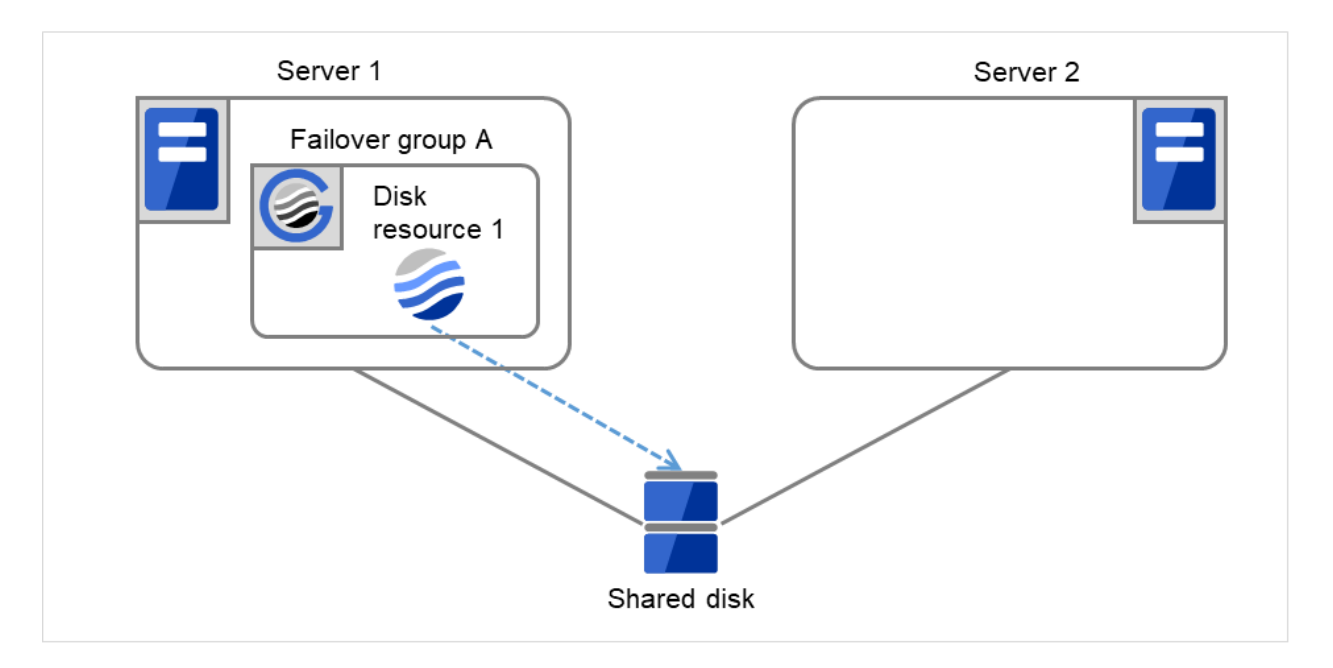

Fig. 3.13: Process with the limited number of reboots (1)

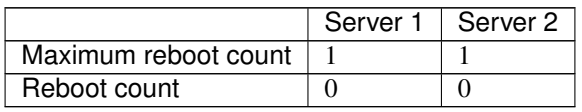

(2) The activation of Disk resource 1 fails due to an fsck error, a mount error, or other causes.

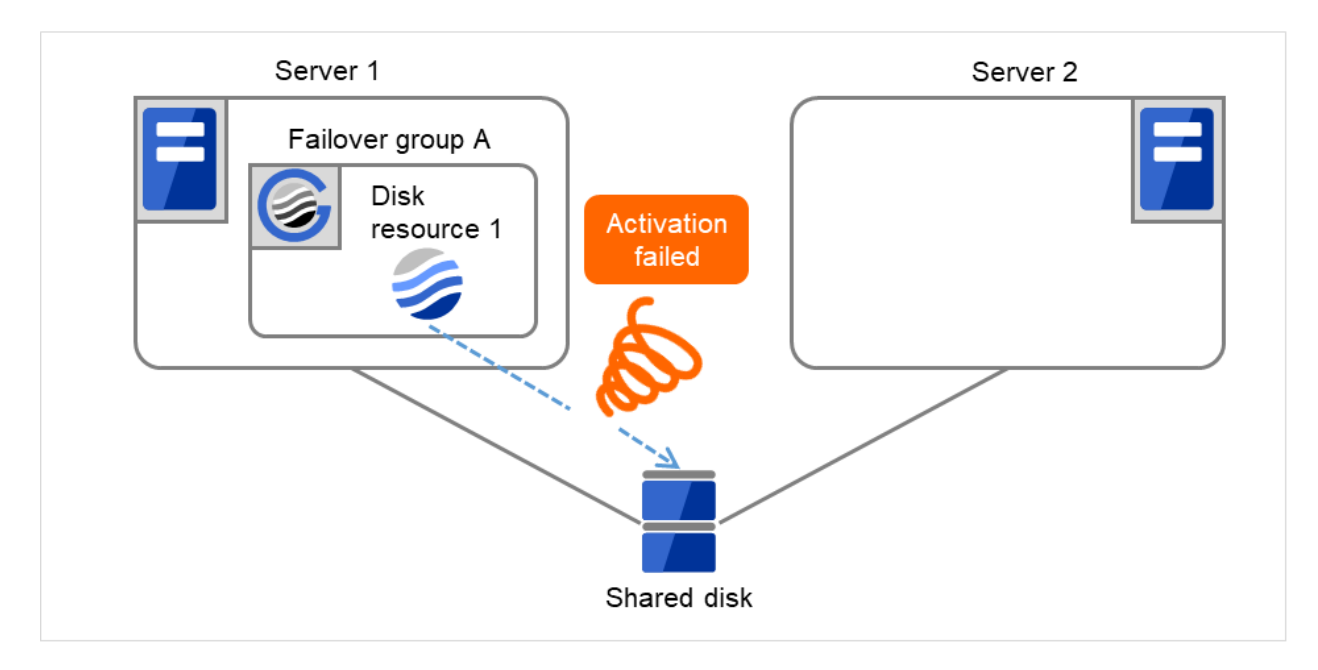

Fig. 3.14: Process with the limited number of reboots (2)

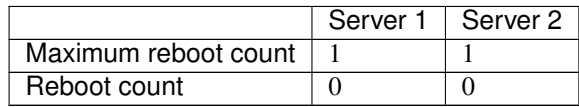

(3) Stop the cluster service, and then reboot the OS. Since both Retry Count at Activation Failure and Failover Threshold are set at zero (0), the final action is taken.

Server 1 Server 2 Cluster daemon stop and reboot Shared disk

On Server 1, the number of reboots is recorded as 1.

Fig. 3.15: Process with the limited number of reboots (3)

|                      | Server 1 Server 2 |
|----------------------|-------------------|
| Maximum reboot count |                   |
| Reboot count         |                   |

(4) The failover of Failover group A is started.

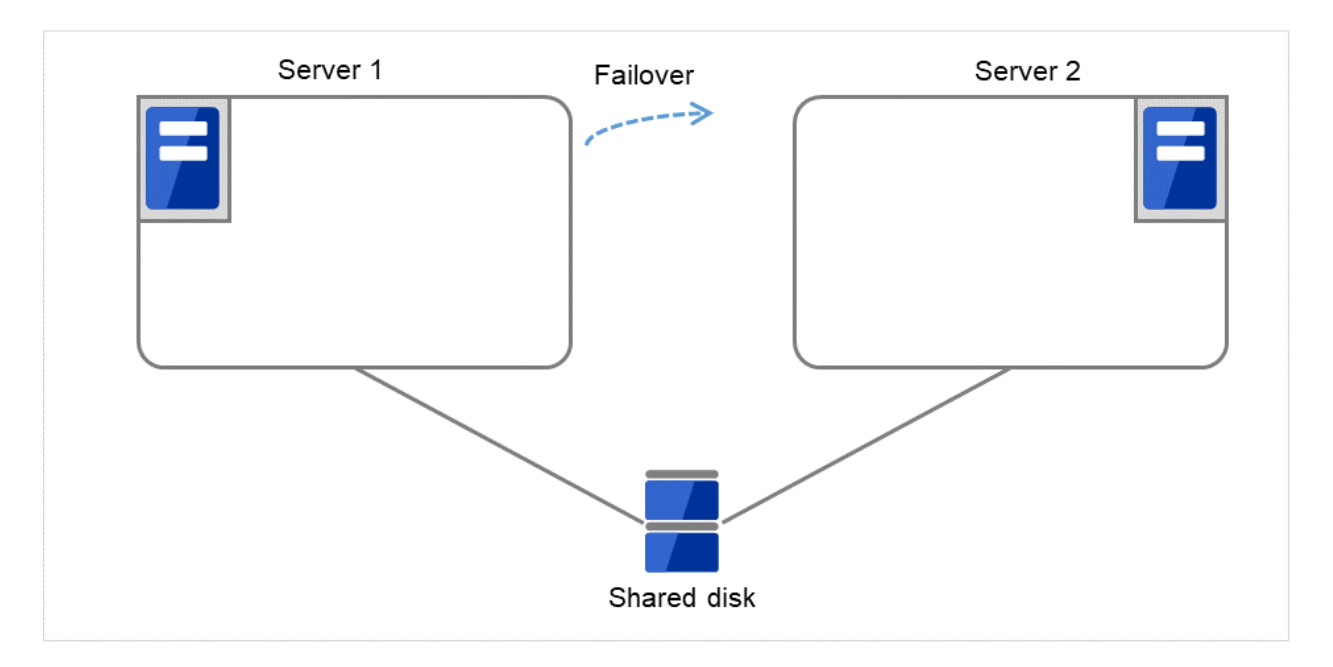

Fig. 3.16: Process with the limited number of reboots (4)

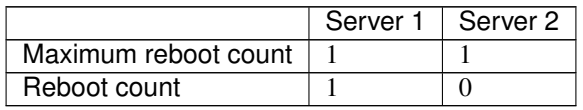

(5) Disk resource 1 starts to be activated (e.g. for mounting the file system). The resource activation succeeds on Server 2, and the reboot is completed on Server 1.

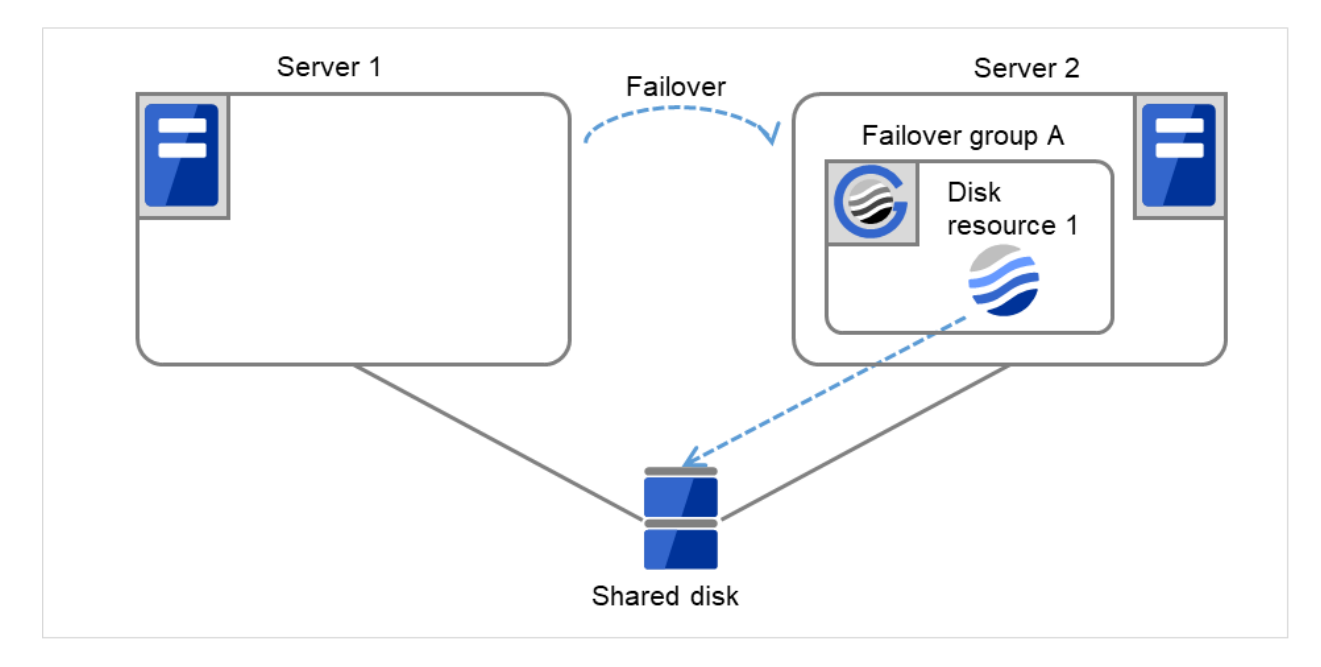

Fig. 3.17: Process with the limited number of reboots (5)

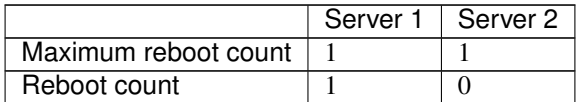

(6) Start the failover of Failover group A by using the clpgrp command or Cluster WebUI.

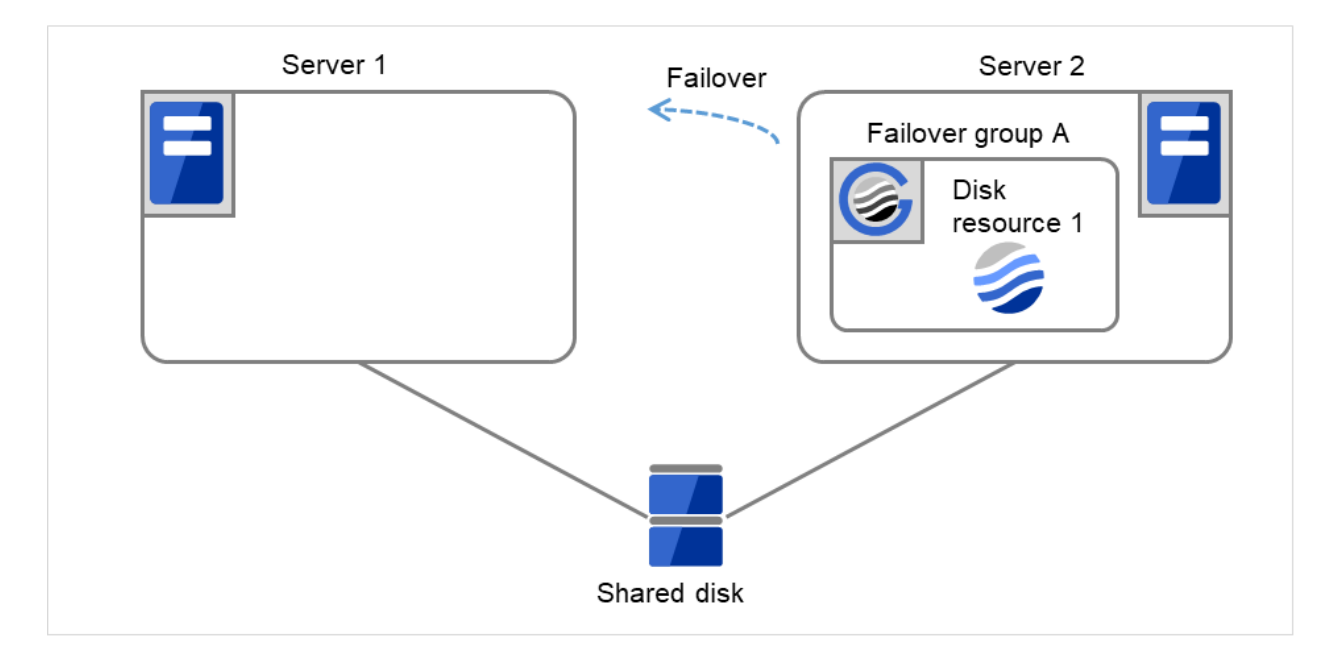

Fig. 3.18: Process with the limited number of reboots (6)

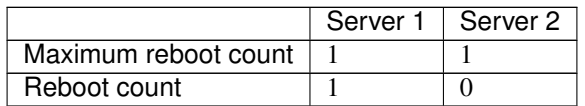

(7) Disk resource 1 starts to be activated (e.g. for mounting the file system).

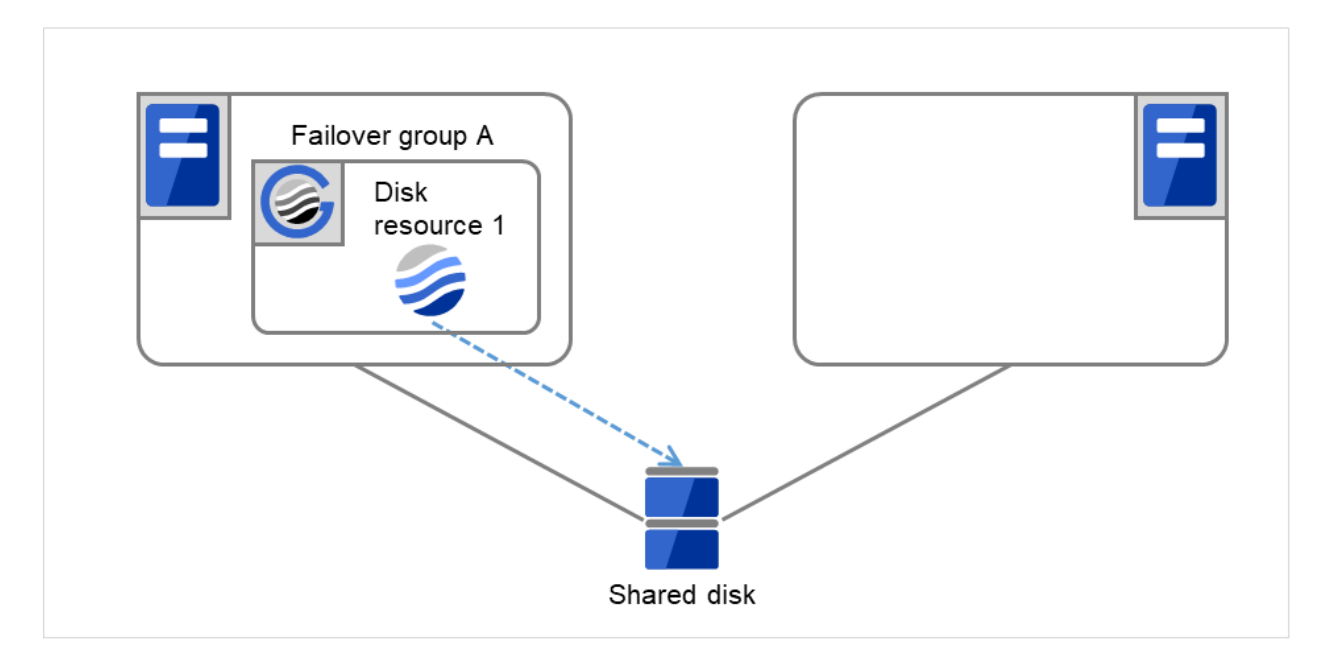

Fig. 3.19: Process with the limited number of reboots (7)

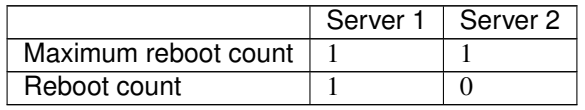

(8) The activation of Disk resource 1 fails due to an fsck error, a mount error, or other causes. The final action is not taken, because the reboot count has reached its maximum. Even after 10 minutes pass, the reboot count is not reset. An activation failure occurs in Failover Group A.

**164 Chapter 3. Group resource details**

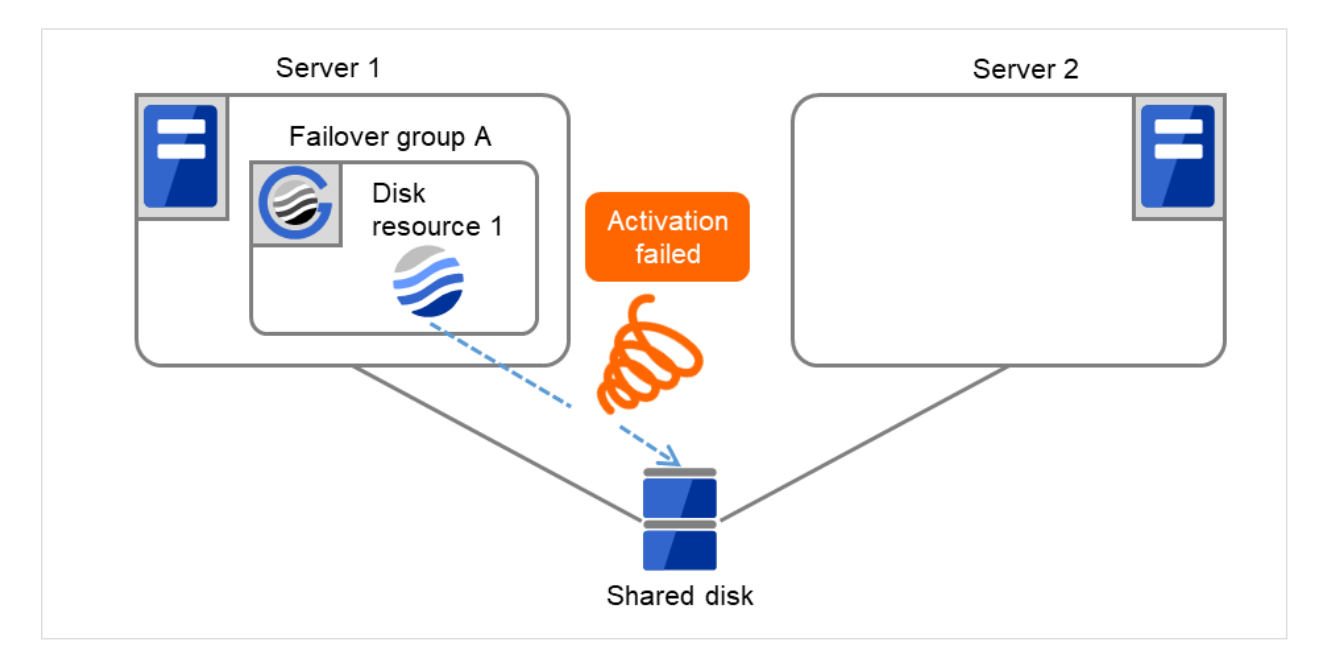

Fig. 3.20: Process with the limited number of reboots (8)

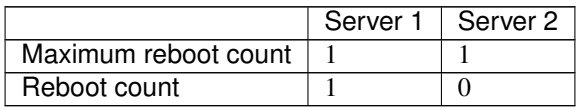

(9) Eliminate the disk error that caused the activation failure of Disk resource 1. After that, shut down the cluster by using the clpstdn command or Cluster WebUI. Then start the reboot.

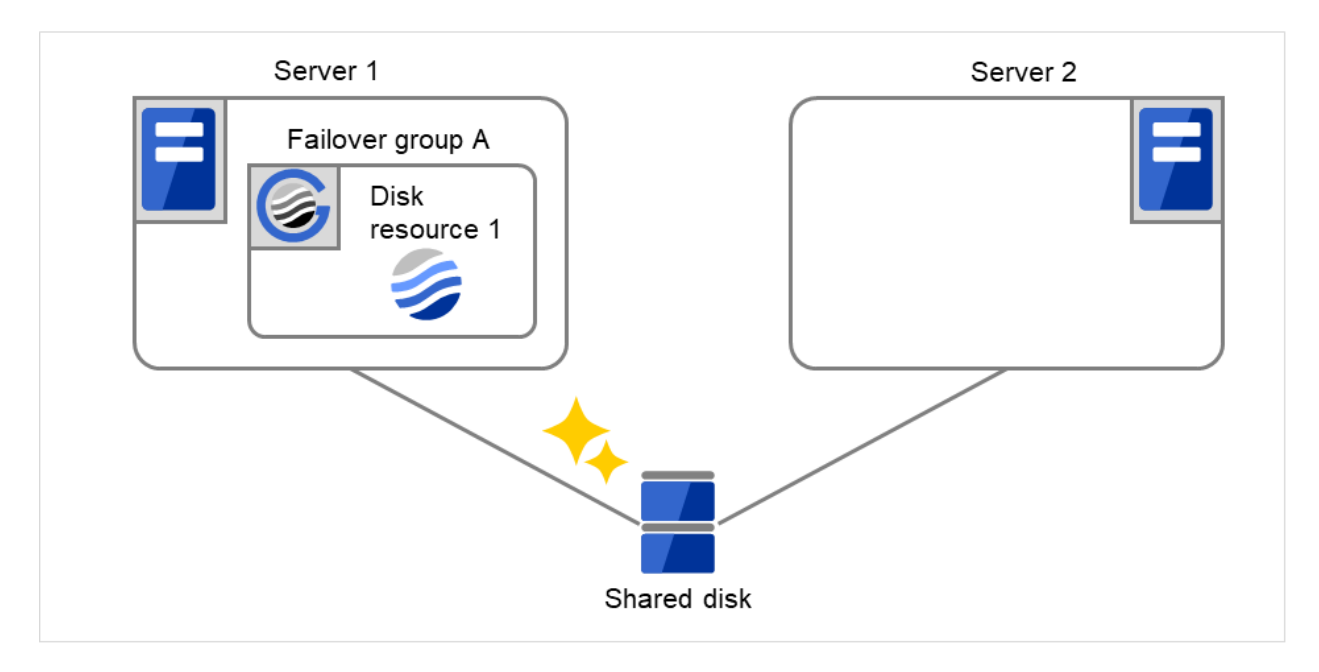

Fig. 3.21: Process with the limited number of reboots (9)

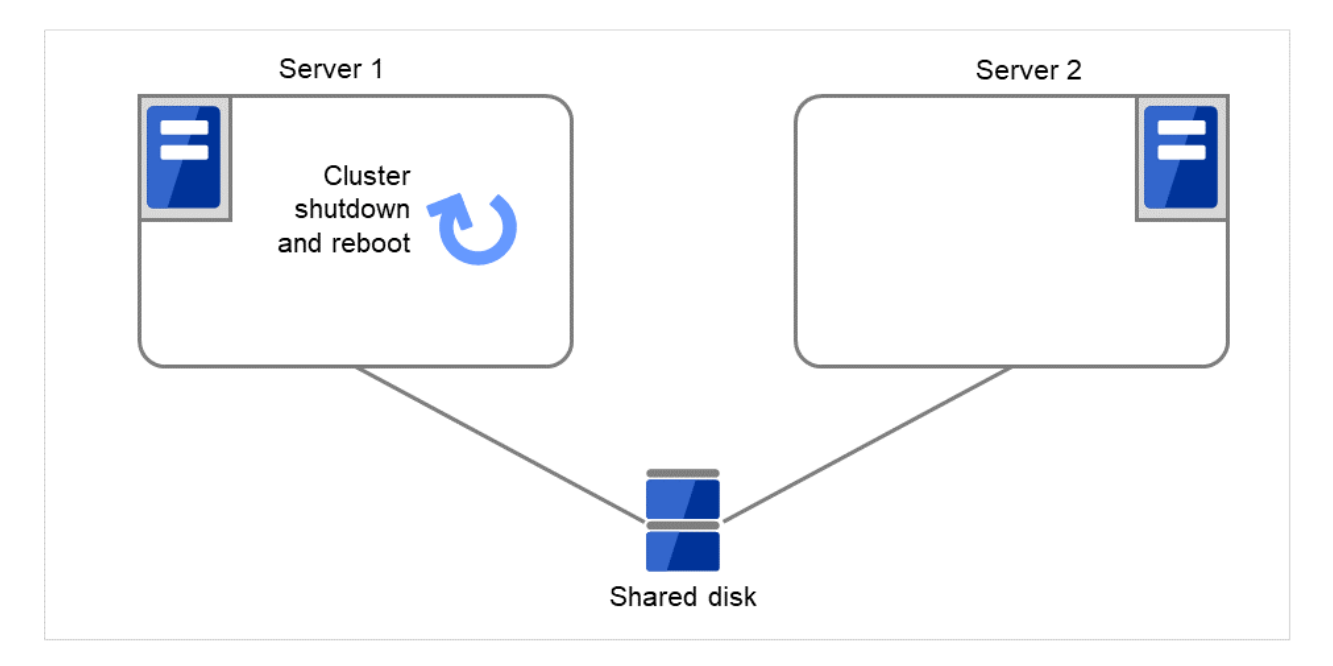

Fig. 3.22: Process with the limited number of reboots (10)

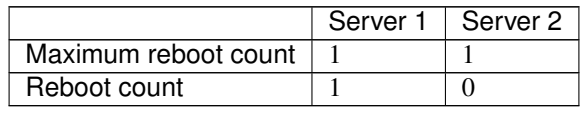

(10) Starting up Failover group A succeeds.

After 10 minutes pass, the reboot count is reset.

Next time an activation failure occurs in Disk resource 1 during a startup of Failover group A, the final action will be taken.

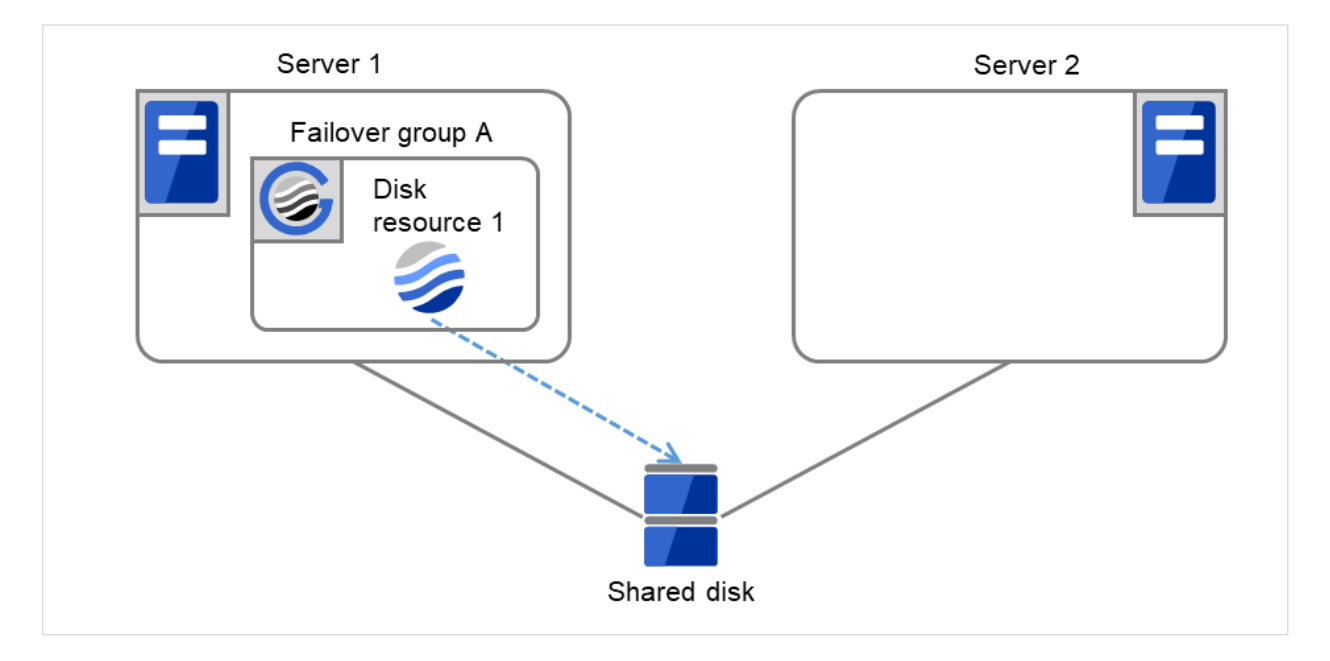

Fig. 3.23: Process with the limited number of reboots (11)

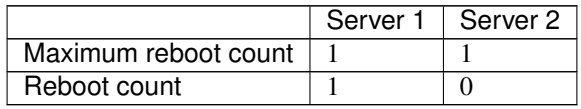

# **3.2.8 Resetting the reboot count**

Run the clpregctrl command to reset the reboot count. For details on the clpregctrl command, see "*[Controlling reboot](#page-880-0) [count \(clpregctrl command\)](#page-880-0)*" in ["9.](#page-718-0) *[EXPRESSCLUSTER command reference](#page-718-0)*" in this guide.

# **3.2.9 Checking a double activation**

When a group is started, it is possible to check whether a double activation will occur or not.

- If a double activation is determined not to occur:
	- A group startup begins.
- If a double activation is determined to occur (ih a timeout occurs): A group startup does not begin. If the server attempts to start up the group, that group is stopped.

### Note:

- If a single resource is started while its relevant group is stopped, a double activation check will be performed. However, if a single resource is started while any resource in the group is activated, a double activation check will not be performed.
- If there are no floating IP resources for the group for which Execute Multi-Failover-Service Check is selected, a double activation is not executed and the group startup begins.

• If a double activation is determined to occur, the statuses of groups and resources may not match among servers.

# **3.2.10 Understanding setting of group start dependence and group stop dependence**

You can set the group start and stop order by setting group start dependence and group stop dependence.

- When group start dependence is set:
	- For group start, start processing of this group is performed after start processing of the group subject to start dependence completes normally.
	- For group start, if a timeout occurs in the group for which start dependence is set, the group does not start.
- When group stop dependence is set:
	- For group stop, stop processing of this group is performed after stop processing of the group subject to stop dependence completes normally.
	- If a timeout occurs in the group for which stop dependence is set, the group stop processing continues.
	- Stop dependence is performed according to the conditions specified in Cluster WebUI.

To display the settings made for group start dependence and group stop dependence, click group properties in the config mode of Cluster WebUI and then click the **Start Dependency** tab and the **Stop Dependency** tab.

Depths for group start dependence are listed below as an example.

failover1

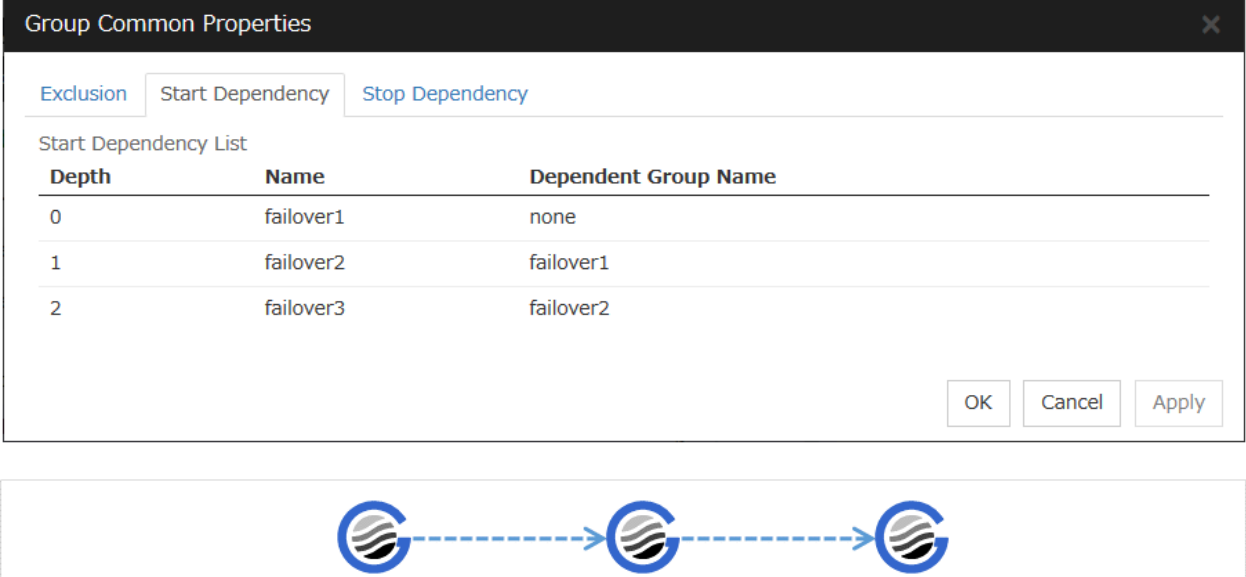

Fig. 3.24: Order of starting groups

failover<sub>2</sub>

The following explains group start execution using examples of simple status transition.

# When two servers have three groups

Group failover policy

failover3

Group A Server 1 Group B Server 2 Group C Server 1 -> Server 2

# Group start dependence setting

Group A Start dependence is not set. Group B Start dependence is not set. Group C Group A start dependence is set. Group C Start dependence is set when Group C is started by the server of Group B.

1. When Server 1 starts Group A and Group C

Server 1 starts Group C after Group A has been started normally.

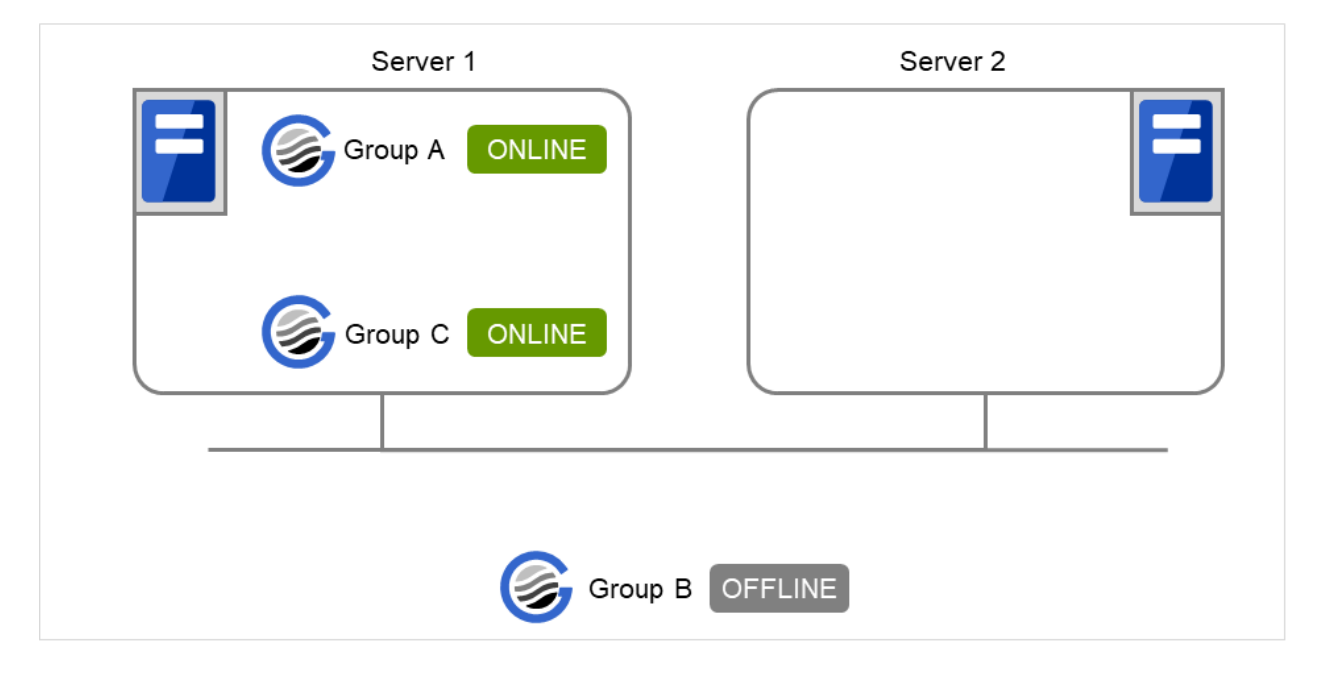

Fig. 3.25: Server 1 starts Group A and Group C

2. When Server 1 starts Group A and Server 2 starts Group C

Server 2 starts Group C after Server 1 has started Group A normally.

Wait Only when on the Same Server is not set, so Group A start dependence by another server is applied.

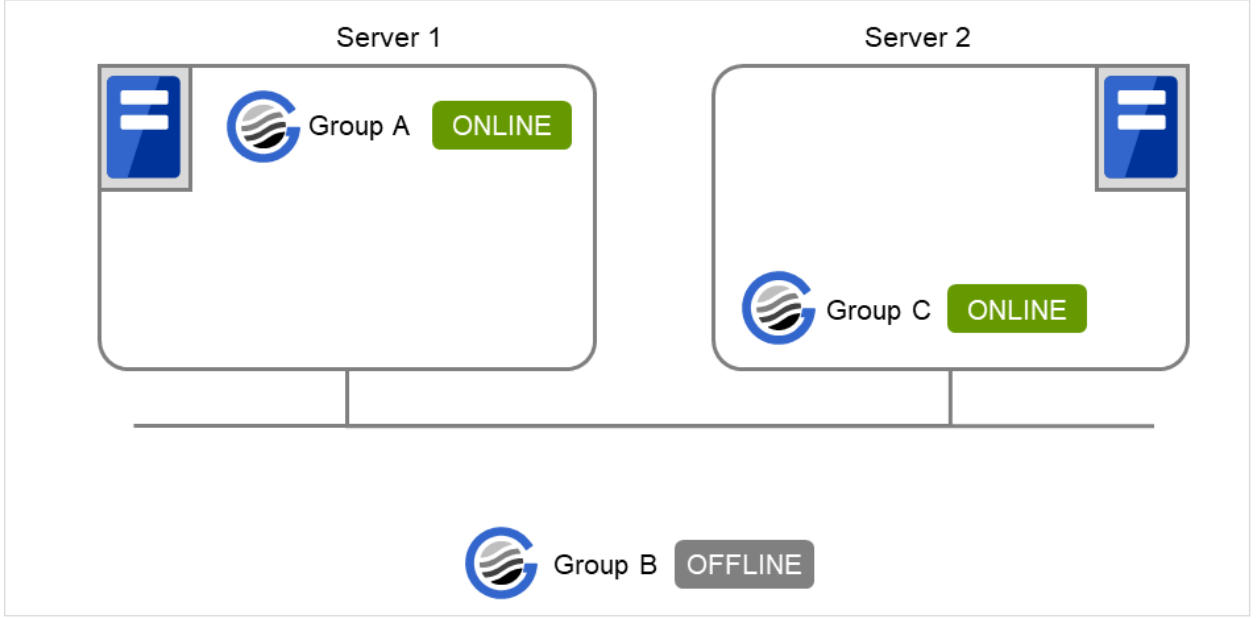

Fig. 3.26: Server 1 starts Group A and Server 2 starts Group C

3. When Server 1 starts Group C and Server 2 starts Group B

Server 1 starts Group C without waiting for the normal start of Group B. Group C is set to wait for Group B start only when it is started by the same server. However, start dependence is not applied to Group C because Group B is set such that it is not started by Server 1.

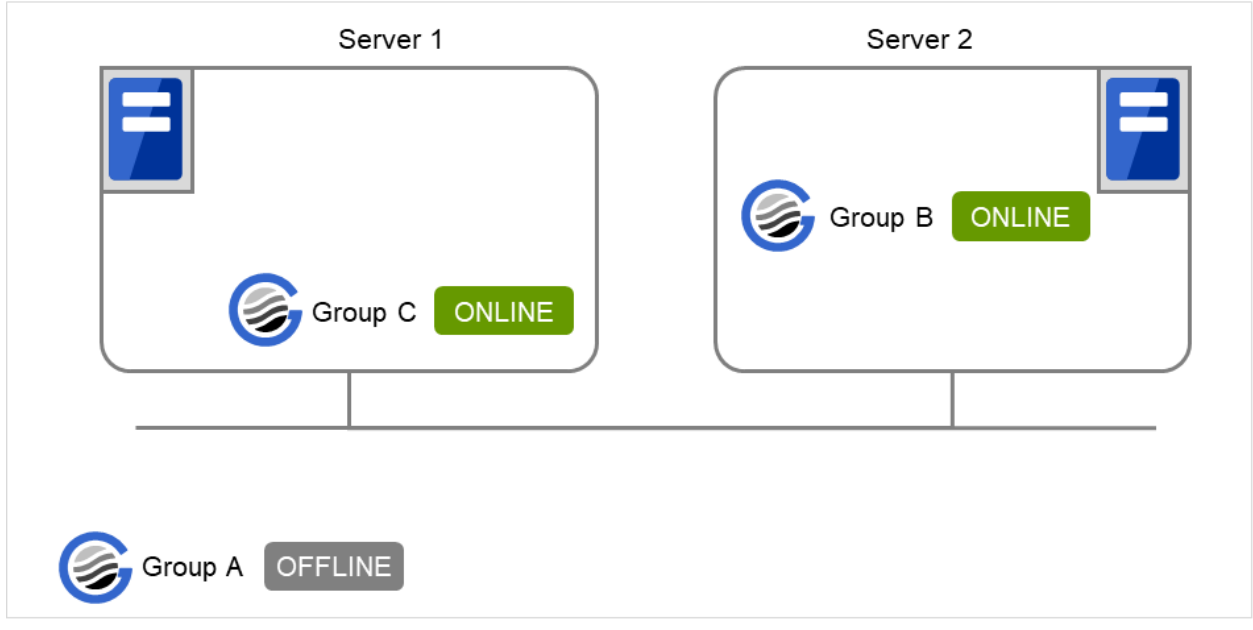

Fig. 3.27: Server 1 starts Group C and Server 2 starts Group B

4. When Server 1 starts Group A and Group C

If Server 1 fails in Group A start, Group C is not started.

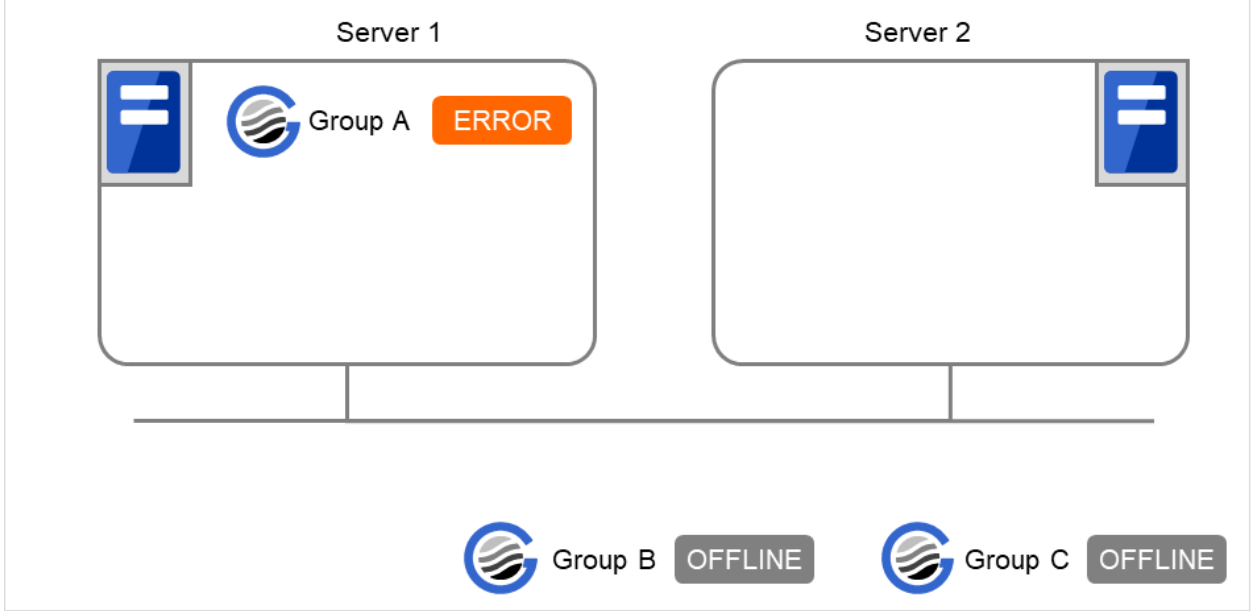

Fig. 3.28: Failing in starting Group A, Server 1 does not start Group C

5. When Server 1 starts Group A and Group C

If Server 1 fails in Group A start and a failover occurs in Server 2 due to Group A resource recovery, Server 2 starts Group A and then Server 1 starts Group C.

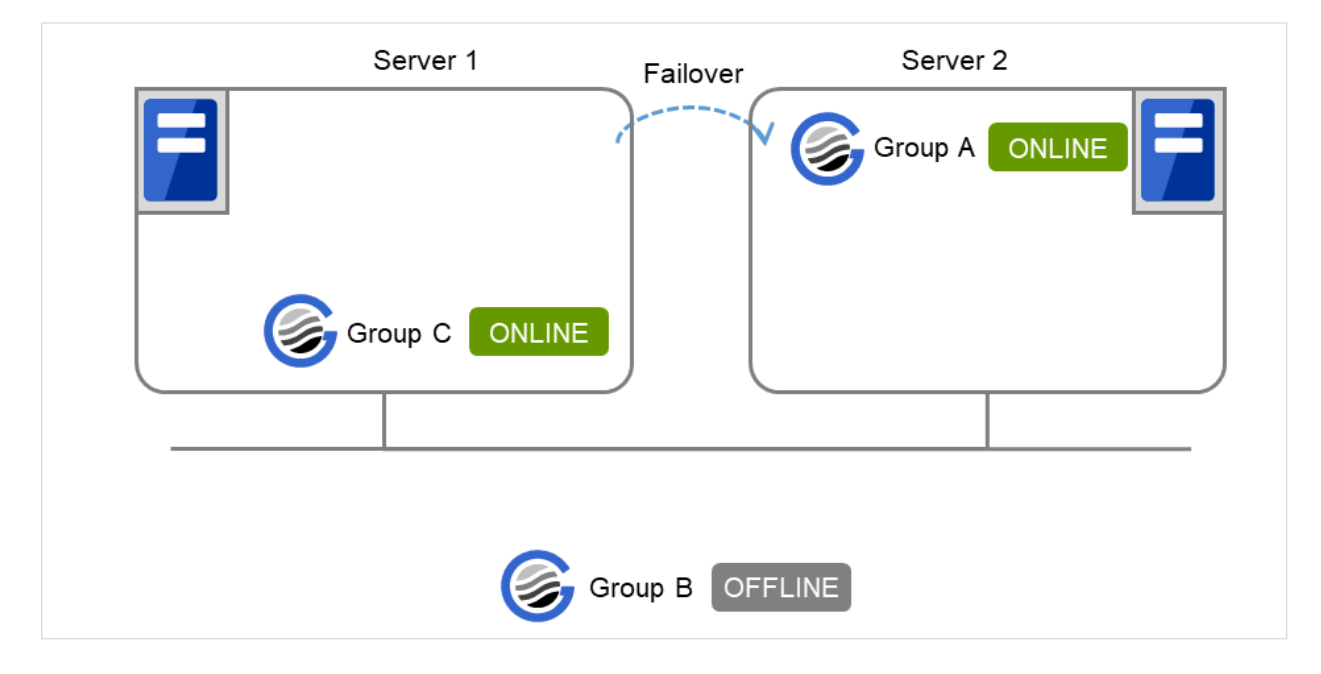

Fig. 3.29: GroupA fails over to Server 2, and Group C is started on Server 1

6. When Server 1 starts Group A and Group C

If a Group A start dependence timeout occurs on Server 1, Group C is not started.

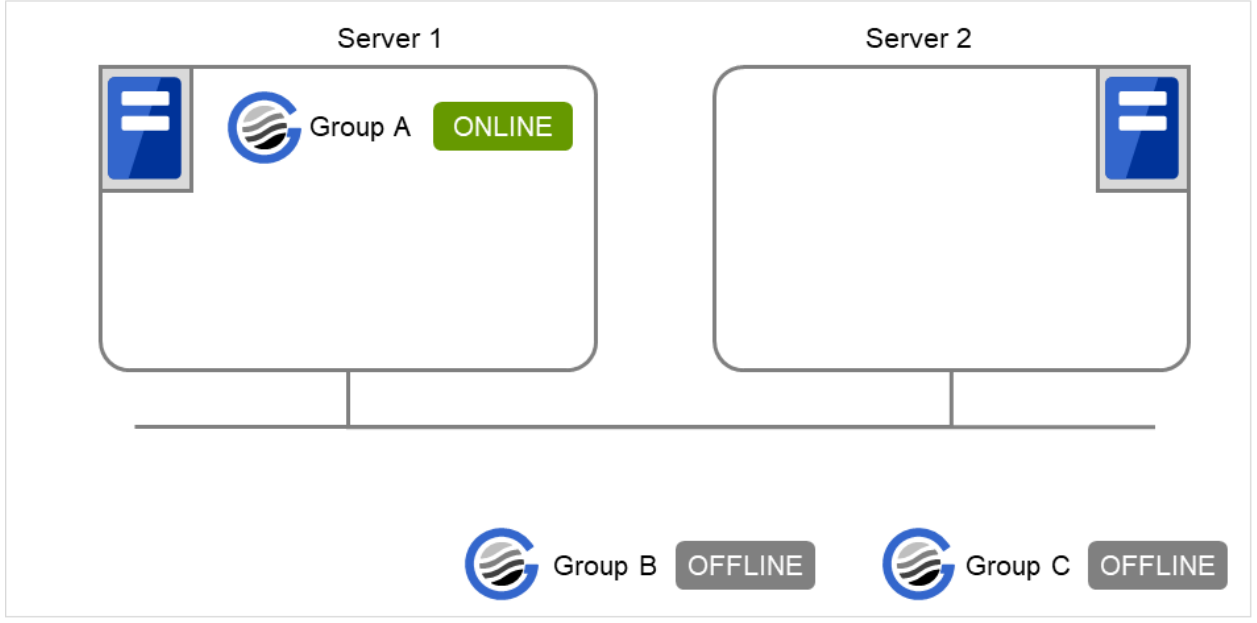

Fig. 3.30: Server 1 starts Group A

7. When Server 1 starts only Group C

Server 1 has not started Group A, so a start dependence timeout occurs. If this timeout occurs, Group C is not started.

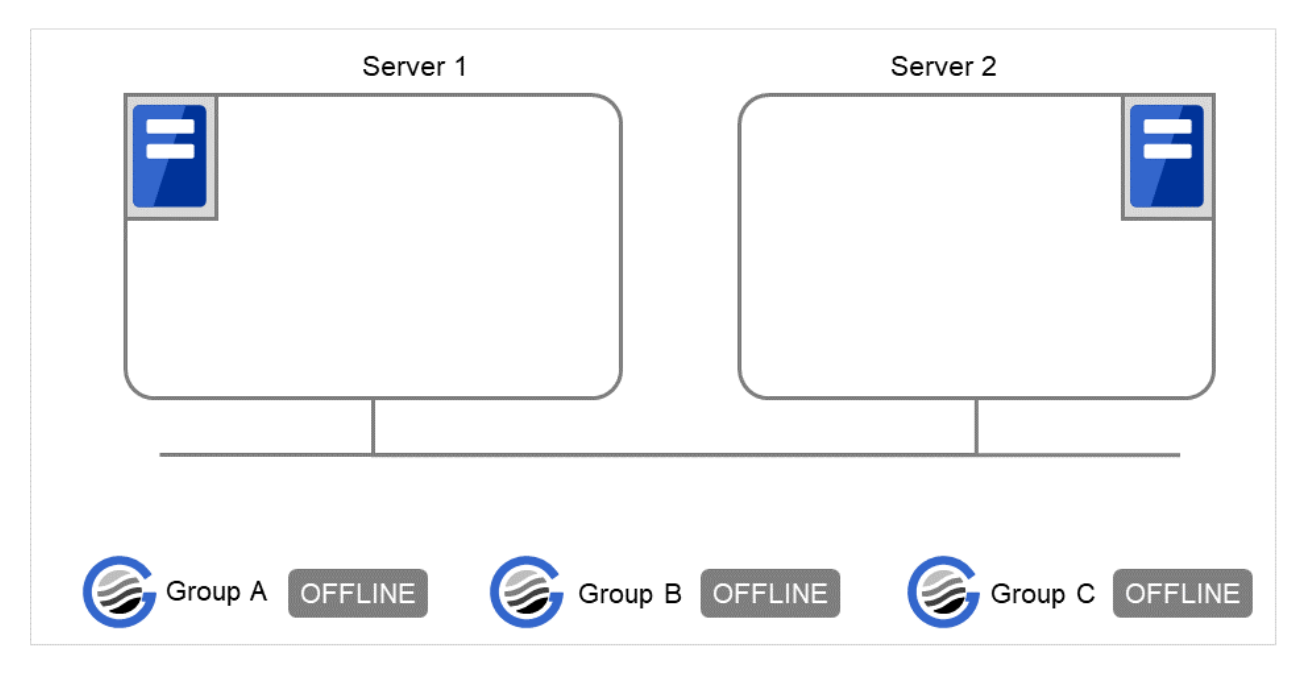

Fig. 3.31: Server 1 does not start Group A or Group C

#### Note:

- When a group is started, there is no function to automatically start the group for which start dependence is set.
- The group is not started if a timeout occurs in the group for which start dependence is set.
- The group is not started if the group for which start dependence is set fails to start.
- If the group for which start dependence is set contains a normally started and a normally stopped resource, the group is judged to have started normally.
- When a group is stopped, there is no function to automatically stop the group for which stop dependence is set.
- The group stop processing continues if a timeout occurs in the group for which stop dependence is set.
- The group stop processing continues if the group for which stop dependence is set fails to stop.
- The group stop processing or resource stop processing by the Cluster WebUI or clpgrp command does not apply stop dependence. Stop dependence is applied according to the setting (when the cluster or a server stops) made with the Cluster WebUI.
- If a start waiting timeout occurs at the time of a failover, the failover fails.

# <span id="page-178-0"></span>**3.2.11 Understanding Exclusive Control of Group**

The Failover exclusive attributes set exclusive attributes of the group at failover. However, they cannot set any attribute under the following conditions:

• When failover attribute is one of Fail over dynamically, Prioritize failover policy in the server group or Enable only manual failover among the server groups.

The settable failover exclusive attributes are as follows:

### **Off**

Exclusion is not performed at failover. Failover is performed on the server of the highest priority among the servers that can fail over.

#### Normal

Exclusion is performed at failover. Failover is performed on the server on which the other normal exclusion groups are not started and which is given the highest priority among the servers that can run the group.

However, if the other normal exclusion groups have already been started on all servers that the failover can be performed, exclusion is not performed. Failover is performed on the server that is given the highest priority among the servers on which failover can be performed.

#### Absolute

Exclusion is performed at failover. Failover is performed on the server on which the other absolute exclusion groups are not started and which is given the highest priority among the servers that can run the group.

However, failover is not performed if the other absolute exclusion groups have already been started on all servers on which failover can be performed.

Note: Exclusion is not performed to the groups with different exclusion rules. Exclusive control is performed only among the groups with the same exclusion rule, according to the set exclusion attribute. In either case, exclusion is

not performed with the no-exclusion group. For details on the failover exclusive attribute, see "*[Understanding failover](#page-148-0) [policy](#page-148-0)*". Furthermore, For details on the settings of the exclusion rules, see "*[Group common properties](#page-183-0)*".

# **3.2.12 Understanding server groups**

This section explains about server groups.

Server groups are mainly groups of servers which are required when hybrid disk resources are used.

Upon using hybrid disk resources in a shared disk device, servers connected by the same shared disk device are configured as a server group.

Upon using hybrid disk resources in a disk which is not shared, a server is configured as a server group.

Of a server group, one (mirroring source/destination) server uses hybrid disk resources on a shared disk.

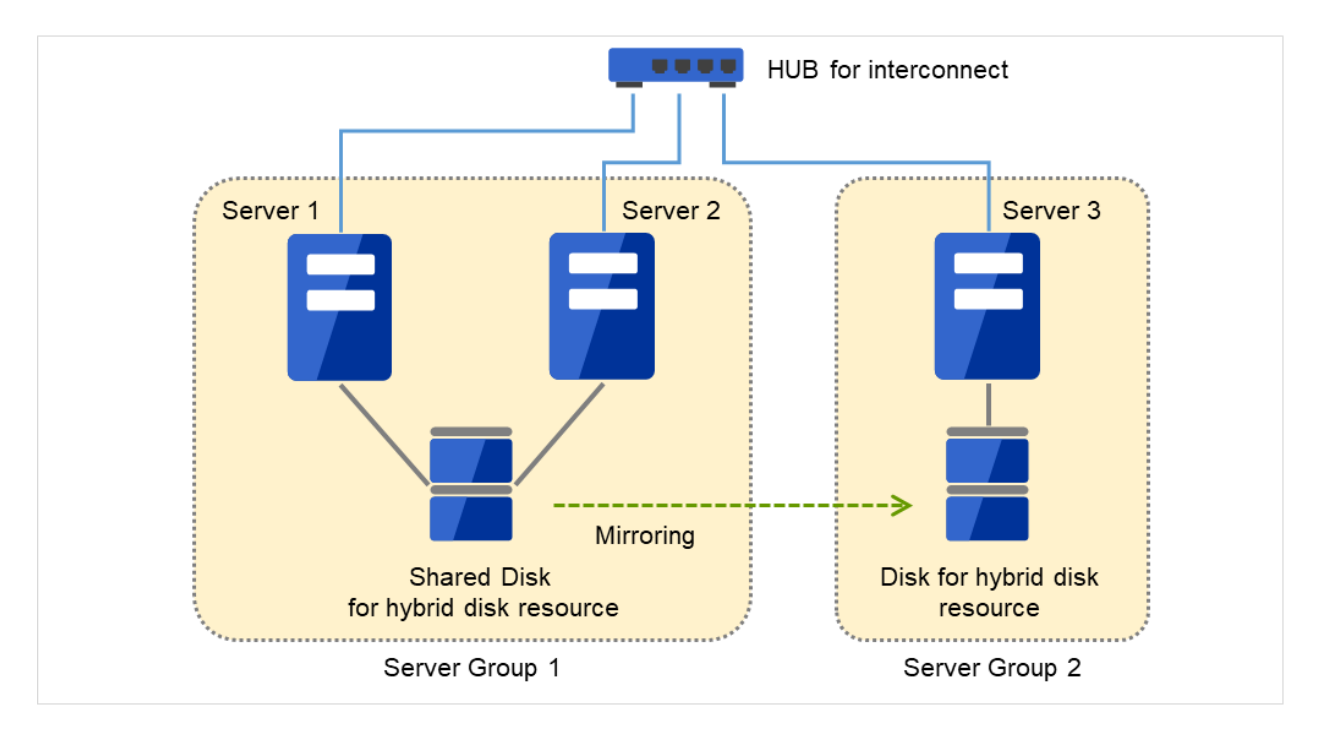

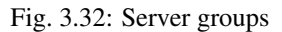

# **3.2.13 Understanding the settings of dependency among group resources**

By specifying dependency among group resources, the order of activating them can be specified.

- When the dependency among group resources is set:
	- When activating a failover group that a group resource belongs to, its activation starts after the activation of the Dependent Resources is completed.
	- When deactivating a group resource, the deactivation of the "Dependent Resources" starts after the deactivation of the group resource is completed.

Depths for group start dependence are listed below as an example.
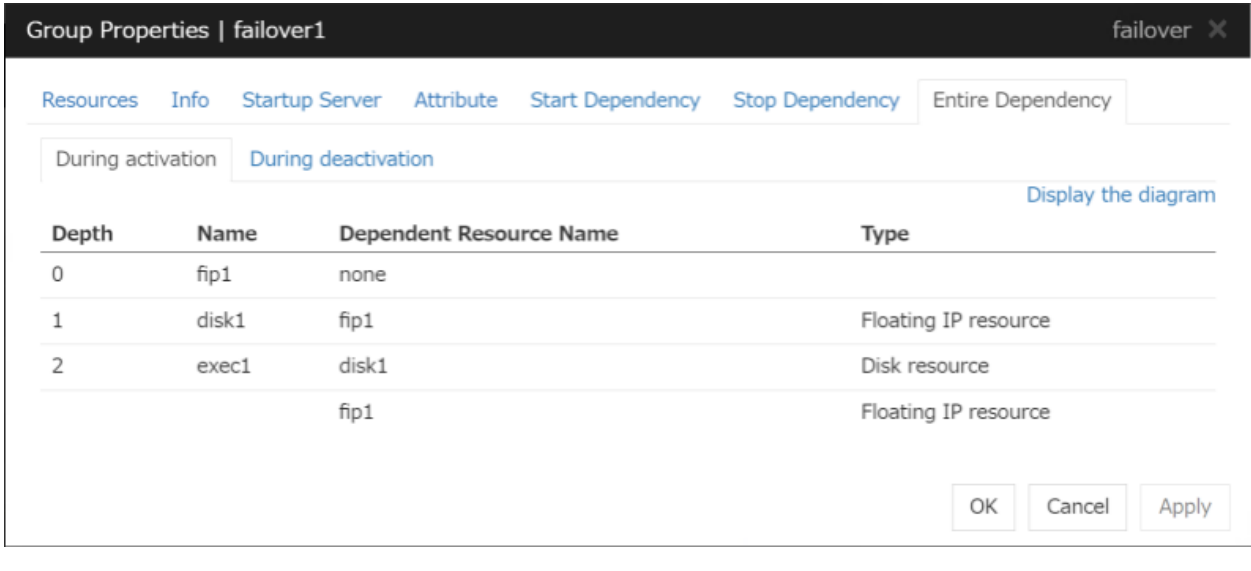

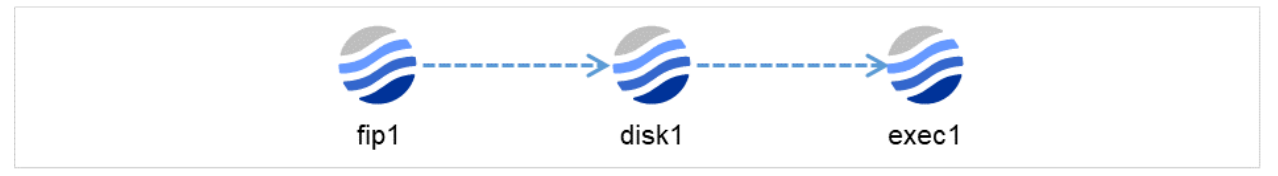

Fig. 3.33: Example of a group resource activation order

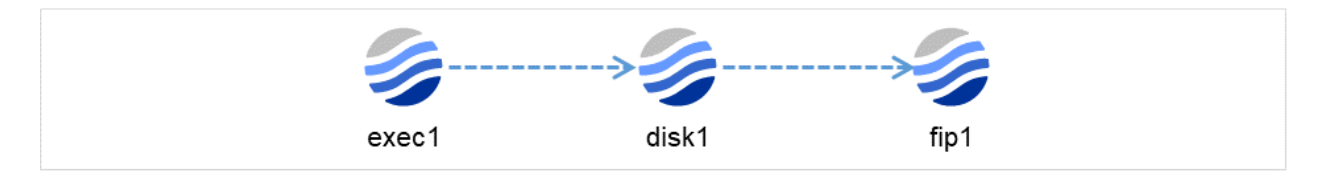

Fig. 3.34: Example of a group resource deactivation order

# **3.2.14 Setting group resources for individual server**

Some setting values of group resources can be configured for individual servers. On the properties of resources which can be set for individual servers, tabs for each server are displayed on the Details tab.

The following resources can be set for individual servers.

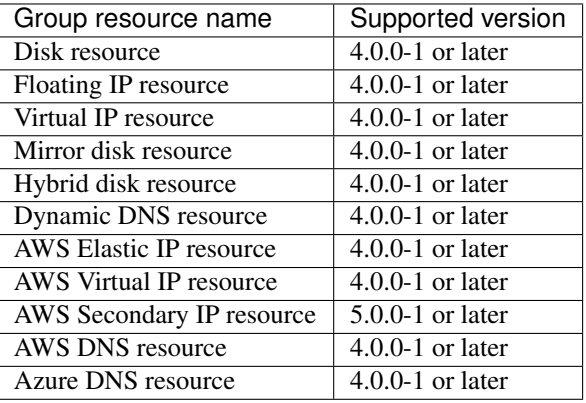

Note: Some parameters of Virtual IP resources, AWS Elastic IP resources, AWS Virtual IP resources, AWS Secondary IP resources and Azure DNS resources should be configured for individual servers.

For parameters that can be set for individual servers, see the descriptions of parameters on each group resource. These parameters are marked with "Server Individual Setup".

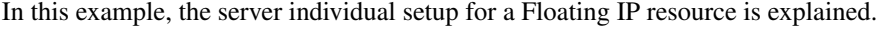

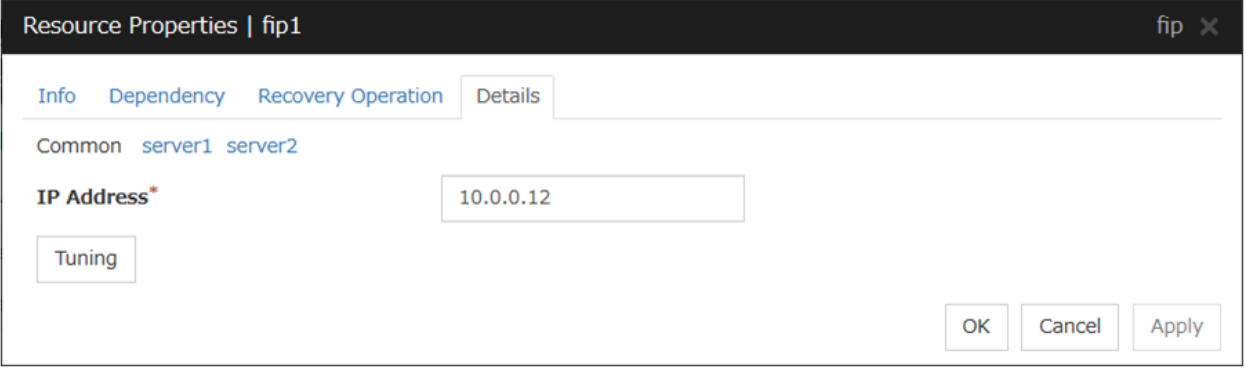

#### Server Individual Setup

Parameters that can be set for individual servers on a Floating IP resource are displayed.

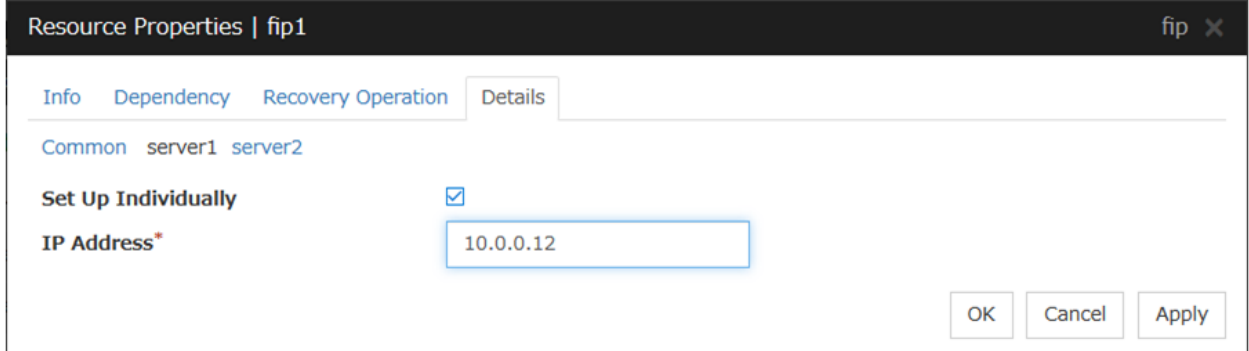

## Set Up Individually

Click the tab of the server on which you want to configure the server individual setting, and select this check box. The boxes for parameters that can be configured for individual servers become active. Enter required parameters.

Note: When setting up a server individually, you cannot select Tuning.

# **3.3 Group common properties**

# **3.3.1 Exclusion tab**

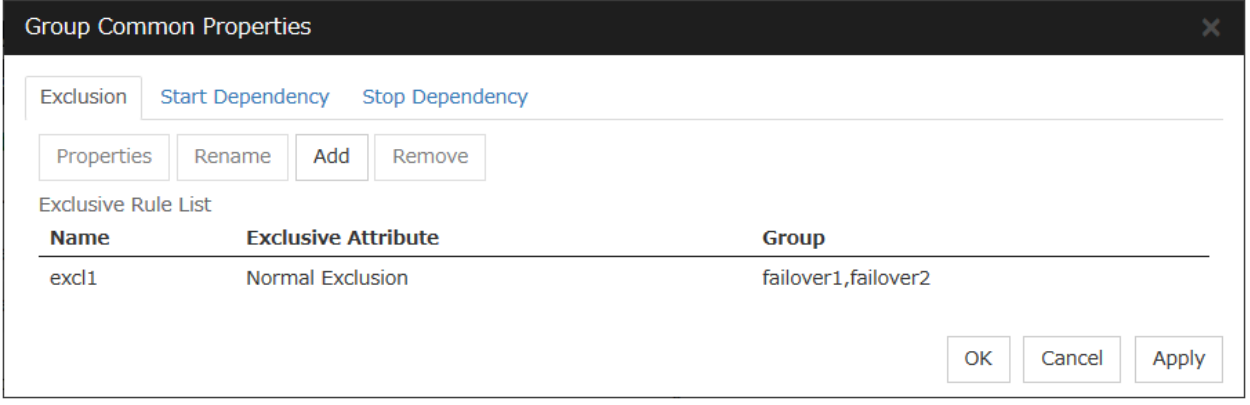

#### Add

Add exclusion rules. Select Add to display the Definition of Exclusion Rule dialog box.

### Remove

The confirmation dialog box is displayed.

#### Rename

The change server group name dialog box of the selected exclusion rule is displayed.

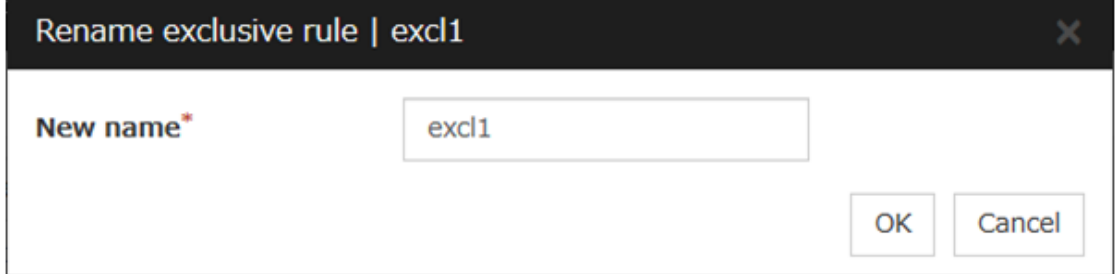

There are the following naming rules.

- Up to 31 characters (31 bytes).
- Names cannot start or end with a hyphen (-) or a space.
- A name consisting of only numbers is not allowed.

Names should be unique (case-insensitive) in the exclusion rule.

## Properties

Display the properties of the selected exclusion rule.

# Definition of exclusion rule

The name of the exclusion rule and the exclusive attribute are set. Either Normal or Absolute can be set for an exclusive attribute. Normal can be set just one time, whereas Absolute can be set more than one time. If an exclusion rule in which **Normal** is set already exists, **Normal** cannot be set any more.

# Name

Display the exclusion rule name.

### Exclusive Attribute

Display the exclusive attribute set in the exclusion rule.

# Group

Display the list of failover group names which belong to the exclusion rule.

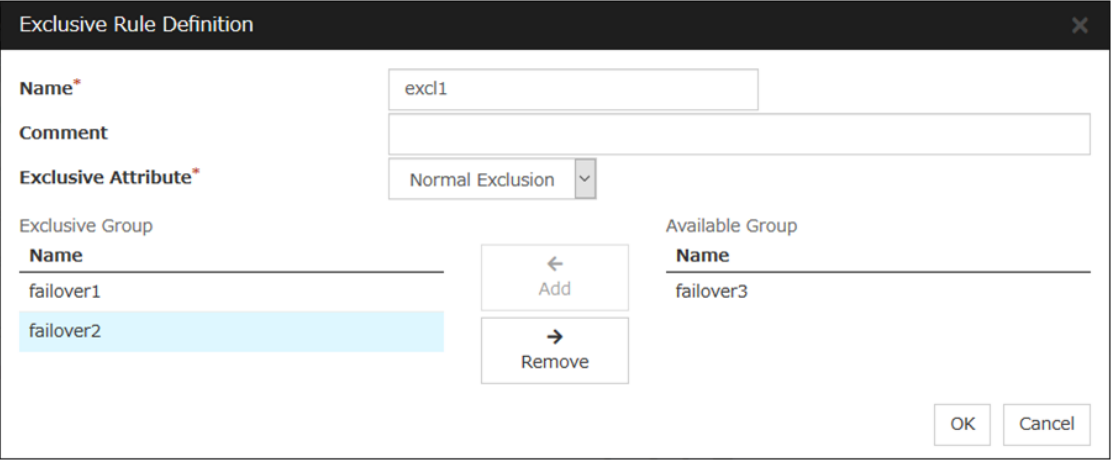

After selecting a group which you want to register into the exclusion rule from Available Group, press Add. Exclusive Group displays groups registered into the exclusion rule. A failover group added in another exclusion rule is not displayed on Available Group.

# **3.3.2 Start Dependency tab**

Display the start dependency list.

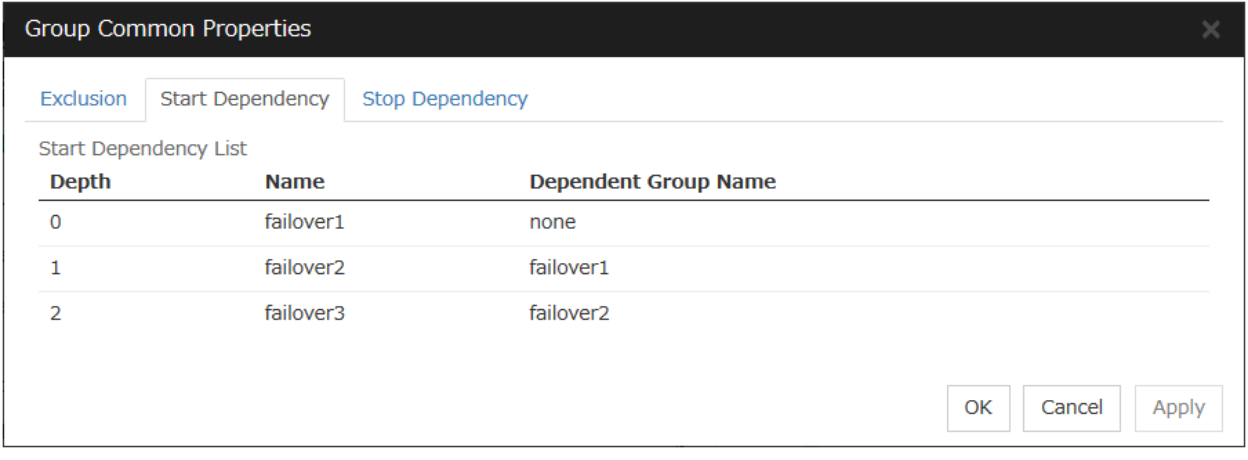

# **3.3.3 Stop Dependency tab**

Display the stop dependency list.

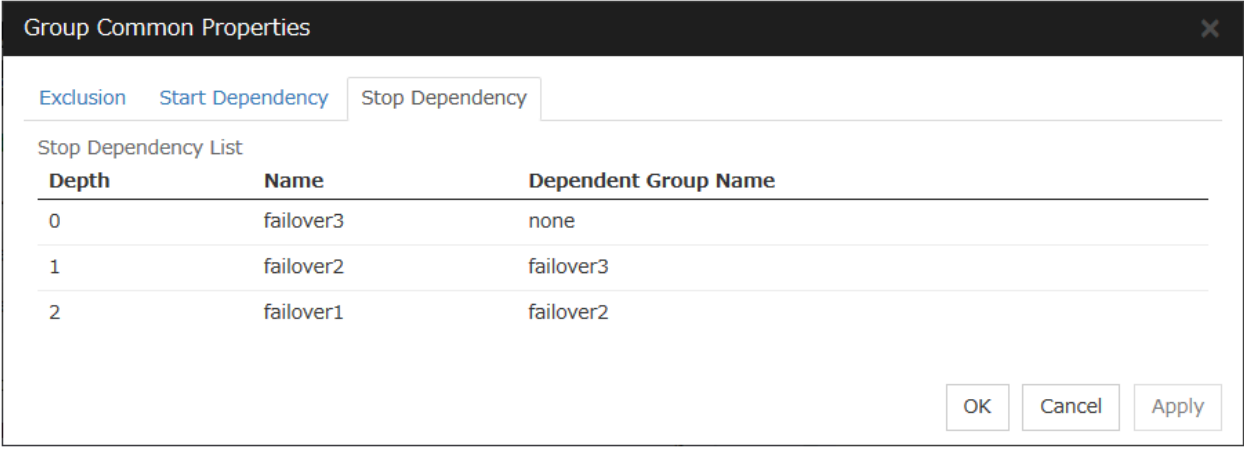

# **3.4 Group properties**

# **3.4.1 Resources tab**

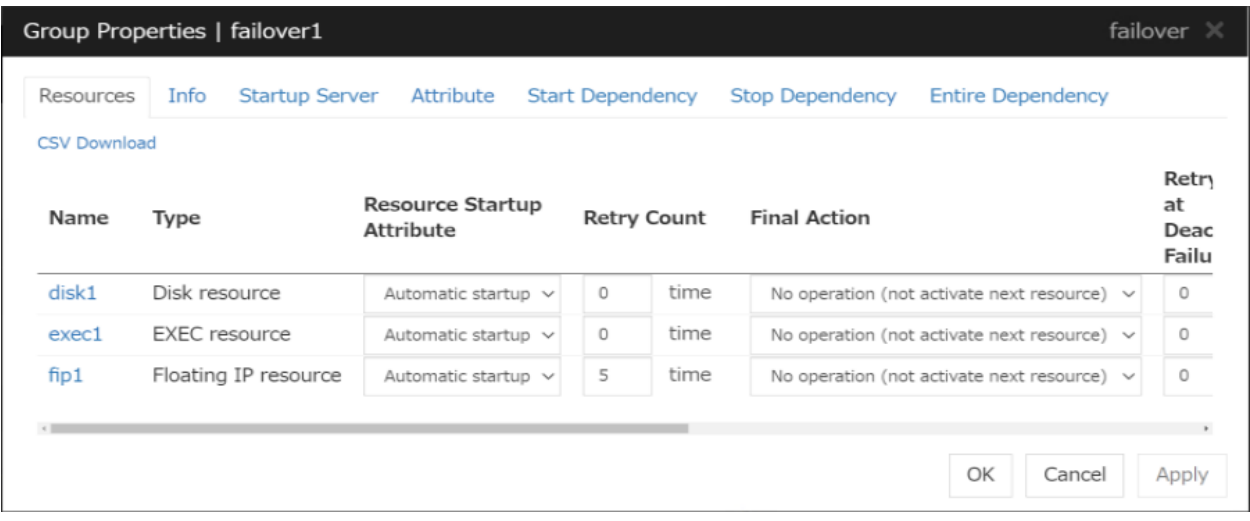

Displays a list of group resources included in the selected group.

Allows you to change the various settings.

Clicking a name link takes you to the property screen of the corresponding resource.

Clicking CSV Download downloads data, in CSV format, shown in the group resource list.

For more information on the displayed items, see " *[Resource Properties](#page-198-0)* ".

# **3.4.2 Info tab**

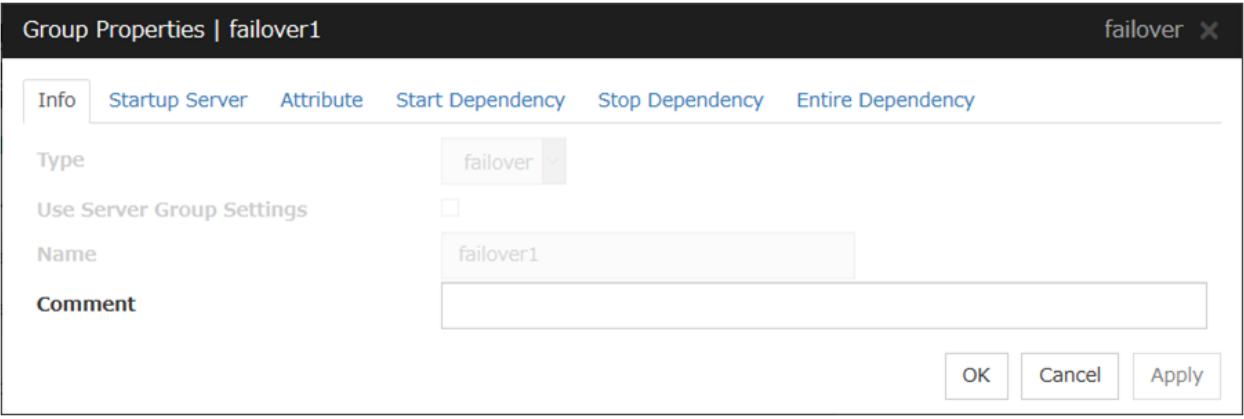

# Type

The group type is displayed.

# Use Server Group Settings

• When the check box is selected Server group settings are used.

• When not selected

Server group settings are not used.

# Name

The group name is displayed.

# Changing the group name

1. click others, and then select Rename the group.

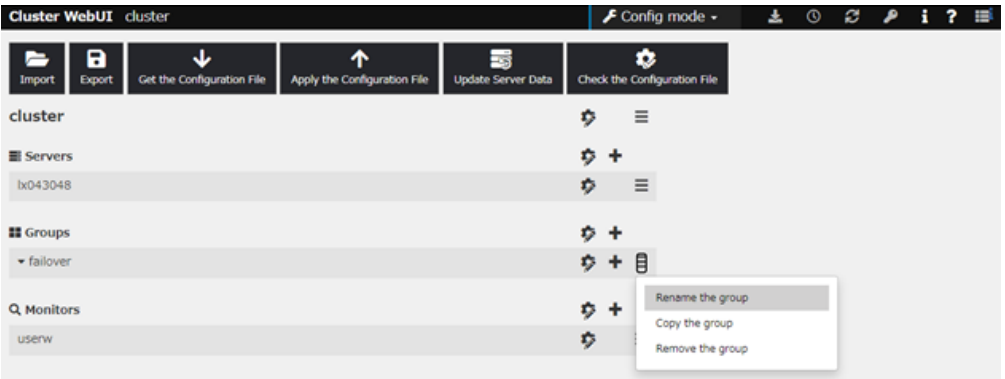

# 2. A dialog box to rename group is displayed.

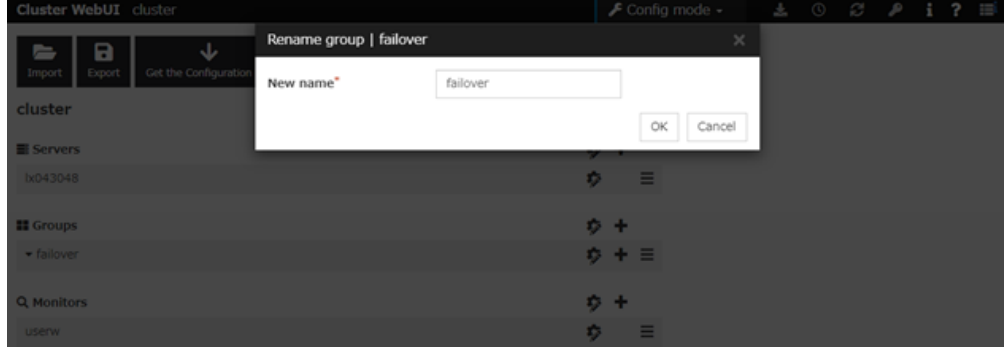

### Naming rules

- Only alphanumeric characters, hyphen (-), underscore ( $\_$ ) and space are allowed for names.
- Up to 31 characters (31 bytes)
- Names cannot start or end with a hyphen (-) or space.

## Comment (Within 127 bytes)

Enter a comment for group. Use only one-byte alphabets and numbers.

# **3.4.3 Startup Server tab**

There are two types of settings for the server that starts up the group: starting up the group on all servers or on only the specified servers and server groups that can run the group.

If the setting on which the group is started up by all the servers is configured, all the servers in a cluster can start a group. The group startup priority of servers is same as the one of servers. For details on the server priority, see "*[Master](#page-79-0) [server tab](#page-79-0)*" in "*[Server Common Properties](#page-79-1)*" in ["2.](#page-12-0) *[Parameter details](#page-12-0)*" in this guide.

When selecting servers and server groups that can run the group, you can select any server or server group from those registered to the cluster. You can also change the startup priority of servers and server groups that can run the group.

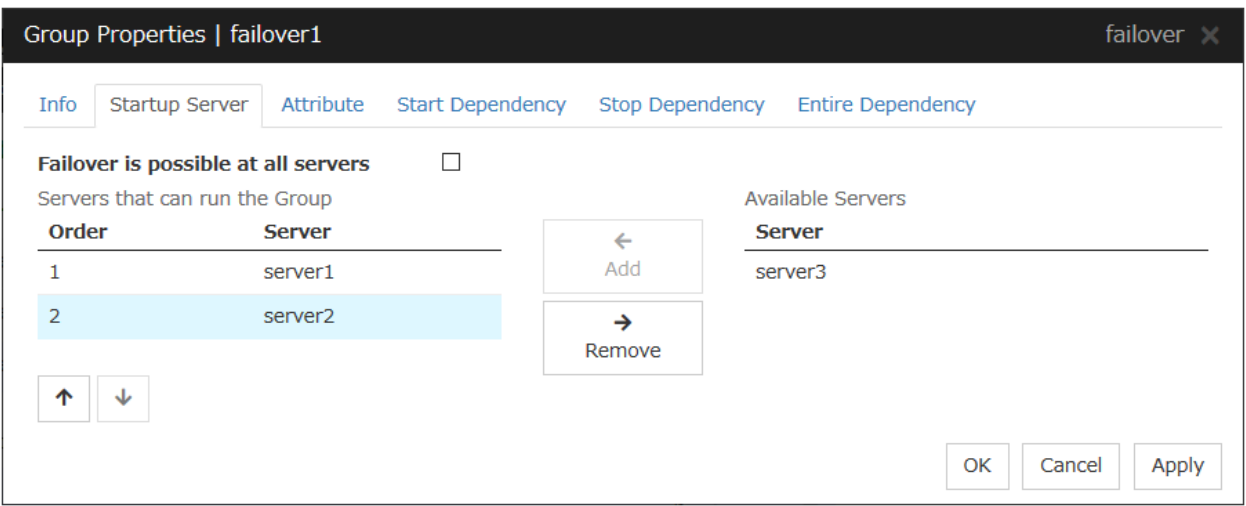

To set the server to start up the failover group:

#### Failover is possible on all servers

Specify the server that starts a group.

• When the check box is selected:

All servers registered to a cluster can start a group. The priority of starting up a group is same as the one of the servers.

• When not selected: You can select the servers that can start a group, and change the startup priority.

#### Add

Use this button to add a server. Select a server that you want to add from Available Servers, and then click Add. The server is added to Servers that can run the Group.

#### Remove

Use this button to remove a server. Select a server that you want to remove from **Servers that can run** the Group, and then click Remove. The server is added to Available Servers.

## Order

Use these buttons to change the priority of the servers that can be started. Select a server whose priority you want to change from Servers that can run the Group. Click the arrows to move the selected row upward or downward.

#### To use the server group settings:

It is necessary to configure a server group that starts up the failover group for the settings of a server that starts up a group including a hybrid disk resource.

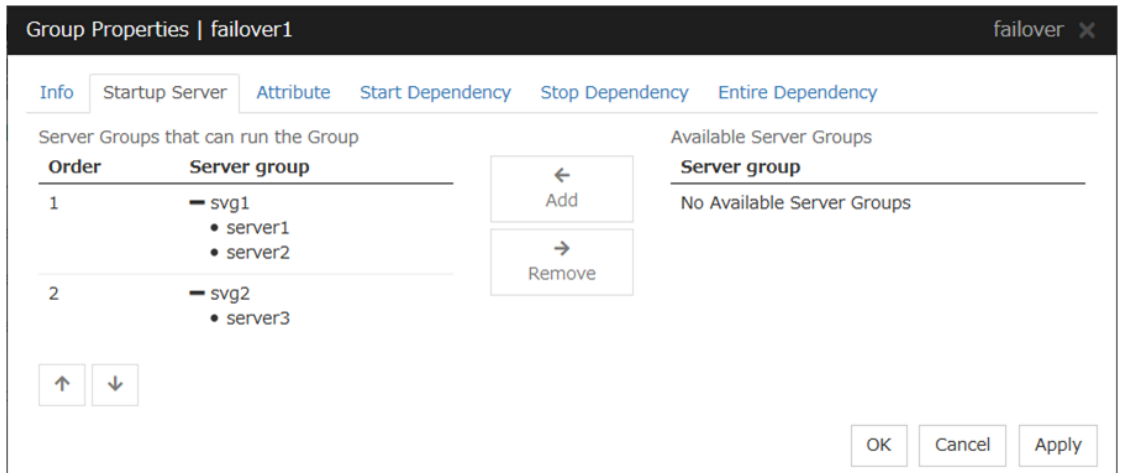

## Add

Use Add to add a server group to Server Groups that can run the Group. Select a server group that you want to add from Available Server Groups, and then click Add. The selected server group is added to Server Groups that can run the Group.

## Remove

Use Remove to remove a server group from Server Groups that can run the Group. Select a server group that you want to remove from Available Server Groups, and then click Remove. The server is added to Server Groups that can run the Group.

# Order

Use these buttons to change the priority of a server group. Select a server group whose priority you want to change from Server Groups that can run the Group. Click the arrows to move the selected row upward or downward.

# **3.4.4 Attribute tab**

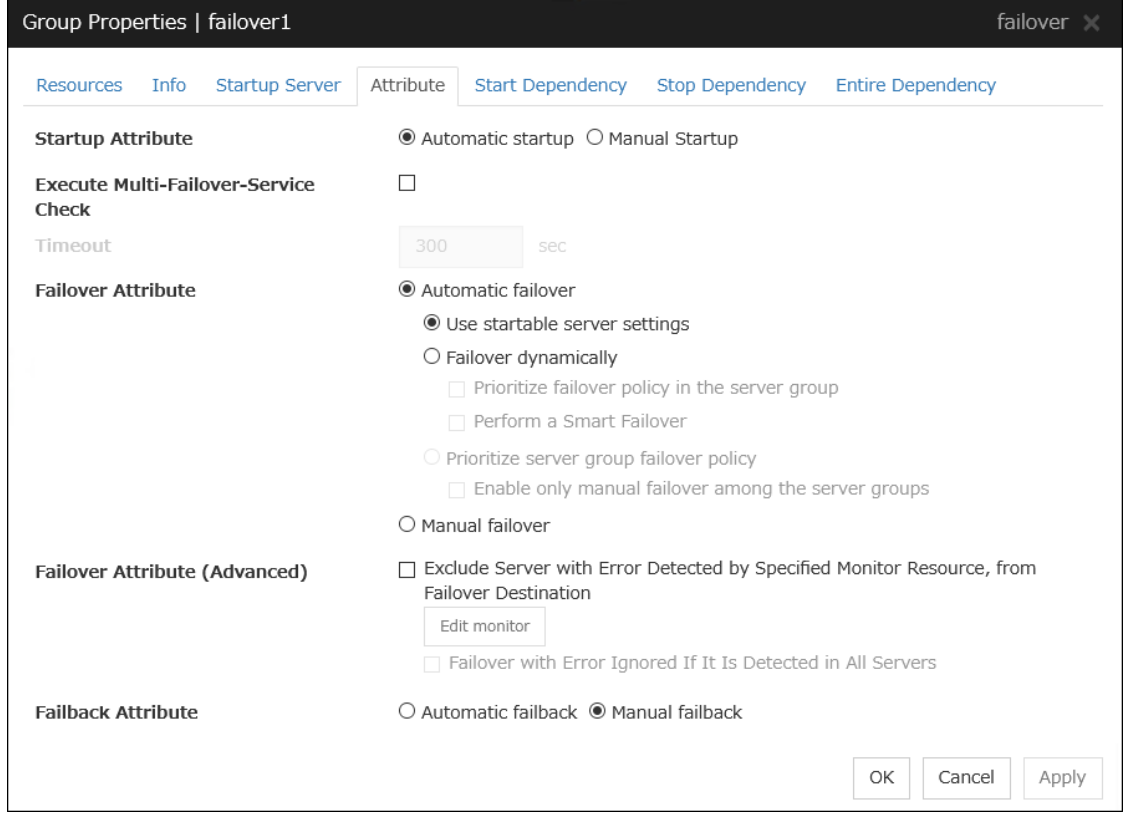

# Startup Attribute

Select whether to automatically start the group from EXPRESSCLUSTER (auto startup), or to manually start from the Cluster WebUI or by using the clpgrp command (manual startup) at the cluster startup.

• Auto Startup

The group will automatically be started at the cluster startup (active state).

• Manual Startup

The group will not be started at the cluster startup (inactive state).

You can start the group from the Cluster WebUI or by using the clpgrp command (active state).

## Execute Multi-Failover-Service Check

Check whether a double activation will occur or not before a group is started.

#### Timeout (1 to 9999)

Specify the maximum time to be taken to check a double activation. The default value is set as 300 seconds. Specify a larger value than the one set for Ping Timeout of Floating IP Resource Tuning Properties for the floating IP resource that belongs to the group.

## Failover Attribute

Select if the failover is automatically performed when a server fails.

• Auto Failover

Failover is executed automatically. In addition, the following options can be selected.

– Use the startup server settings

This is the default setting.

– Fail over dynamically

The failover destination is determined by considering the statuses of each server's monitor or failover group at the time of the failover.

If this option button is selected, all the failback attribute parameters are reverted to the default values and grayed out.

If dynamic failover is selected, each option can be set. For details, see "*[Understanding the](#page-144-0) [group properties](#page-144-0)*".

– Prioritize failover policy in the server group

This function controls failovers between sites (between server groups).

However, if no server group is specified for the failover group, the display for failovers between sites is grayed out.

The **Enable only manual failover among the server groups** check box can be selected only when this option button is selected.

If the Prioritize failover policy in the server group option button is selected, the failover policies in the same server group take priority when determining the failover destination. If the Prioritize failover policy in the server group option button and Enable only manual failover among the server groups check box are selected, failovers across server groups are not automatically performed. Manually move groups between server groups.

• Manual Failover

Failover is executed manually.

# Failover Attribute (Advanced)

Allows an advanced configuration of the automatic failover method specified in Failover Attribute. Refer to "*[Understanding the group properties](#page-144-0)*" for the details.

# Failback Attribute

Select if the failback is executed automatically to the group when a server that has a higher priority than other server where the group is active is started. For groups that have mirror disk resources or hybrid disk resources, select manual failback.

• Auto Failback

Failback is executed automatically.

• Manual Failback

Failback is not executed automatically.

# Edit Monitor

The failover process can exclude the server for which the specified monitor resource has detected an error, from the failover destinations. If Exclude server with error detected by specified monitor resource, from failover destination is selected in Failover attribute (Advanced), you can set the monitor resource that is used.

The monitor resource that is used can be set with the monitor resource type and monitor resource name.

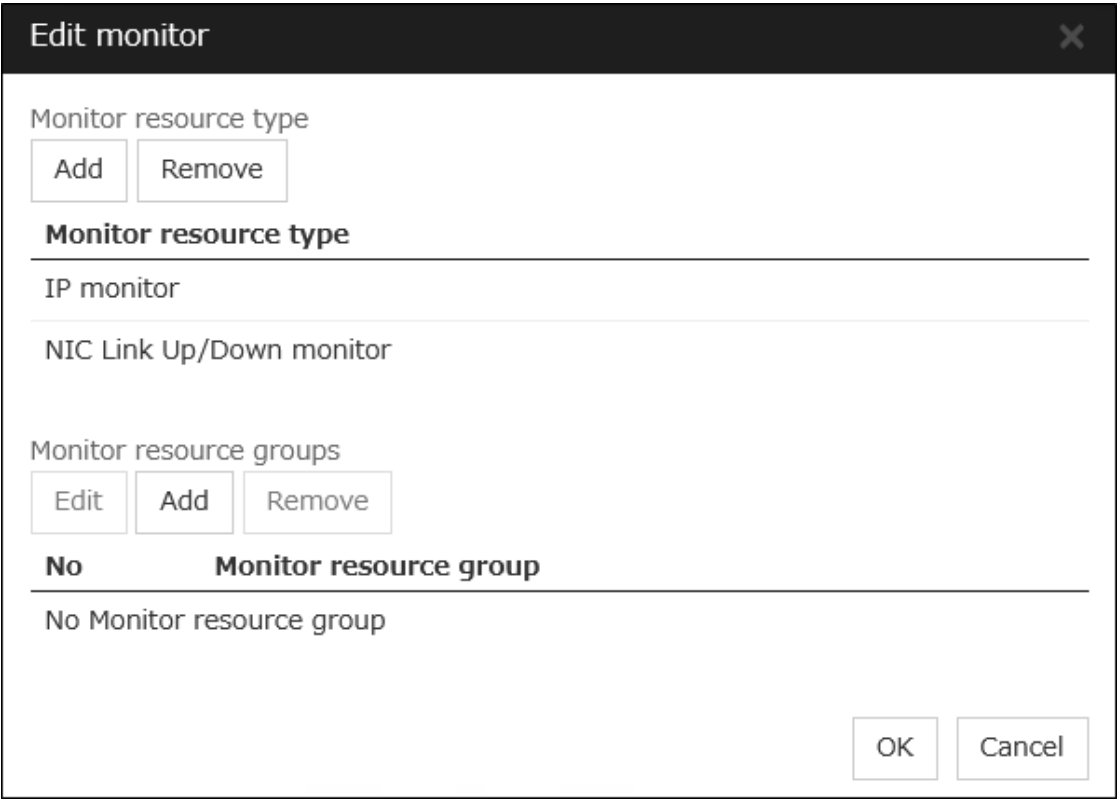

- Add monitor resource type
	- Adds the monitor resource type.

Any server, in which even one monitor resource of the added monitor resource type is abnormal, is excluded from the failover destinations.

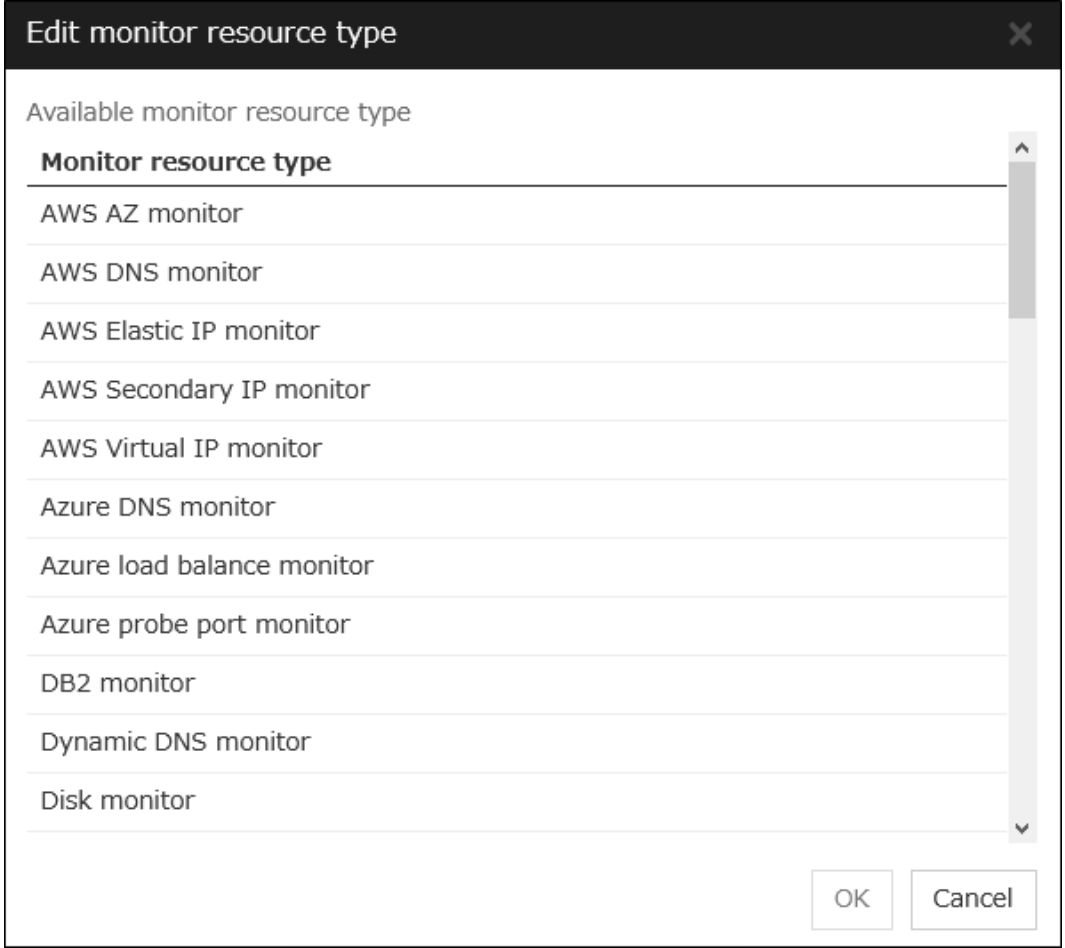

Adds the selected monitor resource type.

- Remove monitor resource type Removes the selected monitor resource type.
- Add monitor resource group Adds the monitor resource group. The maximum number of monitor resource groups to be registered is 32.

If multiple monitor resources are registered in a single monitor resource group, the server in which all the registered monitor resources are abnormal is excluded from the failover destinations.

Moreover, if multiple monitor resource groups are registered, a server that satisfies at least one of the conditions is excluded from the failover destinations.

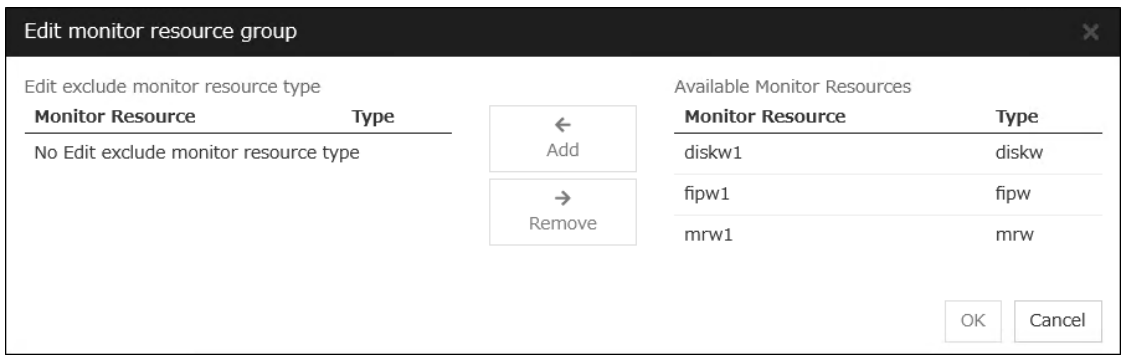

#### Add

Adds the monitor resource selected from Available monitor resource list to Monitor resource list.

# Remove

Removes the monitor resource selected with Monitor resource list, from the list.

• Delete monitor resource group

Removes the selected monitor resource group.

• Edit monitor resource group Edits the selected monitor resource group.

Note: The following monitor resources cannot be registered for the monitor resource type. Moreover, a resource name of these resources cannot be registered for the monitor resource group.

- User mode monitor
- ARP monitor
- Virtual IP monitor
- Mirror disk connect monitor
- Hybrid disk monitor
- Hybrid disk connect monitor

#### Note:

The monitor resource in the warning status is not handled as being abnormal. The exception to this is the mirror disk monitor resource.

The monitor resource set for monitoring at activation does not enter the abnormal status because it does not perform monitoring for a server other than the group start server.

The monitor resource stopped with the Cluster WebUI or clpmonctrl command enters the normal status.

A server that has not been set to monitor a monitor resource does not enter the abnormal status because it does not perform monitoring.

#### Note:

In the case of the mirror disk monitor resource, a check is made as to whether the mirror disk resource can be activated. There is no dependence on the status of the mirror disk monitor resource.

Even if the mirror disk monitor resource is in the error status, the server on which the mirror disk resource can be activated normally is not excluded from the failover destination.

Even if the mirror disk monitor resource is in the normal or caution status, the server on which the mirror disk resource cannot be activated normally is excluded from the failover destination.

# **3.4.5 Start Dependency tab**

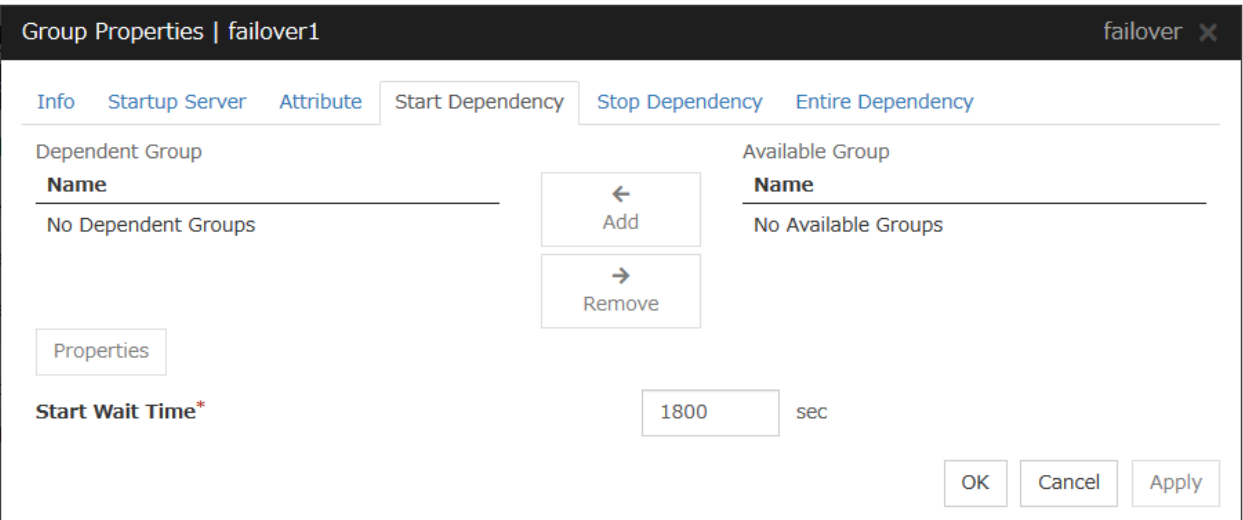

## Add

Clicking Add adds the group selected from Available Group to Dependent Group.

#### Remove

Clicking Remove removes the group selected from Dependent Group.

### Start Wait Time (0 to 9999)

Specify how many seconds you want to wait before a timeout in the target group start process. The default value is 1800 seconds.

#### **Property**

Clicking Property changes the properties of the group selected from Dependent Group.

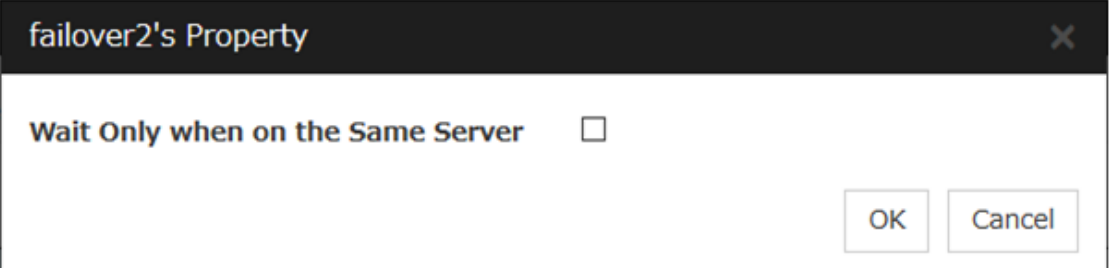

#### Wait Only when on the Same Server

Specify whether you wait for start waiting only when the group which starts waiting and the target group start on the same server.

- When Wait Only when on the Same Server is selected
	- When the server which starts the group that starts waiting isn't included in the Startup Server of a target group, you don't wait.
	- When a target group fails to start on a server other than the server which starts the group that starts waiting, you don't wait.

# **3.4.6 Stop Dependency tab**

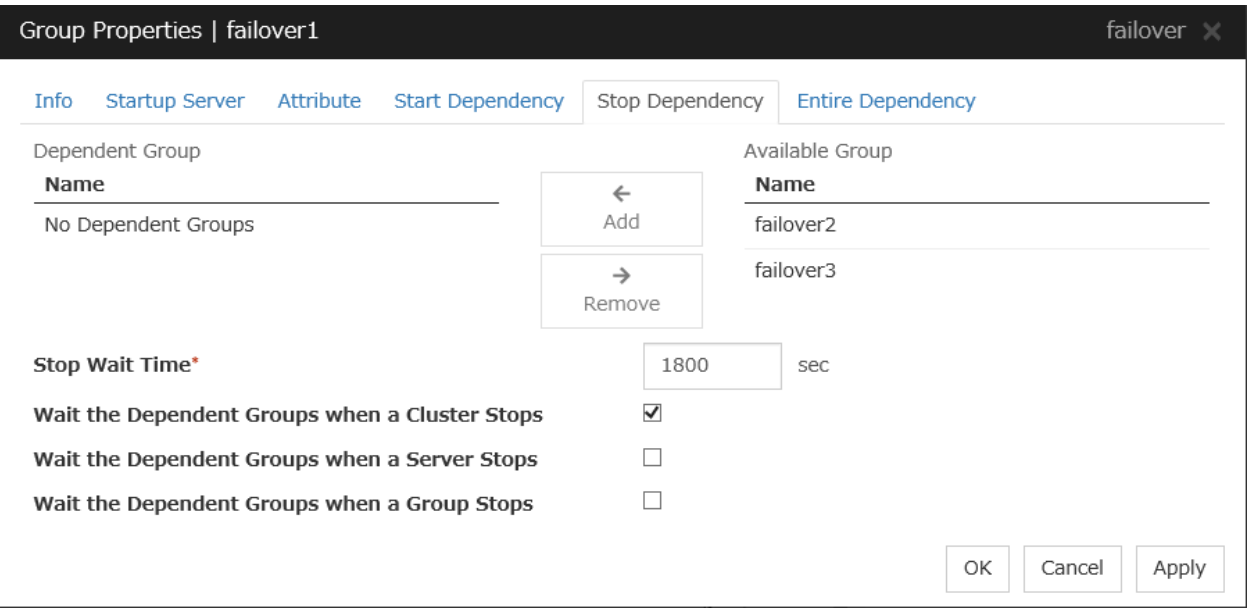

## Add

Clicking Add adds the group selected from Available Group to Dependent Group.

## Remove

Clicking Remove removes the group selected from Dependent Group.

#### Stop Wait Time (0 to 9999)

Specify how many seconds to wait before a timeout occurs in the target group stop processing. The default value is 1800 seconds.

#### Wait the Dependent Groups when a Cluster Stops

Specify whether to wait for the dependent groups to stop when the cluster stops.

# Wait the Dependent Groups when a Server Stops

Specify whether to wait for the dependent groups to stop when a single server stops. This option waits for the stop of only those groups running on the same server, among all the dependent groups.

#### Wait the Dependent Groups when a Group Stops

Specify whether to wait for the dependent groups to stop when the groups are being stopped. This option waits for the stop of only those groups running on the same server, among all the dependent groups.

# **3.4.7 Entire Dependency tab**

Displays the settings of dependency among group resources.

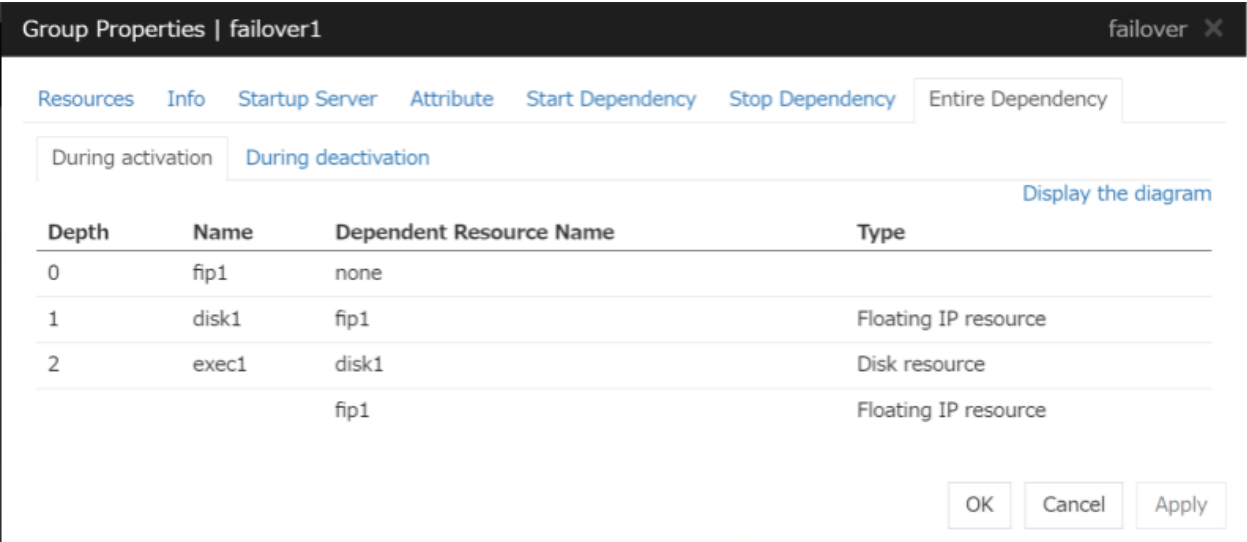

# During Activation tab

Displays dependency among group resources for failover group activation.

# During Deactivation tab

Displays dependency among group resources for failover group deactivation.

# Display the diagram

Clicking the link displays the diagram of dependency among group resources.

# <span id="page-198-0"></span>**3.5 Resource Properties**

# **3.5.1 Info tab**

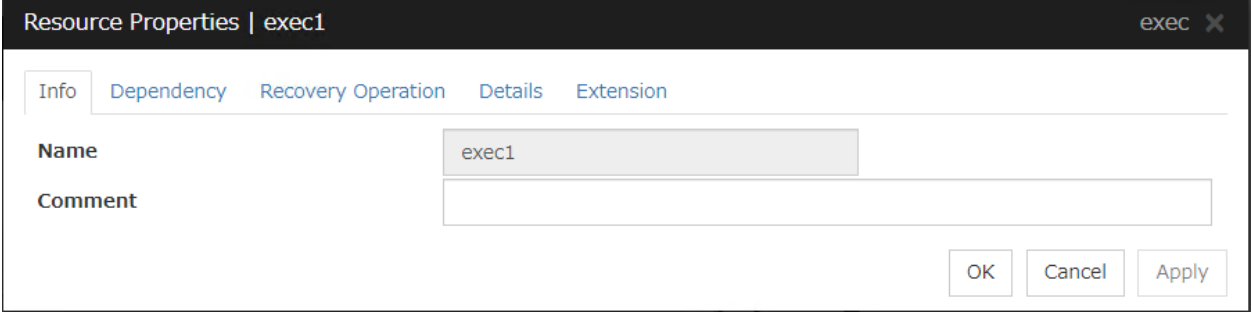

## Name

The resource name is displayed.

# Changing the resource name

1. click others, and then select Rename the group resourse.

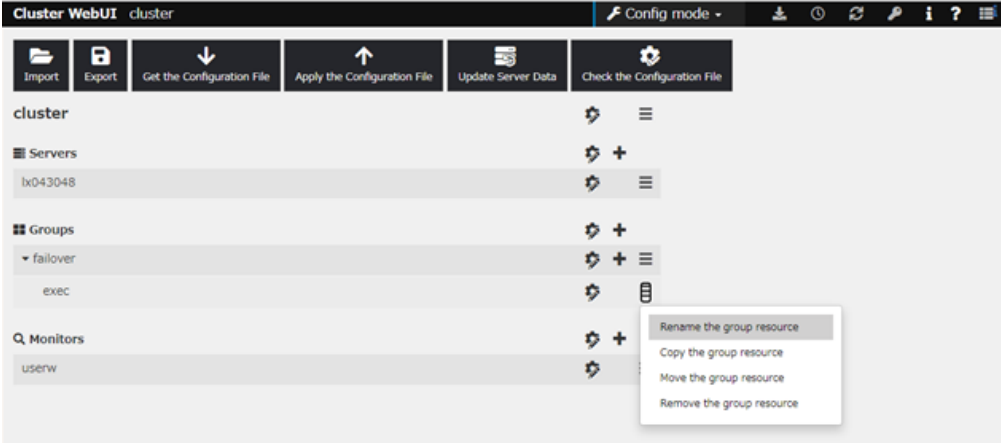

2. A dialog box to rename resourse is displayed.

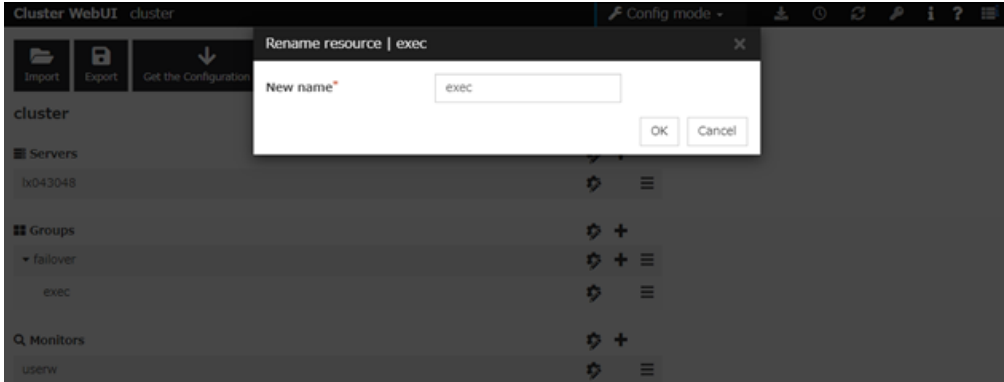

# Naming rules

• Only alphanumeric characters, hyphen (-), underscore ( $\_$ ) and space are allowed for names.

- Up to 31 characters (31 bytes)
- Names cannot start or end with a hyphen (-) or space.

### Comment (Within 127 bytes)

Enter a comment for the resource. Use only one-byte alphabets and numbers.

# **3.5.2 Dependency tab**

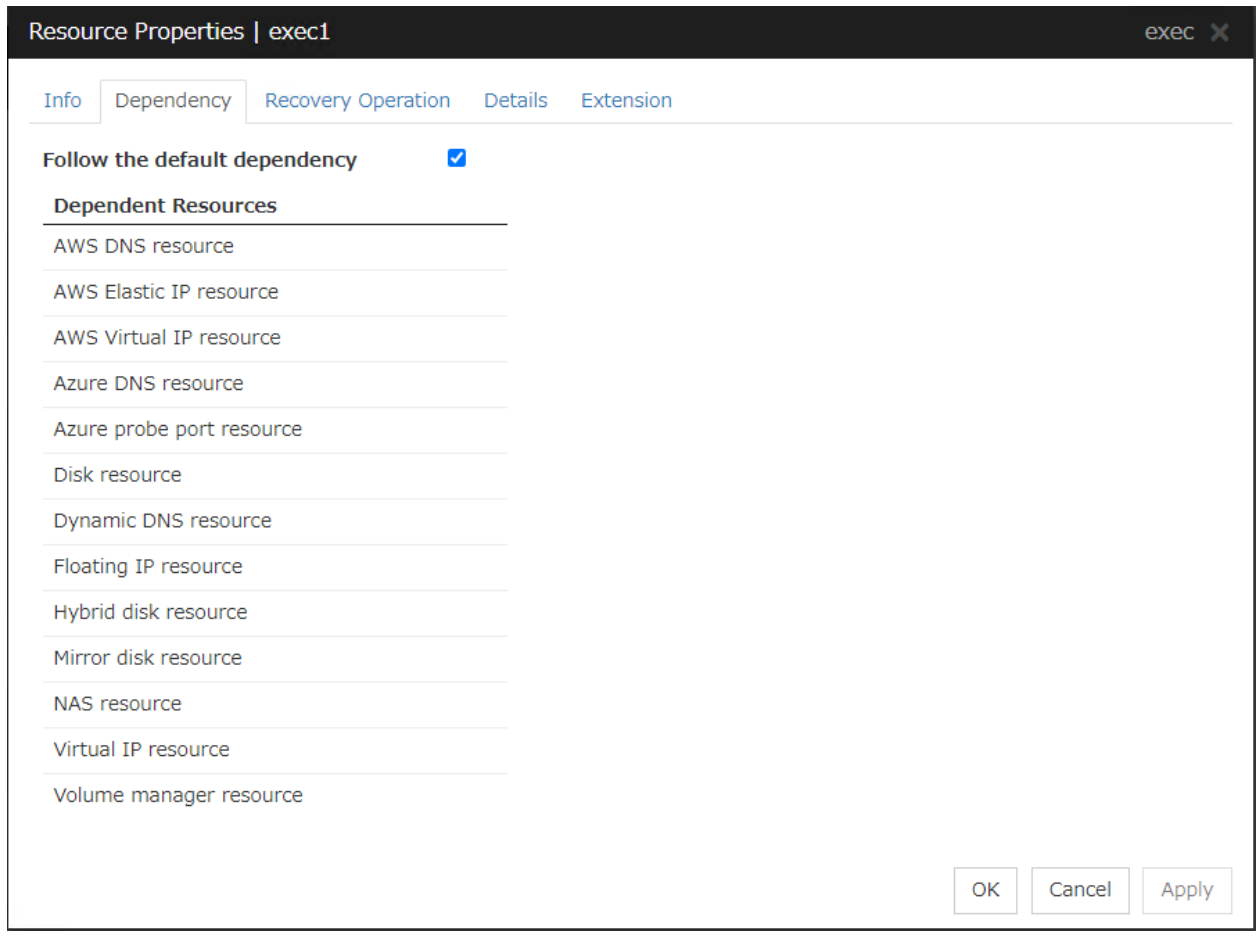

#### Follow the default dependence

Select if the selected group resource follows the default EXPRESSCLUSTER dependency.

- When Follow the default dependence is selected: The selected group resource depends on the type(s) of resources. See "*[Parameters list](#page-89-0)*" in [2.](#page-12-0) *[Parameter details](#page-12-0)*" for the default dependency of each resource. When there is more than one resource of the same type, the selected group resource depends on all resources of that type.
- When Follow the default dependence is not selected: The selected group resource depends on the specified resource.

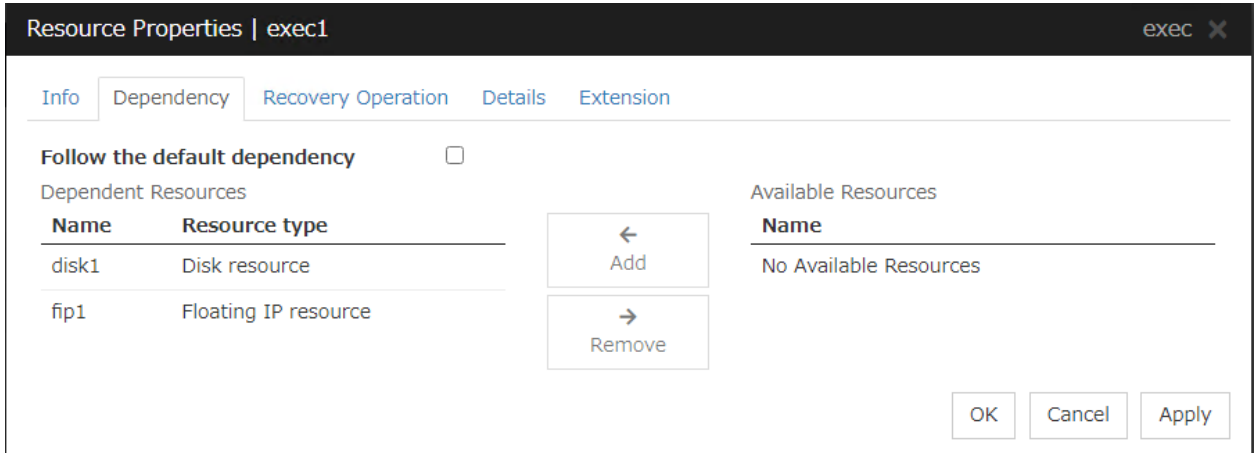

#### Add

It is used when adding the group resource selected in Available Resources to Dependent Resources.

## Remove

It is used when removing the group resource selected in Dependent Resources from Dependent Resources.

# **3.5.3 Recovery Operation tab**

## When an error in activation of the group resource is detected

- When an error is detected while activating the group resource, try activating it again.
- When the activation retry count exceeds the number of times set in Retry Count at Activation Failure, failover is executed.
- When the group resource cannot be activated even after executing a failover as many times as specified in Failover Threshold, the final action is taken.

# When an error in deactivation of the group resource is detected

- When an error is detected while deactivating the group resource, try deactivating it again.
- When the deactivation retry count exceeds the number of times set in Retry Count at Deactivation Failure, the final action is taken.

# **EXPRESSCLUSTER X 5.0 for Linux Reference Guide, Release 4**

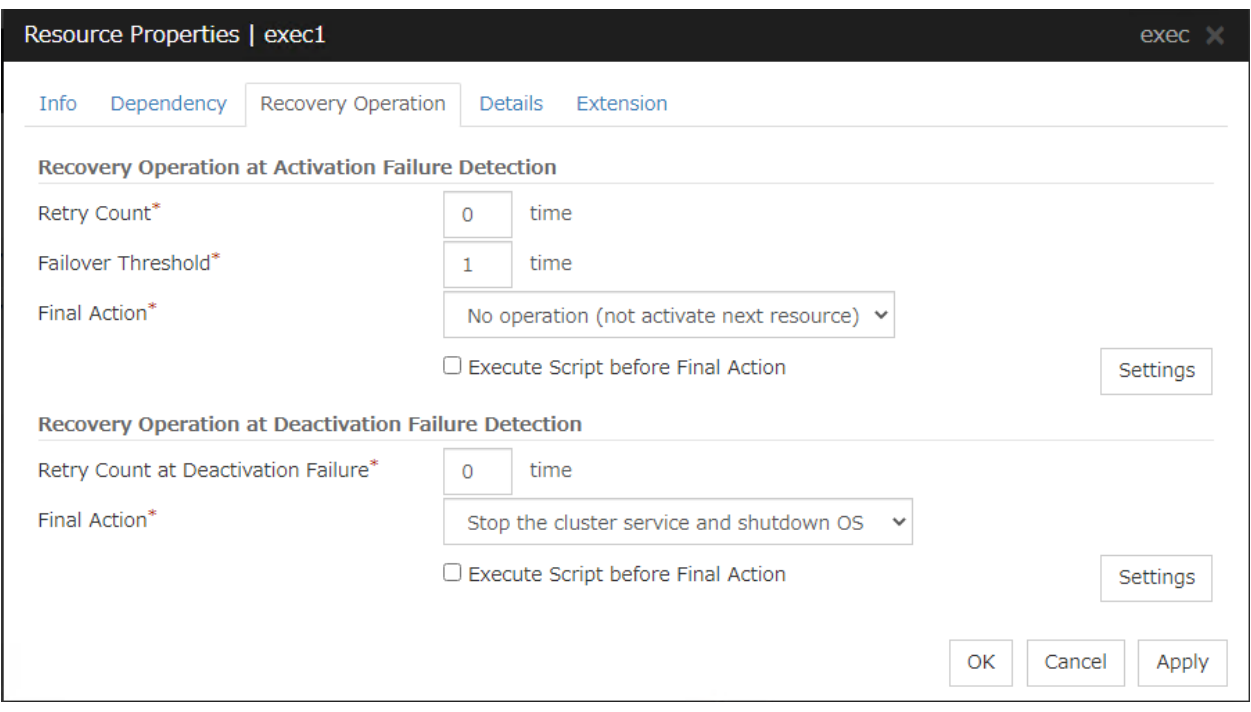

# Recovery Operation at Activation Failure Detection

#### Retry Count at Activation Failure (0 to 99)

Enter how many times to retry activation when an activation error is detected. If this is set to zero (0), the activation will not be retried.

#### Failover Threshold (0 to 99)

Enter how many times to retry failover after activation retry fails as many times as the number of times set in Retry Count at Activation Failure when an error in activation is detected.

If this is set to zero (0), failover will not be executed.

# Final Action

Select an action to be taken when activation retry failed the number of times specified in Activation Retry Threshold and failover failed as many times as the number of times specified in Failover Threshold when an activation error is detected.

Select a final action from the following:

- No Operation (Activate next resource): Continues the group start process.
- No Operation (Not activate next resource): Cancels the group start process.
- Stop Group:

Deactivates all resources in the group of which the group resource that an activation error is detected.

- Stop cluster service: Stops the cluster service of the server of which an activation error is detected.
- Stop cluster service and shutdown OS: Stops the cluster service of the server of which an activation error is detected, and shuts down the OS.
- Stop cluster service and reboot OS: Stops the cluster service of the server where an activation error is detected, and restarts the OS.
- Sysrq Panic: Performs the sysrq panic.

Note: If performing the sysrq panic fails, the OS is shut down.

• Keepalive Reset: Resets the OS using the clpkhb or clpka driver.

Note: If resetting keepalive fails, the OS is shut down. Do not select this action on the OS and kernel where the clpkhb and clpka drivers are not supported

• Keepalive Panic:

Performs the OS panic using the clpkhb or clpka driver.

Note: If performing the keepalive panic fails, the OS is shut down. Do not select this action on the OS and kernel where the clpkhb and clpka drivers are not supported.

• BMC Reset:

Perform hardware reset on the server by using the ipmi command.

Note: If resetting BMC fails, the OS is shut down. Do not select this action on the server where OpenIPMI is not installed, or the ipmitool command does not run.

• BMC Power Off:

Powers off the OS by using the ipmi command. OS shutdown may be performed due to the ACPI settings of the OS.

Note: If powering off BMC fails, the OS is shut down. Do not select this action on the server where OpenIPMI is not installed, or the ipmitool command does not run.

• BMC Power Cycle:

Performs the power cycle (powering on/off) of the server by using the ipmi command. OS shutdown may be performed due to the ACPI settings of the OS.

Note: If performing the power cycle of BMC fails, the OS is shut down. Do not select this action on the server where OpenIPMI is not installed, or the ipmitool command does not run.

• BMC NMI:

Uses the ipmi command to cause NMI occur on the server. Actions after NMI occurrence depend on the OS settings.

Note: If BMC NMI fails, the OS shutdown is performed. Do not select this action on the server where OpenIPMI is not installed, or the ipmitool command does not run.

# Execute Script before Final Action

Select whether script is run or not before executing final action when an activation failure is detected.

• When the check box is selected:

A script/command is run before executing final action. To configure the script/command setting, click Settings.

For the settings of the script, refer to the explanation about the script settings in "Execute Script before or after Activation or Deactivation".

• When the check box is not selected: Any script/command is not run.

#### Recovery Operation at Deactivation Failure Detection

## Retry Count at Deactivation Failure (0 to 99)

Enter how many times to retry deactivation when an error in deactivation is detected.

If you set this to zero (0), deactivation will not be retried.

#### Final Action

Select the action to be taken when deactivation retry failed the number of times specified in Retry Count at Deactivation Failure when an error in deactivation is detected.

Select the final action from the following:

• No Operation (Deactivate next resource): Continue the group stop process.

# Note:

If No Operation is selected as the final action when a deactivation error is detected, group does not stop but remains in the deactivation error status.

Make sure not to set No Operation in the production environment.

• No Operation (Not deactivate next resource): Cancel the group start process.

#### Note:

If No Operation is selected as the final action when a deactivation error is detected, group does not stop but remains in the deactivation error status.

Make sure not to set No Operation in the production environment.

• Stop cluster service and shutdown OS:

Stop the cluster daemon on the server of which error in deactivation is detected, and shut down the OS.

- Stop cluster service and reboot OS: Stop the cluster daemon on the server where an error in deactivation is detected, and restart the OS.
- Sysrq Panic: Performs the sysrq panic.

Note: If performing the sysrq panic fails, the OS is shut down.

• Keepalive Reset:

Resets the OS using the clpkhb or clpka driver.

Note: If resetting keepalive fails, the OS is shut down. Do not select this action on the OS and kernel where the clpkhb and clpka drivers are not supported

• Keepalive Panic:

Performs the OS panic using the clpkhb or clpka driver.

Note: If performing the keepalive panic fails, the OS is shut down. Do not select this action on the OS and kernel where the clpkhb and clpka drivers are not supported.

• BMC Reset:

Perform hardware reset on the server by using the ipmi command.

Note: If resetting BMC fails, the OS is shut down. Do not select this action on the server where OpenIPMI is not installed, or the ipmitool command does not run.

• BMC Power Off:

Powers off the OS by using the ipmi command. OS shutdown may be performed due to the ACPI settings of the OS.

Note: If powering off BMC fails, the OS is shut down. Do not select this action on the server where OpenIPMI is not installed, or the ipmitool command does not run.

• BMC Power Cycle:

Performs the power cycle (powering on/off) of the server by using the ipmi command. OS shutdown may be performed due to the ACPI settings of the OS.

Note: If performing the power cycle of BMC fails, the OS is shut down. Do not select this action on the server where OpenIPMI is not installed, or the ipmitool command does not run.

• BMC NMI:

Uses the ipmi command to cause NMI occur on the server. Actions after NMI occurrence depend on the OS settings.

Note: If BMC NMI fails, the OS shutdown is shut down. Do not select this action on the server where OpenIPMI is not installed, or the ipmitool command does not run.

### Execute Script before Final Action

Select whether script is run or not before executing final action when a deactivation failure is detected.

• When the check box is selected:

A script/command is run before executing final action. To configure the script/command setting, click Settings.

For the settings of the script, refer to the explanation about the script settings in "Execute Script before or after Activation or Deactivation".

• When the check box is not selected: Any script/command is not run.

# **3.5.4 Details tab**

The parameters specific to each resource are described in its explanation part.

# **3.5.5 Extension tab**

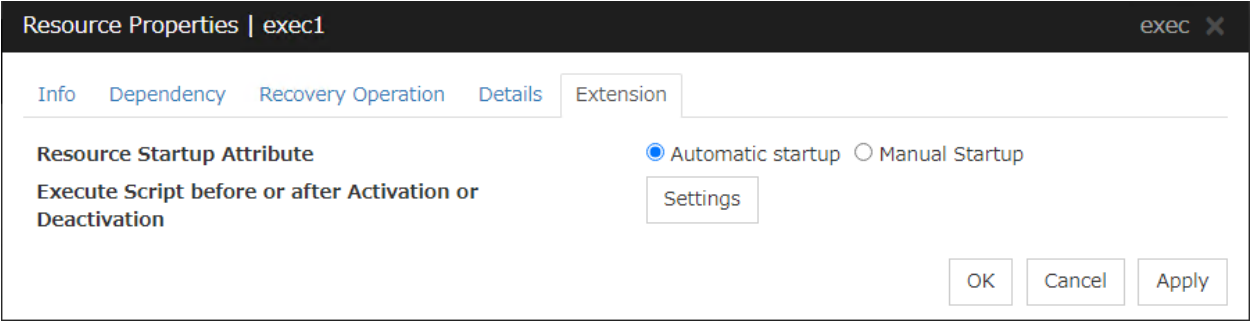

#### Resource Startup Attribute

Select whether to automatically start up the resource in starting up the group or manually (by using Cluster WebUI or the clprsc command).

# Execute Script before or after Activation or Deactivation

Select whether script is running or not before and after activation/deactivation of group resources. To configure the script settings, click Script Settings.

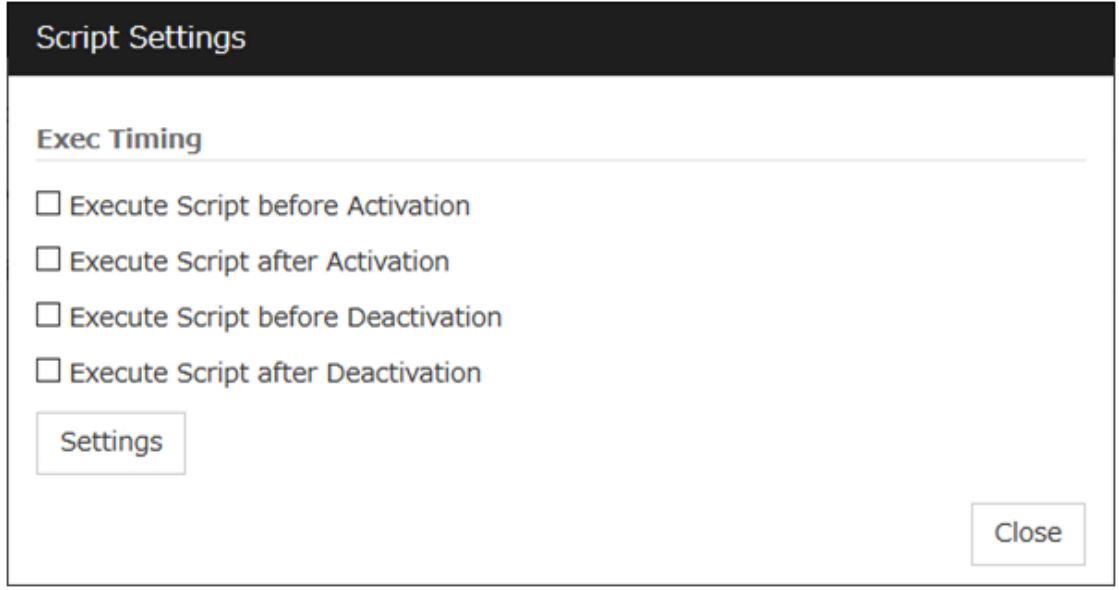

The script can be run at the specified timing by selecting the checkbox.

# Exec Timing

## Execute Script before Activation

• Checkbox is on

The script is executed before the resource is activated.

• Checkbox is off

The script is not executed before the resource is activated.

#### Execute Script after Activation

• Checkbox is on

The script is executed after the resources is activated.

• Checkbox is off

The script is not executed after the resources is activated.

#### Execute Script before Deactivation

• Checkbox is on

The script is executed before the resource is deactivated.

• Checkbox is off

The script is not executed before the resource is deactivated.

#### Execute Script after Deactivation

• Checkbox is on

The script is executed after the resource is deactivated.

• Checkbox is off

The script is not executed after the resource is deactivated.

To configure the script settings, click Script Settings.

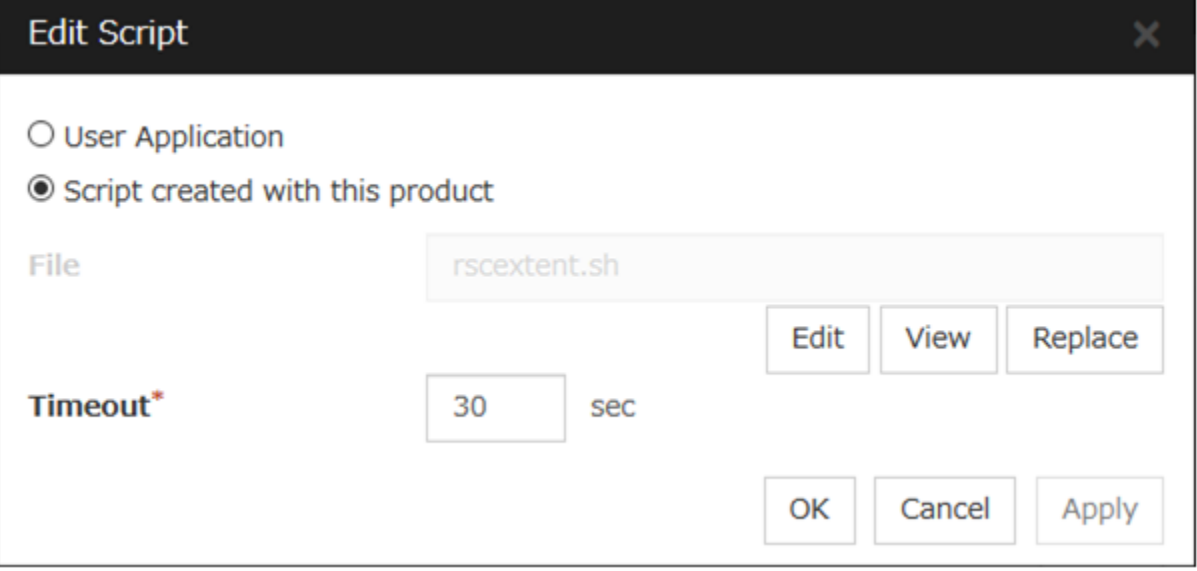

### User Application

Use an executable file (executable shell script file or execution file) on the server as a script. For the file name, specify an absolute path or name of the executable file of the local disk on the server. If there is any blank in the absolute path or the file name, put them in double quotation marks ("") as follows.

```
Example:
"/tmp/user application/script.sh"
```
Each executable files is not included in the cluster configuration information of the Cluster WebUI. They must be prepared on each server because they cannot be edited nor uploaded by the Cluster WebUI.

# Script created with this product

Use a script file which is prepared by the Cluster WebUI as a script. You can edit the script file with the Cluster WebUI if you need. The script file is included in the cluster configuration information.

```
File (Within 1023 bytes)
```
Specify a script to be executed (executable shell script file or execution file) when you select User Application.

## View

Click here to display the script file when you select Script created with this product.

## Edit

Click here to edit the script file when you select Script created with this product. Click Save to apply the change. You cannot modify the name of the script file.

## Replace

Click here to replace the contents of a script file with the contents of the script file which you selected in the file selection dialog box when you select Script created with this product. You cannot replace the script file if it is currently displayed or edited. Select a script file only. Do not select binary files (applications), and so on.

# Timeout (1 to 9999)

Specify the maximum time to wait for completion of script to be executed.

The default value of the time taken to execute script before and after activation/deactivation is 30 seconds.

The default value of the timeout settable from Settings button of Execute Script before Final Action for Recovery Operation at Activation Failure Detection or Recovery Operation at Deactivation Failure Detection is 5 seconds.

# **3.6 Understanding EXEC resources**

You can register applications and shell scripts that are managed by EXPRESSCLUSTER and to be run when starting, stopping, failing over or moving groups in EXPRESSCLUSTER. It is also possible to register your own programs and shell scripts in EXEC resources. You can write codes as required for respective application because shell scripts are in the same format as an sh shell script.

Note: The same version of the application to be run from EXEC resources must be installed on all servers in failover policy.

# **3.6.1 Dependency of EXEC resources**

By default, exec resources depend on the following group resource types:

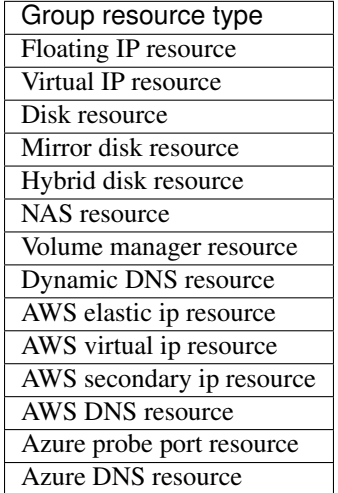

# **3.6.2 Method of judging EXEC resource activation/deactivation results**

The activation/deactivation results are judged based on the results of executing the applications and shell scripts registered in the EXEC resources.

If the end code of an application or a shell script is 0, it is judged that activation/deactivation was performed normally and successfully.

If the end code is other than 0, it is judged that activation/deactivation has failed.

If a start/stop script timeout occurs, it is judged that activation/deactivation has failed.

# **3.6.3 Scripts in EXEC resources**

# Types of scripts

Start script and stop script are provided in EXEC resources. EXPRESSCLUSTER runs a script for each EXEC resource when the cluster needs to change its status. You have to write procedures in these scripts about how you want applications to be started, stopped, and restored in your cluster environment.

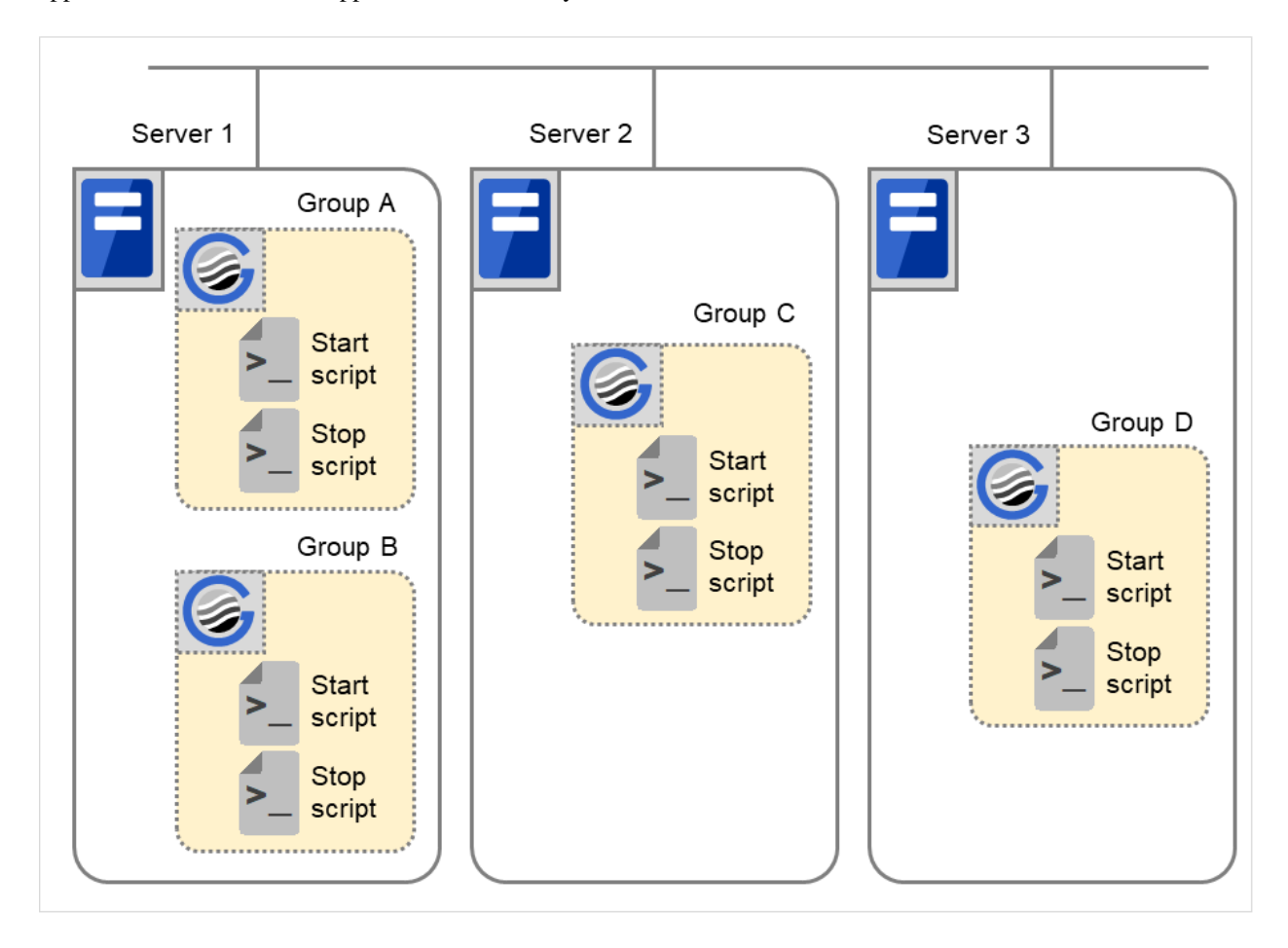

Fig. 3.35: Start script and stop script

Start: Start script Stop: Stop script

# **3.6.4 Environment variables in EXEC resource script**

When EXPRESSCLUSTER runs a script, it records information such as condition when the scrip was run (script starting factor) in environment variables.

You can use the environment variables in the table below as branching condition when you write codes for your system operation.

Stop script returns the contents of the previous start script in the environment variable as a value. Start script does not set environment variables of CLP\_FACTOR and CLP\_PID.

The environment variable CLP\_LASTACTION is set only when the environment variable CLP\_FACTOR is CLUS-TERSHUTDOWN or SERVERSHUTDOWN.

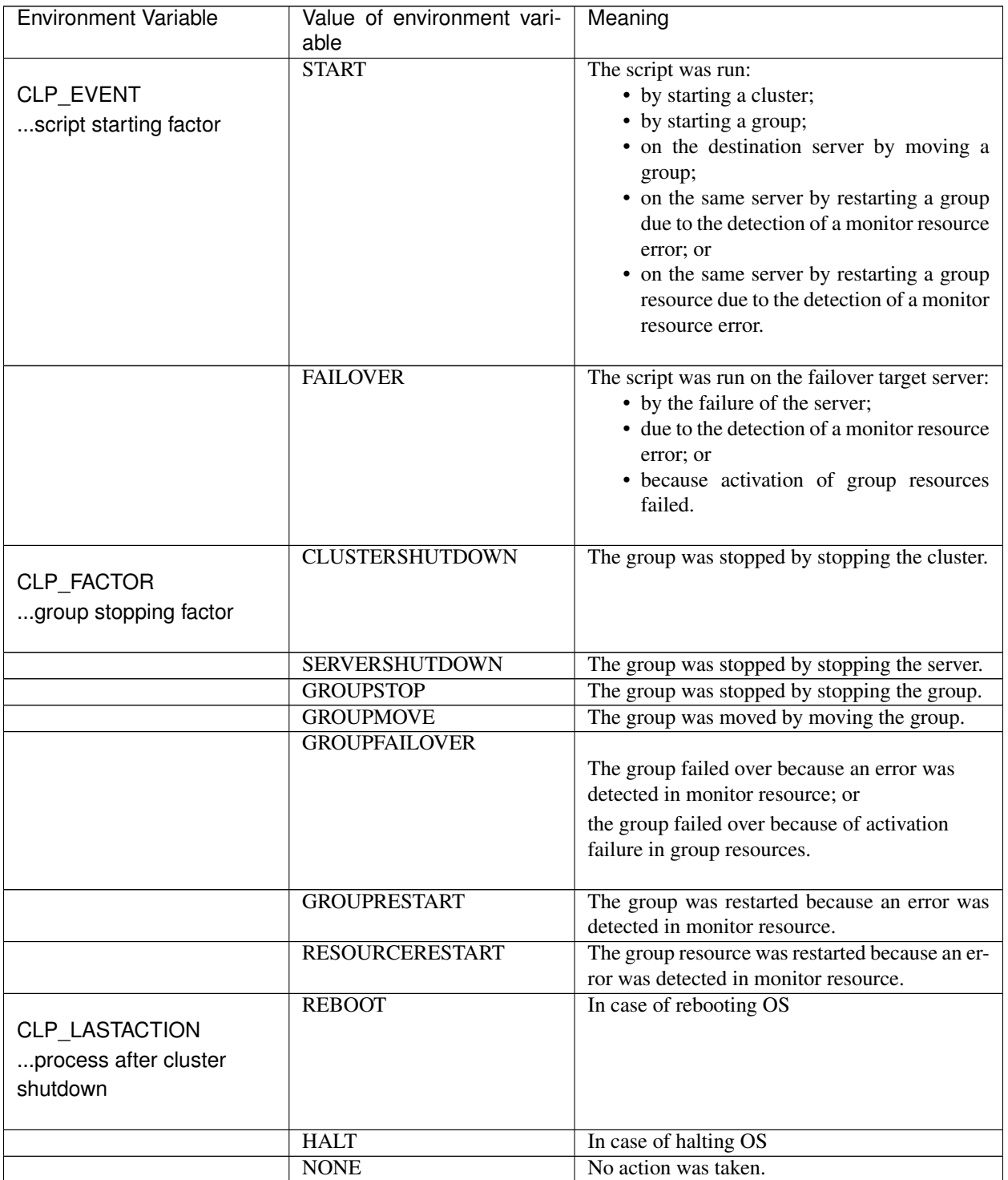

| <b>Environment Variable</b>                                                                  | Value of environment vari-<br>able           | Meaning                                                                                                    |
|----------------------------------------------------------------------------------------------|----------------------------------------------|----------------------------------------------------------------------------------------------------|
| CLP_SERVER<br>server where the script<br>was run                                             | <b>HOME</b>                                  | The script was run on the primary server of the<br>group.                                                                                                    |
|                                                                                              | <b>OTHER</b>                                 | The script was run on a server other than the<br>primary server of the group.                                                                                                    |
| $CLP$ _DISK <sup>1</sup><br>partition connection<br>information on shared or<br>mirror disks | <b>SUCCESS</b>                               | There was no partition where connection had<br>failed.                                                                                                    |
|                                                                                              | <b>FAILURE</b>                               | There was one or more partition where connec-<br>tion had failed.                                                                                                    |
| CLP_PRIORITY<br>the order in failover<br>policy of the server<br>where the script is run     | 1 to the number of servers in<br>the cluster | Represents the priority of the server where the<br>script is run. This number starts from 1 (The<br>smaller the number, the higher the server's<br>priority).<br>If CLP_PRIORITY is 1, it means that the<br>script is run on the primary server. |
| CLP_GROUPNAME<br>Group name                                                                  | Group name                                   | Represents the name of the group to which the<br>script belongs.                                                                                                    |
| CLP_RESOURCENAME<br>Resource name                                                            | Resource name                                | Represents the name of the resource to which<br>the script belongs.                                                                                                    |
| CLP_PID<br>Process ID                                                                        | Process ID                                   | Represents the process ID of start script when<br>the property of start script is set to asyn-<br>chronous. This environment variable is null<br>when the start script is set to synchronous.                                                    |
| CLP_VERSION_FULL<br>EXPRESSCLUSTER<br>full version                                           | <b>EXPRESSCLUSTER full ver-</b><br>sion      | Represents the EXPRESSCLUSTER full<br>version.<br>(Example) 5.0.2-1                                                                                                    |
| CLP VERSION MAJOR<br>EXPRESSCLUSTER<br>major version                                         | <b>EXPRESSCLUSTER</b><br>major<br>version    | Represents the EXPRESSCLUSTER major<br>version.<br>(Example) 5                                                                                                    |

Table 3.17 – continued from previous page

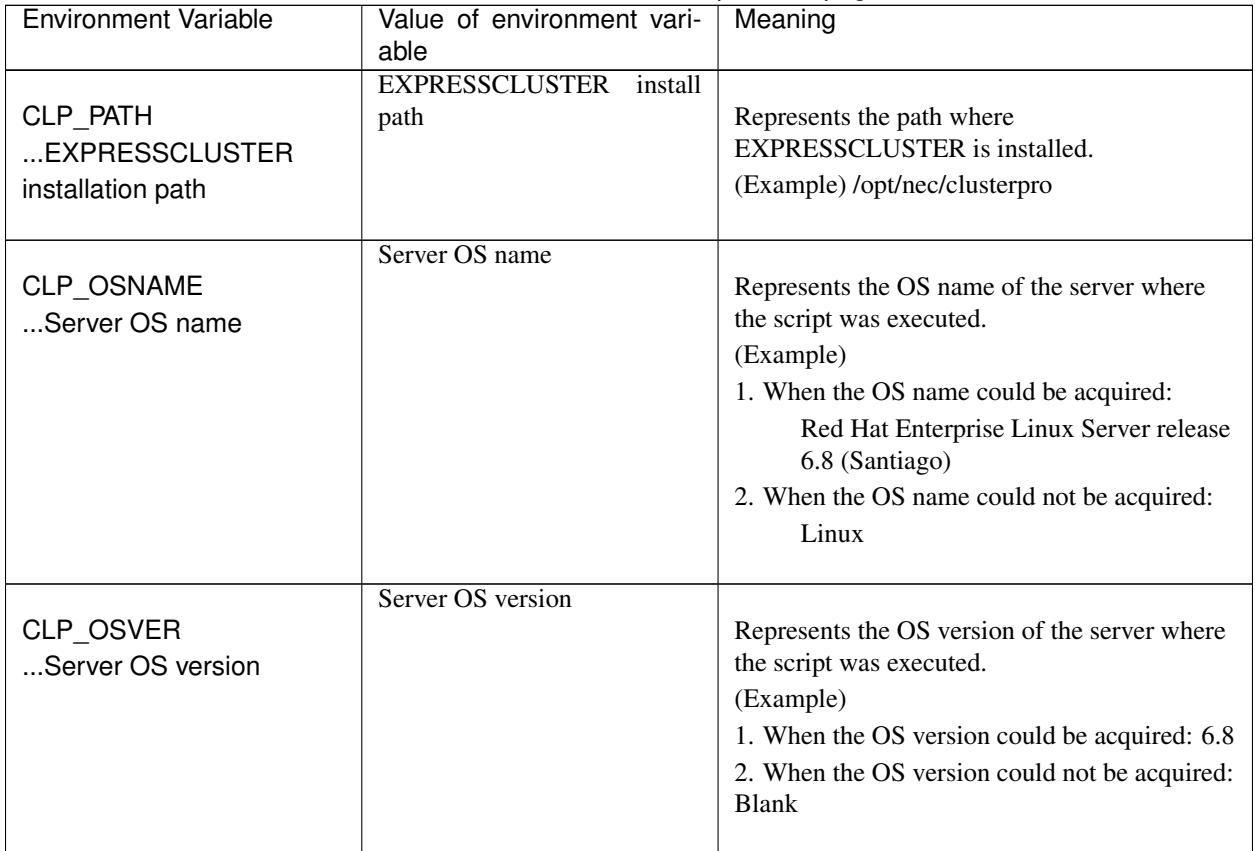

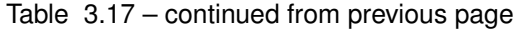

If the script is executed on the standby server, with Execute on standby server of Exec Resource Tuning Properties enabled, the following information is recorded in environment variables:

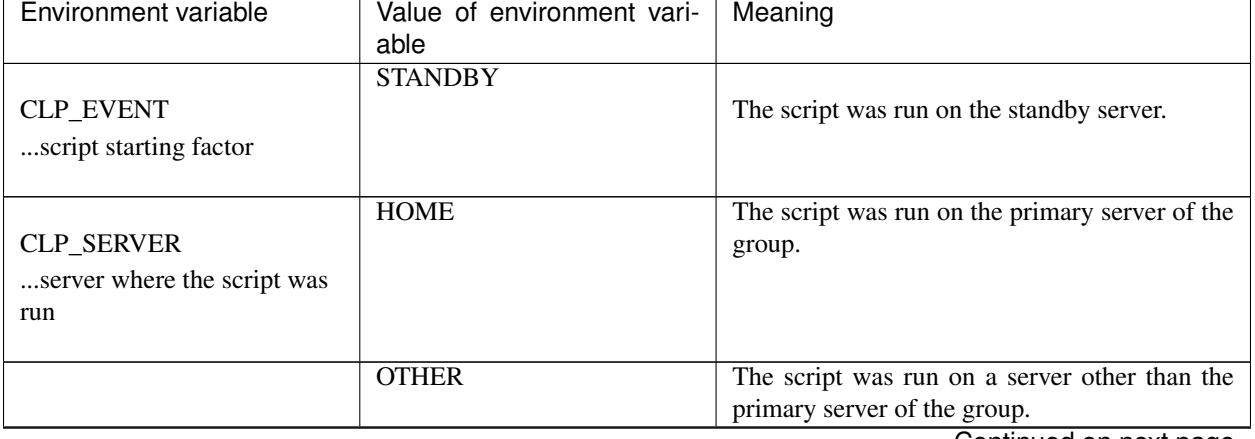

<span id="page-212-0"></span><sup>&</sup>lt;sup>1</sup> It is available for disk resource, mirror disk resource, hybrid disk resource, NAS resource and volume manager resource.

|                                                                                          | rable $3.18 -$ continued from previous page  |                                                                                                    |
|------------------------------------------------------------------------------------------|----------------------------------------------|----------------------------------------------------------------------------------------------------|
| Environment variable                                                                     | Value of environment vari-                   | Meaning                                                                                                    |
|                                                                                          | able                                         |                                                                                                    |
| CLP_PRIORITY<br>the order in failover<br>policy of the server<br>where the script is run | 1 to the number of servers in<br>the cluster | Represents the priority of the server where the<br>script is run. This number starts from 1 (The<br>smaller the number, the higher the server's<br>priority).<br>If CLP_PRIORITY is 1, it means that the<br>script is run on the primary server. |
| CLP_GROUPNAME<br>Group name                                                              | Group name                                   | Represents the name of the group to which the<br>script belongs.                                                                                                    |
| CLP_RESOURCENAME<br>Resource name                                                        | Resource name                                | Represents the name of the resource to which<br>the script belongs.                                                                                                    |
| CLP_VERSION_FULL<br>Full version of<br><b>EXPRESSCLUSTER</b>                             | Full version of EXPRESS-<br><b>CLUSTER</b>   | Represents the full version of EXPRESS-<br>CLUSTER (e.g. 5.0.2-1).                                                                                                    |
| CLP_VERSION_MAJOR<br>Major version of<br><b>EXPRESSCLUSTER</b>                           | Major version of EXPRESS-<br><b>CLUSTER</b>  | Represents the major version of EXPRESS-<br>CLUSTER (e.g. 5).                                                                                                    |
| <b>CLP_PATH</b><br>EXPRESSCLUSTER<br>installation path                                   | <b>EXPRESSCLUSTER</b> installa-<br>tion path | Represents the EXPRESSCLUSTER installa-<br>tion path (e.g. /opt/nec/clusterpro).                                                                                                    |
| CLP OSNAME<br>Server OS name                                                             | Server OS name                               | Represents the OS name of the server where<br>the script was executed.<br>(Example)<br>1. When the OS name was acquired:<br>Red Hat Enterprise Linux Server release<br>6.8 (Santiago)<br>2. When the OS name was not acquired:<br>Linux          |

Table 3.18 – continued from previous page

| Environment variable | Value of environment vari-<br>able | Meaning                                       |
|----------------------|------------------------------------|-----------------------------------------------|
|                      | Server OS version                  |                                               |
| <b>CLP_OSVER</b>     |                                    | Represents the OS version of the server where |
| Server OS version    |                                    | the script was executed.                      |
|                      |                                    | (Example)                                     |
|                      |                                    | 1. When the OS version was acquired: 6.8      |
|                      |                                    | 2. When the OS version was not acquired:      |
|                      |                                    | <b>Blank</b>                                  |
|                      |                                    |                                               |

Table 3.18 – continued from previous page

# **3.6.5 Execution timing of EXEC resource script**

This section describes the relationships between the execution timings of start and stop scripts and environment variables according to cluster status transition diagram.

- To simplify the explanations, 2-server cluster configuration is used as an example. See the supplements for the relations between possible execution timings and environment variables in 3 or more server configurations.
- In the diagram, servers illustrates the following statuses:

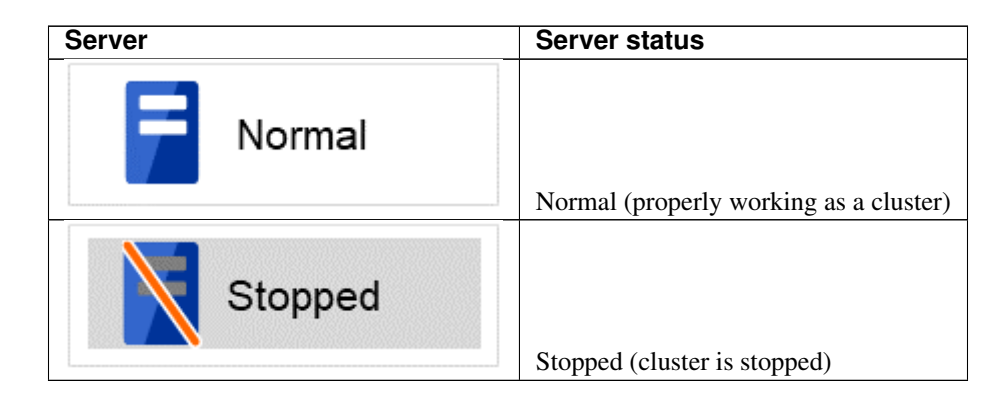

(Example) Group A is working on a normally running server.

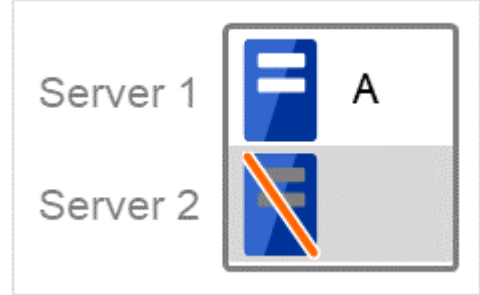

- Each group is started on the top priority server among active servers.
- Three Group A, B and C are defined in the cluster, and they have their own failover policies as follows:

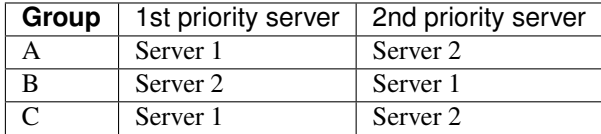

<Cluster status transition diagram>

This diagram illustrates a typical status transition of cluster.

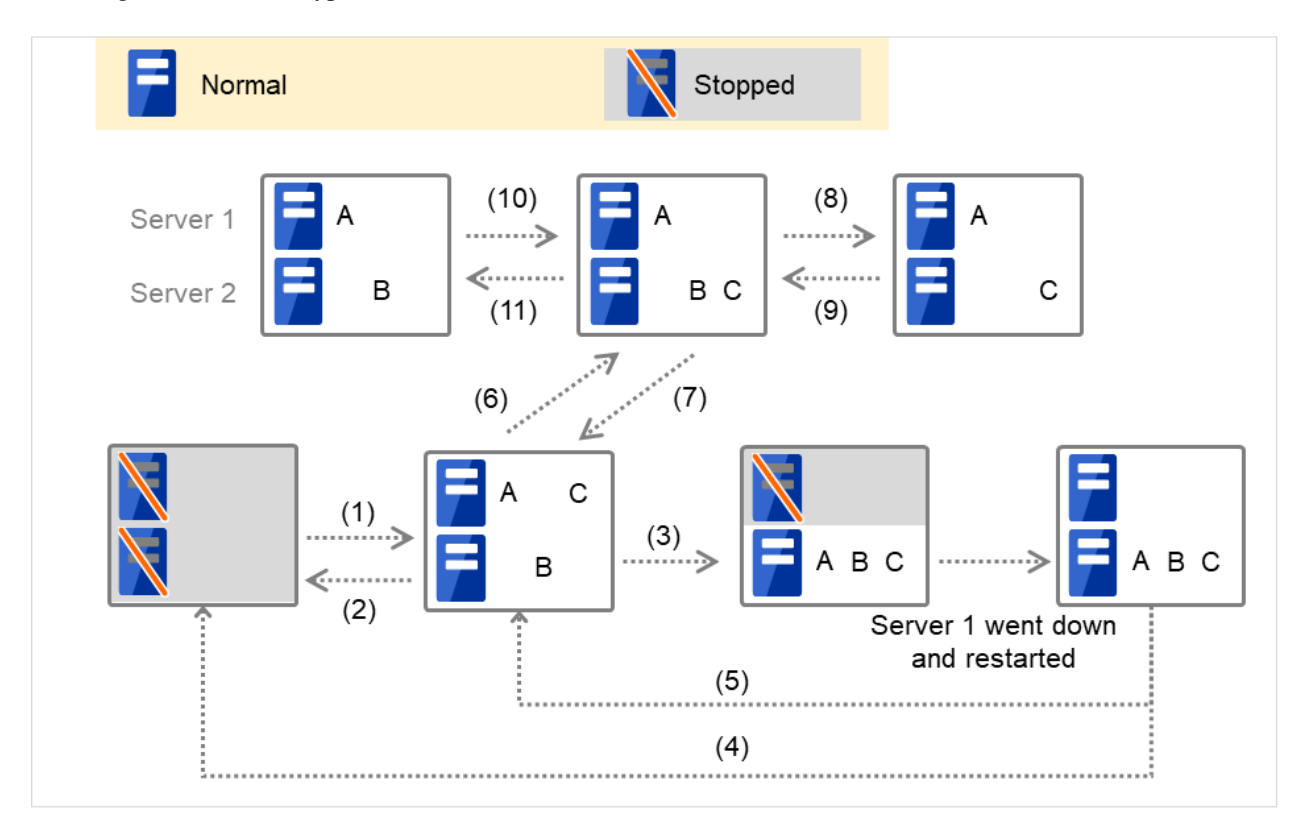

Fig. 3.36: Example of cluster status transition: overview

Numbers 1. to 11. in the diagram correspond to descriptions as follows.

# 1. Normal startup

Normal startup here means that the start script has been run properly on the primary server.

Each group is started on the server with the highest priority among the active servers.
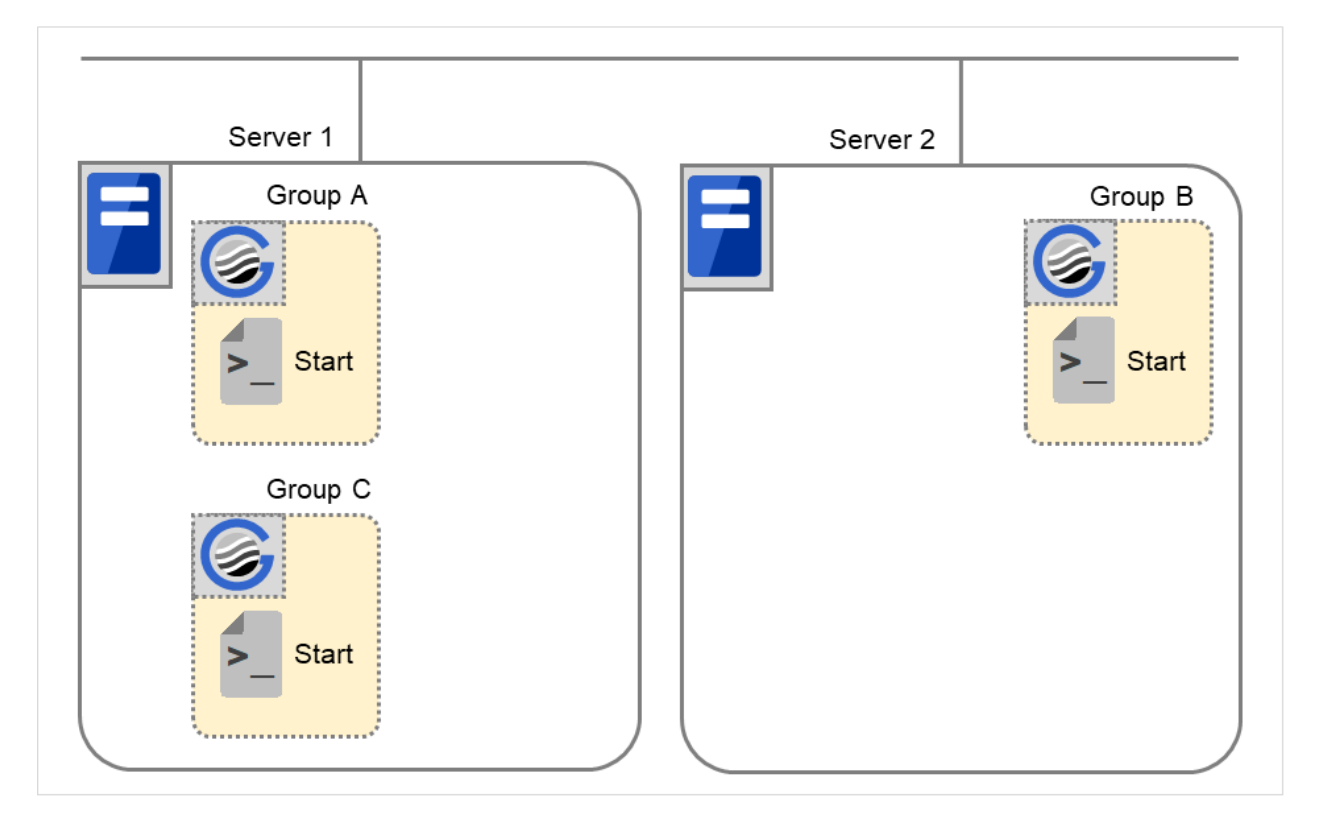

Fig. 3.37: Situation and script execution: normal startup

Environment variables for Start

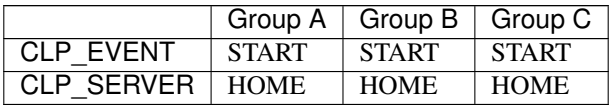

#### 2. Normal shutdown

Normal shutdown here means a cluster shutdown immediately after the start script corresponding to the stop script that was run by performing normal startup or by moving a group (online failback).

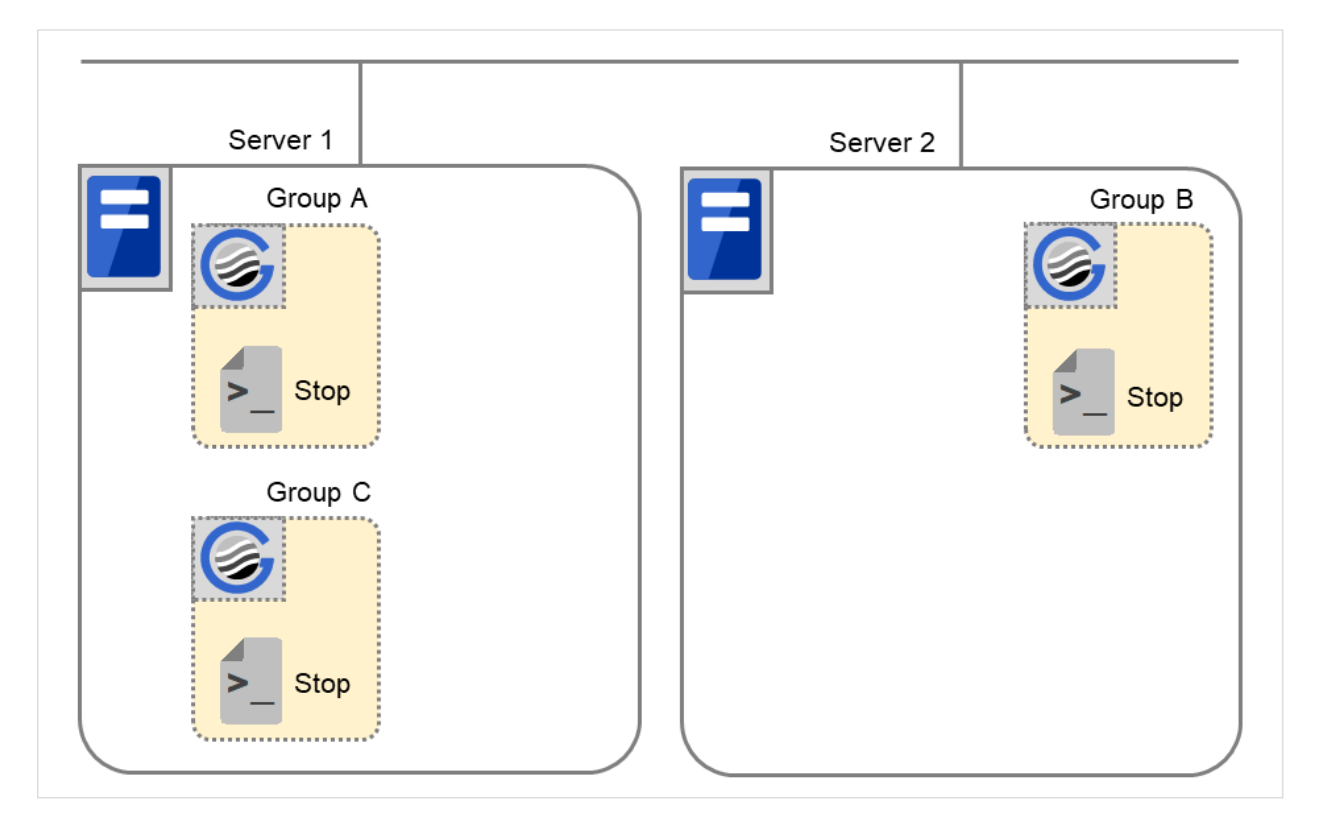

Fig. 3.38: Situation and script execution: normal shutdown

Environment variables for Stop

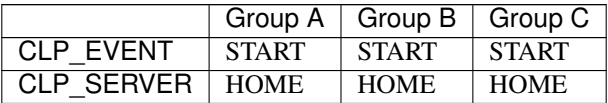

#### 3. Failover at Server 1 down

When the start scrip of a group which has Server 1 as its primary server, it is run on a lower priority server (Server 2) when an error occurs. You need to write CLP\_EVENT(=FAILOVER) as a branching condition for triggering application startup and recovery processes (such as database rollback process) in the start script in advance.

For the process to be performed only on a server other than the primary server, specify CLP\_SERVER(=OTHER) as a branching condition and describe the process in the script.

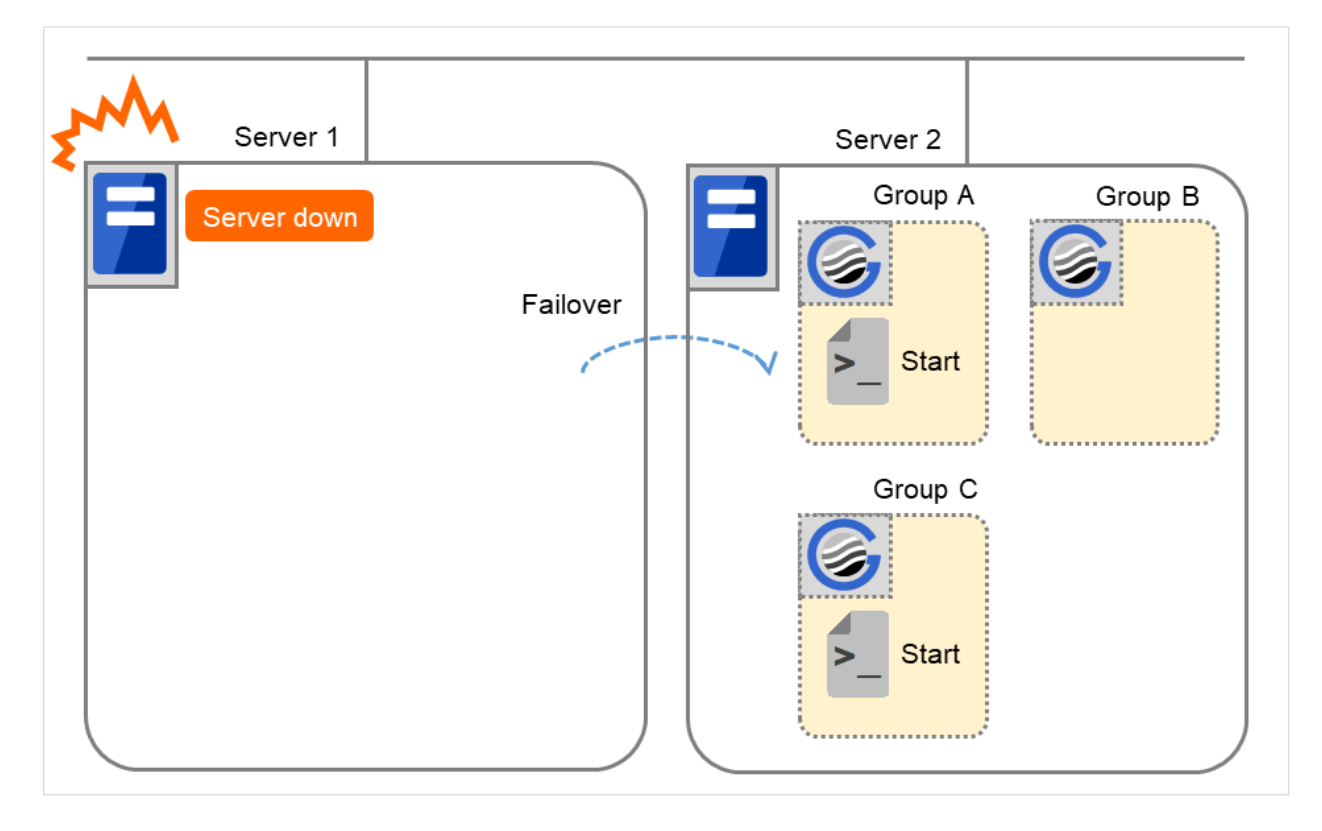

Fig. 3.39: Situation and script execution: failover due to server down

Environment variables for Start

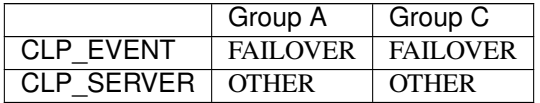

#### 4. Cluster shutdown after failover of Server 1

The stop scripts of the Group A and C are run on Server 2 where the groups fail over (the stop script of Group B is run by a normal shutdown).

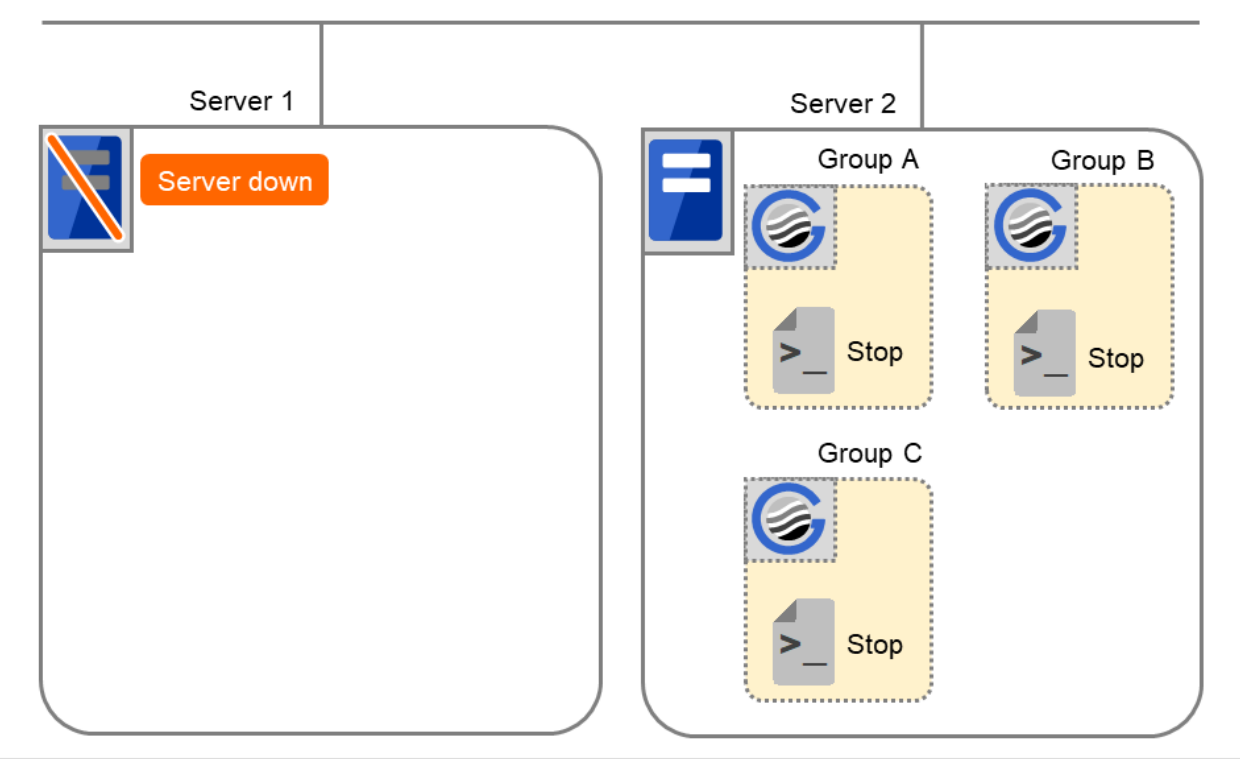

Fig. 3.40: Situation and script execution: cluster shutdown after failover

Environment variables for Stop

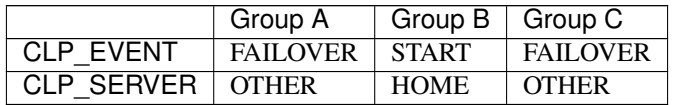

# 5. Moving of Group A and C

After the stop scripts of Group A and C are run on Server 2 where the groups fail over, their start scripts are run on Server 1.

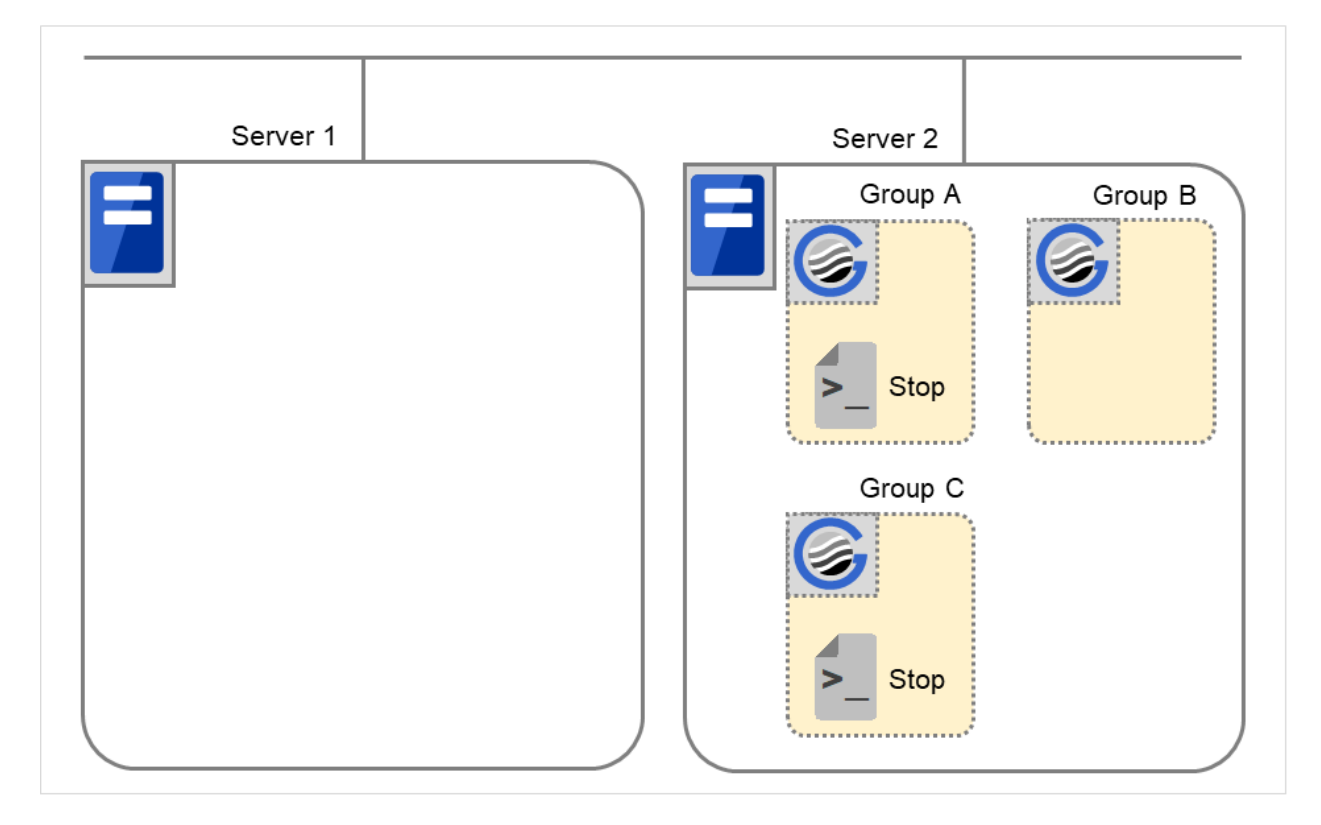

Fig. 3.41: Situation and script execution: moving Groups A and C (1)

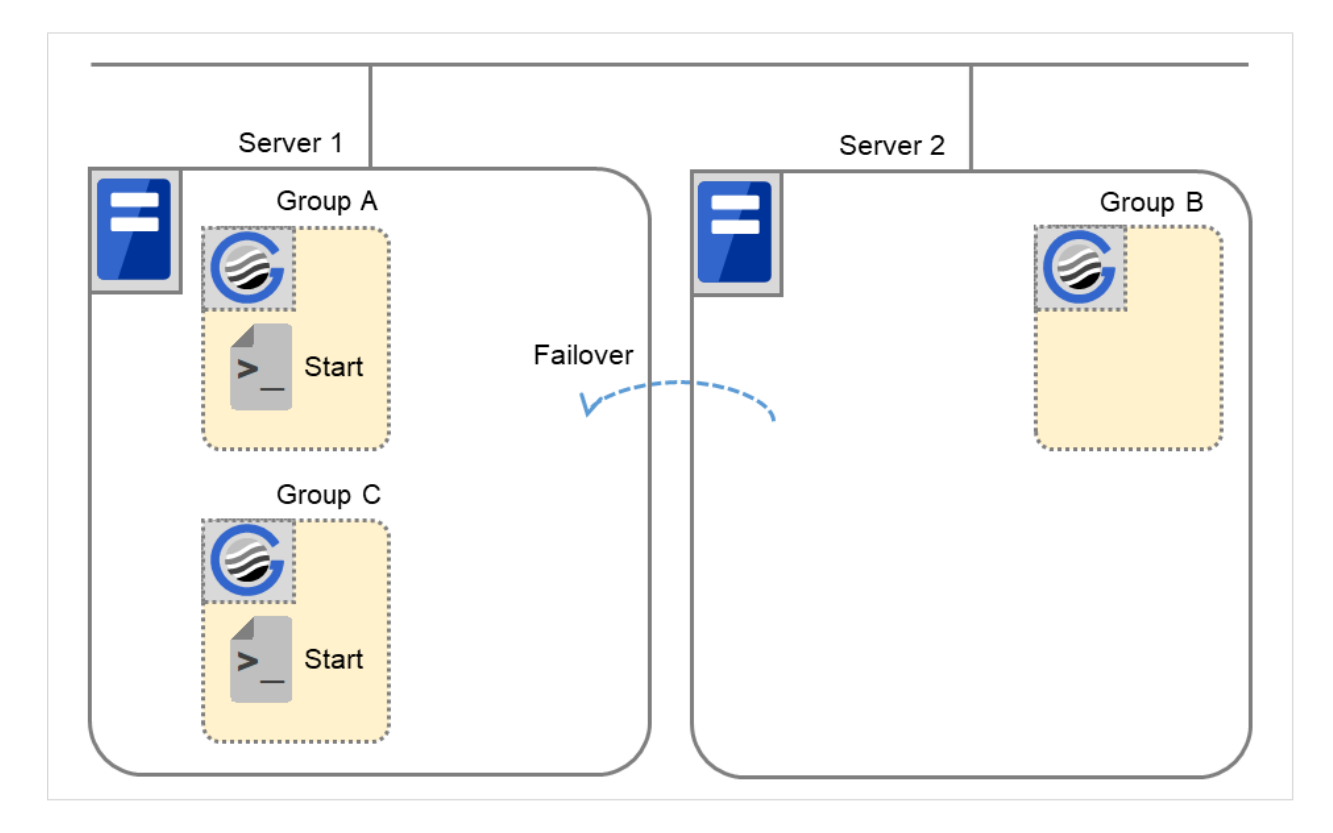

Fig. 3.42: Situation and script execution: moving Groups A and C (2)

Environment variables for Stop

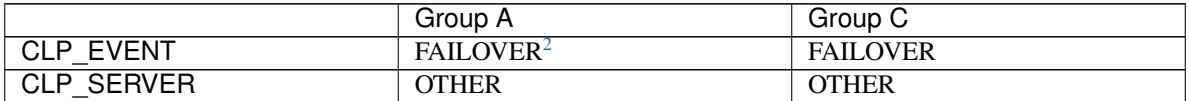

Environment variables for Start

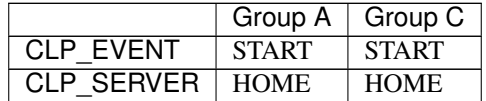

## 6. Error in Group C and failover

When an error occurs in Group C, its stop script is run on Server 1 and start script is run on Server 2.

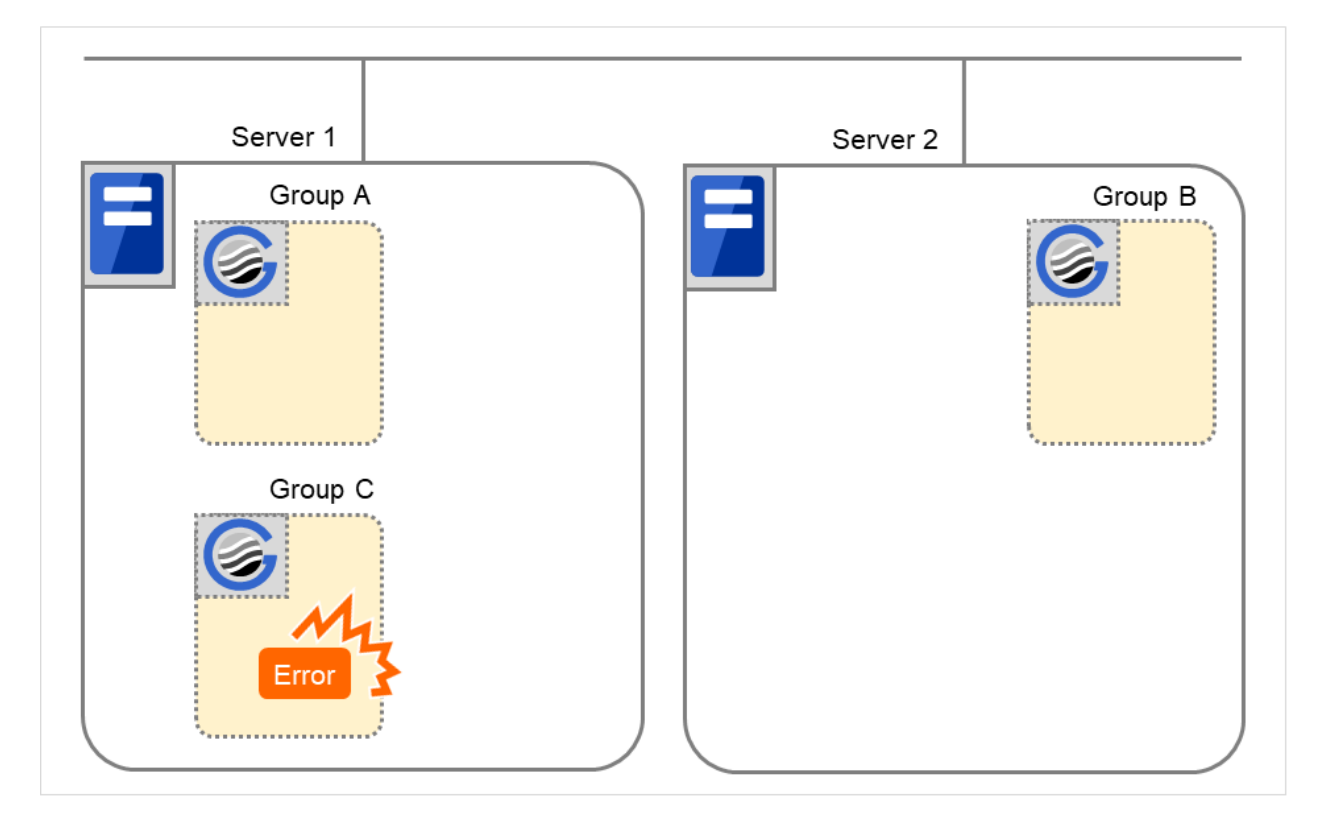

Fig. 3.43: Situation and script execution: error in Group C and failover (1)

<span id="page-221-0"></span>2

Environment variables in a stop script take those in the previous start script.

For moving in "5. Moving of Group A and C" because it is not preceded by a cluster shutdown, the environment variable used here is FAILOVER. However, if a cluster shutdown is executed before moving in "5. Moving of Group A and C," the environment variable is START.

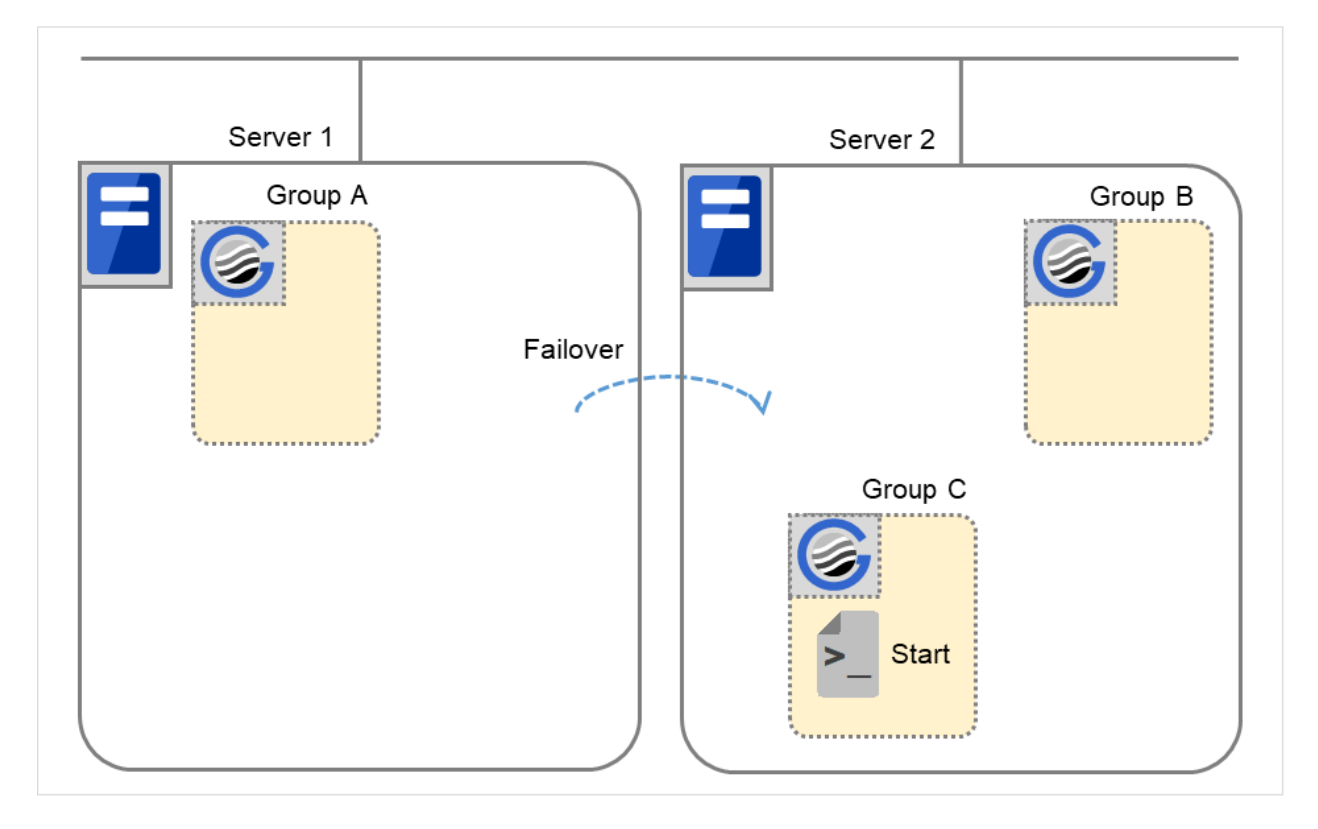

Fig. 3.44: Situation and script execution: error in Group C and failover (2)

Environment variables for Stop of Server 1

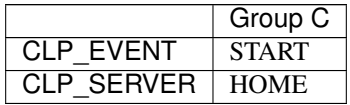

Environment variables for Start of Server 2

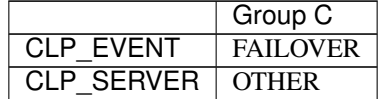

### 7. Moving of Group C

Move the Group C that is failed over to Server 2 in 6. from Server 2 to Server 1. Run the stop script on Server 2, and then run the start script on Server 1.

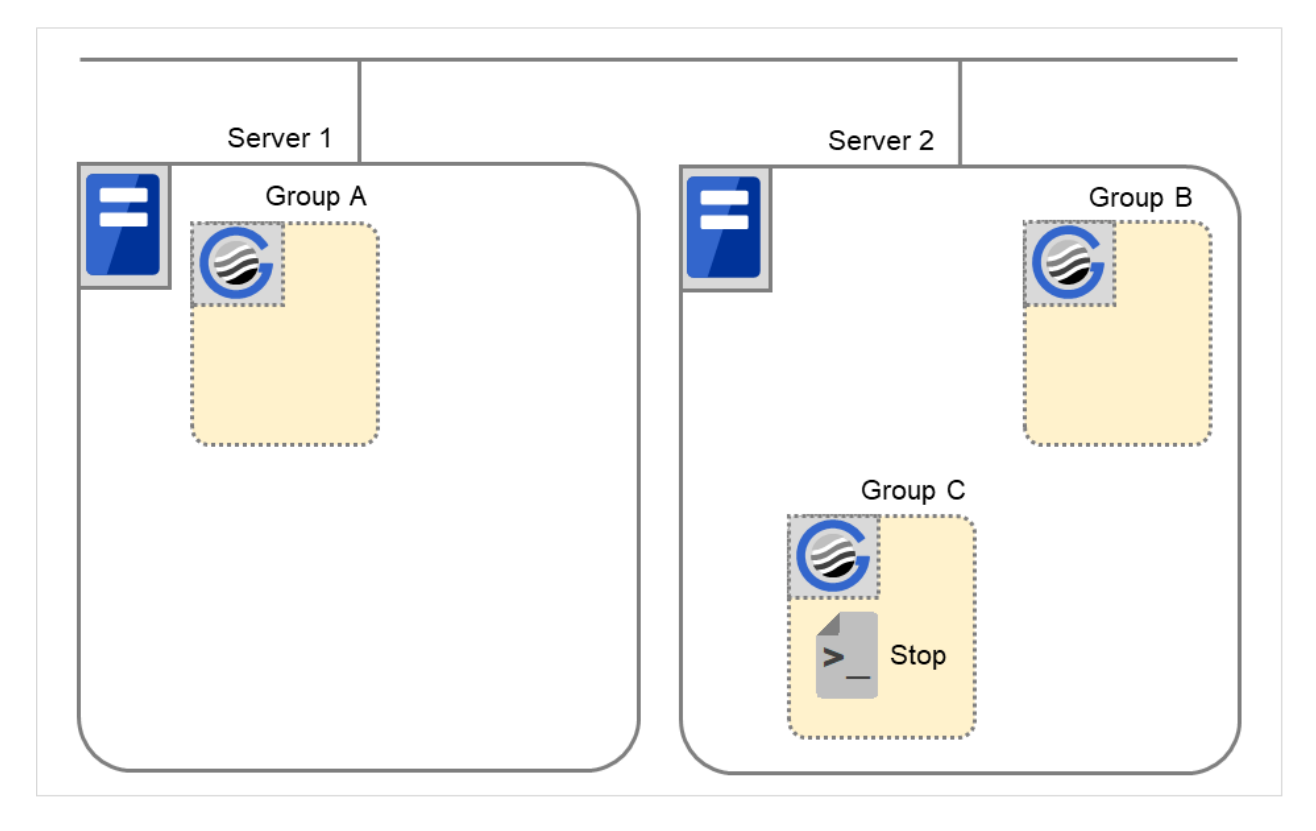

Fig. 3.45: Situation and script execution: moving Group C (1)

Stop (because this is failed over in 6.)

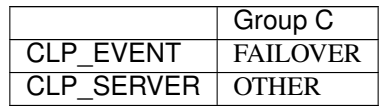

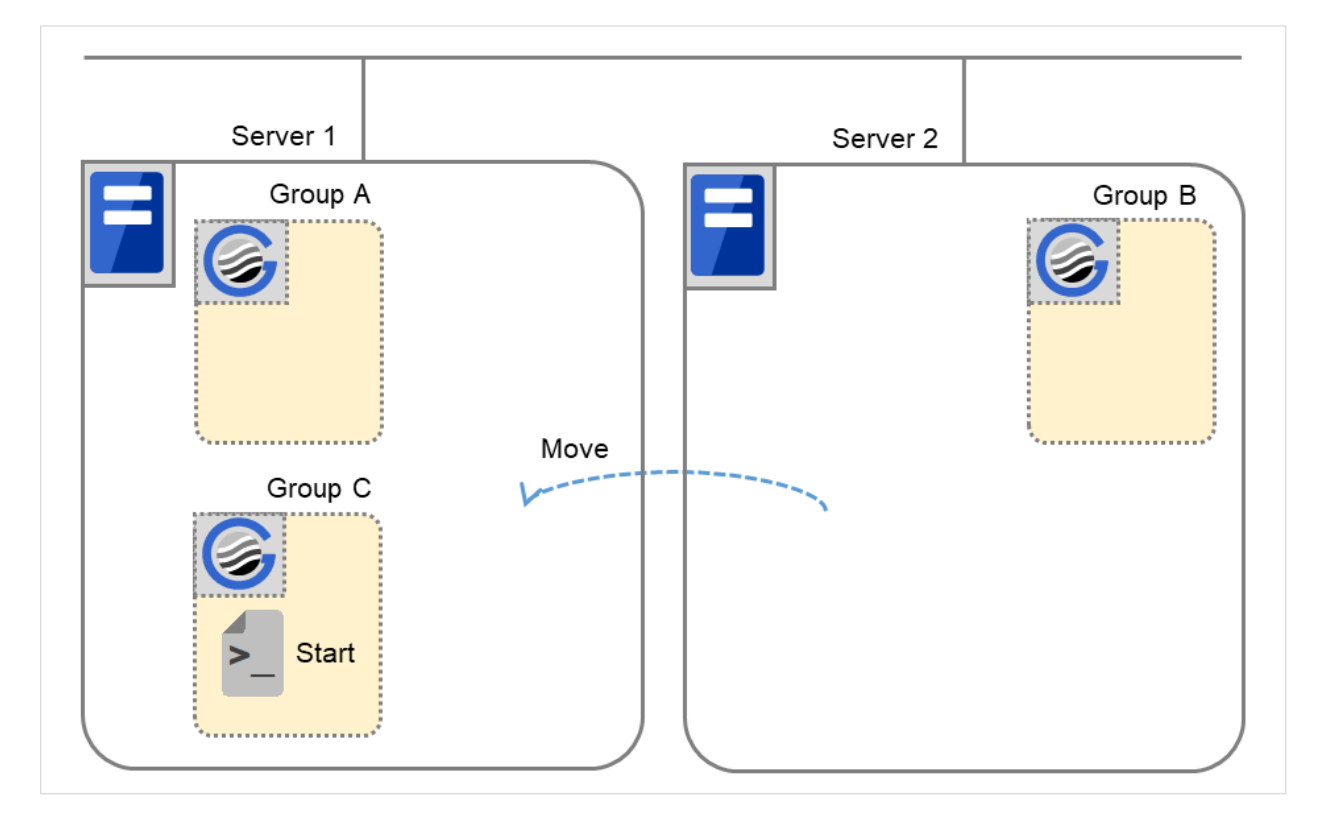

Fig. 3.46: Situation and script execution: moving Group C (2)

Start

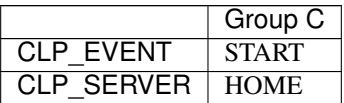

## 8. Stopping Group B

The stop script of Group B is run on Server 2.

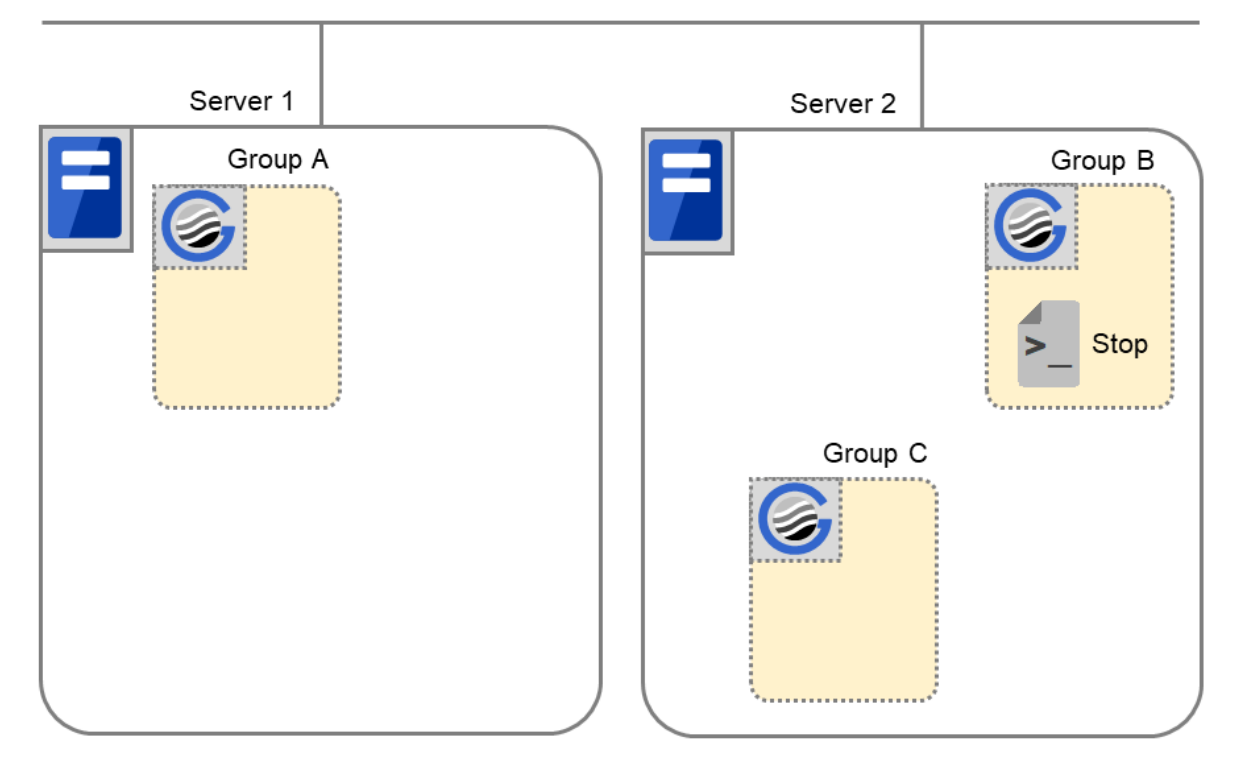

Fig. 3.47: Situation and script execution: stopping Group B

Stop

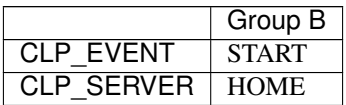

# 9. Starting Group B

The start script of Group B is run on Server 2.

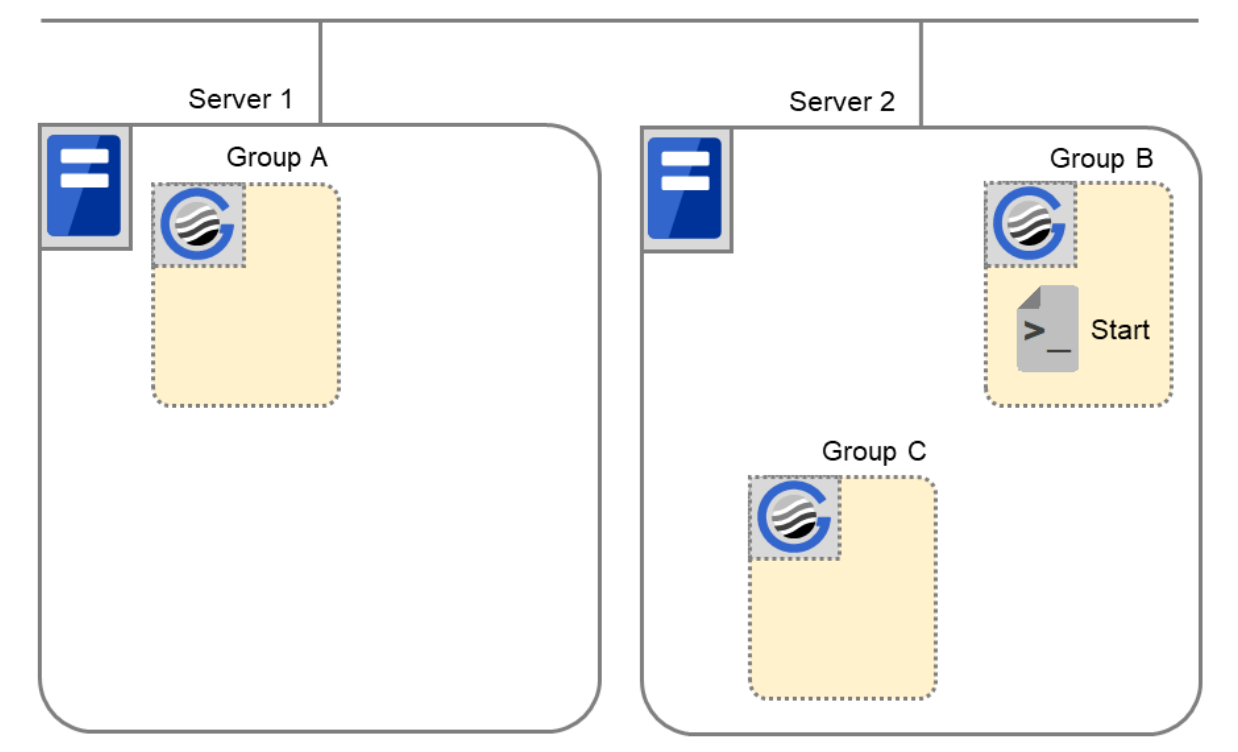

Fig. 3.48: Situation and script execution: starting Group B

Start

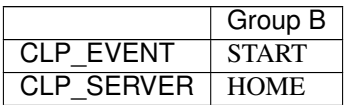

## 10. Stopping Group C

The stop script of Group C is run on Server 2.

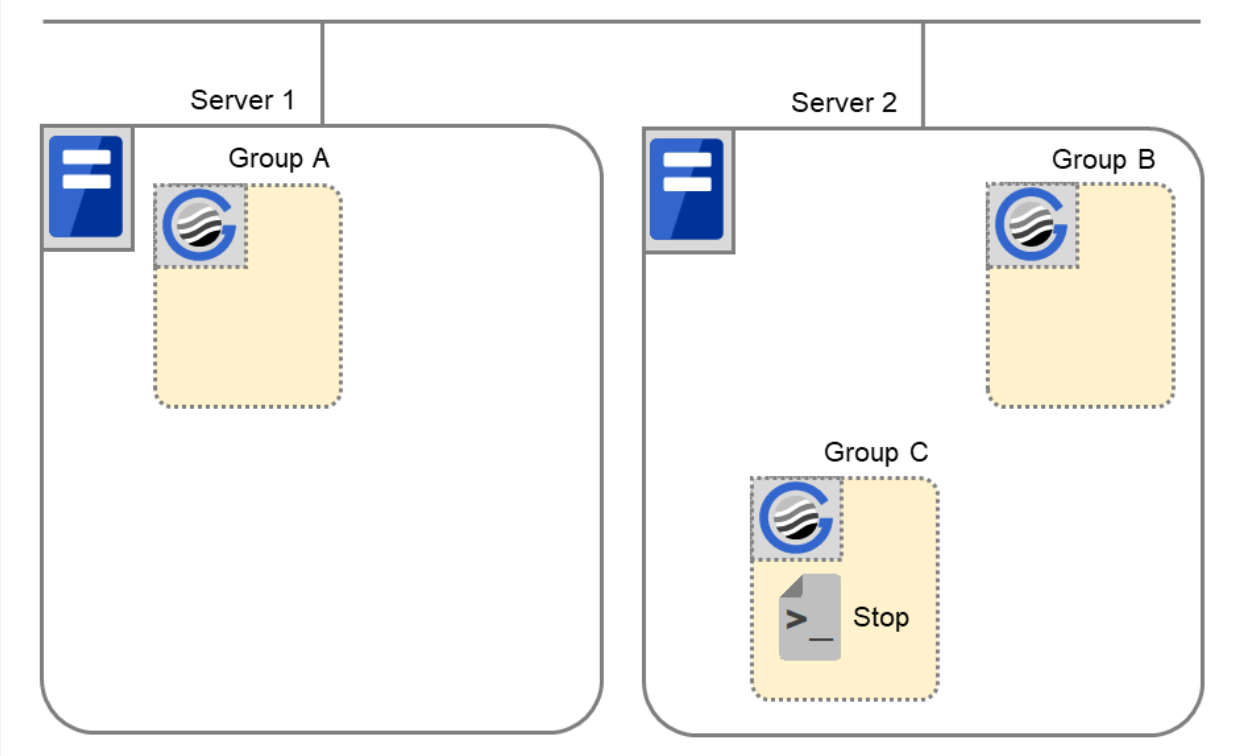

Fig. 3.49: Situation and script execution: stopping Group C

Stop

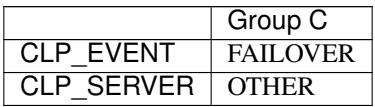

# 11. Starting Group C

The start scrip of Group C is run on Server 2.

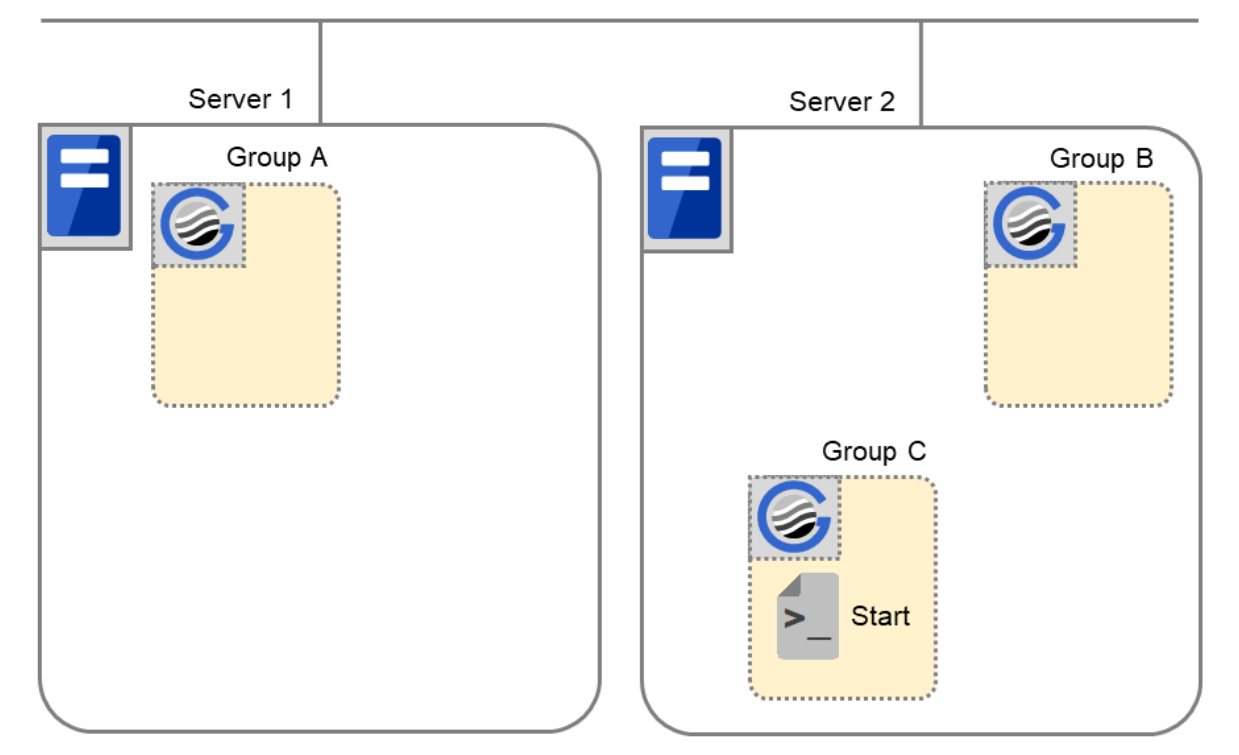

Fig. 3.50: Situation and script execution: starting Group C

Start

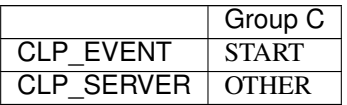

## Supplementary information 1

For a group that has three or more servers specified in the failover policy to behave differently on servers other than the primary server, use CLP\_PRIORITY instead of CLP\_SERVER(HOME/OTHER).

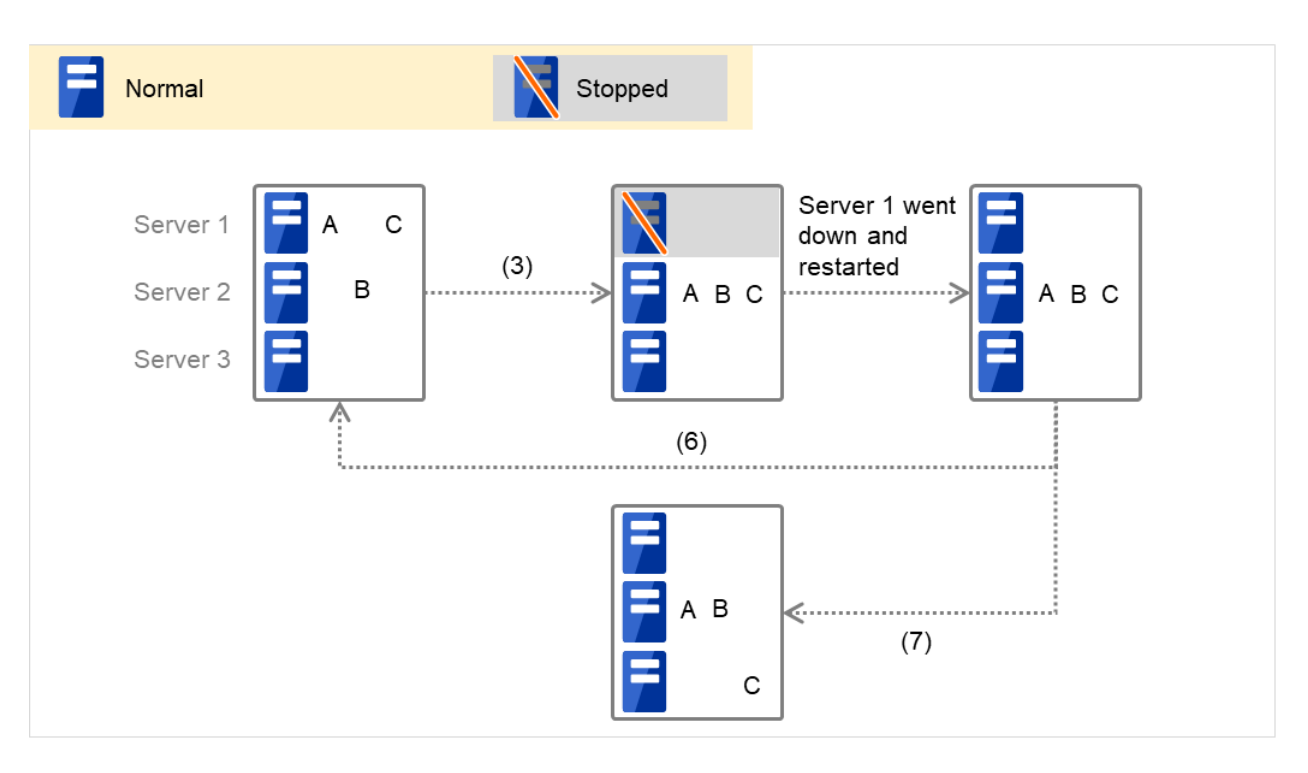

Fig. 3.51: Example of cluster status transition: failover due to server down

Example 1: "3. Failover at Server 1 down" in the cluster status transition diagram

A group has Server 1 as its primary server. If an error occurs on Server 1, its start script is run on Server 2 that has next highest priority failover policy. You need to write CLP\_EVENT(=FAILOVER) as the branching condition for triggering applications' startup and recovery processes (such as database rollback process) in the start script in advance.

For a process to be performed only on the server that has the second highest priority failover policy, it is necessary to write  $CLP\_PRIORITY(=2)$  as the branching condition.

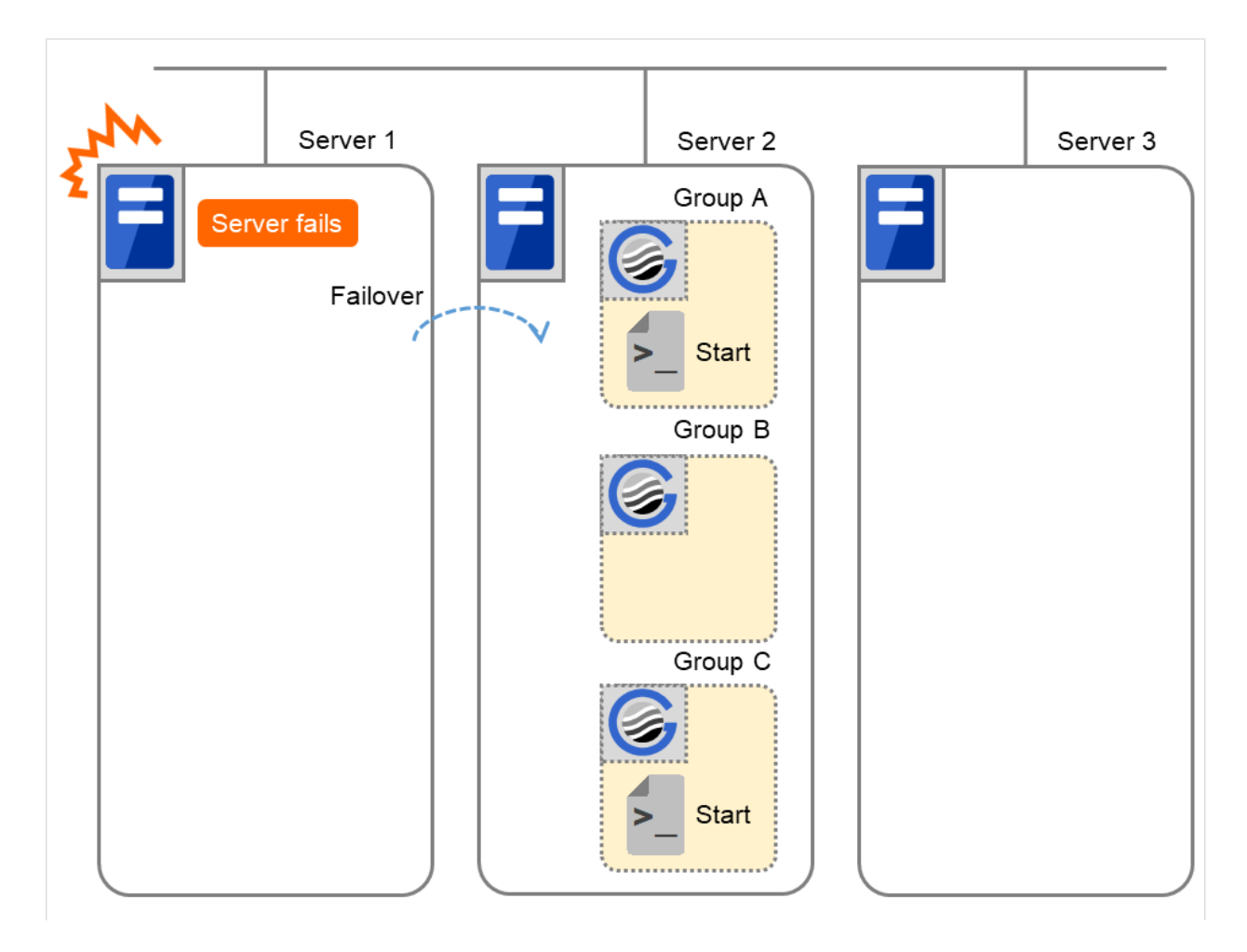

Fig. 3.52: Situation and script execution: starting Groups A and C

Environment variables for Start

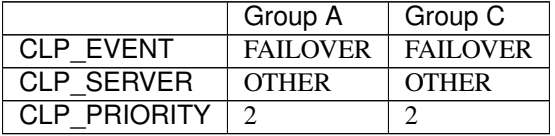

Example 2: "7. Moving of Group C" in the cluster status transition diagram

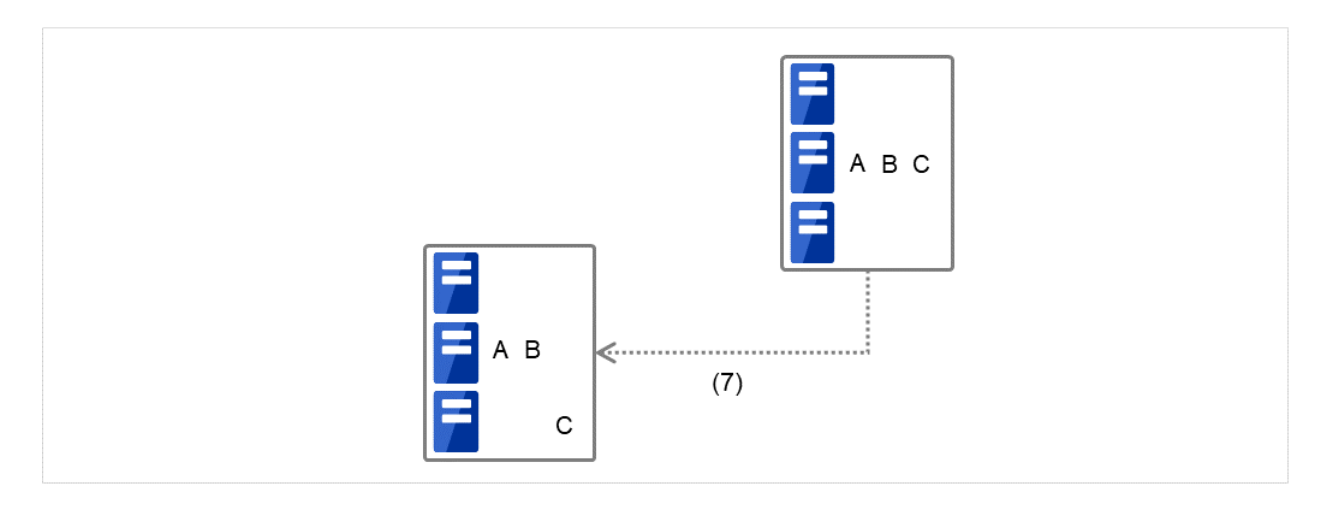

Fig. 3.53: Example of cluster status transition: moving Group C

After the stop script of Group C is run on Server 2 where the group failed over from, the start script is run on Server 3.

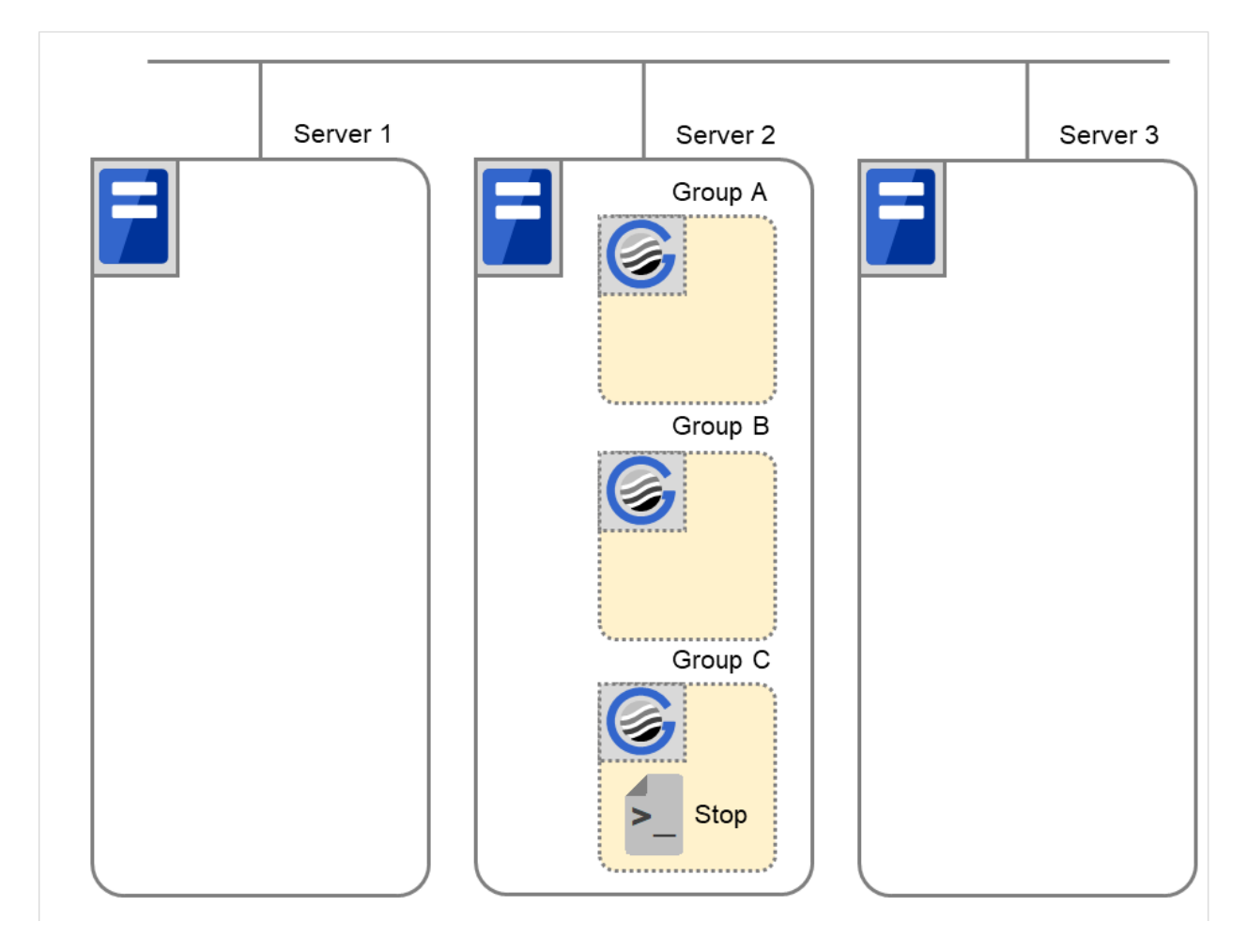

Fig. 3.54: Situation and script execution: moving Group C (1)

# Environment variables for Stop

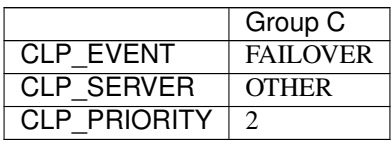

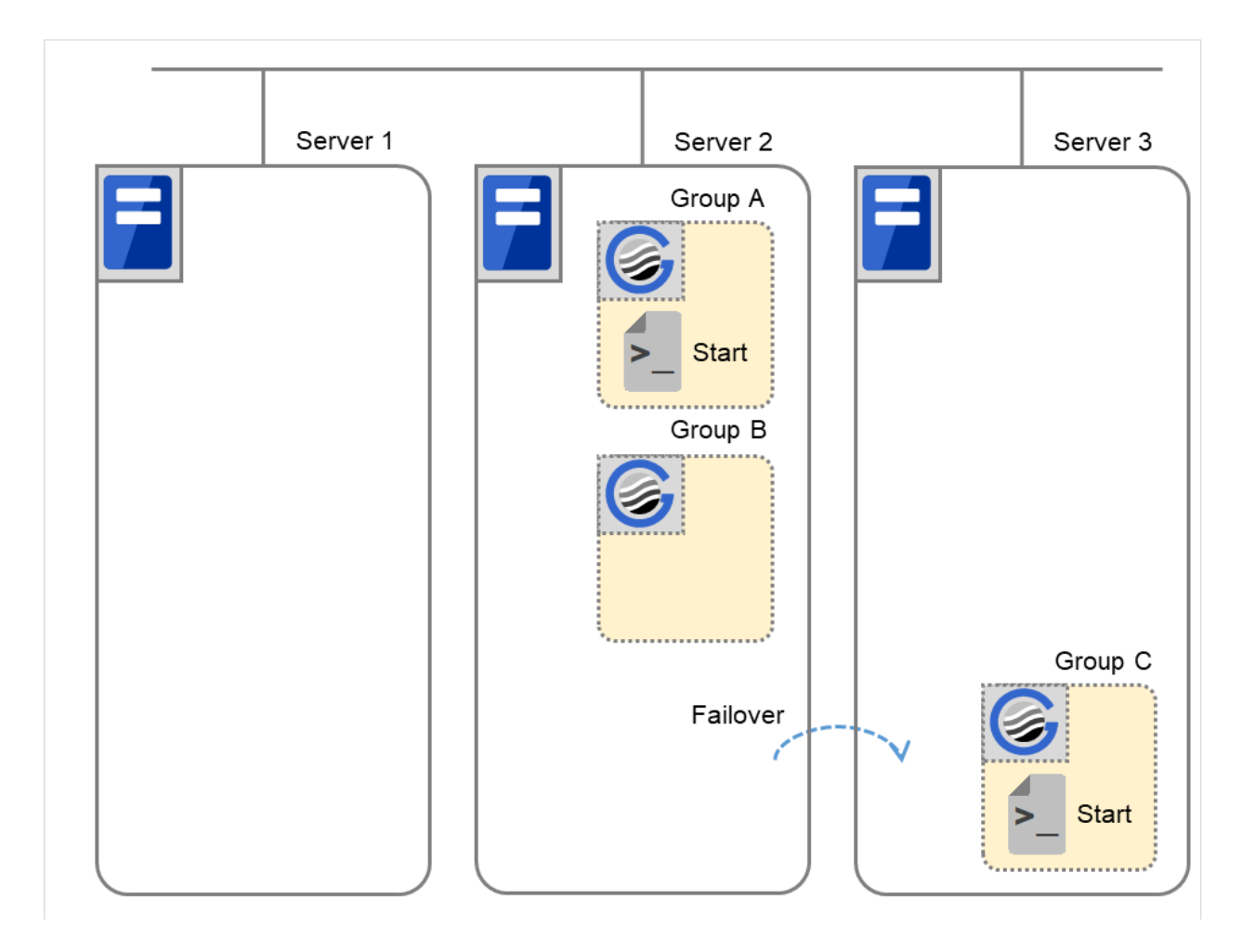

Fig. 3.55: Situation and script execution: moving Group C (2)

Environment variables for Start

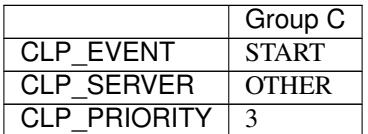

#### Supplementary information 2

When monitor resource starts or restarts a script:

To run the start script when resource monitor detected an error in application, the environment variables should be as follows:

Example 1: Resource monitor detects abnormal termination of an application that was running on Server 1 and restarts Group A on the Server 1.

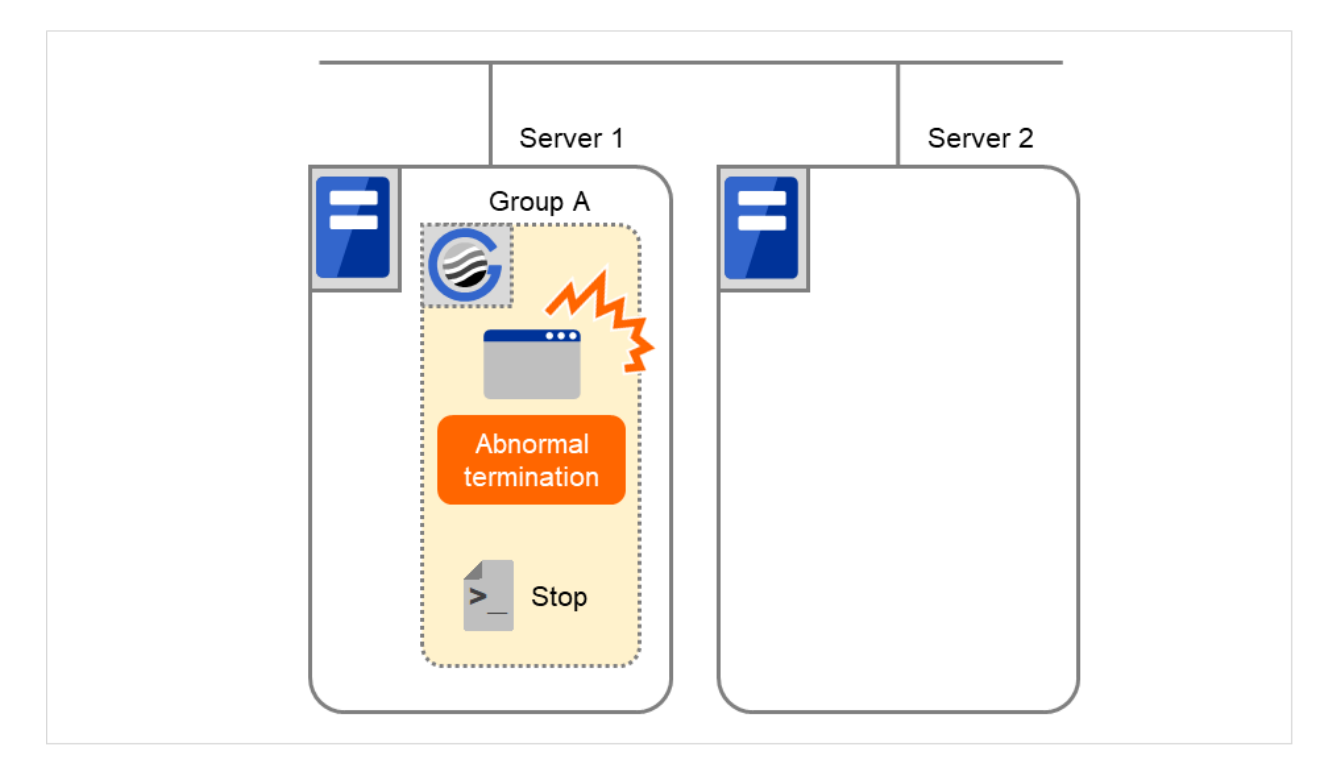

Fig. 3.56: Situation and script execution: restarting Group A (1)

Environment variable for Stop

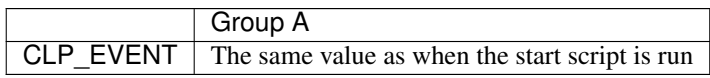

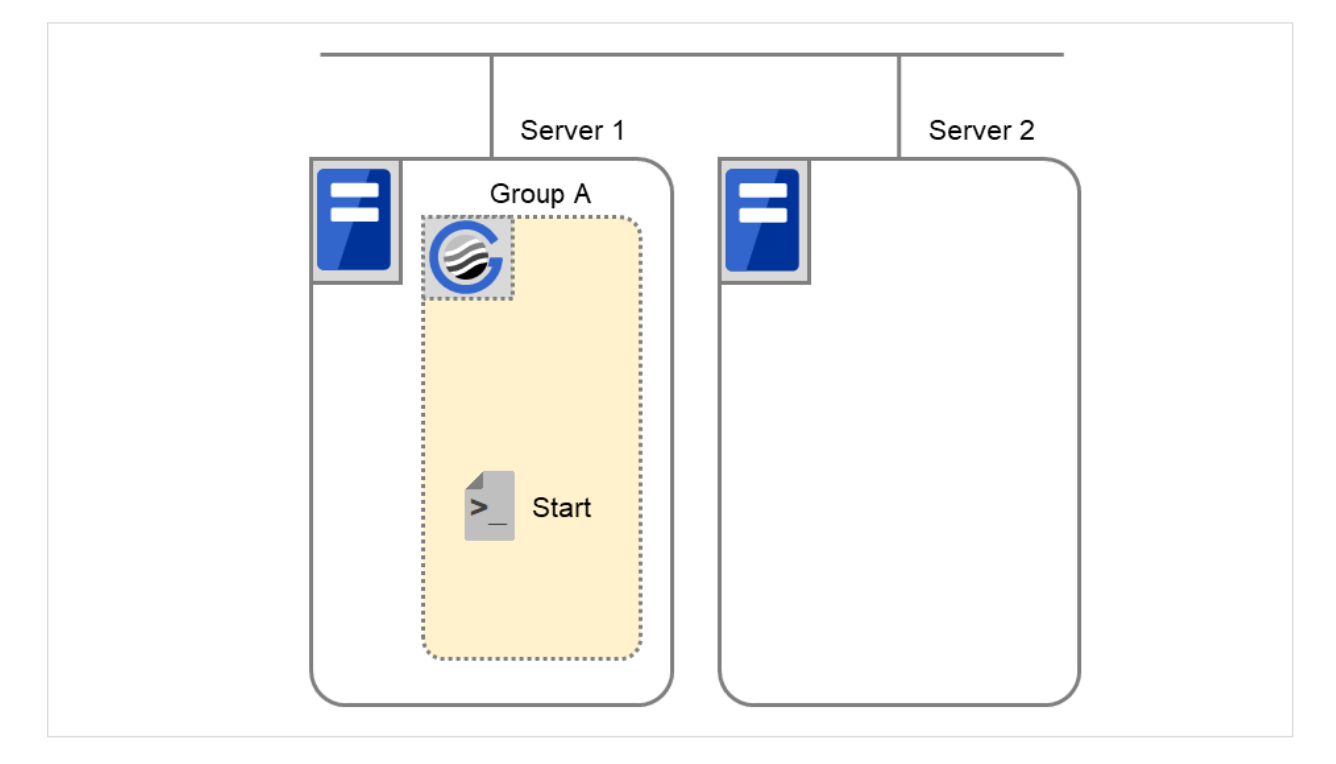

Fig. 3.57: Situation and script execution: restarting Group A (2)

Environment variable for Start

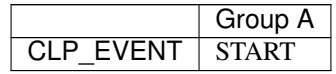

Example2: Resource monitor detects abnormal termination of an application that was running on Server 1, fails over to Server 2 and restarts Group A on Server 2

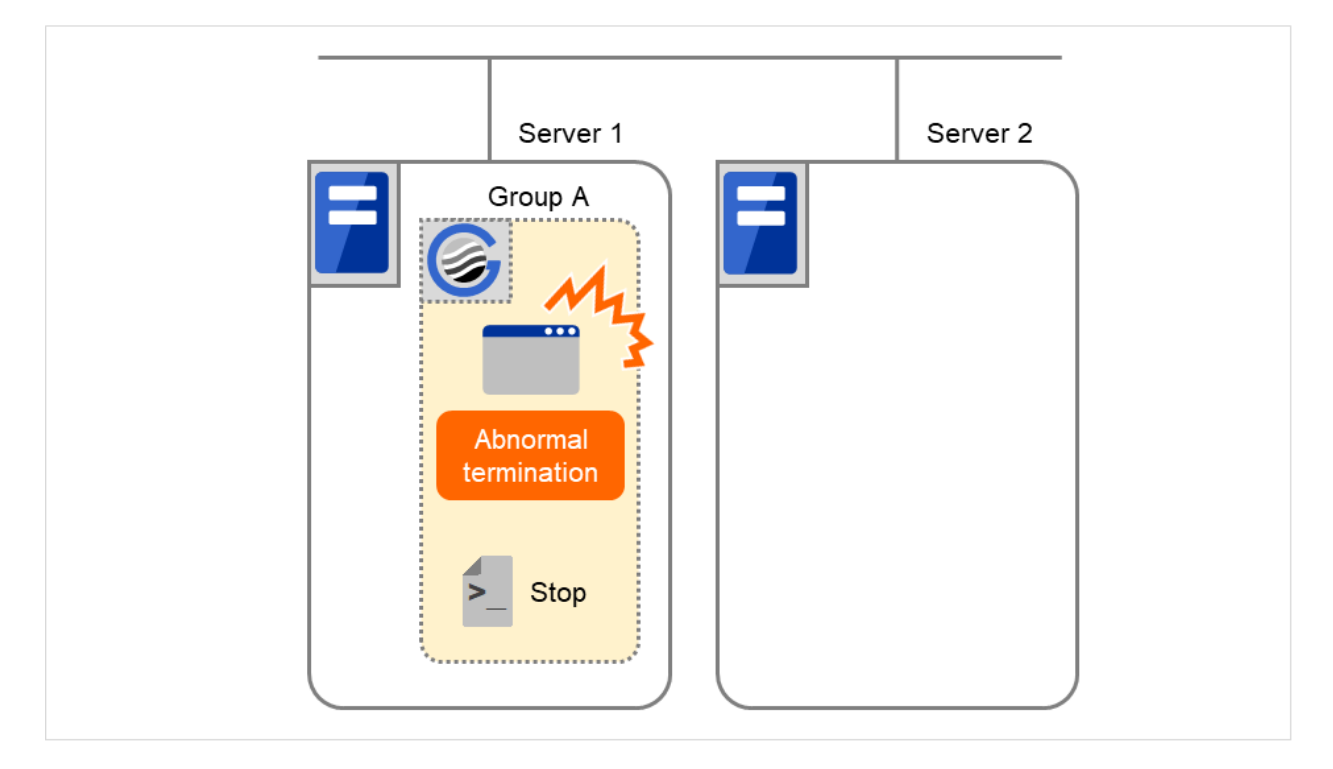

Fig. 3.58: Situation and script execution: failover of Group A (1)

Environment variable for Stop

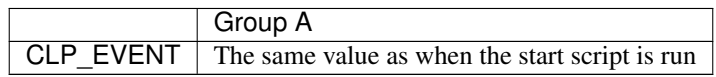

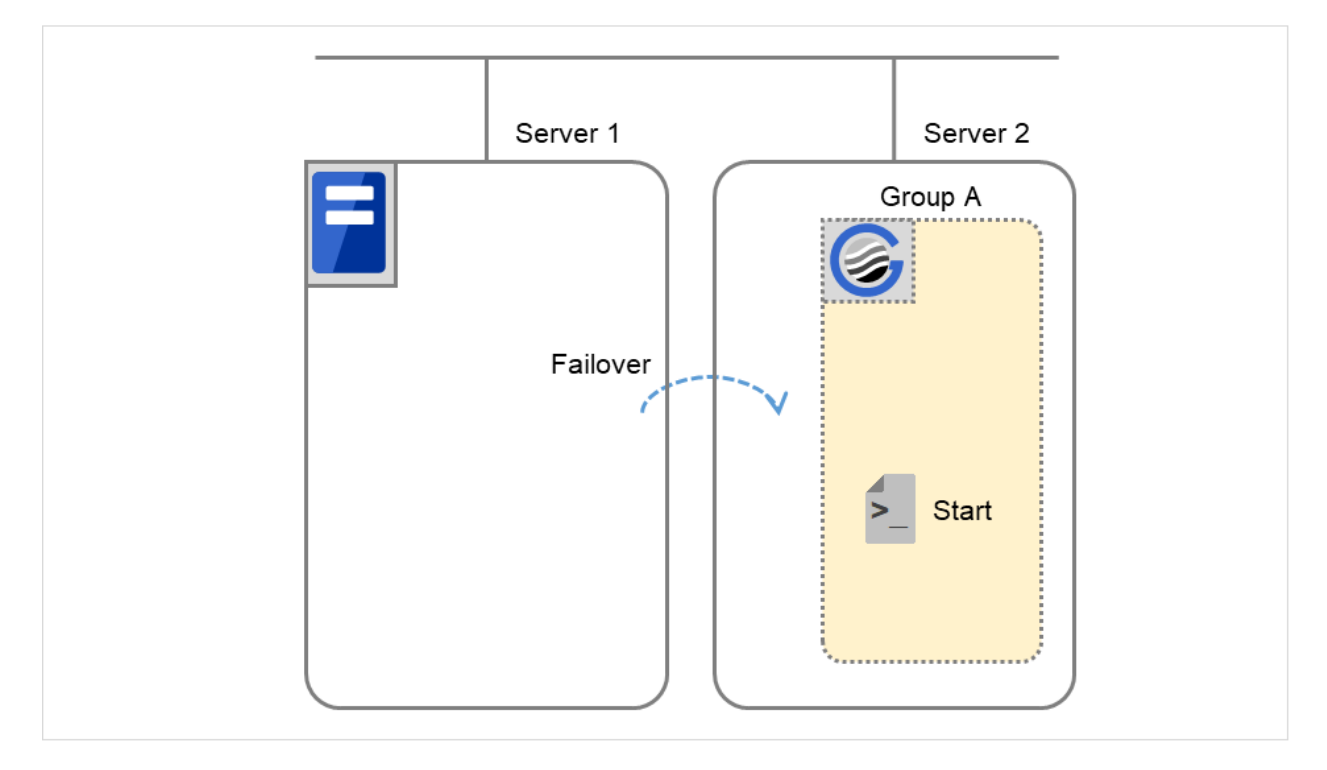

Fig. 3.59: Situation and script execution: failover of Group A (2)

Environment variable for Start

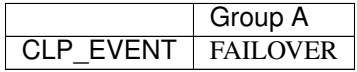

#### Supplementary information 3

With Execute on standby server of Exec Resource Tuning Properties enabled, start and stop scripts can also be executed on another server (standby server) that does not start a group--in accordance with the timings of running these scripts on the active server that started a group.

Compared with the script execution on the active server, that on the standby server has the following characteristics:

- The results (error codes) of executing the scripts do not affect the group-resource statuses.
- No script before and after activation/deactivation is executed.
- Monitor resources set for monitoring at activation are not started or stopped.
- Different types and values of environment variables are set. (Refer to "*[Environment variables in EXEC resource](#page-209-0) [script](#page-209-0)*" as described above.)

The following describes the relationships between the execution timings of scripts on the standby server and the environment variables--with cluster status transition diagrams.

<Cluster status transition diagram>

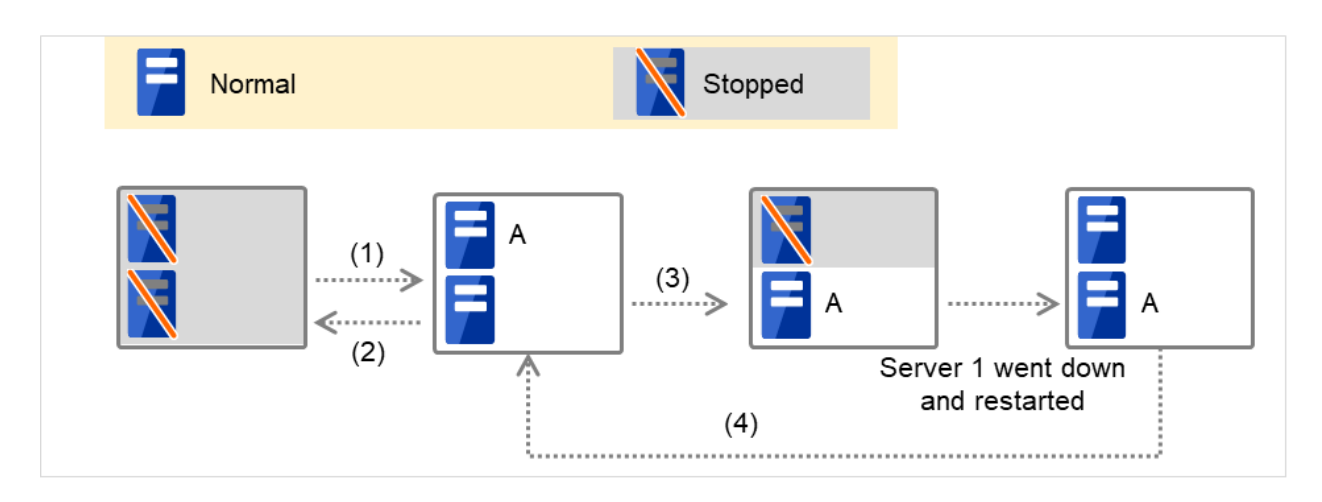

Fig. 3.60: Example of cluster status transition: failover due to server down

Numbers 1. to 4. in the diagram correspond to the following descriptions:

# 1. Normal startup

For starting a group, the start script is run on the active server before executed on the standby server. The start script requires a description, with CLP\_EVENT (= STANDBY) as a branch condition, of what to be done on the standby server.

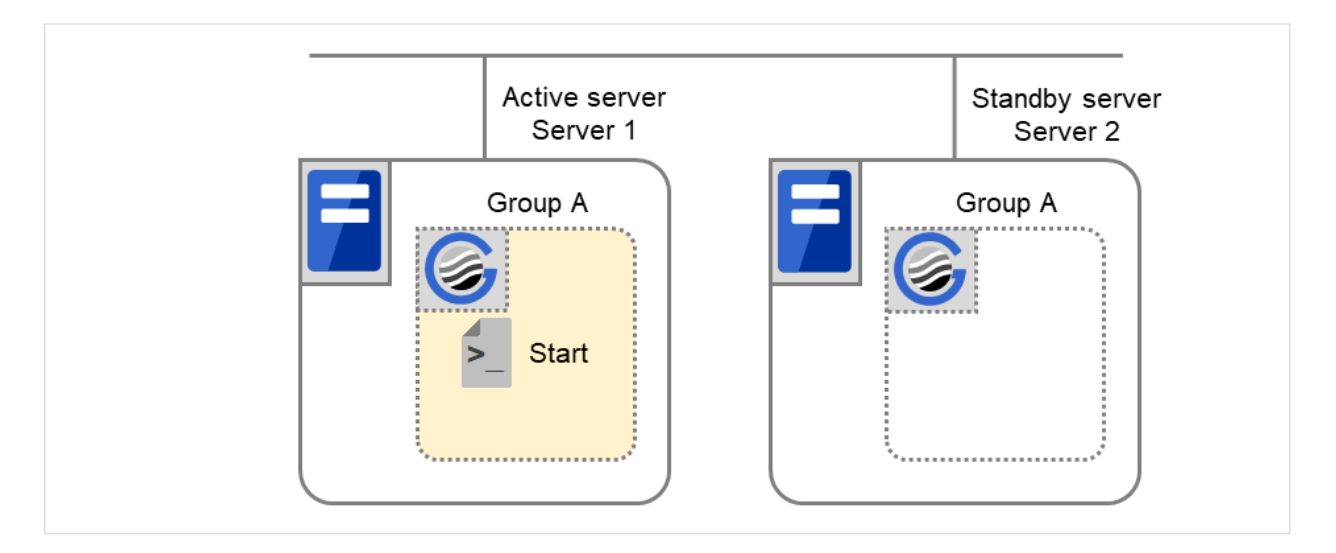

Fig. 3.61: Situation and script execution: normal startup of Group A (1)

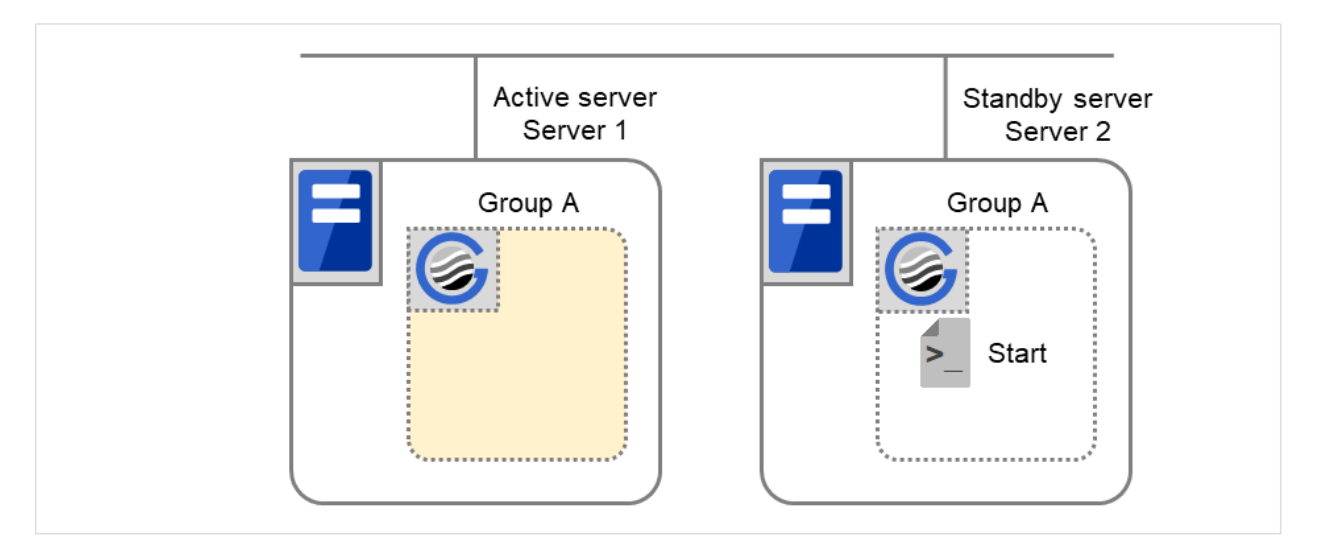

Fig. 3.62: Situation and script execution: normal startup of Group A (2)

Environment variables for Start

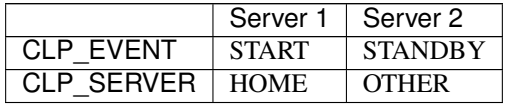

## 2. Normal shutdown

For stopping a group, the stop script is run on the standby server before executed on the active server. The stop script requires a description, with CLP\_EVENT (= STANDBY) as a branch condition, of what to be done on the standby server.

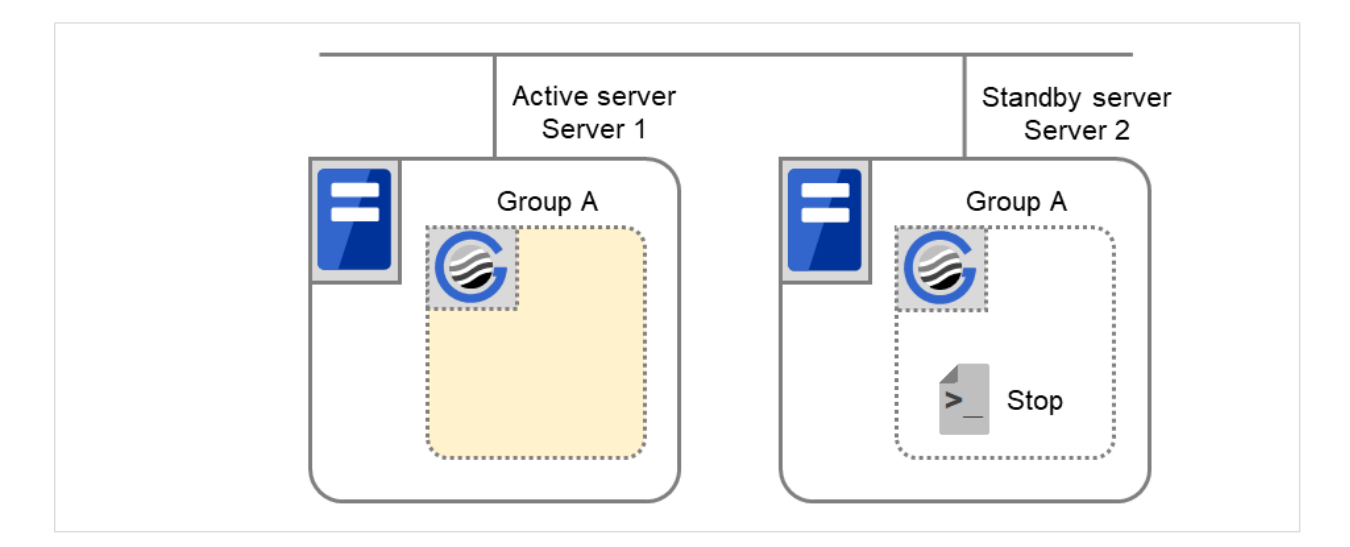

Fig. 3.63: Situation and script execution: normal shutdown of Group A (1)

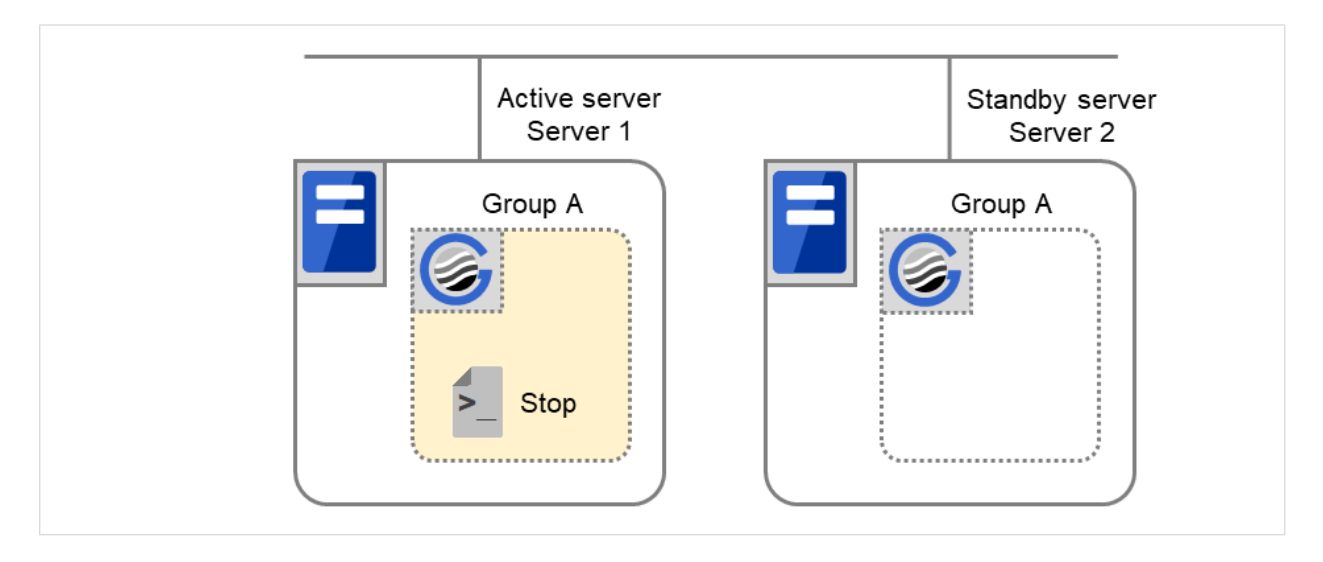

Fig. 3.64: Situation and script execution: normal shutdown of Group A (2)

Environment variables for Stop

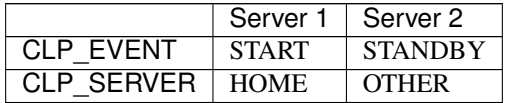

# 3. Failover at Server 1 down

When an error occurs in Server 1, the group is failed over to Server 2, on which (as the active server) the start script is executed.

You need to write CLP\_EVENT (= FAILOVER) as a branch condition for triggering application startup and recovery processes (such as a database rollback process) in the start script in advance.

With Server 1 crashed, the start script is not run on it as the standby server.

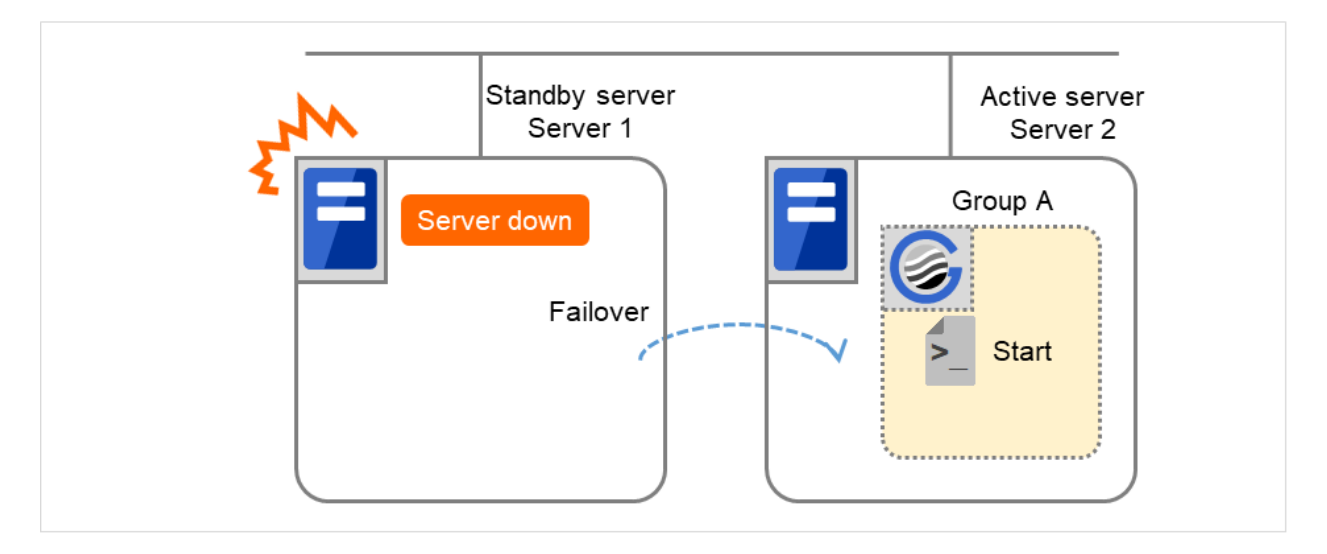

Fig. 3.65: Example of cluster status transition: failover due to server down

Environment variables for Start

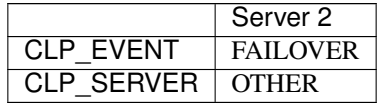

# 4. Moving of Group A

The stop script for Group A is executed on Server 1 (= standby server) and Server 2 (= active server). Then the start script is run on Server 1 (= active server) and Server 2 (= standby server).

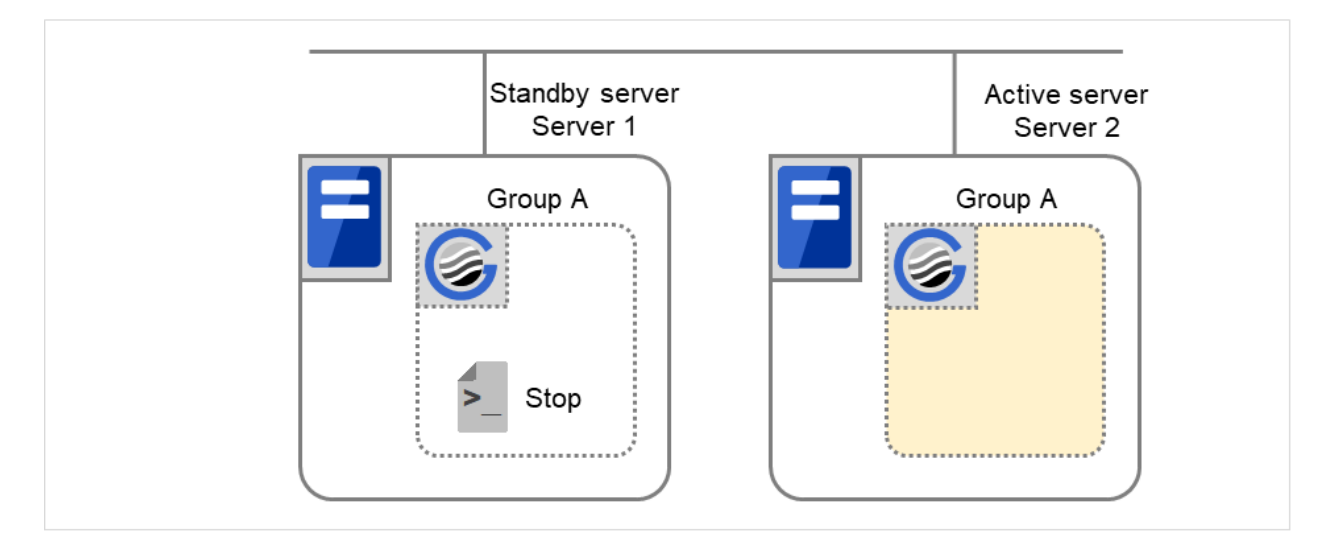

Fig. 3.66: Situation and script execution: moving Group A (1)

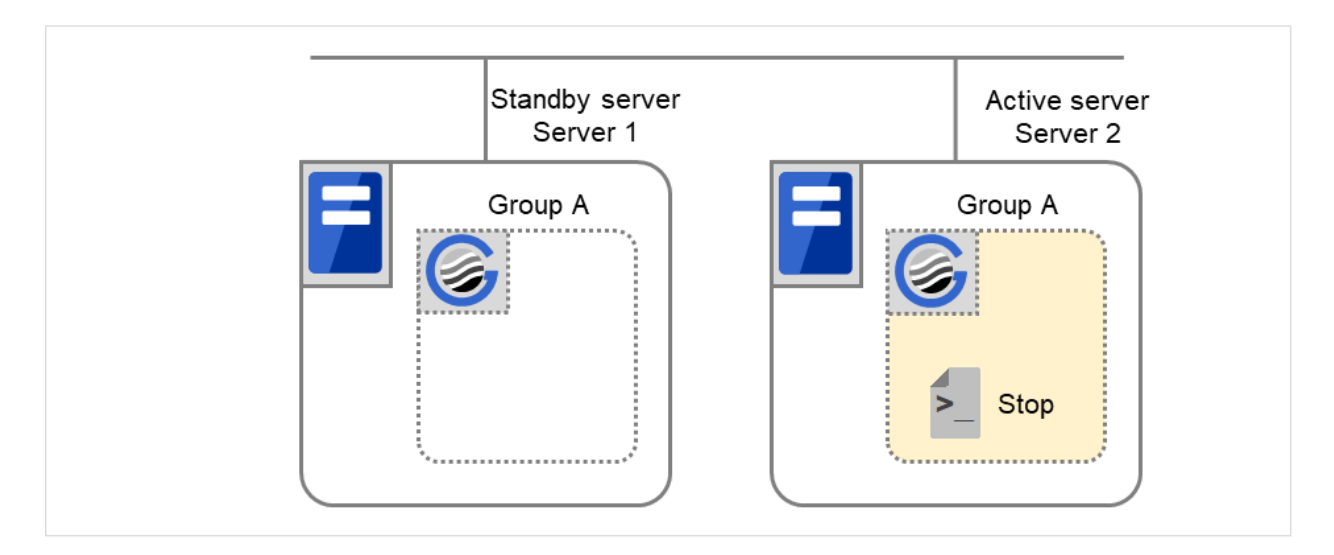

Fig. 3.67: Situation and script execution: moving Group A (2)

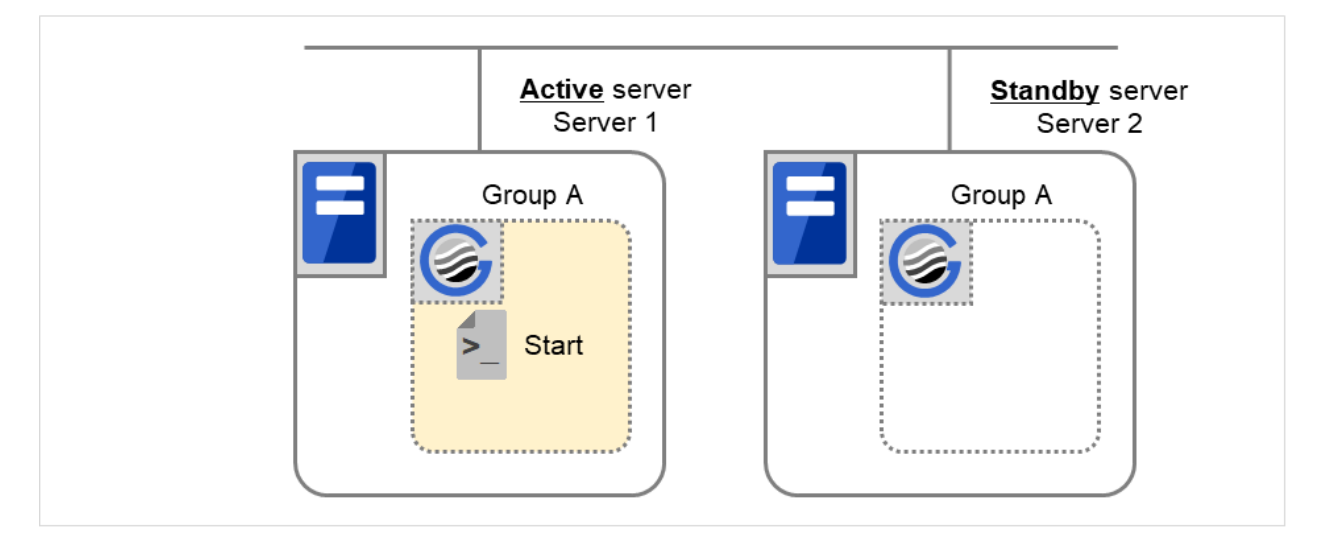

Fig. 3.68: Situation and script execution: moving Group A (3)

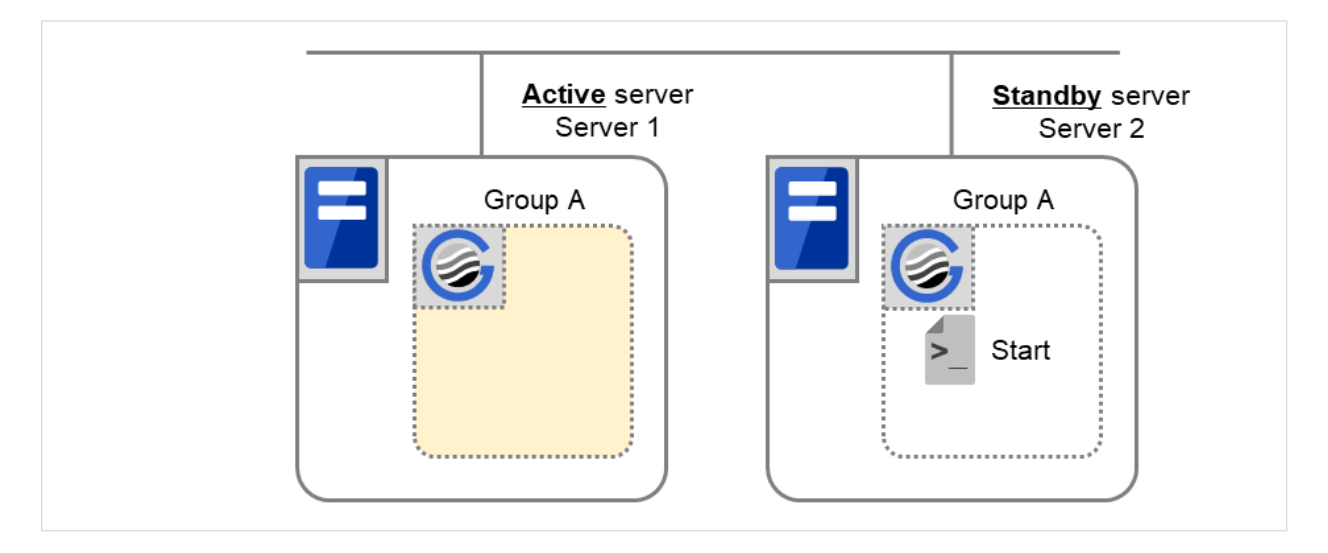

Fig. 3.69: Situation and script execution: moving Group A (4)

Environment variables for Stop

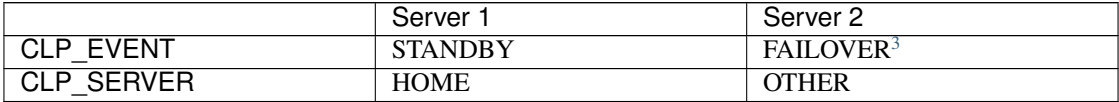

Environment variables for Start

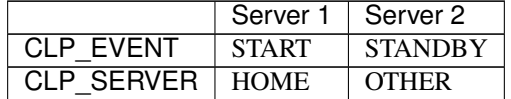

# **3.6.6 Writing EXEC resource scripts**

This section explains timing script execution described in the preceding topic relating to the actual script codes.

Numbers in brackets "(*number*)" in the following example script code represent the actions described in " *[Execution](#page-214-0) [timing of EXEC resource script](#page-214-0)* ".

#### Group A start script: A sample of start.sh

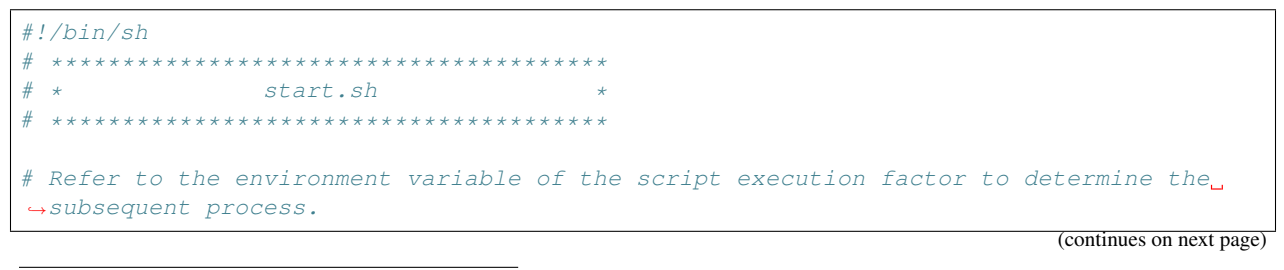

<span id="page-242-0"></span>3

The value of an environment variable for the stop script is changed to that for the last executed start script.

In the transition case of "4. Moving of Group A", FAILOVER is applied without a cluster shutdown immediately preceding, or START is applied with a cluster shutdown done before the phase of "4. Moving of Group A".

```
(continued from previous page)
```

```
if ["$CLP_EVENT"="START"]
then
    # Refer to the environment variable of DISK connection information to determine
˓→whether error handling is necessary.
   if ["$CLP_DISK"="SUCCESS"]
   then
       # Here, write the normal startup process of the operation.
        # This process is to be performed at the timing of the following:
        #
        # (1) Normal startup
        # (5) Moving of Groups A and C
        #
        # Refer to the environment variable of the execution server to determine the
˓→subsequent process.
       if ["$CLP_SERVER"="HOME"]
       then
           # Here, write a process to be performed only for the normal startup of
˓→the operation on the primary server.
            # This process is to be performed at the timing of the following:
            #
            # (1) Normal startup
            # (5) Moving of Groups A and C
            #
        else
            # Here, write a process to be performed only for the normal startup of
˓→the operation on a non-primary server.
            #
        fi
   else
       # Here, write a disk-related error-handling process.
        #
   fi
elif ["$CLP_EVENT"="FAILOVER"]
then
    # Refer to the environment variable of DISK connection information to determine
˓→whether error handling is necessary.
   if ["$CLP_DISK"="SUCCESS"]
   then
        # Here, write the normal startup process of the operation.
        # This process is to be performed at the timing of the following:
        #
        # (3) Failover at Server 1 down
        #
        # Refer to the environment variable of the execution server to determine the
˓→subsequent process.
       if ["$CLP_SERVER"="HOME"]
       then
           # Here, write a process to be performed only for the startup of the.
˓→operation on the primary server after the failover.
            #
        else
```
(continues on next page)

(continued from previous page)

```
# Here, write a process to be performed only for the startup of the
˓→operation on a non-primary server after the failover.
            # This process is to be performed at the timing of the following:
            #
            # (3) Failover at Server 1 down
            #
       fi
   else
        # Here, write a disk-related error-handling process.
        #
   fi
else
    # EXPRESSCLUSTER is not working.
fi
# If the end code is zero (0), the EXEC resource activation is judged to be,
˓→successful.
# Write to make a non-zero end code returned in response to an error in the script.
exit 0
```
Group A stop script: A sample of stop.sh

```
#!/bin/sh
# ***************************************
# * stop.sh
# ***************************************
# Refer to the environment variable of the script execution factor to determine the
˓→subsequent process.
if ["$CLP_EVENT"="START"]
then
   if ["$CLP_DISK"="SUCCESS"]
   then
       # Here, write the normal end process of the operation. This process is to be,
˓→performed at the timing of the following:
       #
        # (2) Normal shutdown
        #
       # Refer to the environment variable of the execution server to determine the
˓→subsequent process.
       if ["$CLP_SERVER"="HOME"]
       then
           # Here, write a process to be performed only for the normal end of the
˓→operation on the primary server.
           # This process is to be performed at the timing of the following:
           #
           # (2) Normal shutdown
            #
       else
           # Here, write a process to be performed only for the normal end of the
˓→operation on a non-primary server.
            #
```
(continues on next page)

(continued from previous page)

```
fi
    else
        # Here, write a disk-related error-handling process.
        #
   fi
elif ["$CLP_EVENT"="FAILOVER"]
then
    # Refer to the environment variable of DISK connection information to determine
˓→whether error handling is necessary.
   if ["$CLP_DISK"="SUCCESS"]
   then
        # Here, write the normal end process to be performed after the failover.
        # This process is to be performed at the timing of the following:
        #
        # (4) Cluster shutdown after failover of Server 1
        # (5) Moving of Groups A and C
        #
        # Refer to the environment variable of the execution server to determine the.
˓→subsequent process.
        if ["$CLP_SERVER"="HOME"]
        then
           # Here, write a process to be performed only for the end of the operation.
→on the primary server after the failover.
           #
        else
            # Here, write a process to be performed only for the end of the operation
˓→on a non-primary server after the failover.
            # This process is to be performed at the timing of the following:
            #
            # (4) Cluster shutdown after failover of Server 1
            # (5) Moving of Groups A and C
            #
        fi
    else
        # Here, write a disk-related error-handling process.
        #
   fi
else
    # EXPRESSCLUSTER is not working.
fi
# If the end code is zero (0), the EXEC resource deactivation is judged to be<sub>d</sub>
˓→successful.
# Write to make a non-zero end code returned in response to an error in the script.
exit 0
```
# **3.6.7 Tips for creating EXEC resource script**

- If your script has a command that requires some time to complete, it is recommended to configure command completion messages to be always produced. This message can be used to determine the error when a problem occurs. There are two ways to produce the message:
- Specify the log output path of EXEC resource by writing the echo command in the script.

The message can be produced with the echo command. Specify the log output path in the resource properties that contain the script.

The message is not logged by default. For how to configure the settings for the log output path, see"Maintenance tab" in "*[Details tab](#page-247-0)* - Tuning Properties" . If the Rotate Log check box is not selected, pay attention to the available disk space of a file system because messages are sent to the file specified as the log output destination file regardless of the size of available disk space.

(Example: sample script)

```
echo "appstart.."
appstart
echo "OK"
```
• Write the clplogcmd command in the script.

The message can be produced to the Alert logs of the Cluster WebUI or syslog in OS with the clplogcmd command. For details on the clplogcmd command, see "*[Outputting messages \(clplogcmd command\)](#page-869-0)*" in ["9.](#page-718-0) *[EXPRESSCLUSTER command reference](#page-718-0)*" in this guide.

(Example: sample script)

```
clplogcmd -m "appstart.."
appstart
clplogcmd -m "OK"
```
# **3.6.8 Notes on EXEC Resource**

• Script Log Rotate

When the Script Log Rotate function is enabled, a process is generated to mediate the log output. This intermediate process continues to work until the file descriptor is closed (i.e. until all the logs stop being output from the start and stop scripts and from a descendant process that takes over the standard output and/or the standard error output from the start and stop scripts). To exclude output from the descendant process from the log, redirect the standard output and/or the standard error output when the process is generated with the script.

- The start script and the stop script are executed by the root user.
- To start an application dependent on an environment variable, the script must set the environment variable as needed.

# <span id="page-247-0"></span>**3.6.9 Details tab**

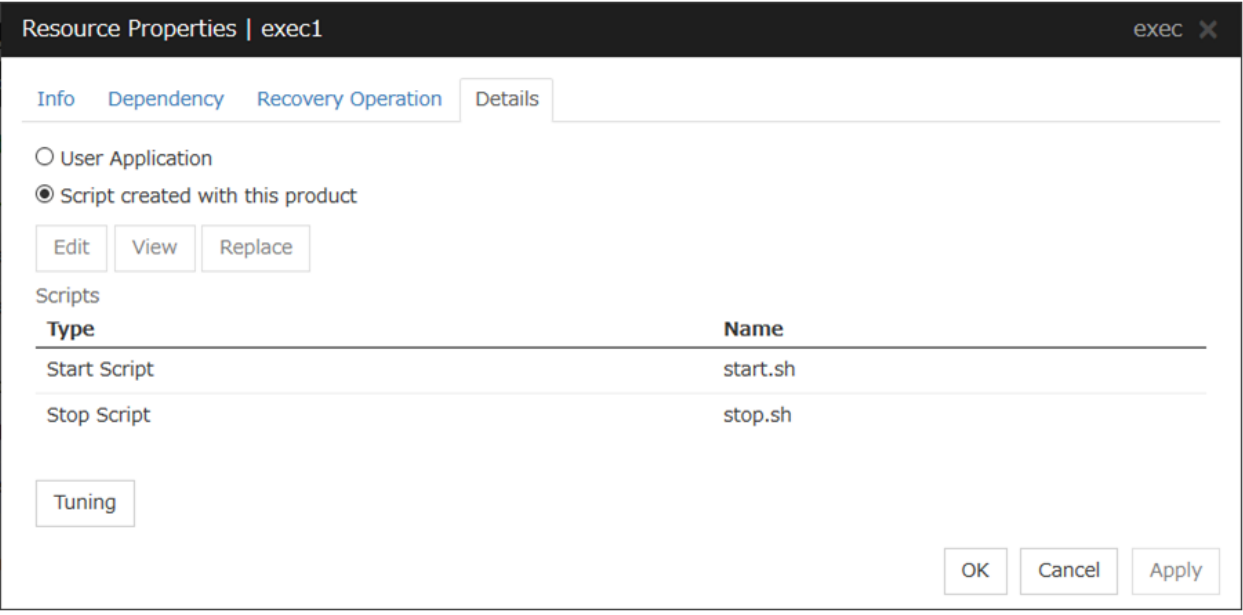

#### User Application

Select this option to use executable files (executable shell scripts and binary files) on your server as scripts. Specify the local disk path on the server for each executable file name.

The executable files will not be distributed to each server. They should be placed on each server in advance. The cluster configuration data created by the Cluster WebUI does not contain these files. You cannot edit the script files using the Cluster WebUI.

#### Script created with this product

Select this option to use script files created by the Cluster WebUI as scripts. You can edit them using the Cluster WebUI as necessary. The cluster configuration data contains these script files.

#### View

Click here to display the script file when you select Script created with this product.

#### Edit

Click here to edit the script file when you select Script created with this product. Click Save to apply changes. You cannot rename the script file

With the User Application option selected, the Enter application path dialog box appears.

#### Enter application path

Specify an exec resource executable file name.

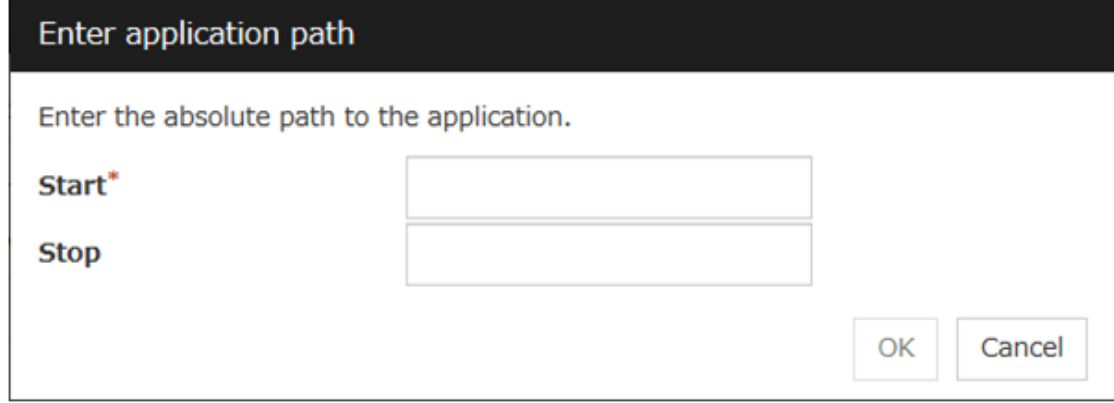

#### Start (Within 1023 bytes)

Enter an executable file name to be run when the exec resource starts. The name should begin with "/." Arguments can also be specified.

#### Stop (Within 1023 bytes)

Enter an executable file name to be run when the exec resource exits. The name should begin with "/." The stop script is optional.

For the executable file name, specify a full path name starting with "/" to a file on your cluster server.

Arguments can also be specified.

#### Replace

Opens the Open dialog box with the Script created with this product option selected.

The contents of the script file selected in the Resource Properties are replaced with the one selected in the Open dialog box. If the selected script file is being viewed or edited, you cannot replace it. Select a script file, not a binary file such as an application program.

#### Tuning

Opens the EXEC resource tuning properties dialog box. You can make advanced settings for the EXEC resource. If you want the PID monitor resource to monitor the exec resources, you have to set the start script to asynchronous.

#### Exec Resource Tuning Properties

#### Parameter tab

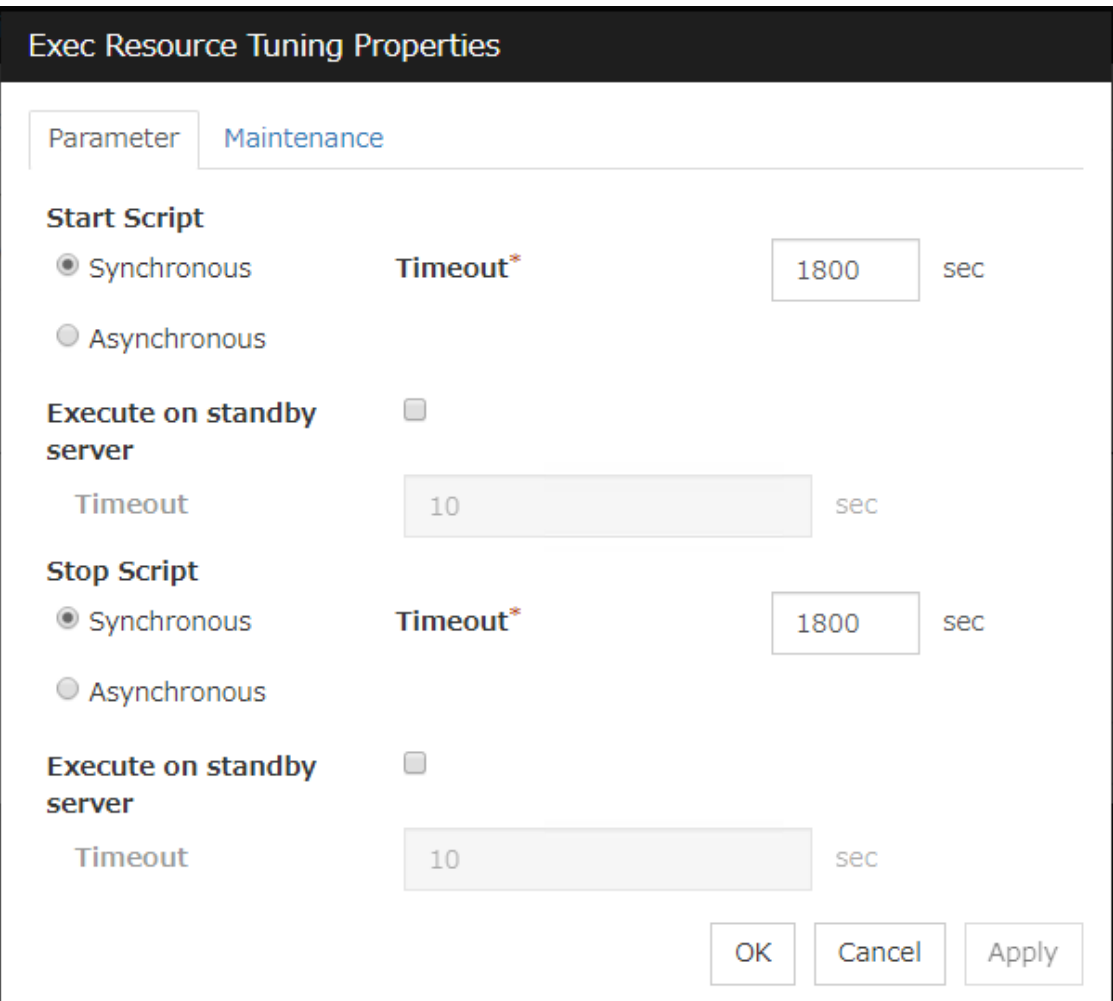

#### Common to all start scripts and stop scripts

#### **Synchronous**

Waits for the script to end when it is run. Select this option for executable files that are not resident (the process is returned immediately after the script completion).

#### Asynchronous

Does not wait for the script to end when it is run. Select this for resident executable files. The script can be monitored by PID monitor resource if Asynchronous is selected.

#### Timeout (1 to 9999)

When you want to wait for a script termination (when selecting **Synchronous**), specify how many seconds you want to wait before a timeout. This box is enabled when Synchronous is selected. Unless the script completes within the specified time, it is determined as an error.

#### Execute on standby server

Set whether the scripts are to be executed on the standby server. Enabling this parameter allows you to specify the timeout value (1 to 9999) for the execution.

#### Maintenance tab

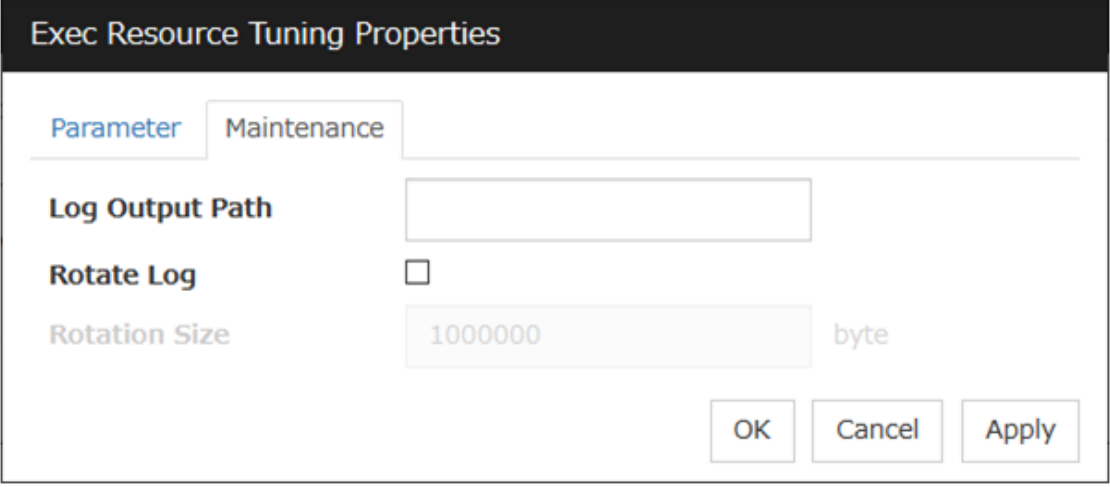

#### Log Output Path (Within 1023 bytes)

Specify the redirect destination path of standard output and standard error output for EXEC resource scripts and executable files. If this box is left blank, messages are directed to /dev/null. The name should begin with "/."

If the Rotate Log check box is off, note the amount of available disk space in the file system because no limit is imposed on message output.

If the Rotate Log check box is on, the log file to be output is rotated. Note the following items.

- You must specify a log output path within 1009 bytes. If you specify a path of 1010 bytes or more, the log is not output.
- You must specify a log file name within 31 bytes. If you specify a log file name of 32 bytes or more, the log is not output.
- Specify a different log file name for each EXEC resource.

If the same log file name is specified with different paths (e.g., /home/foo01/log/exec.log and /home/foo02/log/exec.log): In performing the Script Log Rotate function with two or more EXEC resources, their logs are outputted to one log file in which the rotation size might be incorrectly recorded.

#### Rotate Log

Clicking Rotate Log when the Rotate Log check box is not checked outputs the execution logs of the EXEC resource script and the executable file without imposing any limit on the file size. Clicking Rotate Log when the Rotate Log check box is selected rotates and outputs messages.

#### Rotation Size (1 to 999999999)

If the Rotate Log check box is selected, specify a rotation size. The structures of the log files to be rotated and output are as follows:

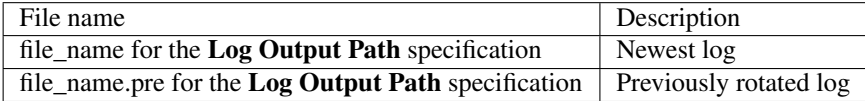

# **3.7 Understanding Disk resource**

# **3.7.1 Dependencies of Disk resource**

Disk resource is supported by the following versions of EXPRESSCLUSTER by default.

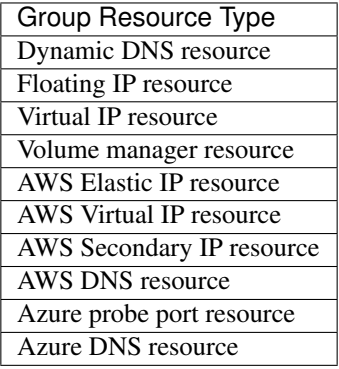

# **3.7.2 Switching partitions**

Switching partitions refer to partitions on shared disks connected to more than one server in a cluster. Switching is done for each failover group according to the failover policy. By storing data required for applications on switching partitions, the data can be automatically used when failing over or moving failover group.

Note: For "raw" disk type, EXPRESSCLUSTER maps (binds) the switching partition to the raw device of the OS. If Execute Unbind is selected on the Disk Resource Tuning Properties, the unbind process is performed to deactivate the disk resource.

If switching partitions are not accessible with the same device name on all the servers, configure the server individual setup.
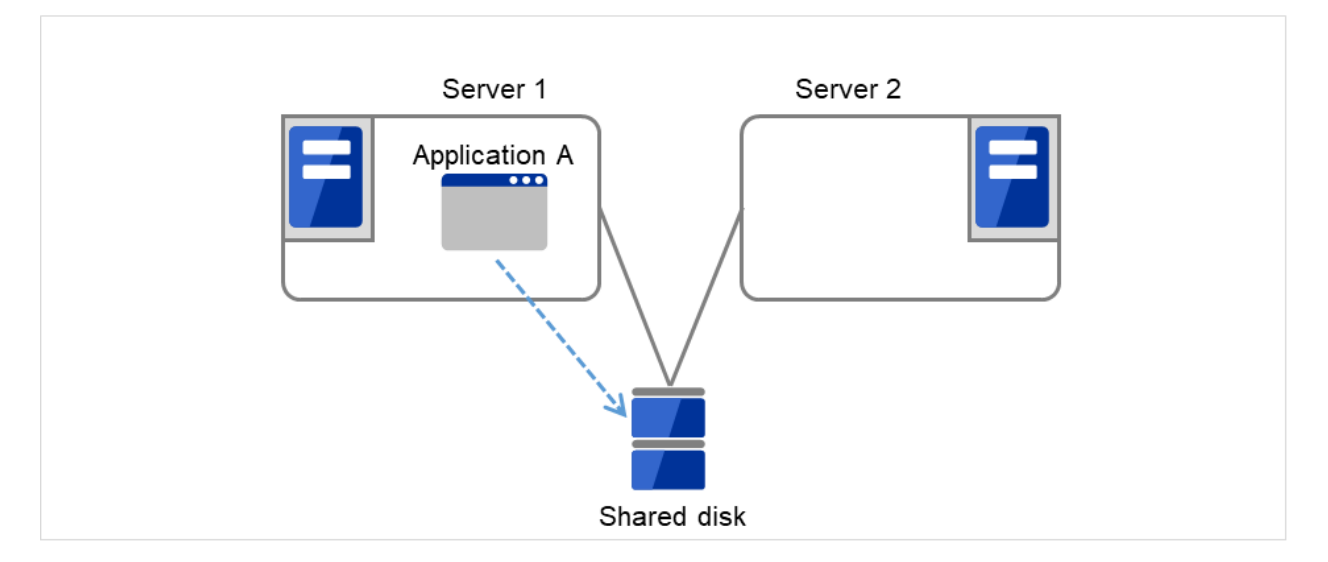

Fig. 3.70: Switching partitions (1)

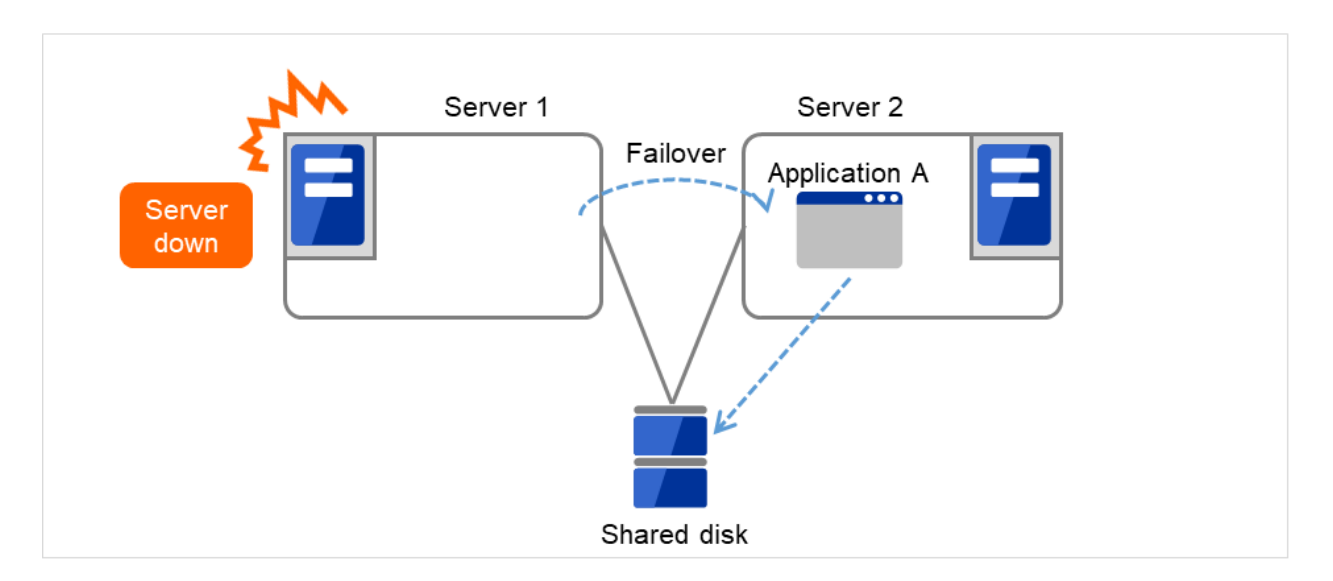

Fig. 3.71: Switching partitions (2)

# **3.7.3 Device region expansion on disk resources**

Follow the steps below to execute region expansion of the device. Be sure to execute the following steps on the server where the disk resource in question has been activated.

- 1. Deactivate a group to which the disk resource in question belongs by using a command such as clpgrp.
- 2. Confirm that no disks have been mounted by using a command such as mount and df.
- 3. Change the state of the disk from Read Only to Read Write by executing one of the following commands depending on the disk resource type. # clproset -w -d <device-name>
- 4. Execute region expansion of the device.

5. Change the state of the disk from Read Write to Read Only by executing one of the following commands depending on the disk resource type.

# # clproset -o -d <device-name>

6. Activate a group to which the disk resource in question belongs by using a command such as clpgrp.

# **3.7.4 Notes on disk resources**

- EXPRESSCLUSTER controls accesses to the file system (mount/umount). Thus, do not configure the settings about mount/umount on the OS. (If the entry to is required /etc/fstab, please use the noauto option is not used ignore option.)
- The partition device name set to the disk resource is in the read-only mode on all servers in a cluster. Read-only status is released when the server is activated.
- If Exclude Mount/Unmount Commands is selected on the Extension tab of the Cluster Prosperities, it may take some time to activate or deactivate a disk resource because mount or unmount of disk resource, NAS resource, and mirror resource is performed exclusively in the same server.
- When specifying path including symbolic link for mount point, Force Operation cannot be done even if it is chosen as operation in Detecting Failure.

Similarly, if a path containing "//" is specified, forced termination will also fail.

• If you want to prevent behalf of the device in OS startup, udev devices the Please set the device name. example: /dev/disk/by-label/<device-name>

In starting the OS, if you want to prevent the device order from being switched, specify the udev device (e.g. /dev/disk/by-id/[device name]) for a device name.

• When a change is made at the run level on the OS, some device files of a partition device set as a disk resource might be created again. This may reset the read-only setting for the partition device set as a disk resource.

<When using a resource that has the disk type LVM>

- When using this setting, it is recommended to control a volume group by using a volume manager resource together. For details, see "*[Understanding Volume manager resources](#page-349-0)*" of this guide.
- The volume is not defined on the EXPRESSCLUSTER side.
- Please do not select [zfs] for the File System.

# **3.7.5 Details tab**

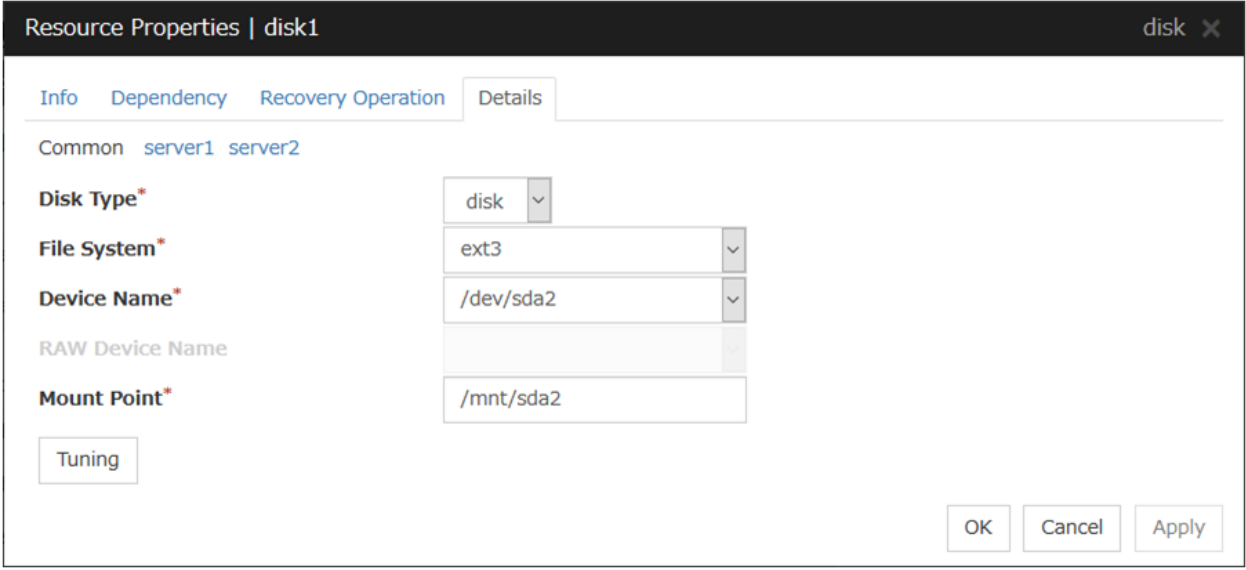

Disk Type Server Individual Setup

Select a disk type. You can only choose [disk].

Choose one of the types below.

- DISK
- RAW
- LVM

File System Server Individual Setup

You select a file system type created on the disk device. Choose one from the types described below. You may also directly enter the type. This setting is necessary when the setting to **Disk Type** is other than raw.

- ext3
- ext4
- xfs
- reiserfs
- zfs

Device Name (Within 1023 bytes) Server Individual Setup

Select the disk device name to be used for disk resources. Otherwise, you can enter the device name. When other than [zfs] is selected for File System, the name should begin with "/". If File System is [zfs], specify the ZFS data set name.

Raw Device Name (within 1,023 bytes) Server Individual Setup

Enter the raw disk device name to be used for disk resources. This setting is necessary when the setting to Disk Type is raw.

Mount Point (Within 1023 bytes) Server Individual Setup

Enter the directory to mount the disk device. The name should begin with "/." This setting is necessary when the setting to **Disk Type** is other than raw.

### Tuning

Opens the Disk Resource Tuning Properties dialog box. Make detailed settings on the dialog box.

### Disk Resource Tuning Properties(when the setting to Disk Type is other than raw)

#### Mount tab

The detailed settings related to mount are displayed.

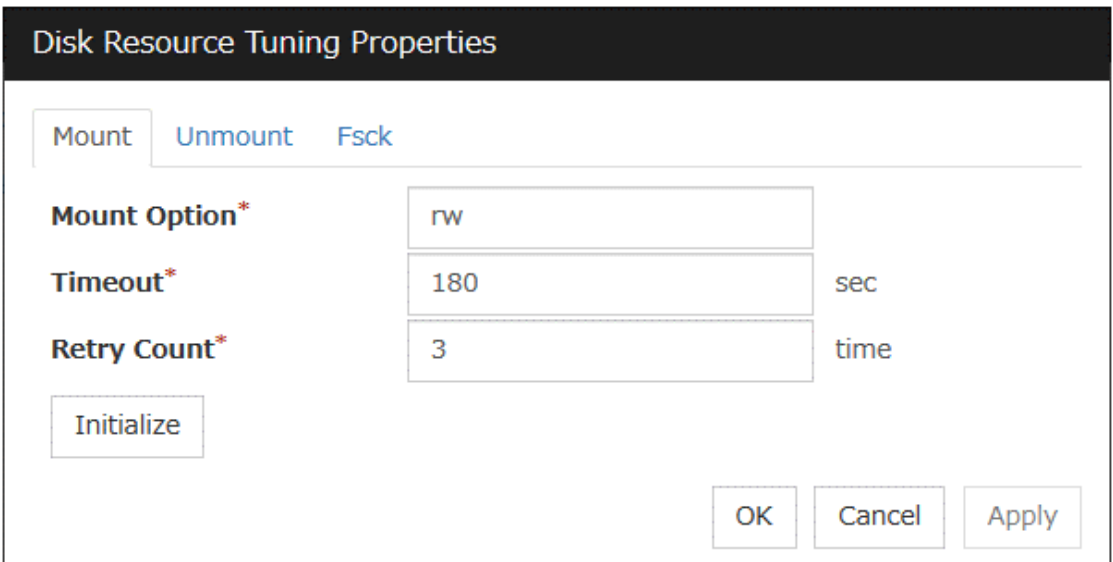

### Mount Option

Enter options to give the mount command when mounting the file system on the disk device. More than one option is delimited with a comma ",".

A mount option sample

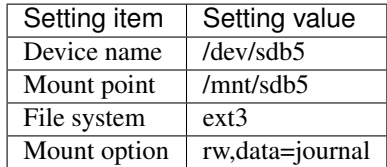

The mount command to be run with the above settings is:

mount -t ext3 -o rw,data=journal /dev/sdb5 /mnt/sdb5

### **Timeout** (1 to 999)

Enter how many seconds you want to wait for the mount command completion before its timeout when you mount the file system on the disk device.

If the file system has a large size of disk space, it may take some time for the command to complete. Make sure to specify the value that is enough for the mount command completion.

### Retry Count (0 to 999)

Enter how many times you want to retry to mount the file system on the disk device when one fails. If you set this to zero (0), mount will not be retried.

### Initialize

Clicking Initialize resets the values of all items to the default values.

### Unmount tab

The detailed settings related to unmount are displayed.

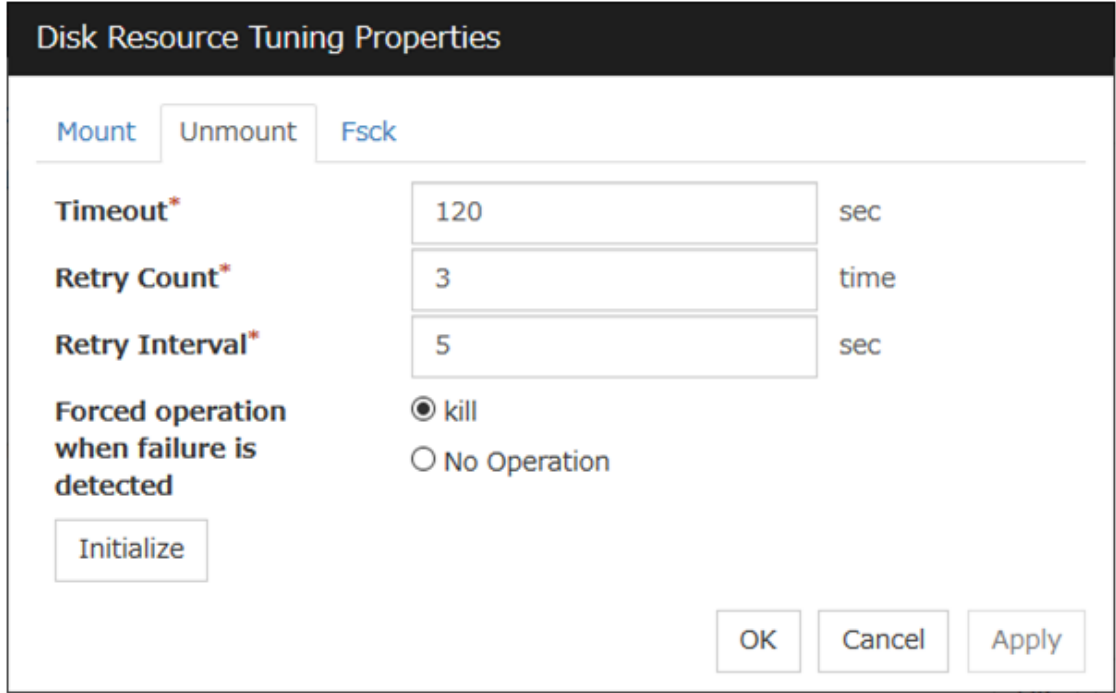

### **Timeout** (1 to 999)

Enter how many seconds you want to wait for the umount command completion before its timeout when you unmount the file system on the disk device.

### Retry Count (0 to 999)

Enter how many times you want to retry to unmount the file system on the disk device when one fails. If this is set to zero (0), unmount will not be retried.

#### Retry Interval (0 to 999)

Enter the interval in which you want to retry unmounting the file system on the disk device when unmounting fails.

### Forced operation when failure is detected

Select an action to be taken at an unmount retry if unmount is failed.

• kill

Select this to try to kill the processes that are accessing the mount point. Not always the process can be killed.

• No Operation

Select this not to try to kill the processes that are accessing the mount point.

### Initialize

Clicking Initialize resets the values of all items to the default values.

## Fsck tab

The detailed settings related to fsck are displayed. The tab appears only if [xfs] is set for the file system. If [zfs] is selected for the file system, it will be invalid.

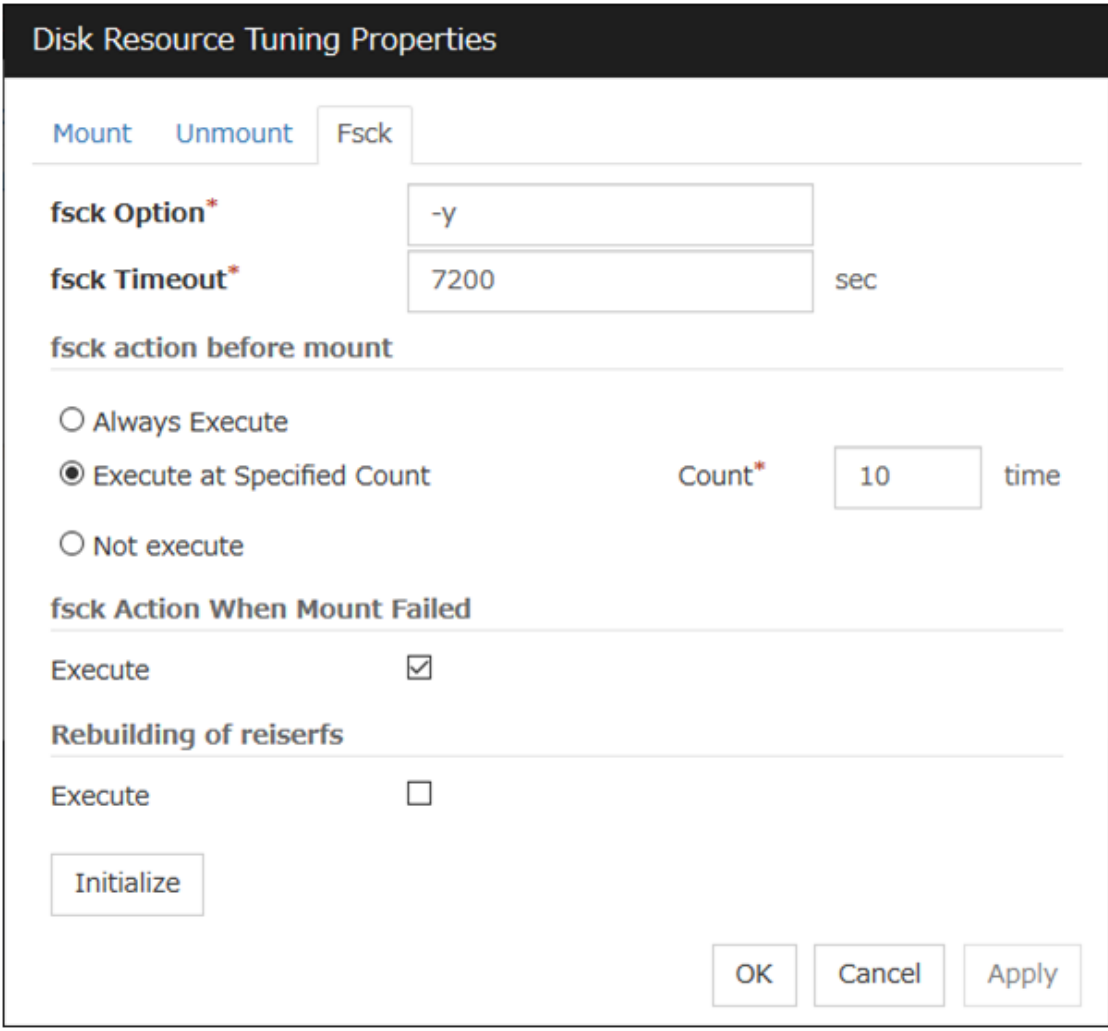

fsck Option (Within 1023 bytes)

Enter options to give to the fsck command when checking the file system on disk device. Options are delimited with a space. Specify options so that the fsck command does not work interactively.

Otherwise, you may not be allowed to mount until the "fsck timeout" elapses. When the file system is reiserfs, the fsck command works interactively. However, it can be avoided if EXPRESSCLUSTER gives "Yes" to reiserfsck.

## fsck Timeout (1 to 9999)

Enter how many seconds you want to wait for the fsck command completion before its timeout when you check the file system on the disk device. If the file system has a large size of disk space, it may take some time for the command to complete. Make sure to specify the value that is enough for the mount command completion.

### fsck action before mount

Select an fsck action before mounting file system on a disk device from the following choices:

• Always Execute

fsck is executed before mounting the file system.

- Execute at Specified Count fsck is executed when resource is activated successfully within the count specified by **Count**.  $=$  Count (0 to 999)
- Not Execute fsck is not executed before mounting the file system.

Note: The number of times to execute fsck is not related to the check interval managed by a file system.

### fsck Action When Mount Failed

Set an fsck action when detecting a mount failure on a disk device.

This setting is enabled when the setting of Mount Retry Count is other than zero.

- When the check box is selected: Mount is retried after running fsck.
- When the check box is not selected: Mount is retried without running fsck.

Note: It is not recommended to set "Not Execute" fsck action before performing mount. With this setting, disk resource does not execute fsck and disk resource cannot be failed over when there is an error that can be recovered by fsck in the switchable partition.

### Rebuilding of reiserfs

Specify the action when reiserfsck fails with a recoverable error.

- When the checkbox is selected reiserfsck --fix-fixable is executed.
- When the checkbox is not selected Recovery is not performed even if reiserfsck fails with a recoverable error.

### Initialize

Clicking Initialize resets the values of all items to the default values.

### xfs\_repair tab

The detailed settings related to [xfs\_repair] are displayed. The tab appears only if [xfs] is set for the file system.

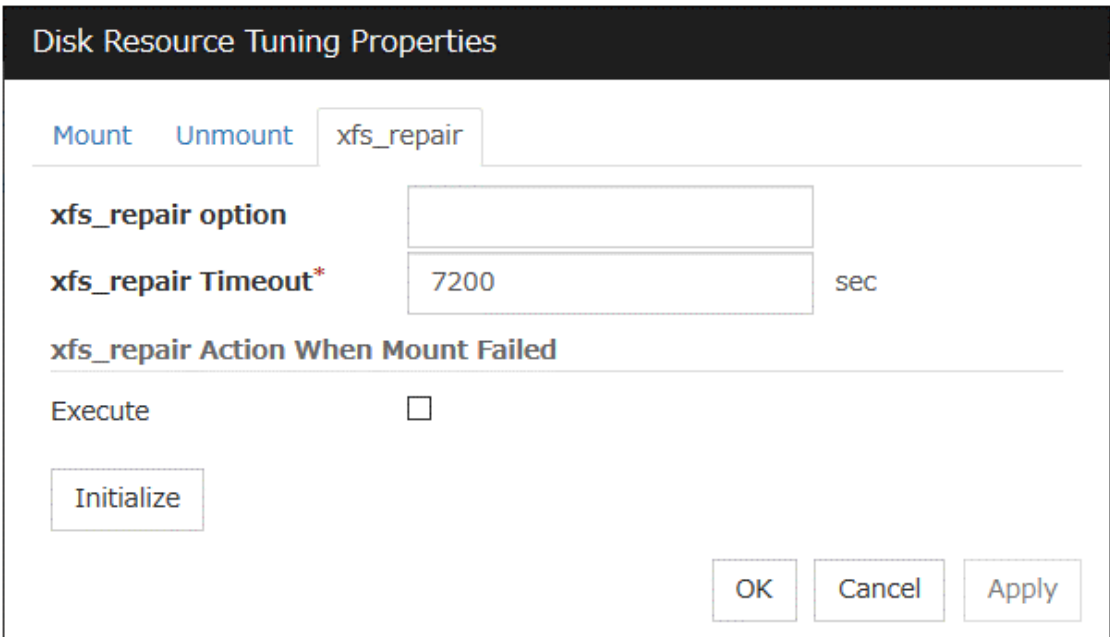

### xfs\_repair Option (Within 1023 bytes)

Enter the option to give to the [xfs\_repair] command when checking the file system on the disk device. To enter multiple options, delimit each with a space.

### xfs\_repair Timeout (1 to 9999)

Enter how many seconds you want to wait for the [xfs\_repair] command completion before its timeout when you check the file system on the disk device. If the file system has a large size of disk space, it may take some time for the command to complete. Make sure that the value to set is not too small.

### xfs\_repair Action When Mount Failed

Set the [xfs] repair] action when mounting the file system on the disk device fails. This setting is enabled when the setting of Mount Retry Count is other than zero.

- When the check box is selected: Mount is retried after running [xfs\_repair].
- When the check box is not selected: Mount is retried without running [xfs\_repair].

#### Initialize

Clicking Initialize resets the values of all items to the default values.

### Disk Resource Tuning Properties (when the setting to Disk Type is raw)

### Unbind tab

The detailed settings related to unbind are displayed.

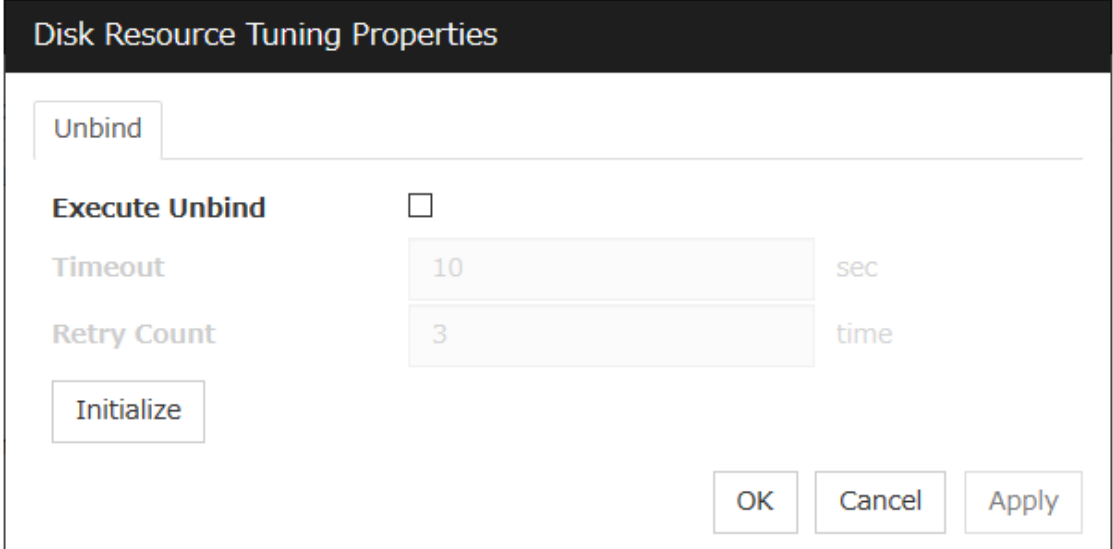

# Execute Unbind

Specify whether to execute unbind a raw disk device.

- When the check box is selected: Execute unbind a raw disk device.
- When the check box is not selected: Do not execute unbind a raw disk device.

### Timeout (1 to 999)

When the Execute Unbind check box is selected, Set the time-out for the unbind completion of the raw disk device.

## Retry Count (1 to 999)

When the Execute Unbind check box is selected, Specify the retry count to unbind the raw disk device when one fails.

### Initialize

Clicking Initialize resets the values of all items to the default values.

# **3.8 Understanding Floating IP resource**

# **3.8.1 Dependencies of Floating IP resource**

By default, this function does not depend on any group resource type.

# **3.8.2 Floating IP**

Client applications can use floating IP addresses to access cluster servers. By using floating IP addresses, clients do not need to be aware of switching access destination server when a failover occurs or moving a group migration.

Floating IP addresses can be used on the same LAN and over the remote LAN.

Execute the [ifconfig] command or the API to assign an IP address to the OS. The floating IP resource automatically determines whether to execute the [ifconfig] command or the API.

When [ifconfig] command has a format other than the following, excute API.

```
eth0 Link encap:Ethernet HWaddr 00:50:56:B7:1B:C0
       inet addr:192.168.1.113 Bcast:192.168.1.255 Mask:255.255.255.0
        inet6 addr: fe80::250:56ff:feb7:1bc0/64 Scope:Link
(The following is omitted.)
```
Clients access Server 1 at its floating IP (FIP) address .

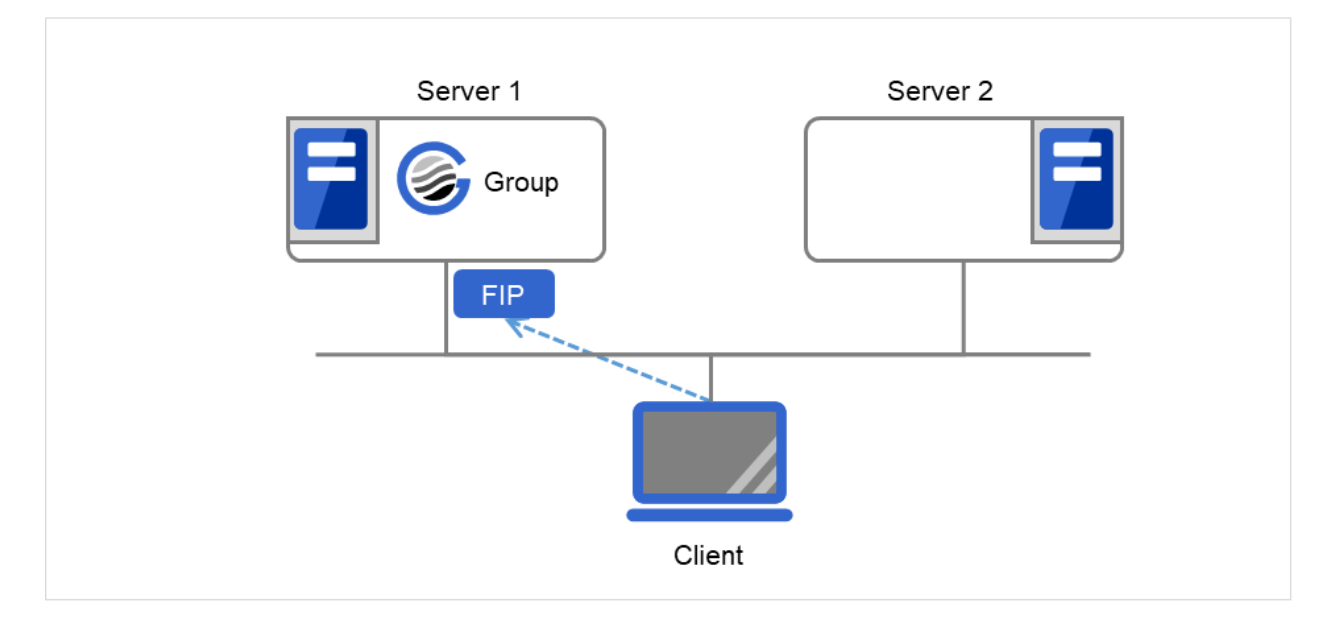

Fig. 3.72: Access to the floating IP address (1)

Even if a failover occurs from Server 1 to Server 2, clients access the FIP address without being aware of the actual, changed destination.

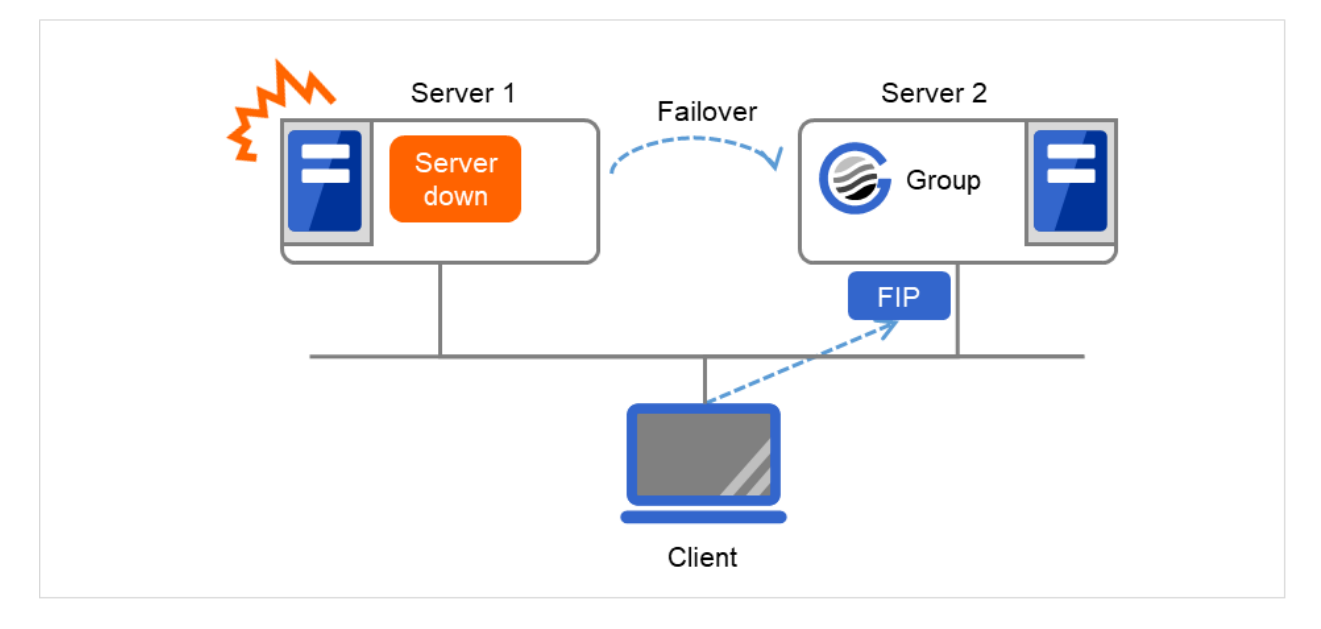

Fig. 3.73: Access to the floating IP address (2)

### Address assignment

An IP address to assign for floating IP address needs to meet the condition described below:

• Available host address which is in the same network address as the LAN that the cluster server belongs

Allocate as many IP addresses that meet the above condition as required (generally as many as failover groups). These IP addresses are the same as general host addresses, therefore, global IP addresses can be assigned such as Internet.

## Switching method

For IPv4, MAC addresses on the ARP table are switched by sending ARP broadcasting packets from the server on which FIP resources are activated.

For IPv6, ARP broadcasting packets are not sent.

The table below shows the information of ARP broadcasting packets sent by EXPRESSCLUSTER:

| <sup>0</sup> | $\mathbf{1}$ | $\mathcal{L}$ | 3  | 4  | 5  | - 6         | 7                   | 8  | 9  | 10 | 11 | 12                  | -13 | -14 | -15 |
|--------------|--------------|---------------|----|----|----|-------------|---------------------|----|----|----|----|---------------------|-----|-----|-----|
| FF           | FF           | FF.           | FF | FF | FF | MAC address |                     |    |    |    |    | 08                  | 06  | 00  | 01  |
| 08           | 00           | 06            | 04 | 00 | 02 | MAC address |                     |    |    |    |    | Floating IP address |     |     |     |
|              | MAC address  |               |    |    |    |             | Floating IP address |    |    |    | 00 | 00                  | 00  | 00  | 00  |
| 00           | 00           | 00            | 00 | 00 | 00 | 00          | 00                  | 00 | 00 | 00 | 00 |                     |     |     |     |

Fig. 3.74: ARP broadcasting packets sent by EXPRESSCLUSTER

## Routing

You do not need to configure the settings for the routing table.

## Conditions to use

Floating IP addresses are accessible to the following machines:

- Cluster server itself
- Other servers in the same cluster and the servers in other clusters
- Clients on the same LAN as the cluster server and clients on remote LANs

If the following conditions are satisfied, machines other than the above can also access floating IP addresses. However, connection is not guaranteed for all models or architectures of machines. Test the connection thoroughly by yourself before using those machines.

- TCP/IP is used for the communication protocol.
- ARP protocol is supported.

Even over LANs configured with switching hubs, floating IP address mechanism works properly. When a server goes down, the TCP/IP connection the server is accessing will be disconnected.

# **3.8.3 Notes on Floating IP resource**

- Do not execute a network restart on a server on which floating IP resources are active. If the network is restarted, any IP addresses that have been added as floating IP resources are deleted.
- IP address overlaps due to time-lag of the [ifconfig] command

If the following is set to the floating IP resource, the failover of resources may fail:

- When a value smaller than the default is set to Retry Count at Activation Failure.
- When Ping Retry Count and Ping Interval are not set.

This problem occurs due to the following causes:

- Releasing IP address may take time depending on the specification of the [ifconfig] command after deactivating the floating IP address on the server from which the resource is failed over.
- On the activation of the floating IP address on the server to which the resource is failed over, if the ping command is run to the IP address to be activated in order to prevent dual activation, ping reaches the IP address because of the reason above, and the resource activation error occurs.

Make the following settings to avoid this problem:

- Set a greater value to Retry Count at Activation Failure of the resource (default: 5 times).
- Set greater values to Ping Retry Count and Ping Interval.

Clients access Server 1 at its floating IP (FIP) address.

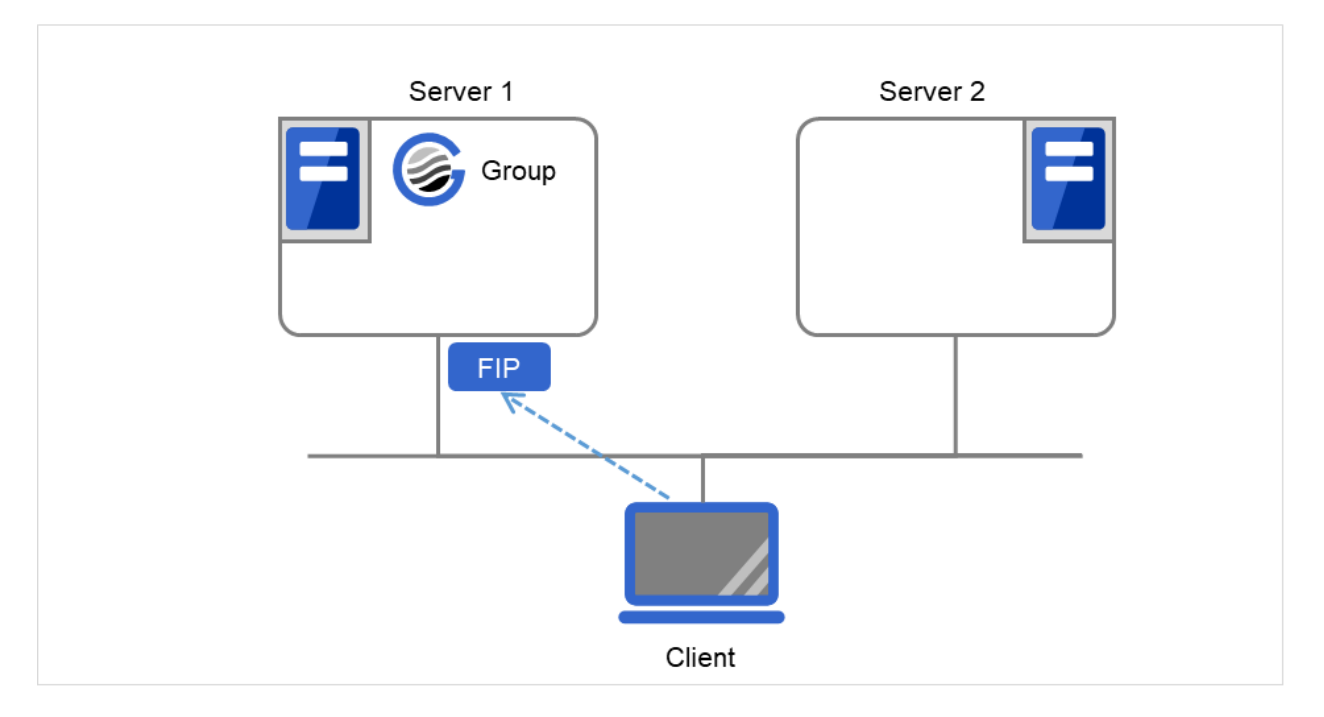

Fig. 3.75: Configuration with a floating IP address (1): in a normal case

Server 1 crashes and a failover occurs.

However, while Server 1 cannot immediately release the FIP address, a ping reaches the address from Server 2. Then the FIP address is considered to have been duplicated, which leads to failure in activation on Server 2 (and failure in access from clients to the FIP address).

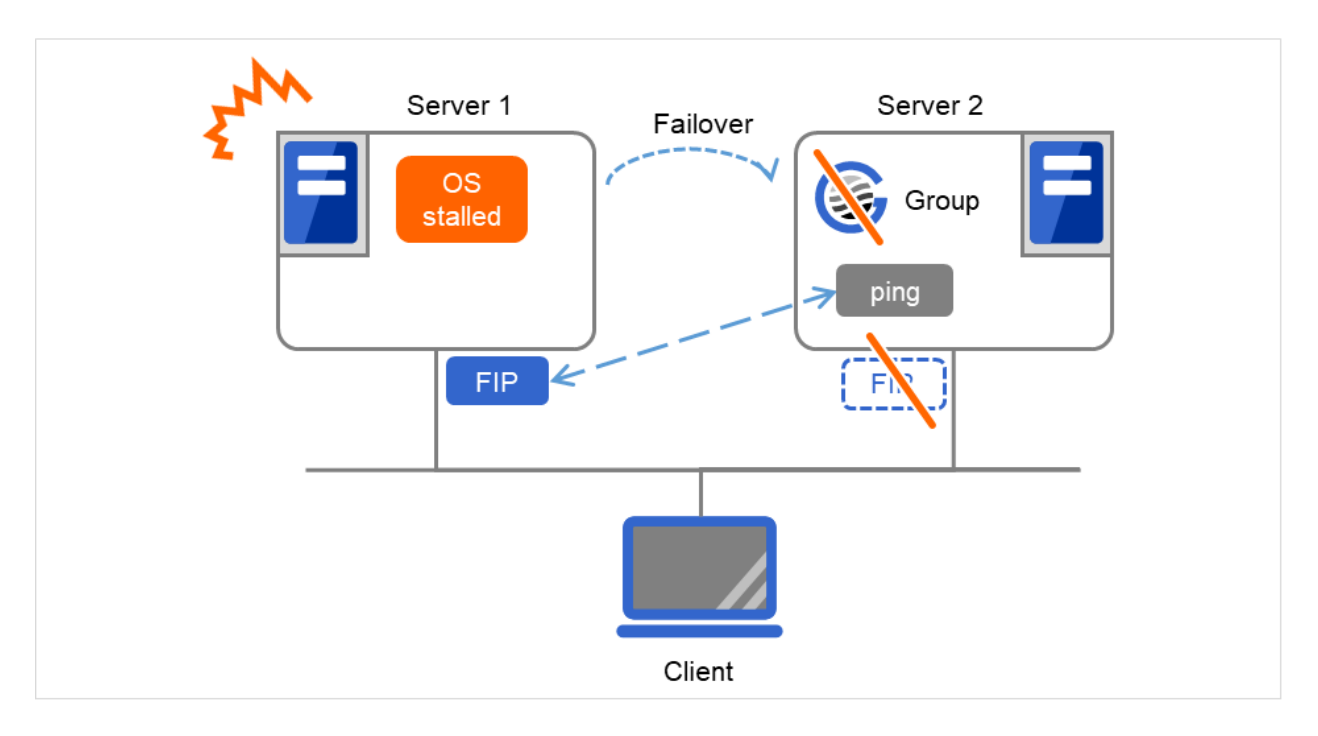

Fig. 3.76: Configuration with a floating IP address (2): when the failover fails

• IP address overlaps when OS is stalled

If OS stalls with the floating IP address activated, the resource failover may fail when the following settings are made:

- A value other than 0 is set to Ping Timeout.
- Forced FIP Activation is off.

This problem occurs due to the following causes:

- A part of OS stalls (as examples below) with the floating IP address activated.
	- \* Network modules are running and respond to ping from other nodes
	- \* A stall cannot be detected in the user-mode monitor resource
- When activating the floating IP address on the server to which the resource is failed over, if the ping command is executed to the IP address to be activated in order to prevent redundant activation, ping reaches the IP address because of the reason above, and the resource activation error occurs.

In the machine environment where this problem often occurs, this can be prevented by the settings below. However, both groups may be activated depending on the status of a stall, and server shutdown may occur depending on the timing of the activation of both groups. For details on activation of both groups, see "What causes servers to shut down" - "Recovery from network partition" in "The system maintenance information" in the "Maintenance Guide".

– Specify 0 to Ping Timeout

Overlap check is not performed to the floating IP address.

– Specify "On" to Forced FIP Activation

The floating IP address is activated forcibly even when the address is used on a different server.

• With Ping Timeout not set at zero (0) and Forced FIP Activation set at off

Due to the stalled OS on Server 1, a failover occurs with the FIP address activated. Immediately after that, however, there is a response to the ping command performed before the FIP address activation on Server 2. This activation fails for preventing dual activation.

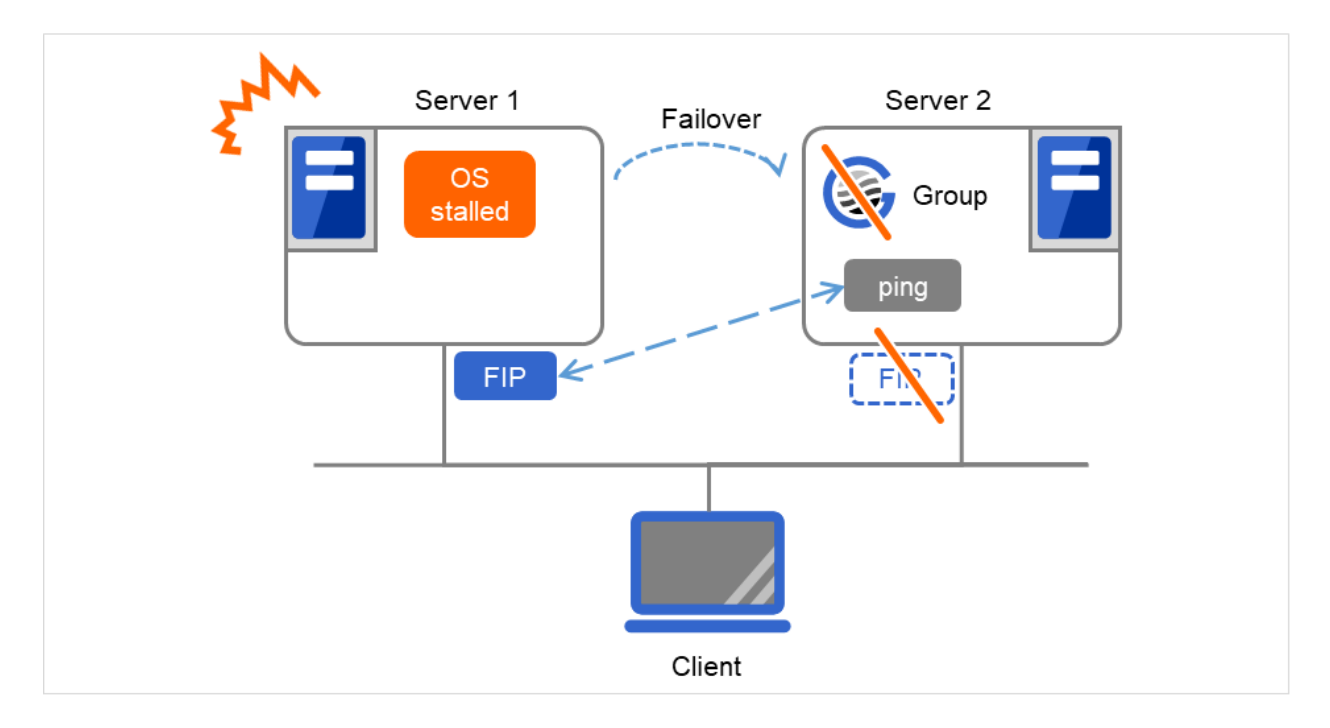

Fig. 3.77: With Ping Timeout not set at zero (0) and Forced FIP Activation set at "Off"

• With **Ping Timeout** set at zero (0)

Due to the stalled OS on Server 1, a failover occurs with the FIP address activated. The FIP address activation succeeds on Server 2, where the ping command to the FIP address is not performed.

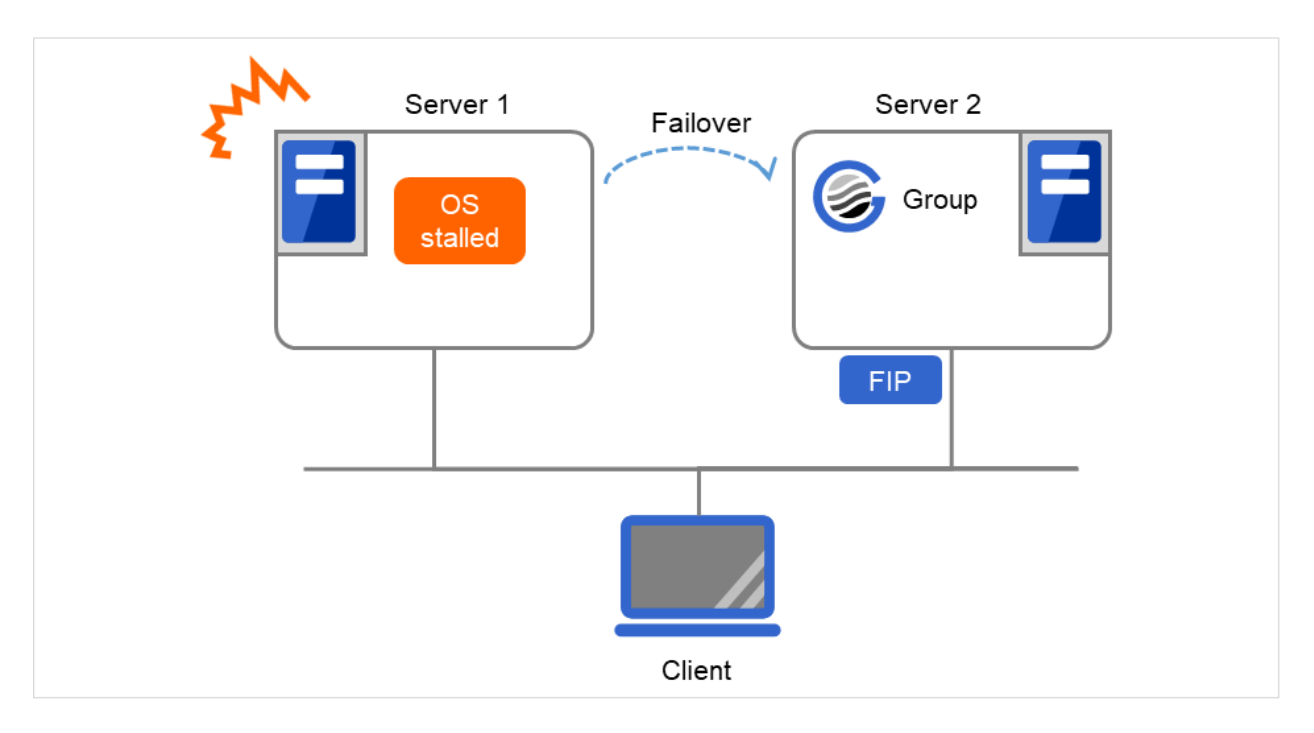

Fig. 3.78: With Ping Timeout set at zero (0)

• With Ping Timeout not set at zero (0) and Forced FIP Activation set at on

Due to the stalled OS on Server 1, a failover occurs with the FIP address activated. The FIP address activation forcibly succeeds on Server 2, regardless of the result of the ping command to the FIP address performed by Server 2.

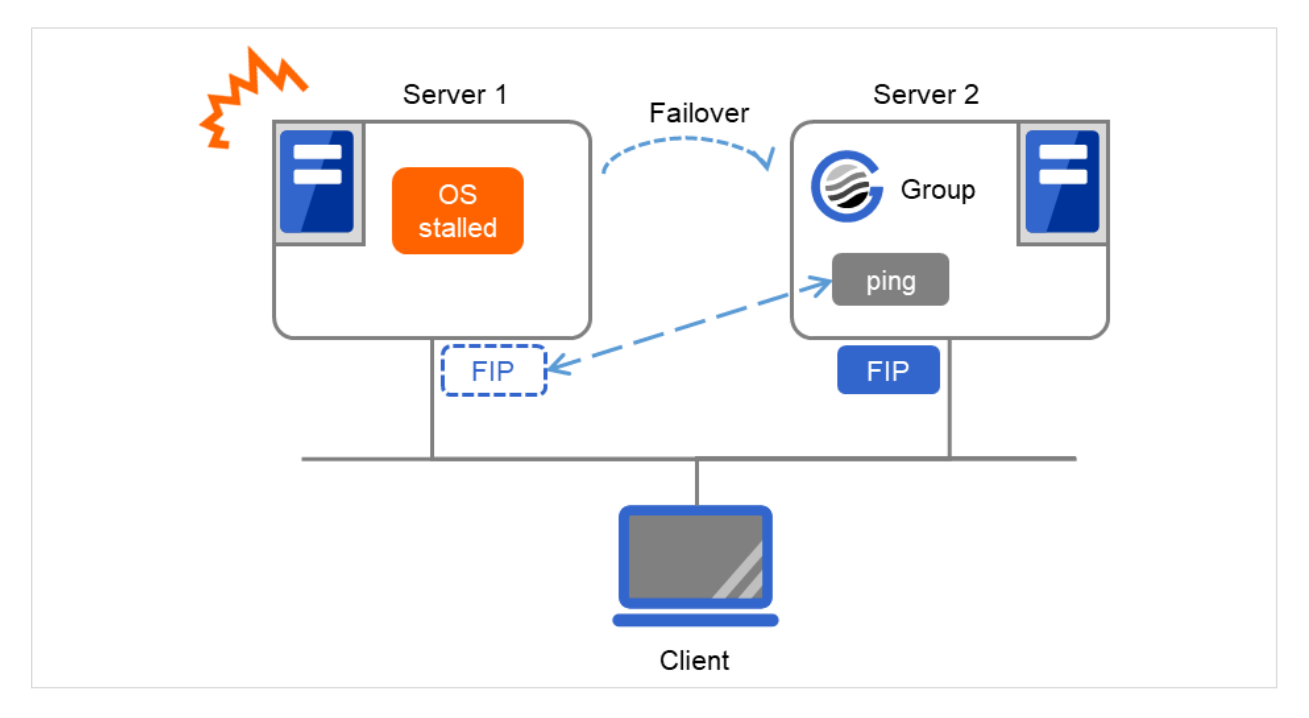

Fig. 3.79: With Ping Timeout not set at zero (0) and Forced FIP Activation set at on

• MAC address of virtual NIC to which floating IP is allocated.

When the floating IP resource fails over, the corresponding MAC address is changed because the MAC address of virtual NIC to which the floating IP is allocated is the MAC address of real NIC.

• Source address of IP communication from the running server when the resource activation.

The source address from the server is basically the real IP of the server even though the floating IP resource has activated. When you want to change the source address to the floating IP, the settings are necessary on the application.

- When Forced FIP Activation is set to ON, if a floating IP address is activated, and then a machine in the same network segment connects to a floating IP address, the connection may be established with a machine that previously used that IP address.
- floating IP resource does not supported by the environment that OpenVPN has started.
- The NIC name (the name of a network interface card, such as eth0) is up to 15 characters long. If the length of the name exceeds 15 characters, the activation failure occurs. Modify the NIC name in such a case.
- Before activating a floating IP resource, [ping] is issued to check whether there is a duplicated IP address. Therefore, if rejection of ICMP reception via a firewall is set to a network device that uses a duplicated IP address, a floating IP address might be duplicated because the existence of duplicated IP addresses cannot be checked by using a [ping] command.

# **3.8.4 Waiting process for Floating IP resource deactivation**

The following process takes place after deactivating of floating IP address.

- 1. Waiting process
	- Execute the [ifconfig] command or the API to acquire a list of IP addresses assigned to the OS. The floating IP resource automatically determines whether to execute the [ifconfig] command or the API. If no floating IP address exists in the IP address list, it is regarded as deactive.
	- If a floating IP address exists in the IP addresses, one-second waiting takes place. This setting cannot be changed with the Cluster WebUI.
	- The operation mentioned above is repeated for up to four times at maximum. This number of times cannot be changed by the Cluster WebUI.
	- When it results in an error, whether the floating IP resource is regarded as having a deactivation error can be changed with Status at Failure under Confirm I/F Deletion on the Deactivity Check tab of the floating IP resource.
- 2. Confirming process by the ping command
	- The ping command is executed to check if there is a response from the floating IP address. If there is no response, it is regarded as deactive.
	- When there is a response from the floating IP address, one-second waiting takes place. This setting cannot be changed with the Cluster WebUI.
	- The operation mentioned above is repeated for up to four times at maximum. This number of times cannot be changed by the Cluster WebUI.
	- The ping command is executed with one-second timeout. This timeout cannot be changed by the Cluster WebUI.
	- When it results in an error, the status of floating IP resource can be changed in **Status at Failure** under Confirm I/F Response on the Deactivity Check on the Deactivity Check tab of the floating IP resource.

### Note:

Acquisition of the list of IP addresses and floating address activation/deactivation using the [ifconfig] command timeout in 60 seconds (this is the default value).

This timeout value can be changed by the Clustew WebUI. For details, see the Parameter tab of the "*[Details tab](#page-269-0)*".

# <span id="page-269-0"></span>**3.8.5 Details tab**

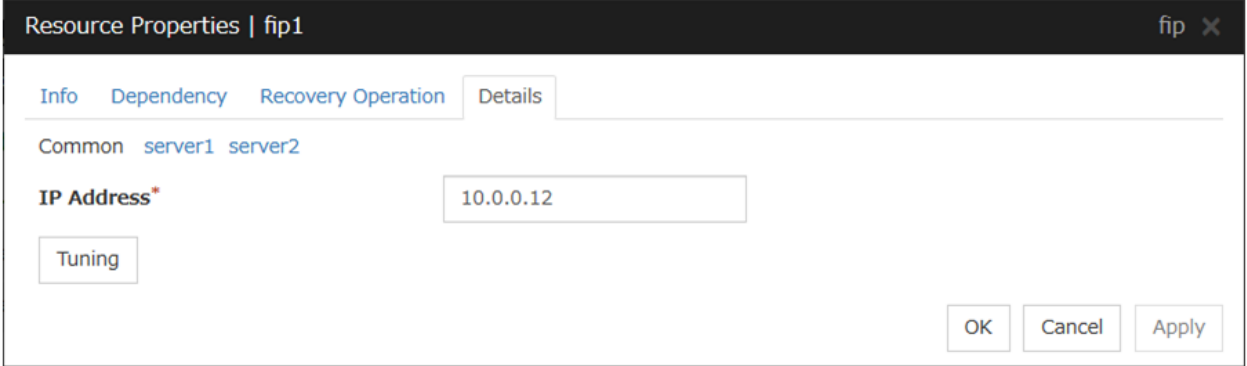

#### IP Address Server Individual Setup

Enter the floating IP address to be used. When setting the bonding, specify the bonding interface name by using "%" to separate. For details, see "*[Bonding](#page-700-0)*" in ["8.](#page-694-0) *[Information on other settings](#page-694-0)*" in this guide.

• Example: 10.0.0.12%bond0

The floating IP resource searches for the address on a local computer having the same subnet mask, assuming there to be, by default, 24 mask bits for IPv4 or 128 bits for IPv6. Then, it assigns an alias to the relevant network interface to add a floating IP address.

To specify a number of mask bits explicitly, specify the address followed by **/number\_of\_mask\_bits.** (For an IPv6 address, be sure to specify /number\_of\_mask\_bits.)

Example: 10.0.0.12/8, fe80::1/8

To specify a network interface explicitly, specify the address followed by %interface\_name.

Example: 10.0.0.12%eth1, fe80::1/8%eth1

In the above example, a floating IP address with eight mask bits is added to network interface eth1.

When setting the tag VLAN Please specify the I / F name of tag VLAN, separated by the "%".

• example in the case of setting the tag VLAN: 10.0.0.12% eth0.1

In an environment in which an IPv6 address and the [ifconfig] command can be used, be sure to match the output format of the [ifconfig] command and the IP address notation of the floating IP because the environment is case sensitive.

### Tuning

Opens the Floating IP Resource Tuning Properties dialog box where the detailed settings for the floating IP resource can be configured.

Floating IP Resource Tuning Properties

#### Parameter tab

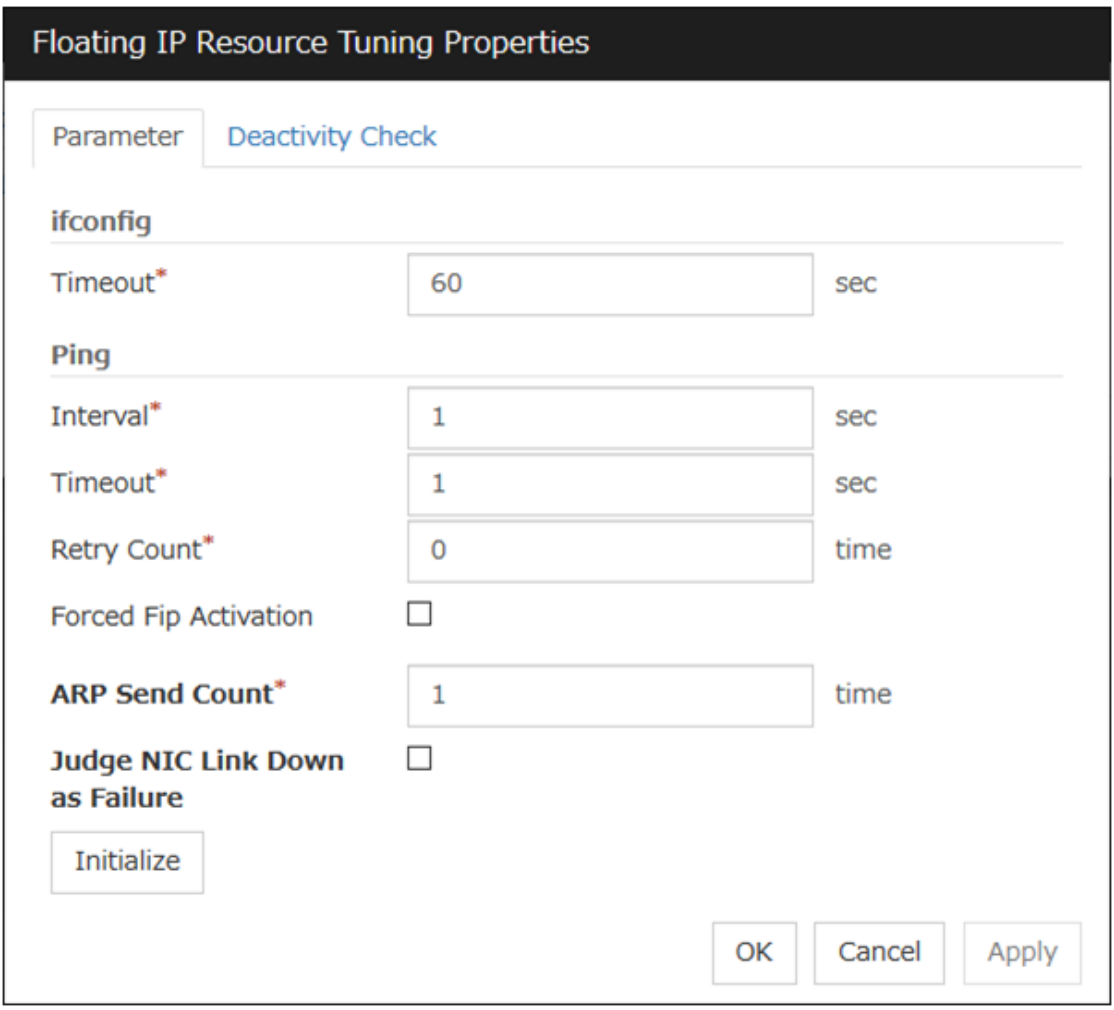

Detailed settings on parameters for floating IP resource are displayed.

### ifconfig

The following is the detailed settings on getting IP addresses and on the [ifconfig] command executed for the activation and/or deactivation of the floating IP resource.

• **Timeout** (1 to 999)

Make the setting of the timeout of [ifconfig] command. This parameter is not available in an environment in which the [ifconfig] command cannot be used. Therefore, specify 60 seconds (default value for such an environment).

### ping

These are the detailed settings of the ping command is used to check if there is any overlapped IP address before activating floating IP resource.

• Interval (0 to 999)

Set the interval to issue the ping command.

• Timeout (0 to 999)

Set timeout of the ping command.

If zero is set, the ping command is not run.

• Retry Count (0 to 999)

Set retry count of the ping command.

• Forced Fip Activation

Specify whether to forcibly activate floating IP address when an overlapped IP address is detected by command check.

- When the check box is selected Forced activation is performed.
- When the check box is not selected Forced activation is not performed.

## ARP Send Count (0 to 999)

Specify how many times you want to send ARP packets when activating floating IP resources.

If this is set to zero (0), ARP packets will not be sent.

# Judge NIC Link Down as Failure

Specify whether to check for an NIC Link Down before the floating IP resource is activated. In some NIC boards and drivers, the required ioctl( ) may not be supported. To check the availability of the NIC Link Up/Down monitor, use the [ethtool] command provided by the distributor. For the check method using the [ethtool] command, see "*[Note on NIC Link Up/Down monitor resources](#page-504-0)*" in "*[Understanding NIC Link](#page-504-1) [Up/Down monitor resources](#page-504-1)*" in this guide.

For bonding devices, it is judged as a failure when all the NIC composing the bonding are in the state of Link Down at activation.

• When the check box is selected

In the case of an NIC Link Down, the floating IP resource is not activated.

• When the check box is not selected Even in the case of an NIC Link Down, the floating IP resource is activated.

# Initialize

Clicking Initialize resets the values of all items to the default values.

# Deactivity Check tab

Detailed settings on deactivity check of floating IP resource are displayed.

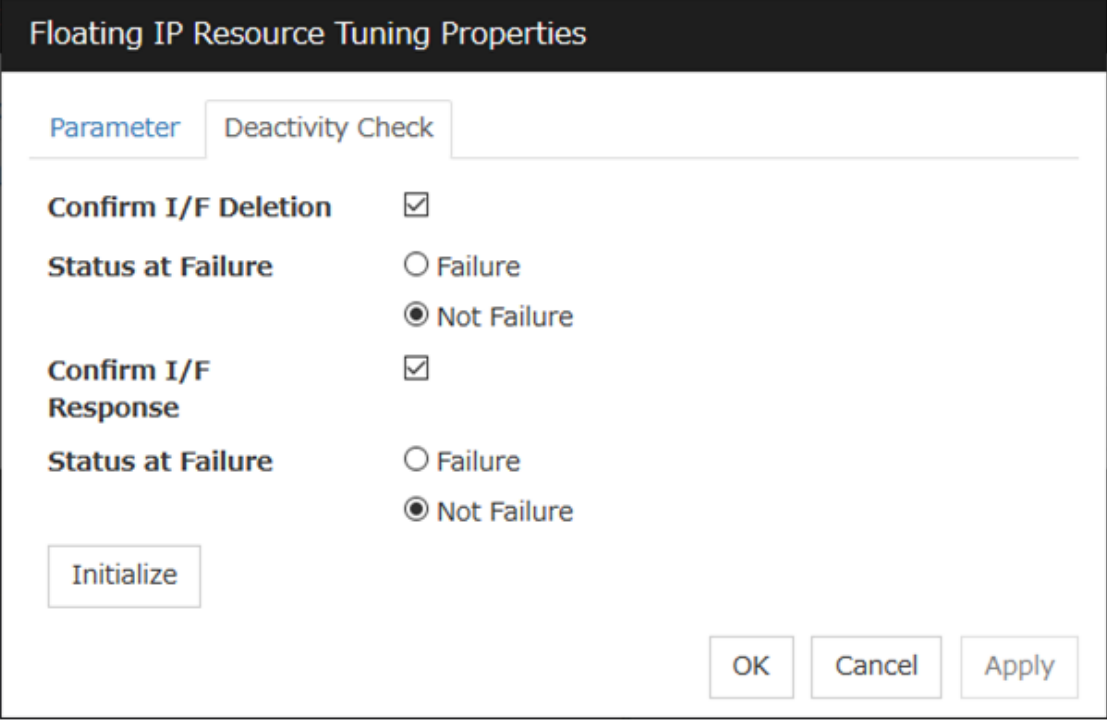

## Confirm I/F Deletion

• Confirm I/F Deletion

Specify whether to confirm, whether the target floating IP address has been deleted successfully after the floating IP is deactivated.

- When the check box is selected Confirmation is performed.
- When the check box is not selected Confirmation is not performed.
- Status at Failure Specify how to handle a deactivation error of the floating IP resource.
- Failure:
	- Treats as a deactivity failure of a floating IP resource.
- Not Failure:

Do not treat as a deactivity failure of a floating IP resource.

## Confirm I/F Response

• Confirm I/F Response

Specify whether to confirm, using the ping command, whether the target floating IP address has been deleted successfully after the floating IP is deactivated.

- When the check box is selected Confirmation is performed.
- When the check box is not selected Confirmation is not performed.
- Status at Failure

Specify how to handle a deactivation error of the floating IP resource if the floating IP can be reached by the ping command.

• Failure:

Treats as a deactivity failure of a floating IP resource.

• Not Failure:

Do not treat as a deactivity failure of a floating IP resource.

# **3.9 Understanding Virtual IP resources**

# **3.9.1 Dependencies of Virtual IP resources**

By default, this function does not depend on any group resource type.

# **3.9.2 Virtual IP resources**

Client applications can be connected to a cluster server by using a virtual IP address. The servers can be connected to each other by using a virtual IP address. By using a virtual IP address, switching from one server to the other to which a client is connecting remains transparent even if failover or moving of a failover group occurs. The graphic in the next page shows how virtual IP resources work in the cluster system.

Execute the [ifconfig] command or the API to assign an IP address to the OS. The floating IP resource automatically determines whether to execute the [ifconfig] command or the API. The following shows an example:

- For an environment such as RHEL 7 or later (including RHEL compatible operating systems) on which the [ifconfig] command cannot be used, the API is executed.
- For an environment such as RHEL 7 or later (including RHEL compatible operating systems) on which the net-tools package enables execution of the [ifconfig] command, the API is executed because the output format of the [ifconfig] command is not compatible with that of RHEL 6 or earlier.
- For an environment such as RHEL 6 on which the [ifconfig] command can be used, the [ifconfig] command is executed.

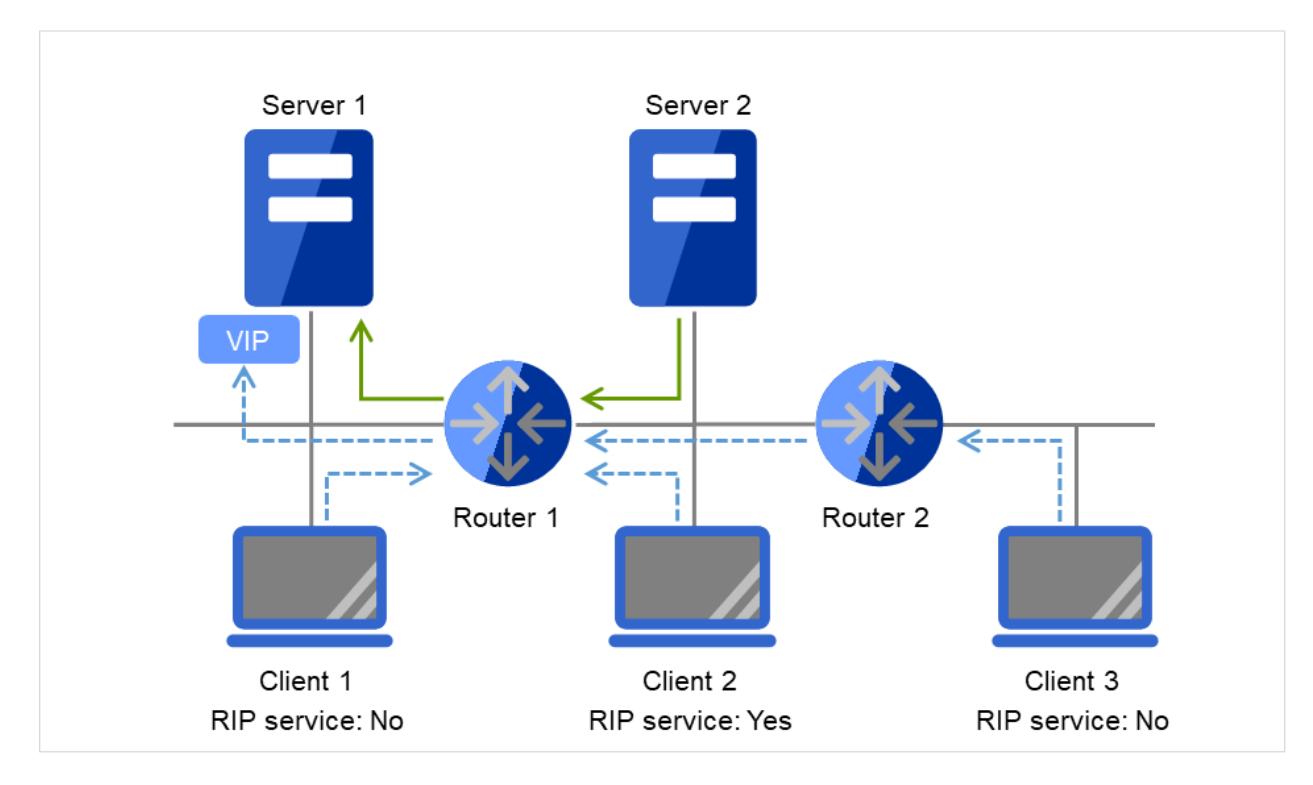

Fig. 3.80: Configuration with a virtual IP address (1)

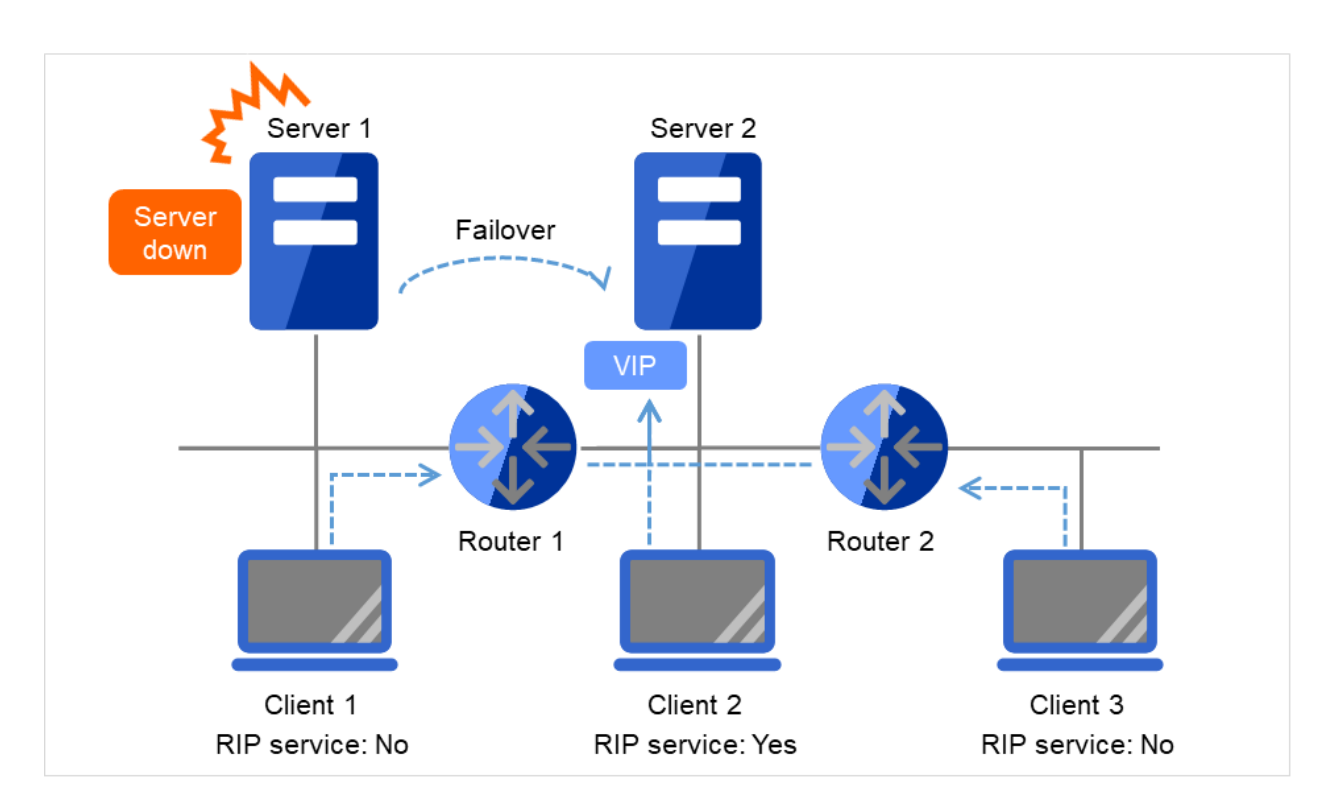

Fig. 3.81: Configuration with a virtual IP address (2)

– Note on setting servers (1)

Each cluster server on the same LAN requires being able to change the path by receiving RIP packets, or to resolve path information on the virtual IP address by accessing a router.

– Note on setting servers (2)

Each cluster server in a separate segment requires being able to resolve path information on the virtual IP address by accessing a router.

– Note on setting virtual IP resources (1)

Specify an IP address outside the LAN to which the cluster servers belong, and free from a collision with existing IP addresses.

– Note on setting routers (1)

Each router requires being able to perform dynamic routing by interpreting RIP packets, or to resolve path information on the virtual IP address as static path information.

- Note on setting virtual IP resources (2) Be sure to specify a sender's IP address for each of the servers in order for RIP packets to be correctly sent.
- Note on setting routers (2)

Set the flush timer of each router at a value within the heartbeat timeout value.

– Note on setting clients (1)

Each client on the same LAN requires being able to change the path by receiving RIP packets, or to resolve path information on the virtual IP address by accessing a router.

– Note on setting clients (2)

Each client in a separate segment requires being able to resolve path information on the virtual IP address by accessing a router.

# **3.9.3 Determining virtual IP address**

An IP address used as a virtual IP address should satisfy the following conditions:

- The IP address should not be within the network address of the LAN to which the cluster belongs.
- The IP address should not conflict with existing network addresses.

Select one of the following allocation methods to meet the requirements above:

- Obtain a new network IP address for virtual IP address and allocate virtual IP address.
- Determine a network IP address from private IP address space and allocate virtual IP address. The following procedures are given as an example.
- Select one network address from 192.168.0 to 192.168.255 for virtual IP address.
- Allocate up to 64 host IP addresses for virtual IP address from the network address you have selected. (For example, select the network address 192.168.10 and allocate two host IP addresses: 192.168.10.1 and 192.168.10.254)
- Specify 255.255.255.0 to net mask of the virtual IP address.
- When you configure multiple virtual IP addresses, dummy virtual IP addresses may be required. For details, see "*[Preparing for using Virtual IP resources](#page-276-0)*".
	- Private IP addresses are addresses for a closed network and they cannot be accessed using virtual IP address from outside of the network through internet providers.
	- Do not disclose path information of private IP addresses outside the organization.
	- Adjust the private IP addresses to avoid conflict with other address.

# <span id="page-276-0"></span>**3.9.4 Preparing for using Virtual IP resources**

If your cluster configuration satisfies the following conditions, you need to set a dummy virtual IP address which has same network address as a virtual IP address on each server.

- When multiple virtual IP resources exist in a cluster.
- Virtual IP resources whose network address and NIC alias name are same exist in a cluster.

Note: If a dummy virtual IP address cannot be configured, other virtual IP addresses assigned to the same NIC alias might be deleted by the OS when any virtual IP resource is deactivated.

A dummy virtual IP address should satisfy the following conditions:

- The IP address has a same network address as of a virtual IP resource, and is unique.
- The IP address can be prepared for each server constructing a cluster.
- The IP address is prepared for each NIC alias.

In the following settings, a dummy virtual IP address should be configured on each server.

- Virtual IP resource 1 IP address 10.0.1.11/24 NIC alias name eth1
- Virtual IP resource 2 IP address 10.0.1.12/24

NIC alias name eth1

For example, set a dummy virtual IP address as follows:

- Dummy virtual IP address of Server 1 IP address 10.0.1.100/24 NIC alias name eth1:0
- Dummy virtual IP address of Server 2 IP address 10.0.1.101/24 NIC alias name eth1:0

Configure the OS by the following procedure so that dummy virtual IP addresses are enabled at OS startup.

In the following procedure, eth1 of server 1 is set to 10.0.1.100/24 as an example.

- 1. Perform one of the following procedures according to your distribution.
- For SUSE LINUX Enterprise Server:

Edit the file on the following path. Add the italic parts on the setting information.

### Path

/etc/sysconfig/network/ifcfg-eth1-"MAC\_address\_of\_eth1"

### Setting information

```
BOOTPROTO='static'
BROADCAST='10.0.0.255'
IPADDR='10.0.0.1'
MTU = 1NETMASK='255.255.255.0'
NETWORK='10.0.0.0'
IPADDR_1='10.0.1.100'
NETMASK_1='255.255.255.0'
NETWORK_1='10.0.1.0'
LABEL_1=1REMOTE_IPADDR=''
STARTMODE='onboot'
UNIQUE='xxxx'
_nm_name='xxxx'
```
• For other than SUSE LINUX Enterprise Server:

Create a file on the following path, and add the setting information.

### Path

/etc/sysconfig/network-scripts/ifcfg-eth1:0

### Setting information

```
DEVICE=eth1:0
BOOTPROTO=static
BROADCAST=10.0.1.255
HWADDR=MAC_address_of_eth1
IPADDR=10.0.1.100
NETMASK_1=255.255.255.0
NETWORK=10.0.1.0
ONBOOT=yes
TYPE=Ethernet
```
2. Restart the OS.

Dummy virtual IP addresses are enabled after the OS restart. Configure server 2 in the same manner.

Follow the procedure below when the settings above is required due to the cluster configuration change.

- 1. Stop a cluster. For the procedure, see "Suspending EXPRESSCLUSTER Stopping the EXPRESSCLUSTER daemon" in "Preparing to operate a cluster system" in the "Installation and Configuration Guide".
- 2. Disable the cluster daemon. For the procedure, see "Suspending EXPRESSCLUSTER Disabling the EXPRESS-CLUSTER daemon" in "Preparing to operate a cluster system" in the "Installation and Configuration Guide".
- 3. Change the settings above.
- 4. Restart the OS, and check that the settings are applied.
- 5. Enable the cluster daemon. For the procedure, see "Suspending EXPRESSCLUSTER Enabling the disabled EXPRESSCLUSTER daemon" in "Preparing to operate a cluster system" in the "Installation and Configuration Guide".
- 6. Modify the cluster configuration. For the procedure, see "Modifying the cluster configuration data" in the "Installation and Configuration Guide".

# **3.9.5 Controlling path**

To access to a virtual IP address from a remote LAN, path information of the virtual IP address must be effective to all routers on the path from the remote LAN to the LAN for cluster server. To be specific, the following condition must be satisfied:

- Routers on the cluster servers LAN interpret host RIP.
- Routers on the path from a cluster server to the remote server have the dynamic routing settings or information on the virtual IP address routes has configured as static routing settings.

# **3.9.6 Requirement to use virtual IP address**

## Environments where virtual IP address can be used

Virtual IP addresses can be accessed from the machines listed below. Virtual IP address mechanism functions properly even in a LAN where switching hubs are used. However, when a server goes down, TCP/IP that has been connected will be disconnected.

When using virtual IP addresses with a switching HUB that cannot be configured to create a host routing table by receiving host RIP, you need to reserve one new network address and configure virtual IP addresses so that the IP address of each server belongs to a different network address.

• Cluster servers that belong to the same LAN which the server the virtual IP activates belongs to

Virtual IP addresses can be used if the following conditions are satisfied:

- Machines that can change the path by receiving RIP packets.
- Machines that can resolve the path information of a virtual IP address by accessing a router.
- Cluster servers that belongs to the different LAN from which the server the virtual IP activates belongs to

Virtual IP addresses can be used if the following condition is satisfied:

- Machines that can resolve path information of the virtual IP address by accessing a router.
- Clients that belongs to the same LAN which cluster servers belong to

Virtual IP addresses can be used if the following conditions are satisfied:

- Machines that can change the path by receiving RIP packets.
- Machines that can resolve the path information of a virtual IP address by accessing a router.

### • Clients on remote LAN

Virtual IP addresses can be used if the following condition is satisfied:

– Machines that can resolve path information of the virtual IP address by accessing a router.

# **3.9.7 Notes on Virtual IP resources**

• Do not execute a network restart on a server on which virtual IP resources are active. If the network is restarted, any IP addresses that have been added as virtual IP resources are deleted.

The following rule applies to virtual IP addresses.

- If virtual IP resources are not inactivated properly (e.g. when a server goes down), the path information of virtual IP resources is not deleted. If virtual IP resources are activated with their path information not deleted, the virtual IP addresses cannot be accessed until their path information is reset by a router or a routing daemon. Thus, you need to configure the settings of a flush timer of a router or a routing daemon. For a flush timer, specify the value within the heartbeat timeout value. For details on the heartbeat timeout, see "*[Cluster](#page-14-0) [properties](#page-14-0)*" in ["2.](#page-12-0) *[Parameter details](#page-12-0)*" in this guide.
- MAC address of virtual NIC to which virtual IP is allocated.

When the virtual IP resource fails over, the corresponding MAC address is changed because the MAC address of virtual NIC to which the virtual IP is allocated is the MAC address of real NIC.

• Source address of IP communication from the running server when the resource activation.

The source address from the server is basically the real IP of the server even though the virtual IP resource has activated. When you want to change the source address to the virtual IP, the settings are necessary on the application.

• Routing protocol used

If the routing protocol is set to "RIPver2," the subnet mask for transmitted RIP packets is "255.255.255.255" .

# **3.9.8 Details tab**

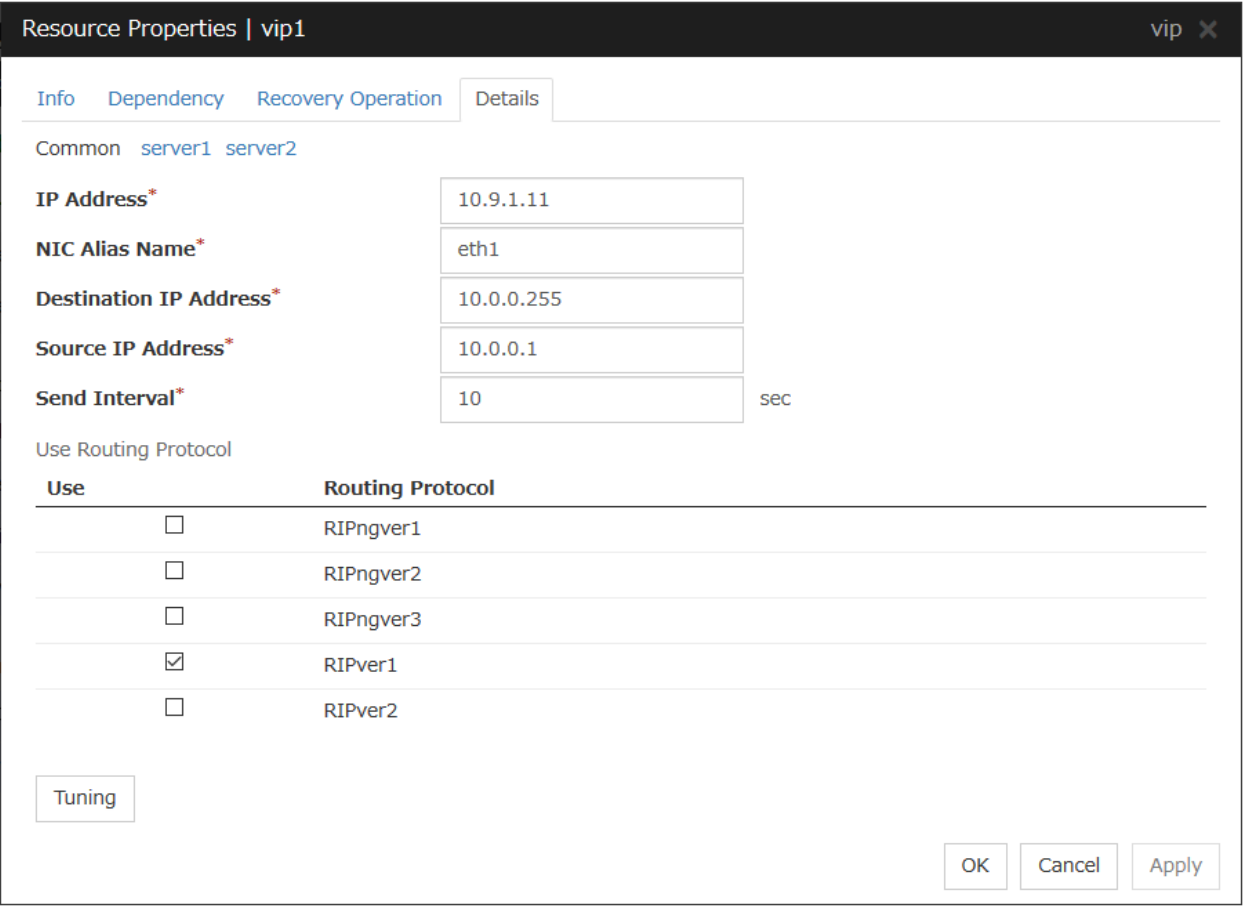

#### IP Address Server Individual Setup

Enter the virtual IP address to use. To specify a number of mask bits explicitly, specify the address followed by /number\_of\_mask\_bits. (For an IPv6 address, be sure to specify /number\_of\_mask\_bits.)

#### NIC Alias Name Server Individual Setup

Enter the NIC interface name that activates the virtual IP address to be used.

### Destination IP Address Server Individual Setup

Enter the destination IP address of RIP packets. IPv4 specifies the broadcast address and IPv6 specifies the router IPv6 address.

### Source IP Address Server Individual Setup

Enter the IP address to bind when sending RIP packets. Specify the actual IP address activated on NIC which activates the virtual IP address.

To use an IPv6 address, specify a link local address as the source IP address.

Note: The source IP address should be set for individual servers, and set the actual IP address of each server. Virtual IP resources do not operate properly if a source address is invalid. In the Common tab, describes the source IP address of any server, other servers, please to perform the individual setting.

### Send Interval (1 to 30) Server Individual Setup

Specify the send interval of RIP packets.

### Use Routing Protocol Server Individual Setup

Specify the RIP version to use. For IPv4 environment, select RIPver1 or RIPver2. For IPv6 environment, select RIPngver1 or RIPngver2 or RIPngver3. You can select more than one routing protocols.

#### Tuning

Opens Virtual IP resource Tuning Properties. You can make the advanced settings for the virtual IP resources.

### Virtual IP Resource Tuning Properties

### Parameter tab

Detailed setting for virtual IP parameter is displayed.

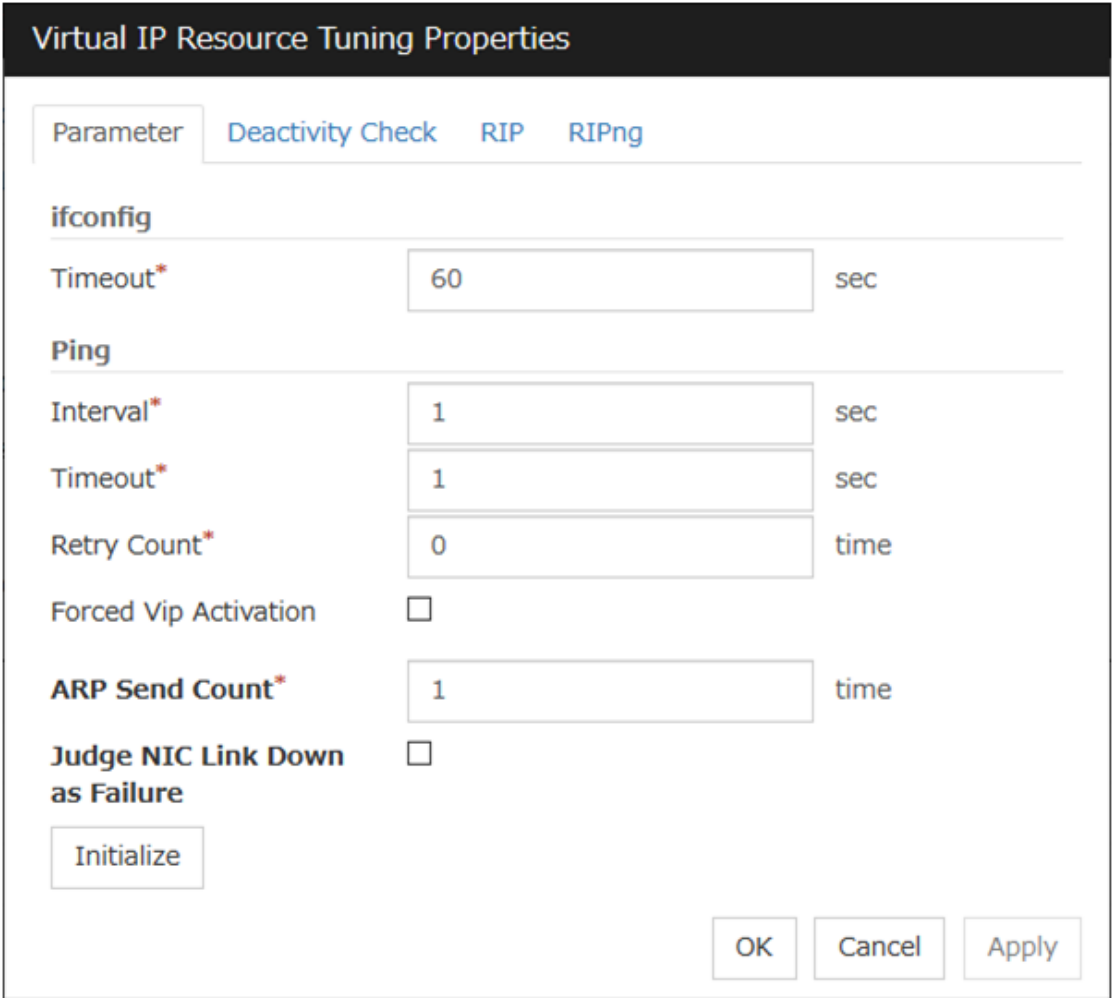

### ifconfig

The following is the detailed settings on getting IP addresses and on the ifconfig command executed for the activation and/or deactivation of the virtual IP resource.

• Timeout (1 to 999)

Make the setting of the timeout of [ifconfig] command. This parameter is not available in an environment in which the [ifconfig] command cannot be used. Therefore, specify 60 seconds (default value for such an environment).

### Ping

In this box, make detailed settings of the ping command used to check for any overlapped IP address before activating the virtual IP resource.

• Interval (0 to 999)

Specify the interval to issue the ping command in seconds.

• **Timeout** (0 to 999)

Specify the time-out for the ping command in seconds. When 0 is specified, the ping command is not run.

• Retry Count (0 to 999)

Specify how many retries of issuing the ping command are attempted.

• Forced Vip Activation

Use this button to configure whether to forcibly activate the virtual IP address when an overlapped IP address is found using the ping command.

- When the check box is selected Forcefully activate the virtual IP address.
- When the check box is not selected Do not forcefully activate the virtual IP address.

### ARP Send Count (0 to 999)

Specify how many times you want to send ARP packets when activating virtual IP resources.

If this is set to zero (0), ARP packets will not be sent.

### Judge NIC Link Down as Failure

Specify whether to check for an NIC Link Down before the virtual IP resource is activated. In some NIC boards and drivers, the required ioctl( ) may not be supported. To check the availability of the NIC Link Up/Down monitor, use the [ethtool] command provided by the distributor. For the check method using the [ethtool] command, see "*[Note on NIC Link Up/Down monitor resources](#page-504-0)*" in "*[Understanding NIC Link](#page-504-1) [Up/Down monitor resources](#page-504-1)*" in this guide.

• When the check box is selected

In the case of an NIC Link Down, the floating IP resource is not activated.

• When the check box is not selected Even in the case of an NIC Link Down, the floating IP resource is activated. This operation is the same as before.

### Initialize

Click Initialize to reset the values of all items to their default values.

## Deactivity Check tab

Detailed settings on deactivity check of virtual IP resource are displayed.

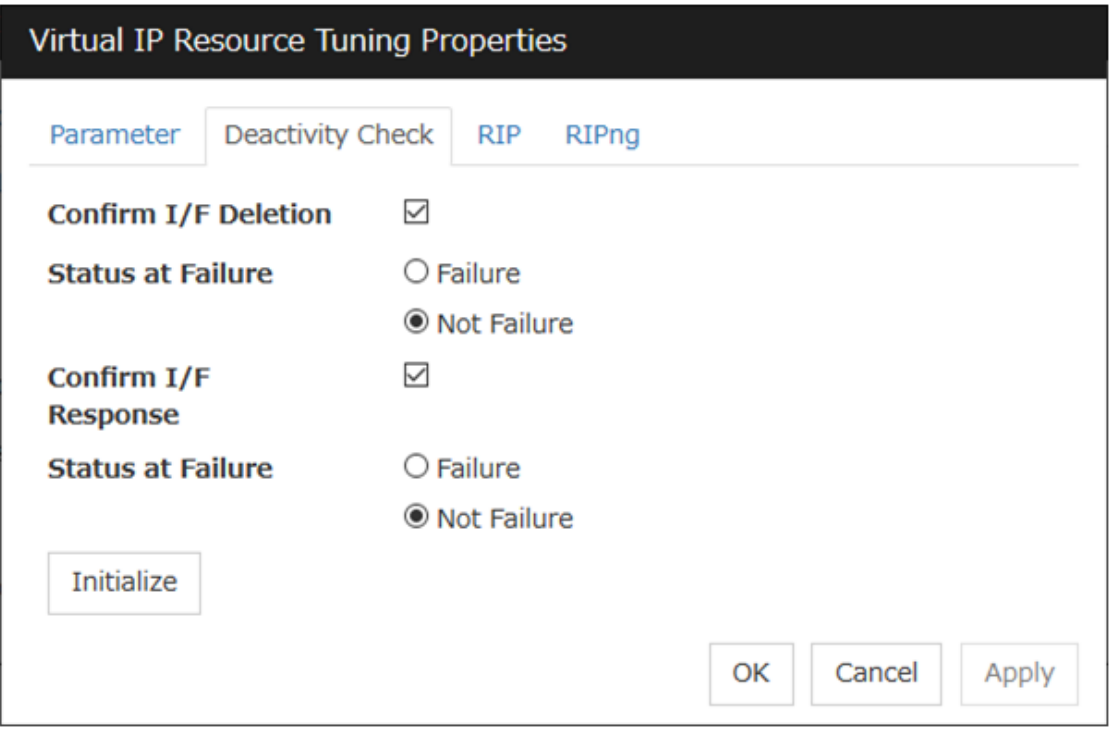

## Confirm I/F Deletion

After deactivating the virtual IP, the cluster makes sure that the given virtual IP address disappeared successfully. Configure if failure is treated as the IP resource deactivity failure.

• Failure:

Treats as a deactivity failure of a virtual IP resource.

• Not Failure:

Does not treat as a deactivity failure of a virtual IP resource.

## Confirm I/F Response

After deactivating a virtual IP, a cluster makes sure that the given virtual IP address cannot be accessed by the ping command. Configure reaching the virtual IP address by the ping command is treated as deactivity failure.

• Failure:

Treats as a deactivity failure of a virtual IP resource.

• Not Failure:

Do not treat as a deactivity failure of a virtual IP resource.

# RIP tab

Detailed settings on RIP of virtual IP resource are displayed.

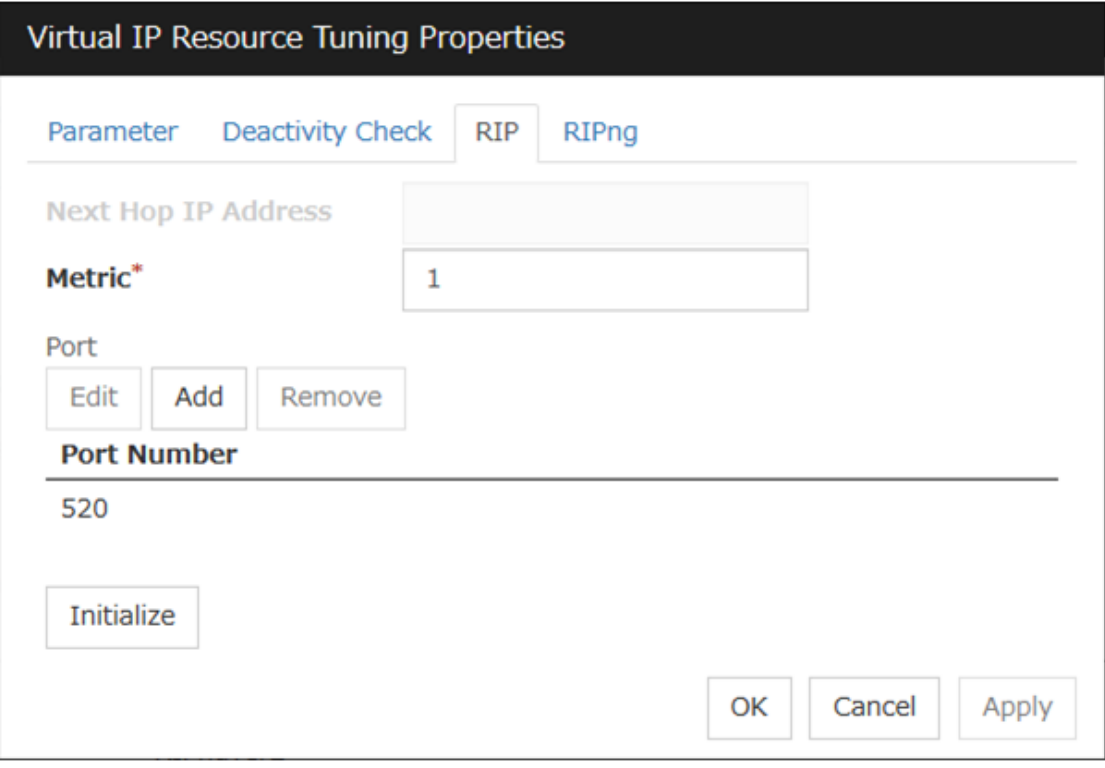

### Next Hop IP Address

Enter the next hop address (address of the next router). Next hop IP address can be omitted. It can be specified for RIPver2 only. You cannot specify a netmask or prefix.

### Metric (1 to 15)

Enter a metric value of RIP. A metric is a hop count to reach the destination address.

### Port

On Port Number, a list of communication ports used for sending RIP is displayed.

#### Add

Add a port number used for sending RIP. Clicking this button displays the dialog box to enter a port number.

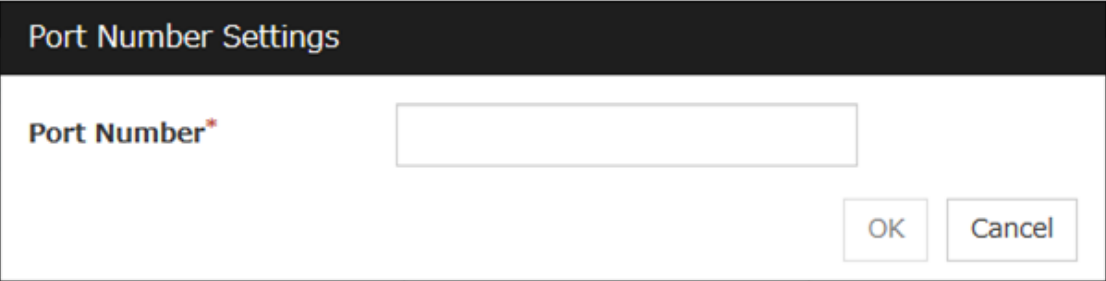

# Port No.

Enter a port number to be used for sending RIP, and click OK.

### Edit

A dialog box to enter a port number is displayed. The port selected in the Port Number is displayed. Edit it and click OK.

## Remove

Click Remove to remove the selected port on the Port Number.

### RIPng tab

Detailed settings on RIPng of virtual IP resource are displayed.

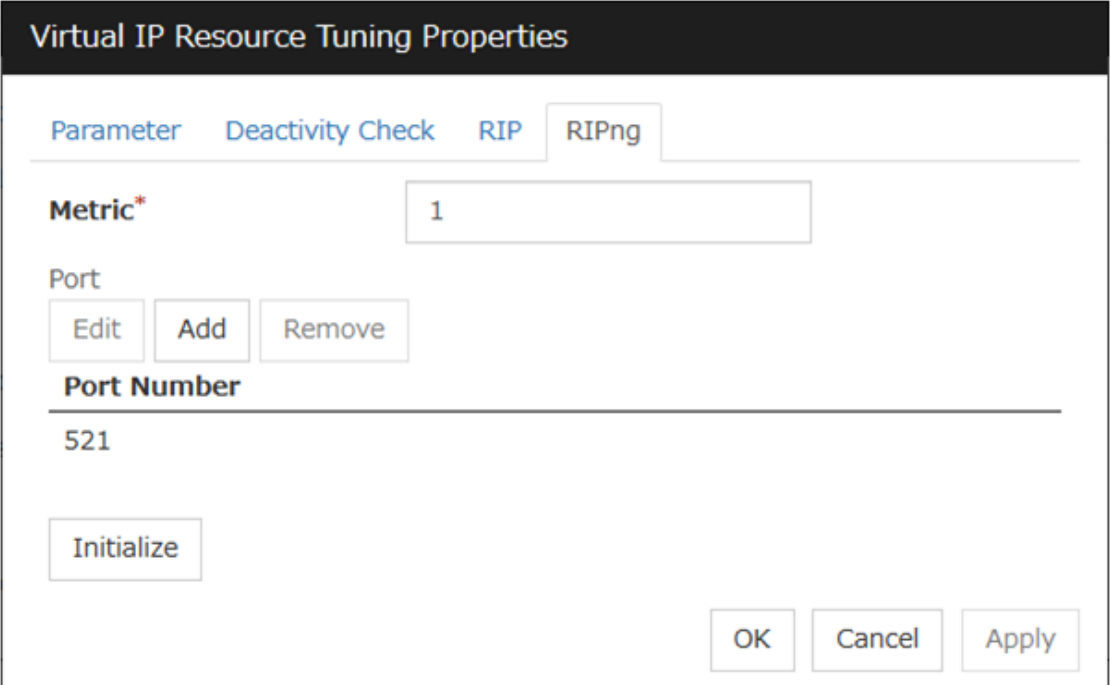

### Metric (1 to 15)

Enter a metric value of RIPng. A metric is a hop count to reach the destination address.

### Port

On Port Number, a list of ports used for sending RIPng is displayed.

# Add

Add a port number used for sending RIPng. Clicking this button displays the dialog box to enter a port number.

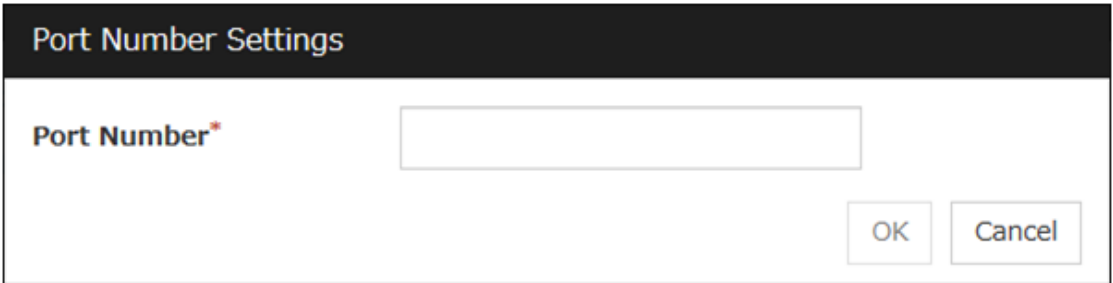

### Port No.

Enter a port number to be used for sending RIPng, and click OK.

# Edit

A dialog box to enter a port number is displayed. The port selected in the Port Number is displayed. Edit it and click OK.

# Remove

Click Remove to remove the selected port on the Port Number.

# **3.10 Understanding Mirror disk resources**

# **3.10.1 Dependencies of Mirror disk resource**

By default, this function depends on the following group resource type.

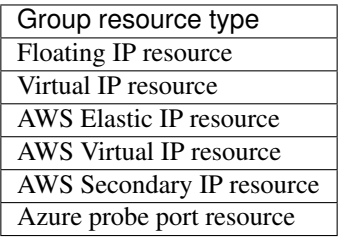

# **3.10.2 Mirror disk**

# Mirror disk

Mirror disks are a pair of disks that mirror disk data between two servers in a cluster.

The following figure illustrates mirroring disk data by a pair of Mirror disk 1 with Server 1 and Mirror disk 2 with Server 2:

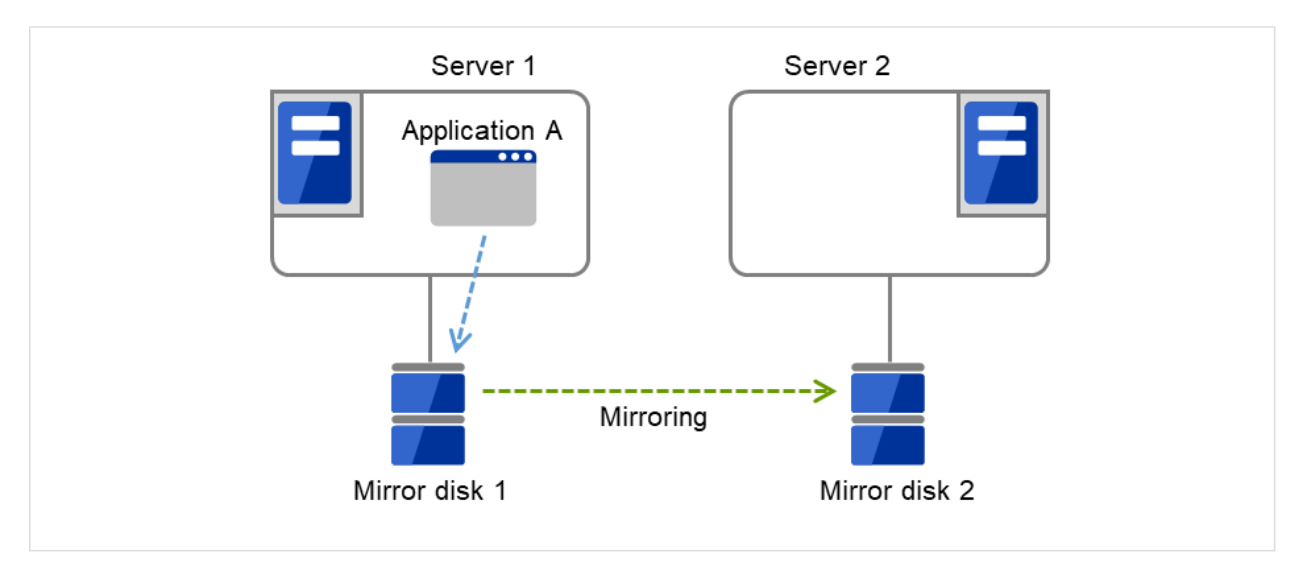

Fig. 3.82: Mirror disk configuration (1)
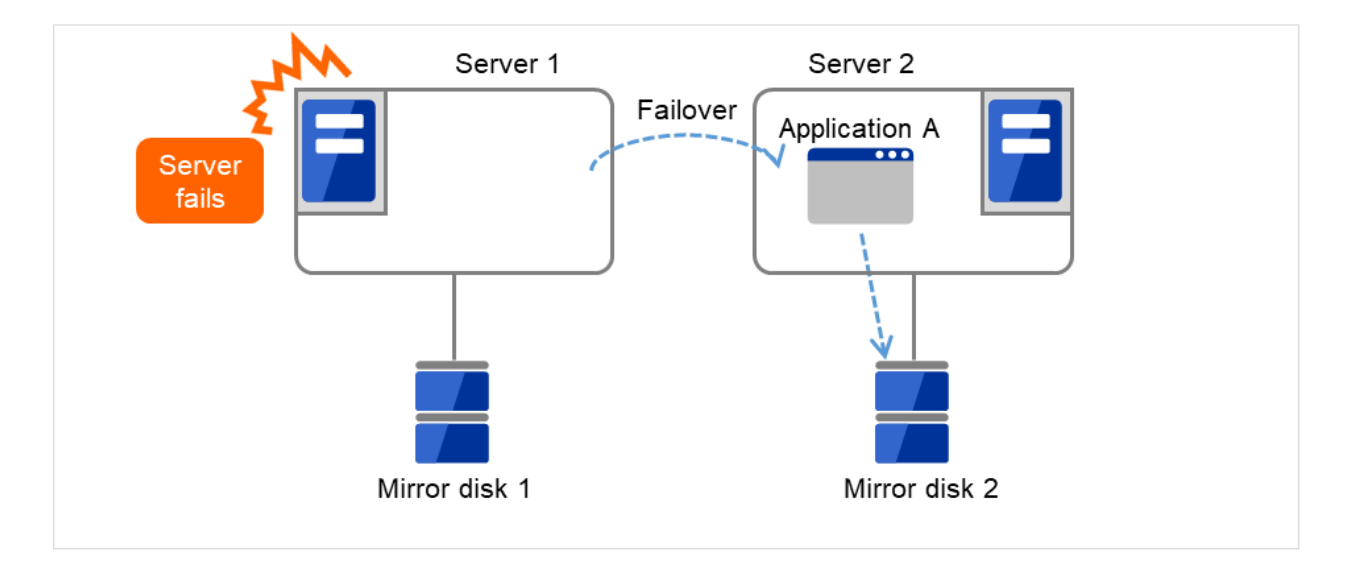

Fig. 3.83: Mirror disk configuration (2)

# Data partition

Partitions where data to be mirrored (such as application data) is stored are referred to as data partitions. Allocate data partitions as follows:

• Data partition size

The size of data partition should be 1GB or larger but smaller than 1TB.

(Less than 1TB size is recommended from the viewpoint of the construction time and the restoration time of data.)

- Partition ID 83(Linux)
- If Execute initial mkfs is selected in the cluster configuration information, a file system is automatically created when a cluster is generated.
- EXPRESSCLUSTER is responsible for the access control (mount/umount) of file system. Do not configure the settings that allow the OS to mount or unmount a data partition.

# Cluster partition

Dedicated partitions used in EXPRESSCLUSTER for mirror partition controlling are referred to as cluster partition.

Allocate cluster partitions as follows:

• Cluster partition size

1024MiB or more. Depending on the geometry, the size may be larger than 1024MB, but that is not a problem.

- Partition ID 83(Linux)
- A cluster partition and data partition for data mirroring should be allocated in a pair.
- Do not make the file system on cluster partitions.
- EXPRESSCLUSTER performs the access control of the file system (mount/umount) as a device to mount the mirror partition device. Thus, do not configure the settings to mount or unmount the cluster partition on the OS side.

# Mirror Partition Device (/dev/NMPx)

One mirror disk resource provides the file system of the OS with one mirror partition. If a mirror disk resource is registered to the failover group, it can be accessed from only one server (it is generally the primary server of the resource group).

Typically, the mirror partition device (dev/NMPx) remains invisible to users (AP) because they perform I/O via a file system. The device name is assigned so that the name does not overlap with others when the information is created by the Cluster WebUI.

• EXPRESSCLUSTER is responsible for the access control (mount/umount) of file system. Do not configure the settings that allow the OS to mount or unmount a data partition.

Mirror partition's (mirror disk resource's) accessibility to applications is the same as switching partition (disk resources) that uses shared disks.

• Mirror partition switching is done for each failover group according to the failover policy.

### Mirror disk connect

Maximum of two mirror disk connects can be registered per mirror disk resource.

- When two mirror disk connects are registered, operations such as switching etc. are as follows:
	- The paths used to synchronize mirror data can be duplicated. By setting this, mirror data can be synchronized even when one of the mirror disk connects becomes unavailable due to such as disconnection.
	- The speed of mirroring does not change.
	- When mirror disk connects switch during data writing, mirror break may occur temporarily. After switching mirror disk connects completes, differential mirror recovery may be performed.
	- When mirror disk connects switch during mirror recovery, mirror recovery may suspended. If the setting is configured so that the automatic mirror recovery is performed, mirror recovery automatically resumes after switching mirror disk connects completes. If the setting is configured so that the automatic mirror recovery is not performed, you need to perform mirror recovery again after switching mirror disk connects completes.

For the mirror disk connect settings, see "*[Cluster properties](#page-14-0)*""*[Interconnect tab](#page-15-0)*" in ["2.](#page-12-0) *[Parameter details](#page-12-0)*" in this guide.

• Disk partition

It is possible to allocate a mirror disk partition (cluster partition, data partition) on a disk, such as root partition or partition, where the OS is located

– When maintainability at a failure is important:

It is recommended to allocate a disk for mirror which is not used by the OS (such as root partition, swap partition).

– If LUN cannot be added due to H/W RAID specifications:

If you are using hardware/RAID preinstall model where the LUN configuration cannot be changed, you can allocate a mirror partition (cluster partition, data partition) in the disk where the OS (root partition, swap partition) is located.

Example: Adding a SCSI disk to each server to create a pair of mirroring disks.

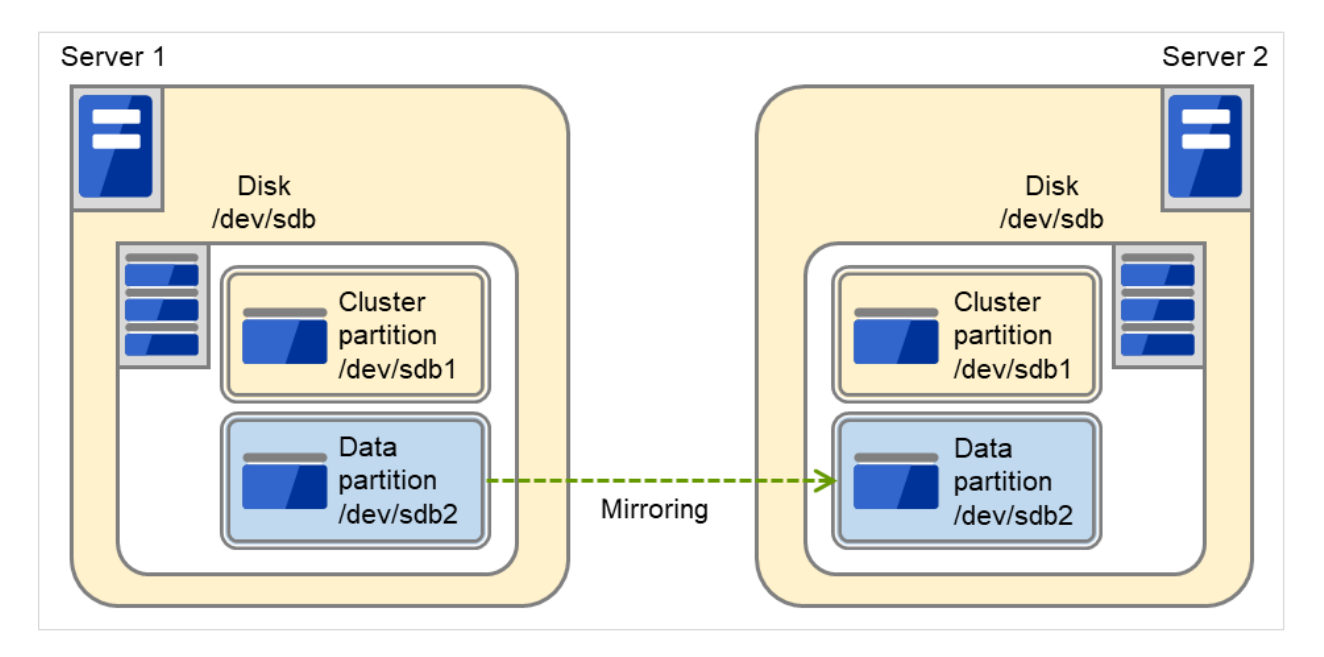

Fig. 3.84: Adding a disk for a mirror partition

Example: Using available area of the IDE disks of each server on which OS of is stored to create a pair of mirroring disks.

The following figure illustrates using the free space of each disk as a mirror partition device (cluster partition and data partition):

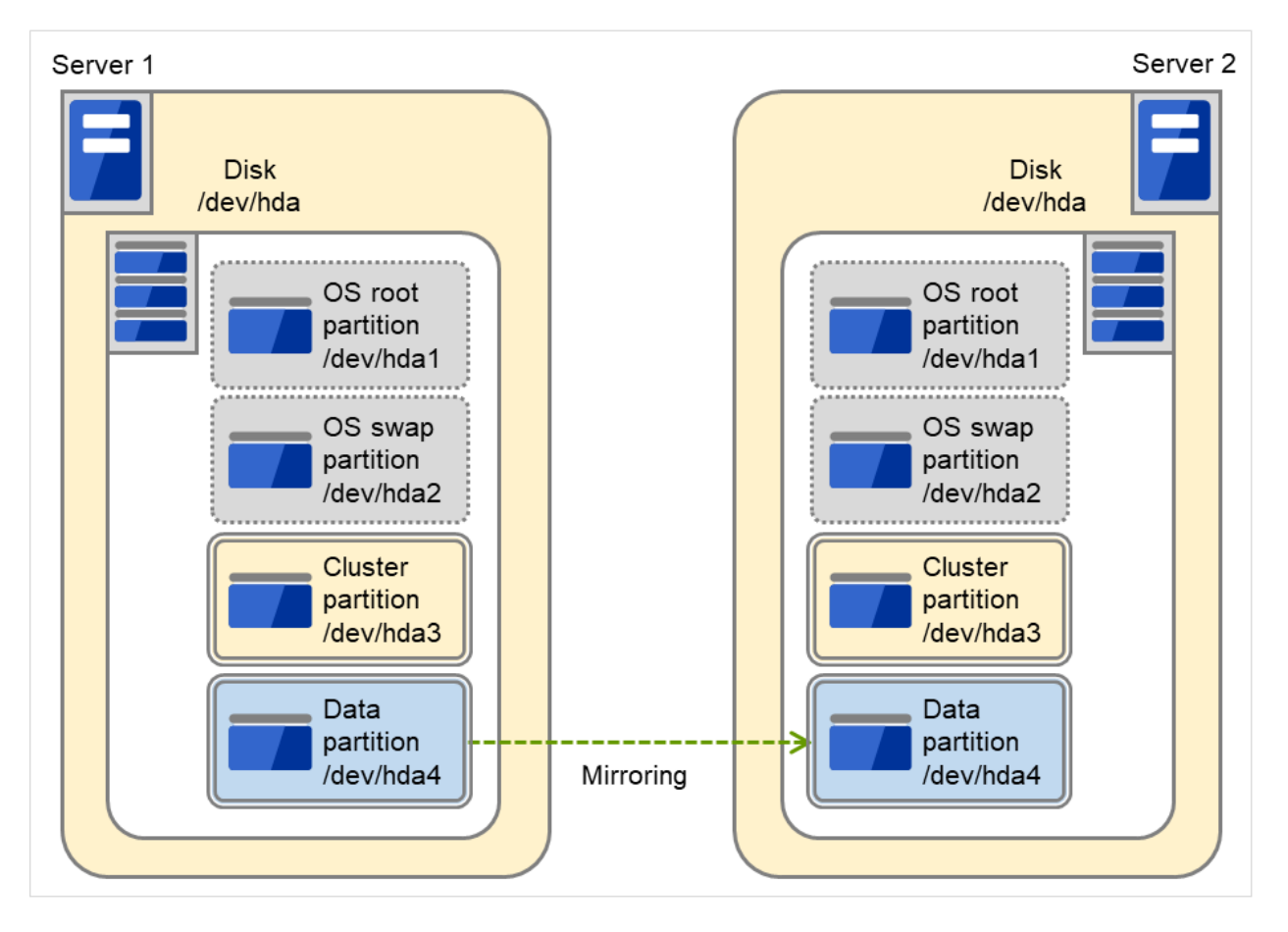

Fig. 3.85: Using the free space of each disk for a mirror partition

# • Disk allocation

You may use more than one disk for mirror disk. You may also allocate multiple mirror partition devices to a single disk.

Example: Adding two SCSI disks to each server to create two pairs of mirroring disks.

The following figure illustrates using mirror partitions prepared from two pairs of disks on which partitions of the same size are created:

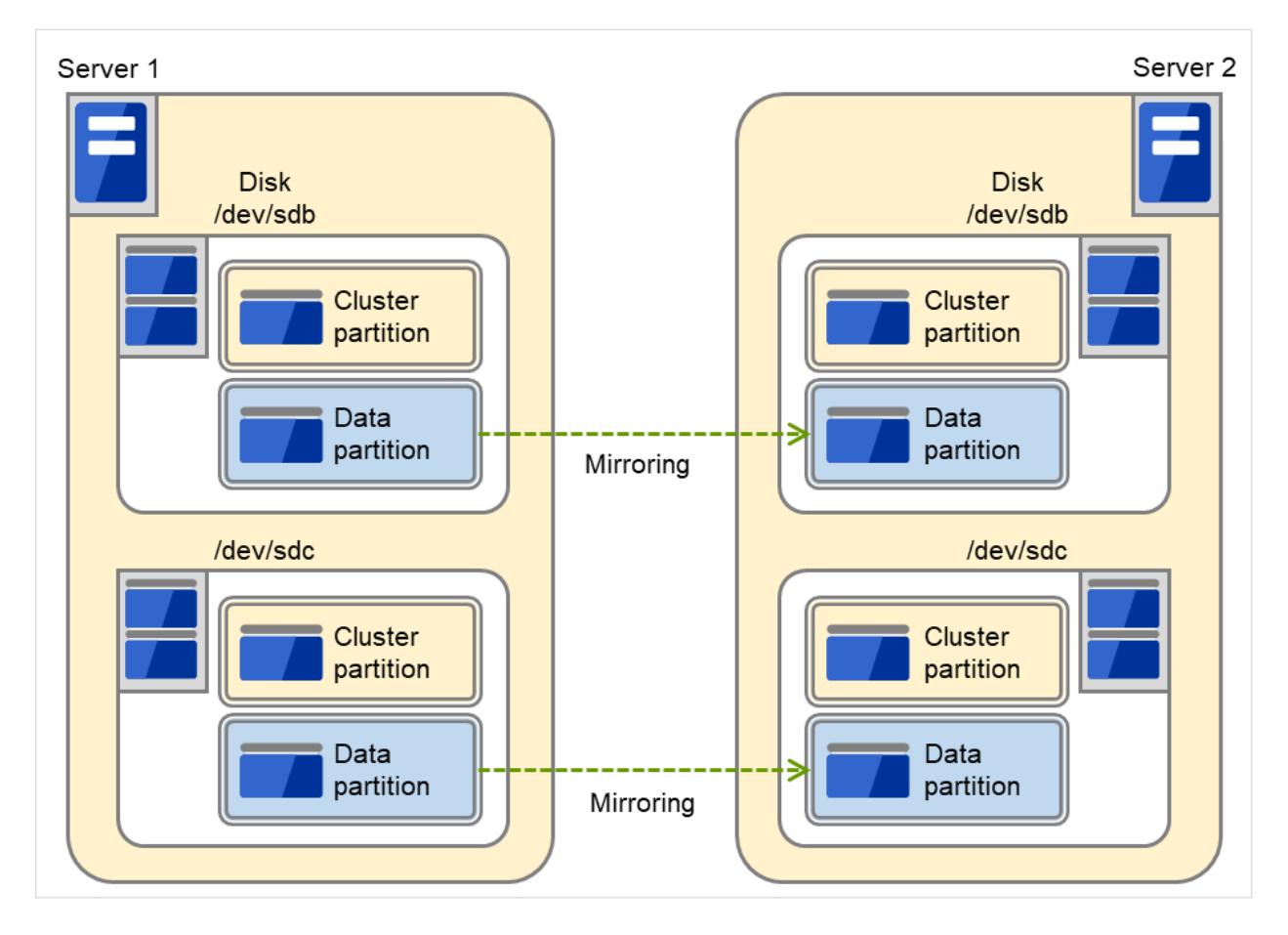

Fig. 3.86: Using two pairs of disks as mirror partitions

Example: Adding a SCSI disk for each server to create two mirroring partitions.

The following figure illustrates each disk on which two pairs of a cluster partition and a data partition are created:

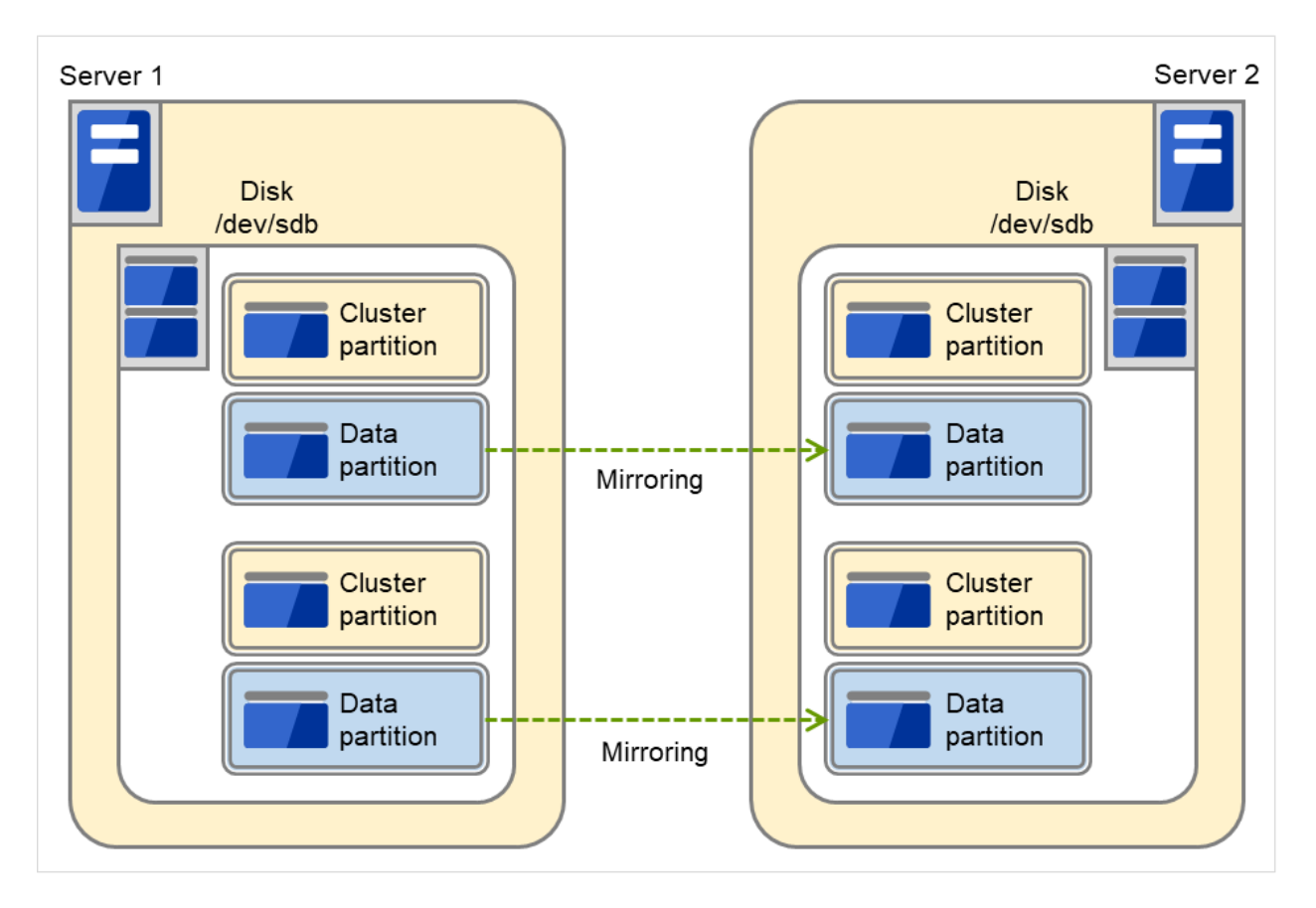

Fig. 3.87: Using multiple areas of each disk for two mirror partitions

# **3.10.3 Understanding mirror parameters**

# Mirror Data Port Number

Set the TCP port number used for sending and receiving mirror data between servers. It needs to be configured for individual mirror disk resources.

The default value is displayed when a mirror disk resource is added in Cluster WebUI based on the following condition:

• A port number of 29051 or later which is unused and the smallest

# Heartbeat Port Number

Set the port number that a mirror driver uses to communicate control data between servers. It needs to be configured for individual mirror disk resources.

The default value is displayed when a mirror disk resource is added in Cluster WebUI based on the following condition:

• A port number of 29031 or later which is unused and the smallest

# ACK2 Port Number

Set the port number that a mirror driver uses to communicate control data between servers. It needs to be configured for individual mirror disk resources.

The default value is displayed when a mirror disk resource is added in Cluster WebUI based on the following condition:

• A port number of 29071 or later which is unused and the smallest

### The maximum number of request queues

Configure the number of queues for I/O requests (write requests) from the higher layer of the OS to the mirror disk driver. If a larger value is selected, the write performance will improve but more physical memory will be required.

Note the following when setting the number of queues:

- The improvement in the performance is expected when a larger value is set under the following conditions:
	- Large amount of physical memory is installed on the server and there is plenty of available memory.

### Connection Timeout

This timeout is used for the time passed waiting for a successful connection between servers when recovering mirror or synchronizing data.

### Send timeout

This timeout is used:

• For the time passed waiting for the write data to be completely sent from the active server to the standby server from the beginning of the transmission at mirror return or data synchronization.

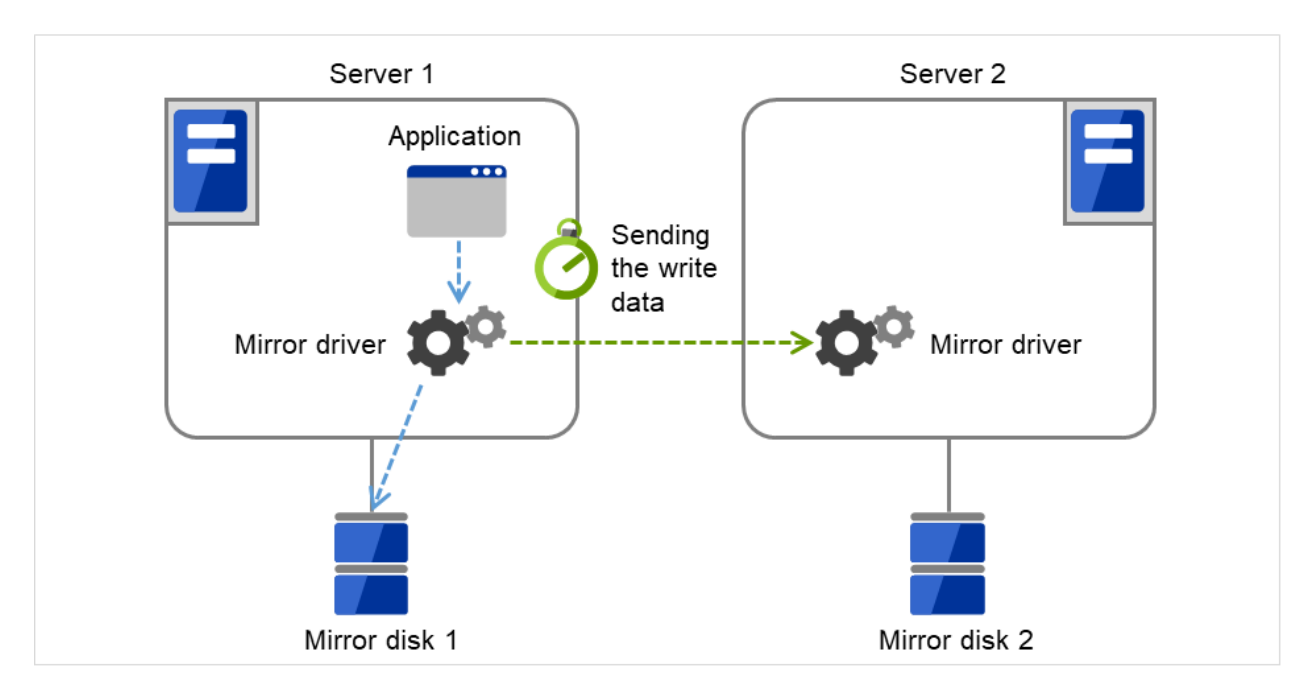

Fig. 3.88: Send timeout (for the write data)

In detail, this timeout is to wait for write data to be completely stored in the send buffer of a network (TCP) once data storing begins. If the TCP buffer is full and there is no free space, a timeout occurs.

• For the time interval for checking if the ACK send (in which the active server notifies the standby server of write completion) is necessary.

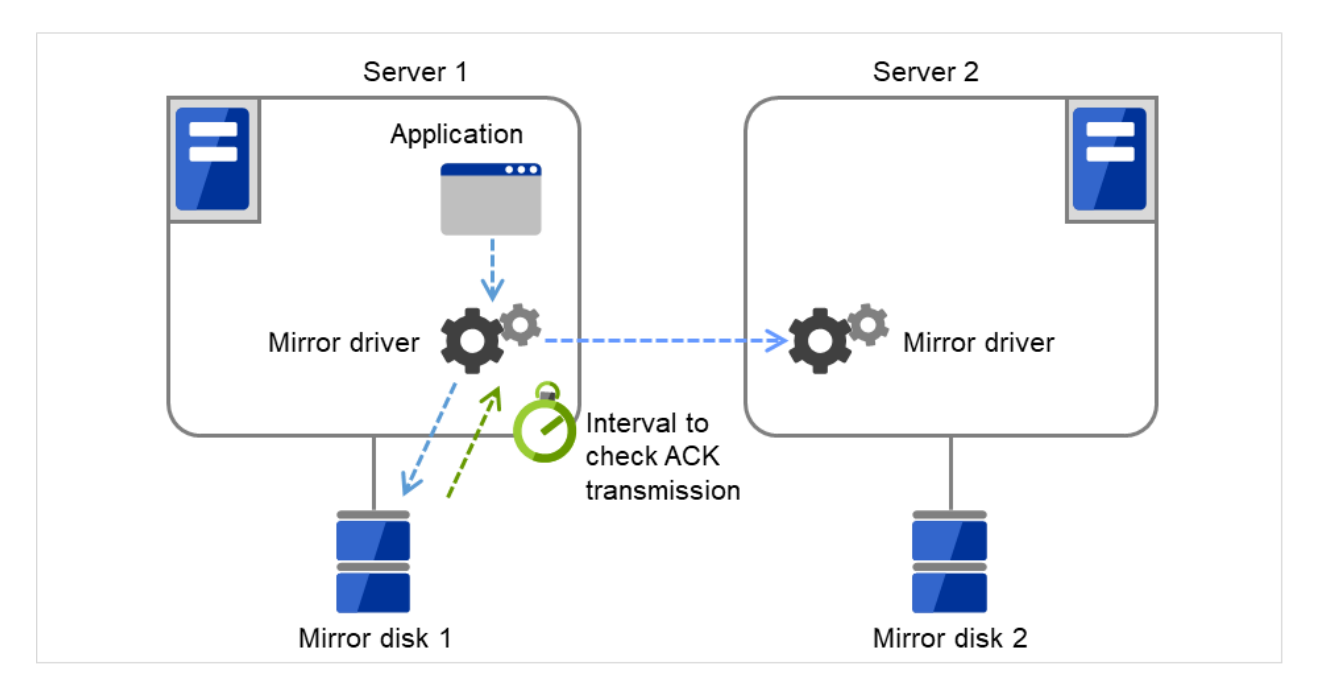

Fig. 3.89: Send timeout (for checking for the ACK send)

# Receiving timeout

• This timeout is used for the time passed waiting for the standby server to completely receive the write data from the active server from the beginning of the transmission.

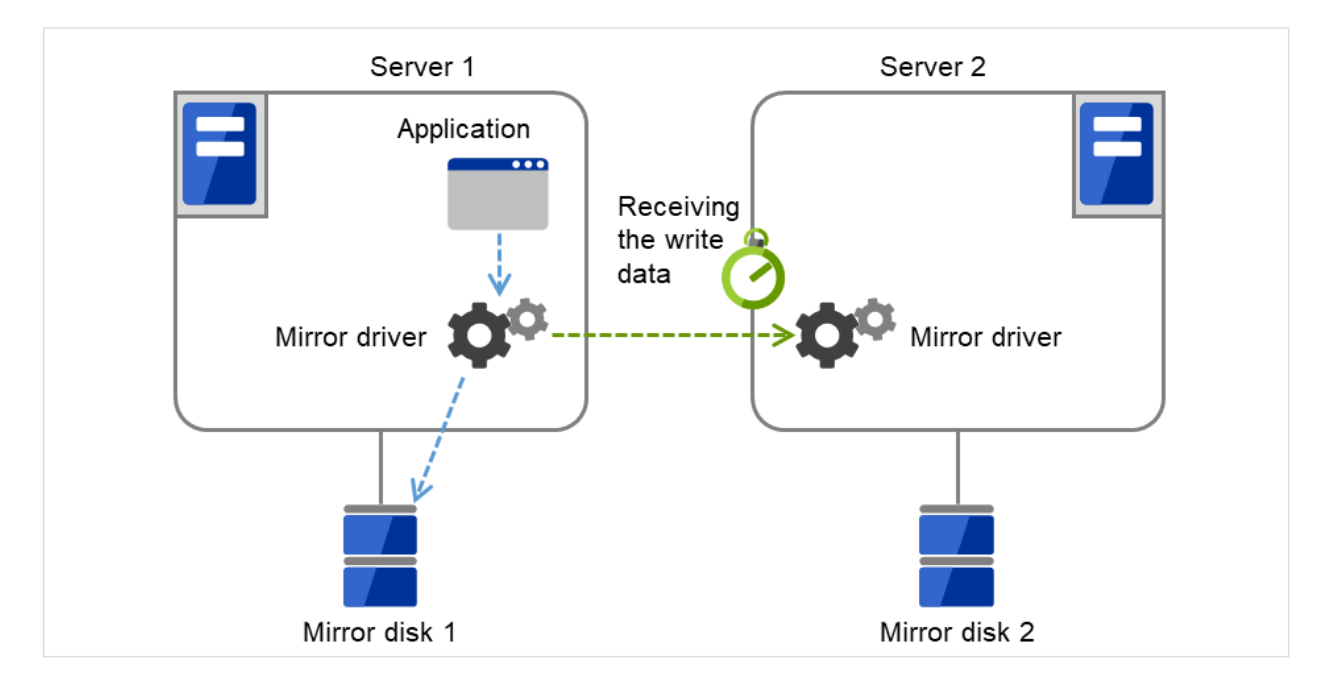

Fig. 3.90: Receiving timeout

# Ack timeout

• This timeout is used for the time passed waiting for the active server to receive the ACK notifying the

completion of write once the active server begins sending write data to the standby server. If the ACK is not received within the specified timeout time, the difference information is accumulated to the bitmap for difference on the active server.

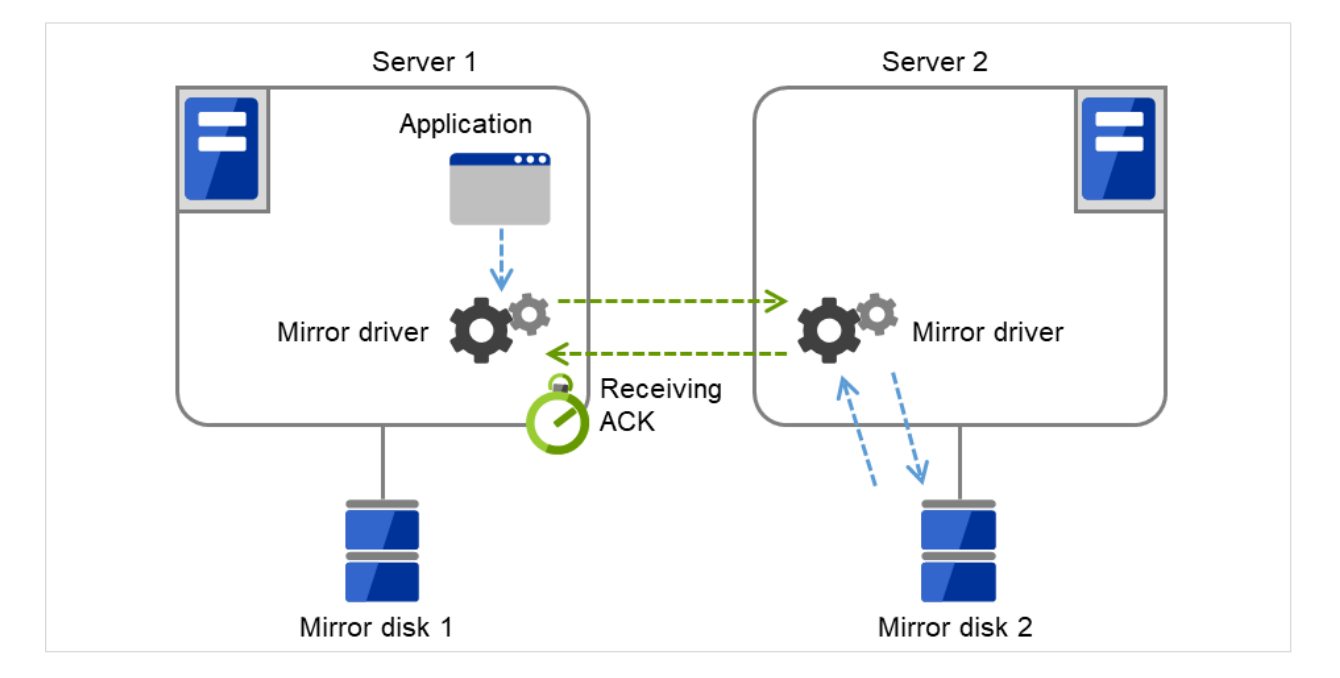

Fig. 3.91: ACK timeout (for the ACK to be received from the standby server)

If you use the synchronous mode, a response to an application might wait until receiving the ACK or until it's timeout.

If you use the asynchronous mode, a response to an application is returned after writing to the active server's disk. (This response does not wait for ACK).

• This timeout is used for the time passed waiting for the standby server to receive the ACK from the active server after the standby server completely sent the ACK notifying the completion of write.

If the ACK for the active server is not received within the specified timeout time, the difference information is accumulated to the bitmap for difference on the standby server.

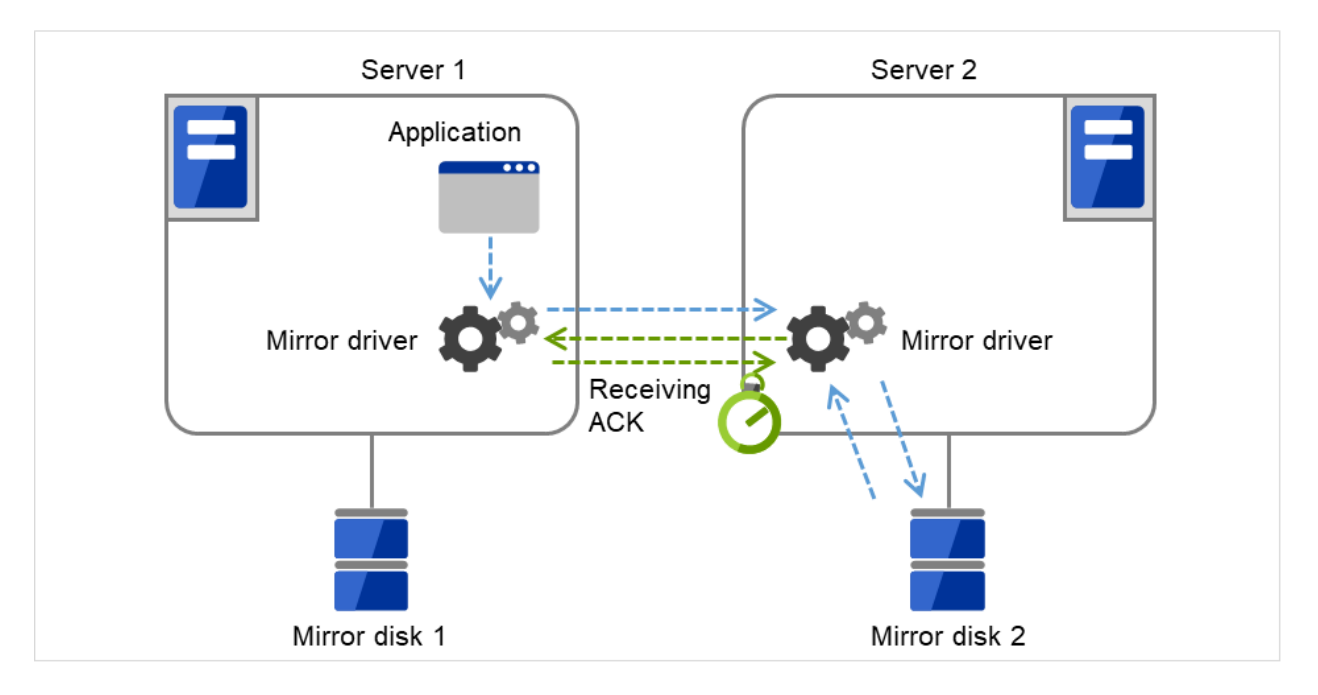

Fig. 3.92: ACK timeout (for the ACK to be received from the active server)

• This timeout is used for the time passed waiting for the copy source server to receive the ACK notifying completion from the copy destination server after it began the data transmission when recovering mirror.

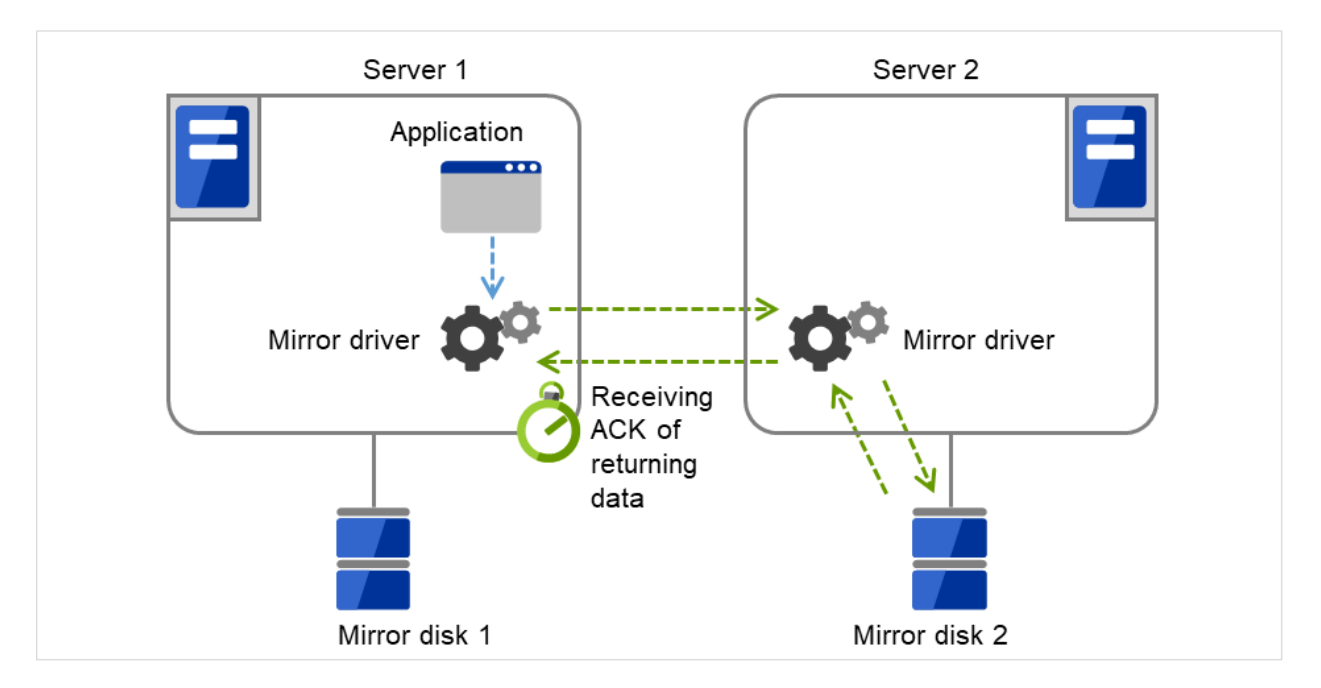

Fig. 3.93: ACK timeout (for the ACK to be received for recovery data)

When the sending amount of the recovery data reaches the Recovery Data Size, 1 ACK is returned (Recovery Data Size is described below.)

Therefore when the Recovery Data Size becomes larger, sending becomes more efficient. But if an ACK

timeout occurred, re-send data size also becomes larger.

# Heartbeat Interval (1 to 600)

Heartbeat interval (sec) for checking the soundness of the mirror disk connect between the mirror drivers of two servers. Use the default whenever possible.

## ICMP Echo Reply Receive Timeout (1 to 100)

Value used for heartbeat that is performed to check the soundness of the mirror disk connect between the mirror drivers of two servers. The maximum wait time from when ICMP Echo Request is sent until ICMP Echo Reply is received from the destination server. If ICMP Echo Reply is not received even if this timeout elapses, the reception is repeated for up to the ICMP Echo Request retry count, explained later. Use the default whenever possible.

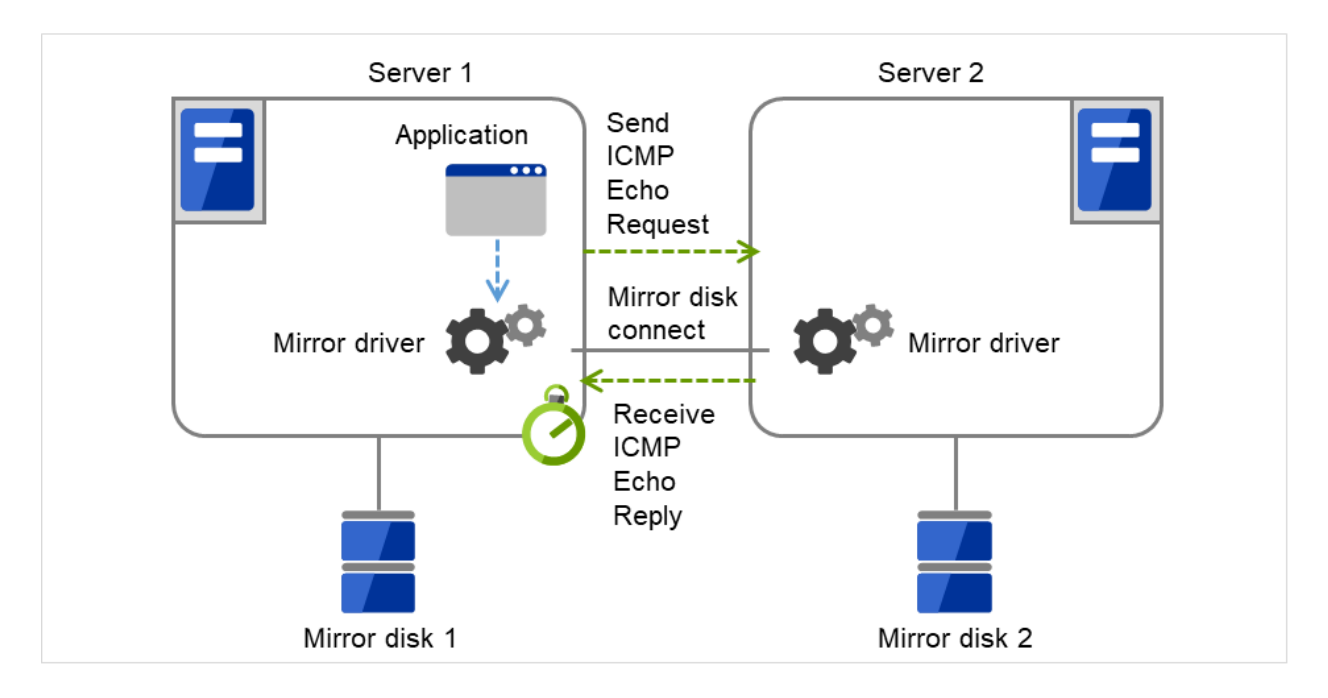

Fig. 3.94: ICMP echo reply receive timeout

# ICMP Echo Request Retry Count (1 to 50)

Enter how many times you want to retry at the maximum to send ICMP Echo Request if ICMP Echo Reply from the destination server to ICMP Echo Request cannot be received before the ICMP Echo Reply receive timeout. Use the default whenever possible.

Adjustment between the ICMP Echo Reply receive timeout and ICMP Echo Request retry count.

You can adjust the sensitivity that determines mirror disk connect disconnection by adjusting the ICMP Echo Reply receive timeout and ICMP Echo Request retry count.

- Increasing the value
	- Case in which a network delay occurs in a remote location
	- Case in which a temporary failure occurs in a network
- Decreasing the value
	- Case in which the time for detecting a network failure is to be reduced

# Difference Bitmap Update Interval

Information to be written to the bit map for difference is temporarily accumulated in memory, and is written to the cluster partition at regular intervals. This interval is used for the standby server to check whether this is information to write to the bit map as well as to perform a write.

## Difference Bitmap Size

Users can set the difference bitmap size.

If the data partition size is large, there are times efficiency of differential copy can be better by enlarging the size of difference bitmap.

However, memory efficiency could be deteriorated. Please use the default value under normal conditions.

This setting is needed to be set before establishing a mirror disk resource and/or a hybrid disk resource in the cluster. If the mirror disk resource and/or the hybrid disk resource already exist in the cluster, the setting cannot be changed.

### Initial Mirror Construction

Specify if configure initial mirroring<sup>[4](#page-299-0)</sup> when activating cluster for the first time after the cluster is created.

• Execute the initial mirror construction

An initial mirroring is configured when activating cluster for the first time after the cluster is created. The time that takes to construct the initial mirror is different from ext2/ext3/ext4/xfs and other file systems.

• Do not execute initial mirror construction

Does not configure initial mirroring after constructing a cluster. Before constructing a cluster, it is necessary to make the content of mirror disks identical without using EXPRESSCLUSTER.

# Initial mkfs

Specify if initial file creation in the data partition of the mirror disk is configured when activating cluster for the first time after the cluster is created.

• Execute initial mkfs

The first file system is created when activating cluster for the first time immediately after the cluster is created.

• Do not execute initial mkfs

Does not create a first file system to the data partition in the mirror disk when activating cluster for the first time immediately after the cluster is created.

You can configure the settings so that the initial mkfs setting is not executed when a file system has been set up in the data partition of the mirror disk and contains data to be duplicated, which does not require file system construction or initialization by mkfs.

The mirror disk partition<sup>[5](#page-299-1)</sup> configuration should fulfill mirror disk resource requirements.

If Does not execute initial mirror construction is selected, Execute initial mkfs cannot be chosen. (Should mkfs be performed for the active and standby data partitions, even immediately after mkfs is performed, differences will arise between the active data partition and standby data partition for which mkfs has been executed. Therefore, when initially executing mkfs, initial mirror construction (copying of the active data partition and the standby data partition) is also required. If [Execute initial mirror construction] is selected, [Execute initial mkfs] can be chosen.)

### Mode

Switch the synchronization mode of mirroring.

<span id="page-299-0"></span><sup>4</sup> Regardless of the existence of the FastSync Option, the entire data partition is copied.

<span id="page-299-1"></span><sup>&</sup>lt;sup>5</sup> There must be a cluster partition in a mirror disk. If you cannot allocate a cluster partition when the single server disk is the mirroring target, take a backup and allocate the partition.

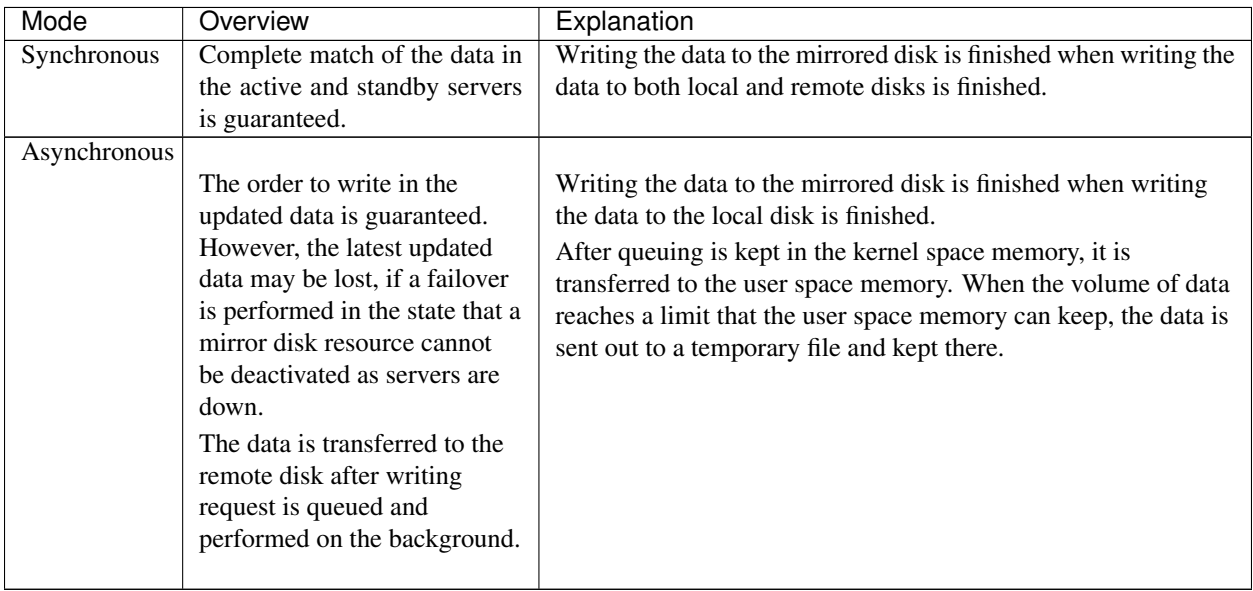

# Number of Queues

In the Asynchronous mode, specify the maximum number of queues in which write requests to the remote disk are held. For details on asynchronous mode setting, see "*[Details tab](#page-317-0)*".

In cases such as when a slow network is used or if the amount of data requiring transmission (synchronization) increases as the amount written to the mirror increases, those data waiting for transmission (waiting for synchronization to be complete) are accumulated in these queues. Then, if the network speed becomes fast or if the amount of data transmitted (synchronized) decreases along with reduced writes to the mirror, data in queues waiting for transmission are transmitted. In this way, queues are used to absorb the increase and decrease in written data and the network speed change and to transmit data to the network.

If a larger value is set for the number of queues to absorb the increase and decrease in synchronous data, usually, the maximum time until synchronization is complete (Ack timeout) should also be set to a larger value.

These queues are created in the memory space. However, if the number of data units waiting for synchronization to be completed exceeds the maximum number of queues, then the excess is recorded and stored as a file.

By setting a larger maximum number of queues, the I/O performance may be improved, but more memory space will be used. For information on the required memory size, see " Installation requirements for EXPRESSCLUSTER" - " Software" - " Required memory and disk size" in the "Getting Started Guide".

In the case that the maximum number of queues is too large, if a synchronization timeout (Ack timeout) or a mirror communication break occurs while writing a large amount of data, an enormous volume of queue processes will arise at a time, possibly leading to extremely high load.

# Rate limitation of Mirror Connect

In the Asynchronous mode, the server tries to transfer data that has been temporarily queued to the standby server as quickly as possible. For this reason, if the channel for mirror disk connect is used for other applications, the communication band may become busy, hindering other communications.

In this case, by imposing bounds on the communication band for mirror connect communication, the impact on other communications can be reduced.

If, however, the communication band for mirror disk connect is smaller than the average amount of data to be written to the mirror disk, the queued data cannot be fully transferred to the standby server, and at last the maximum number

of queues is reached, causing mirroring to interrupt (mirror break). The bandwidth should be large enough to allow data to be written into the business application.

Note: This function imposes a limit on the communication band by having a maximum one-second pause when the total amount of data to be transferred per second exceeds the configured value. If the amount of data to be written to the disk at one time exceeds the configured value, the expected level of performance may not be achieved. For example, when the amount of data to be transferred to a copy of a mirror disk at one time is 64 KB, even if you set a communication band limit of 64 KB or less per second, the actual amount of communication during copy can be greater than the configured value.

# History File Store Directory

Specify the directory of a file in which, if the maximum number of queues created in the memory is exceeded in the Asynchronous mode, the excess is recorded.

It is recommended to prepare a disk for storing the history file and set the History File Store Directory on the disk, because the amount of I/O to/from the mirror disk may increase the I/O load on the History File Store Directory.

## Size Limitation of History File

Specify the maximum accumulation in the history file in the Asynchronous mode. When the accumulation reaches the maximum, a mirror break occurs.

Mirroring will also stop when the size of the area for managing the number of cases where data is yet to be sent reaches the upper limit of History Recording Area Size in Asynchronous Mode. This applies even if the total amount of the temporary files does not reach its upper limit. For more information, see "*[Cluster properties](#page-14-0)*" -> "*[Mirror driver tab ~ For Replicator/Replicator DR ~](#page-67-0)*" -> "History Recording Area Size in Asynchronous Mode".

### Compress Data

Specify whether to compress mirror synchronous data (in the case of Asynchronous mode) or mirror recovery data before transmission. If a slow network is used, compressing transmission data can reduce the amount of data to be transmitted.

### Note:

- Compression may increase the CPU load at data transmission.
- In a slow network, compression reduces the amount of data transmitted, so a reduction in time can be expected compared to uncompressed data. Conversely, in a fast network, increases in compression processing time as well as load are more noticeable than a reduction in transfer time, so a reduction in time might not be expected.
- If most of data has a high compression efficiency, compression reduces the amount of data transmitted, so a reduction in time can be expected compared to uncompressed data. Conversely, if most of data has a low compression efficiency, not only the amount of data transmitted is not reduced, but also the compression processing time and load increase, in which case a reduction in time might not be expected.

### Mirror agent send time-out

Time-out for the mirror agent waiting to complete processing data after sending a request to the other server.

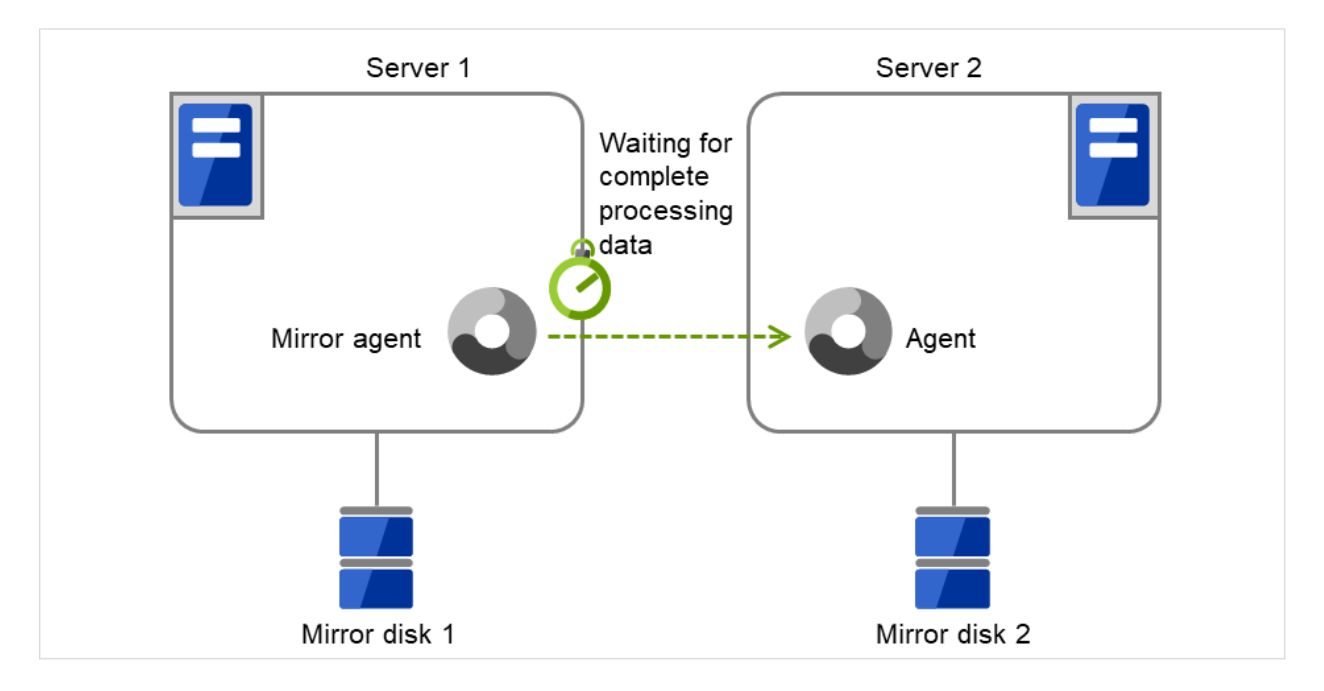

Fig. 3.95: Mirror agent send time-out

# Mirror agent receiving time-out

Time-out for the mirror agent waiting to start receiving data after the mirror agent creates a communication socket with the other server.

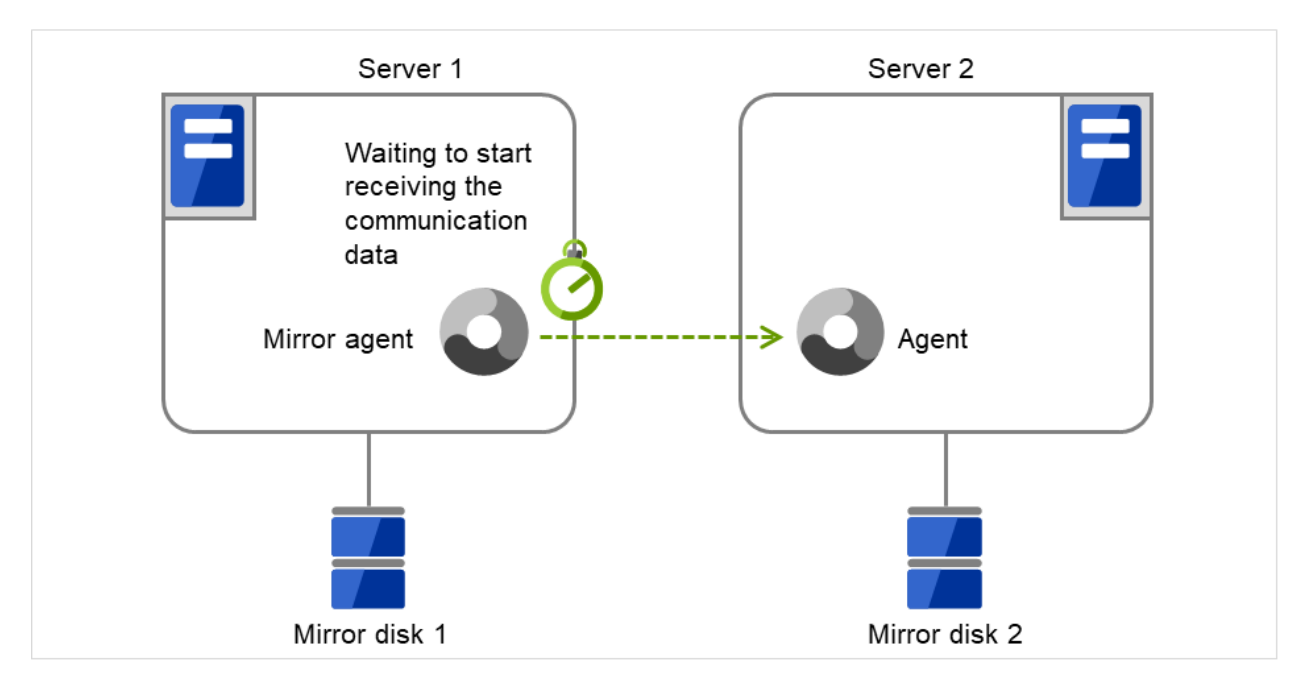

Fig. 3.96: Mirror agent receiving time-out

# Recovery Data Size (64 to 32768)

Specify the size of data in mirror recovery between two servers in one processing. The default size is used in general.

- Specify a larger size
	- It takes less time to completely process mirror recovery because the number of data exchanges between two servers decreases.
	- During mirror recovery, disk performance may degrade.

(This is because, if the disk read range for mirror recovery data and the disk write range for a file system overlap, access is excluded and a wait occurs until the first processing is complete.

In a slow network environment, if there is a large amount of recovery data, a single data transfer for mirror recovery will take more time. If a normal disk access for mirror data and this data transfer range for mirror recovery overlap, disk access is awaited until the transfer is complete. This may lead to degraded disk performance.

Therefore, specify a smaller size, especially for a slow network environment.)

- Specify a smaller size
	- Sending/receiving data between two servers gets segmented and the possibility for a timeout to occur is decreased with a slow network speed or a high server load.
	- Because the number of exchanges between two servers increases, mirror recovery takes more time, especially in a network where delay occurs easily.

# Encrypt mirror communication

Choose whether to encrypt data passing through mirror disk connects.

The applied encryption algorithm is Advanced Encryption Standard (GCM), which supports up to 256-bit key length. The encryption is recommended if the channels of mirror disk connects include external lines.

# **3.10.4 Examples of mirror disk construction**

If you are using a disk that has been used as a mirror disk in the past, you must format the disk because old data exists in its cluster partition. For the initialization of a cluster partition, refer to the " Installation and Configuration Guide".

• Execute the initial mirror construction Executing initial mkfs

First, install EXPRESSCLUSTER. Next, execute the initial mkfs to the disk connected to Server 1 and that to Server 2.

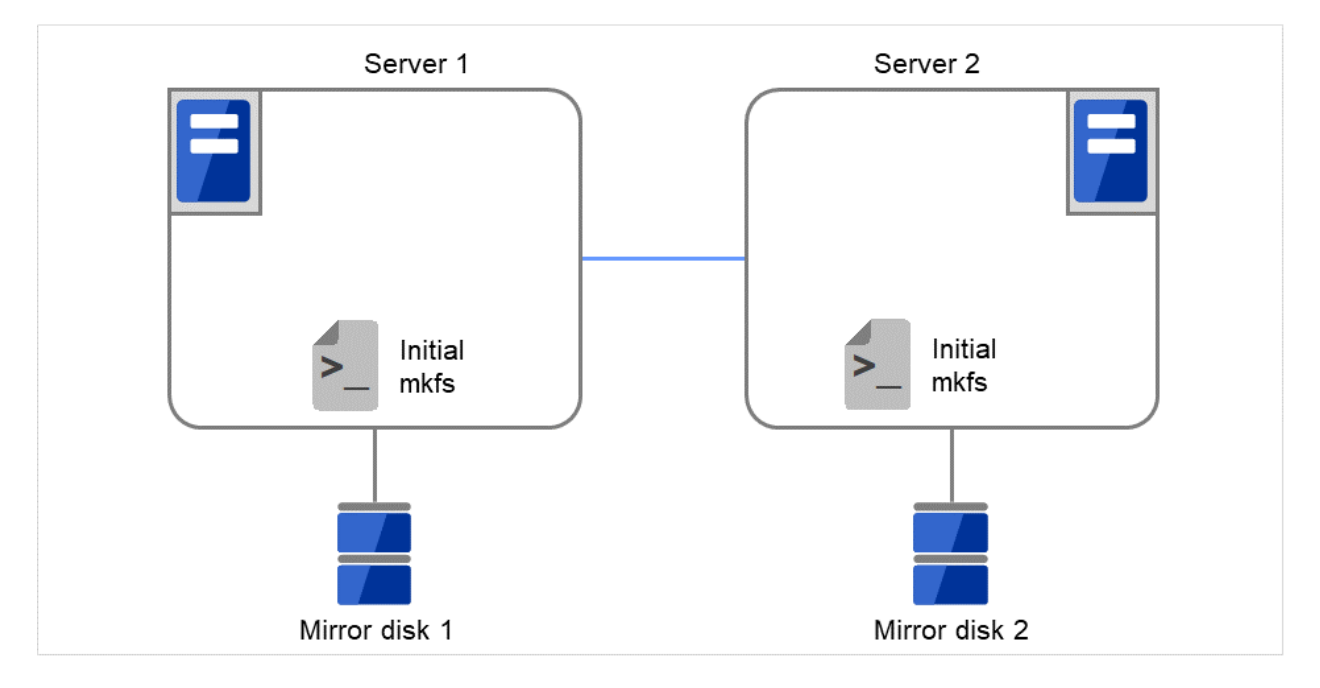

Fig. 3.97: Example of mirror disk construction: executing both initial mkfs and initial mirror construction (1)

Then start the initial mirror construction. Completely copy the content of Mirror disk 1 on Server 1 to Mirror disk 2 on Server 2.

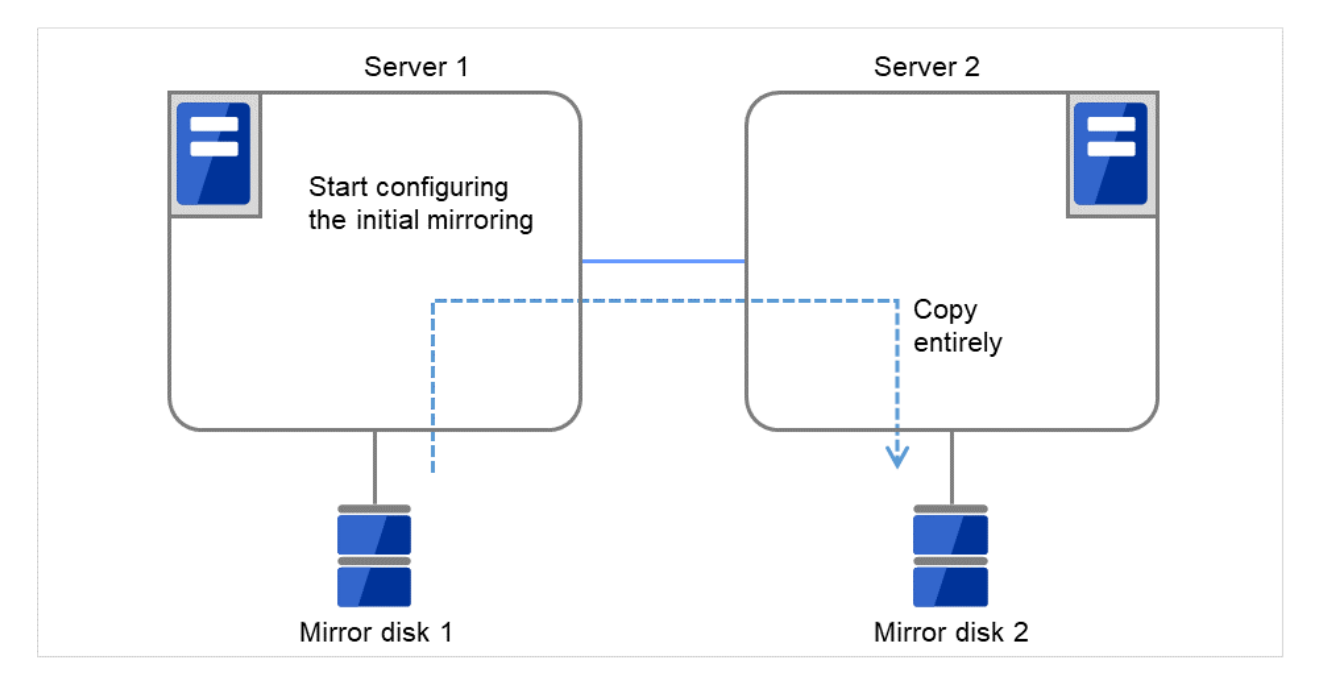

Fig. 3.98: Example of mirror disk construction: executing both initial mkfs and initial mirror construction (2)

• Execute the initial mirror construction

Not executing initial mkfs

First, create application data to be duplicated (if available before the cluster construction) in the data partition (e.g. initial database) of Mirror disk 1 on the active server in advance. For information on the partition configuration, refer to ["3.10.2.](#page-287-0) *[Mirror disk](#page-287-0)*". Next, install EXPRESSCLUSTER on each of Server 1 and Server 2.

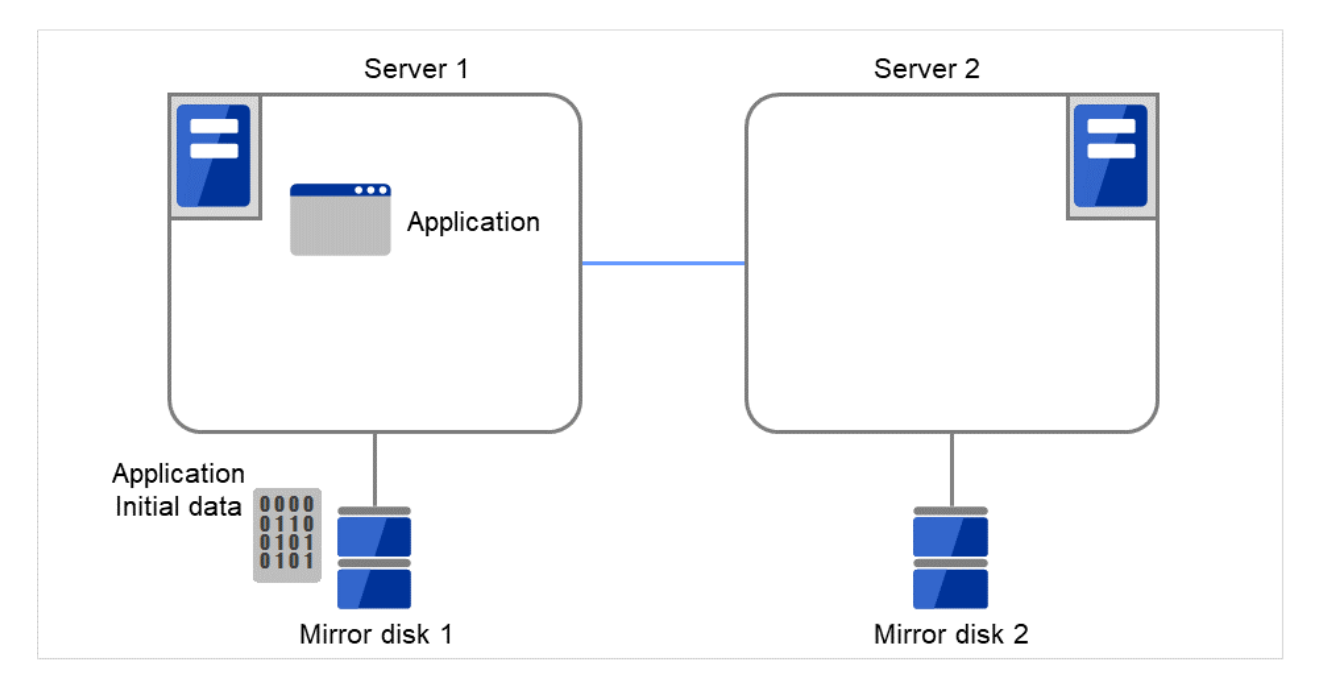

Fig. 3.99: Example of mirror disk construction: executing only initial mirror construction (1)

Then start the initial mirror construction. Completely copy the content of Mirror disk 1 on Server 1 to Mirror disk 2 on Server 2.

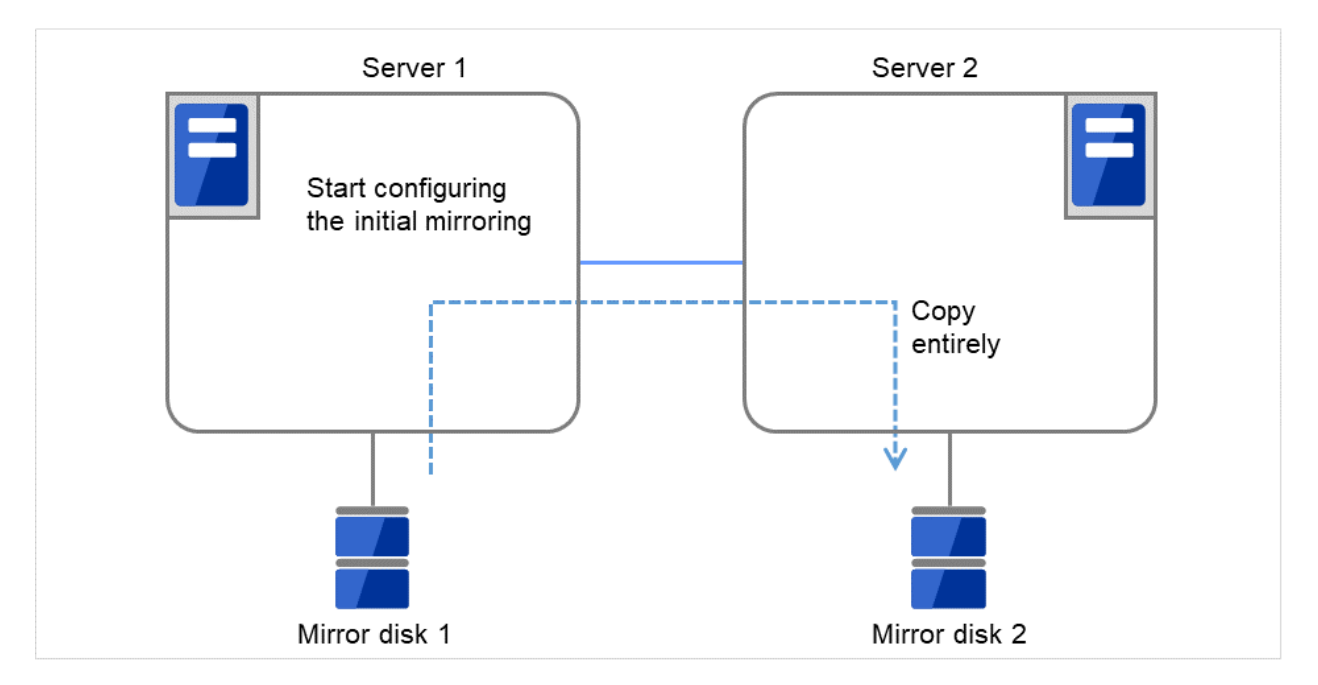

Fig. 3.100: Example of mirror disk construction: executing only initial mirror construction (2)

• Do not execute initial mirror construction

# Not executing initial mkfs

The following is an example of making the mirror disks of both servers identical. (This cannot be done after constructing the cluster. Be sure to perform this before the cluster construction.)

# Example 1

Copying partition images of a disk

First, create application data to be duplicated (if available before the cluster construction) in the data partitions (e.g. initial databases) of Mirror disk 1 on the active server in advance. For information on the partition configuration, refer to ["3.10.2.](#page-287-0) *[Mirror disk](#page-287-0)*".

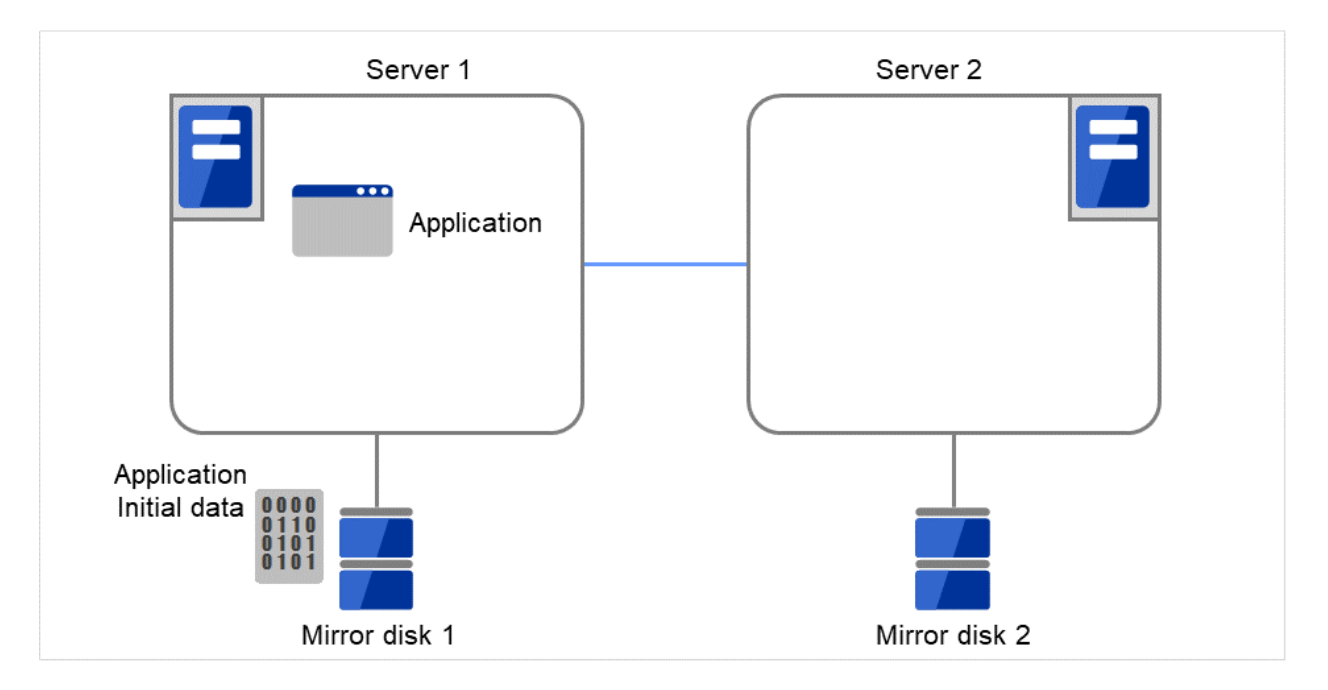

Fig. 3.101: Example of mirror disk construction: copying partition images (1)

Remove Mirror disk 2 from the standby server (Server 2), and connect the disk to the active server (Server 1).

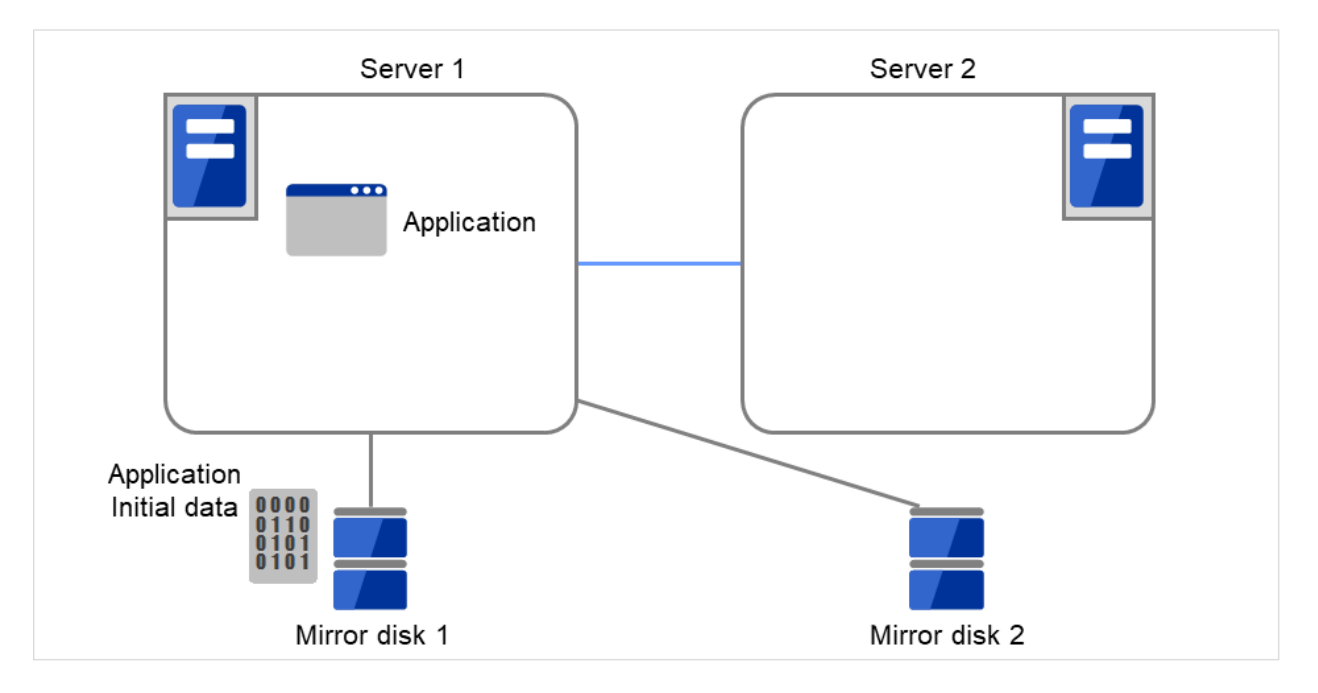

Fig. 3.102: Example of mirror disk construction: copying partition images (2)

With Mirror disk 1 (for the active server) unmounted, copy the full content of the data partitions on Mirror disk 1 to those on Mirror disk 2 (e.g. by using the dd command). Note that copying via the file system brings different partition images.

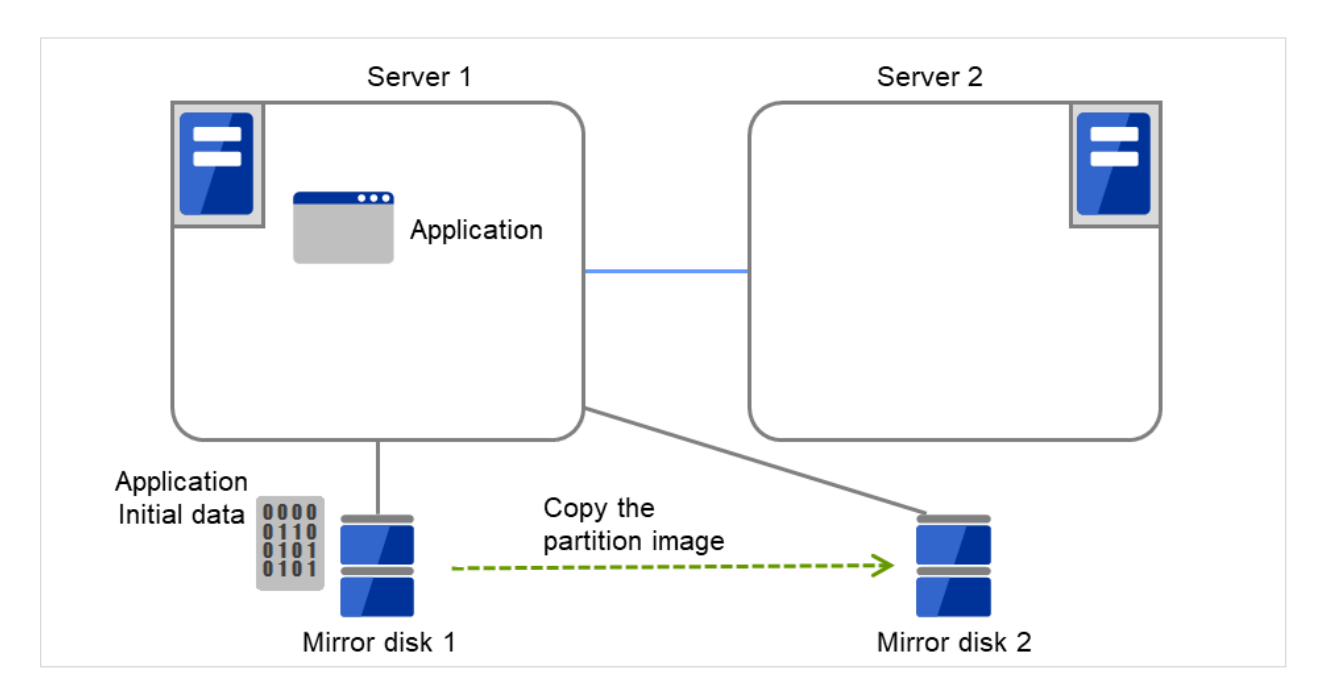

Fig. 3.103: Example of mirror disk construction: copying partition images (3)

Remove Mirror disk 2 from the active server (Server 1), and return the disk to the standby server (Server 2).

Then install EXPRESSCLUSTER.

After that, construct the cluster as described in "Do not execute initial mirror construction. Not executing initial mkfs" .

The initial construction/synchronization of the mirror partition is not to be performed.

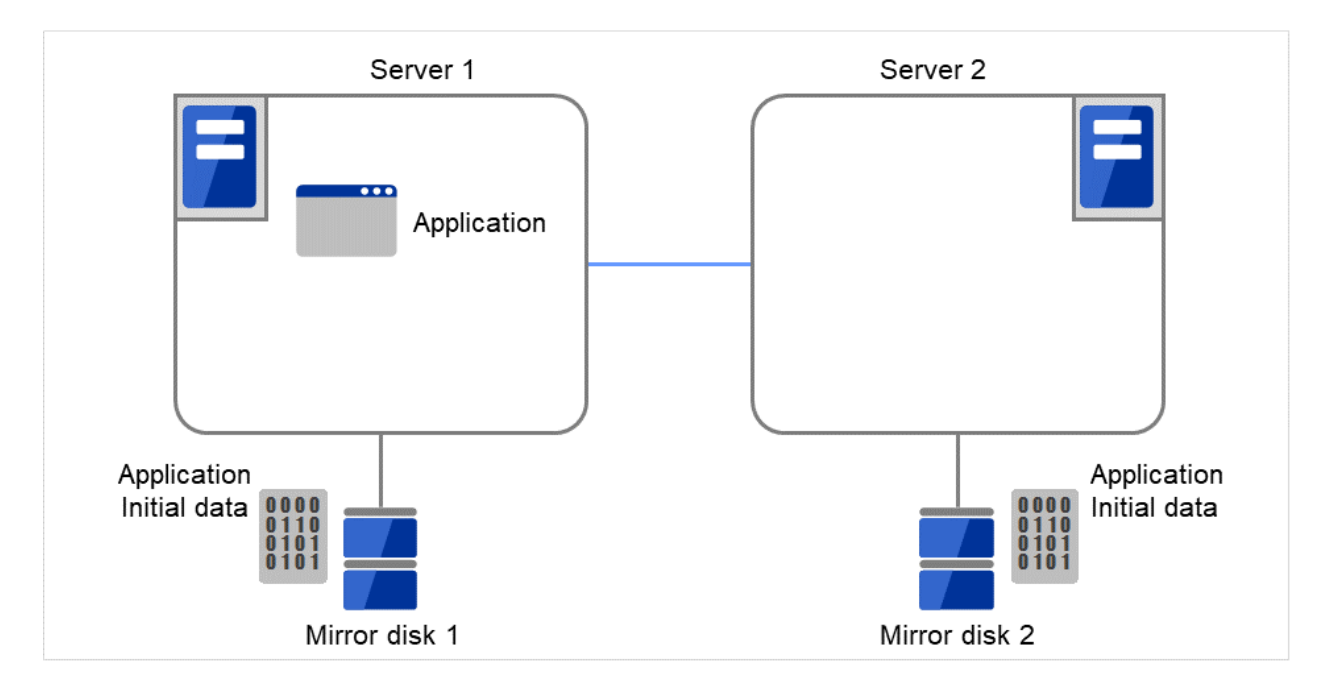

Fig. 3.104: Example of mirror disk construction: copying partition images (4)

### Example 2

Copying by a backup device

First, create application data to be duplicated (if available before the cluster construction) in the data partitions (e.g. initial databases) of Mirror disk 1 on the active server in advance. For information on the partition configuration, refer to ["3.10.2.](#page-287-0) *[Mirror disk](#page-287-0)*".

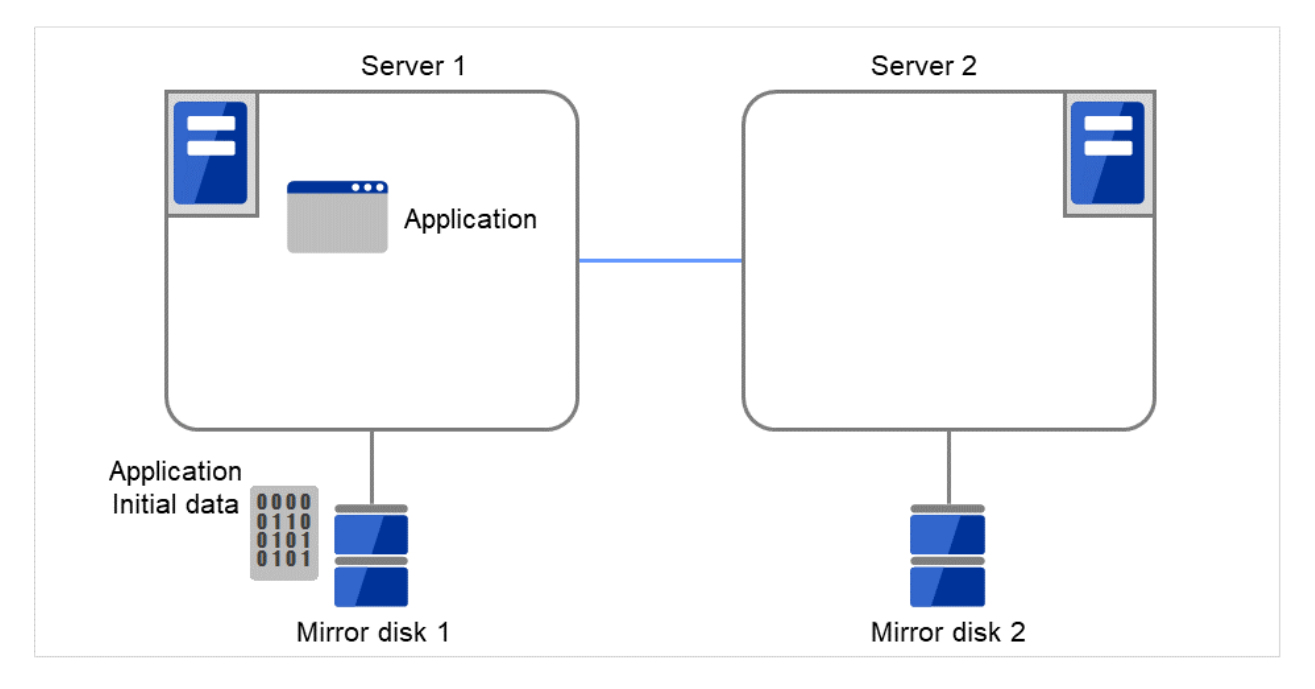

Fig. 3.105: Example of mirror disk construction: using a backup device (1)

Connect a backup device to the active server (Server 1).

Back up data in the data partitions on Mirror disk 1, by using a command (e.g. dd command) for partition image backup.

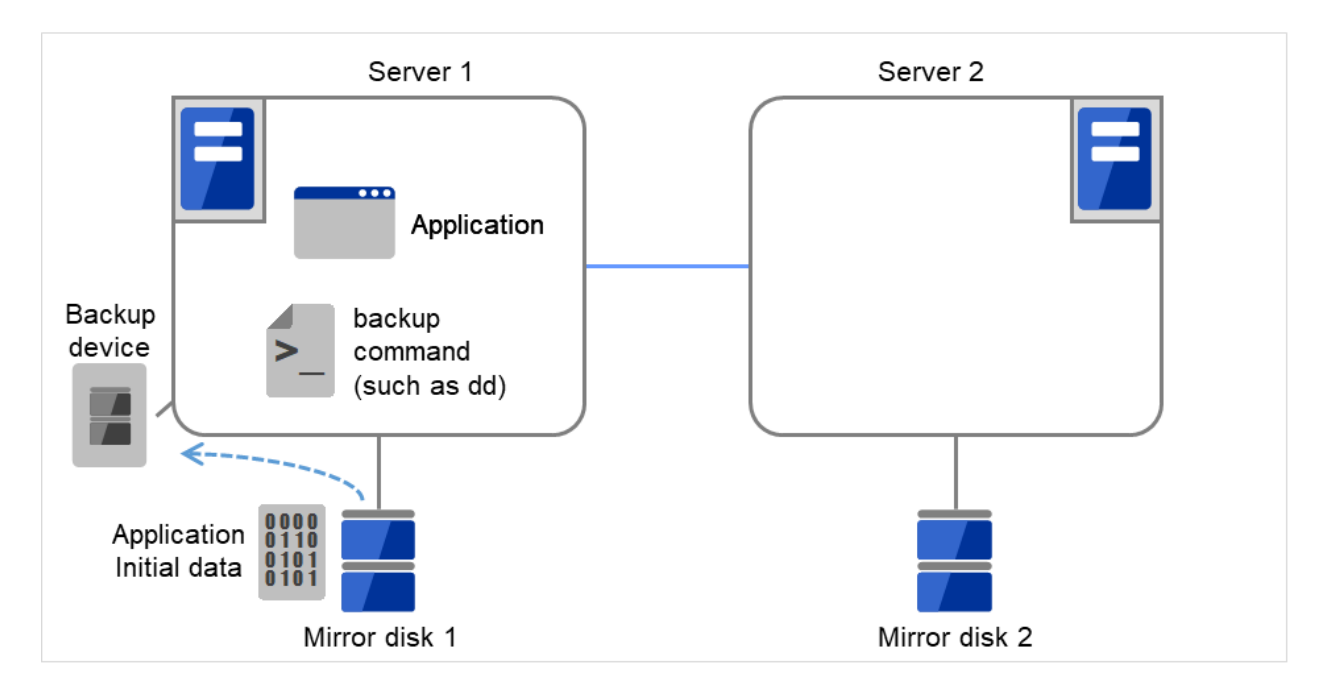

Fig. 3.106: Example of mirror disk construction: using a backup device (2)

Connect the backup device to the standby server (Server 2). Then, to a backup device on Server 2,

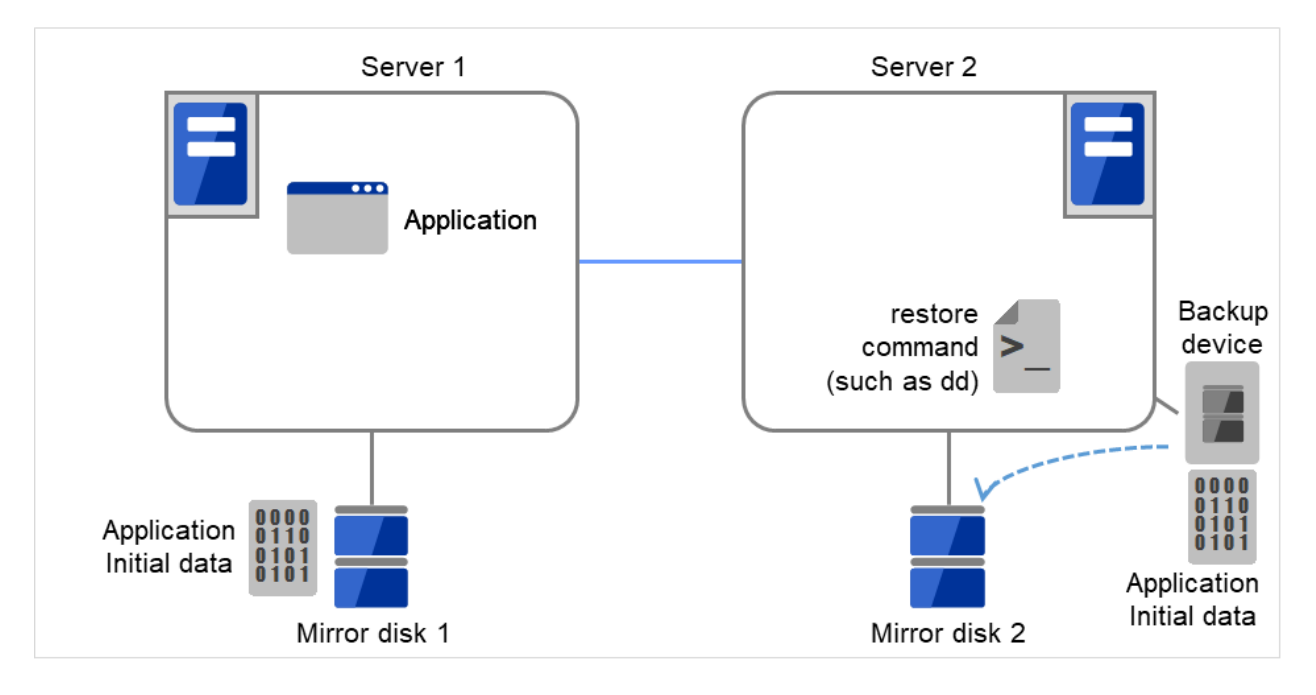

move the medium used for backing up the data on the active server (Server 1).

Fig. 3.107: Example of mirror disk construction: using a backup device (3)

# Install EXPRESSCLUSTER.

After that, construct the cluster as described in "Do not execute initial mirror construction. Not executing initial mkfs". The initial construction/synchronization of the mirror partition is not to be performed.

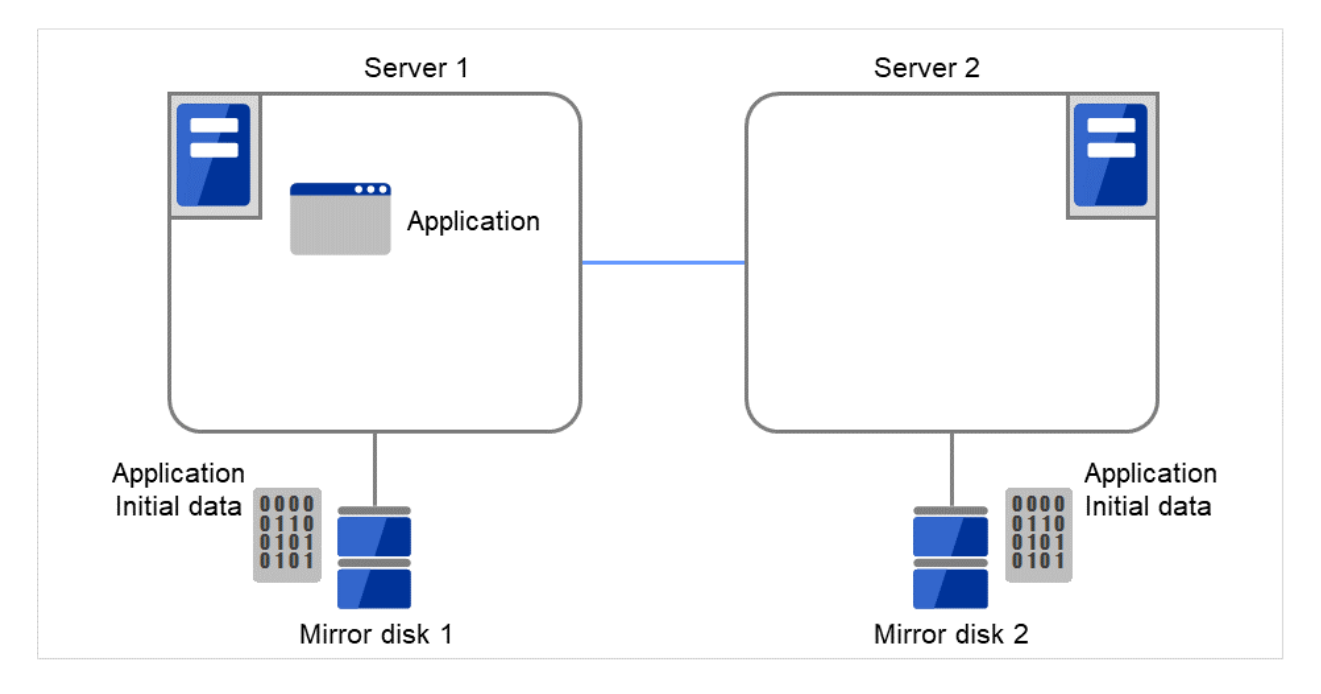

Fig. 3.108: Example of mirror disk construction: using a backup device (4)

# **3.10.5 Notes on mirror disk resources**

- If both servers cannot access the identical partitions under the identical device name, configure the server individual setting.
- If Exclude Mount/Unmount Commands is selected on the Extension tab in Cluster Properties, activation/deactivation of mirror resource may take time because mount/umount is performed exclusively to disk resource, NAS resource, and mirror resource in the same server.
- When specifying path including symbolic link for mount point, Force Operation cannot be done even if it is chosen as operation in Detecting Failure. Similarly, if a path containing "//" is specified, forced termination will also fail.
- Disks using stripe set, volume set, mirroring, stripe set with parity by Linux md cannot be specified for the cluster partition and data partition.
- Volumes by Linux LVM can be specified for the cluster partition and data partition. For SuSE Linux, volumes by LVM or MultiPath cannot be used for the cluster partition or data partition.
- Mirror disk resources (mirror partition devices) cannot be the targets of stripe set, volume set, mirroring, stripe set with parity by Linux md or LVM.
- When the geometries of the disks used as mirror disks differ between the servers:

The size of a partition allocated by the fdisk command is aligned by the number of blocks (units) per cylinder.

Allocate data partitions to achieve the following data partition size and direction of the initial mirror construction.

# Source server <= Destination server

"Source server" refers to the server with the higher failover policy in the failover group to which a mirror resource belongs.

"Destination server" refers to the server with the lower failover policy in the failover group to which a mirror resource belongs.

If the data partition sizes differ significantly between the copy source and the copy destination, initial mirror construction may fail. Be careful, therefore, to secure data partitions of similar sizes.

Make sure that the data partition sizes do not cross over 32GiB, 64GiB, 96GiB, and so on (multiples of 32GiB) on the source server and the destination server. For sizes that cross over multiples of 32GiB, initial mirror construction may fail.

# Examples)

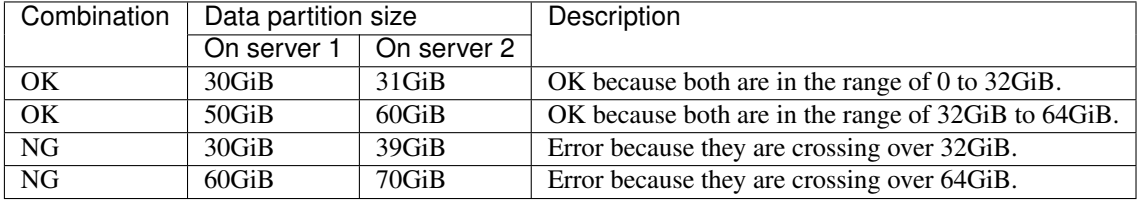

- Do not use the O\_DIRECT flag of the open() system call for a file used in a mirror disk resource. Examples include the Oracle parameter filesystemio\_options = setall.
- Do not specify a mirror partition device (such as /dev/NMP1) as the monitor target in the READ (O\_DIRECT) disk monitoring mode.
- For the data partition and the cluster partition of mirror disk resources, use disk devices with the same logical sector size on all servers. If you use devices with different logical sector sizes, they do not operate normally. They can operate even if they have different sizes for the data partition and the cluster partition.

# Examples)

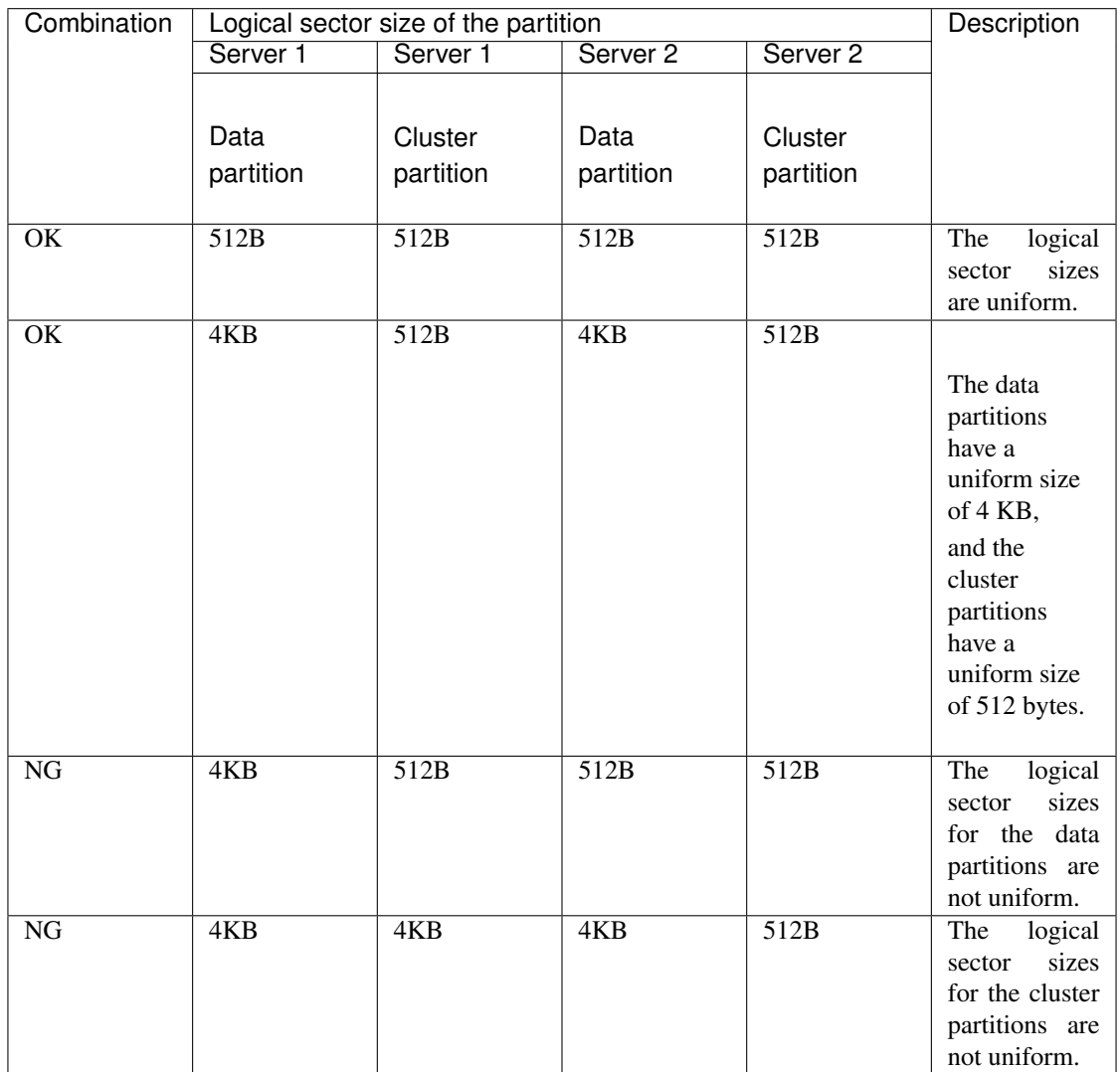

• Do not use HDDs and SSDs in combination for the disks used for the data partition and the cluster partition of mirror disk resources. If you used them in combination, optimum performance cannot be obtained. Even if disks with different disk types are used for the data partition and the cluster partition, they can operate.

Examples)

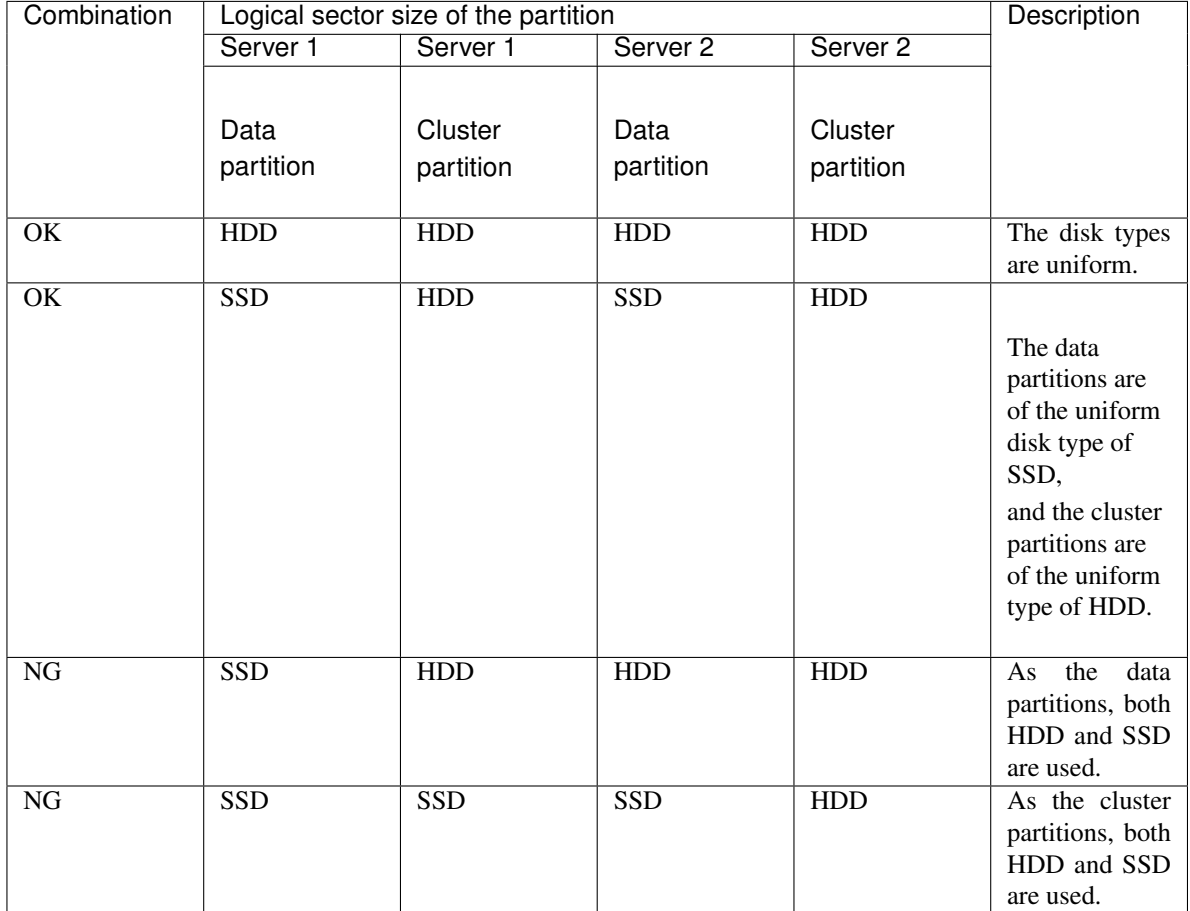

# **3.10.6 mount processing flow**

The mount processing needed to activate the mirror disk resource is performed as follows:

With none specified for the file system, the mount processing does not occur.

- 1. Is the device already mounted?
	- When already mounted  $\text{-}$  > To X
- 2. Is fsck set to be run before mounting?

Timing at which to run fsck -> Run fsck for the device.

3. Mount the device.

Mounted successfully -> To O

4. Is mounting set to be retried?

When retry is not set  $\sim$  To X

5. When fsck(xfs\_repair) is set to be run if mounting fails:

When fsck has run successfully in 2.  $\sim$  Go to 6.

When mounting fails due to a timeout in  $3. >$  Go to 6.

Other than the above  $\rightarrow$  Run fsck(xfs\_repair) for the device.

6. Retry mounting of the device.

Mounted successfully -> To O

7. Has the retry count for mounting been exceeded?

Within the retry count  $\sim$  Go to 6.

The retry count has been exceeded  $\rightarrow$  To X

O The resource is activated (mounted successfully).

X The resource activation has failed (not mounted).

# **3.10.7 umount processing flow**

The umount processing to deactivate the mirror disk resource is performed as follows:

With none specified for the file system, the umount processing does not occur.

1. Is the device already unmounted?

When already unmounted  $\sim$  To X

2. Unmount the device.

Unmounted successfully -> To O

3. Is unmount set to be retried?

When retry is not set  $\sim$  To X

4. Is the device still mounted? (Is the mount point removed from the mount list and is the mirror device in the unused status?)

No longer mounted -> To O

- 5. Try KILL for the process using the mount point.
- 6. Retry unmount of the device.

Unmounted successfully -> To O

7. Is the result other than the unmount timeout and is the mount point removed from the mount list?

The mount point has already been removed.

-> Wait until the mirror device is no longer used.

(Wait no more than a length of time equal to the unmount timeout.)

8. Has the retry count for unmount been exceeded?

Within the retry count -> Go to 4.

The retry count is exceeded  $\sim$  To X

O The resource is stopped (unmounted successfully).

X The resource stop has failed (still mounted, or already unmounted).

# **3.10.8 Conditions under which the mirror status becomes abnormal**

The following lists the most common situations in which the status of a mirror disk resource changes from normal (GREEN) to abnormal (RED).

- Due to the disconnection of communication (mirror disconnect), stoppage of the standby server, etc., mirror synchronization between the active and standby servers fails, leading to differences between the servers. The standby server does not retain the latest data, so enters the abnormal (RED) state.
- Settings are made so that mirror data is not synchronized, causing differences between the active and standby servers.

The standby server does not retain the latest data, so enters the abnormal (RED) state.

- A mirror disk disconnection (mirroring interruption) operation is performed. The standby server enters the abnormal (RED) state.
- Mirror recovery is interrupted during mirror recovery (during mirror re-synchronization). The standby server has not completed copying, so enters the abnormal (RED) state.
- The active server does not execute cluster shutdown normally due to server down, etc. (The activated mirror disk resource stops without switching to the deactivated state.) The mirror disk of the server enters the abnormal (RED) state after the server starts.
- After a mirror disk is activated by starting only one server, the server is stopped without performing mirror synchronization, and then the other server is started and the mirror disk is activated. Because the mirror disks of the two servers are updated individually,

those disks enter the abnormal (RED) state.

If the mirror disks of the two servers are updated individually as described above, it is not possible to automatically judge the mirror disk of which server should act as the copy source, so automatic mirror recovery is not performed. In this case it is necessary to execute forced mirror recovery.

• Due to the disconnection of communication (mirror disconnect), reboot of the standby server, etc., mirror synchronization between the active and standby servers fails, causing differences between the servers and, later, the active server fails to execute cluster shutdown normally due to a server down, etc.

In this case, if the server normally fails over to the standby server later, both servers enter the abnormal (RED) state after the servers start.

In this case, automatic mirror recovery is not performed, either. Rather, it is necessary to execute forced mirror recovery.

For details on how to refer to the status of a mirror, see the following:

- Online manual
- [9.](#page-718-0) *[EXPRESSCLUSTER command reference](#page-718-0)*
	- *[Displaying the mirror status \(clpmdstat command\)](#page-799-0)*
		- \* *[Display examples](#page-805-0)*
			- · Displaying the status of mirror disk resource

For details on how to perform the mirror recovery or forcible mirror recovery, see the following:

- [10.](#page-1024-0) *[Troubleshooting](#page-1024-0)*
	- *[Troubleshooting](#page-1025-0)*
		- \* *[Recovering from mirror breaks](#page-1046-0)*
		- \* *[Automatically recovering from mirroring](#page-1047-0)*
		- \* *[Checking the mirror break status with a command](#page-1047-1)*
- \* *[Recovering mirror with a command](#page-1049-0)*
- \* *[Running the forcible mirror recovery with a command](#page-1049-1)*
- \* *[Running the forcible mirror recovery with a command only on one server](#page-1053-0)*
- \* *[Checking the mirror break status from the Cluster WebUI](#page-1053-1)*
- \* *[Recovering mirror using the Cluster WebUI](#page-1054-0)*
- \* *[Running the forcible mirror recovery using the Cluster WebUI](#page-1055-0)*
- \* *[Running the forcible mirror recovery from the Cluster WebUI only on one Server](#page-1056-0)*

# <span id="page-317-0"></span>**3.10.9 Details tab**

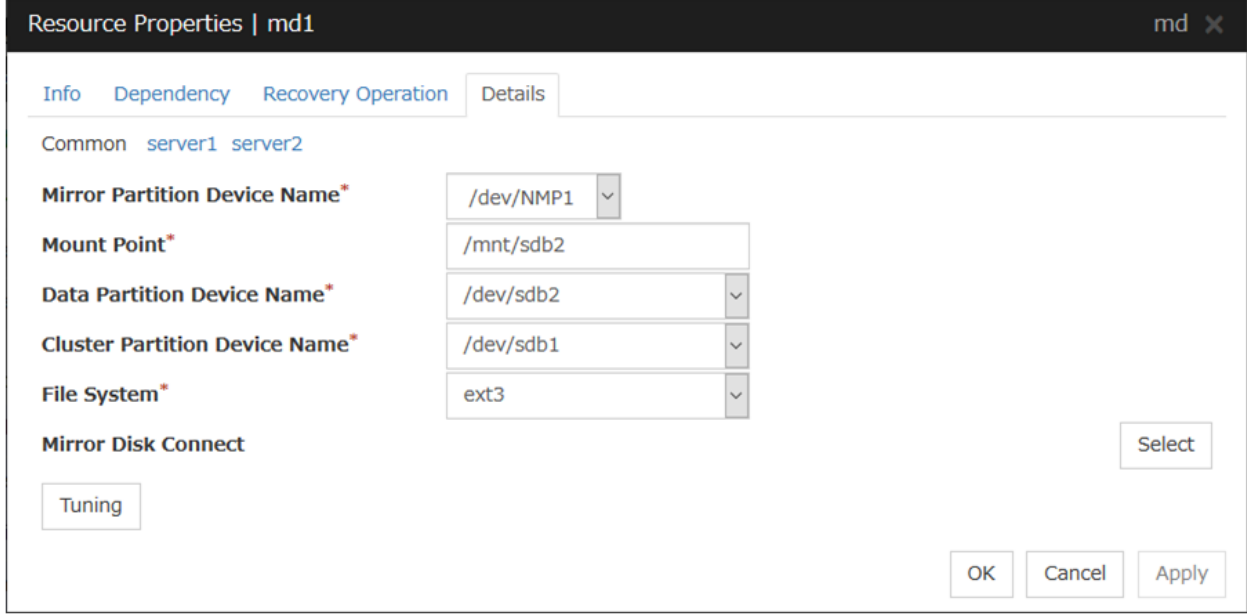

### Mirror Partition Device Name

Select a mirror partition device name to be associated with the mirror partition.

Device names of mirror disk resource/hybrid disk resource that have already been configured are not displayed on the list.

### Mount Point (Within 1023 bytes) Server Individual Setup

Specify a directory to mount the mirror partition device. The name should begin with "/."

Data Partition Device Name (Within 1023 bytes) Server Individual Setup

Specify a data partition device name to be used for a disk resource.

The name should begin with "/."

# Cluster Partition Device Name (Within 1023 bytes) Server Individual Setup

Specify a cluster partition device name to be paired with the data partition.

The name should begin with "/."

# File System

You select a file system type to be used on the mirror partition. Choose one from the list box. You may also directly enter the type.

- ext2
- ext3
- ext4
- xfs
- jfs
- reiserfs
- none (no file system)

#### Mirror Disk Connect

Add, delete or modify mirror disk connects. In the Mirror Disk Connects list, I/F numbers of the mirror disk connects used for mirror disk resources are displayed.

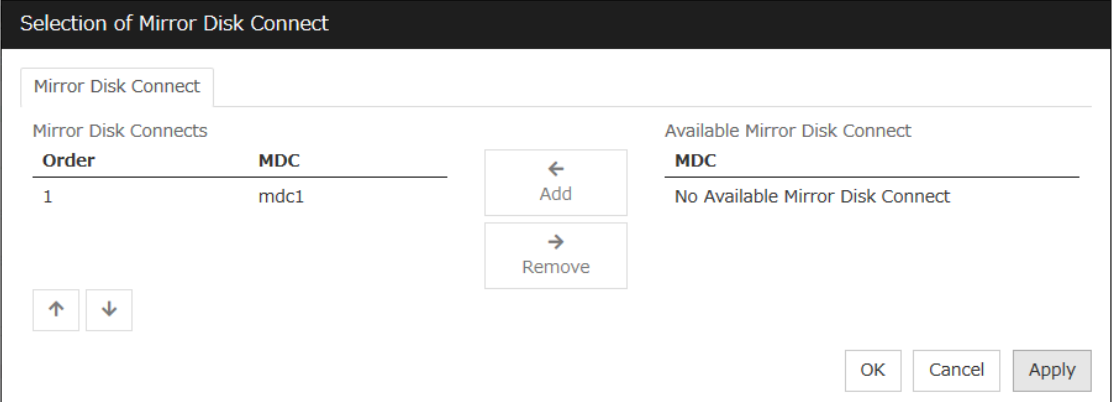

In Available Mirror Disk Connect, mirror disk connect I/F numbers that are currently not used are displayed.

- Set mirror disk connects on the Cluster Properties.
- Maximum of two mirror disk connects can be used per mirror disk resource. For the behavior when two mirror disk connects are used, see "*[Mirror disk](#page-287-0)*".
- For details on how to configure mirror disk connects, see the "Installation and Configuration Guide".

### Add

Use Add to add a mirror disk connect. Select the I/F number you want to add from Available Mirror Disk Connect and then click Add. The selected number is added to the Mirror Disk Connects list.

#### Remove

Use Remove to remove mirror disk connects to be used. Select the I/F number you want to remove from the Mirror Disk Connect list and then click Remove. The selected number is added to Available Mirror Disk Connect.

# Order

Use the arrows to change the priority of mirror disk connects to be used. Select the I/F number you want to change from the Mirror Disk Connect list and then click the arrows.

### Tuning

Opens the Mirror Disk Resource Tuning Properties dialog box. You make detailed settings for the mirror disk resource there.

## Mirror disk resource tuning properties

### Mount tab

The advanced settings of mount are displayed.

This does not appear with none selected from File System under the Details tab of the Resource Properties dialog box.

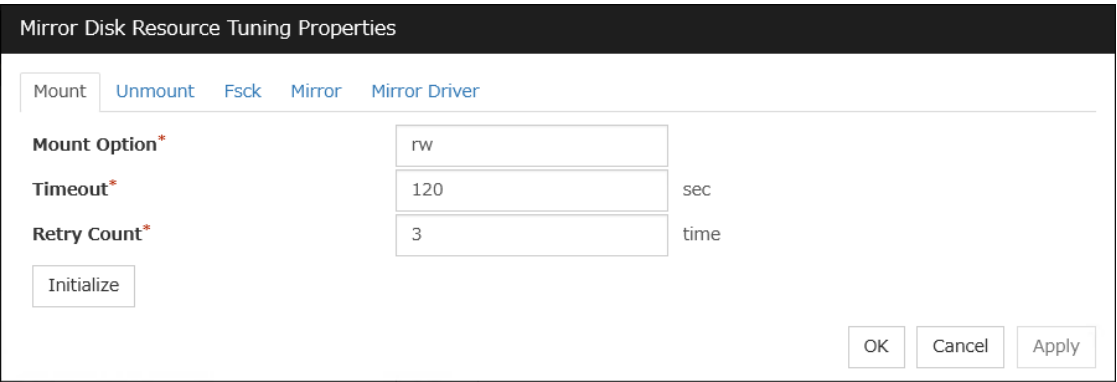

### Mount Option (Within 1023 bytes)

Enter options to give the mount command when mounting the file system on the mirror partition device. Use a comma "," to separate multiple options.

Mount option example

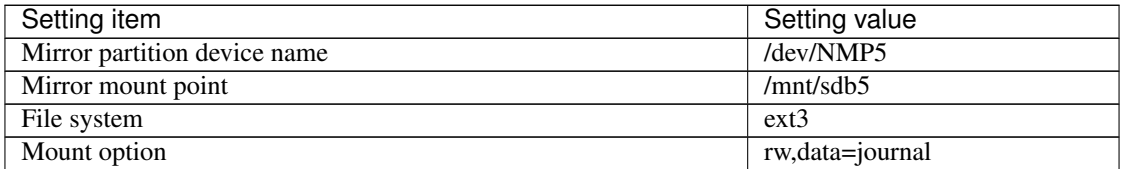

The mount command to be run with the above settings is:

mount -t ext3 -o rw,data=journal /dev/NMP5 /mnt/sdb5

### Timeout (1 to 999)

Enter how many seconds you want to wait for the mount command completion before its timeout when you mount the file system on the mirror partition device. Be careful about the value you specify. That is because it may take some time for the command to complete if the capacity of the file system is large.

### Retry Count (0 to 999)

Enter how many times you want to retry to mount the file system on the mirror partition device when one fails. If you set this to zero (0), mount will not be retried.

# **Initialize**

Clicking Initialize resets the values of all items to the default values.

# Unmount tab

The advanced settings for unmounting are displayed.

This does not appear with none selected from File System under the Details tab of the Resource Properties dialog box.

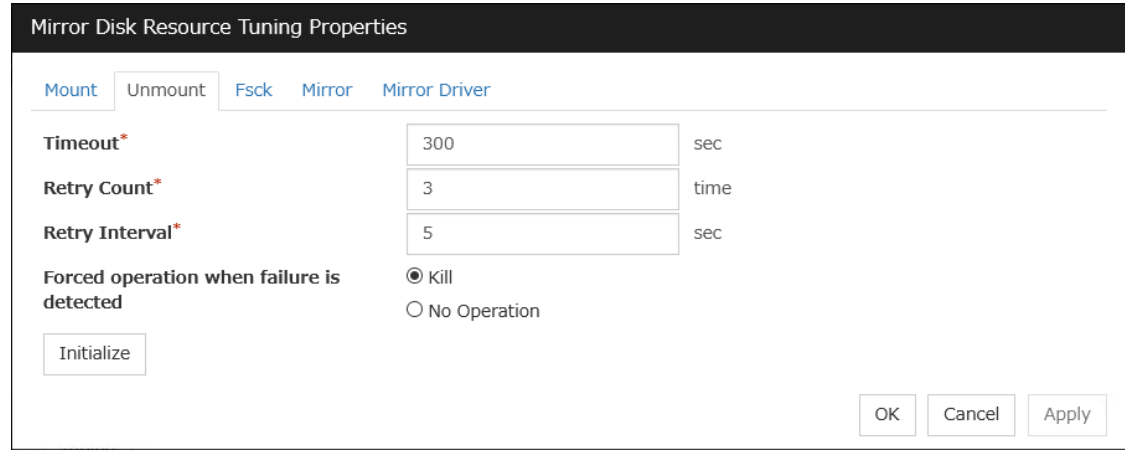

### **Timeout** (1 to 999)

Enter how many seconds you want to wait for the unmount command completion before its timeout when you unmount the file system on the mirror partition device.

### Retry Count (0 to 999)

Enter how many times you want to retry to unmount the file system on the mirror partition device when one fails. If you set this to zero (0), unmount will not be retried.

## Retry Interval (0 to 999)

Enter the interval in which you want to retry unmounting the file system from the mirror partition device when unmounting fails.

### Forced operation when failure is detected

Select an action to be taken at an unmount retry if unmount fails.

• kill:

Select this option to try to forcibly terminate the processes that are accessing the mount point. Not all processes can be terminated.

• No Operation:

Select this option not to try killing the processes that are accessing the mount point.

# **Initialize**

Clicking Initialize resets the values of all items to the default values.

### Fsck tab

The advanced settings of fsck are displayed.

This does not appear with xfs or none selected from File System under the Details tab of the Resource Properties dialog box.

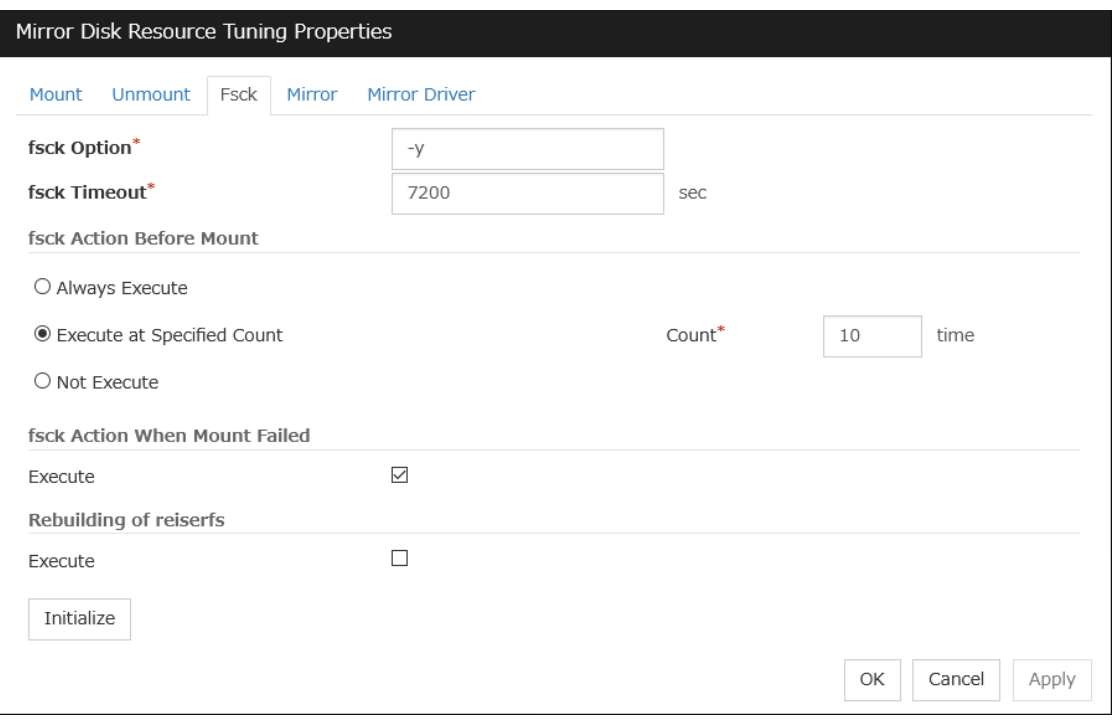

## fsck Option (Within 1023 bytes)

Enter options to give the fsck command when checking the file system on the mirror partition device. Use a space to separate multiple options. Specify options so that the fsck command does not run interactively. Otherwise, activation of resources after the time specified to fsck Timeout elapses becomes an error.

### fsck Timeout (1 to 9999)

Enter how many seconds you want to wait for the fsck command completion before its timeout when you check the file system on the mirror partition device. Be careful about the value you specify. This is because it may take some time for the command to complete if the capacity of the file system is large.

### fsck Action Before Mount

Select an fsck action before mounting file system on a disk device from the following choices:

• Always Execute:

fsck is executed before mounting the file system.

• Execute at Specified Count:

fsck is executed when resource is activated successfully within the count specified by Count.  $=$  Count (0~999)

• Not Execute: fsck is not executed before mounting the file system.

Note: The specified count for fsck is not related to the check interval managed by a file system.

### fsck Action When Mount Failed

Set an fsck action to take when detecting a mount failure on a disk device.

This setting is enabled when the setting of Mount Retry Count is other than zero.

• When the check box is selected:

Mount is retried after running fsck.

• When the check box is not selected: Mount is retried without running fsck.

Note: It is not recommended to set "Not Execute" fsck action before performing mount. With this setting, disk resource does not execute fsck and disk resource cannot be failed over when there is an error that can be recovered by fsck in the switchable partition.

## Rebuilding of reiserfs

Specify the action when reiserfsck fails with a recoverable error.

• When the checkbox is selected

reiserfsck --fix-fixable is executed.

• When the checkbox is not selected Recovery is not performed even if reiserfsck fails with a recoverable error.

### Initialize

Clicking Initialize resets the values of all items to the default values.

### xfs\_repair tab

The detailed settings related to [xfs\_repair] are displayed. The tab appears only if [xfs] is set for the file system.

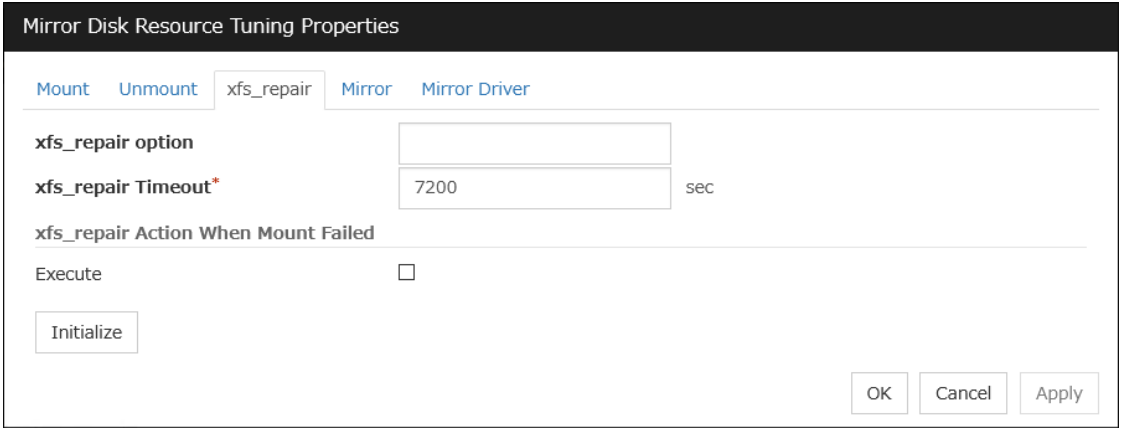

### xfs\_repair Option (Within 1023 bytes)

Enter the option to give to the [xfs\_repair] command when checking the file system on the disk device. To enter multiple options, delimit each with a space.

## xfs\_repair Timeout (1 to 999)

Enter how many seconds you want to wait for the [xfs\_repair] command completion before its timeout when you check the file system on the disk device. If the file system has a large size of disk space, it may take some time for the command to complete. Make sure that the value to set is not too small.

### xfs\_repair Action When Mount Failed

Set the [xfs\_repair] action when mounting the file system on the disk device fails. This setting is enabled when the setting of Mount Retry Count is other than zero.

• When the check box is selected:

Mount is retried after running [xfs\_repair].

- When the check box is not selected:
	- Mount is retried without running [xfs\_repair].

# Initialize

Clicking Initialize resets the values of all items to the default values.

## Mirror tab

The advanced settings of mirror disks are displayed.

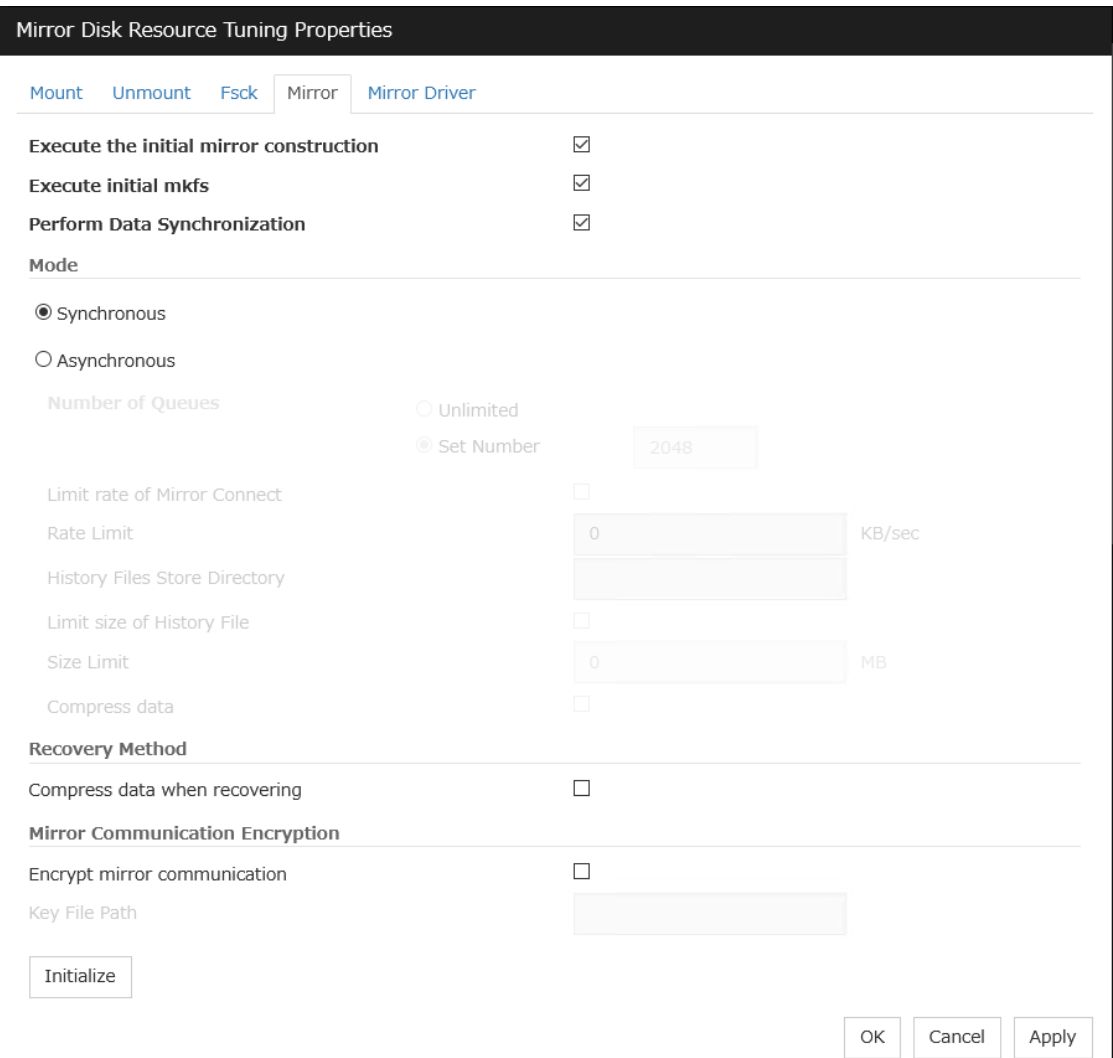

# Execute the initial mirror construction

Specify if an initial mirror configuration is constructed when constructing a cluster.

- When the check box is selected:
	- An initial mirror configuration will be constructed.

The time that takes to construct the initial mirror is different from ext2/ext3/ext4 and other file systems.

- When the check box is not selected:
	- An initial mirror configuration will not be constructed.

### Execute initial mkfs
Specify if an initial mkfs is constructed when constructing a cluster. This option can be set only if the initial mirror is being constructed.

In the case of hybrid disk resources, the clphdinit command behavior is executed instead of initial mkfs behavior upon cluster construction

- When the check box is selected:
- An initial mkfs will be run.
- When the check box is not selected: An initial mkfs will not be run.

#### Perform Data Synchronization

Specify if the mirror data synchronization is executed when mirror disk resource is activated.

• When the check box is selected:

Mirror data synchronization is executed. The write data is passed from the active server to the standby server. The clpmdctr command and clphdctrl command can be used not to synchronize mirror data.

• When the check box is not selected:

Mirror data synchronization will not be executed. The write data will not be passed from the active server to the standby server and will be accumulated as the finite difference. You can use the clpmdctrl command and clphdctrl command to switch to the status where mirror data is synchronized.

#### Mode

Specify synchronous mode of mirror data.

• Synchronous

Select when LAN is mainly used for mirror connect.

• Asynchronous

Select when WAN is mainly used for mirror connect. Specify Number of Queues when Asynchronous is chosen. Specify it for each mirror disk resource.

– Unlimited:

Queues will be allocated as long as possible to allocate memory. When it failed to allocate memory, mirror breaks.

– Set Number (1 to 999999):

Specify maximum number of queues to be allocated. When synchronous data exceeds it, the excess is recorded as a history file.

When Asynchronous is selected, the Rate limitation of Mirror Connect check box can be selected.

– When the check box is selected (1 to 999999)

The upper rate limitation of mirror connect is set.

– When the check box is cleared

The upper rate limitation of mirror connect is not set.

With Asynchronous selected, you can edit the setting in the History File Store Directory text box to specify the directory of a file in which, if the maximum number of queues is exceeded, the excess is recorded. Without specifying the directory here, the file is generated under the following directory: (EXPRESSCLUSTER-installed directory)/work.

With Asynchronous selected, you can edit the setting in the Size Limitation of History File text box. When the accumulation in the history file reaches the size specified here, a mirror break occurs. Specifying the value as 0 or nothing makes the size unlimited.

When Asynchronous is selected, the Compress data check box can be selected.

– When the check box is selected

Mirror synchronous communication data is compressed.

– When the check box is cleared Mirror synchronous communication data is not compressed.

#### Compress data when recovering

Specify whether to compress mirror recovery communication data.

#### Mirror Communication Encryption

Choose whether to encrypt data passing through mirror disk connects. This setting affects both data for mirror synchronization and data for mirror recovery.

- If the check box is checked: The data is encrypted.
- If the check box is not checked: The data is not encrypted.

#### Key File Path (Within 1023 bytes)

For encrypting data flowing through mirror disk connects, be sure to specify the key file's full path here.

#### Note:

The key file to be used is generated by using the openssl command of the OS. The following are examples for RHEL7. For a different distribution, check the openssl command options, which differ from those of RHEL7, before executing the command.

```
# openssl rand 16 -out (key-file name) Generates a 16-byte (128-bit)
˓→encryption key.
# openssl rand 24 -out (key-file name) Generates a 24-byte (192-bit)
˓→encryption key.
# openssl rand 32 -out (key-file name) Generates a 32-byte (256-bit)
˓→encryption key.
```
The applicable key length is 128, 192, or 256 bits.

Important: Be sure to use the same key file on all servers which can activate mirror disk resources. Using different key files leads to unsuccessful mirroring.

#### Initialize

Clicking Initialize resets the values of all items to the default values.

#### Mirror Driver tab

Advanced settings for a mirror driver is displayed.

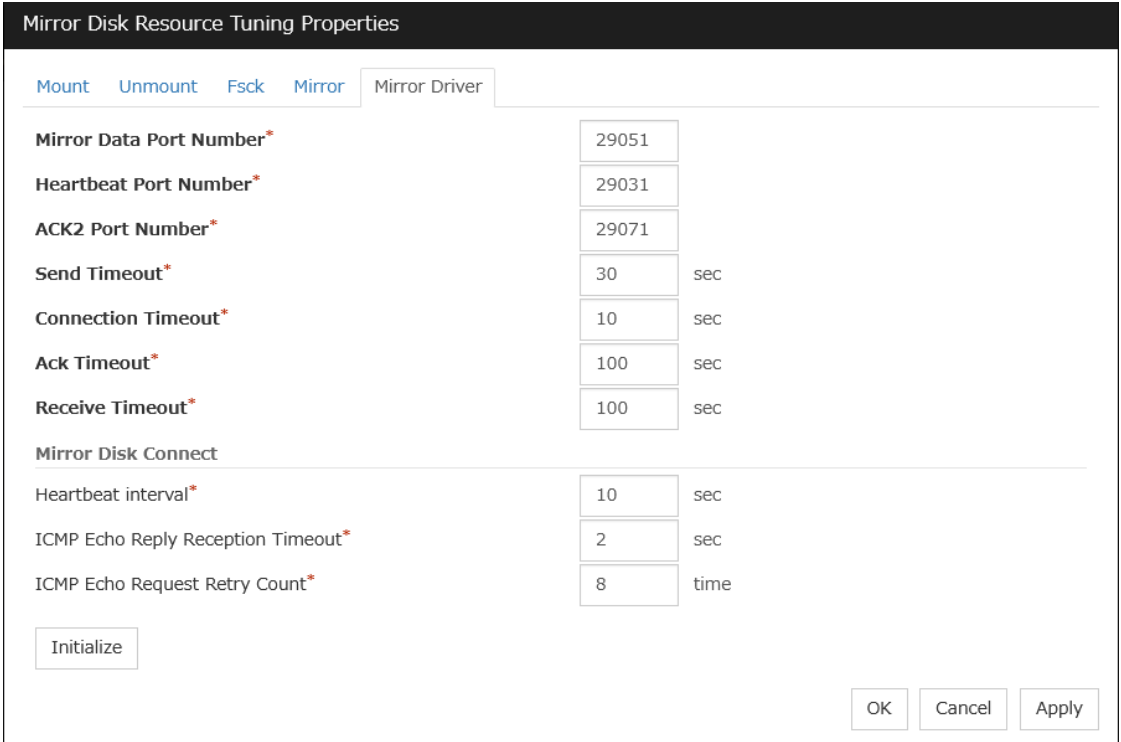

#### Mirror Data Port Number (1 to [6](#page-326-0)5535<sup>6</sup>)

Set the TCP port number used for sending and receiving disk data between servers. The default value 29051 is set to the mirror disk resource or the hybrid disk resource created first. From a second mirror disk resource or the hybrid disk resource, the value increased by one from default (29052,29053,...) is set accordingly.

#### **Heartbeat Port Number** (1 to  $65535^7$  $65535^7$ )

Set the port number that a mirror driver uses to communicate control data between servers. The default value 29031 is set to the mirror disk resource or the hybrid disk resource created first. From a second mirror disk resource or the hybrid disk resource, the value increased by one from default (29032, 29033,...) is set accordingly.

#### $\text{ACK2 Port Number} (1 to 65535^8)$  $\text{ACK2 Port Number} (1 to 65535^8)$  $\text{ACK2 Port Number} (1 to 65535^8)$

Set the port number that a mirror driver uses to communicate control data between servers. The default value 29071 is set to the mirror disk resource or the hybrid disk resource created first. From a second mirror disk resource or the hybrid disk resource, the value increased by one from default (29072, 29073,...) is set accordingly.

#### Send Timeout (10 to 99)

Set the delivery time-out for write data.

#### Connection Timeout (5 to 99)

Set the time-out for connection.

#### Ack Timeout (1 to 600)

Set the time-out which waits for Ack response when mirror recovers and data is synchronized.

<span id="page-326-0"></span><sup>&</sup>lt;sup>6</sup> It is not recommended to use well-known ports, especially reserved ports from 1 to 1023.

<span id="page-326-1"></span><sup>&</sup>lt;sup>7</sup> It is not recommended to use well-known ports, especially reserved ports from 1 to 1023.

<span id="page-326-2"></span><sup>&</sup>lt;sup>8</sup> It is not recommended to use well-known ports, especially reserved ports from 1 to 1023.

#### Receive Timeout (1 to 600)

Set the receive time-out for write confirmation.

#### Heartbeat interval (1 to 600)

Set the heartbeat interval between mirror disk connects by the mirror driver.

#### ICMP Echo Reply Reception Timeout (1 to 100)

Set the heartbeat timeout between mirror disk connects by the mirror driver. If no-response is returned for the ICMP Echo Request retry count during the time set here, a mirror disk connect disconnection is assumed.

#### ICMP Echo Request Retry Count (1 to 50)

Set the heartbeat retry count between mirror disk connects by the mirror driver. This value is related to the mirror connect disconnection judgment sensitivity as well as the ICMP Echo Reply receive timeout.

#### Initialize

Clicking Initialize resets the following values to the default values.

- Send Timeout
- Connection Timeout
- Ack Timeout
- Receive Timeout
- Heartheat Interval
- ICMP Echo Reply Receive Timeout
- ICMP Echo Request Retry Count

Note: For Mirror Data Port Number, Heartbeat Port Number and ACK2 Port Number, different port numbers should be configured for each resource. Also, those should not be the same as other port numbers used on a cluster. Thus, the initial values are not set even when you click Initialize.

# **3.11 Understanding Hybrid disk resources**

# **3.11.1 Dependencies of Hybrid disk resource**

By default, this function depends on the following group resource types.

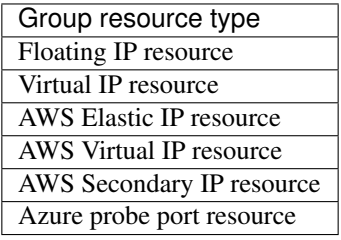

# **3.11.2 What is hybrid disk?**

A hybrid disk is a resource which performs data mirroring between two server groups. A server group consists of 1 server or 2 servers. When a server group consists of 2 servers, a shared disk is used. When a server group consists of 1 server, a disk which is not shared type (e.g. a built-in disk, an external disk chassis which is not shared between servers) is used.

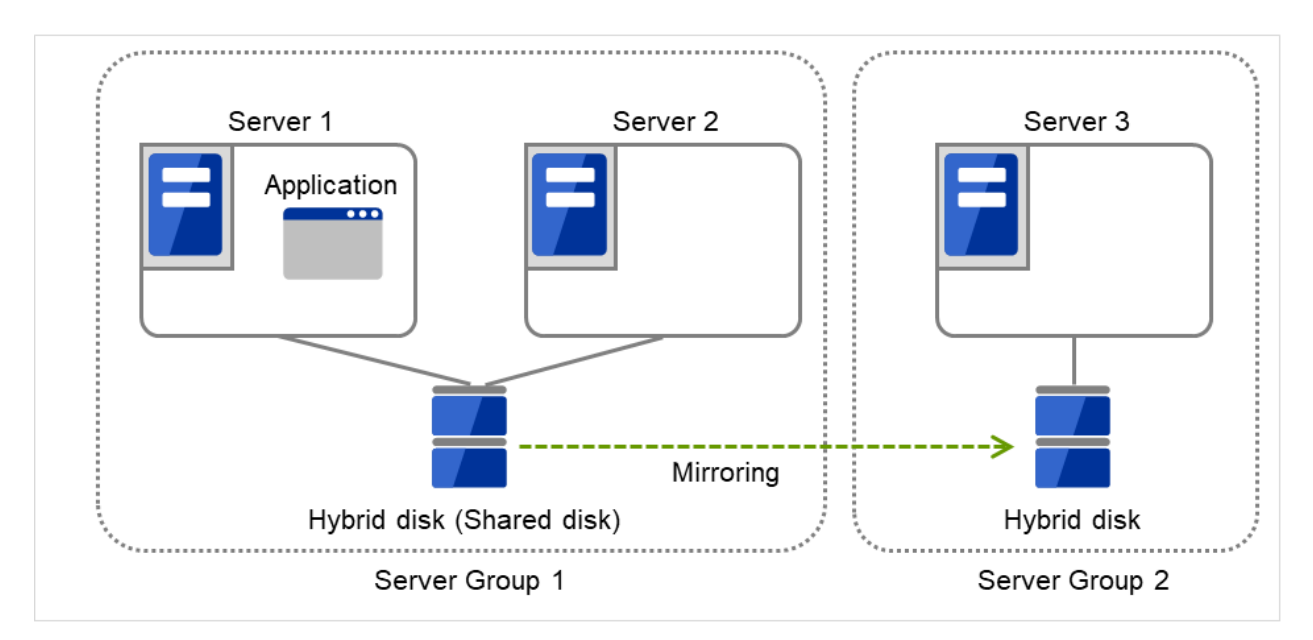

Fig. 3.109: Hybrid configuration (1): in a normal case

When Server 1 crashes, the application is failed over to Server 2.

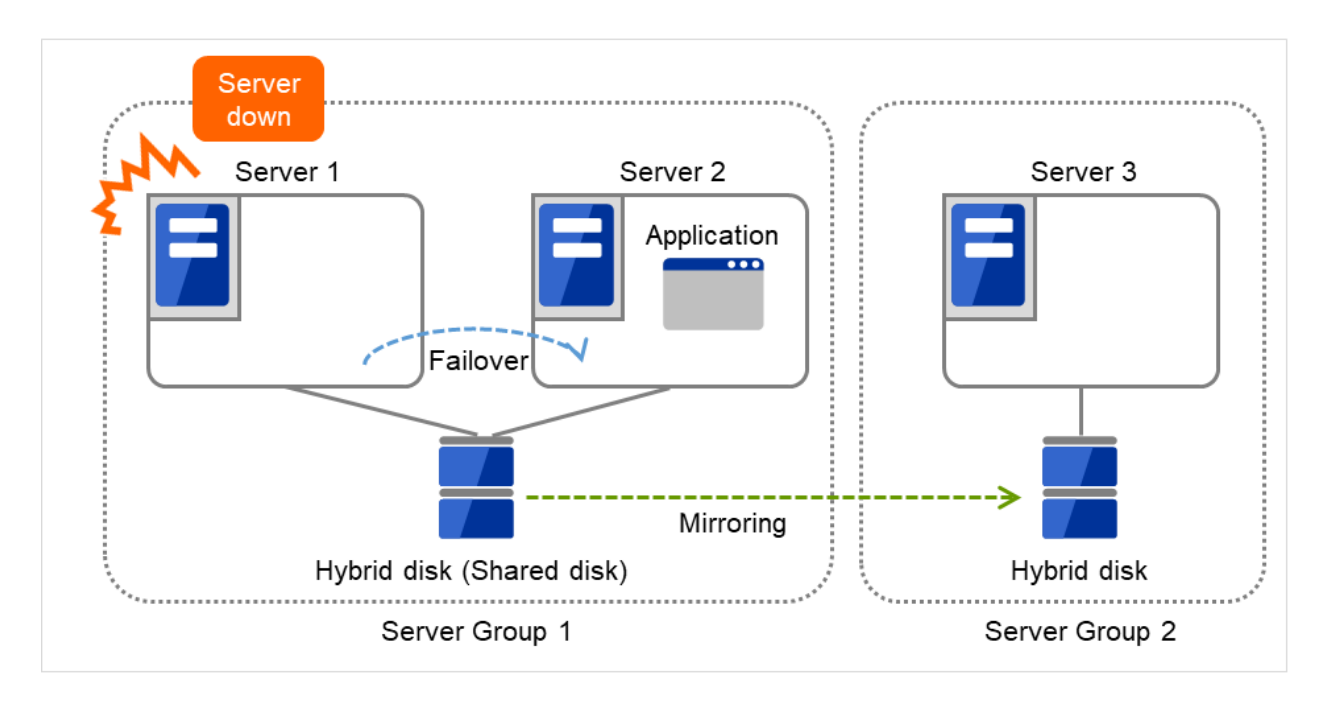

Fig. 3.110: Hybrid configuration (2): Server 1 crashes

When Server 2 crashes, the application is failed over to Server 3.

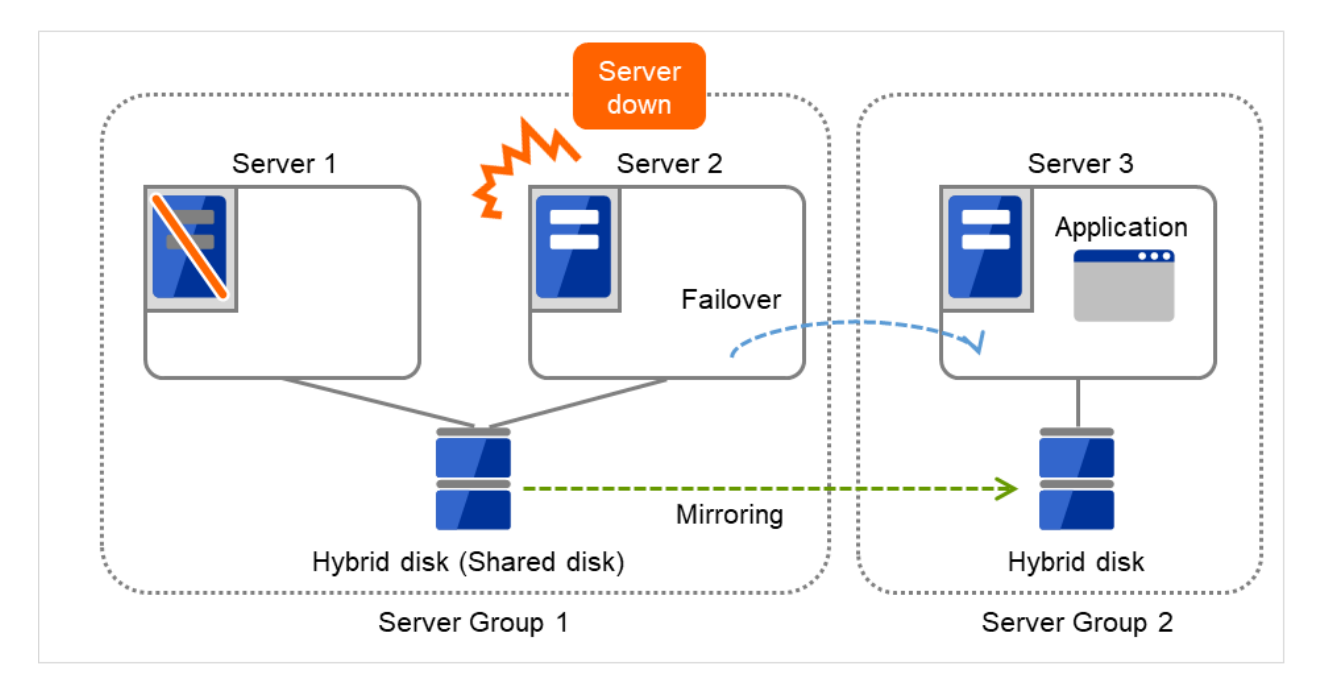

Fig. 3.111: Hybrid configuration (3): Server 2 crashes

## Data partition

Partitions where data to be mirrored (such as application data) is stored are referred to as data partitions.

Allocate data partitions as follows:

• Data partition size

The size of data partition should be 1GB or larger but smaller than 1TB.

(Less than 1TB size is recommended from the viewpoint of the construction time and the restoration time of data.)

- Partition ID
- 83(Linux)
- Please make the file system on data partitions if you need. Automatic initial mkfs is not executed.
- EXPRESSCLUSTER is responsible for the access control (mount/umount) of file system. Do not configure the settings that allow the OS to mount or unmount a data partition.

### Cluster partition

Dedicated partitions used in EXPRESSCLUSTER for controlling hybrid disk are referred to as cluster partition.

Allocate cluster partitions as follows:

- Cluster partition size
	- 1024MiB or more. Depending on the geometry, the size may be larger than 1024MB but that is not a problem.
- Partition ID
- 83(Linux)
- A cluster partition and data partition for data mirroring should be allocated in a pair.
- Do not make the file system on cluster partitions.

#### Mirror Partition Device (/dev/NMPx)

One hybrid disk resource provides the file system of the OS with one mirror partition. If a hybrid disk resource is registered with the failover group, it can be accessed only from one server (it is generally the primary server of the resource group).

Typically, the mirror partition device (dev/NMPx) remains transparent to users (AP) because I/O is performed via a file system. When the information is created by the Cluster WebUI, device names should be assigned without overlapping with each other.

• EXPRESSCLUSTER is responsible for the access control (mount/umount) of file system. Do not configure the settings that allow the OS to mount or unmount a data partition.

Mirror partition's (hybrid disk resource's) accessibility to applications is the same as switching partition (disk resources) that uses shared disks.

- Mirror partition switching is performed on a failover group basis according to the failover policy.
- /dev/NMPx(x is a number between 1 and 8) is used for the special device name of mirror partition. Do not use /dev/NMPx in other device drivers.
- The major number 218 is used for mirror partition. Do not use the major number 218 in other device drivers.

Example 1) When two servers use the shared disk and the third server uses the built-in disk

The following figure illustrates an example of hybrid configuration: Servers 1 and 2 share a disk, on which the cluster partition's content and the data partition's content are mirrored in a disk connected to Server 3.

The cluster partition and data partition, a unit of failover in a hybrid resource, is a mirror partition device.

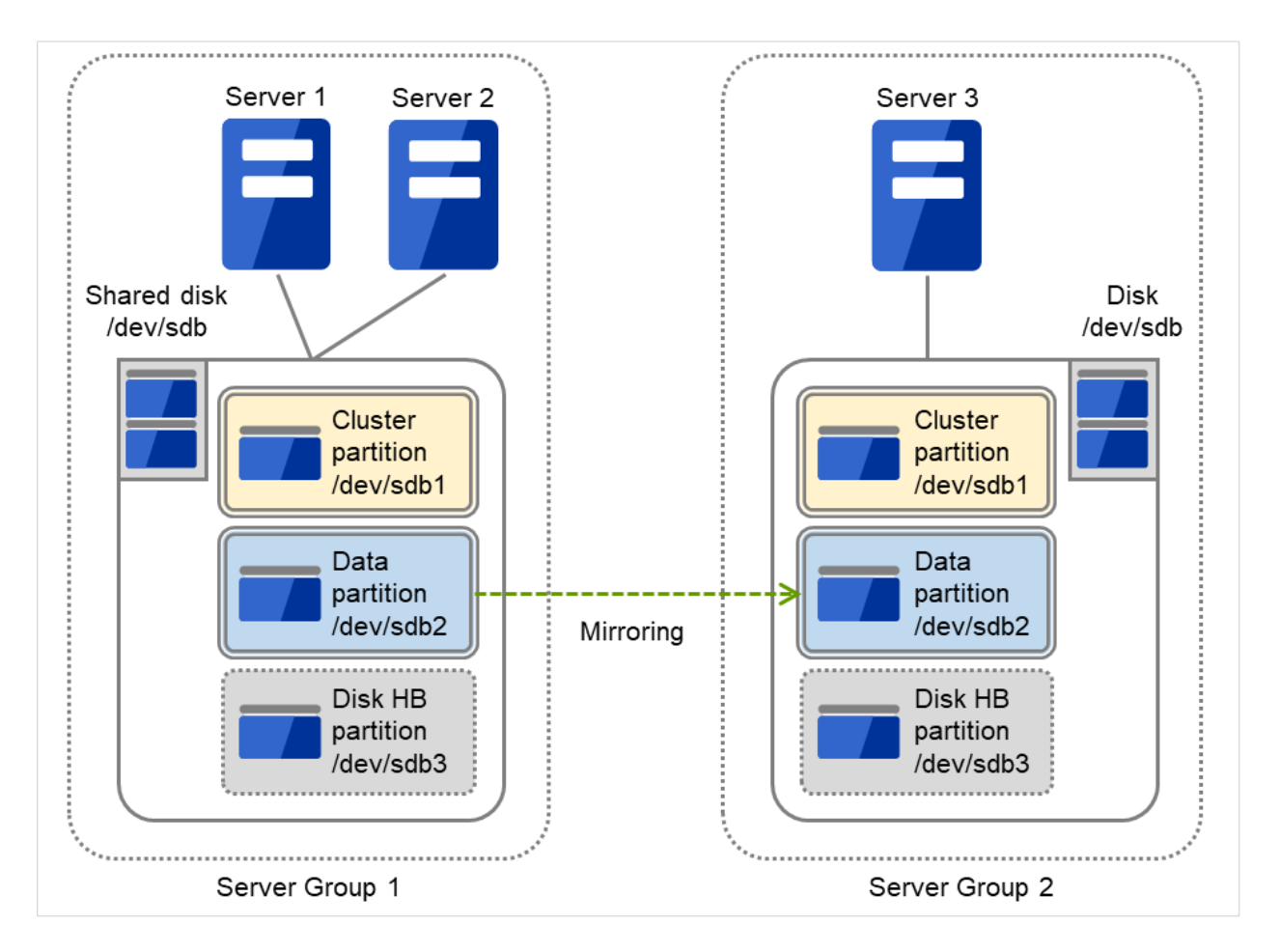

Fig. 3.112: Partitions in hybrid configuration

- When a non-shared disk is used (i.e. when there is one server in the server group), it is possible to secure a partition for the hybrid disk resource (cluster partition and data partition) on the same disk where the OS (root partition and swap partition) is located.
	- When maintainability at a failure is important: It is recommended to allocate a disk for mirror which is not used by the OS (such as root partition, swap partition).
	- If LUN cannot be added due to H/W RAID specifications:

If you are using hardware/RAID preinstall model where the LUN configuration cannot be changed, you can allocate a mirror partition (cluster partition, data partition) in the disk where the OS (root partition, swap partition) is located.

#### Mirror disk connect

See "Mirror disk connect" for the "*[Mirror disk](#page-287-0)*"

# **3.11.3 Mirror parameter settings**

The following parameters are the same as those of mirror disk resources. See "mirror disk resources".

- Mirror data port number
- Heartbeat port number
- ACK2 port number
- The maximum number of request queues
- Connection timeout
- Send timeout
- Receiving timeout
- Ack timeout
- Difference bitmap update interval (cluster properties)
- Difference Bitmap size (cluster properties)
- Mirror agent send timeout (cluster properties)
- Mirror agent receiving timeout (cluster properties)
- Recovery data size (cluster properties)
- Initial mirror construction
- Number of Queues
- Mode of Communication Band
- History File Store Directory
- Size Limitation of History File
- Heartbeat Interval
- ICMP Echo Reply Receive Timeout
- ICMP Echo Request Retry Count
- Key File Path

The following parameter is different from mirror disk resource.

• Initial mkfs

Automatic initial mkfs is not executed. Please execute mkfs manually.

## **3.11.4 Notes on hybrid disk resources**

- If device names for the cluster partitions or the data partitions differ between servers, set up each server separately. In addition, if the device names differ between servers belonging to the same server group, set by-id to the device name.
- If Exclude Mount/Unmount Commands is selected on the Extension tab in Cluster Properties, activation/deactivation of hybrid disk resource may take time because mount/umount is performed exclusively to disk resource, NAS resource, mirror resource and hybrid disk resource in the same server.
- When specifying path including symbolic link for mount point, Force Operation cannot be done even if it is chosen as operation in failure detection. Similarly, if a path containing "//" is specified, forced termination will also fail.
- Disks using stripe set, volume set, mirroring, stripe set with parity by Linux md cannot be specified for the cluster partition and data partition.
- Hybrid disk resources (mirror partition devices) cannot be the targets of stripe set, volume set, mirroring, stripe set with parity by Linux md or LVM.
- When the geometries of the disks used as hybrid disks differ between the servers:

The size of a partition allocated by the fdisk command is aligned by the number of blocks (units) per cylinder. Allocate data partitions to achieve the following data partition size and direction of the initial mirror construction.

#### Source server <= Destination server

"Source server" refers to the server with the higher failover policy in the failover group to which a hybrid disk resource belongs.

"Destination server" refers to the server with the lower failover policy in the failover group to which a hybrid disk resource belongs.

If the data partition sizes differ significantly between the copy source and the copy destination, initial mirror construction may fail. Be careful, therefore, to secure data partitions of similar sizes.

Make sure that the data partition sizes do not cross over 32GiB, 64GiB, 96GiB, and so on (multiples of 32GiB) on the source server and the destination server. For sizes that cross over multiples of 32GiB, initial mirror construction may fail.

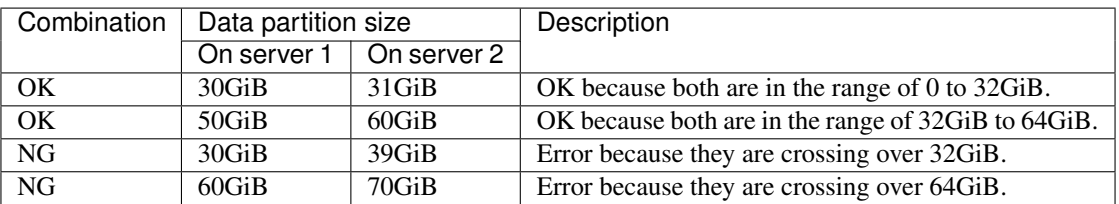

#### Examples)

- Do not use the O\_DIRECT flag of the open() system call for a file used in a hybrid disk resource. Examples include the Oracle parameter filesystemio\_options = setall.
- Do not specify a mirror partition device (such as /dev/NMP1) as the monitor target in the READ (O\_DIRECT) disk monitoring mode.
- For a cluster configuration that uses a hybrid disk, do not set the final action of a monitor resource, etc., to Stop the cluster service.
- For the data partition and the cluster partition of hybrid disk resources, use disk devices with the same logical sector size on all servers. If you use devices with different logical sector sizes, they do not operate normally. They can operate even if they have different sizes for the data partition and the cluster partition.

Examples)

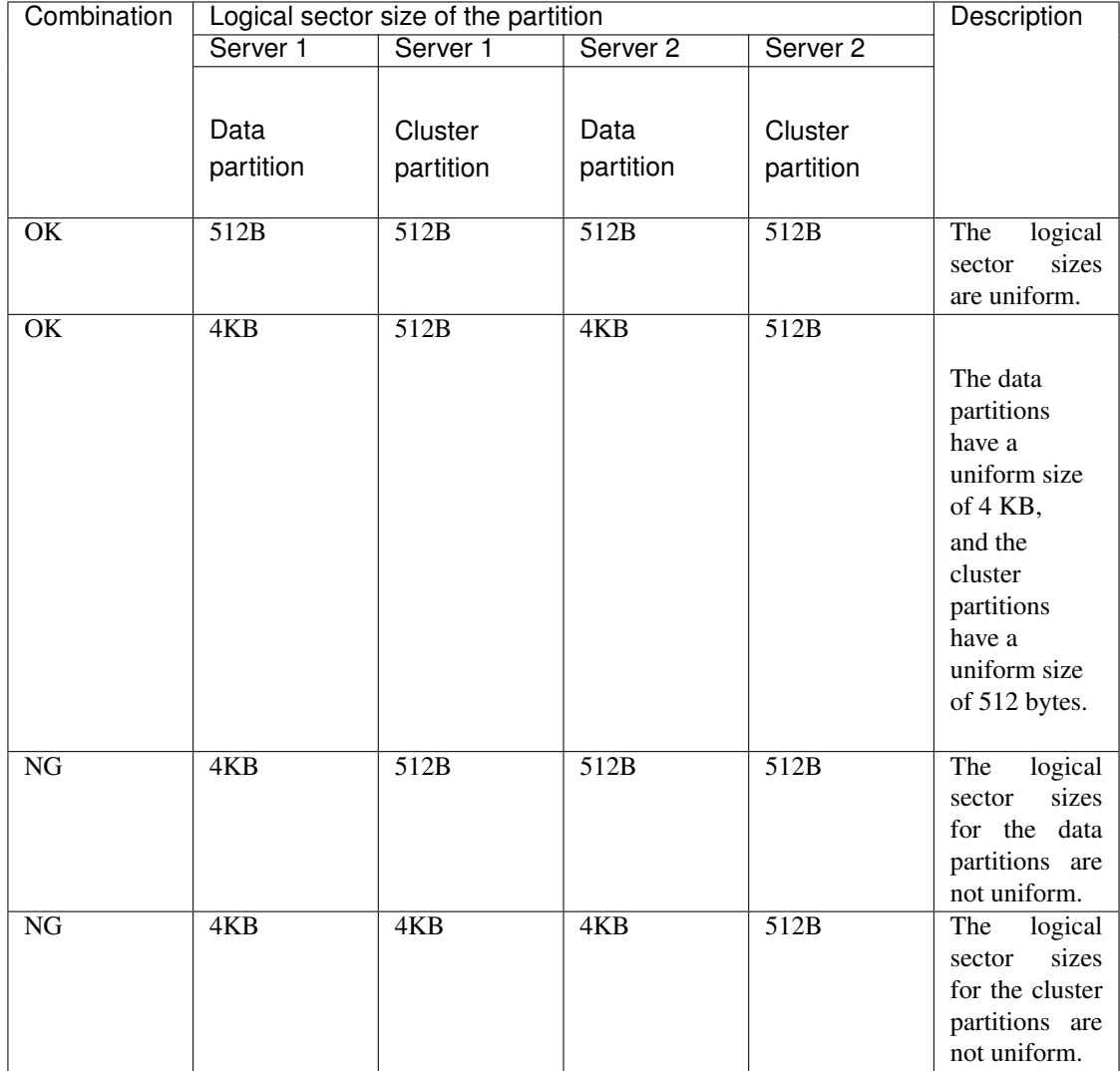

• Do not use HDDs and SSDs in combination for the disks used for the data partition and the cluster partition of hybrid disk resources. If you used them in combination, optimum performance cannot be obtained. Even if disks with different disk types are used for the data partition and the cluster partition, they can operate.

## Examples)

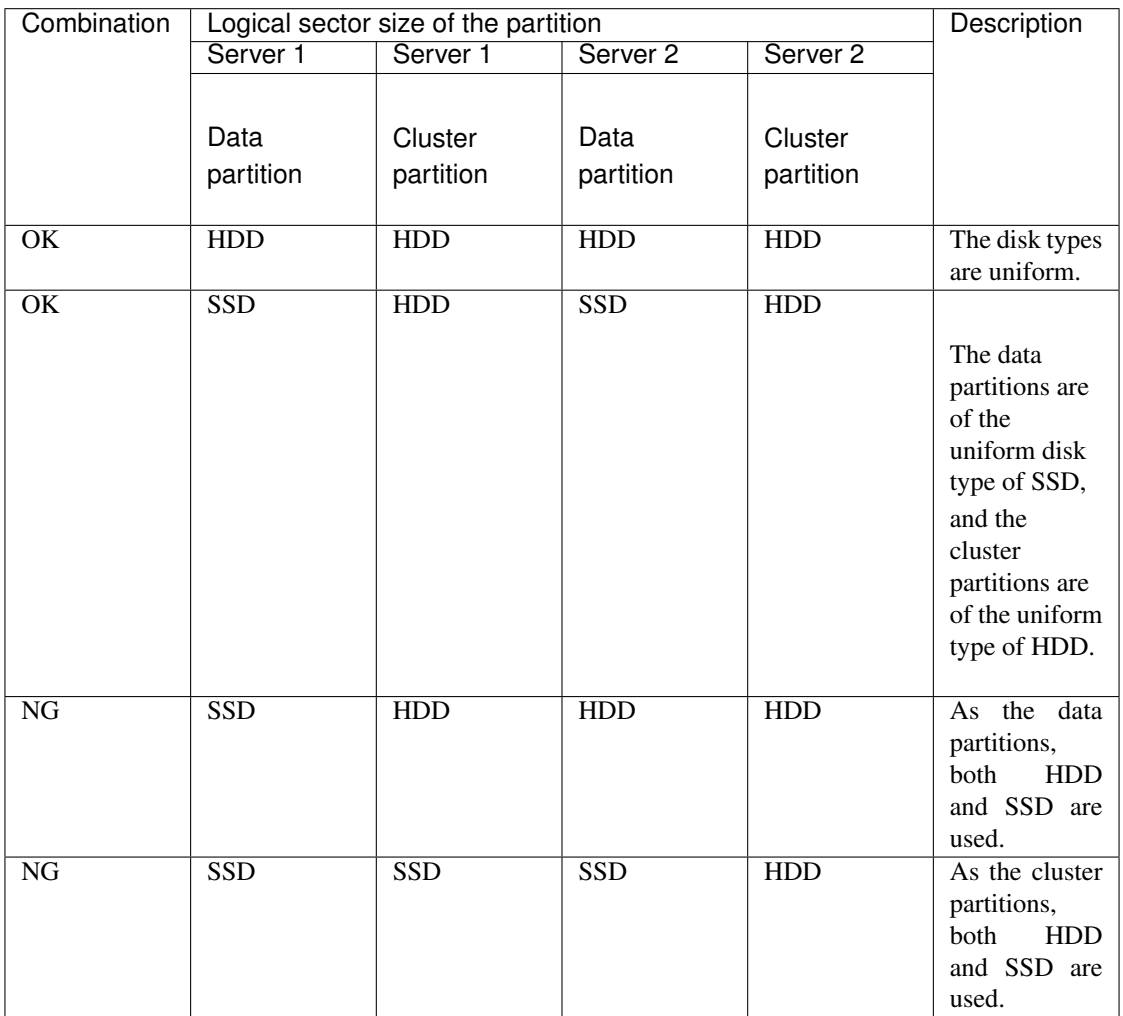

• Behavior of mirror recovery after the active server goes down abnormally

When the active server goes down abnormally, depending on the timing of the server failure, full mirror recovery or differential mirror recovery is performed.

• When a resource is activated by a server connected via a shared disk (a server in the same server group)

The following figure illustrates an example of hybrid configuration: Servers 1 and 2 share a disk, on which the cluster partition's content and the data partition's content are mirrored in a disk connected to Server 3.

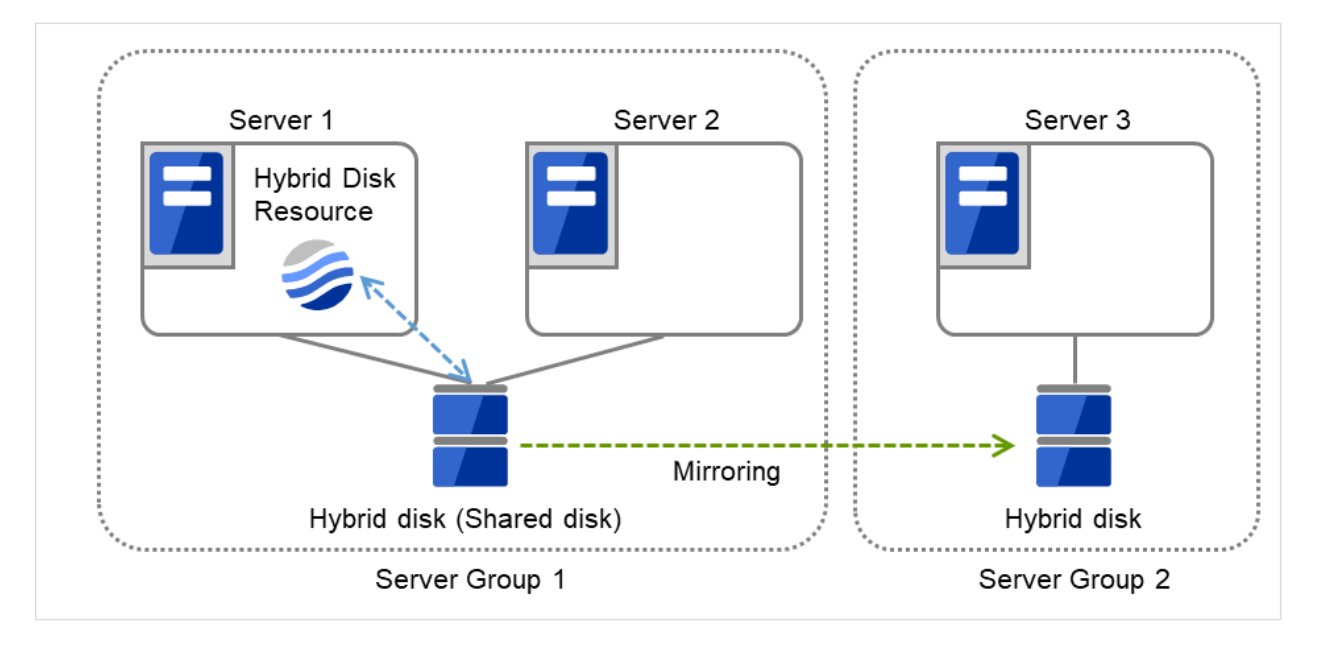

Fig. 3.113: Hybrid configuration--resource activation within the same server group (1): in a normal case

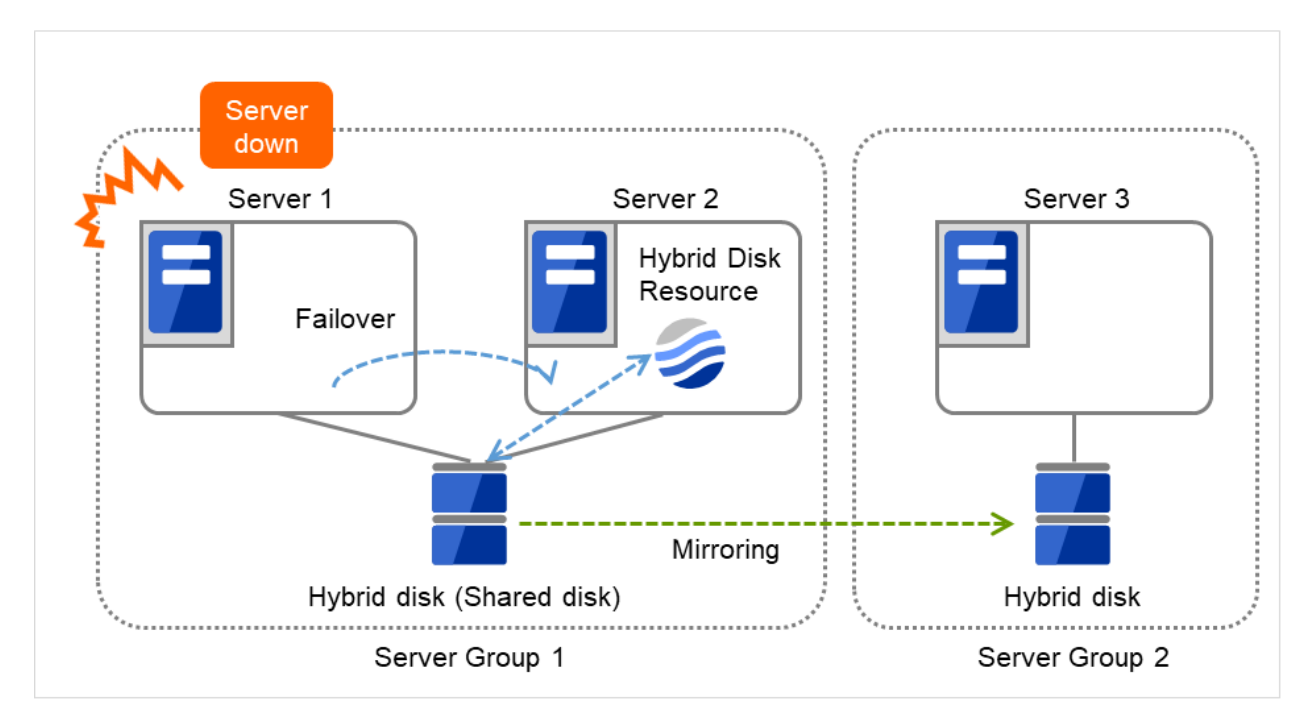

When Server 1 crashes, the hybrid disk resource is failed over to Server 2.

Fig. 3.114: Hybrid configuration--resource activation within the same server group (2): Server 1 crashes

If mirror recovery is required between the shared disk and the Server-3-connected disk, the process varies

depending on when Server 1 crashes:

a) Just before crashing, Server 1 (active server) recognizes a failure in sending data to Server 3 (standby server), an ACK1 reception error, and succeeds in recording the event in the cluster partition Server 2, which belongs to the same server group as that of Server 1, is considered to have the latest data; a full mirror recovery is performed from Server 2 to Server 3.

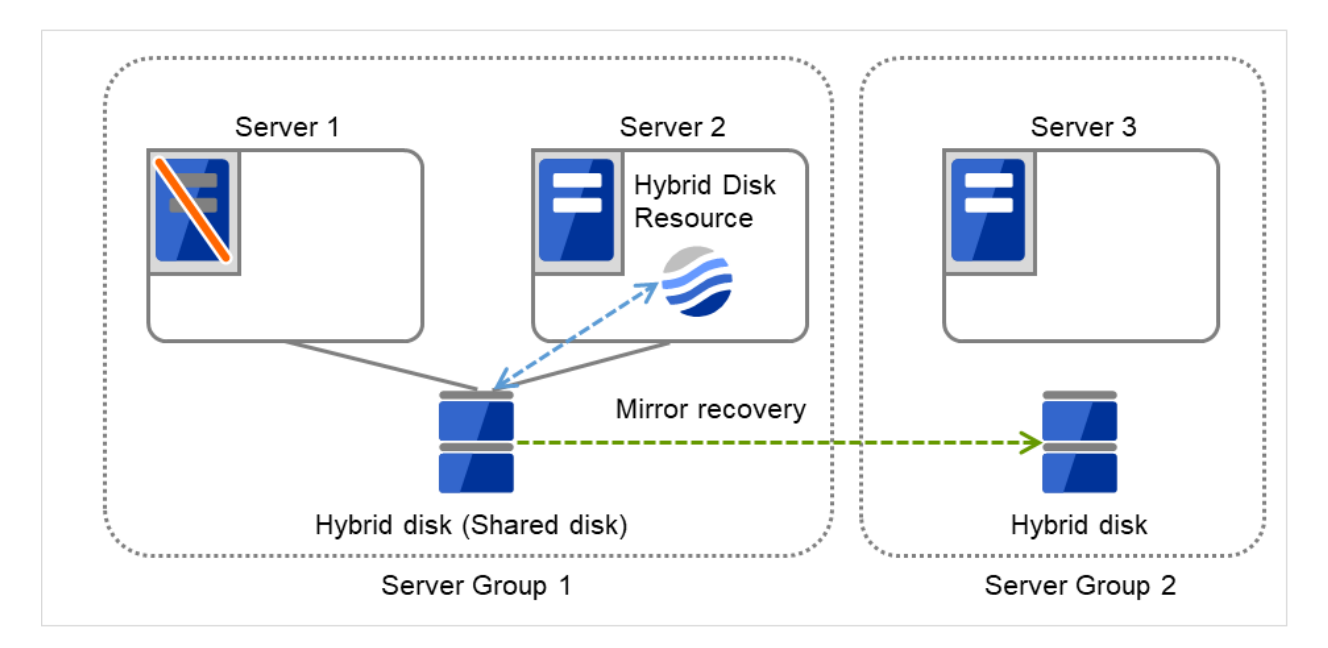

Fig. 3.115: Hybrid configuration--resource activation within the same server group (3): mirror recovery after Server 1 crashes

b) For other cases

Since the location of the latest data cannot be ascertained (Server 2 or Server 3), the mirroring is put on hold.

If the failover group's failover attribute is specified as Automatic failover, the resource is activated on a next prioritized server after the delayed mirroring.

If the failover group's failover attribute is specified as Manual failover, the mirroring is put on hold.

• When a resource is activated by a server in the remote server group

The following figure illustrates an example of hybrid configuration: Servers 1 and 2 share a disk, on which the cluster partition's content and the data partition's content are mirrored in a disk connected to Server 3.

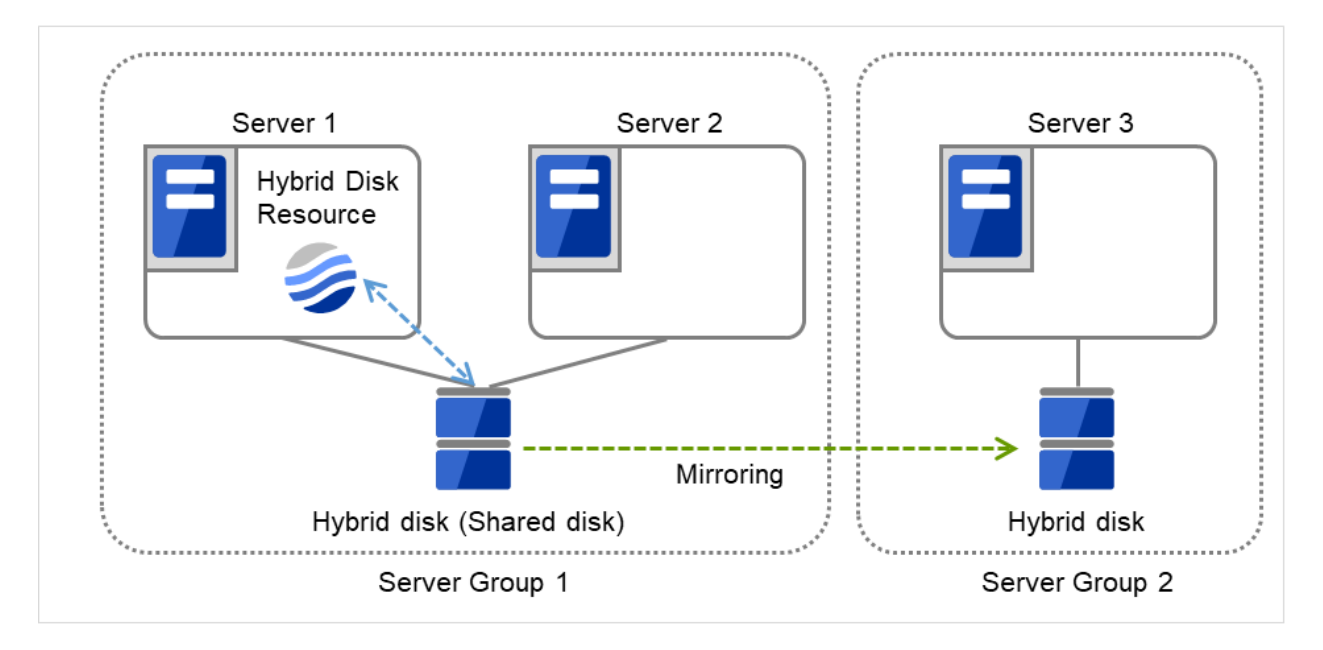

Fig. 3.116: Hybrid configuration--resource activation within the remote server group (1): in a normal case

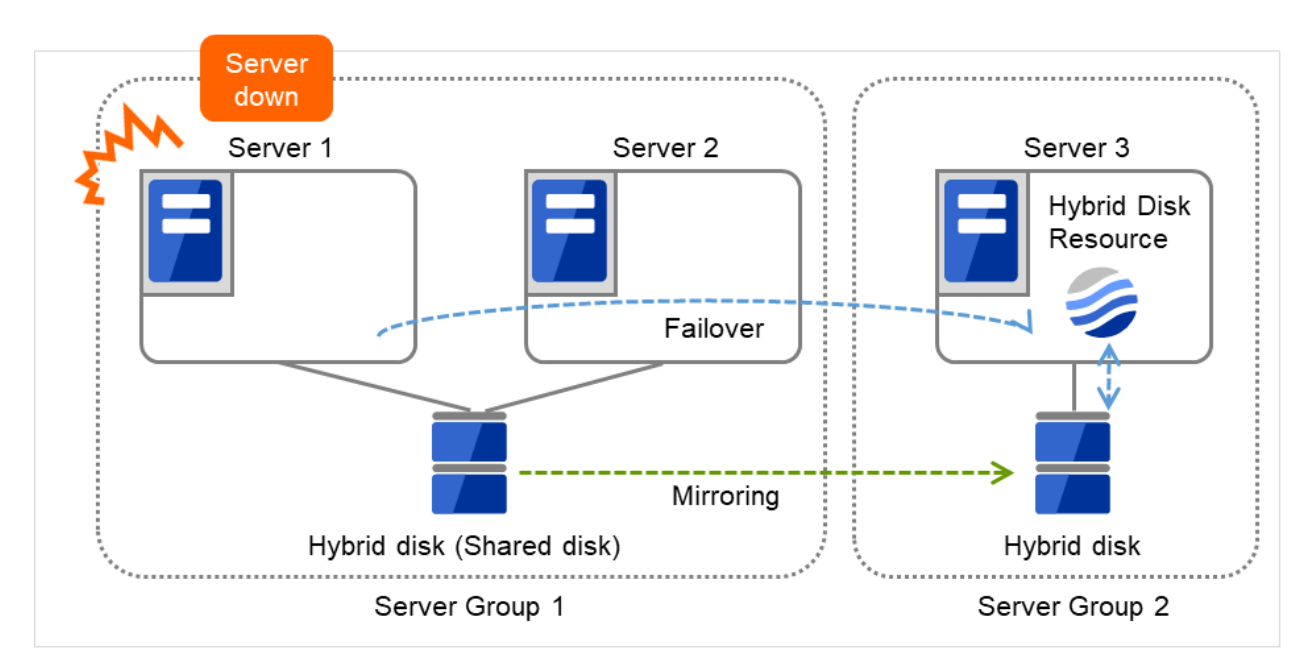

When Server 1 crashes, the hybrid disk resource is failed over to Server 3.

Fig. 3.117: Hybrid configuration--resource activation within the remote server group (2): Server 1 crashes

a) Just before crashing, Server 1 recognizes a failure in sending data to Server 3, an ACK1 reception error, and succeeds in recording the event in the cluster partition

Server group 1 is considered to have the latest data; a failure occurs in activating the group including the hybrid disk resource on Server 3.

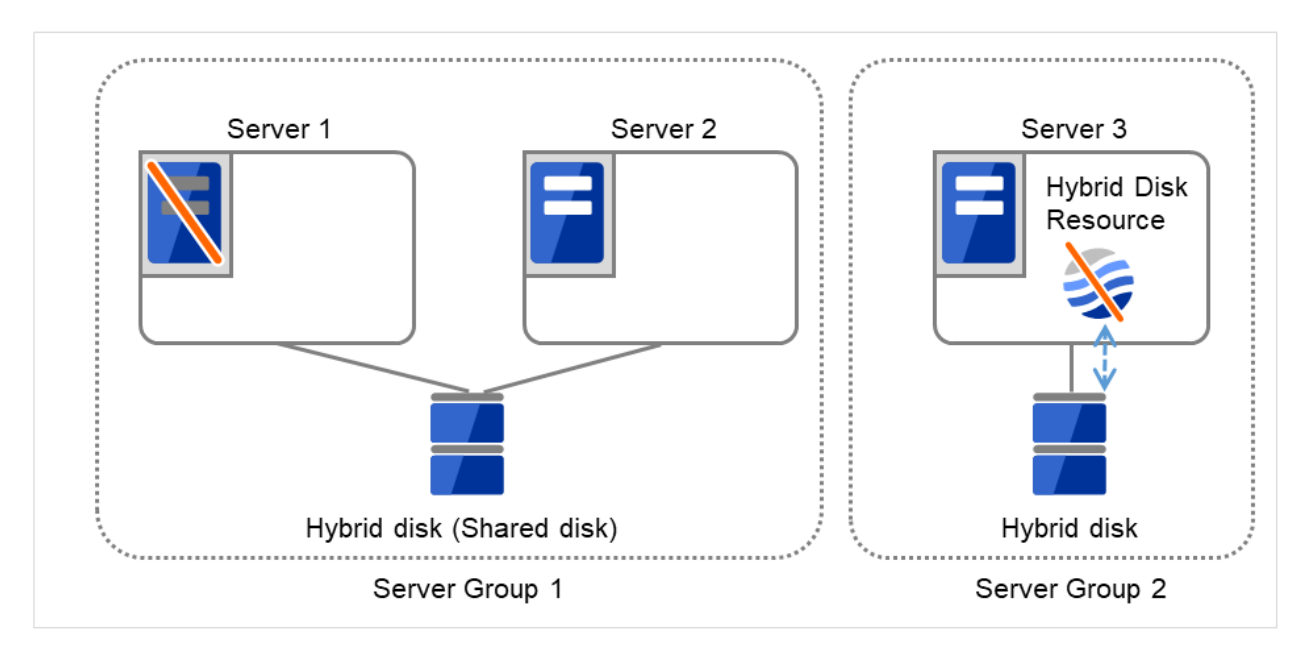

Fig. 3.118: Hybrid configuration--resource activation within the remote server group (3): mirror recovery after Server 1 crashes

b) For other cases

Since the location of the latest data cannot be ascertained (Server 2 or Server 3), the mirroring is put on hold.

If the failover group's failover attribute is specified as Automatic failover, the resource is activated on a next prioritized server after the delayed mirroring.

If the failover group's failover attribute is specified as Manual failover, the mirroring is put on hold.

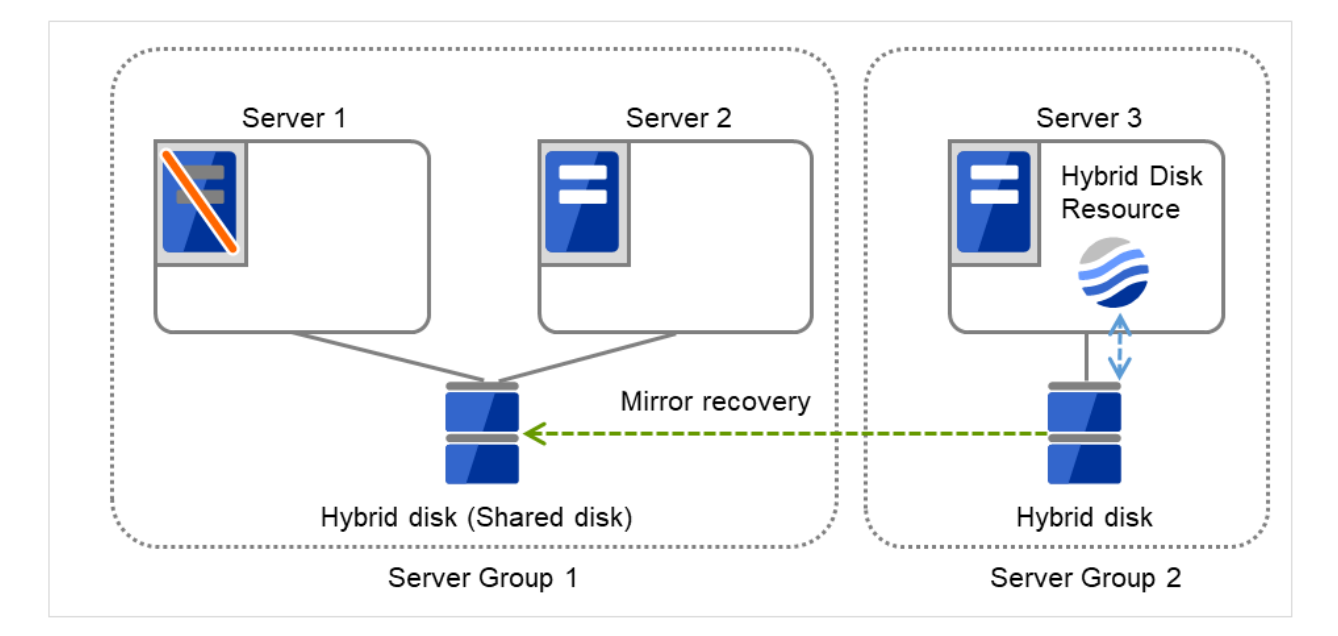

Fig. 3.119: Hybrid configuration--resource activation within the remote server group (4): mirror recovery after Server 1 crashes

## **3.11.5 mount processing flow**

The mount processing needed to activate the hybrid disk resource is performed as follows:

With none specified for the file system, the mount processing does not occur.

1. Is the device already mounted?

When already mounted  $\text{-}$  > To X

2. Is fsck set to be run before mounting?

Timing at which to run fsck -> Run fsck for the device.

3. Mount the device.

Mounted successfully -> To O

4. Is mounting set to be retried?

```
When retry is not set \sim To X
```
5. When fsck(xfs\_repair) is set to be run if mounting fails:

When fsck is executed in 2. and mount is successful  $\geq$  Go to 6.

When mount fails in 3. due to a timeout  $\sim$  Go to 6.

Other than the above -> Execute fsck(xfs\_repair) for the device.

6. Retry mounting of the device.

Mounted successfully -> To O

7. Has the retry count for mounting been exceeded?

Within the retry count -> Go to 6.

The retry count has been exceeded  $\rightarrow$  To X

O The resource is activated (mounted successfully).

X The resource activation has failed (not mounted).

## **3.11.6 umount processing flow**

The umount processing to deactivate the hybrid disk resource is performed as follows:

With none specified for the file system, the umount processing does not occur.

1. Is the device already unmounted?

When already unmounted  $\text{-}$  > To X

2. Unmount the device.

Unmounted successfully -> To O

3. Is unmount set to be retried?

When retry is not set  $\rightarrow$  To X

4. Is the device still mounted? (Is the mount point removed from the mount list and is the mirror device in the unused status?)

No longer mounted -> To O

- 5. Try KILL for the process using the mount point.
- 6. Retry unmount of the device.

Unmounted successfully -> To O

7. Is the result other than the unmount timeout and is the mount point removed from the mount list?

The mount point has already been removed.

-> Wait until the mirror device is no longer used.

(Wait no more than a length of time equal to the unmount timeout.)

8. Has the retry count for unmount been exceeded?

Within the retry count  $\sim$  Go to 4.

The retry count is exceeded  $\geq$  To X

O The resource is stopped (unmounted successfully).

X The resource stop has failed (still mounted, or already unmounted).

## **3.11.7 Details tab**

The followings are the same as those of mirror disk resources. Refer to "mirror disk resource".

- Hybrid disk detail tab (See mirror disk detail tab)
- Mirror disk connect selection
- Hybrid disk adjustment properties (See mirror disk adjustment properties)
	- Mount tab
	- Unmount tab
	- Fsck tab
- xfs\_repair tab
- Mirror tab (parameter other than the one for executing the initial mkfs)
- Mirror drive tab

The following tab is different from that of mirror disk resource:

• Mirror tab of hybrid disk adjustment properties [execute initial mkfs]

## Execute initial mkfs

The hybrid disk resource in this version, automatic initial mkfs is not executed.

# **3.12 Understanding NAS resource**

# **3.12.1 Dependencies of the NAS resource**

By default, this function depends on the following group resource type:

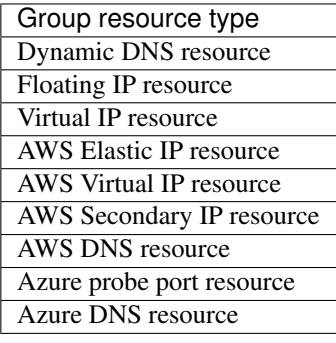

# **3.12.2 NAS resource**

- The NAS resource controls the resources in the NFS server.
- By storing the data that is necessary for business transactions in the NFS server, it is automatically passed on when the failover group is moving during failover.

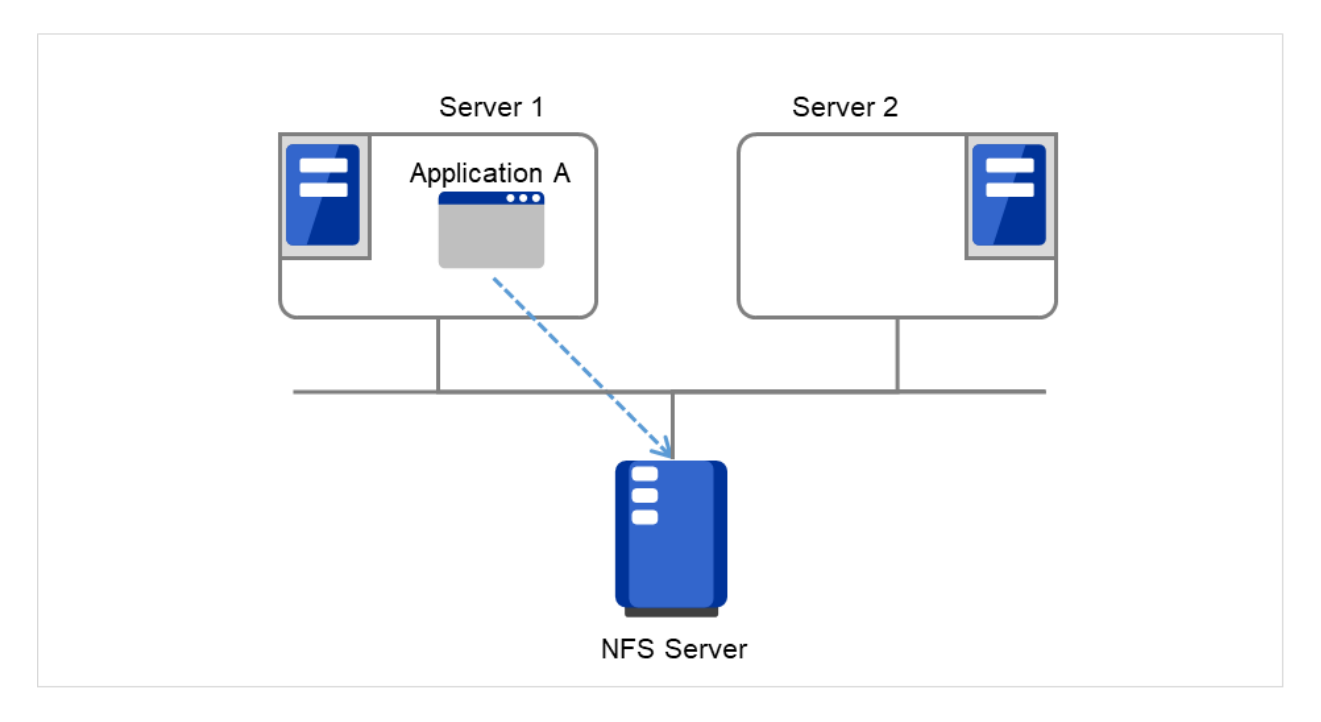

Fig. 3.120: NAS resource (1)

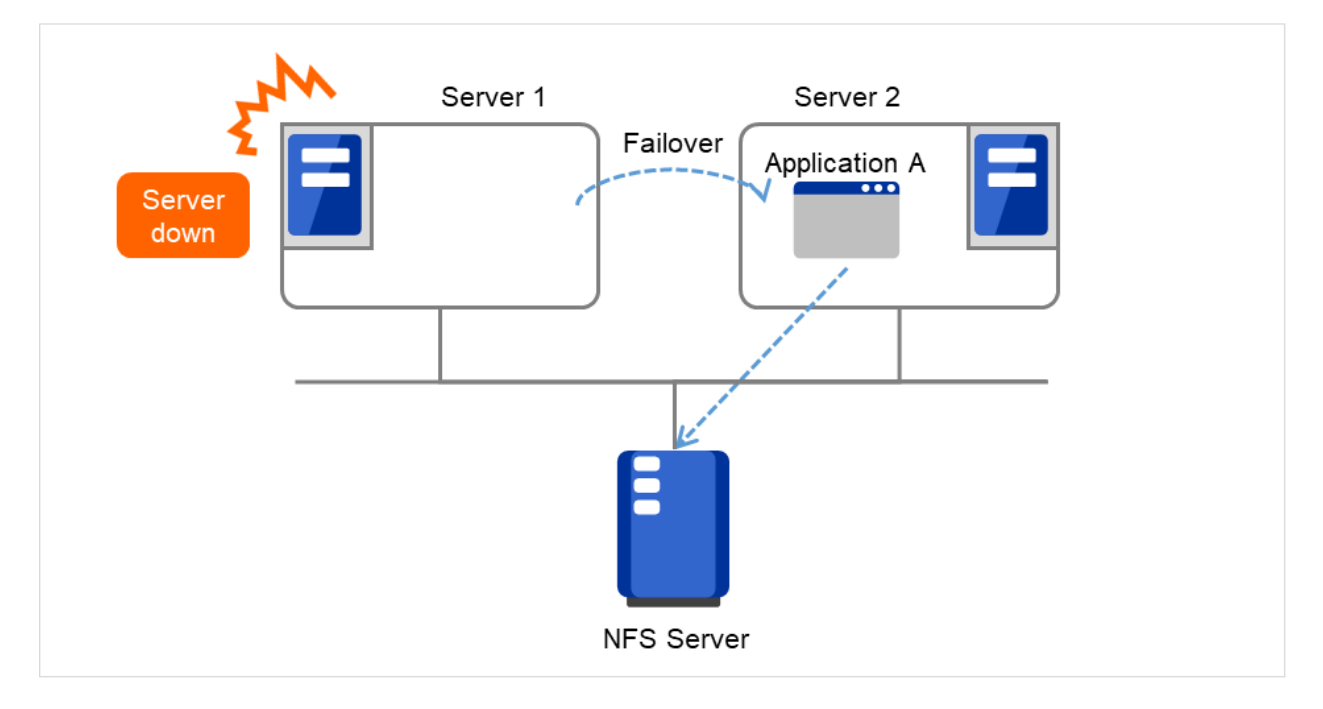

#### Fig. 3.121: NAS resource (2)

## **3.12.3 Notes on NAS resource**

- The EXPRESSCLUSTER will control the access (mount and/or umount) to the file system. Thus, do not configure the settings for the OS to run the mount or umount command.
- On the NFS server, it is necessary to configure the settings that allow servers in the cluster for access to NFS resources.
- On the EXPRESSCLUSTER X, configure the settings that start the portmap service.
- If the host name is specified as the NAS server name, make the settings for name resolving.
- If Exclude Mount/Unmount Commands is selected on the Extension tab of the Cluster Properties, it may take some time to activate or deactivate the NAS resource because the mount or unmount of the disk resource, NAS resource, and mirror resource is performed exclusively in the same server.
- When specifying path including symbolic link for mount point, Force Operation cannot be done even if it is chosen as operation in Detecting Failure. Similarly, if a path containing "//" is specified, forced termination will also fail.

# **3.12.4 Details tab**

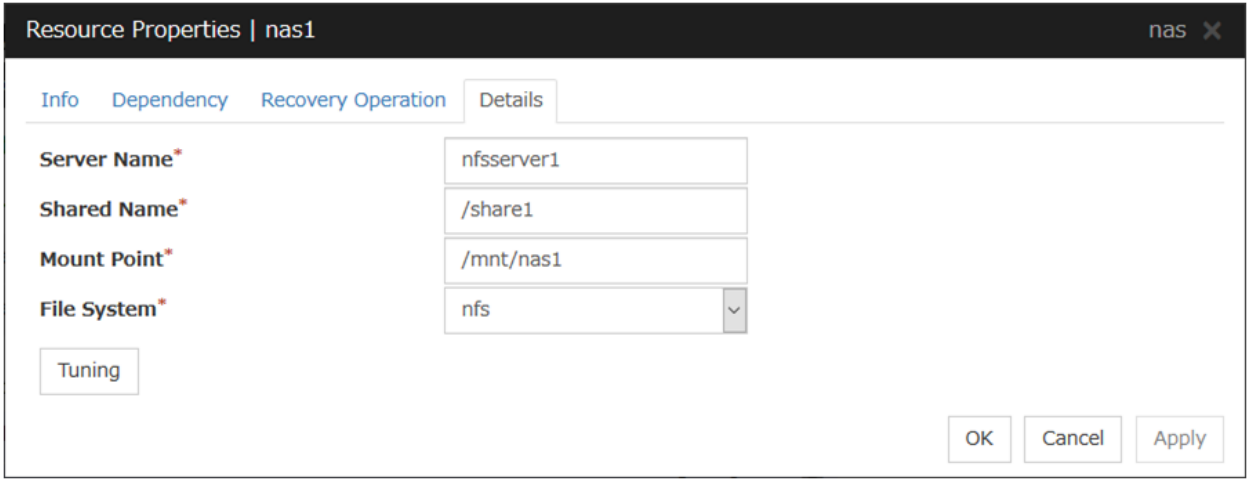

#### Server Name (Within 255 bytes)

Enter the IP address or the server name of the NFS. If you set the host name, set the name resolution to OS. (ex. By adding entry to /etc/hosts)

#### Shared Name (Within 1023 bytes)

Enter the share name on the NFS server.

#### Mount Point (Within 1023 bytes)

Enter the directory where the NFS resource will be mounted. This must start with "/."

#### File System (Within 15 bytes)

Enter the type of file system of the NFS resource. You may also directly enter the type.

• nfs

#### Tuning

Displays the NAS Resource Tuning Properties dialog box. Configure the NAS resource detailed settings.

#### NAS Resource Tuning Properties

#### Mount tab

The advanced settings for mounting are displayed.

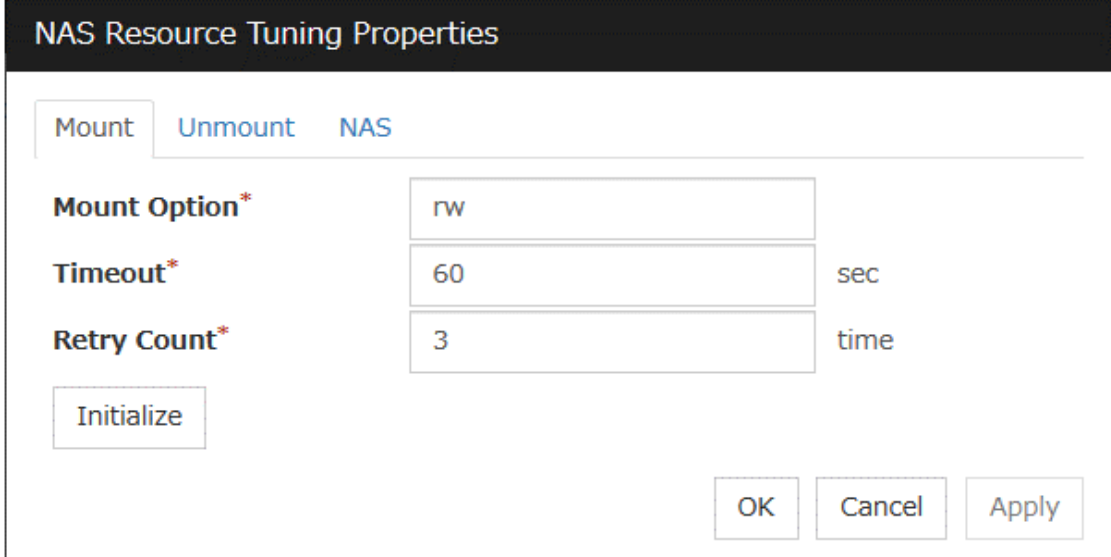

#### Mount Option (Within 1023 bytes)

Enter the option that is passed to the mount command when mounting a file system. If you are entering more than one option, use "," to separate them.

Examples of the mount option

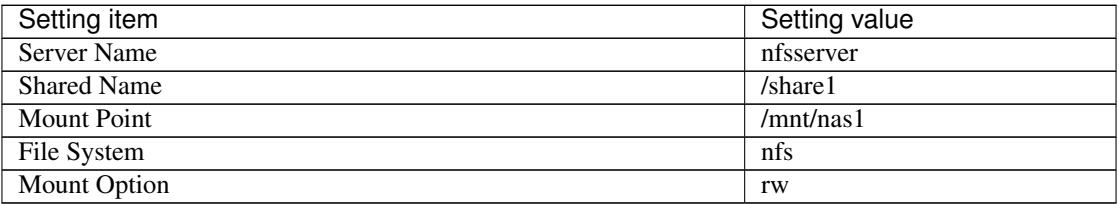

The mount command that is run when the option shown above is set:

mount -t nfs -o rw nfsserver1:/share1 /mnt/nas1

#### **Timeout** (1 to 999)

Set the timeout to wait the mount command to be completed when mounting a file system.

It may take a while depending on how heavily network is loaded. Be careful when you are setting the value as the timeout may be detected while a command is running when you set a small value.

#### Retry Count (0 to 999)

Set the number of mount retries when mounting the file system fails.

When zero is set, mounting is not retried.

#### Initialize

Clicking Initialize resets the values of all items to the default values.

#### Unmount tab

The advanced settings for unmounting are displayed.

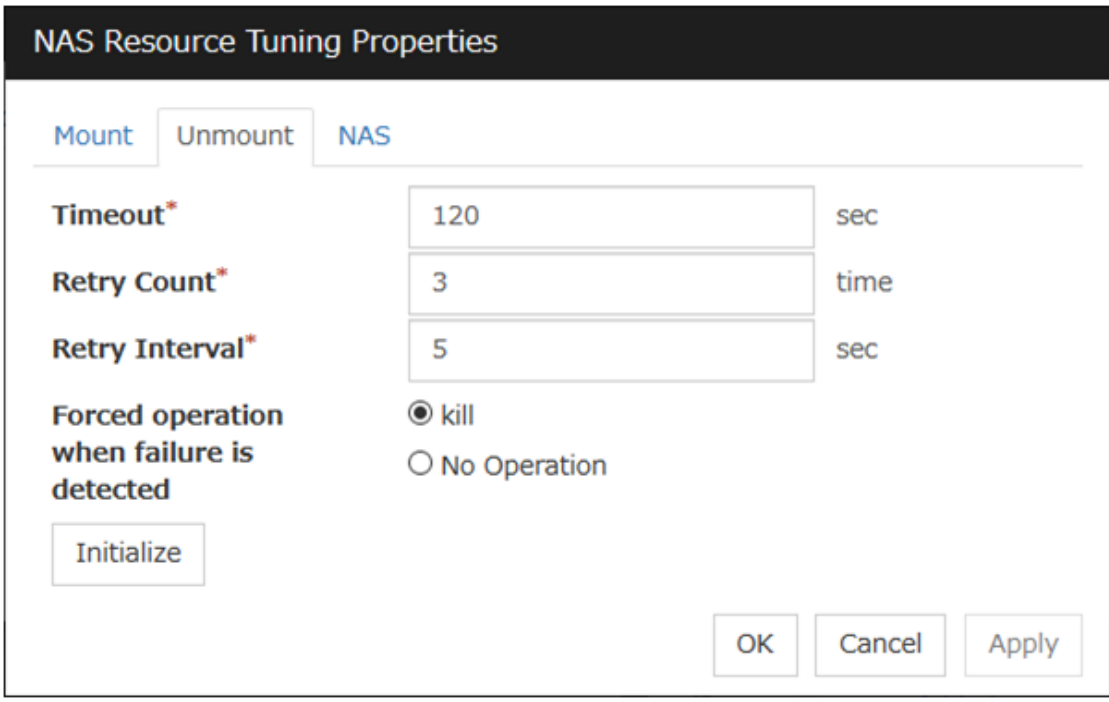

#### **Timeout** (1 to 999)

Set the timeout that waits for the end of the umount command when unmounting a file system.

#### Retry Count (0 to 999)

Set the number of unmount retries to be made when unmounting the file system fails. When zero is set, unmounting is not retried.

#### Retry Interval (0 to 999)

Enter the interval in which you want to retry unmounting the file system when unmounting fails.

#### Forced operation when failure is detected

Select an action to be taken when retrying unmount after unmount fails from the following.

• kill:

Attempts the forceful termination of the process that is accessing the mount point. This does not always mean that the processes can be forcibly terminated.

• No Operation:

Does not attempt the forceful termination of the process that is accessing the mount point.

#### Initialize

Clicking Initialize resets the values of all items to the default values.

#### NAS tab

The advanced settings for NAS are displayed.

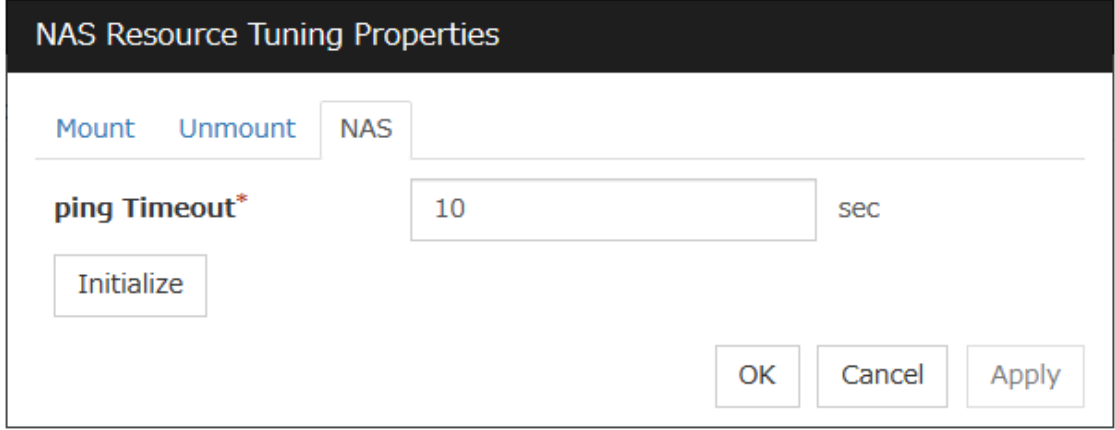

### Ping Timeout (0 to 999)

Set timeout of the ping command is used to check the connection with the server when activating and deactivating NAS resources. If zero is specified, the ping command is not is used.

#### Initialize

Clicking Initialize sets all the items to their default values.

# **3.13 Understanding Volume manager resources**

## **3.13.1 Dependencies of Volume manager resources**

The volume manager resources depend on the following group resource types by default.

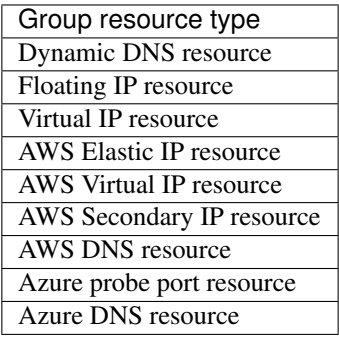

## **3.13.2 What is a Volume manager resource?**

- The volume manager is disk management software that handles multiple storage devices and disks as one logical disk.
- Volume manager resources control logical disks managed by the volume manager.
- If data necessary for operation is stored in a logical disk, it is automatically taken over, for example, when there is a failover or a failover group is moved.

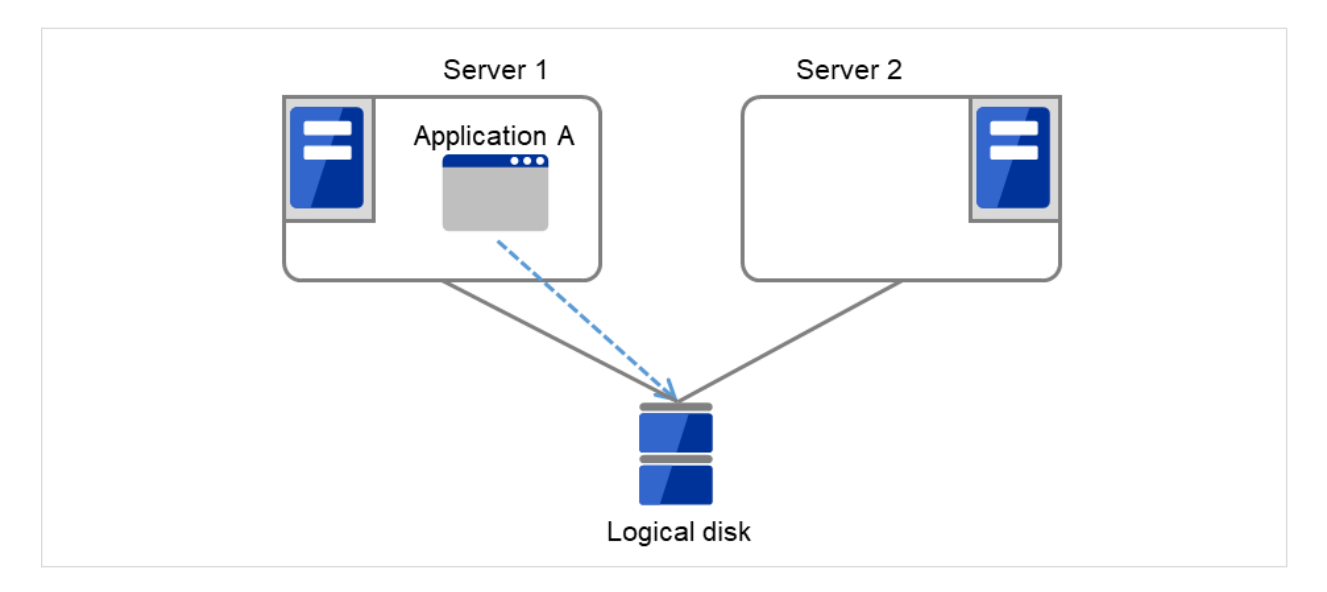

Fig. 3.122: Volume manager resource (1)

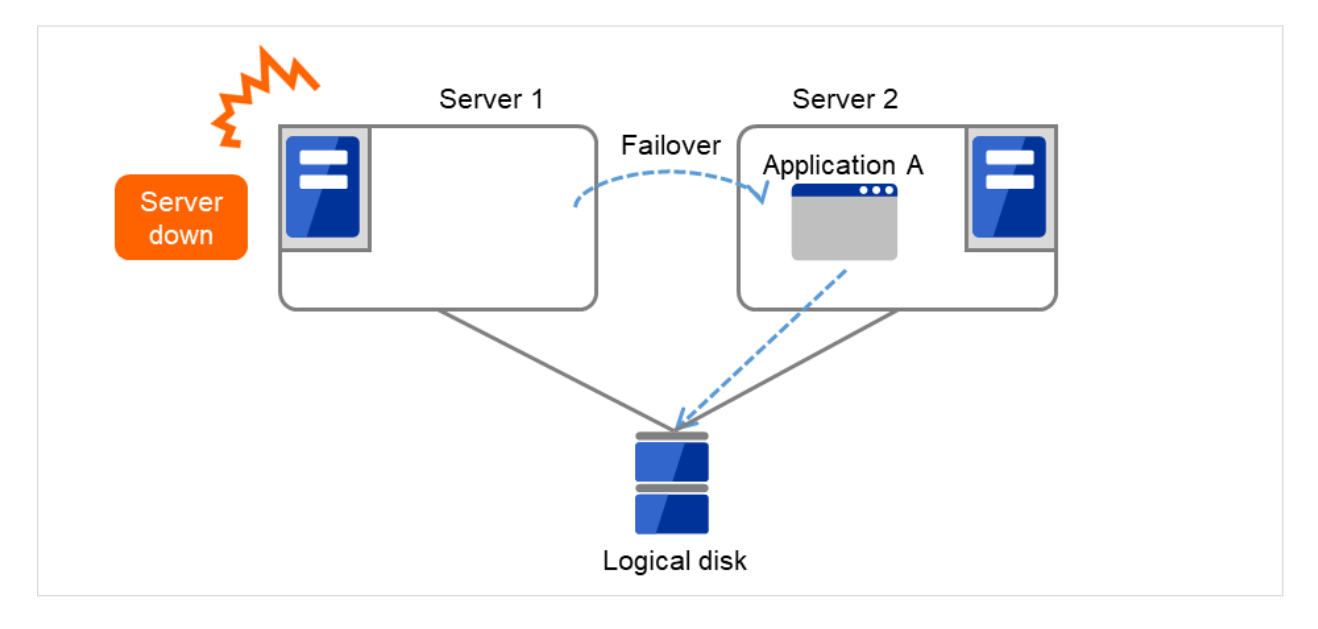

Fig. 3.123: Volume manager resource (2)

## **3.13.3 Notes on Volume manager resources**

#### <General>

- Do not use volume manager resources to manage a mirror disk.
- Disk resources control each volume.
- Do not specify the import or export settings on the OS because EXPRESSCLUSTER performs access control (importing or exporting) for logical disks.

#### <Notes on using resources with the volume manager lvm>

- Volume groups are not defined on the EXPRESSCLUSTER side.
- At least one disk resource is required because each volume must be controlled.
- The volume groups included in the EXPRESSCLUSTER configuration data are automatically exported when the OS is started.
- Other volume groups are not exported.
- When a volume group created by using a shared disk is specified as a target volume, the import/export status of the volume group is recorded on the shared disk according to the LVM specification. Therefore, if activation (import) or deactivation (export) is performed on the active server, it might be assumed that the same operation is performed on the standby server.
- When controlling the LVM by using the volume manager resource in an environment of Red Hat Enterprise Linux 7 or later, the LVM metadata daemon must be disabled.
- Run the following commands when activating resource.

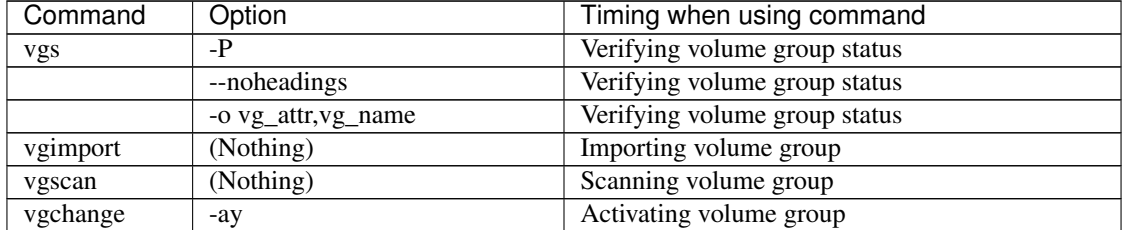

• The resource activation sequence is shown below.

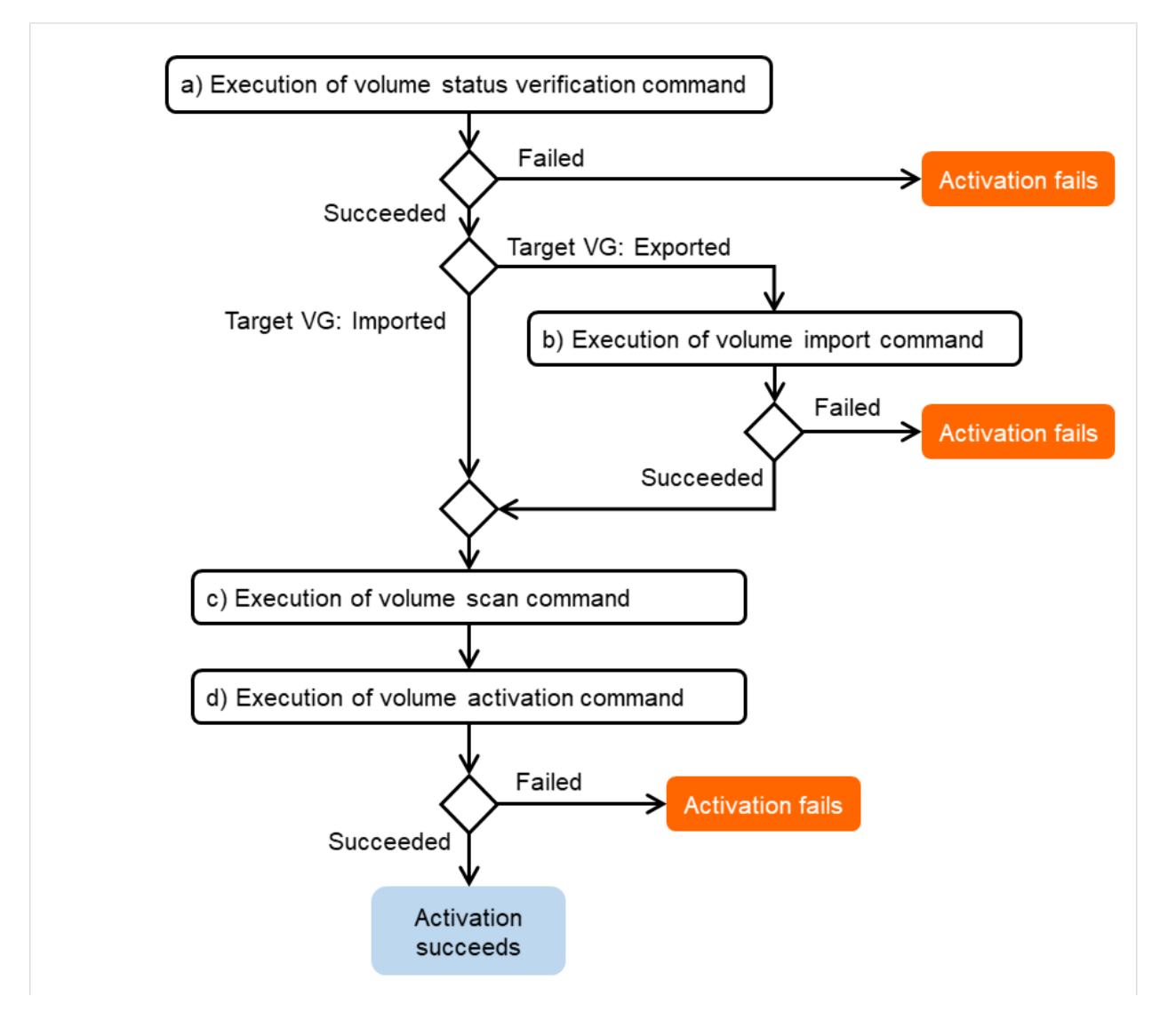

- Fig. 3.124: Resource activation sequence (lvm)
- a) Perform the command for verifying the volume group status. Its failure means that in the activation.

vgs -P --noheadings -o vg\_attr, vg\_name Volume group name

b) Perform the command for importing the volume group. Its failure means that in the activation.

vgimport Volume group name

c) Perform the command for scanning the volume group.

vgscan

d) Perform the command for activating the volume group. Its success means that in the activation; its failure means that in the activation.

vgchange -ay Volume group name

• Run the following commands when deactivating resource.

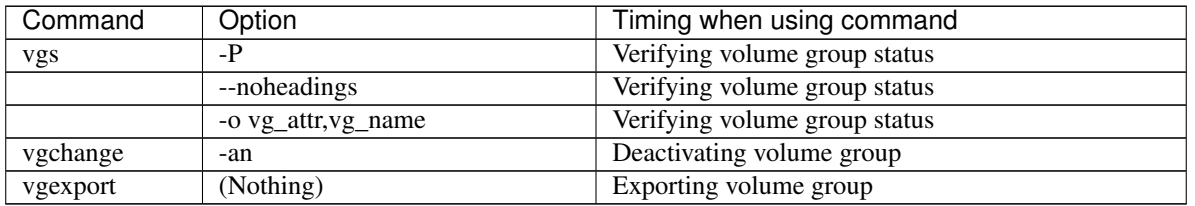

• The resource deactivation sequence is shown below.

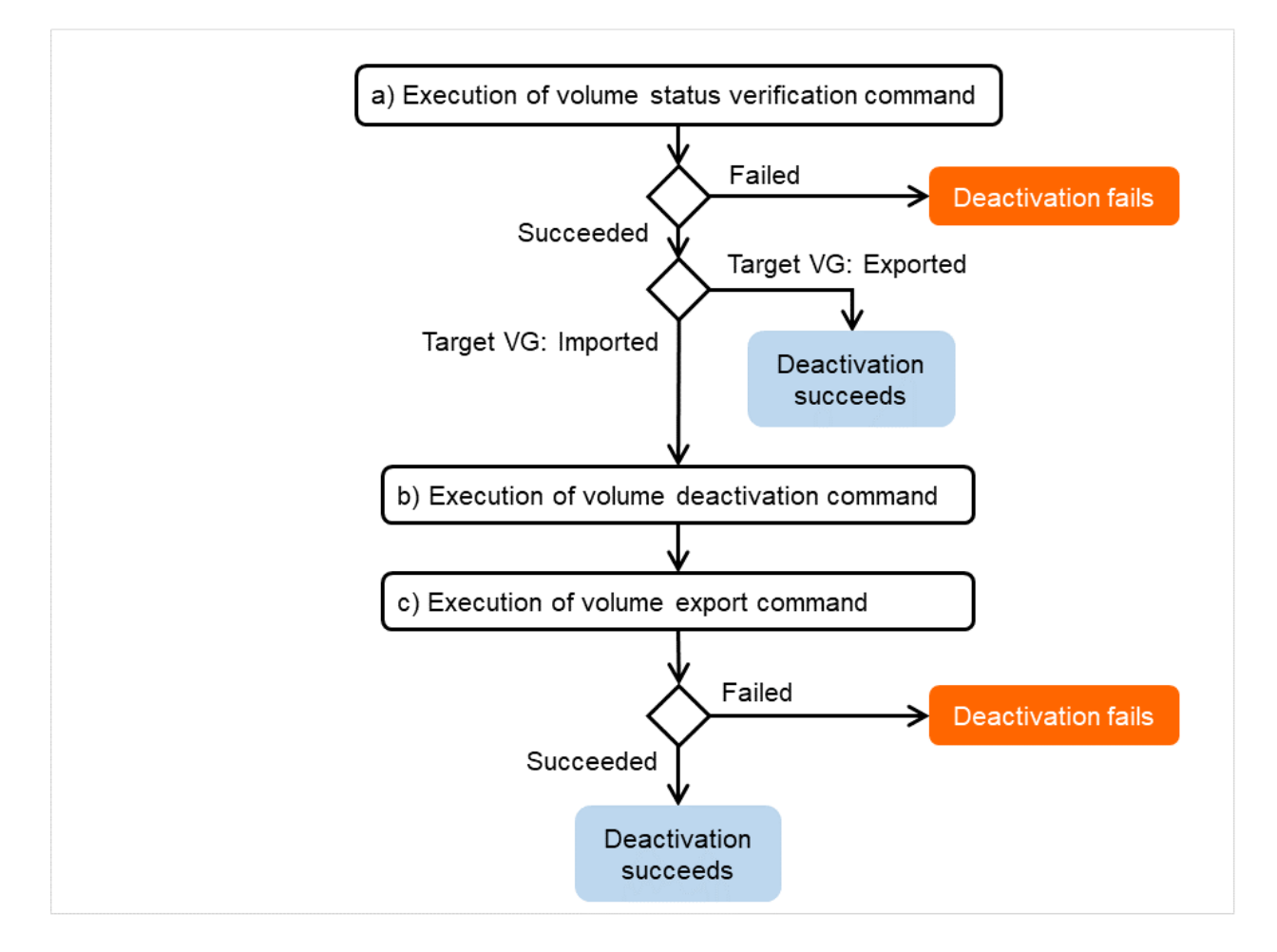

Fig. 3.125: Resource deactivation sequence (lvm)

a) Perform the command for verifying the volume group status. Its failure means that in the deactivation.

The success in the execution means that in the deactivation, if the target volume group is found ready for export .

vgs -P --noheadings -o vg\_attr, vg\_name Volume group name

b) Perform the command for deactivating the volume group. Its failure means that in the deactivation.

vgchange -an Volume group name

c) Perform the command for exporting the volume group. Its success means that in the deactivation; its failure means that in the deactivation.

vgexport Volume group name

#### <Notes on using resources with the volume manager zfspool>

- Exporting and other processes for ZFS may be delayed dramatically if iSCSI connection is disconnected when using ZFS storage pool under iSCSI environment.(OS restriction) The ZFS operations at the time of iSCSI disconnection is regulated in ZFS property value failmode. However, failmode=panic is recommended in EXPRESSCLUSTER. When it is failmode=panic, it operates as OS panics independently in a given time after iSCSI
- On the data set that the ZFS property value **mountpoint** is configured in legacy, the file system will not be mounted by just importing the storage pool. In this case, it is necessary to mount or unmount ZFS file system by using the disk resource in addition to Volume Manager resource.
- When on Ubuntu 16.04 or later, a failover group may be activated on more than 1 servers, state of "network partition" in other words, depending on the timing of OS startup. Even if the storage pool is automatically imported at OS startup, prevent the file system from being automatically mounted.

The way to avoid automatic mounting is either of the below.

- Set ZFS property value mountpoint to legacy.
- Set ZFS property value canmount to noauto.

This setting enables to avoid the automatic mounting even when the automatic import is performed at OS startup, preventing the network partition. In this case, it is necessary to mount or unmount ZFS file system by using the disk resource.

## **3.13.4 Details tab**

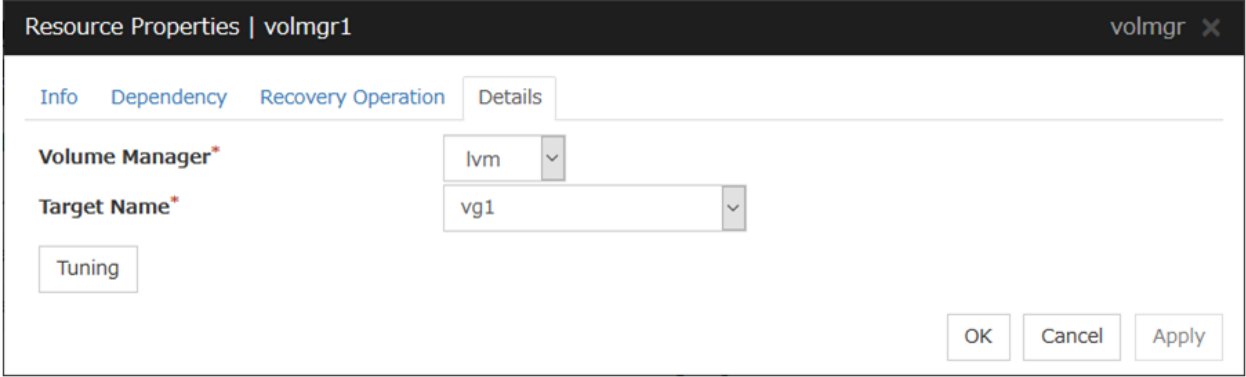

#### Volume Manager

Specify the volume manager to use. The following volume managers can be selected:

• lym (LVM volume group control)

• zfspool (ZFS storage pool control)

#### Target Name (within 1023 bytes)

Specify the volume name in the <VG name> format (only the target name is used).

Combo box options collect volume group information from all the servers and display all the volume groups on one or more servers.

When the volume manager is lvm, it's possible to control multiple volumes together. More than one volume is delimited with an one-byte space.

#### Tuning

This displays the Volume Manager Resource Tuning Properties dialog box. Specify detailed settings for the volume manager resource.

#### Volume Manager Resource Tuning Properties (When Volume Manager is other than [zfspool])

#### Import Tab

The detailed import settings are displayed.

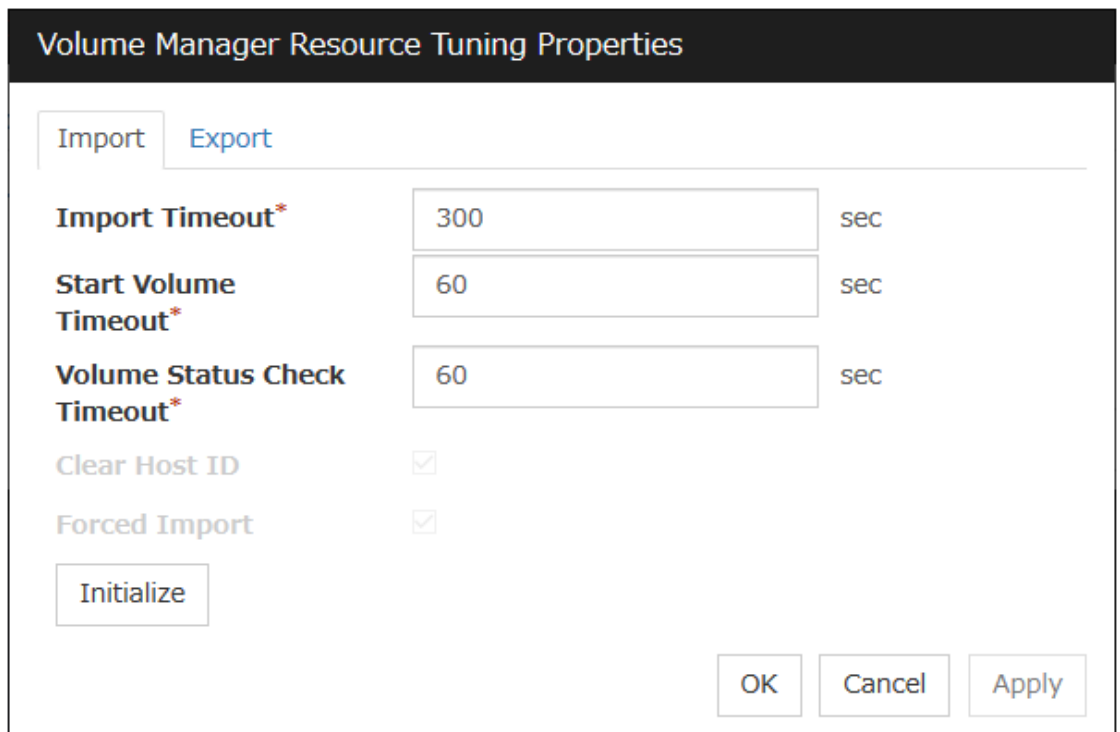

#### Import Timeout (1 to 9999)

Specify how long the system waits for completion of the volume import command before it times out.

#### Start Volume Timeout (1 to 9999)

Specify the startup command timeout.

#### Volume Status Check Timeout (1 to 9999)

Specify the volume status check command timeout.

This option can be used when the volume manager is lvm.

#### Initialize

Clicking Initialize resets the values of all items to the defaults.

#### Export Tab

The detailed export settings are displayed.

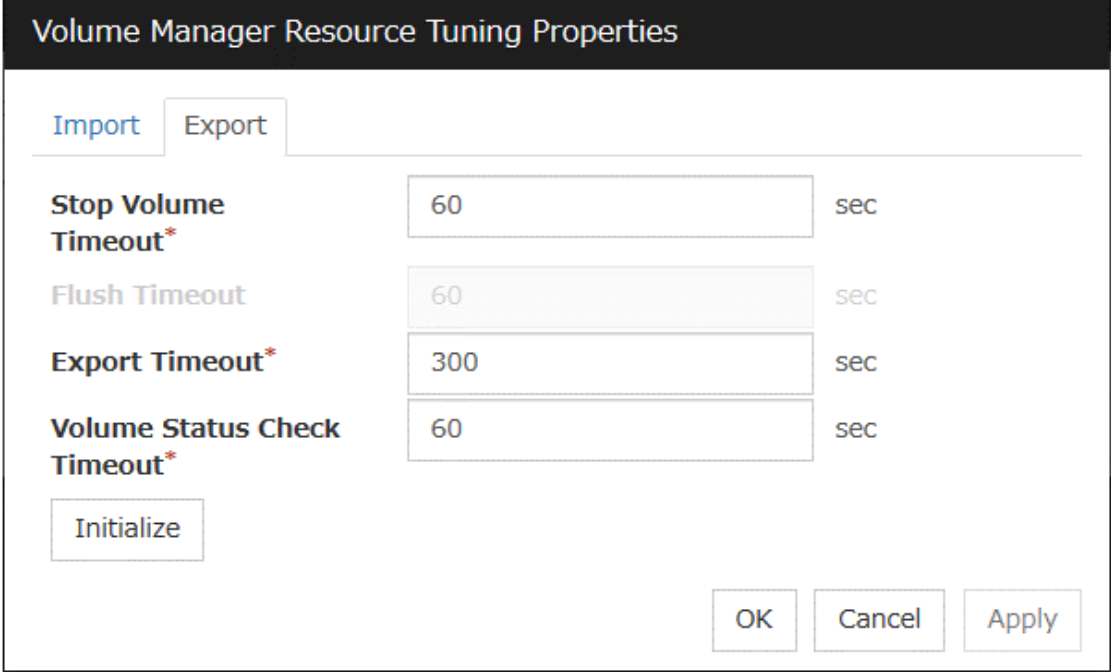

#### Stop Volume Timeout (1 to 9999)

Specify the volume deactivation command timeout.

## Export Timeout (1 to 9999)

Specify the export/deport command timeout.

#### Volume Status Check Timeout (1 to 9999)

Specify the volume status check command timeout.

This option can be used when the volume manager is lvm.

### Initialize

Clicking Initialize resets the values of all items to the defaults.

#### Volume Manager Resource Tuning Properties (When Volume Manager is [zfspool])

#### Import Tab

The detailed import settings are displayed.

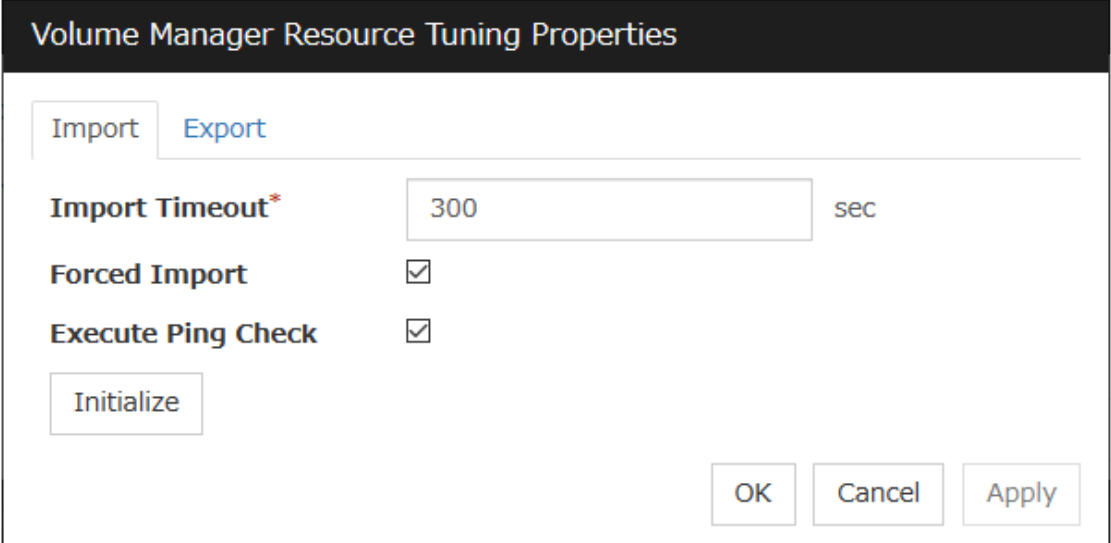

#### Import Timeout (1 to 9999)

Specify how long the system waits for completion of the volume import command before it times out.

#### Forced Import

Specify whether to forcibly import data when importing fails. Data is forcibly imported if the check box is selected.

#### Execute Ping Check

This setting is enabled only when Forced Import is set to ON.

If an import failure occurs because another host has already performed import, **ping Check** specifies monitoring of whether the host is active using ping before the forced import. If the host becomes active as a result of the monitoring, forced activation is not performed. This prevents more than one host from simultaneously performing import to a single pool. When the check box is ON, activation of the host is monitored.

Note: When this setting is enabled, and a considerable time elapses between EXPRESS-CLUSTER stopping and the OS shutting down, failover may fail. For example, if a monitor resource detects an abnormality and shuts down the operating server, and if the standby system starts activation of the volume manager before the operating server has stopped, a ping check will cause the activation to fail.

#### Initialize

Clicking Initialize resets the values of all items to the defaults.

#### Export Tab

The detailed export settings are displayed.

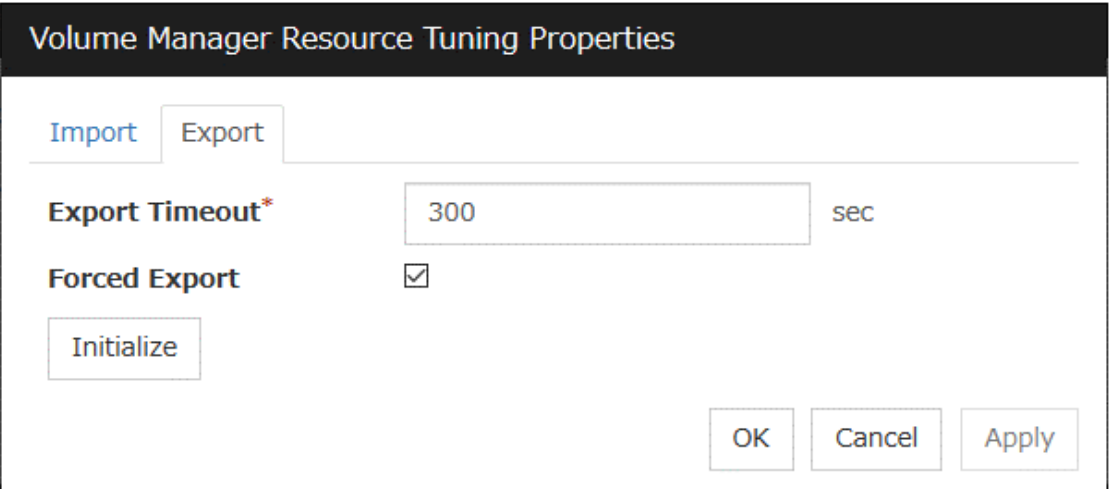

### Export Timeout (1 to 9999)

Specify how long the system waits for completion of the volume export command before it times out.

#### Forced Export

Specify whether to forcibly export data when exporting fails. Data is forcibly exported if the check box is selected.

## Initialize

Clicking Initialize resets the values of all items to the defaults.

# **3.14 Understanding Dynamic DNS resources**

# **3.14.1 Dependencies of Dynamic DNS resources**

By default, NAS resources depend on the following group resources types:

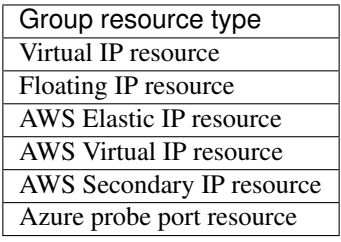

# **3.14.2 What is a Dynamic DNS resource?**

• A Dynamic DNS resource registers the virtual host name and the IP address of the active server to the Dynamic DNS server. Client applications can be connected to a cluster server by using a virtual computer name. When the virtual host name is used, the client does not have to be aware of whether the connection destination server is switched when a failover occurs or a group is moved.

The following figure shows the Dynamic DNS server (DDNS server), Servers 1 and 2, and a client. On the DDNS server, Server 1 registers the virtual host name and the IP address.

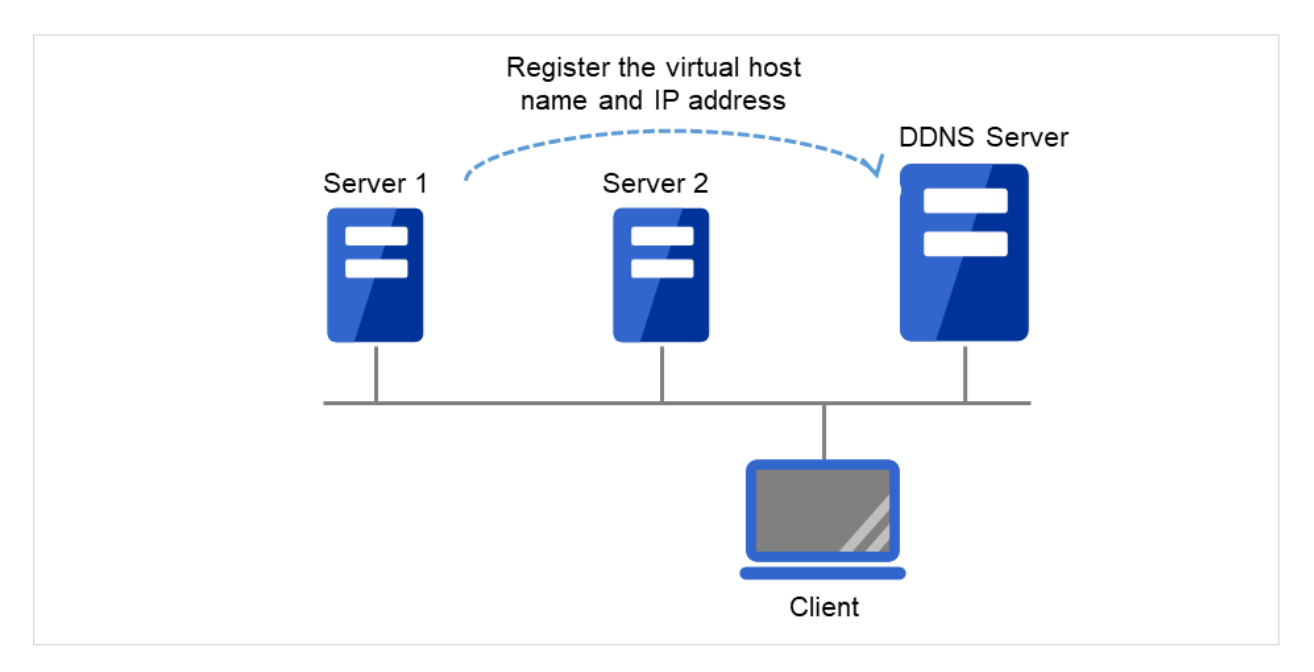

Fig. 3.126: Configuration with the DDNS server (1)

The client queries the DDNS server about the IP address (corresponding to the virtual host name) to be accessed. The DDNS server returns the IP address (corresponding to the virtual host name) of Server 1 to the client. The client then accesses the IP address of the virtual host name.

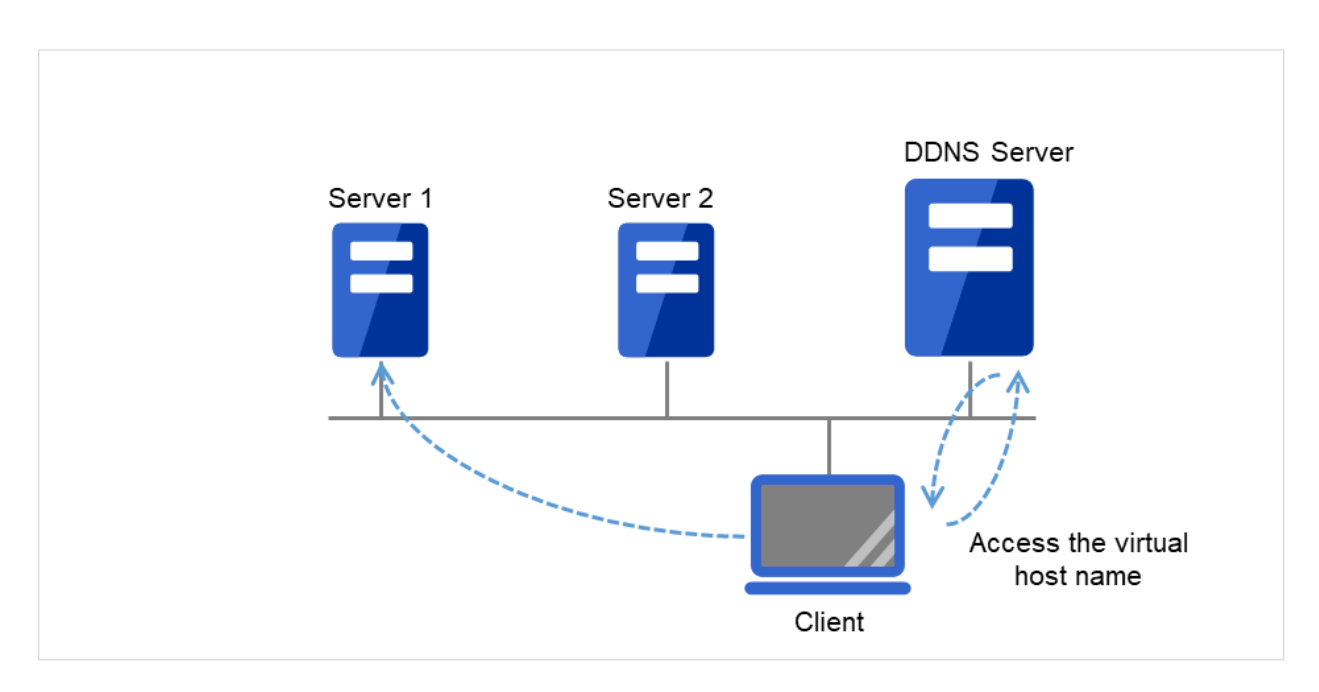

Fig. 3.127: Configuration with the DDNS server (2)

Server 1 crashes, and a failover to Server 2 occurs.

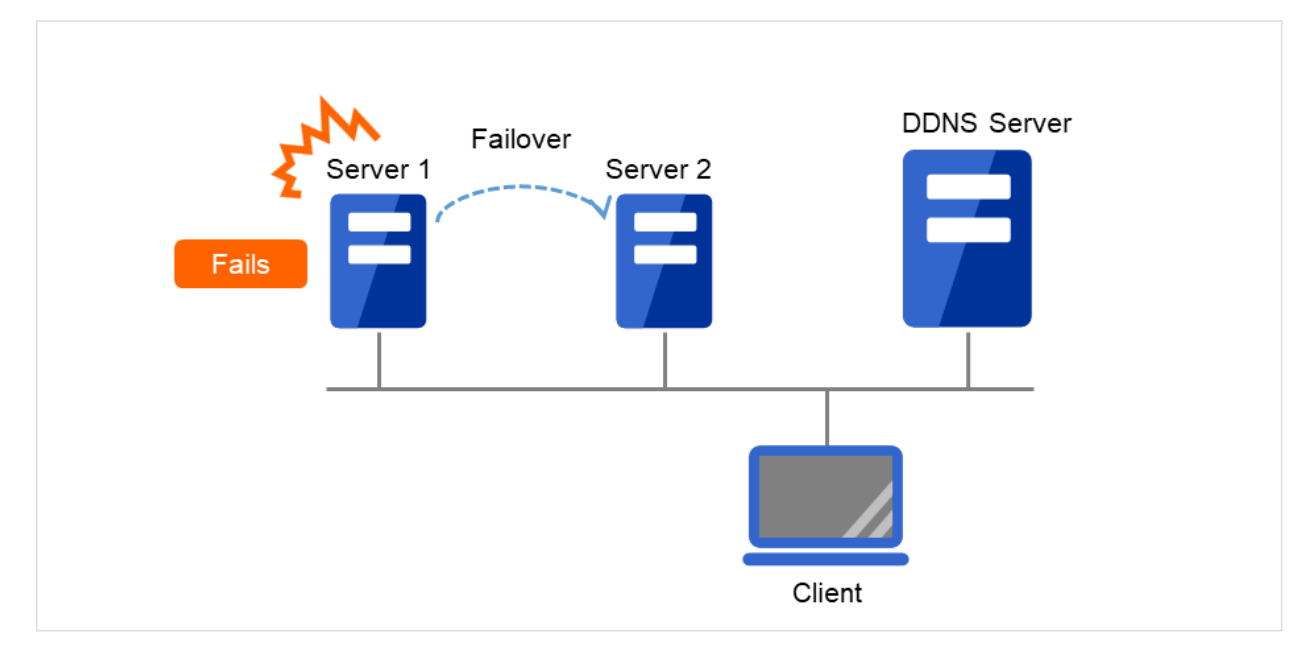

Fig. 3.128: Configuration with the DDNS server (3)

On the DDNS server, Server 2 registers the virtual host name and the IP address.
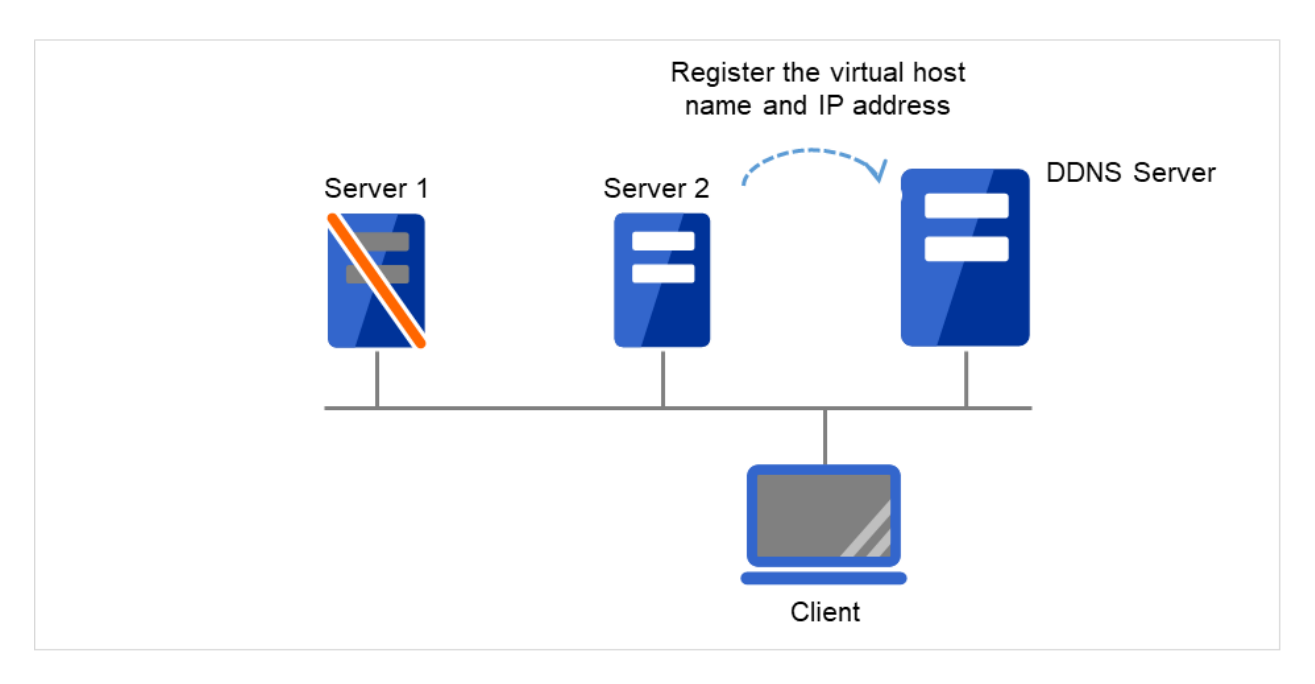

Fig. 3.129: Configuration with the DDNS server (4)

The client queries the DDNS server about the IP address (corresponding to the virtual host name) to be accessed. The DDNS server returns the IP address (corresponding to the virtual host name) of Server 2 to the client. The client then accesses the IP address of the virtual host name.

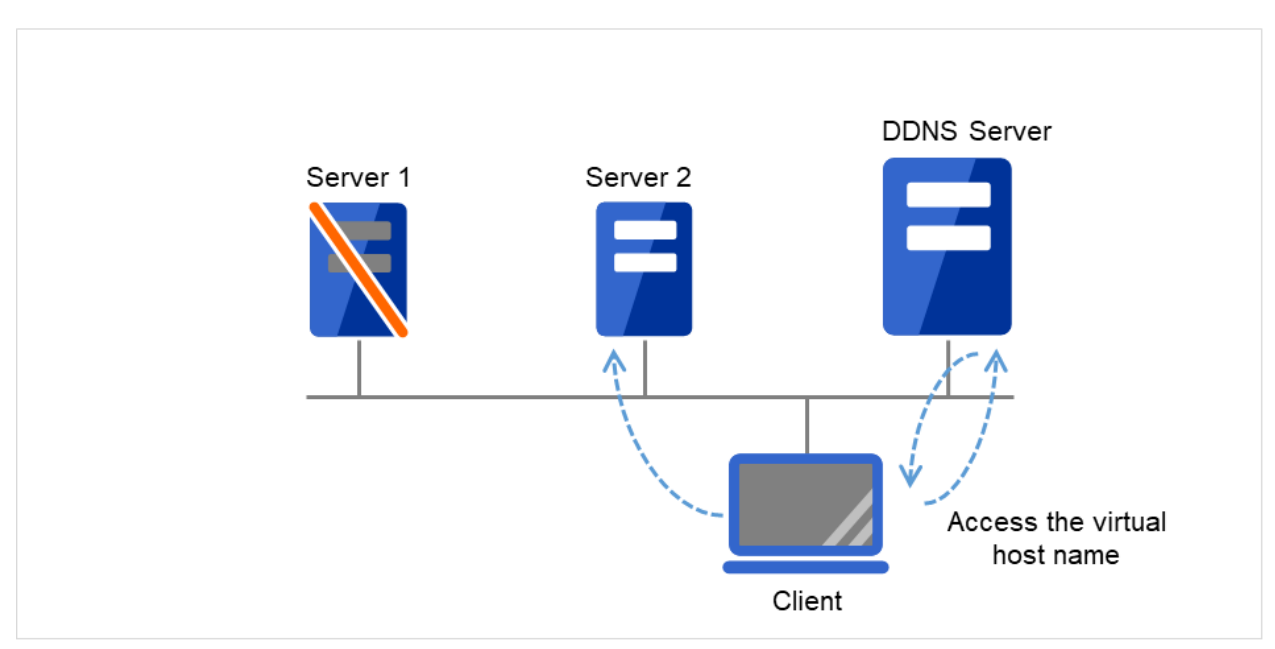

Fig. 3.130: Configuration with the DDNS server (5)

## **3.14.3 Preparing to use Dynamic DNS resources**

Set up the DDNS server before using Dynamic DNS resources.

The description below assumes the use of BIND9.

One of the two types of /etc/named.conf settings below is used depending on the Dynamic DNS resource use mode when the DDNS server is set up.

Specify /etc/named.conf on the DDNS server in the desired mode.

• When using Dynamic DNS resources with authentication

Create a shared key on the BIND9 server by using the dnssec-keygen command. Add the shared key to /etc/named.conf and allow the zone file to be updated. When adding a Dynamic DNS resource, enter the shared key name in Authentication Key Name and the shared key value in Authentication Key Value.

Note: For details about setting up the DDNS server, using the dnssec-keygen command, and specifying setting other than allow-update, see the BIND manual.

Example:

1. Generate a shared key.

#dnssec-keygen -a HMAC-MD5 -b 256 -n HOST example example is the shared key name.

When the dnssec-keygen command is executed, the two files below are generated. The same shared key is used for these files.

Kexample.+157+09088.key Kexample.+157+09088.private

While the shared key is extracted from Kexample.+157+09088.key when using the named.conf setting below, using Kexample.+157+09088.private leads to the same result.

The shared key value for Kexample.+157+09088.key is underlined below.

# cat Kexample.+157+09088.key example. IN KEY 512 3 157 iuBgSUEIBjQUKNJ36NocAgaB

2. Add the shared key information to /etc/named.conf.

```
key " example " {
   algorithm hmac-md5;
    secret " iuBgSUEIBjQUKNJ36NocAgaB";
};
```
3. Add the shared key information to the zone statement in /etc/named.conf.

```
zone "example.jp" {
    :
    allow-update{
         key example;
    };
    :
};
```
- 4. When adding a Dynamic DNS resource by using the Claster WebUI, enter the shared key name (example) in Authentication Key Name and the shared key value (iuBgSUEIBjQUKNJ36NocAgaB) in Authentication Key Value.
- When using Dynamic DNS resources without authentication

Be sure to specify the IP addresses of all servers in the cluster as the IP address range in which the zone file can be updated (allow-update {xxx.xxx.xxx.xxx}) in /etc/named.conf.

Example:

IP address for Server 1 in the cluster: 192.168.10.110 IP address for Server 2 in the cluster: 192.168.10.111

1. Add the IP address range in which updates are allowed to the zone statement in /etc/named.conf.

```
zone "example.jp" {
   :
    //IP address range in which updates are allowed
   allow-update {
       192.168.10.0/24;
    };
    :
};
```
or

```
zone "example.jp" {
   :
    //IP address range in which updates are allowed
   allow-update {
        192.168.10.110;
        192.168.10.111;
    };
    :
};
```
2. When adding a Dynamic DNS resource, do not enter any values in Authentication Key Name or Authentication Key Value.

## **3.14.4 Notes on Dynamic DNS resources**

- When using Dynamic DNS resources, the bind-utils package is necessary on each server.
- Each server must be able to resolve the virtual host name.
- When IP address of each server exists in different segments, FIP address cannot be set as IP address of Dynamic DNS resources.
- To register each server IP address with the DDNS server, specify the addresses in the settings for each server.
- In case of connecting from clients using virtual host name, when the fail over of the group which has Dynamic DNS resources occurs, reconnection may be necessary (restart browsers, etc.).
- This method, which authenticates resources, applies only to a DDNS server set up using BIND9. To use the method without authentication, do not enter any values in Authentication Key Name or Authentication Key Value.
- The behavior when the Cluster WebUI is connected depends on the Dynamic DNS resource settings.
	- When the IP address of each server is specified for Dynamic DNS resources on a server basis If the Cluster WebUI is connected by using the virtual host name from the client, this connection is not automatically switched if a failover occurs for a group containing Dynamic DNS resources. To switch the connection, restart the browser, and then connect to the Cluster WebUI again.
	- When the FIP address is specified for the Dynamic DNS resource If the Cluster WebUI is connected by using the virtual host name from the client, this connection is automatically switched if a failover occurs for a group containing Dynamic DNS resources.
- If Dynamic DNS resources are used with the method with authentication, the difference between the time of every server in the cluster and that of the DDNS server must be less than five minutes. If the time difference is five minutes or more, the virtual host name cannot be registered with the DDNS server.

## **3.14.5 Details tab**

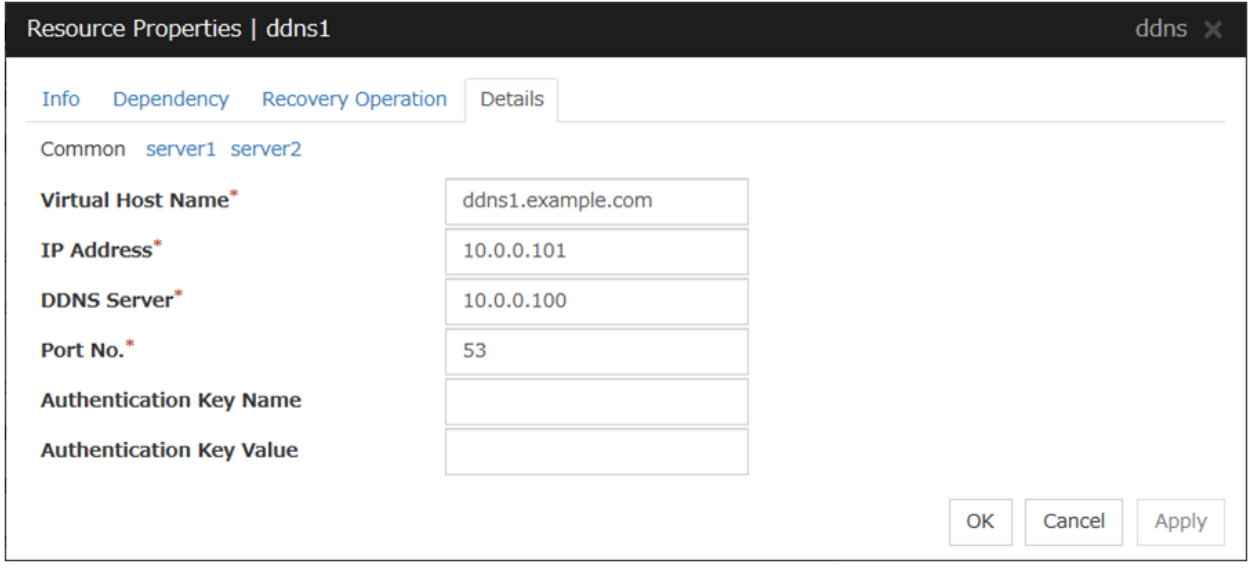

### Virtual Host Name

Enter the virtual host name to register with the DDNS service.

## IP Address Server Individual Setup

Enter the IP address for the virtual host name.

When also using FIP resources, enter the IP address of the resources on the Common tab. When using an IP address for each server, enter the IP address on each server tab.

### DDNS Server

Enter the IP address of the DDNS server.

## Port No.

Enter the port number of the DDNS server. The default value is 53.

### Authentication Key Name

Enter the shared key name if a shared key was generated using the dnssec-keygen command.

### Authentication Key Value

Enter the value of the shared key generated using the dnssec-keygen command.

# **3.15 Understanding AWS Elastic IP resources**

## **3.15.1 Dependencies of AWS Elastic IP resources**

By default, this function does not depend on any group resource type.

## **3.15.2 What is an AWS Elastic IP resource?**

Client applications can use AWS Elastic IP addresses(referred to as the EIP) to access the Amazon Virtual Private Cloud (referred to as the VPC) in the Amazon Web Services (referred to as AWS) environment.

By using EIP, clients do not need to be aware of switching access destination server when a failover occurs or moving a group migration.

An AWS Elastic IP resource, an AWS Virtual IP resource, an AWS Secondary IP resource, and an AWS DNS resource can be used together.

### HA cluster with EIP control

This is used to place instances on public subnets (release business operations inside the VPC).

A configuration such as the following is assumed: Instances to be clustered are placed on public subnets in each Availability Zone (referred to as AZ), and each instance can access the Internet via the gateway.

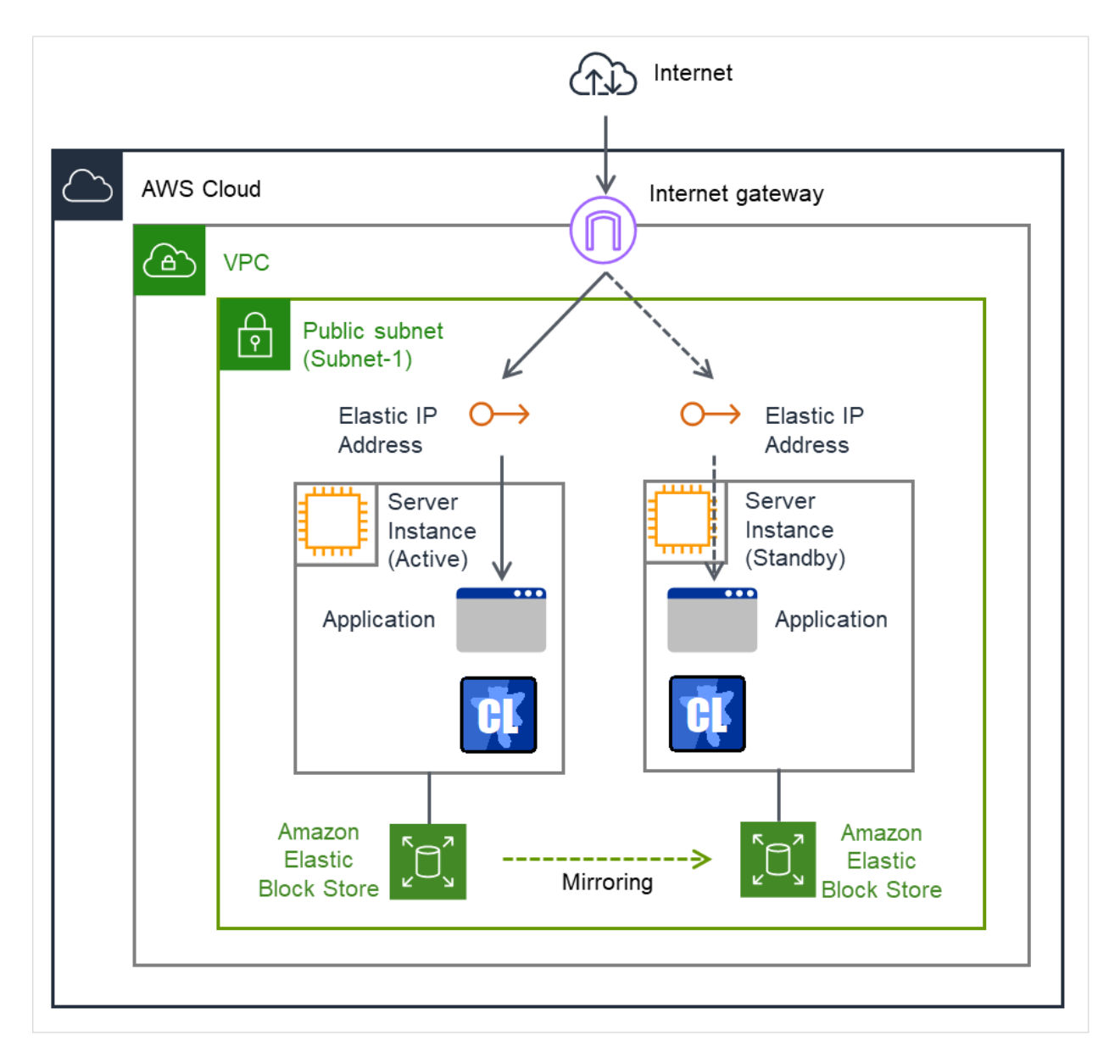

Fig. 3.131: Configuration with an AWS Elastic IP resource

## **3.15.3 Notes on AWS Elastic IP resources**

• See "Setting up AWS Elastic IP resources" in "Notes when creating EXPRESSCLUSTER configuration data" in "Notes and Restrictions" in the "Getting Started Guide".

## **3.15.4 Applying environment variables to AWS CLI run from the AWS Elastic IP resource**

Specifying environment variables in their configuration file allows you to apply them to the AWS CLI that can be executed from the following AWS-related resources:

- AWS Elastic IP resource
- AWS Virtual IP resource
- AWS Secondary IP resource
- AWS DNS resource
- AWS Elastic IP monitor resource
- AWS Virtual IP monitor resource
- AWS Secondary IP monitor resource
- AWS AZ monitor resource
- AWS DNS monitor resource
- AWS Forced stop resource

This feature is useful when using a proxy server in an AWS environment.

The envirionment variable configuration file is stored in the following location.

*<*EXPRESSCLUSTER Installation path*>*/cloud/aws/clpaws\_setting.conf

The format of the environment variable configuration file is as follows:

Envirionment variable name = Value

(Example)

```
[ENVIRONMENT]
HTTP_PROXY = http://10.0.0.1:3128
HTTPS_PROXY = http://10.0.0.1:3128
```
To specify multiple values for a parameter, enter them in comma-delimited format. The following shows an example of specifying more than one non-destination for the environment variable NO\_PROXY:

(Example)

NO\_PROXY = 169.254.169.254,ec2.ap-northeast-1.amazonaws.com

The specifications of the environment variable configuration file are as follows:

- Write [ENVIRONMENT] on the first line. If this is not set, the environment variables will not be set.
- If the environment variable configuration file does not exist or you do not have read permission for the file, the variables are ignored. This does not cause an activation failure or a monitor error.
- If the same environment variables already exist in the file, the values are overwritten.
- More than one environment variable can be set. Set one environment variable on each line.
- The settings are valid regardless of whether there are spaces before and after "=" or not.
- The settings are invalid if there is a space or tab in front of the environment variable name or if there are tabs before and after "=".
- Environment variable names are case sensitive.
- Even if a value contains spaces, you do not have to enclose the value in "" (double quotation marks).
- Environment variables specified in their configuration file are applied to the AWS CLI that can be executed from the above AWS-related resources, but not applied to other scripts such as one before final action, one before and after activation/deactivation, and one to be run from a script resource. To execute the AWS CLI with any of these scripts, specify necessary environment variables in the corresponding script.

## **3.15.5 Details tab**

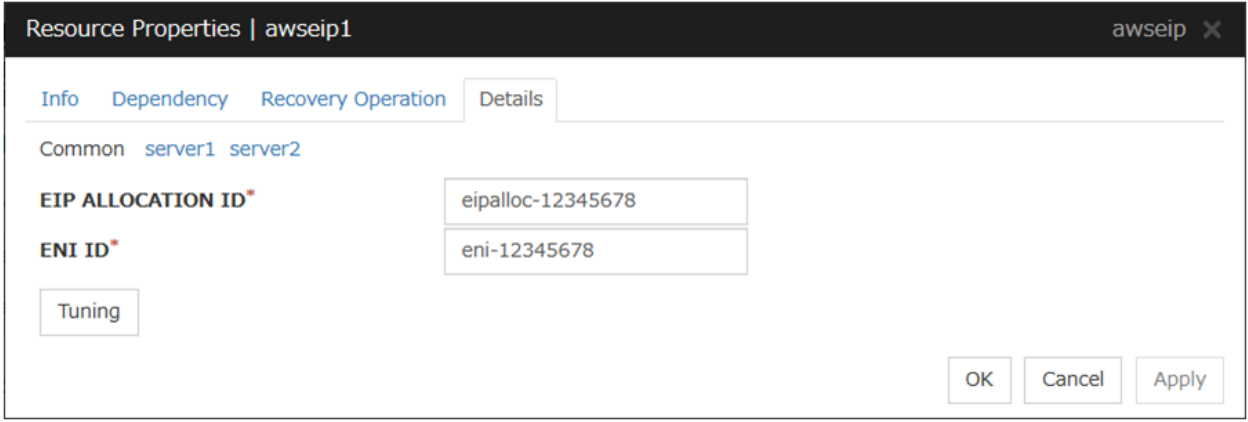

### EIP ALLOCATION ID (Within 45 bytes)

For EIP control, specify the ID of the EIP to replace.

### ENI ID (Within 45 bytes) Server Individual Setup

For EIP control, specify the ENI ID to which to allocate an EIP. In the Common tab, describes the ENI ID of any server, other servers, please to perform the individual setting.

#### AWS Elastic IP Resource Tuning Properties

### Parameter tab

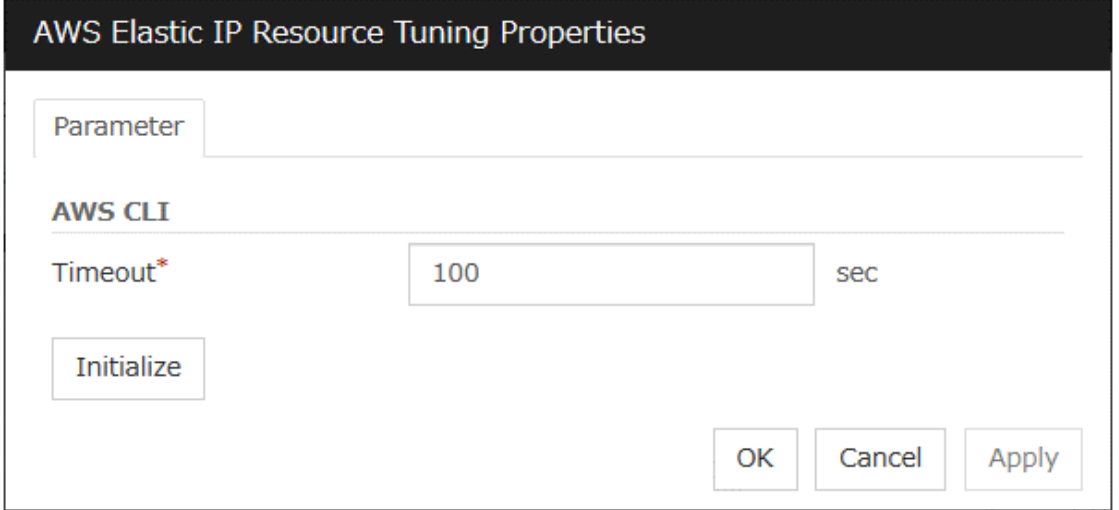

### **Timeout** (1 to 999)

Set the timeout of the AWS CLI command to be executed for AWS Elastic IP resource activation/deactivation.

# **3.16 Understanding AWS Virtual IP resources**

## **3.16.1 Dependencies of AWS Virtual IP resources**

By default, this function does not depend on any group resource type.

## **3.16.2 What is an AWS Virtual IP resource?**

Client applications can use AWS Virtual IP addresses(referred to as the VIP) to access the VPC in AWS environment.

By using VIP, clients do not need to be aware of switching access destination server when a failover occurs or moving a group migration.

AWS CLI command is executed for AWS Virtual IP resource when it is activated to update the route table information.

An AWS Elastic IP resource, an AWS Virtual IP resource, an AWS Secondary IP resource, and an AWS DNS resource can be used together.

### HA cluster with VIP control

This is used to place instances on private subnets (release business operations inside the VPC).

A configuration such as the following is assumed: Instances to be clustered, as well as the instance group accessing the instances, are placed on private subnets in each Availability Zone (referred to as AZ), and each instance can access the Internet via the NAT instance placed on the public subnet.

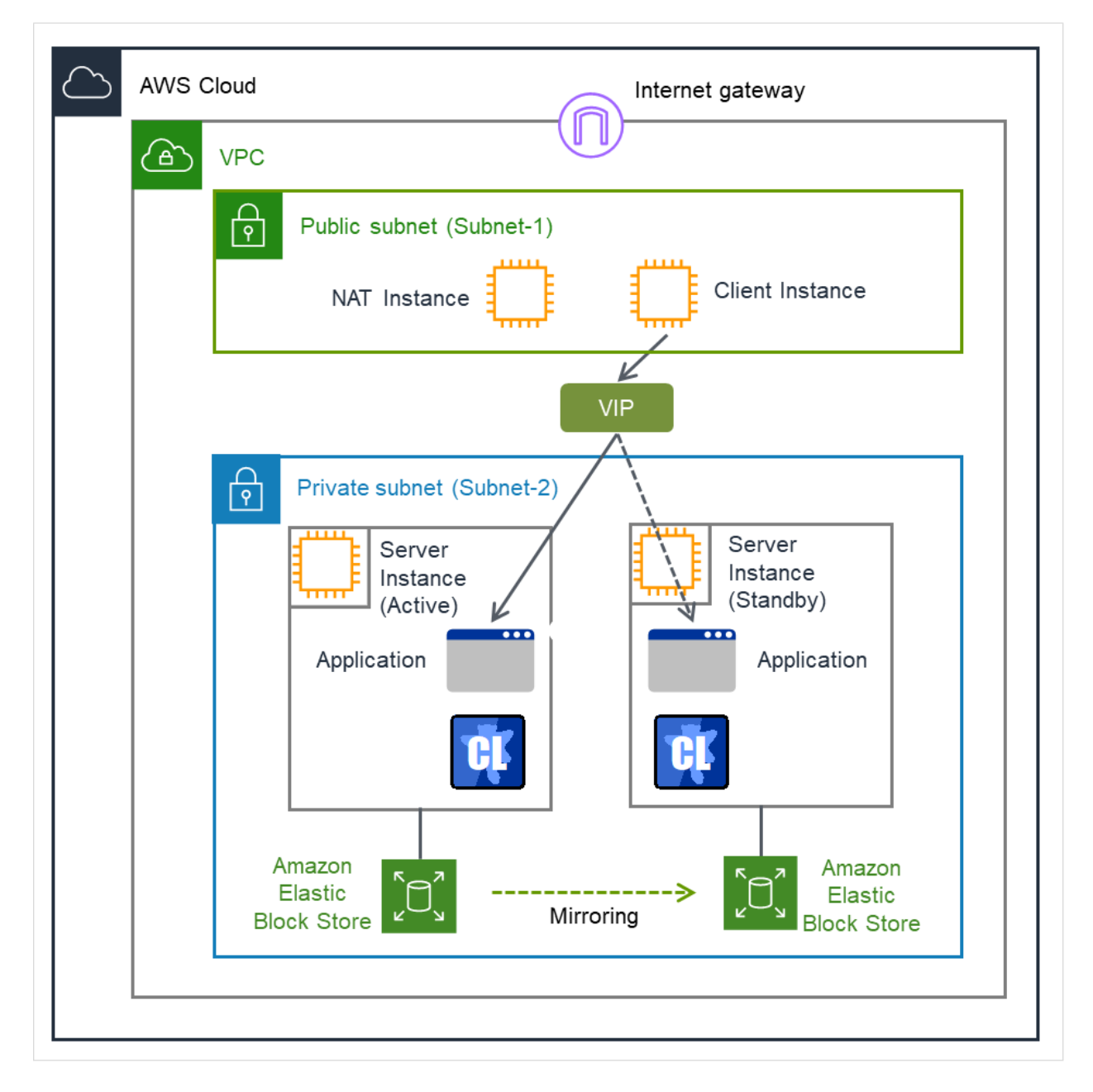

Fig. 3.132: Configuration with an AWS Virtual IP resource

## **3.16.3 Notes on AWS Virtual IP resources**

• See "Setting up AWS Virtual IP resources" in "Notes when creating EXPRESSCLUSTER configuration data" in "Notes and Restrictions" in the "Getting Started Guide".

## **3.16.4 Applying environment variables to AWS CLI run from the AWS Virtual IP resource**

Specifying environment variables in their configuration file allows you to apply them to the AWS CLI that can be executed from the following AWS-related resources:

- AWS Elastic IP resource
- AWS Virtual IP resource
- AWS Secondary IP resource
- AWS DNS resource
- AWS Elastic IP monitor resource
- AWS Virtual IP monitor resource
- AWS Secondary IP monitor resource
- AWS AZ monitor resource
- AWS DNS monitor resource
- AWS Forced stop resource

This feature is useful when using a proxy server in an AWS environment.

The envirionment variable configuration file is stored in the following location.

*<*EXPRESSCLUSTER Installation path*>*/cloud/aws/clpaws\_setting.conf

The format of the environment variable configuration file is as follows:

Envirionment variable name = Value

(Example)

```
[ENVIRONMENT]
HTTP_PROXY = http://10.0.0.1:3128
HTTPS_PROXY = http://10.0.0.1:3128
```
To specify multiple values for a parameter, enter them in comma-delimited format. The following shows an example of specifying more than one non-destination for the environment variable NO\_PROXY:

(Example)

NO\_PROXY = 169.254.169.254,ec2.ap-northeast-1.amazonaws.com

The specifications of the environment variable configuration file are as follows:

- Write [ENVIRONMENT] on the first line. If this is not set, the environment variables will not be set.
- If the environment variable configuration file does not exist or you do not have read permission for the file, the variables are ignored. This does not cause an activation failure or a monitor error.
- If the same environment variables already exist in the file, the values are overwritten.
- More than one environment variable can be set. Set one environment variable on each line.
- The settings are valid regardless of whether there are spaces before and after "=" or not.
- The settings are invalid if there is a space or tab in front of the environment variable name or if there are tabs before and after "=".
- Environment variable names are case sensitive.
- Even if a value contains spaces, you do not have to enclose the value in "" (double quotation marks).
- Environment variables specified in their configuration file are applied to the AWS CLI that can be executed from the above AWS-related resources, but not applied to other scripts such as one before final action, one before and after activation/deactivation, and one to be run from a script resource. To execute the AWS CLI with any of these scripts, specify necessary environment variables in the corresponding script.

## **3.16.5 Details tab**

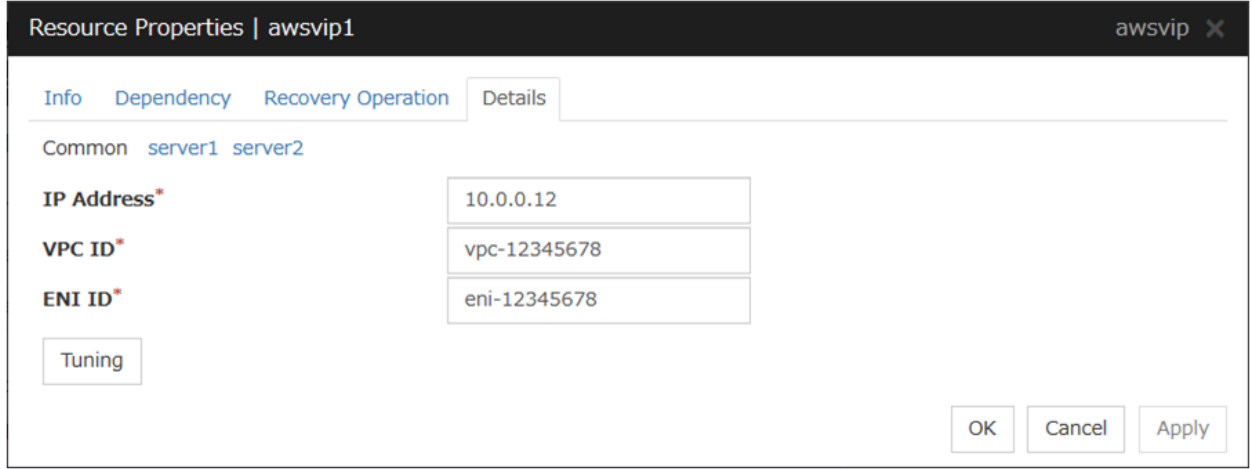

IP Address (Within 45 bytes)

For VIP control, specify the VIP address to use. As the VIP address, an IP address not belonging to a CIDR in the VPC must be specified.

VPC ID (Within 45 bytes) Server Individual Setup

For VIP control, specify the VPC ID to which the server belongs. To specify an individual VPC ID for the servers, enter the VPC ID of any server on the Common tab and specify a VPC ID for the other servers individually.

For how to configure the routing, see the following:

" Configuring the VPC Environment" in the "EXPRESSCLUSTER X HA Cluster Configuration Guide for Amazon Web Services (Linux)"

ENI ID (Within 45 bytes) Server Individual Setup

For VIP control, specify the ENI ID of VIP routing destination. For the ENI ID to specify, Source/Dest. Check must be disabled beforehand. This must be set for each server. On the Common tab, enter the ENI ID of any server, and specify an ENI ID for the other servers individually.

#### AWS Virtual IP Resource Tuning Properties

#### Parameter tab

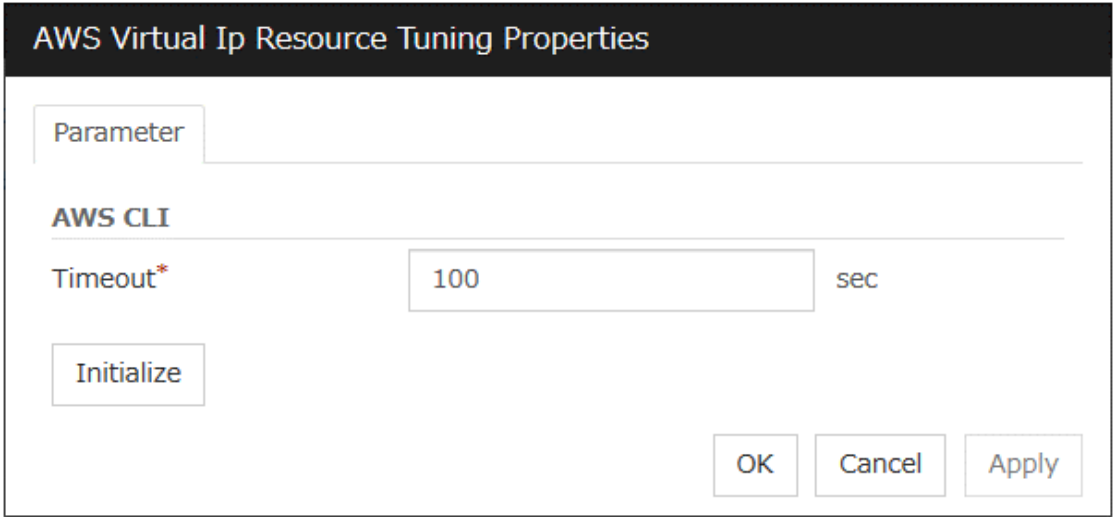

Timeout (1 to 999)

Set the timeout of the AWS CLI command to be executed for AWS Virtual IP resource activation/deactivation.

# **3.17 Understanding AWS Secondary IP resources**

## **3.17.1 Dependencies of AWS Secondary IP resources**

By default, this function does not depend on any group resource type.

## **3.17.2 What is an AWS secondary IP resource?**

Client applications can use Secondary IP addresses to access the VPC in AWS environment.

By using Secondary IP addresses, clients do not need to be aware of switching access destination server when a failover occurs or moving a group migration.

AWS Secondary IP resources allocate secondary IP addresses during activation, and deallocate them during deactivation.

An AWS Elastic IP resource, an AWS Virtual IP resource, an AWS Secondary IP resource, and an AWS DNS resource can be used together.

### HA cluster with Secondary IP control

This is used to place instances on private subnets (release business operations inside the VPC).

A configuration such as the following is assumed: Instances to be clustered, as well as the instance group accessing the instances, are placed on private subnets in each Availability Zone (referred to as AZ), and each instance can access the Internet via the NAT instance placed on the public subnet.

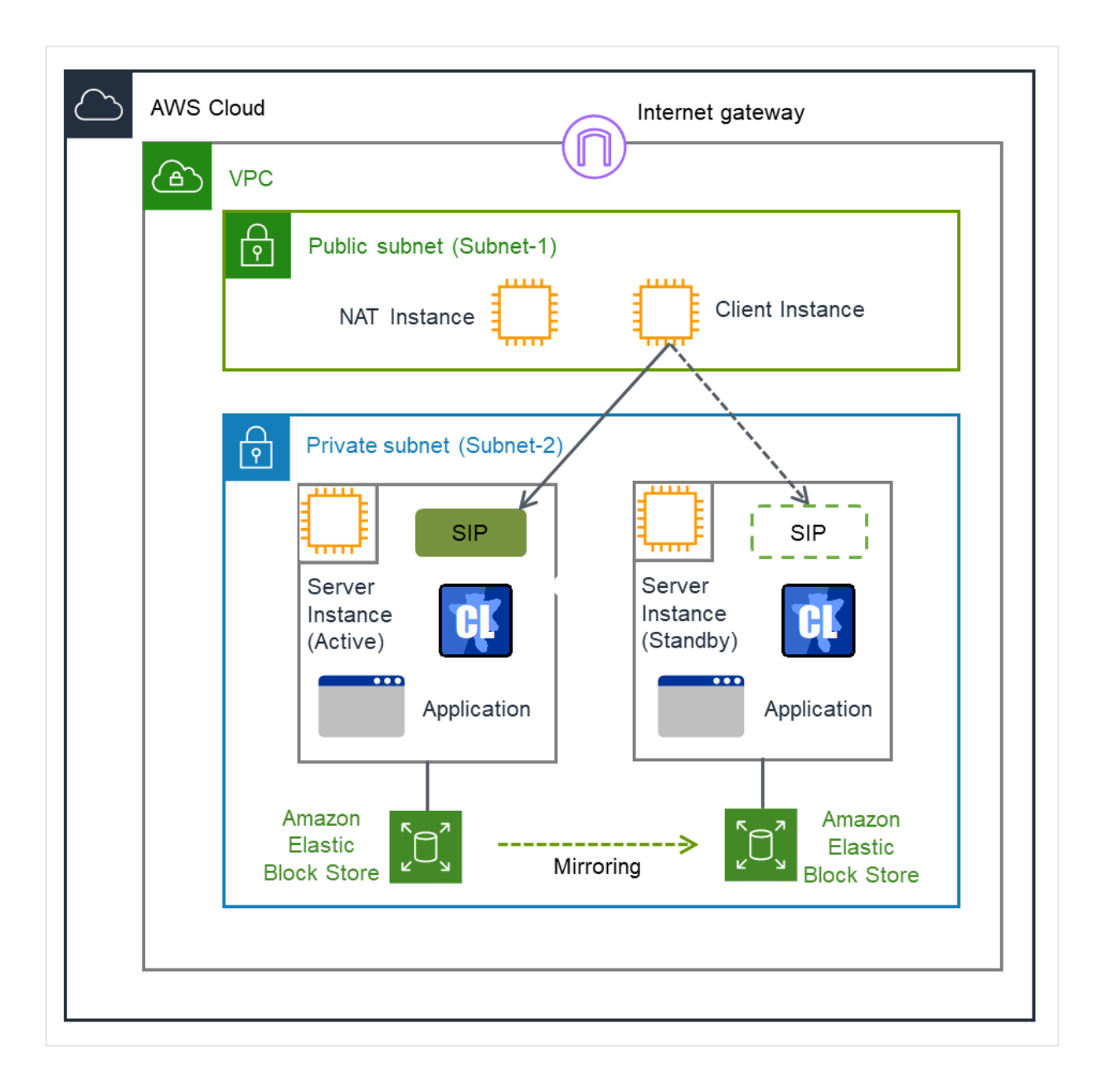

Fig. 3.133: Configuration with an AWS Secondary IP resource

Note: The term "SIP" in the above figure means a secondary IP address.

## **3.17.3 Notes on AWS secondary IP resources**

• See "Setting up zAWS Secondary IP resources" in "Notes when creating EXPRESSCLUSTER configuration data" in "Notes and Restrictions" in the "Getting Started Guide".

## **3.17.4 Applying environment variables to AWS CLI run from the AWS Secondary IP resource**

Specifying environment variables in their configuration file allows you to apply them to the AWS CLI that can be executed from the following AWS-related resources:

- AWS Elastic IP resource
- AWS Virtual IP resource
- AWS Secondary IP resource
- AWS DNS resource
- AWS Elastic IP monitor resource
- AWS Virtual IP monitor resource
- AWS Secondary IP monitor resource
- AWS AZ monitor resource
- AWS DNS monitor resource
- AWS Forced stop resource

This feature is useful when using a proxy server in an AWS environment.

The envirionment variable configuration file is stored in the following location.

*<*EXPRESSCLUSTER Installation path*>*/cloud/aws/clpaws\_setting.conf

The format of the environment variable configuration file is as follows:

Envirionment variable name = Value

(Example)

```
[ENVIRONMENT]
HTTP_PROXY = http://10.0.0.1:3128
HTTPS_PROXY = http://10.0.0.1:3128
```
To specify multiple values for a parameter, enter them in comma-delimited format. The following shows an example of specifying more than one non-destination for the environment variable NO\_PROXY:

(Example)

NO\_PROXY = 169.254.169.254,ec2.ap-northeast-1.amazonaws.com

The specifications of the environment variable configuration file are as follows:

- Write [ENVIRONMENT] on the first line. If this is not set, the environment variables will not be set.
- If the environment variable configuration file does not exist or you do not have read permission for the file, the variables are ignored. This does not cause an activation failure or a monitor error.
- If the same environment variables already exist in the file, the values are overwritten.
- More than one environment variable can be set. Set one environment variable on each line.
- The settings are valid regardless of whether there are spaces before and after "=" or not.
- The settings are invalid if there is a space or tab in front of the environment variable name or if there are tabs before and after "=".
- Environment variable names are case sensitive.
- Even if a value contains spaces, you do not have to enclose the value in "" (double quotation marks).
- Any line including "#", regardless of its position in the line, falls outside the environment variable configuration.
- Environment variables specified in their configuration file are applied to the AWS CLI that can be executed from the above AWS-related resources, but not applied to other scripts such as one before final action, one before and after activation/deactivation, and one to be run from a script resource. To execute the AWS CLI with any of these scripts, specify necessary environment variables in the corresponding script.

## **3.17.5 Details tab**

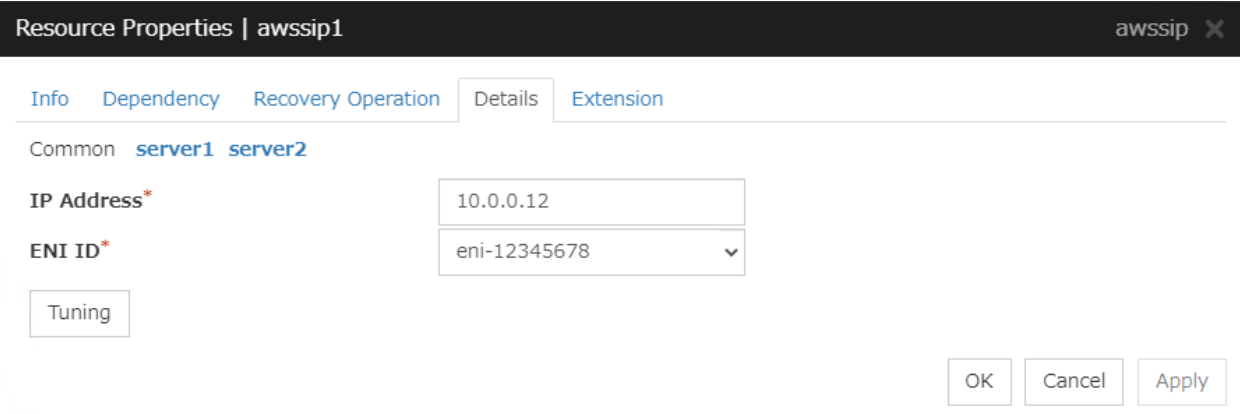

#### IP Address (Within 45 bytes)

Specify a secondary IP address existing within the subnet to which the instance belongs.

#### ENI ID (Within 45 bytes) Server Individual Setup

Specify the ENI ID of a network interface where the secondary IP address is allocated. This setting is required for each server: In the Common tab, enter the ENI ID of any server; in each of the other server tabs, specify the ENI ID of the corresponding server.

### AWS Secondary IP Resource Tuning Properties

### Parameter tab

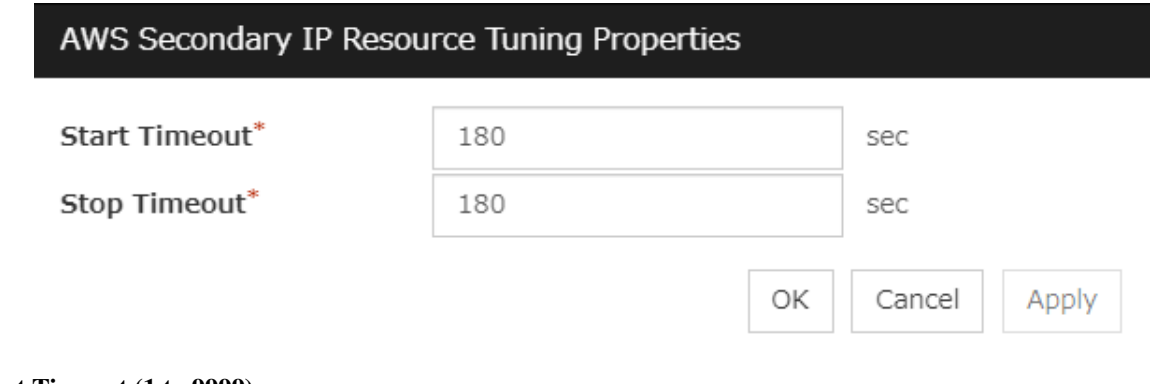

### Start Timeout (1 to 9999)

Specify the timeout of the script to be used in activating AWS Secondary IP resources.

## Stop Timeout (1 to 9999)

Specify the timeout of the script to be used in deactivating AWS Secondary IP resources.

# **3.18 Understanding AWS DNS resources**

## **3.18.1 Dependencies of AWS DNS resources**

By default, this function does not depend on any group resource type.

## **3.18.2 What is an AWS DNS resource?**

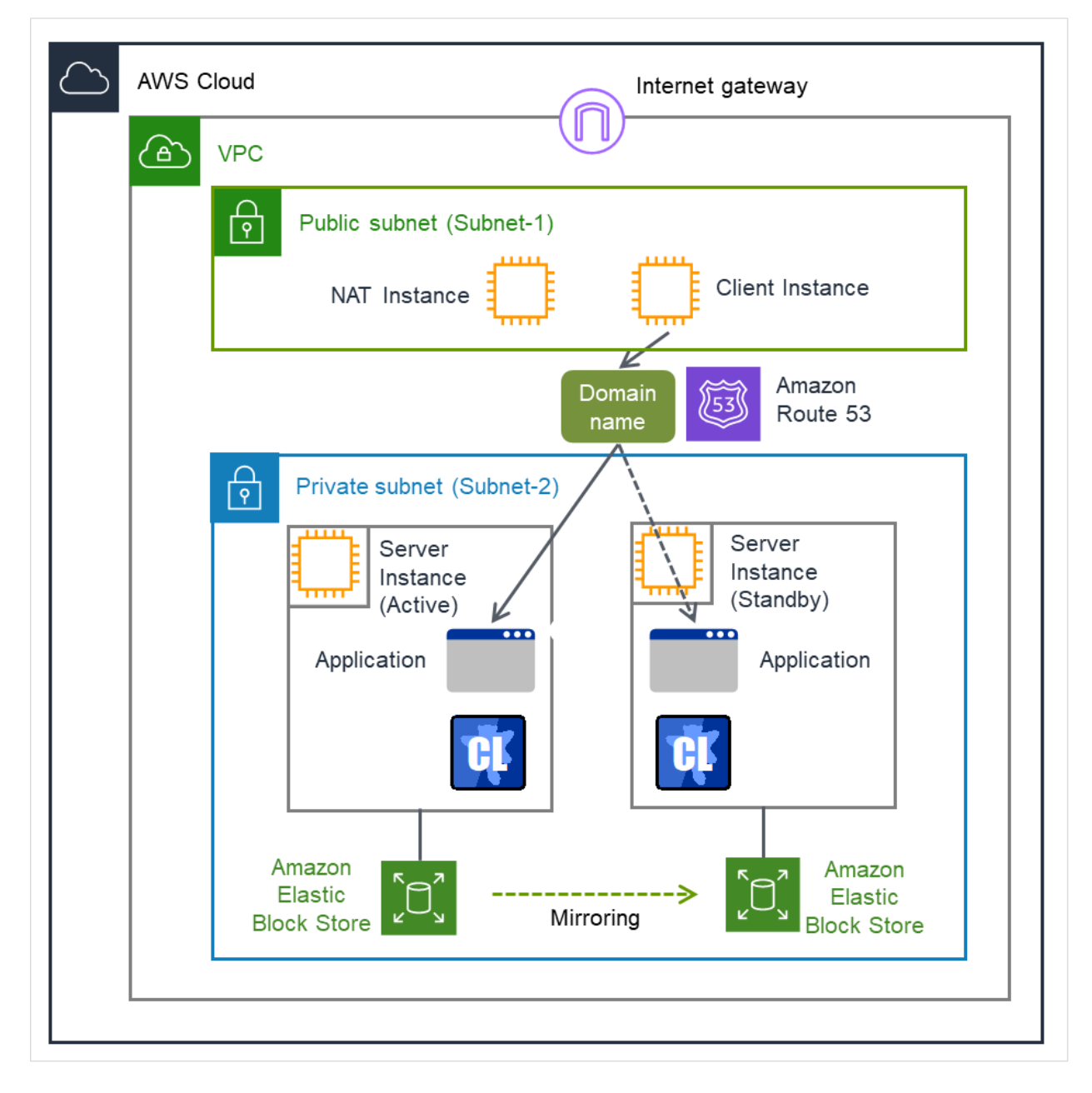

Fig. 3.134: Configuration with an AWS DNS resource

An AWS DNS resource registers an IP address corresponding to the virtual host name (DNS name) used in Amazon Web Services (hereinafter, referred to as "AWS") by executing AWS CLI at activation, and deletes it by executing AWS CLI at deactivation.

A client can access the node on which failover groups are active with the virtual host name.

By using AWS DNS resources, clients do not need to be aware of switching access destination node when a failover occurs or moving a group migration.

An AWS Elastic IP resource, an AWS Virtual IP resource, an AWS Secondary IP resource, and an AWS DNS resource can be used together.

If using AWS DNS resources, you need to take the following preparations before establishing a cluster.

- Creating Hosted Zone of Amazon Route 53
- Installing AWS CLI

## **3.18.3 Activation timing of AWS DNS resources**

AWS DNS resources are activated after waiting until an update to the DNS record is applied to Amazon Route 53.

#### Note:

This function is effective only with EXPRESSCLUSTER X 5.0 newly installed.

To make this function effective with EXPRESSCLUSTER X 5.0 updated from X 4.3 or lower, remove the AWS DNS resources, then configure them again.

## **3.18.4 Notes on AWS DNS resources**

- In client access using a virtual host name (DNS name), if a failover group to which the AWS DNS resource is added resource is failed over, reconnection may be required.
- See "Setting up AWS DNS resources" in "Notes when creating EXPRESSCLUSTER configuration data" in Notes and Restrictions" in the "Getting Started Guide".

## **3.18.5 Applying environment variables to AWS CLI run from the AWS DNS resource**

Specifying environment variables in their configuration file allows you to apply them to the AWS CLI that can be executed from the following AWS-related resources:

- AWS Elastic IP resource
- AWS Virtual IP resource
- AWS Secondary IP resource
- AWS DNS resource
- AWS Elastic IP monitor resource
- AWS Virtual IP monitor resource
- AWS Secondary IP monitor resource
- AWS AZ monitor resource
- AWS DNS monitor resource

• AWS Forced stop resource

This feature is useful when using a proxy server in an AWS environment.

The envirionment variable configuration file is stored in the following location.

*<*EXPRESSCLUSTER Installation path*>*/cloud/aws/clpaws\_setting.conf

The format of the environment variable configuration file is as follows:

Envirionment variable name = Value

#### (Example)

```
[ENVIRONMENT]
HTTP_PROXY = http://10.0.0.1:3128
HTTPS_PROXY = http://10.0.0.1:3128
```
To specify multiple values for a parameter, enter them in comma-delimited format. The following shows an example of specifying more than one non-destination for the environment variable NO\_PROXY:

(Example)

NO\_PROXY = 169.254.169.254,ec2.ap-northeast-1.amazonaws.com

The specifications of the environment variable configuration file are as follows:

- Write [ENVIRONMENT] on the first line. If this is not set, the environment variables will not be set.
- If the environment variable configuration file does not exist or you do not have read permission for the file, the variables are ignored. This does not cause an activation failure or a monitor error.
- If the same environment variables already exist in the file, the values are overwritten.
- More than one environment variable can be set. Set one environment variable on each line.
- The settings are valid regardless of whether there are spaces before and after "=" or not.
- The settings are invalid if there is a space or tab in front of the environment variable name or if there are tabs before and after "=".
- Environment variable names are case sensitive.
- Even if a value contains spaces, you do not have to enclose the value in "" (double quotation marks).
- Environment variables specified in their configuration file are applied to the AWS CLI that can be executed from the above AWS-related resources, but not applied to other scripts such as one before final action, one before and after activation/deactivation, and one to be run from a script resource. To execute the AWS CLI with any of these scripts, specify necessary environment variables in the corresponding script.

## **3.18.6 Details tab**

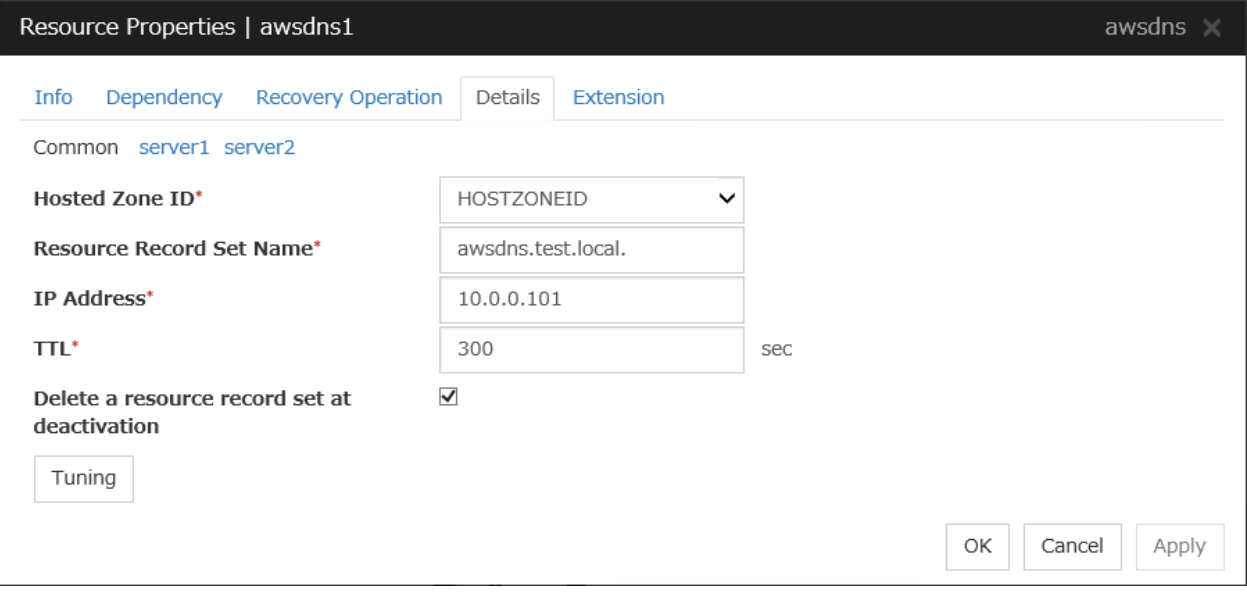

### Hosted Zone ID (within 255 bytes)

Specify a Hosted Zone ID of Amazon Route 53.

### Resource Record Set Name (within 255 bytes)

Specify the name of DNS A record. Put a dot (.) at the end of the name. When an escape character is included in Resource Record Set Name, a monitor error occurs. Set Resource Record Set Name with no escape character. Specify the value of Resource Record Set Name in lowercase letters.

#### IP Address (within 39 bytes) Server Individual Setup

Specify the IP address corresponding to the virtual host name (DNS name) (IPv4). For using the IP address of each server, enter the IP address on the tab of each server. For configuring a setting for each server, enter the IP address of an arbitrary server on **Common** tab, and configure the individual settings for the other servers.

### TTL (0 to 2147483647)

Specify the time to live (TTL) of the cache.

### Delete a record set at deactivation

- When the check box is selected: The record set is delete when it is deactivated.
- 
- When the check box is not selected (default): The record set is not deleted when it is deactivated. If it is not deleted, the remaining virtual host name (DNS name) may be accessed from a client.

#### Tuning

Opens the AWS DNS Resource Tuning Properties dialog box where you can make detailed settings for the AWS DNS resource.

#### AWS DNS Resource Tuning Properties

#### Parameter tab

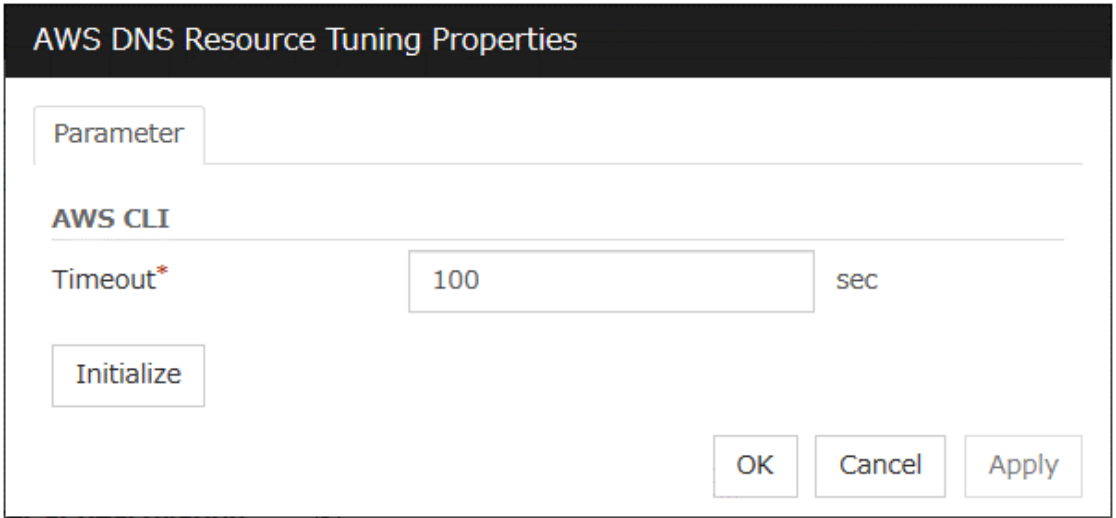

## Timeout (1 to 999)

Make the setting of the timeout of AWS CLI command executed for the activation and/or deactivation of the AWS DNS resource.

# **3.19 Understanding Azure probe port resources**

## **3.19.1 Dependencies of Azure probe port resources**

By default, this function does not depend on any group resource type.

## **3.19.2 What is an Azure probe port resource?**

Client applications can use the global IP address called a public virtual IP (VIP) address (referred to as a VIP in the remainder of this document) to access virtual machines on an availability set in the Microsoft Azure environment.

By using VIP, clients do not need to be aware of switching access destination server when a failover occurs or moving a group migration.

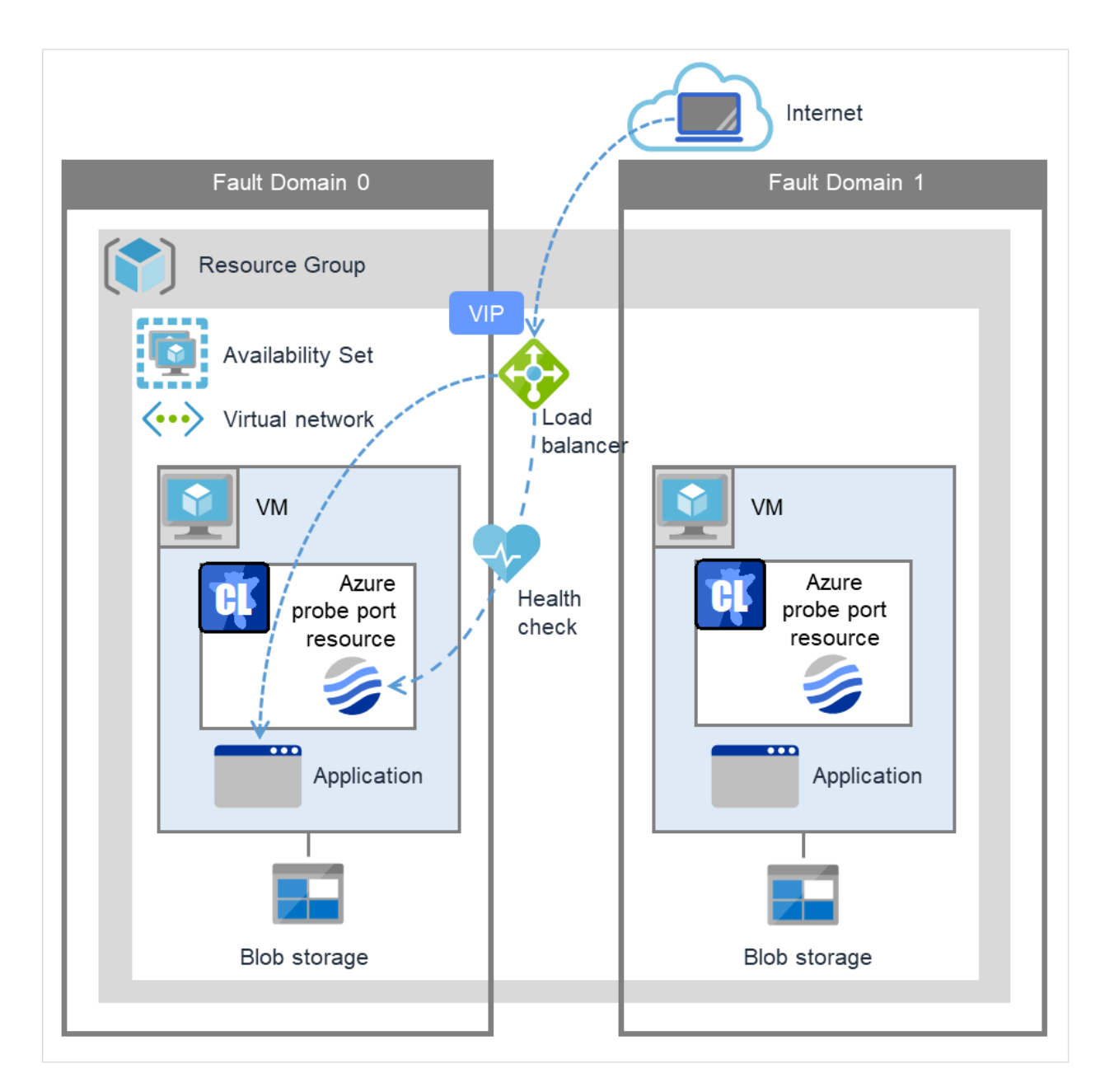

Fig. 3.135: Configuration with an Azure probe port resource

To access the cluster created on the Microsoft Azure environment in the figure above, specify the end point for communicating from the outside with VIP or the end point for communicating from the outside with the DNS name. The active and standby nodes of the cluster are switched by controlling the Microsoft Azure load balancer (Load Balancer in the figure above) from EXPRESSCLUSTER. For control, Health Check is used.

At activation, start the probe port control process for waiting for alive monitoring (access to the probe port) from the Azure load balancer.

At deactivation, stop the probe port control process for waiting for alive monitoring (access to the probe port).

Azure probe port resources also support the Internal Load Balancing of Microsoft Azure. For Internal Load Balancing, the VIP is the private IP address of Azure.

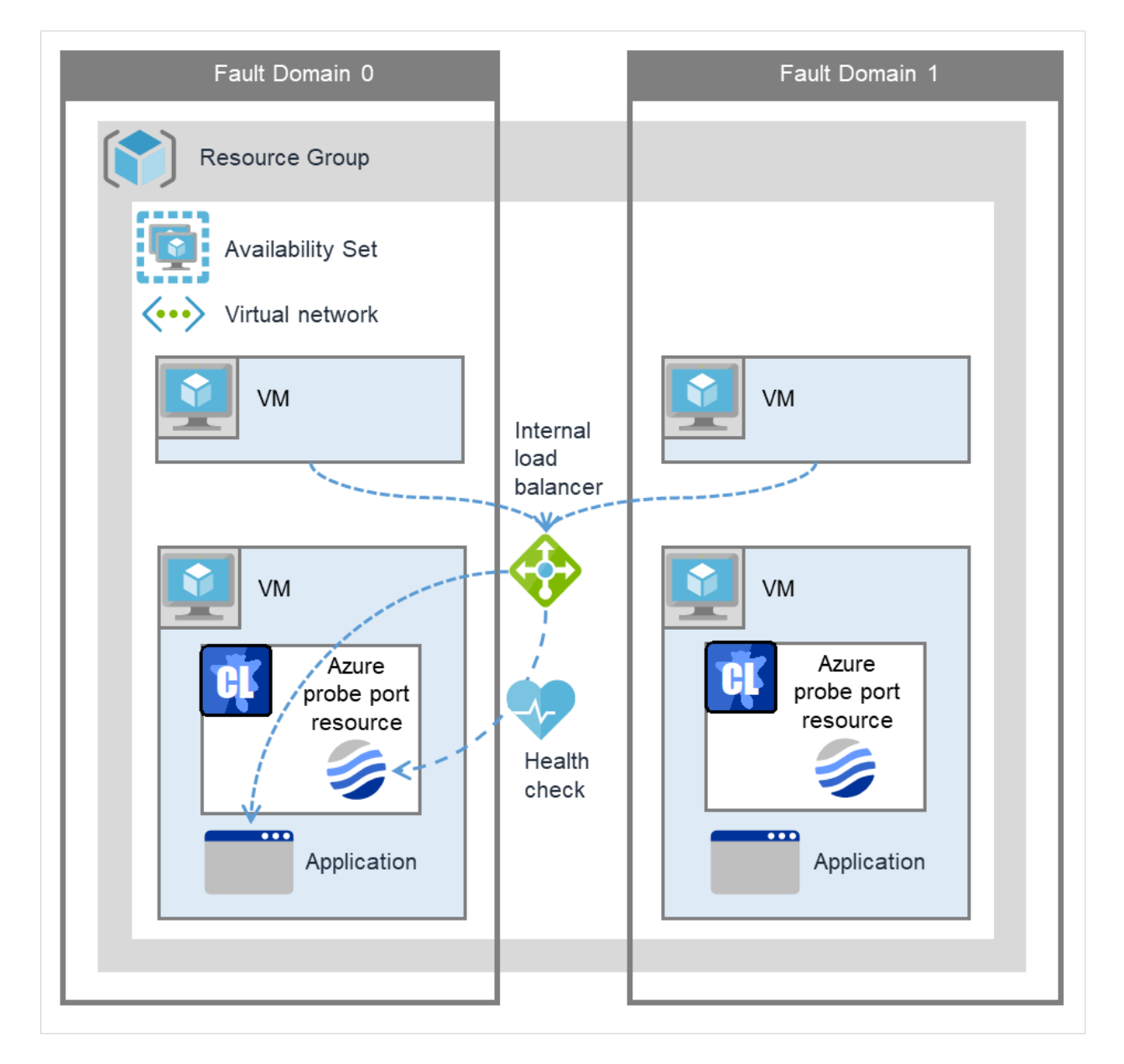

Fig. 3.136: Configuration with an Azure probe port resource (for Internal Load Balancing)

## **3.19.3 Notes on Azure probe port resources**

- If the private port and the probe port are the same, you need not add Azure probe port resources or Azure probe port monitor resources.
- Refer to "Azure probe port resource settings" in "Notes when creating EXPRESSCLUSTER configuration data" in "Notes and Restrictions" in the "Getting Started Guide".

## **3.19.4 Details tab**

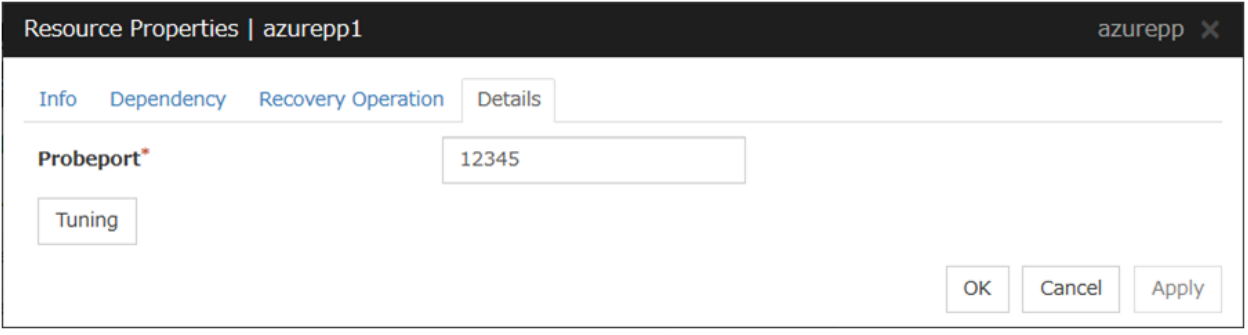

### Probeport (1 to 65535)

Specify the port number used by the Azure load balancer for the alive monitoring of each server. Specify the value specified for Probe Port when creating an end point. For Probe Protocol, specify TCP.

### Tuning

Display the Azure probe port Resource Tuning Properties dialog box. Specify detailed settings for the Azure probe port resources.

### Azure Probe Port Resource Tuning Properties

### Parameter tab

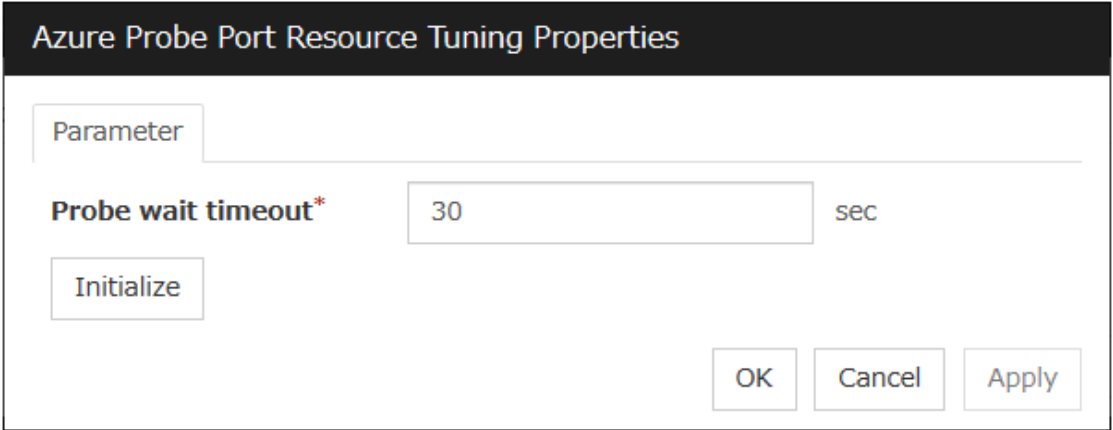

### **Probe wait timeout** (5 to 999999999)

Specify the timeout time for waiting alive monitoring from the Azure load balancer. Check if alive monitoring is performed periodically from the Azure load balancer.

# **3.20 Understanding Azure DNS resources**

## **3.20.1 Dependencies of Azure DNS resources**

By default, this function does not depend on any group resource type.

## **3.20.2 What is an Azure DNS resource?**

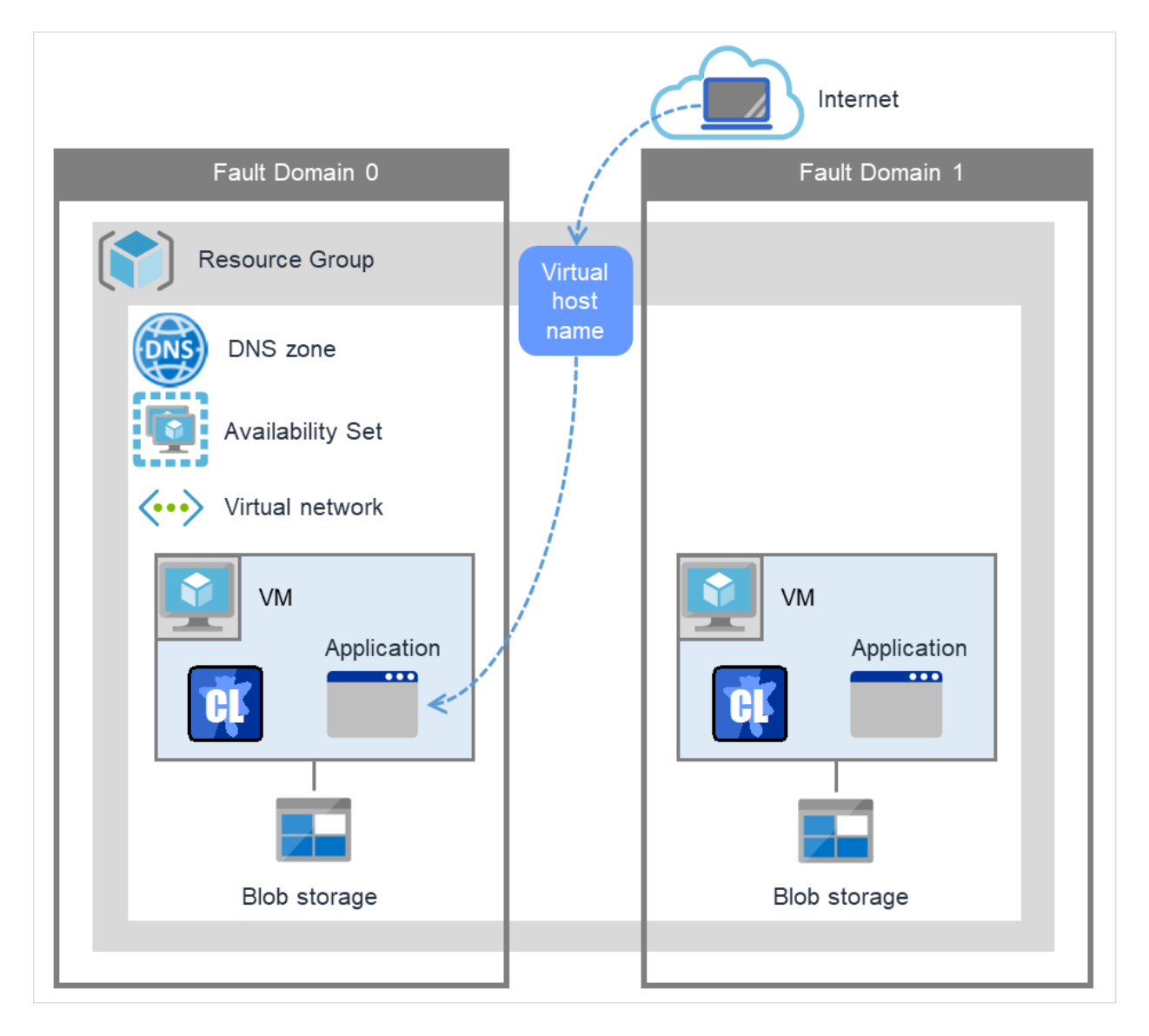

Fig. 3.137: Configuration with an Azure DNS resource

An Azure DNS resource controls an Azure DNS record set and DNS A record to obtain an IP address set from the virtual host name (DNS name).

A client can access the node on which failover groups are active with the virtual host name.

By using Azure DNS resources, clients do not need to be aware of switching access destination node on Azure DNS when a failover occurs or moving a group migration.

If using Azure DNS resources, you need to take the following preparations before establishing a cluster. For details, see "EXPRESSCLUSTER X HA Cluster Configuration Guide for Microsoft Azure (Linux)".

- Creating Microsoft Azure Resource Group and DNS zone
- Installing Azure CLI

Use Azure CLI (Azure CLI 1.0) for Red Hat Enterprise Linux 6 and OS with compatibility.

Use Azure CLI (Azure CLI 2.0) for Red Hat Enterprise Linux 7 and OS with compatibility.

• Installing Python (only when Azure CLI 2.0 is used)

## **3.20.3 Notes on Azure DNS resources**

- In client access using a virtual host name (DNS name), if a failover group to which the Azure DNS resource is added is failed over, reconnection may be required.
- See "Setting up Azure DNS resources" in "Notes when creating EXPRESSCLUSTER configuration data" in "Notes and Restrictions" in the "Getting Started Guide".
- See "Azure DNS resources" in " Before installing EXPRESSCLUSTER" in "Notes and Restrictions" in the "Getting Started Guide".

## **3.20.4 Details tab**

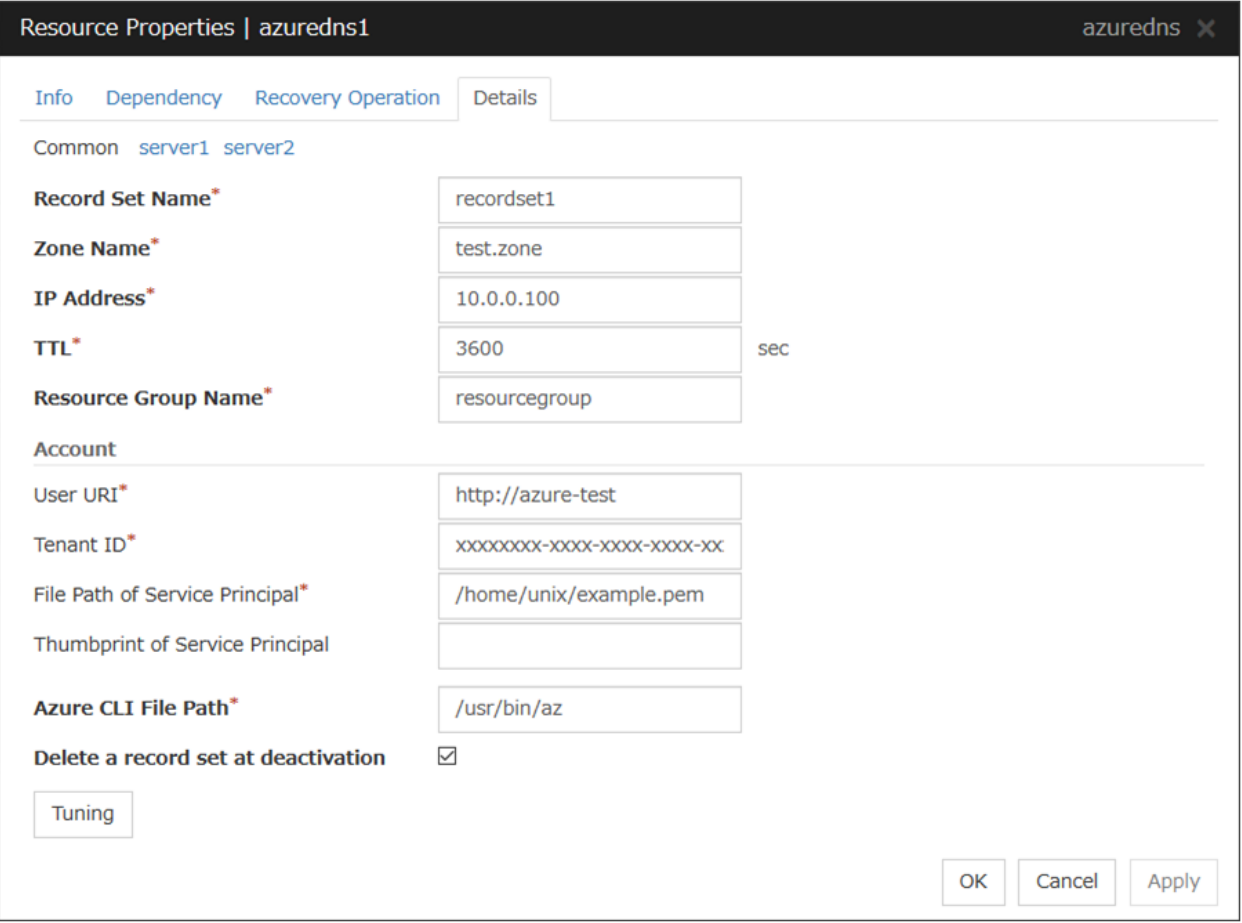

#### Record Set Name (within 253 bytes)

Specify the name of the record set in which Azure DNS A record is registered.

#### Zone Name (within 253 bytes)

Specify the name of the DNS zone to which the record set of Azure DNS belongs.

### IP Address (within 39 bytes) Server Individual Setup

Specify the IP address corresponding to the virtual host name (DNS name) (IPv4). For using the IP address of each server, enter the IP address on the tab of each server. For configuring a setting for each server, enter the IP address of an arbitrary server on Common tab, and configure the individual settings for the other servers.

### TTL (0 to 2147483647)

Specify the time to live (TTL) of the cache.

#### Resource Group Name (within 180 bytes)

Specify the name of Microsoft Azure Resource Group to which the DNS zone belongs.

User URI (within 2083 bytes)

Specify the user URI to log on to Microsoft Azure.

Tenant ID (within 36 bytes)

Specify the tenant ID to log on to Microsoft Azure.

### File Path of Service Principal (within 1023 bytes)

Specify the file name of the service principal to log in to Microsoft Azure (file name of the credential. Specify with an absolute path.

### Thumbprint of Service Principal (within 256 bytes)

Specify the service principal to log in to Microsoft Azure (Thumbprint on Certificate). Enter only when using Azure CLI 1.0.

### Azure CLI File Path (within 1023 bytes)

Specify the installation path of Azure CLI and the file name. Specify with an absolute path.

### Delete a record set at deactivation

- When the check box is selected (default): The record set is deleted when it is deactivated.
- When the check box is not selected:

The record set is not deleted when it is deactivated. If it is not deleted, the remaining virtual host name (DNS name) may be accessed from a client.

#### Tuning

Opens the AWS DNS Resource Tuning Properties dialog box where you can make detailed settings for the Azure DNS resource.

#### Server separate setting

Opens the Server Separate Setting dialog box. An IP address different depending on servers is set.

### Azure DNS Resource Tuning Properties

#### Parameter tab

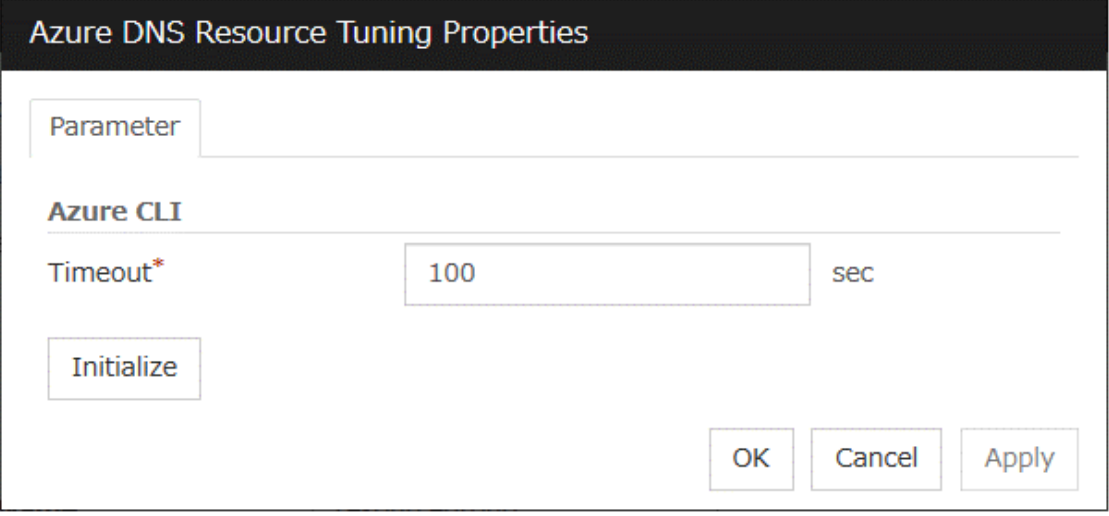

### Timeout (1 to 999)

Make the setting of the timeout of the Azure CLI command executed for the activation and/or deactivation of the Azure DNS resource.

# **3.21 Understanding Google Cloud Virtual IP resources**

## **3.21.1 Dependencies of Google Cloud Virtual IP resources**

By default, this function does not depend on any group resource type.

## **3.21.2 What is an Google Cloud Virtual IP resource?**

For virtual machines in the Google Cloud Platform environment, client applications can use a virtual IP (VIP) address to connect to the node that constitutes a cluster. Using the VIP address eliminates the need for clients to be aware of switching between the virtual machines even after a failover or a group migration occurs.

### **EXPRESSCLUSTER X 5.0 for Linux Reference Guide, Release 4**

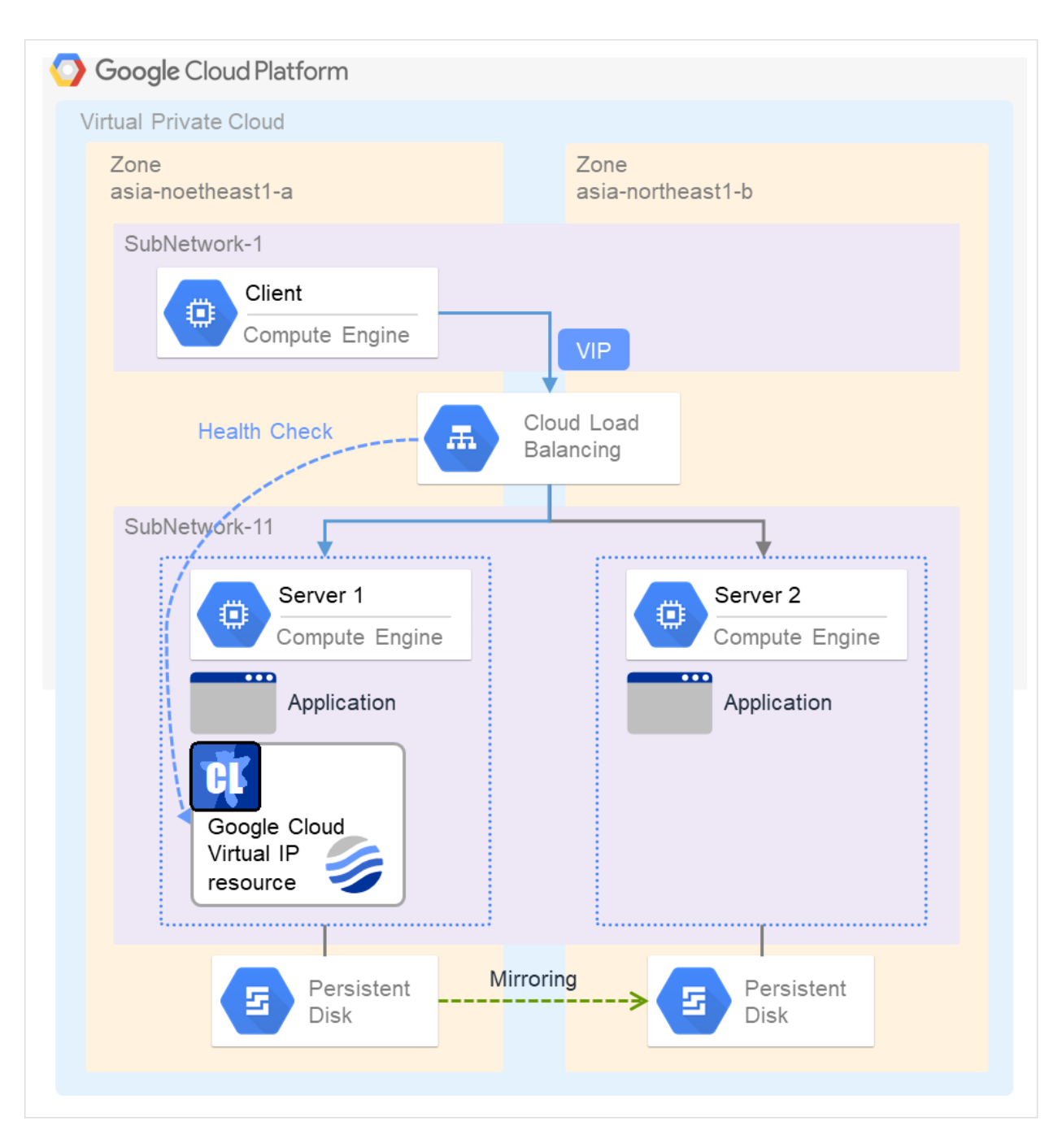

Fig. 3.138: Configuration with a Google Cloud Virtual IP resource

To access the cluster created in the Google Cloud Platform environment as in the figure above, specify the port for communicating from the outside as well as the VIP address or DNS name. The active and standby nodes of the cluster are switched by controlling the load balancer of Google Cloud Platform (Cloud Load Balancing in the figure above) from EXPRESSCLUSTER. For this control, Health Check (in the figure above) is used.

At activation, start the control process for awaiting a health check from the load balancer of Google Cloud Platform, and open the port specified in Port Number.

At deactivation, stop the control process for awaiting the health check, and close the port specified in Port Number.

Google Cloud virtual IP resources support the internal load balancing of Google Cloud Platform.

## **3.21.3 Notes on Google Cloud Virtual IP resources**

• According to the Google Cloud Platform specification, External TCP Network Load Balancer requires legacy health checks using the HTTP protocol. Google Cloud Virtual IP resources only support health checks that use the TCP protocol and cannot respond to health checks from External TCP Network Load Balancer. Therefore, HA cluster using Google Cloud Virtual IP resources by External TCP Network Load Balancer cannot be used. Use an Internal TCP Load Balancer.

Refer to the following.

Health checks overview:

<https://cloud.google.com/load-balancing/docs/health-check-concepts/>

- If the private port is the same as the health-check port, you need not add Google Cloud virtual IP resources or Google Cloud virtual IP monitor resources.
- Refer to "Getting Started Guide" -> "Notes and Restrictions" -> "Notes when creating EXPRESSCLUSTER configuration data" -> "Setting up Google Cloud Virtual IP resources".

## **3.21.4 Details tab**

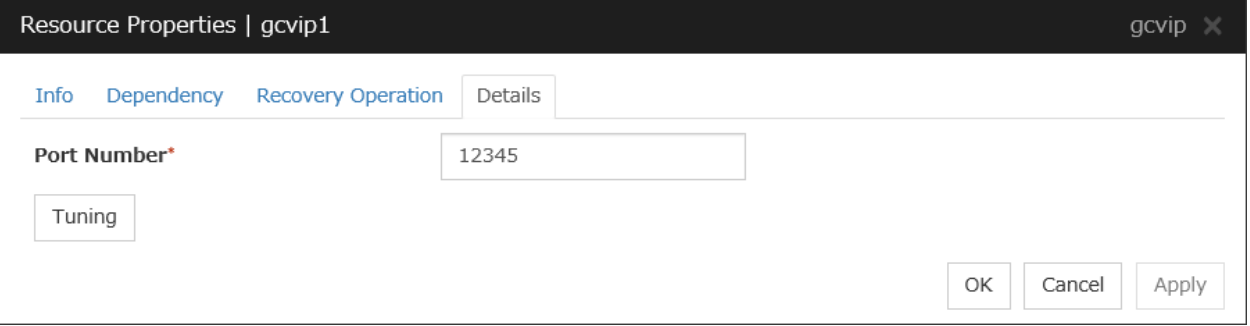

#### Port Number (1 to 65535)

Specify a port number to be used by the load balancer of Google Cloud Platform for the health check of each node: the value specified as the port number in configuring the load balancer for health checks. For the load balancer, specify TCP load balancing.

Tuning

Displays the Google Cloud Virtual IP Resource Tuning Properties dialog box, where you can make advanced settings for the Google Cloud virtual IP resource.

#### Google Cloud Virtual IP Resource Tuning Properties

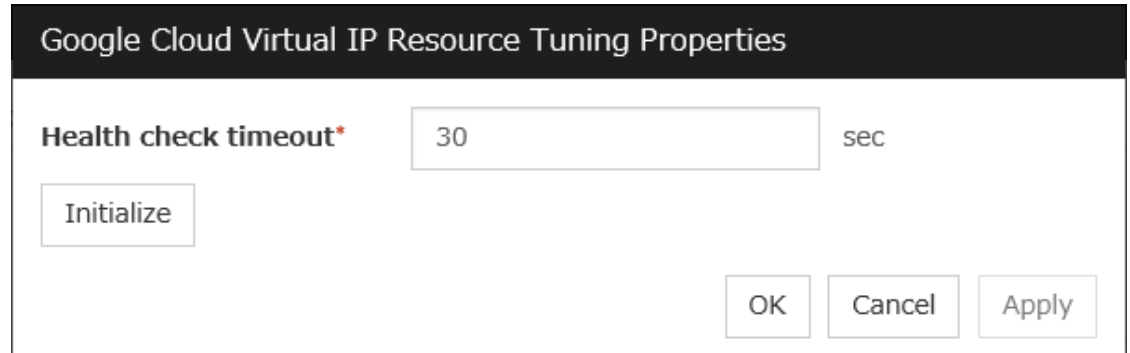

### Health check timeout (5 to 999999999)

Specify a timeout value for awaiting a health check from the load balancer of Google Cloud Platform, in order to check whether the load balancer periodically performs health checks.
# **3.22 Understanding Google Cloud DNS resources**

## **3.22.1 Dependencies of Google Cloud DNS resources**

By default, this function does not depend on any group resource type.

## **3.22.2 What is an Google Cloud DNS resource?**

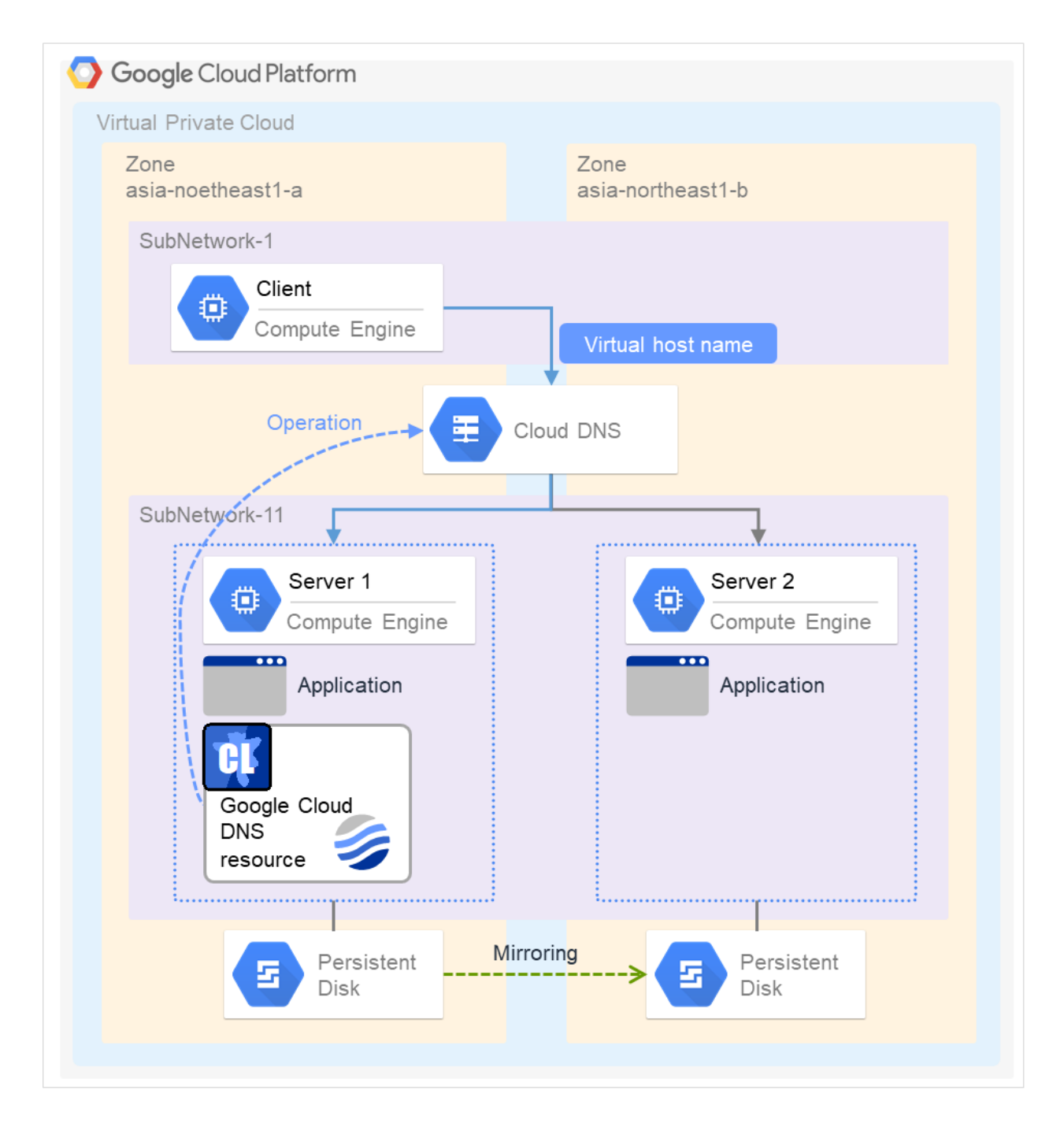

A Google Cloud DNS resource controls a Google Cloud DNS record set and DNS A record to obtain an IP address set from the virtual host name (DNS name).

A client can access the node on which failover groups are active with the virtual host name.

By using Google Cloud DNS resources, clients do not need to be aware of switching access destination node on Google Cloud DNS when a failover occurs or moving a group migration.

### **3.22.3 Notes on Google Cloud DNS resources**

- See "Setting up Google Cloud DNS resources" in "Notes when creating EXPRESSCLUSTER configuration data" in "Notes and Restrictions" in the "Getting Started Guide".
- See "Google Cloud DNS resources" in " Before installing EXPRESSCLUSTER" in "Notes and Restrictions" in the "Getting Started Guide".

## **3.22.4 Details tab**

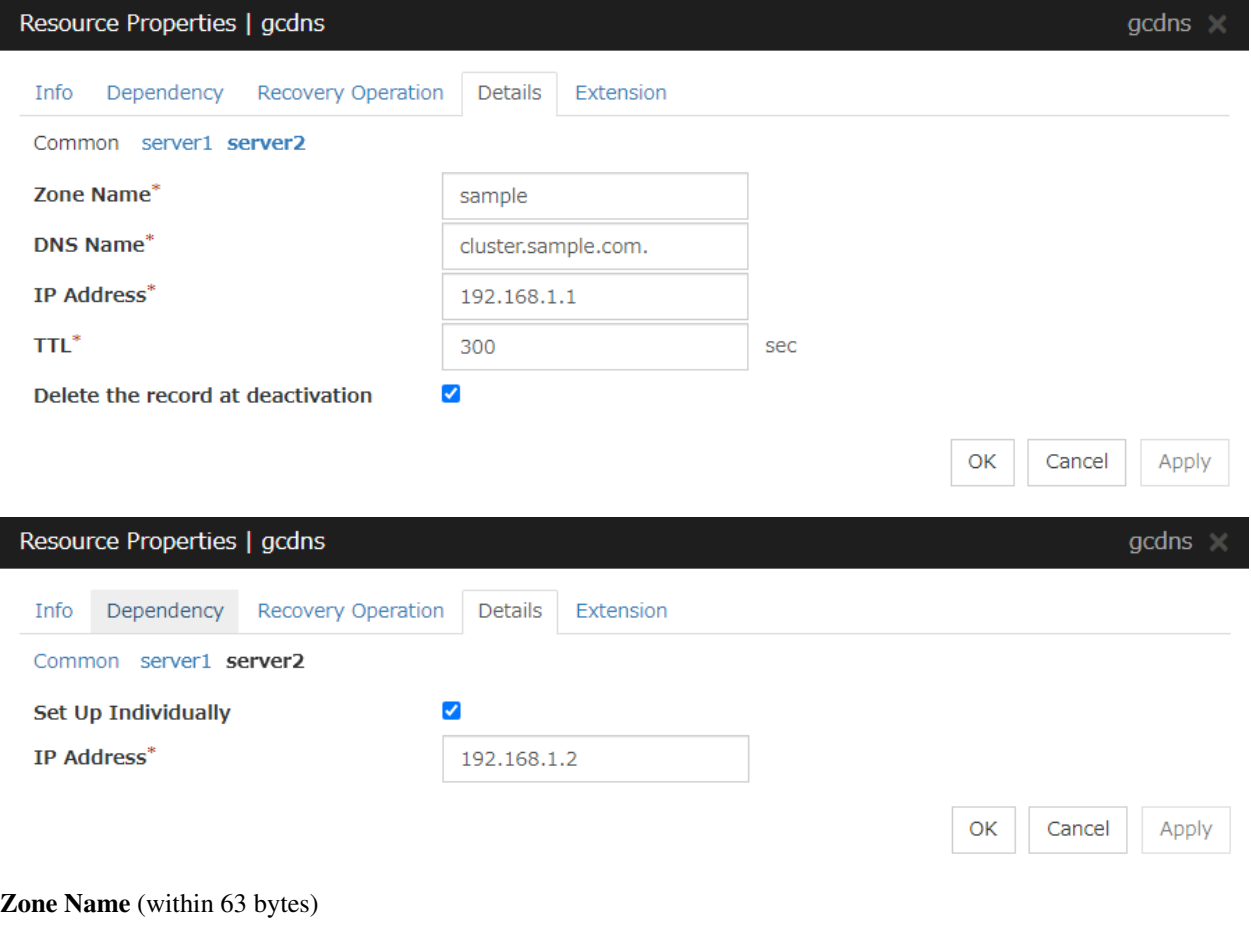

Specify the name of the DNS zone to which the record set of Google Cloud DNS belongs.

### DNS Name (within 253 bytes)

Specify the A record DNS name to be registered in Google Cloud DNS.

IP Address (within 39 bytes) Server Individual Setup

Specify the IP address corresponding to the virtual host name (DNS name) (IPv4). For using the IP address of each server, enter the IP address on the tab of each server. For configuring a setting for each server, enter the IP address of an arbitrary server on Common tab, and configure the individual settings for the other servers.

TTL (0 to 2147483647)

Specify the time to live (TTL) of the cache.

### Delete a record set at deactivation

- When the check box is selected (default): The record set is deleted when it is deactivated.
- When the check box is not selected:

The record set is not deleted when it is deactivated. If it is not deleted, the remaining virtual host name (DNS name) may be accessed from a client.

# **3.23 Understanding Oracle Cloud Virtual IP resources**

## **3.23.1 Dependencies of Oracle Cloud Virtual IP resources**

By default, this function does not depend on any group resource type.

## **3.23.2 What is an Oracle Cloud Virtual IP resource?**

For virtual machines in the Oracle Cloud Infrastructure environment, client applications can use a public virtual IP (VIP) address to connect to the node that constitutes a cluster. Using the VIP address eliminates the need for clients to be aware of switching between the virtual machines even after a failover or a group migration occurs.

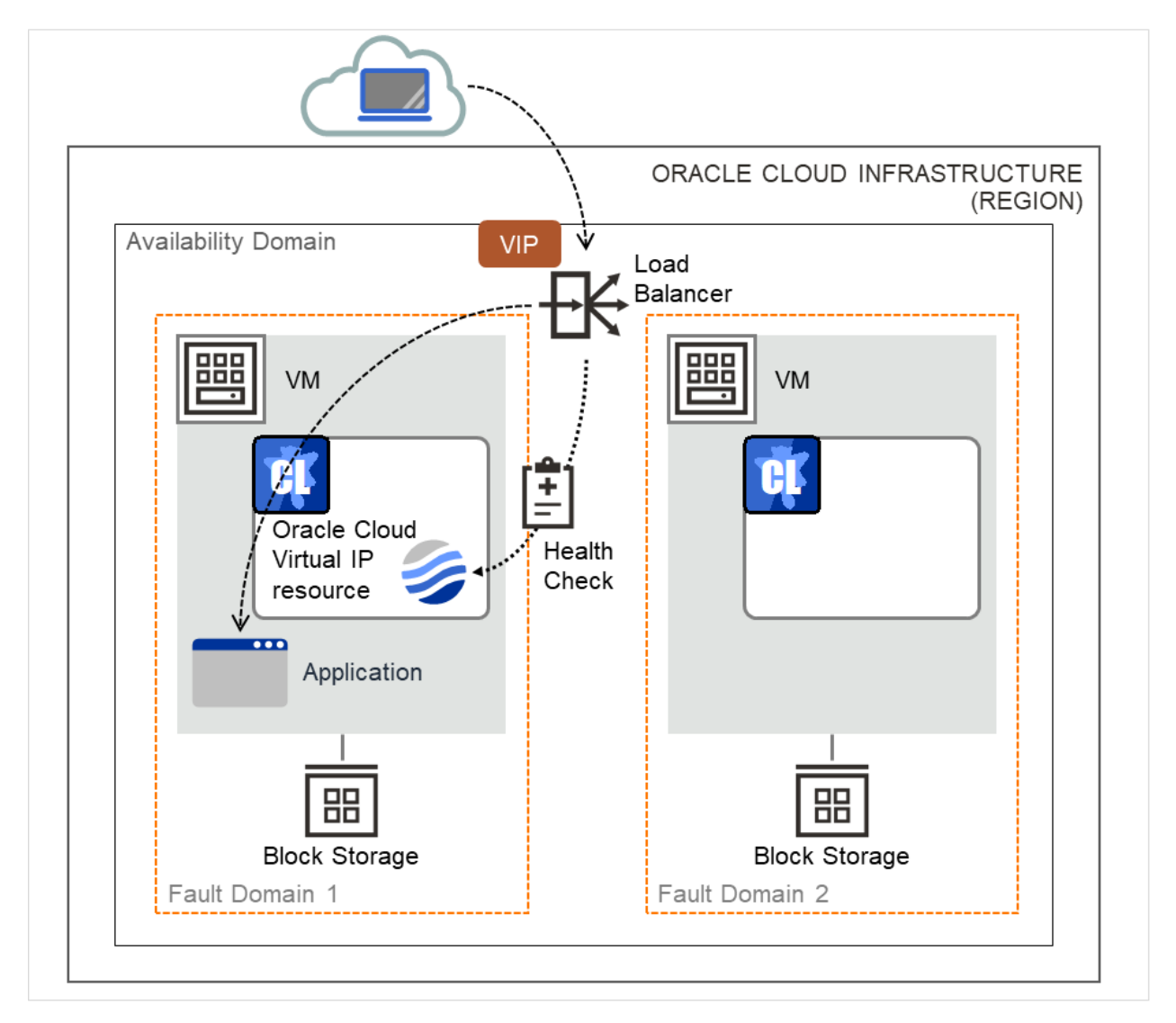

Fig. 3.139: Configuration with an Oracle Cloud Virtual IP resource

To access the cluster created in the Oracle Cloud Infrastructure environment as in the figure above, specify the port for communicating from the outside as well as the VIP (global IP) address or DNS name. The active and standby nodes of the cluster are switched by controlling the load balancer of Oracle Cloud Infrastructure (Load Balancer in the figure above) from EXPRESSCLUSTER. For this control, Health Check (in the figure above) is used.

At activation, start the control process for awaiting a health check from the load balancer of Oracle Cloud Infrastructure, and open the port specified in Port Number.

At deactivation, stop the control process for awaiting the health check, and close the port specified in Port Number.

Oracle Cloud virtual IP resources also support private load balancers of Oracle Cloud Infrastructure. For a private load balancer, the VIP address is the private IP address of Oracle Cloud Infrastructure.

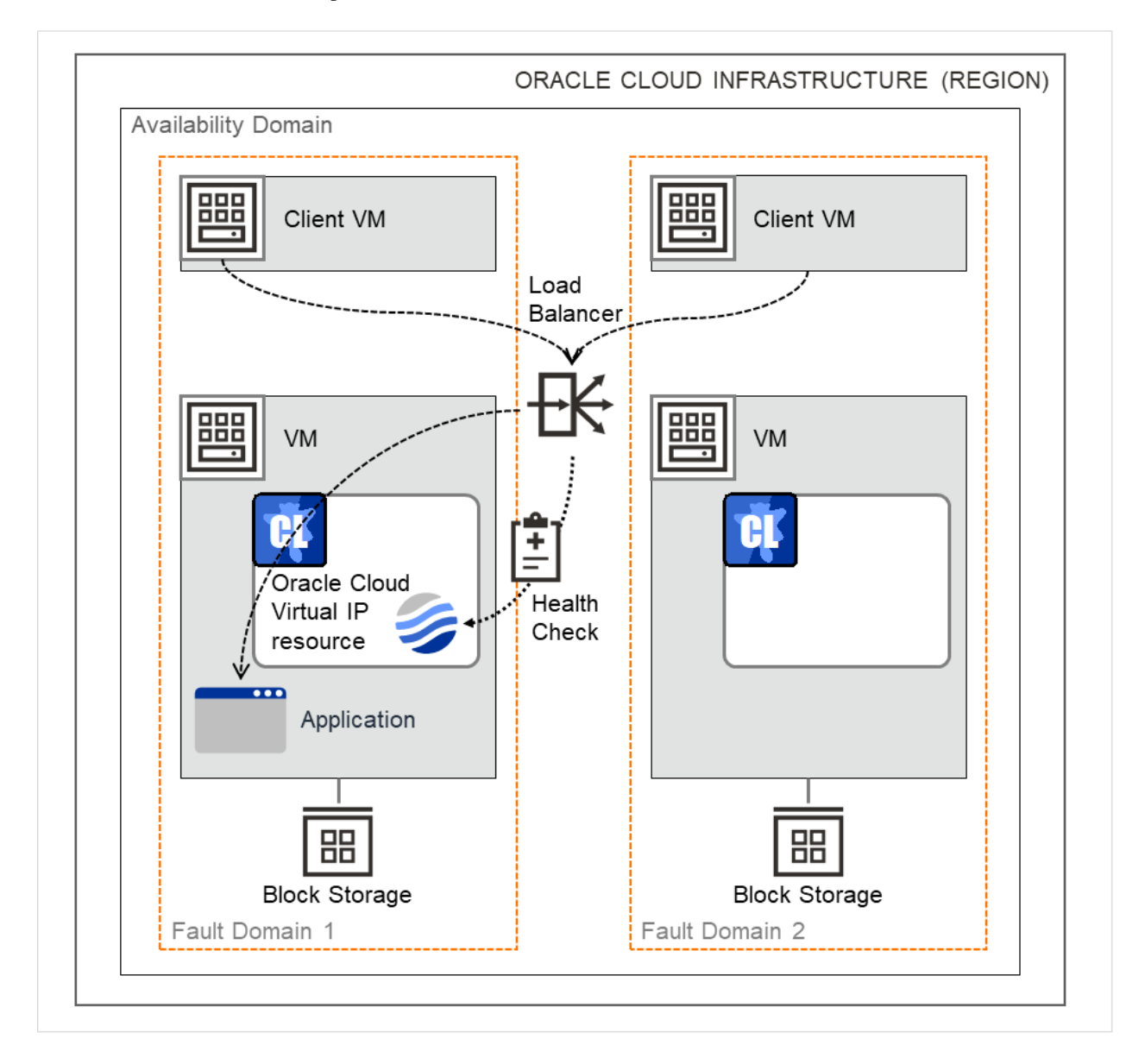

Fig. 3.140: Configuration with an Oracle Cloud Virtual IP resource (for a private load balancer)

## **3.23.3 Notes on Oracle Cloud Virtual IP resources**

- If the private port is the same as the health-check port, you need not add Oracle Cloud virtual IP resources or Oracle Cloud virtual IP monitor resources.
- Refer to "Getting Started Guide" -> "Notes and Restrictions" -> "Notes when creating EXPRESSCLUSTER configuration data" -> "Setting up Oracle Cloud Virtual IP resources".

## **3.23.4 Details tab**

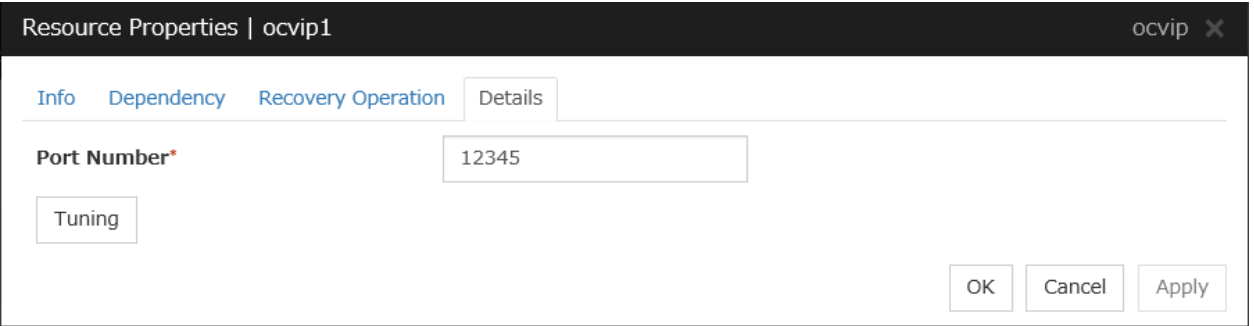

### Port Number (1 to 65535)

Specify a port number to be used by the load balancer of Oracle Cloud Infrastructure for the health check of each node: the value specified as the port number in configuring the backend set for health checks. For the health check protocol, specify TCP.

#### Tuning

Displays the Oracle Cloud Virtual IP Resource Tuning Properties dialog box, where you can make advanced settings for the Oracle Cloud virtual IP resource.

### Oracle Cloud Virtual IP Resource Tuning Properties

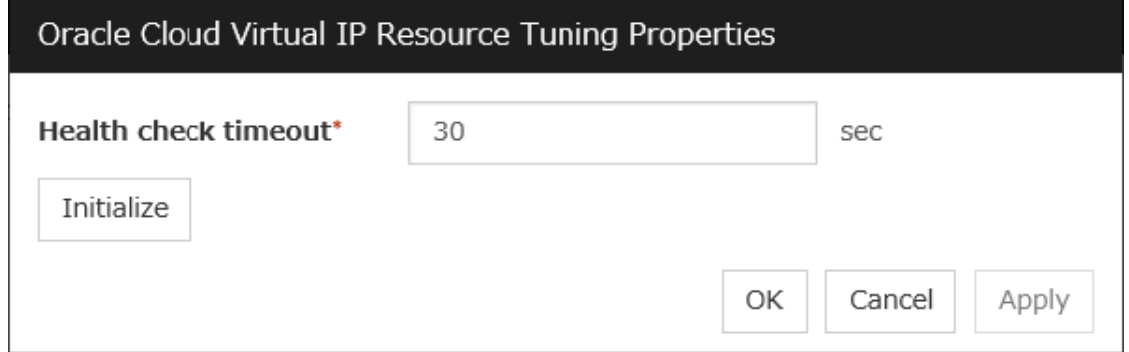

### Health check timeout (5 to 999999999)

Specify a timeout value for awaiting a health check from the load balancer of Oracle Cloud Infrastructure, in order to check whether the load balancer periodically performs health checks.

## **CHAPTER**

## **MONITOR RESOURCE DETAILS**

This chapter provides detailed information on monitor resources. Monitor resource is a unit to perform monitoring. This chapter covers:

- [4.1.](#page-404-0) *[Monitor resource](#page-404-0)*
- [4.2.](#page-482-0) *[Monitor Common Properties](#page-482-0)*
- [4.3.](#page-483-0) *[Monitor resource properties](#page-483-0)*
- [4.4.](#page-493-0) *[Understanding the disk monitor resources](#page-493-0)*
- [4.5.](#page-500-0) *[Understanding IP monitor resources](#page-500-0)*
- [4.6.](#page-503-0) *[Understanding floating IP monitor resources](#page-503-0)*
- [4.7.](#page-504-0) *[Understanding NIC Link Up/Down monitor resources](#page-504-0)*
- [4.8.](#page-507-0) *[Understanding mirror disk connect monitor resources](#page-507-0)*
- [4.9.](#page-508-0) *[Understanding mirror disk monitor resources](#page-508-0)*
- [4.10.](#page-509-0) *[Understanding hybrid disk connect monitor resources](#page-509-0)*
- [4.11.](#page-510-0) *[Understanding hybrid disk monitor resources](#page-510-0)*
- [4.12.](#page-511-0) *[Understanding PID monitor resources](#page-511-0)*
- [4.13.](#page-512-0) *[Understanding User mode monitor resources](#page-512-0)*
- [4.14.](#page-519-0) *[Understanding multi target monitor resources](#page-519-0)*
- [4.15.](#page-523-0) *[Understanding virtual IP monitor resources](#page-523-0)*
- [4.16.](#page-524-0) *[Understanding ARP monitor resources](#page-524-0)*
- [4.17.](#page-525-0) *[Understanding custom monitor resources](#page-525-0)*
- [4.18.](#page-528-0) *[Understanding volume manager monitor resources](#page-528-0)*
- [4.19.](#page-529-0) *[Understanding message receive monitor resources](#page-529-0)*
- [4.20.](#page-534-0) *[Understanding Dynamic DNS monitor resources](#page-534-0)*
- [4.21.](#page-535-0) *[Understanding process name monitor resources](#page-535-0)*
- [4.22.](#page-537-0) *[Understanding DB2 monitor resources](#page-537-0)*
- [4.23.](#page-541-0) *[Understanding FTP monitor resources](#page-541-0)*
- [4.24.](#page-543-0) *[Understanding HTTP monitor resources](#page-543-0)*
- [4.25.](#page-545-0) *[Understanding IMAP4 monitor resources](#page-545-0)*
- [4.26.](#page-547-0) *[Understanding MySQL monitor resources](#page-547-0)*
- [4.27.](#page-551-0) *[Understanding NFS monitor resources](#page-551-0)*
- [4.28.](#page-553-0) *[Understanding ODBC monitor resources](#page-553-0)*
- [4.29.](#page-556-0) *[Understanding Oracle monitor resources](#page-556-0)*
- [4.30.](#page-563-0) *[Understanding POP3 monitor resources](#page-563-0)*
- [4.31.](#page-565-0) *[Understanding PostgreSQL monitor resources](#page-565-0)*
- [4.32.](#page-569-0) *[Understanding Samba monitor resources](#page-569-0)*
- [4.33.](#page-571-0) *[Understanding SMTP monitor resources](#page-571-0)*
- [4.34.](#page-572-0) *[Understanding SQL Server monitor resources](#page-572-0)*
- [4.35.](#page-576-0) *[Understanding Tuxedo monitor resources](#page-576-0)*
- [4.36.](#page-577-0) *[Understanding WebLogic monitor resources](#page-577-0)*
- [4.37.](#page-581-0) *[Understanding WebSphere monitor resources](#page-581-0)*
- [4.38.](#page-583-0) *[Understanding WebOTX monitor resources](#page-583-0)*
- [4.39.](#page-585-0) *[Understanding JVM monitor resources](#page-585-0)*
- [4.40.](#page-625-0) *[Understanding System monitor resources](#page-625-0)*
- [4.41.](#page-637-0) *[Understanding Process resource monitor resources](#page-637-0)*
- [4.42.](#page-644-0) *[Understanding AWS Elastic IP monitor resources](#page-644-0)*
- [4.43.](#page-645-0) *[Understanding AWS Virtual IP monitor resources](#page-645-0)*
- [4.44.](#page-646-0) *[Understanding AWS Secondary IP monitor resources](#page-646-0)*
- [4.45.](#page-647-0) *[Understanding AWS AZ monitor resources](#page-647-0)*
- [4.46.](#page-648-0) *[Understanding AWS DNS monitor resources](#page-648-0)*
- [4.47.](#page-650-0) *[Understanding Azure probe port monitor resources](#page-650-0)*
- [4.48.](#page-651-0) *[Understanding Azure load balance monitor resources](#page-651-0)*
- [4.49.](#page-652-0) *[Understanding Azure DNS monitor resources](#page-652-0)*
- [4.50.](#page-653-0) *[Understanding Google Cloud Virtual IP monitor resources](#page-653-0)*
- [4.51.](#page-654-0) *[Understanding Google Cloud load balance monitor resources](#page-654-0)*
- [4.52.](#page-655-0) *[Understanding Google Cloud DNS monitor resources](#page-655-0)*
- [4.53.](#page-656-0) *[Understanding Oracle Cloud Virtual IP monitor resources](#page-656-0)*
- [4.54.](#page-657-0) *[Understanding Oracle Cloud load balance monitor resources](#page-657-0)*

# <span id="page-404-0"></span>**4.1 Monitor resource**

A monitor resource refers to a resource that monitors a specified target to be monitored. When detecting an error in a target to be monitored, a monitor resource restarts a group resource and/or executes failover.

Currently supported monitor resources:

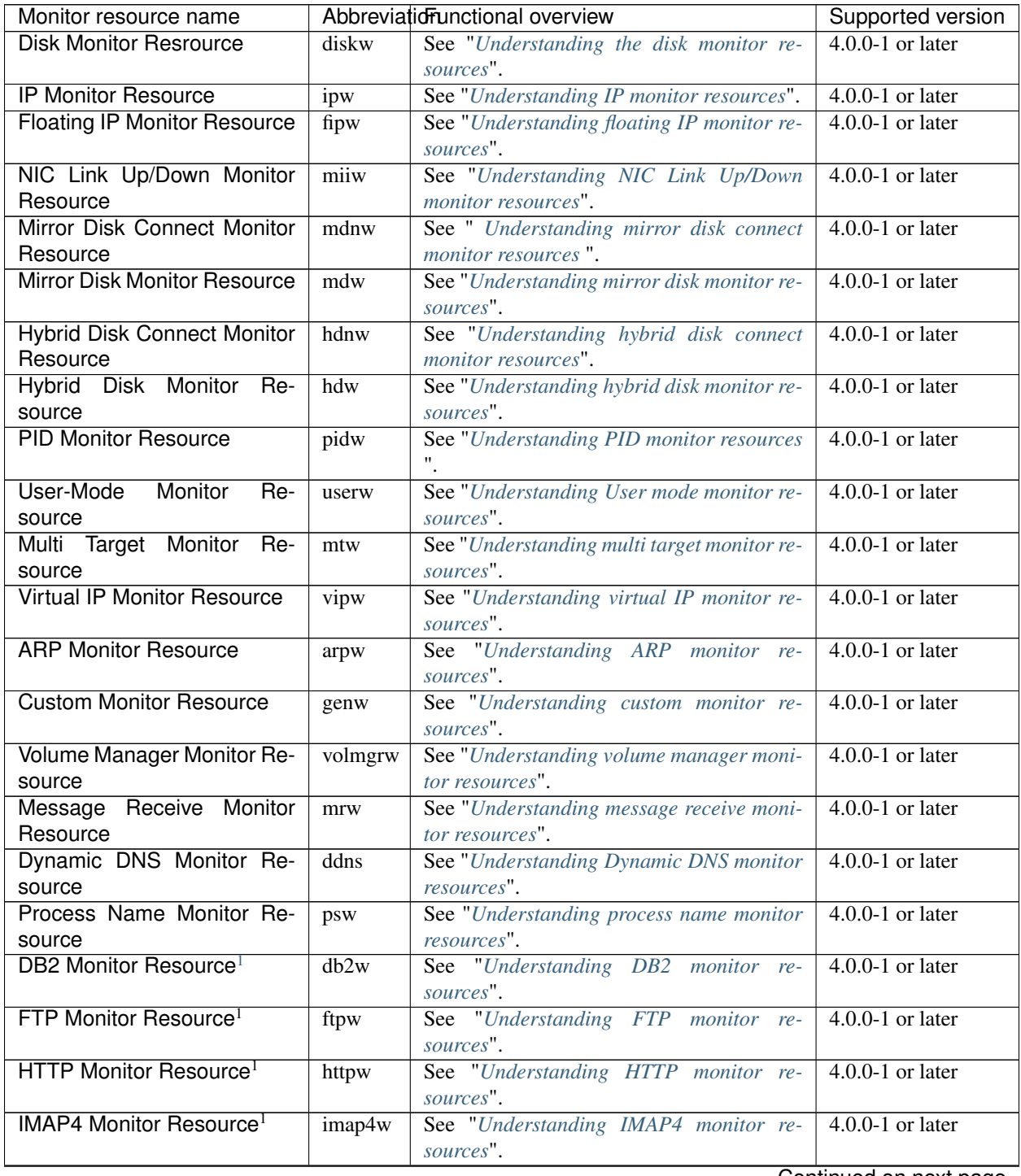

Continued on next page

| Monitor resource name                     |            | rable $4.1 -$ communed from previous page.<br>Abbreviation al overview | Supported version    |
|-------------------------------------------|------------|------------------------------------------------------------------------|----------------------|
| MySQL Monitor Resource <sup>1</sup>       | mysqlw     | See "Understanding MySQL monitor re-                                   | $4.0.0-1$ or later   |
|                                           |            | sources''.                                                             |                      |
| NFS Monitor Resource <sup>1</sup>         | nfsw       | See "Understanding NFS monitor re-                                     | $4.0.0-1$ or later   |
|                                           |            | sources".                                                              |                      |
| ODBC Monitor Resource <sup>1</sup>        | odbcw      | See "Understanding ODBC monitor re-                                    | $4.0.0-1$ or later   |
|                                           |            | sources".                                                              |                      |
| <b>Oracle Monitor Resource</b>            | oraclew    | See "Understanding Oracle monitor re-                                  | $4.0.0-1$ or later   |
|                                           |            | sources".                                                              |                      |
| POP3 Monitor Resource <sup>1</sup>        | pop3w      | See "Understanding POP3 monitor re-                                    | $4.0.0-1$ or later   |
|                                           |            | sources".                                                              |                      |
| PostgreSQL<br>Monitor<br>Re-              | psqlw      | See "Understanding PostgreSQL monitor                                  | $4.0.0-1$ or later   |
| source <sup>1</sup>                       |            | resources".                                                            |                      |
| Samba Monitor Resource <sup>1</sup>       | sambaw     | See "Understanding Samba monitor re-                                   | $4.0.0-1$ or later   |
|                                           |            | sources".                                                              |                      |
| <b>SMTP Monitor Resource</b> <sup>1</sup> | smtpw      | See "Understanding SMTP monitor re-                                    | $4.0.0-1$ or later   |
|                                           |            | sources".                                                              |                      |
| SQL Server<br>Monitor<br>Re-              | sqlserverw | See "Understanding SQL Server monitor re-                              | $4.0.0-1$ or later   |
| source $1$                                |            | sources".                                                              |                      |
| Tuxedo Monitor Resource <sup>1</sup>      | tuxw       | See "Understanding Tuxedo monitor re-                                  | $4.0.0 - 1$ or later |
|                                           |            | sources".                                                              |                      |
| WebLogic<br>Monitor<br>Re-                | wlsw       | See "Understanding WebLogic monitor re-                                | $4.0.0-1$ or later   |
| source <sup>1</sup>                       |            | sources".                                                              |                      |
| <b>WebSphere</b><br>Monitor<br>Re-        | wasw       | See "Understanding WebSphere monitor re-                               | $4.0.0-1$ or later   |
| source $1$                                |            | sources".                                                              |                      |
| WebOTX Monitor Resource <sup>1</sup>      | otxw       | See "Understanding WebOTX monitor re-                                  | $4.0.0-1$ or later   |
|                                           |            | sources".                                                              |                      |
| JVM Monitor Resource <sup>1</sup>         | jraw       | See "Understanding JVM monitor re-                                     | $4.0.0-1$ or later   |
|                                           |            | sources".                                                              |                      |
| System Monitor Resource <sup>1</sup>      | sraw       | See "Understanding System monitor re-                                  | $4.0.0-1$ or later   |
|                                           |            | sources".                                                              |                      |
| Process Resource Monitor                  | psrw       | See "Understanding Process resource mon-                               | $4.1.0 - 1$ or later |
| Resource <sup>1</sup>                     |            | itor resources".                                                       |                      |
| AWS Elastic IP Monitor Re-                | awseipw    | See "Understanding AWS Elastic IP monitor                              | $4.0.0-1$ or later   |
| source                                    |            | resources".                                                            |                      |
| <b>AWS Virtual IP Monitor Re-</b>         | awsvipw    | See "Understanding AWS Virtual IP monitor                              | $4.0.0-1$ or later   |
| source                                    |            | resources".                                                            |                      |
| <b>AWS Secondary IP Monitor</b>           | awssipw    | See "Understanding AWS Secondary IP                                    | $5.0.0 - 1$ or later |
| Resource                                  |            | monitor resources".                                                    |                      |
| <b>AWS AZ Monitor Resource</b>            | awsazw     | See "Understanding AWS AZ monitor re-                                  | $4.0.0-1$ or later   |
|                                           |            | sources".                                                              |                      |
| <b>AWS DNS Monitor Resource</b>           | awsdnsw    | See "Understanding AWS DNS monitor re-                                 | $4.0.0-1$ or later   |
|                                           |            | sources".                                                              |                      |
| Azure Probe Port Monitor                  | azureppw   | See "Understanding Azure probe port mon-                               | $4.0.0-1$ or later   |
| Resource                                  |            | <i>itor resources".</i>                                                |                      |
| <b>Azure Load Balance Monitor</b>         | azurelbw   | See "Understanding Azure load balance                                  | $4.0.0-1$ or later   |
| Resource                                  |            | monitor resources".                                                    |                      |
| <b>DNS</b> Monitor<br>Azure<br>Re-        | azurednsw  | See "Understanding Azure DNS monitor re-                               | $4.0.0-1$ or later   |
| source                                    |            | sources".                                                              |                      |
| Google Cloud Virtual IP Mon-              | gcvipw     | See "Understanding Google Cloud Virtual                                | $4.2.0 - 1 -$        |
| itor Resource                             |            | IP monitor resources".                                                 |                      |

Table  $4.1$  – continued from previous page

Continued on next page

| Monitor resource name        |        | Abbreviationnul overview                  | Supported version |
|------------------------------|--------|-------------------------------------------|-------------------|
| Google Cloud Load Balance    | gclbw  | See "Understanding Google Cloud load      | $4.2.0 - 1$ ~     |
| <b>Monitor Resource</b>      |        | balance monitor resources".               |                   |
| Google Cloud DNS Monitor     | gcdnsw | See "Understanding Google Cloud DNS       | $4.3.0 - 1$       |
| Resource                     |        | monitor resources".                       |                   |
| Oracle Cloud Virtual IP Mon- | ocvipw | See "Understanding Oracle Cloud Virtual   | $4.2.0 - 1$ ~     |
| itor Resource                |        | IP monitor resources".                    |                   |
| Oracle Cloud Load Balance    | oclbw  | See "Understanding Oracle Cloud load bal- | $4.2.0 - 1$ ~     |
| <b>Monitor Resource</b>      |        | ance monitor resources".                  |                   |

Table 4.1 – continued from previous page

## **4.1.1 Status of monitor resources after monitoring starts**

The status of some monitor resources might be "Caution" if there is a period of time following the start of monitoring in which monitoring of that resource is not yet ready.

Caution status is possible for the following monitor resources.

Dynamic DNS Monitor Resource Message Receive Monitor Resource Custom Monitor Resource (whose monitor type is Asynchronous) Virtual IP Monitor Resource DB2 Monitor Resource System Monitor Resource Process Resource Monitor Resource JVM Monitor Resource MySQL Monitor Resource ODBC Monitor Resource Oracle Monitor Resource PostgresSQL Monitor Resource Process Name Monitor Resource SQL Server Monitor Resource

### **4.1.2 Monitor timing of monitor resource**

There are two types of monitoring by monitor resources; Always and Active.

The monitoring timing differs depending on monitor resources:

a) Always:

Monitoring is performed by the monitor resource all the time.

b) Active:

Monitoring is performed by the monitor resourse while a specified group resource is active. The monitor resource does not monitor while the group resource is not activated.

- (1) Cluster startup
- (2) Group activation
- (3) Group deactivation

<span id="page-406-0"></span> $<sup>1</sup>$  To use this monitor resource, you need to register a license. For details on how to register a license, see the "Installation and Configuration</sup> Guide".

### (4) Cluster stop

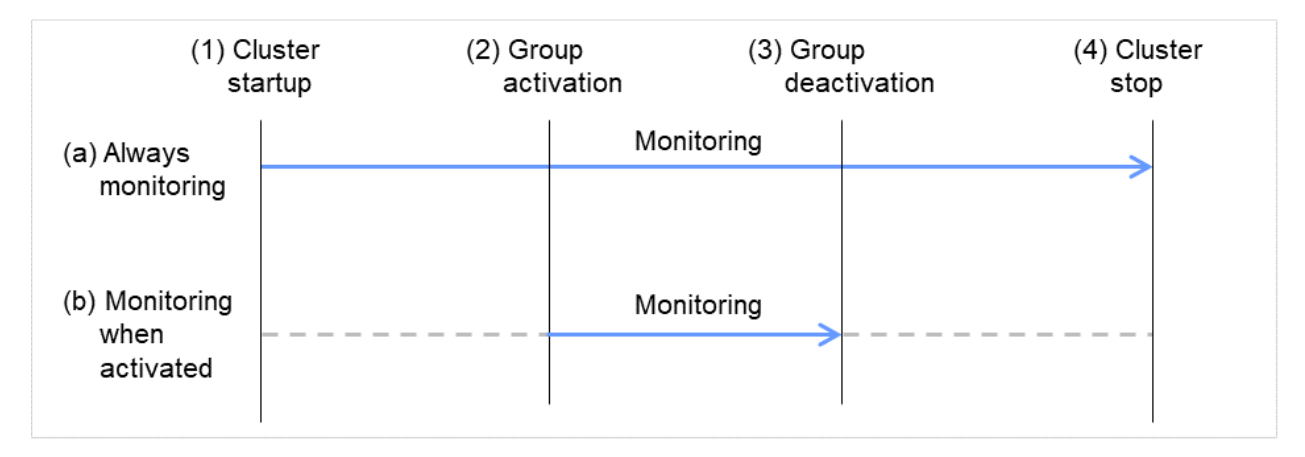

Fig. 4.1: Two types of monitoring by monitor resources: Always and Active

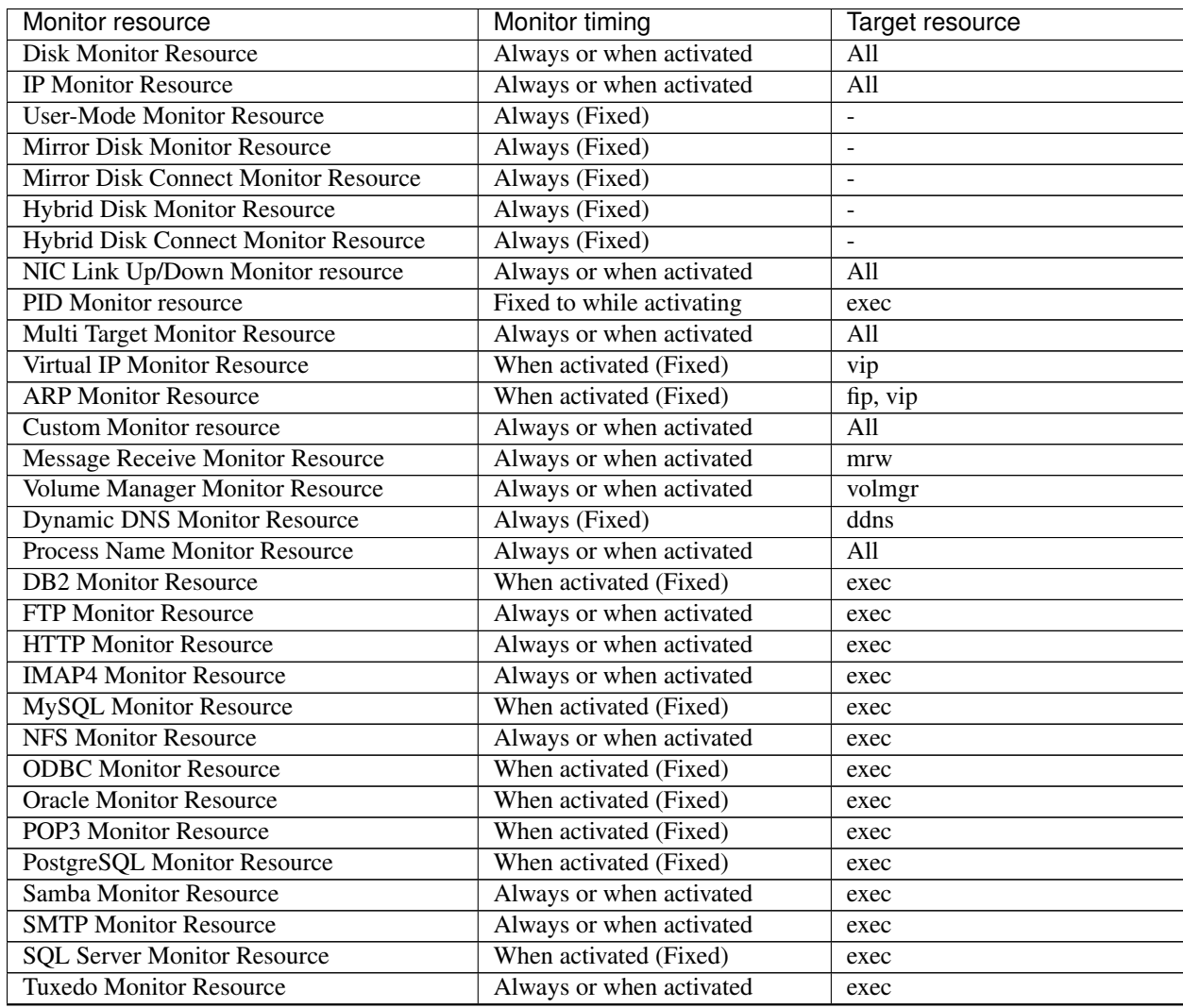

Continued on next page

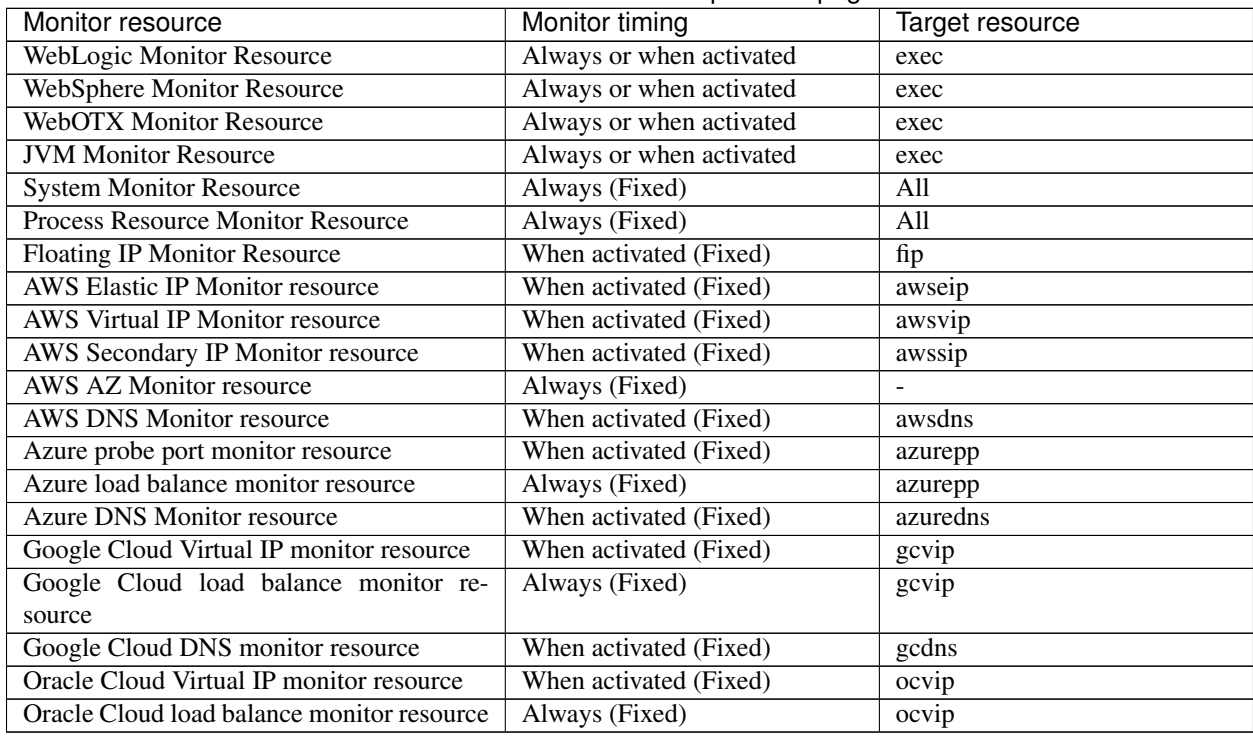

### Table 4.2 – continued from previous page

## **4.1.3 Suspending and resuming monitoring on monitor resources**

Monitor resource can temporarily suspend monitoring and resume it. Monitoring can be suspended and resumed by the following two methods:

- Operation on the Cluster WebUI
- Operation by the clpmonctrl command
- The clpmonctrl command can control monitor resources on a server where the command is run or on a specified server.

Some monitor resources can suspend and resume monitoring and others cannot. For details, see the list below.

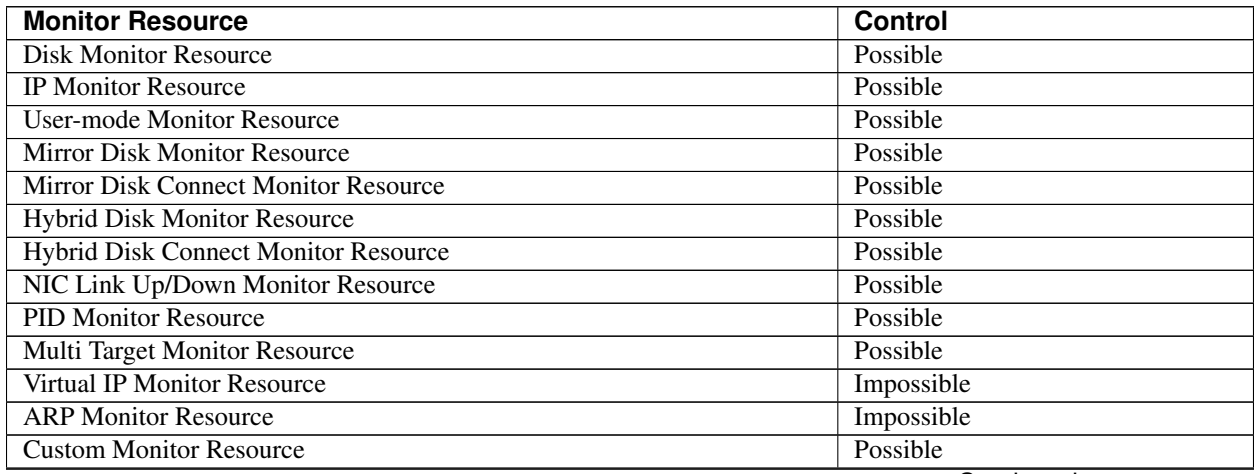

Continued on next page

| <b>Monitor Resource</b>                         | omoao pago<br><b>Control</b> |
|-------------------------------------------------|------------------------------|
| <b>Message Receive Monitor Resource</b>         | Possible                     |
| Volume Manager Monitor Resource                 | Possible                     |
| <b>Dynamic DNS Monitor Resource</b>             | Impossible                   |
| <b>Process Name Monitor Resource</b>            | Possible                     |
| <b>DB2</b> Monitor Resource                     | Possible                     |
| <b>FTP Monitor Resource</b>                     | Possible                     |
| <b>HTTP Monitor Resource</b>                    | Possible                     |
| <b>IMAP4 Monitor Resource</b>                   | Possible                     |
| <b>MySQL Monitor Resource</b>                   | Possible                     |
| <b>NFS Monitor Resource</b>                     | Possible                     |
| <b>ODBC</b> Monitor Resource                    | Possible                     |
| <b>Oracle Monitor Resource</b>                  | Possible                     |
| <b>POP3 Monitor Resource</b>                    | Possible                     |
| <b>PostgreSQL Monitor Resource</b>              | Possible                     |
| Samba Monitor Resource                          | Possible                     |
| <b>SMTP Monitor Resource</b>                    | Possible                     |
| <b>SQI Server Monitor Resource</b>              | Possible                     |
| <b>Tuxedo Monitor Resource</b>                  | Possible                     |
| <b>WebSphere Monitor Resource</b>               | Possible                     |
| <b>WebLogic Monitor Resource</b>                | Possible                     |
| <b>WebOTX Monitor Resource</b>                  | Possible                     |
| <b>JVM Monitor Resource</b>                     | Possible                     |
| <b>System Monitor Resource</b>                  | Possible                     |
| <b>Process Resource Monitor Resource</b>        | Possible                     |
| <b>Floating IP Monitor Resource</b>             | Possible                     |
| <b>AWS Elastic IP Monitor resource</b>          | Possible                     |
| <b>AWS Virtual IP Monitor resource</b>          | Possible                     |
| <b>AWS Secondary IP Monitor resource</b>        | Possible                     |
| <b>AWS AZ Monitor resource</b>                  | Possible                     |
| <b>AWS DNS Monitor resource</b>                 | Possible                     |
| Azure probe port monitor resource               | Possible                     |
| Azure load balance monitor resource             | Possible                     |
| <b>Azure DNS Monitor resource</b>               | Possible                     |
| Google Cloud Virtual IP monitor resource        | Possible                     |
| Google Cloud load balance monitor resource      | Possible                     |
| Google Cloud DNS monitor resource               | Possible                     |
| <b>Oracle Cloud Virtual IP monitor resource</b> | Possible                     |
| Oracle Cloud load balance monitor resource      | Possible                     |

Table 4.3 – continued from previous page

On the Cluster WebUI, shortcut menus of the monitor resources which cannot control monitoring are disabled. The clpmonctrl command only controls the resources which can control monitoring. For monitor resources which cannot control monitoring, a warning message is displayed and controls are not performed.

Suspending monitoring on a monitor resource is disabled if one of the following operations is performed.

- Resume operation on Cluster WebUI
- Resume operation by using the clpmonctrl command
- Stop the cluster
- Suspend the cluster

## **4.1.4 Enabling and disabling dummy failure of monitor resources**

You can enable and disable dummy failure of monitor resources. Use one of the following methods to enable or disable dummy failure.

- Operation on Cluster WebUI (verification mode) On the Cluster WebUI (verification mode), shortcut menus of the monitor resources which cannot control monitoring are disabled.
- Operation by using the clpmonctrl command

The clpmonctrl command can control the server where this command is run or the monitor resources of the specified server. When the clpmonctrl command is executed on monitor resource which cannot be controlled, dummy failure is not enabled even though the command succeeds.

Some monitor resources can enable and disable dummy failure and others cannot. For details, see "*[Controlling monitor resources \(clpmonctrl command\)](#page-871-0)*" in ["9.](#page-718-0) *[EXPRESSCLUSTER command](#page-718-0) [reference](#page-718-0)*" in this guide.

Dummy failure of a monitor resource is disabled if the following operations are performed.

- Dummy failure was disabled on Cluster WebUI (verification mode)
- "Yes" was selected from the dialog box displayed when the Cluster WebUI mode changes from verification mode to a different mode.
- -n was specified to enable dummy failure by using the clpmonctrl command
- Stop the cluster
- Suspend the cluster

## **4.1.5 Monitoring interval for monitor resource**

All monitor resources except the user-mode monitor resource monitors their targets at every monitor interval.

The following illustrates the timeline of how a monitor resource monitors its target and finds error/no error with the configuration below:

#### When no error is detected

The following figure illustrates monitoring started/resumed after the cluster is started. When the main monitoring process receives the monitoring result, the monitoring is repeatedly started at the monitor intervals.

Examples of behavior when the following values are set.

<Monitor> Monitor Interval 30 sec Monitor Timeout 60 sec Monitor Retry Count 0 times

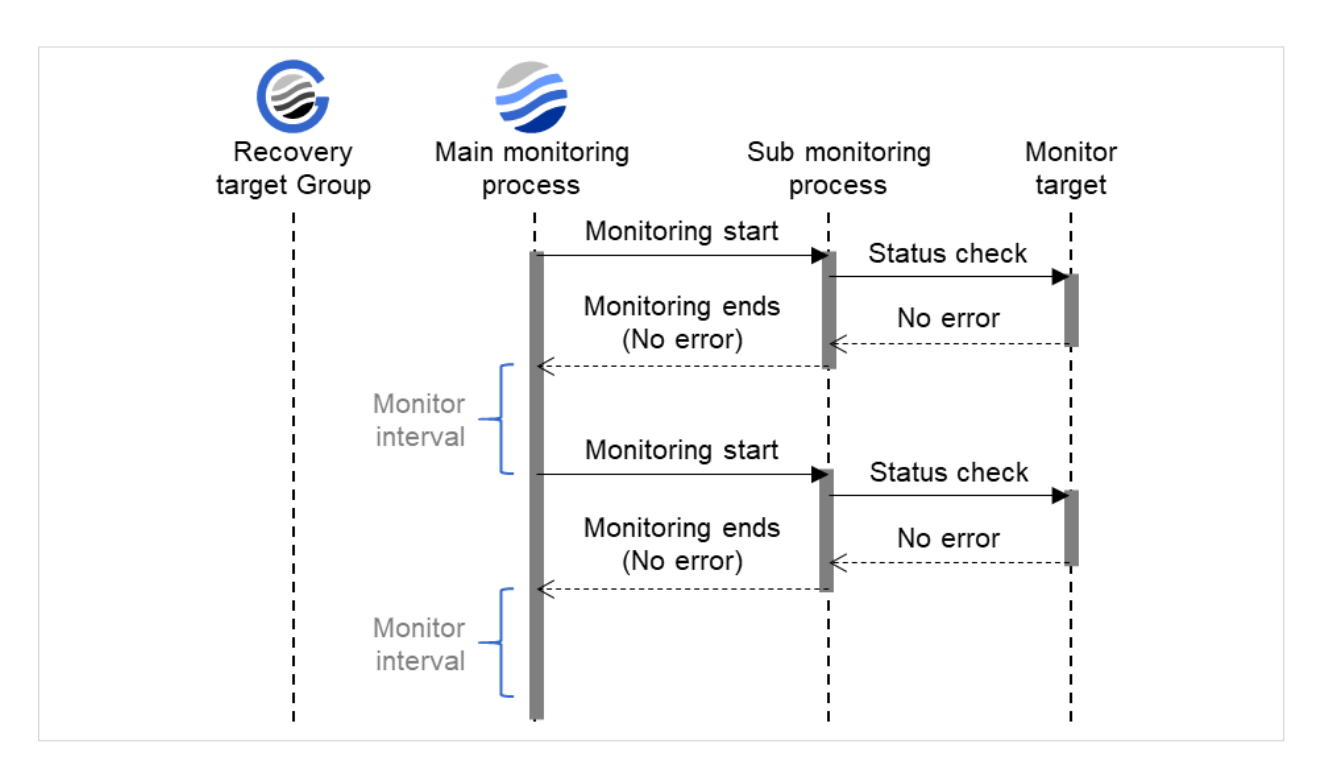

Fig. 4.2: Monitor interval (when no error is detected)

### When an error is detected (without monitor retry setting)

The following figure illustrates an error occurring in the monitor target, and the operation after the error is detected. When the main monitoring process receives the monitoring result (error), a failover of the group to be recovered (Recovery target Group) is performed.

When an error occurs, it is detected at the next monitoring and the recovery operation for the recovery target starts.

Examples of behavior when the following values are set.

<Monitor> Monitor Interval 30 sec Monitor Timeout 60 sec Monitor Retry count 0 times

<Error detection> Recovery Target group Recovery Script Execution Count 0 times Maximum Reactivation Count 0 times Maximum Failover Count 1 time Final Action None

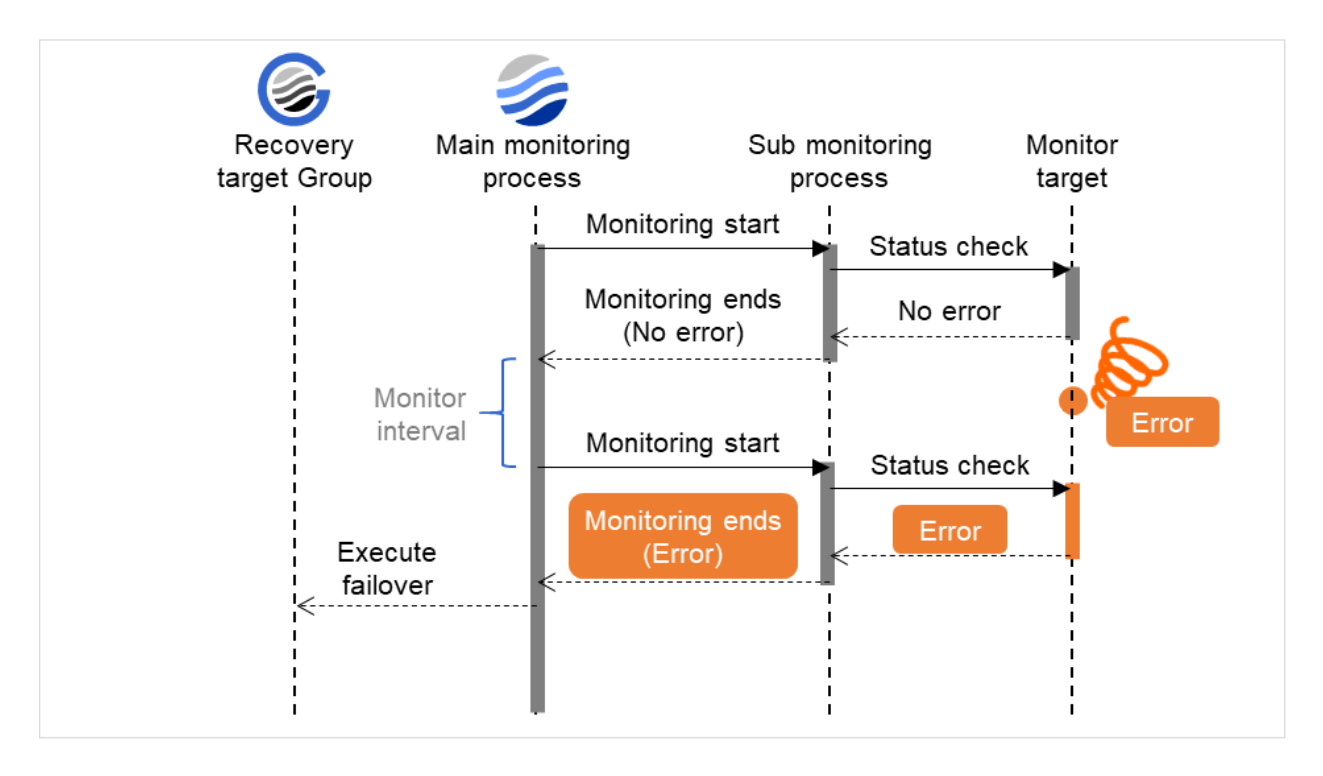

Fig. 4.3: Monitor interval (when an error is detected without monitor retry setting)

### When an error is detected (with monitor retry settings)

The following figure illustrates an error occurring in the monitor target, and the operation after the error is detected. When the main monitoring process receives the monitoring result (error), the monitoring continues by its specified count of retries. If the monitoring target is still not recovered, a failover of the group to be recovered is performed.

When an error occurs, it is detected at the next monitoring. If recovery cannot be achieved within the monitor retries, the failover is started for the recovery target.

Examples of behavior when the following values are set.

<Monitor> Monitor Interval 30 sec Monitor Timeout 60 sec Monitor Retry Count 2 times

<Error detection> Recovery Target group Recovery Script Execution Count 0 times Maximum Reactivation Count 0 times Maximum Failover Count 1 time Final Action None

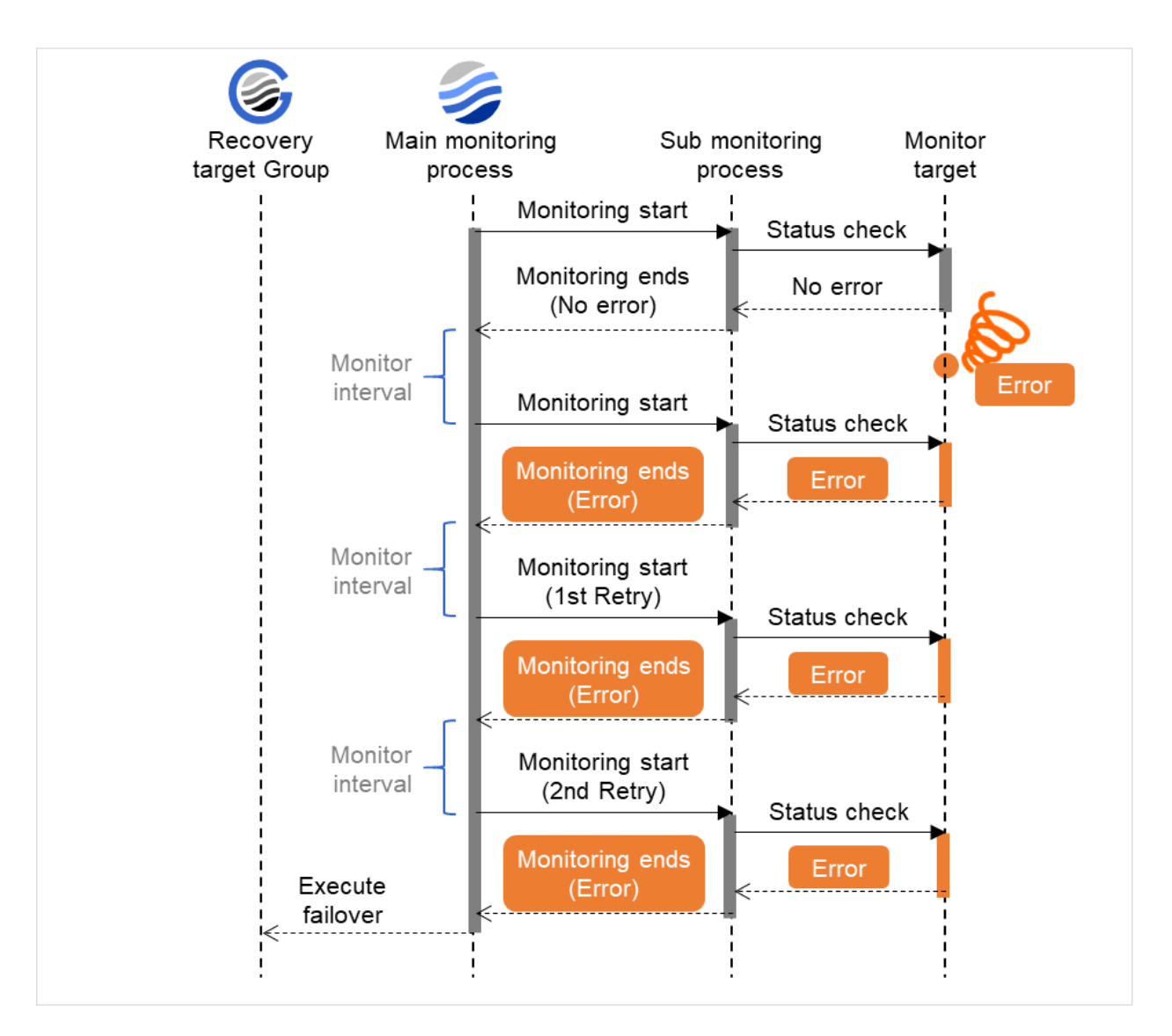

Fig. 4.4: Monitor interval (when an error is detected with monitor retry setting)

### When an error is detected (without monitor retry settings)

The following figure illustrates operation in response to a monitoring process unfinished within a specified time. The main monitoring process starts the monitoring. Then, if the monitoring result cannot be obtained within a specified monitoring timeout time, a failover of the group to be recovered is performed.

Immediately after an occurrence of a monitoring timeout, the failover for the recovery target starts.

Examples of behavior when the following values are set.

<Monitor> Monitor Interval 30 sec Monitor Timeout 60 sec Monitor Retry Count 0 times <Error detection> Recovery Target group Recovery Script Execution Count 0 times Maximum Reactivation Count 0 times Maximum Failover Count 1 time Final Action none

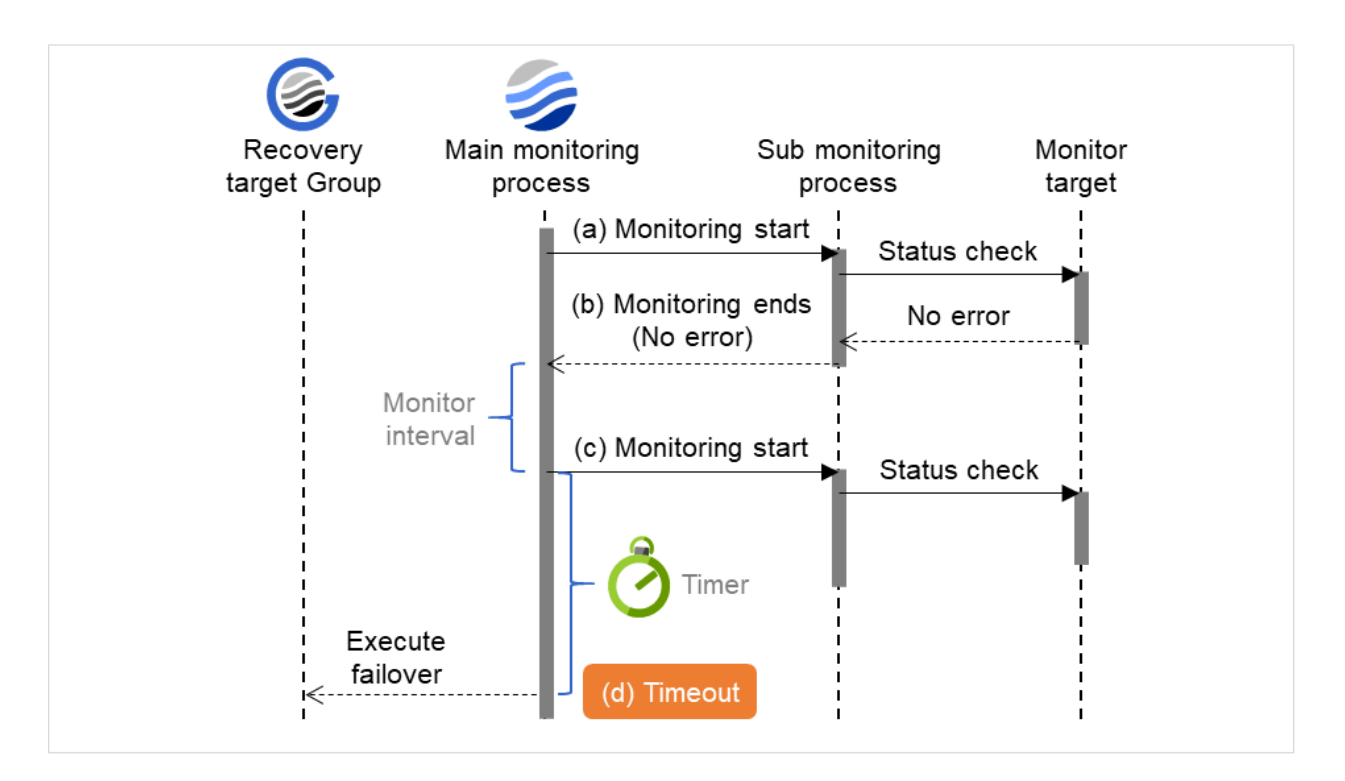

Fig. 4.5: Monitor interval (when a monitoring timeout is detected without monitor retry setting)

### When a monitoring timeout is detected (with monitor retry setting)

The following figure illustrates operation in response to a monitoring process unfinished within a specified time. The main monitoring process starts the monitoring. Then, if the monitoring result cannot be obtained within a specified monitoring timeout time, the monitoring continues by its specified count of retries. If the monitoring result still cannot be obtained, a failover of the group to be recovered is performed.

When a monitoring timeout occurs, monitor retry is performed and failover is started for the recovery target.

Examples of behavior when the following values are set.

<Monitor> Monitor Interval 30 sec Monitor Timeout 60 sec Monitor Retry Count 1 time

<Error detection> Recovery Target group Recovery Script Execution Count 0 times Maximum Reactivation Count 0 times Maximum Failover Count 1 time Final Action none

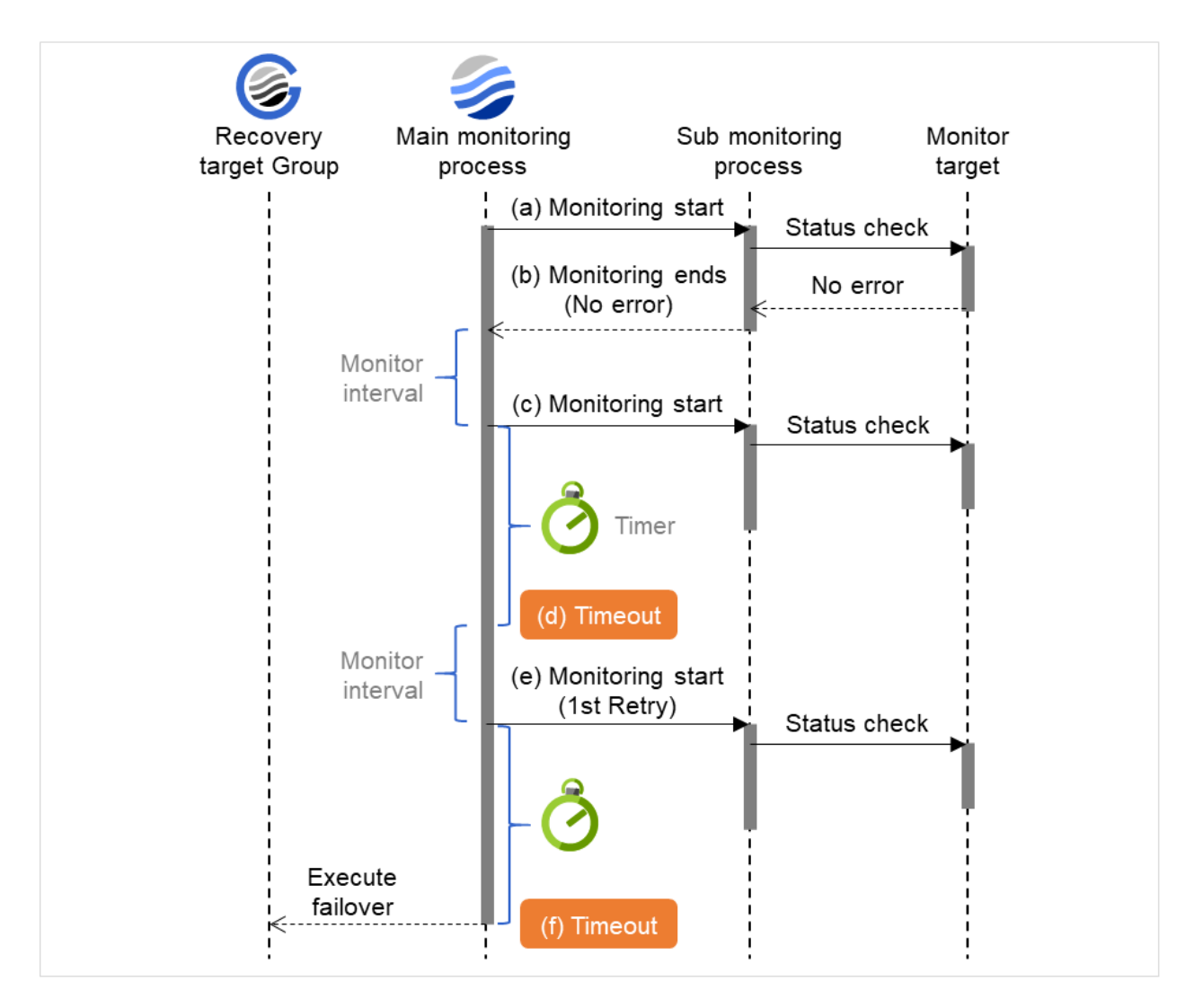

Fig. 4.6: Monitor interval (when a monitoring timeout is detected with monitor retry setting)

## **4.1.6 Action when an error is detected by monitor resource**

When an error is detected, the following recovery actions are taken against the recovery target in sequence:

- Execution of recovery script: this takes place when an error is detected in a monitor target.
- Reactivation of the recovery target: this takes place if the recovery script is executed up to the recovery script execution count. When the execution of a pre-reactivation script is specified, reactivation starts after that script has been executed.
- Failover: this takes place when reactivation fails for the number of times set in the reactivation threshold. When the execution of a pre-failover script is specified, failover starts after that script has been executed.

• Final action: this takes place when the error is detected even after the failover is executed for the number of times set in the failover threshold. When the execution of a pre-final-action script is specified, the final action starts after that script has been executed.

No recovery action is taken if the status of the recovery target is:

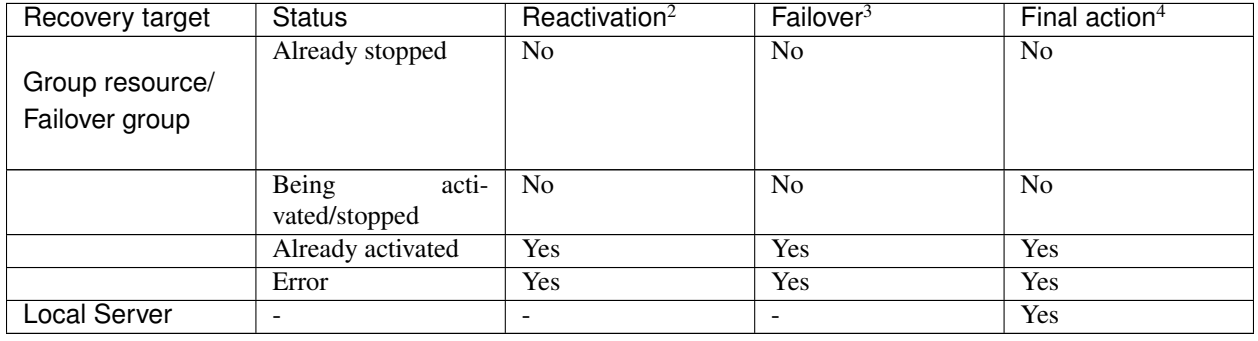

Yes: Recovery action is taken No: Recovery action is not taken

Note: Do not work on the following operations by running commands or using the Cluster WebUI when a group resource (e.g. disk resource, EXEC resource) is set as a recovery target in the settings of error detection for the monitor resource, and recovery is in progress (reactivation -> failover -> final action) after detection of an error:

- Stop/suspend the cluster
- Start/stop/move a group

If you perform the above-mentioned operations while recovery caused by detection of an error by a monitor resource is in progress, other group resources of the group with an error may not stop.

However, the above-mentioned operations can be performed when the final action is completed.

When the status of the monitor resource recovers from an error (becomes normal), the reactivation count, failover count, and whether the final action is executed are all reset.

An unsuccessful recovery action is also counted into reactivation count or failover count.

The following is an example of the progress when only one server detects an error while the gateway is specified as an IP resource of the IP monitor resource:

Examples of behavior when the following values are set.

<Monitor> Interval 30 sec Timeout 30 sec Retry Count 3 times

<Error detection>

<sup>2</sup> Effective only when the value for the reactivation threshold is set to 1 (one) or greater.

<sup>&</sup>lt;sup>3</sup> Effective only when the value for the failover threshold is set to 1 (one) or greater.

<sup>4</sup> Effective only when an option other than No Operation is selected.

Recovery Target Failover Group A Recovery Script Execution Count 3 times Maximum Reactivation Count 3 times Maximum Failover Count 1 time Final Action No Operation

> (1) The following figure shows an example of monitoring by the IP monitor resource on two servers. To check for the aliveness, IP monitor resource 1 accesses the gateway's IP address at the intervals.

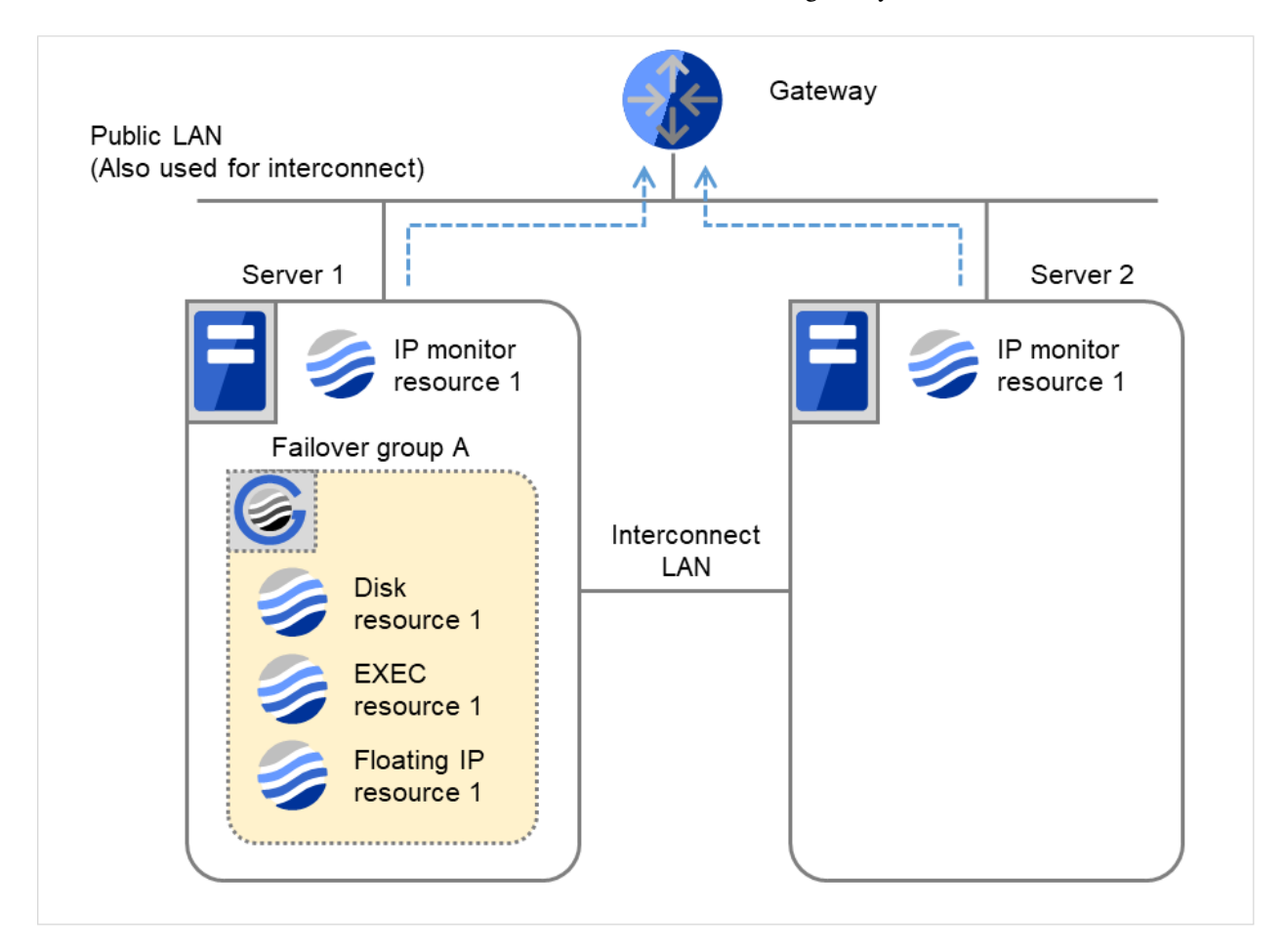

Fig. 4.7: Flow of error detection by the IP monitor resource: when only one server detects an error (1)

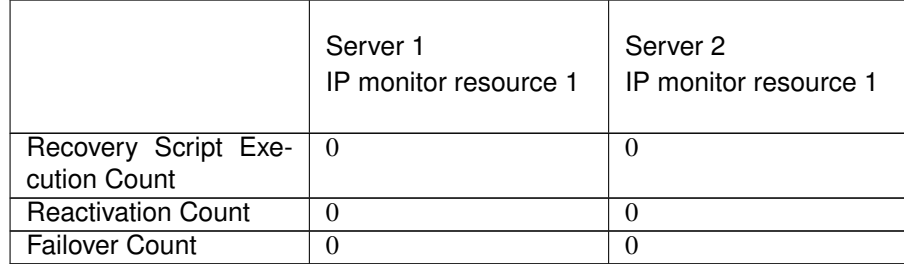

(2) IP monitor resource 1 detects an error (such as a LAN cable disconnection and an NIC malfunction).

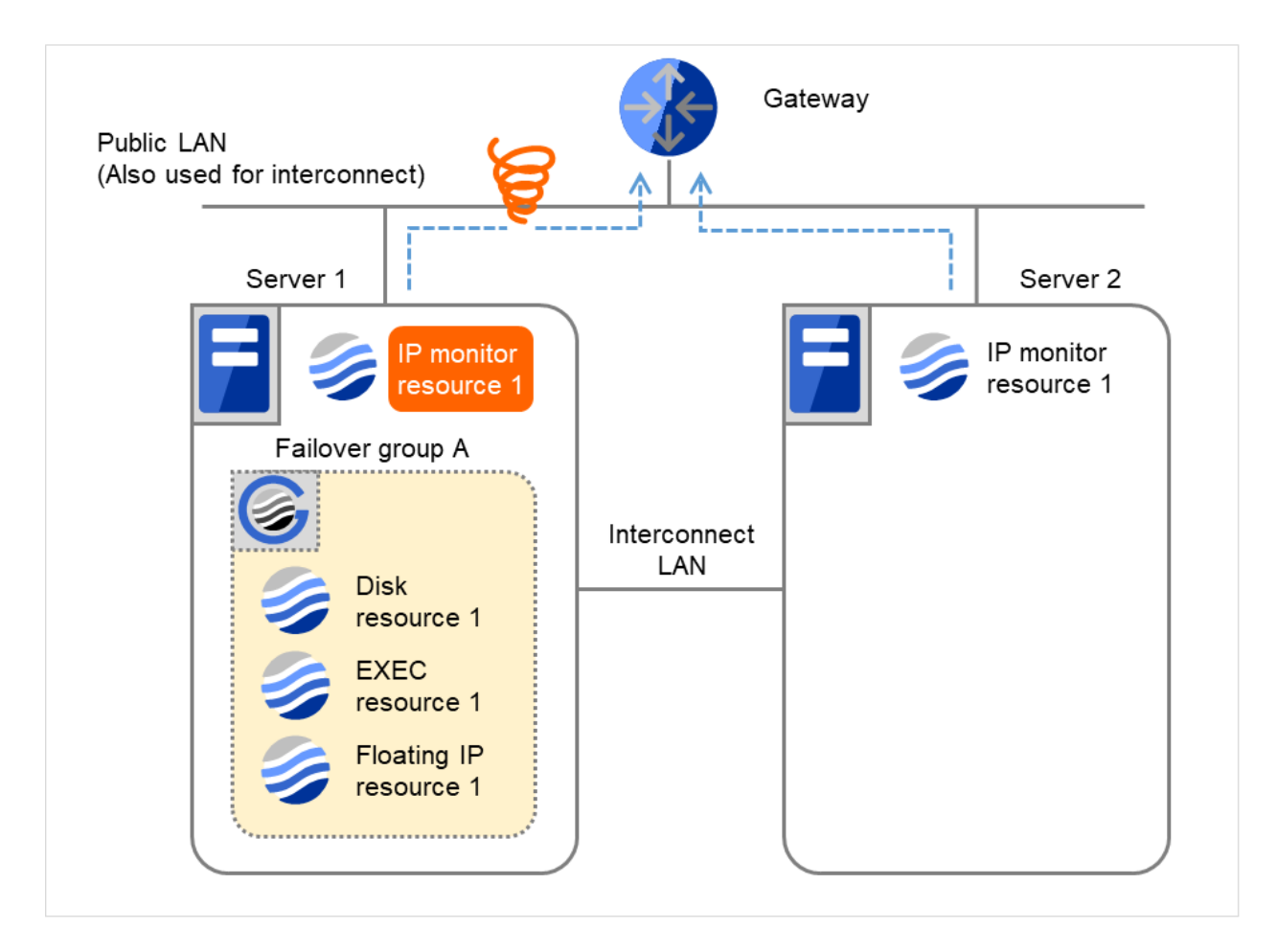

Fig. 4.8: Flow of error detection by the IP monitor resource: when only one server detects an error (2)

(3) IP monitor resource 1 retries the monitoring up to three times.

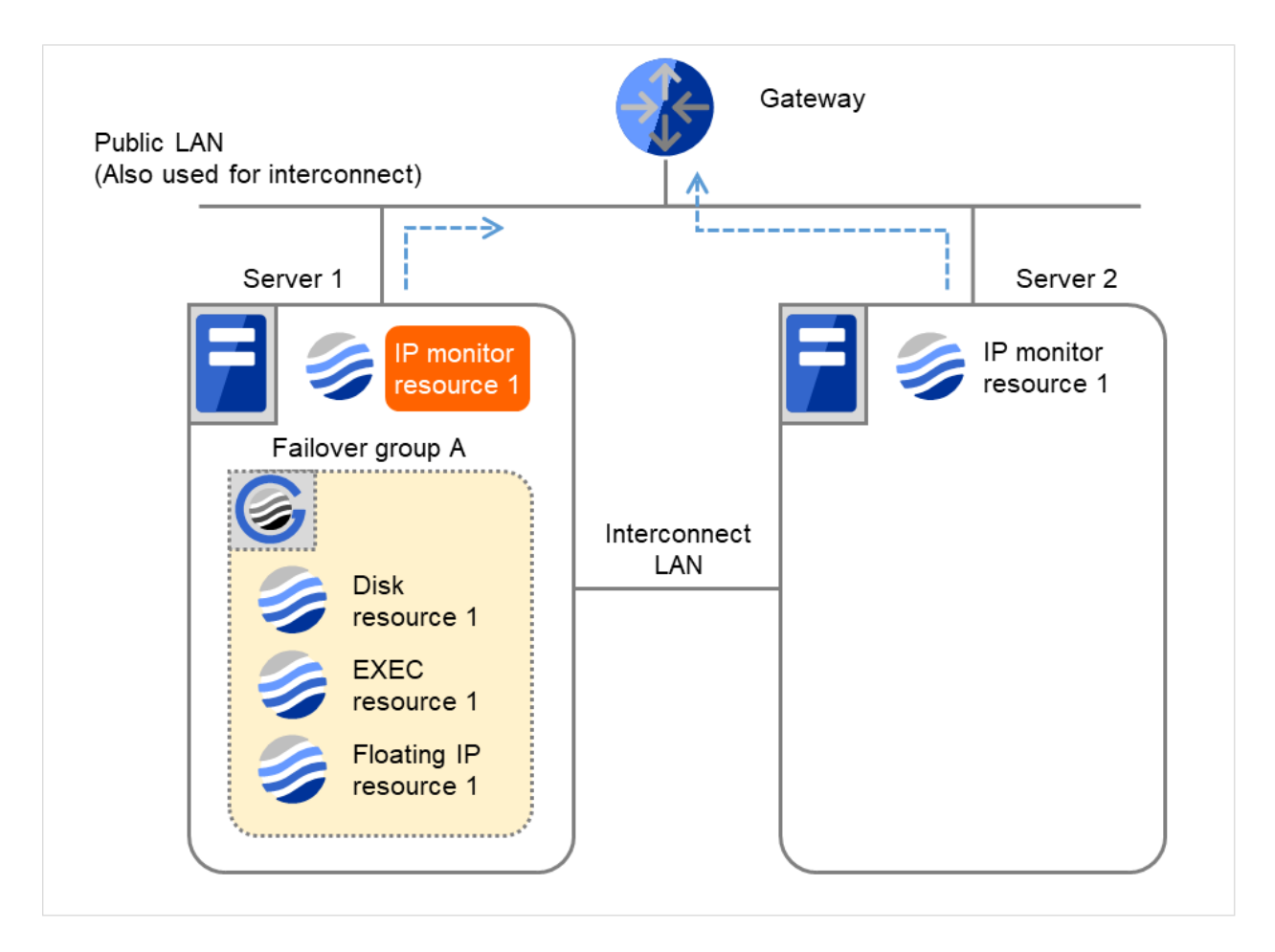

Fig. 4.9: Flow of error detection by the IP monitor resource: when only one server detects an error (3)

(4) If the specified monitor retry count is exceeded, the recovery script starts to be executed on Server 1. Recovery Script Execution Count means how many times the recovery script is executed on each server. This is the first execution of the recovery script on Server 1.

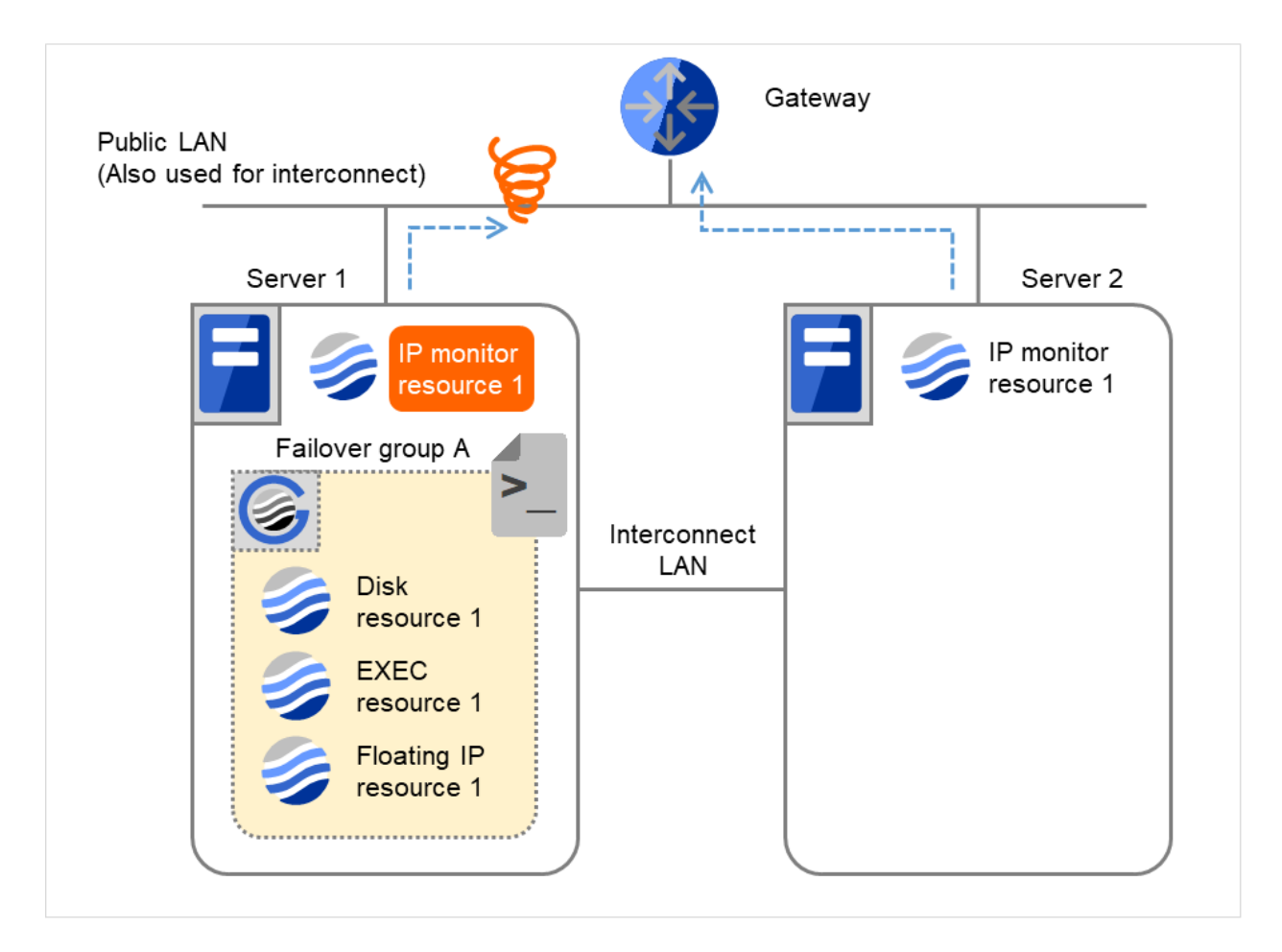

Fig. 4.10: Flow of error detection by the IP monitor resource: when only one server detects an error (4)

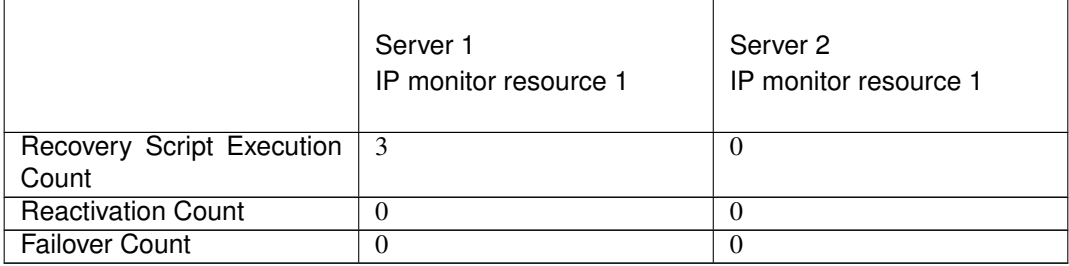

(5) On Server 1, if the specified Recovery Script Execution Count is exceeded, Failover group A starts to be reactivated.

Reactivation Count represents how many times the reactivation is done on each server. This is the first reactivation on Server 1.

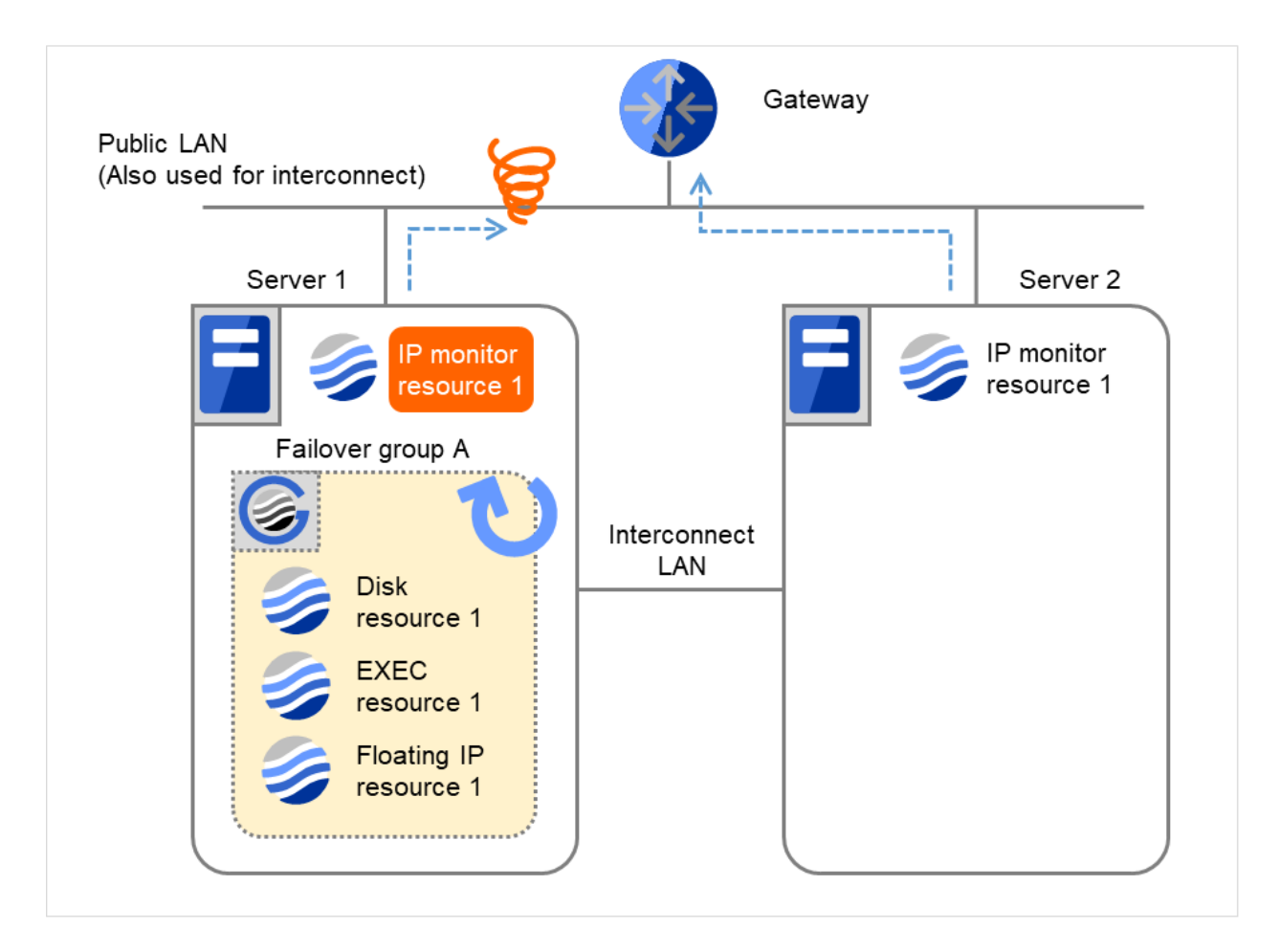

Fig. 4.11: Flow of error detection by the IP monitor resource: when only one server detects an error (5)

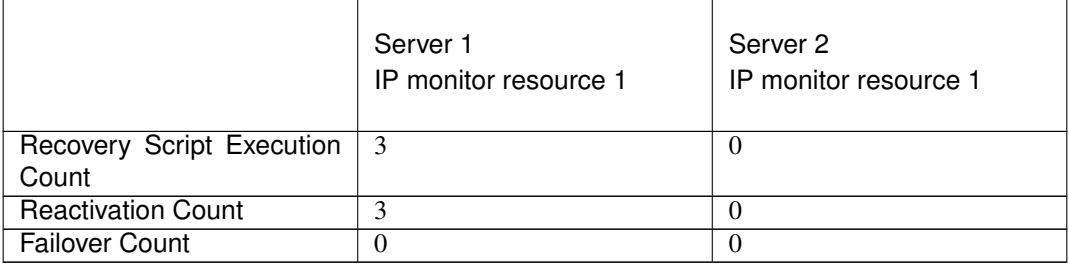

(6) On Server 1, if the specified threshold of reactivation is exceeded, Failover group A starts to be failed over. Failover Threshold represents how many times the failover is performed on each server. This is the first failover on Server 1.

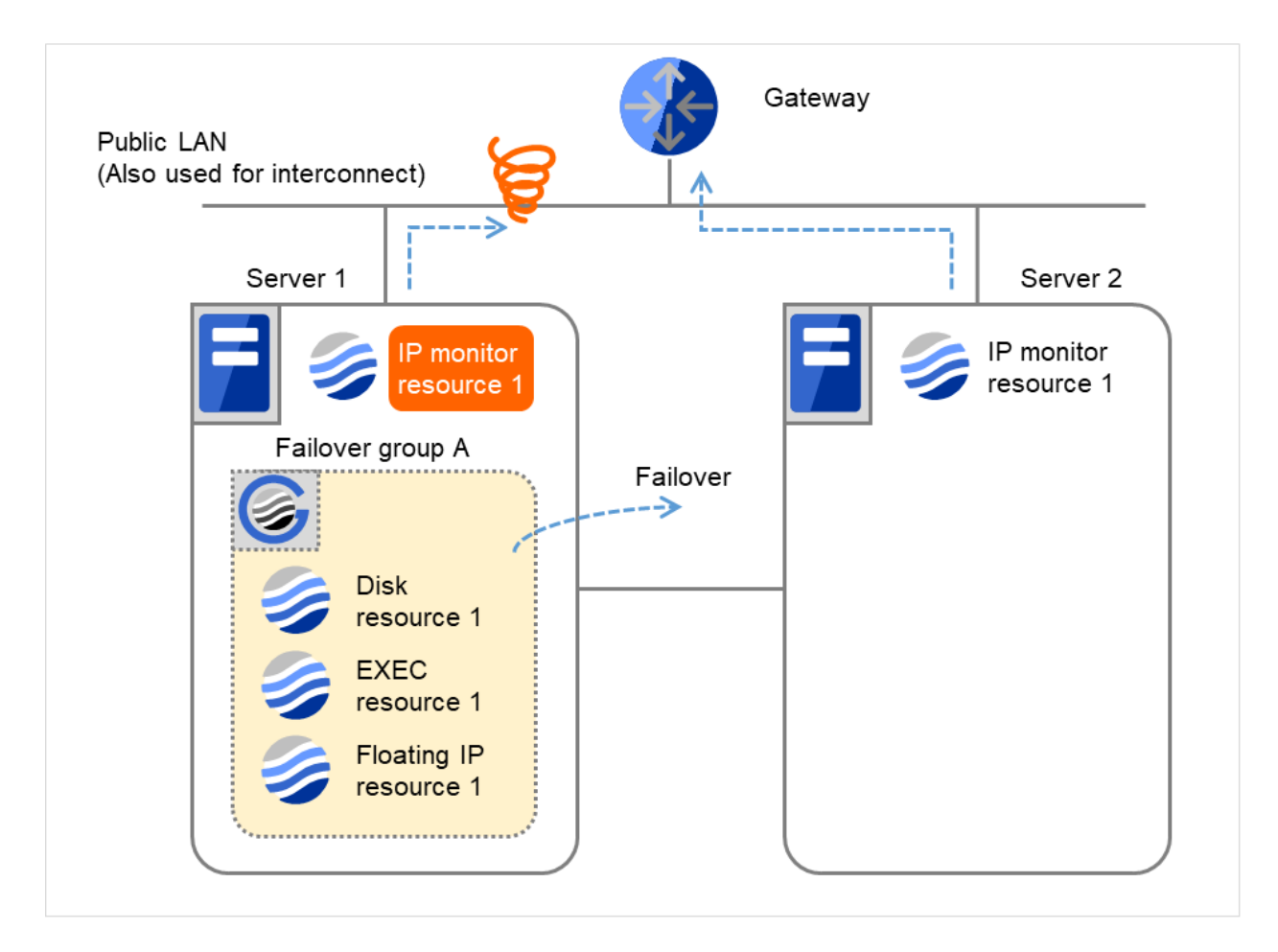

Fig. 4.12: Flow of error detection by the IP monitor resource: when only one server detects an error (6)

(7) Failover group A is failed over from Server 1 to Server 2. On Server 2, the failover of Failover group A is completed.

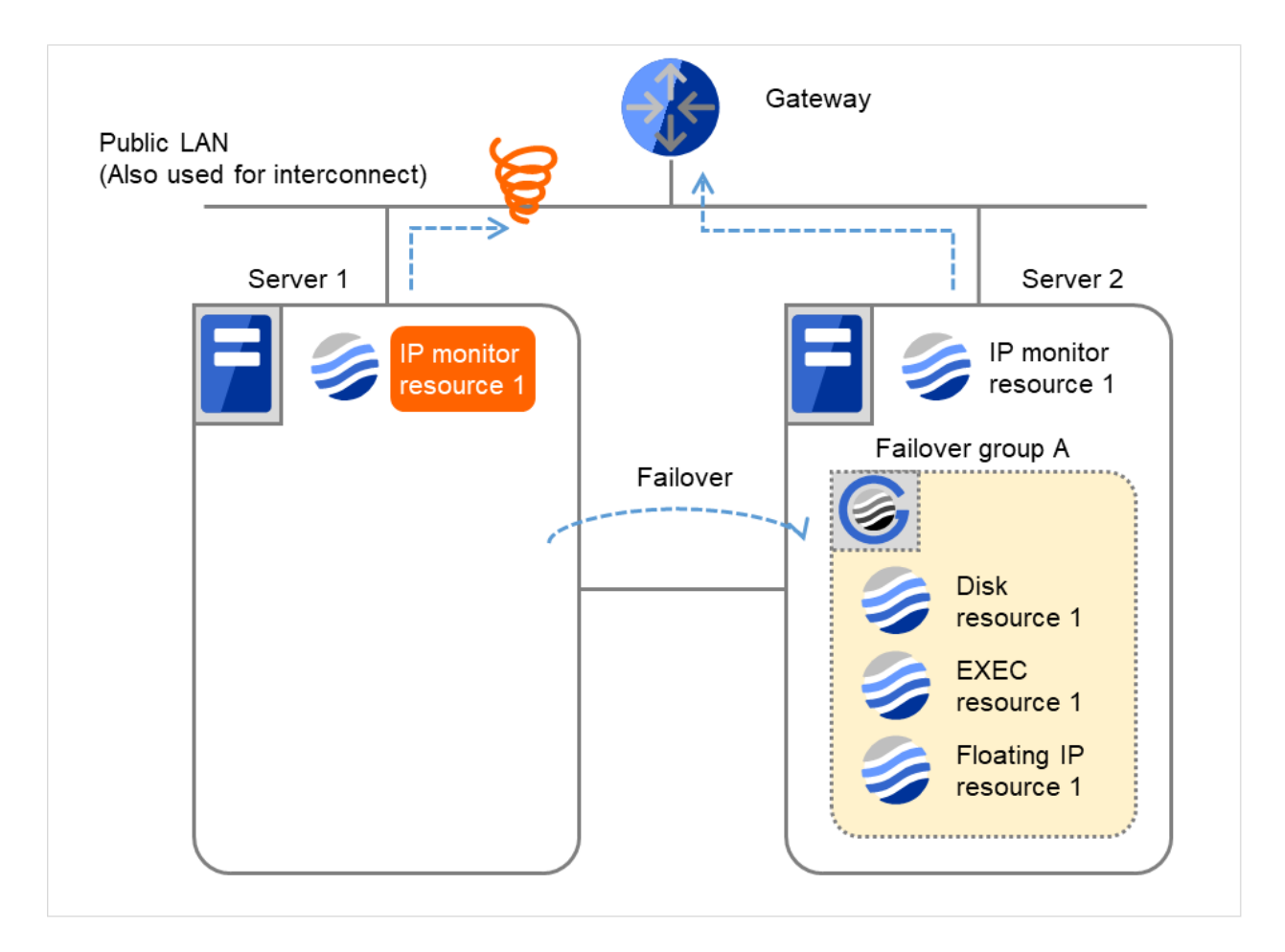

Fig. 4.13: Flow of error detection by the IP monitor resource: when only one server detects an error (7)

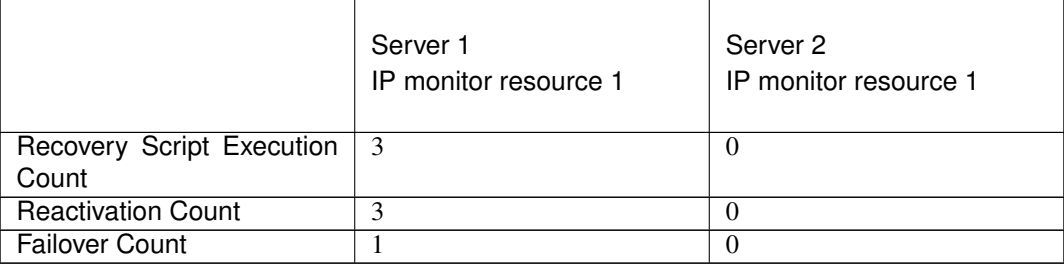

In server2, the operation can continue by failover of the Failover Group A because the IP monitor resource 1 is running properly.

The following is an example of the process when both servers detect an error while the gateway is specified as an IP resource of the IP monitor resource.

Examples of behavior when the following values are set.

<Monitor> Interval 30 sec Timeout 30 sec Retry Count 3 times

<Error detection> Recovery Target Failover Group A Recovery Script Execution Count 3 times Maximum Reactivation Count 3 times Maximum Failover Count 1 time Final Action No Operation

(1) The following figure shows an example of monitoring by the IP monitor resource on two servers. To check for the aliveness, IP monitor resource 1 accesses the gateway's IP address at the intervals.

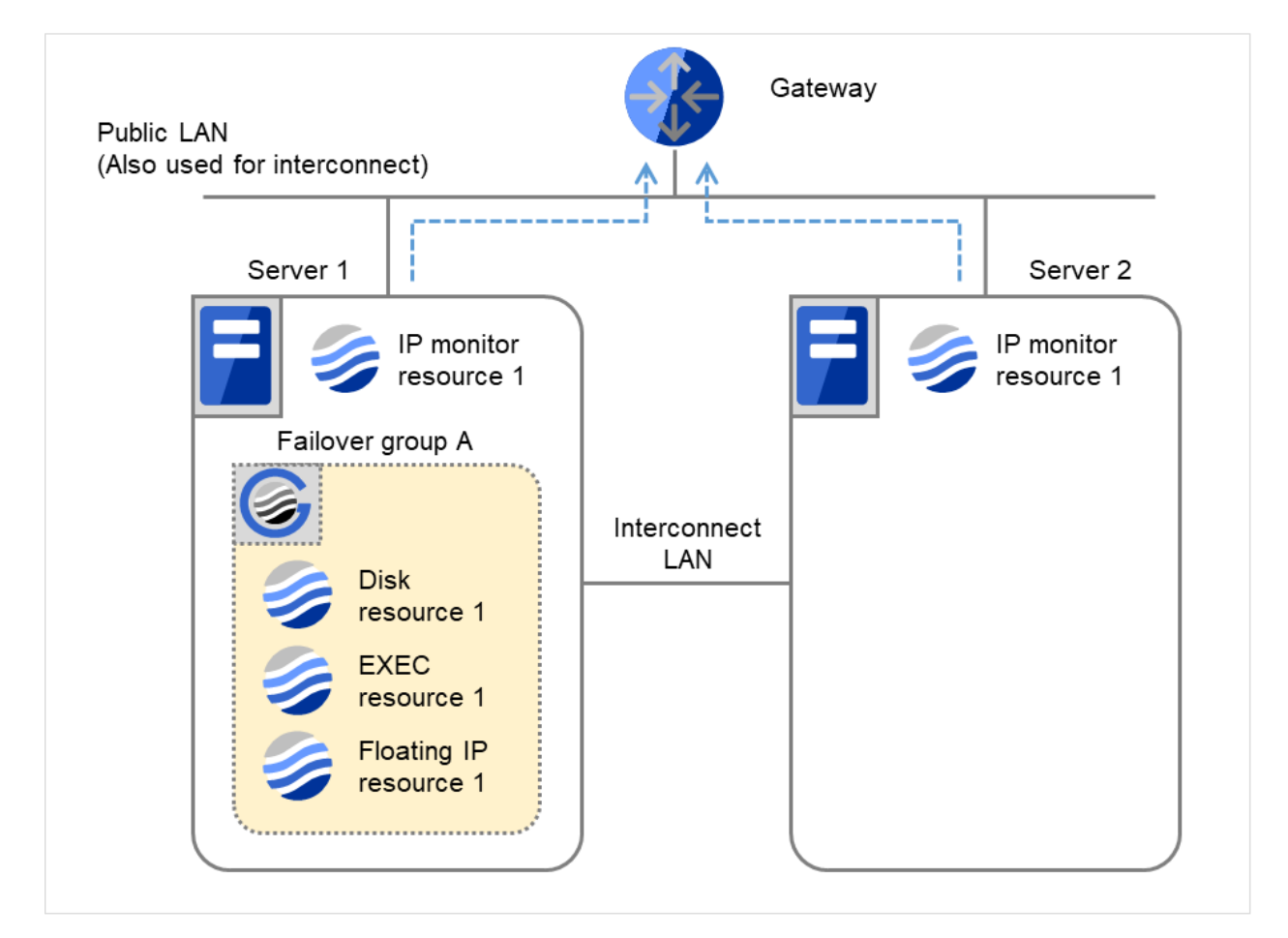

Fig. 4.14: Flow of error detection by the IP monitor resource: when both servers detect an error (1)

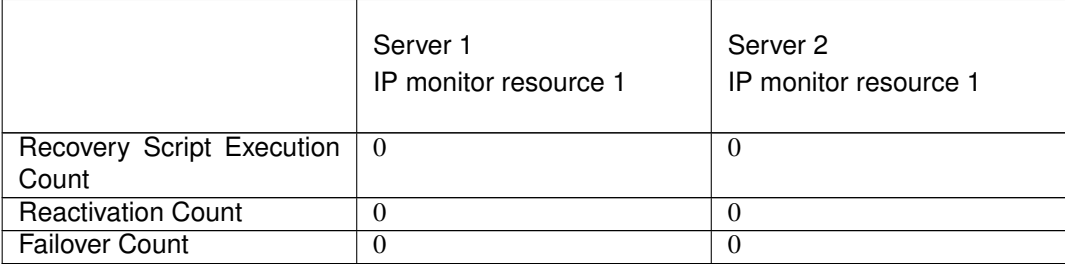

(2) IP monitor resource 1 detects an error (such as a LAN cable disconnection and an NIC malfunction) on Servers 1 and 2.

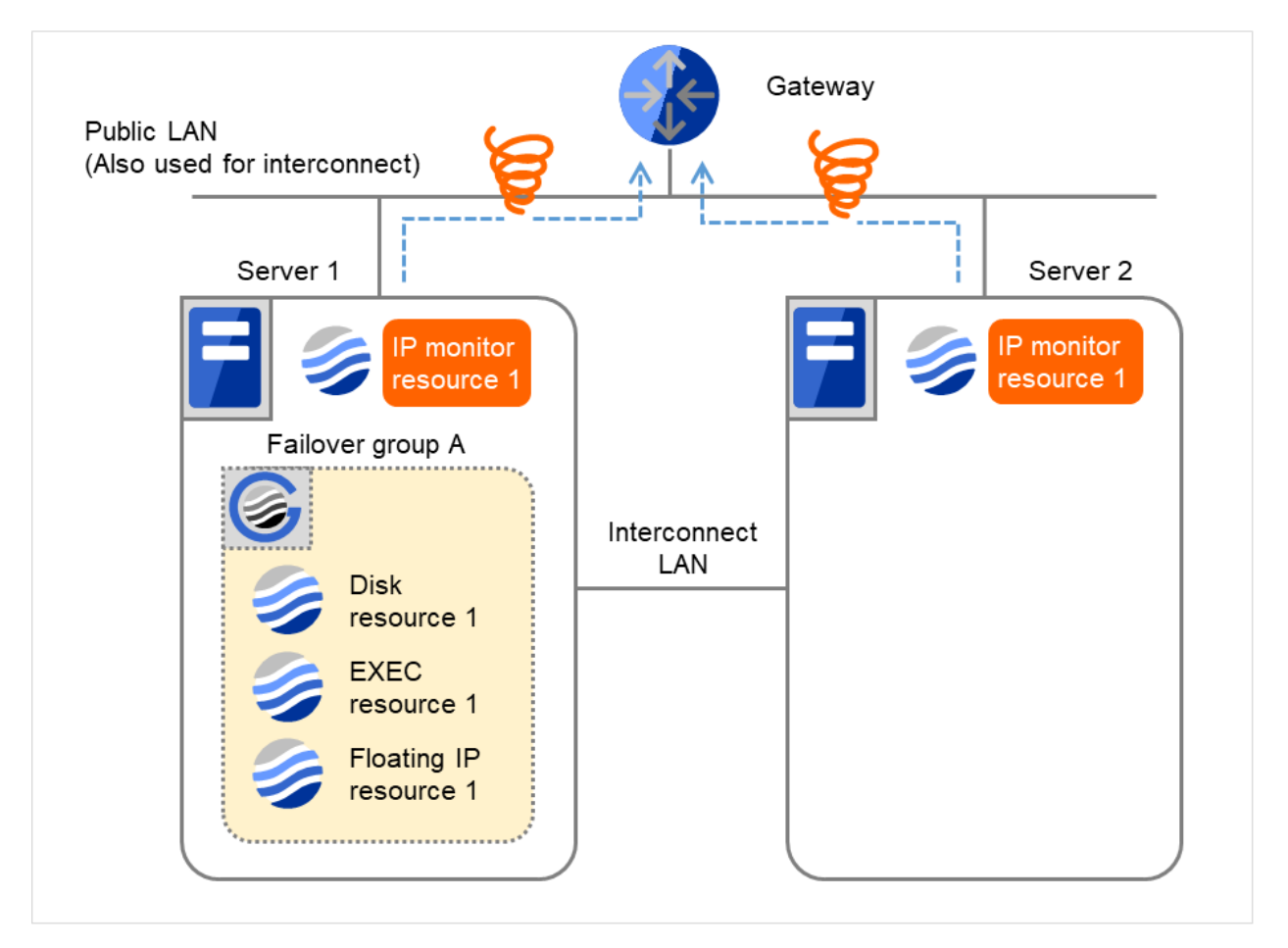

Fig. 4.15: Flow of error detection by the IP monitor resource: when both servers detect an error (2)

(3) IP monitor resource 1 retries the monitoring up to three times.

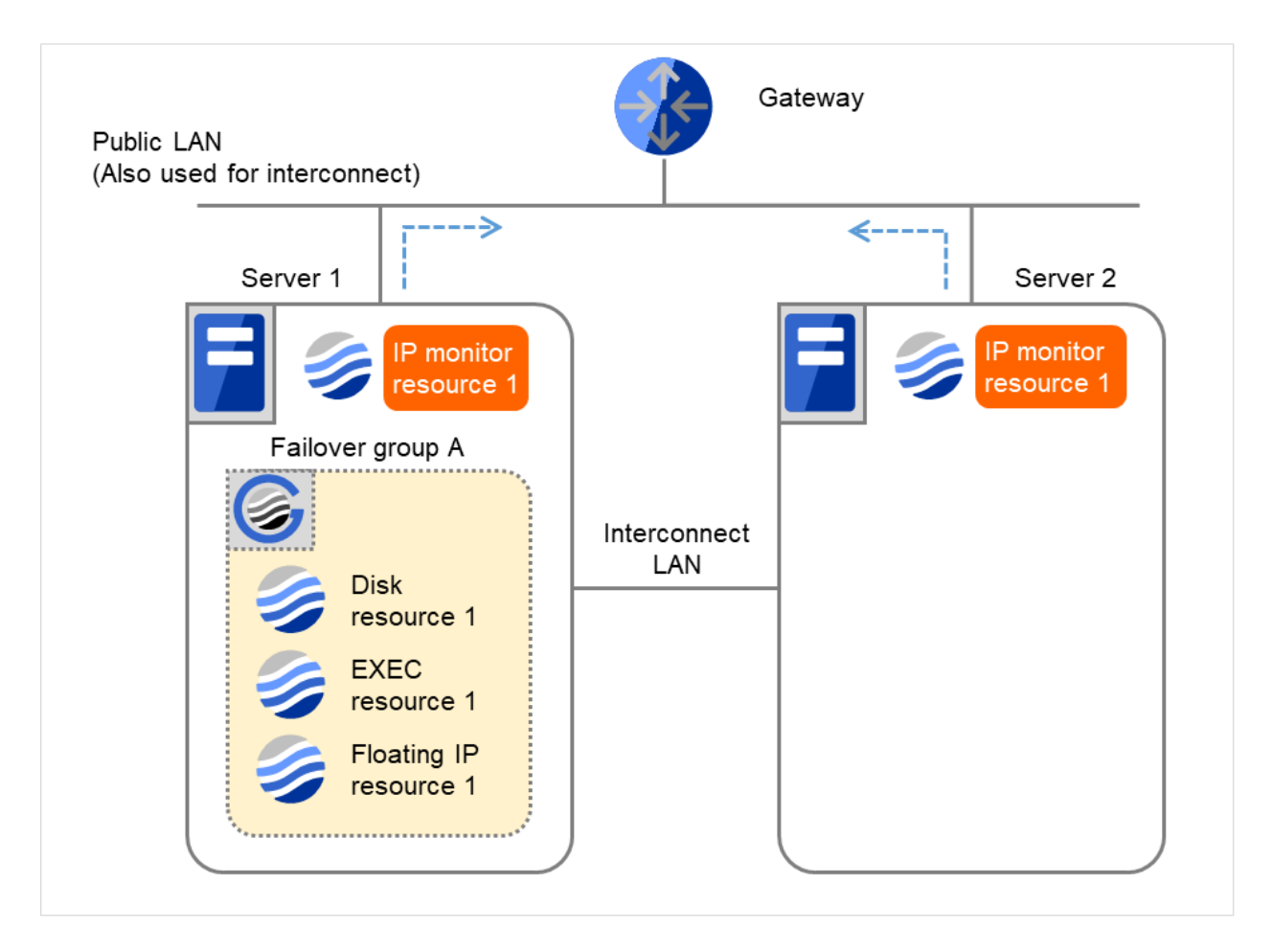

Fig. 4.16: Flow of error detection by the IP monitor resource: when both servers detect an error (3)

(4) If the specified monitor retry count is exceeded, the recovery script starts to be executed on Server 1. Recovery Script Execution Count means how many times the recovery script is executed on each server. This is the first execution of the recovery script on Server 1.

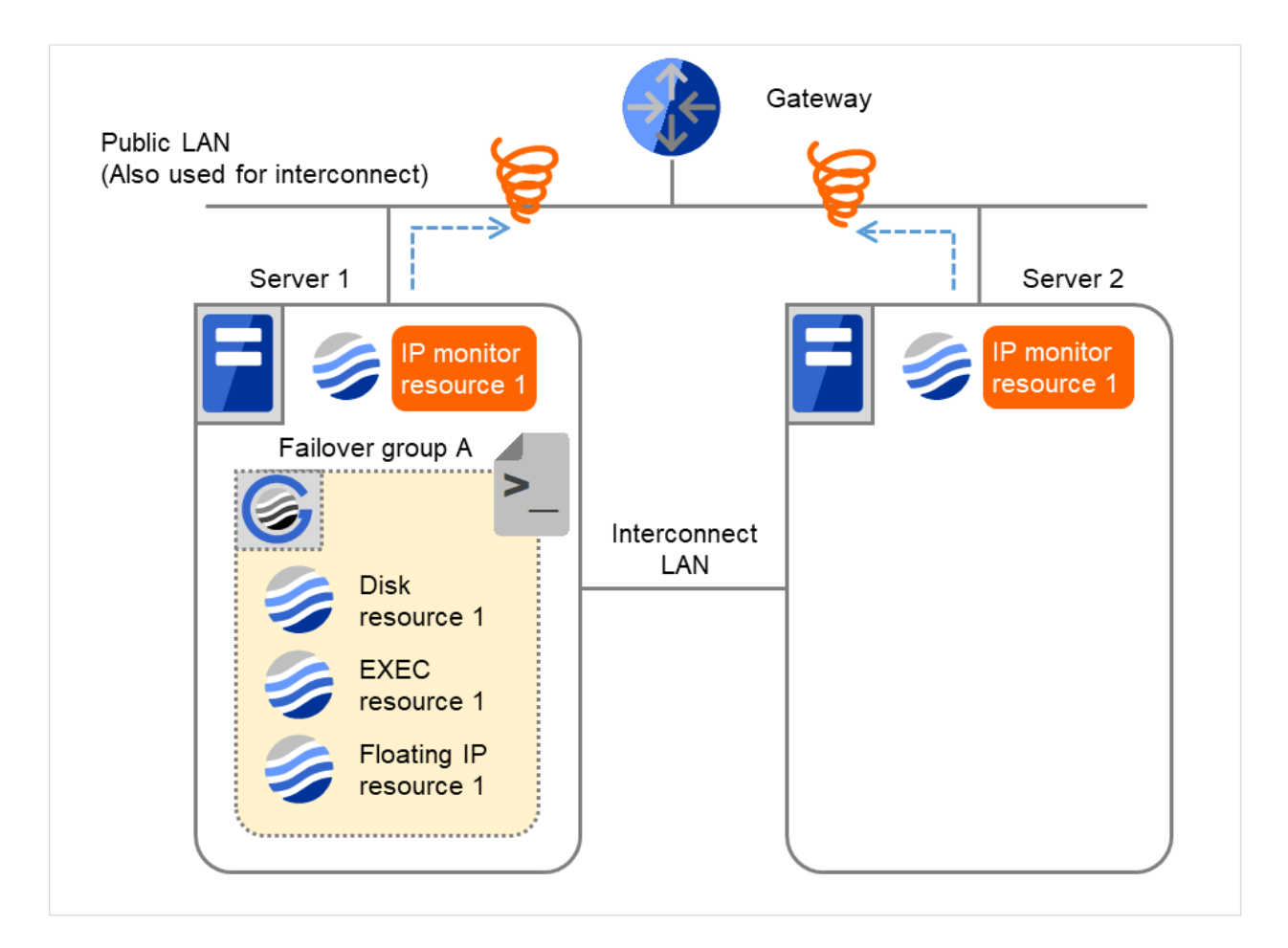

Fig. 4.17: Flow of error detection by the IP monitor resource: when both servers detect an error (4)

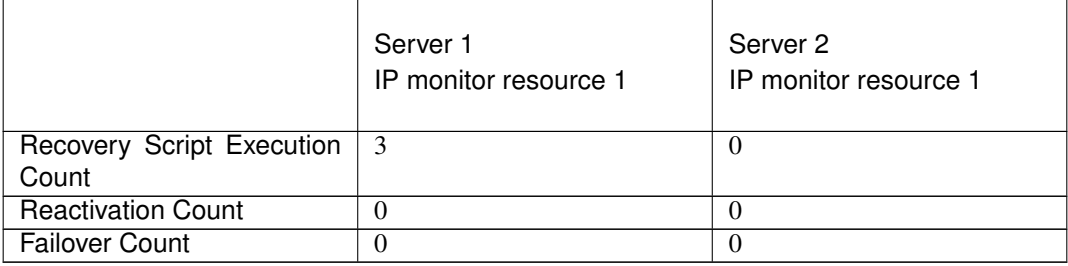

(5) On Server 1, if the specified Recovery Script Execution Count is exceeded, Failover group A starts to be reactivated.

Reactivation Count represents how many times the reactivation is done on each server. This is the first reactivation on Server 1.

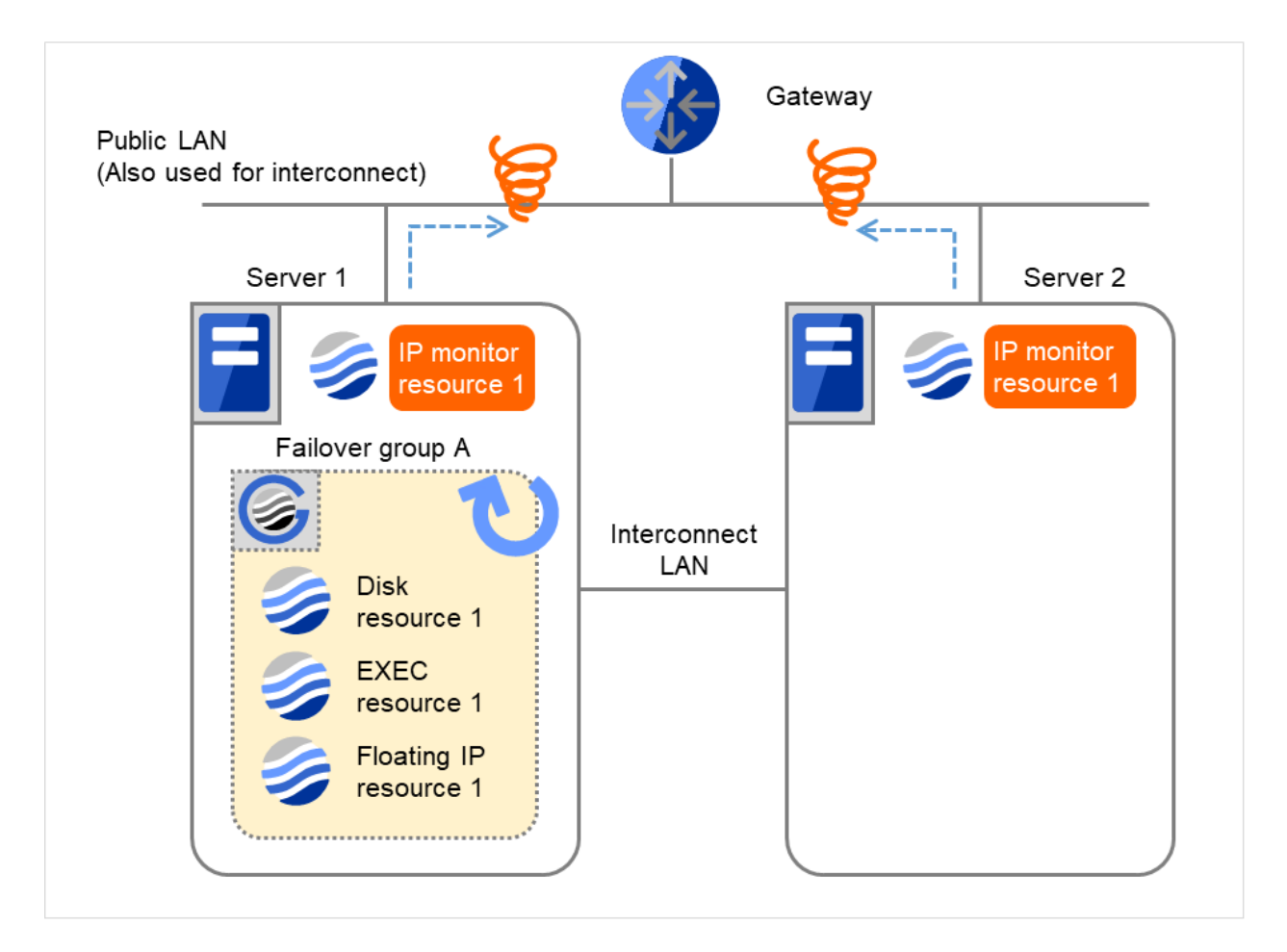

Fig. 4.18: Flow of error detection by the IP monitor resource: when both servers detect an error (5)

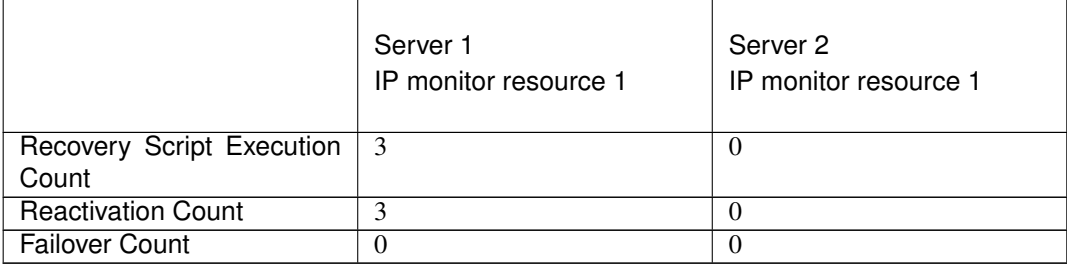

(6) On Server 1, if the specified threshold of reactivation is exceeded, Failover group A starts to be failed over. Failover Threshold represents how many times the failover is performed on each server. This is the first failover on Server 1.

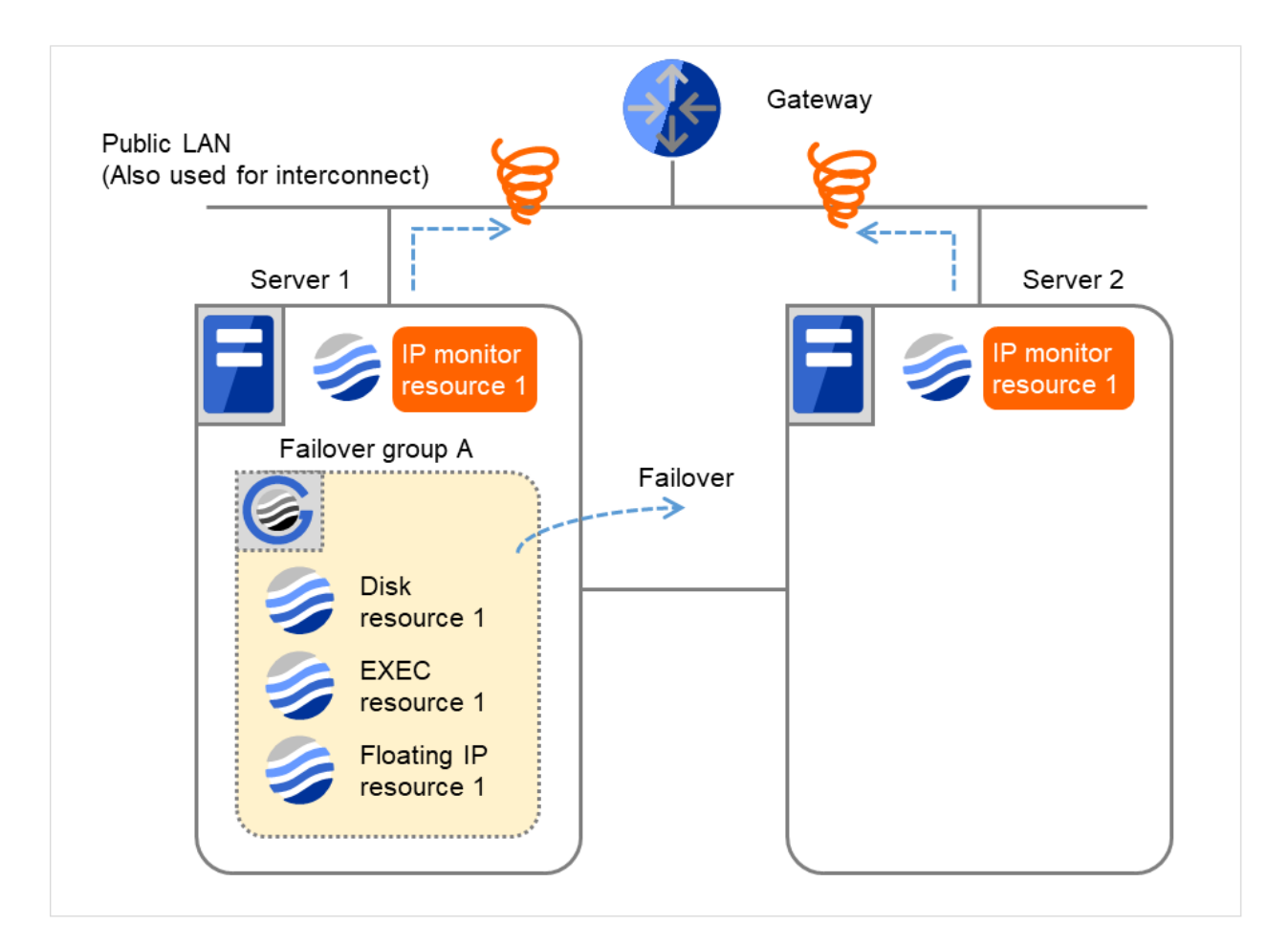

Fig. 4.19: Flow of error detection by the IP monitor resource: when both servers detect an error (6)

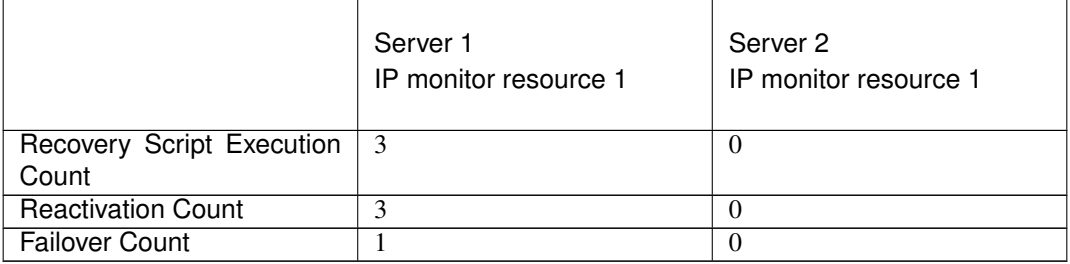

(7) Failover group A is failed over from Server 1 to Server 2. On Server 2, IP monitor resource 1 finds the error persisting.

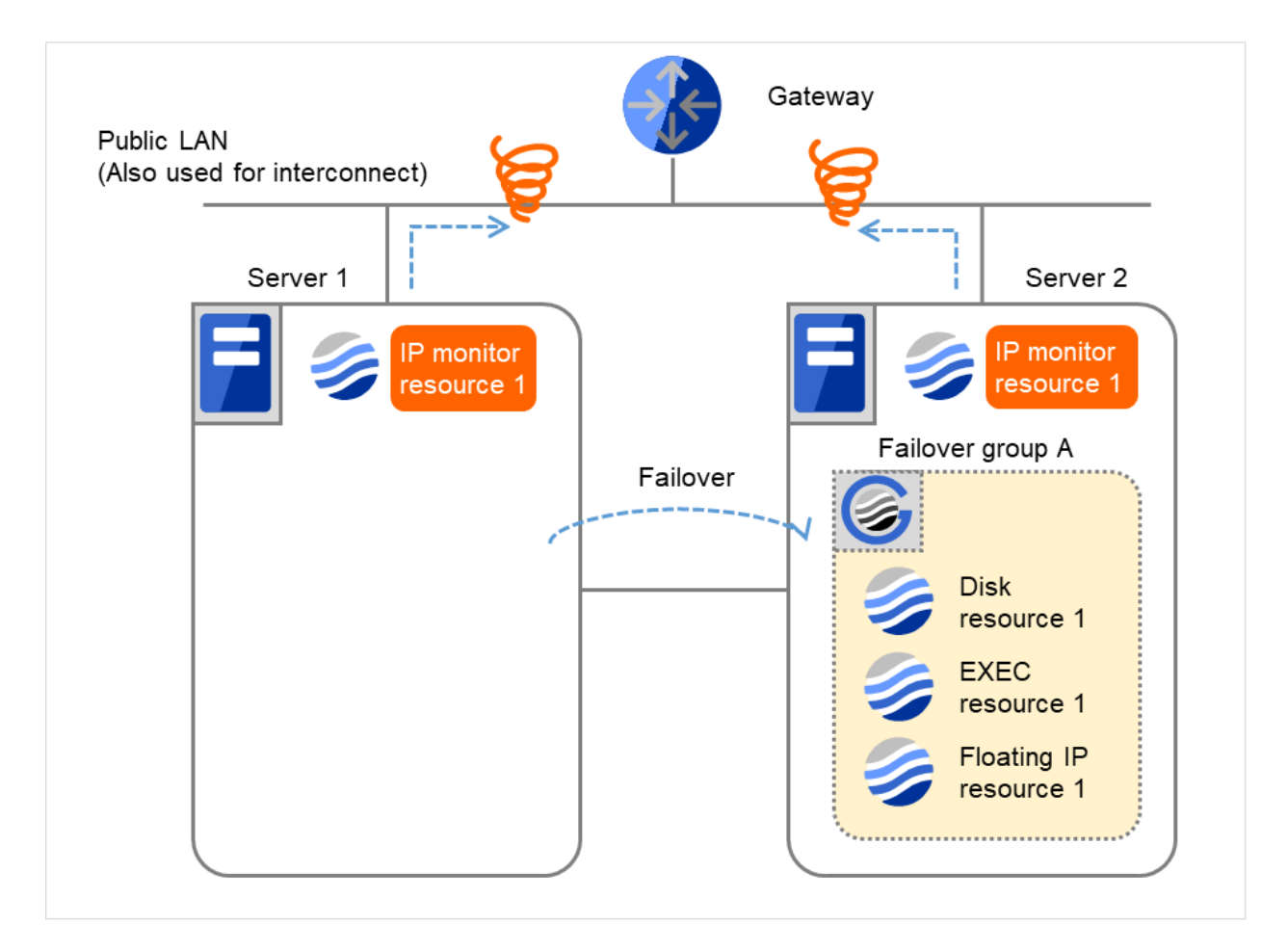

Fig. 4.20: Flow of error detection by the IP monitor resource: when both servers detect an error (7)

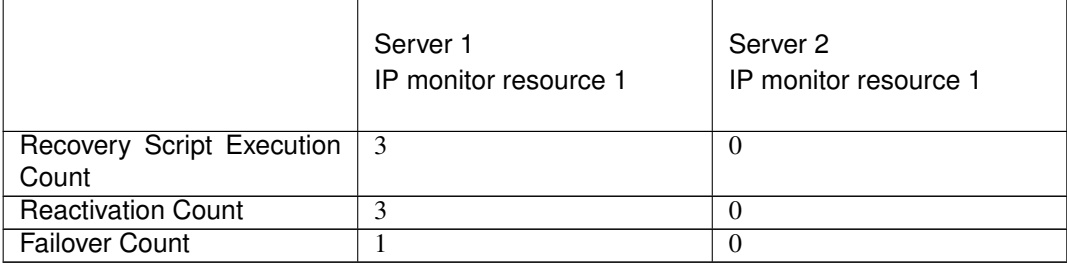

(8) IP monitor resource 1 retries the monitoring up to three times.

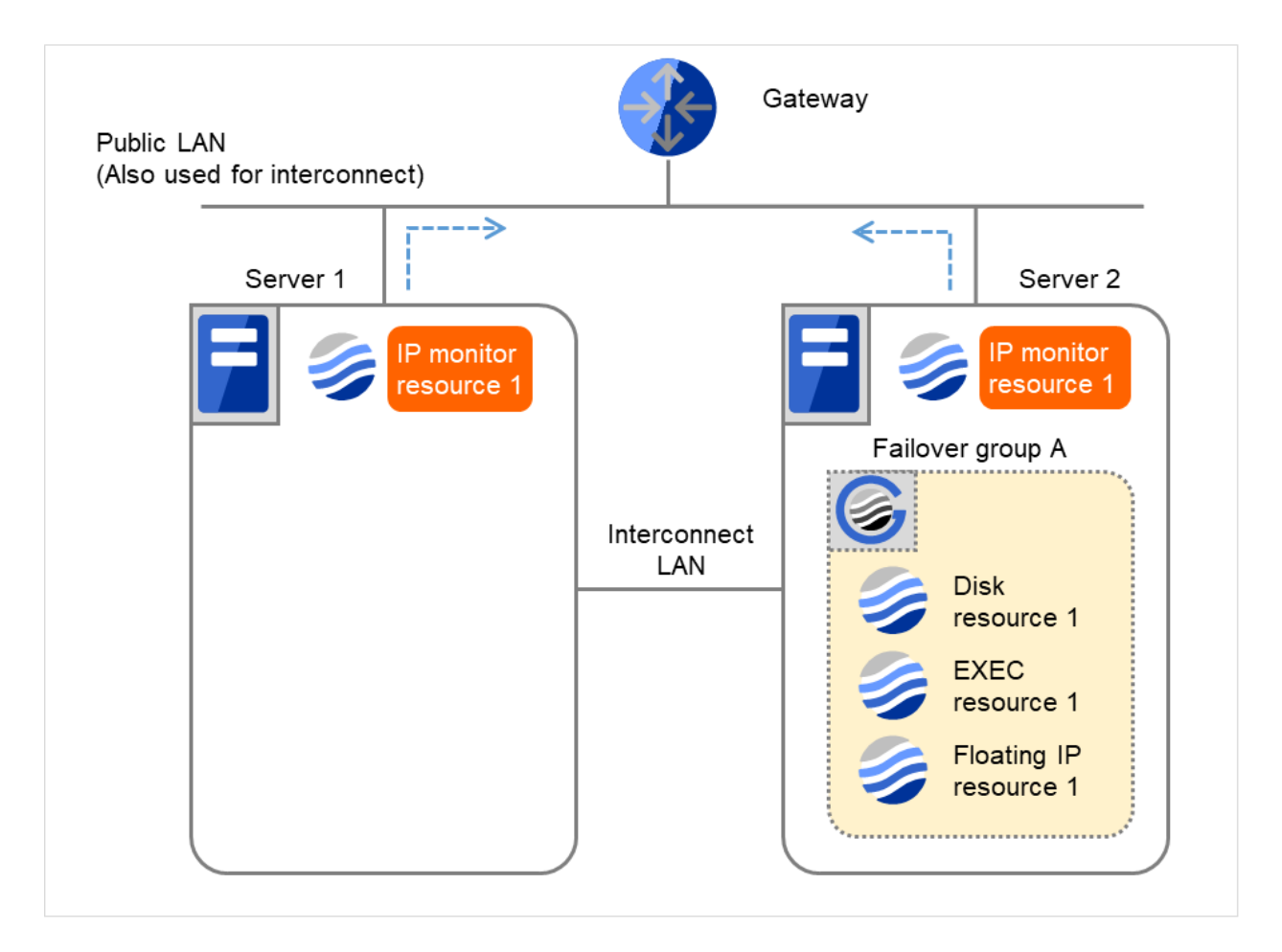

Fig. 4.21: Flow of error detection by the IP monitor resource: when both servers detect an error (8)

(9) If the specified monitor retry count is exceeded by IP monitor resource 1 and the error persists, then executing the recovery script is retried up to three times.
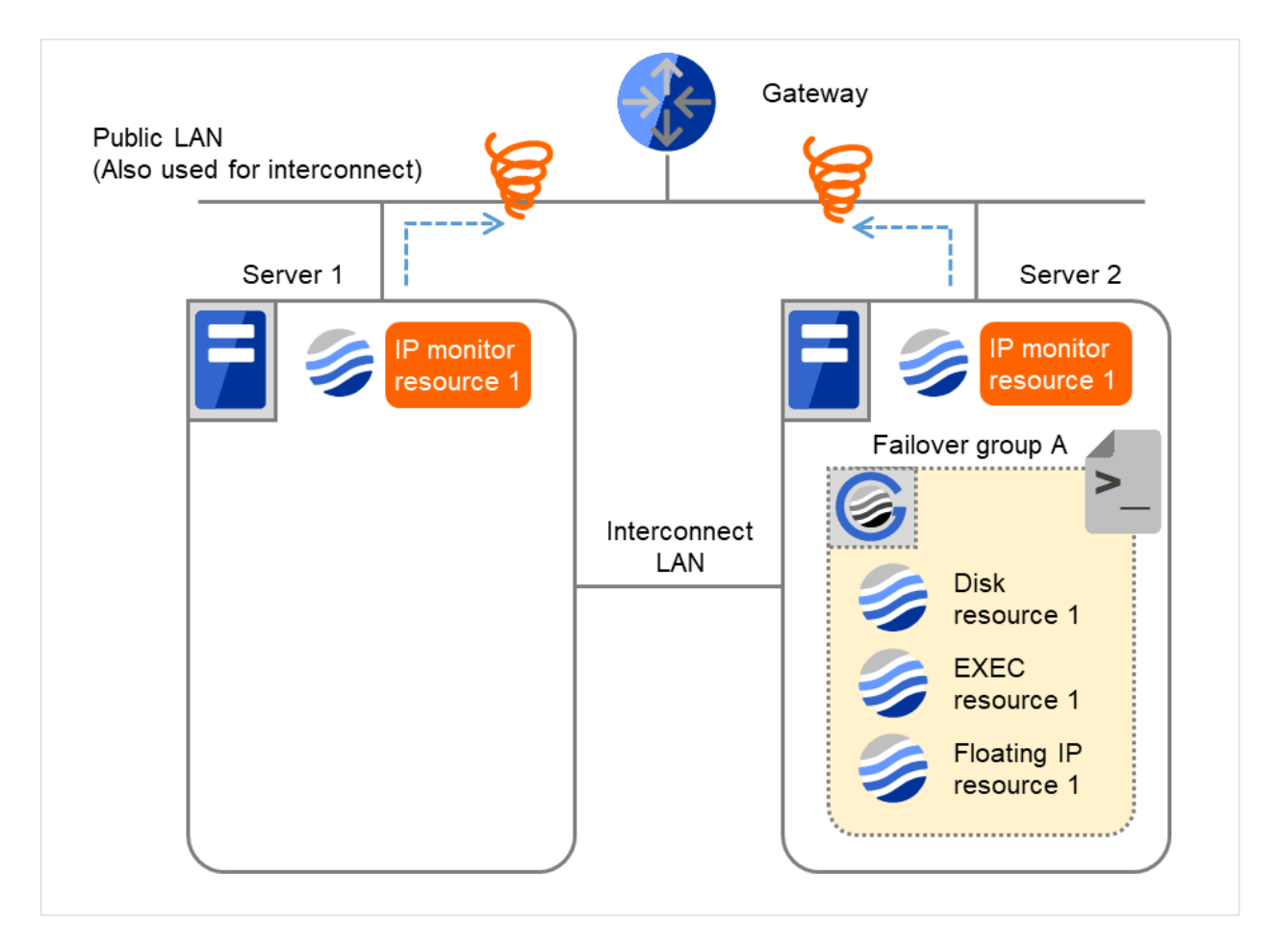

Fig. 4.22: Flow of error detection by the IP monitor resource: when both servers detect an error (9)

(10) On Server 2, if the specified retry count is exceeded for the recovery script execution and the error persists, reactivating Failover group A is retried up to three times.

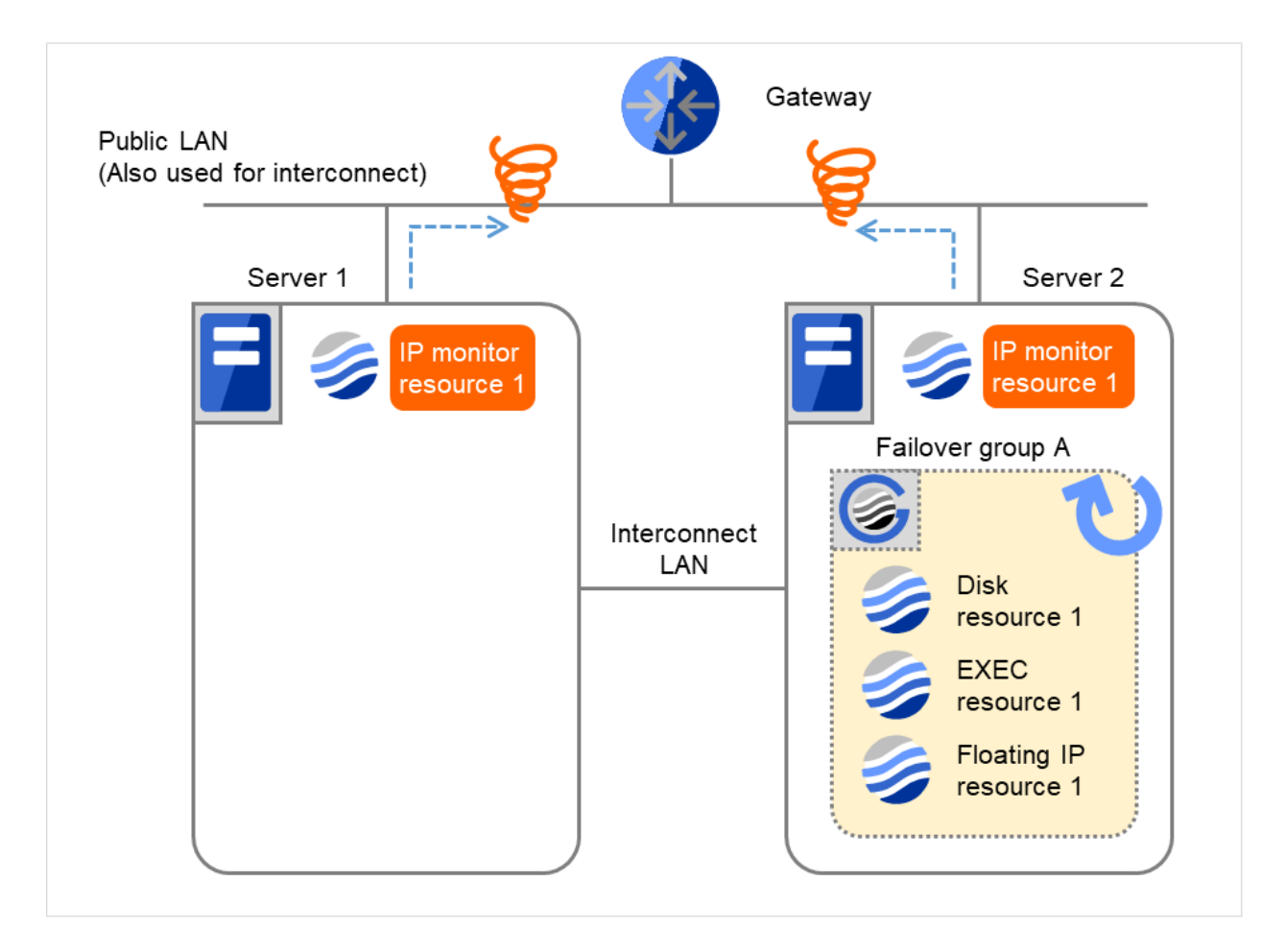

Fig. 4.23: Flow of error detection by the IP monitor resource: when both servers detect an error (10)

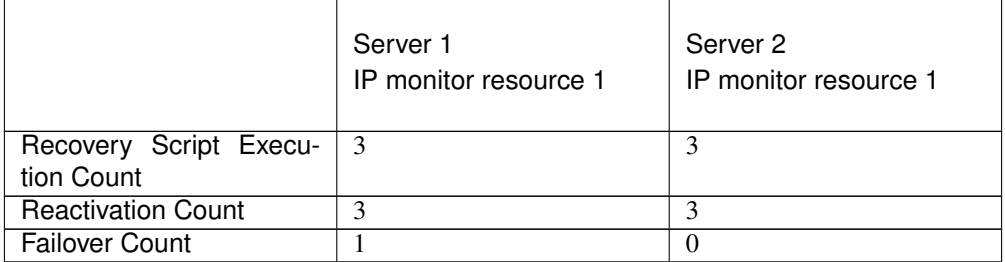

(11) On Server 2, if the specified reactivation retry count is exceeded, Failover group A starts to be failed over. This is the first failover on Server 2.

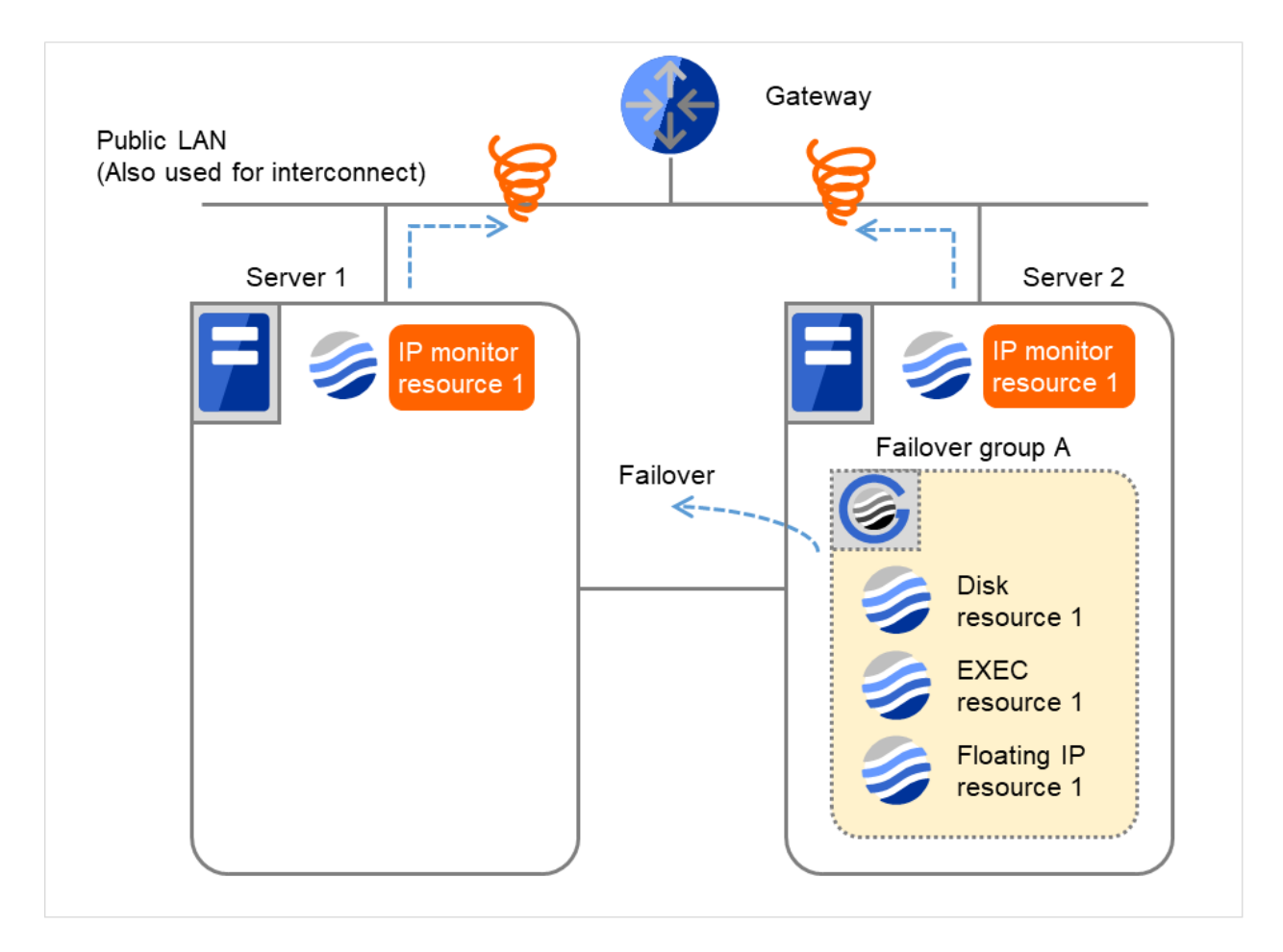

Fig. 4.24: Flow of error detection by the IP monitor resource: when both servers detect an error (11)

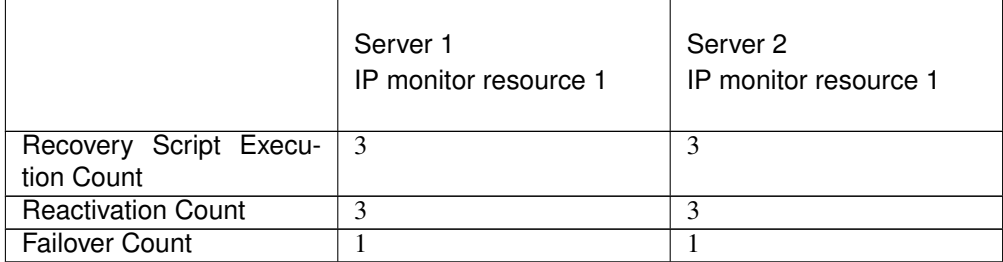

(12) Failover group A is failed over from Server 2 to Server 1.

On Server 1, IP monitor resource 1 finds the error persisting.

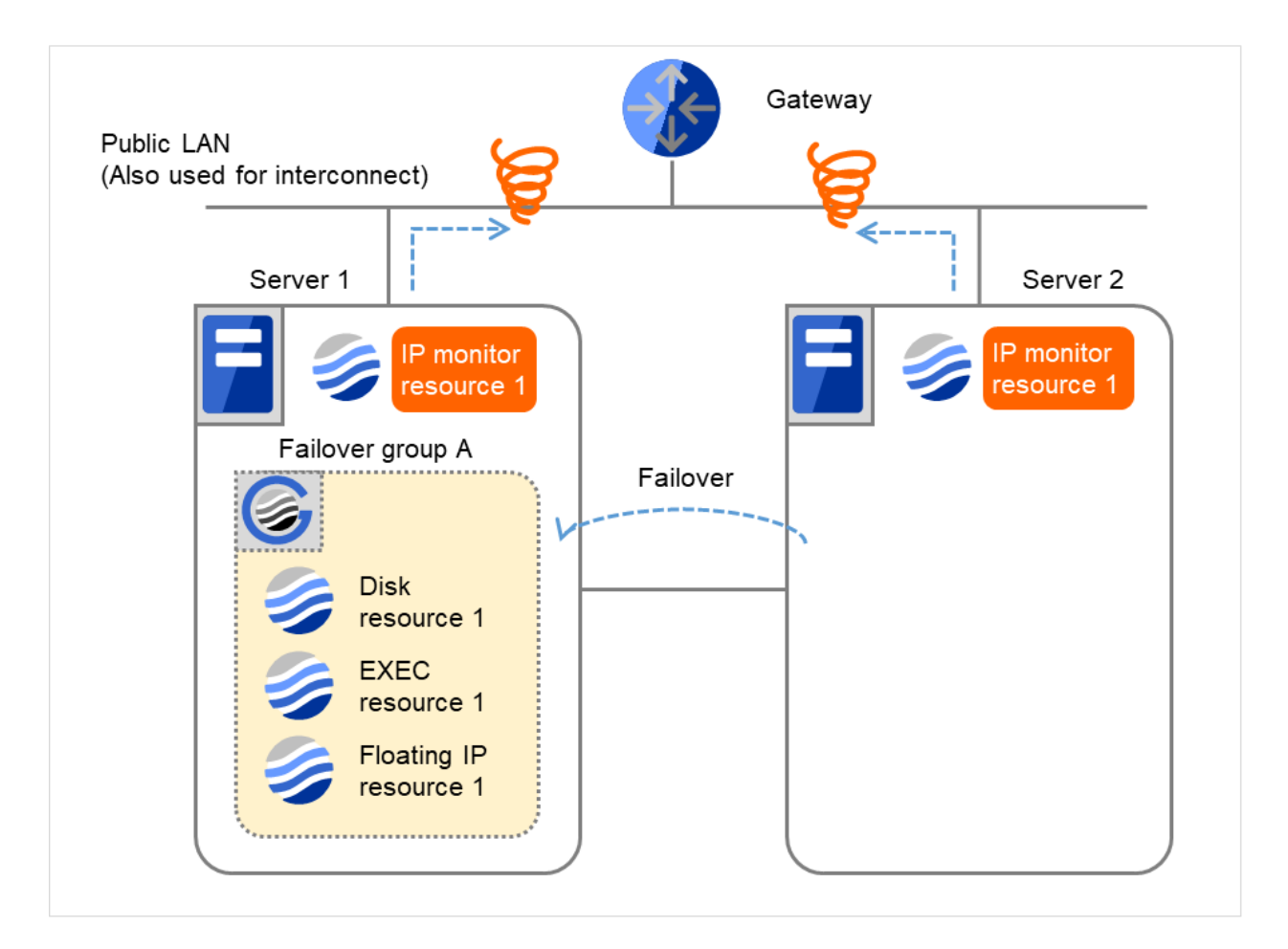

Fig. 4.25: Flow of error detection by the IP monitor resource: when both servers detect an error (12)

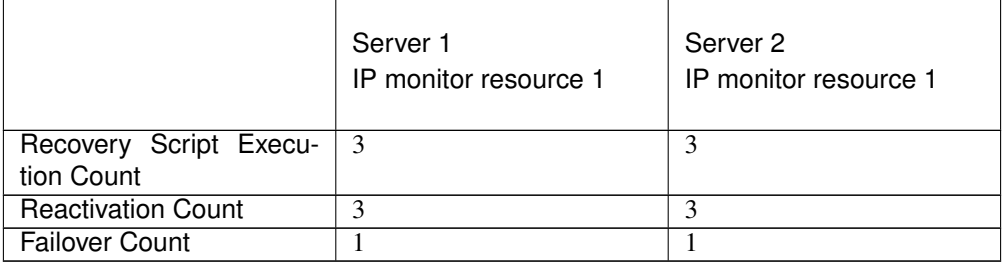

(13) On Server 1, IP monitor resource 1 retries the monitoring up to three times.

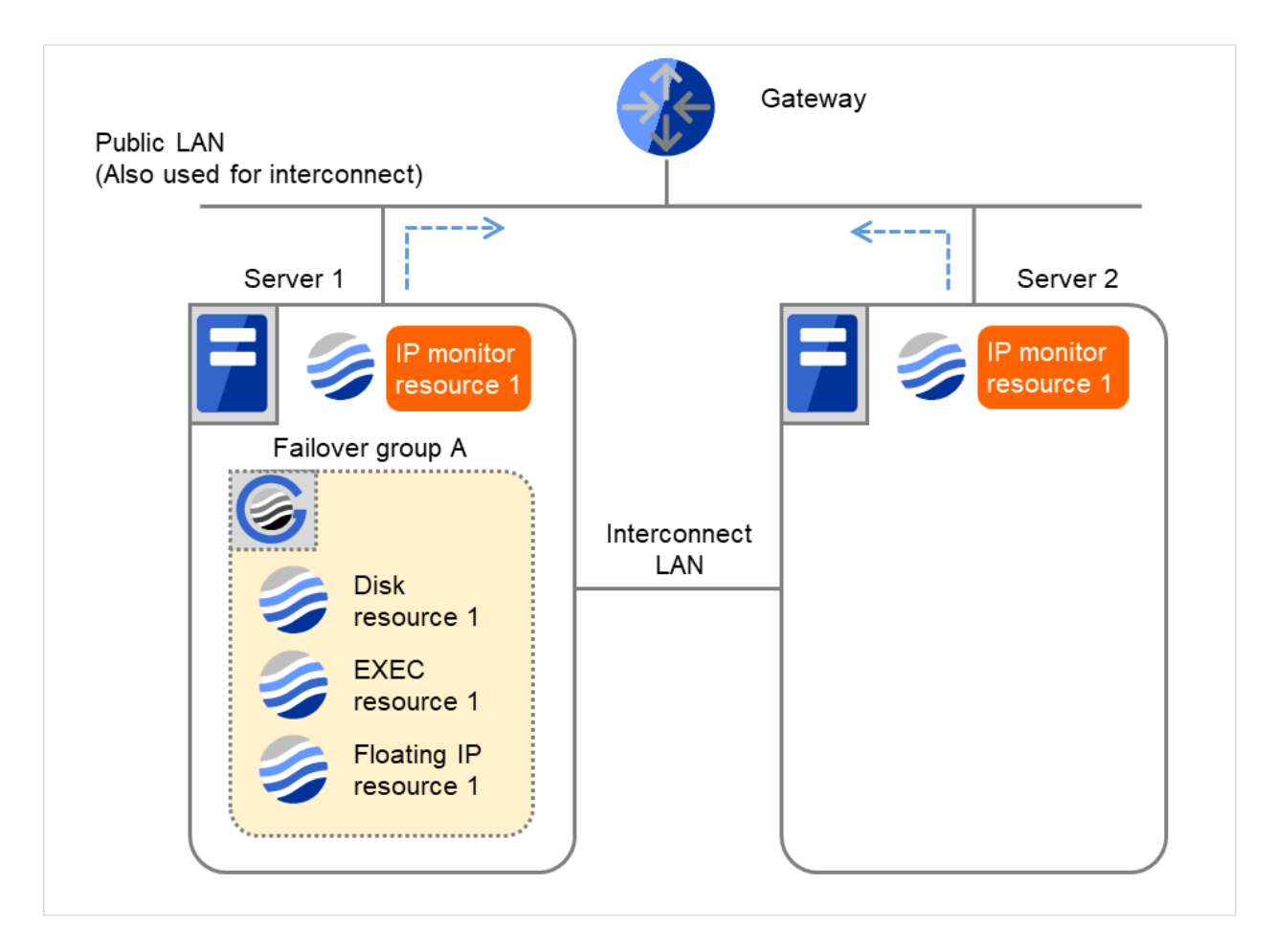

Fig. 4.26: Flow of error detection by the IP monitor resource: when both servers detect an error (13)

(14) If the specified monitor retry count is exceeded by Disk monitor resource 1 on Server 1 again, the reactivation is not performed. This is because its threshold is 3.

In addition, the specified Final Action is started. No failover is performed then, because Failover Threshold is set at 1.

On Server 1, the final action of IP monitor resource 1 is started.

Final Action means the action to be taken after the specified failover retry count is exceeded.

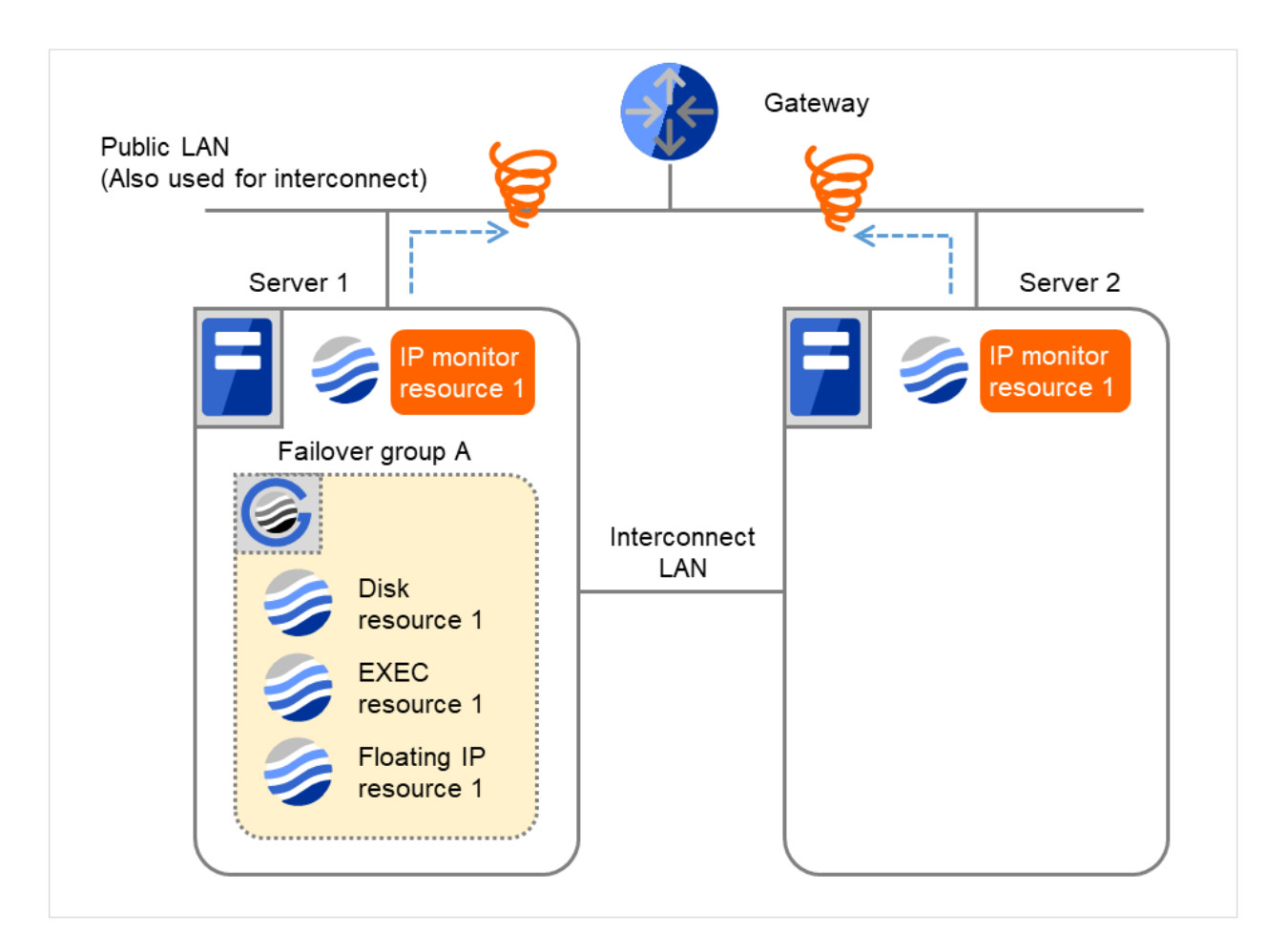

Fig. 4.27: Flow of error detection by the IP monitor resource: when both servers detect an error (14)

#### Additional Information

When the status of the monitor target becomes normal from an error and the monitor resource detects the change, the reactivation count and failover count are reset to zero (0). When an error is detected next time, the process will be exactly the same as what has been described up to here.

The description up to here assumed the interconnect LANs are working properly.

If all interconnect LANs are disconnected, internal communications with other servers are blocked. As a result, even if an error is detected on a monitor target, failover of groups fails.

To fail over a group when all interconnect LANs are disconnected, you can choose to shut down the server where an error is detected. This will allow other servers to detect the server is shut down and to start failover of the group.

The following is an example of the process when an error is detected while all interconnect LANs are disconnected.

Configuration

<Monitor>

Interval 30 seconds Timeout 30 seconds Retry Count 3 times

<Error detection> Recovery Object Failover Group A Recovery Script Execution Count 3 times Maximum Reactivation Count 3 times Maximum Failover Count 1 time Final Action Stop cluster daemon and shutdown OS

Reactivation for the recovery target is same as the situation when the interconnect LANs are working properly. The description begins from the failover on server1, which requires interconnect LANs.

(1) The following figure shows an example of monitoring by the IP monitor resource on two servers. The reactivation is being retried on Server 1 while all interconnect LANs are disconnected.

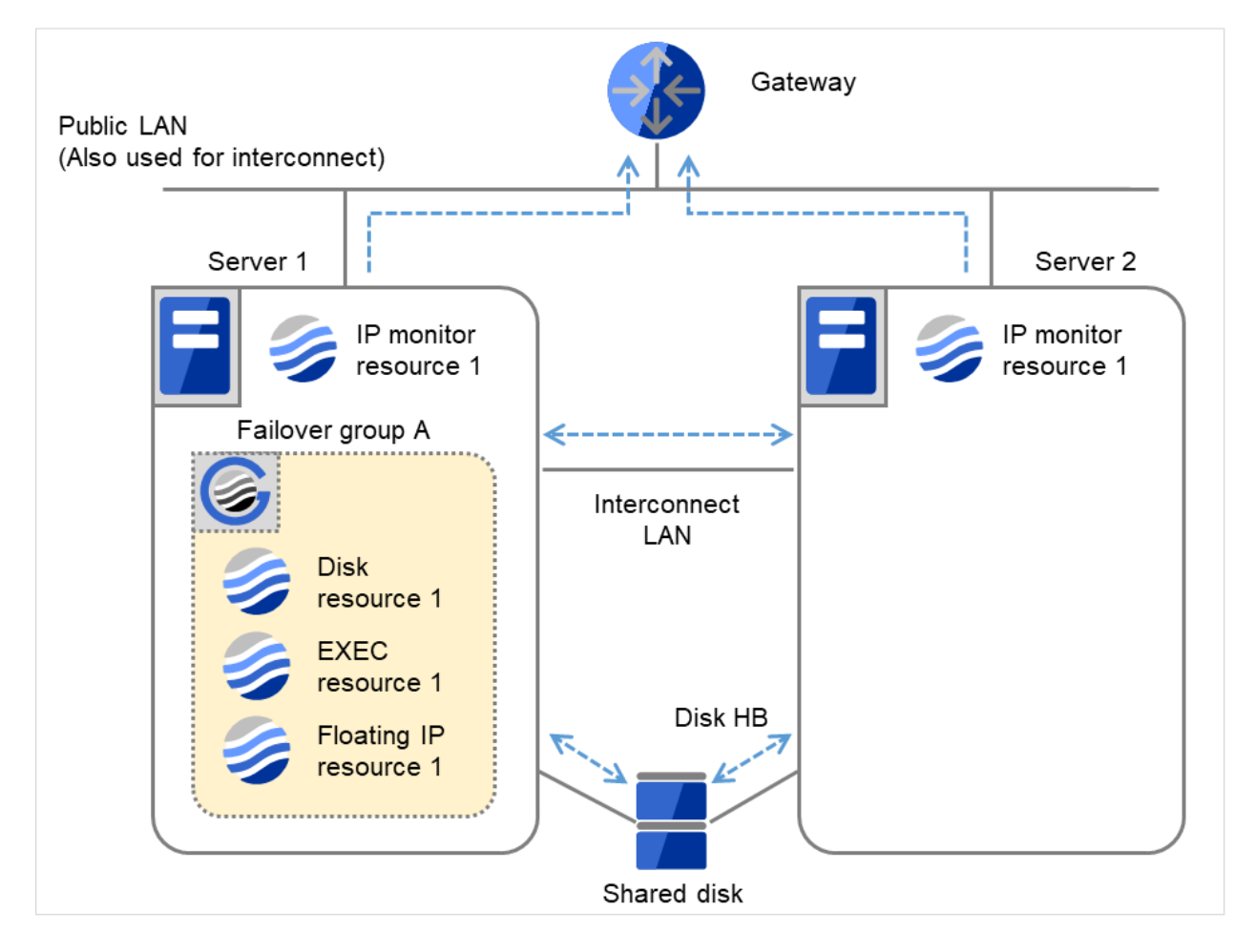

Fig. 4.28: Flow of error detection by the IP monitor resource: when all interconnect LANs are disconnected (1)

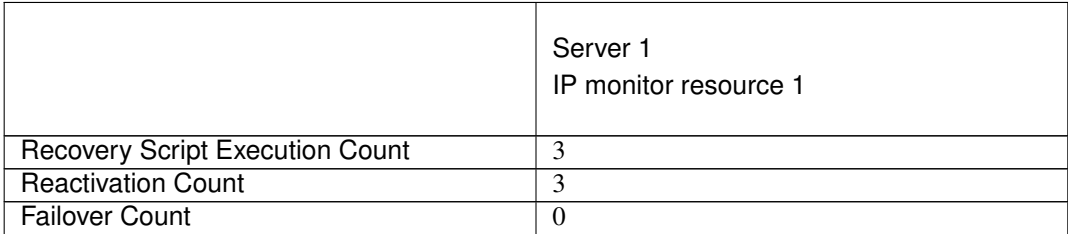

(2) If the reactivation threshold is exceeded on Server 1, Failover group A starts to be failed over. However, it fails due to the disconnected interconnect LANs and therefore blocked internal communication.

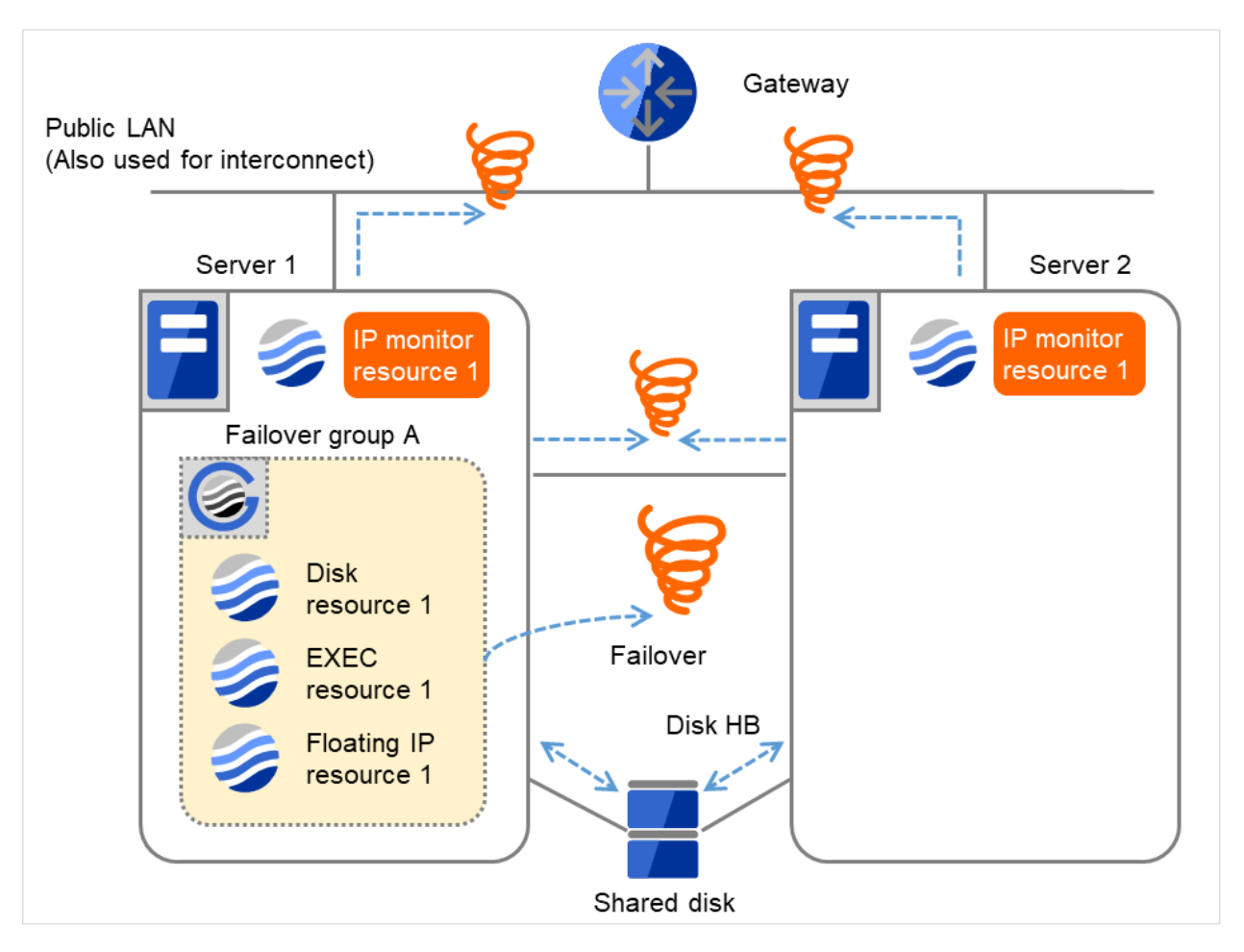

Fig. 4.29: Flow of error detection by the IP monitor resource: when all interconnect LANs are disconnected (2)

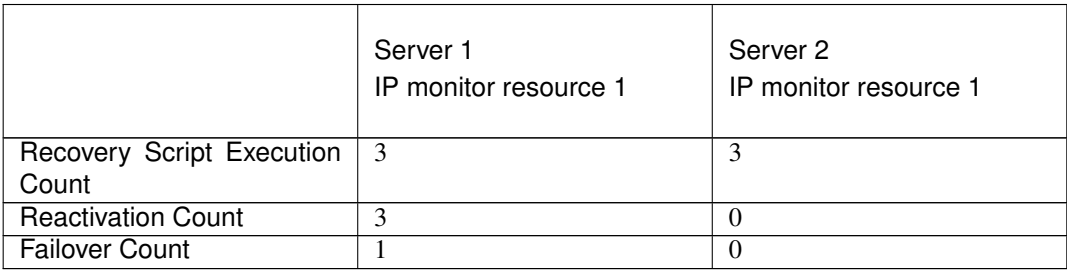

(3) On Server 1, if the failover threshold is exceeded, the Final Action is taken: The cluster daemon is stopped and the OS is shut down.

After Server 1 crashes, Failover group A starts to be failed over in accordance with the failover policy. Final Action means the action to be taken after the specified failover retry count is exceeded.

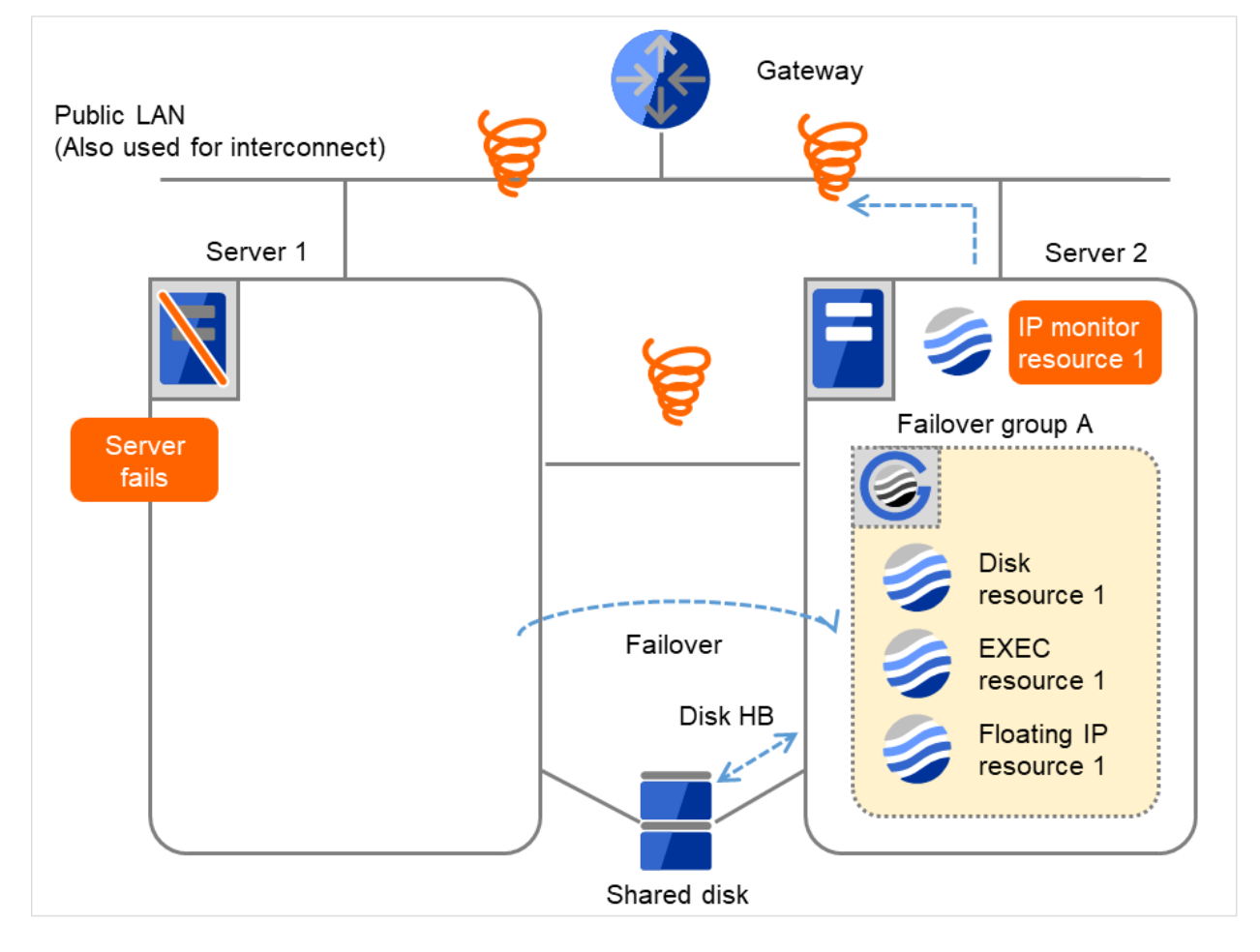

Fig. 4.30: Flow of error detection by the IP monitor resource: when all interconnect LANs are disconnected (3)

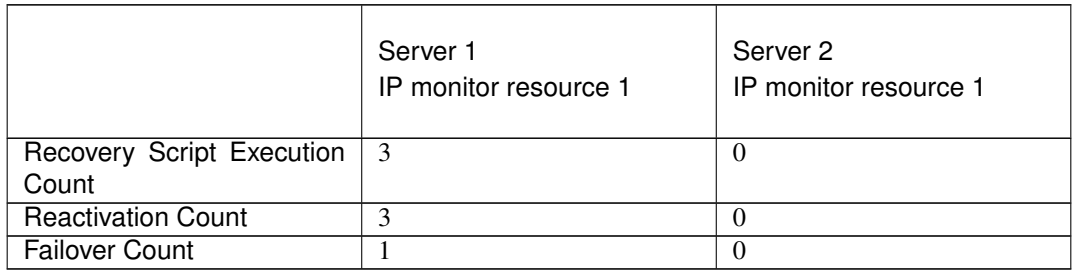

(4) On Server 2, if IP monitor resource 1 finds the error persisting, Failover group A starts to be reactivated as on Server 1.

If an error occurs during the reactivation on Server 2 as well, a failover is to be tried in normal cases. However, this failover cannot be done, because no failover destination exists.

On Server 2, if the failover threshold is exceeded, the final action is taken as on Server 1.

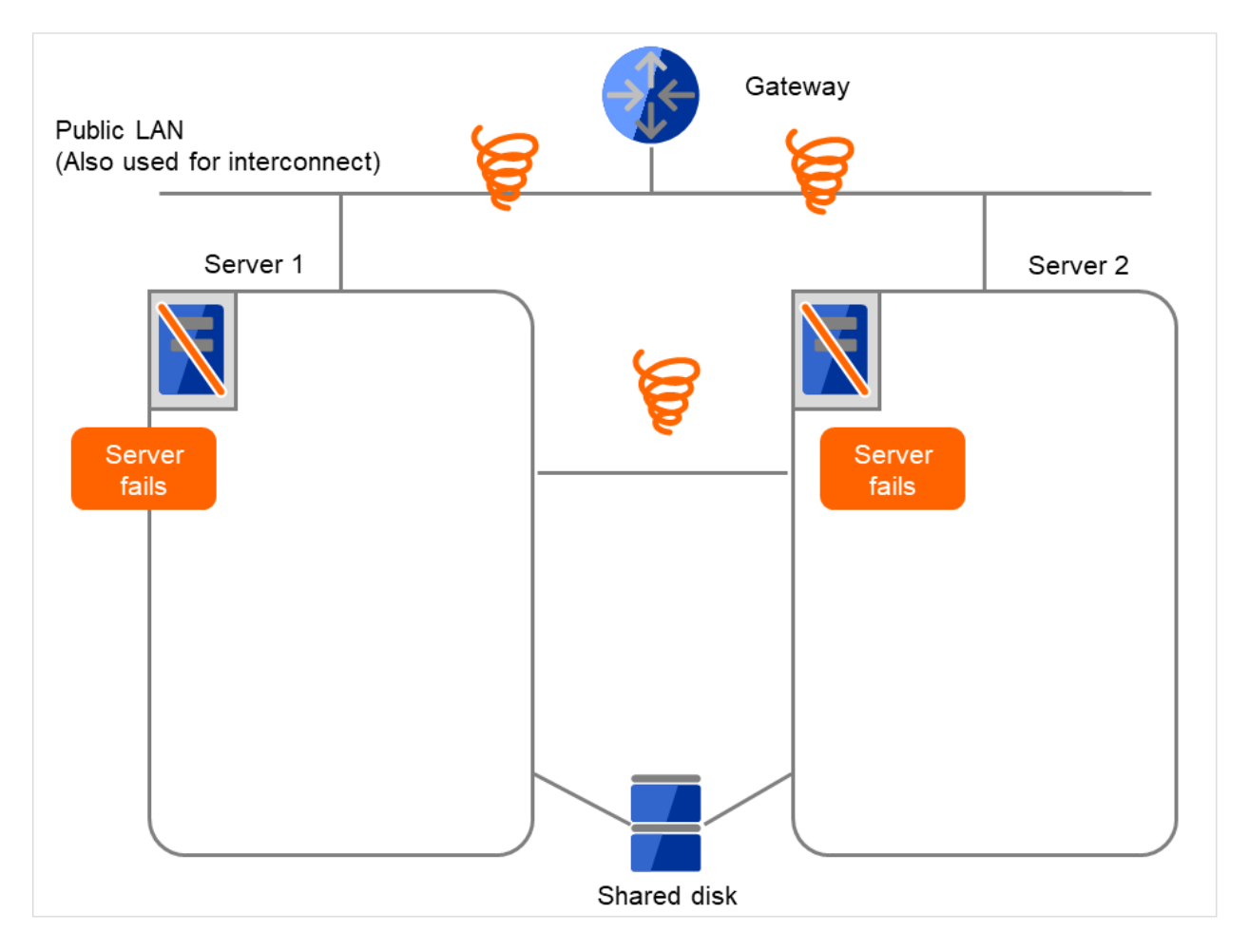

Fig. 4.31: Flow of error detection by the IP monitor resource: when all interconnect LANs are disconnected (4)

# **4.1.7 Returning from monitor error (Normal)**

When return of the monitor resource is detected during or after recovery actions following the detection of a monitoring error, counts for the thresholds shown below are reset:

- Recovery Script Execution Count
- Reactivation Count
- Failover Count

Whether or not to execute the final action is reset (execution required).

The following pages describe what will be executed from the point when the final action as described in "*[Action when](#page-415-0) [an error is detected by monitor resource](#page-415-0)*" executed and another monitoring error occurs after monitoring returns to normal.

Examples of behavior when the following values are set.

Configuration

<Monitor> Interval 30 sec Timeout 30 sec Retry Count 3 times

<Error detection> Recovery Target Failover Group A Recovery Script Execution Count 3 times Maximum Reactivation Count 3 times Maximum Failover Count 1 time Final Action Stop Failover Group

(1) The following figure shows an example of monitoring by the IP monitor resource on two servers. After all recovery actions are taken, a monitoring error persists. On Server 1, the final action of IP monitor resource 1 was taken.

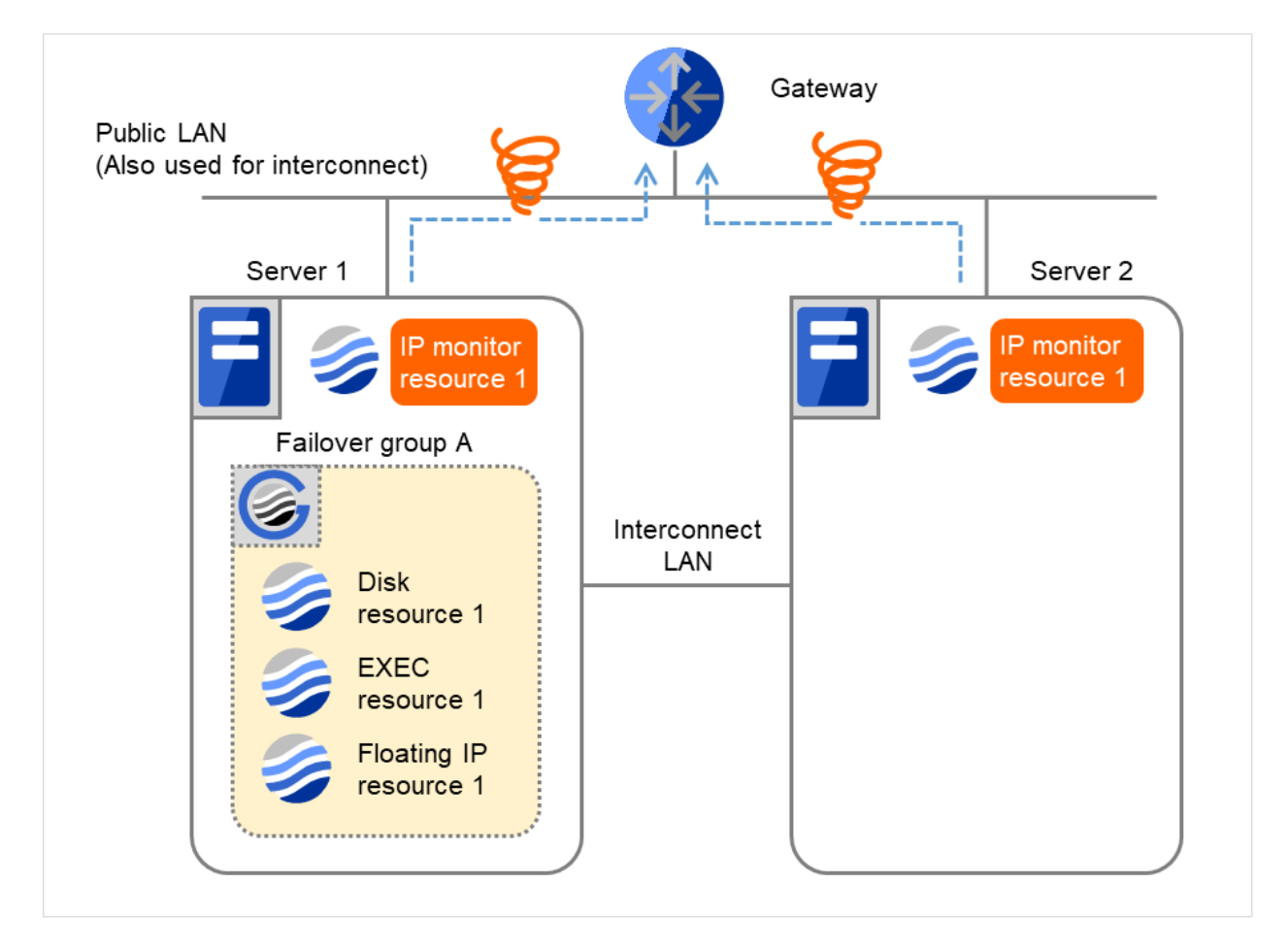

Fig. 4.32: Flow of error detection by the IP monitor resource: normally returning from a monitoring error (1)

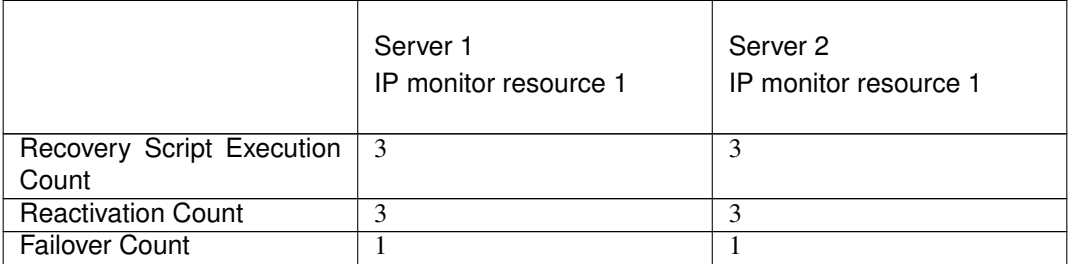

(2) When the gateway is restored, IP monitor resource 1 finds the situation normal. This resets the reactivation count and failover count.

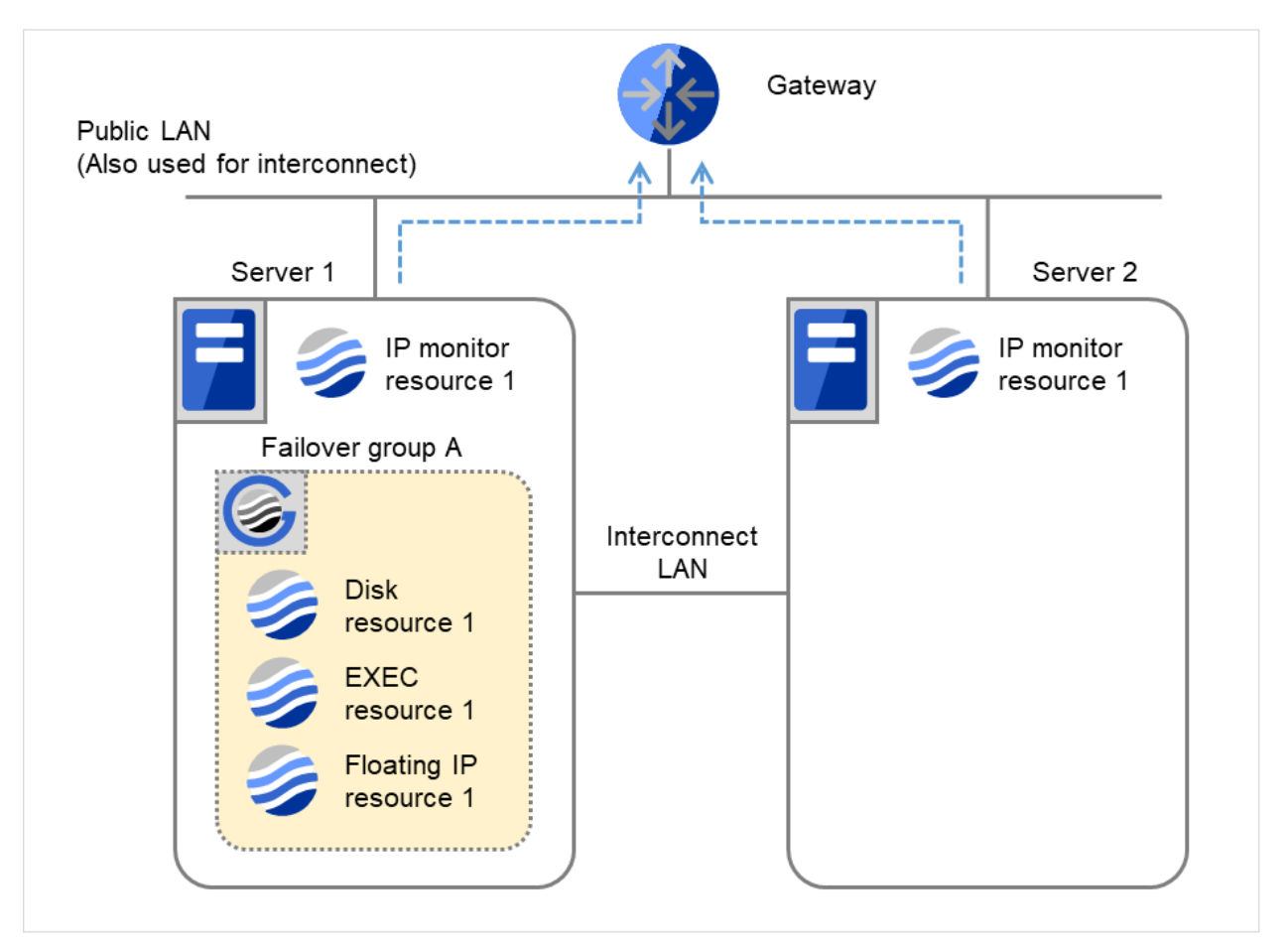

Fig. 4.33: Flow of error detection by the IP monitor resource: normally returning from a monitoring error (2)

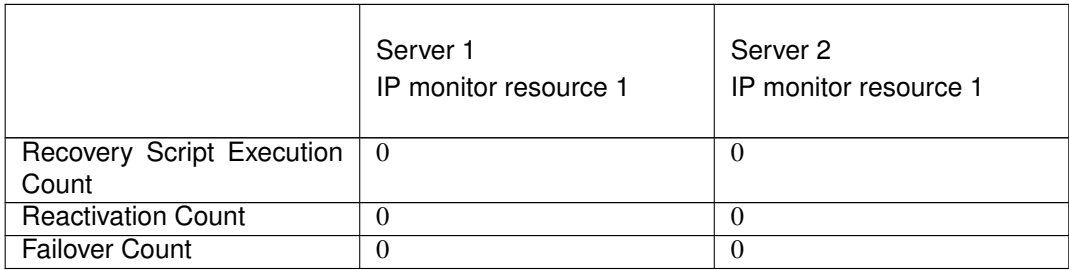

(3) IP monitor resource 1 has detected an error again.

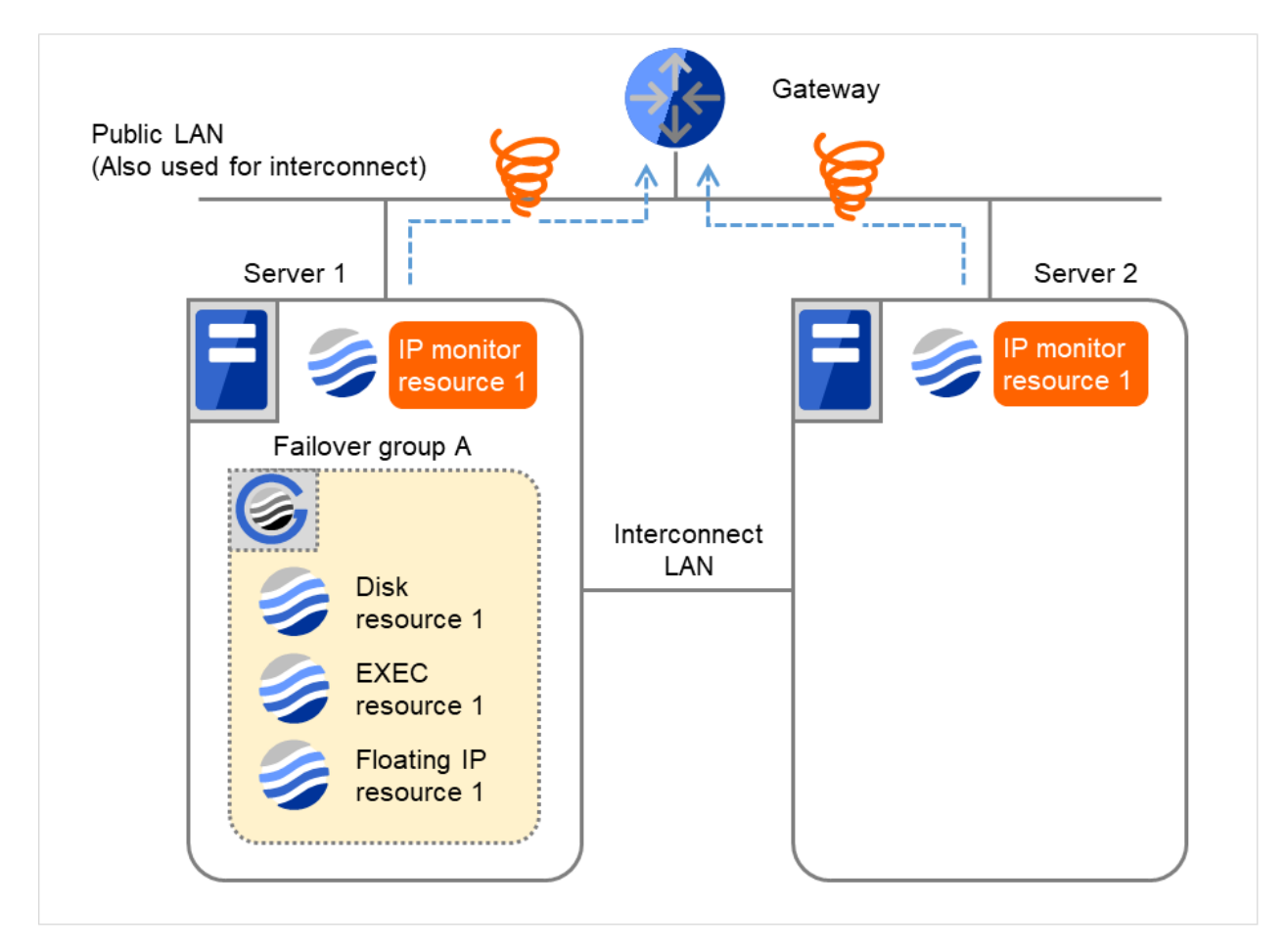

Fig. 4.34: Flow of error detection by the IP monitor resource: normally returning from a monitoring error (3)

(4) IP monitor resource 1 retries the monitoring up to three times. Retry Count means that on this server.

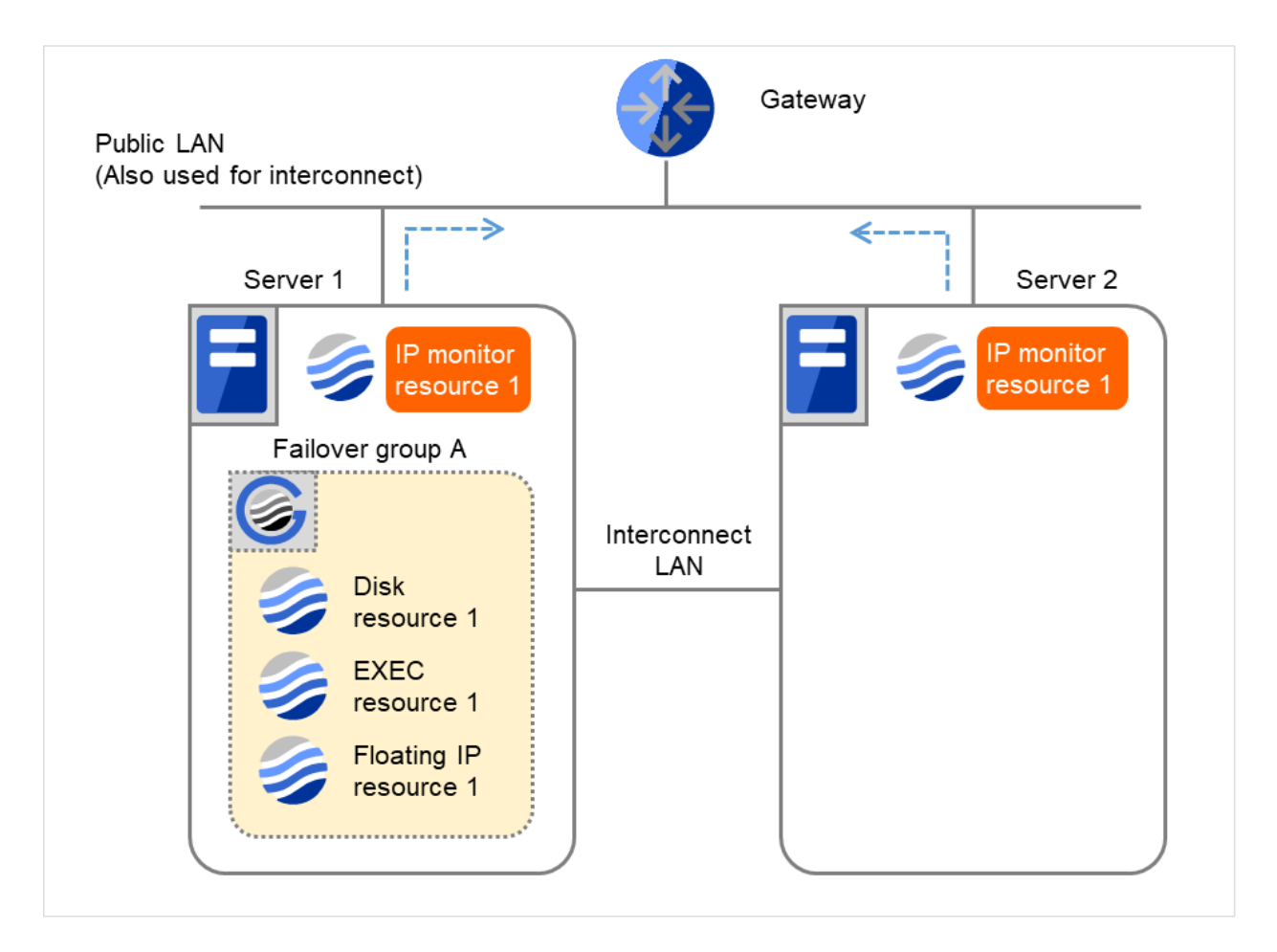

Fig. 4.35: Flow of error detection by the IP monitor resource: normally returning from a monitoring error (4)

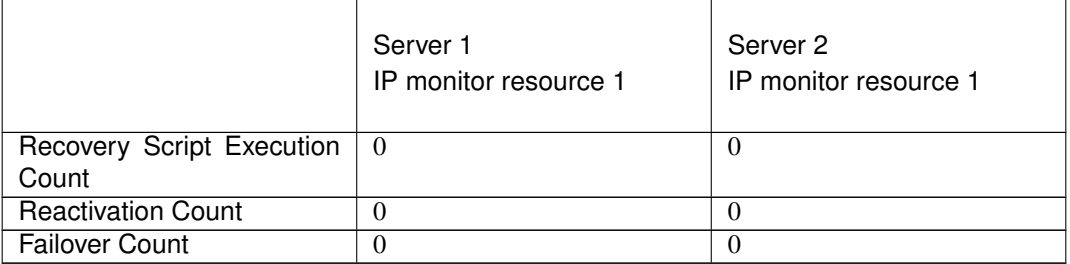

(5) If the specified monitor retry count is exceeded, the recovery script starts to be executed on Server 1. Recovery Script Execution Count means how many times the recovery script is executed on each server. This is the first execution of the recovery script on Server 1.

The recovery is not made on Server 2, because the status of Failover group A is Already stopped.

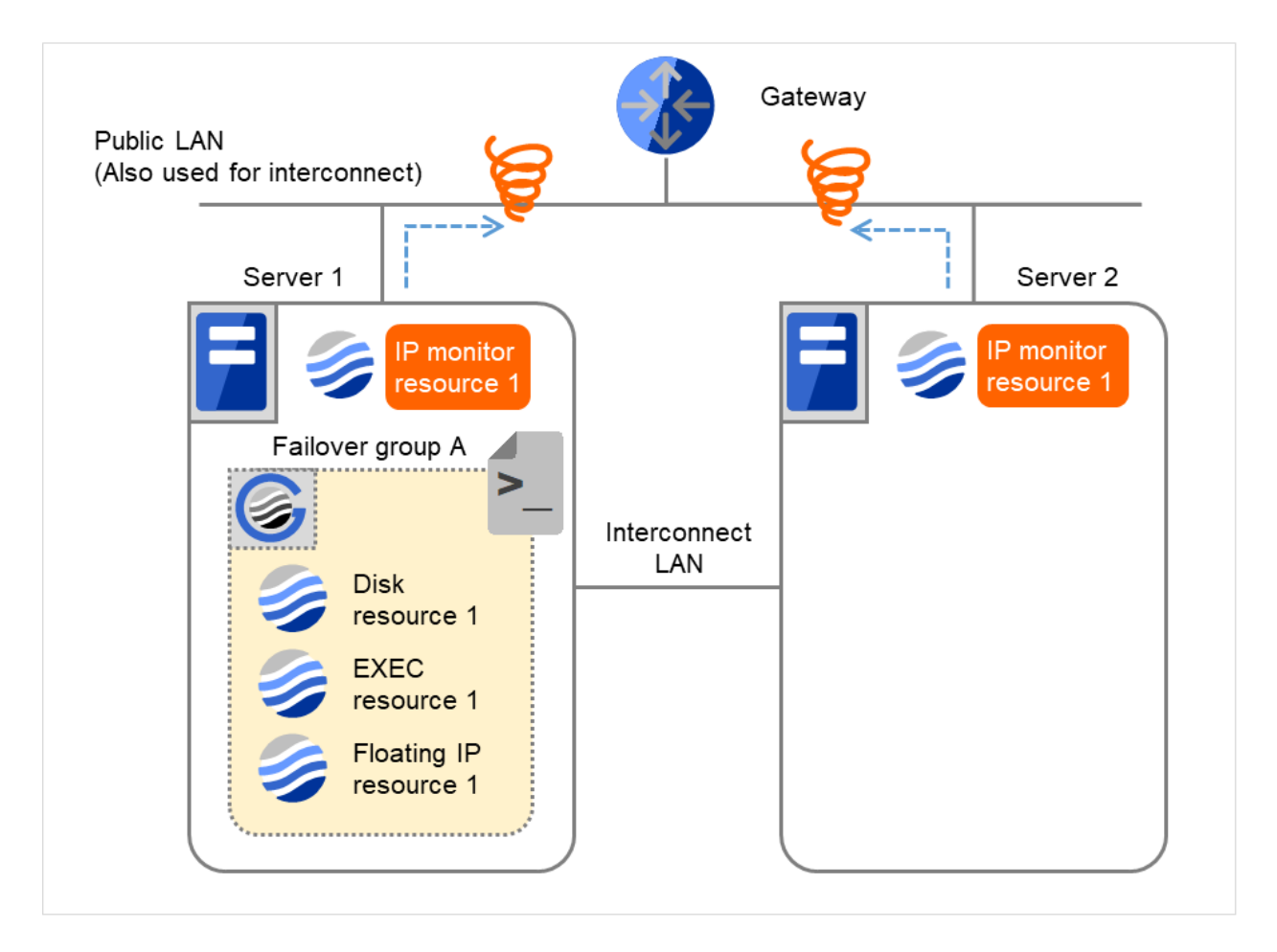

Fig. 4.36: Flow of error detection by the IP monitor resource: normally returning from a monitoring error (5)

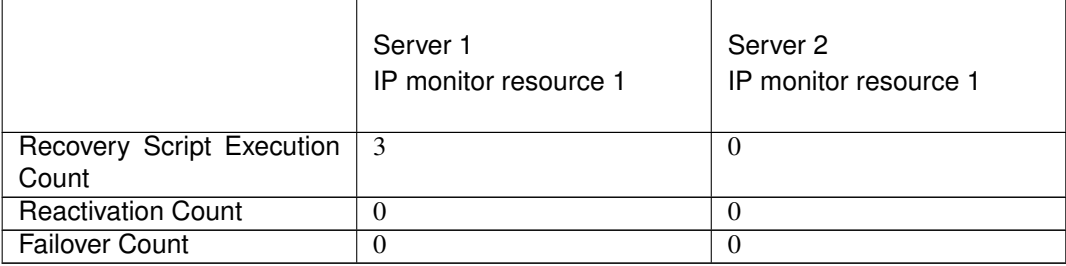

(6) On Server 1, if the specified Recovery Script Execution Count is exceeded, Failover group A starts to be reactivated.

Reactivation Count represents how many times the reactivation is done on each server.

This is the first reactivation on Server 1.

The reactivation is done again, due to the reset reactivation count through the detection of the normalized target monitoring resource.

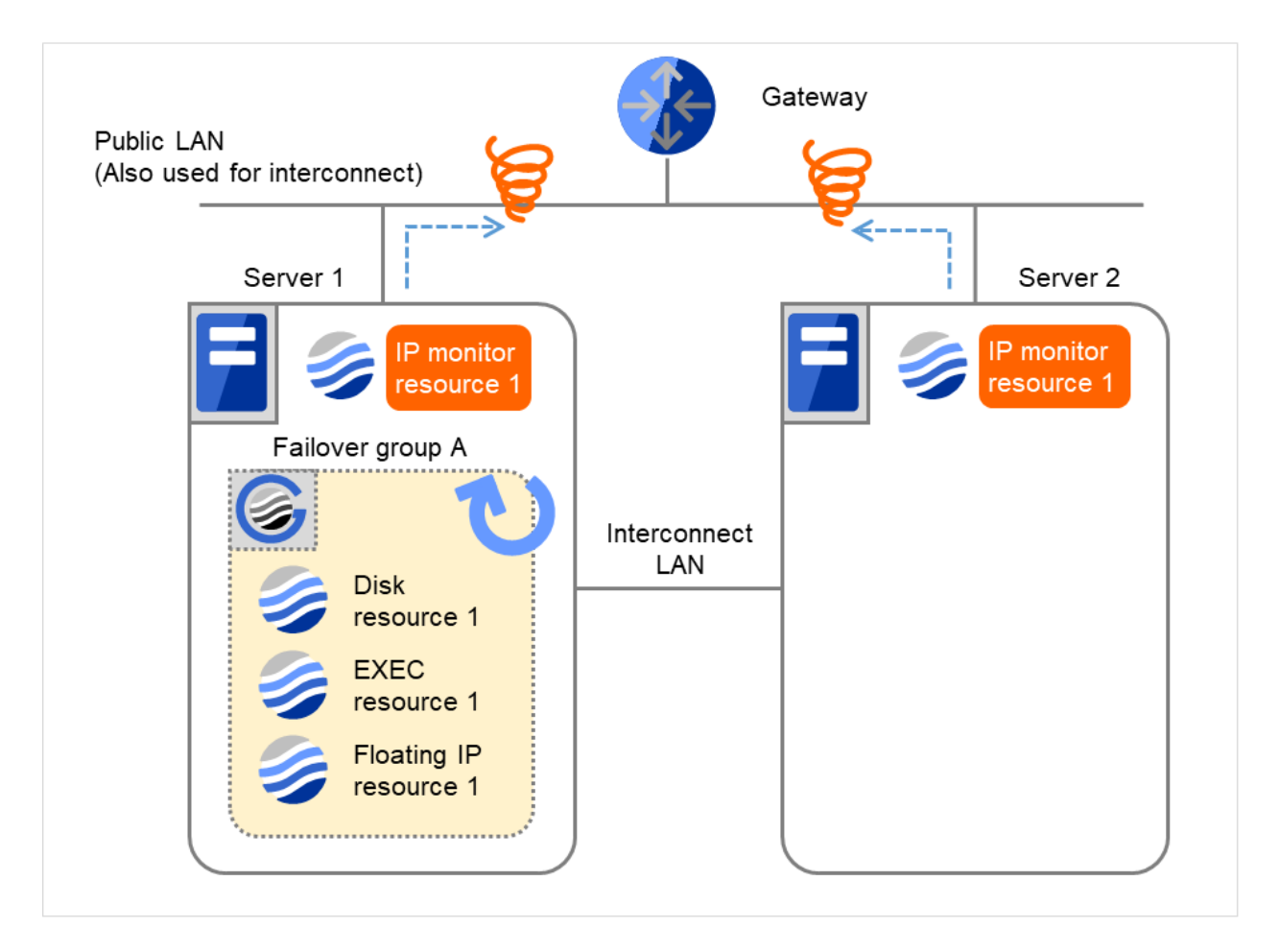

Fig. 4.37: Flow of error detection by the IP monitor resource: normally returning from a monitoring error (6)

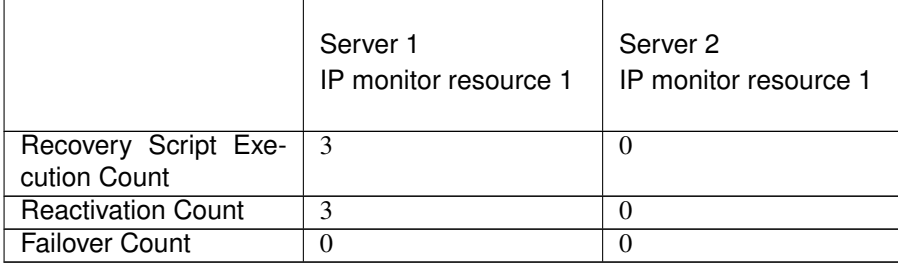

Reactivation is executed again because it has been detected that the status of the monitor target resource became normal and reactivation count has been reset before.

## **4.1.8 Activation and deactivation error of recovery target when executing recovery operation**

When the monitoring target of the monitor resource is the device used for the group resource of the recovery target, an activation/deactivation error of the group resource may be detected during recovery when a monitoring error is detected.

The following is an example of the recovery progress when the same device is specified as the monitor target of the disk monitor resource and the disk resource of the Failover Group A:

Configuration of the disk monitor resource

<Monitor> Interval 60 seconds Timeout 120 seconds Retry Count 0 times

<Error detection> Recovery Target Failover Group A Recovery Script Execution Count 0 times Maximum Reactivation Count 0 times Maximum Failover Count 1 time Final Action Stop Failover Group

<Parameter> Method TUR

Configuration of the failover group A: disk resource

<Activation error> Activation retry Threshold 0 times Failover Threshold 1 time Final Action No Operation (Next resources are not activated)

<Deactivation abnormality> Deactivation Retry Threshold 0 times Final Action Stop cluster daemon and shutdown OS

The reactivation threshold of the monitor resource and the activation retry threshold of the group resource are not mentioned in the following diagrams because they are set to zero (0).

(1) The following figure shows an example of monitoring by the disk monitor resource on two servers. On Servers 1 and 2, Disk monitor resource 1 and Failover group A start to be activated. At the intervals, ioctl TUR is executed on the device.

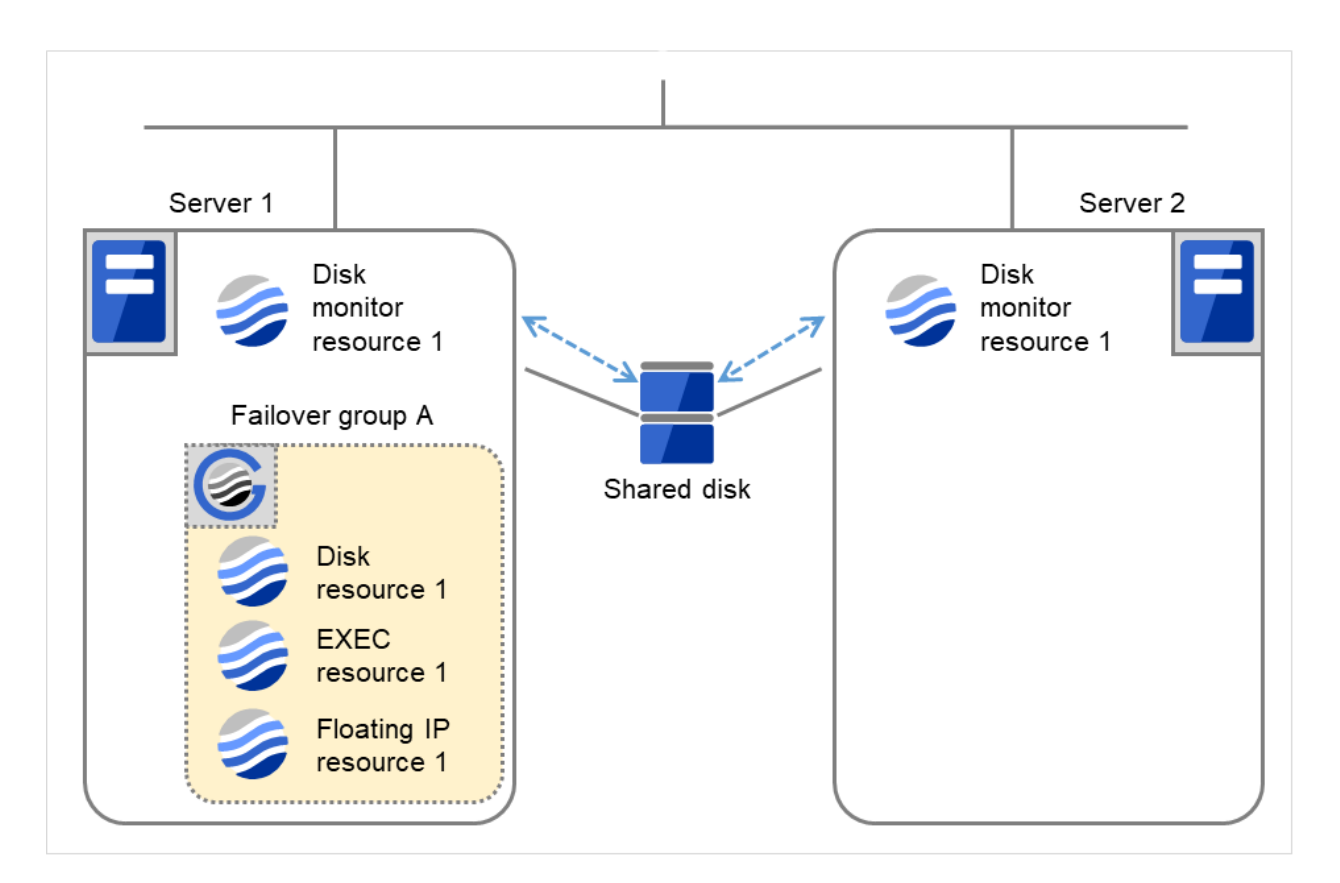

Fig. 4.38: Flow of error detection by the disk monitor resource (1)

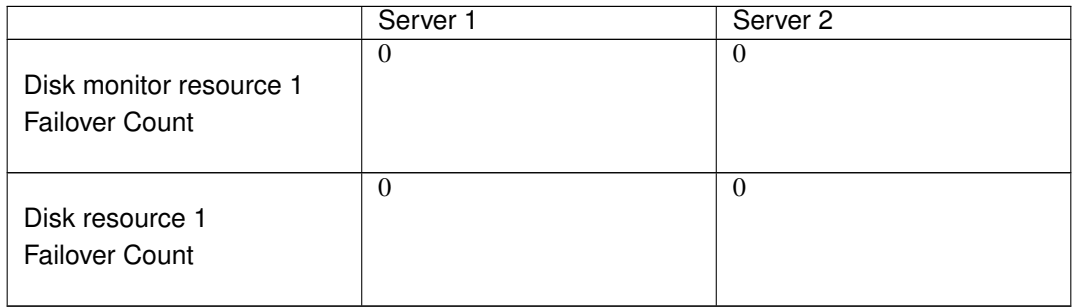

(2) On Servers 1 and 2, Disk monitor resource 1 detects an error: failure in TUR ioctl. Depending on the error location of the disk device, the error may be detected during the deactivation of the disk resource.

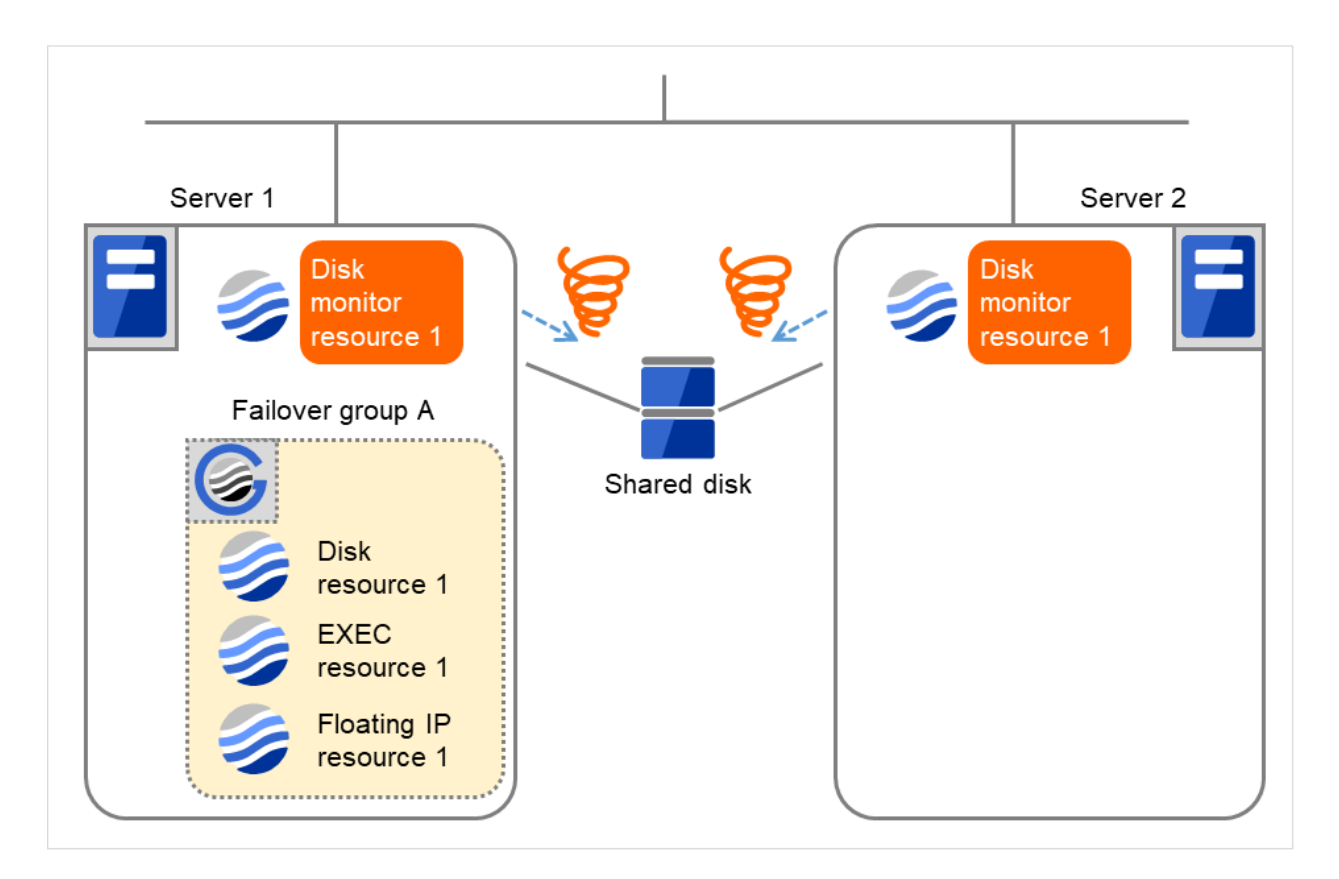

Fig. 4.39: Flow of error detection by the disk monitor resource (2)

(3) Due to the error detected by Disk monitor resource 1 on Server 1, Failover group A starts to be failed over. The failover threshold of the monitor resource means how many times the failover is performed on each server. This is the first failover on Server 1.

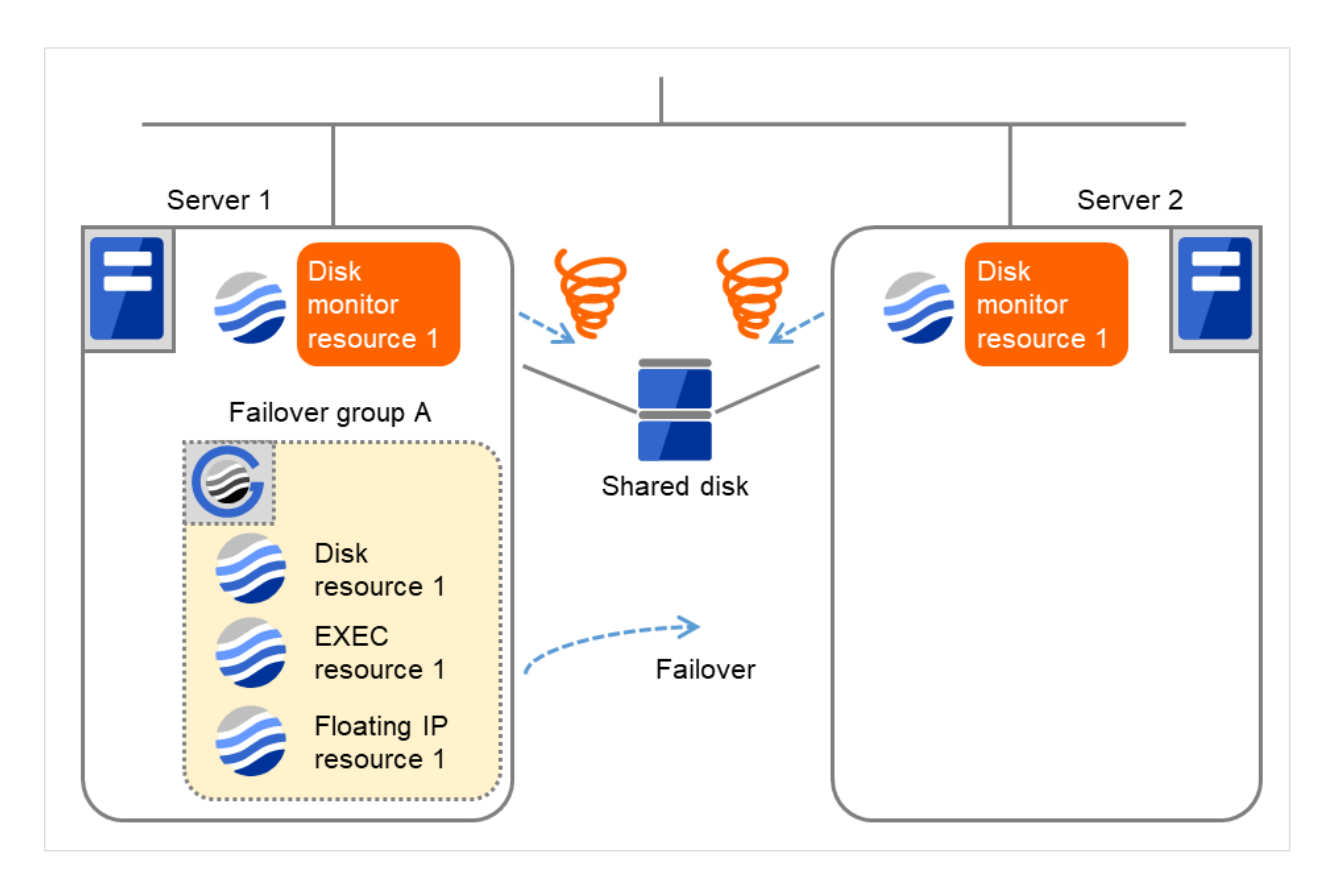

Fig. 4.40: Flow of error detection by the disk monitor resource (3)

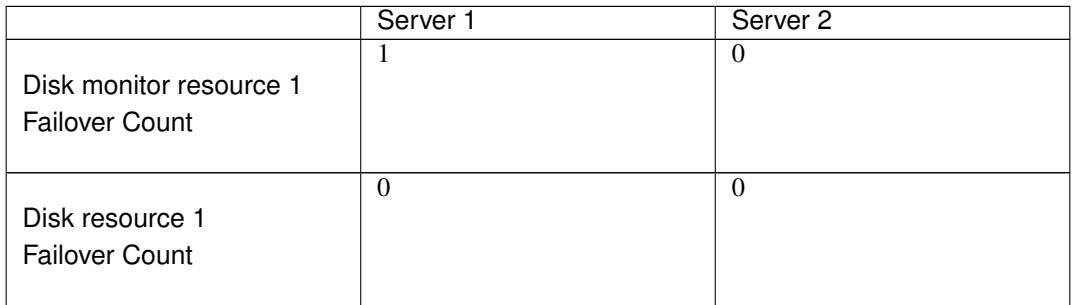

(4) On Server 2, due to the failover, activating Disk resource 1 fails (such as an fsck error and a mount error). Depending on the error location of the disk device, the error may be detected during the deactivation of the disk resource.

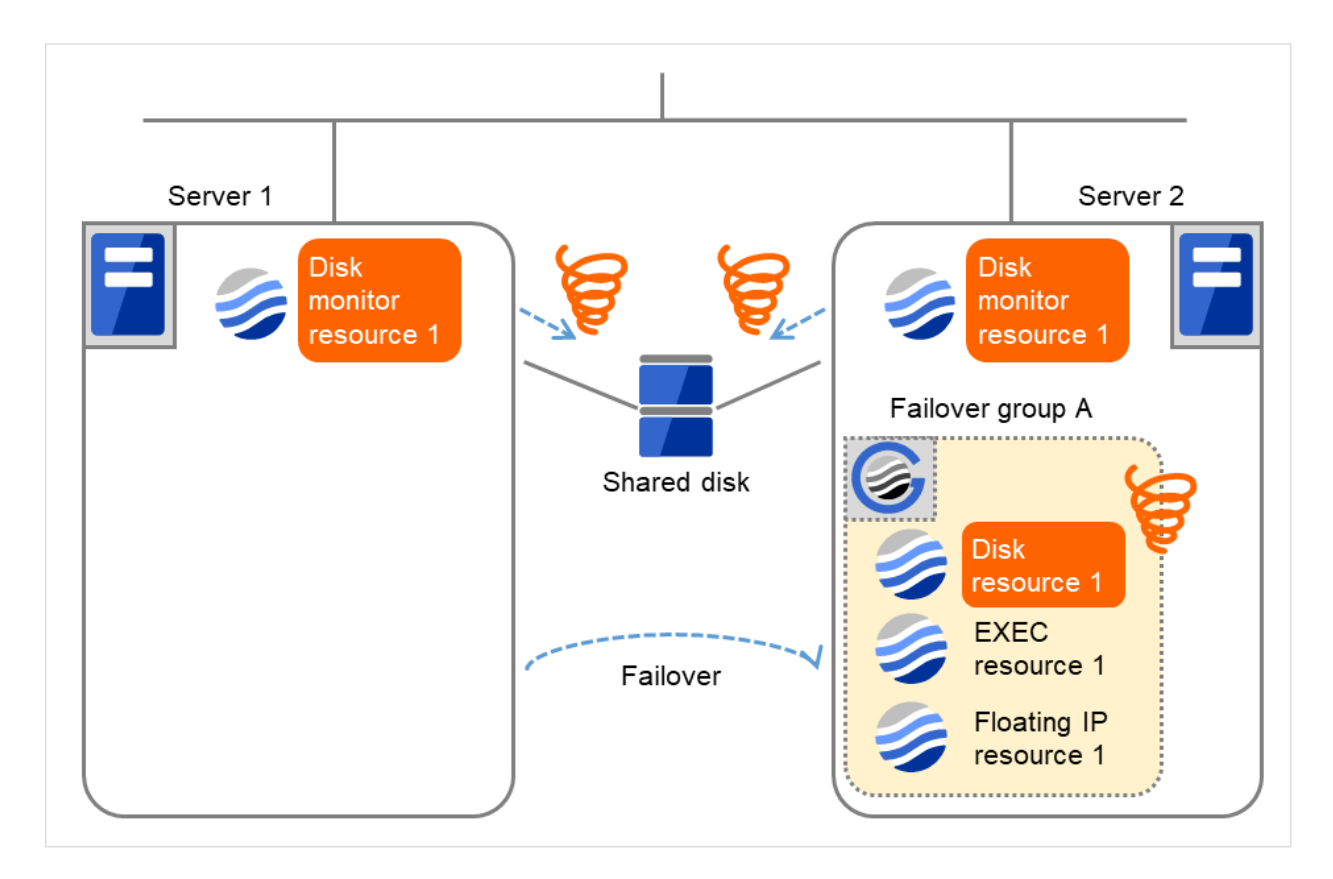

Fig. 4.41: Flow of error detection by the disk monitor resource (4)

(5) Due to the activation failure of Disk resource 1 on Server 2, Failover group A starts to be failed over. The failover threshold of the group resource means how many times the failover is performed on each server. This is the first failover on Server 2.

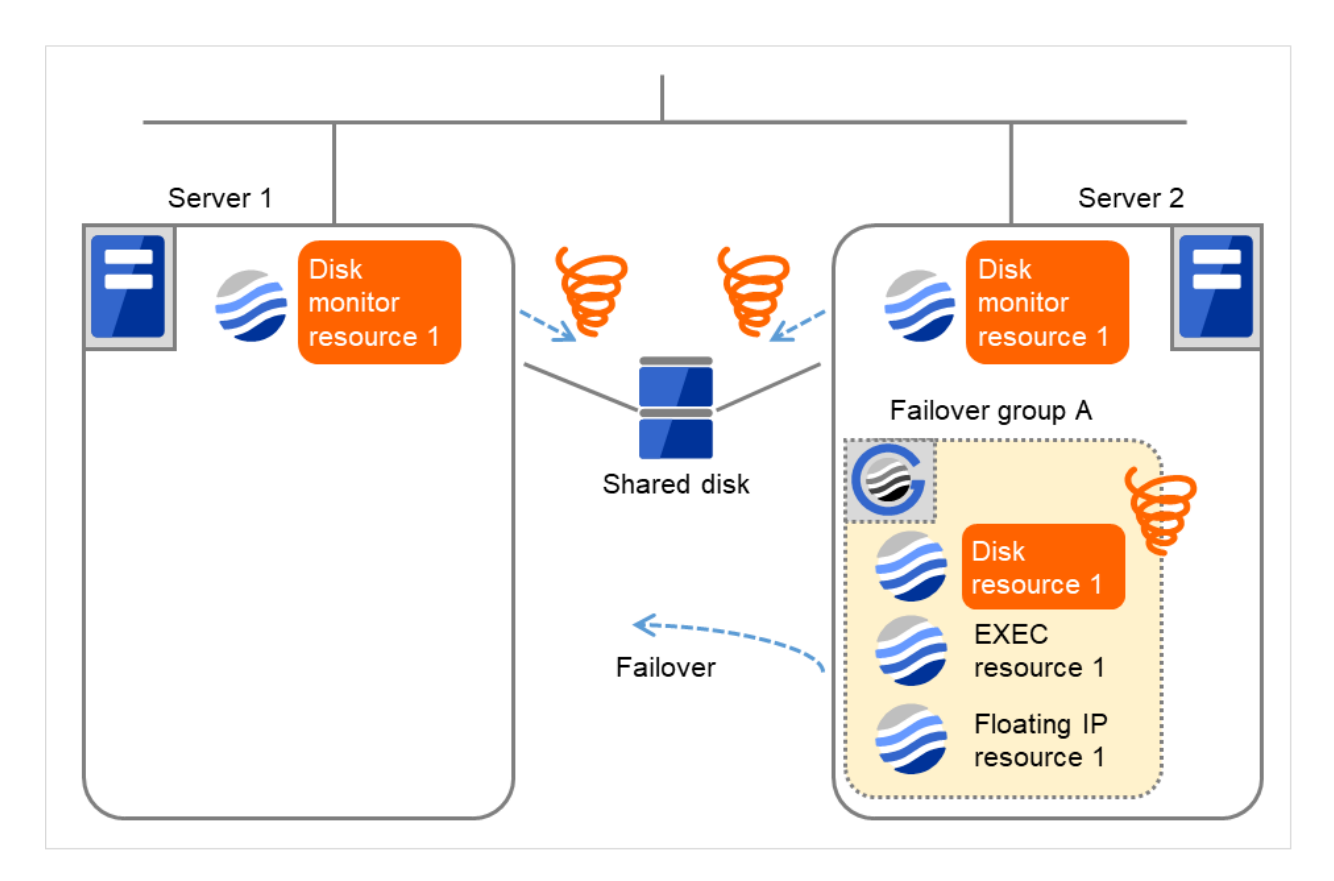

Fig. 4.42: Flow of error detection by the disk monitor resource (5)

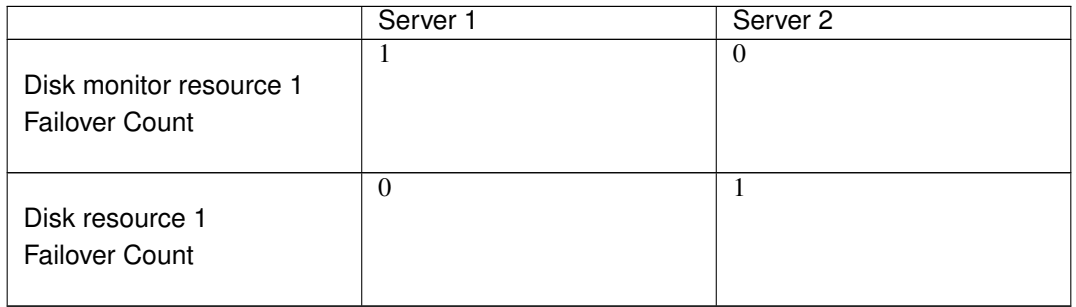

(6) Although the error was detected by Disk monitor resource 1 on Server 2 as well as on Server 1, the recovery is not made. This is because the recovery target, Failover group A, is being started.

For information about the conditions on which the monitor resource takes recovery action on the recovery target, refer to "*[Action when an error is detected by monitor resource](#page-415-0)*".

On Server 1, due to the failover, activating Disk resource 1 fails (such as an fsck error and a mount error). Depending on the error location of the disk device, the error may be detected during the deactivation of the disk resource.

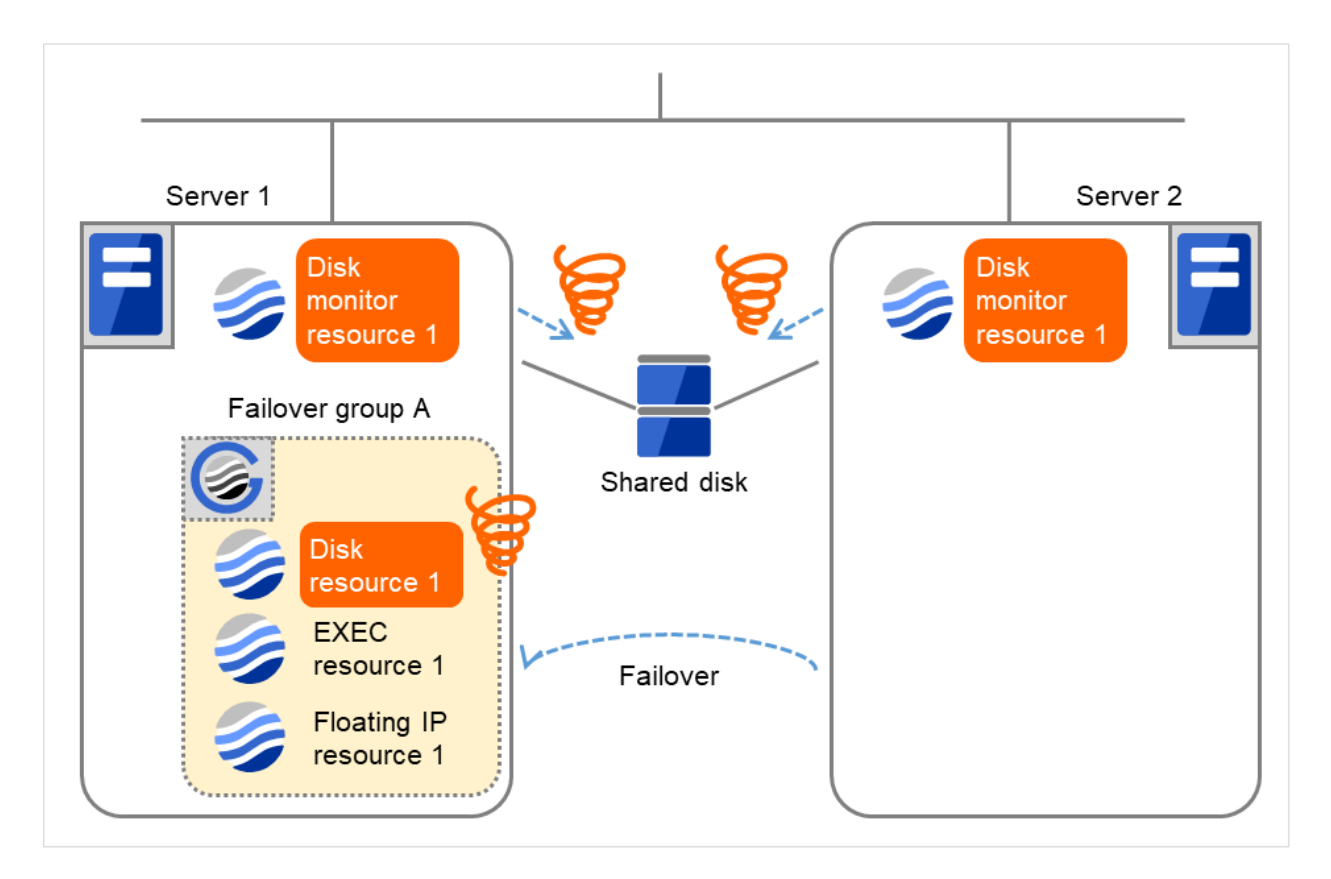

Fig. 4.43: Flow of error detection by the disk monitor resource (6)

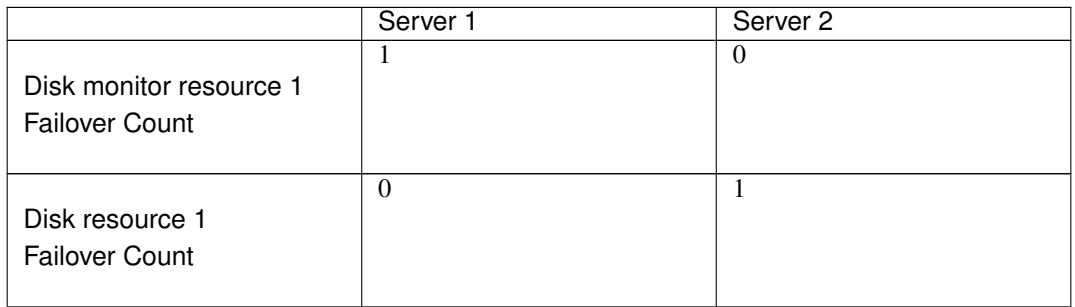

(7) Due to the activation failure of Disk resource 1 on Server 1, Failover group A starts to be failed over. This is the first failover on Server 1.

Depending on the error location of the disk device, the error may be detected during the deactivation of the disk resource.

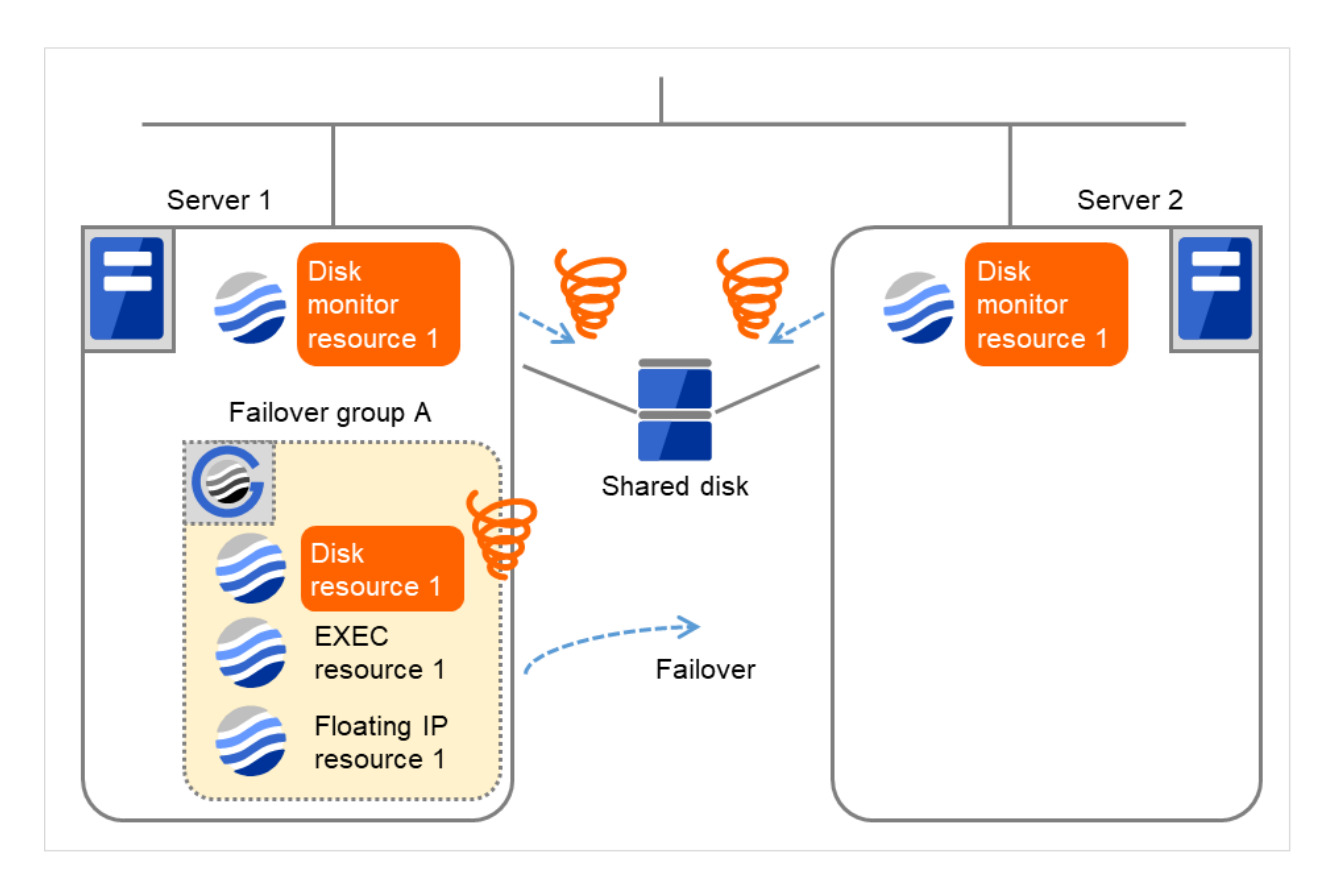

Fig. 4.44: Flow of error detection by the disk monitor resource (7)

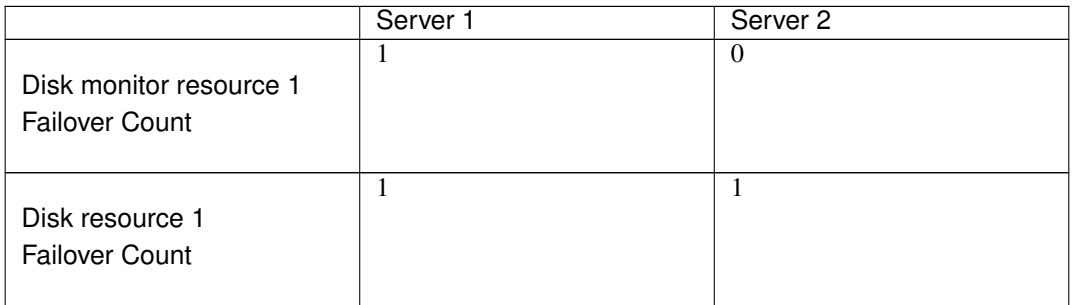

(8) On Server 2, due to the failover, activating Disk resource 1 fails (such as an fsck error and a mount error). Depending on the error location of the disk device, the error may be detected during the deactivation of the disk resource.

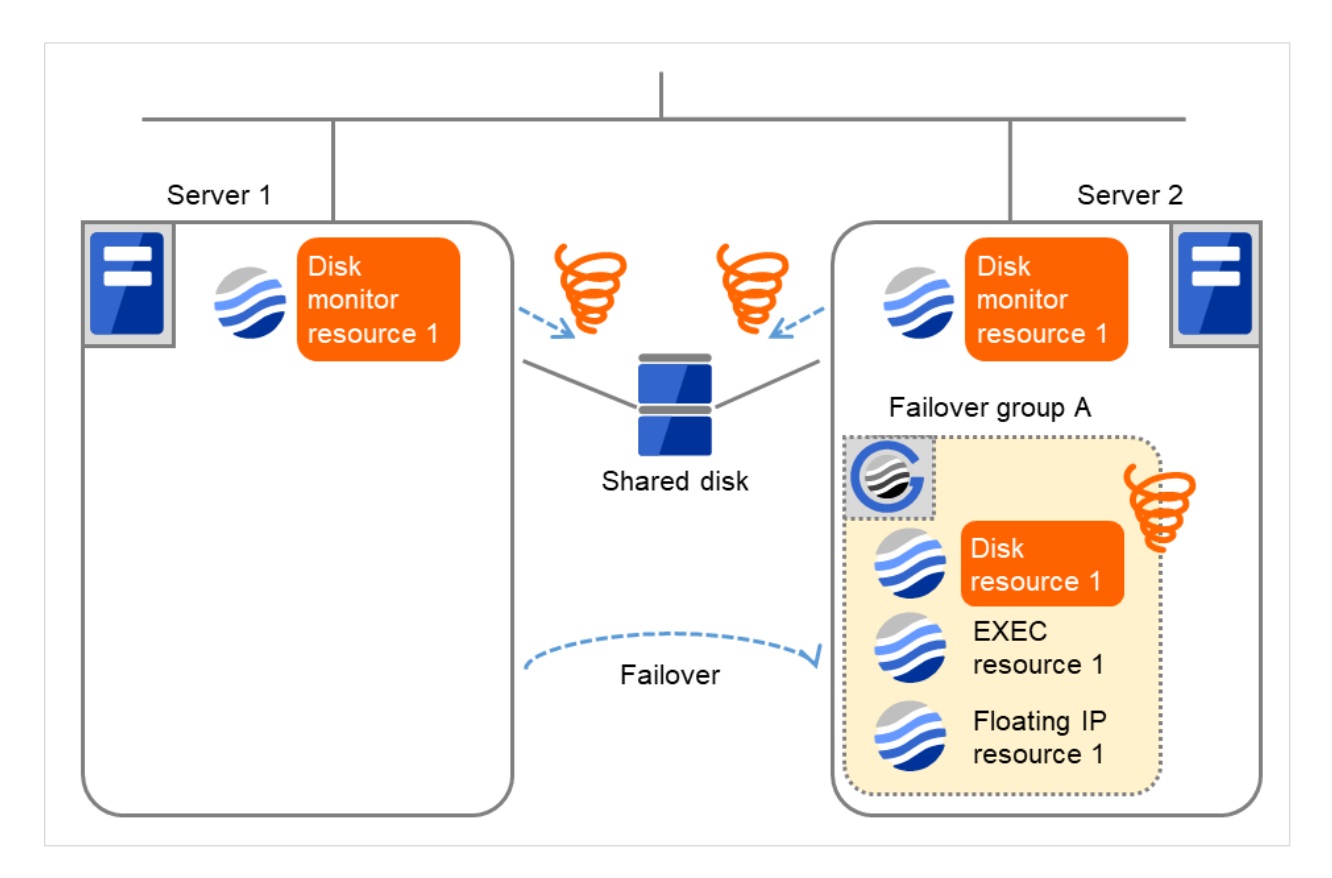

Fig. 4.45: Flow of error detection by the disk monitor resource (8)

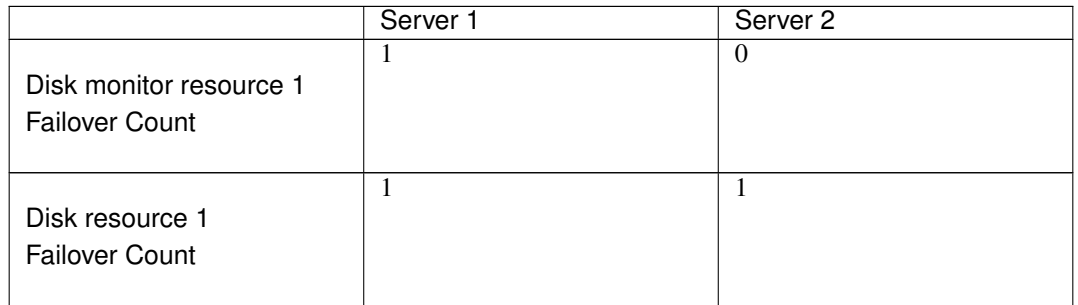

(9) On Server 2, the final action is taken because the specified failover count is exceeded through the activation failure of Disk resource 1.

However, since the specified final action is No Operation (Next resources are not activated), the rest of the group resources in Failover group A is not activated. Therefore, the startup process abends.

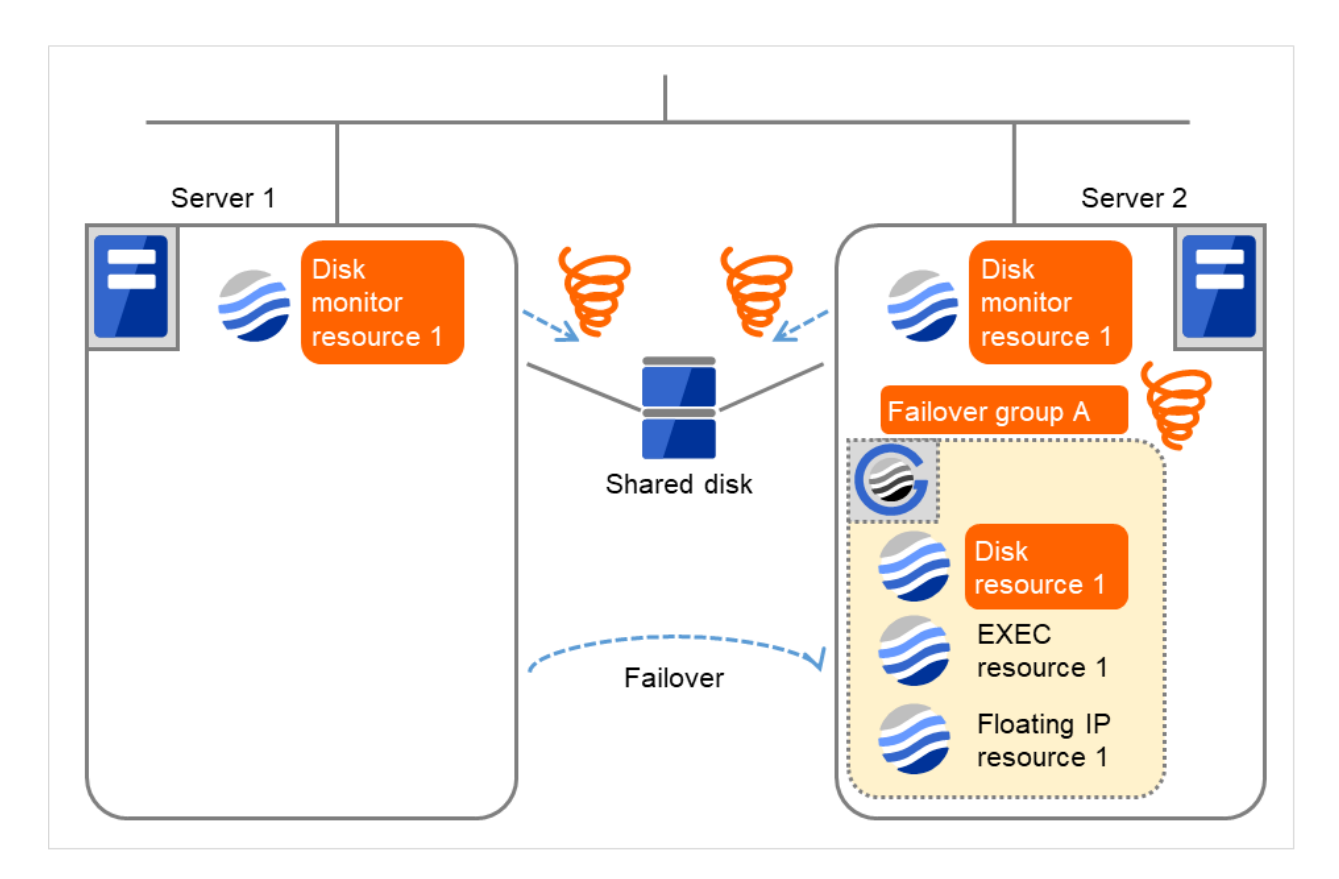

Fig. 4.46: Flow of error detection by the disk monitor resource (9)

(10) Due to the error detected by Disk monitor resource 1 on Server 2, Failover group A starts to be failed over. This is the first failover on Server 2.

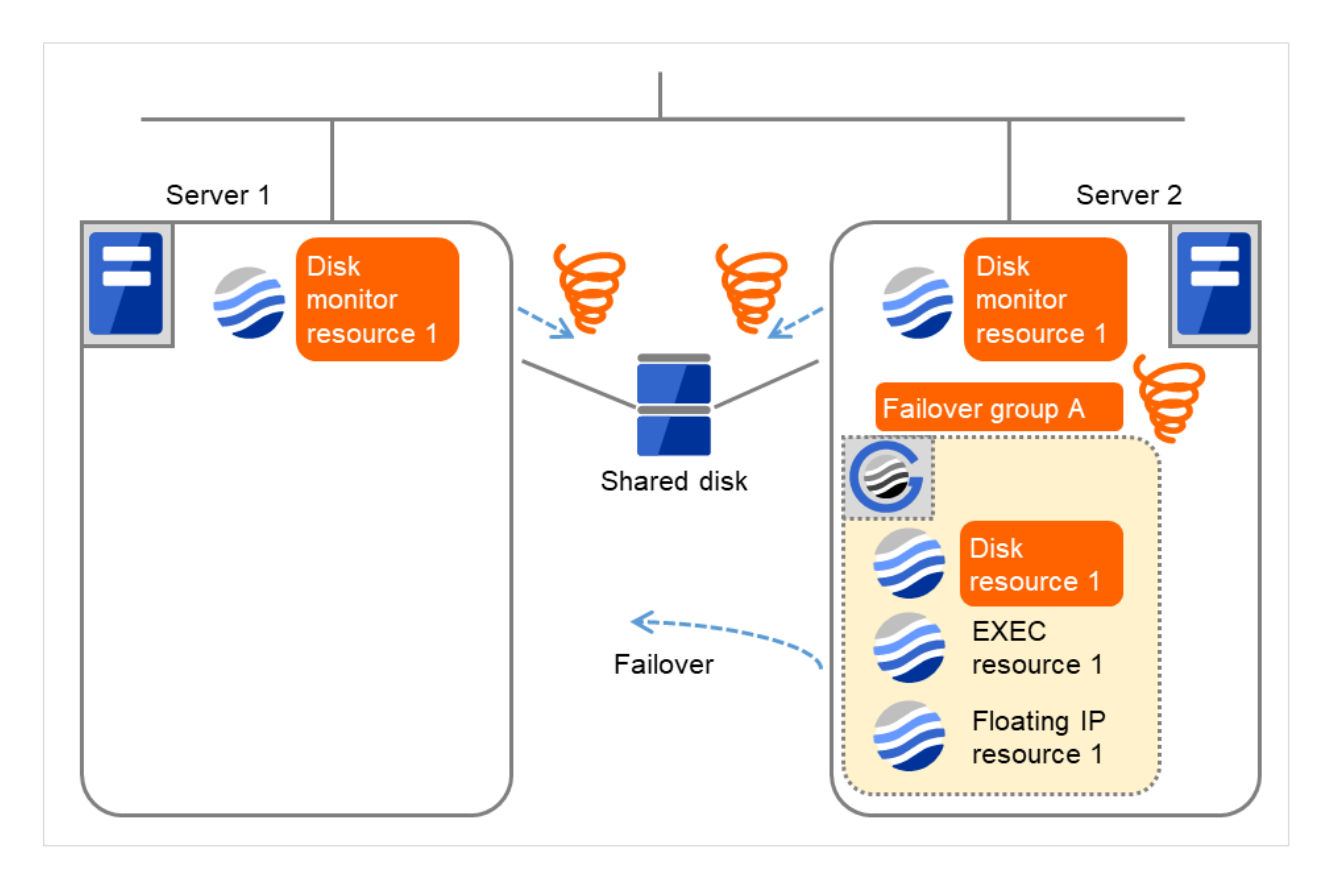

Fig. 4.47: Flow of error detection by the disk monitor resource (10)

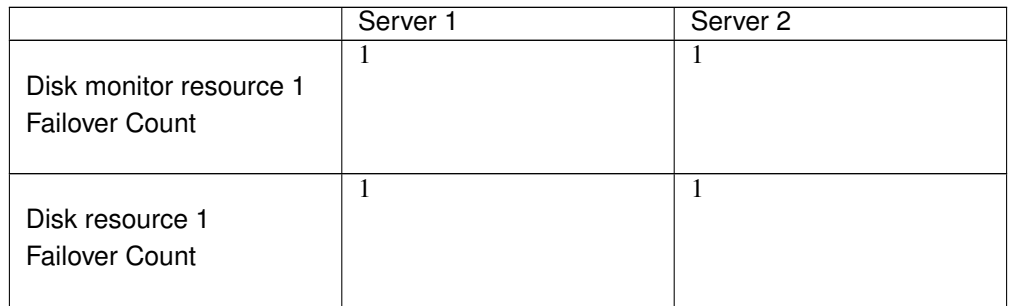

(11) On Server 1 as well as on Server 2, the final action is taken because the specified failover count is exceeded through the activation failure of Disk resource 1.

However, since the specified final action is No Operation (Next resources are not activated), the rest of the group resources in Failover group A is not activated. Therefore, the startup process abends.

Depending on the error location of the disk device, the error may be detected during the deactivation of the disk resource.

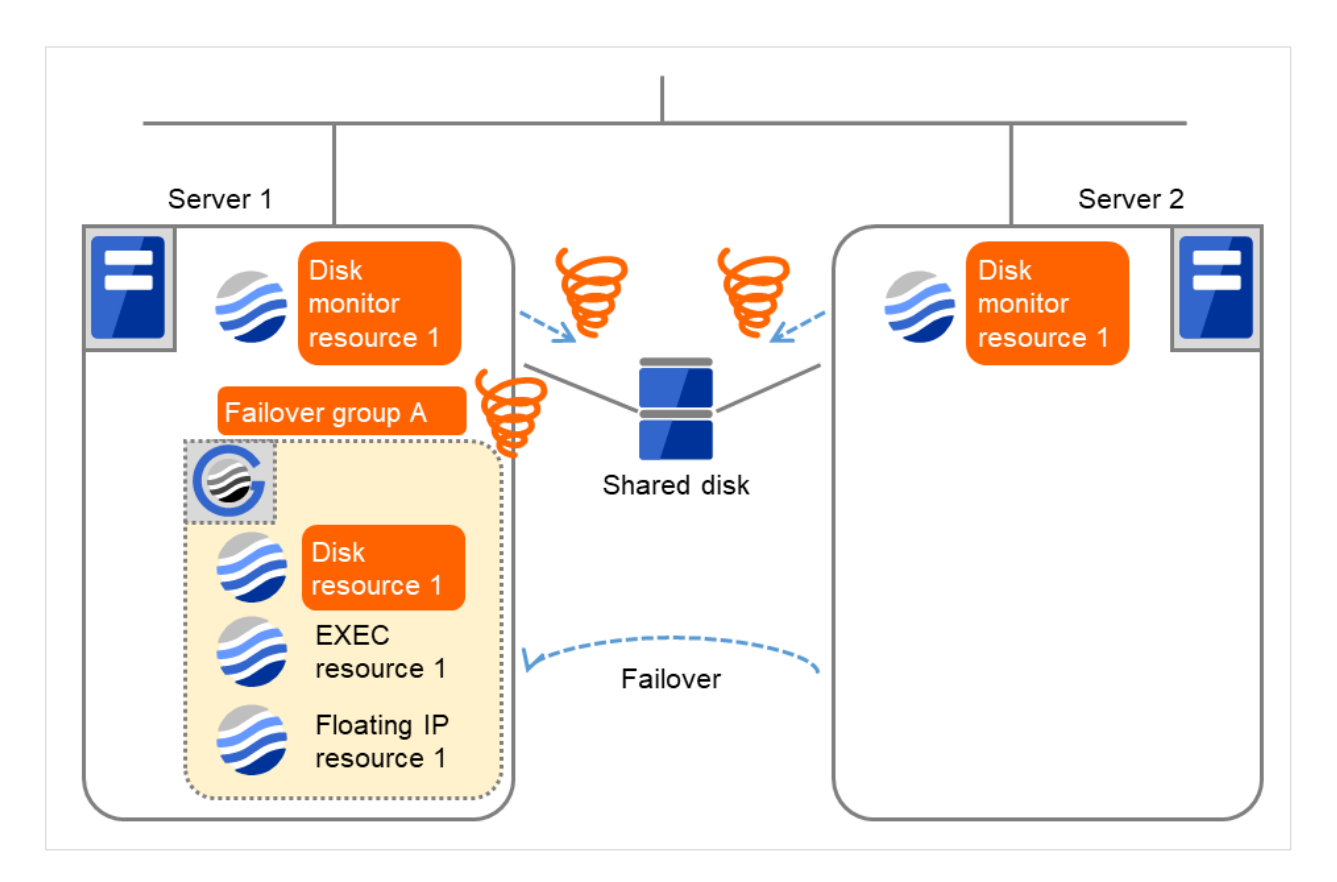

Fig. 4.48: Flow of error detection by the disk monitor resource (11)

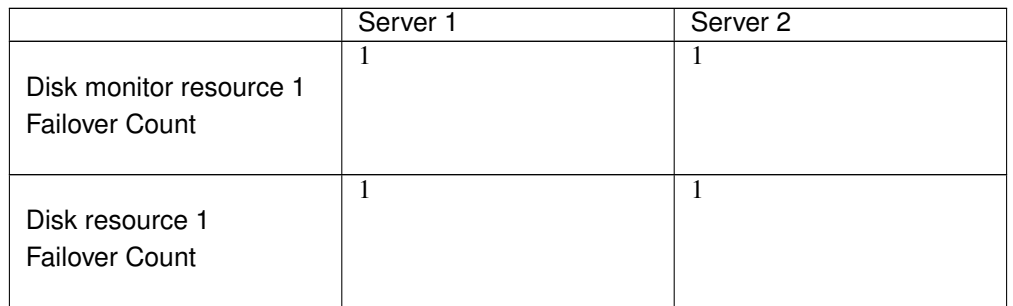

(12) On Server 1, the final action (Stop Failover Group) is taken because the specified failover count is exceeded through the error detected by Disk monitor resource 1.

The final action taken by Disk monitor resource 1 on Server 1 causes Failover group A to be stopped. After that, no reaction occurs even if Disk monitor resource 1 detects an error.

On Server 2, however, manually starting Failover group A causes the final action of Disk monitor resource 1 to be taken, which has not yet been done there.

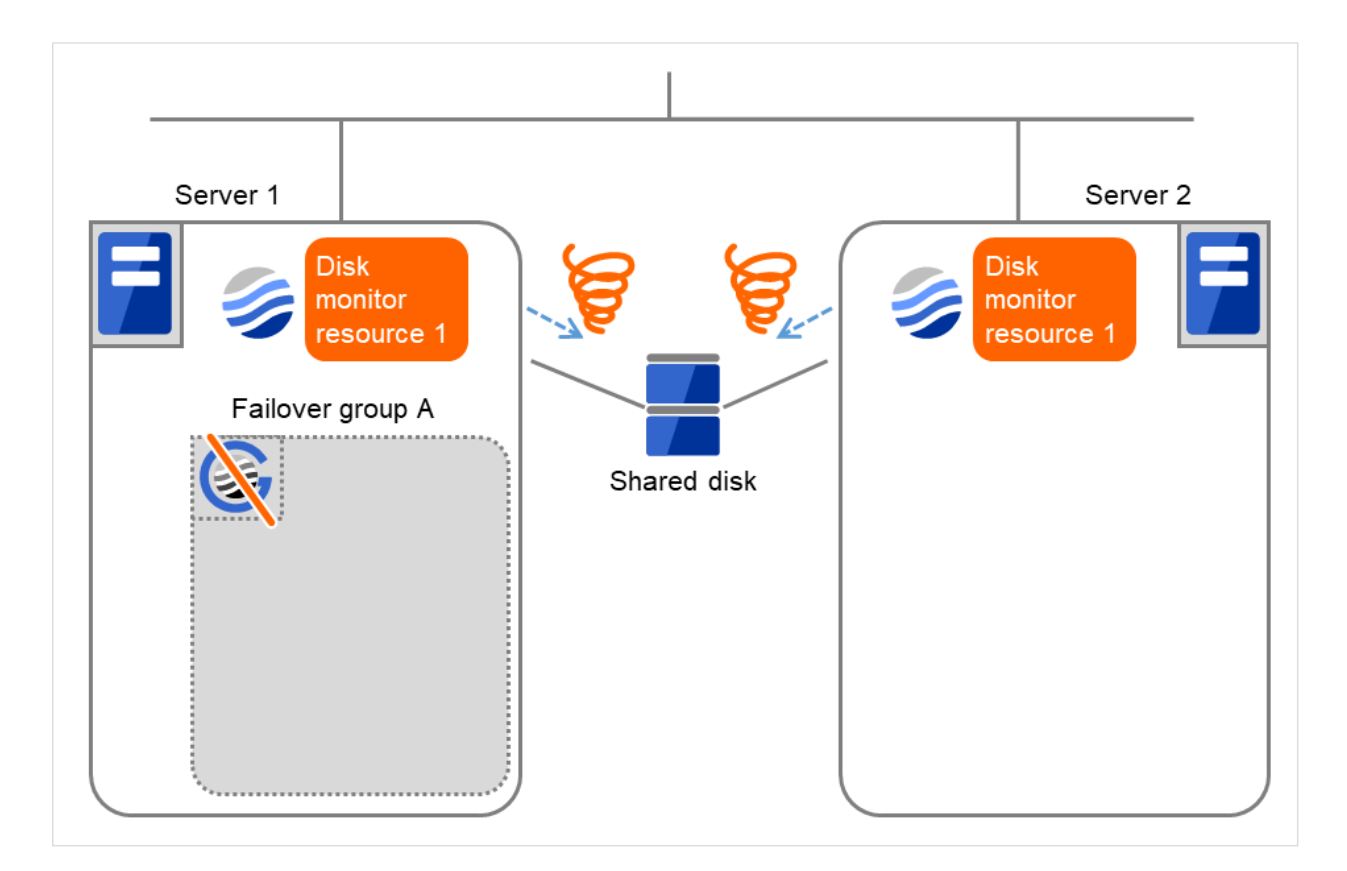

Fig. 4.49: Flow of error detection by the disk monitor resource (12)

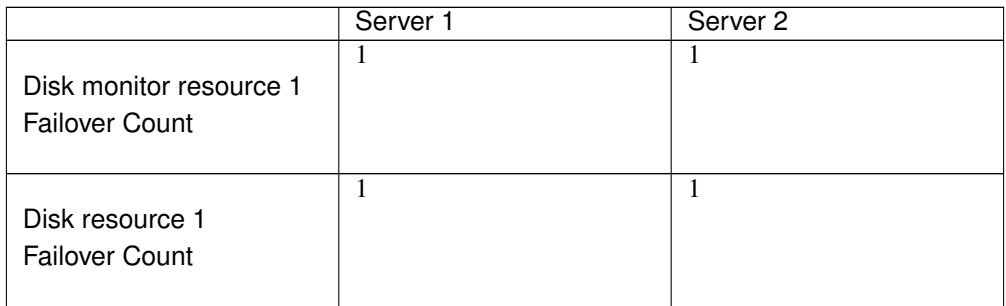

## **4.1.9 Recovery/pre-recovery action script**

Upon the detection of a monitor resource error, a recovery script can be configured to run. Alternatively, before the reactivation, failover, or final action of a recovery target, a pre-recovery action script can be configured to run.

The script is a common file.

#### Environment variables used in the recovery/pre-recovery action script

EXPRESSCLUSTER sets status information (the recovery action type) in the environment variables upon the execution of the script.

The script allows you to specify the following environment variables as branch conditions according to the operation of the system.

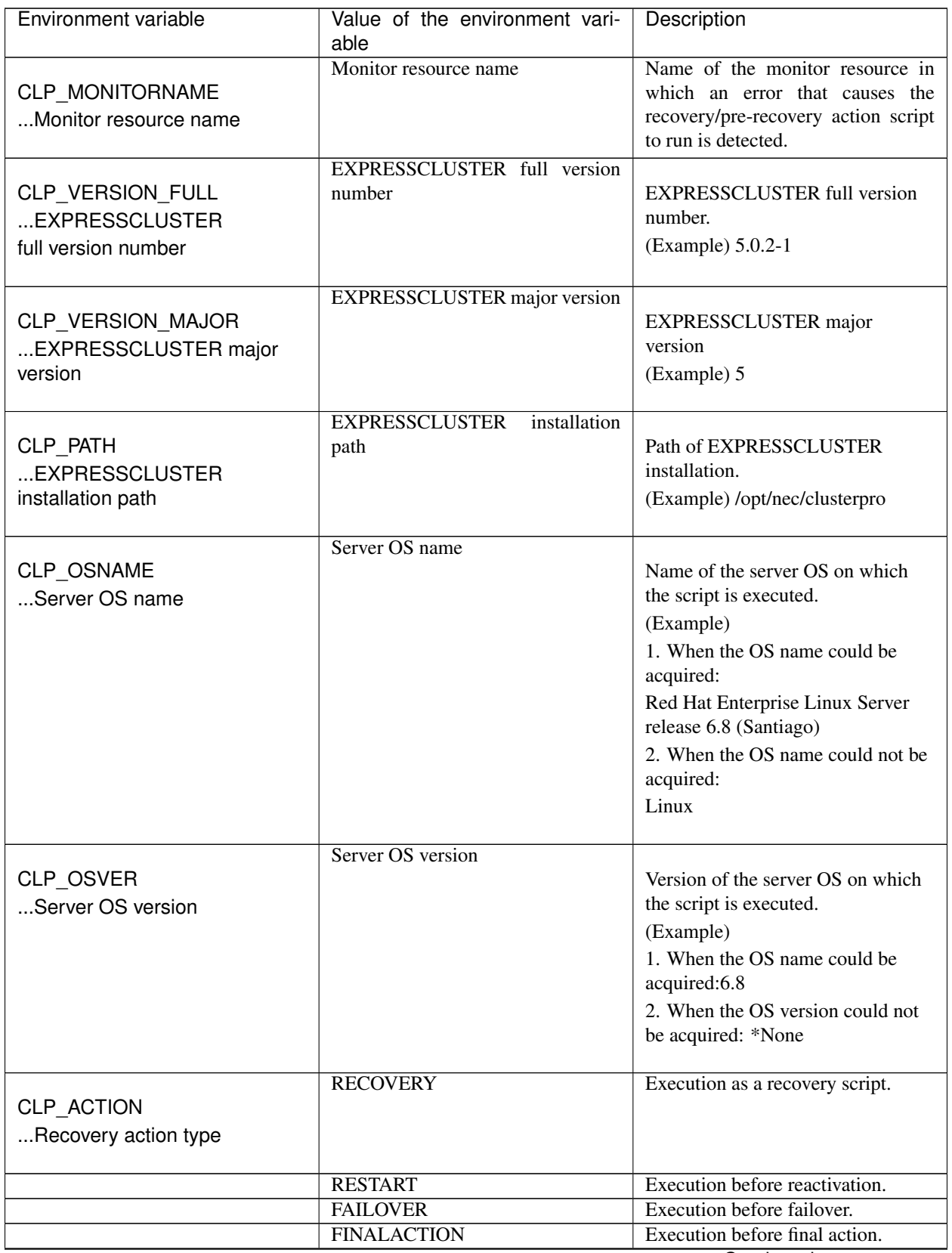

Continued on next page

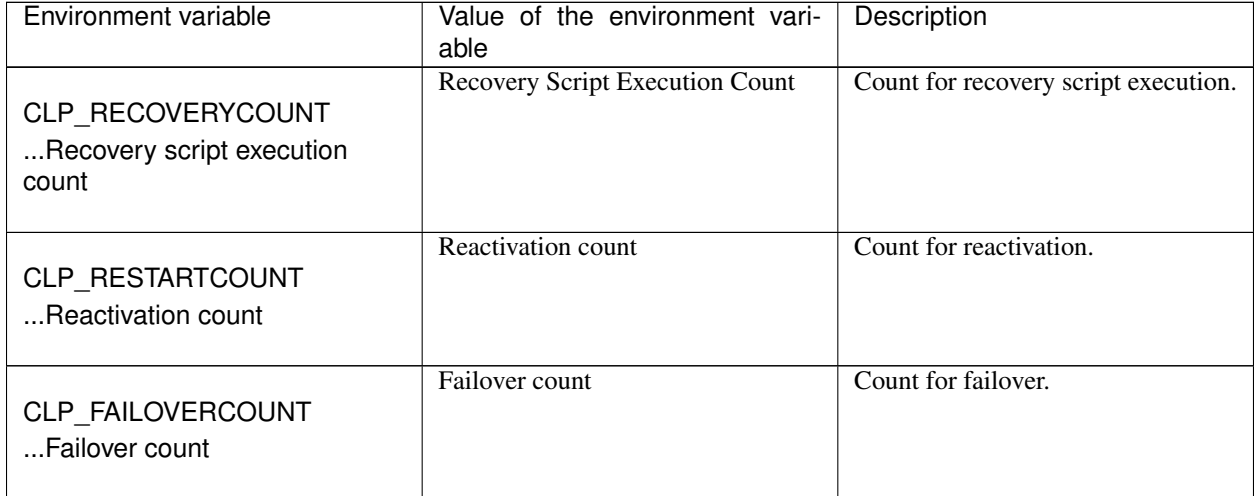

### Table 4.34 – continued from previous page

#### Writing recovery/pre-recovery action scripts

This section explains the environment variables mentioned above, using a practical scripting example.

Example of a recovery/pre-recovery action script

```
#!/bin/sh
# ***************************************
 # * preactaction.sh
# ***************************************
# Refer to the environment variable of the script execution factor to determine the
˓→subsequent process.
if ["$CLP_ACTION"="RECOVERY"]
then
    # Here, write a recovery process.
    # This process is to be performed at the timing of the following:
    #
    # Recovery action: recovery script
elif ["$CLP_ACTION"="RESTART"]
then
    # Here, write a pre-reactivation process.
    # This process is to be performed at the timing of the following:
    #
    # Recovery action: reactivation
elif ["$CLP_ACTION"="FAILOVER"]
then
    # Here, write a recovery process.
    # This process is to be performed at the timing of the following:
    #
    # Recovery action: failover
elif ["$CLP_ACTION"="FINALACTION"]
then
    # Here, write a recovery process.
    # This process is to be performed at the timing of the following:
    #
    # Recovery action: final action
fi
exit 0
```
#### Tips for recovery/pre-recovery action script coding

Pay careful attention to the following points when coding the script.

- When the script contains a command that requires a long time to run, log the end of execution of that command. The logged information can be used to identify the nature of the error if a problem occurs. clplogcmd is used to log the information.
- How to use clplogcmd in the script

With clplogcmd, messages can be output to Cluster WebUI Alert logs or OS syslog. For clplogcmd, see "*[Outputting messages \(clplogcmd command\)](#page-869-0)*" in ["9.](#page-718-0) *[EXPRESSCLUSTER command reference](#page-718-0)*" in this guide.

(Ex. : Scripting image) clplogcmd -m "recoverystart.." recoverystart clplogcmd -m "OK"

#### Note on the recovery/pre-recovery action script

- Stack size for commands and applications activated from the script The recovery/pre-recovery action script runs with the stack size configured to 2 MB. If the script has a command or application that requires a stack size of 2 MB or more to run, a stack overflow occurs. If a stack overflow error occurs, adjust the stack size before the command or application is activated.
- Condition that a pre-recovery action script is executed as the final action

A pre-recovery action script is executed as the final action before the final action due to a monitor error detected by a monitor. Even if **No operation** is set as the final action, a pre-recovery action script is executed.

If the final action is not executed because the maximum restart count has reached the upper limit or by the function to suppress the monitor resource recovery action or the function to suppress the final action when all other servers are being stopped, a pre-recovery action script is not executed.

### **4.1.10 Delay warning of monitor resources**

When a server is heavily loaded, due to a reason such as applications running concurrently, a monitor resource may detect a monitoring timeout. It is possible to have settings to issue an alert at the time when polling time (the actual elapsed time) reaches a certain percentages of the monitoring time before a timeout is detected.

The following figure shows timeline until a delay warning of the monitor resource is used.

In this example, the monitoring timeout is set to 60 seconds and the delay warning rate is set to 80%(48 seconds), which is the default value.

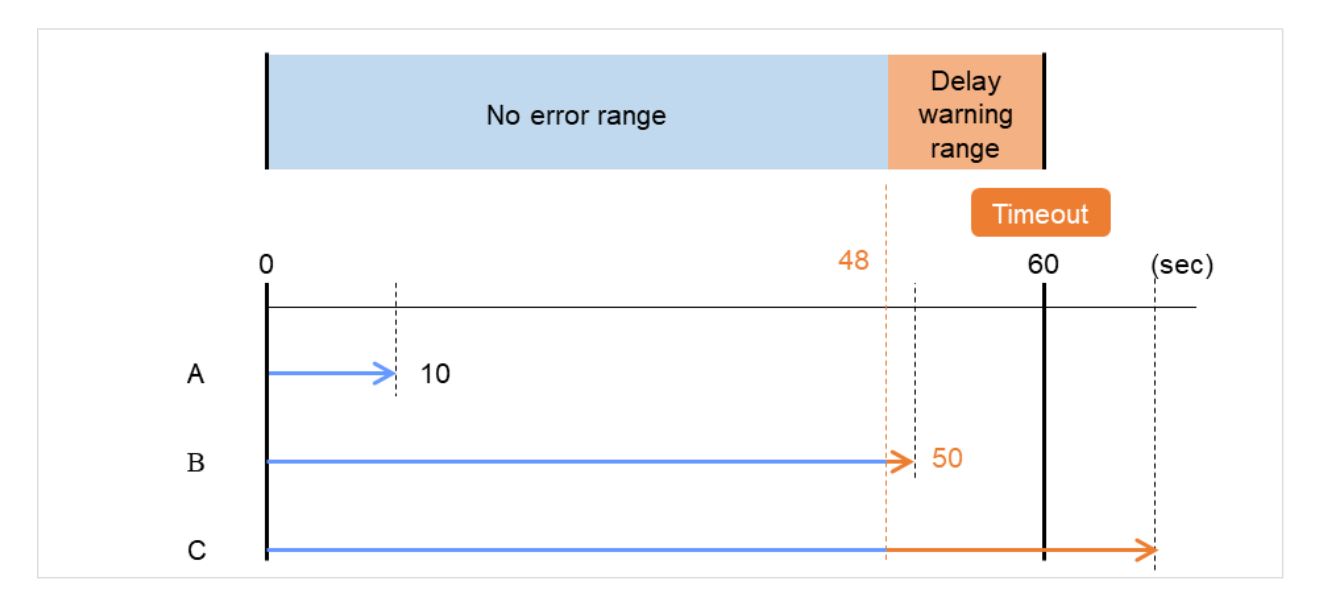

The arrows indicate monitor polling times.

Fig. 4.50: Monitor polling times and a delay warning

- A. The polling time of monitoring is 10 seconds. The target of the monitor resource is in normal status. In this case, no alert is used.
- B. The polling time of monitoring is 50 seconds and the delay of monitoring is detected during this time. The target of the monitor resource is in the normal status.

In this case, an alert is used because the delay warning rate has exceeded 80%.

C. The polling time of monitoring has exceeded 60 seconds of the monitoring timeout and the delay of monitoring is detected. The target of the monitor resource has a problem. In this case, no alert is used.

If the delay warning rate is set to 0 or 100:

- When 0 is set to the delay monitoring rate An alert for the delay warning is used at every monitoring. By using this feature, the polling time for the monitor resource can be calculated at the time the server is heavily loaded, which will allow you to determine the time for monitoring timeout of a monitor resource.
- When 100 is set to the delay monitoring rate The delay warning will not be is used.

Alert for the delay warning is used for the heartbeat resources as well.

For the user-mode monitor resource, the same delay monitoring rate as for the monitor resource is used.

Note: Be sure not to set a low value, such as 0%, except for a test operation.

### **4.1.11 Waiting for monitor resource to start monitoring**

"Wait Time to Start Monitoring" refers to start monitoring after the period of time specified as the waiting time elapses.

The following describes how monitoring differs when the wait time to start monitoring is set to 0 second and 30 seconds.

If the wait time to start monitoring is set at 0 seconds, the monitor resource polling is started after a cluster startup or a monitor resumption.

Configuration of monitor resource

<Monitor> Interval 30 sec Timeout 60 sec Retry Count 0 times Wait Time to Start Monitoring 0 sec

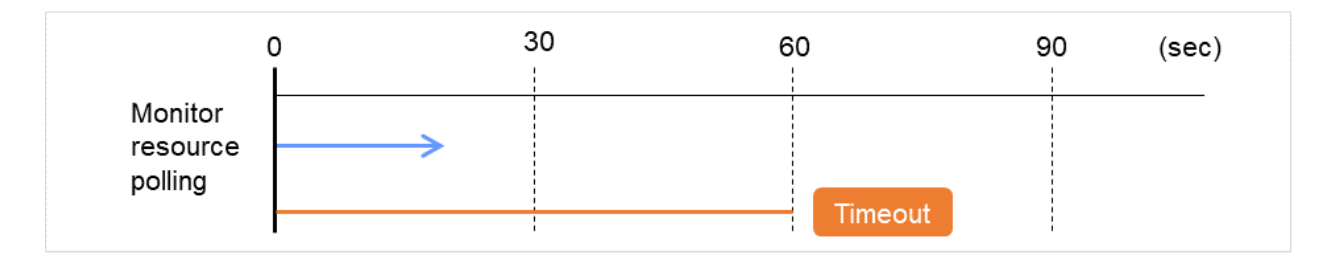

Fig. 4.51: Waiting for monitor resource to start monitoring (with its time set at 0 seconds)

If the wait time to start monitoring is set at 30 seconds, the monitor resource polling is started 30 seconds after a cluster startup or a monitor resumption.

Configuration of monitor resource

<Monitor> Interval 30 sec Timeout 60 sec Retry Count 0 times Wait Time to Start Monitoring 30 sec

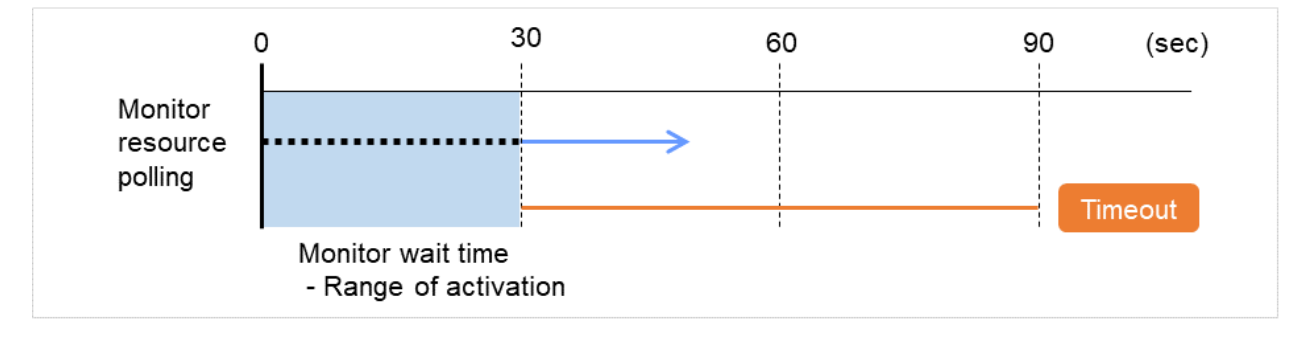

Fig. 4.52: Waiting for monitor resource to start monitoring (with its time set at 30 seconds)

Note: Monitoring will start after the time specified to wait for start monitoring has elapsed even when the monitor resource is suspended and/or resumed by using the monitoring control commands.

The wait time to start monitoring is used when there is a possibility for monitoring to be terminated right after the start of monitoring due to incorrect application settings, such as the exec resource monitored by PID monitor resource, and when they cannot be recovered by reactivation.

For example, when the monitor wait time is set to 0 (zero), recovery may be endlessly repeated. See the example below:

In this case, the application is first started. Next, the PID monitor resource starts monitoring, then ends its polling. After that, however, the application abends for some reason.

Configuration of PID Monitor resource

<Monitor> Interval 5 sec Timeout 60 sec Retry Count 0 times Wait Time to Start Monitoring 0 sec

<Error Detection> Recover Target exec1 Maximum Reactivation Count 1 time Maximum Failover Count 1 time Final Action Stop Group

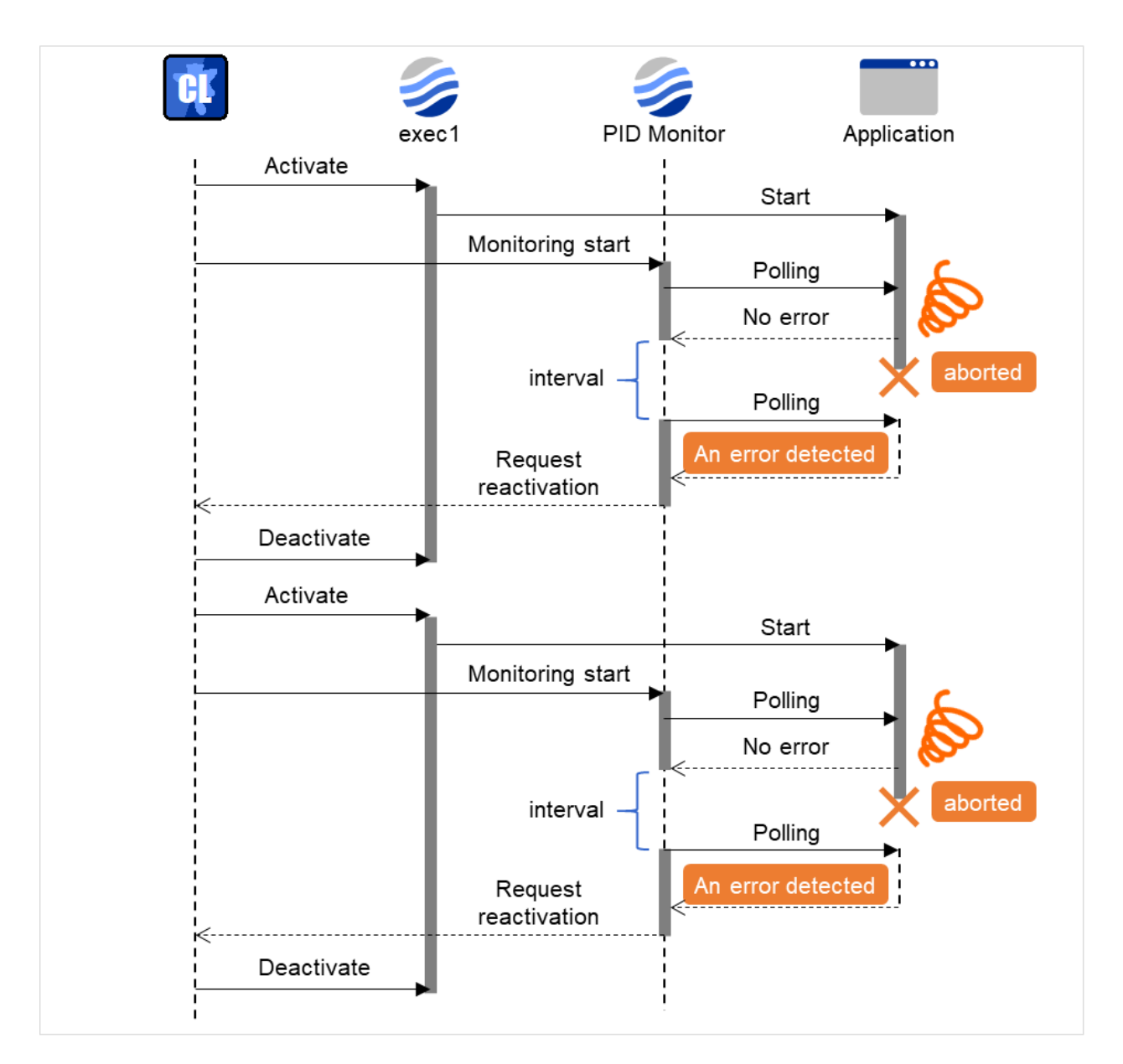

Fig. 4.53: Waiting for monitor resource to start monitoring (with its time set at 0 seconds)

The reason why recovery action is endlessly repeated is because the initial monitor resource polling has terminated successfully. The current count of recoveries the monitor resource has executed is reset when the status of the monitor resource becomes normal (finds no error in the monitor target). Because of this, the current count is always reset to 0 and reactivation for recovery is endlessly repeated.

You can prevent this problem by setting the wait time to start monitoring. By default, 60 seconds is set as the wait time from the application startup to the end.

In this case, the application is first started. Next, through the specified wait time to start monitoring, the PID monitor resource starts monitoring. After that, the application abends for some reason. However, the abend is detected with the first round of polling by the PID monitor resource.

Configuration of PID monitor resource
<Monitor> Interval 5 sec Timeout 60 sec Retry Count 0 times Wait Time to Start Monitoring 60 sec

<Error Detection> Recover Target exec1 Maximum Reactivation Count 1 time Maximum Failover Count 1 time Final Action Stop Group

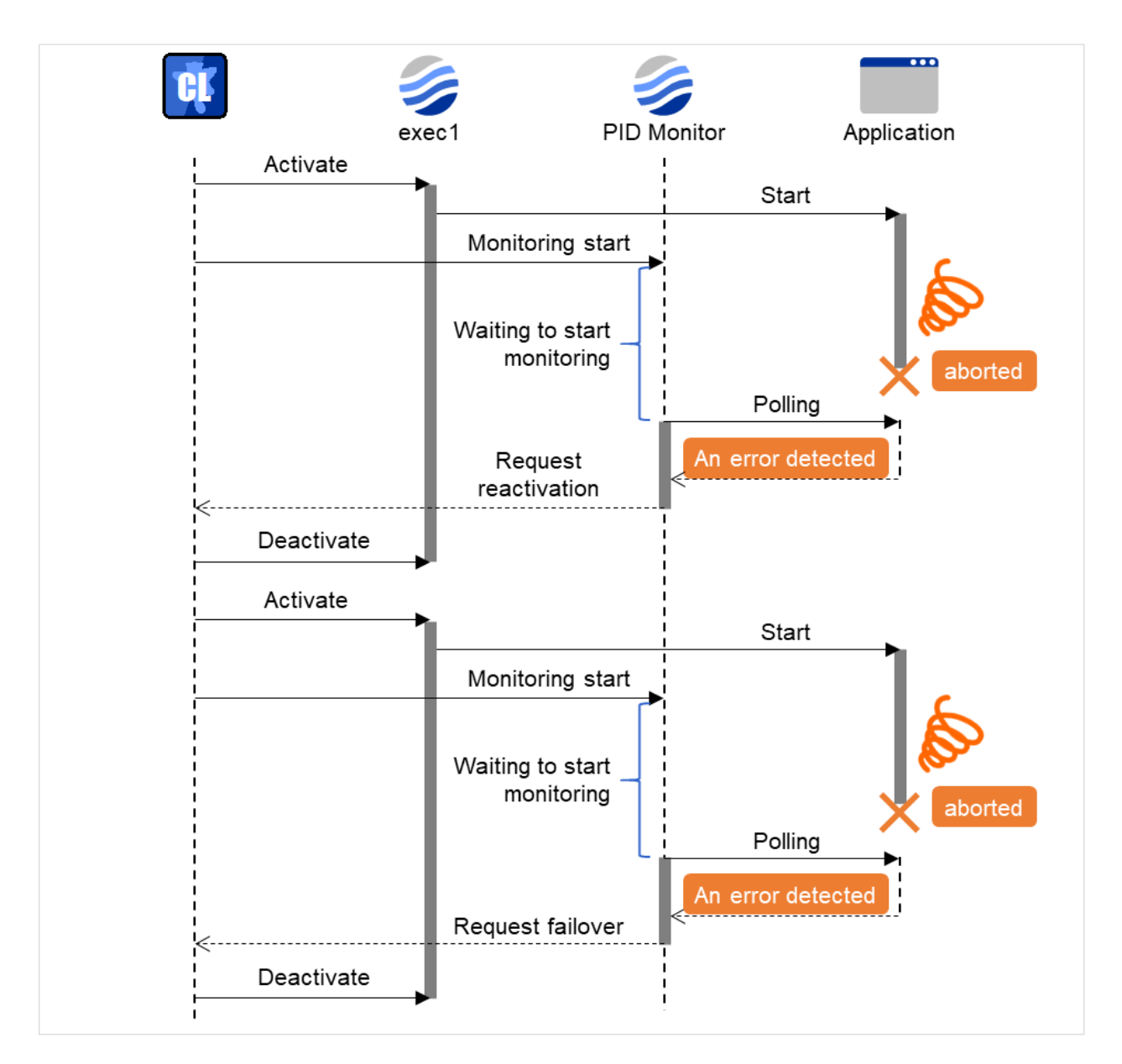

Fig. 4.54: Waiting for monitor resource to start monitoring (with its time set at 60 seconds)

If the application is abnormally terminated in the destination server of the group failover, the group stops as the final action.

# **4.1.12 Limiting the number of reboots when an error is detected by the monitor resource**

When Stop cluster service and shutdown OS or Stop cluster service and reboot OS is selected as a final action to be taken when an error is detected by the monitor resource, the number of shutdowns or reboots can be limited.

## Note:

The maximum reboot count is on a server basis because the number of reboots is recorded on a server basis. The number of reboots caused by a final action in detection of error in group activation/deactivation and the number of reboots caused by a final action in detection of error by a monitor resource are recorded separately. If the time to reset the maximum reboot count is set to zero (0), the number of reboots will not be reset.

The following is an example of the process when the number of reboots is limited.

As a final action, **Stop cluster daemon and reboot OS** is executed once because the maximum reboot count is set to one (1).

When the monitor resource finds no error in its target for 10 minutes after reboot following cluster shutdown, the number of reboots is reset because the time to reset the maximum reboot count is set to 10 minutes.

Examples of behavior when the following values are set.

Configuration

<Monitor> Interval 60 sec Timeout 120 sec Retry Count 3 times

<Error detection> Recovery Target Failover Group A Maximum Reactivation Count 0 times Maximum Failover Count 0 times Final Action Stop cluster daemon and reboot OS

<Reboot count limit > Maximum reboot count 1 time

Time to reset the maximum reboot count 10 minutes

(1) The following figure shows an example of monitoring by the disk monitor resource on two servers. Disk monitor resource 1 starts to be activated. At the intervals, an I/O process or other processes are executed on the device.

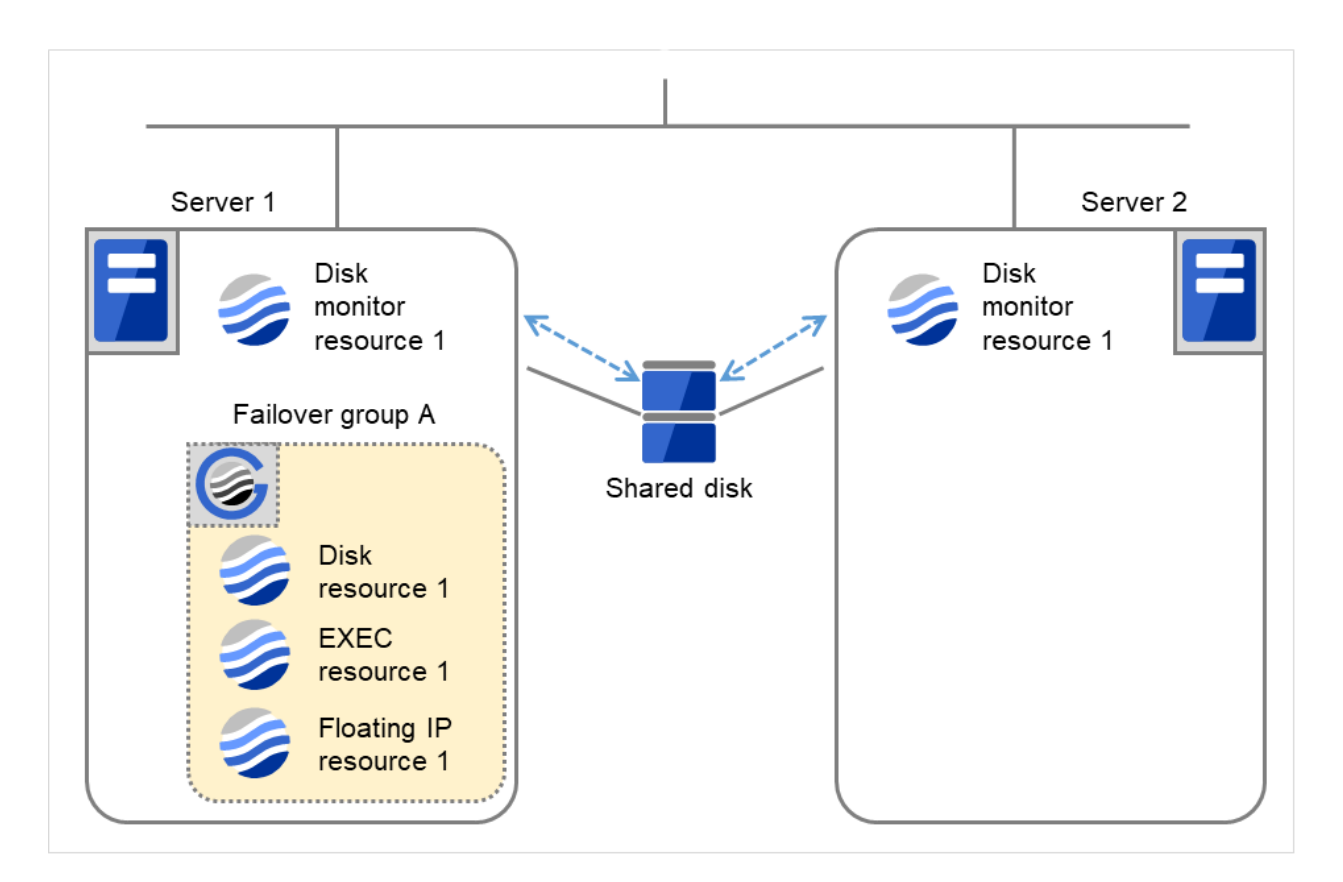

Fig. 4.55: Limiting the number of reboots (1)

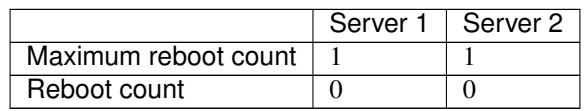

(2) Disk monitor resource 1 detects an error (e.g. that of ioctl or read).

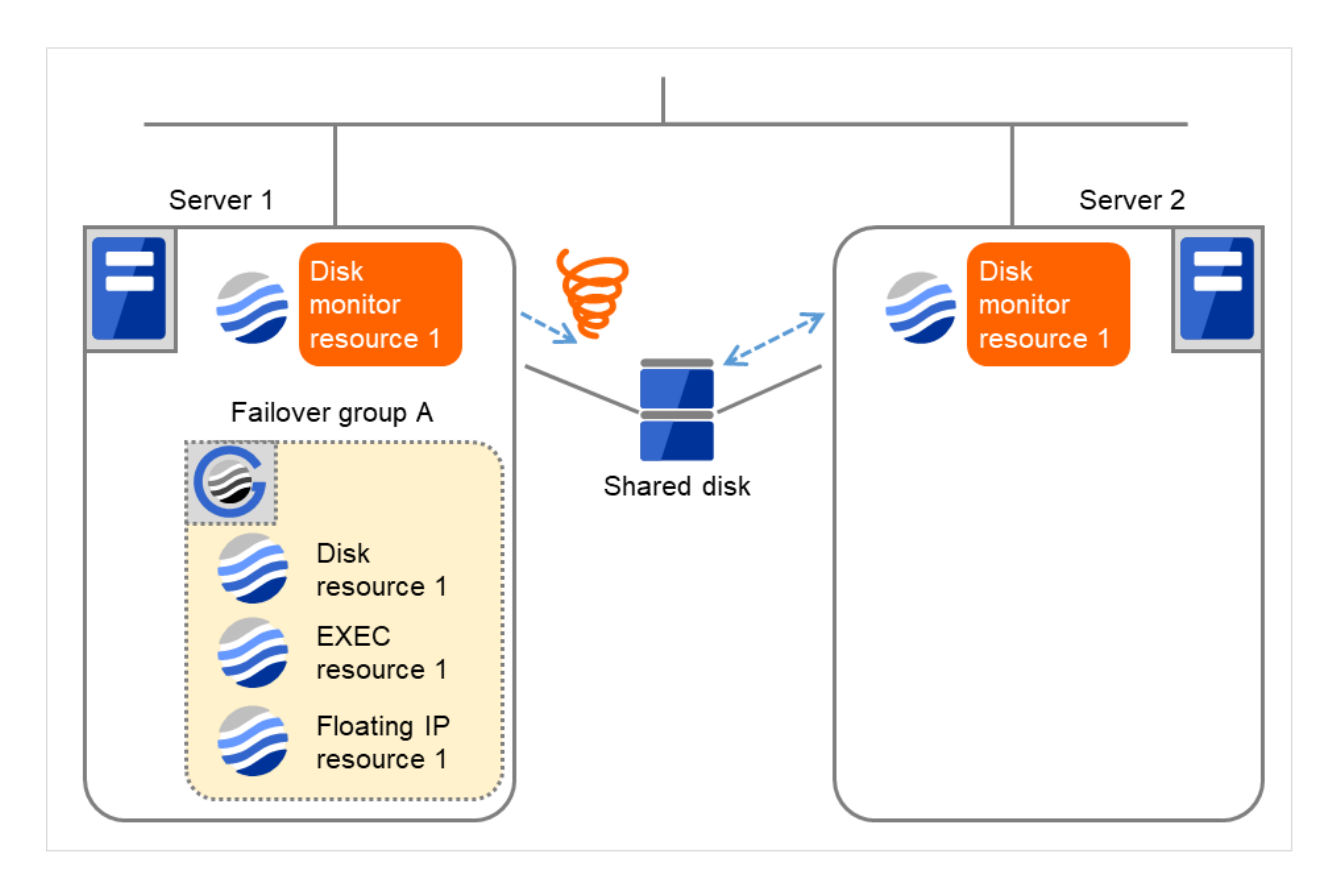

Fig. 4.56: Limiting the number of reboots (2)

(3) Stop the cluster service, and then reboot the OS.

Since both Retry Count at Activation Failure and Failover Threshold are set at zero (0), the final action is taken.

The number of reboots is recorded as 1.

Then Failover group A starts to be failed over.

Maximum reboot count represents the upper limit of how many times the startup is done on each server. On Server 2, the number of reboots is zero (0).

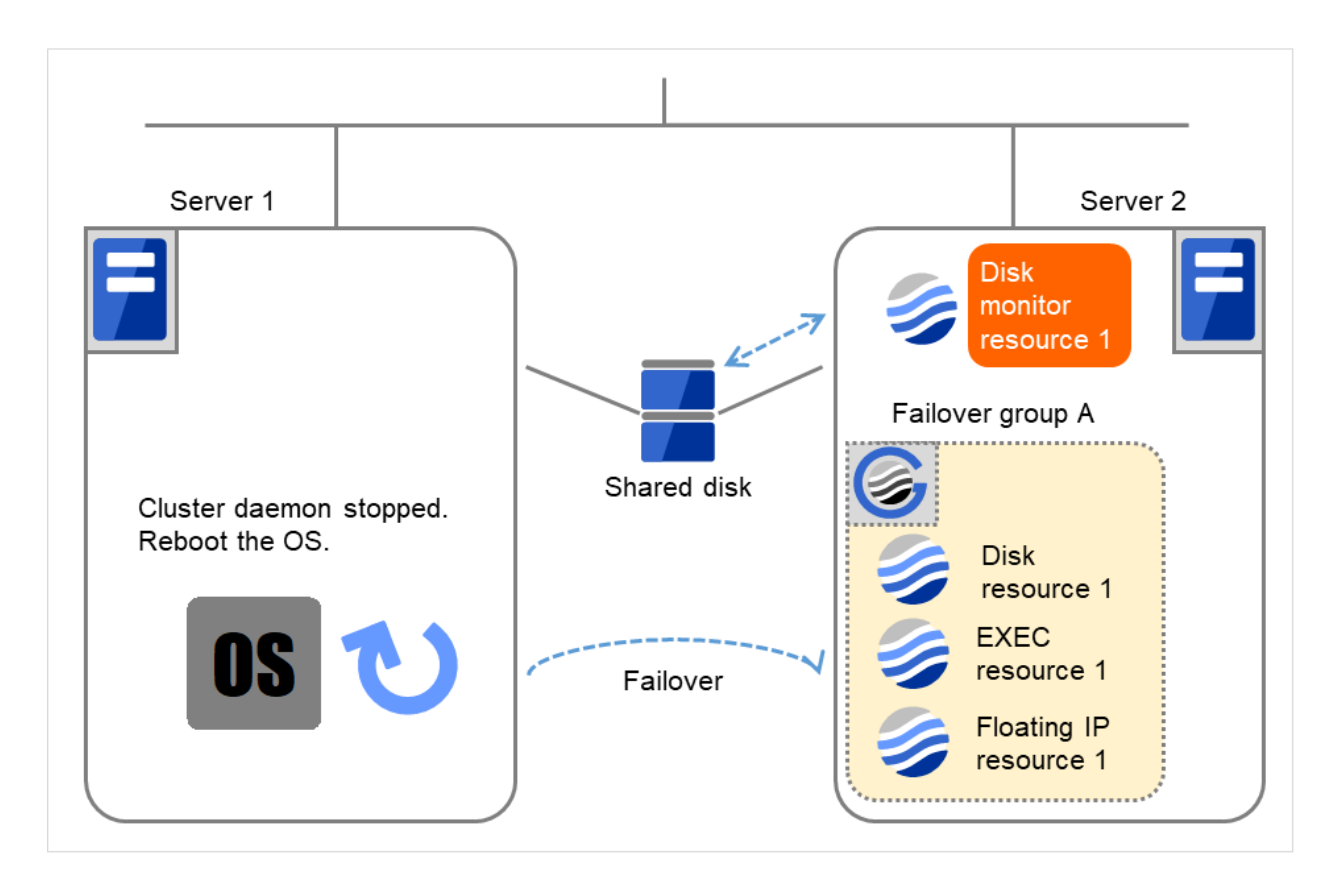

Fig. 4.57: Limiting the number of reboots (3)

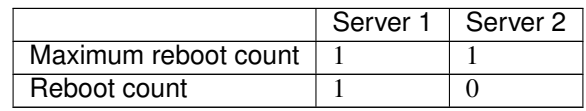

(4) Server 1 completes the reboot.

Move Failover group A to Server 1 by using the clpgrp command or Cluster WebUI.

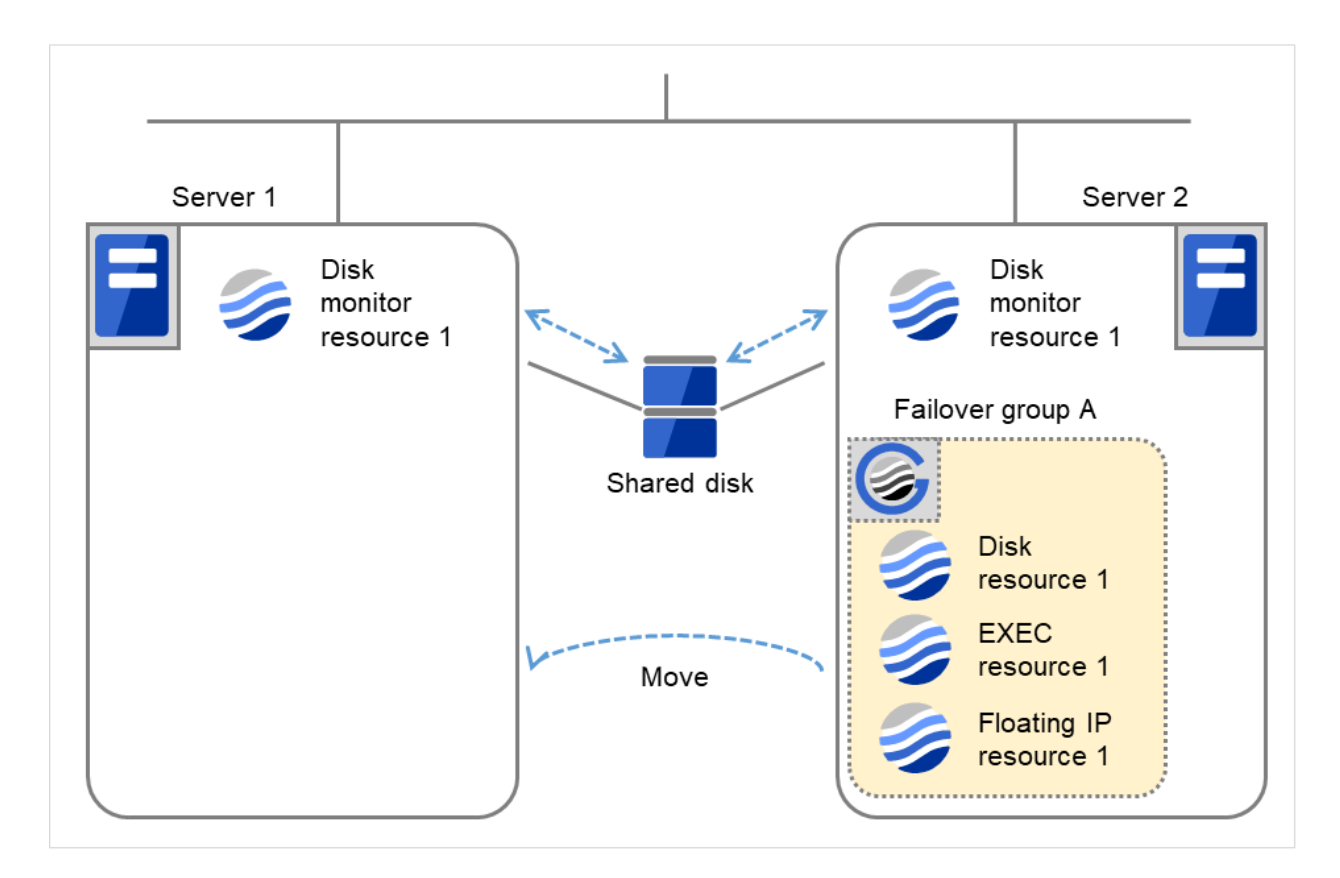

Fig. 4.58: Limiting the number of reboots (4)

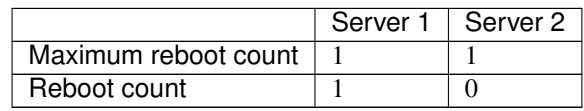

(5) Disk monitor resource 1 detects an error (e.g. that of ioctl or read).

The final action is not taken on Server 1, because the reboot count has reached its maximum. Even after 10 minutes pass, the reboot count is not reset.

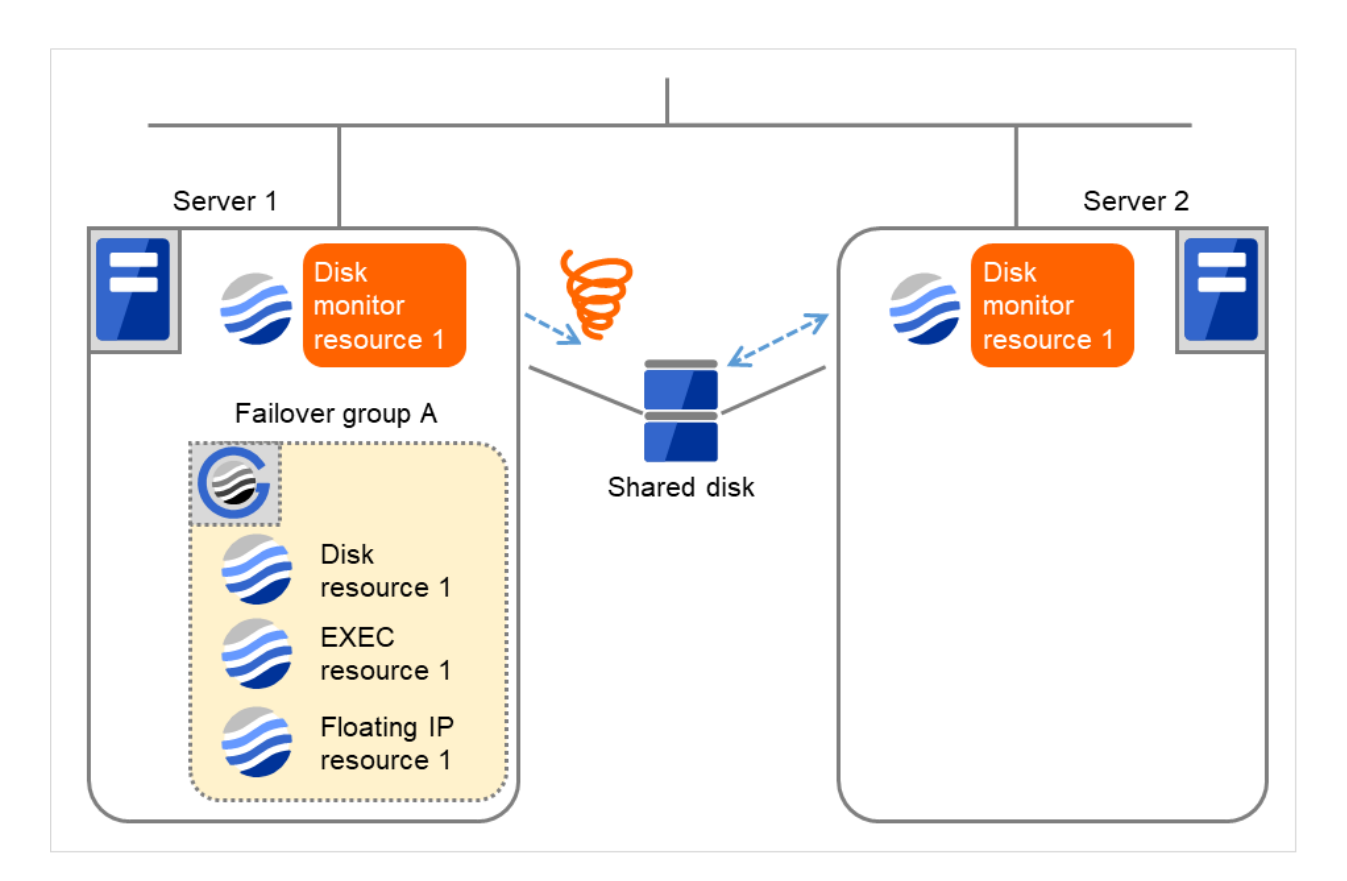

Fig. 4.59: Limiting the number of reboots (5)

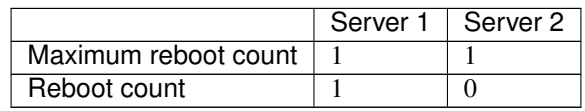

(6) Remove the error from the shared disk, shut down the cluster by using the clpstdn command or Cluster WebUI, and then start the reboot.

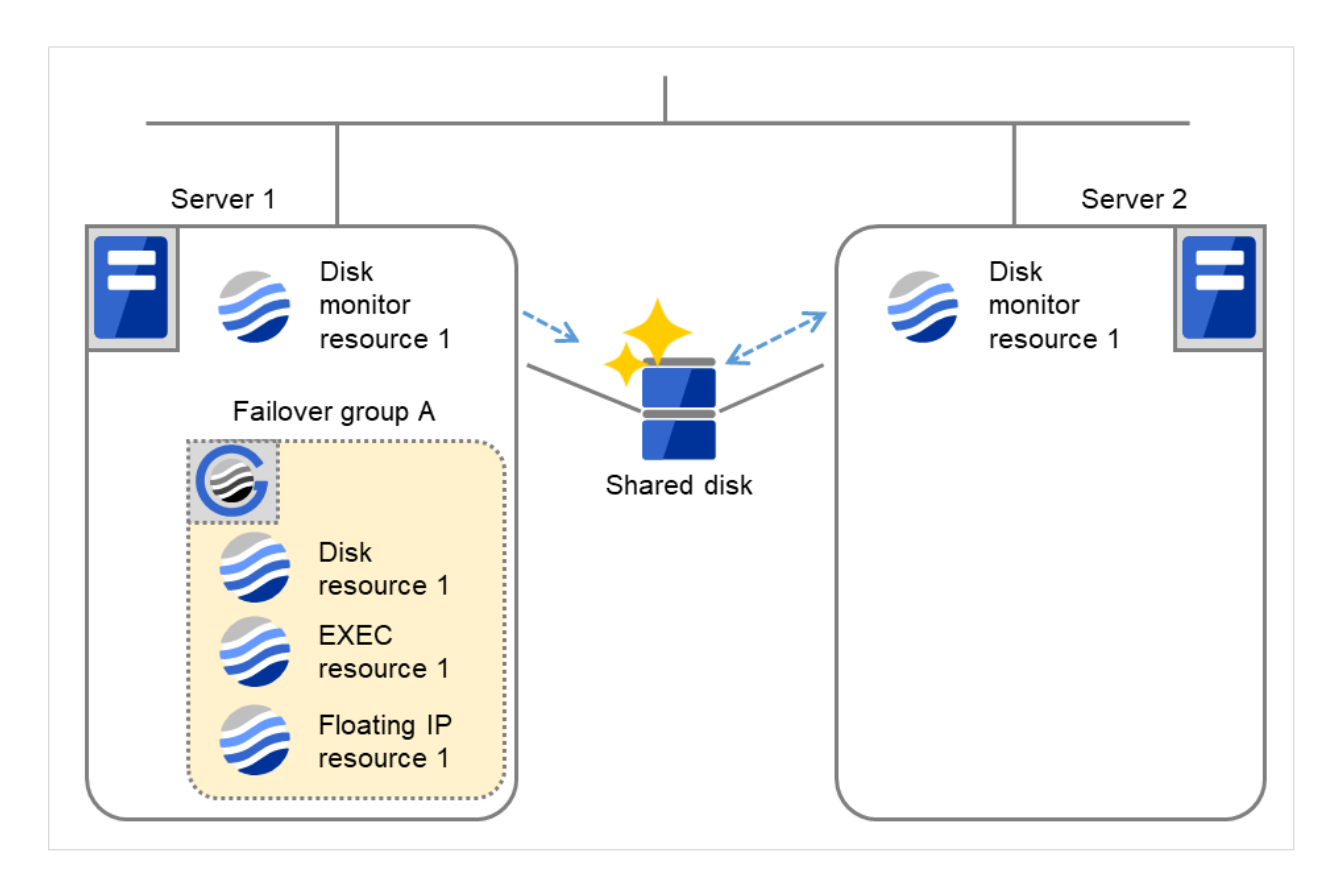

Fig. 4.60: Limiting the number of reboots (6)

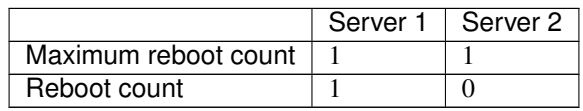

(7) On Server 1, Disk monitor resource 1 returns to normal.

After 10 minutes pass, the reboot count is reset.

Next time Disk monitor resource 1 detects an error, the final action is taken.

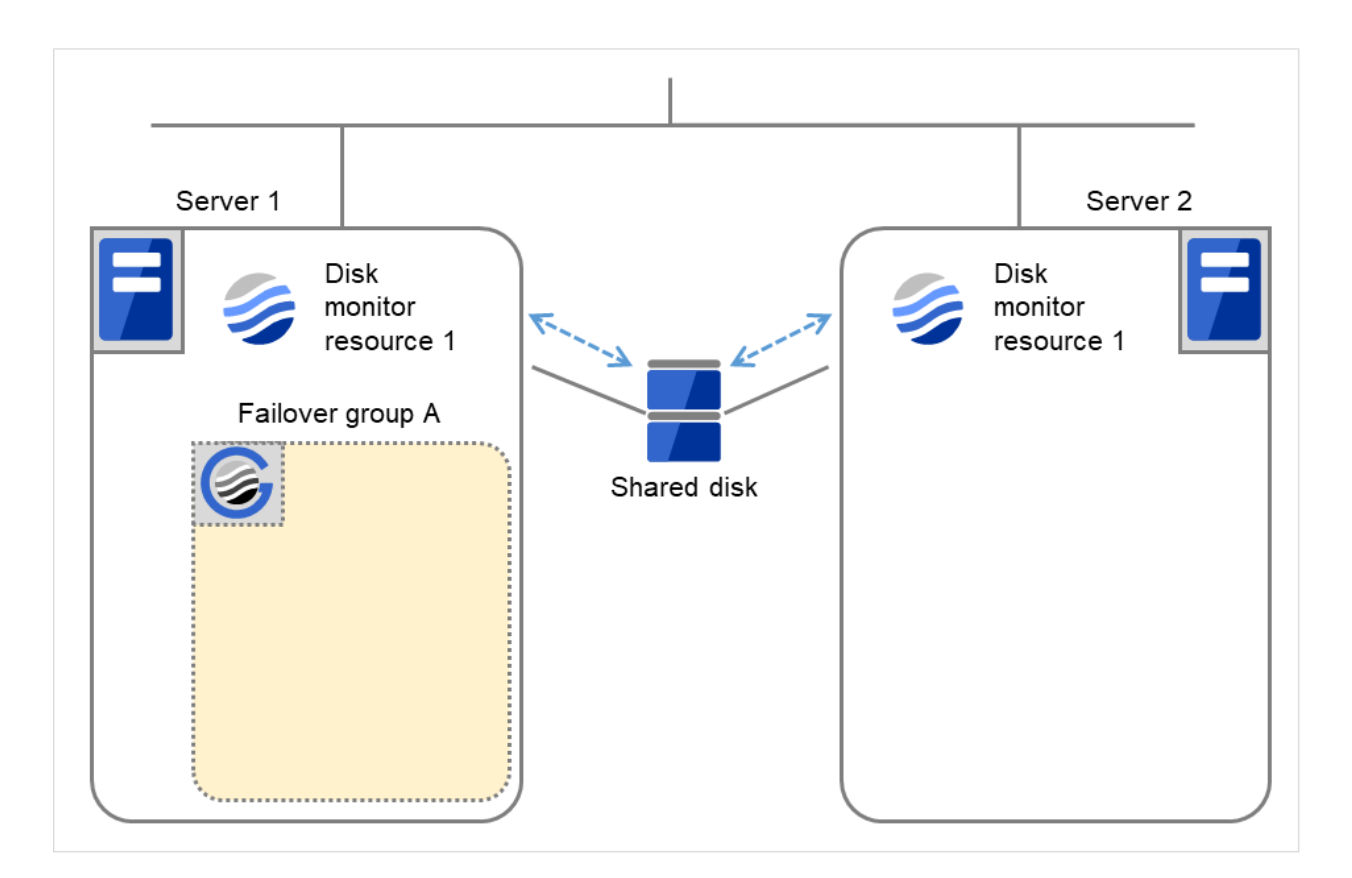

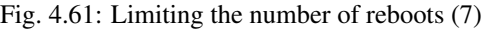

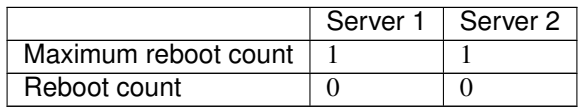

# **4.1.13 Monitor priority of the monitor resources**

To assign a higher priority for monitor resources to monitor when the operating system is heavily loaded, the nice value can be set.

• The nice value can be specified through minus 19 (low priority) to plus 20 (high priority). Detection of the monitor timeout can be controlled by setting a higher priority to the nice value.

# **4.1.14 IPMI command**

Final actions BMC Reset, BMC Power Off, BMC Power Cycle, and BMC NMI use the ipmitool command.

If the commands are not installed, this function cannot be used.

### Notes for the final action by ipmi

- Final Action by IPMI is achieved by associating EXPRESSCLUSTER and the ipmitool command.
- ipmitool(OpenIPMI-tools) is not shipped with EXPRESSCLUSTER. Users are required to install the rpm package by themselves.
- When executing the final action by the ipmitool command, the ipmi driver needs to be loaded. It is recommended to load the ipmi driver automatically at OS startup.

Chassis identify uses the ipmitool command.

If the commands are not installed, this function cannot be used.

### Notes for chassis identify by ipmi

Chassis identify by ipmi is actualized by combining EXPRESSCLUSTER and the ipmitool command.

ipmitool(OpenIPMI-tools) is not shipped with EXPRESSCLUSTER. Users are required to install the rpm package by themselves.

# **4.1.15 Setting monitor resources on individual servers**

Some setting values of monitor resources can be set for individual servers. For the resources which can be configured on a server basis, the tabs of servers are displayed on the Monitor(special) tab.

The following monitor resources can be configured for individual servers.

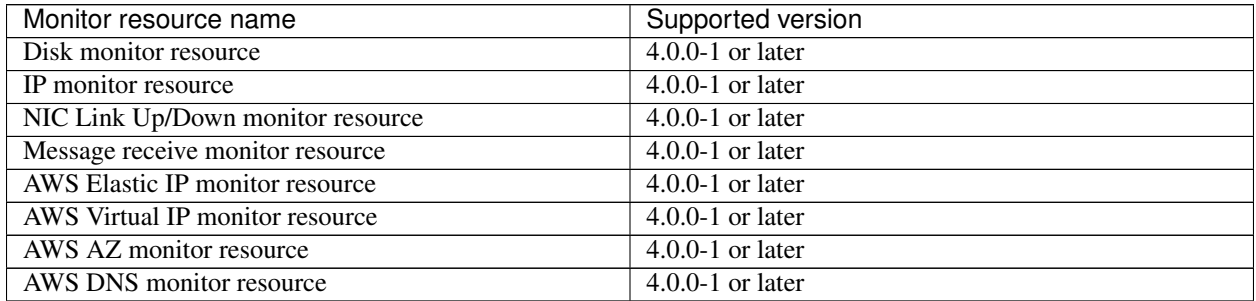

For the parameters that can be configured for individual servers, see the descriptions of parameters on monitor resources. These parameters are marked with "Server Individual Setup".

In the example below, configuring settings for each server on the disk monitor resource is described.

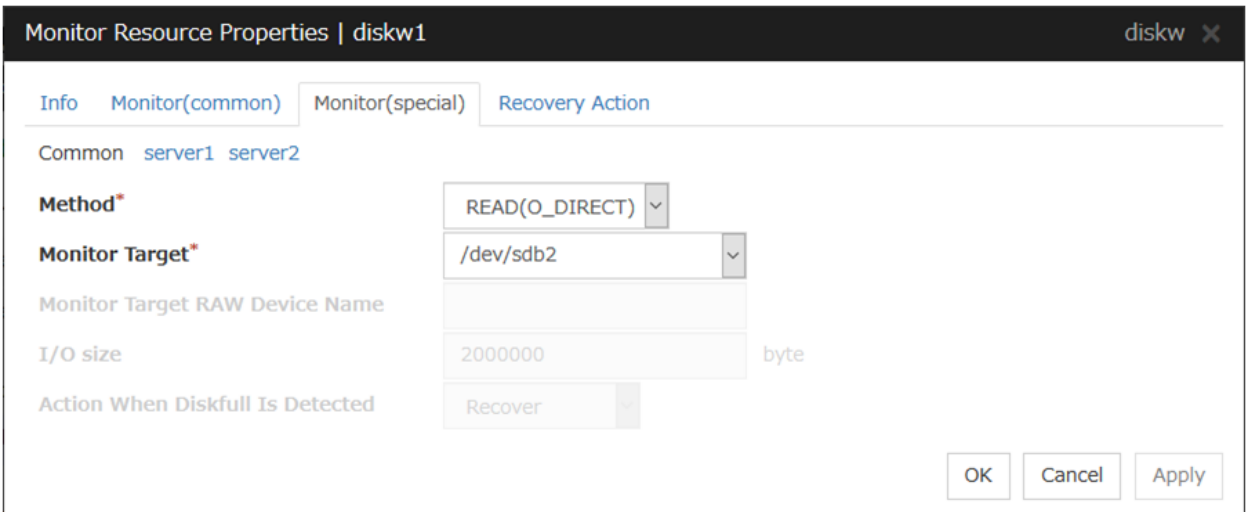

### Server Individual Setup

Parameters that can be configured for individual servers on a disk monitor resource are displayed.

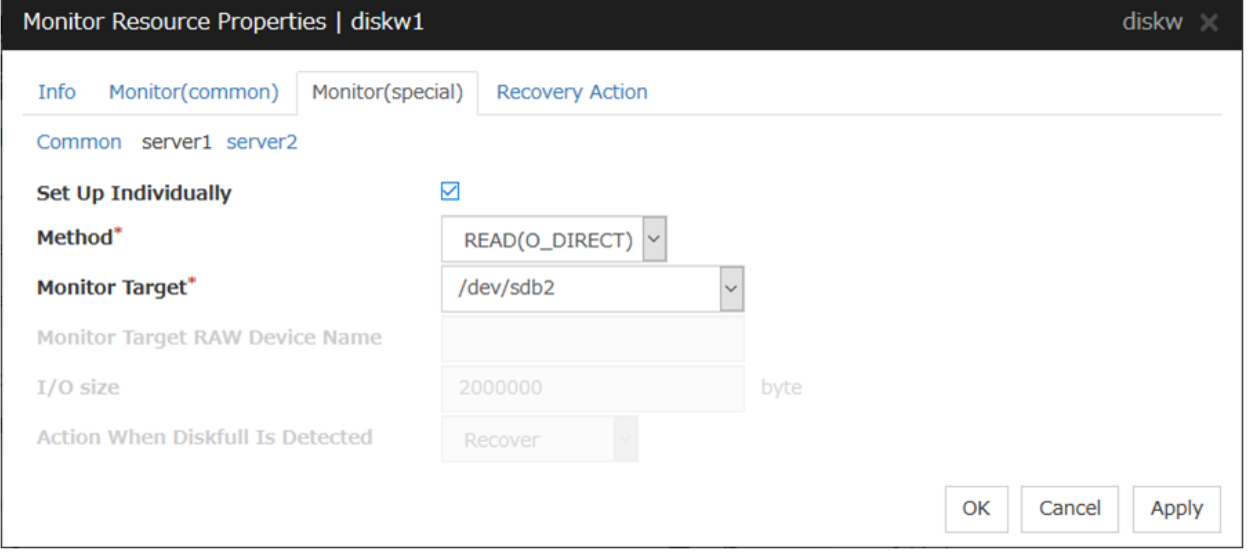

# Set Up Individually

Click the tab of the server on which you want to configure server individual setting, and select this check box. The boxes for parameters that can be configured for individual servers become active. Enter required parameters.

# **4.1.16 Common settings for monitor resources of the monitoring option**

This section describes the setting procedure for, and cautions related to, monitoring applications by using the monitor resources provided by the Application Server Agent, Database Agent, File Server Agent, Internet Server Agent, Java Resource Agent, and System Resource Agent (hereinafter referred to as "monitoring option").

#### Setting procedure of monitor resources of monitoring option

Follow the steps below to monitor applications by using monitor resources of the monitoring options.

In this example, DB2 monitor resource is used.

1. Create a failover group (for target monitoring application)

2. Add the EXEC resource for target monitoring application startup

3. Perform the test for target monitoring application startup

4. Add DB2 monitor resource for monitoring target monitoring application

The steps are described below.

### Step 1 Create a failover group (for target monitoring application)

Create a failover group for monitoring the target monitoring application and performing a failover when an error occurs. Add group resources as necessary.

Note: For details on how to create failover groups and add group resources, see "Creating the cluster configuration data" in the "Installation and Configuration Guide".

#### Step 2 Add the EXEC resource for starting the target monitoring application

Add the EXEC resource for starting the target monitoring application to the failover group that you have created in Step 1, and edit it to start and finish the target monitoring application by its Start Script or Stop Script. In this guide, this EXEC resource is called exec 1.

#### Step 3 Confirmation test for target monitoring application startup

After completing the Steps 1 and 2, check that the monitored application is started normally. Modify the settings to the server, start, stop, move and fail over the group by the Cluster WebUI and confirm that those operations are performed normally.

#### Step 4 Add the DB2 monitor resource for starting target monitoring application

Add the DB2 monitor resource for monitoring the target monitoring application.

# Select Active for Monitor Timing and specify exec1 for Target Resource on the Monitor (common) tab.

Note: For specific information on the monitor resources and settings, see the section on monitoring option monitor resources in "*[Monitor resource details](#page-402-0)*" in this guide.

#### See also:

For details on the monitoring settings common to monitor resources, see "*[Monitor \(common\) tab](#page-484-0)*"

# **4.1.17 Status when a monitoring timeout occurs due to disk wait dormancy**

When a monitoring timeout occurs due to the disk wait dormancy (D state) of a process, the status varies depending on the monitor resource.

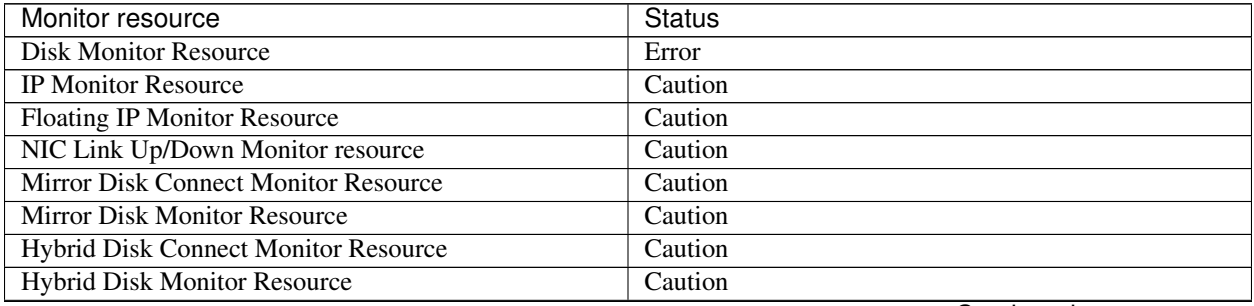

Continued on next page

| PID Monitor resource<br>Caution<br><b>User-Mode Monitor Resource</b><br>Error<br>Caution<br>Multi Target Monitor Resource<br><b>Virtual IP Monitor Resource</b><br>Caution<br><b>ARP Monitor Resource</b><br>Caution<br><b>Custom Monitor resource</b><br>Caution<br><b>Volume Manager Monitor Resource</b><br>Caution<br><b>Message Receive Monitor Resource</b><br>Error<br><b>Dynamic DNS Monitor Resource</b><br>Caution<br><b>Process Name Monitor Resource</b><br>Caution<br><b>DB2</b> Monitor Resource<br>Error<br><b>FTP Monitor Resource</b><br>Error<br><b>HTTP Monitor Resource</b><br>Error<br><b>IMAP4 Monitor Resource</b><br>Error<br>MySQL Monitor Resource<br>Error<br><b>NFS Monitor Resource</b><br>Error<br><b>ODBC</b> Monitor Resource<br>Error<br><b>Oracle Monitor Resource</b><br>Error<br>POP3 Monitor Resource<br>Error<br>PostgreSQL Monitor Resource<br>Error<br><b>Samba Monitor Resource</b><br>Error<br><b>SMTP Monitor Resource</b><br>Error<br><b>SQL Server Monitor Resource</b><br>Error<br><b>Tuxedo Monitor Resource</b><br>Error<br><b>WebLogic Monitor Resource</b><br>Error<br><b>WebSphere Monitor Resource</b><br>Error<br><b>WebOTX Monitor Resource</b><br>Error<br><b>JVM Monitor Resource</b><br>Error<br><b>System Monitor Resource</b><br>Error<br><b>Process Resource Monitor Resource</b><br>Error<br><b>AWS Elastic IP Monitor resource</b><br>Caution<br><b>AWS Virtual IP Monitor resource</b><br>Caution<br><b>AWS Secondary IP Monitor resource</b><br>Caution<br><b>AWS AZ Monitor resource</b><br>Caution<br><b>AWS DNS Monitor resource</b><br>Caution<br>Azure probe port monitor resource<br>Caution<br>Azure load balance monitor resource<br>Caution<br><b>Azure DNS Monitor resource</b><br>Caution<br>Google Cloud Virtual IP monitor resource<br>Caution<br>Google Cloud load balance monitor resource<br>Caution<br>Google Cloud DNS monitor resource<br>Caution<br>Oracle Cloud Virtual IP monitor resource<br>Caution<br>Oracle Cloud load balance monitor resource<br>Caution | Monitor resource | <b>Status</b> |
|----------------------------------------------------------------------------------------------------|------------------|---------------|
|                                                                                                    |                  |               |
|                                                                                                    |                  |               |
|                                                                                                    |                  |               |
|                                                                                                    |                  |               |
|                                                                                                    |                  |               |
|                                                                                                    |                  |               |
|                                                                                                    |                  |               |
|                                                                                                    |                  |               |
|                                                                                                    |                  |               |
|                                                                                                    |                  |               |
|                                                                                                    |                  |               |
|                                                                                                    |                  |               |
|                                                                                                    |                  |               |
|                                                                                                    |                  |               |
|                                                                                                    |                  |               |
|                                                                                                    |                  |               |
|                                                                                                    |                  |               |
|                                                                                                    |                  |               |
|                                                                                                    |                  |               |
|                                                                                                    |                  |               |
|                                                                                                    |                  |               |
|                                                                                                    |                  |               |
|                                                                                                    |                  |               |
|                                                                                                    |                  |               |
|                                                                                                    |                  |               |
|                                                                                                    |                  |               |
|                                                                                                    |                  |               |
|                                                                                                    |                  |               |
|                                                                                                    |                  |               |
|                                                                                                    |                  |               |
|                                                                                                    |                  |               |
|                                                                                                    |                  |               |
|                                                                                                    |                  |               |
|                                                                                                    |                  |               |
|                                                                                                    |                  |               |
|                                                                                                    |                  |               |
|                                                                                                    |                  |               |
|                                                                                                    |                  |               |
|                                                                                                    |                  |               |
|                                                                                                    |                  |               |
|                                                                                                    |                  |               |
|                                                                                                    |                  |               |
|                                                                                                    |                  |               |

Table 4.42 – continued from previous page

# **4.2 Monitor Common Properties**

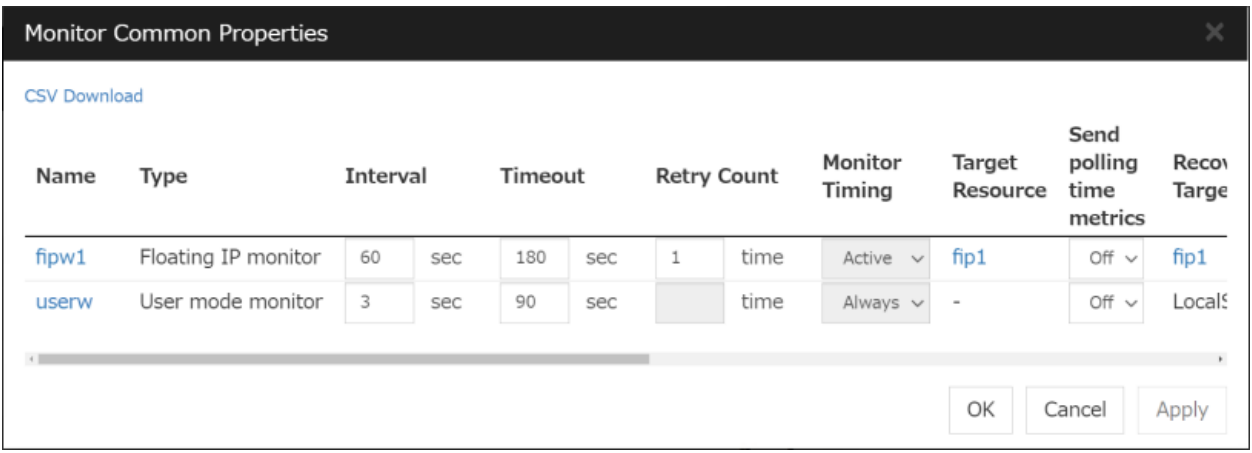

Displays a list of monitor resources.

Allows you to change the various settings.

Clicking a name link takes you to the property screen of the corresponding monitor resource.

Clicking CSV Download downloads data, in CSV format, shown in the group resource list.

For more information on the displayed items, see " *[Resource Properties](#page-198-0)* ".

# **4.3 Monitor resource properties**

# **4.3.1 Info tab**

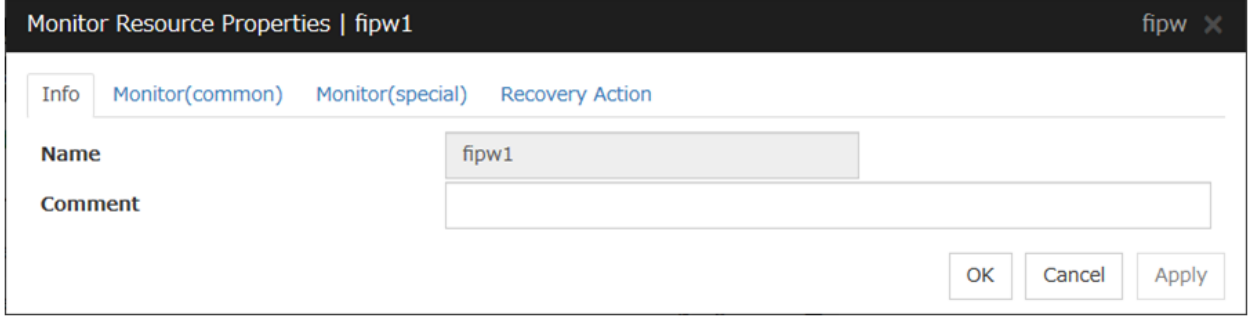

# Name

The monitor resource name is displayed.

### Changing the monitor resource name

1. click others, and then select Rename the monitor resourse.

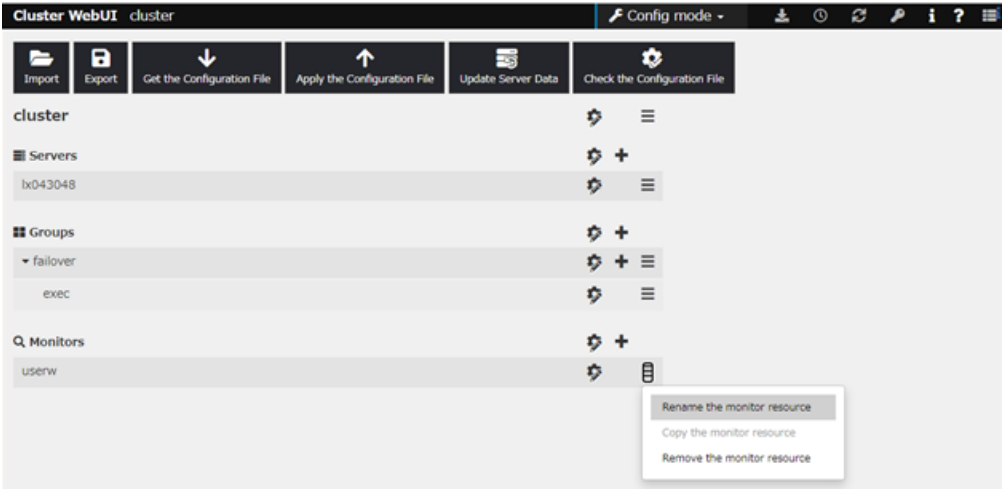

2. A dialog box to rename monitor resource is displayed.

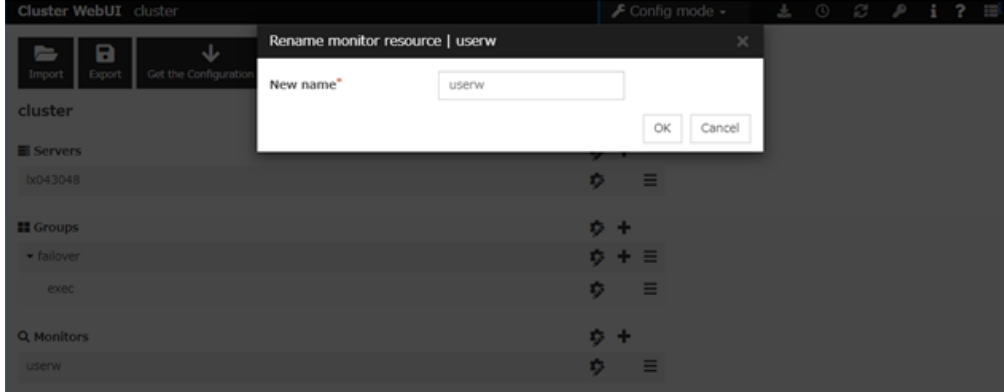

# Naming rules

- Only alphanumeric characters, hyphen (-), underscore ( $\_$ ) and space are allowed for names.
- Up to 31 characters (31 bytes)
- Names cannot start or end with a hyphen (-) or space.

### Comment (within 127 bytes)

Enter a comment for the monitor resource. Use only one-byte alphabets and numbers.

# <span id="page-484-0"></span>**4.3.2 Monitor (common) tab**

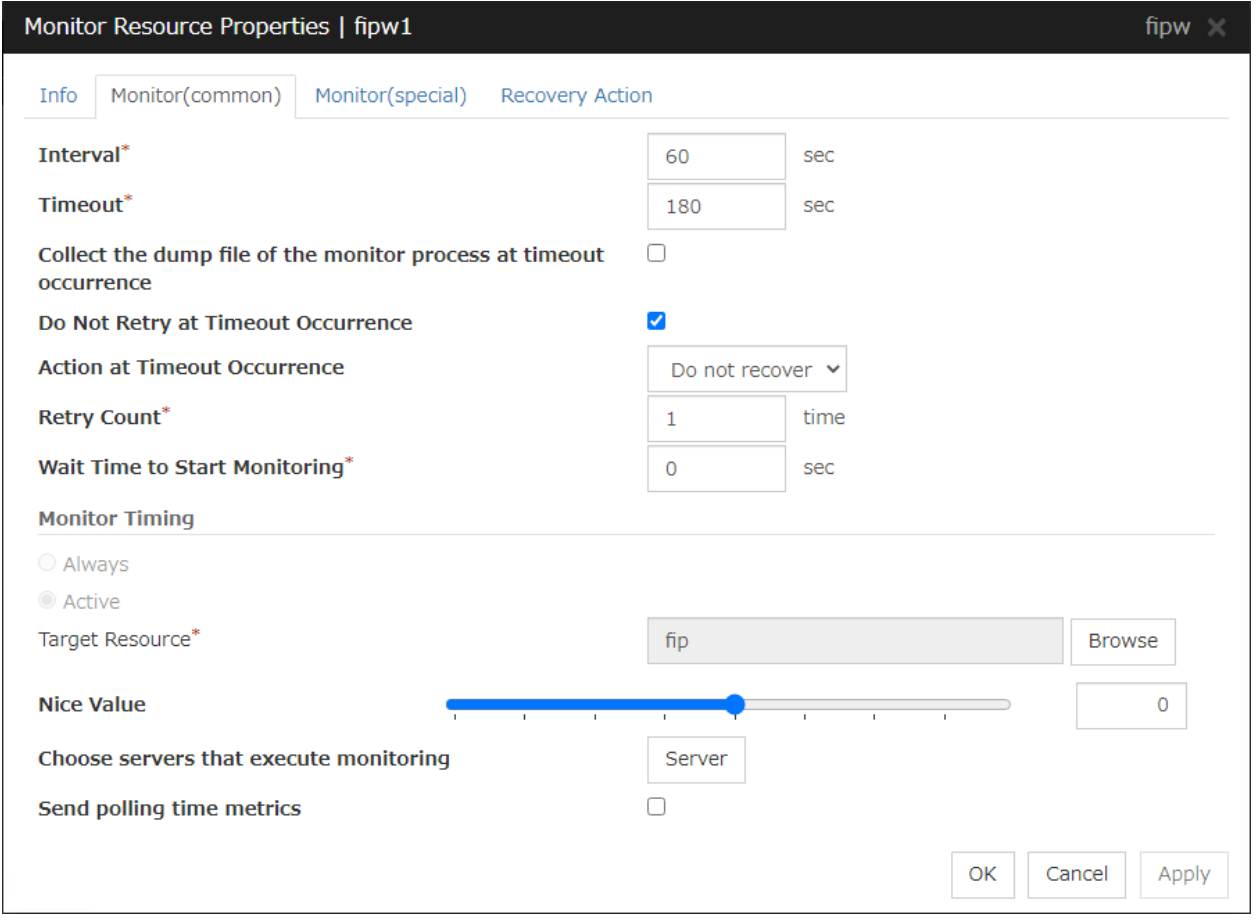

### Interval(1 to 999)

Specify the interval to check the status of monitor target.

### Timeout([5](#page-484-1) to 999 $^5$  )

When the normal status cannot be detected within the time specified here, the status is determined to be error.

#### Collect the dump file of the monitor process at timeout occurrence

In case that this function is enabled, the dump information of the timed out monitor resource is collected when the monitor resource times out. The collected dump information is written to the /opt/nec/clusterpro/work/rm/"monitor\_resource\_name"/errinfo.cur folder. When dump is performed more

<span id="page-484-1"></span><sup>5</sup> When ipmi is set as a monitoring method for the user-mode monitor resource, 255 or less should be specified.

than once, the existing folders are renamed errinfo.1, errinfo.2, and so on. Dump information is collected up to 5 times.

#### Do Not Retry at Timeout Occurrence

When this function is enabled, recovery action is executed immediately if a monitor resource timeout occurs.

#### Do Not Execute Recovery Action at Timeout Occurrence

When this function is enabled, recovery action is not executed if a monitor resource timeout occurs.

This can be set only when the Do Not Retry at Timeout Occurrence function is enabled.

Note: For the following monitor resources, the Do Not Retry at Timeout Occurrence and Do Not Execute Recovery Action at Timeout Occurrence functions cannot be set.

- User mode monitor resource
- Multi target monitor resource
- Virtual IP monitor resource
- Custom monitor resource (only when Monitor Type is Asynchronous)
- Message receive monitor resource
- Dynamic DNS monitor resource
- JVM monitor resource
- System monitor resource
- Process resource monitor resource

#### Retry Count(0 to 999)

Specify how many times an error should be detected in a row after the first one is detected before the status is determined as error. If this is set to zero (0), the status is determined as error at the first detection of an error.

#### Wait Time to Start Monitoring(0 to 9999)

Set the wait time to start monitoring.

#### Monitor Timing

Set the monitoring timing. Select the timing from:

• Always:

Monitoring is performed all the time.

• Active:

Monitoring is not started until the specified resource is activated.

#### Target Resource

The resource which will be monitored when activated is shown.

#### Browse

Click this button to open the dialog box to select the target resource. The group names and resource names that are registered in the LocalServer and cluster are shown in a tree view. Select the target resource and click OK.

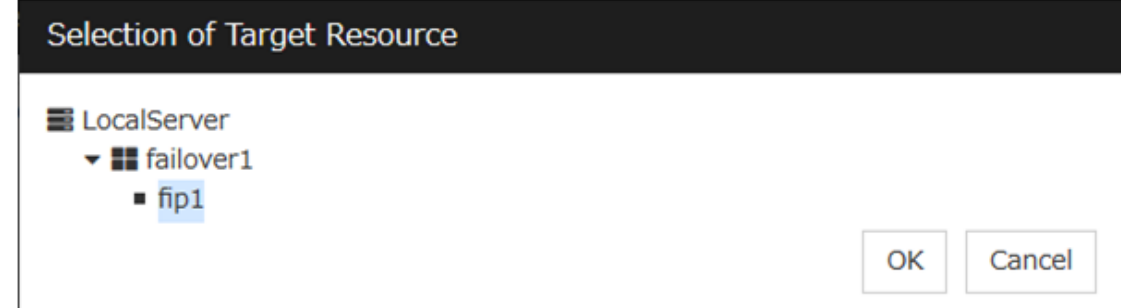

# Nice Value

Set the nice value of a process.

#### Choose servers that execute monitoring

Choose the servers that execute monitoring.

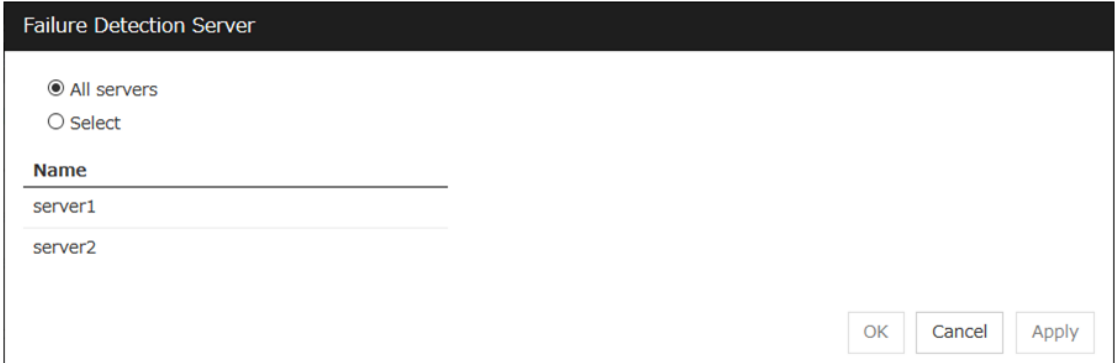

#### All Servers

All servers monitor the resources.

### Select

Servers registered in Available Servers monitor the resources. One or more servers need to be set to Available Servers.

• Add

Click this button to add a server selected in Available Servers to Servers that can run the Group.

• Remove

Delete a server selected from Servers that can run the Group.

#### Send polling time metrics

Enable or disable sending metrics: data on the monitoring process time taken by the monitor resource.

- If the check box is checked: The metrics are sent.
- If the check box is not checked: The metrics are not sent.

#### Note:

For using the Amazon CloudWatch linkage function, enabling this option allows you to send data on the monitoring process time taken by any monitor resource.

Send polling time metrics cannot be set for the following monitor resources:

- custom monitor resources (only when Monitor Type is Asynchronous)
- Virtual IP monitor resource
- Message receive monitor resource
- JVM monitor resource
- System monitor resource
- Process resource monitor resource

# **4.3.3 Monitor (special) tab**

Some monitor resources require the parameters at the monitoring operaion to be configured. The parameters are described in the explanation part about each resource.

# **4.3.4 Recovery Action tab**

In this dialog box, the recovery target and an action to be taken at the time when an error is detected can be configured. By setting this, it allows failover of the group, restart of the resource and cluster when an error is detected. However, recovery will not occur if the recovery target is not activated.

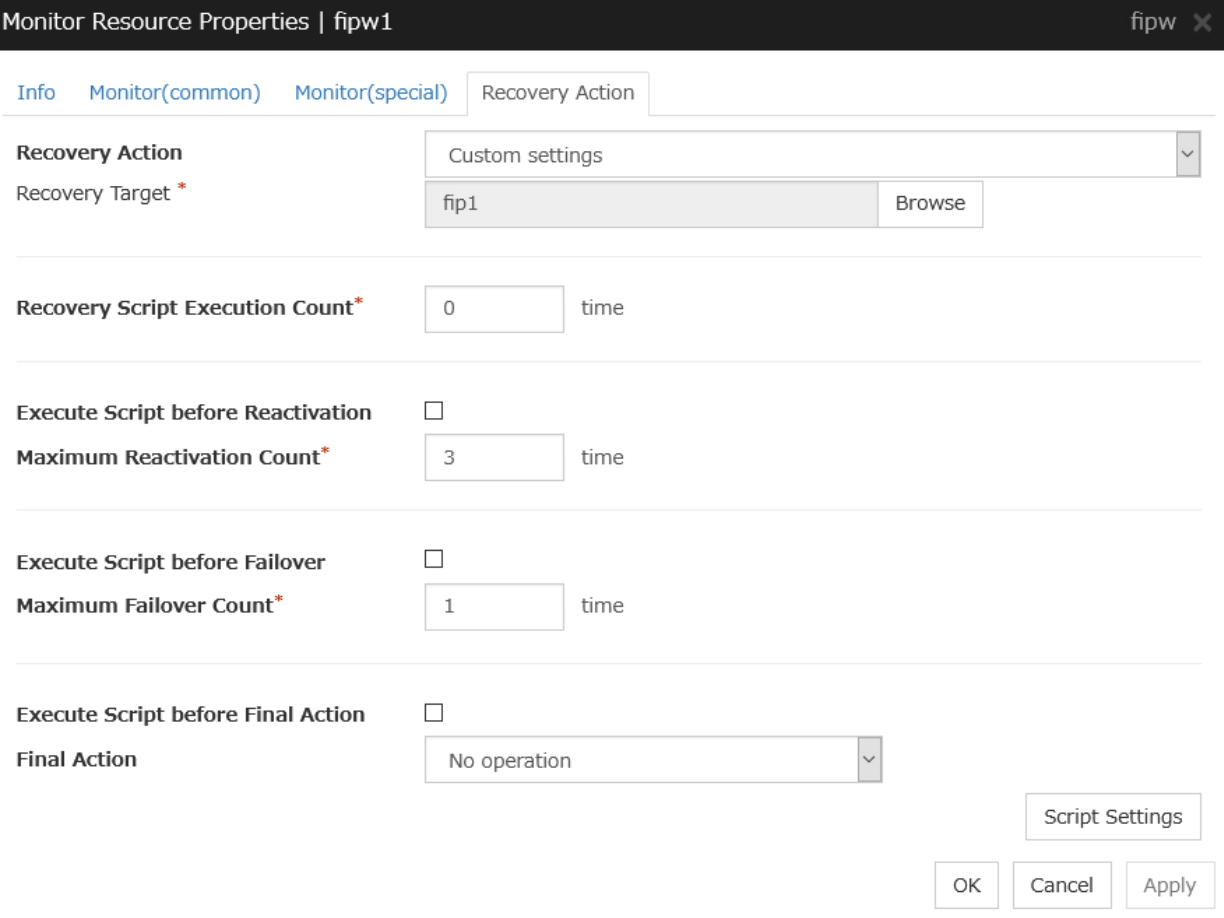

### Recovery Action

Select a recovery action when detecting an error.

• Executing failover the recovery target

When detecting a monitor error, execute failover to the group to which the groups or group resources selected as the recovery target belong.

• Restart the recovery target, and if there is no effect with restart, then failover

Reactivate groups or group resources selected as the recovery target. If the reactivation fails, or the same error is detected after the reactivation, then execute failover.

- Restart the recovery target Reactivate the selected group or group resource as the recovery target.
- Execute only the final action Execute the selected action as the final action.
- Custom settings

Execute the recovery script up until the maximum script execution count. If an error is continuously detected after script execution, reactivate the selected group or group resource as the recovery target up until the maximum reactivation count. If reactivation fails or the same error is continuously detected after reactivation, and the count reaches the maximum reactivation count, execute failover for the selected group or group resource as the recovery target, up until the maximum failover count. When failover fails or the same error is continuously detected after failover, and the count reaches the maximum failover count, execute the selected action as the final action.

### Recovery Target

A target is shown, which is to be recovered when it is determined as a resource error.

#### Browse

Click this button to open the dialog box in which the target resource can be selected. The LocalServer, All Groups and group names and resource names that are registered in the cluster are shown in a tree view. Select the target resource and click OK.

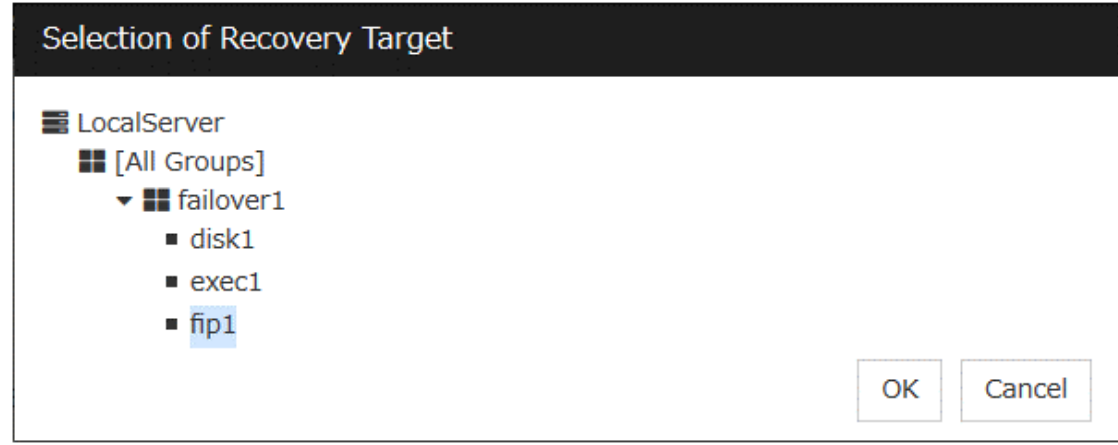

#### Recovery Script Execution Count (0 to 99)

Specify the number of times to allow execution of the script configured by Script Settings when an error is detected. If this is set to zero (0), the script does not run.

#### Execute Script before Reactivation

• When the check box is selected:

A script/command is executed before reactivation. To configure the script/command setting, click Script Settings.

• When the check box is not selected:

Any script/command is not executed.

### Maximum Reactivation Count(0 to 99)

Specify how many times you allow reactivation when an error is detected. If this is set to zero (0), no reactivation is executed. This is enabled when a group or group resource is selected as a recovery target.

If a group for which Exclude server with error detected by specified monitor resource, from failover destination in Failover attribute (Advanced) is set or a resource that belongs to the group is set as the recovery target of an IP monitor resource or NIC Link Up/Down monitor resource, reactivation of the recovery target fails because an error is detected in the monitor resource registered as a critical monitor resource.

### Execute Script before Failover

- When the check box is selected:
- A script/command is executed before failover. To configure the script/command setting, click Script Settings.
- When the check box is not selected:

Any script/command is not executed.

# Maximum Failover Count(0 to 99)

Specify how many times you allow failover after reactivation fails for the number of times set in Maximum Reactivation Count when an error is detected. If this is set to zero (0), no failover is executed. This can be settable when selecting "All Groups", a group or a group resource as the recovery target. When "All Groups" is selected, execute failover of all groups running on the server of which the monitor resource has detected errors.

#### Execute Script before Final Action

Select whether script is run or not before executing final action.

• When the check box is selected:

A script/command is run before executing final action. To configure the script/command setting, click Script Settings.

• When the check box is not selected:

Any script/command is not run.

When clicking Script Settings of Execute Script before Final Action, Edit Script dialogbox is displayed. Set script or script file, and click OK.

# Script Settings

Click here to display the Edit Script dialog box. Configure the recovery or pre-recovery action script or commands.

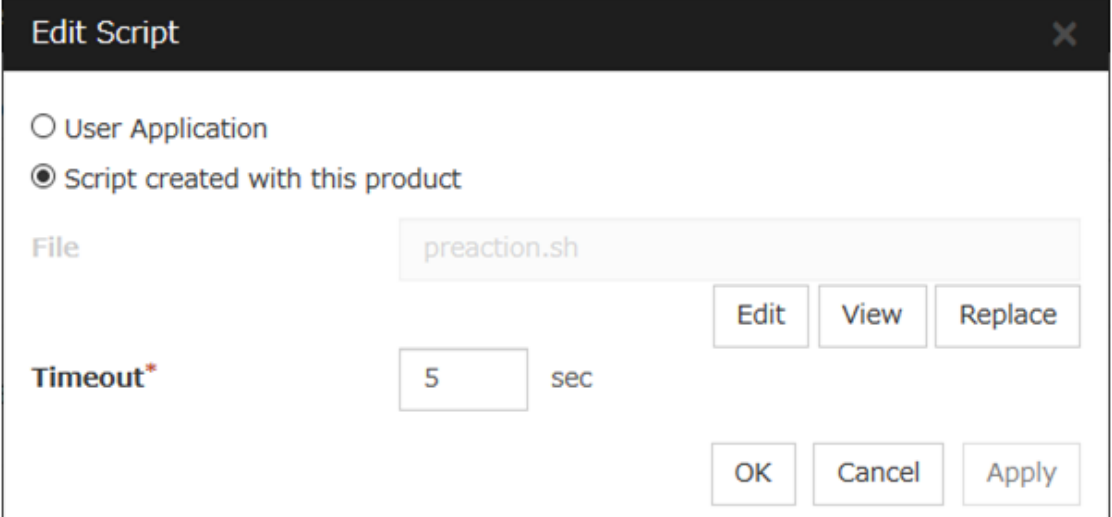

#### User Application

Use an executable file (executable shell script file or execution file) on the server as a script. For the file name, specify an absolute path or name of the executable file of the local disk on the server. If there is any blank in the absolute path or the file name, put them in double quotation marks ("") as follows.

#### Example:

*"/tmp/user application/script.sh"*

Each executable file is not included in the cluster configuration information of the Cluster WebUI. They must be prepared on each server because they cannot be edited or uploaded by the Cluster WebUI.

#### Script created with this product

Use a script file which is prepared by the Cluster WebUI as a script. You can edit the script file with the Cluster WebUI if you need. The script file is included in the cluster configuration information.

#### File(Within 1023 bytes)

Specify a script to be executed (executable shell script file or execution file) when you select User Application.

#### View

Click here to display the script file when you select Script created with this product.

#### Edit

Click here to edit the script file when you select Script created with this product. Click Save the script file to apply the change. You cannot modify the name of the script file.

#### Replace

Click here to replace the contents of a script file with the contents of the script file which you selected in the file selection dialog box when you select Script created with this product. You cannot replace the script file if it is currently displayed or edited. Select a script file only. Do not select binary files (applications), and so on.

#### Timeout (1 to 9999)

Specify the maximum time to wait for completion of script to be executed. The default value is set as 5.

### Final Action

Select a final action to be taken after reactivation fails for the number of times set in Maximum Reactivation Count, and failover fails for the number of times set in Maximum Failover Count when an error is detected.

Select the final action from the options below:

• No Operation

No action is taken.

Note: Select No Operation only when (1) temporarily canceling the final action, (2) displaying only an alert when an error is detected, and (3) executing the final action by multi target monitor resource.

• Stop Resource

When a group resource is selected as a recovery target, the selected group resource and group resources that depend on the selected group resource are stopped.

This option is disabled when "LocalServer", "All Groups", or a group is selected.

• Stop Group

When a group is selected as a recovery target, that group is stopped. When a group resource is selected as a recovery target, the group that the group resource belongs is stopped. When "All Groups" is selected, stop all the groups running on the server of which the monitor resource has detected errors.

This option is disabled when "LocalServer" is selected as the recovery target.

• Stop cluster service

Stops the cluster service of the server that detected an error.

• Stop cluster service and shutdown OS

Stops the cluster service of the server that detected an error, and then shuts down the OS.

- Stop cluster service and reboot OS Stops the cluster service of the server that detected an error, and then reboots the OS.
- Generate intentionally stop error Generate stop error intentionally to the server.
- Sysrq Panic Performs the sysrq panic.

Note: If performing the sysrq panic fails, the OS is shut down.

• Keepalive Reset

Resets the OS using the clpkhb or clpka driver.

Note: If resetting keepalive fails, the OS is shut down. Do not select this action on the OS and kernel where the clpkhb and clpka drivers are not supported.

• Keepalive Panic

Performs the OS panic using the clpkhb or clpka driver.

Note: If performing the keepalive panic fails, the OS is shut down. Do not select this action on the OS and kernel where the clpkhb and clpka drivers are not supported.

• BMC Reset

Perform hardware reset on the server by using the ipmi command.

Note: If resetting BMC fails, the OS is shut down. Do not select this action on the server where OpenIPMI is not installed, or the ipmitool command does not run.

• BMC Power Off

Powers off the OS by using the ipmi command. OS shutdown may be performed due to the ACPI settings of the OS.

Note: If powering off BMC fails, the OS is shut down. Do not select this action on the server whereOpenIPMI is not installed, or the ipmitool command does not run.

• BMC Power Cycle

Performs the power cycle (powering on/off) of the server by using the ipmi command. OS shutdown may be performed due to the ACPI settings of the OS.

Note: If performing the power cycle of BMC fails, the OS is shut down. Do not select this action on the server where OpenIPMI is not installed, or the ipmitool command does not run.

• BMC NMI

Uses the ipmi command to cause NMI occur on the server. Actions after NMI occurrence depend on the OS settings.

Note: If BMC NMI fails, the OS shutdown is performed. Do not select this action on the server where OpenIPMI is not installed, or the ipmitool command does not run.

#### Collect Dump at Timeout

Select whether to enable this function.

Length: Within 4 bytes

Default value: 0 (disabled)

# **4.4 Understanding the disk monitor resources**

Disk monitor resources monitor disk devices.

It is recommended to use the READ (O\_DIRECT) monitoring method for disks where disk monitor resources cannot be used (TUR method).

# **4.4.1 Monitoring by disk monitor resources**

Two ways of monitoring are employed by the disk monitor resource: READ and TUR.

- Notes on TUR:
	- You cannot run the Test Unit Ready and the SG\_IO command of SCSI on a disk or disk interface (HBA) that does not support it. Even if your hardware supports this command, consult the driver specifications because the driver may not support it.
	- ioctl may be incorrectly executed for an LVM logical volume (LV) device. Use READ for LV monitoring.
	- A TUR method cannot be used for the IDE interface disk.
	- In the case of the disk of S-ATA interface, it may be recognized as the IDE interface disk (hd) or as the SCSI interface disk (sd) depending on the type of a disk controller and the distribution to be used. When the disk is recognized as the IDE interface, no TUR methods can be used. If the disk is recognized as the SCSI interface, TUR (genetic) cannot be used but TUR (legacy) can be used.
	- Test Unit Ready, compared to Read, burdens OS and disks less.
	- In some cases, Test Unit Ready may not be able to detect actual errors in I/O to media.
	- You cannot use a partition on the disk by setting it as the target to be monitored. A whole device (whole disk) must be specified.
	- Some disk devices may temporarily return Unit Attention at TUR issue, depending on the device status. The temporary return of Unit Attention does not signify a problem. If the TUR retry count is set to 0, however, the above return is determined to be an error and the disk monitor resource becomes abnormal. To avoid this meaningless error detection, set the retry count to one or more.

For the TUR monitoring, one of the following is selected:

• TUR

– ioctl is used by the following steps and the status of the device is determined by the result of the command:

Run the ioctl (SG\_GET\_VERSION\_NUM) command. The status is determined by the return value of ioctl and the version of SG driver.

If the ioctl command runs successfully and the version of SG driver is 3.0 or later, execute ioctl TUR (SG\_IO) using the SG driver.

If the ioctl command fails or the version of SG driver is earlier than 3.0, execute ioctl TUR which is defined as a SCSI command.

- TUR (legacy)
	- Monitoring is performed by using ioctrl (Test Unit Ready). Test Unit Ready (TUR) which is defined as a SCSI command is used against the specified device, and the status of the device is determined by the result of the command.
- TUR (generic)

– Monitoring is executed by using ioctl TUR (SG\_IO). ioctl TUR (SG\_IO) which is defined as a SCSI command is used against the specified device, and the status of the device is determined by the result of the command. Even with a SCSI disk, SG\_IO may not work successfully depending on the OS or distribution.

The following is the READ monitoring:

- READ
	- The specified size of the specified device (disk device or partition device) or file is read. Judgment is performed by the size that could be read.
	- Dummy Read is for determining if the specified size of data can be read. Validity of the data read is not judged.
	- Burden of the load experienced by the OS and disk is proportional to the size of the data on the specified disk to be read
	- See "*[I/O size when READ is selected for disk monitor resources](#page-495-0)*" to configure the read size.

The following is the READ (O\_DIRECT) monitoring:

- READ (O\_DIRECT)
	- A single sector on the specified device (disk device or partition device) or the file are read without using the cache (O\_DIRECT mode), and the results are (the size of the data successfully read) are used to make a judgment.
	- Judgment is based on whether or not reading has been performed successfully. Validity of the read data is not judged.

The following describes READ (raw) monitoring:

- READ (raw)
	- Like the READ (O\_DIRECT) monitoring method, the process to read the specified device is monitored without using the OS cache.
	- Whether reading was successful is checked. The validity of read data is not checked.
	- When the READ (raw) monitoring method is specified, partitions that have been or will possibly be mounted cannot be monitored. In addition, a whole device (whole disk) that includes partitions that have been or will possibly be mounted cannot be monitored. Allocate a partition dedicated to monitoring and specify it as the disk monitor resource. (Allocate 10 MB or more to the monitoring partition).
	- Do not register a raw device that is already registered in the Disk I/F list or Disk Resource under the server properties.
	- When monitoring the raw device used by the disk heartbeat by using the READ (raw) monitoring method, specify the raw device for Monitor Target Raw Device Name in Cluster WebUI. Do not fill in Device Name.

The following is the WRITE (FILE) monitoring:

- WRITE (FILE)
	- The file of the specified path is created, written, and deleted to be judged. Validity of the written data is not judged.

# <span id="page-495-0"></span>**4.4.2 I/O size when READ is selected for disk monitor resources**

Enter the size of data when READ is selected as a method of monitoring.

Depending on the shared disk and interfaces in your environment, various caches for reading may be implemented. Because of this, when the specified read size is too small, READ may hit in cache, and may not be able to detect read errors.

When you specify a READ I/O size, verify that READ can detect I/O errors on the disk with that size by intentionally creating I/O errors.

The following figure shows an example of two servers and a shared disk connected to them.

A cache exists in the interface adapter (HBA for SCSI, Fibre Channel, or other technologies) on each of the servers.

The shared disk also has a cache on the RAID subsystem.

A cache exists in each disk drive of the array disk as well.

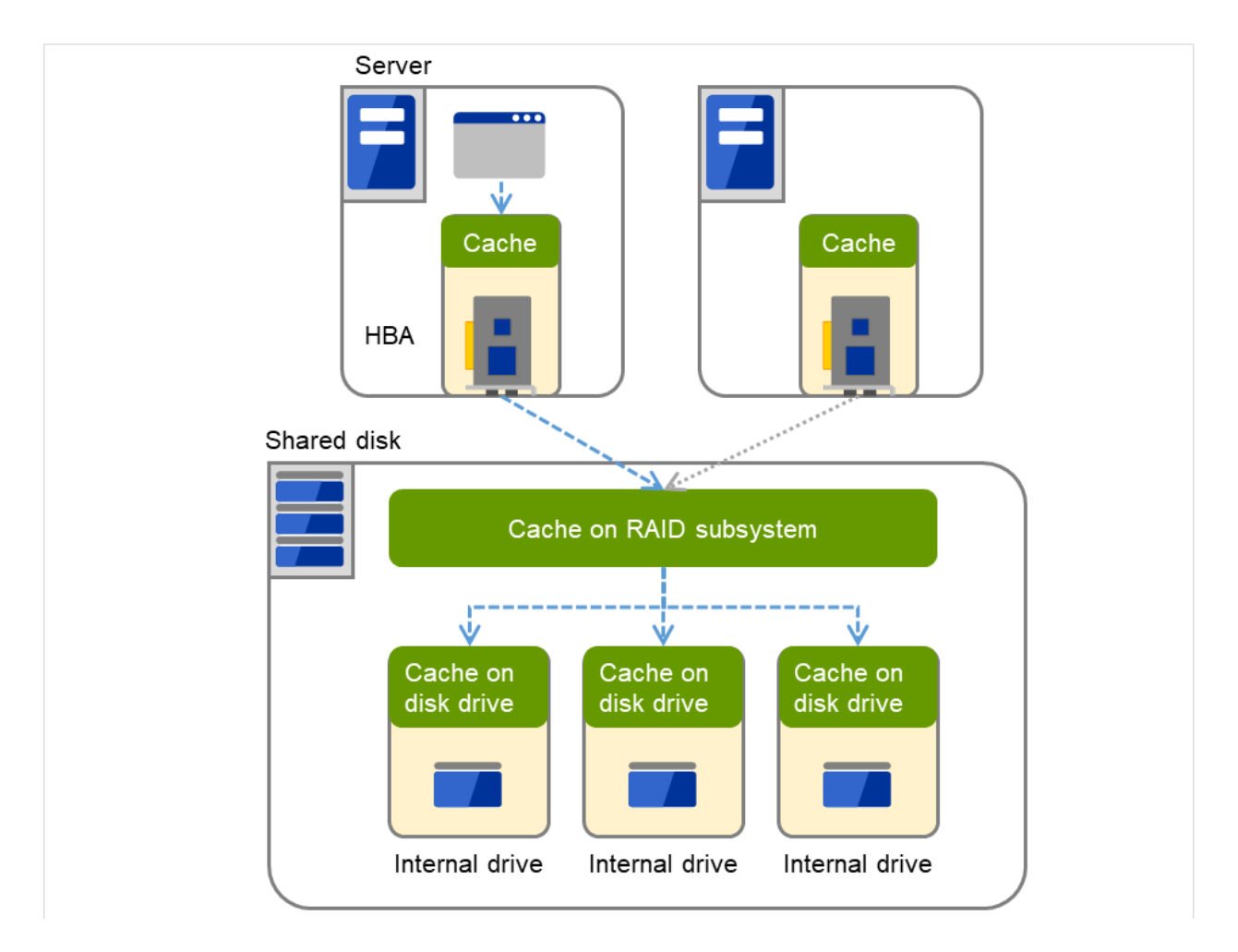

Fig. 4.62: Various caches

# **4.4.3 Setup example when READ (raw) is selected for the disk monitor resource**

# Example of setting up disk resources and disk monitoring

- Disk Resource
- Disk Monitor Resource (The HDDs installed in both servers are monitored in the READ (raw) mode.)
- Disk Monitor Resource (The shared disk is monitored in the READ (raw) mode.

The following figure shows an example of two servers and a shared disk connected to them. On each internal disk of Servers 1 and 2, /dev/sda3 is specified as the disk monitor.

### Note:

Avoid specifying any partition (e.g. one for swap) used by the OS. Avoid specifying any partition for possible mounting, and a whole device as well. Be sure to have a partition dedicated to the disk monitor resource.

On the shared disk, /dev/sdb1 is specified as the disk heartbeat, /dev/sdb2 is specified as the disk resource, and /dev/sdb3 is specified as the disk monitor.

### Note:

Avoid specifying any partition which is already mounted or may be so in the future. Also avoid specifying a whole device which is already mounted or may be so in the future. Be sure to have a partition dedicated to the disk monitor resource.

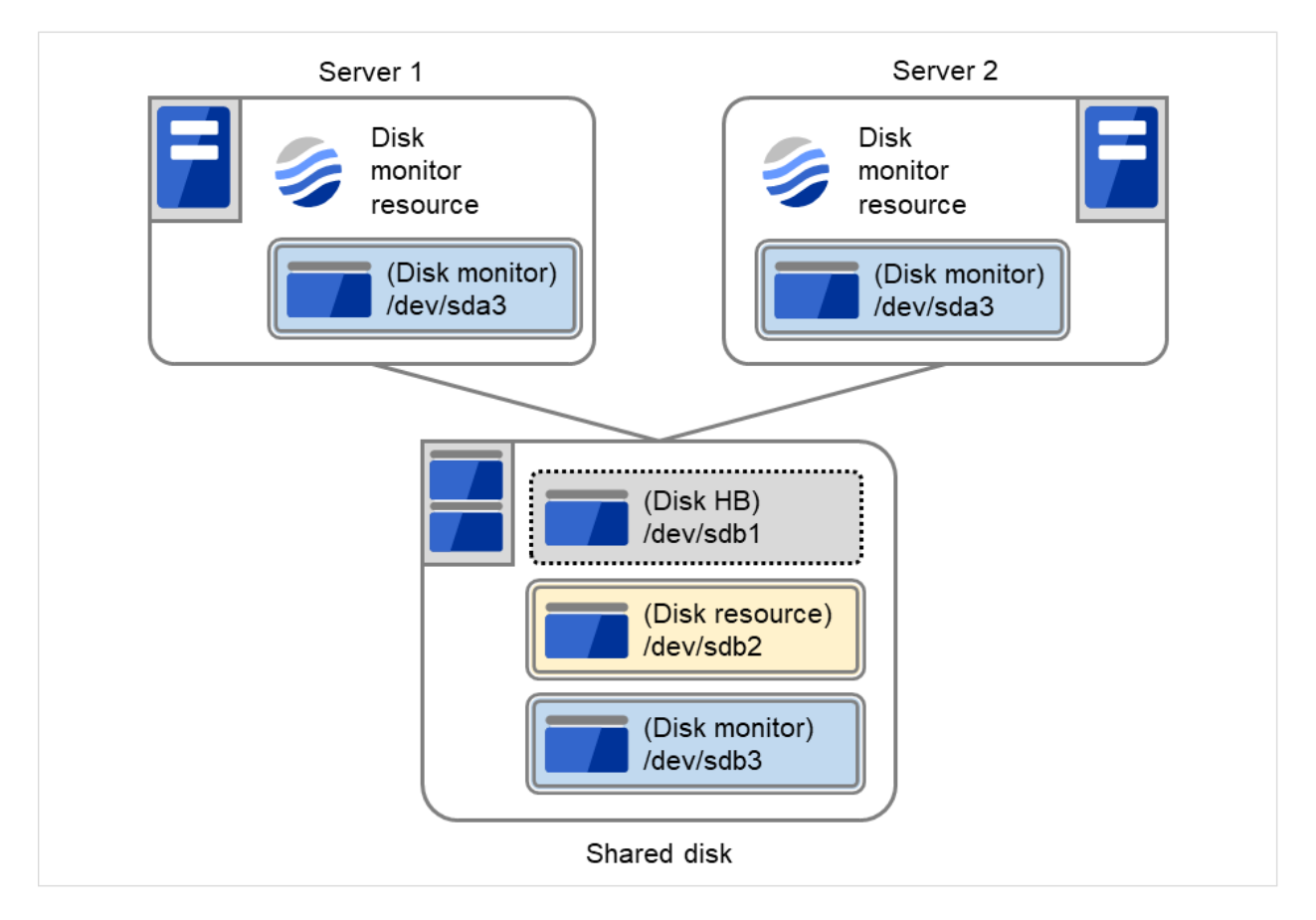

Fig. 4.63: Example of configuring the disk resource and the disk monitor

# **4.4.4 Monitor (special) tab**

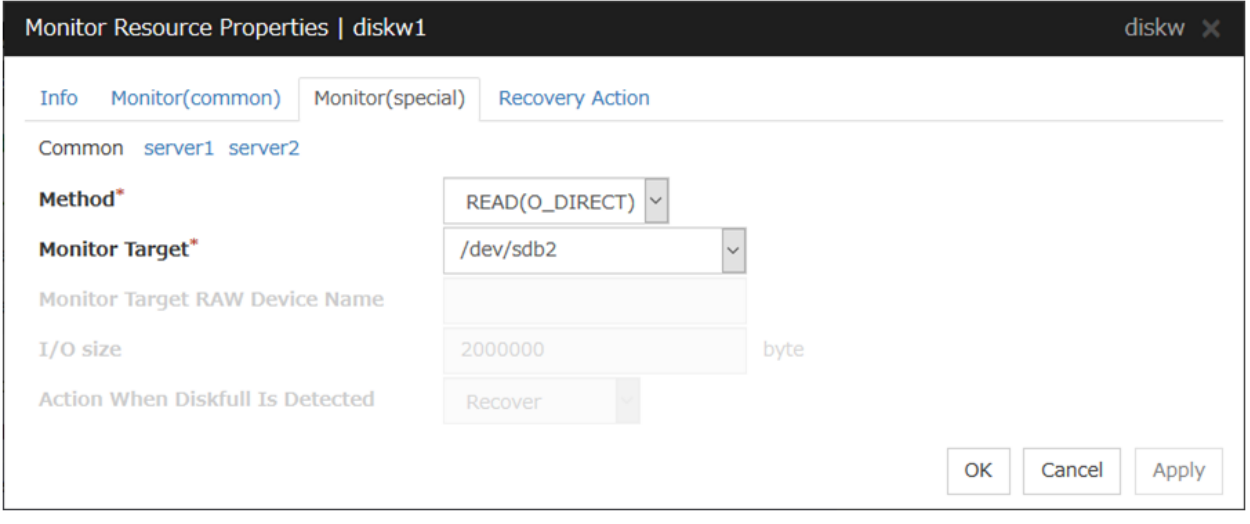

# Method Server Individual Setup

Select the method used to monitor the disk device from the following:

• TUR

- TUR(generic)
- TUR(legacy)
- READ
- READ (O\_DIRECT)
- WRITE (FILE)
- READ (RAW)

Monitor Target (Within 1023 bytes) Server Individual Setup

• When the monitoring method is WRITE (FILE):

Specify the path name of the file to be monitored. The name needs to begin with [/].

Specify the file name with the absolute path. If you specify the file name of an existing file, it is overwritten and the data in the file is lost.

• When the monitoring method is READ (O\_DIRECT)

Specify a path name of the device file or file to monitor. The name must begin with a forward slash  $($ ). Use an absolute path of the device file name or file name.

If a file name is specified, the file must have been created beforehand.

Do not specify a mirror partition device (such as /dev/NMP1) as the monitor target.

• When the monitoring method is READ (RAW)

The monitor target may be omitted. However, the monitor target raw device name must be specified. Specify this mode only when binding and monitoring the device. It is not possible to specify the device name for a partition device that has been mounted or will possible be mounted for monitoring.

In addition, a whole device (whole disk) of a partition device that has been mounted or will possibly be mounted cannot be specified for monitoring. Allocate a partition dedicated to monitoring. (Allocate 10 MB or more to the monitoring partition).The name must begin with a forward slash (/).

• When the monitoring method is READ

Specify the name of the disk device or file to be used to monitor the disk device. The name must begin with a forward slash (/). If a file name is specified, the file must have been created beforehand. If a disk resource exists, the device name specified for the disk resource can be selected. If a mirror disk resource exists, the data partition device name specified for the mirror or hybrid disk resource can be selected.

• When the monitoring method is other than the above

Specify the name of the disk device to monitor. The name must begin with a forward slash (/). If a disk resource exists, the device name specified for the disk resource can be selected. If a mirror disk resource exists, the data partition device name specified for the mirror or hybrid disk resource can be selected.

# Monitor Target RAW Device Name (Within 1023 bytes) Server Individual Setup

This can be specified only when the monitoring method is READ (raw).

• When the monitoring method is READ (raw)

Enter a device name for raw accessing. A raw device that is already registered in the Disk I/F list under the server properties cannot be registered.

– To create an association with a disk resource, specify the dependent disk resource for Target Resource in "*[Monitor \(common\) tab](#page-484-0)*" Specify that monitoring start after the specified disk resource is activated.

I/O Size (1 to 99999999) Server Individual Setup

Specify the size of I/O for reading or reading/writing when READ or WRITE (FILE) is selected as a monitoring method.

- When READ (RAW) or READ(O DIRECT) is specified, the **I/O size** text box is dim. A single sector is read from the target device.
- If TUR, TUR (generic), or TUR (legacy) is specified, this setting is ignored.

### Action When Diskfull is Detected Server Individual Setup

Select the action when diskfull (state in which the disk being monitored has no free space) is detected.

• Recover

The disk monitor resource recognizes an error upon the detection of disk full.

• Do not recover

The disk monitor resource recognizes a caution upon the detection of disk full.

Note: If READ, READ (RAW), READ (O\_DIRECT), TUR, TUR (generic), or TUR (legacy) is specified, the Action when diskfull is detected option is grayed out.

When a local disk is specified in **Target Device Name**, a local disk on the server can be monitored.

• Example of settings to monitor the local disk /dev/sdb by READ method, and to reboot the OS when an error is detected:

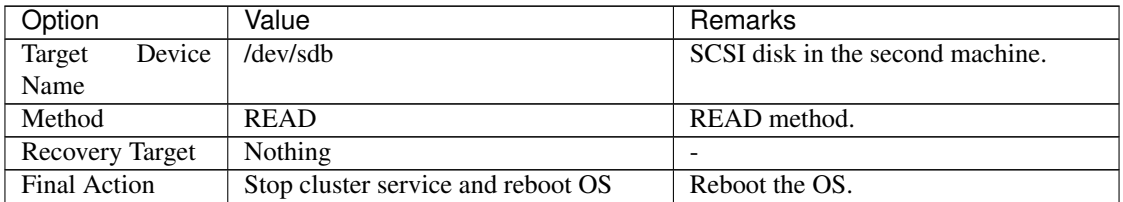

• Example of settings to monitor the local disk /dev/sdb by TUR (generic) method, and select No Operation (sending an alert to the Cluster WebUI only) as the final action when an error is detected:

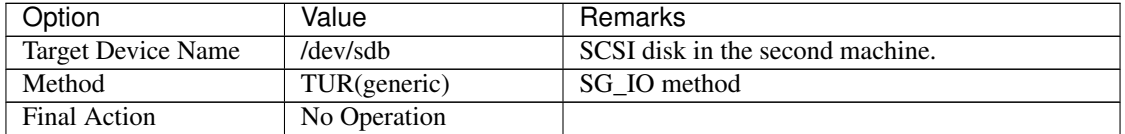

# **4.5 Understanding IP monitor resources**

IP monitor resource monitors IP addresses using the ping command.

# **4.5.1 Monitoring by IP monitor resources**

IP monitor resource monitors specified IP addresses by using the ping command. If all IP addresses do not respond, the status is determined to be error.

To check the responses of IP addresses, packet types 0 (Echo Reply) and 8 (Echo Request) of ICMP are used.

• If you want to establish error when all of the multiple IP addresses have error, register all those IP addresses with one IP monitor resource.

The following figure shows an example of one IP monitor resource in which all IP addresses are registered. If any of the registered IP addresses are normal, IP monitor 1 considers all of them to be normal.

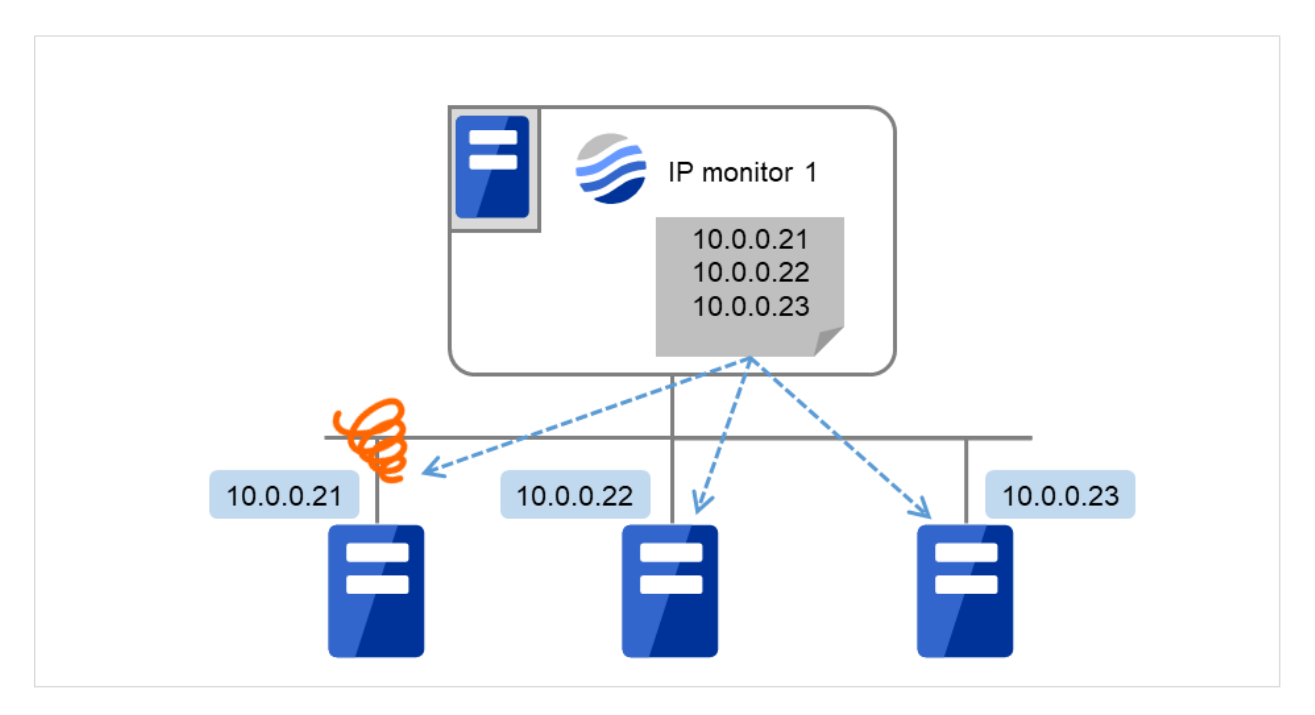

Fig. 4.64: One IP monitor resource where all IP addresses are registered (in normal cases)

The following figure shows an example of one IP monitor resource in which all IP addresses are registered. If all of the registered IP addresses are in error, IP monitor 1 considers so.

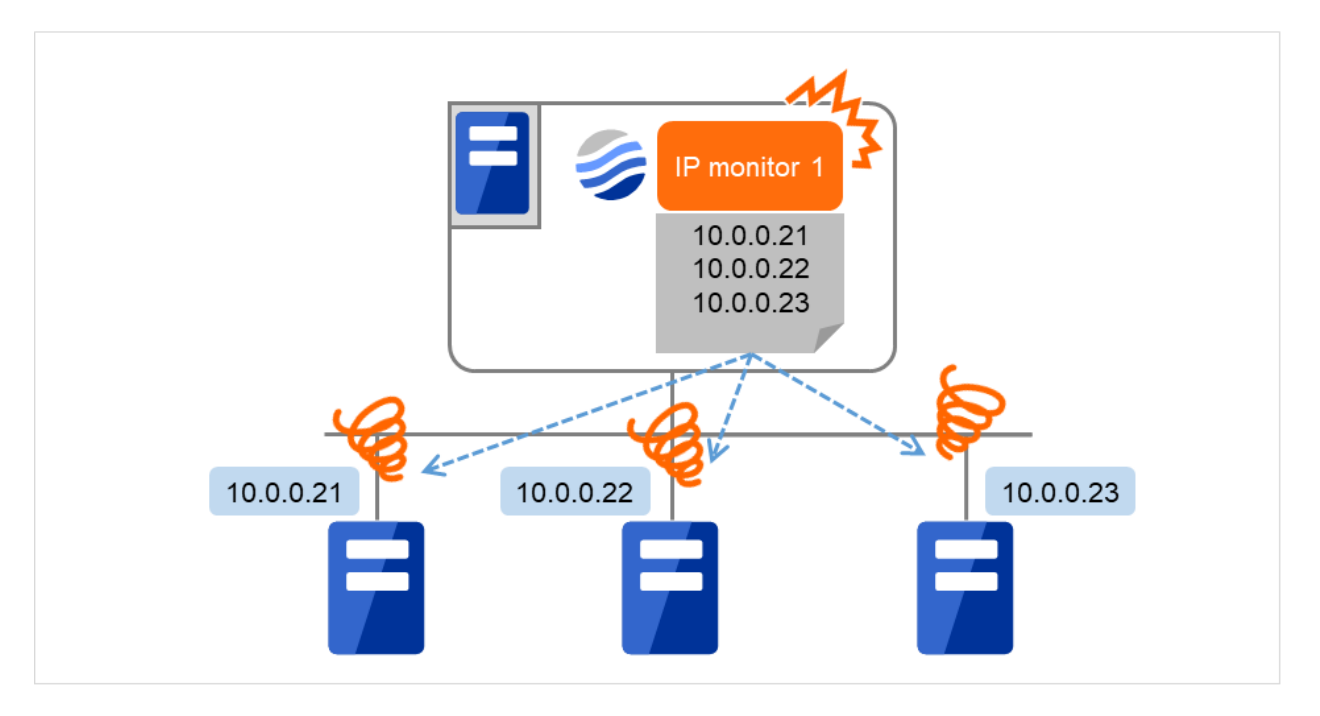

Fig. 4.65: One IP monitor resource where all IP addresses are registered (in error detection)

• If you want to establish error when any one of IP addresses has an error, create one IP monitor resource for each IP address.

The following figure shows an example of IP monitor resources, in each of which one IP address is registered. If there is an error of the IP address registered in any of the IP monitor resources, IP monitor 1 considers so.

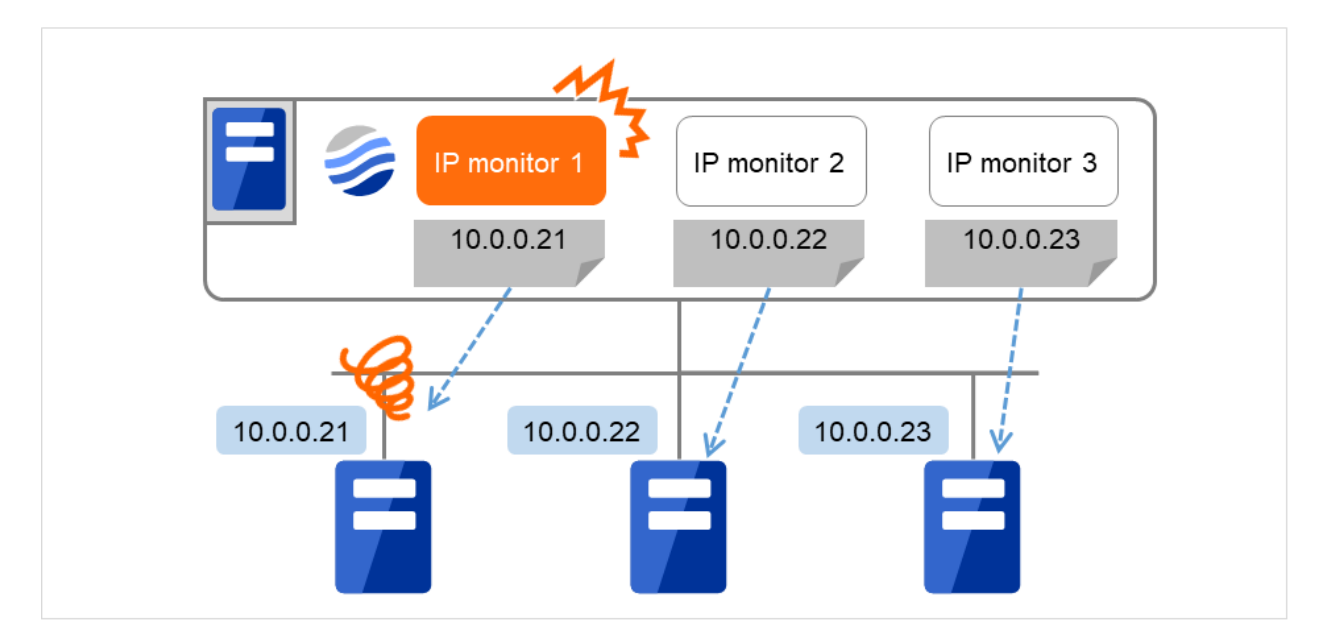

Fig. 4.66: IP monitor resources, in each of which one IP address is registered (in error detection)

# **4.5.2 Monitor (special) tab**

IP addresses to be monitored are listed in IP Addresses.

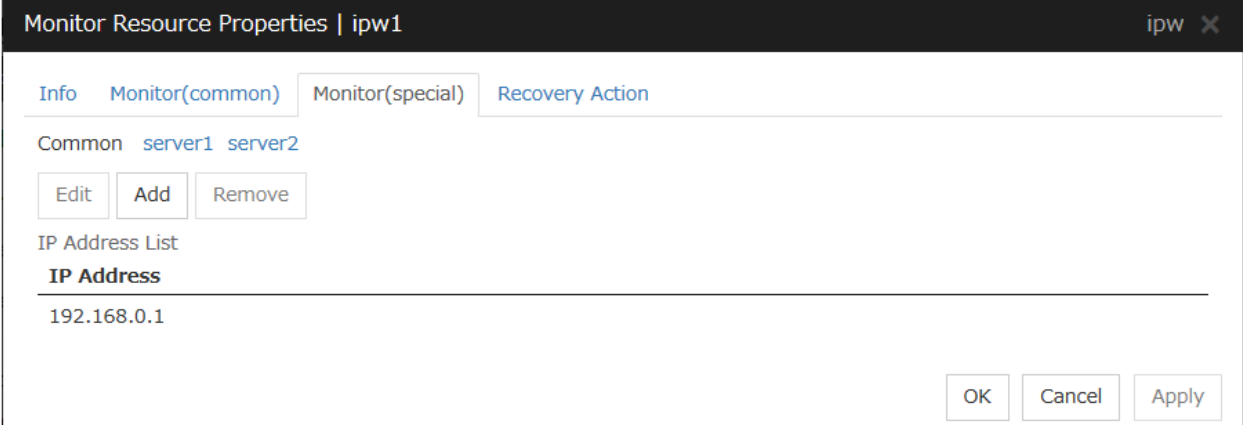

### Add

Click Add to add an IP address to be monitored. A dialog box where an IP address can be entered is displayed.

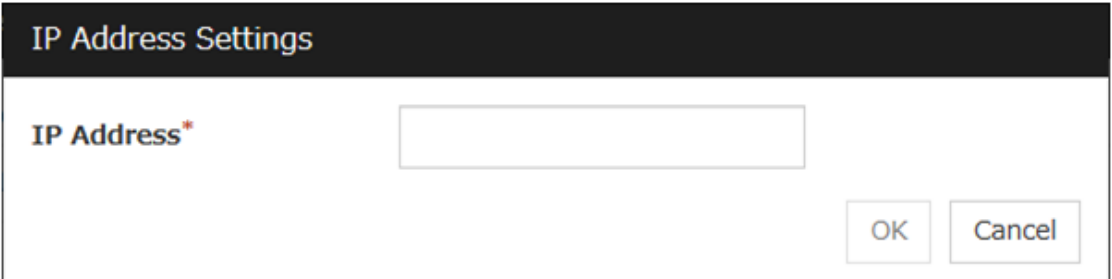

```
IP Address (Within 255 bytes) Server Individual Setup
```
Enter an IP address or a host name to be monitored in this field and click OK. The IP address or host name you enter here should be the one that exists on the public LAN. If a host name is set, the name resolution in the OS (such as adding an entry to /etc/hosts) should be configured.

#### Remove

Click Remove to remove an IP address selected in IP Addresses from the list so that it will no longer be monitored.

# Edit

Click Edit to display the IP Address Settings dialog box. The dialog box shows the IP address selected in IP Addresses on the Parameter tab. Edit the IP address and click OK.

# **4.6 Understanding floating IP monitor resources**

Floating IP monitor resources monitor floating IP resources.

# **4.6.1 Monitoring by floating IP monitor resources**

Floating IP resources monitor floating IP resources in a server where they are activated. Floating IP monitor resources monitor whether floating IP addresses exist in the list of IP addresses. If a floating IP address does not exist in the list of IP addresses, it is determined to be an error.

Floating IP resources monitor Link Up/Down of NIC where a floating IP address is active. If NIC link down is detected, it is considered as an error. In some NIC boards and drivers, the required ioctl() may not be supported. In such a case, monitoring cannot be performed.

You can check the availability of the NIC Link Up/Down monitor by using the [ethtool] command provided by the distributor. For the check method using the [ethtool] command, see "*[Note on NIC Link Up/Down monitor resources](#page-504-0)*" in "*[Understanding NIC Link Up/Down monitor resources](#page-504-1)*" of this guide.

# **4.6.2 Note on floating IP monitor resources**

• This monitor resource is automatically registered when a floating IP resource is added. A floating IP monitor resource corresponding to a floating IP resource is automatically registered.

Floating IP monitor resources are initially defaulted, so configure appropriate resource settings as needed.

# **4.6.3 Monitor (special) tab**

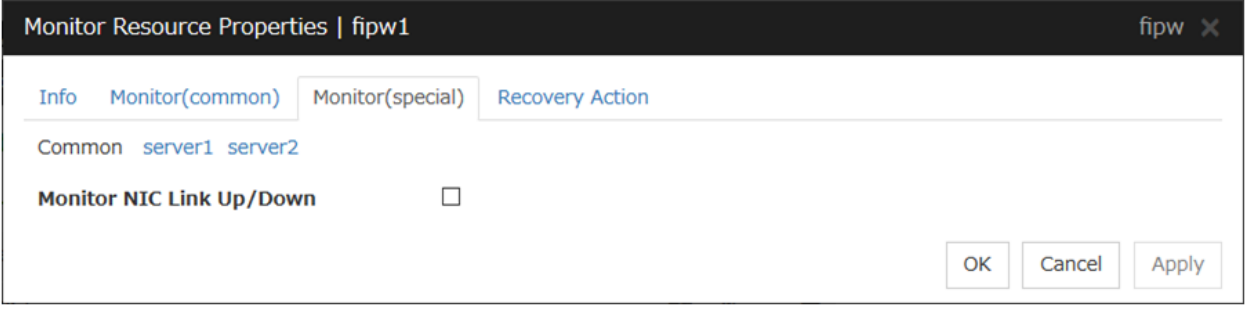

# Monitor NIC Link Up/Down

Specify whether to monitor NIC Link Up/Down. If you have enabled, you can monitor the NIC Link Up/Down for the NIC that granted the floating IP. For this reason, a new set of NIC Link Up/Down monitor resource for the NIC that granted the floating IP is not required.
# **4.7 Understanding NIC Link Up/Down monitor resources**

## **4.7.1 System requirements for NIC Link Up/Down monitor resource**

## Network interfaces supporting NIC Link Up/Down monitor resource

NIC Link Up/Down monitor resource has been tested to work in the following network interfaces.

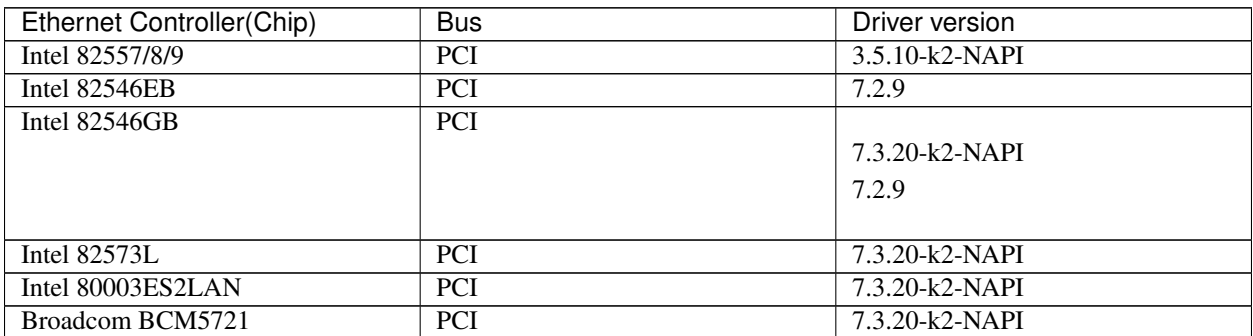

## **4.7.2 Note on NIC Link Up/Down monitor resources**

Some NIC boards and drivers do not support required ioctl( ). Use the ethtool command distributors provide to check whether or not NIC Link Up/Down monitor resource runs. .

```
ethtool eth0
Settings for eth0:
   Supported ports: [ TP ]
   Supported link modes: 10baseT/Half 10baseT/Full
                   100baseT/Half 100baseT/Full
                   1000baseT/Full
   Supports auto-negotiation: Yes
   Advertised link modes: 10baseT/Half 10baseT/Full
                   100baseT/Half 100baseT/Full
                   1000baseT/Full
   Advertised auto-negotiation: Yes
   Speed: 1000Mb/s
   Duplex: Full
   Port: Twisted Pair
   PHYAD: 0
   Transceiver: internal
   Auto-negotiation: on
   Supports Wake-on: umbg
   Wake-on: g
   Current message level: 0x00000007 (7)
   Link detected: yes
```
- When the LAN cable link status ("Link detected: yes") is not displayed in the result of the ethtool command:
	- It is highly likely that NIC Link Up/Down monitor resource of EXPRESSCLUSTER is unable to operate. Use the IP monitor resource instead.
- When LAN cable link status ("Link detected: yes") is displayed in the result of the ethtool command:
- In most cases NIC Link Up/Down monitor resource of EXPRESSCLUSTER can operate, but sometimes it may not operate.
- Particularly in the following hardware, NIC Link Up/Down monitor resource of EXPRESSCLUSTER may not operate. Use IP monitor resource instead.
	- \* When hardware is installed between the actual LAN connector and NIC chip such as a blade server

When you check if NIC Link Up/Down monitor resource can be used with the use of EXPRESSCLUSTER on a machine for a production environment, follow the steps below.

1. Register NIC Link Up/Down monitor resource with the configuration data.

Select No Operation for the configuration of recovery operation of NIC Link Up/Down monitor resource upon failure detection.

- 2. Start the cluster.
- 3. Check the status of NIC Link Up/Down monitor resource. If the status of NIC Link Up/Down monitor resource is abnormal while LAN cable link status is normal, NIC Link Up/Down monitor resource cannot be used.
- 4. If NIC Link Up/Down monitor resource status becomes abnormal when LAN cable link status is made abnormal status (link down status), (NIC Link Up/Down monitor resource can be used). If the status remains to be normal, NIC Link Up/Down monitor resource cannot be used.

# **4.7.3 Configuration and range of NIC Link Up/Down monitoring**

An error in NIC Link Up/Down monitoring can be caused by more than one factor. In an attempt to connect a server to a network device via a LAN cable, the cable may not be connected at the side of the server or of the network device; the network device may be disconnected from the power source.

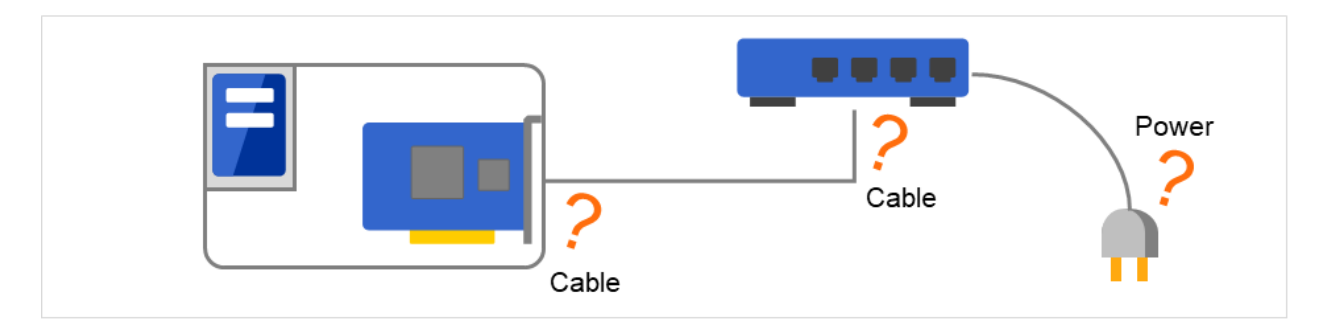

Fig. 4.67: NIC Link Up/Down monitoring and its error causes

- The ioctl() to the NIC driver is used to find how the server is linked to the network. (For the IP monitoring, the status is judged by the ping response from the specified IP address.)
- You can monitor an NIC dedicated to interconnect (mirror connect). If you do this in the environment where two nodes are directly connected with a LAN cable and one server fails, the other server is considered to be failing. This is because no link is established. The recovery action to be taken at detection of error should be configured with the appropriate value. For example, if **Stop cluster daemon and reboot OS** is selected, other servers will continue to restart the OS endlessly.

If the network is has a bonding status, it is possible to monitor the master interface (bond0...) as well as the slave interface (eth0, eth1...) in the lower level, while applying the bonding availability. It is recommended to use the settings below.

• Slave Interface Recovery action when an error is detected: Set no action

- When only one of the network cables (eth0) fails, EXPRESSCLUSTER issues an alert, while no recovery action takes place. The network recovery is performed by bonding.
- Master Interface
	- Recovery action when an error is detected: Set actions such as failover and shutdown. When all slave interfaces fail (and the master interface is down), the EXPRESSCLUSTER performs the recovery action.

The following figure shows a case of slave interfaces (eth0 and eth1) in a bonding status and the master interface (bond0).

When an error occurs in eth0, the bonding driver performs degeneration or switching.

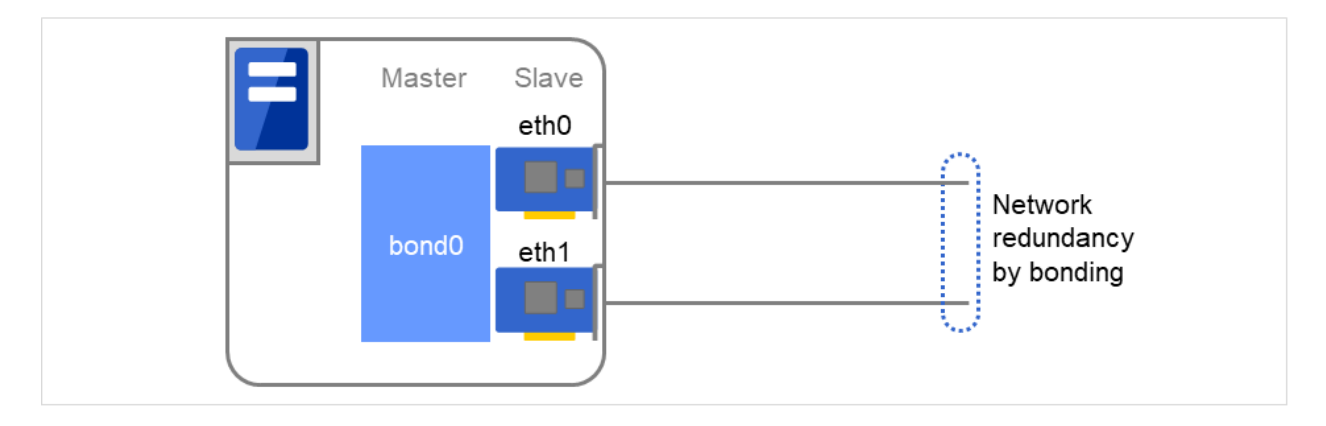

Fig. 4.68: Example of using network bonding

# **4.7.4 Monitor (special) tab**

NIC Link Up/Down monitor resource obtains the information on how the specified NIC is linked monitors the linkage is up or down.

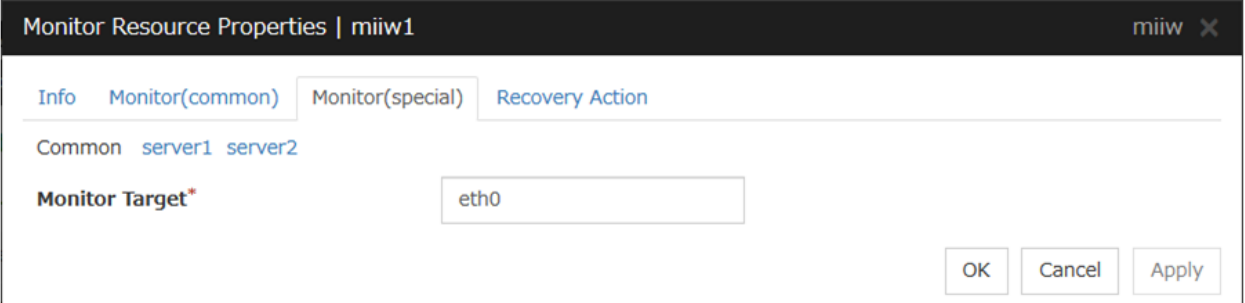

Monitor Target (Within 15 bytes) Server Individual Setup

Enter the name of the NIC interface you want to monitor. You can monitor Bond devices (e.g. bond.600) and team devices (e.g. team0). You can also monitor VLAN and tagVLAN (setting example: eth0.8).

# **4.8 Understanding mirror disk connect monitor resources**

## **4.8.1 Note on mirror disk connect monitor resources**

- A mirror disk connect monitor resource monitors a network for mirroring. If communication of mirror data using the specified mirror disk connect fails, it is recognized as an error. This resource is automatically registered when the mirror disk resource is added.
- When more than one mirror disk resource is added, the same number of mirror disk connect monitor resources as the one of mirror resources is automatically registered.

# **4.8.2 Monitor (special) tab**

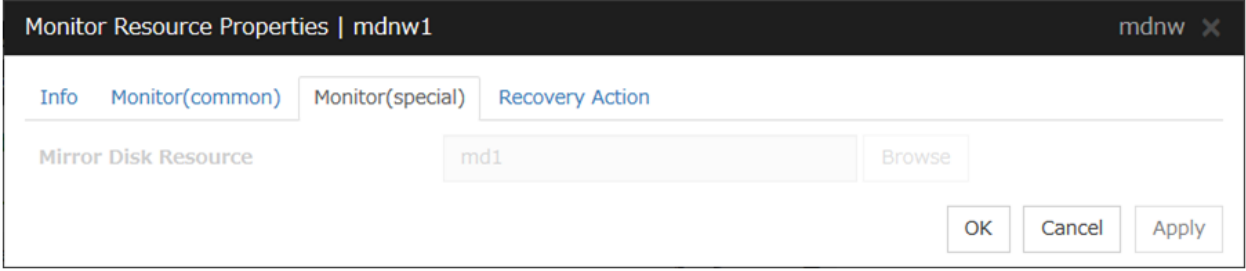

## Mirror Disk Resource

The mirror disk resource to be monitored is displayed.

# **4.9 Understanding mirror disk monitor resources**

Mirror disk monitor resources monitor the state of date of mirror disk and the soundness of mirror driver.

## **4.9.1 Note on mirror disk monitor resources**

This resource is automatically registered when a mirror disk resource is added. A mirror disk monitor resource corresponding to a mirror disk resource is automatically registered.

# **4.9.2 Monitor (special) tab**

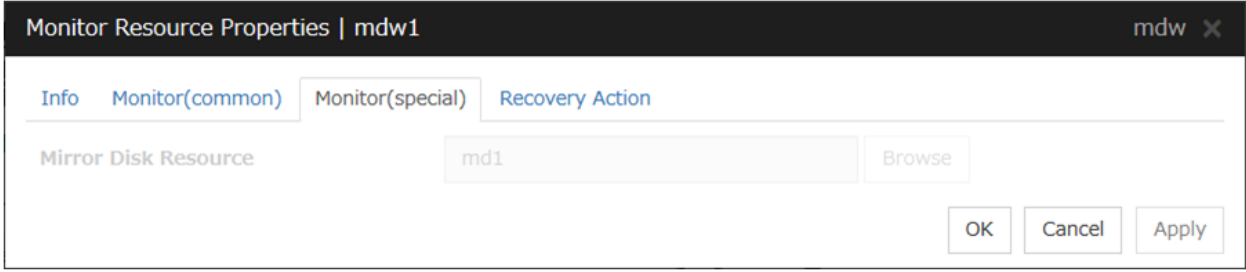

## Mirror Disk Resource

The mirror disk resource to be monitored is displayed.

# **4.10 Understanding hybrid disk connect monitor resources**

## **4.10.1 Note on hybrid disk connect monitor resources**

- A mirror disk connect monitor resource monitors a network for mirroring. If communication of mirror data using the specified mirror disk connect fails, it is recognized as an error. This resource is automatically registered when the hybrid disk resource is added.
- When more than one hybrid disk resource is added, hybrid disk connect monitor resources as many as the number of the hybrid disk resources are automatically registered.

# **4.10.2 Monitor (special) tab**

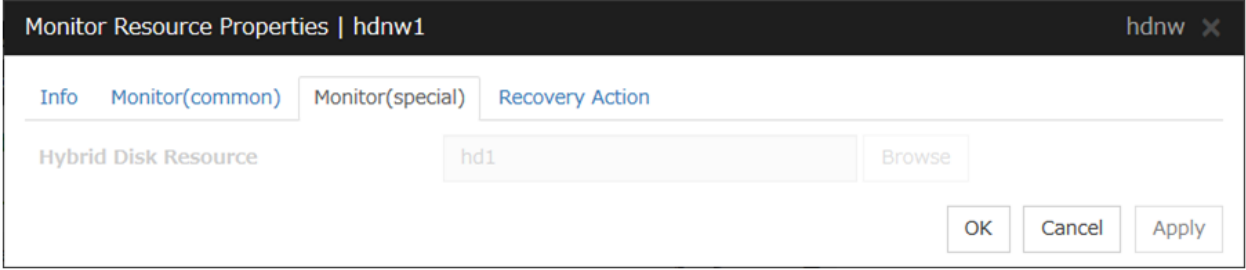

## Hybrid Disk Resource

The hybrid disk resource to be monitored is displayed.

# **4.11 Understanding hybrid disk monitor resources**

Hybrid disk monitor resources monitor the status of the data in the hybrid disk and the health of the mirror driver.

## **4.11.1 Note on hybrid disk monitor resources**

This resource is automatically registered when a hybrid disk resource is added. Hybrid disk monitor resources corresponding to hybrid disk resources are automatically registered.

# **4.11.2 Monitor (special) tab**

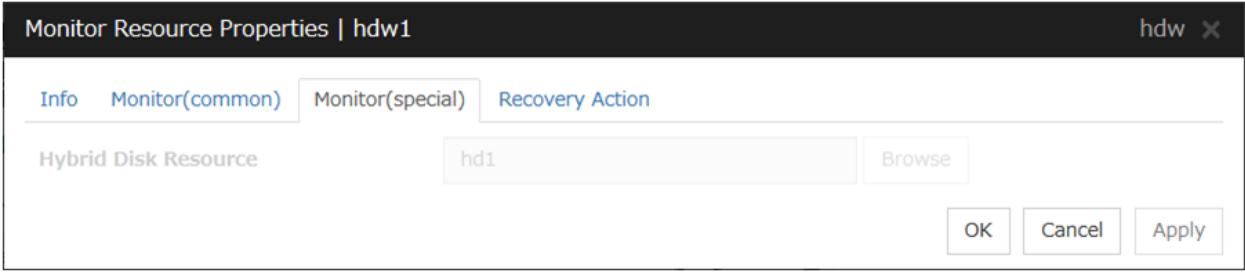

## Hybrid Disk Resource

The hybrid disk resource for monitoring is displayed.

# **4.12 Understanding PID monitor resources**

## **4.12.1 Note on PID monitor resources**

PID monitor resource monitors a successfully activated EXEC resource. The EXEC resource can be monitored if its settings for activation are configured to Asynchronous.

# **4.12.2 Setting PID monitor resources**

PIC monitor resource monitors a successfully activated EXEC resource. By monitoring the presence of process ID, an error is established when the process ID disappears.

The exec resource to be monitored is set according to the steps described in "Target Resource" of "*[Monitor \(common\)](#page-484-0) [tab](#page-484-0)*". The exec resource can be monitored if its settings for activation are configured to **Asynchronous**. You cannot detect stalled status of the process.

Note: To monitor stalls such as data base, samba, apache, and sendmail, purchase optional EXPRESSCLUSTER product.

# **4.13 Understanding User mode monitor resources**

## **4.13.1 Drivers that User mode monitor resources depend**

## Monitor by: softdog

softdog

- If softdog is selected as a monitoring method, the softdog driver is required.
- Use a loadable module configuration. User-mode monitor resources do not work on the static driver.
- If the softdog driver is not available, monitoring cannot be started.

### Monitor by: keepalive

clpka

clpkhb

- If keepalive is selected as a monitoring method, the clpkhb driver and the clpka driver of the EX-PRESSCLUSTER are required.
- When keepalive is set to the monitoring method, it is recommended to set the kernel mode LAN heartbeat. To use the kernel mode LAN heartbeat, the clpkhb driver is required.
- The clpka driver and the clpkhb driver are provided by EXPRESSCLUSTER. For information on support, refer to "Supported distributions and kernel versions" in "Software" in "Installation requirements for EXPRESSCLUSTER" in the "Getting Started Guide".
- You cannot start monitoring if the clpkhb driver and the clpka driver cannot be used.

## Monitor by: ipmi

ipmi

- If ipmi is used as a monitoring method, this driver is required.
- If the ipmi driver is not loaded, monitoring cannot be started.

## **4.13.2 How monitor User mode monitor resources perform monitoring**

You can select how a user-mode monitor resource monitors its target from the following:

### Monitor by: softdog

If softdog is selected as a monitoring method, the softdog driver of the OS is used.

### Monitor by: keepalive

If keepalive is selected as a monitoring method, the clpkhb and the clpka drivers are used.

Note: Always check the distributions and the kernel versions on which the clpkhb driver and the clpka driver can be operated with "Supported distributions and kernel versions" in "Software" in "Installation requirements for EXPRESS-CLUSTER" in the "Getting Started Guide". Check them when applying a security patch released by a distributor to the operating cluster (when the kernel version changes).

### Monitor by: ipmi

If ipmi is selected as a monitoring method, the ipmi driver is used.

### Monitor by: none

"none" is a monitoring method is used for evaluation. This only executes operations of the advanced settings of the user-mode monitor resource. Do not use this in a production environment.

## **4.13.3 Advanced settings of User mode monitor resource**

Opening/closing of a dummy file, writing to a dummy file and creating a dummy thread are the configurations that allow advance user-mode monitor resource. If any of these configurations fail, the timer will not be updated. If a configuration continues to fail for the period of time set for the timeout or heartbeat timeout, the OS is reset.

## Opening/closing a dummy file

A dummy file is created, opened, closed and then deleted at every monitoring interval repeatedly.

• When this advanced function is set and there is no free disk space, opening the dummy file fails and the OS is reset.

### Writing to a dummy file

A specified size of data is written into a dummy file at every monitoring interval.

• This advanced function is not available unless opening/closing a dummy file is set.

### Creating a dummy thread

A dummy thread is created at every monitoring interval.

## **4.13.4 User mode monitor resource logic**

The following sections describe how processes and features differ by ways of monitoring. For the shutdown stall monitoring, only Step 1 in each process overview is performed.

### Monitoring method: IPMI

• Process overview

Steps 2 to 7 of the process are repeated.

- 1. Set the IPMI timer
- 2. Open a dummy file
- 3. Write to the dummy file
- 4. Execute fdatasync for the dummy file
- 5. Close the dummy file
- 6. Create a dummy thread
- 7. Updated the IPMI timer

Steps 2 to 6 of the process overview are for advanced settings. To execute these steps, you need to configure the settings.

- What happens when timeout does not occur (i.e. Steps 2 to 7 are performed without any problem): Recovery actions such as resetting are not performed.
- What happens when timeout occurs (i.e. any of Steps 2 to 7 is stopped or delayed): Reset is performed by BMC (the management function of the server).
- Advantages
- This method of is less likely to be impacted by a kernel space failure, which makes chance of reset higher because BMC (the management function of the server itself) is used.
- Disadvantages
	- This method is not available on servers not supporting IPMI or on which OpenIPMI does not run. This is because this monitoring method is hardware dependent.
	- This method is not available on a server where NEC ESMPRO Agent is used.
	- This method may not be able to coexist with software programs for server monitoring that are supplied by server vendors.

### Monitoring method: softdog

• Process overview

Steps 2 to 7 of the process are repeated.

- 1. Set softdog
- 2. Open a dummy file
- 3. Write to the dummy file
- 4. Execute fdatasync for the dummy file
- 5. Close the fumy file
- 6. Create a dummy thread
- 7. Update the softdog timer

Steps 2 to 6 of the process overview are for advanced settings. To execute these steps, you need to configure the settings.

- What happens when timeout does not occur (i.e. Steps 2 to 7 are performed without any problem): Recovery actions such as reset are not performed.
- What happens when timeout occurs (i.e. any of Steps 2 to 7 is stopped or delayed): Reset is performed by softdog.
- Advantages
	- Since this method is not dependent on hardware, you can use it as long as there is a softdog kernel module.

(In some distributions, softdog is not provided by default. Check that you have softdog before configuring the settings.)

- Disadvantages
	- Because softdog is dependent on the timer logic of the kernel space, reset may not be performed if an error occurs in the kernel space.

### Monitoring method: keepalive

• Process overview

Steps 2 to 7 are repeated.

- 1. Set the keepalive timer
- 2. Open a dummy file
- 3. Execute write to the dummy file
- 4. Execute fdatasync to the dummy file
- 5. Close the dummy file
- 6. Create a dummy thread
- 7. Update the keepalive timer

Steps 2 to 6 of the process overview are for advanced settings. To execute these steps, you need to configure the settings

- When a timeout does not occur (i.e. Steps 2 to 7 are performed without any problem): Recovery actions such as reset are not performed.
- When a timeout occurs (i.e. any of Steps 2 to 7 is stopped or delayed):
	- Reset of the local server is announced to other servers through clpkhb.ko.
	- Reset or panic is performed by clpka.ko according to the action setting.
- Advantage
	- Logs are recorded on other servers by announcement of the reset of the local server through execution of clpkhb.
- Disadvantages
	- Distributions, architectures, kernel versions which can be operated (which provide drivers) are limited.
	- Because clpka is dependent on the timer logic of the kernel space, reset may not be performed if an error occurs in the kernel space.

## **4.13.5 Checking availability of IPMI**

You can quickly check if OpenIPMI runs on the server by following the steps below:

- 1. Install the rpm package of OpenIPMI.
- 2. Run /usr/bin/ipmitool.
- 3. Check the result of the execution.

## When you see the following (the result of /usr/bin/ipmitool bmc watchdog get):

(This is an example. Different values may be shown depending on your hardware devices.)

```
Watchdog Timer Use: BIOS FRB2 (0x01)
Watchdog Timer Is: Stopped
Watchdog Timer Actions: No action (0x00)
Pre-timeout interval: 0 seconds
Timer Expiration Flags: 0x00
Initial Countdown: 0 sec
Present Countdown: 0 sec
```
You can use OpenIPMI. ipmi can be chosen as a monitoring method.

## **4.13.6 User mode monitor resources**

### All monitoring methods:

- When a cluster is added by the Cluster WebUI, a user-mode monitor resource of softdog is automatically created.
- A user-mode monitor resource with different monitoring method can be added. A user-mode monitor resource of softdog that was automatically created can be deleted when a cluster is added.
- When the activation of a user-mode monitor resource fails due to a reason such as the softdog driver of OS or the clpkhb/clpka driver of EXPRESSCLUSTER does not exist, or the rpm for OpenIPMI is not installed, "Monitor userw failed." will be displayed on the Alert logs in the Cluster WebUI,. In the tree view of the Cluster WebUI, as the response to the clpstat command, Normal will be displayed as the resource status, and Offline will be displayed as the status of each server.

### Monitoring by IPMI:

• For notes on ipmi, see "*[IPMI command](#page-478-0)*" in "*[Monitor resource](#page-404-0)* " in ["4.](#page-402-0) *[Monitor resource details](#page-402-0)*" in this guide.

#### Note:

If you are using a software program for server monitoring provided by a server vendor such as NEC ESMPRO Agent, do not choose IPMI as a monitoring method.

Because these software programs for server monitoring and OpenIPMI both use BMC (Baseboard Management Controller) on the server, a conflict occurs, preventing successful monitoring.

### Monitoring by keepalive

• Notification to other servers are performed only when a kernel mode LAN heartbeat resource is set. In this case, the following log is displayed on the syslog.

kernel: clpka: <server priority: %d> <reason: %s> <process name: %s>system reboot.

## **4.13.7 Monitor (special) tab**

User-mode monitor resource considers stalling in user space as an error.

This resource is automatically registered when a cluster is added. The user-mode monitor resource of softdog is automatically registered. The monitoring method is softdog.

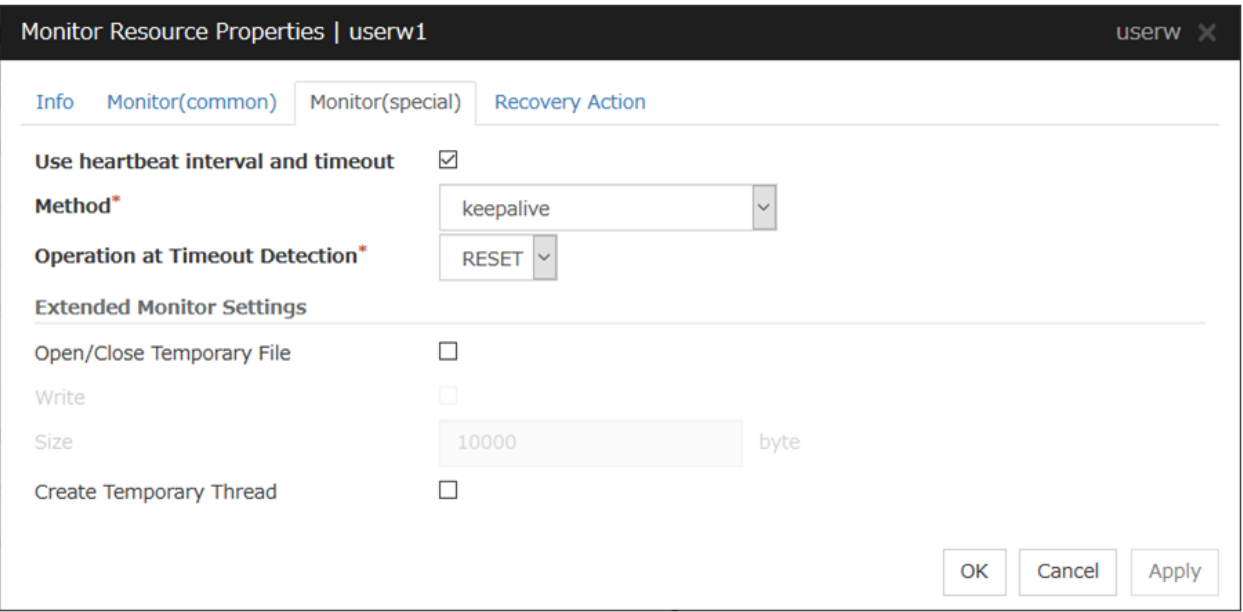

## Use heartbeat interval and timeout

Select this check box if you use heartbeat's interval and timeout for monitor's interval and timeout.

- When the check box is selected: Heartbeat interval and timeout are used.
- When the check box is not selected: Heartbeat is not used. Interval and timeout specified on the Monitor tab are used. You need to set a larger value for timeout than interval. When ipmi is specified to Method, you need to specify 255 or less for timeout.

### Method

Choose how you want to monitor the user-mode monitor resource from the following. You can not select a method which has already been used for other user-mode monitor resource.

- softdog: Uses softdog driver
- ipmi: Uses OpenIPMI
- keepalive: Uses clpkhb driver and clpka driver.
- No Operation: Uses nothing.

## Operation at Timeout Detection

Select the final action.

• RESET:

Resets the server.

• PANIC:

Performs a panic of the server. This can be set only when the monitoring method is keepalive.

## Open/Close Temporary File

Select this check box if you want to open/close a dummy file at every interval when you execute monitoring.

- When the check box ix selected: A dummy file will be opened/closed.
- When the check box is not selected: A dummy file will not be opened/closed.

## **Write**

Select this check box if you have chosen to open/close a dummy file and want to write in dummy data.

- When the check box is selected: Dummy data is written into a dummy file.
- When the check box is not selected: Dummy data is not written into a dummy file.

## Size (1 to 9999999)

If you have chosen to write dummy data into a dummy file, specify the size to write in.

## Create Temporary Thread

Select this check box if you want to create a dummy thread when monitoring is performed.

- When the check box is selected: Temporary thread will be created.
- When the check box is no selected: Temporary thread will not be created.

# **4.14 Understanding multi target monitor resources**

The multi target monitor resource monitors more than one monitor resources.

## **4.14.1 Notes on multi target monitor resources**

• The multi target monitor resources regard the offline status of registered monitor resources as being an error. For this reason, for a monitor resource that performs monitoring when the target is active is registered, the multi target monitor resource might detect an error even when an error is not detected by the monitor resource. Do not, therefore, register monitor resources that perform monitoring when the target is active.

## **4.14.2 Multi target monitor resource status**

The status of the multi target monitor resource is determined by the status of registered monitor resources.

The table below describes status of multi target monitor resource when the multi target monitor resource is configured as follows:

The number of registered monitor resources 2 Error Threshold 2 Warning Threshold 1

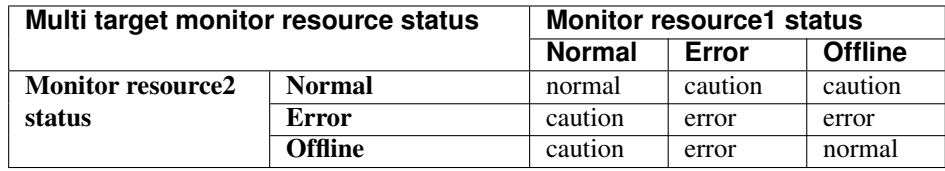

• Multi target monitor resource monitors status of registered monitor resources.

If the number of the monitor resources with the error status exceeds the error threshold, the status of the multi target monitor resource becomes error.

If the number of the monitor resources with the caution status exceeds the caution threshold, the status of the multi target resource becomes caution.

If all registered monitor resources are in the status of stopped (offline), the status of multi target monitor resource becomes normal. Unless all the registered monitor resources are stopped (offline), the multi target monitor resource recognizes the stopped (offline) status of a monitor resource as error.

• If the status of a registered monitor resource becomes error, actions for the error of the monitoring resource are not executed.

Actions for error of the multi target monitor resource are executed only when the status of the multi target monitor resource becomes error.

# **4.14.3 Example of the multi target monitor resource configuration**

• An example of disk path duplication driver usage

The status should be indicating an error only when disk devices (for example, /dev/sdb and /dev/sdc) fail at the same time.

The following figure shows a path-duplicating configuration with two HBAs and a disk path duplication driver. When an error occurs in one of the HBAs, the disk path duplication driver performs path degeneration or switching.

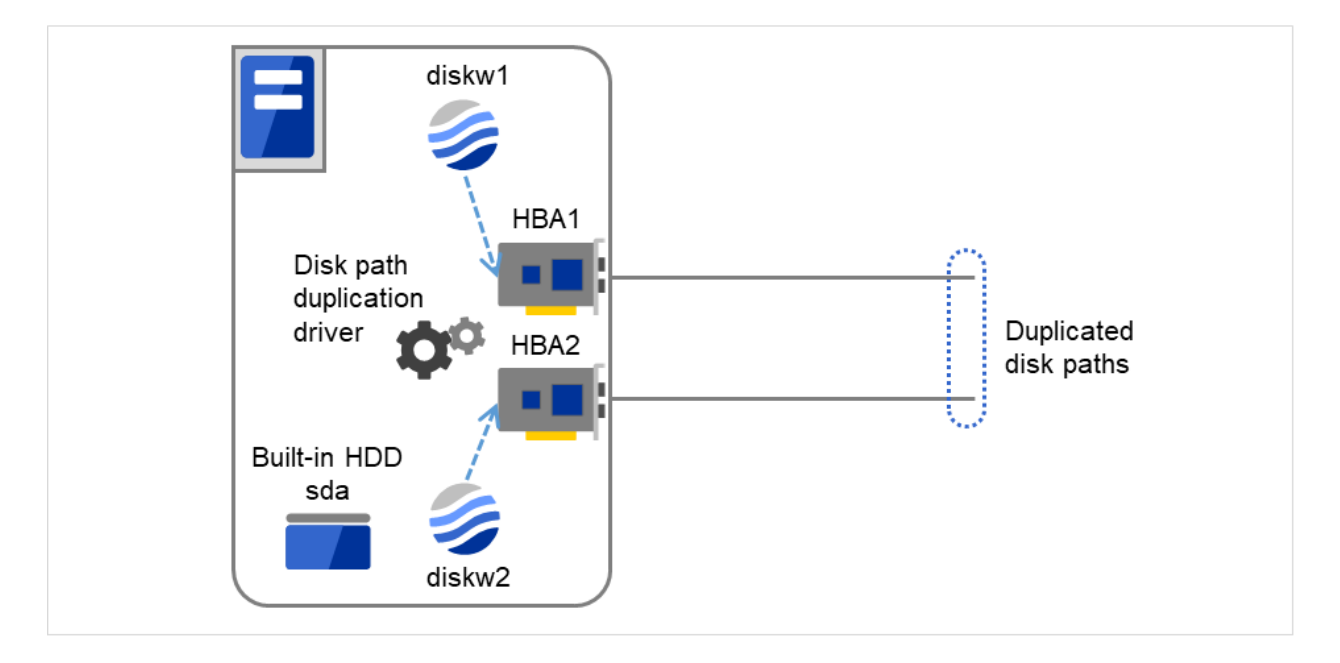

Fig. 4.69: Example of using a disk path duplication driver

- Monitor resources to be registered with the multi target monitor resources (mtw1):
	- \* diskw1
	- \* diskw2
- Error Threshold and Warning Threshold of multi target monitor resource (mtw1)
	- \* Error Threshold 2
	- \* Warning Threshold 0
- Detailed settings of the monitor resource to be registered with the multi target monitor resource (mtw1)
	- \* Disk monitor resource (diskw1) Target Device Name: /dev/sdb Reactivation Threshold: 0 Failover Threshold: 0 Final Action: No Operation
	- \* Disk monitor resource (diskw2) Target Device Name: /dev/sdc

Reactivation Threshold: 0 Failover Threshold: 0 Final Action: No Operation

- With the settings above, even if either of diskw1 and diskw2, which are registered as monitor resources of the multi target monitor resource detects an error, no actions for the monitor resource having the error are taken.
- Actions for an error set to the multi target monitor resource are executed when the status of both diskw1 and diskw2 become error, or when the status of two monitor resources become error and offline.

# **4.14.4 Monitor (special) tab**

Monitor resources are grouped and the status of the group is monitored. You can register up to 64 monitor resources in the Monitor Resources.

When the only one monitor resource set in the **Monitor Resources** is deleted, the multi target monitor resource is deleted automatically.

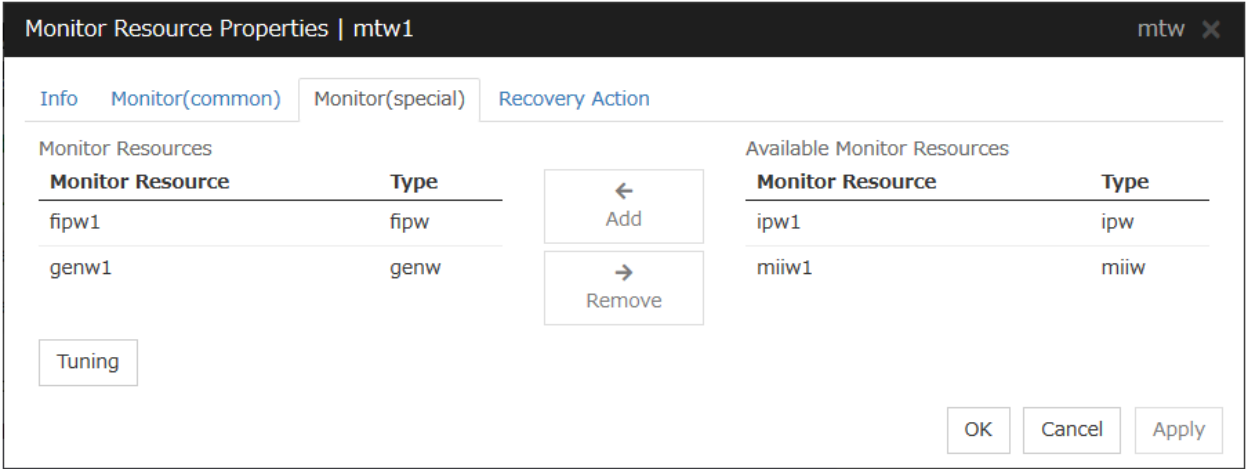

## Add

Click Add to add a selected monitor resource to Monitor Resources.

#### Remove

### Click Remove to delete a selected monitor resource from Monitor Resources.

#### Tuning

Open Multi Target Monitor Resource Tuning Properties dialog box. Configure detailed settings for the multi target monitor resource.

### MultiTarget Monitor Resource Tuning Properties

### Parameter tab

Display the details of setting the parameter

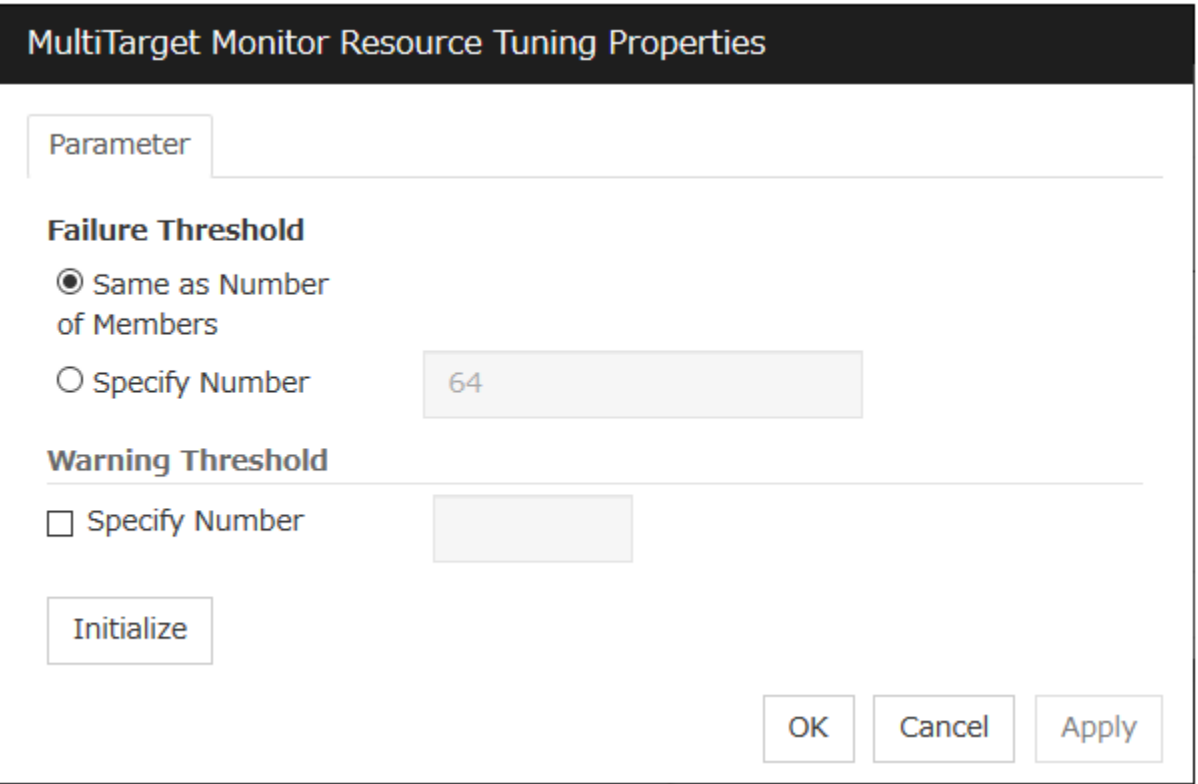

### Error Threshold

Select the condition for multi target monitor resources to be determined as an error.

• Same as Number of Members

The status of multi target monitor resources becomes "Error" when all monitor resources specified to be under the multi target monitor resource are failed, or when "Error" and "Offline" co-exist.

The status of multi target monitor resources becomes "Normal" when the status of all monitor resources specified to be under the multi target monitor resource are "Offline."

• Specify Number

The status of multi target monitor resources becomes "Error" when the number of monitor resources specified in Error Threshold becomes "Error" or "Offline."

When the status of some monitor resources among those specified to be under the multi target monitor resource, specify how many monitor resources need to be "Error" or "Offline" to determine that the status of multi target monitor resource is "Error."

### Warning Threshold

• When the check box is selected:

When the status of some monitor resources among those specified to be under the multi target monitor resource, specify how many monitor resources need to be "Error" or "Offline" to determine that the status of multi target monitor resource is "Caution."

• When the check box is not selected:

Multi target monitor resources do not display an alert.

### Initialize

Clicking Initialize resets all items to their default values.

# **4.15 Understanding virtual IP monitor resources**

## **4.15.1 Note on virtual IP monitor resources**

Detailed settings are not required for virtual IP monitor resources. Use the resources when using virtual IP resources of EXPRESSCLUSTER.

- Virtual IP monitor resource is created automatically when the virtual IP resource is created. One virtual IP monitor resource is created per virtual IP resource automatically.
- Virtual IP monitor resource cannot be deleted. It is deleted automatically at deletion of a virtual IP resource.
- Do not change the recovery target.
- Monitoring cannot be suspended or resumed by the clpmonctrl command or the Cluster WebUI.
- Virtual IP monitor resource regularly sends RIP packets to control a path of the virtual IP resource. If the target virtual IP resource is active while the cluster is suspended, the virtual IP monitor resource continues operating.
- The setting of Monitor(common) tab-Retry Count is invalid. When you'd like to delay error detection, please change the setting of Monitor(common) tab-Timeout.

# **4.15.2 Setting virtual IP monitor resources**

Virtual IP monitor resource sends packets for dynamic routing of the routing table the virtual IP resource requires. The status of IP addresses activated by the virtual IP resources is not checked. There is no detailed setting for the virtual IP monitor resource.

# **4.16 Understanding ARP monitor resources**

ARP monitor resource sends ARP packets regularly to maintain and update the ARP table for active floating IP resources or virtual IP resources.

## **4.16.1 Note on ARP monitor resources**

For details on the ARP broadcast packets that ARP monitor resource sends, see "*[Understanding Floating IP resource](#page-261-0)*" of ["3.](#page-142-0) *[Group resource details](#page-142-0)*" in this guide.

The status of the IP address activated by floating IP resource or virtual IP resource is not checked.

Only floating IP resource or virtual IP resource can be selected as a target monitoring resource of ARP monitor resource. On the ARP monitor resource setting, make sure to select a same resource for Target Resource on the Monitor(common) tab and Target Resource on the Monitor(special) tab.

Monitoring of the ARP monitor resource cannot be suspended or resumed by the clpmonctrl command or by the Cluster WebUI.

# **4.16.2 Monitor (special) tab**

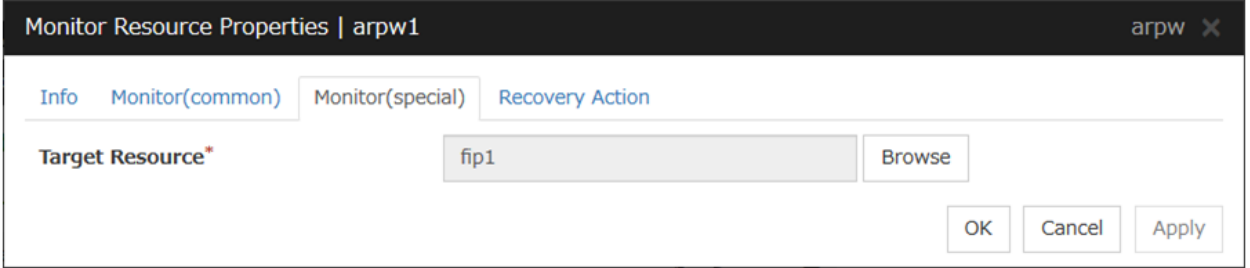

### Target Resource

Click Browse to display the dialog box to select a target resource. The names of groups, floating IP resources and virtual IP resources registered to a LocalServer and cluster are displayed in the tree view. Select the resource you want to set as a target resource, and then click OK.

Note: When you change the target resource, make sure to change the one configured on the Monitor(common) tab.

# **4.17 Understanding custom monitor resources**

Custom monitor resources monitor system by executing an arbitrary script.

## **4.17.1 Notes on custom resources**

When the monitor type is **Asynchronous**, and the monitoring retry count is set to 1 or more, monitoring cannot be performed correctly. When you set the monitor type to Asynchronous, also specify 0 as the monitoring retry count.

When the Script Log Rotate function is enabled, a process is generated to mediate the log output. This intermediate process continues to work until the file descriptor is closed (i.e. until all the logs stop being output from the start and stop scripts and from a descendant process that takes over the standard output and/or the standard error output from the start and stop scripts). To exclude output from the descendant process from the log, redirect the standard output and/or the standard error output when the process is generated with the script.

## **4.17.2 Monitoring by custom monitor resources**

Custom monitor resources monitor system by an arbitrary script.

When Monitor Type is **Synchronous**, custom monitor resources regularly run a script and detect errors from its error code.

When Monitor Type is **Asynchronous**, custom monitor resources run a script upon start monitoring and detect errors if the script process disappears.

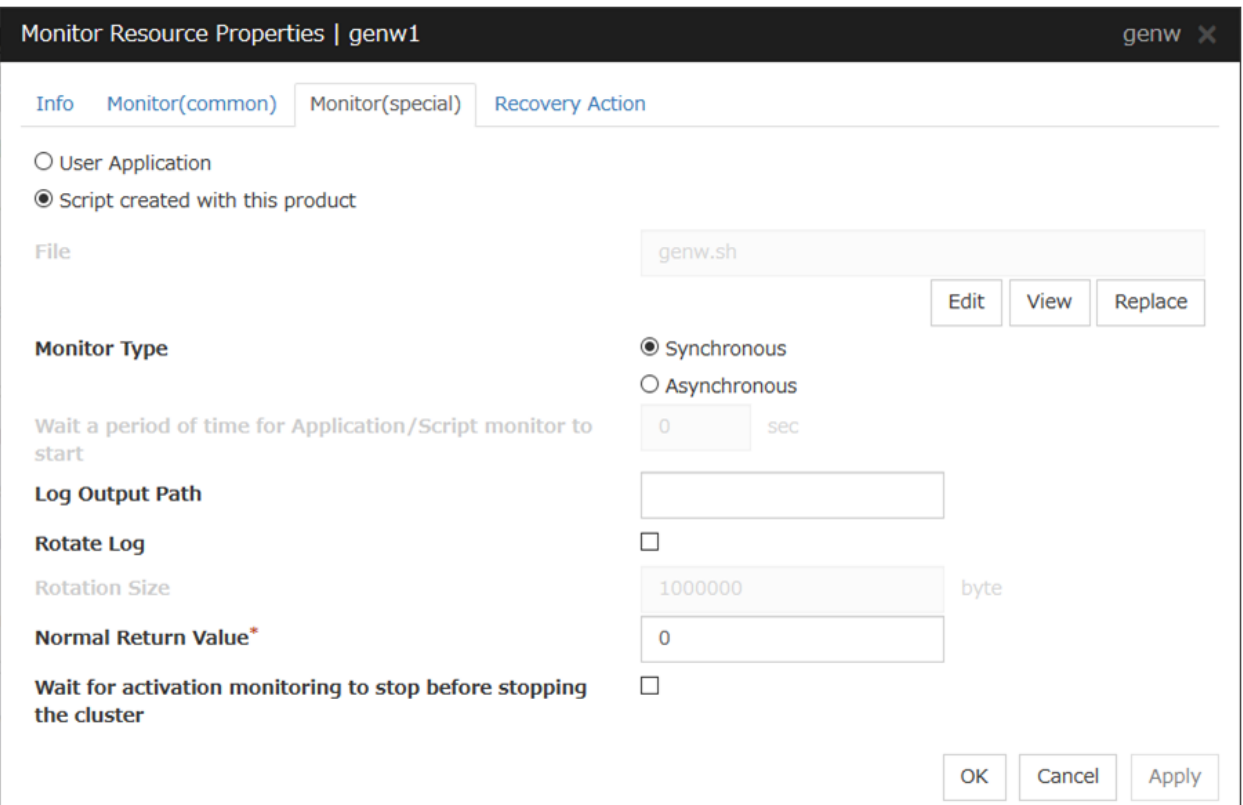

# **4.17.3 Monitor (special) tab**

### User Application

Use an executable file (executable shell script file or execution file) on the server as a script. For the file name, specify an absolute path or name of the executable file of the local disk on the server.

Each executable files is not included in the cluster configuration information of the Cluster WebUI. They must be prepared on each server because they cannot be edited nor uploaded by the Cluster WebUI.

### Script created with this product

Use a script file which is prepared by the Cluster WebUI as a script. You can edit the script file with the Cluster WebUI if you need. The script file is included in the cluster configuration information.

### File (Within 1023 bytes)

Specify the script to be executed (executable shell script file or execution file) when you select User Application with its absolute path on the local disk of the server.

### View

Click here to display the script file when you select Script created with this product.

### Edit

Click here to edit the script file when you select Script created with this product. Click Save to apply the changes. You cannot modify the name of the script file.

### Replace

Click here to replace the contents of a script file with the contents of the script file which you selected in the file selection dialog box when you select **Script created with this product**. You cannot replace the script file if it is currently displayed or edited. Select a script file only. Do not select binary files (applications), and so on.

### Monitor Type

Select a monitor type.

• Synchronous (Default)

Custom monitor resources regularly run a script and detect errors from its error code.

• Asynchronous

Custom monitor resources run a script upon start monitoring and detect errors if the script process disappears.

### Wait for the application/script monitoring to start for a certain period of time (0 to 9999)

Specify the delay time from the start of the application/script and that of monitoring for the Asynchronous monitor type. This delay value must be set smaller than the timeout value specified under the Monitor (common) tab.

Note: The set value becomes valid next time you start the monitor.

Default value: 0

### Log Output Path (Within 1023 bytes)

Specify log output path for the script of custom monitor resource.

Pay careful attention to the free space in the file system because the log is output without any limitations when the file name is specified and the Rotate Log check box is unchecked.

When the **Rotate Log** check box is selected, output log files are rotated.

## Rotate Log

Turn this off to output execution logs of scripts and executable files with no limit on the file size.

Turn it on to rotate and output the logs. In addition, note the following.

Enter the log path in 1009 bytes or less in Log Output Path. If the path exceeds 1009 bytes, the logs are not output.

The log file name must be 31 bytes or less. If the name exceeded 32 bytes, the logs are not output.

If some custom monitor resources are configured to rotate logs, and the log file names are the same but the log paths are different, the Log Rotate Size may be incorrect.

(for example, /home/foo01/log/genw.log, /home/foo02/log/genw.log)

### Rotation Size (1 to 9999999)

Specify a file size for rotating files when the Rotate Log check box is selected.

The log files that are rotated and output are configured as described below.

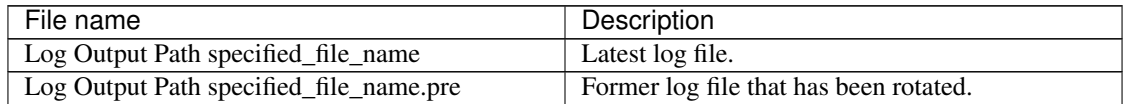

## Normal Return Value (Within 1023 bytes)

When Asynchronous is selected for Monitor Type, set the values of script error code to be determined as normal. If you want to set two or more values here, separate them by commas like 0,2,3 or connect them with a hyphen to specify the range like 0-3.

## Default value: 0

## Wait for activation monitoring to stop before stopping the cluster

The cluster stop waits until the custom monitor resource is stopped. This is effective only when the monitoring tyming is set to Active.

# **4.18 Understanding volume manager monitor resources**

Volume manager monitor resources are used to monitor logical disks managed by the volume manager.

## **4.18.1 Notes on volume manager monitor resources**

Volume manager monitor resources are automatically registered when a volume manager resource is added. Volume manager monitor resources are automatically registered to the volume manager resource. Volume manager monitor resources are configured with their default settings; change the settings as needed. Registering the volmgr resource does not automatically register the volmgrw monitor. The volmgrw monitor must be registered manually.

When monitoring the LVM by using the volume manager monitor resource in an environment of Red Hat Enterprise Linux 7 or later, the LVM metadata daemon must be disabled.

## **4.18.2 Monitoring by volume manager monitor resources**

The monitoring method used by volume manager monitor resources depends on the type of volume manager that manages the target logical disks.

The following volume managers are supported:

- lvm (LVM volume group)
- zfspool (ZFS storage pool)

## **4.18.3 Monitor (special) tab**

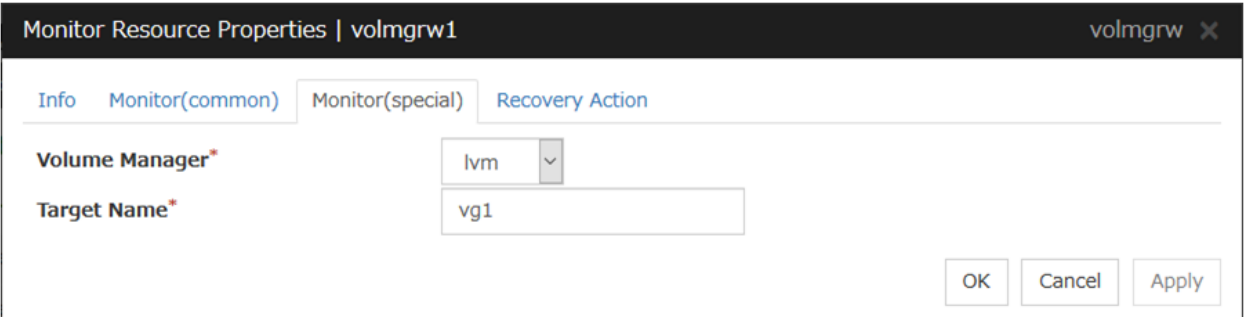

#### Volume Manager

Specify the type of volume manager that manages the monitor target logical disks. The following volume managers are supported:

- lvm (LVM volume group)
- zfspool (ZFS storage pool)

Target Name(within 1023 bytes)

Specify the name of the monitor target in the <VG name> format (only the target name is used).

When the volume manager is lvm, it's possible to control multiple volumes together.

More than one volume is delimited with an one-byte space.

# **4.19 Understanding message receive monitor resources**

Message receive monitor resources are passive monitors. They do not perform monitoring by themselves. When an error message issued using the clprexec command is received from outside of EXPRESSCLUSTER, the message receive monitor resources change their status and perform recovery from the error.

# **4.19.1 Monitoring by message receive monitor resources**

- When an error message is received from an outside source, the resource recovers the message receive monitor resource whose Category and Keyword have been reported. (The Keyword can be omitted.) If there are multiple message receive monitor resources whose monitor types and monitor targets have been reported, each monitor resource is recovered.
- Message receive monitors can receive error messages issued by the clprexec command, and expanded device drivers within the server management infrastructure.
- For details on the monitoring method that uses linkage with server management infrastructure, see "Linkage with Server Management Infrastructure" in the "Hardware Feature Guide".

The following figure shows an example of a configuration with a message receive monitor resource. Receiving an error message issued by the clprexec command, the message receive monitor resource of Server 2 changes its own status and starts a recovery from the detected error.

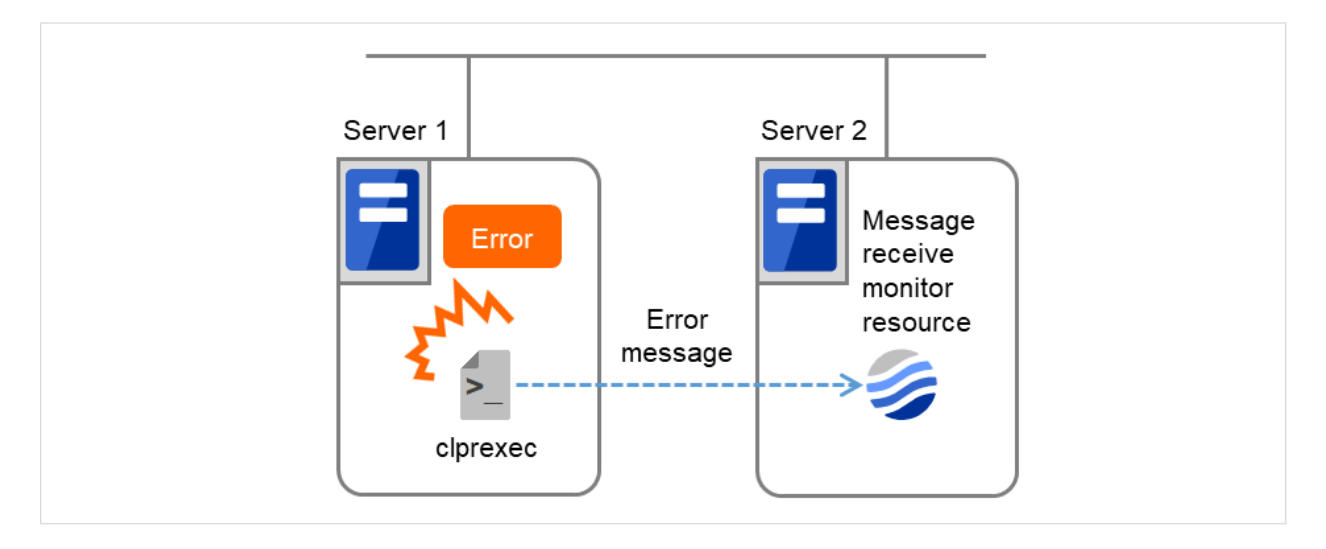

Fig. 4.70: Configuration with a message receive monitor resource

## **4.19.2 Failover to outside the server group**

- Upon the reception of notification of the occurrence of an error, failover from the active server group to another server group is allowed.
- The following server group and other settings must be specified.
	- Group resource for recovery
		- \* [Use Server Group Settings] is selected
	- Message receive monitor
- \* [Execute failover to the recovery target] is specified for the recovery target
- \* [Execute Failover outside the Server Group] is selected
- Upon the execution of server group failover to outside the server group, the dynamic failover settings and interserver group failover settings are disabled. The server fails over to the server having the highest priority in a server group other than that to which it belongs.

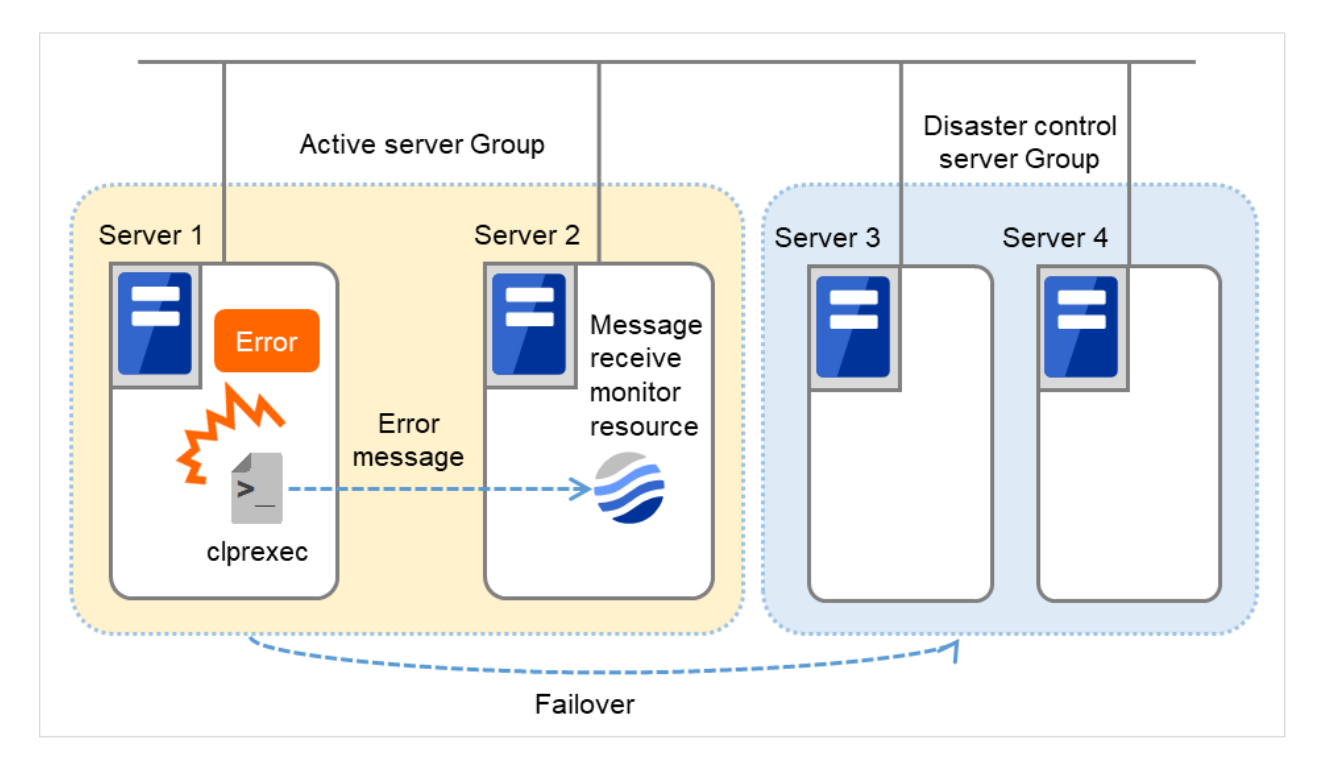

Fig. 4.71: Configuration with a message receive monitor resource (in failing over to another server group)

## **4.19.3 Notes on message receive monitor resources**

Notes on message receive monitor resources

- If a message receive monitor resource is paused when an error message is received from outside, error correction is not performed.
- If an error message is received from outside, the status of the message receive monitor resource becomes "error". The error status of the message receive monitor resource is not automatically restored to "normal". To restore the status to normal, use the clprexec command. For details about this command, see "*[Requesting](#page-883-0) [processing to cluster servers \(clprexec command\)](#page-883-0)*" in ["9.](#page-718-0) *[EXPRESSCLUSTER command reference](#page-718-0)*" in this guide.
- If an error message is received when the message receive monitor resource is already in the error status due to a previous error message, recovery from the error is not performed. When the recovery action is Executing failover to outside the Server Group, and if Execute Failover to outside the Server Group is selected, the server always fails over to a server in a server group other than the active server group. If, however, the above-mentioned settings are configured but the server group is not configured, the failover destination is determined according to the ordinary failover policy.

Notes on using linkage with server management infrastructure

• If the Enterprise Linux with Dependable Support server management infrastructure is linked, the settings for and operation of the message receive monitor resources will differ. If linking with the server management infrastructure, see "Linkage with Server Management Infrastructure" in the "Hardware Feature Guide".

# **4.19.4 Monitor (special) tab**

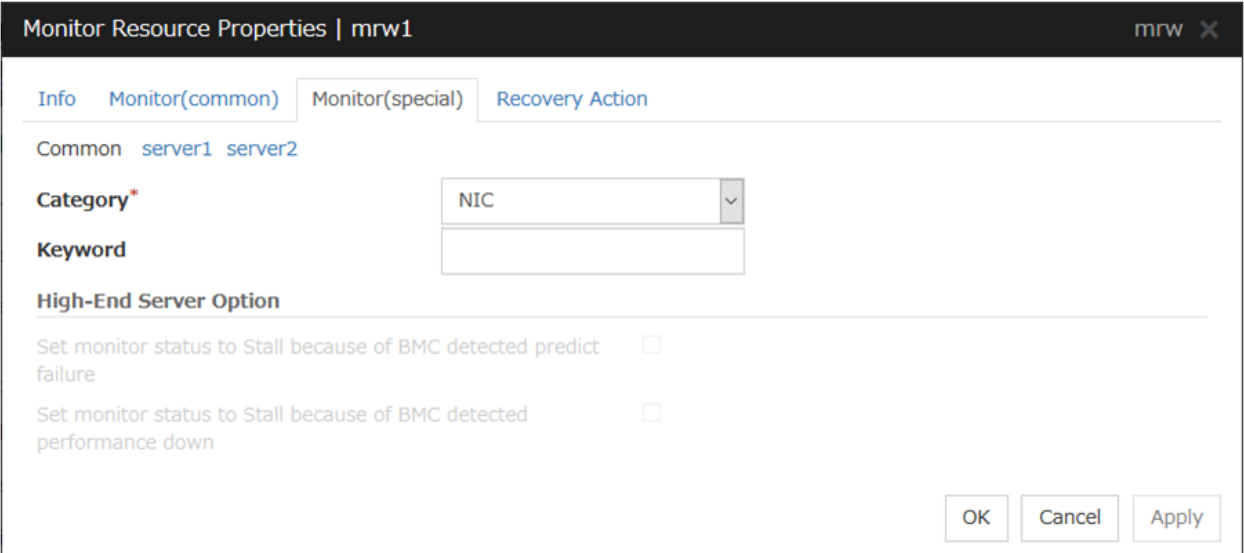

For Category and Keyword, specify a keyword passed using the -k parameter of the clprexec command. The keyword can be omitted.

## Category (within 32 bytes)

Specify a monitor type.

You can select the default character string from the list box or specify any character string.

## Keyword (within 1023 bytes)

Specify a keyword passed using the -k parameter of the clprexec command.

# **4.19.5 Recovery Action tab**

Specify the recovery target and the action upon detecting an error. For message receive monitor resources, select " Restart the recovery target ", " Executing failover to the recovery target ", or "Execute the final action" as the action to take when an error is detected. However, if the recovery target is inactive, the recovery action is not performed.

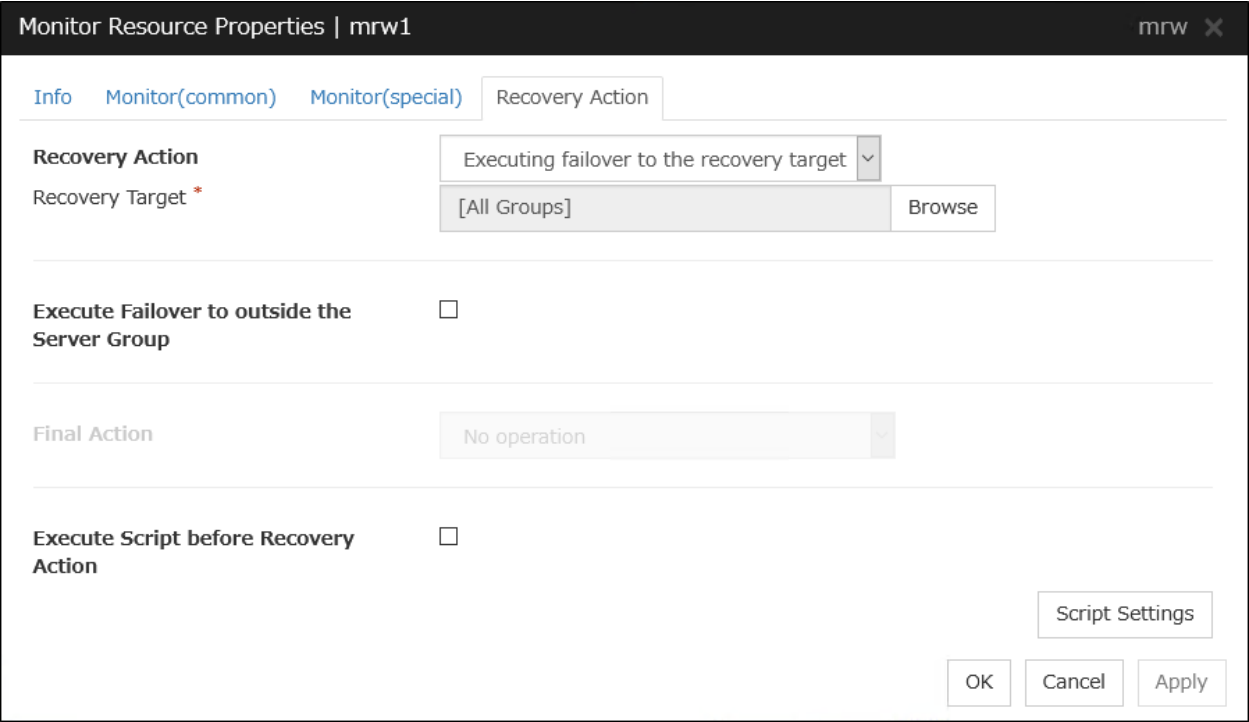

## Recovery Action

Select the action to take when a monitor error is detected.

- Executing the recovery script Execute the recovery script when a monitor error is detected.
- Executing failover to the recovery target

Perform failover for the group selected as the recovery target or the group to which the group resource selected as the recovery target belongs when a monitor error is detected.

• Restart the recovery target

Restart the group or group resource selected as the recovery target when a monitor error is detected.

- Execute the final action
	- Execute the selected final action when a monitor error is detected.

### Execute Failover to outside the Server Group

Can be configured only for message receive monitor resources. Specify whether to fail over to a server group other than the active server group upon the reception of an error message.

### Execute Script before Recovery Action

Executes the script before the operation performed upon error detection selected as the recovery action.

• When the check box is selected

A script/command is executed before reactivation. To configure the script/command setting, click Settings.

- When the check box is not selected Any script/command is not executed.
- \* For details on settings other than those above, see "*[Recovery Action tab](#page-487-0)*".

# **4.20 Understanding Dynamic DNS monitor resources**

## **4.20.1 Notes on Dynamic DNS monitor resources**

There are no detailed settings for Dynamic DNS monitor resources. These monitor resources are used when using the Dynamic DNS resources in EXPRESSCLUSTER.

- A Dynamic DNS monitor resource is automatically created when a Dynamic DNS resource is added. One Dynamic DNS monitor resource is automatically created for each Dynamic DNS resource.
- Dynamic DNS monitor resources cannot be deleted. They are automatically deleted when the Dynamic DNS resource is deleted.
- Do not change the recovery target.
- Monitoring cannot be paused or resumed using the clpmonctrl command or from the Cluster WebUI.
- Dynamic DNS monitor resources periodically register virtual host names with the DDNS server. If the target Dynamic DNS resource is active while the cluster is suspended, the Dynamic DNS monitor resource continues operating.
- The setting of Monitor(common) tab-Retry Count is invalid. When you'd like to delay error detection, please change the setting of Monitor(common) tab-Timeout.

# **4.20.2 Settings for Dynamic DNS monitor resources**

Dynamic DNS monitor resources periodically register virtual host names with the DDNS server.

There are no detailed settings for Dynamic DNS monitor resources.

# **4.21 Understanding process name monitor resources**

Process name monitor resources monitor the process of specified processes. Process stalls cannot be detected.

## **4.21.1 Notes on process name monitor resources**

If there are two or more processes having the name specified for the monitor target, only one process is selected according to the following conditions and is subject to monitoring.

If you set 1 for Minimum Process Count, and if there are two or more processes having the process name specified for the monitor target, only one process is selected under the following conditions and is subject to monitoring.

- 1. When the processes are in a parent-child relationship, the parent process is monitored.
- 2. When the processes are not in a parent-child relationship, the process having the earliest activation time is monitored.
- 3. When the processes are not in a parent-child relationship and their activation times are the same, the process having the lowest process ID is monitored.

If monitoring of the number of started processes is performed when there are multiple processes with the same name, specify the process count to be monitored for **Minimum Process Count**. If the number of processes with the same name falls short of the specified minimum count, an error is recognized. You can set 1 to 999 for Minimum Process Count. If you set 1, only one process is selected for monitoring.

Up to 1023 bytes can be specified for the monitor target process name. To specify a monitor target process with a name that exceeds 1023 bytes, use a wildcard (such as \*).

If the name of the target process is 1024 bytes or longer, only the first 1023 bytes can be recognized as the process name. If you use a wild card (such as \*) to specify a process name, specify a string containing the first 1024 or fewer bytes.

If the name of the target process is long, the latter part of the process name is omitted and output to the log.

If the name of the target process includes double quotations( "" ) or a comma ( , ), the process name might not be correctly output to an alert message.

Check the monitor target process name which is actually running by  $ps(1)$  command, etc, and specify the monitor target process name.

Execution result

| ∣# ps −eaf     |      |                |  |             |  |                     |                            |
|----------------|------|----------------|--|-------------|--|---------------------|----------------------------|
| UID            | PTD. | PPID           |  | C STIME TTY |  | TIME CMD            |                            |
| root           | 1    | $\overline{0}$ |  | 0 Sep12 ?   |  | $00:00:00$ init [5] |                            |
|                |      |                |  |             |  |                     |                            |
| root           | 5314 |                |  | 0 Sep12 ?   |  |                     | $00:00:00$ /usr/sbin/acpid |
| root           | 5325 |                |  | 0 Sep12 ?   |  |                     | $00:00:00$ /usr/sbin/sshd  |
| htt            | 5481 | $\mathbf{1}$   |  | 0 Sep12 ?   |  |                     | $00:00:00$ /usr/sbin/htt - |
| retryonerror 0 |      |                |  |             |  |                     |                            |
|                |      |                |  |             |  |                     |                            |
|                |      |                |  |             |  |                     |                            |

From the above command result, /usr/sbin/htt -retryonerror 0 is specified as monitor target process name in the case of monitoring /usr/sbin/htt.

The process name specified for the name of the target process specifies the target process, using the process arguments as part of the process name. To specify the name of the target process, specify the process name containing the

arguments. To monitor only the process name with the arguments excluded, specify it with the wildcard  $(*)$  using right truncation or partial match excluding the arguments.

## **4.21.2 How process name monitor resources perform monitoring**

The process name monitor resource monitors a process having the specified process name. If **Minimum Process** Count is set to 1, the process ID is identified from the process name and the deletion of the process ID is treated as an error. Process stalls cannot be detected.

If Minimum Process Count is set to a value greater than 1, the number of processes that have the specified process name are monitored. The number of processes to be monitored is calculated using the process name, and if the number falls below the minimum count, an error is recognized. Process stalls cannot be detected.

# **4.21.3 Monitor (special) tab**

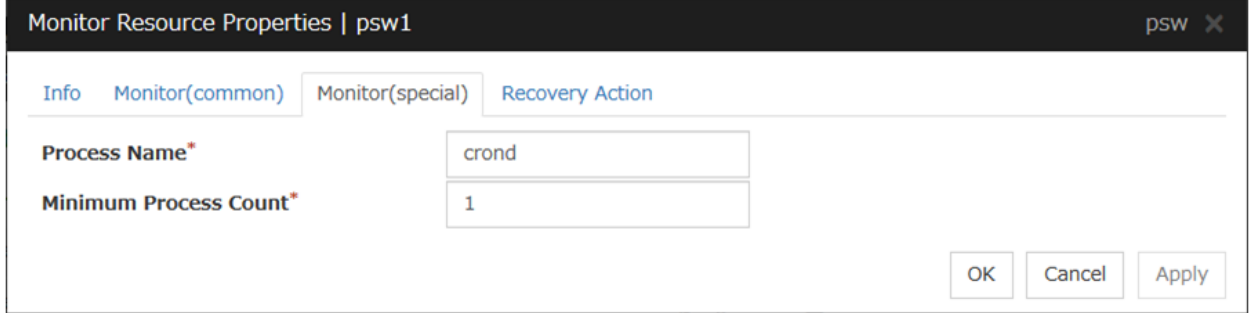

### Process Name (within 1023 bytes)

Set the name of the target process. The process name can be obtained by using the ps(1) command

Wild cards can be used to specify a process name by using one of the following three patterns. No other wild card pattern is permitted.

[prefix search] <string included in the process name>\*

[suffix search] \*< string included in the process name>

[partial search] \*< string included in the process name>\*

### Minimum Process Count (1 to 999)

Set the process count to be monitored for the monitor target process. If the number of processes having the specified monitor target process name falls short of the set value, an error is recognized.

# **4.22 Understanding DB2 monitor resources**

DB2 monitor resource monitors DB2 database that operates on servers.

## **4.22.1 Note on DB2 monitor resources**

For the supported versions of DB2, see "Applications supported by monitoring options" of "Software" in "Installation requirements for EXPRESSCLUSTER" in the "Getting Started Guide".

This monitoring resource monitors DB2, using the CLI library of DB2. For this reason, it is required to execute "source *instance user home*/sqllib/db2profile" as root user. Write this in a start script.

If the code page of the database and the one of this monitor resource differ, this monitor resource cannot access to the DB2 database. Set an appropriate character code as necessary.

To check the code page of database, execute "db2 get db cfg for *Database\_name*." For details, see DB2 manual.

If values of database name, instance name, user name and password specified by a parameter differ from the DB2 environment for monitoring, DB2 cannot be monitored. Error message is displayed. Check the environment.

Note that the following points about monitor levels described in the next section "How DB2 monitor resources perform monitoring".

A monitor error occurs if there is no monitor table at the start of monitoring in "Level 1". Create the monitor table below in that case.

If there is no monitor table at the start of monitoring in "Level 2", EXPRESSCLUSTER automatically creates the monitor table. In this case, a message indicating that the Cluster WebUI Alert logs does not have the monitor table is displayed.

The load on the monitor at "Level 3" is higher than that at "Level 1" and "Level 2" because the monitor in "Level 3" creates or deletes monitor tables for each monitoring.

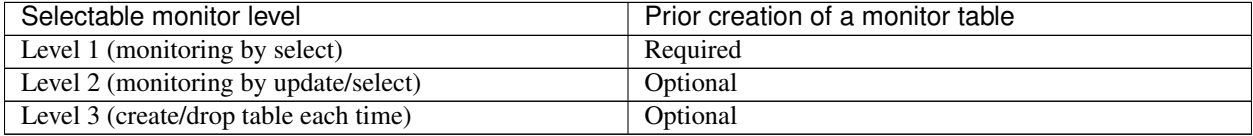

Create a monitor table using either of the following methods:

Alphanumeric characters and some symbols (such as underscores) can be used to specify a monitor table name.

### Use SQL statements (in the following example, the monitor table is named db2watch)

sql> create table <user\_name>.db2watch (num int not null primary key)

sql> insert into db2watch values(0)

sql> commit

### Use EXPRESSCLUSTER command

Note that monitor resource settings must be completed beforehand. clp\_db2w --createtable -n <DB2\_monitor\_resource\_name> To manually delete a monitor table, execute the following command: clp\_db2w --deletetable -n <DB2\_monitor\_resource\_name>

## **4.22.2 How DB2 monitor resources perform monitoring**

DB2 monitor resources perform monitoring according to the specified monitor level.

• Level 1 (monitoring by select)

Monitoring with only reference to the monitor table. SQL statements executed for the monitor table are of (select) type.

An error is recognized if:

- 1. An error message is sent in response to a database connection or SQL statement message
- Level 2 (monitoring by update/select)

Monitoring with reference to and update of the monitoring table. One SQL statement can read/write numerical data of up to 10 digits. SQL statements executed for the monitor table are of (update/select) type. If a monitor table is automatically created at the start of monitoring, the SQL statement (create/insert) is executed for the monitor table.

An error is recognized if:

- 1. An error message is sent in response to a database connection or SQL statement message
- 2. The written data is not the same as the read data
- Level 3 (create/drop table each time)

Creation/deletion of the monitor table by statement as well as update. One SQL statement can read/write numerical data of up to 10 digits. SQL statements executed for the monitor table are of (create / insert / select / drop) type.

An error is recognized if:

- 1. An error message is sent in response to a database connection or SQL statement message
- 2. The written data is not the same as the read data

# **4.22.3 Monitor (special) tab**

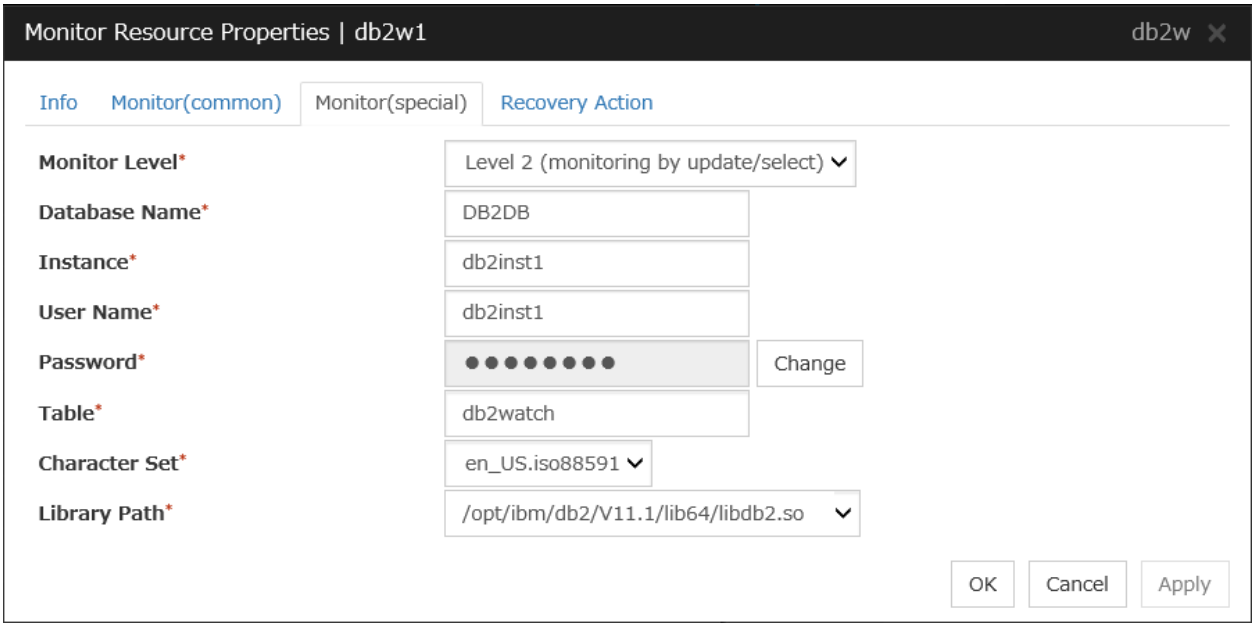

### Monitor Level

Select one of the following levels. You cannot omit this level setting.

• Level 1 (monitoring by select)

Monitoring with only reference to the monitor table. SQL statements executed for the monitor table are of (select) type.

• Level 2 (monitoring by update/select)

Monitoring with reference to and update of the monitoring table. SQL statements executed for the monitor table are of (update/select) type.

If a monitor table is automatically created at the start of monitoring, the SQL statement (create/insert) is executed for the monitor table.

• Level 3 (create/drop table each time) Creation/deletion of the monitor table by statement as well as update. SQL statements executed for the monitor table are of (create / insert / select / drop) type.

Default: Level 2 (monitoring by update/select)

## Database Name (Within 255 bytes)

Specify the database to be monitored. You must specify the database.

Default value: None

## Instance (Within 255 bytes)

Specify the instance name of the database to be monitored. You must specify the instance name.

Default value: db2inst1

### User Name (Within 255 bytes)

Specify the user name to log on to the database. You must specify the user name.

Specify the DB2 user who can access the specified database.

Default value: db2inst1
## Password (Within 255 bytes)

Specify the password to log on to the database. You must specify the password.

Default value: None

### Table (Within 255 bytes)

Specify the name of a monitor table created on the database. You must specify the name.

Make sure not to specify the same name as the table used for operation because a monitor table will be created and deleted. Be sure to set the name different from the reserved word in SQL statements. Some characters cannot be used to specify a monitor table name according to the database specifications. For details, refer to the database specifications.

Default value: db2watch

## Character Set

Specify the character set of DB2. You must specify the character code.

Default value: None

### Library Path (Within 1023 bytes)

Specify the home path to DB2. You must specify the path.

Default value: /opt/ibm/db2/V11.1/lib64/libdb2.so

# **4.23 Understanding FTP monitor resources**

FTP monitor resources monitor FTP services that run on the server. FTP monitor resources monitor FTP protocol and they are not intended for monitoring specific applications. FTP monitor resources monitor various applications that use FTP protocol.

## **4.23.1 FTP monitor resources**

For monitoring target resources, specify EXEC resources etc. that start FTP. Monitoring starts after a target resource is activated. However, if FTP cannot be started immediately after target resource is activated, adjust the time using Wait Time to Start Monitoring.

FTP service may produce operation logs for each monitoring. Configure FTP settings if this needs to be adjusted.

If a change is made to a default FTP message (such as a banner or welcome message) on the FTP server, it may be handled as an error.

# **4.23.2 Monitoring by FTP monitor resources**

FTP monitor resources connect to the FTP server and execute the command for acquiring the file list. As a result of monitoring, the following is considered as an error:

- 1. When connection to the FTP service fails.
- 2. When an error is notified as a response to the FTP command.

# **4.23.3 Monitor (special) tab**

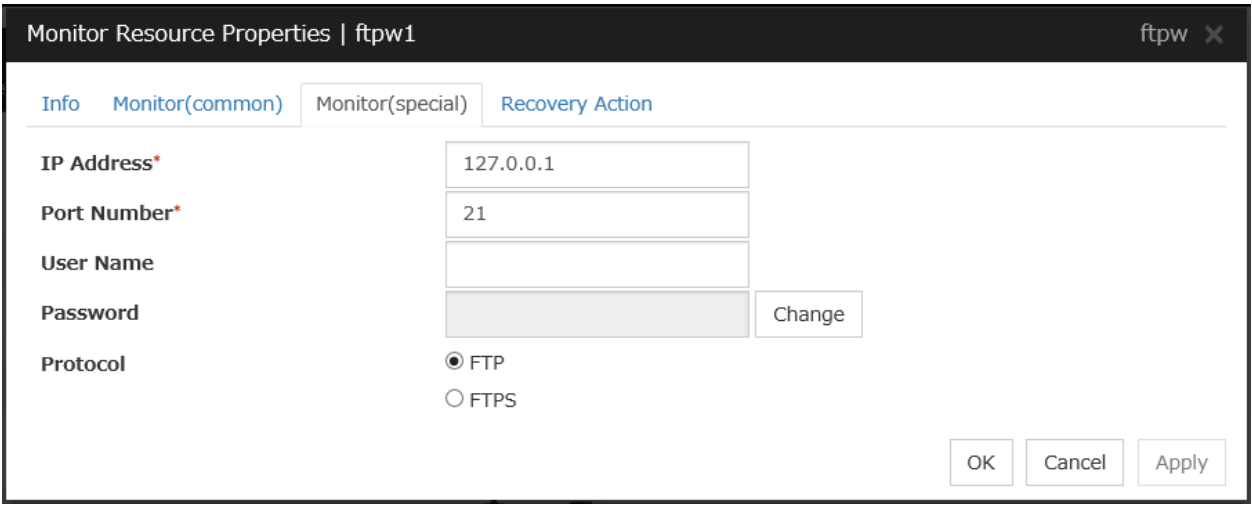

IP Address (Within 79 bytes )

Specify the IP address of the FTP server to be monitored. You must specify this IP address. If it is multi-directional standby server, specify FIP.

Usually, specify the loopback address (127.0.0.1) to connect to the FTP server that runs on the local server. If the addresses for which connection is possible are limited by FTP server settings, specify an address for which connection is possible (such as a floating IP address).

Default value: 127.0.0.1

## Port Number (1-65535)

Specify the FTP port number to be monitored. You must specify a port number.

Default value: 21

User Name (Within 255 bytes)

Specify the user name to log on to FTP.

Default value: None

Password (Within 255 bytes)

Specify the password to log on to FTP.

Default value: None

## Protocol

Select a protocol for communication with the FTP server: FTP (in usual cases) or FTPS (with FTP over SSL/TLS connection required).

Default value: FTP

Note: Using FTPS requires an OpenSSL library.

# **4.24 Understanding HTTP monitor resources**

HTTP monitor resource monitors HTTP daemon that operates on servers.

## **4.24.1 Note on HTTP monitor resources**

For the supported versions of HTTP, see the "Applications supported by monitoring options" in "Software" in "Installation requirements for EXPRESSCLUSTER" in the "Getting Started Guide".

HTTP monitor resource does not support the client authentication.

For the DIGEST authentication of HTTP monitor resources, the MD5 algorism is used.

# **4.24.2 How HTTP monitor resources perform monitoring**

HTTP monitor resource monitors the following:

Monitors the HTTP daemon by connecting to the HTTP daemon on the server and issuing a HTTP request.

This monitor resource determines the following results as an error:

- 1. an error is notified during the connection to the HTTP daemon.
- 2. the response message to the HTTP request is not started with "/HTTP"
- 3. the status code for the response to the HTTP request is in 400s and 500s (when URI other than the default is specified to the request URI)

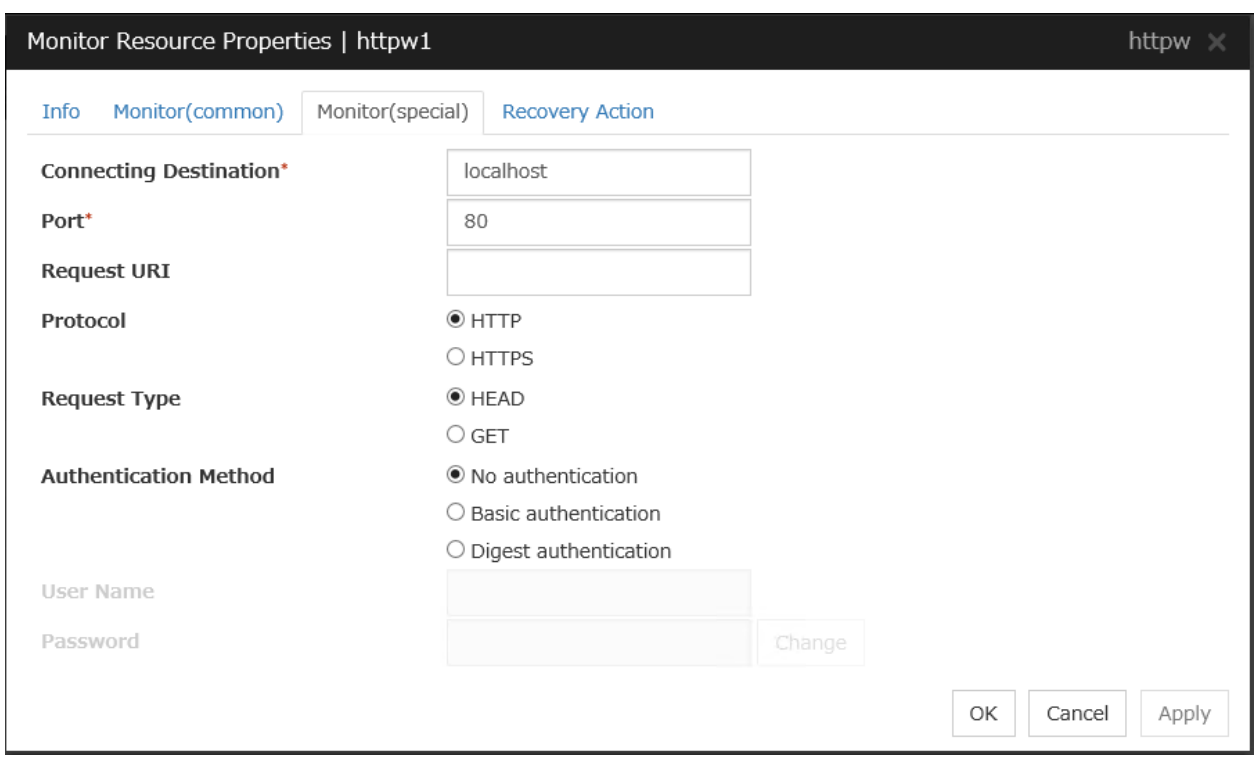

# **4.24.3 Monitor (special) tab**

#### Connecting Destination (Within 255 bytes)

Specify the HTTP server name to be monitored. You must specify the name.

Usually, specify the loopback address (127.0.0.1) to connect to the HTTP server that runs on the local server. If the addresses for which connection is possible are limited by HTTP server settings, specify an address for which connection is possible (such as a floating IP address).

Default value: localhost

#### Port (1 to 65535)

Specify the port number used for connecting the HTTP server. You must specify the number.

Default value: 80 (HTTP) 443 (HTTPS)

### Request URI (Within 255 bytes)

Set the request URI (for example: "/index.html").

Default value: None

#### Protocol

Configure protocol used for communication with and HTTP server.. In general, HTTP is selected. If you need to connect with HTTP over SSL, select HTTPS.

Default value: HTTP

Note: OpenSSL is required to use HTTPS.

#### Request Type

Specify a type of HTTP request for accessing the HTTP server. Setting this parameter is mandatory.

Default value: HEAD

#### Authentication Method

Specify an authentication method for connecting to the HTTP server.

Default value: No authentication

#### User Name (Within 255 bytes)

Set a user name to login to HTTP

Default value: None

Password (Within 255 bytes)

Set a password to login to HTTP

Default value: None

# **4.25 Understanding IMAP4 monitor resources**

IMAP4 monitor resources monitor IMAP4 services that run on the server. IMAP4 monitor resources monitor IMAP4 protocol but they are not intended for monitoring specific applications. IMAP4 monitor resources monitor various applications that use IMAP4 protocol.

## **4.25.1 Note on IMAP4 monitor resources**

For monitoring target resources, specify EXEC resources that start IMAP4 servers. Monitoring starts after a target resource is activated. However, if IMAP4 servers cannot be started immediately after a target resource is activated, adjust the time using Wait Time to Start Monitoring.

IMAP4 servers may produce operation logs for each monitoring. Configure IMAP4 server settings if this needs to be adjusted.

## **4.25.2 Monitoring by IMAP4 monitor resources**

IMAP4 monitor resources connect to the IMAP4 server and execute the command to verify the operation. As a result of monitoring, the following is considered as an error:

- 1. When connection to the IMAP4 server fails.
- 2. When an error is notified as a response to the command.

# **4.25.3 Monitor (special) tab**

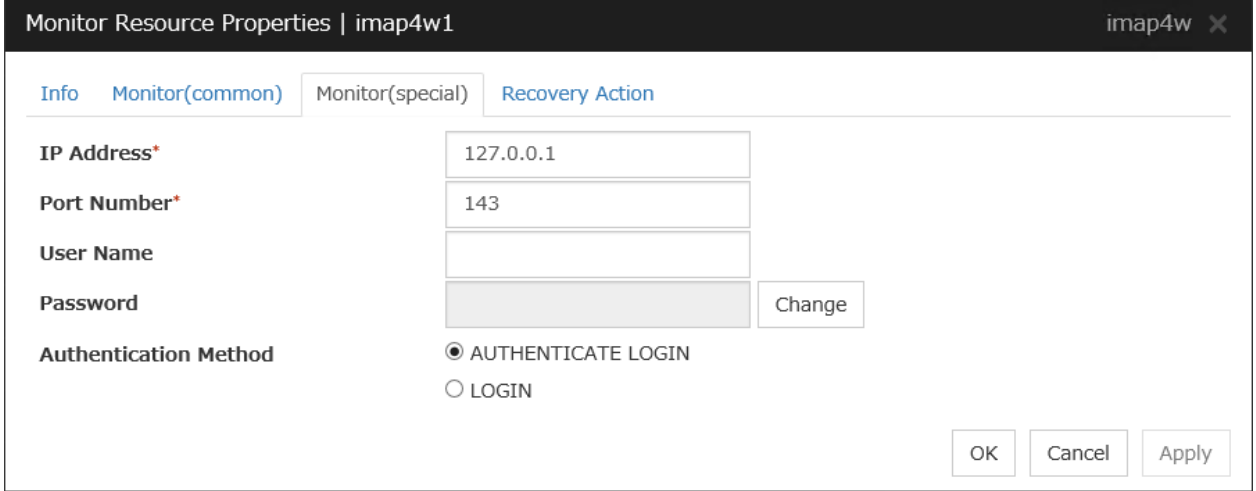

IP Address (Within 79 bytes )

Specify the IP address of the IMAP4 server to be monitored. You must specify this IP address. If it is multi-directional standby server, specify FIP.

Usually, specify the loopback address (127.0.0.1) to connect to the IMAP4 server that runs on the local server. If the addresses for which connection is possible are limited by IMAP4 server settings, specify an address for which connection is possible (such as a floating IP address).

Default value: 127.0.0.1

Port Number (1-65535)

Specify the port number of the IMAP4 to be monitored. You must specify this port number.

Default value: 143

User Name (Within 255 bytes)

Specify the user name to log on to IMAP4.

Default value: None

Password (Within 189 bytes)

Specify the password to log on to IMAP4. Default value: None

## Authentication Method

Select the authentication method to log on to IMAP4. It must follow the settings of IMAP4 being used:

- AUTHENTICATE LOGIN (Default value) The encryption authentication method that uses the AUTHENTICATE LOGIN command.
- LOGIN

The plaintext method that uses the LOGIN command.

# **4.26 Understanding MySQL monitor resources**

MySQL monitor resource monitors MySQL database that operates on servers.

# **4.26.1 Note on MySQL monitor resources**

For the supported versions of MySQL, see the "Applications supported by monitoring options" in "Software" in "Installation requirements for EXPRESSCLUSTER" in the "Getting Started Guide".

This monitor resource monitors MySQL using the libmysqlclient library of MySQL.

If this monitor resource fails, check that "libmysqlclient.so.xx" exists in the installation directory of the MySQL library.

If a value specified by a parameter differs from the MySQL environment for monitoring, an error message is displayed on the Cluster WebUI Alert logs. Check the environment.

Note that the following points about monitor levels described in the next section "How MySQL monitor resources perform monitoring".

A monitor error occurs if there is no monitor table at the start of monitoring in "Level 1". Create the monitor table below in that case.

If there is no monitor table at the start of monitoring in "Level 2", EXPRESSCLUSTER automatically creates the monitor table. In this case, a message indicating that the Cluster WebUI Alert logs does not have the monitor table is displayed.

The load on the monitor at "Level 3" is higher than that at "Level 1" and "Level 2" because the monitor in "Level 3" creates or deletes monitor tables for each monitoring.

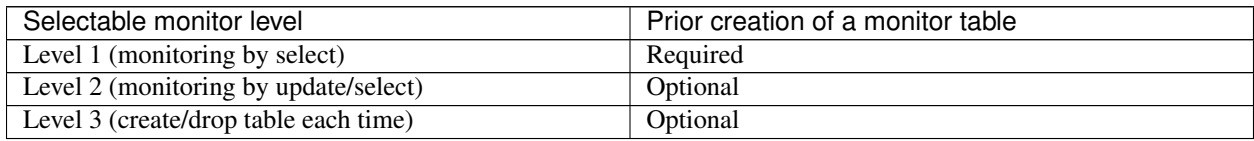

Create a monitor table using either of the following methods:

## Use SQL statements (in the following example, the monitor table is named mysqlwatch)

sql> create table mysqlwatch (num int not null primary key) ENGINE=<engine>; sql> insert into mysqlwatch values(0); sql> commit;

## Use EXPRESSCLUSTER commands

Note that monitor resource settings must be completed beforehand. clp\_mysqlw --createtable -n <MySQL\_monitor\_resource\_name> To manually delete a monitor table, execute the following command: clp\_mysqlw --deletetable -n <MySQL\_monitor\_resource\_name>

# **4.26.2 How MySQL monitor resources perform monitoring**

MySQL monitor resources perform monitoring according to the specified monitor level.

• Level 1 (monitoring by select)

Monitoring with only reference to the monitor table. SQL statements executed for the monitor table are of (select) type.

An error is recognized if:

1. An error message is sent in response to a database connection or SQL statement message

• Level 2 (monitoring by update/select)

Monitoring with reference to and update of the monitoring table. One SQL statement can read/write numerical data of up to 10 digits. SQL statements executed for the monitor table are of (update/select) type. If a monitor table is automatically created at the start of monitoring, the SQL statement (create/insert) is executed for the monitor table.

An error is recognized if:

- 1. An error message is sent in response to a database connection or SQL statement message
- 2. The written data is not the same as the read data
- Level 3 (create/drop table each time)

Creation/deletion of the monitor table by statement as well as update. One SQL statement can read/write numerical data of up to 10 digits. SQL statements executed for the monitor table are of (create / insert / select / drop) type.

An error is recognized if:

- 1. An error message is sent in response to a database connection or SQL statement message
- 2. The written data is not the same as the read data

# **4.26.3 Monitor (special) tab**

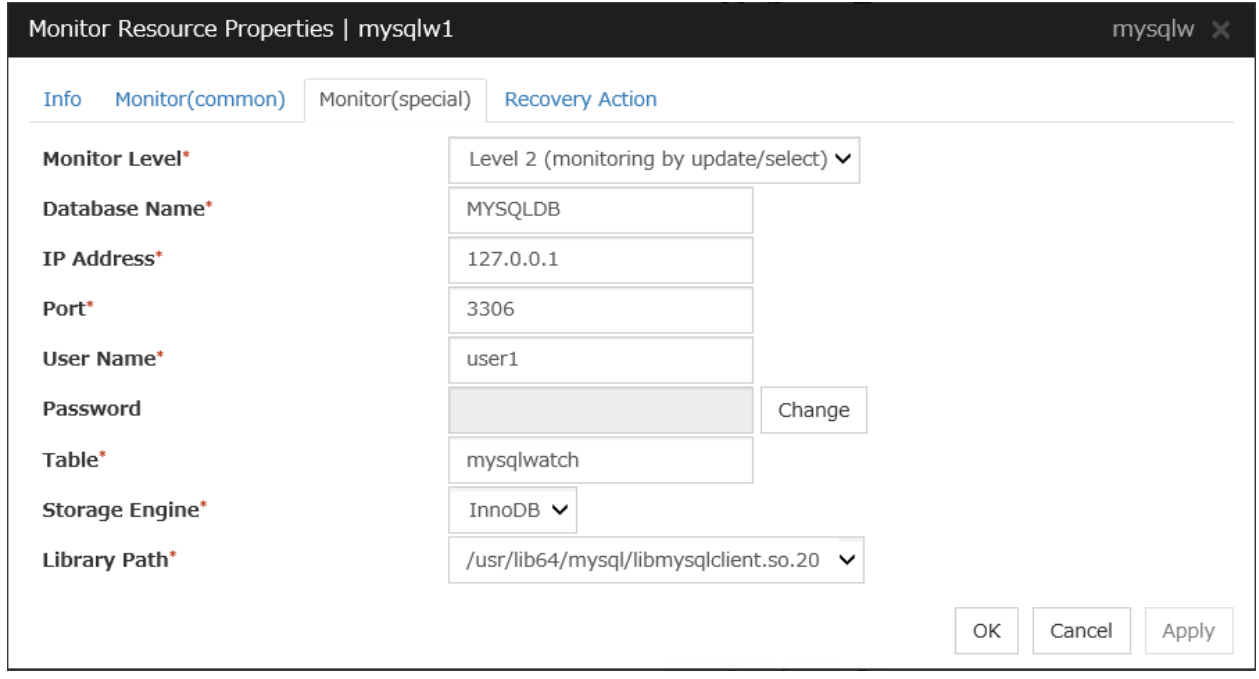

### Monitor Level

Select one of the following levels. You cannot omit this level setting.

• Level 1 (monitoring by select)

Monitoring with only reference to the monitor table. SQL statements executed for the monitor table are of (select) type.

• Level 2 (monitoring by update/select)

Monitoring with reference to and update of the monitoring table. SQL statements executed for the monitor table are of (update/select) type.

If a monitor table is automatically created at the start of monitoring, the SQL statement (create/insert) is executed for the monitor table.

• Level 3 (create/drop table each time)

Creation/deletion of the monitor table by statement as well as update. SQL statements executed for the monitor table are of (create / insert / select / drop) type.

Default: Level 2 (monitoring by update/select)

### Database Name (Within 255 bytes)

Specify the database name to be monitored. You must specify the name.

Default value: None

### IP Address (Within 79 bytes)

Specify the IP address of the server to connect. You must specify the IP address.

Default value: 127.0.0.1

## **Port 1 to 65535**

Specify the port number used for connection. You must specify the port number.

Default value: 3306

#### User Name (Within 255 bytes)

Specify the user name to log on to the database. You must specify the name.

Specify the MySQL user who can access the specified database.

Default value: None

#### Password (Within 255 bytes)

Specify the password to log on to the database.

Default value: None

#### Table (Within 255 bytes)

Specify the name of a monitor table created in the database. You must specify the name.

Make sure not to specify the same name as the table used for operation because a monitor table will be created and deleted. Make sure to set the name different from the reserved word in SQL statements. Some characters cannot be used to specify a monitor table name according to the database specifications. For details, refer to the database.

Default value: mysqlwatch

## Storage Engine

Specify the storage engine of MySQL. You must specify the storage engine.

Default value: InnoDB

Library Path (Within 1023 bytes)

Specify the home path to MySQL. You must specify the path.

Default value: /usr/lib64/mysql/libmysqlclient.so.20

# **4.27 Understanding NFS monitor resources**

NFS monitor resource monitors NFS file server that operates on servers.

## **4.27.1 System requirements for NFS monitor resource**

The use of NFS monitor resources requires that the following already be started:

< For Red Hat Enterprise Linux 6, 7 >

- nfs
- rpcbind
- nfslock (unnecessary for NFS v4)

## **4.27.2 Note on NFS monitor resources**

For the supported versions of NFS, see "Applications supported by monitoring options" in "Software" in "Installation requirements for EXPRESSCLUSTER" in the "Getting Started Guide".

Specify the exports file for the shared directory to be monitored to enable the connection from a local server.

It is handled as an error that the deletion of nfsd with the version specified for NFS version of the Monitor(special) tab and mountd corresponding the nfsd is detected. The correspondence between nfsd versions and mountd versions is as follows.

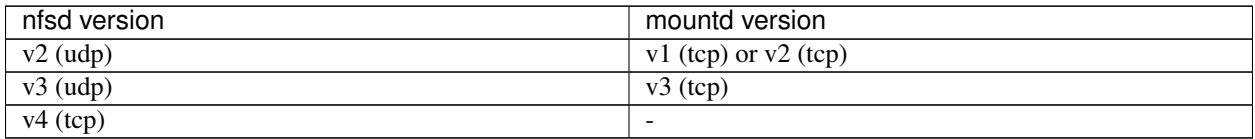

# **4.27.3 How NFS monitor resources perform monitoring**

NFS monitor resource monitors the following:

Connect to the NFS server and run NFS test command.

This monitor resource determines the following result as an error:

- 1. Response to the NFS service request is invalid
- 2. mountd is deleted (excluding NFS v4)
- 3. nfsd is deleted
- 4. The rpcbind service is stopped
- 5. The export area is deleted(unnecessary for NFS v4)

When an error is repeated the number of times set to retry count, it is considered as NFS error.

# **4.27.4 Monitor (special) tab**

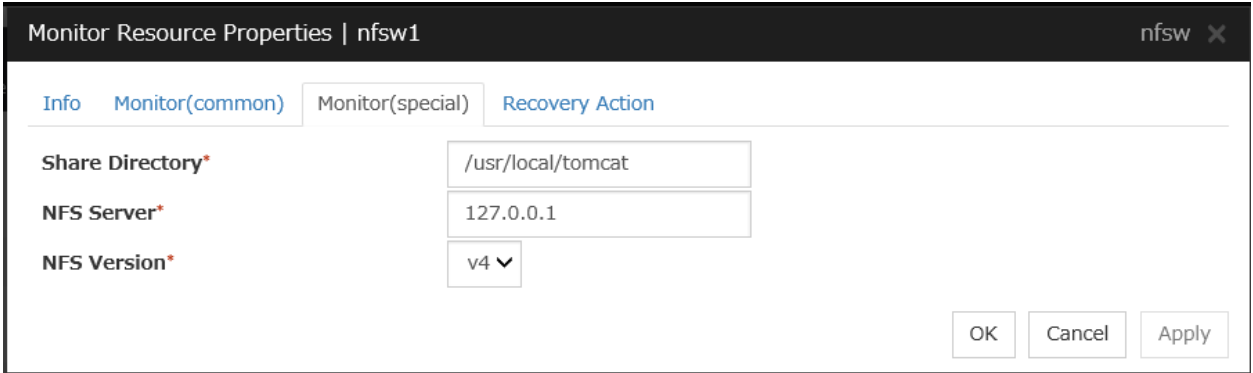

## Share Directory (Within 1023 bytes)

Specify a directory for sharing files. You must specify the directory.

Default value: None

## NFS Server (Within 255 bytes)

Specify an IP address of the server that monitors NFS. You must specify the IP address.

Default value: 127.0.0.1

### NFS Version

Select one NFS version for NFS monitoring, from the following choices. Be careful to set this NFS version.

For RHEL 7, the NFS version v2 is not supported.

```
\cdot v<sub>2</sub>
```
Monitors NFS version v2.

 $\cdot v3$ 

Monitors NFS version v3.

 $\cdot v4$ 

Monitors NFS version v4.

Default value: v4

# **4.28 Understanding ODBC monitor resources**

ODBC monitor resource monitors ODBC database that operates on servers.

# **4.28.1 Note on ODBC monitor resources**

Since unixODBC Driver Manager is used for the monitoring process, installation of ODBC driver for the database to be monitored and settings for the data source on odbc.ini in advance.

If a value specified by a parameter differs from the ODBC environment for monitoring, an error message is displayed on the Cluster WebUI Alert logs. Check the environment.

Note that the following points about monitor levels described in the next section "How ODBC monitor resources perform monitoring".

A monitor error occurs if there is no monitor table at the start of monitoring in "Level 1". Note that monitor resource settings must be completed beforehand.

If there is no monitor table at the start of monitoring in "Level 2", EXPRESSCLUSTER automatically creates the monitor table. In this case, a message indicating that the Cluster WebUI Aalert logs does not have the monitor table is displayed.

The load on the monitor at "Level 3" is higher than that at "Level 1" and "Level 2" because the monitor in "Level 3" creates or deletes monitor tables for each monitoring.

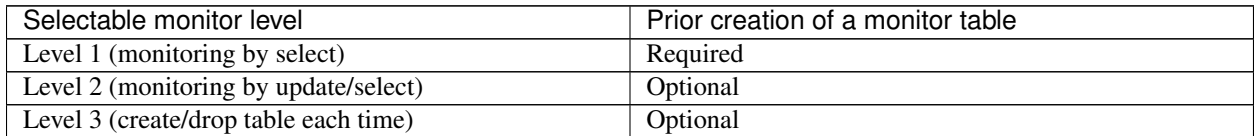

Create a monitor table using either of the following methods:

## Use SQL statements (in the following example, the monitor table is named odbcwatch)

sql> create table odbcwatch (num int not null primary key) ENGINE=<engine>; sql> insert into odbcwatch values(0); sql> commit;

#### Use EXPRESSCLUSTER commands

Note that monitor resource settings must be completed beforehand. clp\_odbcw --createtable -n <ODBC\_monitor\_resource\_name> To manually delete a monitor table, execute the following command: clp\_odbcw --deletetable -n <ODBC\_monitor\_resource\_name>

## **4.28.2 How ODBC monitor resources perform monitoring**

ODBC monitor resources perform monitoring according to the specified monitor level.

• Level 1 (monitoring by select)

Monitoring with only reference to the monitor table. SQL statements executed for the monitor table are of (select) type.

An error is recognized if:

1. An error message is sent in response to a database connection or SQL statement message

• Level 2 (monitoring by update/select)

Monitoring with reference to and update of the monitoring table. One SQL statement can read/write numerical data of up to 10 digits. SQL statements executed for the monitor table are of (update/select) type. If a monitor table is automatically created at the start of monitoring, the SQL statement (create/insert) is executed for the monitor table.

An error is recognized if:

- 1. An error message is sent in response to a database connection or SQL statement message
- 2. The written data is not the same as the read data
- Level 3 (create/drop table each time)

Creation/deletion of the monitor table by statement as well as update. One SQL statement can read/write numerical data of up to 10 digits. SQL statements executed for the monitor table are of (create / insert / select / drop) type.

An error is recognized if:

- 1. An error message is sent in response to a database connection or SQL statement message
- 2. The written data is not the same as the read data

## **4.28.3 Monitor (special) tab**

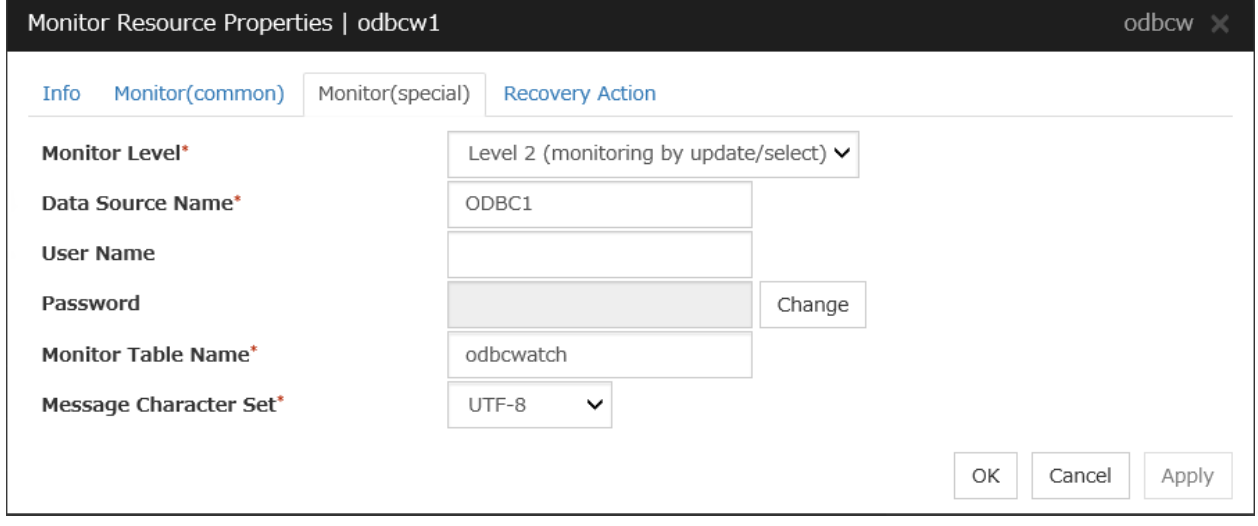

#### Monitor Level

Select one of the following levels. You cannot omit this level setting.

• Level 1 (monitoring by select)

Monitoring with only reference to the monitor table. SQL statements executed for the monitor table are of (select) type.

• Level 2 (monitoring by update/select)

Monitoring with reference to and update of the monitoring table. SQL statements executed for the monitor table are of (update/select) type.

If a monitor table is automatically created at the start of monitoring, the SQL statement (create/insert) is executed for the monitor table.

• Level 3 (create/drop table each time) Creation/deletion of the monitor table by statement as well as update. SQL statements executed for the monitor table are of (create / insert / select / drop) type.

Default: Level 2 (monitoring by update/select)

### Data Source Name (Within 255 bytes)

Specify the data source name to be monitored. You must specify the name.

Default value: None

### User Name (Within 255 bytes)

Specify the user name to log on to the database.

If you have specified user name in odbc.ini, you do not need to specify it.

Default value: None

### Password (Within 255 bytes)

Specify the password to log on to the database.

Default value: None

#### Monitor Table Name (Within 255 bytes)

Specify the name of a monitor table created in the database. You must specify the name.

Make sure not to specify the same name as the table used for operation because a monitor table will be created and deleted. Make sure to set the name different from the reserved word in SQL statements.

Some characters cannot be used to specify a monitor table name according to the database specifications. For details, refer to the database.

Default value: odbcwatch

#### Message Character Set

Specify the character code of database messages.

Default value: UTF-8

# **4.29 Understanding Oracle monitor resources**

Oracle monitor resource monitors Oracle database that operates on servers.

## **4.29.1 Note on Oracle monitor resources**

For the supported versions of Oracle, see " Applications supported by monitoring options" in "Software"in "Installation requirements for EXPRESSCLUSTER" in the "Getting Started Guide."

This monitor resource monitors Oracle with the Oracle interface (Oracle Call Interface). For this reason, the library for interface (libclntsh.so) needs to be installed on the server for monitoring.

If values of a connection string, user name and password specified by a parameter are different from the Oracle environment for monitoring, Oracle monitoring cannot be done. Error message is displayed. Check the environment.

For the user specified with the user name parameter, the default is sys, but when a monitoring-dedicated user has been configured, for each monitor level the following access permissions must be provided for that user (if the sysdba permission is not provided):

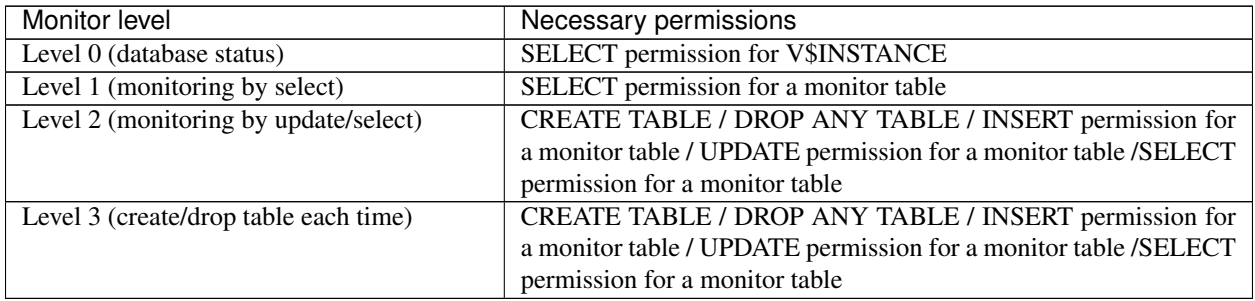

If the administrator user authentication method is only the OS authentication by setting "NONE" to "REMOTE\_LOGIN\_PASSWORDFILE" in the initialization parameter file, specify a database user without SYSDBA authority for the user name of the parameter.

When specifying a database user with SYSDBA authority, an error occurs when this monitor resource starts, causing the monitoring process not to be executed.

If sys is specified for the user name, an Oracle audit log may be output. If you do not want to output large audit logs, specify a user name other than sys.

Use the character set supported by OS when creating a database. If Japanese is set to NLS\_LANGUAGE in the Oracle initialization parameter file, specify English by NLS\_LANG (environment variable of Oracle.) Specify the character set corresponds to the database.

Select the language displayed in the EXPRESSCLUSTER Cluster WebUI Alert logs and OS messages (syslog) for the character code of the monitor resource if an error message is generated from Oracle..

However, as for an error of when connecting to the database such as incorrect user name and alert message may not be displayed correctly.

For the NLS parameter and NLS\_LANG settings, see the *Globalization Support Guide* by Oracle Corporation.

The character code settings have no effect on the operation of Oracle.

Note that the following points about monitor levels described in the next section "How Oracle monitor resources perform monitoring".

A monitor error occurs if there is no monitor table at the start of monitoring in "Level 1". Create the monitor table below in that case.

If there is no monitor table at the start of monitoring in "Level 2", EXPRESSCLUSTER automatically creates the monitor table. In this case, a message indicating that the Cluster WebUI Alert logs does not have the monitor table is displayed.

Level 3 monitoring needs more performance power than Level 1 and Level 2 as the table is created/dropped each time. Since also the usage of Oracle resources increases continuously, if you do not restart Oracle instances regularly in the operation, Level 3 monitoring is not recommended.

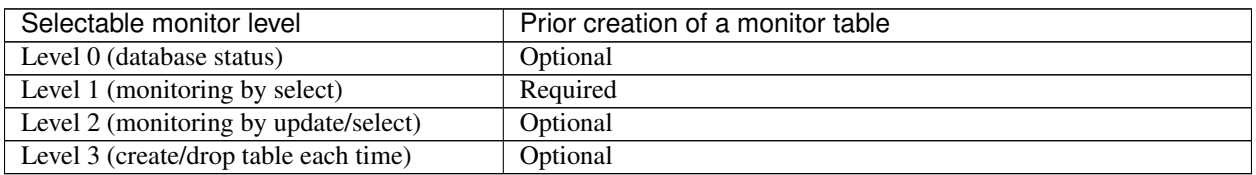

Create a monitor table using either of the following methods:

## When creating by SQL statements (in the following example, the monitor table is named orawatch)

sql> create table orawatch (num number(11,0) primary key); sql> insert into orawatch values(0);

sql> commit;

\*Create this in a schema for the user specified with the user name parameter*.*

## When using EXPRESSCLUSTER commands

Note that monitor resource settings must be completed beforehand.

clp\_oraclew --createtable -n <Oracle monitor resource name>

\*When the user other than sys is specified for the user name parameter and the sysdba permission is not provided for that user, CREATE TABLE permission is required for that user.

When deleting the created monitor table manually, run the following command:

clp\_oraclew --deletetable -n <Oracle monitor resource name>

# **4.29.2 How Oracle monitor resources perform monitoring**

Oracle monitor resources perform monitoring according to the specified monitor level.

• Level 0 (database status)

The Oracle management table (V\$INSTANCE table) is referenced to check the DB status (instance status). This level corresponds to simplified monitoring without SQL statements being executed for the monitor table.

An error is recognized if:

- 1. The Oracle management table (V\$INSTANCE table) status is in the inactive state (MOUNTED,STARTED)
- 2. The Oracle management table (V\$INSTANCE table) database\_status is in the inactive state (SUS-PENDED,INSTANCE RECOVERY)
- Level 1 (monitoring by select)

Monitoring with only reference to the monitor table. SQL statements executed for the monitor table are of (select) type.

An error is recognized if:

- 1. An error message is sent in response to a database connection or SQL statement message
- Level 2 (monitoring by update/select)

Monitoring with reference to and update of the monitoring table. One SQL statement can read/write numerical data of up to 11 digits. SQL statements executed for the monitor table are of (update/select) type. If a monitor table is automatically created at the start of monitoring, the SQL statement (create/insert) is executed for the monitor table.

An error is recognized if:

- 1. An error message is sent in response to a database connection or SQL statement message
- 2. The written data is not the same as the read data
- Level 3 (create/drop table each time)

Creation/deletion of the monitor table by statement as well as update. One SQL statement can read/write numerical data of up to 11 digits. SQL statements executed for the monitor table are of (create / insert / select / drop) type.

An error is recognized if:

- 1. An error message is sent in response to a database connection or SQL statement message
- 2. The written data is not the same as the read data

# **4.29.3 Monitor (special) tab**

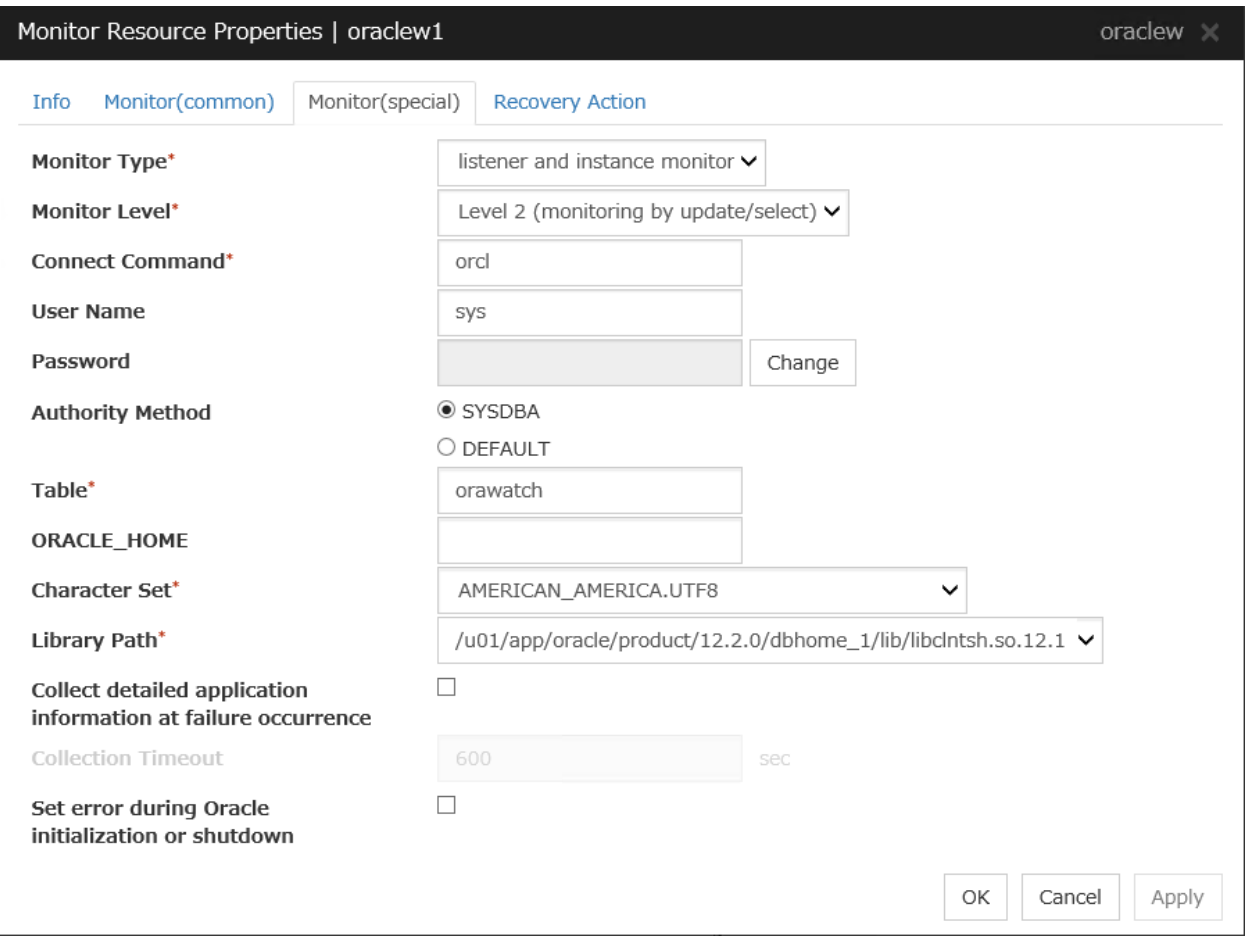

## Monitor Type

Select the Oracle features to be monitored.

• Monitor Listener and Instance (default)

According to the specified monitor level, database connection, reference, and update operations are monitored.

• Monitor Listener only

To check for the listener operation, use the tnsping Oracle command. For a monitor resource properties, ORACLE\_HOME must be set.

If ORACLE\_HOME is not set, only connection operations for the items specified in the connect string are monitored. Use this to attempt recovery by restarting the Listener service upon a connection error.

Selecting this setting causes the monitor level setting to be ignored.

• Monitor Instance only

A direction (BEQ) connection to the database is established, bypassing the listener and, according to the specified monitor level, database connection, reference, and update operations are monitored. For a monitor resource properties, ORACLE\_HOME must be set. This is used for direct instance monitoring and recovery action setting without routing through the listener.

When the monitoring target is a database that has an Oracle12c multi-tenant configuration, monitoring using BEQ connection cannot be performed.

If ORACLE\_HOME is not set, only the connection specified with the connect string is established, and any error in the connection operation is ignored. This is used to set the recovery action for a non-connection error together with an Oracle monitor resource for which **Monitor Listener only** is specified.

#### Monitor Level

Select one of the following levels. When the monitor type is set to **Monitor Listener only**, the monitor level setting is ignored.

• Level 0 (database status)

The Oracle management table (V\$INSTANCE table) is referenced to check the DB status (instance status). This level corresponds to simplified monitoring without SQL statements being executed for the monitor table.

• Level 1 (monitoring by select)

Monitoring with only reference to the monitor table. SQL statements executed for the monitor table are of (select) type.

• Level 2 (monitoring by update/select)

Monitoring with reference to and update of the monitoring table. SQL statements executed for the monitor table are of (update/select) type.

If a monitor table is automatically created at the start of monitoring, the SQL statement (create/insert) is executed for the monitor table.

• Level 3 (create/drop table each time)

Creation/deletion of the monitor table by statement as well as update. SQL statements executed for the monitor table are of (create / insert / select / drop) type.

Default: Level 2 (monitoring by update/select)

#### Connect Command (Within 255 bytes)

Specify the connect string for the database to be monitored. You must specify the connect string.

When Monitor Type is set to Monitor Instance only, set ORACLE\_SID.

| Monitor      | ORACLE HOME                           | Connect<br>Com-     | <b>Monitor Level</b> |
|--------------|---------------------------------------|---------------------|----------------------|
| <b>Type</b>  |                                       | mand                |                      |
| Monitor Lis- | Need not be specified                 | Specify the connect | As specified         |
| and<br>tener |                                       | string              |                      |
| Instance     |                                       |                     |                      |
| Monitor Lis- | Monitoring dependent on<br>Oracle     | Specify the connect | Ignored              |
| tener only   | command if specified                  | string              |                      |
|              | Check for connection to the instance  | Specify the connect | Ignored              |
|              | through the listener if not specified | string              |                      |
| Monitor In-  | Check for the instance by BEQ con-    | ORA-<br>Specify     | As specified         |
| stance only  | nection if specified                  | CLE_SID             |                      |
|              | Check for the instance through the    | Specify the connect | As specified         |
|              | listener if not specified             | string              |                      |

Default value: None for the connect string

User Name (Within 255 bytes)

Specify the user name to log on to the database. You must specify the name.

Specify the Oracle user who can access the specified database.

Default value: sys

#### Password (Within 255 bytes)

Specify the password to log on to the database.

Default value: None

#### Authority Method

Specify the database user authentication.

Default value: SYSDBA

#### Table (Within 255 bytes)

Specify the name of a monitor table created on the database. You must specify the name.

Make sure not to specify the same name as the table used for operation because a monitor table will be created and deleted. Be sure to set the name different from the reserved word in SQL statements. Some characters cannot be used to specify a monitor table name according to the database specifications. For details, refer to the database.

Default value: orawatch

### ORACLE\_HOME (Within 255 bytes)

Specify the path name configured in ORACLE\_HOME. Begin with [/]. This is used when Monitor Type is set to Monitor Listener only or Monitor Instance only.

Default: None

### Character Set

Specify the character set of Oracle. You must specify the character code.

Default value: None

#### Library Path (Within 1023 bytes)

Specify the library path of Oracle Call Interface (OCI). You must specify the path.

Default value: /u01/app/oracle/product/12.2.0/dbhome\_1/lib/libclntsh.so.12.1

#### Collect detailed application information at failure occurrence

In case that this function is enabled, when Oracle monitor resource detects errors, the detailed Oracle information is collected. The collected information is written to the /opt/nec/clusterpro/work/rm/ "monitor\_resource\_name"/errinfo.cur folder. When the information is obtained more than once, the existing folders are renamed errinfo.1, errinfo.2, and so on. The detailed Oracle information is collected up to 5 times.

Note: In case of stopping the Oracle service while collecting the information due to the cluster stop, correct information may not be collected.

Default value: disabled

#### Collection Timeout

Specify the timeout value for collecting detailed information.

Default value: 600

### Set error during Oracle initialization or shutdown

If this function is enabled, a monitor error occurs immediately when Oracle initialization or shutdown in progress is detected.

Disable this function when Oracle is automatically restarted during operation in cooperation with Oracle Clusterware or the like. Monitoring becomes normal even during Oracle initialization or shutdown. However, a monitor error occurs if Oracle initialization or shutdown continues for one hour or more.

Default value: Disabled

# **4.30 Understanding POP3 monitor resources**

POP3 monitor resources monitor POP3 services that run on the server. POP3 monitor resources monitor POP3 protocol but they are not intended for monitoring specific applications. POP3 monitor resources monitor various applications that use POP3 protocol.

## **4.30.1 Note on POP3 monitor resources**

For monitoring target resources, specify EXEC resources etc. that start POP3 services. Monitoring starts after target resource is activated. However, if POP3 services cannot be started immediately after target resource is activated, adjust the time using Wait Time to Start Monitoring.

POP3 services may produce operation logs for each monitoring. Configure the POP3 settings if this needs to be adjusted.

## **4.30.2 Monitoring by POP3 monitor resources**

POP3 monitor resources connect to the POP3 server and execute the command to verify the operation. As a result of monitoring, the following is considered as an error:

- 1. When connection to the POP3 server fails.
- 2. When an error is notified as a response to the command.

# **4.30.3 Monitor (special) tab**

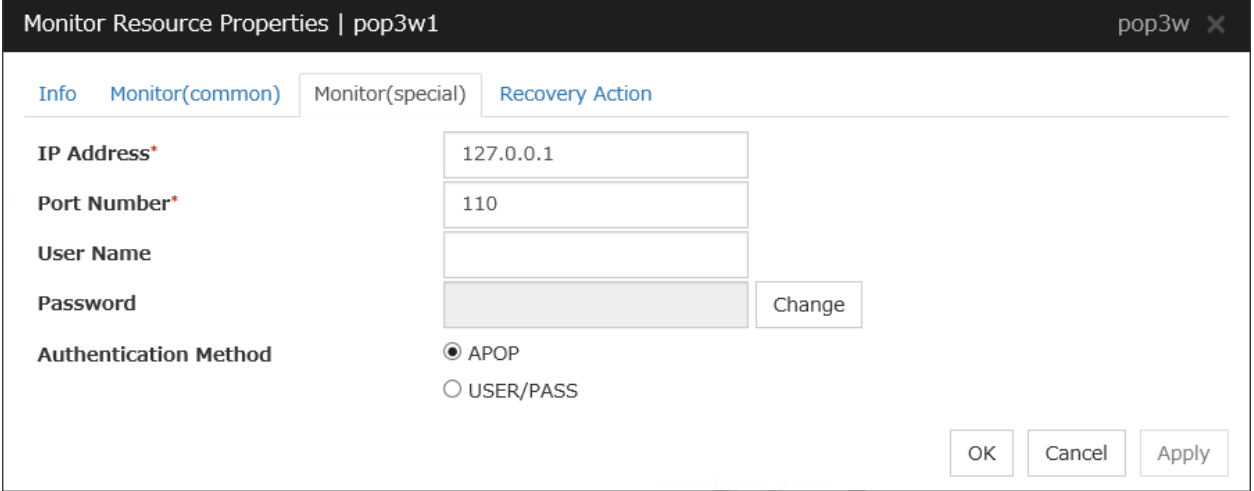

IP Address (Within 79 bytes )

Specify the IP address of the POP3 server to be monitored. You must specify this IP address. If it is multi-directional standby server, specify FIP.

Usually, specify the loopback address (127.0.0.1) to connect to the POP3 server that runs on the local server. If the addresses for which connection is possible are limited by POP3 server settings, specify an address for which connection is possible (such as a floating IP address).

Default value: 127.0.0.1

Port Number (1-65535)

Specify the POP3 port number to be monitored. You must specify this port number.

Default value: 110

User Name (Within 255 bytes)

Specify the user name to log on to POP3.

Default value: None

Password (Within 255 bytes)

Specify the password to log on to POP3.

Default value: None

## Authentication Method

Select the authentication method to log on to POP3. It must follow the settings of POP3 being used:

- APOP (Default value) The encryption authentication method that uses the APOP command.
- USER/PASS The plain text method that uses the USER/PASS command.

# **4.31 Understanding PostgreSQL monitor resources**

PostgreSQL monitor resource monitors PostgreSQL database that operates on servers.

# **4.31.1 Note on PostgreSQL monitor resources**

For the supported versions of PostgreSQL, see "Applications supported by monitoring options" in "Software"in "Installation requirements for EXPRESSCLUSTER" in the "Getting Started Guide".

This monitor resource uses the libpq library of PostgreSQL to monitor PostgreSQL. If this monitor resource fails, set the application library path to the path where the libpq library of PostgreSQL exists.

If a value specified by a parameter differs from the PostgreSQL environment for monitoring, a message indicating an error is displayed on the Alert logs of the Cluster WebUI. Check the environment.

For client authentication, on this monitor resource, the following authentication methods that can be set to the "pg\_hba.conf" file has been checked its operation.

trust, md5, password

When this monitor resource is used, messages like those shown below are output to a log on the PostgreSQL side. These messages are output by the monitor processing and do not indicate any problems.

```
YYYY-MM-DD hh:mm:ss JST moodle moodle LOG: statement: DROP TABLE psqlwatch
YYYY-MM-DD hh:mm:ss JST moodle moodle ERROR: table "psqlwatch" does not exist
YYYY-MM-DD hh:mm:ss JST moodle moodle STATEMENT: DROP TABLE psqlwatch
YYYY-MM-DD hh:mm:ss JST moodle moodle LOG: statement: CREATE TABLE psqlwatch (num.
˓→INTEGER NOT NULL PRIMARY KEY)
YYYY-MM-DD hh:mm:ss JST moodle moodle NOTICE: CREATE TABLE / PRIMARY KEY will create
˓→implicit index "psqlwatch_pkey" for table "psql watch"
YYYY-MM-DD hh:mm:ss JST moodle moodle LOG: statement: DROP TABLE psqlwatch
```
Note that the following points about monitor levels described in the next section "How PostgreSQL monitor resources perform monitoring".

A monitor error occurs if there is no monitor table at the start of monitoring in "Level 1". Create the monitor table below in that case.

If there is no monitor table at the start of monitoring in "Level 2", EXPRESSCLUSTER automatically creates the monitor table. In this case, a message indicating that the Cluster WebUI Alert logs does not have the monitor table is displayed.

The load on the monitor at "Level 3" is higher than that at "Level 1" and "Level 2" because the monitor in "Level 3" creates or deletes monitor tables for each monitoring.

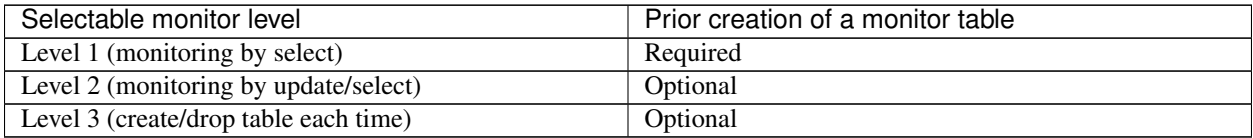

Create a monitor table using either of the following methods:

#### Use SQL statements (in the following example, the monitor table is named psqlwatch)

sql> CREATE TABLE psqlwatch ( num INTEGER NOT NULL PRIMARY KEY); sql> INSERT INTO psqlwatch VALUES(0); sql> COMMIT;

#### Use EXPRESSCLUSTER commands

Note that monitor resource settings must be completed beforehand. clp\_psqlw --createtable -n <PostgreSQL\_monitor\_resource\_name> To manually delete a monitor table, execute the following command: clp\_psqlw --deletetable -n <PostgreSQL\_monitor\_resource\_name>

# **4.31.2 How PostgreSQL monitor resources perform monitoring**

PostgreSQL monitor resources perform monitoring according to the specified monitor level.

• Level 1 (monitoring by select)

Monitoring with only reference to the monitor table. SQL statements executed for the monitor table are of (select) type.

An error is recognized if:

1. An error message is sent in response to a database connection or SQL statement message

• Level 2 (monitoring by update/select)

Monitoring with reference to and update of the monitoring table. One SQL statement can read/write numerical data of up to 10 digits. SQL statements executed for the monitor table are of (update/select/vacuum) type.

If a monitor table is automatically created at the start of monitoring, the SQL statement (create/insert) is executed for the monitor table.

An error is recognized if:

- 1. An error message is sent in response to a database connection or SQL statement message
- 2. The written data is not the same as the read data
- Level 3 (create/drop table each time)

Creation/deletion of the monitor table by statement as well as update. One SQL statement can read/write numerical data of up to 10 digits. SQL statements executed for the monitor table are of (create / insert / select / drop / vacuum) type.

An error is recognized if:

- 1. An error message is sent in response to a database connection or SQL statement message
- 2. The written data is not the same as the read data

# **4.31.3 Monitor (special) tab**

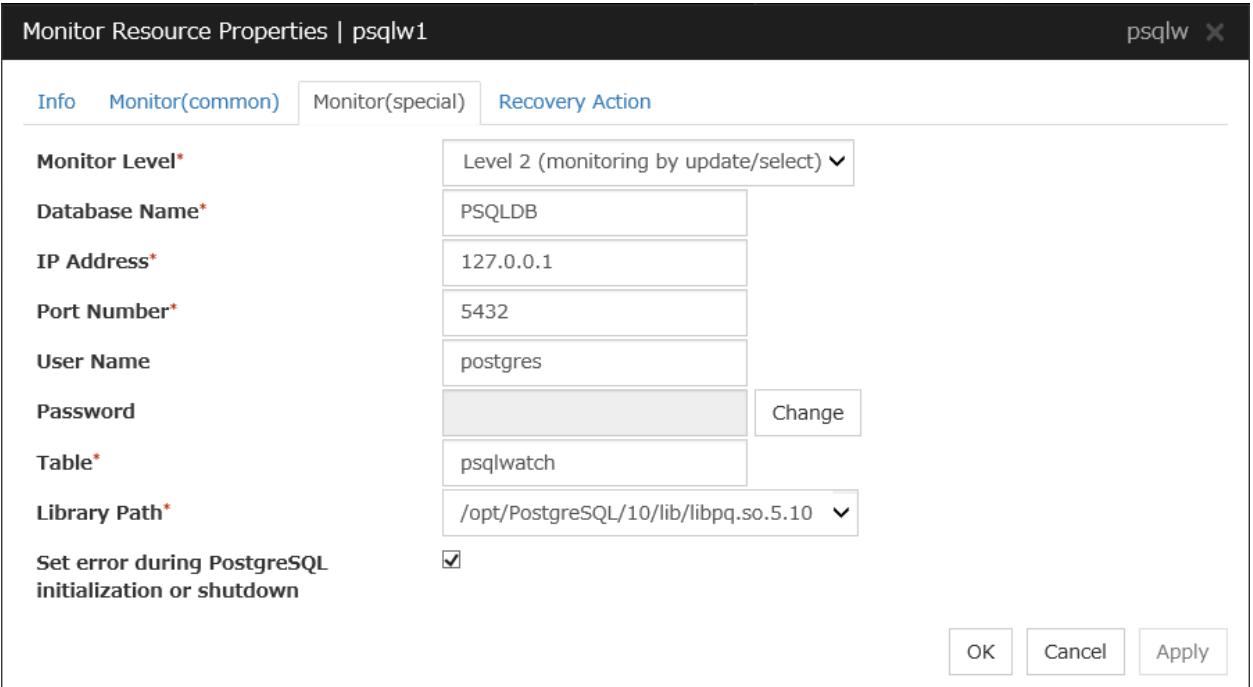

## Monitor Level

Select one of the following levels. You cannot omit this level setting.

- Level 1 (monitoring by select) Monitoring with only reference to the monitor table. SQL statements executed for the monitor table are of (select) type.
- Level 2 (monitoring by update/select)

Monitoring with reference to and update of the monitoring table. SQL statements executed for the monitor table are of (update/select/vacuum) type.

If a monitor table is automatically created at the start of monitoring, the SQL statement (create/insert) is executed for the monitor table.

• Level 3 (create/drop table each time)

Creation/deletion of the monitor table by statement as well as update. SQL statements executed for the monitor table are of (create / insert / select / drop / vacuum) type.

Default: Level 2 (monitoring by update/select)

## Database Name (Within 255 bytes)

Specify the database name to be monitored. You must specify the name.

Default value: None

#### IP Address (Within 79 bytes)

Specify the IP address of the server to connect. You must specify the IP address.

Default value: 127.0.0.1

Port (1 to 65535)

Specify the port number for connection. You must specify the number.

Default value: 5432

User Name (Within 255 bytes)

Specify the user name to log on to the database. You must specify the name.

Specify the PostgreSQL user who can access the specified database.

Default value: postgres

Password (Within 255 bytes)

Specify the password to log on to the database.

Default value: None

Table (Within 255 bytes)

Specify the name of a monitor table created in the database. You must specify the table name.

Make sure not to specify the same name as the table used for operation because a monitor table will be created and deleted. Be sure to set the name different from the reserved word in SQL statements. Some characters cannot be used to specify a monitor table name according to the database specifications. For details, refer to the database specifications.

Default value: psqlwatch

Library Path (Within 1023 bytes)

Specify the home path to PostgreSQL. You must specify the path.

Default value: /opt/PostgreSQL/10/lib/libpq.so.5.10

#### Set error during PostgreSQL initialization or shutdown

When this function is enabled, a monitor error occurs immediately upon the detection of PostgreSQL initialization or shutdown in progress.

When this function is disabled, monitoring becomes normal even during PostgreSQL initialization or shutdown.

However, a monitor error occurs if PostgreSQL initialization or shutdown continues for one hour or more.

Default value: Enabled

# **4.32 Understanding Samba monitor resources**

Samba monitor resource monitors samba file server that operates on servers.

## **4.32.1 Note on Samba monitor resources**

For the supported versions of samba, seesee "Applications supported by monitoring options" in "Software" in "Installation requirements for EXPRESSCLUSTER" in the "Getting Started Guide".

If this monitor resource fails, the parameter value and samba environment may not match. Check the samba environment

Specify the smb.conf file for the shared name to be monitored to enable a connection from a local server. Allow guest connection when the security parameter of the smb.conf file is "share."

Samba functions except file sharing and print sharing

If the smbmount command is run on the monitoring server when the samba authentication mode is "Domain" or "Server," it may be mounted as a user name specified by the parameter of this monitor resource.

## **4.32.2 How Samba monitor resources perform monitoring**

From internal version 4.1.0-1, Samba monitor resources use the shared library libsmbclient.so.0.

Samba monitor resource monitors the following:

By connecting to samba server and verify establishment of tree connection to resources of the samba server.

This monitor resource determines the following results as an error:

1. A response to samba service request is invalid.

# **4.32.3 Monitor (special) tab**

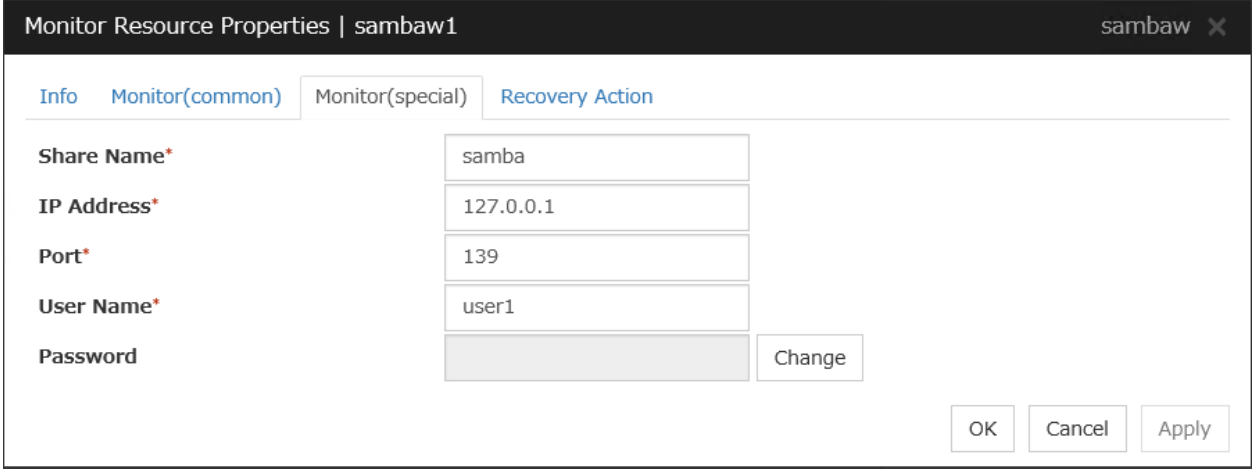

Share Name (Within 255 bytes)

Specify the shared name of samba server to be monitored. You must specify the name.

Default value: None

IP Address (Within 79 bytes)

Specify the IP address of samba server. You must specify the IP address.

Default value: 127.0.0.1

Port (1 to 65535)

Specify the port number to be used by samba daemon. You must specify the port number. If the version of libsmbclient is 3 or earlier (e.g. libsmbclient.so provided with RHEL 6), the Port field can accept only 139 or 445. Specify the same value for smb ports of the smb.conf as well.

Default value: 139

### User Name (Within 255 bytes)

Specify the user name to log on to the samba service. You must specify the user name.

Default value: None

### Password (Within 255 bytes)

Specify the password to log on to the samba service.

Default value: None

# **4.33 Understanding SMTP monitor resources**

SMTP monitor resource monitors SMTP daemon that operates on servers.

## **4.33.1 Note on SMTP monitor resources**

For the supported versions of SMTP,see "Applications supported by monitoring options" in "Software" in "Installation requirements for EXPRESSCLUSTER" in the "Getting Started Guide".

If a state that the load average exceeds the RefuseLA value set in the sendmail.def file for a certain period of time, the monitoring commands may consider this as an error and perform failover.

# **4.33.2 How SMTP monitor resources perform monitoring**

SMTP monitor resource monitors the following:

Monitors the SMTP daemon by connecting to the SMTP daemon on the server and issuing the NOOP command

This monitor resource determines the following result as an error:

1. An error reporting as the response to the SMTP daemon or issued NOOP command.

# **4.33.3 Monitor (special) tab**

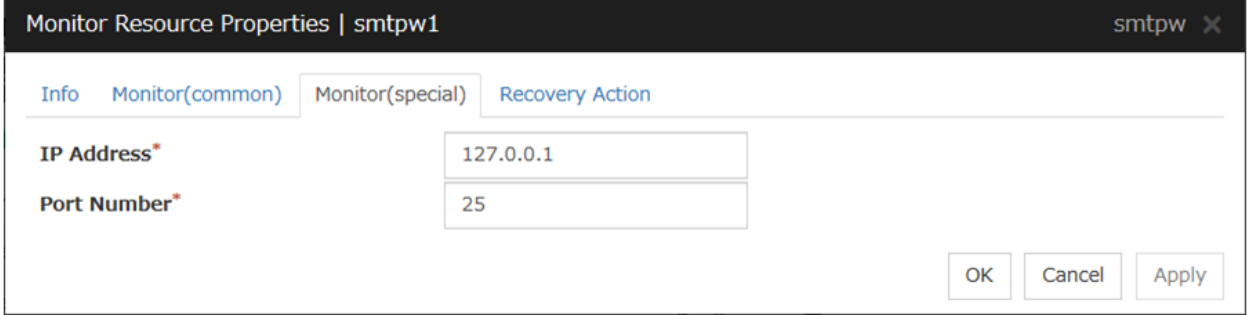

## IP Address (Within 79 bytes)

Specify the IP address of the SMTP server to be monitored. You must specify the IP address.

Default value: 127.0.0.1

## Port (1 to 65535)

Specify the port number used to connect to the SMTP server. You must specify the port number.

Default value: 25

# **4.34 Understanding SQL Server monitor resources**

SQL Server monitor resource monitors SQL Server database that operates on servers.

## **4.34.1 Note on SQL Server monitor resources**

For the supported versions of SQL Server, see "Applications supported by monitoring options" in "Software" in "Installation requirements for EXPRESSCLUSTER" in the "Getting Started Guide".

This monitor resource monitors SQL Server using Microsoft ODBC Driver for SQL Server.

If a value specified by a parameter differs from the SQL Server environment for monitoring, an error message is displayed on the Cluster WebUI Alert logs. Check the environment.

If "Level 1" is selected as a monitor level described in the next subsection "How SQL Server monitor resources perform monitoring", monitor tables must be created manually beforehand.

A monitor error occurs if there is no monitor table at the start of monitoring in "Level 1".

If there is no monitor table at the start of monitoring in "Level 2", EXPRESSCLUSTER automatically creates the monitor table. In this case, a message indicating that the Cluster WebUI Alert logs does not have the monitor table is displayed.

The load on the monitor at "Level 3" is higher than that at "Level 1" and "Level 2" because the monitor in "Level 3" creates or deletes monitor tables for each monitoring.

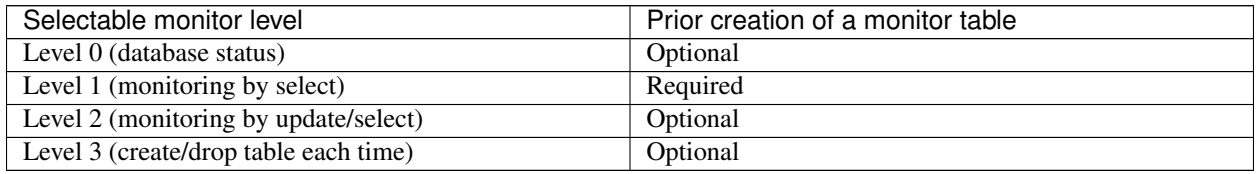

Create a monitor table using either of the following methods:

Alphanumeric characters and some symbols (such as underscores) can be used to specify a monitor table name.

## Use SQL statements (in the following example, the monitor table is named sqlwatch)

• When SET IMPLICIT\_TRANSACTIONS OFF

sql> CREATE TABLE sqlwatch (num INT NOT NULL PRIMARY KEY) sql> GO sql> INSERT INTO sqlwatch VALUES(0) sql> GO

• When SET IMPLICIT\_TRANSACTIONS ON

sql> CREATE TABLE sqlwatch (num INT NOT NULL PRIMARY KEY)

sql> GO sql> INSERT INTO sqlwatch VALUES(0) sql> GO sql> COMMIT sql> GO

## Use EXPRESSCLUSTER commands

clp\_sqlserverw --createtable -n <SQL Server\_monitor\_resource\_name> To manually delete a monitor table, execute the following command: clp\_sqlserverw --deletetable -n <SQL Server\_monitor\_resource\_name>

# **4.34.2 How SQL Server monitor resources perform monitoring**

SQL Server monitor resources perform monitoring according to the specified monitor level.

• Level 0 (database status)

The SQL Server management table is referenced to check the DB status.This level corresponds to simplified monitoring without SQL statements being issued for the monitor table.

An error is recognized if:

- 1. The database status is not online
- Level 1 (monitoring by select)

Monitoring with only reference to the monitor table. SQL statements executed for the monitor table are of (select) type.

An error is recognized if:

- 1. An error message is sent in response to a database connection or SQL statement message
- Level 2 (monitoring by update/select)

Monitoring with reference to and update of the monitoring table. One SQL statement can read/write numerical data of up to10 digits. SQL statements executed for the monitor table are of (update/select) type.

If a monitor table is automatically created at the start of monitoring, the SQL statement (create/insert) is executed for the monitor table.

An error is recognized if:

- 1. An error message is sent in response to a database connection or SQL statement message
- 2. The written data is not the same as the read data
- Level 3 (create/drop table each time)

Creation/deletion of the monitor table by statement as well as update. One SQL statement can read/write numerical data of up to 10 digits. SQL statements executed for the monitor table are of (create / insert / select / drop) type.

An error is recognized if:

- 1. An error message is sent in response to a database connection or SQL statement message
- 2. The written data is not the same as the read data

# **4.34.3 Monitor (special) tab**

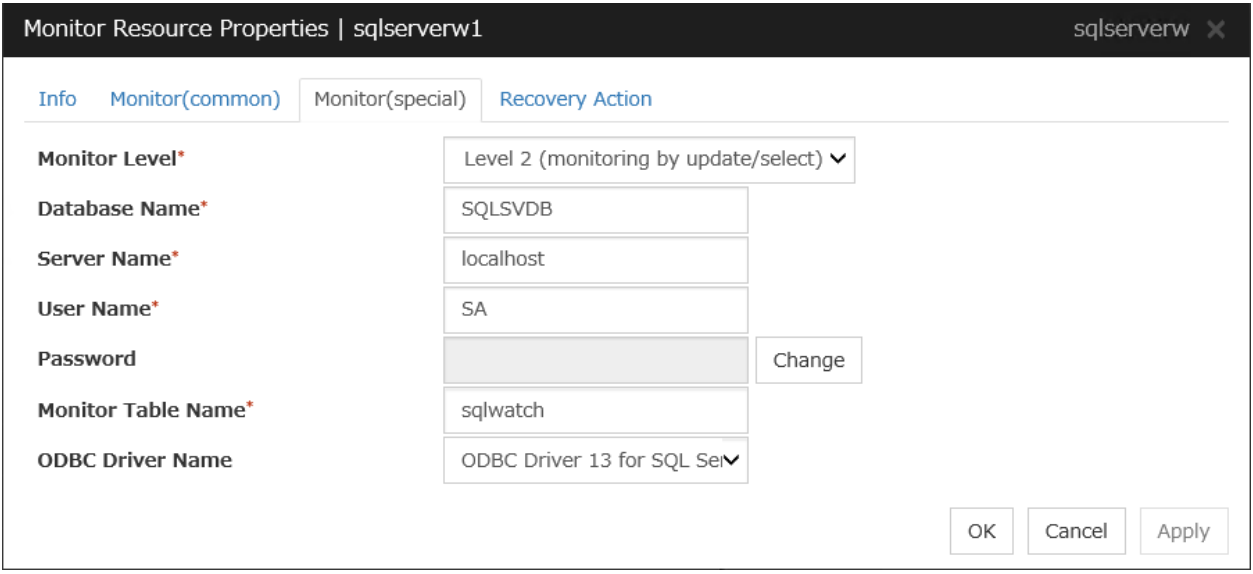

### Monitor Level

Select one of the following levels. You cannot omit this level setting.

• Level 0 (database status)

The SQL Server management table is referenced to check the DB status. This level corresponds to simplified monitoring without SQL statements being executed for the monitor table.

- Level 1 (monitoring by select) Monitoring with only reference to the monitor table. SQL statements executed for the monitor table are of (select) type.
- Level 2 (monitoring by update/select)

Monitoring with reference to and update of the monitoring table. SQL statements executed for the monitor table are of (update/select) type.

If a monitor table is automatically created at the start of monitoring, the SQL statement (create/insert) is executed for the monitor table.

• Level 3 (create/drop table each time) Creation/deletion of the monitor table by statement as well as update. SQL statements executed for the monitor table are of (create / insert / select / drop) type.

Default: Level 2 (monitoring by update/select)

#### Database Name (Within 255 bytes)

Specify the database name to be monitored. You must specify the name.

Default value: None

#### Server Name (Within 255 bytes)

Specify the database server name to be monitored. You must specify the name.

Default value: localhost

#### User Name (Within 255 bytes)

Specify the user name to log on to the database. You must specify the name.

Specify the SQL Server user who can access the specified database.

Default value: SA

Password (Within 255 bytes)

Specify the password to log on to the database. You must specify the password.

Default value: None

Monitor Table Name (Within 255 bytes)

Specify the name of a monitor table created in the database. You must specify the name.

Make sure not to specify the same name as the table used for operation because a monitor table will be created and deleted. Make sure to set the name different from the reserved word in SQL statements. Some characters cannot be used to specify a monitor table name according to the database specifications. For details, refer to the database.

Default value: sqlwatch

### ODBC Driver Name (Within 255 bytes)

Specify the ODBC driver name of SQL Server. You must specify the name.

Default value: ODBC Driver 13 for SQL Server
# **4.35 Understanding Tuxedo monitor resources**

Tuxedo monitor resource monitors Tuxedo that operates on servers.

### **4.35.1 Note on Tuxedo monitor resources**

For the supported versions of Tuxedo, see "Applications supported by monitoring options" in "Software" in "Installation requirements for EXPRESSCLUSTER" in the "Getting Started Guide".

If any library of the Tuxedo such as libtux.so does not exist, monitoring cannot be performed.

### **4.35.2 How Tuxedo monitor resources perform monitoring**

Tuxedo monitor resource monitors the following:

This monitor resource executes the application server monitoring by using the API of the Tuxedo. The command determines the following results as an error:

1. An error is reported in response to ping.

## **4.35.3 Monitor (special) tab**

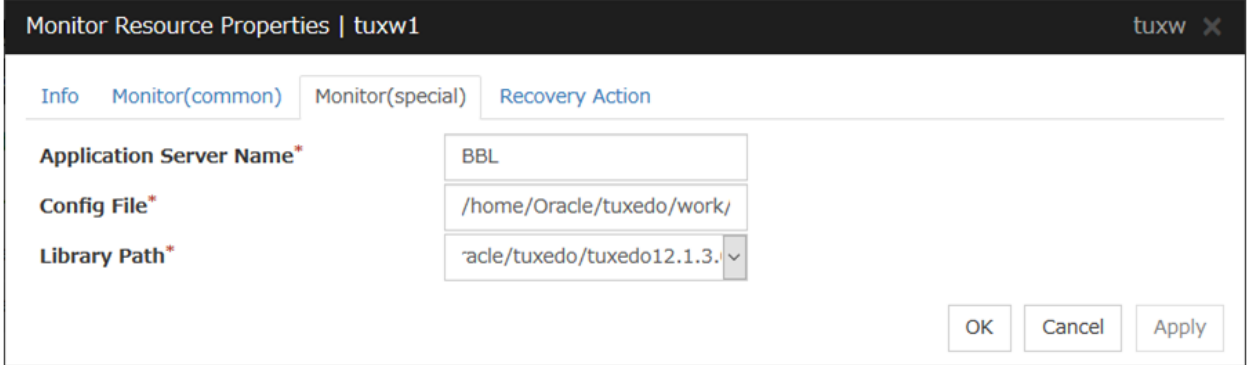

#### Application Server Name (Within 255 bytes)

Specify the IP address of the server to be monitored. You must specify the name.

Default value: BBL

#### Config File (Within 1023 bytes)

Specify the placement file name of Tuxedo. You must specify the name.

Default value: None

#### Library Path (Within 1023 bytes)

Specify the library path of Tuxedo. You must specify the path.

Default value: /home/Oracle/tuxedo/tuxedo12.1.3.0.0/lib/libtux.so

# **4.36 Understanding WebLogic monitor resources**

WebLogic monitor resource monitors WebLogic that operates on servers.

### **4.36.1 Note on WebLogic monitor resources**

For the supported versions of WebLogic, see "Applications supported by monitoring options" in "Software" in "Installation requirements for EXPRESSCLUSTER" in the "Getting Started Guide".

If the selected monitoring method is WLST for this monitor resource, the monitoring requires a Java environment. Since the Java functions are used by the application server system, a stall of Java (if any) may be recognized as an error.

If WebLogic monitor resources are not available at the startup of WebLogic, they will be judged as being abnormal. Adjust [Wait Time to Start Monitoring], or start WebLogic before the startup of the WebLogic monitor resources (for example, specify the EXEC resource for starting WebLogic as a monitor target resource)

If [RESTful API] is selected as a monitoring method for an RHEL8 environment, specify [HTTP] for a protocol.

### **4.36.2 How WebLogic monitor resources perform monitoring**

WebLogic monitor resource monitors the following:

• Monitoring method: if RESTful API is selected

WebLogic offers RESTful APIs called WebLogic RESTful management services.

The RESTful APIs allow you to monitor the application server.

As a result, an error is considered to be found if:

1. There is an error message in response to the RESTful API.

Note: Compared with the WLST monitoring method, RESTful API can reduce the CPU load of the application server under the monitoring.

• Monitoring method: if WLST is selected

Monitors the application server by performing connect with the "weblogic.WLST" command.

This monitor resource determines the following results as an error:

1. An error reporting as the response to the connect.

The operations are as follows, based on Authentication Method.

- DemoTrust: SSL authentication method using authentication files for demonstration of WebLogic
- CustomTrust: SSL authentication method using user-created authentication files
- Not Use SSL: SSL authentication method is not used.

## **4.36.3 Monitor (special) tab**

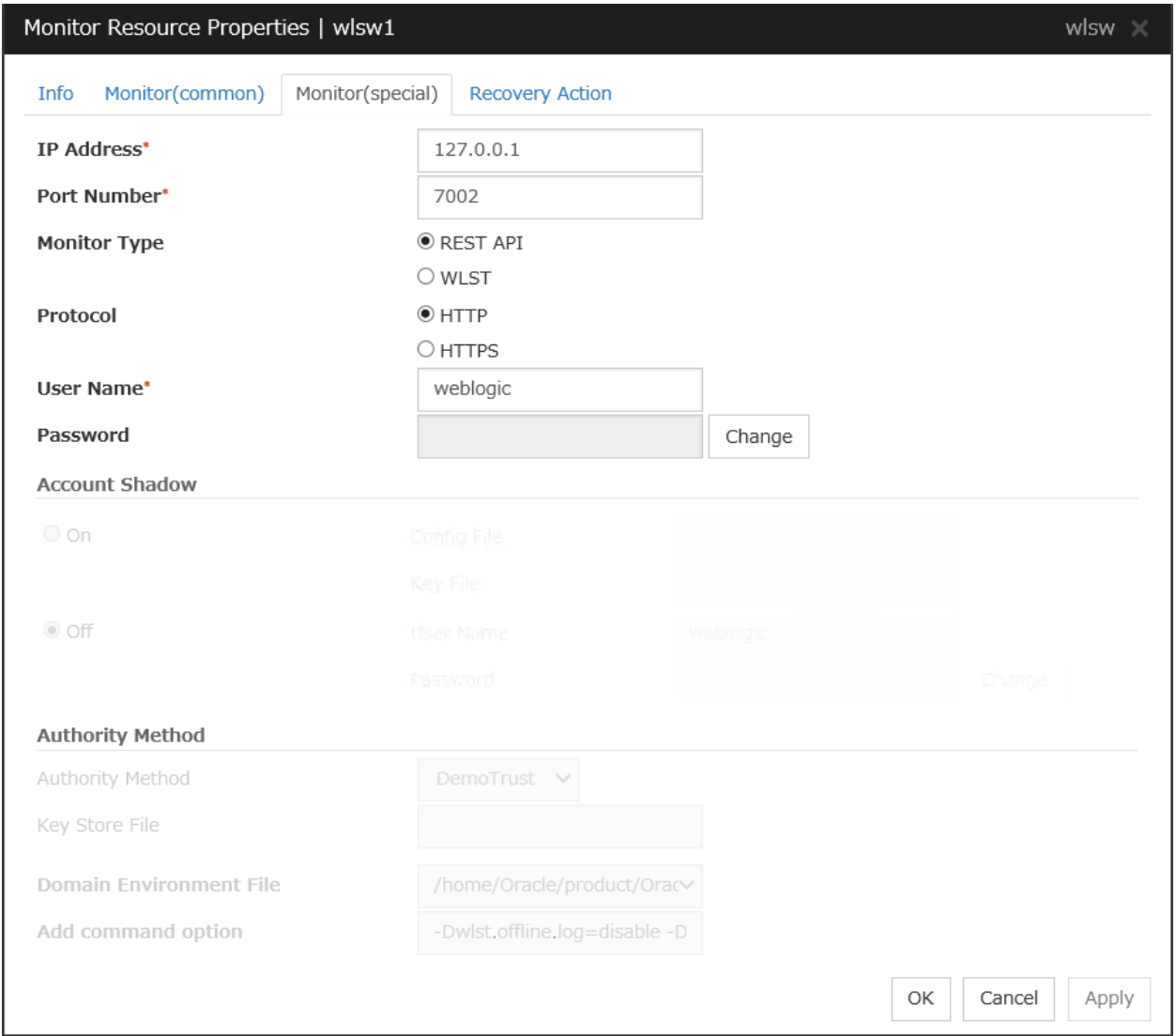

#### IP Address (Within 79 bytes)

Specify the IP address of the server to be monitored. You must specify the IP address.

Default value: 127.0.0.1

### Port (1 to 65535)

Specify the port number used to connect to the server. You must specify the number.

Default value: 7002

#### Monitor Method

Specify the method of monitoring the server. Setting this parameter is mandatory.

Default value: RESTful API

#### Protocol

Specify the protocol of the server to be monitored. Setting this parameter is mandatory if RESTful API is selected in Monitor Method.

Default value: HTTP

Note: Specify HTTP for an RHEL8 environment.

#### User Name (Within 255 bytes)

Specify the name of the WebLogic user. Setting this parameter is mandatory if RESTful API is selected in Monitor Method.

Default value: weblogic

#### Password (Within 255 bytes)

Specify the password for WebLogic, if necessary, with RESTful API selected in Monitor Method.

Default value: None

#### Account Shadow

When you specify a user name and a password directly, select **Off**. If not, select **On**. You must specify the setting.

Default value: Off

#### Config File (Within 1023 bytes)

Specify the file in which the user information is saved. You must specify the file if Account Shadow is On.

Default value: None

#### Key File (Within 1023 bytes)

Specify the file in which the password required to access to a config file path is saved. Specify the full path of the file. You must specify the file if Account Shadow is On.

Default value: None

#### User Name (Within 255 bytes)

Specify the user name of WebLogic. You must specify the file if Account Shadow is Off.

Default value: weblogic

#### Password (Within 255 bytes)

Specify the password of WebLogic.

Default value: None

#### Authority Method

Specify the authentication method when connecting to an application server. You must specify the method.

Specify DemoTrust or Custom Trust for Authority Method, in order to execute monitoring by using the SSL communication.

It is determined whether to use **DemoTrust** or **CustomTrust**, according to the setting of WebLogic Administration Console.

When Keystores of WebLogic Administration Console is set to Demo Identity and Demo Trust, specify Demo Trust. In this case, you do not need to make settings for Key Store File.

When Keystores of WebLogic Administration Console is set to Custom Identity and Custom Trust, specify Custom Trust. In this case, you need to make settings for Key Store File.

Default value: DemoTrust

#### Key Store File (Within 1023 bytes)

Specify the authentication file when authenticating SSL. You must specify this when the Authority Method is CustomTrust. Set the file specified in Custom Identity Key Store File on WebLogic Administration Console.

Default value: None

#### Domain Environment File (Within 1023 bytes)

Specify the domain environment file mane of WebLogic. You must specify the file name.

Default value:

/home/Oracle/product/Oracle\_Home/user\_projects/domains/base\_domain/bin/setDomainEnv.sh

#### Add Command Option (Within 1023 bytes)

Specify the additional command option when changing the option to be passed to the [webLogic.WLST] command.

Default value: -Dwlst.offline.log=disable -Duser.language=en\_US

# **4.37 Understanding WebSphere monitor resources**

WebSphere monitor resource monitors WebSphere that operates on servers.

### **4.37.1 Note on WebSphere monitor resources**

For the supported versions of WebSphere, see "Applications supported by monitoring options" in "Software" in "Installation requirements for EXPRESSCLUSTER" in the "Getting Started Guide".

A Java environment is required to start monitoring with this monitor resource. The application server system uses Java functions. If Java stalls, it may be recognized as an error.

### **4.37.2 How WebSphere monitor resources perform monitoring**

WebSphere monitor resource monitors the following:

This monitor resource monitors the following:

Executes monitoring of the application server by using the serverStatus.sh command.

The monitor resource determines the following result as an error:

1. an error is reported with the state of the acquired application server.

## **4.37.3 Monitor (special) tab**

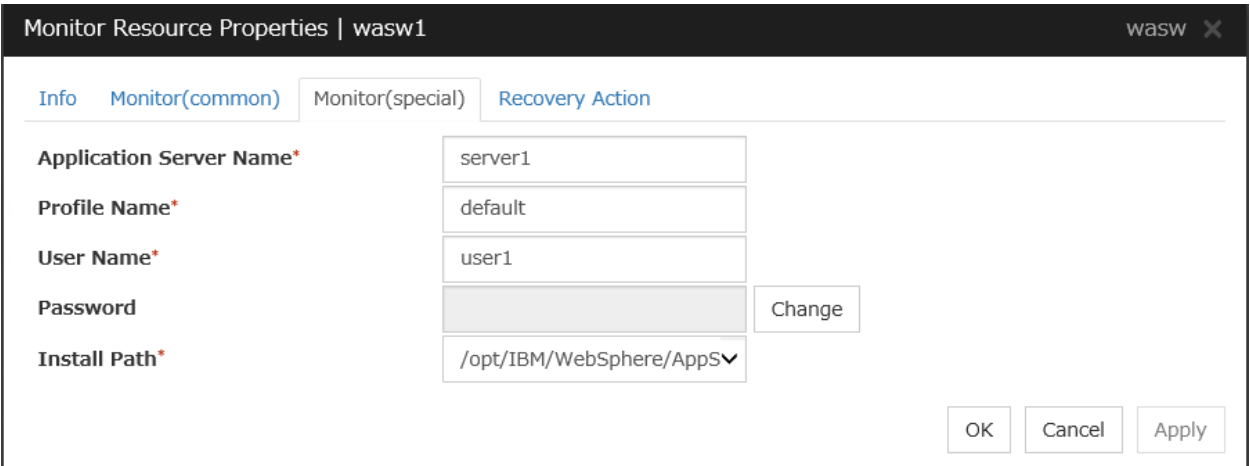

### Application Server Name (Within 255 bytes)

Specify the application server name to be monitored. You must specify the name.

Default value: server1

#### Profile Name (Within 1023 bytes)

Specify the profile name of WebSphere. You must specify the name.

Default value: default

User Name (Within 255 bytes)

Specify the user name of WebSphere. You must specify the name.

Default value: None

#### Password (Within 255 bytes)

Specify the password of WebSphere.

Default value: None

#### Install Path (Within 1023 bytes)

Specify the installation path of WebSphere. You must specify the path.

Default value: /opt/IBM/WebSphere/AppServer

# **4.38 Understanding WebOTX monitor resources**

WebOTX monitor resource monitors WebOTX that operates on servers.

### **4.38.1 Note on WebOTX monitor resources**

For the supported versions of WebOTX, see "Applications supported by monitoring options" in "Software" in "Installation requirements for EXPRESSCLUSTER" in the "Getting Started Guide".

A Java environment is required to start monitoring with this monitor resource. The application server system uses Java functions. If Java stalls, it may be recognized as an error.

### **4.38.2 How WebOTX monitor resources perform monitoring**

WebOTX monitor resource monitors the following:

This monitor resource monitors the following:

Executes monitoring of the application server by using the otxadmin.sh command.

The monitor resource determines the following result as an error:

1. an error is reported with the state of the acquired application server.

### **4.38.3 Monitor (special) tab**

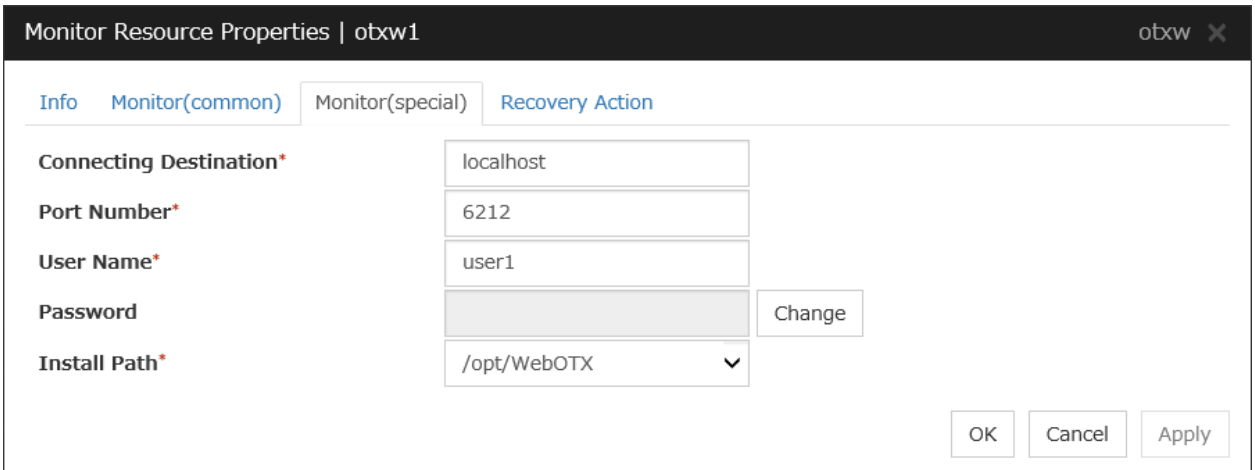

#### Connecting Destination (Within 255 bytes)

Specify the server name to be monitored. You must specify the name.

Default value: localhost

#### Port (1 to 65535)

Specify the port number used to connect to the server. You must specify the number.

When monitoring a WebOTX user domain, specify the management port number for the WebOTX domain. The management port number is the number which was set for "domain.admin.port" of <domain\_name>.properties when the domain was created. Refer to the WebOTX documents for details of <domain\_name>.properties.

Default value: 6212

#### User Name (Within 255 bytes)

Specify the user name of WebOTX. You must specify the name.

When monitoring a WebOTX user domain, specify the login user name for the WebOTX domain.

Default value: None

Password (Within 255 bytes)

Specify the password of WebOTX.

Default value: None

#### Install Path (Within 1023 bytes)

Specify the installation path of WebOTX. You must specify the path.

Default value: /opt/WebOTX

# <span id="page-585-0"></span>**4.39 Understanding JVM monitor resources**

JVM monitor resources monitor information about the utilization of resources that are used by Java VM or an application server running on a server.

### **4.39.1 Note on JVM monitor resources**

The Java installation path on the JVM Monitor tab of Cluster Properties must be set before adding JVM monitor resource.

For a target resource, specify an application server running on Java VM such as WebLogic Server or WebOTX. As soon as the JVM monitor resource has been activated, the Java Resource Agent starts monitoring, but if the target (WebLogic Server or WebOTX) cannot start running immediately after the activation of the JVM monitor resource, use Wait Time to Start Monitoring to compensate.

The setting of Monitor(common) tab-Retry Count is invalid. When you'd like to delay error detection, please change the setting of Cluster Properties-JVM monitor Tab-Resource Measurement Settings [Common]-Retry Count.

### **4.39.2 How JVM monitor resources perform monitoring**

JVM monitor resource monitors the following:

Monitors application server by using JMX (Java Management Extensions).

The monitor resource determines the following results as errors:

- Target Java VM or application server cannot be connected
- The value of the used amount of resources obtained for the Java VM or application server exceeds the userspecified threshold a specified number of times (error decision threshold) consecutively

As a result of monitoring, an error is regarded as having been solved if:

• The value falls below the threshold when restarting the monitoring after the recovery action.

Note: Collect Cluster Logs in the Cluster WebUI does not handle the configuration file and log files of the target (WebLogic Server or WebOTX).

The following figure illustrates monitoring by a JVM monitor resource.

In phase a), it starts monitoring the target Java VM. For this monitoring, JMX (Java Management Extensions) is used. From the Java VM via JMX, Java Resource Agent periodically obtains data on the resource usage, checking the status of the Java VM.

In phase b), when the status changes from normal to abnormal, the detected error of the Java VM is displayed on Cluster WebUI, where you can see the status and the corresponding alert. In phase c), the failure is reported to syslog and the JVM operation log. If the alert service is used, email notification is also available.

When the status changes from abnormal to normal after phase a), Cluster WebUI is informed in phase d) that the Java VM's returning to normal is detected. In phase e), the restoration is reported to syslog and the JVM operation log.

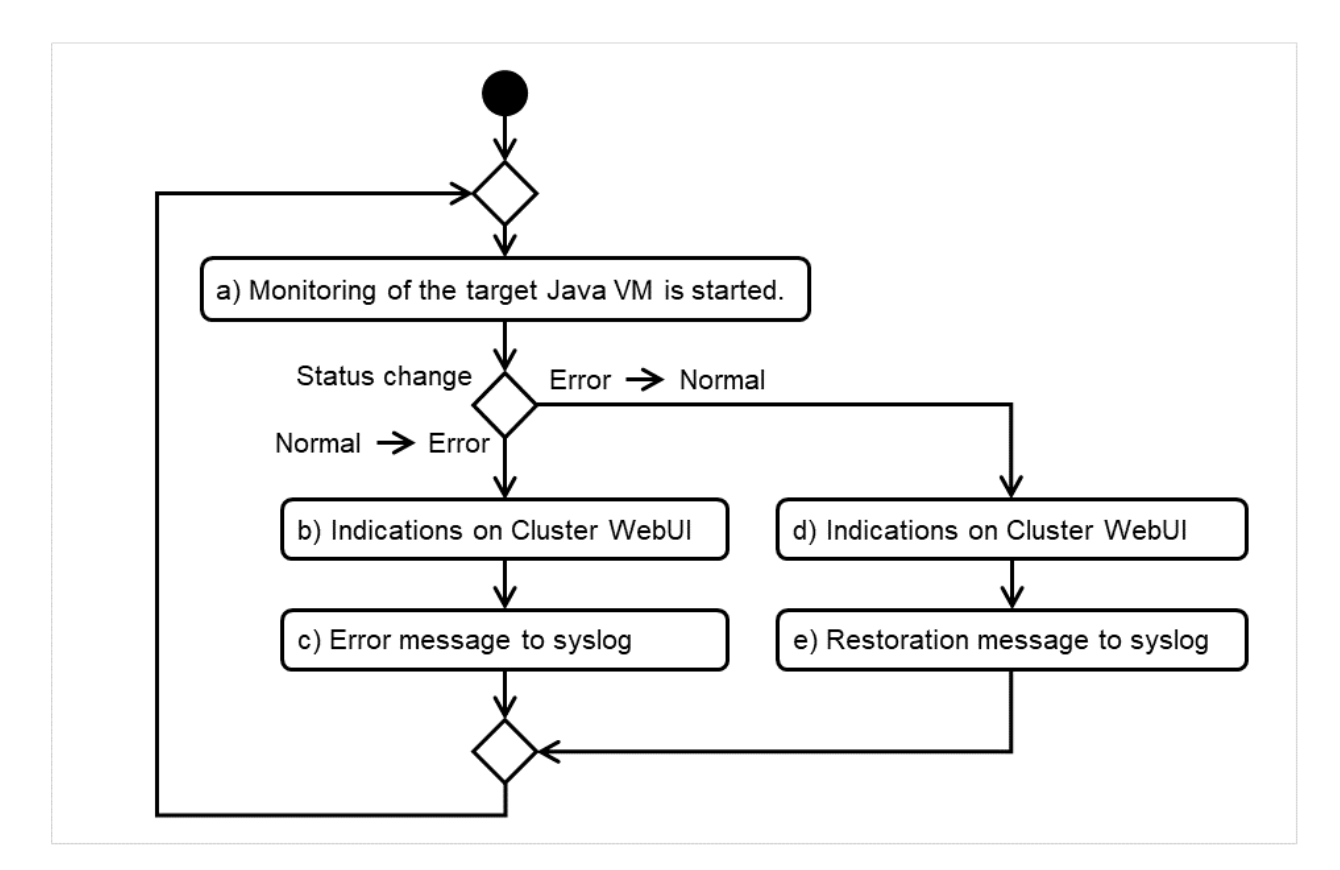

Fig. 4.72: Flow of monitoring by a JVM monitor resource

The standard operations when the threshold is exceeded are as described below.

In the following figure, the horizontal axis indicates a lapse of time; the vertical axis shows whether the monitoring threshold is exceeded or not.

If a count of consecutively exceeding the threshold reaches a specified value (five in this figure), an error is considered to occur.

After that, when the specified value is reached by a count of consecutively falling short of the threshold, the situation is considered to return to normal.

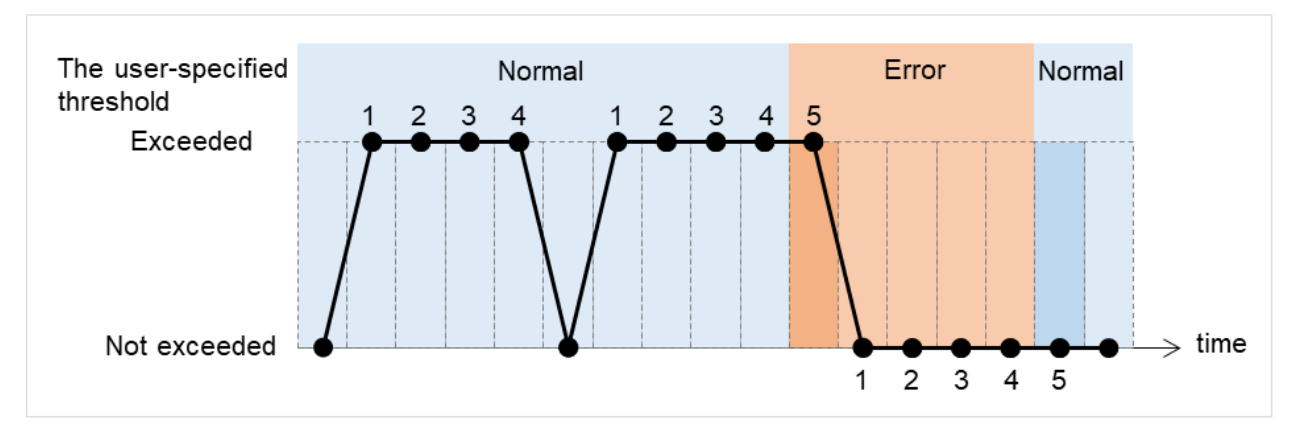

Fig. 4.73: Behavior when the threshold is exceeded

The operations performed if an error persists are as described below.

If a count of consecutively exceeding the threshold reaches a specified value, an error is considered to occur. After that, even if the consecutive excess reoccurs by the specified count, Cluster WebUI does not alert you to it.

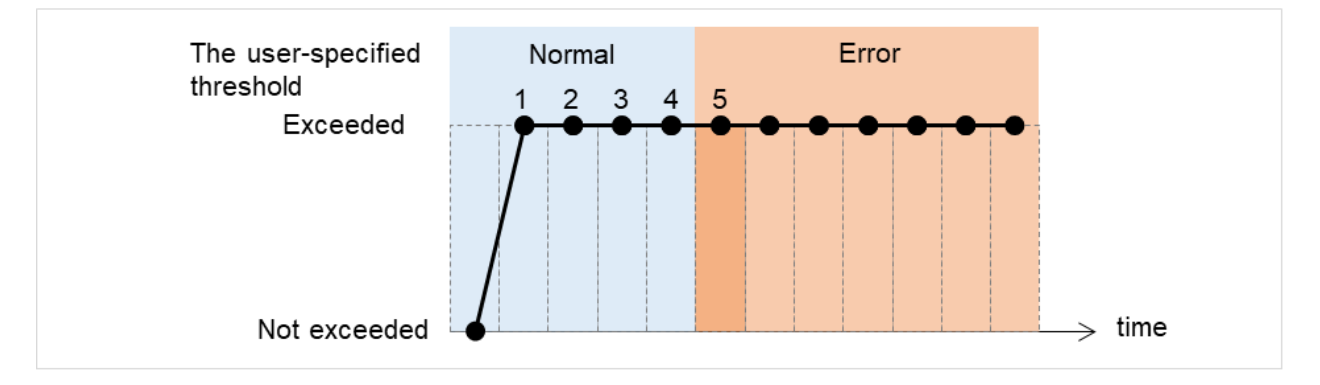

Fig. 4.74: Behavior when an error persists

The following example describes the case of monitoring Full GC (Garbage Collection).

In the following figure, the horizontal axis indicates a lapse of time. The upper part of the figure illustrates whether the GC occurrence is detected at each timing of monitoring; the lower part shows how many times Full GC is consecutively detected at each point of time. If a count of the consecutive Full GC occurrence reaches a specified value, the JVM monitor resource considers it as an error. In this case, the error threshold is set at five. Therefore, when the count reaches five, an error is considered to occur.

Full GC has a significant influence on the system, thus the recommended error threshold is 1 time.

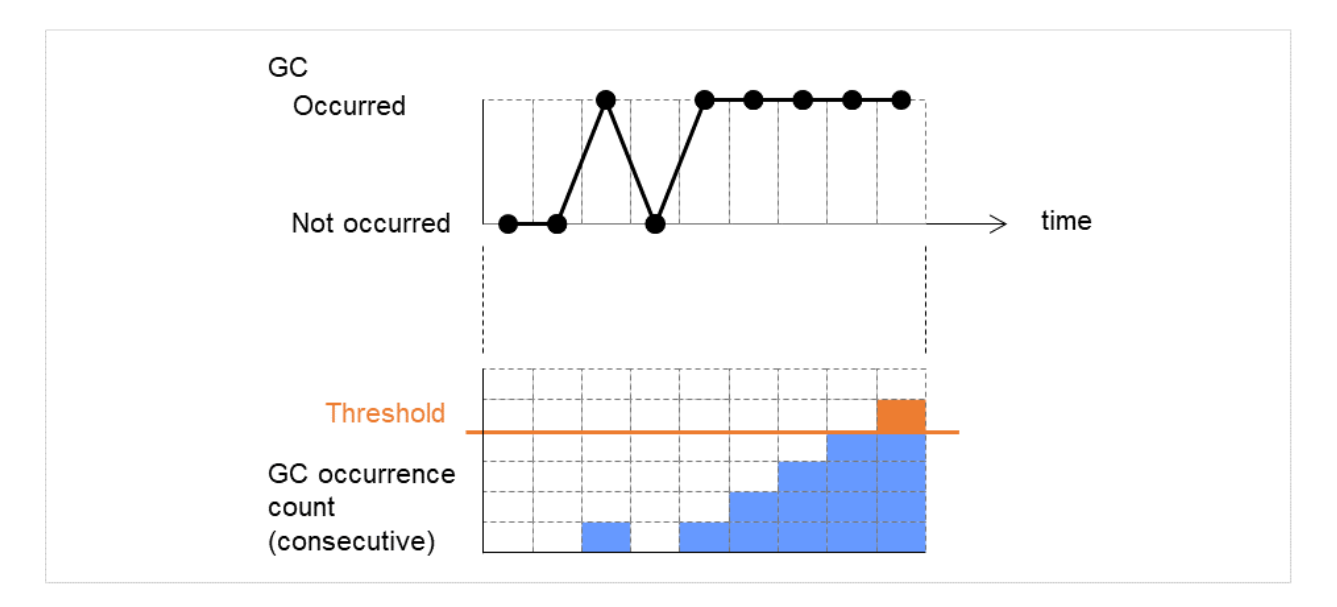

Fig. 4.75: Image of monitoring (when the error threshold is set at five)

### **4.39.3 JVM statistics log**

JVM monitor resources collect statistics information on the monitor target Java VM. The information is stored in CSV-format files, as JVM statistics logs. The file is created in the following location:

<*EXPRESSCLUSTER\_install\_path*>/log/ha/jra/\*.stat

The following "monitor items" see the parameters on the [Monitor(special)] tab of [Properties] of the JVM monitor resources.

Statistical information is collected and output to its corresponding JVM statistical log when an item is selected and the threshold value is set for the item. If a monitor item is not selected, statistical information on the item will be neither collected nor output to its corresponding JVM statistical log.

The following table lists the monitor items and the corresponding JVM statistics logs.

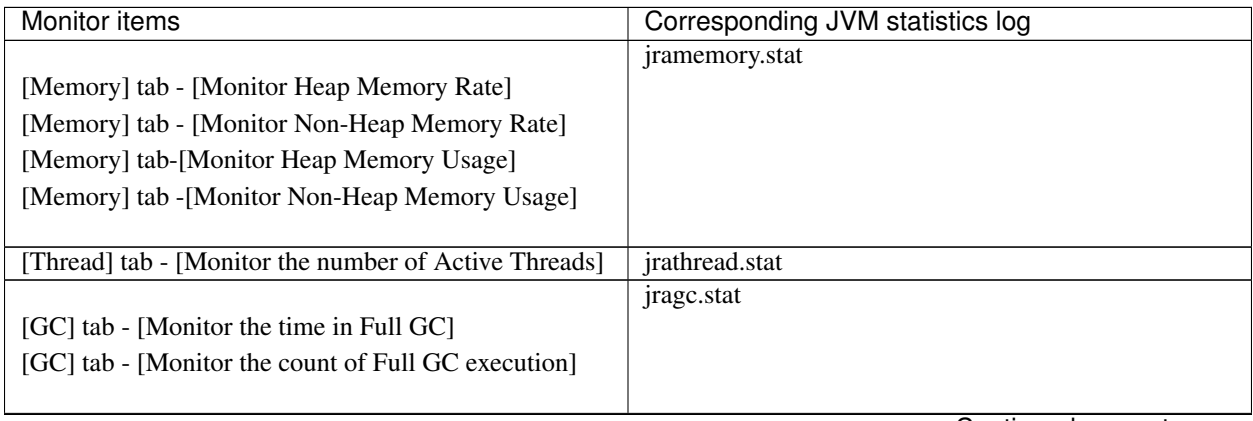

Continued on next page

| Monitor items                                                                                                    | Corresponding JVM statistics log        |
|----------------------------------------------------------------------------------------------------|-----------------------------------------|
| [WebLogic] tab - [Monitor the requests in Work]<br>Manager<br>[WebLogic] tab - [Monitor the requests in Thread Pool]<br>When either of the above monitor items is checked,<br>both of the logs, such as wlworkmanager.stat and<br>with readpool stat, are output. No functions to output<br>only one of the two logs are provided. | wlworkmanager.stat<br>wlthreadpool.stat |

Table 4.56 – continued from previous page

### **4.39.4 Java memory area usage check on monitor target Java VM (jramemory.stat)**

The jramemory.stat log file records the size of the Java memory area used by the monitor target Java VM. Its file name will be either of the following, depending on the Rotation Type selected in the Log Output Setting dialog box.

- When Cluster Properties [JVM monitor] tab [Log Output Setting] [Rotation Type] [File Capacity] is selected: jramemory<*integer\_starting\_with\_0*>.stat
- When Cluster Properties [JVM monitor] tab [Log Output Setting] [Rotation Type] [Period] is selected: jramemory<*YYYYMMDDhhmm*>.stat

The data format is as follows.

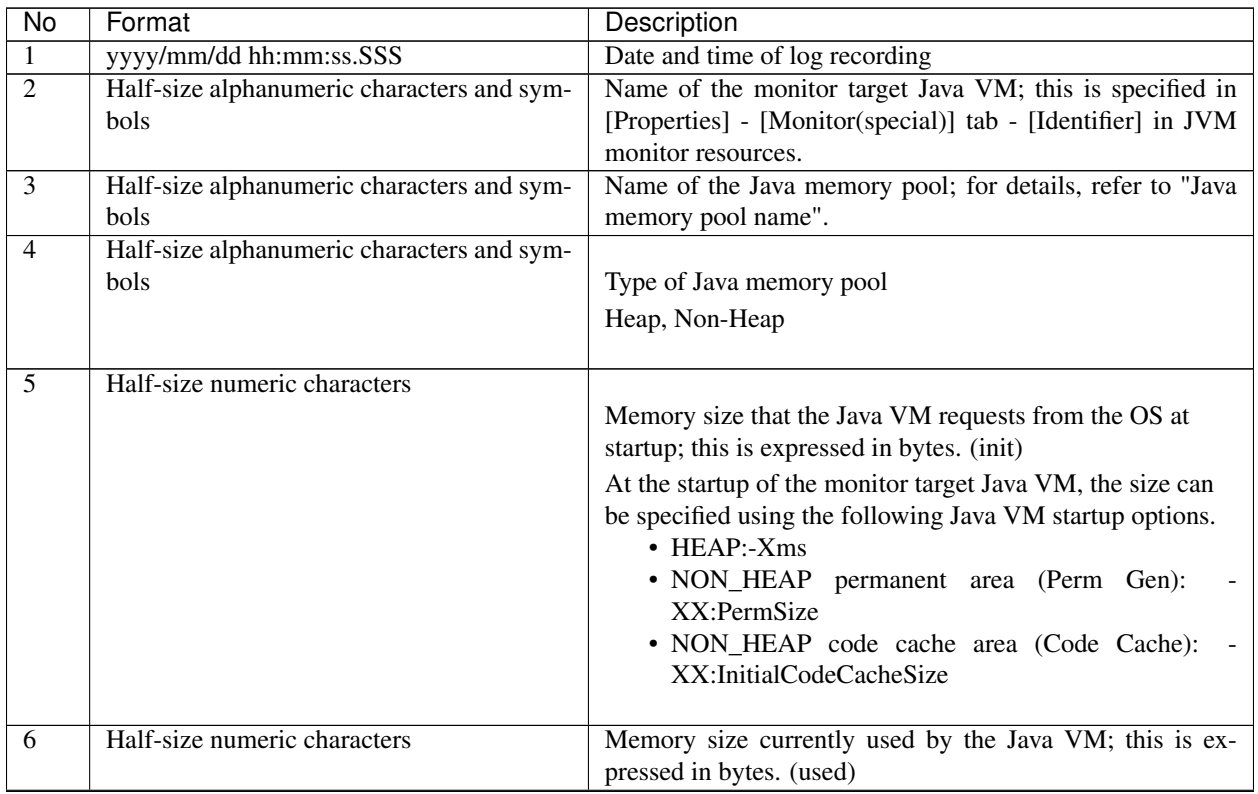

Continued on next page

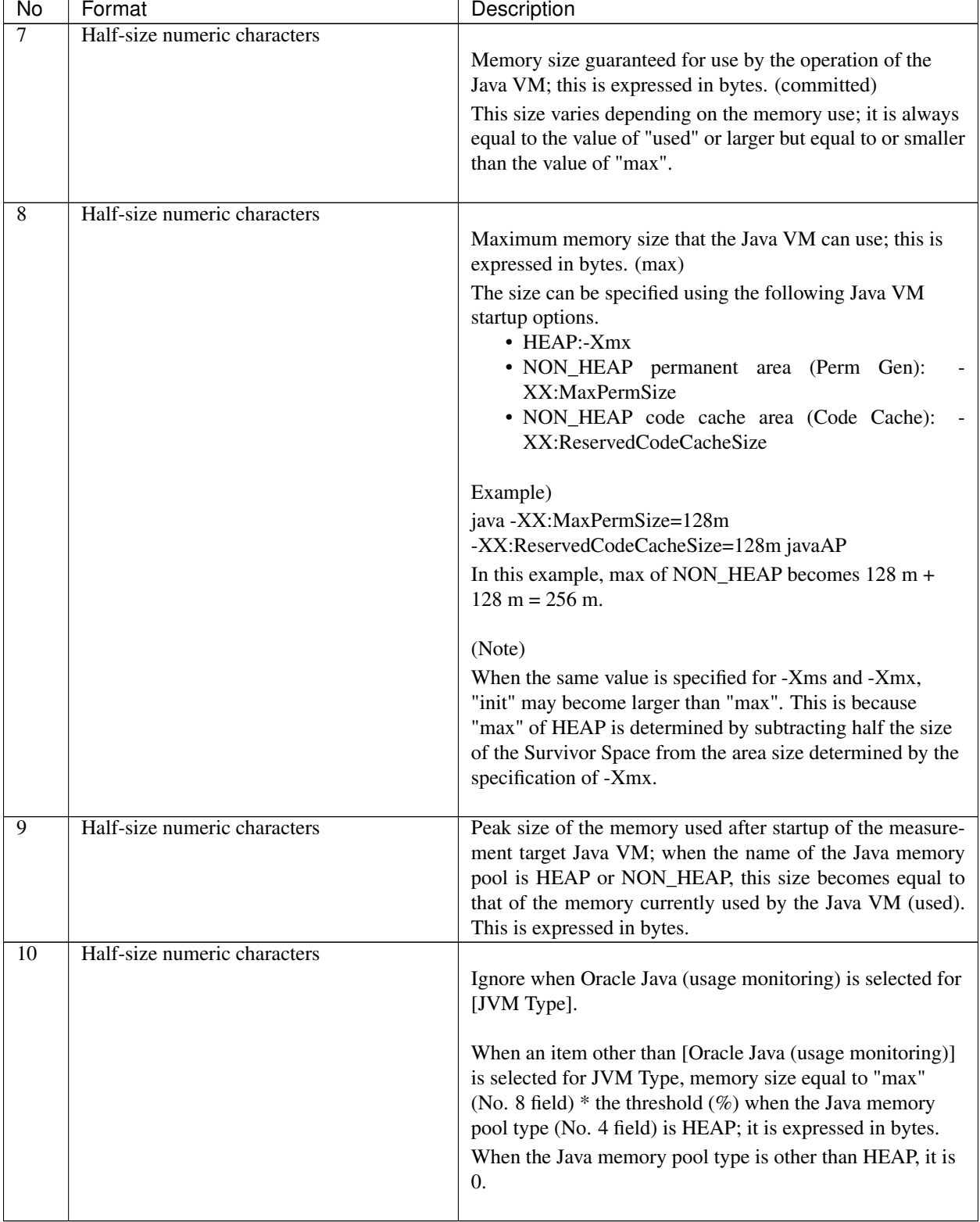

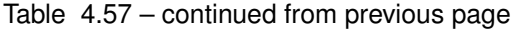

### **4.39.5 Thread operation status check on monitor target Java VM (jrathread.stat)**

The jrathread.stat log file records the thread operation status of the monitor target Java VM. Its file name will be either of the following depending on the Rotation Type selected in the Log Output Setting dialog box.

- When Cluster Properties [JVM monitor] tab [Log Output Setting] [Rotation Type] [File Capacity] is selected: jrathread<*integer\_starting\_with\_0*>.stat
- When Cluster Properties [JVM monitor] tab [Log Output Setting] [Rotation Type] [Period] is selected: jrathread<*YYYYMMDDhhmm*>.stat

The data format is as follows.

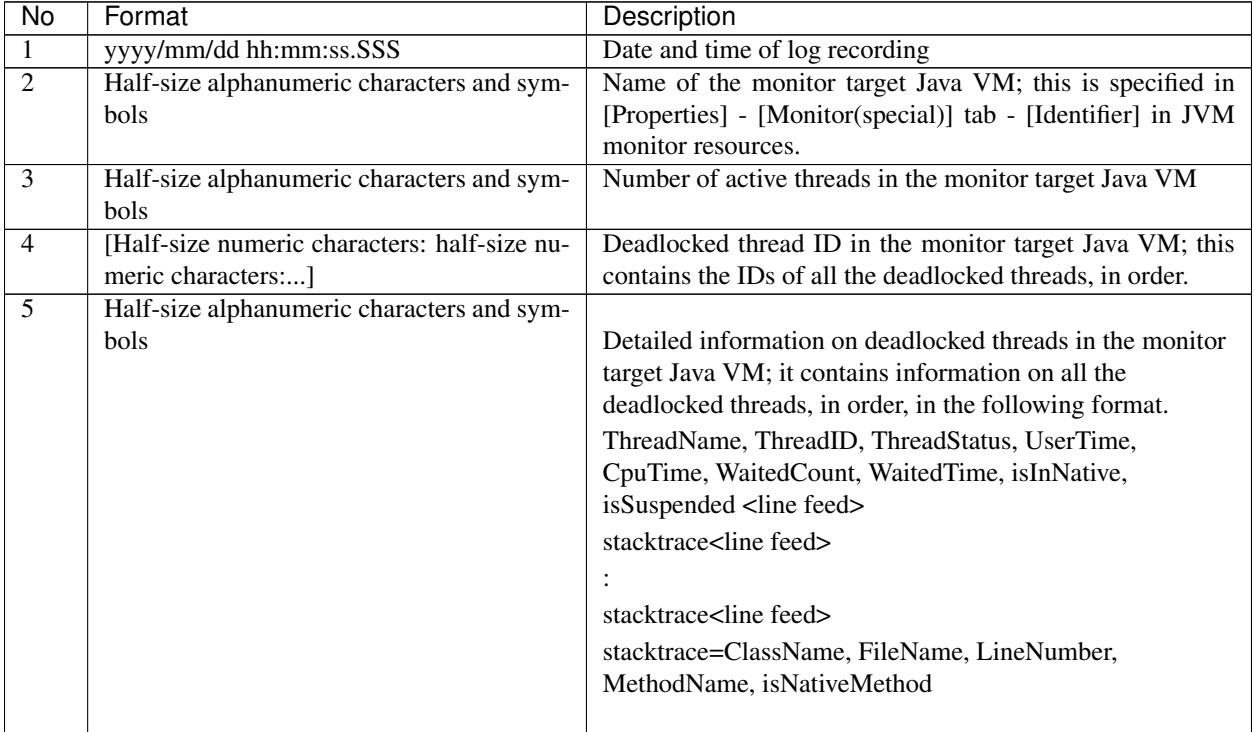

### **4.39.6 GC operation status check on monitor target Java VM (jragc.stat)**

The jragc.stat log file records the GC operation status of the monitor target Java VM. Its file name will be either of the following, depending on the Rotation Type selected in the Log Output Setting dialog box.

- When Cluster Properties [JVM monitor] tab [Log Output Setting] [Rotation Type]-[File Capacity] is selected: jragc<*integer\_starting\_with\_0*>.stat
- When Cluster Properties [JVM monitor] tab [Log Output Setting] [Rotation Type] [Period] is selected: jragc<*YYYYMMDDhhmm*>.stat

JVM monitor resources output two types of GC information: Copy GC and Full GC.

With Oracle Java, JVM monitor resources count the increment in the count of execution of the following GC as Full GC.

- MarksweepCompact
- MarkSweepCompact
- PS Marksweep
- ConcurrentMarkSweep

The data format is as follows.

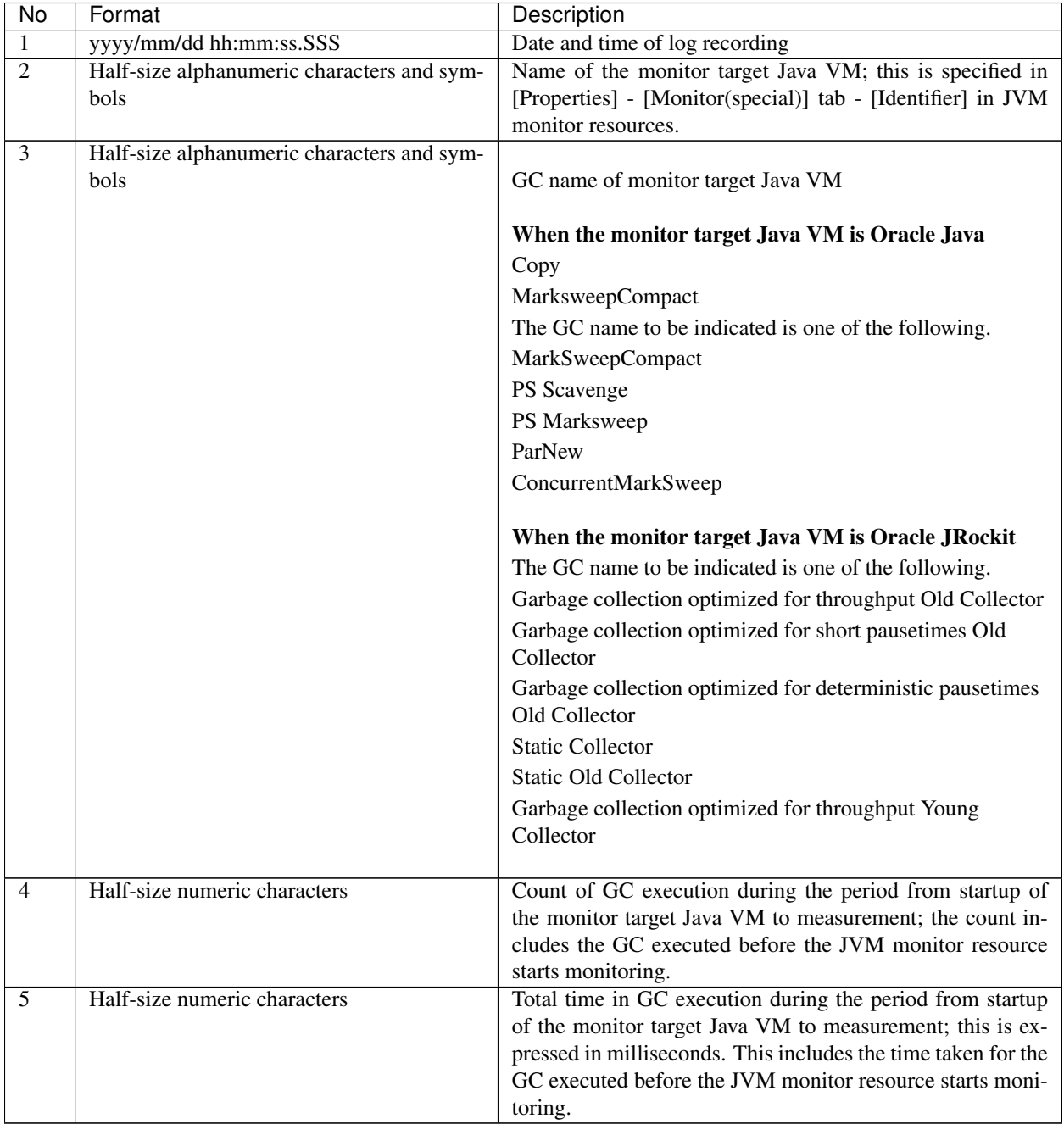

### **4.39.7 Operation status check on Work Manager of WebLogic Server (wlworkmanager.stat)**

The wlworkmanager.stat log file records the operation status of the Work Manager of the WebLogic Server. Its file name will be either of the following depending on the Rotation Type selected in the Log Output Setting dialog box.

- When Cluster Properties [JVM monitor] tab [Log Output Setting] [Rotation Type] [File Capacity] is selected: wlworkmanager<*integer\_starting\_with\_0*>.stat
- When Cluster Properties [JVM monitor] tab [Log Output Setting] [Rotation Type] [Period] is selected: wlworkmanager<*YYYYMMDDhhmm*>.stat

The data format is as follows.

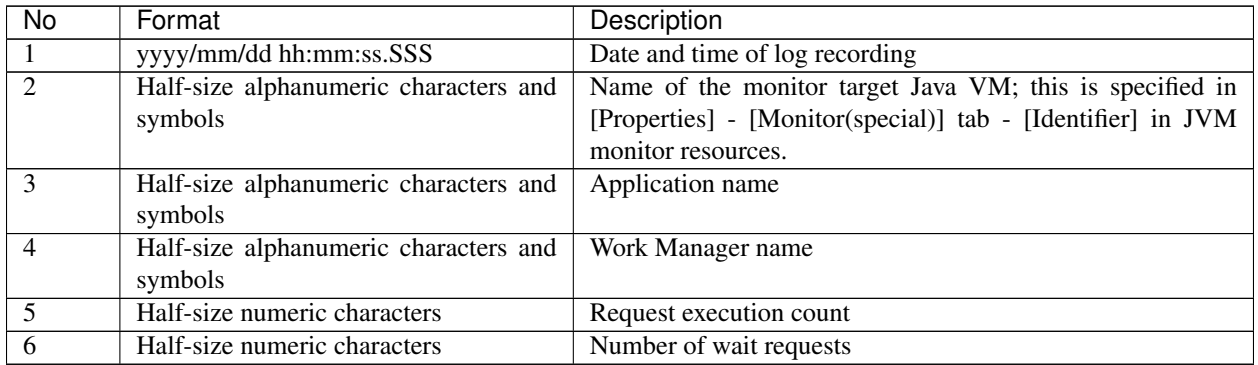

### **4.39.8 Operation status check on Thread Pool of WebLogic Server (wlthreadpool.stat)**

The wlthreadpool.stat log file records the operation status of the thread pool of the WebLogic Server. Its file name will be either of the following depending on the Rotation Type selected in the Log Output Setting dialog box.

- When Cluster Properties [JVM monitor] tab [Log Output Setting] [Rotation Type] [File Capacity] is selected: wlthreadpool<*integer\_starting\_with\_0*>.stat
- When Cluster Properties [JVM monitor] tab [Log Output Setting] [Rotation Type] [Period] is selected: wlthreadpool<*YYYYMMDDhhmm*>.stat

The data format is as follows.

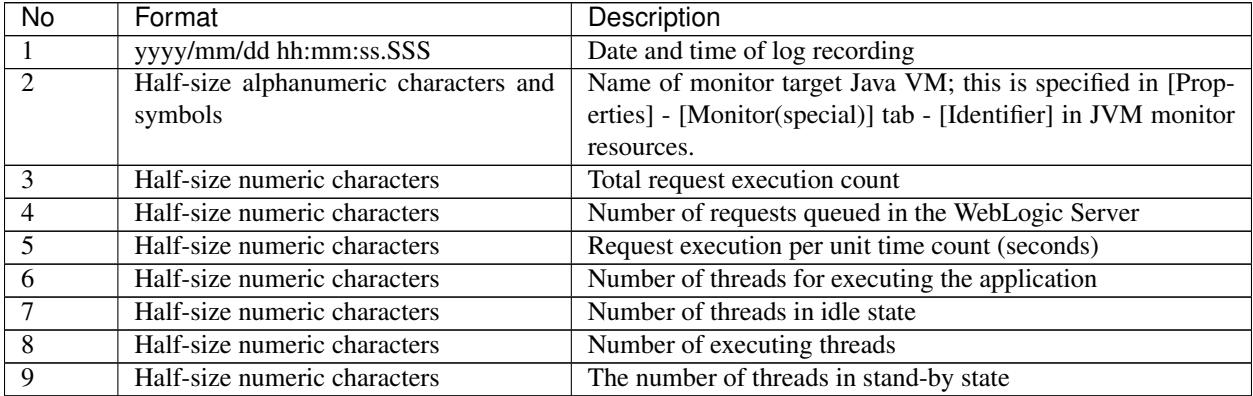

### **4.39.9 Java memory pool name**

This section describes the Java memory pool name output as memory\_name in messages to the JVM operation log file. It also describes the Java memory pool name output to the JVM statistics log file, jramemory.stat log file.

The character strings of the Java memory pool names are not determined by the JVM monitor resources. Character strings received from the monitor target Java VM are output as Java memory pool names.

Their specifications are not open for Java VM, and accordingly, are subject to change without notice with any version upgrade of Java VM.

Therefore, we do not recommend monitoring Java memory pool names contained in messages.

The following monitor items see the parameters on the [Memory] tab of the [Monitor(special)] tab in [Properties] of the JVM monitor resources.

The following Java memory pool names have been confirmed on actual machines running Oracle Java and JRockit.

When Oracle Java is selected for JVM Type, and "-XX:+UseSerialGC" is specified as a startup option for the monitor target Java VM, the No. 3 Java memory pool name in the jramemory.stat log file will be as follows.

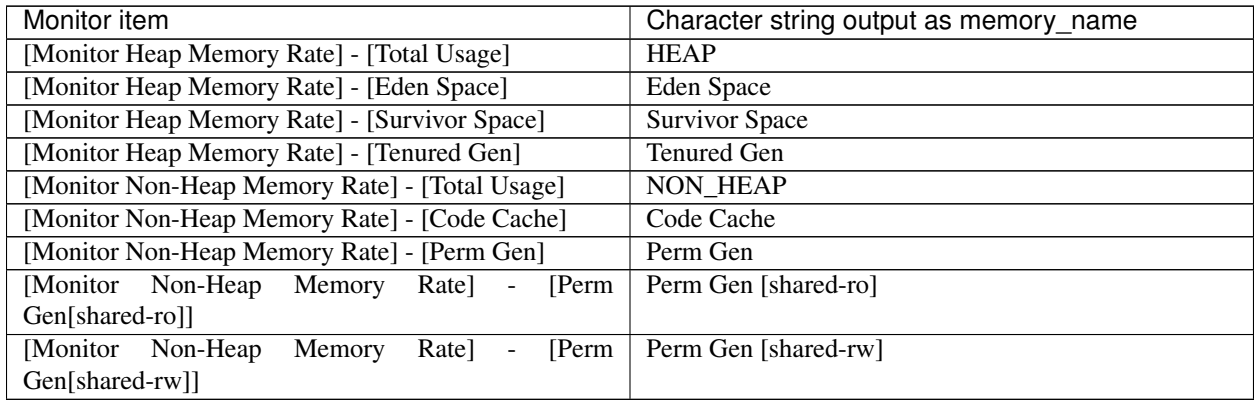

When Oracle Java is selected for JVM Type, and "-XX:+UseParallelGC" and "-XX:+UseParallelOldGC" are specified as the startup options for the monitor target Java VM, the No. 3 Java memory pool name in the jramemory.stat log file will be as follows.

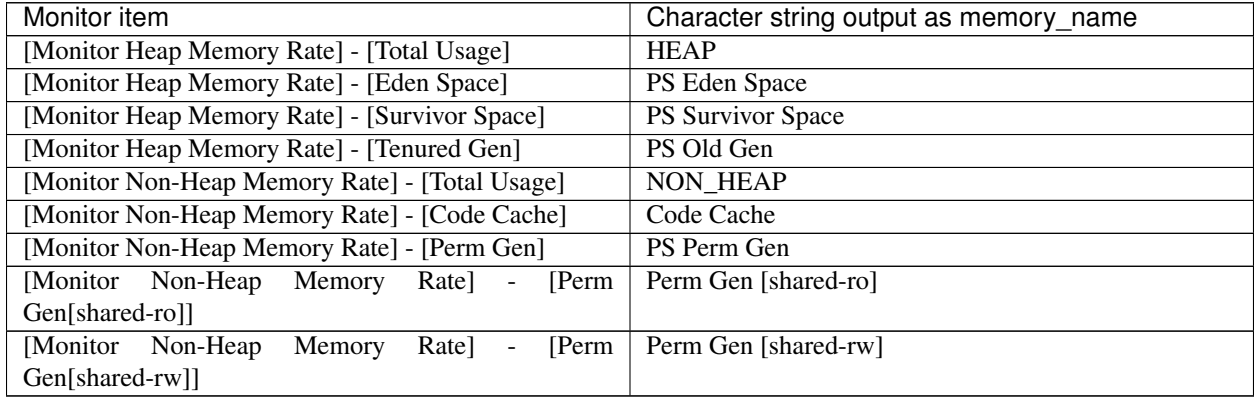

When Oracle Java is selected for JVM Type, and "-XX:+UseConcMarkSweepGC" is specified as a startup option

for the monitor target Java VM, the No. 3 Java memory pool name in the jramemory.stat log file will be as follows.

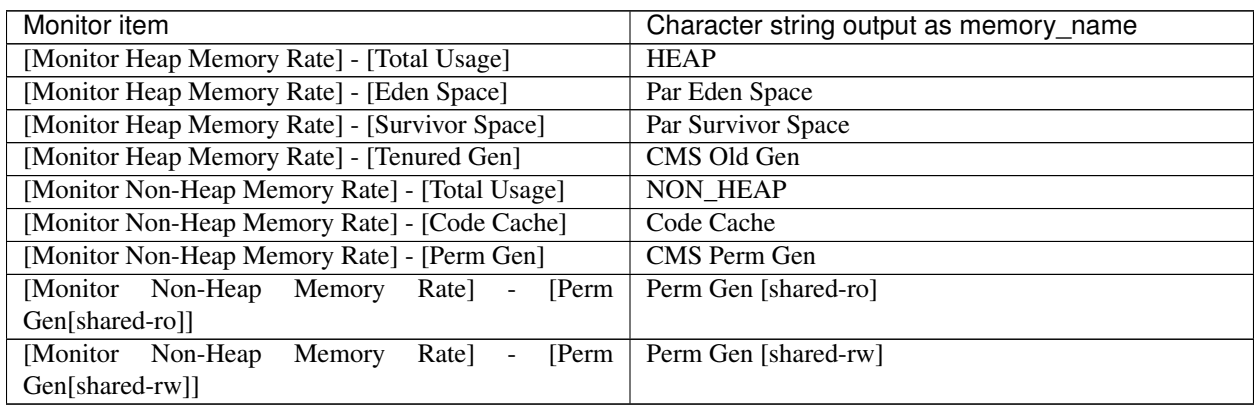

When [Oracle Java(usage monitoring)] is selected for [JVM Type] and "-XX:+UseSerialGC" is specified as a startup option for the monitor target Java VM, the No. 3 Java memory pool name in the jramemory.stat file will be as follows.

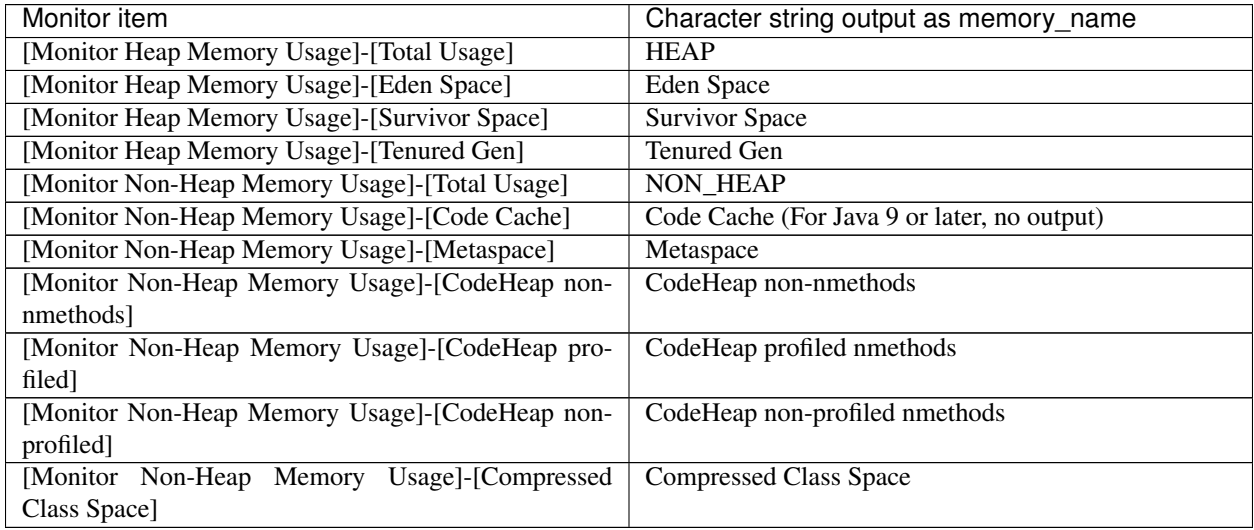

When [Oracle Java(usage monitoring)] is selected for [JVM Type] and "-XX:+UseParallelGC" and "-XX:+UseParallelOldGC" are specified as startup options for the monitor target Java VM, the No. 3 Java memory pool name in the jramemory.stat file will be as follows.

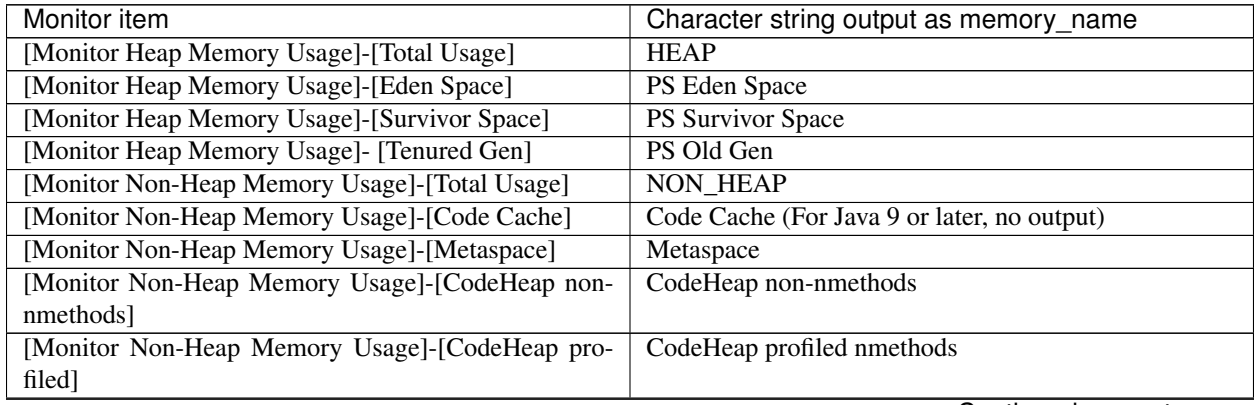

Continued on next page

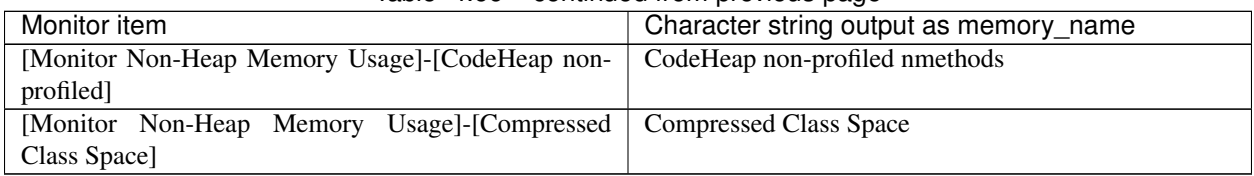

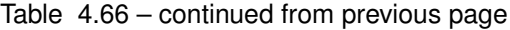

When [Oracle Java(usage monitoring)] is selected for [JVM Type] and "-XX:+UseConcMarkSweepGC" is specified as a startup option for the monitor target Java VM, the No. 3 Java memory pool name in the jramemory.stat file will be as follows.

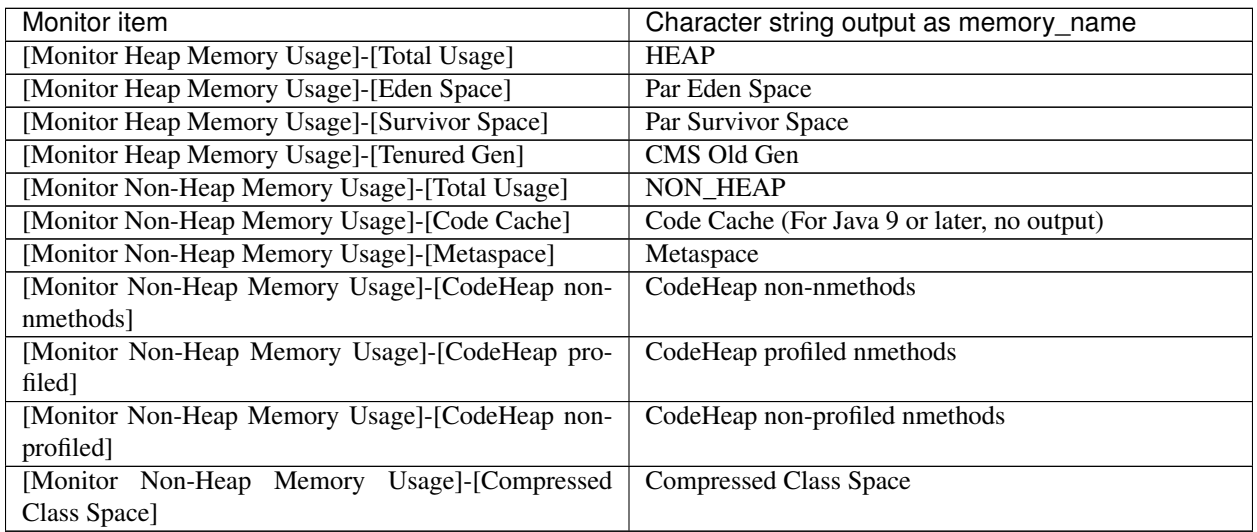

When [Oracle Java(usage monitoring)] is selected for [JVM Type] and "-XX:+UseParNewGC" is specified as a startup option for the monitor target Java VM, the No. 3 Java memory pool name in the jramemory.stat file will be as follows. For Java 9 or later, if -XX:+UseParNewGC is specified, the monitor target Java VM does not start.

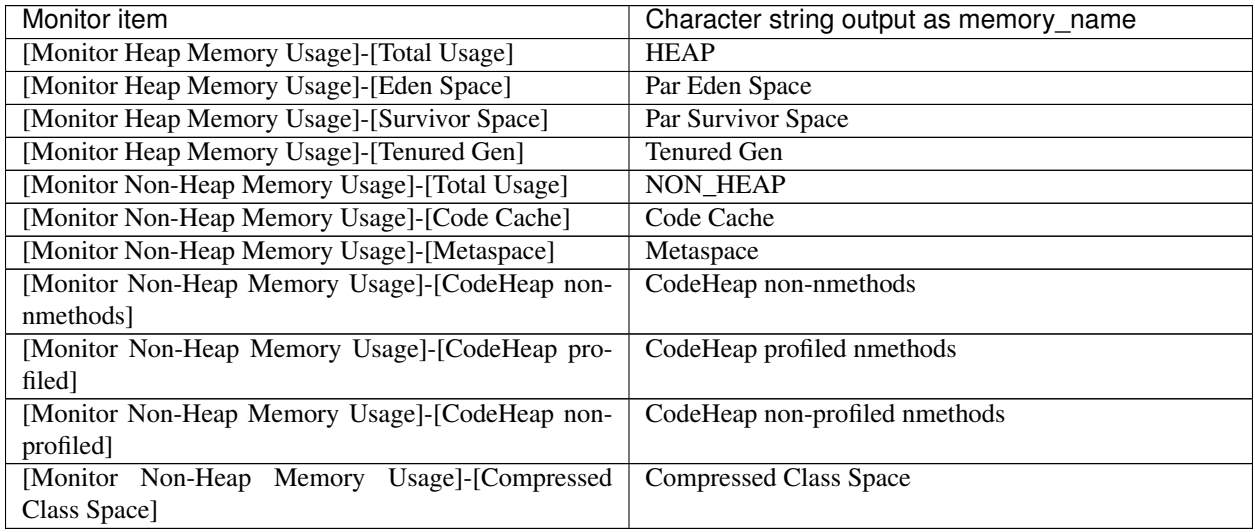

When [Oracle Java(usage monitoring)] is selected for [JVM Type] and "-XX::+UseG1GC" is specified as a startup option for the monitor target Java VM the No. 3 Java memory pool name in the jramemory.stat file will be as follows.

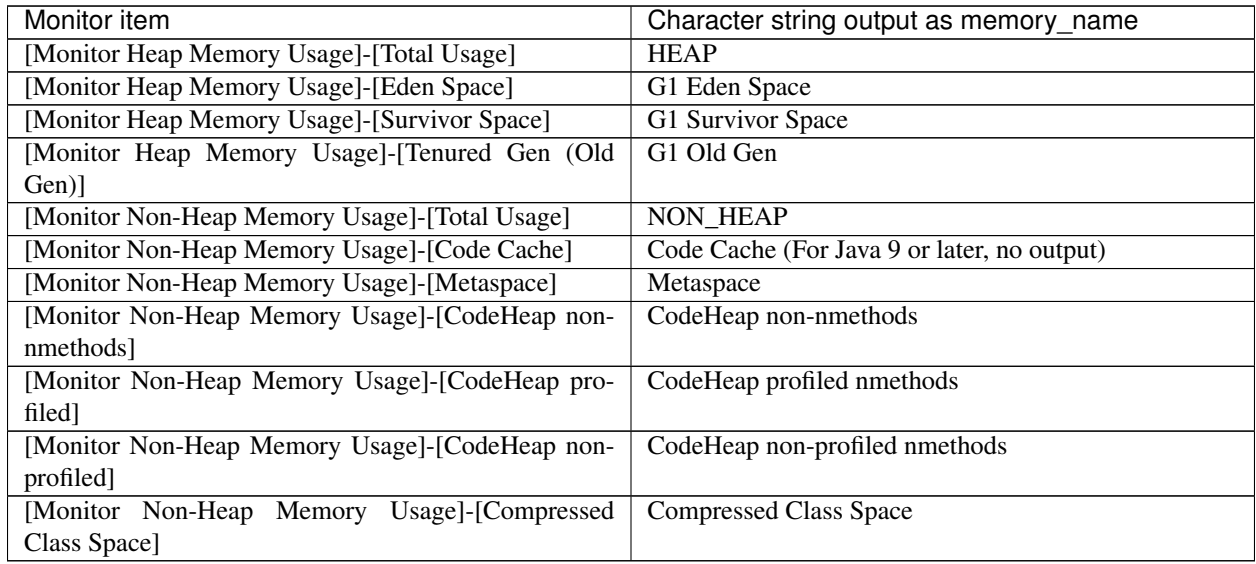

When the monitor target Java VM is Oracle JRockit (when [JRockit] is selected for [JVM Type]), the No. 3 Java memory pool name in the jramemory.stat log file will be as follows.

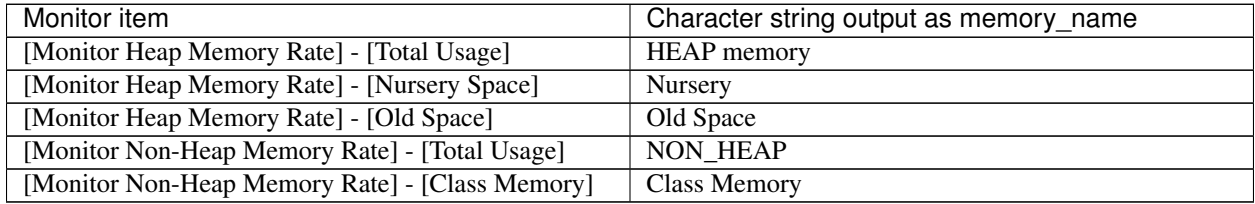

#### Java memory pool names appearing in the jramemory.stat log file, a JVM statistics log file, correspond to the Java VM memory space as follows.

• For Oracle Java 7

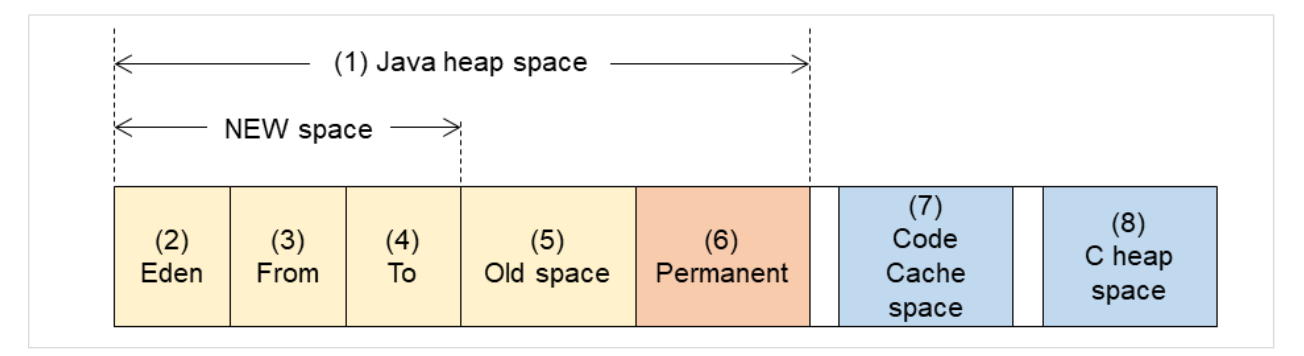

Fig. 4.76: Java VM memory space (Oracle Java 7)

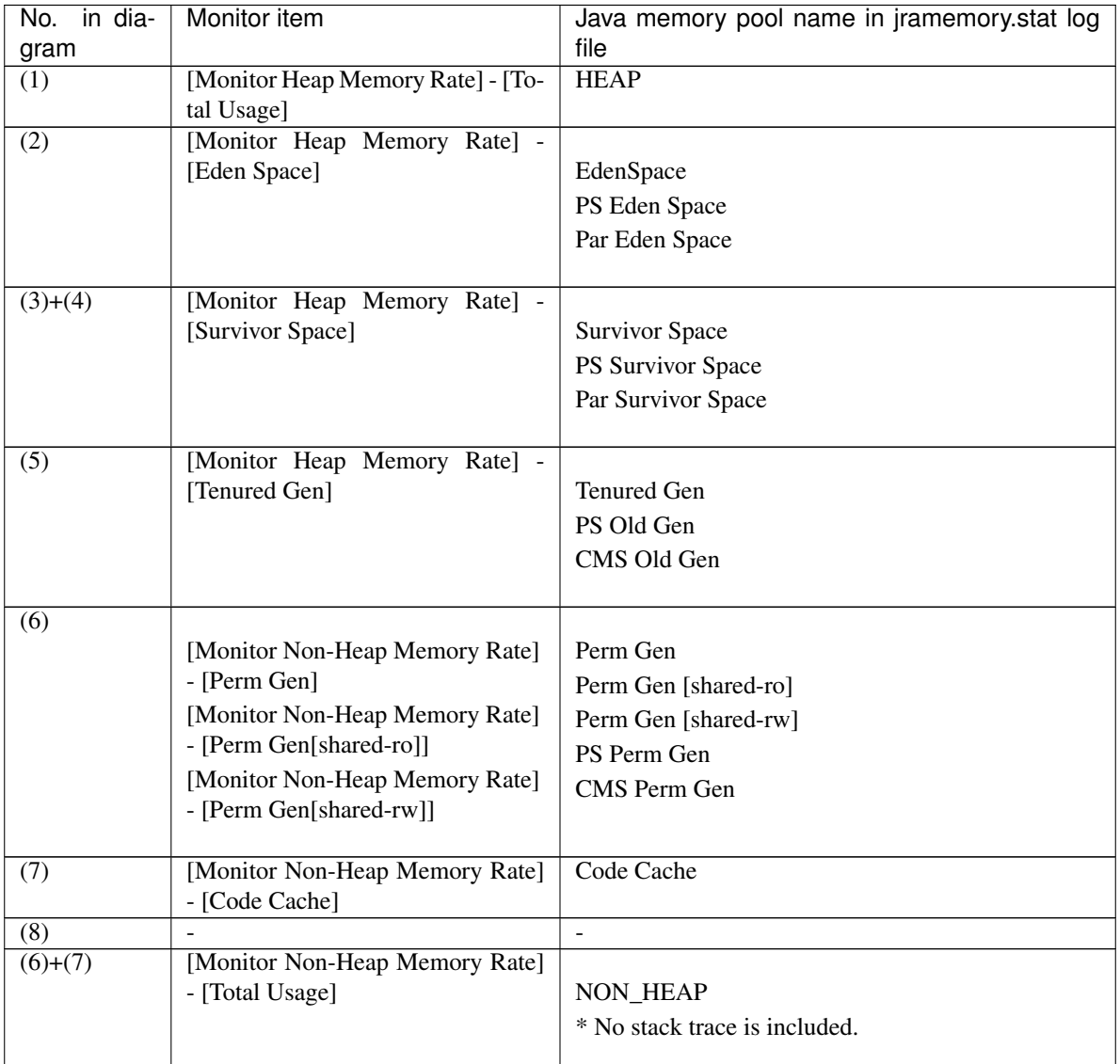

• For Oracle Java 8/Oracle Java 9/Oracle Java 11

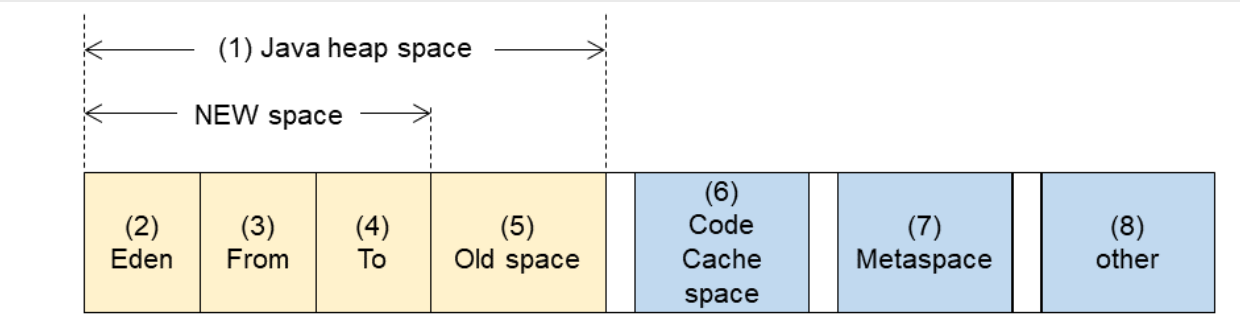

Fig. 4.77: Java VM memory space (Oracle Java 8/Oracle Java 9/Oracle Java 11)

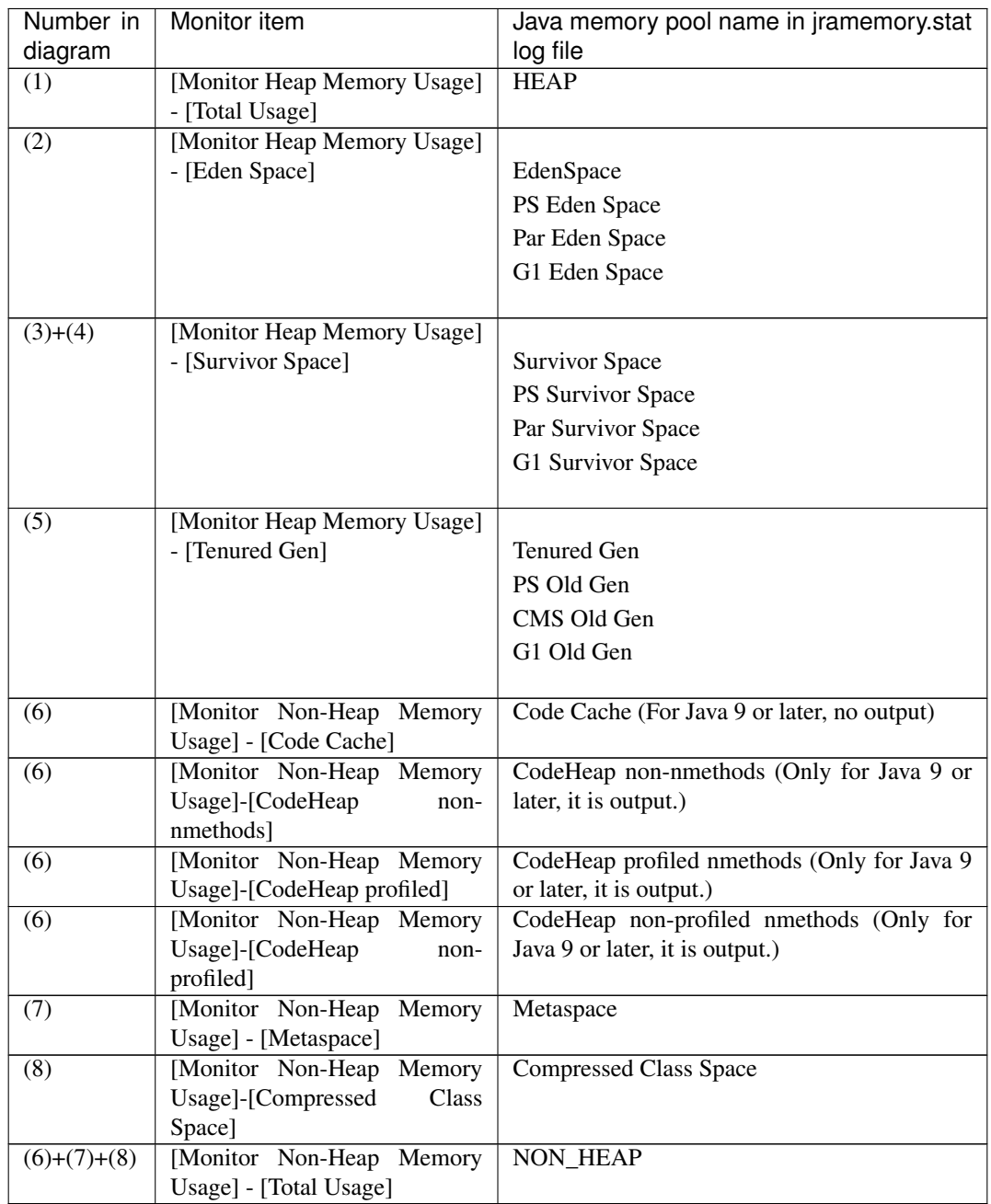

• For Oracle JRockit

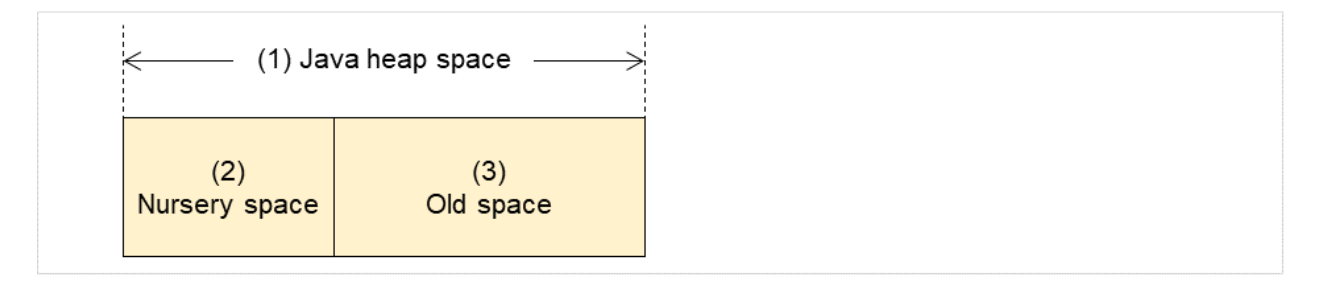

Fig. 4.78: Java VM memory space (Oracle JRockit)

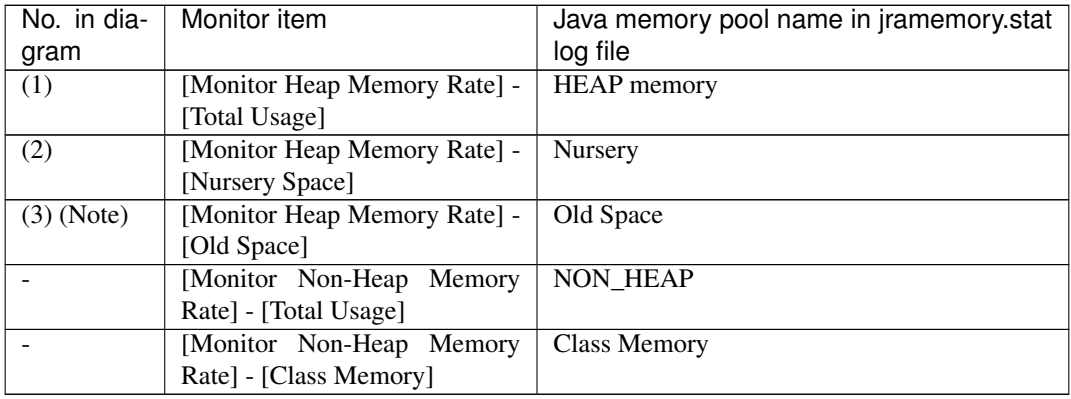

Note: "Old Space", a Java memory pool name in the jramemory.stat log file, does not indicate the value corresponding to the old space of the Heap but rather the value corresponding to the entire "Heap memory". Independent measurement of only (3) is not possible.

### **4.39.10 Executing a command corresponding to cause of each detected error**

EXPRESSCLUSTER does not provide a means for executing specific commands based on the causes of detected monitor resource errors.

JVM monitor resources can execute specific commands according to error causes. If an error is detected, JVM monitor resources will execute an appropriate command.

The following setting items specify the commands that will be executed according to the error cause.

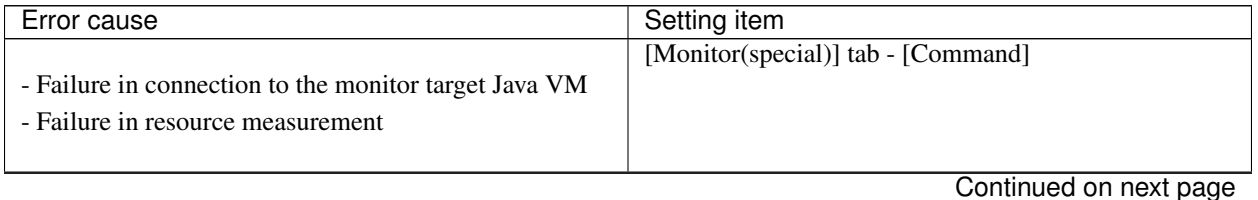

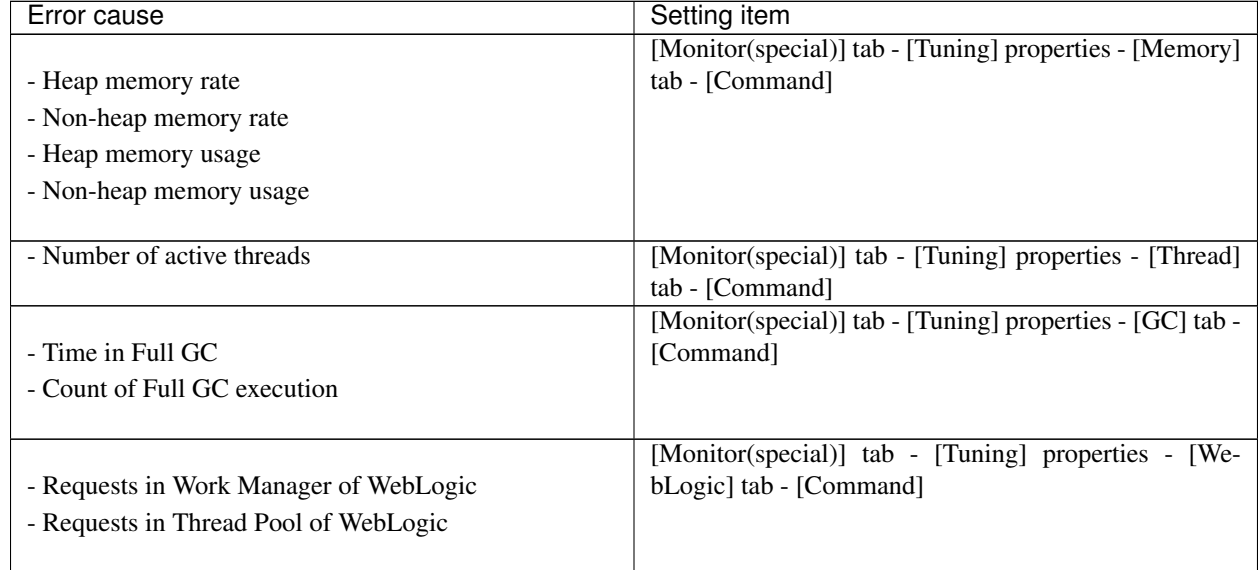

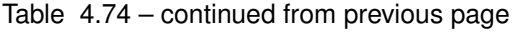

[Command] passes the details of an error cause as the arguments of a command with the arguments attached to the end of [Command]. A Command that is specialized for dealing with specific error causes can be defined by designing and specifying a script etc. for [Command]. The following character strings are passed as the arguments.

When multiple character strings are stated as possible arguments, one will be passed according to the GC type of the monitor target Java VM. For details about their differences, see "Java memory pool name".

The statements "(For Oracle Java)" and "(For Oracle JRockit)" suggest that different character strings are used according to the JVM type. When there is no such statement, the same character strings are used equally for all JVM types.

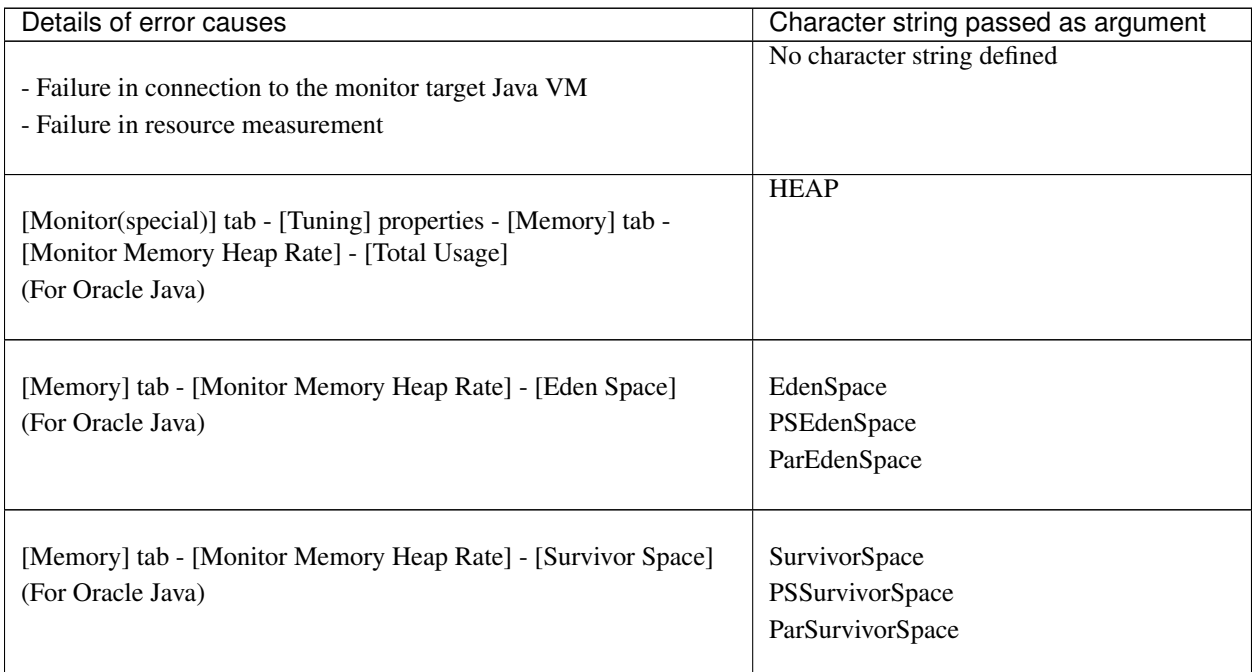

Continued on next page

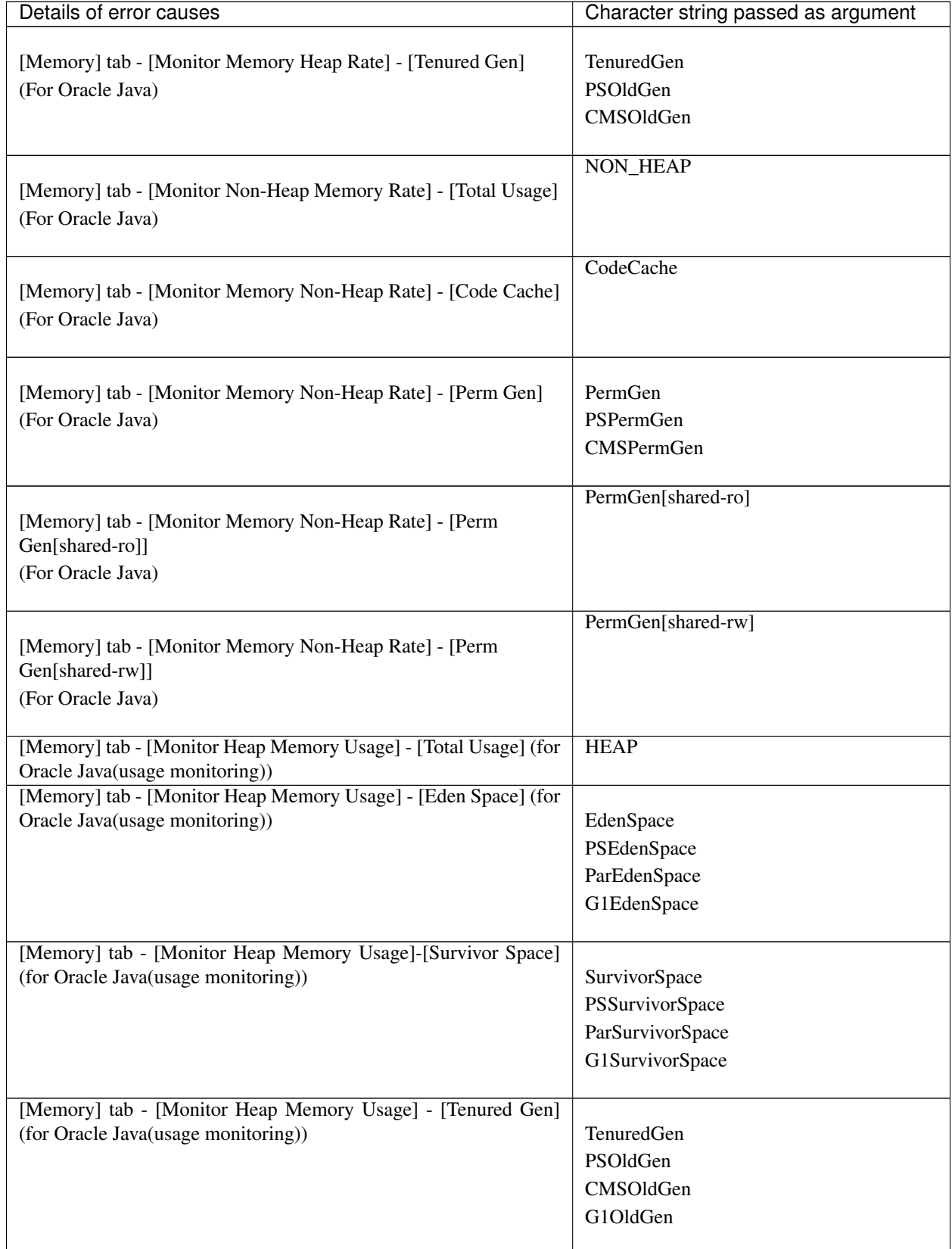

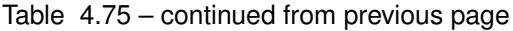

Continued on next page

| $1$ able $4.73 -$ continued from previous page.                     |                                     |
|---------------------------------------------------------------------|-------------------------------------|
| Details of error causes                                             | Character string passed as argument |
| [Memory] tab - [Monitor Non-Heap Memory Usage] - [Total Us-         | <b>NON_HEAP</b>                     |
| age] (for Oracle Java(usage monitoring))                            |                                     |
| [Memory] tab - [Monitor Non-Heap Memory Usage] - [Code              | CodeCache                           |
| Cache] (for Oracle Java(usage monitoring))                          |                                     |
| [Memory] tab - [Monitor Non-Heap Memory Usage] - [Metaspace]        | Metaspace                           |
| (for Oracle Java(usage monitoring))                                 |                                     |
| [Memory] tab - [Monitor Non-Heap Memory Usage]-[CodeHeap            | non-nmethods                        |
| non-nmethods] (when Oracle Java (usage monitoring) is selected)     |                                     |
| [Memory] tab - [Monitor Non-Heap Memory Usage]-[CodeHeap            | profilednmethods                    |
| profiled] (when Oracle Java (usage monitoring) is selected)         |                                     |
| [Memory] tab - [Monitor Non-Heap Memory Usage]-[CodeHeap            | non-profilednmethods                |
| non-profiled] (when Oracle Java (usage monitoring) is selected)     |                                     |
| [Memory] tab - [Monitor Non-Heap Memory Usage]-[Compressed          | CompressedClassSpace                |
| Class Space] (when Oracle Java (usage monitoring) is selected)      |                                     |
|                                                                     |                                     |
| [Memory] tab - [Monitor Memory Heap Rate] - [Total Usage]           | <b>HEAP</b>                         |
|                                                                     |                                     |
| (For Oracle JRockit)                                                | Heap                                |
|                                                                     |                                     |
|                                                                     | Nursery                             |
| [Memory] tab - [Monitor Memory Heap Rate] - [Nursery Space]         |                                     |
| (For Oracle JRockit)                                                |                                     |
|                                                                     |                                     |
|                                                                     | OldSpace                            |
| [Memory] tab - [Monitor Memory Heap Rate] - [Old Space]             |                                     |
| (For Oracle JRockit)                                                |                                     |
|                                                                     |                                     |
|                                                                     | <b>NON_HEAP</b>                     |
| [Memory] tab - [Monitor Memory Non-Heap Rate] - [Total Usage]       |                                     |
| (For Oracle JRockit)                                                |                                     |
|                                                                     |                                     |
|                                                                     | ClassMemory                         |
| [Memory] tab - [Monitor Memory Non-Heap Rate] - [Class              |                                     |
| Memory]                                                             |                                     |
| (For Oracle JRockit)                                                |                                     |
|                                                                     |                                     |
| [Thread] tab - [Monitor the number of Active Threads]               | Count                               |
| [GC] tab - [Monitor the time in Full GC]                            | Time                                |
| [GC] tab - [Monitor the count of Full GC execution]                 | Count                               |
| [WebLogic] tab - [Monitor the requests in Work Manager] - [Wait-    | WorkManager_PendingRequests         |
|                                                                     |                                     |
| ing Requests, The number]                                           |                                     |
| [WebLogic] tab - [Monitor the requests in Thread Pool] - [Waiting   | ThreadPool_PendingUserRequestCount  |
| Requests, The number]                                               |                                     |
| [WebLogic] tab - [Monitor the requests in Thread Pool] - [Executing | ThreadPool_Throughput               |
| Requests, The number]                                               |                                     |

Table 4.75 – continued from previous page

The following are examples of execution.

Example 1)

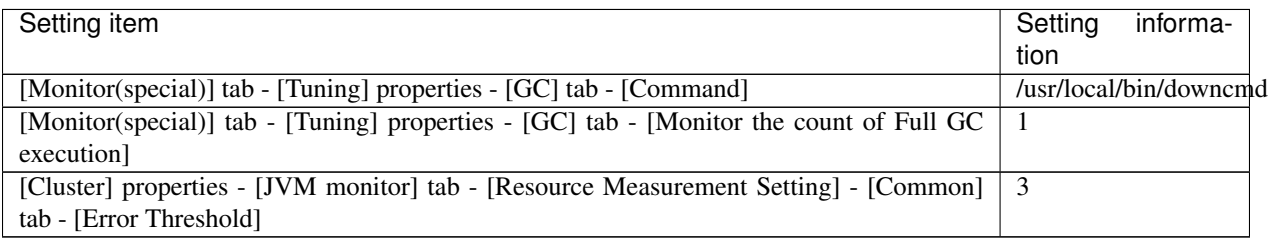

If Full GC is executed as many times, in succession, as specified by the Error Threshold (three times), the JVM monitor resources will detect a monitor error and execute a command corresponding to "/usr/local/bin/downcmd Cont".

Example 2)

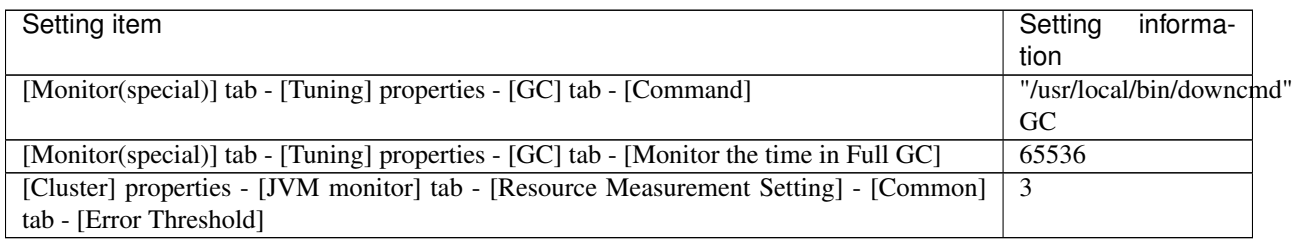

If the time in Full GC exceeds 65535 milliseconds as many times, in succession, as specified by the Error Threshold (three times), the JVM monitor resources will detect a monitor error and execute a command corresponding to "/usr/local/bin/downcmd GC Time".

Example 3)

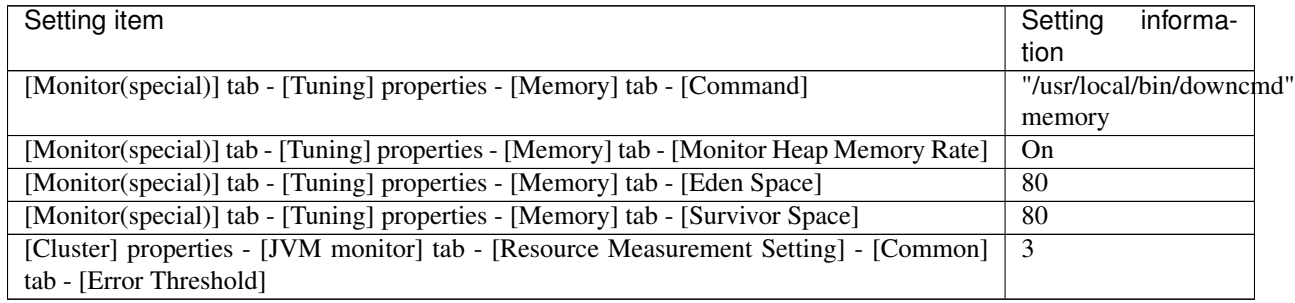

If the usage rate of the Java Eden Space and that of the Java Survivor Space exceed 80% as many times, in succession, as specified by the Error Threshold (three times), the JVM monitor resources will detect a monitor error and execute a command corresponding to "/usr/local/bin/downcmd memory EdenSpace SurvivorSpace".

Timeout (seconds) for waiting for the completion of execution of the command specified by [Command] is set by specifying [Command Timeout] in the [JVM monitor] tab of the Cluster Properties window. The same value is applied to the timeout of [Command] of each of the above-mentioned tabs; the timeout cannot be specified for each [Command] separately.

If a timeout occurs, the system will not perform processing for forced termination of the [Command] process; the operator must perform post-processing (e.g. forced termination) of the [Command] process. When a timeout occurs, the following message is output to the JVM operation log:

action thread execution did not finish. action is alive = <*command>.*

Note the following.

1. No [Command] is executed when restoration of the Java VM to normal operation (error -> normal operation) is detected.

- 2. [Command] is executed upon the detection of an error in the Java VM (when threshold exceeding occurs as many times, in succession, as specified by the error threshold). It is not executed at each threshold exceeding.
- 3. Note that specifying [Command] on multiple tabs allows multiple commands to be executed if multiple errors occur simultaneously, causing a large system load.
- 4. [Command] may be executed twice simultaneously when the following two items are monitored: [Monitor(special)] tab - [Tuning] properties - [WebLogic] tab - [Monitor the requests in Work Manager] - [Waiting Requests, The Number]; [Monitor(special)] tab - [Tuning] properties - [WebLogic] tab - [Monitor the requests in Work Manager] - [Waiting Requests, Average].

This is because errors may be detected simultaneously for the following two items: [Cluster] properties - [JVM monitor] tab - [Resource Measurement Setting] - [WebLogic] tab - [Interval, The number of request]; [Cluster] properties - [JVM monitor] tab - [Resource Measurement Setting] - [WebLogic] tab - [Interval, The average number of the request]. To prevent this from occurring, specify only one of the two items as a monitor target. This applies to the following combinations of monitor items.

- [Monitor(special)] tab [Tuning] properties [WebLogic] tab [Monitor the requests in Thread Pool] - [Waiting Requests, The Number] and [Monitor(special)] tab - [Tuning] properties - [WebLogic] tab - [Monitor the requests in Thread Pool] - [Waiting Requests, Average]
- [Monitor(special)] tab [Tuning] properties [WebLogic] tab [Monitor the requests in Thread Pool] -[Executing Requests, The Number] and [Monitor(special)] tab - [Tuning] properties - [WebLogic] tab - [Monitor the requests in Thread Pool] - [Executing Requests, Average]

### **4.39.11 Monitoring WebLogic Server**

For how to start the operation of the configured target WebLogic Server as an application server, see the manual for WebLogic Server.

This section describes only the settings required for monitoring by the JVM monitor resource.

1. Start WebLogic Server Administration Console.

For how to start WebLogic Server Administration Console, refer to " Overview of Administration Console" in the WebLogic Server manual.

Select Domain Configuration-Domain-Configuration-General. Make sure that Enable Management Port is unchecked.

- 2. Select Domain Configuration-Server, and then select the name of the server to be monitored. Set the selected server name as the identifier on the **Monitor(special)** tab from **Properties** that can be selected in the the config mode of Cluster WebUI. See "*[Understanding JVM monitor resources](#page-585-0)*".
- 3. Regarding the target server, select Configuration-General, and then check the port number though which a management connection is established with Listen Port.
- 4. Stop WebLogic Server. For how to stop WebLogic Server, refer to "Starting and stopping WebLogic Server" in the WebLogic Server manual.
- 5. Start the management server start script of WebLogic Server (startWebLogic.sh).
- 6. Write the following instructions in the script.
	- When the target is the WebLogic Server managing server:

```
JAVA_OPTIONS="${JAVA_OPTIONS}
-Dcom.sun.management.jmxremote.port=n
-Dcom.sun.management.jmxremote.ssl=false
-Dcom.sun.management.jmxremote.authenticate=false
-Djavax.management.builder.initial=weblogic.management.jmx.mbeanserver.
˓→WLSMBeanServerBuilder"
```
\*Write each line of coding on one line.

• When the target is a WebLogic Server managed server:

```
if [ "${SERVER_NAME}" = "SERVER_NAME" ]; then
JAVA_OPTIONS="${JAVA_OPTIONS}
-Dcom.sun.management.jmxremote.port=n
-Dcom.sun.management.jmxremote.ssl=false
-Dcom.sun.management.jmxremote.authenticate=false
-Djavax.management.builder.initial=weblogic.management.jmx.mbeanserver.
˓→WLSMBeanServerBuilder"
```
\*Write all the if statement lines (lines 2 to 5) on one line.

Note: For n, specify the number of the port used for monitoring. The specified port number must be different from that of the listen port for the target Java VM. If there are other target WebLogic Server entities on the same machine, specify a port number different from those for the listening port and application ports of the other entities.

Note: For SERVER\_NAME, specify the name of the target server confirmed by Select Target Server. If more than one server is targeted, change the server name on the settings (line 1 to 6) for each server.

Note: Place the above addition prior to the following coding:

```
${JAVA_HOME}/bin/java ${JAVA_VM} ${MEM_ARGS} ${JAVA_OPTIONS}
-Dweblogic.Name=${SERVER_NAME} -Djava.security.policy=${WL_HOME}/server/lib/weblogic.policy
${PROXY_SETTINGS} ${SERVER_CLASS}
```
\* Write the above coding on one line.

\* The above java arguments differ depending on the WebLogic version. There is no problem by specifying JAVA\_OPTIONS before using java.

Note: For monitoring Perm Gen[shared-ro] or Perm Gen[shared-rw] on the Memory tab, add the following line:

-client -Xshare:on -XX:+UseSerialGC

7. If monitoring requests of work manager and thread pool, make the following settings.

Start WLST (wlst.sh) of the target WebLogic Server. On the console window displayed, execute the following commands:

```
>connect('USERNAME','PASSWORD','t3://SERVER_ADDRESS:SERVER_PORT')
> edit()
> startEdit()
> cd('JMX/DOMAIN_NAME')
> set('PlatformMBeanServerUsed','true')
> activate()
> exit()
```
Replace the USERNAME, PASSWORD, SERVER\_ADDRESS, SERVER\_PORT, and DOMAIN\_NAME above with those for the domain environment.

8. Restart the target WebLogic Server.

## **4.39.12 Monitoring WebOTX**

This guide describes how to configure a target WebOTX to enable monitoring by the JVM monitor resource.

Start the WebOTX Administration Console. For how to start the WebOTX Administration Console, refer to "Starting and stopping administration tool" in the *WebOTX Operation (Web Administration Tool)*.

The settings differ depending on whether a Java process of the JMX agent running on WebOTX or the Java process of a process group is to be monitored. Configure the settings according to the target of monitoring.

### **4.39.13 Monitoring a Java process of the WebOTX domain agent**

There is no need to specify any settings.

### **4.39.14 Monitoring a Java process of a WebOTX process group**

- 1. Connect to the domain by using the administration tool.
- 2. In the tree view, select <domain\_name>-TP System-Application Group-<application\_group\_name>- Process Group-<process\_group\_name>.
- 3. For the Other Arguments attributes on the JVM Options tab on the right, specify the following Java options on one line. For n, specify the port number. If there is more than one Java VM to be monitored on the same machine, specify a unique port number. The port number specified for the settings is specified with Cluster WebUI (JVM Monitor Resource Name -> Properties -> Monitor(special) tab -> Connection Port).

```
-Dcom.sun.management.jmxremote.port=n
-Dcom.sun.management.jmxremote.ssl=false
-Dcom.sun.management.jmxremote.authenticate=false
-Djavax.management.builder.initial=com.nec.webotx.jmx.mbeanserver.
˓→JmxMBeanServerBuilder
```
\* In the case of WebOTX V9.2 or later, it is unnecessary to specify -Djavax.management.builder.initial.

4. Then, click Update. After the configuration is completed, restart the process group.

These settings can be made by using Java System Properties, accessible from the Java System Properties tab of the WebOTX administration tool. When making these settings by using the tool, do not designate -D and set the strings prior to  $=$  in name and set the strings subsequent to  $=$  in value.

Note: If restart upon a process failure is configured as a function of the WebOTX process group, and when the process group is restarted as the recovery processing by EXPRESSCLUSTER, the WebOTX process group may fail to function correctly. For this reason, when monitoring the WebOTX process group, make the following settings for the JVM monitor resource by using the Cluster WebUI.

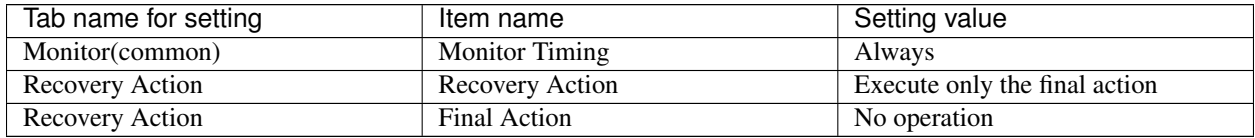

### **4.39.15 Receiving WebOTX notifications**

By registering a specific listener class, notification is issued when WebOTX detects a failure. The JVM monitor resource receives the notification and outputs the following message to the JVM operation log.

%1\$s:Notification received. %2\$s.

%1\$s and %2\$s each indicates the following:

%1\$s: Monitored Java VM

%2\$s: Message in the notification (ObjectName=\*\*,type=\*\*,message=\*\*)

At present, the following is the detailed information on MBean on the monitorable resource.

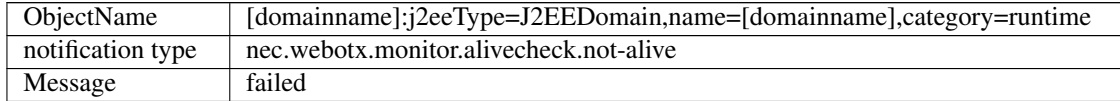

### **4.39.16 Monitoring JBoss**

The settings are different for monitoring standalone mode and for domain mode. Configure the settings according to the target of monitoring.

This section describes how to configure a target JBoss to be monitored by the JVM monitor resource.

Standalone mode

- 1. Stop JBoss, and then open (*JBoss\_installation\_path*)/bin/standalone.conf by using editor software.
- 2. In the configuration file, enter the following depending on the version of JDK. specify the following settings. For n, specify the port number. If there is more than one Java VM to be monitored on the same machine, specify a unique port number. The port number specified for the settings is specified with Cluster WebUI (JVM Monitor Resource Name -> Properties -> Monitor(special) tab -> Connection Port).

If you use JDK10 or lower, make the following change: Add the following before "if  $[$ "x\$JBOSS\_MODULES\_SYSTEM\_PKGS" = "x" ]; then".

JBOSS\_MODULES\_SYSTEM\_PKGS="org.jboss.logmanager"

Add the following after "if  $[$  "x\$JAVA\_OPTS" = "x" ]; then ... fi:".

```
JAVA_OPTS="$JAVA_OPTS -Xbootclasspath/p:$JBOSS_HOME/modules/org/jboss/logmanager/
˓→main/jboss-logmanager-1.3.2.Final-redhat-1.jar"
JAVA_OPTS="$JAVA_OPTS -Djava.util.logging.manager=org.jboss.logmanager.LogManager"
JAVA_OPTS="$JAVA_OPTS -Dcom.sun.management.jmxremote.port=n -Dcom.sun.management.
˓→jmxremote.ssl=false -Dcom.sun.management.jmxremote.authenticate=false"
```
If you use JDK11 or higher, make the following change: Add the following before "if [ "x\$JBOSS\_MODULES\_SYSTEM\_PKGS" = "x" ]; then". JBOSS\_MODULES\_SYSTEM\_PKGS="org.jboss.logmanager"

Add the following after "if  $\lceil$  "x\$JAVA\_OPTS" = "x" ]; then ... fi:".

```
JAVA_OPTS="$JAVA_OPTS -Xbootclasspath/a:$JBOSS_HOME/modules/org/jboss/logmanager/
˓→main/jboss-logmanager-1.3.2.Final-redhat-1.jar"
JAVA_OPTS="$JAVA_OPTS -Djava.util.logging.manager=org.jboss.logmanager.LogManager"
JAVA_OPTS="$JAVA_OPTS -Dcom.sun.management.jmxremote.port=n -Dcom.sun.management.
˓→jmxremote.ssl=false -Dcom.sun.management.jmxremote.authenticate=false"
JAVA_OPTS="$JAVA_OPTS -Dsun.util.logging.disableCallerCheck=true"
```
\* The storage directory and file name of jboss-logmanager-\*.jar differ depending on the JBoss version. Therefore, specify the path accoding to the installation environment.

- 3. Save the settings, and then start JBoss.
- 4. With Cluster WebUI (JVM Monitor Resource Name -> Properties -> Monitor(special)tab -> Identifier), specify a unique string that is different from those for the other monitor targets (e.g. JBoss).

Domain mode

With Cluster WebUI (JVM Monitor Resource Name -> Properties -> Monitor(special) tab -> Identifier), specify a unique string that is different from those for the other monitor targets (e.g. JBoss). With Cluster WebUI (JVM Monitor Resource Name -> Properties -> Monitor(special) tab -> Process Name), specify all the Java VM startup options so that JBoss can be uniquely identified.

### **4.39.17 Monitoring Tomcat**

This section describes how to configure a target Tomcat to be monitored by the JVM monitor resource.

- 1. If Tomcat is installed from an rpm package, stop Tomcat and open /etc/sysconfig/tomcat6 or /etc/sysconfig/tomcat. If Tomcat is not installed from an rpm package, stop Tomcat and create (*Tomcat installation path*)/bin/setenv.sh.
- 2. In the configuration file, for the Java options, specify the following settings on one line. For n, specify the port number. If there is more than one Java VM to be monitored on the same machine, specify a unique port number. The port number specified for the settings is specified with Cluster WebUI (JVM Monitor Resource Name -> Properties -> Monitor(special) tab -> Connection Port).

```
CATALINA OPTS="${CATALINA OPTS}
-Dcom.sun.management.jmxremote.port=n
-Dcom.sun.management.jmxremote.ssl=false
-Dcom.sun.management.jmxremote.authenticate=false"
```
- 3. Save the settings, and then start Tomcat.
- 4. With Cluster WebUI (JVM Monitor Resource Name -> Properties -> Monitor(special) tab -> Identifier), specify a unique string that is different from those for the other monitor targets (e.g., tomcat).

### **4.39.18 Monitoring SVF**

This section describes how to configure a target SVF to be monitored by the JVM monitor resource.

If the monitor target is Tomcat:

Change the environment variables of the SVF user in the OS as follows. For n, specify the port number. If there is more than one Java VM to be monitored on the same machine, specify a unique port number. The port number specified here is also specified with the Cluster WebUI ( JVM Monitor Resource Name -> Properties -> Monitor(special) tab -> Connection Port).

```
JAVA_OPTS="-Xms512m -Xmx512m -Dcom.sun.management.jmxremote.port=n -Dcom.sun.
˓→management.jmxremote.ssl=false
-Dcom.sun.management.jmxremote.authenticate=false"
export JAVA_OPTS
```
If the monitor target is other than Tomcat:

1. Select a monitor target from the following, and then use an editor to open the corresponding script.

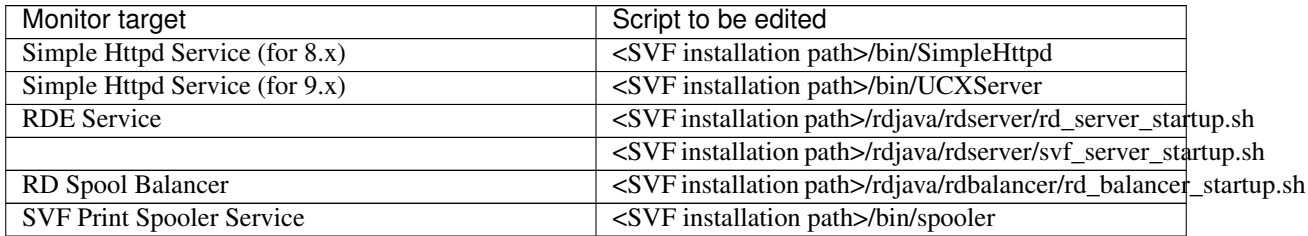

2. In the configuration file, for the Java options, specify the following settings on one line. For n, specify the port number. If there is more than one Java VM to be monitored on the same machine, specify a unique port number. The port number specified here is also specified with the Cluster WebUI (JVM Monitor Resource Name -> Properties -> Monitor(special) tab -> Connection Port).

```
JAVA_OPTIONS="${JAVA_OPTIONS}
-Dcom.sun.management.jmxremote.port=n
-Dcom.sun.management.jmxremote.ssl=false
-Dcom.sun.management.jmxremote.authenticate=false
```
3. If the monitor target is RDE Service, add \${JAVA\_OPTIONS} into the following startup path and rd\_balancer\_startup.sh

```
java -Xmx256m -Xms256m -Djava.awt.headless=true ${JAVA_OPTIONS}
-classpath $CLASSPATH jp.co.fit.vfreport.RdSpoolPlayerServer &
```
### **4.39.19 Monitoring a Java application that you created**

This section describes the procedure to configure Java application which is monitored by JVM monitor resource. Specify the following Java option in one row to the option for Java application startup while Java application (the monitor target) is stopped. For n, specify the port number. If there is more than one Java VM to be monitored on the same machine, specify a unique port number. The port number specified here is also specified with the Cluster WebUI (Monitor Resource Properties - Monitor(special) tab - Connection Port).

-Dcom.sun.management.jmxremote.port=n -Dcom.sun.management.jmxremote.ssl=false -Dcom.sun.management.jmxremote.authenticate=false Some Java applications require the following to be additionally specified.

```
- Djavax.management.builder.initial=<Class name of MBeanServerBuilder>
```
## **4.39.20 Monitor (special) tab**

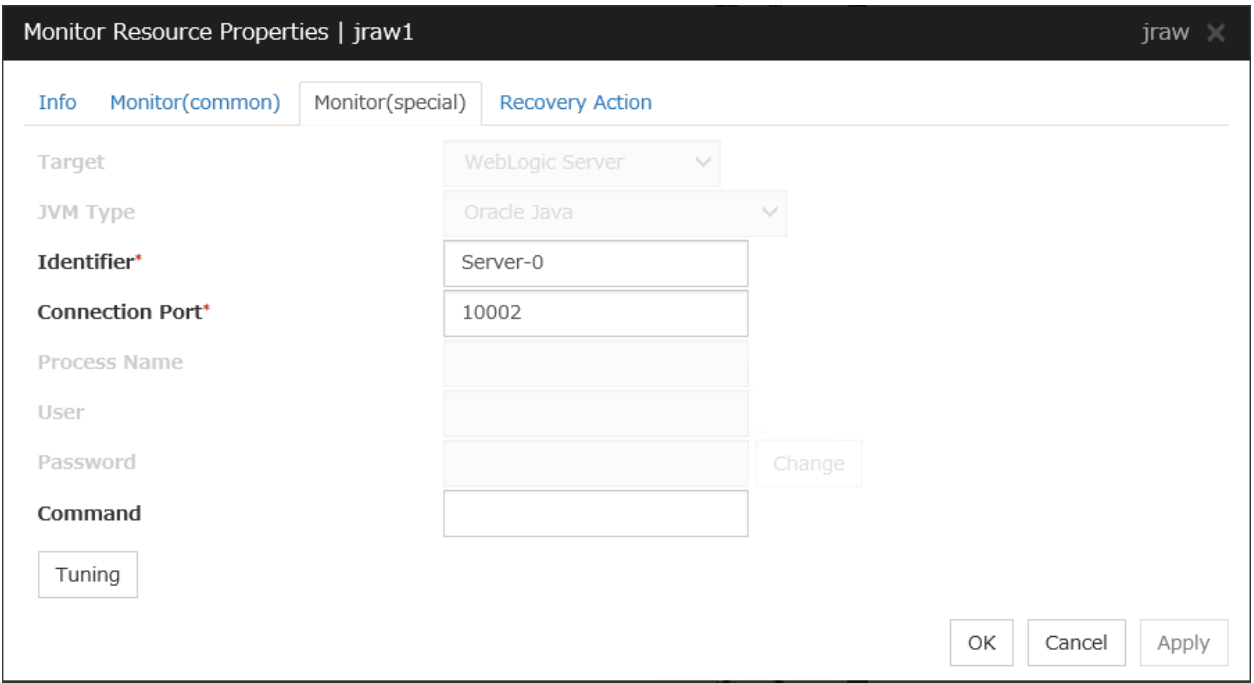

#### Target

Select the target to be monitored from the list. When monitoring WebSAM SVF for PDF, WebSAM Report Director Enterprise, or WebSAM Universal Connect/X, select WebSAM SVF. When monitoring a Java application that you created, select Java Application.

Select [JBoss] when monitoring standalone mode of JBoss Enterprise Application Platform. Select "JBoss Domain Mode" when monitoring the domain mode of JBoss Enterprise Application Platform.

Default: None

#### JVM Type

Select the Java VM on which the target application to be monitored is running.

For Java 8 (or later) and OpenJDK 8 (or later) or later, select Oracle Java(usage monitoring). For Java 8, the following specification changes have been made.

- It has become impossible to acquire the maximum value of each memory in a non-heap area.
- Perm Gen has been changed to Metaspace.
- Compressed Class Space was added.

For Java 8, therefore, the monitor items on the Memory tab have been changed as below.

- Monitoring for the use rate has been changed to monitoring for the amount used.
- Perm Gen, Perm Gen[shared-ro], and Perm Gen[shared-rw] cannot be monitored. Clear the check box.
• Metaspace and Compressed Class Space can be monitored.

For Java 9, the following specification changes have been made.

• Code Cache has been divided.

For Java9, therefore, the monitor items on the Memory tab have been changed as below.

- Code Cache cannot be monitored. Clear the check box.
- CodeHeap non-nmethods, CodeHeap profiled, and CodeHeap non-profiled can be monitored.

For each monitor target, the following are selectable.

- When the target is WebLogic Server Oracle Java, Oracle Java(usage monitoring), and Oracle JRockit are selectable
- When the target is **Tomcat**
- Oracle Java, Oracle Java(usage monitoring), and OpenJDK are selectable.
- When the target is other than WebLogic Server and Tomcat Oracle Java and Oracle Java(usage monitoring) are selectable.

Default: None

#### Identifier (within 255 bytes)

The identifier is set to differentiate the relevant JVM monitor resource from another JVM monitor resource when the information on the application to be monitored is output to the JVM operation log of the relevant JVM monitor resource. For this purpose, set a unique character string between JVM monitor resources. You must specify the identifier.

• When the target is WebLogic Server

Set the name of the server instance to be monitored, according to "*[Monitoring WebLogic Server](#page-605-0)*", item 2.

- When the target is WebOTX Process Group Specify the name of the process group.
- When the target is WebOTX Domain Agent Specify the name of the domain.
- When the target is JBoss or JBoss Domain Mode Specify this according to "*[Monitoring JBoss](#page-608-0)*".
- When the target is **Tomcat** Specify this according to "Monitoring Tomcat".
- When the target is **WebOTX ESB** Same as for WebOTX Process Group.
- When the target is WebSAM SVF Specify this according to "*[Monitoring SVF](#page-610-0)*".
- When the target is **Java Application** Specify a uniquely identifiable string for the monitored Java VM process.

Default: None

## Connection Port (1024 to 65535)

Set the port number used by the JVM monitor resource when it establishes a JMX connection to the target Java VM. The JVM monitor resource obtains information by establishing a JMX connection to the target Java VM. Therefore, to register the JVM monitor resource, it is necessary to specify the setting by which the JMX connection port is opened for the target Java VM. You must specify the connection port. This is common to all the servers in the cluster. A value between 42424 and 61000 is not recommended.

• When the target is WebLogic Server

Set the connection port number according to "*[Monitoring WebLogic Server](#page-605-0)*", item 6.

- When the target is WebOTX Process Group Specify this according to "*[Monitoring a Java process of a WebOTX process group](#page-607-0)*".
- When the target is WebOTX Domain Agent Specify "domain.admin.port" of "(WebOTX\_installation\_path)/*<domain\_name>*.properties".
- When the target is **JBoss** Specify as described in "*[Monitoring JBoss](#page-608-0)*".
- When the target is JBoss Domain Mode The connection port number need not be specified.
- When the target is **Tomcat** Specify as described in "Monitoring Tomcat".
- When the target is WebOTX ESB Same as for WebOTX Process Group.
- When the target is WebSAM SVF Specify this according to "*[Monitoring SVF](#page-610-0)*".
- When the target is **Java Application** Specify a uniquely identifiable string for the monitored Java VM process.

Default: None

#### Process Name (within 1024 bytes)

Set a Process Name to identify the target JVM monitor resource when JVM monitor resource is connecting the target Java VM via JMX. Therefore, be sure to specify a character string that is unique among JVM monitor resources.

• When the target is other than **JBoss Domain Mode** 

This does not need to be configured because the monitor target Java VM can be identified by Conncetion Port Number. The internal version 3.3.5-1 or earlier required the process name to be specified since this parameter was used for the identification when the data of virtual memory usage amount was obtained or when the data of the monitor target was output to the JVM operation log. However, in and after the internal version 4.0.0-1, **Monitor Virtual Memory Usage** was deleted. Therefore, it cannot be specified.

• When the target is **JBoss domain mode** 

Specify this according to "*[Monitoring JBoss](#page-608-0)*".

Default: None

## User (within 255 bytes)

Specify the name of the administrator who will be making a connection with the target Java VM.

- When WebOTX Domain Agent is selected as the target Specify the "domain.admin.user" value of "/opt/WebOTX/*<domain\_name>*.properties".
- When the target is other than WebOTX Domain Agent This cannot be specified.

Default: None

#### Password (within 255 bytes)

Specify the password for the administrator who will be making a connection with the target Java VM.

- When WebOTX Domain Agent is selected as the target Specify the "domain.admin.passwd" value of "/opt/WebOTX/*<domain\_name>*.properties".
- When the target is other than WebOTX Domain Agent This cannot be specified.

Default: None

### Command (within 255 bytes)

Specify the commands that will be executed if errors in the monitor target Java VM are detected. A specific command and argument(s) can be specified for each error cause. Use an absolute path to specify each command. Place the executable file name in double quotes ("") to specify it. Example) "/usr/local/bin/command" arg1 arg2

Specify the commands that will be executed if connection to the monitor target Java VM cannot be established or if an error is detected in the process for acquiring the amount of resource usage on the Java VM.

See "*[Executing a command corresponding to cause of each detected error](#page-600-0)*".

Default: None

When you click **Tuning**, the following information is displayed in the pop-up dialog box. Make detailed settings according to the descriptions below.

# **4.39.21 Memory tab (when Oracle Java or OpenJDK is selected for JVM Type)**

## Monitor Heap Memory Rate

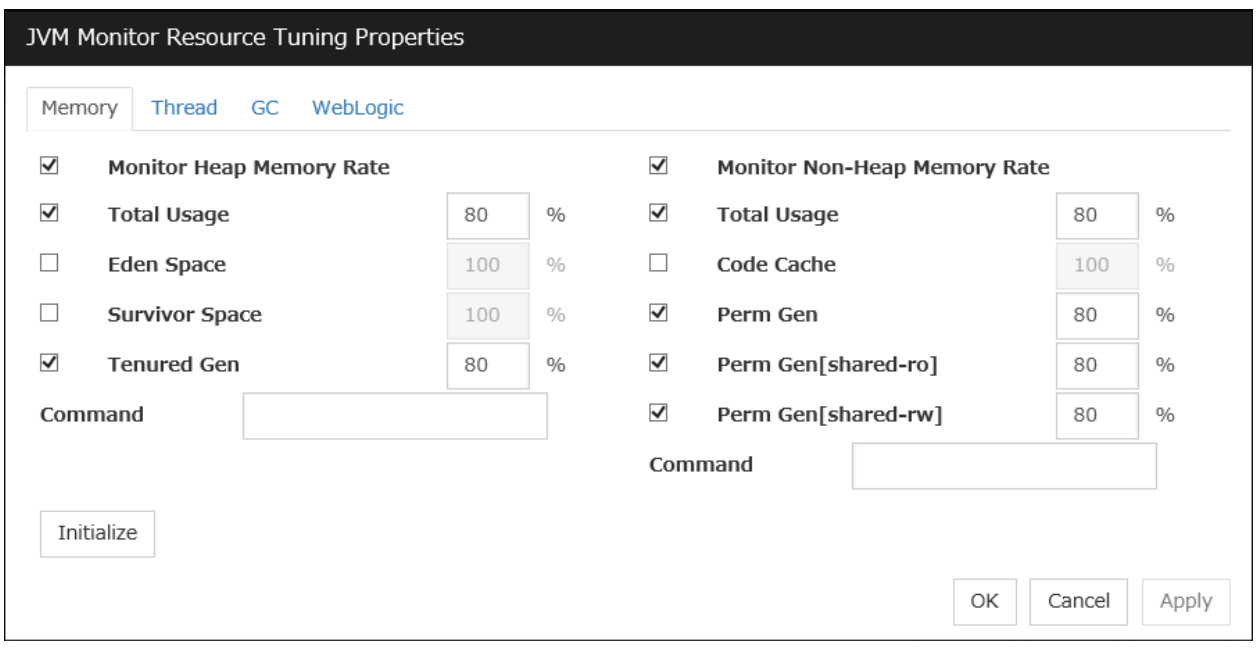

Enables the monitoring of the usage rates of the Java heap areas used by the target Java VM.

• When the check box is selected (default): Monitoring enabled

• When the check box is not selected: Monitoring disabled

### Total Usage (1 to 100)

Specify the threshold for the usage rate of the Java heap areas used by the target Java VM.

Default: 80[%]

### Eden Space (1 to 100)

Specify the threshold for the usage rate of the Java Eden Space used by the target Java VM. If G1 GC is specified as the GC method, read it as G1 Eden Space.

Default: 100[%]

### Survivor Space (1 to 100)

Specify the threshold for the usage rate of the Java Survivor Space used by the target Java VM. If G1 GC is specified as the GC method, read it as G1 Survivor Space.

Default: 100[%]

### Tenured Gen (1 to 100)

Specify the threshold for the usage rate of the Java Tenured(Old) Gen area used by the target Java VM. If G1 GC is specified as the GC method, read it as G1 Old Gen.

Default: 80[%]

### Monitor Non-Heap Memory Rate

Enables the monitoring of the usage rates of the Java non-heap areas used by the target Java VM.

- When the check box is selected (default): Monitoring enabled
- When the check box is not selected: Monitoring disabled

## Total Usage (1 to 100)

Specify the threshold for the usage rate of the Java non-heap areas used by the target Java VM.

Default: 80[%]

#### Code Cache (1 to 100)

Specify the threshold for the usage rate of the Java Code Cache area used by the target Java VM.

Default: 100[%]

# Perm Gen (1 to 100)

Specify the threshold for the usage rate of the Java Perm Gen area used by the target Java VM.

Default: 80[%]

## Perm Gen[shared-ro] (1 to 100)

Specify the threshold for the usage rate of the Java Perm Gen [shared-ro] area used by the target Java VM.

The Java Perm Gen [shared-ro] area is used when -client -Xshare:on -XX:+UseSerialGC is specified as the startup option of the target Java VM.

Default:  $80[\%]$ 

## Perm Gen[shared-rw] (1 to 100)

Specify the threshold for the usage rate of the Java Perm Gen [shared-rw] area used by the target Java VM.

The Java Perm Gen [shared-rw] area is used when -client -Xshare:on -XX:+UseSerialGC is specified as the startup option of the target Java VM.

Default: 80[%]

Command (within 255 bytes)

Specify the commands that will be executed if errors in the monitor target Java VM are detected. A specific command and argument(s) can be specified for each error cause. Use an absolute path to specify each command. Place the executable file name in double quotes ("") to specify it. Example) "/usr/local/bin/command" arg1 arg2

Specify the commands that will be executed if errors are detected in the process for checking the amount of the usage of the Java heap area, Java non-heap area in the monitor target Java VM.

See "*[Executing a command corresponding to cause of each detected error](#page-600-0)*".

Default: None

#### Initialize

Click Initialize to set all the items to their default values.

# **4.39.22 Memory tab (when Oracle Java(usage monitoring) is selected for JVM Type)**

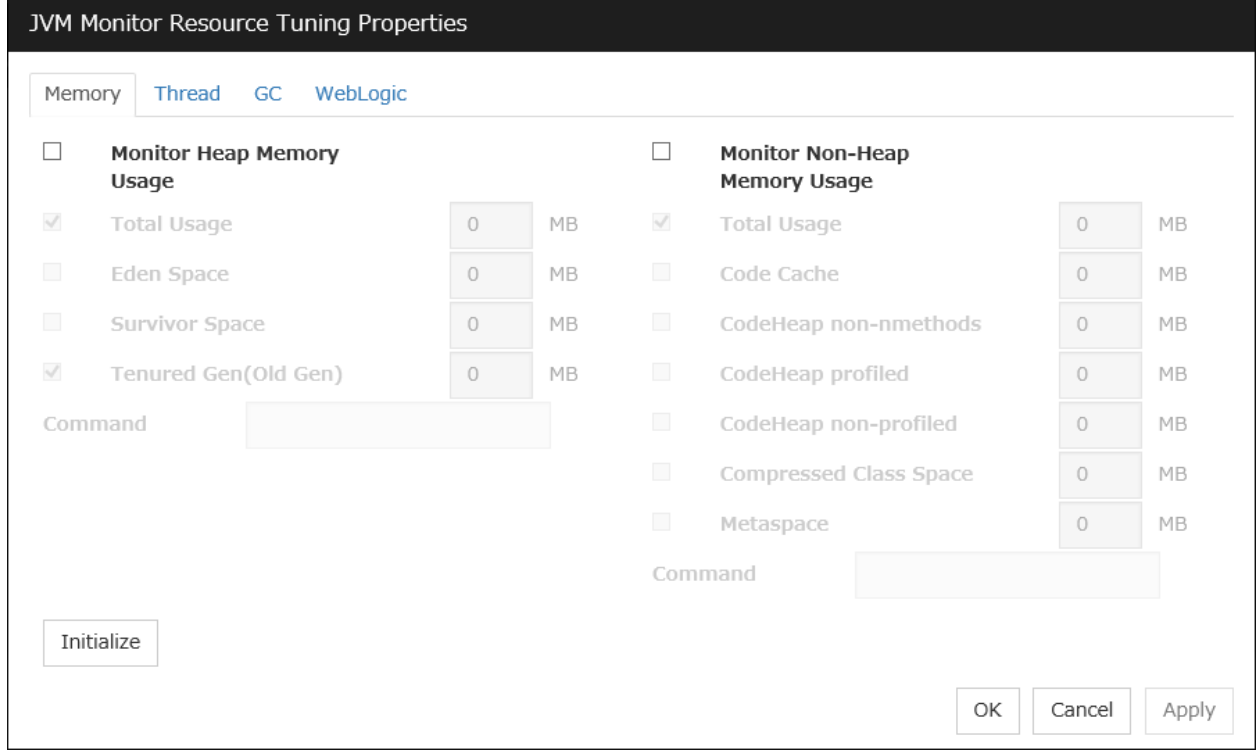

#### Monitor Heap Memory Usage

Enables the monitoring of the usage rates of the Java heap areas used by the target Java VM.

• When the check box is selected: Monitoring is enabled.

• When the check box not selected (default): Monitoring is disabled.

### Total Usage (0 to 102400)

Specify the threshold for the usage rates of the Java heap areas used by the target Java VM. If zero is specified, this item is not monitored.

Default: 0[MB]

### **Eden Space** (0 to 102400)

Specify the threshold for the usage rate of the Java Eden Space used by the target Java VM. If zero is specified, this item is not monitored. If G1 GC is specified as the GC method, read it as G1 Eden Space.

Default: 0[MB]

### Survivor Space (0 to 102400)

Specify the threshold for the usage rate of the Java Survivor Space used by the target Java VM. If zero is specified, this item is not monitored. If G1 GC is specified as the GC method, read it as G1 Survivor Space.

Default: 0[MB]

### Tenured Gen (0 to 102400)

Specify the threshold for the usage rate of the Java Tenured(Old) Gen area used by the target Java VM. If zero is specified, this item is not monitored. If G1 GC is specified as the GC method, read it as G1 Old Gen.

Default: 0[MB]

## Monitor Non-Heap Memory Usage

Enables the monitoring of the usage rate of the Java non-heap areas used by the target Java VM.

- When the check box is selected: Monitoring is enabled.
- When the check box is not selected (default): Monitoring is disabled.

#### Total Usage (0 to 102400)

Specify the threshold for the usage rate of the Java non-heap areas used by the target Java VM. If zero is specified, this item is not monitored.

Default: 0[MB]

Code Cache (0 to 102400)

Specify the threshold for the usage rate of the Java Code Cache area used by the target Java VM. If zero is specified, this item is not monitored.

Default: 0[MB]

## CodeHeap non-nmethods (0 to 102400)

Specify the threshold for the usage rate of the Java CodeHeap non-nmethods areas used by the target Java VM. If zero is specified, this item is not monitored.

Default: 0[MB]

CodeHeap profiled (0 to 102400)

Specify the threshold for the usage rate of the Java CodeHeap profiled nmethods areas used by the target Java VM. If zero is specified, this item is not monitored.

Default: 0[MB]

#### CodeHeap non-profiled (0 to 102400)

Specify the threshold for the usage rate of the Java CodeHeap non-profiled nmethods areas used by the target Java VM. If zero is specified, this item is not monitored.

Default: 0[MB]

#### Compressed Class Space (0 to 102400)

Specify the threshold for the usage rate of the Compressed Class Space areas used by the target Java VM. If zero is specified, this item is not monitored.

Default: 0[MB]

#### **Metaspace** (0 to 102400)

Specify the threshold for the usage rate of the Metaspace area used by the target Java VM.

Default: 0[MB]

#### Command (within 255 bytes)

Specify the command to execute if an error is detected in the target Java VM. It is possible to specify the command to execute for each error cause, as well as arguments. Specify a full path. Enclose an executable file name with double quotes (""). Example) "/usr/local/bin/command" arg1 arg2 Specify the commands that will be executed if errors are detected in the process for checking the amount of the usage of the Java heap area, Java non-heap area in the monitor target Java VM. See also "*[Executing a command corresponding to cause of each detected error](#page-600-0)*".

Default: None

### Initialize

Click the Initialize button to set all the items to their default values.

# **4.39.23 Memory tab (when Oracle JRockit is selected for JVM Type)**

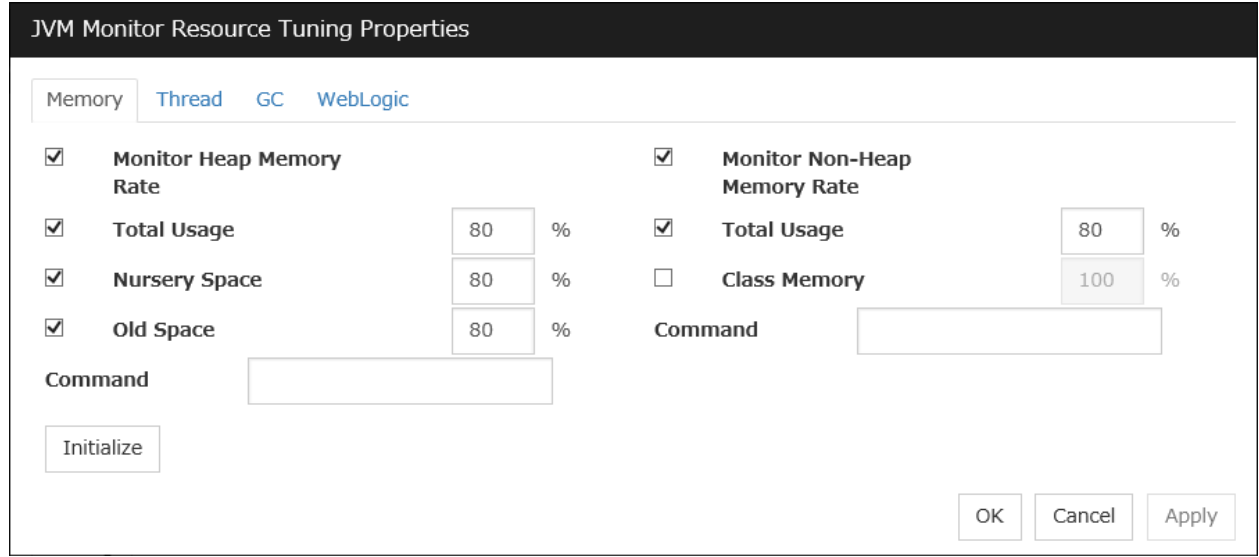

Displayed only when JRockit is selected for JVM Type.

### Monitor Heap Memory Rate

Enables the monitoring of the usage rates of the Java heap areas used by the target Java VM.

- When the check box is selected (default): Monitoring enabled
- When the check box is not selected: Monitoring disabled

## Total Usage (1 to 100)

Specify the threshold for the usage rate of the Java heap areas used by the target Java VM.

Default: 80[%]

### Nursery Space (1 to 100)

Specify the threshold for the usage rate of the Java Nursery Space used by the target JRockit JVM.

Default: 80[%]

### Old Space (1 to 100)

Specify the threshold for the usage rate of the Java Old Space used by the target JRockit JVM.

Default: 80[%]

## Monitor Non-Heap Memory Rate

Enables the monitoring of the usage rates of the Java non-heap areas used by the target Java VM.

- When the check box is selected (default): Monitoring enabled
- When the check box is not selected: Monitoring disabled

## Total Usage (1 to 100)

Specify the threshold for the usage rate of the Java non-heap areas used by the target Java VM.

Default: 80[%]

#### Class Memory (1 to 100)

Specify the threshold for the usage rate of the Java Class Memory used by the target JRockit JVM.

Default: 100[%]

## Command (within 255 bytes)

Specify the commands that will be executed if errors in the monitor target Java VM are detected. A specific command and argument(s) can be specified for each error cause. Use an absolute path to specify each command. Place the executable file name in double quotes ("") to specify it. Example) "/usr/local/bin/command" arg1 arg2

Specify the commands that will be executed if errors are detected in the process for checking the amount of the usage of the Java heap area, Java non-heap area in the monitor target Java VM. See "*[Executing a command corresponding to cause of each detected error](#page-600-0)*".

Default: None

#### Initialize

Click Initialize to set all the items to their default values.

# **4.39.24 Thread tab**

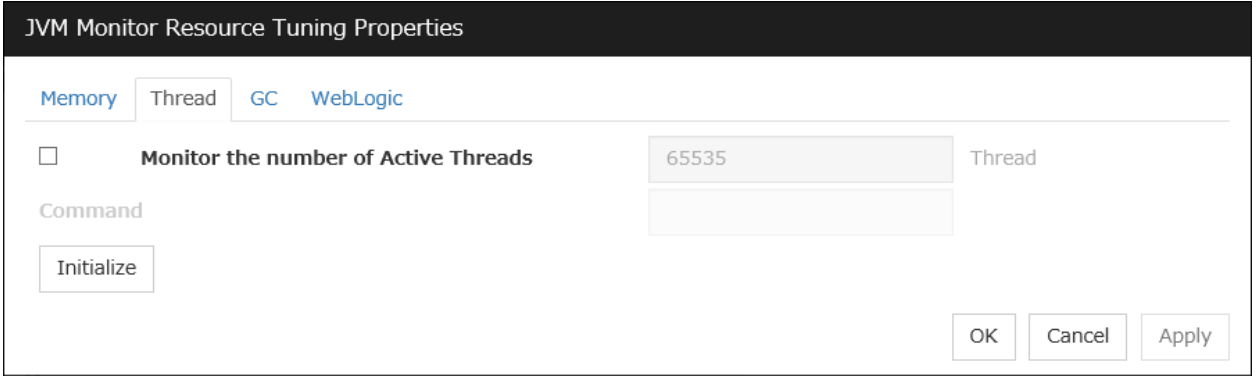

### Monitor the number of Active Threads (1 to 65535)

Specify the upper limit threshold for the number of threads running on the monitor target Java VM.

Default: 65535 [threads]

#### Command (within 255 bytes)

Specify the commands that will be executed if errors in the monitor target Java VM are detected. A specific command and argument(s) can be specified for each error cause. Use an absolute path to specify each command. Place the executable file name in double quotes ("") to specify it. Example) "/usr/local/bin/command" arg1 arg2

Specify the commands that will be executed if errors are detected in the process for checking the number of active threads in the monitor target Java VM.

See "*[Executing a command corresponding to cause of each detected error](#page-600-0)*".

Default: None

#### Initialize

Click Initialize to set all the items to their default values.

# **4.39.25 GC tab**

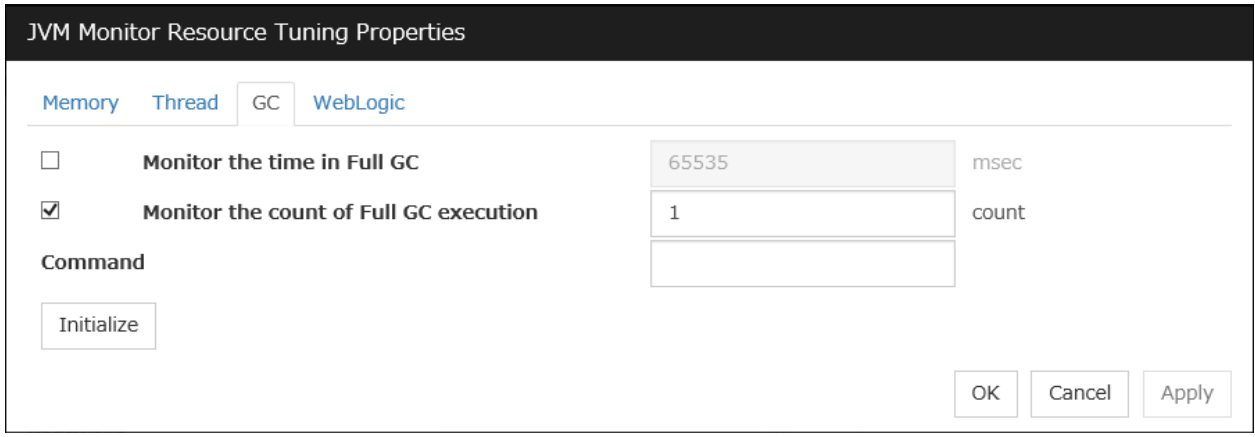

Monitor the time in Full GC (1 to 65535)

Specify the threshold for the Full GC execution time since previous measurement on the target Java VM. The threshold for the Full GC execution time is the average obtained by dividing the Full GC execution time by the number of times Full GC occurs since the previous measurement.

To determine the case in which the Full GC execution time since the previous measurement is 3000 milliseconds and Full GC occurs three times as an error, specify 1000 milliseconds or less.

Default: 65535 [milliseconds]

### Monitor the count of Full GC execution (1 to 65535)

Specify the threshold for the number of times Full GC occurs since previous measurement on the target Java VM.

Default: 1 (time)

### Command (within 255 bytes)

Specify the commands that will be executed if errors in the monitor target Java VM are detected. A specific command and argument(s) can be specified for each error cause. Use an absolute path to specify each command. Place the executable file name in double quotes ("") to specify it. Example) "/usr/local/bin/command" arg1 arg2

Specify the commands that will be executed if errors are detected in the process for measuring time in Full GC and the count of Full GC execution in the monitor target Java VM.

See "*[Executing a command corresponding to cause of each detected error](#page-600-0)*".

Default: None

### Initialize

Click Initialize to set all the items to their default values.

# **4.39.26 WebLogic tab**

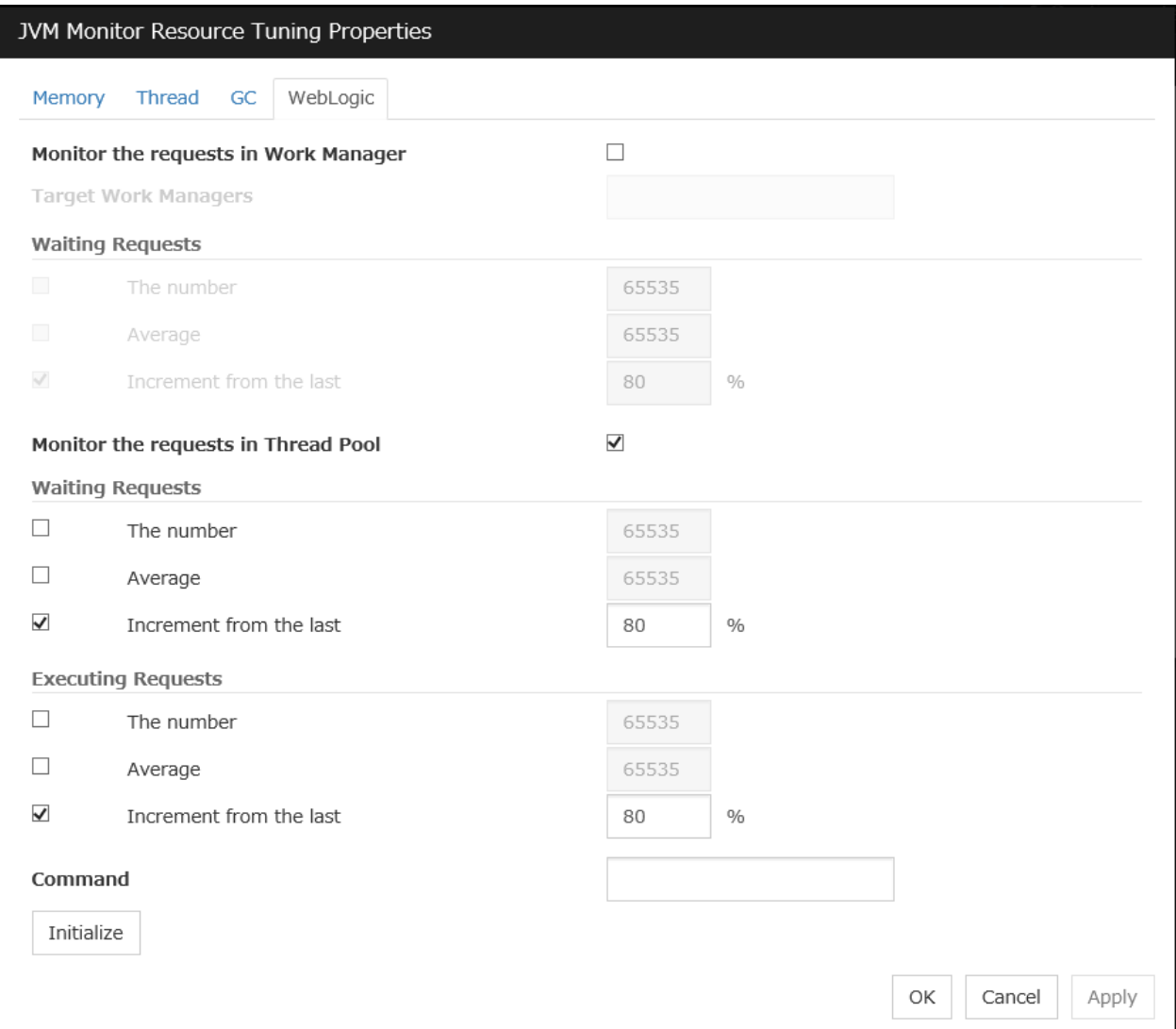

Displayed only when WebLogic Server is selected for Target.

#### Monitor the requests in Work Manager

Enables the monitoring of the wait requests by Work Managers on the WebLogic Server.

- When the check box is selected:
	- Monitoring enabled
- When the check box is not selected (default): Monitoring disabled

## Target Work Managers

Specify the names of the Work Managers for the applications to be monitored on the target WebLogic Server. To monitor Work Managers, you must specify this setting.

*App*1[*WM*1,*WM*2,...];*App*2[*WM*1,*WM*2,...];...

*For App* and *WM,* only ASCII characters are valid (except Shift\_JIS codes 0x005C and 0x00A1 to

## 0x00DF).

To specify an application that has an application archive version, specify "application\_name#version" in *App*.

When the name of the application contains "[" and/or "]", prefix it with "  $\Upsilon$ ".

(Ex.) When the application name is app[2], enter app $\setminus$ [2 $\setminus$ ].

Default: None

#### The number (1 to 65535)

Specify the threshold for the wait request count for the target WebLogic Server Work Manager(s).

Default: 65535

### Average (1 to 65535)

Specify the threshold for the wait request count average for the target WebLogic Server Work Manager(s).

Default: 65535

### Increment from the last (1 to 1024)

Specify the threshold for the wait request count increment since the previous measurement for the target WebLogic Server Work Manager(s).

Default: 80[%]

#### Monitor the requests in Thread Pool

In WebLogic Server thread pool to be monitored, the number of wait requests, and the monitoring settings of the number of executing request. The number of requests, HTTP requests and the number that was waiting to be processed and run inside WebLogic Server, and includes the number of requests of the processing performed by the internal EJB call and WebLogic Server. However, it can not judge an abnormal state to be increased. Please specify if you want to the collection of JVM statistics log.

- When the check box is selected (default):
	- Monitoring enabled
- When the check box is not selected: Monitoring disabled
- 

## Waiting Requests The number (1 to 65535)

Specify the threshold for the wait request count.

Default: 65535

#### Waiting Requests Average (1 to 65535)

Specify the threshold for the wait request count average.

Default: 65535

## Waiting Requests Increment from the last (1 to 1024)

Specify the threshold for the wait request count increment since the previous measurement.

Default: 80[%]

#### Executing Requests The number (1 to 65535)

Specify the threshold for the number of requests executed per unit of time.

Default: 65535

## Executing Requests Average (1 to 65535)

Specify the threshold for the average count of requests executed per unit of time.

Default: 65535

### Executing Requests Increment from the last (1 to 1024)

Specify the threshold for the increment of the number of requests executed per unit of time since the previous measurement.

Default: 80[%]

### Command (within 255 bytes)

Specify the commands that will be executed if errors in the monitor target Java VM are detected. A specific command and argument(s) can be specified for each error cause. Use an absolute path to specify each command. Place the executable file name in double quotes ("") to specify it. Example) "/usr/local/bin/command" arg1 arg2

Specify the commands that will be executed if errors are detected in the process for executing requests in the Work Manager and Thread Pool of WebLogic Server.

See "*[Executing a command corresponding to cause of each detected error](#page-600-0)*".

Default: None

#### Initialize

Click Initialize to set all the items to their default values.

# **4.40 Understanding System monitor resources**

System monitor resources periodically collect statistical information about System resources analyze the information according to given knowledge data. System monitor resources serve to detect the exhaustion of resources early according to the results of analysis.

# **4.40.1 Notes on System monitor resource**

To use a System monitor resource, zip and unzip packages must have been installed on the servers.

For the supported versions of System Resource Agent, see "Applications supported by monitoring options" in "Software" in "Installation requirements for EXPRESSCLUSTER" in the "Getting Started Guide".

For the recovery target, specify the resource to which fail-over is performed upon the detection of an error in resource monitoring by System Resource Agent.

The use of the default System Resource Agent settings is recommended.

Errors in resource monitoring may be undetectable when:

• A value repeatedly exceeds and then falls below a threshold during whole system resource monitoring.

If the date or time of the OS has been changed while System Resource Agent is running, resource monitoring may operate incorrectly as described below because the timing of analysis which is normally done at 10 minute intervals may differ the first time after the date or time is changed. If either of the following occur, suspend and resume cluster.

- No error is detected even after the specified duration for detecting errors has passed.
- An error is detected before the specified duration for detecting errors has elapsed.

Once the cluster has been suspended and resumed, the collection of information is started from that point of time.

The amount of system resources used is analyzed at 10-minute intervals. Thus, an error may be detected up to 10 minutes after the monitoring session.

The amount of disk resources used is analyzed at 60-minute intervals. Thus, an error may be detected up to 60 minutes after the monitoring session.

Specify a value smaller than the actual disk size when specifying the disk size for free space monitoring of a disk resource. If a value is specified that is larger than the actual disk size, an error will be detected due to insufficient free space.

If the monitored disk has been replaced, analyzed information up until the time of the disk replacement will be cleared if one of the following items of information differs between the previous and current disks.

- Total disk capacity
- File system

Disk resource monitoring can only monitor disk devices.

For server for which no swap was allocated, uncheck the monitoring of total virtual memory usage.

Disk usage information collected by System Resource Agent is calculated by using the total disk space and free disk space. This value may slightly differ from the disk usage which df(1) command shows because it uses a different calculation method.

Up to 64 disk units can be simultaneously monitored by the disk resource monitoring function.

If System monitor is not displayed in the Type column on the monitor resource definition screen, select Get License Info and then acquire the license information.

System monitor resource collected statistics information and analysis information, it outputs. When the number of these files reached following biggest number, it's eliminated from an old file. (<data pass> in following text is "<EXPRESSCLUSTER\_install\_path >/ha/sra/data/".)

- Statistical information data of system resources. Path: <data path>/hasrm\_monitor\_list.xml.YYYYMMDDhhmmss.zip Maximum number of a file: 1500
- Analyzed information data of system resources. Path: <data path>/hasrm\_analyze\_list.xml.YYYYMMDDhhmmss.zip Maximum number of a file: 3
- Statistical information data of disk resources. Path: <data path>/hasrm\_diskcapacity\_monitor\_list.xml.YYYYMMDDhhmmss.zip Maximum number of a file: 10
- Analyzed information data of disk resources. Path: <data path>/hasrm\_diskcapacity\_analyze\_list.xml.YYYYMMDDhhmmss.zip Maximum number of a file: 3

# **4.40.2 How System monitor resources perform monitoring**

System monitor resources monitor the following:

Periodically collect the amounts of system resources and disk resources used and then analyze the amounts.

An error is recognized if the amount of a resource used exceeds a pre-set threshold.

When an error detected state persists for the monitoring duration, it is posted as an error detected during resource monitoring.

System resource monitoring with the default values reports an error found in resource monitoring 60 minutes later if the resource usage does not fall below 90%.

The following shows an example of error detection for the total memory usage in system resource monitoring with the default values.

• The total memory usage remains at the total memory usage threshold or higher as time passes, for at least a certain duration of time.

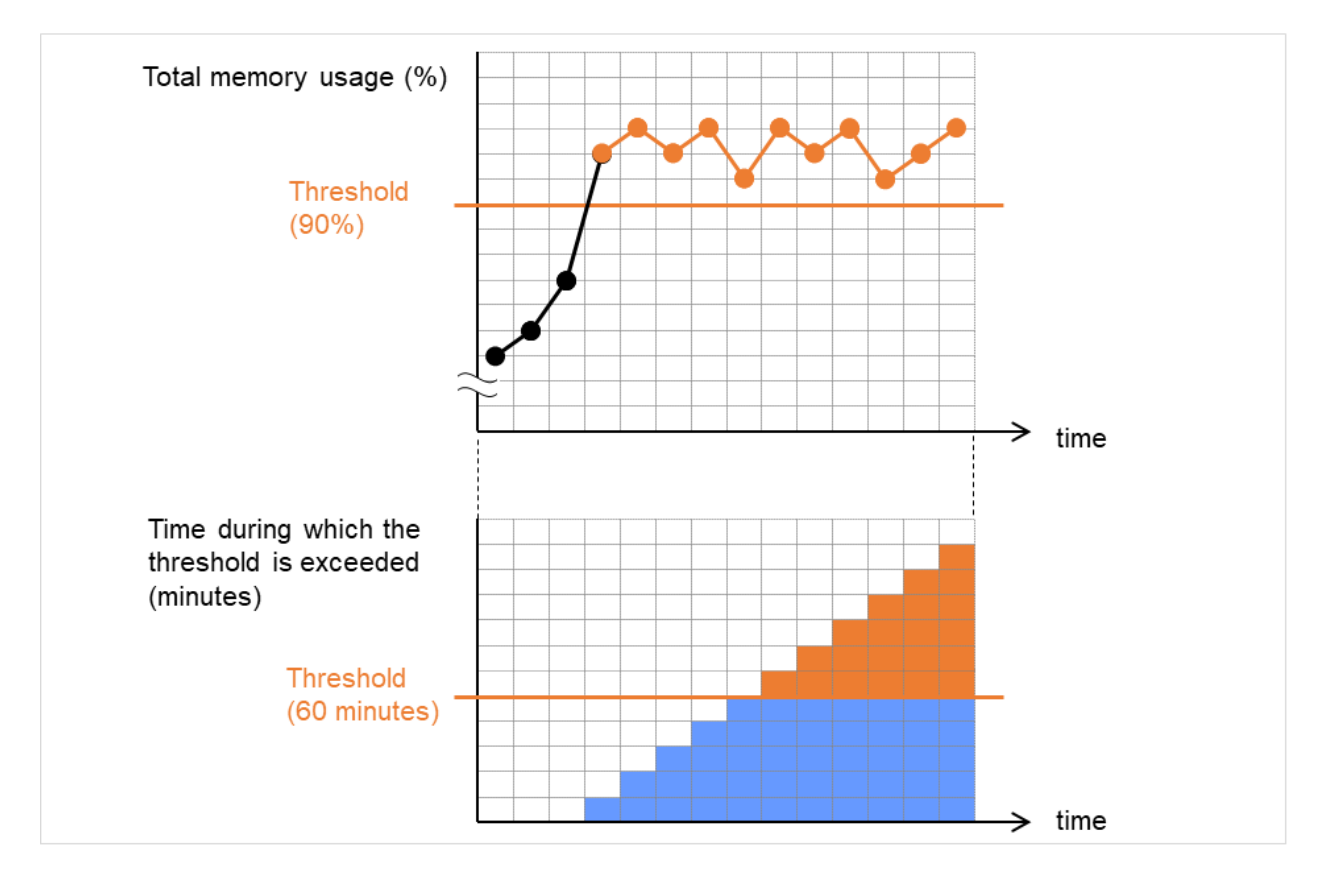

Fig. 4.79: Total memory usage at its threshold or higher for a certain time, which leads to error detection

• The total memory usage rises and falls in the vicinity of the total memory usage threshold as time passes, but always remains under that threshold.

In the following figure, the total memory usage temporarily reaches its threshold (90%) or higher. However, this situation does not last for the monitoring duration (60 minutes), and therefore does not lead to detecting an error in the total memory usage.

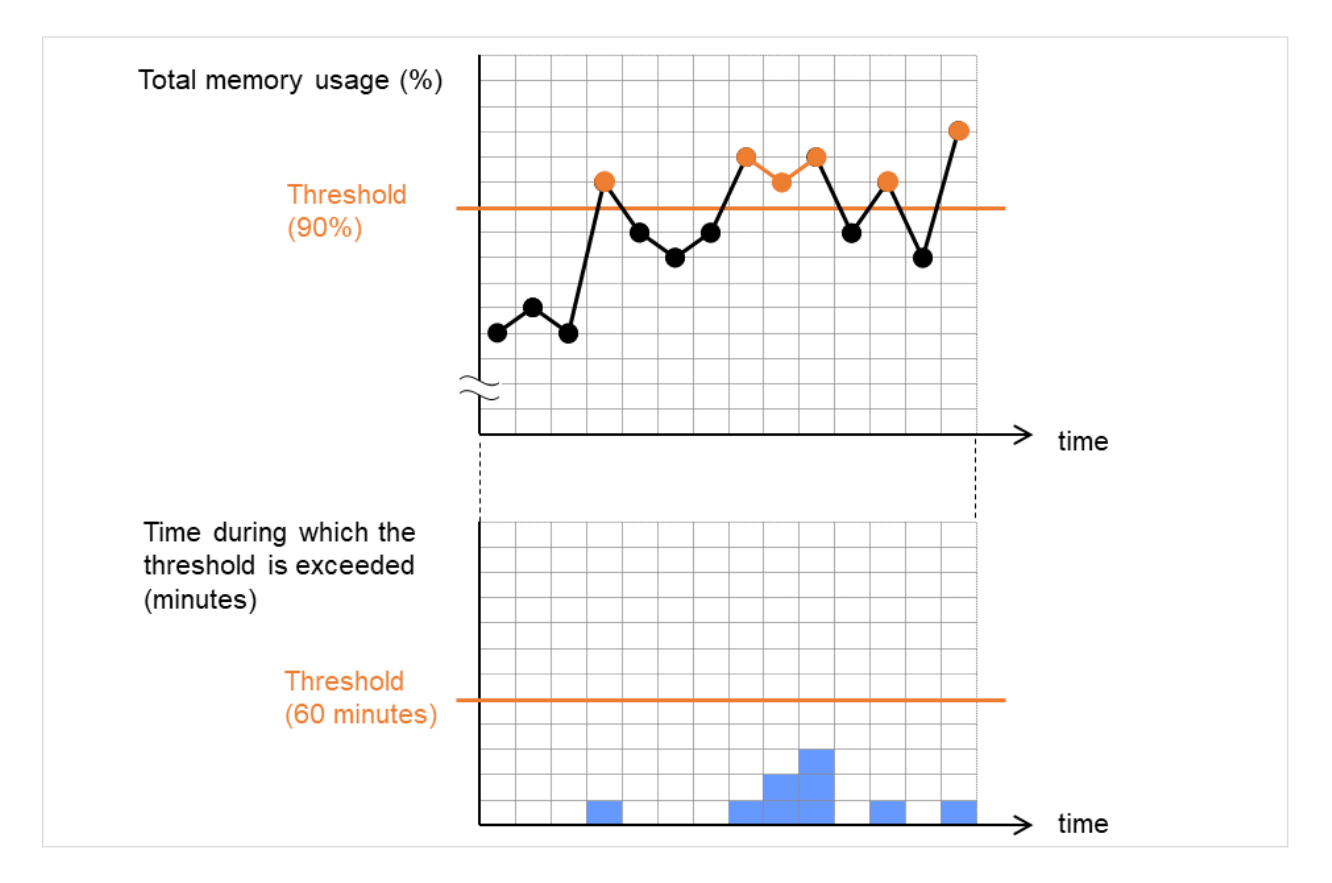

Fig. 4.80: Total memory usage at its threshold or higher for less than a certain time, which does not lead to error detection

If disk resource monitoring operated under the default settings, it will report a notice level error after 24 hours.

The following chart describes how disk resource monitoring detects disk usage errors when operating under the default settings.

### Monitoring disk usage by warning level

• In the following example, disk usage exceeds the threshold which is specified as the warning level upper limit.

This excess causes an error to be considered to occur in monitoring the disk usage.

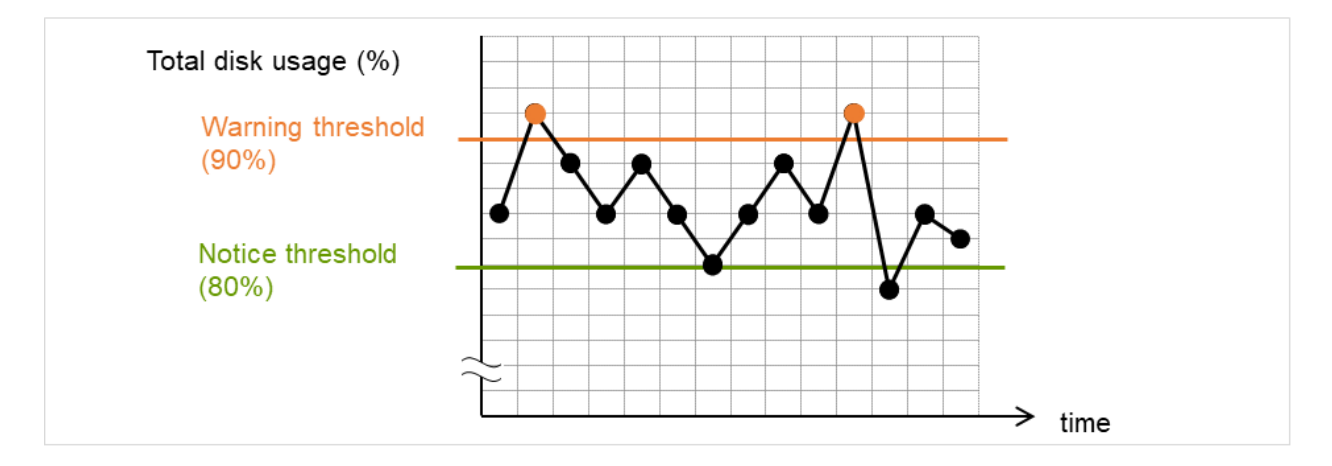

Fig. 4.81: Disk usage exceeding the upper limit of the warning level, which leads to error detection

• In the following example, disk usage increases and decreases within certain range, and does not exceed the threshold which is specified as the warning level upper limit.

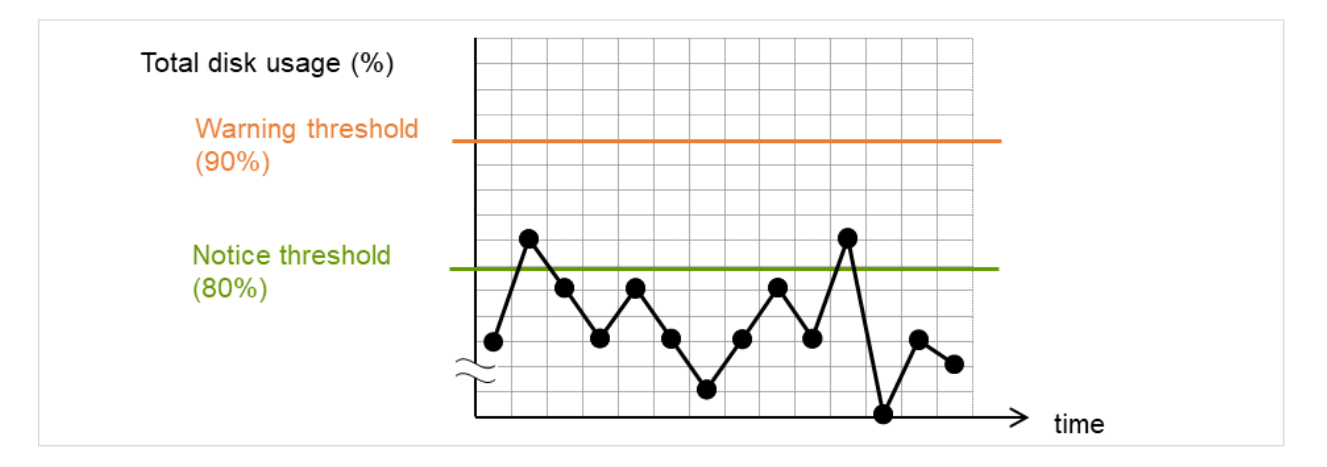

Fig. 4.82: Disk usage not exceeding the upper limit of the warning level, which does not lead to error detection

## Monitoring disk usage by notice level

• In the following example, disk usage continuously exceeds the threshold specified as the notification level upper limit, and the duration exceeds the set length.

The excess of disk usage causes an error to be considered to occur in monitoring the disk usage.

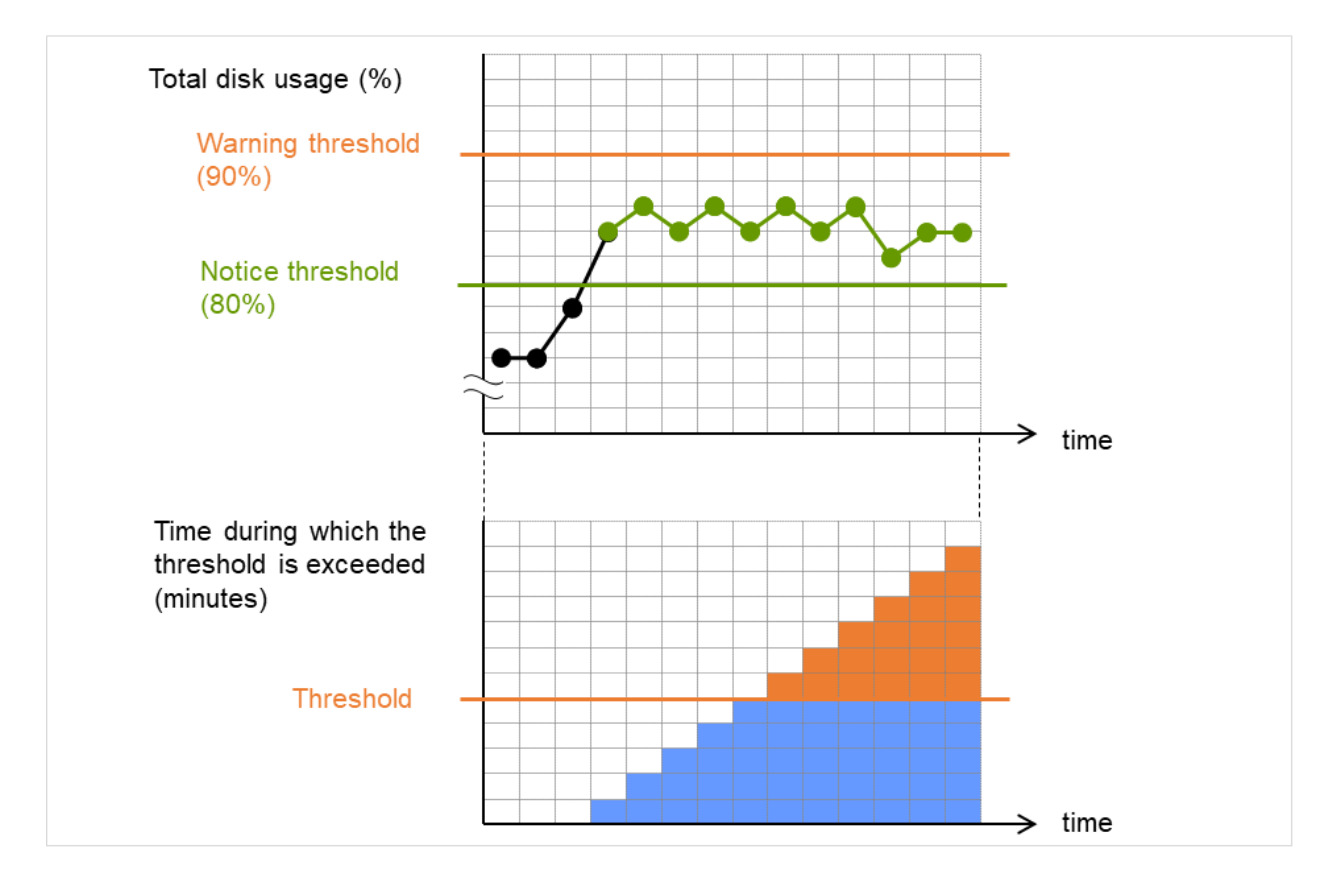

Fig. 4.83: Disk usage exceeding the upper limit of the notification level for a certain time, which leads to error detection

• In the following example, disk usage increases and decreases within a certain range, and does not exceed the threshold specified as the notification level upper limit.

Since the excess of disk usage does not last for a certain time, no error is considered to occur in monitoring the disk usage.

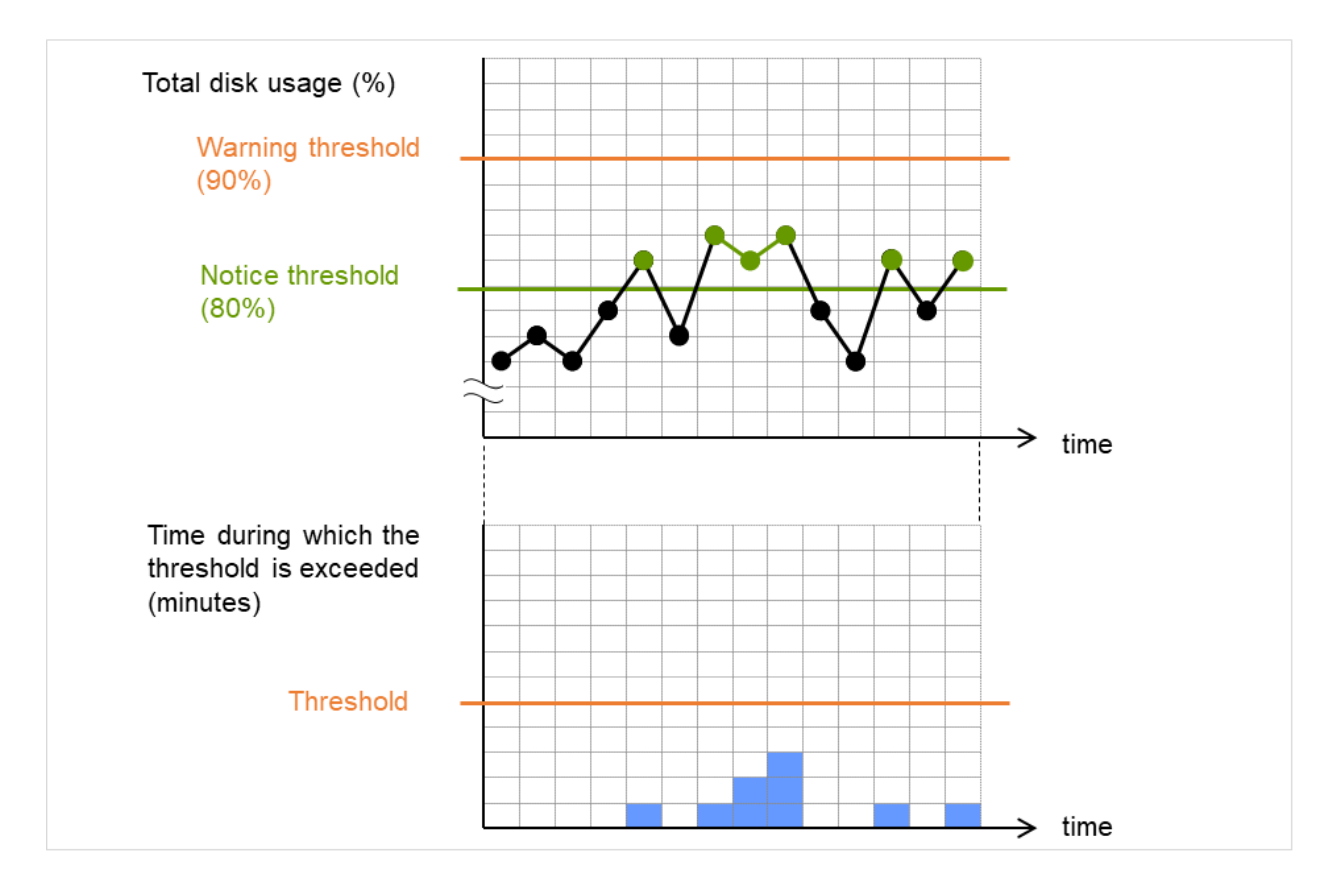

Fig. 4.84: Disk usage exceeding the upper limit of the notification level for less than a certain time, which does not lead to error detection

# **4.40.3 Monitor (special) tab**

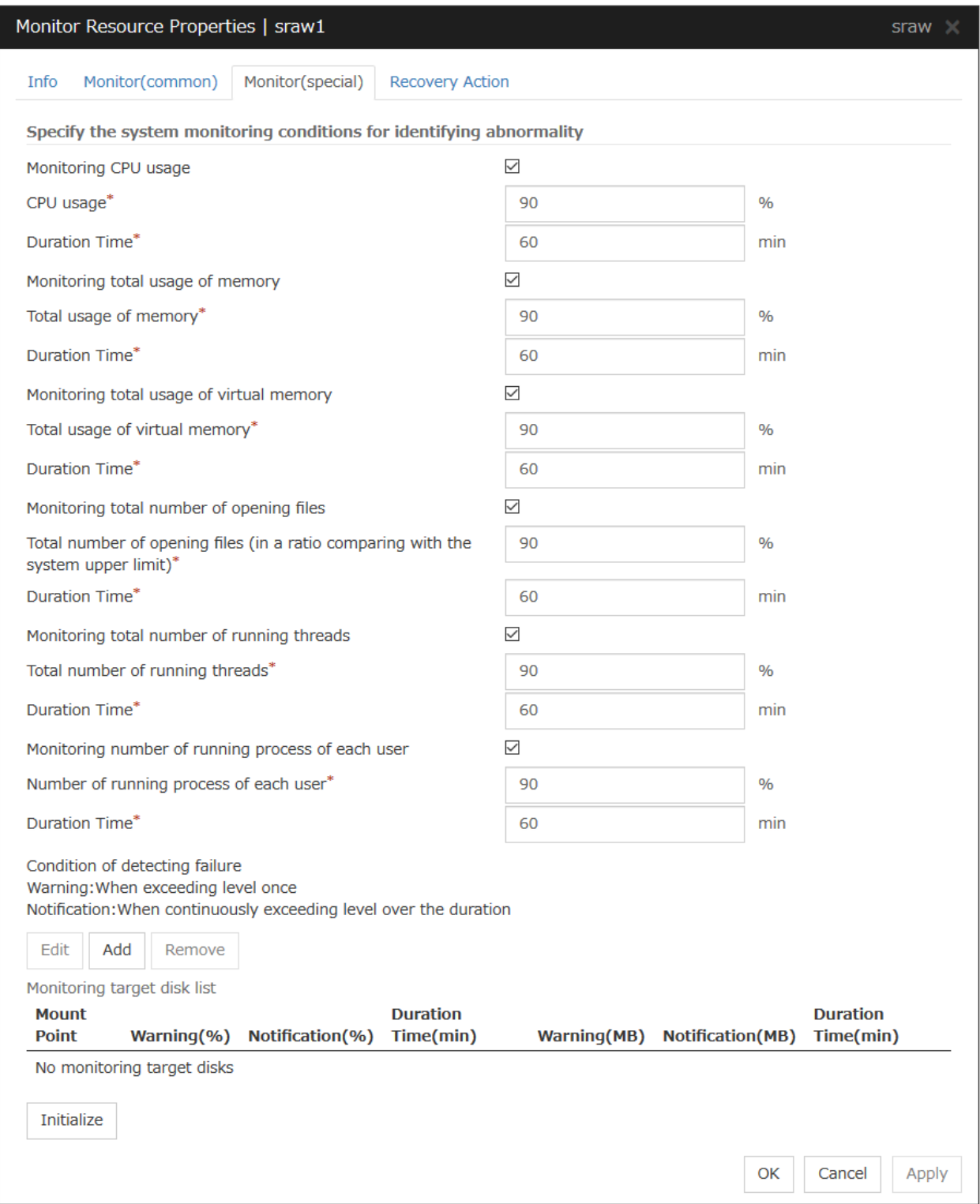

# Monitoring CPU usage

Enables CPU usage monitoring.

- When the check box is selected: Monitoring is enabled for the CPU usage.
- When the check box is not selected: Monitoring is disabled for the CPU usage.

#### CPU usage (1 to 100)

Specify the threshold for the detection of the CPU usage.

#### Duration Time (1 to 1440)

Specify the duration for detecting the CPU usage.

If the threshold is continuously exceeded over the specified duration, the detection of an error is recognized.

#### Monitoring total usage of memory

Enables the monitoring of the total usage of memory.

• When the check box is selected:

Monitoring is enabled for the total usage of memory.

• When the check box is not selected:

Monitoring is disabled for the total usage of memory.

### Total usage of memory (1 to 100)

Specify the threshold for the detection of a memory use amount error (percentage of the memory size implemented on the system).

#### Duration Time (1 to 1440)

Specify the duration for detecting a total memory usage error.

If the threshold is continuously exceeded over the specified duration, the detection of an error is recognized.

#### Monitoring total usage of virtual memory

Enables the monitoring of the total usage of virtual memory.

• When the check box is selected:

Monitoring is enabled for the total usage of virtual memory.

• When the check box is not selected: Monitoring is disabled for the total usage of virtual memory.

## Total usage of virtual memory (1 to 100)

Specify the threshold for the detection of a virtual memory usage error.

#### Duration Time (1 to 1440)

Specify the duration for detecting a total virtual memory usage error.

If the threshold is continuously exceeded over the specified duration, the detection of an error is recognized.

#### Monitoring total number of opening files

Enables the monitoring of the total number of opening files.

• When the check box is selected:

Monitoring is enabled for the total number of opening files.

• When the check box is not selected: Monitoring is disabled for the total number of opening files.

#### Total number of opening files (in a ratio comparing with the system upper limit) (1 to 100)

Specify the threshold for the detection of an error related to the total number of opening files (percentage of the system upper limit).

### Duration Time (1 to 1440)

Specify the duration for detecting an error with the total number of opening files.

If the threshold is continuously exceeded over the specified duration, the detection of an error is recognized.

### Monitoring total number of running threads

Enables the monitoring of the total number of running threads.

• When the check box is selected:

Monitoring is enabled for the total number of running threads.

• When the check box is not selected:

Monitoring is disabled for the total number of running threads.

## Total number of running threads (1 to 100)

Specify the threshold for the detection of an error related to the total number of running threads (percentage of the system upper limit).

### Duration Time (1 to 1440)

Specify the duration for detecting an error with the total number of running threads.

If the threshold is continuously exceeded over the specified duration, the detection of an error is recognized.

#### Monitoring number of running processes of each user

Enables the monitoring of the number of processes being run of each user

- When the check box is selected: Monitoring is enabled for the number of processes being run of each user.
- When the check box is not selected:

Monitoring is disabled for the number of processes being run of each user.

#### Number of running processes of each user (1 to 100)

Specify the threshold for the detection of an error related to the number of processes being run of each user (percentage of the system upper limit).

## Duration Time (1 to 1440)

Specify the duration for detecting an error with the number of processes being run of each user.

If the threshold is continuously exceeded over the specified duration, the detection of an error is recognized.

#### Add

Click this to add disks to be monitored. The Input of watch condition dialog box appears.

Configure the detailed monitoring conditions for error determination, according to the descriptions given in the Input of watch condition dialog box.

#### Remove

Click this to remove a disk selected in Disk List so that it will no longer be monitored.

#### Edit

Click this to display the Input of watch condition dialog box. The dialog box shows the monitoring conditions for the disk selected in Disk List. Edit the conditions and click OK.

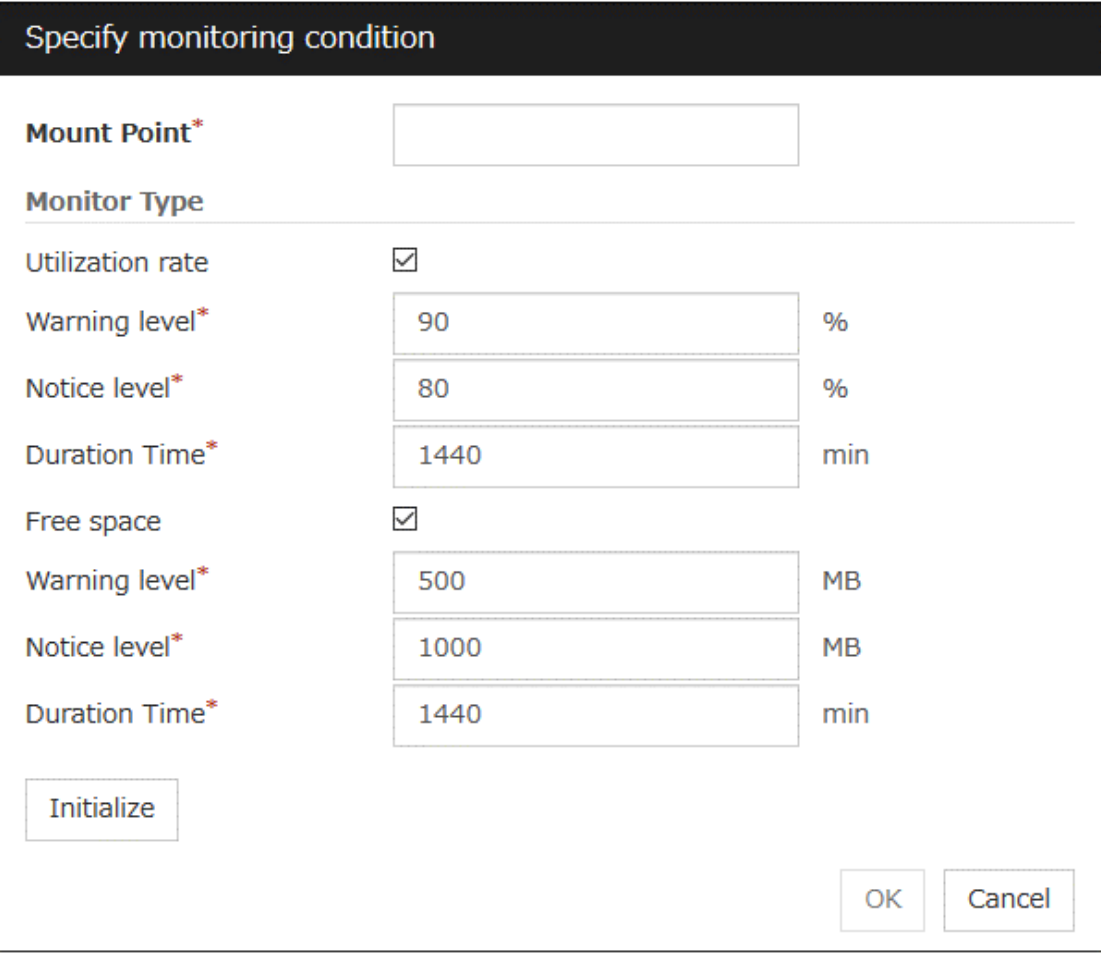

## Mount point (within 1024 bytes)

Set the mountpoint to be monitored. The name must begin with a forward slash (/).

#### Utilization rate

Enables the monitoring of the disk usage.

- When the check box is selected: Monitoring is enabled for the disk usage.
- When the check box is not selected: Monitoring is disabled for the disk usage.

## Warning level (1 to 100)

Specify the threshold for warning level error detection for disk usage.

#### Notice level (1 to 100)

Specify the threshold for notice level error detection for disk usage.

### Duration Time (1 to 43200)

Specify the duration for detecting a notice level error of the disk usage rate.

If the threshold is continuously exceeded over the specified duration, the detection of an error is recognized.

### Free space

Enables the monitoring of the free disk space.

• When the check box is selected:

Monitoring is enabled for the free disk space.

• When the check box is not selected: Monitoring is disabled for the free disk space.

### Warning level (1 to 4294967295)

Specify the amount of disk space (in megabytes) for which the detection of an free disk space error at the warning level is recognized.

#### Notice level (1 to 4294967295)

Specify the amount of disk space (in megabytes) for which the detection of an free disk space error at the notice level is recognized.

#### Duration Time (1 to 43200)

Specify the duration for detecting a notice level error related to the free disk space.

If the threshold is continuously exceeded over the specified duration, the detection of an error is recognized.

# **4.41 Understanding Process resource monitor resources**

Process resource monitor resources periodically collect statistical information about resources used by processes and analyze the information according to given knowledge data. Process resource monitor resources serve to detect the exhaustion of resources early according to the results of analysis.

# **4.41.1 Notes on Process resource monitor resource**

To use a Process resource monitor resource, zip and unzip packages must have been installed on the servers.

For the supported versions, see "Applications supported by monitoring options" in "Installation requirements for EX-PRESSCLUSTER" in the "Getting Started Guide".

For the recovery target, specify the resource to which fail-over is performed upon the detection of an error in resource monitoring by Process resource monitor resource.

The use of the default Process resource monitor resource settings is recommended.

Swapped out processes are not subject to the detection of resource errors.

If the date or time of the OS has been changed while System Resource Agent is running, resource monitoring may operate incorrectly as described below because the timing of analysis which is normally done at 10 minute intervals may differ the first time after the date or time is changed.

If either of the following occur, suspend and resume cluster.

- No error is detected even after the specified duration for detecting errors has passed.
- An error is detected before the specified duration for detecting errors has elapsed.

Once the cluster has been suspended and resumed, the collection of information is started from that point of time.

The amount of process resources used is analyzed at 10-minute intervals. Thus, an error may be detected up to 10 minutes after the monitoring session.

If Process resource monitor resource is not displayed in the Type column on the monitor resource definition screen, select Get License Info and then acquire the license information.

For information on the licenses necessary for process resource monitor resources, see "Function list and necessary license" in "Designing a system configuration" in "Notes and Restrictions" in the "Getting Started Guide".

Process resource monitor resource collected statistics information and analysis information, it outputs. When the number of these files reached following biggest number, it's eliminated from an old file. (<data path> in following text is "<EXPRESSCLUSTER\_install\_path >/ha/sra/data/".)

- Statistical information data of process resources. Path: <data path>/hasrm\_monitor\_list.xml.YYYYMMDDhhmmss.zip Maximum number of a file: 1500
- Analyzed information data of system resources. Path: <data path>/hasrm\_analyze\_list.xml.YYYYMMDDhhmmss.zip Maximum number of a file: 3

To return the status of the process resource monitor resource from error to normal, perform either of the following:

• Suspending and resuming the cluster

• Stopping and starting the cluster

# **4.41.2 How Process resource monitor resources perform monitoring**

Process resource monitor resources monitor the following:

Periodically collect the amounts of process resources used and then analyze the amounts.

An error is recognized if the amount of a resource used exceeds a pre-set threshold.

When an error detected state persists for the monitoring duration, it is posted as an error detected during resource monitoring.

If process resource monitoring (of the CPU, memory, number of opening files, or number of zombie processes) operated by using the default values, a resource error is reported after 24 hours.

The following chart describes how process resource monitoring detects memory usage errors.

• In the following example, as time progresses, memory usage increases and decreases, the maximum value is updated more times than specified, and increases by more than 10% from its initial value.

The specified update count of the maximum value is exceeded, the increasing rate exceeds its initial value (10%), and then the default period (24 hours) elapses. This causes a memory leak to be considered to occur.

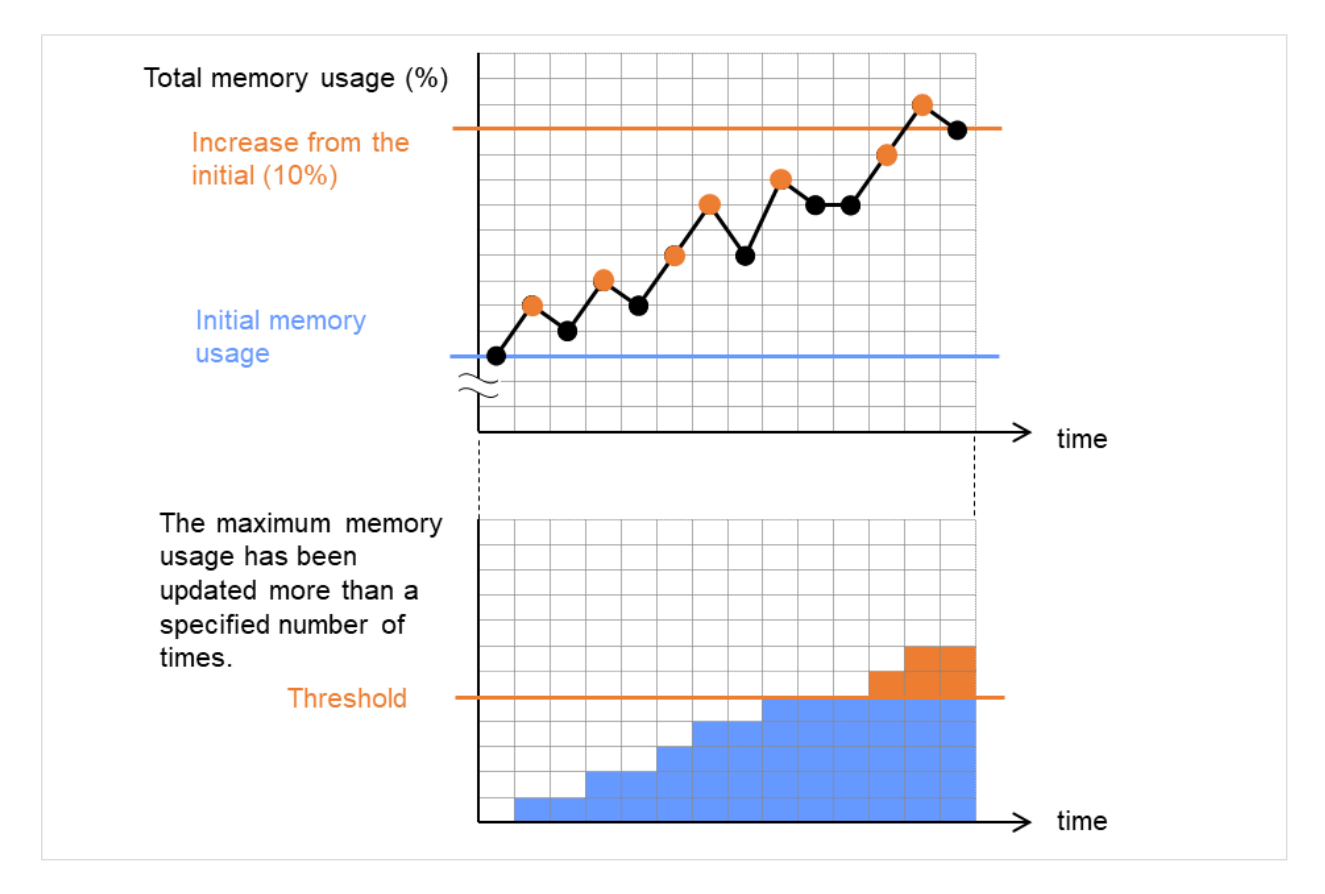

Fig. 4.85: Regarding memory usage, the maximum value is updated more times than specified, and the increasing rate exceeds its initial value (10%), which leads to error detection

• In the following example, memory usage increases and decreases, but remains within a set range.

# **EXPRESSCLUSTER X 5.0 for Linux Reference Guide, Release 4**

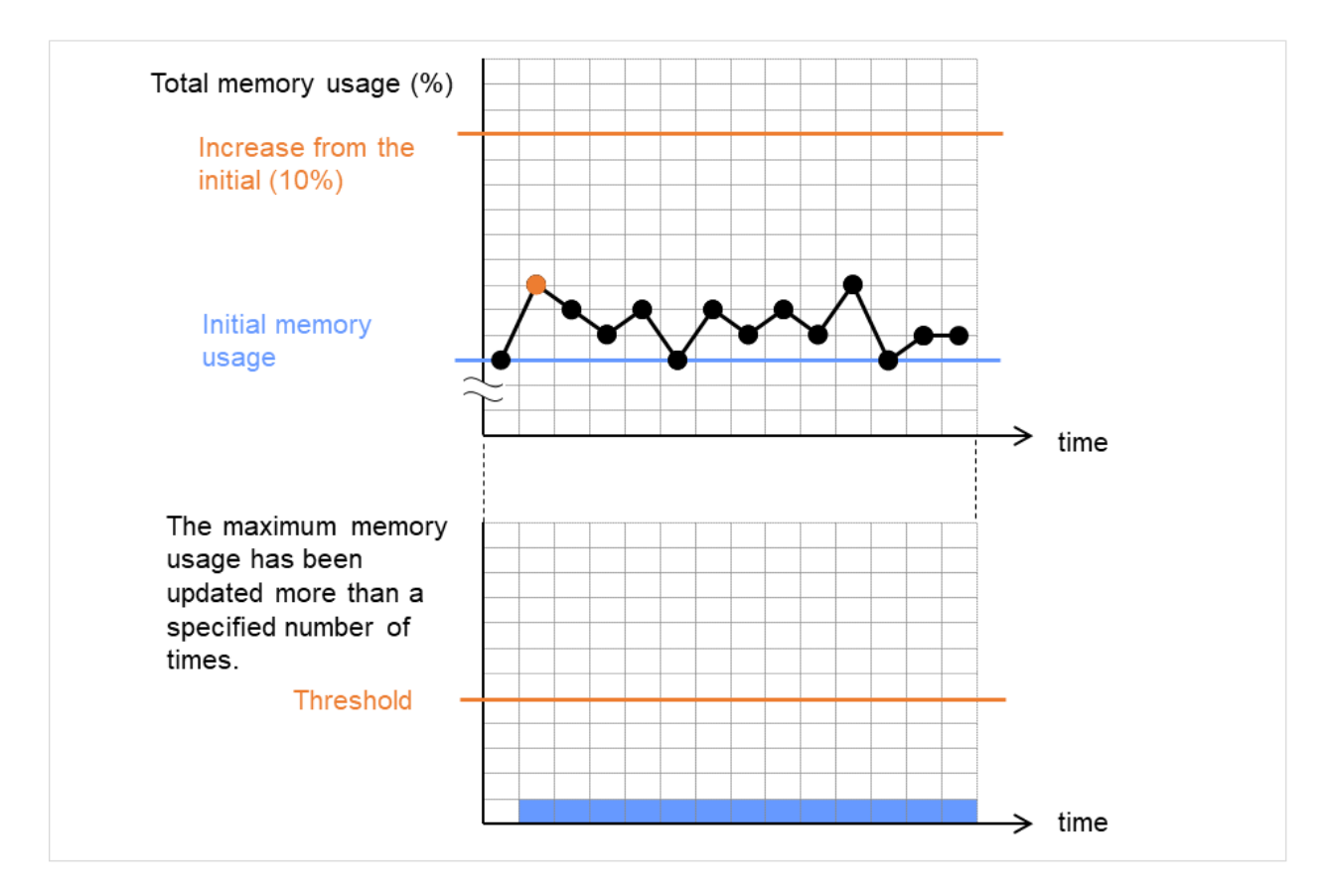

Fig. 4.86: Memory usage increasing/decreasing within a set range, which does not lead to error detection

# **4.41.3 Monitor (special) tab**

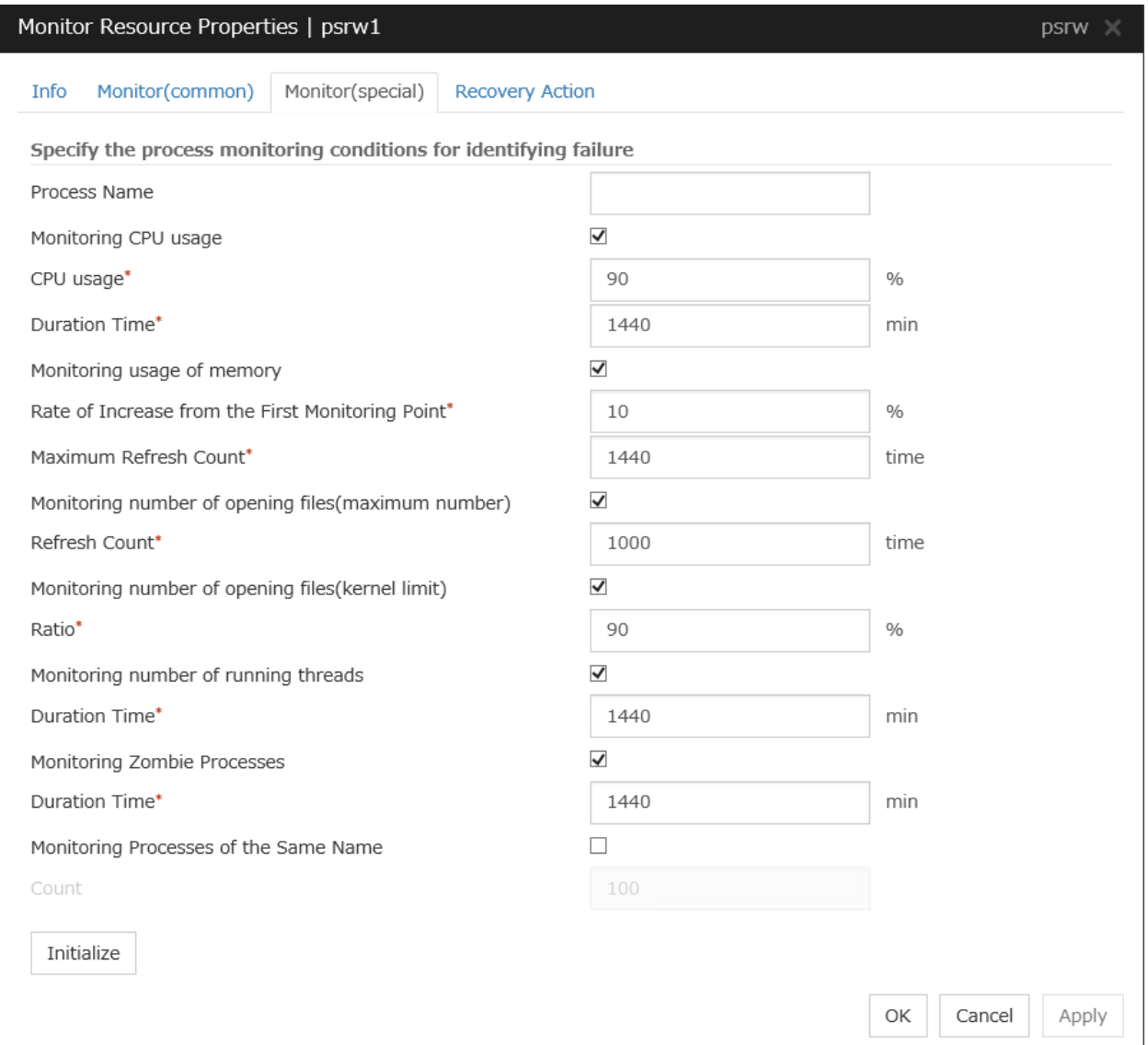

#### Process Name (within 1023 bytes)

Set the name of the target process. Without setting it, all started processes are monitored.

Wild cards can be used to specify a process name by using one of the following three patterns. No other wild card pattern is permitted.

[prefix search] <string included in the process name>\*

[suffix search] \*< string included in the process name>

[partial search] \*<string included in the process name>\*

Up to 1023 bytes can be specified for the monitor target process name. To specify a monitor target process with a name that exceeds 1023 bytes, use a wildcard (such as \*).

If the name of the target process is 1024 bytes or longer, only the first 1023 bytes can be recognized as the process name. If you use a wild card (such as \*) to specify a process name, specify a string containing the first 1024 or fewer bytes.

Check the monitor target process name which is actually running by  $ps(1)$  command, etc, and specify the monitor target process name.

• Execution result

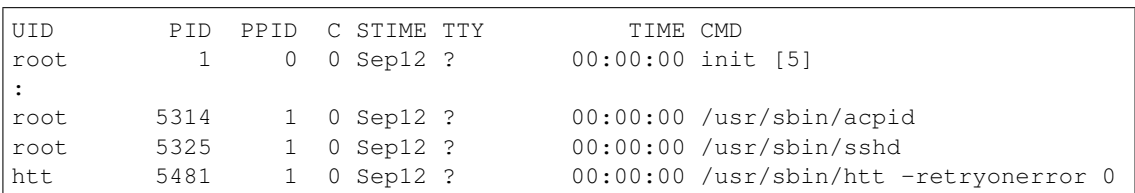

From the above command result, /usr/sbin/htt -retryonerror 0 is specified as monitor target process name in the case of monitoring /usr/sbin/htt.

The process name specified for the name of the target process specifies the target process, using the process arguments as part of the process name. To specify the name of the target process, specify the process name containing the arguments. To monitor only the process name with the arguments excluded, specify it with the wildcard (\*) using right truncation or partial match excluding the arguments.

### Monitoring CPU usage

Enables CPU usage monitoring.

- When the check box is selected: Monitoring is enabled for the CPU usage.
- When the check box is not selected: Monitoring is disabled for the CPU usage.

#### CPU usage (1 to 100)

Specify the threshold for the detection of the CPU usage.

#### Duration Time (1 to 129600)

Specify the duration for detecting the CPU usage.

If the threshold is continuously exceeded over the specified duration, the detection of an error is recognized.

#### Monitoring usage of memory

Enables the monitoring of the usage of memory.

• When the check box is selected:

Monitoring is enabled for the total usage of memory.

• When the check box is not selected:

Monitoring is disabled for the total usage of memory.

#### Rate of Increase from the First Monitoring Point (1 to 1000)

Specify the threshold for the detection of a memory use amount error.

#### Maximum Update Count (1 to 129600)

Specify the maximum update count for the detection of a memory use amount error.

Exceeding the threshold consecutively by the specified count leads to the error detection.

#### Monitoring number of opening files(maximum number)

Enables the monitoring of the number of opening files(maximum number).

- When the check box is selected: Monitoring is enabled for the number of opening files.
- When the check box is not selected: Monitoring is disabled for the number of opening files.

#### Refresh Count (1 to 1024)

Specify the refresh count for the detection of the number of opening files error. If the number of opening files maximum value is updated more count than specified, the detection of an error is recognized.

### Monitoring number of opening files(kernel limit)

Enables the monitoring of the number of opening files(kernel limit).

- When the check box is selected: Monitoring is enabled for the number of opening files.
- When the check box is not selected: Monitoring is disabled for the number of opening files.

#### Ratio (1 to 100)

Specify the ration for detection of the opening files(the percentage to the kernel limit).

#### Monitoring number of running threads

Enables the monitoring of the number of running threads.

- When the check box is selected: Monitoring is enabled for the number of running threads.
- When the check box is not selected: Monitoring is disabled for the number of running threads.

#### Duration Time (1 to 129600)

Specify the duration for detecting an error with the total number of running threads.

If the threshold is continuously exceeded over the specified duration, the detection of an error is recognized.

#### Monitoring Zombie Process

Enables the monitoring of Zombie Processes.

• When the check box is selected:

Monitoring is enabled for the Zombie Processes.

• When the check box is not selected:

Monitoring is disabled for the Zombie Processes.

#### Duration Time (1 to 129600)

Specify the duration for detecting Zombie Processes.

If process is a Zombie Process over the specified duration, the detection of an error is recognized.

#### Monitoring Processes of the Same Name

Enables the monitoring of Processes of the Same Name.

• When the check box is selected:

Monitoring is enabled for the Processes of the Same Name.

• When the check box is not selected:

Monitoring is disabled for the Processes of the Same Name.

# Count (1 to 10000)

Specify the count for detecting an error with the processes of the same name.

If the processes of the same name has been exists more than specified numbers, the detection of an error is recognized.

# **4.42 Understanding AWS Elastic IP monitor resources**

For EIP control, AWS Elastic IP monitor resources confirm the existence of EIPs by using the AWS CLI command.

# **4.42.1 Notes on AWS Elastic IP monitor resources**

- AWS Elastic IP monitor resources are automatically created when AWS Elastic IP resources are added. A single AWS Elastic IP monitor resource is automatically created for a single AWS Elastic IP resource.
- See "Setting up AWS Elastic IP resources" in "Notes when creating EXPRESSCLUSTER configuration data" in "Notes and Restrictions" in the "Getting Started Guide".

# **4.42.2 Applying environment variables to AWS CLI run from the AWS Elastic IP monitor resource**

See "*[Applying environment variables to AWS CLI run from the AWS Elastic IP resource](#page-367-0)*" in "*[Understanding AWS](#page-365-0) [Elastic IP resources](#page-365-0)*" in ["3.](#page-142-0) *[Group resource details](#page-142-0)*" in this guide.

# **4.42.3 Monitor (special) tab**

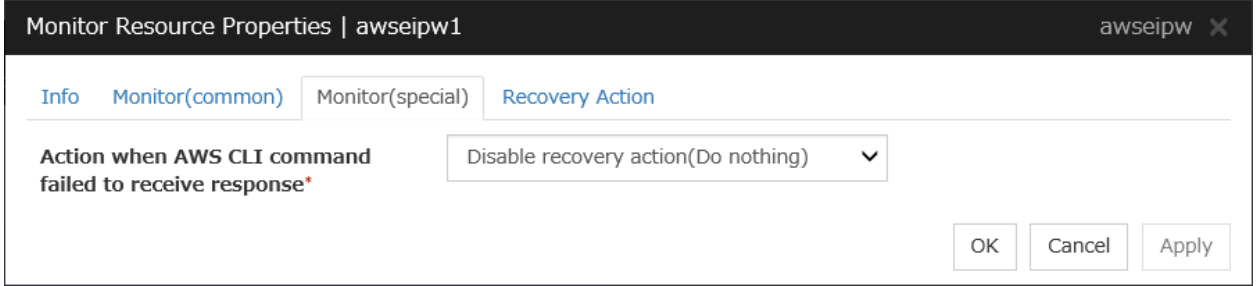

#### Action when AWS CLI command failed to receive response

- Select Enable recovery action if you want to perform failover when AWS CLI command fails.
- Select Disable recovery action(Display warning) if you want to show a warning message without failover when AWS CLI command fails.
- Select **Disable recovery action(Do nothing)** if you think this error is CLI command failure (a monitoring target itself is in normal status) and no action needs to be taken. This option is recommended as still error detection can find EIP error (e.g. no EIP is found).

# **4.43 Understanding AWS Virtual IP monitor resources**

For VIP control, AWS Virtual IP monitor resources confirm the existence of VIPs and the soundness of VPC routing by using the OS API and AWS CLI commands. AWS CLI command is executed for AWS Virtual IP monitor resources while monitoring to check the route table information.

# **4.43.1 Notes on AWS Virtual IP monitor resources**

- AWS Virtual IP monitor resources are automatically created when AWS Virtual IP resources are added. A single AWS Virtual IP monitor resource is automatically created for a single AWS Virtual IP resource.
- See "Setting up AWS Virtual IP resources" in "Notes when creating EXPRESSCLUSTER configuration data" in "Notes and Restrictions" in the "Getting Started Guide".

# **4.43.2 Applying environment variables to AWS CLI run from the AWS Virtual IP monitor resource**

See "*[Applying environment variables to AWS CLI run from the AWS Virtual IP resource](#page-371-0)*" in "*[Understanding AWS](#page-369-0) [Virtual IP resources](#page-369-0)*" in ["3.](#page-142-0) *[Group resource details](#page-142-0)*" in this guide

# **4.43.3 Monitor (special) tab**

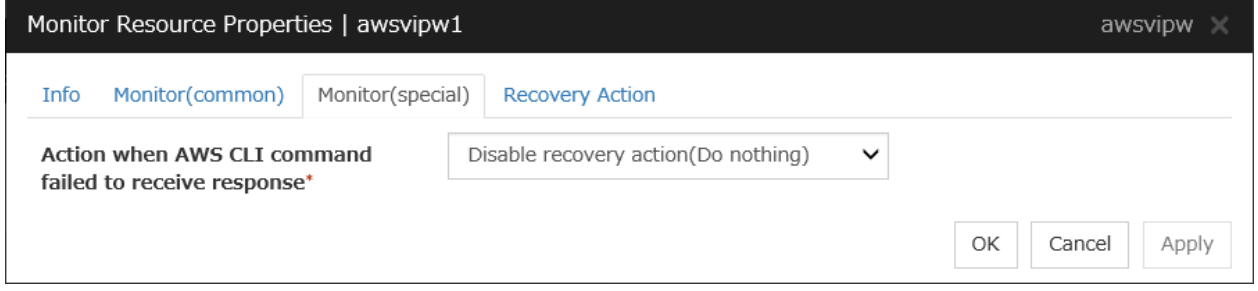

#### Action when AWS CLI command failed to receive response

- Select Enable recovery action if you want to perform failover when AWS CLI command fails.
- Select Disable recovery action(Display warning) if you want to show a warning message without failover when AWS CLI command fails.
- Select Disable recovery action(Do nothing) if you think this error is CLI command failure (a monitoring target itself is in normal status) and no action needs to be taken. This option is recommended as still error detection can find errors, for example when troubles are found in VPC routing condition or no VIP is found.

# **4.44 Understanding AWS Secondary IP monitor resources**

AWS Secondary IP monitor resources monitor secondary IP addresses with the help of the ping command and the AWS CLI command.

# **4.44.1 Notes on AWS Secondary IP monitor resources**

• See "Setting up AWS Secondary IP resources" in "Notes when creating EXPRESSCLUSTER configuration data" in "Notes and Restrictions" in the "Getting Started Guide".

# **4.44.2 Applying environment variables to AWS CLI run from the AWS Secondary IP monitor resource**

See "*[Applying environment variables to AWS CLI run from the AWS Secondary IP resource](#page-376-0)*" in "*[Understanding AWS](#page-374-0) [Secondary IP resources](#page-374-0)*" in ["3.](#page-142-0) *[Group resource details](#page-142-0)*" in this guide

# **4.44.3 Monitor (special) tab**

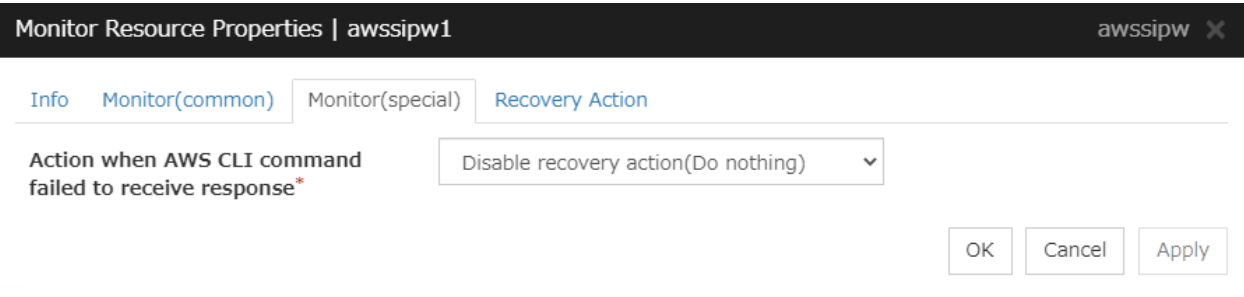

#### Action when AWS CLI command failed to receive response

- Select Enable recovery action if you want to perform failover when AWS CLI command fails.
- Select Disable recovery action(Display warning) if you want to show a warning message without failover when AWS CLI command fails.
- Select Disable recovery action(Do nothing) if you think this error is CLI command failure (a monitoring target itself is in normal status) and no action needs to be taken. This option is recommended as still error detection can find EIP error (e.g. no EIP is found).

# **4.45 Understanding AWS AZ monitor resources**

AWS AZ monitor resources monitor the soundness of the AZ to which each server belongs, by using the AWS CLI command. When the command result is available, AZ is in normal status. When information or impaired, AZ is in warning status. When unavailable, AZ is in error status. If you use internal version earlier than 4.2.0.1, only available represents the normal status (other results are categorized in error status).

# **4.45.1 Notes on AWS AZ monitor resources**

- When monitoring an AZ, create a single AWS AZ monitor resource.
- See "Setting up AWS Elastic IP resources" and "Setting up AWS Virtual IP resources" in "Notes when creating EXPRESSCLUSTER configuration data" in "Notes and Restrictions" in the "Getting Started Guide".

# **4.45.2 Applying environment variables to AWS CLI run from the AWS AZ monitor resource**

See "*[Applying environment variables to AWS CLI run from the AWS Virtual IP resource](#page-371-0)*" in "*[Understanding AWS](#page-369-0) [Virtual IP resources](#page-369-0)*" in ["3.](#page-142-0) *[Group resource details](#page-142-0)*" in this guide.

# **4.45.3 Monitor (special) tab**

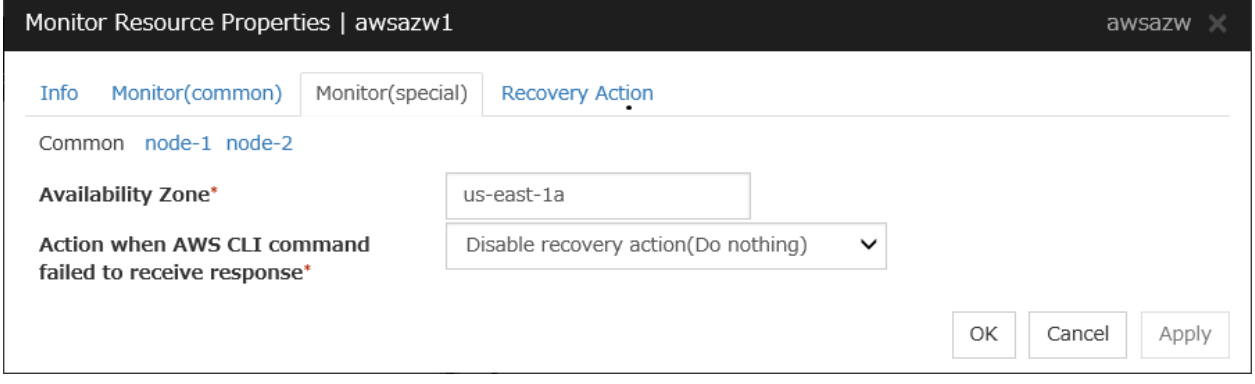

Availability Zone (within 45 bytes) Server Individual Setup

Specify the availability zone in which to perform monitoring.

#### Action when AWS CLI command failed to receive response

- Select Enable recovery action if you want to perform failover when AWS CLI command fails.
- Select Disable recovery action(Display warning) if you want to show a warning message without failover when AWS CLI command fails.
- Select Disable recovery action(Do nothing) if you think this error is CLI command failure (a monitoring target itself is in normal status) and no action needs to be taken. This option is recommended as still error detection can find errors, for example when troubles are found in AZ condition.
## **4.46 Understanding AWS DNS monitor resources**

AWS DNS monitor resources confirm the soundness of the registered IP address by using the OS API and AWS CLI commands.

Errors are detected when:

- The resource record set does not exist.
- The registered IP Address cannot obtained by name resolution of the virtual host name (DNS name).

#### **4.46.1 Notes on AWS DNS monitor resources**

- AWS DNS monitor resources are automatically created when AWS DNS resources are added. A single AWS DNS monitor resource is automatically created for a single AWS DNS resource.
- See "Setting up AWS DNS resources" in "Notes when creating EXPRESSCLUSTER configuration data" in "Notes and Restrictions" in the "Getting Started Guide".

### **4.46.2 Applying environment variables to AWS CLI run from the AWS DNS monitor resource**

See "*[Applying environment variables to AWS CLI run from the AWS DNS resource](#page-380-0)*" in "*[Understanding AWS DNS](#page-379-0) [resources](#page-379-0)*" in ["3.](#page-142-0) *[Group resource details](#page-142-0)*" in this guide.

### **4.46.3 Monitor (special) tab**

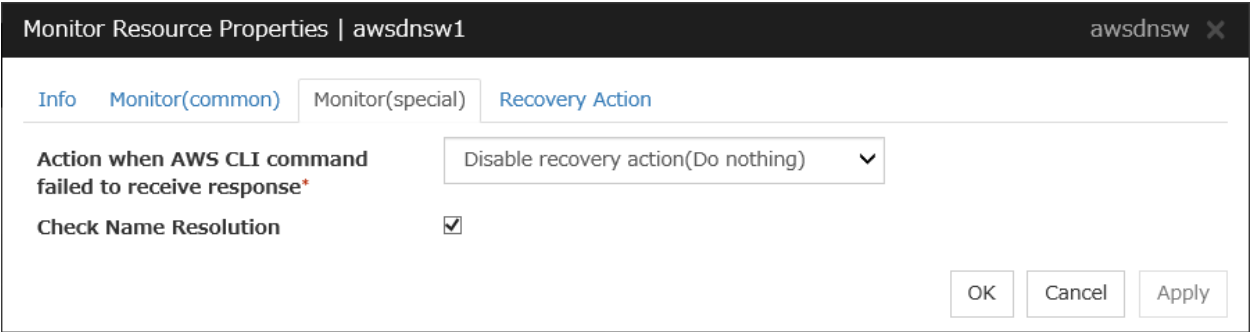

#### Monitor Resource Record Set

- The checkbox is selected (default) Checks whether the resource record set exists.
- The checkbox is not selected. Monitoring disabled

#### Action when AWS CLI command failed to receive response

Specify the action to be taken when acquiring the AWS CLI command response fails. This failure occurs, for example, when a region endpoint is down due to maintenance, when AWS CLI timeout occurs because of connection route troubles, heavy load or delay, or when a credential error occurs. Refer to the following instructions:

• Select **Enable recovery action** if you want to perform failover when AWS CLI command fails.

- Select Disable recovery action(Display warning) if you want to show a warning message without failover when AWS CLI command fails.
- Select Disable recovery action(Do nothing) if you think this error is CLI command failure (a monitoring target itself is in normal status) and no action needs to be taken. This option is recommended as still error detection can find errors, for example when troubles are found in IP addresses.

#### Check Name Resolution

- The checkbox is selected (default).
- Checks whether to obtain the registered IP address by name resolution of the virtual host name (DNS name).
- The checkbox is not selected. Monitoring disabled

## **4.47 Understanding Azure probe port monitor resources**

Azure probe port monitor resources perform alive monitoring on a probe port control process that starts when Azure probe port resources are active on the node on which the Azure probe port resources are active. If the process does not start normally, a monitoring error occurs.

### **4.47.1 Notes on Azure probe port monitor resources**

- Azure probe port monitor resources are automatically created when Azure probe port resources are added. One Azure probe port monitor resource is automatically created per Azure probe port resource.
- In Azure probe port monitor resources, I will monitor the occurrence of probe standby timeout on the Azure probe port resources. Therefore, Interval of Azure probe port monitor resource, than the value of the set in the Azure probe port resources monitored Probe Wait Timeout, you need to set a large value.
- See "Azure probe port resource settings" on "Notes when creating EXPRESSCLUSTER configuration data" in "Notes and Restrictions" of the "Getting Started Guide".

### **4.47.2 Monitor (special) tab**

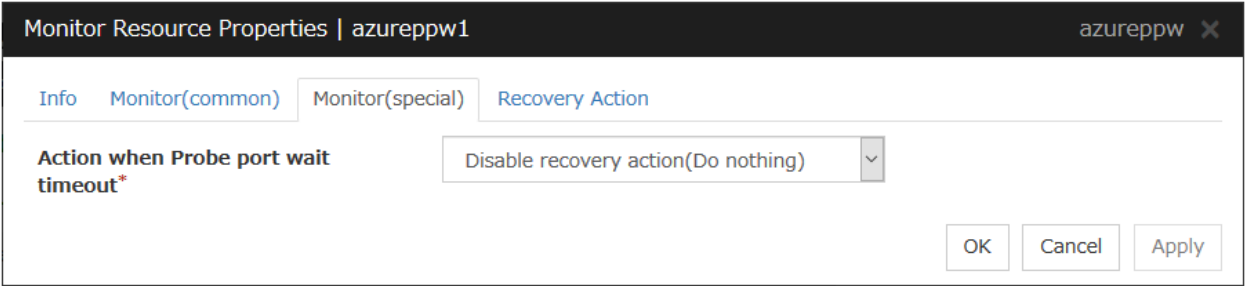

#### Action when Probe port wait timeout

Specify the recovery action to be taken when a probe port wait timeout occurs in Azure probe port resources.

# **4.48 Understanding Azure load balance monitor resources**

Azure load balance monitor resources monitor to see if a port with the same port number as that of the probe port has been open on the node on which the Azure prove port resources are not active.

### **4.48.1 Note on Azure load balance monitor resources**

- Azure load balance monitor resources are automatically created when Azure probe port resources are added. One Azure load balance monitor resource is automatically created per Azure probe port resource.
- See "Setting up Azure probe port resources" on "Notes when creating EXPRESSCLUSTER configuration data" in "Notes and Restrictions" of the "Getting Started Guide".
- See "Setting up Azure load balance monitor resources" on "Notes when creating EXPRESSCLUSTER configuration data" in "Notes and Restrictions" of the "Getting Started Guide".

### **4.48.2 Monitor (special) tab**

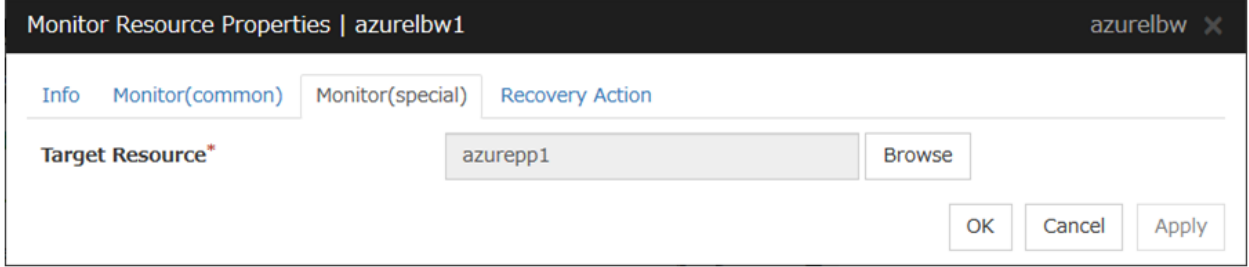

#### Target Resource

Set Resource to be monitored

## **4.49 Understanding Azure DNS monitor resources**

Azure DNS monitor resources issue a query to the authoritative DNS server and confirm the soundness of the registered IP address.

Errors are detected when:

- The registered IP Address cannot obtained by name resolution of the virtual host name (DNS name).
- Failed to acquire the list of DNS servers.

### **4.49.1 Notes on Azure DNS monitor resources**

- Azure DNS monitor resources are automatically created when Azure DNS resources are added. A single Azure DNS monitor resource is automatically created for a single Azure DNS resource.
- When using public DNS zone, charge occurs for registering the zone and query. Therefore, when Check Name Resolution is set to on, the charge occurs per Interval.
- See "Setting up Azure resources" in "Notes when creating EXPRESSCLUSTER configuration data" in "Notes and Restrictions" of the "Getting Started Guide".

### **4.49.2 Monitor (special) tab**

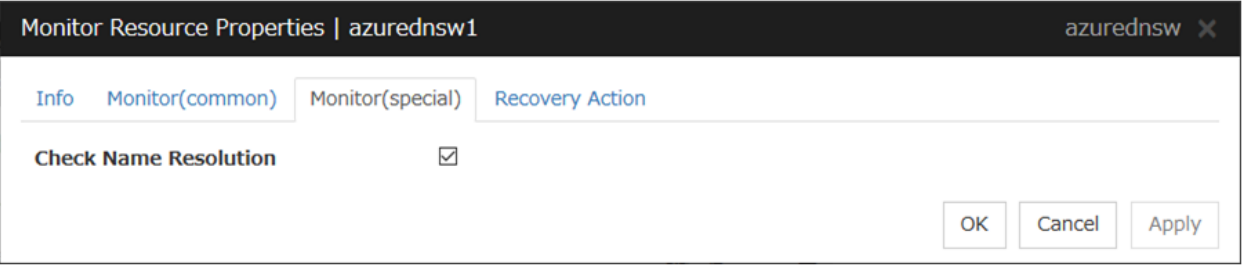

#### Check Name Resolution

- The checkbox is selected. (default) Checks whether to obtain the registered IP address by name resolution of the virtual host name (DNS name).
- The checkbox is not selected. Monitoring disabled

# **4.50 Understanding Google Cloud Virtual IP monitor resources**

Google Cloud Virtual IP monitor resources perform alive monitoring of nodes running Google Cloud Virtual IP resources about control processes which start to run when Google Cloud Virtual IP resources become active. If the process does not start properly, the system takes it as an error. Also, timeout on health check wait time may become an error depending on Action when Health check wait timeout settings.

### **4.50.1 Notes on Google Cloud Virtual IP monitor resources**

- Google Cloud Virtual IP monitor resources are added automatically when you add Google Cloud Virtual IP resources. One Google Cloud Virtual IP monitor resource is created automatically for one Google Cloud Virtual IP resource.
- Google Cloud Virtual IP monitor resources check if timeout occurs or not on health check wait time in Google Cloud Virtual IP resources. Therefore the monitor interval values of Google Cloud Virtual IP monitor resources must be larger than the **Health check timeout** values set in the target Google Cloud Virtual IP resources.
- Refer to "Google Cloud Virtual IP resource settings" on "Notes when creating EXPRESSCLUSTER configuration data" in "Notes and Restrictions" of the "Getting Started Guide".

### **4.50.2 Monitor (special) tab**

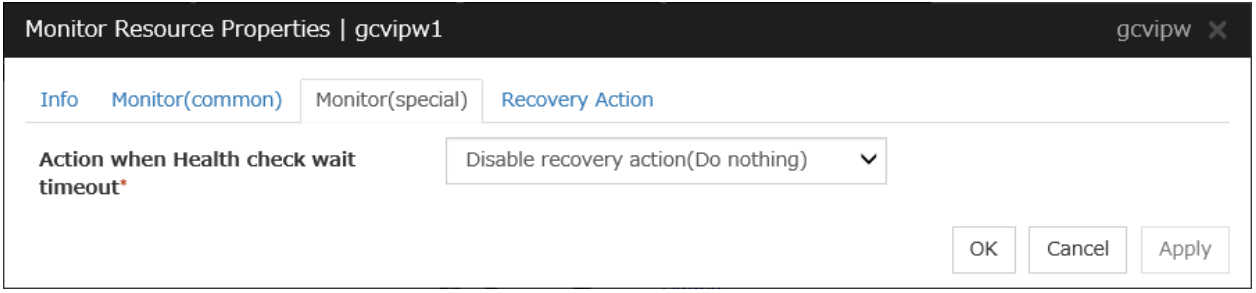

#### Action when Health check wait timeout

Specifies actions when timeout of health check wait time occurs in Google Cloud Virtual IP resources

## **4.51 Understanding Google Cloud load balance monitor resources**

Google Cloud load balance monitor resources perform monitoring of nodes not running Google Cloud Virtual IP resources and check if the same port number of the health check port number opens.

### **4.51.1 Notes on Google Cloud load balance monitor resources**

- Google Cloud load balance monitor resources are added automatically when you add Google Cloud Virtual IP resources. One Google Cloud load balance monitor resource is created automatically for one Google Cloud Virtual IP resource.
- Refer to "Setting up Google Cloud Virtual IP resources" on "Notes when creating EXPRESSCLUSTER configuration data" in "Notes and Restrictions" of the "Getting Started Guide".
- Refer to "Setting up Google Cloud load balance monitor resources" on "Notes when creating EXPRESSCLUS-TER configuration data" in "Notes and Restrictions" of the "Getting Started Guide".

### **4.51.2 Monitor (special) tab**

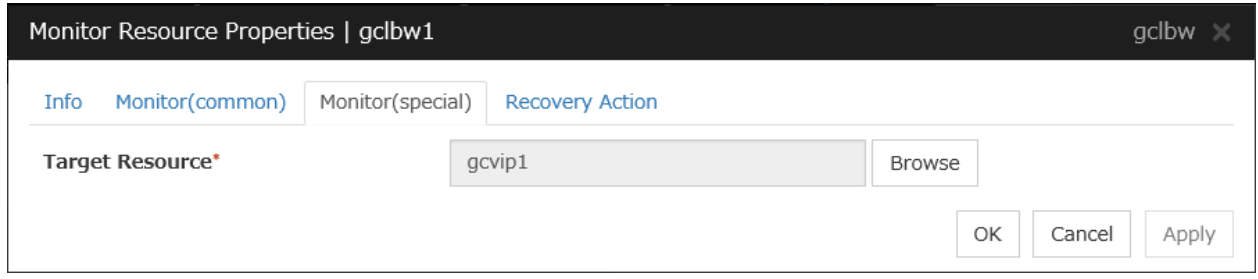

#### Target Resource

Specifies a name of the target Google Cloud Virtual IP resource.

# **4.52 Understanding Google Cloud DNS monitor resources**

Google Cloud DNS monitor resources checks that Google Cloud DNS has the A records and record sets controlled by Google Cloud DNS resources specified as target resources for monitoring at activation.

### **4.52.1 Notes on Google Cloud DNS monitor resources**

• See "Setting up Google Cloud resources" in "Notes when creating EXPRESSCLUSTER configuration data" in "Notes and Restrictions" of the "Getting Started Guide".

### **4.52.2 Monitor (special) tab**

This tab is not available for Google Cloud DNS monitor resources.

## **4.53 Understanding Oracle Cloud Virtual IP monitor resources**

Oracle Cloud Virtual IP monitor resources perform alive monitoring of nodes running Oracle Cloud Virtual IP resources about control processes which start to run when Oracle Cloud Virtual IP resources become active. If the process does not start properly, the system takes it as an error. Also, timeout on health check wait time may become an error depending on Action when Health check wait timeout settings.

### **4.53.1 Notes on Oracle Cloud Virtual IP monitor resource**

- Oracle Cloud Virtual IP monitor resources are added automatically when you add Oracle Cloud Virtual IP resources. One Oracle Cloud Virtual IP monitor resource is created automatically for one Oracle Cloud Virtual IP resource.
- Oracle Cloud Virtual IP monitor resources check if timeout occurs or not on health check wait time in Oracle Cloud Virtual IP resources. Therefore the monitor interval values of Oracle Cloud Virtual IP monitor resources must be larger than the Health check timeout values set in the target Oracle Cloud Virtual IP resources.
- Refer to "Oracle Cloud Virtual IP resource settings" on "Notes when creating EXPRESSCLUSTER configuration data" in "Notes and Restrictions" of the "Getting Started Guide".

### **4.53.2 Monitor (special) tab**

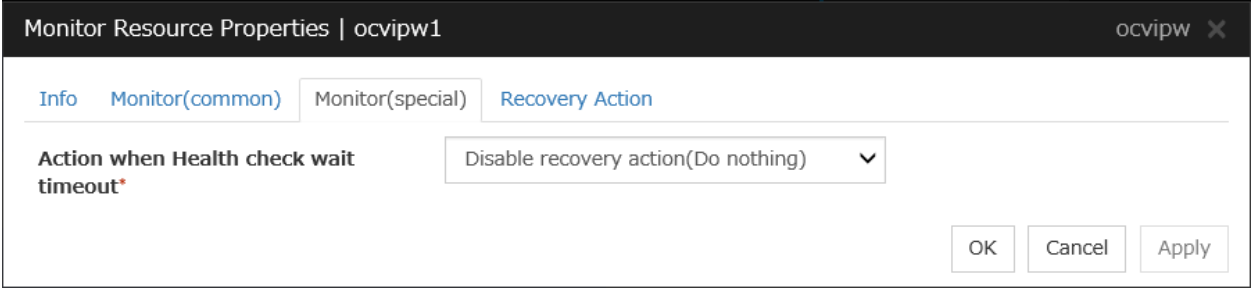

#### Action when Health check wait timeout

Specifies actions when timeout of health check wait time occurs in Oracle Cloud Virtual IP resources.

## **4.54 Understanding Oracle Cloud load balance monitor resources**

Oracle Cloud load balance monitor resources perform monitoring of nodes not running Oracle Cloud Virtual IP resources and check if the same port number of the health check port number opens.

### **4.54.1 Notes on Oracle Cloud load balance monitor resources**

- Oracle Cloud load balance monitor resources are added automatically when you add Oracle Cloud Virtual IP resources. One Oracle Cloud load balance monitor resource is created automatically for one Oracle Cloud Virtual IP resource.
- Refer to "Setting up Oracle Cloud Virtual IP resources" on "Notes when creating EXPRESSCLUSTER configuration data" in "Notes and Restrictions" of the "Getting Started Guide".
- Refer to "Setting up Oracle Cloud load balance monitor resources" on "Notes when creating EXPRESSCLUS-TER configuration data" in "Notes and Restrictions" of the "Getting Started Guide".

### **4.54.2 Monitor (special) tab**

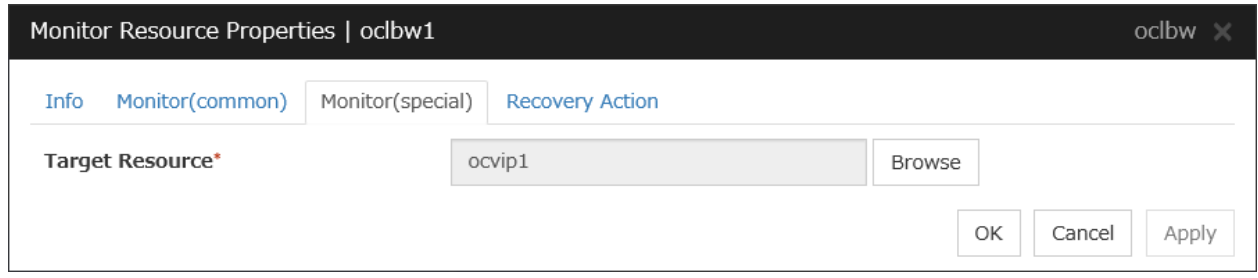

#### Target Resource

Specifies a name of the target Oracle Cloud Virtual IP resource.

### **CHAPTER**

**FIVE**

# **HEARTBEAT RESOURCES DETAILS**

This chapter provides detailed information on heartbeat resources.

This chapter covers:

- [5.1.](#page-659-0) *[What are heartbeat resources?](#page-659-0)*
- [5.2.](#page-662-0) *[Understanding LAN heartbeat resources](#page-662-0)*
- [5.3.](#page-663-0) *[Understanding kernel mode LAN heartbeat resources](#page-663-0)*
- [5.4.](#page-664-0) *[Understanding disk heartbeat resources](#page-664-0)*
- [5.5.](#page-668-0) *[Understanding Witness heartbeat resources](#page-668-0)*

# <span id="page-659-0"></span>**5.1 What are heartbeat resources?**

A server in a cluster configuration monitors whether the other server is being activated. For this monitoring, heartbeat resources are used.

1. LAN heartbeat/kernel mode LAN heartbeat (primary interconnect)

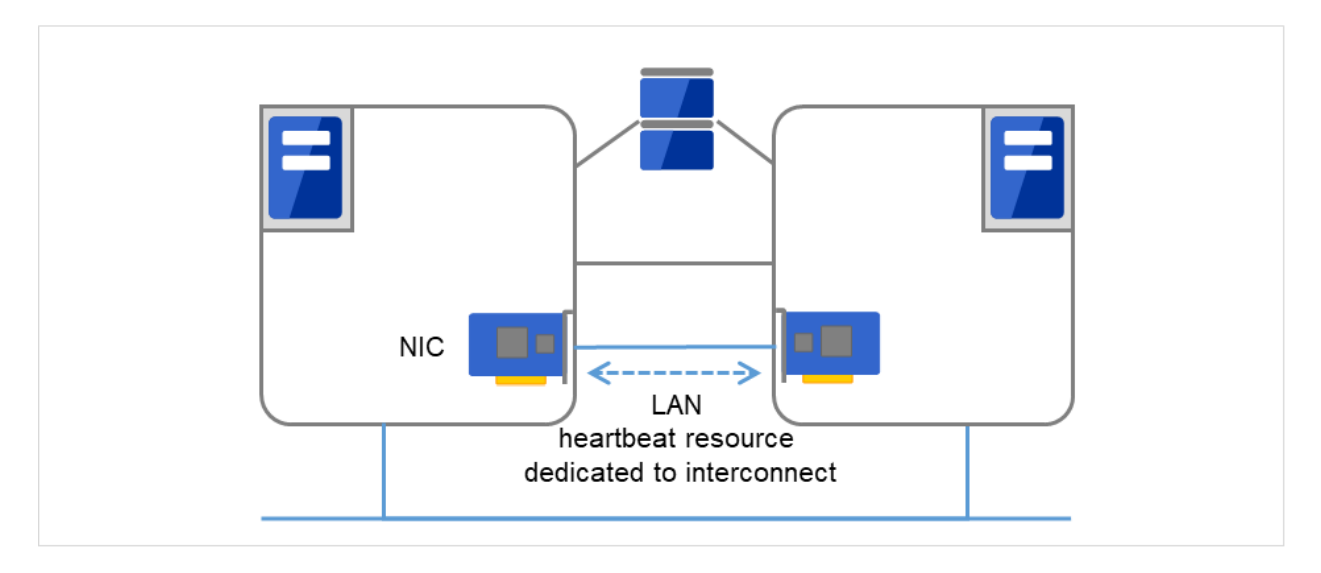

Fig. 5.1: LAN heartbeat/kernel mode LAN heartbeat (primary interconnect)

2. LAN heartbeat/kernel mode LAN heartbeat (secondary interconnect)

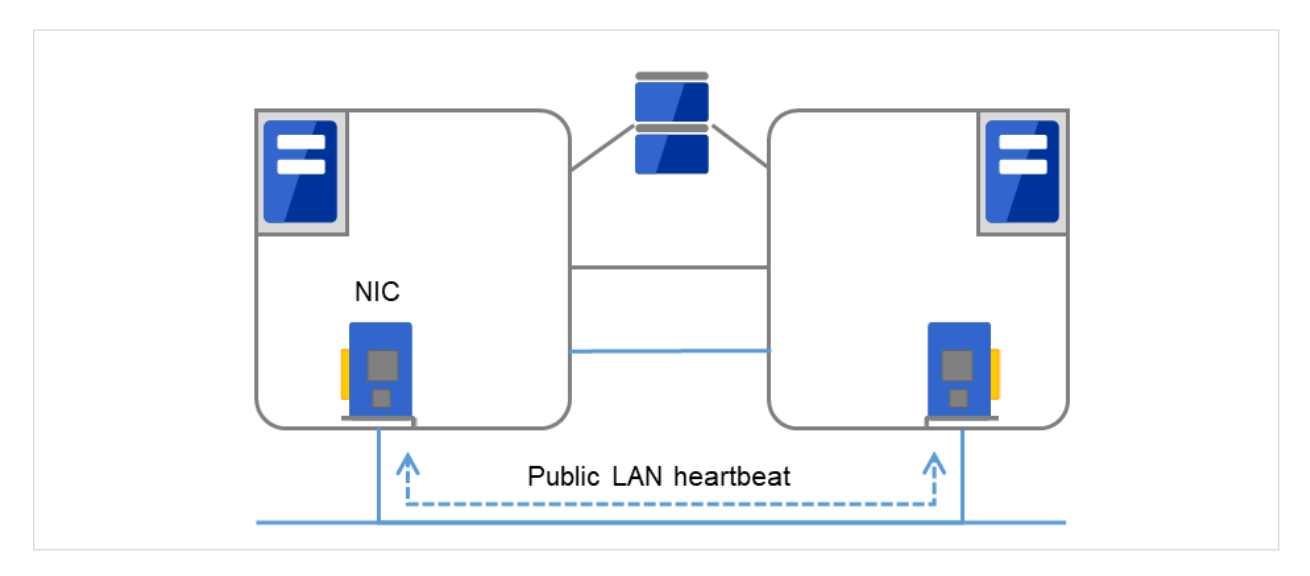

Fig. 5.2: LAN heartbeat/kernel mode LAN heartbeat (secondary interconnect)

3. Disk heartbeat

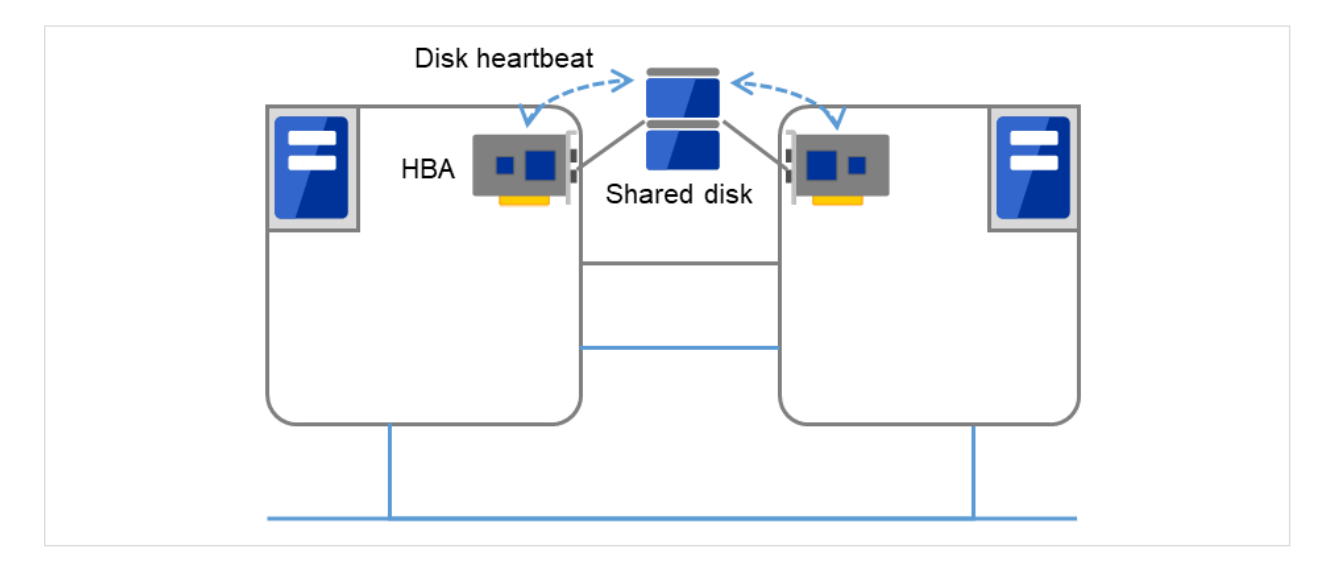

Fig. 5.3: Disk heartbeat

4. Witness heartbeat

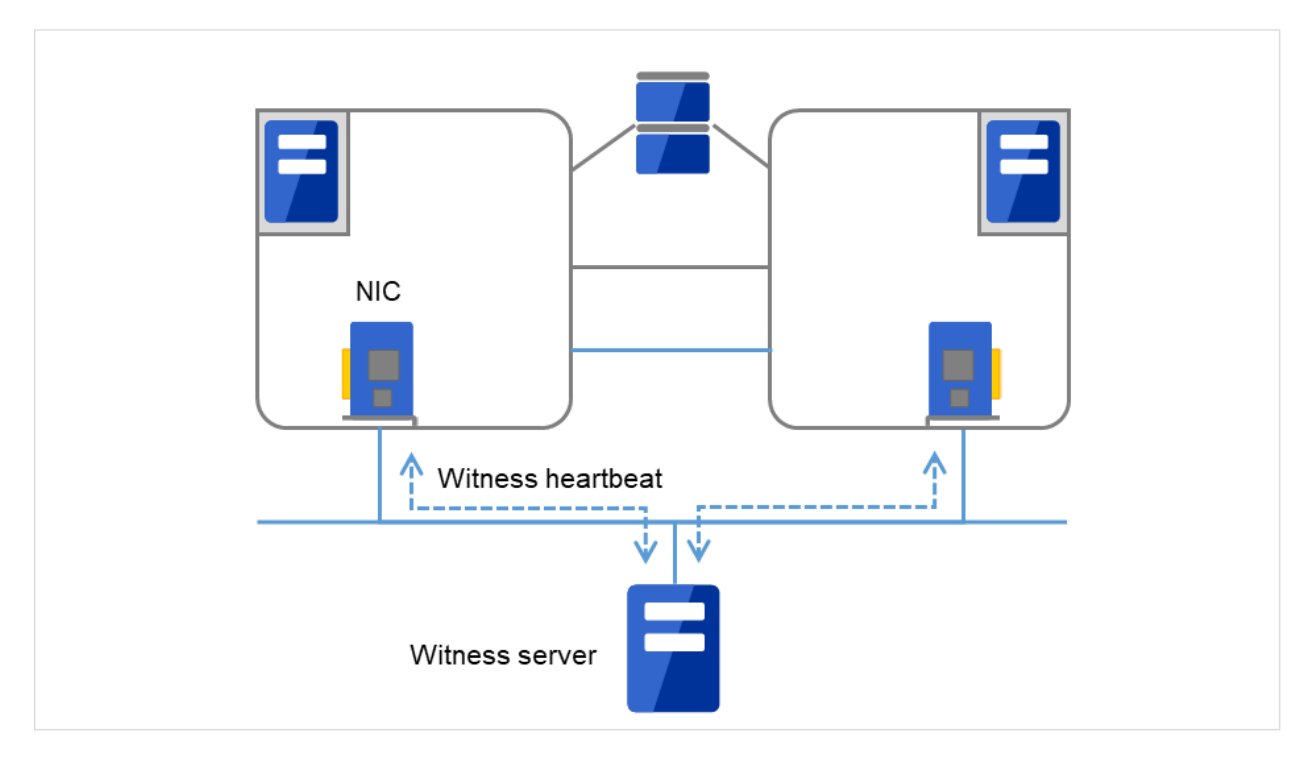

Fig. 5.4: Witness heartbeat

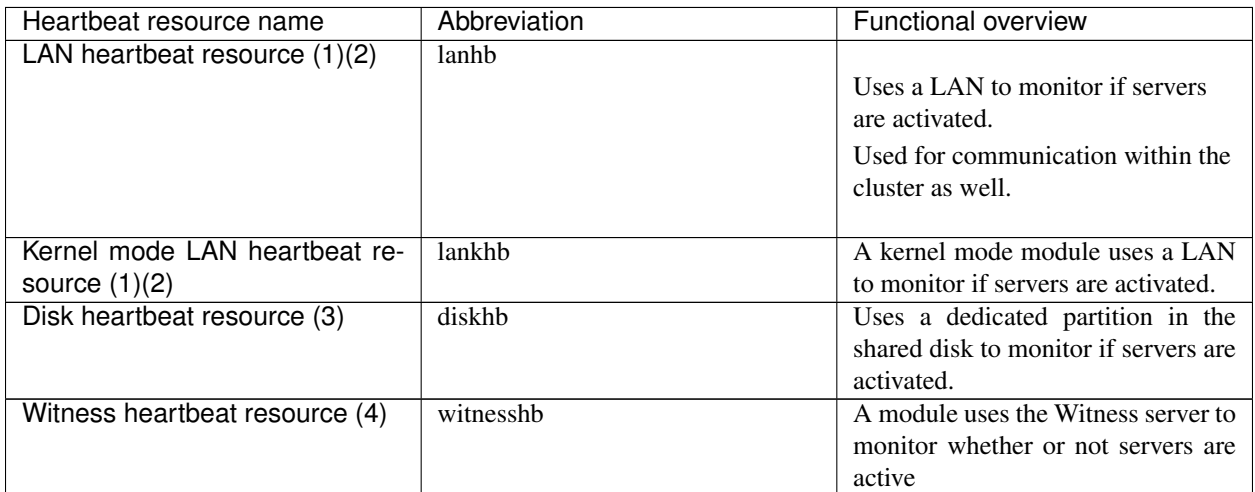

- For an interconnect with the highest priority, configure LAN heartbeat resources or kernel mode LAN heartbeat resources which can be exchanged between all servers.
- Configuring at least two kernel mode LAN heartbeat resources is recommended unless it is difficult to add a network to an environment such as the cloud or a remote cluster.
- It is recommended to register both an interconnect-dedicated LAN and a public LAN as LAN heartbeat resources.

## <span id="page-662-0"></span>**5.2 Understanding LAN heartbeat resources**

### **5.2.1 LAN heartbeat resources**

- You need to set at least one LAN heartbeat resource or kernel mode LAN heartbeat resource. It is recommended to have two or more LAN heartbeat resources; the one dedicated to interconnect and the one shared with interconnect and public.
- Communication data for alert synchronization is transmitted on an interface that is registered with the interconnect. You should consider network traffic when you configure the settings.

# <span id="page-663-0"></span>**5.3 Understanding kernel mode LAN heartbeat resources**

### **5.3.1 Environment where the kernel mode LAN heartbeat resources works**

Note: This function is dependent on the distribution and kernel version. Refer to " Supported distributions and kernel versions" in "Software" in "Installation requirements for EXPRESSCLUSTER" in the "Getting Started Guide" before you configure the settings.

### **5.3.2 The settings of the kernel mode LAN heartbeat resources**

With the kernel mode driver module, kernel mode LAN heartbeat resource offer similar functions that LAN heartbeats provide. The kernel mode LAN heartbeat resources have the following features.

- Kernel mode LAN heartbeat resource is less likely to be impacted by load of OS because it uses the kernel mode driver. This reduces the misinterpreting disconnect of interconnection.
- When used with the keepalive settings to watch user-mode monitor resource, the kernel mode LAN heartbeat resource allows reset to be recorded in other servers when the user mode stalling is detected.

### **5.3.3 kernel mode LAN heartbeat resources**

• It is recommended to specify two or more kernel mode LAN heartbeat resources; the one dedicated to interconnect and the one shared with interconnect and public.

## <span id="page-664-0"></span>**5.4 Understanding disk heartbeat resources**

### **5.4.1 Setting the disk heartbeat resources**

To use a heartbeat resource, you need to have the following settings.

- Allocate a dedicated partition on the shared disk. (You do not need to create any file system.)
- Configure settings that allow all servers to access the dedicated partition on the shared disk by the same device name.

When a disk heartbeat resource is being used, it can be checked if other servers are active even if the network is disconnected.

(1) The figure below shows two servers connected to a shared disk. One of the partitions on the shared disk is used for the disk heartbeat.

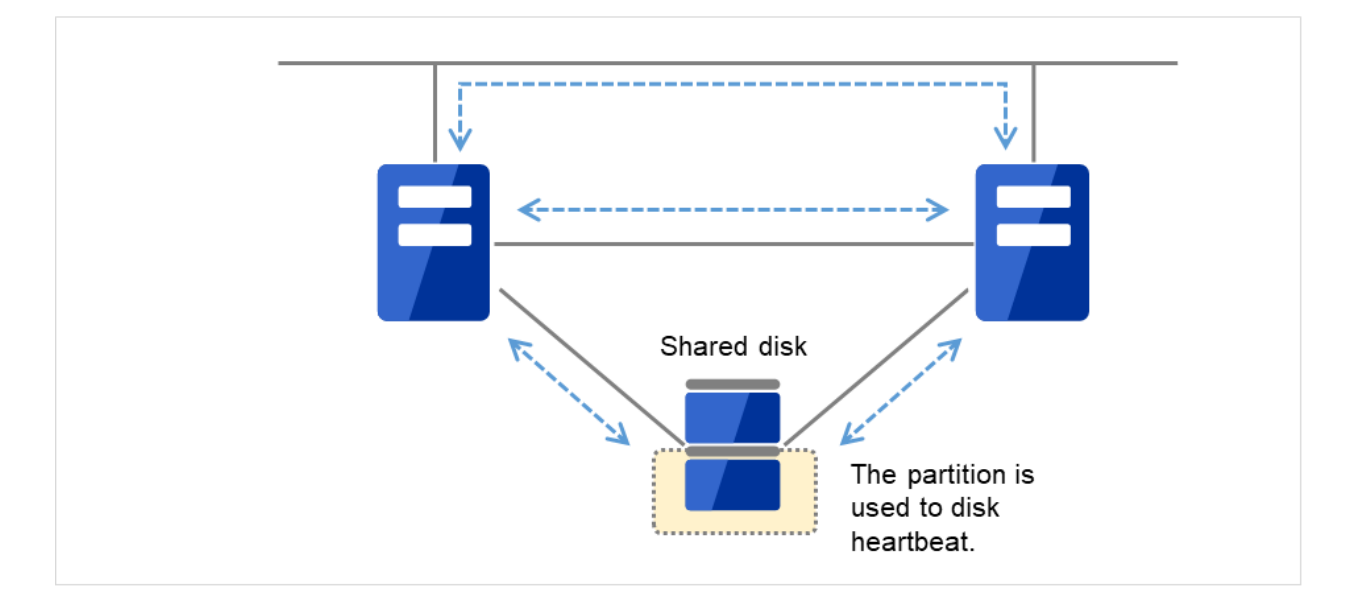

Fig. 5.5: Disk heartbeat resource (1)

(2) One of the network connections between the two servers is disconnected.

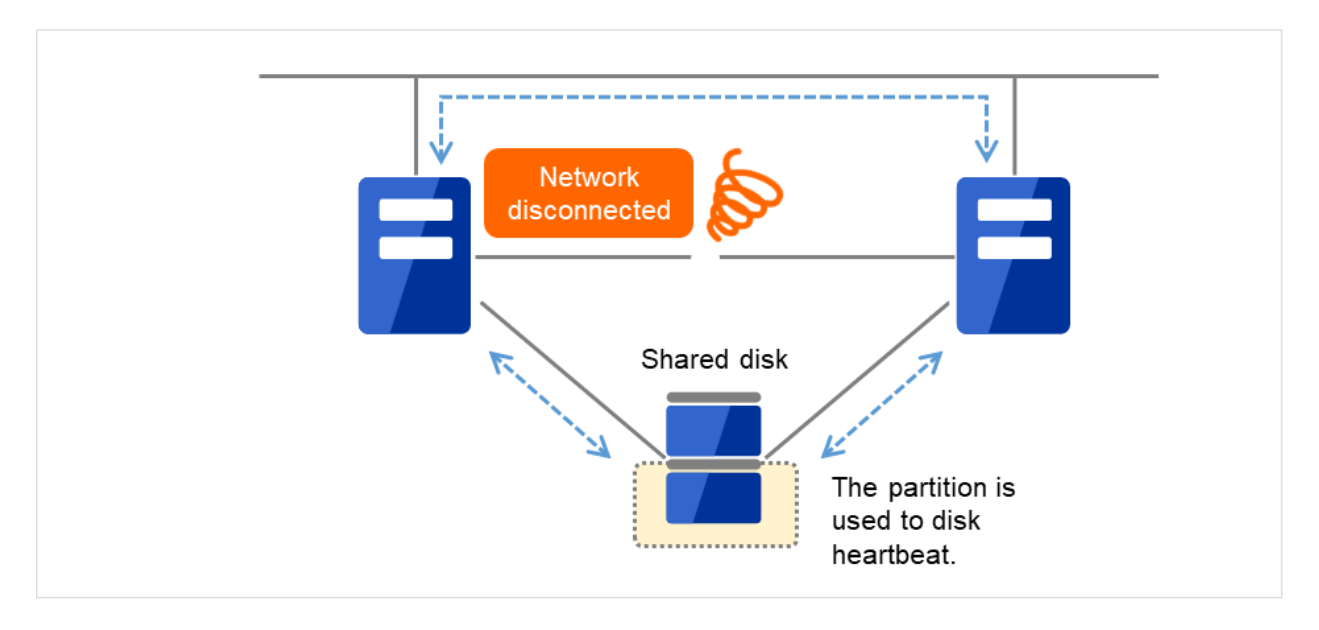

Fig. 5.6: Disk heartbeat resource (2)

(3) Even if all the network connections between the two servers are disconnected, the disk heartbeat resource prevents the file system on the shared disk from being corrupted by a split brain syndrome.

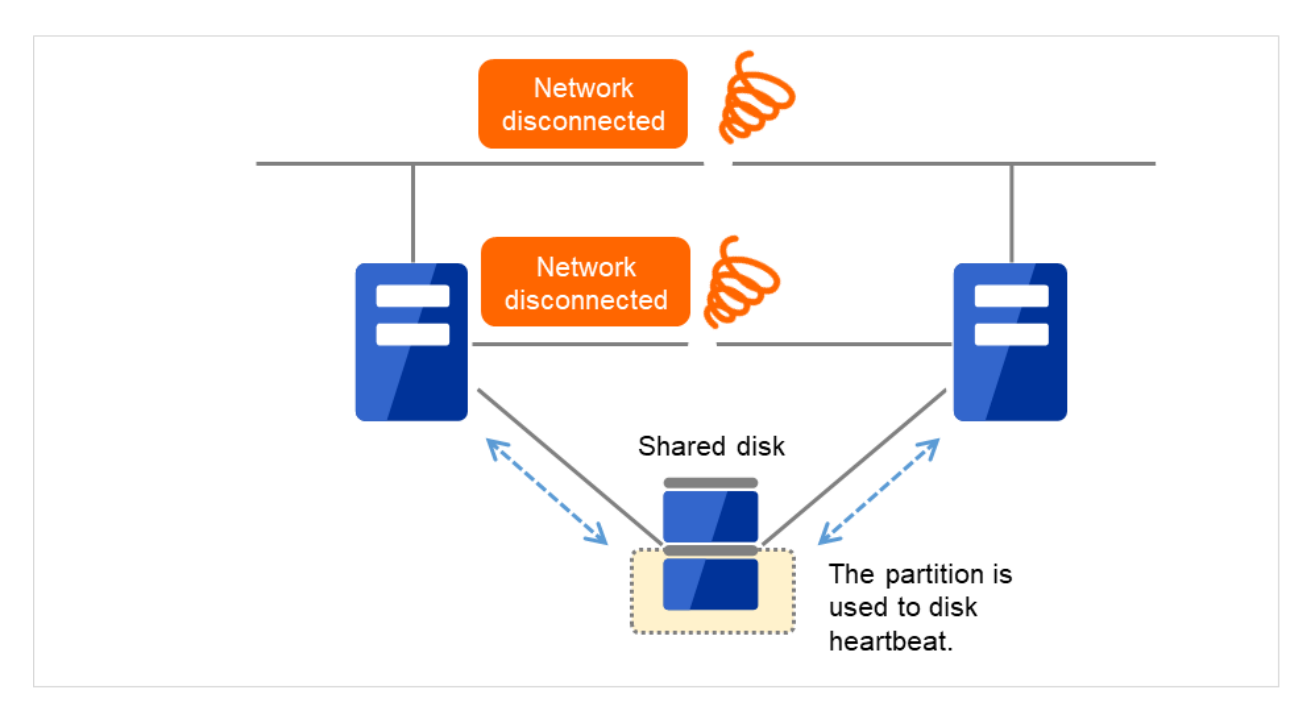

Fig. 5.7: Disk heartbeat resource (3)

If the cluster consists of three or more servers, you can have a configuration using a disk heartbeat resource as below. You can configure the settings that allow usage of the disk heartbeat resource only among the servers in the cluster using the shared disk.

For details, see "*[Interconnect tab](#page-15-0)*" in "*[Cluster properties](#page-14-0)*" in ["2.](#page-12-0) *[Parameter details](#page-12-0)*" in this guide.

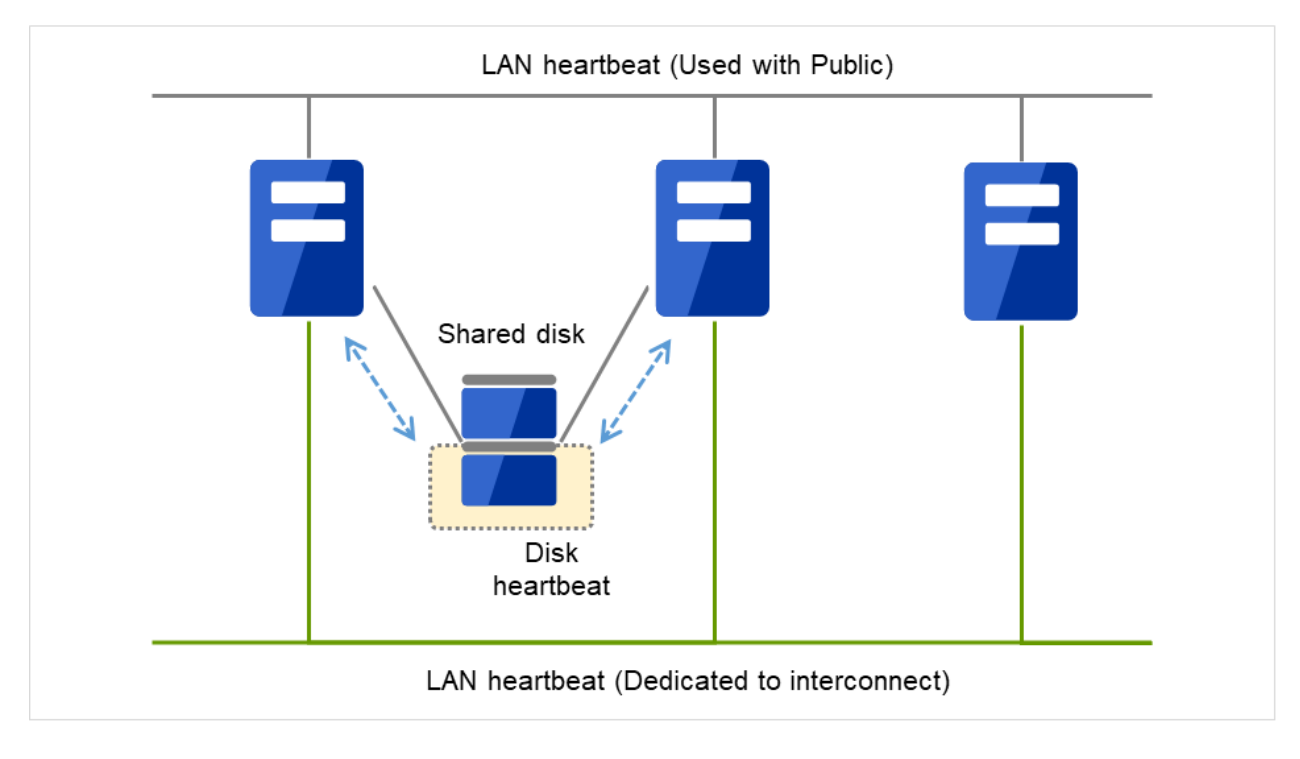

Fig. 5.8: Configuration with a disk heartbeat resource (three servers)

### **5.4.2 Disk heartbeat resources**

- It is recommended to use both a LAN heartbeat resource and a disk heartbeat resource when you use a shared disk.
- In each LUN, allocate a partition dedicated to a disk heartbeat. LUNs that do not use a disk heartbeat should also have a dummy partition because the file system can be damaged if device names are moved due to disk failure or other causes.

Partitions dedicated to disk heartbeat should have the same number across all the LUNs.

The figure below shows two storages, each of which contains four LUNs.

To each of the LUNs in the storages, a partition dedicated to a disk heartbeat is allocated. However, actually used is: the disk heartbeat partition on LUN 1-1 and that on LUN 2-1.

The other partitions, which are dedicated to a disk heartbeat for the other LUNs, are not actually used. These dummy partitions serve as substitutes in case the file system is damaged due to an unintentional change in the device name.

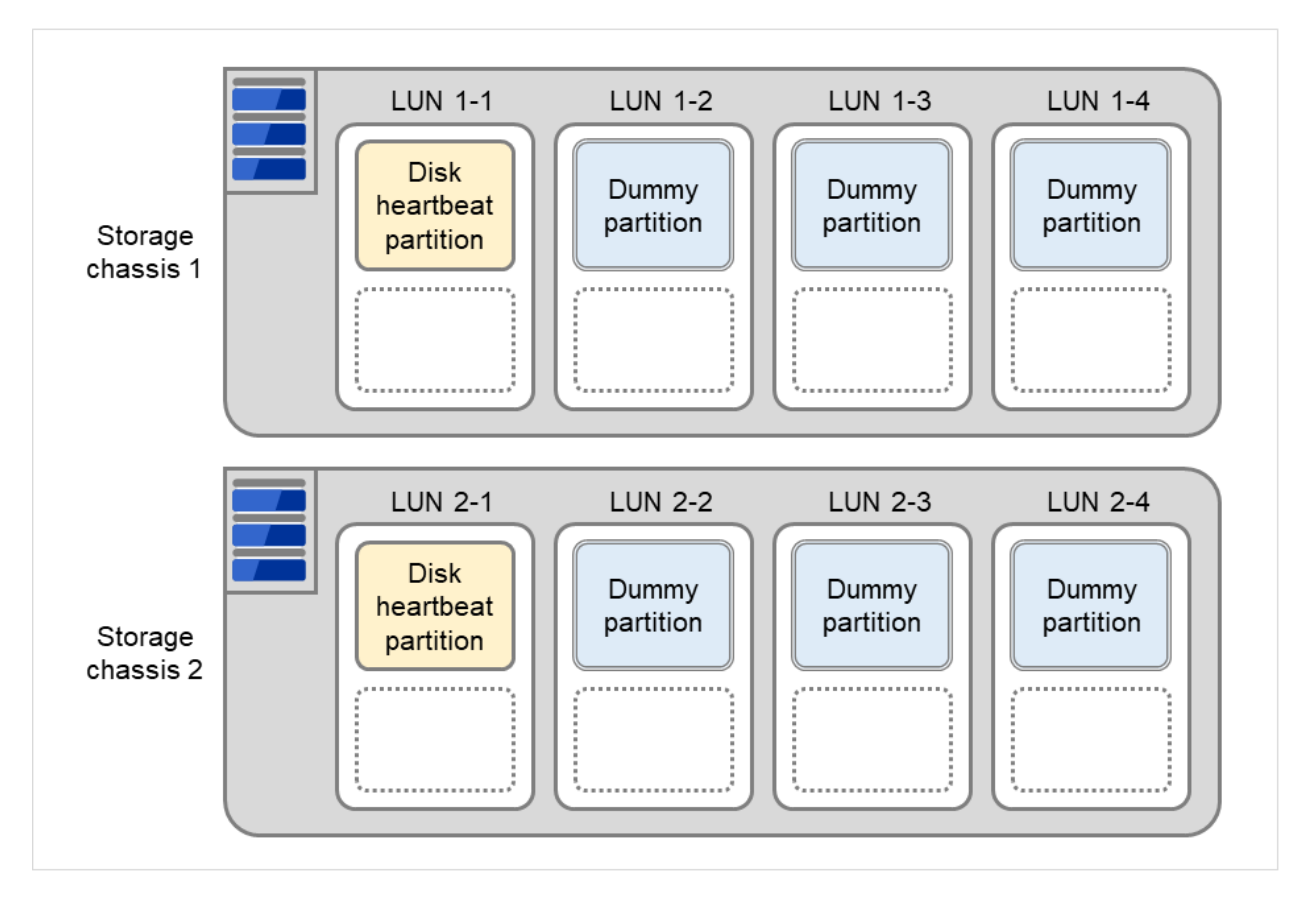

Fig. 5.9: Partition dedicated to a disk heartbeat

• Do not register to storage pool.

## <span id="page-668-0"></span>**5.5 Understanding Witness heartbeat resources**

### **5.5.1 Settings of the Witness heartbeat resources**

To use the Witness heartbeat resources, the following settings are required.

• The communication needs to be available between all the servers using Witness heartbeat resources and the server where the Witness server service operates (Witness server). For the Witness server, refer to "*[Witness](#page-714-0) [server service](#page-714-0)*" in ["8.](#page-694-0) *[Information on other settings](#page-694-0)*".

The Witness heartbeat resources allow to regularly check the server alive information which the Witness server retains. In addition, by using the HTTP network partition resolution resource as well, "communication disconnection between a local server and Witness server" and "communication disconnection between other servers and Witness server" are distinguished while the Witness heartbeat resources are operated.

### **5.5.2 Notes on the Witness heartbeat resources**

- If spaces are included in cluster names, Witness heartbeat resources do not work correctly. Do not use spaces for cluster names.
- In the communication with the Witness server, NIC and a source address are selected according to the OS settings.
- If Use Proxy is enabled, Use SSL is recommended to be enabled as well. We have confirmed that, when communicating with the Witness server via the proxy server with Squid, the TIME\_WAIT state occurs in a port on the proxy server upon each HTTP request, depending on the behavior of Squid. In the case of HTTPS, however, this phenomenon does not occur.

# **NETWORK PARTITION RESOLUTION RESOURCES DETAILS**

This chapter provides detailed information on network partition resolution resources.

This chapter covers:

- [6.1.](#page-671-0) *[Network partitions](#page-671-0)*
- [6.2.](#page-672-0) *[Understanding the network partition resolution resources](#page-672-0)*
- [6.3.](#page-673-0) *[Understanding network partition resolution by PING method](#page-673-0)*
- [6.4.](#page-675-0) *[Understanding network partition resolution by HTTP method](#page-675-0)*
- [6.5.](#page-677-0) *[Not resolving network partition](#page-677-0)*

# <span id="page-671-0"></span>**6.1 Network partitions**

Network partitioning status refers to the status where all communication channels have problems and the network between servers is partitioned.

In a cluster system that is not equipped with solutions for network partitioning, a failure on a communication channel cannot be distinguished from an error on a server. This can cause data corruption brought by access from multiple servers to the same resource. EXPRESSCLUSTER, on the other hand, uses resources for network partition resolution to distinguish a failure on a server from network partitioning when a heartbeat from a server is lost. If the lack of heartbeat is determined to be caused by the server's failing, the system performs a failover by activating each resource and rebooting applications on a server running normally. When the lack of heartbeat is determined to be caused by network partitioning, emergency shutdown is executed because protecting data has higher priority over continuity of the operation.

## <span id="page-672-0"></span>**6.2 Understanding the network partition resolution resources**

Servers in a cluster monitor other servers by using heartbeat resources. When all heartbeat resources are disconnected or other server is shut down by a server not in a cluster, the network partition is solved using network partition resolution resources. The following network partition resolution resource is provided.

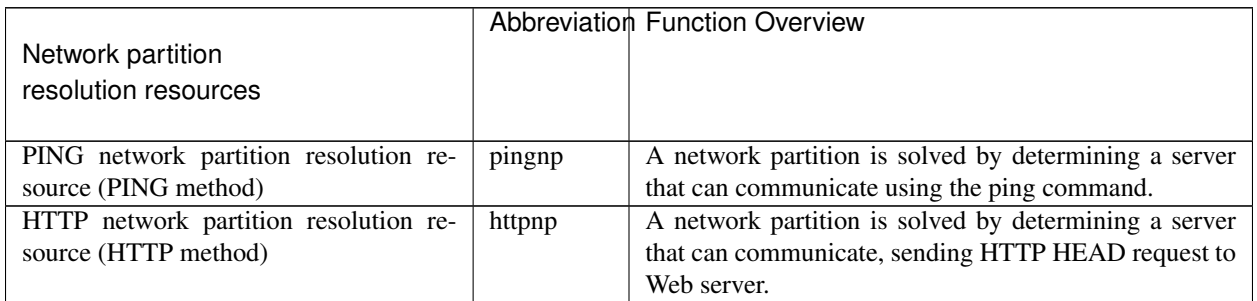

If there is only one available LAN on the configuration, set the PING network partition resolution resource or the HTTP network partition resolution resource.

### **6.2.1 Network partition resolution during cluster service start**

When cluster services are started but all heartbeat routes to other servers are found cut off, resolving the network partitions takes place. In this case, the cluster services are stopped on the servers with the detected network partitions. Check the statuses of the heartbeat routes, then manually start the cluster services.

# <span id="page-673-0"></span>**6.3 Understanding network partition resolution by PING method**

### **6.3.1 Settings of the PING network partition resolution resources**

To use PING network partition resolution resources, a device that is always active to receive and respond to the ping command (hereafter described as ping device) is required.

When the heartbeat from another server is lost but the ping device is responding to the ping command, the remote server is down. Failover starts.

If there is no response to the ping command, it is determined that the local server is isolated from the network due to network partitioning an action when a network partition occurs is performed.

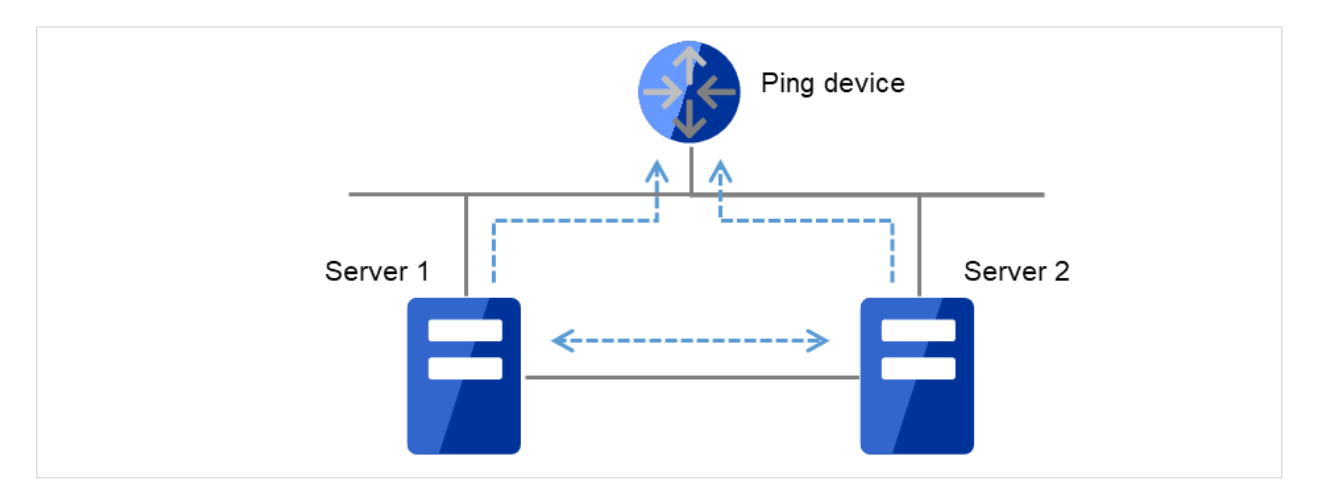

Fig. 6.1: PING network partition resolution resources (1)

When the heartbeat from the other server is found lost and the ping device does not respond to the ping command, the server is shut down. This prevents a split brain syndrome in the same group of both the active and standby servers.

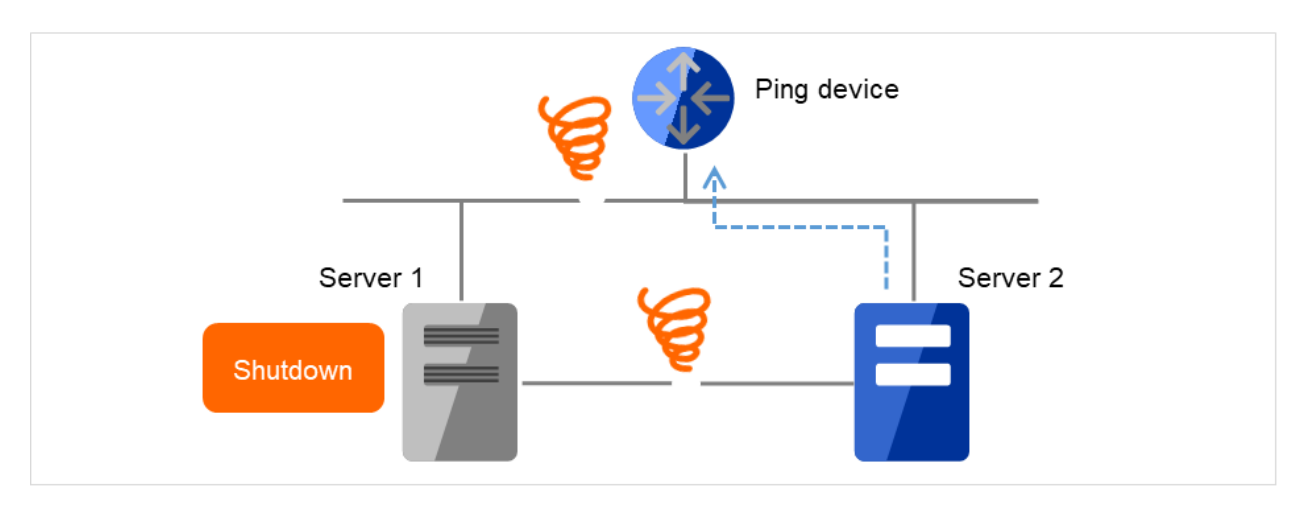

Fig. 6.2: PING network partition resolution resources (2)

For details, see "*[Fencing tab](#page-20-0)*" in "*[Cluster properties](#page-14-0)*"in "*[Parameter details](#page-12-0)*" in this guide.

### **6.3.2 Note on PING network partition resolution resource**

When using PING network partition resolution resource, specify addresses which can be sent from and received to through one of the interconnect LANs registered in the configuration information.

In case that response to ping command continues not returning on all the all servers before disconnection of the heartbeat due to ping device failure or other reasons, network partition cannot be resolved. If the heartbeat disconnection is detected in this situation, an action when a network partition occurs is performed on all servers.

It is possible to set Use or Do Not Use for each server. If Do Not Use is set incorrectly, NP resolution processing cannot be performed and a double activation may be detected.

The following is an example of an incorrect setting in which NP resolution processing cannot be performed.

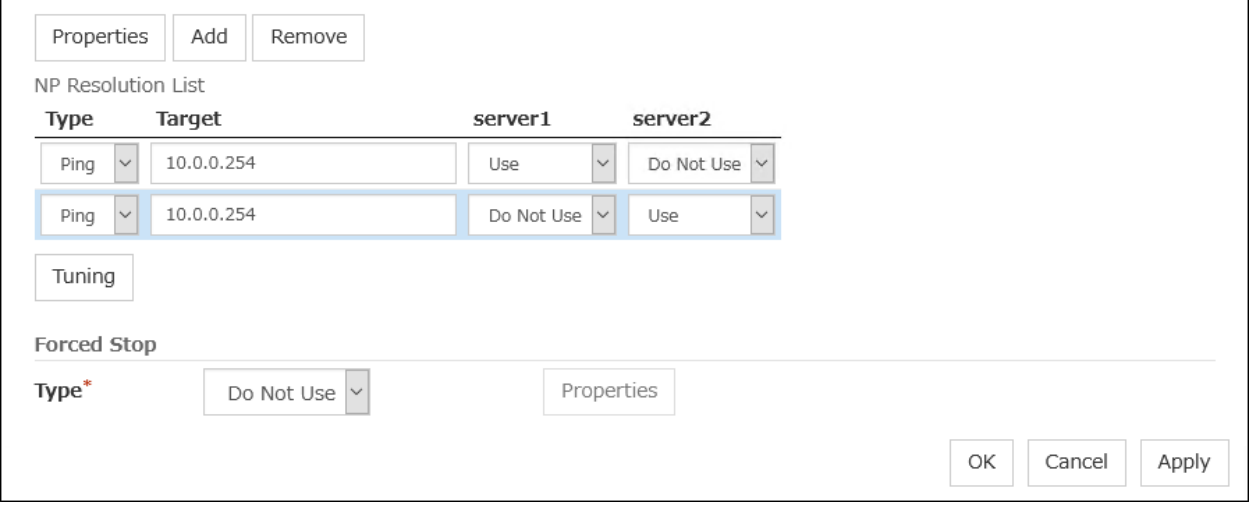

# <span id="page-675-0"></span>**6.4 Understanding network partition resolution by HTTP method**

### **6.4.1 Settings of the HTTP network partition resolution resources**

To use the HTTP network partition resolution resources, the following settings are required.

• An all time running server with HTTP communication available (hereafter referred to as Web server) is needed.

When the heartbeat from another server is detected to be stopped, the HTTP network partition resolution resource operates in the following two ways: If there is a response from Web server, it determines it as a failure of another server and executes the failover. If there is no response from Web server, it determines that the network partition status isolated the local server from the network and executes the same operation as when the network partition occurs.

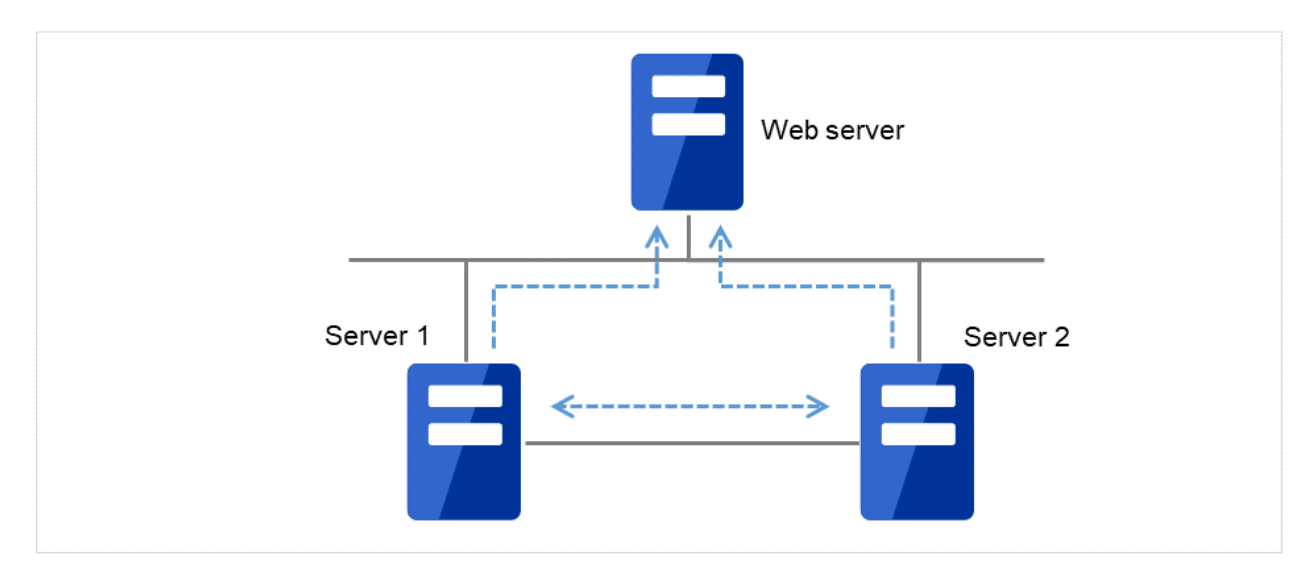

Fig. 6.3: HTTP network partition resolution resources (1)

When the heartbeat from the other server is found lost and there is no response from the Web server, the server is shut down. This prevents a split brain syndrome in the same group of both the active and standby servers.

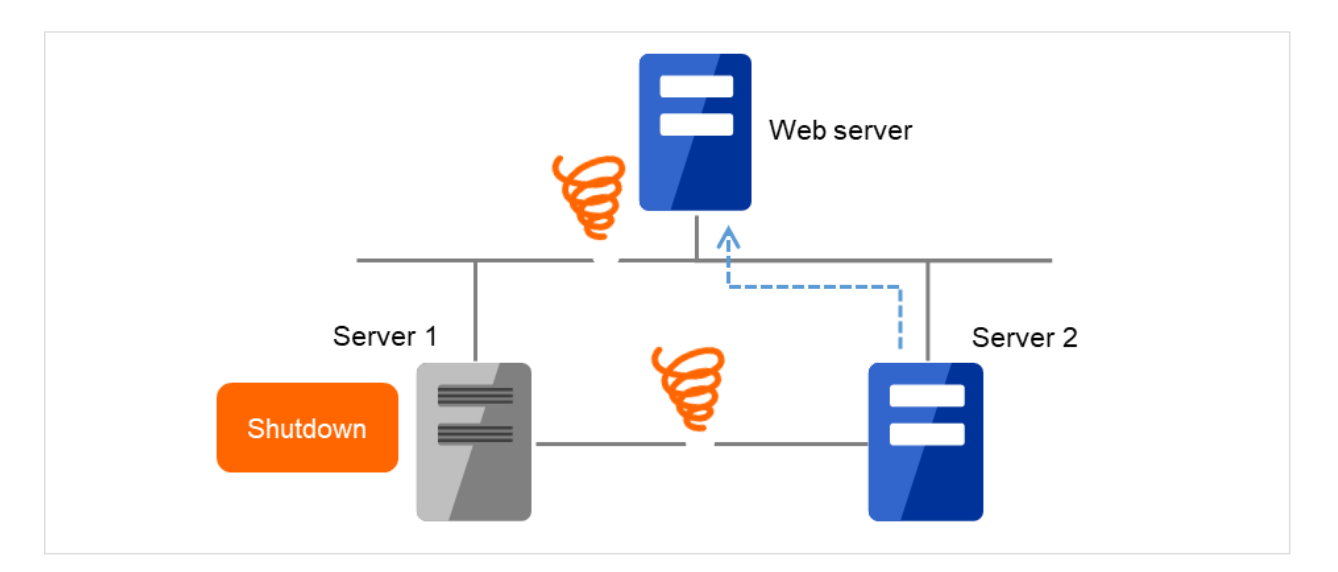

Fig. 6.4: HTTP network partition resolution resources (2)

For more information, refer to "*[Fencing tab](#page-20-0)*" in "*[Cluster properties](#page-14-0)*" in "*[Parameter details](#page-12-0)*" in this guide.

### **6.4.2 Note on HTTP network partition resolution resource**

- Specify a device which responds with the status code 200 to HTTP HEAD requests.
- In the communication with Web server, NIC and a source address are selected according to the OS settings.

# <span id="page-677-0"></span>**6.5 Not resolving network partition**

When this method is selected, network partition resolution is not performed. Therefore, if a failure occurs on all the network channels between servers in a cluster, all servers fail over.

### **CHAPTER**

### **SEVEN**

## **FORCED STOP RESOURCE DETAILS**

This chapter provides the detailed information on forced stop resources.

- [7.1.](#page-679-0) *[What is the forced stop function?](#page-679-0)*
- [7.2.](#page-680-0) *[Understanding forced stop on physical environment](#page-680-0)*
- [7.3.](#page-683-0) *[Understanding forced stop on vCenter environment](#page-683-0)*
- [7.4.](#page-686-0) *[Understanding forced stop on AWS environment](#page-686-0)*
- [7.5.](#page-689-0) *[Understanding forced stop on OCI environment](#page-689-0)*
- [7.6.](#page-691-0) *[Understanding forced stop with script](#page-691-0)*
- [7.7.](#page-692-0) *[Notes on settings of forced stop resource](#page-692-0)*

# <span id="page-679-0"></span>**7.1 What is the forced stop function?**

The forced stop function forcibly stops the failing server from one of the rest of servers working normally when it is recognized that the server is failing.

The method for forcibly stopping the failing server varies depending on the type of environment where the cluster was created: physical machines, virtual machines, or the cloud. When using the forced stop function, configure a forced stop resource corresponding to the environment type.

Moreover, you can execute a script in which the procedure for stopping the failing server is written. For details, refer to ["7.6.](#page-691-0) *[Understanding forced stop with script](#page-691-0)*" in this guide.

### **7.1.1 Conditions for performing forced stop**

- Forced stop is not performed when:
	- The failover group successfully stops before the server fails
	- The server is shut down by the clpdown command, the OS shutdown command or Cluster WebUI and the failover group successfully stops
	- The cluster is stopped by the clpcl command or Cluster WebUI and the failover group successfully stops
	- The server fails and there is no failover group to perform failover from the failing server to another server (including when the failover group is not activated in the failing server)
- Forced stop is performed when:
	- The server is failing and there is a failover group to perform failover from the failing server to another server

# <span id="page-680-0"></span>**7.2 Understanding forced stop on physical environment**

### **7.2.1 Settings of BMC forced stop resource**

Using the BMC forced stop resource requires installing ipmitool on each cluster server.

#### Commands for BMC forced stop resource

For forcibly stopping a physical machine, for periodically checking the status of the forced stop resource, and for checking whether a forced stop succeeds, use the [ipmitool] command.

When executing either of the commands, specify the following option values:

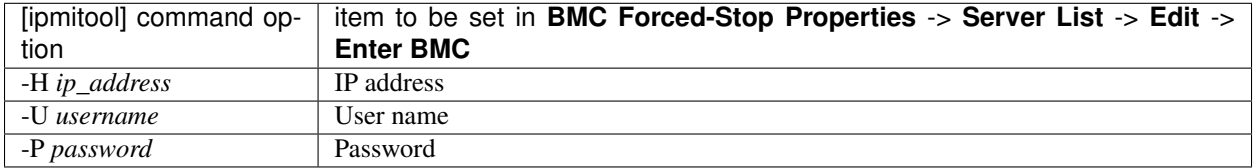

The following table shows commands to be executed for forced stop actions by the BMC forced stop resource:

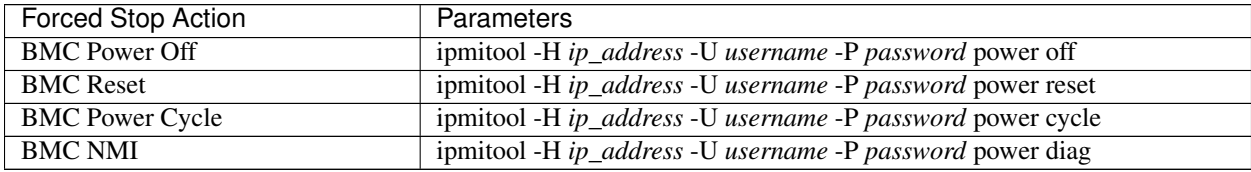

If the above commands fail to be executed, perform the following commands:

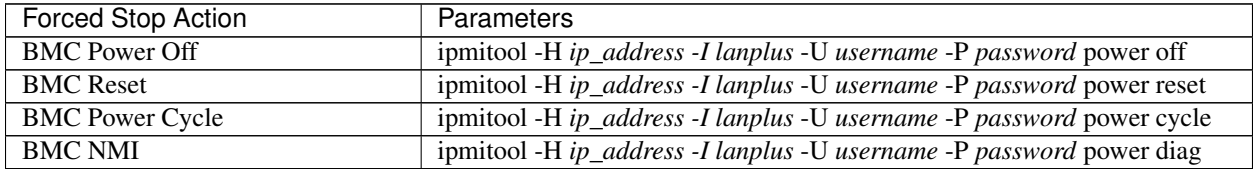

The following table shows commands to be executed for periodically checking the status of the BMC forced stop resource and for checking whether a forced stop succeeds:

Command to periodically check the status Command to check a forced stop

ipmitool -H *ip\_address* -U *username* -P *password* power status

If the above command fails to be executed, perform the following command:

Command to periodically check the status Command to check a forced stop

ipmitool -H *ip\_address -I lanplus* -U *username* -P *password* power status

#### Editing commands for BMC forced stop resource

For forced stop resources, you can also specify a command line for a forced stop by editing a script file for the command execution.

The following file can be edited:

<EXPRESSCLUSTER\_install\_path>\bin\clpbmcforcestop.sh

The BMC forced stop resource sets environment variable values necessary for commands to be executed with the script.

The following table shows environment variables written in the script:

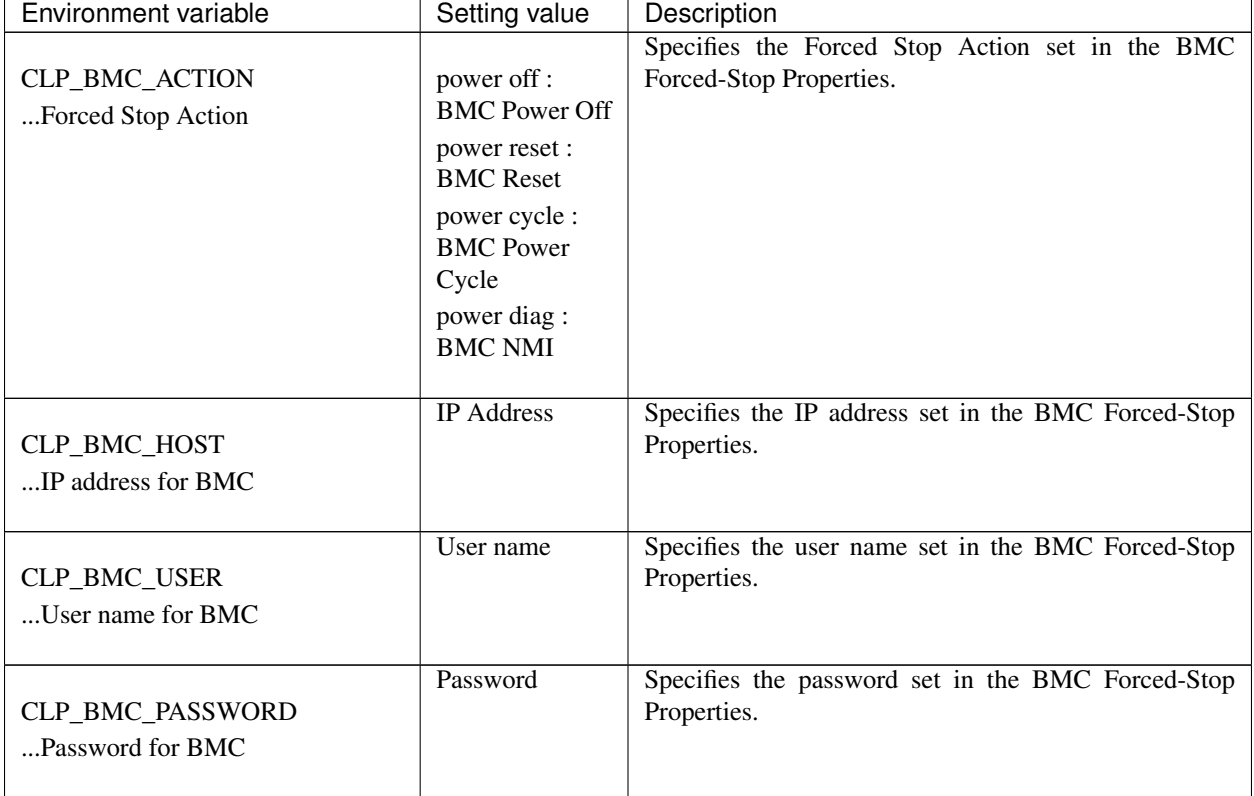

For more information on configuring the BMC forced stop resource, see this guide: ["2.](#page-12-0) *[Parameter details](#page-12-0)*" -> "*[Cluster](#page-14-0) [properties](#page-14-0)*" -> "*[Fencing tab](#page-20-0)*" -> "Forced stop" -> "BMC Forced-Stop Properties".

### **7.2.2 Notes on BMC forced stop resource**

• Notes on ipmitool

See "*[IPMI command](#page-478-0)*" in ["4.](#page-402-0) *[Monitor resource details](#page-402-0)*" of "*[Monitor resource](#page-404-0)*".

• Impacts of forced stop

When you use the forced stop function, the following functions are influenced because power off, reset, power cycle or NMI is forcibly performed regardless of the OS or server status.

– Dump collection

Since it is not recognized that dump files are being collected, power off, reset or power cycle is performed even though dump collection is being performed, so dump collection does not complete.

– Power on within the heartbeat timeout

When the server is powered on again for the purpose of maintenance etc. within heartbeat timeout, power off, reset, power cycle or NMI may occur after heartbeat timeout has elapsed.

• BMC network settings

Configure the settings so that the IP address of the LAN port for BMC management and the IP address which OS uses can communicate with each other. This function cannot be used in the environment where the network for the BMC management is blocked.

Navigate BMC Forced-Stop Properties -> Server List -> Edit -> Enter BMC, then enter the IP address assigned to the LAN port for BMC management.

See the server's manuals etc. for information on how to configure the IP address of the LAN port for the BMC management etc.

• When using forced stop function, settings of BMC IP address, user name and password of each server are necessary. Use definitely the user name to which the password is set.

# <span id="page-683-0"></span>**7.3 Understanding forced stop on vCenter environment**

### **7.3.1 Settings of vCenter forced stop resource**

Using the vCenter forced stop resource requires installing the VMware vSphere Command Line Interface (vCLI).

#### Commands for vCenter forced stop resource

For forcibly stopping the guest OS on a virtual machine, use the [vmcontrol] command of the vCLI. For periodically checking the status of the forced stop resource and for checking whether a forced stop succeeds, use the [vminfo] command.

When executing either of the commands, specify the following option values:

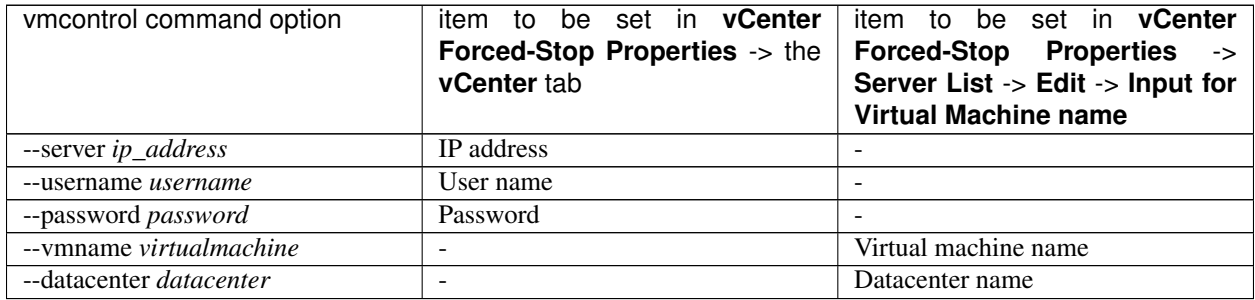

The following table shows commands to be executed for forced stop actions by the vCenter forced stop resource:

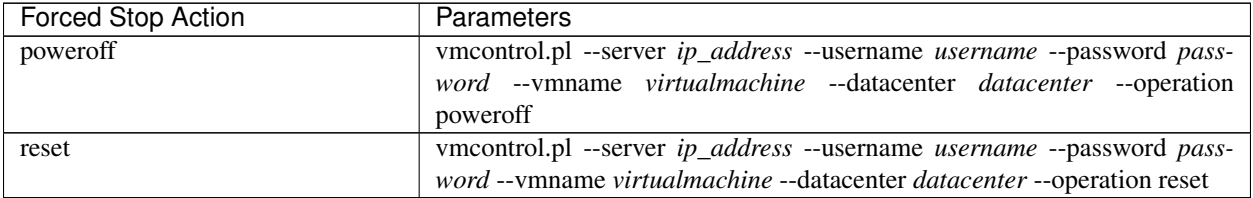

The following table shows commands to be executed for periodically checking the status of the vCenter forced stop resource:

#### Command to periodically check the status vminfo.pl --server *ip\_address* --username *username* --password *password* --vmname *virtualmachine* --datacenter *datacenter* --powerstatus "poweredOn"

The following table shows commands to be executed for checking whether a forced stop succeeds:

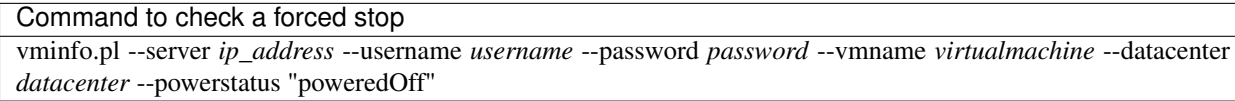

#### Editing commands for vCenter forced stop resource

For forced stop resources, you can also specify a command line for a forced stop by editing a script file for the command execution.

The following file can be edited:

<EXPRESSCLUSTER\_install\_path>\bin\clpvcenterforcestop.sh
The vCenter forced stop resource sets environment variable values necessary for commands to be executed with the script.

The following table shows environment variables written in the script:

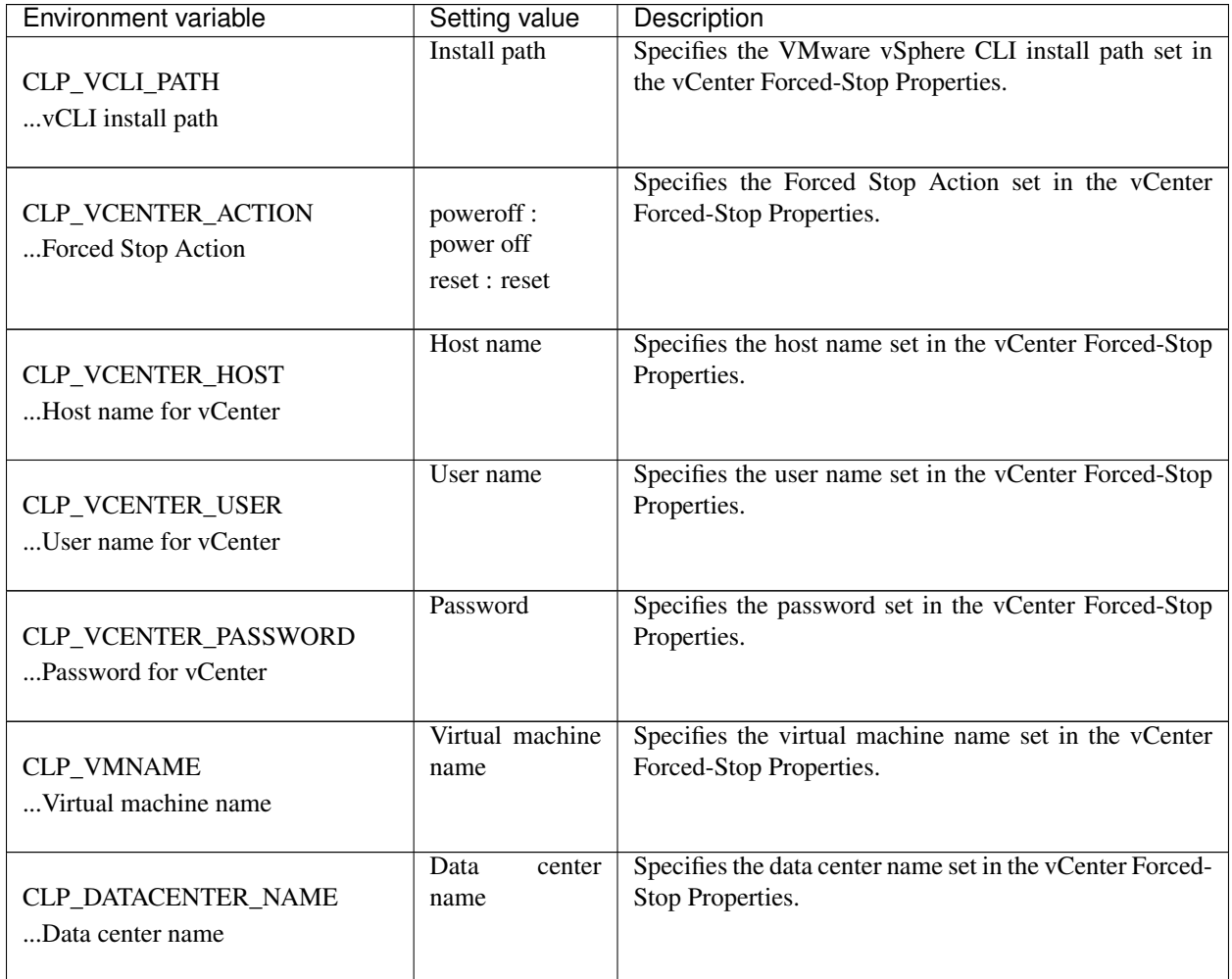

For more information on configuring the vCenter forced stop resource, see this guide: ["2.](#page-12-0) *[Parameter details](#page-12-0)*" -> "*[Cluster properties](#page-14-0)*" -> "*[Fencing tab](#page-20-0)*" -> "Forced stop" -> "vCenter Forced-Stop Properties".

### **7.3.2 Notes on vCenter forced stop resource**

- Forcibly stopping the guest OS on a virtual machine Only power off operation can be performed. This function cannot be used if communication with VMWare vCenter Server cannot be performed.
	- vSphere infrastructure: Communication with VMWare vCenter Server is not possible.
- Impacts on forced stop

When you use the forced stop function, the following functions are influenced because power off, reset is forcibly performed regardless of the OS or server status.

– Dump collection

Because it is not recognized that dump files are being collected, power off, reset is performed even though dump collection is being performed, so dump collection does not complete.

– Power on within heartbeat timeout

When the server is powered on again for the purpose of maintenance etc. within heartbeat timeout, power off, reset may occur after heartbeat timeout has elapsed.

• Power Options settings of the OS

Conducting a power-off of the guest OS on a virtual machine with the vCLI may perform an action selected in Power Options of the OS, such as Sleep, Hibernate, or Shutdown.

The settings can be referred to and configured by the following instruction:

Open Power Options in Control Panel and select Choose what the power button does, Power button settings and When I press the power button:.

When Forced stop is used in EXPRESSCLUSTER, it is recommended that this setting is configured as No Operation.

# **7.4 Understanding forced stop on AWS environment**

### **7.4.1 Settings of AWS forced stop resource**

Using the AWS forced stop resource requires installing the AWS Command Line Interface (AWS CLI).

For information on how to obtain and install the AWS CLI, see "Started Guide" -> "Notes and Restrictions" -> "Before installing EXPRESSCLUSTER" -> "Time synchronization in the AWS environtment" and "IAM settings in the AWS environtment".

#### Commands for AWS forced stop resource

For forcibly stopping an AWS instance, for periodically checking the status of the forced stop resource, and for checking whether a forced stop succeeds, use the command of the AWS CLI.

When executing either of the commands, specify the following option values:

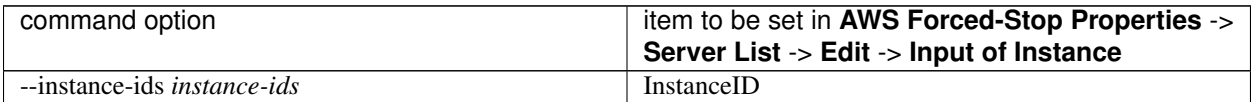

The following table shows commands to be executed for forced stop actions by the AWS forced stop resource:

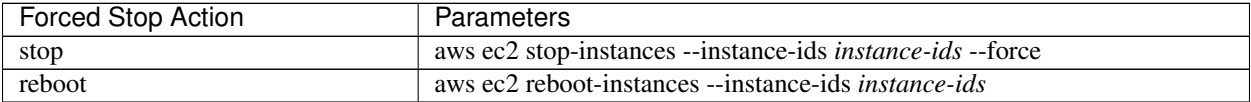

The following table shows commands to be executed for periodically checking the status of the AWS forced stop resource:

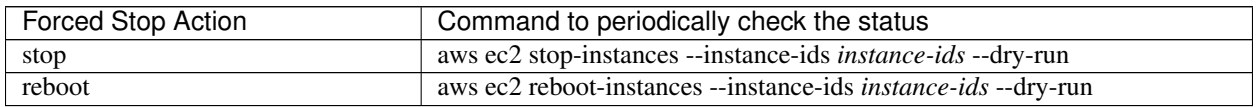

The following table shows commands to be executed for checking whether a forced stop succeeds:

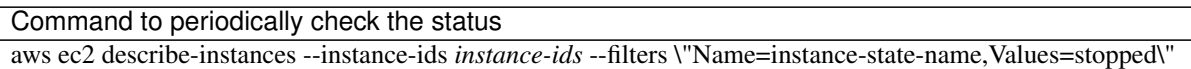

#### Editing commands for AWS forced stop resource

For forced stop resources, you can also specify a command line for a forced stop by editing a script file for the command execution.

The following file can be edited:

<EXPRESSCLUSTER\_install\_path>\cloud\aws\clpawsforcestop.sh

For more information on configuring the AWS forced stop resource, see this guide: ["2.](#page-12-0) *[Parameter details](#page-12-0)*" -> "*[Cluster](#page-14-0) [properties](#page-14-0)*" -> "*[Fencing tab](#page-20-0)*" -> "Forced stop" -> "AWS Forced-Stop Properties".

#### **7.4.2 Applying environment variables to AWS CLI run from the AWS forced stop resource**

Specifying environment variables in their configuration file allows you to apply them to the AWS CLI that can be executed from the following AWS-related resources:

- AWS Elastic IP resource
- AWS Virtual IP resource
- AWS Secondary IP resource
- AWS DNS resource
- AWS Elastic IP monitor resource
- AWS Virtual IP monitor resource
- AWS Secondary IP monitor resource
- AWS AZ monitor resource
- AWS DNS monitor resource
- AWS Forced stop resource

This feature is useful when using a proxy server in an AWS environment.

The envirionment variable configuration file is stored in the following location.

*<*EXPRESSCLUSTER Installation path*>*/cloud/aws/clpaws\_setting.conf

The format of the environment variable configuration file is as follows:

Envirionment variable name = Value

(Example)

```
[ENVIRONMENT]
HTTP_PROXY = http://10.0.0.1:3128
HTTPS_PROXY = http://10.0.0.1:3128
```
To specify multiple values for a parameter, enter them in comma-delimited format. The following shows an example of specifying more than one non-destination for the environment variable NO\_PROXY:

(Example)

NO\_PROXY = 169.254.169.254,ec2.ap-northeast-1.amazonaws.com

The specifications of the environment variable configuration file are as follows:

- Write [ENVIRONMENT] on the first line. If this is not set, the environment variables will not be set.
- If the environment variable configuration file does not exist or you do not have read permission for the file, the variables are ignored. This does not cause an activation failure or a monitor error.
- If the same environment variables already exist in the file, the values are overwritten.
- More than one environment variable can be set. Set one environment variable on each line.
- The settings are valid regardless of whether there are spaces before and after "=" or not.
- The settings are invalid if there is a space or tab in front of the environment variable name or if there are tabs before and after "=".
- Environment variable names are case sensitive.
- Even if a value contains spaces, you do not have to enclose the value in "" (double quotation marks).
- Any line including "#", regardless of its position in the line, falls outside the environment variable configuration.
- Environment variables specified in their configuration file are applied to the AWS CLI that can be executed from the above AWS-related resources, but not applied to other scripts such as one before final action, one before and after activation/deactivation, and one to be run from a script resource. To execute the AWS CLI with any of these scripts, specify necessary environment variables in the corresponding script.

#### **7.4.3 Notes on AWS forced stop resource**

- For forcibly stopping instance You can perform only the following actions: stop and reboot.
- Impacts on forced stop

When you use the forced stop function, the following functions are influenced because stop, reboot is forcibly performed regardless of the OS or server status.

– Dump collection

Because it is not recognized that dump files are being collected, stop, reboot is performed even though dump collection is being performed, so dump collection does not complete.

– Power on within heartbeat timeout

When the server is powered on again for the purpose of maintenance etc. within heartbeat timeout, stop, reboot may occur after heartbeat timeout has elapsed.

# **7.5 Understanding forced stop on OCI environment**

### **7.5.1 Settings of OCI forced stop resource**

Using the OCI forced stop resource requires installing the Oracle Cloud Infrastructure CLI (OCI CLI).

ToDo:For information on how to obtain and install the OCI CLI, see "Started Guide" -> "Notes and Restrictions" -> "Before installing EXPRESSCLUSTER" -> "CLI settings in the OCI environtment" and "Configuring OCI forced-stop resource".

#### Commands for OCI forced stop resource

For forcibly stopping an OCI instance, for periodically checking the status of the forced stop resource, and for checking whether a forced stop succeeds, use the command of the OCI CLI.

When executing either of the commands, specify the following option values:

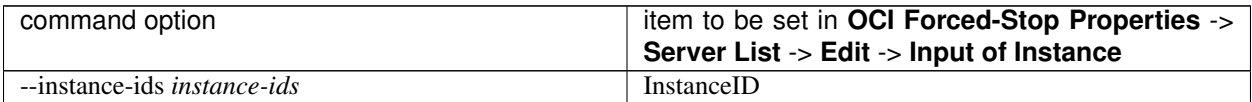

The following table shows commands to be executed for forced stop actions by the OCI forced stop resource:

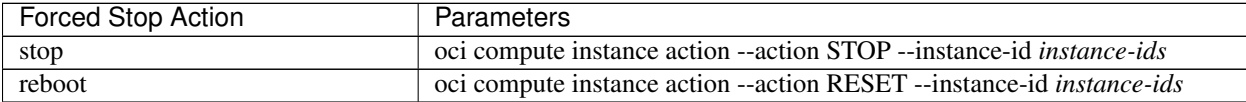

The following table shows commands to be executed for periodically checking the status of the OCI forced stop resource:

Command to periodically check the status oci compute instance update --instance-id *instance-ids* --wait-for-state RUNNING --max-wait-seconds 1

The following table shows commands to be executed for checking whether a forced stop succeeds:

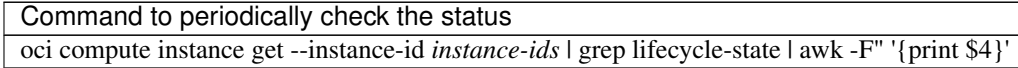

#### Editing commands OCI forced stop resource

For forced stop resources, you can also specify a command line for a forced stop by editing a script file for the command execution.

The following file can be edited:

<EXPRESSCLUSTER\_install\_path>\cloud\oci\clpociforcestop.sh

For more information on configuring the OCI forced stop resource, see this guide: ["2.](#page-12-0) *[Parameter details](#page-12-0)*" -> "*[Cluster](#page-14-0) [properties](#page-14-0)*" -> "*[Fencing tab](#page-20-0)*" -> "Forced stop" -> "OCI Forced-Stop Properties".

## **7.5.2 Notes on OCI forced stop resource**

• For forcibly stopping instance

You can perform only the following actions: stop and reboot.

• Impacts on forced stop

When you use the forced stop function, the following functions are influenced because stop, reboot is forcibly performed regardless of the OS or server status.

– Dump collection

Because it is not recognized that dump files are being collected, stop, reboot is performed even though dump collection is being performed, so dump collection does not complete.

– Power on within heartbeat timeout

When the server is powered on again for the purpose of maintenance etc. within heartbeat timeout, stop, reboot may occur after heartbeat timeout has elapsed.

# **7.6 Understanding forced stop with script**

## **7.6.1 Settings of custom forced stop resource**

You can create a script for a forced stop. When a server crash is recognized, using the script on the remaining servers (operating properly) allows you to forcibly stop the down server.

#### Environment variables for script

When executing the script, EXPRESSCLUSTER sets environment variable values such as which mode (a periodical status check or a forced stop) to be performed and what server has crashed.

In the script, you can write the content suitable for your system operation with the following environment variables as branch conditions:

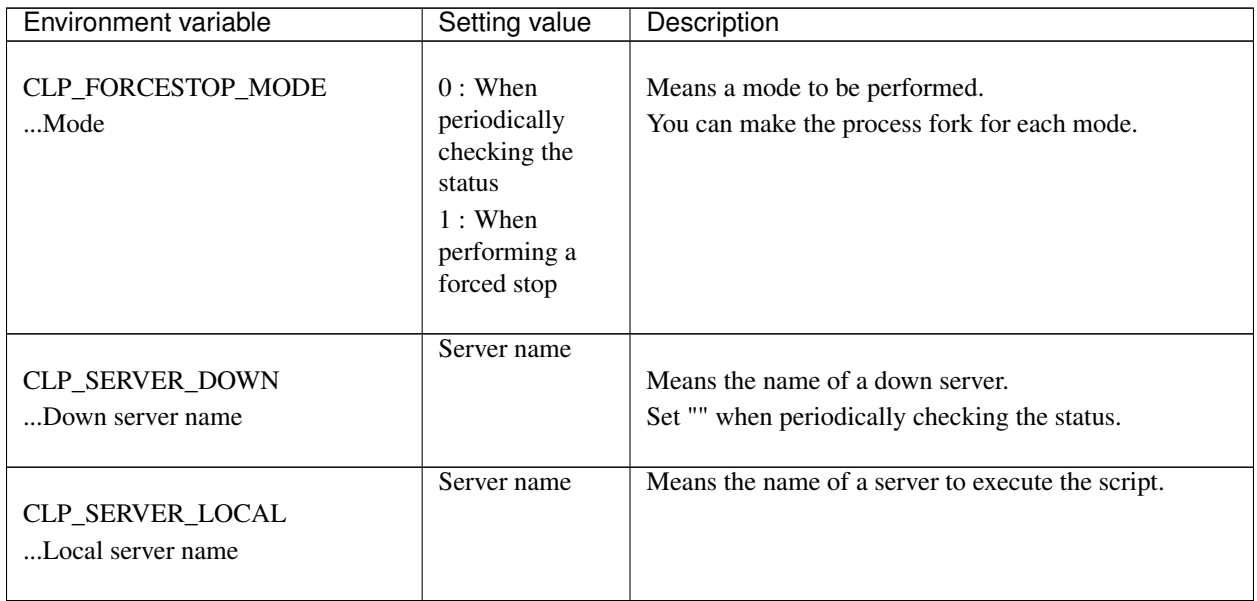

#### Returned value of script

Return 0 when the script terminates normally.

For more information on configuring the custom forced stop resource, see this guide: ["2.](#page-12-0) *[Parameter details](#page-12-0)*" -> "*[Cluster](#page-14-0) [properties](#page-14-0)*" -> "*[Fencing tab](#page-20-0)*" -> "Forced stop" -> "Custom Forced-Stop Properties".

### **7.6.2 Notes on custom forced stop resource**

• Describe the customer-defined process in the script to stop the server.

# **7.7 Notes on settings of forced stop resource**

- You can configure only one forced stop resource for one cluster.
- If you want to configure a forced stop resource, it is recommended to configure a network partition resolution resource as well.

# **CHAPTER**

# **EIGHT**

# **INFORMATION ON OTHER SETTINGS**

This chapter provides the information on the other monitor or notification settings.

This chapter covers:

- [8.1.](#page-695-0) *[Shutdown monitoring](#page-695-0)*
- [8.2.](#page-700-0) *[Bonding](#page-700-0)*
- [8.3.](#page-703-0) *[Alert Service](#page-703-0)*
- [8.4.](#page-706-0) *[SNMP linkage](#page-706-0)*
- [8.5.](#page-712-0) *[Cluster service automatic startup prohibition after improper stop](#page-712-0)*
- [8.6.](#page-713-0) *[Grace period dependence at the automatic failover between server groups](#page-713-0)*
- [8.7.](#page-714-0) *[Witness server service](#page-714-0)*

# <span id="page-695-0"></span>**8.1 Shutdown monitoring**

## **8.1.1 Shutdown monitoring**

In shutdown monitoring, it is monitored if the OS is stalled when cluster or server shutdown is performed by an EXPRESSCLUSTER command.

If the cluster daemon assumes the OS is stalled, forced reset is executed.

# **8.1.2 Displaying and changing the shutdown monitoring**

#### • Performs consistently

Shutdown is monitored. The heartbeat (see ["5.](#page-658-0) *[Heartbeat resources details](#page-658-0)*") timeout must be longer than the time required for the OS to shut down, including the applications exiting.

• Performs only upon the occurrence of a group deactivation failure

Shutdowns are monitored only upon the occurrence of a group deactivation failure. The heartbeat timeout (see ["5.](#page-658-0) *[Heartbeat resources details](#page-658-0)*") must be longer than the time required for the OS to shut down, including that needed for the applications to quit.

It is recommended that you set Performs only upon the occurrence of a group deactivation failure if you are using shared disks, mirror disks or hybrid disks.

• Disable

Shutdown is not monitored.

# **8.1.3 Shutdown monitoring method**

You can select how to monitor shutdown from:

• Softdog

For this method, set the timer by using the softdog driver.

• Ipmi

For this method, set the timer by using OpenIPMI. If OpenIPMI is not installed, you need to install it. For ipmi, see "*[Understanding User mode monitor resources](#page-512-0)*".

• Keepalive

For this method, set the clpkhb and clpka drivers of EXPRESSCLUSTER are used to set the timer.

#### Note:

Check the distribution and kernel versions supported by the clpkhb and clpka drivers by referencing Supported distributions and kernel versions"in "Software" in "Installation requirements for EXPRESSCLUSTER" in the "Getting Started Guide".

Check them when applying security patches which are released by a distributor to the operating cluster (when the kernel version is changed).

## **8.1.4 Setting of SIGTERM**

SIGTERM is issued when shutting down the OS. The range of shutdown stall monitoring and what will be performed at successful OS shutdown are determined by the setting, "Enable SIGTERM handler."

When the monitoring method is set to keepalive, what will be performed is the same as when softdog is set. For OSs based on Red Hat Enterprise Linux 8 or later, set Enable SIGTERM handler to On regardless of the monitoring method.

• Monitoring method: softdog

Successful shutdown (when softdog is selected and SIGTERM is enabled)

- (a) Issue a command (e.g., clpstdn, clpdown, shutdown, reboot).
- (b) Start the shutdown monitoring.
- (c) The shutdown of the OS starts.
- (d) If the OS issues SIGTERM during the shutdown, the shutdown monitoring ends due to enabled SIGTERM.
- (e) The shutdown of the OS succeeds.

Between (d) and (e), no stall can be detected.

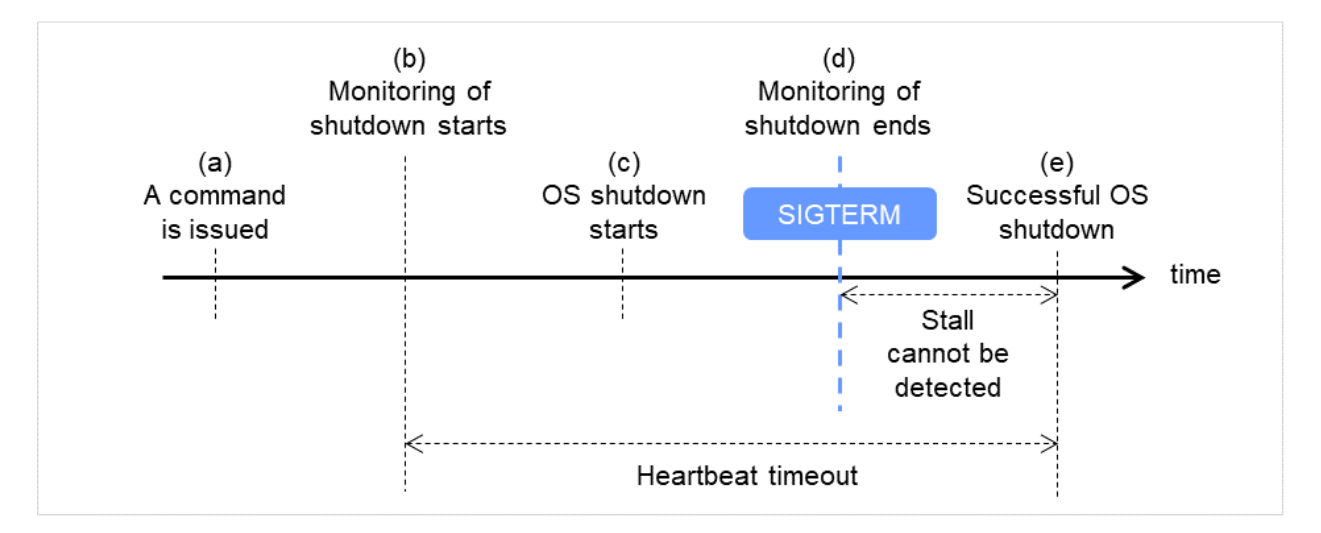

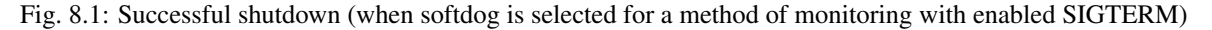

Successful shutdown (when softdog is selected and SIGTERM is disabled)

- (a) Issue a command (e.g., clpstdn, clpdown, shutdown, reboot).
- (b) Start the shutdown monitoring.
- (c) The shutdown of the OS starts.
- (d) Even if the OS issues SIGTERM during the shutdown, the shutdown monitoring does not end at this point due to disabled SIGTERM.
- (e) The shutdown monitoring ends and the softdog driver is unloaded. The shutdown of the OS succeeds.

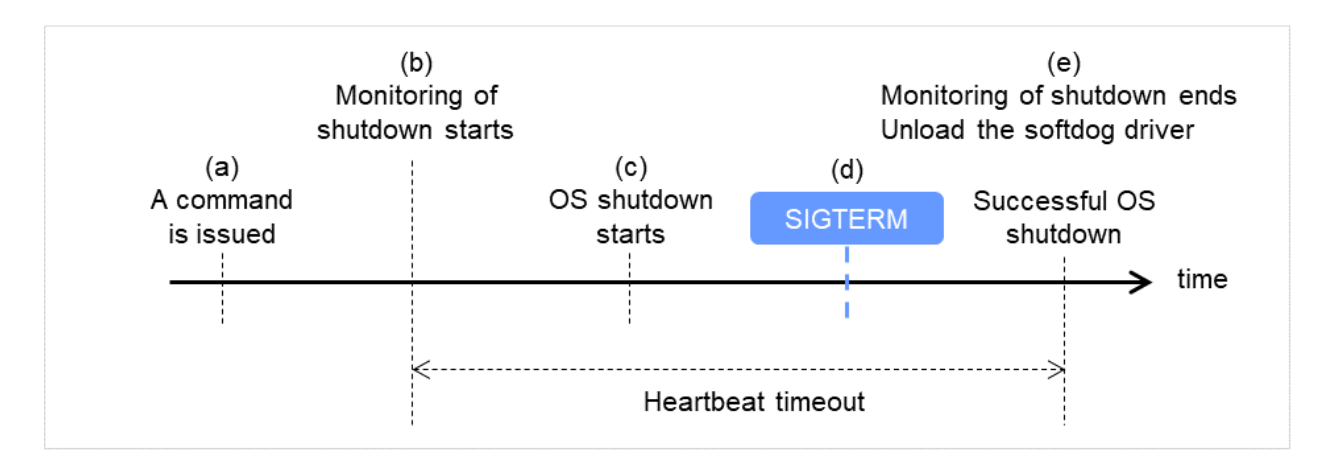

Fig. 8.2: Successful shutdown (when softdog is selected for a method of monitoring with disabled SIGTERM)

• Monitoring method: ipmi

Successful shutdown (when ipmi is selected and SIGTERM is enabled)

- (a) Issue a command (e.g., clpstdn, clpdown, shutdown, reboot).
- (b) Start the shutdown monitoring.
- (c) The shutdown of the OS starts.
- (d) If the OS issues SIGTERM during the shutdown, the shutdown monitoring ends due to enabled SIGTERM.
- (e) The shutdown of the OS succeeds.

Between (d) and (e), no stall can be detected.

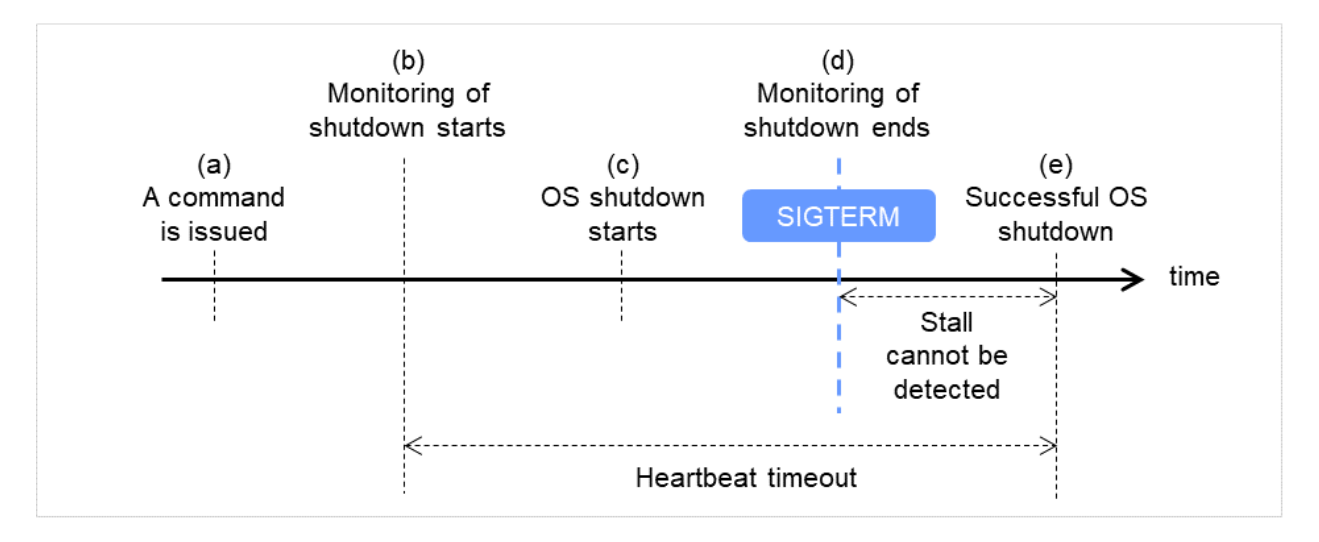

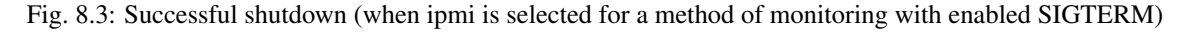

Successful shutdown (when ipmi is selected and SIGTERM is disabled)

- (a) Issue a command (e.g., clpstdn, clpdown, shutdown, reboot).
- (b) Start the shutdown monitoring.
- (c) The shutdown of the OS starts.
- (d) Even if the OS issues SIGTERM during the shutdown, the shutdown monitoring does not end at this point due to disabled SIGTERM.
- (e) The shutdown of the OS succeeds.
- (f) A reset occurs.

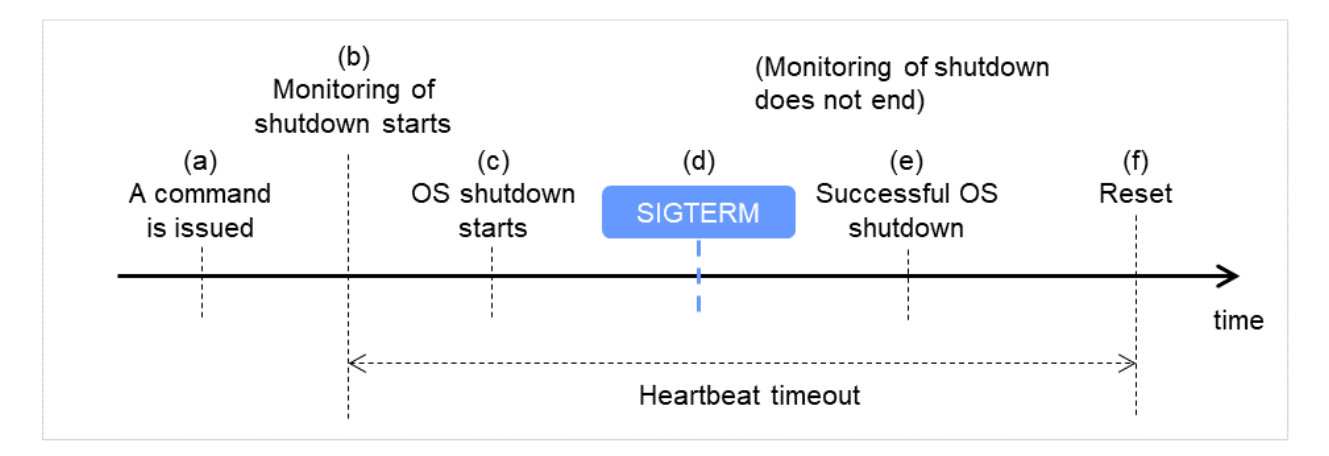

Fig. 8.4: Successful shutdown (when ipmi is selected for a method of monitoring with disabled SIGTERM)

- Even if the shutdown is successful without any stalled status, a server is reset by ipmi.
- On a server that can be powered off by software, reset is not performed.
- It is recommended to enable SIGTERM if ipmi is selected as a method of monitoring.
- When a stalled status occurs in OS shutdown.

When a stalled status in shutdown is detected

- (a) Issue a command (e.g., clpstdn, clpdown, shutdown, reboot).
- (b) Start the shutdown monitoring.
- (c) The shutdown of the OS starts.
- (d) A stall occurs during the shutdown of the OS.
- (e) A reset occurs.

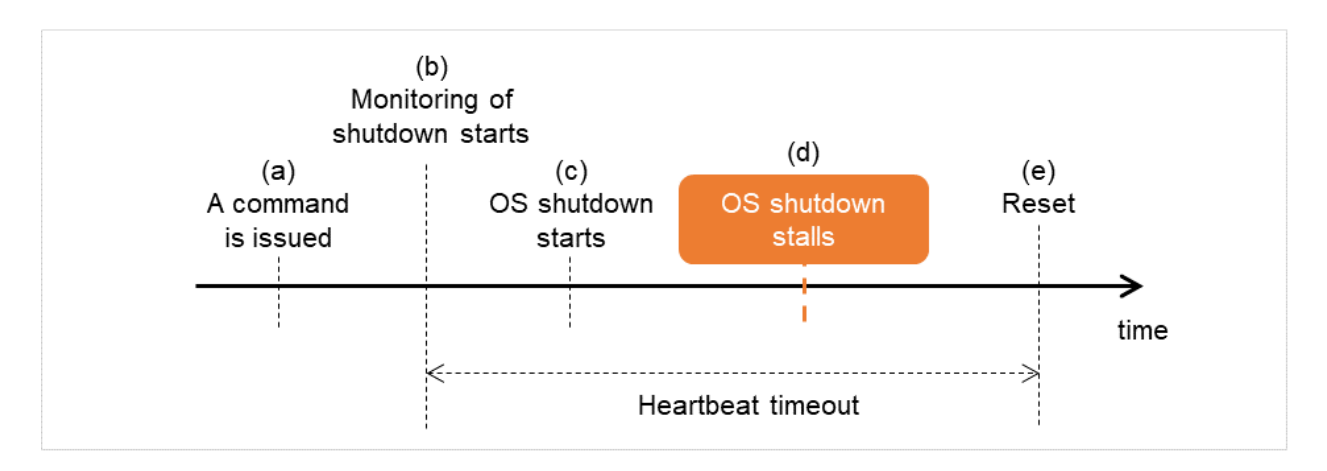

Fig. 8.5: When a shutdown stall is detected

# **8.1.5 Using heartbeat timeout**

Use the timeout value for shutdown monitoring with the heartbeat timeout value.

## **8.1.6 Timeout**

Specify the timeout value when the heartbeat timeout value is not used as the timeout value for shutdown monitoring. A value of less than the heartbeat timeout value must be specified to prevent both systems from activating when a failover occurs upon detection of a server down.

# <span id="page-700-0"></span>**8.2 Bonding**

#### **8.2.1 Floating IP resource**

#### **Notes**

If you specify "active-backup" to bonding mode, the communication may be temporarily lost when switching slave interfaces.

#### Bonding setting example

When you configure the settings for FIP resource by the Cluster WebUI, separate the IP address and bonding device with "%" in Details tab of Properties as described below.

Example: Setting "bond0" as device name, "192.168.1.3" as IP address

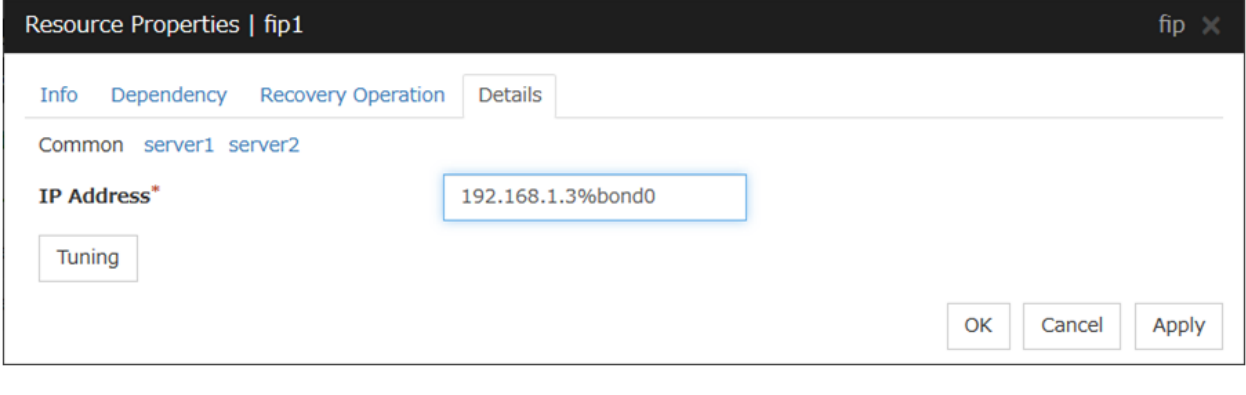

Note: For interconnection IP address, specify IP addresses only.

The following shows example settings to use FIP resource on bonding:

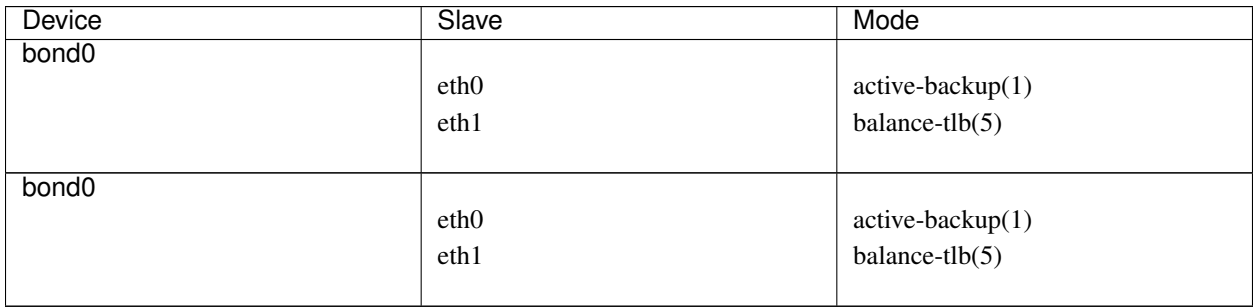

For Server 1 and Server 2 in the figure below, slave interfaces eth0 and eth1 are combined by bonding to constitute a master interface bond0. To access Server 1 and Server 2, an IP address is set for the floating IP resource. It is possible for both the host on the same LAN as the cluster server and the host on the remote LAN to connect to the cluster server with the floating IP. The router does not need specific settings for using the floating IP.

• IP address for the floating IP resource: 192.168.1.3%bond0

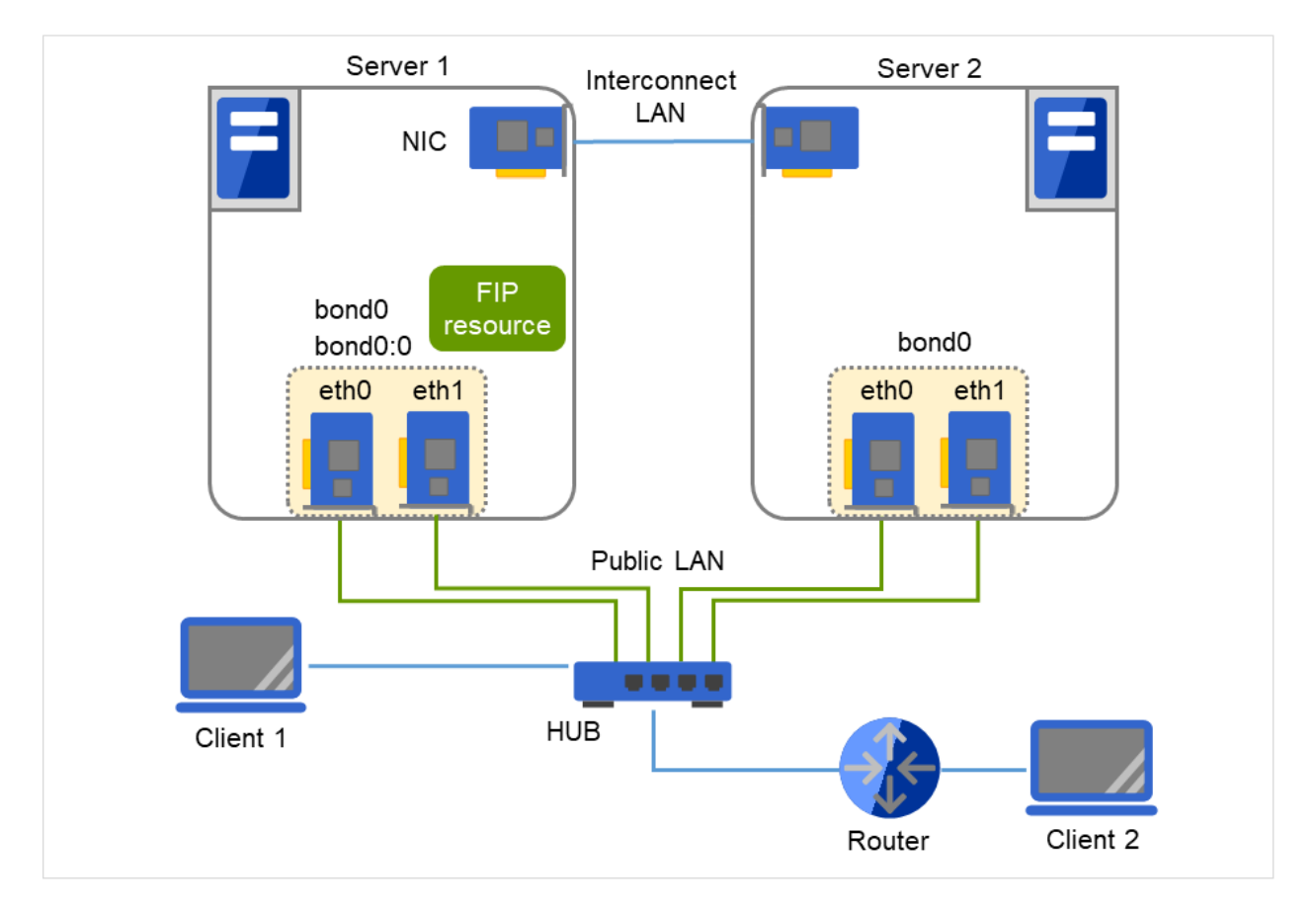

Fig. 8.6: An example of the floating IP resource on bonding

When FIP resource is enabled on srv1 by ifconfig: (bonding mode is set to "balance-tlb(5).")

```
$ ifconfig
bond0 Link encap:Ethernet HWaddr 00:00:01:02:03:04
       inet addr:192.168.1.1 Bcast:192.168.1.255 Mask:255.255.255.0
       UP BROADCAST RUNNING MASTER MULTICAST MTU:1500 Metric:1
       RX packets:6807 errors:0 dropped:0 overruns:0 frame:0
       TX packets:2970 errors:0 dropped:0 overruns:0 carrier:0
       collisions:0 txqueuelen:0
       RX bytes:670032 (654.3 Kb) TX bytes:189616 (185.1 Kb)
bond0:0 Link encap:Ethernet HWaddr 00:00:01:02:03:04
       inet addr:192.168.1.3 Bcast:192.168.1.255 Mask:255.255.255.0
       UP BROADCAST RUNNING MASTER MULTICAST MTU:1500 Metric:1
       RX packets:236 errors:0 dropped:0 overruns:0 frame:0
       TX packets:2239 errors:0 dropped:0 overruns:0 carrier:0
       collisions:0 txqueuelen:0
       RX bytes:78522 (76.6 Kb) TX bytes:205590 (200.7 Kb)
eth0 Link encap:Ethernet HWaddr 00:00:01:02:03:04
       UP BROADCAST RUNNING SLAVE MULTICAST MTU:1500 Metric:1
       RX packets:3434 errors:0 dropped:0 overruns:0 frame:0
       TX packets:1494 errors:0 dropped:0 overruns:0 carrier:0
       collisions:0 txqueuelen:1000
       RX bytes:332303 (324.5 Kb) TX bytes:94113 (91.9 Kb)
```
(continues on next page)

(continued from previous page)

```
Interrupt:18 Base address:0x2800 Memory:fc041000-fc041038
eth1 Link encap:Ethernet HWaddr 00:00:05:06:07:08
       UP BROADCAST RUNNING SLAVE MULTICAST MTU:1500 Metric:1
       RX packets:215 errors:0 dropped:0 overruns:0 frame:0
       TX packets:1627 errors:0 dropped:0 overruns:0 carrier:0
       collisions:0 txqueuelen:1000
       RX bytes:77162 (75.3 Kb) TX bytes:141394 (138.0 Kb)
       Interrupt:19 Base address:0x2840 Memory:fc042000-fc042038
eth2 Link encap:Ethernet HWaddr 00:00:09:10:11:12
       inet addr:192.168.2.1 Bcast:192.168.2.255 Mask: 255.255.255.0
       UP BROADCAST RUNNING MULTICAST MTU:1500 Metric:1
       RX packets:47 errors:0 dropped:0 overruns:0 frame:0
       TX packets:1525 errors:0 dropped:0 overruns:0 carrier:0
       collisions:0 txqueuelen:1000
       RX bytes:2820 (2.7 Kb) TX bytes:110113 (107.5 Kb)
       Interrupt:24 Base address:0x3000 Memory:fc500000-fc500038
```
- The above block of "bond0" to be used for the public LAN or the second interconnect indicates the data on a device with eth0 and eth1 combined for bonding.
- The block of "bond0:0" shows the data on the floating IP address activated on bond0.
- "eth2" is a device to be used for the first interconnect.

#### **8.2.2 Mirror disk connect**

#### **Notes**

It is not recommended to use a mirror disk connect on bonding because communication may be interrupted temporarily when switching slave interfaces. Depending on the timing of mirroring, mirror recovery may be performed after switching bonding has completed.

#### An example of bonding setup

The following is an example of setting up bonding on a mirror disk connect:

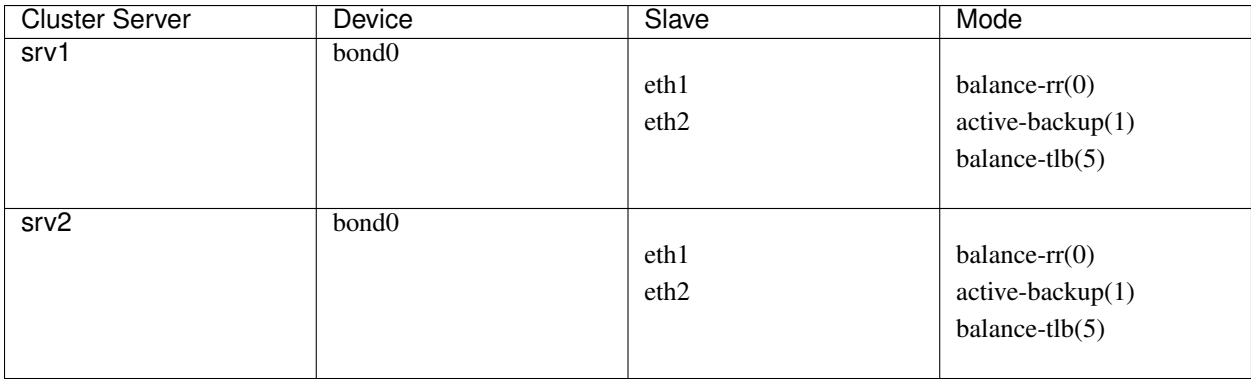

# <span id="page-703-0"></span>**8.3 Alert Service**

## **8.3.1 What is Alert Service?**

EXPRESSCLUSTER X Alert Service (hereafter Alert Service) is a function to report failures mentioned above found in EXPRESSCLUSTER-installed cluster systems to system administrators in remote locations.

Failures are reported in three ways, each serving a different purpose.

- 1. E-mail report
	- Alert messages in the Cluster WebUI are sent by e-mail to administrators.
- 2. Network Warning light

The network warning light is a visual display of the status of the server. When the server shuts down successfully, the network warning light goes off.

The e-mail report and the network warning light function work independently of each other.

3. SNMP trap sending

When a Cluster WebUI alert message is displayed, the contents of the alert are sent with an SNMP trap.

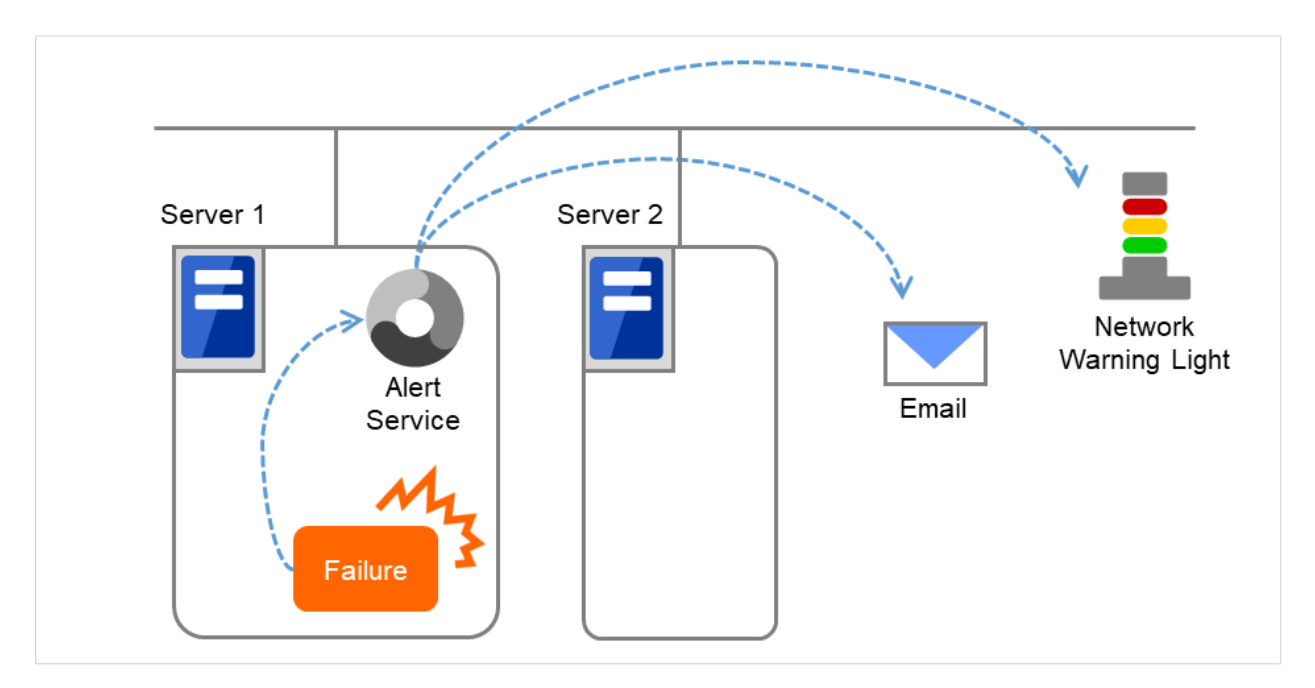

Fig. 8.7: Alert service

Alert Service allows you to:

- Receive information about failures while not physically located in the same place as the management PC. This is achieved via e-mail reporting function.
- Receive e-mail messages on your mobile phone.
- Visually be alerted of failures by viewing the network warning light.
- Recognize a failure audibly by reproducing the audio file for the network warning light.
- Notify the servers that are configured as the destination of the details of errors by SNMP trap sending.

Mail Report notifies the content of the alert in the following format by e-mail.

Subject:

EXPRESSCLUSTER

Body:

```
Message: Server [down server] has been stopped.
Type: nm
ID: 2
Host: [mail sending source server name]
Date: [send time stamp]
```
# **8.3.2 Notes on Alert Service**

- To use the mail report and network warning light functions, EXPRESSCLUSTER X Alert Service 5.0 for Linux is required.
- The task of Alert Service is to send the first report of failure but not to examine or find the cause of failure. When a failure occurs, instead of using the Alert Service, try other methods, such as viewing EXPRESSCLUSTER logs or syslog, to find out the cause of the error.
- If you use the Linux network warning light function, it may prove necessary to install the rsh package

## **8.3.3 Mail report actions**

- Alert Service sends the same messages as the Cluster WebUI. See "*[Messages reported by syslog, alert, mail,](#page-1064-0) [SNMP trap, and Message Topic](#page-1064-0)*" in ["11.](#page-1062-0) *[Error messages](#page-1062-0)*" in this guide for information on which alert messages to be sent.
- You can change the alerts that are reported by e-mail. For more information, see "*[Cluster properties](#page-14-0) [Alert](#page-46-0) [Service tab](#page-46-0)*" in ["2.](#page-12-0) *[Parameter details](#page-12-0)*" in this guide.

### **8.3.4 Network Warning Light status**

The network warning light performs the following operations.

1. When the server is started

When the server starts up successfully, warning light changes to green.

2. When the server shuts down

When the server shuts down successfully, warning light goes off.

3. When the server fails

When the server fails, its warning light flashes in red. If all servers in the cluster fail, the warning light of the server that failed last will not work because the network warning light is controlled by a normal server that monitors other servers.

Once the network warning light is lit or starts flashing, it will not go off until the cluster shuts down. Run the clplamp command introduced in the following section to put the light out. For more information on the clplamp command, see "*[Turning off warning light \(clplamp command\)](#page-882-0)*" in ["9.2.](#page-721-0) *[EXPRESSCLUSTER commands](#page-721-0)*" in this *guide*.

For a network warning light (specified by NEC) that supports playback of an audio file, the setting also enables audio file reproduction to link to On/Off.

# **8.3.5 Operations of SNMP trap sending**

- The contents of Cluster WebUI alert messages are sent with an SNMP trap. For alert messages subject to SNMP trap sending, see "*[Messages reported by syslog, alert, mail, SNMP trap, and Message Topic](#page-1064-0)*" in ["11.](#page-1062-0) *[Error](#page-1062-0) [messages](#page-1062-0)*" in this guide.
- The alerts subject to SNMP trap sending can be changed. For more information, see "*[Cluster properties](#page-14-0) [Alert](#page-46-0) [Service tab](#page-46-0)*" in ["2.](#page-12-0) *[Parameter details](#page-12-0)*" in this guide.
- For details on the SNMP trap, see "*[SNMP trap sending](#page-707-0)*".

# <span id="page-706-0"></span>**8.4 SNMP linkage**

### **8.4.1 SNMP linkage**

SNMP linkage enables SNMP trap sending from EXPRESSCLUSTER and information acquisition by SNMP from an SNMP manager according to the EXPRESSCLUSTER MIB definitions.

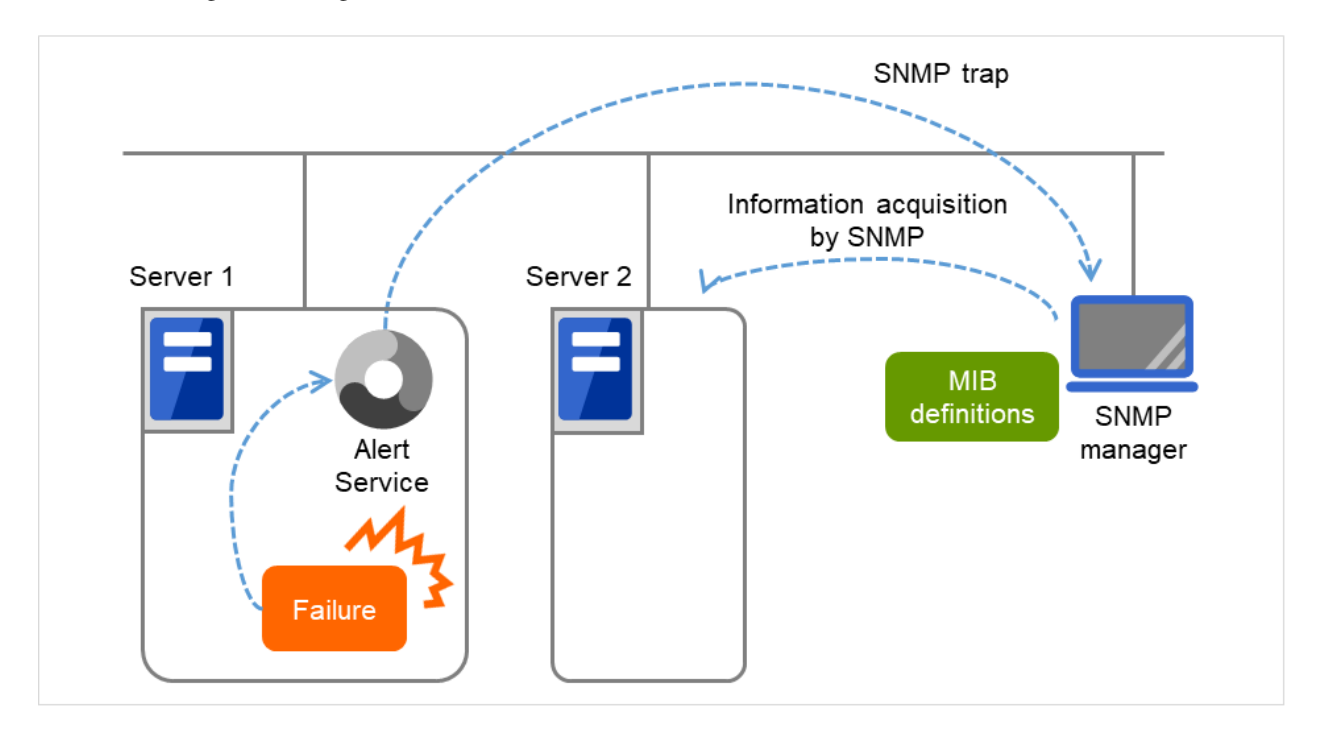

Fig. 8.8: SNMP linkage

# **8.4.2 EXPRESSCLUSTER MIB definitions**

The information sent/acquired with SNMP linkage is configured by the MIB definition files.

To use the functions of SNMP trap sending and information acquisition by SNMP, described later, MIB definition files are required.

To receive SNMP traps from EXPRESSCLUSTER by using an SNMP manager, or to acquire cluster statuses from an SNMP manager, set the EXPRESSCLUSTER MIB definition files in the SNMP manager.

For how to set the MIB definition files in an SNMP manager, refer to the manual for the SNMP manager.

The EXPRESSCLUSTER MIB definition files are placed in the following directory on the EXPRESSCLUSTER X DVD-ROM.

```
<EXPRESSCLUSTER_X_DVD-ROM>\Common\<version number>\common\mib
```
The MIB definition files provide the functions described below.

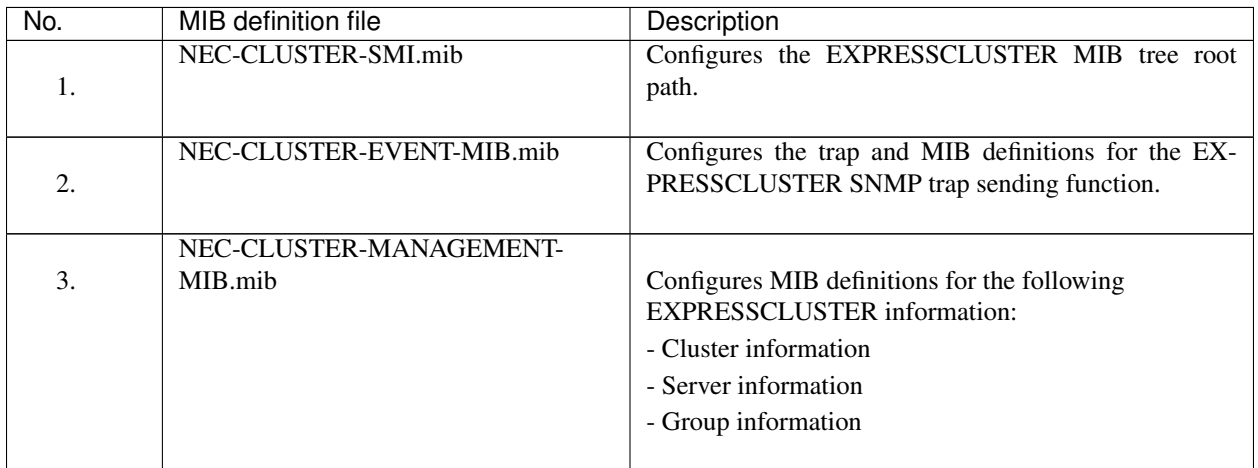

The available functions depend on the files set in the SNMP manager.

#### To receive SNMP traps from EXPRESSCLUSTER:

- 1. NEC-CLUSTER-SMI.mib
- 2. NEC-CLUSTER-EVENT-MIB.mib

#### To acquire information by SNMP:

- 1. NEC-CLUSTER-SMI.mib
- 3. NEC-CLUSTER-MANAGEMENT-MIB.mib

### <span id="page-707-0"></span>**8.4.3 SNMP trap sending**

SNMP trap sending serves to send the contents of Cluster WebUI alert messages to the SNMP manager.

To send a trap, the SNMP trap sending destination is required to be configured. Configure it by referring to Destination Settings of SNMP Trap in "*[Alert Service tab](#page-46-0)*" in "*[Cluster properties](#page-14-0)*" in ["2.](#page-12-0) *[Parameter details](#page-12-0)*" in this guide.

The traps to be sent are defined by NEC-CLUSTER-EVENT-MIB.

NEC-CLUSTER-EVENT-MIB defines the following MIB objects.

#### clusterEventNotifications group

This group defines the traps to be sent. The MIB objects defined for the group function as described below.

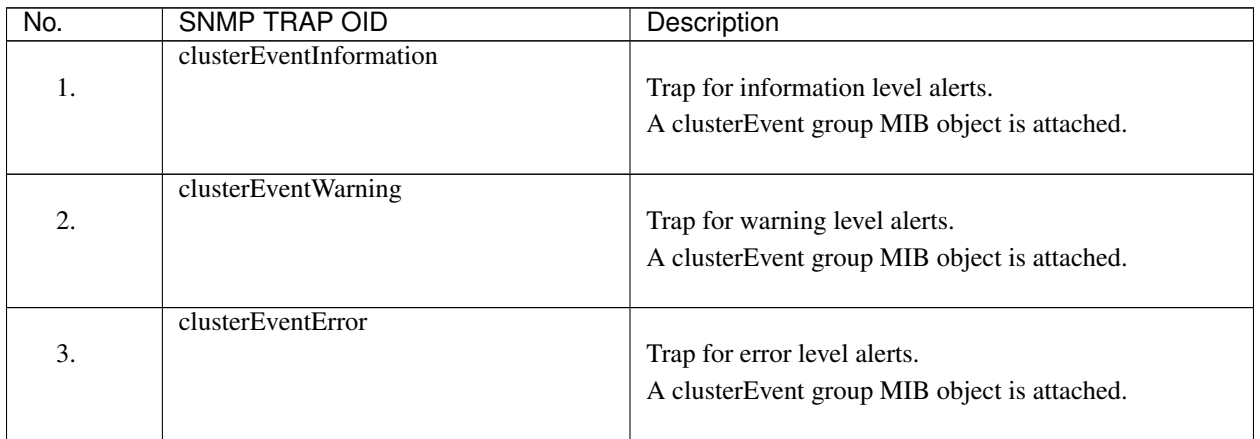

#### clusterEvent group

This group defines the information appended to the traps. The MIB objects defined for the group function as described below.

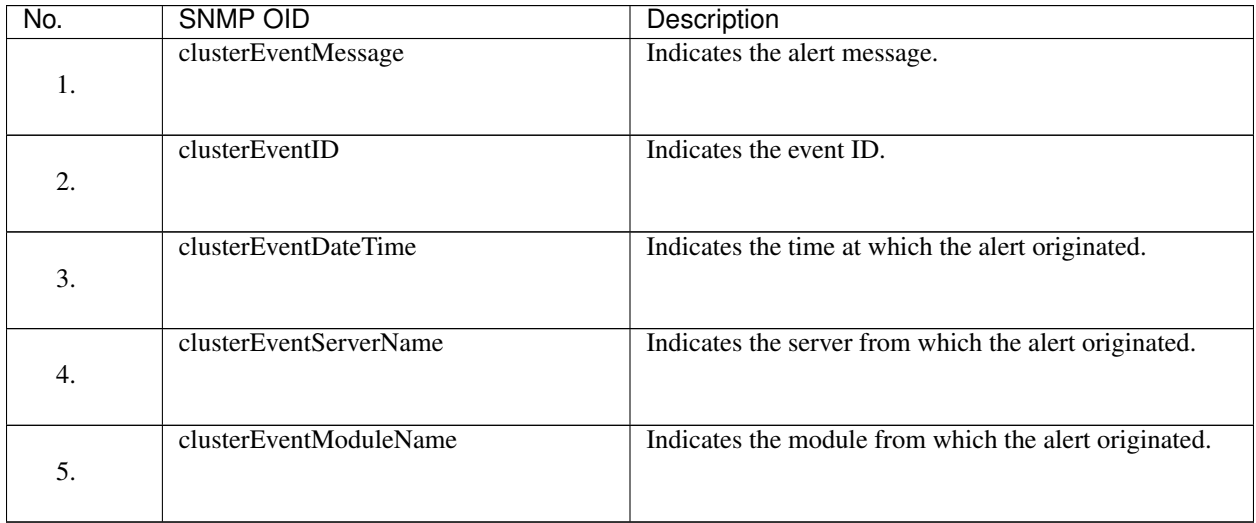

### **8.4.4 Information acquisition by SNMP**

By using the SNMP protocol, some information about the EXPRESSCLUSTER configuration and status can be acquired. However, EXPRESSCLUSTER does not include SNMP agent functions. For an SNMP agent, the Net-SNMP snmpd daemon needs to be implemented separately.

#### SNMP agent

The SNMP agent serves to return a response about the configuration information or status information (GetResponse) to information acquisition requests (GetRequest, GetNextRequest) from an SNMP manager (network management software).

Note: To use information acquisition by SNMP, you must take the steps described in "Setting up the SNMP linkage function" in the "Installation and Configuration Guide".

### **8.4.5 MIB objects acquirable with SNMP linkage**

The MIB objects that can be acquired with the SNMP linkage function are defined by NEC-CLUSTER-MANAGEMENT-MIB.

NEC-CLUSTER-MANAGEMENT-MIB defines the following MIB objects.

#### clusterGeneral group

This group is used to acquire cluster information. The MIB objects defined for the group function as described below.

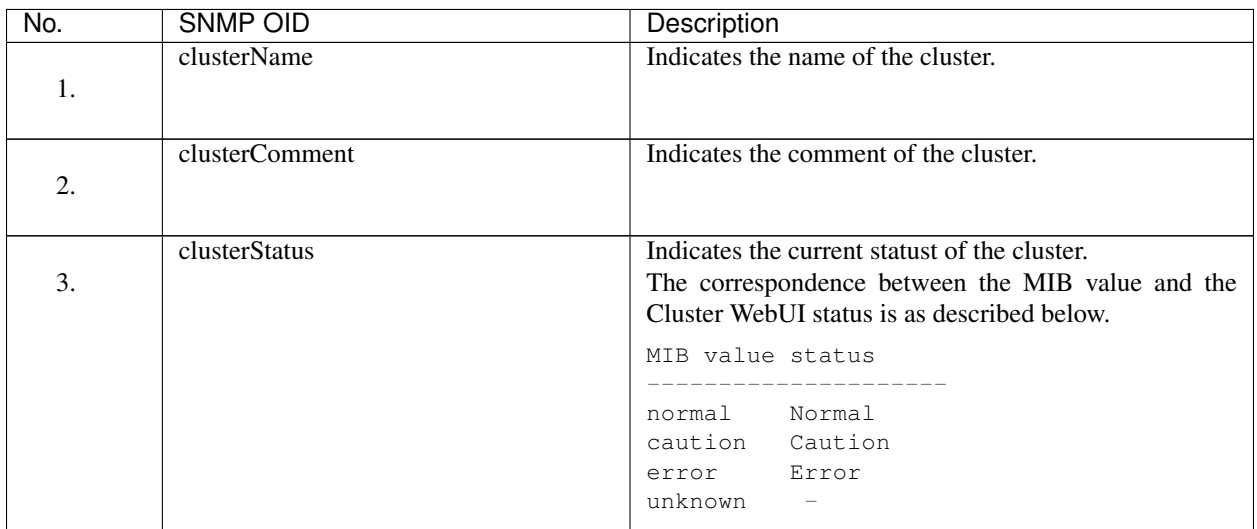

#### clusterServer group

This group is used to acquire server information. Indexes on acquisition of clusterServerTable are sorted by server priority. The MIB objects defined for the group function as described below.

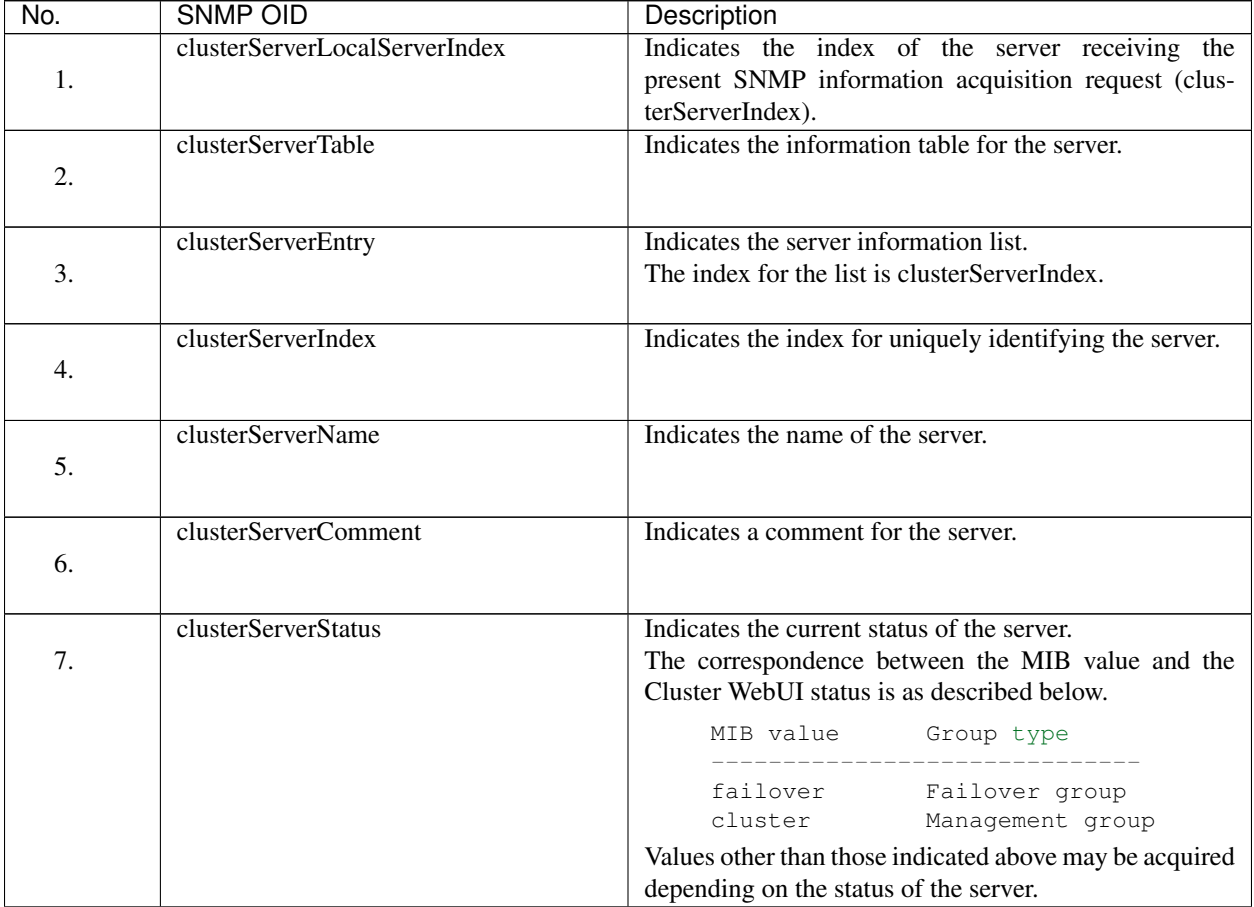

Continued on next page

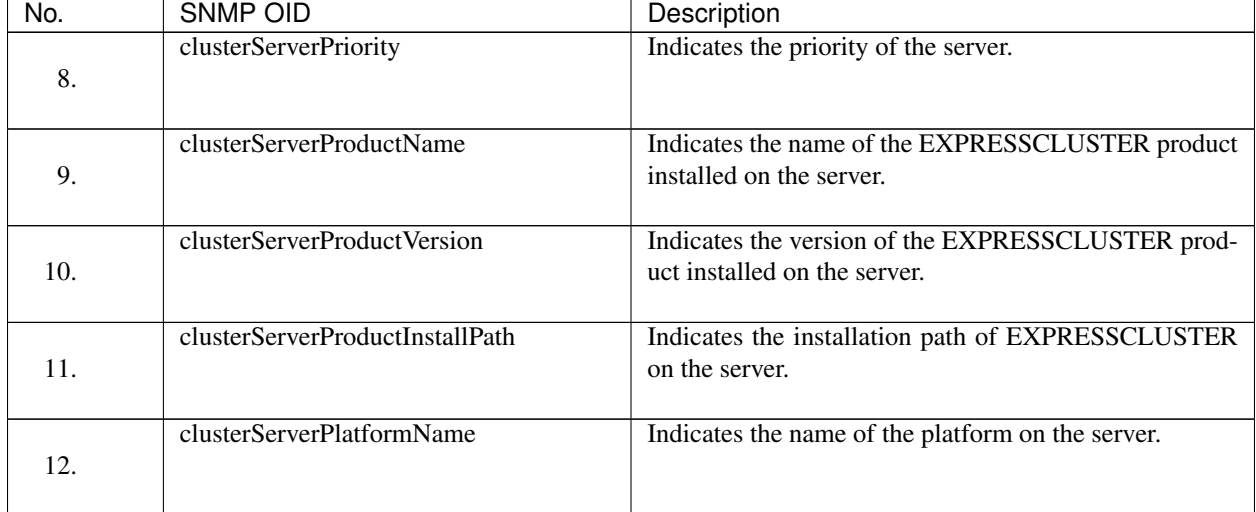

#### Table 8.7 – continued from previous page

#### clusterGroup group

This group is used to acquire group information. The MIB objects defined for the group function as described below.

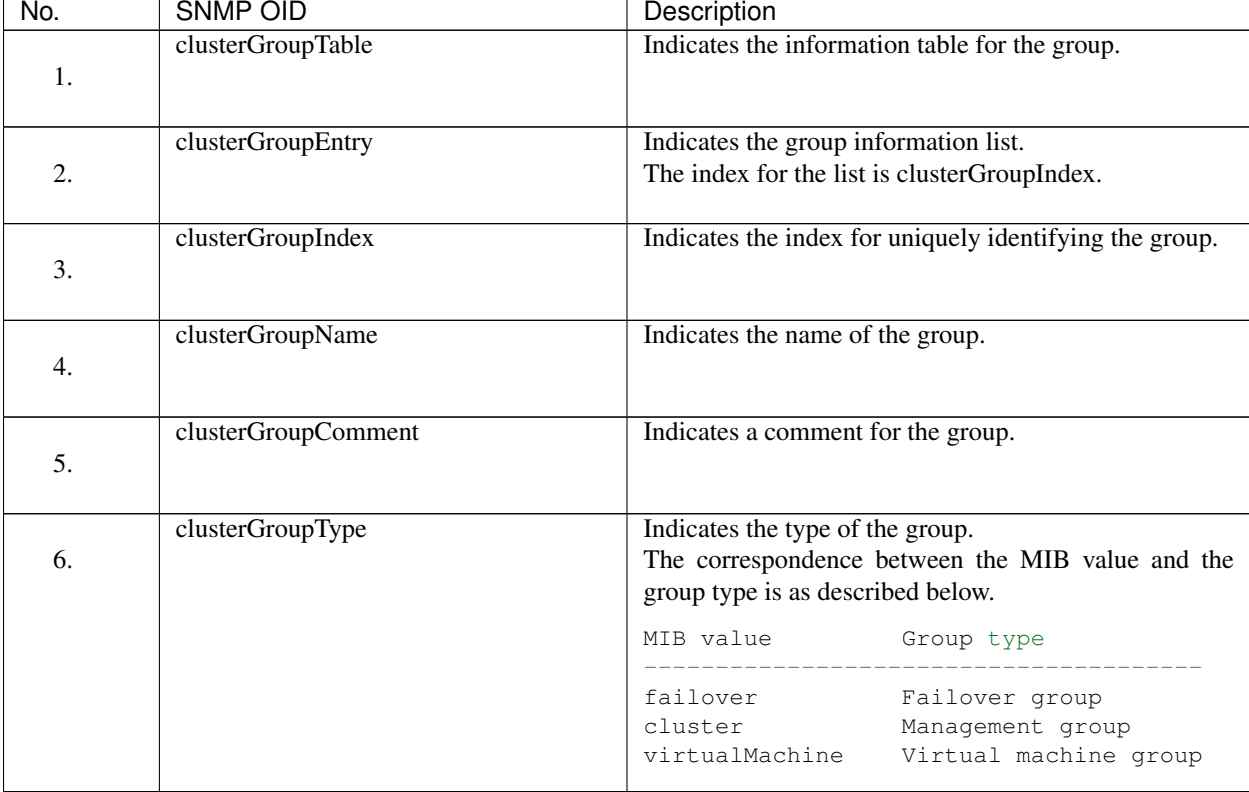

Continued on next page

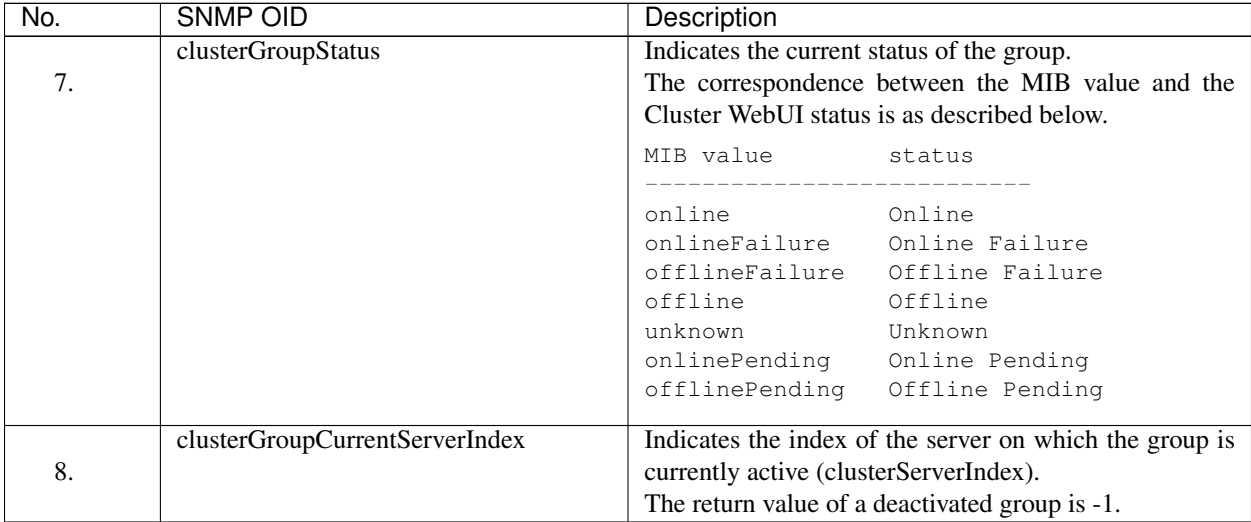

#### Table 8.8 – continued from previous page

# <span id="page-712-0"></span>**8.5 Cluster service automatic startup prohibition after improper stop**

### **8.5.1 Cluster service automatic startup prohibition**

This function prohibits the EXPRESSCLUSTER service from automatically starting up at the next OS activation after the cluster has been shut down, reboot, or stopped by Cluster WebUI or the EXPRESSCLUSTER service has been stopped by using a command other than the clpstdn command and the clpcl -t -a command.

When the automatic startup prohibition setting is enabled, the EXPRESSCLUSTER service will not automatically start at the next server activation after the cluster has been shut down, reboot, or stopped by Cluster WebUI or the EXPRESSCLUSTER service has been stopped by using a command other than the clpstdn command and the clpcl -t -a command.

Even in cases where cluster shutdown or cluster stop is executed, if an error occurs in the EXPRESSCLUSTER service stop sequence, or if the stop sequence is not executed due to the likes of an OS reset or a power interruption, the EXPRESSCLUSTER service will not automatically start at the next OS activation.

# **8.5.2 Displaying and changing the automatic startup prohibition setting**

#### • Cluster service's not stop normal, prohibit automatic startup

Prohibits cluster service automatic startup at the next OS activation if the servers are stopped by a means other than cluster shutdown or cluster stop, or if the cluster shutdown or stop sequence does not finish successfully.

• Not prohibit cluster service automatic startup after improper stop Does not prohibit cluster service automatic startup.

# **8.5.3 Conditions for automatic startup prohibition**

The conditions for automatic startup prohibition are as described below.

- The cluster is stopped by a means other than cluster shutdown or cluster stop.
- The cluster service stop sequence is not executed due to a reason such as an OS reset, panic, or power interruption.
- Group deactivation fails in the cluster service stop sequence as a result of cluster shutdown or stop.
- The cluster is stopped on one of the servers comprising the cluster.

### **8.5.4 Notes on automatic startup prohibition**

- At OS activation, if the EXPRESSCLUSTER service does not start automatically, activate the EXPRESSCLUS-TER service by using Cluster WebUI or the clpcl command.
- At OS activation, if the EXPRESSCLUSTER service does not start automatically, Cluster WebUI alert messages and syslog messages are output.

# <span id="page-713-0"></span>**8.6 Grace period dependence at the automatic failover between server groups**

### **8.6.1 What is the grace period dependence?**

One server group waits specified time for the other server group to start failover when the automatic failover is executed between server groups. When the grace period elapsed after the server down was detected, the failover is executed.

# **8.6.2 Condition for the grace period dependence**

One server group waits for the other server group with any of the following configurations to start the failover.

- Use Server Group settings in the Info tab is selected.
- Multiple server groups are specified for Server Groups that can run the Group in the Startup Server tab.
- Prioritize server group failover policy is selected and Enable only manual failover among the server group is not selected for Auto Failover of Failover Attribute in the Attribute tab.

In the following cases, one server group does not wait specified time for the other server group to start failover:

- One server executes the failover to another server within the same server group.
- The server down is detected by the server down notification.
- The forced stop is successfully executed while the type of forced stop is selected for other than Do Not Use, or the condition not to execute the forced stop is met.
- The NP resolution resource is configured.

# **8.6.3 Displaying and changing the grace period dependence**

Specify the waiting time for Grace period of server group failover policy.

If 0 is specified, one server group does not wait for the other server group to start failover.

### **8.6.4 Notes on the grace period dependence**

If any operation is done for the failover target group while the other server group waits during the grace period, the settings to wait during the grace period is canceled and the other server group does not failover.

If the once-failed server is detected to be alive while the other server waits during the grace period, the settings to wait during the grace period is canceled and the failover is not executed.

If the failover target server goes down, the failover may start later than when the grace period ends.

# <span id="page-714-0"></span>**8.7 Witness server service**

## **8.7.1 What is Witness server service?**

Witness service is the service to receive Witness heartbeat from each server in the cluster and send back the status information of receiving the heartbeat from each server as a response. It is installed in a server outside of the cluster.

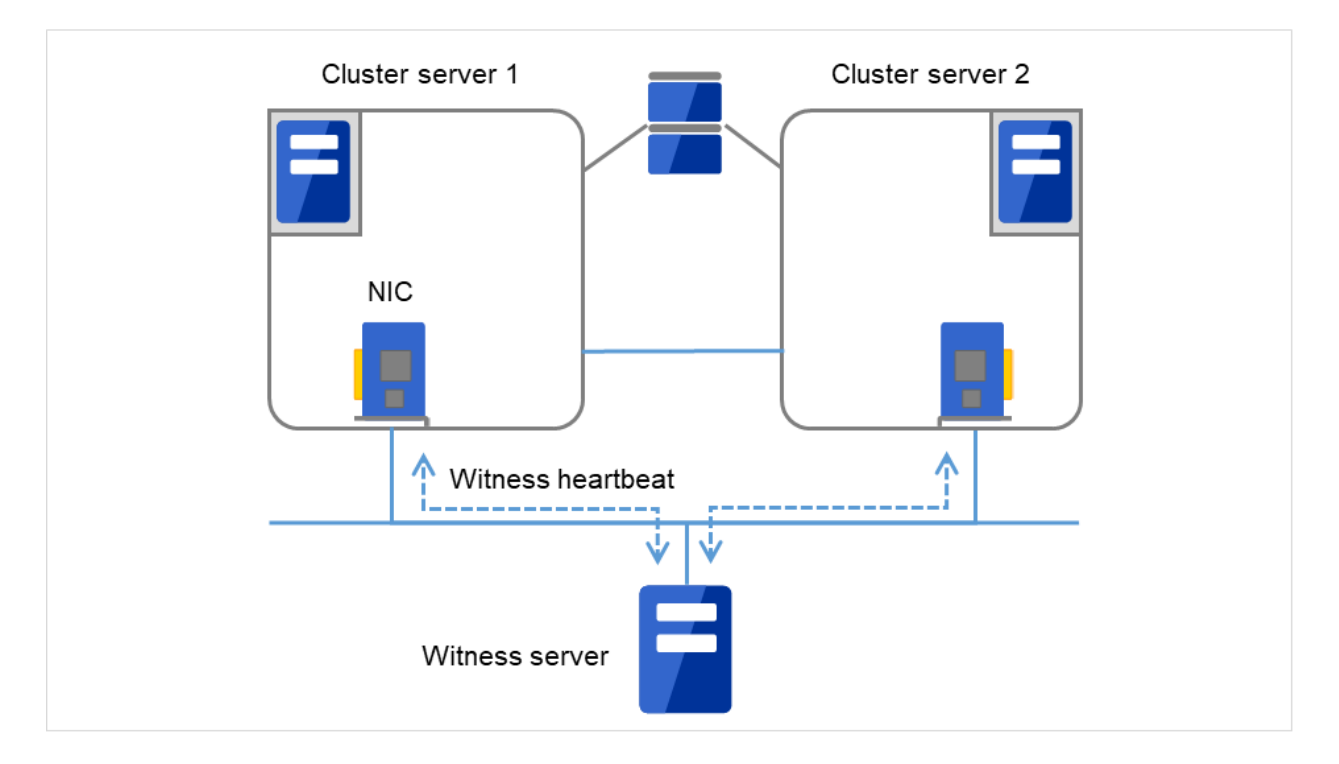

Fig. 8.9: Witness server service

### **8.7.2 Notes on Witness server service**

• Witness server service operates in Node.js environment. Therefore, Node.js needs to be installed before the installation of the Witness server service.

### **8.7.3 Operation verified environment for Witness server service**

Its operation has been verified in the following environments.

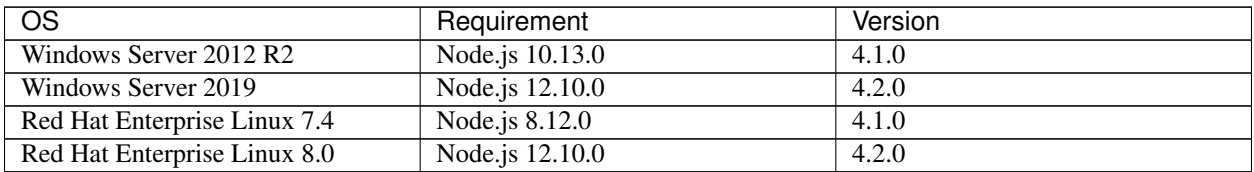

#### **8.7.4 How to install Witness server service**

Install the Witness server service by using npm command for Node.js environment. Store the Witness server service module in an arbitrary folder, and execute the following command.

> npm install --global clpwitnessd-<version>.tgz

Obtain the Witness server service module in the following path of the DVD-ROM for installation:

Common/<version>/common/tools/witnessd/clpwitnessd-<version>.tgz

#### **8.7.5 How to configure Witness server service**

To change the settings of Witness server service, edit the configuration file directly. Open the folder indicated in the first row of the execution results of the command below.

#### > npm list --global clpwitnessd

Example of execution results:

```
C:\Users\Administrator\AppData\Roaming\npm
`-- clpwitnessd@4.1.0
```
Edit clpwitnessd.conf.js that is stored in node\_modules\clpwitnessd under the opened folder, with a text editor such as notepad.

Setting items are as follows.

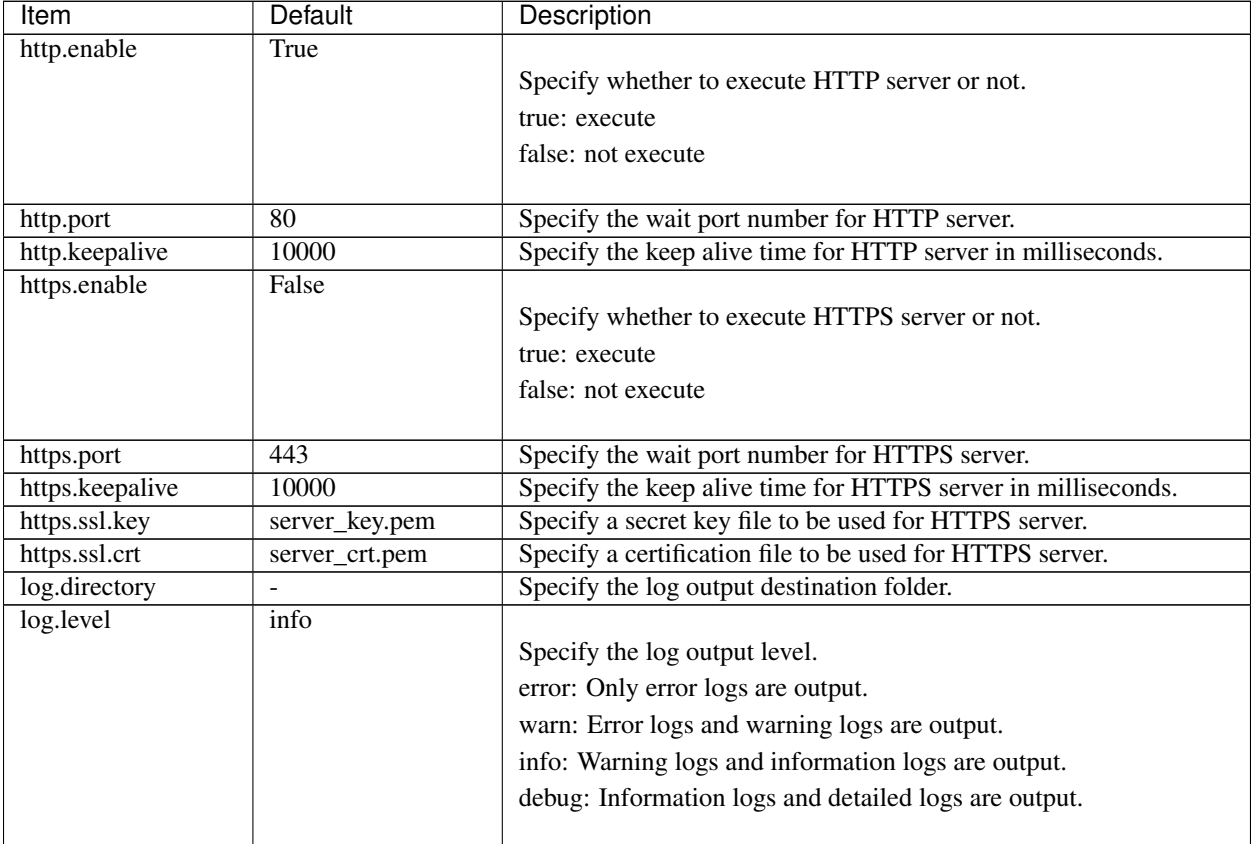

Continued on next page

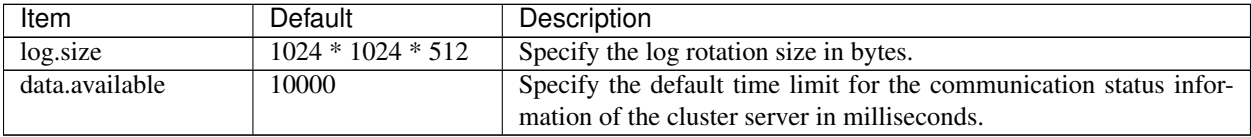

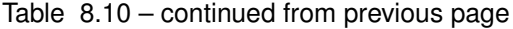

#### **8.7.6 How to execute Witness server service**

Excute the following command to start up Witness server service in the fore ground. For how to execute the Witness server service as Windows service or Linux daemon, refer to the following section, "*[Using Witness server service as](#page-716-0) [the OS service](#page-716-0)*".

#### > clpwitnessd

## <span id="page-716-0"></span>**8.7.7 Using Witness server service as the OS service**

If you want to start Witness server service at the OS startup, the Witness server service requires to be registered as the OS service.

The following exemplifies how to register Witness server service as the OS service (in case of Windows service control manager and Linux systemd). The method of registration for the OS service differs depending on the environment. Configure the registration to suit your environment by referring to the explanation below.

#### Registration for Windows service control manger

The following exemplifies the procedure to register by using npm package winser.

1. Install winser by npm command. Use the following command so that winser package is downloaded from npm repository and then installed.

#### > npm install --global winser

- 2. Create a folder to execute the service in any location. By default, this folder stores log files, SSL secret key file and SSL certificate file.
- 3. Create package.json file for the service registration with winser, under the folder created in the above step 2. Enter " $\mathcal{N}$ " to separate the characters of the path. The path specified for "start" is line-fed for the convenience of character numbers but actually is in one row.

```
{
    "name": "clpwitnessd-service",
    "version": "1.0.0",
    "license": "UNLICENSED",
    "private": true,
    "scripts": {
         "start": "C:\\Users\\Administrator\\AppData\\Roaming\\npm\\clpwitnessd.cmd
\hookrightarrow ^{\mathfrak{m}}}
}
```
4. Execute winser command to register and start the Witness server service.

#### > winser -i -a

5. Select Control Panel -> Administration Tools -> Service, and confirm that the service (ex. clpwitnessdservice) with the name specified for "name" of pacage.json has been registered.

#### Registration for Linux systemd

The following exemplifies the procedure to register by creating the unit file of systemd.

1. Create a directory to execute the service in any location. By default, this folder stores log files, SSL secret key file and SSL certificate file.

(ex. /opt/clpwitnessd) (ex. /opt/clpwitnessd)

2. Create the unit file of the Witness server service in /etc/systemd/system. (ex. clpwitnessd.service) (ex. clpwitnessd.service)

```
[Unit]
Description=EXPRESSCLUSTER Witness Server
After=syslog.target network.target
[Service]
Type=simple
ExecStart=/usr/bin/clpwitnessd
WorkingDirectory=/opt/clpwitnessd
KillMode=process
Restart=always
[Install]
WantedBy=multi-user.target
```
3. Execute systemctl command to register and start the Witness server service.

```
# systemctl enable clpwitnessd
# systemctl start clpwitnessd
```
#### **CHAPTER**

# **NINE**

# **EXPRESSCLUSTER COMMAND REFERENCE**

This chapter describes commands that are used on EXPRESSCLUSTER.

#### This chapter covers:

- [9.1.](#page-720-0) *[Operating the cluster from the command line](#page-720-0)*
- [9.2.](#page-721-0) *[EXPRESSCLUSTER commands](#page-721-0)*
- [9.3.](#page-724-0) *[Displaying the cluster status \(clpstat command\)](#page-724-0)*
- [9.4.](#page-741-0) *[Operating the cluster \(clpcl command\)](#page-741-0)*
- [9.5.](#page-745-0) *[Shutting down a specified server \(clpdown command\)](#page-745-0)*
- [9.6.](#page-746-0) *[Shutting down the entire cluster \(clpstdn command\)](#page-746-0)*
- [9.7.](#page-747-0) *[Operating groups \(clpgrp command\)](#page-747-0)*
- [9.8.](#page-754-0) *[Collecting logs \(clplogcc command\)](#page-754-0)*
- [9.9.](#page-763-0) *[Changing, backing up, and checking cluster configuration data \(clpcfctrl command\)](#page-763-0)*
- [9.10.](#page-781-0) *[Adjusting time-out temporarily \(clptoratio command\)](#page-781-0)*
- [9.11.](#page-784-0) *[Modifying the log level and size \(clplogcf command\)](#page-784-0)*
- [9.12.](#page-791-0) *[Managing licenses \(clplcnsc command\)](#page-791-0)*
- [9.13.](#page-797-0) *[Locking disk I/O \(clproset command\)](#page-797-0)*
- [9.14.](#page-799-0) *[Mirror-disk-related commands](#page-799-0)*
- [9.14.1.](#page-799-1) *[Displaying the mirror status \(clpmdstat command\)](#page-799-1)*
- [9.14.2.](#page-811-0) *[Operating mirror disk resource \(clpmdctrl command\)](#page-811-0)*
- [9.14.3.](#page-828-0) *[Initializing mirror disks \(clpmdinit command\)](#page-828-0)*
- [9.14.4.](#page-831-0) *[Preparing for backup to a disk image \(clpbackup.sh command\)](#page-831-0)*
- [9.14.5.](#page-834-0) *[Perform the processing after restoring from a disk image \(clprestore.sh command\)](#page-834-0)*
- [9.15.](#page-838-0) *[Hybrid-disk-related commands](#page-838-0)*
- [9.15.1.](#page-838-1) *[Displaying the hybrid disk status \(clphdstat command\)](#page-838-1)*
- [9.15.2.](#page-847-0) *[Operating hybrid disk resource \(clphdctrl command\)](#page-847-0)*
- [9.15.3.](#page-865-0) *[Initializing hybrid disks \(clphdinit command\)](#page-865-0)*
- [9.15.4.](#page-868-0) *[Preparing for backup to a disk image \(clpbackup.sh command\)](#page-868-0)*
- [9.15.5.](#page-868-1) *[Perform the processing after restoring from a disk image \(clprestore.sh command\)](#page-868-1)*
- [9.16.](#page-869-0) *[Outputting messages \(clplogcmd command\)](#page-869-0)*
- [9.17.](#page-871-0) *[Controlling monitor resources \(clpmonctrl command\)](#page-871-0)*
- [9.18.](#page-876-0) *[Controlling group resources \(clprsc command\)](#page-876-0)*
- [9.19.](#page-880-0) *[Controlling reboot count \(clpregctrl command\)](#page-880-0)*
- [9.20.](#page-882-0) *[Turning off warning light \(clplamp command\)](#page-882-0)*
- [9.21.](#page-883-0) *[Requesting processing to cluster servers \(clprexec command\)](#page-883-0)*
- [9.22.](#page-886-0) *[Controlling cluster activation synchronization wait processing \(clpbwctrl command\)](#page-886-0)*
- [9.23.](#page-888-0) *[Checking the process health \(clphealthchk command\)](#page-888-0)*
- [9.24.](#page-890-0) *[Controlling the rest point of DB2 \(clpdb2still command\)](#page-890-0)*
- [9.25.](#page-892-0) *[Controlling the rest point of MySQL \(clpmysqlstill command\)](#page-892-0)*
- [9.26.](#page-894-0) *[Controlling the rest point of Oracle \(clporclstill command\)](#page-894-0)*
- [9.27.](#page-896-0) *[Controlling the rest point of PostgreSQL \(clppsqlstill command\)](#page-896-0)*
- [9.28.](#page-898-0) *[Controlling the rest point of SQL Server \(clpmssqlstill command\)](#page-898-0)*
- [9.29.](#page-901-0) *[Displaying the cluster statistics information \(clpperfc command\)](#page-901-0)*
- [9.30.](#page-903-0) *[Checking the cluster configuration information \(clpcfchk command\)](#page-903-0)*
- [9.31.](#page-905-0) *[Converting a cluster configuration data file \(clpcfconv.sh command\)](#page-905-0)*
- [9.32.](#page-907-0) *[Creating a cluster configuration data file \(clpcfset, clpcfadm.py command\)](#page-907-0)*
- [9.33.](#page-1019-0) *[Performing encryption \(clpencrypt command\)](#page-1019-0)*
- [9.34.](#page-1020-0) *[Adding a firewall rule \(clpfwctrl command\)](#page-1020-0)*
# **9.1 Operating the cluster from the command line**

EXPRESSCLUSTER provides various commands to operate a cluster by the command line. These commands are useful for things like constructing a cluster or when you cannot use the Cluster WebUI. You can perform greater number of operations using the command line than Cluster WebUI.

Note: When you have configured a group resource (examples: disk resource and exec resource) as a recovery target in the settings of error detection by a monitor resource, and the monitor resource detects an error, do not perform the following actions by commands related to the actions or by the Cluster WebUI while recovery (reactivation -> failover -> final action) is ongoing.

- terminate/suspend the cluster
- start/terminate/migrate a group

If you perform the actions mentioned above against the cluster while the recovery caused by detection of an error by a monitor resource is ongoing, other group resources of that group may not terminate. However, you can perform these actions as long as the final action has been executed, even if a monitor resource detected an error.

Important: The installation directory contains executable-format files and script files that are not listed in this guide. Do not execute these files by programs or applications other than EXPRESSCLUSTER. Any problems caused by not using EXPRESSCLUSTER will not be supported.

# **9.2 EXPRESSCLUSTER commands**

# Commands for configuring a cluster

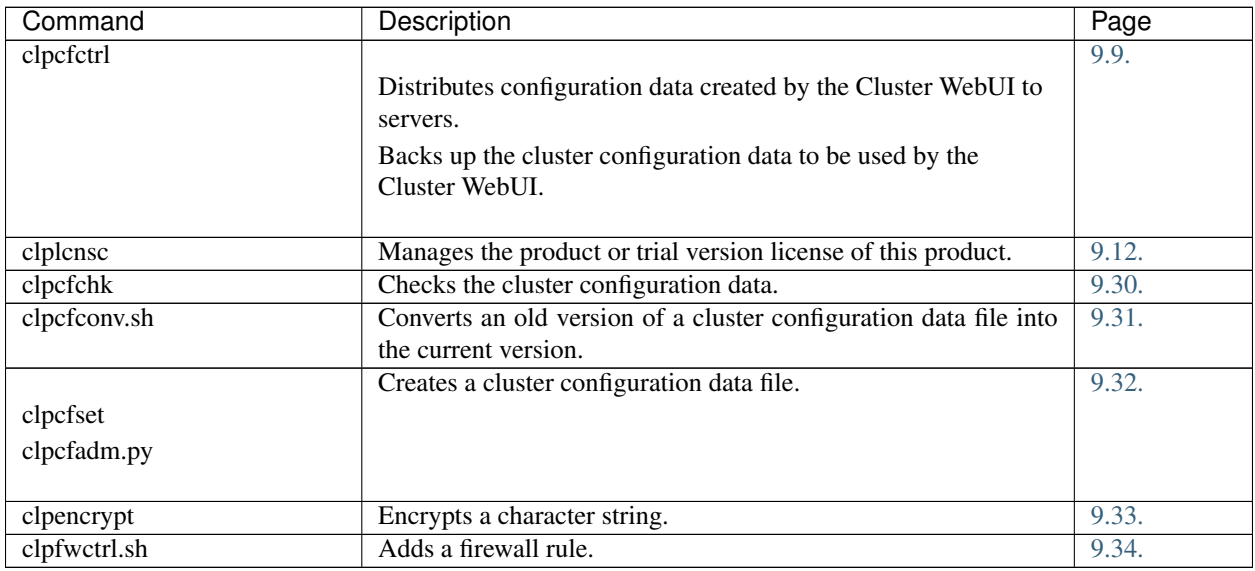

# Commands for displaying status

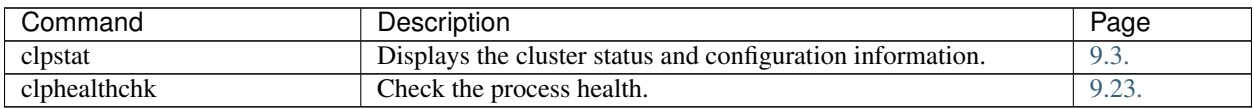

# Commands for cluster operation

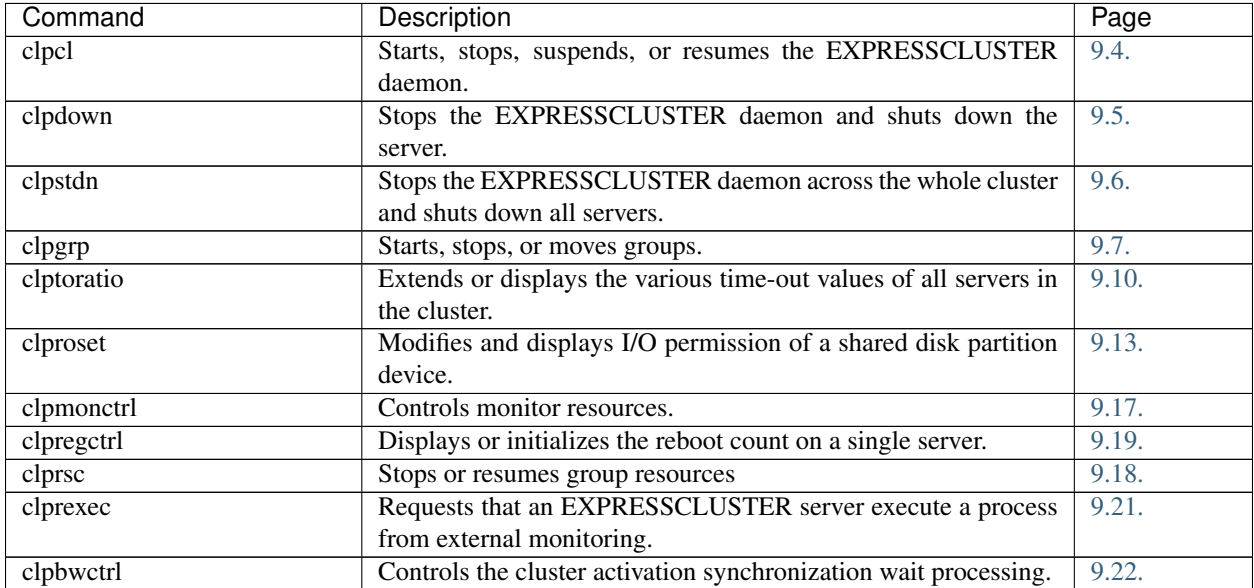

# Log-related commands

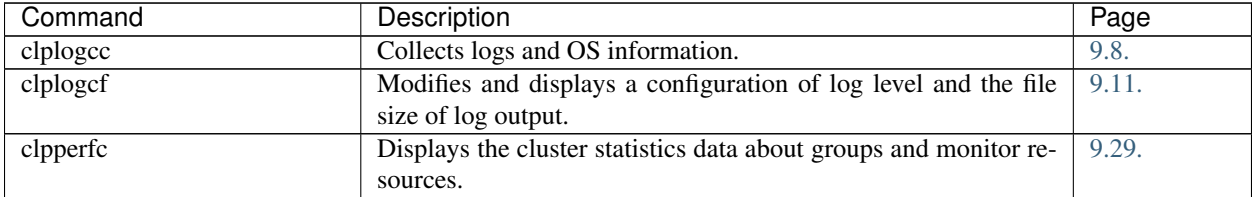

# Script-related commands

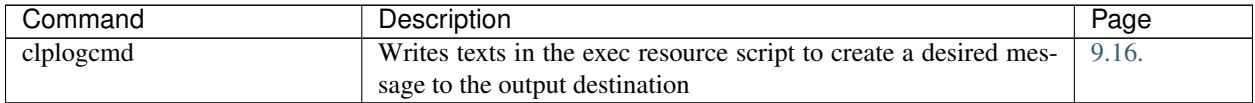

# Mirror-related commands (when the Replicator is used)

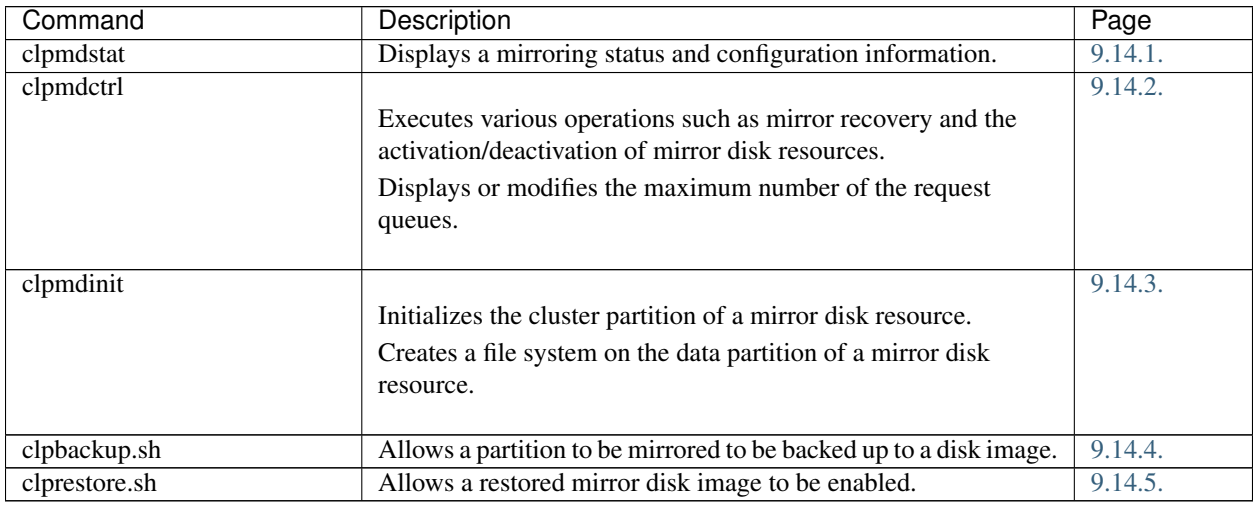

# Hybrid disk-related commands (when the Replicator DR is used)

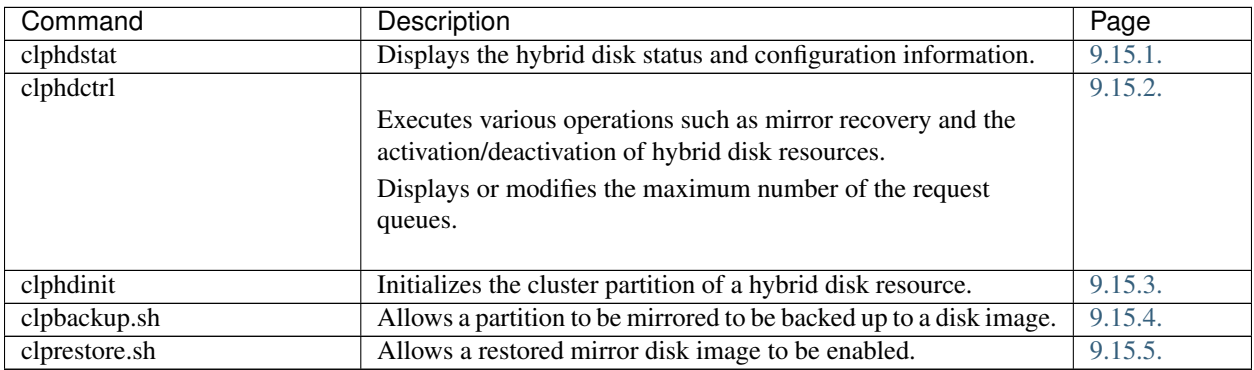

# DB rest point-related commands

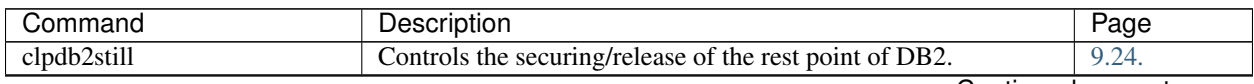

Continued on next page

| Command       | Description                                                    | Page  |
|---------------|----------------------------------------------------------------|-------|
| clpmysqlstill | Controls the securing/release of the rest point of MySQL.      | 9.25. |
| clporclstill  | Controls the securing/release of the rest point of Oracle.     | 9.26. |
| clppsqlstill  | Controls the securing/release of the rest point of PostgreSQL. | 9.27. |
| clpmssqlstill | Controls the securing/release of the rest point of SQL Server. | 9.28. |

Table 9.8 – continued from previous page

# Other commands

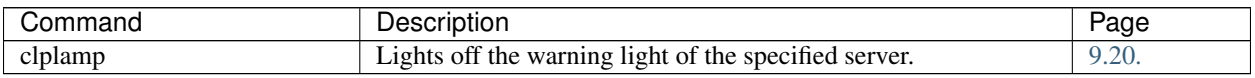

# <span id="page-724-0"></span>**9.3 Displaying the cluster status (clpstat command)**

the clpstat command displays cluster status and configuration information.

# **Command line**

clpstat -s [--long] [-h *hostname*] clpstat -g [-h *hostname*] clpstat -m [-h *hostname*] clpstat -n [-h *hostname*] clpstat -f [-h *hostname*] clpstat -i [--detail] [-h *hostname*] clpstat --cl [--detail] [-h *hostname*] clpstat --sv [*server\_name*] [--detail] [-h *hostname*] clpstat --hb [*hb\_name*] [--detail] [-h *hostname*] clpstat --fnc [*fnc\_name*] [--detail] [-h *hostname*] clpstat --svg [*servergroup\_name*] [--detail] [-h *hostname*] clpstat --grp [*group\_name*] [--detail] [-h *hostname*] clpstat --rsc [*resource\_name*] [--detail] [-h *hostname*] clpstat --mon [*monitor\_name*] [--detail] [-h *hostname*] clpstat --xcl [*xclname*] [--detail] [-h *hostname*] clpstat --local

# **Description**

This command line displays a cluster status and configuration data.

# **Option**

## **-s**

```
No option
     Displays a cluster status.
```
## **--long**

Displays a name of the cluster name and resource name until the end.

# **-g**

Displays a cluster group map.

# **-m**

Displays status of each monitor resource on each server.

## **-n**

Displays each heartbeat resource status on each server.

# **-f**

Displays the status of fencing function (network partition resolution and forced stop resource) on each server.

# **-i**

Displays the configuration information of the whole cluster.

**--cl**

Displays the cluster configuration data. Displays the Mirror Agent information as well for the Replicator, Replicator DR.

## **--sv** [server\_name]

Displays the server configuration information. By specifying the name of a server, you can display information of the specified server.

#### **--hb** [hb\_name]

Displays heartbeat resource configuration information. By specifying the name of a heartbeat resource, you can display only the information on the specified heartbeat.

#### **--fnc** [fnc\_name]

Displays the configuration information on the fencing function (the network partition resolution resource and the forced stop resource). By specifying the resource name, you can display only the information on the specified network partition resolution resource or the specified forced stop resource.

# **--svg** [servergroup\_name]

Displays server group configuration information. By specifying the name of a server group, you can display only the information on the specified server group.

# **--rsc** [resource\_name]

Displays group resource configuration information. By specifying the name of a group resource, you can display only the information on the specified group resource.

#### **--mon** [monitor\_name]

Displays monitor resource configuration information. By specifying the name of a monitor resource, you can display only the information on the specified resource.

#### **--xcl** [xclname]

Displays configuration information of exclusion rules.By specifying exclusion rule name, only the specified exclusion name information can be displayed.

# **--detail**

Displays more detailed information on the setting.

#### **-h** hostname

Acquires information from the server specified with *hostname*. Acquires information from the command running server (local server) when the -h option is omitted.

#### **--local**

Displays the cluster status. This option displays the same information when -s option is specified or when no option is specified. However, this option displays only information of the server on which this command is executed, without communicating with other servers.

#### **Return Value**

When the -s option is not specified

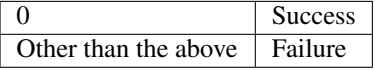

#### **Remarks**

According to the combination of options, configuration information shows information in various forms.

"\*" alongside the server name, displayed after executing this command, represents the server that executed this command.

#### **Notes**

- Run this command as the root user.
- This command cannot be double launched.
- When you specify the name of a server for the -h option, the server should be in the cluster.
- For the language used for command output, see "*[Cluster properties](#page-14-0) [Info tab](#page-14-1)*" in ["2.](#page-12-0) *[Parameter details](#page-12-0)*" in this guide.
- When you run the clpstat command with the -s option or without any option, names such as a cluster or a resource will not be displayed halfway.

# **Example of Execution**

Examples of information displayed after running these commands are provided in the next topic.

## **Error Messages**

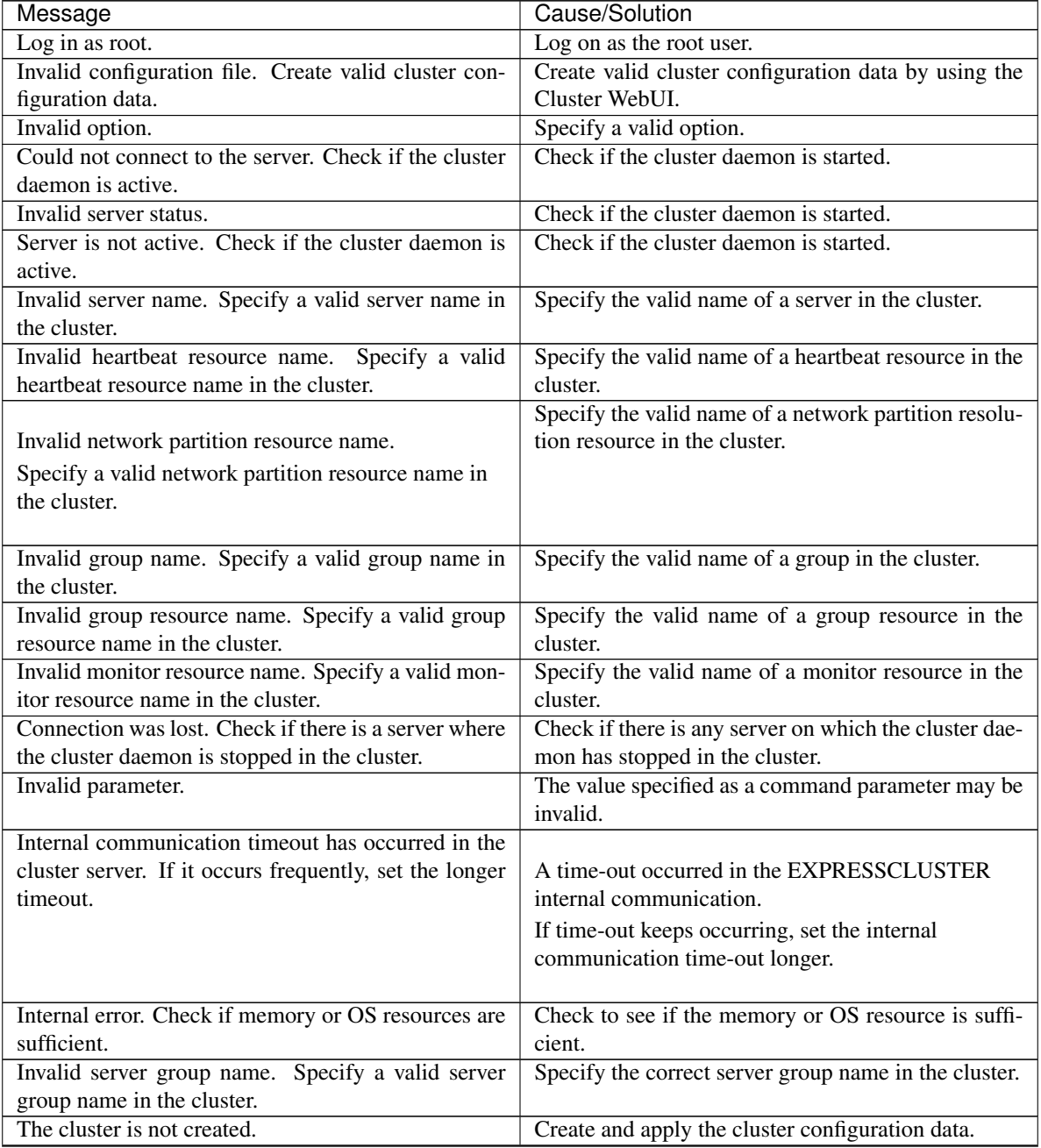

Continued on next page

| Message                                                        | Cause/Solution                                       |  |
|----------------------------------------------------------------|------------------------------------------------------|--|
| Could not connect to the server. Internal error.               | Check to see if the memory or OS resource is suffi-  |  |
| Check if memory or OS resources are sufficient.                | cient.                                               |  |
| Cluster is stopped. Check if the cluster daemon is $\parallel$ | Check if the cluster daemon is started.              |  |
| active.                                                        |                                                      |  |
| Cluster is suspended. To display the cluster status,           | Cluster is suspended. To display the cluster status, |  |
| use --local option.                                            | use --local option.                                  |  |

Table 9.10 – continued from previous page

# **9.3.1 Common entry examples**

# **9.3.2 Displaying the status of the cluster (-s option)**

The following is an example of display when you run the clpstat command with the -s option or without any option:

**Example of a command entry**

```
# clpstat -s
```
# **Example of the display after running the command**

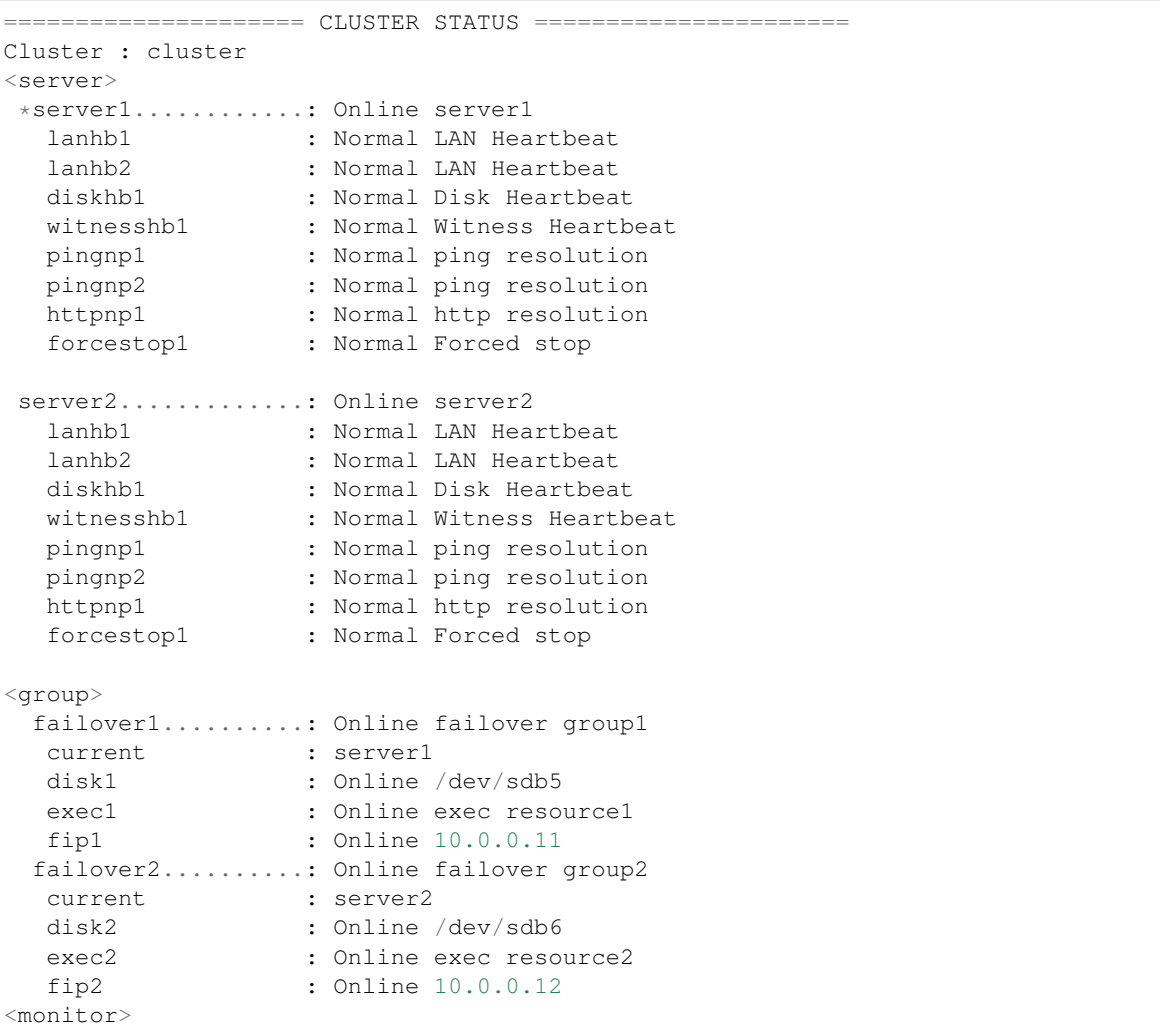

(continues on next page)

(continued from previous page)

```
diskw1 : Normal disk monitor1
diskw2 : Normal disk monitor2
ipw1 : Normal ip monitor1
pidw1 : Normal pidw1
userw : Normal usermode monitor
sraw : Normal sra monitor
=============================================================
```
Information on each status is provided in "*[Status Descriptions](#page-738-0)*".

# **9.3.3 Displaying a group map (-g option)**

To display a group map, run the clpstat command with the -g option.

```
Example of a command entry
    # clpstat -g
```
**Example of the display after running the command**

```
===================== GROUPMAP INFORMATION =================
Cluster : cluster
*server0 : server1
 server1 : server2
-------------------------------------------------------------
 server0 [o] : failover1[o] failover2[o]
 server1 [o] : failover3[o]
=============================================================
```
- Groups that are not running are not displayed.
- Information on each status is provided in "*[Status Descriptions](#page-738-0)*".

# **9.3.4 Displaying the status of monitor resources (-m option)**

To display the status of monitor resources, run the clpstat command with the -m option.

```
Example of a command entry
```

```
# clpstat -m
```
**Example of the display after running the command**

```
=================== MONITOR RESOURCE STATUS =================
Cluster : cluster
*server0 : server1
 server1 : server2
Monitor0 [diskw1 : Normal]
-------------------------------------------------------------
 server0 [o] : Online
 server1 [o] : Online
Monitor1 [diskw2 : Normal]
-------------------------------------------------------------
 server0 [o] : Online
 server1 [o] : Online
```
(continues on next page)

(continued from previous page)

```
Monitor2 [ipw1 : Normal]
-------------------------------------------------------------
 server0 [o] : Online
 server1 [o] : Online
Monitor3 [pidw1 : Normal]
     -------------------------------------------------------------
 server0 [o] : Online
 server1 [o] : Offline
Monitor4 [userw : Normal]
-------------------------------------------------------------
 server0 [o] : Online
 server1 [o] : Online
Monitor5 [sraw : Normal]
-------------------------------------------------------------
server0 [o] : Online
 server1 [o] : Online
=============================================================
```
Information on each status is provided in "*[Status Descriptions](#page-738-0)*".

# **9.3.5 Displaying the status of heartbeat resources (-n option)**

To display the status of heartbeat resources, run clpstat command with the -n option.

```
Example of a command entry
    # clpstat -n
```
**Example of the display after running the command**

```
================== HEARTBEAT RESOURCE STATUS ====================
Cluster : cluster
*server0 : server1
 server1 : server2
 HB0 : lanhb1
 HB1 : lanhb2
 HB2 : diskhb1
 HB3 : witnesshb1
 [on server0 : Online]
      HB 0 1 2 3
-----------------------------------------------------------------
  server0 : o o o o
  server1 : o o x x
 [on server1 : Online]
     HB 0 1 2 3
-----------------------------------------------------------------
 server0 : o o x o
 server1 : o o o o
 =================================================================
```
Detailed information on each status is provided in "*[Status Descriptions](#page-738-0)*".

## **The status of the example shown above**

The example above presents the status of all heartbeat resources seen from server0 and server1 when the disk

heartbeat resource is disconnected.

Because diskhb1, a disk heartbeat resource, is not able to communicate from both servers, communication to server1 on server0 or communication to server0 on server1 is unavailable.

The rest of heartbeat resources on both servers are in the status allowing communications.

# **9.3.6 Displaying the status of fencing function (-f option)**

To display the status of fencing function (network partition resolution resources or a forced stop resource), run clpstat command with the -f option.

```
Example of a command entry
```

```
# clpstat -f
```
**Example of the display after running the command**

```
======================== FENCING STATUS =========================
Cluster : cluster
*server0 : server1
 server1 : server2
 NP0 : pingnp1
 NP1 : pingnp2
 NP2 : httpnp1
 FST : forcestop1
 [on server0 : Caution]
  NP/FST 0 1 2 F
-----------------------------------------------------------------
 server0 : o x o o
 server1 : o x o -
  [on server1 : Caution]
  NP/FST 0 1 2 F
-----------------------------------------------------------------
 server0 : o x o -
  server1 : o x o o
=================================================================
```
Detailed information on each status is provided in "*[Status Descriptions](#page-738-0)*".

## **The status of the example shown above**

The example above presents the status of all the network partition resolution resources seen from server0 and server1 when the device to which ping of the network partition resolution resource pingnp2 is sent is down.

# **9.3.7 Displaying the cluster configuration data (--cl option)**

To display the configuration data of a cluster, run the clpstat command with the -i, --cl, --svg, --hb, --grp, --rsc, --mon, or --xcl option. You can see more detailed information by specifying the --detail option.

For details of each item of the list, see "*[Cluster properties](#page-14-0)*" in ["2.](#page-12-0) *[Parameter details](#page-12-0)*" in this guide.

To display the cluster configuration data, run the clpstat command with the --cl option.

**Example of a command entry**

# clpstat --cl

**Example of the display after running the command**

```
===================== CLUSTER INFORMATION ==================
[Cluster : cluster]
Comment : failover cluster
=============================================================
```
# **9.3.8 Displaying only the configuration data of certain servers (--sv option)**

When you want to display only the cluster configuration data on a specified server, specify the name of the server after the --sv option in the clpstat command. If you want to see the details, specify the --detail option. When the name of the server is not specified, cluster configuration data of all servers are displayed.

```
Example of a command entry
```
# clpstat --sv server1

**Example of the display after running the command**

```
===================== CLUSTER INFORMATION ==================
[Server0 : server1]
 Comment : server1
 Virtual Infrastructure : vSphere
 Product : EXPRESSCLUSTER X 5.0 for Linux
 Internal Version : 5.0.0-1
 Edition : X
  Platform : Linux
=============================================================
```
# **9.3.9 Displaying only the resource information of certain heartbeats (--hb option)**

When you want to display only the cluster configuration data on a specified heartbeat resource, specify the name of the heartbeat resource after the --hb option in the clpstat command. If you want to see the details, specify the --detail option.

## **Example of a command entry**

For a LAN heartbeat resource: # clpstat --hb lanhb1

**Example of the display after running the command**

```
==================== CLUSTER INFORMATION ===================
[HB0 : lanhb1]
 Type : lanhb
  Comment : LAN Heartbeat
=============================================================
```
# **Example of a command entry**

For disk heartbeat resource: # clpstat --hb diskhb

**Example of the display after running the command**

```
===================== CLUSTER INFORMATION ==================
[HB2 : diskhb1]
Type : diskhb
Comment : Disk Heartbeat
=============================================================
```
#### **Example of a command entry**

For kernel mode LAN heartbeat resource:

# clpstat --hb lankhb

**Example of the display after running the command**

```
===================== CLUSTER INFORMATION ==================
[HB4 : lankhb1]
 Type : lankhb
  Comment : Kernel Mode LAN Heartbeat
=============================================================
```
#### **Tips**

By using the --sv option and the --hb option together, you can see the information as follows.

## **Example of a command entry**

# clpstat --sv --hb

**Example of the display after running the command:**

```
===================== CLUSTER INFORMATION =================
[Server0 : server1]
Comment : server1
Virtual Infrastructure :
Product : EXPRESSCLUSTER X 5.0 for Linux
Internal Version : 5.0.0-1
Edition : X
Platform : Linux
[HB0 : lanhb1]
Type : lanhb
Comment : LAN Heartbeat
[HB1 : lanhb2]
Type : lanhb
Comment : LAN Heartbeat
[HB2 : diskhb1]
Type : diskhb
Comment : Disk Heartbeat
[HB3 : witnesshb]
Type : witnesshb
Comment : Witness Heartbeat
[Server1 : server2]
Comment : server2
Virtual Infrastructure :
Product : EXPRESSCLUSTER X 5.0 for Linux
Internal Version : 5.0.0-1
Edition : X
Platform : Linux
[HB0 : lanhb1]
Type : lanhb
Comment : LAN Heartbeat
```
(continues on next page)

(continued from previous page)

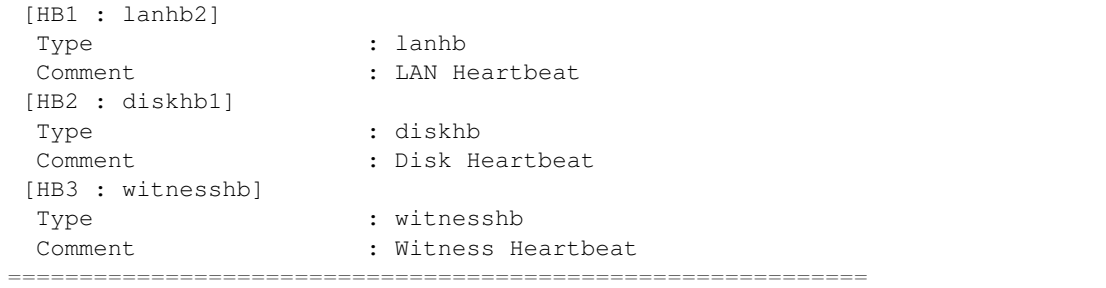

# **9.3.10 Displaying only the configuration data of certain fencing function (--fnc option)**

When you want to display only the cluster configuration data on a specified fencing function (network partition resolution resource and forced stop resource), specify the name of the network partition resolution resource or the forced stop resource after the --fnc option in the clpstat command. If you want to see the details, specify the --detail option. If the network partition name or the forced stop resource name is not specified, the cluster configuration data on all the fencing function is displayed.

## **Example of a command entry**

For a PING network partition resolution resource: # clpstat --fnc pingnp1

**Example of the display after running the command**

```
===================== CLUSTER INFORMATION =====================
[NP0 : pingnp1]
  Type : pingnp
  Comment : ping resolution
=================================================================
```
## **Example of a command entry**

For a HTTP network partition resolution resource: # clpstat --fnc httpnp1

**Example of the display after running the command**

```
===================== CLUSTER INFORMATION =====================
[NP0 : httpnp1]
  Type : httpnp
  Comment : http resolution
 =================================================================
```
#### **Example of a command entry**

For a forced stop resource:

# clpstat --fnc forcestop1

**Example of the display after running the command**

```
===================== CLUSTER INFORMATION =====================
[FST : forcestop1]
```
(continues on next page)

(continued from previous page)

```
Type : bmc
Comment : Forced stop
=================================================================
```
# **9.3.11 Displaying only the configuration data of certain server group (--svg option)**

To display only the cluster configuration data on a specified server group, specify the name of server group after --svg option in the clpstat command. When you do not specify the name of server group, the cluster configuration data of all the server groups is displayed.

```
Example of a command entry
```
# clpstat --svg servergroup1

**Example of the display after running the command**

```
===================== CLUSTER INFORMATION =====================
[ServerGroup0 : servergroup1]
  server0 : server1
  server1 : server2
  server2 : server3
=================================================================
```
# **9.3.12 Displaying only the configuration data of certain groups (--grp option)**

When you want to display only the cluster configuration data on a specified group, specify the name of the group after the --grp option in the clpstat command. If you want to see the details, specify the --detail option. When you do not specify the name of group, the cluster configuration data of all the groups is displayed.

```
Example of a command entry
```

```
# clpstat --grp failover1
```
**Example of the display after running the command**

```
===================== CLUSTER INFORMATION ==================
[Group0 : failover1]
  Type : failover
  Comment : failover group1
============================================================
```
# **9.3.13 Displaying only the configuration data of a certain group resource (--rsc option)**

When you want to display only the cluster configuration data on a specified group resource, specify the group resource after the --rsc option in the clpstat command. If you want to see the details, specify the --detail option. When you do not specify the name of server group, the cluster configuration data of all the group resources is displayed.

```
Example of a command entry
    For floating IP resource:
     # clpstat --rsc fip1
```
## **Example of the display after running the command**

```
===================== CLUSTER INFORMATION =====================
[Resource2 : fip1]
  Type : fip
  Comment : 10.0.0.11
  IP Address : 10.0.0.11
================================================================
```
### **Tips**

By using the --grp option and the --rsc option together, you can display the information as follows.

```
Example of a command entry
```
# clpstat --grp --rsc

```
Example of the display after running the command
```

```
===================== CLUSTER INFORMATION ==================
[Group0 : failover1]
Type : failover
Comment : failover group1
[Resource0 : disk1]
 Type : disk
 Comment : /dev/sdb5
 Disk Type : disk
File System : ext2<br>Device Name : /dev/sdb5
 Device Name
 Raw Device Name :
 Mount Point : /mnt/sdb5
[Resource1 : exec1]
 Type : exec
 Comment : exec resource1
 Start Script Path : /opt/userpp/start1.sh
 Stop Script Path : /opt/userpp/stop1.sh
[Resource2 : fip1]
 Type : fip<br>
= 10.0.0.11<br>
= 10.0.0.11Comment : 10.0.0.11
 IP Address : 10.0.0.11
[Group1 : failover2]
 Type : failover
 Comment : failover group2
[Resource0 : disk2]
 Type : disk
 Comment : /dev/sdb6
Disk Type : disk<br>at the set of the set of the set of the set of the set of the set of the set of the set of the set of the set o<br>set of the set of the set of the set of the set of the set of the set of the set of the set o
 File System : ext2
 Device Name : /dev/sdb6
 Raw Device Name :
 Mount Point : /mnt/sdb6
[Resource1 : exec2]
 Type : exec
 Comment : exec resource2
 Start Script Path : /opt/userpp/start2.sh
 Stop Script Path : /opt/userpp/stop2.sh
[Resource2 : fip2]
 Type : fip
```
(continues on next page)

(continued from previous page)

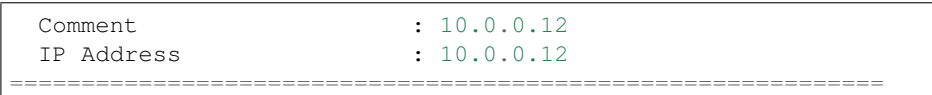

# **9.3.14 Displaying only the configuration data of a certain monitor resource (--mon option)**

When you want to display only the cluster configuration data on a specified monitor resource, specify the name of the monitor resource after the --mon option in the clpstat command. If you want to see the details, specify --detail option. When you do not specify the name of monitor resource, the cluster configuration data of all monitor resources is displayed.

# **Example of a command entry**

For floating IP monitor resource: # clpstat --mon fipw1

**Example of the display after running the command:**

```
===================== CLUSTER INFORMATION =====================
[Monitor2 : fipw1]
Type : fipw
Comment : fip monitor1
=================================================================
```
# **9.3.15 Displaying the configuration data of a resource specified for an individual server (--rsc option or --mon option)**

When you want to display the configuration data on a resource specified for an individual server, specify the name of the resource after the --rsc or --mon option in the clpstat command.

## **Example of a command entry**

When the monitor target IP address of the IP monitor resource is set to an individual server:

# clpstat --mon ipw1

**Example of the display after running the command:**

```
===================== CLUSTER INFORMATION =====================
[Monitor2 : ipw1]
Type : ipw
Comment : ip monitor1
 IP Addresses : Refer to server's setting
<server1>
 IP Addresses : 10.0.0.253
                      : 10.0.0.254
<server2>
IP Addresses : 10.0.1.253
                      : 10.0.1.254
=================================================================
```
# **9.3.16 Displaying only the configuration data of specific exclusion rules (--xcl option)**

When you want to display only the cluster configuration data on a specified exclusion rules, specify the exclusive rule name after the --xcl option in the clpstat command.

### **Example of a command entry**

```
# clpstat --xcl excl1
```
**Example of the display after running the command**

```
===================== CLUSTER INFORMATION =====================
[Exclusive Rule0 : excl1]
 Exclusive Attribute : Normal
 group0 : failover1
 group1 : failover2
=================================================================
```
# **9.3.17 Displaying all configuration data (-i option)**

By specifying the -i option, you can display the configuration information that is shown when --cl, --sv, --hb, --svg, --grp, --rsc, --mon, and --xcl options are all specified.

If you run the command with the -i option and the --detail option together, all the detailed cluster configuration data is displayed. Because this option displays large amount of information at a time, use a command, such as the less command, and pipe, or redirect the output in a file for the output.

**Tips**

Specifying the -i option displays all the information on a console. If you want to display some of the information, it is useful to combine the --cl, --sv, --hb, --svg, --grp, --rsc, and/or --mon option. For example, you can use these options as follows:

## **Example of a command entry**

If you want to display the detailed information of the server whose name is "server0," the group whose name is "failover1," and the group resources of the specified group, enter:

# clpstat --sv server0 --grp failover1 --rsc --detail

# **9.3.18 Displaying the status of the cluster (--local option)**

By specifying the --local option, you can display only information of the server on which you execute the clpstat command, without communicating with other servers.

```
Example of a command entry
```
# clpstat --local

**Example of the display after running the command**

```
===================== CLUSTER STATUS ======================
 Cluster : cluster
 cluster..........: Start cluster
 <server>
 *server1..........: Online server1
         : Normal
 lanhb2 : Normal LAN Heartbeat
```
(continues on next page)

(continued from previous page)

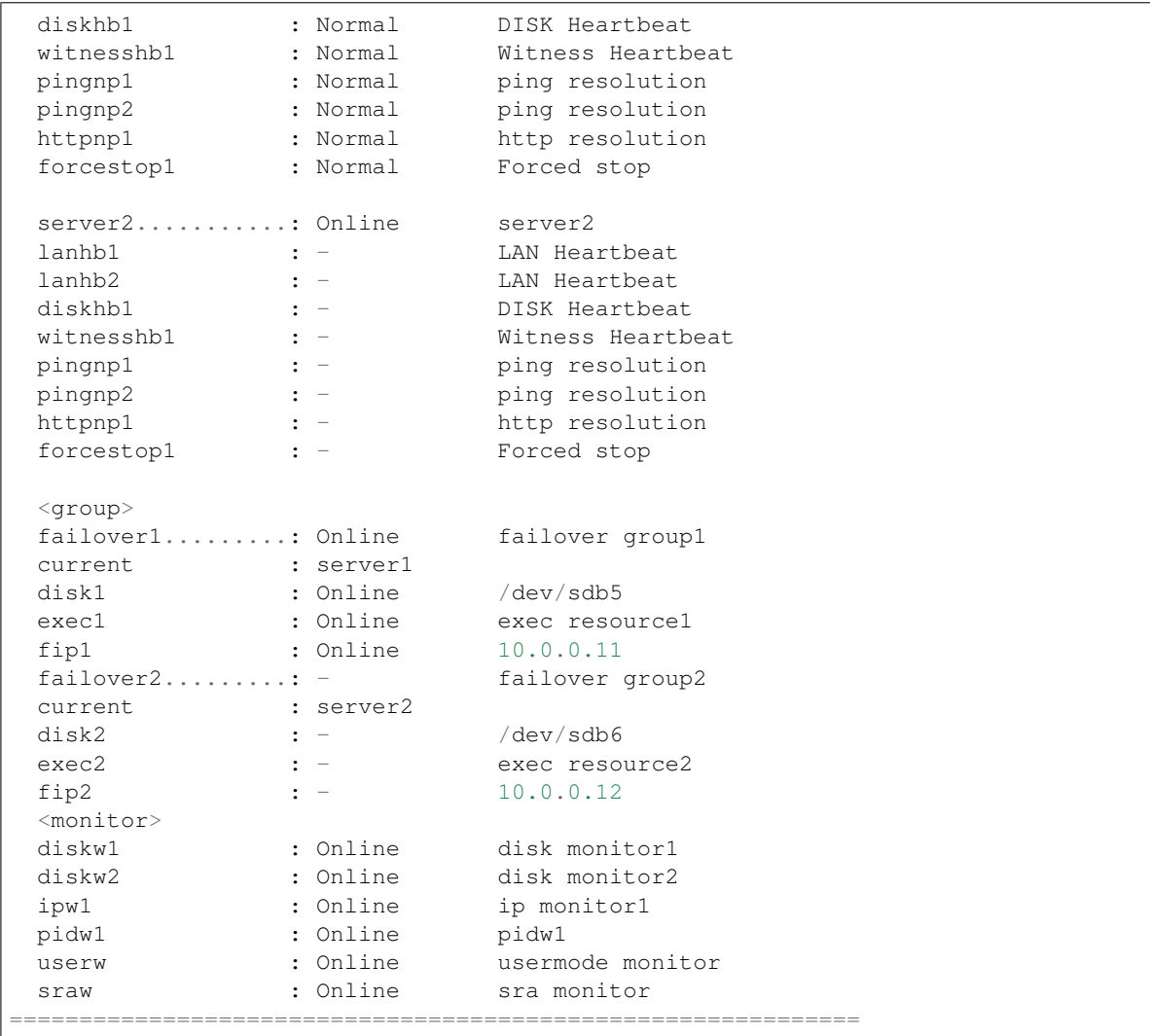

Information on each status is provided in "*[Status Descriptions](#page-738-0)*".

# <span id="page-738-0"></span>**9.3.19 Status Descriptions**

# **Cluster**

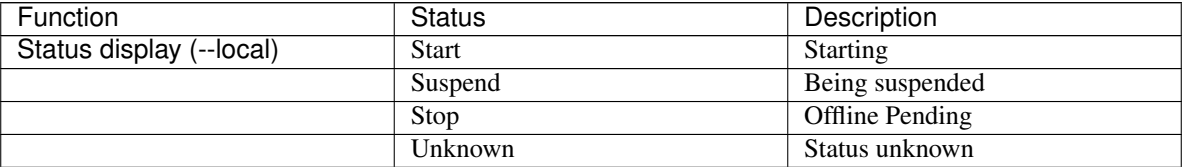

# **Server**

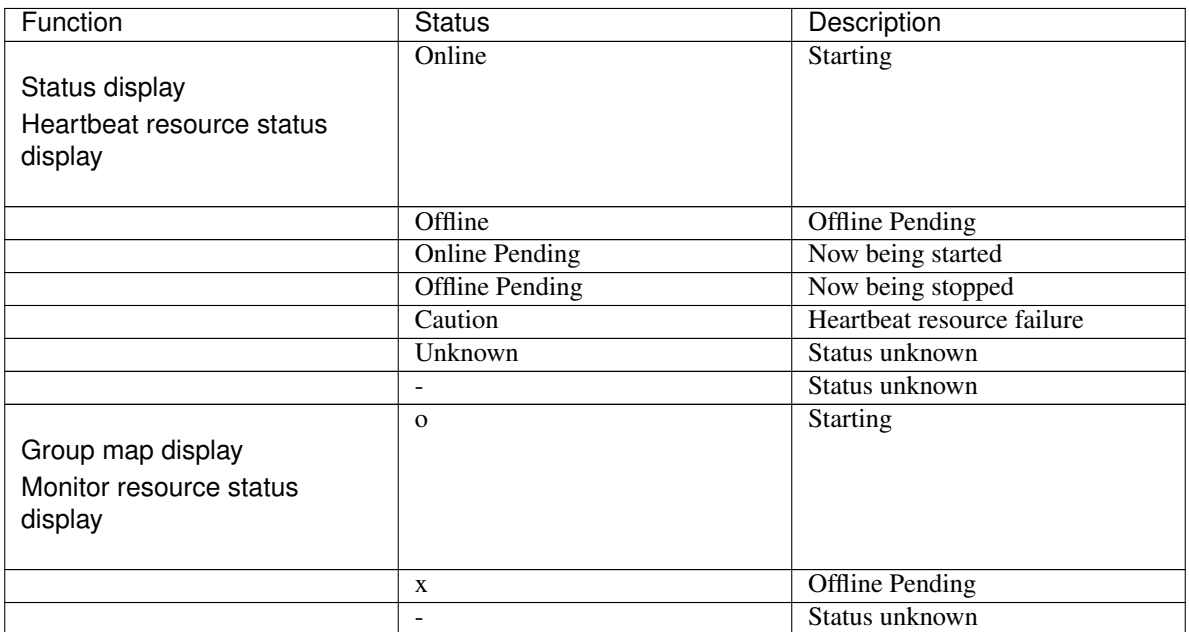

# **Heartbeat Resource**

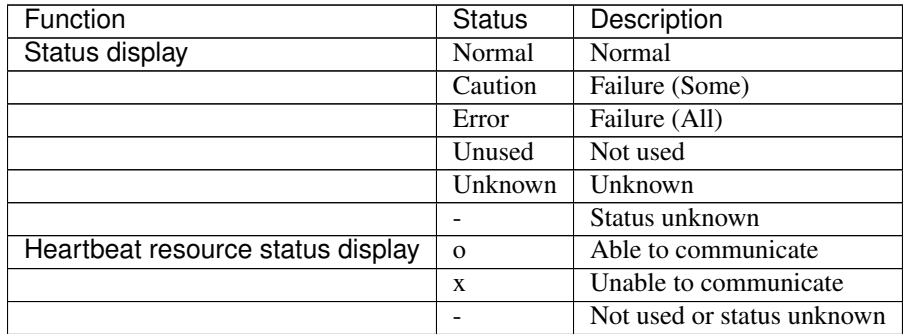

# **Network Partition Resolution Resource and Forced Stop Resource**

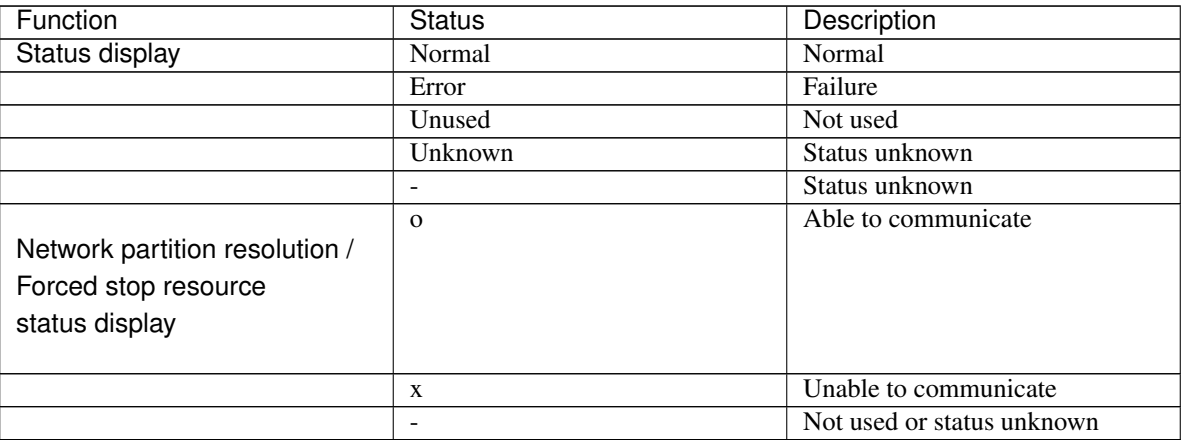

**Group**

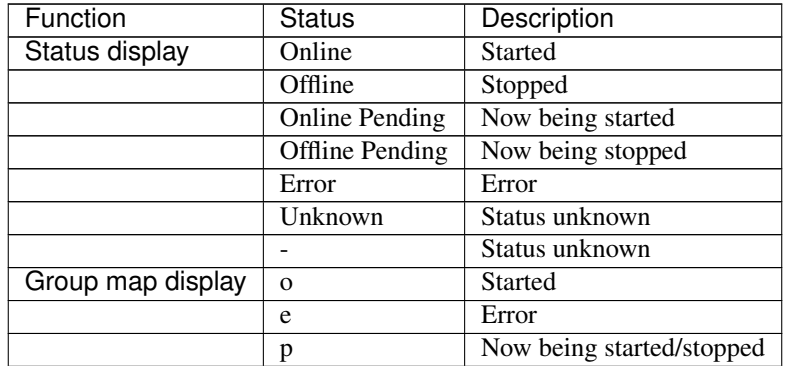

# **Group Resource**

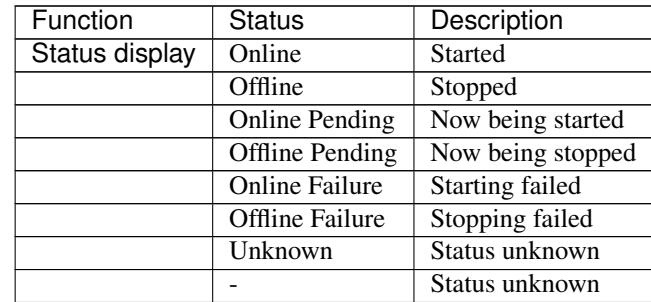

# **Monitor Resource**

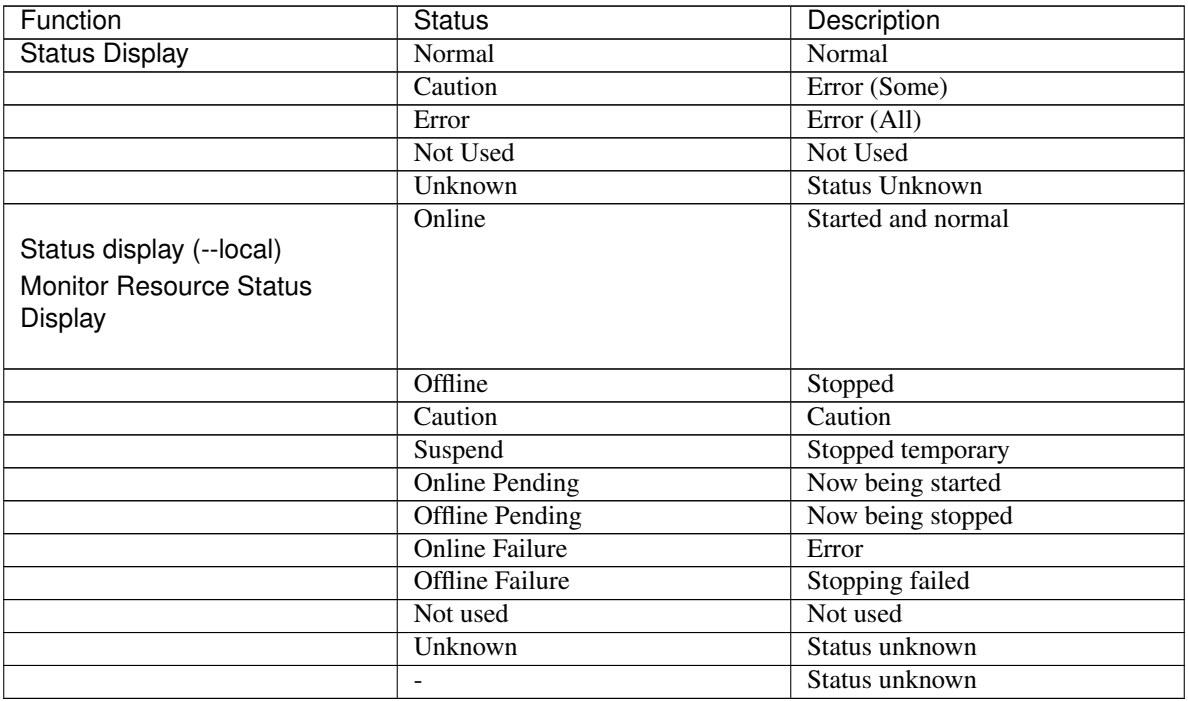

# <span id="page-741-0"></span>**9.4 Operating the cluster (clpcl command)**

the clpcl command operates a cluster

## **Command line**

clpcl -s [-a] [-h *hostname*] clpcl -t [-a] [-h *hostname*] [-w *timeout*] [--apito *timeout*] clpcl -r [-a] [-h *hostname*] [-w *timeout*] [--apito *timeout*] clpcl --suspend [--force] [-w *timeout*] [--apito *timeout*] clpcl --resume

# **Description**

This command starts, stops, suspends, or resumes the cluster daemon.

# **Option**

# **-s**

Starts the cluster daemon.

**-t**

Stops the cluster daemon.

**-r**

Restarts the cluster daemon.

# **--suspend**

Suspends the entire cluster

## **-w** timeout

clpcl command specifies the wait time to stop or suspend the cluster daemon to be completed when -t, -r, or --suspend option is used. The unit of time is second.

When a time-out is not specified, it waits for unlimited time.

When "0 (zero)" is specified, it does not wait.

When -w option is not specified, it waits for (heartbeat time-out x 2) seconds.

## **--resume**

Resumes the entire cluster. The status of group resource of the cluster when suspended is kept.

# **-a**

Executed the command on all servers

**-h** hostname

Makes a request to run the command to the server specified in *hostname*. Makes a processing request to the server on which this command runs (local server) if the -h option is omitted.

**--force**

When used with the --suspend option, forcefully suspends the cluster regardless of the status of all the servers in the cluster.

```
--apito timeout
```
Specify the interval (internal communication timeout) to wait for the EXPRESSCLUSTER daemon start or stop in seconds. A value from 1 to 9999 can be specified.

If the --apito option is not specified, waiting for the EXPRESSCLUSTER daemon start or stop is performed according to the value set to the internal communication timeout of the cluster properties.

#### **Return Value**

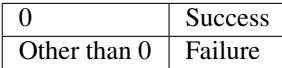

#### **Remarks**

When this command is executed with the -s or --resume option specified, it returns control when processing starts on the target server.

When this command is executed with the -t or --suspend option specified, it returns control after waiting for the processing to complete.

When this command is executed with the -r option specified, it returns control when the EXPRESSCLUSTER daemon restarts on the target server after stopping once.

Run the clpstat command to display the started or resumed status of the EXPRESSCLUSTER daemon.

#### **Notes**

Run this command as the root user.

This command cannot be executed while a group is being started or stopped.

For the name of a server for the -h option, specify the name of a server in the cluster.

When you suspend the cluster, the cluster daemon should be started in all servers in the cluster. When the --force option is used, the cluster is forcefully suspended even if there is any stopped server in the cluster.

When you start up or resume the cluster, access the servers in the cluster in the order below, and use one of the paths that allowed successful access.

1. via the IP address on the interconnect LAN

2. via the IP address on the public LAN

When you resume the cluster, use the clpstat command to see there is no activated server in the cluster.

This command starts, stops, restarts, suspends, or resumes only the EXPRESSCLUSTER daemon. The mirror agent and the like are not started, stopped, restarted, suspended, or resumed together.

#### **Example of a command entry**

Example 1: Activating the cluster daemon in the local server # clpcl -s Example 2: Activating the cluster daemon in server1 from server0 # clpcl -s -h server1 Start server1 : Command succeeded.

If a server name is specified, the display after running the command should look similar to above.

Start *hostname* : Execution result

(If the activation fails, cause of the failure is displayed)

Example 3: Activating the cluster daemon in all servers

# clpcl -s -a

Start server0 : Command succeeded.

Start server1 : Performed startup processing to the active cluster daemon. When all the servers are activated, the display after running the command should look similar to above. Start *hostname* : Execution result

(If the activation fails, cause of the failure is displayed)

Example 4: Stopping the cluster daemon in all servers

# clpcl -t -a

If the cluster daemon stops on all the servers, it waits till the EXPRESSCLUSTER daemons stop on all the servers.

If stopping fails, an error message is displayed.

# **Error Messages**

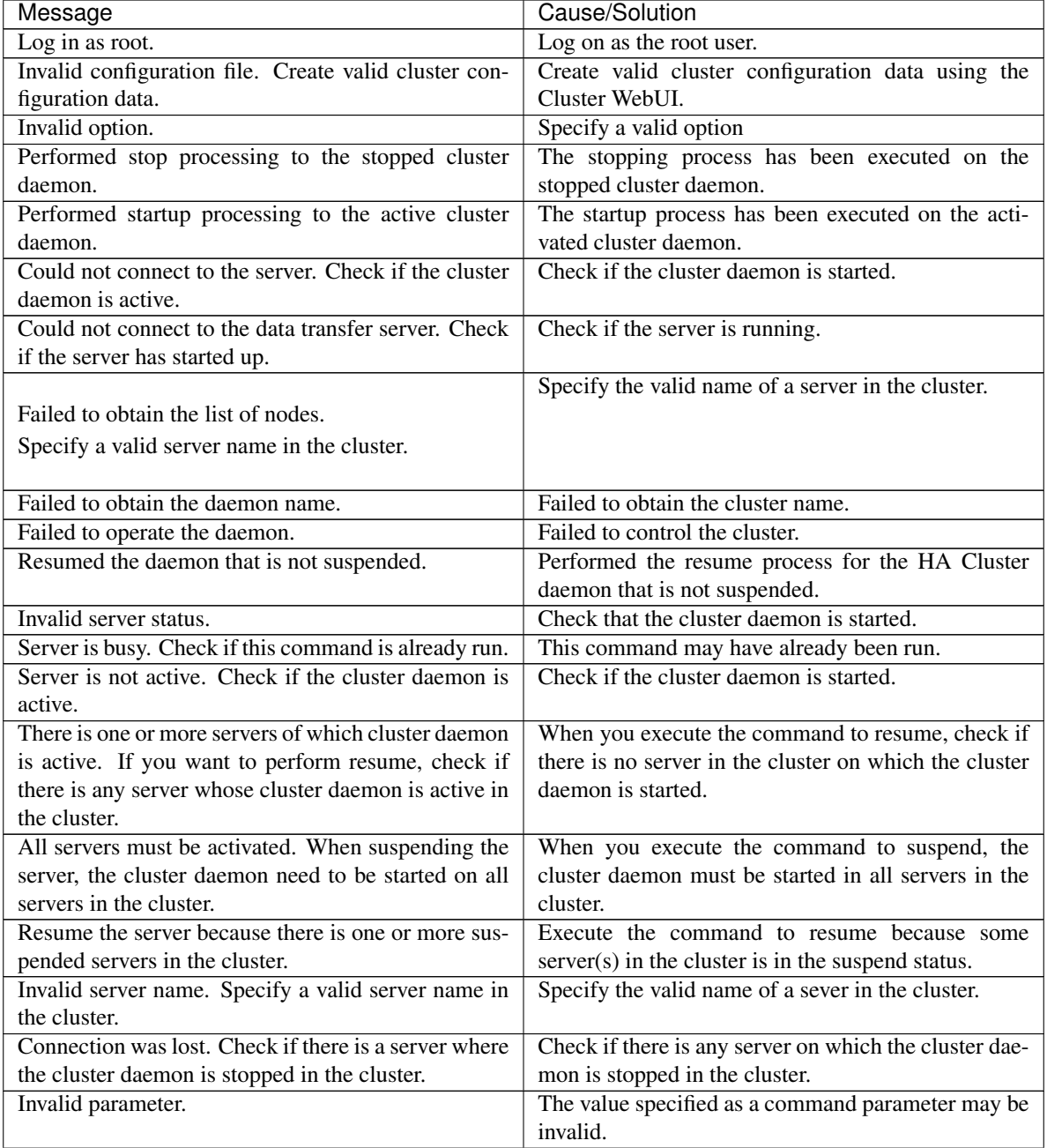

Continued on next page

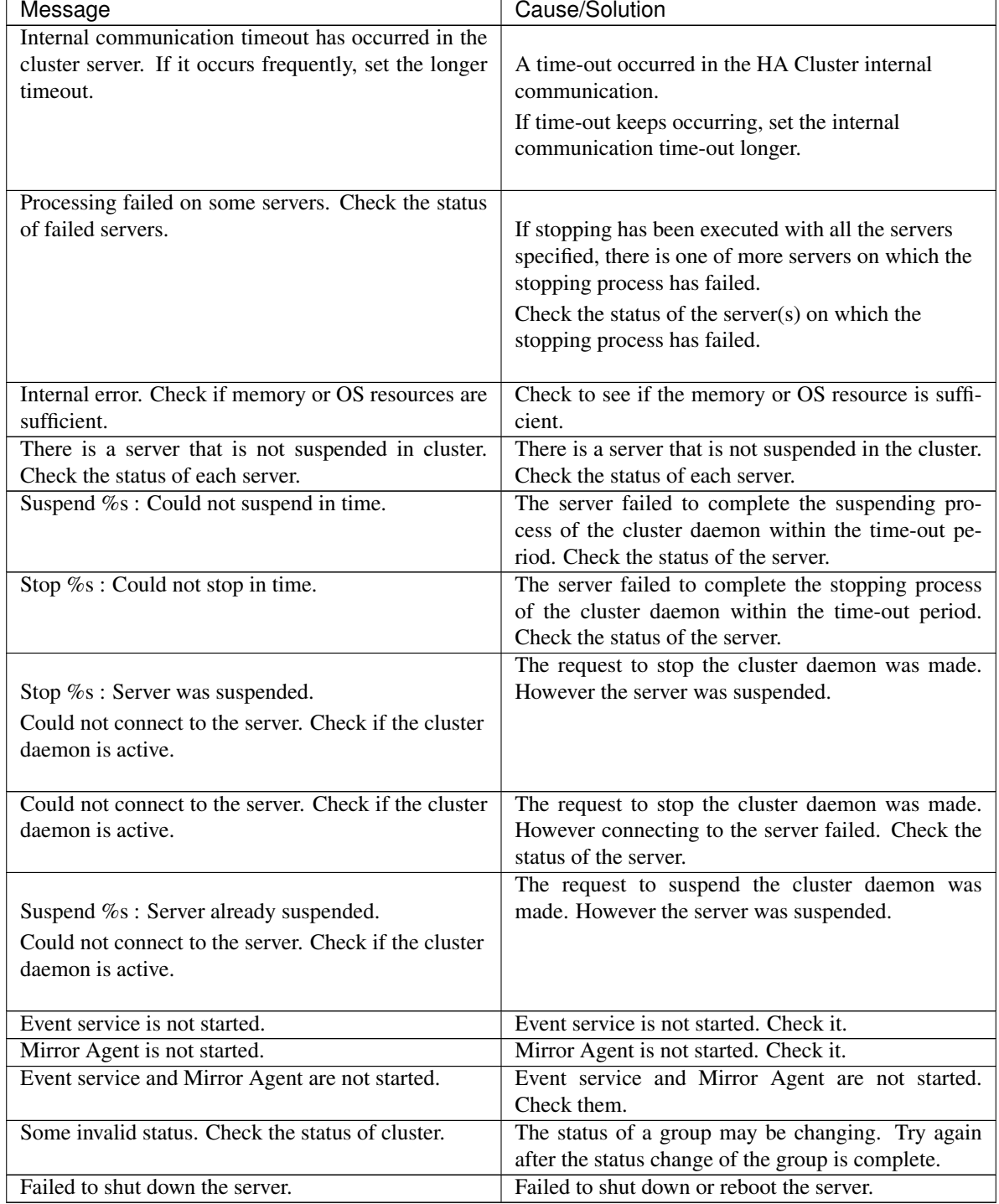

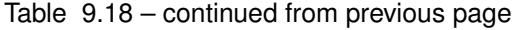

# <span id="page-745-0"></span>**9.5 Shutting down a specified server (clpdown command)**

the clpdown command shuts down a specified server.

#### **Command line**

clpdown [-r] [-h *hostname*]

## **Description**

This command stops the cluster daemon and shuts down a server.

#### **Option**

#### **None**

Shuts down a server.

## **-r**

Reboots the server.

# **-h** hostname

Makes a processing request to the server specified in *hostname*. Makes a processing request to the server on which this command runs (local server) if the -h option is omitted.

# **Return Value**

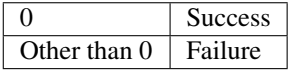

## **Remarks**

This command runs the following commands internally after stopping the cluster daemon.

Without any option specified shutdown

With the -r option specified reboot

This command returns control when the group stop processing is completed.

This command shuts down the server even when the EXPRESSCLUSTER daemon is stopped.

## **Notes**

Run this command as the root user.

This command cannot be executed while a group is being started or stopped.

For the name of a server for the -h option, specify the name of a server in the cluster.

## **Example of a command entry**

Example 1: Stopping and shutting down the cluster daemon in the local server

# clpdown

# Example 2: Shutting down and rebooting server1 from server0

# clpdown -r -h server1

## **Error Message**

See "*[Operating the cluster \(clpcl command\)](#page-741-0)*".

# <span id="page-746-0"></span>**9.6 Shutting down the entire cluster (clpstdn command)**

the clpstdn command shuts down the entire cluster

#### **Command line**

clpstdn [-r] [-h *hostname*]

### **Description**

This command stops the cluster daemon in the entire cluster and shuts down all servers.

**Option**

#### **None**

Executes cluster shutdown.

#### **-r**

Executes cluster shutdown reboot.

# **-h** hostname

Makes a processing request to the server specified in *hostname*. Makes a processing request to the server on which this command runs (local server) if the -h option is omitted.

# **Return Value**

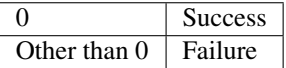

## **Remarks**

This command returns control when the group stop processing is completed.

#### **Notes**

Run this command as the root user.

This command cannot be executed while a group is being started or stopped.

For the name of a server for the -h option, specify the name of a server in the cluster.

A server that cannot be accessed from the server that runs the command (for example, a server with all LAN heartbeat resources are off-line.) will not shut down.

# **Example of a command entry**

Example 1: Shutting down the cluster

# clpstdn

Example 2: Performing the cluster shutdown reboot

# clpstdn -r

## **Error Message**

See "*[Operating the cluster \(clpcl command\)](#page-741-0)*".

# <span id="page-747-0"></span>**9.7 Operating groups (clpgrp command)**

the clpgrp command operates groups

#### **Command line**

clpgrp -s [*group\_name*] [-h *hostname*] [-f] [--apito timeout] clpgrp -t [*group\_name*] [-h *hostname*] [-f] [--apito timeout] clpgrp -m [*group\_name]* [-h *hostname*] [-a *hostname*] [--apito timeout]

## **Description**

This command starts, deactivates or moves groups.

**Option**

**-s** [group\_name]

Starts groups. When you specify the name of a group, only the specified group starts up. If no group name is specified, all groups start up.

**-t** [group\_name]

Stops groups. When you specify the name of a group, only the specified group stops. If no group name is specified, all groups stop.

**-m** [group\_name]

Moves a specified group. If no group name is specified, all the groups are moved. The status of the group resource of the moved group is kept.

**-h** hostname

Makes a processing request to the server specified in *hostname*. Makes a processing request to the server on which this command runs (local server) if the -h option is omitted.

**-a** hostname

Defines the server which is specified by *hostname* as a destination to which a group will be moved. When the -a option is omitted, the group will be moved according to the failover policy

**-f**

If you use this option with the -s option against a group activated on a remote server, it will forcefully be started on the server that requested the process.

If this command is used with the -t option, the group will be stopped forcefully.

**-n** group\_name

Displays the name of the server on which the group has been started.

```
--apito timeout
```
Specify the interval (internal communication timeout) to wait for the group resource start or stop in seconds. A value from 1 to 9999 can be specified.

If the --apito option is not specified, waiting for the group resource start or stop is performed according to the value set to the internal communication timeout of the cluster properties.

#### **Return Value**

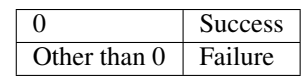

## **Notes**

Run this command as the root user.

The cluster daemon must be started on the server that runs this command

Specify a server in the cluster when you specify the name of server name for the -h and -a options.

Make sure to specify a group name, when you use the -m option.

If the group is moved by using the [-m] option, it is determined to be normal at the time of performing the group start process on the destination server. Please be aware that even if this command is executed successfully, the activation of the resource may fail on the server to which the group is moved. In order to check whether or not the group has started by using the return value, execute the following:

# # clpgrp -s [group\_name] [-h hostname] -f

In order to move a group belonging to exclusion rules whose exclusion attribute is set to "Normal" by using the [-m] option, explicitly specify a server to which the group is moved by the [-a] option.

With the [-a] option omitted, moving a group fails if a group belonging to exclusion rules whose exclusion attribute is set to "Normal" is activated in all the movable servers.

# **Example of Execution**

The following is an example of status transition when operating the groups.

Example: The cluster has two servers and two groups.

Failover policy of group

groupA server1 -> server2 groupB server2 -> server1

1. Both groups are stopped.

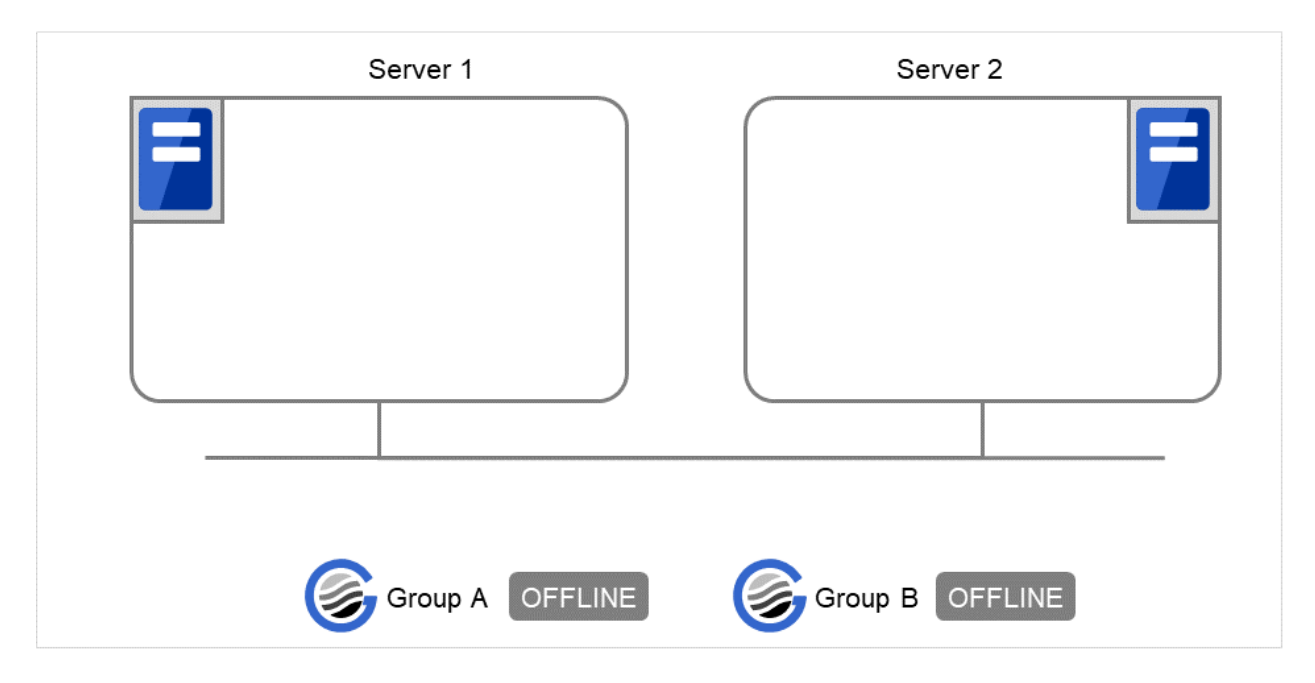

Fig. 9.1: Run-time state of the clpgrp command (1)

- 2. Run the following command on server1.
	- # clpgrp -s groupA

GroupA starts in server1.

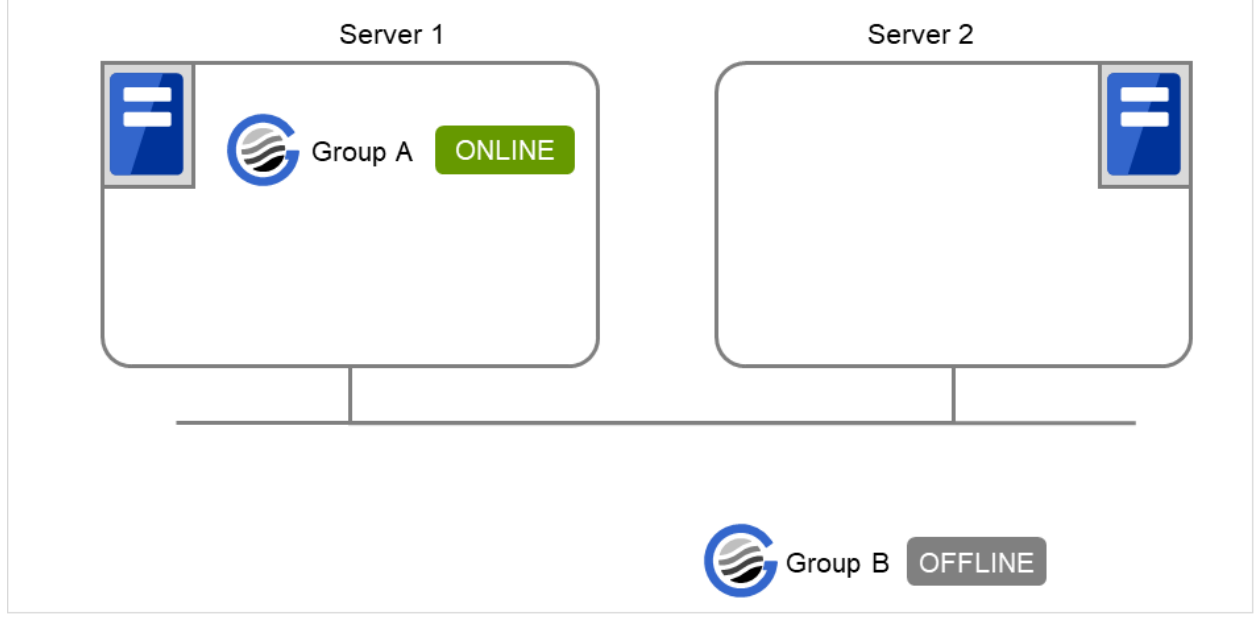

Fig. 9.2: Run-time state of the clpgrp command (2)

- 3. Run the following command in server2.
	- # clpgrp -s

All groups that are currently stopped but can be started start in server2.

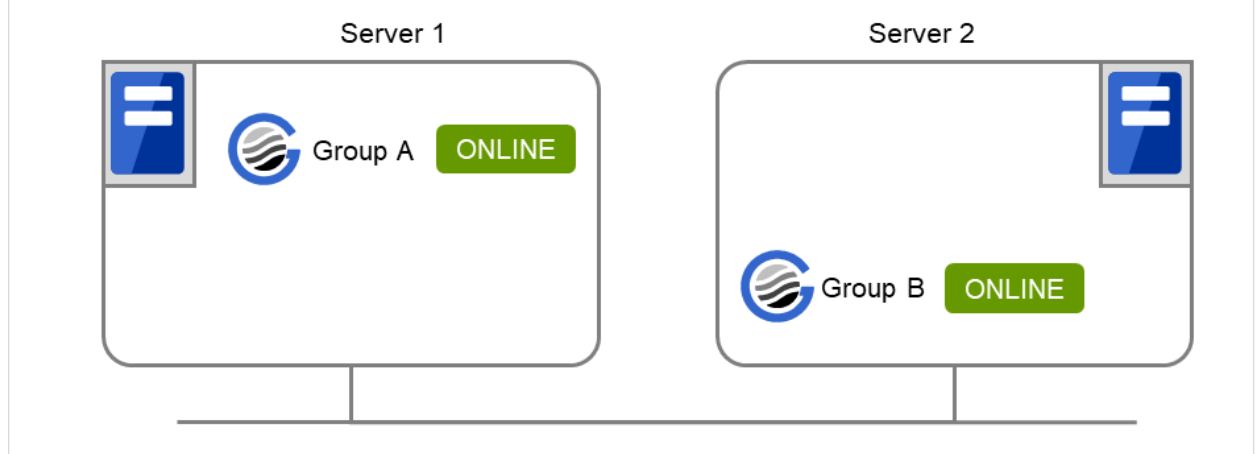

Fig. 9.3: Run-time state of the clpgrp command (3)

4. Run the following command in server1

```
# clpgrp -m groupA
```
GroupA moves to server2.

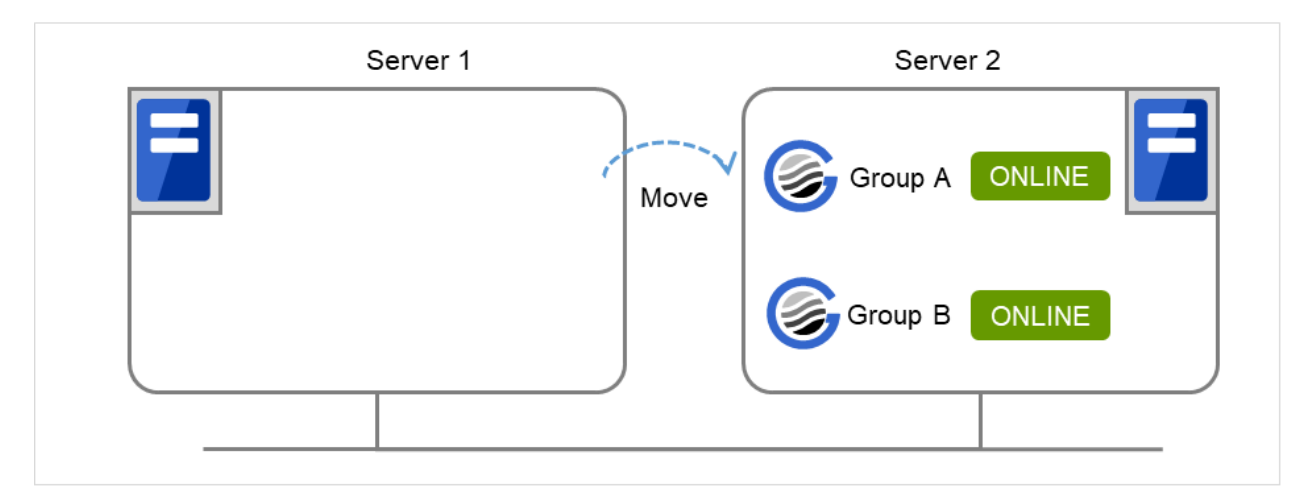

Fig. 9.4: Run-time state of the clpgrp command (4)

5. Run the following command in server1

```
# clpgrp -t groupA -h server2
GroupA stops.
```
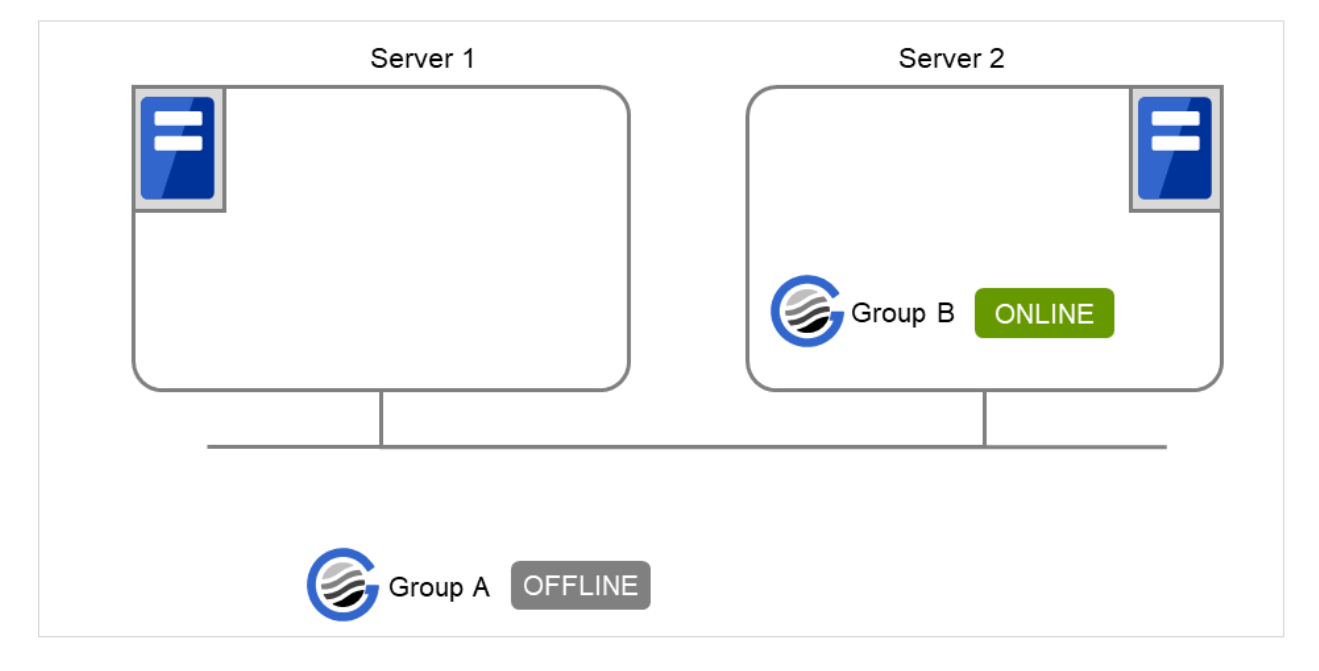

Fig. 9.5: Run-time state of the clpgrp command (5)

6. Run the following command in server1.

```
# clpgrp -t
Command Succeeded.
```
When the command is executed, there is no group running on server1. So, "Command Succeeded." appears.

7. Add -f to the command you have run in Step 6 and execute it on server1.

# clpgrp -t -f

Groups which were started in server2 can be forcefully deactivated from server1.

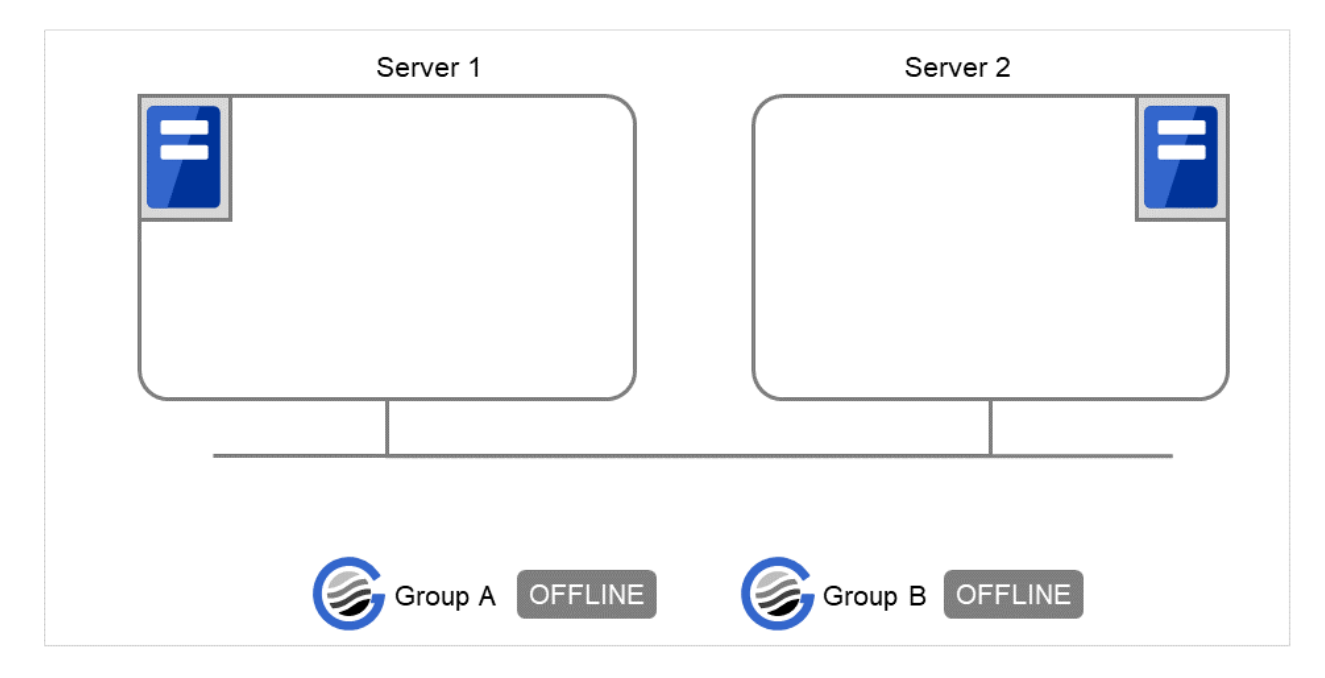

Fig. 9.6: Run-time state of the clpgrp command (6)

## **Error message**

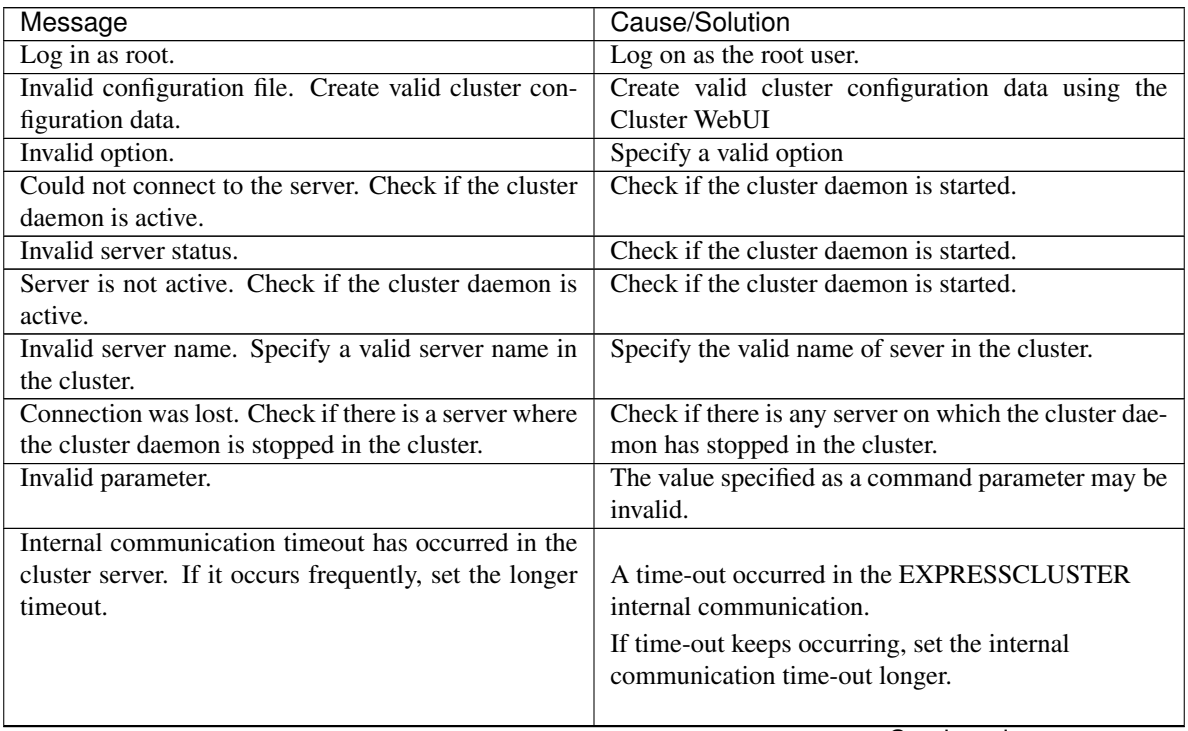

Continued on next page

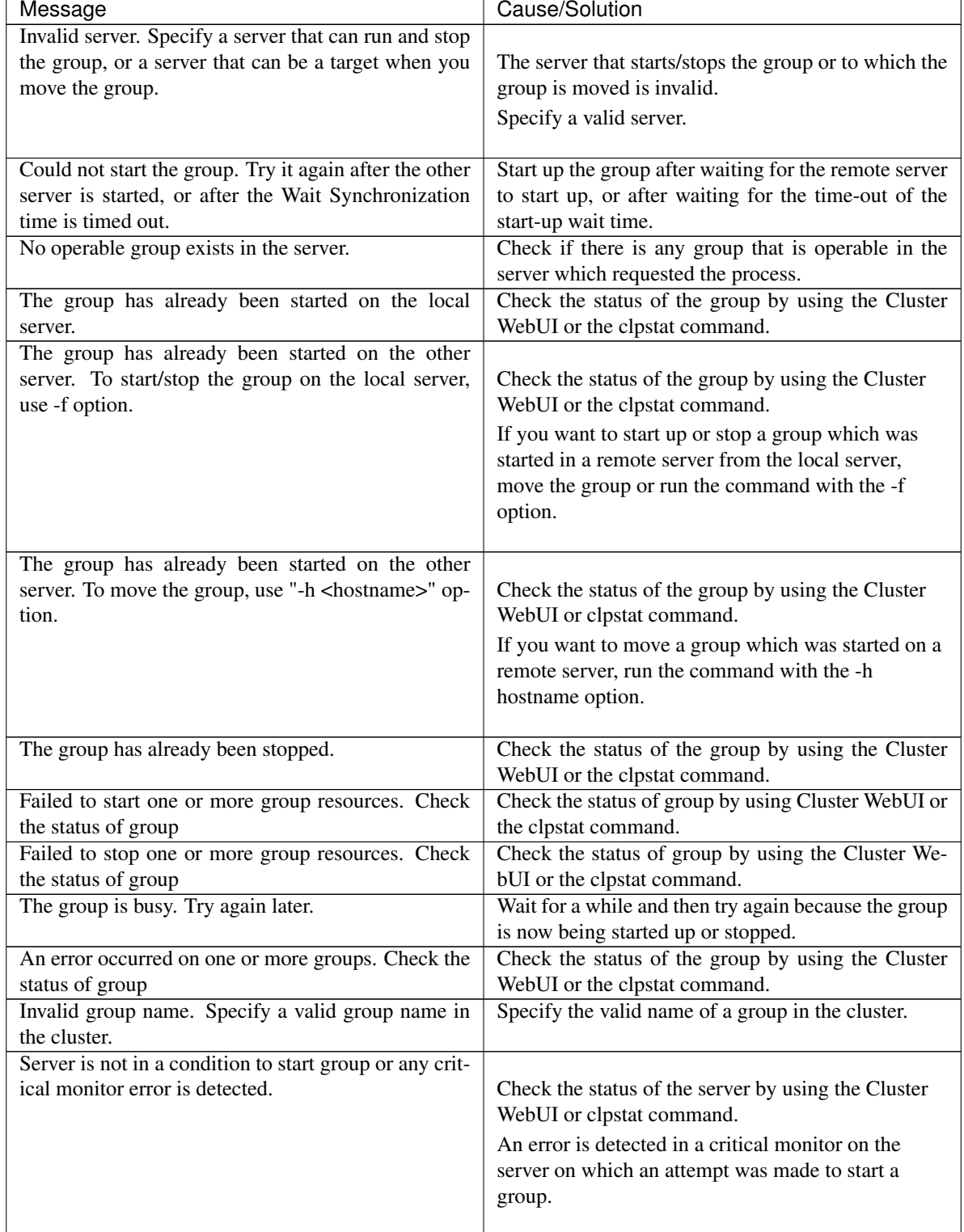

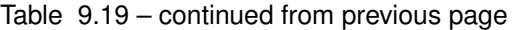

Continued on next page

| Message                                                                                                    | Cause/Solution                                                                                                    |
|----------------------------------------------------------------------------------------------------|----------------------------------------------------------------------------------------------------|
| There is no appropriate destination for the group.<br>Other servers are not in a condition to start group<br>or any critical monitor error is detected. | Check the status of the server by using the Cluster<br>WebUI or clpstat command.<br>An error is detected in a critical monitor on all other<br>servers. |
|                                                                                                    |                                                                                                    |
| The group has been started on the other server. To                                                                                                    |                                                                                                    |
| migrate the group, use "-h <hostname>" option.</hostname>                                                                                               | Check the status of the group by using the Cluster<br>WebUI or clpstat command.                                                                         |
|                                                                                                    | If you want to move a group which was started on a<br>remote server, run the command with the -h<br>hostname option.                                    |
| Some invalid status. Check the status of cluster.                                                                                                    | Invalid status for some sort of reason. Check the sta-                                                                                                  |
|                                                                                                    | tus of the cluster.                                                                                                    |
| Internal error. Check if memory or OS resources are                                                                                                    | Check to see if the memory or OS resource is suffi-                                                                                                    |
| sufficient.                                                                                                    | cient.                                                                                                    |

Table 9.19 – continued from previous page

# <span id="page-754-0"></span>**9.8 Collecting logs (clplogcc command)**

the clplogcc command collects logs.

#### **Command line**

clplogcc [ [-h *hostname*] | [-n *targetnode1* -n *targetnode2* ......] ] [-t *collect\_type*] [-r *syslog\_rotate\_number*] [-o *path*] [-l]

#### **Description**

This command collects information including logs and the OS information by accessing the data transfer server.

**Option**

#### **None**

Collects logs in the cluster.

**-h** hostname

Specifies the name of the access destination server for collecting cluster node information

**-t** collect\_type

Specifies a log collection pattern. When this option is omitted, a log collection pattern will be type1. Information on log collection types is provided in "*[Collecting logs by specifying a type \(-t option\)](#page-756-0)*".

**-r** syslog\_rotate \_number

Specifies how many generations of syslog will be collected. When this option is omitted, only one generation will be collected.

**-o** path

Specifies the output destination of collector files. When this option is skipped, logs are output under tmp of the installation path.

**-n** targetnode

Specifies the name of a server that collects logs. With this specification, logs of the specified server, rather than of the entire cluster, will be collected.

#### **-l**

Collects logs on the local server without going through the data transfer server. The -h option and the -n option cannot be specified at the same time.

## **Return Value**

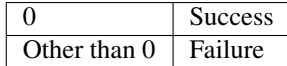

#### **Remarks**

Since log files are compressed by tar.gz, add the xzf option to the tar command to decompress them.

#### **Notes**

Run this command as the root user.

For the name of server for the -h option, specify the name of a server in the cluster that allows name resolution.

For the name of server for the -n option, specify the name of server that allows name resolution. If name resolution is not possible, specify the interconnect or public LAN address.

In executing this command, the IP addresses of cluster servers are tried to be connected in order of interconnect priority, then a successful route is used.

If the log files collected on Linux OS (pax format of the tar command's compression) are decompressed with gnutar format of the tar command, a PaxHeaders.X folder is generated. However, it does not affect the operation.

#### **Example of command execution**

Example 1: Collecting logs from all servers in the cluster

```
# clplogcc
Collect Log server1 : Success
Collect Log server2 : Success
Log collection results (server status) of servers on which log collection is executed are displayed.
```
Process *hostname*: result of loc collection (server status)

# **Execution Result**

For this command, the following processes are displayed.

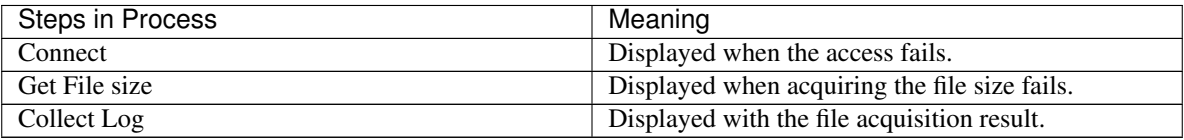

The following results (server status) are displayed:

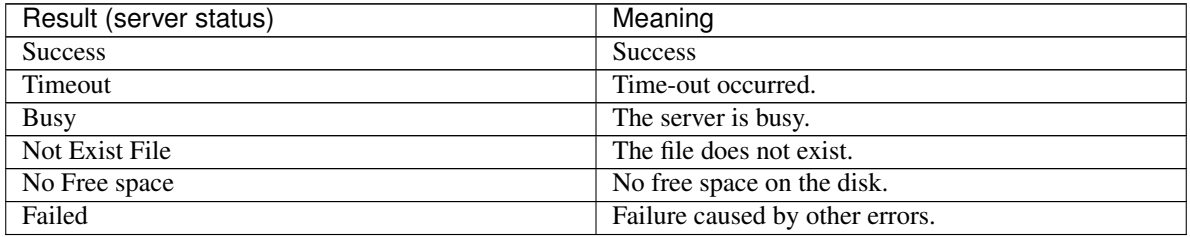

#### **Error Message**

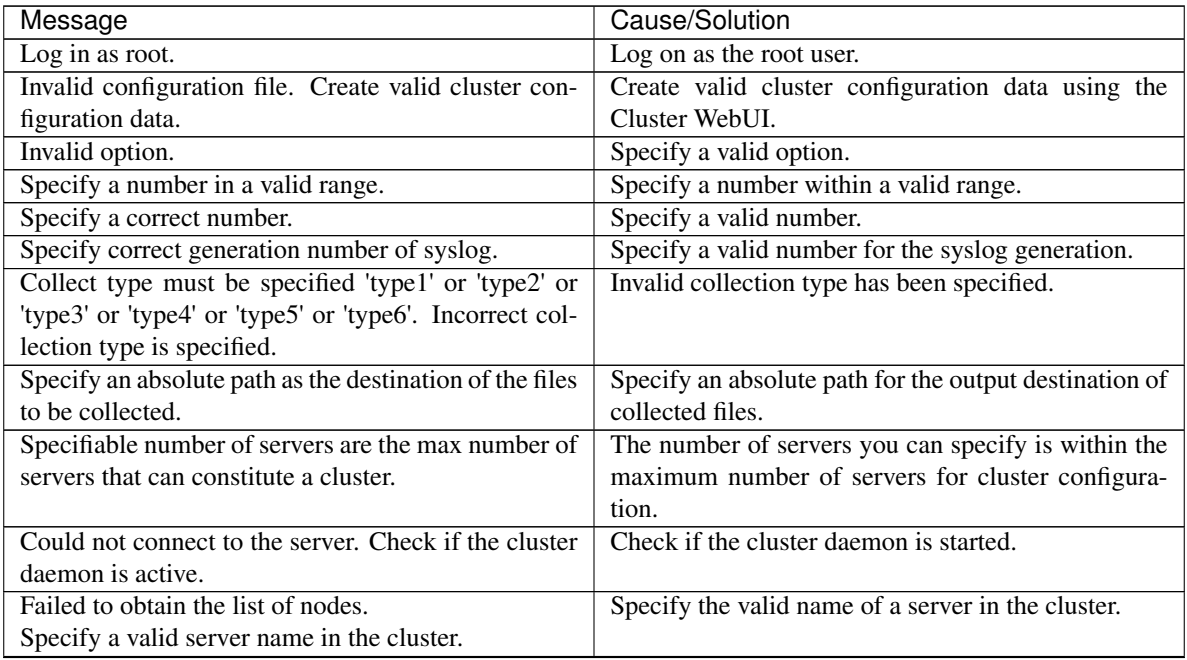

Continued on next page
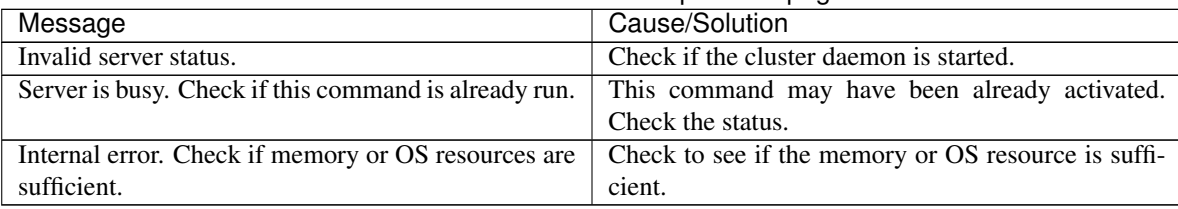

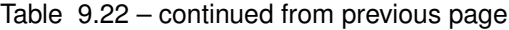

# **9.8.1 Collecting logs by specifying a type (-t option)**

To collect only the specified types of logs, run the clplogcc command with the -t option.

Specify a type from 1 through 6 for the log collection.

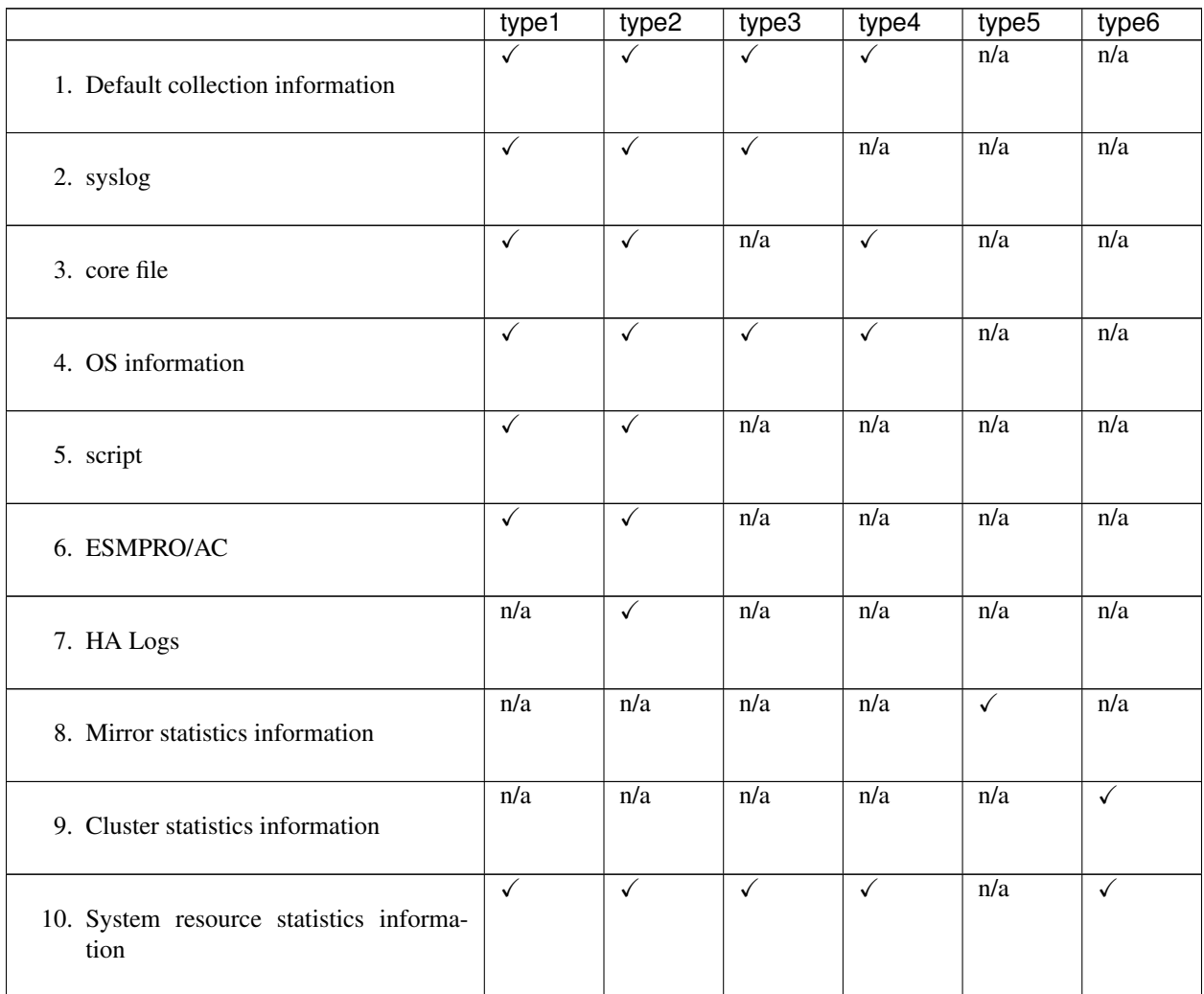

Run this command from the command line as follows.

Example: When collecting logs using type2

# clplogcc -t type2

When no option is specified, a log type will be type 1.

1. Information to be collected by default

Information on the following is collected by default:

- Logs of each module in the EXPRESSCLUSTER Server
- Alert logs
- Attribute of each module (ls -l) in the EXPRESSCLUSTER Server
	- In bin, lib
	- In cloud
	- In alert/bin, webmgr/bin
	- In ha/jra/bin, ha/sra/bin, ha/jra/lib, ha/sra/lib
	- In drivers/md
	- In drivers/khb
	- In drivers/ka
- All installed packages (rpm -qa expresscls execution result)
- EXPRESSCLUSTER version
- distribution (/etc/\*-release)
- License information
- Cluster configuration data file
- Policy file
- Cloud environment configuration directory
- Dump of shared memory used by EXPRESSCLUSTER
- Local node status of EXPRESSCLUSTER (clpstat --local execution results)
- Process and thread information (ps execution result)
- PCI device information (lspci execution result)
- Service information (execution results of the commands such as systemctl, chkconfig, and ls)
- Output result of kernel parameter (result of running sysctl -a)
- glibc version (rpm -qi glibc execution result)
- Kernel loadable module configuration (/etc/modules.conf. /etc/modprobe.conf)
- File system (/etc/fstab)
- IPC resource (ipcs execution result)
- System (uname -a execution result)
- Network statistics (netstat, ss execution result IPv4/IPv6)
- ip (execution results of the command ip addr, link, maddr, route or -s l)
- All network interfaces (ethtool execution result)
- Information collected at an emergency OS shutdown (See "*[Collecting information when a failure occurs](#page-761-0)*".)
- libxml2 version (rpm -qi libxml2 execution result)
- Static host table (/etc/hosts)
- File system export table (exportfs -v execution result)
- User resource limitations (ulimit -a execution result)
- File system exported by kernel-based NFS (/etc/exports)
- OS locale
- Terminal session environment value (export execution result)
- Language locale (/etc/sysconfig/i18n)
- Time zone (env date execution result)
- Work area of EXPRESSCLUSTER server
- Monitoring options This information is collected if options are installed.
- Collected dump information when the monitor resource timeout occurred
- Collected Oracle detailed information when Oracle monitor resource abnormity was detected

### 2. syslog

- syslog (/var/log/messages)
- syslog (/var/log/syslog)
- Syslogs for the number of generations specified (/var/log/messages.x)
- journal log (such as files in /var/run/log/journal/)
- 3. core file
	- core file of EXPRESSCLUSTER module

Stored in /opt/nec/clusterpro/log by the following archive names.

Alert related:

### altyyyymmdd\_x.tar

The WebManager server related:

wmyyyymmdd\_x.tar

EXPRESSCLUSTER core related:

clsyyyymmdd\_x.tar

srayyyymmdd\_x.tar

jrayyyymmdd\_x.tar

yyyymmdd indicates the date when the logs are collected. x is a sequence number.

### 4. OS information

OS information on the following is collected by default:

- Kernel mode LAN heartbeat, keep alive
	- /proc/khb\_moninfo
	- /proc/ka\_moninfo
- /proc/devices
- /proc/mdstat
- /proc/modules
- /proc/mounts
- /proc/meminfo
- /proc/cpuinfo
- /proc/partitions
- /proc/pci
- /proc/version
- /proc/ksyms
- /proc/net/bond\*
- all files of /proc/scsi/ all files in the directory
- all files of /proc/ide/ all files in the directory
- /etc/fstab
- /etc/rc\*.d
- /etc/syslog.conf
- /etc/syslog-ng/syslog-ng.conf
- /etc/snmp/snmpd.conf
- Kernel ring buffer (dmesg execution result)
- ifconfig (the result of running ifconfig)
- iptables (the result of running iptables -L)
- ipchains (the result of running ipchains -L)
- df (the result of running df)
- raw device information (the result of running raw -qa)
- kernel module load information (the result of running lsmod)
- host name, domain name information (the result of running hostname, domainname)
- dmidecode (the result of running dmidecode)
- LVM device information (the result of running vgdisplay -v)
- snmpd version information (snmpd -v execution result)
- Virtual Infrastructure information (the result of running virt-what)
- blockdev (the result of running blockdev --report)

When you collect logs, you may find the following message on the console. This does not mean failure. The logs are collected normally.

```
hd#: bad special flag: 0x03
ip_tables: (C) 2000-2002 Netfilter core team
```
(Where hd# is the name of the IDE device that exists on the server)

5. Script

Start/stop script for a group that was created with the Cluster WebUI.

If you specify a user-defined script other than the above (/opt/nec/clusterpro/scripts), it is not included in the log collection information. It must be collected separately.

6. ESMPRO/AC Related logs

Files that are collected by running the acupslog command.

- 7. HA logs
	- System resource information
	- JVM monitor log
	- System monitor log
- 8. Mirror statistics information
	- Mirror statistics information
		- In perf/disk
- 9. Cluster statistics information
	- Cluster statistics information
		- In perf/cluster
- 10. System resource statistics information
	- System resource statistics information
		- In perf/system

# **9.8.2 Syslog generations (-r option)**

To collect syslogs for the number of generations specified, run the following command.

Example: Collecting logs for the 3 generations

# clplogcc -r 3

The following syslogs are included in the collected logs.

/var/log/messages /var/log/messages.1 /var/log/messages.2

- When no option is specified, only /var/log/messages is collected.
- You can collect logs for 0 to 99 generations.
- When 0 is specified, all syslogs are collected.

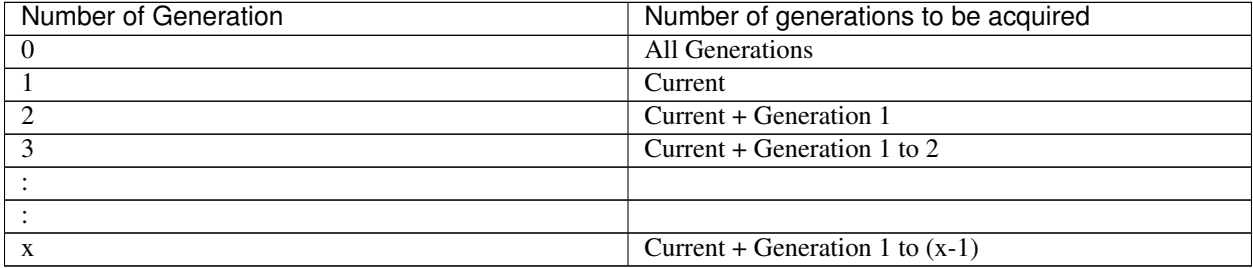

# **9.8.3 Output paths of log files (-o option)**

- Log file is named and be saved as "*server name*-log.tar.gz"
- If an IP address is specified for the -n option, a log file is named and saved as "*IP address*-log.tar.gz."
- Since log files are compressed by tar.gz, decompress them by adding the xzf option to the tar command.

### If not specifying -o option

Logs are output in tmp of installation path.

```
# clplogcc
Collect Log hostname : Success
# ls /opt/nec/clusterpro/tmp
hostname-log.tar.gz
```
### When the -o option is not specified:

If you run the command as follows, logs are located in the specified /home/log directory.

```
# clplogcc -o /home/log
Collect Log hostname: Success
# ls /home/log
hostname-log.tar.gz
```
# **9.8.4 Specifying log collector server (-n option)**

By using the -n option, you can collect logs only from the specified server.

Example: Collecting logs from Server1 and Server3 in the cluster.

# clplogcc -n Server1 -n Server3

- Specify a server in the same cluster.
- The number of servers you can specify is within the maximum number of servers in the cluster configuration.

## <span id="page-761-0"></span>**9.8.5 Collecting information when a failure occurs**

When the following failure occurs, the information for analyzing the failure is collected.

- When a cluster daemon configuring the cluster abnormally terminates due to interruption by a signal (core dump) or internal status error etc.
- When a group resource activation error or deactivation error occurs
- When monitoring error occurs in a monitor resource

Information to be collected is as follows:

- Cluster information
	- Some module logs in EXPRESSCLUSTER servers
	- Dump files in the shared memory used by EXPRESSCLUSTER
	- Cluster configuration information files
- OS information (/proc/\*)
	- /proc/devices
	- /proc/partitions
- /proc/mdstat
- /proc/modules
- /proc/mounts
- /proc/meminfo
- /proc/net/bond\*
- Information created by running a command
	- Results of the sysctl -a
	- Results of the ps
	- Results of the top
	- Results of the ipcs
	- Results of the netstat -in
	- Results of the netstat -apn
	- Results of the netstat -gn
	- Results of the netstat -rn
	- Results of the ifconfig
	- Results of the ip addr
	- Results of the ip -s l
	- Results of the df
	- Results of the raw -qa
	- journalctl -e execution result

These are collected by default in the log collection. You do not need to collect them separately.

# **9.9 Changing, backing up, and checking cluster configuration data (clpcfctrl command)**

## **9.9.1 Creating a cluster and changing the cluster configuration data**

the clpcfctrl --push command delivers cluster configuration data to servers.

### **Command line**

clpcfctrl --push [-h *hostname*|*IP*] [-p *portnumber*] [-x *directory*] [--force] [--nocheck]

### **Description**

This command delivers the configuration data created by the Cluster WebUI to servers.

**Option**

```
--push
```
Specify this option when delivering the data. You cannot omit this option.

```
-h hostname | IP
```
Specifies a server to which configuration data is delivered. Specify host name or IP address. If this option is omitted, configuration data is delivered to all servers.

**-p** portnumber

Specifies a port number of data transfer port.

When this option is omitted, the default value will be used. In general, it is not necessary to specify this option.

### **-x** directory

Specify this option when delivering configuration data to the specified directory.

### **--force**

Even if there is a server that has not started, the configuration data is delivered forcefully.

#### **--nocheck**

When this option is specified, cluster configuration data is not checked.

### **Return Value**

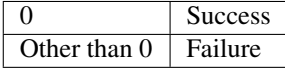

#### **Notes**

Run this command as the root user.

When you run this command, access the servers in the order below, and use one of the paths that allowed successful access.

- 1. via the IP address on the interconnect LAN
- 2. via the IP address on the public LAN

### **Example of command execution**

Example 1: Delivering configuration data that was saved on the file system using the Cluster WebUI on Linux

# clpcfctrl --push -x /mnt/config file delivery to server 10.0.0.11 success. file delivery to server 10.0.0.12 success. The upload is completed successfully.(cfmgr:0) Command succeeded.(code:0) Example 2: Delivering the configuration data to the server which has been reinstalled. # clpcfctrl --push -h server2 The upload is completed successfully.(cfmgr:0) Command succeeded.(code:0)

### **Error Message**

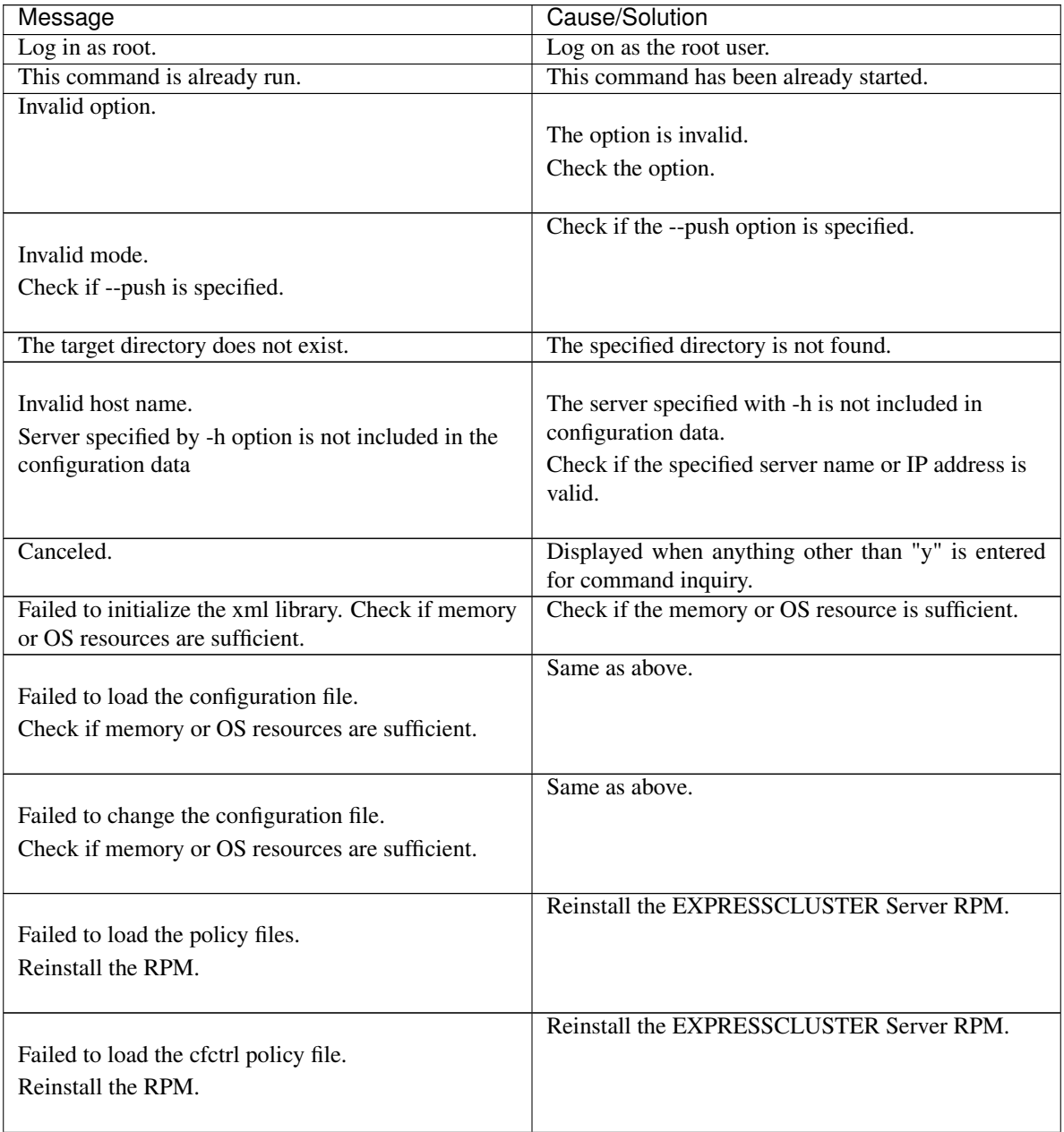

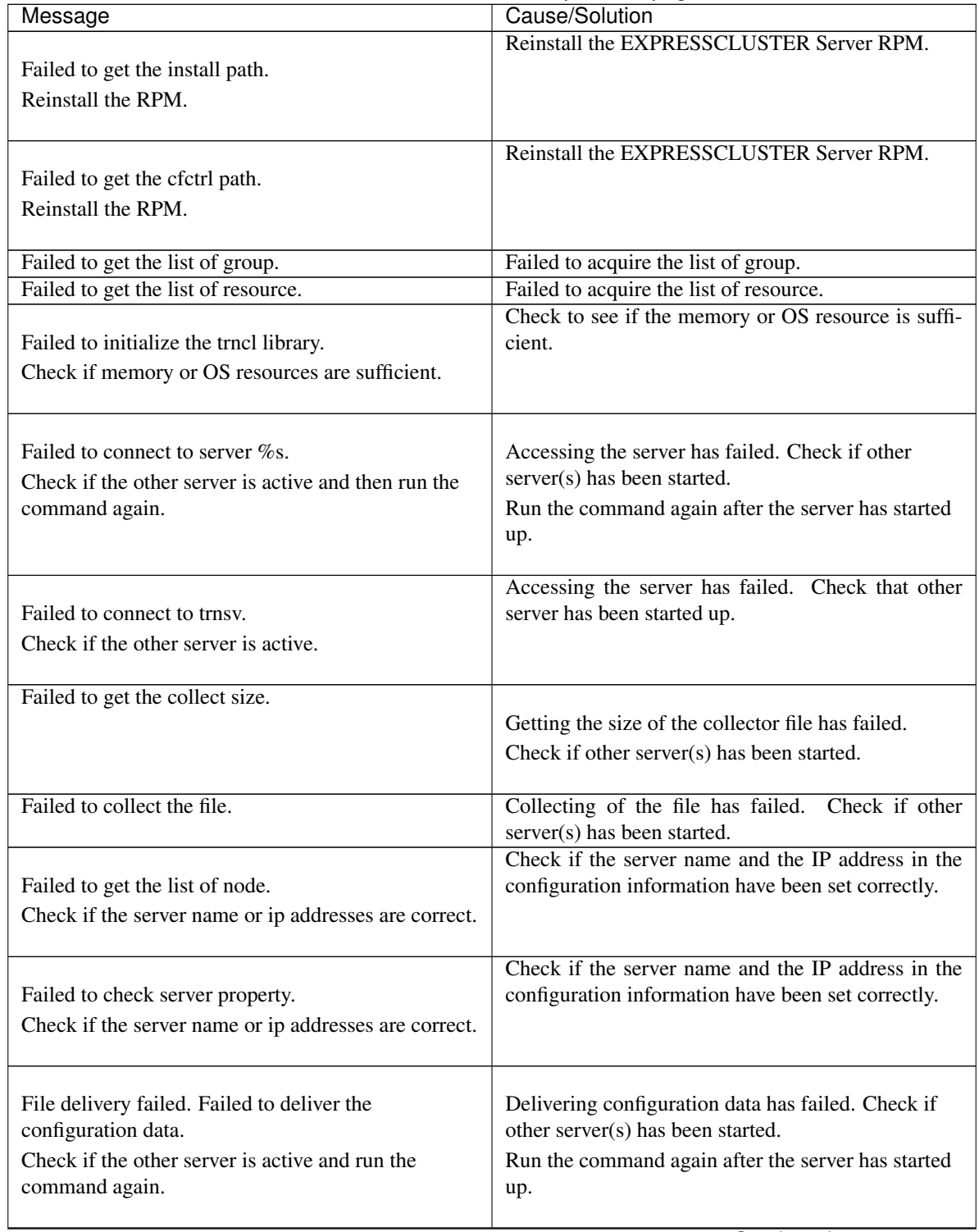

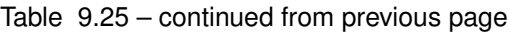

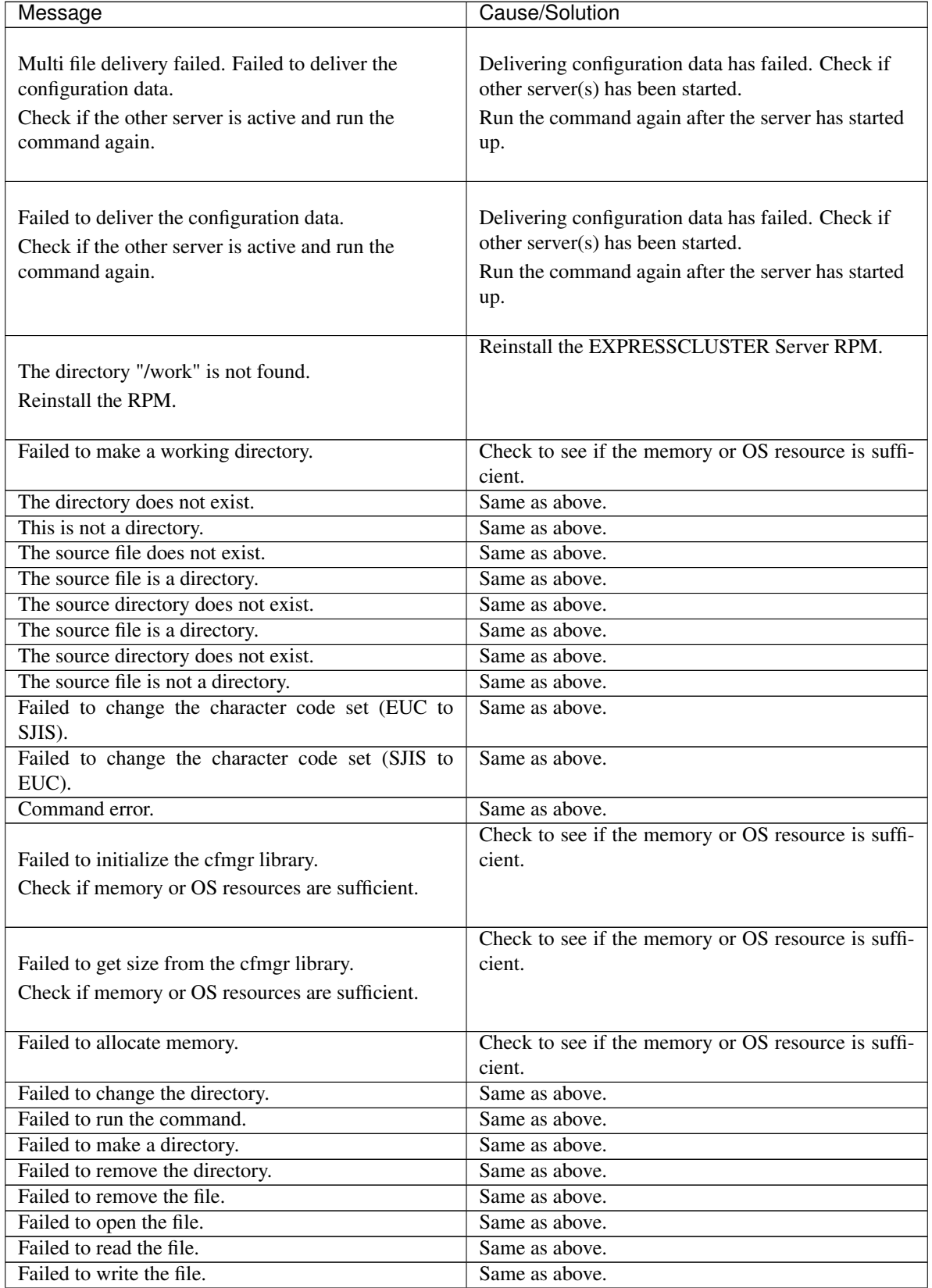

## Table 9.25 – continued from previous page

| Message                                                                                 | Cause/Solution                                                                                |
|-----------------------------------------------------------------------------------------|-----------------------------------------------------------------------------------------------|
|                                                                                         | Check to see if the memory or OS resource is suffi-                                           |
| Internal error.                                                                         | cient.                                                                                        |
| Check if memory or OS resources are sufficient.                                         |                                                                                               |
|                                                                                         |                                                                                               |
| The upload is completed successfully.                                                   | The upload is successfully completed.                                                         |
| To start the cluster, refer to "How to create a cluster"                                | To start the cluster, refer to "Creating a                                                    |
| in the Installation and Configuration Guide.                                            | cluster" in "Creating the cluster configuration                                               |
|                                                                                         | data"                                                                                         |
|                                                                                         | in the "Installation and Configuration Guide".                                                |
|                                                                                         |                                                                                               |
|                                                                                         | The upload is successfully completed. To apply the                                            |
| The upload is completed successfully.                                                   | changes you made, shut down the cluster, and reboot<br>it.                                    |
| To apply the changes you made, shutdown and<br>reboot the cluster.                      |                                                                                               |
|                                                                                         |                                                                                               |
|                                                                                         | The upload was stopped. To upload the cluster con-                                            |
| The upload was stopped.                                                                 | figuration data, stop the cluster.                                                            |
| To upload the cluster configuration data, stop the                                      |                                                                                               |
| cluster.                                                                                |                                                                                               |
|                                                                                         |                                                                                               |
| The upload was stopped.                                                                 | The upload was stopped.                                                                       |
| To upload the cluster configuration data, stop the                                      | To upload the cluster configuration data, stop the                                            |
| Mirror Agent.                                                                           | Mirror Agent.                                                                                 |
|                                                                                         |                                                                                               |
| The upload was stopped.                                                                 | The upload was stopped.                                                                       |
| To upload the cluster configuration data, stop the                                      | To upload the cluster configuration data, stop the                                            |
| resources to which you made changes.                                                    | resources to which you made changes.                                                          |
|                                                                                         |                                                                                               |
|                                                                                         | The upload was stopped. To upload the cluster con-                                            |
| The upload was stopped.                                                                 | figuration data, suspend the cluster. To upload, stop<br>the group to which you made changes. |
| To upload the cluster configuration data, stop the<br>groups to which you made changes. |                                                                                               |
|                                                                                         |                                                                                               |
|                                                                                         | The upload was stopped. To upload the cluster con-                                            |
| The upload was stopped.                                                                 | figuration data, suspend the cluster.                                                         |
| To upload the cluster configuration data, suspend                                       |                                                                                               |
| the cluster.                                                                            |                                                                                               |
|                                                                                         |                                                                                               |
| The upload is completed successfully.                                                   | The upload is completed successfully.                                                         |
| To apply the changes you made, restart the Alert                                        | To apply the changes you made, restart the Alert                                              |
| Sync service.                                                                           | Sync service.                                                                                 |
| To apply the changes you made, restart the                                              | To apply the changes you made, restart the                                                    |
| WebManager service.                                                                     | WebManager service.                                                                           |
|                                                                                         |                                                                                               |

Table 9.25 – continued from previous page

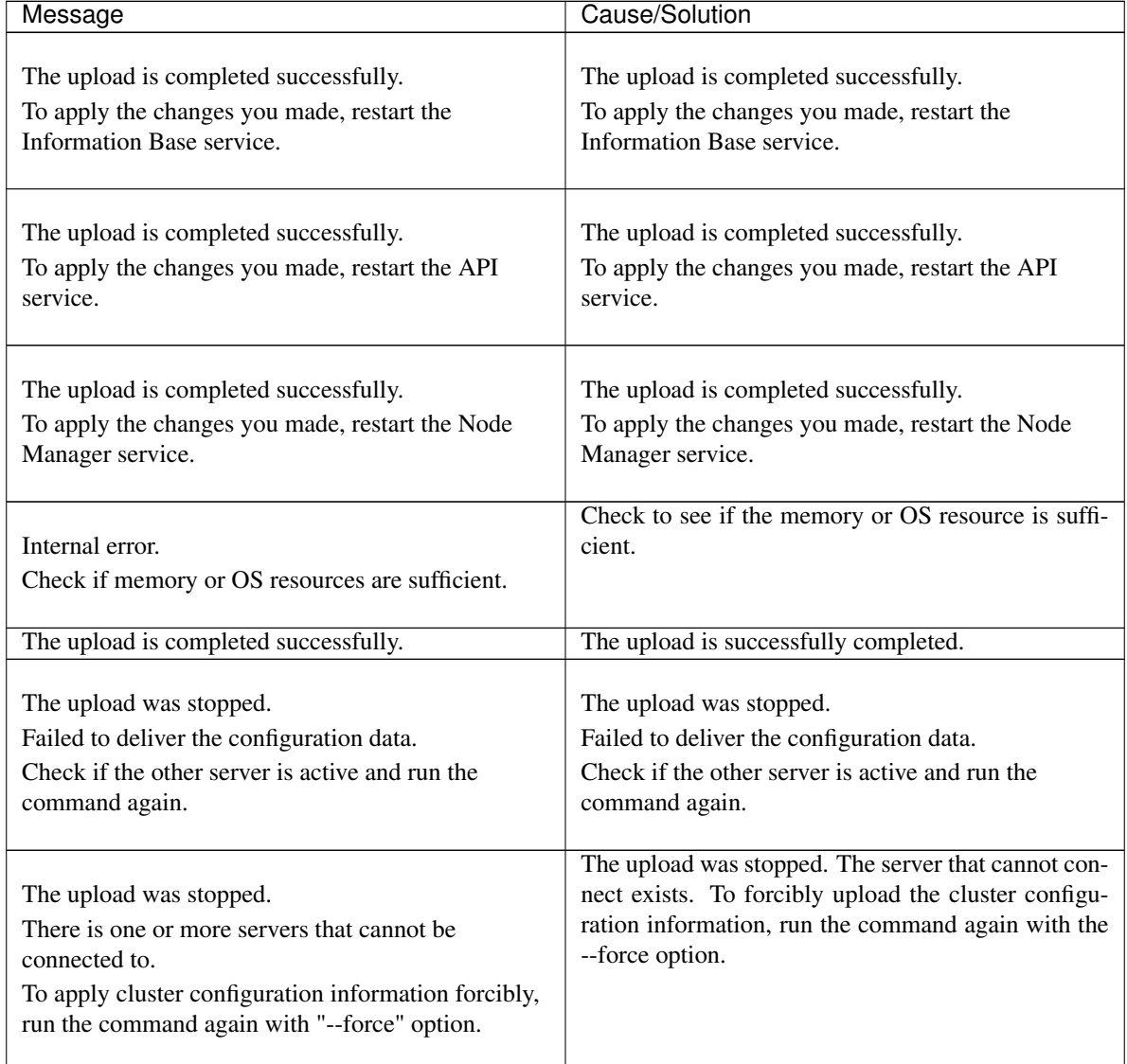

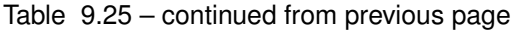

# **9.9.2 Backing up the Cluster configuration data**

the clpcfctrl --pull command backups cluster configuration data.

### **Command line**

clpcfctrl --pull -l|-w [-h *hostname*|*IP*] [-p *portnumber*] [-x *directory*]

### **Description**

This command backs up cluster configuration data to be used for the Cluster WebUI.

### **Option**

**--pull**

Specify this option when performing backup. You cannot omit this option.

**-l**

Specify this option when backing up configuration data that is used for the Cluster WebUI on Linux. You cannot specify both -l and -w together.

**-w**

Specify this option when backing up configuration data that is used for the Cluster WebUI on Windows. You cannot specify both -l and -w together.

**-h** hostname | IP

Specifies the source server for backup. Specify a host name or IP address. When this option is omitted, the configuration data on the server running the command is used.

```
-p portnumber
```
Specifies a port number of data transfer port.

When this option is omitted, the default value is used. In general, it is not necessary to specify this option.

```
-x directory
```
Backs up the configuration data in the specified directory.

Use this option with either -l or -w.

When -l is specified, configuration data is backed up in the format which can be loaded by the Cluster WebUI on Linux.

When -w is specified, configuration data is saved in the format which can be loaded by the Cluster WebUI on Windows.

### **Return Value**

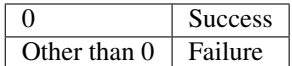

### **Notes**

Run this command as the root user.

When you run this command, access the servers in the cluster in the order below, and use one of the paths that allowed successful access.

- 1. via the IP address on the interconnect LAN
- 2. via the IP address on the public LAN

### **Example of command execution**

Example 1: Backing up configuration data to the specified directory so that the data can be loaded by the Cluster WebUI on Linux

```
# clpcfctrl --pull -l -x /mnt/config
Command succeeded.(code:0)
```
### **Error Message**

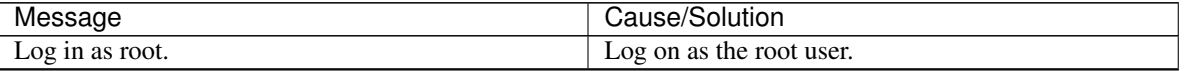

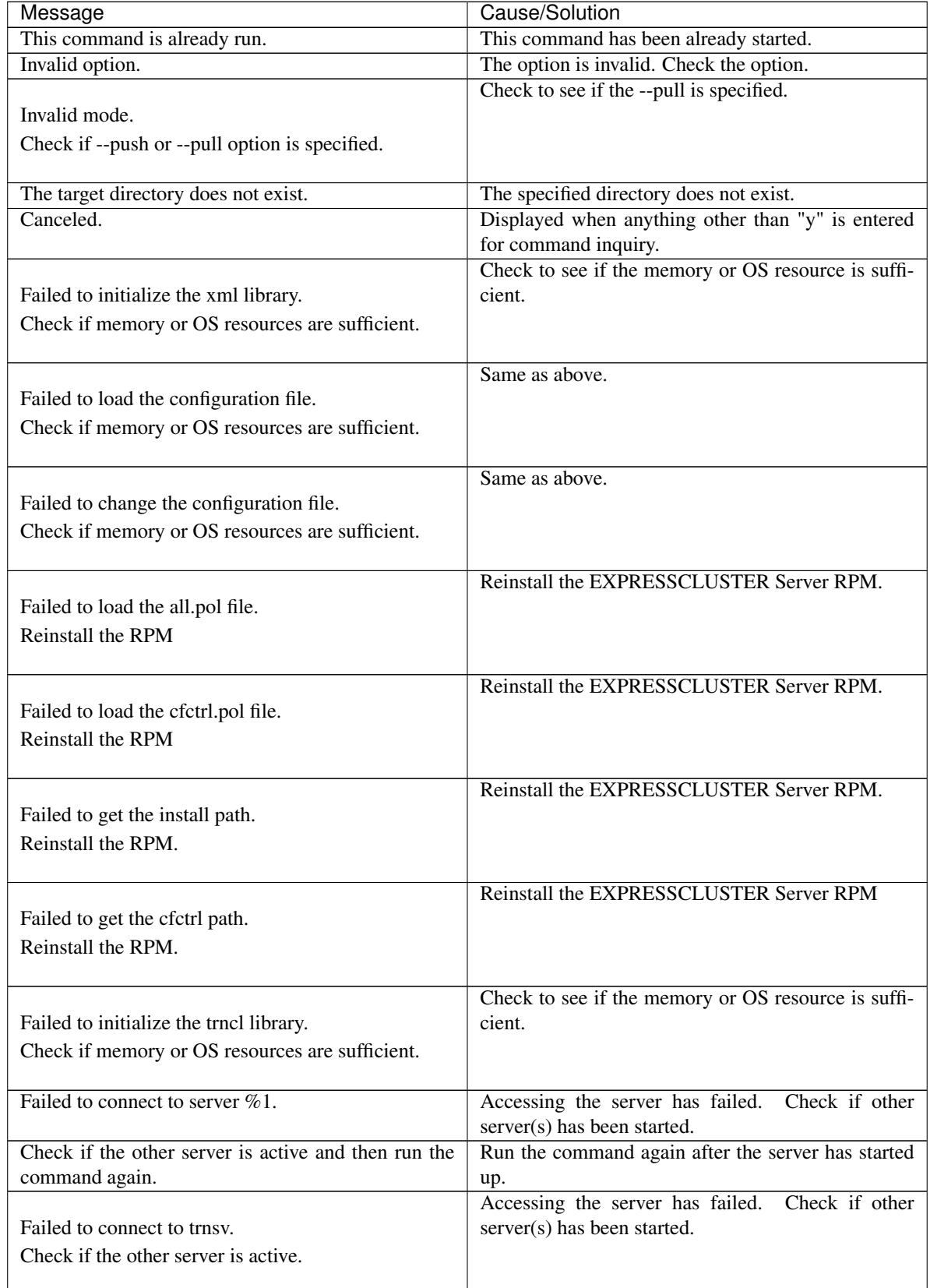

## Table 9.26 – continued from previous page

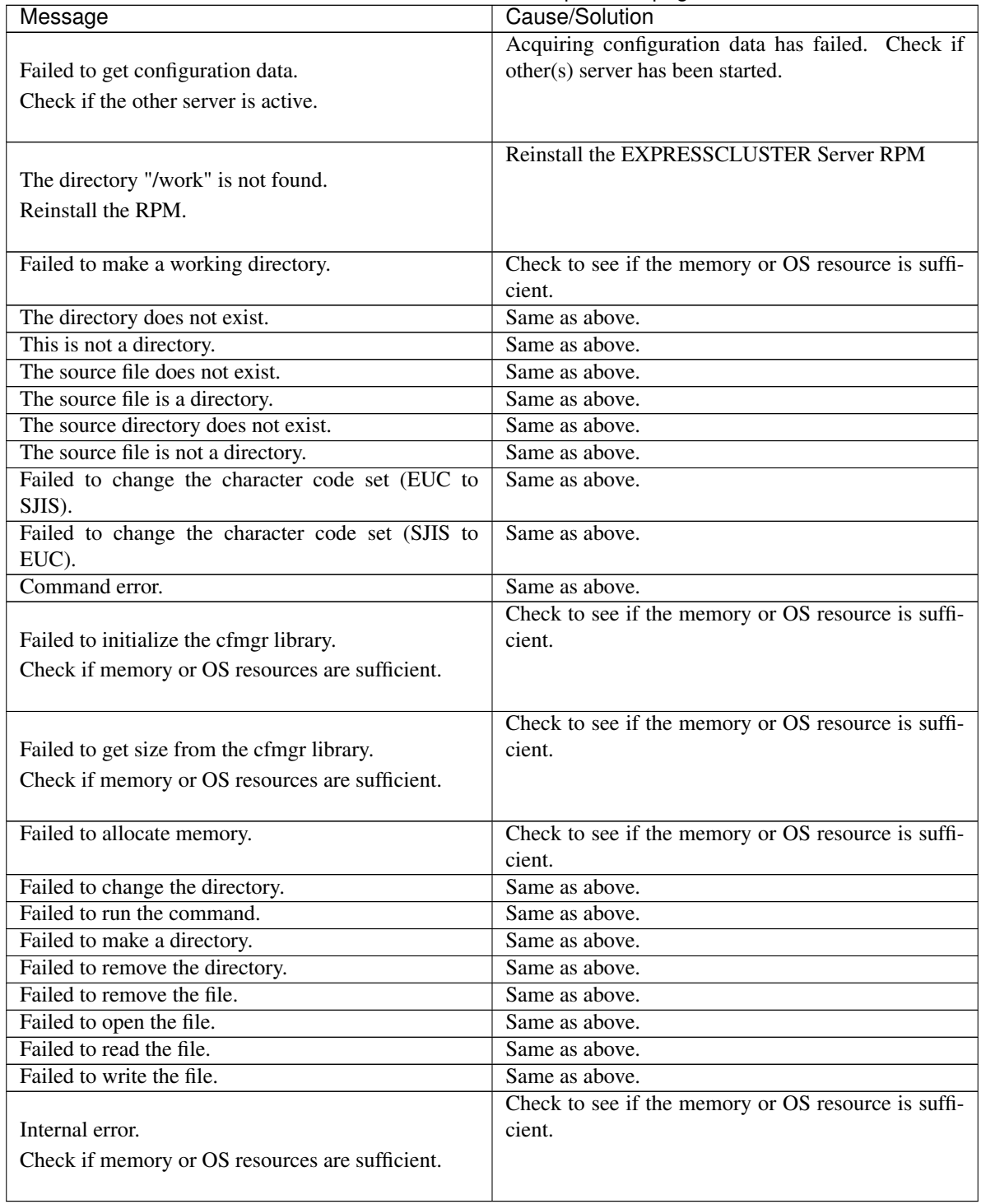

### Table 9.26 – continued from previous page

## **9.9.3 Adding a resource without stopping the group**

the clpcfctrl --dpush command adds a resource without stopping the group.

### **Command line**

clpcfctrl --dpush [-p *portnumber*] [-x *directory*] [--force]

# **Description**

This command dynamically adds a resource without stopping the group.

### **Option**

### **--dpush**

Specify this option when dynamically adding a resource. You cannot omit this option.

```
-p portnumber
```
Specifies a port number of data transfer port.

When this option is omitted, the default value will be used. In general, it is not necessary to specify this option.

**-x** directory

Specify this option when delivering configuration data to the specified directory.

#### **--force**

Even if there is a server that has not started, the configuration data is delivered forcefully.

### **Return Value**

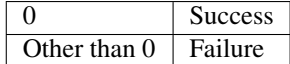

### **Notes**

Run this command as the root user.

When you run this command, access the servers in the order below, and use one of the paths that allowed successful access.

- 1. via the IP address on the interconnect LAN
- 2. via the IP address on the public LAN

For details on resources that support dynamic resource addition, refer to "How to add a resource without stopping the group" in "The system maintenance information" in the "Maintenance Guide".

To use this command, the internal version of EXPRESSCLUSTER of all the nodes in the cluster must be 3.2.1-1 or later.

While the dynamic resource addition command is running, do not resume the command. Otherwise, the cluster configuration data may become inconsistent, and the cluster may stop or the server may shut down.

If you abort the dynamic resource addition command, the activation status of the resource to be added may become undefined. In this case, run the command again or reboot the cluster manually.

### **Example of command execution**

Example 1: Dynamically adding a resource using configuration data that was saved on the file system using the Cluster WebUI on Linux

```
# clpcfctrl --dpush -x /mnt/config
file delivery to server 10.0.0.11 success.
file delivery to server 10.0.0.12 success.
The upload is completed successfully.(cfmgr:0)
Command succeeded.(code:0)
```
### **Error Message**

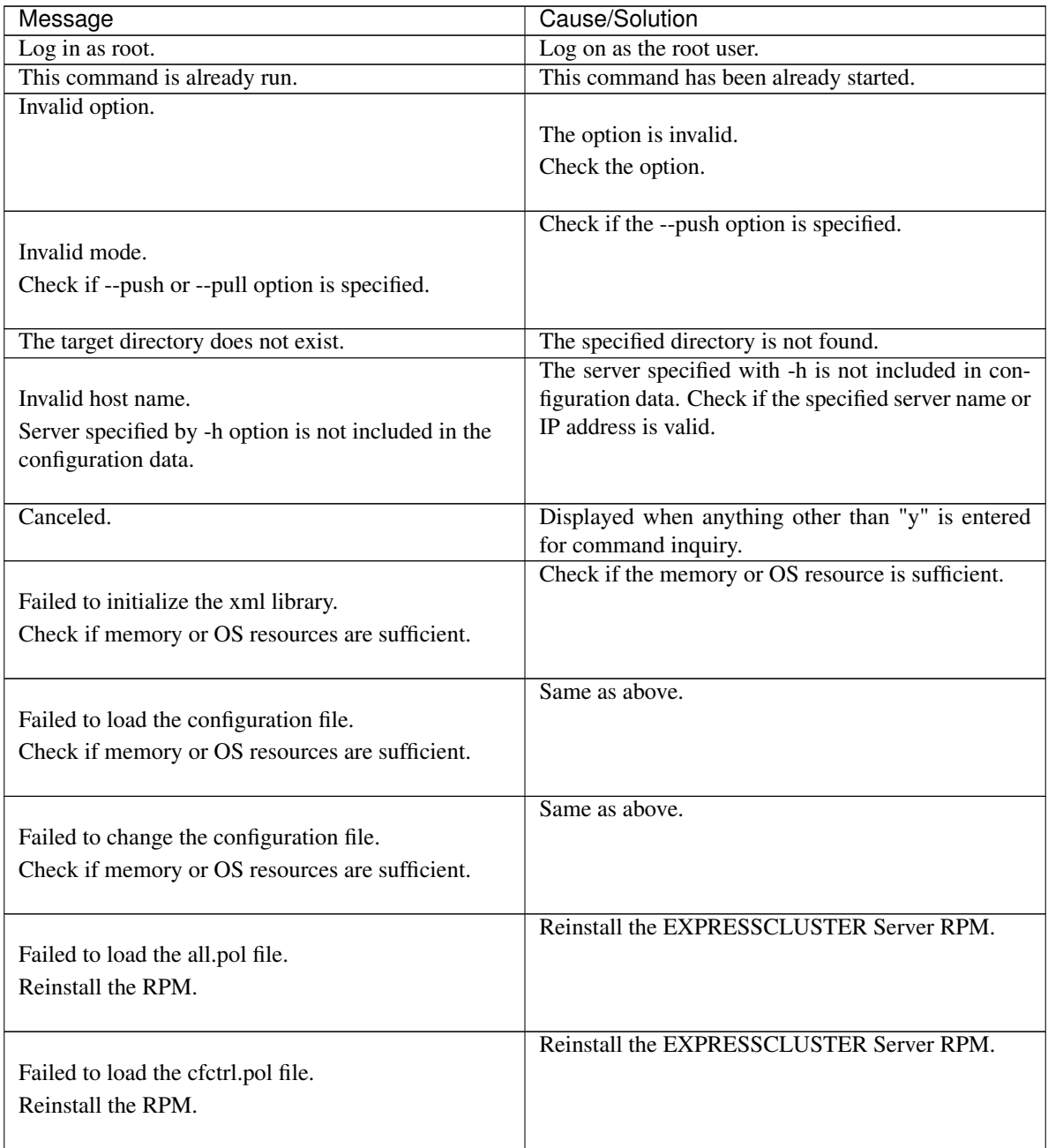

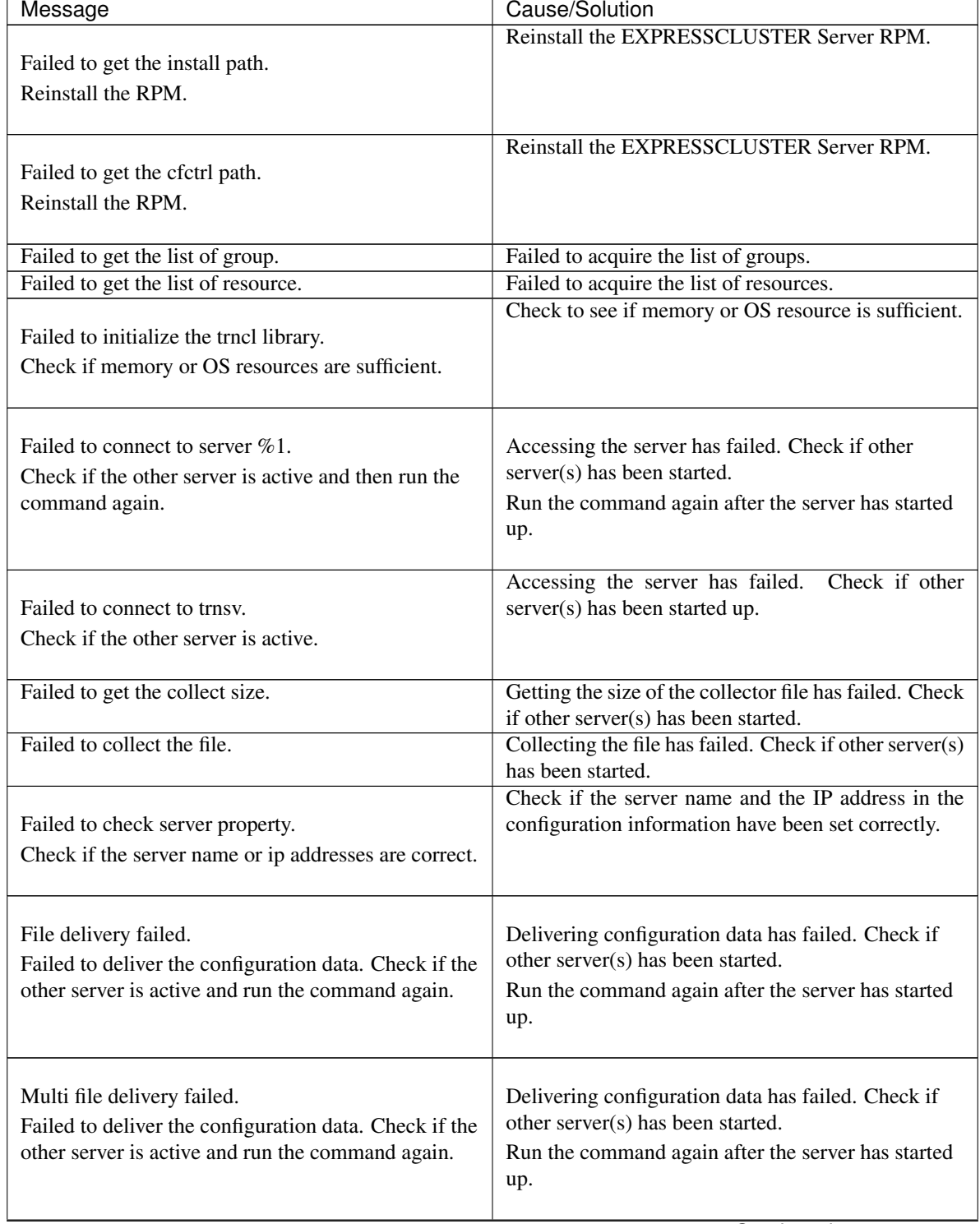

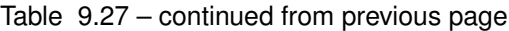

| Message                                                                                                    | Cause/Solution                                                                                                    |
|----------------------------------------------------------------------------------------------------|----------------------------------------------------------------------------------------------------|
| Failed to deliver the configuration data.<br>Check if the other server is active and run the<br>command again.                                   | Delivering configuration data has failed. Check if<br>other server(s) has been started.<br>Run the command again after the server has started<br>up.                                           |
| The directory "work" is not found.<br>Reinstall the RPM.                                                                                         | Reinstall the EXPRESSCLUSTER Server RPM.                                                                                                    |
| Failed to make a working directory.                                                                                                    | Check if the memory or OS resource is sufficient.                                                                                                    |
| The directory does not exist.                                                                                                    | Same as above.                                                                                                    |
| This is not a directory.                                                                                                    | Same as above.                                                                                                    |
| The source file does not exist.                                                                                                    | Same as above.                                                                                                    |
| The source file is a directory.                                                                                                    | Same as above.                                                                                                    |
| The source directory does not exist.                                                                                                    | Same as above.                                                                                                    |
| The source file is not a directory.                                                                                                    | Same as above.                                                                                                    |
| Failed to change the character code set (EUC to<br>SJIS).                                                                                        | Same as above.                                                                                                    |
| Failed to change the character code set (SJIS to<br>EUC).                                                                                        | Same as above.                                                                                                    |
| Command error.                                                                                                    | Same as above.                                                                                                    |
| Failed to initialize the cfmgr library.<br>Check if memory or OS resources are sufficient.                                                       | Check if the memory or OS resource is sufficient.                                                                                                    |
| Failed to get size from the cfmgr library.<br>Check if memory or OS resources are sufficient.                                                    | Check if the memory or OS resource is sufficient.                                                                                                    |
| Failed to allocate memory.                                                                                                    | Check if the memory or OS resource is sufficient.                                                                                                    |
| Failed to change the directory.                                                                                                    | Same as above.                                                                                                    |
| Failed to run the command.                                                                                                    | Same as above.                                                                                                    |
| Failed to make a directory.                                                                                                    | Same as above.                                                                                                    |
| Failed to remove the directory.                                                                                                    | Same as above.                                                                                                    |
| Failed to remove the file.                                                                                                    | Same as above.                                                                                                    |
| Failed to open the file.                                                                                                    | Same as above.                                                                                                    |
| Failed to read the file.                                                                                                    | Same as above.                                                                                                    |
| Failed to write the file.                                                                                                    | Same as above.                                                                                                    |
| Internal error.<br>Check if memory or OS resources are sufficient.                                                                               | Check if the memory or OS resource is sufficient.                                                                                                    |
| The upload is completed successfully.<br>To start the cluster, refer to "How to create a cluster"<br>in the Installation and Configration Guide. | The upload is successfully completed.<br>To start the cluster, refer to "Creating a cluster" in<br>"Creating the cluster configuration data" in the<br>"Installation and Configuration Guide". |

Table 9.27 – continued from previous page

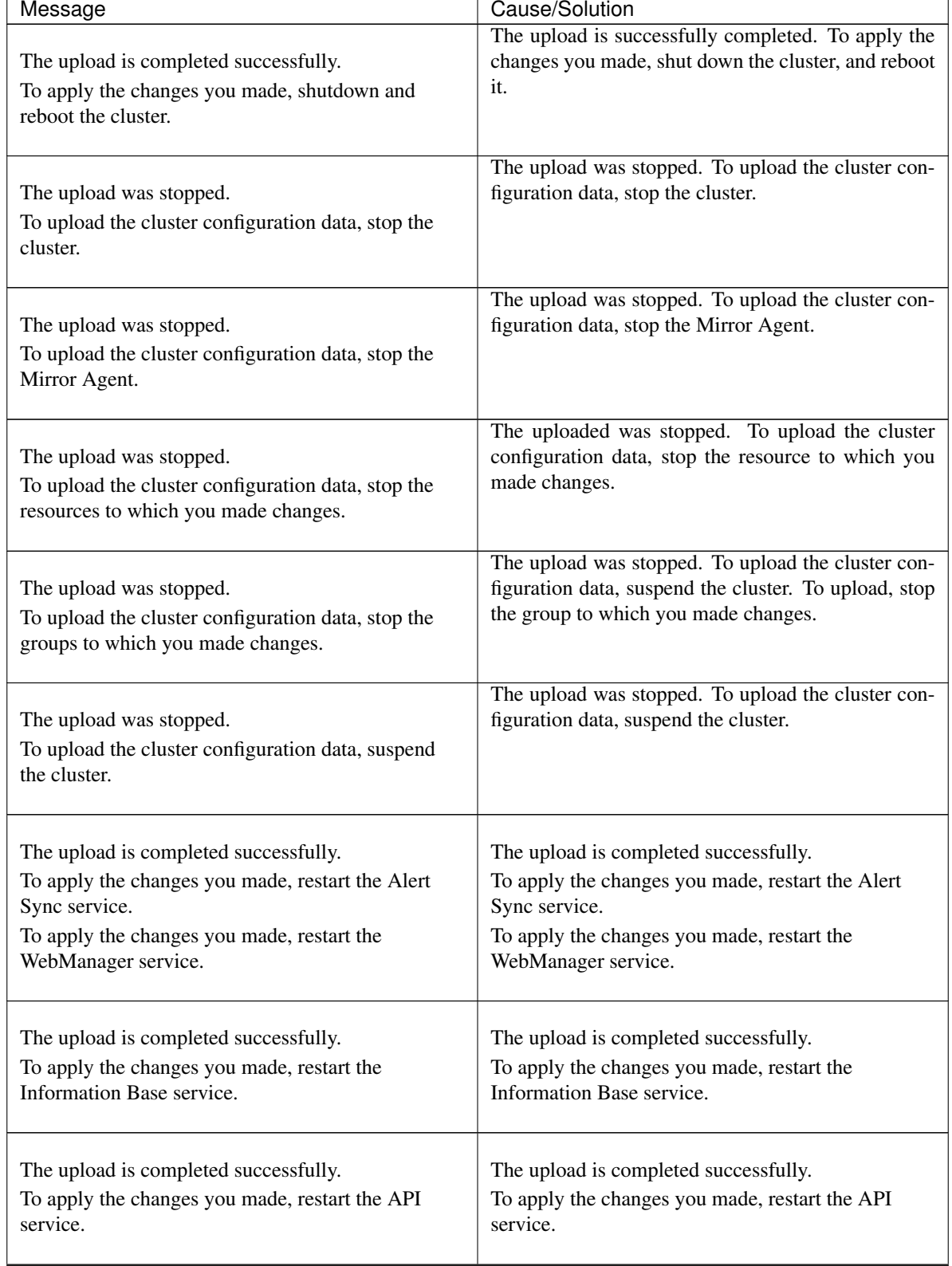

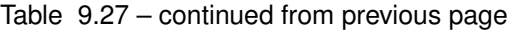

| Message                                                                                                    | Cause/Solution                                                                                                    |
|----------------------------------------------------------------------------------------------------|----------------------------------------------------------------------------------------------------|
| The upload is completed successfully.<br>To apply the changes you made, restart the Node<br>Manager service.                                                                                    | The upload is completed successfully.<br>To apply the changes you made, restart the Node<br>Manager service.                                                                         |
| The upload is completed successfully.                                                                                                    | The upload is successfully completed.                                                                                                    |
| The upload was stopped.<br>Failed to deliver the configuration data.<br>Check if the other server is active and run the<br>command again.                                                       | The upload was stopped. Failed to deliver the cluster<br>configuration data. Check if the other server is active<br>and run the command again.                                       |
| The upload was stopped.<br>There is one or more servers that cannot be<br>connected to.<br>To apply cluster configuration information forcibly,<br>run the command again with "--force" option. | The upload was stopped. The server that cannot con-<br>nect exists. To forcibly upload the cluster configu-<br>ration information, run the command again with the<br>--force option. |
| The upload was stopped.<br>Failed to active resource.<br>Please check the setting of resource.                                                                                                  | The upload was stopped. Failed to activate the re-<br>source. Check the setting of the resource.                                                                                     |

Table 9.27 – continued from previous page

# **9.9.4 Checking cluster configuration data when dynamically adding a group resource**

This command checks the cluster configuration data when dynamically adding a group resource.

### **Comand line**

clpcfctrl --compcheck [-x *directory*]

### **Description**

This command checks if there is no problem with the cluster configuration data when dynamically adding a resource without stopping the group.

### **Option**

### **--compcheck**

Specify this option when checking configuration data. You cannot omit this option.

**-x** directory

Specify this option when delivering configuration data to the specified directory.

### **Return Value**

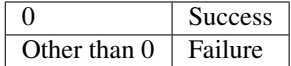

### **Notes**

Run this command as the root user.

When you run this command, access the cluster servers in the order below, and use one of the paths that allowed successful access.

- 1. Via the IP address on the interconnect LAN
- 2. Via the IP address on the public LAN

This command finds the difference between the new and existing configuration data, and checks the resource configuration data in the added configuration data.

### **Example of command execution**

Example 1: Checking configuration data that was saved on the file system using the Cluster WebUI on Linux

```
# clpcfctrl --compcheck -x /mnt/config
The check is completed successfully.(cfmgr:0)
Command succeeded.(code:0)
```
### **Error Message**

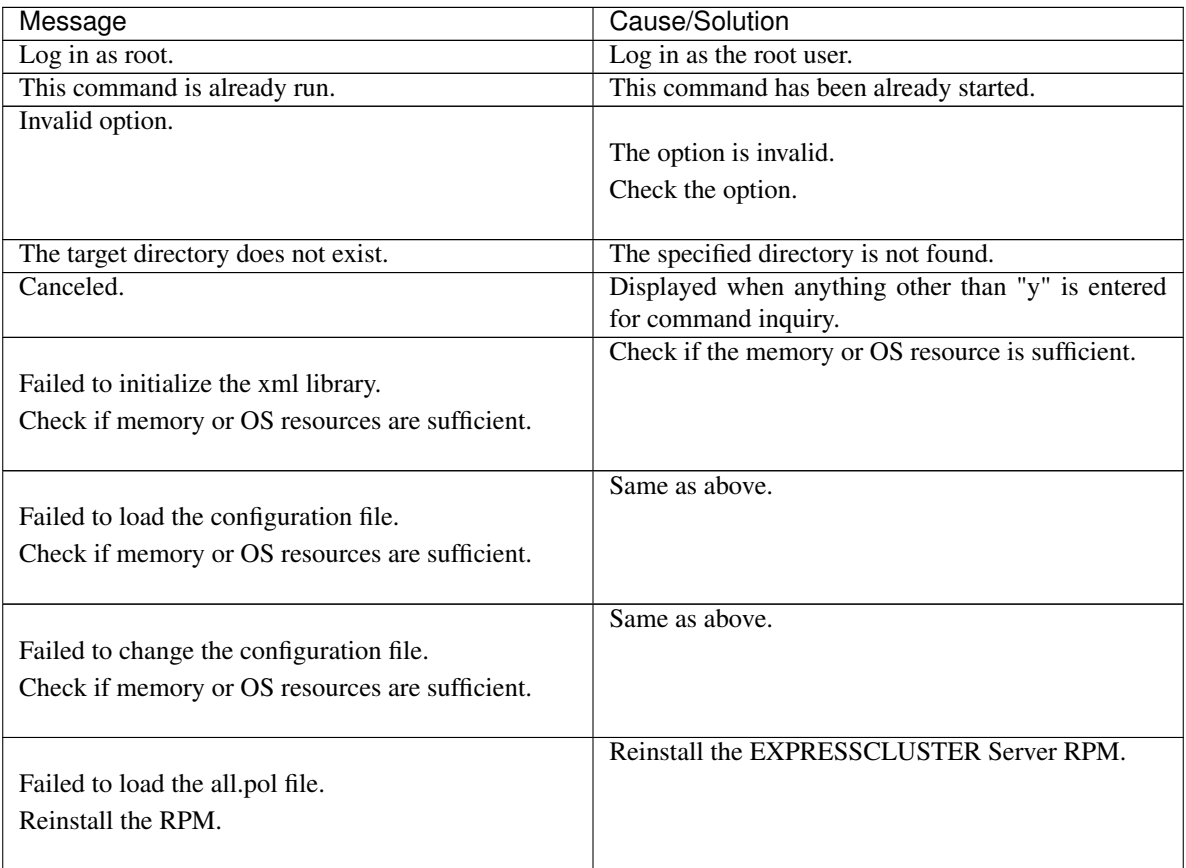

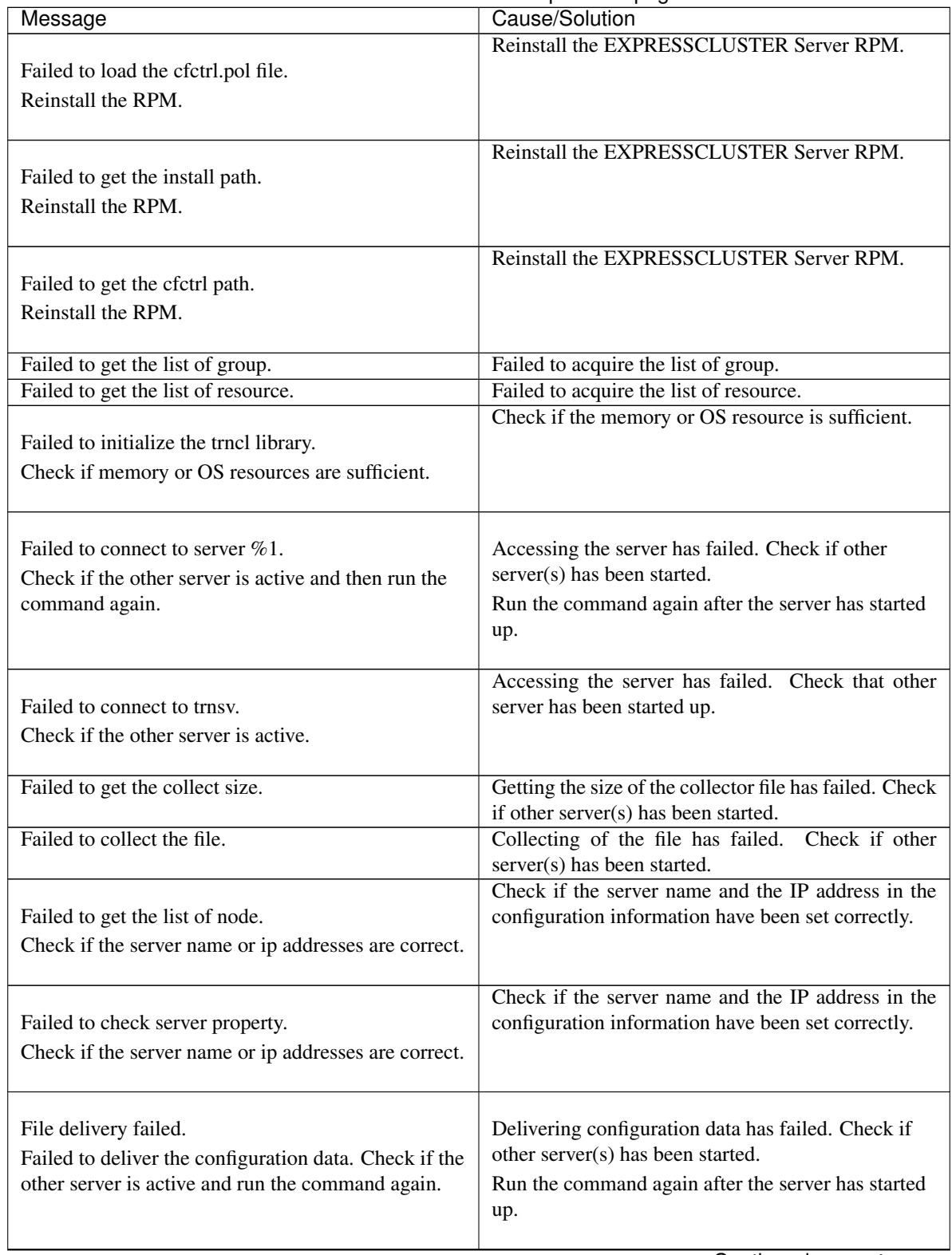

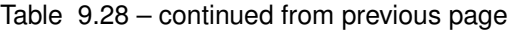

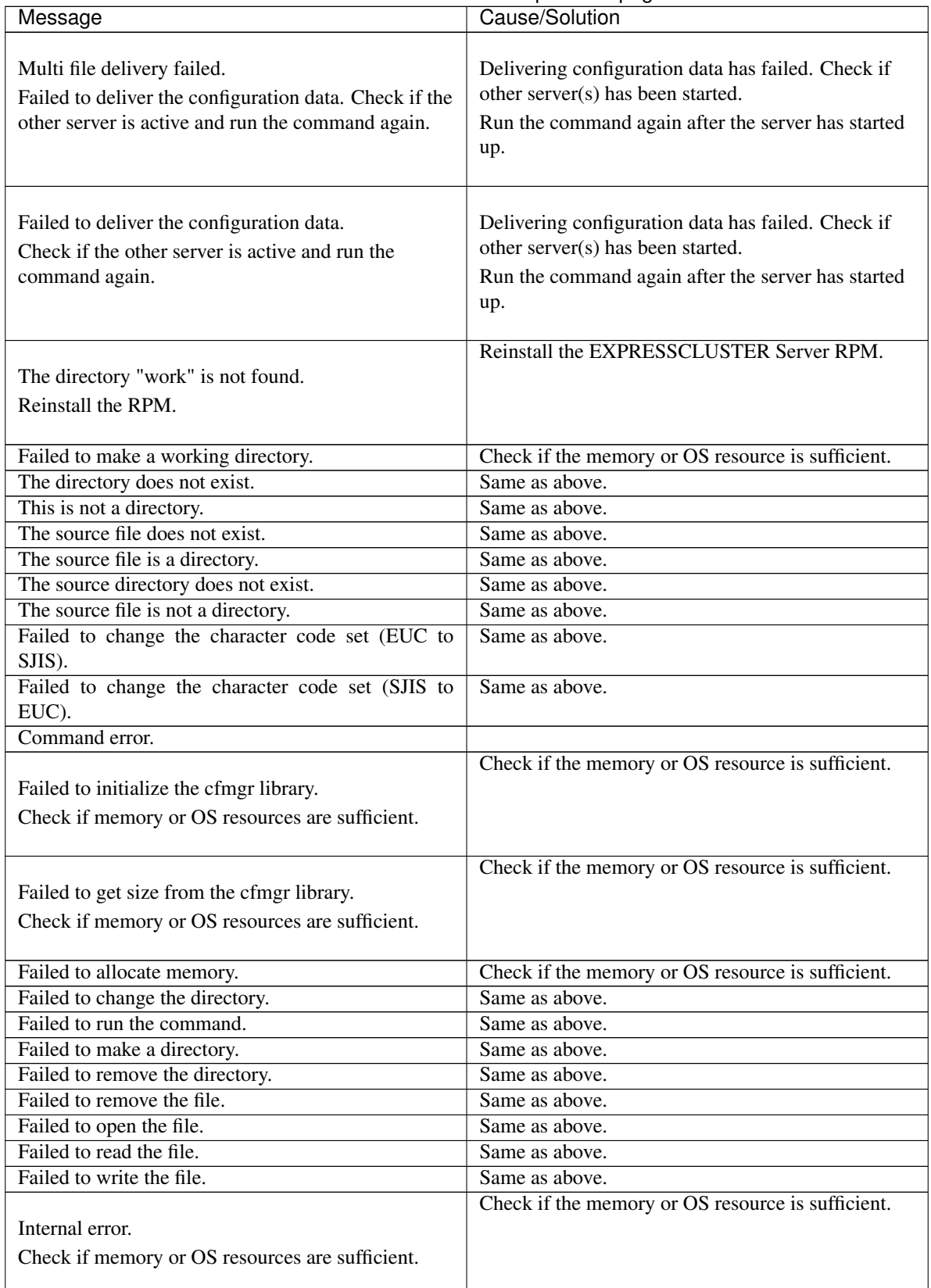

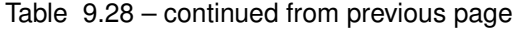

# **9.10 Adjusting time-out temporarily (clptoratio command)**

the clptoratio command extends or displays the current time-out ratio.

### **Command line**

clptoratio -r *ratio* -t *time* clptoratio -i clptoratio -s

### **Description**

This command displays or temporarily extends the various time-out values of the following on all servers in the cluster.

- Monitor resource
- Heartbeat resource
- Mirror Agent
- Mirror driver
- Alert synchronous service
- WebManager service

### **Option**

**-r** ratio

Specifies the time-out ratio. Use 1 or larger integer. The maxim time-out ratio is 10,000. If you specify "1," you can return the modified time-out ratio to the original as you can do so when you are using the -i option.

```
-t time
```
Specifies the extension period.

You can specify minutes for m, hours for h, and days for d. The maximum period of time is 30 days. Example: 2m, 3h, 4d

**-i**

Sets back the modified time-out ratio.

```
-s
```
Refers to the current time-out ratio.

### **Return Value**

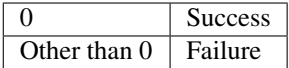

#### **Remarks**

When the cluster is shutdown, the time-out ratio you have set will become ineffective. However, if any server in the cluster is not shutdown, the time-out ratio and the extension period that you have set will be maintained.

With the -s option, you can only refer to the current time-out ratio. You cannot see other information such as remaining time of extended period.

You can see the original time-out value by using the status display command.

```
Heartbeat time-out
# clpstat --cl --detail
Monitor resource time-out
# clpstat --mon monitor resource name --detail
```
### **Notes**

Run this command as the root user.

Make sure that the cluster daemon is started in all servers in the cluster.

When you set the time-out ratio, make sure to specify the extension period. However, if you set "1" for the time-out ratio, you cannot specify the extension period.

You cannot specify a combination such as "2m3h," for the extension period.

When the server restarts within the ratio extension period, the time-out ratio is not returned to the original even after the extension period. In this case, run the clptoratio -i command to return it to the original.

This command does not support the time-out values of forced stop resources.

### **Example of a command entry**

```
Example 1: Doubling the time-out ratio for three days
# clptoratio -r 2 -t 3d
Example 2: Setting back the time-out ratio to original
# clptoratio -i
Example 3: Referring to the current time-out ratio
# clptoratio -s
present toratio : 2
The current time-out ratio is set to 2.
```
### **Error Message**

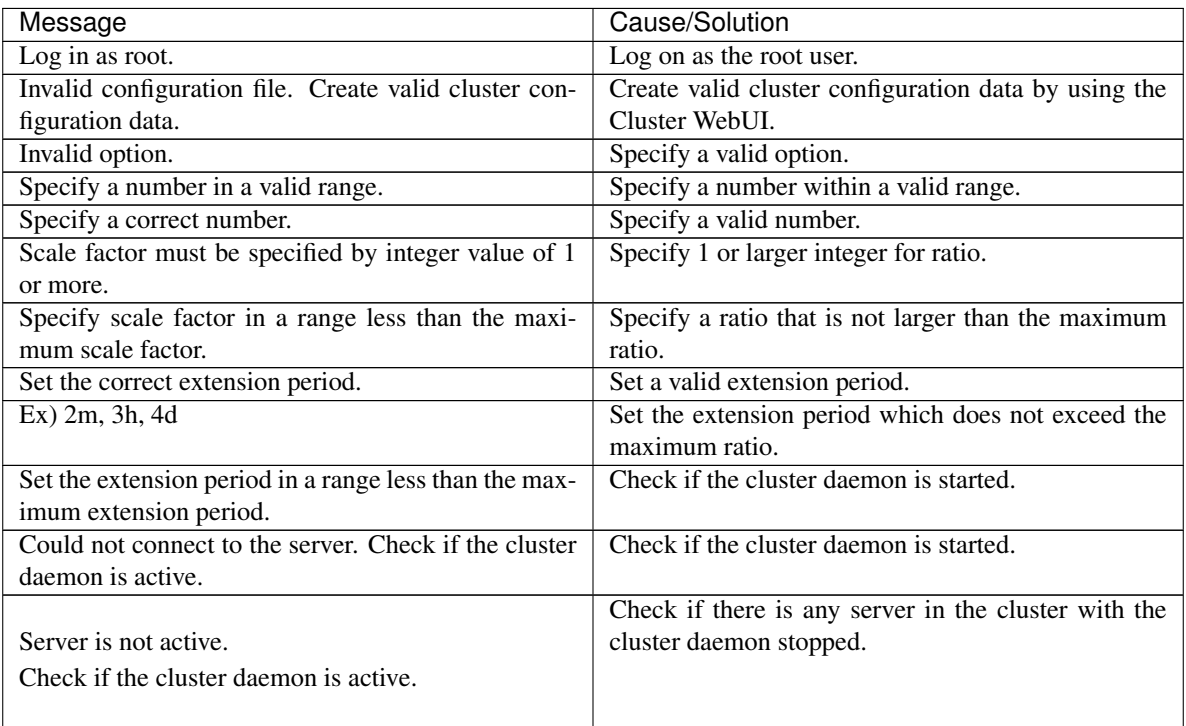

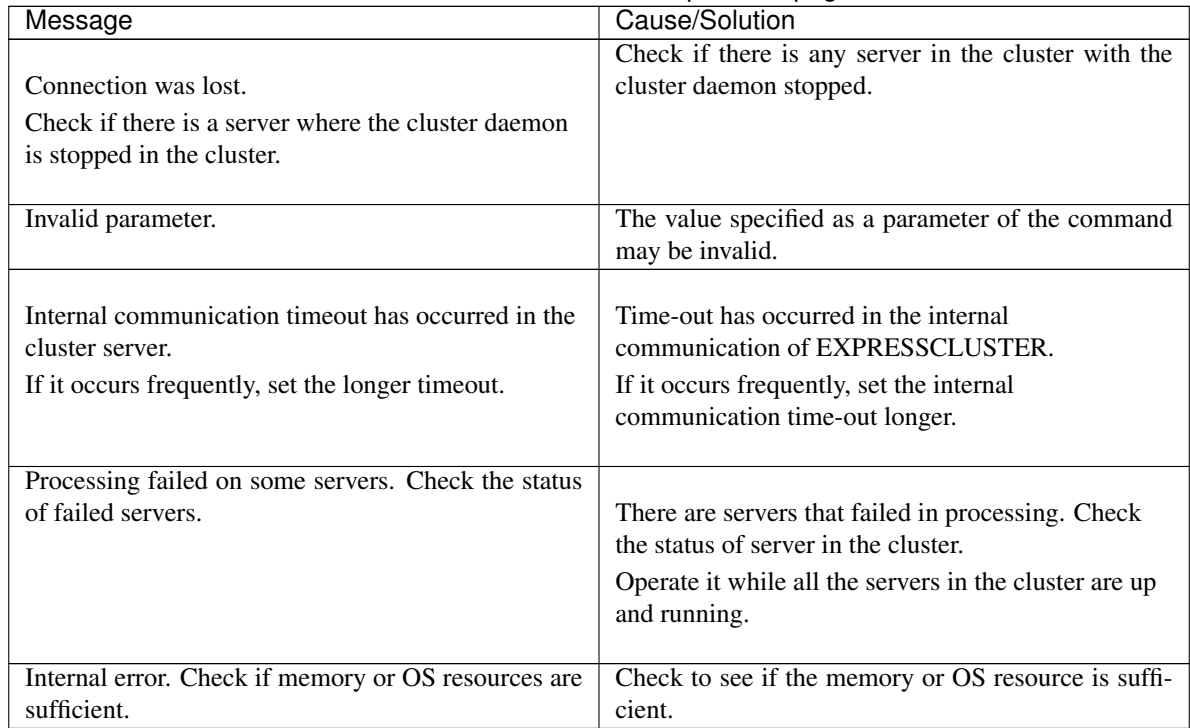

### Table 9.29 – continued from previous page

# **9.11 Modifying the log level and size (clplogcf command)**

the clplogcf command modifies and displays log level and log output file size.

### **Command line**

clplogcf -t *type -l level* -s *size*

### **Description**

This command modifies the log level and log output file size, or displays the values currently configured.

### **Option**

**-t** type

Specifies a module type whose settings will be changed.

If both -l and -s are omitted, the information set to the specified module will be displayed. For the types which can be specified, see the list of "Types that can be specified for the -t option".

#### **-l** level

Specifies a log level.

You can specify one of the following for a log level.

1, 2, 4, 8, 16, 32

You can see more detailed information as the log level increases.

**-s** size

Specifies the size of a file for log output. The unit is byte.

#### **None**

None Displays the entire configuration information currently set.

### **Return Value**

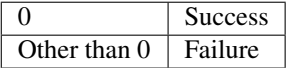

### **Remarks**

Each type of output logs from EXPRESSCLUSTER uses four log files. Therefore, it is necessary to have the disk space that is four times larger than what is specified by -s.

### **Notes**

Run this command as the root user.

To run this command, the EXPRESSCLUSTER event service must be started.

The changes made are effective only for the server on which this command was run. The settings revert to the default values when the server restarts.

#### **Example of command execution**

Example 1: Modifying the pm log level

# clplogcf -t pm -l 8 Example 2:Seeing the pm log level and log file size # clplogcf -t pm TYPE, LEVEL, SIZE pm, 8, 1000000 Example 3: Displaying the values currently configured # clplogcf TYPE, LEVEL, SIZE trnsv, 4, 1000000 xml, 4, 1000000 logcf, 4, 1000000

### **Error Message**

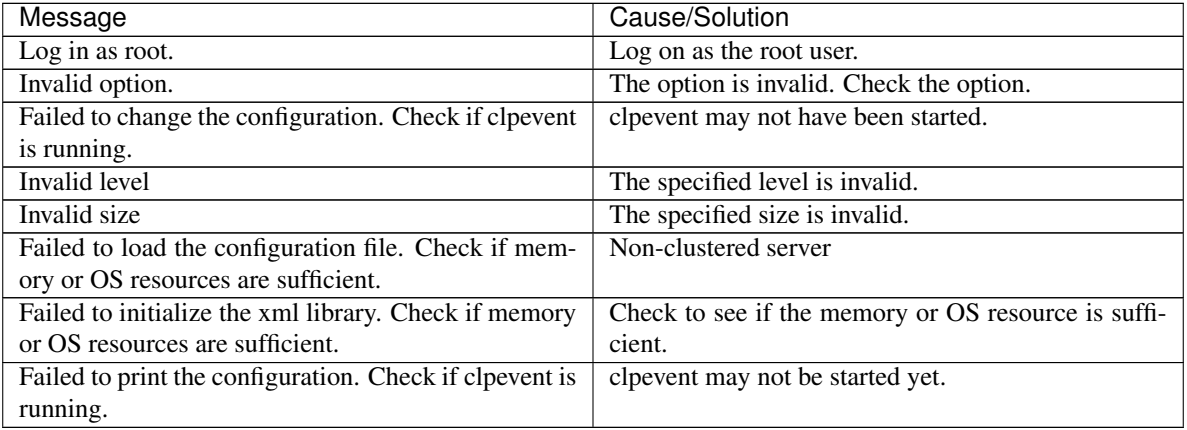

**Types that can be specified for the -t option (y=yes, n=no)**

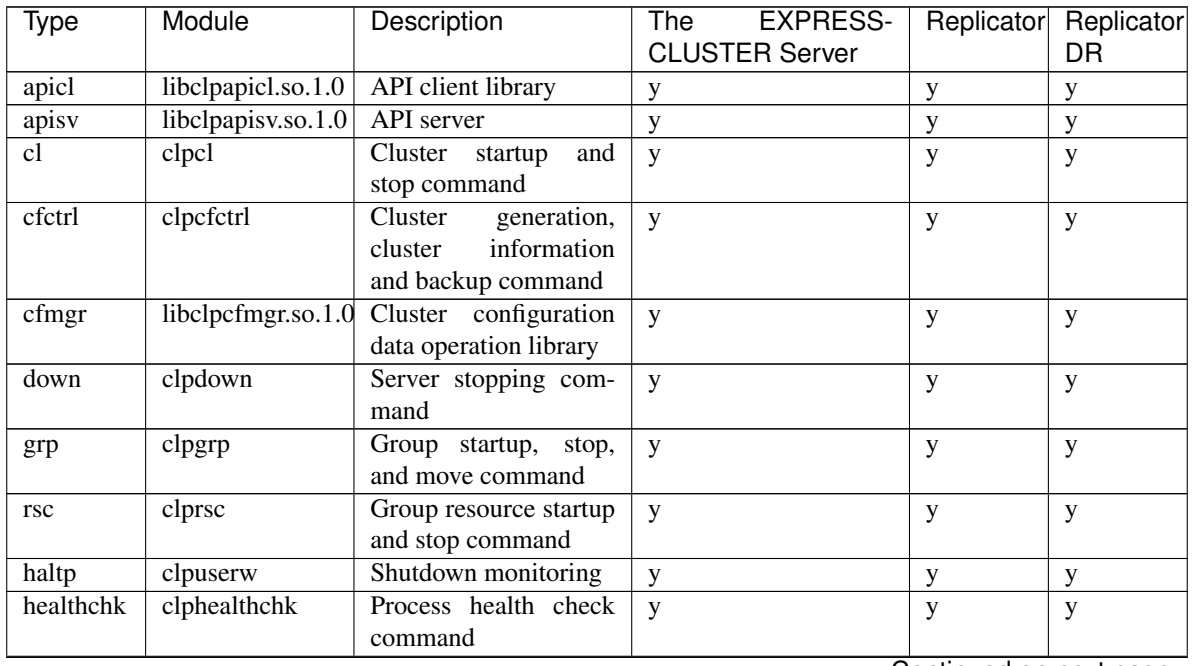

| Type        | Module             | Description                                                                       | <b>EXPRESS-</b><br>The | Replicator  | Replicator  |
|-------------|--------------------|-----------------------------------------------------------------------------------|------------------------|-------------|-------------|
|             |                    |                                                                                   | <b>CLUSTER Server</b>  |             | <b>DR</b>   |
| ibsv        | clpibsv            | Information<br>Base<br>server                                                     | y                      | у           | y           |
| lcns        | libclplcns.so.1.0  | License library                                                                   | y                      | $\mathbf y$ | y           |
| lcnsc       | clplcnsc           | registration<br>License<br>command                                                | y                      | y           | У           |
| logcc       | clplogcc           | Collect Logs command                                                              | y                      | y           | y           |
| logef       | clplogef           | Log level and size<br>modification command                                        | y                      | y           | y           |
| logcmd      | clplogcmd          | Alert producing com-<br>mand                                                      | y                      | У           | y           |
| mail        | clpmail            | <b>Mail Report</b>                                                                | y                      | y           | y           |
| mgtmib      |                    | libclpmgtmib.so.1.0SNMP coordination li-<br>brary                                 | y                      | y           | y           |
| mm          | libclpmm.so.1.0    | External<br>monitoring<br>coordination library                                    | y                      | y           | y           |
| monctrl     | clpmonctrl         | Monitoring<br>control<br>command                                                  | y                      | у           | У           |
| nm          | clpnm              | Node map manage-<br>ment                                                          | y                      | y           | y           |
| pm          | clppm              | Process management                                                                | y                      | У           | y           |
| $rcirc\_ex$ | clprc              | Group and group re-<br>source management                                          | y                      | y           | y           |
| reg         | libclpreg.so.1.0   | Reboot count control<br>library                                                   | y                      | У           | У           |
| regetrl     | clpregctrl         | Reboot count control<br>command                                                   | У                      | у           | У           |
| rm          | clprm              | Monitor management                                                                | У                      | У           | y           |
| roset       | clproset           | Disk control                                                                      | У                      | y           | y           |
| relpath     | clprelpath         | Process kill command                                                              | y                      | y           | $\mathbf y$ |
| scrpc       | clpscrpc           | Script log<br>rotation<br>command                                                 | y                      | у           | y           |
| stat        | clpstat            | Status display com-<br>mand                                                       | y                      | у           | y           |
| stdn        | clpstdn            | Cluster shutdown com-<br>mand                                                     | y                      | У           | y           |
| toratio     | clptoratio         | Time-out ratio modifi-<br>cation command                                          | y                      | y           | y           |
| trap        | clptrap            | SNMP trap command                                                                 | y                      | ${\bf y}$   | y           |
| trncl       | libclptrncl.so.1.0 | <b>Transaction library</b>                                                        | $\mathbf y$            | $\mathbf y$ | $\mathbf y$ |
| rexec       | clprexec           | monitoring<br>External<br>link processing request<br>command                      | y                      | y           | y           |
| bwctrl      | clpbwctrl          | Cluster activation syn-<br>chronization wait pro-<br>cessing control com-<br>mand | y                      | y           | y           |
| trnsv       | clptrnsv           | Transaction server                                                                | У                      | y           | y           |
| alert       | clpaltinsert       | Alert                                                                             | У                      | y           | y           |
| webmgr      | clpwebmc           | WebManager server                                                                 | y                      | $\mathbf y$ | y           |

Table 9.31 – continued from previous page

| Type      | Module           | able b.o. commaca nom providas pago<br>Description | <b>EXPRESS-</b><br>The | Replicator  | Replicator     |
|-----------|------------------|----------------------------------------------------|------------------------|-------------|----------------|
|           |                  |                                                    | <b>CLUSTER Server</b>  |             | <b>DR</b>      |
| webalert  | clpaltd          | Alert synchronization                              | y                      | y           | y              |
| rd        | clprd            | Process<br>for<br>smart                            | y                      | y           | y              |
|           |                  | failover                                           |                        |             |                |
| rdl       | libclprdl.so.1.0 | for<br>Library<br>smart                            | y                      | y           | y              |
|           |                  | failover                                           |                        |             |                |
| disk      | clpdisk          | Disk resource                                      | $\mathbf{y}$           | y           | у              |
| disk_fsck | clpdisk          | Disk resource                                      | $\mathbf{y}$           | Y           | $\overline{Y}$ |
| exec      | clpexec          | Exec resource                                      | y                      | y           | $\mathbf y$    |
| fip       | clpfp            | FIP resource                                       | y                      | y           | $\mathbf y$    |
| fipw      | clpfipw          | FIP monitor resource                               | y                      | y           | $\mathbf y$    |
| nas       | clpnas           | NAS resource                                       | y                      | y           | y              |
| volmgr    | clpvolmgr        | Volume manager re-<br>source                       | y                      | y           | y              |
| vip       | clpvip           | Virtual IP resource                                | у                      | $\mathbf y$ | y              |
| ddns      | clpddns          | Dynamic DNS re-                                    | y                      | y           | y              |
|           |                  | source                                             |                        |             |                |
| arpw      | clparpw          | ARP monitor resource                               | $\mathbf y$            | $\mathbf y$ | ${\bf y}$      |
| diskw     | clpdiskw         | Disk monitor resource                              | y                      | $\mathbf y$ | $\mathbf y$    |
| ipw       | clpipw           | IP monitor resource                                | $\mathbf y$            | $\mathbf y$ | $\mathbf y$    |
| miiw      | clpmiiw          | $\overline{\text{link}}$ up/down<br><b>NIC</b>     | y                      | y           | y              |
|           |                  | monitor resource                                   |                        |             |                |
| mtw       | clpmtw           | Multi target monitor                               | y                      | y           | y              |
|           |                  | resource                                           |                        |             |                |
| pidw      | clppidw          | PID monitor resource                               | y                      | y           | y              |
| volmgrw   | clpvolmgrw       | Volume manager mon-                                | y                      | y           | y              |
|           |                  | itor resource                                      |                        |             |                |
| userw     | clpuserw         | User-mode monitor re-                              | y                      | y           | y              |
|           |                  | source                                             |                        |             |                |
| vipw      | clpvipw          | Virtual IP monitor re-                             | y                      | y           | y              |
|           |                  | source                                             |                        |             |                |
| ddnsw     | clpddnsw         | Dynamic DNS monitor                                | y                      | y           | y              |
|           |                  | resource                                           |                        |             |                |
| mrw       | clpmrw           | Message receive moni-                              | y                      | У           | y              |
|           |                  | tor resource                                       |                        |             |                |
| genw      | clpgenw          | Custom<br>monitor                                  |                        | у           | у              |
| snmpmgr   | libclp snmpmgr   | resource<br>SNMP trap reception                    |                        |             |                |
|           |                  | library                                            | y                      | y           | У              |
| diskhb    | clpdiskhb        | Disk heartbeat                                     |                        |             |                |
| lanhb     | clplanhb         | LAN heartbeat                                      | y                      | у           | у              |
| lankhb    | clplankhb        | Kernel<br>mode<br><b>LAN</b>                       | y<br>y                 | $\mathbf y$ | $\mathbf y$    |
|           |                  | heartbeat                                          |                        | y           | y              |
| pingnp    |                  | libclppingnp.so.1.0 PING network parti-            | y                      | У           | У              |
|           |                  | tion resolution                                    |                        |             |                |
| exping    |                  | libclppingnp.so.1.0 PING network parti-            | y                      | y           | У              |
|           |                  | tion resolution                                    |                        |             |                |
| mdadmn    |                  | libclpmdadmn.so. 1.Mirror disk admin li-           | n                      | y           | y              |
|           |                  | brary                                              |                        |             |                |

Table 9.31 – continued from previous page

| <b>Type</b> | Module         | Description                                           | The <b>EXPRESS-</b><br><b>CLUSTER Server</b> |              | Replicator Replicator<br>DR |
|-------------|----------------|-------------------------------------------------------|----------------------------------------------|--------------|-----------------------------|
| mdfunc      |                | libclpmdfunc.so.1. OMirror disk function li-<br>brary | n                                            | y            | y                           |
| mdagent     | clpmdagent     | Mirror agent                                          | $\mathbf n$                                  | y            | $\mathbf{y}$                |
| mdctrl      | clpmdctrl      | Mirror disk resource                                  | $\mathbf n$                                  | y            | n                           |
|             |                | operation command                                     |                                              |              |                             |
| mdinit      | clpmdinit      | Mirror disk initializa-                               | n                                            | y            | n                           |
|             |                | tion command                                          |                                              |              |                             |
| mdstat      | clpmdstat      | Mirror status display                                 | $\mathbf n$                                  | y            | n                           |
|             |                | command                                               |                                              |              |                             |
| hdctrl      | clphdctrl      | Hybrid disk resource                                  | $\mathbf n$                                  | n            | y                           |
|             |                | operation command                                     |                                              |              |                             |
| hdinit      | clphdinit      | Hybrid disk resource                                  | $\mathbf n$                                  | $\mathbf n$  | y                           |
|             |                | initialization command                                |                                              |              |                             |
| hdstat      | clphdstat      | Hybrid status display                                 | $\mathbf n$                                  | n            | y                           |
|             |                | command                                               |                                              |              |                             |
| md          | clpmd          | Mirror disk resource                                  | $\mathbf n$                                  | y            | n                           |
| md_fsck     | clpmd          | Mirror disk resource                                  | n                                            | y            | n                           |
| mdw         | clpmdw         | Mirror disk monitor re-                               | $\mathbf n$                                  | y            | n                           |
|             |                | source                                                |                                              |              |                             |
| mdnw        | clpmdnw        | Mirror disk connect                                   | $\mathbf n$                                  | У            | n                           |
|             |                | monitor resource                                      |                                              |              |                             |
| hd          | clphd          | Hybrid disk resource                                  | $\mathbf n$                                  | n            | y                           |
| hd_fsck     | clphd          | Hybrid disk resource                                  | n                                            | n            | ${\bf y}$                   |
| hdw         | clphdw         | Hybrid disk monitor                                   | n                                            | n            | y                           |
|             |                | resource                                              |                                              |              |                             |
| hdnw        | clphdnw        | Hybrid disk connect                                   | $\mathbf n$                                  | n            | y                           |
|             |                | monitor resource                                      |                                              |              |                             |
| oraclew     | clp_oraclew    | Oracle monitor re-                                    | y                                            | У            | y                           |
|             |                | source                                                |                                              |              |                             |
| db2w        | $clp_db2w$     | DB2 monitor resource                                  | y                                            | y            | $\mathbf y$                 |
| psqlw       | $clp_psglw$    | PostgreSQL monitor                                    | y                                            | y            | y                           |
|             |                | resource                                              |                                              |              |                             |
| mysqlw      | clp_mysqlw     | MySQL monitor re-                                     | y                                            | y            | y                           |
|             |                | source                                                |                                              |              |                             |
| odbcw       | $clp\_odbcw$   | ODBC monitor re-                                      | $\mathbf{V}$                                 | y            | y                           |
|             |                | source                                                |                                              |              |                             |
| sqlserverw  | clp_sqlserverw | SQL Server monitor                                    | y                                            | y            | y                           |
|             |                | resource                                              |                                              |              |                             |
| sambaw      | clp_sambaw     | Samba<br>monitor<br>re-                               | y                                            | $\mathbf y$  | y                           |
|             |                | source                                                |                                              |              |                             |
| nfsw        | $clp_{n}$ fsw  | NFS monitor resource                                  | y                                            | y            | y                           |
| httpw       | clp_httpw      | monitor<br><b>HTTP</b><br>re-                         | y                                            | y            | y                           |
|             |                | source                                                |                                              |              |                             |
| ftpw        | clp_ftpw       | FTP monitor resource                                  | y                                            | y            | y                           |
| smtpw       | $clp\_sntpw$   | <b>SMTP</b><br>monitor<br>re-                         | y                                            | y            | y                           |
|             |                | source                                                |                                              |              |                             |
| pop3w       | $clp\_pop3w$   | POP <sub>3</sub><br>monitor<br>re-                    | y                                            | $\mathbf{y}$ | y                           |
|             |                | source                                                |                                              |              |                             |

Table 9.31 – continued from previous page

| <b>Type</b>                     | Module                             | Description                                         | sonandod nom pronodo pago<br>EXPRESS-<br>The<br><b>CLUSTER Server</b> |             | Replicator Replicator<br><b>DR</b> |
|---------------------------------|------------------------------------|-----------------------------------------------------|-----------------------------------------------------------------------|-------------|------------------------------------|
| imap4w                          | $clp_imap4w$                       | IMAP4<br>monitor<br>resource                        | y                                                                     | y           | y                                  |
| tuxw                            | clp_tuxw                           | Tuxedo<br>monitor<br>resource                       | y                                                                     | y           | y                                  |
| $\overline{\text{w}}\text{lsw}$ | clp_wlsw                           | WebLogic monitor re-<br>source                      | y                                                                     | У           | y                                  |
| wasw                            | clp_wasw                           | WebSphere<br>monitor<br>resource                    | y                                                                     | У           | У                                  |
| otxw                            | clp_otxw                           | WebOTX monitor re-<br>source                        | y                                                                     | y           | y                                  |
| jraw                            | clp_jraw                           | JVM monitor resource                                | y                                                                     | $\mathbf y$ | у                                  |
| sraw                            | clp_sraw                           | System<br>monitor<br>resource                       | y                                                                     | y           | y                                  |
| psrw                            | clp_psrw                           | Process resource mon-<br>itor resource              | y                                                                     | y           | У                                  |
| psw                             | clppsw                             | Process name monitor<br>resource                    | y                                                                     | y           | y                                  |
| mdperf                          | clpmdperf                          | Disk related informa-<br>tion                       | n                                                                     | y           | y                                  |
| vmctrl                          | libclpvmctrl.so.1.0 VMCtrl library |                                                     | y                                                                     | y           | y                                  |
| awseip                          | clpawseip                          | AWS Elastic IP re-<br>source                        | y                                                                     | y           | y                                  |
| awsvip                          | clpawsvip                          | AWS Virtual IP re-<br>source                        | y                                                                     | У           | У                                  |
| awsdns                          | clpawsdns                          | <b>AWS DNS resource</b>                             | $\mathbf{y}$                                                          | $\mathbf y$ | $\mathbf y$                        |
| awseipw                         | clpawseipw                         | <b>AWS Elastic IP moni-</b><br>tor resource         | y                                                                     | y           | У                                  |
| awsvipw                         | clpawsvipw                         | AWS Virtual IP moni-<br>tor resource                | y                                                                     | y           | y                                  |
| awsazw                          | clpawsazw                          | AWS AZ monitor re-<br>source                        | y                                                                     | y           | y                                  |
| awsdnsw                         | clpawsdnsw                         | AWS DNS monitor re-<br>source                       | y                                                                     | y           | y                                  |
| azurepp                         | clpazurepp                         | Azure probe port re-<br>source                      | y                                                                     | y           | y                                  |
| azuredns                        | clpazuredns                        | Azure DNS resource                                  | y                                                                     | У           | y                                  |
| azureppw                        | clpazureppw                        | Azure probe port mon-<br>itor resource              | $\mathbf{y}$                                                          | y           | y                                  |
| azurelbw                        | clpazurelbw                        | Azure load balance<br>monitor resource              | У                                                                     | $\mathbf y$ | У                                  |
| azurednsw                       | clpazurednsw                       | Azure DNS monitor<br>resource                       | y                                                                     | y           | y                                  |
| gcvip                           | clpgcvip                           | Google Cloud Virtual<br>IP resource                 | y                                                                     | $\mathbf y$ | y                                  |
| gcvipw                          | clpgcvipw                          | Google Cloud Virtual<br>IP monitor resource         | y                                                                     | y           | У                                  |
| gclbw                           | clpgclbw                           | Google Cloud load<br>balance<br>monitor<br>resource | y                                                                     | y           | У                                  |

Table 9.31 – continued from previous page

| Type   | Module    | Description               | The | <b>EXPRESS-</b>       | Replicator | Replicator |
|--------|-----------|---------------------------|-----|-----------------------|------------|------------|
|        |           |                           |     | <b>CLUSTER Server</b> |            | DR         |
| ocvip  | clpocvip  | Oracle Cloud Virtual      | у   |                       | у          | у          |
|        |           | IP resource               |     |                       |            |            |
| ocvipw | clpocyipw | Oracle Cloud Virtual      | V   |                       | у          | V          |
|        |           | IP monitor resource       |     |                       |            |            |
| oclbw  | clpoclbw  | Oracle Cloud load bal-    | V   |                       | у          | у          |
|        |           | ance monitor resource     |     |                       |            |            |
| perfc  | clpperfc  | Cluster statistics infor- | V   |                       | у          | у          |
|        |           | mation display com-       |     |                       |            |            |
|        |           | mand                      |     |                       |            |            |
| cfchk  | clpcfchk  | configuration<br>Cluster  | V   |                       | у          | у          |
|        |           | information<br>check      |     |                       |            |            |
|        |           | command                   |     |                       |            |            |

Table 9.31 – continued from previous page

# **9.12 Managing licenses (clplcnsc command)**

the clplcnsc command manages licenses.

### **Command line**

```
clplcnsc -i [licensefile...]
clplcnsc -l [-a]
clplcnsc -d serialno [-q]
clplcnsc -d -t [-q]
clplcnsc -d -a [-q]
clplcnsc --distribute
clplcnsc --reregister licensefile...
```
### **Description**

This command registers, refers to and remove the licenses of the product version and trial version of this product.

### **Option**

**-i** [licensefile...]

When a license file is specified, license information is acquired from the file for registration. You can specify multiple licenses. You can also specify a wildcard. If nothing is specified, you need to enter license information interactively.

### **-l** [-a]

References the registered license. The name of displayed items are as follows.

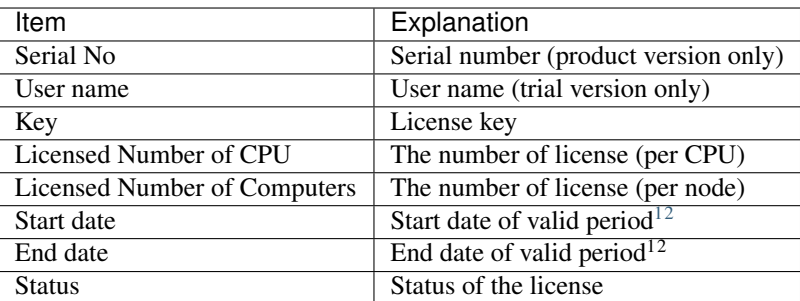

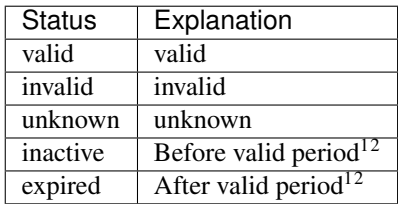

When -a option not specifed, the license status of "invalid", "unknown" and "expired" are not displayed. When specifying -a option, all the licenses are displayed regardless of the license status.

-d <param>

param

<span id="page-791-0"></span> $<sup>1</sup>$  Displayed in the case of the fixed term license</sup>

<span id="page-791-1"></span><sup>2</sup> Displayed in the case of the license of trial version
serialno Deletes the license with the specified serial number.

- -t Deletes all the registered licenses of the trial version.
- -a Deletes all the registered licenses.

**-q**

Deletes licenses without displaying a warning message. This is used with -d option.

### **--distribute**

License files are delivered to all servers in the cluster. Generally, it is not necessary to run the command with this option.

**--reregister** licensefile...

Reregisters the fixed term license. Generally, it is not necessary to run the command with this option.

### **Return Value**

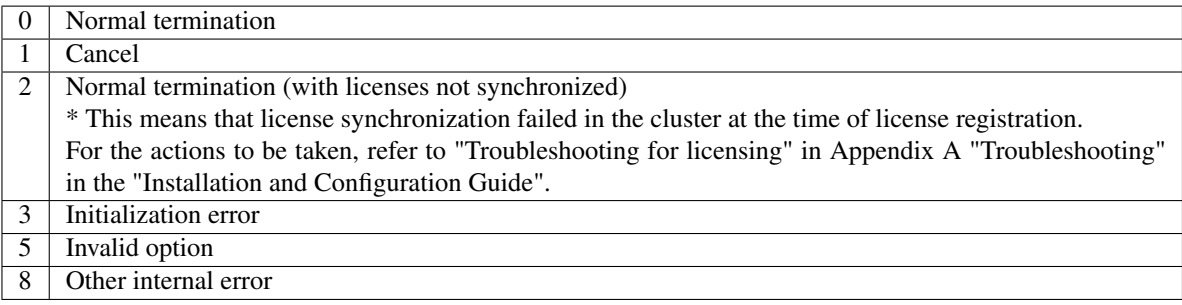

### **Example of a command entry**

- for registration
	- Registering the license interactively

```
# clplcnsc -i
```
Product Version/Product Version (Fixed Term)

Select a product division

```
Selection of License Version
 1. Product Version
 2. Trial Version
 e. Exit
Select License Version. [1, 2, or e (default:1)] ...
```
### Enter a serial number

Enter serial number [ Ex. XXXXXXXX000000] .

Enter a license key

```
Enter license key
[\begin{array}{cccc} \text{Ex.} & \text{XXXXXXX-XXXXXXX-XXXXXXXXXXX-XXXXXXXX-XXXXXXXX-XXXXXXXX) & \dots \end{array}
```
# Trial Version

Select a product division

```
Selection of License Version
 1. Product Version
 2. Trial Version
 e. Exit
Select License Version. [1, 2, or e (default:1)] ...
```
### Enter a user name

Enter user name [ 1 to 63byte ] .

### Enter a license key

Enter license key [Ex. XXXXX-XXXXXXXX-XXXXXXXX-XXXXXXXX].

### – Specify a license file

# clplcnsc -i /tmp/cpulcns.key

### • for referring to the license

# clplcnsc -l

### Product version

```
< EXPRESSCLUSTER X <PRODUCT> >
Seq... 1
   Key..... A1234567-B1234567-C1234567-D1234567
   Licensed Number of CPU... 2
   Status... valid
Seq... 2
   Serial No..... AAAAAAAA000002
   Key..... E1234567-F1234567-G1234567-H1234567
   Licensed Number of Computers... 1
   Status... valid
```
### Product version (fixed term)

```
< EXPRESSCLUSTER X <PRODUCT> >
Seq... 1
   Serial No..... AAAAAAAA000001
   Key..... A1234567-B1234567-C1234567-D1234567
   Start date..... 2018/01/01
   End date...... 2018/01/31
   Status........... valid
Seq... 2
   Serial No..... AAAAAAAA000002
   Key..... E1234567-F1234567-G1234567-H1234567
   Status........... inactive
```
# Trial version

```
< EXPRESSCLUSTER X <TRIAL> >
Seq... 1
   Key..... A1234567-B1234567-C1234567-D1234567
   User name... NEC
```
(continues on next page)

(continued from previous page)

```
Start date..... 2018/01/01
End date...... 2018/02/28
Status........... valid
```
- for deleting the license
	- # clplcnsc -d AAAAAAAA000001 -q
- for referring todeleting the license
	- # clplcnsc -d -t -q
- for deleting the license
	- # clplcnsc -d -a

Deletion confirmation

Are you sure to remove the license?  $[y/n]$  ...

# **Notes**

Run this command as the root user.

When you register a license, verify that the data transfer server is started up and a cluster has been generated for license synchronization.

In license synchronization, the IP addresses of cluster servers are tried to be connected in order of interconnect priority, then a successful route is used.

When you delete a license, only the license information on the server where this command was run is deleted. The license information on other servers is not deleted. To delete the license information in the entire cluster, run this command in all servers.

Furthermore, when you use -d option and -a option together, all the trial version licenses and product version licenses will be deleted. To delete only the trial license, also specify the -t option. If the licenses including the product license have been deleted, register the product license again.

When you refer to a license which includes multiple licenses, all included licenses information are displayed.

If one or more servers in the cluster are not working, it may take time to execute this command.

# **Error Messages**

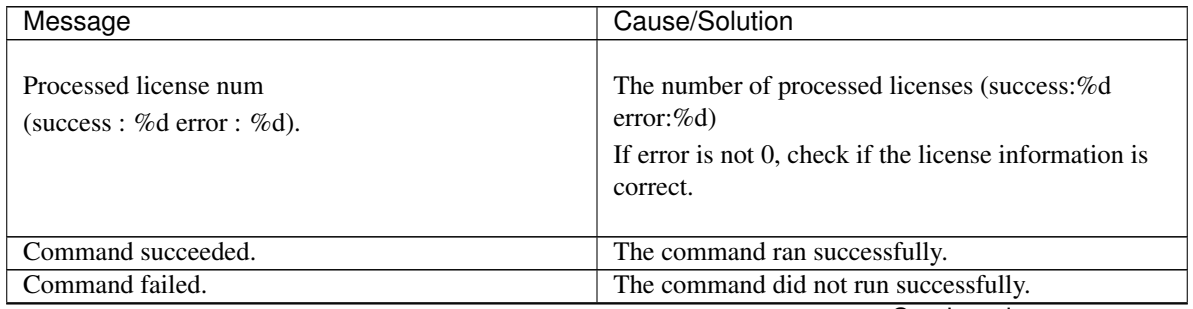

| Message                                               | $\cdots$ produced pro<br>Cause/Solution                  |
|-------------------------------------------------------|----------------------------------------------------------|
|                                                       |                                                          |
| Command succeeded.                                    | There is one or more server that is not running in the   |
| But the license was not applied to all the servers in | cluster.                                                 |
| the cluster                                           | Perform the cluster generation steps in all servers in   |
| because there are one or more servers that are not    | the cluster.                                             |
| started up.                                           | Refer to "Installing EXPRESSCLUSTER" the                 |
|                                                       | "Installation and Configuration Guide" for               |
|                                                       | information on cluster generation.                       |
|                                                       |                                                          |
| Log in as root.                                       | You are not authorized to run this command. Log on       |
|                                                       | as the root user.                                        |
| Invalid cluster configuration data. Check the cluster | The cluster configuration data is invalid. Check the     |
| configuration information.                            | cluster configuration data by using the Cluster We-      |
|                                                       | bUI.                                                     |
| Initialization error. Check if memory or OS re-       | Check to see if the memory or OS resource is suffi-      |
| sources are sufficient.                               | cient.                                                   |
| The command is already run.                           | The command is already running. Check the running        |
|                                                       | status by using a command such as the ps command.        |
| The license is not registered.                        | The license has not been registered yet.                 |
| Could not open the license file. Check if the license | Input/Output cannot be done to the license file.         |
| file exists on the specified path.                    | Check to see if the license file exists in the specified |
|                                                       | path.                                                    |
| Could not read the license file. Check if the license | Same as above.                                           |
| file exists on the specified path.                    |                                                          |
| The field format of the license file is invalid. The  | The field format of the license file is invalid. The     |
| license file may be corrupted. Check the destination  | license file may be corrupted. Check it with the file    |
| from where the file is sent.                          | sender.                                                  |
| The cluster configuration data may be invalid or not  | The cluster configuration data may be invalid or not     |
| registered.                                           | registered. Check the configuration data.                |
| Failed to terminate the library. Check if memory or   | Check to see if the memory or OS resource is suffi-      |
| OS resources are sufficient.                          | cient.                                                   |
| Failed to register the license. Check if the entered  | Check to see if the entered license information is cor-  |
| license information is correct.                       | rect.                                                    |
| Failed to open the license. Check if the entered li-  | Same as above.                                           |
| cense information is correct.                         |                                                          |
| Failed to remove the license.                         | License deletion failed. Parameter error may have        |
|                                                       | occurred or resources (memory or OS) may not be          |
|                                                       | sufficient.                                              |
| This license is already registered.                   |                                                          |
|                                                       | This license has already been registered.                |
|                                                       | Check the registered license.                            |
|                                                       |                                                          |
| This license is already activated.                    |                                                          |
|                                                       | This license has already been activated.                 |
|                                                       | Check the registered license.                            |
|                                                       |                                                          |
| This license is unavailable for this product.         |                                                          |
|                                                       | This license is unavailable for this product.            |
|                                                       | Check the license.                                       |
|                                                       |                                                          |

Table 9.32 – continued from previous page

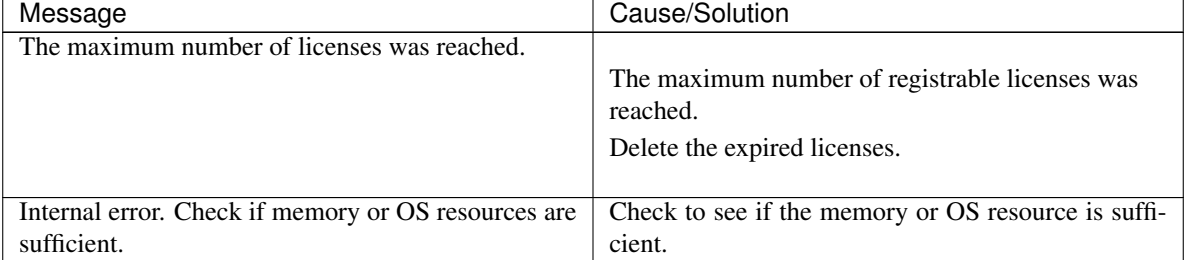

# Table 9.32 – continued from previous page

# **9.13 Locking disk I/O (clproset command)**

the clproset command modifies and displays I/O permission of the partition device.

### **Command line**

clproset -o [-d *device\_name* | -r *resource\_name* -t *resource\_type* | -a] clproset -w [-d *device\_name* | -r *resource\_name* -t *resource\_type* | -a] clproset -s [-d *device\_name* | -r *resource\_name* -t *resource\_type* | -a]

### **Description**

This command configures the partition device I/O permission of a shared disk to ReadOnly/ReadWrite possible.

This command displays the configured I/O permission status of the partition device.

# **Option**

**-o**

Sets the partition device I/O to ReadOnly. When ReadOnly is set to a partition device, you cannot write the data into the partition device.

**-w**

Sets the partition device I/O to ReadWrite possible. When ReadWrite is set to a partition device, you may read from and write the data into the partition device.

**-s**

Displays the I/O permission status of the partition device.

- **-d** device\_name Specifies a partition device.
- **-r** resource\_name Specifies a disk resource name.
- **-t** resource\_type

Specifies a group resource type. For the current EXPRESSCLUSTER version, always specify "disk" as group resource type.

**-a**

Runs this command against all disk resources.

# **Return Value**

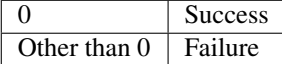

### **Notes**

Run this command as the root user.

This command can only be used on shared disk resources. It cannot be used for mirror disk resources and hybrid disk resources.

Make sure to specify a group resource type when specifying a resource name.

### **Example of command execution**

Example 1: When changing the I/O of disk resource name, disk1, to RW:

```
# clproset -w -r disk1 -t disk
/dev/sdb5 : succeeded (disk1)
```
Example 2:When acquiring I/O information of all resources:

```
# clproset -s -a
/dev/sdb5 : rw (disk)
/dev/sdb6 : ro (raw)
```
# **Error Messages**

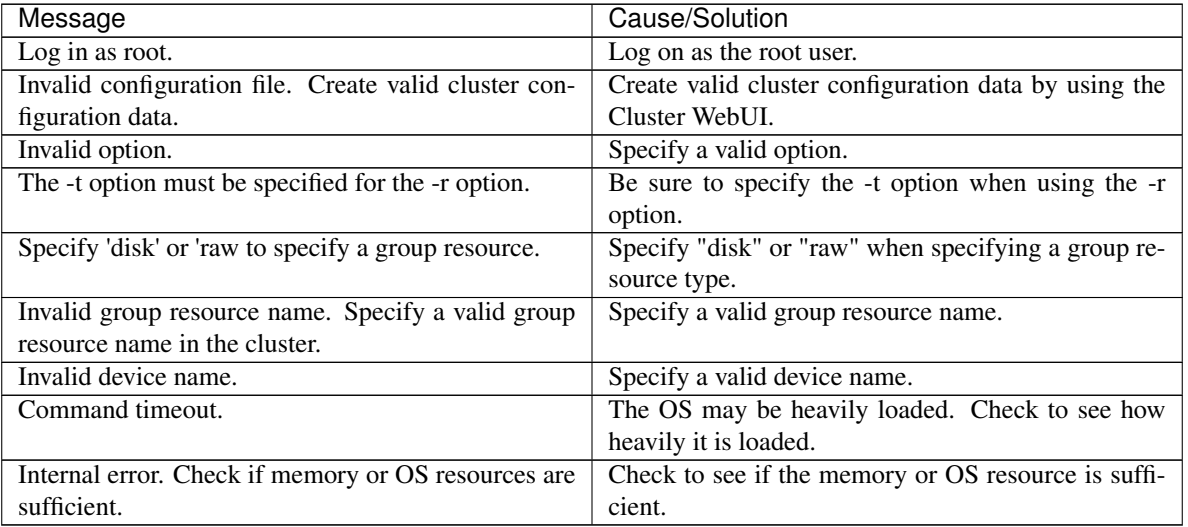

# Note:

Do not use this command for the purposes other than those mentioned in "Verifying operation" in the "Installation and Configuration Guide".

If you run this command while the cluster daemon is started, the file system may get corrupted.

# **9.14 Mirror-disk-related commands**

# **9.14.1 Displaying the mirror status (clpmdstat command)**

the clpmdstat command displays status related to mirroring and configuration information.

# **Command line**

clpmdstat {--connect | -c} *mirrordisk-alias* clpmdstat {--mirror | -m} *mirrordisk-alias* clpmdstat {--active | -a} *mirrordisk-alias* clpmdstat {--detail | -d} *mirrordisk-alias* clpmdstat {--list | -l} clpmdstat {--perf | -p} [*interval* [*count*]] *mirrordisk-alias*

# **Description**

This command displays the status related to mirroring.

This command displays mirror disk resources configuration information.

# **Option**

```
--connect,-c
```
Displays mirror disk connect status.

**--mirror,-m**

Displays mirror disk resource status.

### **--active,-a**

Displays status of mirror disk activation.

# **--detail,-d**

Displays mirror disk resources configuration information.

# **--list,-l**

Displays mirror disk resources list.

**--perf**

Displays statistical information on mirror disk resources.

# **Parameter**

# **mirrordisk-alias**

Specifies a mirror disk resource name.

# **interval**

Specifies the sampling interval for statistical information. If no value is specified, 60 (sec) is specified by default. You can specify a value from 1 to 9999.

# **count**

Specifies the number of times statistical information is displayed. This parameter is used together with the *interval*. You can specify a value from 1 to 9999. When *count* is omitted, statistical information is displayed indefinitely.

To stop displaying statistical information, press [Ctrl] + [C].

Both the default value of *interval*, 60, and of *count*, 1, are used if these parameters are omitted.

# **Return value**

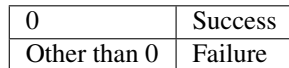

### **Notes**

Run this command as the root user.

# **Example display after running this command**

An example of the display after running this command is provided in the next topic.

### **Error Messages**

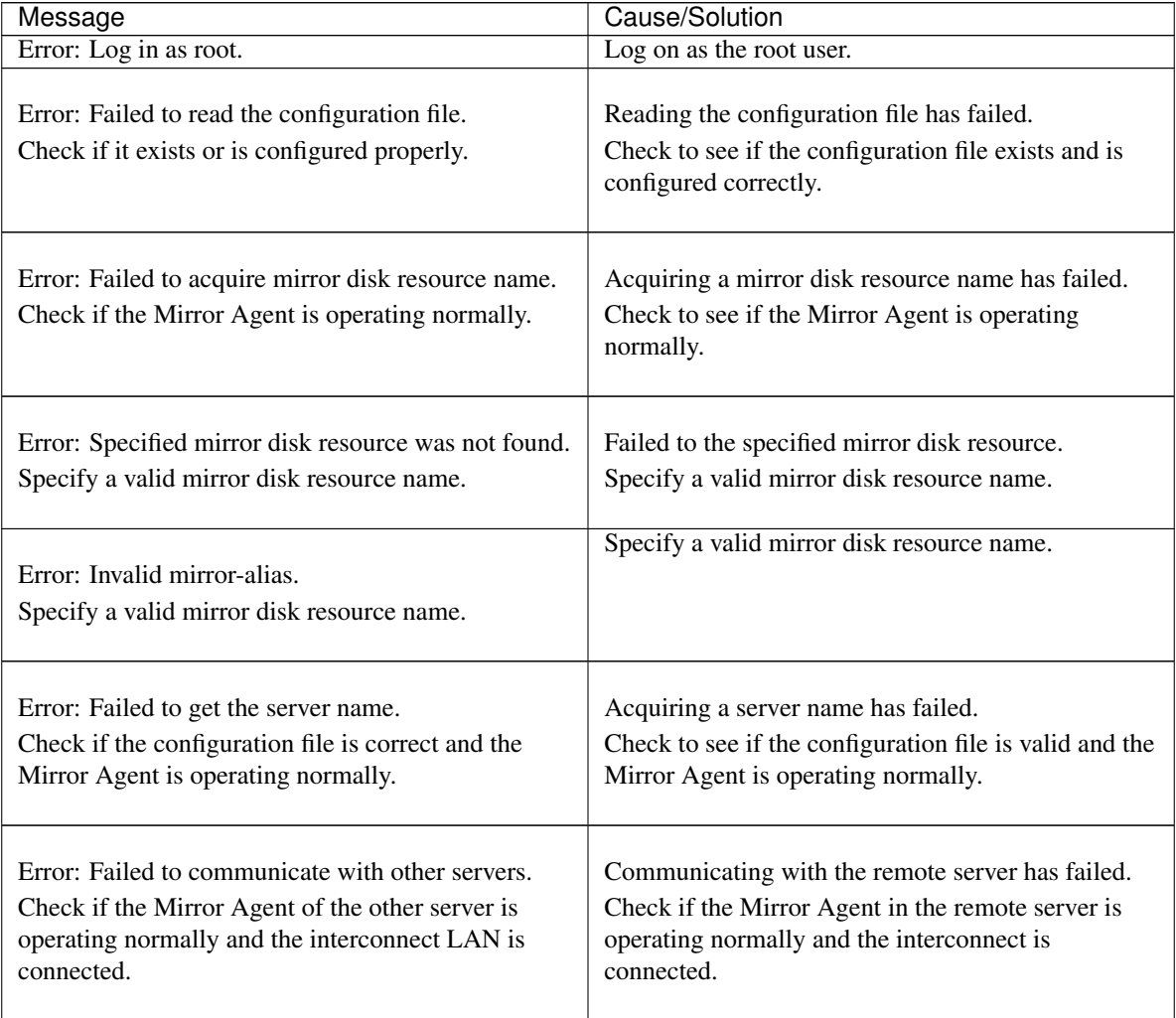

| Message                                                                                                    | Cause/Solution                                                                                                    |
|----------------------------------------------------------------------------------------------------|----------------------------------------------------------------------------------------------------|
| Error: Mirror disks of the remote server may be<br>down.<br>Check if the Mirror Agent of the remote server is<br>operating normally and the interconnect LAN is<br>connected. | Communicating with the remote server has failed.<br>Check to see if the Mirror Agent in the remote<br>server is operating normally, and the interconnect is<br>connected. |
| Error: Failed to get the mirror disk status.                                                                                                    | Acquiring the mirror disk status has failed.                                                                                                    |
| Check if the Mirror Agent on the local server is                                                                                                    | Check to see if the Mirror Agent in the local server                                                                                                    |
| operating normally.                                                                                                    | is operating normally.                                                                                                    |
| Error: Failed to acquire the mirror index.                                                                                                    | Check to see if the Mirror Agent is operating nor-                                                                                                    |
| Check if the Mirror Agent is operating normally.                                                                                                    | mally.                                                                                                    |
| Error: mirror agent is not running Check if the Mir-<br>ror Agent is active.                                                                                                  | The Mirror Agent is not started up.<br>Check the syslog or the alert message of the module<br>type, mdagent.                                                              |
| Error: Failed to acquire the active status of the                                                                                                    | Acquiring the active status of mirror disk resource                                                                                                    |
| Mirror Agent of the local server.                                                                                                    | of the local server has failed.                                                                                                    |
| Shut down the cluster and reboot both servers                                                                                                    | Shut down the cluster and restart both servers.                                                                                                    |
| Error: Failed to acquire the active status of the                                                                                                    | Acquiring the active status of a mirror disk resource                                                                                                    |
| Mirror Agent of the other server.                                                                                                    | of the remote server has failed.                                                                                                    |
| Shut down the cluster and reboot both servers                                                                                                    | Shut down the cluster and restart both servers.                                                                                                    |
| Error: Failed to acquire mirror recovery status.                                                                                                    | Acquiring the mirror recovery status has failed.                                                                                                    |
| Reboot the local server.                                                                                                    | Restart the local server.                                                                                                    |
| Error: Failed to acquire the list of mirror disks.                                                                                                    | Acquiring a list of mirror disks has failed.                                                                                                    |
| Reboot the local server.                                                                                                    | Restart the local server.                                                                                                    |
| Error: Failed to acquire the mirror configuration                                                                                                    | Acquiring the mirror configuration data has failed.                                                                                                    |
| information.                                                                                                    | Check to see if the Mirror Agent is operating                                                                                                    |
| Check if the Mirror Agent is operating normally.                                                                                                    | normally.                                                                                                    |
| Error: Failed to acquire the mirror configuration                                                                                                    | Acquiring the mirror disk configuration data of both                                                                                                    |
| information error.                                                                                                    | servers has failed.                                                                                                    |
| Check if the Mirror Agent is operating normally.                                                                                                    | Check if the Mirror Agent is operating normally.                                                                                                    |
|                                                                                                    | Continued on next page                                                                                                    |

Table 9.34 – continued from previous page

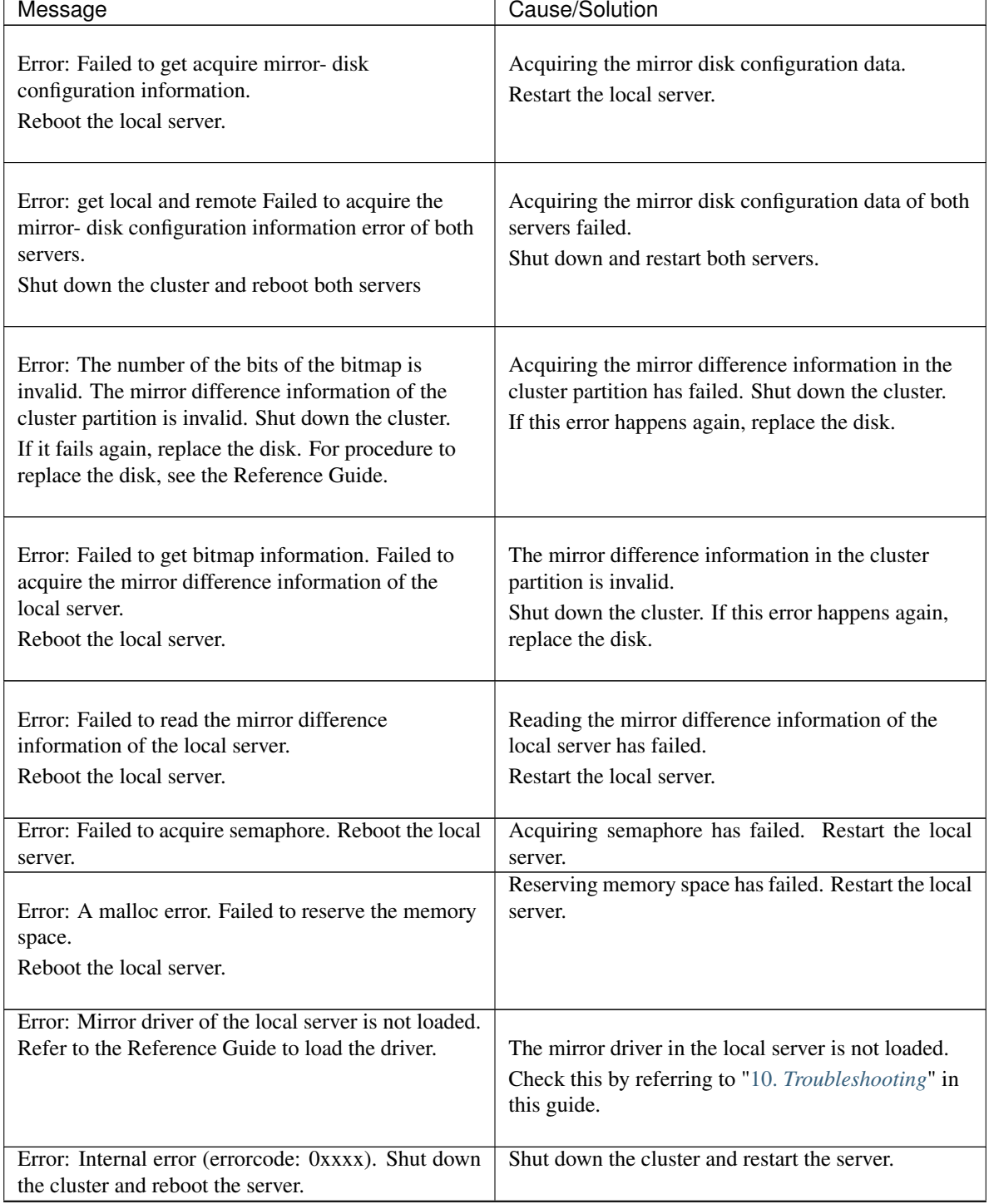

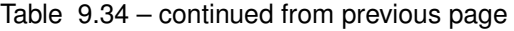

| Message                                                                                                    | Cause/Solution                                                                                                    |
|----------------------------------------------------------------------------------------------------|----------------------------------------------------------------------------------------------------|
| Error: Failed to communicate with server %1 and<br>%2.<br>Check if both Mirror Agents of the two servers are<br>operating normally and the interconnect LANs are<br>connected.                                                                                                    | Failed to communicate with both servers<br>represented in the message. Make sure that the<br>mirror agents of both servers are running and the<br>interconnect LANs are connected.<br>The server names are displayed where " $%1"$ and<br>"%2" are represented.                                                                                                    |
| Error: Failed to communicate with server $\%1$ .<br>Check if Mirror Agent of the server is operating<br>normally and the interconnect LAN is connected.                                                                                                    | Failed to communicate with the server $\%$ 1. Check if<br>the Mirror Agent of the other server is running and<br>the interconnect LAN is connected.<br>Failed to acquire the mirror disk detail information<br>of the server %2. Shut down the cluster and reboot<br>both servers.<br>Failed to acquire the mirror disk detail information<br>of the server %2. Shut down the cluster, and then<br>restart the both servers.<br>The server names are displayed where " $%1"$ and<br>"%2" are represented. |
| Error: Failed to acquire the mirror disk detail<br>information of the server %1. Shut down the cluster<br>and reboot both servers.<br>Failed to communicate with server %2. Check if<br>Mirror Agent of the server is operating normally<br>and the interconnect LAN is connected.<br>The server name is displayed where "%1" or "%2"<br>is represented.      | Failed to acquire the mirror disk detail information<br>of the server %1. Shut down the cluster, and then<br>restart the both servers.<br>Failed to communicate with the server %2. Check if<br>the Mirror Agent of the other server is running and<br>the interconnect LAN is connected.                                                                                                    |
| Error: Failed to acquire the mirror disk detail<br>information of the server $\%$ 1 and server $\%$ 2.<br>Shut down the cluster and reboot both servers."                                                                                                    | Failed to acquire the mirror disk detail information<br>of both servers. Shut down the cluster, and then<br>restart the servers.<br>The server name is displayed where "%1" or "%2"<br>is represented.                                                                                                    |
| Error: Failed to communicate with server $\%1$ .<br>Check if Mirror Agent of the server is operating<br>normally and the interconnect LAN is connected.<br>Failed to acquire mirror disk %3 net interface status<br>of the server %2. Shut down the cluster and reboot<br>both servers.<br>The server name is displayed where "%1" or "%2"<br>is represented. | Failed to communicate with the server $\%$ 1. Check if<br>the Mirror Agent of the other server is running and<br>the interconnect LAN is connected.<br>Failed to acquire the status of mirror disk connect of<br>mirror disk resource $\%3$ of server $\%2$ . Shut down<br>the cluster and reboot both servers.<br>Where $\%3$ is represented, the mirror resource name<br>is displayed.<br>Continued on next page                                                                                        |

Table 9.34 – continued from previous page

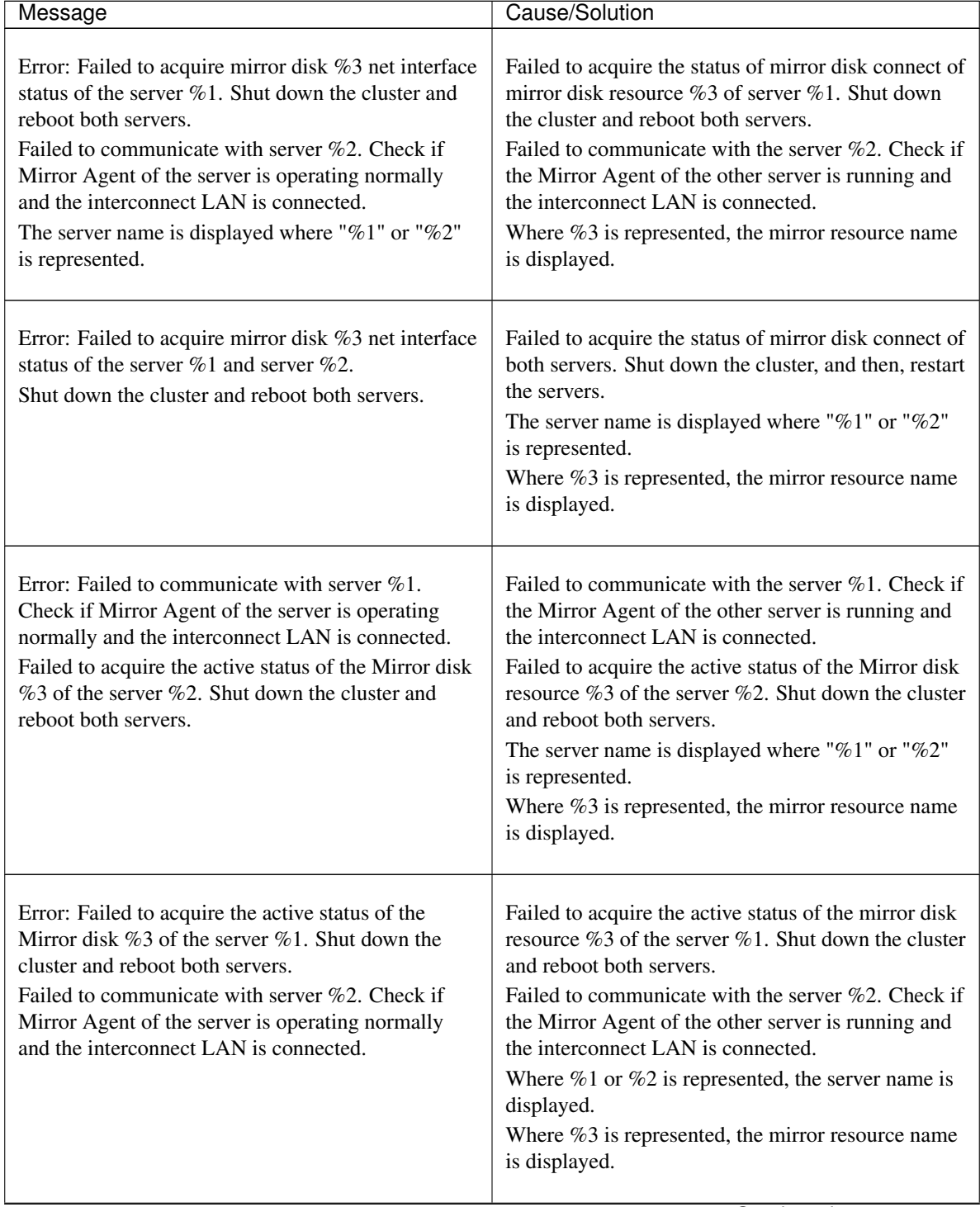

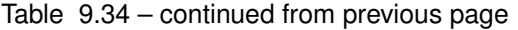

| Message                                                                                                    | Cause/Solution                                                                                                    |
|----------------------------------------------------------------------------------------------------|----------------------------------------------------------------------------------------------------|
| Error: Failed to acquire the active status of the<br>Mirror disk %3 of the server %1 and server %2.<br>Shut down the cluster and reboot both servers. | Failed to acquire the mirror disk detail information<br>of both servers. Shut down the cluster, and then<br>restart the servers.<br>Where $\%$ 1 or $\%$ 2 is represented, the server name is<br>displayed.<br>Where $\%3$ is represented, the mirror resource name<br>is displayed. |
| Error: Failed to get all server names.<br>Check if the configuration file is correct and the<br>Mirror Agent is operating normally.                   | Failed to acquire the server name.<br>Check if the configuration file is correct and the<br>Mirror Agent is operating normally.                                                                                                    |
| Error: The disk alias does not match the command.                                                                                                    | The resource type of the specified resource name<br>(mirror alias name) is invalid. Use clpmdctrl for md<br>resource, and clphdctrl for hd resource.                                                                                                    |
| Error: Invalid command name.                                                                                                    | The command name is invalid. Do not change the<br>file name of the clphdctrl command.                                                                                                    |
| Error: The function of collecting statistics is dis-<br>abled.                                                                                        | The statistical information collection function is<br>disabled.<br>Check the setting of Collect Mirror Statistics in the<br>Mirror Agent tab in Cluster Properties by using the<br>Cluster WebUI.                                                                                    |
| Error: Collecting mirror statistics failed. Please retry<br>in a few seconds later.                                                                   | It failed to collect statistical information because of<br>a temporarily high-load or other issue. Wait, and<br>then execute the command again.<br>If this message displays again, make sure that<br>mdagent is running normally.                                                    |

Table 9.34 – continued from previous page

# **Display examples**

• Mirror disk connect status display

When the --connect option is specified, the status of mirror disk connect is displayed.

```
Mirror Name : md1
[Server : server1]
  192.168.0.1 : Using
[Server : server2]
  192.168.0.2 : Using
```
Explanation of each item

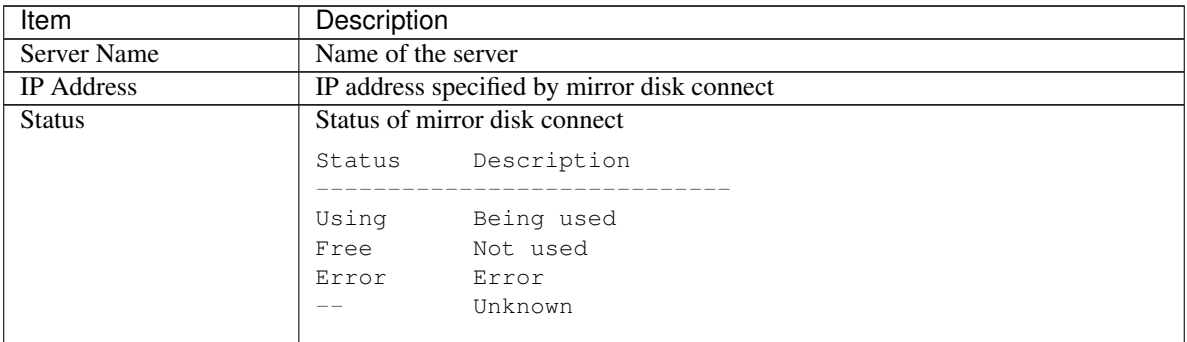

• Displaying the status of mirror disk resource

The status of specified mirror disk resource is displayed by specifying the --mirror option. There are three types of display depending on the status of mirror disk resource:

– When the status of mirror disk resource is Normal:

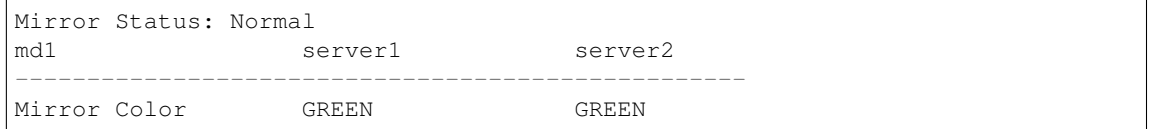

Explanation of each item

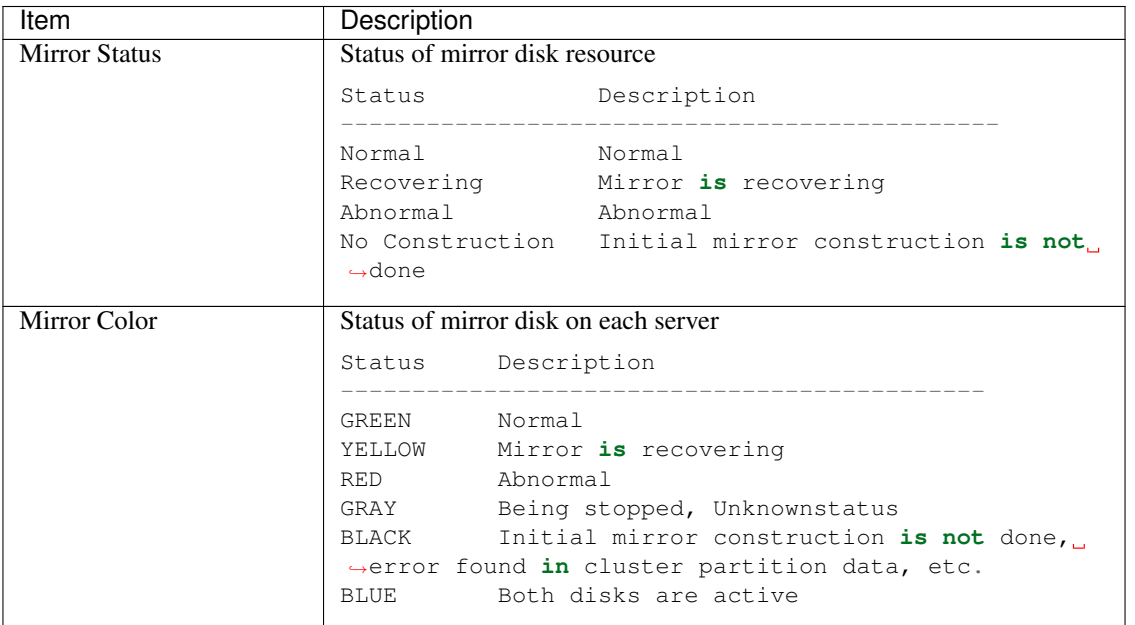

### – When the status of mirror disk resource is abnormal

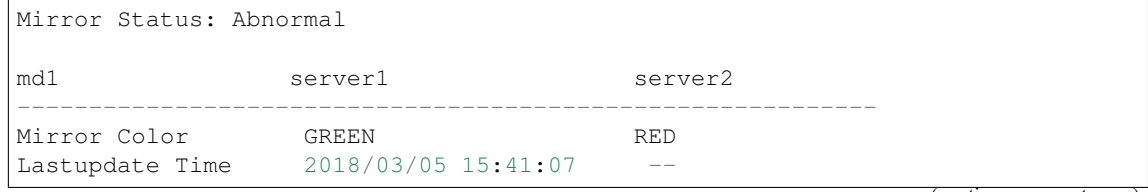

(continues on next page)

(continued from previous page)

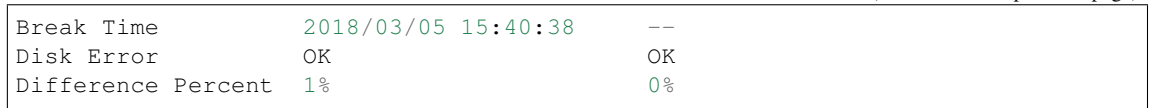

Explanation of each item

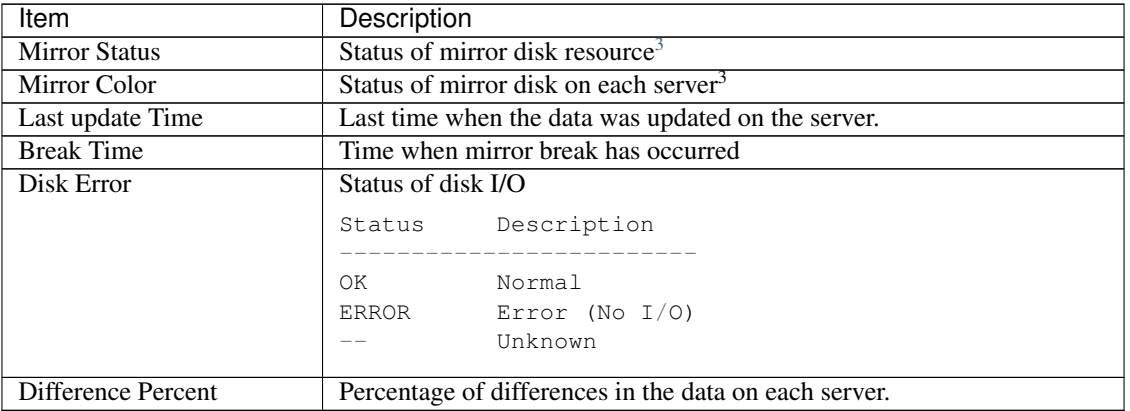

# – During mirror recovery:

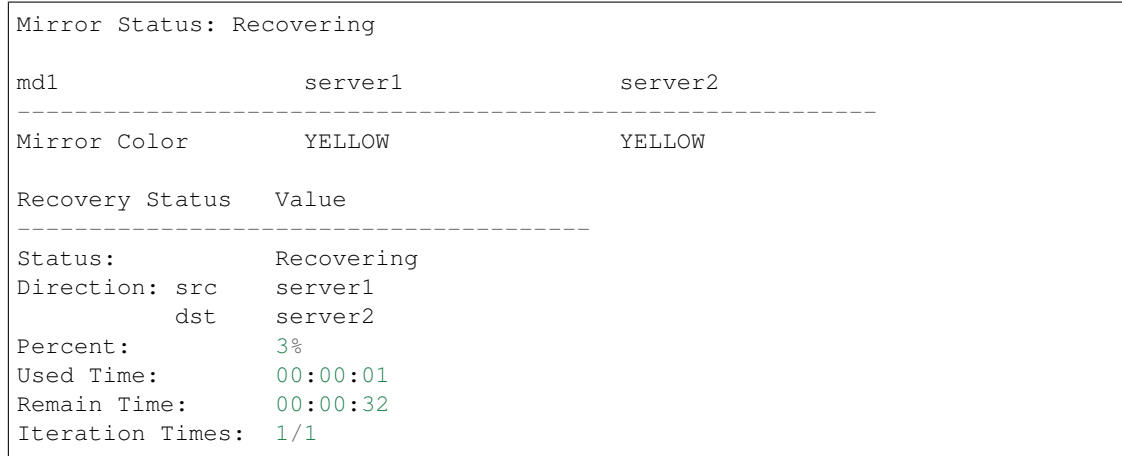

Explanation of each item

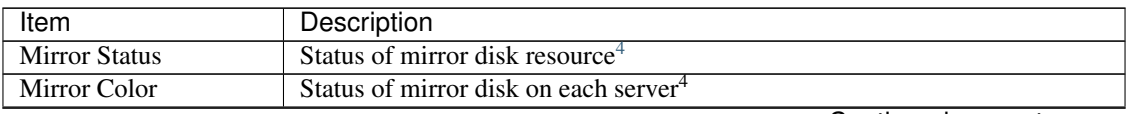

<span id="page-807-0"></span><sup>&</sup>lt;sup>3</sup> See "When the status of mirror disk resource is Normal:"

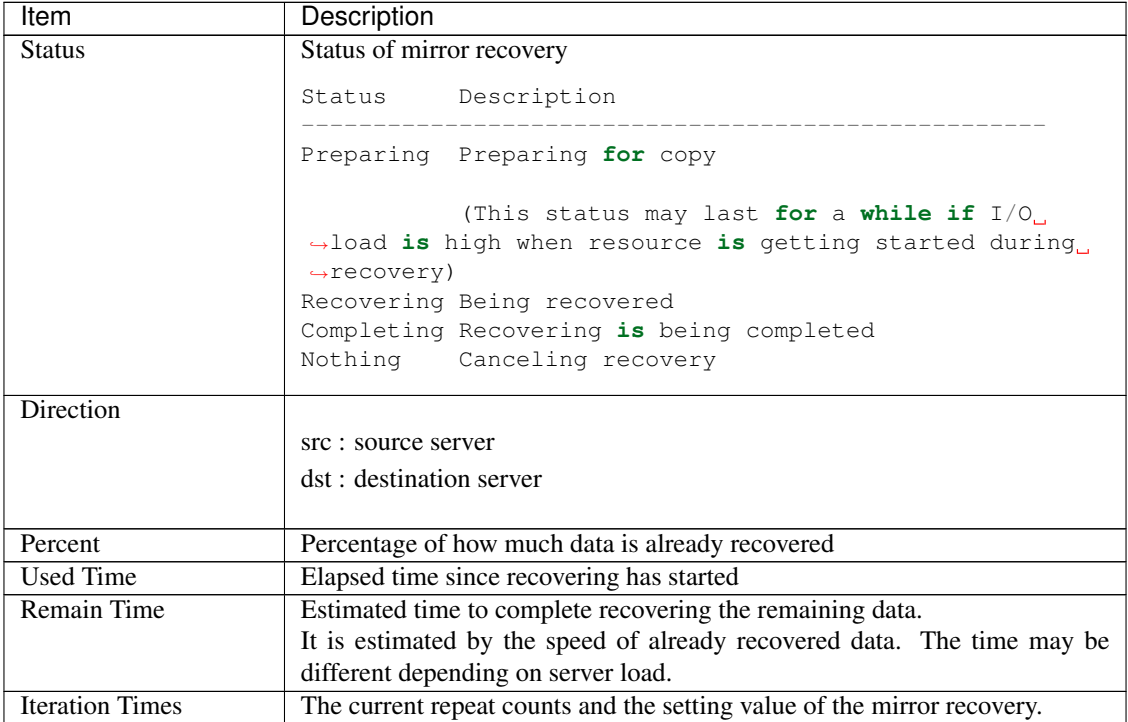

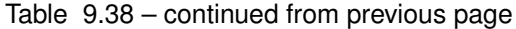

• Displaying active status of mirror disk resource

Active status of the specified mirror disk resource is displayed when the --active option is specified:

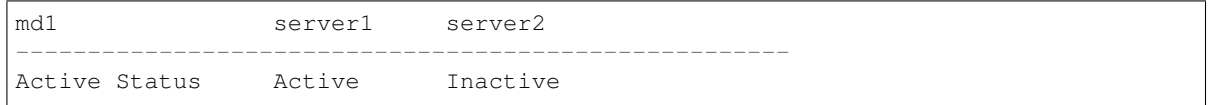

Status of mirror partition device

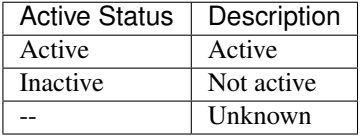

• Displaying mirror disk resource information

Configuration information of the specified mirror disk resource is displayed when the --detail option is specified:

```
Mirror Name : md1
   Sync Switch : On
   Sync Mode : Sync
   Diff Recovery : --
   Compress :
      Sync Data : Off
      Recovery Data : On
[Server : server1]
   NMP/Disk Size(MB) : 2447/2447
```
<span id="page-808-0"></span><sup>4</sup> See "When the status of mirror disk resource is Normal:"

(continues on next page)

(continued from previous page)

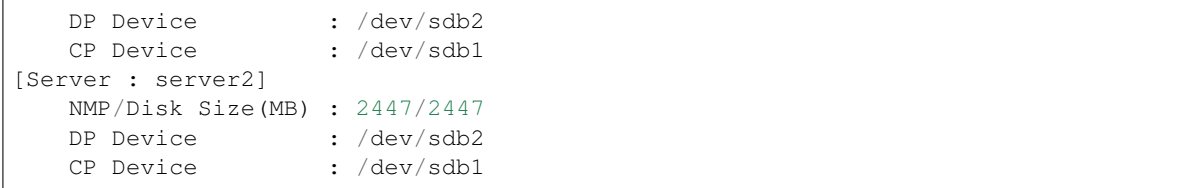

Explanation of each item

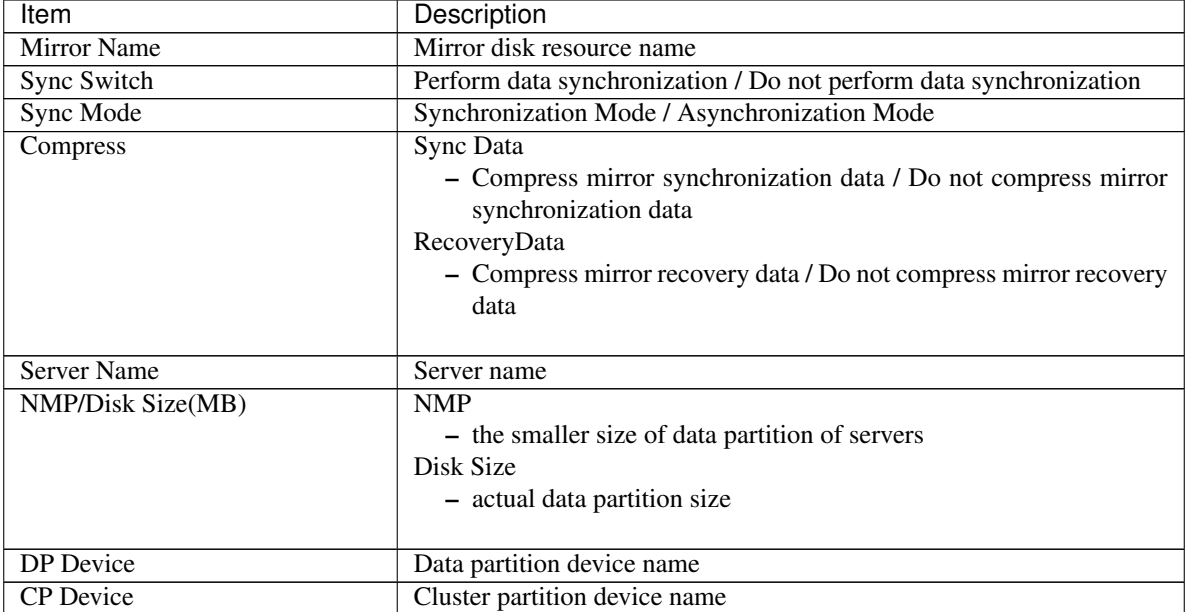

• Displaying the list of mirror disk resources

The list of mirror disk resources is displayed when the --list option is specified:

```
[Replicator Option]
server1 : Installed
server2 : Installed
server3 : Installed
[Servers Which Can Be Started]
<md1>server1
  server3
<md2>server2
  server3
```
Explanation of each item

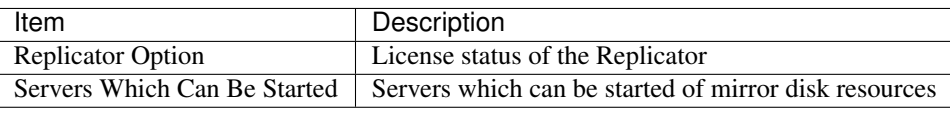

# • Displaying statistical information

Performance figures for the mirroring function are displayed when the --perf option is specified:

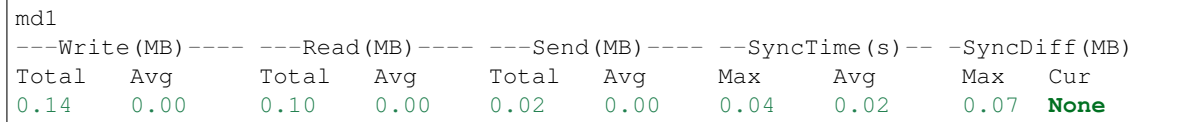

# Explanation of each item

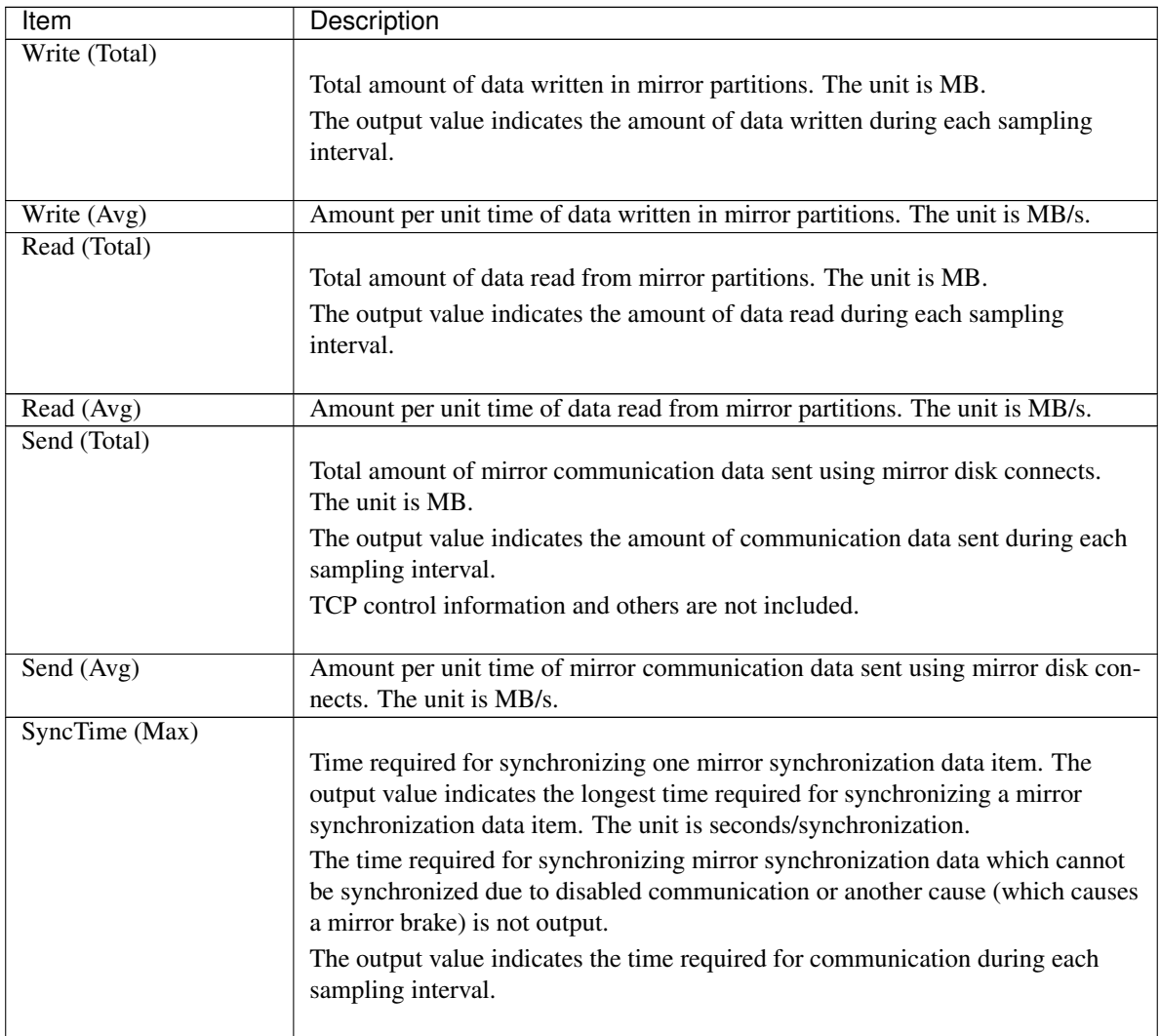

| Item           | Description                                                                                                    |
|----------------|----------------------------------------------------------------------------------------------------|
| SyncTime (Avg) |                                                                                                    |
|                | Time required for synchronizing one mirror synchronization data item. The<br>output value indicates the average time per communication. The unit is<br>seconds/communication.                         |
|                | The time required for synchronizing mirror synchronization data which cannot<br>be synchronized due to disabled communication or another cause (which causes<br>a mirror break) is not included.      |
|                | The output value indicates the average time required for communication during<br>each sampling interval.                                                                                              |
| SyncDiff (Max) |                                                                                                    |
|                | Amount of mirror synchronization data which has not been synchronized with<br>that on a remote server. The output value indicates the maximum value during<br>each sampling interval. The unit is MB. |
|                | The amount of mirror synchronization data which cannot be synchronized due<br>to disabled communication or another cause (which causes a mirror break) is<br>not included.                            |
| SyncDiff (Cur) |                                                                                                    |
|                | Amount of mirror synchronization data which has not been synchronized with<br>that on a remote server. The output value indicates the latest amount at<br>collection. The unit is MB.                 |
|                | The amount of mirror synchronization data which cannot be synchronized due<br>to disabled communication or another cause (which causes a mirror break) is<br>not included.                            |

Table 9.40 – continued from previous page

• The clpmdstat command displays statistical information to two decimal places. Actually collected data is converted to an appropriate unit and truncated to two decimal places when displayed. The following rules are used for conversion:

1 KB = 1024 bytes, 1 MB = 1048576 bytes

- When the result of truncating data is 0, "0.00" is displayed. When not that result, but the actual data is 0, "None" is displayed.
- The output value becomes information in the server that executed the command. Valid values are output only in the active server for Write (Total), Write (Avg), Read (Total), Read (Avg), SyncTime (Max), SyncTime (Avg), SyncDiff (Max), and SyncDiff (Cur). The status of these values is either hold or "none" in a standby server. Valid values are output in both active and standby servers for Send (Total) and Send (Avg).

# **9.14.2 Operating mirror disk resource (clpmdctrl command)**

the clpmdctrl command operates mirror disk resources.

# **Command line**

clpmdctrl {--active | -a} *mirrordisk-alias* clpmdctrl {--active | -a} -nomount *mirrordisk-alias* clpmdctrl {--active | -a} -force [-ro] *mirrordisk-alias* clpmdctrl {--active | -a} -force -nomount *mirrordisk-alias* clpmdctrl {--deactive | -d} *mirrordisk-alias* clpmdctrl {--break | -b} *mirrordisk-alias* clpmdctrl {--recovery | -r} *mirrordisk-alias* clpmdctrl {--force | -f} [-v] *recovery-source-servername mirrordisk-alias* clpmdctrl {--force | -f} *mirrordisk-alias* clpmdctrl {--cancel | -c} *mirrordisk-alias* clpmdctrl {--rwait | -w} [-timeout *time* [-rcancel]] *mirrordisk-alias* clpmdctrl --getreq clpmdctrl --setreq *request-count* clpmdctrl --sync [*mirrordisk-alias*] clpmdctrl --nosync [*mirrordisk-alias*] clpmdctrl {--compress | -p} [*mirrordisk-alias*] clpmdctrl {--nocompress | -n} [*mirrordisk-alias*] clpmdctrl {--mdcswitch | -s} [*mdc-priority*] *mirrordisk-alias* clpmdctrl {--resize | -z} [-force] *partition-size mirrordisk-alias* clpmdctrl --updatekey *mirrordisk-alias*

# Important:

After releasing the access limitation to the mirror disk partition by --active option, make sure to put the access limitation again by --deactive option.

Additionally, do not use --deactive option while the resource is in active status.

If the resource in the active status is started or stopped, the file system may be corrupted.

Note: When you extend the data partition of the mirror disk resource by using --resize option, extend both servers by following "Maintenance Guide" -> "The system maintenance information" -> "Changing offset or size of a partition on mirror disk resource".

Note: When you extend the data partition of the mirror disk resource by using --resize option, the data partition must be configured with LVM and the amount of unused PE (physical extent) of the volume group must be sufficient.

Note: In updating an encryption key with the --updatekey option, follow the procedures specified in "Maintenance Guide" -> "The system maintenance information" -> "Updating data encryption key file of mirror/hybrid disk resources".

### **Description**

This command activates, deactivates or forcibly activates mirror disk resource and recovers or forcibly recovers mirror.

This command disconnects a mirror disk.

This command performs mirror recovery, forced mirror recovery, cancellation of mirror recovery, and waiting for the completion of mirror recovery.

This command displays and/or modifies the settings of maximum number of request queues.

This command switches the synchronization status of the mirror data.

This command is used to set whether mirror data is to be compressed.

This command switches the communication path (mirror disk connect) to be used.

This command extends the data partition size.

# **Option**

**--active**, **-a**

Activates the mirror disk resource on the local server. If the status of mirror disk resource is normal, mirroring is performed. If the status of mirror disk resource is not normal, mirroring will not be performed.

# **-force(--active,-a)**

Forcibly activates a mirror disk resource. This command can be run on a server where mirroring is stopped. This option is used with the --active option.

# **-nomount**

It allows access to mirror partition device without mounting the file system. This option is used with the --active option. This option has no meaning if none is specified for the file system.

# **-ro**

Forcibly activates a mirror disk resource in ReadOnly mode. This option is used with the --active -force options.

# **--deactive**, **-d**

Deactivates the activated mirror disk resource on the local server.

# **--break**, **-b**

Disconnects the mirror disk resources forcibly specified with *mirrordisk-alias on* the server where the command is run.

The status of mirror disk resource on the server where the command is run becomes an error. The status on the server where the command is not run does not change.

When a mirror is recovered, disconnection is canceled.

Mirror data is not synchronized even when any data is written to a mirror disk.

Auto mirror recovery is not automatically started until reboot is performed or disconnection is canceled after completion of mirror recovery.

# **--recovery**, **-r**

Performs either full mirror recovery or differential mirror recovery for the specified mirror disk resource. Whether to perform full or differential mirror recovery is determined automatically.

**--force**, **-f**

Forcefully performs mirror recovery for the specified mirror disk resource.

*If only mirrordisk-alias is specified, the status of mirror disk where the command is run becomes normal forcibly. Mirror resynchronization is not performed.*

*If recovery-source-servername and mirrordisk-alias are specified, full mirror recovery is performed using recovery-source-servername as source data.*

*The status of mirror disk becomes normal when a full mirror recovery completes.*

### **-v**

Forcefully performs mirror recovery without an analysis of the file system.

# **--cancel**, **-c**

Cancels mirror recovery.

When **Auto Mirror Recovery** is selected and a mirror disk monitor resource is operating, mirror recovery is automatically resumed a while after it is canceled. In this case, suspend the mirror disk monitor resource by using the Cluster WebUI or clpmonctrl command, then run the command for canceling mirror recovery.

# **--rwait**, **-w**

Waits for the completion of the mirror recovery of the specified mirror disk resource.

### **-timeout**

Specifies the timeout period of mirror recovery completion (second). This option can be omitted. When this option is omitted, timeout is not executed and waits for the completion of mirror recovery.

# **-rcancel**

Cancels mirror recovery when the timeout of waiting of mirror recovery completion occurred. This option can be set when -timeout option is set.

When this option is omitted, the mirror recovery continues even after the timeout occurrence.

# **--getreq**

Displays the current maximum number of request queues.

### **--setreq**

Configures the maximum number of request queues.

When the server shuts down, what you have configured here returns to the value set in the cluster configuration data. Use the Cluster WebUI if you want to modify the cluster configuration data. For details, see "*[Cluster properties](#page-14-0)*" "*[Mirror driver tab ~ For Replicator/Replicator DR ~](#page-67-0)*" in ["2.](#page-12-0) *[Parameter](#page-12-0) [details](#page-12-0)*" in this guide.

The command is only effective on the server that runs the command.

### **--sync**

This option switches the operation to the mirror synchronization.

When the mirror disk resource name is not specified, the operation is switched to synchronizing the mirror data to all mirror resources.

### **--nosync**

This option switched the operation to the one that does not synchronize the mirror data.

When the mirror disk resource name is not specified, the operation is switched to not performing the synchronization of the mirror data to all mirror resources.

However, the data updated to a disk during a mirror recovery is synchronized to a standby server. If auto mirror recovery is set to ON and the mirror disk monitor resource is operating, automatic mirror recovery will operate.

Even after the completion of mirror recovery, the operation will still not synchronize. To cancel this, execute the command with the --sync option specified.

When the server is shut down, the state will return to the synchronization operation that is set in the cluster configuration information. To change the cluster configuration information, use the Cluster WebUI. For details, see "Mirror tab" in "Mirror disk resource tuning properties" in " *[Details tab](#page-317-0)*" in "Understanding mirror disk resources" in ["3.](#page-142-0) *[Group resource details](#page-142-0)*" in this guide.

### **--compress**, **-p**

Temporarily switches on the compression mode of mirror transfer data.

If the synchronous mode of mirror data is "Synchronous", only the recovery transfer data is compressed. If the synchronous mode of mirror data is "Asynchronous", both the asynchronous transfer data and the recovery transfer data are compressed.

When the mirror disk resource name is not specified, the operation is performed to all mirror disk resources.

### **--nocompress**, **-n**

Temporarily switches off the compression mode of mirror transfer data.

When the mirror disk resource name is not specified, the operation is performed to all mirror disk resources.

### **--mdcswitch**, **-s**

Switches the mirror connection to another mdc that has the specified priority.

If the priority is not specified, the mirror connection is switched to the mdc that has the next highest priority after the current mdc. If the mirror connection is connected to the mdc that has the lowest priority, it is switched to the one that has the highest priority.

If the mirror connection has already been switched to the specified mdc, the command terminates normally without performing any processing.

If the specified mdc does not exist, an error occurs.

### **--resize**, **-z**

Extends the data partition size of mirror disk resource.

The extension is available only when the status of mirror disk resource is normal.

# **-force(--resize,-z)**

Use with the --resize option.

Forcibly executes the extension regardless of the state of the mirror disk resource.

If this option is used, full copy of the mirror disk will be executed for the next time.

In addition, even if this option is used, the extension is unavailable during the mirror recovery.

# **--updatekey**

Updates the encryption key without stopping the resource.

The execution of this option, after completing the update of the encryption key files for both of the servers, updates the key for the encryption.

At this time, mirroring in progress is suspended. As required, execute mirror recovery after the execution.

#### **Parameter**

```
recovery-source-servername
```
Specifies a server name of the copy source.

### **mirrordisk-alias**

Specifies a mirror disk resource name.

#### **request-count**

Specifies a maximum number of request queues. You can specify a number from *2048* through 65535.

# **time**

Specifies the timeout period of mirror recovery completion (second).

### **mdc-priority**

Specifies the priority of mdc.

This is not the priority number of mdc in whole cluster, but the priority number (1 or 2) of mdc used by the mirror disk resource.

### **partition-size**

Specifies the new size of data partition. For the unit, use the following symbol. If "500G" is specified, the size is extended to 500 gibibytes. If the symbol of the unit is not used, the amount is regarded as in byte.

- K (Kibi byte)
- M (Mibi byte)
- G (Gibi byte)
- T (Tebi byte)

# **Return Value**

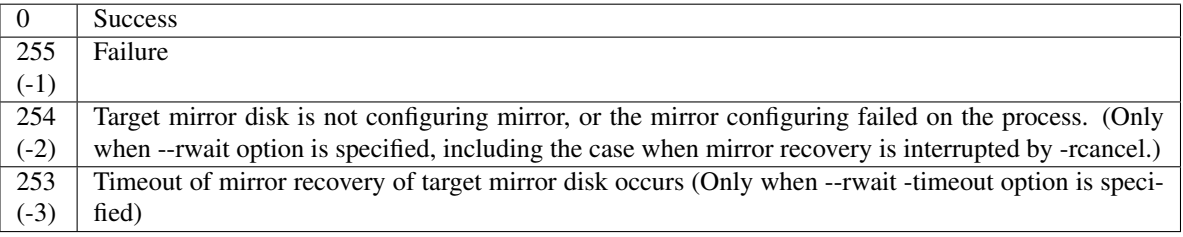

### **Remarks**

*request-count*, which is displayed by specifying the --getreq option, is the same as "Max. Number of Request Queues" which is displayed by using the clpstat command.

# clpstat --cl --detail

This command returns control when the specified processing starts. Run the clpmdstat command to check the processing status.

### **Notes**

Run this command as the root user.

When performing mirror recovery again after mirror recovery failed, specify the same server you used last time for mirror recovery as a copy source.

To resume the forced mirror recovery that was suspended by selecting Cancel, use this command for forced mirror recovery.

In a cluster with more than three nodes, if the server where the command is run is not included in a startup server of a group including mirror disk resources, this command results in error. Do not run this command if the server is not included in a startup server of a group.

If, during mirror synchronization, mirror synchronization is interrupted with either the --break (-b) or --nosync option or if, during mirror recovery, mirror recovery is interrupted, the file system and application data may prove to be abnormal even if the mirror disk to be synchronized is made accessible by performing forced activation or forced mirror recovery. For details, see "Mirror data reference at the synchronization destination if mirror synchronization is interrupted" in "Notes and Restrictions" in the "Getting Started Guide".

# **Example of command execution**

Example 1: When activating the mirror disk resource md1:

```
# clpmdctrl --active md1
```
<md1@server1>: active successfully

Example 2: When deactivating the mirror disk resource md1:

```
# clpmdctrl --deactive md1
```

```
<md1@server1>: deactive successfully
```
Example 3: When disconnecting the mirror disk resource md1:

# clpmdctrl --break md1

```
md1: isolate successfully
```

```
Example 4: When the status of both servers is error, and you need to recover the operation which uses the
resource md1 as soon as possible:
```

```
# clpmdctrl --force md1
The data of mirror disk in local server maybe is not latest.
Do you still want to continue? (Y/N)
md1: Force recovery successful.
```
# clpgrp -s failover1

Command succeeded.

When Auto Mirror Recovery is selected, mirror recovery is performed at this timing. When Auto Mirror Recovery is cleared, run the following command.

```
# clpmdctrl --recovery md1
```
Example 5: When mirror recovering the mirror disk resource md1:

```
# clpmdctrl --recovery md1
```
Example 6: When setting the maximum number of request queues to 2048:

```
# clpmdctrl --setreq 2048
```

```
current I/O request count <2048>
```
Example 7: When configure the setting that does not perform the data synchronization to the mirror disk resource md1:

# clpmdctrl --nosync md1

# **Error Messages**

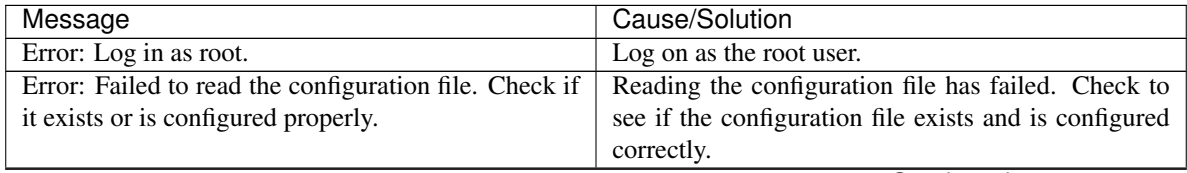

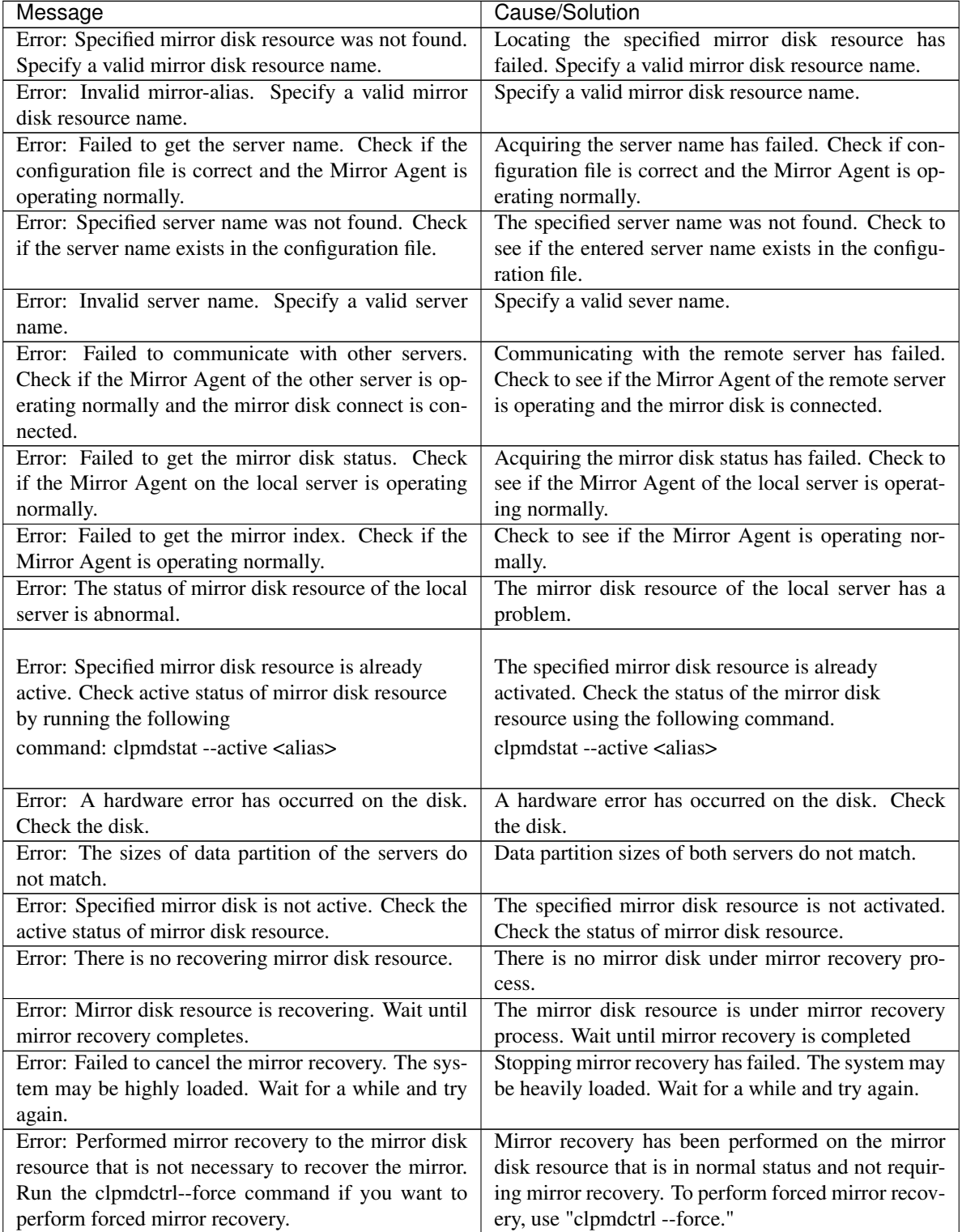

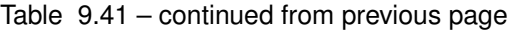

| Message                                                  | Cause/Solution                                            |
|----------------------------------------------------------|-----------------------------------------------------------|
| Error: Specification of the server that is copied from   | The server specified for a copy source is invalid.        |
| is incorrect. When executing mirror recovery again       | When performing the mirror recovery again after the       |
| after a failure end of mirror recovery, specify the      | mirror recovery has failed, specify the same server       |
| same server as the previous one.                         | that you specified last time for the failed mirror re-    |
|                                                          | covery as a copy source.                                  |
| Error: Forced mirror recovery is required. Run the       | Forced mirror recovery is necessary. Use "clpmdctrl       |
| clpmdctrl --force command to perform the recovery.       | --force" and perform forced mirror recovery.              |
| Error: Server with old data is specified as the server   | The server with old data is specified as a copy source.   |
| which is copied from. Specify a correct recovery di-     | Specify a correct recovery direction.                     |
| rection.                                                 |                                                           |
| Error: Failed to acquire mirror recovery status. Re-     | Acquiring the mirror recovery status has failed.          |
| boot the local server.                                   | Restart the local server.                                 |
| Error: Both of the mirrors are not constructed. Initial  | Initial mirror construction of mirror disk is neces-      |
| mirror configuration of the mirror disks by running      | Construct initial mirror configuration using<br>sary.     |
| the clpmdctrl --force command is necessary.              | "clpmdctrl --force."                                      |
| Error: Initial mirror configuration of mirror disk of    | Initial mirror construction is necessary for the mirror   |
| local server is necessary. Specify the other server as   | disk of the local server. Specify the remote server       |
| the one that is copied from by using the clpmdctrl       | as a copy source and construct initial mirror using       |
| --force command to configure an initial mirror.          | "clpmdctrl --force."                                      |
| Error: Initial mirror configuration of mirror disk of    | Initial mirror construction is necessary for the mirror   |
| the other server is necessary. Specify the local server  | disk of the remote server. Specify the local server       |
| as the one that is copied from by using the clpmdctrl-   | as a copy source and construct initial mirror using       |
| -force command to configure an initial mirror.           | "clpmdctrl --force."                                      |
| Error: Mirror flag error. Use "clpmdinit" to construct   | The cluster partition of the mirror disk resource has     |
| the mirror. The status of cluster partition of the mir-  | a problem. When the server with error has the lat-        |
| ror disk resource is abnormal. When the server with      | est data, back up the data, initialize the cluster parti- |
| the error has the latest data, backup the data, initial- | tion according to Chapter 8 "Verifying Operation" in      |
| ize the cluster partition, and replace the same disk by  | the Installation and Configuration Guide, and follow      |
| using the same disk. If the error persists, change the   | the same way as described in "How to replace a mir-       |
| disk to new one.                                         | ror disk with a new one" in Chapter 1, "The system        |
|                                                          | maintenance information" in the maintenance guide,        |
|                                                          | using the same disk. If this occurs again, replace the    |
|                                                          | disk with a new disk.                                     |
| Error: Both local and remote mirrors are active. Shut    | Both systems are active. Shut down the cluster and        |
| down the cluster and execute forced mirror recovery      | perform forced mirror recovery after reactivating the     |
| after rebooting the server.                              | server.                                                   |
| Error: Mirror Agent is not running. Check if the Mir-    | The Mirror Agent is not started up. Check to see if       |
| ror Agent is active.                                     | the Mirror Agent is running.                              |
| Error: System calls error. Failed to run the system      | Running the system command when active/inactive           |
| command when active and/or inactive. Check if the        | has failed. Check to see if a search path is set as an    |
| search path is set to an environment variables.          | environmental variable.                                   |
| Error: Failed to create a mount point. The disk space    | Creating a mount point has failed. Disk space may         |
| may not be sufficient.                                   | be insufficient. Check it.                                |
| Error: Timeout has occurred on active fsck. When         |                                                           |
| it is not journaling file system, it may take time to    | fsck time-out has occurred. In case it is not the         |
| run fsck if the size of data partition of mirror disk is | journaling file system, running fsck may take time        |
| large. Set timeout of fsck longer.                       | when the data partition of the mirror disk is large.      |
|                                                          | Set the longer timer for the fsck time-out using the      |
|                                                          | Cluster WebUI.                                            |
|                                                          |                                                           |
|                                                          |                                                           |

Table 9.41 – continued from previous page

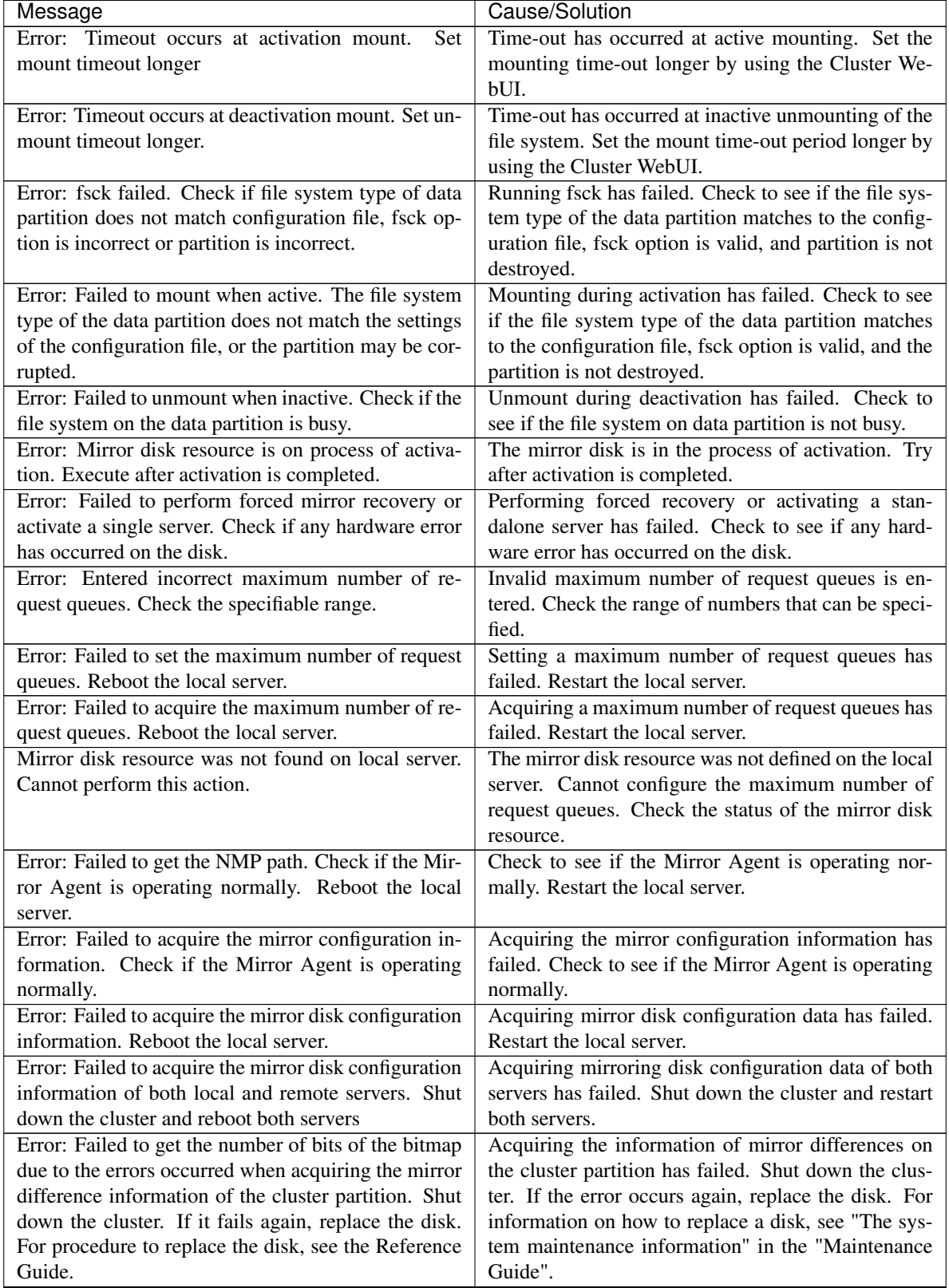

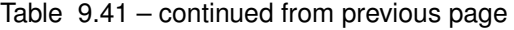

| Message                                                   | Cause/Solution                                            |
|-----------------------------------------------------------|-----------------------------------------------------------|
| Error: The number of the bits in the bitmap is invalid.   | The information of the mirror differences in the clus-    |
| The mirror difference information of the cluster par-     | ter partition is invalid. Shut down the cluster. If the   |
| tition is invalid. Shut down the cluster. If it fails     | error occurs again, replace the disk. For information     |
| again, replace the disk. For procedure to replace the     | on how to replace a disk, see Chapter 1 "The sys-         |
| disk, see Reference Guide.                                | tem maintenance information" in the Maintenance           |
|                                                           | Guide.                                                    |
| Error: Failed to read the mirror difference informa-      | Reading the information of mirror differences on the      |
| tion of the local server. Reboot the local server.        | local server has failed. Restart the local server.        |
| Error: Failed to read the mirror difference informa-      | Reading the information of the mirror differences         |
| tion of the other server. Reboot the other server.        | on the remote server has failed. Restart the remote       |
|                                                           | server.                                                   |
| Error: Failed to get the bitmap information of the lo-    | Acquiring the information of the mirror differences       |
| cal server due to the errors occurred when acquiring      | on the local server has failed. Restart the local server. |
| the mirror difference information of the local server.    |                                                           |
| Reboot the local server.                                  |                                                           |
| Error: Failed to read the disk space. Shut down the       | Acquiring the disk space has failed. Shut down the        |
| cluster and reboot the server                             | cluster and restart the server.                           |
| Error: Failed to acquire the disk space of the other      | Acquiring the disk space of the remote server has         |
| Shut down the cluster and reboot both<br>server.          | failed. Shut down the cluster and restart the server.     |
| servers.                                                  |                                                           |
| Error: Setting of cluster partition failed. Restart local | Configuring the cluster partition has failed. Restart     |
| server.                                                   | the local server.                                         |
| Error: Error occurred on the settings of the mirror       | Error occurred in the status settings of mirror disk      |
| disk resource. Reboot the local server.                   | resource. Restart the local server.                       |
|                                                           |                                                           |
| Error: Failed to create a thread. Reboot the local        | Creating thread has failed. Restart the local server.     |
| server.                                                   |                                                           |
| Error: Internal error. Failed to create process. Re-      | Creating the process has failed. Restart the local        |
| boot the local server.                                    | server.                                                   |
| Error: Failed to acquire semaphore. Reboot the local      | Acquiring semaphore has failed. Restart the local         |
| server.                                                   | server.                                                   |
| Error: A malloc error. Failed to reserve the memory       | Reserving memory has failed.<br>Restart the local         |
| space. Reboot the local server.                           | server.                                                   |
| Error: Mirror driver of the local server is not loaded.   | The mirror driver of the local server is not loaded.      |
| Confirm kernel version.                                   | Check the kernel version.                                 |
| Error: Mirror recovery cannot be executed as NMP          | Mirror recovery cannot be performed because NMP           |
| size of mirror recovery destination is smaller than the   | size of recovery destination is smaller than the recov-   |
| size of where the mirror is recovered from. Change        | ery source. Change the destination and try again.         |
| the recovery destination and try again.                   |                                                           |
| Error: NMP size of local server is bigger, cannot ac-     | Initial mirror configuration is not completed. Per-       |
| tive. Initial mirror configuration is not completed.      | form forced mirror recovery from the server whose         |
| Execute mirror recovery from server of smaller NMP        | NMP size is smaller to the larger one.                    |
| size to that of larger one.                               |                                                           |
| Local and remote recovery mode do not match. Re-          |                                                           |
| boot a server other than the master server to keep the    | The both servers are different on the recovery mode.      |
| same contents of configuration file among servers.        | The recovery is not performed.                            |
| Note that a failover may occur at server reboot.          | Restart the servers other than master server to make      |
|                                                           | the information file be the same among servers.           |
|                                                           | Note that a failover may occur at server reboot.          |

Table 9.41 – continued from previous page

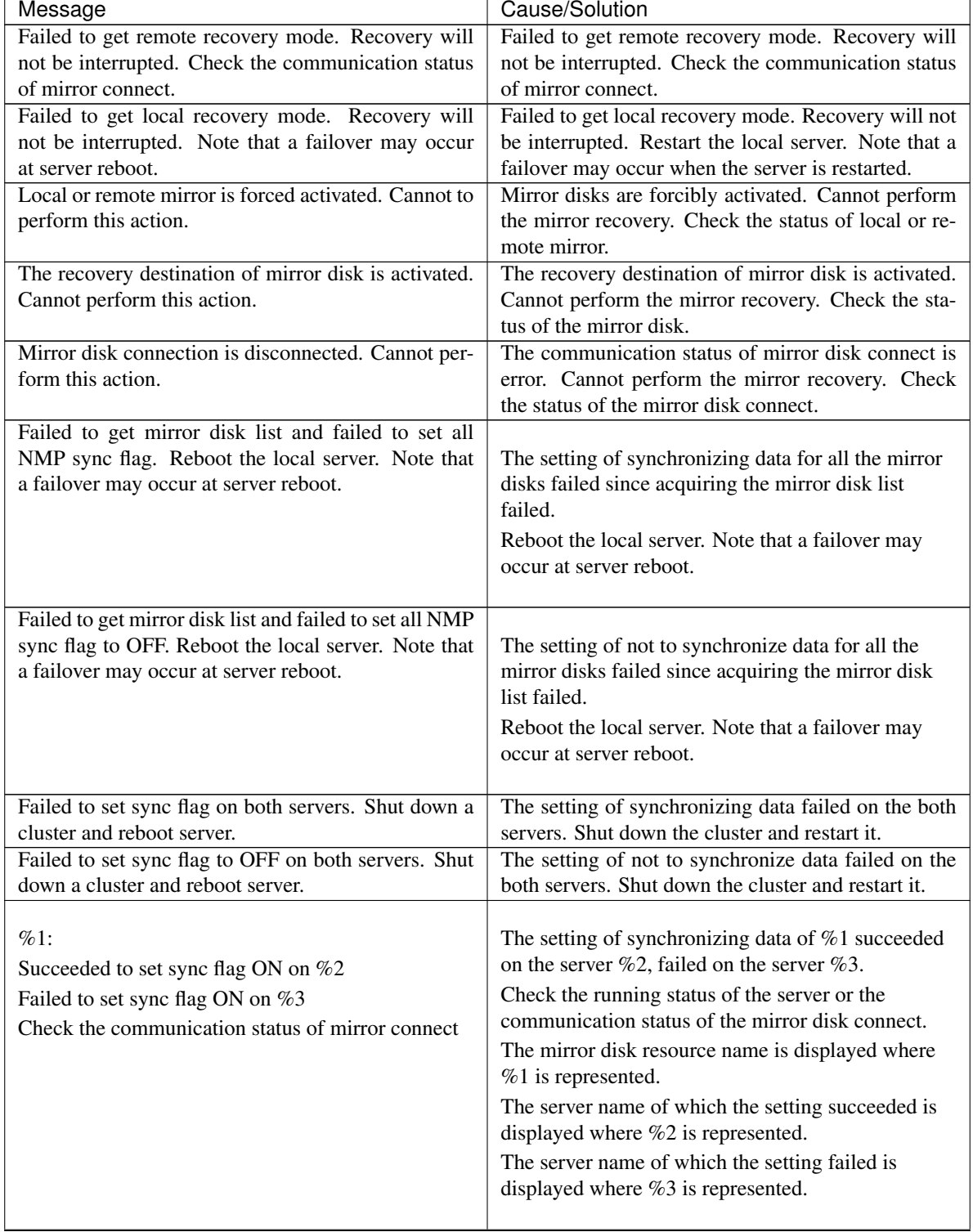

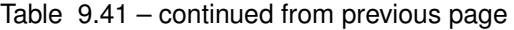

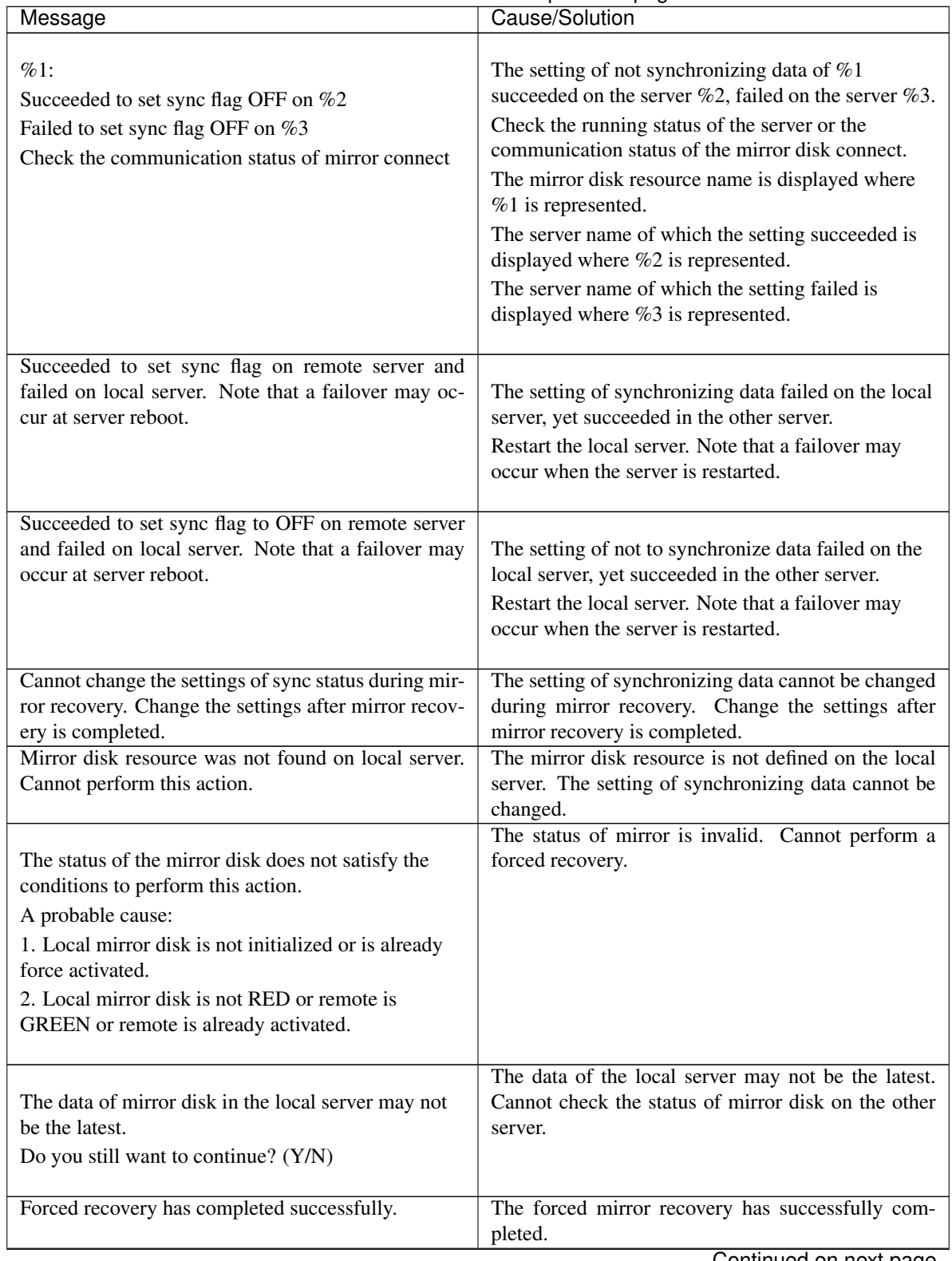

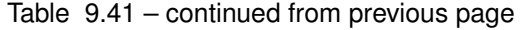

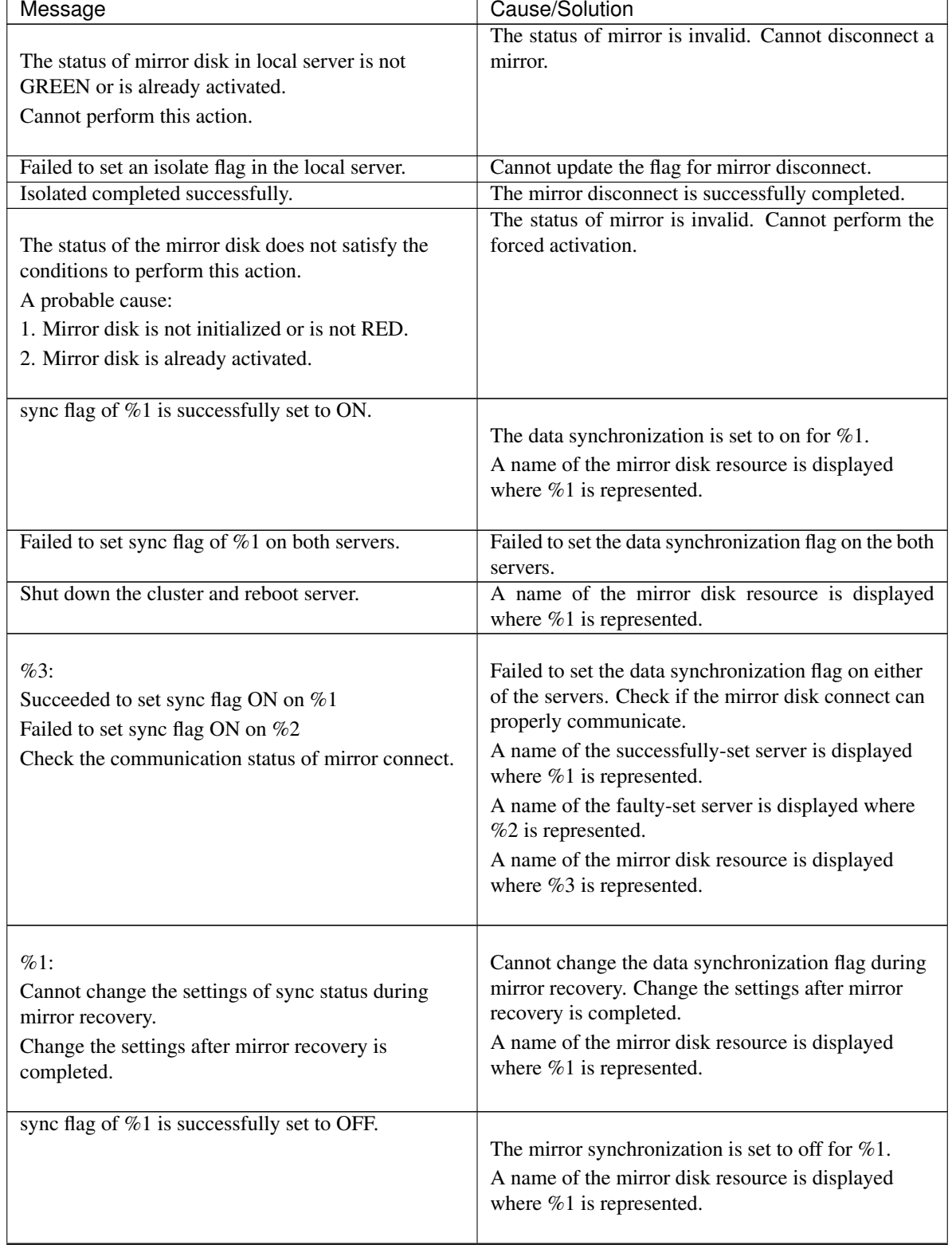

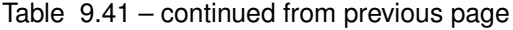

 $\mathsf{r}$ 

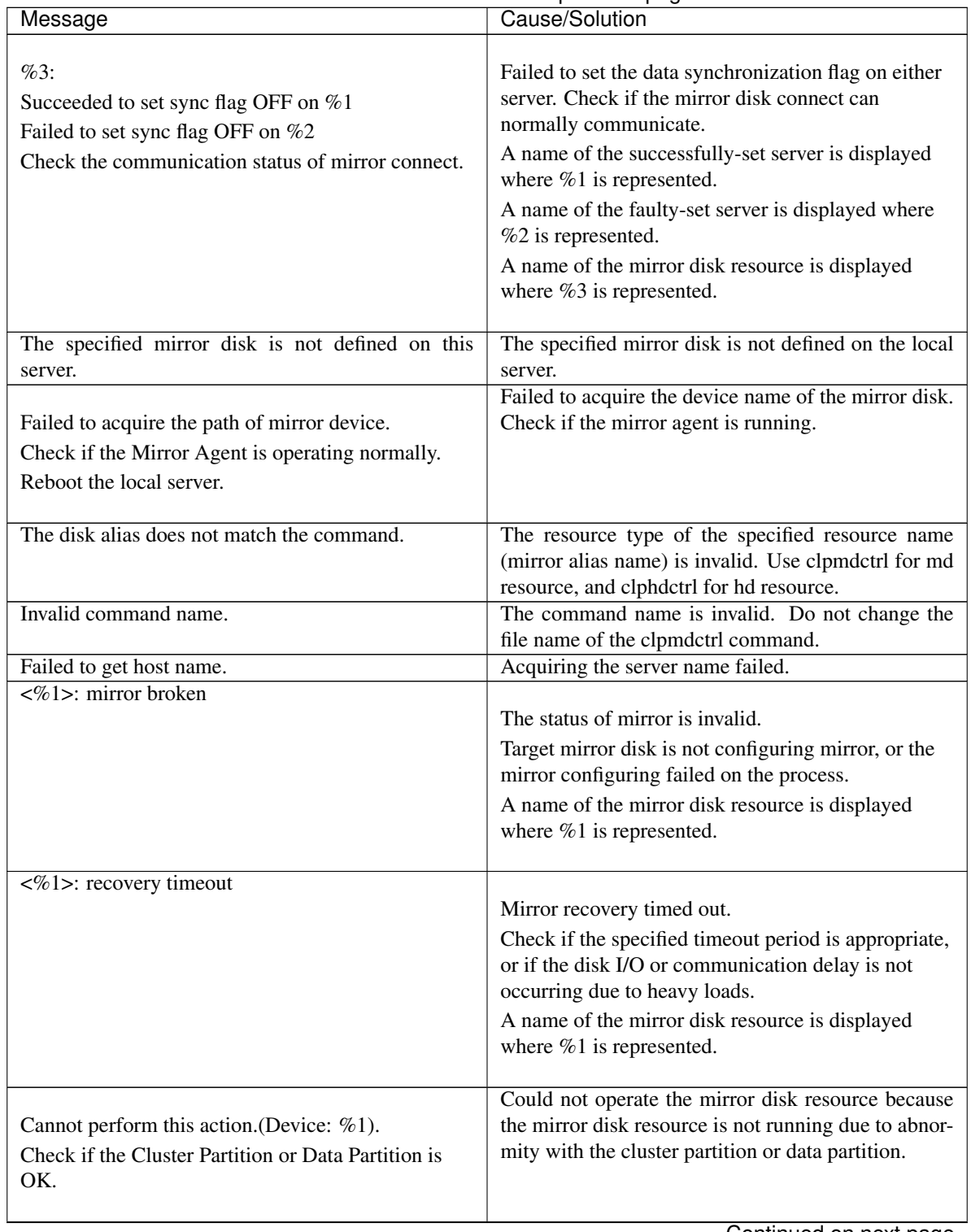

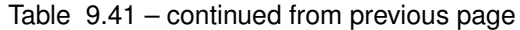

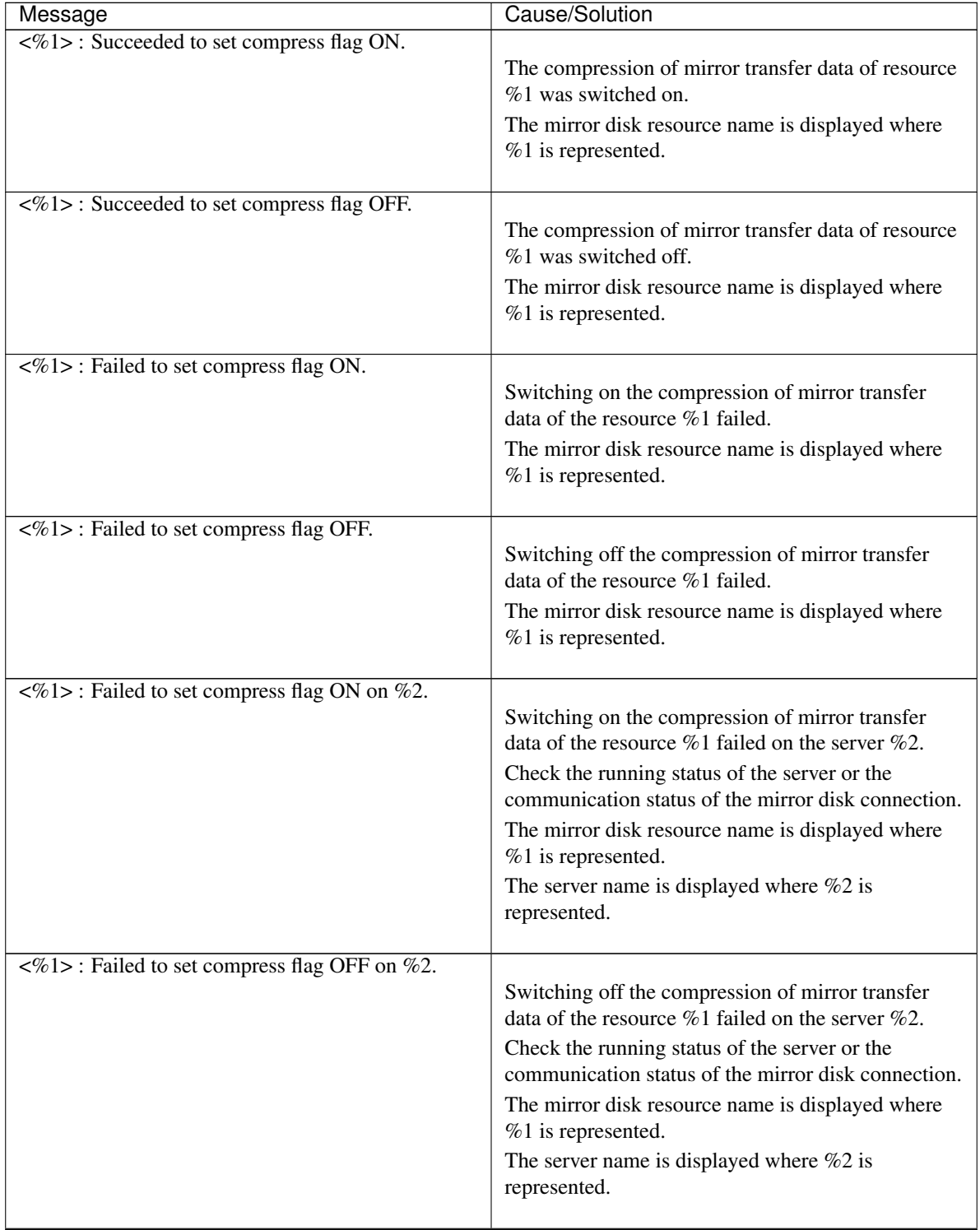

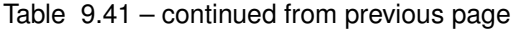

| Message                                                                                                    | Cause/Solution                                                                                                    |
|----------------------------------------------------------------------------------------------------|----------------------------------------------------------------------------------------------------|
| $\langle\%1\rangle$ : Succeeded to switch mirror disk connection.<br>Now using mdc <priority:%2>.</priority:%2> | The mirror disk connection was switched to the mdc<br>of priority number %2 of the resource %1.<br>The mirror disk resource name is displayed where<br>%1 is represented.<br>The number of the priority of the newly used mirror<br>disk connection is displayed where $%2$ is<br>represented. |
| Error: There is no need to switch mirror disk con-<br>nection.                                                  | The specified mirror disk connection has already<br>been used. Switching is not needed.                                                                                                    |
| Error: Failed to switch mirror disk connection.<br>The specified mirror disk connection is ERROR.               | The specified mirror disk connection was not<br>switched to because it was in the ERROR status.                                                                                                    |
| Error: Failed to switch mirror disk connection.<br>The other mirror disk connections are ERROR.                 | The other mirror disk connections were not switched<br>to because they all were in the ERROR status.                                                                                                    |
| Error: Failed to switch mirror disk connection.                                                                 | Switching mirror disk connection failed.                                                                                                    |
| Error: Specified mdc priority does not exist.                                                                   | The specified priority number is invalid.<br>It has not been defined in the configuration<br>information.                                                                                                    |
| Error: Failed to resize data partition.                                                                         | Failed to extend the data partition size.<br>Check if the data partition has been configured with<br>LVM.<br>Check if the amount of unused PE of the volume<br>group is sufficient.                                                                                                    |
| Error: NMP sizes of both servers are different. Can-<br>not perform this action.                                | Mirror recovery is unavailable because the data size<br>information of mirror disk resource is different<br>between both servers.<br>Check if mirror recovery is performed while mirror<br>extension is being processed.                                                                       |
| Error: The status of mirror disk resource is abnormal.                                                          | The process cannot be executed because the status of<br>mirror disk resource is abnormal.                                                                                                    |
| Error: Failed to update the encryption key.                                                                     | Failed to update the encryption key.<br>Check if the key file exists in the configured key file<br>full path on each server.                                                                                                    |

Table 9.41 – continued from previous page
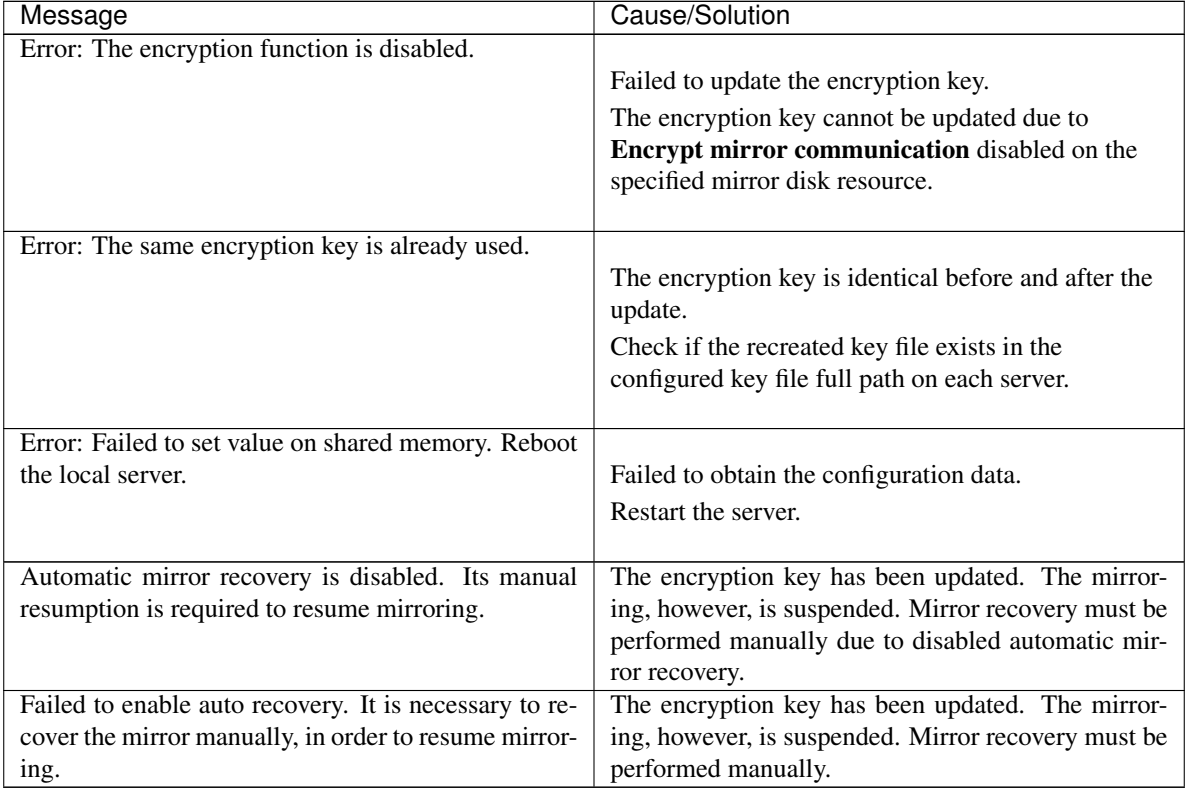

## Table 9.41 – continued from previous page

## **9.14.3 Initializing mirror disks (clpmdinit command)**

the clpmdinit initializes a mirror disk.

## **Command line**

clpmdinit {--create | -c} normal [*mirrordisk-alias*] clpmdinit {--create | -c} quick [*mirrordisk-alias*] clpmdinit {--create | -c} force [*mirrordisk-alias*]

Important: Generally you do not need to run this command when constructing or operating a cluster. You should exercise caution when you use this command because the partition used for the data will be initialized.

## **Description**

This command initializes the cluster partition of a mirror disk resource.

This command creates a file system on the data partition of a mirror disk resource (except when none is specified for the file system).

**Option**

```
{--create, -c} <mode>
   mode
```
normal

Initializes a cluster partition and creates a file system of the data partition, if necessary.<sup>[5](#page-829-0)</sup> The necessity is determined by the magic number set by EXPRESSCLUSTER on the cluster partition.

Generally, it is not necessary to run the command with this option.

#### quick

Initializes the cluster partition, if necessary.

Whether or not it is necessary to initialize the cluster partition is determined by the magic number set by EXPRESSCLUSTER on the cluster partition.

Generally, it is not necessary to run the command with this option.

#### force

Forcefully initializes the cluster partition and creates a file system of the data partition.<sup>5</sup> This option is used when using the disk that was once used as a mirror disk of EXPRESSCLUSTER again.

#### **Parameter**

## **mirrordisk-alias**

Specifies a mirror disk resource name.

If this parameter is not specified, the process is performed on all mirror disk resources.

#### **Return Value**

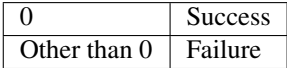

#### **Notes**

You should exercise caution when you run this command because the mirror disk will be initialized. Run this command as the root user.

Do not run other commands, until this command is returned.

When running this command, make sure that the Mirror Agent in all servers in the cluster is stopped.

• To check the Mirror Agent is stopped on all servers, run the following command:

# ps -e | grep clpmdagent

In a cluster with more than three nodes, if the server where the command is run is not included in a startup server of a group including mirror disk resources, this command results in error. Do not run this command if the server is not included in a startup server of a group.

#### **Example of command execution**

Example 1: When forcefully initializing the cluster partition because the disk to be used for the mirror disk resource md1 was once used as a mirror disk of EXPRESSCLUSTER:

```
# clpmdinit --create force md1
mirror info will be set as default
the main handle on initializing mirror disk <md1> success
initializing mirror disk complete
```
<span id="page-829-0"></span><sup>5</sup> Unless "Execute initial mkfs" is selected in the cluster configuration data, the file system will not be created.

## **Error Messages**

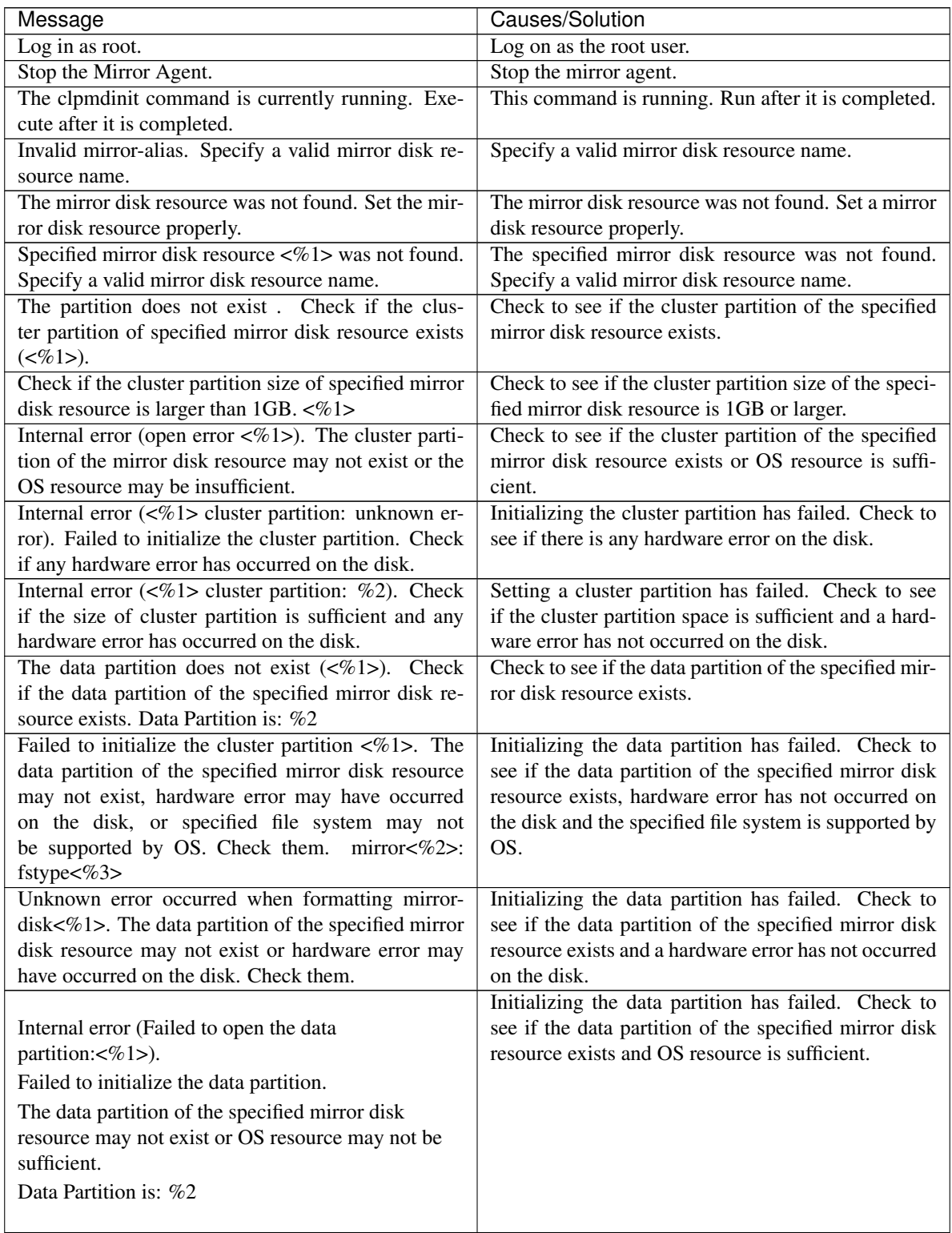

| Message                                                           | Causes/Solution                                          |
|-------------------------------------------------------------------|----------------------------------------------------------|
| Internal error (data partition check error---<%1>).               | Initializing the data partition has failed. Check to see |
| Failed to initialize the data partition. Check if any             | if any hardware error has not occurred on the disk.      |
| hardware error has occurred on the disk.                          |                                                          |
| Failed to acquire mirror disk list information. Reboot            | Acquiring a list of mirror disk has failed. Restart the  |
| the local server.                                                 | local server.                                            |
| Internal error (PID write failed). Check if memory                | Check to see if the memory or OS resource is suffi-      |
| or OS resources are sufficient.                                   | cient.                                                   |
| Internal error (initialization failed) Failed to read the         | Reading the configuration file, initialize the shared    |
| configuration file, or failed to initialize the shared            | memory or semaphore has failed. Check to see             |
| memory or semaphore. Check if the file is config-                 | if configuration file is correct, and restart the local  |
| ured properly and reboot the local server.                        | server.                                                  |
| Internal error (termination failed) Failed to release             | Freeing up the shared memory has failed. Check to        |
| the shared memory. Check if any system error has                  | see if any system error has not occurred while run-      |
| occurred while running the program.                               | ning the program.                                        |
| A malloc error. Failed to reserve the memory space.               | Reserving memory space has failed. Restart the local     |
| Reboot the local server.                                          | server.                                                  |
| An error has occurred when the data partition is set              | An error occurred when the data partition was set to     |
| to writable mode. <device:%1>. Reboot the local</device:%1>       | the writable mode. Restart the local server.             |
| server.                                                           |                                                          |
| An error has occurred when the data partition is set              | An error occurred when the data partition was set to     |
| to read-only mode. <device:%1>. Reboot the local</device:%1>      | the read-only mode. Restart the local server.            |
| server.                                                           |                                                          |
| Cluster Partition or Data Partition does not exist.               | No cluster partition or data partition exists. Check if  |
|                                                                   | a partition is created.                                  |
| Failed to upgrade the cluster partition of $\langle %s \rangle$ . | Upgrading a cluster partition failed. Check if there is  |
|                                                                   | an error on the disk.                                    |
| Specified mirror disk resource was not found on local             | The mirror disk resource is not defined on the local     |
| server. Cannot perform this action.                               | server. Cannot perform initialization. Check the sta-    |
|                                                                   | tus of the mirror disk resource.                         |
| The disk alias does not match the command.                        | The resource type of the specified resource name         |
|                                                                   | (mirror alias name) is invalid. Use clpmdinit for md     |
|                                                                   | resource, and clphdinit for hd resource.                 |
| Invalid command name.                                             | The command name is invalid. Do not change the           |
|                                                                   | file name of the clphdinit command.                      |
|                                                                   | Failed to initialize the mirror disk resource because    |
| Initializing mirror disk of %1 failed.                            | the cluster partition or the data partition is abnormal. |
| Check if the Cluster Partition or Data Partition is               |                                                          |
| OK.                                                               |                                                          |
|                                                                   |                                                          |

Table 9.42 – continued from previous page

## **9.14.4 Preparing for backup to a disk image (clpbackup.sh command)**

Allows a partition to be mirrored to be backed up to its disk image.

## **Command line**

clpbackup.sh --pre clpbackup.sh --pre --only-shutdown clpbackup.sh --post clpbackup.sh --post --only-reboot

clpbackup.sh --help

#### **Description**

Execute this command when backing up the disk for mirroring on a server (i.e., the cluster partition and the data partition) to its disk image, or the system disk on the server containing those to its disk image.

Execute this command as follows:

1. Run the clpbackup.sh --pre command, which places the mirror into a backup mode and the server shuts down.

2. Back up a disk to its disk image.

3. Run the clpbackup.sh --post command, which returns the mirror to a normal mode and the server restarts.

4. After the server is restarted, perform mirror recovery to synchronize differences generated during the backup.

In restoring from the disk image backed up, use the clprestore.sh command.

For the procedure of backing up disks to their disk images with this command, see "Maintenance Guide" -> "The system maintenance information" -> "How to back up a mirror/hybrid disk to its disk image".

#### **Option**

#### **--pre**

Use this option for backing up partitions to be mirrored fully to its disk image, or backing up a system disk on a server containing those to its disk image.

Execute the command with this option immediately before the backup.

Executing the command with this option places all the cluster partitions and the data partitions (i.e., the partitions to be mirrored) into a backup mode and the server shuts down.

After shutting down and then starting the server, the EXPRESSCLUSTER service is not automatically started at the next startup of the server.

The status of the mirror in a backup mode is not of the latest (status: red) and the mirror recovery by full-copy needs to be performed. Automatic mirror recovery is not performed.

#### **--post**

Executing the command with this option clears the backup mode, which was set by the --pre option, to return to a normal mode, and the server restarts.

After the completion of the restart, the EXPRESSCLUSTER service automatically starts.

Execute the command with this option after the completion of backup to the disk image.

#### **--only-shutdown**

Use this option if there are multiple servers in the server group with hybrid disk resources. After the completion of executing the clpbackup.sh --pre command on the first server in the server group, execute the clpbackup.sh --pre --only-shutdown command on the remaining servers in the server group.

## **--only-reboot**

Use this option if there are multiple servers in the server group with hybrid disk resources. After the completion of executing the clpbackup.sh --post command on the first server in the server group, execute the clpbackup.sh --post --only-reboot command on the remaining servers in the server group.

## **--help**

Displays the usage.

## **Return Value**

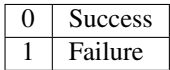

## **Remarks**

In a backup mode, the status of the mirror is not of the latest (status: red) and the automatic mirror recovery is not performed. Not differential copy but full copy is executed at the mirror recovery.

This command applies not to the backup and restoration of files, but to those of disk images. The procedure of using this command is different from that for backing up files from activated mirror disks/hybrid disks or backing up files from standby mirror disks/hybrid disks by canceling the access restriction.

#### **Notes**

Run this command as the root user.

The execution of this command applies all the mirror disk resources and hybrid disk resources on the server.

Back up/restore both of the cluster partition and the data partition.

Executing this command causes the server to shut down or to restart.

This function does not apply to a cluster environment including a server with a version earlier than 4.3 of EXPRESSCLUSTER installed.

## **Error Message**

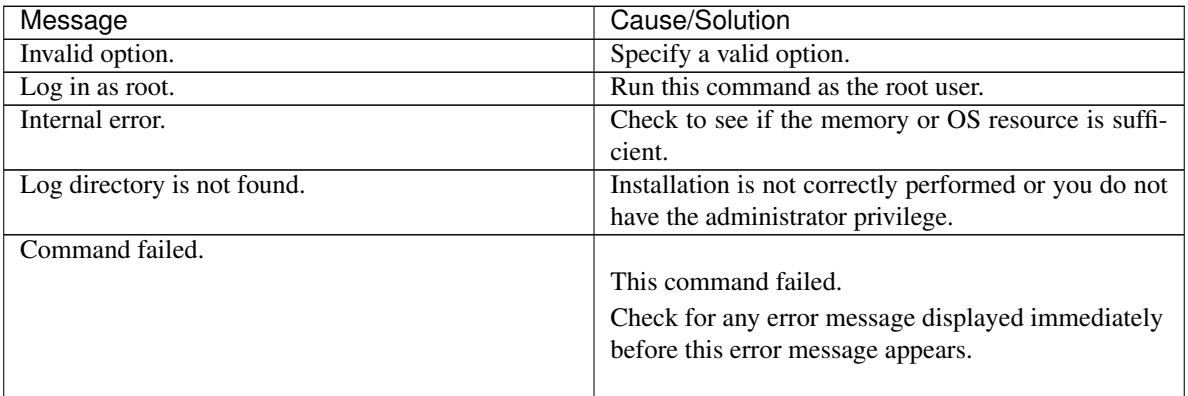

## **Example of command execution**

Example 1: Causing mirror disk resources and hybrid disk resources to enter a backup mode prior to the execution of the backup:

# clpbackup.sh --pre clpbackup.sh : Beginning backup-mode. All backup flags have set to <ON>. clpbackup.sh : Changing the setting of cluster services to Manual Startup. clpbackup.sh : Shutting down... Command succeeded. clpbackup.sh : Command succeeded. Example 2: Ending the backup mode after the completion of the backup: # clpbackup.sh --post clpbackup.sh : Starting Mirror Agent. Command succeeded. clpbackup.sh : Ending backup-mode. All backup flags have set to <OFF>. clpbackup.sh : Changing the setting of cluster services to Auto Startup. clpbackup.sh : Stopping Mirror Agent. Command succeeded. clpbackup.sh : Rebooting... Reboot server1 : Command succeeded. clpbackup.sh : Command succeeded.

## **9.14.5 Perform the processing after restoring from a disk image (clprestore.sh command)**

Allows a restored mirror disk image to be available.

### **Command line**

clprestore.sh --pre clprestore.sh --pre --only-shutdown clprestore.sh --post clprestore.sh --post --only-reboot clprestore.sh --post --skip-copy clprestore.sh --help

## **Description**

Execute this command in restoring the cluster partition and the data partition from its disk image, or the system disk on the server containing those from its disk image.

Execute this command as follows:

1. Run the clprestore.sh --pre command, which disables the automatic startup of the EXPRESSCLUSTER service and the server shuts down.

2. Restore from the disk image.

3. Check the path of the cluster partition and that of the data partition. If any of the paths differs from before, use Cluster WebUI to change the setting of the corresponding mirror disk resource/hybrid disk resource.

4. Run the clprestore.sh --post command, which enables the automatic startup of the EXPRESSCLUSTER service and the server restarts.

5. After the restart of the server, perform the mirror recovery in Cluster WebUI or with the command. The data is fully copied and the mirror becomes synchronized. (Full copy is not required when

--skip-copy is specified.)

For backing up the disk image, run the clpbackup.sh command.

For the procedure of restoring from disk images with this command, see "Maintenance Guide" -> "The system maintenance information" -> "How to restore the mirror/hybrid disk from the disk image".

## **Option**

#### **--pre**

Running the command with this option disables the automatic startup of the EXPRESSCLUSTER service and the server shuts down.

The EXPRESSCLUSTER service is therefore not automatically started at the next startup of the server. Before restoring from the disk image, run this command at the time of shutting down the server. When not starting the server, or restoring the system disk as well, this command does not need to be executed before the restoration.

#### **--post**

Running the command with this option enables the automatic startup of the EXPRESSCLUSTER service and the server restarts.

Execute this command after restoring from the disk image.

### **--skip-copy**

Specify this option with the --post option.

This option can be specified only when the same disk image is restored to both of the active server and the standby server.

Full copy is not necessary at the time of mirror recovery.

In running the command with this option, **Execute the initial mirror construction** needs to be disabled in advance in the settings of mirror disk resources and hybrid disk resources.

#### **--only-shutdown**

Use this option if there are multiple servers in the server group with hybrid disk resources.

After the completion of executing the clprestore.sh --pre command on the first server in the server group, execute the clprestore.sh --pre --only-shutdown command on the remaining servers in the server group. This option can be omitted.

#### **--only-reboot**

Use this option if there are multiple servers in the server group with hybrid disk resources.

After the completion of executing the clprestore.sh --post command or the clprestore.sh --post --skip-copy command on the first server in the server group, execute the clprestore.sh --post --only-reboot command on the remaining servers in the server group.

This option can be omitted.

**--help**

Displays the usage.

## **Return Value**

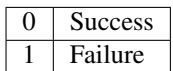

#### **Remarks**

This command applies not to the backup and restoration of files, but to those of disk images.

The procedure of using this command is different from that for backing up files from activated mirror disks/hybrid disks or backing up files from standby mirror disks/hybrid disks by canceling the access restriction.

#### **Notes**

Run this command as the root user.

The execution of this command applies all the mirror disk resources and hybrid disk resources on the server.

Back up/restore both of the cluster partition and the data partition.

Executing this command causes the server to shut down or to restart.

This function does not apply to a cluster environment including a server with a version earlier than 4.3 of EXPRESSCLUSTER installed.

## **Error Message**

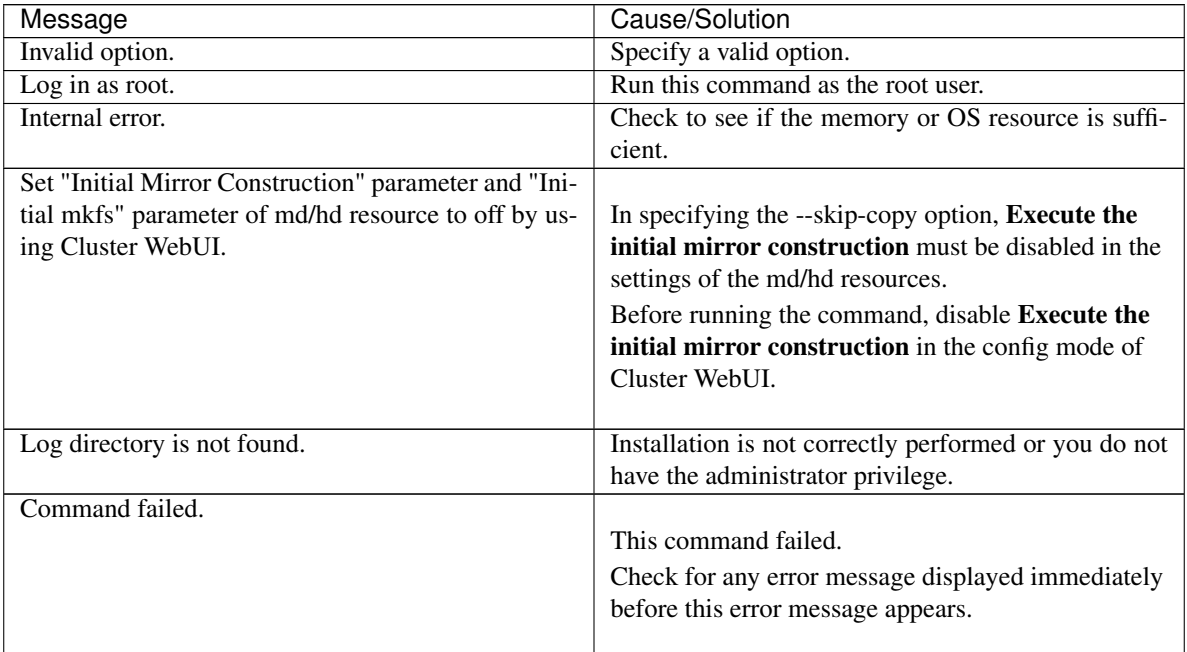

## **Example of command execution**

Example 1: Shutting down before the restoration:

# clprestore.sh --pre

clprestore.sh : Changing the setting of cluster services to Manual

```
˓→Startup.
clprestore.sh : Shutting down...
Command succeeded.
clprestore.sh : Command succeeded.
Example 2: Starting a cluster after the restoration is performed:
# clprestore.sh --post
clprestore.sh : Changing the setting of cluster services to Auto Startup.
clprestore.sh : Rebooting...
Reboot server1 : Command succeeded.
clprestore.sh : Command succeeded.
Example 3: Starting a cluster after the same image is restored to both of the servers: (*)
# clprestore.sh --post --skip-copy
Mirror info will be set as default.
The main handle on initializing mirror disk <md1> success.
Initializing mirror disk complete.
clprestore.sh : Changing the setting of cluster services to Auto Startup.
clprestore.sh : Rebooting...
Reboot server1 : Command succeeded.
clprestore.sh : Command succeeded.
(* In the course of the process, a message of mirror disk initialization appears. The data partition is however not
initialized.)
```
# **9.15 Hybrid-disk-related commands**

## **9.15.1 Displaying the hybrid disk status (clphdstat command)**

the clphdstat command displays status related to mirroring and configuration information.

## **Command line**

clphdstat {--connect | -c} *hybriddisk-alias* clphdstat {--mirror | -m} *hybriddisk-alias* clphdstat {--active | -a} *hybriddisk-alias* clphdstat {--detail | -d} *hybriddisk-alias* clphdstat {--list | -l} clphdstat {--perf | -p} [*interval* [*count*]] *hybriddisk-alias*

## **Description**

This command displays the status related to mirroring of hybrid disk.

This command displays hybrid disk resources configuration information.

## **Option**

```
--connect, -c
```
Displays the status of mirror connect used by hybrid disk resource.

**--mirror**, **-m**

Displays the mirroring status of hybrid disk resource.

#### **--active**, **-a**

Displays status of hybrid disk resource activation.

## **--detail**, **-d**

Displays hybrid disk resources configuration information.

## **--list**, **-l**

Displays hybrid disk resources list.

**--perf**

Displays statistical information on hybrid disk resources.

## **Parameter**

## **hybriddisk-alias**

Specifies a hybrid disk resource name.

## **interval**

Specifies the sampling interval for statistical information. If no value is specified, 60 (sec) is specified by default.

You can specify a value from 1 to 9999.

## **count**

Specifies the number of times statistical information is displayed. This parameter is used together with the *interval*. You can specify a value from 1 to 9999.

When *count* is omitted, statistical information displays indefinitely. To stop displaying statistical information, press [Ctrl] + [C].

Both the default value of *interval*, 60, and of *count*, 1, are used if these parameters are omitted.

## **Return value**

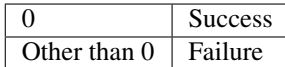

#### **Notes**

Run this command as the root user.

If there is no current server in the server group, the server in which a mirror agent is working normally becomes the current server.

The server having the highest priority in server priority in Server Group Properties is selected.

## **Example display after running this command**

An example of the display after running this command is provided in the next topic.

#### **Error Messages**

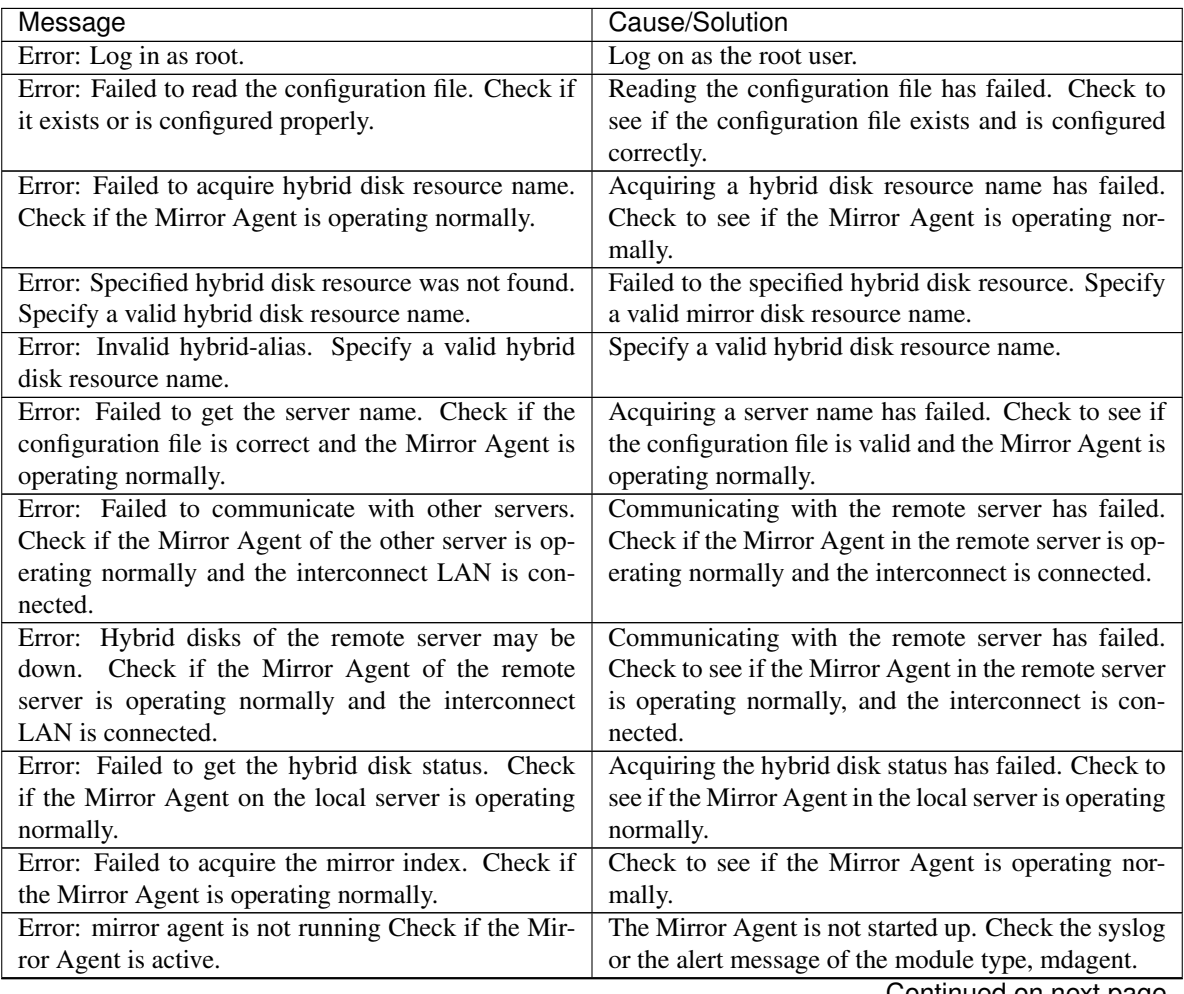

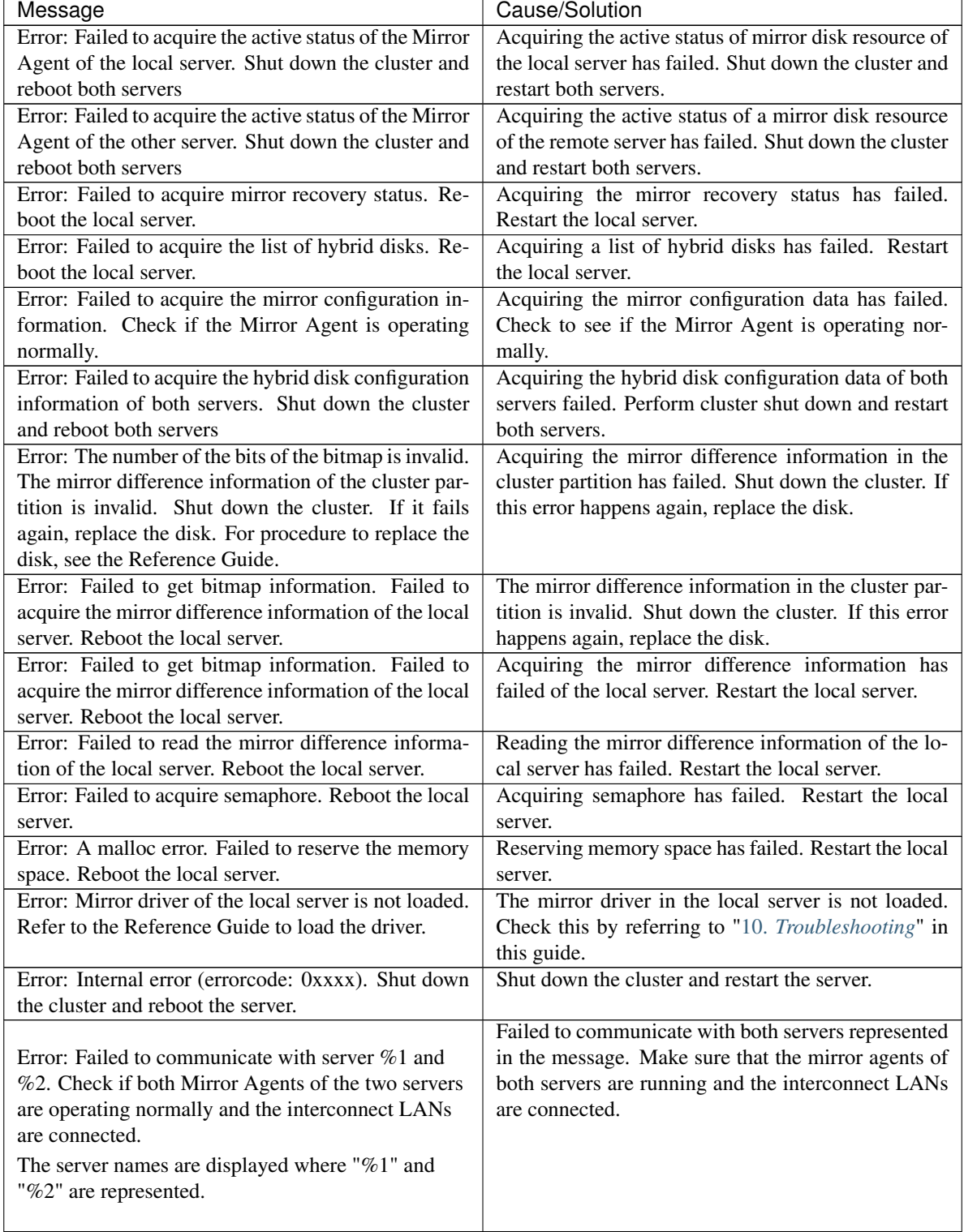

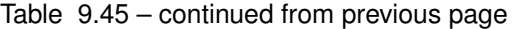

| Message                                                                                                    | Cause/Solution                                                                                                    |
|----------------------------------------------------------------------------------------------------|----------------------------------------------------------------------------------------------------|
| Error: Failed to communicate with server $\%1$ .<br>Check if Mirror Agent of the server is operating<br>normally and the interconnect LAN is connected.<br>Failed to acquire the hybrid disk detail information<br>of the server $\%$ 2. Shut down the cluster and reboot<br>both servers.  | Failed to communicate with the server $%1$ . Check if<br>the Mirror Agent of the other server is running and<br>the interconnect LAN is connected.<br>Failed to acquire the hybrid disk detail information<br>of the server %2. Shut down the cluster, and then<br>restart the both servers.<br>The server names are displayed where " $%1"$ and<br>"%2" are represented.                                                                             |
| Error: Failed to acquire the hybrid disk detail<br>information of the server $\%$ 1. Shut down the cluster<br>and reboot both servers.<br>Failed to communicate with server %2. Check if<br>Mirror Agent of the server is operating normally<br>and the interconnect LAN is connected.      | Failed to acquire the hybrid disk detail information<br>of the server $\%$ 1. Shut down the cluster, and then<br>restart the both servers.<br>Failed to communicate with the server %2. Check if<br>the Mirror Agent of the other server is running and<br>the interconnect LAN is connected.<br>The server name is displayed where "%1" or "%2"<br>is represented.                                                                                   |
| Error: Failed to acquire the hybrid disk detail infor-<br>mation of the server $\%1$ and server $\%2$ . Shut down<br>the cluster and reboot both servers.                                                                                                    | Failed to acquire the hybrid disk detail information<br>of both servers. Shut down the cluster, and then<br>restart the servers.<br>The server name is displayed where "%1" or "%2"<br>is represented.                                                                                                    |
| Error: Failed to communicate with server $\%1$ .<br>Check if Mirror Agent of the server is operating<br>normally and the interconnect LAN is connected.<br>Failed to acquire mirror disk %3 net interface status<br>of the server $\%$ 2. Shut down the cluster and reboot<br>both servers. | Failed to communicate with the server $%1$ . Check if<br>the Mirror Agent of the other server is running and<br>the interconnect LAN is connected.<br>Failed to acquire the status of mirror disk connect of<br>mirror disk resource %3 of server %2. Shut down<br>the cluster and reboot both servers.<br>The server name is displayed where "%1" or "%2"<br>is represented.<br>Where $%3$ is represented, the hybrid resource name<br>is displayed. |
|                                                                                                    | Continued on next page                                                                                                    |

Table 9.45 – continued from previous page

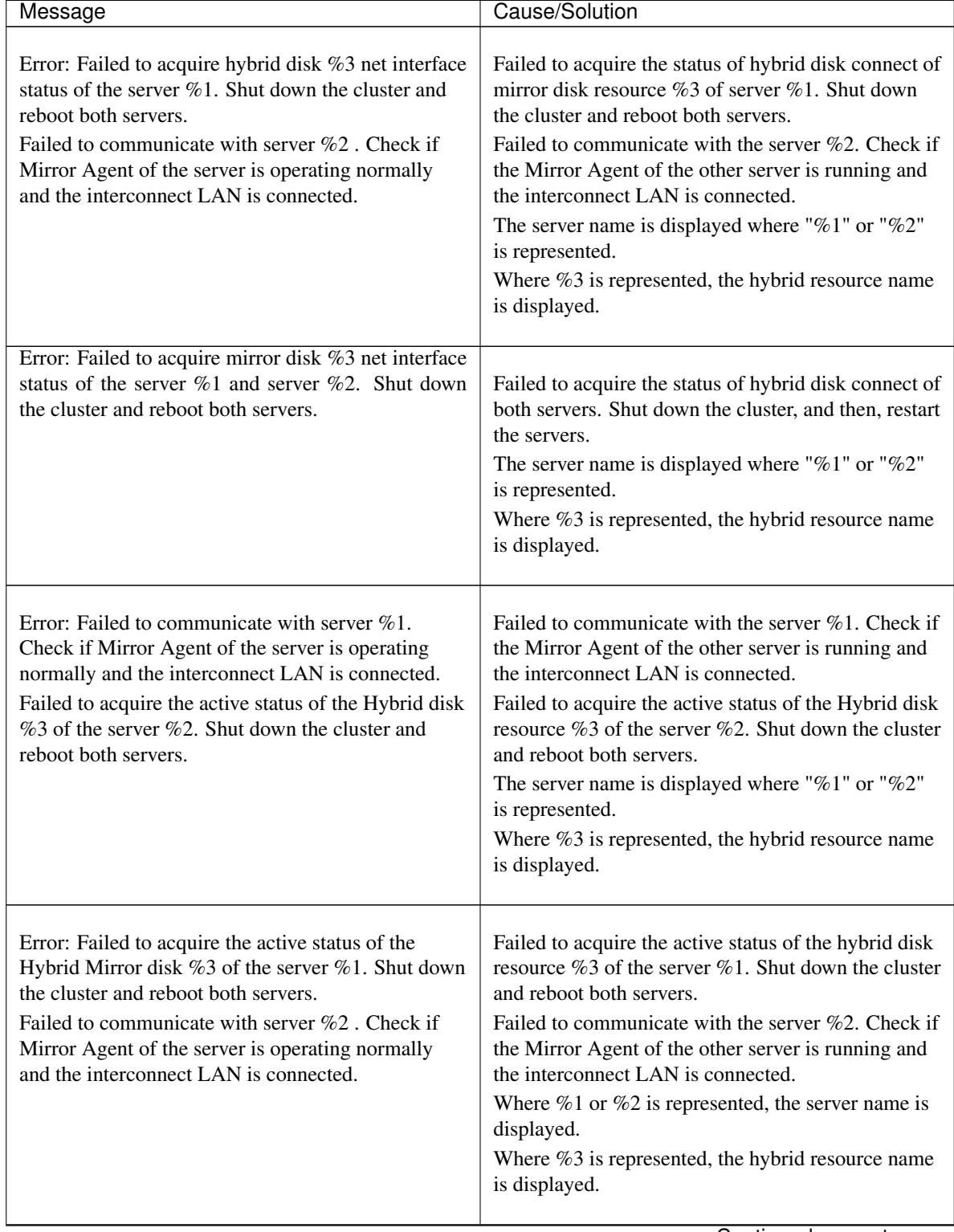

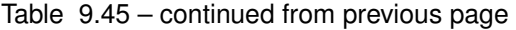

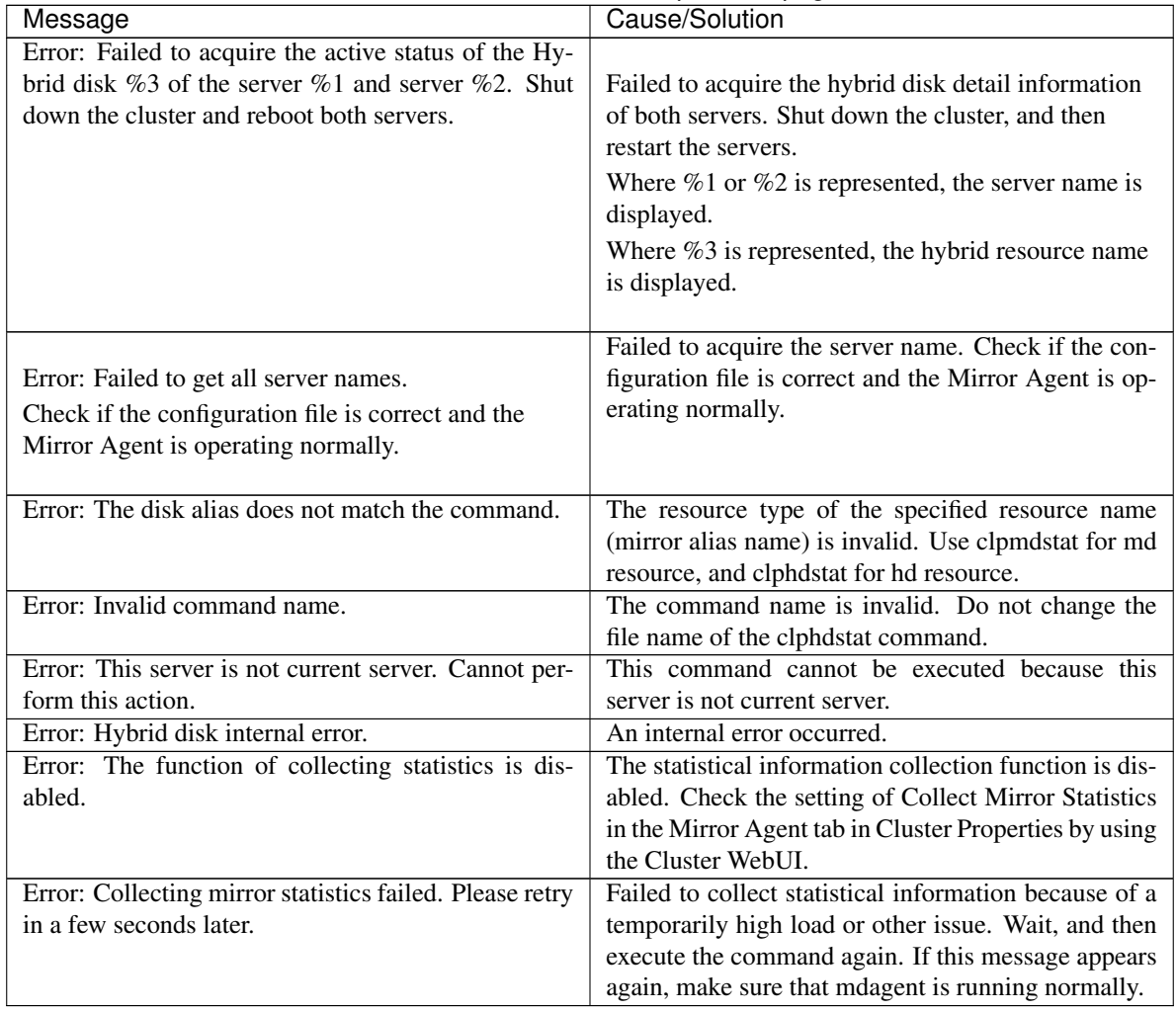

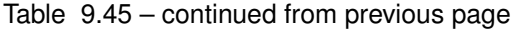

## **Display examples**

• Hybrid disk connect status display

When the --connect option is specified, the status of mirror connect that is used by hybrid disk resource is displayed.

```
Hybrid Disk Name : hd1
[Server : server1]
 192.168.0.1 : Using
[Server : server2]
  192.168.0.2 : Using
```
Explanation of each item

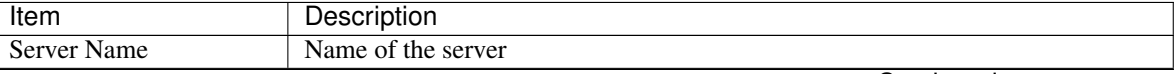

Continued on next page

 $\overline{a}$ 

| Item              | Description                                 |                        |
|-------------------|---------------------------------------------|------------------------|
| <b>IP</b> Address | IP address specified by hybrid disk connect |                        |
| <b>Status</b>     | Status of mirror connect                    |                        |
|                   | Status                                      | Description            |
|                   | Using<br>Free                               | Being used<br>Not used |
|                   | Error                                       | Error                  |
|                   |                                             | Unknown                |

Table 9.46 – continued from previous page

• Displaying the status of mirroring of hybrid disk resource

The status of mirroring of the specified hybrid disk resource is displayed by specifying the --mirror option.

– When the status of mirror disk resource is Normal:

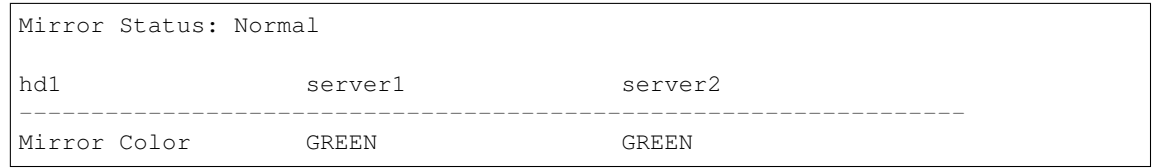

Explanation of each item

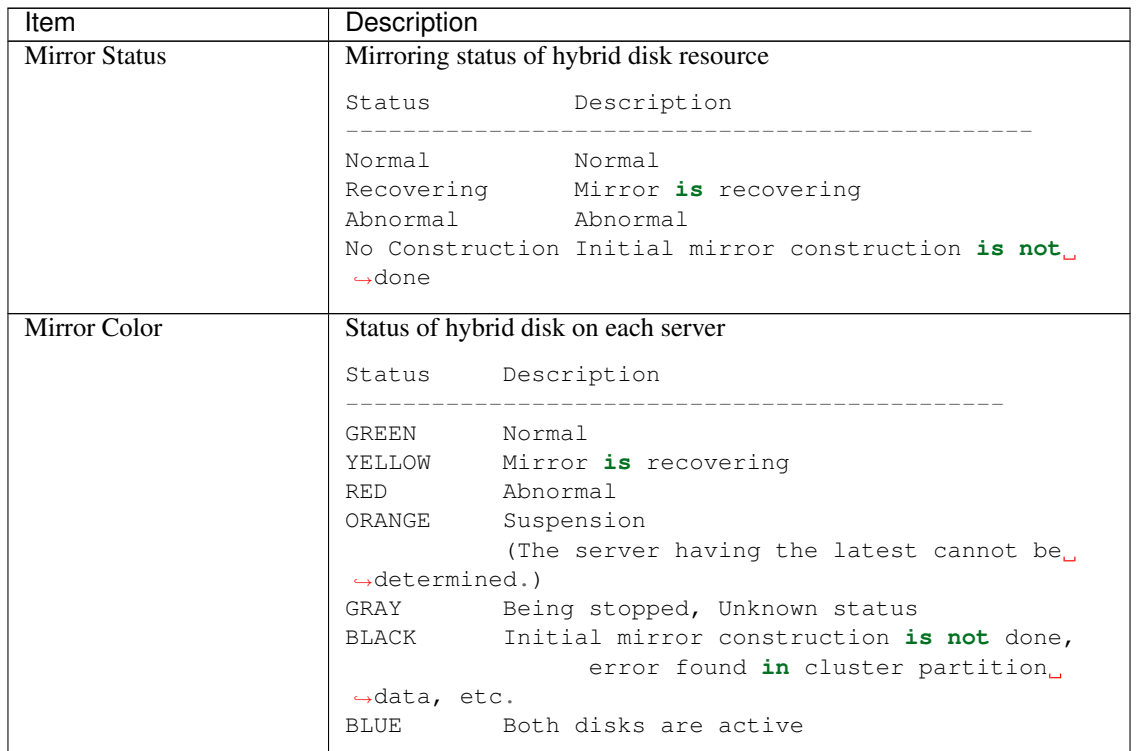

– When the status of mirror disk resource is abnormal

Mirror Status: Abnormal

(continues on next page)

(continued from previous page)

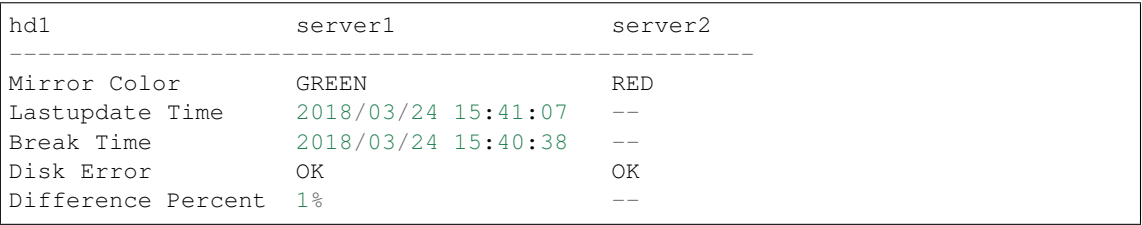

Explanation of each item

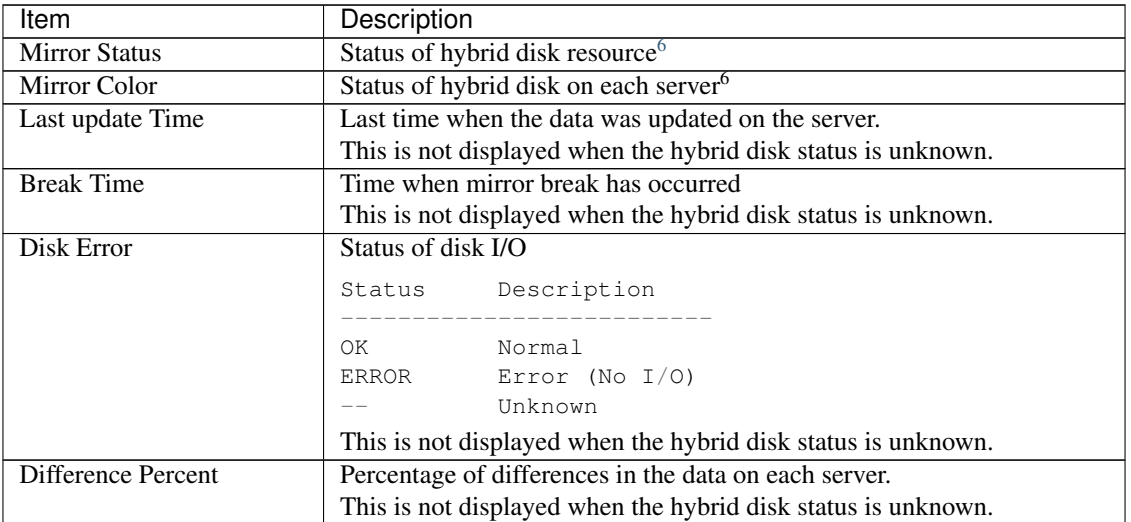

## – During mirror recovery

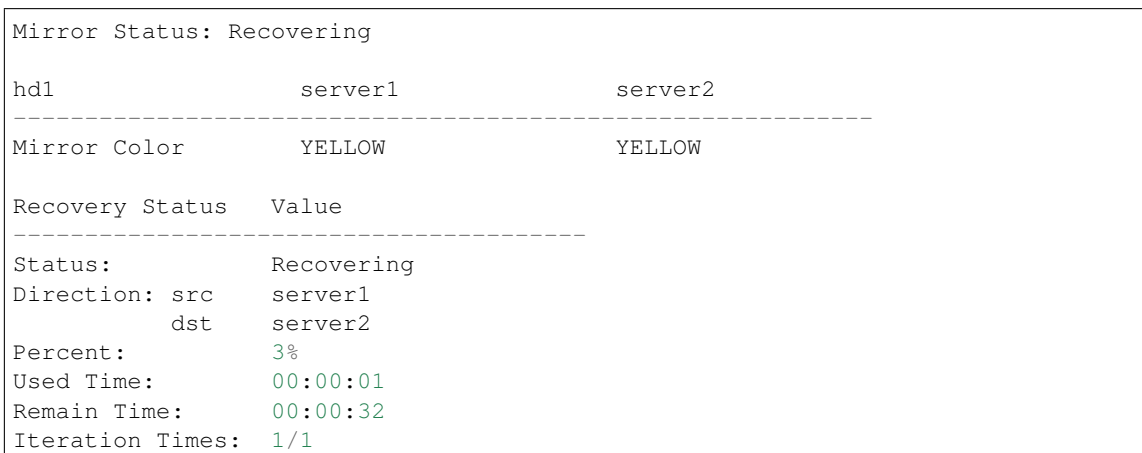

Explanation of each item

See "Explanation of each item" of "*[Displaying the mirror status \(clpmdstat command\)](#page-799-0)*."

• Displaying active status of hybrid disk resource

Active status of the specified hybrid disk resource is displayed when the --active option is specified:

<span id="page-845-0"></span><sup>6</sup> See "Explanation of each item" in "When the status of mirror disk resource is Normal:"

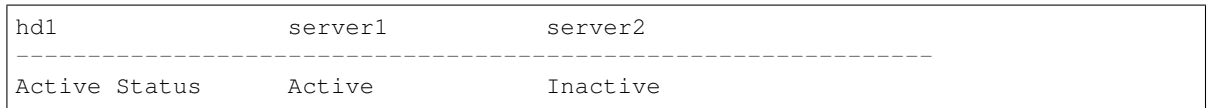

Status of mirror partition device

See "Status of mirror partition device" of "*[Displaying the mirror status \(clpmdstat command\)](#page-799-0)*."

• Displaying hybrid disk resource information

Configuration information of the specified hybrid disk resource is displayed when the --detail option is specified:

```
Hybrid Disk Name : hd1
 Sync Switch : On<br>Sync Mode : Syn
  Sync Mode : Sync
  Diff Recovery : Disable
 Compress :
     sync Data : Off
     Recovery Data : Off
[Server : server1]
 NMP/Disk Size(MB) : 2447/2447
 DP Device : /dev/sdb2
 CP Device : /dev/sdb1
[Server : server2]
 NMP/Disk Size(MB) : 2447/2447
  DP Device : /dev/sdb2
  CP Device : /dev/sdb1
```
Explanation of each item

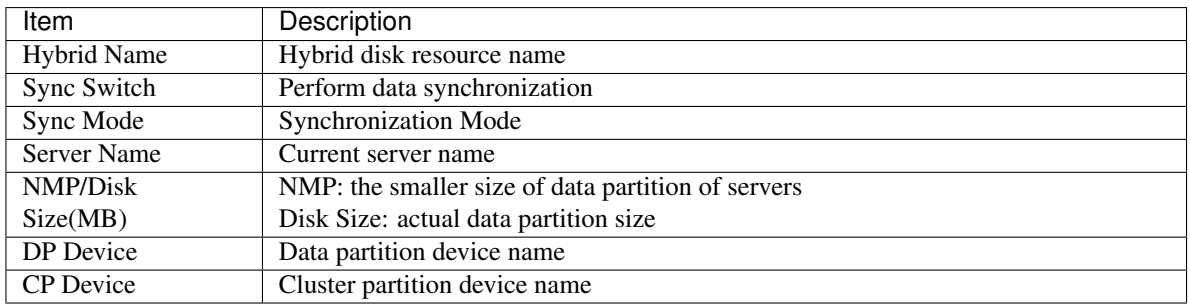

• Displaying the list of hybrid disk resources

The list of hybrid disk resources is displayed when the --list option is specified:

```
[HybridDisk Option]
 server1 : Installed
 server2 : Installed
 server3 : Installed
[Servers Which Can Be Started]
<br>\n<math>chd1</math>[ServerGroup0 : server_group1]
  *server1
   server2
  [ServerGroup1 : server_group2]
```
(continues on next page)

(continued from previous page)

```
*server3
<hd2>[ServerGroup0 : server_group1]
  server1
  *server2
 [ServerGroup1 : server_group2]
  *server3
```
Explanation of each item

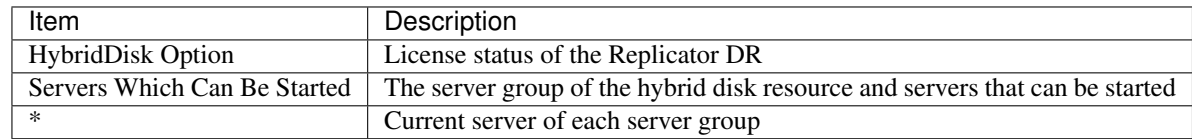

• Displaying statistical information

See "Displaying statistical information" of "*[Displaying the mirror status \(clpmdstat command\)](#page-799-0)*"

## **9.15.2 Operating hybrid disk resource (clphdctrl command)**

the clphdctrl command operates hybrid disk resources.

## **Command line**

```
clphdctrl {--active | -a} hybriddisk-alias
clphdctrl {--active | -a} -nomount hybriddisk-alias
clphdctrl {--active | -a} -force [-ro] hybriddisk-alias
clphdctrl {--active | -a} -force -nomount hybriddisk -alias
clphdctrl {--deactive | -d} hybriddisk-alias
clphdctrl {--break | -b} hybriddisk-alias
clphdctrl {--force | -f} [-v] recovery-source-servername hybriddisk-alias
clphdctrl {--force | -f} hybriddisk-alias
clphdctrl {--recovery | -r} hybriddisk-alias
clphdctrl {--cancel | -c} hybriddisk-alias
clphdctrl {--rwait | -w} [-timeout time [-rcancel]] hybriddisk-alias
clphdctrl --getreq
clphdctrl --setreq request-count
clphdctrl --sync [hybriddisk-alias]
clphdctrl --nosync [hybriddisk-alias]
clphdctrl --setcur hybriddisk-alias
clphdctrl {--compress | -p} [hybriddisk-alias]
clphdctrl {--nocompress | -n} [hybriddisk-alias]
clphdctrl {--mdcswitch | -s} [mdc-priority] hybriddisk-alias
clphdctrl {--resize | -z} [-force] partition-size hybriddisk-alias
```
## clphdctrl --updatekey *hybriddisk-alias*

## Important:

After releasing the access limitation to the mirror disk partition by --active option, make sure to put the access limitation again by --deactive option.

Additionally, do not use --deactive option while the resource is in active status.

If the resource in the active status is started or stopped, the file system may be corrupted.

Note: In updating an encryption key with the --updatekey option, follow the procedures specified in "Maintenance Guide" -> "The system maintenance information" -> "Updating data encryption key file of mirror/hybrid disk resources".

## **Description**

This command activates, deactivates or forcibly activates hybrid disk resource and recovers or forcibly recovers mirror.

This command disconnects a hybrid disk.

This command performs mirror recovery, forced mirror recovery, cancellation of mirror recovery, and waiting for the completion of mirror recovery.

This command displays and/or modifies the settings of maximum number of request queues.

This command switches the synchronization status of the mirror data.

This command acquires the current right of hybrid disk resource.

This command is used to set whether mirror data is to be compressed.

This command switches the communication path (mirror disk connect) to be used.

#### **Option**

#### **--active,-a**

Activates the hybrid disk resource on the local server.

If the status of hybrid disk resource is normal, mirroring is performed.

If the status of hybrid disk resource is not normal, mirroring will not be performed.

#### **-force(--active,-a)**

Forcibly activates a hybrid disk resource. This command can be run on a server where mirroring is stopped.

## **-nomount**

It allows access to hybrid partition device without mounting the file system.

This option is used with the --active option.

This option has no meaning if none is specified for the file system.

#### **-ro**

Forcibly activates a mirror disk resource in ReadOnly mode. This option is used with the --active -force options.

#### **--deactive,-d**

Deactivates the activated hybrid disk resource on the local server.

**--break,-b**

Disconnects the hybrid disk resources forcibly specified with *hybriddisk-alias on* the server where the command is run.

The status of the hybrid disk resource on the server where the command is run becomes an error.

The status of the hybrid disk resource on the server where the command is not run does not change. When a mirror is recovered, disconnection is canceled.

Hybrid disk data is not synchronized even when any data is written to a hybrid disk.

Auto mirror recovery is not automatically started until reboot is performed or disconnection is canceled after completion of mirror recovery.

#### **--recovery,-r**

Performs either full mirror recovery or differential mirror recovery for the specified hybrid disk resource. Whether to perform full or differential mirror recovery is determined automatically.

**--force,-f**

Forcefully performs mirror recovery for the specified hybrid disk resource.

If only hybriddisk-alias is specified, the status of the hybrid disk where the command is run becomes normal forcibly. Mirror resynchronization is not performed.

If recovery-source-servername and hybriddisk-alias are specified, full mirror recovery is performed using recovery-source-servername as source data. The status of the hybrid disk becomes normal when the full mirror recovery completes.

**-v**

Forcefully performs mirror recovery without an analysis of the file system.

## **--cancel,-c**

Cancels mirror recovery.

If auto mirror recovery is set to ON and the hybrid disk monitor resource is operating, mirror recovery will be automatically restarted a short while after mirror recovery is canceled. In this case, first suspend the hybrid disk monitor resource with either Cluster WebUI or the clpmonctrl command and then cancel mirror recovery.

#### **--rwaitm,-w**

Waits for the completion of the mirror recovery of the specified disk resource.

#### **-timeout**

Specifies the timeout period of mirror recovery completion (second). This option can be omitted. When this option is omitted, timeout is not executed and waits for the completion of mirror recovery.

#### **-rcancel**

Cancels mirror recovery when the timeout of waiting of mirror recovery completion occurred. This option can be set when -timeout option is set.

When this option is omitted, the mirror recovery continues even after the timeout occurrence.

#### **--getreq**

Displays the current maximum number of request queues.

#### **--setreq**

Configures the maximum number of request queues.

When the server shuts down, what you have configured here returns to the value set in the cluster configuration data. Use the Cluster WebUI if you want to modify the cluster configuration data. For details, see "*[Cluster properties](#page-14-0)*" "*[Mirror driver tab ~ For Replicator/Replicator DR ~](#page-67-0)*" in ["2.](#page-12-0) *[Parameter](#page-12-0) [details](#page-12-0)*."

The command is only effective on the server that runs the command.

#### **--sync**

This option switches the operation to the mirror synchronization.

When the hybrid disk resource name is not specified, the operation is switched to synchronizing the mirror data to all hybrid resources.

#### **--nosync**

This option switched the operation to the one that does not synchronize the mirror data.

When the hybrid disk resource name is not specified, the operation is switched to not performing the synchronization of the mirror data to all hybrid resources.

However, the data updated to a disk during a mirror recovery is synchronized to a standby server.

If auto mirror recovery is set to ON and the mirror disk monitor resource is operating, automatic mirror recovery will operate.

Even after the completion of mirror recovery, the operation will still not synchronize. To cancel this, execute the command with the --sync option specified.

When the server is shut down, the state will return to the synchronization operation that is set in the cluster configuration information. To change the cluster configuration information, use the Cluster WebUI. For details, see "Mirror tab" in "Mirror disk resource tuning properties" in "*[Details tab](#page-317-0)*" in "*[Understanding Mirror disk resources](#page-287-0)*" in ["3.](#page-142-0) *[Group resource details](#page-142-0)*" in this guide.

#### **--setcur**

This option acquires the current right of hybrid disk resource specified by *hybriddisk-alias on the server on which the command is executed.*

## **--compress,-p**

Temporarily switches on the compression mode of mirror transfer data.

If the synchronous mode of mirror data is "Synchronous", only the recovery transfer data is compressed. If the synchronous mode of mirror data is "Asynchronous", both the asynchronous transfer data and the recovery transfer data are compressed

When the hybrid disk resource name is not specified, the operation is performed to all hybrid disk resources.

#### **--nocompress,-n**

Temporarily switches off the compression mode of mirror transfer data.

When the mirror disk resource name is not specified, the operation is performed to all hybrid disk resources.

## **--mdcswitch,-s**

Switches the mirror connection to another mdc that has the specified priority.

If the priority is not specified, the mirror connection is switched to the mdc that has the next highest priority after the current mdc.

If the mirror connection is connected to the mdc that has the lowest priority, it is switched to the one that has the highest priority.

If the mirror connection has already been switched to the specified mdc, the command terminates normally without performing any processing.

If the specified mdc does not exist, an error occurs.

## **--resize**, **-z**

Extends the size of the data partition of the hybrid disk resource. The extension is available only when the status of the hybrid disk resource is normal.

#### **-force(--resize,-z)**

Use with the --resize option.

Forcibly executes the extension regardless of the state of the hybrid disk resource.

Using this option causes full copy to be executed at the next mirror recovery.

However, the extension with this option is not possible during mirror recovery.

#### **--updatekey**

Updates the encryption key without stopping the resource.

The execution of this option, after completing the update of the encryption key files for the current servers in both of the server groups, updates the key for the encryption.

At this time, mirroring in progress is suspended. As required, execute mirror recovery after the execution.

#### **Parameter**

#### **recovery-source-servername**

Specifies a server name of the copy source.

## **hybriddisk-alias**

Specifies a hybrid disk resource name.

## **request-count**

Specifies a maximum number of request queues. You can specify a number from 2048 through 65535.

#### **time**

Specifies the timeout period of mirror recovery completion (seconds).

#### **mdc-priority**

Specifies the priority of mdc.

This is not the priority number of mdc in whole cluster, but the priority number (1 or 2) of mdc used by the hybrid disk resource.

#### **partition-size**

Specifies the new size of data partition. For the unit, use the following symbol. If "500G" is specified, the size is extended to 500 gibibytes. If the symbol of the unit is not used, the amount is regarded as in byte.

- K (Kibi byte)
- M (Mibi byte)
- G (Gibi byte)

• T (Tebi byte)

### **Return Value**

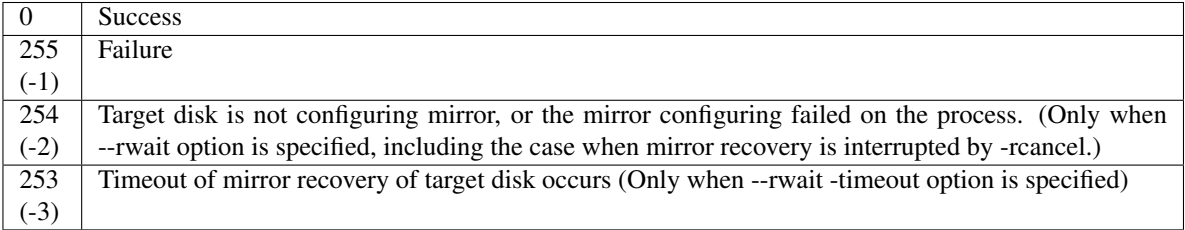

#### **Remarks**

*request-count*, which is displayed by specifying the --getreq option, is the same as "Max. Number of Request Queues" which is displayed by using the clpstat command.

```
# clpstat --cl --detail
```
This command returns control when the specified processing starts. Run the clphdstat command to check the processing status.

#### **Notes**

Run this command as the root user.

--active/--force (Forced mirror recovery) /--setcur can be executed on a server that has a current right or that can have a current right.

You can execute --recovery or --force (full mirror recovery with *recovery-source-servername* specified) in the following condition.

- The server of copy source has the current right or can have a current right.
- The server of copy target has the current right or can have a current right.

(Mirror recovery cannot be performed on the server without current right in the cluster where hybrid disk resource is configured on the shared disk.)

--break/--cancel/--setreq/--sync/--nosync/--setreq can be executed on the server that has a current right.

For further information on the conditions for using this command to change the current server, see "*[List of](#page-864-0) [operations to switch a current server](#page-864-0)*".

When performing mirror recovery again after mirror recovery failed, specify the same server you used last time for mirror recovery as a copy source.

To resume the forced mirror recovery that was suspended by selecting Cancel, use this command for forced mirror recovery.

In a cluster with more than three nodes, if the server where the command is run is not included in a startup server of a group including hybrid disk resources, this command results in error. Do not run this command if the server is not included in a startup server of a group.

If, during mirror synchronization, mirror synchronization is interrupted with either the --break (-b) or --nosync option or if, during mirror recovery, mirror recovery is interrupted, the file system and application data may prove to be abnormal even if the mirror disk to be synchronized is made accessible by performing forced activation or forced mirror recovery. For details, see "Mirror data reference at the synchronization destination if mirror synchronization is interrupted" in "Notes and Restrictions" in the "Getting Started Guide".

## **Example of command execution**

Example 1: When activating the hybrid disk resource hd1: # clphdctrl --active hd1

```
<hd1@server1>: active successfully
```
Example 2: When deactivating the hybrid disk resource md1:

# clphdctrl --deactive hd1

<hd1@server1>: deactive successfully

Example 3: When disconnecting the hybrid disk resource hd1:

# clphdctrl --break hd1

hd1: isolate successfully

Example 4: When the status of hybrid disks both servers is error, and you need to recover the operation that uses the resource hd1 (group name: failover1) as soon as possible:

# clphdctrl --force hd1

The data of mirror disk in local server maybe is not latest.

Do you still want to continue? (Y/N)

Example 5: When recovering mirroring of the hybrid disk resource hd1 :

```
# clphdctrl --recovery hd1
```
Example 6: When setting the maximum number of request queues to 2048:

```
# clphdctrl --setreq 2048
```
current I/O request count <2048>

Example 7: When configure the setting that does not perform the data synchronization to the hybrid disk resource hd1:

# clphdctrl --nosync hd1

## **Error Messages**

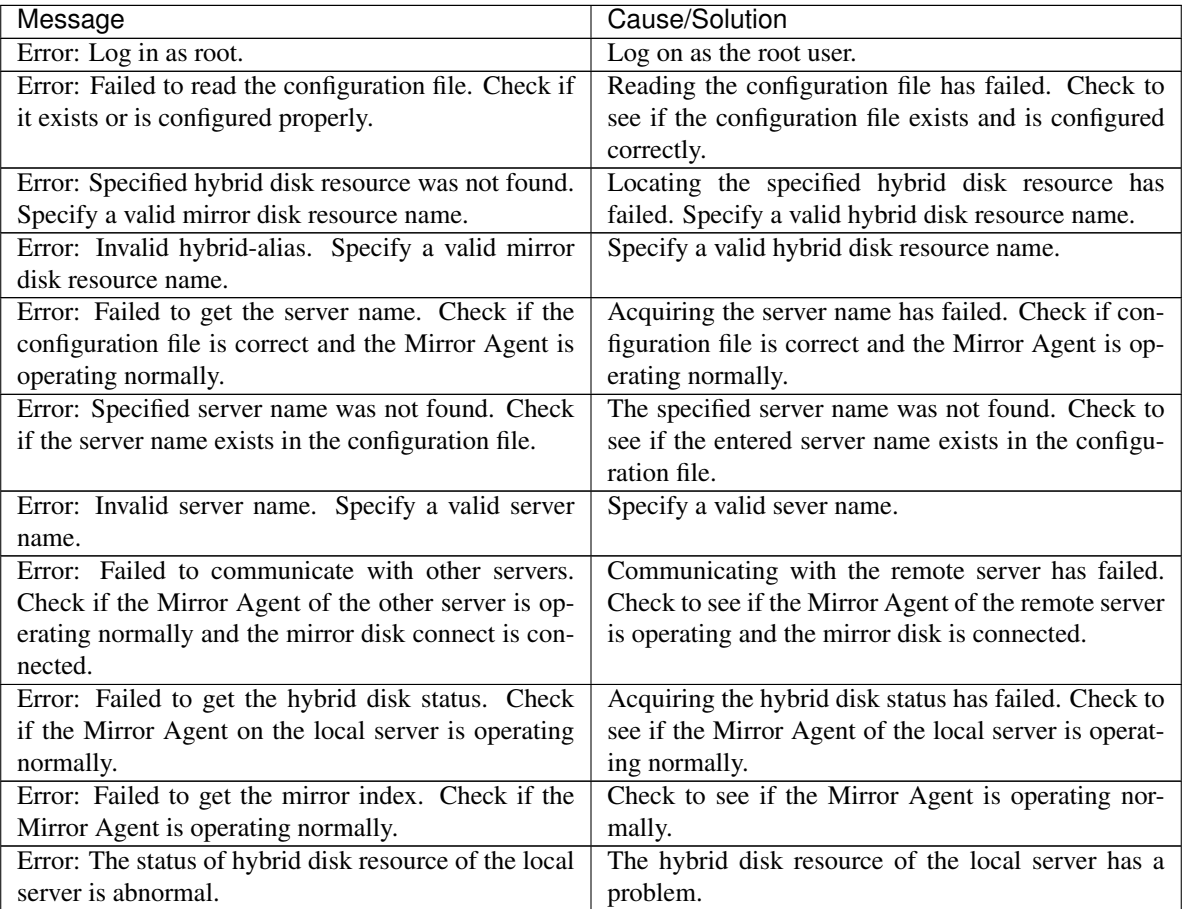

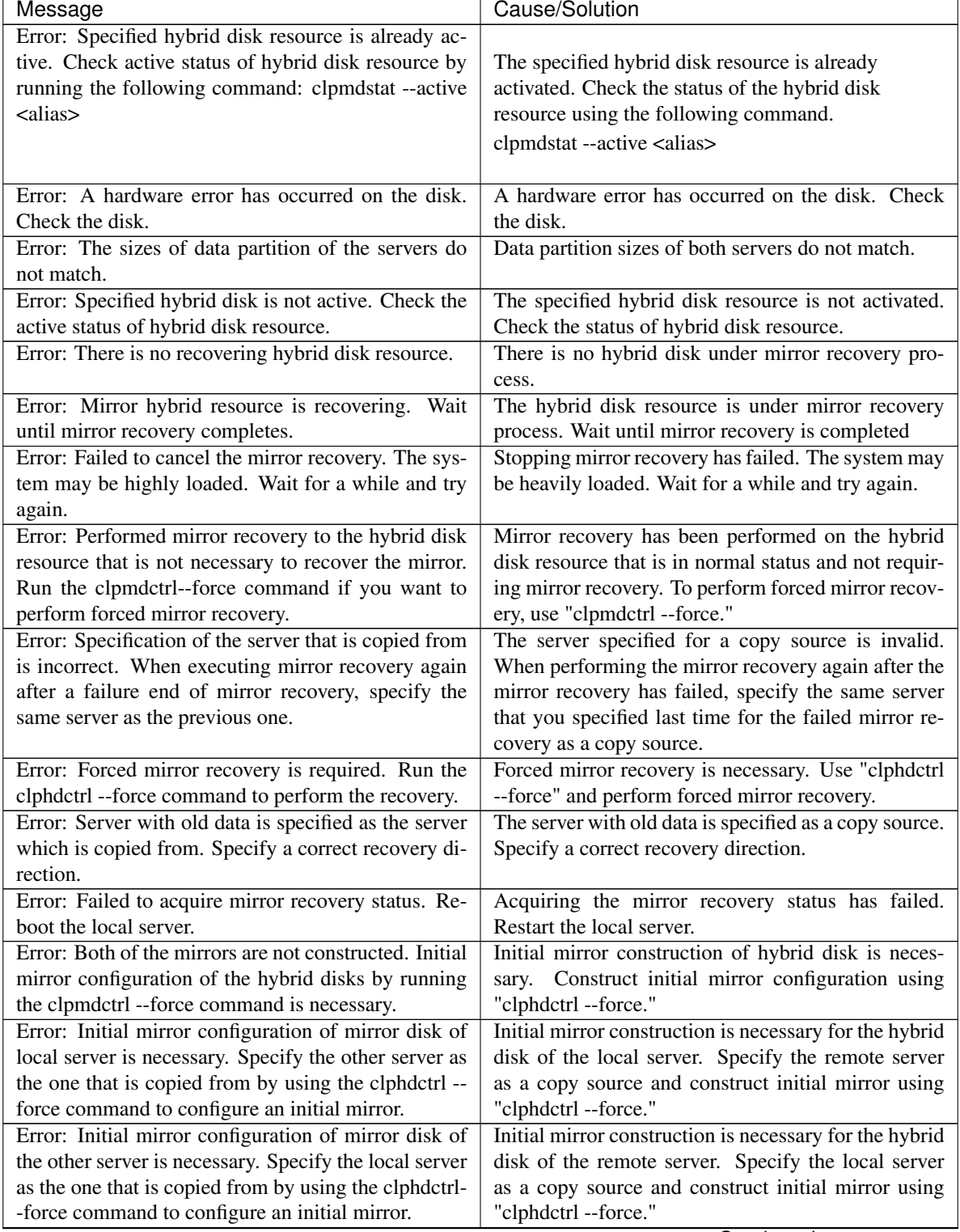

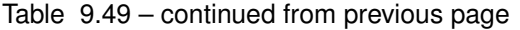

| Message                                                                                            | Cause/Solution                                                                                    |
|----------------------------------------------------------------------------------------------------|---------------------------------------------------------------------------------------------------|
| Error: Mirror flag error. Use "clphdinit" to construct                                             | The cluster partition of the hybrid disk resource has                                             |
| the mirror. The status of cluster partition of the hy-                                             | a problem. When the server with error has the lat-                                                |
| brid disk resource is abnormal. When the server with                                               | est data, back up the data, initialize the cluster parti-                                         |
| the error has the latest data, backup the data, initial-                                           | tion according to Chapter 8 "Verifying Operation" in                                              |
| ize the cluster partition, and replace the same disk by                                            | the Installation and Configuration Guide, and follow                                              |
| using the same disk. If the error persists, change the                                             | the same way as described in "How to replace a mir-                                               |
| disk to new one.                                                                                   | ror disk with a new one" in Chapter 1, "The system                                                |
|                                                                                                    | maintenance information" in the maintenance guide,                                                |
|                                                                                                    | using the same disk. If this occurs again, replace the                                            |
|                                                                                                    | disk with a new disk.                                                                             |
| Error: Both local and remote mirrors are active. Shut                                              | Both systems are active. Shut down the cluster and                                                |
| down the cluster and execute forced mirror recovery                                                | perform forced mirror recovery after reactivating the                                             |
| after rebooting the server.                                                                        | server.                                                                                           |
| Error: Mirror Agent is not running. Check if the Mir-                                              | The Mirror Agent is not started up. Check to see if                                               |
| ror Agent is active.                                                                               | the Mirror Agent is running.                                                                      |
| Error: System calls error. Failed to run the system                                                | Running the system command when active/inactive                                                   |
| command when active and/or inactive. Check if the                                                  | has failed. Check to see if a search path is set as an                                            |
| search path is set to an environment variables.                                                    | environmental variable.                                                                           |
| Error: Failed to create a mount point. The disk space                                              | Creating a mount point has failed. Disk space may                                                 |
| may not be sufficient.                                                                             | be insufficient. Check it.                                                                        |
| Error: Timeout has occurred on active fsck. When                                                   |                                                                                                   |
| it is not journaling file system, it may take time to                                              | fsck time-out has occurred. In case it is not the                                                 |
| run fsck if the size of data partition of hybrid disk is                                           | journaling file system, running fsck may take time                                                |
| large. Set timeout of fsck longer.                                                                 | when the data partition of the hybrid disk is large.                                              |
|                                                                                                    | Set the longer time for the fsck time-out using the                                               |
|                                                                                                    | Cluster WebUI.                                                                                    |
|                                                                                                    |                                                                                                   |
| Error: Timeout occurs at activation mount.<br>Set                                                  | Time-out has occurred at active mounting. Set the                                                 |
| mount timeout longer                                                                               | mounting time-out longer by using the Cluster We-                                                 |
|                                                                                                    | bUI.                                                                                              |
| Error: Timeout occurs at deactivation mount. Set un-                                               | Time-out has occurred at inactive unmounting of the                                               |
| mount timeout longer.                                                                              | file system. Set the mount time-out period longer by                                              |
|                                                                                                    | using the Cluster WebUI.                                                                          |
| Error: fsck failed. Check if file system type of data                                              | Running fsck has failed. Check to see if the file sys-                                            |
| partition does not match configuration file, fsck op-                                              | tem type of the data partition matches to the config-                                             |
| tion is incorrect or partition is incorrect.                                                       | uration file, fsck option is valid, and partition is not                                          |
|                                                                                                    | destroyed.                                                                                        |
| Error: Failed to mount when active. The file system                                                | Mounting during activation has failed. Check to see                                               |
| type of the data partition does not match the settings                                             | if the file system type of the data partition matches                                             |
| of the configuration file, or the partition may be cor-                                            | to the configuration file, fsck option is valid, and the                                          |
| rupted.<br>Error: Failed to unmount when inactive. Check if the                                    | partition is not destroyed.                                                                       |
|                                                                                                    | Unmount during deactivation has failed. Check to                                                  |
| file system on the data partition is busy.<br>Error: Hybrid disk resource is on process of activa- | see if the file system on data partition is not busy.                                             |
| tion. Execute after activation is completed.                                                       | The hybrid disk resource is in the process of activa-<br>tion. Try after activation is completed. |
| Error: Failed to perform forced mirror recovery or                                                 | Performing forced recovery or activating a stan-                                                  |
| activate a single server. Check if any hardware error                                              |                                                                                                   |
|                                                                                                    |                                                                                                   |
| has occurred on the disk.                                                                          | dalone server has failed. Check to see if any hard-<br>ware error has occurred on the disk.       |

Table 9.49 – continued from previous page

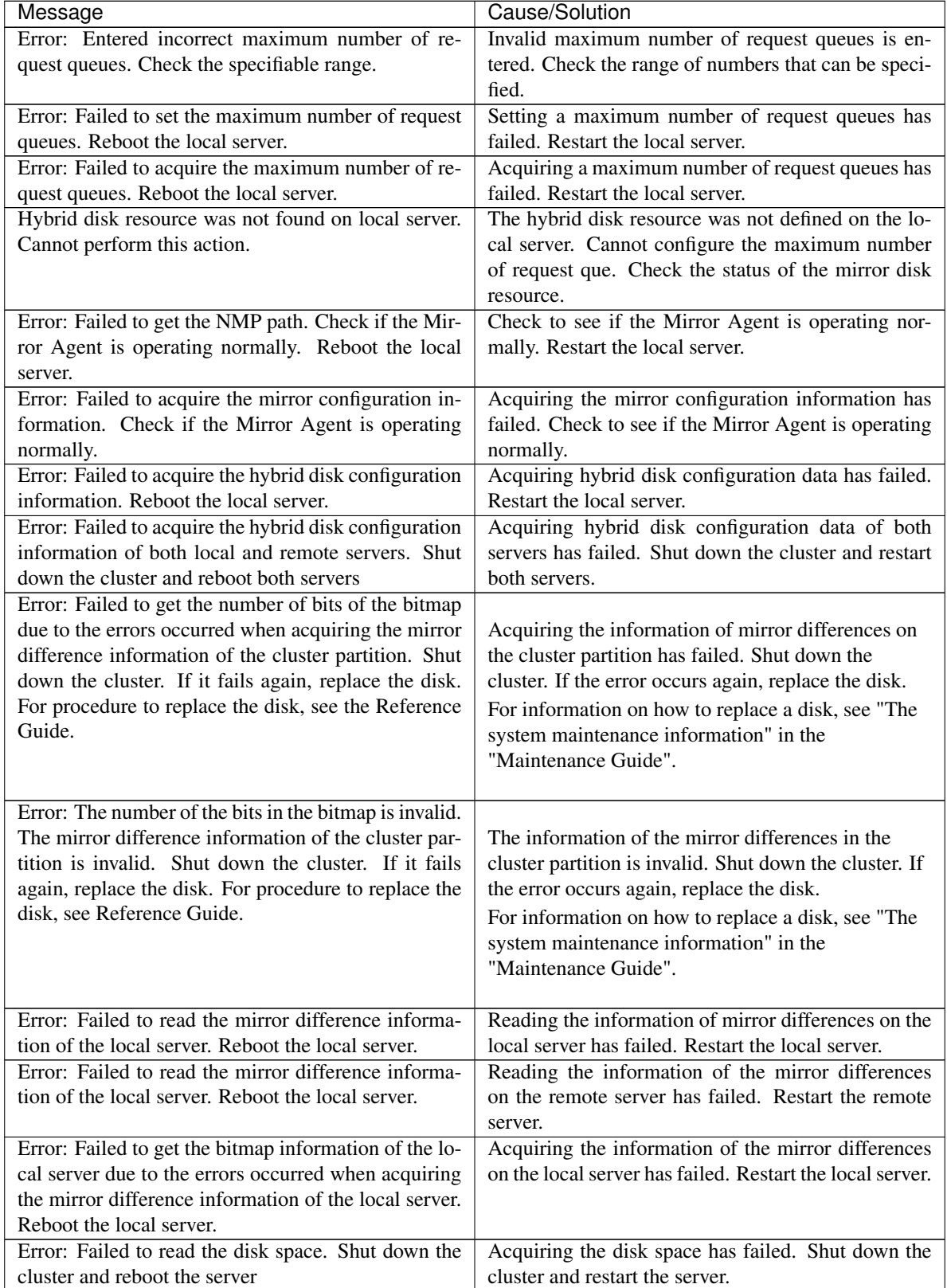

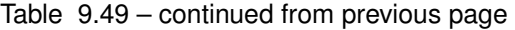

| Message                                                   | Cause/Solution                                          |
|-----------------------------------------------------------|---------------------------------------------------------|
| Error: Failed to acquire the disk space of the other      | Acquiring the disk space of the remote server has       |
| Shut down the cluster and reboot both<br>server.          | failed. Shut down the cluster and restart the server.   |
| servers.                                                  |                                                         |
| Error: Setting of cluster partition failed. Restart local | Configuring the cluster partition has failed. Restart   |
| server.                                                   | the local server.                                       |
| Error: Error occurred on the settings of the hybrid       | Error occurred in the status settings of hybrid disk    |
| disk resource. Reboot the local server.                   | resource. Restart the local server.                     |
| Error: Failed to create a thread. Reboot the local        | Creating thread has failed. Restart the local server.   |
| server.                                                   |                                                         |
| Error: Internal error. Failed to create process. Re-      | Creating the process has failed. Restart the local      |
| boot the local server.                                    | server.                                                 |
| Error: Failed to acquire semaphore. Reboot the local      | Acquiring semaphore has failed. Restart the local       |
| server.                                                   | server.                                                 |
| Error: A malloc error. Failed to reserve the memory       | Reserving memory has failed.<br>Restart the local       |
| space. Reboot the local server.                           | server.                                                 |
| Error: Mirror driver of the local server is not loaded.   | The mirror driver of the local server is not loaded.    |
| Confirm kernel version.                                   | Check the kernel version.                               |
| Error: Mirror recovery cannot be executed as NMP          | Mirror recovery cannot be performed because NMP         |
| size of mirror recovery destination is smaller than the   | size of recovery destination is smaller than the recov- |
| size of where the mirror is recovered from. Change        | ery source. Change the destination and try again.       |
| the recovery destination and try again.                   |                                                         |
| Error: NMP size of local server is bigger, cannot ac-     | Initial mirror configuration is not completed. Per-     |
| tive. Initial mirror configuration is not completed.      | form forced mirror recovery from the server whose       |
| Execute mirror recovery from server of smaller NMP        | NMP size is smaller to the larger one.                  |
| size to that of larger one.                               |                                                         |
| Local and remote recovery mode do not match. Re-          |                                                         |
| boot a server other than the master server to keep the    | The both servers are different on the recovery mode.    |
| same contents of configuration file among servers.        | The recovery is not performed.                          |
| Note that a failover may occur at server reboot.          | Restart the servers other than master server to make    |
|                                                           | the information file be the same among servers.         |
|                                                           | Note that a failover may occur at server reboot.        |
|                                                           |                                                         |
| Failed to get remote recovery mode. Recovery will         | Failed to get remote recovery mode. Recovery will       |
| not be interrupted. Check the communication status        | not be interrupted. Check the communication status      |
| of mirror connect.                                        | of mirror connect.                                      |
| Failed to get local recovery mode. Recovery will          | Failed to get local recovery mode. Recovery will not    |
| not be interrupted. Note that a failover may occur        | be interrupted. Restart the local server. Note that a   |
| at server reboot.                                         | failover may occur when the server is restarted.        |
| Local or remote mirror is forced activated. Cannot to     | Hybrid disk is forcibly activated. Cannot perform the   |
| perform this action.                                      | mirror recovery. Check the status of local or remote    |
|                                                           | mirror.                                                 |
| The recovery destination of hybrid disk is activated.     | The recovery destination of mirror disk is activated.   |
| Cannot perform this action.                               | Cannot perform the mirror recovery. Check the sta-      |
|                                                           | tus of the mirror disk.                                 |
| Hybrid disk connection is disconnected. Cannot per-       | The communication status of hybrid disk connect is      |
| form this action.                                         | error. Cannot perform the mirror recovery. Check        |
|                                                           | the status of the mirror disk connect.                  |

Table 9.49 – continued from previous page

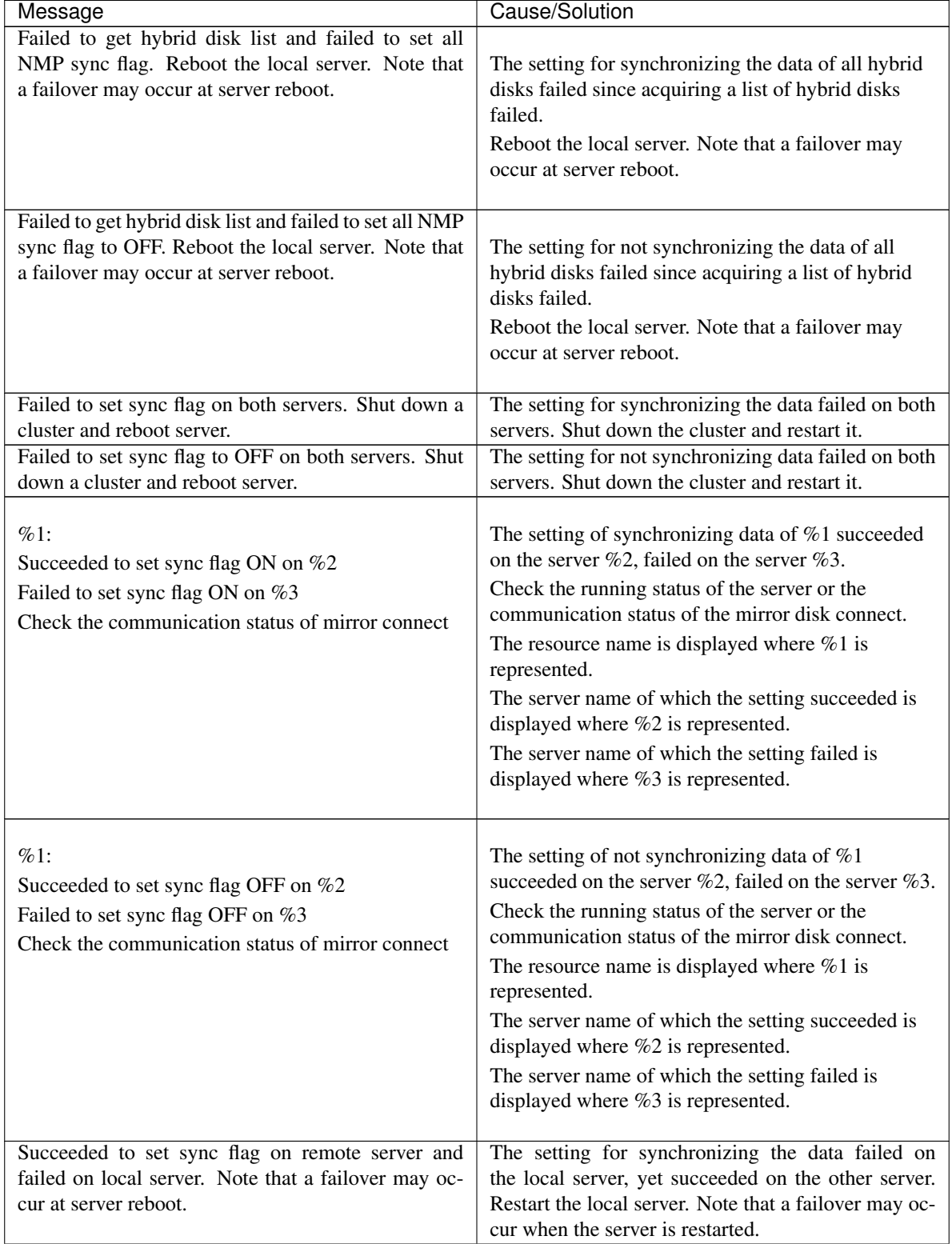

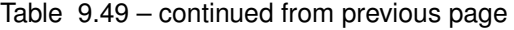

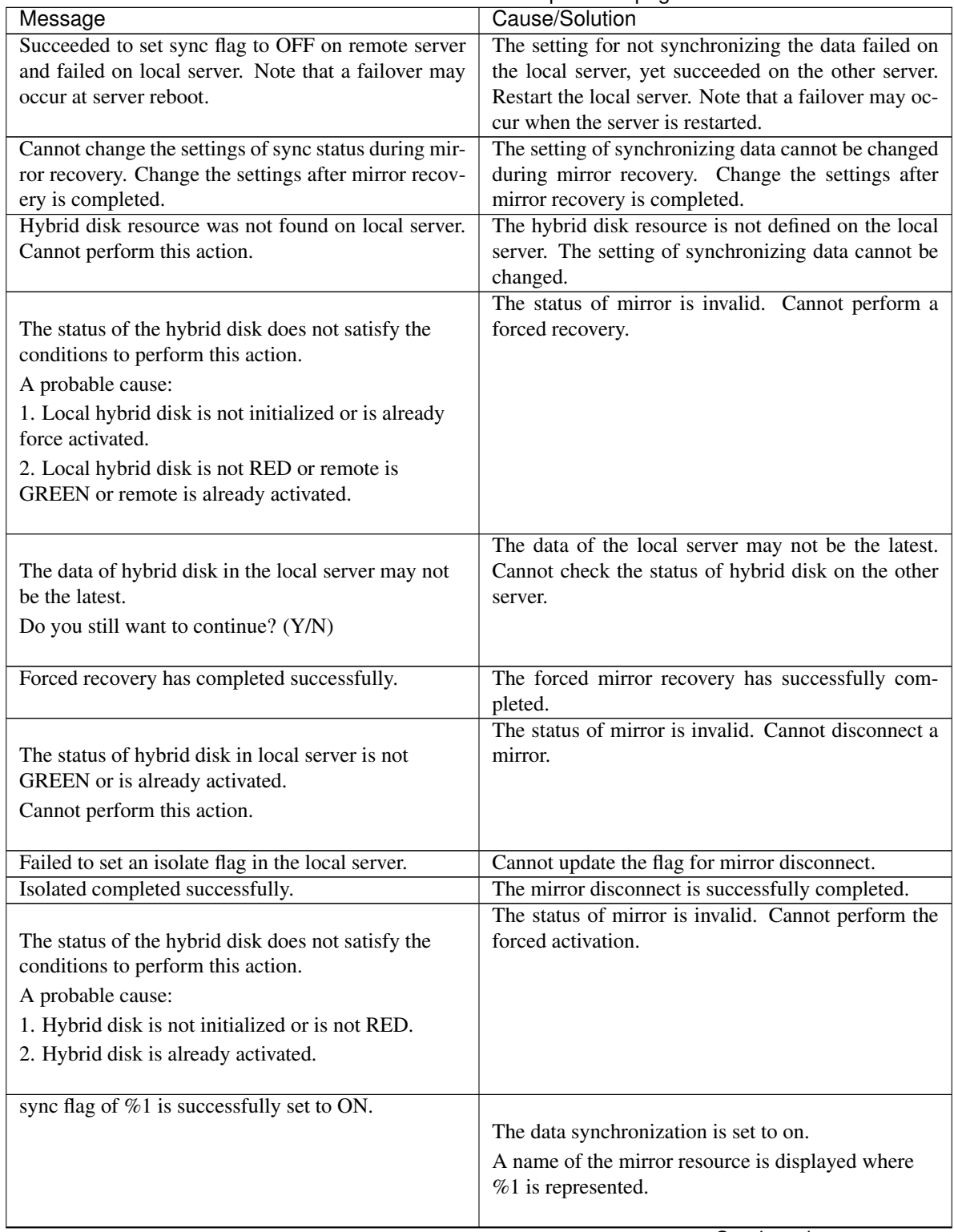

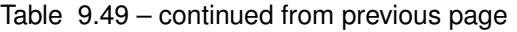

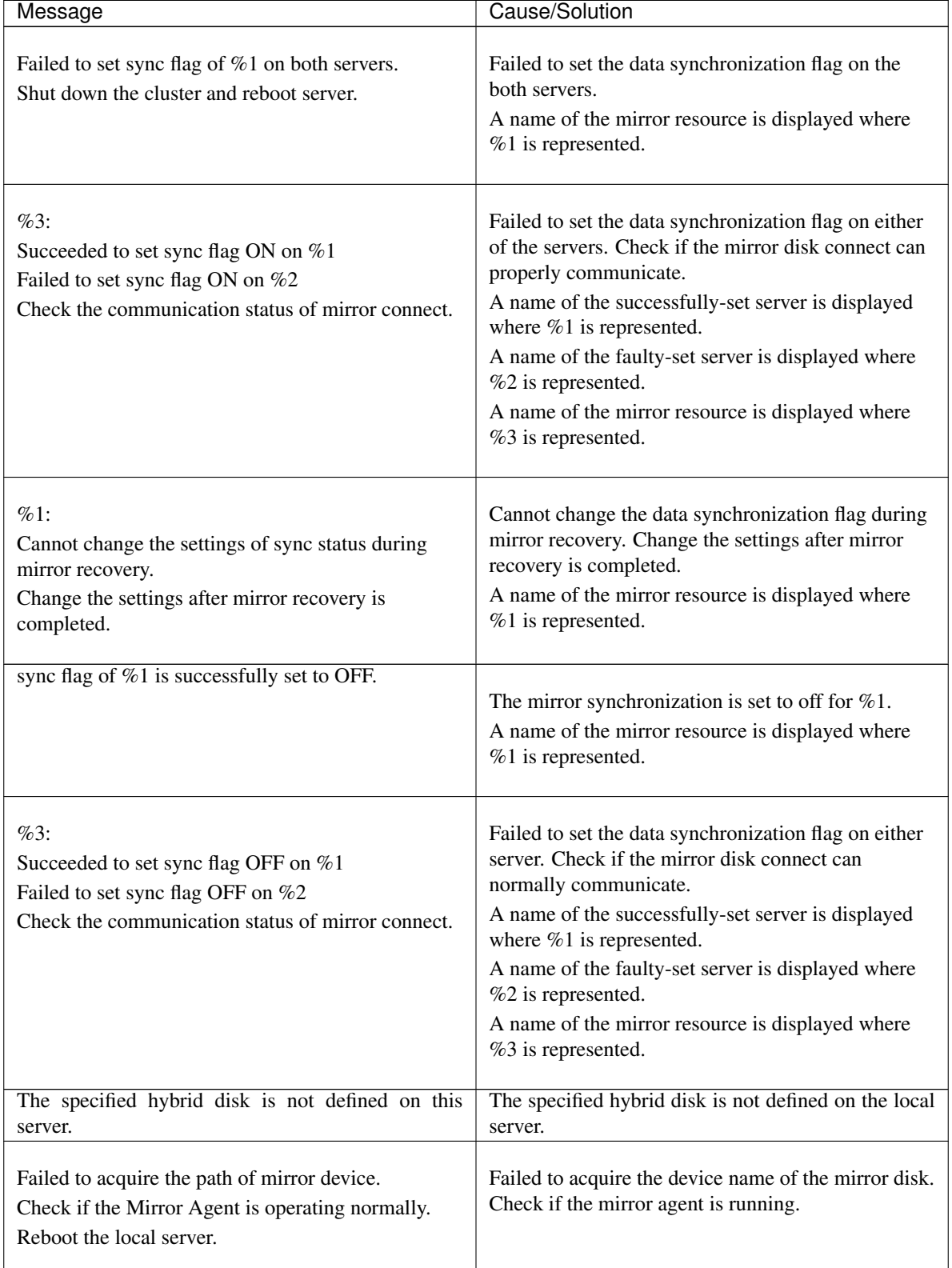

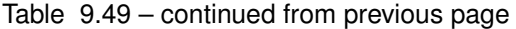

| Message                                                    | ◡<br>Cause/Solution                                                                                         |
|------------------------------------------------------------|----------------------------------------------------------------------------------------------------|
| The disk alias does not match the command.                 | The resource type of specified resource name (mir-                                                          |
|                                                            | ror alias name) is invalid. Use clpmdctrl for md re-                                                        |
|                                                            | source, clphdctrl for hd resource.                                                                          |
| Invalid command name.                                      | The command name is invalid. Do not change the                                                              |
|                                                            | file name of clphdctrl command.                                                                             |
| There is an error when the server gets current prior-      | An error has occurred when the server acquired the                                                          |
| ity.                                                       | current priority.                                                                                           |
| Data synchronizing. Cannot perform this action.            | This action cannot be performed on the data synchro-                                                        |
|                                                            | nization.                                                                                                   |
| The other server is already active. Cannot perform         | This action cannot be performed because the re-                                                             |
| this action.                                               | source is activated on the other server.                                                                    |
| Cannot judge which side has the nearest data. Can-         | Because which server has the latest data cannot be                                                          |
| not perform this action. Reboot or execute force re-       | determined, this action cannot be performed. Per-                                                           |
| covery.                                                    | form the Forced Mirror Recovery.                                                                            |
| Failed to get host name.                                   | Acquiring the server name has failed.                                                                       |
| This server is not current server. Cannot perform this     | This command cannot be performed because the                                                                |
| action.                                                    | specified server is not the current server.                                                                 |
| Hybrid disk internal error.                                | An internal error has occurred.                                                                             |
| The current server is being forced to activated, can-      | The current priority cannot be released while the re-                                                       |
| not release current right.                                 | source is activated on the server with the current pri-                                                     |
|                                                            | ority.                                                                                                    |
| The current server is changing. Cannot perform this        | This command cannot be performed because the cur-                                                           |
| action.                                                    | rent priority is being shifted from the current server.                                                     |
| $\langle\%1\rangle$ : mirror broken                        |                                                                                                    |
|                                                            | The status of mirror is invalid. The target disk is in                                                      |
|                                                            | not configuring a mirror, or mirror configuring                                                             |
|                                                            | failed during the process.                                                                                  |
|                                                            | A name of the mirror resource is displayed where                                                            |
|                                                            | %1 is represented.                                                                                          |
|                                                            |                                                                                                    |
| $\langle 0 1 \rangle$ : recovery timeout                   | Mirror recovery timed out.                                                                                  |
|                                                            |                                                                                                    |
|                                                            | Check if the specified timeout period is appropriate,                                                       |
|                                                            | and if the disk I/O or communication delay is not                                                           |
|                                                            | occurring due to heavy loads.                                                                               |
|                                                            | A name of the mirror resource is displayed where                                                            |
|                                                            | $%1$ is represented.                                                                                        |
|                                                            |                                                                                                    |
| Cannot perform this action. (Device: %1).                  | Could not operate the hybrid disk resource because<br>the hybrid disk resource is not running due to abnor- |
|                                                            | mity with the cluster partition or data partition.                                                          |
| Check if the Cluster Partition or Data Partition is        |                                                                                                    |
| OK.                                                        |                                                                                                    |
| $\langle 0.1 \rangle$ : Succeeded to set compress flag ON. |                                                                                                    |
|                                                            | The compression of mirror transfer data of resource                                                         |
|                                                            | $%1$ was switched on.                                                                                       |
|                                                            |                                                                                                    |
|                                                            | The resource name is displayed where $%1$ is<br>represented.                                                |
|                                                            |                                                                                                    |
|                                                            |                                                                                                    |

Table 9.49 – continued from previous page

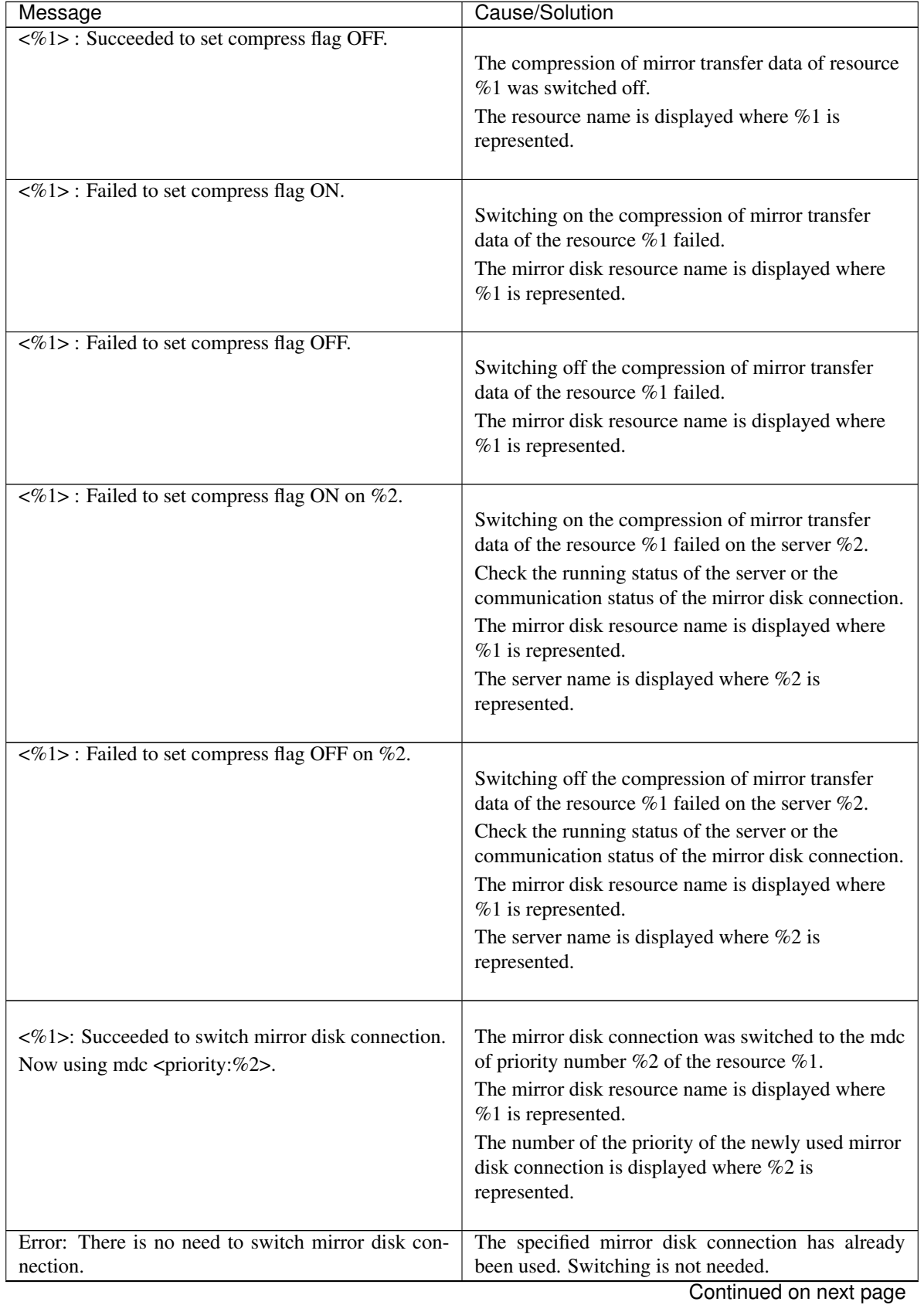

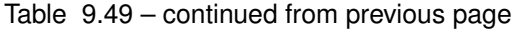

| Message                                                                                           | ∽ອ∽<br>Cause/Solution                                                                                                    |
|---------------------------------------------------------------------------------------------------|----------------------------------------------------------------------------------------------------|
|                                                                                                   | The specified mirror disk connection was not                                                                                                    |
| Error: Failed to switch mirror disk connection.<br>The specified mirror disk connection is ERROR. | switched to because it was in the ERROR status.                                                                                                    |
|                                                                                                   | The other mirror disk connections were not switched                                                                                                    |
| Error: Failed to switch mirror disk connection.<br>The other mirror disk connections are ERROR.   | to because they all were in the ERROR status.                                                                                                    |
| Error: Failed to switch mirror disk connection.                                                   | Switching mirror disk connection failed.                                                                                                    |
| Error: Specified mdc priority does not exist.                                                     |                                                                                                    |
|                                                                                                   | The specified priority number is invalid.                                                                                                    |
|                                                                                                   | It has not been defined in the configuration<br>information.                                                                                                    |
| Error: Failed to resize data partition.                                                           |                                                                                                    |
|                                                                                                   | Failed to extend the size of the data partition.<br>Check if the data partition is configured with LVM.<br>Check if there is sufficient, unused PE of the volume<br>group.                               |
| Error: NMP sizes of both servers are different. Can-<br>not perform this action.                  | Mirror recovery is impossible due to a difference in<br>the data size of the hybrid disk resource between the<br>two servers.<br>Check if the mirror recovery has been tried during<br>mirror extension. |
| Error: The status of mirror disk resource is abnormal.                                            |                                                                                                    |
|                                                                                                   | The process cannot be executed due to the abnormal<br>status of the hybrid disk resource.                                                                                                    |
| Error: Failed to update encryption key.                                                           |                                                                                                    |
|                                                                                                   | Failed to update the encryption key.<br>Check if the key file exists in the configured key file<br>full path on each server.                                                                             |
| Error: Crypto is disable.                                                                         | Failed to update the encryption key.<br>The function of Mirror Communication<br><b>Encryption</b> is not enabled on the specified hybrid<br>disk resource.                                               |
| Error: Identical encryption key.                                                                  | The encryption key is identical before and after the<br>update.<br>Check if the recreated key file exists in the<br>configured key file full path on each server.                                        |

Table 9.49 – continued from previous page
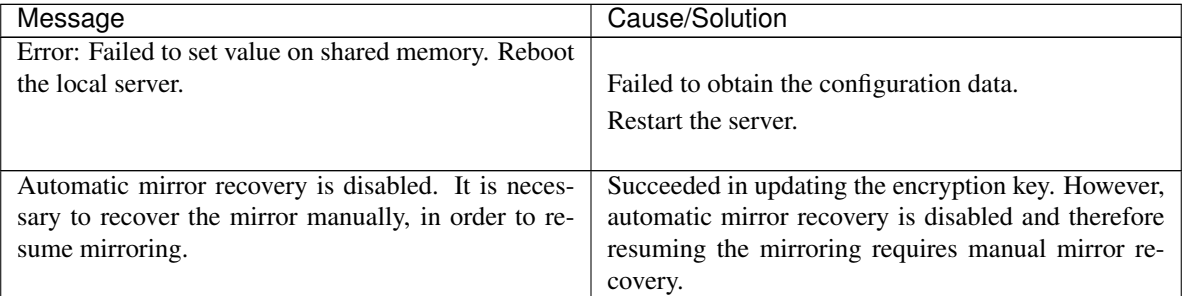

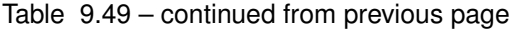

# **List of operations to switch a current server**

Current server is also switched when the following operations are performed with this command.

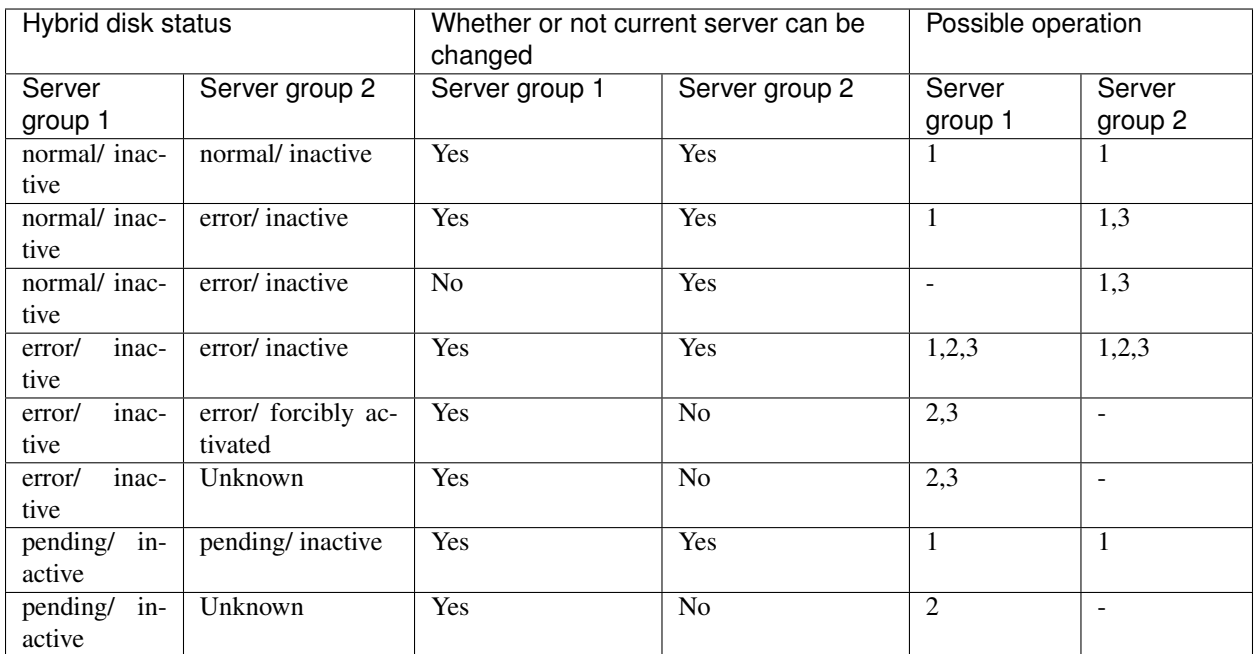

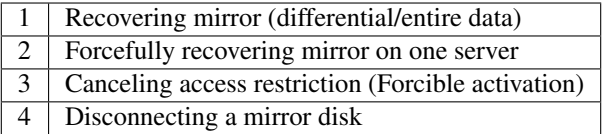

Note: See the online manual to perform the operations like those above on Cluster WebUI.

# **9.15.3 Initializing hybrid disks (clphdinit command)**

the clpmdinit command initializes a hybrid disk.

### **Command line**

clphdinit {--create | -c} normal [*hybriddisk-alias*] clphdinit {--create | -c} quick [*hybriddisk-alias*] clphdinit {--create | -c} force [*hybriddisk-alias*]

Important: Generally you do not need to run this command when constructing or operating a cluster. You should exercise caution when you use this command because the partition used for the data will be initialized.

### **Description**

This command initializes the cluster partition of a hybrid disk resource.

File systems are not created automatically to the data partition of the hybrid disk resource in this version. Create file systems in advance as necessary.

### **Option**

**{--create**, **-c}** <mode>

mode

### normal

Initializes a cluster partition, if necessary.

The necessity is determined by the magic number set by EXPRESSCLUSTER on the cluster partition.

Generally, it is not necessary to run the command with this option.

### quick

Initializes the cluster partition, if necessary.

Whether or not it is necessary to initialize the cluster partition is determined by the magic number set by EXPRESSCLUSTER on the cluster partition.

Generally, it is not necessary to run the command with this option.

### force Forcefully initializes the cluster partition.

Forcefully initializes the cluster partition.

This option is used when using the disk that was once used as a hybrid disk of EXPRESSCLUSTER again.

# **Parameter**

### **hybriddisk-alias**

Specifies a hybrid disk resource name. If this parameter is not specified, the process is performed on all hybrid disk resources.

## **Return Value**

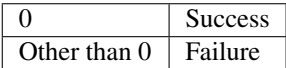

# **Notes**

You should exercise caution when you run this command because the hybrid disk will be initialized.

When there are multiple servers in one server group, execute the command on one of the servers to initialize a cluster partition.

Run this command as the root user.

Do not run other commands, until this command is returned.

When running this command, make sure that the MirrorAgent is stopped in all servers in the cluster. To check the Hybrid Agent is stopped on all servers, run the following command:

# ps -e | grep clpmdagent

In a cluster with more than three nodes, if the server where the command is run is not included in a startup server of a group including hybrid disk resources, this command results in error. Do not run this command if the server is not included in a startup server of a group.

# **Example of command execution**

Example 1: When forcefully initializing the cluster partition because the disk to be used for the hybrid disk resource hd1 was once used as a hybrid disk of EXPRESSCLUSTER:

```
# clphdinit --create force hd1
mirror info will be set as default
the main handle on initializing hybrid disk <hd1> success
initializing hybrid disk complete
```
# **Error Messages**

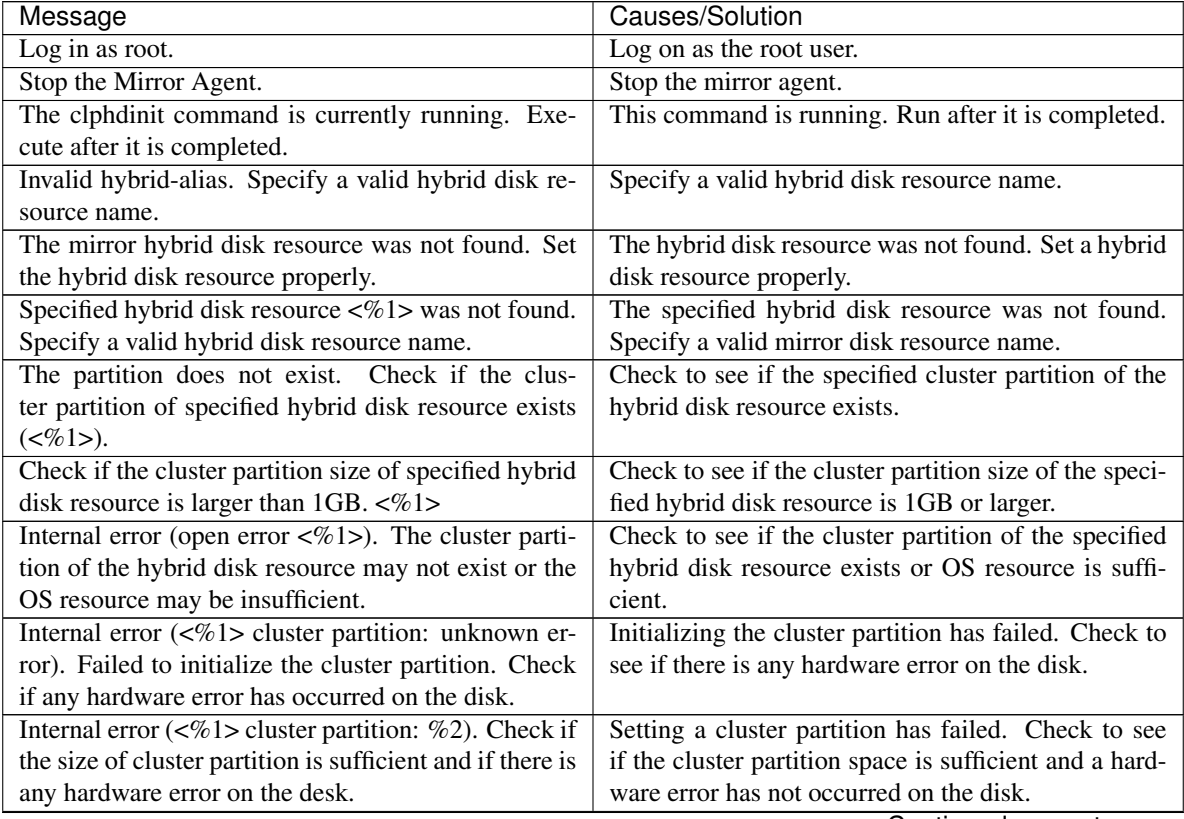

Continued on next page

| Message                                                              | sontmasa nom provisas paga<br>Causes/Solution            |
|----------------------------------------------------------------------|----------------------------------------------------------|
| The data partition does not exist $(\&0)$ . Check                    | Check to see if the data partition of the specified hy-  |
| if the data partition of the specified hybrid disk re-               | brid disk resource exists.                               |
| source exists. Data Partition is: %2                                 |                                                          |
| Failed to initialize the cluster partition $\langle\%1\rangle$ . The | Initializing the data partition has failed. Check to     |
| data partition of the specified hybrid disk resource                 | see if the data partition of the specified hybrid disk   |
| may not exist, hardware error may have occurred                      | resource exists, hardware error has not occurred on      |
| on the disk, or specified file system may not                        | the disk and the specified file system is supported by   |
| be supported by OS. Check them. mirror $<\%2>$ :                     | OS.                                                      |
| fstype<%3>                                                           |                                                          |
| Unknown error occurred when formatting mirror-                       | Initializing the data partition has failed. Check to     |
| $disk < 1$ . The data partition of the specified hybrid              | see if the data partition of the specified hybrid disk   |
| disk resource may not exist or hardware error may                    | resource exists and a hardware error has not occurred    |
| have occurred on the disk. Check them.                               | on the disk.                                             |
|                                                                      | Initializing the data partition has failed. Check to     |
| Internal error (Failed to open the data                              | see if the data partition of the specified hybrid disk   |
| partition:<%1>).                                                     | resource exists and OS resource is sufficient.           |
| Failed to initialize the data partition.                             |                                                          |
| The data partition of the specified hybrid disk                      |                                                          |
| resource may not exist or OS resource may not be                     |                                                          |
| sufficient.                                                          |                                                          |
| Data Partition is: %2                                                |                                                          |
|                                                                      |                                                          |
| Internal error (data partition check error---<%1>).                  | Initializing the data partition has failed. Check to see |
| Failed to initialize the data partition. Check if any                | if any hardware error has not occurred on the disk.      |
| hardware error has occurred on the disk.                             |                                                          |
| Failed to acquire hybrid disk list information. Re-                  | Acquiring a list of hybrid disk has failed. Restart the  |
| boot the local server.                                               | local server.                                            |
| Internal error (PID write failed). Check if memory                   | Check to see if the memory or OS resource is suffi-      |
| or OS resources are sufficient.                                      | cient.                                                   |
| Internal error (initialization failed) Failed to read the            | Reading the configuration file, initialize the shared    |
| configuration file, or failed to initialize the shared               | memory or semaphore has failed. Check to see             |
| memory or semaphore. Check if the file is config-                    | if configuration file is correct, and restart the local  |
| ured properly and reboot the local server.                           | server.                                                  |
| Internal error (termination failed) Failed to release                | Freeing up the shared memory has failed. Check to        |
| the shared memory. Check if any system error has                     | see if any system error has not occurred while run-      |
| occurred while running the program.                                  | ning the program.                                        |
| A malloc error. Failed to reserve the memory space.                  | Reserving memory space has failed. Restart the local     |
| Reboot the local server.                                             | server.                                                  |
| An error has occurred when the data partition is set                 | An error occurred when the data partition was set to     |
| to writable mode. <device:%1>. Reboot the local</device:%1>          | the writable mode. Restart the local server.             |
| server.                                                              |                                                          |
| An error has occurred when the data partition is set                 | An error occurred when the data partition was set to     |
| to read-only mode. <device:%1>. Reboot the local</device:%1>         | the read-only mode. Restart the local server.            |
| server.                                                              |                                                          |
| Cluster Partition or Data Partition does not exist.                  | No cluster partition or data partition exists. Check if  |
|                                                                      | a partition is created.                                  |
| Failed to upgrade the cluster partition of $\langle %s \rangle$ .    | Upgrading a cluster partition failed. Check if there is  |
|                                                                      | an error on the disk.                                    |

Table 9.50 – continued from previous page

Continued on next page

| Message                                             | Causes/Solution                                          |  |
|-----------------------------------------------------|----------------------------------------------------------|--|
| Specified hybrid disk resource was not found on lo- | The hybrid disk resource is not defined on the local     |  |
| cal server. Cannot perform this action.             | server. Cannot perform initialization. Check the sta-    |  |
|                                                     | tus of the mirror disk resource.                         |  |
| The disk alias does not match the command.          | The resource type of the specified resource name         |  |
|                                                     | (mirror alias name) is invalid. Use clpmdinit for md     |  |
|                                                     | resource, clphdinit for hd resource.                     |  |
| Invalid command name.                               | The command name is invalid. Do not change the           |  |
|                                                     | file name of clphdinit command.                          |  |
|                                                     | Failed to initialize the hybrid disk resource because    |  |
| Initializing hybrid disk of %1 failed.              | the cluster partition or the data partition is abnormal. |  |
| Check if the Cluster Partition or Data Partition is |                                                          |  |
| OK.                                                 |                                                          |  |
|                                                     |                                                          |  |

Table 9.50 – continued from previous page

# **9.15.4 Preparing for backup to a disk image (clpbackup.sh command)**

See [9.14.4.](#page-831-0) "*[Preparing for backup to a disk image \(clpbackup.sh command\)](#page-831-0)*".

# **9.15.5 Perform the processing after restoring from a disk image (clprestore.sh command)**

See [9.14.5.](#page-834-0) "*[Perform the processing after restoring from a disk image \(clprestore.sh command\)](#page-834-0)*".

# **9.16 Outputting messages (clplogcmd command)**

the clplogcmd command registers the specified message with syslog and alert, reports the message by mail, or sends it as an SNMP trap.

### **Command line**

clplogcmd -m *message* [--syslog] [--alert] [--mail] [--trap] [-i *eventID*] [-l *level*]

Note: Generally, it is not necessary to run this command for constructing or operating the cluster. You need to write the command in the exec resource script.

### **Description**

Write this command in the exec resource script and output messages you want to send to the destination.

### **Options**

**-m** message

Specifies a message. This option cannot be omitted. The maximum size of message is 511 bytes. (When syslog is specified as an output destination, the maximum size is 485 bytes.) The message exceeding the maximum size will not be shown.

You may use alphabets, numbers, and symbols. See below<sup>[7](#page-869-0)</sup> for notes on them.

**--syslog**

**--alert**

**--mail**

**--trap**

Specify the output destination from syslog, alert, mail, and trap. (Multiple destinations can be specified.)

This parameter can be omitted. The syslog and alert will be the output destinations when the parameter is omitted.

For more information on output destinations, see "Directory structure of EXPRESSCLUSTER" in "The system maintenance information" in the "Maintenance Guide".

 $-i$  event  $ID$ 

Specify event ID. The maximum value of event ID is 10000.

This parameter can be omitted. The default value 1 is set when the parameter is omitted.

**-l** level

Select a level of alert output from ERR, WARN, or INFO. The icon on the alert logs of the Cluster WebUI is determined according to the level you select here.

 $\# \& '() \sim 1$ ; : \* < > , .

(For example, if you specify "#" in the message, # is produced.)

The symbols below must have a backslash  $\iota$  in the beginning:

 $\setminus$ ! " & ' ( ) ~ |; : \* < >,.

The symbol that must be enclosed in double quotes  $("")$  and have a backslash  $\infty$  in the beginning:

(For example, if you specify "\`" in the message, ` will is produced.)

<span id="page-869-0"></span> $7$  Notes on using symbols in the message:

The symbols below must be enclosed in double quotes (" "):

<sup>(</sup>For example, if you specify  $\setminus$  in the message,  $\setminus$  is produced.)

<sup>•</sup> When there is a space in the message, it must be placed in enclosed in double quotes (" ").

<sup>•</sup> The symbol % cannot be used in the **message**.

This parameter can be omitted. The default value INFO is set when the parameter is omitted. For more information, see the online manual.

### **Return Value**

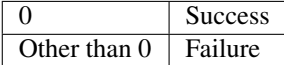

#### **Notes**

Run this command as the root user.

When mail is specified as the output destination, you need to make the settings to send mails by using the mail command.

### **Example of command execution**

Example 1: When specifying only message (output destinations are syslog and alert):

When the following is written in the exec resource script, the **message** is produced in syslog and alert.

clplogcmd -m test1.

The following log is the log output in syslog:

Sep 1 14:00:00 server1 expresscls: <type: logcmd><event: 1> test1

Example 2: When specifying message, output destination, event ID, and level (output destination is mail):

When the following is written in the exec resource script, the message is sent to the mail address set in the Cluster Properties. For more information on the mail address settings, see "*[Alert Service tab](#page-46-0)*" in "*[Cluster](#page-14-0) [properties](#page-14-0)*" in ["2.](#page-12-0) *[Parameter details](#page-12-0)*" in this guide.

clplogcmd -m test2 --mail -i 100 -l ERR

The following information is sent to the mail destination:

Message:test2 Type: logcmd ID: 100 Host: server1 Date: 2004/09/01 14:00:00

Example 3: When specifying a message, output destination, event ID, and level (output destination is trap):

When the following is written in the exec resource script, the message is set to the SNMP trap destination set in Cluster Properties of the Cluster WebUI. For more information on the SNMP trap destination settings, see "*[Alert Service tab](#page-46-0)*" in "*[Cluster properties](#page-14-0)*" in ["2.](#page-12-0) *[Parameter details](#page-12-0)*" in this guide.

**clplogcmd -m test3 --trap -i 200 -l ERR**

The following information is sent to the SNMP trap destination:

Trap OID: clusterEventError Attached data 1: clusterEventMessage = test3 Attached data 2: clusterEventID =  $200$ Attached data 3: clusterEventDateTime = 2011/08/01 09:00:00 Attached data 4: clusterEventServerName = server1 Attached data 5: clusterEventModuleName = logcmd

# **9.17 Controlling monitor resources (clpmonctrl command)**

the clpmonctrl command controls the monitor resources.

### **Command line**

clpmonctrl -s [-h <*hostname*>] [-m *resource\_name*] [-w *wait\_time*] clpmonctrl -r [-h <*hostname*>] [-m *resource\_name*] [-w *wait\_time*] clpmonctrl -c [-m *resource\_name*] clpmonctrl -v [-m *resource\_name*] clpmonctrl -e [-h <*hostname*>] -m *resource\_name* clpmonctrl -n [-h <*hostname*>] [-m resource\_name]

### Note:

The -c and -v options must be run on all servers that control monitoring because the command controls the monitor resources on a single server.

It is recommended to use the Cluster WebUI if you suspend or resume monitor resources on all the servers in a cluster.

### **Description**

This command suspends and/or resumes the monitor resources, displays and/or resets the times counter of the recovery action, and enable and/or disable Dummy Failure.

### **Option**

### **-s**

Suspends monitoring

#### **-r**

Resumes monitoring

**-c**

Resets the times counter of the recovery action.

**-v**

Displays the times counter of the recovery action.

**-e**

Enables the Dummy Failure. Be sure to specify a monitor resource name with the -m option.

**-n**

Disables the Dummy Failure. When a monitor resource name is specified with the -m option, the function is disabled only for the resource. When the -m option is omitted, the function is disabled for all monitor resources.

```
-m resource_name
```
Specifies a monitor resource to be controlled. This option can be omitted. All monitor resources are controlled when the option is omitted.

```
-w wait_time
```
Waits for control monitoring on a monitor resource basis (in seconds).

This option can be omitted. The default value 5 is set when the option is omitted.

**-h**

Makes a processing request to the server specified in hostname. Makes a processing request to the server on which this command runs (local server) if the -h option is omitted. The -c and -v options cannot specify the server.

# **Return Value**

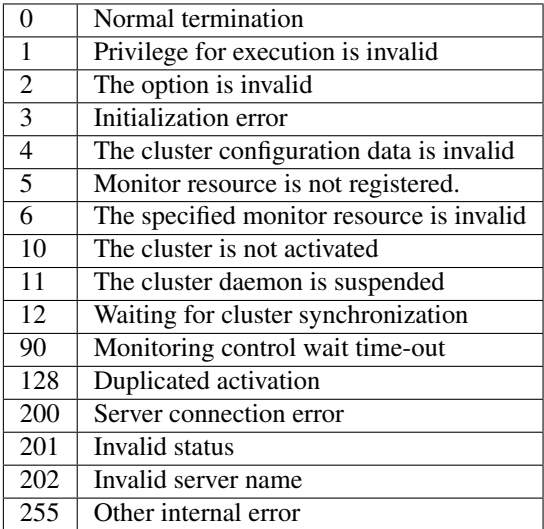

# **Example of command execution**

Example 1: When suspending all monitor resources: # **clpmonctrl -s** Command succeeded. Example 2: When resuming all monitor resources: # **clpmonctrl -r** Command succeeded.

### **Remarks**

If you suspend a monitor resource that is already suspended or resume that is already resumed, this command terminates with error, without changing the status of the monitor resource.

### **Notes**

Run this command as the root user.

Check the status of monitor resource by using the status display clpstat command or Cluster WebUI.

Before you run this command, use the clpstat command or Cluster WebUI to verify that the status of monitor resources is in either "Online" or "Suspend."

If the recovery action for the monitor resource is set as follows, "Final Action Count", which displayed by the -v option, means the number of times "Execute Script before Final Action" is executed.

- Execute Script before Final Action: Enable
- final action: No Operation

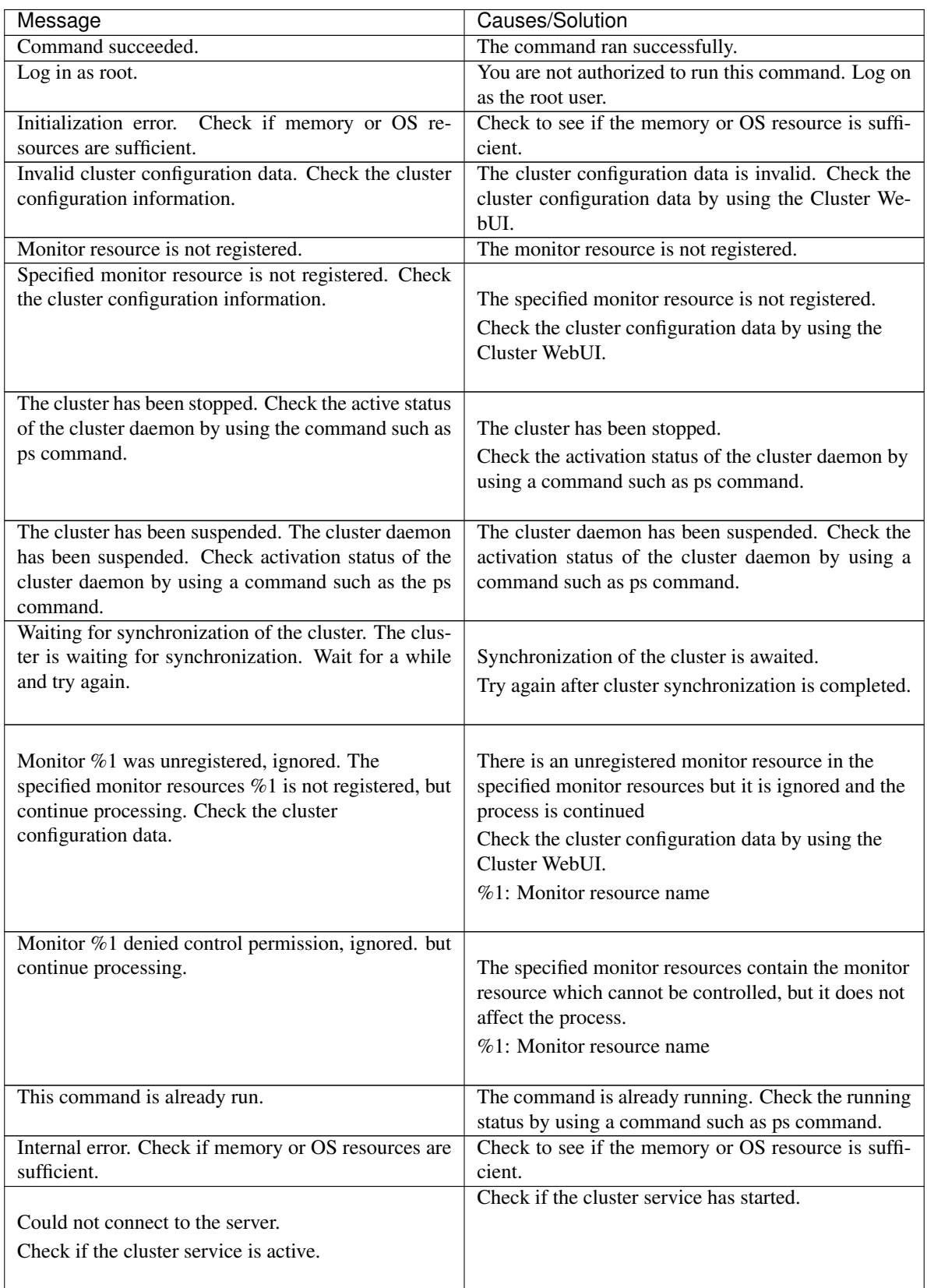

Continued on next page

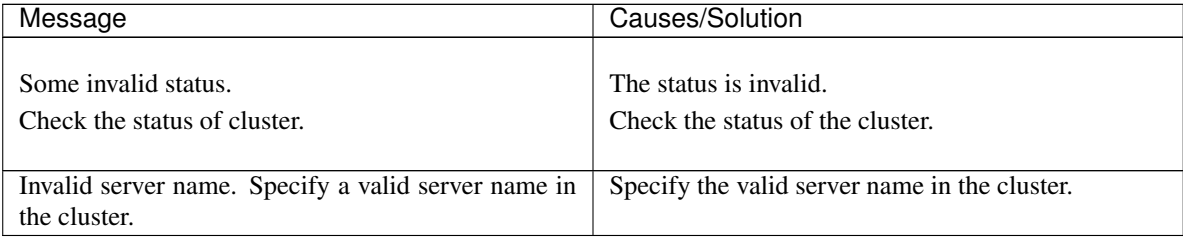

# Table 9.51 – continued from previous page

# **Monitor resource types that can be specified for the -m option**

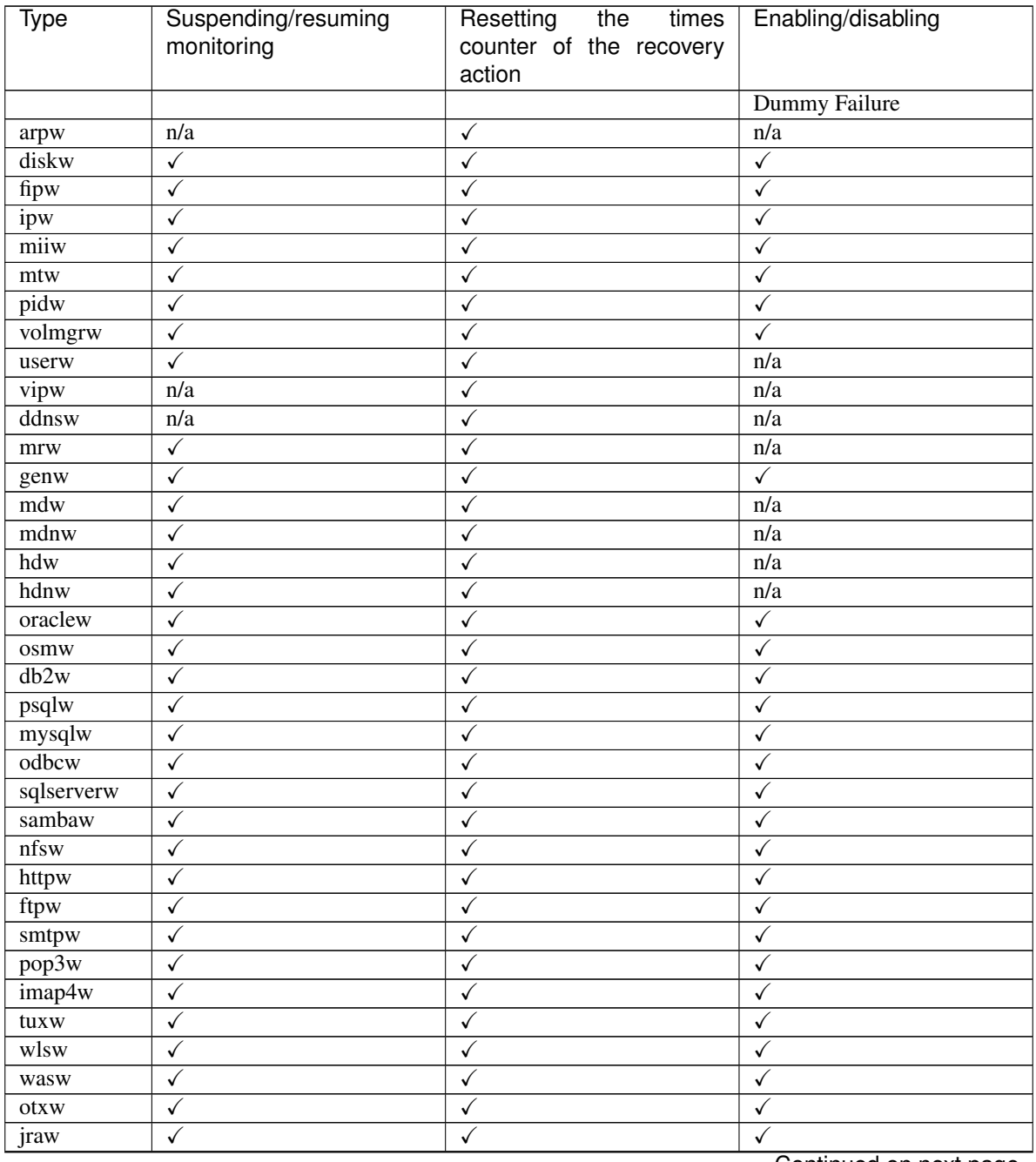

Continued on next page

| Type      | Suspending/resuming<br>monitoring | Resetting<br>the<br>times<br>counter of the recovery<br>action | Enabling/disabling |
|-----------|-----------------------------------|----------------------------------------------------------------|--------------------|
| sraw      | $\checkmark$                      |                                                                | ✓                  |
| psrw      | √                                 |                                                                |                    |
| psw       | $\checkmark$                      |                                                                |                    |
| awsazw    | ✓                                 |                                                                |                    |
| awsdnsw   | ✓                                 |                                                                |                    |
| awseipw   | √                                 | v                                                              |                    |
| awssipw   | ✓                                 |                                                                |                    |
| awsvipw   | ✓                                 |                                                                |                    |
| azurednsw | √                                 |                                                                |                    |
| azurelbw  | ✓                                 |                                                                |                    |
| azureppw  | $\checkmark$                      |                                                                |                    |
| gcdnsw    | ✓                                 |                                                                |                    |
| gclbw     | ✓                                 |                                                                |                    |
| gcvipw    | ✓                                 |                                                                |                    |
| oclbw     | ✓                                 |                                                                |                    |
| ocvipw    | √                                 |                                                                |                    |

Table 9.52 – continued from previous page

# **9.18 Controlling group resources (clprsc command)**

the clprsc command controls group resources

# **Command line**

clprsc -s *resource\_name* [-h *hostname*] [-f] [--apito timeout] clprsc -t *resource\_name* [-h *hostname*] [-f] [--apito timeout] clprsc -n *resource\_name* clprsc -v *resource\_name*

### **Description**

This command starts and stops group resources.

### **Option**

**-s**

Starts group resources.

**-t**

Stops group resources.

**-h**

Requests processing to the server specified by the hostname.

When this option is skipped, request for processing is made to the following servers.

- When the group is offline, the command execution server (local server).
- When the group is online, the server where group is activated.

**-f**

When the group resource is online, all group resources that the specified group resource depends starts up.

When the group resource is offline, all group resources that the specified group resource depends stop.

**-n**

Displays the name of the server on which the group resource has been started.

### **--apito** timeout

Specify the interval (internal communication timeout) to wait for the group resource start or stop in seconds. A value from 1 to 9999 can be specified.

If the --apito option is not specified, waiting for the group resource start or stop is performed according to the value set to the internal communication timeout of the cluster properties.

### **-v**

Displays the failover counter of the group resource.

# **Return Value**

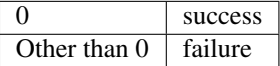

### **Example**

Group resource configuration

# clpstat

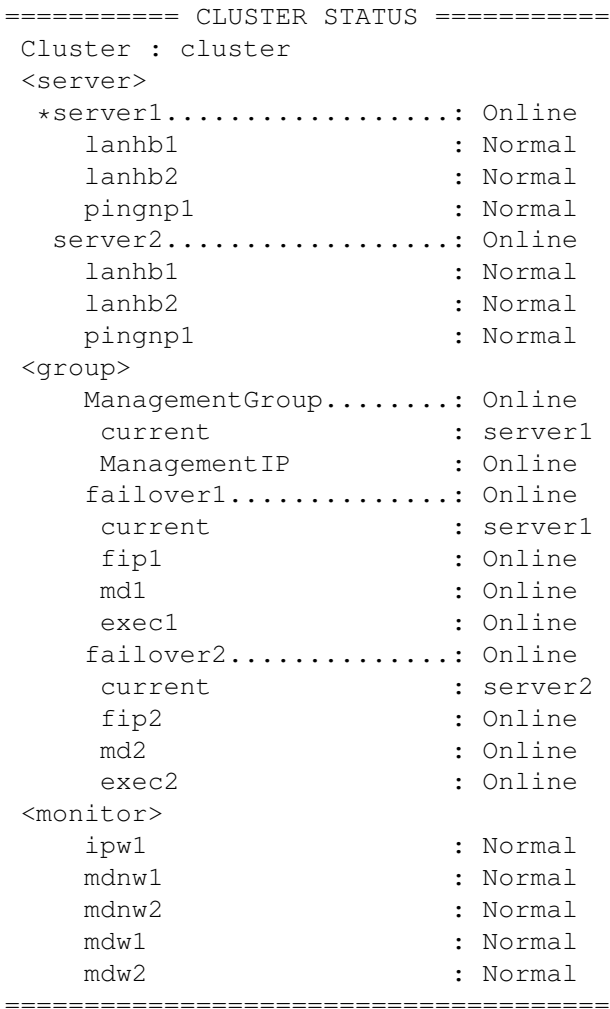

Example 1: When stopping the resource (fip1) of the group (failover 1)

# clprsc -t fip1 Command succeeded.

```
#clpstat
```
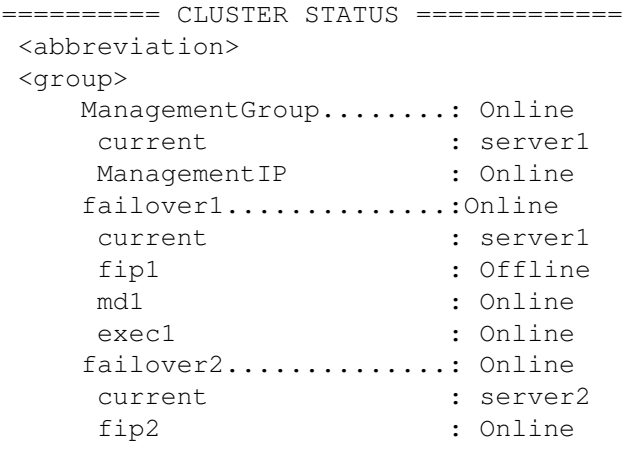

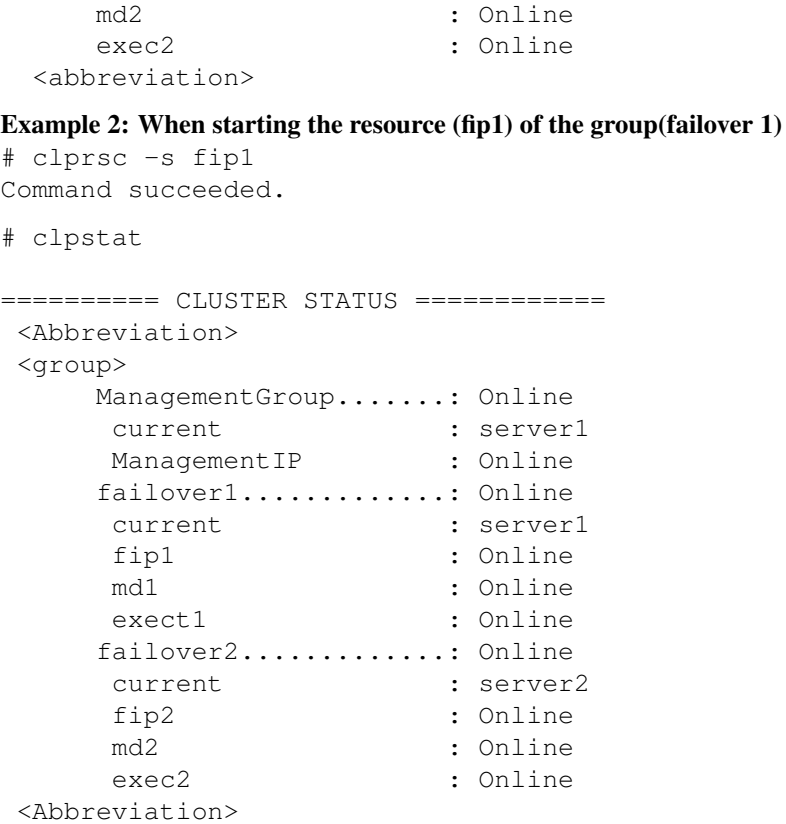

### **Notes**

Run this command as a user with root privileges.

Check the status of the group resources by the status display or the Cluster WebUI.

When there is an active group resource in the group, the group resources that are offline cannot be started on another server.

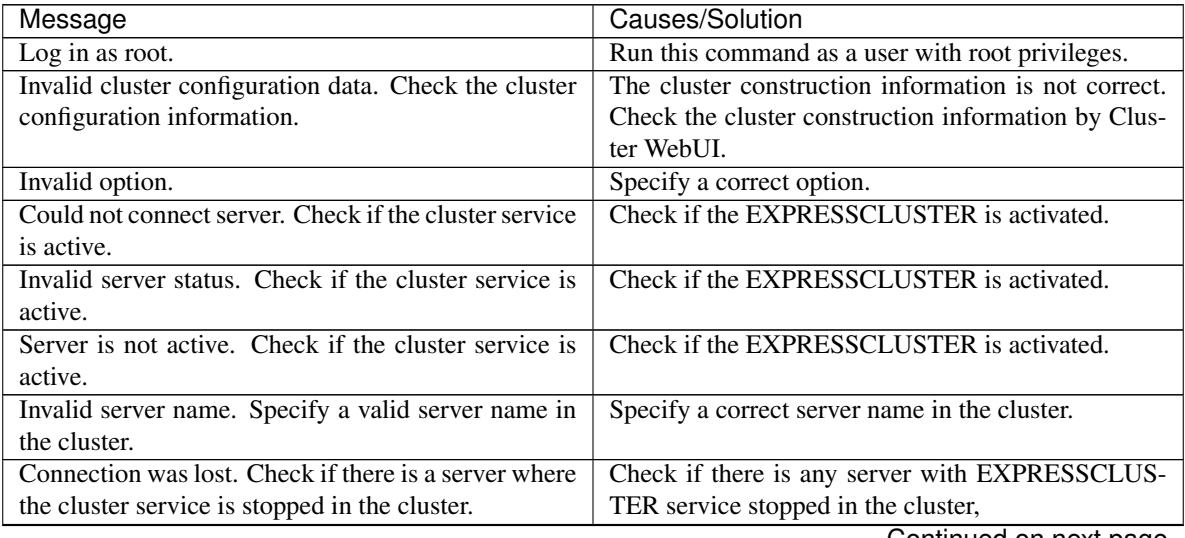

| Internal communication timeout has occurred in the<br>cluster server. If it occurs frequently, set the longer<br>Timeout has occurred in internal communication in<br>the EXPRESSCLUSTER.<br>timeout.<br>Set the internal communication timeout longer if<br>this error occurs frequently.<br>The group resource is busy. Try again later.<br>Because the group resource is in the process of start-<br>ing or stopping, wait for a while and try again.<br>Check the group resource status by using the Cluster<br>An error occurred on group resource. Check the sta-<br>WebUI or the clpstat command.<br>tus of group resource.<br>Could not start the group resource. Try it again after<br>Wait until the other server starts or the wait time<br>the other server is started, or after the Wait Synchro-<br>times out, and then start the group resources.<br>nization time is timed out.<br>Check there is a processable group resource on the<br>No operable group resource exists in the server.<br>specified server.<br>The group resource has already been started on the<br>Check the group resource status by using the Cluster<br>local server.<br>WebUI or clpstat command.<br>The group resource has already been started on the<br>other server.<br>Check the group resource status by using the Cluster<br>WebUI or clpstat command.<br>Stop the group to start the group resources on the<br>local server.<br>The group resource has already been stopped.<br>Check the group resource status by using the Cluster<br>WebUI or clpstat command.<br>Check the group resource status by using the Cluster<br>Failed to start group resource. Check the status of<br>WebUI or clpstat command.<br>group resource.<br>Failed to stop resource. Check the status of group<br>Check the group resource status by using the Cluster<br>WebUI or clpstat command.<br>resource.<br>Depended resource is not offline. Check the status of<br>Because the status of the depended group resource<br>is not offline, the group resource cannot be stopped.<br>resource.<br>Stop the depended group resource or specify the -f<br>option.<br>Because the status of the depended group is not on-<br>Depending resource is not online. Check the status<br>of resource.<br>line, the group resource cannot be started. Start the<br>depended group resource or specify the -f option.<br>Invalid group resource name. Specify a valid group<br>The group resource is not registered.<br>resource name in the cluster.<br>Server is not in a condition to start resource or any | Message | Causes/Solution |
|----------------------------------------------------------------------------------------------------|---------|-----------------|
|                                                                                                    |         |                 |
|                                                                                                    |         |                 |
|                                                                                                    |         |                 |
|                                                                                                    |         |                 |
|                                                                                                    |         |                 |
|                                                                                                    |         |                 |
|                                                                                                    |         |                 |
|                                                                                                    |         |                 |
|                                                                                                    |         |                 |
|                                                                                                    |         |                 |
|                                                                                                    |         |                 |
|                                                                                                    |         |                 |
|                                                                                                    |         |                 |
|                                                                                                    |         |                 |
|                                                                                                    |         |                 |
|                                                                                                    |         |                 |
|                                                                                                    |         |                 |
|                                                                                                    |         |                 |
|                                                                                                    |         |                 |
|                                                                                                    |         |                 |
|                                                                                                    |         |                 |
|                                                                                                    |         |                 |
|                                                                                                    |         |                 |
|                                                                                                    |         |                 |
|                                                                                                    |         |                 |
|                                                                                                    |         |                 |
|                                                                                                    |         |                 |
|                                                                                                    |         |                 |
|                                                                                                    |         |                 |
|                                                                                                    |         |                 |
|                                                                                                    |         |                 |
|                                                                                                    |         |                 |
|                                                                                                    |         |                 |
|                                                                                                    |         |                 |
|                                                                                                    |         |                 |
|                                                                                                    |         |                 |
|                                                                                                    |         |                 |
|                                                                                                    |         |                 |
|                                                                                                    |         |                 |
|                                                                                                    |         |                 |
|                                                                                                    |         |                 |
| critical monitor error is detected.<br>Check the group resource status by using the Cluster                                                                                                    |         |                 |
| WebUI or clpstat command.                                                                                                    |         |                 |
| An error is detected in a critical monitor on the                                                                                                    |         |                 |
| server on which an attempt to start a group resource                                                                                                    |         |                 |
| was made.                                                                                                    |         |                 |
|                                                                                                    |         |                 |
| Internal error. Check if memory or OS resources are<br>Memory or OS resources may be insufficient. Check                                                                                                    |         |                 |
| sufficient.<br>them.                                                                                                    |         |                 |

Table 9.53 – continued from previous page

# **9.19 Controlling reboot count (clpregctrl command)**

the clpregctrl command controls reboot count limitation.

### **Command line**

clpregctrl --get clpregctrl -g clpregctrl --clear -t type -r registry clpregctrl -c -t type -r registry

Note: This command must be run on all servers that control the reboot count limitation because the command controls the reboot count limitation on a single server.

### **Description**

This command displays and/or initializes reboot count on a single server.

# **Option**

```
-g, --get
```
Displays reboot count information.

**-c**, **--clear**

Initializes reboot count.

**-t** type

Specifies the type to initialize the reboot count. The type that can be specified is *rc* or *rm*.

**-r** registry

Specifies the registry name. The registry name that can be specified is haltcount.

# **Return Value**

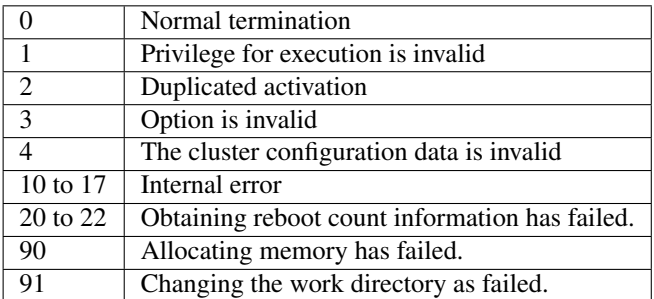

# **Example of command execution**

Display of reboot count information

# clpregctrl -g

```
******************************
-------------------------
  type : rc
  registry : haltcount
```
(continues on next page)

(continued from previous page)

```
comment : halt count
   kind : int
   value : 0
  default : 0
       -------------------------
  type : rm
  registry : haltcount
  comment : halt count
  kind : int
  value : 3
  default : 0
  ******************************
Command succeeded.(code:0)
```
The reboot count is initialized in the following examples.

Run this command on server2 when you want to control the reboot count of server2.

Example1: When initializing the count of reboots caused by group resource error:

```
# clpregctrl -c -t rc -r haltcount
Command succeeded.(code:0)
#
Example2: When initializing the count of reboots caused by monitor resource error:
# clpregctrl -c -t rm -r haltcount
Command succeeded.(code:0)
#
```
## **Remarks**

For information on the reboot count limit, see "*[Attributes common to group resources](#page-144-0)*" "*[Reboot count limit](#page-164-0)*" in ["3.](#page-142-0) *[Group resource details](#page-142-0)*" in this guide.

# **Notes**

Run this command as the root user.

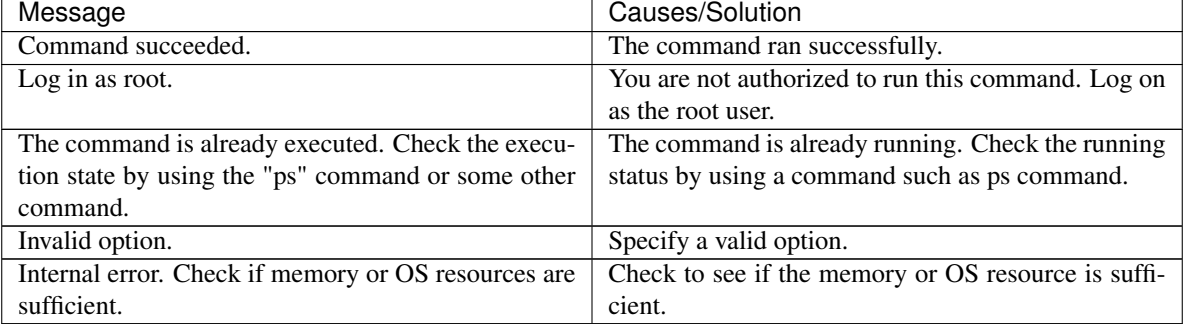

# **9.20 Turning off warning light (clplamp command)**

The clplamp command turns the warning light off.

# **Command line**

clplamp -h *hostname*

### **Description**

Turns the warning light of the specified server off.

If the reproduction of audio file is set, audio file reproduction is stopped.

# **Option**

**-h** hostname

Specify a server whose warning light you want to turn off.

## **Return Value**

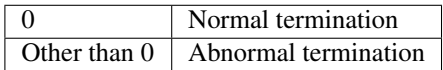

### **Example**

### Example 1: When turning off the warning light and audio alert for server1

# clplamp -h server1 Command succeeded

### **Notes**

This command should be performed by the user with root privilege.

# **9.21 Requesting processing to cluster servers (clprexec command)**

This command requests a server to execute a process.

### **Command line**

clprexec --failover ( [*group\_name*] | [-r *resource\_name*] ) -h *IP* [-w *timeout*] [-p *port\_number*] [-o *logfile\_path*] clprexec --script *script\_file* -h *IP* [-p *port\_number*] [-w *timeout*] [-o *logfile\_path*] clprexec --notice ( [*mrw\_name*] | [-k *category*[.*keyword*]] ) -h *IP* [-p *port\_number*] [-w *timeout*] [-o *logfile\_path*]

clprexec --clear ( [*mrw\_name*] | [-k *category*[.*keyword*]] ) -h *IP* [-p *port\_number*] [-w *timeout*] [-o *logfile\_path*]

### **Description**

The command issues the request to execute specified process to the server in another cluster.

# **Option**

### **--failover**

Requests group failover. Specify a group name for *group\_name*.

When not specifying the group name, specify the name of a resource that belongs to the group by using the -r option.

# **--script** script\_name

Requests script execution.

For *script\_name*, specify the file name of the script to execute (such as a shell script or executable file).

The script must be created in the work/rexec directory, which is in the directory where EXPRESSCLUS-TER is installed, on each server specified using -h.

#### **--notice**

Sends an error message to the EXPRESSCLUSTER server.

Specify a message receive monitor resource name for *mrw\_name*.

When not specifying the monitor resource name, specify the category and keyword of the message receive monitor resource by using the -k option.

#### **--clear**

Requests changing the status of the message receive monitor resource from "Abnormal" to "Normal."

Specify a message receive monitor resource name for *mrw\_name*.

When not specifying the monitor resource name, specify the category and keyword of the message receive monitor resource by using the -k option.

**-h** IP Address

Specify the IP addresses of EXPRESSCLUSTER servers that receive the processing request.

Up to 32 IP addresses can be specified by separating them with commas.

\* If this option is omitted, the processing request is issued to the local server.

**-r** resource\_name

Specify the name of a resource that belongs to the target group for the processing request when the - failover option is specified.

**-k** category[.keyword]

For *category*, specify the category specified for the message receive monitor when the --notice or --clear option is specified.

To specify the keyword of the message receive monitor resource, specify them by separating them with dot after *category*.

**-p** port\_number

Specify the port number.

For *port\_number*, specify the data transfer port number specified for the server that receives the processing request.

The default value, 29002, is used if this option is omitted.

**-o** logfile\_path

For *logfile\_path*, specify the file path along which the detailed log of this command is output.

The file contains the log of one command execution.

\* If this option is not specified on a server where EXPRESSCLUSTER is not installed, the log is always output to the standard output.

**-w** timeout

Specify the command timeout time. The default, 180 seconds, is used if this option is not specified.

A value from 5 to MAXINT can be specified.

### **Return Value**

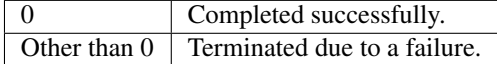

#### **Notes**

When issuing error messages by using the clprexec command, the message receive monitor resources for which an action to take in EXPRESSCLUSTER server when an error occurs is specified must be registered and started.

The server that has the IP address specified for the -h option must satisfy the following conditions:

- EXPRESSCLUSTER X3.0 or later must be installed.
- EXPRESSCLUSTER must be running.

(When an option other than --script is used)

• mrw must be set up and running. (When the --notice or --clear option is used)

When using the Controlling connection by using client IP address function, add the IP address of the device in which the clprexec command is executed to the IP Addresses of the Accessible Clients list.

For details of the Controlling connection by using client IP address function, see "*[WebManager tab](#page-53-0)*" in "*[Cluster](#page-14-0) [properties](#page-14-0)*" in ["2.](#page-12-0) *[Parameter details](#page-12-0)*" in this guide.

#### **Examples**

Example 1: This example shows how to issue a request to fail over the group failover1 to EXPRESSCLUSTER server 1 (10.0.0.1):

# clprexec --failover failover1 -h 10.0.0.1 -p 29002

Example 2: This example shows how to issue a request to fail over the group to which the group resource (exec1) belongs to EXPRESSCLUSTER server 1 (10.0.0.1):

# clprexec --failover -r exec1 -h 10.0.0.1

Example 3: This example shows how to issue a request to execute the script (script1.sh) on EXPRESSCLUS-TER server 1 (10.0.0.1):

# clprexec --script script1.sh -h 10.0.0.1

Example 4: This example shows how to issue an error message to EXPRESSCLUSTER server 1 (10.0.0.1):

\*mrw1 set, category: earthquake, keyword: scale3

• This example shows how to specify a message receive monitor resource name:

```
# clprexec --notice mrw1 -h 10.0.0.1 -w 30 -p /tmp/clprexec/
˓→lprexec.log
```
• This example shows how to specify the category and keyword specified for the message receive monitor resource:

```
# clprexec --notice -k earthquake.scale3 -h 10.0.0.1 -w 30 -p /tmp/
˓→clprexec/clprexec.log
```
Example 5: This example shows how to issue a request to change the monitor status of mrw1 to EXPRESS-CLUSTER server 1 (10.0.0.1):

\*mrw1 set, category: earthquake, keyword: scale3

• This example shows how to specify a message receive monitor resource name:

# clprexec --clear mrw1 -h 10.0.0.1

• This example shows how to specify the category and keyword specified for the message receive monitor resource:

```
# clprexec --clear -k earthquake.scale3 -h 10.0.0.1
```
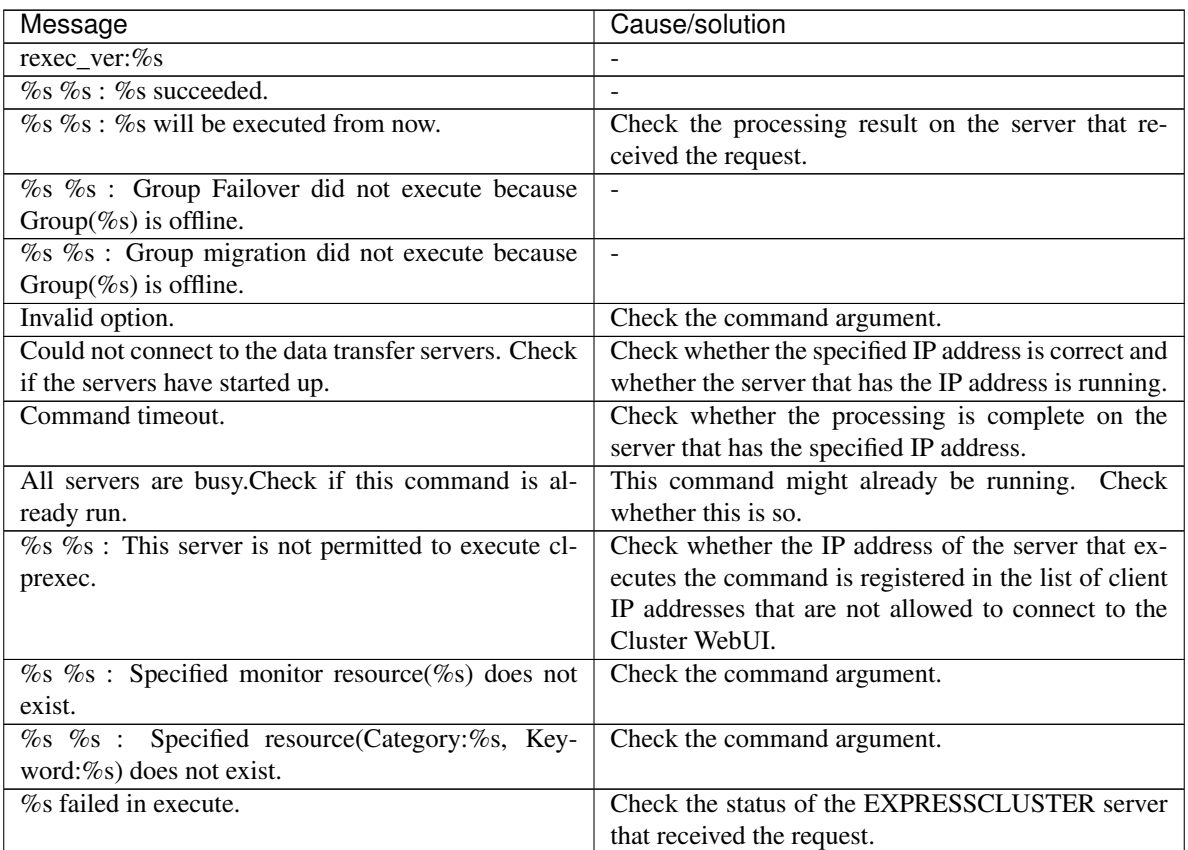

# **9.22 Controlling cluster activation synchronization wait processing (clpbwctrl command)**

The clpbwctrl command controls the cluster activation synchronization wait processing.

### **Command line**

clpbwctrl -c clpbwctrl --np [on|off] clpbwctrl -h

Note: The command with the --np option must be executed on all the servers that control the processing because the command controls the processing on a single server.

#### **Description**

This command skips the cluster activation synchronization wait time that occurs if the server is started when the cluster services for all the servers in the cluster are stopped.

Specifies whether to execute the NP resolution process when the cluster is started on a single server.

# **Option**

#### **-c**, **--cancel**

Cancels the cluster activation synchronization wait processing.

```
--np [on|off]
```
Specifies whether to execute the NP resolution process when the cluster is started. When "on" is specified, the NP resolution process is executed. When "off" is specified, it is not executed. [on|off] is optional. When omitted, the current setting is displayed.

**-h,--help**

Displays the usage.

# **Return Value**

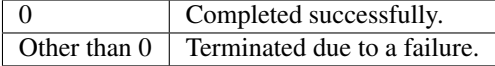

#### **Notes**

This command must be executed by a user with root privileges.

### **Examples**

This example shows how to cancel the cluster activation synchronization wait processing:

```
# clpbwctrl -c
Command succeeded.
The NP resolution process is not performed at the cluster startup:
# clpbwctrl --np off
Command succeeded.
```

```
# clpbwctrl --np
```
Resolve network partition on startup : off

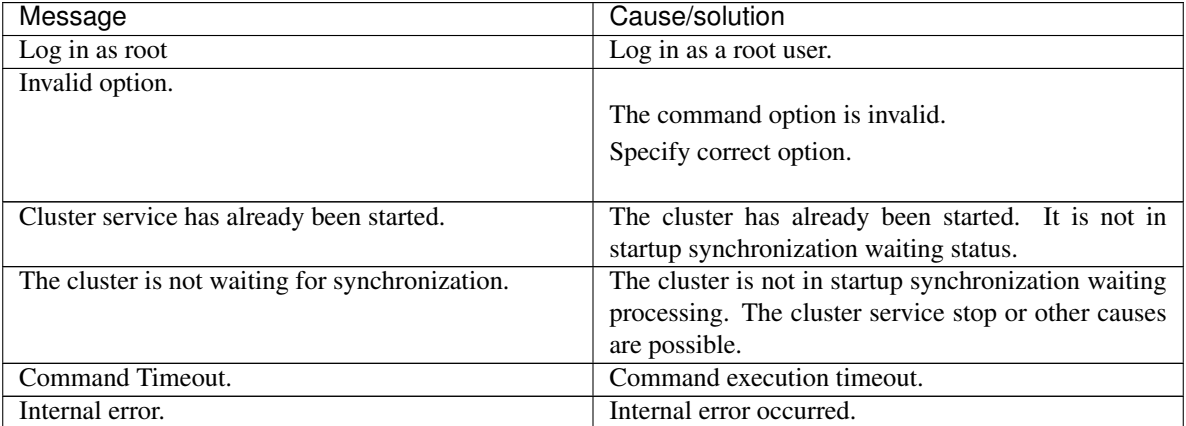

# **9.23 Checking the process health (clphealthchk command)**

Checks the process health.

# **Command line**

clphealthchk [ -t pm | -t rc | -t rm | -t nm | -h ]

Note: This command must be run on the server whose process health is to be checked because this command checks the process health of a single server.

### **Description**

This command checks the process health of a single server.

# **Option**

### **None**

Checks the health of all of pm, rc, rm, and nm.

```
-t <process>
    process
```
pm Checks the health of pm.

- rc Checks the health of rc.
- rm Checks the health of rm.
- nm Checks the health of nm.

#### **-h**

Displays the usage.

### **Return Value**

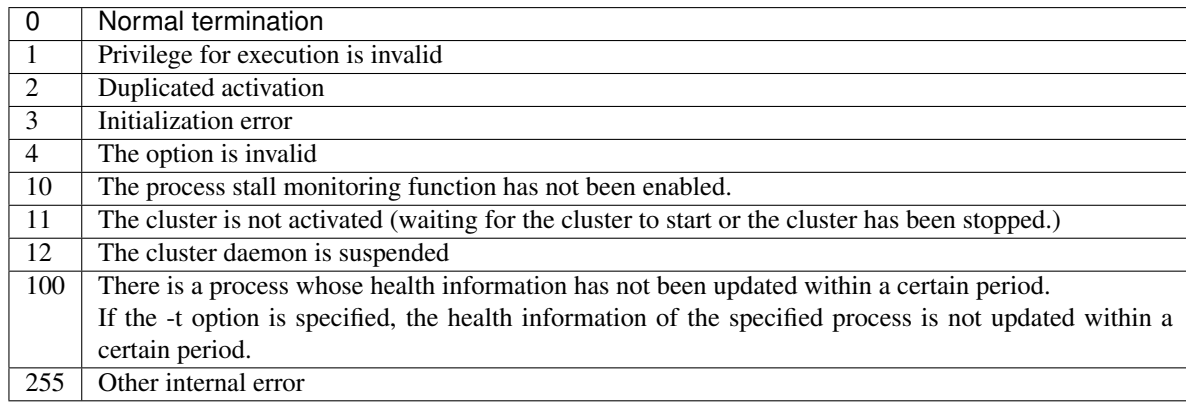

## **Examples**

Example 1: When the processes are healthy

```
# clphealthchk
```
- pm OK
- rc NG
- rm OK
- nm OK

Example 2: When clprc is stalled

```
# clphealthchk
pm OK
rc NG
rm OK
nm OK
# clphealthchk -t rc
rc NG
```
# Example 3: When the cluster has been stopped

# clphealthchk The cluster has been stopped

# **Remarks**

If the cluster has been stopped or suspended, the process is also stopped.

# **Notes**

Run this command as the root user.

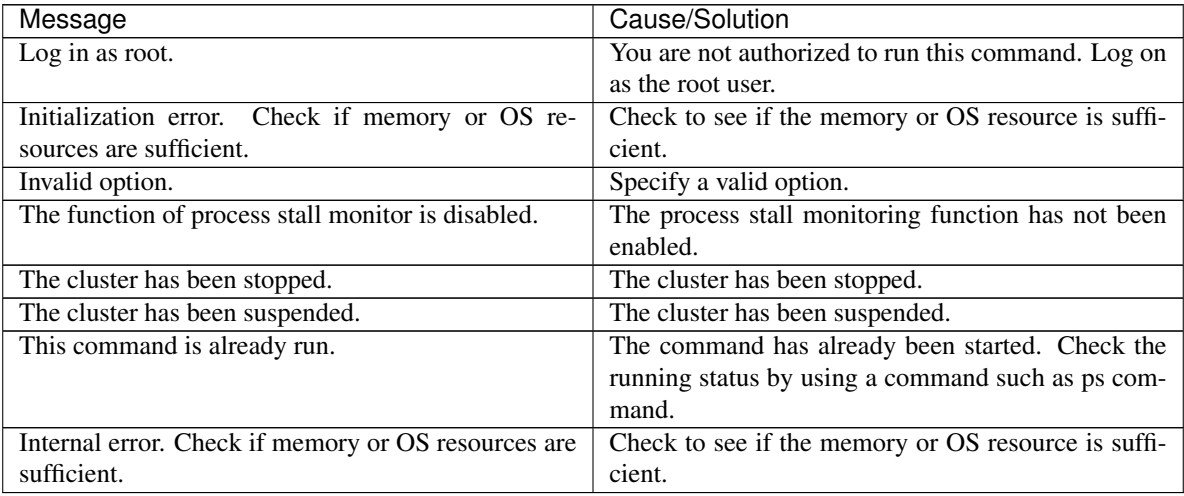

# **9.24 Controlling the rest point of DB2 (clpdb2still command)**

Controls the rest point of DB2.

### **Command line**

clpdb2still -d *databasename* -u *username* -s clpdb2still -d *databasename* -u *username* -r

## **Description**

Controls the securing/release of the rest point of DB2.

### **Option**

**-d** databasename

Specifies the name of the target database for the rest point control.

**-u** username

Specifies the name of a user who executes the rest point control.

**-s**

Secures the rest point.

**-r**

Releases the rest point.

### **Return Value**

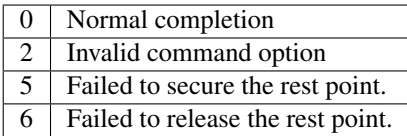

### **Examples**

```
# clpdb2still -d sample -u db2inst1 -s
Database Connection Information
Database server = DB2/LINUXX8664 11.1.0
SQL authorization ID = DB2INST1
Local database alias = SAMPLE
DB20000I The SET WRITE command completed successfully.
DB20000I The SQL command completed successfully.
DB20000I The SQL DISCONNECT command completed successfully.
# clpdb2still -d sample -u db2inst1 -r
Database Connection Information
Database server = DB2/LINUXX8664 11.1.0
SQL authorization ID = DB2INST1
Local database alias = SAMPLE
DB20000I The SET WRITE command completed successfully.
```
DB20000I The SQL command completed successfully. DB20000I The SQL DISCONNECT command completed successfully.

### **Notes**

Run this command as the root user.

A user specified in the -u option needs to have the privilege to run the SET WRITE command of DB2.

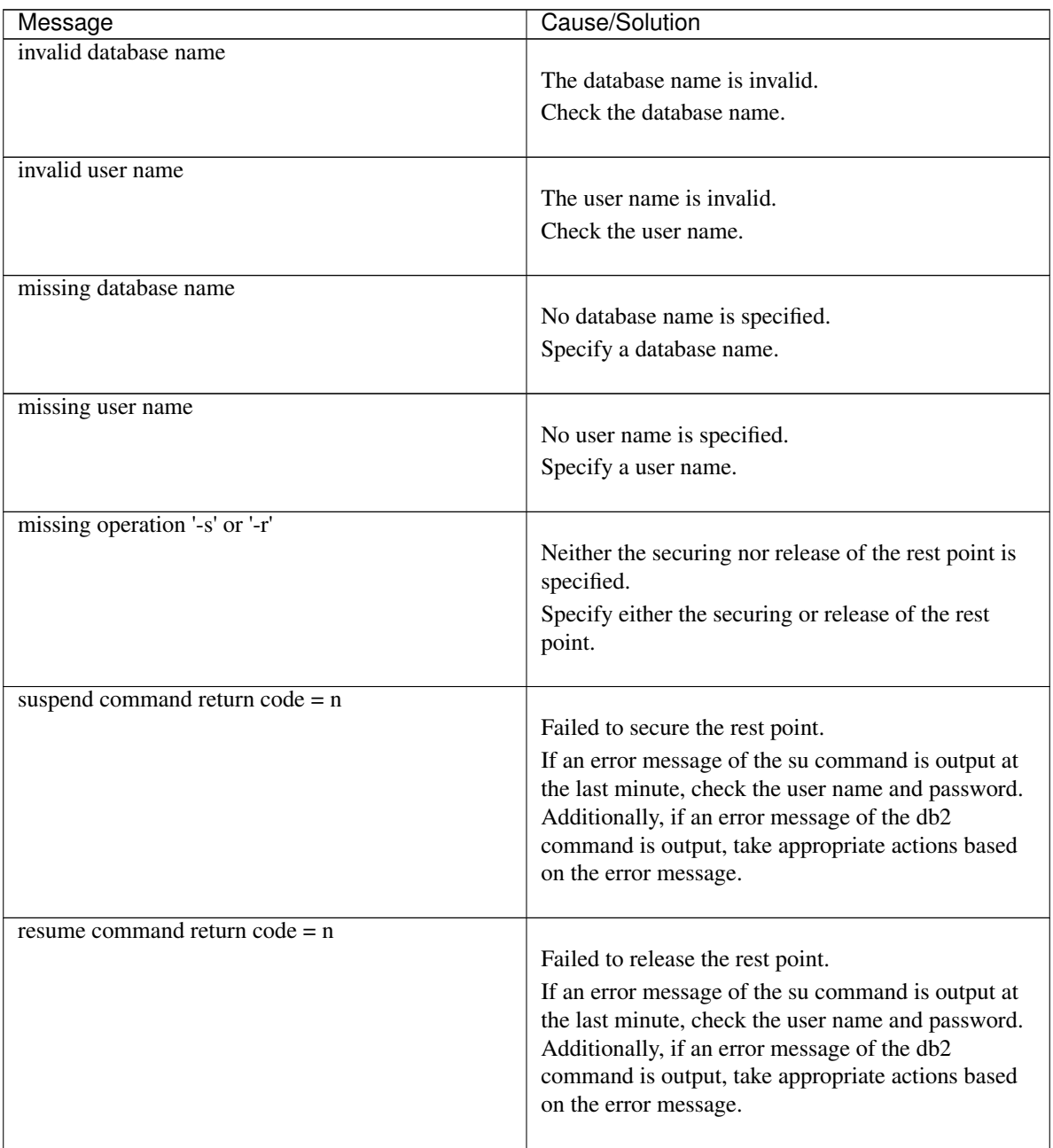

# **9.25 Controlling the rest point of MySQL (clpmysqlstill command)**

Controls the rest point of MySQL.

# **Command line**

clpmysqlstill -d *databasename* [-u *username*] -s clmypsqlstill -d *databasename* -r

## **Description**

Controls the securing/release of the rest point of MySQL.

### **Option**

**-d** databasename

Specifies the name of the target database for rest point control.

**-u** username

Specifies the name of the database user who executes rest point control. This option can be specified only when the -s option is specified. If it is omitted, root is automatically set as a default user.

**-s**

Secures the rest point.

# **-r** Releases the rest point.

## **Return Value**

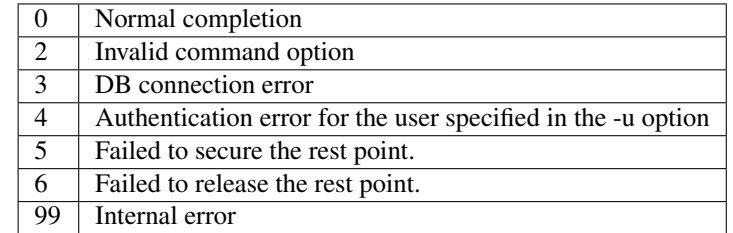

### **Examples**

```
# clpmysqlstill -d mysql -u root -s
Command succeeded.
```

```
# clpmysqlstill -d mysql -r
Command succeeded.
```
### **Notes**

Run this command as the root user.

Configure a directory, where libmysqlclient.so client library of MySQL exists, to LD\_LIBRARY\_PATH, an environment variable.

Preliminarily configure the password of a user specified in the -u option, in the stillpoint.conf file of the etc directory under EXPRESSCLUSTER install directory. Use the following format for the password. Put a colon ":" at the end of the row.

"*User name*:*Password*:"

Example of file path: /opt/nec/clusterpro/etc/stillpoint.conf

Example of password setting: root:password:

A user specified in the -u option needs to have privileges to execute FLUSH TABLES WITH READ LOCK statement of MySQL.

If the rest point has been secured by running the command for securing the rest point with the -s option, the control is not returned while the command remains resident. By running the command for releasing the rest point with the -r option at a different process, the resident command for securing the rest point finishes and the control is returned.

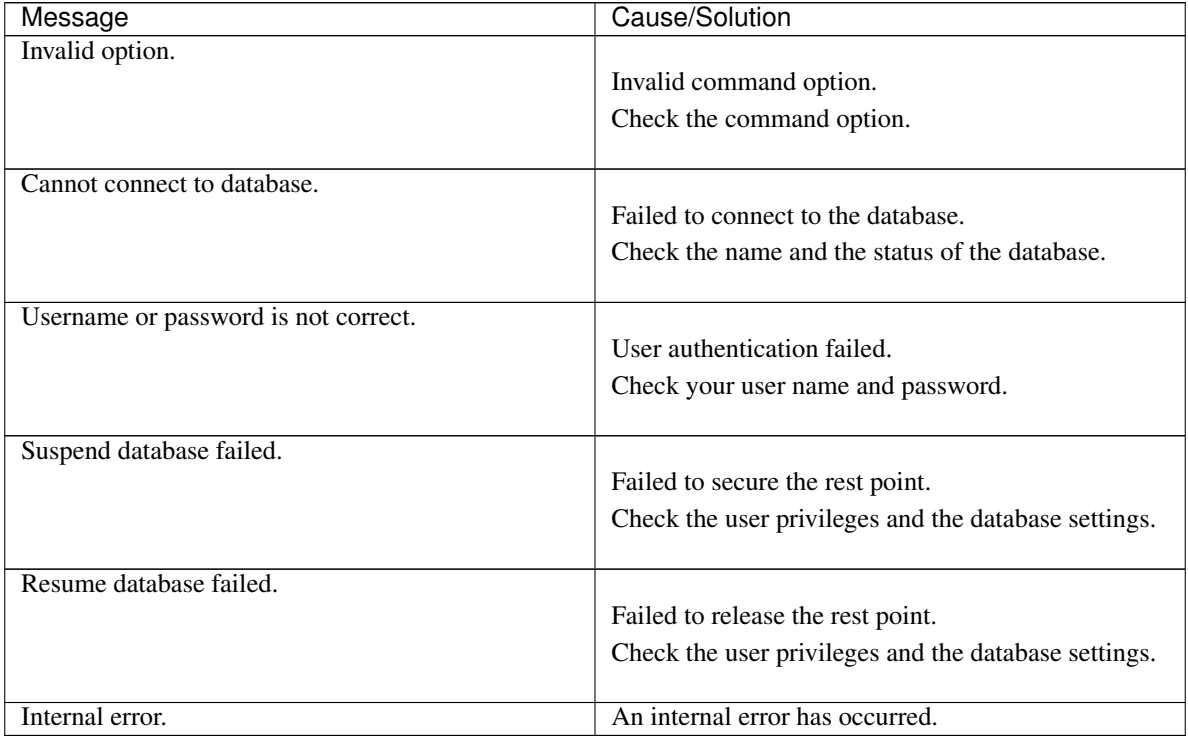

# **9.26 Controlling the rest point of Oracle (clporclstill command)**

Controls the rest point of Oracle.

# **Command line**

clporclstill -d *connectionstring* [-u *username*] -s clporclstill -d connectionstring -r

## **Description**

Controls the securing/release of the rest point of Oracle.

### **Option**

```
-d connectionstring
```
Specifies the connection string for the target database for rest point control.

**-u** username

Specifies the name of a database user who executes rest point control. This option can be specified only when the -s option is specified. If it is omitted, OS authentication is used.

**-s**

Secures the rest point.

### **-r** Releases the rest point.

### **Return Value**

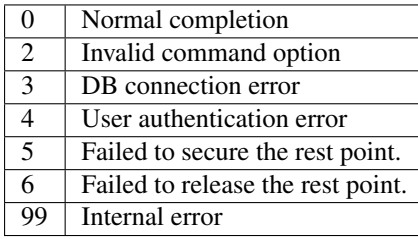

### **Examples**

```
# clporclstill -d orcl -u oracle -s
Command succeeded.
```

```
# clporclstill -d orcl -r
Command succeeded.
```
### **Notes**

Run this command as the root user.

Configure a directory, where libclntsh.so client library of Oracle exists, to LD\_LIBRARY\_PATH, an environment variable.

Additionally, configure the home directory of Oracle to ORACLE\_HOME, an environment variable.

If OS authentication is used without specifying the -u option, a user who runs this command needs to belong to the dba group, in order to gain administrative privileges for Oracle.

Preliminarily configure the password of a user specified in the -u option, in the stillpoint.conf file of the etc directory under EXPRESSCLUSTER install directory. Use the following format for the password. Put a colon ":" at the end of the row.

"*User name*:*Password*:"

Example of file path: /opt/nec/clusterpro/etc/stillpoint.conf

Example of password setting: root:password:

A user specified in the -u option needs to have administrative privileges for Oracle.

If the rest point has been secured by running the command for securing the rest point with the -s option, the control is not returned while the command remains resident. By running the command for releasing the rest point with the -r option at a different process, the resident command for securing the rest point finishes and the control is returned.

Configure Oracle in the ARCHIVELOG mode in advance to run this command.

If an Oracle data file is acquired while this command is used to secure the rest point, the backup mode will be set for the data file. To restore and use the data file, disable the backup mode on Oracle to restore the data file.

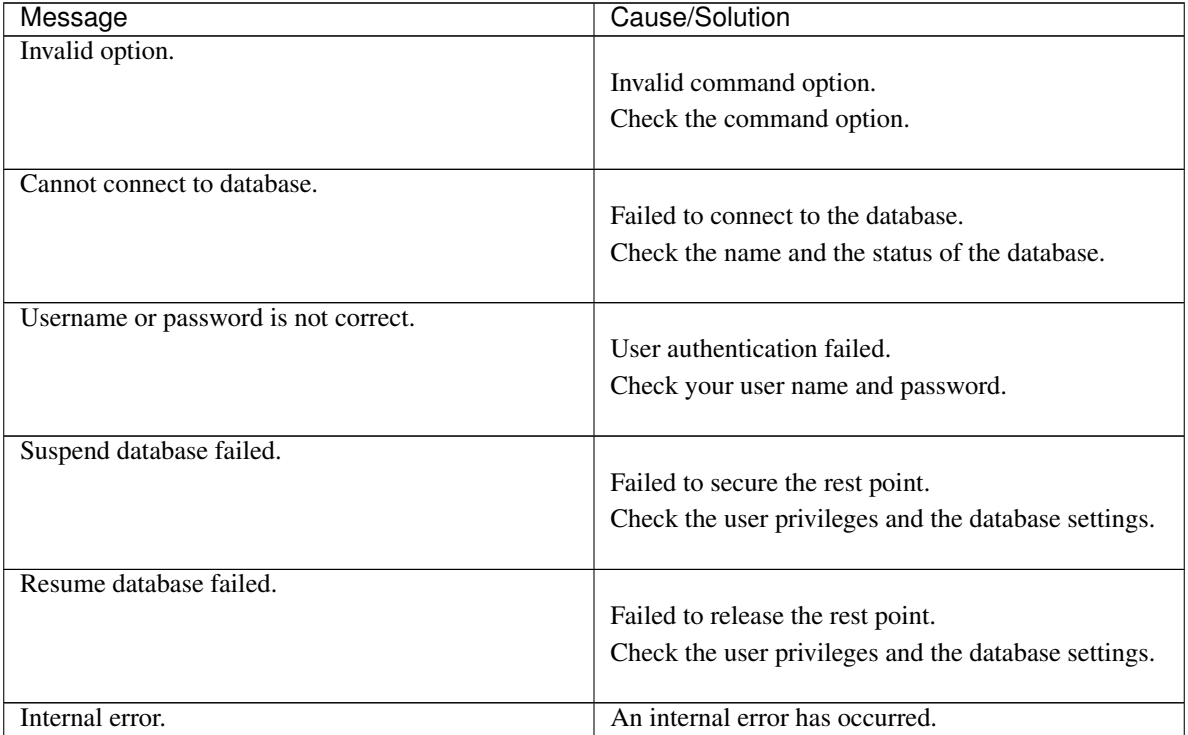

# **9.27 Controlling the rest point of PostgreSQL (clppsqlstill command)**

Controls the rest point of PostgreSQL.

# **Command line**

clppsqlstill -d *databasename* -u *username* -s clppsqlstill -d *databasename* -r

### **Description**

Controls the securing/release of the rest point of PostgreSQL.

### **Option**

**-d** databasename

Specifies the name of the target database for rest point control.

# **-u** username

Specifies the name of the database user who executes rest point control.

**-s**

Secures the rest point.

**-r**

Releases the rest point.

## **Return Value**

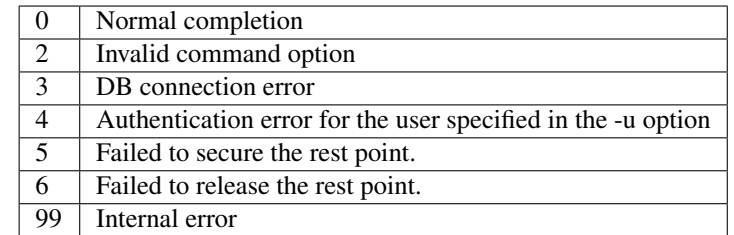

### **Examples**

```
# clppsqlstill -d postgres -u postgres -s
Command succeeded.
# clppsqlstill -d postgres -r
```
Command succeeded.

### **Notes**

Run this command as the root user.

Configure a directory, where libpq.so client library of PostgreSQL exists, to LD\_LIBRARY\_PATH, an environment variable.

If any number other than the default value (5432) is set to the port number connected to PostgreSQL, configure the port number in PQPORT, an environment variable.

Preliminarily configure the password of a user specified in the -u option, in the stillpoint.conf file of the etc directory under EXPRESSCLUSTER install directory. Use the following format for the password. Put a colon ":" at the end of the row.

"*User name*:*Password*:"

Example of file path: /opt/nec/clusterpro/etc/stillpoint.conf

Example of password setting: root:password:

A user specified in the -u option needs to have superuser privileges for PostgreSQL.

Enable WAL archive of PostgresSQL in advance to run this command.

If the rest point has been secured by running the command for securing the rest point with the -s option, the control is not returned while the command remains resident. By running the command for releasing the rest point with the -r option at a different process, the resident command for securing the rest point finishes and the control is returned.

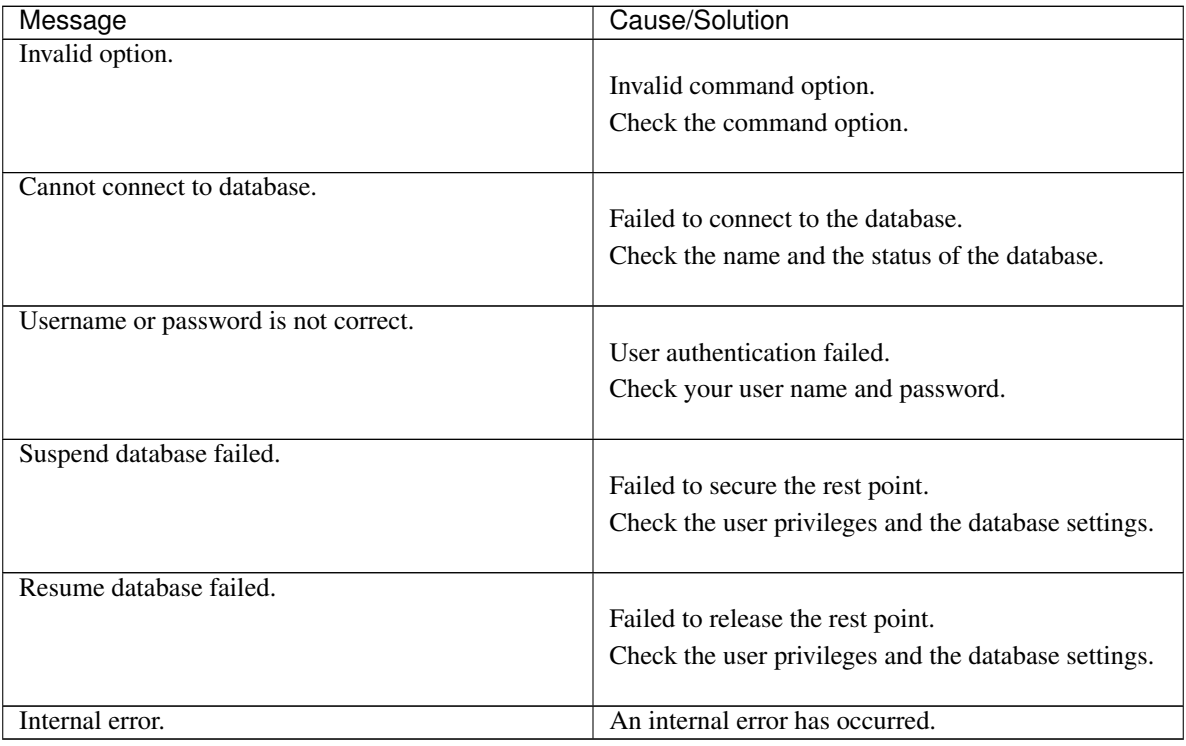

# **9.28 Controlling the rest point of SQL Server (clpmssqlstill command)**

Controls the rest point of SQL Server.

### **Command line**

clpmssqlstill -d *databasename* -u *username* -v *vdiusername* -s clpmssqlstill -d *databasename* -v v*diusername* -r

### **Description**

Controls the securing/release of the rest point of SQL Server.

### **Option**

- **-d** databasename Specifies the name of the target database for rest point control.
- **-u** username

Specifies the name of the database user who executes rest point control.

- **-v** vdiusername Specifies the name of an OS user who executes vdi
- **-s**

Secures the rest point.

**-r**

Releases the rest point.

# **Return Value**

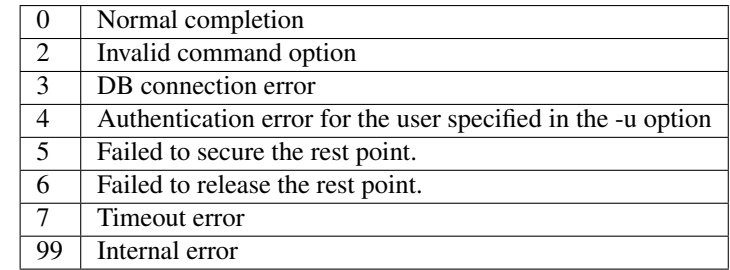

### **Examples**

```
# clpmssqlstill -d userdb -u sa -v mssql -s
Command succeeded.
# clpmssqlstill -d userdb -v mssql -r
```
Command succeeded.

### **Notes**

Run this command as the root user.

Configure directories, where libsqlvdi.so VDI client library of SQL Server and libodbc.so ODBC library exist, to LD\_LIBRARY\_PATH, an environment variable.

Preliminarily configure the password of a user specified in the -u option, in the stillpoint.conf file of the etc directory under EXPRESSCLUSTER install directory. Use the following format for the password. Put a colon ":" at the end of the row.

"*User name*:*Password*:"

Example of file path: /opt/nec/clusterpro/etc/stillpoint.conf

Example of password setting: sa:password:

A user specified in the -u option needs to have privileges to execute the BACKUP DATABASE statement of SQL Server.

An OS user specified in the -v option needs to have privileges to execute VDI client.

You need to preliminarily configure the timeout value of this command in the stillpoint.conf file of the etc directory under EXPRESSCLUSTER install directory. Use the following format for the timeout time. Put a colon ":" at the last row. Unless it is set, the value described in the following example will be used as the default value.

"*Timeout name*: *number of seconds*:"

Example of file path: /opt/nec/clusterpro/etc/stillpoint.conf

Example of time-out (GetConfiguration) configured: cfgtimeout:1:

Example of time-out (GetCommand) configured: cmdtimeout:90:

Example of time-out (SQL) configured: sqltimeout:60:

You need to preliminarily configure the ODBC driver used for operating the database, in the stillpoint.conf file of the etc directory under EXPRESSCLUSTER install directory. Use the following format for the ODBC driver. Put a colon ":" at the end of the row. Unless it is set, the value described in the following example is used as the default value.

"*ODBC driver*: *Name of ODBC driver to be used*:"

Example of file path: /opt/nec/clusterpro/etc/stillpoint.conf

Example of ODBC driver: odbcdriver:ODBC Driver 13 for SQL Server:

If the rest point has been secured by running the command for securing the rest point with the -s option, the control is not returned while the command remains resident. By running the command for releasing the rest point with the -r option at a different process, the resident command for securing the rest point finishes and the control is returned.

# **Error Messages**

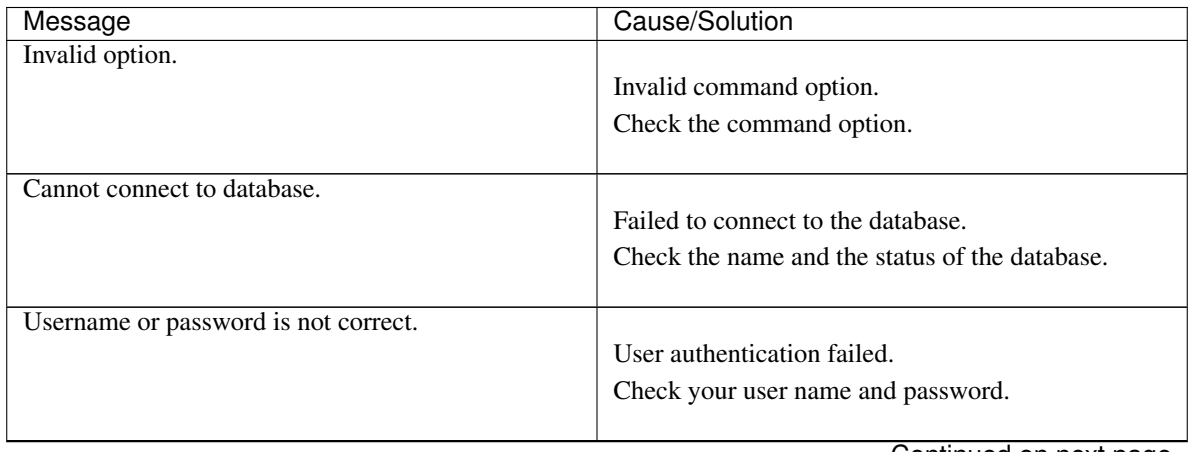

Continued on next page
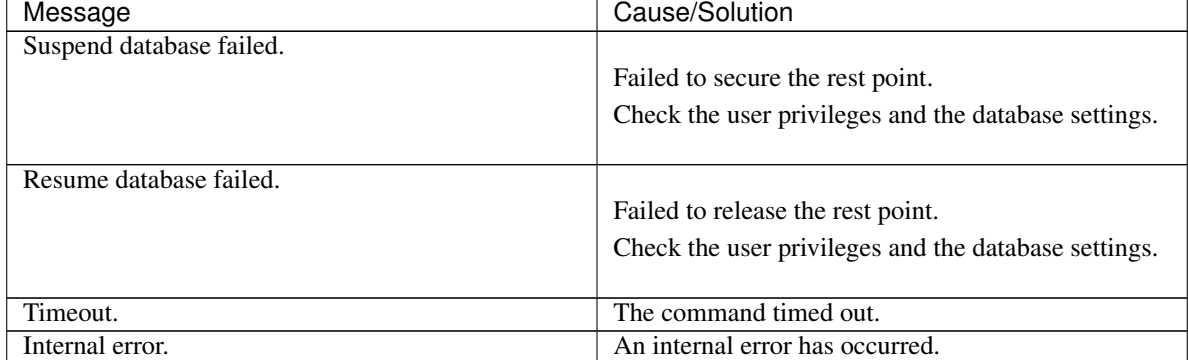

# Table 9.62 – continued from previous page

# **9.29 Displaying the cluster statistics information (clpperfc command)**

the clpperfc command displays the cluster statistics information.

### **Command line**

clpperfc --starttime -g *group\_name* clpperfc --stoptime -g *group\_name* clpperfc -g [*group\_name*] clpperfc -m *monitor\_name*

#### **Description**

This command displays the median values (millisecond) of the group start time and group stop time.

This command displays the monitoring processing time (millisecond) of the monitor resource.

# **Option**

**--starttime** -g group\_name Displays the median value of the group start time.

**--stoptime** -g group\_name Displays the median value of the group stop time.

**-g** [group\_name]

Displays the each median value of the group start time and group stop time.

If groupname is omitted, it displays the each median value of the start time and stop time of all the groups.

**-m** monitor\_name Displays the last monitor processing time of the monitor resource.

#### **Return value**

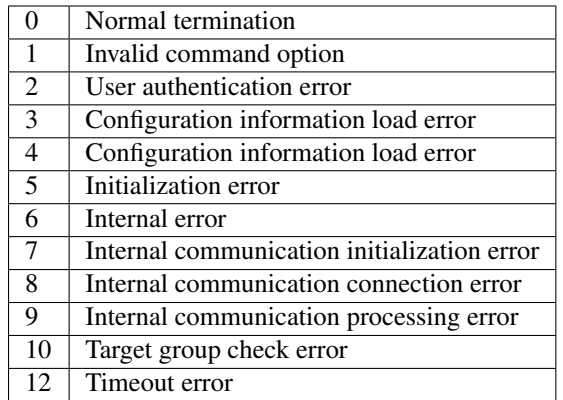

### **Example of Execution**

When displaying the median value of the group start time:

```
# clpperfc --starttime -g failover1
200
```
When displaying each median value of the start time and stop time of the specific group:

```
# clpperfc -g failover1
         start time stop time
failover1 200 150
```
When displaying the monitor processing time of the monitor resource:

```
# clpperfc -m monitor1
100
```
# **Remarks**

The time is output in millisecond by this commands.

If the valid start time or stop time of the group was not obtained, - is displayed.

If the valid monitoring time of the monitor resource was not obtained, 0 is displayed.

# **Notes**

Execute this command as a root user.

# **Error Messages**

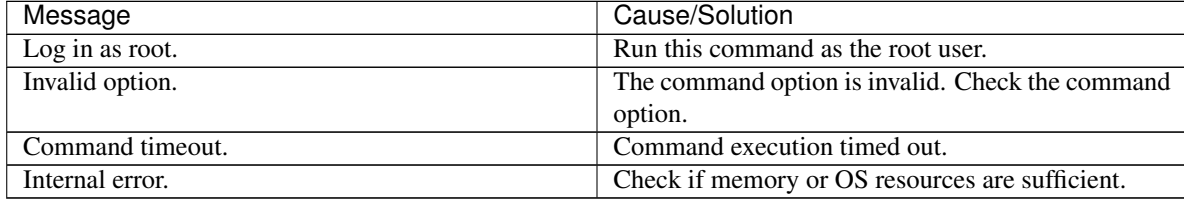

# **9.30 Checking the cluster configuration information (clpcfchk command)**

This command checks the cluster configuration information.

# **Command line**

clpcfchk -o *path* [-i *conf\_path*]

# **Description**

This command checks the validness of the setting values based on the cluster configuration information.

# **Option**

**-o** path

Specifies the directory to store the check results.

**-i** conf\_path Specifies the directory which stored the configuration information to check.

If this option is omitted, the applied configuration information is checked.

# **Return Value**

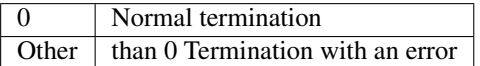

# **Example of Execution**

When checking the applied configuration information: # clpcfchk -o /tmp server1 : PASS server2 : PASS When checking the stored configuration information: # clpcfchk -o /tmp -i /tmp/config server1 : PASS server2 : FAIL

# **Execution Result**

For this command, the following check results (total results) are displayed.

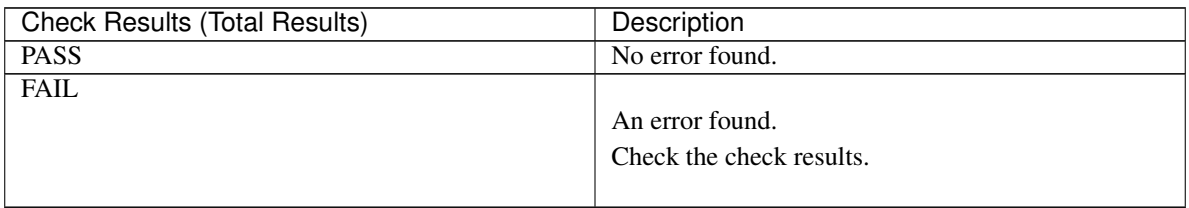

# **Remarks**

Only the total results of each server are displayed.

# **Notes**

Run this command as a root user.

When checking the configuration information exported through Cluster WebUI, decompress it in advance.

# **Error Messages**

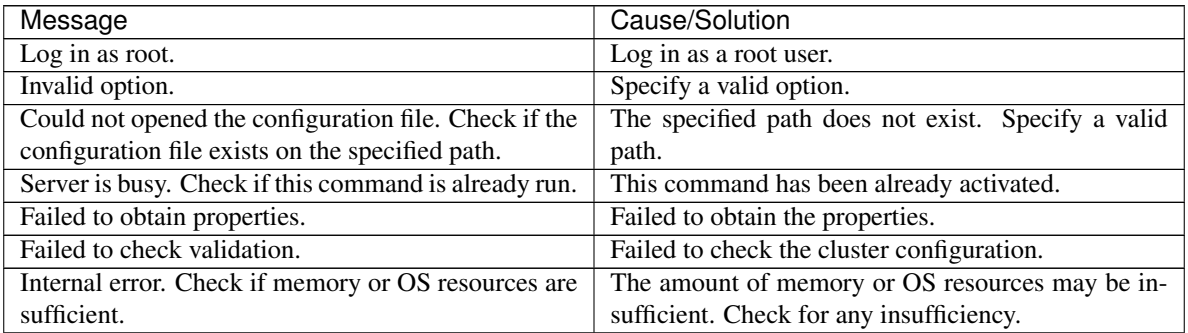

# **9.31 Converting a cluster configuration data file (clpcfconv.sh command)**

Converts a cluster configuration data file.

#### **Command line**

clpcfconv.sh -i <*input-path*> [-o <*output-path*>]

#### **Description**

Converts an old version of a cluster configuration data file into the current version.

#### **Option**

**-i** <input-path> Specifies a directory where an old version of a cluster configuration data file exists.

**-o** <output-path>

Specifies a directory where the converted cluster configuration data file is outputted. If this option is omitted, the converted cluster configuration data file is outputted to the current directory.

# **Return value**

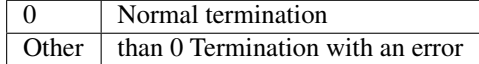

#### **Notes**

Run this command as a root user.

This command converts only clp.conf among cluster configuration data files.

This command cannot be executed right under <installation destination directory>/etc.

This command does not support any cluster configuration data file created with a version older than EXPRESS-CLUSTER X 3.3 for Linux (internal version: 3.3.5-1).

If a password was set on the cluster password method with a version older than EXPRESSCLUSTER X 5.0 for Linux, executing this command clears the password.

After applying the converted cluster configuration data, set the password again by using Cluster WebUI. For information on how to set a password, see this guide: ["2.](#page-12-0) *[Parameter details](#page-12-0)*" -> "*[Cluster properties](#page-14-0)*" -> "*[WebManager tab](#page-53-0)*".

# **Example of Execution**

When the conversion succeeds

# clpcfconv.sh -i /tmp/config\_x430 -o /tmp/config\_new Command succeeded. When the conversion succeeds and the password is cleared # clpcfconv.sh -i /tmp/config\_x430 -o /tmp/config\_new Command succeeded.

Password for Operation has been initialized.

Password for Reference has been initialized. Please set the password again by using Cluster WebUI.

# **Error Messages**

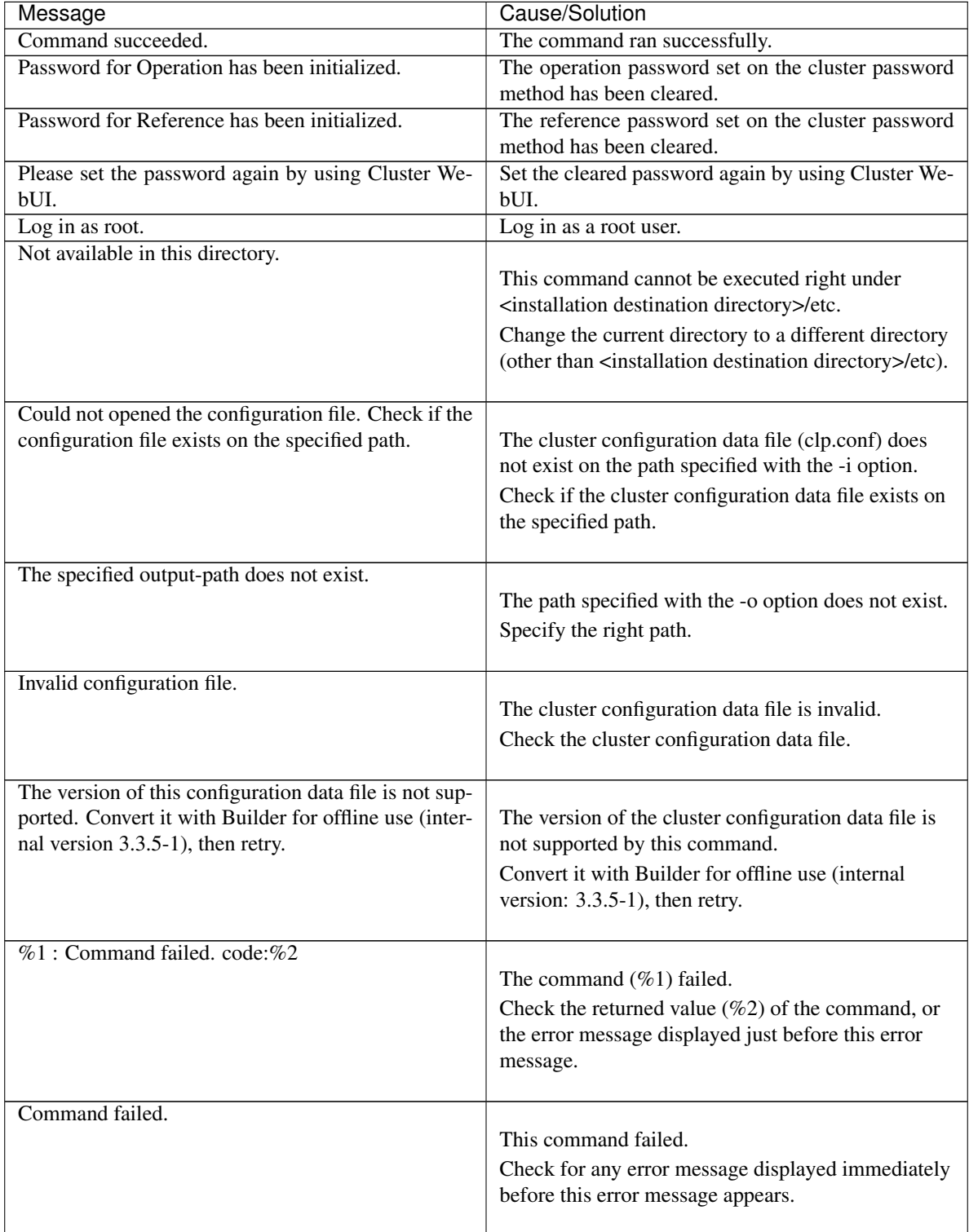

# **9.32 Creating a cluster configuration data file (clpcfset, clpcfadm.py command)**

# <span id="page-907-0"></span>**9.32.1 clpcfset command**

Creates a cluster configuration data file.

# **Command line**

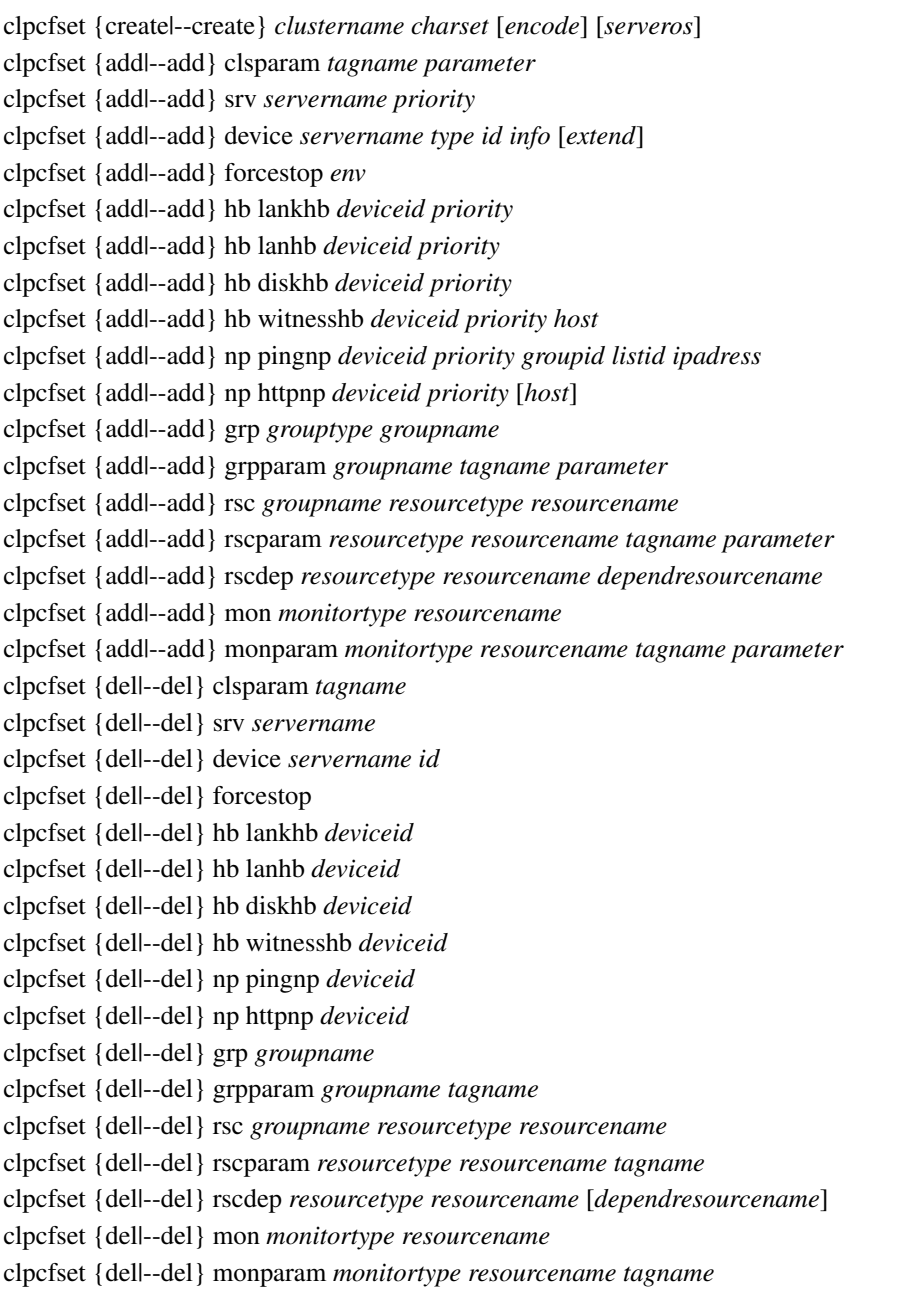

# **Description**

Creates a cluster configuration data file to be outputted to a file.

#### **Option**

**{create|--create}** clustername [charset] [encode] Specifies a cluster name and an encoding to create a new cluster.

For clustername, specify a cluster name. For charset, depending on the language used in EXPRESSCLUS-TER, specify EUC-JP for Japanese, ASCII for English, and GB2312 for Chinese, respectively.

encode is a parameter to be determined by the OS for a server where WebUI operates and the language used in EXPRESSCLUSTER, in creating the configuration data in WebUI. When omitted, the settings are the same as those for charset.

OS is Windows: SJIS

OS is Linux and in Japanese: EUC-JP

OS is Linux and in English: ASCII

OS is Linux and in Chinese: GB2312

In serveros, specify "windows" when creating cluster configuration data for a Windows environment. If you omit it, "linux" is set.

For information on creating cluster configuration data for a Windows environment, see "EXPRESSCLUSTER X for Windows Reference Guide".

#### **{add|--add}** <param>

param

#### clsparam tagname parameter

Specifies a tag name and parameters of a cluster to set its properties.

For information on tagname or parameter, see "*[Parameters list \(clpcfset, clpcfadm.py](#page-924-0) [command\)](#page-924-0)*".

# srv servername priority

Specifies a server name and its priority to add the server.

Specify a server name as servername.

The priority number for the master server is 0. For other servers, the priority number is incremented by one.

#### device servername type id info [extend]

Specifies a server name and its type to add a device.

Specify type from lan, mdc, disk, witness, ping, or http.

id starts with 0, being incremented by one.

If lan or mdc is specified as type, specify the IP address as info.

If disk is specified as type, specify the path to the device as info.

If witness is specified as type, specify 0 (not used) or 1 (used) as info, and specify the host address and the port (address:port) of the witness server to be connected to, as extend.

If ping or http is specified as type, specify 0 (not used) or 1 (used) as info.

#### forcestop env

Adds a forced stop resource with an environment type specified. For env, specify bmc, vcenter, aws, oci, or custom.

# hb lankhb deviceid priority

Specifies the device ID and priority to add a kernel mode LAN heartbeat. For deviceid, use the ID specified by "add device". priority of the heartbeat starts with 0, being incremented by one.

# hb lanhb deviceid priority

Specifies the device ID and the priority to add a user-mode LAN heartbeat. For deviceid, use the ID specified by "add device". priority of the heartbeat starts with 0, being incremented by one.

#### hb diskhb deviceid priority

Specifies the device ID and the priority to add a disk heartbeat. For deviceid, use the ID specified by "add device". priority of the heartbeat starts with 0, being incremented by one.

## hb witnesshb deviceid priority host

Specifies the device ID, priority, and target host to add a witness heartbeat.

For deviceid, use the ID specified by "add device".

priority of the heartbeat starts with 0, being incremented by one.

For host, specify the host address and the port (address:port) of the witness server to be connected to.

# np pingnp deviceid priority groupid listid ipadress

Specifies the priority, device ID, group ID, list ID, and IP address to add the PING NP resolution resource.

For deviceid, use the ID specified by "add device".

priority, groupid, and listid start with 0, being incremented by one.

For ipadress, specify the IP address to be used for the NP resolution resource.

# np httpnp priority deviceid [host]

Specifies the device ID, priority, and target host to add the HTTP NP resolution resource. For deviceid, use the ID specified by "add device".

priority of the NP resolution resource starts with 0, being incremented by one.

For [host], specify the host address and the port (address:port) of the witness server to be connected to.

When [host] is omitted, use the settings of the witness HB resource.

#### grp grouptype groupname

Specifies a group type and group name to add the group. For grouptype, specify failover or ManagementGroup.

#### grpparam groupname tagname parameter

Specifies a group name, tag name, and parameters to set the properties of the group. For information on tagname or parameter, see "*[Parameters list \(clpcfset, clpcfadm.py](#page-924-0) [command\)](#page-924-0)*".

#### rsc groupname resourcetype resourcename

Specifies a group name, resource type, and resource name to add the resource.

# rscparam resourcetype resourcename tagname paramter

Specifies a resource type, resource name, tag name, and parameters to set the properties of the resource.

For information on tagname or parameter, see "*[Parameters list \(clpcfset, clpcfadm.py](#page-924-0) [command\)](#page-924-0)*".

# rscdep resourcetype resourcename dependresourcename

Specifies a resource name to add the dependencies of the resource.

Specify a resource type and resource name as resourcetype and resourcename, respectively, and specify a dependent resource as dependresourcename.

If the dependencies are set for the group resource, the group resource (i.e., resourcename) starts to activate after completing the activation of dependresourcename, and dependresourcename starts to deactivate after completing the deactivation of the group resource (i.e., resourcename).

The following shows an example of the dependencies for the resources belonging to the corresponding group:

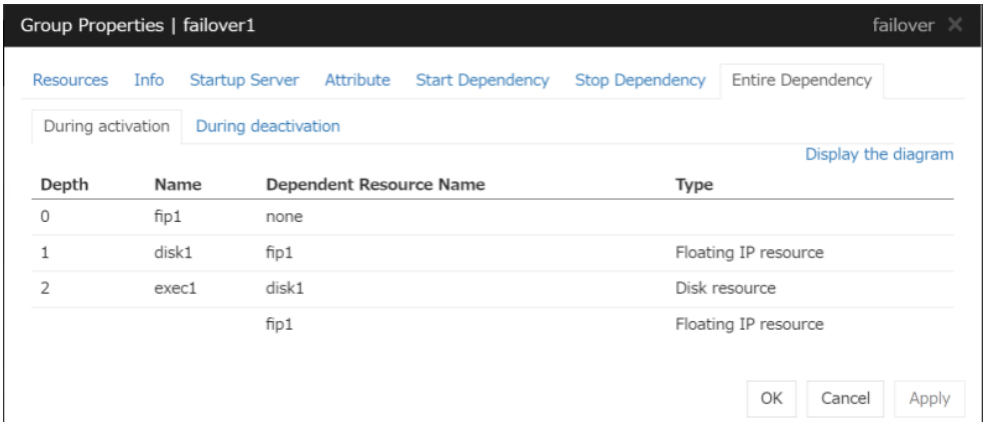

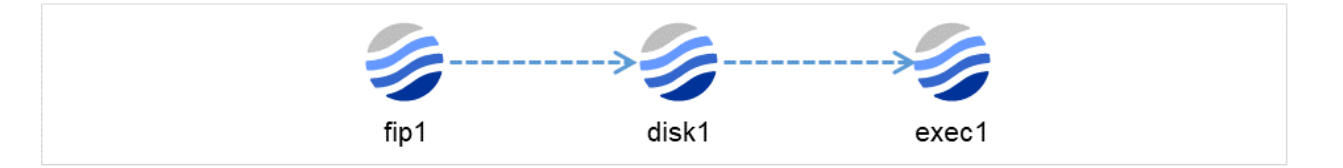

Fig. 9.7: Activation order

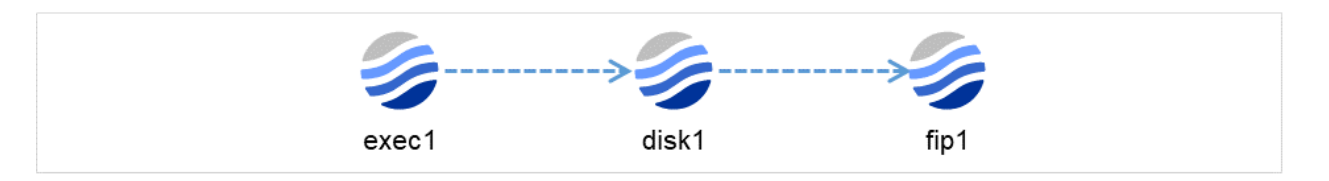

Fig. 9.8: Deactivation order

#### mon monitortype monitorresource

Specifies a monitor resource type and monitor resource name to add the monitor resource.

monparam monitortype monitorresource tagname paramter

Specifies a monitor resource type, monitor resource name, tag name, and parameters to set the properties of the monitor resource.

For information on tagname or parameter, see "*[Parameters list \(clpcfset, clpcfadm.py](#page-924-0) [command\)](#page-924-0)*".

# **{del|--del}** <param>

param

# clsparam tagname

Specifies a tag name of a cluster to delete its properties. For information on tagname, see "*[Parameters list \(clpcfset, clpcfadm.py command\)](#page-924-0)*".

### srv servername

Specifies the name of a server to be deleted.

## device servername id

Specifies a server name, and the ID of a device to be deleted.<sup>[8](#page-911-0)</sup>

#### forcestop

Deletes the forced stop resource.

#### hb lankhb deviceid

Specifies a device ID to delete a kernel mode LAN heartbeat.<sup>8</sup>

# hb lanhb deviceid

Specifies a device ID to delete a user-mode LAN heartbeat.<sup>8</sup>

### hb diskhb deviceid

Specifies a device ID to delete a disk heartbeat.<sup>8</sup>

#### hb witnesshb deviceid

Specifies a device ID to delete a Witness heartbeat.<sup>8</sup>

# np pingnp deviceid

Specifies a device ID to delete the PING NP resolution resource.<sup>8</sup>

#### np httpnp deviceid

Specifies a device ID to delete the HTTP NP resolution resource.<sup>8</sup>

#### grp groupname

Specifies the name of a group to be deleted.

# grpparam groupname tagname

<span id="page-911-0"></span>8

When specifying a device ID for the above deletion, use a value which is set in the cluster configuration data.

The value of a device ID specified for this command with the del device option is applied as follows, depending on the device type:

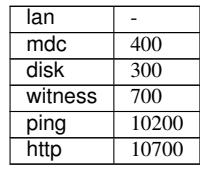

Specifies the group name and tag name of a group to delete its properties. For information on tagname, see "*[Parameters list \(clpcfset, clpcfadm.py command\)](#page-924-0)*".

#### rsc groupname resourcetype resourcename

Specifies the group name, resource type, and resource name of a group resource to be deleted.

## rscparam resourcetype resourcename tagname

Specifies the type, name, and tag name of a group resource to delete its properties. For information on tagname, see "*[Parameters list \(clpcfset, clpcfadm.py command\)](#page-924-0)*".

#### rscdep resourcetype resourcename [dependresourcename]

Specifies the type and name of a group resource, and the name of another group resource on which it depends, to delete the dependency between those group resources.

For resourcetype and resourcename, specify the type and name of a group resource respectively; for dependresourcename, specify the name of another group resource on which it depends.

If dependresourcename is omitted, all dependency is deleted and changed to predefined dependency.

# mon monitortype monitorresource

Specifies the type and name of a monitor resource to be deleted.

#### monparam monitortype monitorresource tagname

Specifies the type, name, and tag name of a monitor resource to delete its properties. For information on tagname, see "*[Parameters list \(clpcfset, clpcfadm.py command\)](#page-924-0)*".

# **Return value**

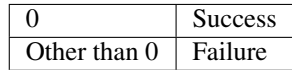

#### **Notes**

Run this command as a root user.

For information on input-enabled or forbidden character strings for each parameter, see "*the corresponding chapters of this guide*".

This command creates only clp.conf among the cluster configuration data files. You need to manually create a script file for an EXEC resource or a customized monitor resource.

Before executing this command, place the cluster configuration data file (clp.conf) in the current directory.

Example Placing the scripts for the script resource of script1 belonging to the failover group of failover1, and the scripts for the customized monitor resource of genw1:

```
scripts
+--failover1
    +--exec1| start.sh
| stop.sh
 \vert-monitor.s
    +--genw1genw.sh
```
Use xmlint for formatting the clp.conf created with this command. Depending on the environment, xmlint needs to be installed.

The following shows an example of formatting an XML document to be outputted to a file:

```
xmllint --format --output <File path of formatted clp.conf> <File path of clp.
˓→conf not yet formatted>
```
# **Example of Execution**

```
Adding a cluster:
# clpcfset create cluster ASCII SJIS
# clpcfset create cluster ASCII windows
Adding or changing cluster properties:
# clpcfset add clsparam pm/exec0/recover 7
# clpcfset add clsparam pm/exec1/recover 7
# clpcfset add clsparam pm/exec2/recover 7
Deleting cluster properties:
# clpcfset del clsparam pm/exec0/recover
# clpcfset del clsparam pm/exec1/recover
# clpcfset del clsparam pm/exec2/recover
Adding a server:
# clpcfset add srv server1 0
Deleting a server:
# clpcfset del srv server1
Adding a kernel mode LAN heartbeat:
# clpcfset add device server1 lan 0 192.168.137.71
# clpcfset add hb lankhb 0 0
Deleting a kernel mode LAN heartbeat:
# clpcfset del device server1 0
# clpcfset del hb lankhb 0
Adding a user-mode LAN heartbeat:
# clpcfset add device server1 lan 0 192.168.138.71
# clpcfset add hb lanhb 1 1
Deleting a user-mode LAN heartbeat:
# clpcfset del device server1 0
# clpcfset del hb lanhb 0
Adding a disk heartbeat:
# clpcfset add device server1 disk 0 /dev/sdc1
# clpcfset add hb diskhb 0 2
Deleting a disk heartbeat:
# clpcfset del device server1 300
# clpcfset del hb diskhb 300
Adding a Witness heartbeat:
# clpcfset add device server1 witness 0 1 192.168.2.1:49152
# clpcfset add hb witnesshb 0 3 192.168.2.1:49152
Deleting a Witness heartbeat:
# clpcfset del device server1 700
# clpcfset del hb witnesshb 700
Adding the PING NP resolution resource:
# clpcfset add device server1 ping 0 1
# clpcfset add np pingnp 0 1 0 0 192.168.1.1
Deleting the PING NP resolution resource:
# clpcfset del device server1 10200
# clpcfset del np pingnp 1020
```
Adding the HTTP NP resolution resource:

```
Using the settings of the Witness HB resource:
# clpcfset add device server1 http 0 1
# clpcfset add np httpnp 0 2
Adding the HTTP NP resolution resource:
Not using the settings of the Witness HB resource:
# clpcfset add device server1 http 0 1
# clpcfset add np httpnp 0 2 192.168.2.2:49152
Deleting the HTTP NP resolution resource:
# clpcfset del device server1 10700
# clpcfset del np httpnp 10700
Adding a forced stop resource (bmc):
# clpcfset add forcestop bmc
Deleting the forced stop resource:
# clpcfset del forcestop
Adding a group:
# clpcfset add grp failover failover1
Adding or changing group properties:
# clpcfset add grpparam failover1 policy@server1/order 0
# clpcfset add grpparam failover1 policy@server2/order 1
Deleting group properties:
# clpcfset del grpparam failover1 policy@server1/order
# clpcfset del grpparam failover1 policy@server2/order
Deleting a group:
# clpcfset del grp failover1
Adding a group resource:
# clpcfset add rsc failover1 fip fip1
Adding or changing group resource properties:
# clpcfset add rscparam fip fip1 parameters/ip 192.168.137.171
Deleting group resource properties:
# clpcfset del rscparam fip fip1 parameters/ip
Deleting a group resource:
# clpcfset del rsc failover1 fip fip1
Adding the dependencies of resources:
# clpcfset add rscdep fip fip1 ddns1
Deleting group resources' dependency:
Deleting dependency on a case-by-case basis:
# clpcfset del rscdep fip fip1 ddns1
Deleting all dependency to restore predefined dependency:
# clpcfset del rscdep fip fip1
Adding a monitor resource:
# clpcfset add mon fipw fipw1
Adding or changing monitor resource properties:
# clpcfset add monparam fipw fipw1 target fip1
Deleting monitor resource properties:
# clpcfset del monparam fipw fipw1 target
Deleting a monitor resource:
# clpcfset del mon fipw fipw1
```
#### **Error Messages**

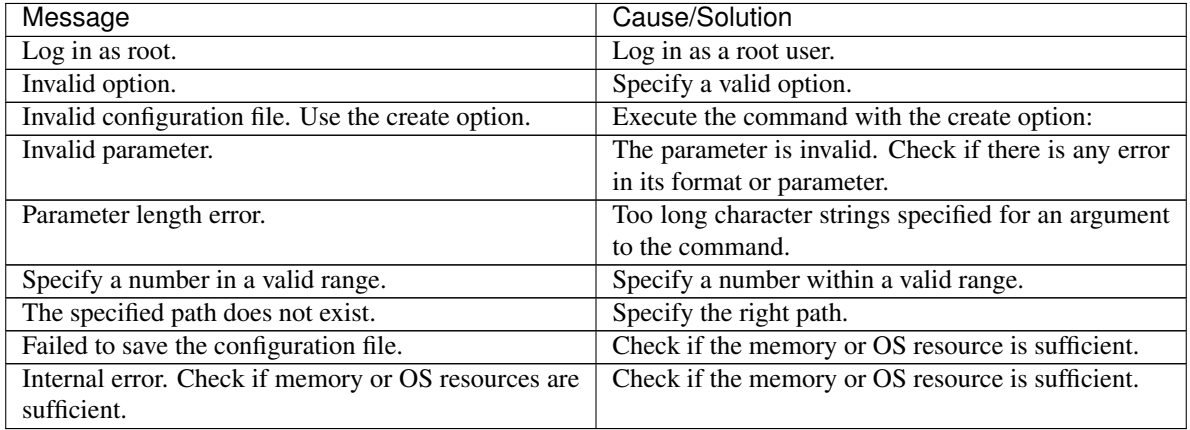

# **9.32.2 clpcfadm.py command**

Creates a cluster configuration data file. This is the succeeding command of "*[clpcfset command](#page-907-0)*".

# **Command line**

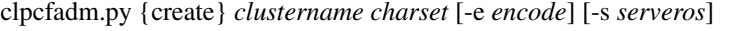

clpcfadm.py {add} srv *servername priority*

clpcfadm.py {add} device *servername type id info* [*extend*]

clpcfadm.py {add} forcestop *env*

- clpcfadm.py {add} hb lankhb *deviceid priority*
- clpcfadm.py {add} hb lanhb *deviceid priority*

clpcfadm.py {add} hb diskhb *deviceid priority*

- clpcfadm.py {add} hb witnesshb *deviceid priority host*
- clpcfadm.py {add} np pingnp *deviceid priority groupid listid ipadress*
- clpcfadm.py {add} np httpnp *deviceid priority* [--host *host*]
- clpcfadm.py {add} grp *grouptype groupname*
- clpcfadm.py {add} rsc *groupname resourcetype resourcename*
- clpcfadm.py {add} rscdep *resourcetype resourcename dependresourcename*
- clpcfadm.py {add} mon *monitortype resourcename*
- clpcfadm.py {del} srv *servername*
- clpcfadm.py {del} device *servername id*

clpcfadm.py {del} forcestop

- clpcfadm.py {del} hb lankhb *deviceid*
- clpcfadm.py {del} hb lanhb *deviceid*
- clpcfadm.py {del} hb diskhb *deviceid*
- clpcfadm.py {del} hb witnesshb *deviceid*
- clpcfadm.py {del} np pingnp *deviceid*
- clpcfadm.py {del} np httpnp *deviceid*
- clpcfadm.py {del} grp *groupname*
- clpcfadm.py {del} rsc *groupname resourcetype resourcename*
- clpcfadm.py {del} rscdep *resourcetype resourcename*

clpcfadm.py {del} mon *monitortype resourcename*

clpcfadm.py {mod} -t [*tagname*] [--set *parameter*] [--delete] [--nocheck]

# **Description**

- Creates a cluster configuration data file to be outputted to a file.
- Lists tag names which can be specified in command lines.

# **Option**

```
{create|--create} clustername charset [-e encode] [-s serveros]
    Specifies a cluster name and an encoding to create a new cluster.
```
For clustername, specify a cluster name. For charset, depending on the language used in EXPRESSCLUS-TER, specify SJIS for Japanese, ASCII for English, and GB2312 for Chinese, respectively.

encode is a parameter to be determined by the OS for a server where WebUI operates and the language used in EXPRESSCLUSTER, in creating the configuration data in WebUI. When omitted, the settings are the same as those for charset.

OS is Windows: SJIS

OS is Linux and in Japanese: EUC-JP

OS is Linux and in English: ASCII

OS is Linux and in Chinese: GB2312

In serveros, specify "windows" when creating cluster configuration data for a Windows environment. If you omit it, "linux" is set.

For information on creating cluster configuration data for a Windows environment, see "EXPRESSCLUSTER X for Windows Reference Guide".

# **{add|--add}** <param>

param

# srv servername priority

Specifies a server name and its priority to add the server.

Specify a server name as servername.

The priority number for the master server is 0. For other servers, the priority number is incremented by one.

# device servername type id info [extend]

Specifies a server name and its type to add a device.

Specify type from lan, mdc, disk, witness, ping, or http.

id starts with 0, being incremented by one.

If lan or mdc is specified as type, specify the IP address as info.

If disk is specified as type, specify the path to the device as info.

If witness is specified as type, specify 0 (not used) or 1 (used) as info, and specify the host address and the port (address:port) of the witness server to be connected to, as extend.

If ping or http is specified as type, specify 0 (not used) or 1 (used) as info.

# forcestop env

Adds a forced stop resource with an environment type specified.

For env, specify bmc, vcenter, aws, oci, or custom.

#### hb lankhb deviceid priority

Specifies the device ID and priority to add a kernel mode LAN heartbeat. For deviceid, use the ID specified by "add device". priority of the heartbeat starts with 0, being incremented by one.

## hb lanhb deviceid priority

Specifies the device ID and the priority to add a user-mode LAN heartbeat. For deviceid, use the ID specified by "add device". priority of the heartbeat starts with 0, being incremented by one.

#### hb diskhb deviceid priority

Specifies the device ID and the priority to add a disk heartbeat. For deviceid, use the ID specified by "add device". priority of the heartbeat starts with 0, being incremented by one.

#### hb witnesshb deviceid priority host

Specifies the device ID, priority, and target host to add a witness heartbeat.

For deviceid, use the ID specified by "add device".

priority of the heartbeat starts with 0, being incremented by one.

For host, specify the host address and the port (address:port) of the witness server to be connected to.

# np pingnp deviceid priority groupid listid ipadress

Specifies the priority, device ID, group ID, list ID, and IP address to add the PING NP resolution resource.

For deviceid, use the ID specified by "add device".

priority, groupid, and listid start with 0, being incremented by one.

For ipadress, specify the IP address to be used for the NP resolution resource.

# np httpnp priority deviceid [--host host]

Specifies the device ID, priority, and target host to add the HTTP NP resolution resource. For deviceid, use the ID specified by "add device".

priority of the NP resolution resource starts with 0, being incremented by one.

For [host], specify the host address and the port (address:port) of the witness server to be connected to.

When [host] is omitted, use the settings of the witness HB resource.

# grp grouptype groupname

Specifies a group type and group name to add the group. For grouptype, specify failover or ManagementGroup.

#### rsc groupname resourcetype resourcename

Specifies a group name, resource type, and resource name to add the resource.

# rscdep resourcetype resourcename dependresourcename

Specifies a resource name to add the dependencies of the resource. Specify a resource type and resource name as resourcetype and resourcename, respectively, and specify a dependent resource as dependresourcename.

If the dependencies are set for the group resource, the group resource (i.e., resourcename) starts to activate after completing the activation of dependresourcename, and dependresourcename starts to deactivate after completing the deactivation of the group resource (i.e., resourcename).

The following shows an example of the dependencies for the resources belonging to the corresponding group:

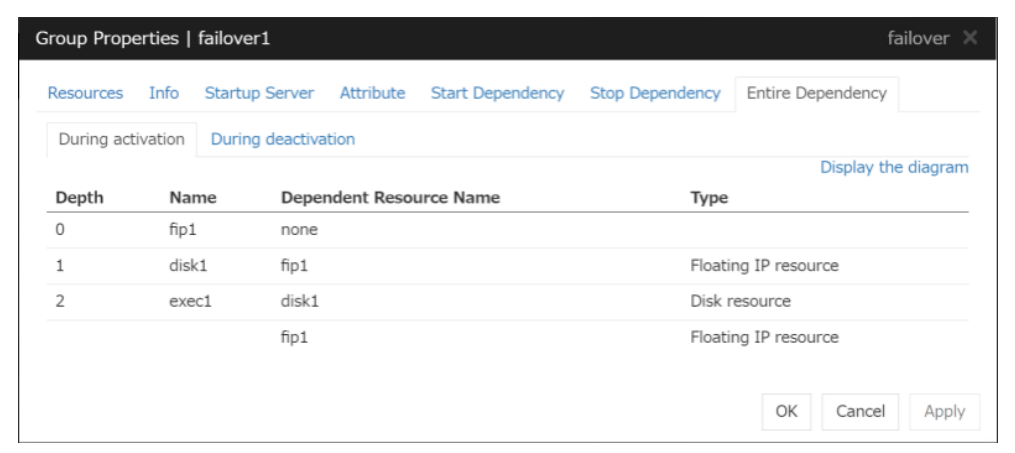

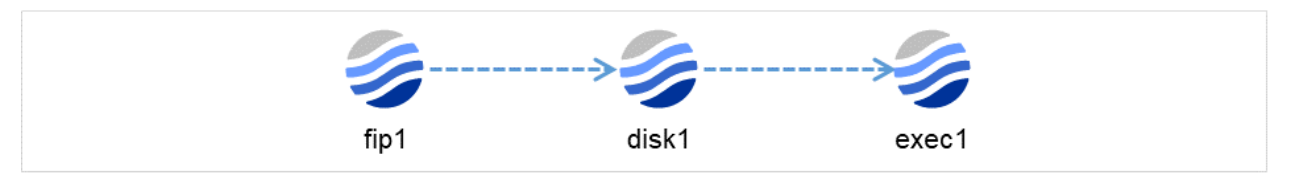

Fig. 9.9: Activation order

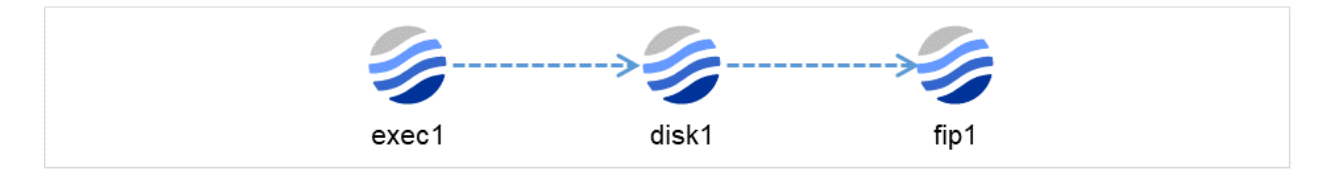

Fig. 9.10: Deactivation order

# mon monitortype monitorresource

Specifies a monitor resource type and monitor resource name to add the monitor resource.

```
{del|--del} <param>
```
param

# srv servername

Specifies the name of a server to be deleted.

# device servername id

Specifies a server name, and the ID of a device to be deleted.<sup>[9](#page-918-0)</sup>

<span id="page-918-0"></span>9

When specifying a device ID for the above deletion, use a value which is set in the cluster configuration data. The value of a device ID specified for this command with the del device option is applied as follows, depending on the device type:

#### forcestop

Deletes the forced stop resource.

#### hb lankhb deviceid

Specifies a device ID to delete a kernel mode LAN heartbeat.<sup>9</sup>

### hb lanhb deviceid

Specifies a device ID to delete a user-mode LAN heartbeat.<sup>9</sup>

# hb diskhb deviceid

Specifies a device ID to delete a disk heartbeat.<sup>9</sup>

#### hb witnesshb deviceid

Specifies a device ID to delete a Witness heartbeat.<sup>9</sup>

# np pingnp deviceid

Specifies a device ID to delete the PING NP resolution resource.<sup>9</sup>

#### np httpnp deviceid

Specifies a device ID to delete the HTTP NP resolution resource.<sup>9</sup>

# grp groupname

Specifies the name of a group to be deleted.

#### rsc groupname resourcetype resourcename

Specifies the group name, resource type, and resource name of a group resource to be deleted.

# rscdep resourcetype resourcename

Specifies the type and name of a group resource, and the name of another group resource on which it depends, to delete the dependency between those group resources.

For resourcetype and resourcename, specify the type and name of a group resource respectively; for dependresourcename, specify the name of another group resource on which it depends.

If dependresourcename is omitted, all dependency is deleted and changed to predefined dependency.

#### mon monitortype monitorresource

Specifies the type and name of a monitor resource to be deleted.

**{mod}** -t [tagname] [--set param] [--delete] [--nocheck]

# -t [tagname]

This option is mandatory. For tagname, specify a tag name. If you omit it, the root element is specified.

If the --set option or the --delete option is not specified, the child elements of tagname are listed.

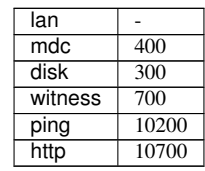

If you specify the --set option, and a tag name for tagname which does not exist in the child elements, specify the --nocheck option.

For information on tagname, see "*[Parameters list \(clpcfset, clpcfadm.py command\)](#page-924-0)*".

[--set param] Changes a parameter. For param, specify the value that is set for tagname.

[--delete] Deletes tagname from the cluster configuration data.

[--nocheck] Causes no error even if tagname does not exist. Use this option together with the --set option.

**Return value**

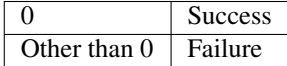

#### **Operation environment**

• See "Operation environment for clpcfadm.py command" in "Software" in "Installation requirements for EXPRESSCLUSTER" in the "Getting Started Guide".

#### **Notes**

Run this command as a root user.

For information on input-enabled or forbidden character strings for each parameter, see "*the corresponding chapters of this guide*".

This command creates only clp.conf among the cluster configuration data files. The script files for a script resource/EXE resource or customized monitor resource must be created manually.

Before executing this command, place the cluster configuration data file (clp.conf) in the current directory.

Example Placing the scripts for the script resource of script1 belonging to the failover group of failover1, and the scripts for the customized monitor resource of genw1:

```
scripts
+--failover1
   +--exec1start.sh
| stop.sh
 \vert+--monitor.s
   +--genw1genw.sh
```
Use xmlint for formatting the clp.conf created with this command. Depending on the environment, xmlint needs to be installed.

The following shows an example of formatting an XML document to be outputted to a file:

```
xmllint --format --output <File path of formatted clp.conf> <File path of clp.
˓→conf not yet formatted>
```
# **Example of Execution**

Listing tag names (child elements of /root):

```
# clpcfadm.py mod -t
```

```
Display example:
# all
# cluster
# messages
```

```
# pm
# rm
# webalert
# webmgr
Listing tag names (child elements of /root/pm/exec0):
# clpcfadm.py mod -t pm/exec0
Display example: (value in []: current setting)
# recover [5]
# retry [5]
# type [rc]
# wait [1800]
Adding a cluster:
# clpcfadm.py create cluster ASCII -e SJIS
# clpcfadm.py create cluster ASCII -s windows
Adding or changing cluster properties:
# clpcfadm.py mod -t pm/exec0/recover --set 7
# clpcfadm.py mod -t pm/exec1/recover --set 7
# clpcfadm.py mod -t pm/exec2/recover --set 7
Deleting cluster properties:
# clpcfadm.py mod -t pm/exec0/recover --delete
# clpcfadm.py mod -t pm/exec1/recover --delete
# clpcfadm.py mod -t pm/exec2/recover --delete
Adding a server:
# clpcfadm.py add srv server1 0
Deleting a server:
# clpcfadm.py del srv server1
Adding a kernel mode LAN heartbeat:
# clpcfadm.py add device server1 lan 0 192.168.137.71
# clpcfadm.py add hb lankhb 0 0
Deleting a kernel mode LAN heartbeat:
# clpcfadm.py del device server1 0
# clpcfadm.py del hb lankhb 0
Adding a user-mode LAN heartbeat:
# clpcfadm.py add device server1 lan 0 192.168.138.71
# clpcfadm.py add hb lanhb 0 1
Deleting a user-mode LAN heartbeat:
# clpcfadm.py del device server1 0
# clpcfadm.py del hb lanhb 0
Adding a disk heartbeat:
# clpcfadm.py add device server1 disk 0 /dev/sdc1
# clpcfadm.py add hb diskhb 0 2
Deleting a disk heartbeat:
# clpcfadm.py del device server1 300
# clpcfadm.py del hb diskhb 300
Adding a Witness heartbeat:
# clpcfadm.py add device server1 witness 0 1 192.168.2.1:49152
# clpcfadm.py add hb witnesshb 0 3 192.168.2.1:49152
Deleting a Witness heartbeat:
# clpcfadm.py del device server1 700
# clpcfadm.py del hb witnesshb 700
Adding the PING NP resolution resource:
# clpcfadm.py add device server1 ping 0 1
```
# clpcfadm.py add np pingnp 0 1 0 0 192.168.1.1 Deleting the PING NP resolution resource: # clpcfadm.py del device server1 10200 # clpcfadm.py del np pingnp 10200 Adding the HTTP NP resolution resource: Using the settings of the Witness HB resource: # clpcfadm.py add device server1 http 0 1 # clpcfadm.py add np httpnp 0 2 Adding the HTTP NP resolution resource: Not using the settings of the Witness HB resource: # clpcfadm.py add device server1 http 0 1 # clpcfadm.py add np httpnp 0 2 --host 192.168.2.2:49152 Deleting the HTTP NP resolution resource: # clpcfadm.py del device server1 10700 # clpcfadm.py del np httpnp 10700 Adding a forced stop resource (bmc): # clpcfadm.py add forcestop bmc Deleting the forced stop resource: # clpcfadm.py del forcestop Adding a group: # clpcfadm.py add grp failover failover1 Adding or changing group properties: # clpcfadm.py mod -t group@failover1/start --set 0 Deleting group properties: # clpcfadm.py mod -t group@failover1/start --delete Deleting a group: # clpcfadm.py del grp failover1 Adding a group resource: # clpcfadm.py add rsc failover1 fip fip1 Adding or changing group resource properties: # clpcfadm.py mod -t resource/fip@fip1/parameters/ip --set 192.168.137.171 Deleting group resource properties: # clpcfadm.py mod -t resource/fip@fip1/parameters/ip --delete Deleting a group resource: # clpcfadm.py del rsc failover1 fip fip1 Adding the dependencies of resources: # clpcfadm.py add rscdep fip fip1 ddns1 Deleting group resources' dependency: Deleting dependency on a case-by-case basis: # clpcfadm.py mod -t resource/fip@fip1/depend@ddns1 --delete Deleting group resources' dependency: Deleting all dependency to restore predefined dependency: # clpcfadm.py del rscdep fip fip1 Adding a monitor resource: # clpcfadm.py add mon fipw fipw1 Adding or changing monitor resource properties: # clpcfadm.py mod -t monitor/fipw@fipw1/target --set fip1 Deleting monitor resource properties: # clpcfadm.py mod -t monitor/fipw@fipw1/target --delete Deleting a monitor resource: # clpcfadm.py del mon fipw fipw1 Using the --nocheck option to add a parameter:

# clpcfadm.py mod -t webmgr/security/clientlist/ip --set 127.0.0.1 ˓<sup>→</sup>--nocheck # clpcfadm.py mod -t group@failover1/policy@server1/order --set 0 ˓<sup>→</sup>--nocheck # clpcfadm.py mod -t resource/fip@fip1/server@server1/parameters/ip --set. ˓<sup>→</sup>127.0.0.1 --nocheck # clpcfadm.py mod -t monitor/fipw@fipw1/relation/name --set LocalServer ˓<sup>→</sup>--nocheck

# **Error Messages**

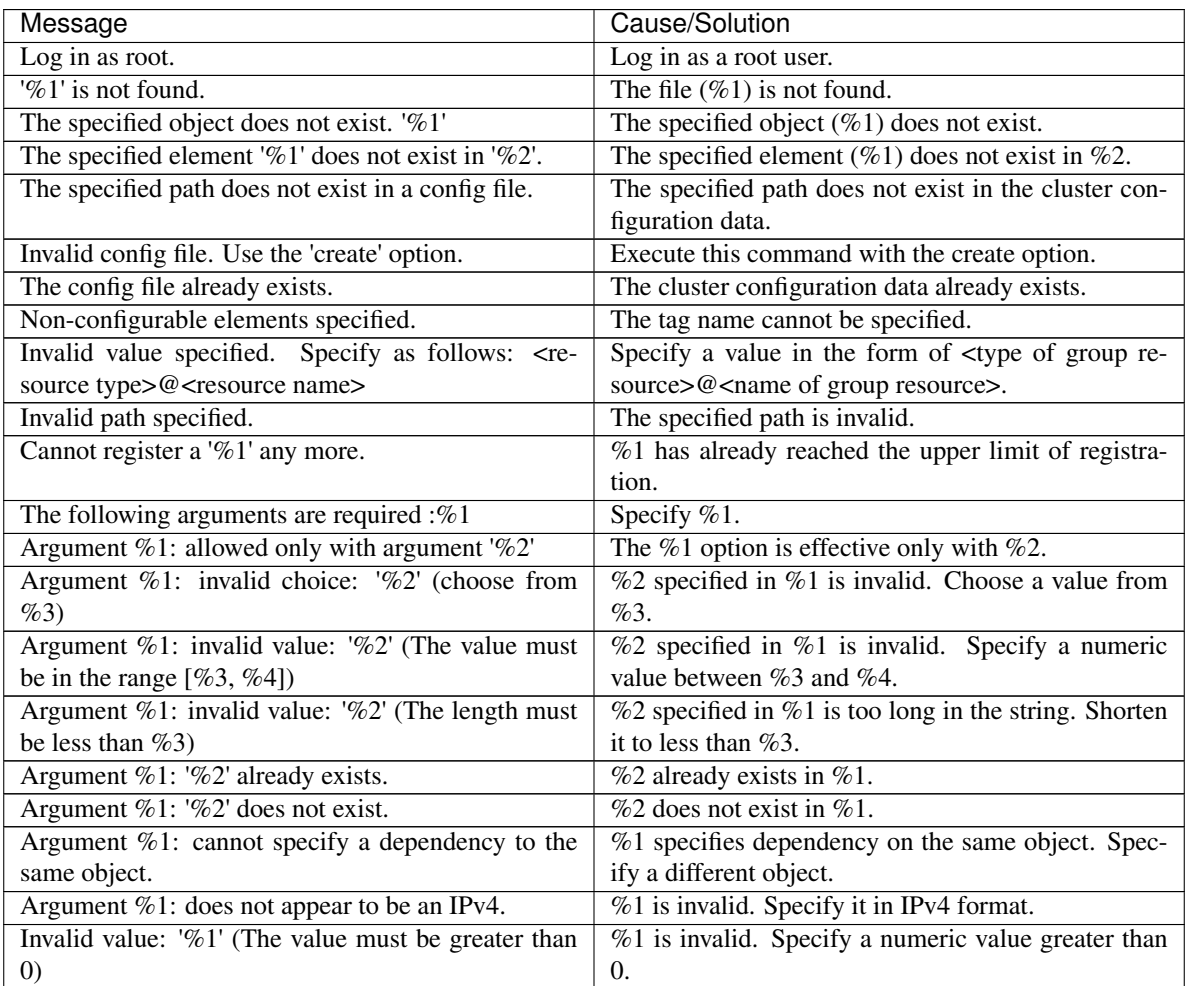

<span id="page-924-0"></span>**9.32.3 Parameters list (clpcfset, clpcfadm.py command)**

#### **Cluster**

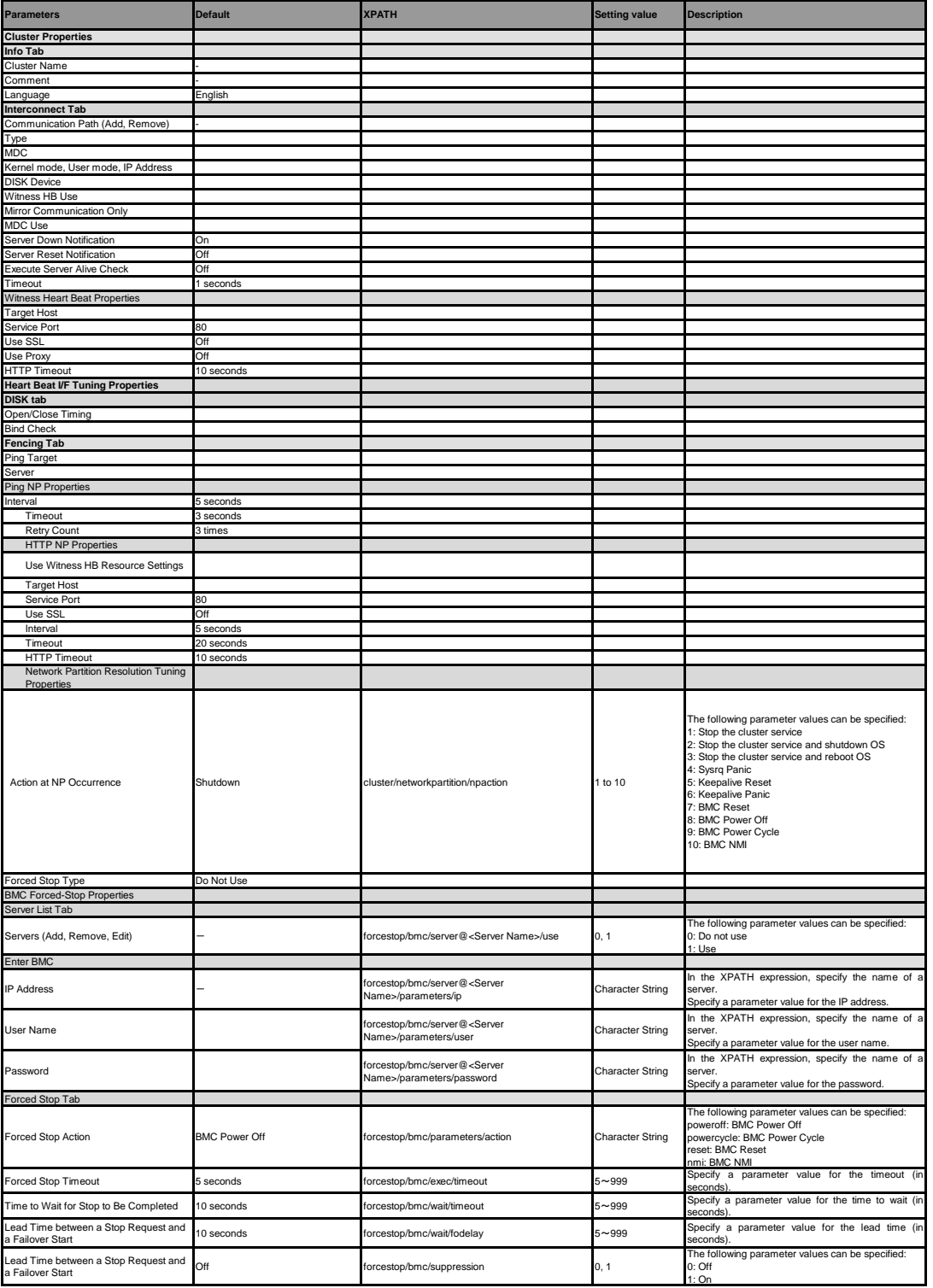

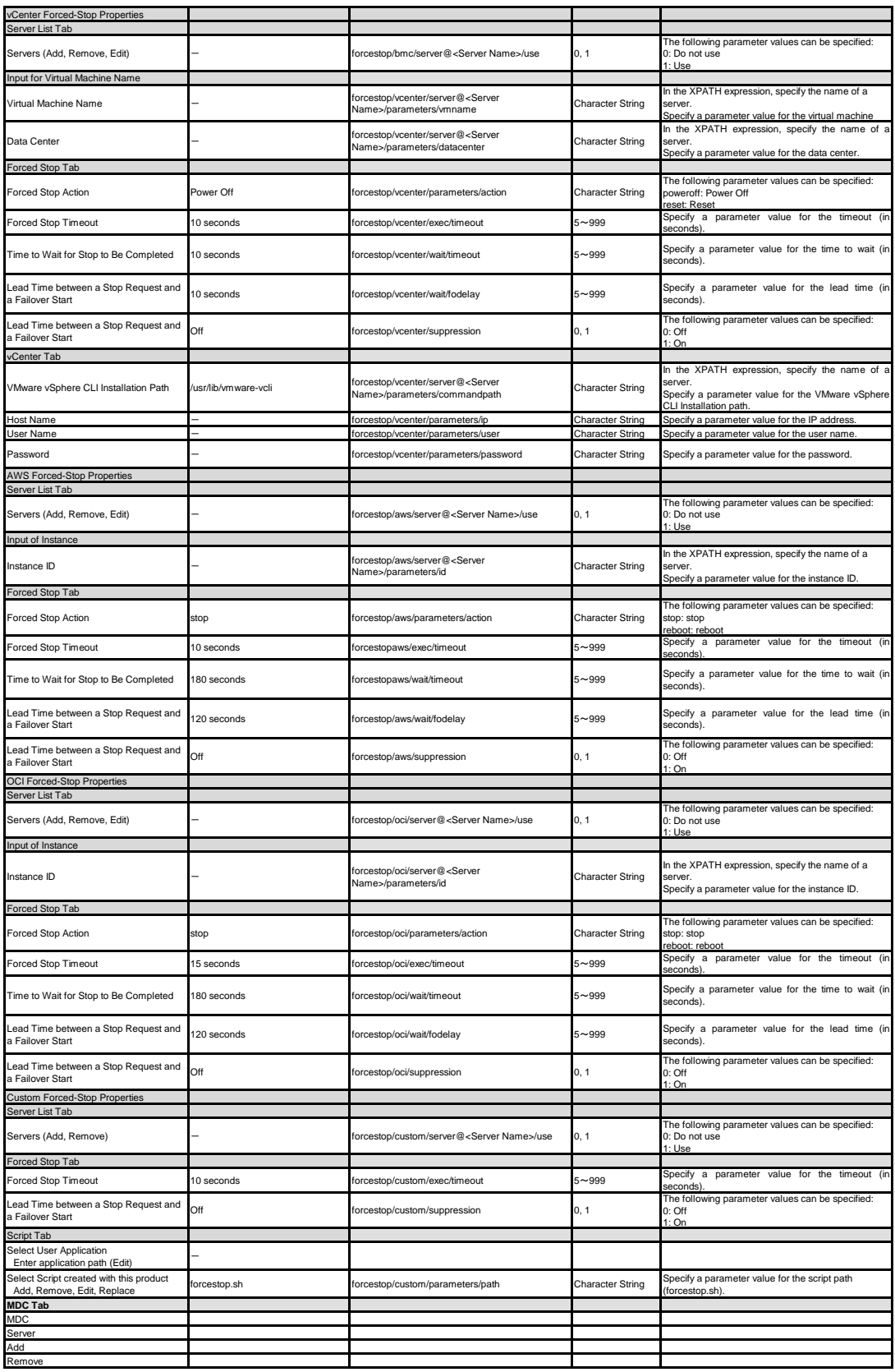

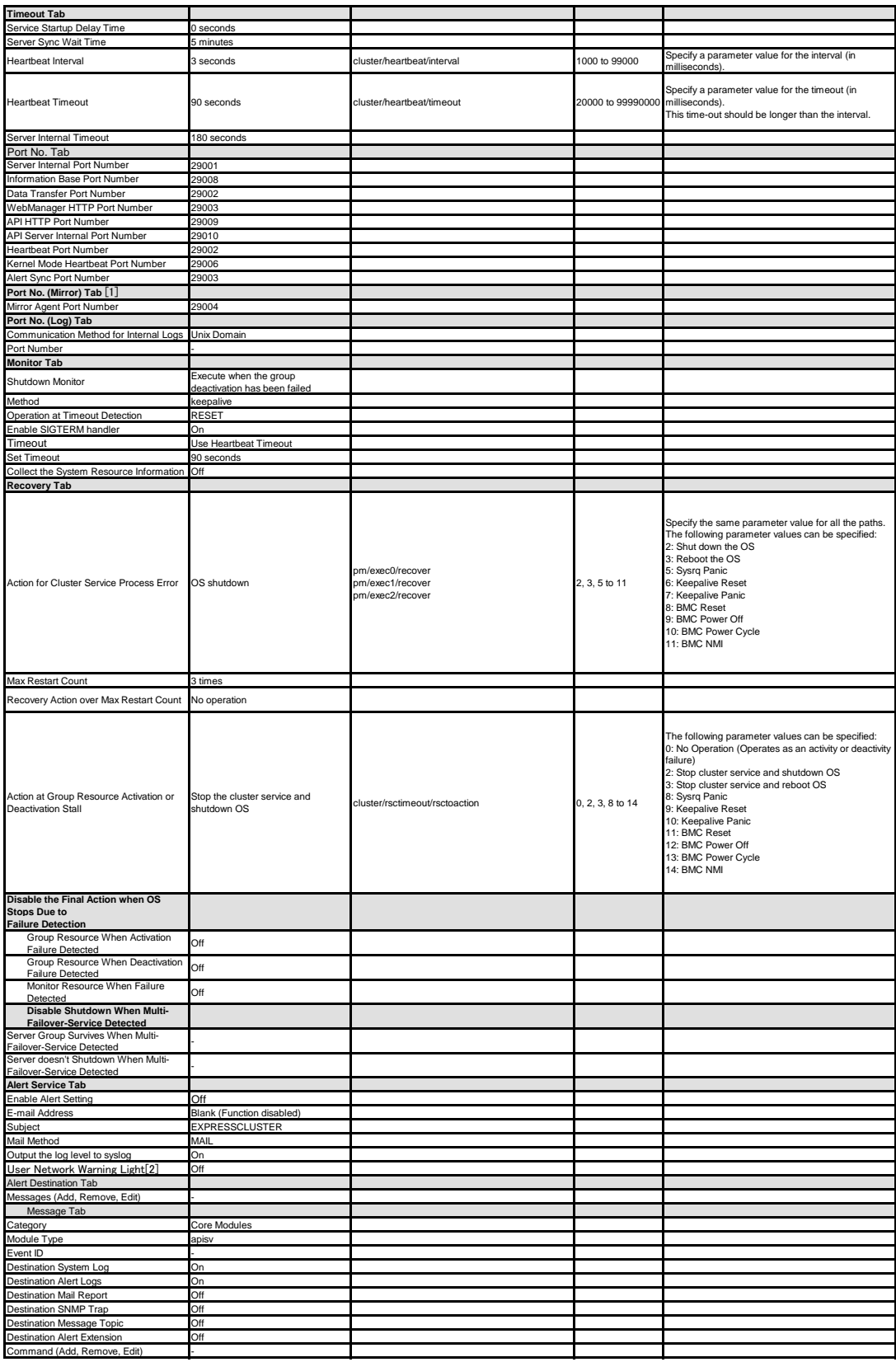

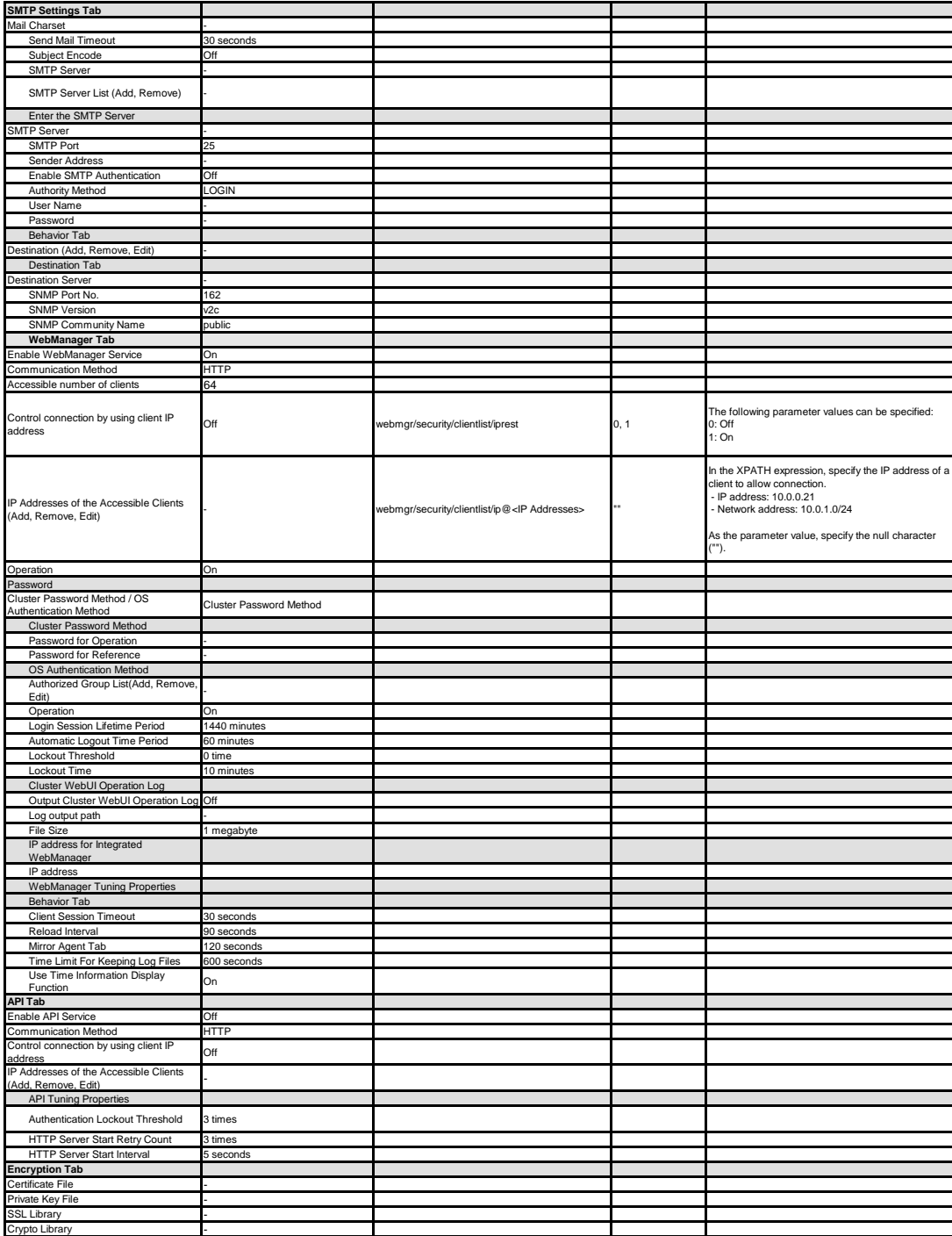

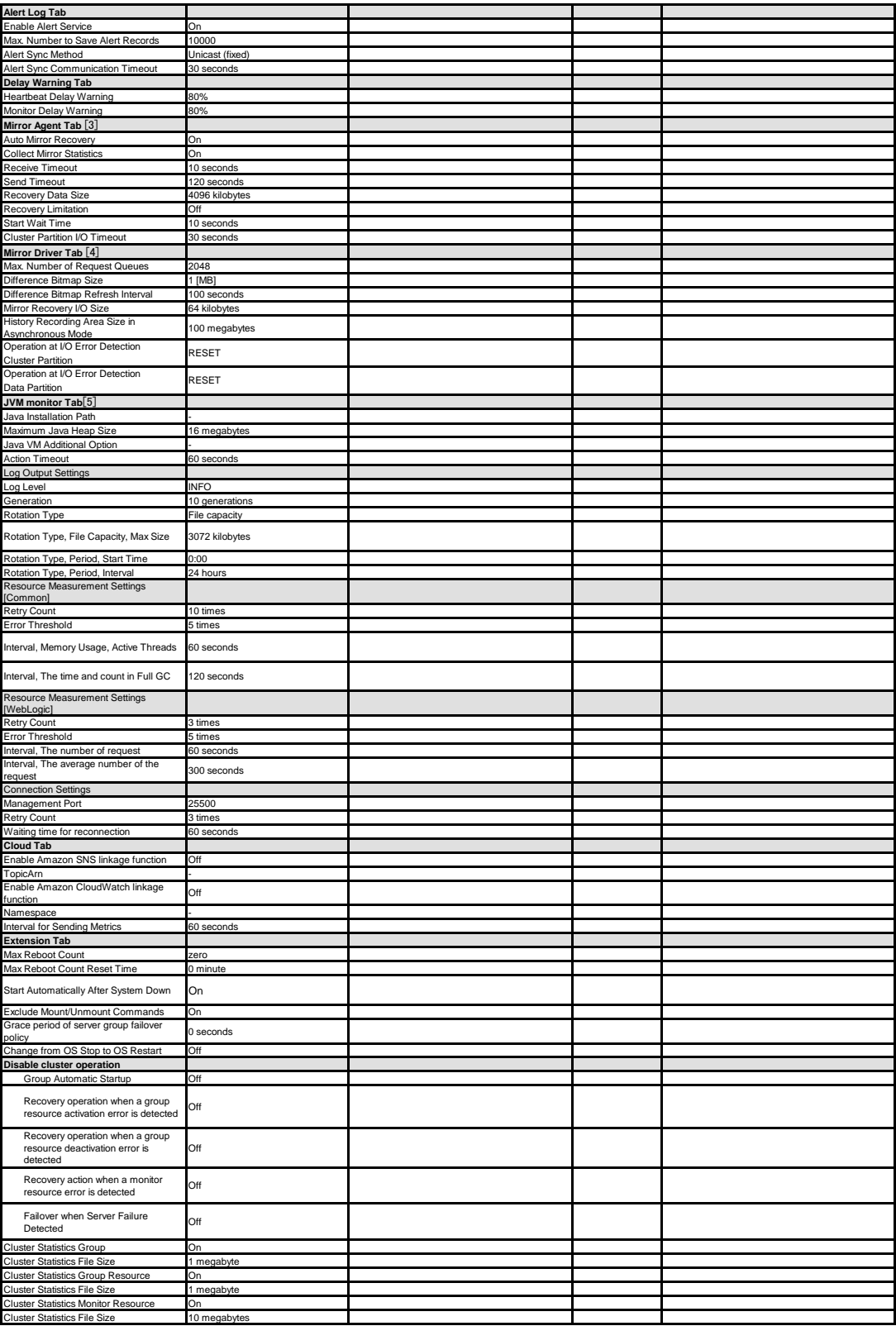

[1] It does not apply to PPC64 and PPC64LE. [2] It does not apply to PPC64 and PPC64LE. [3] It does not apply to PPC64 and PPC64LE. [4] It does not apply to PPC64 and PPC64LE. [5] It does not apply to PPC64 and PPC64LE.

#### **Servers**

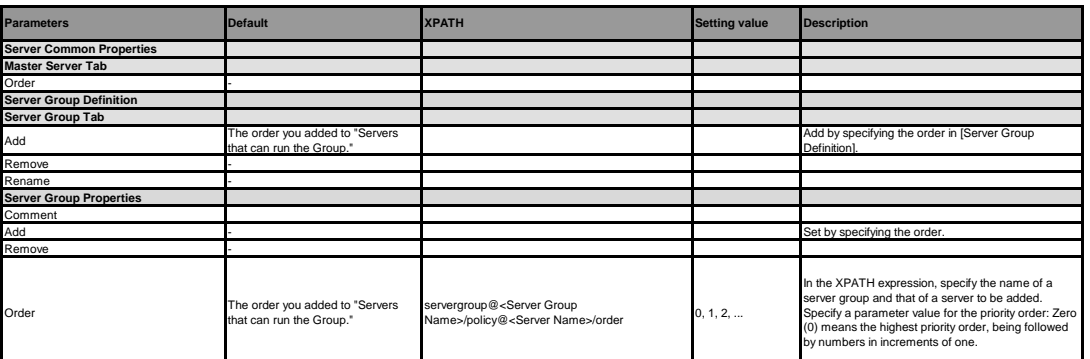

#### **Server**

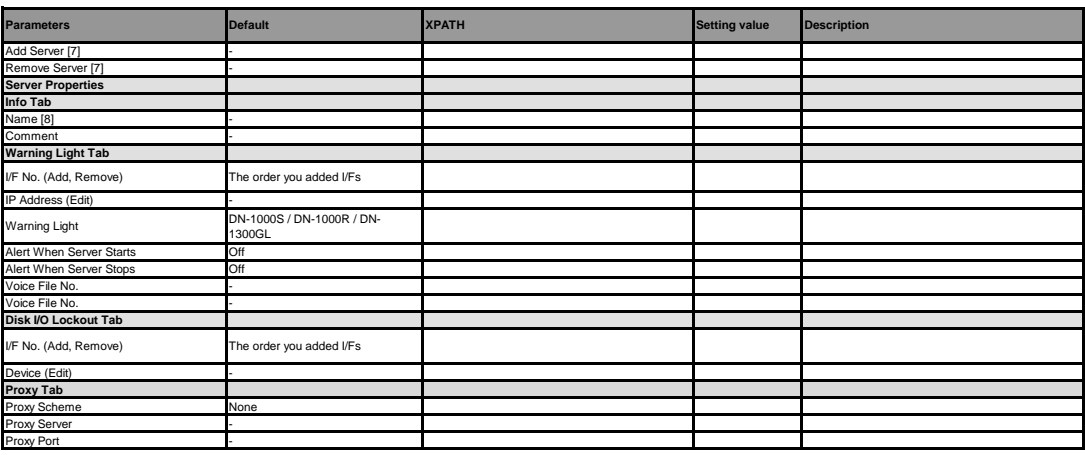

[7] For details about how to add or remove a server, see the Maintenance Guide.<br>[8] Be careful when you change the host name or IP address of a server. For how to change the host name or IP address, see the Maintenance Gui

**Groups**

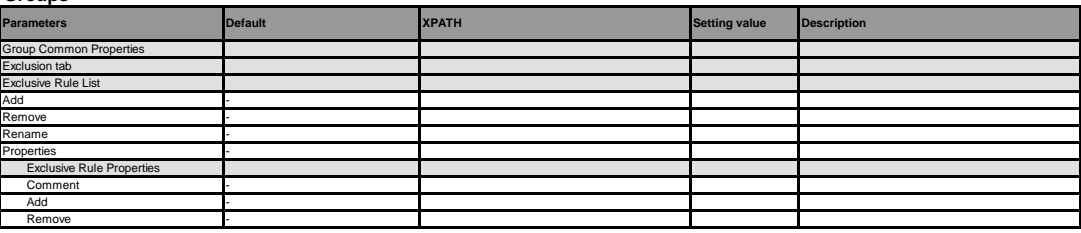

### **Group**

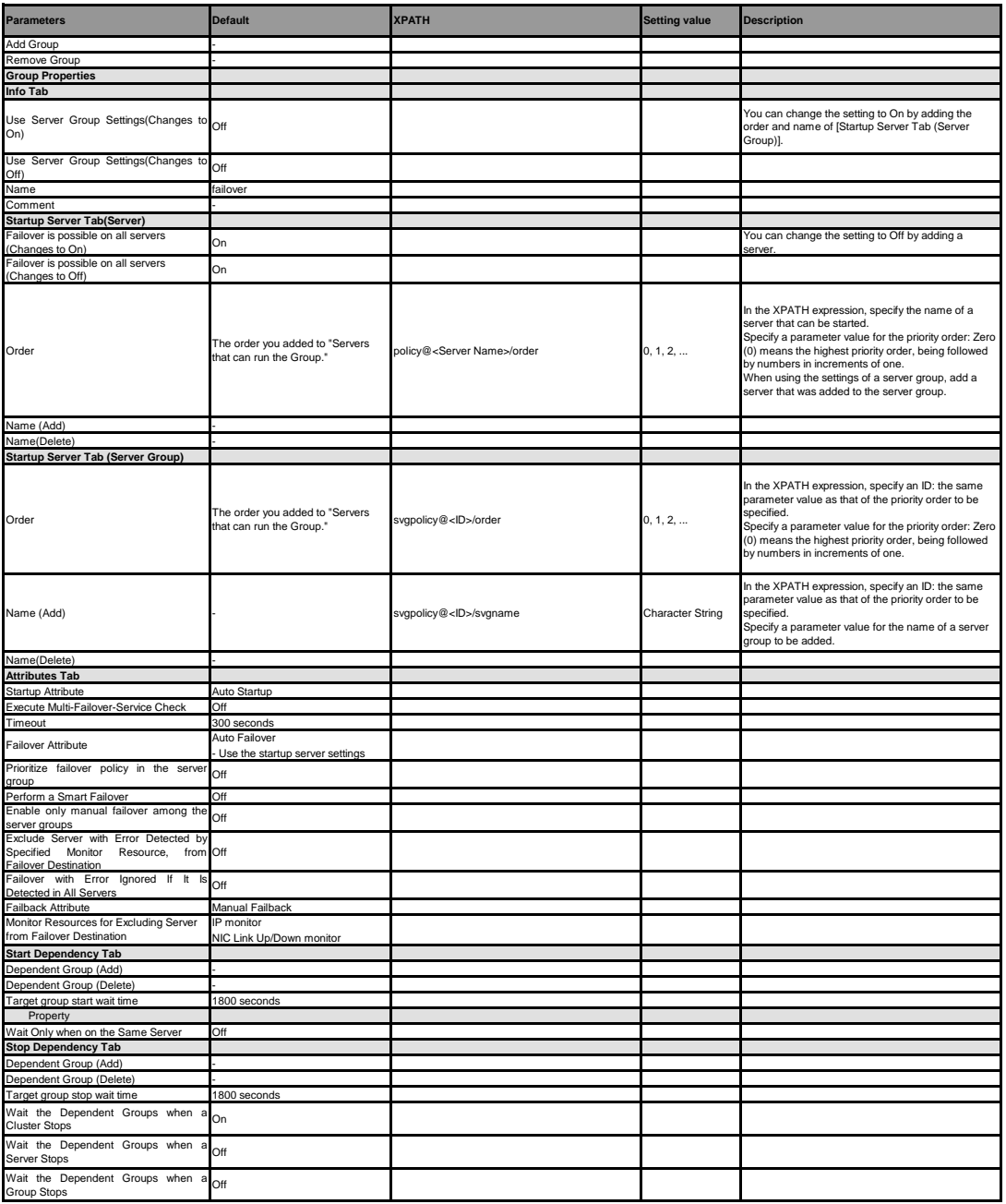

#### **Group Resource (Common)**

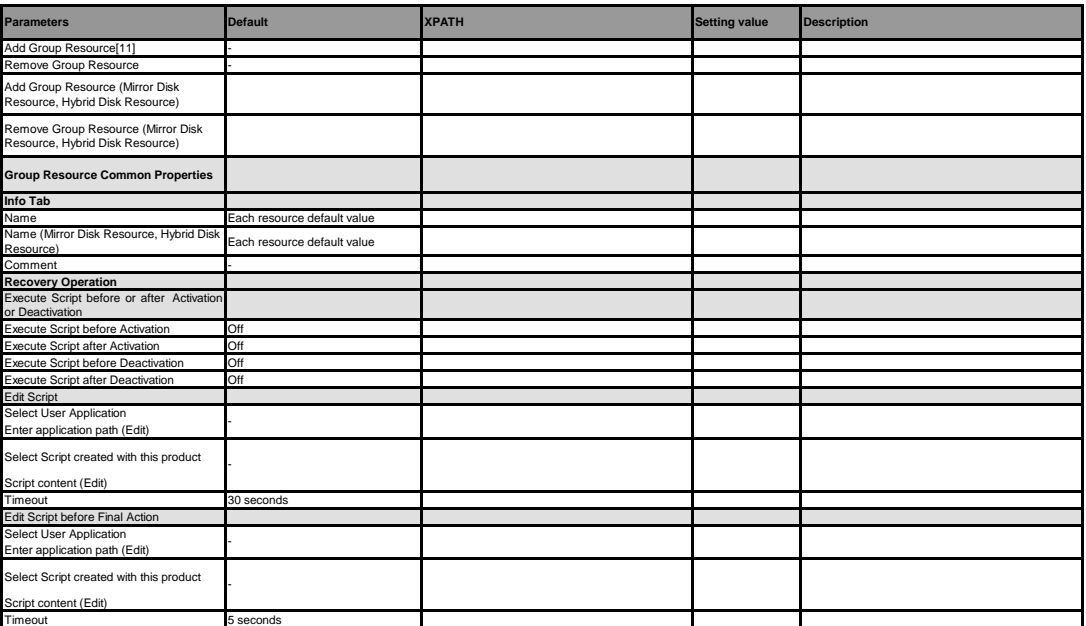

[11] You can add a resource to support dynamic resource addition without stopping the group. For details,<br>refer to "Adding a resource without stopping the group" in "The system maintenance information" in the Maintenance g

### **Exec resource**

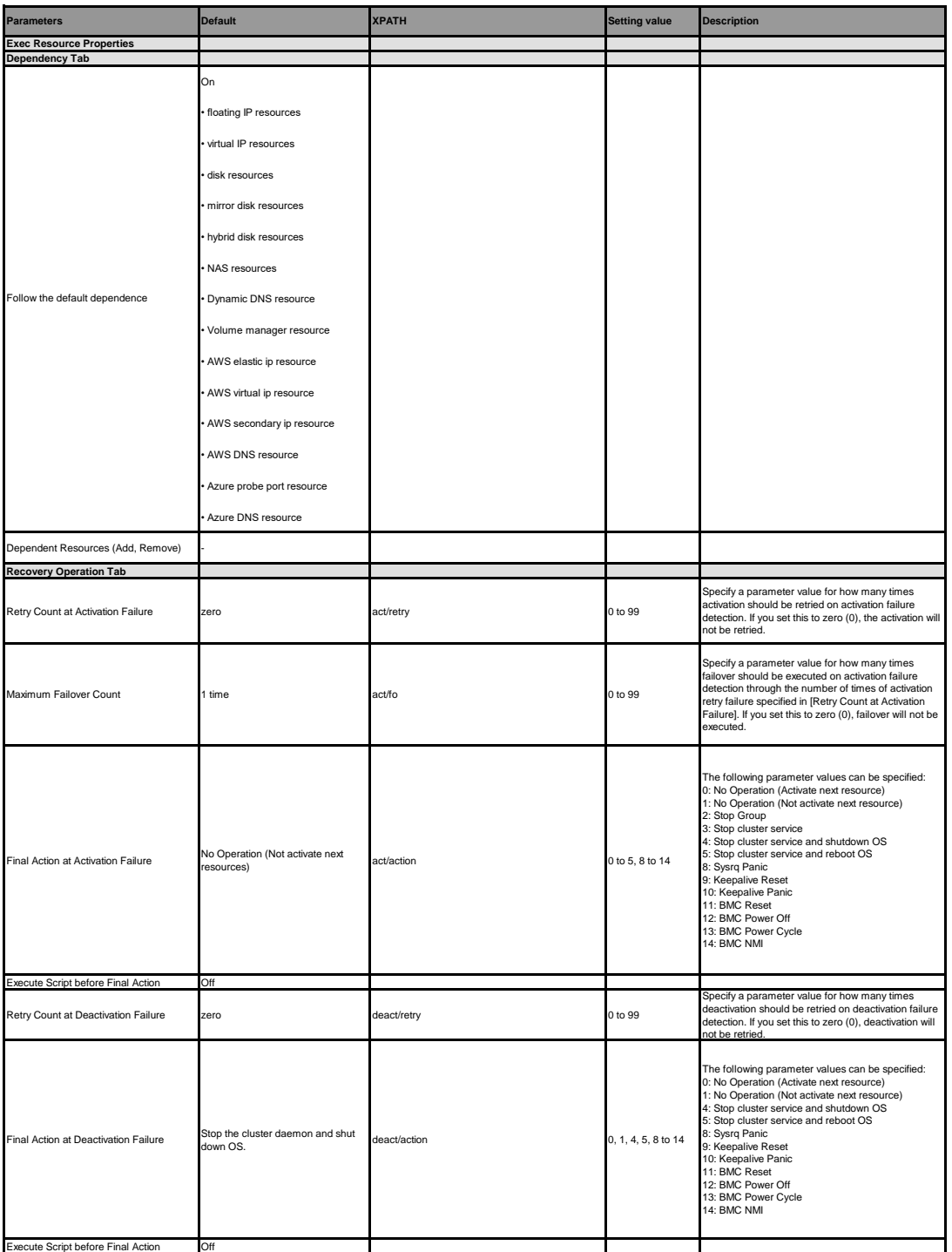

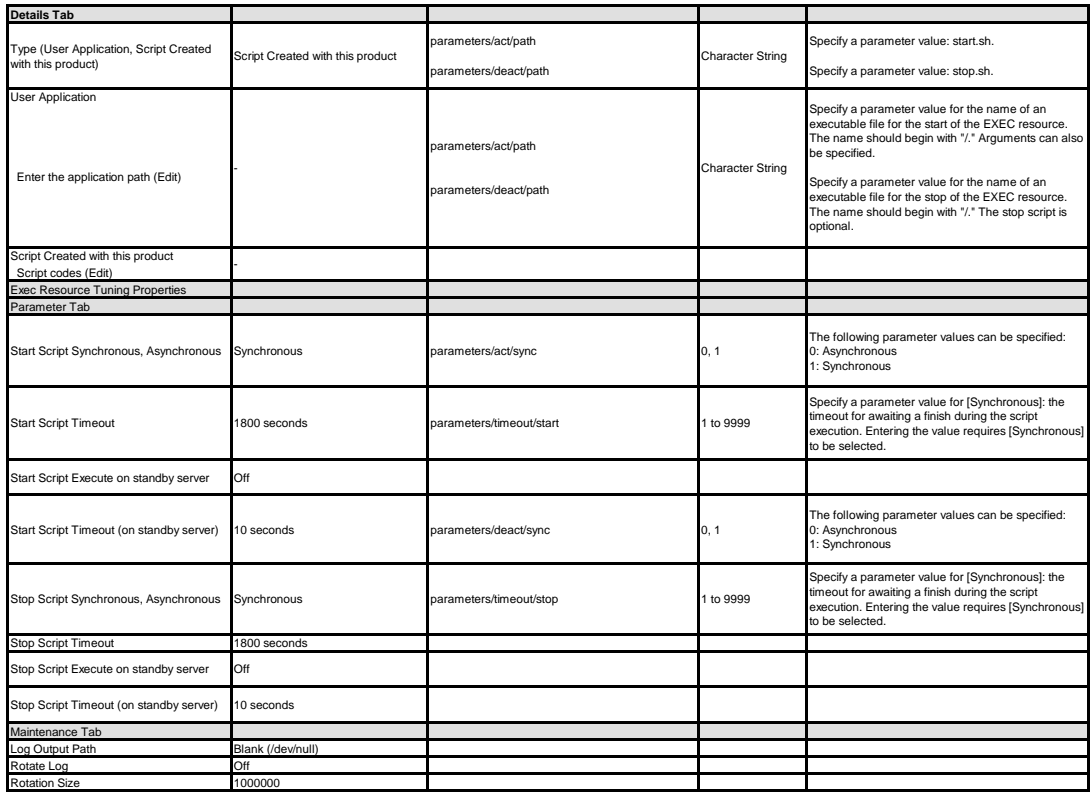

### **Disk resource**

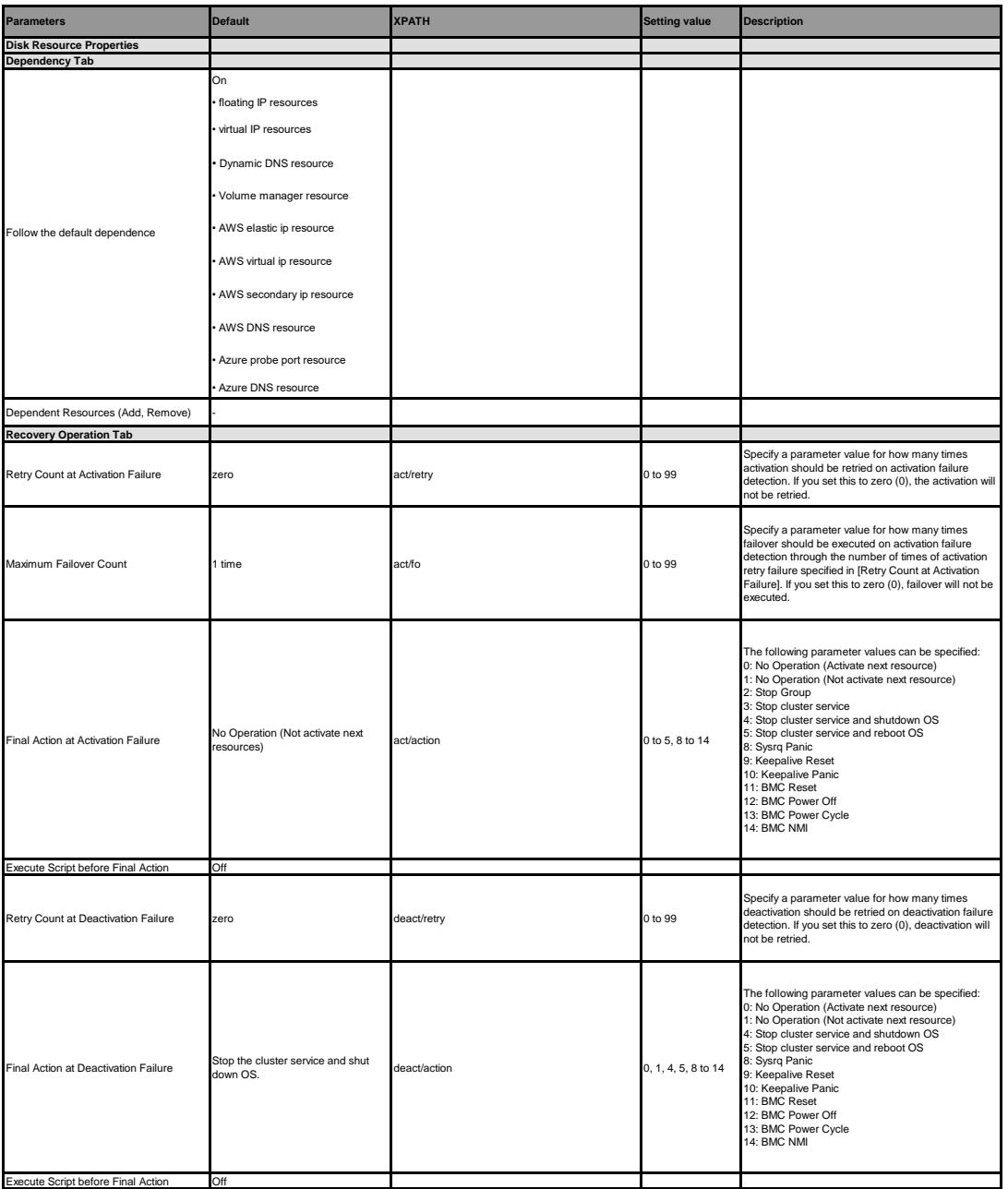
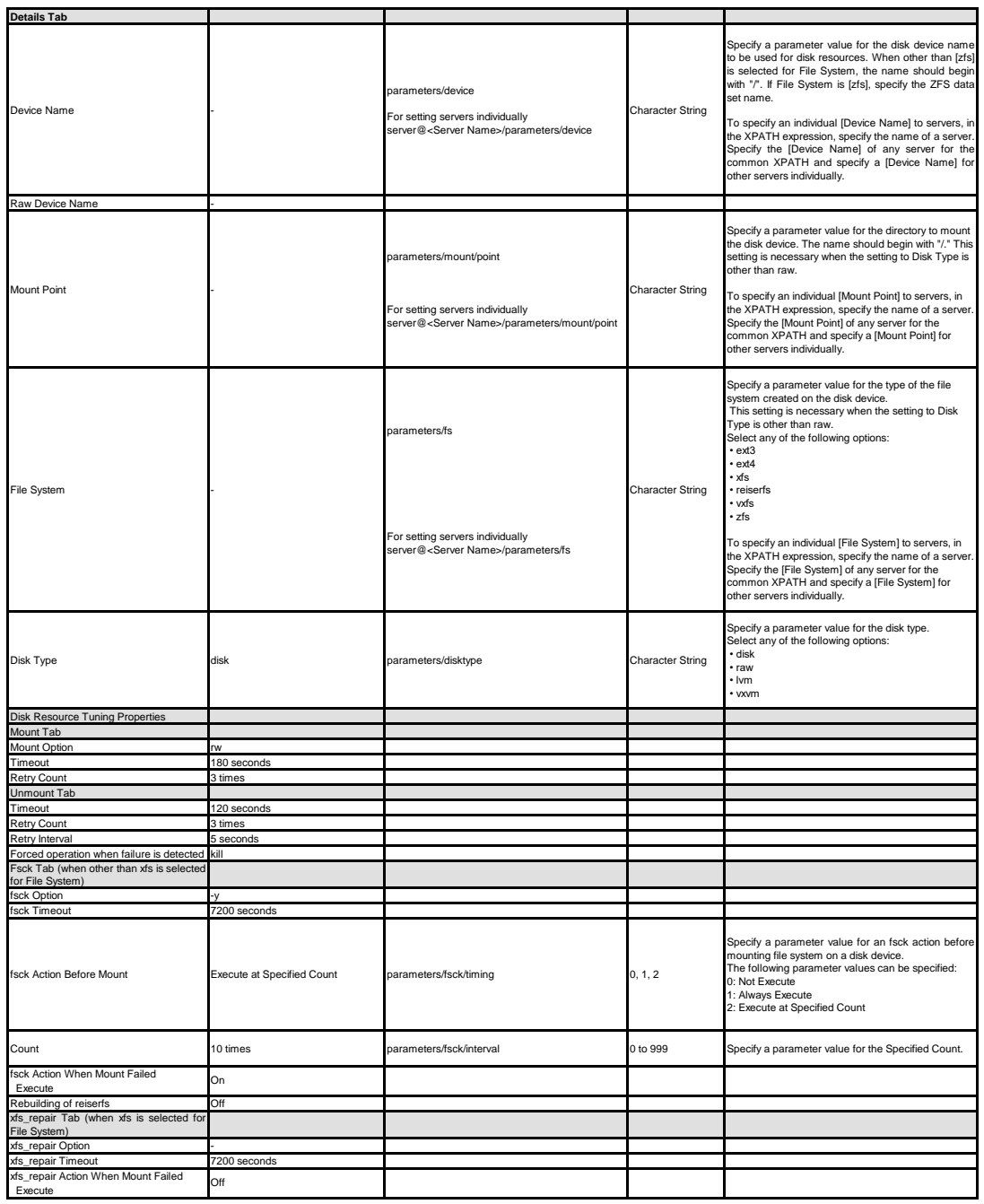

### **Floating IP resource**

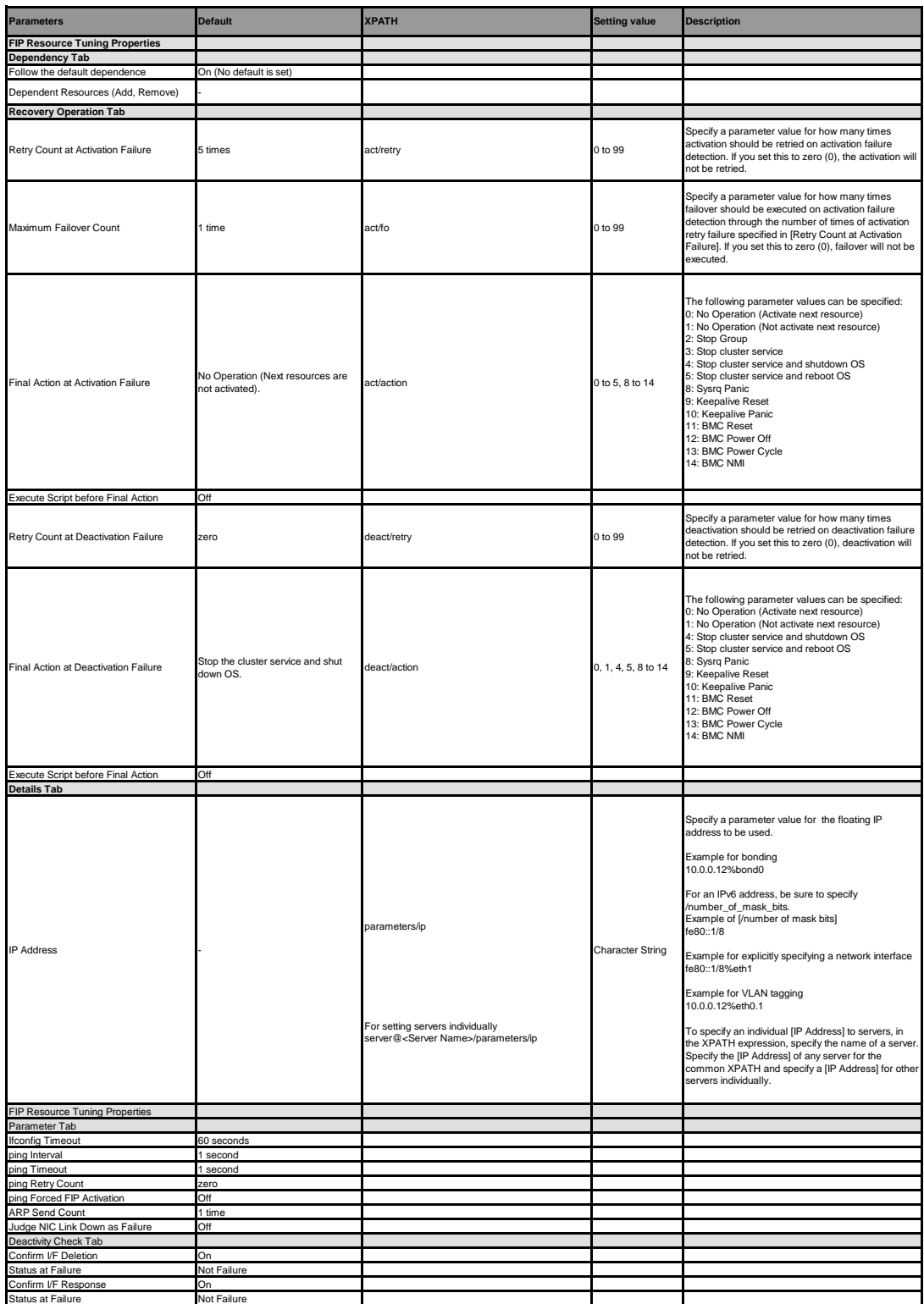

**Virtual IP resource**

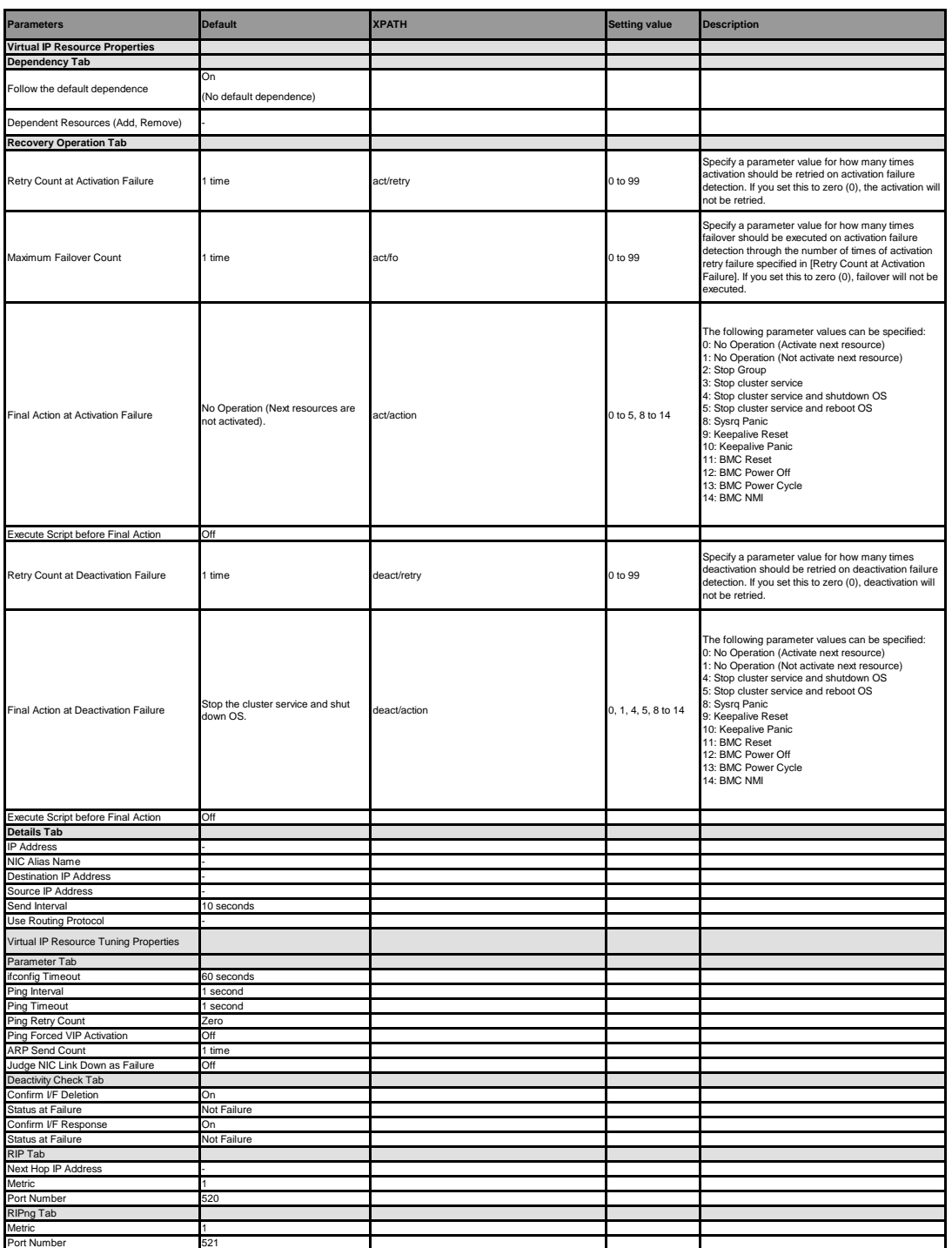

### **NAS resource**

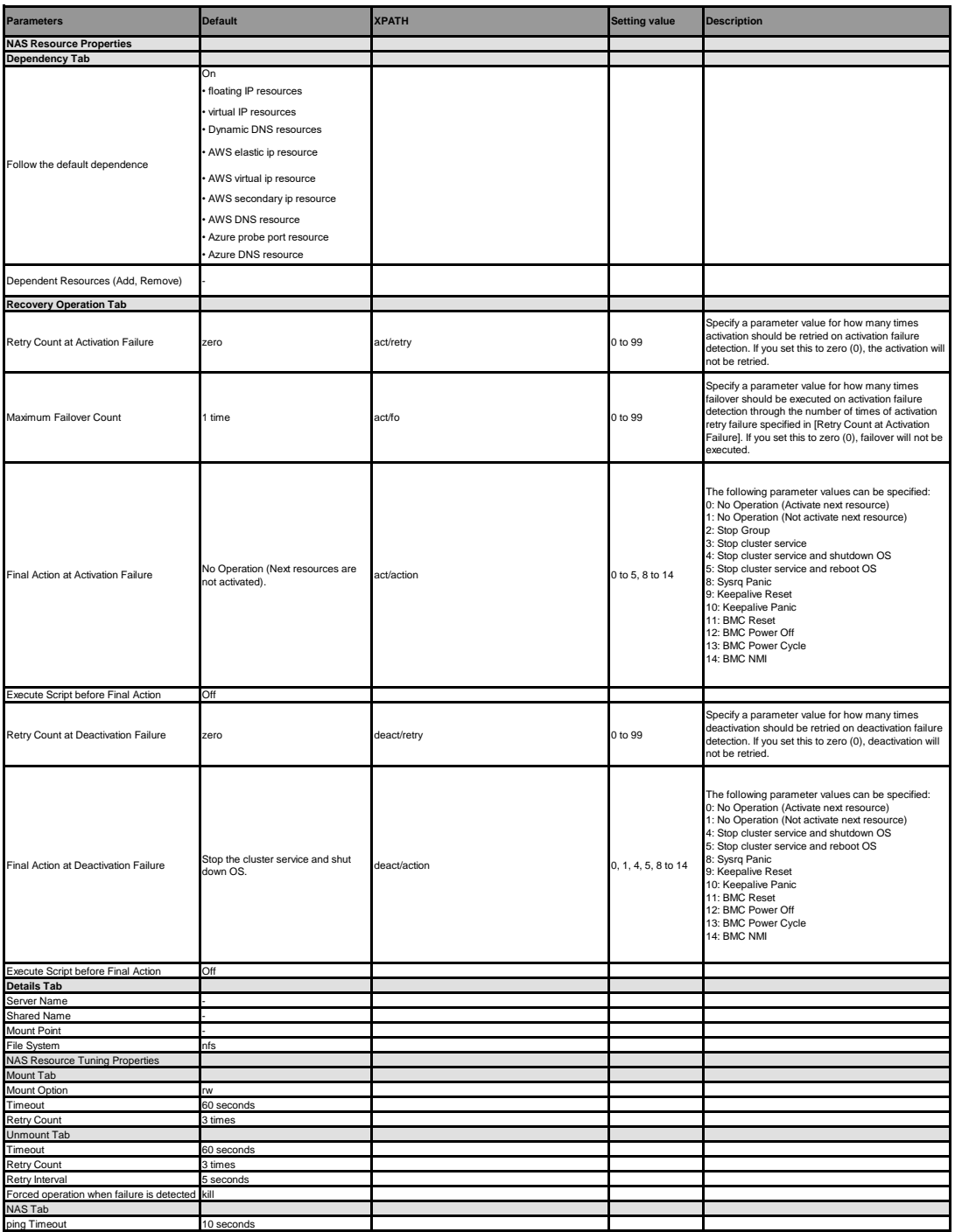

### **Mirror disk resource**

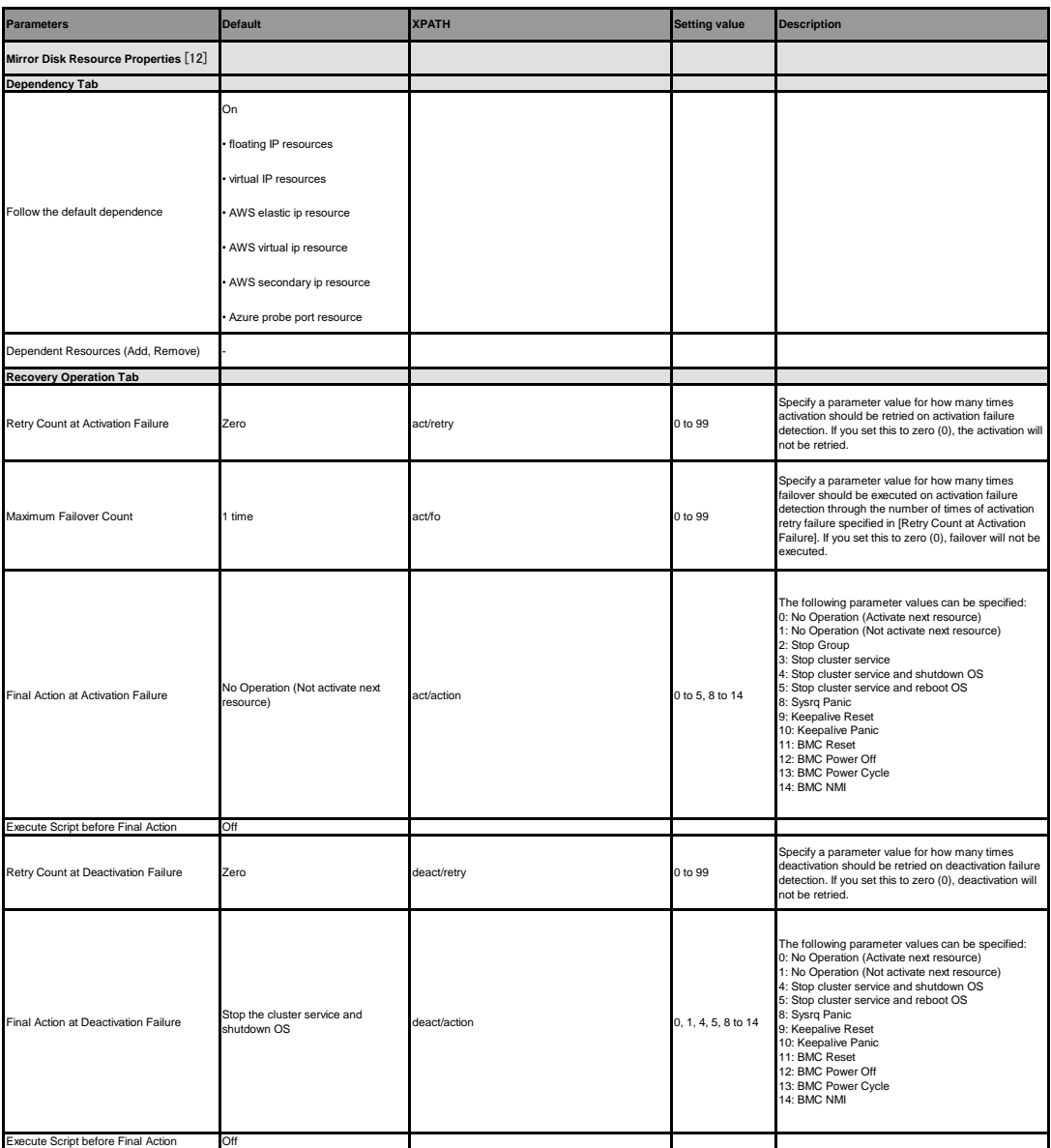

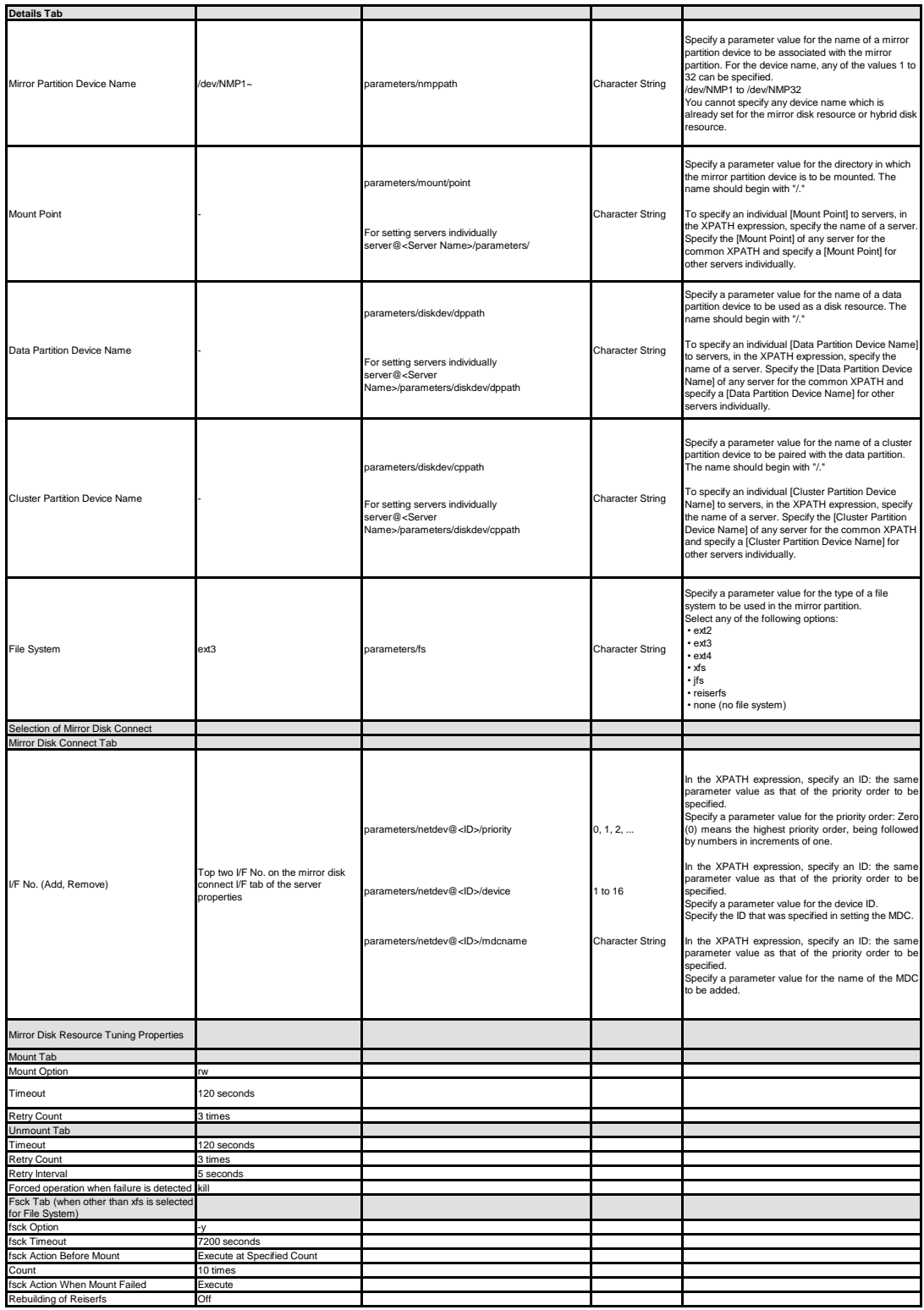

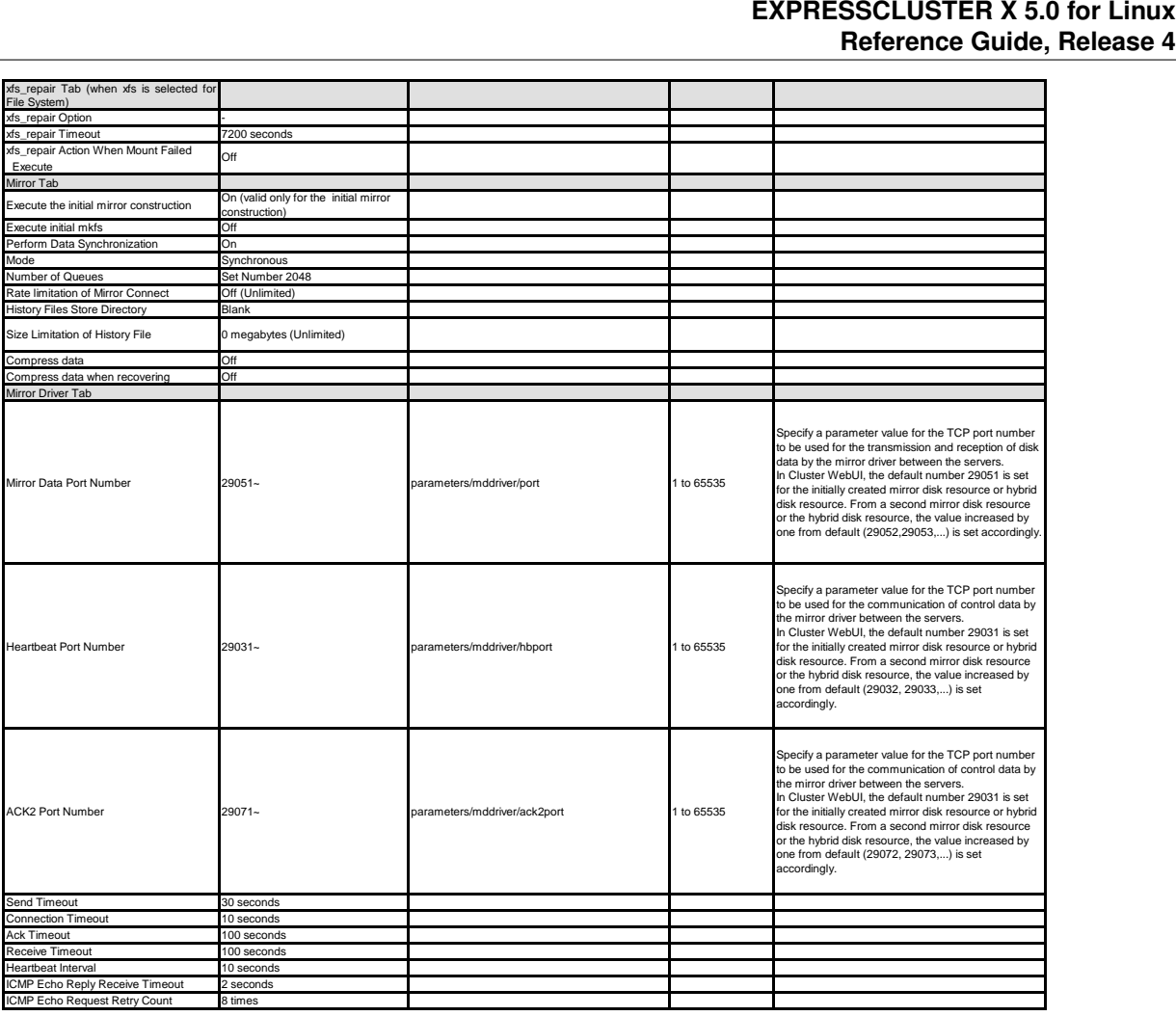

[12] It does not apply to PPC64 and PPC64LE.

### **Hybrid disk resource**

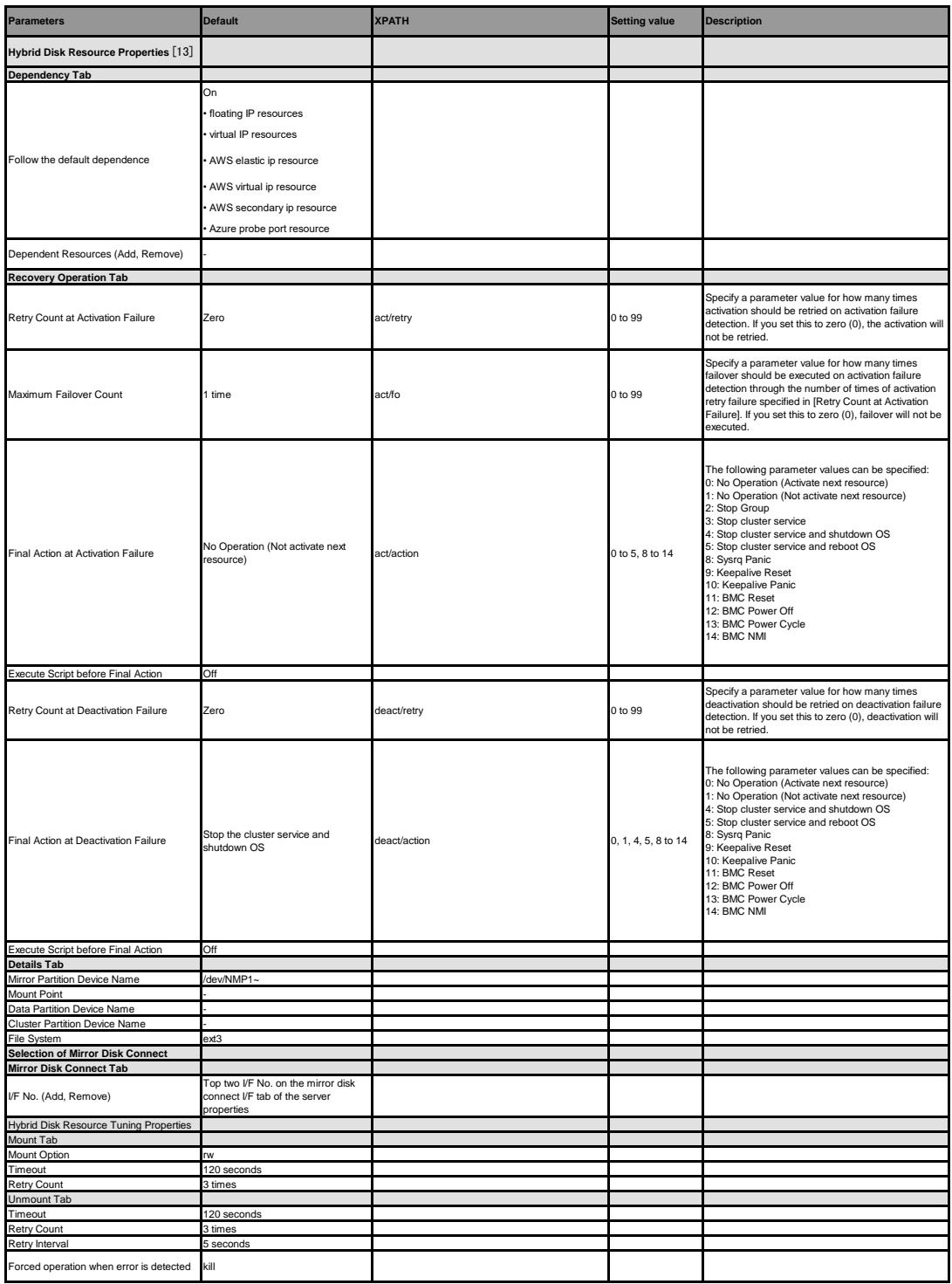

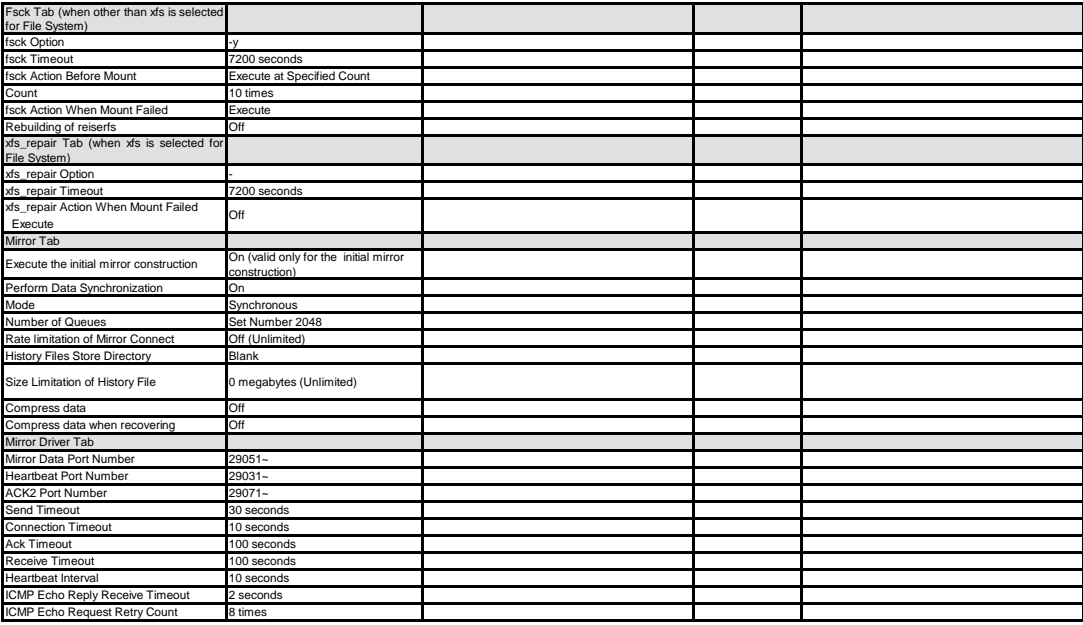

[13] It does not apply to PPC64 and PPC64LE.

**Volume manager resource**

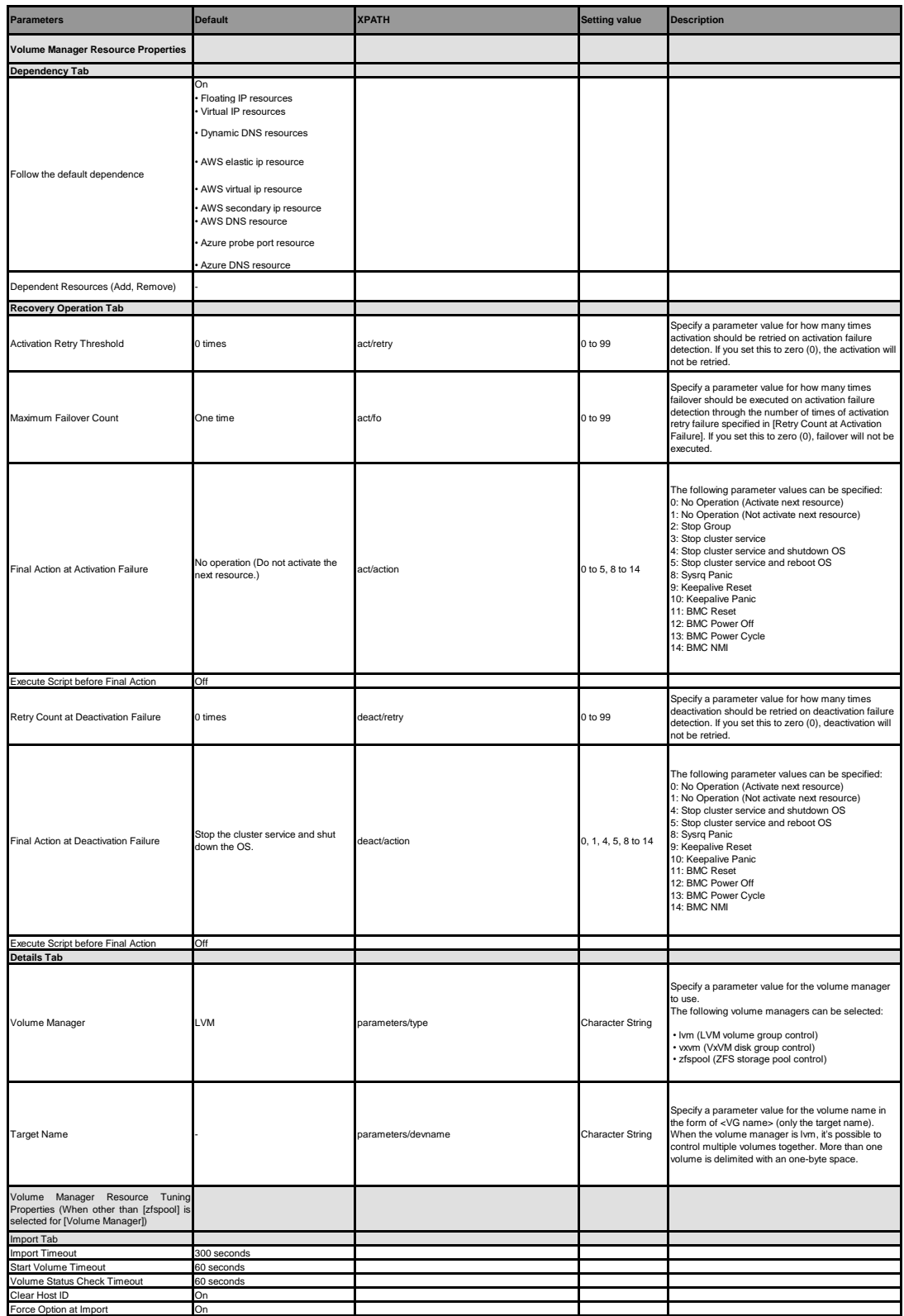

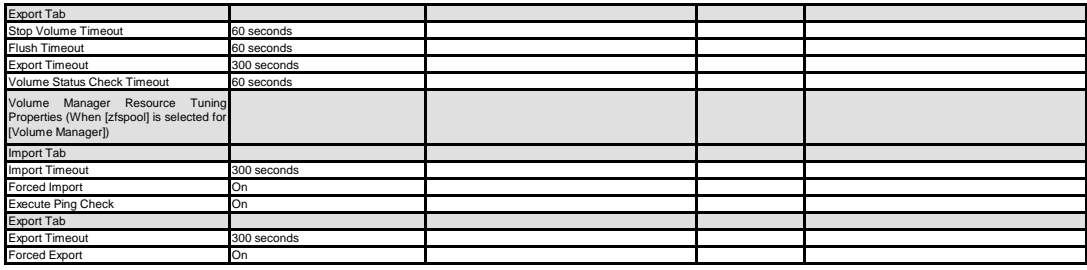

### **VM resource**

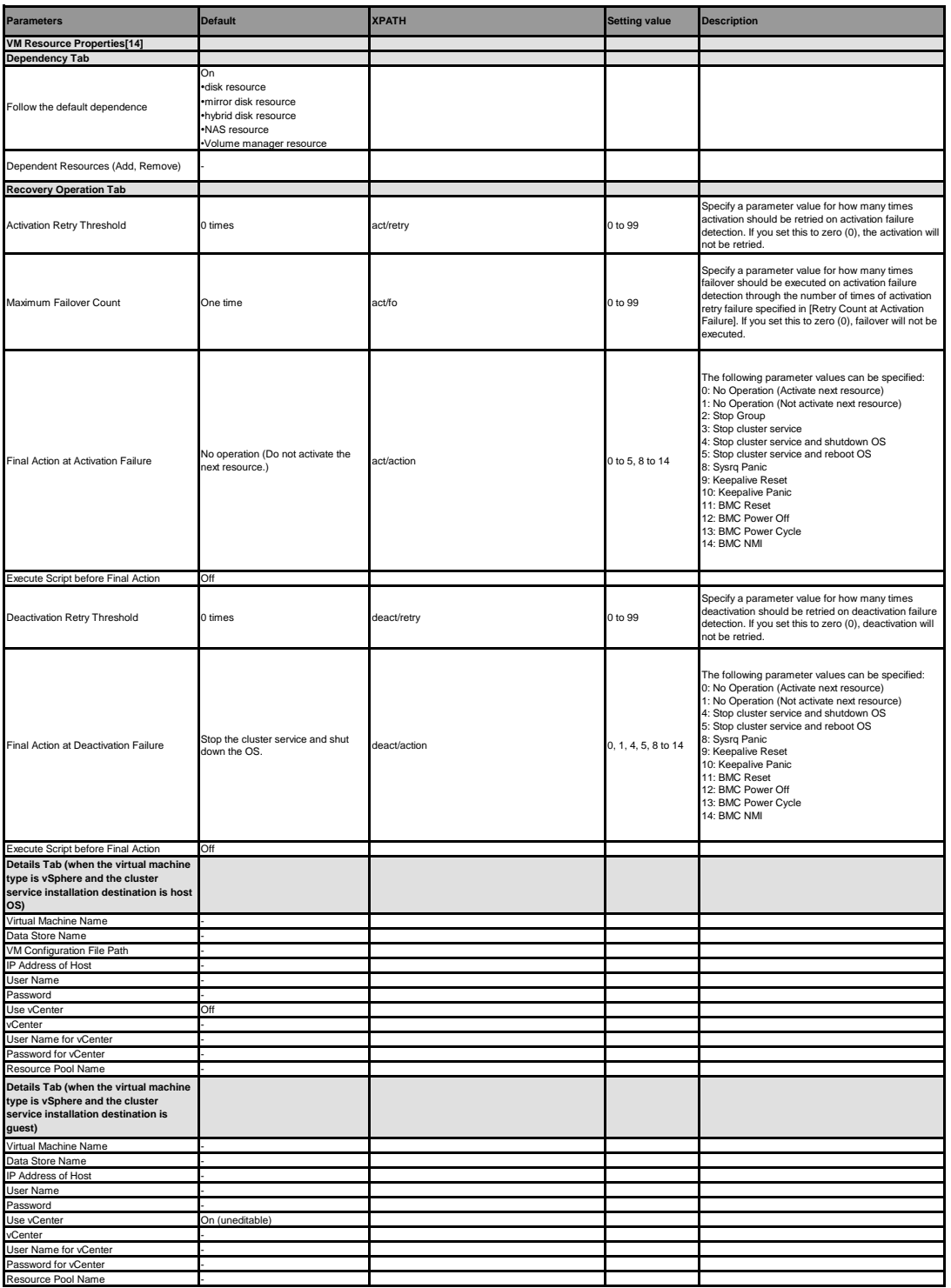

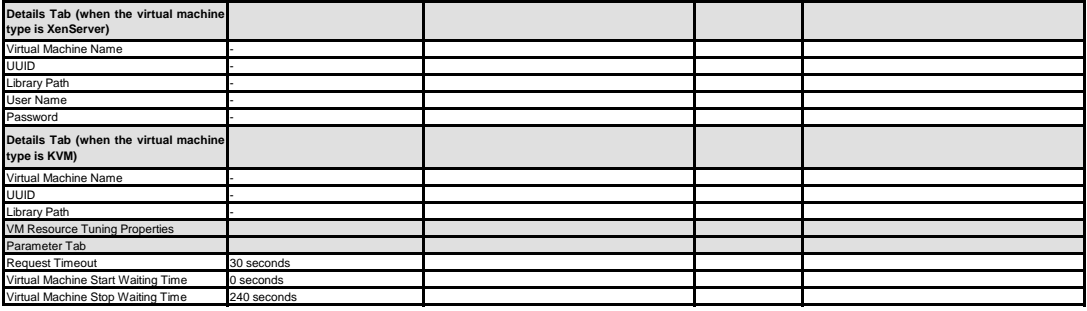

[14] It does not apply to PPC64 and PPC64LE.

### **Dynamic DNS resource**

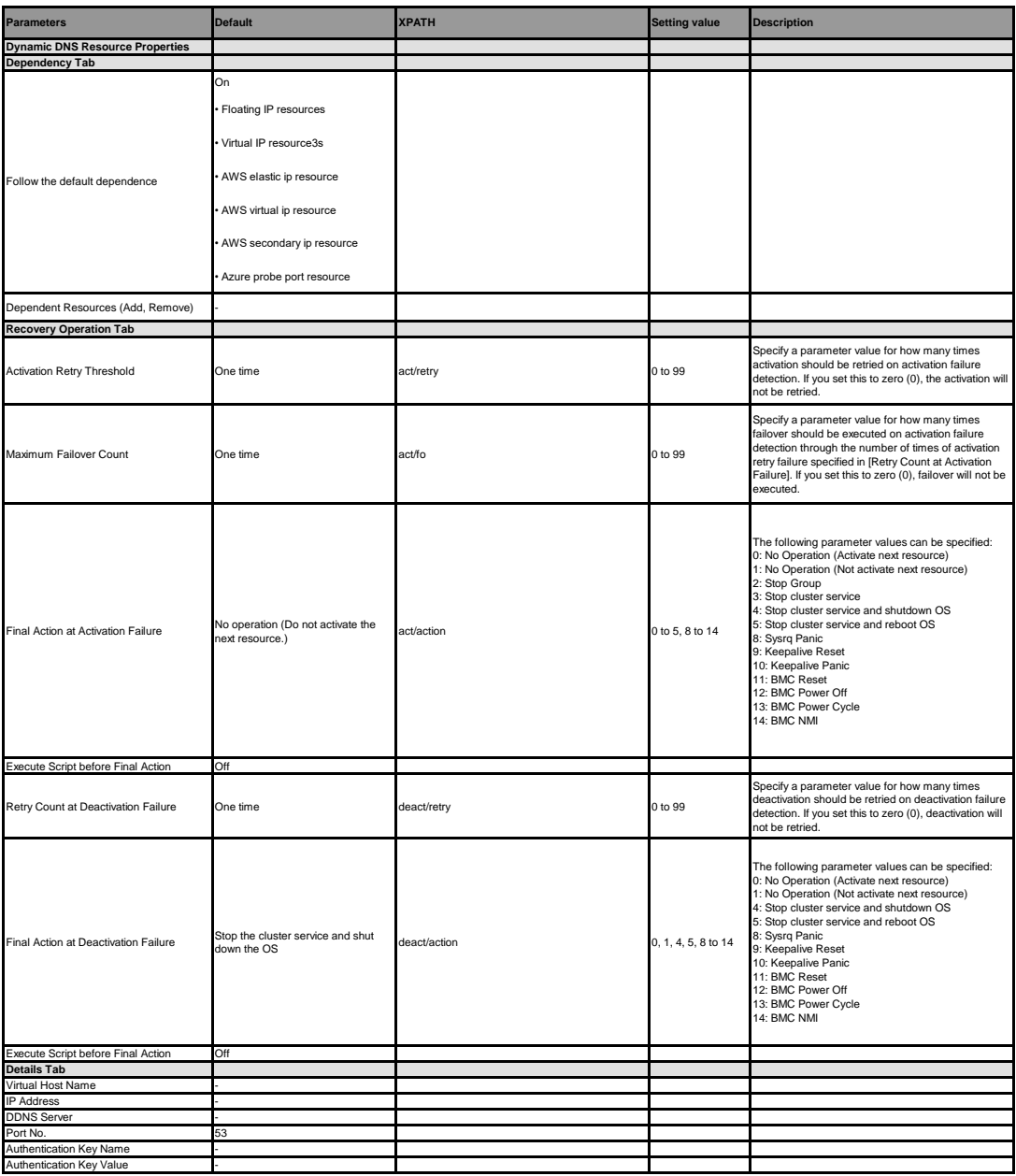

### **AWS Elastic IP resource**

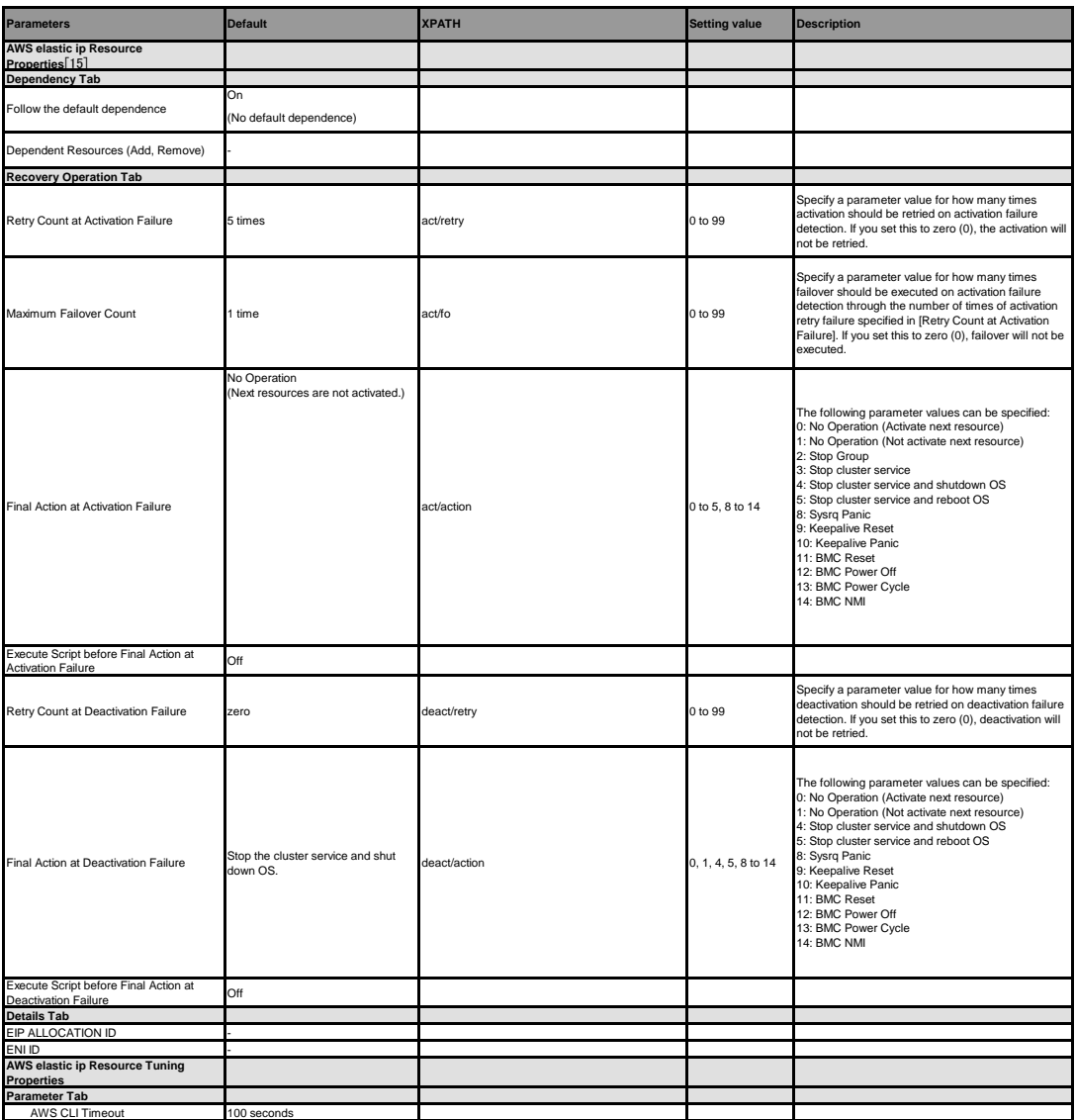

[15] It does not apply to PPC64 and PPC64LE.

# **AWS Virtual IP resource**

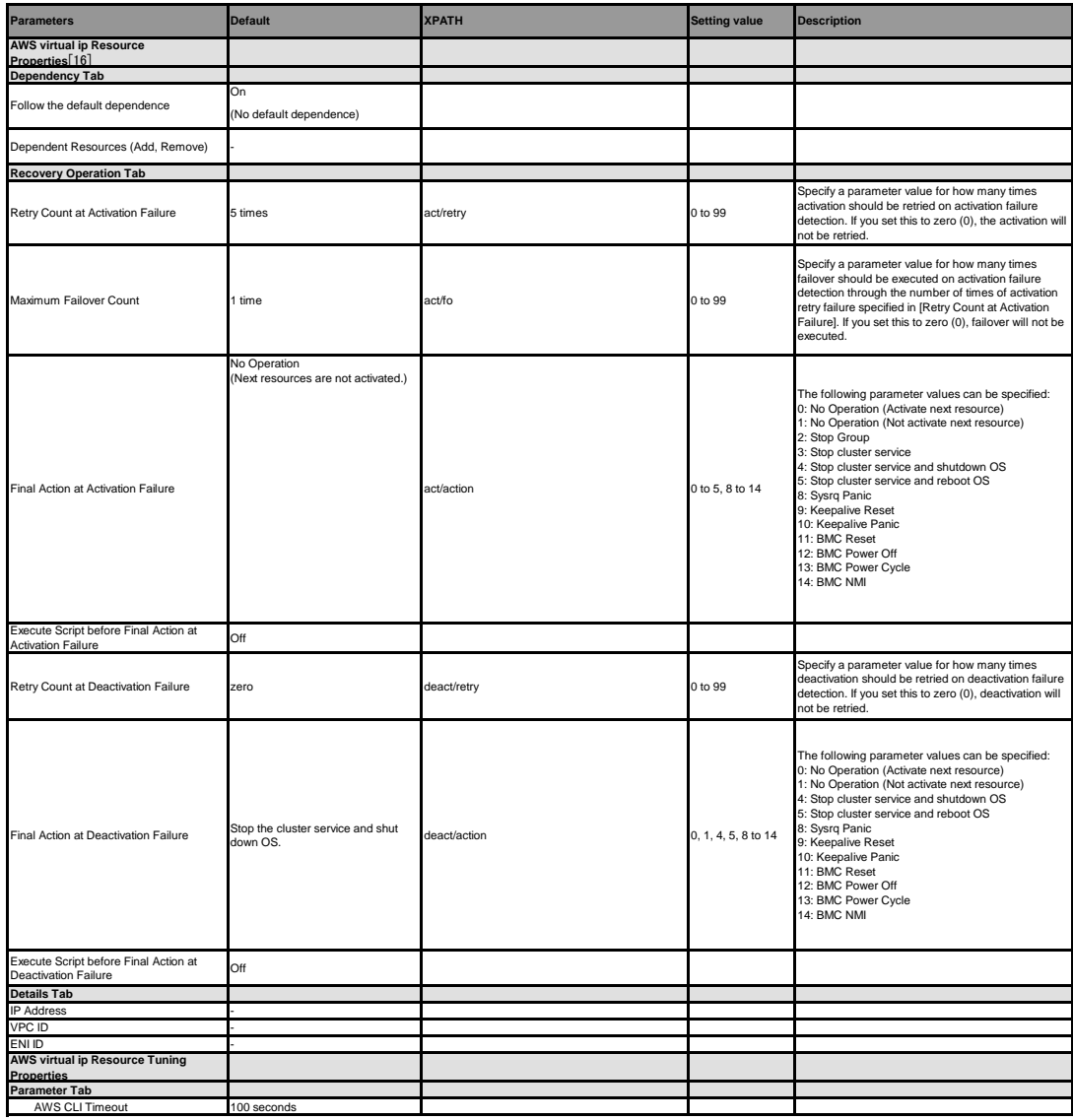

[16] It does not apply to PPC64 and PPC64LE.

### **AWS Secondary IP resource**

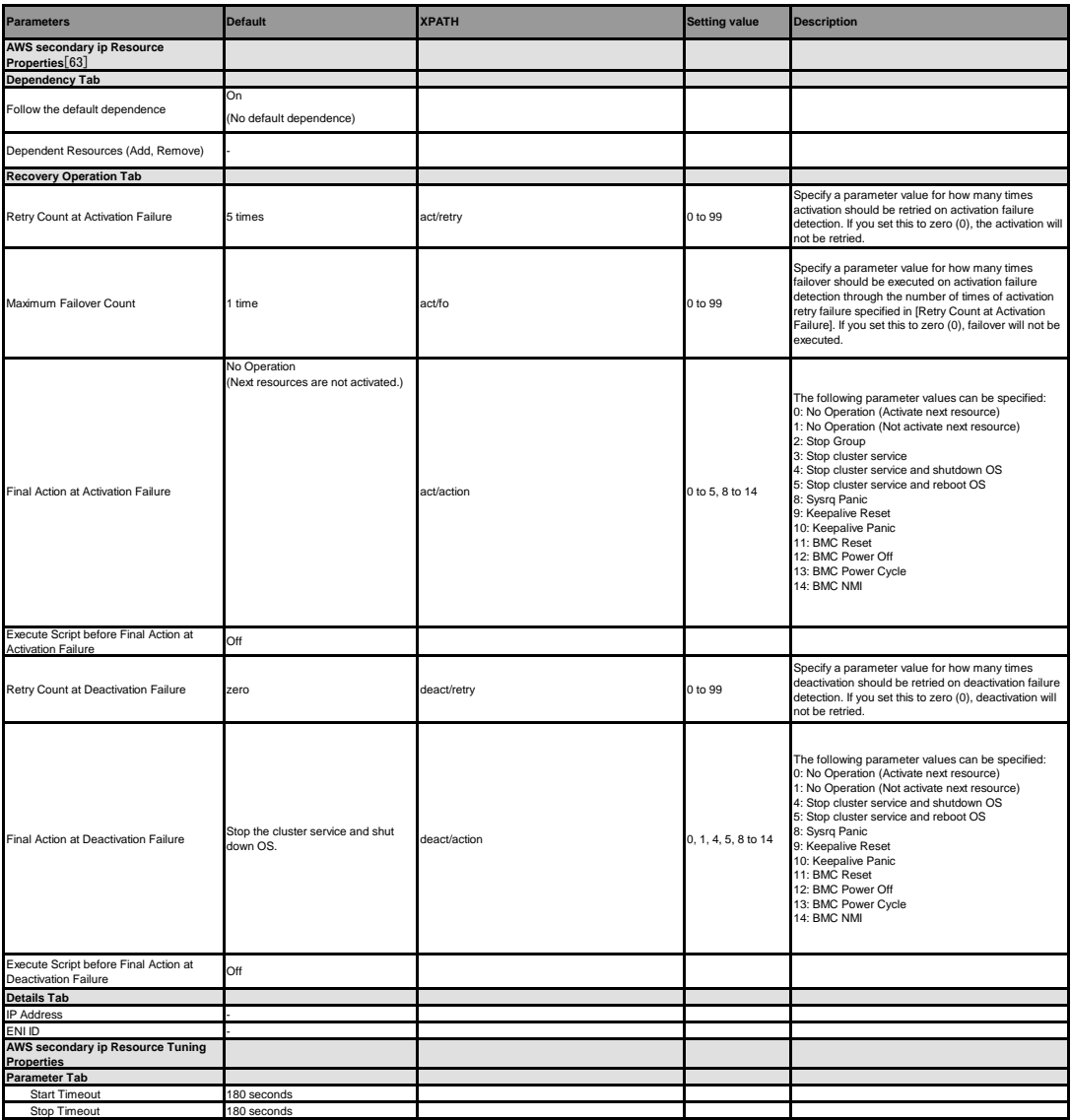

[63] It does not apply to PPC64 and PPC64LE.

### **AWS DNS resource**

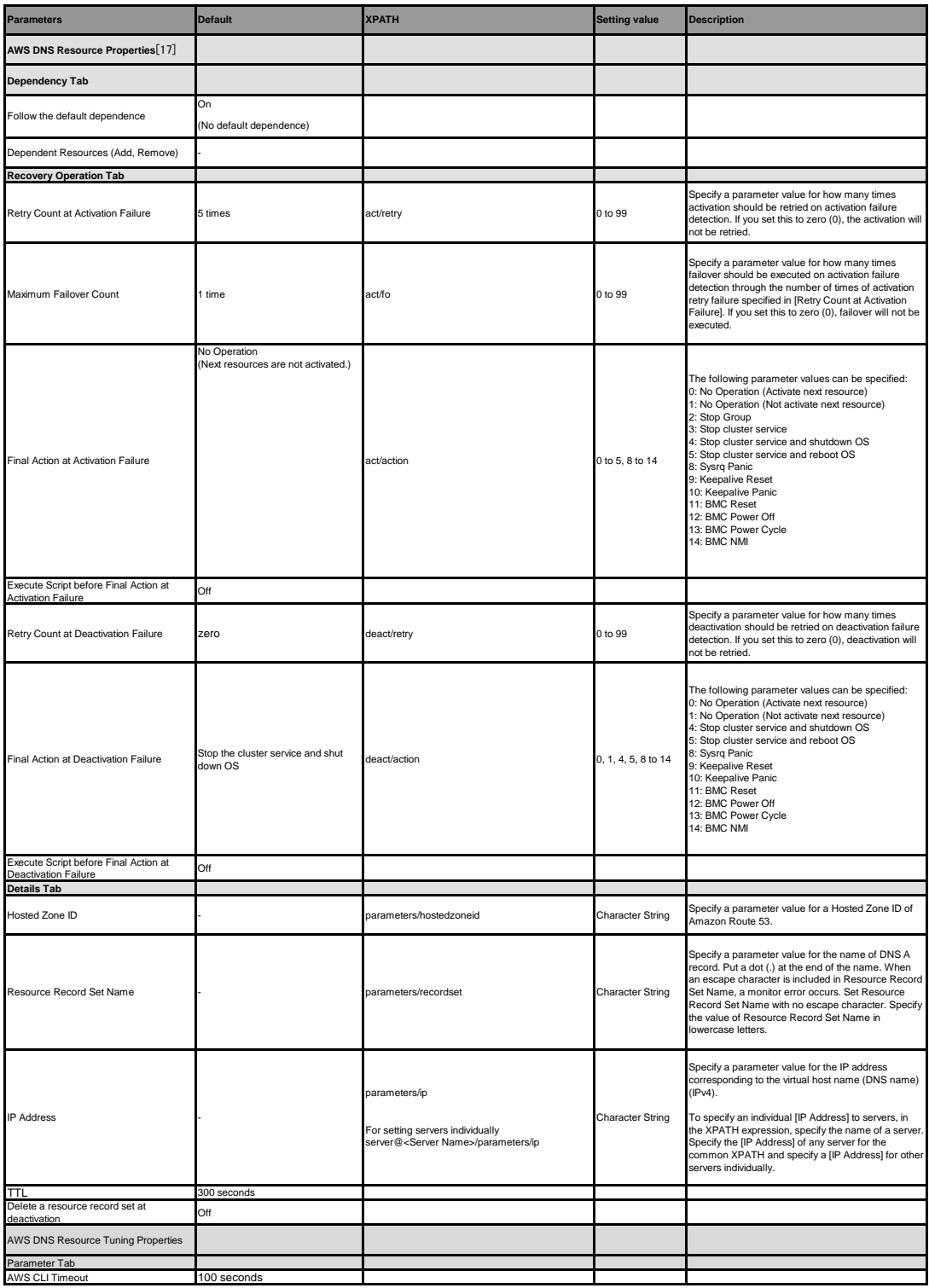

[17] It does not apply to PPC64 and PPC64LE.

#### **Azure probe port resource**

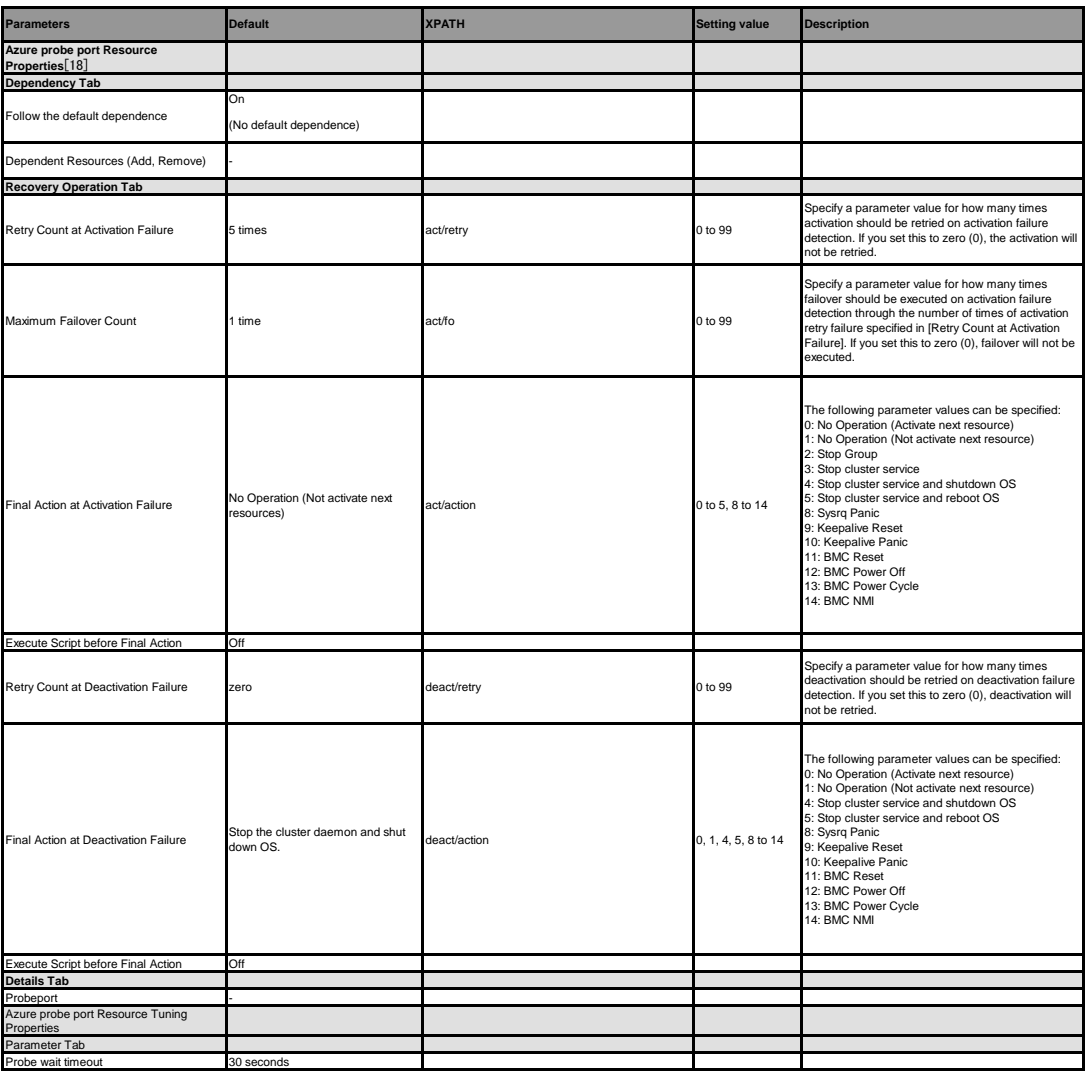

[18] It does not apply to PPC64 and PPC64LE.

### **Azure DNS resource**

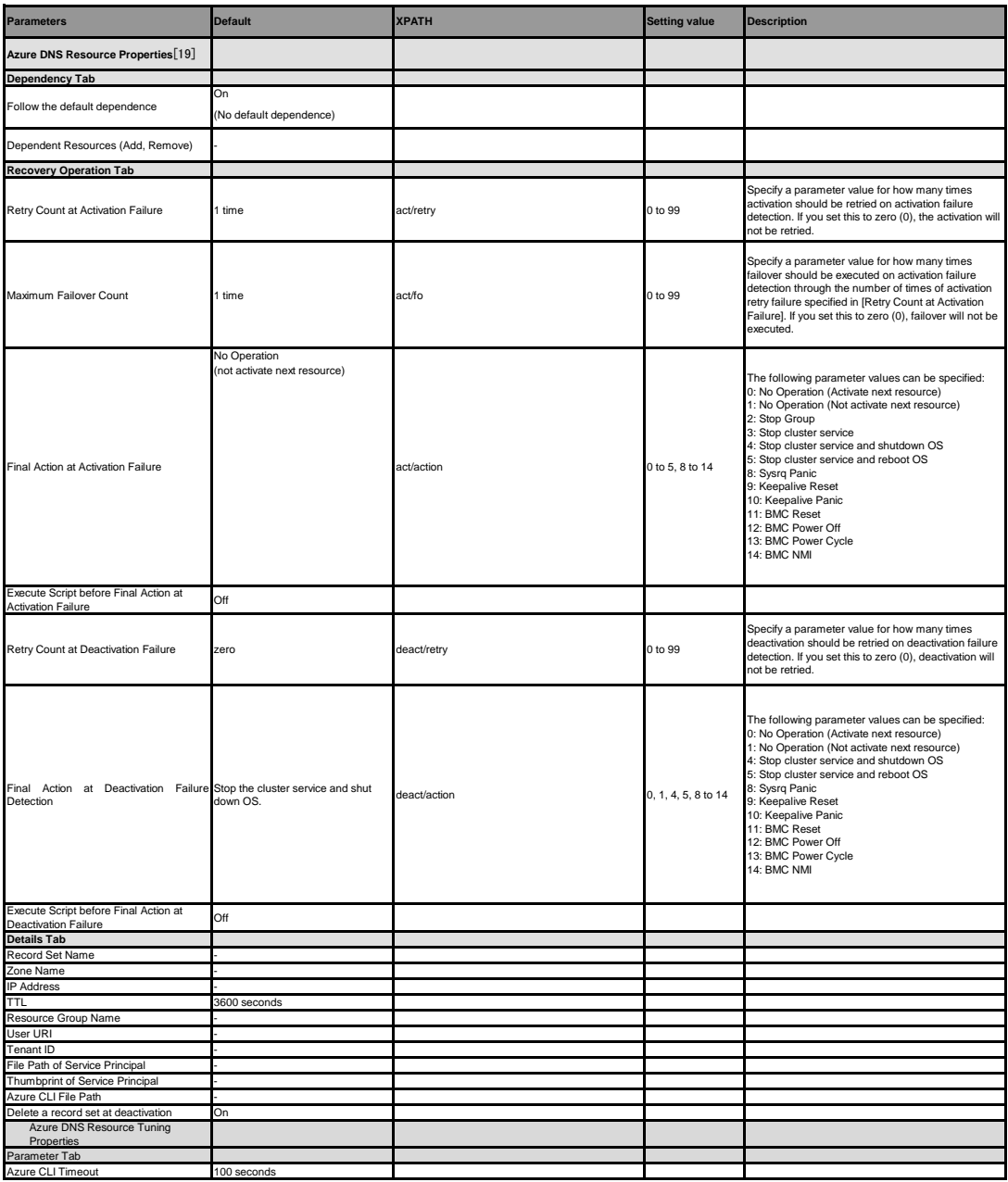

[19] It does not apply to PPC64 and PPC64LE.

### **Google Cloud Virtual IP resource**

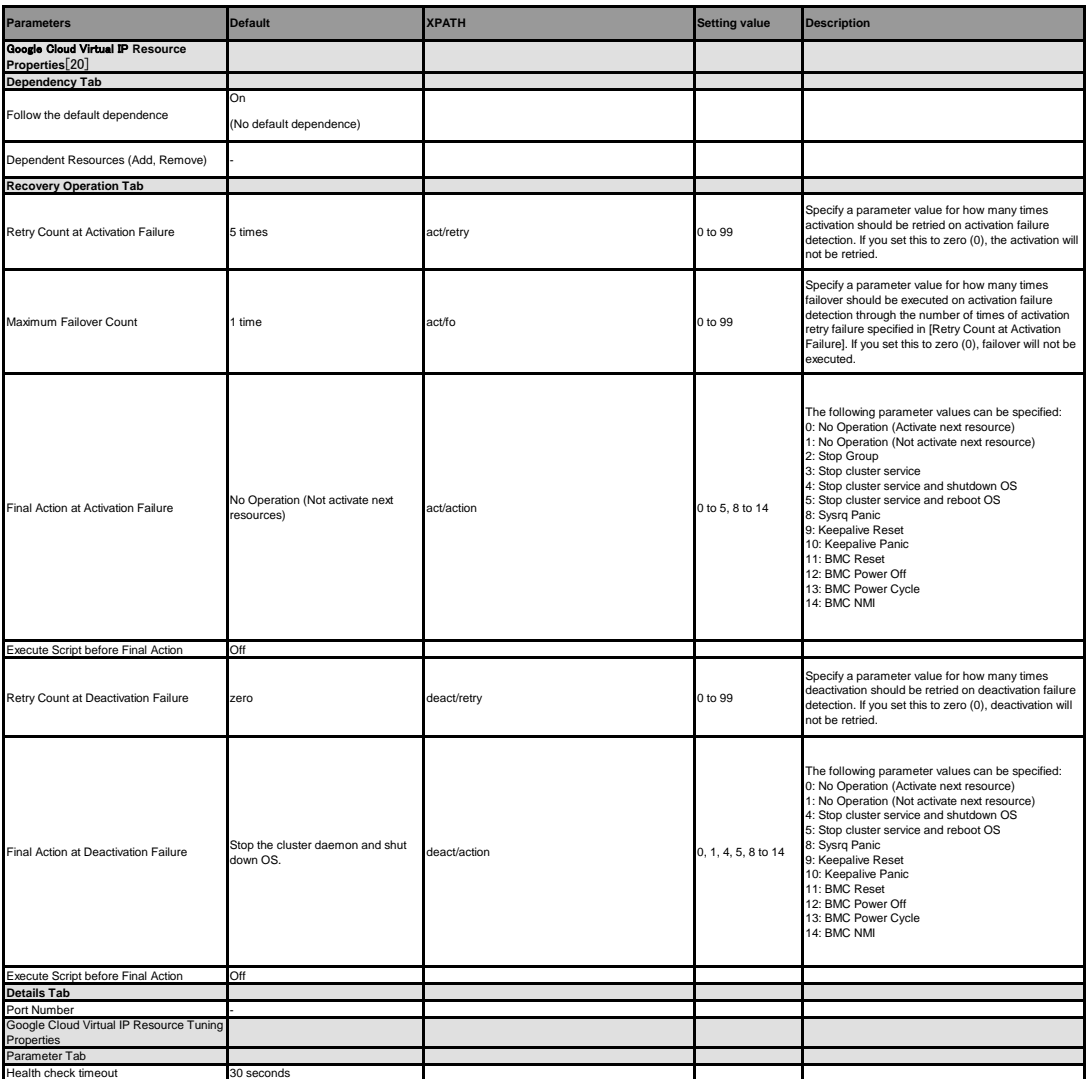

[20] It does not apply to PPC64 and PPC64LE.

**Google Cloud DNS resource**

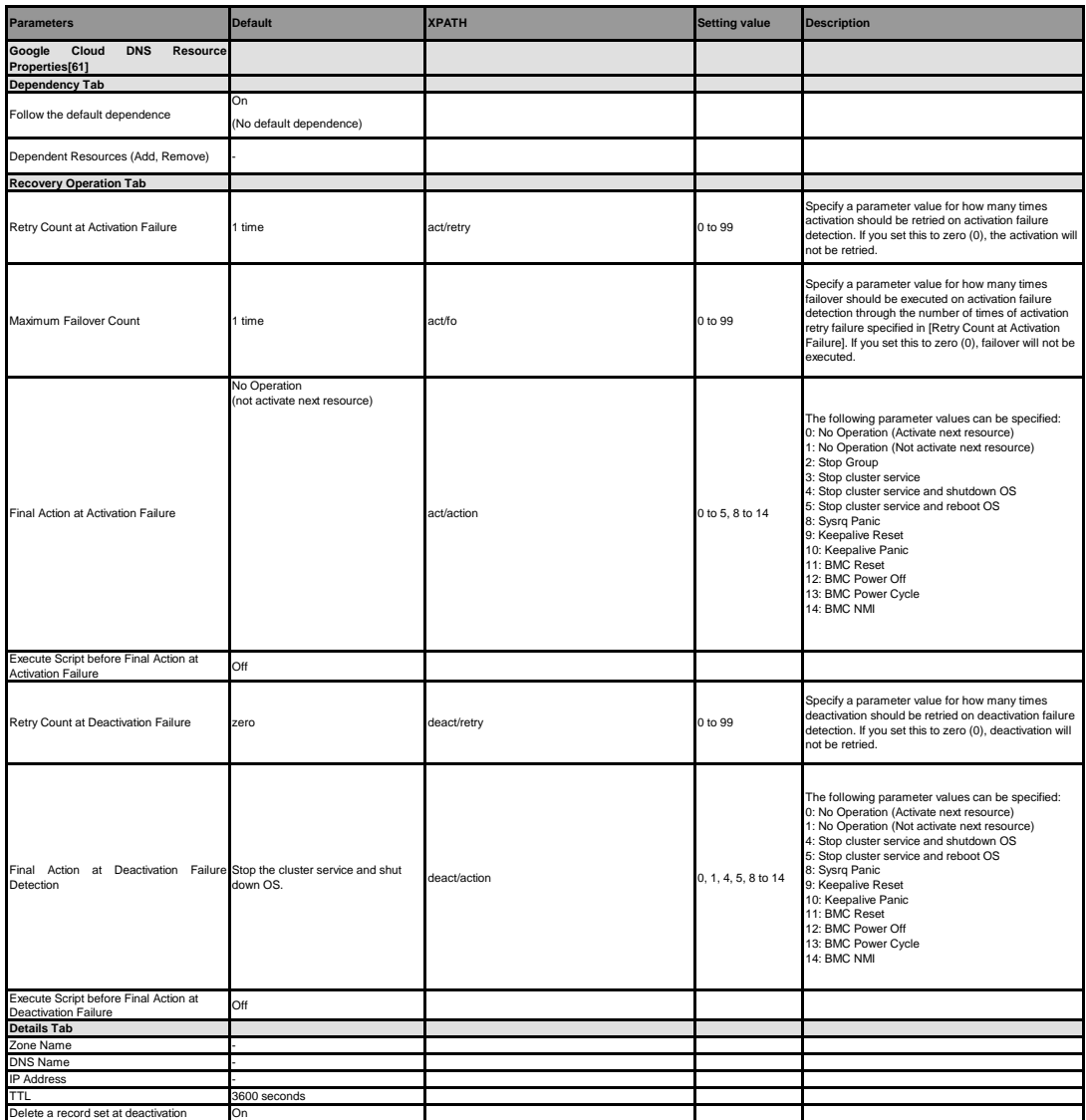

[61] It does not apply to PPC64 and PPC64LE.

#### **Oracle Cloud Virtual IP resource**

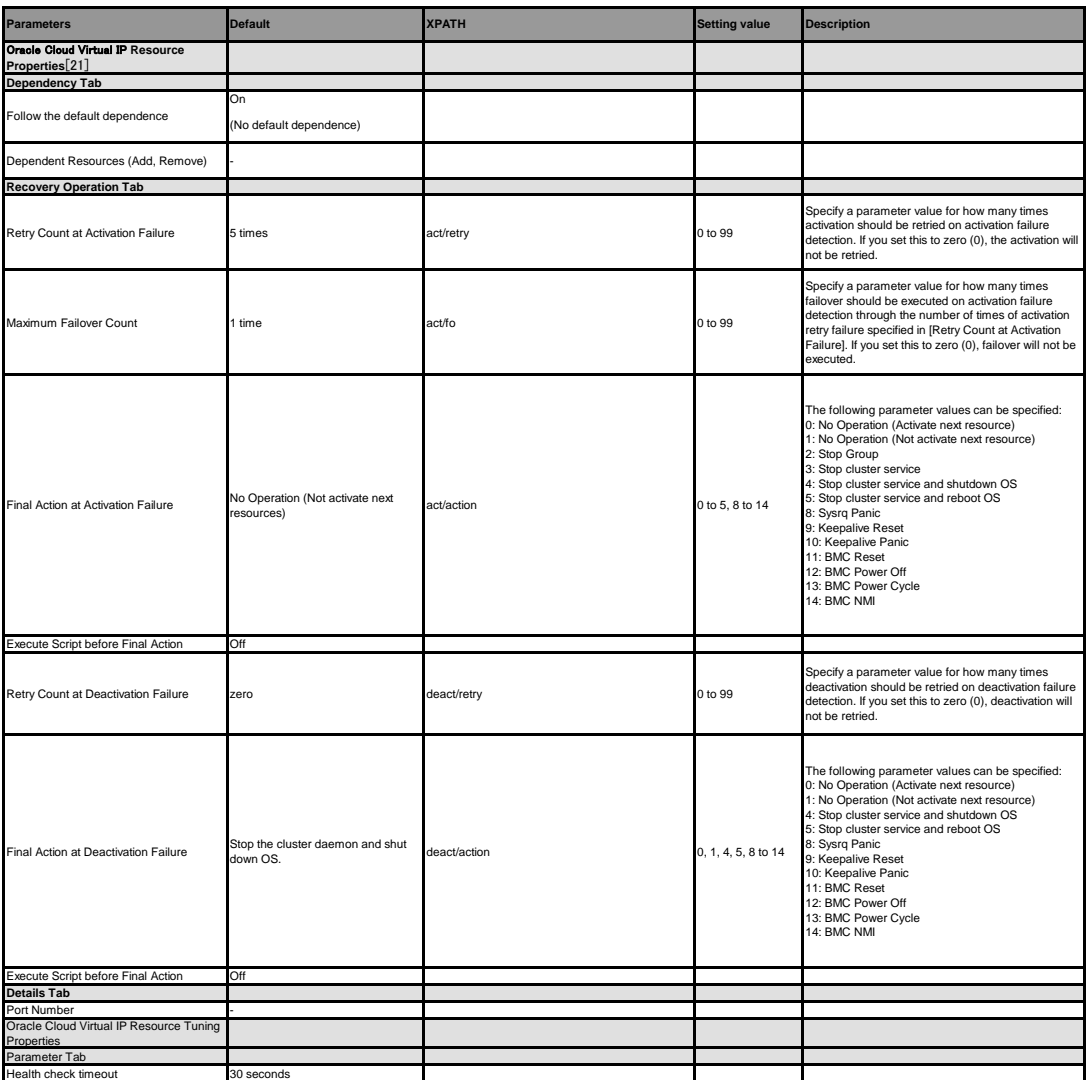

[21] It does not apply to PPC64 and PPC64LE.

**Monitor resource (common)**

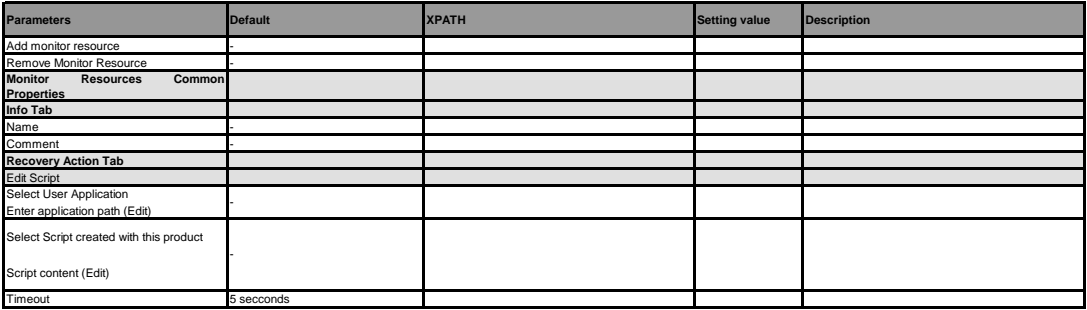

### **Disk monitor resource**

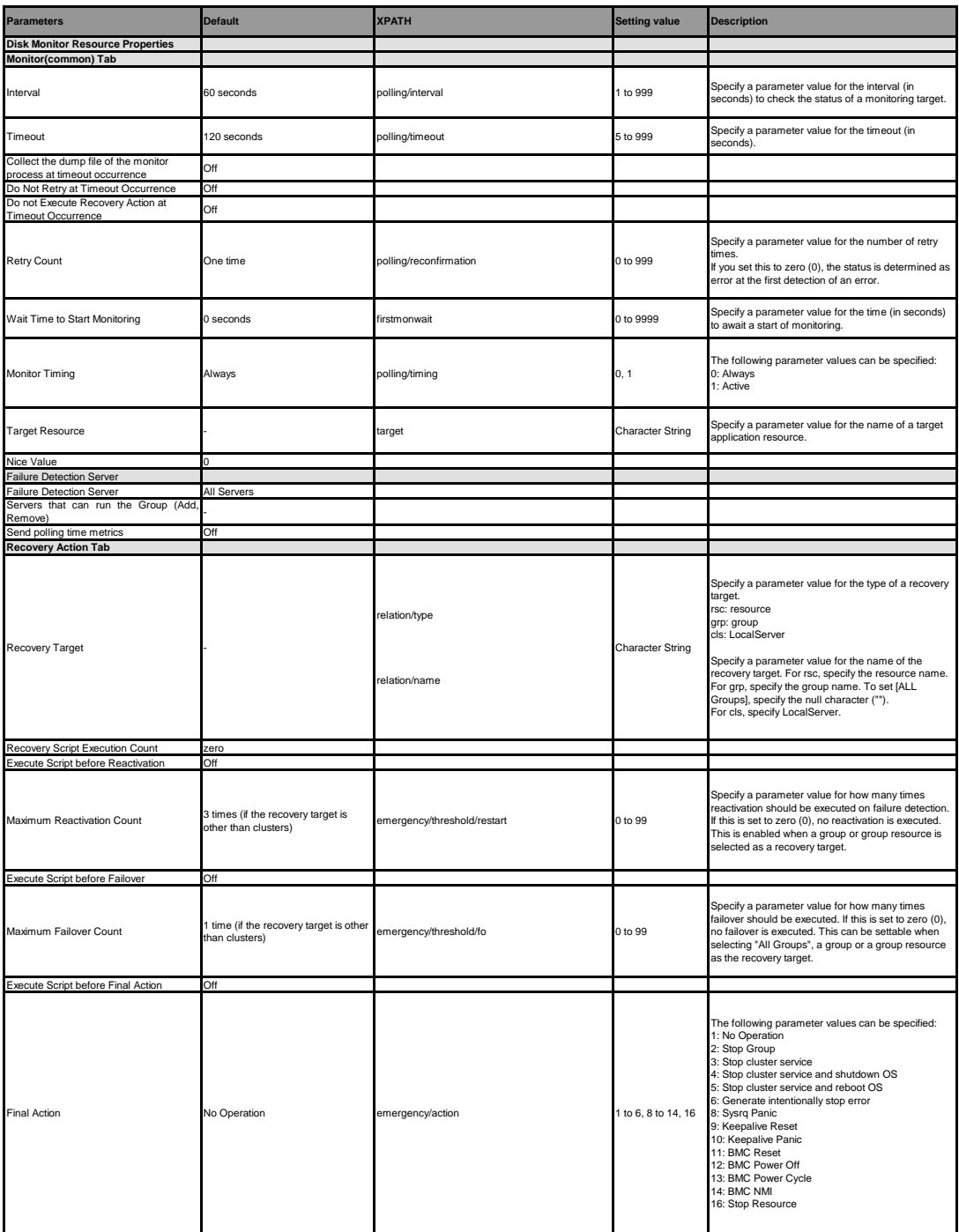

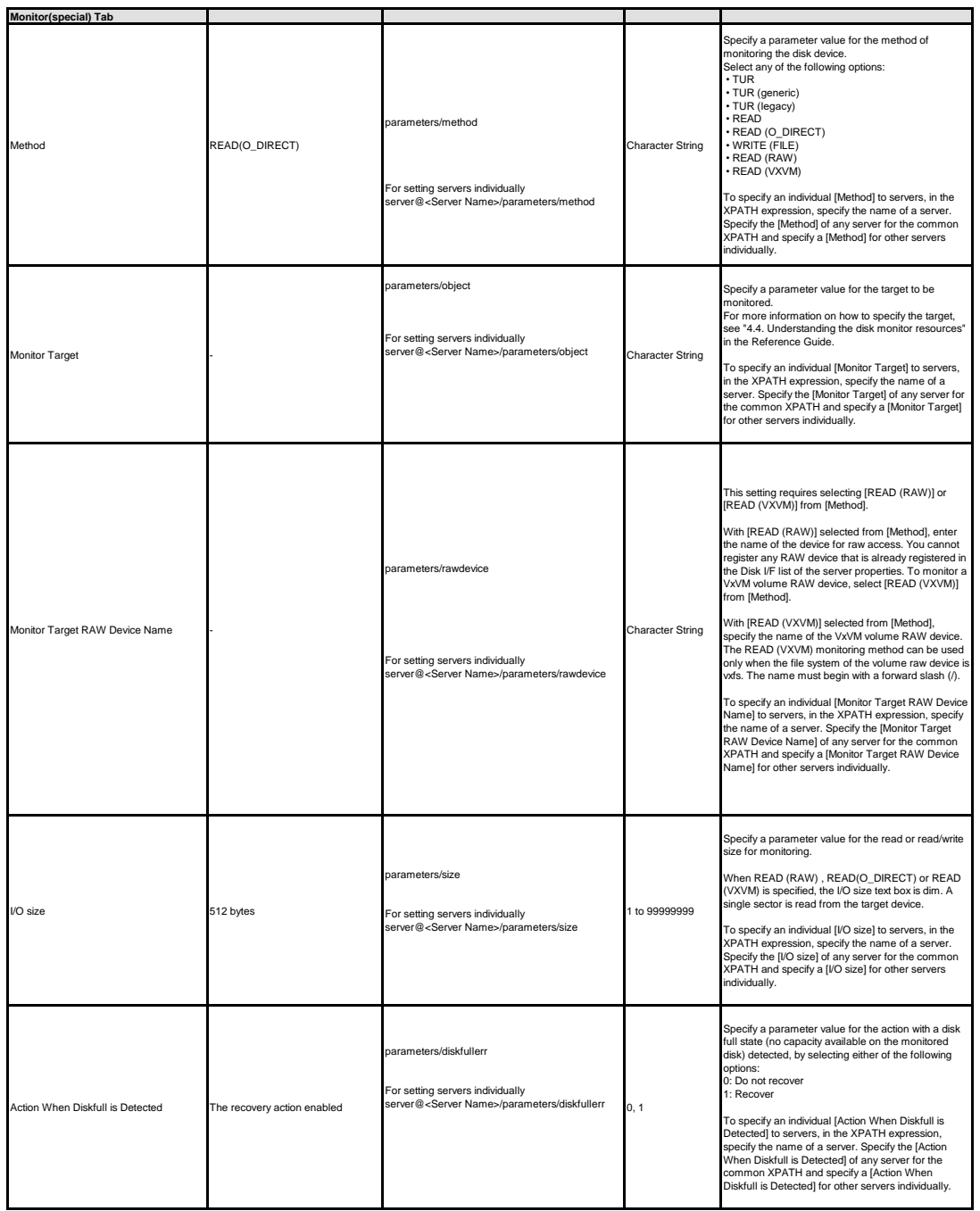

### **IP monitor resource**

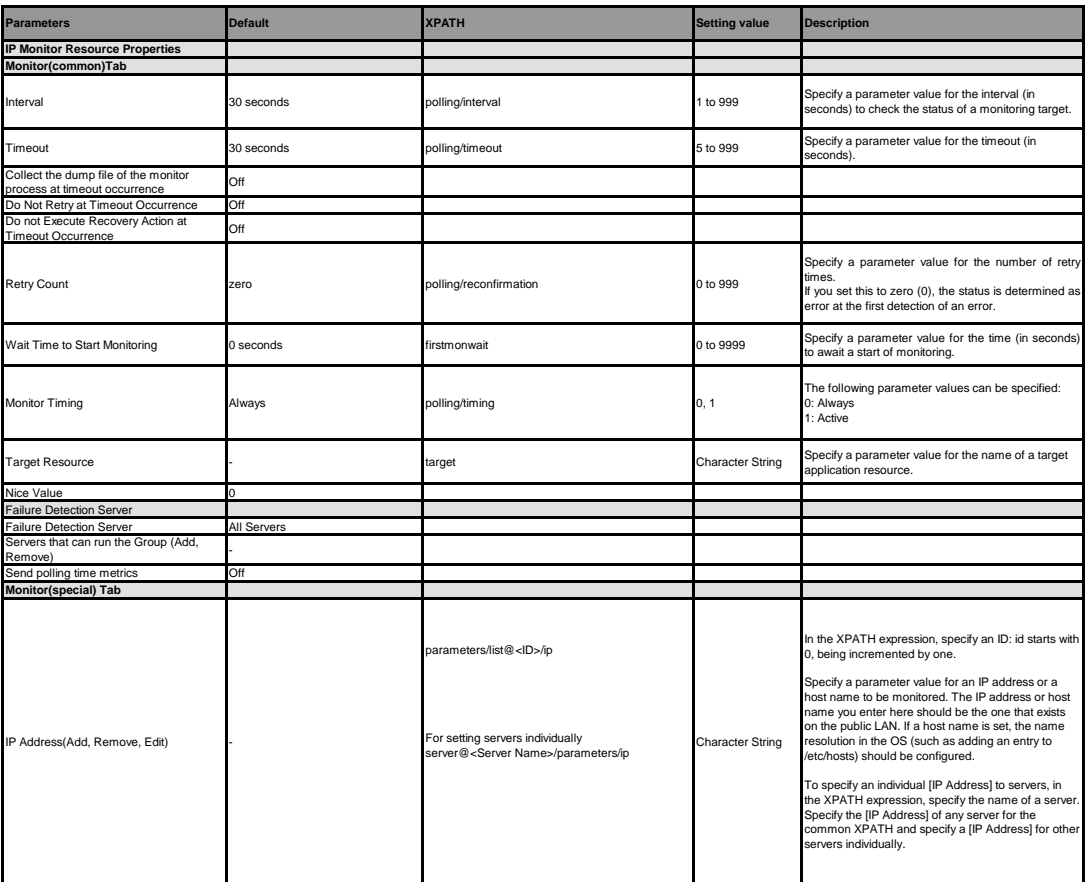

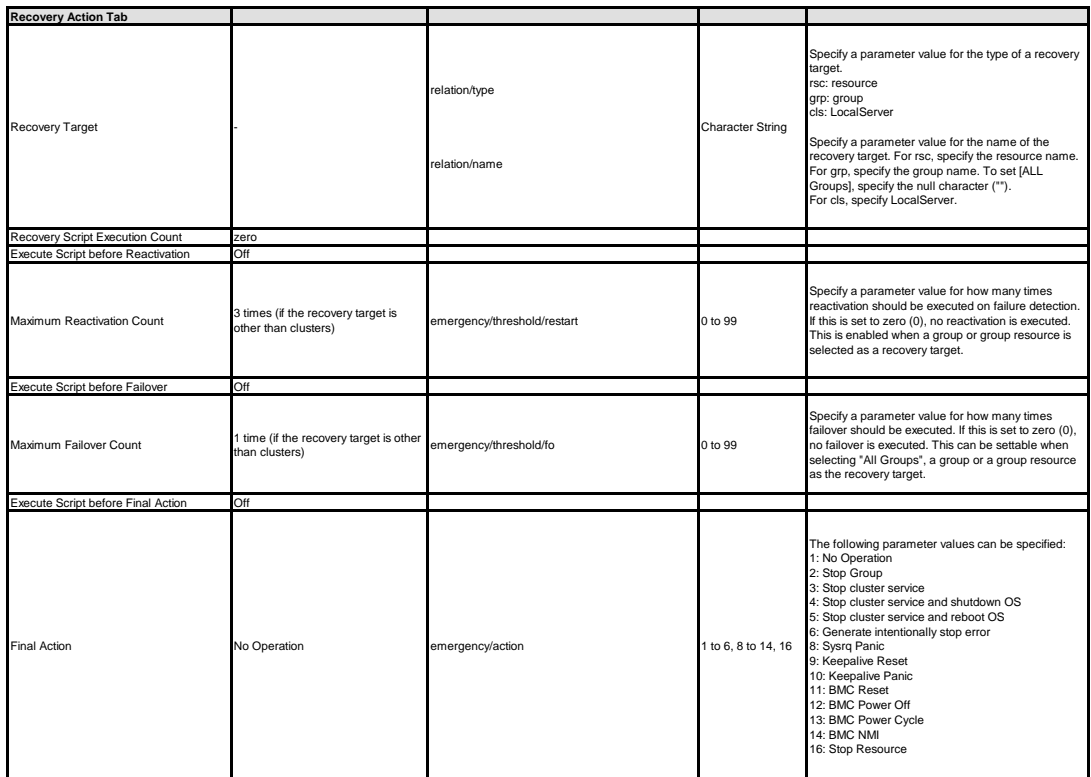

**Virtual IP monitor resource**

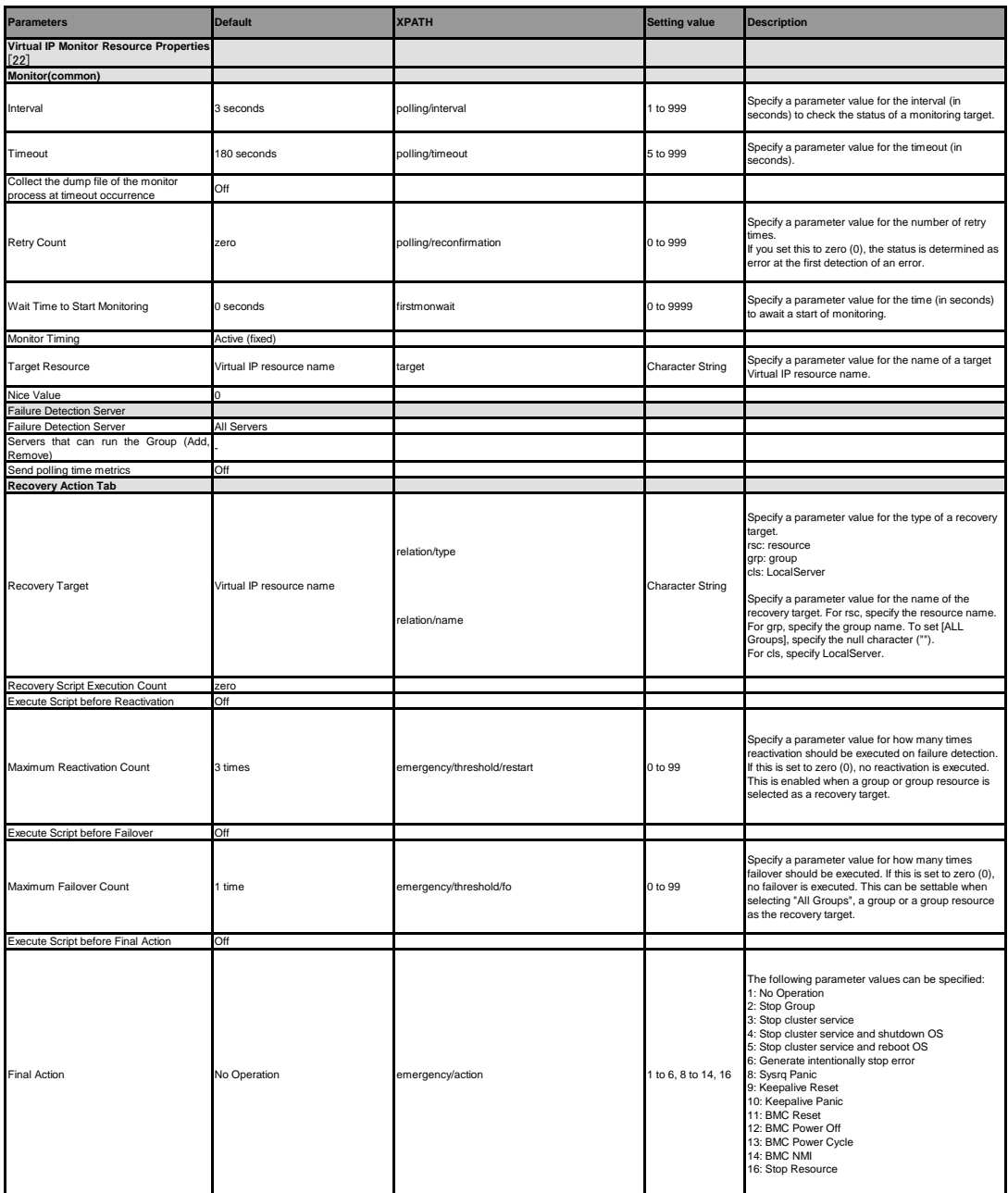

[22] You can upload the data if a cluster is suspended. However, you need to stop and resume the cluster to apply the changed setting.

### **PID monitor resource**

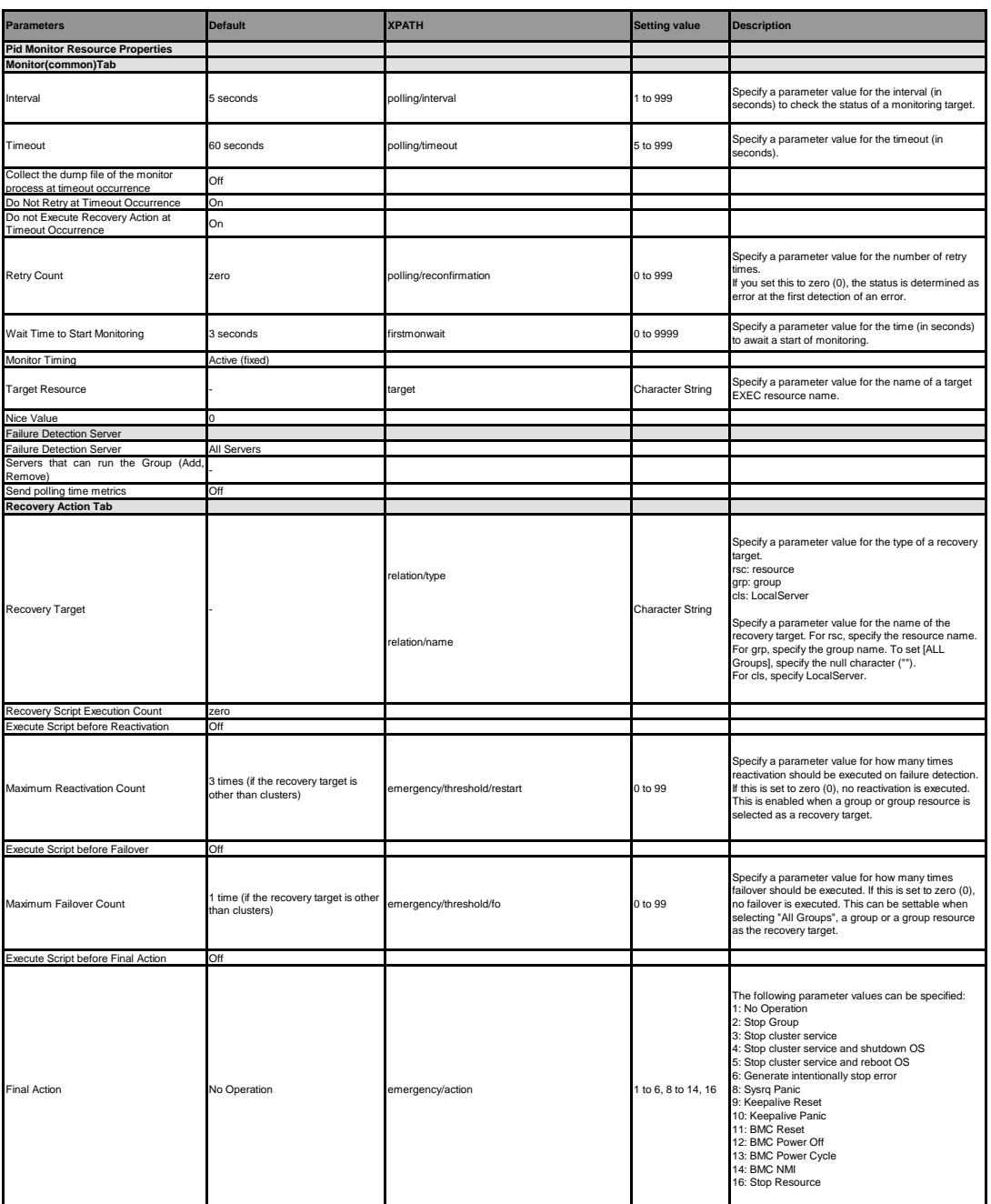

**User mode monitor resource**

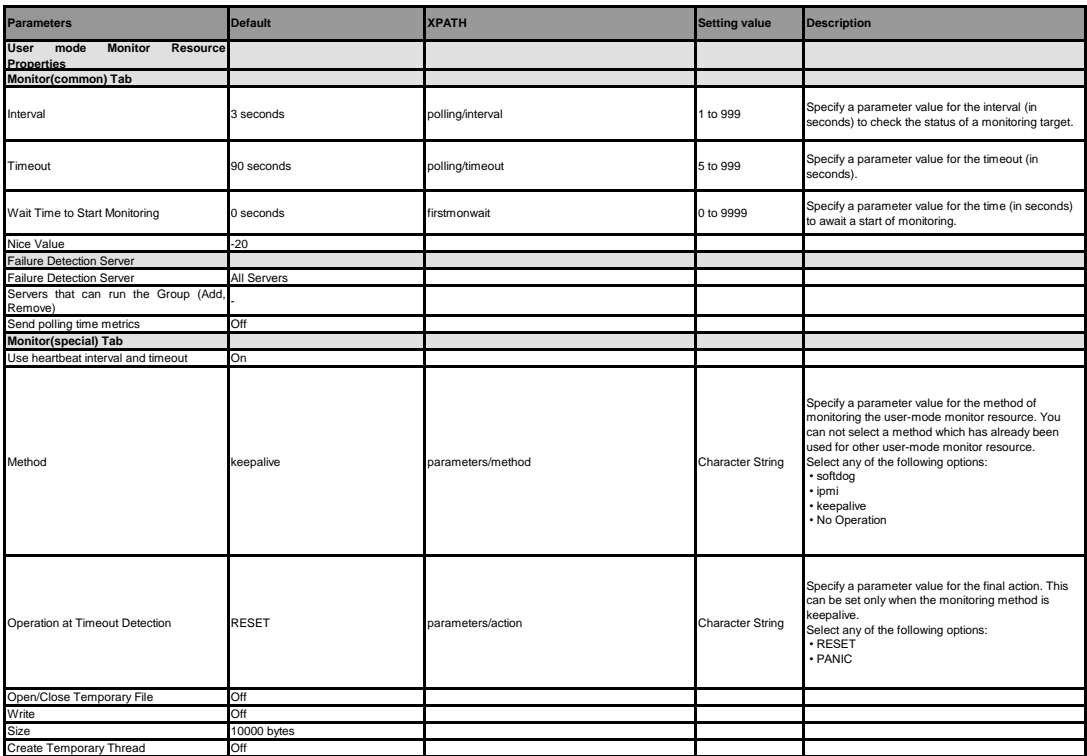

### **NIC Link Up/Down monitor resource**

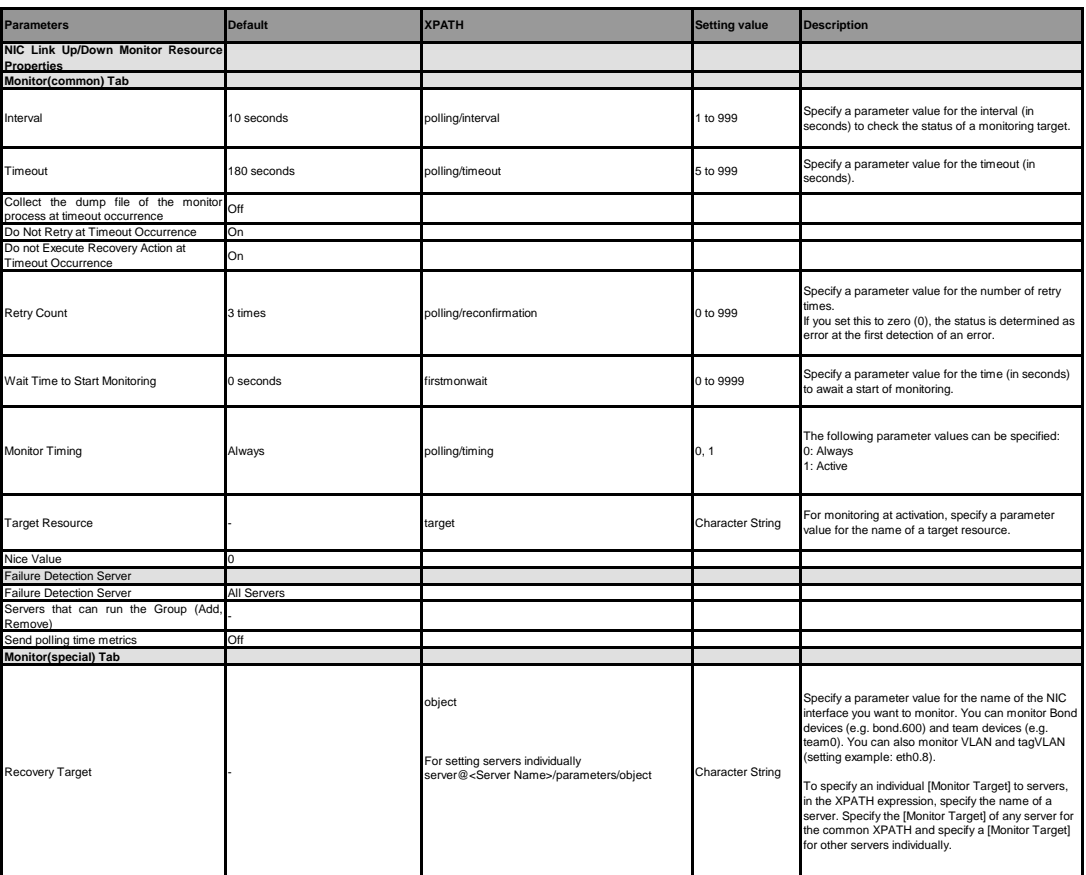

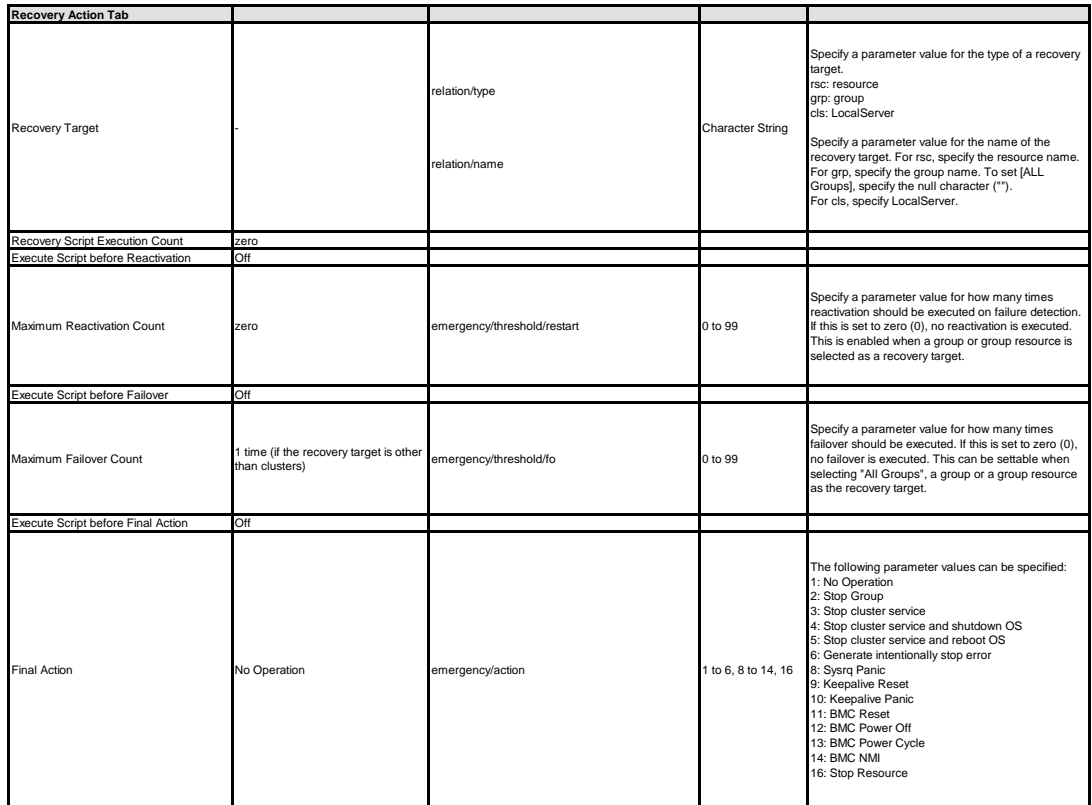

**Multi target monitor resource**

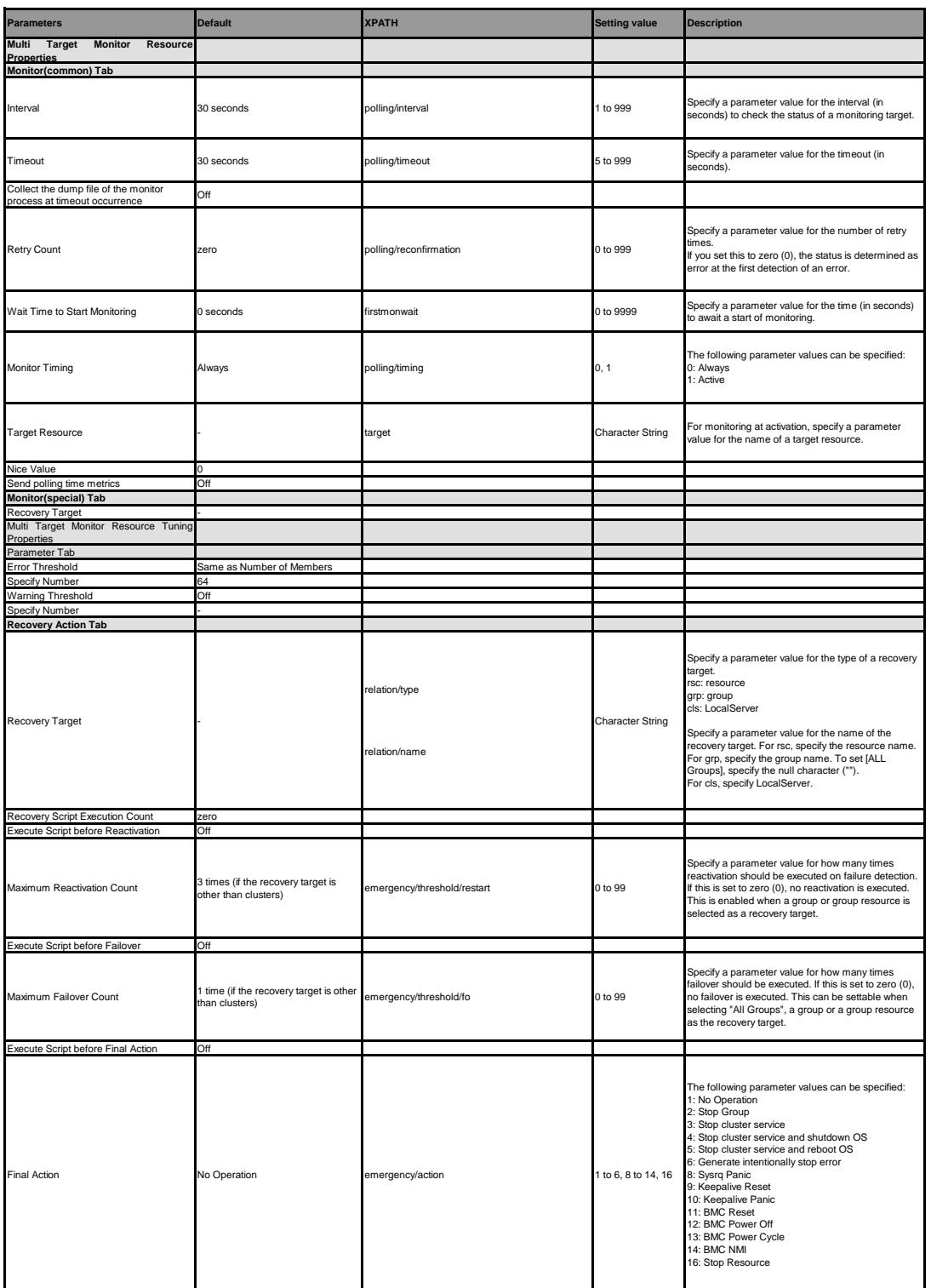

#### **Mirror disk monitor resource**

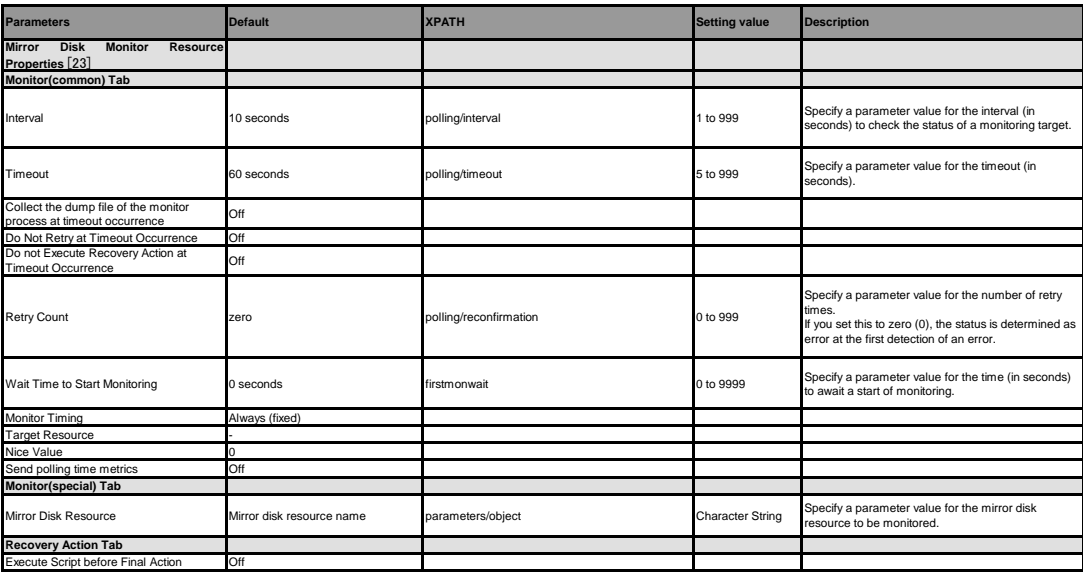

[23] It does not apply to PPC64 and PPC64LE.

#### **Mirror disk connect monitor resource**

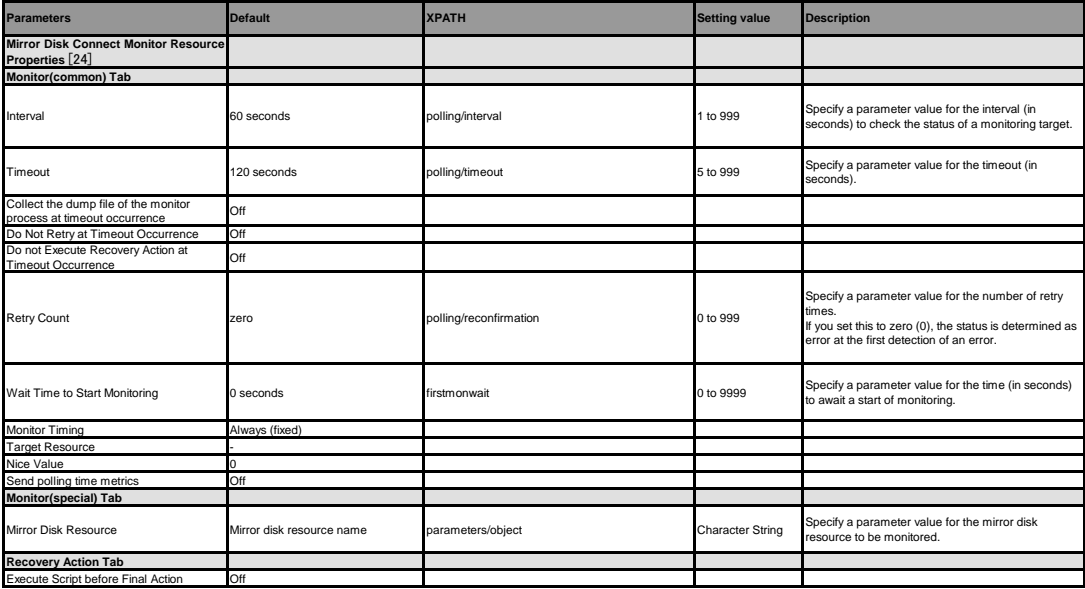

[24] It does not apply to PPC64 and PPC64LE.

#### **Hybrid disk monitor resource**

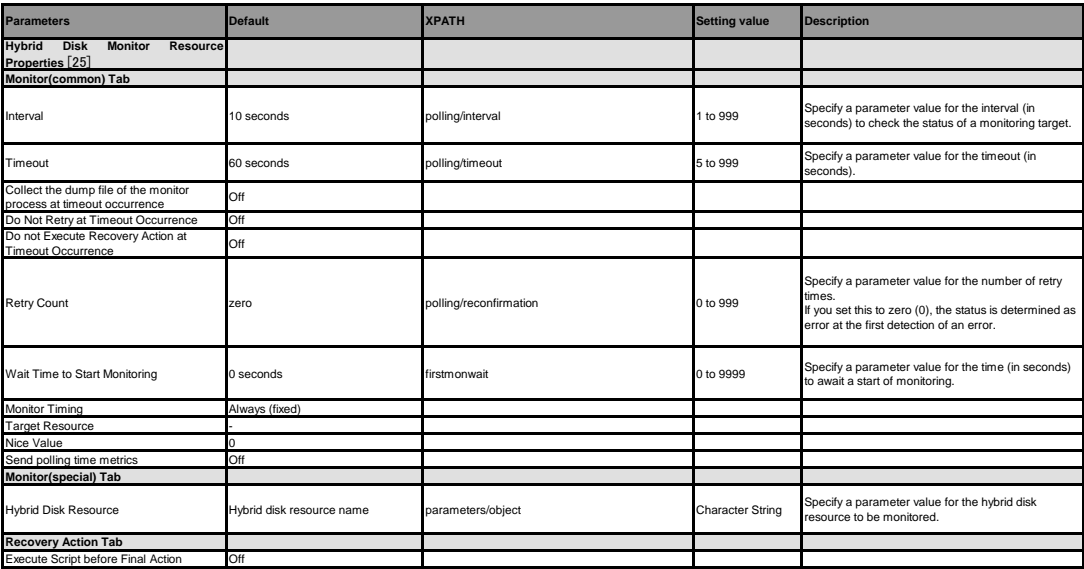

[25] It does not apply to PPC64 and PPC64LE.

#### **Hybrid disk connect monitor resource**

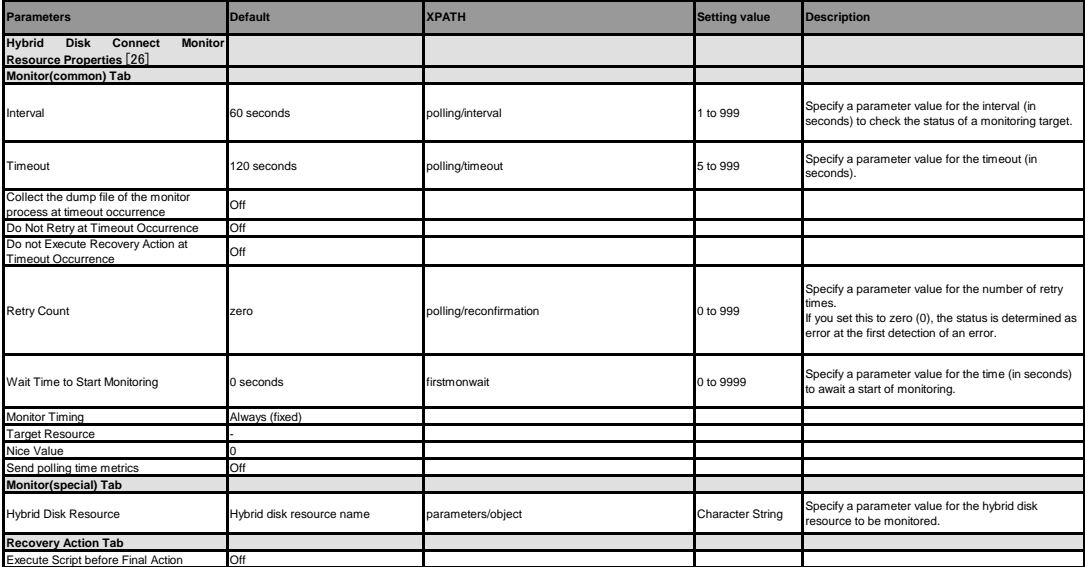

[26] It does not apply to PPC64 and PPC64LE.

### **ARP monitor resource**

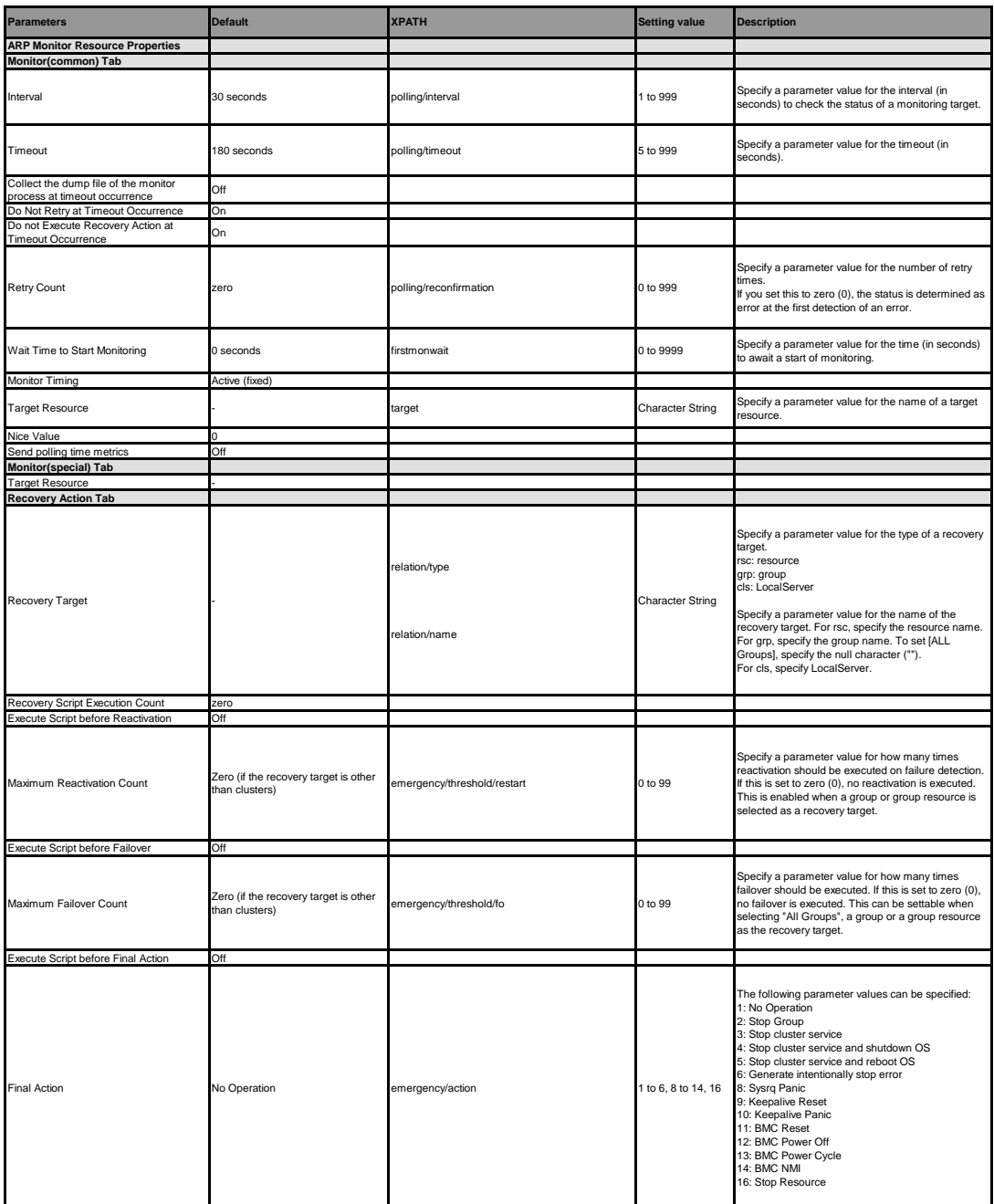
#### **Custom monitor resource**

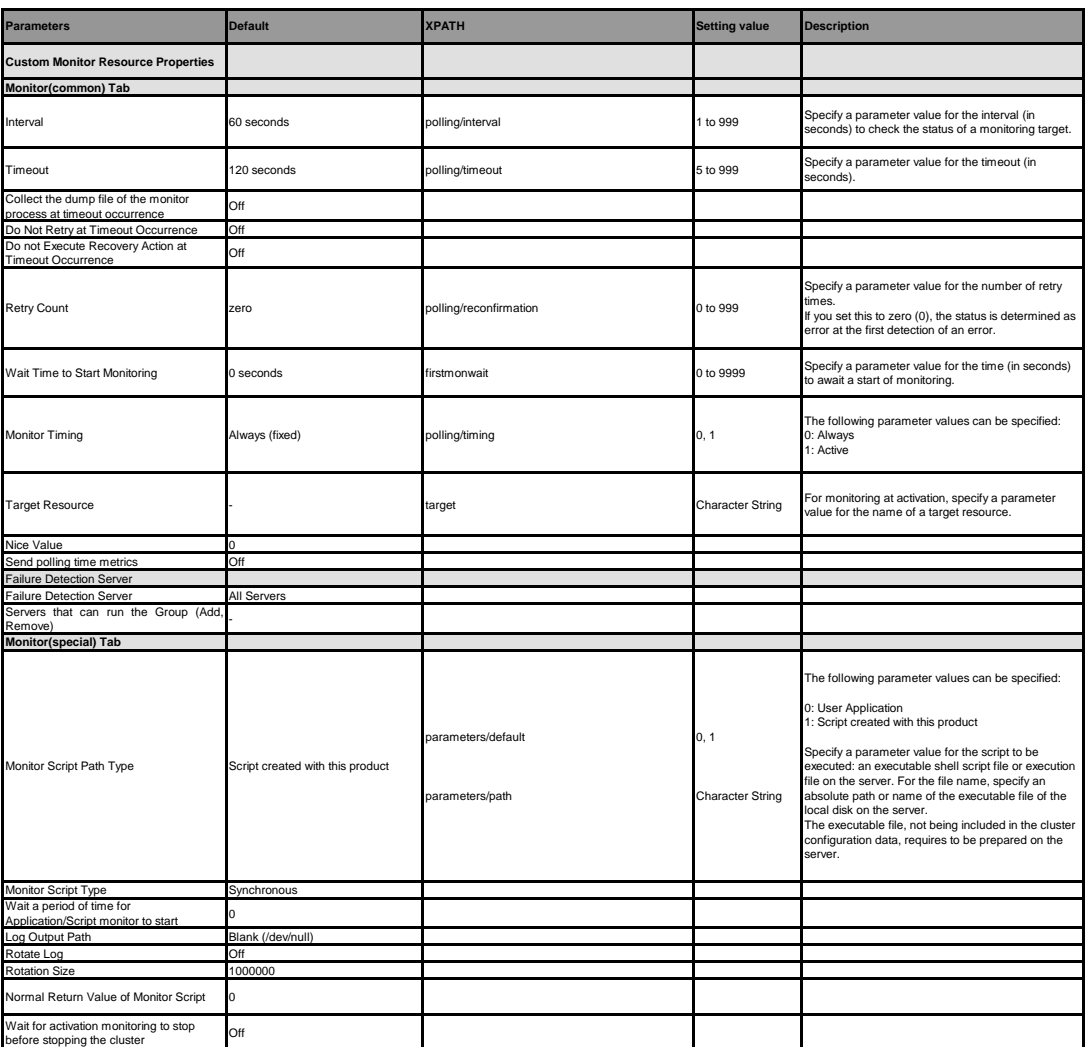

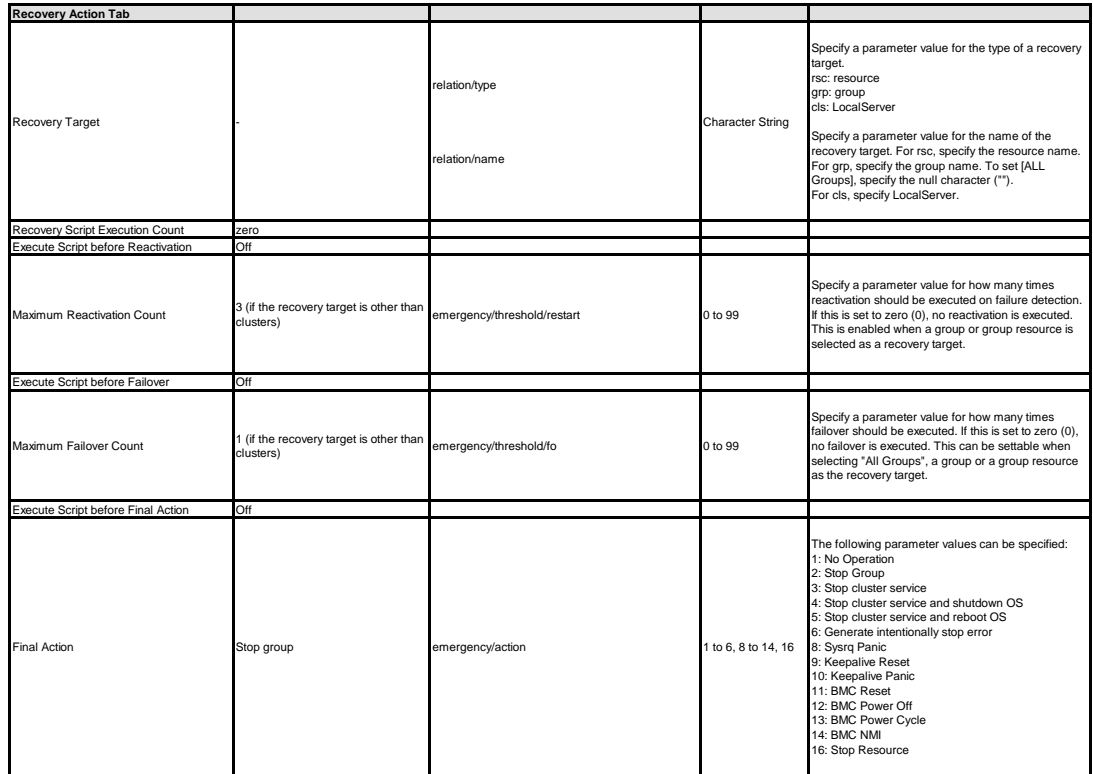

**Volume manager monitor resource**

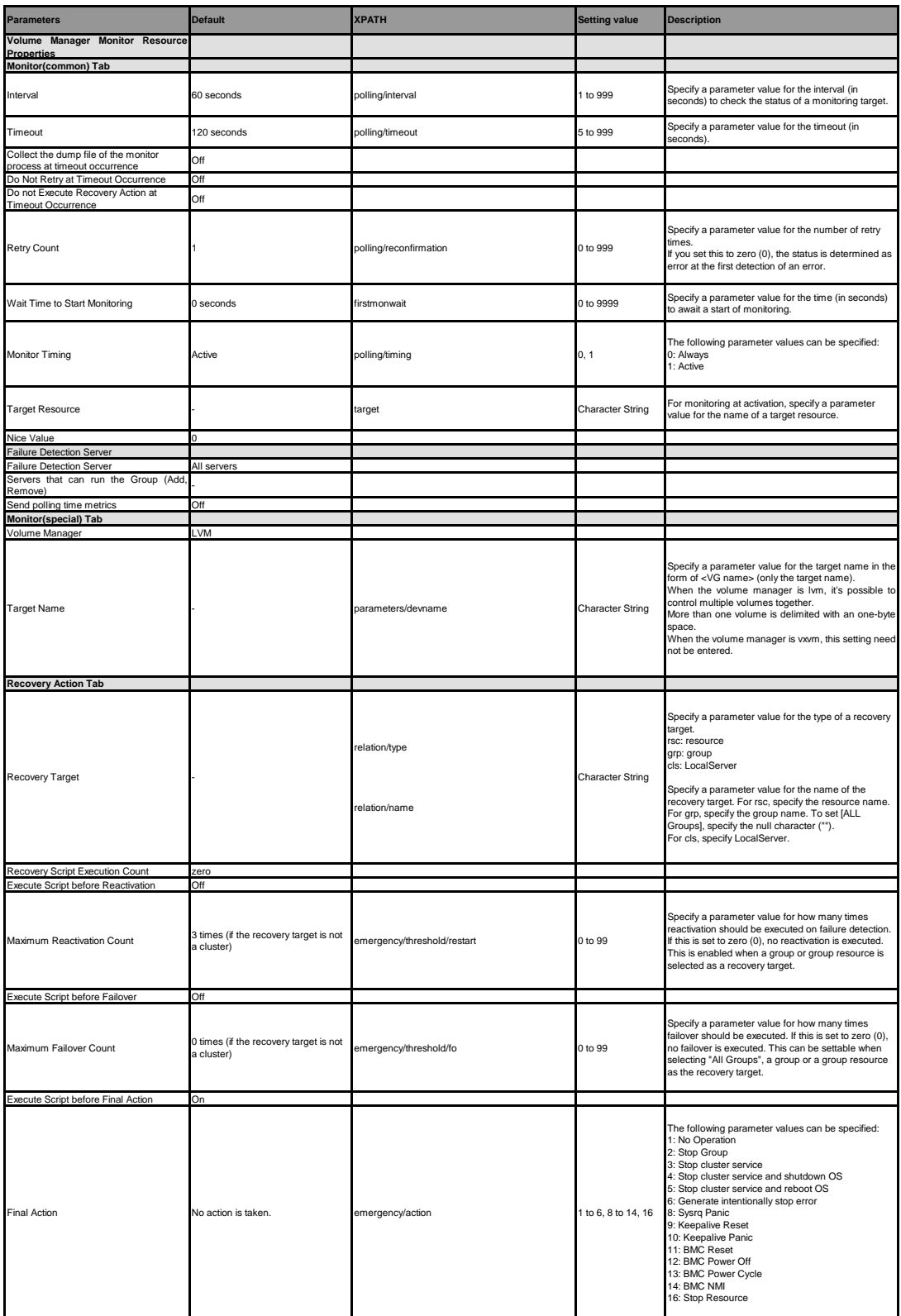

**VM monitor resource**

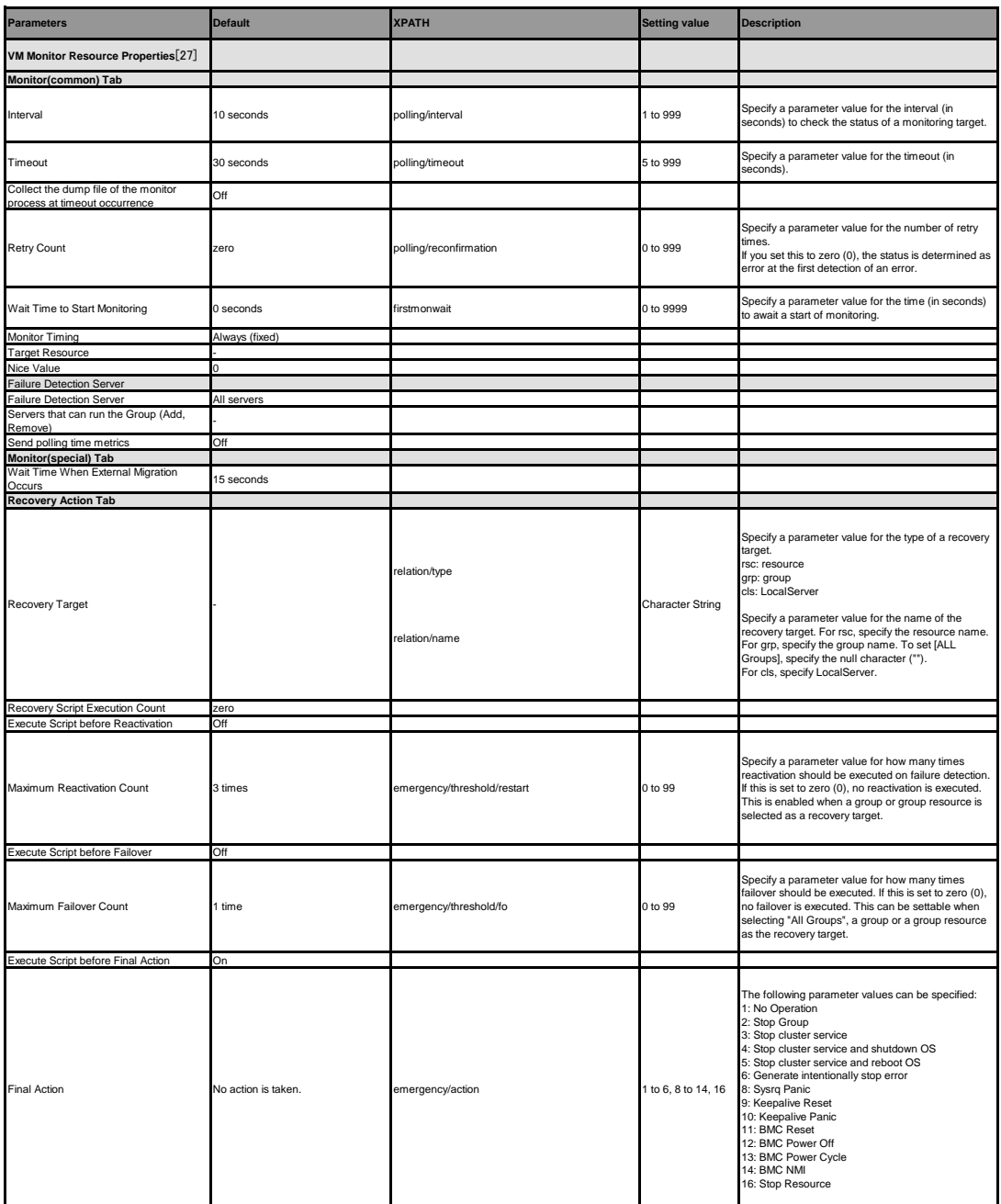

[27] It does not apply to PPC64 and PPC64LE.

**Message receive monitor resource**

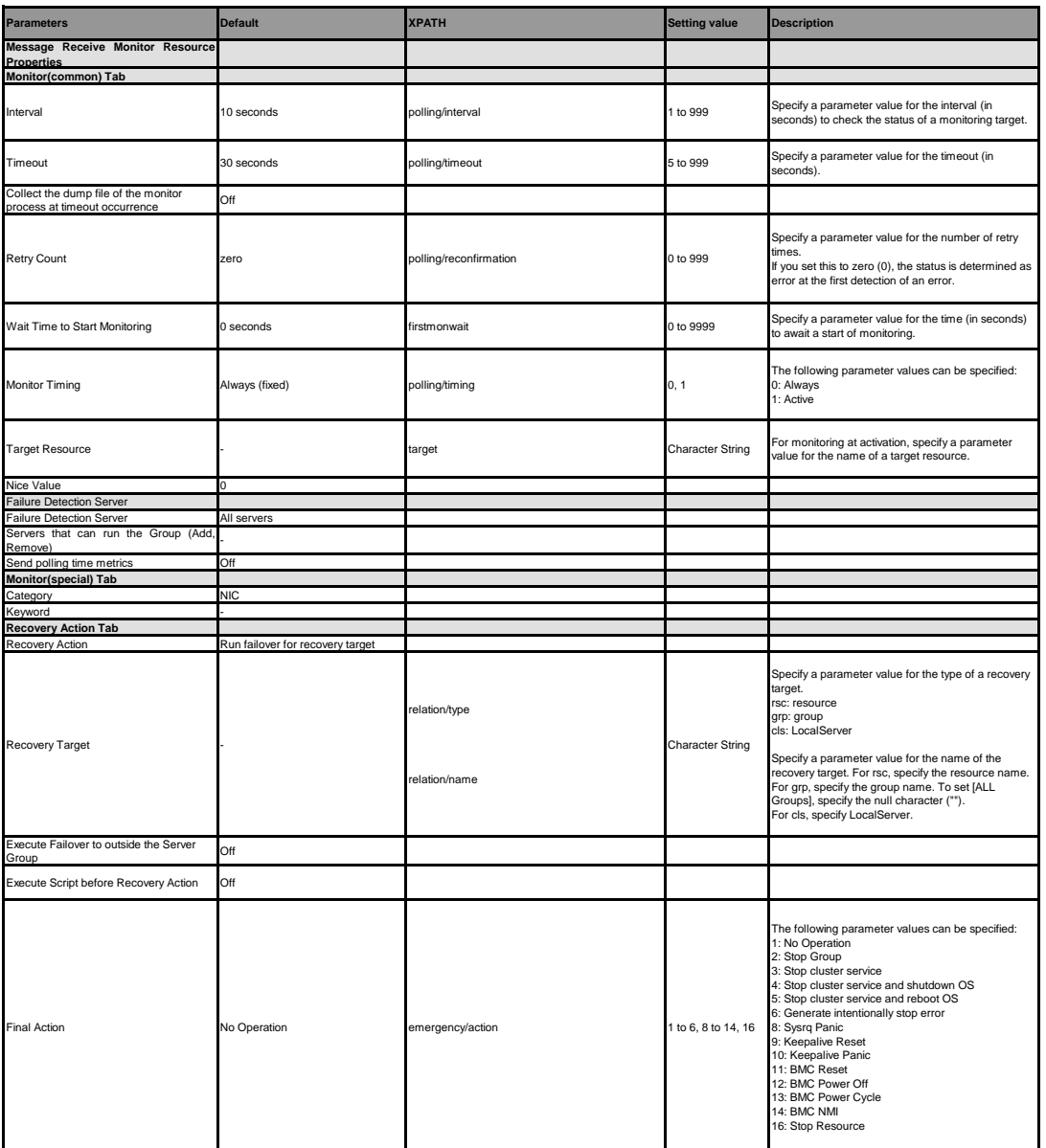

**Dynamic DNS monitor resource**

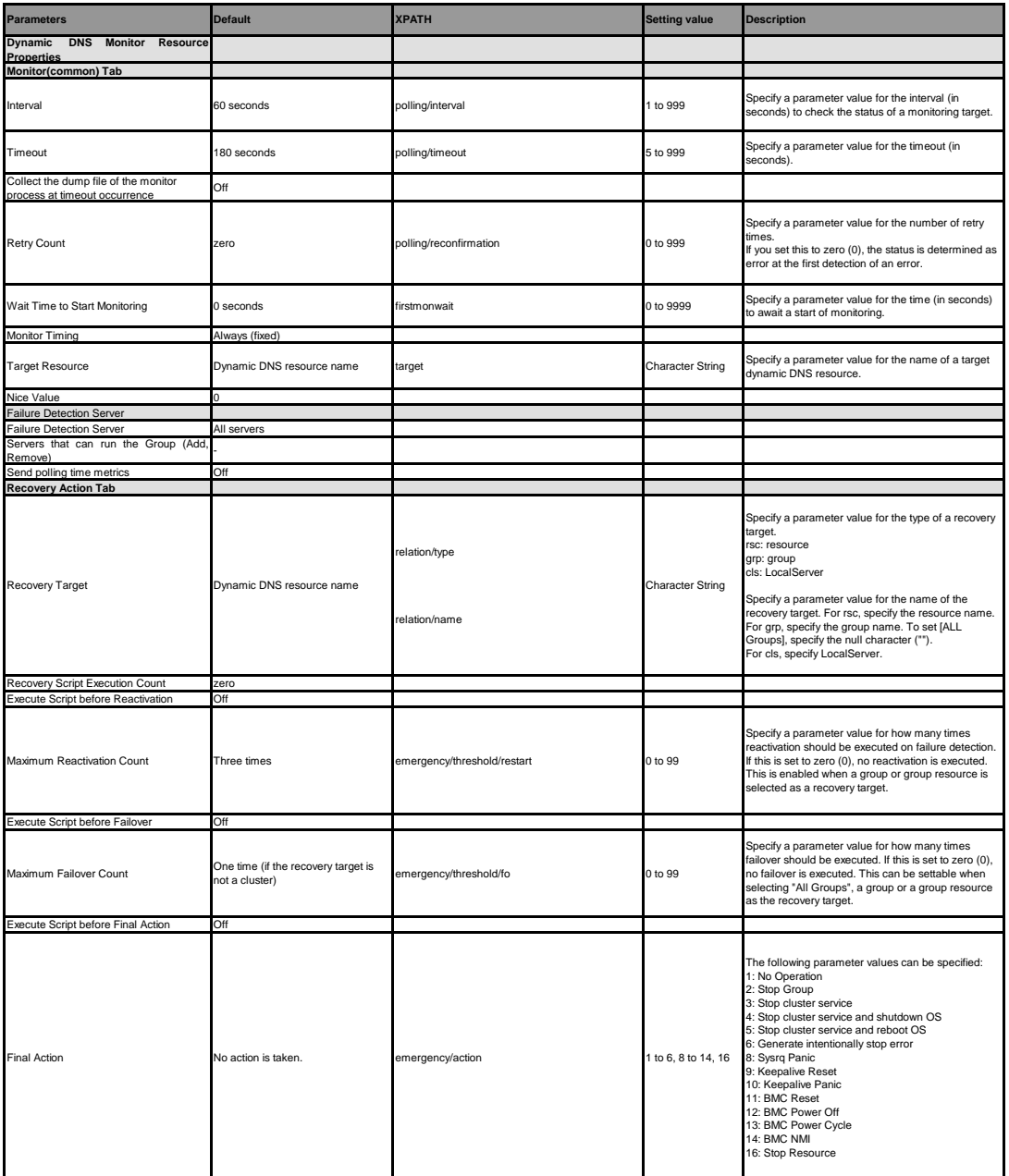

### **Process name monitor resource**

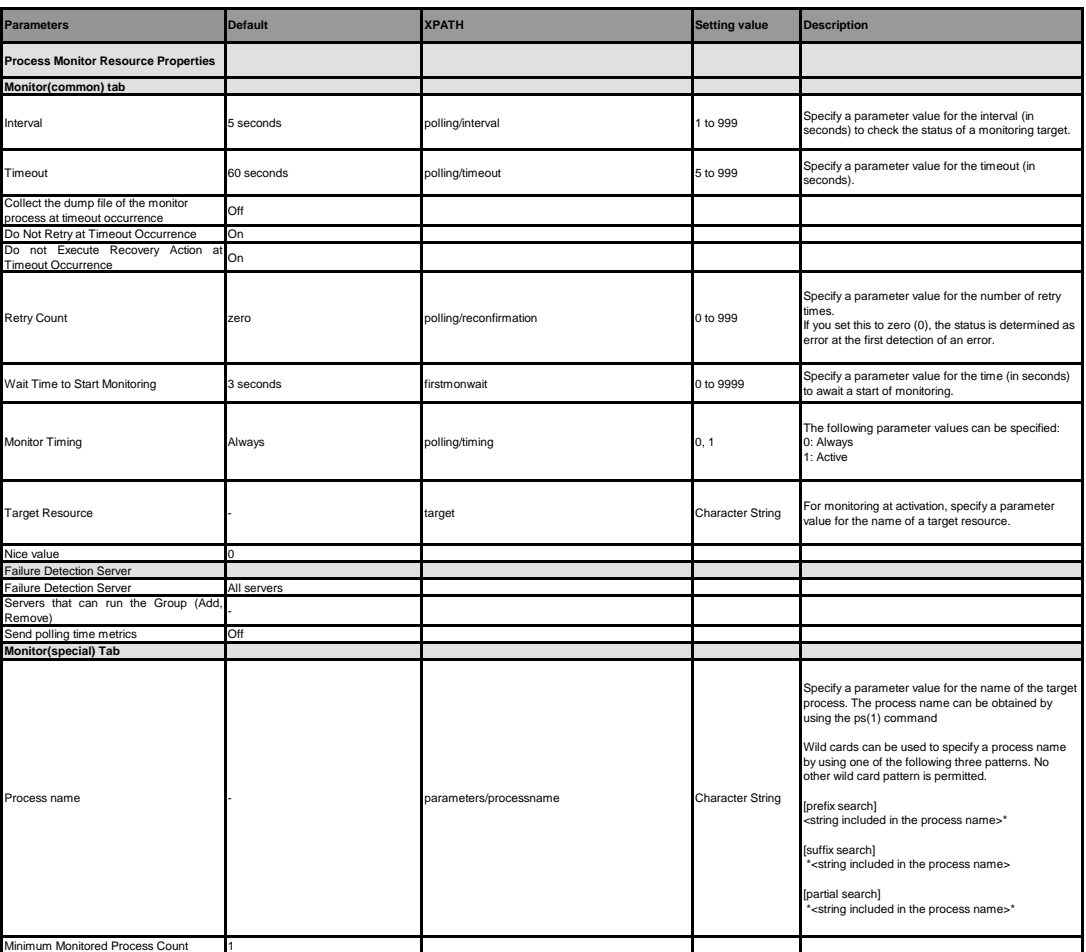

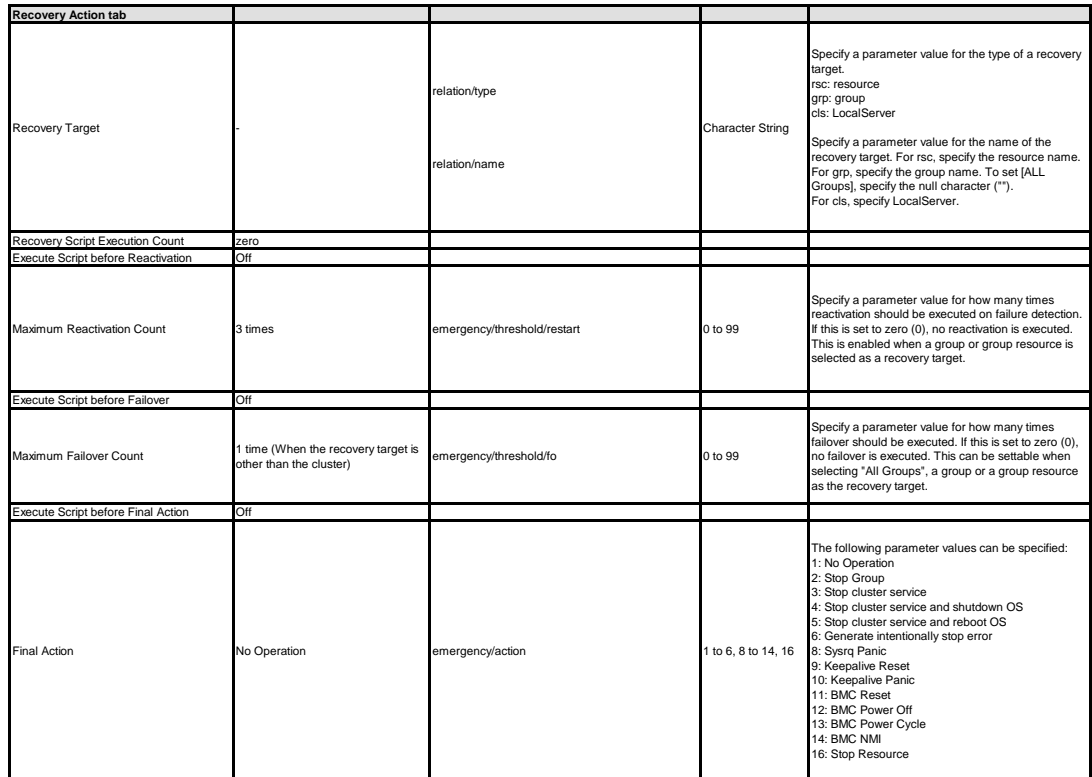

#### **DB2 monitor resource**

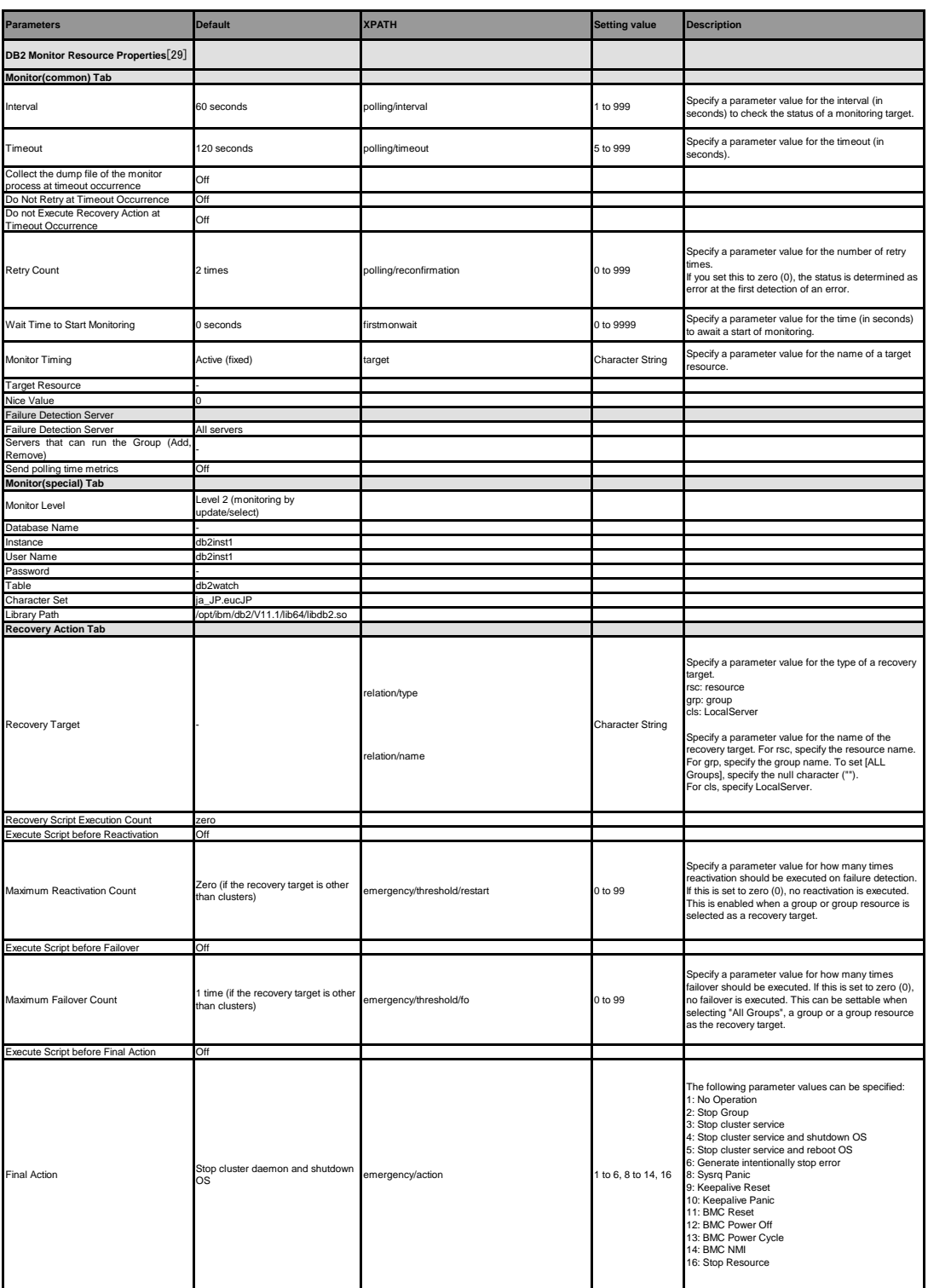

[29] It does not apply to PPC64LE.

#### **FTP monitor resource**

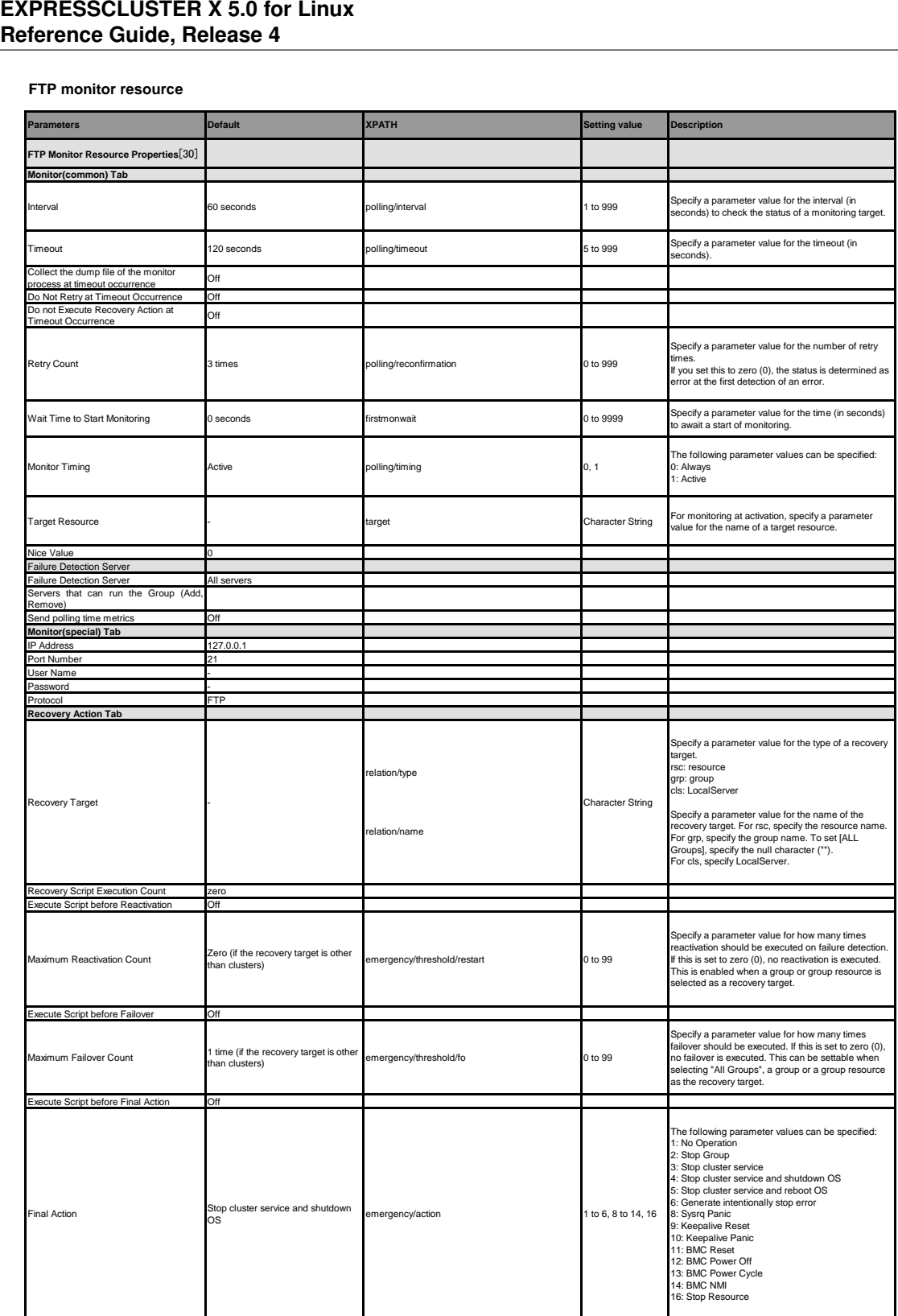

[30] It does not apply to PPC64 and PPC64LE.

#### **HTTP monitor resource**

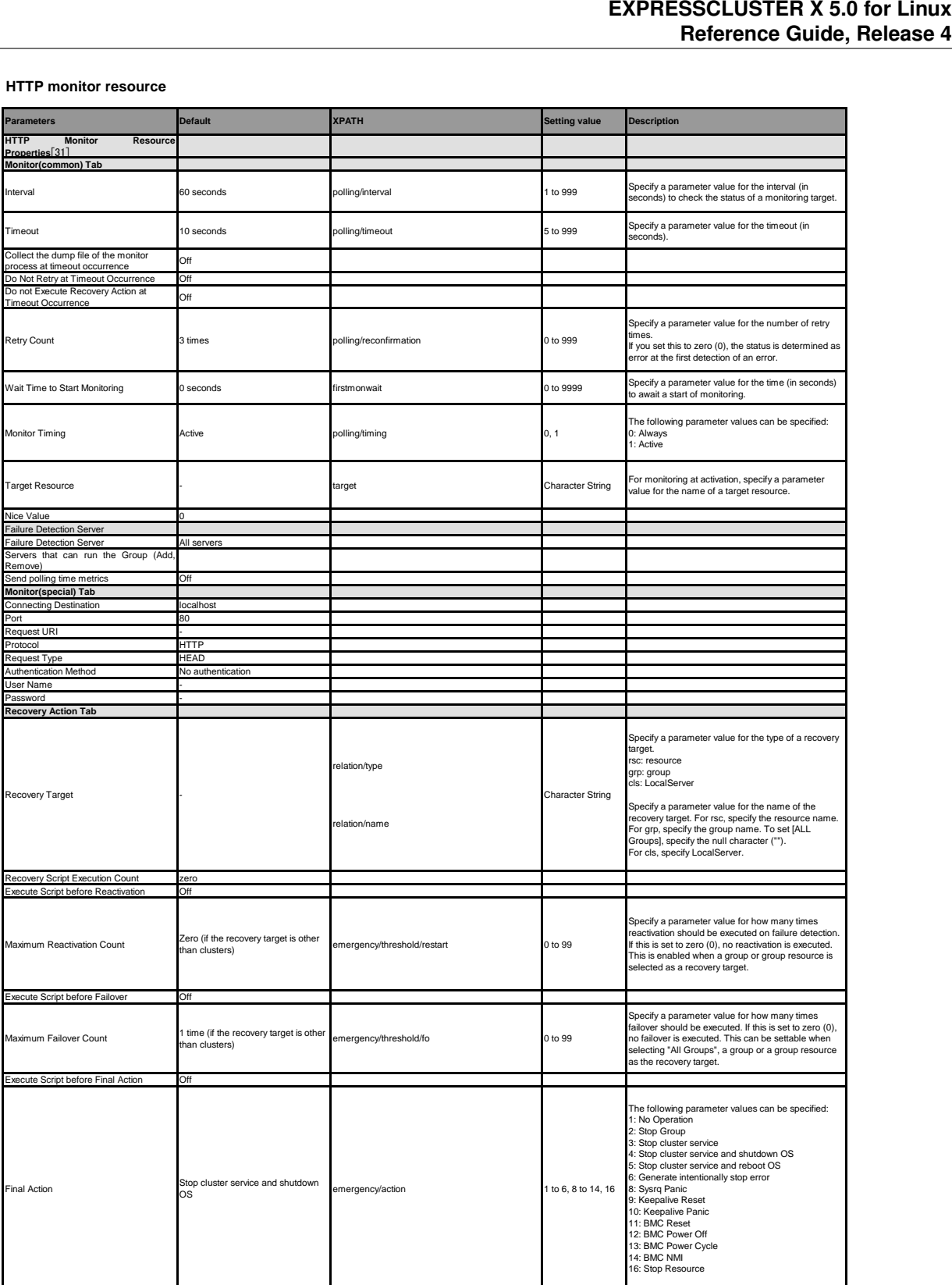

[31] It does not apply to PPC64 and PPC64LE.

#### **IMAP4 monitor resource**

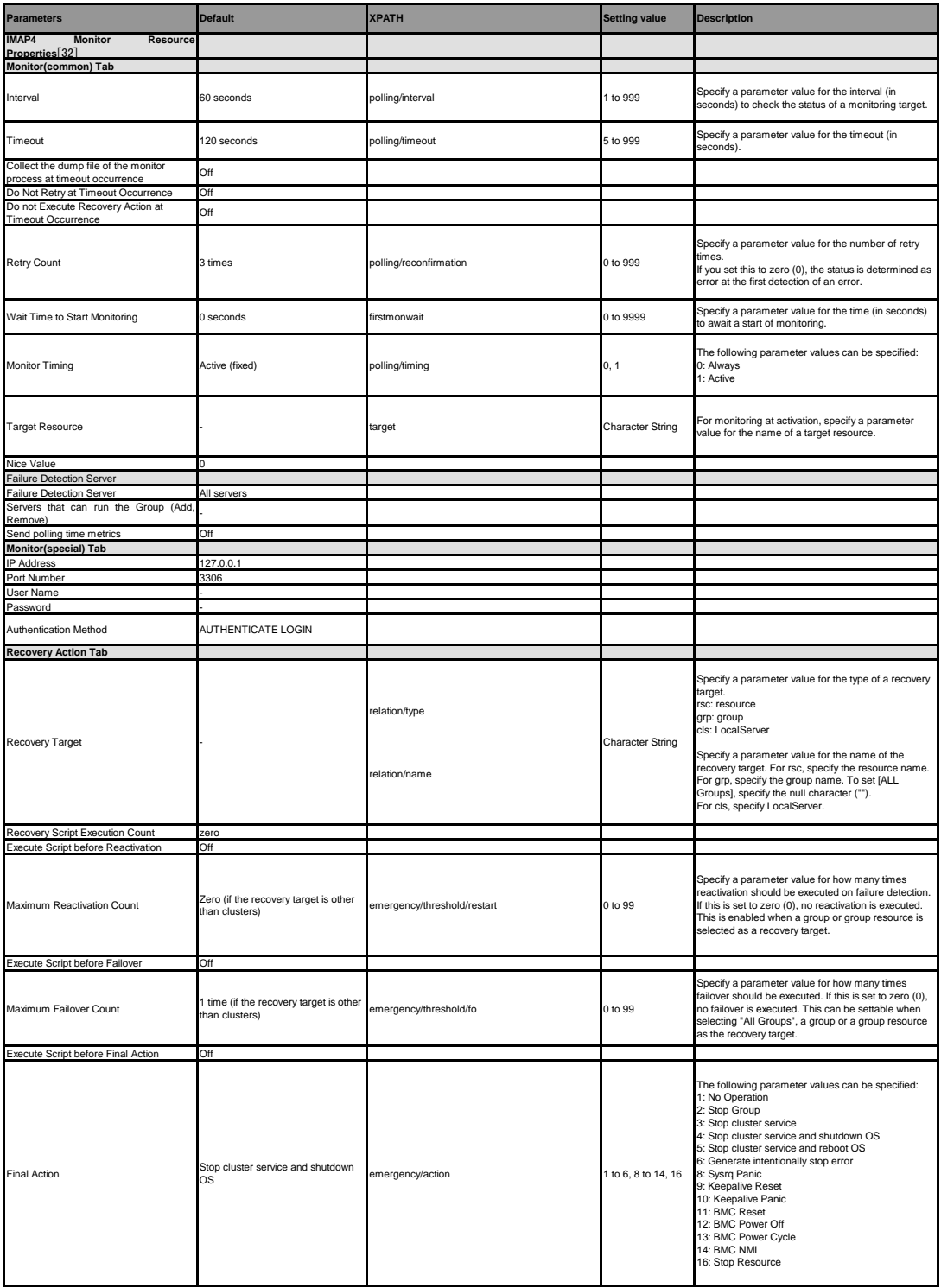

[32] It does not apply to PPC64 and PPC64LE.

#### **MySQL monitor resource**

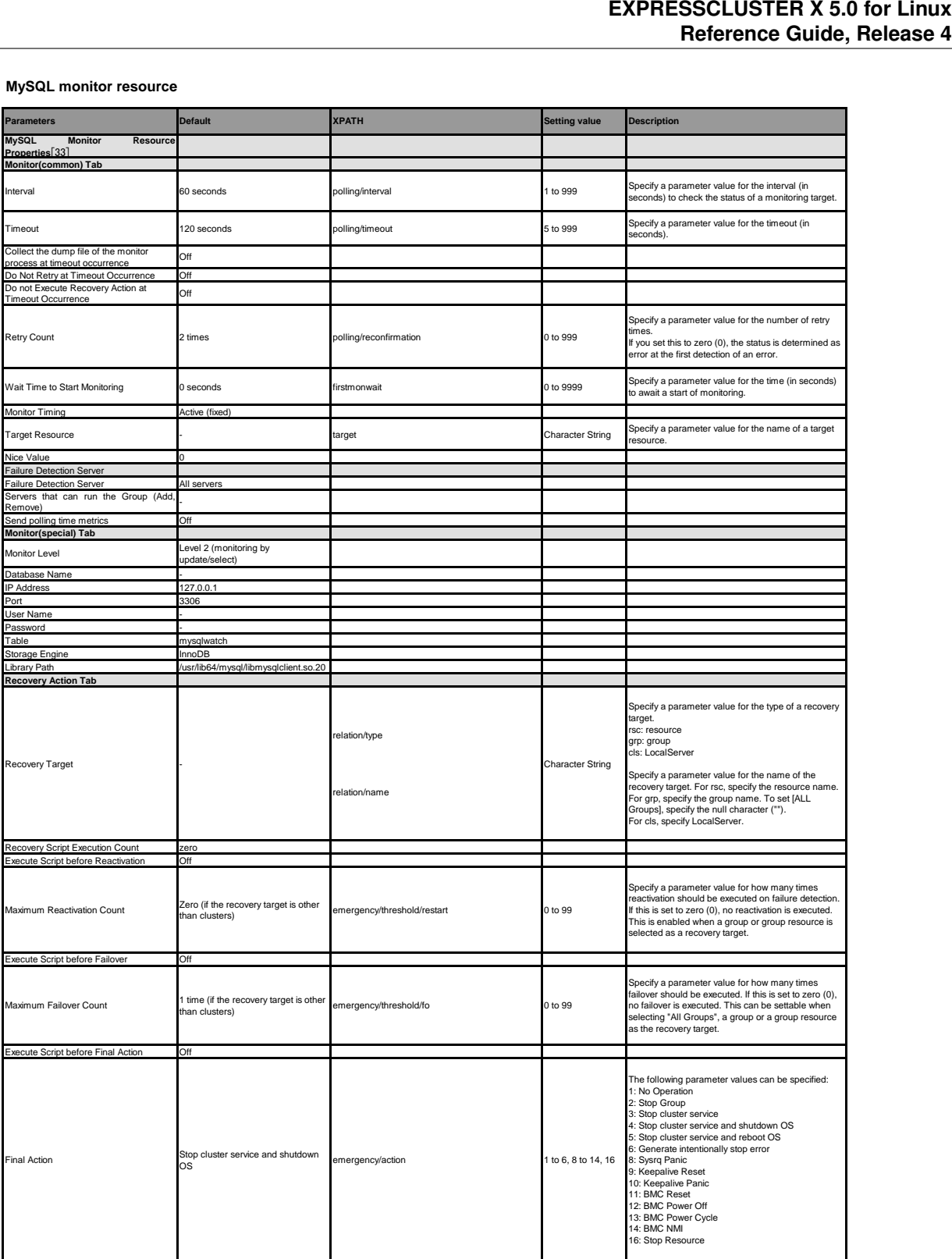

[33] It does not apply to PPC64 and PPC64LE.

#### **NFS monitor resource**

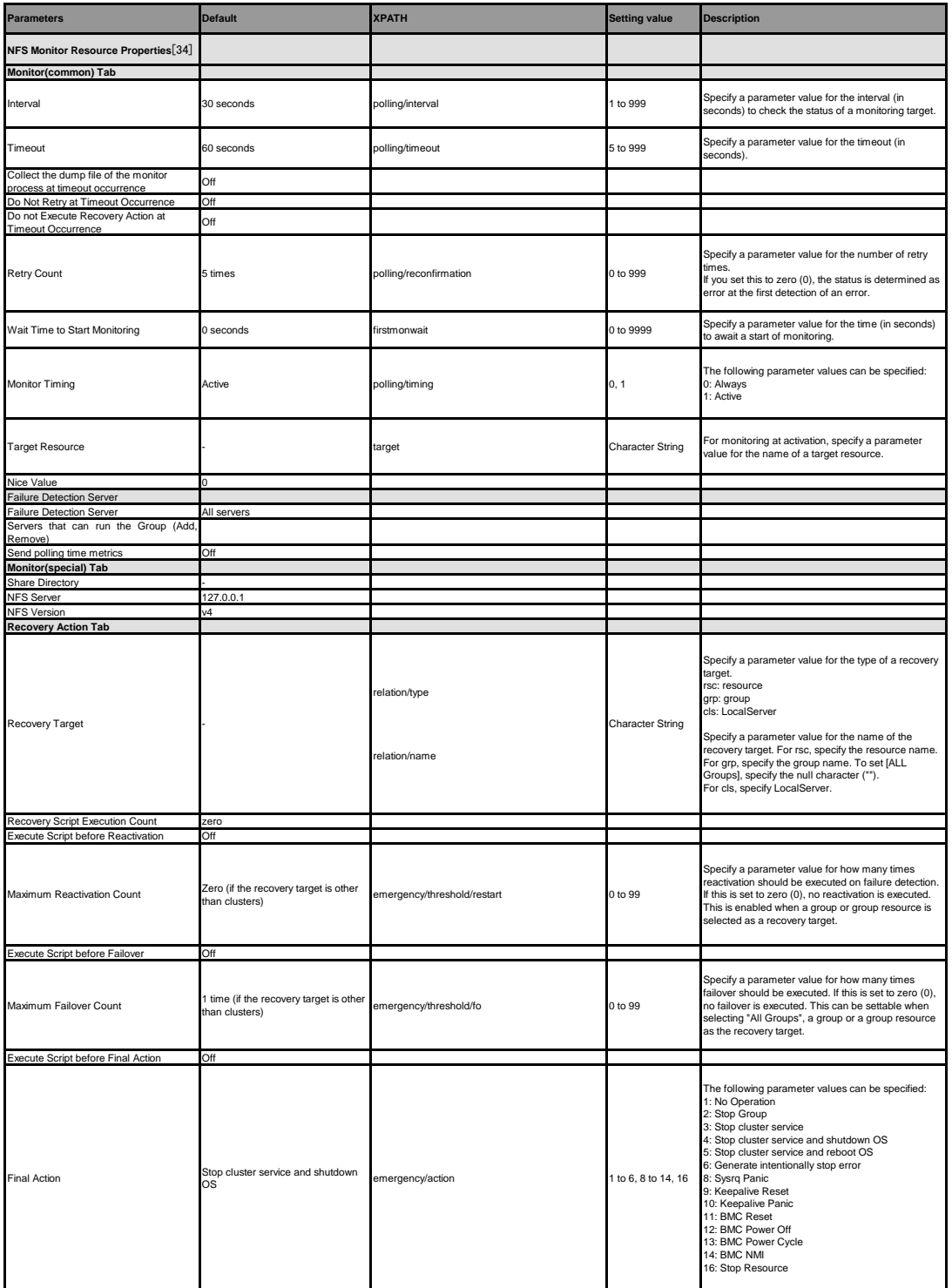

[34] It does not apply to PPC64 and PPC64LE.

#### **ODBC monitor resource**

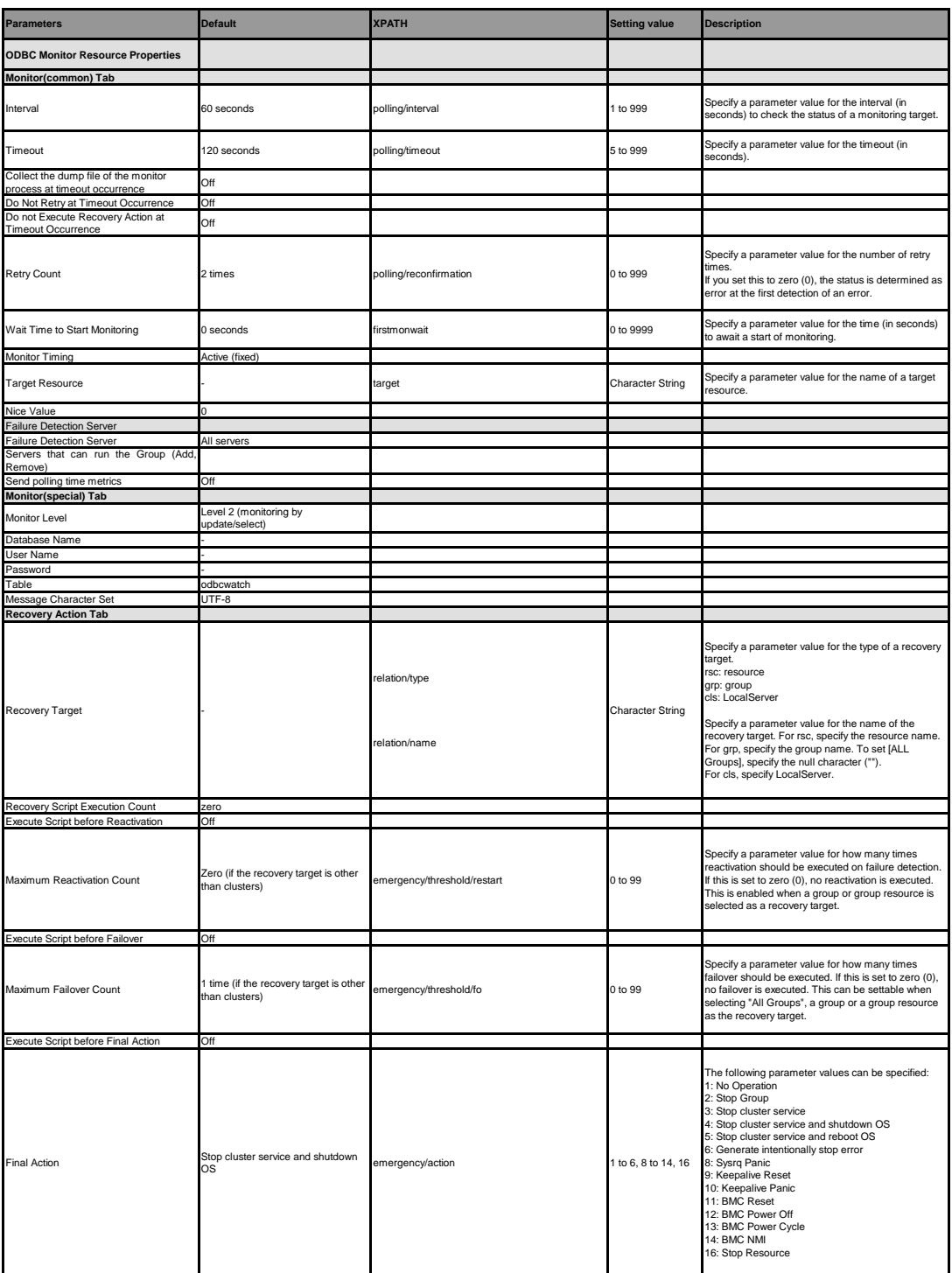

**Oracle monitor resource**

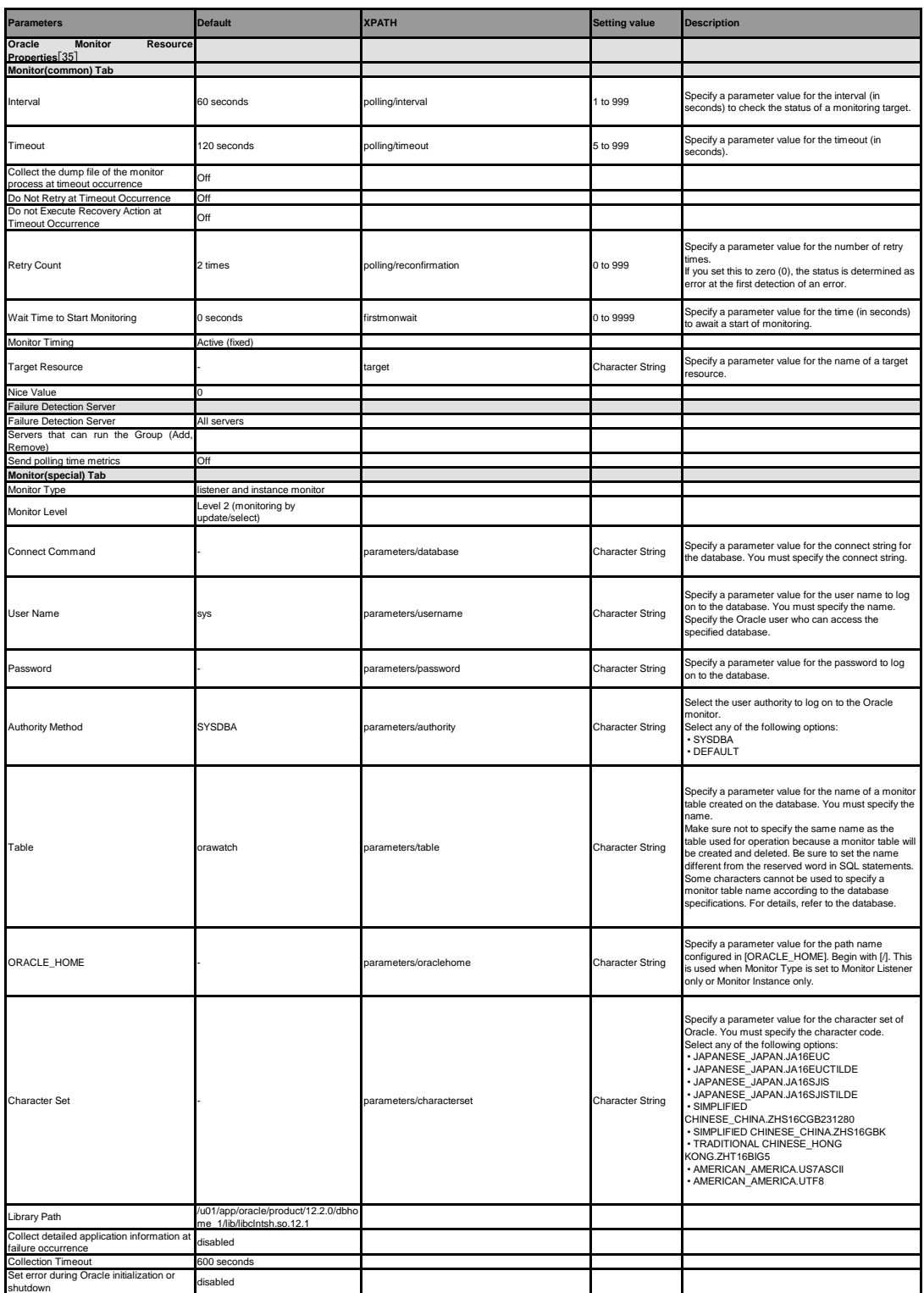

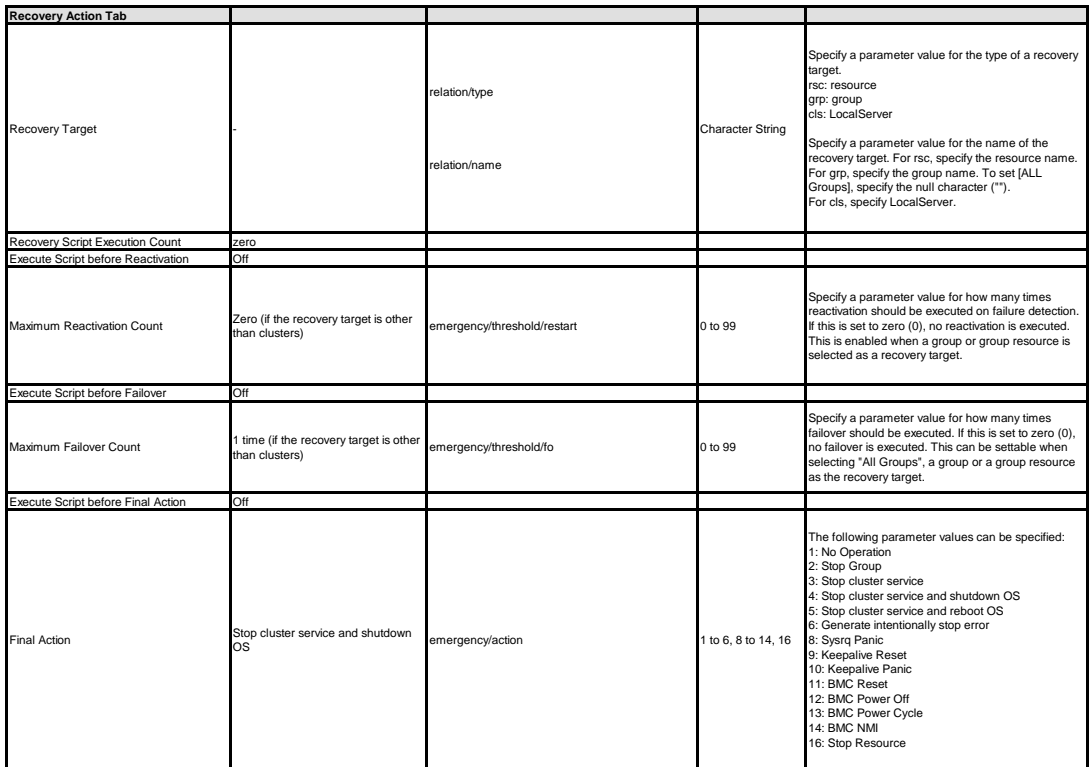

[35] It does not apply to PPC64LE.

**POP3 monitor resource**

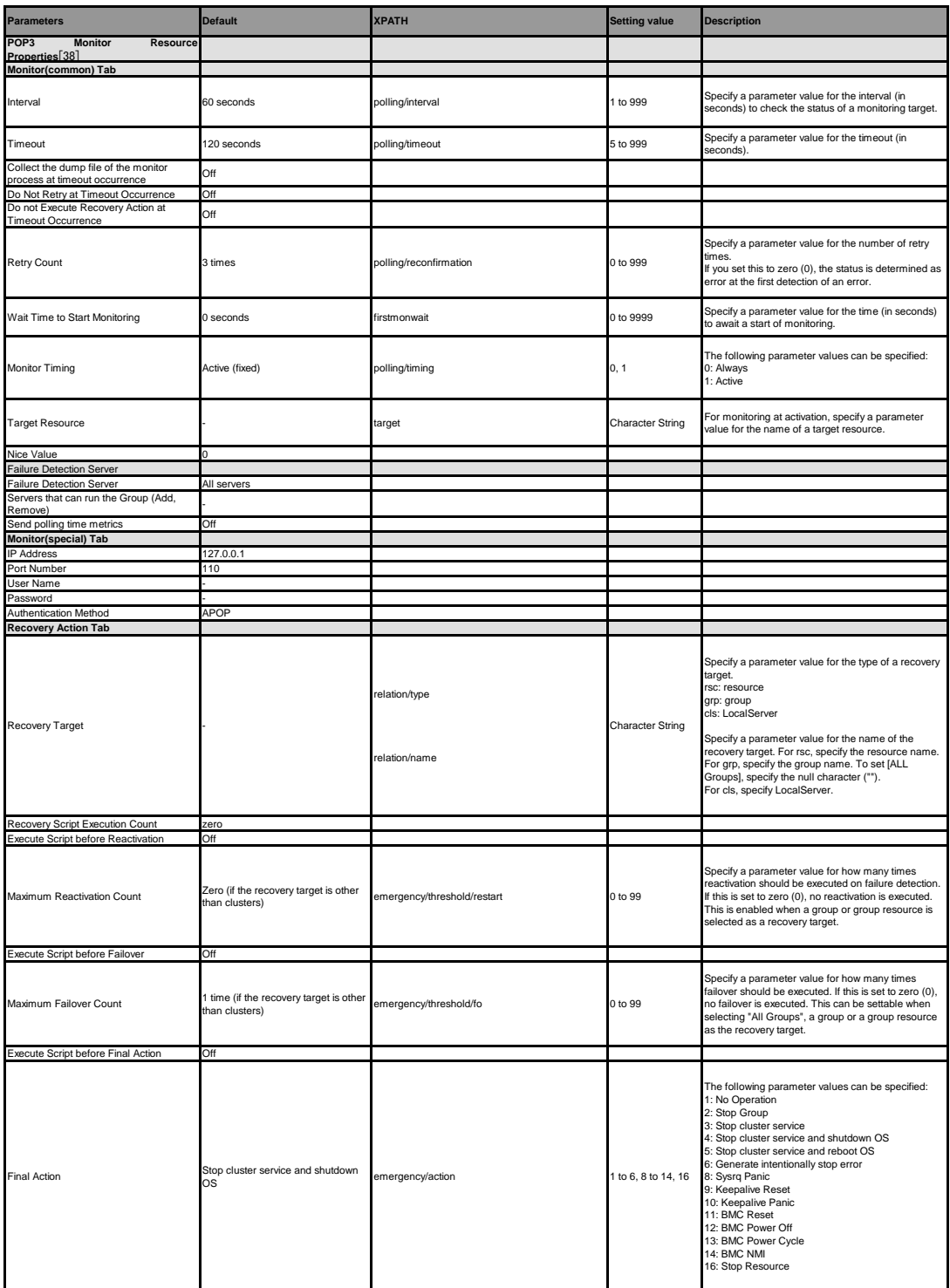

[38] It does not apply to PPC64 and PPC64LE.

### **PostgreSQL monitor resource**

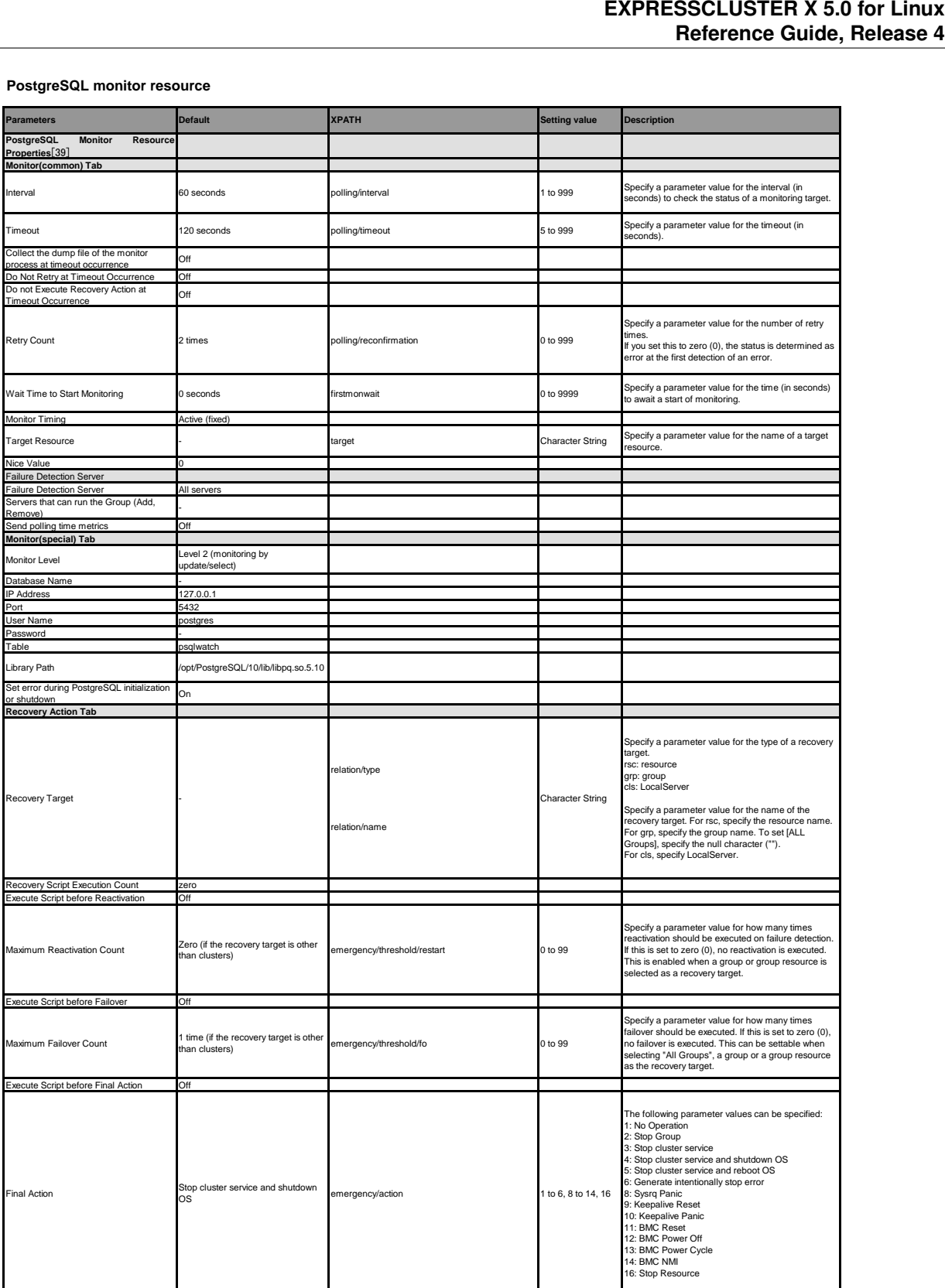

[39] It does not apply to PPC64LE.

#### **Samba monitor resource**

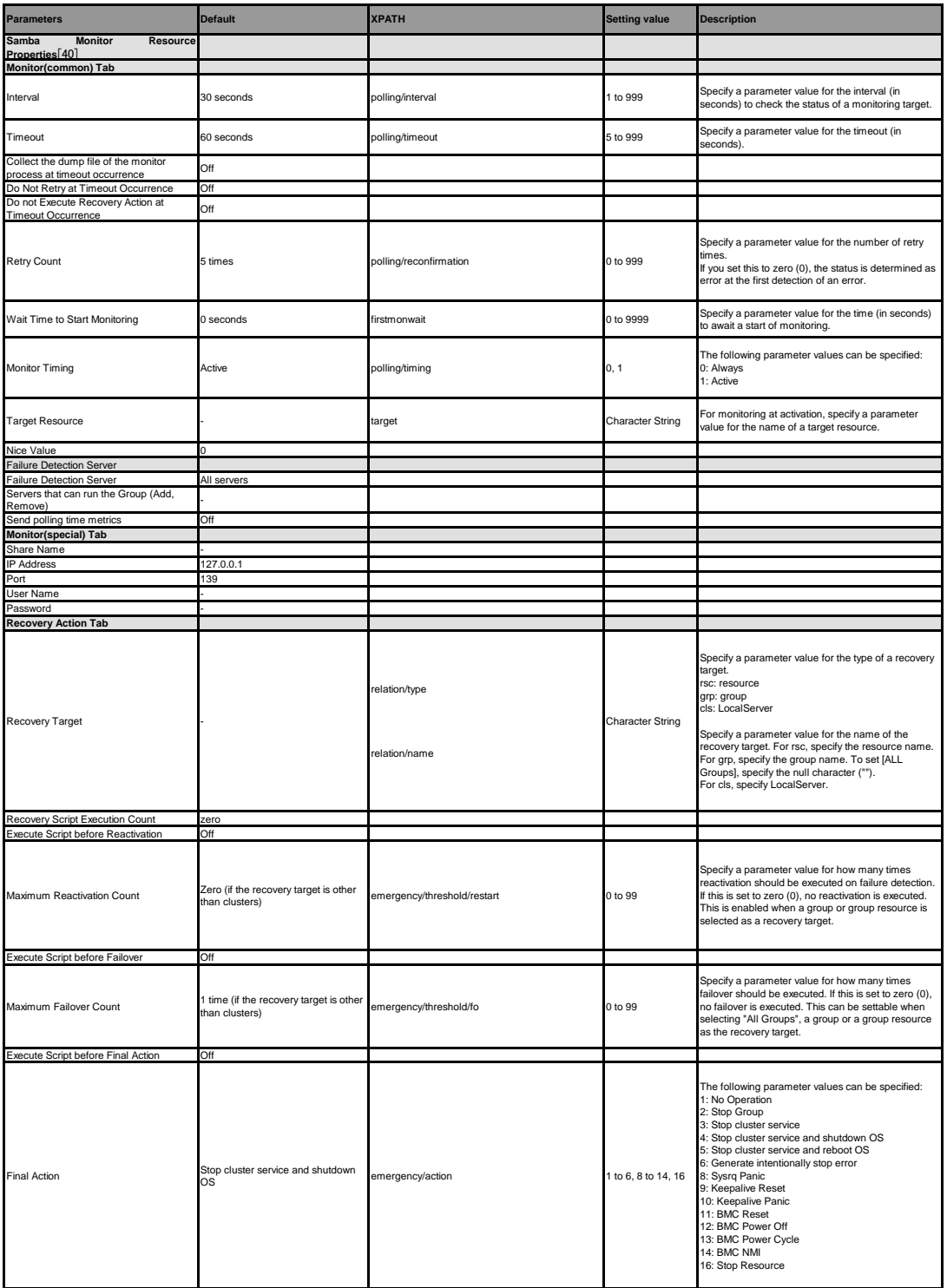

[40] It does not apply to PPC64 and PPC64LE.

#### **SMTP monitor resource**

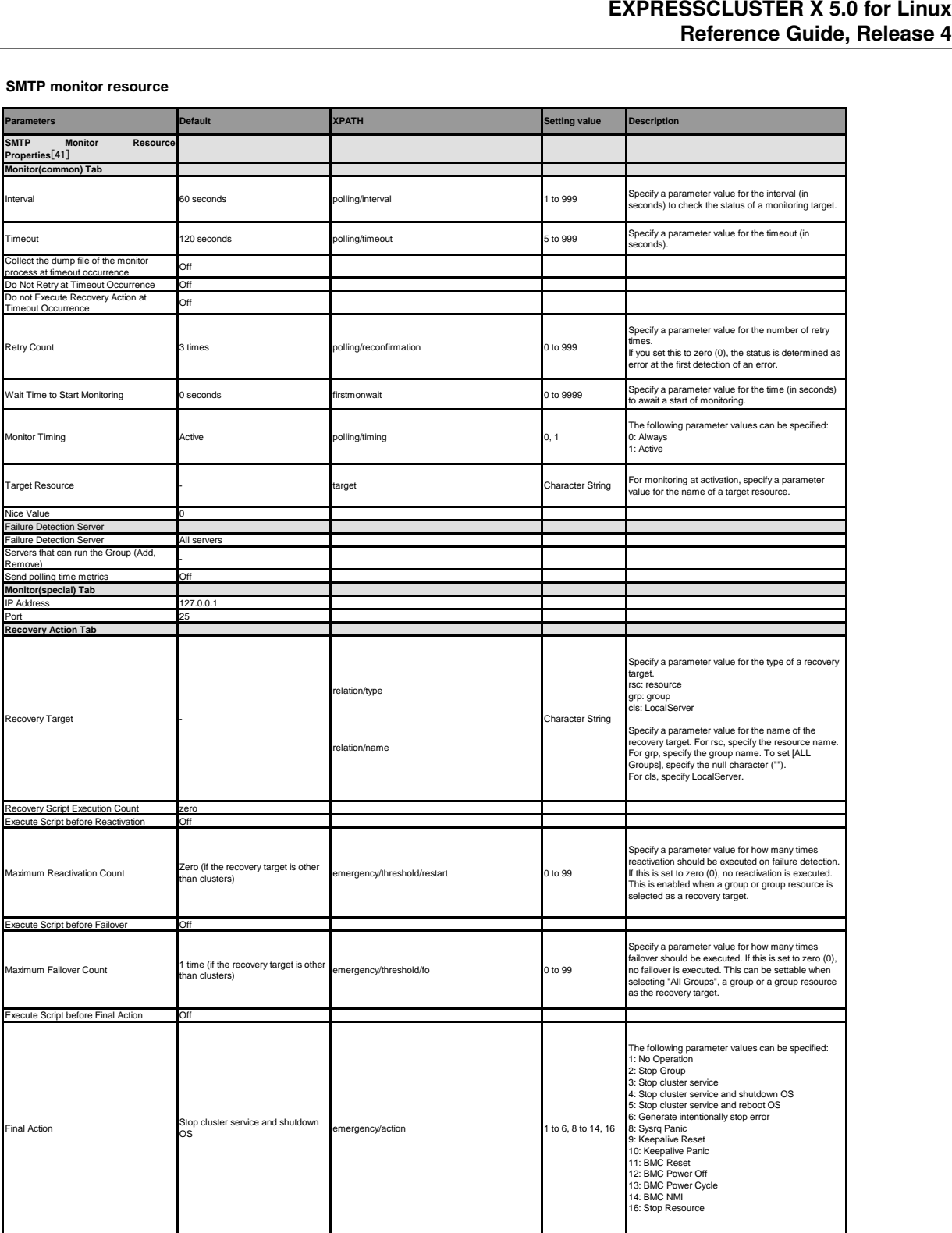

[41] It does not apply to PPC64 and PPC64LE.

### **SQL Server monitor resource**

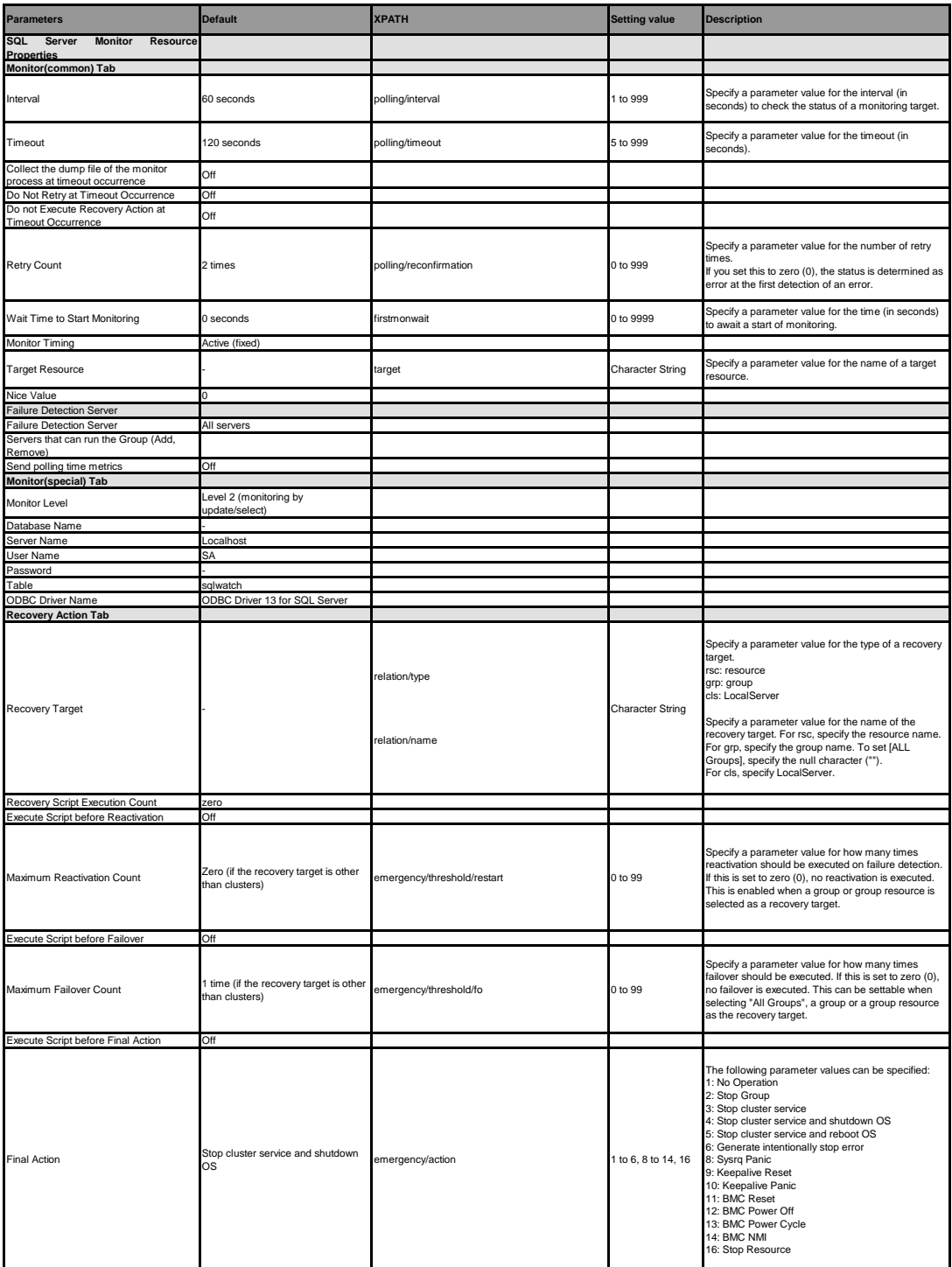

#### **Sybase monitor resource**

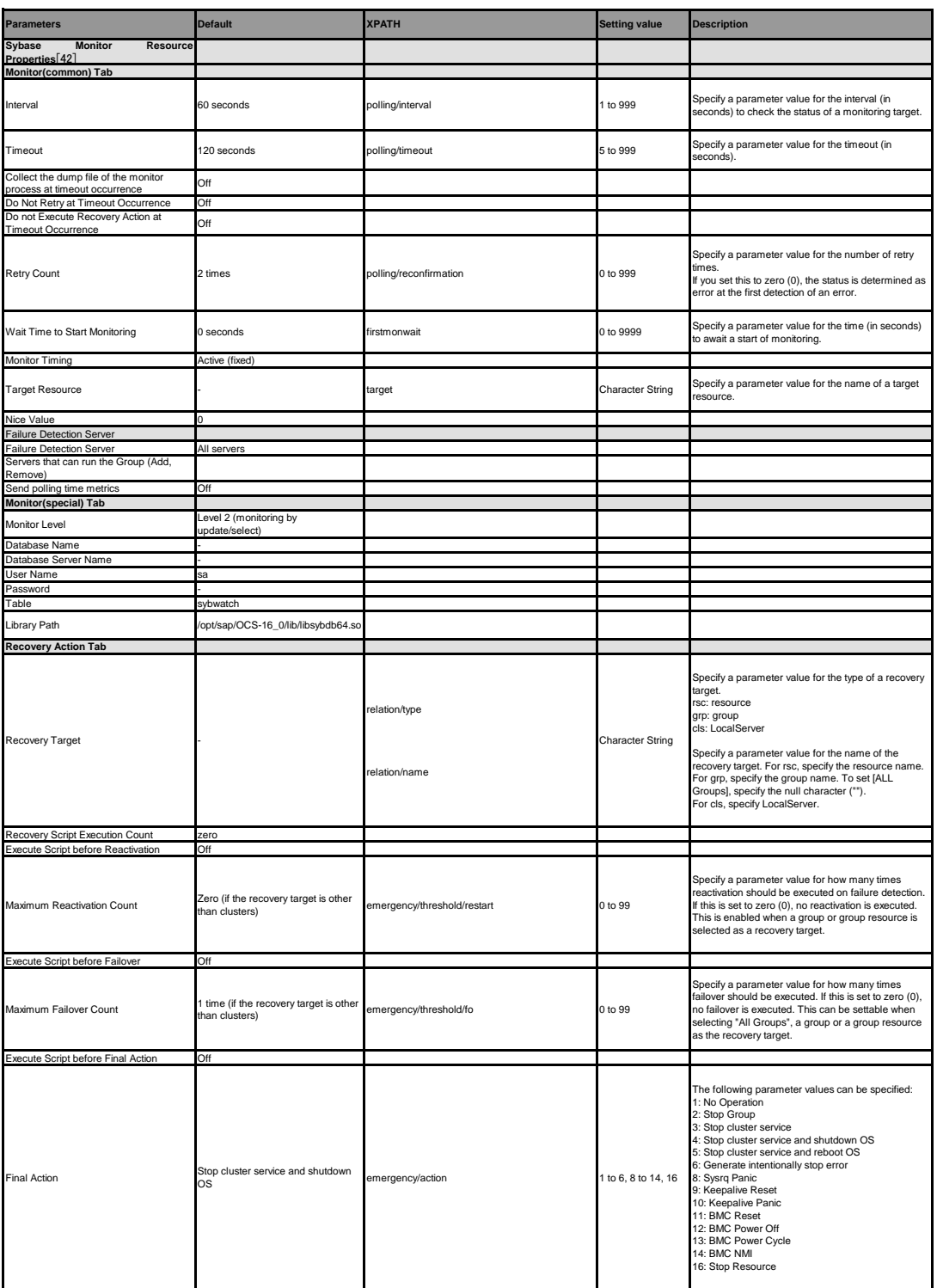

[42] It does not apply to PPC64 and PPC64LE.

#### **Tuxedo monitor resource**

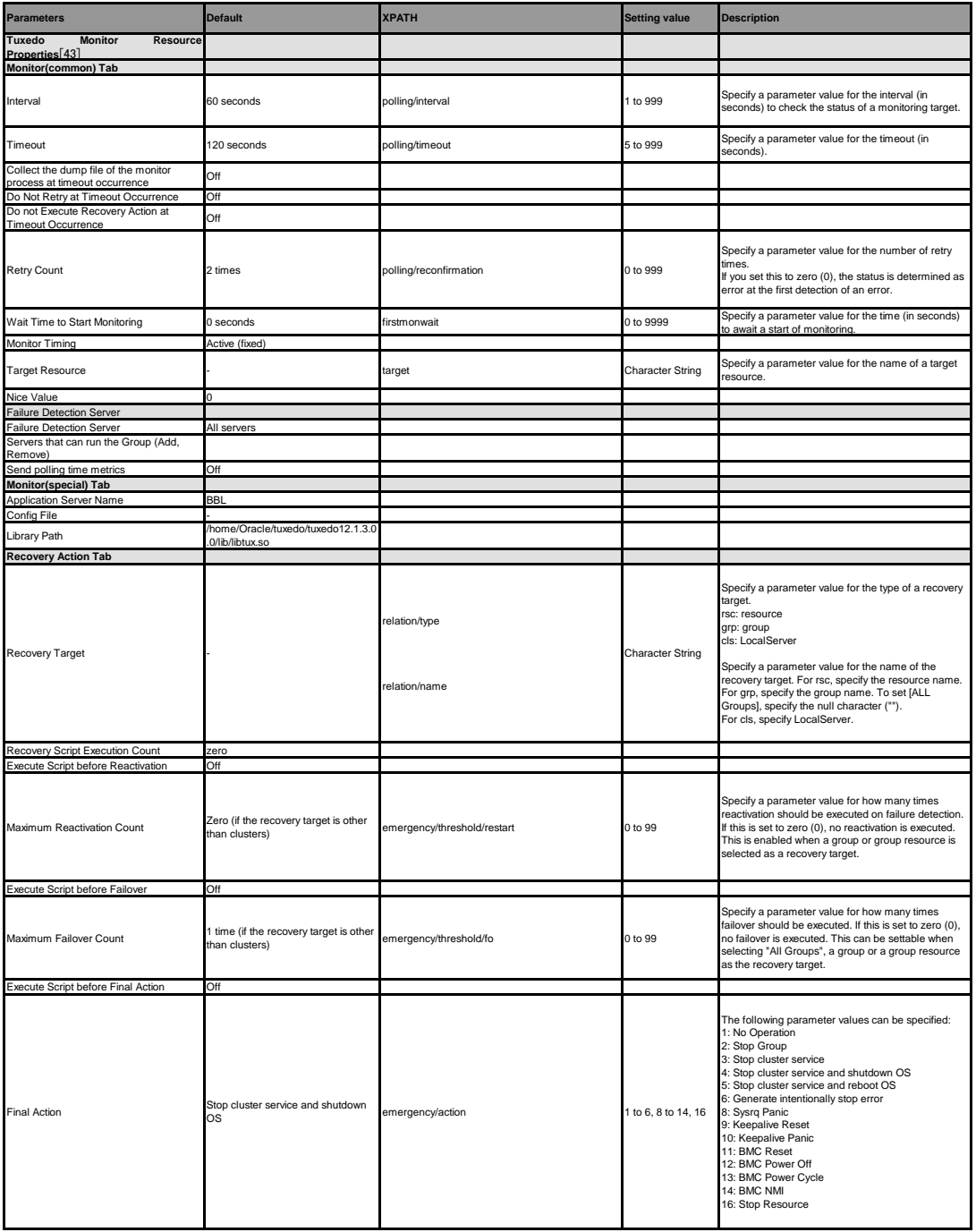

[43] It does not apply to PPC64 and PPC64LE.

**WebLogic monitor resource**

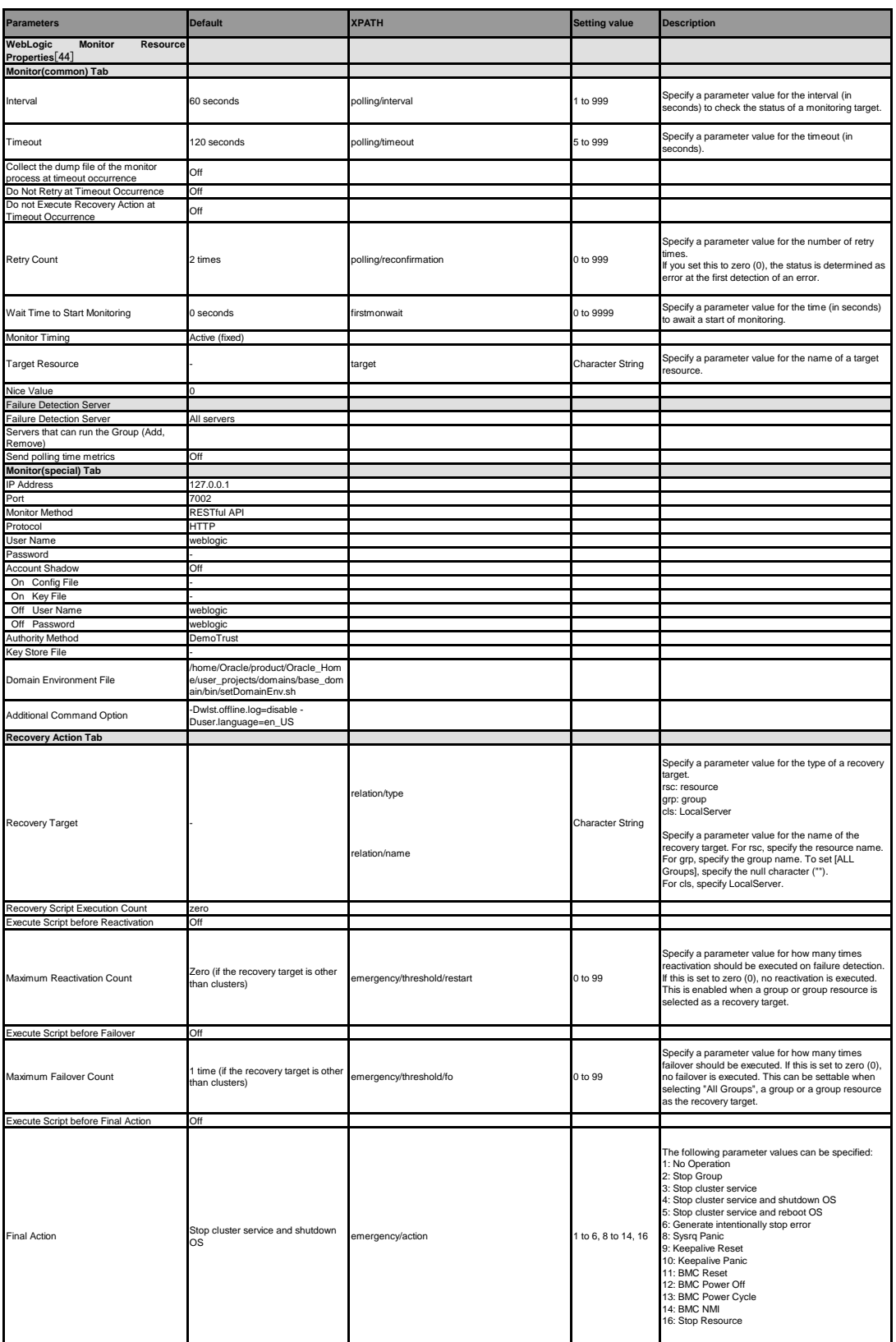

[44] It does not apply to PPC64 and PPC64LE.

**WebSphere monitor resource**

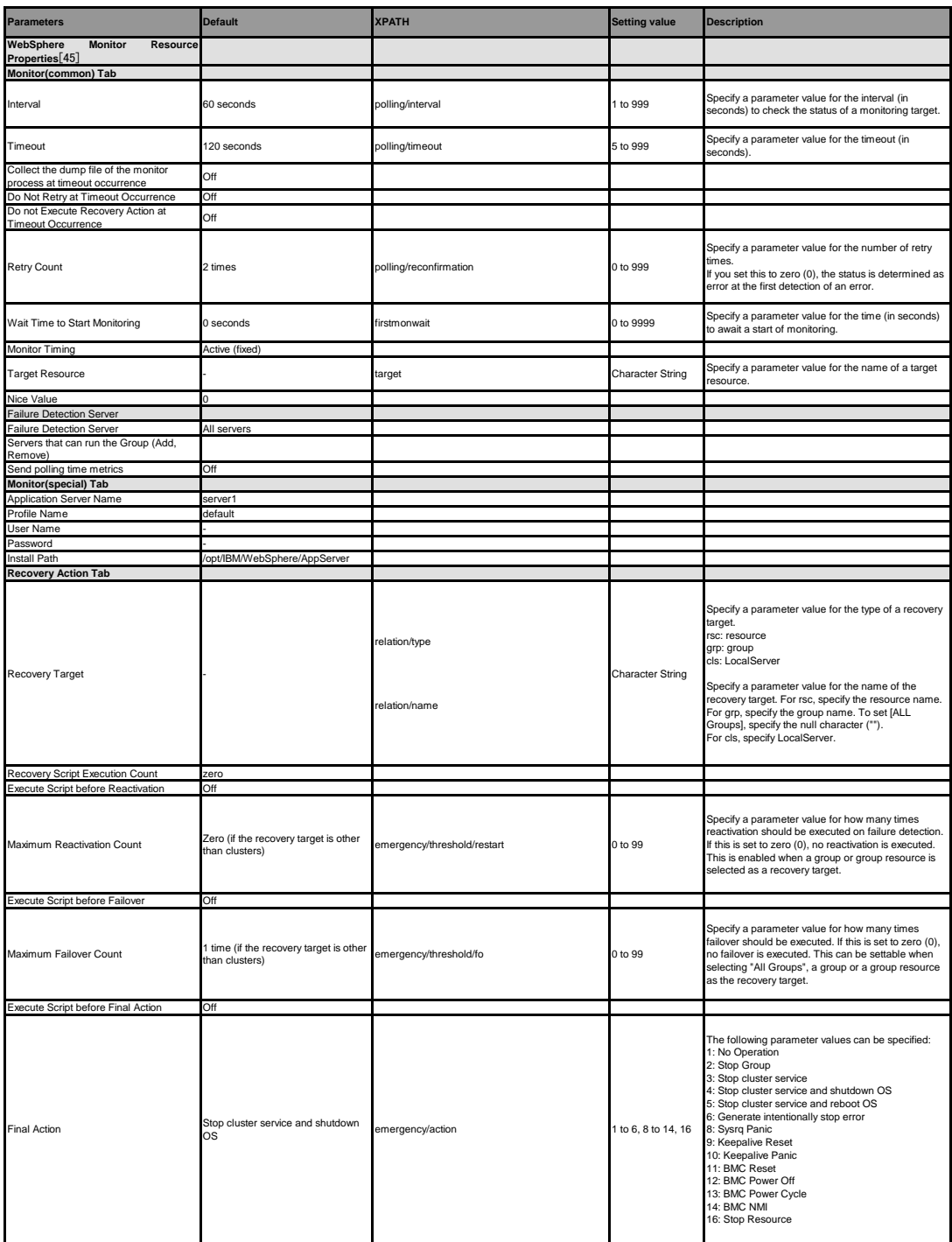

[45] It does not apply to PPC64 and PPC64LE.

#### **WebOTX monitor resource**

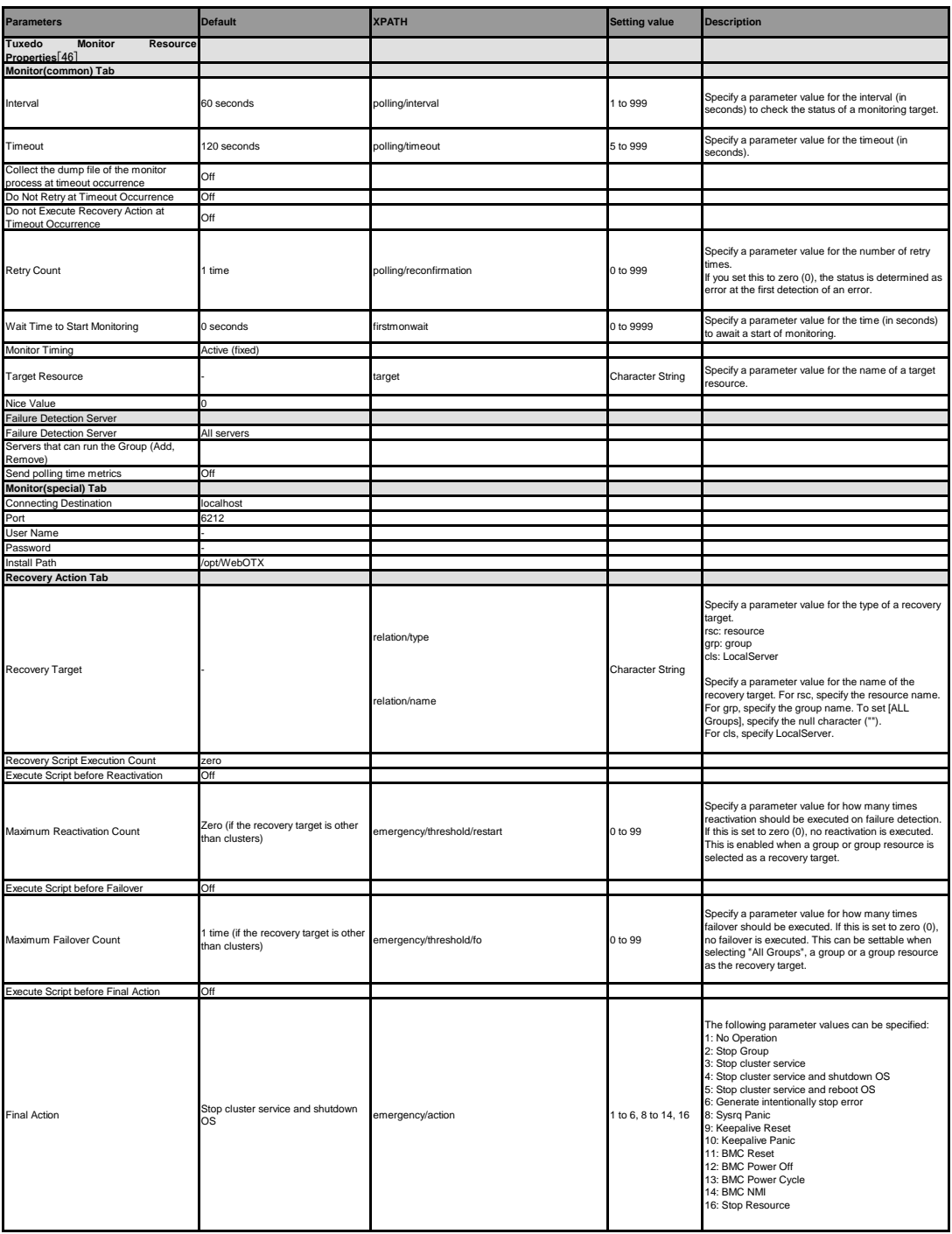

[46] It does not apply to PPC64 and PPC64LE.

### **JVM monitor resource**

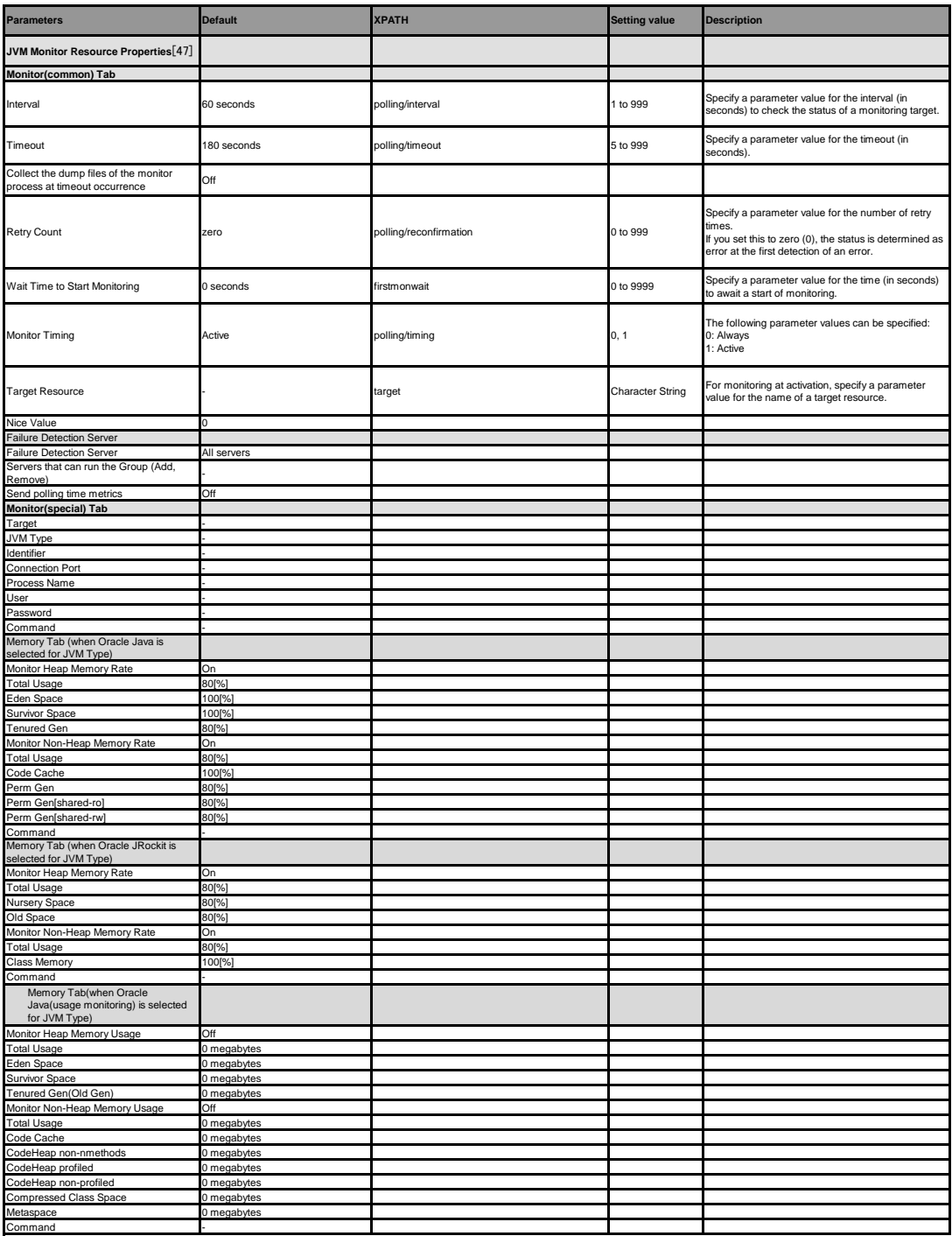

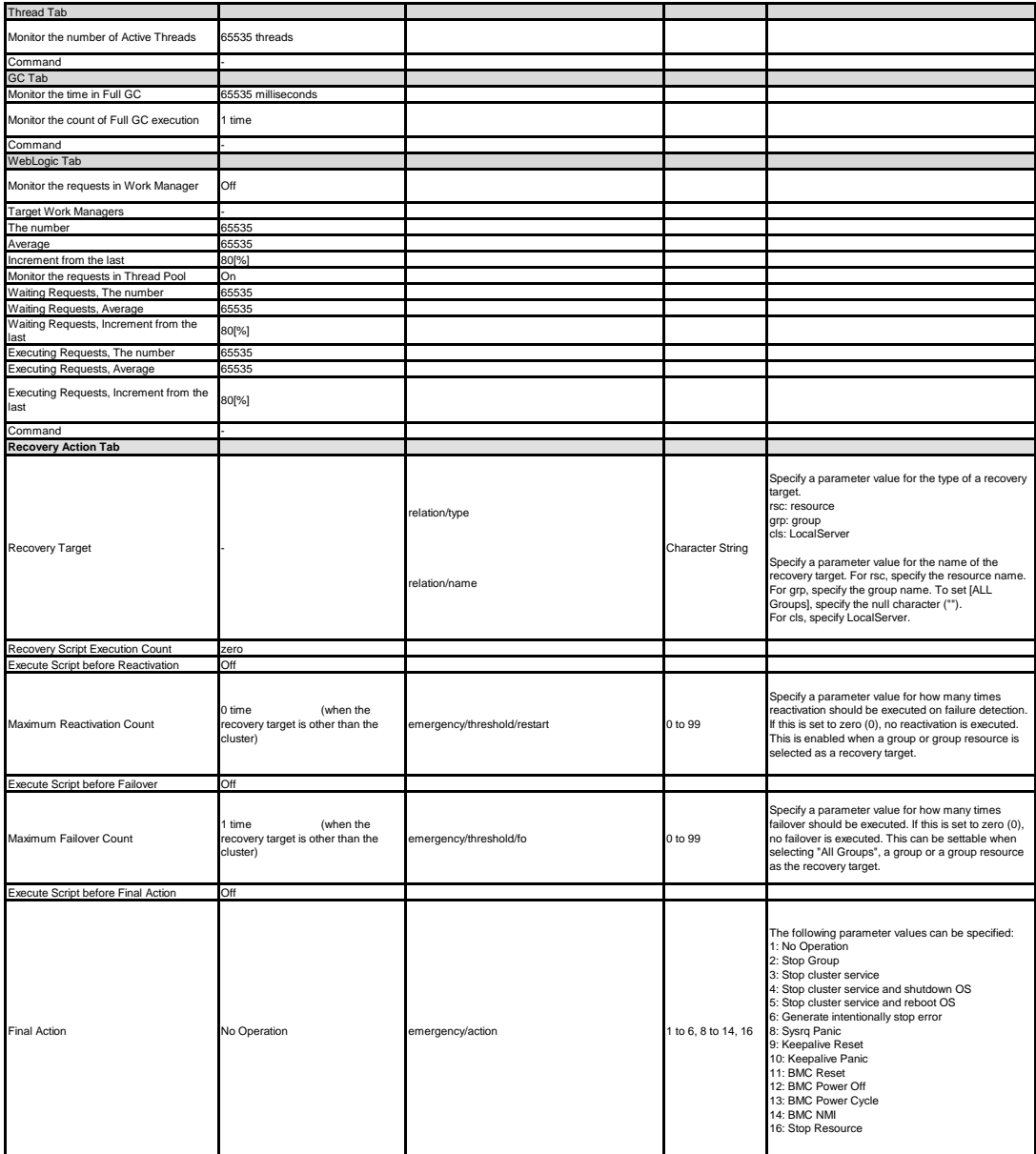

[47] It does not apply to PPC64 and PPC64LE.

### **System monitor resource**

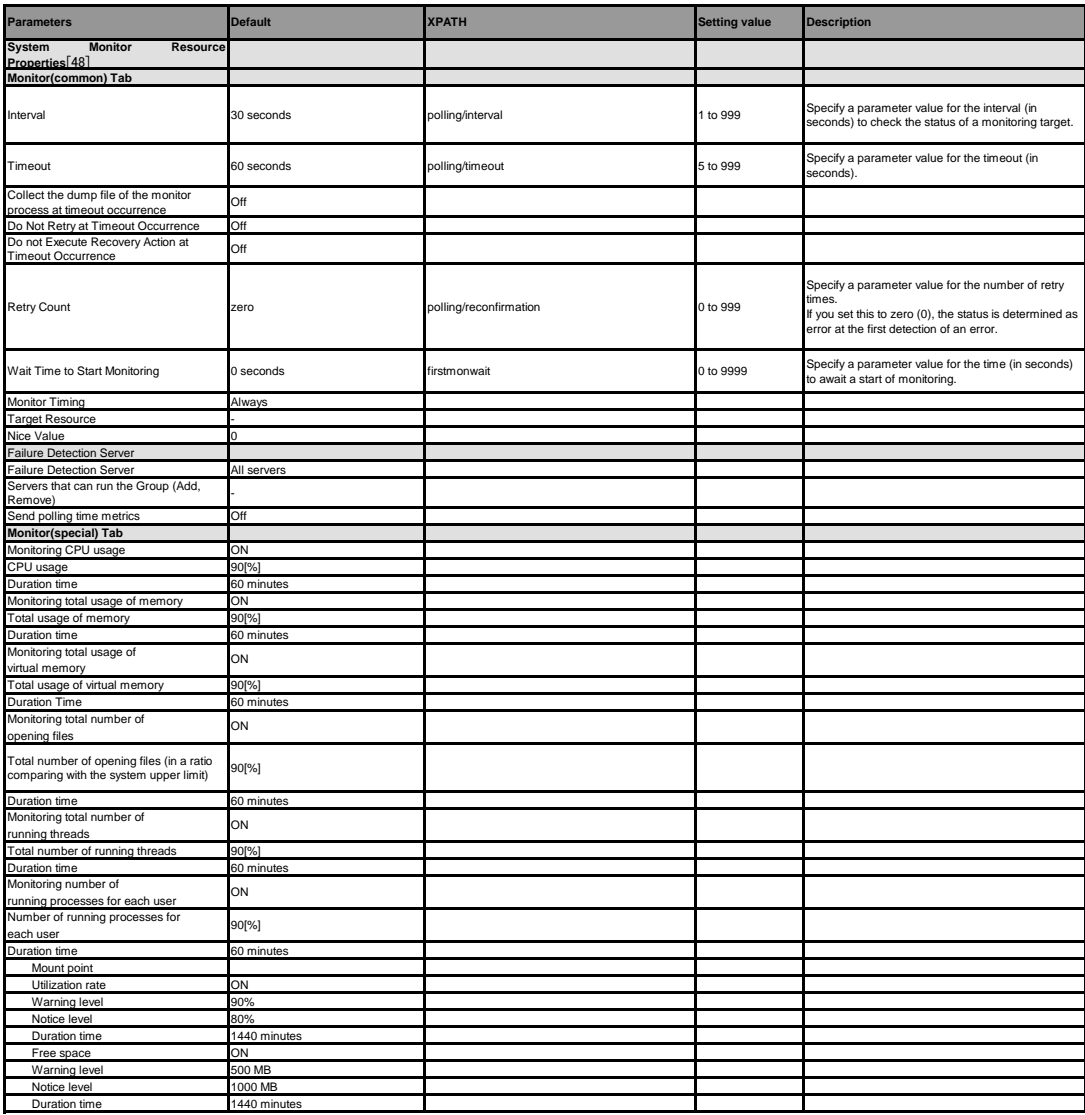

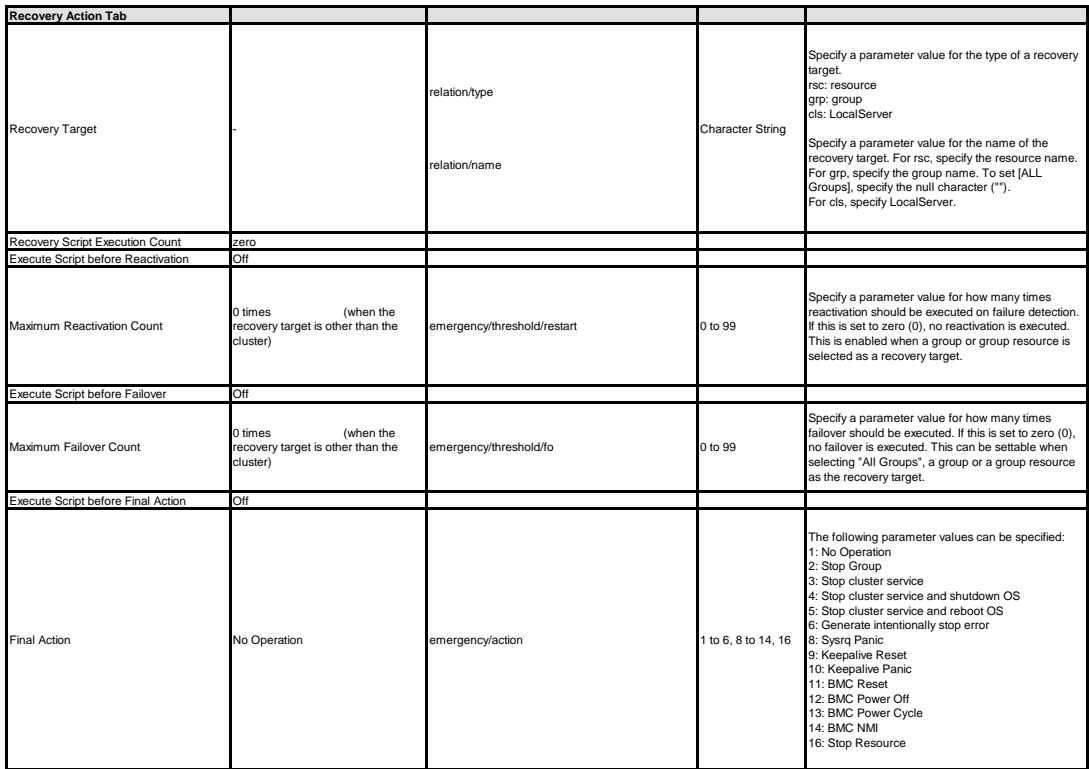

[48] It does not apply to PPC64 and PPC64LE.

**Process resource monitor resource**

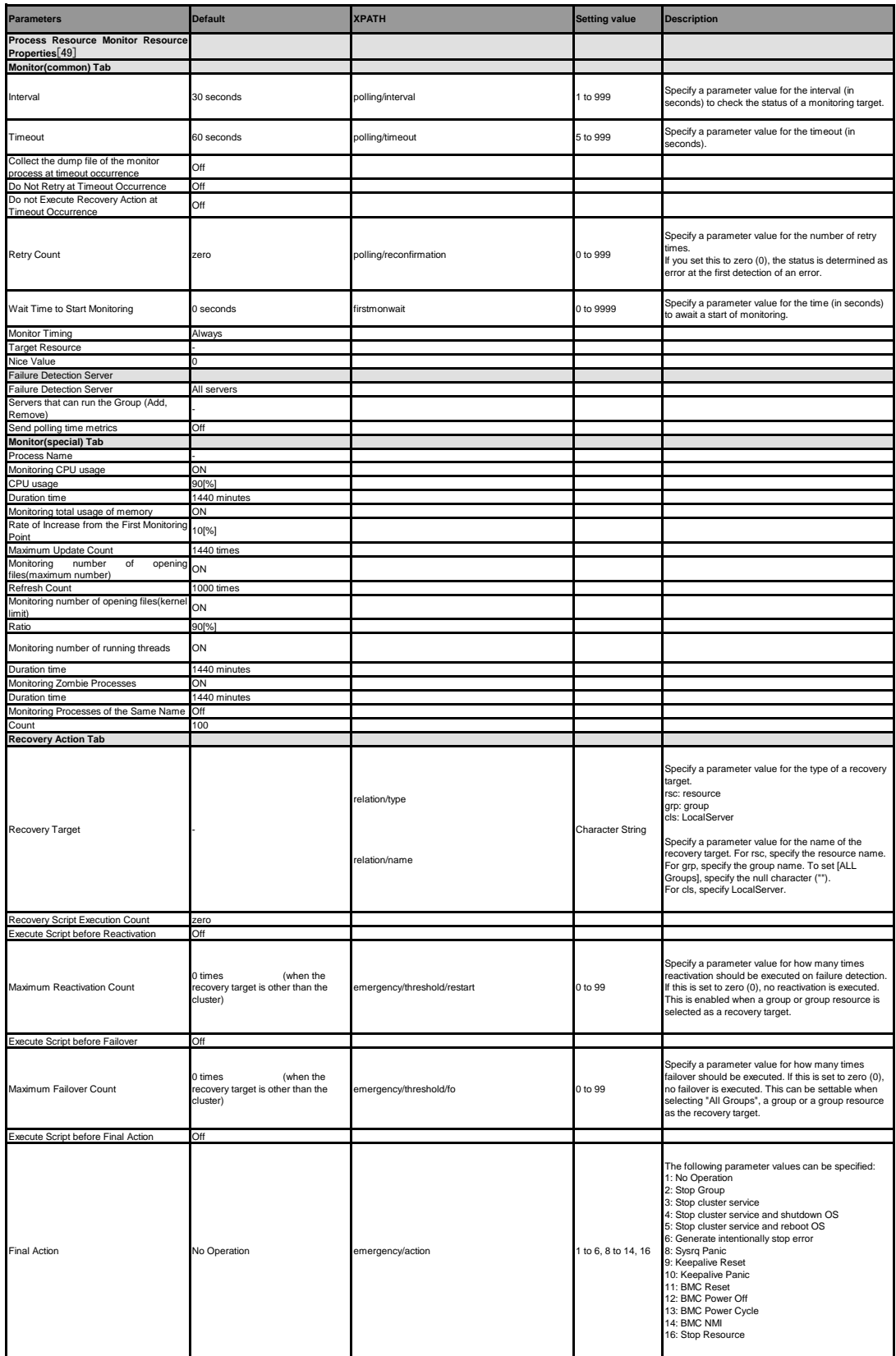

[49] It does not apply to PPC64 and PPC64LE.

### **Floating IP monitor resources**

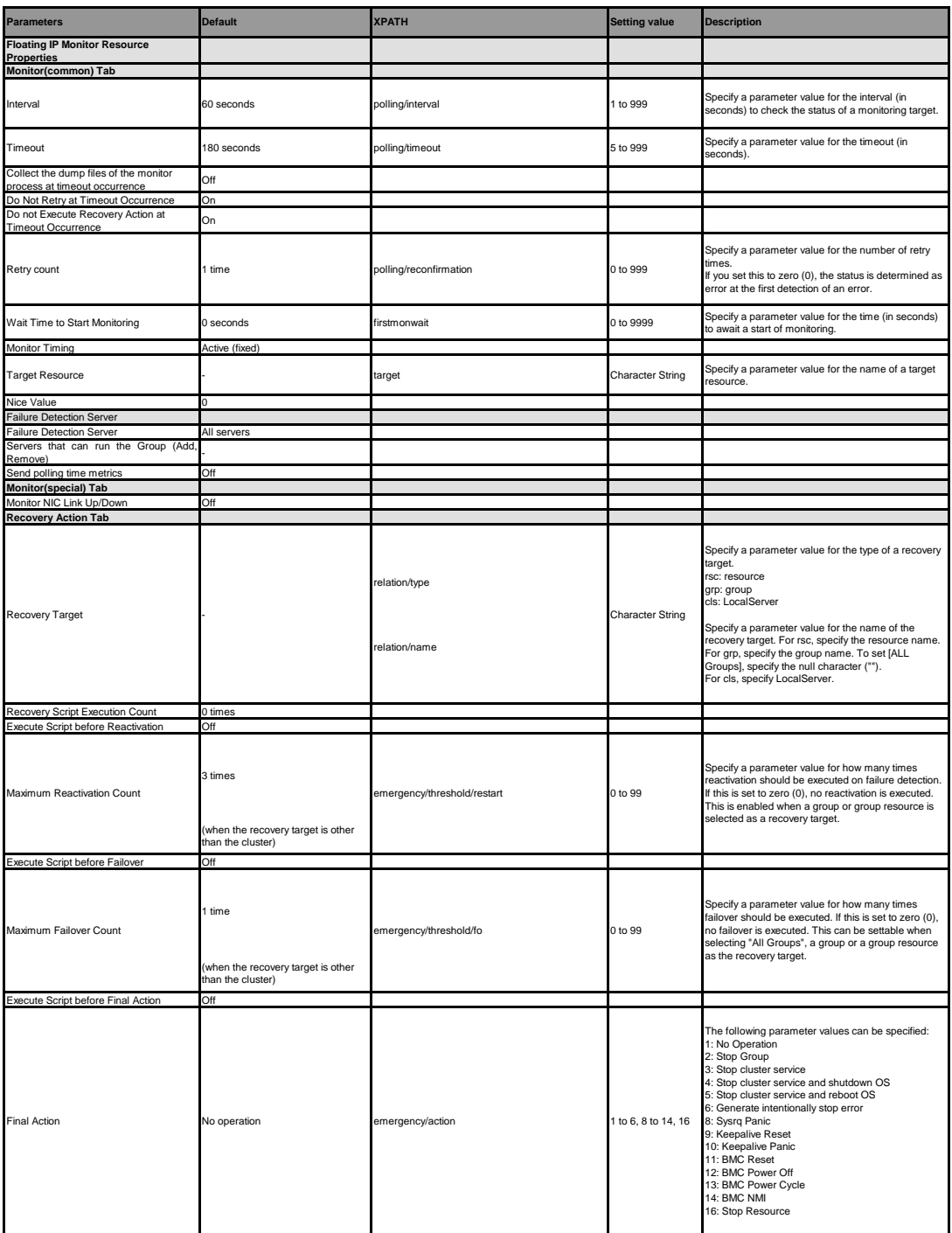

**AWS Elastic IP monitor resource**

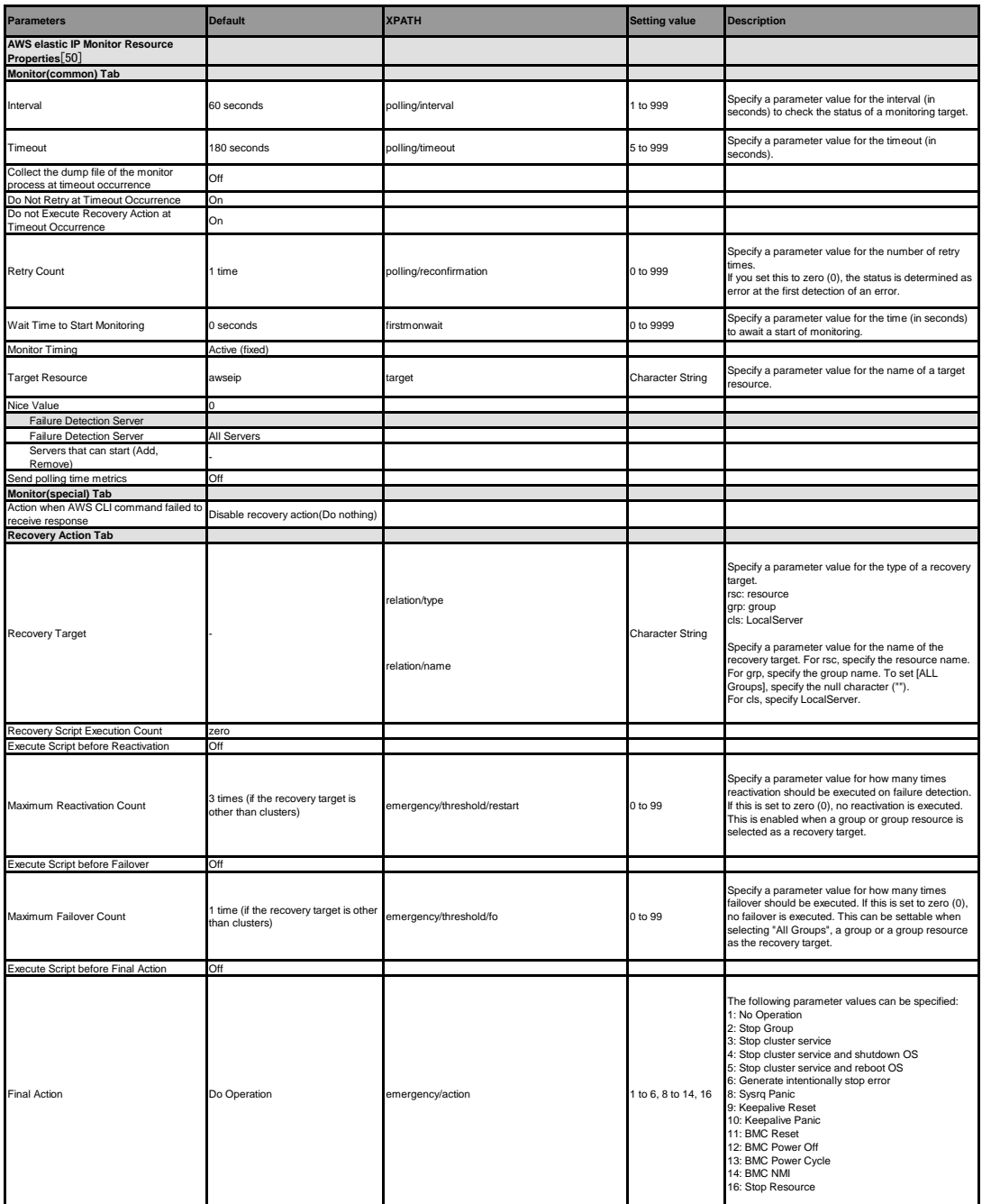

[50] It does not apply to PPC64 and PPC64LE.

#### **AWS Virtual IP monitor resource**

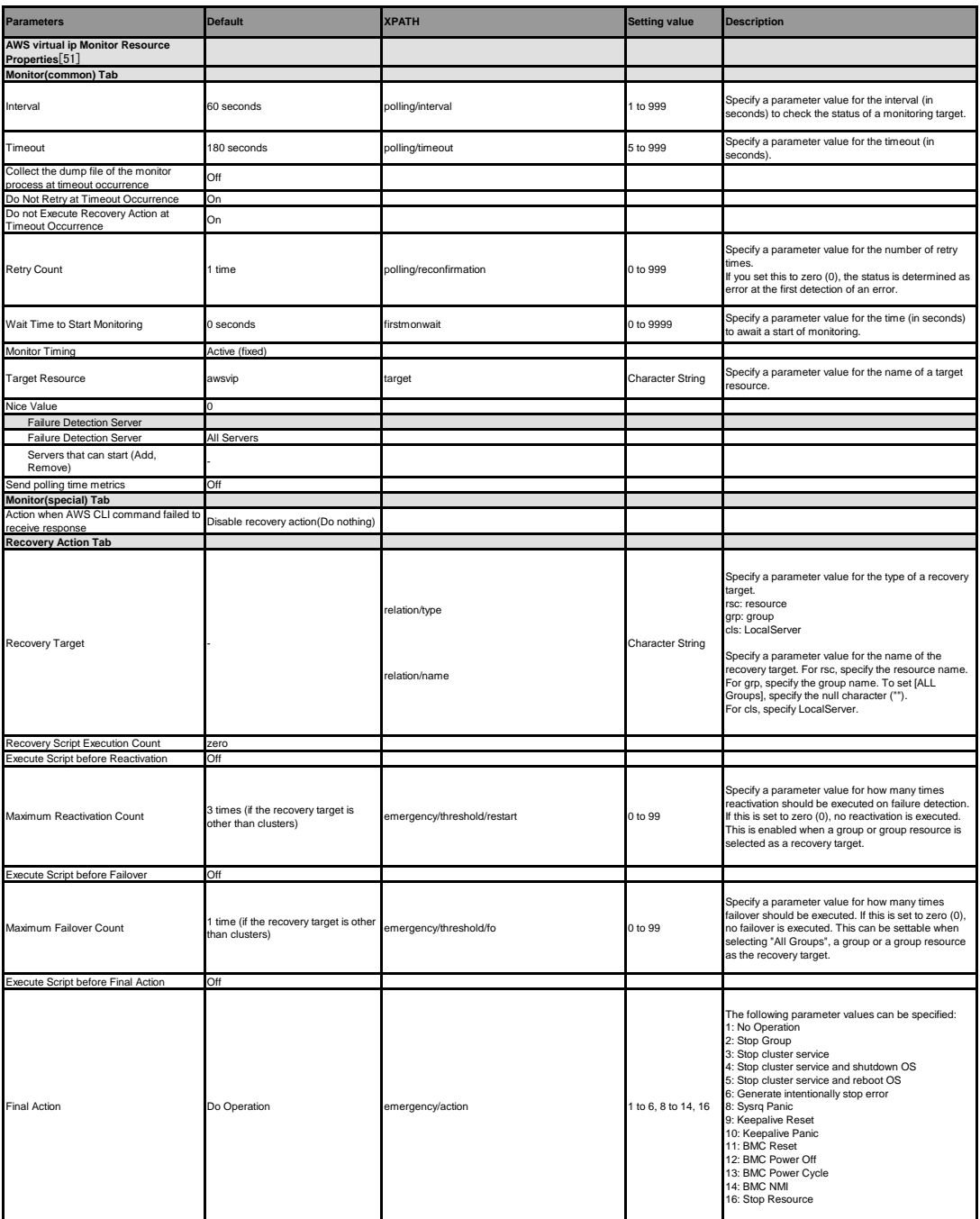

[51] It does not apply to PPC64 and PPC64LE.

**AWS Secondary IP monitor resource**

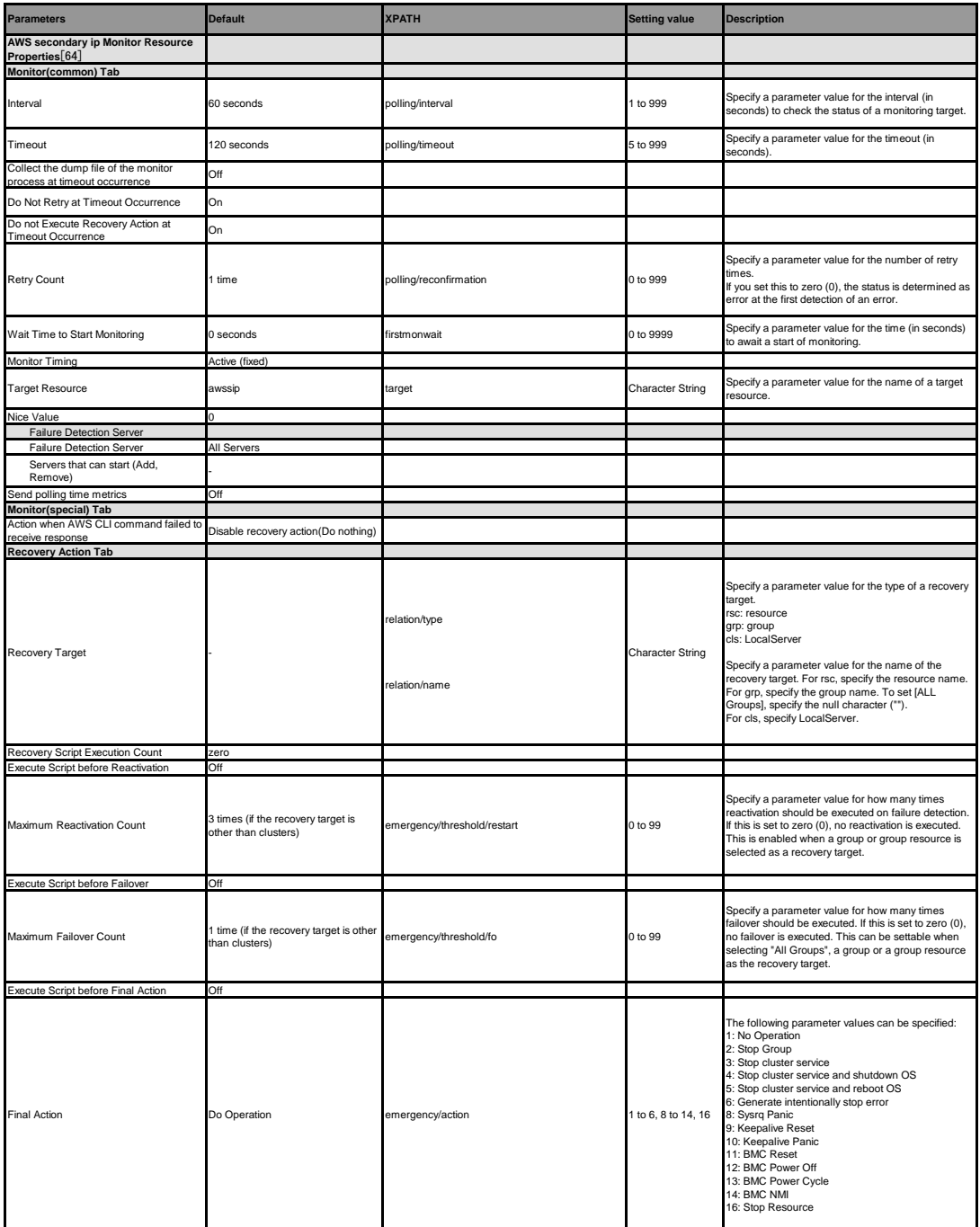

[64] It does not apply to PPC64 and PPC64LE.
#### **AWS AZ monitor resource**

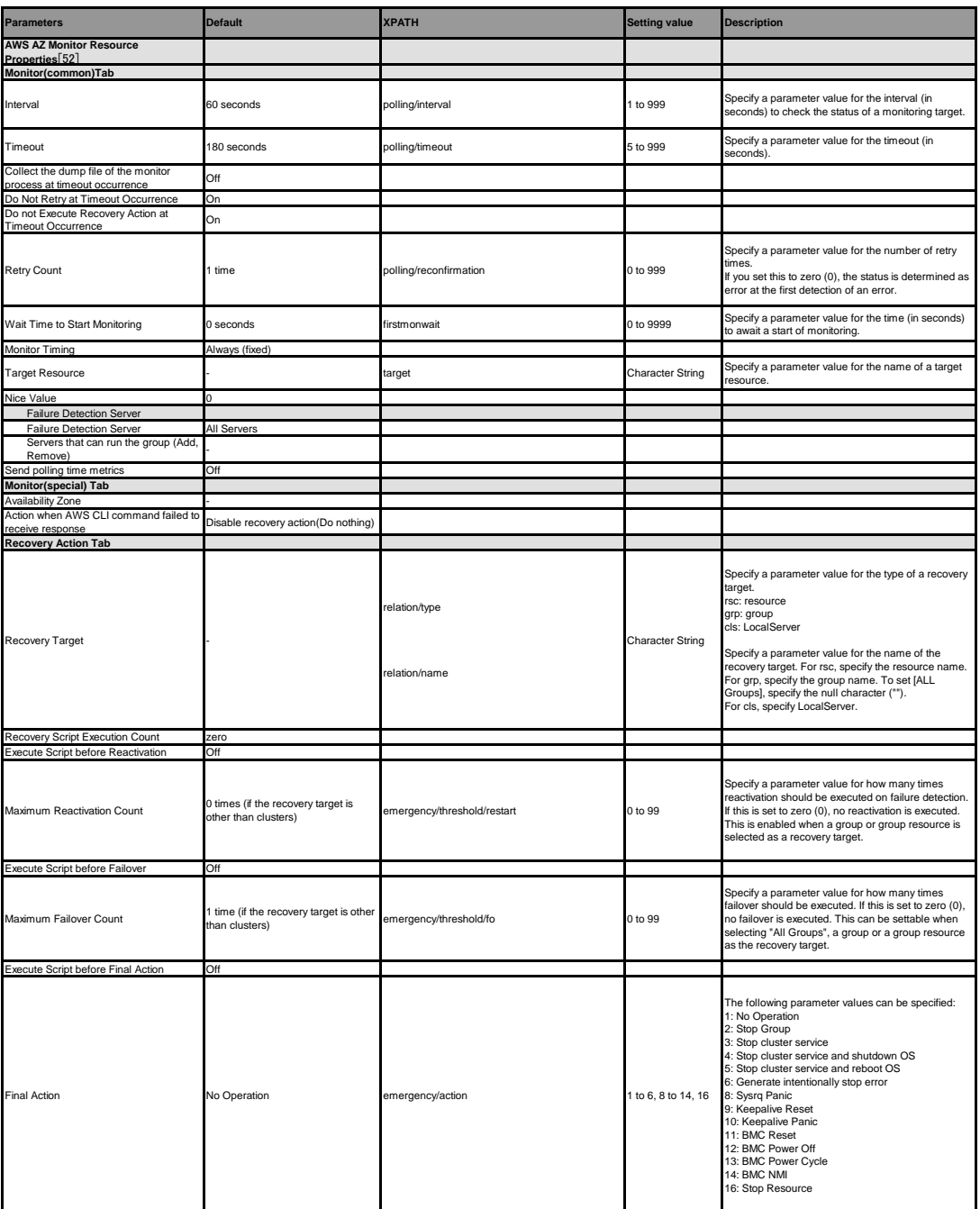

[52] It does not apply to PPC64 and PPC64LE.

### **EXPRESSCLUSTER X 5.0 for Linux Reference Guide, Release 4**

#### **AWS DNS monitor resource**

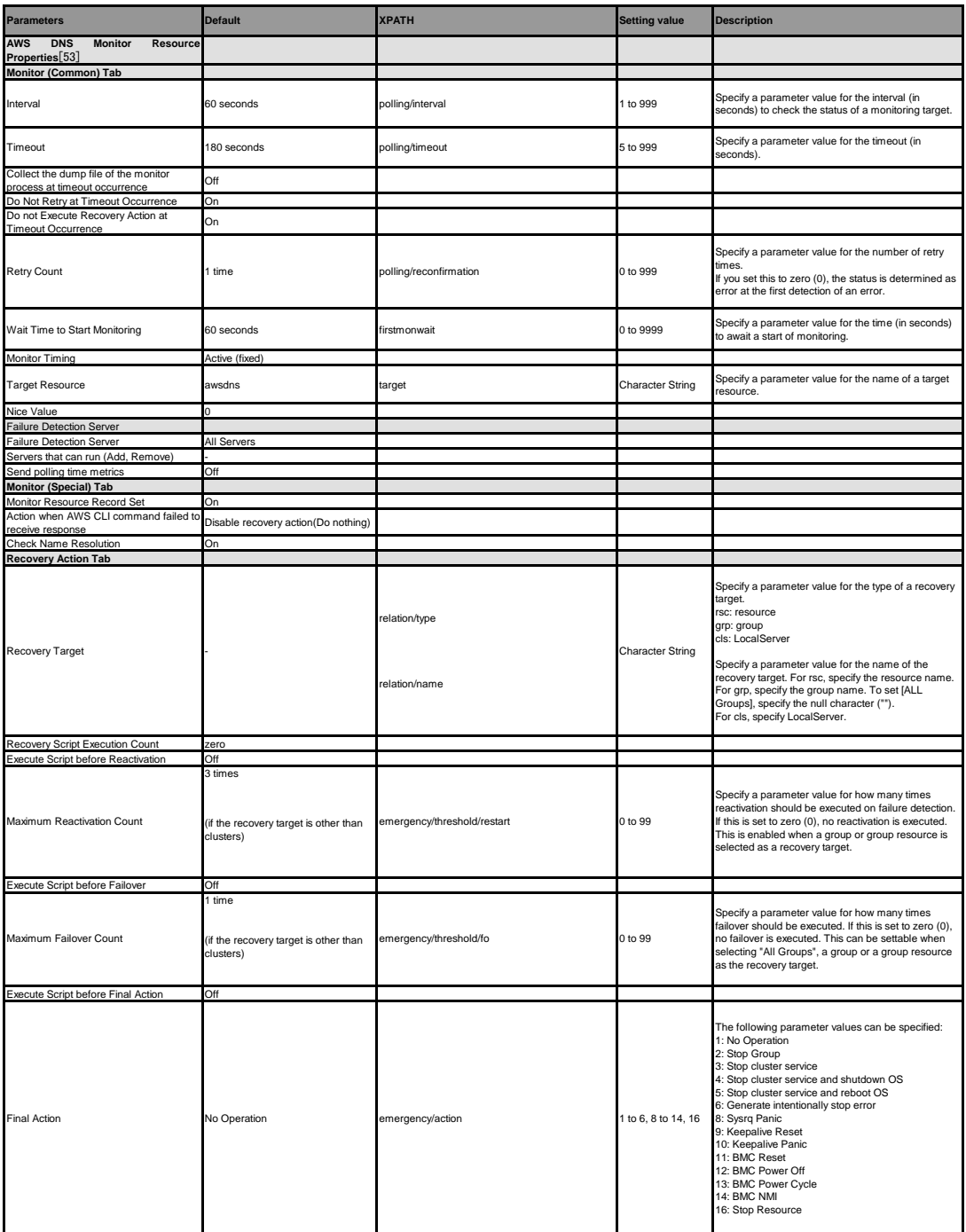

[53] It does not apply to PPC64 and PPC64LE.

#### **Azure probe port monitor resource**

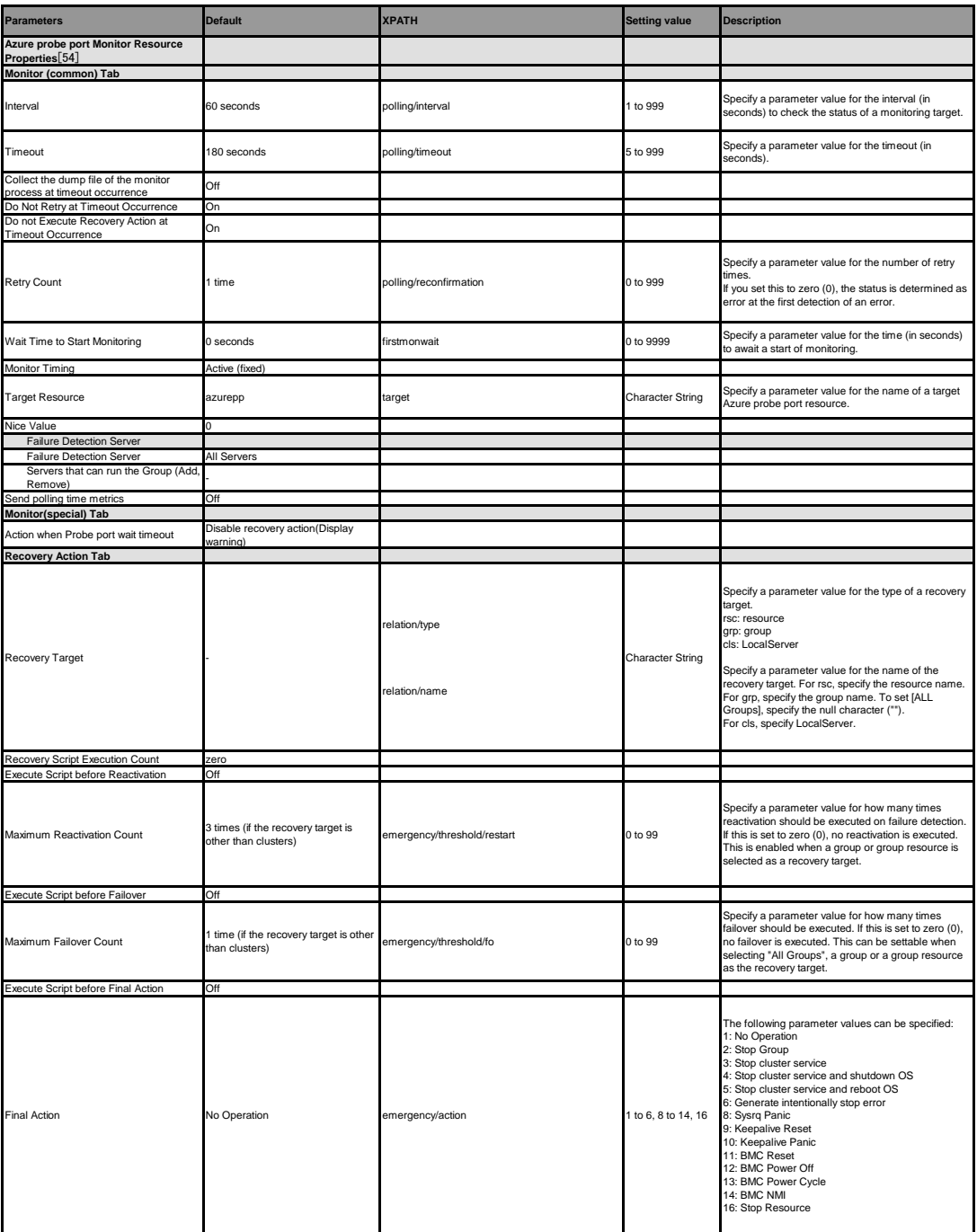

[54] It does not apply to PPC64 and PPC64LE.

### **EXPRESSCLUSTER X 5.0 for Linux Reference Guide, Release 4**

**Azure load balance monitor resource**

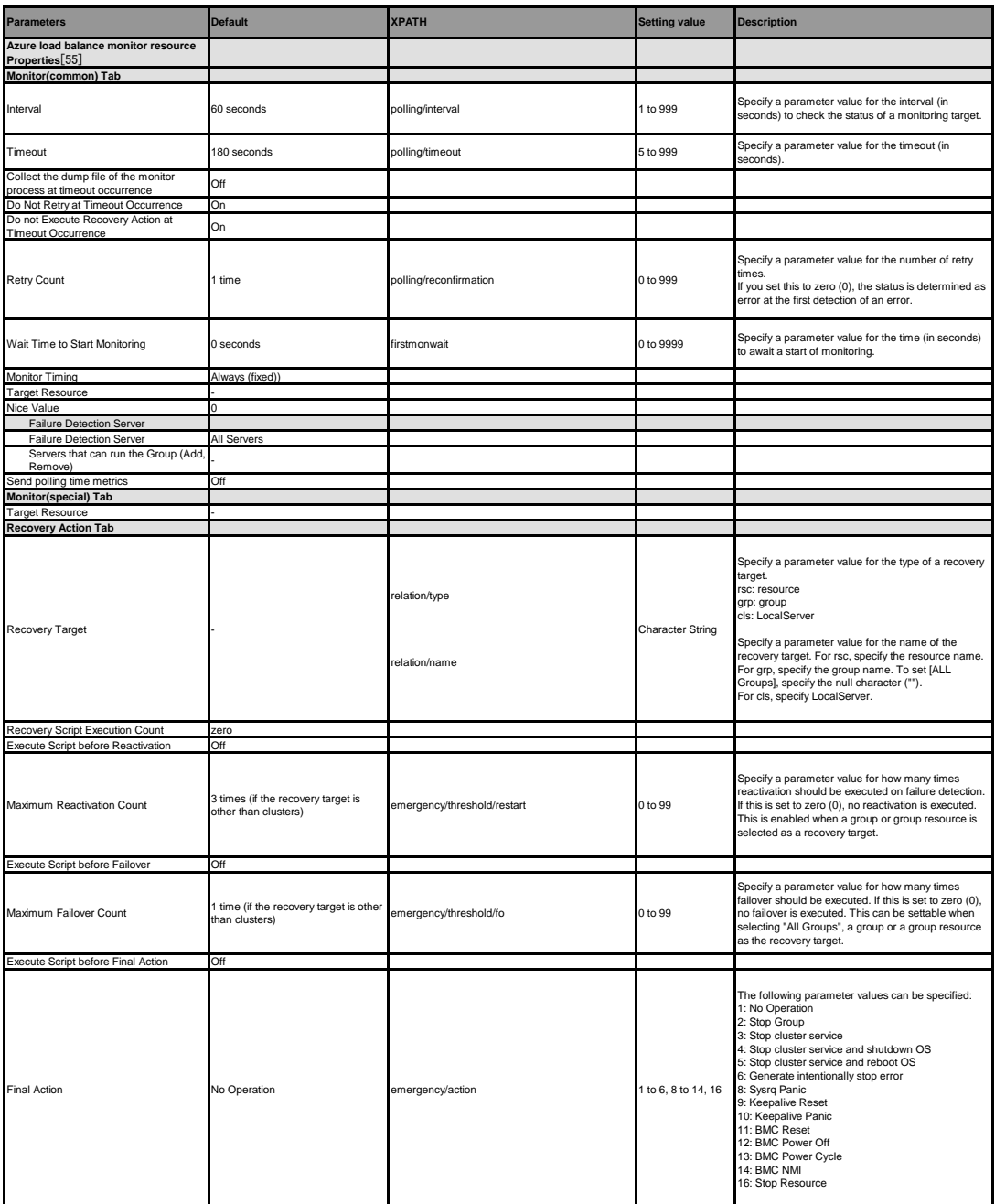

[55] It does not apply to PPC64 and PPC64LE.

#### **Azure DNS monitor resource**

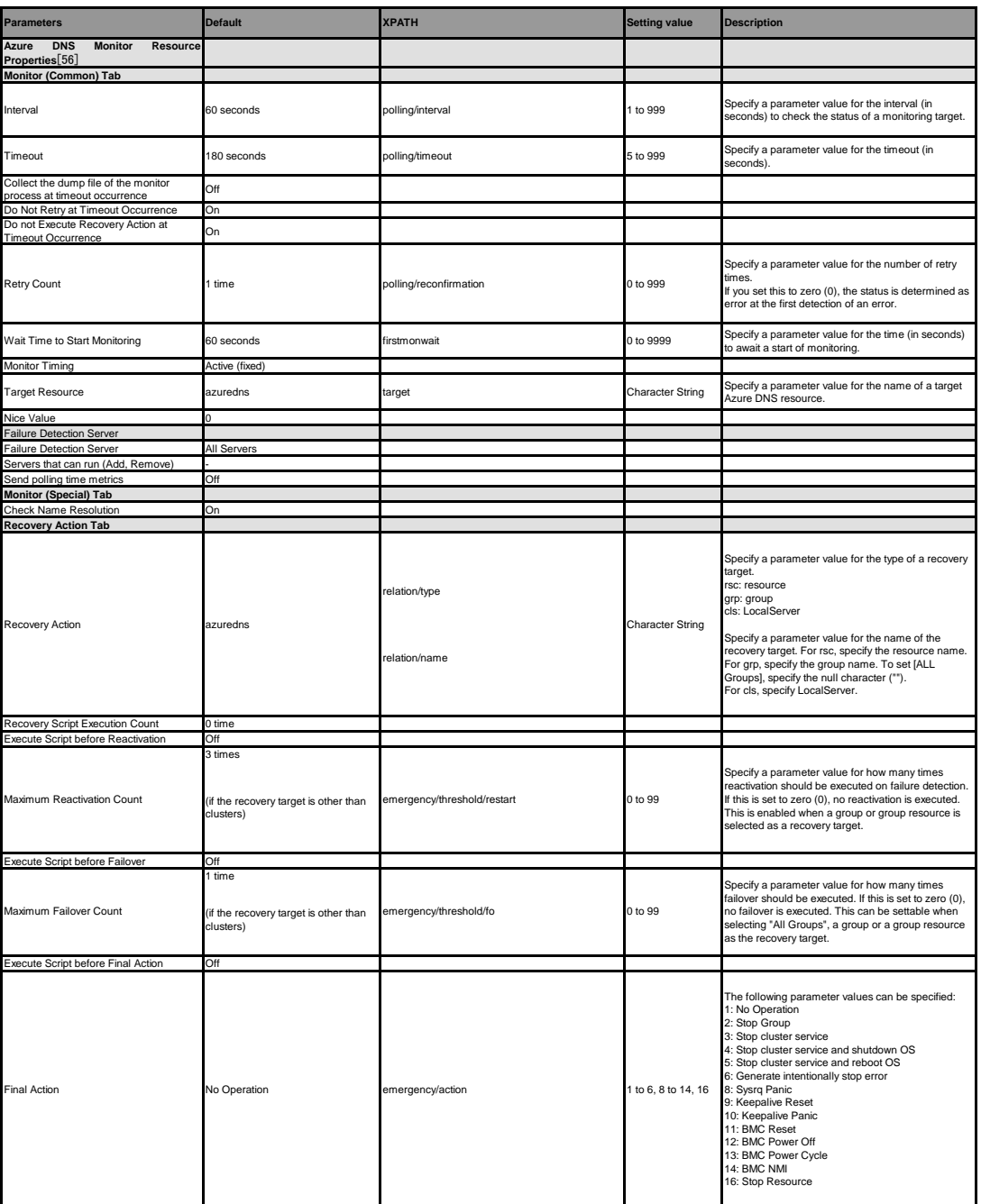

[56] It does not apply to PPC64 and PPC64LE.

### **EXPRESSCLUSTER X 5.0 for Linux Reference Guide, Release 4**

**Google Cloud Virtual IP monitor resource**

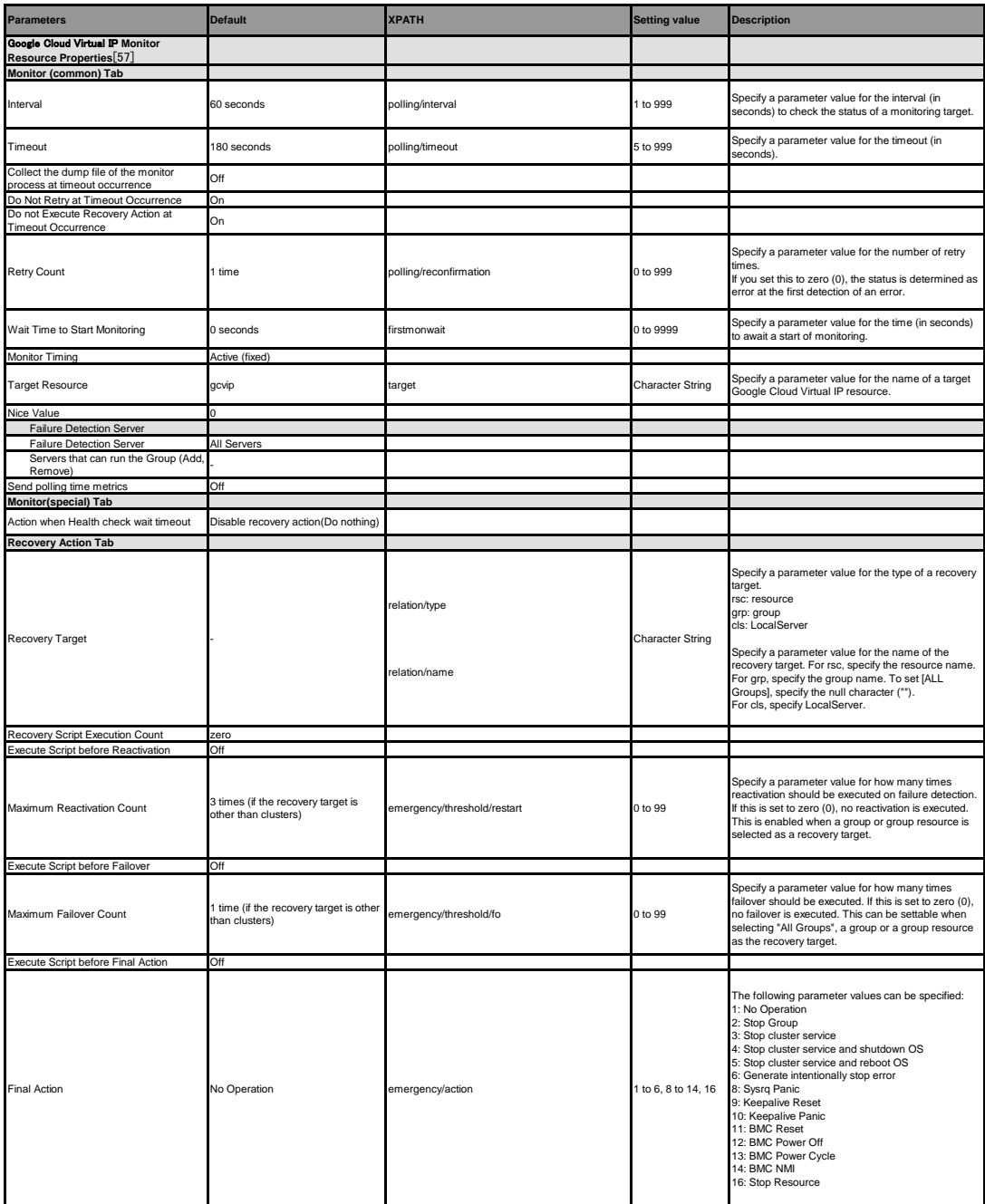

[57] It does not apply to PPC64 and PPC64LE.

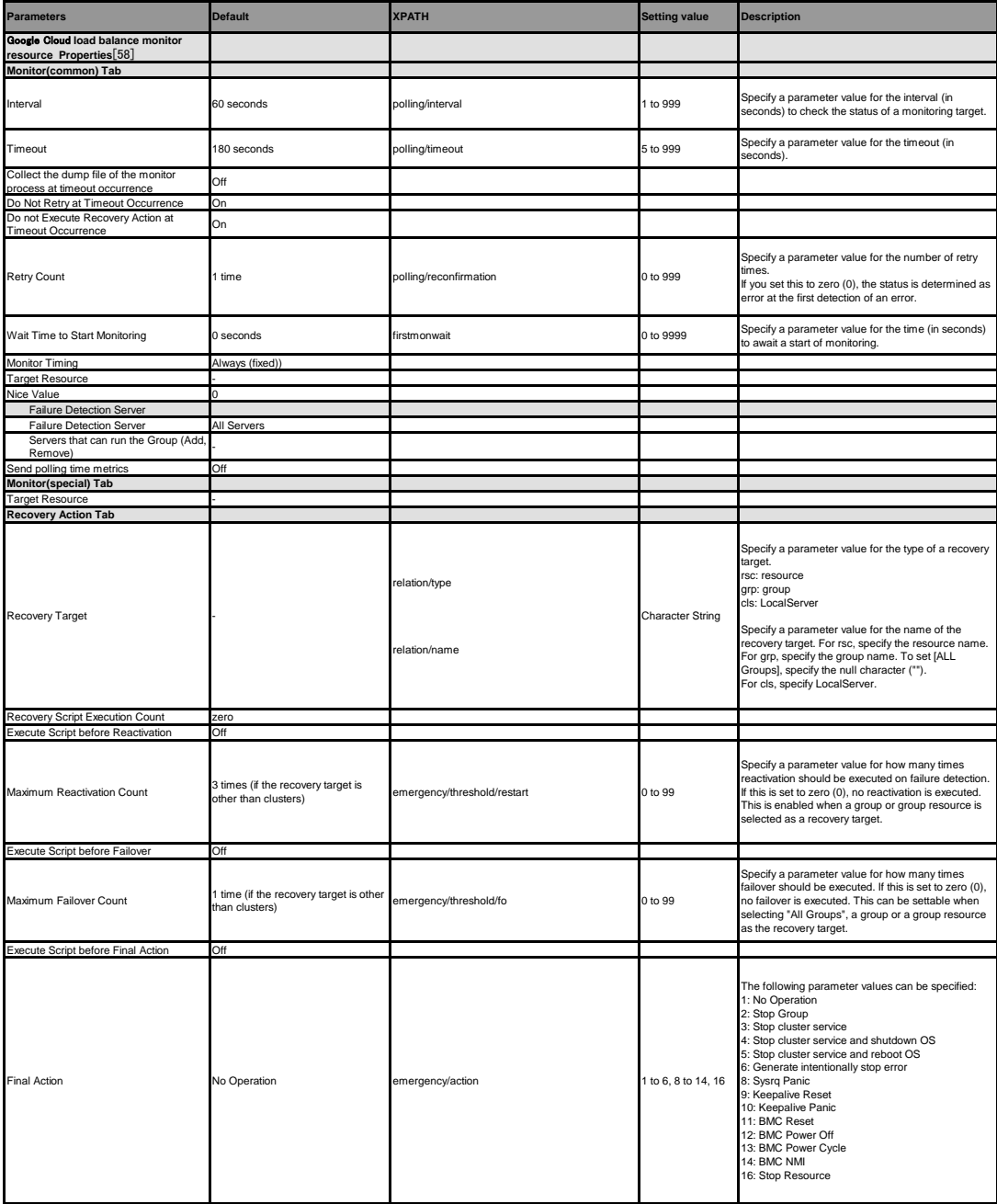

**Google Cloud load balance monitor resource**

[58] It does not apply to PPC64 and PPC64LE.

### **EXPRESSCLUSTER X 5.0 for Linux Reference Guide, Release 4**

**Google Cloud DNS monitor resource**

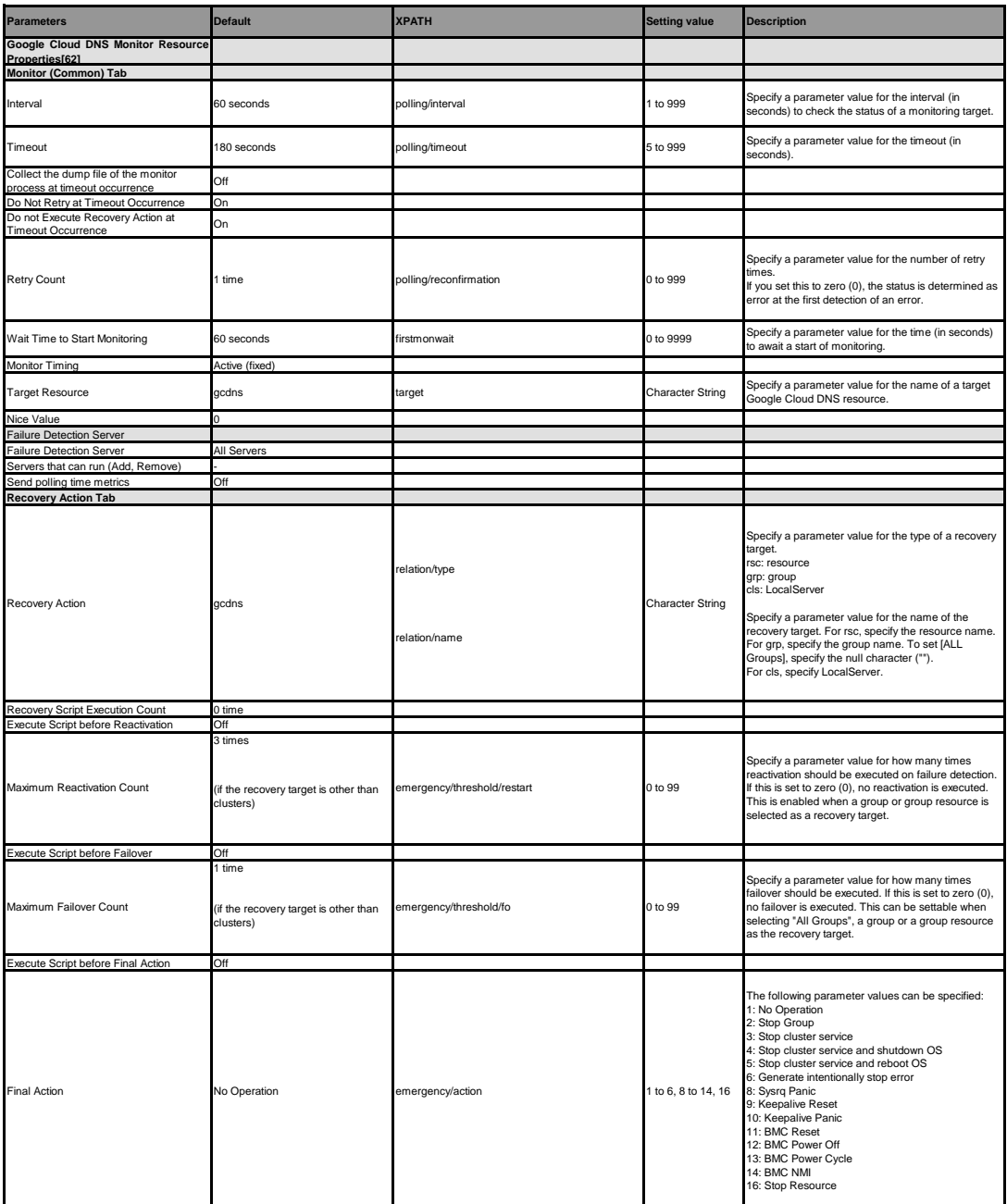

[62] It does not apply to PPC64 and PPC64LE.

#### **Oracle Cloud Virtual IP monitor resource**

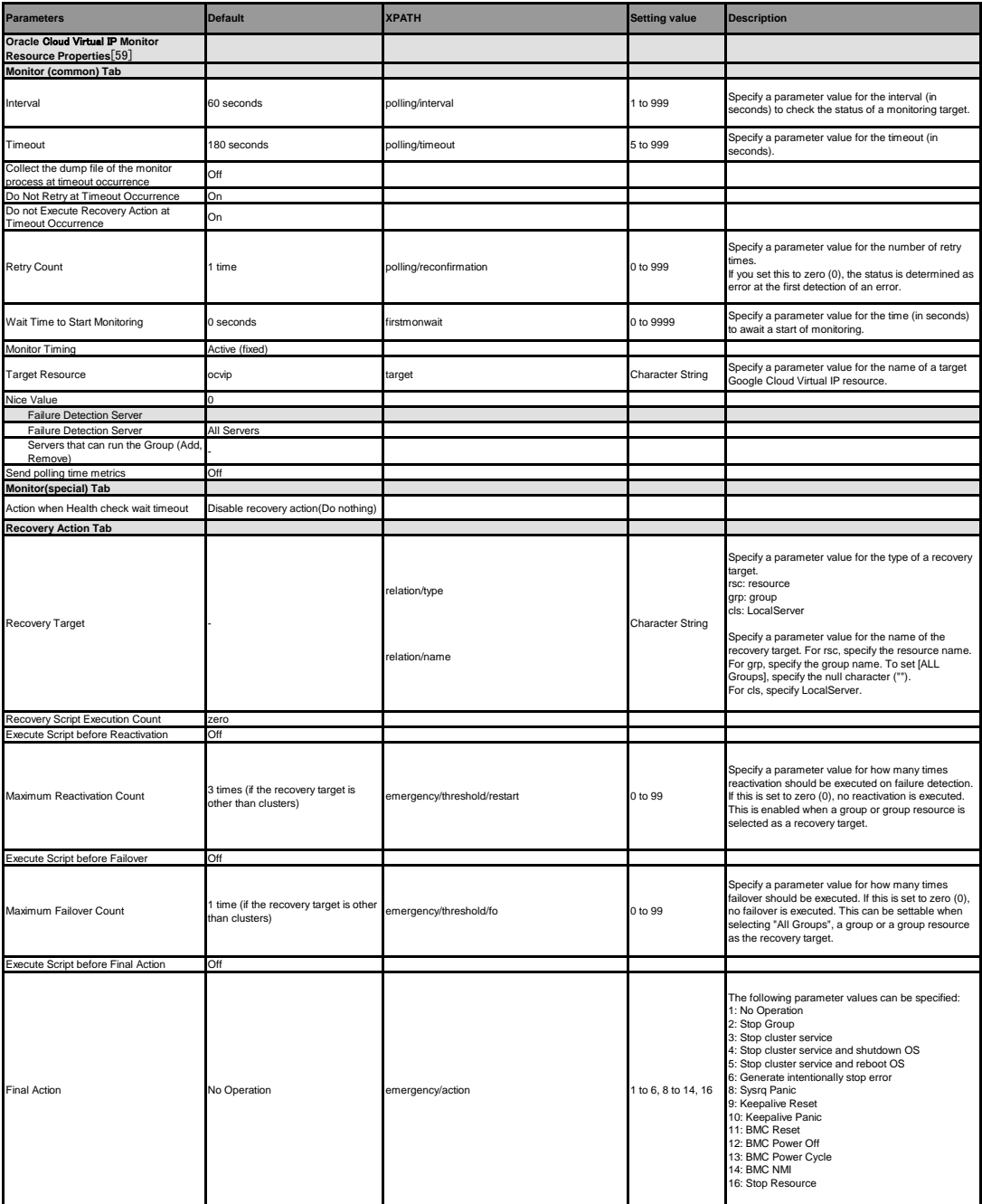

[59] It does not apply to PPC64 and PPC64LE.

### **EXPRESSCLUSTER X 5.0 for Linux Reference Guide, Release 4**

**Oracle Cloud load balance monitor resource**

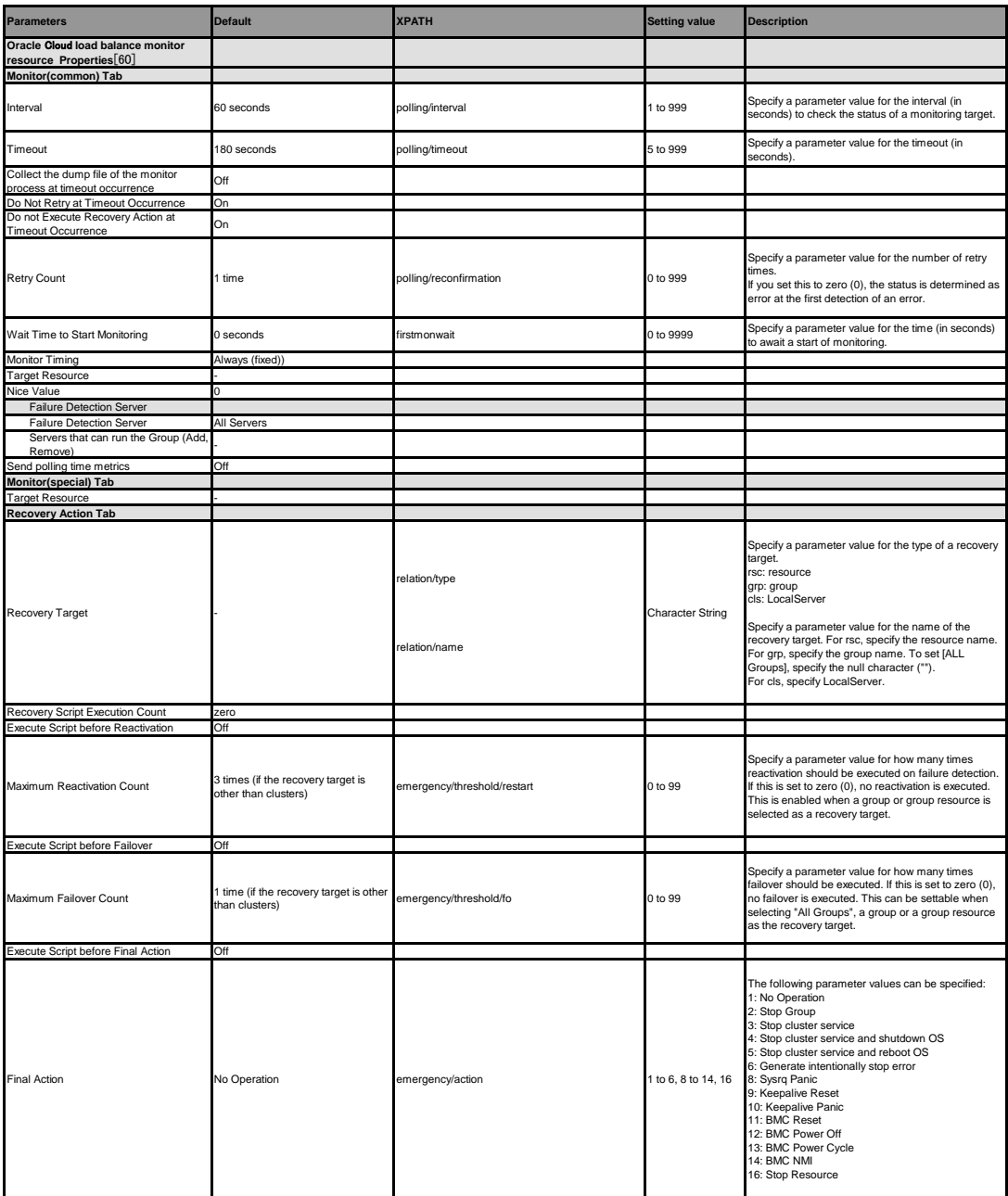

[60] It does not apply to PPC64 and PPC64LE.

# **9.33 Performing encryption (clpencrypt command)**

Encrypts a character string.

#### **Command line**

clpencrypt *password*

#### **Description**

Encrypts the values required for cluster configuration data (e.g., passwords).

### **Parameter**

#### **password**

Specify a character string to be encrypted.

### **Return value**

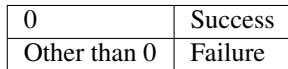

### **Example of Execution**

# clpencrypt password

#### **Display examples**

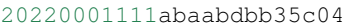

### **Error Messages**

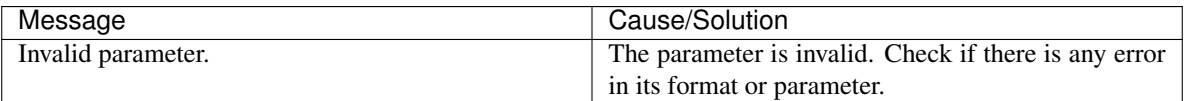

# **9.34 Adding a firewall rule (clpfwctrl command)**

Adds or deletes a firewall rule on servers for EXPRESSCLUSTER.

#### **Command line**

```
clpfwctrl --add [--zone=<ZONE>]
clpfwctrl --remove
clpfwctrl --help
```
#### **Description**

Note: Before executing this command, enable the server firewall.

Note: This command adds a rule to or deletes it from a firewall zone on a single server, and therefore must be executed on every server for which you want the rule to be added or deleted.

Note: Execute this command immediately after installing EXPRESSCLUSTER and directly after applying configuration data.

Note: This command supports only environments where the firewall-cmd and firewall-offline-cmd commands can be used.

A rule can be added to a firewall zone for accessing port numbers for EXPRESSCLUSTER, and the added rule can be deleted from the zone.

For more information on port numbers to be specified with this command, and for that on protocols, see "Getting Started Guide" -> "Notes and Restrictions" -> "Before installing EXPRESSCLUSTER" -> "Communication port number".

Add a rule with the following name to a firewall zone. If the rule name is already used, first delete it, then add it again. Do not change the rule name.

- Rule name
	- clusterpro

#### **Option**

**--add** [--zone=<ZONE>]

Adds a firewall rule, to a zone (if specified). If no zone is specified, the rule is added to the default zone.

**--remove**

Deletes the added firewall rule.

**--help**

Displays the usage.

#### **Return value**

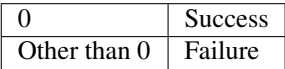

#### **Notes**

Execute this command as root.

This command does not add an outbound firewall rule. Adding it requires a separate procedure.

Once a JVM monitor resource is registered, this command always allows the port number for managing the resource.

Executing this command discards the firewall configuration that is temporarily set on the memory.

#### **Example of Execution**

Adding a rule to the default zone: # clpfwctrl.sh --add Command succeeded.

### **Example of Execution**

Adding a rule to the home zone: # clpfwctrl.sh --add --zone=home Command succeeded.

#### **Example of Execution**

Deleting the added rule: # clpfwctrl.sh --remove Command succeeded.

#### **Error Messages**

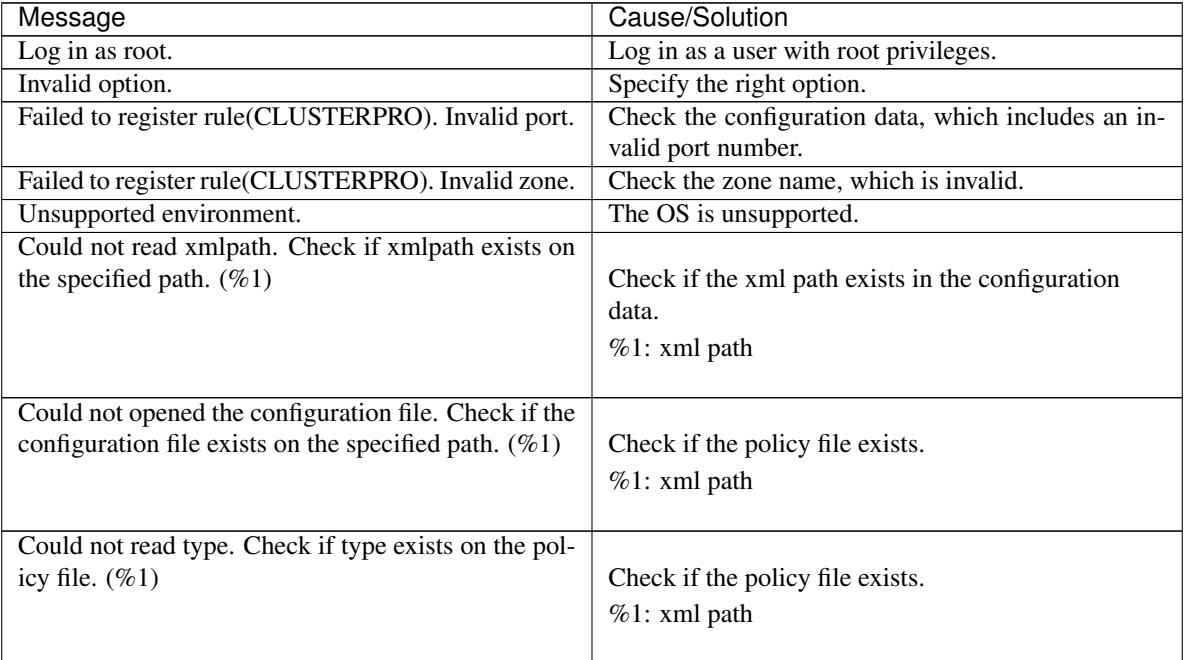

Continued on next page

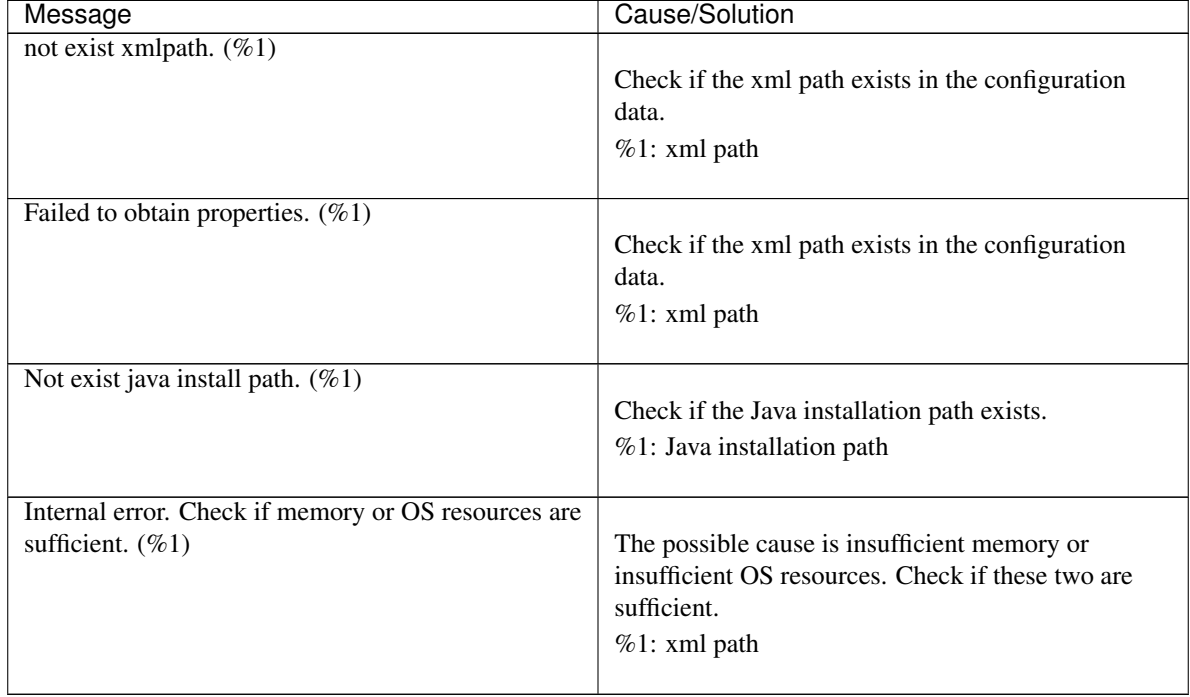

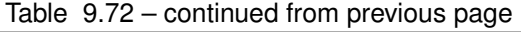

## **CHAPTER**

**TEN**

# **TROUBLESHOOTING**

This chapter provides instructions for troubleshooting problems with EXPRESSCLUSTER.

This chapter covers:

- [10.1.](#page-1025-0) *[Troubleshooting](#page-1025-0)*
- [10.2.](#page-1058-0) *[Troubleshooting problems with VERITAS volume manager](#page-1058-0)*
- [10.3.](#page-1061-0) *[To confirm the progress of the fsck / xfs\\_repair command](#page-1061-0)*

# <span id="page-1025-0"></span>**10.1 Troubleshooting**

The following provides instructions for troubleshooting problems you experience in operating the EXPRESSCLUS-TER system.

# **10.1.1 When the EXPRESSCLUSTER system does not start or end**

A cluster system starts working by restarting servers after installing EXPRESSCLUSTER. If your cluster system does not behave properly, check the following:

1. Registration of cluster configuration data

The cluster configuration data should be registered with all servers (which will form a cluster system) when you cluster them. If the cluster configuration data does not exist in the following path, the data may not be registered yet. Check it is registered.

/opt/nec/clusterpro/etc/clp.conf

If the cluster configuration data does not exist in the above path, see "Creating the Cluster Configuration Data" in the "Installation and Configuration Guide" for registering the data.

2. Server names and IP addresses in the cluster configuration data

Check the server names and IP addresses are valid. (# hostname,# ifconfig....)

3. License registration

The license may not be registered yet. Run the following command on all servers in the cluster to confirm the license is registered:

# clplcnsc -l -a

See "*[Managing licenses \(clplcnsc command\)](#page-791-0)*" in ["9.2.](#page-721-0) *[EXPRESSCLUSTER commands](#page-721-0)*" in this guide for more information on the above command.

If you are using the trial version license or fixed term license, confirm if it is not expired yet.

4. EXPRESSCLUSTER service start status

Run the following command to check the settings for starting service of EXPRESSCLUSTER:

#### For init.d environment:

# chkconfig --list clusterpro clusterpro 0:off 1:off 2:off 3:on 4:off 5:on 6:off

#### For systemd environment:

# systemctl is-enabled clusterpro

5. Cluster process status

Run the following command to check if EXPRESSCLUSTER is working properly:

# ps -ef | grep clp

root 1669 1 0 00:00 ? 00:00:00 clpmonp -event -a 2 -r 0 -w 0 root 1670 1669 0 00:00 ? 00:00:00 clpevent

```
root 1684 1 0 00:00 ? 00:00:00 clpmonp -trnsv -a 2 -r 0 -w 0
root 1685 1684 0 00:00 ? 00:00:00 clptrnsv
root 1784 1 0 00:00 ? 00:00:00 /opt/nec/clusterpro/bin/clppm
root 1796 1795 0 00:00 ? 00:00:00 clprc
root 1809 1808 0 00:00 ? 00:00:00 clprm
root 1813 1812 0 00:00 ? 00:00:00 clpnm
root 1818 1813 0 00:00 ? 00:00:00 clplanhb
root 1820 1813 0 00:00 ? 00:00:00 clpdiskhb
root 1823 1813 0 00:00 ? 00:00:00 clplankhb
root 1935 1 0 00:00 ? 00:00:00 clpmonp -webmgr -a 2 -o -start -r 0 -w 0
root 1936 1935 0 00:00 ? 00:00:00 clpwebmc -start
root 1947 1 0 00:00 ? 00:00:00 clpmonp -webalert -a 2 -r 0 -w 0
root 1948 1947 0 00:00 ? 00:00:00 clpaltd
```
If you can check the run statuses of the following processes by executing the ps command, EXPRESSCLUSTER is working properly.

• Event process and data transfer process

```
root 1685 1684 0 00:00 ? 00:00:00 clptrnsv
root 1669 1 0 00:00 ? 00:00:00 clpmonp -event
root 1670 1669 0 00:00 ? 00:00:00 clpevent
root 1684 1 0 00:00 ? 00:00:00 clpmonp -trnsv
```
If the event process is not started yet, the process manager described in the following section will not start.

• Process manager

```
root 1784 1 0 00:00 ? 00:00:00 /opt/nec/clusterpro/bin/clppm
```
By starting up this process, the following processes are generated. Therefore, if any error such as error in cluster configuration data file is detected, EXPRESSCLUSTER will not start.

clprc clprm

• Resource control process:

root 1796 1795 0 00:00 ? 00:00:00 clprc

\* This process can start up even if no group resources are registered yet.

• Resource monitor process:

root 1809 1808 0 00:00 ? 00:00:00 clprm

\* This process can start up even if no monitor resources are registered yet.

• Server management process:

root 1813 1812 0 00:00 ? 00:00:00 clpnm

• Heartbeat process:

```
root 1813 1817 0 00:00 ? 00:00:00 clplanhb
root 1813 1819 0 00:00 ? 00:00:00 clpdiskhb
root 1823 1813 0 00:00 ? 00:00:00 clplankhb
```
If a disk heartbeat resource has been added to the heartbeat resources in the cluster configuration data, clpdiskhb is started. If a kernel mode LAN heartbeat resource has been added, clplankhb is started.

• WebManager process:

root 1936 1935 0 00:00 ? 00:00:00 clpwebmc -start

• Alert process:

root 1948 1947 0 00:00 ? 00:00:00 clpaltd

The display style of the ps command may look different from the above depending on the distribution.

6. Cluster process status  $\sim$  For Replicator $\sim$ 

Run the following commands to check if EXPRESSCLUSTER is working properly:

# ps -ef | grep clp

```
root 1669 1 0 00:00 ? 00:00:00 clpmonp -event -a 2 -r 0 -w 0
root 1670 1669 0 00:00 ? 00:00:00 clpevent
root 1684 1 0 00:00 ? 00:00:00 clpmonp -trnsv -a 2 -r 0 -w 0
root 1685 1684 0 00:00 ? 00:00:00 clptrnsv
root 1696 1 0 00:00 ? 00:00:00 clpmonp -mdagent -a 5 -r 0 -w 30
root 1697 1696 0 00:00 ? 00:00:00 clpmdagent
root 1784 1 0 00:00 ? 00:00:00 /opt/nec/clusterpro/bin/clppm
root 1796 1795 0 00:00 ? 00:00:00 clprc
root 1809 1808 0 00:00 ? 00:00:00 clprm
root 1813 1812 0 00:00 ? 00:00:00 clpnm
root 1818 1813 0 00:00 ? 00:00:00 clplanhb
root 1823 1813 0 00:00 ? 00:00:00 clplankhb
root 1935 1 0 00:00 ? 00:00:00 clpmonp -webmgr -a 2 -o -start -r 0 -w 0
root 1936 1935 0 00:00 ? 00:00:00 clpwebmc -start
root 1947 1 0 00:00 ? 00:00:00 clpmonp -webalert -a 2 -r 0 -w 0
root 1948 1947 0 00:00 ? 00:00:00 clpaltd
```
If you can check the run statuses of the following processes by executing the ps command, EXPRESSCLUSTER is working properly.

• Event process, data transfer process, and mirror agent

```
root 1696 1 0 00:00 ? 00:00:00 clpmonp --mdagent -a 5 -r 0 -w 30
root 1697 1696 0 00:00 ? 00:00:00 clpmdagent
```
If the event process is not started yet, the process manager in the following section will not start.

• Process manager

root 1784 1 0 00:00 ? 00:00:00 /opt/nec/clusterpro/bin/clppm

By starting up this process, the following processes are generated. Therefore, if any error such as error in cluster configuration data file is detected, EXPRESSCLUSTER will not start.

clprc clprm

• Resources control process:

root 1796 1795 0 00:00 ? 00:00:00 clprc

\* This process can start up even if no group resources are registered yet.

• Resource monitor process:

root 1809 1808 0 00:00 ? 00:00:00 clprm

\* This process can start up even if no monitor resources are registered yet.

• Server management process:

root 1813 1812 0 00:00 ? 00:00:00 clpnm

• Heartbeat process:

```
root 1818 1813 0 00:00 ? 00:00:00 clplanhb
root 1823 1813 0 00:00 ? 00:00:00 clplankhb
```
If a kernel mode LAN heartbeat resource has been added, clplankhb is started.

• WebManager process:

root 1936 1935 0 00:00 ? 00:00:00 clpwebmc - start

• Alert process:

root 1948 1947 0 00:00 ? 00:00:00 clpaltd

The display style of the ps command may look different from the above depending on the distribution.

7. Loading of the mirror driver ~For Replicator~

Run the lsmod command. Check that the run result of lsmod contains the following loadable module.

Liscal

8. Loading of the kernel mode LAN heartbeat driver ~For kernel mode LAN heartbeat resource~

Run the lsmod command. Check that the run result of lsmod contains the following loadable module. clpkhb

9. Loading of the keepalive driver  $\sim$  For userw User mode monitor resource (keepalive) $\sim$ 

Run the lsmod command. Check that the run result of lsmod contains the following loadable module.

clpka

10. Normal startup of the cluster from syslog

To see EXPRESSCLUSTER processes are working properly by looking into syslog, find the following messages.

• To check the process manager's startup:

<type: pm><event: 1> Starting the cluster daemon...

• To check heartbeat resources' activation:

```
<type: nm><event: 3> Resource lanhb1 of server server1 has started.
<type: nm><event: 3> Resource diskhb1 of server server1 has started.
<type: nm><event: 1> Server server1 has started.
<type: nm><event: 3> Resource diskhb1 of server server2 has started.
<type: nm><event: 1> Server server2 has started.
<type: nm><event: 3> Resource lanhb1 of server server2 has started.
```
You will see the above messages when the followings are specified for heartbeat resources in a 2-node configuration.

lanhb1 LAN heartbeat resources diskhb1 Disk heartbeat resources

• To check group resources' activation:

```
<type: rc><event: 10> Activating group grp1 has started.
<type: rc><event: 30> Activating fip1 resource has started.
<type: rc><event: 31> Activating fip1 resource has completed.
<type: rc><event: 30> Activating disk1 resource has started.
<type: rc><event: 31> Activating disk1 resource has completed.
<type: rc><event: 11> Activating group grp1 has completed.
```
You will see the above messages when the group resource, grp1, is activated on server1. The group resources' configuration data is as follows:

fip1 Floating IP addresses resources disk1 Shared disk resources

• To check monitor resources' startup:

```
<type: rm><event: 1> Monitoring userw has started.
<type: rm><event: 1> Monitoring ipw1 has started.
```
You will see the above messages when the monitor resources are specified as follows:

userw User mode monitor resources ipw1 IP monitor resources

• To check license consistency:

Product version

```
<type: lcns><event: 1> The number of licenses is 2. (Product
˓→name:EXPRESSCLUSTER X)
```
You will see the above message when 2-CPU license is registered.

Trial version

```
<type: lcns><event: 2> The trial license is valid until yyyy/mm/dd. (Product
˓→name: EXPRESSCLUSTER X)
```
#### 11. Successful startup of the cluster ~For Replicator~

To see EXPRESSCLUSTER processes are working properly by looking into syslog, find the following messages.

• To check the mirror agent's startup:

<type: mdagent><event: 1> Agent has started successfully.

• To check the mirror driver's startup:

<type: liscal><event: 101> Registered blkdev **with** major=218.

• To check the process manager's startup:

<type: pm><event: 1> Starting the cluster daemon...

• To check heartbeat resources' activation:

```
<type: nm><event: 3> Resource lanhb1 of server server1 has started.
<type: nm><event: 1> Server server1 has started.
<type: nm><event: 3> Resource lanhb1 of server server2 has started.
<type: nm><event: 1> Server server2 has started.
```
You will see the above messages when the following is specified for heartbeat resources in a 2-node configuration.

lanhb1 LAN heartbeat resources

• To check group resources' activation:

```
<type: rc><event: 10> Activating group grp1 has started.
<type: rc><event: 30> Activating fip1 resource has started.
<type: rc><event: 31> Activating fip1 resource has completed.
<type: rc><event: 30> Activating md1 resource has started.
<type: rc><event: 31> Activating md1 resource has completed.
<type: rc><event: 11> Activating group grp1 has completed.
```
You will see the above messages when the group resource, grp1, is activated on server1. The group resources' configuration data is as follows;

fip1 Floating IP addresses resources md1 Mirror disk resources

• To check start of monitoring by monitoring resources:

```
<type: rm><event: 1> Monitoring userw has started.
<type: rm><event: 1> Monitoring ipw1 has started.
<type: rm><event: 1> Monitoring mdw1 has started.
<type: rm><event: 1> Monitoring mdnw1 has started.
```
You will see the above messages when the monitor resources are specified as follows;

userw User mode monitor resources ipw1 IP monitor resources mdw1 Mirror disk monitor resources mdnw1 Mirror disks connect monitor resources

• To check license consistency:

Product version

```
<type: lcns><event: 1> The number of licenses is 2. (Product name:
˓→EXPRESSCLUSTER X)
```
You will see the above message when a 2-CPU license is registered.

Trial version

```
<type: lcns><event: 2> The trial license is valid until yyyy/mm/dd. (Product
˓→name:EXPRESSCLUSTER X)
```
12. Free disk space

Run the df command to check the size of the free disk space in the file system that contains /opt/nec/clusterpro. For details on the disk space to be used by the EXPRESSCLUSTER Server, see "Installation requirements for EXPRESSCLUSTER" in "Getting Started with Guide".

13. Usage of memory or OS resource

Run the top or free command to check the OS memory usage and CPU utilization.

# **10.1.2 When activating or deactivating group resources fails**

If any error is detected in activation of a group resource, detailed error information is logged in the alert and syslog. Examine the logs to find the cause of the error and take appropriate action for it.

1. Floating IP resource

Check that the specified IP address is not already used on the network or you have not specified an IP address of a wrong network segment.

For more information on errors, see "*[Floating IP resources](#page-1194-0)*".

- 2. Disk resources Check that the device and mount point exist, and the file system is configured. For more information on errors, see "*[Disk resources](#page-1195-0)*".
- 3. EXEC resources

Check that the script path is correct and what is scripted is appropriate. For more information on errors, see "*[EXEC resources](#page-1197-0)*".

4. Mirror disk resources ~For Replicator~

Check that the devices and mount points exist, and the cluster partitions and data partitions are allocated. Check the file system specified for mirror disk resources is available as well. For more information on errors, see "*[Mirror disk resources](#page-1199-0)*".

5. Hybrid disk resources ~For Replicator DR~

Check that the devices and mount points exist, and the cluster partitions and data partitions are allocated. Check the file system specified for mirror disk resources is available as well. For more information on errors, see "*[Hybrid disk resources](#page-1200-0)*".

# **10.1.3 When a monitor resource error occurs**

If a monitor resource detects any error, detailed information on error is logged in the alert and syslog. Examine the logs to find the cause of the error and take appropriate action for it.

1. Error detected by the IP monitor resource

Check that you can send packets with the ping command, and other network segments are routed if any. For more information on errors, see "*[IP monitor resources](#page-1212-0)*".

- 2. Error detected by the disk monitor resource Check that a disk device exists. If you are using a shared disk, check SCSI or fibre cables are securely connected to the shared disk. For more information on errors, see "*[Disk monitor resources](#page-1212-1)*".
- 3. Error detected by the PID monitor resource Check that the process to be monitored exists by using a command, such as ps command. For more information on errors, see "*[PID monitor resources](#page-1216-0)*".
- 4. Error detected by the User mode monitor resource (monitor method: softdog) When "initialization failure" is detected, confirm that the softdog driver can be loaded by using the insmod command of OS.

Furthermore, when "server reset" occurs, check the load status of the user space.

For more information on errors, see "*[User mode monitor resources](#page-1216-1)*".

5. Error detected by the mirror disk monitor resource ~For Replicator~ Check that the disk devices exist, and the cluster partitions and data partitions are allocated. Confirm that the Mirror Agent is active.

For more information on errors, see "*[Mirror disk monitor resources](#page-1217-0)*".

- 6. Error detected by the mirror disks connect monitor resource ~For Replicator~ Check that the mirror disk is connected and the Mirror Agent is active. For more information on errors, see "*[Mirror disk connect monitor resources](#page-1220-0)*".
- 7. Error detected by the hybrid disk monitor resource ~For Replicator DR~ Check that the mirror disk is connected and the Mirror Agent is active. For more information on errors, see "*[Hybrid disk monitor resources](#page-1221-0)*".
- 8. Error detected by the hybrid disk connect monitor resource ~For Replicator DR~ Check that the mirror disk is connected and the Mirror Agent is active. For more information on errors, see "*[Hybrid disk connect monitor resources](#page-1224-0)*".
- 9. Error detected by the NIC Link Up/Down monitor resource Check how the NIC of the server is connected to the network device. For more information on errors, see "*[NIC link up/down monitor resources](#page-1224-1)*".

# **10.1.4 When a heartbeat time-out occurs**

Possible causes of heartbeat time-out between servers are listed below:

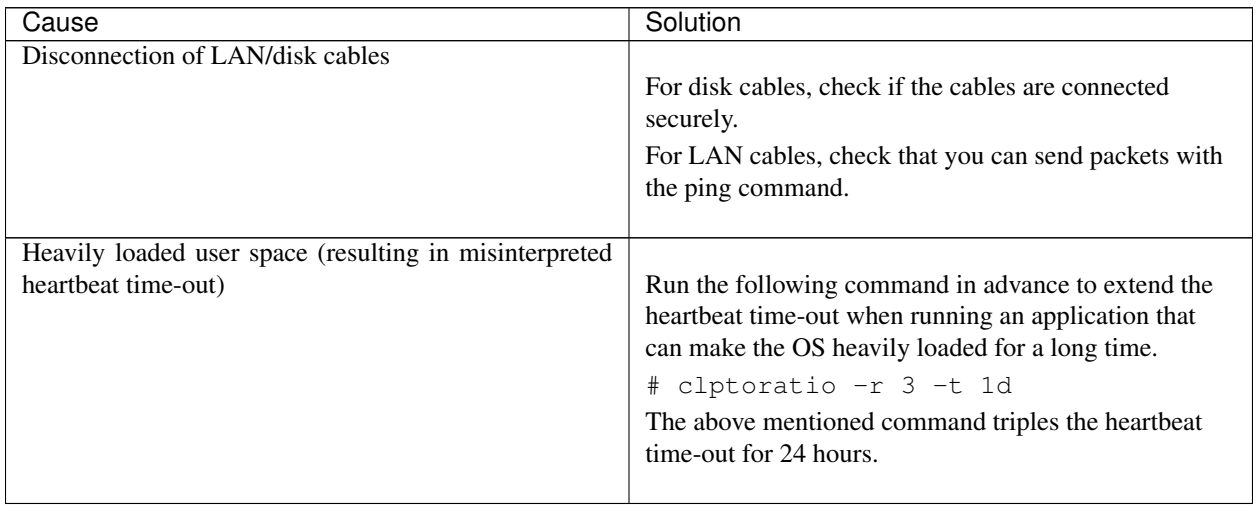

# **10.1.5 When network partitioning occurs**

Network partitioning indicates that all communication routes are blocked between servers. This section describes how you can check whether or not the network is partitioned and what you should do about it. The following examples assume that you have registered LAN kernel mode LAN, disk for heartbeat resources in a 2-node cluster configuration.

When all heartbeat resources are normal (the network is not partitioned), the result of executing the clpstat command is:

#### When you run the command on server1

#### # clpstat -n

```
==================== HEARTBEAT RESOURCE STATUS =================
Cluster : cluster
 *server0 : server1
  server1 : server2
  HB0 : lanhb1
  HB1 : lanhb2
  HB2 : lankhb1
  HB3 : lankhb2
  HB4 : diskhb1
[on server0 : Online]
     HB 0 1 2 3 4
-----------------------------------------------------------------
 server0 : o o o o o
 server1 : o o o o o
[on server1 : Online]
     HB 0 1 2 3 4
-----------------------------------------------------------------
 server0 : o o o o o
 server1 : o o o o o
```
#### When you run the command on server2

```
# clpstat -n
```

```
==================== HEARTBEAT RESOURCE STATUS =================
   Cluster : cluster
   server0 : server1
  *server1 : server2
   HB0 : lanhb1
   HB1 : lanhb2
   HB2 : lankhb1
   HB3 : lankhb2
   HB4 : diskhb1
[on server0 : Online]
     HB 0 1 2 3 4
-----------------------------------------------------------------
 server0 : o o o o o
 server1 : o o o o o
```
(continues on next page)

(continued from previous page)

```
[on server1 : Online]
     HB 0 1 2 3 4
-----------------------------------------------------------------
 server0 : o o o o o
 server1 : o o o o o
  =================================================================
```
When the network is partitioned, the result of executing the clpstat command is what is described below. Both servers recognize each other that the counterpart is down.

#### When you run the command on server1

# clpstat -n

```
==================== HEARTBEAT RESOURCE STATUS =================
Cluster : cluster
  *server0 : server1
   server1 : server2
   HB0 : lanhb1
   HB1 : lanhb2
   HB2 : lankhb1
   HB3 : lankhb2
   HB4 : diskhb1
  [on server0 : Caution]
       HB 0 1 2 3 4
-----------------------------------------------------------------
   server0 : o o o o o
   server1 : x x x x x
  [on server1 : Offline]
       HB 0 1 2 3 4
-----------------------------------------------------------------
   server0 : - - - -
   server1 : - - - -=================================================================
```
#### When you run the command on server2

# clpstat -n

```
==================== HEARTBEAT RESOURCE STATUS =================
Cluster : cluster
  server0 : server1
  *server1 : server2
   HB0 : lanhb1
   HB1 : lanhb2
   HB2 : lankhb1
   HB3 : lankhb2
   HB4 : diskhb1
```
(continues on next page)

(continued from previous page)

```
[on server0 : Offline]
       HB 0 1 2 3 4
-----------------------------------------------------------------
   server0 : -
   server1 : -
  [on server1 : Caution]
       HB 0 1 2 3 4
-----------------------------------------------------------------
   server0 : x x x x x
   server1 : o o o o o
=================================================================
```
Shut down both servers immediately if the network is partitioned. Check the following for heartbeat resources.

- 1. LAN heartbeat resource
	- LAN cable status
	- Network interface status
- 2. Kernel mode LAN heartbeat resource
- LAN cable status
- Network interface status
- 3. Disk heartbeat resource
	- Disk cable status
	- Disk device status

If interconnection LAN is recovered from the network partitioning, EXPRESSCLUSTER causes the servers to shut down.

If EXPRESSCLUSTER detects that the same group is active on multiple servers, it causes the servers to shut down.

For the replicator, depending on the server shutdown timing, the statuses of mirror disk resources may not be the same after rebooting the server.

Depending on the timing of server shutdown, the status of mirror disk resources may be the one requiring forced mirror recovery, mirror recovery, or normal.

# **10.1.6 When all interconnection LANs are disconnected**

This section describes how to check the status when all interconnections (LAN heartbeat resources, kernel mode LAN heartbeat resources) between the servers are disconnected. The following examples assume that you have registered LAN, disk for heartbeat resources in a 2-node cluster configuration. (You cannot register disks for the replicator.)

The following shows that the results of executing the clpstat command when all interconnections are disconnected and the disk is normal. Both servers recognize that the other server is running.

#### When you run the command on server1

# clpstat -n

```
==================== HEARTBEAT RESOURCE STATUS =================
Cluster : cluster
  *server0 : server1
   server1 : server2
   HB0 : lanhb1
   HB1 : lanhb2
   HB2 : lankhb1
   HB3 : lankhb2
   HB4 : diskhb1
   [on server0 : Warning]
        HB 0 1 2 3 4
-----------------------------------------------------------------
   server0 : o o o o o
   server1 : x x x x o
[on server1 : Warning]
    HB 0 1 2 3 4
-----------------------------------------------------------------
  served: - - - - -server1 : - - -
=================================================================
```
When you run the command on server2

# clpstat -n

```
==================== HEARTBEAT RESOURCE STATUS =================
Cluster : cluster
   server0 : server1
  *server1 : server2
   HB0 : lanhb1
   HB1 : lanhb2
   HB2 : lankhb1
   HB3 : lankhb2
   HB4 : diskhb1
   [on server0 : Warning]
         HB 0 1 2 3 4
                                 -----------------------------------------------------------------
   server0 : - - - - - - - -server1 : - - -[on server1 : Warning]
          HB 0 1 2 3 4
     -----------------------------------------------------------------
   server0 : x x x x o
   server1 : o o o o o
=================================================================
```
A failover does not occur when all interconnections are disconnected like the example above because communication can be achieved by disk heartbeats.

However, interconnections must be recovered as soon as possible because commands communicated by interconnections become unavailable.

Check the following for heartbeat resources:

- 1. LAN heartbeat resources
	- LAN cable status
	- Network interface status
- 2. Kernel mode LAN heartbeat resources
	- LAN cable status
	- Network interface status

When interconnects are also used as mirror disk connect in the replicator, a mirror break occurs if the interconnections (mirror disconnects) are disconnected. Run mirror recovery after restoring the interconnections.

# **10.1.7 Unavailable commands when interconnections are disconnected**

#### Commands for cluster construction

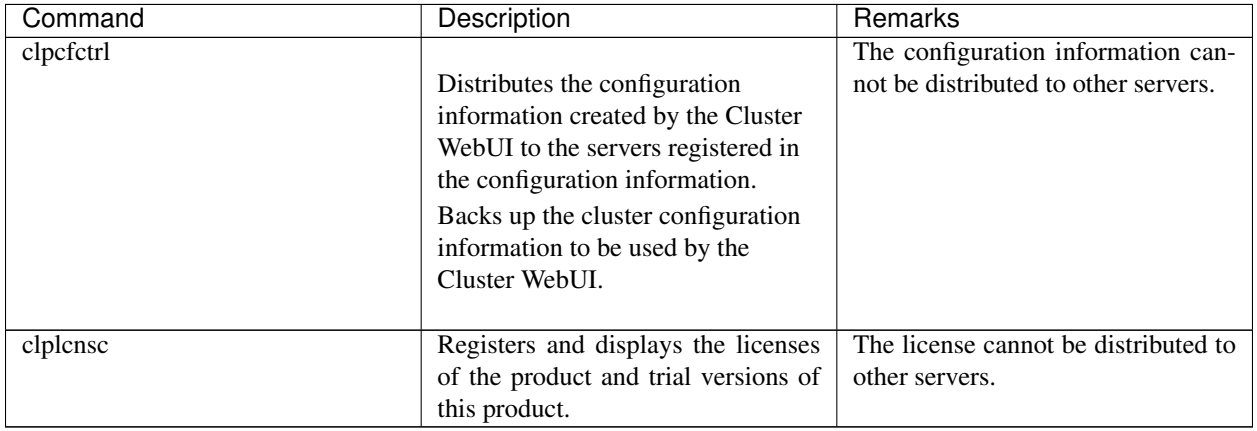

#### Commands for showing status

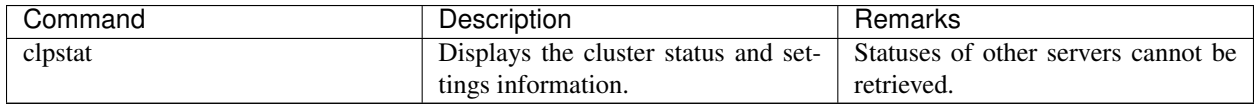

### Commands for cluster operation

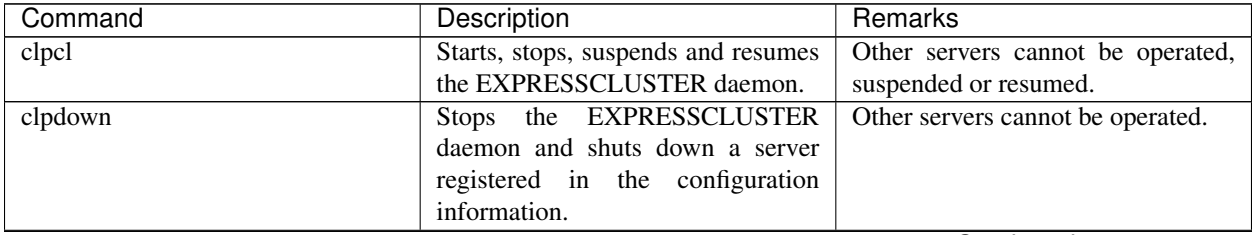

Continued on next page

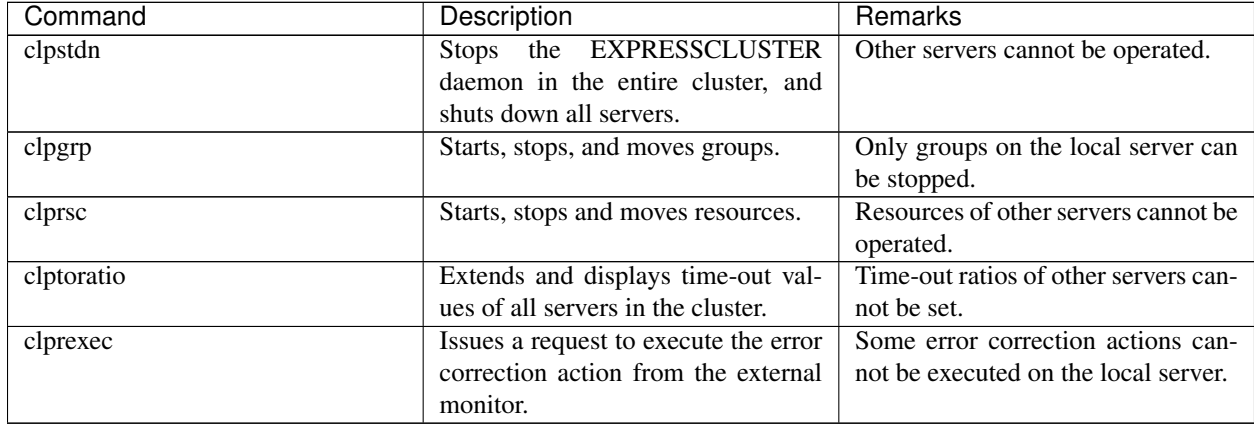

# Table 10.4 – continued from previous page

#### Commands for logs

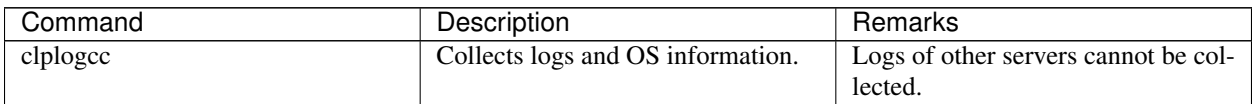

## Commands for mirror (only for the Replicator)

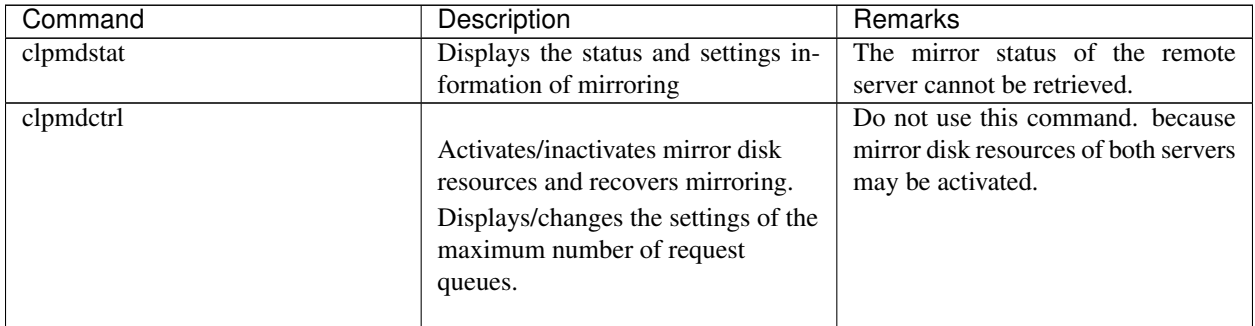

### Commands for hybrid disk (only for the Replicator DR)

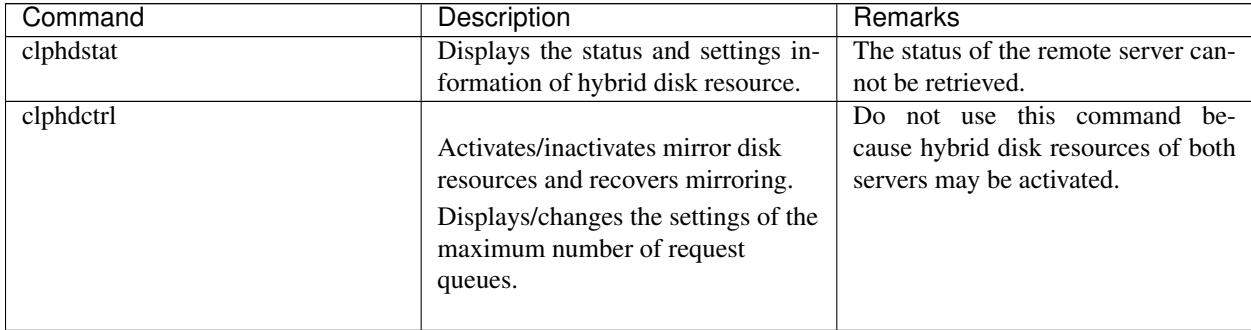

# **10.1.8 Mounting mirror disks manually**

This section describes how to manually mount mirror disks when you cannot start EXPRESSCLUSTER due to some sort of failure.

# **10.1.9 Normally mounting mirror disk when mirroring is available**

Follow the steps below when the mirror agent (EXPRESSCLUSTER data mirror daemon) can be started while the EXPRESSCLUSTER daemon cannot.

1. Run the following command on the server where you want to mount disks.

```
clpmdctrl --active <mirror_disk_resource_name (Example: md1)>
```
2. The mount point of mirror disk resources becomes accessible. Written data is mirrored to the other server.

# **10.1.10 Forcibly mounting mirror disk when mirroring is not available**

Follow the steps below to save data to mirror disks when neither the EXPRESSCLUSTER daemon nor the mirror agent (EXPRESSCLUSTER data mirror daemon) can be started.

However, the mirroring status up to the moment just before both the EXPRESSCLUSTER daemon and EXPRESS-CLUSTER data mirror daemon became unable to be started must be normal, or you must know which server has the latest data.

- 1. The EXPRESSCLUSTER daemon cannot be started on Server 1 or Server 2.
	- Server 1 has the latest data.

Execute the following command on each server to prevent the EXPRESSCLUSTER service from starting:

clpsvcctrl.sh --disable -a

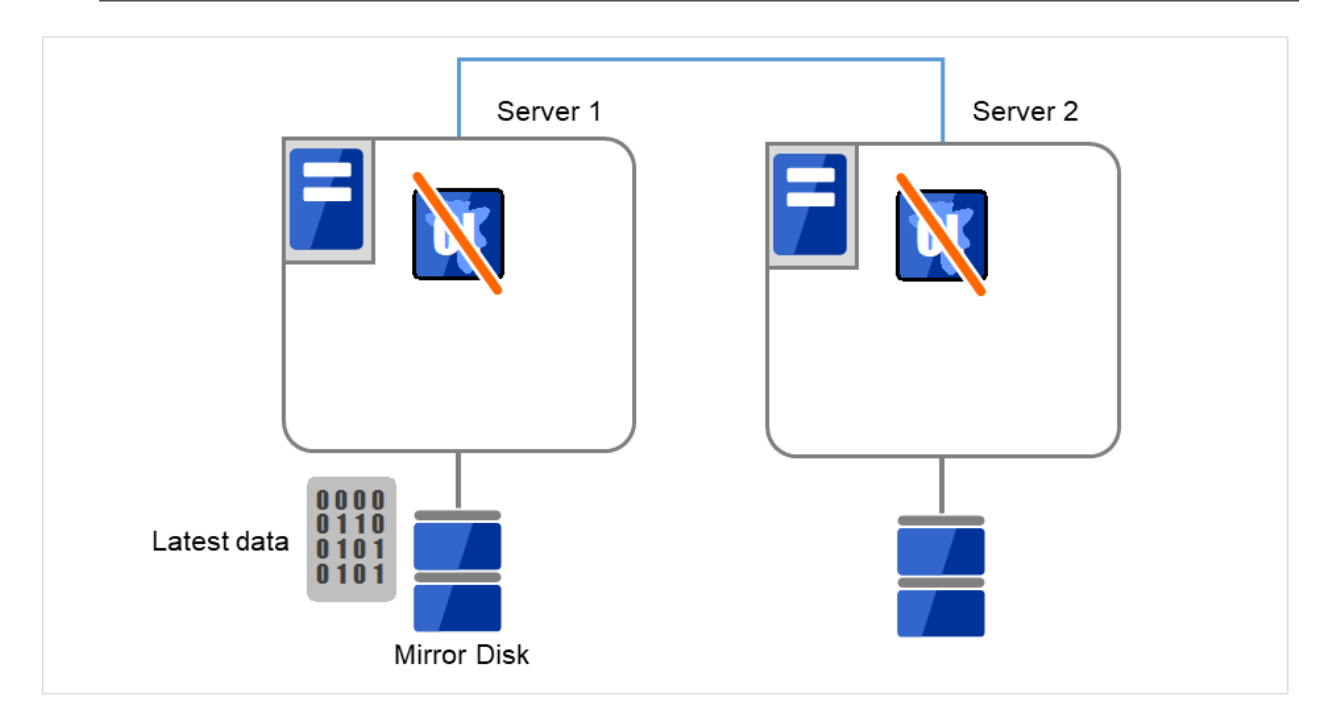

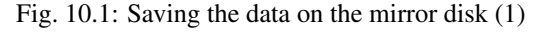

2. Run the reboot command to restart the server that has the latest data or that activated the mirror disk resources last time. Shut down the other server with the shutdown command.

Server 2 Server 1 Shutdown IS Restart 115 0000 0110 Latest data 0101  $0101$ Mirror Disk

Restart Server 1, which has the latest data, and shut down Server 2.

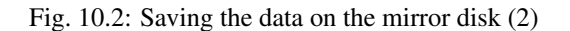

3. Run the mount command to mount a data partition on a mirror disk in the read-only mode.

```
(Example) mount -r -t ext3 /dev/sdb5 /mnt
```
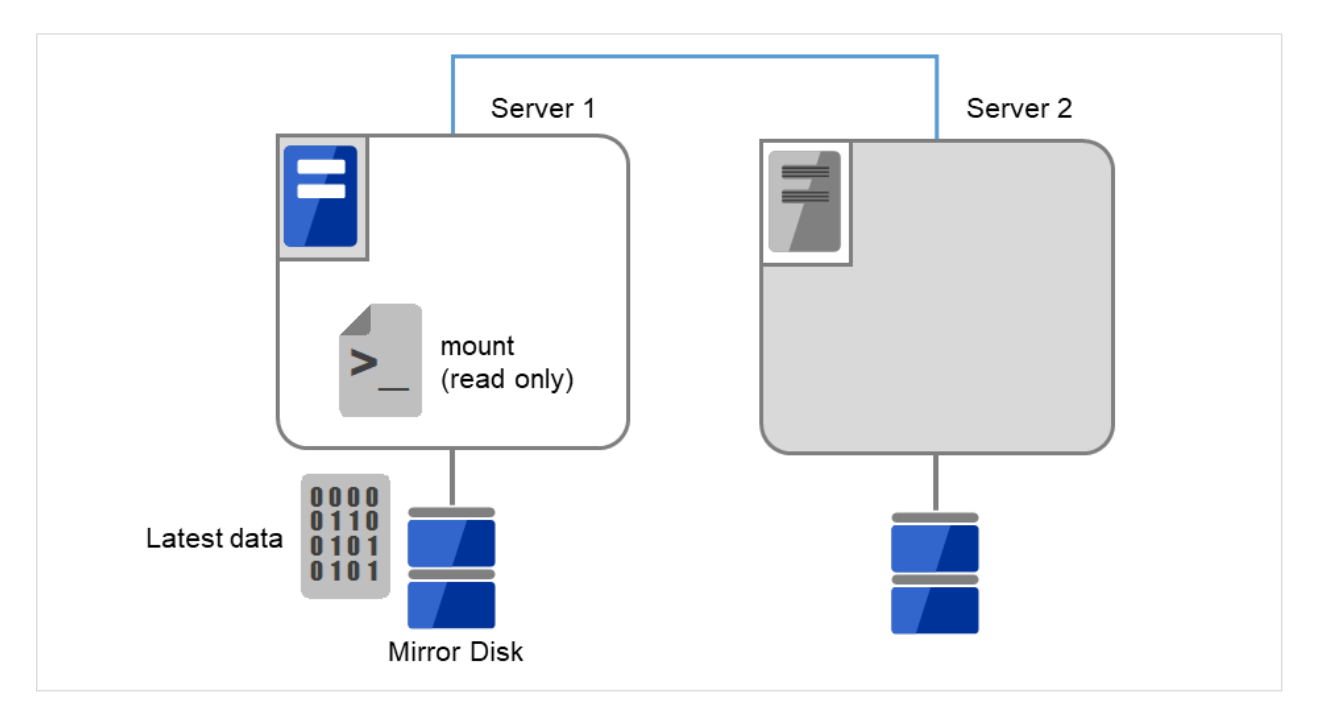

Fig. 10.3: Saving the data on the mirror disk (3)

4. Back up the data in the data partition on a DAT tape or other media.

Connect the backup device to Server 1, and back up the data in the data partition by using a command (e.g., tar, cpio).

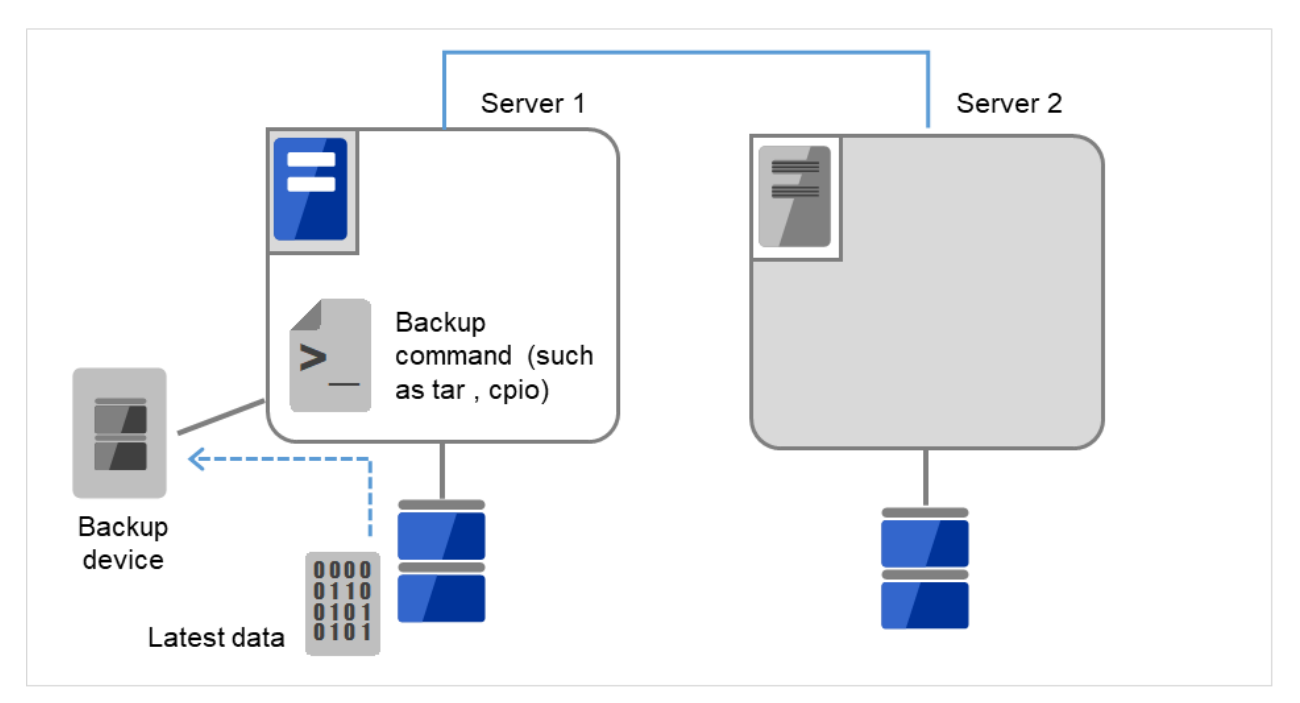

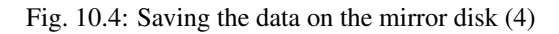

5. Unmount the mounted data partition.

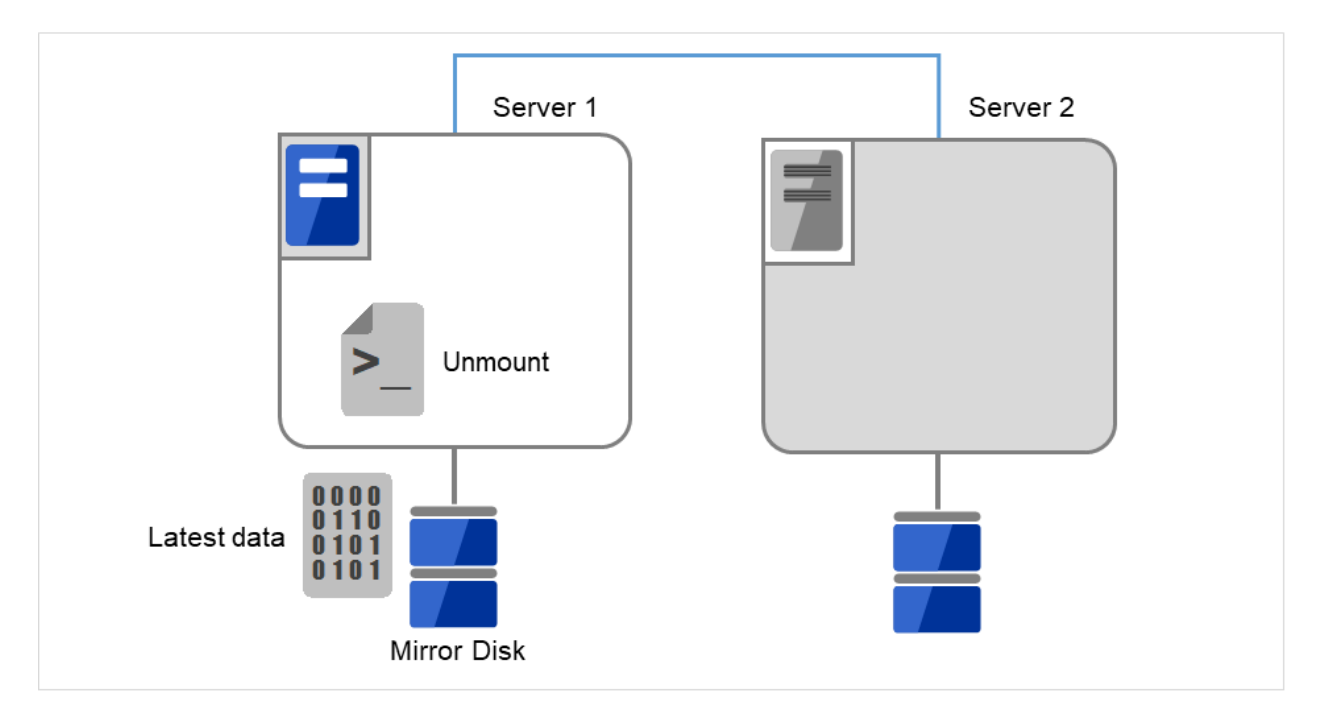

Fig. 10.5: Saving the data on the mirror disk (5)

## **10.1.11 Mounting hybrid disks manually**

This section describes how to manually mount hybrid disks when you cannot start EXPRESSCLUSTER due to a failure or any other reasons.

## **10.1.12 Normally mounting mirror disk when mirroring is available**

Follow the steps below when the mirror agent (EXPRESSCLUSTER data mirror daemon) can be started while the EXPRESSCLUSTER daemon cannot.

1. Run the following command on the server where you want to a mount disk.

```
clphdctrl --active <hybrid_disk_resource_name (Example: hd1)>
```
2. The mount point of hybrid disk resource becomes accessible. Written data is mirrored to the other server group.

# **10.1.13 Forcibly mounting mirror disk when mirroring is not available**

Follow the steps below to save data to hybrid disks when neither the EXPRESSCLUSTER daemon nor the mirror agent (EXPRESSCLUSTER data mirror daemon) can be started.

This can be performed provided the mirroring status up to the moment just before both the EXPRESSCLUSTER daemon and EXPRESSCLUSTER data mirror daemon became unable to be started was normal, or you know which server has the latest data.

- 1. The EXPRESSCLUSTER daemon cannot be started on any servers.
	- Server 1 has the latest data.

Execute the following command on each server to prevent the EXPRESSCLUSTER service from starting:

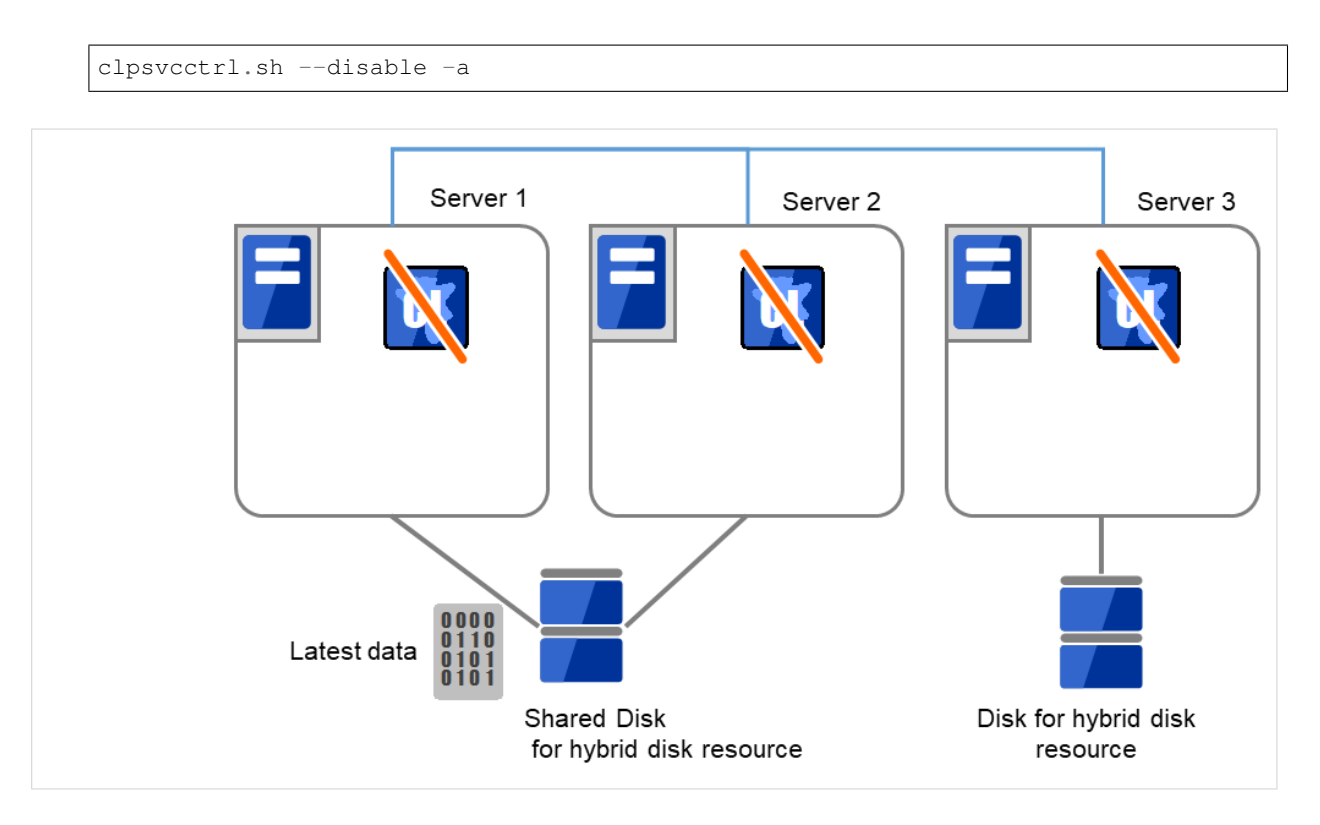

Fig. 10.6: Saving the data on the hybrid disk (1)

2. Run the reboot command to restart the server that has the latest data or that activated the hybrid disk resources last time. Shut down other servers with the shutdown command.

Restart Server 1, which has the latest data, and shut down both Server 2 and Server 3.
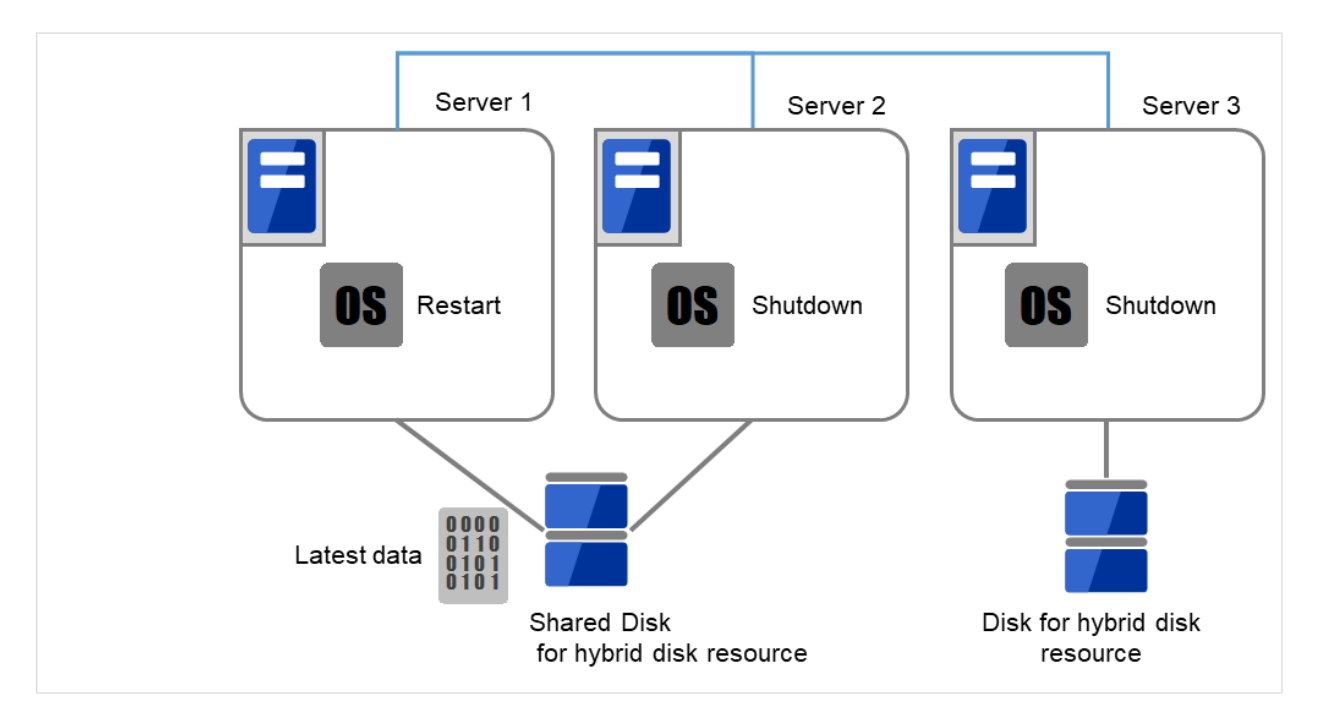

Fig. 10.7: Saving the data on the hybrid disk (2)

3. Run the mount command to mount the data partition on the hybrid disk in the read-only mode.

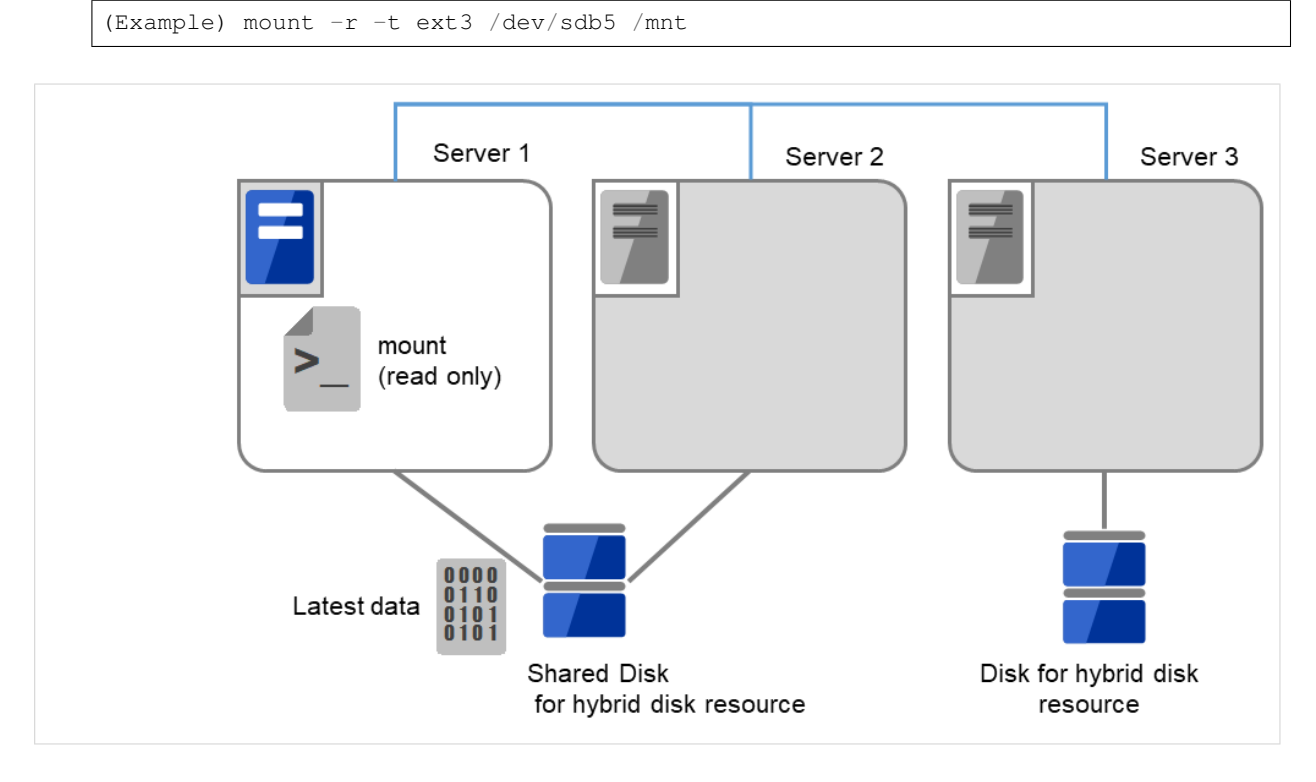

Fig. 10.8: Saving the data on the hybrid disk (3)

4. Back up the data in the data partition on a DAT tape or other medium.

Connect the backup device to Server 1, and back up the data in the data partition by using a command (e.g., tar, cpio).

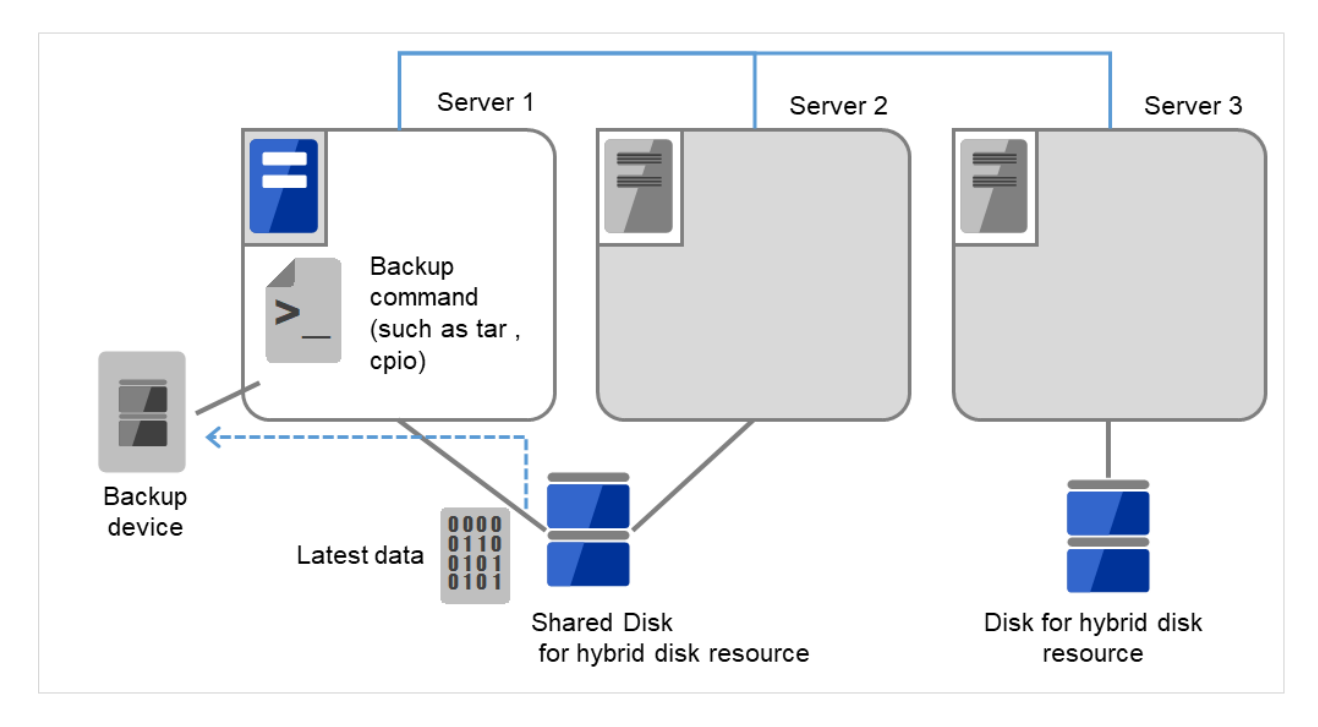

Fig. 10.9: Saving the data on the hybrid disk (4)

5. Unmount the mounted data partition.

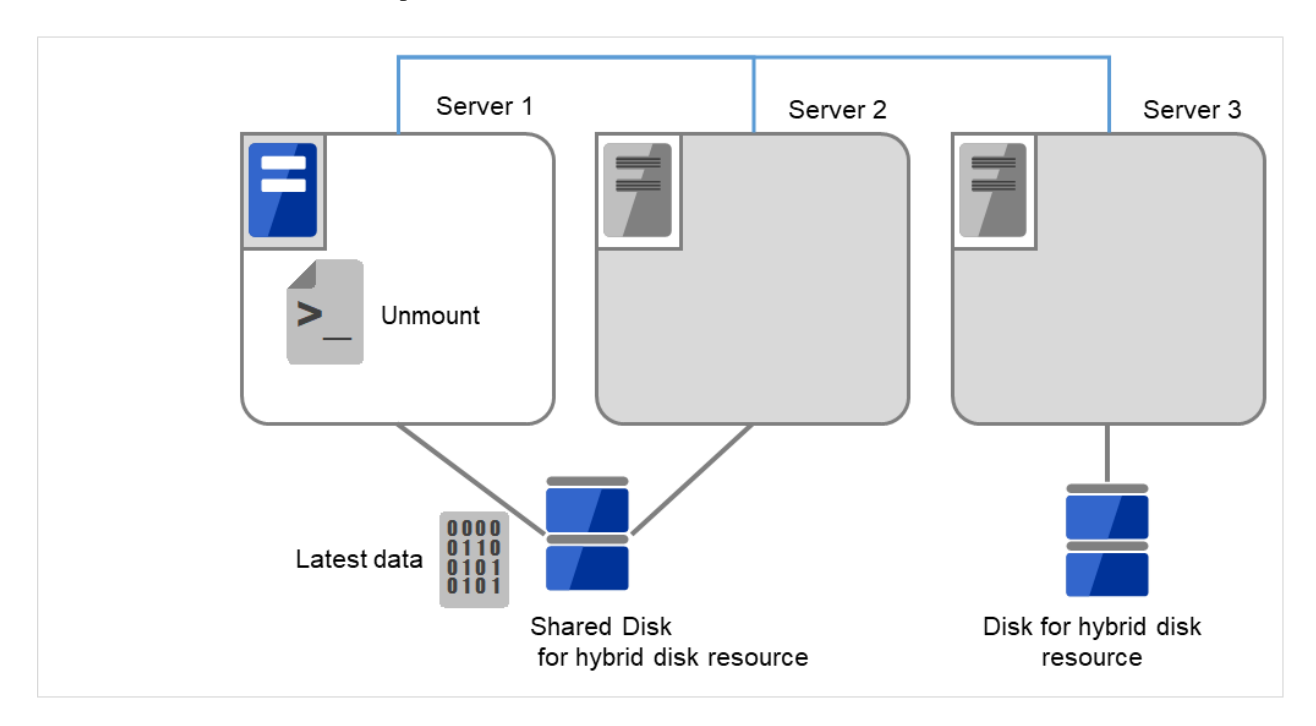

Fig. 10.10: Saving the data on the hybrid disk (5)

# **10.1.14 Manually running mkfs to mirror disk or hybrid disk**

To recreate the file system of a mirror partition without changing the cluster or mirror configuration, follow the steps below:

- 1. Confirm that the cluster is in the normal status.
- 2. If you need to back up the data, see "Backup procedures" and "Restoration procedures" in "Verifying operation" in the "Installation and Configuration Guide" for the procedure.
- 3. Stop the group which has the mirror disk resources that you want to run the mkfs command.
- 4. Run the following command on the server where you will run mkfs.

For mirror disk:

```
clpmdctrl --active -nomount <mirror_disk_resource_name (Example: md1)>
```
For hybrid disk:

clphdctrl --active -nomount <hybrid\_disk\_resource\_name (Example: hd1)>

5. Run the mkfs command to configure a file system.

Because disks are mirrored, the mkfs command is also run on the other server.

(Example) mkfs -t ext3 <mirror\_partition\_device\_name (Example: /dev/NMP1)>

- 6. If you need to restore the backup data, see "Backup procedures" or "Restoration procedures" in "Verifying operation" in the "Installation and Configuration Guide" for the procedure.
- 7. After confirming the completion of the file system creation, run the following command:

For mirror disk:

clpmdctrl --deactive <mirror\_disk\_resource\_name (Example: md1)>

For mirror disk:

clphdctrl --deactive <hybrid\_disk\_resource\_name (Example: md1)>

### **10.1.15 Recovering from mirror breaks**

When the auto-mirror recovery is enabled, no special operation is required. Mirroring is automatically recovered.

However, if mirroring needs to be recovered forcibly, execution of a command or operations for forcible mirror recovery using the Cluster WebUI are required.

The difference mirror recovery function is disabled in the forcible mirror recovery and the data is fully copied.

If the auto-mirror recovery is disabled, you have to recover mirroring by executing a command or using the Cluster WebUI.

## **10.1.16 Automatically recovering from mirroring**

When the auto-mirror recovery is enabled, mirroring is recovered under the following conditions:

- 1. Mirror disk resources or hybrid disk resources are active.
- 2. The server where mirror disk resources or hybrid disk resources are active contains the latest data.
- 3. Servers in the cluster are in the normal status, and you can verify their mirroring statuses.
- 4. The data among the servers is not the same.

The auto-mirror recovery is not performed if any of the following applies.

- 1. One of the servers is not started.
- 2. You cannot confirm the mirroring status of the other server. (For example, communication is impossible or the cluster of the other server stops.)
- 3. There is no server whose mirror status is normal.
- 4. The mirror status is pending (hybrid disk resources only)
- 5. Mirror synchronization is stopped manually.

(For example, synchronization is stopped by executing the --break option with the clpmdctrl or clphdctrl command, or the GREEN-GREEN status is changed to the GREEN-RED status by clicking the Mirror break icon on the Mirror disks tab of the Cluster WebUI. This excludes, however, the case in which the server is restarted after synchronization stops or in which synchronization is started manually.)

6. The mirror disk monitor resource and hybrid disk monitor resource stopped. (For example, the relevant monitor resource is temporarily stopped by the clpmonctrl command or Cluster WebUI.)

For information on how to verify the progress of recovering mirroring, see "*[Checking the mirror recovery progress](#page-1048-0) [with a command](#page-1048-0)*" and "*[Checking the mirror recovery progress from the Cluster WebUI](#page-1054-0)*".

#### **10.1.17 Checking the mirror break status with a command**

Run the following command to view the mirror break statuses.

For mirror disk:

clpmdstat --mirror <mirror\_disk\_resource\_name (Example: md1)>

For hybrid disk:

clphdstat --mirror <hybrid\_disk\_resource\_name (Example: hd1)>

You can view the statuses of mirror disk resource or hybrid disk resource by running the clpmdstat command or clphdstat command.

1. When normal:

```
Mirror Status: Normal
md1 server1 server2
--------------------------------------------------------
Mirror Color GREEN GREEN GREEN
```
2. When the mirror recovery is required:

```
Mirror Status: Abnormal
Total Difference: 1%
md1 server1 server2
------------------------------------------------------------
Mirror Color GREEN RED
Lastupdate Time 2018/03/04 17:30:05 --
Break Time 2018/03/04 17:30:05 --
Disk Error OK OK
Difference Persent 1% --
```
3. When the forcible mirror recovery is required:

```
Mirror Status: Abnormal
Total Difference: 1%
md1 server1 server2
----------------------------------------------------------------
Mirror Color RED RED RED
Lastupdate Time 2018/03/09 14:07:10 2004/03/09 13:41:34
Break Time 2018/03/09 14:06:21 2004/03/09 13:41:34
Disk Error OK OK
Difference Persent 1% 1% 1%
```
4. While the mirroring is being recovered:

See "*[Checking the mirror recovery progress with a command](#page-1048-0)*".

### <span id="page-1048-0"></span>**10.1.18 Checking the mirror recovery progress with a command**

Run the following command to view the progress of recovering mirroring.

For mirror disk:

```
clpmdstat --mirror <mirror_disk_resource_name (Example: md1)>
```
For hybrid disk:

```
clphdstat --mirror <hybrid_disk_resource_name (Example: hd1)>
```
You will see the following data while mirroring is being recovered.

```
Mirror Status: Recovering
md1 server1 server2
---------------------------------------------------
Mirror Color YELLOW YELLOW
Recovery Status Value
-------------------------------------
Status: Recovering
Direction: server1 -> server2
Percent: 7%
Used Time: 00:00:09
Remain Time: 00:01:59
```
You will see the following information when the mirror recovery is successfully completed.

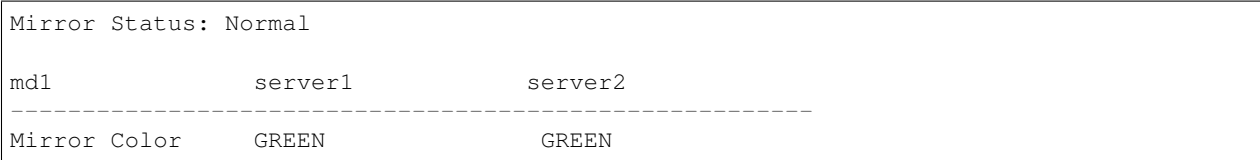

## **10.1.19 Recovering mirror with a command**

Run the following command to start the mirror recovery.

For mirror disk:

clpmdctrl --recovery <mirror\_disk\_resource\_name (Example: md1)>

For hybrid disk:

clphdctrl --recovery <hybrid\_disk\_resource\_name (Example: hd1)>

When FastSync Option is enabled, only the difference data is recovered. Therefore, the mirror recovery takes less time than when FastSync Option is disabled(FastSync technology).

This command immediately returns the control once the mirror recovery starts. For information on how to verify the mirror recovery progress, see "*[Checking the mirror recovery progress with a command](#page-1048-0)*" and "*[Checking the mirror](#page-1048-0) [recovery progress with a command](#page-1048-0)*".

### **10.1.20 Running the forcible mirror recovery with a command**

If EXPRESSCLUSTER cannot determine which server contains the latest data, you have to run the forcible mirror recovery.

In this case, you have to manually identify the server that holds the latest data, and perform the forcible mirror recovery.

Identify the server that holds the latest data by any of the following means:

- Using the Cluster WebUI
	- 1. In the Mirror disks tab of Cluster WebUI, click the mirror disk resource to be checked.
	- 2. Click Details icon.
	- 3. See the last update time stamp (Last Data Updated Time) to identify the server which has the latest data. However, this Last Data Updated Time depends on the operating system's clock.
- Using the clpmdstat or clphdstat command

Confirmation method is the same as Cluster WebUI except that you use a command.

1. Run the following command.

For mirror disk:

```
clpmdstat --mirror <mirror_disk_resource_name (Example: md1)>
```
For hybrid disk:

clphdstat --mirror <hybrid\_disk\_resource\_name (Example: hd1)>

2. See the last update time stamp (Last Data Updated Time) to identify the server which has the latest data. However, this Last Data Updated Time depends on the operating system's clock.

• Using data on mirror disks

This method is not recommended because the data may be corrupted if anything goes wrong in the procedure. Perform the following steps on both servers to identify which has the latest data.

1. Confirm all groups are stopped.

2. Mount the data partition in the read only mode by referring to "*[Forcibly mounting mirror disk when](#page-1039-0) [mirroring is not available](#page-1039-0)*".

3. Logically examine the data on the mount point.

4. Unmount the data partition.

Identify the server that holds the latest data and then start forcible mirror recovery by any of the following means:

• Method (1) Using full-scale copy while the group is active

Forcible mirror recovery by this method disables the difference mirror recovery function and instead uses full-scale copy.

If the group stops during forcible mirror recovery, you cannot start the group until forcible mirror recovery is completed. Once forcible mirror recovery completion has been confirmed, the mirror disk can be used by starting the group.

If full-scale copy is performed while the group is active, the system load may be high because forcible mirror recovery must be performed while the group is active.

If the group contains two or more mirror disk resources or hybrid disk resources, these resources must all contain the latest data *on the same server*.

1. Execute the clpmdctrl or clphdctrl command to start full-scale copy.

(specify the name of the server containing the latest data and the resource name for command arguments.)

For mirror disk:

```
clpmdctrl --force <server_containing_the_latest_data> <mirror_disk_resource_
˓→name (Example: md1)>
```
For hybrid disk:

```
clphdctrl --force <server_containing_the_latest_data> <hybrid_disk_resource_
˓→name (Example: hd1)>
```
- 2. When mirror recovery is started by the command, the command returns control immediately. Confirm the mirror recovery status and then wait for mirror recovery to complete.
- 3. When the group is not active, after confirming the completion of mirror recovery, start the group.
- Method (2) Performing full copy while the group is active

With forcible mirror recovery using this method, the difference mirror recovery function is disabled, and full copy is performed instead.

Depending on the file system type, disk usage, and load status, this takes less copying time than the procedures of methods (1) and (3), which are performed in the active state.

Perform this method while the group is stopped. Until forcible mirror recovery is completed, you cannot start the group. Once forcible mirror recovery completion has been confirmed, the mirror disk can be used by starting the group.

If the group contains two or more mirror disk resources or hybrid disk resources, these resources all need to contain the latest data *on the same server*.

- 1. If the group is active, stop the group.
- 2. Execute the clpmdctrl or clphdctrl command to start full-scale copy. (Specify the latest data holding server name and resource name in the command argument.)

For mirror disk

```
clpmdctrl --force <server_containing_the_latest_data> <mirror_disk_resource_
˓→name (Example: md1)>
```
#### For hybrid disk

```
clphdctrl --force <server_containing_the_latest_data> <hybrid _disk _resource
→ name (Example: hd1)>
```
- 3. When mirror recovery is started by the command, the command returns control immediately. Confirm the mirror recovery status and then wait for mirror recovery to complete.
- 4. After confirming the completion of mirror recovery, start the group.

• Method (3) Performing full copy by changing the group from the deactivated state to the active state With forcible mirror recovery using this method, the difference mirror recovery function is disabled, and full copy is performed instead.

If the group is stopped during forcible mirror recovery, the group cannot be started until forcible mirror recovery is complete. In such a case, once forcible mirror recovery completion has been confirmed, the mirror disk can be used by starting the group.

Note that, because forcible mirror recovery is performed concurrently while the group is active, the system load may be high.

If the group contains two or more mirror disk or hybrid disk resources, these resources must all contain the latest data *on the same server*.

1. While the group is not active, suspend the mirror disk monitor resource or the hybrid disk monitor resource being used to monitor a mirror disk resource or a hybrid disk resource. On each server, execute the command below.

This causes auto-mirror recovery to be temporarily unavailable.

clpmonctrl -s -m <relevant\_monitor\_resource\_name (example: mdw1)>

(To suspend a monitor resource by using Cluster WebUI instead of the command, click the relevant mirror disk monitor resource or hybrid disk monitor resource, and then execute Suspend monitor. In the confirmation window, select Suspend. The monitor will enter the "suspended" state.)

2. On the server holding the latest data, execute the clpmdctrl or clphdctrl command to change the mirror disk status of the relevant server to the latest status.

(Do not specify the latest data holding server name in the command argument.)

For mirror disk

clpmdctrl --force <mirror\_disk\_resource\_name (Example: md1)>

For hybrid disk

clphdctrl --force <hybrid\_disk\_resource\_name (Example: hd1)>

- 3. Confirm that the relevant mirror disk resource and hybrid disk resource have entered the latest status (Normal) by using the Cluster WebUI, clpmdstat command, or clphdstat command. After confirming the status, start the relevant group on the server holding the latest data using the clpgrp command or Cluster WebUI.
- 4. Upon the completion of group start, execute the clpmdctrl or clphdctrl command to start full copy. (specify the name of the server containing the latest data and the resource name for command arguments.)

For mirror disk :

```
clpmdctrl --force <server_containing_the_latest_data> <mirror_disk_resource_
˓→name (Example: md1)>
```
#### For hybrid disk :

```
clphdctrl --force <server_containing_the_latest_data> <hybrid_disk_resource_
˓→name (Example: hd1)>
```
5. When you start mirror recovery with the command, the command will return control immediately.

```
Then, return the suspended monitor resource to its original state.
```
On each server, execute the following command.

clpmonctrl -s -m <relevant\_monitor\_resource\_name (example: mdw1)>

(To resume a monitor resource by using Cluster WebUI instead of the command, click the relevant mirror disk monitor resource or hybrid disk monitor resource, and then execute Resume monitor. In the confirmation window, select Resume.)

• Method (4) Using auto mirror recovery and difference mirror recovery

If difference mirror recovery is possible, perform recovery using the difference information.

Since mirror recovery is performed while the group is activated, the system load may be high.

If the group contains two or more mirror disk resources or hybrid disk resources, these resources all need to hold the latest data on the same server.

1. On the server holding the latest data, execute the clpmdctrl or clphdctrl command to change the mirror disk status of the relevant server to the latest status.

(Do not specify the latest data holding server name in the command argument.)

For mirror disk

clpmdctrl --force <mirror\_disk\_resource\_name (Example: md1)>

For hybrid disk

clphdctrl --force <hybrid\_disk\_resource\_name (Example: hd1)>

2. When the group is not active, confirm that the relevant mirror disk resource and hybrid disk resource have entered the latest status (Normal) by using the Cluster WebUI, clpmdstat command, or clphdstat command.

After confirming the status, start the relevant group **on the server holding the latest data** using the clpgrp command or Cluster WebUI.

3. When the group is not active, auto mirror recovery starts after the relevant group starts (after activation). When the group is active, auto mirror recovery starts after the operation in 1.

If auto mirror recovery is not started because, for example, Auto Mirror Recovery is cleared, use the clpmdctrl or clphdctrl command or Cluster WebUI to start mirror recovery manually.

For mirror disk

clpmdctrl --recovery <mirror\_disk\_resource\_name (Example: md1)>

For hybrid disk

clphdctrl --recovery <hybrid\_disk\_resource\_name (Example: hd1)>

The clpmdctrl or clphdctrl command immediately returns control once mirror recovery starts. For information on how to check the mirror recovery progress, see "Checking the mirror recovery progress with a command" and "Checking the mirror recovery progress from the Cluster WebUI".

## **10.1.21 Running the forcible mirror recovery with a command only on one server**

In some cases, you cannot start one of the servers due to a hardware or OS failure, and the server that can be started may not have the latest data. If you want to start applications at least on the server that can be started, you can perform the forcible mirror recovery on that server.

However, remember that if you do this, the data on the server where you run this command becomes the latest data no matter which server actually has it. Therefore, even if you are able to start the other server later, you cannot handle the data in that server as the latest one. Make sure you understand the consequence before running the following command.

Run the following command to start the forcible mirror recovery:

For mirror disk:

clpmdctrl --force <mirror\_disk\_resource\_name (Example: md1)>

For hybrid disk:

clphdctrl --force <hybrid\_disk\_resource\_name (Example: hd1)>

After running the command, you can activate the groups and use the mirror disks or hybrid disks.

## **10.1.22 Checking the mirror break status from the Cluster WebUI**

You can see the mirror break status by using the Cluster WebUI.

(The following is an example of mirror disk resource. What the statuses mean and description are the same for hybrid disk resources, although the screen display is different.)

• When normal:

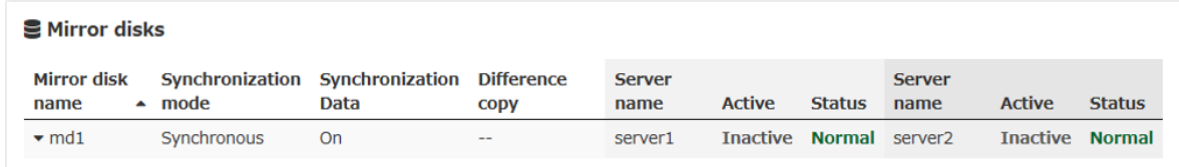

• When mirror recovery is required:

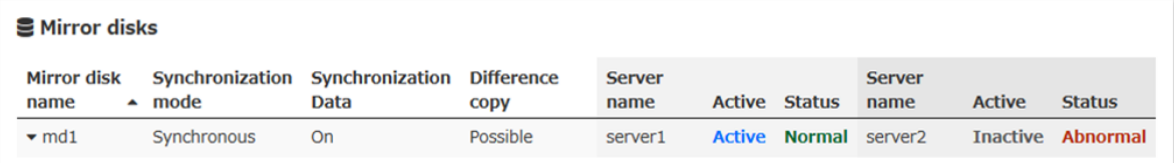

• When forcible mirror recovery is required:

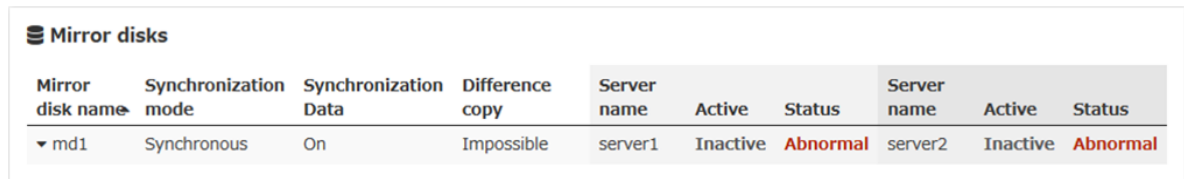

• While mirror recovery is in progress:

See "*[Checking the mirror recovery progress from the Cluster WebUI](#page-1054-0)*".

## <span id="page-1054-0"></span>**10.1.23 Checking the mirror recovery progress from the Cluster WebUI**

Click Mirror disks tab on the Cluster WebUI to view the mirror recovery progress. (The following is an example of mirror disk resource. What the statuses mean and description are the same for hybrid disk resources, although the screen display is different.)

You will see the following screen during the mirror recovery.

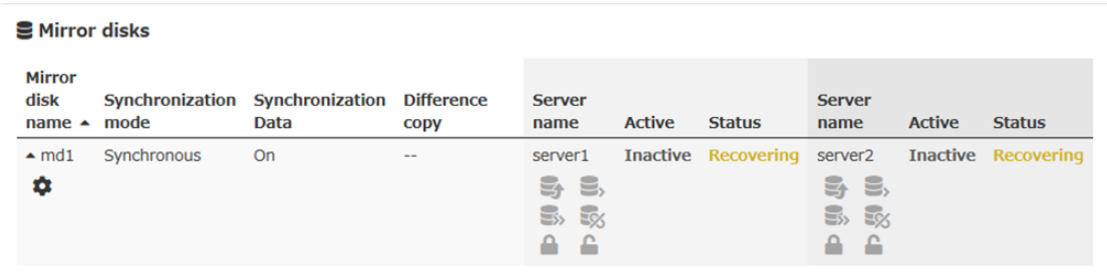

You will see the following screen when the mirror recovery is successfully completed.

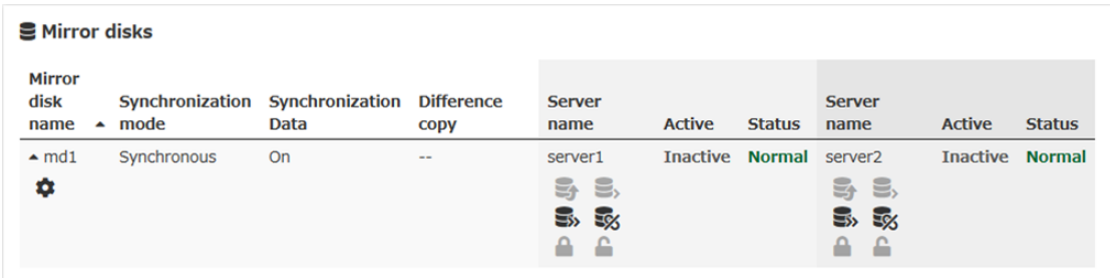

### **10.1.24 Recovering mirror using the Cluster WebUI**

Click Mirror disks tab of the ClusterWebUI and display the detailed data of the mirror disk resources you want to start mirror recovery. For information on the Mirror disks tab, see the online manual of the Cluster WebUI.

For information on how to check the mirror recovery progress, see "*[Checking the mirror recovery progress with a](#page-1048-0) [command](#page-1048-0)*" and "*[Checking the mirror recovery progress from the Cluster WebUI](#page-1054-0)*".

## **10.1.25 Running the forcible mirror recovery using the Cluster WebUI**

When EXPRESSCLUSTER cannot determine which server has the latest data, you have to perform the forcible mirror recovery.

In this case, you have to manually identify the server which holds the latest data, and perform the forcible mirror recovery.

Identify the server that has the latest data by any of the following methods:

- Using Cluster WebUI
	- 1. On the screen of the Mirror disks tab of the Cluster WebUI, display the detailed data of the mirror disk resources you want to see.
	- 2. Click Details icon.
	- 3. See the last update time stamp (Last Data Updated Time) to identify the server which has the latest data. However, this Last Data Updated Time depends on the operating system's clock.
- Using the clpmdstat command or clphdstat command

Confirm method is the same as Cluster WebUI except that you use a command.

1. Run the following command:

For mirror disk:

```
clpmdstat --mirror <mirror_disk_resource_name (Example: md1)>
```
For hybrid disk:

clphdstat --mirror <hybrid\_disk\_resource\_name (Example: hd1)>

- 2. See the last update time stamp (Last Data Updated Time) to identify the server which contains the latest data. However, this Last Data Updated Time depends on the operating system's clock.
- Using data on mirror disks

This is not recommended because the data may be corrupted destroyed if anything goes wrong in the procedure. Perform the following steps on both servers to identify which has the latest data.

- 1. Confirm that all groups are inactive.
- 2. See "*[Forcibly mounting mirror disk when mirroring is not available](#page-1039-0)*".
- 3. Logically examine the data on the mount point.
- 4. Unmount the data partition.

When you have identified the server containing the latest data, start the forcible mirror recovery from the Mirror disks tab of the Cluster WebUI. For information on the Mirror disks tab, see the online manual of the Cluster WebUI.

Start forcible mirror recovery using any of the following methods:

• Method (1) Using full-scale copy

Forcible mirror recovery by this method disables the difference mirror recovery function and instead uses full-scale copy.

Note that the group cannot be started until forcible mirror recovery is complete. Once forcible mirror recovery completion has been confirmed, the mirror disk can be used by starting the group.

1. In the Mirror disks tab, select Full copy icon to execute full-scale copy from the server holding the latest data to the copy destination server and then start mirror recovery.

(When the group has already been started, Full copy icon cannot be selected from the Mirror disks. In this case, stop the group, or perform forcible mirror recovery with the relevant command.)

- 2. After confirming the completion of mirror recovery, start the group.
- Method (2) Using auto mirror recovery and difference mirror recovery

If difference mirror recovery is possible, perform recovery using the difference information. The mirror recovery takes less time than when the forcible mirror recovery is performed (FastSync technology). Because mirror recovery is performed while the group is activated, the system load may be high. If the group contains two or more mirror disk resources or hybrid disk resources, these resources all need to hold the latest data on the same server.

1. In the Mirror disks tab, select Mirror recovery icon to change the mirror disk status of the server holding the latest data from Abnormal to Normal.

(When the group has already been started, this Mirror recovery operation cannot be executed from the Mirror disks. In this case, stop the group, or perform forcible mirror recovery with the relevant command.)

2. Confirm that the relevant mirror disk resource and hybrid disk resource have entered the latest status (Normal).

After confirming the status, start the relevant group on the server holding the latest data.

3. After the relevant group starts (after activation), auto mirror recovery starts.

If difference mirror recovery is possible, it is performed.

If difference mirror recovery is impossible, full-scale copy is performed.

If auto mirror recovery is not started such as the auto mirror recovery is OFF, start the mirror recovery manually from the Mirror disks.

For information on how to check the forcible mirror recovery progress, see "*[Checking the mirror recovery progress](#page-1048-0) [with a command](#page-1048-0)*" and "*[Checking the mirror recovery progress from the Cluster WebUI](#page-1054-0)*".

## **10.1.26 Running the forcible mirror recovery from the Cluster WebUI only on one Server**

In some cases, you cannot start one of the servers due to a hardware or OS failure, and the server that can be started may not have the latest data.

If you want to start applications at least on the server that can be started, you can perform the forcible mirror recovery on that server.

However, remember that if you do this, the data on the server where you run this command becomes the latest data regardless of which server actually contains the data. Therefore, even if the other server becomes available later, you cannot handle the data in that server as the latest one. Make sure you understand the consequence before running the following command.

Start the forcible mirror recovery from the Mirror disks tab of Cluster WebUI. For information on the Mirror disks tab of the Cluster WebUI, seethe online manual of the Cluster WebUI.

When the forcible mirror recovery is successfully completed, you can activate the groups and use the mirror disks.

# **10.1.27 Changing current server on hybrid disk**

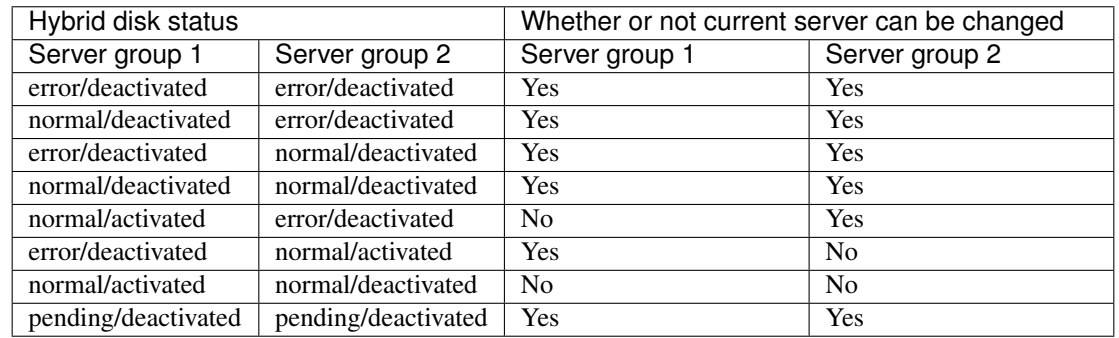

Conditions in which current server can be changed is as follows:

# **10.1.28 Changing current server with a command**

Run the following command on the server which you want to make current server to change the current server of hybrid disk.

clphdctrl --setcur <hybrid\_disk\_resource\_name(Example:hd1)>

# **10.1.29 Changing current server with Cluster WebUI**

For information on the Mirror disks tab of Cluster WebUI, see the online manual of the Cluster WebUI.

# **10.2 Troubleshooting problems with VERITAS volume manager**

This section describes how to handle trouble when using VERITAS volume manager.

### **10.2.1 Modifying the VERITAS volume manager configuration**

Whether or not the OS needs to be restarted determines the steps for changing the VERITAS Volume Manager configuration.

- If the OS does not need to be restarted when changing the configuration, see "When the OS does not need to be restarted to change the configuration of VERITAS Volume Manager".
- If the OS needs to be restarted when changing the configuration, see "When restart of the OS is necessary to change the configuration of VERITAS Volume Manager".

#### When the OS does not need to be restarted to change the configuration of VERITAS Volume Manager

- 1. Connect to the Cluster WebUI with a management IP address. If you do not have any management IP address, connect to it by using the actual IP address of any server.
- 2. On the Cluster WebUI, click Stop Cluster icon.
- 3. Change the configuration of VERITAS Volume Manager.
- 4. Change the settings of the resource in the Config mode of Cluster WebUI.
- 5. Upload the cluster configuration data in the Config mode of Cluster WebUI.
- 6. In the Operation mode of Cluster WebUI, click Start Cluster icon.

The settings will be effective.

#### When restart of the OS is necessary to change the configuration of VERITAS Volume Manager

- 1. Back up the cluster configuration data. Choose Step A or B depending on the type of OS that uses the Cluster WebUI.
	- Run the command below to make a backup of the Cluster WebUI which operates on the Web browser of Linux.

clpcfctrl  $--pull -1 -x$  <path of configuration data file>

• Run the command below to make a backup of the Cluster WebUI which operates on the Web browser of Windows.

clpcfctrl --pull -w -x <path of configuration data file>

For information on troubleshooting clpcfctrl problems, see "*[Changing, backing up, and checking cluster config](#page-763-0)[uration data \(clpcfctrl command\)](#page-763-0)*" in ["9.2.](#page-721-0) *[EXPRESSCLUSTER commands](#page-721-0)*" in this guide.

2. Set the EXPRESSCLUSTER services not to start on all servers.

#### For systemd environment:

clpsvcctrl.sh --disable core

3. Stop the EXPRESSCLUSTER daemon.

clpcl -t -a

4. Change the configuration of VERITAS Volume Manager, and restart the OS.

- 5. Change the settings of resources in the Config mode of Cluster WebUI.
- 6. Upload the cluster configuration data in the Config mode of Cluster WebUI.
- 7. Set the EXPRESSCLUSTER services to start on all servers.

clpsvcctrl.sh --enable core

8. Restart all servers.

The services will be effective next time the OS is started.

### **10.2.2 Operations of EXPRESSCLUSTER when VERITAS volume manager fails**

See procedures in "To change the cluster configuration data," if you do not wish to failover groups or the final action to take place when a problem occurs in VERITAS Volume Manager and an error is detected in the disk resource and/or VxVM volume manager resource.

See procedures in "Restoring the cluster configuration information," if you wish to recover from a VERITAS Volume Manager error and to establish control again by using the EXPRESSCLUSTER.

#### To change the cluster configuration data

- 1. Start all servers at run level 1.
- 2. Set the EXPRESSCLUSTER services not to start on all servers

clpsvcctrl.sh --disable core

- 3. Restart all servers.
- 4. Make a backup of the cluster configuration data. Choose Step A or B depending on the type of OS that uses the Cluster WebUI.
	- Run the command shown below to make a backup of the Cluster WebUI which operates on the Web browser of Linux.

clpcfctrl  $--pull -1 -x$  <path of configuration data file>

• Run the command below to make a backup of the Cluster WebUI which operates on the Web browser of Windows.

clpcfctrl --pull -w -x <path of configuration data file>

For information on troubleshooting clpcfctrl problems, see "*[Changing, backing up, and checking cluster config](#page-763-0)[uration data \(clpcfctrl command\)](#page-763-0)*" in ["9.2.](#page-721-0) *[EXPRESSCLUSTER commands](#page-721-0)*" in this guide.

- 5. Change the settings of resources in the Config mode of Cluster WebUI.
	- disk resource
	- VxVM volume manager resource

For these group resources, make the following settings on the **Recovery operation** tab of the **Resource** Properties window:

– Recovery operation at activation failure

Retry Count at Activation Failure 0 time

Failover Threshold 0 time

Final Action No Operation (Next Resource Are Activated)

- Recovery operation at deactivation failure
	- Retry Count at Deactivation Failure 0 time
	- Final Action No Operation (Next Resource Are Deactivated)
- VxVM volume manager monitor resource
- disk monitor resource

For these monitor resources, make the following settings on the Recovery Action tab of the Monitor Resources Properties window:

- Error Detection Recovery Action Execute only the final action Final Action No Operation
- 6. Upload the cluster configuration data in the Config mode of Cluster WebUI.
- 7. Set the EXPRESSCLUSTER services to start on all servers.

clpsvcctrl.sh --enable core

8. Restart all servers.

The services will be effective next time the OS is started.

#### Restoring the cluster configuration information

1. Stop the EXPRESSCLUSTER daemon using the command shown below if the EXPRESSCLUSTER daemon is running.

```
clpcl -t -a
```
2. Load the configuration information created in Step 5 of "To change the cluster configuration data" to the server. Choose Step A or B depending on the version of the configuration data that you backed up.

clpcfctrl --push  $-x$  <path of configuration data file>

For information on troubleshooting clpcfctrl problems, see "*[Changing, backing up, and checking cluster config](#page-763-0)[uration data \(clpcfctrl command\)](#page-763-0)*" in ["9.2.](#page-721-0) *[EXPRESSCLUSTER commands](#page-721-0)*" in this guide.

The setting will be effective next time the EXPRESSCLUSTER daemon is started.

# **10.3 To confirm the progress of the fsck / xfs\_repair command**

Fsck or xfs\_repair carried out when activating a disk resource, a mirror disk resource and a hybrid disk resource may needs long time by completion by the size of the partition and the state of the file system.

It's possible to refer to the following logfile for progress of the fsck or xfs\_repair command a disk resource, a mirror disk resource and a hybrid disk resource issued and check it:

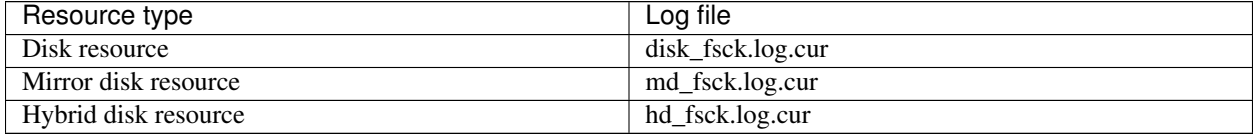

# **CHAPTER**

# **ELEVEN**

# **ERROR MESSAGES**

This chapter provides information on error messages you might encounter in operating EXPRESSCLUSTER.

This chapter covers:

- [11.1.](#page-1063-0) *[Messages](#page-1063-0)*
- [11.2.](#page-1064-0) *[Messages reported by syslog, alert, mail, SNMP trap, and Message Topic](#page-1064-0)*
- [11.3.](#page-1155-0) *[Driver syslog messages](#page-1155-0)*
- [11.4.](#page-1194-0) *[Detailed information in activating and deactivating group resources](#page-1194-0)*
- [11.5.](#page-1212-0) *[Detailed info of monitor resource errors](#page-1212-0)*
- [11.6.](#page-1244-0) *[JVM monitor resource log output messages](#page-1244-0)*
- [11.7.](#page-1258-0) *[Details on checking cluster configuration data](#page-1258-0)*

# <span id="page-1063-0"></span>**11.1 Messages**

EXPRESSCLUSTER X 5.0 does not support event log (syslog) monitoring of NEC ESMPRO Agent.

EXPRESSCLUSTER X 5.0 does not notify events occurring on EXPRESSCLUSTER to NEC Express Report Service.

# <span id="page-1064-0"></span>**11.2 Messages reported by syslog, alert, mail, SNMP trap, and Message Topic**

If the "o" mark is shown in the alert column or the syslog column, the message on that row is output to the Alert logs of the Cluster WebUI or syslog of OS, respectively.

If the "o" mark is shown in the mail column, the message on that row is reported when E-mail report function of Alert Service is enabled.

If the "o" mark is shown in the SNMP Trap column, the message on that row is reported when SNMP trap sending function of Alert Service is enabled.

For details of E-mail report and SNMP trapsending, see "*[Alert Service tab](#page-46-0)*" in ["2.](#page-12-0) *[Parameter details](#page-12-0)*" and "*[Alert](#page-703-0) [Service](#page-703-0)*" in "*[Information on other settings](#page-694-0)*".

If the "o" mark is shown in the Message Topic column, the message on that row is reported when Amazon SNS linkage function is enabled.

For details of Amazon SNS linkage function, see ["2.](#page-12-0) *[Parameter details](#page-12-0)*" - ["2.2.](#page-14-0) *[Cluster properties](#page-14-0)*" - ["2.2.19.](#page-72-0) *[Cloud](#page-72-0) [tab](#page-72-0)*".

Note: facility = daemon ( $0x00000018$ ), identity = "expresscls" are displayed on syslogs. The "Event type" on the following list is the log level of the syslog.

In the table below, each number indicates the following:

[1]alert, [2]syslog, [3]Mail Report, [4]SNMP Trap, [5]Message Topic

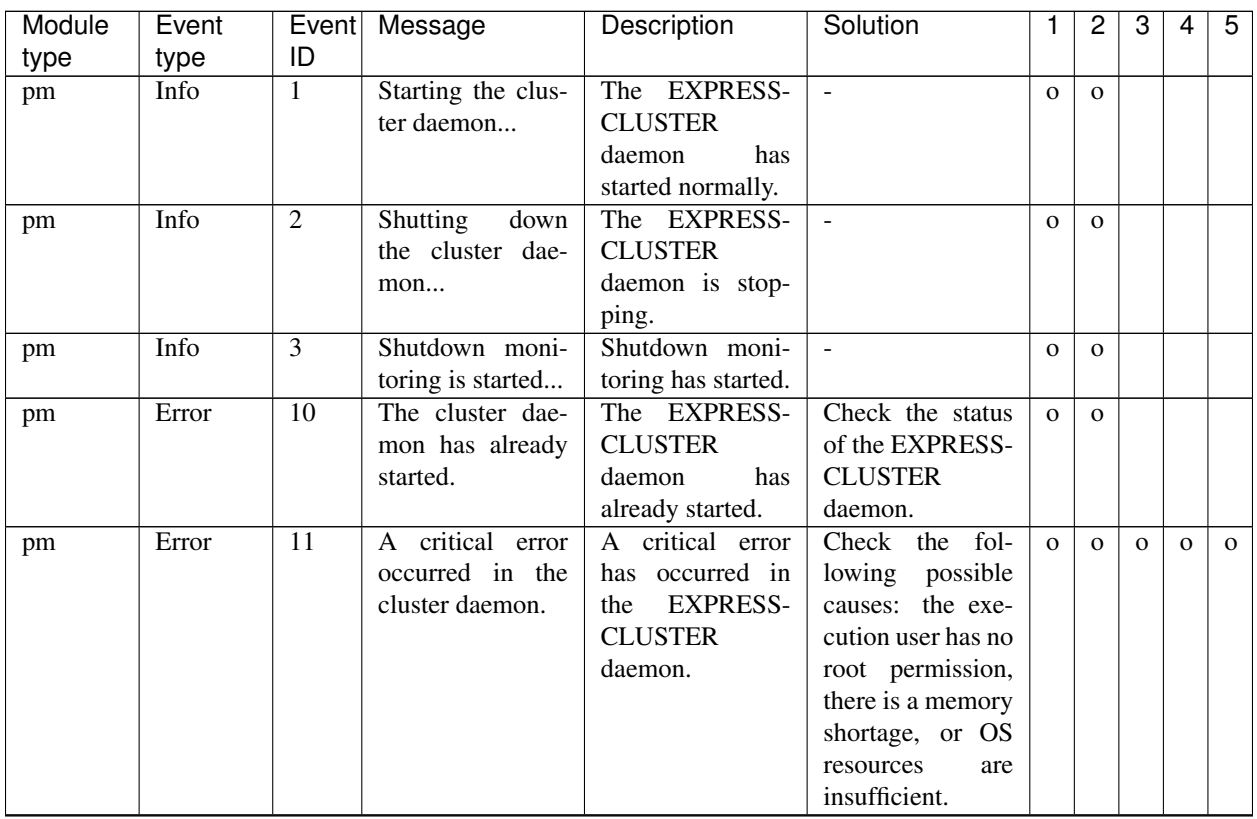

|                |               |                 |                                                                                                    | rable Title continued from previous page                                                                                              |                                                                                                    |              |                |              |              |              |
|----------------|---------------|-----------------|----------------------------------------------------------------------------------------------------|----------------------------------------------------------------------------------------------------|----------------------------------------------------------------------------------------------------|--------------|----------------|--------------|--------------|--------------|
| Module<br>type | Event<br>type | Event<br>ID     | Message                                                                                                    | Description                                                                                                    | Solution                                                                                                    | 1            | $\overline{c}$ | 3            | 4            | 5            |
| pm             | Error         | $\overline{12}$ | A problem was<br>detected in XML<br>library.                                                                          | A problem was<br>detected in the<br>XML library.                                                                                      | Check the fol-<br>lowing<br>possible<br>causes:<br>mem-<br>shortage<br>ory<br>or OS resource<br>insufficiency.                                      | $\mathbf{O}$ | $\mathbf{O}$   |              |              |              |
| pm             | Error         | 13              | A problem was<br>detected in clus-<br>ter configuration<br>data.                                                      | A problem was<br>detected in the<br>cluster configura-<br>tion data.                                                                  | Using the Cluster<br>WebUI, check the<br>cluster configura-<br>tion data.                                                                           | $\mathbf{O}$ | $\mathbf{O}$   | $\mathbf{O}$ | $\mathbf{o}$ | $\mathbf{O}$ |
| pm             | Error         | 14              | No cluster con-<br>figuration data is<br>found.                                                                       | There is no clus-<br>ter configuration<br>data.                                                                                       | Create the cluster<br>configuration<br>with the Clus-<br>ter WebUI and<br>upload it to all<br>in<br>the<br>servers<br>cluster.                      | $\mathbf{O}$ | $\mathbf{O}$   |              |              |              |
| pm             | Error         | 15              | informa-<br>N <sub>o</sub><br>about this<br>tion<br>server is found<br>the<br>cluster<br>in<br>configuration<br>data. | Information<br>about the local<br>is<br>server<br>not<br>found in the clus-<br>ter configuration<br>data.                             | Using the Cluster<br>WebUI, check the<br>cluster configura-<br>tion data.                                                                           | $\mathbf{O}$ | $\mathbf{O}$   |              |              |              |
| pm             | Warning       | 16              | The recovery ac-<br>tion is configured<br>to change from an<br>OS stop to an OS<br>restart.                           | Checking<br>the<br>configuration of<br>cluster properties.                                                                            | $\overline{\phantom{a}}$                                                                                                    | $\mathbf{O}$ | $\mathbf{O}$   |              |              |              |
| pm             | Error         | 20              | Process %1 was<br>terminated abnor-<br>mally.                                                                         | Process %1 was<br>terminated abnor-<br>mally.                                                                                         | Check<br>the fol-<br>lowing<br>possible<br>causes:<br>mem-<br>shortage<br>ory<br>or OS resource<br>insufficiency.                                   | $\mathbf{O}$ | $\mathbf{O}$   | $\mathbf{o}$ | $\mathbf 0$  | $\mathbf 0$  |
| pm             | Error         | 21              | The system will<br>be stopped be-<br>cause the cluster<br>daemon<br>pro-<br>terminated<br>cess<br>abnormally.         | The system will<br>stop<br>because<br><b>EXPRESS-</b><br>the<br><b>CLUSTER</b><br>daemon<br>pro-<br>terminated<br>cess<br>abnormally. | Deactivation<br>of<br>the<br>group<br>resource<br>may<br>fail.<br>Take ap-<br>propriate<br>action<br>according to the<br>group resource<br>message. | $\mathbf 0$  | $\mathbf{O}$   |              |              |              |
| pm             | Error         | 22              | An error occurred<br>when initializing<br>process $\%1$ . (re-<br>turn code:%2)                                       | An error occurred<br>initializing<br>in<br>process %1.                                                                                | The event process<br>may not yet have<br>been started. See<br>"Troubleshoot-<br>ing".                                                               | $\mathbf{O}$ | $\mathbf{O}$   | $\mathbf{O}$ | $\mathbf{O}$ | $\mathbf{o}$ |
| pm             | Info          | $\overline{23}$ | The system will<br>be stopped.                                                                                        | The system will<br>be stopped.                                                                                                    |                                                                                                    | $\mathbf 0$  | $\mathbf{O}$   |              |              |              |

Table 11.1 – continued from previous page

| Module | Event | Event           | Message                                | Description                         | Solution       | 1            | $\overline{c}$ | 3 | 4 | 5 |
|--------|-------|-----------------|----------------------------------------|-------------------------------------|----------------|--------------|----------------|---|---|---|
| type   | type  | ID              |                                        |                                     |                |              |                |   |   |   |
| pm     | Info  | $\overline{24}$ | The cluster dae-                       | The EXPRESS-                        | $\sim$         | $\mathbf{O}$ | $\mathbf{O}$   |   |   |   |
|        |       |                 | will<br>be<br>mon                      | <b>CLUSTER</b>                      |                |              |                |   |   |   |
|        |       |                 | stopped.                               | daemon will be                      |                |              |                |   |   |   |
|        |       |                 |                                        | stopped.                            |                |              |                |   |   |   |
| pm     | Info  | 25              | The system will                        | The system will                     | $\blacksquare$ | $\mathbf{O}$ | $\mathbf{o}$   |   |   |   |
|        |       |                 | be rebooted.                           | be rebooted.                        |                |              |                |   |   |   |
| pm     | Info  | 26              | Process %1 will                        | Process %1 will                     | $\blacksquare$ | $\mathbf{O}$ | $\mathbf{O}$   |   |   |   |
|        |       |                 | be restarted.                          | be restarted.                       |                |              |                |   |   |   |
| pm     | Info  | 30              | Received a re-                         | A system<br>stop                    | $\equiv$       | $\mathbf O$  | $\mathbf{o}$   |   |   |   |
|        |       |                 | quest to stop the                      | request<br>was                      |                |              |                |   |   |   |
|        |       |                 | system from %1.                        | received<br>from                    |                |              |                |   |   |   |
|        |       |                 |                                        | %1.                                 |                |              |                |   |   |   |
| pm     | Info  | 31              | Received a re-                         | EXPRESS-<br>An                      | $\blacksquare$ | $\mathbf{O}$ | $\mathbf{O}$   |   |   |   |
|        |       |                 | quest to stop the<br>cluster<br>daemon | <b>CLUSTER</b>                      |                |              |                |   |   |   |
|        |       |                 | from $\%1$ .                           | daemon<br>stop<br>request<br>was    |                |              |                |   |   |   |
|        |       |                 |                                        | received<br>from                    |                |              |                |   |   |   |
|        |       |                 |                                        | %1.                                 |                |              |                |   |   |   |
| pm     | Info  | 32              | Received<br>a re-                      | A system reboot                     | $\blacksquare$ | $\mathbf{O}$ | $\mathbf{O}$   |   |   |   |
|        |       |                 | quest to reboot                        | request was re-                     |                |              |                |   |   |   |
|        |       |                 | the system from                        | ceived from %1.                     |                |              |                |   |   |   |
|        |       |                 | %1.                                    |                                     |                |              |                |   |   |   |
| pm     | Info  | 33              | Received<br>a re-                      | EXPRESS-<br>An                      | $\equiv$       | $\mathbf{O}$ | $\mathbf{O}$   |   |   |   |
|        |       |                 | quest to restart                       | <b>CLUSTER</b>                      |                |              |                |   |   |   |
|        |       |                 | the cluster dae-                       | daemon<br>reboot                    |                |              |                |   |   |   |
|        |       |                 | mon from %1.                           | request<br>was                      |                |              |                |   |   |   |
|        |       |                 |                                        | received<br>from                    |                |              |                |   |   |   |
|        |       |                 |                                        | %1.                                 |                |              |                |   |   |   |
| pm     | Info  | 34              | Received<br>a                          | A cluster resume                    | $\equiv$       | $\mathbf{O}$ | $\mathbf{O}$   |   |   |   |
|        |       |                 | request to<br>re-                      | request was re-                     |                |              |                |   |   |   |
|        |       |                 | sume the cluster                       | ceived from %1.                     |                |              |                |   |   |   |
|        |       |                 | daemon from %1.                        |                                     |                |              |                |   |   |   |
| pm     | Info  | 35              | Received<br>a                          | A cluster suspend                   | $\blacksquare$ | $\mathbf{O}$ | $\mathbf{O}$   |   |   |   |
|        |       |                 | request to sus-                        | request was re-                     |                |              |                |   |   |   |
|        |       |                 | pend the cluster                       | ceived from %1.                     |                |              |                |   |   |   |
|        |       |                 | daemon from %1.                        |                                     |                |              |                |   |   |   |
| pm     | Info  | 36              | Received<br>a re-                      | A panic request                     | $\omega$       | $\mathbf{O}$ | $\Omega$       |   |   |   |
|        |       |                 | quest to panic by                      | by sysrq was re-                    |                |              |                |   |   |   |
|        |       |                 | sysrq from %1.                         | ceived from %1.                     |                |              |                |   |   |   |
| pm     | Info  | $\overline{37}$ | Received a re-                         | A reset request                     | $\sim$         | $\mathbf{O}$ | $\Omega$       |   |   |   |
|        |       |                 | quest to reset by                      | by the keepalive                    |                |              |                |   |   |   |
|        |       |                 | keepalive driver                       | driver<br>was re-<br>ceived<br>from |                |              |                |   |   |   |
|        |       |                 | from $%1$ .                            | %1.                                 |                |              |                |   |   |   |
|        | Info  | $\overline{38}$ | Received a re-                         | A panic request                     | $\sim$         | $\mathbf{o}$ | $\Omega$       |   |   |   |
| pm     |       |                 | quest to panic by                      | by the keepalive                    |                |              |                |   |   |   |
|        |       |                 | keepalive driver                       | driver<br>was re-                   |                |              |                |   |   |   |
|        |       |                 | from $%1$ .                            | ceived<br>from                      |                |              |                |   |   |   |
|        |       |                 |                                        | %1.                                 |                |              |                |   |   |   |
|        |       |                 |                                        |                                     |                |              |                |   |   |   |

Table 11.1 – continued from previous page

| Module | Event |                 | Event Message                        | . <b>.</b><br>Description         | Solution                               | 1            | $\overline{c}$ | 3 | 4 | 5 |
|--------|-------|-----------------|--------------------------------------|-----------------------------------|----------------------------------------|--------------|----------------|---|---|---|
| type   | type  | ID              |                                      |                                   |                                        |              |                |   |   |   |
| pm     | Info  | $\overline{39}$ | Received a re-                       | A reset request                   | $\omega$                               | $\mathbf{O}$ | $\mathbf{O}$   |   |   |   |
|        |       |                 | quest to reset by                    | by BMC was re-                    |                                        |              |                |   |   |   |
|        |       |                 | BMC from %1.                         | ceived from %1.                   |                                        |              |                |   |   |   |
| pm     | Info  | 40              | Received<br>a re-                    | A power down                      | $\mathbf{r}$                           | $\mathbf{O}$ | $\mathbf{O}$   |   |   |   |
|        |       |                 | quest to power                       | request by BMC                    |                                        |              |                |   |   |   |
|        |       |                 | down by BMC                          | received<br>was                   |                                        |              |                |   |   |   |
|        |       |                 | from $%1$ .                          | from $%1$ .                       |                                        |              |                |   |   |   |
| pm     | Info  | $\overline{41}$ | Received<br>a re-                    | A power cycle                     | $\mathbb{L}$                           | $\mathbf{O}$ | $\mathbf{O}$   |   |   |   |
|        |       |                 | quest to power<br>cycle by BMC       | request by BMC<br>received<br>was |                                        |              |                |   |   |   |
|        |       |                 | from $\%1$ .                         | from $%1$ .                       |                                        |              |                |   |   |   |
| pm     | Info  | $\overline{42}$ | Received a re-                       | An NMI<br>send                    | $\overline{\phantom{a}}$               | $\mathbf{O}$ | $\mathbf{O}$   |   |   |   |
|        |       |                 | quest to<br>send                     | request by BMC                    |                                        |              |                |   |   |   |
|        |       |                 | NMI by<br><b>BMC</b>                 | received<br>was                   |                                        |              |                |   |   |   |
|        |       |                 | from $\%1$ .                         | from %1.                          |                                        |              |                |   |   |   |
| pm     | Info  | 44              | Received<br>a                        | An emergent sys-                  |                                        | $\mathbf{O}$ | $\mathbf{O}$   |   |   |   |
|        |       |                 | request to emer-                     | tem stop request                  |                                        |              |                |   |   |   |
|        |       |                 | gently stop the                      | received<br>was                   |                                        |              |                |   |   |   |
|        |       |                 | system from %1.                      | from %1.                          |                                        |              |                |   |   |   |
| pm     | Info  | $\overline{45}$ | Received<br>a                        | emergent<br>An                    | $\Box$                                 | $\mathbf{O}$ | $\mathbf{O}$   |   |   |   |
|        |       |                 | request to emer-                     | reboot<br>system                  |                                        |              |                |   |   |   |
|        |       |                 | gently reboot the                    | request<br>was                    |                                        |              |                |   |   |   |
|        |       |                 | system from %1.                      | received<br>from                  |                                        |              |                |   |   |   |
|        |       |                 |                                      | %1.                               |                                        |              |                |   |   |   |
| pm     | Error | 66              | An attempt to<br>panic by sysrq      | An attempt was<br>made to cause a | Check<br>whether                       | $\mathbf{O}$ | $\mathbf{O}$   |   |   |   |
|        |       |                 | from %1 failed.                      | panic by sysrq                    | the system<br>is<br>configured so that |              |                |   |   |   |
|        |       |                 |                                      | from $\%1$ ,<br>but               | it can use sysrq.                      |              |                |   |   |   |
|        |       |                 |                                      | failed.                           |                                        |              |                |   |   |   |
| pm     | Error | 67              | An attempt to re-                    | An attempt was                    | Check<br>whether                       | $\mathbf{O}$ | $\mathbf{O}$   |   |   |   |
|        |       |                 | set by keepalive                     | made to cause                     | established<br>the                     |              |                |   |   |   |
|        |       |                 | driver from %1                       | a reset by the                    | environment                            |              |                |   |   |   |
|        |       |                 | failed.                              | keepalive driver                  | supports the use                       |              |                |   |   |   |
|        |       |                 |                                      | $\%1,$<br>from<br>but             | of the keepalive                       |              |                |   |   |   |
|        |       |                 |                                      | failed.                           | driver.                                |              |                |   |   |   |
| pm     | Error | 68              | attempt<br>An                        | An attempt was                    | whether<br>Check                       | $\mathbf{O}$ | $\mathbf{O}$   |   |   |   |
|        |       |                 | panic<br>by<br>to                    | made to cause                     | established<br>the                     |              |                |   |   |   |
|        |       |                 | keepalive driver                     | a panic by the                    | environment                            |              |                |   |   |   |
|        |       |                 | from %1 failed.                      | keepalive driver                  | supports the use                       |              |                |   |   |   |
|        |       |                 |                                      | from $\%1$ ,<br>but<br>failed.    | of the keepalive<br>driver.            |              |                |   |   |   |
|        | Error | 69              |                                      |                                   | whether<br>Check                       |              |                |   |   |   |
| pm     |       |                 | An attempt to re-<br>set by BMC from | An attempt was<br>made to cause   | the<br>ipmitool                        | $\mathbf{O}$ | $\mathbf{o}$   |   |   |   |
|        |       |                 | %1 failed.                           | a reset by BMC                    | command can be                         |              |                |   |   |   |
|        |       |                 |                                      | from $\%1$ , but                  | used.                                  |              |                |   |   |   |
|        |       |                 |                                      | failed.                           |                                        |              |                |   |   |   |

Table 11.1 – continued from previous page

| Module | Event | Event          | Message                           | Description                         | Solution                 | 1            | 2            | 3            | 4            | 5            |
|--------|-------|----------------|-----------------------------------|-------------------------------------|--------------------------|--------------|--------------|--------------|--------------|--------------|
| type   | type  | ID             |                                   |                                     |                          |              |              |              |              |              |
| pm     | Error | 70             | attempt<br>An<br>to               | An attempt was                      | Check<br>whether         | $\mathbf 0$  | $\mathbf{o}$ |              |              |              |
|        |       |                | power down by                     | made to cause                       | the<br>ipmitool          |              |              |              |              |              |
|        |       |                | BMC from %1                       | power down by                       | command can be           |              |              |              |              |              |
|        |       |                | failed.                           | BMC from %1,                        | used.                    |              |              |              |              |              |
|        |       |                |                                   | but failed.                         |                          |              |              |              |              |              |
| pm     | Error | 71             | attempt<br>An<br>to               | An attempt was                      | Check<br>whether         | $\mathbf{O}$ | $\mathbf{O}$ |              |              |              |
|        |       |                | power cycle by                    | made to cause a                     | the<br>ipmitool          |              |              |              |              |              |
|        |       |                | BMC from %1<br>failed.            | power cycle by<br>BMC from %1,      | command can be<br>used.  |              |              |              |              |              |
|        |       |                |                                   | but failed.                         |                          |              |              |              |              |              |
| pm     | Error | 72             | attempt<br>An<br>to               | An attempt was                      | Check<br>whether         | $\mathbf{O}$ | $\mathbf{O}$ |              |              |              |
|        |       |                | <b>NMI</b><br>send<br>by          | made to perform                     | the<br>ipmitool          |              |              |              |              |              |
|        |       |                | BMC from<br>%1                    | an NMI trans-                       | command can be           |              |              |              |              |              |
|        |       |                | failed.                           | mission by BMC                      | used.                    |              |              |              |              |              |
|        |       |                |                                   | from $\%1$ ,<br>but                 |                          |              |              |              |              |              |
|        |       |                |                                   | failed.                             |                          |              |              |              |              |              |
| pm     | Info  | 100            | The system will                   | The system will                     | $\blacksquare$           | $\mathbf 0$  | $\mathbf{O}$ |              |              |              |
|        |       |                | be panic by sysrq.                | be panicked by                      |                          |              |              |              |              |              |
|        |       |                |                                   | sysrq.                              |                          |              |              |              |              |              |
| pm     | Info  | 101            | The system will                   | The system will                     | $\Box$                   | $\mathbf{O}$ | $\mathbf{O}$ |              |              |              |
|        |       |                | be reset by ka.                   | be reset by the                     |                          |              |              |              |              |              |
|        |       |                |                                   | keep alive driver.                  |                          |              |              |              |              |              |
| pm     | Info  | 102            | The system will                   | The system will                     | $\overline{\phantom{a}}$ | $\mathbf{O}$ | $\mathbf{O}$ |              |              |              |
|        |       |                | be panic by ka.                   | be panicked by                      |                          |              |              |              |              |              |
|        |       |                |                                   | the keep<br>alive                   |                          |              |              |              |              |              |
|        |       |                |                                   | driver.                             |                          |              |              |              |              |              |
| pm     | Info  | 103            | The system will                   | The system will                     | $\overline{\phantom{a}}$ | $\mathbf{O}$ | $\mathbf{O}$ |              |              |              |
|        | Info  | 104            | be reset by bmc.                  | be reset by BMC.                    | $\omega$                 |              |              |              |              |              |
| pm     |       |                | The system will<br>be off by bmc. | The system will<br>be turned OFF by |                          | $\mathbf{O}$ | $\mathbf{O}$ |              |              |              |
|        |       |                |                                   | BMC.                                |                          |              |              |              |              |              |
| pm     | Info  | 105            | The system will                   | The system will                     | $\mathbf{u}$             | $\mathbf{O}$ | $\mathbf 0$  |              |              |              |
|        |       |                | be cycle by bmc.                  | be turned OFF                       |                          |              |              |              |              |              |
|        |       |                |                                   | and then<br>back                    |                          |              |              |              |              |              |
|        |       |                |                                   | ON by BMC.                          |                          |              |              |              |              |              |
| pm     | Info  | 106            | The system will                   | system<br>The                       | $\blacksquare$           | $\mathbf{O}$ | $\mathbf{O}$ |              |              |              |
|        |       |                | be nmi by bmc.                    | $NMI-$<br>will<br>be                |                          |              |              |              |              |              |
|        |       |                |                                   | transmitted<br>by                   |                          |              |              |              |              |              |
|        |       |                |                                   | BMC.                                |                          |              |              |              |              |              |
| nm     | Info  | 1              | Server $\sqrt[6]{01}$<br>has      | Server $\frac{9}{1}$<br>has         | $\omega$                 | $\mathbf{O}$ | $\mathbf{O}$ |              |              |              |
|        |       |                | started.                          | started.                            |                          |              |              |              |              |              |
| nm     | Info  | $\overline{2}$ | Server $\%1$<br>has               | Server $\%1$<br>has                 | $\mathcal{L}$            | $\mathbf 0$  | $\mathbf{O}$ | $\mathbf{O}$ | $\mathbf{O}$ | $\mathbf{O}$ |
|        |       |                | been stopped.                     | stopped.                            |                          |              |              |              |              |              |
| nm     | Info  | 3              | Resource %1 of                    | Resource %1 of                      |                          | $\mathbf{O}$ | $\Omega$     |              |              |              |
|        |       |                | server %2 has                     | server %2 has                       |                          |              |              |              |              |              |
|        | Info  | $\overline{4}$ | started.<br>Resource %1 of        | started.<br>Resource %1 of          |                          |              |              |              |              |              |
| nm     |       |                | server %2 has                     | server %2 has                       |                          | $\mathbf{O}$ | $\Omega$     |              |              |              |
|        |       |                | stopped.                          | stopped.                            |                          |              |              |              |              |              |
|        |       |                |                                   |                                     |                          |              |              |              |              |              |

Table 11.1 – continued from previous page

| Module | Event   | Event           | Message                               | Description                        | Solution                        | 1            | 2            | 3              | 4            | 5            |
|--------|---------|-----------------|---------------------------------------|------------------------------------|---------------------------------|--------------|--------------|----------------|--------------|--------------|
| type   | type    | ID              |                                       |                                    |                                 |              |              |                |              |              |
| nm     | Info    | 5               | Waiting for all                       | Waiting for all                    | $\equiv$                        | $\mathbf{O}$ | $\Omega$     |                |              |              |
|        |         |                 | servers to start.                     | servers to start                   |                                 |              |              |                |              |              |
|        |         |                 |                                       | has started.                       |                                 |              |              |                |              |              |
| nm     | Info    | 6               | All servers have                      | All servers have                   | $\mathcal{L}$                   | $\mathbf{O}$ | $\Omega$     |                |              |              |
|        |         |                 | started.                              | started.                           |                                 |              |              |                |              |              |
| nm     | Info    | $\overline{7}$  | Timeout occurred                      | Waiting for all                    | $\mathbf{r}$                    | $\mathbf{O}$ | $\mathbf{O}$ |                |              |              |
|        |         |                 | during the wait<br>for startup of all | servers to start<br>has timed out. |                                 |              |              |                |              |              |
|        |         |                 | servers.                              |                                    |                                 |              |              |                |              |              |
| nm     | Error   | 8               | Timeout<br>$OC-$                      | Waiting for all                    | Check<br>whether                | $\mathbf{O}$ | $\Omega$     |                |              |              |
|        |         |                 | curred during the                     | servers to start                   | there is a network              |              |              |                |              |              |
|        |         |                 | wait for startup                      | has timed out.                     | adaptor error and               |              |              |                |              |              |
|        |         |                 | all servers.<br>of                    | (Internal)<br>com-                 | that the network                |              |              |                |              |              |
|        |         |                 | (Cannot commu-                        | munication with                    | is<br>connected                 |              |              |                |              |              |
|        |         |                 | nicate with some                      | some servers is                    | properly.                       |              |              |                |              |              |
|        |         |                 | servers.)                             | impossible.)                       |                                 |              |              |                |              |              |
| nm     | Info    | $\mathbf Q$     | Waiting<br>for                        | Waiting<br>for                     | $\overline{a}$                  | $\mathbf{O}$ | $\mathbf{o}$ |                |              |              |
|        |         |                 | startup<br>of<br>all                  | servers to<br>start                |                                 |              |              |                |              |              |
|        |         |                 | servers has been                      | has been<br>can-                   |                                 |              |              |                |              |              |
|        |         |                 | canceled.                             | celed.                             |                                 |              |              |                |              |              |
| nm     | Error   | $\overline{10}$ | Status of resource                    | The<br>status<br>of                | Check that cable                | $\Omega$     | $\Omega$     | $\overline{O}$ | $\mathbf{O}$ | $\mathbf{O}$ |
|        |         |                 | $%1$ of server $%2$                   | resource $\%1$<br>of               | for resource $%1$               |              |              |                |              |              |
|        |         |                 | is unknown.                           | %2<br>server<br>is                 | and the network                 |              |              |                |              |              |
|        |         |                 |                                       | unknown.                           | are set correctly.              |              |              |                |              |              |
| nm     | Warning | 11              | NP<br>resolution                      | The NP resolu-                     | The NP resolu-                  | $\Omega$     | $\Omega$     |                |              |              |
|        |         |                 | process at<br>the                     | tion process at the                | tion process at the             |              |              |                |              |              |
|        |         |                 | cluster startup is<br>disabled.       | cluster startup is<br>disabled.    | cluster startup is<br>disabled. |              |              |                |              |              |
| nm     | Error   | 20              | Process %1 was                        | Process %1 was                     | Check the fol-                  | $\Omega$     | $\Omega$     | $\mathbf{O}$   | $\mathbf{O}$ | $\mathbf{O}$ |
|        |         |                 | terminated abnor-                     | terminated abnor-                  | lowing possible                 |              |              |                |              |              |
|        |         |                 | mally.                                | mally.                             | causes:<br>mem-                 |              |              |                |              |              |
|        |         |                 |                                       |                                    | shortage<br>ory                 |              |              |                |              |              |
|        |         |                 |                                       |                                    | or OS resource                  |              |              |                |              |              |
|        |         |                 |                                       |                                    | insufficiency.                  |              |              |                |              |              |
| nm     | Info    | 21              | The system will                       | The system will                    |                                 | $\mathbf{O}$ | $\mathbf{O}$ |                |              |              |
|        |         |                 | be stopped.                           | be stopped.                        |                                 |              |              |                |              |              |
| nm     | Info    | $\overline{22}$ | The cluster dae-                      | The EXPRESS-                       |                                 | $\mathbf{O}$ | $\mathbf{o}$ |                |              |              |
|        |         |                 | will<br>mon<br>be                     | <b>CLUSTER</b>                     |                                 |              |              |                |              |              |
|        |         |                 | stopped.                              | daemon will be                     |                                 |              |              |                |              |              |
|        |         |                 |                                       | stopped.                           |                                 |              |              |                |              |              |
| nm     | Info    | $\overline{23}$ | The system will                       | The system will                    |                                 | $\mathbf 0$  | $\mathbf{o}$ |                |              |              |
|        |         |                 | be rebooted.                          | be rebooted.                       |                                 |              |              |                |              |              |
| nm     | Info    | $\overline{24}$ | Process %1 will                       | Process %1 will                    |                                 | $\mathbf{O}$ | $\mathbf{O}$ |                |              |              |
|        |         |                 | be restarted.                         | be restarted.                      |                                 |              |              |                |              |              |

Table 11.1 – continued from previous page

| Module | Event |                 | Event   Message                         | <b>L</b> .<br>Description              | - כי-ד<br>Solution                      | 1            | 2            | 3 | 4 | 5 |
|--------|-------|-----------------|-----------------------------------------|----------------------------------------|-----------------------------------------|--------------|--------------|---|---|---|
| type   | type  | ID              |                                         |                                        |                                         |              |              |   |   |   |
| nm     | Error | $\overline{30}$ | Network partition                       | A network parti-                       | All<br>heartbeats                       | $\mathbf{O}$ | $\mathbf{o}$ |   |   |   |
|        |       |                 | detected.<br>was                        | tion was detected.                     | cannot be used.                         |              |              |   |   |   |
|        |       |                 | Shut down<br>the                        | Server %1 is shut                      | Check<br>whether                        |              |              |   |   |   |
|        |       |                 | %1<br>server<br>to                      | down to protect                        | there is a network                      |              |              |   |   |   |
|        |       |                 | protect data.                           | the data.                              | adaptor error and<br>that the network   |              |              |   |   |   |
|        |       |                 |                                         |                                        | is<br>connected                         |              |              |   |   |   |
|        |       |                 |                                         |                                        | properly.                               |              |              |   |   |   |
|        |       |                 |                                         |                                        | Check the status                        |              |              |   |   |   |
|        |       |                 |                                         |                                        | of the shared disk                      |              |              |   |   |   |
|        |       |                 |                                         |                                        | if DISKHB is in                         |              |              |   |   |   |
|        |       |                 |                                         |                                        | use.                                    |              |              |   |   |   |
| nm     | Error | 31              | An error occurred                       | A problem oc-                          | Check<br>whether                        | $\mathbf{O}$ | $\Omega$     |   |   |   |
|        |       |                 | while confirming                        | curred while the                       | there is an error in                    |              |              |   |   |   |
|        |       |                 | the network parti-                      | network<br>parti-                      | the network par-                        |              |              |   |   |   |
|        |       |                 | tion. Shut down                         | being<br>tion was                      | tition resolution                       |              |              |   |   |   |
|        |       |                 | the server %1.                          | checked.<br>Server                     | resource.                               |              |              |   |   |   |
|        |       |                 |                                         | $%1$ is shut down                      |                                         |              |              |   |   |   |
|        |       |                 |                                         | to protect data.                       |                                         |              |              |   |   |   |
| nm     | Error | 32              | Shut<br>down                            | Server %1 is shut                      | All<br>heartbeats                       | $\mathbf{O}$ | $\Omega$     |   |   |   |
|        |       |                 | the server %1.                          | down.<br>(Reason:                      | cannot be used.                         |              |              |   |   |   |
|        |       |                 | $(reason: \%2)$                         | %2)                                    | Check<br>whether                        |              |              |   |   |   |
|        |       |                 |                                         |                                        | there is a network<br>adaptor error and |              |              |   |   |   |
|        |       |                 |                                         |                                        | that the network                        |              |              |   |   |   |
|        |       |                 |                                         |                                        | is<br>connected                         |              |              |   |   |   |
|        |       |                 |                                         |                                        | properly.                               |              |              |   |   |   |
|        |       |                 |                                         |                                        | Check the status                        |              |              |   |   |   |
|        |       |                 |                                         |                                        | of the shared disk                      |              |              |   |   |   |
|        |       |                 |                                         |                                        | if DISKHB is in                         |              |              |   |   |   |
|        |       |                 |                                         |                                        | use.                                    |              |              |   |   |   |
| nm     | Error | 33              | Cluster<br>service                      | The<br>cluster                         | Remove the fac-                         | $\mathbf{O}$ | $\mathbf{o}$ |   |   |   |
|        |       |                 | will be stopped.                        | will<br>service                        | tor indicated in                        |              |              |   |   |   |
|        |       |                 | $(reason: \%1)$                         | be<br>stopped.                         | "reason".                               |              |              |   |   |   |
|        |       |                 |                                         | (Reason: $%1$ )                        |                                         |              |              |   |   |   |
| nm     | Error | $\overline{34}$ | The combination                         | The combination                        | Check the clus-                         | $\mathbf{o}$ | $\mathbf{O}$ |   |   |   |
|        |       |                 | of the network                          | of the network                         | ter configuration                       |              |              |   |   |   |
|        |       |                 | partition<br>re-<br>sources is invalid. | partition resolu-<br>tion resources is | data.                                   |              |              |   |   |   |
|        |       |                 | (server name:%1)                        | invalid.<br>(Server                    |                                         |              |              |   |   |   |
|        |       |                 |                                         | name: %1)                              |                                         |              |              |   |   |   |
| nm     | Error | $\overline{35}$ | Failed to<br>start                      | $\overline{\%1}$<br>Resource           | whether<br>Check                        | $\Omega$     | $\Omega$     |   |   |   |
|        |       |                 | the resource $%1$ .                     | failed to<br>start.                    | there is an error in                    |              |              |   |   |   |
|        |       |                 | Server name:%2                          | (Server<br>name:                       | the network par-                        |              |              |   |   |   |
|        |       |                 |                                         | $\%2)$                                 | tition resolution                       |              |              |   |   |   |
|        |       |                 |                                         |                                        | resource.                               |              |              |   |   |   |

Table 11.1 – continued from previous page

| Module | Event | Event           | Message                                                                                                    | sontmasa noni provisas pago<br>Description                                                                                                    | Solution                                                                                                    | 1              | $\overline{c}$ | 3 | 4 | 5 |
|--------|-------|-----------------|----------------------------------------------------------------------------------------------------|----------------------------------------------------------------------------------------------------|----------------------------------------------------------------------------------------------------|----------------|----------------|---|---|---|
| type   | type  | ID              |                                                                                                    |                                                                                                    |                                                                                                    |                |                |   |   |   |
| nm     | Info  | $\overline{36}$ | The<br>network<br>partition %1 of<br>the server %2 has<br>been recovered to<br>the normal status.                            | Network partition<br>$%1$ of server $%2$<br>has been recov-<br>ered to the normal<br>status.                                                                           | $\bar{\phantom{a}}$                                                                                                    | $\mathbf{o}$   | $\mathbf{O}$   |   |   |   |
| nm     | Error | 37              | The network par-<br>tition %1 of the<br>server %2 has an<br>error.                                                           | Network partition<br>$%1$ of server $%2$<br>is abnormal.                                                                                                    | Check<br>whether<br>there is an error in<br>the network par-<br>tition resolution<br>resource.                                                                                                    | $\mathbf{O}$   | $\mathbf{O}$   |   |   |   |
| nm     | Error | $\overline{38}$ | The resource $\%1$<br>of the server %2<br>is unknown.                                                                        | Resource $%1$ of<br>server %2 is un-<br>known.                                                                                                    | Check the clus-<br>ter configuration<br>data.                                                                                                    | $\overline{O}$ | $\Omega$       |   |   |   |
| nm     | Info  | $\overline{39}$ | $\overline{\%1}$<br>The server<br>canceled<br>the<br>pending failover.                                                       | Server %1 can-<br>celed the failover.                                                                                                    |                                                                                                    | $\mathbf{O}$   | $\mathbf{O}$   |   |   |   |
| nm     | Error | 40              | Network partition<br>detected.<br>was<br>Stop the cluster<br>service on the<br>%1<br>server<br>to<br>protect data.           | A network parti-<br>tion was detected.<br>The cluster ser-<br>vice of server %1<br>is stopped to pro-<br>tect the data.                                                | All<br>heartbeats<br>cannot be used.<br>Check<br>whether<br>there is a network<br>adaptor error and<br>that the network<br>is<br>connected<br>properly.<br>Check the status<br>of the shared disk<br>if DISKHB is in<br>use. | $\mathbf{O}$   | $\Omega$       |   |   |   |
| nm     | Error | 41              | An error occurred<br>while confirming<br>the network par-<br>tition.<br>Stop the<br>cluster service on<br>the server $\%1$ . | A problem oc-<br>curred while the<br>network<br>parti-<br>tion was being<br>The<br>checked.<br>service<br>cluster<br>of server $\%1$ is<br>stopped to protect<br>data. | Check<br>whether<br>there is an error in<br>the network par-<br>tition resolution<br>resource.                                                                                                    | $\overline{O}$ | $\Omega$       |   |   |   |
| nm     | Error | 42              | Network partition<br>detected.<br>was<br>Reboot the clus-<br>service on<br>ter<br>the server %1 to<br>protect data.          | A network parti-<br>tion was detected.<br>Server %1 is re-<br>boot to protect the<br>data.                                                                             | All<br>heartbeats<br>cannot be used.<br>Check<br>whether<br>there is a network<br>adaptor error and<br>that the network<br>is<br>connected<br>properly.<br>Check the status<br>of the shared disk<br>if DISKHB is in<br>use. | $\mathbf{O}$   | $\Omega$       |   |   |   |

Table 11.1 – continued from previous page

| Module     | Event         | ID              | Event Message             | Description               | ∽ت∽۳<br>Solution                      | 1            | $\overline{c}$ | 3 | 4 | 5 |
|------------|---------------|-----------------|---------------------------|---------------------------|---------------------------------------|--------------|----------------|---|---|---|
| type<br>nm | type<br>Error | $\overline{43}$ | Network partition         | A<br>network              | All<br>heartbeats                     | $\mathbf{O}$ | $\mathbf{o}$   |   |   |   |
|            |               |                 | was detected. Ex-         | partition<br>was          | cannot be used.                       |              |                |   |   |   |
|            |               |                 | ecute $\arctan(\%1)$      | detected. Execute         | Check<br>whether                      |              |                |   |   |   |
|            |               |                 | on the server $\%2$       | $action(\%1)$<br>on       | there is a network                    |              |                |   |   |   |
|            |               |                 | to protect data.          | the server %2 to          | adaptor error and                     |              |                |   |   |   |
|            |               |                 |                           | protect data.             | that the network                      |              |                |   |   |   |
|            |               |                 |                           |                           | connected<br><i>is</i>                |              |                |   |   |   |
|            |               |                 |                           |                           | properly.                             |              |                |   |   |   |
|            |               |                 |                           |                           | Check the status                      |              |                |   |   |   |
|            |               |                 |                           |                           | of the shared disk<br>if DISKHB is in |              |                |   |   |   |
|            |               |                 |                           |                           | use.                                  |              |                |   |   |   |
| nm         | Error         | 44              | An error occurred         | A problem<br>oc-          | Check<br>whether                      | $\mathbf{O}$ | $\mathbf{o}$   |   |   |   |
|            |               |                 | while confirming          | curred while the          | there is an error in                  |              |                |   |   |   |
|            |               |                 | the network parti-        | network<br>parti-         | the network par-                      |              |                |   |   |   |
|            |               |                 | tion. Reboot the          | tion was<br>being         | tition resolution                     |              |                |   |   |   |
|            |               |                 | server %1.                | checked.<br>Server        | resource.                             |              |                |   |   |   |
|            |               |                 |                           | $%1$ is reboot to         |                                       |              |                |   |   |   |
|            |               |                 |                           | protect data.             |                                       |              |                |   |   |   |
| nm         | Error         | $\overline{45}$ | An error occurred         | A problem oc-             | Check<br>whether                      | $\mathbf{O}$ | $\mathbf{o}$   |   |   |   |
|            |               |                 | while confirming          | curred while the          | there is an error in                  |              |                |   |   |   |
|            |               |                 | the network par-          | network<br>parti-         | the network par-                      |              |                |   |   |   |
|            |               |                 | tition.<br>Execute        | tion was being            | tition resolution                     |              |                |   |   |   |
|            |               |                 | $action(% \theta)$ on the | checked. Execute          | resource.                             |              |                |   |   |   |
|            |               |                 | server %2.                | $action(% \theta)$ on the |                                       |              |                |   |   |   |
|            |               |                 |                           | server %2.                |                                       |              |                |   |   |   |
| nm         | Error         | 46              | Reboot the server         | Server %1 is re-          | All<br>heartbeats                     | $\mathbf{O}$ | $\mathbf{o}$   |   |   |   |
|            |               |                 | $%1.$ (reason: $%2)$ )    | (Reason:<br>boot.<br>%2)  | cannot be used.<br>Check<br>whether   |              |                |   |   |   |
|            |               |                 |                           |                           | there is a network                    |              |                |   |   |   |
|            |               |                 |                           |                           | adaptor error and                     |              |                |   |   |   |
|            |               |                 |                           |                           | that the network                      |              |                |   |   |   |
|            |               |                 |                           |                           | is<br>connected                       |              |                |   |   |   |
|            |               |                 |                           |                           | properly.                             |              |                |   |   |   |
|            |               |                 |                           |                           | Check the status                      |              |                |   |   |   |
|            |               |                 |                           |                           | of the shared disk                    |              |                |   |   |   |
|            |               |                 |                           |                           | if DISKHB is in                       |              |                |   |   |   |
|            |               |                 |                           |                           | use.                                  |              |                |   |   |   |
| nm         | Error         | 47              | Execute<br>ac-            | Execute<br>ac-            | All<br>heartbeats                     | $\mathbf{O}$ | $\Omega$       |   |   |   |
|            |               |                 | $\text{tion}(\%1)$<br>on  | $\text{tion}(\%1)$<br>on  | cannot be used.                       |              |                |   |   |   |
|            |               |                 | the server<br>%2.         | the server<br>%2.         | Check<br>whether                      |              |                |   |   |   |
|            |               |                 | (reason: %3)              | (reason: %3)              | there is a network                    |              |                |   |   |   |
|            |               |                 |                           |                           | adaptor error and<br>that the network |              |                |   |   |   |
|            |               |                 |                           |                           | connected<br>is                       |              |                |   |   |   |
|            |               |                 |                           |                           | properly.                             |              |                |   |   |   |
|            |               |                 |                           |                           | Check the status                      |              |                |   |   |   |
|            |               |                 |                           |                           | of the shared disk                    |              |                |   |   |   |
|            |               |                 |                           |                           | if DISKHB is in                       |              |                |   |   |   |
|            |               |                 |                           |                           | use.                                  |              |                |   |   |   |

Table 11.1 – continued from previous page

| Module<br>type | Event<br>type | Event<br>ID     | Message                                                                                            | Description                                                                                                    | Solution                                                                                                    | 1            | $\overline{c}$ | 3 | 4 | 5 |
|----------------|---------------|-----------------|----------------------------------------------------------------------------------------------------|----------------------------------------------------------------------------------------------------|----------------------------------------------------------------------------------------------------|--------------|----------------|---|---|---|
| nm             | Error         | $\overline{80}$ | Cannot commu-<br>nicate with server<br>%1.                                                         | Internal<br>com-<br>munication with<br>%1<br>server<br>is<br>impossible.                                               | Check<br>whether<br>there is a network<br>adaptor error and<br>that the network<br>is<br>connected<br>properly.                                                                                 | $\mathbf{O}$ | $\mathbf{O}$   |   |   |   |
| nm             | Info          | 81              | Recovered from<br>internal commu-<br>nication<br>error<br>with server %1.                          | Internal<br>com-<br>munication with<br>$%1$ has<br>server<br>been<br>recov-<br>from<br>ered<br>the<br>abnormal status. |                                                                                                    | $\mathbf{o}$ | $\mathbf{O}$   |   |   |   |
| rc             | Info          | 10              | Activating group<br>%1 has started.                                                                | Activating group<br>%1 has started.                                                                                    | $\mathcal{L}$                                                                                                    | $\mathbf{O}$ | $\mathbf{O}$   |   |   |   |
| rc             | Info          | $\overline{11}$ | Activating group<br>%1<br>has<br>com-<br>pleted.                                                   | Activating group<br>%1<br>has<br>been<br>completed.                                                                    | $\mathbf{r}$                                                                                                    | $\mathbf{o}$ | $\mathbf{O}$   |   |   |   |
| rc             | Error         | $\overline{12}$ | Activating group<br>%1 has failed.                                                                 | Activating group<br>%1 has failed.                                                                                     | Take appropriate<br>action according<br>to the group re-<br>source message.                                                                                                    | $\mathbf{O}$ | $\mathbf{O}$   |   |   |   |
| rc             | Info          | $\overline{15}$ | Waiting for group<br>$%1$ to start has<br>started.                                                 | Waiting for the<br>group to start has<br>started.                                                                      | $\blacksquare$                                                                                                    | $\mathbf{O}$ | $\mathbf{O}$   |   |   |   |
| rc             | Info          | $\overline{16}$ | Waiting for group<br>$%1$ to start has<br>been completed.                                          | Waiting for the<br>group to start has<br>been<br>normally<br>completed.                                                | $\overline{\phantom{a}}$                                                                                                    | $\mathbf 0$  | $\mathbf{O}$   |   |   |   |
| rc             | Error         | $\overline{17}$ | Group start has<br>been canceled be-<br>cause waiting for<br>group $%1$ to start<br>has timed out. | Waiting for the<br>group to start has<br>timed out.                                                                    | Check the status<br>of the group wait-<br>ing to start.<br>If<br>the<br>group<br>has<br>not<br>yet<br>been<br>started,<br>re-perform<br>the<br>group operation<br>after starting that<br>group. | $\mathbf{o}$ | $\Omega$       |   |   |   |
| rc             | Warning       | 18              | Waiting for group<br>$%1$ to start has<br>timed out. How-<br>ever, group start<br>continues.       | Waiting for the<br>group to start has<br>timed out. How-<br>ever, group start<br>continues.                            |                                                                                                    | $\mathbf{o}$ | $\Omega$       |   |   |   |
| rc             | Info          | 20              | Stopping<br>group<br>%1 has started.                                                               | Stopping<br>group<br>%1 has started.                                                                                   |                                                                                                    | $\mathbf 0$  | $\mathbf{o}$   |   |   |   |
| $\rm rc$       | Info          | $\overline{21}$ | Stopping<br>group<br>$%1$ has<br>com-<br>pleted.                                                   | Stopping<br>group<br>%1<br>has<br>been<br>completed.                                                                   |                                                                                                    | $\mathbf 0$  | $\mathbf{o}$   |   |   |   |

Table 11.1 – continued from previous page

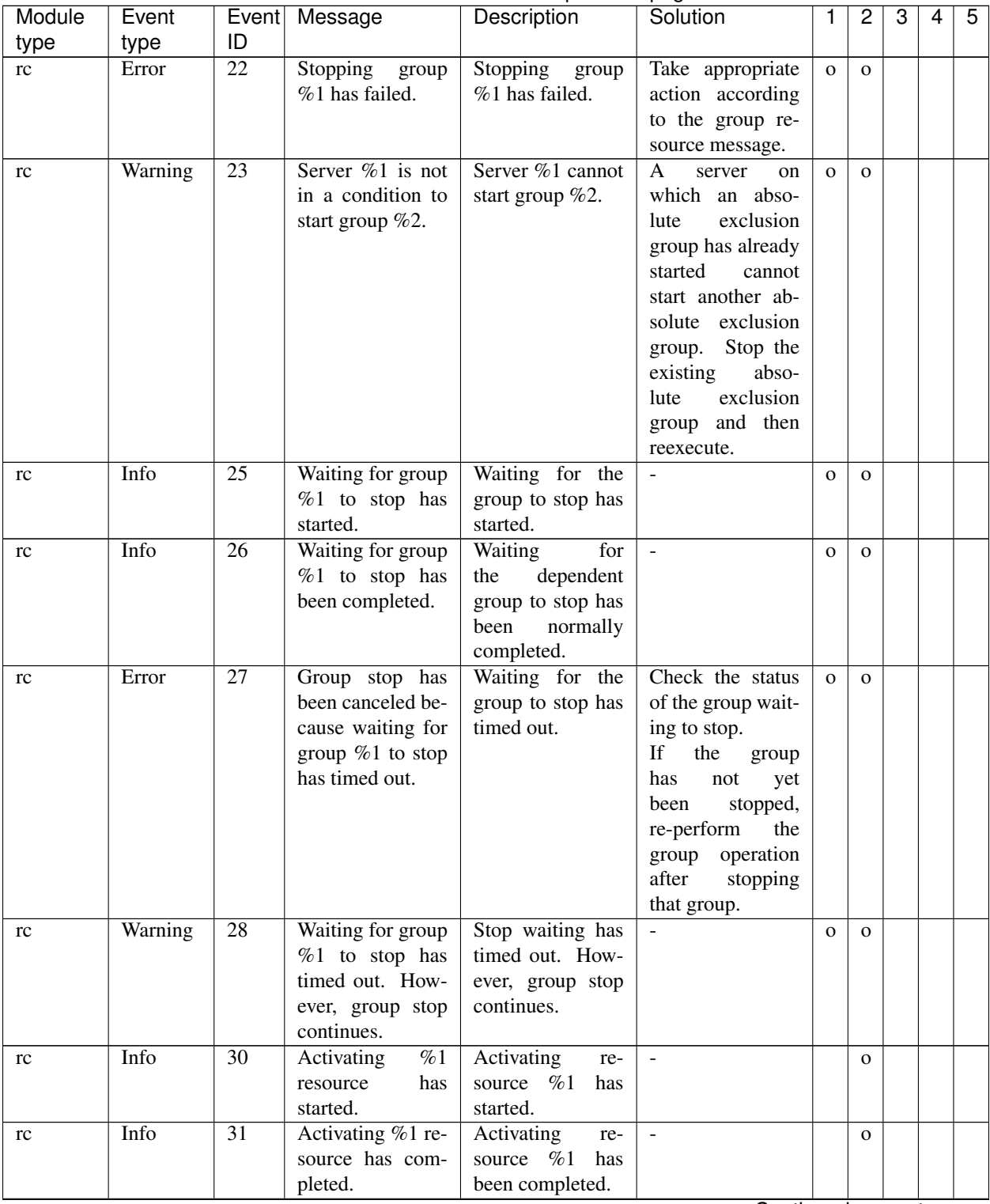

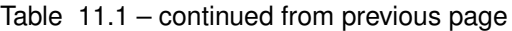

| Module | Event | Event                 | Message                           | sonanaoa nom provisao pago<br>Description | Solution            | 1            | 2            | 3            | 4            | 5            |
|--------|-------|-----------------------|-----------------------------------|-------------------------------------------|---------------------|--------------|--------------|--------------|--------------|--------------|
| type   | type  | ID<br>$\overline{32}$ | %1                                |                                           | See "Detailed in-   |              |              |              |              |              |
| rc     | Error |                       | Activating<br>has                 | Activating<br>re-<br>source %1<br>has     | formation in acti-  | $\mathbf{O}$ | $\mathbf{o}$ | $\mathbf{o}$ | $\mathbf 0$  | $\mathbf{O}$ |
|        |       |                       | resource<br>failed. $(\%2 : \%3)$ | failed.                                   |                     |              |              |              |              |              |
|        |       |                       |                                   |                                           | vating and deac-    |              |              |              |              |              |
|        |       |                       |                                   |                                           | tivating group re-  |              |              |              |              |              |
|        |       |                       |                                   |                                           | sources".           |              |              |              |              |              |
|        |       |                       |                                   |                                           | If a stall occurs   |              |              |              |              |              |
|        |       |                       |                                   |                                           | during start pro-   |              |              |              |              |              |
|        |       |                       |                                   |                                           | cessing, "Activat-  |              |              |              |              |              |
|        |       |                       |                                   |                                           | ing %1 resource     |              |              |              |              |              |
|        |       |                       |                                   |                                           | has failed.(99 :    |              |              |              |              |              |
|        |       |                       |                                   |                                           | command is time-    |              |              |              |              |              |
|        |       |                       |                                   |                                           | out)" is output.    |              |              |              |              |              |
| rc     | Info  | $\overline{33}$       | A request to acti-                | A request to acti-                        |                     | $\mathbf{O}$ | $\mathbf{O}$ |              |              |              |
|        |       |                       | vate %1 resource                  | vate resource %1                          |                     |              |              |              |              |              |
|        |       |                       | on server %2 has                  | on server %2 has                          |                     |              |              |              |              |              |
|        |       |                       | been started.                     | been started.                             |                     |              |              |              |              |              |
| rc     | Info  | $\overline{34}$       | A request to acti-                | A request to acti-                        | $\Box$              | $\mathbf{O}$ | $\mathbf{O}$ |              |              |              |
|        |       |                       | vate %1 resource                  | vate resource %1                          |                     |              |              |              |              |              |
|        |       |                       | on server %2 has                  | on server %2 has                          |                     |              |              |              |              |              |
|        |       |                       | been completed.                   | been completed.                           |                     |              |              |              |              |              |
| rc     | Error | $\overline{35}$       | A request to acti-                | A request to acti-                        | Check if there is   | $\mathbf{O}$ | $\Omega$     |              |              |              |
|        |       |                       | vate %1 resource                  | vate resource %1                          | a network error or  |              |              |              |              |              |
|        |       |                       | on server %2 has                  | on server %2 has                          | there is an error   |              |              |              |              |              |
|        |       |                       | been failed.                      | been failed.                              | with the remote     |              |              |              |              |              |
|        |       |                       |                                   |                                           | server.             |              |              |              |              |              |
| rc     | Info  | 36                    | Since the startup                 | Since the startup                         | $\frac{1}{2}$       | $\mathbf{O}$ | $\mathbf{O}$ |              |              |              |
|        |       |                       | attribute is<br>set               | attribute is<br>set                       |                     |              |              |              |              |              |
|        |       |                       | to manual,<br>the                 | to manual,<br>the                         |                     |              |              |              |              |              |
|        |       |                       | activation<br>of                  | of<br>activation                          |                     |              |              |              |              |              |
|        |       |                       | resource %1 was                   | resource %1 was                           |                     |              |              |              |              |              |
|        |       |                       | suppressed.                       | suppressed.                               |                     |              |              |              |              |              |
| rc     | Info  | $\overline{40}$       | $\overline{\%1}$<br>Stopping      | Stopping<br>re-                           | $\overline{a}$      |              | $\mathbf{O}$ |              |              |              |
|        |       |                       | resource<br>has                   | source %1<br>has                          |                     |              |              |              |              |              |
|        |       |                       | started.                          | started.                                  |                     |              |              |              |              |              |
| rc     | Info  | $\overline{41}$       | Stopping %1 re-                   | Stopping<br>re-                           | $\overline{a}$      |              | $\mathbf{o}$ |              |              |              |
|        |       |                       | source has com-                   | source %1 has                             |                     |              |              |              |              |              |
|        |       |                       | pleted.                           | been completed.                           |                     |              |              |              |              |              |
| rc     | Error | $\overline{42}$       | %1<br>Stopping                    | Stopping<br>re-                           | See "Detailed in-   | $\mathbf{o}$ | $\Omega$     | $\mathbf{O}$ | $\mathbf{O}$ | $\Omega$     |
|        |       |                       | resource<br>has                   | source %1<br>has                          | formation in acti-  |              |              |              |              |              |
|        |       |                       | failed. $(\%2 : \%3)$             | failed.                                   | vating and deac-    |              |              |              |              |              |
|        |       |                       |                                   |                                           | tivating group re-  |              |              |              |              |              |
|        |       |                       |                                   |                                           | sources".           |              |              |              |              |              |
|        |       |                       |                                   |                                           | If a stall<br>$oc-$ |              |              |              |              |              |
|        |       |                       |                                   |                                           | curs<br>during      |              |              |              |              |              |
|        |       |                       |                                   |                                           | stop processing,    |              |              |              |              |              |
|        |       |                       |                                   |                                           | "Stopping<br>%1     |              |              |              |              |              |
|        |       |                       |                                   |                                           | resource<br>has     |              |              |              |              |              |
|        |       |                       |                                   |                                           | failed.(99 : com-   |              |              |              |              |              |
|        |       |                       |                                   |                                           | mand is timeout)"   |              |              |              |              |              |
|        |       |                       |                                   |                                           | is output.          |              |              |              |              |              |

Table 11.1 – continued from previous page

| Module | Event   | Event           | Message                            | Description                         | Solution                             | 1            | 2            | 3 | 4 | 5 |
|--------|---------|-----------------|------------------------------------|-------------------------------------|--------------------------------------|--------------|--------------|---|---|---|
| type   | type    | ID              |                                    |                                     |                                      |              |              |   |   |   |
| rc     | Info    | 44              | A request to stop                  | A request to stop<br>resource %1 on | $\overline{\phantom{a}}$             | $\mathbf{O}$ | $\mathbf{O}$ |   |   |   |
|        |         |                 | %1 resource on<br>server $\%2$ has | server $\%2$ has                    |                                      |              |              |   |   |   |
|        |         |                 | been started.                      | been started.                       |                                      |              |              |   |   |   |
| rc     | Info    | 45              | A request to stop                  | A request to stop                   | $\equiv$                             | $\mathbf{o}$ | $\mathbf{O}$ |   |   |   |
|        |         |                 | $%1$ resource on                   | resource %1 on                      |                                      |              |              |   |   |   |
|        |         |                 | server %2 has                      | server %2 has                       |                                      |              |              |   |   |   |
|        |         |                 | been completed.                    | been completed.                     |                                      |              |              |   |   |   |
| rc     | Error   | 46              | A request to stop                  | A request to stop                   | Check if there is                    | $\mathbf{o}$ | $\Omega$     |   |   |   |
|        |         |                 | $%1$ resource on                   | resource %1 on                      | a network error or                   |              |              |   |   |   |
|        |         |                 | server %2 has                      | server %2 has                       | there is an error                    |              |              |   |   |   |
|        |         |                 | been failed.                       | been failed.                        | with the remote                      |              |              |   |   |   |
|        |         |                 |                                    |                                     | server.                              |              |              |   |   |   |
| rc     | Info    | 50              | Moving<br>group                    | Moving<br>group                     | $\Box$                               | $\mathbf{O}$ | $\mathbf{O}$ |   |   |   |
|        |         |                 | %1 has started.                    | %1 has started.                     |                                      |              |              |   |   |   |
| rc     | Info    | $\overline{51}$ | Moving<br>group                    | Moving<br>group                     | $\omega$                             | $\mathbf O$  | $\Omega$     |   |   |   |
|        |         |                 | $\%1$<br>has<br>com-               | %1<br>has<br>been                   |                                      |              |              |   |   |   |
|        |         | $\overline{52}$ | pleted.<br>Moving                  | completed.<br>Moving<br>group       |                                      |              |              |   |   |   |
| rc     | Error   |                 | group<br>%1 has failed.            | %1 has failed.                      | Take appropriate<br>action according | $\mathbf{O}$ | $\Omega$     |   |   |   |
|        |         |                 |                                    |                                     | to the group re-                     |              |              |   |   |   |
|        |         |                 |                                    |                                     | source message.                      |              |              |   |   |   |
| rc     | Info    | $\overline{55}$ | Migrating group                    | Migrating group                     | $\bar{\phantom{a}}$                  | $\mathbf{o}$ | $\mathbf{O}$ |   |   |   |
|        |         |                 | %1 has started.                    | %1 has started.                     |                                      |              |              |   |   |   |
| rc     | Info    | $\overline{56}$ | Migrating group                    | Migrating group                     | $\mathbf{r}$                         | $\mathbf{o}$ | $\mathbf{O}$ |   |   |   |
|        |         |                 | %1<br>has<br>com-                  | %1<br>has<br>been                   |                                      |              |              |   |   |   |
|        |         |                 | pleted.                            | completed.                          |                                      |              |              |   |   |   |
| rc     | Error   | $\overline{57}$ | Migrating group                    | Migrating group                     | Take appropriate                     | $\mathbf{O}$ | $\mathbf{O}$ |   |   |   |
|        |         |                 | %1 has failed.                     | %1 has failed.                      | action according                     |              |              |   |   |   |
|        |         |                 |                                    |                                     | to the group re-                     |              |              |   |   |   |
|        |         |                 |                                    |                                     | source message.                      |              |              |   |   |   |
| rc     | Warning | $\overline{58}$ | Server $\%1$ is not                | Server %1 cannot                    | Check the status                     | $\mathbf{O}$ | $\Omega$     |   |   |   |
|        |         |                 | in a condition to                  | make group %2                       | of<br>the migra-<br>destination      |              |              |   |   |   |
|        |         |                 | migrate<br>group<br>%2.            | migrate.                            | tion                                 |              |              |   |   |   |
|        |         |                 |                                    |                                     | server.<br>If no migration           |              |              |   |   |   |
|        |         |                 |                                    |                                     | destination server                   |              |              |   |   |   |
|        |         |                 |                                    |                                     | exists, the server                   |              |              |   |   |   |
|        |         |                 |                                    |                                     | name is not out-                     |              |              |   |   |   |
|        |         |                 |                                    |                                     | put to $%1$ .                        |              |              |   |   |   |
| rc     | Info    | 60              | Failover<br>group                  | Failover of group                   |                                      | $\mathbf{O}$ | $\Omega$     |   |   |   |
|        |         |                 | %1 has started.                    | $%1$ has started.                   |                                      |              |              |   |   |   |
| rc     | Info    | 61              | Failover<br>group                  | Failover of group                   |                                      | $\mathbf O$  | $\Omega$     |   |   |   |
|        |         |                 | $%1$ has<br>com-                   | has<br>%1<br>been                   |                                      |              |              |   |   |   |
|        |         |                 | pleted.                            | completed.                          |                                      |              |              |   |   |   |
| rc     | Error   | 62              | Failover<br>group                  | Failover of group                   | Take appropriate                     | $\mathbf{O}$ | $\Omega$     |   |   |   |
|        |         |                 | $\%1$ has failed.                  | %1 has failed.                      | action according                     |              |              |   |   |   |
|        |         |                 |                                    |                                     | to the group re-                     |              |              |   |   |   |
|        |         |                 |                                    |                                     | source message.                      |              |              |   |   |   |

Table 11.1 – continued from previous page

|        |         |                 |                                                                                                    | $1$ able $11.1 -$ continued from previous page                                                   |                                                                                                    |              |              |   |   |   |
|--------|---------|-----------------|----------------------------------------------------------------------------------------------------|--------------------------------------------------------------------------------------------------|----------------------------------------------------------------------------------------------------|--------------|--------------|---|---|---|
| Module | Event   | Event           | Message                                                                                             | Description                                                                                      | Solution                                                                                                    | 1            | 2            | 3 | 4 | 5 |
| type   | type    | ID              |                                                                                                    |                                                                                                  |                                                                                                    |              |              |   |   |   |
| rc     | Warning | $\overline{63}$ | Server %1 is not<br>in a condition to<br>move group %2.                                             | Server %1 cannot<br>move group %2.                                                               | Check the status<br>of the movement<br>destination<br>server.<br>If no movement<br>destination server<br>exists, the server<br>name is not<br>output to $%1$ .                                                                                                    | $\mathbf{O}$ | $\mathbf{O}$ |   |   |   |
| rc     | Info    | 64              | Server %1<br>has<br>been set as the<br>destination<br>for<br>%2<br>the<br>group<br>(reason: $%3$ ). | Server %1<br>has<br>been set as the<br>failover destina-<br>tion of group $%2$ .<br>(Reason: %3) | $\mathbf{r}$                                                                                                    | $\mathbf{O}$ | $\mathbf{O}$ |   |   |   |
| rc     | Error   | 65              | There is no ap-<br>propriate destina-<br>tion for the group<br>$%1$ (reason: $%2$ ).                | There is no ap-<br>propriate failover<br>destination<br>for<br>group $%1.$ (Rea-<br>son: $%2)$   | There is no server<br>that can provide<br>failover.<br>The<br>server<br><i>is</i><br>stopping<br>or<br>a<br>monitor resource<br>disabling<br>error<br>failover is occur-<br>ring.<br>Start the server,<br>remove the cause<br>of the monitor re-<br>source error, or<br>stop the monitor<br>resource in which<br>the error is de-<br>tected. | $\mathbf{O}$ | $\mathbf{O}$ |   |   |   |
| rc     | Warning | 66              | Server $\%1$ is not<br>in a condition to<br>start group %2<br>(reason: $%3$ ).                      | Server %1 cannot<br>start group $\%2$ .<br>(Reason: %2)                                          | There is a moni-<br>tor resource error<br>that is disabling<br>group start.<br>Remove the cause<br>of the monitor re-<br>source error, or<br>stop the monitor<br>resource in which<br>the error is de-<br>tected.                                                                                                    | $\mathbf 0$  | $\mathbf{O}$ |   |   |   |

Table 11.1 – continued from previous page

| Module | Event   |                 | Event Message                        | Description                         | Solution                             |              | 2            | 3 | 4 | 5 |
|--------|---------|-----------------|--------------------------------------|-------------------------------------|--------------------------------------|--------------|--------------|---|---|---|
| type   | type    | ID              |                                      |                                     |                                      |              |              |   |   |   |
| rc     | Info    | $\overline{67}$ | %1<br>Server<br>in                   | %1<br>Server<br>in                  | $\overline{\phantom{a}}$             | $\mathbf{O}$ | $\mathbf{O}$ |   |   |   |
|        |         |                 | the same server                      | the same server                     |                                      |              |              |   |   |   |
|        |         |                 | group $(\%2)$ has                    | group $%2$ has                      |                                      |              |              |   |   |   |
|        |         |                 | been set as the                      | been set as the                     |                                      |              |              |   |   |   |
|        |         |                 | destination<br>for                   | failover<br>desti-                  |                                      |              |              |   |   |   |
|        |         |                 | the group $%3$ .                     | nation of group                     |                                      |              |              |   |   |   |
|        |         |                 | Server %1 not in                     | %3.                                 |                                      |              |              |   |   |   |
| rc     | Info    | 68              |                                      | Server<br>%1<br>in                  | $\blacksquare$                       | $\mathbf{O}$ | $\mathbf{O}$ |   |   |   |
|        |         |                 | the same server                      | a server group<br>other than server |                                      |              |              |   |   |   |
|        |         |                 | group $(\%2)$ has<br>been set as the | group $%2$ has                      |                                      |              |              |   |   |   |
|        |         |                 | destination<br>for                   | been set as the                     |                                      |              |              |   |   |   |
|        |         |                 | the group $%3$ .                     | failover<br>desti-                  |                                      |              |              |   |   |   |
|        |         |                 |                                      | nation of group                     |                                      |              |              |   |   |   |
|        |         |                 |                                      | %3.                                 |                                      |              |              |   |   |   |
| rc     | Warning | 69              | Can not failover                     | Server group %2                     | Start the group                      | $\mathbf{O}$ | $\mathbf{O}$ |   |   |   |
|        |         |                 | the group $%1$ be-                   | does not contain                    | after<br>starting                    |              |              |   |   |   |
|        |         |                 | cause there is no                    | the server that can                 | the server in the                    |              |              |   |   |   |
|        |         |                 | appropriate desti-                   | perform failover                    | server group or                      |              |              |   |   |   |
|        |         |                 | nation in the same                   | for group $%1$ .                    | start the group                      |              |              |   |   |   |
|        |         |                 | server group %2.                     |                                     | with the server                      |              |              |   |   |   |
|        |         |                 |                                      |                                     | in another server                    |              |              |   |   |   |
|        |         |                 |                                      |                                     | group.                               |              |              |   |   |   |
| rc     | Info    | 70              | Restarting group                     | Reactivating                        |                                      | $\mathbf{O}$ | $\mathbf{O}$ |   |   |   |
|        |         |                 | %1 has started.                      | group $\%1$<br>has                  |                                      |              |              |   |   |   |
|        |         |                 |                                      | started.                            |                                      |              |              |   |   |   |
| rc     | Info    | 71              | Restarting group                     | Reactivating                        | $\blacksquare$                       | $\mathbf{O}$ | $\mathbf{O}$ |   |   |   |
|        |         |                 | %1<br>has<br>com-                    | group $\%1$<br>has                  |                                      |              |              |   |   |   |
|        |         |                 | pleted.                              | been completed.                     |                                      |              |              |   |   |   |
| rc     | Error   | 72              | Restarting group<br>%1 has failed.   | Reactivating                        | Take appropriate                     | $\mathbf{o}$ | $\Omega$     |   |   |   |
|        |         |                 |                                      | group $\%1$<br>has<br>failed.       | action according<br>to the group re- |              |              |   |   |   |
|        |         |                 |                                      |                                     | source message.                      |              |              |   |   |   |
| rc     | Info    | 74              | Failback<br>group                    | Failback<br>group                   | $\blacksquare$                       | $\mathbf{O}$ | $\mathbf{O}$ |   |   |   |
|        |         |                 | $%1$ has started.                    | $%1$ has started.                   |                                      |              |              |   |   |   |
| rc     | Info    | 75              | Failback<br>group                    | Failback<br>group                   |                                      | $\mathbf O$  | $\mathbf{O}$ |   |   |   |
|        |         |                 | %1<br>has<br>com-                    | %1<br>been<br>has                   |                                      |              |              |   |   |   |
|        |         |                 | pleted.                              | completed.                          |                                      |              |              |   |   |   |
| rc     | Error   | $\overline{76}$ | Failback<br>group                    | Failback<br>group                   | Take appropriate                     | $\mathbf{o}$ | $\mathbf{O}$ |   |   |   |
|        |         |                 | %1 has failed.                       | %1 has failed.                      | action according                     |              |              |   |   |   |
|        |         |                 |                                      |                                     | to the group re-                     |              |              |   |   |   |
|        |         |                 |                                      |                                     | source message.                      |              |              |   |   |   |
| rc     | Error   | 77              | Failover<br>some                     | Failed to failover                  | Check the status                     | $\mathbf{O}$ | $\mathbf{O}$ |   |   |   |
|        |         |                 | have<br>groups                       | some<br>groups                      | of LAN heartbeat                     |              |              |   |   |   |
|        |         |                 | failed since the                     | of no<br>because                    | and kernel mode                      |              |              |   |   |   |
|        |         |                 | server<br>cannot                     | internal commu-                     | LAN<br>heartbeat.                    |              |              |   |   |   |
|        |         |                 | communicate                          | nication to some                    | After<br>recover-                    |              |              |   |   |   |
|        |         |                 | with<br>some                         | servers.                            | ing the internal                     |              |              |   |   |   |
|        |         |                 | servers.                             |                                     | communication,                       |              |              |   |   |   |
|        |         |                 |                                      |                                     | restart the group.                   |              |              |   |   |   |

Table 11.1 – continued from previous page

| Module | Event   | Event           | Message             | $55$ $55$<br>Description | Solution                 | 1            | $\overline{c}$ | 3            | 4            |              |
|--------|---------|-----------------|---------------------|--------------------------|--------------------------|--------------|----------------|--------------|--------------|--------------|
|        |         |                 |                     |                          |                          |              |                |              |              | 5            |
| type   | type    | ID              |                     |                          |                          |              |                |              |              |              |
| rc     | Info    | $\overline{80}$ | Restarting<br>re-   | Reactivating             | $\mathcal{L}$            | $\mathbf 0$  | $\mathbf{O}$   |              |              |              |
|        |         |                 | source $\%1$<br>has | resource %1 has          |                          |              |                |              |              |              |
|        |         |                 | started.            | started.                 |                          |              |                |              |              |              |
| rc     | Info    | $\overline{81}$ | Restarting<br>re-   | Reactivating             | $\overline{a}$           | $\mathbf{o}$ | $\mathbf{O}$   |              |              |              |
|        |         |                 | source $\%1$<br>has | resource %1 has          |                          |              |                |              |              |              |
|        |         |                 | completed.          | been completed.          |                          |              |                |              |              |              |
| rc     | Error   | $\overline{82}$ | Restarting<br>re-   | Reactivating             | Take appropriate         | $\mathbf{o}$ | $\mathbf{O}$   |              |              |              |
|        |         |                 | source %1<br>has    | resource %1 has          | action according         |              |                |              |              |              |
|        |         |                 | failed.             | failed.                  | to the group re-         |              |                |              |              |              |
|        |         |                 |                     |                          | source message.          |              |                |              |              |              |
|        | Info    | 83              | Starting a single   | Single resource          |                          |              |                |              |              |              |
| rc     |         |                 |                     |                          | $\blacksquare$           | $\mathbf{O}$ | $\mathbf{O}$   |              |              |              |
|        |         |                 | resource %1.        | $%1$ is started.         |                          |              |                |              |              |              |
| rc     | Info    | 84              | A single resource   | Single resource          | $\overline{\phantom{a}}$ | $\mathbf 0$  | $\mathbf{O}$   |              |              |              |
|        |         |                 | %1<br>has<br>been   | %1<br>has<br>been        |                          |              |                |              |              |              |
|        |         |                 | started.            | started.                 |                          |              |                |              |              |              |
| rc     | Error   | 85              | Failed to start a   | Single resource          | Take appropriate         | $\mathbf 0$  | $\mathbf{O}$   |              |              |              |
|        |         |                 | single<br>resource  | %1 failed to start.      | action according         |              |                |              |              |              |
|        |         |                 | %1.                 |                          | to the group re-         |              |                |              |              |              |
|        |         |                 |                     |                          | source message.          |              |                |              |              |              |
| rc     | Warning | 86              | Server $\%1$ is not | Server %1 cannot         | Check the server         | $\mathbf 0$  | $\mathbf{O}$   |              |              |              |
|        |         |                 | in a condition to   | start single source      | and group status.        |              |                |              |              |              |
|        |         |                 |                     | %2.                      |                          |              |                |              |              |              |
|        |         |                 | start a single re-  |                          |                          |              |                |              |              |              |
|        |         |                 | source %2.          |                          |                          |              |                |              |              |              |
| rc     | Info    | 87              | Stopping a single   | Single<br>resource       | $\sim$                   | $\mathbf{O}$ | $\mathbf{O}$   |              |              |              |
|        |         |                 | resource %1.        | %1 is stopped.           |                          |              |                |              |              |              |
| rc     | Info    | 88              | A single resource   | Single resource          | $\blacksquare$           | $\mathbf{O}$ | $\mathbf{O}$   |              |              |              |
|        |         |                 | %1<br>has<br>been   | %1<br>has<br>been        |                          |              |                |              |              |              |
|        |         |                 | stopped.            | stopped.                 |                          |              |                |              |              |              |
| rc     | Error   | 89              | Failed to stop a    | Single resource          | Take appropriate         | $\mathbf{O}$ | $\mathbf{O}$   |              |              |              |
|        |         |                 | single<br>resource  | %1 failed to stop.       | action according         |              |                |              |              |              |
|        |         |                 | %1.                 |                          | to the group re-         |              |                |              |              |              |
|        |         |                 |                     |                          | source message.          |              |                |              |              |              |
| rc     | Info    | 90              | All the servers in  | The cluster has          | $\overline{\phantom{a}}$ | $\mathbf{O}$ | $\mathbf{O}$   |              |              |              |
|        |         |                 | the cluster were    | been stopped.            |                          |              |                |              |              |              |
|        |         |                 | shut down.          |                          |                          |              |                |              |              |              |
|        |         |                 |                     |                          |                          |              |                |              |              |              |
| rc     | Info    | 91              | The server was      | The server has           | $\equiv$                 | $\mathbf{O}$ | $\mathbf{o}$   |              |              |              |
|        |         |                 | shut down.          | been stopped.            |                          |              |                |              |              |              |
| rc     | Error   | 92              | Group %1 has        | Group %1 has             | The<br>server<br>is      | $\mathbf{O}$ | $\mathbf{O}$   | $\mathbf{O}$ | $\mathbf{o}$ | $\mathbf{o}$ |
|        |         |                 | started on more     | started on two or        | automatically            |              |                |              |              |              |
|        |         |                 | than one server.    | more servers.            | shut down. See           |              |                |              |              |              |
|        |         |                 |                     |                          | "Recovery<br>from        |              |                |              |              |              |
|        |         |                 |                     |                          | network<br>par-          |              |                |              |              |              |
|        |         |                 |                     |                          | titioning"<br>in         |              |                |              |              |              |
|        |         |                 |                     |                          | "The<br>system           |              |                |              |              |              |
|        |         |                 |                     |                          | maintenance              |              |                |              |              |              |
|        |         |                 |                     |                          | information"<br>in       |              |                |              |              |              |
|        |         |                 |                     |                          | the "Maintenance         |              |                |              |              |              |
|        |         |                 |                     |                          | Guide".                  |              |                |              |              |              |
|        |         |                 |                     |                          |                          |              |                |              |              |              |

Table 11.1 – continued from previous page
| Module | Event   |                  | Event   Message       | Description                | - טיין<br>Solution  | 1              | 2            | 3 | 4 | 5 |
|--------|---------|------------------|-----------------------|----------------------------|---------------------|----------------|--------------|---|---|---|
| type   | type    | ID               |                       |                            |                     |                |              |   |   |   |
| rc     | Warning | 100              | Restart count ex-     | The restart count          | Take appropriate    | $\mathbf{o}$   | $\mathbf{o}$ |   |   |   |
|        |         |                  | ceeded the max-       | exceeded<br>the            | action according    |                |              |   |   |   |
|        |         |                  | imum value %1.        | maximum value              | to the group re-    |                |              |   |   |   |
|        |         |                  | Final action of re-   | %1.<br>The final           | source message.     |                |              |   |   |   |
|        |         |                  | source %2 will        | of<br>action<br>re-        |                     |                |              |   |   |   |
|        |         |                  | not be executed.      | source %2 is not           |                     |                |              |   |   |   |
|        |         |                  |                       | executed.                  |                     |                |              |   |   |   |
| rc     | Info    | 160              | before<br>Script      | The script $(\%1)$         | $\equiv$            | $\Omega$       | $\mathbf{o}$ |   |   |   |
|        |         |                  | final action upon     | before the final           |                     |                |              |   |   |   |
|        |         |                  | failure<br>%1<br>in   | action at failure in       |                     |                |              |   |   |   |
|        |         |                  | %2<br>resource        | resource $(\%2)$ has       |                     |                |              |   |   |   |
|        |         |                  | started.              | started.                   |                     |                |              |   |   |   |
| rc     | Info    | $\overline{161}$ | Script before fi-     | The script $(\%1)$         | $\mathcal{L}$       | $\mathbf{O}$   | $\mathbf{o}$ |   |   |   |
|        |         |                  | nal action upon       | before the final           |                     |                |              |   |   |   |
|        |         |                  | %1 failure in re-     | action at failure in       |                     |                |              |   |   |   |
|        |         |                  | source %2 com-        | resource $(\%2)$ has       |                     |                |              |   |   |   |
|        |         |                  | pleted.               | been completed.            |                     |                |              |   |   |   |
| rc     | Info    | 162              | Script %1 in re-      | Script $(\%1)$ of re-      | $\mathcal{L}$       | $\mathbf{O}$   | $\mathbf{o}$ |   |   |   |
|        |         |                  | source %2 started     | source $(\%2)$ has         |                     |                |              |   |   |   |
|        |         |                  |                       | started.                   |                     |                |              |   |   |   |
| rc     | Info    | 163              | Script %1 in re-      | Script $(\%1)$ of re-      | $\mathbf{r}$        | $\mathbf{O}$   | $\mathbf{o}$ |   |   |   |
|        |         |                  | source %2 com-        | source (%2) has            |                     |                |              |   |   |   |
|        |         |                  | pleted                | been completed.            |                     |                |              |   |   |   |
| rc     | Error   | 180              | Script $\%1$<br>$be-$ | The script $(\%1)$         | Check the cause     | $\overline{O}$ | $\Omega$     |   |   |   |
|        |         |                  | fore final action     | before the final           | of the script fail- |                |              |   |   |   |
|        |         |                  | upon failure in       | action at failure in       | ure and take ap-    |                |              |   |   |   |
|        |         |                  | %2<br>resource        | resource $(\%2)$ has       | propriate action.   |                |              |   |   |   |
|        |         |                  | failed.               | failed.                    |                     |                |              |   |   |   |
| rc     | Error   | 181              | Failed to execute     | Script $(\%1)$ of re-      | Same as above.      | $\overline{O}$ | $\mathbf{o}$ |   |   |   |
|        |         |                  | script %1 in re-      | source (%2) has            |                     |                |              |   |   |   |
|        |         |                  | source $\%2.(\%3)$    | failed.                    |                     |                |              |   |   |   |
| rc     | Info    | $\overline{200}$ | $Resource(\%1)$       | $\%2$<br>Resource          | Take appropriate    | $\overline{O}$ | $\Omega$     |   |   |   |
|        |         |                  | will<br>be<br>reac-   | is<br>reactivated          | action according    |                |              |   |   |   |
|        |         |                  | tivated<br>since      | since<br>resource          | to the group re-    |                |              |   |   |   |
|        |         |                  | activating<br>re-     | %1 could not be            | source message.     |                |              |   |   |   |
|        |         |                  | source(%2)            | activated.                 |                     |                |              |   |   |   |
|        |         |                  | failed.               |                            |                     |                |              |   |   |   |
| rc     | Info    | 201              | $Group(\%1)$          | Group $\%1$<br>is          | Take appropriate    | $\mathbf{O}$   | $\Omega$     |   |   |   |
|        |         |                  | will be moved         | moved to server            | action according    |                |              |   |   |   |
|        |         |                  | server $(\%2)$<br>to  | %2<br>since<br>re-         | to the group re-    |                |              |   |   |   |
|        |         |                  | activating<br>since   | source %3 could            | source message.     |                |              |   |   |   |
|        |         |                  | resource(%3)          | not be activated.          |                     |                |              |   |   |   |
|        |         |                  | failed.               |                            |                     |                |              |   |   |   |
| rc     | Info    | 202              | $Group(\%1)$          | $\sqrt{61}$<br>Group<br>is | Take appropriate    | $\mathbf{O}$   | $\Omega$     |   |   |   |
|        |         |                  | will be stopped       | stopped since re-          | action according    |                |              |   |   |   |
|        |         |                  | activating<br>since   | source %2 could            | to the group re-    |                |              |   |   |   |
|        |         |                  | resource(%2)          | not be activated.          | source message.     |                |              |   |   |   |
|        |         |                  | failed.               |                            |                     |                |              |   |   |   |

Table 11.1 – continued from previous page

|        |       |                  |                      | rable That continued from previous page |                  |              |                |   |   |   |
|--------|-------|------------------|----------------------|-----------------------------------------|------------------|--------------|----------------|---|---|---|
| Module | Event | Event            | Message              | Description                             | Solution         | 1            | $\overline{2}$ | 3 | 4 | 5 |
| type   | type  | ID               |                      |                                         |                  |              |                |   |   |   |
| rc     | Info  | $\overline{203}$ | Cluster<br>daemon    | The cluster dae-                        | Take appropriate | $\mathbf{O}$ | $\mathbf{O}$   |   |   |   |
|        |       |                  | will be stopped      | mon is stopped                          | action according |              |                |   |   |   |
|        |       |                  | activating<br>since  | since<br>resource                       | to the group re- |              |                |   |   |   |
|        |       |                  |                      |                                         |                  |              |                |   |   |   |
|        |       |                  | $resource(\%1)$      | %1 could not be                         | source message.  |              |                |   |   |   |
|        |       |                  | failed.              | activated.                              |                  |              |                |   |   |   |
| rc     | Info  | 204              | will<br>System       | The OS is shut                          | Take appropriate | $\mathbf{o}$ | $\mathbf{O}$   |   |   |   |
|        |       |                  | be halted since      | down since re-                          | action according |              |                |   |   |   |
|        |       |                  | activating<br>re-    | source %1 could                         | to the group re- |              |                |   |   |   |
|        |       |                  | source(%1)           | not be activated.                       | source message.  |              |                |   |   |   |
|        |       |                  | failed.              |                                         |                  |              |                |   |   |   |
| rc     | Info  | 205              | System<br>will       | The OS is re-                           | Take appropriate | $\mathbf{o}$ | $\mathbf{O}$   |   |   |   |
|        |       |                  | be<br>rebooted       | booted since re-                        | action according |              |                |   |   |   |
|        |       |                  |                      |                                         |                  |              |                |   |   |   |
|        |       |                  | since<br>activating  | source %1 could                         | to the group re- |              |                |   |   |   |
|        |       |                  | $resource(\%1)$      | not be activated.                       | source message.  |              |                |   |   |   |
|        |       |                  | failed.              |                                         |                  |              |                |   |   |   |
| rc     | Info  | 206              | <b>Activating</b>    | Activating group                        | Take appropriate | $\mathbf{o}$ | $\mathbf{O}$   |   |   |   |
|        |       |                  | will<br>$group(\%1)$ | %1 is continued                         | action according |              |                |   |   |   |
|        |       |                  | continued<br>be      | since the failover                      | to the group re- |              |                |   |   |   |
|        |       |                  | since<br>failover    | failed.                                 | source message.  |              |                |   |   |   |
|        |       |                  | process failed.      |                                         |                  |              |                |   |   |   |
| rc     | Info  | 220              | $Resource(\%1)$      | Deactivation<br>of                      | Take appropriate | $\mathbf{o}$ | $\mathbf{O}$   |   |   |   |
|        |       |                  |                      |                                         |                  |              |                |   |   |   |
|        |       |                  | will<br>be<br>stop-  | %1<br>resource                          | action according |              |                |   |   |   |
|        |       |                  | ping<br>again        | is retried since                        | to the group re- |              |                |   |   |   |
|        |       |                  | since<br>stopping    | %2<br>resource                          | source message.  |              |                |   |   |   |
|        |       |                  | resource(%2)         | could<br>not<br>be                      |                  |              |                |   |   |   |
|        |       |                  | failed.              | deactivated.                            |                  |              |                |   |   |   |
| rc     | Info  | 222              | $Group(\%1)$         | is<br>Group $\%1$                       | Take appropriate | $\mathbf{O}$ | $\mathbf{O}$   |   |   |   |
|        |       |                  | will be stopped      | stopped<br>since                        | action according |              |                |   |   |   |
|        |       |                  | since<br>stopping    | %2<br>resource                          | to the group re- |              |                |   |   |   |
|        |       |                  | resource(%2)         | could<br>not<br>be                      | source message.  |              |                |   |   |   |
|        |       |                  | failed.              |                                         |                  |              |                |   |   |   |
|        |       |                  |                      | deactivated.                            |                  |              |                |   |   |   |
| rc     | Info  | $\overline{223}$ | daemon<br>Cluster    | The cluster dae-                        | Take appropriate | $\mathbf{O}$ | $\mathbf{O}$   |   |   |   |
|        |       |                  | will be stopped      | mon is stopped                          | action according |              |                |   |   |   |
|        |       |                  | stopping<br>since    | resource<br>since                       | to the group re- |              |                |   |   |   |
|        |       |                  | resource(%1)         | %1 could not be                         | source message.  |              |                |   |   |   |
|        |       |                  | failed.              | deactivated.                            |                  |              |                |   |   |   |
| rc     | Info  | 224              | will<br>System       | The<br><b>OS</b><br>is                  | Take appropriate | $\mathbf{O}$ | $\mathbf{O}$   |   |   |   |
|        |       |                  | be halted since      | stopped<br>since                        | action according |              |                |   |   |   |
|        |       |                  | stopping<br>re-      | resource<br>%1                          | to the group re- |              |                |   |   |   |
|        |       |                  | source(%1)           | could<br>not<br>be                      | source message.  |              |                |   |   |   |
|        |       |                  | failed.              | deactivated.                            |                  |              |                |   |   |   |
|        |       |                  |                      |                                         |                  |              |                |   |   |   |
| rc     | Info  | 225              | System<br>will       | The OS is re-                           | Take appropriate | $\mathbf{O}$ | $\mathbf{O}$   |   |   |   |
|        |       |                  | be<br>rebooted       | booted<br>since                         | action according |              |                |   |   |   |
|        |       |                  | since<br>stopping    | %1<br>resource                          | to the group re- |              |                |   |   |   |
|        |       |                  | resource(%1)         | could<br>not<br>be                      | source message.  |              |                |   |   |   |
|        |       |                  | failed.              | deactivated.                            |                  |              |                |   |   |   |

Table 11.1 – continued from previous page

| Module | Event |                  | Event   Message                                                                                                    | Description                                                                                                    | Solution                                                                           |              | 2            | 3 | 4 | 5 |
|--------|-------|------------------|----------------------------------------------------------------------------------------------------|----------------------------------------------------------------------------------------------------|------------------------------------------------------------------------------------|--------------|--------------|---|---|---|
| type   | type  | ID               |                                                                                                    |                                                                                                    |                                                                                    |              |              |   |   |   |
| rc     | Info  | 240              | System panic by<br>sysrq is requested<br>activating<br>since<br>$resource(\%1)$<br>failed.                                | A system panic<br>by sysrq is re-<br>quested since re-<br>source %1 could<br>not be activated.                                      | Take appropriate<br>action according<br>to the group re-<br>source message.        | $\mathbf{o}$ | $\mathbf{O}$ |   |   |   |
| rc     | Info  | $\overline{241}$ | System reset by<br>keepalive driver<br>requested<br>is<br>activating<br>since<br>$resource(\%1)$<br>failed.               | A system reset<br>by the keepalive<br>driver<br>is<br>re-<br>since<br>quested<br>%1<br>resource<br>could<br>be<br>not<br>activated. | Take appropriate<br>action according<br>to the group re-<br>source message.        | $\mathbf{o}$ | $\mathbf{o}$ |   |   |   |
| rc     | Info  | 242              | System panic by<br>keepalive driver<br>requested<br>is<br>activating<br>since<br>$resource(\%1)$<br>failed.               | A system panic<br>by the keepalive<br>driver<br>is<br>re-<br>quested<br>since<br>%1<br>resource<br>could<br>be<br>not<br>activated. | Take appropriate<br>action according<br>to the group re-<br>source message.        | $\mathbf{o}$ | $\mathbf{O}$ |   |   |   |
| rc     | Info  | 243              | System reset by<br>BMC is requested<br>since<br>activating<br>$resource(\%1)$<br>failed.                                  | A system reset<br>by BMC is re-<br>quested since re-<br>source %1 could<br>not be activated.                                        | Take appropriate<br>action according<br>to the group re-<br>source message.        | $\mathbf{o}$ | $\mathbf{O}$ |   |   |   |
| rc     | Info  | 244              | System<br>power<br>down by BMC<br>is<br>requested<br>activating<br>since<br>$resource(\%1)$<br>failed.                    | System<br>power<br>down by BMC is<br>requested<br>since<br>%1<br>resource<br>could<br>be<br>not<br>activated.                       | Take appropriate<br>action according<br>to the group re-<br>source message.        | $\mathbf{o}$ | $\mathbf{O}$ |   |   |   |
| rc     | Info  | 245              | System<br>power<br>cycle by BMC<br>is<br>requested<br>activating<br>since<br>$resource(\%1)$<br>failed.                   | A system power<br>cycle by BMC is<br>requested<br>since<br>resource<br>%1<br>could<br>be<br>not<br>activated.                       | Take appropriate<br>action according<br>to the group re-<br>source message.        | $\mathbf{o}$ | $\mathbf{O}$ |   |   |   |
| rc     | Info  | 246              | <b>NMI</b><br>send<br>by<br>BMC is requested<br>activating<br>since<br>resource(%1)<br>failed.                            | <b>NMI</b><br>transmis-<br>sion by BMC is<br>requested<br>since<br>resource<br>%1<br>could<br>not<br>be<br>activated.               | Take appropriate<br>action according<br>to the group re-<br>source message.        | $\Omega$     | $\Omega$     |   |   |   |
| rc     | Error | 260              | attempt<br>An<br>to<br>panic<br>system<br>sysrq<br>by<br>due<br>failure<br>of<br>to<br>resource(%1)<br>activation failed. | An attempt was<br>made to cause a<br>system panic by<br>sysrq due to an<br>activation failure<br>in resource $\%1$ ,<br>but failed. | Check<br>whether<br>the<br>system<br>is<br>configured so that<br>it can use sysrq. | $\Omega$     | $\Omega$     |   |   |   |

Table 11.1 – continued from previous page

| Module |       |                  |                          | rabio T.I.I continuou fiorii provious pago |                    |              |                |   | $\overline{4}$ |   |
|--------|-------|------------------|--------------------------|--------------------------------------------|--------------------|--------------|----------------|---|----------------|---|
|        | Event |                  | Event Message            | Description                                | Solution           | $\mathbf{1}$ | $\overline{c}$ | 3 |                | 5 |
| type   | type  | ID               |                          |                                            |                    |              |                |   |                |   |
| rc     | Error | $\overline{261}$ | attempt to<br>An         | An attempt was                             | Check<br>whether   | $\mathbf{O}$ | $\mathbf{O}$   |   |                |   |
|        |       |                  | reset system by          | made to cause                              | established<br>the |              |                |   |                |   |
|        |       |                  | keepalive driver         | a system reset                             | environment        |              |                |   |                |   |
|        |       |                  | due to failure           | by the keepalive                           | supports the use   |              |                |   |                |   |
|        |       |                  | of resource(%1)          | driver due to an                           | of the keepalive   |              |                |   |                |   |
|        |       |                  | activation failed.       | activation failure                         | driver.            |              |                |   |                |   |
|        |       |                  |                          | in resource $\%1$ ,                        |                    |              |                |   |                |   |
|        |       |                  |                          | but failed.                                |                    |              |                |   |                |   |
| rc     | Error | $\overline{262}$ | An attempt to            | An attempt was                             | Check<br>whether   | $\mathbf{O}$ | $\Omega$       |   |                |   |
|        |       |                  | panic system by          | made to cause                              | established<br>the |              |                |   |                |   |
|        |       |                  | keepalive driver         | a system panic                             | environment        |              |                |   |                |   |
|        |       |                  | due to failure           | by the keepalive                           |                    |              |                |   |                |   |
|        |       |                  |                          |                                            | supports the use   |              |                |   |                |   |
|        |       |                  | of resource(%1)          | driver due to an                           | of the keepalive   |              |                |   |                |   |
|        |       |                  | activation failed.       | activation failure                         | driver.            |              |                |   |                |   |
|        |       |                  |                          | in resource $\%1$ ,                        |                    |              |                |   |                |   |
|        |       |                  |                          | but failed.                                |                    |              |                |   |                |   |
| rc     | Error | $\overline{263}$ | attempt to<br>An         | An attempt was                             | Check<br>whether   | $\mathbf{O}$ | $\mathbf{O}$   |   |                |   |
|        |       |                  | reset<br>system          | made to cause a                            | the ipmitoo com-   |              |                |   |                |   |
|        |       |                  | <b>BMC</b><br>due<br>by  | system reset by                            | mand<br>can<br>be  |              |                |   |                |   |
|        |       |                  | failure<br>of<br>to      | BMC due to an                              | used.              |              |                |   |                |   |
|        |       |                  | resource(%1)             | activation failure                         |                    |              |                |   |                |   |
|        |       |                  | activation failed.       | in resource $\%1$ ,                        |                    |              |                |   |                |   |
|        |       |                  |                          | but failed.                                |                    |              |                |   |                |   |
| rc     | Error | 264              | An attempt to            | An attempt was                             | Check<br>whether   | $\mathbf{O}$ | $\mathbf{O}$   |   |                |   |
|        |       |                  | down<br>power            | made to cause                              | the<br>ipmitool    |              |                |   |                |   |
|        |       |                  | system by BMC            | system<br>power                            | command can be     |              |                |   |                |   |
|        |       |                  | due to failure           | down by BMC                                | used.              |              |                |   |                |   |
|        |       |                  | of resource(%1)          | due to an acti-                            |                    |              |                |   |                |   |
|        |       |                  | activation failed.       | vation failure in                          |                    |              |                |   |                |   |
|        |       |                  |                          |                                            |                    |              |                |   |                |   |
|        |       |                  |                          | resource %1, but                           |                    |              |                |   |                |   |
|        |       |                  |                          | failed.                                    |                    |              |                |   |                |   |
| rc     | Error | $\overline{265}$ | An attempt to            | An attempt was                             | Check<br>whether   | $\mathbf{O}$ | $\Omega$       |   |                |   |
|        |       |                  | cycle<br>power           | made to cause                              | the<br>ipmitool    |              |                |   |                |   |
|        |       |                  | system by BMC            | system<br>power                            | command can be     |              |                |   |                |   |
|        |       |                  | due to failure           | cycle by BMC                               | used.              |              |                |   |                |   |
|        |       |                  | of resource(%1)          | due to an acti-                            |                    |              |                |   |                |   |
|        |       |                  | activation failed.       | vation failure in                          |                    |              |                |   |                |   |
|        |       |                  |                          | resource %1, but                           |                    |              |                |   |                |   |
|        |       |                  |                          | failed.                                    |                    |              |                |   |                |   |
| rc     | Error | 266              | An<br>attempt            | An attempt was                             | Check<br>whether   | $\Omega$     | $\Omega$       |   |                |   |
|        |       |                  | <b>NMI</b><br>send<br>to | made to perform                            | the<br>ipmitool    |              |                |   |                |   |
|        |       |                  | <b>BMC</b><br>due<br>by  | NMI<br>transmis-                           | command can be     |              |                |   |                |   |
|        |       |                  | failure<br>of<br>to      | sion<br>by BMC                             | used.              |              |                |   |                |   |
|        |       |                  |                          | due to an acti-                            |                    |              |                |   |                |   |
|        |       |                  | resource(%1)             |                                            |                    |              |                |   |                |   |
|        |       |                  | activation failed.       | vation failure in                          |                    |              |                |   |                |   |
|        |       |                  |                          | resource %1, but                           |                    |              |                |   |                |   |
|        |       |                  |                          | failed.                                    |                    |              |                |   |                |   |

Table 11.1 – continued from previous page

| Module | Event |     | Event Message                         | Description                   | Solution            | 1            | 2            | 3 | 4 | 5 |
|--------|-------|-----|---------------------------------------|-------------------------------|---------------------|--------------|--------------|---|---|---|
| type   | type  | ID  |                                       |                               |                     |              |              |   |   |   |
| rc     | Info  | 280 | System panic by                       | A system panic                | Take appropriate    | $\mathbf{O}$ | $\mathbf{O}$ |   |   |   |
|        |       |     | sysrq is requested                    | by sysrq is re-               | action according    |              |              |   |   |   |
|        |       |     | since deactivating                    | quested<br>since              | to the group re-    |              |              |   |   |   |
|        |       |     | $resource(\%1)$                       | %1<br>resource                | source message.     |              |              |   |   |   |
|        |       |     | failed.                               | could<br>be<br>not            |                     |              |              |   |   |   |
|        |       |     |                                       | deactivated.                  |                     |              |              |   |   |   |
| rc     | Info  | 281 | System reset by                       | A system reset                | Take appropriate    | $\mathbf{O}$ | $\mathbf{O}$ |   |   |   |
|        |       |     | keepalive driver                      | by the keepalive              | action according    |              |              |   |   |   |
|        |       |     | requested<br>is                       | driver<br>is<br>re-           | to the group re-    |              |              |   |   |   |
|        |       |     | since deactivating                    | quested<br>since              | source message.     |              |              |   |   |   |
|        |       |     | $resource(\%1)$                       | %1<br>resource                |                     |              |              |   |   |   |
|        |       |     | failed.                               | could<br>be<br>not            |                     |              |              |   |   |   |
|        |       |     |                                       | deactivated.                  |                     |              |              |   |   |   |
| rc     | Info  | 282 | System panic by                       | A system panic                | Take appropriate    | $\mathbf{o}$ | $\mathbf{O}$ |   |   |   |
|        |       |     | keepalive driver                      | by the keepalive              | action according    |              |              |   |   |   |
|        |       |     | requested<br>is                       | driver<br>is<br>re-           | to the group re-    |              |              |   |   |   |
|        |       |     | since deactivating                    | quested<br>since              | source message.     |              |              |   |   |   |
|        |       |     | resource(%1)                          | %1<br>resource                |                     |              |              |   |   |   |
|        |       |     | failed.                               | could<br>be<br>not            |                     |              |              |   |   |   |
|        |       |     |                                       | deactivated.                  |                     |              |              |   |   |   |
| rc     | Info  | 283 | System reset by                       | A system reset by             | Take appropriate    | $\mathbf{o}$ | $\mathbf{O}$ |   |   |   |
|        |       |     | BMC is requested                      | BMC is requested              | action according    |              |              |   |   |   |
|        |       |     | since deactivating                    | since<br>resource             | to the group re-    |              |              |   |   |   |
|        |       |     | $resource(\%1)$                       | %1 could not be               | source message.     |              |              |   |   |   |
|        |       |     | failed.                               | deactivated.                  |                     |              |              |   |   |   |
| rc     | Info  | 284 | <b>System</b><br>power                | System<br>power               | Take appropriate    | $\mathbf{o}$ | $\mathbf{O}$ |   |   |   |
|        |       |     | down by BMC                           | down by BMC is                | action according    |              |              |   |   |   |
|        |       |     | requested<br><i>is</i>                | requested<br>since            | to the group re-    |              |              |   |   |   |
|        |       |     | since deactivating<br>$resource(\%1)$ | %1<br>resource<br>could<br>be | source message.     |              |              |   |   |   |
|        |       |     | failed.                               | not<br>deactivated.           |                     |              |              |   |   |   |
| rc     | Info  | 285 | System<br>power                       | A system power                | Take appropriate    | $\mathbf{O}$ | $\mathbf{O}$ |   |   |   |
|        |       |     | cycle by BMC                          | cycle by BMC is               | action according    |              |              |   |   |   |
|        |       |     | requested<br><i>is</i>                | requested<br>since            | to the group re-    |              |              |   |   |   |
|        |       |     | since deactivating                    | resource<br>%1                | source message.     |              |              |   |   |   |
|        |       |     | resource(%1)                          | could<br>not<br>be            |                     |              |              |   |   |   |
|        |       |     | failed.                               | deactivated.                  |                     |              |              |   |   |   |
| rc     | Info  | 286 | Sending NMI by                        | <b>NMI</b><br>transmis-       | Take appropriate    | $\mathbf 0$  | $\mathbf{O}$ |   |   |   |
|        |       |     | BMC is requested                      | sion by BMC is                | action according    |              |              |   |   |   |
|        |       |     | since deactivating                    | requested<br>since            | to the group re-    |              |              |   |   |   |
|        |       |     | $resource(\%1)$                       | resource<br>%1                | source message.     |              |              |   |   |   |
|        |       |     | failed.                               | could<br>not<br>be            |                     |              |              |   |   |   |
|        |       |     |                                       | deactivated.                  |                     |              |              |   |   |   |
| rc     | Error | 300 | attempt<br>An<br>to                   | An attempt was                | Check<br>whether    | $\mathbf{O}$ | $\mathbf{O}$ |   |   |   |
|        |       |     | panic<br>system                       | made to cause a               | the<br>system<br>is |              |              |   |   |   |
|        |       |     | by<br>sysrq<br>due                    | system panic by               | configured so that  |              |              |   |   |   |
|        |       |     | failure<br>of<br>to                   | sysrq due to a de-            | it can use sysrq.   |              |              |   |   |   |
|        |       |     | resource(%1)                          | activation failure            |                     |              |              |   |   |   |
|        |       |     | deactivation                          | in resource $\%1$ ,           |                     |              |              |   |   |   |
|        |       |     | failed.                               | but failed.                   |                     |              |              |   |   |   |

Table 11.1 – continued from previous page

|        |       |                  |                          | rable Title continued from previous page |                    |              |          |   |                |   |
|--------|-------|------------------|--------------------------|------------------------------------------|--------------------|--------------|----------|---|----------------|---|
| Module | Event |                  | Event Message            | Description                              | Solution           | $\mathbf{1}$ | 2        | 3 | $\overline{4}$ | 5 |
| type   | type  | ID               |                          |                                          |                    |              |          |   |                |   |
| rc     | Error | $\overline{301}$ | An attempt to            | An attempt was                           | whether<br>Check   | $\mathbf{O}$ | $\Omega$ |   |                |   |
|        |       |                  | reset system by          | made to cause                            | established<br>the |              |          |   |                |   |
|        |       |                  | keepalive driver         | a system reset                           | environment        |              |          |   |                |   |
|        |       |                  | due to failure           | by the keepalive                         | supports the use   |              |          |   |                |   |
|        |       |                  | of resource(%1)          | driver due to a                          | of the keepalive   |              |          |   |                |   |
|        |       |                  | deactivation             | deactivation fail-                       | driver.            |              |          |   |                |   |
|        |       |                  | failed.                  | ure in resource                          |                    |              |          |   |                |   |
|        |       |                  |                          |                                          |                    |              |          |   |                |   |
|        |       |                  |                          | $%1$ , but failed.                       |                    |              |          |   |                |   |
| rc     | Error | $\overline{302}$ | An attempt to            | An attempt was                           | Check<br>whether   | $\mathbf{O}$ | $\Omega$ |   |                |   |
|        |       |                  | panic system by          | made to cause                            | established<br>the |              |          |   |                |   |
|        |       |                  | keepalive driver         | a system panic                           | environment        |              |          |   |                |   |
|        |       |                  | due to failure           | by the keepalive                         | supports the use   |              |          |   |                |   |
|        |       |                  | of resource(%1)          | driver due to a                          | of the keepalive   |              |          |   |                |   |
|        |       |                  | deactivation             | deactivation fail-                       | driver.            |              |          |   |                |   |
|        |       |                  | failed.                  | ure in resource                          |                    |              |          |   |                |   |
|        |       |                  |                          | $%1$ , but failed.                       |                    |              |          |   |                |   |
| rc     | Error | 303              | An attempt to            | An attempt was                           | Check<br>whether   | $\mathbf{O}$ | $\Omega$ |   |                |   |
|        |       |                  | reset<br>system          | made to cause a                          | the<br>ipmitool    |              |          |   |                |   |
|        |       |                  | <b>BMC</b><br>due<br>by  | system reset by                          | command can be     |              |          |   |                |   |
|        |       |                  | failure<br>of<br>to      | BMC due to a de-                         | used.              |              |          |   |                |   |
|        |       |                  | resource(%1)             | activation failure                       |                    |              |          |   |                |   |
|        |       |                  |                          |                                          |                    |              |          |   |                |   |
|        |       |                  | deactivation             | in resource $\%1$ ,                      |                    |              |          |   |                |   |
|        |       |                  | failed.                  | but failed.                              |                    |              |          |   |                |   |
| rc     | Error | 304              | An attempt to            | An attempt was                           | Check<br>whether   | $\mathbf{o}$ | $\Omega$ |   |                |   |
|        |       |                  | down<br>power            | made to cause                            | the<br>ipmitool    |              |          |   |                |   |
|        |       |                  | system by BMC            | system<br>power                          | command can be     |              |          |   |                |   |
|        |       |                  | due to failure           | down by BMC                              | used.              |              |          |   |                |   |
|        |       |                  | of resource(%1)          | due to an deacti-                        |                    |              |          |   |                |   |
|        |       |                  | deactivation             | vation failure in                        |                    |              |          |   |                |   |
|        |       |                  | failed.                  | resource %1, but                         |                    |              |          |   |                |   |
|        |       |                  |                          | failed.                                  |                    |              |          |   |                |   |
| rc     | Error | 305              | An attempt to            | An attempt was                           | Check<br>whether   | $\mathbf{O}$ | $\Omega$ |   |                |   |
|        |       |                  | power<br>cycle           | made to cause                            | the<br>ipmitool    |              |          |   |                |   |
|        |       |                  | system by BMC            | system<br>power                          | command can be     |              |          |   |                |   |
|        |       |                  | due to failure           | cycle by BMC                             | used.              |              |          |   |                |   |
|        |       |                  | of resource(%1)          | due to a deacti-                         |                    |              |          |   |                |   |
|        |       |                  | deactivation             | vation failure in                        |                    |              |          |   |                |   |
|        |       |                  | failed.                  | resource %1, but                         |                    |              |          |   |                |   |
|        |       |                  |                          | failed.                                  |                    |              |          |   |                |   |
| rc     | Error | 306              | An<br>attempt            | An attempt was                           | Check<br>whether   | $\Omega$     | $\Omega$ |   |                |   |
|        |       |                  | <b>NMI</b><br>send<br>to | made to perform                          | the ipmitoo com-   |              |          |   |                |   |
|        |       |                  | <b>BMC</b><br>due<br>by  | transmis-<br><b>NMI</b>                  | mand<br>can<br>be  |              |          |   |                |   |
|        |       |                  | failure<br>of<br>to      | sion<br>by BMC                           | used.              |              |          |   |                |   |
|        |       |                  |                          | due to a deacti-                         |                    |              |          |   |                |   |
|        |       |                  | resource(%1)             |                                          |                    |              |          |   |                |   |
|        |       |                  | deactivation             | vation failure in                        |                    |              |          |   |                |   |
|        |       |                  | failed.                  | resource %1, but                         |                    |              |          |   |                |   |
|        |       |                  |                          | failed.                                  |                    |              |          |   |                |   |

Table 11.1 – continued from previous page

| Module | Event   |                  | Event Message                 | Description                       | Solution            |                | 2            | 3 | 4 | 5 |
|--------|---------|------------------|-------------------------------|-----------------------------------|---------------------|----------------|--------------|---|---|---|
| type   | type    | ID               |                               |                                   |                     |                |              |   |   |   |
| rc     | Error   | 340              | Group start has               | An<br>has<br>error                | Check the fol-      | $\mathbf{o}$   | $\Omega$     |   |   |   |
|        |         |                  | been canceled be-             | while<br>occurred                 | lowing<br>possible  |                |              |   |   |   |
|        |         |                  | cause waiting for             | waiting for the                   | causes:<br>mem-     |                |              |   |   |   |
|        |         |                  | group %1 to start             | group to start.                   | shortage<br>ory     |                |              |   |   |   |
|        |         |                  | has failed.                   |                                   | or OS resource      |                |              |   |   |   |
|        |         |                  |                               |                                   | insufficiency.      |                |              |   |   |   |
| rc     | Info    | 350              | Group %1 started              | Checking<br>the                   |                     |                |              |   |   |   |
|        |         |                  | to check the dou-             | double activation                 |                     |                |              |   |   |   |
|        |         |                  | ble activation.               | started.                          |                     |                |              |   |   |   |
| rc     | Info    | $\overline{351}$ | Group %1 com-                 | Checking<br>the                   | $\equiv$            |                |              |   |   |   |
|        |         |                  | pleted to check               | double activation                 |                     |                |              |   |   |   |
|        |         |                  | the double activa-            | ended.                            |                     |                |              |   |   |   |
|        |         |                  | tion.                         |                                   |                     |                |              |   |   |   |
| rc     | Error   | 352              | Group %1 failed               | Checking<br>the                   | Check the status    | $\mathbf{O}$   | $\mathbf{O}$ |   |   |   |
|        |         |                  | to check the dou-             | double activation                 | of the group.       |                |              |   |   |   |
|        |         |                  | ble activation.               | failed.                           |                     |                |              |   |   |   |
| rc     | Info    | 353              | Waiting for group             | Group start con-                  | Check the status    | $\mathbf{o}$   | $\mathbf{O}$ |   |   |   |
|        |         |                  | $%1$ to start for             | tinues for check                  | of the group.       |                |              |   |   |   |
|        |         |                  | check the double              | the double activa-                |                     |                |              |   |   |   |
|        |         |                  | activation.                   | tion.                             |                     |                |              |   |   |   |
| rc     | Info    | 400              | The status of the             | The status of the                 | $\overline{a}$      | $\mathbf{O}$   | $\mathbf{O}$ |   |   |   |
|        |         |                  | regular check for             | regular check for                 |                     |                |              |   |   |   |
|        |         |                  | a forced stop re-             | a forced stop re-                 |                     |                |              |   |   |   |
|        |         |                  | turned to normal.             | turned to normal.                 |                     |                |              |   |   |   |
| rc     | Error   | 401              | The regular check             | The regular check                 | The forced-stop     | $\mathbf{O}$   | $\mathbf{O}$ |   |   |   |
|        |         |                  | for a forced stop             | for a forced stop                 | function may not    |                |              |   |   |   |
|        |         |                  | detected an ab-               | detected an ab-                   | be working nor-     |                |              |   |   |   |
|        |         |                  | normality.                    | normality.                        | mally.<br>Identify  |                |              |   |   |   |
|        |         |                  |                               |                                   | the cause.          |                |              |   |   |   |
| rc     | Error   | 402              | The request for               | The request for                   | Identify the cause  | $\overline{O}$ | $\mathbf{O}$ |   |   |   |
|        |         |                  | forcibly stopping             | forcibly stopping                 | of the timeout and  |                |              |   |   |   |
|        |         |                  | the<br>server has             | server has<br>the                 | take measures.      |                |              |   |   |   |
|        |         |                  | been timed out.               | been timed out.                   |                     |                |              |   |   |   |
| rc     | Info    | 403              | The request for               | The request for                   | $\bar{\phantom{a}}$ | $\mathbf O$    | $\mathbf{O}$ |   |   |   |
|        |         |                  | forcibly stopping             | forcibly stopping                 |                     |                |              |   |   |   |
|        |         |                  | the server will be            | the server will be                |                     |                |              |   |   |   |
|        |         |                  | retried.                      | retried.                          |                     |                |              |   |   |   |
| rc     | Error   | 404              | The<br>check<br>of            | The<br>check<br>of                | Identify the cause  | $\mathbf{O}$   | $\Omega$     |   |   |   |
|        |         |                  | forcibly stopping             | forcibly stopping                 | of the timeout and  |                |              |   |   |   |
|        |         |                  | the server has                | the server has                    | take measures.      |                |              |   |   |   |
|        |         |                  | been timed out.               | been timed out.                   |                     |                |              |   |   |   |
| rc     | Info    | 405              | The<br>check<br>of            | The<br>check<br>of                | $\overline{a}$      | $\mathbf{O}$   | $\Omega$     |   |   |   |
|        |         |                  | forcibly stopping             | forcibly stopping                 |                     |                |              |   |   |   |
|        |         |                  | the server will be            | the server will be                |                     |                |              |   |   |   |
|        | Warning | 433              | retried.<br>failover<br>Group | retried.                          | Check the cause     |                |              |   |   |   |
| rc     |         |                  | has been canceled             | Suppression<br>of failover<br>for | of the forced stop  | $\mathbf{O}$   | $\Omega$     |   |   |   |
|        |         |                  | forced<br>because             | forced stop failed                | failed and take     |                |              |   |   |   |
|        |         |                  | stop of server %1             |                                   | measures.           |                |              |   |   |   |
|        |         |                  | failed.                       |                                   |                     |                |              |   |   |   |
|        |         |                  |                               |                                   |                     |                |              |   |   |   |

Table 11.1 – continued from previous page

|        |         |       |                      | $\mu$ able $\mu$ . $\mu$ – committed from previous page |                     |              |              |   |   |   |
|--------|---------|-------|----------------------|---------------------------------------------------------|---------------------|--------------|--------------|---|---|---|
| Module | Event   | Event | Message              | Description                                             | Solution            | $\mathbf{1}$ | 2            | 3 | 4 | 5 |
| type   | type    | ID    |                      |                                                         |                     |              |              |   |   |   |
| rc     | Warning | 441   | Waiting for group    | An<br>has<br>error                                      | Check the fol-      | $\mathbf{O}$ | $\mathbf{O}$ |   |   |   |
|        |         |       | $%1$ to stop has     | occurred<br>while                                       | lowing<br>possible  |              |              |   |   |   |
|        |         |       | failed. However,     | waiting for the                                         | causes:<br>mem-     |              |              |   |   |   |
|        |         |       |                      |                                                         |                     |              |              |   |   |   |
|        |         |       | group stop con-      | group to stop.                                          | ory<br>shortage     |              |              |   |   |   |
|        |         |       | tinues.              |                                                         | or OS resource      |              |              |   |   |   |
|        |         |       |                      |                                                         | insufficiency.      |              |              |   |   |   |
| rc     | Warning | 460   | The group $\%1$      | The group<br>%1                                         | Adjust the OS       | $\mathbf{O}$ | $\mathbf{O}$ |   |   |   |
|        |         |       | which were ac-       | which were ac-                                          | startup time so     |              |              |   |   |   |
|        |         |       | tivated<br>the<br>on | tivated<br>the<br>on                                    | that the server     |              |              |   |   |   |
|        |         |       | server %2 will       | server %2 will                                          | reboot<br>is<br>not |              |              |   |   |   |
|        |         |       |                      |                                                         |                     |              |              |   |   |   |
|        |         |       | be activated on      | be activated on                                         | completed before    |              |              |   |   |   |
|        |         |       | the same server      | the same server                                         | the<br>heartbeat    |              |              |   |   |   |
|        |         |       | because its re-      | because its re-                                         | timeout occurs.     |              |              |   |   |   |
|        |         |       | boot has<br>been     | boot has been                                           |                     |              |              |   |   |   |
|        |         |       | completed within     | completed within                                        |                     |              |              |   |   |   |
|        |         |       | the<br>heartbeat     | the<br>heartbeat                                        |                     |              |              |   |   |   |
|        |         |       | timeout.             | timeout.                                                |                     |              |              |   |   |   |
| rc     | Warning | 500   | Since there is no    | Suppression of fi-                                      |                     | $\mathbf{O}$ | $\mathbf{O}$ |   |   |   |
|        |         |       |                      |                                                         |                     |              |              |   |   |   |
|        |         |       | other<br>normally    | nal action for ac-                                      |                     |              |              |   |   |   |
|        |         |       | running<br>server,   | tivation error.                                         |                     |              |              |   |   |   |
|        |         |       | the final action     |                                                         |                     |              |              |   |   |   |
|        |         |       | for an activation    |                                                         |                     |              |              |   |   |   |
|        |         |       | error of group       |                                                         |                     |              |              |   |   |   |
|        |         |       | resource %1 was      |                                                         |                     |              |              |   |   |   |
|        |         |       | suppressed.          |                                                         |                     |              |              |   |   |   |
| rc     | Warning | 501   | Since there is no    | Suppression of fi-                                      |                     |              | $\mathbf{O}$ |   |   |   |
|        |         |       |                      |                                                         |                     | $\mathbf{O}$ |              |   |   |   |
|        |         |       | other<br>normally    | nal action for de-                                      |                     |              |              |   |   |   |
|        |         |       | running<br>server,   | activation error.                                       |                     |              |              |   |   |   |
|        |         |       | the final action     |                                                         |                     |              |              |   |   |   |
|        |         |       | for a deactivation   |                                                         |                     |              |              |   |   |   |
|        |         |       | error of group       |                                                         |                     |              |              |   |   |   |
|        |         |       | resource %1 was      |                                                         |                     |              |              |   |   |   |
|        |         |       | suppressed.          |                                                         |                     |              |              |   |   |   |
| rc     | Warning | 502   | Since server %1      | Suppression                                             |                     | $\mathbf{O}$ | $\mathbf{O}$ |   |   |   |
|        |         |       | is specified as that | of<br>shutdown                                          |                     |              |              |   |   |   |
|        |         |       |                      |                                                         |                     |              |              |   |   |   |
|        |         |       | which suppresses     | caused by both-                                         |                     |              |              |   |   |   |
|        |         |       | shutdown at both-    | system activation                                       |                     |              |              |   |   |   |
|        |         |       | system activation    | detection.                                              |                     |              |              |   |   |   |
|        |         |       | detection, it ig-    |                                                         |                     |              |              |   |   |   |
|        |         |       | nored the shut-      |                                                         |                     |              |              |   |   |   |
|        |         |       | down request.        |                                                         |                     |              |              |   |   |   |
| rc     | Warning | 503   | A mismatch in        | Generation<br>of                                        | Restart the group   | $\mathbf{O}$ | $\mathbf{O}$ |   |   |   |
|        |         |       | %1                   | status                                                  | or reboot the clus- |              |              |   |   |   |
|        |         |       | the group            | group                                                   |                     |              |              |   |   |   |
|        |         |       | status<br>occurs     | mismatch                                                | ter.                |              |              |   |   |   |
|        |         |       | the<br>between       |                                                         |                     |              |              |   |   |   |
|        |         |       | servers.             |                                                         |                     |              |              |   |   |   |

Table 11.1 – continued from previous page

| Module | Event   |                  | Event Message                  | Description                     | Solution                     | 1            | 2            | 3 | 4 | 5 |
|--------|---------|------------------|--------------------------------|---------------------------------|------------------------------|--------------|--------------|---|---|---|
| type   | type    | ID               |                                |                                 |                              |              |              |   |   |   |
| rc     | Info    | $\overline{504}$ | Since server %1                | Since server %1                 | $\overline{a}$               | $\mathbf{O}$ | $\mathbf{O}$ |   |   |   |
|        |         |                  | is not specified as            | is not specified as             |                              |              |              |   |   |   |
|        |         |                  | that which sup-                | that which sup-                 |                              |              |              |   |   |   |
|        |         |                  | presses shutdown               | presses shutdown                |                              |              |              |   |   |   |
|        |         |                  | both-system<br>at              | both-system<br>at               |                              |              |              |   |   |   |
|        |         |                  | activation detec-              | activation detec-               |                              |              |              |   |   |   |
|        |         |                  | tion, it executed              | tion, it executed               |                              |              |              |   |   |   |
|        |         |                  | shutdown<br>the                | shutdown<br>the                 |                              |              |              |   |   |   |
|        |         |                  | request.                       | request.                        |                              |              |              |   |   |   |
| rc     | Warning | 510              | Cluster operation              | Cluster operation               | $\bar{\phantom{a}}$          | $\mathbf{O}$ | $\mathbf{O}$ |   |   |   |
|        |         |                  | is disabled.                   | is disabled.                    |                              |              |              |   |   |   |
| rc     | Warning | $\overline{511}$ | Ignored<br>the                 | The<br>automatic                | $\bar{\phantom{a}}$          | $\mathbf{O}$ | $\mathbf{O}$ |   |   |   |
|        |         |                  | automatic<br>start             | start of groups                 |                              |              |              |   |   |   |
|        |         |                  | of<br>be-<br>groups            | was ignored be-                 |                              |              |              |   |   |   |
|        |         |                  | automatic<br>cause             | automatic<br>cause              |                              |              |              |   |   |   |
|        |         |                  | group startup is               | start has<br>group              |                              |              |              |   |   |   |
|        |         |                  | disabled.                      | been disabled.                  |                              |              |              |   |   |   |
| rc     | Warning | $\overline{512}$ | Ignored the re-                | The<br>recovery                 | $\blacksquare$               | $\mathbf{O}$ | $\mathbf{O}$ |   |   |   |
|        |         |                  | covery action in               | action in resource              |                              |              |              |   |   |   |
|        |         |                  | acti-<br>resource              | activation<br>was               |                              |              |              |   |   |   |
|        |         |                  | vation<br>because              | ignored because                 |                              |              |              |   |   |   |
|        |         |                  | action<br>recovery             | action<br>recovery              |                              |              |              |   |   |   |
|        |         |                  | caused by group                | against group re-               |                              |              |              |   |   |   |
|        |         |                  | acti-<br>resource              | source activation               |                              |              |              |   |   |   |
|        |         |                  | vation error is                | error has<br>been               |                              |              |              |   |   |   |
|        |         |                  | disabled.                      | disabled.                       |                              |              |              |   |   |   |
| rc     | Warning | 513              | Ignored the re-                | The<br>recovery                 | $\blacksquare$               | $\mathbf{O}$ | $\mathbf{O}$ |   |   |   |
|        |         |                  | covery action in               | action in resource              |                              |              |              |   |   |   |
|        |         |                  | deacti-<br>resource            | deactivation was                |                              |              |              |   |   |   |
|        |         |                  | vation<br>because              | ignored because                 |                              |              |              |   |   |   |
|        |         |                  | action<br>recovery             | action<br>recovery              |                              |              |              |   |   |   |
|        |         |                  | caused by group                | against<br>group                |                              |              |              |   |   |   |
|        |         |                  | deac-<br>resource              | deacti-<br>resource             |                              |              |              |   |   |   |
|        |         |                  | tivation error is              | vation error has                |                              |              |              |   |   |   |
|        |         |                  | disabled.                      | been disabled.                  |                              |              |              |   |   |   |
| rc     | Info    | 514              | Cluster operation              | Cluster operation               | $\qquad \qquad \blacksquare$ | $\mathbf{o}$ | $\mathbf{O}$ |   |   |   |
|        |         |                  | is set disabled.               | is disabled.                    |                              |              |              |   |   |   |
| rc     | Info    | $\overline{515}$ | Cluster operation              | Cluster operation               | $\equiv$                     | $\mathbf{O}$ | $\mathbf{o}$ |   |   |   |
|        |         |                  | is set enabled.                | is enabled.                     |                              |              |              |   |   |   |
| rc     | Warning | $\overline{516}$ | Ignored the group              | The<br>group                    | $\blacksquare$               | $\mathbf{O}$ | $\mathbf{o}$ |   |   |   |
|        |         |                  | failover because               | failover<br>was                 |                              |              |              |   |   |   |
|        |         |                  | failover<br>for<br>a           | ignored<br>because              |                              |              |              |   |   |   |
|        |         |                  | server failure is              | failover<br>for<br>$\mathbf{a}$ |                              |              |              |   |   |   |
|        |         |                  | disabled.                      | server failure has              |                              |              |              |   |   |   |
|        |         |                  |                                | been disabled.                  |                              |              |              |   |   |   |
|        | Info    | 1                | %1                             | %1                              | $\blacksquare$               |              |              |   |   |   |
| rm     |         |                  | Monitoring<br>has started.     | Monitoring<br>has started.      |                              | $\mathbf{O}$ | $\mathbf{o}$ |   |   |   |
|        | Info    | $\overline{2}$   | Monitoring<br>$\overline{\%1}$ | Monitoring<br>$\overline{\%1}$  | $\omega$                     |              |              |   |   |   |
| rm     |         |                  |                                |                                 |                              | $\mathbf{O}$ | $\mathbf{O}$ |   |   |   |
|        |         |                  | has stopped.                   | has stopped.                    |                              |              |              |   |   |   |

Table 11.1 – continued from previous page

| Module | Event   | Event          | Message               | Description              | - - - -<br>Solution                     | 1            | 2            | 3              | 4            | 5            |
|--------|---------|----------------|-----------------------|--------------------------|-----------------------------------------|--------------|--------------|----------------|--------------|--------------|
| type   | type    | ID             |                       |                          |                                         |              |              |                |              |              |
| rm     | Info    | $\overline{3}$ | $%1$ is not mon-      | $\sqrt{\%1}$ is not mon- | $\overline{\phantom{a}}$                | $\mathbf{O}$ | $\mathbf{O}$ |                |              |              |
|        |         |                | itored<br>by<br>this  | itored<br>by<br>this     |                                         |              |              |                |              |              |
|        |         |                | server.               | server.                  |                                         |              |              |                |              |              |
| rm     | Warning | $\overline{4}$ | Warn monitoring       | Warning of mon-          | <i>Detailed</i><br>See                  | $\mathbf{O}$ | $\mathbf{O}$ |                |              |              |
|        |         |                | %1. (%2: %3)          | itoring %1 is is-        | info of monitor                         |              |              |                |              |              |
|        |         |                |                       | sued.                    | resource errors".                       |              |              |                |              |              |
|        |         |                |                       |                          | If a monitor re-                        |              |              |                |              |              |
|        |         |                |                       |                          | source is prepar-                       |              |              |                |              |              |
|        |         |                |                       |                          | ing for monitor-                        |              |              |                |              |              |
|        |         |                |                       |                          | ing, the follow-                        |              |              |                |              |              |
|        |         |                |                       |                          | ing message may                         |              |              |                |              |              |
|        |         |                |                       |                          | be set in $()$ . No                     |              |              |                |              |              |
|        |         |                |                       |                          | action is required                      |              |              |                |              |              |
|        |         |                |                       |                          | for this message.                       |              |              |                |              |              |
|        |         |                |                       |                          | (100: not ready)                        |              |              |                |              |              |
|        |         |                |                       |                          | for monitoring.)                        |              |              |                |              |              |
| rm     | Warning | $\overline{5}$ | The<br>maximum        | The<br>maximum           | Using the Cluster                       | $\mathbf{O}$ | $\mathbf{O}$ |                |              |              |
|        |         |                | number of moni-       | number of moni-          | WebUI, check the                        |              |              |                |              |              |
|        |         |                | tor resources has     | tor resources has        | cluster configura-                      |              |              |                |              |              |
|        |         |                | exceeded.<br>been     | been exceeded.           | tion data.                              |              |              |                |              |              |
|        |         |                | (registered<br>re-    |                          |                                         |              |              |                |              |              |
|        |         |                | source is $%1$ )      |                          |                                         |              |              |                |              |              |
| rm     | Warning | 6              | Monitor configu-      | The monitor con-         | Using the Cluster                       | $\mathbf{O}$ | $\mathbf{O}$ |                |              |              |
|        |         |                | ration of %1 is in-   | figuration of %1         | WebUI, check the                        |              |              |                |              |              |
|        |         |                | valid. $(\%2 : \%3)$  | is invalid.              | cluster configura-                      |              |              |                |              |              |
|        |         |                |                       |                          | tion data.                              |              |              |                |              |              |
| rm     | Error   | $\overline{7}$ | Failed<br>to<br>start | Starting of moni-        | Check the fol-                          | $\mathbf{O}$ | $\mathbf{O}$ | $\mathbf{o}$   | $\mathbf{O}$ | $\mathbf{O}$ |
|        |         |                | monitoring %1.        | toring %1 failed.        | lowing<br>possible                      |              |              |                |              |              |
|        |         |                |                       |                          | mem-<br>causes:                         |              |              |                |              |              |
|        |         |                |                       |                          | shortage<br>ory                         |              |              |                |              |              |
|        |         |                |                       |                          | or OS resource                          |              |              |                |              |              |
|        |         |                |                       |                          | insufficiency.                          |              |              |                |              |              |
| rm     | Error   | $\overline{8}$ | Failed<br>to<br>stop  | Stopping of mon-         | Check the fol-                          | $\mathbf{O}$ | $\mathbf{O}$ |                |              |              |
|        |         |                | monitoring %1.        | itoring %1 failed.       | lowing<br>possible                      |              |              |                |              |              |
|        |         |                |                       |                          | causes:<br>mem-                         |              |              |                |              |              |
|        |         |                |                       |                          | shortage<br>ory                         |              |              |                |              |              |
|        |         |                |                       |                          | or OS resource                          |              |              |                |              |              |
|        |         |                |                       |                          | insufficiency.                          |              |              |                |              |              |
| rm     | Error   | 9              | Detected an er-       | An error was de-         | "Detailed<br>See                        | $\mathbf{o}$ | $\mathbf{O}$ | $\overline{O}$ | $\mathbf{O}$ | $\mathbf{O}$ |
|        |         |                | ror in monitoring     | tected in monitor-       | info of monitor                         |              |              |                |              |              |
|        |         |                | %1. (%2: %3)          | ing $\%1$ .              | resource errors".                       |              |              |                |              |              |
|        |         |                |                       |                          | $\overline{\text{If}}$<br>monitor-<br>a | $\mathbf{O}$ | $\mathbf{O}$ | $\overline{O}$ | $\mathbf{O}$ | $\mathbf{O}$ |
|        |         |                |                       |                          | ing timeout is                          |              |              |                |              |              |
|        |         |                |                       |                          | detected, the fol-                      |              |              |                |              |              |
|        |         |                |                       |                          | lowing message                          |              |              |                |              |              |
|        |         |                |                       |                          | is set in $()$ .                        |              |              |                |              |              |
|        |         |                |                       |                          | (99 : Monitor was                       |              |              |                |              |              |
|        |         |                |                       |                          | timeout.)                               |              |              |                |              |              |

Table 11.1 – continued from previous page

| Module  | Event |                 | Event Message                                                                                                 | Description                                                                                                    | Solution                                                                                                    | 1            | $\overline{c}$ | 3            | 4            | 5            |
|---------|-------|-----------------|----------------------------------------------------------------------------------------------------|----------------------------------------------------------------------------------------------------|----------------------------------------------------------------------------------------------------|--------------|----------------|--------------|--------------|--------------|
| type    | type  | ID              |                                                                                                    |                                                                                                    |                                                                                                    |              |                |              |              |              |
|         |       |                 |                                                                                                    |                                                                                                    | If Dummy Fail-<br>ure is enabled,<br>following<br>the<br>message is set<br>in (). No action<br>is needed in the<br>latter case.<br>(201 : Monitor                                                                                | $\mathbf{o}$ | $\mathbf{O}$   | $\mathbf{o}$ | $\mathbf{o}$ | $\mathbf{O}$ |
|         |       |                 |                                                                                                    |                                                                                                    | failed for failure<br>verification.)                                                                                                    |              |                |              |              |              |
|         |       |                 |                                                                                                    |                                                                                                    | If no response is<br>returned from a<br>monitor resource<br>for<br>a<br>certain<br>period of time,<br>the<br>following<br>message is set in<br>$()$ .<br>(202: couldn't re-<br>ceive reply from<br>monitor resource<br>in time.) | $\mathbf{o}$ | $\mathbf{O}$   | $\mathbf{o}$ | $\mathbf{o}$ | $\mathbf{o}$ |
| rm      | Info  | 10              | $%1$ is not moni-<br>tored.                                                                                   | $%1$ is not moni-<br>tored.                                                                                              |                                                                                                    | $\mathbf{O}$ | $\mathbf{O}$   |              |              |              |
| rm/mm   | Info  | 12              | Recovery target<br>%1 has stopped<br>because an error<br>was detected in<br>monitoring %2.                    | Recovery<br>target<br>%1<br>has<br>been<br>be-<br>stopped<br>cause an<br>error<br>was detected in<br>monitoring %2.      | $\frac{1}{2}$                                                                                                    | $\mathbf{O}$ | $\mathbf 0$    |              |              |              |
| rm/mm   | Info  | $\overline{13}$ | Recovery target<br>%1 has restarted<br>because an error<br>was detected in<br>monitoring %2.                  | Recovery<br>target<br>%1<br>has<br>been<br>be-<br>restarted<br>cause<br>an<br>error<br>was detected in<br>monitoring %2. | $\blacksquare$                                                                                                    | $\mathbf{O}$ | $\mathbf 0$    |              |              |              |
| rm/mm   | Info  | 14              | Recovery target<br>%1 failed over<br>because an error<br>was detected in<br>monitoring %2.                    | Recovery<br>target<br>failed<br>%1<br>has<br>over<br>because<br>an<br>error<br>was<br>detected<br>in<br>monitoring %2.   | $\overline{\phantom{a}}$                                                                                                    | $\mathbf{O}$ | $\mathbf{O}$   |              |              |              |
| rm / mm | Info  | $\overline{15}$ | Stopping<br>the<br>cluster has been<br>required<br>be-<br>cause an error<br>was detected in<br>monitoring %1. | cluster stop<br>A<br>is<br>requested<br>because an error<br>was detected in<br>monitoring %1.                            | $\blacksquare$                                                                                                    | $\mathbf{O}$ | $\mathbf{O}$   |              |              |              |

Table 11.1 – continued from previous page

| Module | Event |                 | Event Message                                                                                                    | sontinada nom providas pago<br>Description                                                                                          | Solution                                                                                                    | $\mathbf{1}$   | 2            | 3 | $\overline{4}$ | 5 |
|--------|-------|-----------------|----------------------------------------------------------------------------------------------------|----------------------------------------------------------------------------------------------------|----------------------------------------------------------------------------------------------------|----------------|--------------|---|----------------|---|
| type   | type  | ID              |                                                                                                    |                                                                                                    |                                                                                                    |                |              |   |                |   |
| rm/mm  | Info  | $\overline{16}$ | Stopping<br>the<br>system has been<br>required<br>be-<br>cause an<br>error<br>was detected in<br>monitoring %1.                   | A system stop<br>requested<br>is<br>because an error<br>was detected in<br>monitoring $%1$ .                                        | $\bar{\phantom{a}}$                                                                                                  | $\mathbf{O}$   | $\mathbf{O}$ |   |                |   |
| rm/mm  | Info  | $\overline{17}$ | Rebooting<br>the<br>system has been<br>required<br>be-<br>cause an<br>error<br>was detected in<br>monitoring %1.                  | A system restart<br>is<br>requested<br>because an error<br>was detected in<br>monitoring %1.                                        | $\bar{\phantom{a}}$                                                                                                  | $\mathbf{O}$   | $\mathbf{O}$ |   |                |   |
| rm/mm  | Error | $\overline{18}$ | Attempted<br>to<br>stop the recovery<br>target $%1$ due to<br>the error detected<br>monitoring<br>in<br>%2, but failed.           | An attempt was<br>made to<br>stop<br>recovery<br>target<br>%1<br>due<br>to a<br>%2<br>monitoring<br>failure, but failed.            | Check the status<br>of resource %1.                                                                                  | $\mathbf{O}$   | $\mathbf{O}$ |   |                |   |
| rm/mm  | Error | $\overline{19}$ | Attempted<br>to<br>restart the re-<br>covery<br>target<br>%1 due to the<br>error detected in<br>monitoring $\%2$ ,<br>but failed. | An attempt was<br>made to restart<br>recovery<br>target<br>%1<br>due<br>to a<br>%2<br>monitoring<br>failure, but failed.            | Check the status<br>of resource $%1$ .                                                                               | $\mathbf{O}$   | $\mathbf{O}$ |   |                |   |
| rm/mm  | Error | $\overline{20}$ | Attempted to fail<br>over %1 due to<br>the error detected<br>in<br>monitoring<br>%2, but failed.                                  | An attempt was<br>made to provide<br>failover for re-<br>covery target %1<br>due to a %2 mon-<br>failure,<br>itoring<br>but failed. | Check the status<br>of resource $%1$ .                                                                               | $\overline{O}$ | $\mathbf{O}$ |   |                |   |
| rm/mm  | Error | $\overline{21}$ | Attempted to stop<br>the cluster due to<br>the error detected<br>monitoring<br>in<br>%1, but failed.                              | An attempt was<br>made to stop the<br>cluster due to a<br>%1<br>monitoring<br>failure, but failed.                                  | Check the fol-<br>lowing possible<br>causes:<br>mem-<br>ory<br>shortage<br>or OS resource<br>insufficiency.          | $\mathbf{O}$   | $\mathbf{O}$ |   |                |   |
| rm/mm  | Error | 22              | Attempted to stop<br>the system due<br>to the error de-<br>tected in moni-<br>toring $\%1$ , but<br>failed.                       | An attempt was<br>made to stop the<br>system due to a<br>monitoring<br>%1<br>failure, but failed.                                   | Check the fol-<br>lowing<br>possible<br>causes:<br>mem-<br>shortage<br>ory<br>or OS resource<br>insufficiency.       | $\mathbf{O}$   | $\mathbf{o}$ |   |                |   |
| rm/mm  | Error | 23              | Attempted to re-<br>boot the system<br>due to the error<br>detected in mon-<br>itoring %1, but<br>failed.                         | An attempt was<br>made to restart<br>the system due to<br>a %1 monitoring<br>failure, but failed.                                   | the fol-<br>Check<br>lowing<br>possible<br>causes:<br>mem-<br>ory<br>shortage<br>or OS<br>resource<br>insufficiency. | $\mathbf{O}$   | $\mathbf{O}$ |   |                |   |

Table 11.1 – continued from previous page

| Module  | Event   | Event           | Message                                                                                                    | Description                                                                                                    | Solution                                                                                                    | 1            | 2            | 3 | 4 | 5 |
|---------|---------|-----------------|----------------------------------------------------------------------------------------------------|----------------------------------------------------------------------------------------------------|----------------------------------------------------------------------------------------------------|--------------|--------------|---|---|---|
| type    | type    | ID              |                                                                                                    |                                                                                                    |                                                                                                    |              |              |   |   |   |
| rm      | Error   | 24              | The group of $%1$<br>resource is un-<br>known.                                                                      | The group of re-<br>source %1 is un-<br>known.                                                                     | The<br>cluster<br>configuration<br>information may<br>mismatched.<br>be<br>Check it.                              | $\mathbf{o}$ | $\mathbf{O}$ |   |   |   |
| rm / mm | Warning | $\overline{25}$ | Recovery will not<br>be executed since<br>the recovery tar-<br>get %1 is not ac-<br>tive.                           | Recovery is not<br>performed<br>since<br>recovery<br>target<br>$%1$ is not active.                                 |                                                                                                    | $\mathbf{O}$ | $\mathbf{O}$ |   |   |   |
| rm/mm   | Info    | 26              | $\overline{\%1}$<br>status<br>from<br>changed<br>error to normal.                                                   | Monitoring<br>%1<br>has changed from<br>error to normal.                                                           | $\bar{\phantom{a}}$                                                                                               | $\mathbf{O}$ | $\mathbf{O}$ |   |   |   |
| rm/mm   | Info    | $\overline{27}$ | %1<br>status<br>from<br>changed<br>error or normal to<br>unknown.                                                   | Monitoring<br>%1<br>changed<br>has<br>from<br>abnormal<br>normal<br><sub>or</sub><br>to<br>unknown.                | the fol-<br>Check<br>lowing<br>possible<br>causes:<br>mem-<br>shortage<br>ory<br>or OS resource<br>insufficiency. | $\mathbf{o}$ | $\mathbf{O}$ |   |   |   |
| rm      | Error   | $\overline{28}$ | Initialization<br>error of monitor<br>$(\%1:$<br>process.<br>%2)                                                    | An error occurred<br>while initializing<br>the monitor pro-<br>cess.                                               | Check<br>the fol-<br>lowing<br>possible<br>causes:<br>mem-<br>shortage<br>ory<br>or OS resource<br>insufficiency. | $\mathbf{o}$ | $\mathbf{O}$ |   |   |   |
| rm      | Info    | 29              | Monitoring<br>%1<br>was suspended.                                                                                  | Monitoring<br>%1<br>has<br>temporarily<br>stopped.                                                                 | $\frac{1}{2}$                                                                                                    | $\mathbf{O}$ | $\mathbf{O}$ |   |   |   |
| rm      | Info    | $\overline{30}$ | $\overline{\%1}$<br>Monitoring<br>was resumed.                                                                      | Monitoring<br>$\overline{\%1}$<br>has restarted.                                                                   | $\bar{\phantom{a}}$                                                                                               | $\mathbf{O}$ | $\mathbf{O}$ |   |   |   |
| rm      | Info    | $\overline{31}$ | All<br>monitors<br>were suspended.                                                                                  | All<br>monitoring<br>have<br>processes<br>temporarily<br>stopped.                                                  | $\overline{a}$                                                                                                    | $\mathbf{O}$ | $\mathbf{O}$ |   |   |   |
| rm      | Info    | $\overline{32}$ | $\overline{All}$<br>monitors<br>were resumed.                                                                       | All<br>monitoring<br>processes<br>have<br>restarted.                                                               | L.                                                                                                    | $\mathbf{O}$ | $\mathbf{O}$ |   |   |   |
| rm/mm   | Info    | $\overline{35}$ | System<br>panic<br>by sysrq<br>has<br>required<br>been<br>because an error<br>was detected in<br>monitoring $\%1$ . | A system panic<br>by<br>sysrq<br>is<br>requested<br>be-<br>cause an error<br>was detected in<br>monitoring %1.     | $\omega$                                                                                                    | $\mathbf{o}$ | $\mathbf{o}$ |   |   |   |
| rm/mm   | Error   | $\overline{36}$ | Attempted<br>to<br>panic system by<br>sysrq due to the<br>error detected in<br>monitoring $\%1$ ,<br>but failed.    | An attempt was<br>made to cause a<br>system panic by<br>sysrq due to a<br>%1<br>monitoring<br>failure, but failed. | Check<br>whether<br>the system is<br>configured so that<br>it can use sysrq.                                      | $\mathbf{O}$ | $\Omega$     |   |   |   |

Table 11.1 – continued from previous page

| Module | Event |                 | Event Message      | Description          | Solution            | 1            | $\overline{c}$ | 3 | $\overline{4}$ | 5 |
|--------|-------|-----------------|--------------------|----------------------|---------------------|--------------|----------------|---|----------------|---|
| type   | type  | ID              |                    |                      |                     |              |                |   |                |   |
| rm/mm  | Info  | $\overline{37}$ | System reset by    | A system reset       | $\omega$            | $\mathbf{O}$ | $\mathbf{O}$   |   |                |   |
|        |       |                 | keepalive driver   | by the keepalive     |                     |              |                |   |                |   |
|        |       |                 | has been required  | driver<br>is<br>re-  |                     |              |                |   |                |   |
|        |       |                 | because an error   | quested because      |                     |              |                |   |                |   |
|        |       |                 | was detected in    | an<br>error<br>was   |                     |              |                |   |                |   |
|        |       |                 | monitoring %1.     | detected<br>in       |                     |              |                |   |                |   |
|        |       |                 |                    | monitoring %1.       |                     |              |                |   |                |   |
| rm/mm  | Error | 38              | Attempted<br>to    | An attempt was       | Check<br>whether    | $\mathbf{O}$ | $\mathbf{O}$   |   |                |   |
|        |       |                 | reset system by    | made to cause        | established<br>the  |              |                |   |                |   |
|        |       |                 | keepalive driver   | a system reset       | environment         |              |                |   |                |   |
|        |       |                 | due to the error   | by the keepalive     | supports the use    |              |                |   |                |   |
|        |       |                 | detected in mon-   | driver due to a      | of the keepalive    |              |                |   |                |   |
|        |       |                 | itoring %1, but    | monitoring<br>%1     | driver.             |              |                |   |                |   |
|        |       |                 | failed.            | failure, but failed. |                     |              |                |   |                |   |
| rm/mm  | Info  | 39              | System panic by    | A system panic       | $\overline{a}$      | $\mathbf{O}$ | $\mathbf{O}$   |   |                |   |
|        |       |                 | keepalive driver   | by the keepalive     |                     |              |                |   |                |   |
|        |       |                 | has been required  | driver<br>is<br>re-  |                     |              |                |   |                |   |
|        |       |                 | because an error   | quested because      |                     |              |                |   |                |   |
|        |       |                 | was detected in    | an<br>error<br>was   |                     |              |                |   |                |   |
|        |       |                 | monitoring %1.     | in<br>detected       |                     |              |                |   |                |   |
|        |       |                 |                    | monitoring %1.       |                     |              |                |   |                |   |
| rm/mm  | Error | 40              | Attempted<br>to    | An attempt was       | Check<br>whether    | $\mathbf{O}$ | $\mathbf{O}$   |   |                |   |
|        |       |                 | panic<br>system    | made to cause        | established<br>the  |              |                |   |                |   |
|        |       |                 | keepalive<br>by    | a system panic       | environment         |              |                |   |                |   |
|        |       |                 | driver due to the  | by the keepalive     | supports the use    |              |                |   |                |   |
|        |       |                 | error detected in  | driver due to a      | of the keepalive    |              |                |   |                |   |
|        |       |                 | monitoring $\%1,$  | monitoring<br>%1     | driver.             |              |                |   |                |   |
|        |       |                 | but failed.        | failure, but failed. |                     |              |                |   |                |   |
| rm/mm  | Info  | 41              | System reset by    | A system reset by    | $\overline{a}$      | $\mathbf{O}$ | $\mathbf{O}$   |   |                |   |
|        |       |                 | BMC has been       | BMC is requested     |                     |              |                |   |                |   |
|        |       |                 | required because   | because an error     |                     |              |                |   |                |   |
|        |       |                 | an error was de-   | was detected in      |                     |              |                |   |                |   |
|        |       |                 | tected in monitor- | monitoring %1.       |                     |              |                |   |                |   |
|        |       |                 | ing $%1$ .         |                      |                     |              |                |   |                |   |
| rm/mm  | Error | $\overline{42}$ | Attempted<br>to    | An attempt was       | Check<br>whether    | $\mathbf O$  | $\mathbf{O}$   |   |                |   |
|        |       |                 | reset system by    | made to cause a      | ipmitool<br>the     |              |                |   |                |   |
|        |       |                 | BMC due to the     | system reset by      | command can be      |              |                |   |                |   |
|        |       |                 | error detected in  | BMC due to a         | used.               |              |                |   |                |   |
|        |       |                 | monitoring $\%1,$  | $\%1$<br>monitoring  |                     |              |                |   |                |   |
|        |       |                 | but failed.        | failure, but failed. |                     |              |                |   |                |   |
| rm/mm  | Info  | $\overline{43}$ | System<br>power    | System<br>power      | $\bar{\phantom{a}}$ | $\mathbf{o}$ | $\mathbf{o}$   |   |                |   |
|        |       |                 | down by BMC        | down by BMC          |                     |              |                |   |                |   |
|        |       |                 | has been required  | is<br>requested      |                     |              |                |   |                |   |
|        |       |                 | because an error   | because an error     |                     |              |                |   |                |   |
|        |       |                 | was detected in    | was detected in      |                     |              |                |   |                |   |
|        |       |                 | monitoring %1.     | monitoring %1.       |                     |              |                |   |                |   |

Table 11.1 – continued from previous page

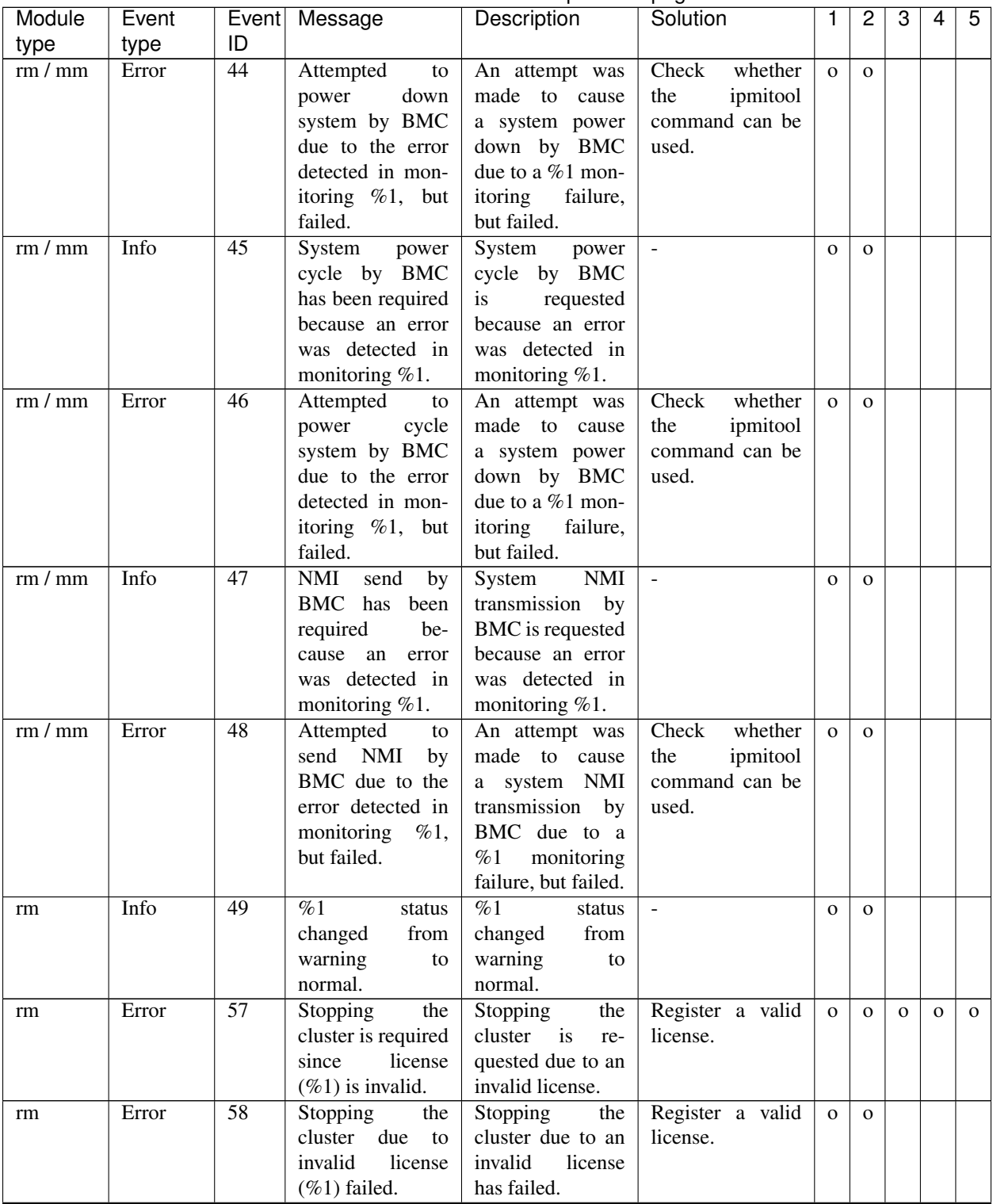

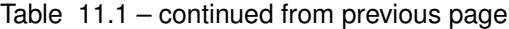

|        |         |                 |                                                                                                    | rable rife continued from previous page                                                                                                    |                                                                                                    |              |                |   |   |   |
|--------|---------|-----------------|----------------------------------------------------------------------------------------------------|----------------------------------------------------------------------------------------------------|----------------------------------------------------------------------------------------------------|--------------|----------------|---|---|---|
| Module | Event   | Event           | Message                                                                                                    | Description                                                                                                    | Solution                                                                                                    | $\mathbf{1}$ | $\overline{c}$ | 3 | 4 | 5 |
| type   | type    | ID              |                                                                                                    |                                                                                                    |                                                                                                    |              |                |   |   |   |
| rm     | Warning | 60              | Cluster<br>opera-<br>tion is forcibly<br>disabled<br>since<br>a valid license<br>has<br>not<br>been<br>registered.                                                                                                    | Cluster<br>opera-<br>tion is forcibly<br>disabled<br>since<br>a valid license<br>has<br>not<br>been<br>registered.                                                                                                    | Register<br>the<br>license. Cancel-<br>ing the forcible<br>disablement<br>of<br>cluster operation<br>requires up<br>to<br>1 hour after the<br>license is regis-<br>tered. To cancel<br>it<br>immediately,<br>suspend and re-<br>sume the cluster<br>after the license | $\mathbf{O}$ | $\mathbf{O}$   |   |   |   |
|        |         |                 |                                                                                                    |                                                                                                    | registration.                                                                                                    |              |                |   |   |   |
| rm     | Info    | 61              | forcible<br>The<br>disablement<br>$% \left( \left( \mathcal{A},\mathcal{A}\right) \right) =\left( \mathcal{A},\mathcal{A}\right)$ of<br>cluster operation<br>canceled<br>was<br>since the valid<br>licenses<br>are<br>registered. | The<br>forcible<br>of<br>disablement<br>cluster operation<br>canceled<br>was<br>since the valid<br>licenses<br>are<br>registered.                                                                                                    | $\overline{a}$                                                                                                    | $\mathbf{O}$ | $\mathbf{O}$   |   |   |   |
| rm     | Warning | 71              | Detected a mon-<br>delay<br>itor<br>in<br>monitoring<br>%1.<br>(timeout= $%2$<br>actual-time= $%3$<br>delay<br>warning<br>rate=%4)                                                                                                | A monitoring de-<br>lay was detected<br>monitoring<br>in<br>$%1$ . The current<br>timeout value is<br>$%2$ (tick count).<br>The actual mea-<br>surement value at<br>delay detection is<br>$%3$ (tick count)<br>and exceeded the<br>delay<br>warning<br>rate %4 $(\%).$ | Check the<br>load<br>of<br>the<br>status<br>server on which a<br>monitoring delay<br>was detected and<br>remove the load.<br>If a monitoring<br>timeout is de-<br>tected,<br>extend<br>it.                                                                            | $\mathbf{O}$ | $\mathbf{O}$   |   |   |   |
| rm     | Warning | $\overline{72}$ | %1<br>could<br>not<br>Monitoring.                                                                                                    | %1 could not per-<br>form monitoring.                                                                                                    | Check the fol-<br>possible<br>lowing<br>causes:<br>mem-<br>shortage<br>ory<br>or OS resource<br>insufficiency.                                                                                                    | $\mathbf{O}$ | $\mathbf{O}$   |   |   |   |
|        |         |                 | Script before %1<br>upon failure in<br>monitor resource<br>%2 started.                                                                                                    | before<br>Script<br>$%1$ of monitor<br>resource %2 has<br>started.                                                                                                    |                                                                                                    | $\mathbf{o}$ | $\mathbf{o}$   |   |   |   |
| rm/mm  | Info    | 82              | Script before %1<br>upon failure in<br>monitor resource<br>%2 completed.                                                                                                    | before<br>Script<br>$%1$ of monitor<br>resource %2 has<br>been completed.                                                                                                    |                                                                                                    | $\mathbf{o}$ | $\mathbf{o}$   |   |   |   |

Table 11.1 – continued from previous page

| Module | Event   | Event            | Message                           | Description                           | . ت<br>Solution          |              | 2            | 3 | 4 | 5 |
|--------|---------|------------------|-----------------------------------|---------------------------------------|--------------------------|--------------|--------------|---|---|---|
| type   | type    | ID               |                                   |                                       |                          |              |              |   |   |   |
| rm/mm  | Error   | $\overline{83}$  | Script before %1                  | before<br>Script                      | Check the cause          | $\mathbf{o}$ | $\Omega$     |   |   |   |
|        |         |                  | upon failure in                   | $%1$ of monitor                       | of the script fail-      |              |              |   |   |   |
|        |         |                  | monitor resource                  | resource %2 has                       | ure and take ap-         |              |              |   |   |   |
|        |         |                  | %2 failed.                        | failed.                               | propriate action.        |              |              |   |   |   |
| rm     | Warning | 100              | Restart<br>count                  | Because<br>the                        | $\mathbf{L}$             | $\Omega$     | $\mathbf{O}$ |   |   |   |
|        |         |                  | exceeded<br>the                   | restart count has                     |                          |              |              |   |   |   |
|        |         |                  | maximum<br>of                     | exceeded<br>the                       |                          |              |              |   |   |   |
|        |         |                  | %1. Final action                  | maximum value                         |                          |              |              |   |   |   |
|        |         |                  | of<br>monitoring                  | $\%1,$<br>the<br>final                |                          |              |              |   |   |   |
|        |         |                  | %2 will not be                    | action of %2 was                      |                          |              |              |   |   |   |
|        |         |                  | executed.                         | not executed.                         |                          |              |              |   |   |   |
| rm     | Warning | 120              | The virtual ma-                   | The virtual ma-                       | $\overline{\phantom{a}}$ | $\mathbf{O}$ | $\mathbf{O}$ |   |   |   |
|        |         |                  | chine $(\%1)$ has                 | chine<br>managed                      |                          |              |              |   |   |   |
|        |         |                  | been migrated to                  | by resource %1                        |                          |              |              |   |   |   |
|        |         |                  | %2 by an external                 | was made to mi-                       |                          |              |              |   |   |   |
|        |         |                  | operation.                        | grate to server %2                    |                          |              |              |   |   |   |
|        |         |                  |                                   | through external                      |                          |              |              |   |   |   |
|        |         |                  |                                   | operation.                            |                          |              |              |   |   |   |
| rm     | Warning | $\overline{121}$ | The virtual ma-                   | The virtual ma-                       | $\overline{\phantom{a}}$ | $\mathbf{O}$ | $\mathbf{O}$ |   |   |   |
|        |         |                  | chine $(\%1)$ has                 | chine<br>managed                      |                          |              |              |   |   |   |
|        |         |                  | been started by                   | by resource %1                        |                          |              |              |   |   |   |
|        |         |                  | an external opera-                | was started by ex-                    |                          |              |              |   |   |   |
|        |         |                  | tion.                             | ternal operation.                     |                          |              |              |   |   |   |
| rm     | Info    | 130              | The<br>collecting                 | $\overline{of}$<br>Collecting         | $\overline{a}$           | $\mathbf{O}$ | $\mathbf{O}$ |   |   |   |
|        |         |                  | of detailed infor-                | detailed<br>infor-                    |                          |              |              |   |   |   |
|        |         |                  | mation triggered                  | mation triggered                      |                          |              |              |   |   |   |
|        |         |                  | by monitor re-<br>source %1 error | by detection of a<br>monitor resource |                          |              |              |   |   |   |
|        |         |                  | has been started                  | %1<br>monitoring                      |                          |              |              |   |   |   |
|        |         |                  | $(timeout=\%2)$ .                 | error has started.                    |                          |              |              |   |   |   |
|        |         |                  |                                   | The timeout is                        |                          |              |              |   |   |   |
|        |         |                  |                                   | %2 seconds.                           |                          |              |              |   |   |   |
| rm     | Info    | 131              | The collection of                 | $\overline{of}$<br>Collecting         | $\Box$                   | $\mathbf{O}$ | $\mathbf{O}$ |   |   |   |
|        |         |                  | detailed informa-                 | detailed<br>infor-                    |                          |              |              |   |   |   |
|        |         |                  | tion triggered by                 | mation triggered                      |                          |              |              |   |   |   |
|        |         |                  | monitor resource                  | by detection of a                     |                          |              |              |   |   |   |
|        |         |                  | %1 error has been                 | monitor resource                      |                          |              |              |   |   |   |
|        |         |                  | completed.                        | $\%1$<br>monitoring                   |                          |              |              |   |   |   |
|        |         |                  |                                   | has been<br>error                     |                          |              |              |   |   |   |
|        |         |                  |                                   | completed.                            |                          |              |              |   |   |   |
| rm     | Warning | 132              | The collection of                 | Collecting of de-                     | $\mathbf{L}$             | $\mathbf{O}$ | $\mathbf{O}$ |   |   |   |
|        |         |                  | detailed informa-                 | tailed information                    |                          |              |              |   |   |   |
|        |         |                  | tion triggered by                 | triggered by de-                      |                          |              |              |   |   |   |
|        |         |                  | monitor resource                  | tection of a mon-                     |                          |              |              |   |   |   |
|        |         |                  | %1 error has been                 | itor resource %1                      |                          |              |              |   |   |   |
|        |         |                  | failed $(\%2)$ .                  | monitoring error                      |                          |              |              |   |   |   |
|        |         |                  |                                   | has failed.                           |                          |              |              |   |   |   |
| rm     | Info    | 140              | Process $\sqrt[6]{01}$<br>has     | Process %1 has                        | $\equiv$                 | $\mathbf 0$  | $\mathbf{O}$ |   |   |   |
|        |         |                  | started.                          | started.                              |                          |              |              |   |   |   |

Table 11.1 – continued from previous page

|        |         |                  |                      | rable That continued from previous page |                    |              |              |   |   |   |
|--------|---------|------------------|----------------------|-----------------------------------------|--------------------|--------------|--------------|---|---|---|
| Module | Event   |                  | Event Message        | Description                             | Solution           | $\mathbf{1}$ | 2            | 3 | 4 | 5 |
| type   | type    | ID               |                      |                                         |                    |              |              |   |   |   |
| rm     | Warning | 141              | Process %1 has       | Process %1 has                          | $\overline{a}$     | $\mathbf{O}$ | $\mathbf{O}$ |   |   |   |
|        |         |                  | restarted.           | restarted.                              |                    |              |              |   |   |   |
| rm     | Warning | $\overline{142}$ | Process %1 does      | Process %1 does                         |                    | $\mathbf{O}$ | $\mathbf{O}$ |   |   |   |
|        |         |                  | not exist.           | not exist.                              |                    |              |              |   |   |   |
| rm     | Error   | $\overline{143}$ | Process %1 was       | Process %1 was                          | Check the fol-     | $\mathbf{O}$ | $\mathbf{O}$ |   |   |   |
|        |         |                  | $\%2$<br>restarted   | %2<br>restarted                         | lowing possible    |              |              |   |   |   |
|        |         |                  | times, but termi-    | times, but termi-                       | causes:<br>mem-    |              |              |   |   |   |
|        |         |                  | nated abnormally.    | nated abnormally.                       | ory<br>shortage    |              |              |   |   |   |
|        |         |                  |                      |                                         | or OS resource     |              |              |   |   |   |
|        |         |                  |                      |                                         | insufficiency.     |              |              |   |   |   |
| rm     | Error   | 150              | cluster<br>The<br>is | The<br>cluster<br>is                    | Check the fol-     | $\mathbf{O}$ | $\Omega$     |   |   |   |
|        |         |                  | stopped<br>since     | stopped<br>since                        | lowing possible    |              |              |   |   |   |
|        |         |                  | $\%1$<br>process     | process<br>%1                           | causes:<br>mem-    |              |              |   |   |   |
|        |         |                  | terminated<br>was    | was<br>terminated                       | ory<br>shortage    |              |              |   |   |   |
|        |         |                  | abnormally.          | abnormally.                             | or OS resource     |              |              |   |   |   |
|        |         |                  |                      |                                         | insufficiency.     |              |              |   |   |   |
| rm     | Error   | 151              | The<br>server<br>is  | The<br>server<br>is                     | Check the fol-     | $\mathbf{O}$ | $\Omega$     |   |   |   |
|        |         |                  | shut down since      | shut down since                         | lowing possible    |              |              |   |   |   |
|        |         |                  | %1<br>process        | process<br>%1                           | causes:<br>mem-    |              |              |   |   |   |
|        |         |                  | terminated<br>was    | terminated<br>was                       | ory<br>shortage    |              |              |   |   |   |
|        |         |                  | abnormally.          | abnormally.                             | or OS resource     |              |              |   |   |   |
|        |         |                  |                      |                                         | insufficiency.     |              |              |   |   |   |
| rm     | Error   | 152              | The<br>is<br>server  | The<br>server<br><i>is</i>              | Check the fol-     | $\mathbf{O}$ | $\Omega$     |   |   |   |
|        |         |                  | since<br>restarted   | restarted<br>since                      | lowing possible    |              |              |   |   |   |
|        |         |                  | $\%1$<br>process     | %1<br>process                           | causes:<br>mem-    |              |              |   |   |   |
|        |         |                  | terminated<br>was    | terminated<br>was                       | ory<br>shortage    |              |              |   |   |   |
|        |         |                  | abnormally.          | abnormally.                             | or OS resource     |              |              |   |   |   |
|        |         |                  |                      |                                         | insufficiency.     |              |              |   |   |   |
| rm     | Error   | 160              | Monitor resource     | Monitor resource                        | Register a valid   | $\mathbf{O}$ | $\Omega$     |   |   |   |
|        |         |                  | %1<br>cannot<br>be   | %1<br>cannot<br>be                      | license.           |              |              |   |   |   |
|        |         |                  | controlled since     | controlled since                        |                    |              |              |   |   |   |
|        |         |                  | license<br>the<br>is | license<br>the<br>$\frac{1}{1}$         |                    |              |              |   |   |   |
|        |         |                  | invalid.             | invalid.                                |                    |              |              |   |   |   |
| rm     | Info    | 170              | Recovery<br>script   | Recovery<br>script                      | $\blacksquare$     | $\mathbf{O}$ | $\mathbf{O}$ |   |   |   |
|        |         |                  | has been executed    | has been executed                       |                    |              |              |   |   |   |
|        |         |                  | since an error was   | since an error was                      |                    |              |              |   |   |   |
|        |         |                  | detected in moni-    | detected in moni-                       |                    |              |              |   |   |   |
|        |         |                  | toring $\%1$ .       | toring $\%1$ .                          |                    |              |              |   |   |   |
| rm     | Error   | 171              | An attempt was       | An attempt was                          | Check the cause    | $\mathbf{O}$ | $\mathbf{O}$ |   |   |   |
|        |         |                  | made to execute      | made to execute                         | of the recovery    |              |              |   |   |   |
|        |         |                  | the<br>recovery      | the<br>recovery                         | script failure and |              |              |   |   |   |
|        |         |                  | script due to a      | script due to a                         | take appropriate   |              |              |   |   |   |
|        |         |                  | %1<br>monitoring     | monitoring<br>%1                        | action.            |              |              |   |   |   |
|        |         |                  | failure, but failed. | failure, but failed.                    |                    |              |              |   |   |   |
| rm     | Info    | 180              | Dummy<br>Fail-       | Dummy<br>Fail-                          | $\omega$           | $\mathbf{O}$ | $\mathbf{O}$ |   |   |   |
|        |         |                  | ure of monitor       | ure of monitor                          |                    |              |              |   |   |   |
|        |         |                  | $%1$ is<br>resource  | resource<br>$%1$ is                     |                    |              |              |   |   |   |
|        |         |                  | enabled.             | enabled.                                |                    |              |              |   |   |   |

Table 11.1 – continued from previous page

| ID<br>type<br>type<br>181<br>Fail-<br>Dummy<br>Fail-<br>Info<br>Dummy<br>$\overline{\phantom{a}}$<br>$\mathbf{O}$<br>rm<br>$\mathbf{O}$<br>ure of monitor<br>monitor |  |
|----------------------------------------------------------------------------------------------------|--|
|                                                                                                    |  |
|                                                                                                    |  |
| ure of                                                                                                    |  |
| %1<br>is<br>$%1$ is<br>resource<br>resource                                                                                                    |  |
| disabled.<br>disabled.                                                                                                    |  |
| Info<br>Failure<br>182<br>Dummy Failure<br>Dummy<br>$\mathbb{Z}^2$<br>$\mathbf{O}$<br>rm<br>$\mathbf{O}$                                                             |  |
| monitor<br>of<br>all<br>monitor<br>of<br>all                                                                                                    |  |
| will be enabled.<br>will be enabled.                                                                                                    |  |
| Info<br>183<br>Dummy Failure<br>Dummy<br>Failure<br>$\blacksquare$<br>$\mathbf{O}$<br>rm<br>$\mathbf{O}$                                                             |  |
| monitor<br>all<br>monitor<br>of<br>all<br>of                                                                                                    |  |
| will be disabled.<br>will be disabled.                                                                                                    |  |
| Warning<br>184<br>Check<br>whether<br>An attempt was<br>An attempt was<br>$\mathbf{o}$<br>$\Omega$<br>rm                                                             |  |
| made to enable<br>made to enable<br>monitor resource                                                                                                    |  |
| Dummy Failure<br>Dummy Failure<br>%1<br>corresponds                                                                                                    |  |
| of monitor re-<br>of monitor<br>Dummy<br>re-<br>to                                                                                                    |  |
| Failure.<br>source $\%1$ ,<br>but<br>source %1, but                                                                                                    |  |
| failed.<br>failed.                                                                                                    |  |
| Warning<br>185<br>An attempt was<br>Check<br>whether<br>An attempt was<br>$\mathbf{O}$<br>$\Omega$<br>rm                                                             |  |
| made to disable<br>made to disable<br>monitor resource                                                                                                    |  |
| Dummy Failure<br>Dummy Failure<br>%1<br>corresponds                                                                                                    |  |
| of monitor<br>of monitor re-<br>Dummy<br>re-<br>to                                                                                                    |  |
| Failure.<br>source $\%1$ ,<br>but<br>source %1, but                                                                                                    |  |
| failed.<br>failed.                                                                                                    |  |
| Info<br>190<br>Recovery action<br>Recovery action<br>$\bar{\phantom{a}}$<br>$\mathbf{O}$<br>$\mathbf{O}$<br>rm                                                       |  |
| caused by moni-<br>caused by moni-                                                                                                    |  |
| tor resource error<br>tor resource error                                                                                                    |  |
| is disabled.<br>is disabled.                                                                                                    |  |
| Info<br>191<br>Recovery action<br>Recovery action<br>$\equiv$<br>rm<br>$\mathbf O$<br>$\mathbf{O}$                                                                   |  |
| caused by moni-<br>caused by moni-                                                                                                    |  |
| tor resource error<br>tor resource error                                                                                                    |  |
| is enabled.<br>is enabled.                                                                                                    |  |
| Ignored the re-<br>Ignored the re-<br>Warning<br>192<br>$\overline{\phantom{a}}$<br>rm<br>$\mathbf{O}$<br>$\mathbf 0$                                                |  |
| covery action in<br>covery action in                                                                                                    |  |
| monitoring<br>monitoring<br>%1<br>%1                                                                                                    |  |
| because recovery<br>because recovery                                                                                                    |  |
| action caused by<br>action caused by                                                                                                    |  |
| monitor resource<br>monitor resource                                                                                                    |  |
| error is disabled.<br>error is disabled.                                                                                                    |  |
| Warning<br>193<br>Recovery<br>Recovery<br>ac-<br>ac-<br>$\blacksquare$<br>$\mathbf{O}$<br>$\mathbf{o}$<br>rm                                                         |  |
| tion at timeout<br>tion at timeout                                                                                                    |  |
| occurrence<br>was<br>occurrence<br>was                                                                                                    |  |
| disabled, so the<br>disabled, so the                                                                                                    |  |
| action<br>recovery<br>recovery action                                                                                                    |  |
| of monitor %1<br>of monitor %1                                                                                                    |  |
| was not executed.<br>was not executed.                                                                                                    |  |

Table 11.1 – continued from previous page

|        |         |                 |                      | rable TI.I - continued from previous page |                          |              |                |   |   |   |
|--------|---------|-----------------|----------------------|-------------------------------------------|--------------------------|--------------|----------------|---|---|---|
| Module | Event   | Event           | Message              | Description                               | Solution                 | 1            | 2              | 3 | 4 | 5 |
| type   | type    | ID              |                      |                                           |                          |              |                |   |   |   |
| rm     | Warning | 200             | Since<br>there<br>is | Suppression of fi-                        | $\bar{\mathcal{L}}$      | $\Omega$     | $\mathbf{O}$   |   |   |   |
|        |         |                 | other<br>nor-<br>no  | nal action for er-                        |                          |              |                |   |   |   |
|        |         |                 | mally<br>running     | ror detection.                            |                          |              |                |   |   |   |
|        |         |                 | server, the final    |                                           |                          |              |                |   |   |   |
|        |         |                 | for<br>$action(\%1)$ |                                           |                          |              |                |   |   |   |
|        |         |                 | the error detec-     |                                           |                          |              |                |   |   |   |
|        |         |                 | tion of monitor      |                                           |                          |              |                |   |   |   |
|        |         |                 | resource %2 was      |                                           |                          |              |                |   |   |   |
|        |         |                 |                      |                                           |                          |              |                |   |   |   |
|        |         |                 | suppressed.          |                                           |                          |              |                |   |   |   |
| rm     | Warning | 220             | Recovery will not    | Recovery will not                         | $\overline{\phantom{a}}$ | $\Omega$     | $\mathbf{O}$   |   |   |   |
|        |         |                 | be executed since    | be executed since                         |                          |              |                |   |   |   |
|        |         |                 | any recovery tar-    | any recovery tar-                         |                          |              |                |   |   |   |
|        |         |                 | get is not active.   | get is not active.                        |                          |              |                |   |   |   |
| rm     | Warning | 221             | Recovery will not    | Recovery will not                         | $\blacksquare$           | $\Omega$     | $\mathbf{o}$   |   |   |   |
|        |         |                 | be executed be-      | be executed be-                           |                          |              |                |   |   |   |
|        |         |                 | cause the group      | cause the group                           |                          |              |                |   |   |   |
|        |         |                 | that is set for the  | that is set for the                       |                          |              |                |   |   |   |
|        |         |                 | recovery target is   | recovery target is                        |                          |              |                |   |   |   |
|        |         |                 | not active.          | not active.                               |                          |              |                |   |   |   |
| mm     | Info    | 51              | The trial license    | The trial license                         | $\overline{\phantom{a}}$ | $\mathbf{O}$ | $\mathbf{o}$   |   |   |   |
|        |         |                 | is effective until   | is effective until                        |                          |              |                |   |   |   |
|        |         |                 | %1. (%2)             | $\%1.$                                    |                          |              |                |   |   |   |
| mm     | Error   | $\overline{53}$ | The license is not   | The license is not                        | Purchase the li-         | $\mathbf{O}$ | $\mathbf{o}$   |   |   |   |
|        |         |                 | registered. $(\%1)$  | registered.                               | cense and then           |              |                |   |   |   |
|        |         |                 |                      |                                           | register it.             |              |                |   |   |   |
| mm     | Error   | $\overline{54}$ | The trial license    | The validity term                         | Register a valid         | $\mathbf{O}$ | $\mathbf{o}$   |   |   |   |
|        |         |                 | has<br>expired in    | of the trial license                      | license.                 |              |                |   |   |   |
|        |         |                 | %1. (%2)             |                                           |                          |              |                |   |   |   |
|        |         |                 |                      | has expired.                              |                          |              |                |   |   |   |
| mm     | Error   | 55              | The registered li-   | The registered li-                        | Register a valid         | $\mathbf{o}$ | $\mathbf{o}$   |   |   |   |
|        |         |                 | cense is invalid.    | cense is invalid.                         | license.                 |              |                |   |   |   |
|        |         |                 | $(\%1)$              |                                           |                          |              |                |   |   |   |
| mm     | Error   | $\overline{56}$ | The<br>registered    | The<br>registered                         | Register a valid         | $\mathbf 0$  | $\mathbf{o}$   |   |   |   |
|        |         |                 | is<br>license<br>un- | is<br>license<br>un-                      | license.                 |              |                |   |   |   |
|        |         |                 | known. $(\%1)$       | known.                                    |                          |              |                |   |   |   |
| mm     | Error   | 59              | The trial license    | The validity term                         | Register a valid         | $\mathbf{o}$ | $\mathbf{O}$   |   |   |   |
|        |         |                 | is valid from %1.    | of the trial license                      | license.                 |              |                |   |   |   |
|        |         |                 | $(\%2)$              | is not reached.                           |                          |              |                |   |   |   |
| mm     | Info    | 901             | Message monitor      | Message monitor                           | $\Box$                   | $\mathbf{O}$ | $\mathbf{O}$   |   |   |   |
|        |         |                 | has been started.    | (external linkage                         |                          |              |                |   |   |   |
|        |         |                 |                      | monitor module)                           |                          |              |                |   |   |   |
|        |         |                 |                      | has been started.                         |                          |              |                |   |   |   |
| mm     | Error   | 902             | Failed to initial-   | Message monitor                           | the fol-<br>Check        | $\mathbf{O}$ | $\overline{O}$ |   |   |   |
|        |         |                 | ize message mon-     | (external linkage                         | lowing<br>possible       |              |                |   |   |   |
|        |         |                 | itor. $(\%1 : \%2)$  | monitor module)                           | causes:<br>mem-          |              |                |   |   |   |
|        |         |                 |                      | could not be ini-                         | shortage<br>ory          |              |                |   |   |   |
|        |         |                 |                      | tialized.                                 | or OS resource           |              |                |   |   |   |
|        |         |                 |                      |                                           | insufficiency.           |              |                |   |   |   |
|        |         |                 |                      |                                           |                          |              |                |   |   |   |

Table 11.1 – continued from previous page

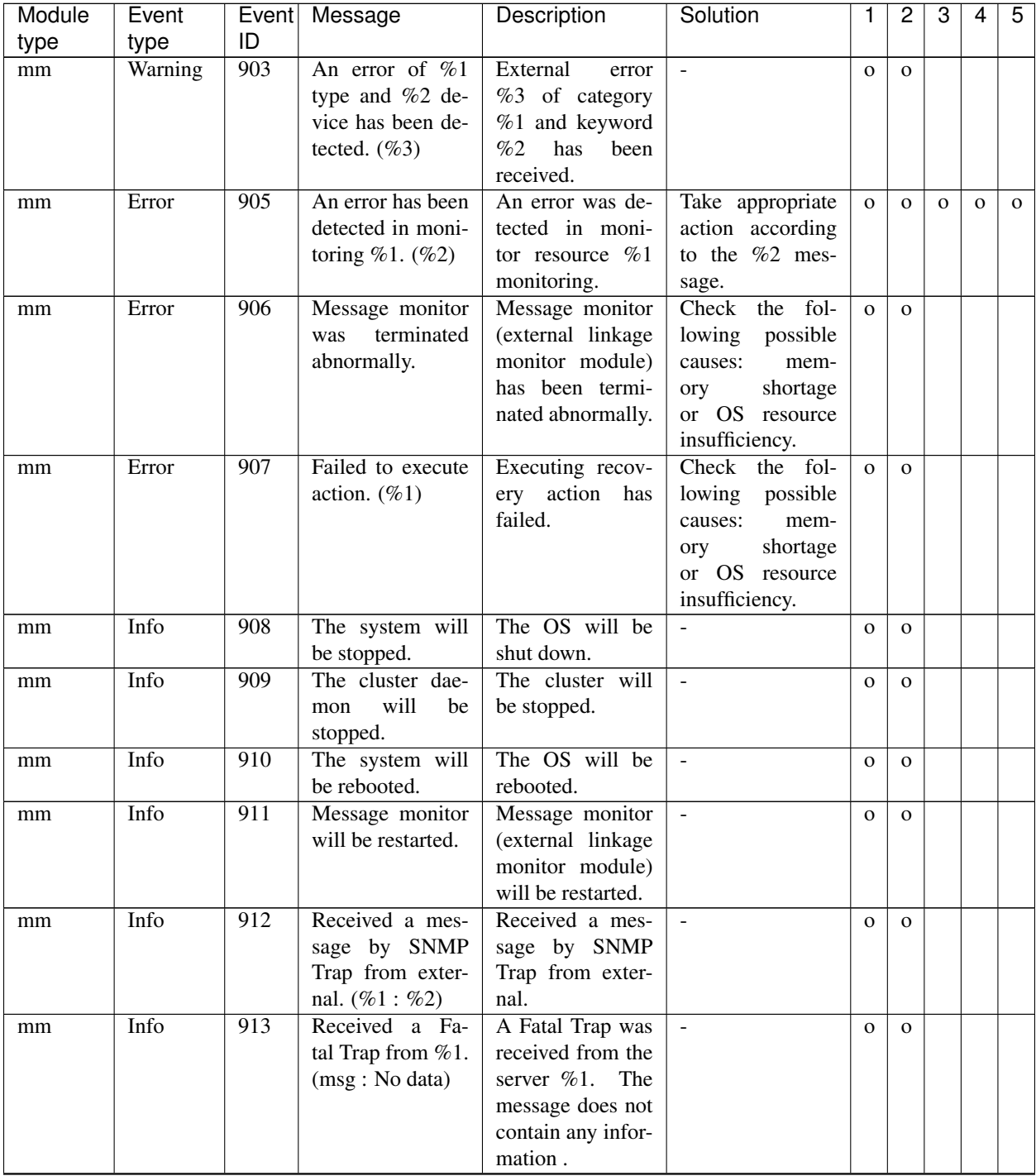

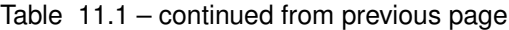

| Module | Event   | Event | Message                                                                       | Description                                                                                                    | Solution                 | 1            | $\overline{2}$ | 3 | 4 | 5 |
|--------|---------|-------|-------------------------------------------------------------------------------|----------------------------------------------------------------------------------------------------|--------------------------|--------------|----------------|---|---|---|
| type   | type    | ID    |                                                                               |                                                                                                    |                          |              |                |   |   |   |
| mm     | Info    | 914   | Received a Fa-<br>tal Trap from %1.<br>(msg: %2)                              | A Fatal Trap was<br>received from the<br>server $\%1$ .<br>The<br>message<br>con-<br>tains information<br>$(\%2)$ . For infor-<br>mation about %2<br>(failure region),<br>see the Device<br>Maintenance<br>Guide <sup>1</sup> .                                                               | $\overline{a}$           | $\mathbf O$  | $\mathbf 0$    |   |   |   |
| mm     | Warning | 915   | Received<br>a<br>Recoverble<br>Trap.(Performance<br>degradation)<br>(msg: %1) | Recover-<br>$\mathbf{A}$<br>able<br>Trap<br>received.<br>was<br>(Performance<br>degradation was<br>detected.).<br>The<br>message<br>con-<br>tains information<br>$(\%1)$ . For infor-<br>mation about %1<br>(failure region),<br>see the Device<br>Maintenance<br>Guide <sup>1</sup> .        |                          | $\mathbf{O}$ | $\mathbf{O}$   |   |   |   |
| mm     | Warning | 916   | Received<br>a<br>Recoverble<br>Trap.(Predict)<br>(msg: %1)                    | Recover-<br>A<br>able<br>Trap<br>was<br>received.<br>(A)<br>predictive failure<br>detected.).<br>was<br>The<br>message<br>contains<br>infor-<br>mation<br>$(\%1).$<br>For information<br>about %1 (failure<br>region), see the<br>Device<br>Main-<br>Guide <sup>1</sup><br>tenance<br>$\cdot$ | $\overline{\phantom{a}}$ | $\mathbf{O}$ | $\mathbf{O}$   |   |   |   |

Table 11.1 – continued from previous page

| Module | Event   |                 | Event Message                       | Description                              | Solution                 | 1            | 2            | 3 | 4 | 5 |
|--------|---------|-----------------|-------------------------------------|------------------------------------------|--------------------------|--------------|--------------|---|---|---|
| type   | type    | ID              |                                     |                                          |                          |              |              |   |   |   |
| mm     | Warning | 917             | Received<br>a                       | Recoverble<br>A                          | $\bar{\phantom{a}}$      | $\mathbf{O}$ | $\mathbf{O}$ |   |   |   |
|        |         |                 | Recoverble                          | Trap<br>was<br>re-                       |                          |              |              |   |   |   |
|        |         |                 | Trap.(Performance                   | ceived.<br>(A)                           |                          |              |              |   |   |   |
|        |         |                 | degradation<br>$\&$                 | predictive failure                       |                          |              |              |   |   |   |
|        |         |                 | Predict) (msg<br>$\mathcal{L}$      | detected.)<br>was                        |                          |              |              |   |   |   |
|        |         |                 | $\%1)$                              | The<br>message                           |                          |              |              |   |   |   |
|        |         |                 |                                     | infor-<br>contains                       |                          |              |              |   |   |   |
|        |         |                 |                                     | mation<br>$(\%1).$                       |                          |              |              |   |   |   |
|        |         |                 |                                     | For information                          |                          |              |              |   |   |   |
|        |         |                 |                                     | about %1 (failure                        |                          |              |              |   |   |   |
|        |         |                 |                                     | region), see the                         |                          |              |              |   |   |   |
|        |         |                 |                                     | Device<br>Main-                          |                          |              |              |   |   |   |
|        |         |                 |                                     | Guide <sup>1</sup><br>tenance            |                          |              |              |   |   |   |
|        |         |                 |                                     |                                          |                          |              |              |   |   |   |
| trnsv  | Error   | 1               | There<br>was<br>a                   | notification<br>A                        | $\overline{\phantom{a}}$ | $\mathbf{O}$ | $\mathbf{O}$ |   |   |   |
|        |         |                 | notification from                   | received<br>was                          |                          |              |              |   |   |   |
|        |         |                 | external (IP=%1),                   | from $\%1$ , but was                     |                          |              |              |   |   |   |
|        |         |                 | but it was denied.                  | not permitted.                           |                          |              |              |   |   |   |
| trnsv  | Info    | 10              | There<br>was<br>a                   | notification<br>A                        | $\blacksquare$           | $\mathbf{O}$ | $\mathbf{O}$ |   |   |   |
|        |         |                 | notification $(\%1)$                | $(\%1)$ from %2                          |                          |              |              |   |   |   |
|        |         |                 | from<br>external                    | was accepted.                            |                          |              |              |   |   |   |
|        |         |                 | $(\text{IP}=\%)$ .                  |                                          |                          |              |              |   |   |   |
| trnsv  | Info    | 20              | Recovery action                     | Recovery action                          | $\equiv$                 | $\mathbf{O}$ | $\mathbf{O}$ |   |   |   |
|        |         |                 | $(\%1)$ of monitor-                 | $(\%1)$ of monitor<br>resource %2 has    |                          |              |              |   |   |   |
|        |         |                 | ing %2 has been<br>executed because |                                          |                          |              |              |   |   |   |
|        |         |                 | a notification ar-                  | started through an<br>external notifica- |                          |              |              |   |   |   |
|        |         |                 | rived from exter-                   | tion.                                    |                          |              |              |   |   |   |
|        |         |                 | nal.                                |                                          |                          |              |              |   |   |   |
| trnsv  | Info    | 21              | Recovery action                     | Recovery action                          | $\overline{\phantom{a}}$ | $\mathbf{O}$ | $\mathbf{O}$ |   |   |   |
|        |         |                 | $(\%1)$ of monitor-                 | $(\%1)$ of monitor                       |                          |              |              |   |   |   |
|        |         |                 | ing %2 has been                     | resource %2 has                          |                          |              |              |   |   |   |
|        |         |                 | completed.                          | been successful.                         |                          |              |              |   |   |   |
| trnsv  | Error   | 22              | Attempted<br>to                     | An attempt was                           | Check<br>whether         | $\mathbf{o}$ | $\mathbf{O}$ |   |   |   |
|        |         |                 | recovery<br>action                  | made to perform                          | the environment          |              |              |   |   |   |
|        |         |                 | $(\%1)$ of moni-                    | recovery<br>action                       | supports<br>the          |              |              |   |   |   |
|        |         |                 | toring $%2$ , but it                | $(\%1)$ of monitor                       | recovery action.         |              |              |   |   |   |
|        |         |                 | failed.                             | resource %2, but                         |                          |              |              |   |   |   |
|        |         |                 |                                     | failed.                                  |                          |              |              |   |   |   |
| trnsy  | Info    | 30              | Action $(\%1)$ has                  | Action $(\%1)$ has                       | $\equiv$                 | $\mathbf{O}$ | $\mathbf{O}$ |   |   |   |
|        |         |                 | been completed.                     | been successful.                         |                          |              |              |   |   |   |
| trnsv  | Error   | $\overline{31}$ | Attempted to exe-                   | An attempt was                           | whether<br>Check         | $\mathbf 0$  | $\mathbf{O}$ |   |   |   |
|        |         |                 | cute action $(\%1)$ ,               | made to perform                          | the environment          |              |              |   |   |   |
|        |         |                 | but it failed.                      | action $(\%1)$ , but                     | supports<br>the          |              |              |   |   |   |
|        |         |                 |                                     | failed.                                  | action.                  |              |              |   |   |   |
| trnsv  | Info    | 40              | Script before ac-                   | Script before the                        | $\overline{a}$           | $\mathbf{O}$ |              |   |   |   |
|        |         |                 | tion of monitor-                    | recovery action of                       |                          |              |              |   |   |   |
|        |         |                 | ing %1 has been                     | monitor resource                         |                          |              |              |   |   |   |
|        |         |                 | executed.                           | $(\%1)$ has been ex-                     |                          |              |              |   |   |   |
|        |         |                 |                                     | ecuted.                                  |                          |              |              |   |   |   |

Table 11.1 – continued from previous page

| Module | Event   | Event | Message                 | Description                  | Solution            | 1            | $\overline{2}$ | 3 | 4 | 5 |
|--------|---------|-------|-------------------------|------------------------------|---------------------|--------------|----------------|---|---|---|
| type   | type    | ID    |                         |                              |                     |              |                |   |   |   |
| trnsv  | Info    | 41    | Script before ac-       | Script before the            |                     | $\mathbf{O}$ |                |   |   |   |
|        |         |       | tion of monitor-        | recovery action              |                     |              |                |   |   |   |
|        |         |       | ing %1 has been         | of monitor re-               |                     |              |                |   |   |   |
|        |         |       | completed.              | source $(\%1)$ has           |                     |              |                |   |   |   |
|        |         |       |                         | been<br>executed             |                     |              |                |   |   |   |
|        |         |       |                         | successfully.                |                     |              |                |   |   |   |
| trnsv  | Error   | 42    | Attempted to exe-       | Script before the            | whether<br>Check    | $\mathbf{o}$ |                |   |   |   |
|        |         |       | cute script before      | recovery action of           | the script before   |              |                |   |   |   |
|        |         |       | action of moni-         | monitor resource             | the recovery ac-    |              |                |   |   |   |
|        |         |       | toring $%1$ , but it    | $(\%1)$ could not be         | tion is executable. |              |                |   |   |   |
|        |         |       | failed.                 | executed.                    |                     |              |                |   |   |   |
| trnsv  | Error   | 50    | The system will         | The system will              | $\bar{\phantom{a}}$ |              | $\mathbf{O}$   |   |   |   |
|        |         |       | be shutdown be-         | be shutdown be-              |                     |              |                |   |   |   |
|        |         |       | cause cluster re-       | cause cluster re-            |                     |              |                |   |   |   |
|        |         |       | sume was failed.        | sume was failed.             |                     |              |                |   |   |   |
| trnsv  | Error   | 51    | attempt<br>An<br>to     | An attempt<br>to             | The system may      |              | $\mathbf{O}$   |   |   |   |
|        |         |       | shutdown<br>the         | shutdown<br>the              | not be able to op-  |              |                |   |   |   |
|        |         |       | system failed.          | system failed.               | erate properly.     |              |                |   |   |   |
| trnsv  | Info    | 83    | Starting<br>$dy -$<br>a | Resource %1 has              |                     | $\mathbf{O}$ | $\mathbf{O}$   |   |   |   |
|        |         |       | namic<br>adding         | been dynamically             |                     |              |                |   |   |   |
|        |         |       | resource %1.            | added.                       |                     |              |                |   |   |   |
| trnsv  | Info    | 84    | dynamic<br>A            | %1<br>Resource               | L.                  | $\mathbf{O}$ | $\mathbf{O}$   |   |   |   |
|        |         |       | adding resource         | succeeded in be-             |                     |              |                |   |   |   |
|        |         |       | %1<br>has<br>been       | ing dynamically              |                     |              |                |   |   |   |
|        |         |       | started.                | added.                       |                     |              |                |   |   |   |
| trnsv  | Error   | 85    | Failed to a dy-         | Resource<br>%1               | Take appropriate    | $\mathbf{O}$ | $\mathbf{O}$   |   |   |   |
|        |         |       | namic adding re-        | failed<br>be<br>to           | action according    |              |                |   |   |   |
|        |         |       | source %1.              | dynamically                  | to the group re-    |              |                |   |   |   |
|        |         |       |                         | added.                       | source message.     |              |                |   |   |   |
| trnsv  | Warning | 86    | Server $%1$ is not      | Server %1 cannot             | Check the server    | $\mathbf{o}$ | $\mathbf{O}$   |   |   |   |
|        |         |       | in a condition to       | dynamically add              | and group status.   |              |                |   |   |   |
|        |         |       | start a dynamic         | Resource %2.                 |                     |              |                |   |   |   |
|        |         |       | adding resource         |                              |                     |              |                |   |   |   |
|        |         |       | %2.                     |                              |                     |              |                |   |   |   |
| trnsv  | Info    | 87    | Deleting a re-          | Resource %1 has              | $\Box$              | $\mathbf{O}$ | $\mathbf 0$    |   |   |   |
|        |         |       | source %1.              | been deleted.                |                     |              |                |   |   |   |
| trnsv  | Info    | 88    | Deleting a<br>re-       | Resource %1 suc-             | $\Box$              | $\mathbf{O}$ | $\mathbf{o}$   |   |   |   |
|        |         |       | source %1<br>has        | ceeded in being              |                     |              |                |   |   |   |
|        |         |       | been stopped.           | deleted.                     |                     |              |                |   |   |   |
| trnsv  | Error   | 89    | Failed to Delete a      | $\overline{\%1}$<br>Resource | Take appropriate    | $\mathbf{O}$ | $\mathbf{O}$   |   |   |   |
|        |         |       | resource %1.            | failed<br>to<br>be           | action according    |              |                |   |   |   |
|        |         |       |                         | deleted.                     | to the group re-    |              |                |   |   |   |
|        |         |       |                         |                              | source message.     |              |                |   |   |   |

Table 11.1 – continued from previous page

| Module | Event   |                 | Event Message                                                                                                    | Description                                                                                                    | Solution                                                                                                    | 1            | 2            | 3 | 4 | 5 |
|--------|---------|-----------------|----------------------------------------------------------------------------------------------------|----------------------------------------------------------------------------------------------------|----------------------------------------------------------------------------------------------------|--------------|--------------|---|---|---|
| type   | type    | ID              |                                                                                                    |                                                                                                    |                                                                                                    |              |              |   |   |   |
| lanhb  | Warning | $\overline{71}$ | Heartbeats<br>sent<br>from HB resource<br>$%1$ of server $%2$<br>are delayed.<br>(timeout=%3*%4<br>actual-time=%5<br>delay warning<br>rate=%6)       | Heartbeats from<br>HB resource %1<br>of server %2 are<br>delayed.<br>The<br>timeout<br>current<br>is<br>%3<br>value<br>$(second)$ x<br>%4<br>(tick count per<br>The<br>second).<br>actual measure-<br>value<br>ment<br>at<br>delay generation<br>is $%5$ (tick count)<br>and exceeded the<br>delay<br>warning<br>rate %6 $(\%).$                                            | Check the<br>load<br>of<br>the<br>status<br>%2<br>and<br>server<br>remove the load.<br>If an HB timeout<br>occurs, extend it.                                  | $\mathbf{o}$ | $\mathbf{o}$ |   |   |   |
| lanhb  | Warning | $\overline{72}$ | Heartbeats<br>sent<br>HB<br>from<br>re-<br>source %1 are de-<br>layed.(server=%2<br>timeout=%3*%4<br>$actual-time = %5$<br>delay warning<br>rate=%6) | Heartbeats<br>sent<br>HB<br>from<br>re-<br>source %1<br>are<br>delayed.<br>The<br>transmission des-<br>tination server is<br>$%2$ . The current<br>timeout value is<br>$%3$ (second) x<br>%4 (tick count<br>per second). The<br>actual measure-<br>value<br>at<br>ment<br>delay generation<br>is %5 (tick count)<br>and exceeded the<br>delay<br>warning<br>rate %6 $(\%).$ | Check the<br>load<br>of<br>the<br>status<br>server to which<br>a delay warning<br>was issued and<br>remove the load.<br>If an HB timeout<br>occurs, extend it. |              |              |   |   |   |

Table 11.1 – continued from previous page

| Module | Event   |                 | Event Message                                                                                                    | Description                                                                                                    | Solution                                                                                                    | 1            | 2        | 3 | 4 | 5 |
|--------|---------|-----------------|----------------------------------------------------------------------------------------------------|----------------------------------------------------------------------------------------------------|----------------------------------------------------------------------------------------------------|--------------|----------|---|---|---|
| type   | type    | ID              |                                                                                                    |                                                                                                    |                                                                                                    |              |          |   |   |   |
| lanhb  | Warning | $\overline{73}$ | Heartbeats<br>received<br>by<br>HB<br>resource<br>%1<br>de-<br>are<br>layed.(server=%2<br>timeout=%3*%4<br>actual-time=%5<br>delay<br>warning<br>rate=%6) | Heartbeats<br>re-<br>ceived by<br>H B<br>resource %1 are<br>delayed.<br>The<br>transmission<br>source server is<br>%2. The current<br>timeout value is<br>$%3$ (second) x<br>%4 (tick count<br>per second). The<br>actual<br>measure-<br>value<br>ment<br>at<br>delay generation<br>is $%5$ (tick count)<br>and exceeded the<br>delay<br>warning<br>rate %6 $(\%).$ | Check the<br>load<br>of<br>the<br>status<br>server to which<br>a delay warning<br>was issued and<br>remove the load.<br>If an HB timeout<br>occurs, extend it. |              |          |   |   |   |
| lankhb | Warning | $\overline{71}$ | Heartbeats<br>sent<br>from HB resource<br>$%1$ of server $%2$<br>are delayed.<br>(timeout=%3*%4)<br>actual-time=%5<br>delay warning<br>rate=%6)           | Heartbeats from<br>HB resource %1<br>of server %2 are<br>The<br>delayed.<br>timeout<br>current<br>value<br>is<br>%3<br>$(\text{second})$ x<br>%4<br>(tick count per<br>The<br>second).<br>actual measure-<br>value<br>ment<br>at<br>delay generation<br>is %5 (tick count)<br>and exceeded the<br>delay<br>warning<br>rate %6 (%).                                  | Check<br>the<br>load<br>of<br>the<br>status<br>%2<br>and<br>server<br>remove the load.<br>If an HB timeout<br>occurs, extend it.                               | $\mathbf{O}$ | $\Omega$ |   |   |   |

Table 11.1 – continued from previous page

| Module | Event   |                 | Event   Message                                                                                                    | Description                                                                                                    | ∽ت∽∽<br>Solution                                                                                                    | 1            | 2            | 3 | 4 | 5 |
|--------|---------|-----------------|----------------------------------------------------------------------------------------------------|----------------------------------------------------------------------------------------------------|----------------------------------------------------------------------------------------------------|--------------|--------------|---|---|---|
| type   | type    | ID              |                                                                                                    |                                                                                                    |                                                                                                    |              |              |   |   |   |
| lankhb | Warning | $\overline{73}$ | Heartbeats<br>re-<br>ceived from HB<br>resource $%1$ is<br>delayed.<br>(timeout=%2*%3)<br>actual-time=%4<br>delay<br>warning<br>rate=%5)          | Heartbeats<br>re-<br>ceived by<br>H B<br>resource %1 are<br>delayed.<br>The<br>transmission<br>source server is<br>$%2.$ The current<br>timeout value is<br>$%3$ (second) x<br>%4 (tick count<br>per second). The<br>actual measure-<br>value<br>at<br>ment<br>delay generation<br>is $%5$ (tick count)<br>and exceeded the<br>delay<br>warning<br>rate %6 (%). | Check the<br>load<br>of<br>the<br>status<br>server to which<br>a delay warning<br>was issued and<br>remove the load.<br>If an HB timeout<br>occurs, extend it. |              |              |   |   |   |
| diskhb | Error   | $\overline{10}$ | Device(%1) of re-                                                                                                    | No device exists.                                                                                                    | Check the clus-                                                                                                    | $\mathbf{O}$ | $\Omega$     |   |   |   |
|        |         |                 | source(%2) does<br>not exist.                                                                                                    |                                                                                                    | ter configuration<br>data.                                                                                                    |              |              |   |   |   |
| diskhb | Error   | $\overline{11}$ | Device(%1) of re-<br>source(%2) is not<br>a block device.                                                                                         | No device exists.                                                                                                    | Check the clus-<br>ter configuration<br>data.                                                                                                    | $\mathbf{o}$ | $\Omega$     |   |   |   |
| diskhb | Error   | $\overline{15}$ | File system exists<br>on device(%1) of<br>resource $(\%2)$ .                                                                                      | Device %1 of re-<br>source %2 con-<br>tains the file sys-<br>tem.                                                                                                    | To use device $\%1$ ,<br>delete the file sys-<br>tem.                                                                                                    | $\mathbf{o}$ | $\Omega$     |   |   |   |
| diskhb | Info    | $\overline{20}$ | Resource %1 re-<br>covered from ini-<br>tialization error.                                                                                        | Resource %1 was<br>recovered<br>from<br>initialization<br>an<br>error.                                                                                                    | $\overline{a}$                                                                                                    | $\mathbf{O}$ | $\mathbf{O}$ |   |   |   |
| diskhb | Warning | 71              | Heartbeats<br>sent<br>from HB resource<br>$%1$ of server $%2$<br>are delayed.<br>(timeout=%3*%4<br>actual-time=%5<br>delay<br>warning<br>rate=%6) | Heartbeats from<br>HB resource %1<br>of server %2 are<br>delayed.<br>The<br>current<br>timeout<br>value<br>is<br>%3<br>(second) x<br>%4<br>(tick count<br>per<br>second).<br>The<br>actual<br>measure-<br>value<br>ment<br>at<br>delay generation<br>is %5 (tick count)<br>and exceeded the<br>delay<br>warning<br>rate %6 (%).                                 | Check<br>the<br>load<br>of<br>status<br>the<br>%2<br>and<br>server<br>remove the load.<br>If an HB timeout<br>occurs, extend it.                               | $\mathbf{O}$ | $\mathbf{O}$ |   |   |   |

Table 11.1 – continued from previous page

| Module | Event   |                 | Event   Message                                                                                                    | Description                                                                                                    | Solution                                                                                                    | 1 | $\overline{c}$ | 3 | $\overline{4}$ | 5 |
|--------|---------|-----------------|----------------------------------------------------------------------------------------------------|----------------------------------------------------------------------------------------------------|----------------------------------------------------------------------------------------------------|---|----------------|---|----------------|---|
| type   | type    | ID              |                                                                                                    |                                                                                                    |                                                                                                    |   |                |   |                |   |
| diskhb | Warning | $\overline{72}$ | write<br>Heartbeat<br>of HB resource<br>de-<br>%1<br>is<br>layed.(server=%2<br>timeout=%3*%4<br>actual-time=%5<br>delay<br>warning<br>rate= $%6$ ). | Heartbeats<br>written by HB<br>resource %1 are<br>delayed.<br>The<br>write destination<br>server is $%2$ . The<br>timeout<br>current<br>value<br>is<br>%3<br>(second) $x \sqrt[6]{64}$<br>(tick count per<br>second).<br>The<br>actual<br>measure-<br>value<br>at<br>ment<br>delay generation<br>is $%5$ (tick count)<br>and exceeded the<br>delay<br>warning<br>rate %6 $(\%).$ | Check the load<br>of<br>status<br>the<br>server to which<br>a delay warning<br>was issued and<br>remove the load.<br>If an HB timeout<br>occurs, extend it.       |   |                |   |                |   |
| diskhb | Warning | 73              | Heartbeat read of<br>HB<br>resource<br>%1<br>de-<br>is<br>layed.(server=%2<br>timeout=%3*%4<br>$actual-time = %5$<br>delay<br>warning<br>rate=%6)   | Heartbeats read<br>by HB resource<br>%1 are delayed.<br>The read source<br>server is %2. The<br>timeout<br>current<br>value<br>is<br>%3<br>(second) $x \%$ 4<br>(tick count per<br>second).<br>The<br>actual<br>measure-<br>value<br>ment<br>at<br>delay generation<br>is $%5$ (tick count)<br>and exceeded the<br>delay<br>warning<br>rate %6 $(\%).$                           | Check<br>the<br>load<br>of<br>status<br>the<br>server to which<br>a delay warning<br>was issued and<br>remove the load.<br>If an HB timeout<br>occurs, extend it. |   |                |   |                |   |

Table 11.1 – continued from previous page

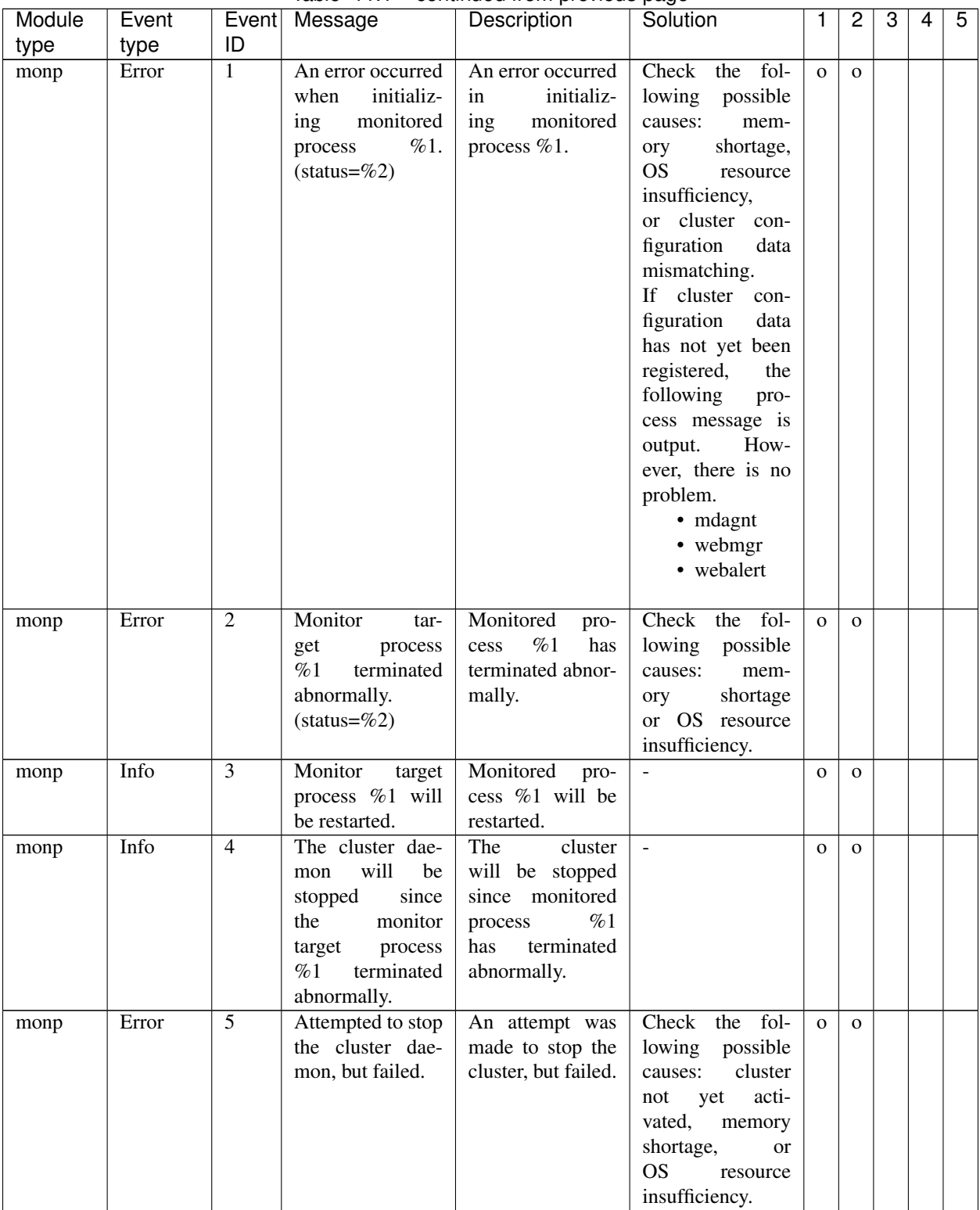

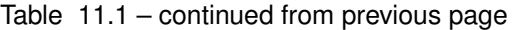

| Module  | Event |                | Event Message                                                                                                | sonanaoa nom provisao pago<br>Description                                                                  | Solution                                                                                                    | $\mathbf{1}$ | $\overline{c}$ | 3 | $\overline{4}$ | 5 |
|---------|-------|----------------|----------------------------------------------------------------------------------------------------|----------------------------------------------------------------------------------------------------|----------------------------------------------------------------------------------------------------|--------------|----------------|---|----------------|---|
| type    | type  | ID             |                                                                                                    |                                                                                                    |                                                                                                    |              |                |   |                |   |
| monp    | Info  | $\overline{6}$ | The system will<br>be stopped since<br>the monitor tar-<br>get process %1<br>terminated abnor-<br>mally.     | The<br>system<br>will be stopped<br>since monitored<br>%1<br>process<br>has<br>terminated<br>abnormally.   | $\mathbb{Z}^2$                                                                                                    | $\mathbf{O}$ | $\mathbf{O}$   |   |                |   |
| monp    | Error | $\overline{7}$ | Attempted<br>to<br>stop the<br>sys-<br>tem, but failed.<br>$(status = %#x)$                                  | An attempt was<br>made to<br>stop<br>the system, but<br>failed.                                            | Check the fol-<br>lowing possible<br>cluster<br>causes:<br>acti-<br>not<br>yet<br>vated,<br>memory<br>shortage,<br>or<br><b>OS</b><br>resource<br>insufficiency. | $\mathbf{o}$ | $\mathbf{O}$   |   |                |   |
| monp    | Info  | 8              | System<br>will<br>rebooted<br>be<br>since<br>monitor<br>target<br>process<br>%1<br>terminated<br>abnormally. | The system will<br>be<br>restarted<br>since monitored<br>%1<br>process<br>has<br>terminated<br>abnormally. | $\bar{\phantom{a}}$                                                                                                    | $\mathbf{O}$ | $\mathbf{O}$   |   |                |   |
| monp    | Error | 9              | Attempted to re-<br>boot the system,<br>but failed. (sta-<br>$tus = \%#x)$                                   | An attempt was<br>made to restart<br>the system, but<br>failed.                                            | Check the fol-<br>lowing possible<br>causes:<br>cluster<br>yet<br>acti-<br>not<br>vated,<br>memory<br>shortage,<br>or<br><b>OS</b><br>resource<br>insufficiency. | $\mathbf{O}$ | $\mathbf{O}$   |   |                |   |
| md / hd | Error | $\mathbf{1}$   | Failed to<br>acti-<br>vate mirror disk.<br>$%1$ (Device:%2)                                                  | $\sqrt{62}$<br>Activating<br>The<br>has failed.<br>following<br>mes-<br>sages may be<br>output to %1:      | Take appropriate<br>action according<br>to the message<br>displayed in %1.                                                                                       | $\mathbf{O}$ | $\mathbf{O}$   |   |                |   |
|         |       |                |                                                                                                    | Failed to open I/O<br>port.                                                                                | The port could<br>not be opened.<br>Check the clus-<br>ter configuration<br>data.                                                                                | $\mathbf{O}$ | $\mathbf{O}$   |   |                |   |
|         |       |                |                                                                                                    | The local server<br>doesn't have the<br>latest data.                                                       | The local server<br>does not have<br>the latest data.<br>Mirror recovery<br>is needed.                                                                           | $\Omega$     | $\Omega$       |   |                |   |
|         |       |                |                                                                                                    | Communication<br>the<br>remote<br>to<br>server failed.                                                     | Communication<br>with a remote<br>failed.<br>server<br>Check the con-<br>nection status of<br>the mirror disk<br>connection.                                     | $\Omega$     | $\Omega$       |   |                |   |

Table 11.1 – continued from previous page

| Module  | Event |                | Event Message  | Description         | Solution             | $\mathbf{1}$ | $\overline{c}$ | 3 | 4 | 5 |
|---------|-------|----------------|----------------|---------------------|----------------------|--------------|----------------|---|---|---|
| type    | type  | ID             |                |                     |                      |              |                |   |   |   |
|         |       |                |                | The remote server   | The remote server    | $\mathbf{O}$ | $\mathbf{O}$   |   |   |   |
|         |       |                |                | is active.          | has already been     |              |                |   |   |   |
|         |       |                |                |                     | activated. Check     |              |                |   |   |   |
|         |       |                |                |                     | the<br>status<br>οf  |              |                |   |   |   |
|         |       |                |                |                     | the mirror disk      |              |                |   |   |   |
|         |       |                |                |                     | resource.            |              |                |   |   |   |
|         |       |                |                | The local server    | The local server     |              |                |   |   |   |
|         |       |                |                |                     |                      | $\mathbf{O}$ | $\mathbf{O}$   |   |   |   |
|         |       |                |                | is already active.  | has already been     |              |                |   |   |   |
|         |       |                |                |                     | activated. Check     |              |                |   |   |   |
|         |       |                |                |                     | the<br>status<br>οf  |              |                |   |   |   |
|         |       |                |                |                     | the mirror disk      |              |                |   |   |   |
|         |       |                |                |                     | resource.            |              |                |   |   |   |
|         |       |                |                | Mount operation     | The mount op-        | $\mathbf{o}$ | $\mathbf{O}$   |   |   |   |
|         |       |                |                | failed.             | eration<br>failed.   |              |                |   |   |   |
|         |       |                |                |                     | Check<br>whether     |              |                |   |   |   |
|         |       |                |                |                     | the mount point      |              |                |   |   |   |
|         |       |                |                |                     | exists.<br>Alter-    |              |                |   |   |   |
|         |       |                |                |                     | natively,<br>check   |              |                |   |   |   |
|         |       |                |                |                     | whether<br>the       |              |                |   |   |   |
|         |       |                |                |                     | option<br>mount      |              |                |   |   |   |
|         |       |                |                |                     | of<br>the<br>cluster |              |                |   |   |   |
|         |       |                |                |                     | configuration        |              |                |   |   |   |
|         |       |                |                |                     |                      |              |                |   |   |   |
|         |       |                |                |                     | data is correct.     |              |                |   |   |   |
|         |       |                |                | NMP size of the     | The NMP size of      | $\mathbf{O}$ | $\mathbf{O}$   |   |   |   |
|         |       |                |                | local<br>server is  | the local server     |              |                |   |   |   |
|         |       |                |                | greater than that   | is greater than      |              |                |   |   |   |
|         |       |                |                | the<br>of<br>remote | that of the remote   |              |                |   |   |   |
|         |       |                |                | server.             | Execute<br>server.   |              |                |   |   |   |
|         |       |                |                |                     | forced<br>mirror     |              |                |   |   |   |
|         |       |                |                |                     | using<br>recovery    |              |                |   |   |   |
|         |       |                |                |                     | the remote server    |              |                |   |   |   |
|         |       |                |                |                     | the<br>mirror<br>as  |              |                |   |   |   |
|         |       |                |                |                     | recovery<br>source   |              |                |   |   |   |
|         |       |                |                |                     | server.              |              |                |   |   |   |
|         |       |                |                | Failed<br>to<br>set | Restart the server   | $\mathbf{O}$ | $\mathbf{O}$   |   |   |   |
|         |       |                |                | writable mode for   | which<br>tried<br>to |              |                |   |   |   |
|         |       |                |                | data partition      | the re-<br>activate  |              |                |   |   |   |
|         |       |                |                |                     | Note<br>source.      |              |                |   |   |   |
|         |       |                |                |                     | failover<br>that     |              |                |   |   |   |
|         |       |                |                |                     | may occur when       |              |                |   |   |   |
|         |       |                |                |                     | the<br>server<br>is  |              |                |   |   |   |
|         |       |                |                |                     | restarted.           |              |                |   |   |   |
|         |       |                |                |                     |                      |              |                |   |   |   |
|         |       |                |                | Replicator license  | Register a valid     | $\mathbf 0$  | $\mathbf{o}$   |   |   |   |
|         |       |                |                | is invalid or ex-   | license.             |              |                |   |   |   |
|         |       |                |                | pired.              |                      |              |                |   |   |   |
| md / hd | Info  | $\overline{2}$ | fsck to %1 has | fsck of %1 has      | $\Box$               | $\mathbf{O}$ | $\mathbf{O}$   |   |   |   |
|         |       |                | started.       | started.            |                      |              |                |   |   |   |
| md / hd | Info  | $\overline{3}$ | fsck to %1 was | fsck of %1 has      | $\blacksquare$       | $\mathbf{O}$ | $\mathbf{O}$   |   |   |   |
|         |       |                | successful.    | been successful.    |                      |              |                |   |   |   |

Table 11.1 – continued from previous page

| Module          | Event<br>type | Event<br>ID     | Message                                 | Description                       | ن - -<br>Solution                  | 1            | 2            | 3 | 4 | 5 |
|-----------------|---------------|-----------------|-----------------------------------------|-----------------------------------|------------------------------------|--------------|--------------|---|---|---|
| type<br>md / hd | Error         | $\overline{4}$  | Failed to deacti-                       | Deactivating                      | Take appropriate                   | $\mathbf{O}$ | $\mathbf{O}$ |   |   |   |
|                 |               |                 | vate mirror disk.                       | %2 has failed.                    | action according                   |              |              |   |   |   |
|                 |               |                 | $%1$ (Device:%2)                        | following<br>The                  | to the message                     |              |              |   |   |   |
|                 |               |                 |                                         | messages may be                   | displayed in %1.                   |              |              |   |   |   |
|                 |               |                 |                                         | output to %1:                     |                                    |              |              |   |   |   |
|                 |               |                 |                                         | The mirror disk                   | The mirror disk                    | $\mathbf{o}$ | $\mathbf{O}$ |   |   |   |
|                 |               |                 |                                         | has already been                  | has already been                   |              |              |   |   |   |
|                 |               |                 |                                         | deactivated.                      | deactivated.                       |              |              |   |   |   |
|                 |               |                 |                                         |                                   | Check the status                   |              |              |   |   |   |
|                 |               |                 |                                         |                                   | of the mirror disk                 |              |              |   |   |   |
|                 |               |                 |                                         |                                   | resource.                          |              |              |   |   |   |
|                 |               |                 |                                         | Unmount opera-                    | The<br>unmount                     | $\mathbf{O}$ | $\mathbf{O}$ |   |   |   |
|                 |               |                 |                                         | tion failed.                      | operation failed.                  |              |              |   |   |   |
|                 |               |                 |                                         |                                   | Check<br>whether                   |              |              |   |   |   |
|                 |               |                 |                                         |                                   | the file system of                 |              |              |   |   |   |
|                 |               |                 |                                         |                                   | the mirror disk                    |              |              |   |   |   |
| md / hd         | Info          | 16              | Initial mirror re-                      | Preparation<br>for                | resource is busy.<br>$\frac{1}{2}$ | $\Omega$     | $\mathbf{O}$ |   |   |   |
|                 |               |                 | covery of %1 has                        | initial<br>mirror                 |                                    |              |              |   |   |   |
|                 |               |                 | started.                                | construction<br>of                |                                    |              |              |   |   |   |
|                 |               |                 |                                         | %1 has started.                   |                                    |              |              |   |   |   |
| md / hd         | Info          | $\overline{18}$ | Initial mirror re-                      | Preparation<br>for                | $\mathbf{L}$                       | $\mathbf{O}$ | $\mathbf{O}$ |   |   |   |
|                 |               |                 | covery of %1 was                        | mirror<br>initial                 |                                    |              |              |   |   |   |
|                 |               |                 | successful.                             | construction<br>of                |                                    |              |              |   |   |   |
|                 |               |                 |                                         | %1<br>has<br>been                 |                                    |              |              |   |   |   |
|                 |               |                 |                                         | successful.                       |                                    |              |              |   |   |   |
| md / hd         | Warning       | 24              | One of the servers                      | One of the servers                | forced<br>Execute                  | $\mathbf{O}$ | $\mathbf{O}$ |   |   |   |
|                 |               |                 | is active, but the                      | is active.<br>The                 | mirror<br>recovery                 |              |              |   |   |   |
|                 |               |                 | NMP size of mir-                        | NMP sizes do not                  | using the active                   |              |              |   |   |   |
|                 |               |                 | ror disks are not                       | match, however.                   | server<br>as<br>the                |              |              |   |   |   |
|                 |               |                 | the same.<br>$(De-$<br>vice: $%1$ )     |                                   | mirror<br>recovery                 |              |              |   |   |   |
| md / hd         | Error         | 37              | $\overline{of}$<br>$\sqrt{62}$<br>$\%1$ | Command %1 of                     | source server.<br>See the manual   | $\mathbf{O}$ | $\mathbf{O}$ |   |   |   |
|                 |               |                 | failed(ret= $%3$ ).                     | device %2 failed                  | for command %1.                    |              |              |   |   |   |
|                 |               |                 |                                         | with return value                 |                                    |              |              |   |   |   |
|                 |               |                 |                                         | %3.                               |                                    |              |              |   |   |   |
| md / hd         | Warning       | $\overline{38}$ | Executing $\%1$ of                      | Executing<br>com-                 | Execute<br>com-                    | $\mathbf{o}$ | $\mathbf{O}$ |   |   |   |
|                 |               |                 | %2 with %3 op-                          | %1<br>mand<br>of                  | mand %1 manu-                      |              |              |   |   |   |
|                 |               |                 | tion is necessary.                      | device %2 with                    | ally with option                   |              |              |   |   |   |
|                 |               |                 | Execute the com-                        | option %3 speci-                  | %3 specified.                      |              |              |   |   |   |
|                 |               |                 | mand manually.                          | fied is necessary.                |                                    |              |              |   |   |   |
|                 |               |                 |                                         | Execute the com-                  |                                    |              |              |   |   |   |
|                 |               |                 |                                         | mand manually.                    |                                    |              |              |   |   |   |
| md / hd         | Info          | 39              | $%1$ of $%2$ with                       | Command $%1$ of<br>device %2 with | $\mathcal{L}$                      | $\mathbf{O}$ | $\mathbf{O}$ |   |   |   |
|                 |               |                 | %3 option has<br>started.               | option %3 speci-                  |                                    |              |              |   |   |   |
|                 |               |                 |                                         | fied has started.                 |                                    |              |              |   |   |   |
| md / hd         | Info          | $\overline{44}$ | Mirror<br>recov-                        | Mirror recovery                   | $\mathbf{L}$                       | $\mathbf{O}$ | $\Omega$     |   |   |   |
|                 |               |                 | ery of %1 was                           | of %1 has been                    |                                    |              |              |   |   |   |
|                 |               |                 | canceled.                               | canceled.                         |                                    |              |              |   |   |   |

Table 11.1 – continued from previous page

| Module  | Event |                 | Event Message       | Description                         | Solution                         | 1            | $\overline{2}$ | 3 | 4 | $\overline{5}$ |
|---------|-------|-----------------|---------------------|-------------------------------------|----------------------------------|--------------|----------------|---|---|----------------|
| type    | type  | ID              |                     |                                     |                                  |              |                |   |   |                |
| md / hd | Info  | $\overline{45}$ | Failed to cancel    | Mirror recovery                     | Stop the mirror                  | $\mathbf 0$  | $\mathbf{o}$   |   |   |                |
|         |       |                 | mirror recovery     | of %1 could not                     | recovery again.                  |              |                |   |   |                |
|         |       |                 | of $%1$ .           | be canceled.                        |                                  |              |                |   |   |                |
| md / hd | Error | 46              | umount timeout.     | Unmount of mir-                     | Check<br>whether                 | $\mathbf{O}$ | $\mathbf{O}$   |   |   |                |
|         |       |                 | Make sure that      | ror %1 has timed                    | the<br>unmount                   |              |                |   |   |                |
|         |       |                 | the length of Un-   | out.                                | timeout setting is               |              |                |   |   |                |
|         |       |                 | mount Timeout is    |                                     | sufficiently long.               |              |                |   |   |                |
|         |       |                 | appropriate. (De-   |                                     | (Refer to "Notes                 |              |                |   |   |                |
|         |       |                 | vice: $%1$ )        |                                     | when terminating                 |              |                |   |   |                |
|         |       |                 |                     |                                     | the Mirror disk                  |              |                |   |   |                |
|         |       |                 |                     |                                     | resource or the                  |              |                |   |   |                |
|         |       |                 |                     |                                     | Hybrid<br>disk                   |              |                |   |   |                |
|         |       |                 |                     |                                     | resource"<br>and                 |              |                |   |   |                |
|         |       |                 |                     |                                     | "Cache swell by                  |              |                |   |   |                |
|         |       |                 |                     |                                     | a massive I/O"                   |              |                |   |   |                |
|         |       |                 |                     |                                     | "Notes<br>and<br>in              |              |                |   |   |                |
|         |       |                 |                     |                                     | Restrictions"                    |              |                |   |   |                |
|         |       |                 |                     |                                     | in the "Getting                  |              |                |   |   |                |
|         |       |                 |                     |                                     | Started Guide".)                 |              |                |   |   |                |
| md / hd | Error | 47              | fsck<br>timeout.    | fsck that was run                   | Check<br>whether                 | $\mathbf{o}$ | $\Omega$       |   |   |                |
|         |       |                 | Make sure that      | prior to mount                      | fsck time-<br>the                |              |                |   |   |                |
|         |       |                 | length<br>the<br>of | of mirror %1 has                    | setting<br>out<br>is             |              |                |   |   |                |
|         |       |                 | Timeout<br>Fsck     | timed out.                          | sufficiently long.               |              |                |   |   |                |
|         |       |                 | appropriate.<br>is  |                                     | (Refer to "fsck                  |              |                |   |   |                |
|         |       |                 | (Device:%1)         |                                     | execution"<br>in                 |              |                |   |   |                |
|         |       |                 |                     |                                     | "Notes and Re-                   |              |                |   |   |                |
|         |       |                 |                     |                                     | strictions" in the               |              |                |   |   |                |
|         |       |                 |                     |                                     | "Getting Started                 |              |                |   |   |                |
|         |       |                 |                     |                                     | Guide".)                         |              |                |   |   |                |
| mdadmn  | Error | $\overline{2}$  | Failed to<br>acti-  | Activating<br>%2                    | Take appropriate                 | $\mathbf{o}$ | $\mathbf{O}$   |   |   |                |
|         |       |                 | vate mirror disk.   | has failed.<br>The                  | action according                 |              |                |   |   |                |
|         |       |                 | %1(Device:%2)       | following<br>mes-                   | to the message                   |              |                |   |   |                |
|         |       |                 |                     | sages may<br>be<br>output to $%1$ : | displayed in $%1$ .              |              |                |   |   |                |
|         |       |                 |                     | Failed to open I/O                  |                                  |              |                |   |   |                |
|         |       |                 |                     | port.                               | The port could<br>not be opened. | $\mathbf 0$  | $\mathbf{O}$   |   |   |                |
|         |       |                 |                     |                                     | Check the clus-                  |              |                |   |   |                |
|         |       |                 |                     |                                     | ter configuration                |              |                |   |   |                |
|         |       |                 |                     |                                     | data.                            |              |                |   |   |                |
|         |       |                 |                     | The local server                    | The local server                 | $\mathbf{O}$ | $\Omega$       |   |   |                |
|         |       |                 |                     | doesn't have the                    | does not have                    |              |                |   |   |                |
|         |       |                 |                     | latest data.                        | the latest data.                 |              |                |   |   |                |
|         |       |                 |                     |                                     | Mirror recovery                  |              |                |   |   |                |
|         |       |                 |                     |                                     | is needed.                       |              |                |   |   |                |

Table 11.1 – continued from previous page

|        |       |    |               | rable i.i. continued noni previous page |                     |              |              |   |   |   |
|--------|-------|----|---------------|-----------------------------------------|---------------------|--------------|--------------|---|---|---|
| Module | Event |    | Event Message | Description                             | Solution            | $\mathbf{1}$ | 2            | 3 | 4 | 5 |
| type   | type  | ID |               |                                         |                     |              |              |   |   |   |
|        |       |    |               | Communication                           | Communication       | $\mathbf{O}$ | $\mathbf{O}$ |   |   |   |
|        |       |    |               | the remote<br>to                        | with a remote       |              |              |   |   |   |
|        |       |    |               |                                         |                     |              |              |   |   |   |
|        |       |    |               | server failed.                          | failed.<br>server   |              |              |   |   |   |
|        |       |    |               |                                         | Check the con-      |              |              |   |   |   |
|        |       |    |               |                                         | nection status of   |              |              |   |   |   |
|        |       |    |               |                                         | the mirror disk     |              |              |   |   |   |
|        |       |    |               |                                         | connection.         |              |              |   |   |   |
|        |       |    |               | The remote server                       | The remote server   |              |              |   |   |   |
|        |       |    |               |                                         |                     | $\mathbf{o}$ | $\mathbf{O}$ |   |   |   |
|        |       |    |               | is active.                              | has already been    |              |              |   |   |   |
|        |       |    |               |                                         | activated. Check    |              |              |   |   |   |
|        |       |    |               |                                         | the<br>status<br>of |              |              |   |   |   |
|        |       |    |               |                                         | the mirror disk     |              |              |   |   |   |
|        |       |    |               |                                         | resource.           |              |              |   |   |   |
|        |       |    |               | The local server                        | The local server    | $\mathbf{O}$ | $\mathbf{O}$ |   |   |   |
|        |       |    |               |                                         |                     |              |              |   |   |   |
|        |       |    |               | is already active.                      | has already been    |              |              |   |   |   |
|        |       |    |               |                                         | activated. Check    |              |              |   |   |   |
|        |       |    |               |                                         | the<br>status<br>of |              |              |   |   |   |
|        |       |    |               |                                         | the mirror disk     |              |              |   |   |   |
|        |       |    |               |                                         | resource.           |              |              |   |   |   |
|        |       |    |               | Mount operation                         | The mount op-       | $\mathbf 0$  | $\mathbf{O}$ |   |   |   |
|        |       |    |               | failed.                                 | failed.<br>eration  |              |              |   |   |   |
|        |       |    |               |                                         |                     |              |              |   |   |   |
|        |       |    |               |                                         | Check<br>whether    |              |              |   |   |   |
|        |       |    |               |                                         | the mount point     |              |              |   |   |   |
|        |       |    |               |                                         | exists.<br>Alter-   |              |              |   |   |   |
|        |       |    |               |                                         | natively,<br>check  |              |              |   |   |   |
|        |       |    |               |                                         | whether<br>the      |              |              |   |   |   |
|        |       |    |               |                                         | mount<br>option     |              |              |   |   |   |
|        |       |    |               |                                         | of the<br>cluster   |              |              |   |   |   |
|        |       |    |               |                                         | configuration       |              |              |   |   |   |
|        |       |    |               |                                         |                     |              |              |   |   |   |
|        |       |    |               |                                         | data is correct.    |              |              |   |   |   |
|        |       |    |               | NMP size of the                         | The NMP size of     | $\mathbf{O}$ | $\mathbf{O}$ |   |   |   |
|        |       |    |               | local<br>server is                      | the local server    |              |              |   |   |   |
|        |       |    |               | greater than that                       | is greater than     |              |              |   |   |   |
|        |       |    |               | of<br>the<br>remote                     | that of the remote  |              |              |   |   |   |
|        |       |    |               | server.                                 | Execute<br>server.  |              |              |   |   |   |
|        |       |    |               |                                         | forced<br>mirror    |              |              |   |   |   |
|        |       |    |               |                                         | recovery<br>using   |              |              |   |   |   |
|        |       |    |               |                                         |                     |              |              |   |   |   |
|        |       |    |               |                                         | the remote server   |              |              |   |   |   |
|        |       |    |               |                                         | the<br>mirror<br>as |              |              |   |   |   |
|        |       |    |               |                                         | recovery<br>source  |              |              |   |   |   |
|        |       |    |               |                                         | server.             |              |              |   |   |   |
|        |       |    |               | of<br>One<br>other                      | Check that the      | $\mathbf{o}$ | $\Omega$     |   |   |   |
|        |       |    |               | inter-connection                        | LAN for mirror      |              |              |   |   |   |
|        |       |    |               | works well ex-                          | connection<br>is    |              |              |   |   |   |
|        |       |    |               |                                         | normal.             |              |              |   |   |   |
|        |       |    |               | cept mirror disk                        |                     |              |              |   |   |   |
|        |       |    |               | connections.                            |                     |              |              |   |   |   |
|        |       |    |               | Replicator license                      | Register a valid    | $\mathbf{O}$ | $\mathbf{O}$ |   |   |   |
|        |       |    |               | is invalid or ex-                       | license.            |              |              |   |   |   |
|        |       |    |               | pired.                                  |                     |              |              |   |   |   |

Table 11.1 – continued from previous page

| Module | Event |                | Event Message              | Description                | Solution            | 1            | 2            | 3 | 4 | 5 |
|--------|-------|----------------|----------------------------|----------------------------|---------------------|--------------|--------------|---|---|---|
| type   | type  | ID             |                            |                            |                     |              |              |   |   |   |
| mdadmn | Info  | $\overline{2}$ | fsck to %1 has<br>started. | fsck of %1 has<br>started. | ÷,                  | $\mathbf 0$  | $\mathbf{O}$ |   |   |   |
| mdadmn | Info  | $\overline{3}$ | fsck to %1 was             | fsck of %1 has             | $\mathbf{r}$        |              |              |   |   |   |
|        |       |                | successful.                | been successful.           |                     | $\mathbf{O}$ | $\mathbf{O}$ |   |   |   |
| mdadmn | Error | $\overline{4}$ | Failed to deacti-          | Deactivating               | Take appropriate    | $\mathbf{o}$ | $\Omega$     |   |   |   |
|        |       |                | vate mirror disk.          | %2 has failed.             | action according    |              |              |   |   |   |
|        |       |                | $%1$ (Device:%2)           | following<br>The           | to the message      |              |              |   |   |   |
|        |       |                |                            | messages may be            | displayed in %1.    |              |              |   |   |   |
|        |       |                |                            | output to %1:              |                     |              |              |   |   |   |
|        |       |                |                            | The mirror disk            | The mirror disk     | $\mathbf{O}$ | $\Omega$     |   |   |   |
|        |       |                |                            | has already been           | has already been    |              |              |   |   |   |
|        |       |                |                            | deactivated.               | deactivated.        |              |              |   |   |   |
|        |       |                |                            |                            | Check the status    |              |              |   |   |   |
|        |       |                |                            |                            | of the mirror disk  |              |              |   |   |   |
|        |       |                |                            |                            | resource.           |              |              |   |   |   |
|        |       |                |                            | Unmount opera-             | The<br>unmount      | $\mathbf{o}$ | $\Omega$     |   |   |   |
|        |       |                |                            | tion failed.               | operation failed.   |              |              |   |   |   |
|        |       |                |                            |                            | Check<br>whether    |              |              |   |   |   |
|        |       |                |                            |                            | the file system of  |              |              |   |   |   |
|        |       |                |                            |                            | the mirror disk     |              |              |   |   |   |
|        |       |                |                            |                            | resource is busy.   |              |              |   |   |   |
| mdadmn | Error | 5              | Failed<br>to<br>re-        | Mirror recovery            | Take appropriate    | $\mathbf{O}$ | $\Omega$     |   |   |   |
|        |       |                | cover the mirror.          | of %2 has failed.          | action according    |              |              |   |   |   |
|        |       |                | %1(Device: %2)             | The<br>following           | to the message      |              |              |   |   |   |
|        |       |                |                            | messages may be            | displayed in %1.    |              |              |   |   |   |
|        |       |                |                            | output to %1:              |                     |              |              |   |   |   |
|        |       |                |                            | The recovery is in         | Mirror recovery     | $\mathbf{O}$ | $\mathbf{o}$ |   |   |   |
|        |       |                |                            | progress.                  | is in<br>progress.  |              |              |   |   |   |
|        |       |                |                            |                            | Wait<br>for<br>the  |              |              |   |   |   |
|        |       |                |                            |                            | completion<br>of    |              |              |   |   |   |
|        |       |                |                            |                            | the mirror<br>re-   |              |              |   |   |   |
|        |       |                |                            |                            | covery and then     |              |              |   |   |   |
|        |       |                |                            |                            | reexecute.          |              |              |   |   |   |
|        |       |                |                            | destination<br>The         | The mirror disk     | $\mathbf{o}$ | $\mathbf{o}$ |   |   |   |
|        |       |                |                            | server is active.          | has<br>resource     |              |              |   |   |   |
|        |       |                |                            |                            | already<br>been     |              |              |   |   |   |
|        |       |                |                            |                            | activated on the    |              |              |   |   |   |
|        |       |                |                            |                            | copy destination    |              |              |   |   |   |
|        |       |                |                            |                            | server.<br>Check    |              |              |   |   |   |
|        |       |                |                            |                            | the<br>status<br>of |              |              |   |   |   |
|        |       |                |                            |                            | the mirror disk     |              |              |   |   |   |
|        |       |                |                            |                            | resource.           |              |              |   |   |   |
|        |       |                |                            | Cannot determine           | The mirror re-      | $\mathbf{O}$ | $\Omega$     |   |   |   |
|        |       |                |                            | the mirror recov-          | covery direction    |              |              |   |   |   |
|        |       |                |                            | ery direction.             | cannot be deter-    |              |              |   |   |   |
|        |       |                |                            |                            | mined. Perform      |              |              |   |   |   |
|        |       |                |                            |                            | mirror<br>forced    |              |              |   |   |   |
|        |       |                |                            |                            | recovery.           |              |              |   |   |   |

Table 11.1 – continued from previous page

| Module | Event |                | Event Message     | rable rift continued from previous page<br>Description | Solution            | $\mathbf{1}$ | $\overline{2}$ | 3 | 4 | 5 |
|--------|-------|----------------|-------------------|--------------------------------------------------------|---------------------|--------------|----------------|---|---|---|
| type   | type  | ID             |                   |                                                        |                     |              |                |   |   |   |
|        |       |                |                   | The source server                                      | The copy source     | $\mathbf{O}$ | $\mathbf{O}$   |   |   |   |
|        |       |                |                   | is abnormal.                                           | server is abnor-    |              |                |   |   |   |
|        |       |                |                   |                                                        | mal. Check the      |              |                |   |   |   |
|        |       |                |                   |                                                        | status of the mir-  |              |                |   |   |   |
|        |       |                |                   |                                                        | ror agent.          |              |                |   |   |   |
|        |       |                |                   | NMP<br>size<br>of                                      | Change<br>the       | $\mathbf{o}$ | $\Omega$       |   |   |   |
|        |       |                |                   | recovery destina-                                      | mirror recovery     |              |                |   |   |   |
|        |       |                |                   | tion is smaller.                                       | direction. If the   |              |                |   |   |   |
|        |       |                |                   |                                                        | mirror recovery     |              |                |   |   |   |
|        |       |                |                   |                                                        | direction cannot    |              |                |   |   |   |
|        |       |                |                   |                                                        | be changed, ex-     |              |                |   |   |   |
|        |       |                |                   |                                                        | change the mirror   |              |                |   |   |   |
|        |       |                |                   |                                                        | recovery<br>des-    |              |                |   |   |   |
|        |       |                |                   |                                                        | tination<br>mirror  |              |                |   |   |   |
|        |       |                |                   |                                                        | disk and allocate   |              |                |   |   |   |
|        |       |                |                   |                                                        | a data partition    |              |                |   |   |   |
|        |       |                |                   |                                                        | of<br>sufficient    |              |                |   |   |   |
|        |       |                |                   |                                                        | size.<br>Alterna-   |              |                |   |   |   |
|        |       |                |                   |                                                        | tively,<br>allocate |              |                |   |   |   |
|        |       |                |                   |                                                        | a data partition    |              |                |   |   |   |
|        |       |                |                   |                                                        | of sufficient size  |              |                |   |   |   |
|        |       |                |                   |                                                        | using the fdisk     |              |                |   |   |   |
|        |       |                |                   |                                                        | command or the      |              |                |   |   |   |
|        |       |                |                   |                                                        | like.               |              |                |   |   |   |
|        |       |                |                   | Replicator license                                     | Register a valid    | $\mathbf{O}$ | $\mathbf{O}$   |   |   |   |
|        |       |                |                   | is invalid or ex-                                      | license.            |              |                |   |   |   |
|        |       |                |                   | pired.                                                 |                     |              |                |   |   |   |
| mdadmn | Info  | 6              | Mirror<br>recov-  | Mirror recovery                                        | $\equiv$            | $\mathbf{o}$ | $\mathbf{o}$   |   |   |   |
|        |       |                | ery of %1 was     | of %1 has been                                         |                     |              |                |   |   |   |
|        |       |                | completed<br>suc- | successful.                                            |                     |              |                |   |   |   |
|        |       |                | cessfully.        |                                                        |                     |              |                |   |   |   |
| mdadmn | Info  | $\overline{7}$ | Mirror<br>recov-  | The mirror recov-                                      | $\mathbf{r}$        | $\mathbf{o}$ | $\mathbf{O}$   |   |   |   |
|        |       |                | mode<br>ery<br>is | ery mode is $%1$ .                                     |                     |              |                |   |   |   |
|        |       |                | %1.(Device: %2)   | When<br>%1<br>is                                       |                     |              |                |   |   |   |
|        |       |                |                   | "NORMAL",                                              |                     |              |                |   |   |   |
|        |       |                |                   | full-scale<br>mir-                                     |                     |              |                |   |   |   |
|        |       |                |                   | recovery<br>ror                                        |                     |              |                |   |   |   |
|        |       |                |                   | (Full<br>Copy) is                                      |                     |              |                |   |   |   |
|        |       |                |                   | performed.                                             |                     |              |                |   |   |   |
|        |       |                |                   | %1<br>When<br>is                                       |                     |              |                |   |   |   |
|        |       |                |                   | "FAST",<br>dif-                                        |                     |              |                |   |   |   |
|        |       |                |                   | ference<br>mirror                                      |                     |              |                |   |   |   |
|        |       |                |                   | recovery<br><i>is</i>                                  |                     |              |                |   |   |   |
|        |       |                |                   | performed.                                             |                     |              |                |   |   |   |
| mdadmn | Info  | 8              | The number of     | The number of                                          | $\mathbf{r}$        | $\mathbf{O}$ | $\Omega$       |   |   |   |
|        |       |                | Replicator Option | Replicator Option                                      |                     |              |                |   |   |   |
|        |       |                | licenses is %1.   | licenses is %1.                                        |                     |              |                |   |   |   |
|        |       |                | $(\%2)$           |                                                        |                     |              |                |   |   |   |

Table 11.1 – continued from previous page
| Module | Event   | Event           | Message              | Description                                                                                                    | Solution            | 1            | $\overline{2}$ | 3 | 4 | 5 |
|--------|---------|-----------------|----------------------|----------------------------------------------------------------------------------------------------|---------------------|--------------|----------------|---|---|---|
| type   | type    | ID              |                      |                                                                                                    |                     |              |                |   |   |   |
| mdadmn | Info    | 9               | The trial license    | The trial license                                                                                                  | $\overline{a}$      | $\mathbf{o}$ | $\mathbf{O}$   |   |   |   |
|        |         |                 | is effective until   | is effective until                                                                                                 |                     |              |                |   |   |   |
|        |         |                 | %1. (%2)             | %1.                                                                                                    |                     |              |                |   |   |   |
| mdadmn | Error   | 10              | registered<br>The    | The<br>registered                                                                                                  | Register a valid    | $\mathbf{o}$ | $\mathbf{o}$   |   |   |   |
|        |         |                 | license<br>is<br>un- | license<br>is<br>un-                                                                                               | license.            |              |                |   |   |   |
|        |         |                 | known. $(\%1)$       | known.                                                                                                    |                     |              |                |   |   |   |
| mdadmn | Error   | 11              | The registered li-   | The registered li-                                                                                                 | Register a valid    | $\mathbf{o}$ | $\mathbf{O}$   |   |   |   |
|        |         |                 | cense is invalid.    | cense is invalid.                                                                                                  | license.            |              |                |   |   |   |
|        |         |                 | $( \% 1)$            |                                                                                                    |                     |              |                |   |   |   |
| mdadmn | Error   | $\overline{12}$ | The license is not   | The license is not                                                                                                 | Purchase the li-    | $\mathbf{o}$ | $\Omega$       |   |   |   |
|        |         |                 | registered. (%1)     | registered.                                                                                                    | cense and then      |              |                |   |   |   |
|        |         |                 |                      |                                                                                                    | register it.        |              |                |   |   |   |
| mdadmn | Warning | $\overline{13}$ | The number of li-    | The number of li-                                                                                                  | Purchase the re-    | $\mathbf{o}$ | $\mathbf{o}$   |   |   |   |
|        |         |                 | censes %1 is in-     | censes is insuffi-                                                                                                 | quired number of    |              |                |   |   |   |
|        |         |                 | sufficient. (%2)     | cient.                                                                                                    | licenses and then   |              |                |   |   |   |
|        |         |                 |                      |                                                                                                    | register them.      |              |                |   |   |   |
| mdadmn | Error   | 14              | The trial license    | The validity term                                                                                                  | Register a valid    | $\mathbf{o}$ | $\mathbf{O}$   |   |   |   |
|        |         |                 | expired in $\%1$ .   | of the trial license                                                                                               | license.            |              |                |   |   |   |
|        |         |                 | $(\%2)$              | has expired.                                                                                                    |                     |              |                |   |   |   |
| mdadmn | Error   | $\overline{15}$ | The trial license    | The validity term                                                                                                  | Register a valid    | $\mathbf{o}$ | $\mathbf{O}$   |   |   |   |
|        |         |                 | is effective from    | of the trial license                                                                                               | license.            |              |                |   |   |   |
|        |         |                 | %1. (%2)             | is not reached.                                                                                                    |                     |              |                |   |   |   |
| mdadmn | Info    | 16              | Initial mirror re-   | Initial mirror con-                                                                                                | $\mathbf{r}$        | $\mathbf{O}$ | $\mathbf{O}$   |   |   |   |
|        |         |                 | covery of %1 has     | struction of %1                                                                                                    |                     |              |                |   |   |   |
|        |         |                 | started.             | has started.                                                                                                    |                     |              |                |   |   |   |
| mdadmn | Info    | 17              | Mirror<br>recov-     | Mirror recovery                                                                                                    | $\mathbb{L}$        | $\mathbf{O}$ | $\mathbf{O}$   |   |   |   |
|        |         |                 | ery of %s has        | of %1 has started.                                                                                                 |                     |              |                |   |   |   |
|        |         |                 | started.(%d          |                                                                                                    |                     |              |                |   |   |   |
|        |         |                 | bytes)               |                                                                                                    |                     |              |                |   |   |   |
| mdadmn | Info    | $\overline{18}$ | Initial mirror re-   | Initial mirror con-                                                                                                | $\equiv$            | $\mathbf{O}$ | $\mathbf{O}$   |   |   |   |
|        |         |                 | covery of %1 was     | struction of $%1$                                                                                                  |                     |              |                |   |   |   |
|        |         |                 | successful.          | has been success-                                                                                                  |                     |              |                |   |   |   |
|        |         |                 |                      | ful.                                                                                                    |                     |              |                |   |   |   |
| mdadmn | Error   | 19              | Failed to perform    | Initial<br>mirror                                                                                                  | Take appropriate    | $\mathbf{o}$ | $\mathbf{o}$   |   |   |   |
|        |         |                 | initial mirror re-   | $% \left( \left( \mathcal{A},\mathcal{A}\right) \right) =\left( \mathcal{A},\mathcal{A}\right)$ of<br>construction | action according    |              |                |   |   |   |
|        |         |                 | $%1$ (De-<br>covery. | %2 has failed.                                                                                                    | to the message      |              |                |   |   |   |
|        |         |                 | vice: $%2)$          | The<br>following                                                                                                   | displayed in $%1$ . |              |                |   |   |   |
|        |         |                 |                      | messages may be                                                                                                    |                     |              |                |   |   |   |
|        |         |                 |                      | output to %1:                                                                                                    |                     |              |                |   |   |   |
|        |         |                 |                      | The recovery is in                                                                                                 | Mirror recovery     | $\mathbf{o}$ | $\mathbf{o}$   |   |   |   |
|        |         |                 |                      | progress.                                                                                                    | is in progress.     |              |                |   |   |   |
|        |         |                 |                      |                                                                                                    | Wait<br>for<br>the  |              |                |   |   |   |
|        |         |                 |                      |                                                                                                    | completion<br>of    |              |                |   |   |   |
|        |         |                 |                      |                                                                                                    | the mirror<br>re-   |              |                |   |   |   |
|        |         |                 |                      |                                                                                                    | covery and then     |              |                |   |   |   |
|        |         |                 |                      |                                                                                                    | reexecute.          |              |                |   |   |   |

Table 11.1 – continued from previous page

| Module | Event   |                 | Event   Message                     | Description                 | r∽o<br>Solution                         | 1            | $\overline{c}$ | 3 | 4 | 5 |
|--------|---------|-----------------|-------------------------------------|-----------------------------|-----------------------------------------|--------------|----------------|---|---|---|
| type   | type    | ID              |                                     |                             |                                         |              |                |   |   |   |
|        |         |                 |                                     | destination<br>The          | The<br>resource                         | $\mathbf{O}$ | $\mathbf{O}$   |   |   |   |
|        |         |                 |                                     | server is active.           | has already been                        |              |                |   |   |   |
|        |         |                 |                                     |                             | activated on the                        |              |                |   |   |   |
|        |         |                 |                                     |                             | copy destination                        |              |                |   |   |   |
|        |         |                 |                                     |                             | Check<br>server.                        |              |                |   |   |   |
|        |         |                 |                                     |                             | status<br>of<br>the                     |              |                |   |   |   |
|        |         |                 |                                     |                             | the mirror disk                         |              |                |   |   |   |
|        |         |                 |                                     |                             | resource.                               |              |                |   |   |   |
|        |         |                 |                                     | Cannot determine            | The mirror re-                          | $\mathbf{O}$ | $\mathbf{O}$   |   |   |   |
|        |         |                 |                                     | the mirror recov-           | covery direction<br>cannot be deter-    |              |                |   |   |   |
|        |         |                 |                                     | ery direction.              | mined. Perform                          |              |                |   |   |   |
|        |         |                 |                                     |                             | forced<br>mirror                        |              |                |   |   |   |
|        |         |                 |                                     |                             |                                         |              |                |   |   |   |
|        |         |                 |                                     | The source server           | recovery.<br>The copy source            | $\mathbf{O}$ | $\mathbf{O}$   |   |   |   |
|        |         |                 |                                     | is abnormal.                | server is abnor-                        |              |                |   |   |   |
|        |         |                 |                                     |                             | Check the<br>mal.                       |              |                |   |   |   |
|        |         |                 |                                     |                             | status of the mir-                      |              |                |   |   |   |
|        |         |                 |                                     |                             | ror agent.                              |              |                |   |   |   |
| mdadmn | Info    | 20              | <b>Initial</b><br>mirror            | Initial<br>mirror           | $\overline{a}$                          | $\mathbf{O}$ | $\mathbf{O}$   |   |   |   |
|        |         |                 | recovery<br>was                     | construction was            |                                         |              |                |   |   |   |
|        |         |                 | not<br>executed                     | performed<br>not            |                                         |              |                |   |   |   |
|        |         |                 | following<br>the                    | according to the            |                                         |              |                |   |   |   |
|        |         |                 | configuration.                      | setting.                    |                                         |              |                |   |   |   |
|        |         |                 | (Device:%1)                         |                             |                                         |              |                |   |   |   |
| mdadmn | Info    | 21              | Mirror<br>parti-                    | mkfs of the mir-            | $\overline{a}$                          | $\mathbf{O}$ | $\mathbf{O}$   |   |   |   |
|        |         |                 | tion mkfs<br>was                    | ror partition has           |                                         |              |                |   |   |   |
|        |         |                 | executed.<br>$(De-$                 | been executed.              |                                         |              |                |   |   |   |
|        |         |                 | vice: $%1$ )                        |                             |                                         |              |                |   |   |   |
| mdadmn | Info    | $\overline{22}$ | Mirror partition                    | mkfs of the mir-            | $\frac{1}{2}$                           | $\mathbf{O}$ | $\mathbf{O}$   |   |   |   |
|        |         |                 | mkfs was not ex-                    | ror partition was           |                                         |              |                |   |   |   |
|        |         |                 | ecuted following                    | not executed ac-            |                                         |              |                |   |   |   |
|        |         |                 | the configuration.                  | cording to the set-         |                                         |              |                |   |   |   |
| mdadmn | Info    | $\overline{23}$ | (Device:%1)<br>Forced               | ting.<br>Forced             | To restart the mir-                     |              |                |   |   |   |
|        |         |                 | mir-                                | mirror<br>recovery has been |                                         | $\mathbf{O}$ | $\mathbf{o}$   |   |   |   |
|        |         |                 | recovery<br>ror<br>canceled.<br>was | canceled.<br>To             | ror recovery, exe-<br>cute clpmdctrl -- |              |                |   |   |   |
|        |         |                 | the<br>Execute                      | restart the mirror          | force.                                  |              |                |   |   |   |
|        |         |                 | "clp-<br>command                    | recovery, execute           |                                         |              |                |   |   |   |
|        |         |                 | --force"<br>mdctrl                  | clpmdctrl --force.          |                                         |              |                |   |   |   |
|        |         |                 | the<br>to resume                    |                             |                                         |              |                |   |   |   |
|        |         |                 | mirror recovery.                    |                             |                                         |              |                |   |   |   |
|        |         |                 | (Device:%1)                         |                             |                                         |              |                |   |   |   |
| mdadmn | Warning | 24              | of<br>One<br>the                    | One of the servers          | Execute<br>forced                       | $\mathbf{O}$ | $\Omega$       |   |   |   |
|        |         |                 | servers is active,                  | is active.<br>The           | mirror<br>recovery                      |              |                |   |   |   |
|        |         |                 | but NMP<br>size                     | NMP sizes do not            | using the active                        |              |                |   |   |   |
|        |         |                 | of mirror disks                     | match, however.             | server<br>as<br>the                     |              |                |   |   |   |
|        |         |                 | are not the same.                   |                             | mirror<br>recovery                      |              |                |   |   |   |
|        |         |                 | (Device:%1)                         |                             | source server.                          |              |                |   |   |   |

Table 11.1 – continued from previous page

| Module | Event |                 | Event Message        | Description         | Solution             | 1            | $\overline{c}$ | 3 | $\overline{4}$ | 5 |
|--------|-------|-----------------|----------------------|---------------------|----------------------|--------------|----------------|---|----------------|---|
| type   | type  | ID              |                      |                     |                      |              |                |   |                |   |
| mdadmn | Info  | $\overline{25}$ | The NMP sizes        | The NMP sizes of    |                      | $\mathbf{O}$ | $\mathbf{O}$   |   |                |   |
|        |       |                 | of both servers'     | both servers have   |                      |              |                |   |                |   |
|        |       |                 | disks has been       | been successfully   |                      |              |                |   |                |   |
|        |       |                 | successfully         | synchronized.       |                      |              |                |   |                |   |
|        |       |                 | synchronized.        |                     |                      |              |                |   |                |   |
|        |       |                 | (Device:%1)          |                     |                      |              |                |   |                |   |
| mdadmn | Error | 28              | Mirror recovery      | Mirror recovery     | Reexecute<br>the     | $\Omega$     | $\Omega$       |   |                |   |
|        |       |                 | has<br>data<br>been  | data<br>has<br>been | forced<br>mirror     |              |                |   |                |   |
|        |       |                 | successfully syn-    | successfully        | recovery.            |              |                |   |                |   |
|        |       |                 | chronized. NMP       | synchronized.       |                      |              |                |   |                |   |
|        |       |                 | size synchroniza-    | However,<br>the     |                      |              |                |   |                |   |
|        |       |                 | tion has failed.     | NMP sizes could     |                      |              |                |   |                |   |
|        |       |                 | (Device:%1)          | not be synchro-     |                      |              |                |   |                |   |
|        |       |                 |                      | nized.              |                      |              |                |   |                |   |
| mdadmn | Error | 30              | The license in-      | The<br>license      | Register a valid     | $\mathbf{O}$ | $\mathbf{O}$   |   |                |   |
|        |       |                 | formation<br>was     | was valid when      | license.             |              |                |   |                |   |
|        |       |                 | removed<br>after     | the cluster was     |                      |              |                |   |                |   |
|        |       |                 | the cluster was      | started. However,   |                      |              |                |   |                |   |
|        |       |                 | started.             | the license was     |                      |              |                |   |                |   |
|        |       |                 |                      | deleted.            |                      |              |                |   |                |   |
| mdadmn | Error | 31              | Failed<br>iso-<br>to | $%2$ could not be   | Register a valid     | $\mathbf{O}$ | $\mathbf{O}$   |   |                |   |
|        |       |                 | late the mirror.     | isolated. The fol-  | license.             |              |                |   |                |   |
|        |       |                 | $%1$ (Device:%2)     | lowing message      |                      |              |                |   |                |   |
|        |       |                 |                      | is output to $%1$ : |                      |              |                |   |                |   |
|        |       |                 |                      | Replicator license  |                      |              |                |   |                |   |
|        |       |                 |                      | is invalid or ex-   |                      |              |                |   |                |   |
|        |       |                 |                      | pired.              |                      |              |                |   |                |   |
| mdadmn | Error | 32              | Forced<br>acti-      | Forced activation   | Take appropriate     | $\mathbf{o}$ | $\mathbf{O}$   |   |                |   |
|        |       |                 | of<br>vation<br>the  | of<br>%2<br>failed. | action according     |              |                |   |                |   |
|        |       |                 | mirror failed. %1    | The<br>following    | to the message       |              |                |   |                |   |
|        |       |                 | (Device:%2)          | messages may be     | displayed in $%1$ .  |              |                |   |                |   |
|        |       |                 |                      | output output to    |                      |              |                |   |                |   |
|        |       |                 |                      | $\%1$ :             |                      |              |                |   |                |   |
|        |       |                 |                      | Failed to open I/O  | The port could       | $\mathbf O$  | $\mathbf{O}$   |   |                |   |
|        |       |                 |                      | port.               | not be opened.       |              |                |   |                |   |
|        |       |                 |                      |                     | Check the clus-      |              |                |   |                |   |
|        |       |                 |                      |                     | ter configuration    |              |                |   |                |   |
|        |       |                 |                      |                     | data.                |              |                |   |                |   |
|        |       |                 |                      | Mount operation     | The mount op-        | $\mathbf{O}$ | $\mathbf{O}$   |   |                |   |
|        |       |                 |                      | failed.             | eration<br>failed.   |              |                |   |                |   |
|        |       |                 |                      |                     | whether<br>Check     |              |                |   |                |   |
|        |       |                 |                      |                     | the mount point      |              |                |   |                |   |
|        |       |                 |                      |                     | exists.<br>Alter-    |              |                |   |                |   |
|        |       |                 |                      |                     | natively,<br>check   |              |                |   |                |   |
|        |       |                 |                      |                     | whether<br>the       |              |                |   |                |   |
|        |       |                 |                      |                     | mount<br>option      |              |                |   |                |   |
|        |       |                 |                      |                     | the<br>cluster<br>of |              |                |   |                |   |
|        |       |                 |                      |                     | configuration        |              |                |   |                |   |
|        |       |                 |                      |                     | data is correct.     |              |                |   |                |   |

Table 11.1 – continued from previous page

| Module<br>type | Event<br>type | ID              | Event Message                                                                                 | sontinaba noni providao pago<br>Description                                                                                           | Solution                                                              | 1            | 2            | 3 | $\overline{4}$ | 5 |
|----------------|---------------|-----------------|-----------------------------------------------------------------------------------------------|----------------------------------------------------------------------------------------------------|-----------------------------------------------------------------------|--------------|--------------|---|----------------|---|
|                |               |                 |                                                                                               | Replicator license<br>is invalid or ex-<br>pired.                                                                                     | Register a valid<br>license.                                          | $\mathbf{o}$ | $\mathbf{O}$ |   |                |   |
| mdadmn         | Error         | 33              | Forced recovery<br>of the<br>mirror<br>failed.<br>$%1$ (De-<br>vice: $%2)$                    | Forced recovery<br>of %2 failed.<br>following<br>The<br>message may be<br>output output to<br>$\%1$ :<br>Register a valid<br>license. | Register a valid<br>license.                                          | $\mathbf{O}$ | $\Omega$     |   |                |   |
| mdadmn         | Info          | 34              | Isolating the mir-<br>ror %1 completed<br>successfully.                                       | Mirror resource<br>has<br>$\%1$<br>been<br>successfully<br>isolated.                                                                  |                                                                       | $\mathbf{O}$ | $\mathbf{O}$ |   |                |   |
| mdadmn         | Info          | $\overline{35}$ | force<br>Mirror<br>of<br>%1<br>active<br>completed<br>was<br>successfully.                    | Forced activation<br>of %1 has been<br>successful.                                                                                    |                                                                       | $\mathbf{O}$ | $\Omega$     |   |                |   |
| mdadmn         | Info          | 36              | Forced recovery<br>of the mirror<br>%1<br>completed<br>successfully.                          | Forced recovery<br>of %1 has been<br>successful.                                                                                      |                                                                       | $\mathbf{O}$ | $\mathbf{O}$ |   |                |   |
| mdadmn         | Error         | 37              | $\overline{\text{of}}$<br>$\sqrt{62}$<br>$\overline{\%1}$<br>failed(ret= $%3$ ).              | Command %1 of<br>device %2 failed<br>with return value<br>%3.                                                                         | See the manual<br>for command $%1$ .                                  | $\mathbf{O}$ | $\Omega$     |   |                |   |
| mdadmn         | Warning       | $\overline{38}$ | Executing %1 of<br>%2 with %3 op-<br>tion is necessary.<br>Execute the com-<br>mand manually. | Executing com-<br>%1<br>mand<br>of<br>device %2 with<br>option %3 speci-<br>fied is necessary.<br>Execute the com-<br>mand manually.  | Execute<br>com-<br>mand %1 manu-<br>ally with option<br>%3 specified. | $\mathbf{O}$ | $\mathbf{O}$ |   |                |   |
| mdadmn         | Info          | $\overline{39}$ | $%1$ of $%2$ with<br>%3 option has<br>started.                                                | Command %1 of<br>device %2 with<br>option %3 speci-<br>fied has started.                                                              | $\sim$                                                                | $\mathbf{O}$ | $\mathbf{O}$ |   |                |   |
| mdadmn         | Info          | 40              | Failed to<br>write<br>to cluster par-<br>tition of hybrid<br>$disk(\%1)$ .                    | Writing to cluster<br>partition of %1<br>has failed.                                                                                  | Restart the server.                                                   | $\mathbf{O}$ | $\mathbf{o}$ |   |                |   |

Table 11.1 – continued from previous page

| Module | Event |                 | Event Message                                                                   | Description                                                    | Solution                                                                                                    | $\mathbf{1}$ | $\overline{c}$ | 3 | 4 | 5 |
|--------|-------|-----------------|---------------------------------------------------------------------------------|----------------------------------------------------------------|----------------------------------------------------------------------------------------------------|--------------|----------------|---|---|---|
| type   | type  | ID              |                                                                                 |                                                                |                                                                                                    |              |                |   |   |   |
| mdadmn | Info  | 41              | Timeout in writ-<br>ing to cluster par-<br>tition of hybrid<br>$disk(\%1)$ .    | Writing to the<br>cluster partition<br>of %1 has timed<br>out. | disk<br>The<br>load<br>may<br>be<br>high.<br>Increase<br>the<br>value of Cluster<br>Properties - Mir-<br>ror Agent tab -<br>Cluster Partition<br>I/O Timeout.<br>Alternatively,<br>increase<br>the<br>timeout<br>value<br>of the<br>monitor<br>(hdw,<br>resource<br>hdnw) along with<br>the increase in             | $\mathbf{o}$ | $\mathbf{o}$   |   |   |   |
|        |       |                 |                                                                                 |                                                                | the former value.                                                                                                    |              |                |   |   |   |
| mdadmn | Info  | 42              | Failed to<br>read<br>from cluster par-<br>tition of hybrid<br>$disk(\%1)$ .     | Reading of the<br>cluster partition<br>of %1 has failed.       | Restart the server.                                                                                                    | $\mathbf{O}$ | $\mathbf{O}$   |   |   |   |
| mdadmn | Info  | 43              | Timeout in read-<br>ing from cluster<br>partition of hy-<br>brid disk $(\%1)$ . | Reading of the<br>cluster partition<br>of %1 has timed<br>out. | disk load<br>The<br>may be high.<br>Increase<br>the<br>value of Cluster<br>Properties - Mir-<br>ror Agent tab -<br>Cluster Partition<br>I/O Timeout.<br>Alternatively,<br>increase<br>the<br>timeout<br>value<br>of the<br>monitor<br>resource<br>(hdw,<br>hdnw) along with<br>the increase in<br>the former value. | $\mathbf{o}$ | $\Omega$       |   |   |   |
| mdadmn | Info  | 44              | Mirror<br>recov-<br>ery of %1 was                                               | Mirror recovery<br>of %1 has been                              |                                                                                                    | $\mathbf{O}$ | $\mathbf{O}$   |   |   |   |
|        |       |                 | canceled.                                                                       | canceled.                                                      |                                                                                                    |              |                |   |   |   |
| mdadmn | Info  | $\overline{45}$ | Failed to cancel<br>mirror recovery<br>of $%1$ .                                | Mirror recovery<br>of %1 could not<br>be canceled.             | Stop the mirror<br>recovery again.                                                                                                    | $\mathbf{O}$ | $\mathbf{O}$   |   |   |   |

Table 11.1 – continued from previous page

|         |       |                 |                     | rable Title continued from previous page |                     |              |                |   |                |   |
|---------|-------|-----------------|---------------------|------------------------------------------|---------------------|--------------|----------------|---|----------------|---|
| Module  | Event | Event           | Message             | Description                              | Solution            | 1            | $\overline{2}$ | 3 | $\overline{4}$ | 5 |
| type    | type  | ID              |                     |                                          |                     |              |                |   |                |   |
| mdadmn  | Error | $\overline{46}$ | unmount timeout.    | Unmount of mir-                          | Check<br>whether    | $\mathbf{O}$ | $\Omega$       |   |                |   |
|         |       |                 | Make sure that      | ror %1 has timed                         | the<br>unmount      |              |                |   |                |   |
|         |       |                 | the length of Un-   | out.                                     | timeout setting is  |              |                |   |                |   |
|         |       |                 | mount Timeout is    |                                          | sufficiently long.  |              |                |   |                |   |
|         |       |                 | appropriate. (De-   |                                          | (Refer to "Notes    |              |                |   |                |   |
|         |       |                 | vice: $%1$ )        |                                          | when terminating    |              |                |   |                |   |
|         |       |                 |                     |                                          | the Mirror disk     |              |                |   |                |   |
|         |       |                 |                     |                                          |                     |              |                |   |                |   |
|         |       |                 |                     |                                          | resource or the     |              |                |   |                |   |
|         |       |                 |                     |                                          | Hybrid<br>disk      |              |                |   |                |   |
|         |       |                 |                     |                                          | resource"<br>and    |              |                |   |                |   |
|         |       |                 |                     |                                          | "Cache swell by     |              |                |   |                |   |
|         |       |                 |                     |                                          | a massive I/O"      |              |                |   |                |   |
|         |       |                 |                     |                                          | "Notes and<br>in    |              |                |   |                |   |
|         |       |                 |                     |                                          | Restrictions"       |              |                |   |                |   |
|         |       |                 |                     |                                          | in the "Getting     |              |                |   |                |   |
|         |       |                 |                     |                                          | Started Guide".)    |              |                |   |                |   |
| mdadmn  | Error | $\overline{47}$ | fsck<br>timeout.    | fsck that was run                        | Check<br>whether    | $\mathbf{O}$ | $\Omega$       |   |                |   |
|         |       |                 | Make sure that      | prior to mount                           | the fsck time-      |              |                |   |                |   |
|         |       |                 | length<br>the<br>of | of mirror %1 has                         | setting is<br>out   |              |                |   |                |   |
|         |       |                 | Fsck<br>Timeout     | timed out.                               | sufficiently long.  |              |                |   |                |   |
|         |       |                 | appropriate.<br>is  |                                          | (Refer to "fsck     |              |                |   |                |   |
|         |       |                 | (Device:%1)         |                                          | execution"<br>in    |              |                |   |                |   |
|         |       |                 |                     |                                          | "Notes and Re-      |              |                |   |                |   |
|         |       |                 |                     |                                          | strictions" in the  |              |                |   |                |   |
|         |       |                 |                     |                                          |                     |              |                |   |                |   |
|         |       |                 |                     |                                          | "Getting Started    |              |                |   |                |   |
|         |       |                 |                     |                                          | Guide".)            |              |                |   |                |   |
| mdadmn  | Error | $\overline{54}$ | Update of<br>en-    | The update of en-                        | Update the en-      | $\mathbf{O}$ | $\mathbf{O}$   |   |                |   |
|         |       |                 | cryption key of     | cryption key of                          | cryption key.       |              |                |   |                |   |
|         |       |                 | %1 is required.     | $%1$ is required.                        |                     |              |                |   |                |   |
| mdagent | Info  | 1               | The Mirror Agent    | The mirror agent                         | $\bar{\phantom{a}}$ | $\mathbf{O}$ | $\mathbf{O}$   |   |                |   |
|         |       |                 | has started suc-    | has been started                         |                     |              |                |   |                |   |
|         |       |                 | cessfully.          | normally.                                |                     |              |                |   |                |   |
| mdagent | Error | 2               | Failed to<br>start  | The mirror agent                         | Take appropriate    | $\mathbf{O}$ | $\mathbf{O}$   |   |                |   |
|         |       |                 | Mirror<br>Agent.    | could<br>not<br>be                       | action according    |              |                |   |                |   |
|         |       |                 | %1                  | started. The fol-                        | to the message      |              |                |   |                |   |
|         |       |                 |                     | lowing messages                          | displayed in %1.    |              |                |   |                |   |
|         |       |                 |                     | may be output to                         |                     |              |                |   |                |   |
|         |       |                 |                     | $\%1$ :                                  |                     |              |                |   |                |   |
|         |       |                 |                     | Agent is running.                        | The agent has       | $\mathbf{O}$ | $\Omega$       |   |                |   |
|         |       |                 |                     |                                          | already<br>been     |              |                |   |                |   |
|         |       |                 |                     |                                          | started.            |              |                |   |                |   |
|         |       |                 |                     | Command clpm-                            | The<br>clpmdini     | $\mathbf{O}$ | $\mathbf{O}$   |   |                |   |
|         |       |                 |                     | dinit is running.                        | command<br>has      |              |                |   |                |   |
|         |       |                 |                     |                                          | already<br>been     |              |                |   |                |   |
|         |       |                 |                     |                                          | started.<br>Check   |              |                |   |                |   |
|         |       |                 |                     |                                          | the end of the      |              |                |   |                |   |
|         |       |                 |                     |                                          |                     |              |                |   |                |   |
|         |       |                 |                     |                                          | command<br>and      |              |                |   |                |   |
|         |       |                 |                     |                                          | then restart it.    |              |                |   |                |   |

Table 11.1 – continued from previous page

| Module  | Event |                | Event Message      | Description         | Solution                    | 1            | 2            | 3 | 4 | 5 |
|---------|-------|----------------|--------------------|---------------------|-----------------------------|--------------|--------------|---|---|---|
| type    | type  | ID             |                    |                     |                             |              |              |   |   |   |
|         |       |                |                    | IP address in the   | Check the clus-             | $\mathbf{o}$ | $\mathbf{O}$ |   |   |   |
|         |       |                |                    | config file is in-  | ter configuration           |              |              |   |   |   |
|         |       |                |                    | valid.              | data.                       |              |              |   |   |   |
|         |       |                |                    | Server name in      | Check the clus-             | $\mathbf{o}$ | $\mathbf{O}$ |   |   |   |
|         |       |                |                    | the config file is  | ter configuration           |              |              |   |   |   |
|         |       |                |                    | invalid.            | data.                       |              |              |   |   |   |
|         |       |                |                    | There is an error   | Check the clus-             | $\mathbf{o}$ | $\mathbf{O}$ |   |   |   |
|         |       |                |                    | in config file.     | ter configuration           |              |              |   |   |   |
|         |       |                |                    |                     | data.                       |              |              |   |   |   |
|         |       |                |                    | Failed to initial-  | Check<br>the fol-           | $\mathbf{O}$ | $\mathbf{O}$ |   |   |   |
|         |       |                |                    | ize socket server.  | lowing possible             |              |              |   |   |   |
|         |       |                |                    |                     | causes:<br>mem-             |              |              |   |   |   |
|         |       |                |                    |                     | shortage<br>ory             |              |              |   |   |   |
|         |       |                |                    |                     | or OS resource              |              |              |   |   |   |
|         |       |                |                    |                     | insufficiency.              |              |              |   |   |   |
|         |       |                |                    | Disk error had oc-  | Disk error<br>$OC-$         | $\Omega$     | $\mathbf{O}$ |   |   |   |
|         |       |                |                    | curred before re-   | curred. Check the           |              |              |   |   |   |
|         |       |                |                    | boot. Agent will    | mirror disk and             |              |              |   |   |   |
|         |       |                |                    | stop starting       | if necessary, see           |              |              |   |   |   |
|         |       |                |                    |                     | "How to replace             |              |              |   |   |   |
|         |       |                |                    |                     | mirror<br>disk<br>a         |              |              |   |   |   |
|         |       |                |                    |                     | with a new one"             |              |              |   |   |   |
|         |       |                |                    |                     | in "The system              |              |              |   |   |   |
|         |       |                |                    |                     | maintenance                 |              |              |   |   |   |
|         |       |                |                    |                     | information"<br>in          |              |              |   |   |   |
|         |       |                |                    |                     | the "Maintenance            |              |              |   |   |   |
|         |       |                |                    |                     | Guide",<br>and              |              |              |   |   |   |
|         |       |                |                    |                     | replace it.                 |              |              |   |   |   |
| mdagent | Info  | 3              | The Mirror Agent   | The mirror agent    | $\mathbb{L}$                | $\mathbf{O}$ | $\mathbf{O}$ |   |   |   |
|         |       |                | has stopped suc-   | has been stopped    |                             |              |              |   |   |   |
|         |       |                | cessfully.         | normally.           |                             |              |              |   |   |   |
| mdagent | Error | $\overline{4}$ | Failed to stop the | The mirror agent    | Check<br>the fol-           | $\mathbf{O}$ | $\mathbf{O}$ |   |   |   |
|         |       |                | Mirror Agent.      | has failed to stop. | lowing possible             |              |              |   |   |   |
|         |       |                |                    |                     | cluster<br>causes:          |              |              |   |   |   |
|         |       |                |                    |                     | acti-<br>yet<br>not         |              |              |   |   |   |
|         |       |                |                    |                     | vated,<br>memory            |              |              |   |   |   |
|         |       |                |                    |                     | shortage,<br>or             |              |              |   |   |   |
|         |       |                |                    |                     | <b>OS</b><br>resource       |              |              |   |   |   |
|         |       |                |                    |                     | insufficiency.              |              |              |   |   |   |
|         |       |                |                    |                     | It is probable that         | $\mathbf{o}$ | $\mathbf{O}$ |   |   |   |
|         |       |                |                    |                     | an attempt to stop          |              |              |   |   |   |
|         |       |                |                    |                     | the mirror agent            |              |              |   |   |   |
|         |       |                |                    |                     | server was<br><sub>or</sub> |              |              |   |   |   |
|         |       |                |                    |                     | made while the              |              |              |   |   |   |
|         |       |                |                    |                     | mirror disk re-             |              |              |   |   |   |
|         |       |                |                    |                     | source or hybrid            |              |              |   |   |   |
|         |       |                |                    |                     | disk resource was           |              |              |   |   |   |
|         |       |                |                    |                     | activated.                  |              |              |   |   |   |
|         |       |                |                    |                     |                             |              |              |   |   |   |

Table 11.1 – continued from previous page

| Module | Event |    | Event Message | Description | Solution                             | 1            | 2            | 3 | 4 | 5 |
|--------|-------|----|---------------|-------------|--------------------------------------|--------------|--------------|---|---|---|
| type   | type  | ID |               |             |                                      |              |              |   |   |   |
|        |       |    |               |             | Clus-<br>Use<br>the                  | $\mathbf{o}$ | $\mathbf{o}$ |   |   |   |
|        |       |    |               |             | WebUI<br>ter<br>or                   |              |              |   |   |   |
|        |       |    |               |             | <b>EXPRESS-</b><br>an                |              |              |   |   |   |
|        |       |    |               |             | <b>CLUSTER</b>                       |              |              |   |   |   |
|        |       |    |               |             | command to stop                      |              |              |   |   |   |
|        |       |    |               |             | the mirror agent                     |              |              |   |   |   |
|        |       |    |               |             | or server.                           |              |              |   |   |   |
|        |       |    |               |             | It is probable that                  | $\mathbf O$  | $\mathbf{o}$ |   |   |   |
|        |       |    |               |             | an attempt to stop                   |              |              |   |   |   |
|        |       |    |               |             | the mirror agent                     |              |              |   |   |   |
|        |       |    |               |             | server<br>was<br>or                  |              |              |   |   |   |
|        |       |    |               |             | made while the                       |              |              |   |   |   |
|        |       |    |               |             | mirror disk re-                      |              |              |   |   |   |
|        |       |    |               |             | source or hybrid                     |              |              |   |   |   |
|        |       |    |               |             | disk resource was                    |              |              |   |   |   |
|        |       |    |               |             | still mounted.                       |              |              |   |   |   |
|        |       |    |               |             | If an unmount                        | $\mathbf{O}$ | $\mathbf{O}$ |   |   |   |
|        |       |    |               |             | timeout occurred,                    |              |              |   |   |   |
|        |       |    |               |             | set a larger value                   |              |              |   |   |   |
|        |       |    |               |             | for<br>unmount                       |              |              |   |   |   |
|        |       |    |               |             | timeout.                             |              |              |   |   |   |
|        |       |    |               |             | $\overline{\text{If}}$               |              |              |   |   |   |
|        |       |    |               |             | the<br>user                          | $\mathbf{O}$ | $\mathbf{o}$ |   |   |   |
|        |       |    |               |             | the<br>mounted                       |              |              |   |   |   |
|        |       |    |               |             | mirror partition                     |              |              |   |   |   |
|        |       |    |               |             | at multiple mount                    |              |              |   |   |   |
|        |       |    |               |             | points, unmount<br>additional<br>the |              |              |   |   |   |
|        |       |    |               |             |                                      |              |              |   |   |   |
|        |       |    |               |             | mount point be-                      |              |              |   |   |   |
|        |       |    |               |             | fore deactivating                    |              |              |   |   |   |
|        |       |    |               |             | the mirror.                          |              |              |   |   |   |
|        |       |    |               |             | It is also prob-                     | $\mathbf O$  | $\mathbf{O}$ |   |   |   |
|        |       |    |               |             | able that mirror                     |              |              |   |   |   |
|        |       |    |               |             | recovery was in                      |              |              |   |   |   |
|        |       |    |               |             | progress.                            |              |              |   |   |   |
|        |       |    |               |             | If mirror recov-                     | $\mathbf{o}$ | 0            |   |   |   |
|        |       |    |               |             | ery is in progress,                  |              |              |   |   |   |
|        |       |    |               |             | stop the mirror                      |              |              |   |   |   |
|        |       |    |               |             | agent or server af-                  |              |              |   |   |   |
|        |       |    |               |             | ter mirror recov-                    |              |              |   |   |   |
|        |       |    |               |             | ery is completed                     |              |              |   |   |   |
|        |       |    |               |             | or after stopping                    |              |              |   |   |   |
|        |       |    |               |             | mirror recovery.                     |              |              |   |   |   |

Table 11.1 – continued from previous page

| Module   | Event   |                | Event Message                        | Description                     | Solution                           | 1              | 2            | 3 | 4 | 5 |
|----------|---------|----------------|--------------------------------------|---------------------------------|------------------------------------|----------------|--------------|---|---|---|
| type     | type    | ID             |                                      |                                 |                                    |                |              |   |   |   |
| mdagent  | Warning | $\overline{5}$ | Failed to<br>load                    | Resource<br>%1                  | Check<br>whether                   | $\mathbf{O}$   | $\Omega$     |   |   |   |
|          |         |                | the resource(%1).                    | could<br>not<br>be              | the<br>paths<br>of                 |                |              |   |   |   |
|          |         |                | Check<br>if<br>the                   | loaded.                         | cluster and<br>the                 |                |              |   |   |   |
|          |         |                | Cluster Partition                    |                                 | partitions<br>data                 |                |              |   |   |   |
|          |         |                | or Data Partition                    |                                 | of resource %1                     |                |              |   |   |   |
|          |         |                | is OK.                               |                                 | correct<br>are<br><sub>or</sub>    |                |              |   |   |   |
|          |         |                |                                      |                                 | whether<br>those                   |                |              |   |   |   |
|          |         |                |                                      |                                 | paths<br>may<br>be                 |                |              |   |   |   |
| mdctrl / | Error   |                |                                      |                                 | destroyed.                         |                |              |   |   |   |
| hdctrl   |         | 1              |                                      | Activating<br>%2<br>has failed. | Take appropriate                   | $\overline{O}$ | $\Omega$     |   |   |   |
|          |         |                | Failed to activate<br>mirror disk.%1 | The<br>following                | action according                   |                |              |   |   |   |
|          |         |                |                                      | mes-<br>sages may<br>be         | to the message<br>displayed in %1. |                |              |   |   |   |
|          |         |                | (Device:%2)                          | output to %1:                   |                                    |                |              |   |   |   |
|          |         |                |                                      | Failed to open I/O              |                                    |                | $\Omega$     |   |   |   |
|          |         |                |                                      |                                 | The port could<br>not be opened.   | $\mathbf{O}$   |              |   |   |   |
|          |         |                |                                      | port.                           | Check the clus-                    |                |              |   |   |   |
|          |         |                |                                      |                                 | ter configuration                  |                |              |   |   |   |
|          |         |                |                                      |                                 | data.                              |                |              |   |   |   |
|          |         |                |                                      | The local server                | The local server                   | $\Omega$       | $\mathbf{o}$ |   |   |   |
|          |         |                |                                      | doesn't have the                | does<br>not<br>have                |                |              |   |   |   |
|          |         |                |                                      | latest data.                    | the latest data.                   |                |              |   |   |   |
|          |         |                |                                      |                                 | Mirror recovery                    |                |              |   |   |   |
|          |         |                |                                      |                                 | is needed.                         |                |              |   |   |   |
|          |         |                |                                      | Communication                   | Communication                      | $\Omega$       | $\mathbf{o}$ |   |   |   |
|          |         |                |                                      | the<br>remote<br>to             | with a<br>remote                   |                |              |   |   |   |
|          |         |                |                                      | server failed.                  | failed.<br>server                  |                |              |   |   |   |
|          |         |                |                                      |                                 | Check the con-                     |                |              |   |   |   |
|          |         |                |                                      |                                 | nection status of                  |                |              |   |   |   |
|          |         |                |                                      |                                 | the mirror disk                    |                |              |   |   |   |
|          |         |                |                                      |                                 | connection.                        |                |              |   |   |   |
|          |         |                |                                      | The remote server               | The remote server                  | $\Omega$       | $\mathbf{o}$ |   |   |   |
|          |         |                |                                      | is active.                      | has already been                   |                |              |   |   |   |
|          |         |                |                                      |                                 | activated. Check                   |                |              |   |   |   |
|          |         |                |                                      |                                 | of<br>the<br>status                |                |              |   |   |   |
|          |         |                |                                      |                                 | the mirror disk                    |                |              |   |   |   |
|          |         |                |                                      |                                 | resource.                          |                |              |   |   |   |
|          |         |                |                                      | The local server                | The local server                   | $\overline{O}$ | $\mathbf{O}$ |   |   |   |
|          |         |                |                                      | is already active.              | has already been                   |                |              |   |   |   |
|          |         |                |                                      |                                 | activated. Check                   |                |              |   |   |   |
|          |         |                |                                      |                                 | status<br>the<br>of                |                |              |   |   |   |
|          |         |                |                                      |                                 | the mirror disk                    |                |              |   |   |   |
|          |         |                |                                      |                                 | resource.                          |                |              |   |   |   |

Table 11.1 – continued from previous page

| Module               | Event |                | Event Message     | Description         | י שייו<br>Solution             | 1            | 2            | 3 | 4 | 5 |
|----------------------|-------|----------------|-------------------|---------------------|--------------------------------|--------------|--------------|---|---|---|
| type                 | type  | ID             |                   |                     |                                |              |              |   |   |   |
|                      |       |                |                   | Mount operation     | The mount op-                  | $\mathbf{o}$ | $\mathbf{O}$ |   |   |   |
|                      |       |                |                   | failed.             | eration<br>failed.             |              |              |   |   |   |
|                      |       |                |                   |                     | Check<br>whether               |              |              |   |   |   |
|                      |       |                |                   |                     | the mount point                |              |              |   |   |   |
|                      |       |                |                   |                     | exists.<br>Alter-              |              |              |   |   |   |
|                      |       |                |                   |                     | natively,<br>check             |              |              |   |   |   |
|                      |       |                |                   |                     | whether<br>the                 |              |              |   |   |   |
|                      |       |                |                   |                     | option<br>mount                |              |              |   |   |   |
|                      |       |                |                   |                     | of<br>the<br>cluster           |              |              |   |   |   |
|                      |       |                |                   |                     | configuration                  |              |              |   |   |   |
|                      |       |                |                   |                     | data is correct.               |              |              |   |   |   |
|                      |       |                |                   | NMP size of the     | The NMP size of                | $\mathbf{O}$ | $\mathbf{O}$ |   |   |   |
|                      |       |                |                   | local<br>server is  | the local server               |              |              |   |   |   |
|                      |       |                |                   | greater than that   | is greater than                |              |              |   |   |   |
|                      |       |                |                   | of the<br>remote    | that of the remote             |              |              |   |   |   |
|                      |       |                |                   | server.             | Execute<br>server.             |              |              |   |   |   |
|                      |       |                |                   |                     | forced<br>mirror               |              |              |   |   |   |
|                      |       |                |                   |                     | using<br>recovery              |              |              |   |   |   |
|                      |       |                |                   |                     | the remote server              |              |              |   |   |   |
|                      |       |                |                   |                     | mirror<br>the<br>as            |              |              |   |   |   |
|                      |       |                |                   |                     | recovery<br>source             |              |              |   |   |   |
|                      |       |                |                   |                     | server.                        |              |              |   |   |   |
|                      |       |                |                   | Failed<br>to<br>set | Restart the server             | $\mathbf{o}$ | $\mathbf{O}$ |   |   |   |
|                      |       |                |                   | writable mode for   | which tried to                 |              |              |   |   |   |
|                      |       |                |                   | data partition      | activate the re-               |              |              |   |   |   |
|                      |       |                |                   |                     | Note<br>source.                |              |              |   |   |   |
|                      |       |                |                   |                     | failover<br>that               |              |              |   |   |   |
|                      |       |                |                   |                     | may occur when                 |              |              |   |   |   |
|                      |       |                |                   |                     | the<br>server<br>$\frac{1}{1}$ |              |              |   |   |   |
|                      |       |                |                   |                     | restarted.                     |              |              |   |   |   |
|                      |       |                |                   | Replicator license  | Register a valid               | $\mathbf O$  | $\mathbf{O}$ |   |   |   |
|                      |       |                |                   | is invalid or ex-   | license.                       |              |              |   |   |   |
|                      |       |                |                   | pired.              |                                |              |              |   |   |   |
| mdctrl<br>$\sqrt{ }$ | Info  | 2              | fsck of %1 has    | fsck of %1 has      | ÷,                             | $\mathbf{O}$ | $\mathbf{O}$ |   |   |   |
| hdctrl               |       |                | started.          | started.            |                                |              |              |   |   |   |
| mdctrl /             | Info  | $\overline{3}$ | fsck of %1 was    | fsck of %1 has      | $\overline{\phantom{a}}$       | $\mathbf{O}$ | $\mathbf{o}$ |   |   |   |
| hdctrl               |       |                | successful.       | been successful.    |                                |              |              |   |   |   |
| mdctrl               | Error | $\overline{4}$ |                   | Deactivating        | Take appropriate               | $\mathbf{O}$ | $\mathbf{o}$ |   |   |   |
| hdctrl               |       |                | Failed to         | %2 has failed.      | action according               |              |              |   |   |   |
|                      |       |                | deactivate mirror | The<br>following    | to the message                 |              |              |   |   |   |
|                      |       |                | disk.%1           | messages may be     | displayed in %1.               |              |              |   |   |   |
|                      |       |                | (Device:%2)       | output to $%1$ :    |                                |              |              |   |   |   |
|                      |       |                |                   |                     |                                |              |              |   |   |   |
|                      |       |                |                   | The mirror disk     | The mirror disk                | $\mathbf{O}$ | $\mathbf{o}$ |   |   |   |
|                      |       |                |                   | has already been    | has already been               |              |              |   |   |   |
|                      |       |                |                   | deactivated.        | deactivated.                   |              |              |   |   |   |
|                      |       |                |                   |                     | Check the status               |              |              |   |   |   |
|                      |       |                |                   |                     | of the mirror disk             |              |              |   |   |   |
|                      |       |                |                   |                     | resource.                      |              |              |   |   |   |

Table 11.1 – continued from previous page

| Module                       | Event |    | Event Message                                 | Description                                                                                  | Solution                                                                                                    | 1            | 2            | 3 | 4 | 5 |
|------------------------------|-------|----|-----------------------------------------------|----------------------------------------------------------------------------------------------|----------------------------------------------------------------------------------------------------|--------------|--------------|---|---|---|
| type                         | type  | ID |                                               |                                                                                              |                                                                                                    |              |              |   |   |   |
|                              |       |    |                                               | Unmount opera-<br>tion failed.                                                               | The<br>unmount<br>operation failed.<br>Check<br>whether<br>the file system of<br>the mirror disk<br>resource is busy.                                                                                                    | $\mathbf{O}$ | $\mathbf{o}$ |   |   |   |
| mdctrl<br>$\prime$<br>hdctrl | Error | 5  | Failed to recover<br>mirror.%1<br>(Device:%2) | Mirror recovery<br>of %2 has failed.<br>The<br>following<br>messages may be<br>output to %1: | Take appropriate<br>action according<br>to the message<br>displayed in %1.                                                                                                    | $\mathbf{o}$ | $\Omega$     |   |   |   |
|                              |       |    |                                               | The recovery is in<br>progress.                                                              | Mirror recovery<br>is<br>in<br>progress.<br>Wait<br>for<br>the<br>$% \left( \left( \mathcal{A},\mathcal{A}\right) \right) =\left( \mathcal{A},\mathcal{A}\right)$ of<br>completion<br>the mirror<br>re-<br>covery and then<br>reexecute. | $\mathbf{o}$ | $\mathbf{O}$ |   |   |   |
|                              |       |    |                                               | destination<br>The<br>server is active.                                                      | The mirror disk<br>has<br>resource<br>already<br>been<br>activated on the<br>copy destination<br>Check<br>server.<br>status<br>of<br>the<br>the mirror disk<br>resource.                                                                 | $\mathbf{o}$ | $\mathbf{O}$ |   |   |   |
|                              |       |    |                                               | judge<br>Can<br>not<br>the<br>recovery<br>direction.                                         | The mirror re-<br>covery direction<br>cannot be deter-<br>Perform<br>mined.<br>forced<br>mirror<br>recovery.                                                                                                    | $\mathbf{O}$ | $\Omega$     |   |   |   |
|                              |       |    |                                               | The source server<br>is abnormal.                                                            | The copy source<br>server is abnor-<br>Check the<br>mal.<br>status of the mir-<br>ror agent.                                                                                                    | $\mathbf{o}$ | $\mathbf{O}$ |   |   |   |

Table 11.1 – continued from previous page

| Module                     | Event |                 | Event Message      | rabio 11:1 continuou nom provious pago<br>Description | Solution                       | $\mathbf{1}$ | $\overline{c}$ | 3 | 4 | 5 |
|----------------------------|-------|-----------------|--------------------|-------------------------------------------------------|--------------------------------|--------------|----------------|---|---|---|
|                            |       |                 |                    |                                                       |                                |              |                |   |   |   |
| type                       | type  | ID              |                    |                                                       |                                |              |                |   |   |   |
|                            |       |                 |                    | NMP<br>size<br>of                                     | Execute<br>the                 | $\mathbf{o}$ | $\mathbf{O}$   |   |   |   |
|                            |       |                 |                    | recovery destina-                                     | forced<br>mirror               |              |                |   |   |   |
|                            |       |                 |                    | tion is smaller.                                      | recovery<br>using              |              |                |   |   |   |
|                            |       |                 |                    |                                                       | the remote server              |              |                |   |   |   |
|                            |       |                 |                    |                                                       | the<br>mirror<br><b>as</b>     |              |                |   |   |   |
|                            |       |                 |                    |                                                       | source                         |              |                |   |   |   |
|                            |       |                 |                    |                                                       | recovery                       |              |                |   |   |   |
|                            |       |                 |                    |                                                       | server. Alterna-               |              |                |   |   |   |
|                            |       |                 |                    |                                                       | tively, replace the            |              |                |   |   |   |
|                            |       |                 |                    |                                                       | mirror recovery                |              |                |   |   |   |
|                            |       |                 |                    |                                                       | destination<br>disk            |              |                |   |   |   |
|                            |       |                 |                    |                                                       | with a disk of                 |              |                |   |   |   |
|                            |       |                 |                    |                                                       | sufficient<br>size             |              |                |   |   |   |
|                            |       |                 |                    |                                                       | allocate<br><sub>or</sub><br>a |              |                |   |   |   |
|                            |       |                 |                    |                                                       | data partition of              |              |                |   |   |   |
|                            |       |                 |                    |                                                       |                                |              |                |   |   |   |
|                            |       |                 |                    |                                                       | sufficient<br>size             |              |                |   |   |   |
|                            |       |                 |                    |                                                       | with the<br>fdisk              |              |                |   |   |   |
|                            |       |                 |                    |                                                       | command.                       |              |                |   |   |   |
|                            |       |                 |                    | Replicator license                                    | Register a valid               | $\mathbf 0$  | $\mathbf{o}$   |   |   |   |
|                            |       |                 |                    | is invalid or ex-                                     | license.                       |              |                |   |   |   |
|                            |       |                 |                    | pired.                                                |                                |              |                |   |   |   |
| $\overline{\text{mdctrl}}$ | Info  | $\overline{7}$  | Mirror<br>recov-   | The mirror recov-                                     | $\overline{a}$                 | $\mathbf{O}$ | $\mathbf{O}$   |   |   |   |
| hdctrl                     |       |                 | mode<br>ery<br>is  | ery mode is $%1$ .                                    |                                |              |                |   |   |   |
|                            |       |                 |                    |                                                       |                                |              |                |   |   |   |
|                            |       |                 | %1.(Device: %2)    | When<br>%1<br>$\frac{1}{1}$                           |                                |              |                |   |   |   |
|                            |       |                 |                    | "NORMAL",                                             |                                |              |                |   |   |   |
|                            |       |                 |                    | full-scale<br>mir-                                    |                                |              |                |   |   |   |
|                            |       |                 |                    | recovery<br>ror                                       |                                |              |                |   |   |   |
|                            |       |                 |                    | (Full Copy) is                                        |                                |              |                |   |   |   |
|                            |       |                 |                    | performed.                                            |                                |              |                |   |   |   |
|                            |       |                 |                    | When<br>%1<br>is                                      |                                |              |                |   |   |   |
|                            |       |                 |                    | "FAST",<br>dif-                                       |                                |              |                |   |   |   |
|                            |       |                 |                    |                                                       |                                |              |                |   |   |   |
|                            |       |                 |                    | mirror<br>ference                                     |                                |              |                |   |   |   |
|                            |       |                 |                    | recovery<br>is                                        |                                |              |                |   |   |   |
|                            |       |                 |                    | performed.                                            |                                |              |                |   |   |   |
| mdctrl<br>$\sqrt{ }$       | Info  | $\overline{16}$ | Initial mirror re- | Initial mirror con-                                   | $\overline{\phantom{a}}$       | $\mathbf{O}$ | $\mathbf{O}$   |   |   |   |
| hdctrl                     |       |                 | covery of %1 has   | struction of %1                                       |                                |              |                |   |   |   |
|                            |       |                 | started.           | has started.                                          |                                |              |                |   |   |   |
| mdctrl                     | Info  | $\overline{17}$ | Mirror recovery    | Mirror recovery                                       | $\overline{\phantom{a}}$       | $\mathbf{O}$ | $\mathbf{O}$   |   |   |   |
| hdctrl                     |       |                 | of %1 has started. | of %1 has started.                                    |                                |              |                |   |   |   |
| mdctrl                     | Info  | $\overline{18}$ | Initial mirror re- | Initial mirror con-                                   |                                | $\mathbf O$  | $\mathbf{O}$   |   |   |   |
| hdctrl                     |       |                 | covery of %1 was   | struction of %1                                       |                                |              |                |   |   |   |
|                            |       |                 |                    |                                                       |                                |              |                |   |   |   |
|                            |       |                 | successful.        | has been success-                                     |                                |              |                |   |   |   |
|                            |       |                 |                    | ful.                                                  |                                |              |                |   |   |   |
| mdctrl                     | Error | $\overline{19}$ | Failed to perform  | Initial<br>mirror                                     | Take appropriate               | $\mathbf{O}$ | $\Omega$       |   |   |   |
| hdctrl                     |       |                 | initial mirror re- | construction<br>of                                    | action according               |              |                |   |   |   |
|                            |       |                 | covery. %1(De-     | %2 has failed.                                        | to the message                 |              |                |   |   |   |
|                            |       |                 | vice:%2)           | The<br>following                                      | displayed in %1.               |              |                |   |   |   |
|                            |       |                 |                    | messages may be                                       |                                |              |                |   |   |   |
|                            |       |                 |                    |                                                       |                                |              |                |   |   |   |
|                            |       |                 |                    | output to %1:                                         |                                |              |                |   |   |   |

Table 11.1 – continued from previous page

| Module               | Event |                 | Event Message                                                                                                    | Description                                                                                                    | Solution                                                                                                    | 1            | 2              | 3 | 4 | 5 |
|----------------------|-------|-----------------|----------------------------------------------------------------------------------------------------|----------------------------------------------------------------------------------------------------|----------------------------------------------------------------------------------------------------|--------------|----------------|---|---|---|
| type                 | type  | ID              |                                                                                                    |                                                                                                    |                                                                                                    |              |                |   |   |   |
|                      |       |                 |                                                                                                    | The recovery is in<br>progress.                                                                                                    | Mirror recovery<br>is<br>in<br>progress.<br>Wait<br>for<br>the<br>completion<br>$% \left( \left( \mathcal{A},\mathcal{A}\right) \right) =\left( \mathcal{A},\mathcal{A}\right)$ of<br>the mirror<br>re-<br>covery and then<br>reexecute. | $\mathbf{o}$ | $\overline{O}$ |   |   |   |
|                      |       |                 |                                                                                                    | destination<br>The<br>server is active.                                                                                                    | The<br>resource<br>has already been<br>activated on the<br>copy destination<br>Check<br>server.<br>of<br>the<br>status<br>the mirror disk<br>resource.                                                                                   | $\mathbf{O}$ | $\Omega$       |   |   |   |
|                      |       |                 |                                                                                                    | Cannot<br>judge<br>the<br>recovery<br>direction.                                                                                            | The mirror re-<br>covery direction<br>cannot be deter-<br>mined. Perform<br>forced<br>mirror<br>recovery.                                                                                                    | $\mathbf{O}$ | $\mathbf{O}$   |   |   |   |
|                      |       |                 |                                                                                                    | The source server<br>is abnormal.                                                                                                    | The copy source<br>server is abnor-<br>Check the<br>mal.<br>status of the mir-<br>ror agent.                                                                                                    | $\mathbf 0$  | $\mathbf{O}$   |   |   |   |
| $mdctrl$ /<br>hdctrl | Info  | 20              | <b>Initial</b><br>mirror<br>recovery<br>was<br>executed<br>not<br>following<br>the<br>configuration.<br>(Device:%1) | Initial<br>mirror<br>construction was<br>performed<br>not<br>according to the<br>setting.                                                   |                                                                                                    | $\mathbf{o}$ | $\mathbf{O}$   |   |   |   |
| mdctrl /<br>hdctrl   | Error | 31              | Failed<br>iso-<br>to<br>late the mirror.<br>%1(Device:%2)                                                           | %2 failed to be<br>isolated. The fol-<br>lowing message<br>may be output to<br>$\%1$ :<br>Replicator license<br>is invalid or ex-<br>pired. | Register a valid<br>license.                                                                                                    | $\mathbf 0$  | $\mathbf{O}$   |   |   |   |
| mdctrl<br>hdctrl     | Error | $\overline{32}$ | Forced<br>acti-<br>of<br>the<br>vation<br>mirror failed. %1<br>(Device:%2)                                          | Forced activation<br>of<br>%2<br>failed.<br>The<br>following<br>messages may be<br>output to %1:                                            | Take appropriate<br>action according<br>to the message<br>displayed in %1.                                                                                                    | $\mathbf{O}$ | $\mathbf{O}$   |   |   |   |
|                      |       |                 |                                                                                                    | Failed to open I/O<br>port.                                                                                                    | The port could<br>not be opened.<br>Check the clus-<br>ter configuration<br>data.                                                                                                    | $\mathbf{O}$ | $\mathbf{O}$   |   |   |   |

Table 11.1 – continued from previous page

| Module<br>type                  | Event<br>type | ID              | Event   Message                                                                               | Description                                                                                                    | ∽ت∽۳<br>Solution                                                                                                    | 1                           | $\overline{c}$               | 3 | 4 | 5 |
|---------------------------------|---------------|-----------------|-----------------------------------------------------------------------------------------------|----------------------------------------------------------------------------------------------------|----------------------------------------------------------------------------------------------------|-----------------------------|------------------------------|---|---|---|
|                                 |               |                 |                                                                                               | Mount operation<br>failed.<br>Replicator license<br>is invalid or ex-                                                                   | The mount op-<br>eration<br>failed.<br>Check<br>whether<br>the mount point<br>exists.<br>Alter-<br>natively,<br>check<br>whether<br>the<br>option<br>mount<br>of<br>the<br>cluster<br>configuration<br>data is correct.<br>Register a valid<br>license. | $\mathbf{O}$<br>$\mathbf 0$ | $\mathbf{o}$<br>$\mathbf{o}$ |   |   |   |
| mdctrl<br>$\prime$<br>hdctrl    | Error         | 33              | Forced recovery<br>the<br>mirror<br>of<br>failed.<br>$%1$ (De-<br>vice: $%2)$                 | pired.<br>Forced recovery<br>%2<br>of<br>failed.<br>following<br>The<br>messages may be<br>output to %1:                                |                                                                                                    | $\mathbf{O}$                | $\mathbf{O}$                 |   |   |   |
|                                 |               |                 |                                                                                               | Replicator license<br>is invalid or ex-<br>pired.                                                                                       | Register a valid<br>license.                                                                                                    | $\mathbf 0$                 | $\mathbf{O}$                 |   |   |   |
| mdctrl<br>$\sqrt{ }$<br>hdctrl  | Info          | $\overline{34}$ | Isolating the mir-<br>ror %1 completed<br>successfully.                                       | Mirror resource<br>%1<br>has<br>been<br>successfully<br>isolated.                                                                       | $\overline{a}$                                                                                                    | $\mathbf{o}$                | $\mathbf{o}$                 |   |   |   |
| mdctrl<br>$\sqrt{ }$<br>hdctrl  | Info          | $\overline{35}$ | Mirror<br>force<br>%1<br>of<br>active<br>completed<br>was<br>successfully.                    | Forced activation<br>of %1 has been<br>successful.                                                                                      |                                                                                                    | $\mathbf{O}$                | $\mathbf{O}$                 |   |   |   |
| mdctrl<br>$\tilde{l}$<br>hdctrl | Info          | $\overline{36}$ | Forced recovery<br>of<br>mirror<br>the<br>%1<br>completed<br>successfully.                    | Forced recovery<br>of %1 has been<br>successful.                                                                                        | $\bar{\phantom{a}}$                                                                                                    | $\mathbf{O}$                | $\mathbf{O}$                 |   |   |   |
| mdctr1 /<br>hdctrl              | Error         | $\overline{37}$ | $\overline{\%1}$<br>$\overline{\%2}$<br>of<br>failed(ret= $%3$ ).                             | Command %1 of<br>device %2 failed<br>with return value<br>%3.                                                                           | See the manual<br>for command %1.                                                                                                    | $\mathbf 0$                 | $\mathbf{O}$                 |   |   |   |
| mdctrl<br>hdctrl                | Warning       | $\overline{38}$ | Executing %1 of<br>%2 with %3 op-<br>tion is necessary.<br>Execute the com-<br>mand manually. | Executing com-<br>$\%1$<br>mand<br>of<br>device %2 with<br>option %3 speci-<br>fied is necessary.<br>Execute the com-<br>mand manually. | Execute<br>com-<br>mand %1 manu-<br>ally with option<br>%3 specified.                                                                                                    | $\mathbf{o}$                | $\Omega$                     |   |   |   |
| mdctrl<br>hdctrl                | Info          | 39              | $\sqrt{\%1}$ of $\sqrt[\%2]{2}$ with<br>%3 option has<br>started.                             | Command %1 of<br>device %2 with<br>option %3 speci-<br>fied has started.                                                                |                                                                                                    | $\mathbf{O}$                | $\Omega$                     |   |   |   |

Table 11.1 – continued from previous page

| Module                     | Event | Event           | Message             | Description        | Solution             | 1            | $\overline{2}$ | 3 | 4 | $\overline{5}$ |
|----------------------------|-------|-----------------|---------------------|--------------------|----------------------|--------------|----------------|---|---|----------------|
| type                       | type  | ID              |                     |                    |                      |              |                |   |   |                |
| mdctrl /                   | Info  | 44              | Mirror<br>recov-    | Mirror recovery    | $\Box$               | $\mathbf{o}$ | $\mathbf{o}$   |   |   |                |
| hdctrl                     |       |                 | ery of %1 was       | of %1 has been     |                      |              |                |   |   |                |
|                            |       |                 | canceled.           | canceled.          |                      |              |                |   |   |                |
| mdctrl /                   | Info  | 45              | Failed to cancel    | Mirror recovery    | Stop the mirror      | $\mathbf 0$  | $\mathbf{O}$   |   |   |                |
| hdctrl                     |       |                 | mirror<br>recovery  | of %1 could not    | recovery again.      |              |                |   |   |                |
|                            |       |                 | of $%1$ .           | be canceled.       |                      |              |                |   |   |                |
| mdctrl<br>$\sqrt{ }$       | Error | 46              | umount timeout.     | Unmount of mir-    | Check<br>whether     | $\mathbf{O}$ | $\mathbf{O}$   |   |   |                |
| hdctrl                     |       |                 | Make sure that      | ror %1 has timed   | the<br>unmount       |              |                |   |   |                |
|                            |       |                 | the length of Un-   | out.               | timeout setting is   |              |                |   |   |                |
|                            |       |                 | mount Timeout is    |                    | sufficiently long.   |              |                |   |   |                |
|                            |       |                 | appropriate. (De-   |                    | (Refer to "Notes     |              |                |   |   |                |
|                            |       |                 | vice: $%1$ )        |                    | when terminating     |              |                |   |   |                |
|                            |       |                 |                     |                    | the Mirror disk      |              |                |   |   |                |
|                            |       |                 |                     |                    | resource or the      |              |                |   |   |                |
|                            |       |                 |                     |                    | Hybrid<br>disk       |              |                |   |   |                |
|                            |       |                 |                     |                    | resource"<br>and     |              |                |   |   |                |
|                            |       |                 |                     |                    | "Cache swell by      |              |                |   |   |                |
|                            |       |                 |                     |                    | a massive I/O"       |              |                |   |   |                |
|                            |       |                 |                     |                    | "Notes<br>in<br>and  |              |                |   |   |                |
|                            |       |                 |                     |                    | Restrictions"        |              |                |   |   |                |
|                            |       |                 |                     |                    | in the "Getting      |              |                |   |   |                |
|                            |       |                 |                     |                    | Started Guide".)     |              |                |   |   |                |
| mdctrl /                   | Error | 47              | fsck<br>timeout.    | fsck that was run  | Check<br>whether     | $\mathbf{O}$ | $\mathbf{O}$   |   |   |                |
| hdctrl                     |       |                 | Make sure that      | prior to mount     | the<br>fsck time-    |              |                |   |   |                |
|                            |       |                 | length<br>the<br>of | of mirror %1 has   | setting<br>out<br>is |              |                |   |   |                |
|                            |       |                 | Timeout<br>Fsck     | timed out.         | sufficiently long.   |              |                |   |   |                |
|                            |       |                 | appropriate.<br>is  |                    | (Refer to "fsck      |              |                |   |   |                |
|                            |       |                 | (Device:%1)         |                    | execution"<br>in     |              |                |   |   |                |
|                            |       |                 |                     |                    | "Notes and Re-       |              |                |   |   |                |
|                            |       |                 |                     |                    | strictions" in the   |              |                |   |   |                |
|                            |       |                 |                     |                    | "Getting Started     |              |                |   |   |                |
|                            |       |                 |                     |                    | Guide")              |              |                |   |   |                |
| $mdctrl$ /                 | Info  | 50              | Extension of mir-   | The data partition |                      | $\mathbf{O}$ | $\mathbf{O}$   |   |   |                |
| hdctrl                     |       |                 | ror disk %1 was     | extension of mir-  |                      |              |                |   |   |                |
|                            |       |                 | successful.         | ror disk resource  |                      |              |                |   |   |                |
|                            |       |                 |                     | %1 succeeded.      |                      |              |                |   |   |                |
| $\overline{\text{mdctrl}}$ | Error | $\overline{51}$ | Failed to extend    | The data partition |                      | $\mathbf{O}$ | $\mathbf{O}$   |   |   |                |
| hdctrl                     |       |                 | mirror disk %1.     | extension of mir-  | Check if the data    |              |                |   |   |                |
|                            |       |                 |                     | ror disk resource  | partition is         |              |                |   |   |                |
|                            |       |                 |                     | %1 failed.         | configured with      |              |                |   |   |                |
|                            |       |                 |                     |                    | LVM.                 |              |                |   |   |                |
|                            |       |                 |                     |                    | Check if the         |              |                |   |   |                |
|                            |       |                 |                     |                    |                      |              |                |   |   |                |
|                            |       |                 |                     |                    | amount of            |              |                |   |   |                |
|                            |       |                 |                     |                    | unused PE of the     |              |                |   |   |                |
|                            |       |                 |                     |                    | volume group is      |              |                |   |   |                |
|                            |       |                 |                     |                    | sufficient.          |              |                |   |   |                |
|                            |       |                 |                     |                    |                      |              |                |   |   |                |

Table 11.1 – continued from previous page

| Module               | Event | Event           |                     | Description         | Solution            | 1              | 2            | 3 | 4 | 5 |
|----------------------|-------|-----------------|---------------------|---------------------|---------------------|----------------|--------------|---|---|---|
|                      |       |                 | Message             |                     |                     |                |              |   |   |   |
| type                 | type  | ID              |                     |                     |                     |                |              |   |   |   |
| mdctrl               | Info  | $\overline{52}$ | Update of<br>en-    | The<br>encryption   | $\omega$            | $\mathbf{O}$   | $\mathbf{o}$ |   |   |   |
| hdctrl               |       |                 | cryption key of     | key of %1 was       |                     |                |              |   |   |   |
|                      |       |                 | %1 was success-     | successfully        |                     |                |              |   |   |   |
|                      |       |                 | ful.                | updated.            |                     |                |              |   |   |   |
| mdctrl<br>$\sqrt{ }$ | Error | $\overline{53}$ | Failed to update    | The update of en-   | Check if the key    | $\overline{O}$ | $\mathbf{o}$ |   |   |   |
| hdctrl               |       |                 | encryption key of   | cryption key of     | file exists in the  |                |              |   |   |   |
|                      |       |                 | %1.                 | %1 failed.          | configured<br>key   |                |              |   |   |   |
|                      |       |                 |                     |                     | file full path on   |                |              |   |   |   |
|                      |       |                 |                     |                     | each server.        |                |              |   |   |   |
| mdctrl<br>$\prime$   | Error | $\overline{54}$ | Update<br>of<br>en- | The update of en-   | Update the en-      | $\mathbf{O}$   | $\mathbf{o}$ |   |   |   |
| hdctrl               |       |                 |                     |                     |                     |                |              |   |   |   |
|                      |       |                 | cryption key of     | cryption key of     | cryption key.       |                |              |   |   |   |
|                      |       |                 | %1 is required.     | %1 is required.     |                     |                |              |   |   |   |
| $mdinit$ /           | Info  | $\overline{21}$ | Mirror<br>parti-    | mkfs of the mir-    |                     | $\mathbf{O}$   | $\mathbf{o}$ |   |   |   |
| hdinit               |       |                 | tion mkfs<br>was    | ror partition has   |                     |                |              |   |   |   |
|                      |       |                 | executed.<br>$(De-$ | been executed.      |                     |                |              |   |   |   |
|                      |       |                 | vice: $%1)$         |                     |                     |                |              |   |   |   |
| $mdinit$ /           | Info  | $\overline{22}$ | Mirror partition    | mkfs of the mir-    |                     | $\mathbf{O}$   | $\mathbf{O}$ |   |   |   |
| hdinit               |       |                 | mkfs was not ex-    | ror partition was   |                     |                |              |   |   |   |
|                      |       |                 | ecuted following    | not executed ac-    |                     |                |              |   |   |   |
|                      |       |                 | the configuration.  | cording to the set- |                     |                |              |   |   |   |
|                      |       |                 | (Device:%1)         | ting.               |                     |                |              |   |   |   |
| mdw<br>$\prime$      | Error | $\overline{5}$  | Failed to recover   | Mirror recovery     | Take appropriate    | $\overline{O}$ | $\mathbf{o}$ |   |   |   |
| hdw                  |       |                 | the mirror.%1       | of %2 has failed.   | action according    |                |              |   |   |   |
|                      |       |                 |                     |                     |                     |                |              |   |   |   |
|                      |       |                 | (Device:%2)         | The<br>following    | to the message      |                |              |   |   |   |
|                      |       |                 |                     | messages may be     | displayed in %1.    |                |              |   |   |   |
|                      |       |                 |                     | output to %1:       |                     |                |              |   |   |   |
|                      |       |                 |                     | The recovery is in  | An attempt was      | $\mathbf{O}$   | $\mathbf{o}$ |   |   |   |
|                      |       |                 |                     | progress.           | made to start auto  |                |              |   |   |   |
|                      |       |                 |                     |                     | mirror recovery,    |                |              |   |   |   |
|                      |       |                 |                     |                     | but mirror recov-   |                |              |   |   |   |
|                      |       |                 |                     |                     | ery was already     |                |              |   |   |   |
|                      |       |                 |                     |                     | started.            |                |              |   |   |   |
|                      |       |                 |                     | destination<br>The  | The mirror disk     | $\mathbf{o}$   | $\mathbf{o}$ |   |   |   |
|                      |       |                 |                     | server is active.   | resource<br>has     |                |              |   |   |   |
|                      |       |                 |                     |                     | been<br>already     |                |              |   |   |   |
|                      |       |                 |                     |                     | activated on the    |                |              |   |   |   |
|                      |       |                 |                     |                     | copy destination    |                |              |   |   |   |
|                      |       |                 |                     |                     | server.<br>Check    |                |              |   |   |   |
|                      |       |                 |                     |                     | the<br>status<br>of |                |              |   |   |   |
|                      |       |                 |                     |                     | the mirror disk     |                |              |   |   |   |
|                      |       |                 |                     |                     | resource.           |                |              |   |   |   |
|                      |       |                 |                     | Cannot determine    | The mirror re-      |                |              |   |   |   |
|                      |       |                 |                     |                     |                     | $\Omega$       | $\Omega$     |   |   |   |
|                      |       |                 |                     | the mirror recov-   | covery direction    |                |              |   |   |   |
|                      |       |                 |                     | ery direction.      | cannot be deter-    |                |              |   |   |   |
|                      |       |                 |                     |                     | mined. Perform      |                |              |   |   |   |
|                      |       |                 |                     |                     | forced<br>mirror    |                |              |   |   |   |
|                      |       |                 |                     |                     | recovery.           |                |              |   |   |   |

Table 11.1 – continued from previous page

| Module            | Event |                 | Event Message      | Description                  | Solution                       | 1            | $\overline{c}$ | 3 | 4 | 5 |
|-------------------|-------|-----------------|--------------------|------------------------------|--------------------------------|--------------|----------------|---|---|---|
| type              | type  | ID              |                    |                              |                                |              |                |   |   |   |
|                   |       |                 |                    | The source server            | The copy source                | $\mathbf{o}$ | $\mathbf{O}$   |   |   |   |
|                   |       |                 |                    | is abnormal.                 | server is abnor-               |              |                |   |   |   |
|                   |       |                 |                    |                              | Check the<br>mal.              |              |                |   |   |   |
|                   |       |                 |                    |                              | status of the mir-             |              |                |   |   |   |
|                   |       |                 |                    |                              | ror agent.                     |              |                |   |   |   |
|                   |       |                 |                    | <b>NMP</b><br>size<br>of     | Execute<br>the                 | $\mathbf{o}$ | $\mathbf{O}$   |   |   |   |
|                   |       |                 |                    | recovery destina-            | forced<br>mirror               |              |                |   |   |   |
|                   |       |                 |                    | tion is smaller.             | recovery<br>using              |              |                |   |   |   |
|                   |       |                 |                    |                              | the remote server              |              |                |   |   |   |
|                   |       |                 |                    |                              | the<br>mirror<br>as            |              |                |   |   |   |
|                   |       |                 |                    |                              | source<br>recovery             |              |                |   |   |   |
|                   |       |                 |                    |                              | server. Alterna-               |              |                |   |   |   |
|                   |       |                 |                    |                              | tively, replace the            |              |                |   |   |   |
|                   |       |                 |                    |                              | mirror recovery                |              |                |   |   |   |
|                   |       |                 |                    |                              | destination disk               |              |                |   |   |   |
|                   |       |                 |                    |                              | with a disk of                 |              |                |   |   |   |
|                   |       |                 |                    |                              | sufficient<br>size             |              |                |   |   |   |
|                   |       |                 |                    |                              | allocate<br><sub>or</sub><br>a |              |                |   |   |   |
|                   |       |                 |                    |                              | data partition of              |              |                |   |   |   |
|                   |       |                 |                    |                              | sufficient<br>size             |              |                |   |   |   |
|                   |       |                 |                    |                              | with the<br>fdisk              |              |                |   |   |   |
|                   |       |                 |                    |                              | command.                       |              |                |   |   |   |
|                   |       |                 |                    | Replicator license           | Register a valid               | $\mathbf 0$  | $\mathbf{O}$   |   |   |   |
|                   |       |                 |                    | is invalid or ex-            | license.                       |              |                |   |   |   |
|                   |       |                 |                    | pired.                       |                                |              |                |   |   |   |
| mdw<br>$\prime$   | Info  | $\tau$          | Mirror<br>recov-   | The mirror recov-            | $\mathcal{L}$                  | $\mathbf{O}$ | $\mathbf{O}$   |   |   |   |
| hdw               |       |                 | mode<br>ery<br>is  | ery mode is %1.              |                                |              |                |   |   |   |
|                   |       |                 | %1.(Device: %2)    | When<br>$%1$ is              |                                |              |                |   |   |   |
|                   |       |                 |                    | "NORMAL",                    |                                |              |                |   |   |   |
|                   |       |                 |                    | full-scale<br>mir-           |                                |              |                |   |   |   |
|                   |       |                 |                    |                              |                                |              |                |   |   |   |
|                   |       |                 |                    | recovery<br>ror              |                                |              |                |   |   |   |
|                   |       |                 |                    | (Full Copy) is<br>performed. |                                |              |                |   |   |   |
|                   |       |                 |                    | When<br>%1                   |                                |              |                |   |   |   |
|                   |       |                 |                    | is<br>"FAST",<br>dif-        |                                |              |                |   |   |   |
|                   |       |                 |                    |                              |                                |              |                |   |   |   |
|                   |       |                 |                    | ference<br>mirror            |                                |              |                |   |   |   |
|                   |       |                 |                    | recovery<br>is               |                                |              |                |   |   |   |
|                   |       |                 | Initial mirror re- | performed.                   |                                |              |                |   |   |   |
| mdw<br>$\prime$   | Info  | $\overline{16}$ |                    | Initial mirror con-          | $\equiv$                       | $\mathbf{O}$ | $\mathbf{o}$   |   |   |   |
| hdw               |       |                 | covery of %1 has   | struction of %1              |                                |              |                |   |   |   |
|                   |       |                 | started.           | has started.                 |                                |              |                |   |   |   |
| mdw<br>$\prime$   | Info  | $\overline{17}$ | Mirror recovery    | Mirror recovery              | $\equiv$                       | $\mathbf{O}$ | $\mathbf{o}$   |   |   |   |
| hdw               |       |                 | of %1 has started. | of %1 has started.           |                                |              |                |   |   |   |
| mdw<br>$\sqrt{2}$ | Info  | $\overline{18}$ | Initial mirror re- | Initial mirror con-          | $\overline{\phantom{a}}$       | $\mathbf{O}$ | $\mathbf{O}$   |   |   |   |
| hdw               |       |                 | covery of %1 was   | struction of %1              |                                |              |                |   |   |   |
|                   |       |                 | successful.        | has been success-            |                                |              |                |   |   |   |
|                   |       |                 |                    | ful.                         |                                |              |                |   |   |   |

Table 11.1 – continued from previous page

| Module                | Event |                 | Event Message            | sonalized item provided page<br>Description | Solution                     | 1            | $\overline{c}$ | 3 | 4 | 5 |
|-----------------------|-------|-----------------|--------------------------|---------------------------------------------|------------------------------|--------------|----------------|---|---|---|
| type                  | type  | ID              |                          |                                             |                              |              |                |   |   |   |
| $\overline{1}$<br>mdw | Error | $\overline{19}$ | Failed to perform        | Initial<br>mirror                           | Take appropriate             | $\mathbf 0$  | $\mathbf{O}$   |   |   |   |
| hdw                   |       |                 | initial mirror re-       | construction<br>of                          | action according             |              |                |   |   |   |
|                       |       |                 | covery.%1                | %2 has failed.                              | to the message               |              |                |   |   |   |
|                       |       |                 | (Device:%2)              | following<br>The                            | displayed in $% 1$ .         |              |                |   |   |   |
|                       |       |                 |                          | messages may be<br>output to %1:            |                              |              |                |   |   |   |
|                       |       |                 |                          | The recovery is in                          | Mirror recovery              | $\mathbf{O}$ | $\mathbf{O}$   |   |   |   |
|                       |       |                 |                          | progress.                                   | is in progress.              |              |                |   |   |   |
|                       |       |                 |                          |                                             | Wait<br>for<br>the           |              |                |   |   |   |
|                       |       |                 |                          |                                             | completion<br>of             |              |                |   |   |   |
|                       |       |                 |                          |                                             | the mirror<br>re-            |              |                |   |   |   |
|                       |       |                 |                          |                                             | covery and then              |              |                |   |   |   |
|                       |       |                 |                          |                                             | reexecute.                   |              |                |   |   |   |
|                       |       |                 |                          | destination<br>The                          | The<br>resource              | $\mathbf{O}$ | $\mathbf{o}$   |   |   |   |
|                       |       |                 |                          | server is active.                           | has already been             |              |                |   |   |   |
|                       |       |                 |                          |                                             | activated on the             |              |                |   |   |   |
|                       |       |                 |                          |                                             | copy destination             |              |                |   |   |   |
|                       |       |                 |                          |                                             | server.<br>Check             |              |                |   |   |   |
|                       |       |                 |                          |                                             | of<br>the<br>status          |              |                |   |   |   |
|                       |       |                 |                          |                                             | the mirror disk              |              |                |   |   |   |
|                       |       |                 |                          |                                             | resource.                    |              |                |   |   |   |
|                       |       |                 |                          | Cannot determine                            | The mirror re-               | $\mathbf{O}$ | $\mathbf{o}$   |   |   |   |
|                       |       |                 |                          | the mirror recov-                           | covery direction             |              |                |   |   |   |
|                       |       |                 |                          | ery direction.                              | cannot be deter-             |              |                |   |   |   |
|                       |       |                 |                          |                                             | mined. Perform               |              |                |   |   |   |
|                       |       |                 |                          |                                             | forced<br>mirror             |              |                |   |   |   |
|                       |       |                 |                          | The source server                           | recovery.<br>The copy source | $\mathbf{O}$ | $\mathbf{O}$   |   |   |   |
|                       |       |                 |                          | is abnormal.                                | server is abnor-             |              |                |   |   |   |
|                       |       |                 |                          |                                             | mal. Check the               |              |                |   |   |   |
|                       |       |                 |                          |                                             | status of the mir-           |              |                |   |   |   |
|                       |       |                 |                          |                                             | ror agent.                   |              |                |   |   |   |
| mdw<br>$\prime$       | Info  | 20              | <b>Initial</b><br>mirror | Initial<br>mirror                           | $\bar{\phantom{a}}$          | $\mathbf{O}$ | $\mathbf{O}$   |   |   |   |
| hdw                   |       |                 | recovery<br>was          | construction was                            |                              |              |                |   |   |   |
|                       |       |                 | not<br>executed          | performed<br>not                            |                              |              |                |   |   |   |
|                       |       |                 | following<br>the         | according to the                            |                              |              |                |   |   |   |
|                       |       |                 | configuration.           | setting.                                    |                              |              |                |   |   |   |
|                       |       |                 | (Device:%1)              |                                             |                              |              |                |   |   |   |
| mdw                   | Error | 54              | Update of<br>en-         | The update of en-                           | Update the en-               | $\mathbf{O}$ | $\Omega$       |   |   |   |
| hdw                   |       |                 | cryption key of          | cryption key of                             | cryption key.                |              |                |   |   |   |
|                       |       |                 | $%1$ is required.        | $%1$ is required.                           |                              |              |                |   |   |   |
| fip                   | Error | 10              | IP address %1 al-        | IP address %1 ex-                           | Check<br>whether             | $\mathbf{o}$ | $\Omega$       |   |   |   |
|                       |       |                 | ready exists on          | ists in the net-                            | the IP address is            |              |                |   |   |   |
|                       |       |                 | the network.             | work.                                       | already in use in            |              |                |   |   |   |
|                       |       |                 |                          | $\overline{\%1}$                            | the network.                 |              |                |   |   |   |
| fip                   | Info  | 11              | address<br>%1<br>IP.     | address<br>IP                               |                              | $\mathbf{o}$ | $\mathbf{o}$   |   |   |   |
|                       |       |                 | will be forcefully       | is forcibly acti-                           |                              |              |                |   |   |   |
|                       |       |                 | activated.               | vated.                                      |                              |              |                |   |   |   |

Table 11.1 – continued from previous page

| Module<br>type | Event<br>type | ID              | Event Message                              | Description                           | Solution                    | $\mathbf{1}$ | $\overline{2}$ | 3 | 4 | 5 |
|----------------|---------------|-----------------|--------------------------------------------|---------------------------------------|-----------------------------|--------------|----------------|---|---|---|
| vip            | Error         | 10              | IP address %1 al-                          | IP address %1 ex-                     | Check<br>whether            | $\mathbf{O}$ | $\Omega$       |   |   |   |
|                |               |                 | ready exists on                            | ists in the net-                      | the IP address is           |              |                |   |   |   |
|                |               |                 | the network.                               | work.                                 | already in use in           |              |                |   |   |   |
|                |               |                 |                                            |                                       | the network.                |              |                |   |   |   |
| vip            | Info          | 11              | $\overline{\%1}$<br>address<br><b>IP</b>   | address<br>%1<br>IP                   |                             | $\mathbf{O}$ | $\mathbf{O}$   |   |   |   |
|                |               |                 | will be forcefully<br>activated.           | is forcibly acti-<br>vated.           |                             |              |                |   |   |   |
| disk           | Info          | 10              | $\frac{\%1}{\%2}$ of $\frac{\%2}{\%2}$ has | Command %1 of                         | $\equiv$                    | $\mathbf{O}$ | $\mathbf{O}$   |   |   |   |
|                |               |                 | started.                                   | device %2 has                         |                             |              |                |   |   |   |
|                |               |                 |                                            | started.                              |                             |              |                |   |   |   |
| disk           | Info          | $\overline{11}$ | $%1$ of $%2$ was                           | Command %1 of                         | $\mathcal{L}$               | $\mathbf{O}$ | $\mathbf{O}$   |   |   |   |
|                |               |                 | successful.                                | device $\%2$ has                      |                             |              |                |   |   |   |
|                |               |                 |                                            | been successful.                      |                             |              |                |   |   |   |
| disk           | Error         | 12              | %1 of %2 failed                            | Command $%1$ of                       | See the manual              | $\mathbf{O}$ | $\Omega$       |   |   |   |
|                |               |                 | $ret = %3).$                               | device %2 failed<br>with return value | for command %1.             |              |                |   |   |   |
|                |               |                 |                                            | %3.                                   |                             |              |                |   |   |   |
| disk           | Warning       | 13              | Executing %1 of                            | Executing<br>com-                     | Execute<br>com-             | $\mathbf{O}$ | $\Omega$       |   |   |   |
|                |               |                 | %2 with %3 op-                             | %1<br>mand<br>of                      | mand %1 manu-               |              |                |   |   |   |
|                |               |                 | tion is necessary.                         | device %2 with                        | ally with option            |              |                |   |   |   |
|                |               |                 | Execute the com-                           | option %3 speci-                      | %3 specified.               |              |                |   |   |   |
|                |               |                 | mand manually.                             | fied is necessary.                    |                             |              |                |   |   |   |
|                |               |                 |                                            | Execute the com-                      |                             |              |                |   |   |   |
| disk           | Info          | 14              | $\sqrt{\%1}$ of $\sqrt[\%2]{2}$ with       | mand manually.<br>Command %1 of       | $\mathbf{L}$                |              |                |   |   |   |
|                |               |                 | %3 option has                              | device %2 with                        |                             | $\mathbf{O}$ | $\mathbf{O}$   |   |   |   |
|                |               |                 | started.                                   | option %3 speci-                      |                             |              |                |   |   |   |
|                |               |                 |                                            | fied has started.                     |                             |              |                |   |   |   |
| disk           | Error         | 15              | Timeout occurred                           | Execution<br>of                       | Check the cause             | $\mathbf{O}$ | $\mathbf{O}$   |   |   |   |
|                |               |                 | during $%1$ of $%2$ .                      | Command %1 of                         | of the execution            |              |                |   |   |   |
|                |               |                 |                                            | device %2 has                         | timeout of Com-             |              |                |   |   |   |
|                |               |                 |                                            | timed out.                            | %1<br>mand<br>and           |              |                |   |   |   |
|                |               |                 |                                            |                                       | take appropriate<br>action. |              |                |   |   |   |
| disk           | Warning       | 16              | Executing                                  | Executing<br>the                      | Execute<br>the              | $\mathbf{o}$ | $\mathbf{o}$   |   |   |   |
|                |               |                 | xfs_repair<br>of                           | xfs_repair com-                       | xfs_repair com-             |              |                |   |   |   |
|                |               |                 | %1<br>is<br>neces-                         | mand is neces-                        | mand.                       |              |                |   |   |   |
|                |               |                 | Execute<br>sary.                           | Execute<br>sary.                      |                             |              |                |   |   |   |
|                |               |                 | the<br>command                             | the<br>command                        |                             |              |                |   |   |   |
|                |               |                 | manually.                                  | manually.                             |                             |              |                |   |   |   |
| disk           | Warning       | 17              | Setting of Disk-                           | Disk type %1 and                      | Review the set-             | $\mathbf{o}$ | $\mathbf{O}$   |   |   |   |
|                |               |                 | type= $\%1$<br>and<br>Filesystem=%2        | file system %2<br>cannot be used in   | ting.                       |              |                |   |   |   |
|                |               |                 | can't be<br>com-                           | combination.                          |                             |              |                |   |   |   |
|                |               |                 | bined.                                     |                                       |                             |              |                |   |   |   |
| cl             | Info          | 1               | There was a re-                            | A request to start                    | $\omega$                    | $\mathbf{o}$ | $\mathbf{o}$   |   |   |   |
|                |               |                 | quest to start %1                          | %1 was issued                         |                             |              |                |   |   |   |
|                |               |                 | from the $%2$ .                            | from $%2$ .                           |                             |              |                |   |   |   |

Table 11.1 – continued from previous page

| Module          | Event   |                 | Event Message                | Description                         | Solution           | 1            | 2            | 3 | $\overline{4}$ | $\overline{5}$ |
|-----------------|---------|-----------------|------------------------------|-------------------------------------|--------------------|--------------|--------------|---|----------------|----------------|
| type            | type    | ID              |                              |                                     |                    |              |              |   |                |                |
| c1              | Info    | $\overline{2}$  | There was a re-              | A request to stop                   | $\mathbf{r}$       | $\mathbf{O}$ | $\mathbf{O}$ |   |                |                |
|                 |         |                 | quest to stop %1             | $%1$ was issued                     |                    |              |              |   |                |                |
|                 |         |                 | from the $%2$ .              | from $%2.$                          |                    |              |              |   |                |                |
| cl              | Info    | 3               | There was a re-              | A request to sus-                   | $\mathbf{r}$       | $\mathbf{O}$ | $\mathbf{O}$ |   |                |                |
|                 |         |                 | quest to suspend             | pend %1 was is-                     |                    |              |              |   |                |                |
|                 |         |                 | $%1$ from the $%2$ .         | sued from %2.                       |                    |              |              |   |                |                |
| cl              | Info    | $\overline{4}$  | There was a re-              | A request to re-                    | $\mathbf{r}$       | $\mathbf{O}$ | $\mathbf{O}$ |   |                |                |
|                 |         |                 | quest to resume              | sume %1 was is-                     |                    |              |              |   |                |                |
|                 |         |                 | $%$ s from the $%$ s.        | sued from %2.                       |                    |              |              |   |                |                |
| cl              | Error   | $\overline{11}$ | A request to start           | A request to start                  | Check the status   | $\mathbf{O}$ | $\mathbf{O}$ |   |                |                |
|                 |         |                 | $%1$ failed(%2).             | %1 has failed.                      | of the cluster.    |              |              |   |                |                |
| cl              | Error   | $\overline{12}$ | A request to stop            | A request to stop                   | Check the status   | $\mathbf{O}$ | $\mathbf{o}$ |   |                |                |
|                 |         |                 | $%1$ failed(%2).             | %1 has failed.                      | of the cluster.    |              |              |   |                |                |
| $\overline{cl}$ | Error   | $\overline{13}$ | request<br>A<br>to           | request<br>A<br>to                  | Check the status   | $\mathbf{O}$ | $\mathbf{O}$ |   |                |                |
|                 |         |                 | $\%1$<br>suspend             | suspend %1 has                      | of the cluster.    |              |              |   |                |                |
|                 |         |                 | failed $(\%2)$ .             | failed.                             |                    |              |              |   |                |                |
| cl              | Error   | 14              | request<br>A<br>to           | request<br>$\mathbf{A}$<br>to       | Check the status   | $\mathbf{O}$ | $\mathbf{O}$ |   |                |                |
|                 |         |                 | %1<br>resume                 | resume %1 has                       | of the cluster.    |              |              |   |                |                |
|                 |         |                 | failed $(\%2)$ .             | failed.                             |                    |              |              |   |                |                |
| cl              | Error   | $\overline{15}$ | ${\rm to}$<br>A<br>request   | A %1 request of                     | Check the status   | $\mathbf{o}$ | $\mathbf{O}$ |   |                |                |
|                 |         |                 | %1<br>cluster                | the cluster failed                  | of the cluster.    |              |              |   |                |                |
|                 |         |                 | failed on some               | on some servers.                    |                    |              |              |   |                |                |
|                 |         |                 | servers(%2).                 |                                     |                    |              |              |   |                |                |
| cl              | Error   | $\overline{16}$ | A<br>request                 | <b>Starting</b><br>$\overline{\%1}$ | Check the status   | $\mathbf{O}$ | $\mathbf{O}$ |   |                |                |
|                 |         |                 | %1<br>start<br>to            | failed on some                      | of %1.             |              |              |   |                |                |
|                 |         |                 | failed on some               | servers.                            |                    |              |              |   |                |                |
| cl              | Error   | $\overline{17}$ | servers $(\%2)$ .            | <b>Stopping</b><br>$\overline{\%1}$ | Check the status   |              |              |   |                |                |
|                 |         |                 | A<br>request<br>$\%1$        | failed on some                      | of %1.             | $\mathbf{O}$ | $\mathbf{O}$ |   |                |                |
|                 |         |                 | stop<br>to<br>failed on some | servers.                            |                    |              |              |   |                |                |
|                 |         |                 | servers $(\%2)$ .            |                                     |                    |              |              |   |                |                |
| cl              | Warning | $\overline{18}$ | Automatic<br>start           | Automatic<br>start                  | To start the clus- | $\mathbf{o}$ | $\Omega$     |   |                |                |
|                 |         |                 | is suspended be-             | been<br>has<br>sus-                 | ter service, use   |              |              |   |                |                |
|                 |         |                 | cause the cluster            | pended because                      | the Cluster We-    |              |              |   |                |                |
|                 |         |                 | service was not              | Automatic startup                   | bUI or clpcl com-  |              |              |   |                |                |
|                 |         |                 | stopped accord-              | after the system                    | mand.              |              |              |   |                |                |
|                 |         |                 | ing to the normal            | down was not set.                   |                    |              |              |   |                |                |
|                 |         |                 | procedure.                   |                                     |                    |              |              |   |                |                |
| cl              | Warning | $20\,$          | request<br>A<br>to           | Starting %1 has                     | Check the status   | $\mathbf{O}$ | $\mathbf{O}$ |   |                |                |
|                 |         |                 | start %1 failed              | failed because the                  | of the cluster.    |              |              |   |                |                |
|                 |         |                 | because cluster is           | cluster is running.                 |                    |              |              |   |                |                |
|                 |         |                 | running $(\%2)$ .            |                                     |                    |              |              |   |                |                |
| cl              | Warning | 21              | request<br>A<br>to           | Stopping %1 has                     | Check the status   | $\mathbf{O}$ | $\mathbf{O}$ |   |                |                |
|                 |         |                 | stop %1 failed               | failed because the                  | of the cluster.    |              |              |   |                |                |
|                 |         |                 | because cluster is           | cluster is running.                 |                    |              |              |   |                |                |
|                 |         |                 | running(%2).                 |                                     |                    |              |              |   |                |                |
| mail            | Error   | 1               | The license is not           | Purchase the li-                    | $\sim$             | $\mathbf{O}$ | $\mathbf{O}$ |   |                |                |
|                 |         |                 | registered. $(\%1)$          | cense and then                      |                    |              |              |   |                |                |
|                 |         |                 |                              | register it.                        |                    |              |              |   |                |                |

Table 11.1 – continued from previous page

| Module | Event   | Event           | Message                              | Description                         | Solution                           | 1            | $\overline{2}$ | 3 | 4 | 5 |
|--------|---------|-----------------|--------------------------------------|-------------------------------------|------------------------------------|--------------|----------------|---|---|---|
| type   | type    | ID              |                                      |                                     |                                    |              |                |   |   |   |
| mail   | Error   | $\overline{2}$  | The trial license                    | Register a valid                    | $\Box$                             | $\mathbf{O}$ | $\mathbf{O}$   |   |   |   |
|        |         |                 | expired<br>has<br>in                 | license.                            |                                    |              |                |   |   |   |
|        |         |                 | %1. (%2)                             |                                     |                                    |              |                |   |   |   |
| mail   | Error   | 3               | The registered li-                   | Register a valid                    | $\equiv$                           | $\mathbf{O}$ | $\mathbf{O}$   |   |   |   |
|        |         |                 | cense is invalid.                    | license.                            |                                    |              |                |   |   |   |
|        |         |                 | $( \% 1)$                            |                                     |                                    |              |                |   |   |   |
| mail   | Error   | $\overline{4}$  | The<br>registered                    | Register a valid                    | $\equiv$                           | $\mathbf{O}$ | $\mathbf{O}$   |   |   |   |
|        |         |                 | license<br>is<br>un-                 | license.                            |                                    |              |                |   |   |   |
|        |         |                 | known. $(\%1)$                       |                                     |                                    |              |                |   |   |   |
| mail   | Error   | 5               | mail                                 | Mail<br>report                      | Check<br>whether                   | $\mathbf{O}$ | $\mathbf{O}$   |   |   |   |
|        |         |                 | failed(%s).(SMTP                     | failed.                             | there is an error in               |              |                |   |   |   |
|        |         |                 | server: $\%$ s)                      |                                     | the SMTP server                    |              |                |   |   |   |
|        |         |                 |                                      |                                     | and that there is                  |              |                |   |   |   |
|        |         |                 |                                      |                                     | no problem with                    |              |                |   |   |   |
|        |         |                 |                                      |                                     | communicating<br>with the SMTP     |              |                |   |   |   |
|        |         |                 |                                      |                                     | server.                            |              |                |   |   |   |
| mail   | Info    | 6               | mail<br>suc-                         | Mail report has                     |                                    | $\mathbf{O}$ | $\mathbf{O}$   |   |   |   |
|        |         |                 | cessed.(SMTP                         | been successful.                    |                                    |              |                |   |   |   |
|        |         |                 | server: %s)                          |                                     |                                    |              |                |   |   |   |
| down   | Info    | 1               | There was a re-                      | There<br>was<br>a                   | $\mathcal{L}$                      | $\mathbf{O}$ | $\mathbf{O}$   |   |   |   |
|        |         |                 | quest to shutdown                    | request to shut                     |                                    |              |                |   |   |   |
|        |         |                 | $%1$ from the $%2$ .                 | down $%1$ from                      |                                    |              |                |   |   |   |
|        |         |                 |                                      | %2.                                 |                                    |              |                |   |   |   |
| down   | Info    | 2               | There was a re-                      | There was a re-                     | $\mathbb{L}^2$                     | $\mathbf{O}$ | $\mathbf{O}$   |   |   |   |
|        |         |                 | quest to reboot                      | quest to reboot                     |                                    |              |                |   |   |   |
|        |         |                 | $%1$ from the $%2$ .                 | %1 from %2.                         |                                    |              |                |   |   |   |
| down   | Error   | $\overline{11}$ | request<br>A<br>to                   | A request to shut                   | Check the status                   | $\mathbf{O}$ | $\Omega$       |   |   |   |
|        |         |                 | %1<br>shutdown                       | down %1 failed.                     | of the server.                     |              |                |   |   |   |
|        |         |                 | failed $(\%2)$ .                     |                                     |                                    |              |                |   |   |   |
| down   | Error   | $\overline{12}$ | A<br>request<br>to                   | A request to re-                    | Check the status                   | $\mathbf{O}$ | $\mathbf{O}$   |   |   |   |
|        |         |                 | reboot<br>%1                         | boot %1 failed.                     | of the server.                     |              |                |   |   |   |
|        |         |                 | failed $(\%2)$ .                     |                                     |                                    |              |                |   |   |   |
| userw  | Warning | 1               | Detected a mon-                      | A monitoring de-                    | Check the load                     | $\mathbf{O}$ | $\mathbf{O}$   |   |   |   |
|        |         |                 | in<br>itor<br>delay                  | lay was detected                    | condition of the                   |              |                |   |   |   |
|        |         |                 | monitoring<br>%1.<br>(timeout=%2*%3) | monitoring<br>1n<br>%1. The current | server on which<br>the<br>monitor- |              |                |   |   |   |
|        |         |                 | actual-time=%4                       | timeout value is                    | ing delay                          |              |                |   |   |   |
|        |         |                 | delay<br>warning                     | $%2$ (second) x                     | was<br>detected,<br>and            |              |                |   |   |   |
|        |         |                 | rate=%5)                             | %3 (tick count                      | lessen the load                    |              |                |   |   |   |
|        |         |                 |                                      | per second). The                    | appropriately.                     |              |                |   |   |   |
|        |         |                 |                                      | actual measure-                     | If a monitoring                    |              |                |   |   |   |
|        |         |                 |                                      | value<br>ment<br>at                 | timeout is likely                  |              |                |   |   |   |
|        |         |                 |                                      | delay detection is                  | to be detected,                    |              |                |   |   |   |
|        |         |                 |                                      | %4 (tick count)                     | you<br>should                      |              |                |   |   |   |
|        |         |                 |                                      | and exceeded the                    | increase the mon-                  |              |                |   |   |   |
|        |         |                 |                                      | delay<br>warning                    | itoring<br>timeout                 |              |                |   |   |   |
|        |         |                 |                                      | rate %5 (%).                        | setting.                           |              |                |   |   |   |

Table 11.1 – continued from previous page

| Module | Event   |                | Event   Message     | . <b>.</b><br>Description | ∽ت∽∽<br>Solution         | 1            | 2            | 3 | $\overline{4}$ | 5 |
|--------|---------|----------------|---------------------|---------------------------|--------------------------|--------------|--------------|---|----------------|---|
| type   | type    | ID             |                     |                           |                          |              |              |   |                |   |
| vipw   | Warning | $\mathbf{1}$   | Detected a mon-     | A monitoring de-          | Check the load           | $\mathbf{O}$ | $\mathbf{O}$ |   |                |   |
|        |         |                | delay<br>in<br>itor | lay was detected          | condition of the         |              |              |   |                |   |
|        |         |                | monitoring $\%1$ .  | monitoring<br>in          | server on which          |              |              |   |                |   |
|        |         |                | (timeout=%2*%3)     | $%1$ . The current        | monitor-<br>the          |              |              |   |                |   |
|        |         |                | actual-time=%4      | timeout value is          | ing delay<br>was         |              |              |   |                |   |
|        |         |                | delay<br>warning    | %2<br>$(second) \times$   | detected,<br>and         |              |              |   |                |   |
|        |         |                | rate=%5)            | $%3$ (tick count          | lessen the load          |              |              |   |                |   |
|        |         |                |                     | per second). The          | appropriately.           |              |              |   |                |   |
|        |         |                |                     | actual<br>measure-        | If a monitoring          |              |              |   |                |   |
|        |         |                |                     | value<br>ment<br>at       | timeout is likely        |              |              |   |                |   |
|        |         |                |                     | delay detection is        | to be detected,          |              |              |   |                |   |
|        |         |                |                     | $%4$ (tick count)         | should<br>you            |              |              |   |                |   |
|        |         |                |                     | and exceeded the          | increase the mon-        |              |              |   |                |   |
|        |         |                |                     | warning<br>delay          | itoring<br>timeout       |              |              |   |                |   |
|        |         |                |                     | rate %5 (%).              | setting.                 |              |              |   |                |   |
| ddnsw  | Warning | 1              | Detected a mon-     | A monitoring de-          | Check the load           | $\mathbf{O}$ | $\Omega$     |   |                |   |
|        |         |                | delay<br>in<br>itor | lay was detected          | condition of the         |              |              |   |                |   |
|        |         |                | monitoring<br>%1.   | monitoring<br>in          | server on which          |              |              |   |                |   |
|        |         |                | (timeout=%2*%3)     | %1. The current           | the<br>monitor-          |              |              |   |                |   |
|        |         |                | actual-time=%4      | timeout value is          | ing delay<br>was         |              |              |   |                |   |
|        |         |                | delay<br>warning    | $%2$ (second) x           | detected,<br>and         |              |              |   |                |   |
|        |         |                | rate=%5)            | $%3$ (tick count          | lessen the load          |              |              |   |                |   |
|        |         |                |                     | per second). The          | appropriately.           |              |              |   |                |   |
|        |         |                |                     | actual<br>measure-        | If a monitoring          |              |              |   |                |   |
|        |         |                |                     | value<br>ment<br>at       | timeout is likely        |              |              |   |                |   |
|        |         |                |                     | delay detection is        | to be detected,          |              |              |   |                |   |
|        |         |                |                     | $%4$ (tick count)         | should<br>you            |              |              |   |                |   |
|        |         |                |                     | and exceeded the          | increase the mon-        |              |              |   |                |   |
|        |         |                |                     | delay<br>warning          | itoring<br>timeout       |              |              |   |                |   |
|        |         |                |                     | rate $%5$ (%).            | setting.                 |              |              |   |                |   |
| apisv  | Info    | $\mathbf{1}$   | There<br>was<br>a   | A request to stop         | $\mathbb{L}$             | $\Omega$     | $\mathbf{O}$ |   |                |   |
|        |         |                | request to stop     | the cluster was is-       |                          |              |              |   |                |   |
|        |         |                | cluster from the    | sued from %1.             |                          |              |              |   |                |   |
|        |         |                | $%1$ (IP=%2).       |                           |                          |              |              |   |                |   |
| apisv  | Info    | $\overline{2}$ | There was a re-     | A request to shut         | $\overline{\phantom{a}}$ | $\mathbf{O}$ | $\mathbf{O}$ |   |                |   |
|        |         |                | quest to shutdown   | down the cluster          |                          |              |              |   |                |   |
|        |         |                | cluster from the    | was issued from           |                          |              |              |   |                |   |
|        |         |                | $%1$ (IP=%2).       | $\%1$ .                   |                          |              |              |   |                |   |
| apisv  | Info    | $\overline{3}$ | There was a re-     | A request to re-          | $\mathbf{r}$             | $\mathbf{O}$ | $\mathbf{o}$ |   |                |   |
|        |         |                | quest to reboot     | boot the cluster          |                          |              |              |   |                |   |
|        |         |                | cluster from the    | was issued from           |                          |              |              |   |                |   |
|        |         |                | $%1$ (IP=%2).       | %1.                       |                          |              |              |   |                |   |
| apisy  | Info    | $\overline{4}$ | There was a re-     | A request to sus-         | $\mathbf{r}$             | $\mathbf{O}$ | $\mathbf{o}$ |   |                |   |
|        |         |                | quest to suspend    | pend the cluster          |                          |              |              |   |                |   |
|        |         |                | cluster from the    | was issued from           |                          |              |              |   |                |   |
|        |         |                | $%1$ (IP=%2).       | %1.                       |                          |              |              |   |                |   |
| apisv  | Info    | 10             | There<br>was<br>a   | A request to stop         | $\omega$                 | $\mathbf{O}$ | $\mathbf{o}$ |   |                |   |
|        |         |                | request to stop     | the server was is-        |                          |              |              |   |                |   |
|        |         |                | server from the     | sued from %1.             |                          |              |              |   |                |   |
|        |         |                | %1(IP=%2).          |                           |                          |              |              |   |                |   |

Table 11.1 – continued from previous page

| Module | Event | Event           | Message                            | Description                          | Solution       | 1            | $\overline{2}$ | 3 | 4 | 5 |
|--------|-------|-----------------|------------------------------------|--------------------------------------|----------------|--------------|----------------|---|---|---|
| type   | type  | ID              |                                    |                                      |                |              |                |   |   |   |
| apisv  | Info  | 11              | There was a re-                    | A request to shut                    |                | $\mathbf{O}$ | $\mathbf{O}$   |   |   |   |
|        |       |                 | quest to shutdown                  | down the server                      |                |              |                |   |   |   |
|        |       |                 | server from the                    | was issued from                      |                |              |                |   |   |   |
|        |       |                 | $%1$ (IP=%2).                      | $\%1.$                               |                |              |                |   |   |   |
| apisv  | Info  | 12              | There was a re-                    | A request to re-                     |                | $\mathbf{O}$ | $\mathbf{O}$   |   |   |   |
|        |       |                 | quest to reboot<br>server from the | boot the server                      |                |              |                |   |   |   |
|        |       |                 | $%1$ (IP=%2).                      | was issued from<br>%1.               |                |              |                |   |   |   |
| apisv  | Info  | 13              | There<br>was<br>a                  | A server panic re-                   |                | $\mathbf{O}$ | $\mathbf{O}$   |   |   |   |
|        |       |                 | request to server                  | quest was issued                     |                |              |                |   |   |   |
|        |       |                 | panic from the                     | from $%1$ .                          |                |              |                |   |   |   |
|        |       |                 | $%1$ (IP=%2).                      |                                      |                |              |                |   |   |   |
| apisv  | Info  | 14              | There<br>was<br>a                  | A server reset re-                   |                | $\mathbf O$  | $\mathbf{O}$   |   |   |   |
|        |       |                 | request to server                  | quest was issued                     |                |              |                |   |   |   |
|        |       |                 | reset from the                     | from $%1$ .                          |                |              |                |   |   |   |
|        |       |                 | $%1$ (IP=%2).                      |                                      |                |              |                |   |   |   |
| apisv  | Info  | 15              | There<br>was<br>a                  | An SYSRQ panic                       |                | $\mathbf{O}$ | $\mathbf{O}$   |   |   |   |
|        |       |                 | request to server                  | request was is-                      |                |              |                |   |   |   |
|        |       |                 | sysrq from the                     | sued from %1.                        |                |              |                |   |   |   |
|        |       |                 | $%1$ (IP=%2).                      |                                      |                |              |                |   |   |   |
| apisv  | Info  | 16              | There<br>was<br>a                  | A keepalive re-                      | $\blacksquare$ | $\mathbf{O}$ | $\mathbf{O}$   |   |   |   |
|        |       |                 | request to KA<br>RESET from the    | set request was is-<br>sued from %1. |                |              |                |   |   |   |
|        |       |                 | $%1$ (IP=%2).                      |                                      |                |              |                |   |   |   |
| apisv  | Info  | 17              | There<br>was<br>a                  | A keepalive panic                    | $\sim$         | $\mathbf{O}$ | $\mathbf{O}$   |   |   |   |
|        |       |                 | request to KA                      | request was is-                      |                |              |                |   |   |   |
|        |       |                 | PANIC from the                     | sued from %1.                        |                |              |                |   |   |   |
|        |       |                 | $%1$ (IP=%2).                      |                                      |                |              |                |   |   |   |
| apisv  | Info  | 18              | There<br>was<br>a                  | A BMC reset re-                      | $\omega$       | $\mathbf{O}$ | $\mathbf{O}$   |   |   |   |
|        |       |                 | request to BMC                     | quest was issued                     |                |              |                |   |   |   |
|        |       |                 | reset from the                     | from $\%1$ .                         |                |              |                |   |   |   |
|        |       |                 | $%1$ (IP=%2).                      |                                      |                |              |                |   |   |   |
| apisv  | Info  | 19              | There<br>was<br>a                  | A BMC power-                         | $\equiv$       | $\mathbf O$  | $\mathbf{O}$   |   |   |   |
|        |       |                 | request to BMC<br>PowerOff         | off request was<br>issued from %1.   |                |              |                |   |   |   |
|        |       |                 | from<br>the %1(IP=%2).             |                                      |                |              |                |   |   |   |
| apisv  | Info  | $\overline{20}$ | There<br>was<br>a                  | A BMC power                          | $\omega$       | $\mathbf{O}$ | $\Omega$       |   |   |   |
|        |       |                 | request to BMC                     | cycle request was                    |                |              |                |   |   |   |
|        |       |                 | PowerCycle from                    | issued from %1.                      |                |              |                |   |   |   |
|        |       |                 | the %1(IP=%2).                     |                                      |                |              |                |   |   |   |
| apisv  | Info  | $\overline{21}$ | There<br>was<br>a                  | A BMC NMI re-                        | $\sim$         | $\mathbf{O}$ | $\Omega$       |   |   |   |
|        |       |                 | request to BMC                     | quest was issued                     |                |              |                |   |   |   |
|        |       |                 | NMI from the                       | from %1.                             |                |              |                |   |   |   |
|        |       |                 | $%1$ (IP=%2).                      |                                      |                |              |                |   |   |   |
| apisv  | Info  | 30              | There<br>was<br>a                  | A request to start                   | $\mathbf{r}$   | $\mathbf{o}$ | $\Omega$       |   |   |   |
|        |       |                 | request to start                   | group $%1$ was is-                   |                |              |                |   |   |   |
|        |       |                 | $group(\%1)$ from                  | sued from %2.                        |                |              |                |   |   |   |
|        |       |                 | the %2(IP=%3).                     |                                      |                |              |                |   |   |   |

Table 11.1 – continued from previous page

|        |       |                 |                      | $1$ able $11.1 -$ Continued from previous page |                          |              |              |   |   |   |
|--------|-------|-----------------|----------------------|------------------------------------------------|--------------------------|--------------|--------------|---|---|---|
| Module | Event | Event           | Message              | Description                                    | Solution                 | 1            | 2            | 3 | 4 | 5 |
| type   | type  | ID              |                      |                                                |                          |              |              |   |   |   |
| apisv  | Info  | $\overline{31}$ | There was a re-      | A request to start                             |                          | $\mathbf{O}$ | $\mathbf{O}$ |   |   |   |
|        |       |                 | quest to start all   | all groups was is-                             |                          |              |              |   |   |   |
|        |       |                 | groups from the      | sued from %1.                                  |                          |              |              |   |   |   |
|        |       |                 | $%1$ (IP=%2).        |                                                |                          |              |              |   |   |   |
| apisv  | Info  | 32              | There<br>was<br>a    | A request to stop                              |                          | $\mathbf{O}$ | $\mathbf{O}$ |   |   |   |
|        |       |                 | request to stop      | group $%1$ was is-                             |                          |              |              |   |   |   |
|        |       |                 | $group(\%1)$ from    | sued from %2.                                  |                          |              |              |   |   |   |
|        |       |                 | the %2(IP=%3).       |                                                |                          |              |              |   |   |   |
| apisv  | Info  | 33              | There was a re-      | A request to stop                              | $\overline{\phantom{a}}$ | $\mathbf{O}$ | $\mathbf{O}$ |   |   |   |
|        |       |                 | quest to stop all    | all groups was is-                             |                          |              |              |   |   |   |
|        |       |                 | groups from the      | sued from %1.                                  |                          |              |              |   |   |   |
|        |       |                 | $%1$ (IP=%2).        |                                                |                          |              |              |   |   |   |
| apisv  | Info  | 34              | There was a re-      | request<br>A<br>to                             | $\overline{\phantom{a}}$ | $\mathbf{O}$ | $\mathbf{O}$ |   |   |   |
|        |       |                 | quest to restart     | restart group %1                               |                          |              |              |   |   |   |
|        |       |                 | $group(\%1)$ from    | was issued from                                |                          |              |              |   |   |   |
|        |       |                 | the %2(IP=%3).       | %2.                                            |                          |              |              |   |   |   |
| apisv  | Info  | 35              | There was a re-      | request<br>A<br>to                             | $\overline{\phantom{a}}$ | $\mathbf{O}$ | $\mathbf{O}$ |   |   |   |
|        |       |                 | quest to restart all | restart all groups                             |                          |              |              |   |   |   |
|        |       |                 | groups from the      | was issued from                                |                          |              |              |   |   |   |
|        |       |                 | $%1$ (IP=%2).        | %1.                                            |                          |              |              |   |   |   |
| apisv  | Info  | 36              | There<br>was<br>a    | request<br>A<br>to                             | $\overline{\phantom{a}}$ | $\mathbf{O}$ | $\mathbf{O}$ |   |   |   |
|        |       |                 | request to move      | move group %1                                  |                          |              |              |   |   |   |
|        |       |                 | $group(\%1)$ from    | was issued from                                |                          |              |              |   |   |   |
|        |       |                 | the %2(IP=%3).       | %2.                                            |                          |              |              |   |   |   |
| apisv  | Info  | $\overline{37}$ | There was a re-      | request<br>A<br>to                             | $\overline{\phantom{a}}$ | $\mathbf O$  | $\mathbf{O}$ |   |   |   |
|        |       |                 | quest to move all    | move the group                                 |                          |              |              |   |   |   |
|        |       |                 | groups from the      | was issued from                                |                          |              |              |   |   |   |
|        |       |                 | $%1$ (IP=%2).        | %1.                                            |                          |              |              |   |   |   |
| apisv  | Info  | $\overline{38}$ | There was a re-      | $\overline{\%1}$<br>group<br>A                 | $\sim$                   | $\mathbf{O}$ | $\mathbf{O}$ |   |   |   |
|        |       |                 | quest to failover    | failover request                               |                          |              |              |   |   |   |
|        |       |                 | $group(\%1)$ from    | was issued from                                |                          |              |              |   |   |   |
|        |       |                 | the %2(IP=%3).       | %2.                                            |                          |              |              |   |   |   |
| apisv  | Info  | 39              | There was a re-      | A group failover                               |                          | $\mathbf 0$  | $\mathbf{O}$ |   |   |   |
|        |       |                 | quest to failover    | request was is-                                |                          |              |              |   |   |   |
|        |       |                 | all groups from      | sued from %1.                                  |                          |              |              |   |   |   |
|        |       |                 | the %1(IP=%2).       |                                                |                          |              |              |   |   |   |
| apisv  | Info  | 40              | There was a re-      | group<br>%1<br>A                               |                          | $\mathbf{O}$ | $\mathbf{O}$ |   |   |   |
|        |       |                 | quest to migrate     | migration request                              |                          |              |              |   |   |   |
|        |       |                 | $group(\%1)$ from    | was issued from                                |                          |              |              |   |   |   |
|        |       |                 | the %2(IP=%3).       | %2.                                            |                          |              |              |   |   |   |
| apisv  | Info  | 41              | There was a re-      | request<br>A<br>to                             |                          | $\mathbf{O}$ | $\mathbf 0$  |   |   |   |
|        |       |                 | quest to migrate     | make all groups                                |                          |              |              |   |   |   |
|        |       |                 | all groups from      | migrate<br>was                                 |                          |              |              |   |   |   |
|        |       |                 | the %1(IP=%2).       | issued from %2.                                |                          |              |              |   |   |   |
| apisv  | Info  | 42              | There was a re-      | A request to pro-                              |                          | $\mathbf{O}$ | $\mathbf{O}$ |   |   |   |
|        |       |                 | quest to failover    | vide failover for                              |                          |              |              |   |   |   |
|        |       |                 | all groups from      | all groups was is-                             |                          |              |              |   |   |   |
|        |       |                 | the %1(IP=%2).       | sued from %2.                                  |                          |              |              |   |   |   |

Table 11.1 – continued from previous page

| Module | Event | Event           | Message                                 | Description                              | Solution                 | $\mathbf{1}$ | 2            | 3 | 4 | 5 |
|--------|-------|-----------------|-----------------------------------------|------------------------------------------|--------------------------|--------------|--------------|---|---|---|
| type   | type  | ID              |                                         |                                          |                          |              |              |   |   |   |
| apisv  | Info  | $\overline{43}$ | There was a re-                         | A request to can-<br>cel waiting for the | $\blacksquare$           | $\mathbf 0$  | $\mathbf{O}$ |   |   |   |
|        |       |                 | quest to cancel<br>waiting for the      | dependence desti-                        |                          |              |              |   |   |   |
|        |       |                 | dependence desti-                       | nation group of                          |                          |              |              |   |   |   |
|        |       |                 | nation group of                         | group %1 was is-                         |                          |              |              |   |   |   |
|        |       |                 | group the %1 was                        | sued from %2.                            |                          |              |              |   |   |   |
|        |       |                 | issued from %2.                         |                                          |                          |              |              |   |   |   |
| apisv  | Info  | 50              | There was a re-                         | A request to start                       | $\blacksquare$           | $\Omega$     | $\mathbf{O}$ |   |   |   |
|        |       |                 | quest to start re-                      | resource %1 was                          |                          |              |              |   |   |   |
|        |       |                 | source(%1) from                         | issued from %2.                          |                          |              |              |   |   |   |
|        |       |                 | the %2(IP=%3).                          |                                          |                          |              |              |   |   |   |
| apisv  | Info  | $\overline{51}$ | There<br>was<br>a                       | A request to start                       | $\overline{\phantom{a}}$ | $\mathbf{O}$ | $\mathbf{O}$ |   |   |   |
|        |       |                 | request to start all                    | all resources was                        |                          |              |              |   |   |   |
|        |       |                 | from<br>resources                       | issued from %1.                          |                          |              |              |   |   |   |
|        |       |                 | the %1(IP=%2).                          |                                          |                          |              |              |   |   |   |
| apisv  | Info  | 52              | There was a re-                         | A request to stop                        | $\overline{\phantom{a}}$ | $\mathbf{O}$ | $\mathbf{O}$ |   |   |   |
|        |       |                 | quest to stop re-                       | resource %1 was                          |                          |              |              |   |   |   |
|        |       |                 | source(%1) from                         | issued from %2.                          |                          |              |              |   |   |   |
|        |       |                 | the %2(IP=%3).                          |                                          |                          |              |              |   |   |   |
| apisv  | Info  | $\overline{53}$ | There<br>was<br>a                       | A request to stop                        | $\overline{\phantom{a}}$ | $\mathbf{O}$ | $\mathbf{O}$ |   |   |   |
|        |       |                 | request to stop all                     | all resources was                        |                          |              |              |   |   |   |
|        |       |                 | from<br>resources                       | issued from %1.                          |                          |              |              |   |   |   |
|        |       |                 | the %1(IP=%2).                          |                                          |                          |              |              |   |   |   |
| apisv  | Info  | $\overline{54}$ | There was a re-                         | A<br>request<br>to<br>restart            | $\omega$                 | $\mathbf{O}$ | $\mathbf{O}$ |   |   |   |
|        |       |                 | quest to restart re-<br>source(%1) from | resource<br>%1 was issued                |                          |              |              |   |   |   |
|        |       |                 | the %2(IP=%3).                          | from $%2.$                               |                          |              |              |   |   |   |
| apisv  | Info  | $\overline{55}$ | There was a re-                         | A<br>request<br>to                       | $\frac{1}{2}$            | $\mathbf{O}$ | $\mathbf{O}$ |   |   |   |
|        |       |                 | quest to restart                        | all<br>restart<br>re-                    |                          |              |              |   |   |   |
|        |       |                 | all resources from                      | sources<br>was                           |                          |              |              |   |   |   |
|        |       |                 | the %1(IP=%2).                          | issued from %1.                          |                          |              |              |   |   |   |
| apisv  | Info  | $\overline{60}$ | There<br>was<br>a                       | A request to sus-                        | $\frac{1}{2}$            | $\mathbf{O}$ | $\mathbf{O}$ |   |   |   |
|        |       |                 | request to sus-                         | pend the monitor                         |                          |              |              |   |   |   |
|        |       |                 | pend<br>monitor                         | resource was is-                         |                          |              |              |   |   |   |
|        |       |                 | from<br>resources                       | sued from %1.                            |                          |              |              |   |   |   |
|        |       |                 | the %1(IP=%2).                          |                                          |                          |              |              |   |   |   |
| apisv  | Info  | $\overline{61}$ | There<br>was<br>a                       | A request to re-                         | $\mathbf{r}$             | $\mathbf{o}$ | $\mathbf{O}$ |   |   |   |
|        |       |                 | to re-<br>request                       | sume the monitor                         |                          |              |              |   |   |   |
|        |       |                 | monitor<br>sume                         | resource was is-                         |                          |              |              |   |   |   |
|        |       |                 | from<br>resources                       | sued from %1.                            |                          |              |              |   |   |   |
|        | Info  | $\overline{62}$ | the %1(IP=%2).<br>There<br>was          | $\mathbf{A}$<br>request<br>to            | $\overline{\phantom{a}}$ |              |              |   |   |   |
| apisv  |       |                 | a<br>request to enable                  | enable Dummy                             |                          | $\mathbf{O}$ | $\mathbf{O}$ |   |   |   |
|        |       |                 | Dummy Failure                           | Failure of mon-                          |                          |              |              |   |   |   |
|        |       |                 | of monitor re-                          | itor<br>resource                         |                          |              |              |   |   |   |
|        |       |                 |                                         |                                          |                          |              |              |   |   |   |
|        |       |                 | source(%1) from                         | $%1$ was issued                          |                          |              |              |   |   |   |

Table 11.1 – continued from previous page

| ID<br>type<br>type<br>$\overline{63}$<br>Info<br>There<br>apisv<br>$\mathbf{A}$<br>request<br>was<br>$\bar{\mathcal{L}}$<br>a<br>to<br>$\mathbf{O}$<br>$\mathbf{O}$<br>disable Dummy<br>request to disable<br>Failure of mon-<br>Dummy Failure<br>of monitor re-<br>itor resource%1<br>source(%1) from<br>issued<br>was<br>from%2.<br>the %2(IP=%3).<br>Info<br>64<br>apisv<br>There<br>request<br>was<br>A<br>to<br>$\overline{\phantom{a}}$<br>a<br>$\mathbf{O}$<br>$\mathbf{O}$<br>request to disable<br>disable Dummy<br>of<br>Failure<br>Dummy Failure<br>all<br>of all monitor<br>monitor<br>the<br>from<br>resources<br>resources<br>was<br>issued from %1.<br>the %1(IP=%2).<br>apisv<br>Error<br>101<br>The cluster could<br>Check the status<br>A<br>request<br>to<br>$\mathbf{O}$<br>$\mathbf{O}$<br>stop cluster was<br>of the cluster.<br>not be stopped.<br>failed $(0x\%08x)$ .<br>102<br>The cluster could<br>apisv<br>Error<br>A request to shut-<br>Check the status<br>$\mathbf{O}$<br>$\mathbf{O}$<br>down cluster was<br>not be shut down.<br>of the cluster.<br>failed $(0x\%08x)$ .<br>103<br>The cluster could<br>Check the status<br>apisv<br>Error<br>A request to re-<br>$\mathbf{O}$<br>$\mathbf{O}$<br>boot cluster was<br>not be rebooted.<br>of the cluster.<br>failed $(0x\%08x)$ .<br>apisv<br>104<br>The cluster could<br>Check the status<br>Error<br>A request to sus-<br>$\mathbf 0$<br>$\mathbf{o}$<br>pend cluster was<br>not be suspended.<br>of the cluster.<br>failed $(0x\%08x)$ .<br>Check the status<br>110<br>The server could<br>apisv<br>Error<br>request<br>A<br>to<br>$\mathbf{O}$<br>$\mathbf{O}$<br>stop server was<br>of the server.<br>not be stopped.<br>failed $(0x\%08x)$ .<br>$\overline{111}$<br>The server could<br>Check the status<br>apisv<br>Error<br>A request to shut-<br>$\mathbf{O}$<br>$\mathbf{O}$<br>down server was<br>not be shut down.<br>of the server.<br>failed $(0x\%08x)$ .<br>The server could<br>Check the status<br>apisv<br>Error<br>112<br>A request to re-<br>$\mathbf{o}$<br>$\mathbf{o}$<br>boot server was<br>not be rebooted.<br>of the server.<br>failed $(0x\%08x)$ .<br>113<br>apisv<br>Error<br>Server panic has<br>Check the status<br>A<br>request<br>to<br>$\mathbf{O}$<br>$\mathbf{O}$<br>failed.<br>server panic was<br>of the server.<br>failed $(0x\%08x)$ .<br>114<br>Server reset has<br>Check the status<br>Error<br>request<br>apisv<br>A<br>$\mathbf{O}$<br>to<br>$\mathbf{O}$<br>server reset was<br>failed.<br>of the server.<br>failed $(0x\%08x)$ .<br>115<br>Check the status<br>Error<br>SYSRQ panic has<br>apisv<br>request<br>A<br>$\mathbf 0$<br>$\mathbf{O}$<br>to<br>of the server.<br>failed.<br>server sysrq was<br>failed $(0x\%08x)$ .<br>116<br>Keepalive<br>Check the status<br>Error<br>request<br>apisv<br>A<br>reset<br>$\mathbf{O}$<br>to<br>$\mathbf{O}$<br>KA RESET was<br>has failed.<br>of the server. | Module | Event | Event | Message | continuou nom providuo pago<br>Description | Solution | 1 | $\overline{c}$ | 3 | 4 | 5 |
|----------------------------------------------------------------------------------------------------|--------|-------|-------|---------|--------------------------------------------|----------|---|----------------|---|---|---|
|                                                                                                    |        |       |       |         |                                            |          |   |                |   |   |   |
|                                                                                                    |        |       |       |         |                                            |          |   |                |   |   |   |
|                                                                                                    |        |       |       |         |                                            |          |   |                |   |   |   |
|                                                                                                    |        |       |       |         |                                            |          |   |                |   |   |   |
|                                                                                                    |        |       |       |         |                                            |          |   |                |   |   |   |
|                                                                                                    |        |       |       |         |                                            |          |   |                |   |   |   |
|                                                                                                    |        |       |       |         |                                            |          |   |                |   |   |   |
|                                                                                                    |        |       |       |         |                                            |          |   |                |   |   |   |
|                                                                                                    |        |       |       |         |                                            |          |   |                |   |   |   |
|                                                                                                    |        |       |       |         |                                            |          |   |                |   |   |   |
|                                                                                                    |        |       |       |         |                                            |          |   |                |   |   |   |
|                                                                                                    |        |       |       |         |                                            |          |   |                |   |   |   |
|                                                                                                    |        |       |       |         |                                            |          |   |                |   |   |   |
|                                                                                                    |        |       |       |         |                                            |          |   |                |   |   |   |
|                                                                                                    |        |       |       |         |                                            |          |   |                |   |   |   |
|                                                                                                    |        |       |       |         |                                            |          |   |                |   |   |   |
|                                                                                                    |        |       |       |         |                                            |          |   |                |   |   |   |
|                                                                                                    |        |       |       |         |                                            |          |   |                |   |   |   |
|                                                                                                    |        |       |       |         |                                            |          |   |                |   |   |   |
|                                                                                                    |        |       |       |         |                                            |          |   |                |   |   |   |
|                                                                                                    |        |       |       |         |                                            |          |   |                |   |   |   |
|                                                                                                    |        |       |       |         |                                            |          |   |                |   |   |   |
|                                                                                                    |        |       |       |         |                                            |          |   |                |   |   |   |
|                                                                                                    |        |       |       |         |                                            |          |   |                |   |   |   |
|                                                                                                    |        |       |       |         |                                            |          |   |                |   |   |   |
|                                                                                                    |        |       |       |         |                                            |          |   |                |   |   |   |
|                                                                                                    |        |       |       |         |                                            |          |   |                |   |   |   |
|                                                                                                    |        |       |       |         |                                            |          |   |                |   |   |   |
|                                                                                                    |        |       |       |         |                                            |          |   |                |   |   |   |
|                                                                                                    |        |       |       |         |                                            |          |   |                |   |   |   |
|                                                                                                    |        |       |       |         |                                            |          |   |                |   |   |   |
|                                                                                                    |        |       |       |         |                                            |          |   |                |   |   |   |
|                                                                                                    |        |       |       |         |                                            |          |   |                |   |   |   |
|                                                                                                    |        |       |       |         |                                            |          |   |                |   |   |   |
|                                                                                                    |        |       |       |         |                                            |          |   |                |   |   |   |
|                                                                                                    |        |       |       |         |                                            |          |   |                |   |   |   |
|                                                                                                    |        |       |       |         |                                            |          |   |                |   |   |   |
|                                                                                                    |        |       |       |         |                                            |          |   |                |   |   |   |
|                                                                                                    |        |       |       |         |                                            |          |   |                |   |   |   |
|                                                                                                    |        |       |       |         |                                            |          |   |                |   |   |   |
|                                                                                                    |        |       |       |         |                                            |          |   |                |   |   |   |
|                                                                                                    |        |       |       |         |                                            |          |   |                |   |   |   |
|                                                                                                    |        |       |       |         |                                            |          |   |                |   |   |   |
|                                                                                                    |        |       |       |         |                                            |          |   |                |   |   |   |
|                                                                                                    |        |       |       |         |                                            |          |   |                |   |   |   |
|                                                                                                    |        |       |       |         |                                            |          |   |                |   |   |   |
| failed $(0x\%08x)$ .                                                                                                    |        |       |       |         |                                            |          |   |                |   |   |   |
| Error<br>117<br>Keepalive<br>Check the status<br>apisv<br>request<br>panic<br>A<br>$\mathbf{O}$<br>to<br>$\mathbf{O}$                                                                                                    |        |       |       |         |                                            |          |   |                |   |   |   |
| KA PANIC was<br>has failed.<br>of the server.                                                                                                    |        |       |       |         |                                            |          |   |                |   |   |   |
| failed $(0x\%08x)$ .                                                                                                    |        |       |       |         |                                            |          |   |                |   |   |   |

Table 11.1 – continued from previous page

| Module | Event |                  | Event Message                                                                        | Description                                     | Solution                                                                                                    | 1            | $\overline{2}$ | 3 | 4 | 5 |
|--------|-------|------------------|--------------------------------------------------------------------------------------|-------------------------------------------------|----------------------------------------------------------------------------------------------------|--------------|----------------|---|---|---|
| type   | type  | ID               |                                                                                      |                                                 |                                                                                                    |              |                |   |   |   |
| apisv  | Error | 118              | request<br>A<br>to<br><b>BMC</b><br>RE-<br><b>SET</b><br>was<br>failed $(0x\%08x)$ . | BMC reset has<br>failed.                        | Check the status<br>of the server.                                                                            | $\mathbf{o}$ | $\Omega$       |   |   |   |
| apisv  | Error | 119              | A<br>request<br><b>BMC</b><br>to<br>PowerOff<br>was<br>failed $(0x\%08x)$ .          | BMC power-off<br>has failed.                    | Check the status<br>of the server.                                                                            | $\mathbf{o}$ | $\mathbf{O}$   |   |   |   |
| apisv  | Error | 120              | request<br>to<br>A<br>BMC<br>Pow-<br>erCycle<br>was<br>failed $(0x\%08x)$ .          | BMC power cy-<br>cle has failed.                | Check the status<br>of the server.                                                                            | $\mathbf{o}$ | $\mathbf{O}$   |   |   |   |
| apisv  | Error | $\overline{121}$ | request<br>A<br>to<br>BMC NMI was<br>failed $(0x\%08x)$ .                            | BMC NMI has<br>failed.                          | Check the status<br>of the server.                                                                            | $\mathbf{o}$ | $\Omega$       |   |   |   |
| apisv  | Error | 130              | A request to start<br>$group(\%1)$<br>was<br>failed $(0x\%08x)$ .                    | <b>Starting</b><br>group<br>$(\%1)$ has failed. | Take appropriate<br>action according<br>to the group start<br>failure message<br>issued by rc.                | $\mathbf{o}$ | $\mathbf{O}$   |   |   |   |
| apisv  | Error | 131              | A request to start<br>all groups was<br>failed $(0x\%08x)$ .                         | <b>Starting</b><br>all<br>groups has failed.    | Same as above.                                                                                                | $\mathbf{O}$ | $\Omega$       |   |   |   |
| apisv  | Error | 132              | A request to stop<br>$group(\%1)$ was<br>failed $(0x\%08x)$ .                        | Stopping group<br>$(\%1)$ has failed.           | Take appropriate<br>action according<br>to the group stop<br>failure message<br>issued by rc.                 | $\mathbf{o}$ | $\mathbf{O}$   |   |   |   |
| apisv  | Error | 133              | A request to stop<br>all groups was<br>failed $(0x\%08x)$ .                          | Stopping<br>all<br>groups has failed.           | Same as above.                                                                                                | $\mathbf{O}$ | $\mathbf{o}$   |   |   |   |
| apisv  | Error | 134              | A<br>request<br>restart<br>to<br>$group(\%1)$<br>was<br>failed $(0x\%08x)$ .         | Restarting group<br>$(\%1)$ has failed.         | Take appropriate<br>action according<br>to the group stop<br>failure message<br>issued by rc.                 | $\mathbf 0$  | $\mathbf{O}$   |   |   |   |
| apisv  | Error | 135              | request<br>A<br>to<br>restart<br>all<br>groups<br>was<br>failed $(0x\%08x)$ .        | Restarting<br>all<br>groups has failed.         | Same as above.                                                                                                | $\mathbf{O}$ | $\mathbf{O}$   |   |   |   |
| apisv  | Error | 136              | A<br>request<br>to<br>move<br>$group(\%1)$<br>was<br>failed $(0x\%08x)$ .            | Moving<br>group<br>$(\%1)$ has failed.          | Take appropriate<br>action according<br>the<br>group<br>to<br>movement failure<br>message<br>issued<br>by rc. | $\mathbf{O}$ | $\Omega$       |   |   |   |
| apisv  | Error | 137              | $\mathbf{A}$<br>request<br>all<br>move<br>to<br>groups<br>was<br>failed(0x%08x).     | Moving<br>all<br>groups has failed.             | Same as above.                                                                                                | $\mathbf{O}$ | $\mathbf{O}$   |   |   |   |

Table 11.1 – continued from previous page

| Module | Event | Event            | Message                                 | rabio T.I.I continuou fiorii provious pago<br>Description | Solution            | $\overline{1}$ | $\overline{2}$ | 3 | 4 | 5 |
|--------|-------|------------------|-----------------------------------------|-----------------------------------------------------------|---------------------|----------------|----------------|---|---|---|
| type   | type  | ID               |                                         |                                                           |                     |                |                |   |   |   |
| apisv  | Error | 138              | A<br>request                            | Failover<br>for                                           | Take appropriate    | $\mathbf{o}$   | $\mathbf{o}$   |   |   |   |
|        |       |                  | failover<br>to                          | group $(\%1)$ has                                         | action according    |                |                |   |   |   |
|        |       |                  | $group(\%1)$ was                        | failed.                                                   | the<br>to<br>group  |                |                |   |   |   |
|        |       |                  | failed $(0x\%08x)$ .                    |                                                           | failover<br>failure |                |                |   |   |   |
|        |       |                  |                                         |                                                           | issued<br>message   |                |                |   |   |   |
|        |       |                  |                                         |                                                           | by rc.              |                |                |   |   |   |
| apisv  | Error | 139              | request<br>A<br>to                      | Failover for all                                          | Same as above.      | $\overline{O}$ | $\mathbf{O}$   |   |   |   |
|        |       |                  | failover<br>all                         | groups has failed.                                        |                     |                |                |   |   |   |
|        |       |                  | groups<br>was                           |                                                           |                     |                |                |   |   |   |
|        |       |                  | failed $(0x\%08x)$ .                    |                                                           |                     |                |                |   |   |   |
| apisv  | Error | 140              | A<br>request                            | Migration<br>of                                           | Take appropriate    | $\mathbf{O}$   | $\mathbf{O}$   |   |   |   |
|        |       |                  | migrate<br>to                           | group $(\%1)$ has                                         | action according    |                |                |   |   |   |
|        |       |                  | $group(\%1)$ was                        | failed.                                                   | the<br>to<br>group  |                |                |   |   |   |
|        |       |                  | failed $(0x\%08x)$ .                    |                                                           | failover<br>failure |                |                |   |   |   |
|        |       |                  |                                         |                                                           | issued<br>message   |                |                |   |   |   |
|        |       |                  |                                         |                                                           | by rc.              |                |                |   |   |   |
| apisv  | Error | 141              | request<br>A<br>to                      | Migration of all                                          | Same as above.      | $\mathbf{O}$   | $\mathbf{O}$   |   |   |   |
|        |       |                  | migrate<br>all                          | groups has failed.                                        |                     |                |                |   |   |   |
|        |       |                  | groups<br>was                           |                                                           |                     |                |                |   |   |   |
|        |       |                  | failed $(0x\%08x)$ .                    |                                                           |                     |                |                |   |   |   |
| apisv  | Error | $\overline{142}$ | A request<br>to                         | Failover for all                                          | Same as above.      | $\mathbf{O}$   | $\mathbf{O}$   |   |   |   |
|        |       |                  | failover<br>all                         | groups has failed.                                        |                     |                |                |   |   |   |
|        |       |                  | groups<br>was                           |                                                           |                     |                |                |   |   |   |
|        |       |                  | failed $(0x\%08x)$ .                    |                                                           |                     |                |                |   |   |   |
| apisv  | Error | $\overline{143}$ | A request to can-                       | Canceling wait-                                           | Same as above.      | $\mathbf{O}$   | $\mathbf{O}$   |   |   |   |
|        |       |                  | cel waiting for                         | for<br>ing<br>the                                         |                     |                |                |   |   |   |
|        |       |                  | the dependency                          | dependency des-                                           |                     |                |                |   |   |   |
|        |       |                  | destination group                       | tination<br>group                                         |                     |                |                |   |   |   |
|        |       |                  | of group %1 has<br>failed $(0x\%08x)$ . | of group %1 has<br>failed.                                |                     |                |                |   |   |   |
| apisv  | Error | 150              | A request to start                      | Resource<br>$( \% 1)$                                     | Take appropriate    | $\mathbf{o}$   | $\mathbf{O}$   |   |   |   |
|        |       |                  | resource(%1) was                        | has failed to start.                                      | action according    |                |                |   |   |   |
|        |       |                  | failed $(0x\%08x)$ .                    |                                                           | to the resource     |                |                |   |   |   |
|        |       |                  |                                         |                                                           | start failure mes-  |                |                |   |   |   |
|        |       |                  |                                         |                                                           | sage issued by rc.  |                |                |   |   |   |
| apisv  | Error | 151              | A request to start                      | <b>Starting</b><br>all                                    | Same as above.      | $\mathbf 0$    | $\mathbf{O}$   |   |   |   |
|        |       |                  | all resources was                       | resources<br>has                                          |                     |                |                |   |   |   |
|        |       |                  | failed $(0x\%08x)$ .                    | failed.                                                   |                     |                |                |   |   |   |
| apisv  | Error | 152              | A request to stop                       | Resource<br>$(\%1)$                                       | Take appropriate    | $\mathbf{O}$   | $\mathbf{O}$   |   |   |   |
|        |       |                  | resource(%1) was                        | has failed to stop.                                       | action according    |                |                |   |   |   |
|        |       |                  | failed $(0x\%08x)$ .                    |                                                           | to the resource     |                |                |   |   |   |
|        |       |                  |                                         |                                                           | stop failure mes-   |                |                |   |   |   |
|        |       |                  |                                         |                                                           | sage issued by rc.  |                |                |   |   |   |
| apisv  | Error | 153              | A request to stop                       | Stopping<br>all                                           | Same as above.      | $\mathbf 0$    | $\mathbf{O}$   |   |   |   |
|        |       |                  | all resources was                       | resources<br>has                                          |                     |                |                |   |   |   |
|        |       |                  | failed $(0x\%08x)$ .                    | failed.                                                   |                     |                |                |   |   |   |

Table 11.1 – continued from previous page

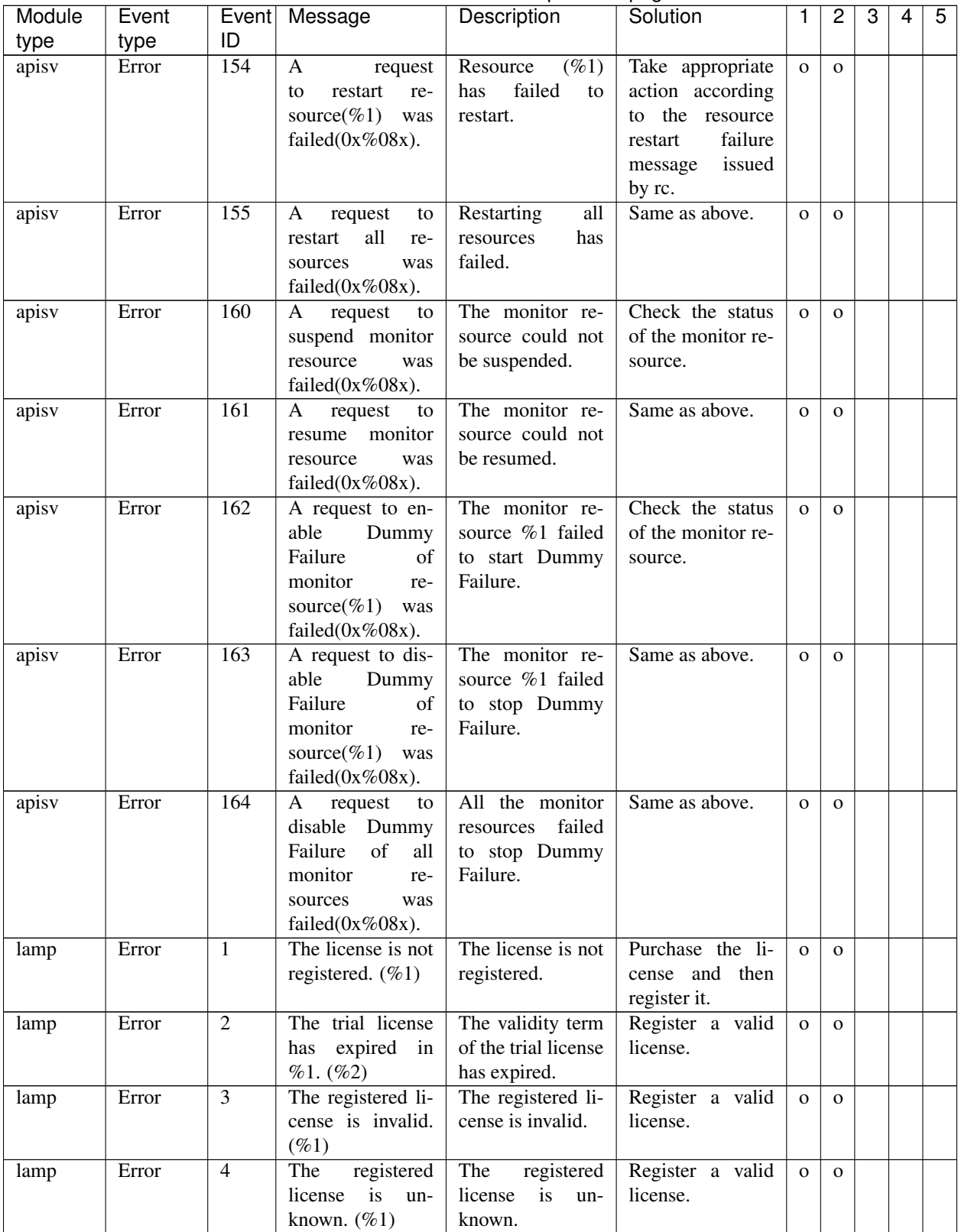

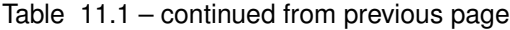

| Module | Event | Event          | Message                                                                                                    | $55$ $50$ $50$ $50$<br>Description                                                             | Solution                                                                                                    | 1            | 2            | 3 | 4 | 5 |
|--------|-------|----------------|----------------------------------------------------------------------------------------------------|------------------------------------------------------------------------------------------------|----------------------------------------------------------------------------------------------------|--------------|--------------|---|---|---|
| type   | type  | ID             |                                                                                                    |                                                                                                |                                                                                                    |              |              |   |   |   |
| lamp   | Info  | $\overline{5}$ | Notice<br>by<br>the<br>network warming<br>light succeeded.                                                       | Report by<br>the<br>network warning<br>light has been<br>successful.                           | $\bar{\phantom{a}}$                                                                                               | $\mathbf{o}$ | $\mathbf{O}$ |   |   |   |
| lamp   | Error | 6              | Error<br>in<br>exe-<br>cuting result of<br>warning<br>light<br>command.(%d)                                      | An error occurred<br>during execution<br>of the network<br>warning<br>light<br>report command. | Take appropriate<br>action according<br>to the error code.                                                        | $\mathbf{O}$ | $\Omega$     |   |   |   |
| lamp   | Error | $\overline{7}$ | Failed to execute<br>warning<br>light<br>command.(%d)                                                            | The<br>network<br>warning<br>light<br>report command<br>could not<br>be<br>executed.           | Check the fol-<br>lowing<br>possible<br>causes:<br>mem-<br>ory<br>shortage<br>or OS resource<br>insufficiency.    | $\mathbf{O}$ | $\Omega$     |   |   |   |
| cfmgr  | Info  | 1              | The<br>cluster<br>configuration<br>data has been<br>uploaded by $\%1$ .                                          | Cluster<br>config-<br>uration data has<br>been uploaded.                                       |                                                                                                    | $\mathbf{O}$ | $\mathbf{O}$ |   |   |   |
| sra    | Error | 1              | system monitor<br>closed<br>because<br>reading the SG<br>file failed.                                            | An error occurred<br>in reading the SG<br>file.                                                | Check the mes-<br>sage<br>separately<br>issued.                                                                   |              | $\Omega$     |   |   |   |
| sra    | Error | $\overline{2}$ | Opening an ig-<br>nore file failed.<br>file name = $\%$ 1,<br>$\text{errno} = \% 2.$<br>%1:File name<br>%2:errno | $\overline{\text{SG}}$<br>file<br>The<br>$(\%1)$ failed to be<br>opened.                       | Restart the clus-<br>ter, or execute the<br>suspend and re-<br>sume.                                              |              | $\mathbf{O}$ |   |   |   |
| sra    | Error | $\overline{3}$ | Reading a config-<br>uration file failed.                                                                        | An error occurred<br>in reading the SG<br>file.                                                | Check the mes-<br>sage<br>separately<br>issued.                                                                   |              | $\mathbf{O}$ |   |   |   |
| sra    | Error | $\overline{4}$ | Trace log initial-<br>ization failed.                                                                            | The internal log<br>file could not be<br>initialized.                                          | Restart the clus-<br>ter, or execute the<br>suspend and re-<br>sume.                                              |              | $\mathbf{o}$ |   |   |   |
| sra    | Error | $\overline{5}$ | Creating a dae-<br>$\operatorname{mon}$<br>process<br>failed.                                                    | An external error<br>has occurred.                                                             | the fol-<br>Check<br>possible<br>lowing<br>causes:<br>mem-<br>shortage<br>ory<br>or OS resource<br>insufficiency. |              | $\mathbf{o}$ |   |   |   |
| sra    | Error | 6              | Reading a service<br>configuration file<br>failed.                                                               | An error occurred<br>in reading the SG<br>file.                                                | Check the mes-<br>separately<br>sage<br>issued.                                                                   |              | $\mathbf{o}$ |   |   |   |

Table 11.1 – continued from previous page

| Module | Event | Event  | Message                                                                                                    | Description                                                                               | Solution                                                                                                    | 1 | 2              | 3 | 4 | 5 |
|--------|-------|--------|----------------------------------------------------------------------------------------------------|-------------------------------------------------------------------------------------------|----------------------------------------------------------------------------------------------------|---|----------------|---|---|---|
| type   | type  | ID     |                                                                                                    |                                                                                           |                                                                                                    |   |                |   |   |   |
| sra    | Error | $\tau$ | mlock() failed.                                                                                                    | An external error<br>has occurred.                                                        | Check<br>fol-<br>the<br>lowing<br>possible<br>causes:<br>mem-<br>shortage<br>ory<br>or OS resource<br>insufficiency. |   | $\mathbf{o}$   |   |   |   |
| sra    | Error | 8      | A daemon pro-<br>cess could not be<br>created.                                                                                                    | SystemResource<br>Agent has failed<br>to start (turning<br>the process into a<br>daemon). | the fol-<br>Check<br>lowing<br>possible<br>causes:<br>mem-<br>shortage<br>ory<br>or OS resource<br>insufficiency.    |   | $\mathbf{o}$   |   |   |   |
| sra    | Error | 9      | stdio and stderr<br>could<br>not<br>be<br>closed.                                                                                                 | SystemResource<br>Agent has failed<br>to start (closing<br>the standard I/O).             | Check<br>the fol-<br>lowing<br>possible<br>causes:<br>mem-<br>shortage<br>ory<br>or OS resource<br>insufficiency.    |   | $\overline{O}$ |   |   |   |
| sra    | Error | 10     | A signal mask<br>could not be set<br>up.                                                                                                    | SystemResource<br>Agent has failed<br>to start (setting<br>the signal mask).              | Check the fol-<br>lowing<br>possible<br>causes:<br>mem-<br>shortage<br>ory<br>or OS resource<br>insufficiency.       |   | $\mathbf{o}$   |   |   |   |
| sra    | Error | 11     | configuration<br>A<br>file<br>error<br>$OC-$<br>curred. (1) [line<br>$= \%1, \%2$<br>%1:Line<br>%2:Setting value                                  | SystemResource<br>Agent has failed<br>to start (reading<br>the SG file).                  | Restart the clus-<br>ter, or execute the<br>suspend and re-<br>sume.                                                 |   | $\overline{O}$ |   |   |   |
| sra    | Error | 12     | configura-<br>A<br>tion<br>file<br>error<br>occurred.<br>(2)<br>[line=%1, %2]<br>%1:Line<br>%2:Setting value                                      | SystemResource<br>Agent has failed<br>to start (reading<br>the SG file).                  | Restart the clus-<br>ter, or execute the<br>suspend and re-<br>sume.                                                 |   | $\mathbf{o}$   |   |   |   |
| sra    | Error | 13     | A plugin event<br>configuration file<br>occurred.<br>error<br>The DLL pointer<br>was not found.<br>[line = %1, %2]<br>%1:Line<br>%2:Setting value | SystemResource<br>Agent has failed<br>to start (regis-<br>tering the plugin<br>event).    | Restart the clus-<br>ter, or execute the<br>suspend and re-<br>sume.                                                 |   | $\mathbf{O}$   |   |   |   |
| sra    | Error | 14     | failed.<br>malloc<br>[event structure]                                                                                                    | SystemResource<br>Agent has failed<br>to start (regis-<br>tering the plugin<br>event).    | Restart the clus-<br>ter, or execute the<br>suspend and re-<br>sume.                                                 |   | $\mathbf{O}$   |   |   |   |

Table 11.1 – continued from previous page

| ID<br>type<br>type<br>$\overline{15}$<br>SystemResource<br>A service config-<br>Restart the clus-<br>Error<br>sra<br>$\mathbf{o}$<br>uration file error<br>Agent has failed<br>ter, or execute the<br>to start (reading<br>occurred due to<br>suspend and re-<br>the service file).<br>an invalid event.<br>sume.<br>[%1]<br>%1:Setting value<br>A plugin event<br>SystemResource<br>Restart the clus-<br>Error<br>16<br>$\mathbf{o}$<br>sra<br>configuration file<br>Agent has failed<br>ter, or execute the<br>to start (reading<br>error<br>suspend and re-<br>occurred<br>due to $%1$ .<br>the plugin event<br>sume.<br>%1:Cause of er-<br>file).<br>ror<br>Error<br>17<br>Internal error oc-<br>A shared memory<br>$\overline{\phantom{a}}$<br>$\mathbf{o}$<br>sra<br>curred.<br>access error has<br>occurred.<br>SG<br>Recreate the SG<br>Warning<br>101<br>Opening an SG<br>The<br>file<br>$\Omega$<br>sra<br>file failed.<br>file<br>$(\%1)$ failed to be<br>file and restart the<br>name = $%1$ , errno<br>opened.<br>cluster, or execute<br>$=$ %2<br>the suspend and<br>%1:File name<br>resume.<br>%2:errno<br>fol-<br>Warning<br>102<br>malloc $(3)$ fail $(1)$ .<br>An external error<br>Check<br>the<br>$\mathbf{o}$<br>sra<br>[%1]<br>lowing<br>possible<br>has occurred.<br>%1:Function<br>causes:<br>mem-<br>ory<br>shortage<br>name<br>or OS resource<br>insufficiency.<br>Warning<br>103<br>malloc $(3)$ fail $(2)$ .<br>An external error<br>Check<br>the fol-<br>$\mathbf{o}$<br>sra<br>[%1]<br>lowing<br>has occurred.<br>possible<br>%1:Function<br>causes:<br>mem-<br>ory<br>shortage<br>name<br>or OS resource<br>insufficiency.<br>104<br>internal<br>This product has<br>Warning<br>See the most re-<br>An<br>er-<br>$\mathbf{o}$<br>sra<br>terminated abnor-<br>cently issued sys-<br>ror occurred. re-<br>$name(2) error (er-$<br>tem log message.<br>mally.<br>$\text{rno} = \% 1$<br>%1:errno<br>Warning<br>105<br>fail.<br>An external error<br>Check<br>the fol-<br>realloc(3)<br>sra<br>$\mathbf{O}$<br>has occurred.<br>$[\%1].$<br>lowing<br>possible<br>%1:Function<br>causes:<br>mem-<br>shortage<br>name<br>ory<br>or OS resource<br>insufficiency.<br>Warning<br>106<br>the<br>A script timed<br>An external error<br>Check<br>load<br>sra<br>$\mathbf{O}$<br>out. (%1 %2)<br>of<br>has occurred.<br>the<br>status<br>%1:Script<br>file<br>and<br>server<br>re- |        |       |       |         | rable ri.r – continued from previous page |                |   |   |   |   |   |
|----------------------------------------------------------------------------------------------------|--------|-------|-------|---------|-------------------------------------------|----------------|---|---|---|---|---|
|                                                                                                    | Module | Event | Event | Message | Description                               | Solution       | 1 | 2 | 3 | 4 | 5 |
|                                                                                                    |        |       |       |         |                                           |                |   |   |   |   |   |
|                                                                                                    |        |       |       |         |                                           |                |   |   |   |   |   |
|                                                                                                    |        |       |       |         |                                           |                |   |   |   |   |   |
|                                                                                                    |        |       |       |         |                                           |                |   |   |   |   |   |
|                                                                                                    |        |       |       |         |                                           |                |   |   |   |   |   |
|                                                                                                    |        |       |       |         |                                           |                |   |   |   |   |   |
|                                                                                                    |        |       |       |         |                                           |                |   |   |   |   |   |
|                                                                                                    |        |       |       |         |                                           |                |   |   |   |   |   |
|                                                                                                    |        |       |       |         |                                           |                |   |   |   |   |   |
|                                                                                                    |        |       |       |         |                                           |                |   |   |   |   |   |
|                                                                                                    |        |       |       |         |                                           |                |   |   |   |   |   |
|                                                                                                    |        |       |       |         |                                           |                |   |   |   |   |   |
|                                                                                                    |        |       |       |         |                                           |                |   |   |   |   |   |
|                                                                                                    |        |       |       |         |                                           |                |   |   |   |   |   |
|                                                                                                    |        |       |       |         |                                           |                |   |   |   |   |   |
|                                                                                                    |        |       |       |         |                                           |                |   |   |   |   |   |
|                                                                                                    |        |       |       |         |                                           |                |   |   |   |   |   |
|                                                                                                    |        |       |       |         |                                           |                |   |   |   |   |   |
|                                                                                                    |        |       |       |         |                                           |                |   |   |   |   |   |
|                                                                                                    |        |       |       |         |                                           |                |   |   |   |   |   |
|                                                                                                    |        |       |       |         |                                           |                |   |   |   |   |   |
|                                                                                                    |        |       |       |         |                                           |                |   |   |   |   |   |
|                                                                                                    |        |       |       |         |                                           |                |   |   |   |   |   |
|                                                                                                    |        |       |       |         |                                           |                |   |   |   |   |   |
|                                                                                                    |        |       |       |         |                                           |                |   |   |   |   |   |
|                                                                                                    |        |       |       |         |                                           |                |   |   |   |   |   |
|                                                                                                    |        |       |       |         |                                           |                |   |   |   |   |   |
|                                                                                                    |        |       |       |         |                                           |                |   |   |   |   |   |
|                                                                                                    |        |       |       |         |                                           |                |   |   |   |   |   |
|                                                                                                    |        |       |       |         |                                           |                |   |   |   |   |   |
|                                                                                                    |        |       |       |         |                                           |                |   |   |   |   |   |
|                                                                                                    |        |       |       |         |                                           |                |   |   |   |   |   |
|                                                                                                    |        |       |       |         |                                           |                |   |   |   |   |   |
|                                                                                                    |        |       |       |         |                                           |                |   |   |   |   |   |
|                                                                                                    |        |       |       |         |                                           |                |   |   |   |   |   |
|                                                                                                    |        |       |       |         |                                           |                |   |   |   |   |   |
|                                                                                                    |        |       |       |         |                                           |                |   |   |   |   |   |
|                                                                                                    |        |       |       |         |                                           |                |   |   |   |   |   |
|                                                                                                    |        |       |       |         |                                           |                |   |   |   |   |   |
|                                                                                                    |        |       |       |         |                                           |                |   |   |   |   |   |
|                                                                                                    |        |       |       |         |                                           |                |   |   |   |   |   |
|                                                                                                    |        |       |       |         |                                           |                |   |   |   |   |   |
|                                                                                                    |        |       |       |         |                                           |                |   |   |   |   |   |
|                                                                                                    |        |       |       |         |                                           |                |   |   |   |   |   |
|                                                                                                    |        |       |       |         |                                           |                |   |   |   |   |   |
|                                                                                                    |        |       |       |         |                                           |                |   |   |   |   |   |
|                                                                                                    |        |       |       |         |                                           |                |   |   |   |   |   |
|                                                                                                    |        |       |       |         |                                           |                |   |   |   |   |   |
|                                                                                                    |        |       |       |         |                                           |                |   |   |   |   |   |
|                                                                                                    |        |       |       | name    |                                           | move the load. |   |   |   |   |   |
| %2:Argument                                                                                                    |        |       |       |         |                                           |                |   |   |   |   |   |

Table 11.1 – continued from previous page

| Module | Event   |                  | Event   Message          | Description         | Solution            | 1            | 2              | 3 | 4 | 5 |
|--------|---------|------------------|--------------------------|---------------------|---------------------|--------------|----------------|---|---|---|
| type   | type    | ID               |                          |                     |                     |              |                |   |   |   |
| sra    | Warning | 107              | $[\%1]$ execvp $(2)$     | An external error   | Check<br>the fol-   |              | $\Omega$       |   |   |   |
|        |         |                  | fail $(\%2)$ .           | has occurred.       | lowing<br>possible  |              |                |   |   |   |
|        |         |                  | %1:Script<br>file        |                     | causes:<br>mem-     |              |                |   |   |   |
|        |         |                  | name                     |                     | shortage<br>ory     |              |                |   |   |   |
|        |         |                  | %2:errno                 |                     | or OS resource      |              |                |   |   |   |
|        |         |                  |                          |                     | insufficiency.      |              |                |   |   |   |
| sra    | Warning | 108              | fork<br>[%1]<br>fail     | An external error   | Check<br>the fol-   |              | $\Omega$       |   |   |   |
|        |         |                  | $(\%2)$ . Suspended.     | has occurred.       | lowing<br>possible  |              |                |   |   |   |
|        |         |                  | %1:Script<br>file        |                     | causes:<br>mem-     |              |                |   |   |   |
|        |         |                  | name                     |                     | shortage<br>ory     |              |                |   |   |   |
|        |         |                  | %2:errno                 |                     | or OS resource      |              |                |   |   |   |
|        |         |                  |                          |                     | insufficiency.      |              |                |   |   |   |
| sra    | Warning | 109              | fail.<br>malloc(3)       | An external error   | the fol-<br>Check   |              | $\overline{O}$ |   |   |   |
|        |         |                  | [%1]                     | has occurred.       | lowing<br>possible  |              |                |   |   |   |
|        |         |                  | %1:Function              |                     | causes:<br>mem-     |              |                |   |   |   |
|        |         |                  | name                     |                     | shortage<br>ory     |              |                |   |   |   |
|        |         |                  |                          |                     | or OS resource      |              |                |   |   |   |
|        |         |                  |                          |                     | insufficiency.      |              |                |   |   |   |
| sra    | Info    | 201              | A script was exe-        | Script (%1) has     |                     |              | $\mathbf{O}$   |   |   |   |
|        |         |                  | cuted. $(\%1)$           | been executed.      |                     |              |                |   |   |   |
|        |         |                  | %1:Script name           |                     |                     |              |                |   |   |   |
| sra    | Info    | 202              | Running a script         | Script has ended    | $\bar{\mathcal{L}}$ |              | $\mathbf{O}$   |   |   |   |
|        |         |                  | finished. $(\%1)$        | normally.           |                     |              |                |   |   |   |
|        |         |                  | %1:Script name           |                     |                     |              |                |   |   |   |
| sra    | Info    | $\overline{203}$ | An %1 event suc-         | The<br>operation    | $\bar{\phantom{a}}$ |              | $\mathbf{O}$   |   |   |   |
|        |         |                  | ceeded.                  | management          |                     |              |                |   |   |   |
|        |         |                  | %1:Executed              | command<br>has      |                     |              |                |   |   |   |
|        |         |                  | event type               | been executed.      |                     |              |                |   |   |   |
|        |         |                  |                          | The<br>executed     |                     |              |                |   |   |   |
|        |         |                  |                          | event type (boot,   |                     |              |                |   |   |   |
|        |         |                  |                          | shutdown,<br>stop,  |                     |              |                |   |   |   |
|        |         |                  |                          | start, or flush) is |                     |              |                |   |   |   |
|        |         |                  |                          | output.             |                     |              |                |   |   |   |
| sra    | Error   | 301              | A<br>process<br>re-      | An error was de-    | Check the pos-      | $\mathbf{O}$ | $\mathbf{O}$   |   |   |   |
|        |         |                  | source error was         | tected in monitor-  | sible causes of     |              |                |   |   |   |
|        |         |                  | $( \% 1, )$<br>detected. | ing the CPU us-     | the<br>monitoring   |              |                |   |   |   |
|        |         |                  | type = cpu, $pid =$      | age rates of spe-   | failure.            |              |                |   |   |   |
|        |         |                  | $\%2,\%3)$               | cific processes.    |                     |              |                |   |   |   |
|        |         |                  | %1:Monitor               |                     |                     |              |                |   |   |   |
|        |         |                  | resource name            |                     |                     |              |                |   |   |   |
|        |         |                  | %2:Process ID            |                     |                     |              |                |   |   |   |
|        |         |                  | %3:Process name          |                     |                     |              |                |   |   |   |

Table 11.1 – continued from previous page

|        |       |       |                                                                                                    | $1$ able $11.1 -$ Continued from previous page                                                                                     |                                                                    |              |              |   |   |   |
|--------|-------|-------|----------------------------------------------------------------------------------------------------|----------------------------------------------------------------------------------------------------|--------------------------------------------------------------------|--------------|--------------|---|---|---|
| Module | Event | Event | Message                                                                                                    | Description                                                                                                    | Solution                                                           | 1            | 2            | 3 | 4 | 5 |
| type   | type  | ID    |                                                                                                    |                                                                                                    |                                                                    |              |              |   |   |   |
| sra    | Error | 301   | process<br>A<br>re-<br>source error was<br>detected.<br>$(\%1,$<br>$type = memory$<br>leak, pid = $\%2$ ,<br>%3)<br>%1:Monitor<br>resource name<br>%2:Process ID<br>%3:Process name     | An error was de-<br>tected in monitor-<br>ing the memory<br>usage of specific<br>processes.                                        | Check the pos-<br>sible causes of<br>the<br>monitoring<br>failure. | $\mathbf{O}$ | $\mathbf{O}$ |   |   |   |
| sra    | Error | 301   | process<br>A<br>re-<br>source error was<br>detected.<br>$( \% 1, )$<br>type = $file$ leak,<br>$pid = \%2, \%3)$<br>%1:Monitor<br>resource name<br>%2:Process ID<br>%3:Process name      | An<br>error<br>was<br>detected<br>in<br>monitoring<br>the<br>number<br>(maxi-<br>mum) of open<br>files of specific<br>processes.   | Check the pos-<br>sible causes of<br>the<br>monitoring<br>failure. | $\mathbf{O}$ | $\mathbf{O}$ |   |   |   |
| sra    | Error | 301   | process<br>A<br>re-<br>source error was<br>detected.<br>$( \% 1, )$<br>$type = open file,$<br>$pid = \%2, \%3)$<br>%1:Monitor<br>resource name<br>%2:Process ID<br>%3:Process name      | An error was de-<br>tected in moni-<br>toring the num-<br>ber (upper ker-<br>nel limit) of open<br>files of specific<br>processes. | Check the pos-<br>sible causes of<br>the<br>monitoring<br>failure. | $\mathbf{O}$ | $\mathbf{O}$ |   |   |   |
| sra    | Error | 301   | process<br>A<br>re-<br>source error was<br>detected.<br>$( \% 1, )$<br>$type = thread$<br>leak, pid = $\%2$ ,<br>%3)<br>%1:Monitor<br>resource name<br>%2:Process ID<br>%3:Process name | An error was de-<br>tected in moni-<br>toring the number<br>of threads of spe-<br>cific processes.                                 | Check the pos-<br>sible causes of<br>the<br>monitoring<br>failure. | $\mathbf{O}$ | $\mathbf{O}$ |   |   |   |
| sra    | Error | 301   | A process<br>re-<br>source error was<br>detected.<br>$( \% 1, )$<br>$type = defunct,$<br>$pid = \%2, \%3)$<br>%1:Monitor<br>resource name<br>%2:Process ID<br>%3:Process name           | An error was de-<br>tected in moni-<br>toring the zombie<br>processes.                                                             | Check the pos-<br>sible causes of<br>the<br>monitoring<br>failure. | $\mathbf{o}$ | $\mathbf{O}$ |   |   |   |

Table  $11.1 -$  continued from previous page

| Module<br>type | Event<br>type | ID  | Event Message                                                                                                    | Description                                                                                                    | ິ<br>Solution                                                      | 1            | $\overline{c}$ | 3 | $\overline{4}$ | 5 |
|----------------|---------------|-----|----------------------------------------------------------------------------------------------------|----------------------------------------------------------------------------------------------------|--------------------------------------------------------------------|--------------|----------------|---|----------------|---|
| sra            | Error         | 301 | A<br>process<br>re-<br>source error was<br>$( \% 1, )$<br>detected.<br>$type = same name$<br>process, $pid =$<br>$\%2,\%3)$<br>%1:Monitor<br>resource name<br>%2:Process ID<br>%3:Process name | An error was de-<br>tected in moni-<br>toring the same-<br>name processes.                                          | Check the pos-<br>sible causes of<br>the<br>monitoring<br>failure. | $\mathbf{O}$ | $\mathbf{o}$   |   |                |   |
| sra            | Error         | 302 | system<br>A<br>re-<br>source error was<br>$( \% 1, )$<br>detected.<br>$type = cpu)$<br>%1:Monitor<br>resource name                                                                             | An error was de-<br>tected in monitor-<br>ing the CPU us-<br>age rates of the<br>system.                            | Check the pos-<br>sible causes of<br>the<br>monitoring<br>failure. | $\mathbf{O}$ | $\mathbf{O}$   |   |                |   |
| sra            | Error         | 302 | system<br>A<br>re-<br>source error was<br>$( \% 1, )$<br>detected.<br>$type = memory)$<br>%1:Monitor<br>resource name                                                                          | An error was de-<br>tected in monitor-<br>ing the total usage<br>of memory of the<br>system.                        | Check the pos-<br>sible causes of<br>the<br>monitoring<br>failure. | $\mathbf{O}$ | $\mathbf{O}$   |   |                |   |
| sra            | Error         | 302 | system<br>A<br>re-<br>source error was<br>$( \% 1, )$<br>detected.<br>$type = swap)$<br>%1:Monitor<br>resource name                                                                            | An error was de-<br>tected in monitor-<br>ing the total usage<br>of virtual mem-<br>ory of the system.              | Check the pos-<br>sible causes of<br>the<br>monitoring<br>failure. | $\mathbf{O}$ | $\Omega$       |   |                |   |
| sra            | Error         | 302 | A<br>system<br>re-<br>source error was<br>$( \% 1, )$<br>detected.<br>$type = file)$<br>%1:Monitor<br>resource name                                                                            | An error was de-<br>tected in monitor-<br>ing the total num-<br>ber of open files<br>of the system.                 | Check the pos-<br>sible causes of<br>the<br>monitoring<br>failure. | $\mathbf{O}$ | $\mathbf{o}$   |   |                |   |
| sra            | Error         | 302 | A<br>system<br>re-<br>source error was<br>$(\%1,$<br>detected.<br>$type = thread)$<br>%1:Monitor<br>resource name                                                                              | An error was de-<br>tected in monitor-<br>ing the total num-<br>ber of threads of<br>the system.                    | Check the pos-<br>sible causes of<br>the<br>monitoring<br>failure. | $\mathbf{O}$ | $\mathbf{O}$   |   |                |   |
| sra            | Error         | 303 | system<br>A<br>re-<br>source error was<br>detected.<br>$(\%1,$<br>$type = number$<br>of process, user<br>name = $%2)$<br>%1:Monitor<br>resource name<br>%2:User name                           | An error was de-<br>tected in monitor-<br>ing the number of<br>running processes<br>for each user of<br>the system. | Check the pos-<br>sible causes of<br>the<br>monitoring<br>failure. | $\mathbf{O}$ | $\mathbf{O}$   |   |                |   |

Table 11.1 – continued from previous page

| Module<br>type | Event<br>type | Event<br>ID  | Message                                                                                                    | Description                                                                                               | Solution                                                                  | 1            | 2            | 3 | 4 | 5 |
|----------------|---------------|--------------|----------------------------------------------------------------------------------------------------|----------------------------------------------------------------------------------------------------|---------------------------------------------------------------------------|--------------|--------------|---|---|---|
| sra            | Error         | 304          | A disk resource<br>de-<br>error<br>was<br>tected. $(\%1, \text{ type})$<br>= used rate, level<br>$=$ NOTICE, $%2$ )<br>%1:Monitor<br>resource name<br>%2:mount point      | A notice level er-<br>ror was detected<br>in monitoring the<br>disk usage rates.                          | Check the pos-<br>sible causes of<br>the<br>monitoring<br>failure.        | $\mathbf{O}$ | $\mathbf{O}$ |   |   |   |
| sra            | Error         | 304          | A disk resource<br>de-<br>was<br>error<br>tected. $(\%1, \text{ type})$<br>= used rate, level<br>WARNING,<br>$=$<br>%2)<br>%1:Monitor<br>resource name<br>%2:mount point  | warning<br>A<br>level error was<br>detected in mon-<br>itoring the disk<br>usage rates.                   | Check the pos-<br>sible causes of<br>the<br>monitoring<br>failure.        | $\mathbf{O}$ | $\mathbf{O}$ |   |   |   |
| sra            | Error         | 304          | A disk resource<br>de-<br>error<br>was<br>tected. $(\%1, \text{ type})$<br>= free space, level<br>$=$ NOTICE, $%2$ )<br>%1:Monitor<br>resource name<br>%2:mount point     | A notice level er-<br>ror was detected<br>in monitoring the<br>free disk space.                           | Check the pos-<br>sible causes of<br>the<br>monitoring<br>failure.        | $\mathbf{O}$ | $\mathbf{O}$ |   |   |   |
| sra            | Error         | 304          | A disk resource<br>de-<br>error<br>was<br>tected. $(\%1, \text{ type})$<br>= free space, level<br>WARNING,<br>$=$<br>%2)<br>%1:Monitor<br>resource name<br>%2:mount point | A<br>warning<br>level error was<br>detected in mon-<br>itoring the free<br>disk space.                    | Check the pos-<br>sible causes of<br>the<br>monitoring<br>failure.        | $\mathbf{O}$ | $\mathbf{O}$ |   |   |   |
| sra            | Warning       | 401          | zip/unzip<br>pack-<br>age is not in-<br>stalled.                                                                                                    | The compression<br>statistical<br>of<br>information col-<br>lected by System<br>Resource Agent<br>failed. | Check if a zip<br>(unzip) package<br>has been installed<br>in the system. | $\mathbf O$  | $\mathbf{O}$ |   |   |   |
| lcns           | Info          | $\mathbf{1}$ | The<br>number<br>of licenses<br>is<br>%1.<br>(Product<br>name:%2)                                                                                                    | The number of<br>cluster licenses is<br>%1.<br>%1: Number of<br>licenses<br>%2:<br>Product<br>name        |                                                                           | $\mathbf{O}$ | $\Omega$     |   |   |   |

Table 11.1 – continued from previous page
| Module | Event   |                | Event   Message             | Description            | Solution          | 1.           | 2            | 3 | 4 | 5 |
|--------|---------|----------------|-----------------------------|------------------------|-------------------|--------------|--------------|---|---|---|
| type   | type    | ID             |                             |                        |                   |              |              |   |   |   |
| lcns   | Info    | $\overline{2}$ | The trial license           | The trial license      |                   | $\mathbf{O}$ | $\mathbf{O}$ |   |   |   |
|        |         |                | valid<br>is<br>until        | is effective until     |                   |              |              |   |   |   |
|        |         |                | %1.<br>(Product             | %1.                    |                   |              |              |   |   |   |
|        |         |                | name:%2)                    | $\%1$ :<br>Trial end   |                   |              |              |   |   |   |
|        |         |                |                             | date                   |                   |              |              |   |   |   |
|        |         |                |                             | %2:<br>Product         |                   |              |              |   |   |   |
|        |         |                |                             | name                   |                   |              |              |   |   |   |
| lcns   | Warning | 3              | The<br>number               | The number of li-      | Purchase the re-  | $\Omega$     | $\Omega$     |   |   |   |
|        |         |                | of<br>licenses<br><i>is</i> | censes is insuffi-     | quired number of  |              |              |   |   |   |
|        |         |                | insufficient. The           | cient. The num-        | licenses and then |              |              |   |   |   |
|        |         |                | number of insuf-            | ber of insufficient    | register them.    |              |              |   |   |   |
|        |         |                | ficient<br>licenses         | licenses is %1.        |                   |              |              |   |   |   |
|        |         |                | is $\%1$ .<br>(Product      | $\%1$ :<br>Required    |                   |              |              |   |   |   |
|        |         |                | name: $%2)$                 | number<br>of li-       |                   |              |              |   |   |   |
|        |         |                |                             | censes                 |                   |              |              |   |   |   |
|        |         |                |                             | $\%2$ :<br>Product     |                   |              |              |   |   |   |
|        |         |                |                             | name                   |                   |              |              |   |   |   |
| lcns   | Error   | $\overline{4}$ | The license is not          | The license is not     | Purchase the li-  | $\Omega$     | $\Omega$     |   |   |   |
|        |         |                |                             |                        | cense and then    |              |              |   |   |   |
|        |         |                | registered. (Prod-          | registered.<br>$\%1$ : |                   |              |              |   |   |   |
|        |         |                | uct name: $%1$ )            | Product                | register it.      |              |              |   |   |   |
|        |         |                |                             | name                   |                   |              |              |   |   |   |
| lcns   | Error   | $\overline{5}$ | The trial license           | The validity term      | Register a valid  | $\mathbf{O}$ | $\Omega$     |   |   |   |
|        |         |                | expired in<br>has           | of the trial license   | license.          |              |              |   |   |   |
|        |         |                | %1.<br>(Product             | has expired.           |                   |              |              |   |   |   |
|        |         |                | name:%2)                    | $\%1$ :<br>Trial end   |                   |              |              |   |   |   |
|        |         |                |                             | date                   |                   |              |              |   |   |   |
|        |         |                |                             | %2:<br>Product         |                   |              |              |   |   |   |
|        |         |                |                             | name                   |                   |              |              |   |   |   |
| lcns   | Error   | 6              | The<br>registered           | The registered li-     | Register a valid  | $\mathbf{O}$ | $\Omega$     |   |   |   |
|        |         |                | is<br>in-<br>license        | cense is invalid.      | license.          |              |              |   |   |   |
|        |         |                | valid.<br>(Product          | Product<br>$\%1$ :     |                   |              |              |   |   |   |
|        |         |                | name:%1, Serial             | name                   |                   |              |              |   |   |   |
|        |         |                | $No: \%2)$                  | %2: Serial num-        |                   |              |              |   |   |   |
|        |         |                |                             | ber                    |                   |              |              |   |   |   |
| lcns   | Error   | 7              | The<br>registered           | The<br>registered      | Register a valid  | $\mathbf{O}$ | $\Omega$     |   |   |   |
|        |         |                | license is un-              | license<br>is un-      | license.          |              |              |   |   |   |
|        |         |                | known. (Product             | known.                 |                   |              |              |   |   |   |
|        |         |                | name: $%1$ )                | Product<br>$\%1$ :     |                   |              |              |   |   |   |
|        |         |                |                             | name                   |                   |              |              |   |   |   |
| lcns   | Error   | $\overline{8}$ | The trial license           | The validity term      | Register a valid  | $\mathbf{O}$ | $\mathbf{o}$ |   |   |   |
|        |         |                | valid<br>from<br>is         | of the trial license   | license.          |              |              |   |   |   |
|        |         |                | %1.<br>(Product             | is not reached.        |                   |              |              |   |   |   |
|        |         |                | name: $%2)$                 | %1:<br>Trial start     |                   |              |              |   |   |   |
|        |         |                |                             | date                   |                   |              |              |   |   |   |
|        |         |                |                             | %2:<br>Product         |                   |              |              |   |   |   |
|        |         |                |                             | name                   |                   |              |              |   |   |   |

Table 11.1 – continued from previous page

| Module    | Event   |                | Event   Message                                                                                                    | Description                                                                                                    | - - - - -<br>Solution                   | 1            | $\overline{c}$ | 3 | 4 | 5 |
|-----------|---------|----------------|----------------------------------------------------------------------------------------------------|----------------------------------------------------------------------------------------------------|-----------------------------------------|--------------|----------------|---|---|---|
| type      | type    | ID             |                                                                                                    |                                                                                                    |                                         |              |                |   |   |   |
| lcns      | Info    | 9              | The fixed term li-<br>cense is valid un-<br>til %1. (Product<br>name: $%2)$                                                                              | The validity term<br>of the fixed-term<br>license is effec-<br>tive until $\%1$ .<br>%1:End date of<br>validity term<br>%2:<br>Product<br>name |                                         | $\mathbf{O}$ | $\mathbf{O}$   |   |   |   |
| lcns      | Error   | 10             | The fixed term li-<br>cense has expired<br>in $\%1$ . (Product<br>name: $%2)$                                                                            | The validity term<br>of the fixed-term<br>license has ex-<br>pired.<br>%1: End date of<br>validity term<br>%2:<br>Product<br>name              | Register a valid<br>license.            | $\mathbf{O}$ | $\Omega$       |   |   |   |
| reg       | Info    | 1              | The number<br>of<br>due<br>reboots<br>to<br>resource<br>group<br>errors has been<br>reset.                                                               | The number of<br>due<br>reboots<br>to<br>resource<br>group<br>errors has been<br>reset.                                                        | $\blacksquare$                          | $\Omega$     | $\Omega$       |   |   |   |
| reg       | Info    | $\overline{2}$ | The number of re-<br>boots due to mon-<br>itor resource er-<br>rors has been re-<br>set.                                                                 | The number of re-<br>boots due to mon-<br>itor resource er-<br>rors has been re-<br>set.                                                       | $\mathcal{L}$                           | $\mathbf{O}$ | $\mathbf{O}$   |   |   |   |
| webmgr    | Warning | 21             | <b>HTTPS</b><br>con-<br>figuration<br>isn't<br><b>HTTPS</b><br>correct,<br>mode<br>doesn't<br>Please<br>work.<br>access WebMan-<br>ager by HTTP<br>mode. | <b>HTTPS</b><br>con-<br>figuration<br>isn't<br>correct, HTTPS<br>mode<br>doesn't<br>work.                                                      | Access WebMan-<br>ager by HTTP<br>mode. | $\mathbf{O}$ | $\Omega$       |   |   |   |
| forcestop | Info    | $\mathbf{1}$   | Forced<br>stop<br>%1<br>of<br>server<br>been<br>has<br>re-<br>quested. $(\%2,$<br>%3)                                                                    | forced-stop<br>re-<br>quested $(\%1, \%2,$<br>$\%3)$                                                                                           | $\blacksquare$                          | $\mathbf{O}$ | $\mathbf 0$    |   |   |   |
| forcestop | Info    | $\overline{2}$ | Forced stop of<br>$%1$ has<br>server<br>completed.(%2,<br>%3)                                                                                            | forced-stop com-<br>pleted $(\%1, \%2,$<br>$\%3)$                                                                                              | $\sim$                                  | $\mathbf{O}$ | $\mathbf{O}$   |   |   |   |
| forcestop | Error   | $\overline{3}$ | The<br>previous<br>forced-stop<br>re-<br>quest has<br>not<br>yet been com-<br>pleted on server<br>%1.<br>$(\%2, \%3,$<br>$pid = \%4)$                    | Uncompleted<br>forced-stop<br>re-<br>quest $(\%1, \%2, )$<br>%3, pid=%4)                                                                       | Check the started<br>processes.         | $\mathbf{o}$ | $\mathbf{O}$   |   |   |   |

Table 11.1 – continued from previous page

| Module    | Event | Event | Message                                                                                                 | Description                                                                | Solution                                        |          | 2        | 3 | 4 | 5 |
|-----------|-------|-------|----------------------------------------------------------------------------------------------------|----------------------------------------------------------------------------|-------------------------------------------------|----------|----------|---|---|---|
| type      | type  | ID    |                                                                                                    |                                                                            |                                                 |          |          |   |   |   |
| forcestop | Error | 4     | A<br>request<br>to<br>Forced stop of<br>%1<br>has<br>server<br>been failed. $(\%2,$<br>%3)              | Failure of<br>the<br>forced-stop<br>re-<br>quest $(\%1, \%2)$ ,<br>%3)     | Check<br>whether<br>the command can<br>be used. | $\Omega$ | $\Omega$ |   |   |   |
| forcestop | Error | 5     | previous<br>The<br>forced-stop check<br>request has not<br>yet been com-<br>pleted on server<br>$\%1$ . | Uncompleted<br>forced-stop check<br>request $(\%1, \%2,$<br>$%3$ , pid=%4) | Check the started<br>processes.                 | $\Omega$ | $\Omega$ |   |   |   |
| forcestop | Error | 6     | Forced<br>stop<br>%1<br>οf<br>server<br>failed. $(\%2, \%3)$                                            | forced-stop failed<br>$(\%1, \%2, \%3)$                                    | Check<br>whether<br>the command can<br>be used. | $\Omega$ | $\Omega$ |   |   |   |

Table 11.1 – continued from previous page

<sup>&</sup>lt;sup>1</sup> For details of failure regions, see "List of ExpessCluster Failure Region Codes", contained in the "Appendix" chapter in the maintenance guide of each device.

## **11.3 Driver syslog messages**

The syslog messages by EXPRESSCLUSTER driver in this version are output as follows:

## [Event class] <type: Module type><event: Event ID> Message

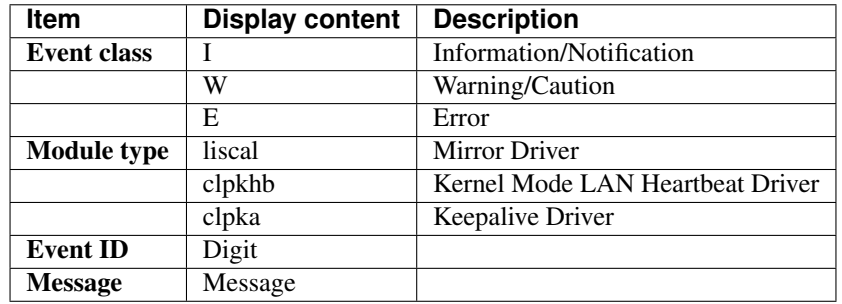

(Examples of display message)

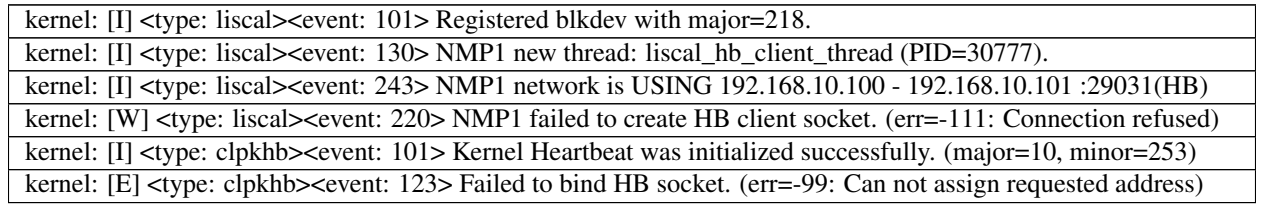

The messages are displayed under the following log level when outputting syslog.

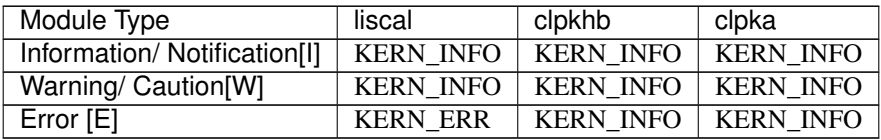

See also the followings for the coping process to the messages:

- "EXPRESSCLUSTER X 4.1 Getting Started Guide" "Notes and Restrictions"
- "EXPRESSCLUSTER X 4.1 Maintenance Guide" "The system maintenance information"
- "EXPRESSCLUSTER X 4.1 Reference Guide " "*[Troubleshooting](#page-1024-0)*"

## **11.3.1 Mirror Driver**

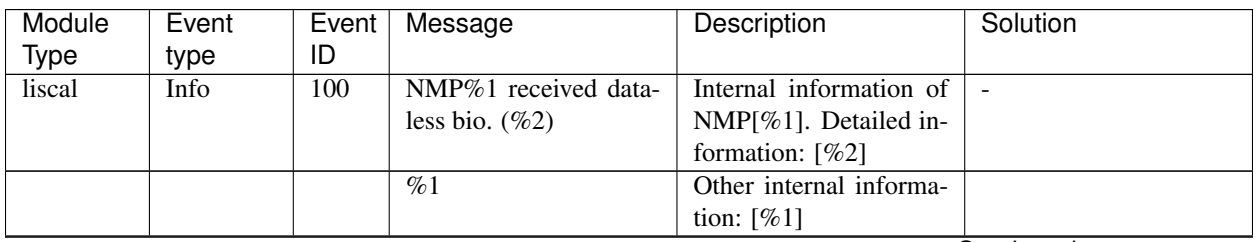

| Module      | Event   | Event            | Message                   | Description                 | Solution                                        |
|-------------|---------|------------------|---------------------------|-----------------------------|-------------------------------------------------|
| <b>Type</b> | type    | ID               |                           |                             |                                                 |
| liscal      | Info    | 101              | Registered blkdev with    | Successfully loaded the     | $\overline{\phantom{a}}$                        |
|             |         |                  | major= $%1$ .             | mirror driver.              |                                                 |
| liscal      | Error   | 102              | Failed to register blkdev | Failed to load the mirror   | $\mathbb{L}$                                    |
|             |         |                  | with major= $%1$ .        | driver.                     |                                                 |
| liscal      | Info    | 103              | Unregistered<br>blkdev    | Successfully unloaded       | $\omega$                                        |
|             |         |                  | with major= $%1$ .        | the mirror driver.          |                                                 |
| liscal      | Warning | 104              | Failed to unregister      | Unloading the mirror        | $\equiv$                                        |
|             |         |                  | blkdev with major= $%1$ . | driver failed.              |                                                 |
| liscal      | Info    | 110              | Adding disk NMP%1         | The mirror partition        |                                                 |
|             |         |                  | with major= $%2$ mi-      | $NMP[%1]$ is going to       |                                                 |
|             |         |                  | $nor = \%3$ .             | be added.                   |                                                 |
| liscal      | Info    | $\overline{111}$ | Deleting disk NMP%1       | The mirror partition        |                                                 |
|             |         |                  | with major= $%2$ mi-      | $NMP[\%1]$ is going to      |                                                 |
|             |         |                  | $nor = \%3$ .             | be deleted.                 |                                                 |
| liscal      | Info    | 112              | Cleaning up NMP%1         | The queue of the mir-       |                                                 |
|             |         |                  | queue.                    | ror partition NMP[%1]       |                                                 |
|             |         |                  |                           | is going to be Cleaned      |                                                 |
|             |         |                  |                           | up.                         |                                                 |
| liscal      | Error   | 120              | insmod did not pass %1    | Loading<br>the<br>mirror    | Restart the local server.                       |
|             |         |                  | to liscal with %2.        | driver failed.<br>Invalid   |                                                 |
|             |         |                  |                           | parameter had been          |                                                 |
|             |         |                  |                           | specified.                  |                                                 |
| liscal      | Error   | $\overline{121}$ | Failed to create a proc   | Creation of proc file       | Execute<br>after-<br>the                        |
|             |         |                  | file $%1$ .               | [%1] (liscalstat / lis-     | mentioned<br>coping<br>$1$ (coping<br>process 1 |
|             |         |                  |                           | calinner) failed.           | lack of<br>process to                           |
|             |         |                  |                           |                             | resource).                                      |
| liscal      | Info    | 122              | $%1$ is busy.<br>(proc-   | The proc file $[\%1]$ (lis- | Check if there is any                           |
|             |         |                  | $\infty$ count=%2)        | calstat / liscalinner) is   | process accessing to                            |
|             |         |                  |                           | being accessed. Wait-       | [%1] (/proc/liscalstat or                       |
|             |         |                  |                           | ing for the end of the ac-  | /proc/liscalinner). The                         |
|             |         |                  |                           | cess.                       | corresponding process                           |
|             |         |                  |                           |                             | is going to be killed.                          |
| liscal      | Info    | $\overline{123}$ | Forced to remove %1       | The<br>file[ $%1$ ]<br>proc |                                                 |
|             |         |                  | after waiting %2 sec-     | (liscalstat / liscalinner)  |                                                 |
|             |         |                  | onds.                     | was deleted forcibly,       |                                                 |
|             |         |                  |                           | because killing forcibly    |                                                 |
|             |         |                  |                           | all the processes ac-       |                                                 |
|             |         |                  |                           | cessing it after waiting    |                                                 |
|             |         |                  |                           | for $[%2]$ seconds failed.  |                                                 |
| liscal      | Warning | 124              | NMP%1 waited for all      | Some<br>asynchronous        |                                                 |
|             |         |                  | I/O requests to be sent   | data could not be sent      |                                                 |
|             |         |                  | completely, but timeout   | completely in time at       |                                                 |
|             |         |                  | occurred. Writing dif-    | deactivation.               |                                                 |
|             |         |                  | ferences to bitmap.       | Their difference infor-     |                                                 |
|             |         |                  |                           | mation is going to be       |                                                 |
|             |         |                  |                           | written to the Cluster      |                                                 |
|             |         |                  |                           | Partition.                  |                                                 |

Table 11.4 – continued from previous page

| Module      | Event   | Event $ $        | Message                                                                            | sontinaba ironi provisão pago<br>Description                                                                                                    | Solution                                                                                                    |
|-------------|---------|------------------|------------------------------------------------------------------------------------|----------------------------------------------------------------------------------------------------|----------------------------------------------------------------------------------------------------|
| <b>Type</b> | type    | ID               |                                                                                    |                                                                                                    |                                                                                                    |
| liscal      | Warning | 125              | NMP%1 %2 I/O re-<br>quests $(\%3B)$ %4 not<br>be sent to remote server<br>%5.      | The number of $I/O$<br>for<br>requests<br>which<br>the<br>completion<br>of<br>asynchronization data<br>transmission was not<br>checked is $[%2]$ ( $[%3]$<br>bytes).                        | $\sim$                                                                                                    |
| liscal      | Info    | 130              | thread:<br>$\%2$<br><b>New</b><br>$(PID=%3).$<br>NMP%1 new thread:<br>%2 (PID=%3). | The thread $[%2]$ started.<br>Process id of it is [%3].                                                                                                    |                                                                                                    |
| liscal      | Error   | $\overline{131}$ | Failed to fork thread:<br>$%2$ (err=%3).                                           | <b>Starting</b><br>the<br>thread<br>$[\%2]$ failed.<br>(Error<br>$code=[%3])$                                                                                                    | Execute<br>after-<br>the<br>mentioned<br>coping<br>$1$ (coping<br>process 1<br>process to<br>lack of<br>resource). |
|             |         |                  | NMP%1 failed to fork<br>thread: $%2$ (err= $%3$ ).                                 |                                                                                                    |                                                                                                    |
| liscal      | Info    | 132              | killing<br>threadOK.<br>$(\%2)$<br>killing<br>$NNP\%1$<br>thread $OK (%2)$         | Thread [%2] ended nor-<br>mally.                                                                                                    | $\sim$                                                                                                    |
| liscal      | Info    | 133              | waiting<br>$\sqrt{62}$<br>%1<br>killed                                             | Thread $[\%1]$ is waiting<br>for thread $[\%2]$ to end.                                                                                                    |                                                                                                    |
| liscal      | Info    | 134              | NMP%1 received sig-<br>nal. $(\%2)$                                                | Thread / Procedure<br>[%2]<br>received<br>the<br>termination<br>request<br>signal.                                                                                                    | $\overline{\phantom{a}}$                                                                                           |
| liscal      | Info    | 135              | $NMP\%1$<br>exitOK.<br>$(\%2)$                                                     | Procedure [%2] ended<br>normally.                                                                                                    | $\sim$                                                                                                    |
| liscal      | Error   | 136              | NMP%1 killing thread,<br>but mount port is still<br>opened.                        | The mounted mirror<br>disk resource exists at<br>unloading the mirror<br>driver.                                                                                                    | Check the mirror disk<br>resource status.                                                                          |
| liscal      | Error   | 137              | NMP%1 killing thread,<br>but %2 I/O request still<br>exist.                        | The mirror partition de-<br>vice is busy.<br>The thread of the mir-<br>ror driver is going to<br>stop, but the I/O request<br>to the mirror partition<br>has not been still com-<br>pleted. | Check the mirror disk<br>resources is not ac-<br>cessed.                                                           |

Table 11.4 – continued from previous page

| Module | Event   | Event            | Message                                                                                                    | Description                                                                                                    | Solution                                                                                                    |
|--------|---------|------------------|----------------------------------------------------------------------------------------------------|----------------------------------------------------------------------------------------------------|----------------------------------------------------------------------------------------------------|
| Type   | type    | ID               |                                                                                                    |                                                                                                    |                                                                                                    |
| liscal | Info    | 140              | NMP%1<br>liscal<br>will<br>shutdown,<br>N/W<br>port<br>closed.                                                  | An attempt will<br>be<br>made to perform shut-<br>down with the mirror<br>partition mounted.<br>Mirror data transmis-<br>sion is stopped.<br>Any<br>data that is not transmit-<br>ted is recorded as the<br>mirror difference to per-<br>form mirror break. | Use clpstdn or clpdown<br>to shut down the server.<br>Check whether shut-<br>down and reboot were<br>used erroneously.                                                                                                 |
| liscal | Warning | 141              | $\overline{\text{NMP}\%1}$ device does<br>not exist. $(\%2)$                                                    | $NMP[%1]$ does not ex-<br>ist.                                                                                                    | Check the cluster con-<br>figuration information.<br>Check if there is wrong<br>setting with initial con-<br>struction steps of the<br>mirror disk or the hy-<br>brid disk.<br>No problem in case of<br>the following. |
| liscal | Info    | 141              | • This message can<br>be recorded on<br>udev<br>environ-<br>ment when liscal<br>is<br>initializing<br>NMPx.     | the<br>environment<br>On<br>which udev runs, this<br>message<br>is<br>output<br>when the $NMP[\%1]$<br>is accessed before the<br>mirror driver completes<br>the initialization<br><sub>of</sub><br>NMP[%1].                                                 | For the workaround, see<br>"Error message in the<br>load of the mirror driver<br>in the udev environ-<br>ment" of "Notes and<br>Restrictions" in "Get-<br>ting Started Guide".                                         |
| liscal | Info    | $\overline{141}$ | • Ignore this and<br>following<br>mes-<br>sages 'Buffer I/O<br>error on device<br>NMPx' on udev<br>environment. | In this case, this mes-<br>sage and buffer I/O er-<br>ror of NMP[%1] are<br>displayed, but there is<br>no problem.                                                                                                    | Same as above.                                                                                                    |
| liscal | Warning | $\overline{142}$ | NMP%1 N/W is not ini-<br>tialized yet. $(\%2)$                                                                  | The initialization of the<br>driver has not com-<br>pleted yet.                                                                                                    | A problem may have<br>occurred with the mir-<br>ror driver. Restart the<br>system.                                                                                                    |
| liscal | Warning | $\overline{143}$ | NMP%1 cache_table is<br>not initialized. $(\%2)$                                                                | The initialization of the<br>driver has not com-<br>pleted yet.                                                                                                    | Same as above.                                                                                                    |
| liscal | Warning | 144              | NMP%1<br>$IVO$<br>port<br>been<br>closed,<br>has<br>mount(%2), io(%3).                                          | The mirror partition has<br>not been mounted.<br>But it was going to be<br>accessed.                                                                                                    | Check the mirror disk<br>resource status.<br>Check if there is any ap-                                                                                                    |
|        |         |                  |                                                                                                    |                                                                                                    | plications trying to ac-<br>cess the mirror partition<br>device directly.                                                                                                    |

Table 11.4 – continued from previous page

| Module | Event | Event | Message | Description | Solution                                        |
|--------|-------|-------|---------|-------------|-------------------------------------------------|
| Type   | type  | ID    |         |             |                                                 |
|        |       |       |         |             | If output is made at                            |
|        |       |       |         |             | deactivation, it takes                          |
|        |       |       |         |             | time to write mem-                              |
|        |       |       |         |             | ory cache into a disk                           |
|        |       |       |         |             | during unmount pro-                             |
|        |       |       |         |             | This may<br>cessing.                            |
|        |       |       |         |             | cause a timeout. While                          |
|        |       |       |         |             | referencing<br>"Cache                           |
|        |       |       |         |             | swell by a massive I/O"                         |
|        |       |       |         |             | below, increase<br>the                          |
|        |       |       |         |             | unmount timeout value                           |
|        |       |       |         |             | sufficiently.                                   |
|        |       |       |         |             | If the user specified                           |
|        |       |       |         |             | additional mount<br>an                          |
|        |       |       |         |             | point to be created in                          |
|        |       |       |         |             | a different location for                        |
|        |       |       |         |             | mirror partition<br>the                         |
|        |       |       |         |             | device or mirror mount                          |
|        |       |       |         |             | point, check if that                            |
|        |       |       |         |             | mount point is config-                          |
|        |       |       |         |             | ured to be unmounted<br>before<br>deactivation. |
|        |       |       |         |             | See "When multiple                              |
|        |       |       |         |             | mounts are specified for                        |
|        |       |       |         |             | a resource like a mirror                        |
|        |       |       |         |             | disk resource" below.                           |
|        |       |       |         |             | For others, the follow-                         |
|        |       |       |         |             | ing may be applicable.                          |
|        |       |       |         |             | Continued on next page                          |

Table 11.4 – continued from previous page

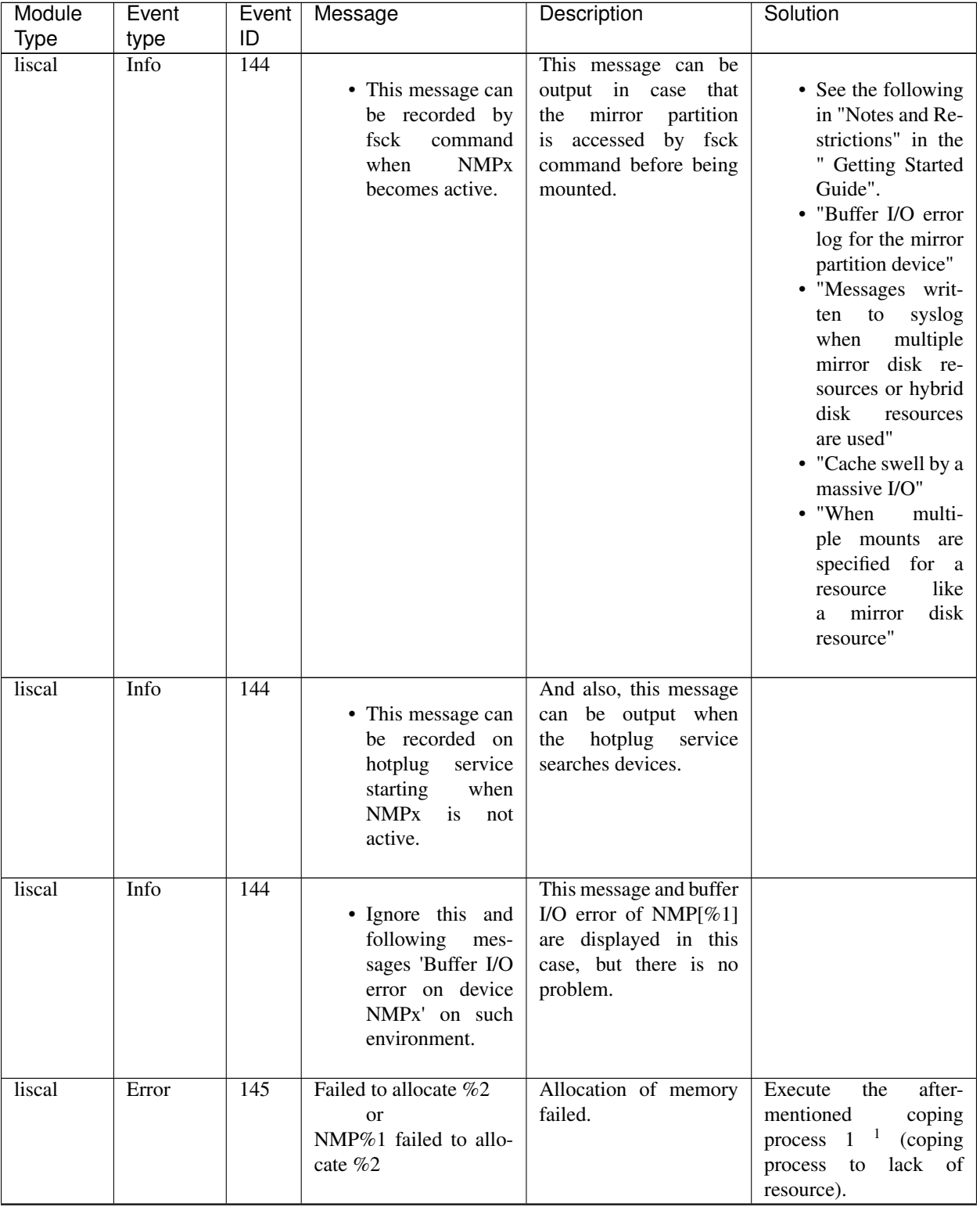

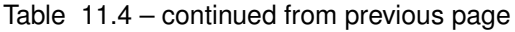

| Module      | Event   | Event $ $        | Message                                                                                    | sontmasa nom provisão pago<br>Description                                                                                                    | Solution                                                                                                    |
|-------------|---------|------------------|--------------------------------------------------------------------------------------------|----------------------------------------------------------------------------------------------------|----------------------------------------------------------------------------------------------------|
| <b>Type</b> | type    | ID               |                                                                                            |                                                                                                    |                                                                                                    |
| liscal      | Info    | 146              | Failed to allocate $%2,$<br>retrying.<br>or<br>NMP%1 failed to allo-<br>cate %2, retrying. | Allocation of memory<br>failed.<br>Memory allocation is<br>retried.                                                                                                    | after-<br>Execute<br>the<br>mentioned<br>coping<br>$1$ (coping<br>process 1<br>lack of<br>process to<br>resource).                                                                                                    |
| liscal      | Warning | 147              | Failed to allocate $\%2$ ,<br>other area used instead.                                     | Allocation of memory<br>failed.<br>The reserved area is<br>used.                                                                                                    | Execute<br>the<br>after-<br>mentioned<br>coping<br>$1$ (coping<br>process 1<br>lack of<br>process to<br>resource).                                                                                                    |
| liscal      | Info    | 148              | $NMP\%1$<br>holder<br>%2.<br>$(\%3)$                                                       | The exclusive access<br>count before or af-<br>ter (timing of $[%3]$ )<br>mount/unmount<br>of<br>NMP[%1] is [%2].<br>Normally, [%2] is 0be-<br>fore mount or after un-<br>mount; [%2] is 1 af-<br>ter mount or before un-<br>mount.<br>If the count is other<br>than 0 even after un-<br>mount, it is possible<br>that something is hold-<br>ing NMP[%1] or con-<br>tinues to hold it such<br>that unmount cannot be<br>completed. | If the count does not be-<br>come 0 even after un-<br>mount and a file system<br>error occurs, the un-<br>mount timeout setting<br>may be insufficiently<br>long.<br>Refer to "Notes when<br>terminating the Mirror<br>disk resource or the<br>Hybrid disk resource"<br>and "Cache swell by a<br>massive I/O" in "Notes<br>and Restrictions" in<br>the<br>"Getting Started<br>Guide".<br>If the count is other than<br>0 before mount, the fsck<br>timeout setting may be<br>insufficient.<br>Refer to "fsck execu-<br>tion" in "Notes and Re-<br>strictions" in the "Get-<br>ting Started Guide". |
| liscal      | Info    | $\overline{150}$ | NMP%1<br>mirror<br>writing<br>break,<br>mir-<br>ror_break_time<br>to<br>Cluster Partition. | Mirror break occurred.<br>Either there is a prob-<br>lem with mirror disk<br>connection, or I/O to the<br>disk failed in the remote<br>server.                                                                                                    | Check the mirror disk<br>connection<br>status.<br>Check if the mirror disk<br>connection or OS is<br>highly-loaded.                                                                                                    |
| liscal      | Info    | 151              | NMP%1 ACK1 time-<br>out.                                                                   | Timeout occurred while<br>receiving the response<br>the<br>sent<br>mirror<br>to<br>synchronization<br>data<br>(ACK1).                                                                                                    | Same as above.                                                                                                    |
| liscal      | Info    | 152              | NMP%1 mirror break<br>has occurred during re-<br>covery, recovery failed.                  | Mirror break occurred<br>while recovering the<br>mirror. Mirror recovery<br>will stop abnormally.                                                                                                    | Same as above.                                                                                                    |

Table 11.4 – continued from previous page

| Module      | Event   | Event | Message                              | Description              | Solution                                          |
|-------------|---------|-------|--------------------------------------|--------------------------|---------------------------------------------------|
| <b>Type</b> | type    | ID    |                                      |                          |                                                   |
| liscal      | Info    | 154   | N/W<br>$NMP\%1$<br>port              | The mirror synchro-      |                                                   |
|             |         |       | opened.                              | nization<br>data<br>con- |                                                   |
|             |         |       |                                      | nection port opened      |                                                   |
|             |         |       |                                      | because the connection   |                                                   |
|             |         |       |                                      | became possible.         |                                                   |
| liscal      | Info    | 155   | N/W<br>$NMP\%1$<br>port              | The connection<br>port   |                                                   |
|             |         |       | closed.                              | closed<br>because<br>the |                                                   |
|             |         |       |                                      | connection<br>became     |                                                   |
|             |         | 156   |                                      | impossible.              |                                                   |
| liscal      | Info    |       | NMP%1 failed to %2,                  | Sending and receiving    | Check the mirror disk                             |
|             |         |       | because N/W port has<br>been closed. | of data[%2] failed be-   | connection<br>status.<br>Check if the mirror disk |
|             |         |       |                                      | cause the connection     | connection or OS is                               |
|             |         |       |                                      | port had been closed.    | highly-loaded.                                    |
| liscal      | Info    | 157   | NMP%1 failed to re-                  | Mirror recovery failed   | Same as above.                                    |
|             |         |       | because N/W<br>cover,                | because the connection   |                                                   |
|             |         |       | port of remote server                | port of the remote       |                                                   |
|             |         |       | has been closed.                     | server had been closed.  |                                                   |
| liscal      | Warning | 158   | NMP%1 received sync                  | The<br>synchronization   | Check if the mirror par-                          |
|             |         |       | data, but mount port                 | data from the remote     | tition is deactive and is                         |
|             |         |       | has been opened, sync                | server was received.     | mounted.                                          |
|             |         |       | failed.                              | But the mirror partition |                                                   |
|             |         |       |                                      | has been mounted on      |                                                   |
|             |         |       |                                      | the local server.        |                                                   |
|             |         |       |                                      | Then the received data   |                                                   |
|             |         |       |                                      | was discarded.           |                                                   |
| liscal      | Info    | 159   | NMP%1 received re-                   | Synchronization<br>data  | Same as above.                                    |
|             |         |       | quest to stop sending                | was sent to the remote   |                                                   |
|             |         |       | data from remote server.             | server.<br>However, the  |                                                   |
|             |         |       |                                      | transmitted<br>synchro-  |                                                   |
|             |         |       |                                      | nization<br>data<br>was  |                                                   |
|             |         |       |                                      | discarded because the    |                                                   |
|             |         |       |                                      | had<br>remote<br>server  |                                                   |
|             |         |       |                                      | mounted the mirror par-  |                                                   |
|             |         |       |                                      | tition or transmission   |                                                   |
|             |         |       |                                      | was disabled.            |                                                   |

Table 11.4 – continued from previous page

| <b>Type</b><br>type<br>liscal<br>Error | ID<br>160  | NMP%1 disk I/O er-<br>ror $%2$                                                                                                    | The I/O error to the disk<br>occurred now or in the<br>past.<br>The system will reboot.                                                                                                    | The<br>defect<br>physical<br>may have occurred with<br>mirror disk in case of<br>being output while in<br>operation.<br>See "The<br>system<br>maintenance<br>information"<br>in<br>the<br>"Maintenance Guide",<br>exchange the<br>mirror<br>disks and run mirror<br>recovery.<br>Check the cluster par- |
|----------------------------------------|------------|----------------------------------------------------------------------------------------------------|----------------------------------------------------------------------------------------------------|----------------------------------------------------------------------------------------------------|
|                                        |            |                                                                                                    |                                                                                                    |                                                                                                    |
|                                        |            |                                                                                                    |                                                                                                    | tition settings in clus-<br>ter configuration infor-<br>mation in case of being<br>output while construct-<br>ing the cluster.                                                                                                    |
| liscal<br>Error<br>liscal<br>Error     | 160<br>160 | • Confirm<br>that<br>the new disk is<br>cleared, if it has<br>been<br>replaced<br>already.<br>• Replace the old<br>error disk with a<br>new cleared disk,<br>if it has not been<br>replaced yet. | See "The system main-<br>information"<br>tenance<br>"Maintenance<br>in the<br>Guide" and clear the<br>cluster partition in case<br>that this message is<br>output at startup even<br>after exchanging the<br>mirror disks.<br>See "The system main-<br>tenance information" in<br>the Maintenance Guide<br>and exchange the mirror<br>disks in case of not hav-<br>ing exchanged the mir- |                                                                                                    |

Table 11.4 – continued from previous page

| ID<br><b>Type</b><br>type<br>161<br>liscal<br>NMP%1 failed to %2<br>IO[%2]<br>after-<br>Error<br>The<br>Execute<br>the<br>%3 %4 Cluster Parti-<br>(read/write / read /<br>mentioned<br>coping<br>$\mathbf{1}$<br>tion.<br>write / clear / flush) to<br>process 1<br>(coping<br>the area in the Cluster<br>lack of<br>process<br>to<br>Partition failed.<br>resource) when the lack<br>of resource is possible.<br>physical<br>The<br>defect<br>may have occurred with |
|----------------------------------------------------------------------------------------------------|
|                                                                                                    |
|                                                                                                    |
|                                                                                                    |
|                                                                                                    |
|                                                                                                    |
|                                                                                                    |
|                                                                                                    |
|                                                                                                    |
|                                                                                                    |
| mirror disk in case of                                                                                                    |
| being output while in                                                                                                    |
| operation.<br>See "The                                                                                                    |
| system<br>maintenance                                                                                                    |
| information"<br>in<br>the                                                                                                    |
| "Maintenance Guide",                                                                                                    |
| exchange the mirror                                                                                                    |
| disks and run mirror                                                                                                    |
| recovery.                                                                                                    |
| Check the cluster par-                                                                                                    |
| tition settings in clus-                                                                                                    |
| ter configuration infor-                                                                                                    |
| mation in case of being                                                                                                    |
| output while construct-                                                                                                    |
| ing the cluster.                                                                                                    |
| 162<br>NMP%1 failed to clear<br>Shut down the cluster<br>liscal<br>Warning<br>In<br>the<br>processing                                                                                                    |
| the bitmap. $(\%2)$<br>[%4],<br>the difference<br>and restart it.                                                                                                    |
| bitmap processing $[%2]$                                                                                                    |
| (set/clear) for the [%3]                                                                                                    |
| area failed.                                                                                                    |
| 163<br>$NMP\%1$<br>The initialization of the<br>liscal<br>Info<br>$%2$ is null.<br>A problem may have                                                                                                    |
| occurred with the mir-<br>(%3)<br>driver has not com-                                                                                                    |
| ror driver. Restart the<br>pleted.                                                                                                    |
| system.                                                                                                    |
| 164<br>NMP%1 sector %2 not<br>liscal<br>Warning<br>The processing infor-                                                                                                    |
| found. $(\%3)$<br>mation to the corre-                                                                                                    |
| sponding<br>sector $[\%2]$                                                                                                    |
| was not found in the                                                                                                    |
| queue in the driver.                                                                                                    |
| $\overline{165}$<br>liscal<br>Warning<br>NMP%1 requested sec-<br>The I/O request to the<br>$\overline{\phantom{a}}$                                                                                                    |
| tor is out of NMP area.<br>area exceeding the size                                                                                                    |
| of the mirror partition<br>$(\%2)$                                                                                                    |
| was received at proce-                                                                                                    |
| dure $[\%2]$ .<br>This request was dis-                                                                                                    |
| carded.                                                                                                    |
| 166<br>liscal<br>Info<br>NMP%1 %2 is null.<br>An attempt was made to<br>$\blacksquare$                                                                                                    |
| set a difference bitmap<br>$(\%3)$                                                                                                    |
| after it had already been                                                                                                    |
| set as having a differ-                                                                                                    |
| ence.                                                                                                    |

Table 11.4 – continued from previous page

| Module      | Event   | Event | rable Till+ Continued from previous page<br>Message                                                         | Description                                                                                                    | Solution                                                                                                    |
|-------------|---------|-------|----------------------------------------------------------------------------------------------------|----------------------------------------------------------------------------------------------------|----------------------------------------------------------------------------------------------------|
| <b>Type</b> | type    | ID    |                                                                                                    |                                                                                                    |                                                                                                    |
| liscal      | Info    | 167   | NMP%1 %2 is null.<br>$(\%3)$                                                                                | An attempt was made to<br>send ACK2 after it had<br>already been sent.                                                                                                    |                                                                                                    |
| liscal      | Error   | 168   | NMP%1 failed to %2<br>bitmap. Invalid %3                                                                    | Processing $[%2]$ on the<br>differential bitmap for<br>the $[%3]$ area failed.                                                                                                    | A problem may have<br>occurred with the mir-<br>ror driver.<br>Check if the sizes of<br>the single sectors of the<br>mirror disks on the two<br>servers differ. |
| liscal      | Warning | 170   | ioctl() got %1 inode<br>with NULL, exit.                                                                    | Invalid ioctl() call was<br>detected.                                                                                                    | The OS may have be-<br>come unstable. Restart<br>the system.                                                                                                    |
| liscal      | Error   | 171   | requested<br>$NNP\%1$<br>I/O with wrong com-<br>mand(%2) from FS.                                           | Invalid I/O request was<br>issued to the mirror par-<br>tition from the file sys-<br>tem or others.<br>This request to the<br>NMP device is incor-<br>rect.                                                                     | Same as above.                                                                                                    |
| liscal      | Warning | 172   | request_id(%2) is too<br>big. $(\%3)$<br>or<br>$NNP\%1$<br>re-<br>quest_id(%2)<br>is<br>too<br>big. $(\%3)$ | Invalid procedure num-<br>ber was detected at pro-<br>cedure[%3].<br>This request was dis-<br>carded.                                                                                                    | $\blacksquare$                                                                                                    |
| liscal      | Warning | 173   | NMP%1 failed to send,<br>but its ID was not found<br>in request_queue. $(\%2)$                              | Sending of the mirror<br>synchronization<br>data<br>An attempt to<br>failed.<br>delete the processing<br>information failed, be-<br>cause the corresponding<br>procedure number was<br>not found in the queue<br>in the driver. | A problem may have<br>occurred with the mir-<br>ror driver. Restart the<br>system.                                                                              |
| liscal      | Info    | 174   | NMP%1<br>re-<br>deleted.<br>quest_id(%2)<br>$(\%3)$                                                         | The processing infor-<br>mation of procedure<br>number[%2]<br>was<br>deleted normally from<br>the queue in the driver<br>due to the mirror syn-<br>chronization data send<br>failure.                                           |                                                                                                    |

Table  $11.4$  – continued from previous page

| Module | Event   | Event | Message                                                                                                    | Description                                                                                                    | Solution                                                                                                    |
|--------|---------|-------|----------------------------------------------------------------------------------------------------|----------------------------------------------------------------------------------------------------|----------------------------------------------------------------------------------------------------|
| Type   | type    | ID    |                                                                                                    |                                                                                                    |                                                                                                    |
| liscal | Error   | 175   | request_id(%2) $ACK1$<br>timeout, but its NMP%1<br>not found. (%3)                                                                                             | ACK1 (response to the<br>sent mirror data) of pro-<br>cedure number[%2] had<br>not been received in<br>time.<br>But the corresponding<br>procedure number[ $%2$ ]<br>was not found in the<br>queue in the driver.                                                                                                    | A problem may have<br>occurred with the mir-<br>ror driver. Restart the<br>system.                                                                                                    |
| liscal | Info    | 176   | NMP%1<br>received<br>its<br>$ACK1$ ,<br>but<br>ID<br>found<br>not<br>in<br>was<br>request_queue.                                                               | ACK1 (response to the<br>mirror synchronization<br>data)<br>was<br>received.<br>But the corresponding<br>procedure number[ $%2$ ]<br>was not found in the<br>queue in the driver.<br>This message is output<br>if ACK1 is received af-<br>ter it has not been re-<br>ceived in time.                                    | When Event ID:151 oc-<br>curs before this event,<br>this event may mean a<br>server received ACK1<br>of Event ID:151 by<br>high-load on partner or<br>network.<br>In this case, change Ack<br>timeout too long.<br>(process 4) |
| liscal | Info    | 177   | $NMP\%1$<br>received<br>ACK2,<br>its<br>but<br>ID<br>found<br>not<br>in<br>was<br>wait_ack2_queue.                                                             | ACK <sub>2</sub><br>(response<br>to<br>mirror synchronization<br>completion notification<br>ACK1) was received.<br>But the corresponding<br>procedure number[ $%2$ ]<br>was not found in the<br>queue in the driver.<br>This message is output<br>if ACK2 is received af-<br>ter it has not been re-<br>ceived in time. |                                                                                                    |
| liscal | Warning | 178   | request_id(%2)<br>of<br>ACK is not found in<br>trans_table. $(\%3)$<br>or<br>NMP%1<br>re-<br>of<br>quest_id(%2)<br>ACK is not found in<br>trans_table. $(\%3)$ | ACK (response to the<br>sent recovery data) of<br>procedure number[ $%2$ ]<br>was received.<br>But the corresponding<br>procedure number[ $%2$ ]<br>was not found in the<br>queue in the driver.<br>This message is output<br>if ACK is received after<br>it has not been received<br>in time.                          |                                                                                                    |

Table 11.4 – continued from previous page

| Module                | Event        | Event<br>ID | rable rist – continued from previous page<br>Message                                                                                                    | Description                                                                                                    | Solution                                                                                                    |
|-----------------------|--------------|-------------|----------------------------------------------------------------------------------------------------|----------------------------------------------------------------------------------------------------|----------------------------------------------------------------------------------------------------|
| <b>Type</b><br>liscal | type<br>Info | 179         | NMP%1 received re-<br>quest to stop sending<br>data, but its ID was not<br>found in request_queue.                                                                                                    | The request to close<br>communication of the<br>mirror synchronization<br>data<br>received,<br>was<br>instead of ACK1, from<br>the<br>remote<br>server.<br>But the corresponding<br>procedure number[ $%2$ ]<br>was not found in the<br>queue in the driver.<br>Waiting for ACK1 re-<br>ception may have al-<br>ready timed out. |                                                                                                    |
| liscal                | Warning      | 180         | $%2($ %3) is invalid. The<br>default setting $(\%4)$ will<br>be used instead.<br>or<br>NMP%1 %2 (%3) is in-<br>valid. The default set-<br>ting $(\%4)$ will be used<br>instead.                           | The<br>parameter[%2]<br>(value: $[%3]$ ) is invalid.<br>The default value [ $%4$ ]<br>is used instead.                                                                                                    | The setting file may<br>have been mistakenly<br>edited directly. Check<br>the setting values by<br>Cluster WebUI.<br>For the details of the pa-<br>rameters, see the after-<br>mentioned coping pro-<br>cess $2^2$ .                                                                             |
| liscal                | Info         | 181         | NMP%1 %2 (%3) is in-<br>The maximum<br>valid.<br>number $(\%4)$ will be<br>used instead.                                                                                                    | The<br>parameter[%2]<br>(value: $[%3]$ ) is invalid.<br>The<br>maximum<br>value $[\%4]$<br>is<br>used<br>instead.                                                                                                    | In case that the time-<br>magnification<br>out<br>adjustment (clptoratio<br>command) is used, the<br>value may exceed the<br>maximum value.<br>In<br>this case, the maximum<br>value is used.<br>For the details of the pa-<br>rameters, see the after-<br>mentioned coping pro-<br>cess $2^2$ . |
| liscal                | Error        | 182         | is invalid.<br>%2<br>$(\%3)$<br>(%6)<br><b>or</b><br>NMP%1 %2 (%3) is in-<br>valid. $(\%6)$<br>or<br>%2 (%3) or %4 (%5) is<br>invalid. $(\%6)$<br>or<br>NMP%1 %2 (%3) or<br>$%4$ (%5) is invalid.<br>(%6) | The<br>parameter[%2]<br>(value:[%3])<br>or<br>the<br>parameter[%4]<br>(value: $[%5]$ ) is invalid.                                                                                                    | The setting file may<br>have been mistakenly<br>edited directly.<br>Check the setting values<br>by Cluster WebUI.                                                                                                    |

Table 11.4 – continued from previous page

| Module      | Event   | Event $ $        | Message                               | Description                                        | Solution                  |
|-------------|---------|------------------|---------------------------------------|----------------------------------------------------|---------------------------|
| <b>Type</b> | type    | ID               |                                       |                                                    |                           |
| liscal      | Info    | 183              | NMP%1 %2 is %3.                       | The<br>parameter[%2]                               |                           |
|             |         |                  | Heartbeat of mirror disk              | $(value:[%3])$ is speci-                           |                           |
|             |         |                  | connection will be ig-                | fied.                                              |                           |
|             |         |                  | nored.                                | The mirror disk connec-                            |                           |
|             |         |                  |                                       | tion will not be used.                             |                           |
| liscal      | Info    | 184              | The same %1 Parti-                    | The<br>[%1]<br>(Clus-                              | For the Linux version,    |
|             |         |                  | tion is specified. Spec-              | ter/Data)<br>partition                             | separate cluster parti-   |
|             |         |                  | ify different partitions.             | specification is invalid.                          | tions and data parti-     |
|             |         |                  | (NMP%2, NMP%3)                        | The<br>partition<br>same                           | tions must be assigned    |
|             |         |                  |                                       | is specified for mul-                              | to each resource.         |
|             |         |                  |                                       | tiple $(NMP[%2]$ and                               | Correct the partition     |
|             |         |                  |                                       | NNP[%3]) resources.                                | specification.            |
|             |         |                  |                                       |                                                    | If the partition config-  |
|             |         |                  |                                       |                                                    | uration presents prob-    |
|             |         |                  |                                       |                                                    | lems, also review the     |
|             |         |                  |                                       |                                                    | partition configuration.  |
| liscal      | Info    | 190              | NMP%1 sync switch                     | The data synchroniza-                              |                           |
|             |         |                  | flag is set to ON. %2                 | tion is enabled.                                   |                           |
| liscal      | Info    | 191              | NMP%1 sync switch                     | The data synchroniza-                              | $\sim$                    |
|             |         |                  | flag is set to OFF. %2                | tion is disabled.                                  |                           |
| liscal      | Info    | 192              | NMP%1 open I/O port                   | The I/O to the Data Par-                           | $\sim$                    |
|             |         |                  | OK.                                   | tition started.                                    |                           |
| liscal      | Info    | 193              | NMP%1 close I/O port                  | The I/O to the Data Par-                           | $\sim$                    |
|             |         |                  | OK.                                   | tition stopped.                                    |                           |
| liscal      | Info    | 194              | $\overline{\text{NMP}\%1}$ open mount | The access to the mirror                           | $\sim$                    |
|             |         |                  | port OK.                              | partition becomes pos-                             |                           |
|             |         |                  |                                       | sible.                                             |                           |
| liscal      | Info    | 195              | NMP%1 close mount                     | The access to the mirror                           | $\sim$                    |
|             |         |                  | port OK.                              | partition becomes im-                              |                           |
|             |         |                  |                                       | possible.                                          |                           |
| liscal      | Info    | 196              | NMP%1 open N/W port                   | The mirror synchro-                                | $\sim$                    |
|             |         |                  | OK.                                   | nization data connec-                              |                           |
|             |         |                  |                                       | tion port is opened.                               |                           |
| liscal      | Info    | 197              | $NMP\%1$<br>N/W<br>close              | The mirror synchro-                                | $\sim$                    |
|             |         |                  | port OK.                              | nization data connec-                              |                           |
| liscal      |         | 200              | NMP%1                                 | tion port is closed.<br>The size of the area for   |                           |
|             | Warning |                  |                                       | the difference informa-                            | Check the settings of     |
|             |         |                  | bmp_size_in_sec                       |                                                    | the cluster partition in  |
|             |         |                  | $(\%2)$ is invalid.                   | tion is invalid.                                   | the cluster configura-    |
|             |         |                  |                                       | The Cluster Partition                              | tion data.                |
| liscal      |         | $\overline{201}$ | NMP%1 failed to calcu-                | may be set incorrectly.<br>Calculation of the area | The OS may have be-       |
|             | Warning |                  | late bitmap offset $(\%2)$ .          | of the difference infor-                           | come unstable. Restart    |
|             |         |                  |                                       | mation failed.                                     | the system.               |
| liscal      | Error   | 202              | NMP%1 sector size of                  | The sector size of the                             | Check if there is any in- |
|             |         |                  | Data Partition $(\%2)$ is             | Data Partition $(\%2)$ is                          | correct setting with the  |
|             |         |                  | invalid.                              | too big.                                           | mirror disk or the hy-    |
|             |         |                  |                                       |                                                    | brid disk initial con-    |
|             |         |                  |                                       |                                                    | struction step.           |
|             |         |                  |                                       |                                                    |                           |

Table 11.4 – continued from previous page

| Module      | Event   | Event            | Message                                                                                                    | sonandod nom providao pago<br>Description                                                                                                    | Solution                                                                                                    |
|-------------|---------|------------------|----------------------------------------------------------------------------------------------------|----------------------------------------------------------------------------------------------------|----------------------------------------------------------------------------------------------------|
| <b>Type</b> | type    | ID               |                                                                                                    |                                                                                                    |                                                                                                    |
| liscal      | Warning | $\overline{203}$ | NMP%1 failed to get<br>total_bitmap_in_bits<br>$(\%2)$ . $(\%3)$                                                      | Getting<br>the<br>mirror<br>difference<br>informa-<br>tion failed at proce-<br>dure $[\%3]$ .                                                                                                    | Same as above.                                                                                                    |
| liscal      | Warning | 204              | NMP%1 no trans_table<br>available, recovery<br>failed.                                                                | The mirror recovery<br>failed.<br>The mirror recovery<br>could not utilize the<br>management area of<br>recovery because the<br>number of NMPs re-<br>covering mirror has<br>exceeded the upper<br>limit.    | Check the number of<br>NMPs in the cluster<br>configuration data.<br>A problem may have<br>occurred with the mir-<br>ror driver. Restart the<br>system and execute the<br>mirror recovery again. |
| liscal      | Warning | 205              | NMP%1 failed to lock<br>$I/O$ ,<br>disk<br>recovery<br>failed.                                                        | The mirror recovery<br>failed.<br>The mirror<br>could<br>recovery<br>not<br>exclude the other disk<br>I/O.                                                                                                   | A problem may have<br>occurred with the mir-<br>ror driver. Restart the<br>system and then exe-<br>cute the mirror recovery<br>again.                                                            |
| liscal      | Warning | $\overline{206}$ | $NMP\overline{\%1}$ current $NMP$<br>been<br>has<br>already<br>locked.                                                | Excluding<br>the<br>other<br>$disk$ $I/O$<br>has<br>been<br>already executed.<br>(A)<br>number of mirror re-<br>covery processes tried<br>to operate the same data<br>block.)                                | A problem may have<br>occurred with the mir-<br>ror driver. Restart the<br>system and execute the<br>mirror recovery again.                                                                      |
| liscal      | Warning | $\overline{207}$ | NMP%1 current NMP<br>has not been locked.                                                                             | The exclusion with the<br>other disk I/O has al-<br>ready been released.                                                                                                    | Same as above.                                                                                                    |
| liscal      | Warning | $\overline{208}$ | waited<br>$NMP\%1$<br>$\overline{for}$<br>sync data (sector= $\%2$ )<br>written to disk com-<br>pletely, but timeout. | The disk I/O to sec-<br>tor[ $%2$ ] did not finish in<br>time before reading the<br>mirror recovery data.<br>The mirror recovery is<br>going to be executed.                                                 | $\mathbf{r}$                                                                                                    |
| liscal      | Info    | 209              | NMP%1 waiting for re-<br>covery data to be %2.<br>$(\%3/\%4)$                                                         | A shutdown request ar-<br>rived while mirror re-<br>covery data is $[%2]$<br>(read or written). [%3]<br>of $[%4]$ was being pro-<br>cessed.<br>The system<br>waits for the remaining<br>I/O to be completed. |                                                                                                    |

Table 11.4 – continued from previous page

| Module  | Event   | Event $ $        | Message                                                      | Description                                                                                | Solution                                                                                                    |
|---------|---------|------------------|--------------------------------------------------------------|--------------------------------------------------------------------------------------------|----------------------------------------------------------------------------------------------------|
| Type    | type    | ID               |                                                              |                                                                                            |                                                                                                    |
| liscal  | Warning | 210              | NMP%1 failed to con-<br>nect to remote server<br>$(err=%2).$ | Connecting<br>the<br>to<br>failed<br>remote server<br>because of the rea-<br>son $[\%2]$ . | • Check the<br>set-<br>of<br>tings<br>the<br>mirror<br>disk<br>ion<br>connect<br>the<br>cluster<br>in<br>configuration<br>data.<br>• Check the mirror<br>disk connection<br>status. Check if<br>the mirror disk<br>connection or OS<br>is highly-loaded.<br>• The connection<br>value<br>time-out<br>may be too small.<br>Increase<br>the<br>number. (see the<br>after-mentioned<br>coping process2 <sup>2</sup><br>.)                                             |
| liscall | Info    | $\overline{211}$ | NMP%1 failed to send<br>%2, retrying again.                  | Sending [%2] failed.<br>It will be sent again.                                             | • Check the mirror<br>disk connection<br>status. Check that<br>neither<br>mirror<br>disk connection<br>nor the operating<br>system is loaded<br>heavily.<br>This<br>will not cause a<br>problem on the<br>operation imme-<br>diately, however,<br>may be a cause<br>of mirror break in<br>the long run.<br>· The send time-<br>value<br>out<br>may<br>be<br>small.<br>too<br>Increase<br>the<br>number. (see the<br>after-mentioned<br>coping process2 $2^2$<br>.) |

Table 11.4 – continued from previous page

| Module           | Event            | Event      | Message                                                                                                    | Description                                                                                                    | Solution                                                                                                    |
|------------------|------------------|------------|----------------------------------------------------------------------------------------------------|----------------------------------------------------------------------------------------------------|----------------------------------------------------------------------------------------------------|
| Type             | type             | ID         |                                                                                                    |                                                                                                    |                                                                                                    |
| liscal<br>liscal | Warning<br>Error | 212<br>213 | NMP%1 failed to send<br>%2.<br>NMP%1 failed to read                                                                      | Sending [%2] failed.<br>Reading the mirror re-                                                                                                    | Check the mirror disk<br>connection<br>status.<br>Check that neither mir-<br>ror disk connection nor<br>the operating system is<br>loaded heavily.<br>Check if the mirror<br>agent on the remote<br>server is running.                                                                                                    |
|                  |                  |            | recovery data.                                                                                                    | covery data failed.                                                                                                    | • In case that the<br>lack of resource<br>possible,<br>is<br>execute<br>the<br>after-mentioned<br>coping<br>process<br>$11$ (coping pro-<br>cess to lack of<br>resource).<br>• The<br>physical<br>defect may have<br>occurred<br>with<br>mirror disk in<br>of being<br>case<br>output while in<br>operation.<br>See<br>"The<br>system<br>maintenance<br>information"<br>in<br>the "Maintenance<br>Guide", exchange<br>the mirror disks<br>and run mirror<br>recovery. |
| liscal           | Warning          | 214        | 1. NMP%1<br>failed<br>to write recovery<br>data.<br>2. NMP%1<br>failed<br>to write recovery<br>data at remote<br>server. | 1. Writing the mir-<br>ror recovery data<br>failed at the local<br>server.<br>2. Writing the mir-<br>ror recovery data<br>failed at the re-<br>mote server. | Same as above.                                                                                                    |

Table 11.4 – continued from previous page

| Module      | Event   | Event            | Message                                     | Description                                                                                                    | Solution                                                                                                    |
|-------------|---------|------------------|---------------------------------------------|----------------------------------------------------------------------------------------------------|----------------------------------------------------------------------------------------------------|
| <b>Type</b> | type    | ID               |                                             |                                                                                                    |                                                                                                    |
| liscal      | Info    | 215              | NMP%1 failed to re-<br>cover because of %2. | $\bullet$ The<br>disconnec-<br>tion of the mirror<br>disk connection<br>detected<br>was<br>before receiving<br>the response to<br>the sent mirror<br>recovery data.<br>• Or the mirror re-<br>covery was can-<br>celed.<br>• The mirror recov-<br>ery will stop. | Check the mirror disk<br>connection<br>status.<br>Check that neither mir-<br>ror disk connection nor<br>the operating system is<br>loaded heavily.                                                                                                    |
| liscal      | Info    | $\overline{216}$ | NMP%1 ACK timeout,<br>%2, retrying again.   | The response to the sent<br>data $(\%2)$ of the mir-<br>ror recovery could not<br>be received in time.<br>The data will be sent<br>again.                                                                                                    | • Check the mirror<br>disk connection<br>status. Check that<br>neither<br>mirror<br>disk connection<br>nor the operating<br>system is loaded<br>heavily.<br>• Increase the time-<br>out values and/or<br>decrease the Re-<br>covery Data Size.<br>(See<br>after-<br>the<br>mentioned<br>coping<br>process $4^4$ .) |
| liscal      | Warning | 217              | NMP%1 ACK timeout,<br>%2, recovery failed.  | The response to the sent<br>data $(\%2)$ of the mirror<br>recovery could not be<br>received in time again.<br>The mirror recovery<br>failed.                                                                                                    | • Check the mirror<br>disk connection<br>status. Check that<br>neither mirror<br>disk connection<br>nor the operating<br>system is loaded<br>heavily.<br>• Increase the time-<br>out values and/or<br>decrease the Re-<br>covery Data Size.<br>(See<br>the<br>after-<br>mentioned<br>coping<br>process $4^4$ .)    |

Table 11.4 – continued from previous page

| Module      | Event   | Event $ $ | Message                                                                                 | sommada nom promoco pago<br>Description                                                                                  | Solution                                                                                                    |
|-------------|---------|-----------|-----------------------------------------------------------------------------------------|----------------------------------------------------------------------------------------------------|----------------------------------------------------------------------------------------------------|
| <b>Type</b> | type    | ID        |                                                                                         |                                                                                                    |                                                                                                    |
| liscal      | Warning | 218       | $NNP\%1$<br>send<br>async<br>queue is full. Mirror<br>break.                            | The queue for the data<br>to be sent has become<br>full.<br>The mirror break status<br>is set.                           | Check the mirror disk<br>connection<br>status.<br>Check that neither mir-<br>ror disk connection nor<br>the operating system is<br>loaded heavily.                                                                                                    |
| liscal      | Info    | 219       | NMP%1 can not send<br>async data,<br>because<br>N/W port has been<br>closed.            | Data in the data trans-<br>mission queue cannot<br>be transmitted because<br>the mirror disk connect<br>is disconnected. | Check the connection<br>status of the mirror disk<br>connect.<br>Check whether the mir-<br>ror disk connect, disk<br>I/O, or OS is highly<br>loaded.                                                                                                    |
| liscal      | Warning | 220       | NMP%1 failed to create<br>%2 socket (%3).<br>or<br>NMP%1 failed to create<br>%2 socket. | Creation of the con-<br>for<br>nection<br>[%2]<br>failed because of the<br>reason[%3].                                   | • Check the<br>set-<br>of<br>tings<br>the<br>mirror disk con-<br>nection in the<br>cluster configura-<br>tion data.<br>• Check the mirror<br>disk connection<br>status. Check that<br>neither<br>mirror<br>disk connection<br>nor the operating<br>system is loaded<br>heavily.<br>• Check if other<br>applications<br>or<br>the others are us-<br>ing the resources<br>(port,<br>$etc.$ )<br>for the mirror<br>connection.<br>(See<br>after-<br>the<br>coping<br>mentioned<br>process $3^3$ ) - In case<br>that the lack of resource<br>is possible,<br>execute<br>after-mentioned<br>the<br>coping process<br>$\mathbf{1}$<br>(coping process to lack<br>of resource). |
| liscal      | Warning | 221       | NMP%1 failed to bind<br>%2 socket (%3).                                                 | Same as above.                                                                                                    | Same as above.                                                                                                    |
| liscal      | Warning | 222       | NMP%1 failed to listen<br>%2 socket (%3).                                               | Same as above.                                                                                                    | Same as above.                                                                                                    |
| liscal      | Warning | 223       | NMP%1 failed to ac-<br>cept %2 socket (%3).                                             | Same as above.                                                                                                    | Same as above.                                                                                                    |

Table 11.4 – continued from previous page

| Module | Event   | Event | Message                                                                                                 | Description                                                                    | Solution                                                                                                    |
|--------|---------|-------|----------------------------------------------------------------------------------------------------|--------------------------------------------------------------------------------|----------------------------------------------------------------------------------------------------|
| Type   | type    | ID    |                                                                                                    |                                                                                |                                                                                                    |
| liscal | Warning | 224   | NMP%1 failed to re-<br>ceive %2 (err=%3).<br><b>or</b><br>NMP%1 failed to re-<br>ceive %2 (err=%3), %4. | Receiving data $[\%2]$ (of<br>the $[%4]$ area) because<br>of the reason [\%3]. | Check the mirror<br>$\bullet$<br>disk connection<br>status. Check that<br>neither<br>mirror<br>disk connection<br>nor the operating<br>system is loaded<br>heavily.<br>The<br>receive<br>$\bullet$<br>value<br>time-out<br>may be too small.<br>Increase<br>the<br>number. See the<br>after-mentioned<br>coping process 2<br>2 |

Table 11.4 – continued from previous page

| Module      | Event   | Event            | Message                                                                                                    | <u>s shahhars ar shri þris hrsas þags</u><br>Description                                                                                          | Solution                                                                                                    |
|-------------|---------|------------------|----------------------------------------------------------------------------------------------------|----------------------------------------------------------------------------------------------------|----------------------------------------------------------------------------------------------------|
| <b>Type</b> | type    | ID               |                                                                                                    |                                                                                                    |                                                                                                    |
| liscal      | Warning | $\overline{225}$ | $NNP\%1$<br>received<br>head<br>wrong<br>part.<br>$(magic=%2$ cmd=%3)<br>(%4)                                                          | Invalid data was re-<br>ceived.<br>$(magic=[%2],$<br>cmd= $[\%3]$                                                                                 | • Applications<br>other than EX-<br>PRESSCLUS-<br>TER<br>may be<br>using the mirror<br>disk<br>connect.<br>Keep<br>appli-<br>cations<br>other<br>than EXPRESS-<br>CLUSTER from<br>accessing to the<br>mirror connect.<br>For the details<br>of the ports used<br>by EXPRESS-<br>CLUSTER, See<br>"Communication<br>ports", "Cluster<br>driver<br>device<br>information"<br>of "The system<br>maintenance<br>information"<br>in<br>the "Maintenance<br>Guide".<br>· A defect may<br>have<br>occurred<br>with the mirror<br>disk<br>connect.<br>Check the mirror<br>disk connection<br>status. |
| liscal      | Warning | 226              | NMP%1<br>received<br>wrong<br>command<br>$(cmd=%2).$<br>or<br>NMP%1<br>received<br>command<br>wrong<br>$(cmd=%2)$<br>instead of<br>%3. | Invalid mirror data was<br>received.<br>$(cmd=[%2])$<br>Invalid data was re-<br>ceived at the port for the<br>$[%3]$ (HB / ACK2).<br>$(cmd=[%2])$ | Same as above.                                                                                                    |
| liscal      | Warning | 227              | NMP%1 failed to un-<br>compress %2.                                                                                                    | Uncompression of the<br>data[%2] failed.                                                                                                    | Execute<br>after-<br>the<br>mentioned<br>coping<br>$\vert$<br>(coping<br>process 1<br>lack of<br>process<br>to<br>resource).                                                                                                    |

Table 11.4 – continued from previous page

| Module      | Event   | Event            | Message                  | Description                                | Solution                   |
|-------------|---------|------------------|--------------------------|--------------------------------------------|----------------------------|
| <b>Type</b> | type    | ID               |                          |                                            |                            |
| liscal      | Warning | 228              | NMP%1 failed to exe-     | The request of [%2] had                    | For the details of the er- |
|             |         |                  | cute received command.   | been received and pro-                     | ror, see the log output    |
|             |         |                  | $(cmd=%2, err=%3)$       | cessed, but [%3] error                     | before this log.           |
|             |         |                  |                          | occurred.                                  |                            |
| liscal      | Warning | 229              | NMP%1<br>failed<br>to    | Receiving the mirror                       | A problem may have         |
|             |         |                  | receive data, because    | data failed.                               | occurred with the mir-     |
|             |         |                  | recv_sock is NULL.       |                                            | ror driver. Restart the    |
|             |         |                  |                          |                                            | system.                    |
| liscal      | Info    | 230              | NMP%1 recv_sock is       | Same as above.                             | Same as above.             |
|             |         |                  | NULL, can not delete     |                                            |                            |
|             |         |                  | keepalive timer.         |                                            |                            |
| liscal      | Warning | $\overline{231}$ | NMP%1<br>accepted        | The local server re-                       | $\equiv$                   |
|             |         |                  | receive data, but this   | ceived the mirror data                     |                            |
|             |         |                  | server is not current    | even though the other                      |                            |
|             |         |                  | server of hybrid disk.   | server is running as the                   |                            |
|             |         |                  |                          | Current server of hybrid                   |                            |
|             |         |                  |                          | disk configuration.                        |                            |
|             |         |                  |                          | The received data was                      |                            |
|             |         |                  |                          | ignored.                                   |                            |
|             |         |                  |                          | The received data will                     |                            |
|             |         |                  |                          | be sent again from the                     |                            |
|             |         |                  |                          | source server to the                       |                            |
| liscal      | Info    | 232              | $NMP\%1$<br>disconnected | Current server.<br>The<br>connection<br>to | $\equiv$                   |
|             |         |                  | $%2$ N/W. $(%2)$         | receive [%2] (DATA                         |                            |
|             |         |                  |                          | / HB / ACK2) was                           |                            |
|             |         |                  |                          | disconnected at proce-                     |                            |
|             |         |                  |                          | dure $[\%3]$ .                             |                            |
| liscal      | Info    | 233              | NMP%1 failed to re-      | The remote server could                    | Check the mirror disk      |
|             |         |                  | ceive recovery data at   | not receive the recovery                   | connection<br>status.      |
|             |         |                  | remote server, retrying  | data.                                      | Check that neither mir-    |
|             |         |                  | again.                   | The local server is go-                    | ror disk connection nor    |
|             |         |                  |                          | ing to send it again.                      | the operating system is    |
|             |         |                  |                          |                                            | loaded heavily.            |
| liscal      | Warning | 234              | NMP%1 failed to re-      | The remote server could                    | Same as above.             |
|             |         |                  | ceive recovery data at   | not receive the recovery                   |                            |
|             |         |                  | remote server, recovery  | data again.                                |                            |
|             |         |                  | failed.                  | Recovery was failed.                       |                            |
| liscal      | Warning | 235              | NMP%1 gave up ACK        | Waiting for the re-                        | Same as above.             |
|             |         |                  | before ACK timeout.      | the<br>sponse to<br>sent                   |                            |
|             |         |                  |                          | mirror recovery<br>data                    |                            |
|             |         |                  |                          | (ACK) was suspended                        |                            |
|             |         |                  |                          | before ACK receive                         |                            |
|             |         |                  |                          | timeout occurs due to                      |                            |
|             |         |                  |                          | the disconnection of                       |                            |
|             |         |                  |                          | mirror disk connection.                    |                            |

Table 11.4 – continued from previous page

| Module      | Event   | Event            | Message                                                                               | - - 1- - - <del>0</del> -<br>Description                                                                                                    | Solution                                                                                                    |
|-------------|---------|------------------|---------------------------------------------------------------------------------------|----------------------------------------------------------------------------------------------------|----------------------------------------------------------------------------------------------------|
| <b>Type</b> | type    | ID               |                                                                                       |                                                                                                    |                                                                                                    |
| liscal      | Warning | 236              | NMP%1 gave up ACK1<br>before ACK1 timeout.                                            | Waiting for the<br>re-<br>sponse<br>the<br>to<br>sent<br>mirror recovery<br>data<br>(ACK1) was suspended<br>before ACK receive<br>timeout occurs due to<br>the disconnection of<br>mirror disk connection. | Same as above.                                                                                                    |
| liscal      | Warning | 240              | NMP%1 status of cur-<br>rent using N/W is ER-<br>ROR. $(\%2)$                         | The mirror disk connec-<br>tion is abnormal.<br>Then the data could not<br>be sent.                                                                                                    | Check the mirror disk<br>connection<br>status.<br>Check that neither mir-<br>ror disk connection nor<br>the operating system is<br>loaded heavily.                                                           |
| liscal      | Warning | $\overline{241}$ | NMP%1 can not find a<br>N/W to use. $(\%2)$                                           | There is no mirror disk<br>connection available for<br>[%2] (DATA / HB /<br>$ACK2$ ).                                                                                                    | Check the cluster con-<br>figuration information.<br>Check the mirror disk<br>connection<br>status.<br>Check that neither mir-<br>ror disk connection nor<br>the operating system is<br>loaded heavily.      |
| liscal      | Warning | 242              | NMP%1 all of the net-<br>works are ERROR.                                             | All the mirror disk con-<br>nections became abnor-<br>mal.                                                                                                    | Same as above.                                                                                                    |
| liscal      | Info    | 243              | NMP%1 N/W is %2 %3<br>$-$ %4 :%5(%6)<br><sub>or</sub><br>NMP%1 N/W is %2 %3<br>$-$ %4 | The status of the current<br>mirror disk connection<br>for $[%6]$ (DATA / HB /<br>ACK2) was changed to<br>$[%2]$ (ERROR / USING<br>/ FREE).<br>IP addresses: [%3] and<br>[%4]<br>Port: $[%5]$              | Check the mirror disk<br>connection<br>status in<br>case that the status is<br>ERROR. Check<br>that<br>disk<br>neither<br>mirror<br>connection<br>the<br>nor<br>operating<br>system<br>is<br>loaded heavily. |
| liscal      | Warning | 250              | Received ICMP. Length<br>of received ICMP is less<br>than 8.                          | ICMP packet was re-<br>ceived.<br>But its length was In-<br>valid.<br>It was Ignored.                                                                                                    | $\overline{\phantom{a}}$                                                                                                    |
| liscal      | Info    | $\overline{251}$ | ICMP.<br>Received<br>Type= $(\%1)$ Code= $(\%2)$                                      | ICMP packet of type<br>$[\%1]$ and code $[\%2]$<br>was received.<br>("Destination unreach-<br>able" was received.)                                                                                         | $\sim$                                                                                                    |

Table 11.4 – continued from previous page

| ID<br>Type<br>type<br>252<br>ICMP.<br>liscal<br>Info<br>Received<br>ICMP packet of type<br>$\omega$<br>Type= $(\%1)$<br>$[\%1]$ , code $[\%2]$ and<br>Code= $(\%2)$ . Ignored.<br>ID $[%3]$ was received.<br>It was Ignored.<br>or<br>Received<br>ICMP.<br>Type= $(\%1)$ with same<br>ID $(\%3)$ . Ignored.<br>260<br>NMP%1<br>failed<br>liscal<br>Warning<br>Switching the mirror<br>to<br>switch N/W to (prior-<br>disk connection was re-<br>• Check the cluster<br>ity:%2). $(\%3)$<br>quested.<br>configuration in-<br>formation.<br>But it failed because of<br>• Check the mirror<br>the reason $[%3]$ .<br>disk connection<br>status. Check that<br>mirror<br>neither<br>disk connection<br>nor the operating<br>system is loaded<br>heavily.<br>Info<br>261<br>NMP%1<br>liscal<br>already<br>Switching the mirror<br>$\mathbf{r}$<br>disk connection was re-<br>switched<br>N/W<br>to<br>(priority:%2).<br>quested.<br>But it has already been<br>switched to [%2].<br>The mirror disk connec-<br>Info<br>262<br>liscal<br>NMP%1 uses N/W (pri-<br>$\omega$<br>ority: $%2$ ).<br>tion of the priority $[%2]$<br>will be used.<br>liscal<br>Info<br>263<br>NMP%1 switched N/W<br>Switching the mirror<br>$\equiv$<br>disk connection was re-<br>from (priority: $%2$ ) to<br>(priority: $%3$ ).<br>quested.<br>Then the mirror disk<br>connection of the prior-<br>ity [%2] will be used<br>instead of the priority<br>[%3].<br>270<br>NMP%1 this FS type<br>liscal<br>Info<br>In the current version<br>$(\%2)$ is not supported<br>this file system cannot<br>for high speed full copy.<br>be processed with the<br>high speed full-copy.<br>Full-copy will be per-<br>formed without an anal-<br>ysis of the file system<br>instead.<br>271<br>NMP%1 FS type is %2.<br>The target file systems<br>liscal<br>Info<br>for mirror recovery are<br>[%2] (EXT2 / EXT3 / | Module | Event | Event | Message | Description | Solution |
|----------------------------------------------------------------------------------------------------|--------|-------|-------|---------|-------------|----------|
|                                                                                                    |        |       |       |         |             |          |
|                                                                                                    |        |       |       |         |             |          |
|                                                                                                    |        |       |       |         |             |          |
|                                                                                                    |        |       |       |         |             |          |
|                                                                                                    |        |       |       |         |             |          |
|                                                                                                    |        |       |       |         |             |          |
|                                                                                                    |        |       |       |         |             |          |
|                                                                                                    |        |       |       |         |             |          |
|                                                                                                    |        |       |       |         |             |          |
|                                                                                                    |        |       |       |         |             |          |
|                                                                                                    |        |       |       |         |             |          |
|                                                                                                    |        |       |       |         |             |          |
|                                                                                                    |        |       |       |         |             |          |
|                                                                                                    |        |       |       |         |             |          |
|                                                                                                    |        |       |       |         |             |          |
|                                                                                                    |        |       |       |         |             |          |
|                                                                                                    |        |       |       |         |             |          |
|                                                                                                    |        |       |       |         |             |          |
|                                                                                                    |        |       |       |         |             |          |
|                                                                                                    |        |       |       |         |             |          |
|                                                                                                    |        |       |       |         |             |          |
|                                                                                                    |        |       |       |         |             |          |
|                                                                                                    |        |       |       |         |             |          |
|                                                                                                    |        |       |       |         |             |          |
|                                                                                                    |        |       |       |         |             |          |
|                                                                                                    |        |       |       |         |             |          |
|                                                                                                    |        |       |       |         |             |          |
|                                                                                                    |        |       |       |         |             |          |
|                                                                                                    |        |       |       |         |             |          |
|                                                                                                    |        |       |       |         |             |          |
|                                                                                                    |        |       |       |         |             |          |
|                                                                                                    |        |       |       |         |             |          |
|                                                                                                    |        |       |       |         |             |          |
|                                                                                                    |        |       |       |         |             |          |
|                                                                                                    |        |       |       |         |             |          |
|                                                                                                    |        |       |       |         |             |          |
|                                                                                                    |        |       |       |         |             |          |
|                                                                                                    |        |       |       |         |             |          |
|                                                                                                    |        |       |       |         |             |          |
|                                                                                                    |        |       |       |         |             |          |
|                                                                                                    |        |       |       |         |             |          |
|                                                                                                    |        |       |       |         |             |          |
|                                                                                                    |        |       |       |         |             |          |
|                                                                                                    |        |       |       |         |             |          |
|                                                                                                    |        |       |       |         |             |          |
|                                                                                                    |        |       |       |         |             |          |
|                                                                                                    |        |       |       |         |             |          |
|                                                                                                    |        |       |       |         | EXT4).      |          |

Table 11.4 – continued from previous page

| Module      | Event   | Event            | Message                                                                                 | حصبا حصبان<br>Description                                                                                                    | Solution                                                                                                    |
|-------------|---------|------------------|-----------------------------------------------------------------------------------------|----------------------------------------------------------------------------------------------------|----------------------------------------------------------------------------------------------------|
| <b>Type</b> | type    | ID               |                                                                                         |                                                                                                    |                                                                                                    |
| liscal      | Warning | $\overline{272}$ | NMP%1 could not read<br>$%2$ of FS.                                                     | Reading the $[%2]$ area<br>of the file system failed.<br>Full-copy will be per-<br>formed without an anal-<br>ysis of the file system<br>instead.                                                           |                                                                                                    |
| liscal      | Warning | $\overline{273}$ | NMP%1 failed to set<br>the bitmap dependent<br>on FS.                                   | Creation of the differ-<br>ence information cor-<br>responding to the area<br>used by the file system<br>failed.<br>Full-copy will be per-<br>formed without an anal-<br>ysis of the file system<br>instead |                                                                                                    |
| liscal      | Info    | 280              | NMP%1 requested to<br>change compress flag.<br>(Sync data: %2) (Re-<br>covery data: %3) | Compression of<br>the<br>mirror transfer data was<br>changed to [%2] (ON /<br>OFF) and $[%3]$ (ON /<br>OFF).                                                                                                |                                                                                                    |
| liscal      | Info    | $\overline{281}$ | NMP%1 flag of com-<br>press (Sync data:%2)<br>(Recovery data:%3)                        | The<br>compression<br>function<br>for<br>mirror<br>transfer data is set to<br>$[%2]$ (ON/OFF)<br>and<br>$[%3]$ (ON/OFF).                                                                                    | $\blacksquare$                                                                                                    |
| liscal      | Error   | 282              | NMP%1 failed to set<br>$%2$ key. $(%3)$                                                 | encryption<br>The<br>key<br>failed to be set.                                                                                                    | • If there is a possi-<br>bility of resource<br>shortage,<br>take<br>measure 1 (the<br>against<br>measure<br>short-<br>resource<br>described<br>age)<br>later.<br>• The OS may be<br>in an unstable sta-<br>Restart the<br>tus.<br>system. |

Table 11.4 – continued from previous page

| Module | Event | Event | Message                                                                       | Description                                                                | Solution                                                                                                    |
|--------|-------|-------|-------------------------------------------------------------------------------|----------------------------------------------------------------------------|----------------------------------------------------------------------------------------------------|
| Type   | type  | ID    |                                                                               |                                                                            |                                                                                                    |
| liscal | Error | 283   | $NMP\%1$<br>failed<br>to<br>encrypt magic<br>data.<br>$(err = %2%3)$          | Mirror data failed to be<br>encrypted.                                     | • If there is a possi-<br>bility of resource<br>shortage,<br>take<br>$1$ (the<br>measure<br>against<br>measure<br>short-<br>resource<br>described<br>age)<br>later.<br>• The OS may be<br>in an unstable sta-<br>Restart the<br>tus.<br>system. |
|        |       |       | NMP%1 failed to en-<br>crypt data. $(err = %2%3)$                             | The same as above                                                          | The same as above                                                                                                    |
|        |       |       | NMP%1 failed to en-<br>crypt data. (encryption<br>serial no overflow) $(\%2)$ | The encryption serial<br>number overflowed.                                | Update the encryption<br>key of NMP%1.                                                                                                    |
| liscal | Error | 284   | NMP%1<br>failed<br>to<br>decrypt magic<br>data.<br>$(err = %2%3)$             | Mirror data failed to be<br>decrypted.                                     | • If there is a possi-<br>bility of resource<br>shortage,<br>take<br>measure 1 (the<br>against<br>measure<br>short-<br>resource<br>described<br>age)<br>later.<br>• The OS may be<br>in an unstable sta-<br>Restart the<br>tus.<br>system.      |
|        |       |       | NMP%1 failed to de-<br>crypt data. (err=%2%3)                                 | The same as above                                                          | The same as above                                                                                                    |
|        |       |       | NMP%1 failed to de-<br>crypt data. (encryption<br>serial no overflow) (%2)    | The encryption serial<br>number overflowed.                                | Update the encryption<br>key of NMP%1.                                                                                                    |
| liscal | Info  | 285   | NMP%1 using crypto.                                                           | The mirror communica-<br>tion encryption function<br>for NMP%1 is enabled. | $\equiv$                                                                                                    |

Table 11.4 – continued from previous page

| Module         | Event         | Event     | Message                                                                          | - פיין - -<br>Description                                         | Solution                                                                                                    |
|----------------|---------------|-----------|----------------------------------------------------------------------------------|-------------------------------------------------------------------|----------------------------------------------------------------------------------------------------|
| Type<br>liscal | type<br>Error | ID<br>286 | NMP%1 received in-<br>valid data. (%2)                                           | The decrypted data is<br>invalid.                                 | • Check if the cor-<br>encryption<br>rect<br>key is used.<br>• If there is a possi-<br>bility of resource<br>shortage,<br>take<br>measure 1 (the<br>against<br>measure<br>short-<br>resource<br>described<br>age)                                           |
|                |               |           |                                                                                  |                                                                   | later.<br>• The OS may be<br>in an unstable sta-<br>Restart the<br>tus.<br>system.                                                                                                    |
| liscal         | Error         | 287       | NMP%1 Internal error.<br>receiving size $(\%2)$ ><br>buffer size $(\%3)$ $(\%4)$ | The size of the received<br>encryption data is in-<br>valid.      | • If there is a possi-<br>bility of resource<br>shortage,<br>take<br>measure 1 (the<br>against<br>measure<br>short-<br>resource<br>described<br>age)<br>later.<br>• The OS may be<br>in an unstable sta-<br>Restart the<br>tus.<br>system.                  |
|                |               |           | NMP%1 received in-<br>valid length. (len=%2,<br>offset= $%3)$                    | The same as above                                                 | The same as above                                                                                                    |
| liscal         | Error         | 288       | NMP%1 failed to set<br>auth size. $(\%2)$                                        | initialization<br>The<br>of<br>the encryption function<br>failed. | • If there is a possi-<br>bility of resource<br>shortage,<br>take<br>(the<br>$\mathbf{1}$<br>measure<br>against<br>measure<br>short-<br>resource<br>described<br>age)<br>later.<br>• The OS may be<br>in an unstable sta-<br>Restart the<br>tus.<br>system. |

Table 11.4 – continued from previous page

| Module      | Event   | Event            | Message                                                            | $\frac{1}{1}$<br>Description                                                                                                    | Solution                                                                                                    |
|-------------|---------|------------------|--------------------------------------------------------------------|----------------------------------------------------------------------------------------------------|----------------------------------------------------------------------------------------------------|
| <b>Type</b> | type    | ID               |                                                                    |                                                                                                    |                                                                                                    |
| liscal      | Info    | 290              | NMP%1 logging statis-<br>tics information started.<br>$(PID=\%2)$  | Logging<br>of<br>mirror<br>statistic information has<br>started.                                                                                                    | $\overline{\phantom{a}}$                                                                                                    |
| liscal      | Info    | $\overline{291}$ | NMP%1<br>logging<br>information<br>statistics<br>stopped. (PID=%2) | Logging<br>of<br>mirror<br>statistic information has<br>stopped.                                                                                                    | $\omega$                                                                                                    |
| liscal      | Info    | 292              | $NNP\%1$<br>logging<br>information<br>statistics<br>cleared.       | The mirror statistic in-<br>formation counter has<br>been cleared.                                                                                                    | $\omega$                                                                                                    |
| liscal      | Warning | 293              | NMP%1 statistics in-<br>formation not found.<br>$(PID=\%2)$        | Internal error<br>Processing has not yet<br>been started, or an at-<br>tempt was made to ac-<br>cess a mirror statistic<br>information record that<br>had already ended. | If mirror statistic in-<br>formation was already<br>acquired by a com-<br>mand, reexecute that<br>command.                                                                                                    |
| liscal      | Info    | 294              | Perf%1                                                             | Output result $[\%1]$ of<br>mirror statistic informa-<br>tion                                                                                                    | $\omega$                                                                                                    |
| liscal      | Info    | $\overline{300}$ | NMP%1<br>QoS<br>$\overline{\%2}$<br>KB/sec.                        | The band limitation was<br>set to $[%2]$ .                                                                                                    | $\mathbf{r}$                                                                                                    |
| liscal      | Error   | $\overline{310}$ | failed<br>NMP%d<br>to<br>delete history informa-<br>tion. $(\%1)$  | The history of unsent<br>data was not deleted.                                                                                                    | after-<br>Execute<br>the<br>coping<br>mentioned<br>$\mathbf{1}$<br>process 1<br>(coping<br>lack of<br>process to<br>resource) when the lack<br>of resource is possible.<br>The physical defect<br>may have occurred with<br>mirror disk in case of<br>being output while in<br>operation.<br>See "The<br>system<br>maintenance<br>information"<br>in<br>the<br>"Maintenance Guide",<br>exchange the mirror<br>disks and run mirror<br>recovery. |
| liscal      | Error   | $\overline{311}$ | NMP%d failed to read<br>information.<br>history<br>$(\%1)$         | The history of unsent<br>data was not read.                                                                                                    | The physical<br>defect<br>may have occurred with<br>mirror disk in case of<br>being output while in<br>operation.<br>See "The<br>system<br>maintenance<br>information"<br>in<br>the<br>"Maintenance Guide",<br>exchange the mirror<br>disks and run mirror<br>recovery.                                                                                                    |

Table 11.4 – continued from previous page

| Module      | Event | Event            | Message                               | --- r-9-<br>Description                                  | Solution                                                                                                    |
|-------------|-------|------------------|---------------------------------------|----------------------------------------------------------|----------------------------------------------------------------------------------------------------|
| <b>Type</b> | type  | ID               |                                       |                                                          |                                                                                                    |
| liscal      | Error | $\overline{312}$ | NMP%d failed to write                 | The history of unsent                                    | Same as above.                                                                                                    |
|             |       |                  | information.<br>history               | data was not written.                                    |                                                                                                    |
|             |       |                  | $(\%1)$                               |                                                          |                                                                                                    |
| liscal      | Error | $\overline{313}$ | NMP%d failed to write                 | The number of records                                    |                                                                                                    |
|             |       |                  | information.<br>history<br>(overflow) | reached the maximum<br>of the history of unsent<br>data. | • Check the mirror<br>disk connection<br>status. Check if<br>the mirror disk<br>connection or OS<br>is highly-loaded.<br>• Check the setting<br>make<br>sure<br>to<br>that the history<br>recording<br>area<br>size is not too<br>small. |
| liscal      | Error | $\overline{321}$ | NMP%d failed to read a                | The history file was not                                 |                                                                                                    |
|             |       |                  | history file. $(\%1)$                 | read.                                                    | • Execute<br>the                                                                                                    |
|             |       |                  |                                       |                                                          | after-mentioned                                                                                                    |
|             |       |                  |                                       |                                                          | coping process 1<br>$\frac{1}{1}$ (coping process                                                                                                    |
|             |       |                  |                                       |                                                          | to lack of re-                                                                                                    |
|             |       |                  |                                       |                                                          | source) when the                                                                                                    |
|             |       |                  |                                       |                                                          | lack of resource                                                                                                    |
|             |       |                  |                                       |                                                          | is possible.                                                                                                    |
|             |       |                  |                                       |                                                          | • The OS may have                                                                                                    |
|             |       |                  |                                       |                                                          | become unstable.                                                                                                    |
|             |       |                  |                                       |                                                          | Restart the sys-                                                                                                    |
|             |       |                  |                                       |                                                          | tem.                                                                                                    |
|             |       |                  |                                       |                                                          | • The physical de-                                                                                                    |
|             |       |                  |                                       |                                                          | fect may have oc-                                                                                                    |
|             |       |                  |                                       |                                                          | curred with the                                                                                                    |
|             |       |                  |                                       |                                                          | disk of the history<br>file directory in                                                                                                    |
|             |       |                  |                                       |                                                          | case of being out-                                                                                                    |
|             |       |                  |                                       |                                                          | put while in oper-                                                                                                    |
|             |       |                  |                                       |                                                          | ation.                                                                                                    |
|             |       |                  |                                       |                                                          | Change<br>the                                                                                                    |
|             |       |                  |                                       |                                                          | settings of<br>the                                                                                                    |
|             |       |                  |                                       |                                                          | history file direc-                                                                                                    |
|             |       |                  |                                       |                                                          | tory or replace                                                                                                    |
|             |       |                  |                                       |                                                          | the disk.                                                                                                    |

Table 11.4 – continued from previous page

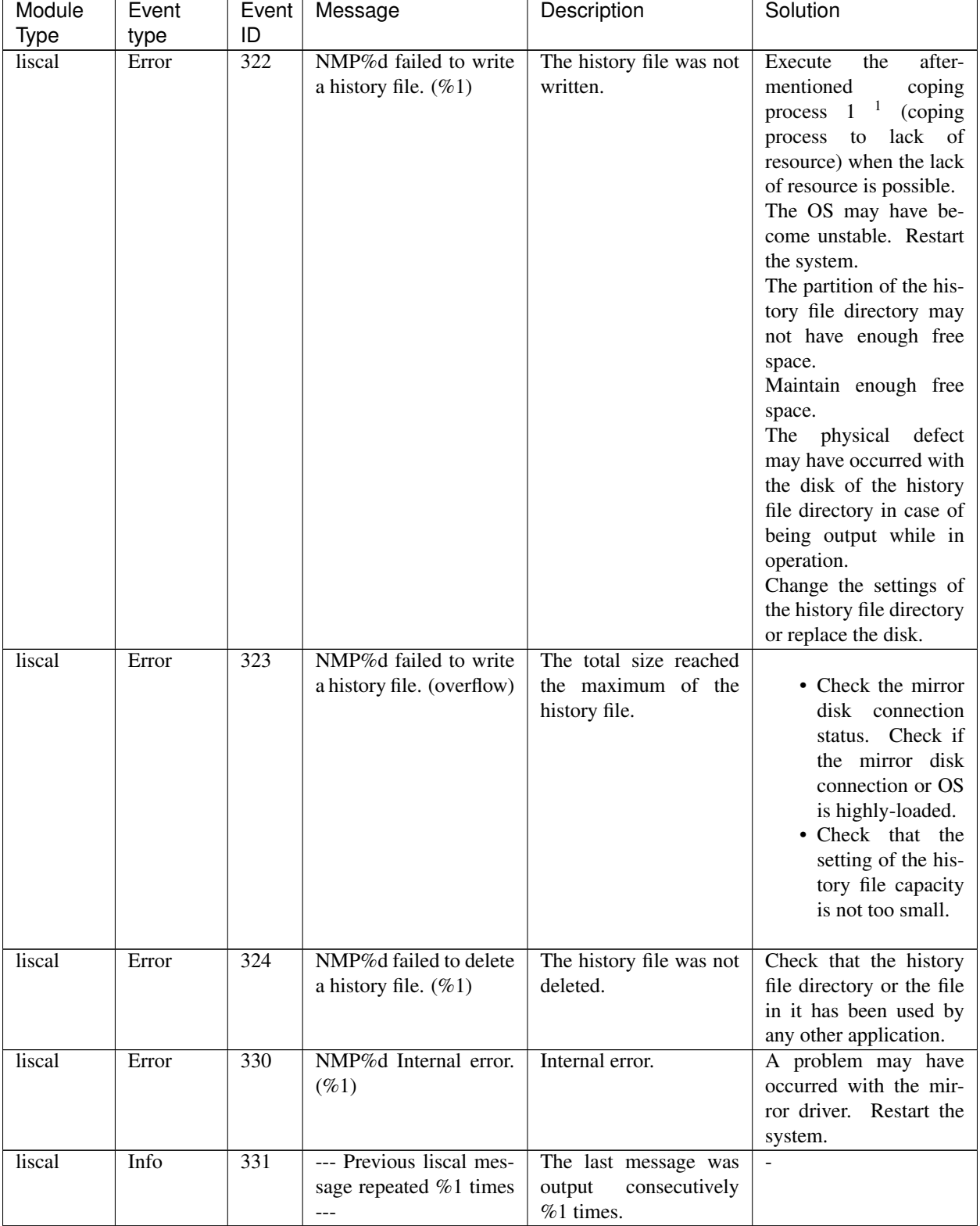

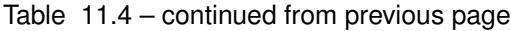

1 coping process 1 coping process to lack of resource

The physical memory may be running short. Add more physical memory or stop unnecessary applications.

The upper limit of I/O request queue number ensured by the mirror driver may be too big.

In case that a massive amount of I/O over transaction performance are requested to the mirror disk, the kernel memory is used because the I/O requests are queued in the mirror driver.

Decrease the maximum number of the request queue in "Mirror Driver" tab of "Cluster Properties" by seeing " [2.](#page-12-0) *[Parameter details](#page-12-0)*" in this guide.

The file system may ensure a massive amount of the cache.

In case that a massive amount of I/O over transaction performance are requested, the memory zone for kernel space may be used for the file system cache in addition to the cache and the memory zone for user space.

In that case, as a workaround, keep the memory zone for kernel space used by the driver from being utilized as the cache by setting /proc/sys/vm/lower\_zone\_protection.

See "Cache swell by a massive I/O" in "Notes and Restrictions" in the "Getting Started Guide".

2 coping process 2 Parameters

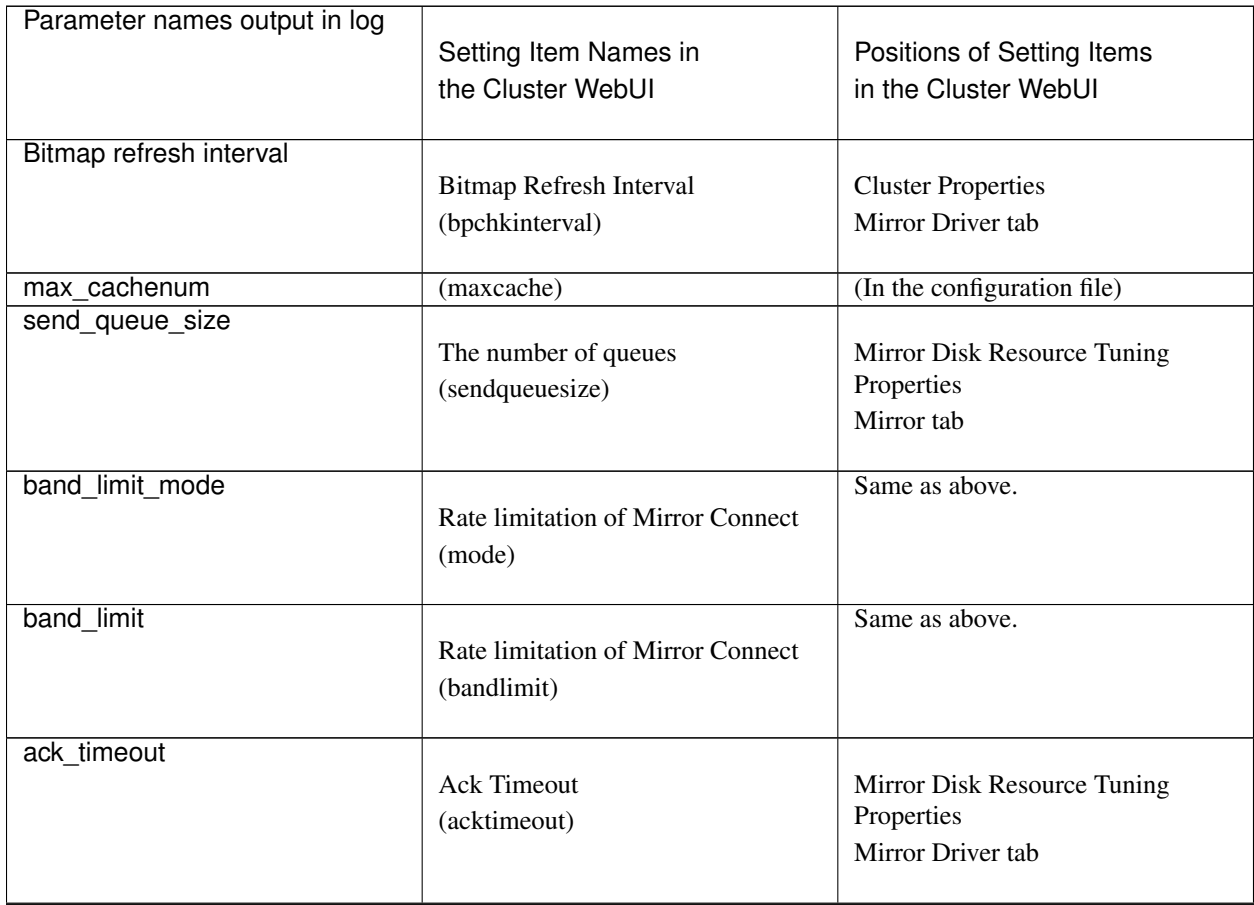

| Parameter names output in log | Setting Item Names in<br>the Cluster WebUI    | Positions of Setting Items<br>in the Cluster WebUI |
|-------------------------------|-----------------------------------------------|----------------------------------------------------|
| connect timeout               | <b>Connection Timeout</b><br>(connecttimeout) | Same as above.                                     |
| send timeout                  | Send Timeout<br>(sendtimeout)                 | Same as above.                                     |
| receive_normal_timeout        | <b>Receive Timeout</b><br>(recvnormaltimeout) | Same as above.                                     |
| hb interval                   | <b>Heartheat Interval</b><br>(hbinterval)     | Same as above.                                     |
| hb recv timeout               | <b>ICMP</b> Receive Timeout<br>(pingtimeout)  | Same as above.                                     |
| hb_recv_retry                 | <b>ICMP Retry Count</b><br>(pingretry)        | Same as above.                                     |
| keepalive_time                | (keepalive/timeout)                           | (In the configuration file)                        |
| keepalive_probe               | (keepalive/prob)                              | Same as above.                                     |
| keepalive_interval            | (keepalive/interval)                          | Same as above.                                     |
| lastupdate_delay              | (lupdatedelay)                                | Same as above.                                     |

Table 11.6 – continued from previous page

For the details of each parameter, see the following chapters in this Guide.

- "*[Cluster properties](#page-14-0)*" in ["2.](#page-12-0) *[Parameter details](#page-12-0)*"
- "*[Understanding Mirror disk resources](#page-287-0)*" and "*[Understanding Hybrid disk resources](#page-328-0)*" in ["3.](#page-142-0) *[Group resource de](#page-142-0)[tails](#page-142-0)*"
- "*[Adjusting time-out temporarily \(clptoratio command\)](#page-781-0)*" in ["9.](#page-718-0) *[EXPRESSCLUSTER command reference](#page-718-0)*"

 $3$  coping process  $3$  For the details of the ports used by the mirror driver, see the following.

- "Connection port number" in "Notes and Restrictions" in the "Getting Started Guide"
- "Changing the range of automatic allocation for the communication port numbers" in "Notes and Restrictions" in the "Getting Started Guide"
- "*[Understanding mirror parameters](#page-293-0)*" of ["3.](#page-142-0) *[Group resource details](#page-142-0)*" in the "Reference Guide"
- "Mirror driver tab" of ["3.](#page-142-0) *[Group resource details](#page-142-0)*" in the "Reference Guide"
- "Communication ports" of "The system maintenance information" in the "Maintenance Guide"

• "Settings after configuration hardware" of "Determining a system configuration" in the "Installation and Configuration Guide"

4 coping process 4 Timeout parameters of mirror

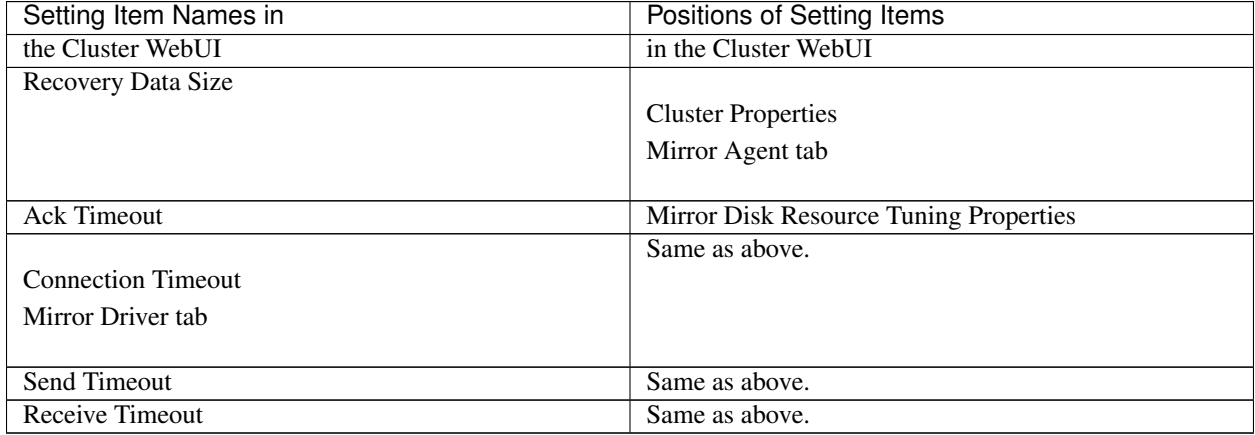

For the details of each parameter, see the following chapters in this guide.

- "*[Cluster properties](#page-14-0)*" in ["2.](#page-12-0) *[Parameter details](#page-12-0)*"
- "*[Understanding Hybrid disk resources](#page-328-0)*" and "*[Understanding Hybrid disk resources](#page-328-0)*" in ["3.](#page-142-0) *[Group resource de](#page-142-0)[tails](#page-142-0)*"
- "*[Adjusting time-out temporarily \(clptoratio command\)](#page-781-0)*" in ["9.](#page-718-0) *[EXPRESSCLUSTER command reference](#page-718-0)*"

## **11.3.2 Kernel mode LAN heartbeat driver**

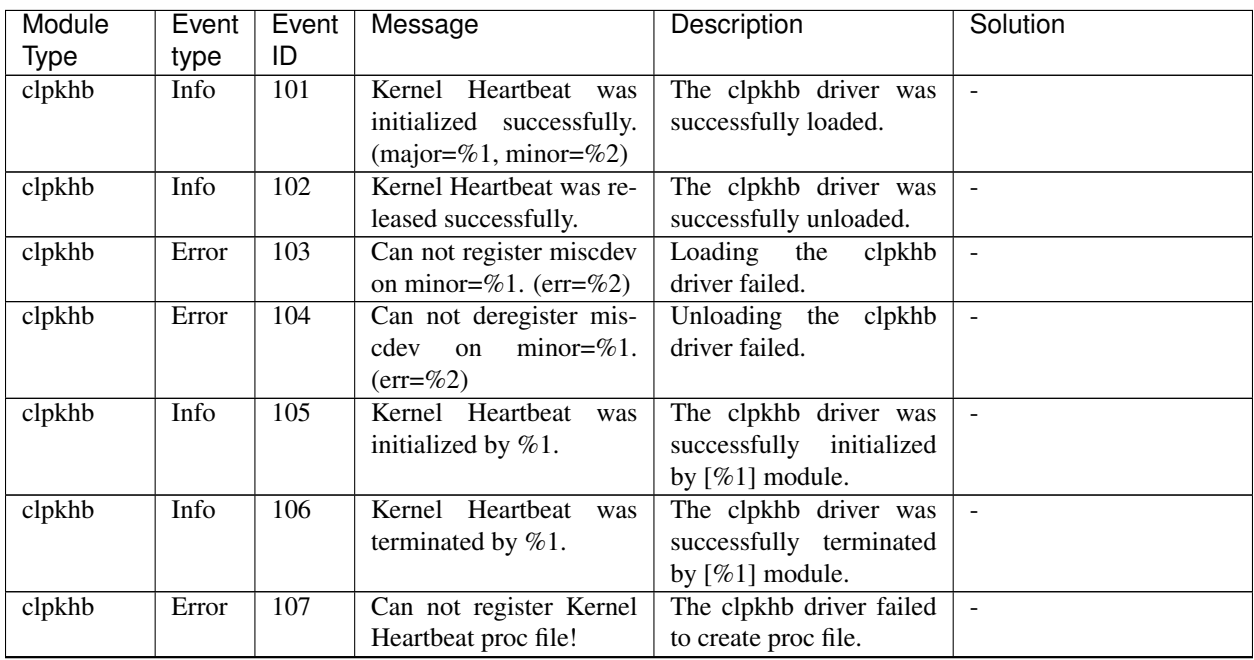
| Module | Event | Event            | Message                                                                                                    | Description                                                                                                    | Solution                     |
|--------|-------|------------------|----------------------------------------------------------------------------------------------------|----------------------------------------------------------------------------------------------------|------------------------------|
| Type   | type  | ID               |                                                                                                    |                                                                                                    |                              |
| clpkhb | Error | 108              | Version error.                                                                                                   | The inside version in-                                                                                           | Reinstall<br><b>EXPRESS-</b> |
|        |       |                  |                                                                                                    | formation of the clpkhb                                                                                          | CLUSTER.                     |
|        |       |                  |                                                                                                    | driver is invalid.                                                                                               |                              |
| clpkhb | Info  | 110              |                                                                                                    |                                                                                                    | $\overline{a}$               |
|        |       |                  | 1. The send thread<br>has been created.<br>$(PID=\%1)$<br>2. The recv thread<br>has been created.<br>$(PID=\%1)$ | 1. The send thread<br>of<br>the<br>clpkhb<br>driver was suc-<br>cessfully created.<br>Its process ID is<br>[%1]. |                              |
|        |       |                  |                                                                                                    | 2. The receive thread                                                                                            |                              |
|        |       |                  |                                                                                                    | of<br>the<br>clpkhb<br>driver was suc-                                                                           |                              |
|        |       |                  |                                                                                                    | cessfully created.                                                                                               |                              |
|        |       |                  |                                                                                                    | Its process ID is                                                                                                |                              |
|        |       |                  |                                                                                                    | [%1].                                                                                                    |                              |
|        |       |                  |                                                                                                    |                                                                                                    |                              |
| clpkhb | Error | 111              |                                                                                                    |                                                                                                    | $\overline{a}$               |
|        |       |                  | 1. Failed<br>to<br>cre-                                                                                          | 1. The clpkhb driver                                                                                             |                              |
|        |       |                  | ate send thread.                                                                                                 | failed to create the                                                                                             |                              |
|        |       |                  | $(err=%1)$<br>2. Failed<br>to<br>cre-                                                                            | send thread due to<br>the error [%1].                                                                            |                              |
|        |       |                  | thread.<br>ate recv                                                                                              | 2. The clpkhb driver                                                                                             |                              |
|        |       |                  | $(\text{err}=\%)$                                                                                                | failed to create the                                                                                             |                              |
|        |       |                  |                                                                                                    | receive thread due                                                                                               |                              |
|        |       |                  |                                                                                                    | to the error $[\%1]$ .                                                                                           |                              |
|        |       |                  |                                                                                                    |                                                                                                    |                              |
| clpkhb | Info  | 112              |                                                                                                    |                                                                                                    | $\sim$                       |
|        |       |                  | 1. Killed<br>the<br>send                                                                                         | 1. The send thread                                                                                               |                              |
|        |       |                  | thread<br>success-<br>fully.                                                                                     | of clpkhb driver<br>successfully<br>was                                                                          |                              |
|        |       |                  | 2. Killed<br>the recv                                                                                            | stopped.                                                                                                    |                              |
|        |       |                  | thread<br>success-                                                                                               | 2. The receive thread                                                                                            |                              |
|        |       |                  | fully.                                                                                                    | of clpkhb driver                                                                                                 |                              |
|        |       |                  |                                                                                                    | was successfully                                                                                                 |                              |
|        |       |                  |                                                                                                    | stopped.                                                                                                    |                              |
|        |       |                  |                                                                                                    |                                                                                                    |                              |
| clpkhb | Info  | 113              | Killed the recv thread                                                                                           | The clpkhb driver is go-                                                                                         | $\overline{\phantom{a}}$     |
|        |       |                  | successfully.                                                                                                    | ing to stop.                                                                                                    |                              |
| clpkhb | Info  | $\overline{114}$ | Killed the recv thread                                                                                           | The clpkhb driver is go-                                                                                         | $\Box$                       |
|        |       |                  | successfully.<br>Kernel<br>Heartbeat                                                                             | ing to stop.                                                                                                    |                              |
| clpkhb | Info  | 115              | has<br>been stopped                                                                                              | The clpkhb driver suc-<br>cessfully stopped.                                                                     | $\blacksquare$               |
|        |       |                  |                                                                                                    |                                                                                                    |                              |

Table 11.8 – continued from previous page

| Module      | Event | Event            | Message                                                                                                    | p.  p<br>Description                                                                                                    | Solution                                                                                                    |
|-------------|-------|------------------|----------------------------------------------------------------------------------------------------|----------------------------------------------------------------------------------------------------|----------------------------------------------------------------------------------------------------|
| <b>Type</b> | type  | ID               |                                                                                                    |                                                                                                    |                                                                                                    |
| clpkhb      | Error | 120              | 1. Failed to create<br>socket to send %1<br>packet. (err=%2)<br>2. Failed to create<br>socket to receive<br>packet. (err=%2) | 1. Creating<br>the<br>socket for sending<br>the $[\%1]$ (HB /<br>DOWN / KA)<br>packet failed due<br>to the error $[\%2]$ .<br>2. Creating<br>the<br>socket for receiv-<br>ing the<br>packet<br>failed due to the<br>error $[\%2]$ . |                                                                                                    |
| clpkhb      | Error | 121              | Failed to create send-<br>ing %1 socket address.<br>$(err=\%2)$                                                              | Setting the socket for<br>sending the [%1] (HB<br>/ DOWN / KA) packet<br>failed.                                                                                                    | The physical memory<br>may be running out. Add<br>physical memories, or<br>terminate<br>unnecessary<br>applications.                                                                                                    |
| clpkhb      | Error | 122              | Failed<br>%1<br>create<br>to<br>socket address. (err=%2)                                                                     | Setting the socket for<br>sending the [%1] (HB<br>/ DOWN / KA) packet<br>failed.                                                                                                    | The physical memory<br>may be running out. Add<br>physical memories, or<br>terminate<br>unnecessary<br>applications.                                                                                                    |
| clpkhb      | Error | $\overline{123}$ | Failed to bind %1 socket.<br>$(err=\%2)$                                                                                     | Binding the socket for<br>$[%1]$ (HB / DOWN /<br>KA) failed.                                                                                                    | • Check the status of<br>the operating sys-<br>tem.<br>• The<br>communi-<br>for<br>cation<br>port<br>clpkhb may<br>be<br>used already by<br>other applications<br>or others. Check<br>the usage status of<br>communica-<br>the<br>tion port.<br>• Check the cluster<br>configuration<br>information server<br>property if the IP<br>address set for the<br>interconnect LAN<br>I/F is correct. |

Table 11.8 – continued from previous page

L<br>Continued on next page

| Module      | Event | Event | Message                                                                                                    | Description                                                                                                    | Solution                                                                                                    |
|-------------|-------|-------|----------------------------------------------------------------------------------------------------|----------------------------------------------------------------------------------------------------|----------------------------------------------------------------------------------------------------|
| <b>Type</b> | type  | ID    |                                                                                                    |                                                                                                    |                                                                                                    |
| clpkhb      | Error | 125   | Failed to send %1 data to<br>%2. $(\text{err} = \% 3)$                                                                                                    | Sending [%1] (HB<br>$\sqrt{ }$<br>DOWN / KA) data to<br>$[\%2]$ failed.                                                                                                    | • Check the status of<br>the network for the<br>clpkhb communi-<br>cation.<br>• Check the status of<br>the remote server.<br>• Check that the set-<br>ting information is<br>correct. |
| clpkhb      | Error | 126   | Failed to receive data.<br>$(err=\%3)$                                                                                                    | Receiving data failed.                                                                                                    | • The remote server<br>may<br>be<br>down.<br>Check if the server<br>is active.<br>• If the server is not<br>down, check the<br>status of the net-<br>work for clpkhb.                 |
| clpkhb      | Info  | 127   | 1. Received<br>an<br>invalid<br>packet.<br>Magic<br>is<br>not<br>correct!<br>2. Received an in-<br>valid packet from<br>$%1.$ Magic(%2) is<br>not correct! | 1. An invalid packet<br>was received. It is<br>ignored.<br>2. An invalid packet<br>[%2] was received<br>from $[\%1]$ . It is ig-<br>nored.                                                                                                    | Other applications may<br>be sending the data to the<br>port for clpkhb. Change<br>the Heartbeat Port Num-<br>ber if other applications<br>use it.                                    |
| clpkhb      | Error | 128   | 1. Received an in-<br>valid packet. %1 is<br>not correct!<br>2. Received an in-<br>valid packet from<br>$%1.$ %2 is not cor-<br>rect!                      | 1. An invalid packet<br>received.<br>was<br>The invalid part<br>of the packet is<br>[%1]<br>(Resource<br>priority / Source ip<br>address).<br>2. An invalid packet<br>was received from<br>[%1]. The invalid<br>part of the packet<br>is [%2] (Resource<br>priority/Source ip<br>address). | Same as above.                                                                                                    |
| clpkhb      | Info  | 129   | Receiving operation was<br>interrupted by<br>ending<br>signal!                                                                                             | The receive thread ends<br>by termination signal.                                                                                                    | $\blacksquare$                                                                                                    |

Table 11.8 – continued from previous page

| Module      | Event | Event            | rable 11.0 continued from previous page<br>Message                                                                                                    | Description                                                                                                    | Solution                                                                                      |
|-------------|-------|------------------|----------------------------------------------------------------------------------------------------|----------------------------------------------------------------------------------------------------|-----------------------------------------------------------------------------------------------|
| <b>Type</b> | type  | ID               |                                                                                                    |                                                                                                    |                                                                                               |
| clpkhb      | Info  | 130              | 1. clpka: <server pri-<br="">ority: <math>\%</math>1&gt; <rea-<br><math>%2&gt;</math> <pro-<br>son:<br/>cess name: <math>\%3&gt;</math><br/>system reboot.<br/>2. clpka:<br/><server<br>%1&gt;<br/>priority:<br/>%2&gt;<br/><source:<br>%3&gt;<br/><exit code:<br="">system reboot.</exit></source:<br></server<br></pro-<br></rea-<br></server> | 1. A reset message<br>was received from<br>another<br>server.<br>The priority $[%1]$<br>server is going to<br>be reset because of<br>the reason $[\%2]$ in<br>the process $[%3]$ .<br>2. A reset message<br>was received from<br>another<br>server.<br>The priority $[%1]$<br>server is going to<br>be reset because<br>[%2] was termi-<br>nated with<br>the<br>termination code<br>$[%3]$ .                                     | Check the status of the<br>server where the reboot<br>occurred.                               |
| clpkhb      | Info  | 131              | 1. clpka: <server pri-<br="">ority: <math>%1&gt; &lt;</math>rea-<br/><math>%2&gt;</math> <pro-<br>son:<br/>cess name: %3&gt;<br/>system panic.<br/>2. clpka:<br/><server<br>%1&gt;<br/>priority:<br/>%2&gt;<br/><source:<br>%3&gt;<br/><exit code:<br="">system panic.</exit></source:<br></server<br></pro-<br></server>                        | 1. A panic message<br>was received from<br>another server. A<br>panic of the prior-<br>ity [%1] server is<br>going to be per-<br>formed because of<br>the reason $[\%2]$ in<br>the process $[%3]$ .<br>2. A panic message<br>was received from<br>another<br>server.<br>A panic of the<br>priority<br>[%1]<br>server is going<br>to be performed<br>because $[%2]$ was<br>terminated<br>with<br>termination<br>the<br>code [%3]. | Check the status of the<br>server where the panic<br>occurred.                                |
| clpkhb      | Error | 140              | Reference an inaccessi-<br>ble memory area!                                                                                                    | ioctl() failed to pass data<br>to an application.                                                                                                    | Check the status of the<br>operating system.                                                  |
| clpkhb      | Error | $\overline{141}$ | Failed to allocate mem-                                                                                                    | Memory<br>allocation                                                                                                    | The physical memory                                                                           |
|             |       |                  | ory!                                                                                                    | failed.                                                                                                    | may be running out. Add<br>physical memories, or<br>terminate<br>unnecessary<br>applications. |

Table 11.8 – continued from previous page

| Module | Event       | Event | Message                 | Description               | Solution                  |
|--------|-------------|-------|-------------------------|---------------------------|---------------------------|
| Type   | type        | ID    |                         |                           |                           |
| clpkhb | Error       | 142   | Invalid argument, $%1!$ | The parameter passed to   | Check if the settings are |
|        |             |       |                         | the clpkhb driver is not  | correct.                  |
|        |             |       |                         | correct.                  |                           |
| clpkhb | Warning 143 |       | Local node has nothing  | The heartbeat resource    | Same as above.            |
|        |             |       | with current resource.  | information passed to the |                           |
|        |             |       |                         | clpkhb driver is not cor- |                           |
|        |             |       |                         | rect.                     |                           |

Table 11.8 – continued from previous page

## **11.3.3 Keepalive driver**

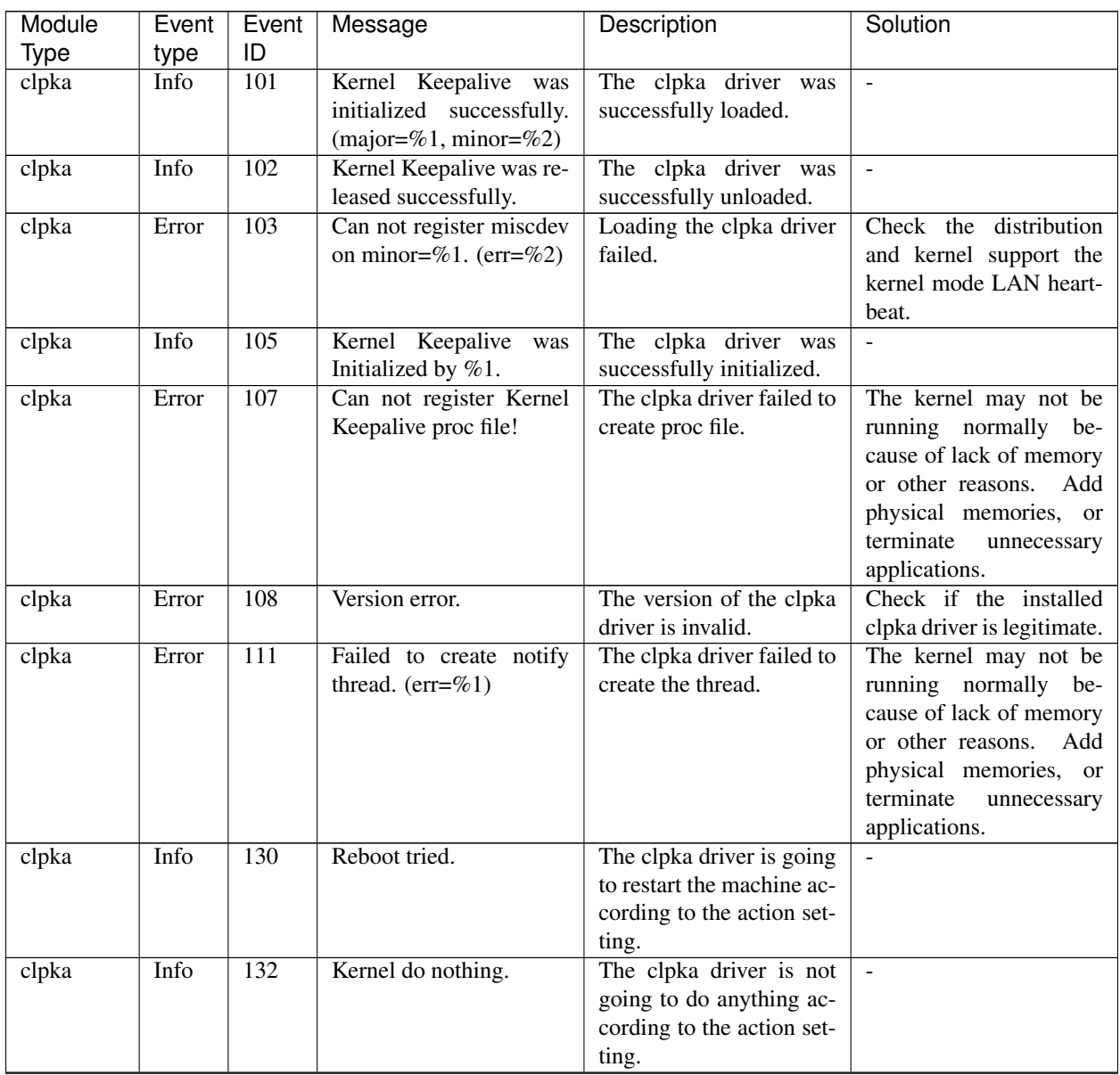

| Module      | Event | Event | Message                      | Description                | Solution                    |
|-------------|-------|-------|------------------------------|----------------------------|-----------------------------|
| <b>Type</b> | type  | ID    |                              |                            |                             |
| clpka       | Error | 140   | Reference an inaccessi-      | Passing the version in-    | Check if the installed      |
|             |       |       | ble memory area!             | formation of the clpka     | clpka driver is legitimate. |
|             |       |       |                              | driver to the cluster main |                             |
|             |       |       |                              | body failed.               |                             |
| clpka       | Error | 141   | Failed to allocate mem-      | The size of physical       | The physical memory is      |
|             |       |       | ory!                         | memory is not sufficient.  | running out. Add phys-      |
|             |       |       |                              |                            | ical memories, or termi-    |
|             |       |       |                              |                            | nate unnecessary appli-     |
|             |       |       |                              |                            | cations.                    |
| clpka       | Error | 142   | Invalid argument, %1!        | Invalid information was    | Check if the installed      |
|             |       |       |                              | passed from the cluster    | clpka driver is legitimate. |
|             |       |       |                              | main body to the clpka     |                             |
|             |       |       |                              | driver.                    |                             |
| clpka       | Error | 144   | Process (PID= $\%$ 1) is not | A process other than       | Check if there is any ap-   |
|             |       |       | set.                         | cluster main body tried    | plication trying to access  |
|             |       |       |                              | operation to the clpka     | to the clpka driver erro-   |
|             |       |       |                              | driver.                    | neously.                    |

Table 11.9 – continued from previous page

## **11.4 Detailed information in activating and deactivating group resources**

### **11.4.1 Floating IP resources**

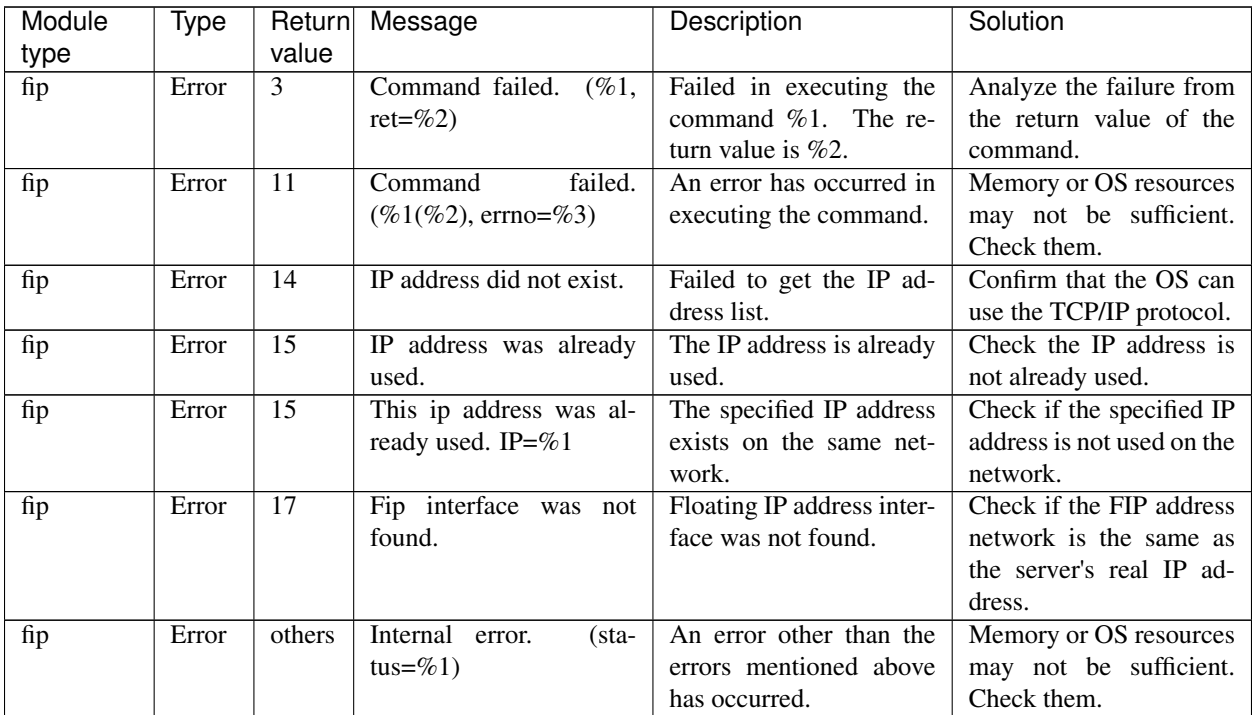

#### **11.4.2 Virtual IP resource**

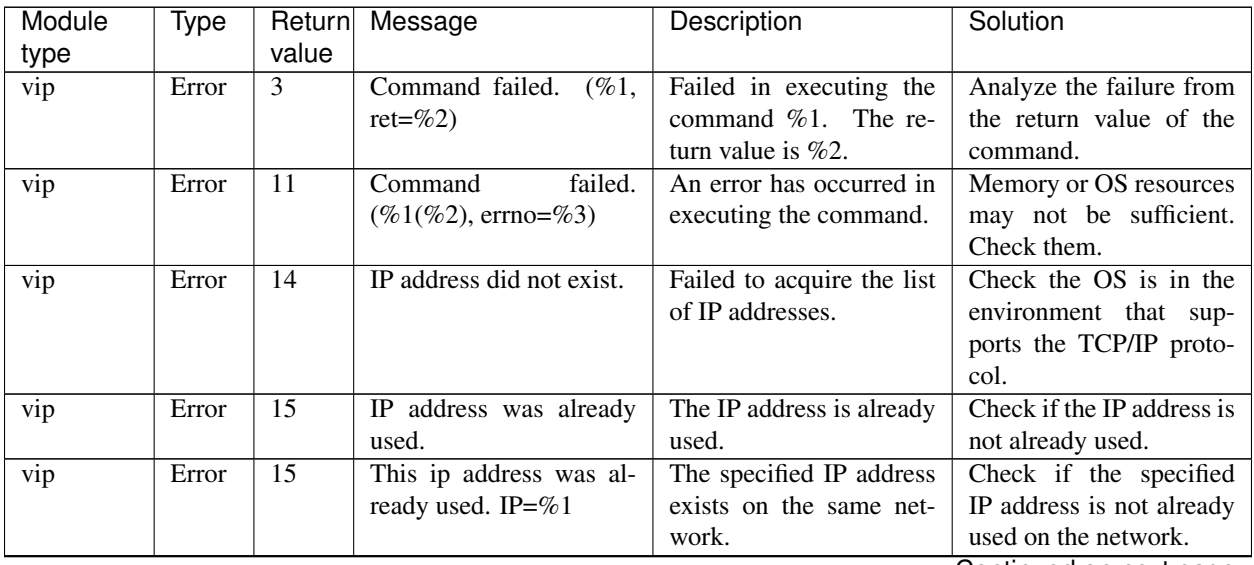

| Module | lype  | Return | Message                               | Description                               | Solution                                                        |
|--------|-------|--------|---------------------------------------|-------------------------------------------|-----------------------------------------------------------------|
| type   |       | value  |                                       |                                           |                                                                 |
| vip    | Error | 17     | Vip interface was not<br>found.       | The specified interface<br>was not found. | Check if the specified<br>interface exists on the<br>server.    |
| vip    | Error | Others | Internal<br>sta-<br>error.<br>tus=%1) | Other internal error was<br>occurred.     | Memory or OS resources<br>may not be sufficient.<br>Check them. |

Table 11.11 – continued from previous page

## **11.4.3 Disk resources**

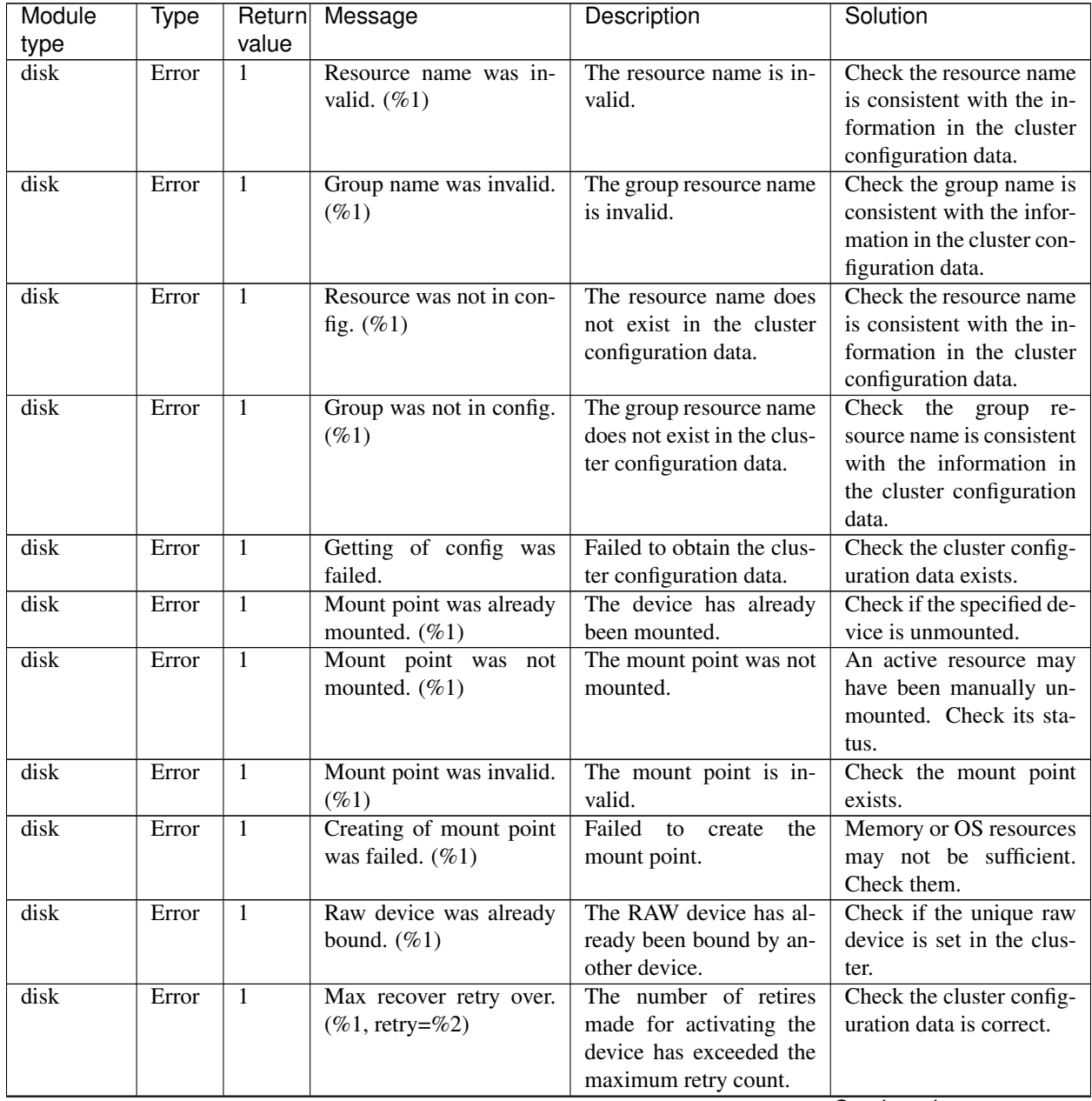

| Module | Type  | Return | Message                              | Description                                   | Solution                  |
|--------|-------|--------|--------------------------------------|-----------------------------------------------|---------------------------|
| type   |       | value  |                                      |                                               |                           |
| disk   | Error |        | Command path was in-                 | The execution path is $\overline{\text{in-}}$ | Check the command ex-     |
|        |       |        | valid. $(\%1)$                       | valid.                                        | ecution path.             |
| disk   | Error |        | Command timeout. $(\%1,$             | internal<br>Detected<br>an                    | The OS may be heavily     |
|        |       |        | timeout= $\%2$ )                     | timeout.                                      | loaded. Check its status. |
| disk   | Error | 1      | Command failed.<br>$( \% 1, )$       | The command %1 failed.                        | Troubleshoot the prob-    |
|        |       |        | $ret = \%2$                          | Its return value is $\%2$ .                   | lem by using the re-      |
|        |       |        |                                      |                                               | turn value from the com-  |
|        |       |        |                                      |                                               | mand.                     |
| disk   | Error | 1      | failed.<br>Command                   | The device operation ter-                     | Memory or OS resources    |
|        |       |        | $(\%1(\%2), \text{errno}=\%)$        | minated abnormally.                           | may not be sufficient.    |
|        |       |        |                                      |                                               | Check them.               |
| disk   | Error |        | Internal<br>$(\text{sta}-$<br>error. | An error other than the                       | Memory or OS resources    |
|        |       |        | tus= $\%1$ )                         | errors mentioned above                        | may not be sufficient.    |
|        |       |        |                                      | has occurred.                                 | Check them.               |

Table 11.12 – continued from previous page

#### **11.4.4 NAS resources**

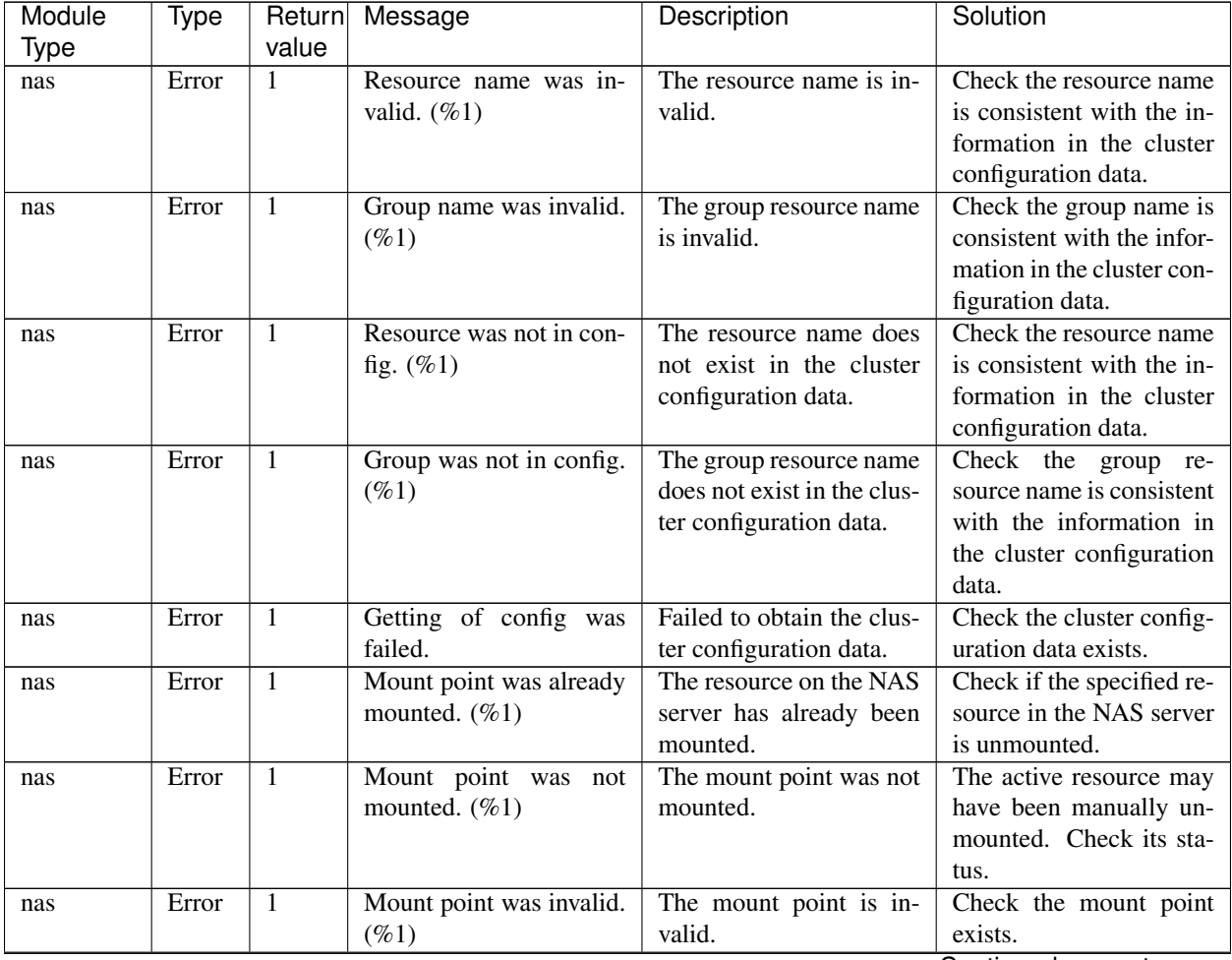

|        |       |                | rable ring continued from previous page |                               |                            |
|--------|-------|----------------|-----------------------------------------|-------------------------------|----------------------------|
| Module | Type  | Return         | Message                                 | Description                   | Solution                   |
| Type   |       | value          |                                         |                               |                            |
| nas    | Error | 1              | Creating of mount point                 | Failed<br>the<br>to<br>create | Memory or OS resources     |
|        |       |                | was failed. $(\%1)$                     | mount point.                  | may not be sufficient.     |
|        |       |                |                                         |                               | Check them.                |
| nas    | Error | $\mathbf{1}$   | Max recover retry over.                 | The number of retries         | Check that the cluster     |
|        |       |                | $(\%1, \text{retry} = \%2)$             | made for mounting re-         | configuration data is cor- |
|        |       |                |                                         | source on the NAS server      | rect.                      |
|        |       |                |                                         | has exceeded the maxi-        |                            |
|        |       |                |                                         | mum retry count.              |                            |
| nas    | Error | 1              | Command path was in-                    | The execution path is in-     | Check the command ex-      |
|        |       |                | valid. $(\%1)$                          | valid.                        | ecution path.              |
| nas    | Error | $\mathbf{1}$   | Command timeout. $(\%1,$                | Detected<br>internal<br>an    | The OS may be heavily      |
|        |       |                | timeout= $%2$ )                         | timeout.                      | loaded. Check its status.  |
| nas    | Error | $\overline{1}$ | Command failed.<br>$( \% 1, )$          | The command %1 failed.        | Troubleshoot the prob-     |
|        |       |                | $ret = \%2$                             | Its return value is $\%2$ .   | lem by using the re-       |
|        |       |                |                                         |                               | turn value from the com-   |
|        |       |                |                                         |                               | mand.                      |
| nas    | Error | $\mathbf{1}$   | failed.<br>Command                      | An error occurred while       | Memory or OS resources     |
|        |       |                | $(\%1(\%2), \text{errno}=\%)$           | running the command.          | may not be sufficient.     |
|        |       |                |                                         |                               | Check them.                |
| nas    | Error | 1              | Internal<br>(sta-<br>error.             | Other internal error has      | Memory or OS resources     |
|        |       |                | tus=%1)                                 | occurred.                     | may not be sufficient.     |
|        |       |                |                                         |                               | Check them.                |

Table 11.13 – continued from previous page

## **11.4.5 EXEC resources**

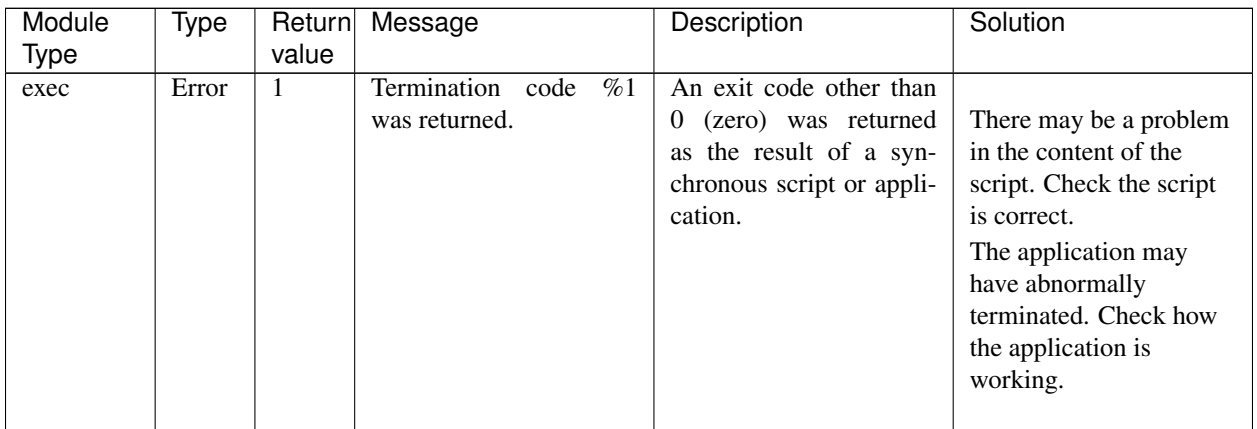

| Module | Type  |                | Return Message                                         | Description                                                                                                    | Solution                                                                                                    |
|--------|-------|----------------|--------------------------------------------------------|----------------------------------------------------------------------------------------------------|----------------------------------------------------------------------------------------------------|
| Type   |       | value          |                                                        |                                                                                                    |                                                                                                    |
| exec   | Error | $\mathbf{1}$   | Command was not com-<br>pleted within %1 sec-<br>onds. | synchronous<br>$\mathbf{A}$<br>script<br>or application did not<br>successfully<br>complete<br>within the specified time. | There may be a problem<br>in the content of the<br>script. Check if the<br>script is correct.<br>The application may be<br>stalling. Check if the<br>application is working<br>properly.<br>You may be able to<br>identify the cause from<br>the logs in both cases.<br>For details about logging<br>settings, see "2.<br>Parameter details". |
| exec   | Error | 1              | Command was aborted.                                   | A synchronous script or<br>terminated<br>application<br>abnormally.                                                       | The application may<br>have abnormally<br>terminated. Check how<br>the application is<br>working.<br>Memory or OS<br>resources may not be<br>sufficient. Check them.                                                                                                    |
| exec   | Error | $\mathbf{1}$   | Command<br>was<br>not<br>found. (error=%1)             | The application does not<br>exist.                                                                                        | The path to the appli-<br>cation may be invalid.<br>Check it in the cluster<br>configuration data                                                                                                    |
| exec   | Error | 1              | Command string was in-<br>valid.                       | The application path is<br>invalid.                                                                                       | Check the application<br>path in the cluster config-<br>uration data.                                                                                                    |
| exec   | Error | $\overline{1}$ | Log string was invalid.                                | The log output path is in-<br>valid.                                                                                      | Check the log output<br>path in the cluster config-<br>uration data.                                                                                                    |
| exec   | Error | $\mathbf{1}$   | Internal<br>error.<br>(sta-<br>tus=%1)                 | An error other than the<br>errors mentioned above<br>has occurred.                                                        | Memory or OS resources<br>may not be sufficient.<br>Check them.                                                                                                    |

Table 11.14 – continued from previous page

### **11.4.6 Mirror disk resources**

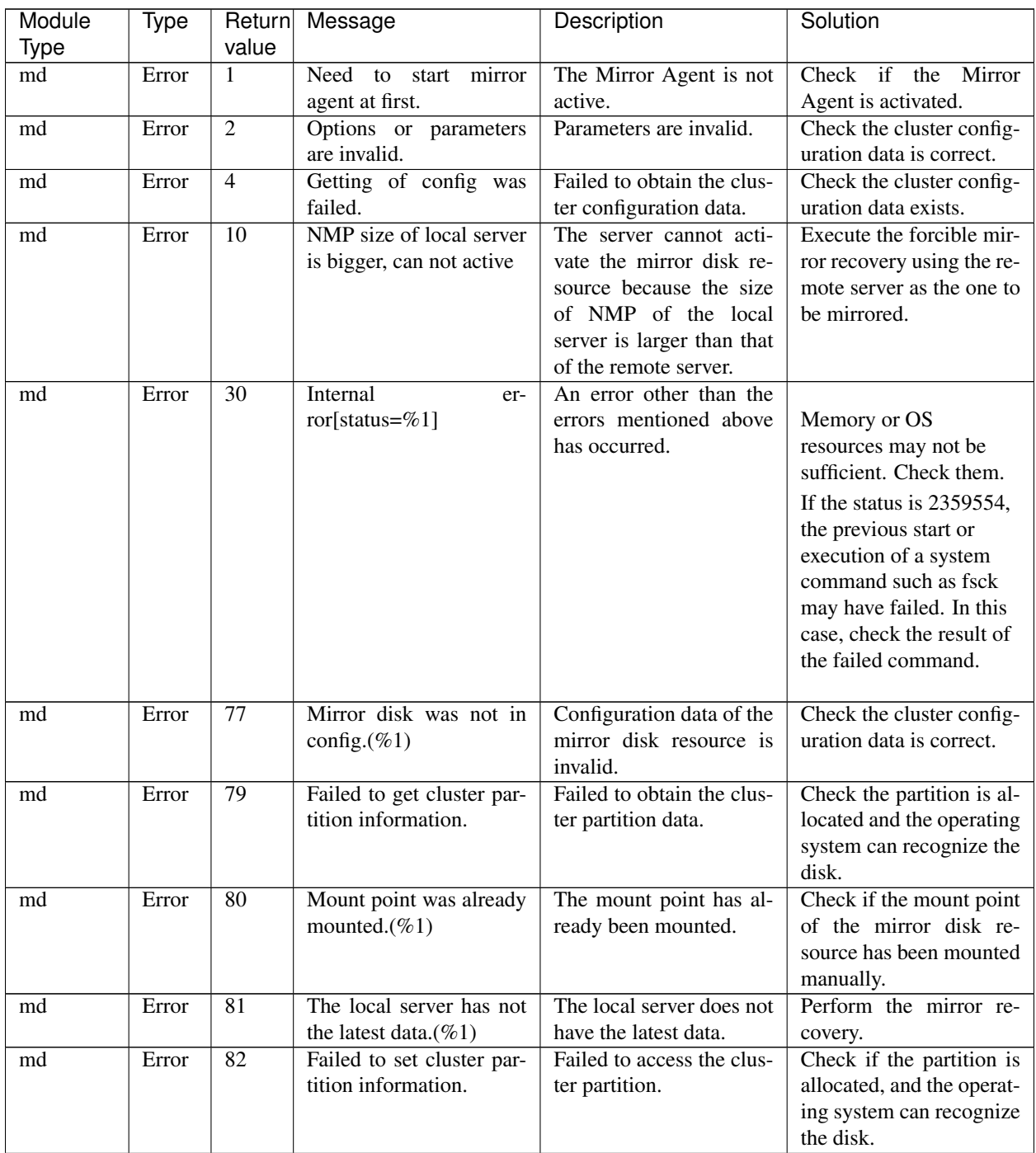

| Module      | Type  | Return          | Message                                        | Description                                   | Solution                                                                                                    |
|-------------|-------|-----------------|------------------------------------------------|-----------------------------------------------|----------------------------------------------------------------------------------------------------|
| <b>Type</b> |       | value           |                                                |                                               |                                                                                                    |
| md          | Error | 83              | Command timeout(%1,<br>timeout= $%2)$          | The system command<br>timed out.              | It took longer than<br>expected to run the<br>system command.<br>Tune the mount<br>time-out, unmount<br>time-out, and fsck<br>time-out values. For<br>details, see "2.<br>Parameter details" |
| md          | Error | 84              | Mount point was not<br>mounted. $(\%1)$        | The mirror disk resource<br>is not mounted.   | Check if it has man-<br>ually been unmounted.<br>Check the memory. EX-<br>PRESSCLUSTER con-<br>trols mounting and un-<br>mounting. Do not mount<br>or unmount it manually.                   |
| md          | Error | $\overline{87}$ | Creating of mount point<br>was failed. $(\%1)$ | Failed<br>to<br>create<br>the<br>mount point. | Check mount point has<br>been specified in the<br>cluster configuration<br>data.<br>Check if the mount point<br>exists.                                                                      |
| md          | Error | 89              | Command failed. (%1)                           | Failed to run the system<br>command.          | Check if mount,<br>un-<br>mount and fsck com-<br>mands exist.                                                                                                    |

Table 11.15 – continued from previous page

### **11.4.7 Hybrid disk resources**

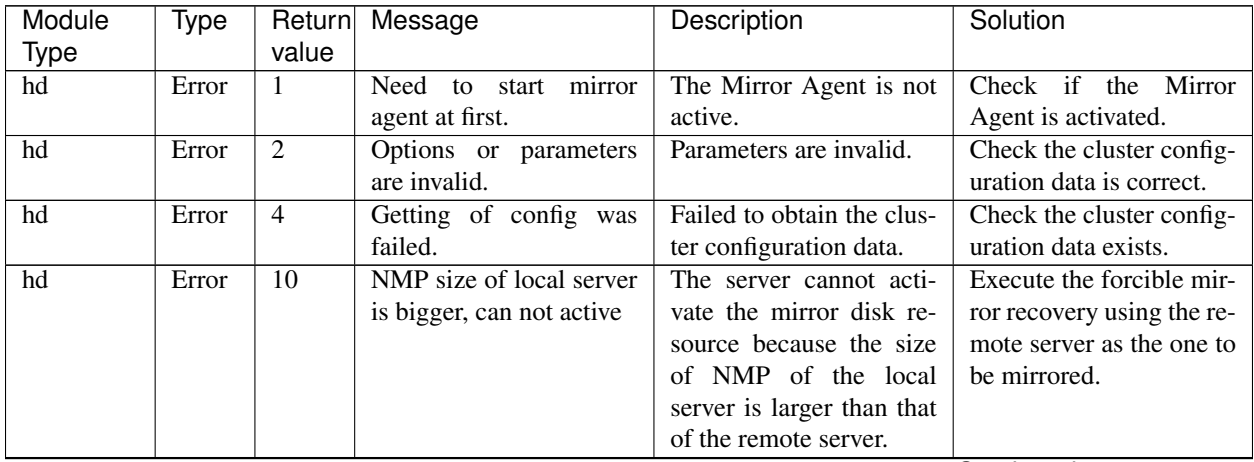

| Module          |             | Return          |                                                                                                    | sonandod nom provisão pago                                                                | Solution                                                                                                    |
|-----------------|-------------|-----------------|----------------------------------------------------------------------------------------------------|-------------------------------------------------------------------------------------------|----------------------------------------------------------------------------------------------------|
| Type            | <b>Type</b> | value           | Message                                                                                                    | Description                                                                               |                                                                                                    |
|                 |             |                 |                                                                                                    |                                                                                           |                                                                                                    |
| $\overline{hd}$ | Error       | $\overline{12}$ | The local server is not<br>current server.                                                                                                    | Resources cannot be op-<br>erated because the lo-<br>cal server is not current<br>server. | Operate the resources af-<br>ter acquiring the condi-<br>tion where current prior-<br>ity can be acquired in the<br>local server or acquiring<br>the current priority.                       |
| hd              | Error       | $\overline{30}$ | Internal<br>er-<br>ror[status=%1]                                                                                                    | An error other than the<br>errors mentioned above<br>has occurred.                        | Memory or OS resources<br>may not be sufficient.<br>Check them.                                                                                                    |
| hd              | Warning 48  |                 | The Auto mirror recov-<br>ery check box is not se-<br>lected. It is necessary to<br>recover the mirror man-<br>ually, in order to resume<br>mirroring $(\%1)$ . | The resumption of mir-<br>roring requires recover-<br>ing the mirror manually.            | Start the mirror recov-<br>ery with the command or<br>from the mirror disk list.                                                                                                    |
| hd              | Error       | 77              | Hybrid disk was not in<br>config. $(\%1)$                                                                                                    | Configuration data of the<br>hybrid disk resource is<br>invalid.                          | Check the cluster config-<br>uration data is correct.                                                                                                    |
| hd              | Error       | 79              | Failed to get cluster par-<br>tition information.                                                                                                    | Failed to obtain the clus-<br>ter partition data.                                         | Check the partition is al-<br>located and the operating<br>system can recognize the<br>disk.                                                                                                 |
| hd              | Error       | $\overline{80}$ | Mount point was already<br>mounted. $(\%1)$                                                                                                    | The mount point has al-<br>ready been mounted.                                            | Check if the mount point<br>of the mirror disk re-<br>source has been mounted<br>manually.                                                                                                   |
| hd              | Error       | $\overline{81}$ | The local server has not<br>the latest data.(%1)                                                                                                    | The local server does not<br>have the latest data.                                        | Perform the mirror re-<br>covery.                                                                                                    |
| hd              | Error       | $\overline{82}$ | Failed to set cluster par-<br>tition information.                                                                                                    | Failed to access the clus-<br>ter partition.                                              | Check if the partition is<br>allocated, and the operat-<br>ing system can recognize<br>the disk.                                                                                             |
| hd              | Error       | 83              | Command timeout(%1,<br>timeout=%2)                                                                                                    | The system command<br>timed out.                                                          | It took longer than<br>expected to run the<br>system command.<br>Tune the mount<br>time-out, unmount<br>time-out, and fsck<br>time-out values. For<br>details, see "2.<br>Parameter details" |

Table 11.16 – continued from previous page

| Module | Type  | Return          | Message                                        | Description                                   | Solution                                                                                                    |
|--------|-------|-----------------|------------------------------------------------|-----------------------------------------------|----------------------------------------------------------------------------------------------------|
| Type   |       | value           |                                                |                                               |                                                                                                    |
| hd     | Error | 84              | Mount point was not<br>mounted. $(\%1)$        | The mirror disk resource<br>is not mounted.   | Check if it has man-<br>ually been unmounted.<br>Check the memory. EX-<br>PRESSCLUSTER con-<br>trols mounting and un-<br>mounting. Do not mount<br>or unmount it manually.      |
| hd     | Error | $\overline{87}$ | Creating of mount point<br>was failed. $(\%1)$ | Failed<br>create<br>the<br>to<br>mount point. | Check mount point has<br>been specified in the<br>cluster configuration<br>data.<br>Check if the mount point<br>exists.                                                         |
| hd     | Error | 89              | Command failed. (%1)                           | Failed to run the system<br>command.          | $\overline{\text{Check}}$ if mount,<br>un-<br>mount and fsck com-<br>mands exist.                                                                                               |
| hd     | Error | 90              | Failed<br>to<br>be<br>current<br>server.       | Current priority cannot<br>be acquired.       | Check if hybrid disk<br>resource is activated.<br>If the hybrid disk is<br>being recovered or<br>current priority is being<br>processed in another<br>server, wait for a while. |

Table 11.16 – continued from previous page

### **11.4.8 Volume manager resources**

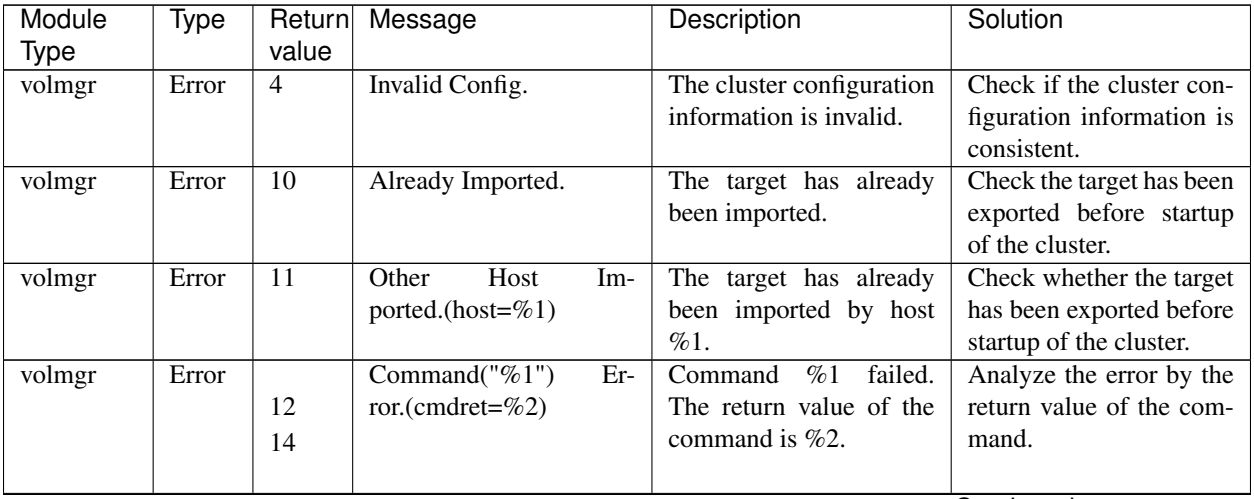

| Module | Type  |       | Return Message               | Description            | Solution               |  |  |
|--------|-------|-------|------------------------------|------------------------|------------------------|--|--|
| Type   |       | value |                              |                        |                        |  |  |
| volmgr | Error | Other | Internal Error.(ret= $\%1$ ) | Another internal error | Memory or OS resources |  |  |
|        |       |       |                              | occurred.              | may not be sufficient. |  |  |
|        |       |       |                              |                        | Check them.            |  |  |

Table 11.17 – continued from previous page

# **11.4.9 Dynamic DNS resources**

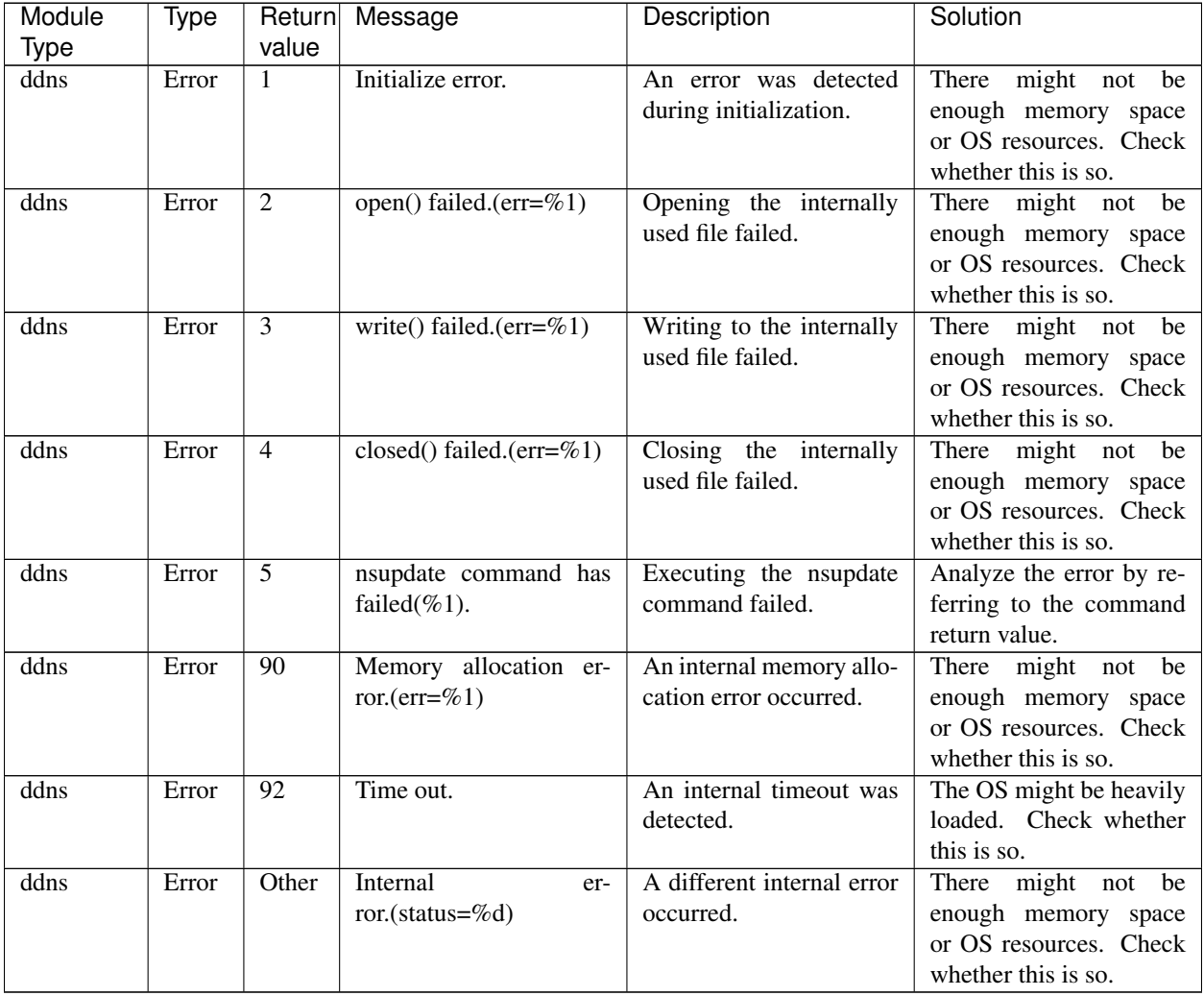

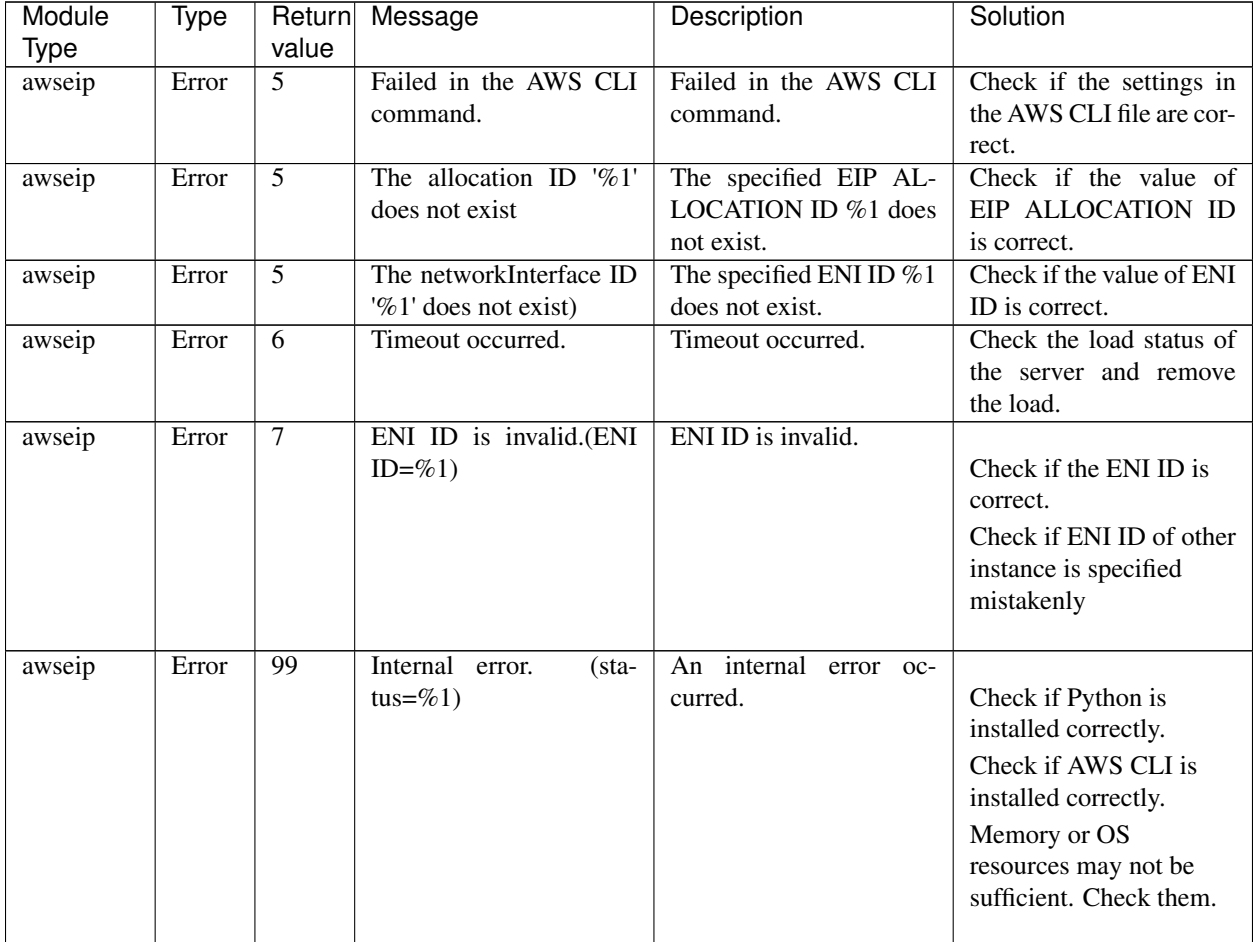

## **11.4.10 AWS elastic ip resources**

### **11.4.11 AWS virtual ip resources**

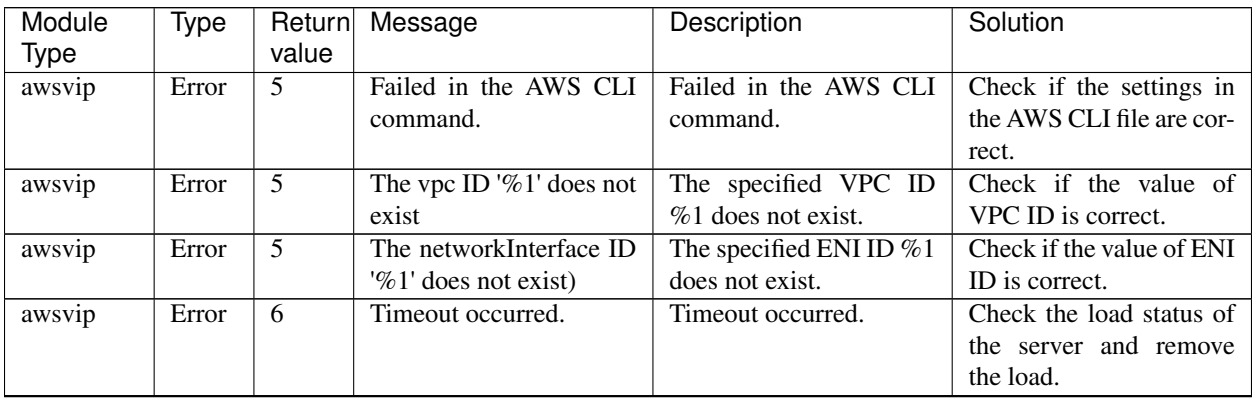

#### **EXPRESSCLUSTER X 5.0 for Linux Reference Guide, Release 4**

| Module      |             | Return          | Message                                          | Description                                    | Solution                                                        |
|-------------|-------------|-----------------|--------------------------------------------------|------------------------------------------------|-----------------------------------------------------------------|
| <b>Type</b> | <b>Type</b> | value           |                                                  |                                                |                                                                 |
| awsvip      | Error       | $\overline{7}$  | The VIP address %1 be-<br>longs to a VPC subnet. | The VIP address %1 be-<br>longs to a VPC CIDR. | For the VIP address, an                                         |
|             |             |                 |                                                  |                                                | IP address not belonging<br>to a VPC CIDR must be<br>specified. |
|             |             |                 |                                                  |                                                | Check the VIP address.                                          |
| awsvip      | Error       | $\overline{8}$  | Failed to add the VIP ad-                        | Failed to add the VIP ad-                      |                                                                 |
|             |             |                 | dress $%1$ .                                     | dress $%1$ .                                   | Check the VIP settings.                                         |
|             |             |                 |                                                  |                                                | Memory or OS                                                    |
|             |             |                 |                                                  |                                                | resources may not be                                            |
|             |             |                 |                                                  |                                                | sufficient. Check them.                                         |
| awsvip      | Error       | 9               | Failed to delete the VIP                         | Failed to delete the VIP                       | Memory or OS resources                                          |
|             |             |                 | address %1.                                      | address %1.                                    | may not be sufficient.                                          |
|             |             |                 |                                                  |                                                | Check them.                                                     |
| awsvip      | Error       | $\overline{10}$ | The VIP address $\%1$ is                         | The VIP address $\%$ 1 is                      | Check if the VIP address                                        |
|             |             |                 | already used.                                    | already used.                                  | is already used.                                                |
| awsvip      | Error       | $\overline{11}$ | ENI ID is invalid.(ENI                           | ENI ID is invalid.                             |                                                                 |
|             |             |                 | $ID = \% 1)$                                     |                                                | Check if the ENI ID is<br>correct.                              |
|             |             |                 |                                                  |                                                | Check if ENI ID of other                                        |
|             |             |                 |                                                  |                                                | instance is specified                                           |
|             |             |                 |                                                  |                                                | mistakenly.                                                     |
|             | Error       | 99              | Internal error.                                  | An internal error oc-                          |                                                                 |
| awsvip      |             |                 | $(\text{sta}-$<br>tus=%1)                        | curred.                                        | Check if Python is                                              |
|             |             |                 |                                                  |                                                | installed correctly.                                            |
|             |             |                 |                                                  |                                                | Check if AWS CLI is                                             |
|             |             |                 |                                                  |                                                | installed correctly.                                            |
|             |             |                 |                                                  |                                                | Memory or OS                                                    |
|             |             |                 |                                                  |                                                | resources may not be                                            |
|             |             |                 |                                                  |                                                | sufficient. Check them.                                         |

Table 11.20 – continued from previous page

### **11.4.12 AWS secondary ip resources**

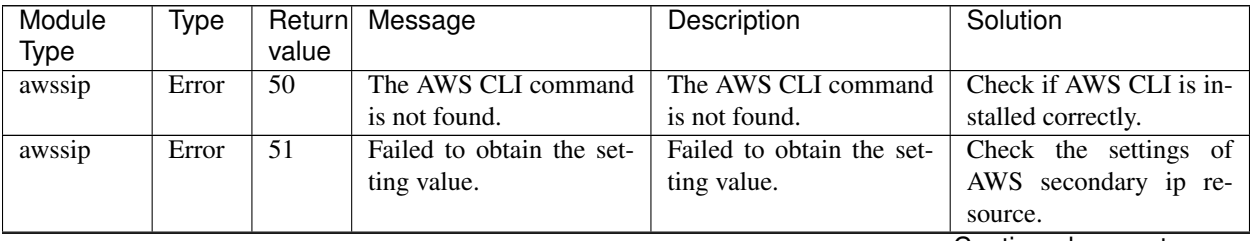

| Module                | Type  | Return                   | Message                                                                        | Description                                                                    | Solution                                                                                                    |
|-----------------------|-------|--------------------------|--------------------------------------------------------------------------------|--------------------------------------------------------------------------------|----------------------------------------------------------------------------------------------------|
| <b>Type</b><br>awssip | Error | value<br>$\overline{52}$ | Failed to assign the sec-                                                      |                                                                                |                                                                                                    |
|                       |       |                          | ondary IP address on the<br>AWS side.                                          | Failed to assign the sec-<br>ondary IP address on the<br>AWS side.             | Check the settings of<br>AWS secondary ip<br>resource.<br>Check if the settings in<br>the AWS CLI file are<br>correct.    |
| awssip                | Error | 53                       | Failed to release the as-<br>signed secondary IP ad-<br>dress on the AWS side. | Failed to release the as-<br>signed secondary IP ad-<br>dress on the AWS side. | Check the settings of<br>AWS secondary ip<br>resource.<br>Check if the settings in<br>the AWS CLI file are<br>correct.    |
| awssip                | Error | 54                       | Failed to process check-<br>ing the secondary IP ad-<br>dress on the AWS side. | Failed to process check-<br>ing the secondary IP ad-<br>dress on the AWS side. | Check the settings of<br>AWS secondary ip<br>resource.<br>Check if the settings in<br>the AWS CLI file are<br>correct.    |
| awssip                | Error | $\overline{55}$          | Failed to assign the sec-<br>ondary IP address on the<br>OS side.              | Failed to assign the sec-<br>ondary IP address on the<br>OS side.              | Check the settings of<br>AWS secondary ip<br>resource.<br>Memory or OS<br>resources may not be<br>sufficient. Check them. |
| awssip                | Error | 56                       | Failed to release the as-<br>signed secondary IP ad-<br>dress on the OS side.  | Failed to release the as-<br>signed secondary IP ad-<br>dress on the OS side.  | Check the settings of<br>AWS secondary ip<br>resource.<br>Memory or OS<br>resources may not be<br>sufficient. Check them. |
| awssip                | Error | $\overline{57}$          | Failed to process check-<br>ing the secondary IP ad-<br>dress on the OS side.  | Failed to process check-<br>ing the secondary IP ad-<br>dress on the OS side.  | Check the settings of<br>AWS secondary ip<br>resource.<br>Memory or OS<br>resources may not be<br>sufficient. Check them. |

Table 11.21 – continued from previous page

| Module      | Type  | Return          | $\mu$ able $\mu$ . $\mu$ – commuted none previous page<br>Message | Description                        | Solution                                                                                                    |
|-------------|-------|-----------------|-------------------------------------------------------------------|------------------------------------|----------------------------------------------------------------------------------------------------|
| <b>Type</b> |       | value           |                                                                   |                                    |                                                                                                    |
| awssip      | Error | $\overline{58}$ | Failed to obtain a MAC<br>address.                                | Failed to obtain a MAC<br>address. | Check the settings of<br>AWS secondary ip<br>resource.<br>Check if the settings in<br>the AWS CLI file are<br>correct.    |
| awssip      | Error | 59              | Failed to obtain a NIC<br>name.                                   | Failed to obtain a NIC<br>name.    | Check the settings of<br>AWS secondary ip<br>resource.<br>Memory or OS<br>resources may not be<br>sufficient. Check them. |
| awssip      | Error | $\overline{60}$ | Failed to obtain a subnet<br>ID.                                  | Failed to obtain a subnet<br>ID.   | Check the settings of<br>AWS secondary ip<br>resource.<br>Check if the settings in<br>the AWS CLI file are<br>correct.    |
| awssip      | Error | $\overline{61}$ | Failed to obtain a CIDR<br>block.                                 | Failed to obtain a CIDR<br>block.  | Check the settings of<br>AWS secondary ip<br>resource.<br>Check if the settings in<br>the AWS CLI file are<br>correct.    |

Table 11.21 – continued from previous page

### **11.4.13 AWS DNS resource**

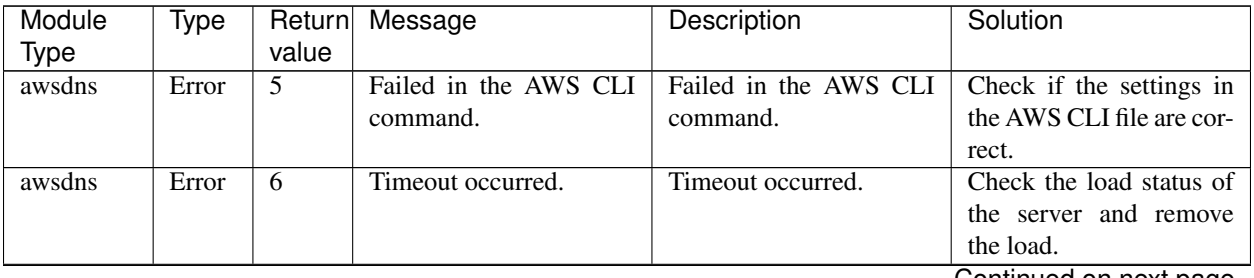

| Module      | Type  | Return | Message                     | Description                      | Solution                                                                                                    |
|-------------|-------|--------|-----------------------------|----------------------------------|----------------------------------------------------------------------------------------------------|
| <b>Type</b> |       | value  |                             |                                  |                                                                                                    |
| awsdns      | Error | 99     | Internal<br>(sta-<br>error. | internal<br>An<br>error<br>$OC-$ |                                                                                                    |
|             |       |        | tus=%1)                     | curred.                          | Confirm that Python is<br>installed correctly.<br>Confirm that AWS CLI<br>is installed correctly.<br>Memory or OS<br>resources may not be<br>sufficient. Check them. |

Table 11.22 – continued from previous page

### **11.4.14 Azure probe port resources**

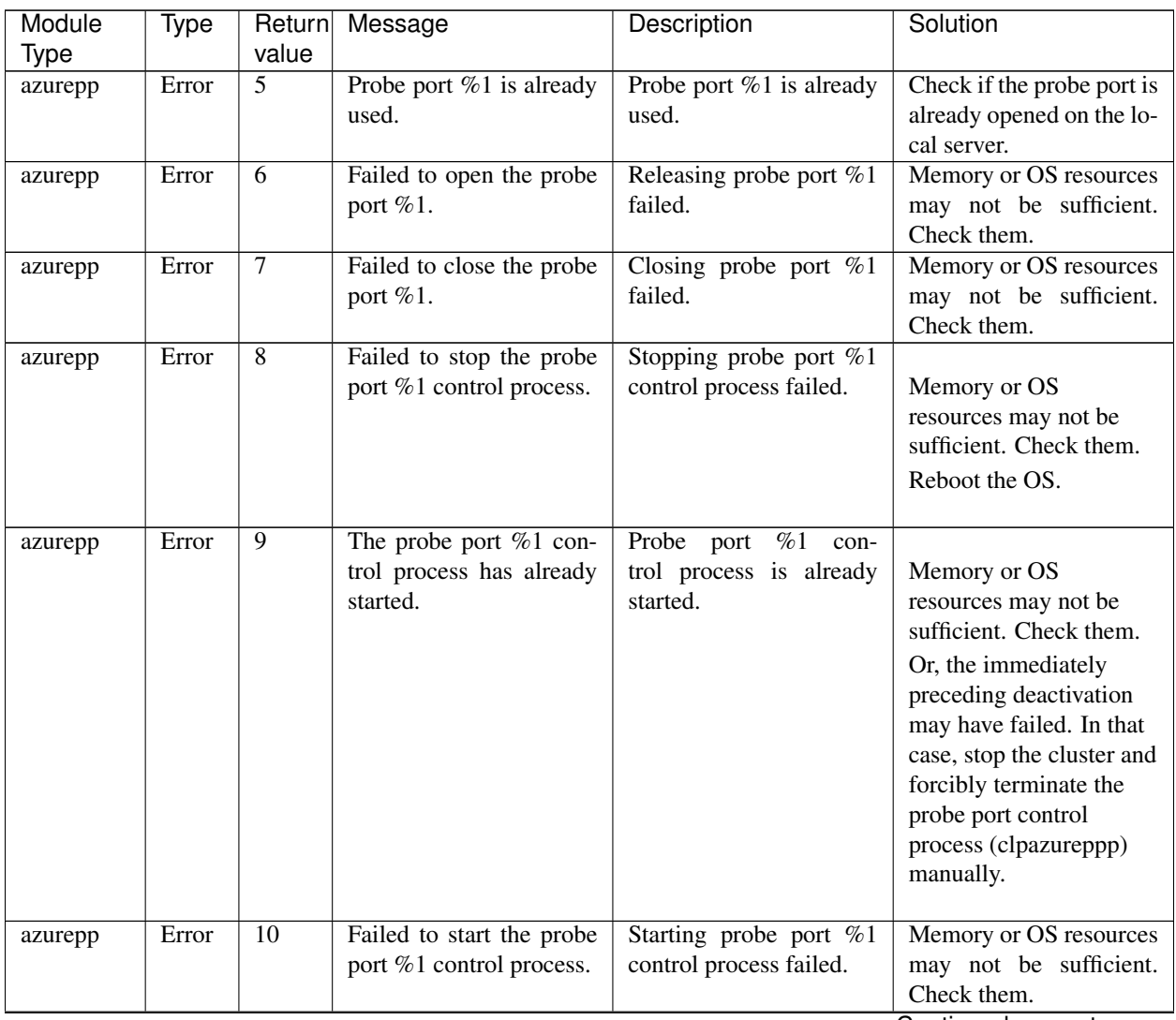

| Module  | Type  |       | Return Message              | Description               | Solution               |
|---------|-------|-------|-----------------------------|---------------------------|------------------------|
| Type    |       | value |                             |                           |                        |
| azurepp | Error | 99    | Internal<br>(sta-<br>error. | An internal error has oc- | Memory or OS resources |
|         |       |       | tus=%1)                     | curred.                   | may not be sufficient. |
|         |       |       |                             |                           | Check them.            |

Table 11.23 – continued from previous page

## **11.4.15 Azure DNS resource**

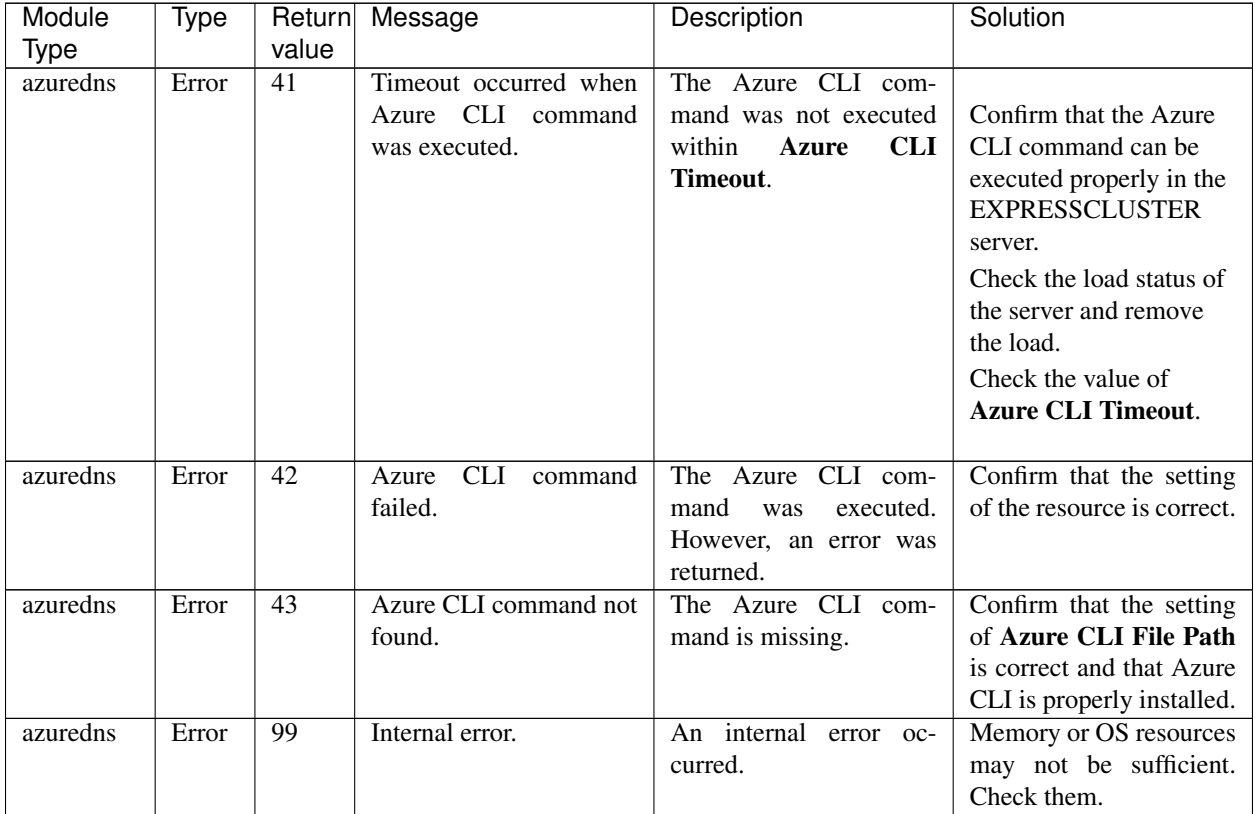

## **11.4.16 Google Cloud virtual IP resources**

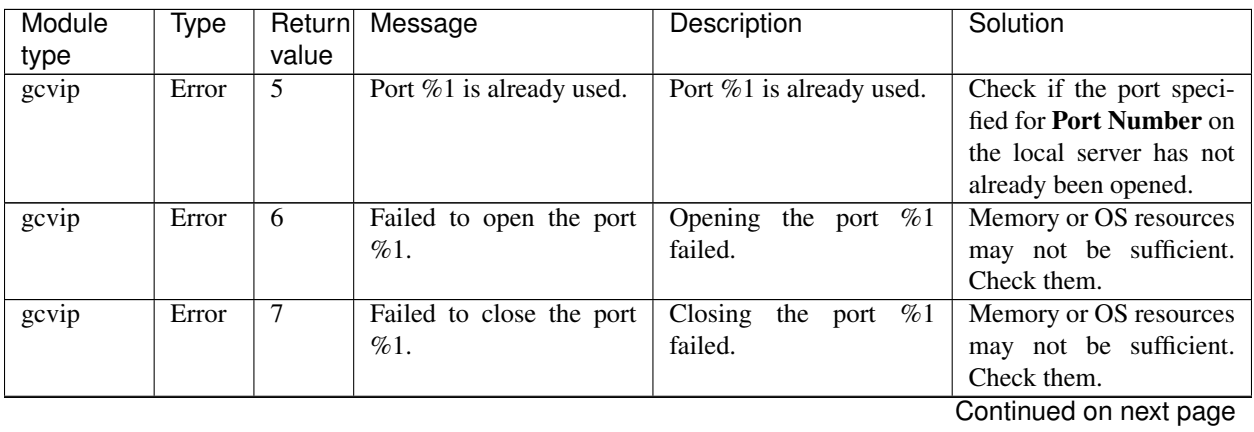

| Module<br>type | Type  | Return<br>value | Message                                               | Description                                             | Solution                                                                                                    |
|----------------|-------|-----------------|-------------------------------------------------------|---------------------------------------------------------|----------------------------------------------------------------------------------------------------|
| gcvip          | Error | 8               | Failed to stop the port<br>%1 control process.        | Stopping the port $\%1$<br>control process failed.      | Memory or OS<br>resources may not be<br>sufficient. Check them.<br>Restart OS.                                                                                                    |
| gcvip          | Error | 9               | The port %1 control pro-<br>cess has already started. | The port $%1$ control pro-<br>cess has already started. | Memory or OS<br>resources may not be<br>sufficient. Check them.<br>Or, the immediately<br>preceding deactivation<br>may have failed. In that<br>case, stop the cluster and<br>forcibly terminate the<br>port control process<br>(clpgcvipp) manually. |
| gcvip          | Error | 10              | Failed to start the port<br>%1 control process.       | Starting the port %1 con-<br>trol process failed.       | Memory or OS resources<br>may not be sufficient.<br>Check them.                                                                                                    |
| gcvip          | Error | 99              | Internal<br>error.<br>$(sta-$<br>tus=%1)              | Internal error occurred.                                | Memory or OS resources<br>may not be sufficient.<br>Check them.                                                                                                    |

Table 11.25 – continued from previous page

# **11.4.17 Google Cloud DNS resources**

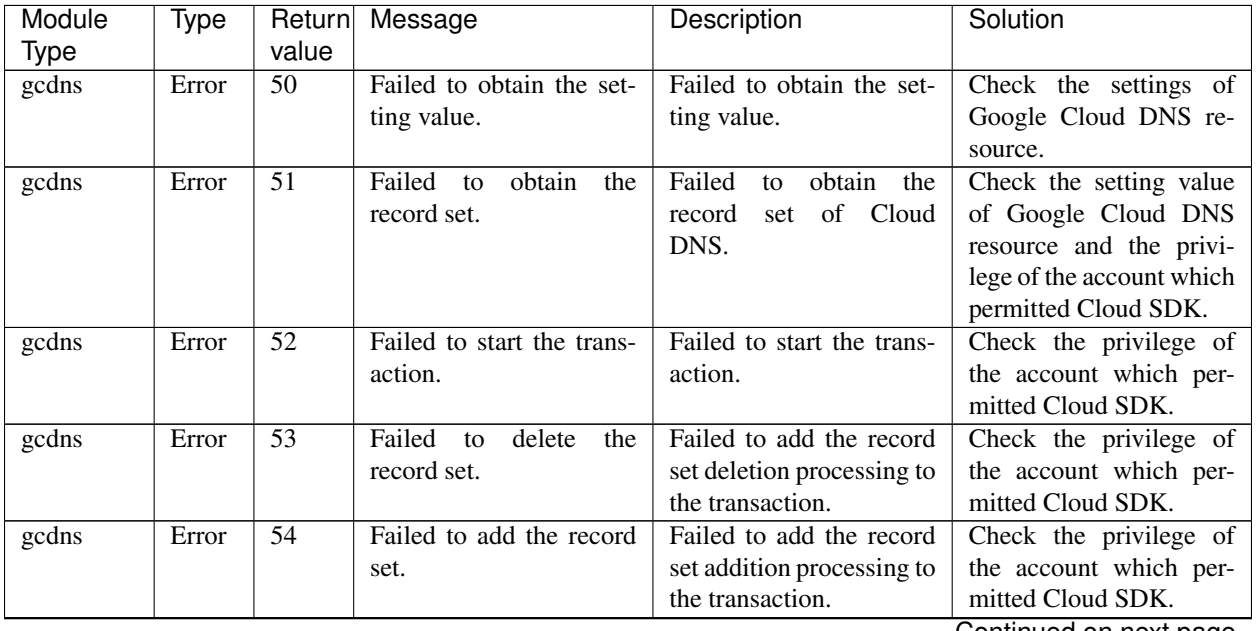

| Module | Type  |       | Return Message                              | Description           | Solution               |
|--------|-------|-------|---------------------------------------------|-----------------------|------------------------|
| Type   |       | value |                                             |                       |                        |
| gcdns  | Error | 55    | Failed<br>execute the<br>$\cdot$ to $\cdot$ | Failed to execute the | Check the privilege of |
|        |       |       | transaction.                                | transaction.          | the account which per- |
|        |       |       |                                             |                       | mitted Cloud SDK.      |
| gcdns  | Error | 56    | Detected an invalid pa-                     | An internal error oc- | -                      |
|        |       |       | rameter.                                    | curred.               |                        |

Table 11.26 – continued from previous page

## **11.4.18 Oracle Cloud virtual IP resources**

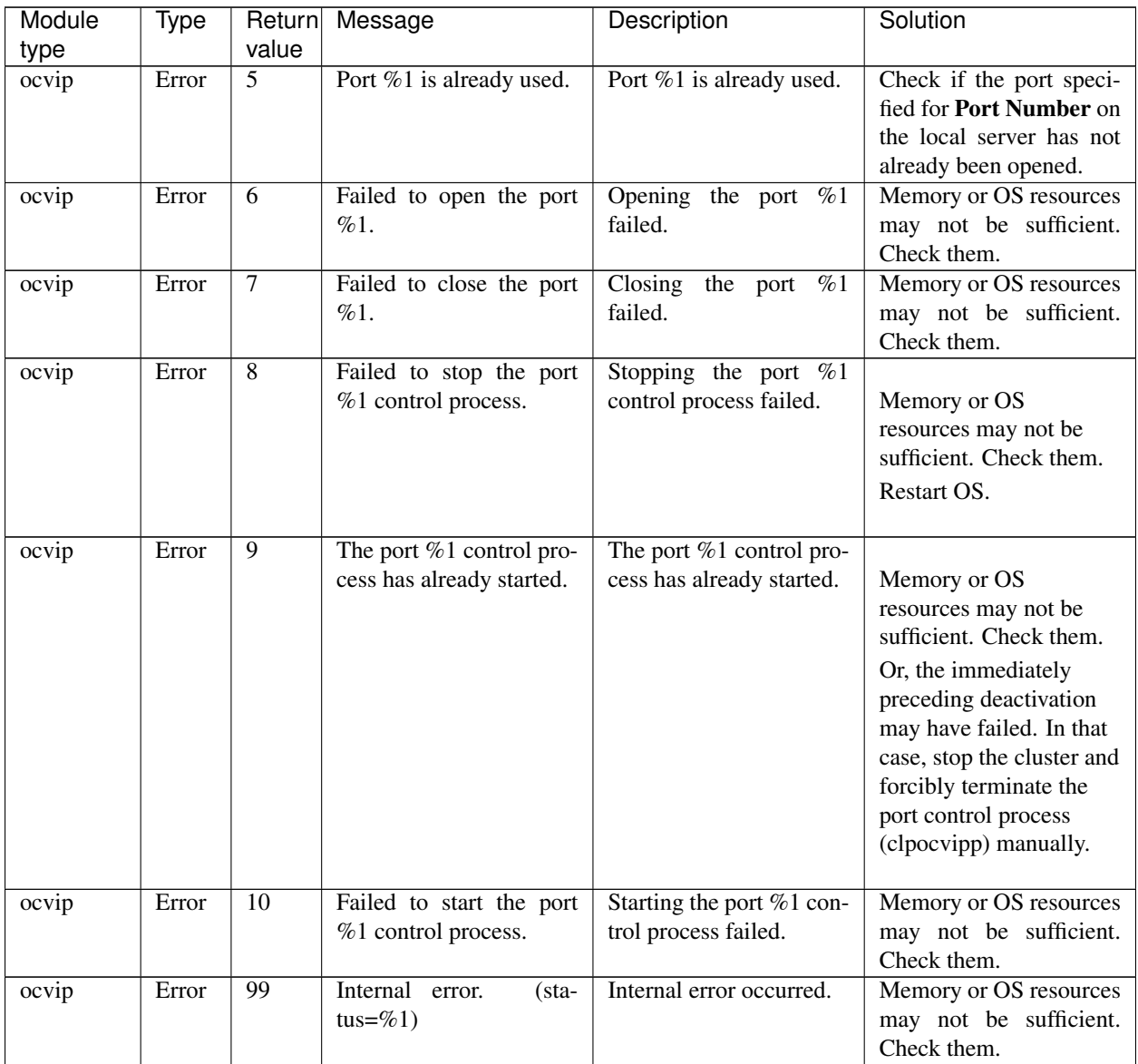

## **11.5 Detailed info of monitor resource errors**

#### **11.5.1 IP monitor resources**

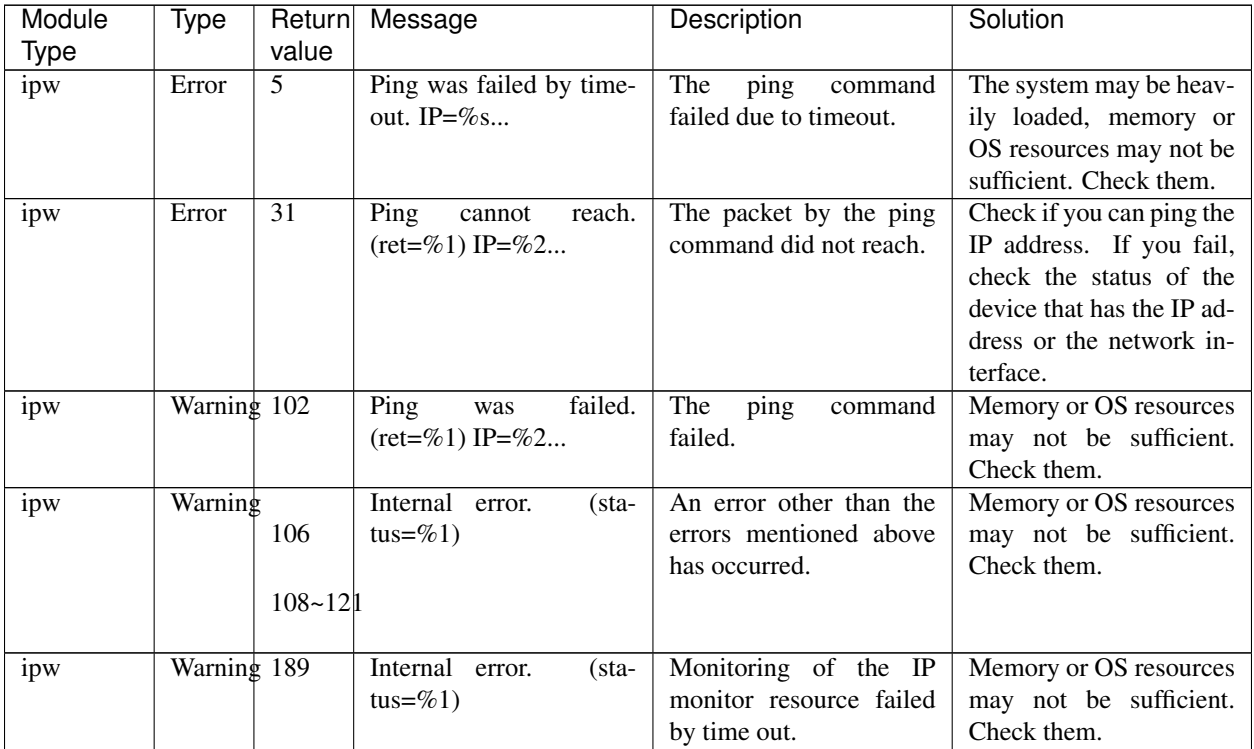

#### **11.5.2 Disk monitor resources**

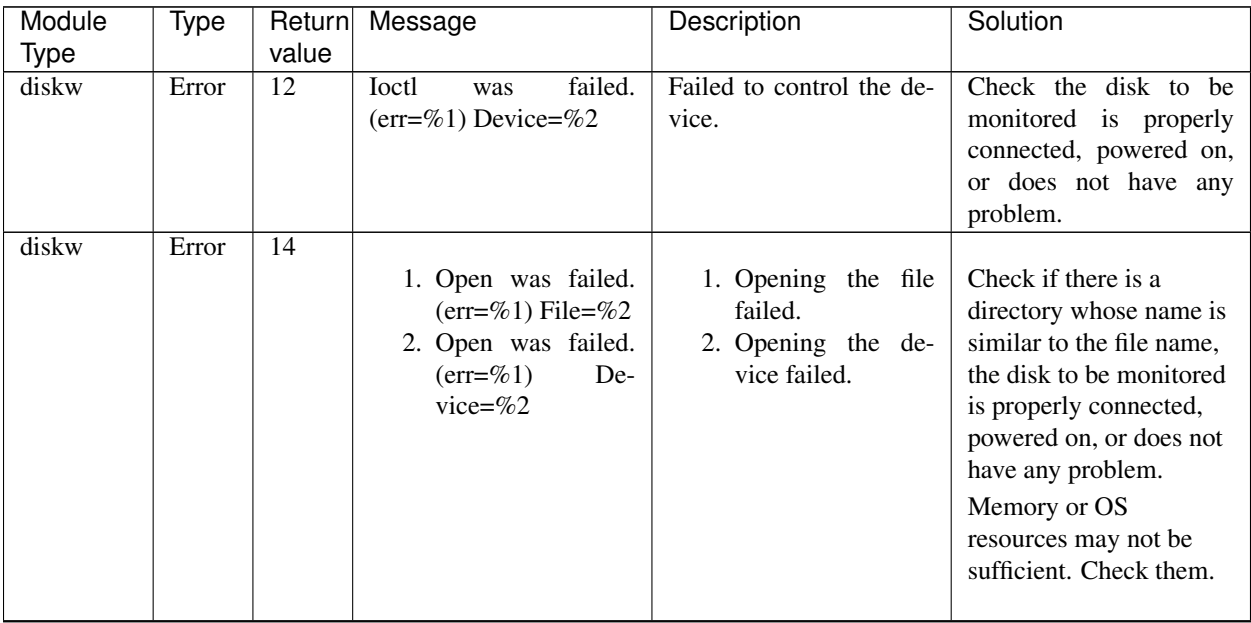

| Module               | <b>Type</b> | Return                   | Message                                                                       | Description                                                             | Solution                                                                                                    |
|----------------------|-------------|--------------------------|-------------------------------------------------------------------------------|-------------------------------------------------------------------------|----------------------------------------------------------------------------------------------------|
| <b>Type</b><br>diskw | Error       | value<br>$\overline{16}$ | failed.<br>Read<br>was<br>$(err=\%1)$ Device=%2                               | Failed to read from the<br>device.                                      | Check the disk to be<br>monitored is properly<br>connected, powered on,<br>or does not have any<br>problem.<br>Memory or OS<br>resources may not be<br>sufficient. Check them. |
| diskw                | Error       | $\overline{18}$          | Write<br>failed.<br>was<br>$(err=\%1)$ File=%2                                | Writing to the file failed.                                             | Check the disk to be<br>monitored is properly<br>connected, powered on,<br>or does not have any<br>problem.<br>Memory or OS<br>resources may not be<br>sufficient. Check them. |
| diskw                | Error       | 41                       | $SG_IO$<br>failed.<br>info:%1<br>$(sg.io_hdr_t$<br>SG_INFO_OK_MASK:<br>$\%2)$ | SG_IO failed.                                                           | Check the disk to be<br>monitored is properly<br>connected, powered on,<br>or does not have any<br>problem.                                                                    |
| diskw                | Error       | 49                       | Already<br>for<br>bound<br>Rawdevice=%1<br>other.<br>Device=%2                | The RAW device has al-<br>ready been bound by an-<br>other real device. | The set RAW device<br>has already been bound<br>by another real device.<br>Change the RAW device<br>name on the Cluster We-<br>bUL.                                            |
| diskw                | Error       | $\overline{55}$          | Bind was failed. Rawde-<br>vice=%1 Device=%2                                  | Bind failed.                                                            | Bind failed. Check the<br>RAW device name on the<br>Cluster WebUI.                                                                                                    |
| diskw                | Error       | $\overline{56}$          | Lseek was failed by<br>timeout. Device=%1                                     | Iseek failed.                                                           | The system may be heav-<br>ily loaded, memory or<br>OS resources may not be<br>sufficient. Check them.                                                                         |

Table 11.29 – continued from previous page

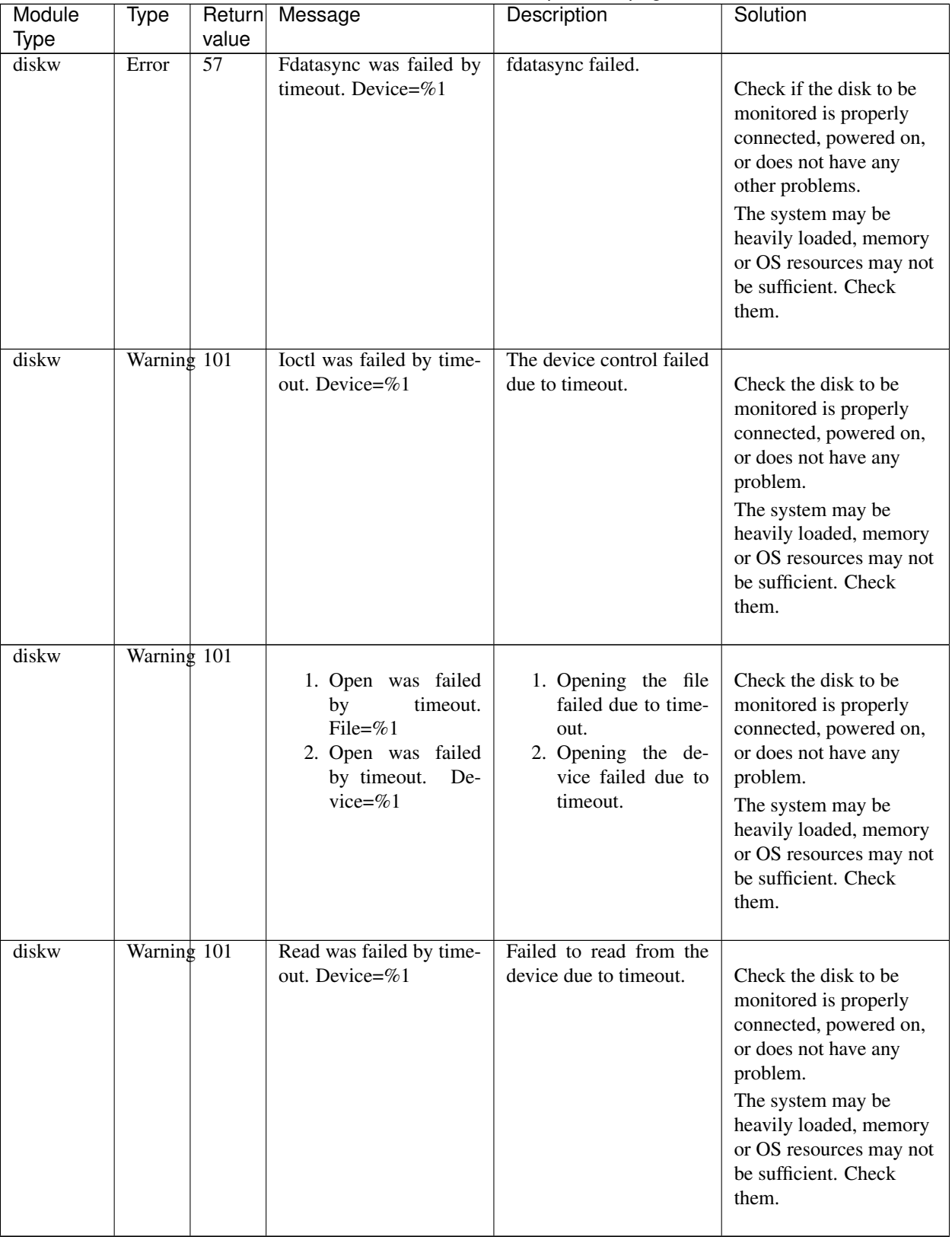

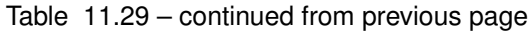

| Module<br>Type | <b>Type</b>   | Return<br>value | Message                                         | Description                                                        | Solution                                                                                                    |
|----------------|---------------|-----------------|-------------------------------------------------|--------------------------------------------------------------------|----------------------------------------------------------------------------------------------------|
| diskw          | Warning 101   |                 | Write was failed by time-<br>out. File=%1       | Writing to the file failed<br>due to timeout.                      | Check the disk to be.<br>monitored is properly<br>connected, powered on,<br>or does not have any<br>problem.<br>The system may be<br>heavily loaded, memory<br>or OS resources may not<br>be sufficient. Check<br>them. |
| diskw          | Warning 101   |                 | Bind was failed. Rawde-<br>vice=%1 Device=%2    | Bind failed.                                                       | Bind failed. Check the<br>RAW device name on the<br>Cluster WebUI.                                                                                                    |
| diskw          | Warning 101   |                 | Stat was failed. $(\text{err}=\%)$<br>Device=%2 | Stat failed.                                                       | Stat failed. Check the de-<br>vice name on the Cluster<br>WebUI.                                                                                                    |
| diskw          | Warning 101   |                 | failed.<br>Popen<br>was<br>$(err = % 1)$        | Popen failed.                                                      | Popen failed. Memory or<br>OS resources may not be<br>sufficient. Check them.                                                                                                    |
| diskw          | Warning       | 101<br>190      | Option was invalid.                             | The option is invalid.                                             | Check the cluster config-<br>uration data by using the<br>Cluster WebUI.                                                                                                    |
| diskw          | Warning       | 101<br>190      | Internal<br>error.<br>$(\text{sta}-$<br>tus=%1) | An error other than the<br>errors mentioned above<br>has occurred. | Memory or OS resources<br>may not be sufficient.<br>Check them.                                                                                                    |
| diskw          | Warning 190   |                 | Parameter was invalid.<br>File=%1               | The specified file name is<br>invalid.                             | Do not specify the file<br>whose name starts with<br>Specify a normal<br>$/$ dev.<br>file.                                                                                                    |
| diskw          | Warning 190   |                 | Device was invalid. De-<br>vice= $\%1$          | The specified real device<br>is invalid.                           | Check the device name<br>of the disk monitor re-<br>source on the Cluster<br>WebUI.                                                                                                    |
| diskw          | Warning $191$ |                 | Ignored disk full error.                        | A disk full error has been<br>ignored.                             | Check the usage of the<br>device.                                                                                                    |

Table 11.29 – continued from previous page

#### **11.5.3 PID monitor resources**

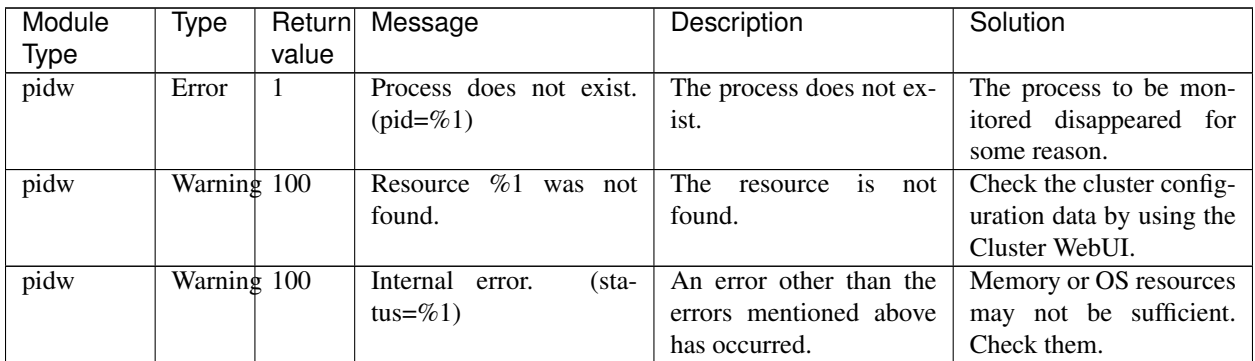

## **11.5.4 User mode monitor resources**

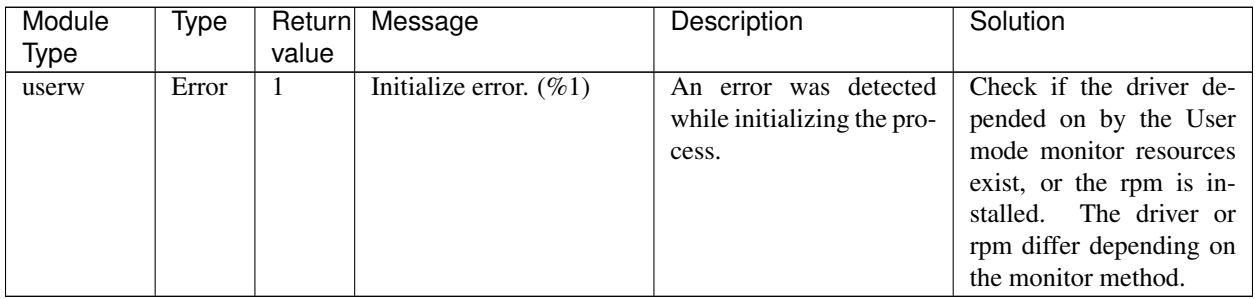

#### **11.5.5 Custom monitor resource**

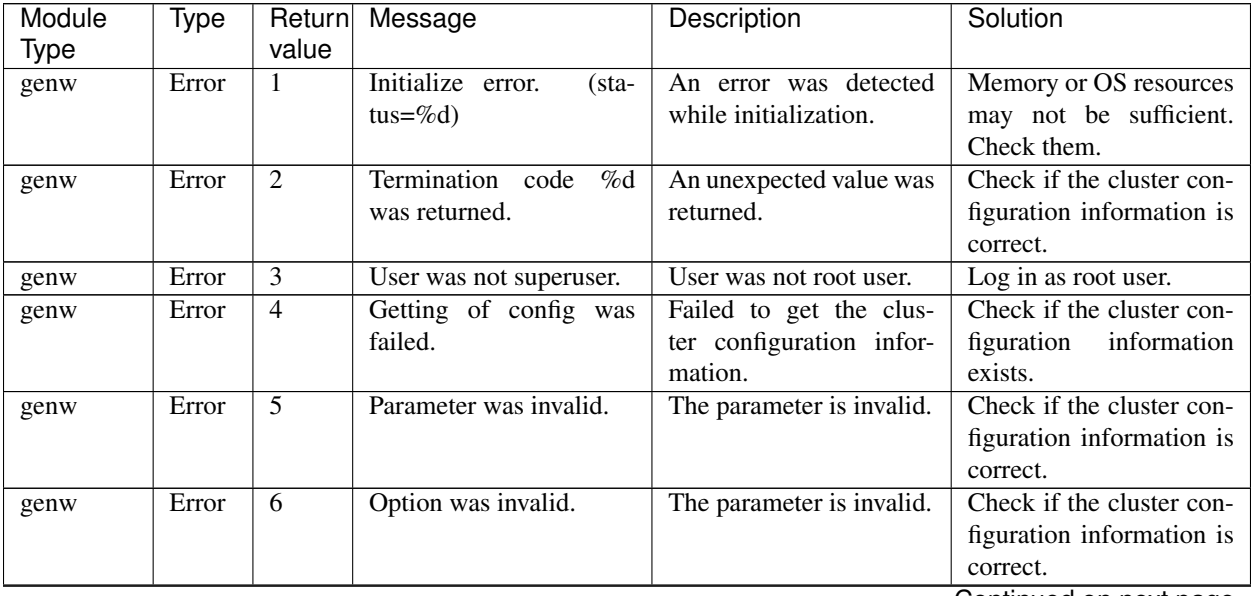

| Module<br>Type | Type  | Return<br>value | Message                                                   | Description                            | Solution                                                           |
|----------------|-------|-----------------|-----------------------------------------------------------|----------------------------------------|--------------------------------------------------------------------|
| genw           | Error | 7               | Monitor Resource<br>$\%$ s<br>was not found.              | The resource was not<br>found.         | Check if the cluster con-<br>figuration information is<br>correct. |
| genw           | Error | 8               | Create process failed.                                    | Create process failed.                 | Memory or OS resources<br>may not be sufficient.<br>Check them.    |
| genw           | Error | 9               | Process does not exist.<br>$(pid = \%d)$                  | The process did not exist.             | Check if the process ex-<br>ists.                                  |
| genw           | Error | 10              | aborted.<br>Process<br>$(pid = \%d)$                      | The process did not exist.             | Check if the process ex-<br>ists.                                  |
| genw           | Error | 11              | Asynchronous<br>process<br>does not exist. $(pid = \% d)$ | The process did not exist.             | Check if the process ex-<br>ists.                                  |
| genw           | Error | 12              | Asynchronous process<br>aborted. $(pid = \% d)$           | The process did not exist.             | Check if the process ex-<br>ists.                                  |
| genw           | Error | 13              | Monitor path was in-<br>valid.                            | The path is invalid.                   | Check if the cluster con-<br>figuration information is<br>correct. |
| genw           | Error | others          | Internal<br>error.<br>(sta-<br>tus=%d)                    | Another internal<br>error<br>occurred. |                                                                    |

Table 11.32 – continued from previous page

#### **11.5.6 Multi target monitor resources**

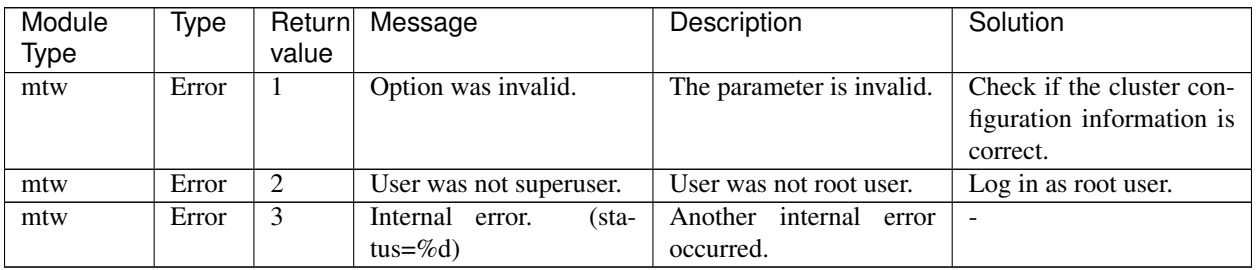

## **11.5.7 Mirror disk monitor resources**

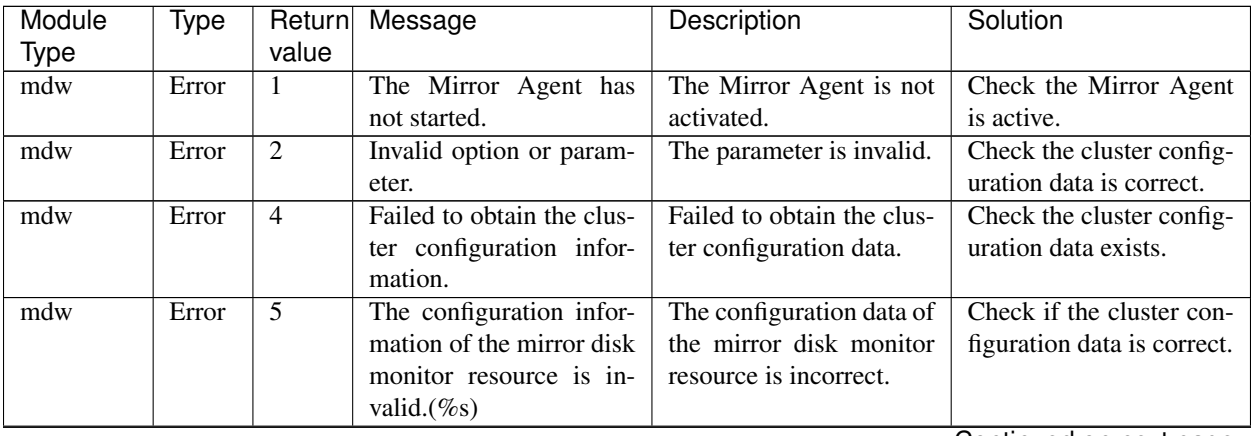

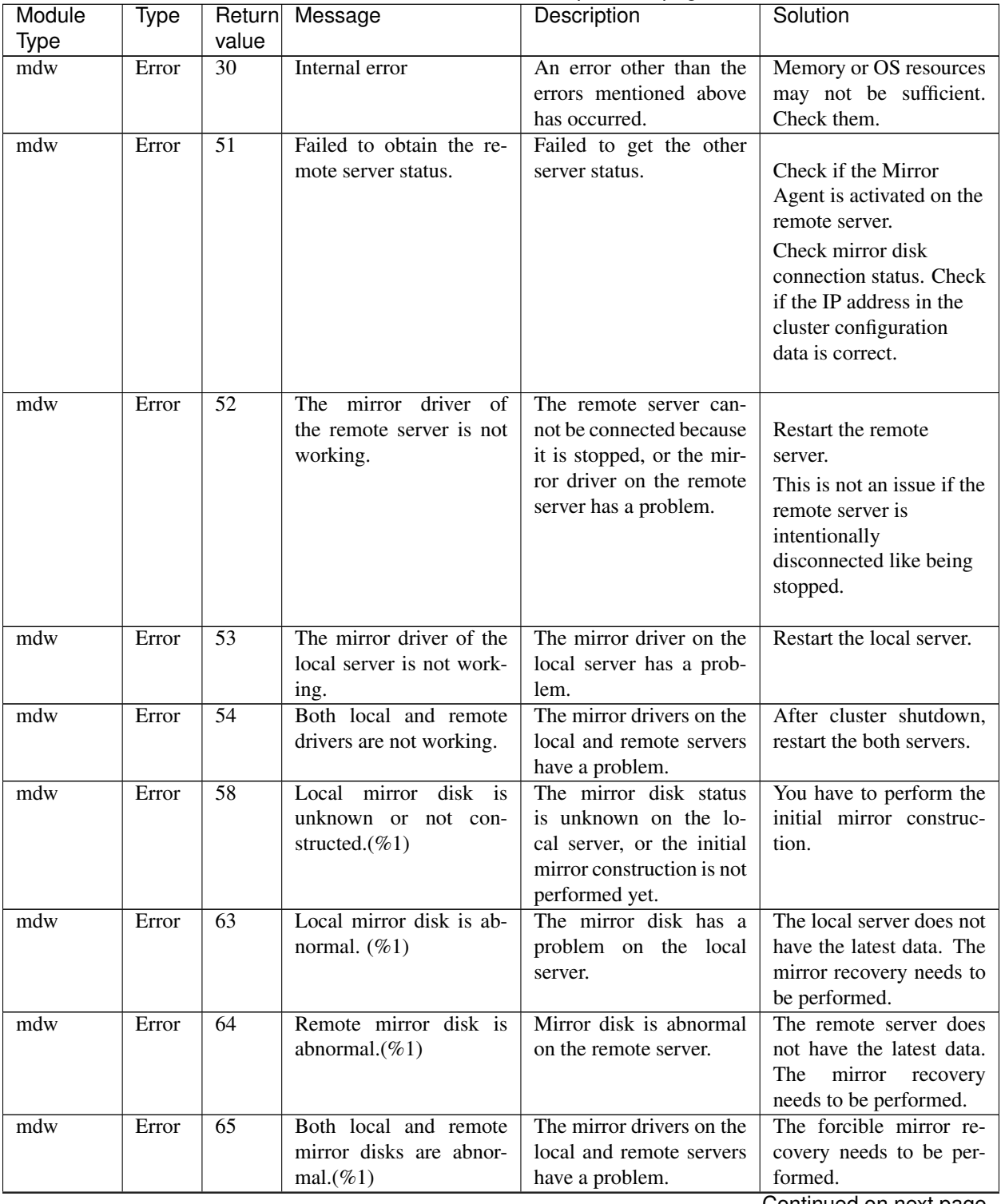

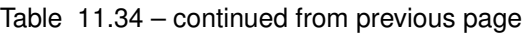

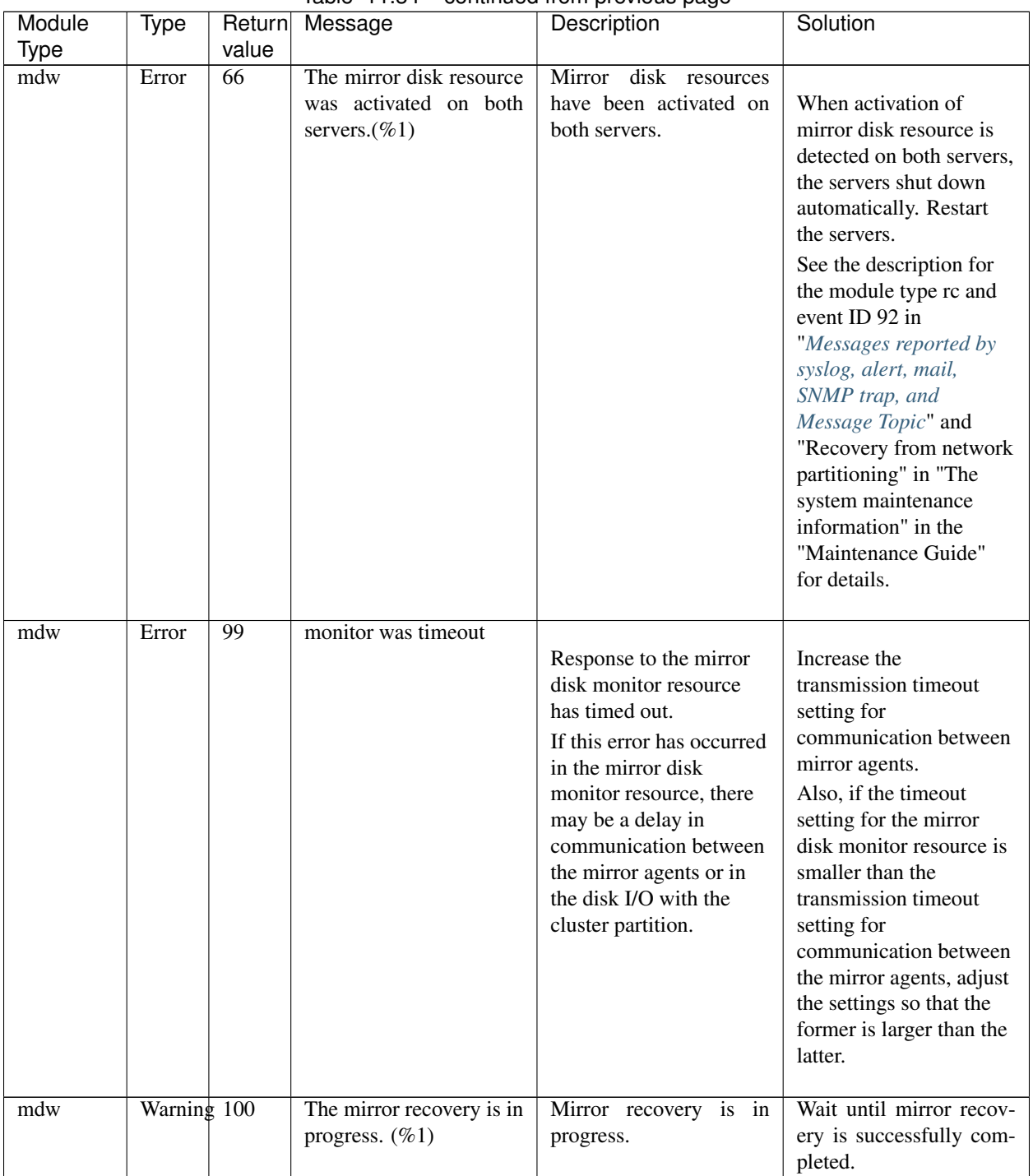

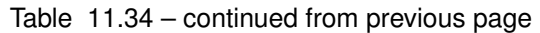

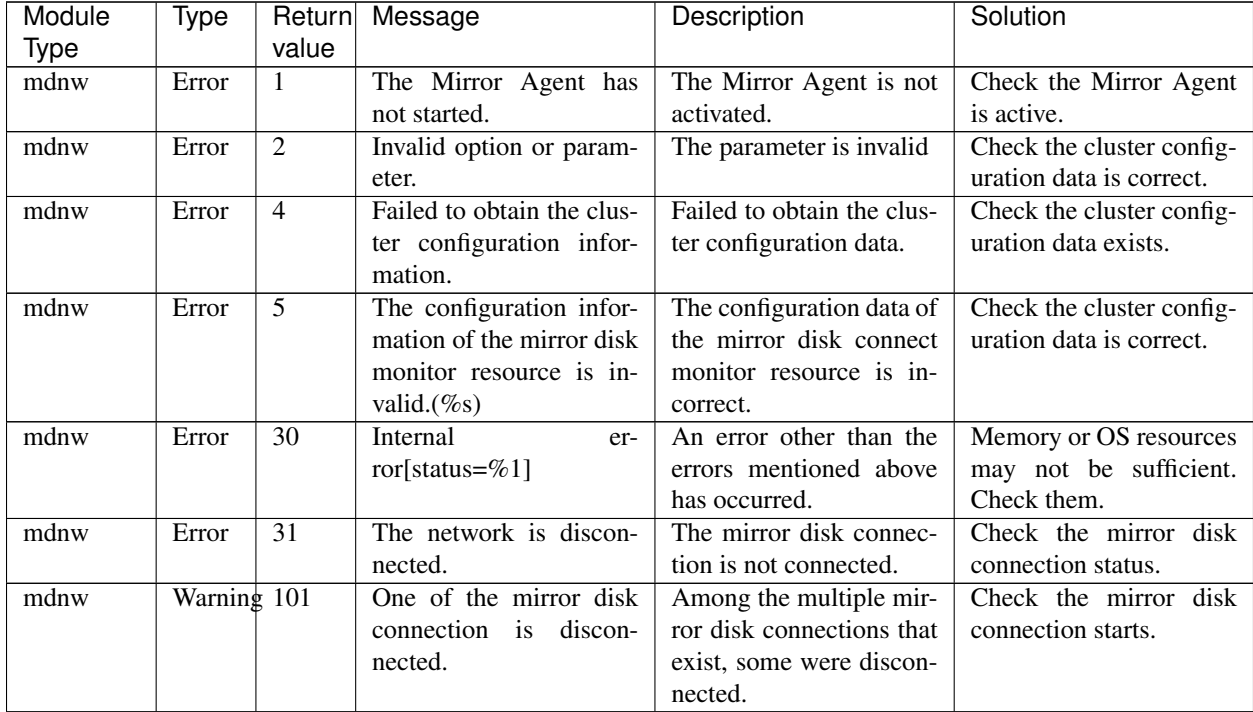

#### **11.5.8 Mirror disk connect monitor resources**

#### **11.5.9 JVM monitor resources**

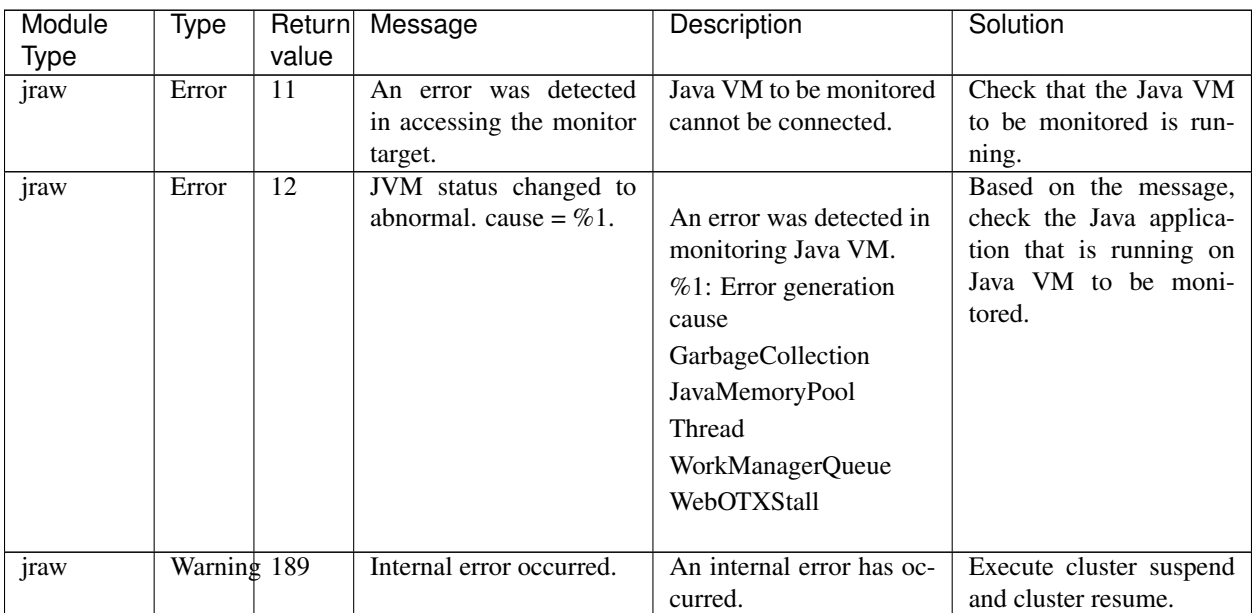

#### **11.5.10 System monitor resources**

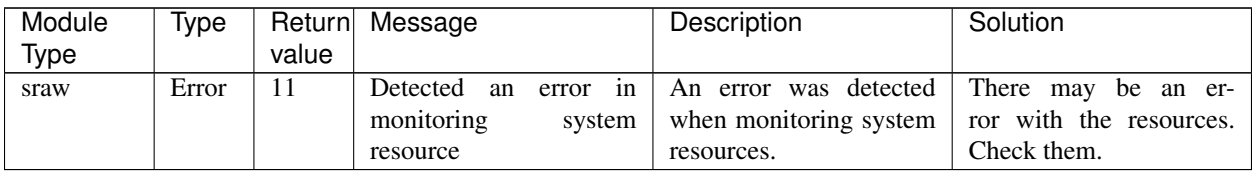

#### **11.5.11 Process resource monitor resources**

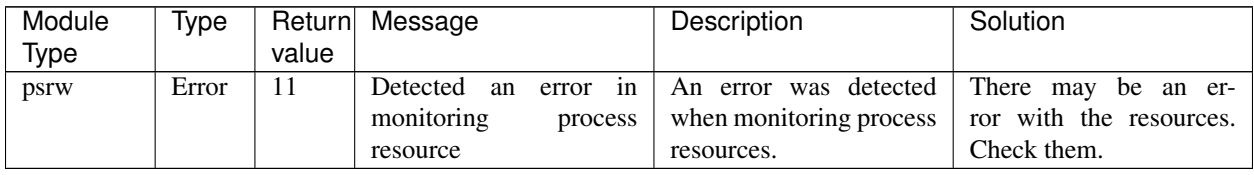

## **11.5.12 Hybrid disk monitor resources**

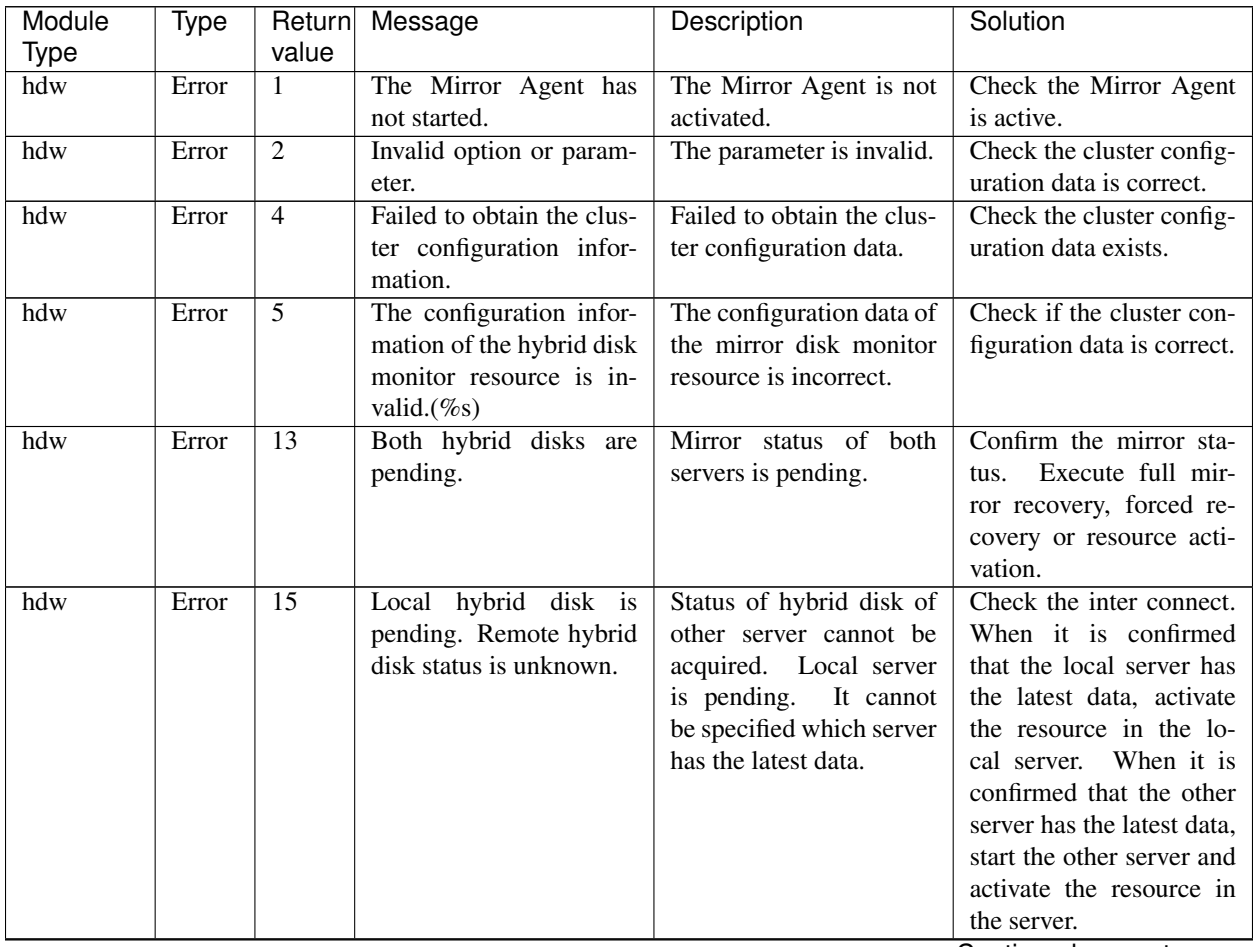

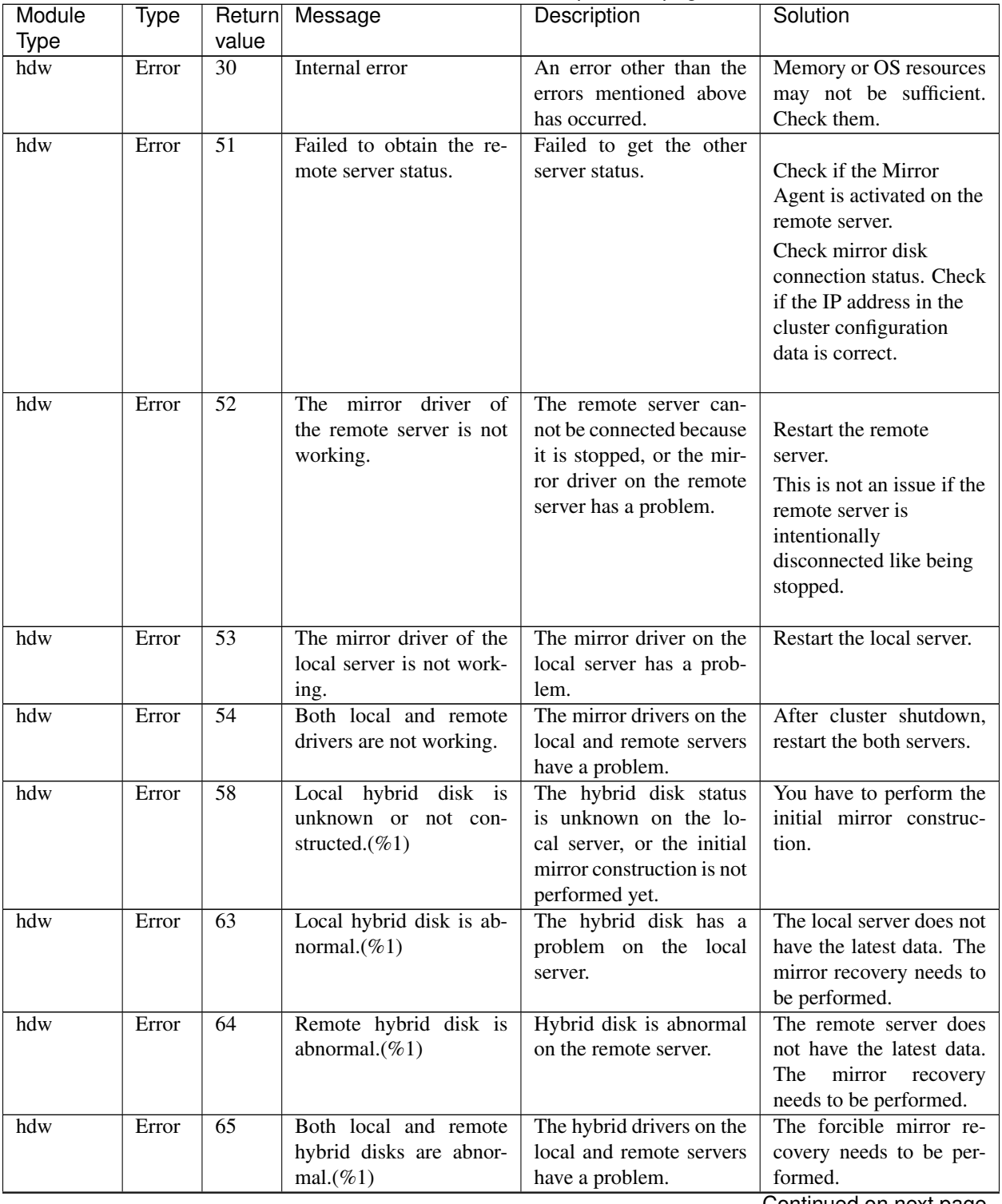

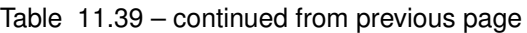

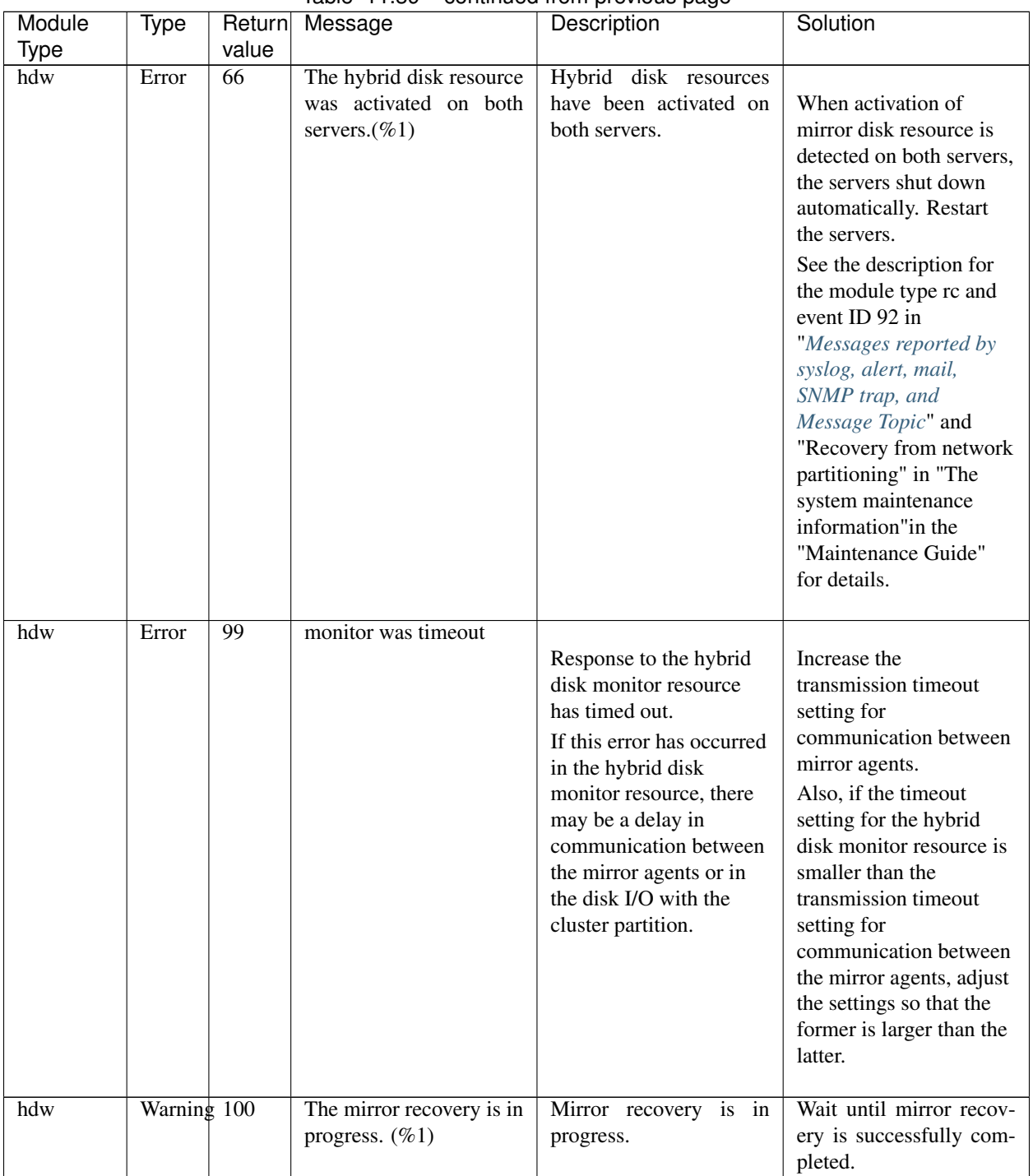

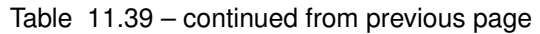
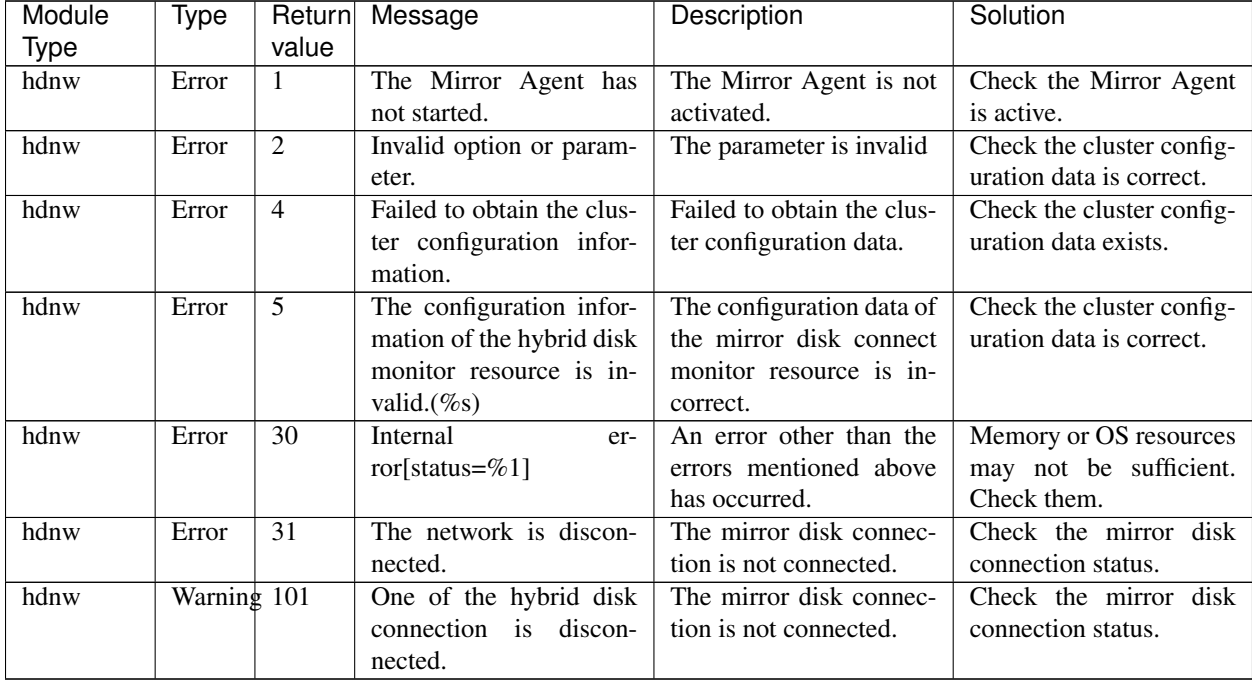

## **11.5.13 Hybrid disk connect monitor resources**

## **11.5.14 NIC link up/down monitor resources**

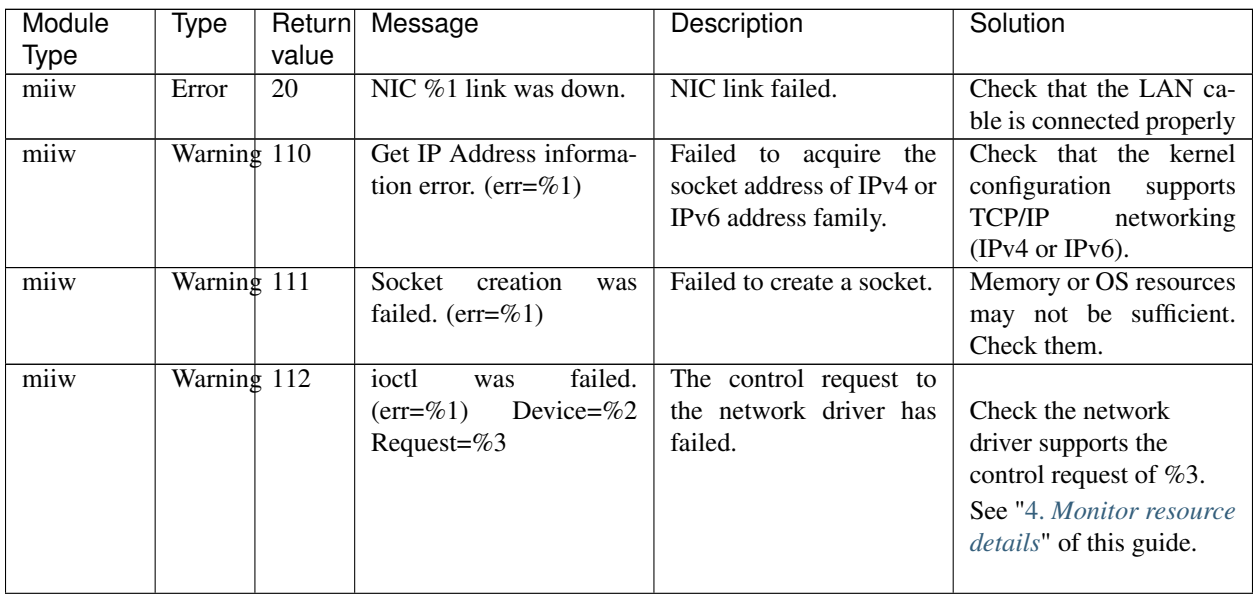

| Module | Type        | Return | Message                     | Description              | Solution                        |
|--------|-------------|--------|-----------------------------|--------------------------|---------------------------------|
| Type   |             | value  |                             |                          |                                 |
| miiw   | Warning 113 |        | MII was not supported       | Either MII is not sup-   |                                 |
|        |             |        | or no such device. De-      | ported by NIC or the     | See "4. Monitor resource"       |
|        |             |        | vice= $\%1$                 | monitoring target does   | <i>details</i> " of this guide. |
|        |             |        |                             | not exist.               | Check the network               |
|        |             |        |                             |                          | interface name using a          |
|        |             |        |                             |                          | command such as                 |
|        |             |        |                             |                          | if config if the                |
|        |             |        |                             |                          | monitoring target does          |
|        |             |        |                             |                          | not exist.                      |
|        |             |        |                             |                          |                                 |
| miiw   | Warning 189 |        | Internal<br>(sta-<br>error. | Other internal error has |                                 |
|        |             |        | tus=%d)                     | occurred.                |                                 |
| miiw   | Warning 190 |        | Option was invalid.         | The option is invalid.   | Check the cluster con-          |
|        |             |        |                             |                          | figuration information on       |
|        |             |        |                             |                          | the Cluster WebUI.              |
| miiw   | Warning 190 |        | invalid.<br>Config<br>was   | The configuration infor- | Check the cluster con-          |
|        |             |        | $(\text{err} = \% 1) \% 2$  | mation is invalid        | figuration information on       |
|        |             |        |                             |                          | the Cluster WebUI.              |

Table 11.41 – continued from previous page

## **11.5.15 ARP monitor resources**

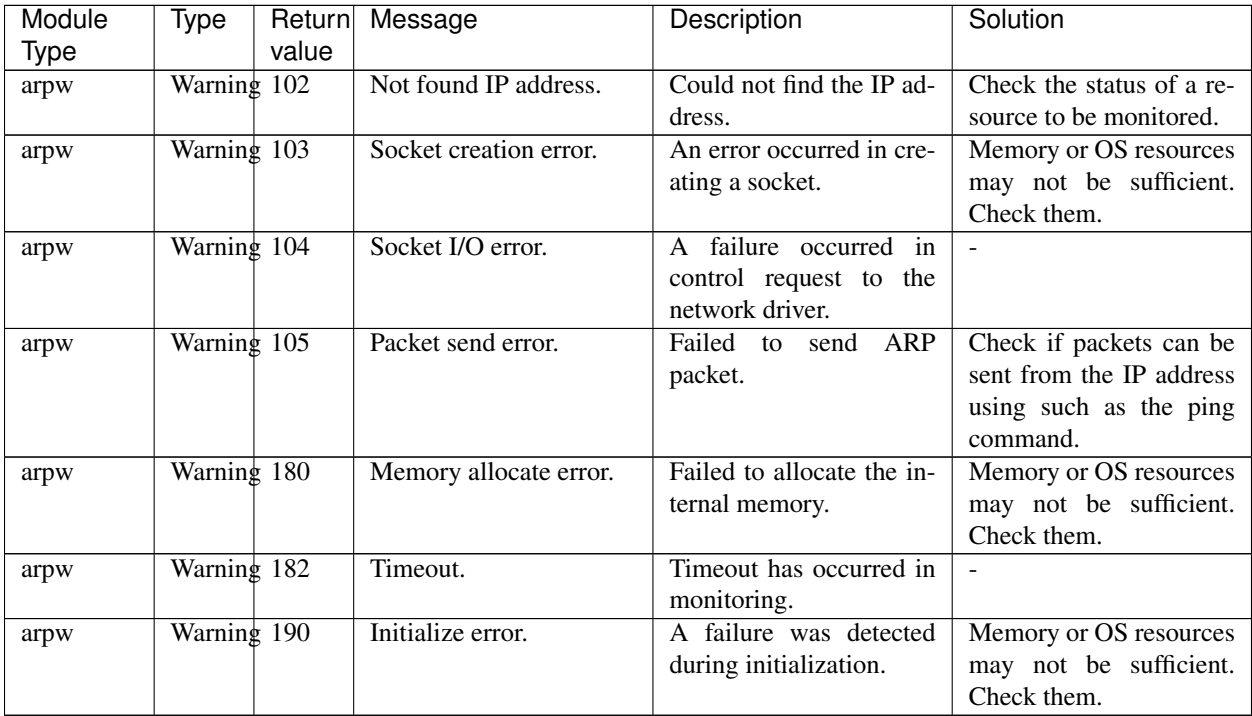

## **11.5.16 Virtual IP monitor resources**

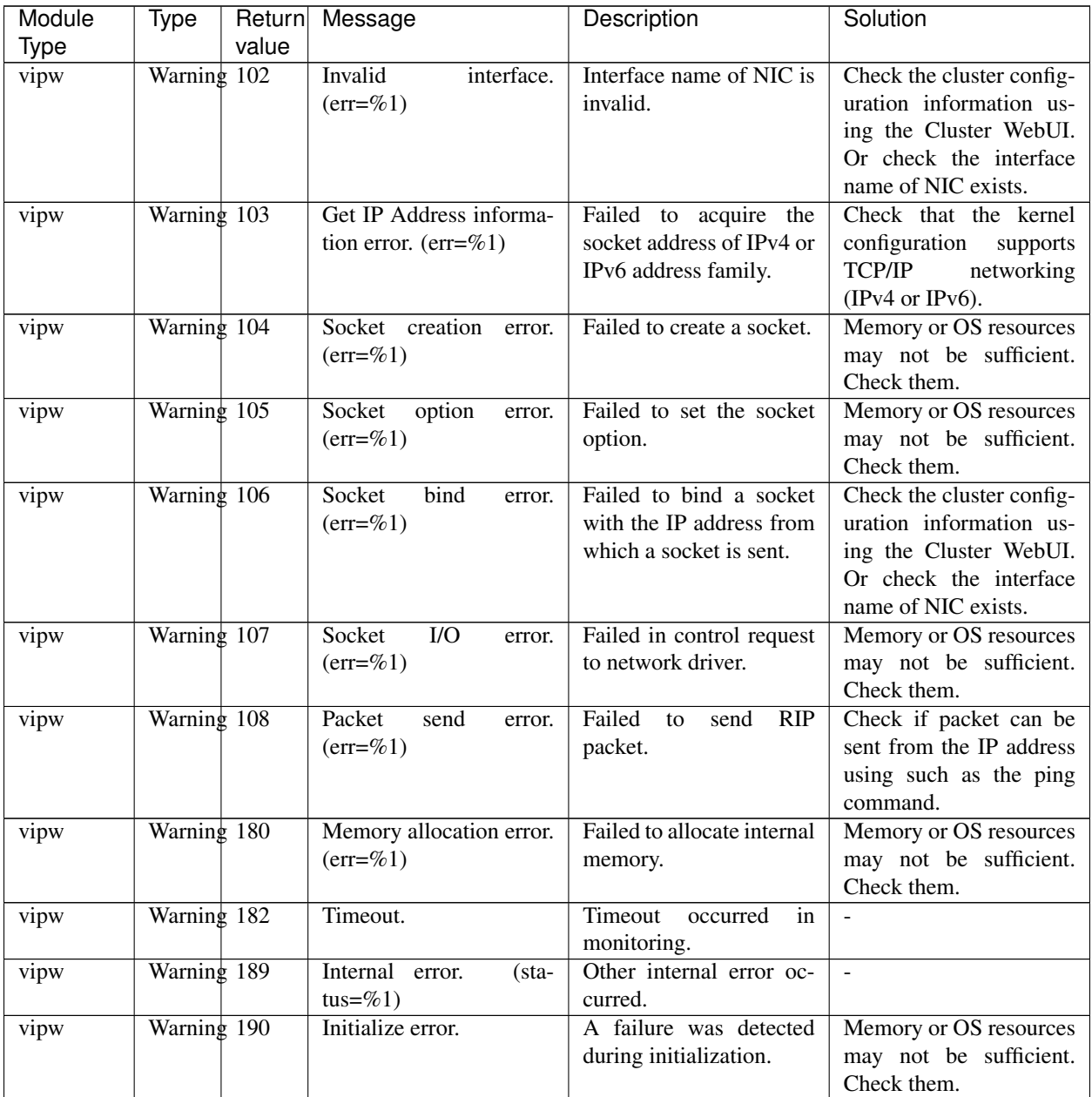

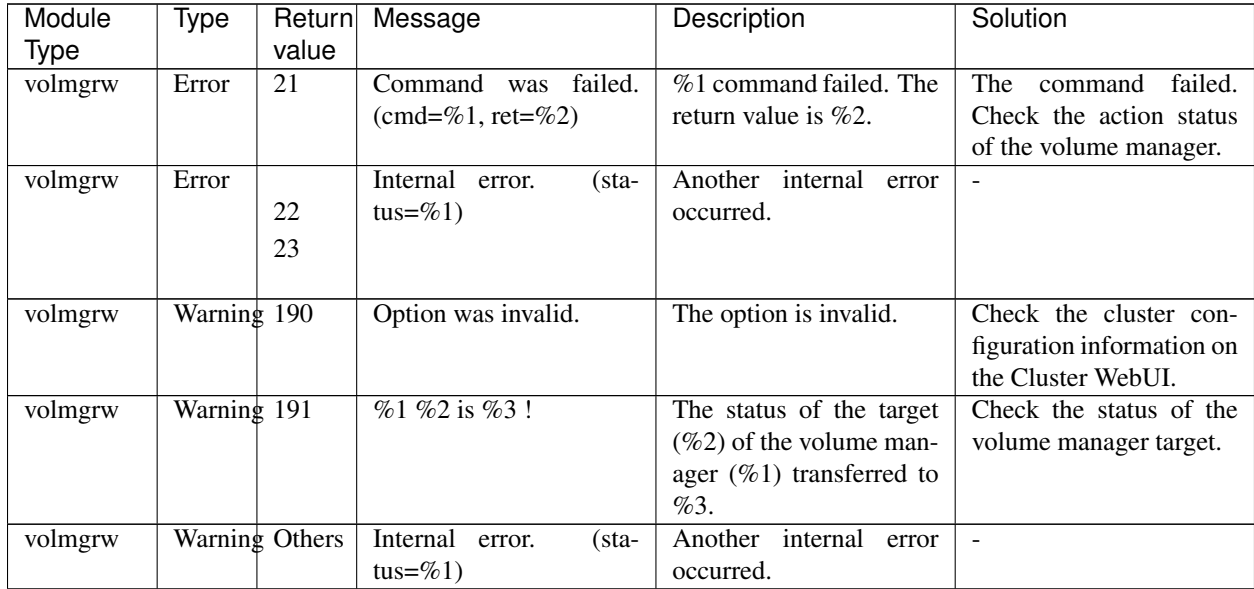

## **11.5.17 Volume manager monitor resources**

## **11.5.18 Dynamic DNS monitor resources**

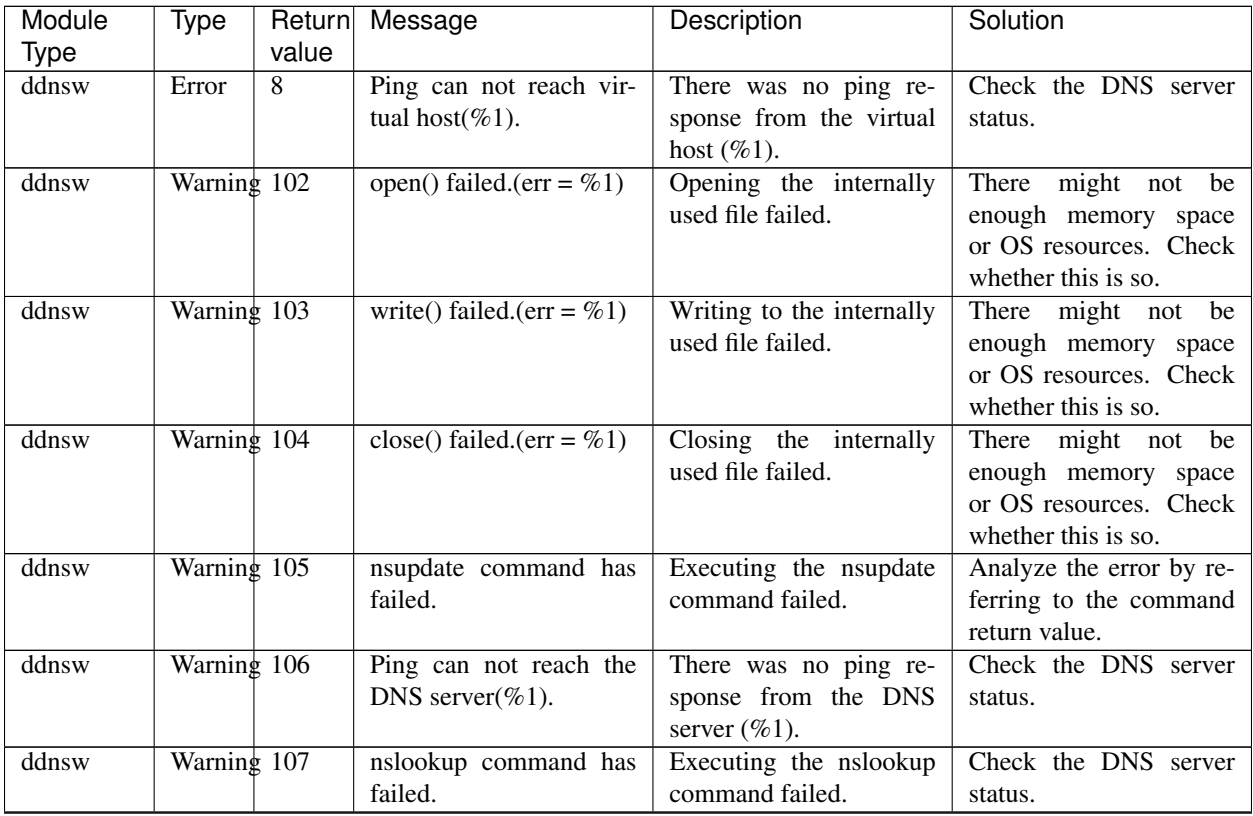

| Module      | Type                            | Return | Message               | Description                | Solution                    |
|-------------|---------------------------------|--------|-----------------------|----------------------------|-----------------------------|
| <b>Type</b> |                                 | value  |                       |                            |                             |
| ddnsw       | Warning 180                     |        | Memory allocation er- | An internal memory allo-   | might<br>There<br>be<br>not |
|             |                                 |        | ror.( $err = \% 1$ )  | cation error occurred.     | enough memory<br>space      |
|             |                                 |        |                       |                            | or OS resources. Check      |
|             |                                 |        |                       |                            | whether this is so.         |
| ddnsw       | Warning 182                     |        | Time out.             | Monitoring timed out.      | The OS might be heavily     |
|             |                                 |        |                       |                            | loaded. Check whether       |
|             |                                 |        |                       |                            | this is so.                 |
| ddnsw       | $\overline{\text{Warning}}$ 190 |        | Initialize error.     | An error was detected      | might<br>There<br>be<br>not |
|             |                                 |        |                       | during initialization.     | enough memory<br>space      |
|             |                                 |        |                       |                            | or OS resources. Check      |
|             |                                 |        |                       |                            | whether this is so.         |
| ddnsw       | Warning Other                   |        | Internal<br>er-       | A different internal error | might<br>There<br>not be    |
|             |                                 |        | ror.(status= $%d$ )   | occurred.                  | enough memory<br>space      |
|             |                                 |        |                       |                            | or OS resources. Check      |
|             |                                 |        |                       |                            | whether this is so.         |

Table 11.45 – continued from previous page

## **11.5.19 Process name monitor resources**

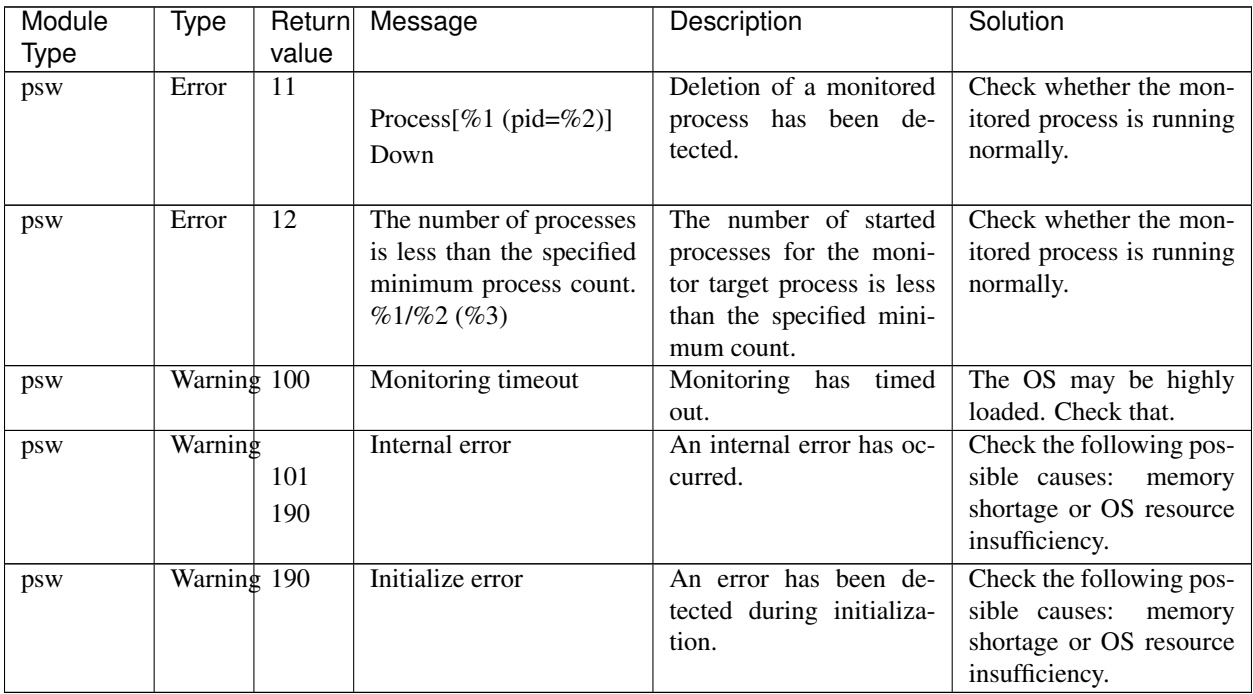

## **11.5.20 Floating IP monitor resources**

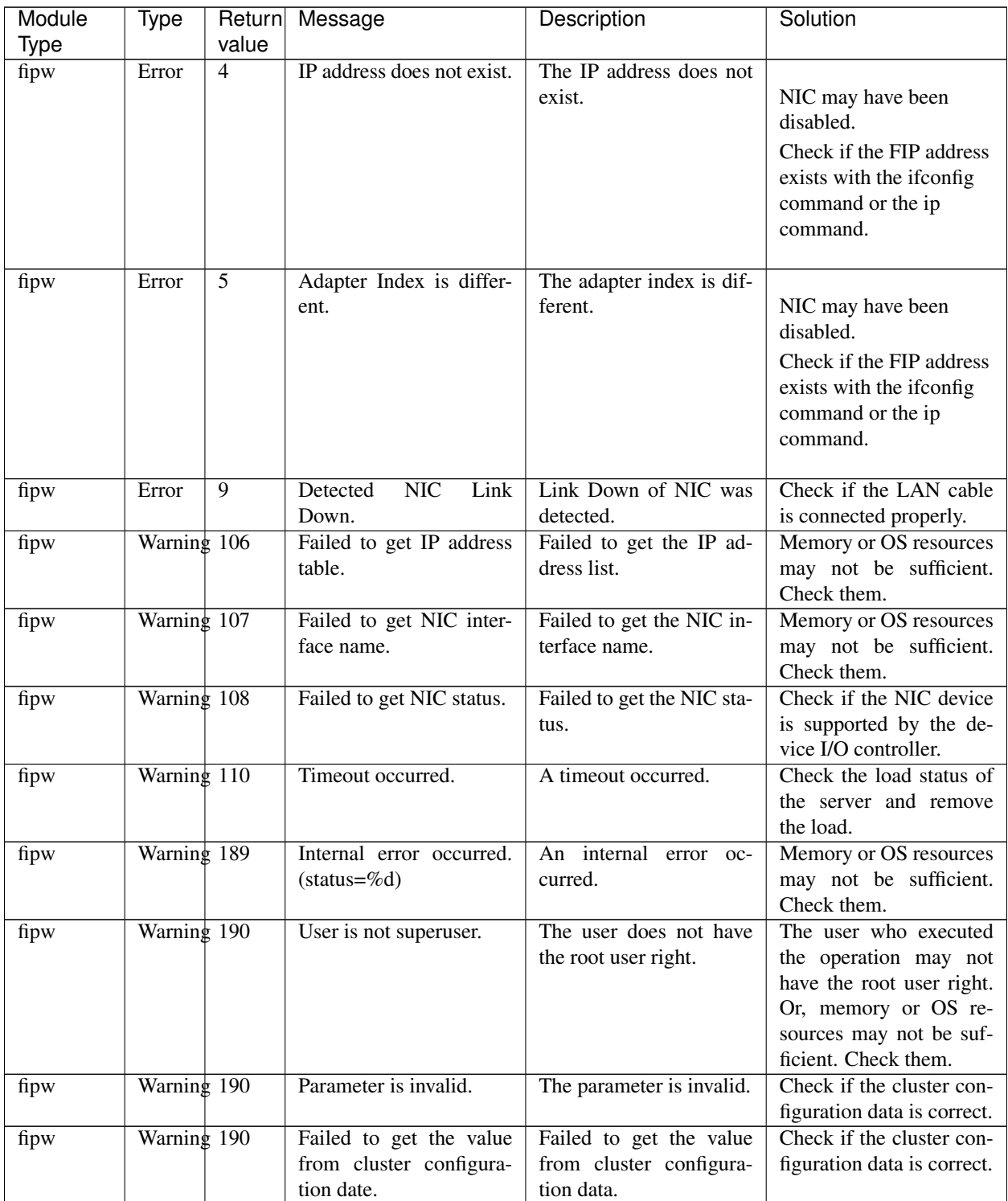

### **11.5.21 AWS elastic ip monitor resources**

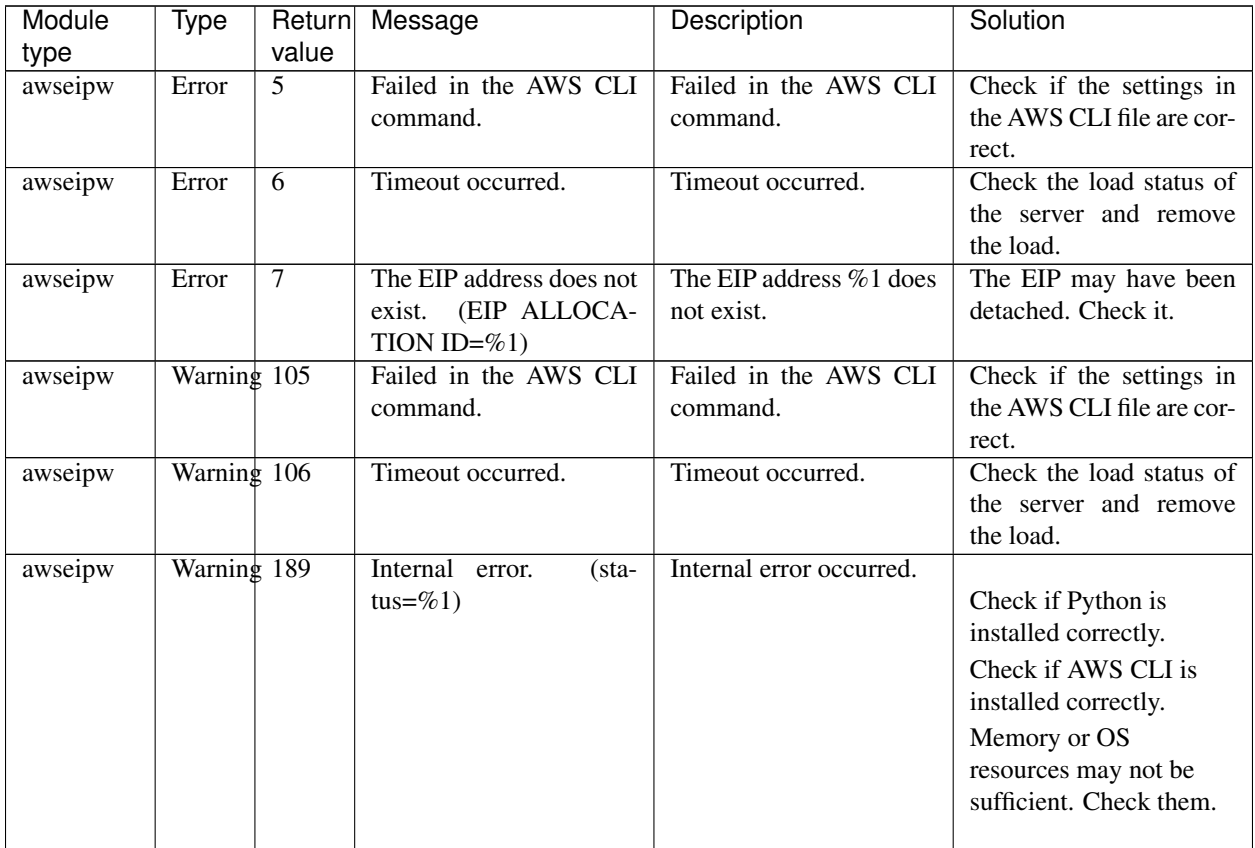

## **11.5.22 AWS virtual ip monitor resources**

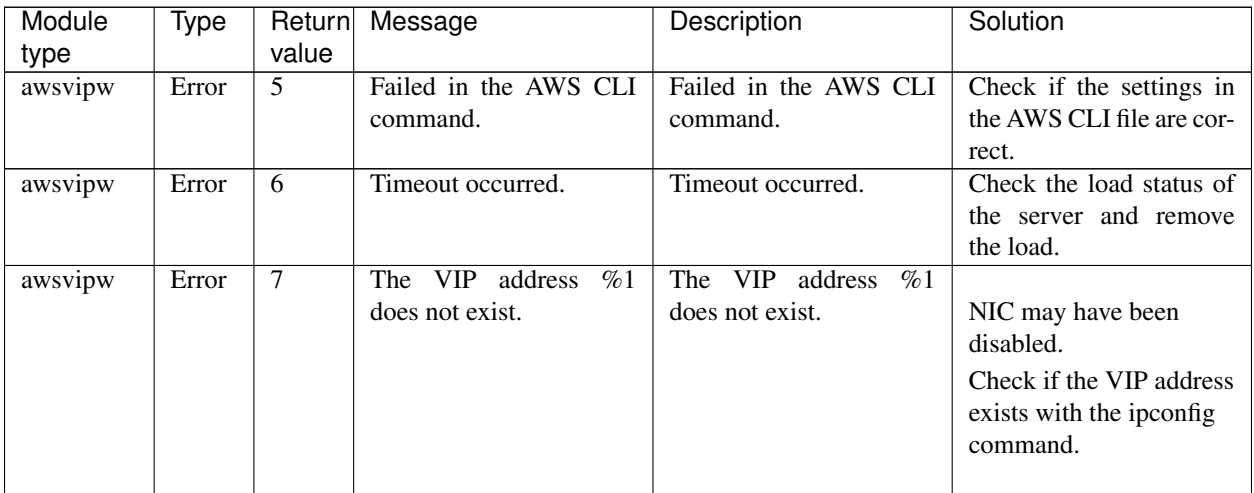

| Module  | Type          | Return | Message                       | Description              | Solution                      |
|---------|---------------|--------|-------------------------------|--------------------------|-------------------------------|
| type    |               | value  |                               |                          |                               |
| awsvipw | Error         | 8      | The routing for VIP $%1$      | The routing for VIP $%1$ |                               |
|         |               |        | was changed.                  | was changed.             | The VIP routing may           |
|         |               |        |                               |                          | have been changed.            |
|         |               |        |                               |                          | <b>Check the Route Tables</b> |
|         |               |        |                               |                          | of the VPC.                   |
|         |               |        |                               |                          |                               |
| awsvipw | Warning $105$ |        | Failed in the AWS CLI         | Failed in the AWS CLI    | Check if the settings in      |
|         |               |        | command.                      | command.                 | the AWS CLI file are cor-     |
|         |               |        |                               |                          | rect.                         |
| awsvipw | Warning $106$ |        | Timeout occurred.             | Timeout occurred.        | Check the load status of      |
|         |               |        |                               |                          | the server and remove         |
|         |               |        |                               |                          | the load.                     |
| awsvipw | Warning 189   |        | Internal<br>$(sta-$<br>error. | Internal error occurred. |                               |
|         |               |        | tus=%1)                       |                          | Check if Python is            |
|         |               |        |                               |                          | installed correctly.          |
|         |               |        |                               |                          | Check if AWS CLI is           |
|         |               |        |                               |                          | installed correctly.          |
|         |               |        |                               |                          | Memory or OS                  |
|         |               |        |                               |                          | resources may not be          |
|         |               |        |                               |                          | sufficient. Check them.       |
|         |               |        |                               |                          |                               |

Table 11.49 – continued from previous page

### **11.5.23 AWS secondary ip monitor resources**

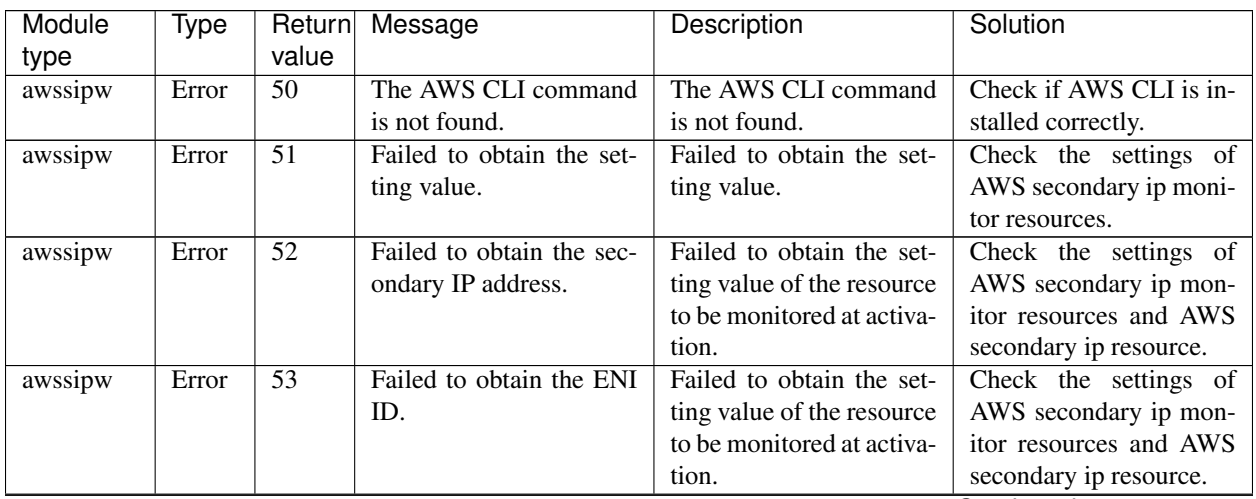

| Module  | Type        | Return          | Message                                                                        | Description                                                                    | Solution                                                                                                    |
|---------|-------------|-----------------|--------------------------------------------------------------------------------|--------------------------------------------------------------------------------|----------------------------------------------------------------------------------------------------|
| type    |             | value           |                                                                                |                                                                                |                                                                                                    |
| awssipw | Error       | 54              | Failed to process check-<br>ing the secondary IP ad-<br>dress on the AWS side. | Failed to process check-<br>ing the secondary IP ad-<br>dress on the AWS side. | Check the settings of<br>AWS secondary ip<br>monitor resources and<br>AWS secondary ip<br>resource.<br>Check if the settings in<br>the AWS CLI file are<br>correct.    |
| awssipw | Error       | $\overline{55}$ | Failed to process check-<br>ing the secondary IP ad-<br>dress on the OS side.  | Failed to process check-<br>ing the secondary IP ad-<br>dress on the OS side.  | Check the settings of<br>AWS secondary ip<br>monitor resources and<br>AWS secondary ip<br>resource.<br>Memory or OS<br>resources may not be<br>sufficient. Check them. |
| awssipw | Warning 150 |                 | Failed to process check-<br>ing the secondary IP ad-<br>dress on the AWS side. | Failed to process check-<br>ing the secondary IP ad-<br>dress on the AWS side. | Check the settings of<br>AWS secondary ip<br>monitor resources and<br>AWS secondary ip<br>resource.<br>Check if the settings in<br>the AWS CLI file are<br>correct.    |

Table 11.50 – continued from previous page

## **11.5.24 AWS AZ monitor resources**

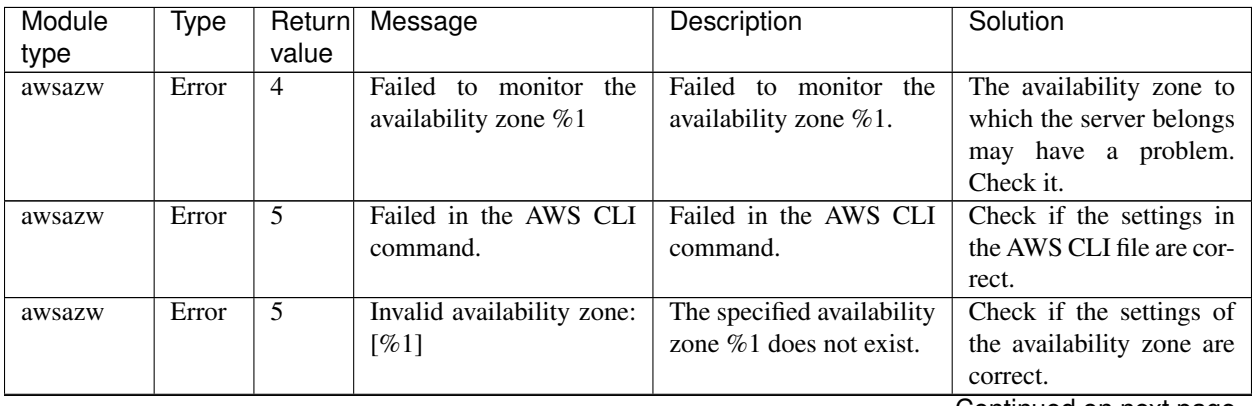

| Module | Type                            | Return | Message                       | Description                | Solution                  |
|--------|---------------------------------|--------|-------------------------------|----------------------------|---------------------------|
| type   |                                 | value  |                               |                            |                           |
| awsazw | Error                           | 6      | Timeout occurred.             | Timeout occurred.          | Check the load status of  |
|        |                                 |        |                               |                            | the server and remove     |
|        |                                 |        |                               |                            | the load.                 |
| awsazw | Warning $105$                   |        | Failed in the AWS CLI         | Failed in the AWS CLI      | Check if the settings in  |
|        |                                 |        | command.                      | command.                   | the AWS CLI file are cor- |
|        |                                 |        |                               |                            | rect.                     |
| awsazw | $\overline{\text{Warning}}$ 105 |        | Invalid availability zone:    | The specified availability | Check if the settings of  |
|        |                                 |        | [%1]                          | zone $\%1$ does not exist. | the availability zone are |
|        |                                 |        |                               |                            | correct.                  |
| awsazw | Warning $106$                   |        | Timeout occurred.             | Timeout occurred.          | Check the load status of  |
|        |                                 |        |                               |                            | the server and remove     |
|        |                                 |        |                               |                            | the load.                 |
| awsazw | $\overline{\text{Warning}}$ 189 |        | Internal<br>$(sta-$<br>error. | Internal error occurred.   |                           |
|        |                                 |        | tus=%1)                       |                            | Check if Python is        |
|        |                                 |        |                               |                            | installed correctly.      |
|        |                                 |        |                               |                            | Check if AWS CLI is       |
|        |                                 |        |                               |                            | installed correctly.      |
|        |                                 |        |                               |                            | Memory or OS              |
|        |                                 |        |                               |                            | resources may not be      |
|        |                                 |        |                               |                            | sufficient. Check them.   |
|        |                                 |        |                               |                            |                           |

Table 11.51 – continued from previous page

## **11.5.25 AWS DNS monitor resources**

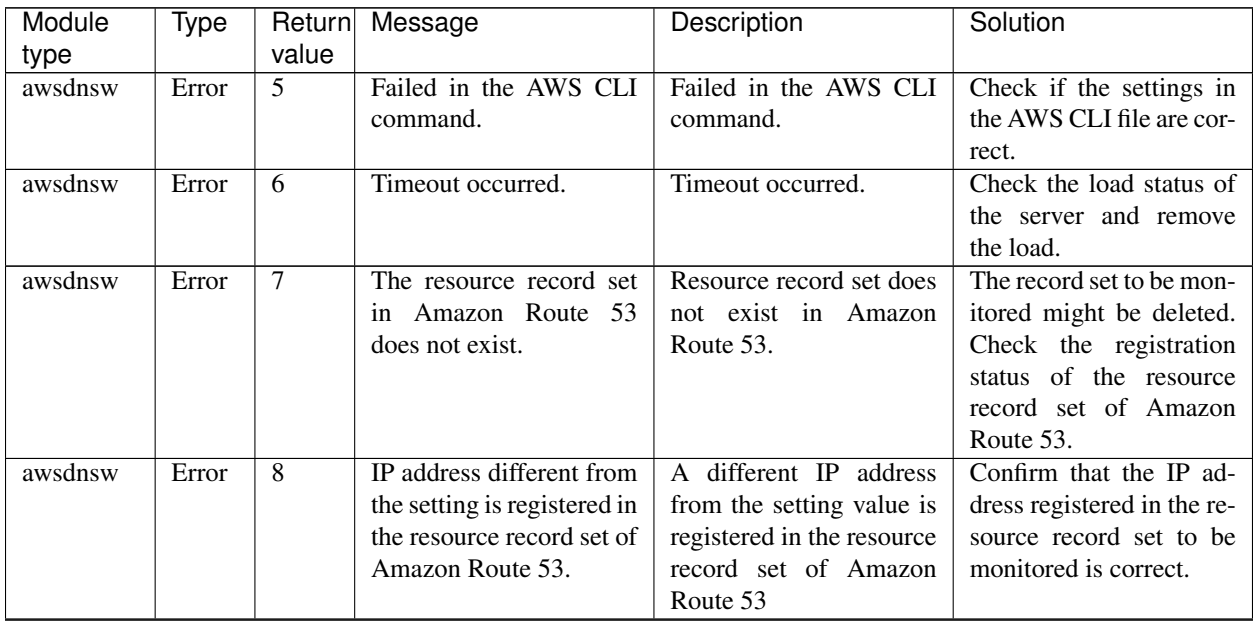

| Module  | Type        | Return         | Message                                                                                                    | Description                                                                              | Solution                                                                                                    |
|---------|-------------|----------------|----------------------------------------------------------------------------------------------------|------------------------------------------------------------------------------------------|----------------------------------------------------------------------------------------------------|
| type    |             | value          |                                                                                                    |                                                                                          |                                                                                                    |
| awsdnsw | Error       | $\overline{9}$ | Failed to resolve domain<br>name.                                                                                             | Failed to check the name<br>resolution of resource<br>record set.                        | The name resolution<br>failed. Check whether or<br>not an error occurs in the<br>setting of the resolver or<br>the network<br>If the resource record set<br>name uses the escape,<br>the name resolution will<br>fail. Therefore, set<br><b>Check Name</b><br><b>Resolution</b> of the<br>monitor resource to off. |
| awsdnsw | Error       | 10             | which<br>address<br><b>IP</b><br>is<br>resolved domain name<br>from the DNS resolver<br>different from the<br>is.<br>setting. | The IP address of name<br>resolution result is dif-<br>ferent from the setting<br>value. | Confirm that the setting<br>of DNS resolver is cor-<br>rect and that an unin-<br>tended entry does not ex-<br>ist in the hosts file.                                                                                                    |
| awsdnsw | Warning 105 |                | Failed in the AWS CLI<br>command.                                                                                             | Failed in the AWS CLI<br>command.                                                        | Check if the settings in<br>the AWS CLI file are cor-<br>rect.                                                                                                    |
| awsdnsw | Warning 106 |                | Timeout occurred.                                                                                                    | Timeout occurred.                                                                        | Check the load status of<br>the server and remove<br>the load.                                                                                                    |
| awsdnsw | Warning 189 |                | Internal<br>error.<br>(sta-<br>tus=%1)                                                                                        | An internal error oc-<br>curred.                                                         | Confirm that Python is<br>installed properly.<br>Confirm that AWS CLI<br>is installed properly.<br>Memory or OS<br>resources may not be<br>sufficient. Check them.                                                                                                    |

Table 11.52 – continued from previous page

## **11.5.26 Azure probe port monitor resources**

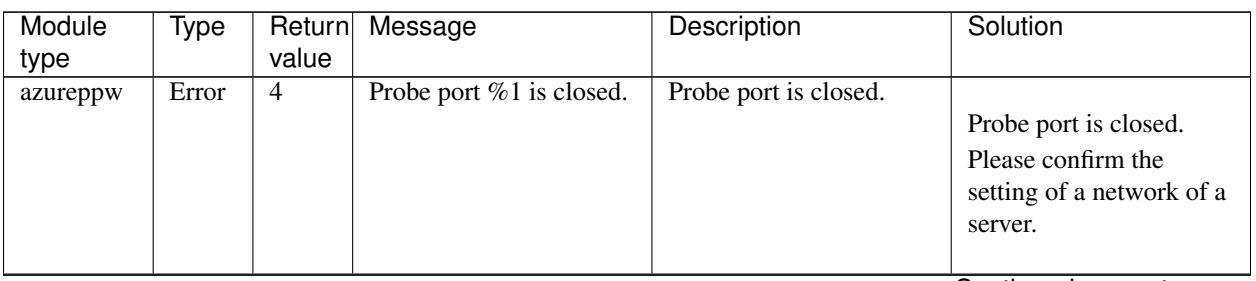

| Module<br>type | Type        | Return<br>value | Message                     | Description              | Solution                                                                                                    |
|----------------|-------------|-----------------|-----------------------------|--------------------------|----------------------------------------------------------------------------------------------------|
| azureppw       | Error       | $\overline{5}$  | Timeout of waiting probe    | Timeout of waiting probe |                                                                                                    |
|                |             |                 | port %1 occurred.           | port occurred.           | A probe from a load<br>balancer of Azure<br>couldn't be received in<br>the timeout of waiting<br>probr port.<br>Please confirm or<br>whether a network is<br>connected with whether<br>an error doesn't occur by<br>a network adapter right. |
| azureppw       | Warning 105 |                 | Timeout of waiting probe    | Timeout of waiting probe |                                                                                                    |
|                |             |                 | port %1 occurred.           | port occurred.           | A probe from a load<br>balancer of Azure<br>couldn't be received in<br>the timeout of waiting<br>probr port.<br>Please confirm or<br>whether a network is<br>connected with whether<br>an error doesn't occur by<br>a network adapter right. |
| azureppw       | Warning 189 |                 | Internal<br>(sta-<br>error. | Internal error occurred. | Memory or OS resources                                                                                                    |
|                |             |                 | tus= $\%1$ )                |                          | may not be sufficient.<br>Check them.                                                                                                    |

Table 11.53 – continued from previous page

## **11.5.27 Azure load balance monitor resources**

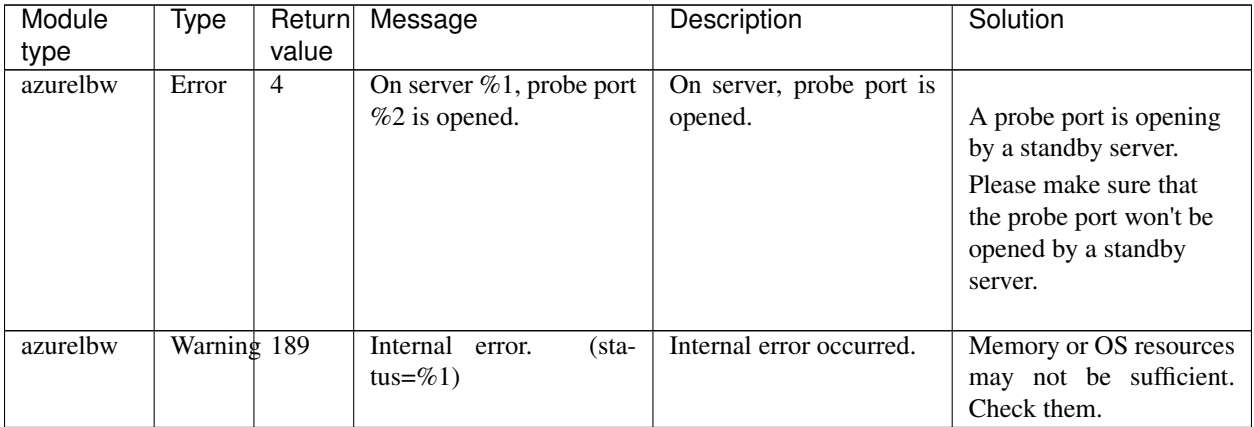

#### **11.5.28 Azure DNS monitor resources**

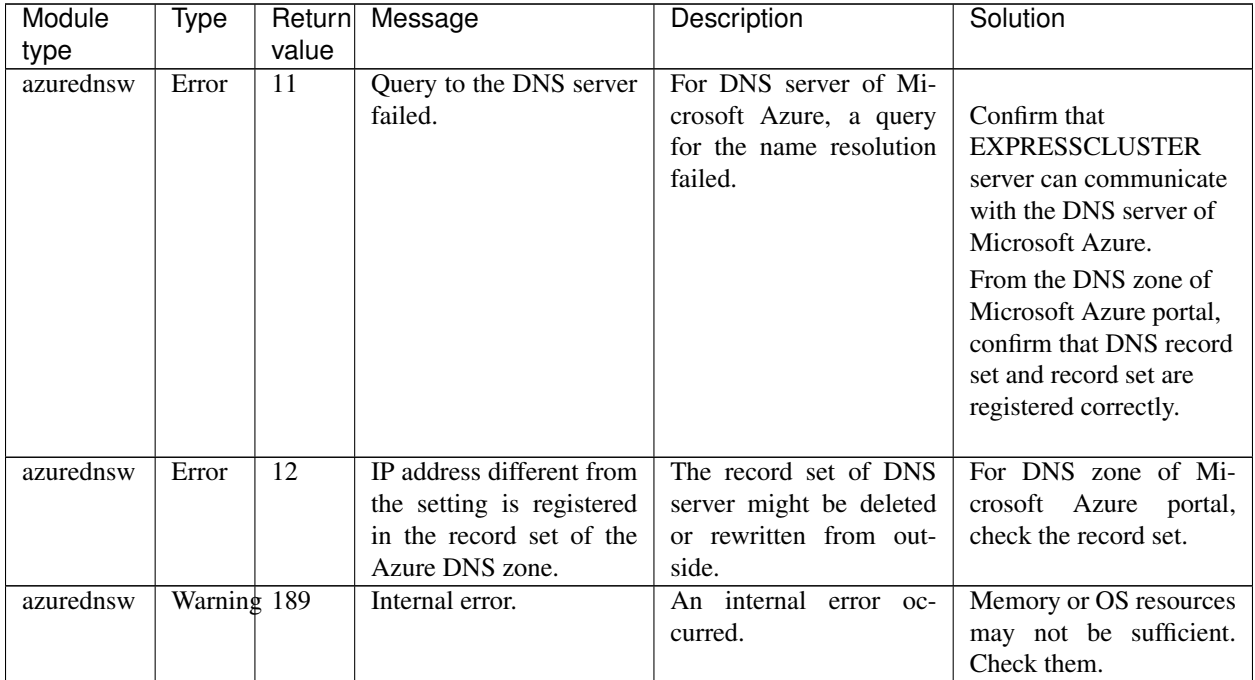

## **11.5.29 Google Cloud virtual IP monitor resources**

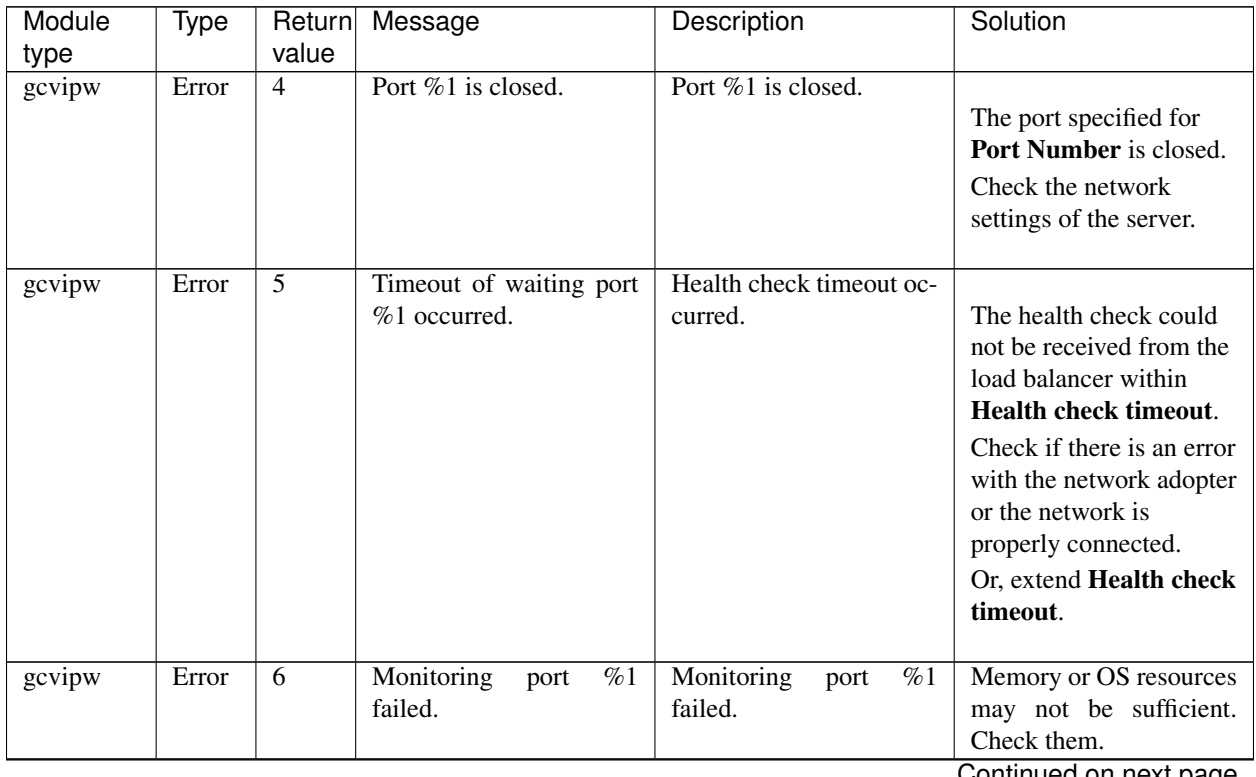

| Module | Type                            | Return | Message                              | Description              | Solution                       |
|--------|---------------------------------|--------|--------------------------------------|--------------------------|--------------------------------|
| type   |                                 | value  |                                      |                          |                                |
| gcvipw | Error                           | 7      | Monitoring port $\%1$ is             | Monitoring port $\%1$ is | Memory or OS resources         |
|        |                                 |        | frozen.                              | frozen.                  | may not be sufficient.         |
|        |                                 |        |                                      |                          | Check them.                    |
| gcvipw | Error                           | 99     | Internal error.<br>$(\text{sta}-$    | Internal error occurred. | Memory or OS resources         |
|        |                                 |        | tus=%1)                              |                          | may not be sufficient.         |
|        |                                 |        |                                      |                          | Check them.                    |
| gcvipw | Warning $105$                   |        | Timeout of waiting port              | Health check timeout oc- |                                |
|        |                                 |        | $%1$ occurred.                       | curred.                  | The health check could         |
|        |                                 |        |                                      |                          | not be received from the       |
|        |                                 |        |                                      |                          | load balancer within           |
|        |                                 |        |                                      |                          | Health check timeout.          |
|        |                                 |        |                                      |                          | Check if there is an error     |
|        |                                 |        |                                      |                          | with the network adopter       |
|        |                                 |        |                                      |                          | or the network is              |
|        |                                 |        |                                      |                          | properly connected.            |
|        |                                 |        |                                      |                          | Or, extend <b>Health check</b> |
|        |                                 |        |                                      |                          | timeout.                       |
|        |                                 |        |                                      |                          |                                |
| gcvipw | $\overline{\text{Warning}}$ 189 |        | Internal<br>$(\text{sta}-$<br>error. | Internal error occurred. | Memory or OS resources         |
|        |                                 |        | tus=%1)                              |                          | may not be sufficient.         |
|        |                                 |        |                                      |                          | Check them.<br>Check           |
|        |                                 |        |                                      |                          | them.                          |

Table 11.56 – continued from previous page

## **11.5.30 Google Cloud load balance monitor resources**

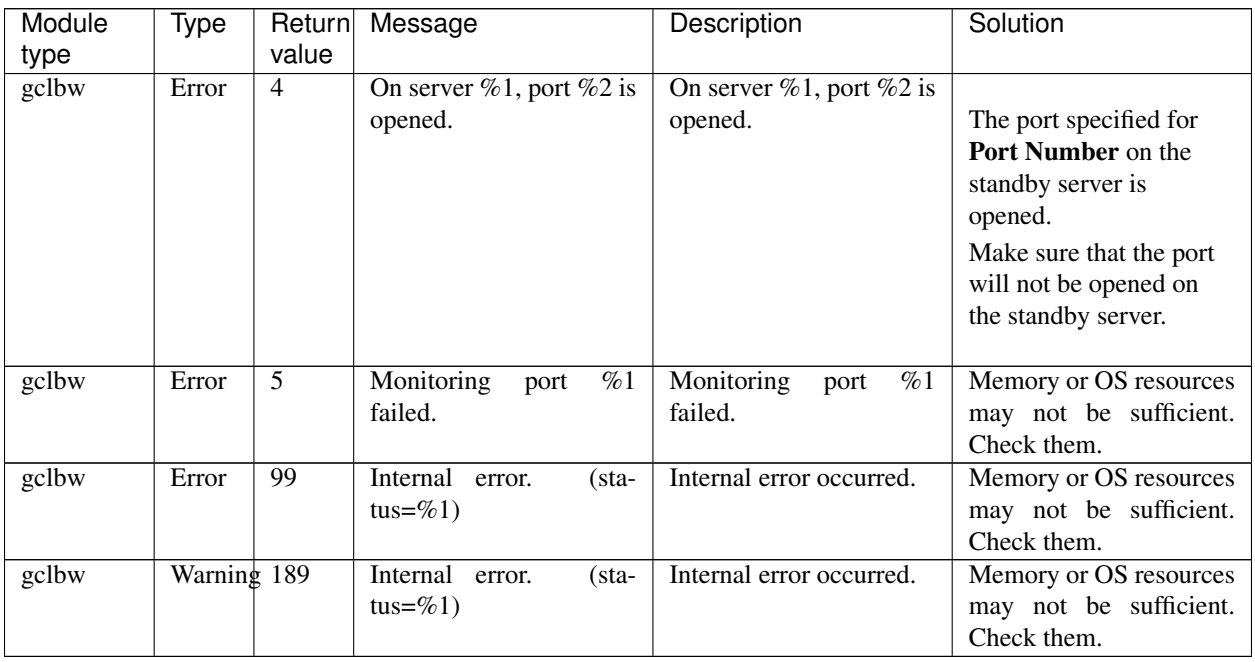

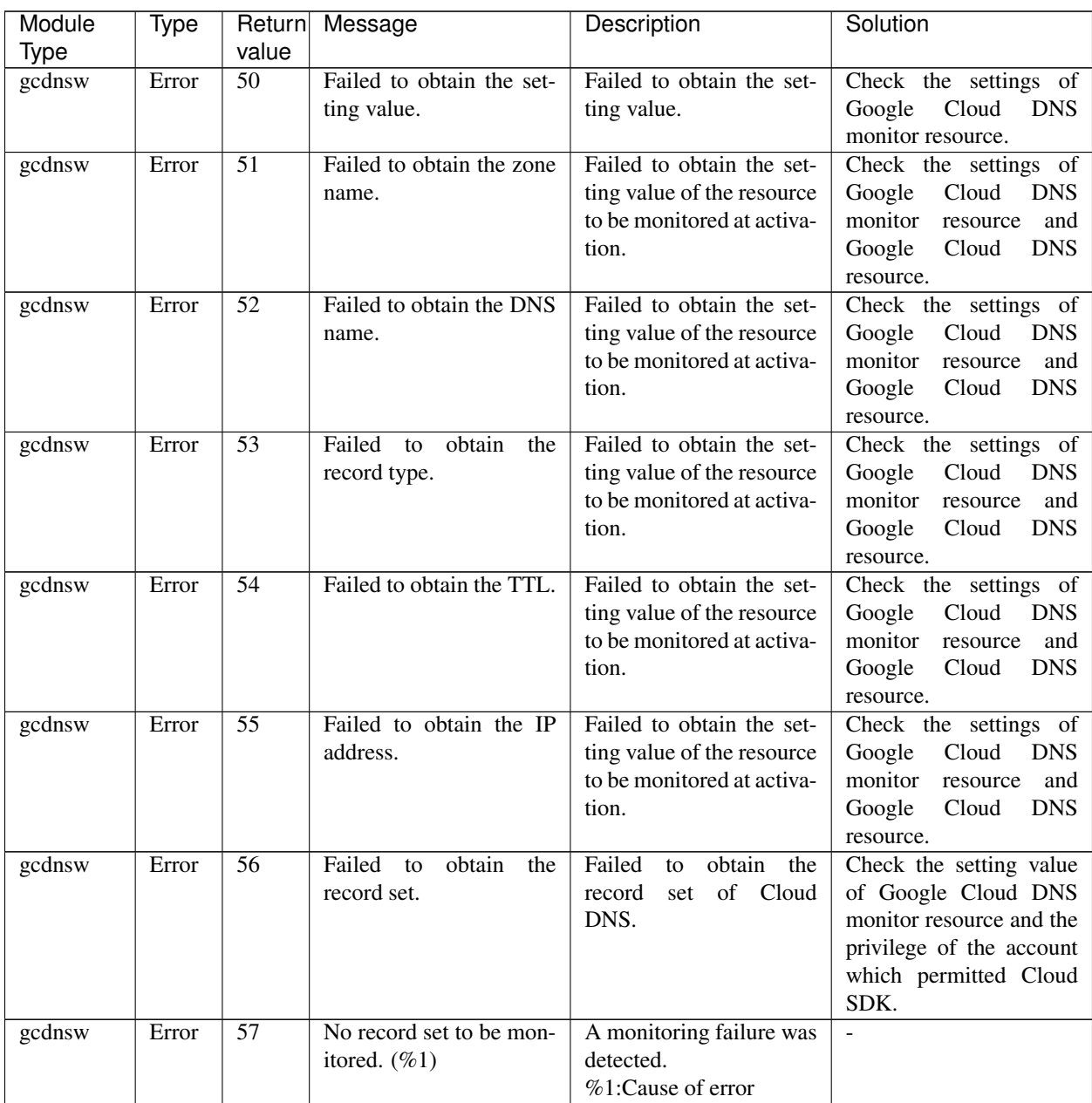

### **11.5.31 Google Cloud DNS monitor resources**

#### **11.5.32 Oracle Cloud virtual IP monitor resources**

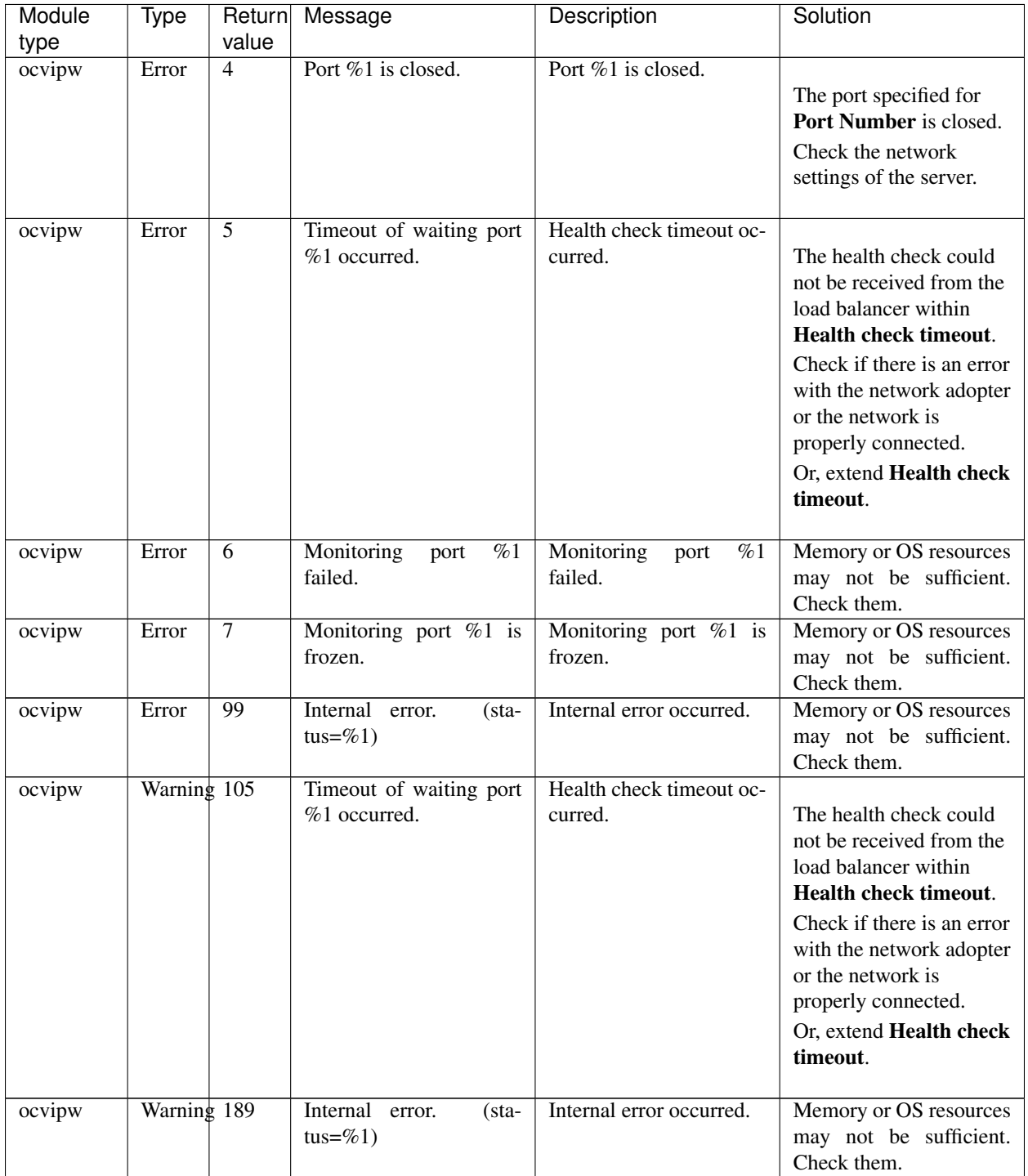

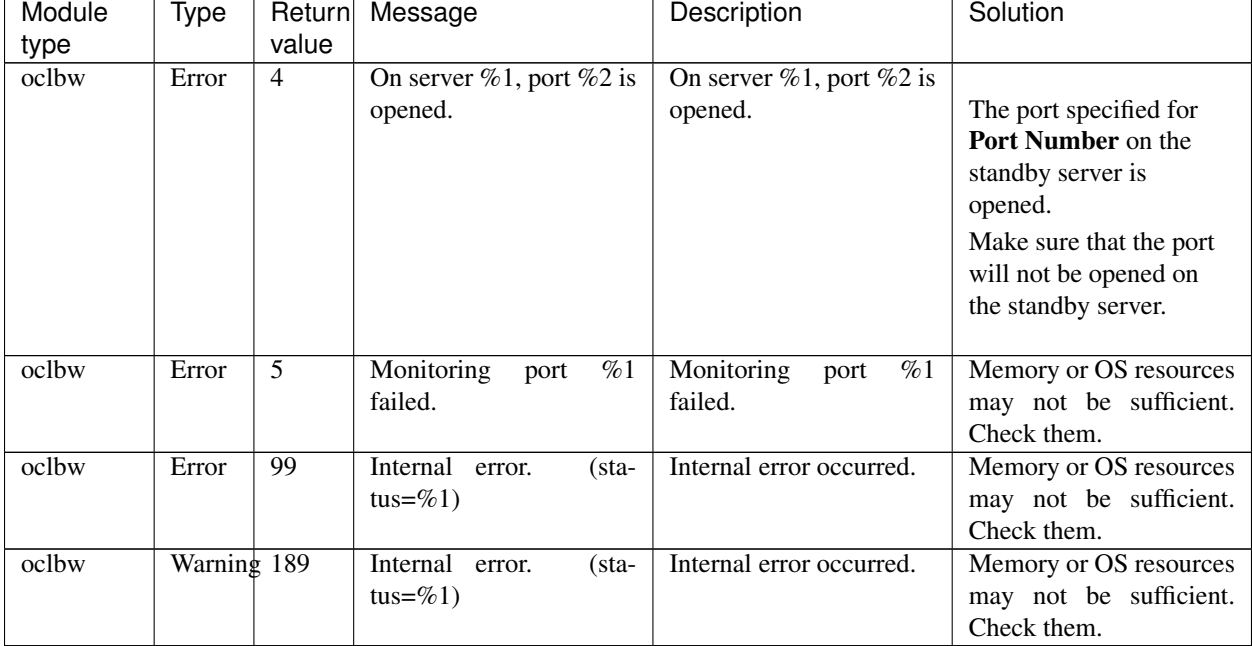

### **11.5.33 Oracle Cloud load balance monitor resources**

#### **11.5.34 Monitoring option monitor resource**

Monitor resources of monitoring options use common messages. Module types are different for each monitoring option monitor resource.

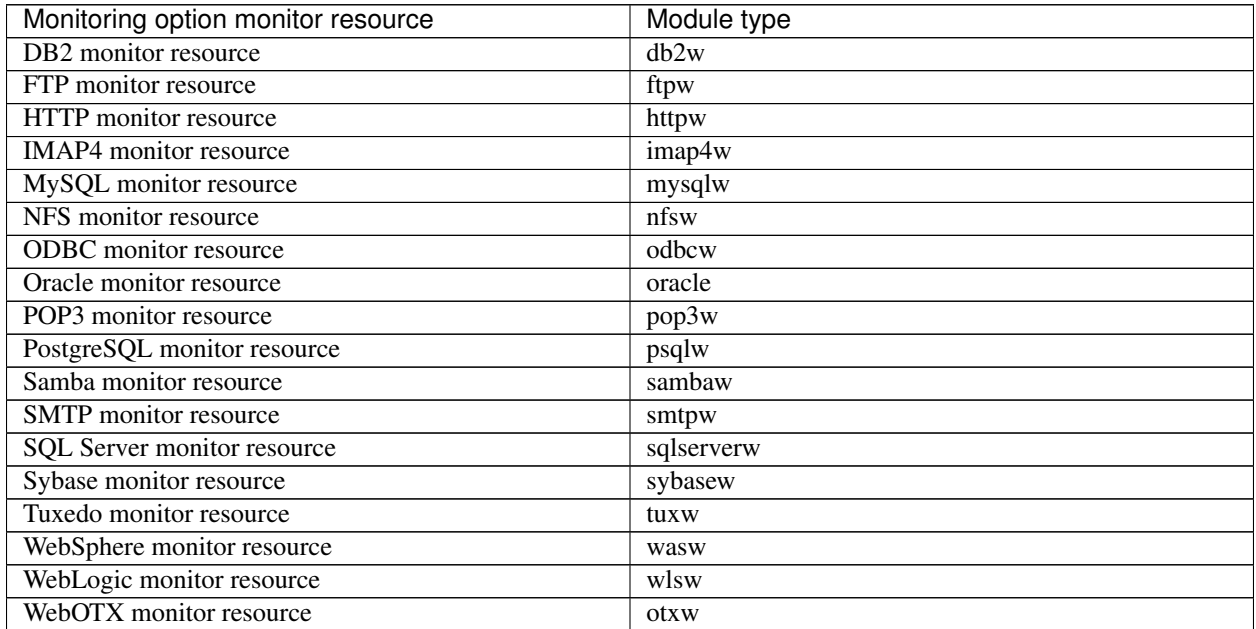

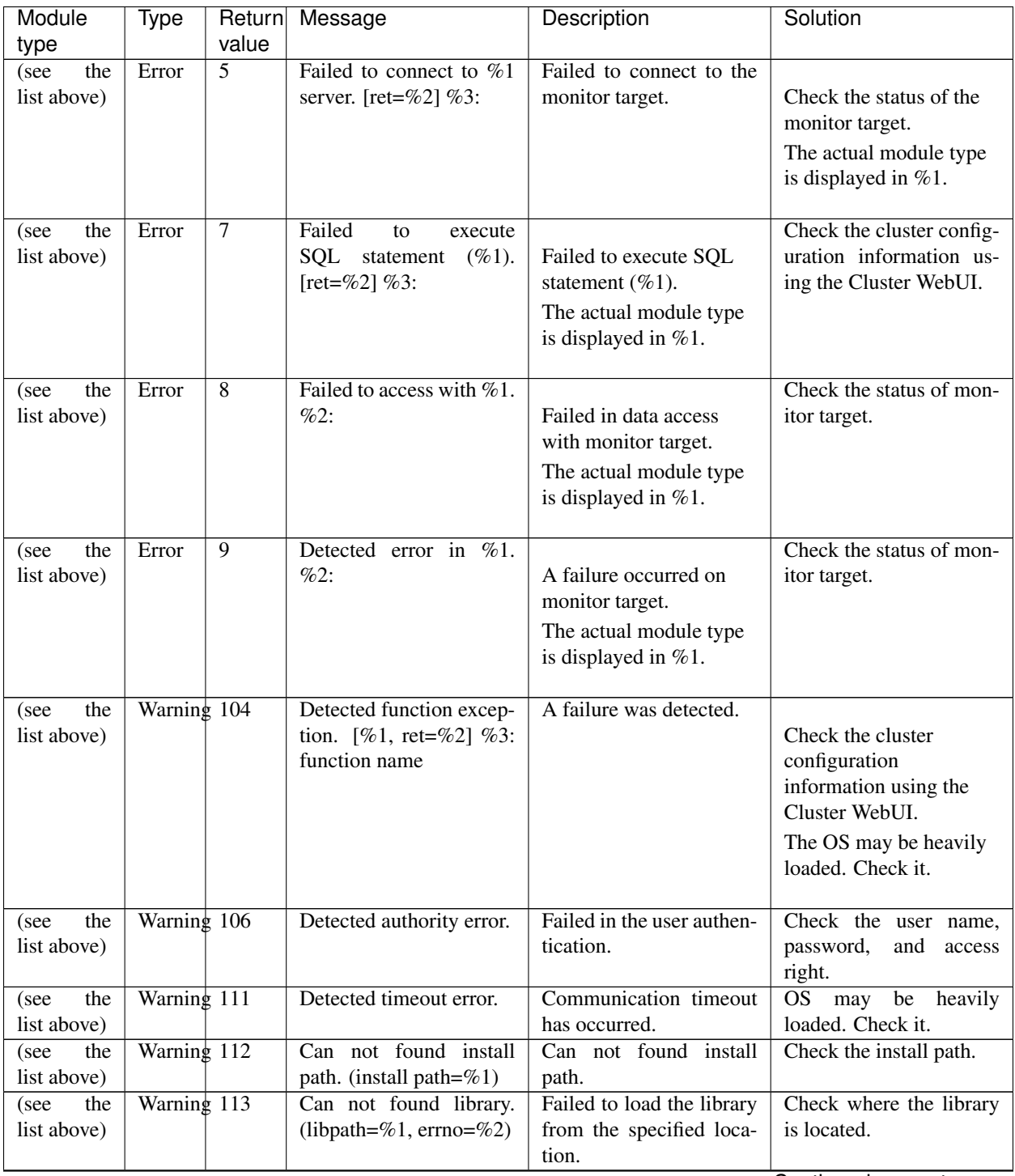

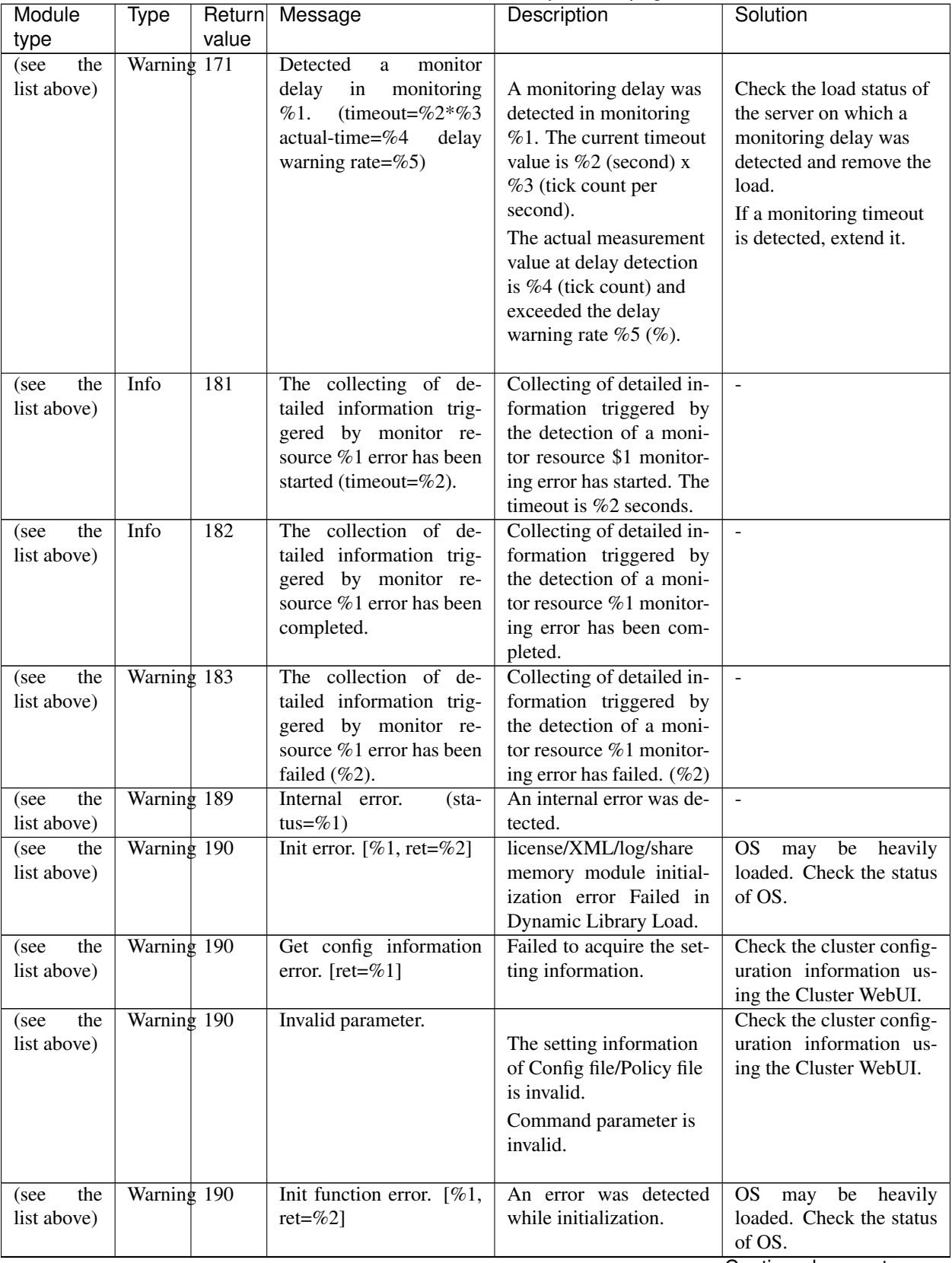

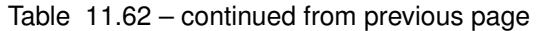

| Module      | Type<br>Return | Message                          | $\sim$<br>Description      | Solution                   |
|-------------|----------------|----------------------------------|----------------------------|----------------------------|
| type        | value          |                                  |                            |                            |
| the<br>(see | Warning 190    | User was not superuser.          | A user does not have the   | The user who executed      |
| list above) |                |                                  | right as root user.        | the operation may not      |
|             |                |                                  |                            | have a root user right.    |
|             |                |                                  |                            | Or, memory or OS re-       |
|             |                |                                  |                            | sources may not be suf-    |
|             |                |                                  |                            | ficient. Check them.       |
| the<br>(see | Warning 190    | The license is not regis-        | The license is not regis-  | Check if the valid license |
| list above) |                | tered.                           | tered.                     | is registered.             |
| the<br>(see | Warning 190    | The registration license         | The registered license al- | Check if the valid license |
| list above) |                | overlaps.                        | ready exists.              | is registered.             |
| (see<br>the | Warning 190    | The license is invalid.          | The license is invalid.    | Check if the valid license |
| list above) |                |                                  |                            | is registered.             |
| (see<br>the | Warning 190    | The license of trial ex-         |                            |                            |
| list above) |                | pired by $\%1$ . $\%2$ : Valid-  | The license of trial is    |                            |
|             |                | ity_date                         | expired.                   |                            |
|             |                |                                  | The actual validity date   |                            |
|             |                |                                  | is displayed in            |                            |
|             |                |                                  | Validity_date.             |                            |
|             |                |                                  |                            |                            |
| the<br>(see | Warning 190    |                                  |                            | $\overline{a}$             |
| list above) |                | The license of trial             | The trial license has not  |                            |
|             |                | effective from $\%1$ . $\%2$ :   | become effective yet.      |                            |
|             |                | Validity_date                    | The actual validity date   |                            |
|             |                |                                  | is displayed in            |                            |
|             |                |                                  | Validity_date.             |                            |
|             |                |                                  |                            |                            |
| the<br>(see | Warning 190    | <b>Not</b><br>supported<br>algo- |                            | $\blacksquare$             |
| list above) |                | rithm $(\%1)$ .                  | The algorithm is not       |                            |
|             |                |                                  | supported.                 |                            |
|             |                |                                  | $%1$ represents the        |                            |
|             |                |                                  | algorithm.                 |                            |
|             |                |                                  |                            |                            |

Table 11.62 – continued from previous page

# **11.6 JVM monitor resource log output messages**

The following messages belong to the JVM operation log files that are specific to the JVM monitor resources.

The file is created in the following location:

JVM operation log: <*EXPRESSCLUSTER\_install\_path*>/log/ha/jra/jragent\*.log (\* indicates a number starting at 0.)

## **11.6.1 JVM operation log**

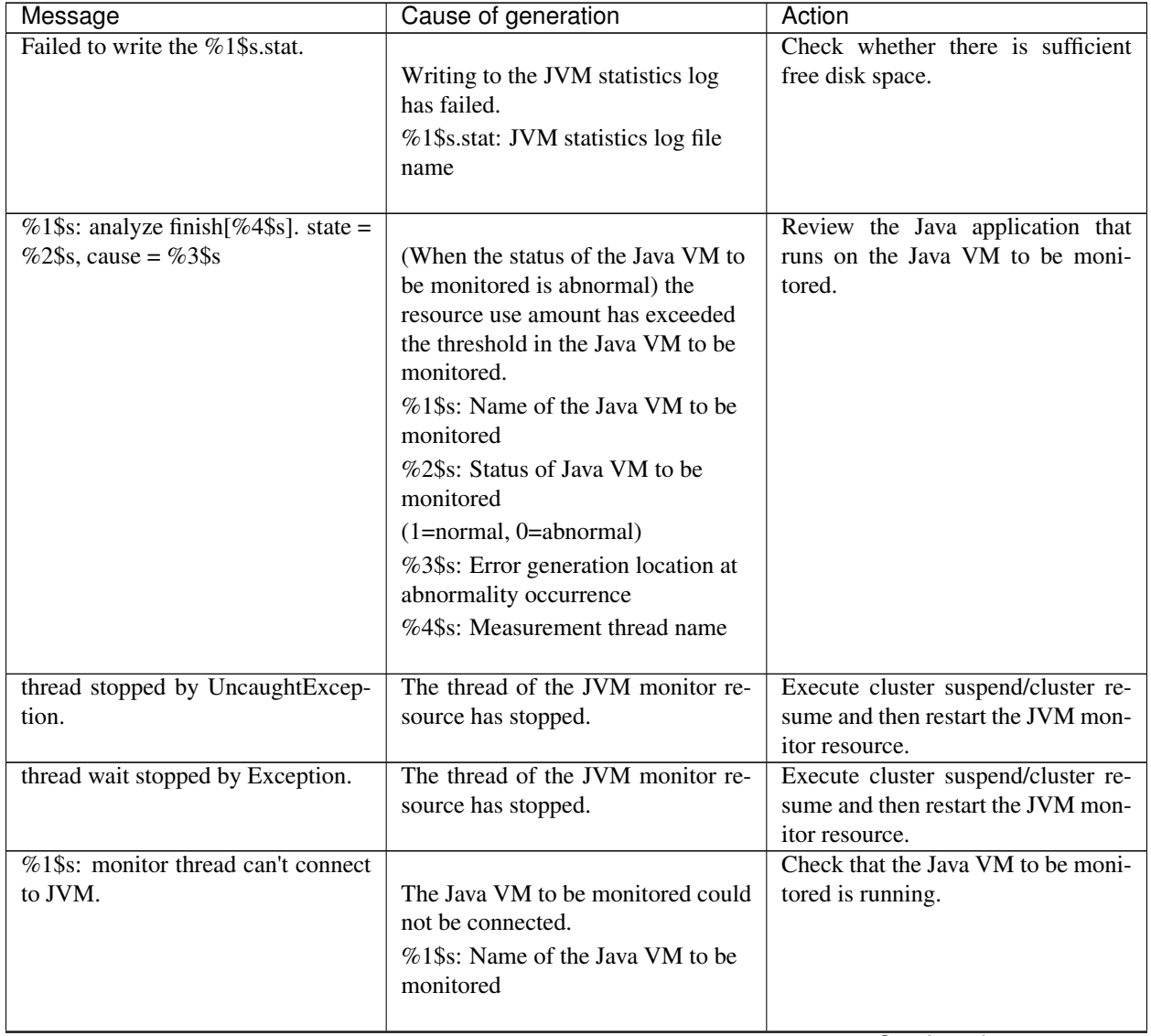

| Message                                                               | <b>Page 110111 provided page</b><br>Cause of generation                                                                               | Action                                                                                                    |
|-----------------------------------------------------------------------|----------------------------------------------------------------------------------------------------|----------------------------------------------------------------------------------------------------|
| $\sqrt{\frac{6}{2}}$ 1\$s: monitor thread can't get the<br>JVM state. | The resource use amount could not<br>be acquired from Java VM to be<br>monitored.<br>%1\$s: Name of the Java VM to be<br>monitored    | Check that the Java VM to be moni-<br>tored is running.                                                                                                    |
| %1\$s: JVM state is changed [abnor-<br>mal -> normal].                | The status of the Java VM to be<br>monitored has changed from<br>abnormal to normal.<br>%1\$s: Name of the Java VM to be<br>monitored |                                                                                                    |
| %1\$s: JVM state is changed [nor-<br>mal -> abnormal].                | The status of the Java VM to be<br>monitored has changed from<br>normal to abnormal.<br>%1\$s: Name of the Java VM to be<br>monitored | Review the Java application that<br>runs on the Java VM to be moni-<br>tored.                                                                                          |
| %1\$s: Failed to connect to JVM.                                      | The Java VM to be monitored could<br>not be connected.<br>%1\$s: Name of the Java VM to be<br>monitored                               | Check that the Java VM to be moni-<br>tored is running.                                                                                                    |
| Failed to write exit code.                                            | The JVM monitor resource failed to<br>write data to the file for recording<br>the exit code.                                          | Check whether there is sufficient<br>free disk space.                                                                                                    |
| Failed to be started JVM Monitor.                                     | Starting of the JVM monitor re-<br>source has failed.                                                                                 | Check the JVM operation log, re-<br>move the cause preventing the start,<br>execute cluster suspend/cluster re-<br>sume, and then restart the JVM<br>monitor resource. |
| JVM Monitor already started.                                          | The JVM monitor resource has al-<br>ready been started.                                                                               | Execute cluster suspend/cluster re-<br>sume and then restart the JVM mon-<br>itor resource.                                                                            |
| %1\$s: GARBAGE_COLLECTOR<br>_MXBEAN_DOMAIN_TYPE is<br>invalid.        | GC information could not be<br>acquired from the Java VM to be<br>monitored.<br>%1\$s: Name of the Java VM to be<br>monitored         | Check whether the operating envi-<br>ronment of the Java VM to be mon-<br>itored is correct.                                                                           |

Table 11.63 – continued from previous page

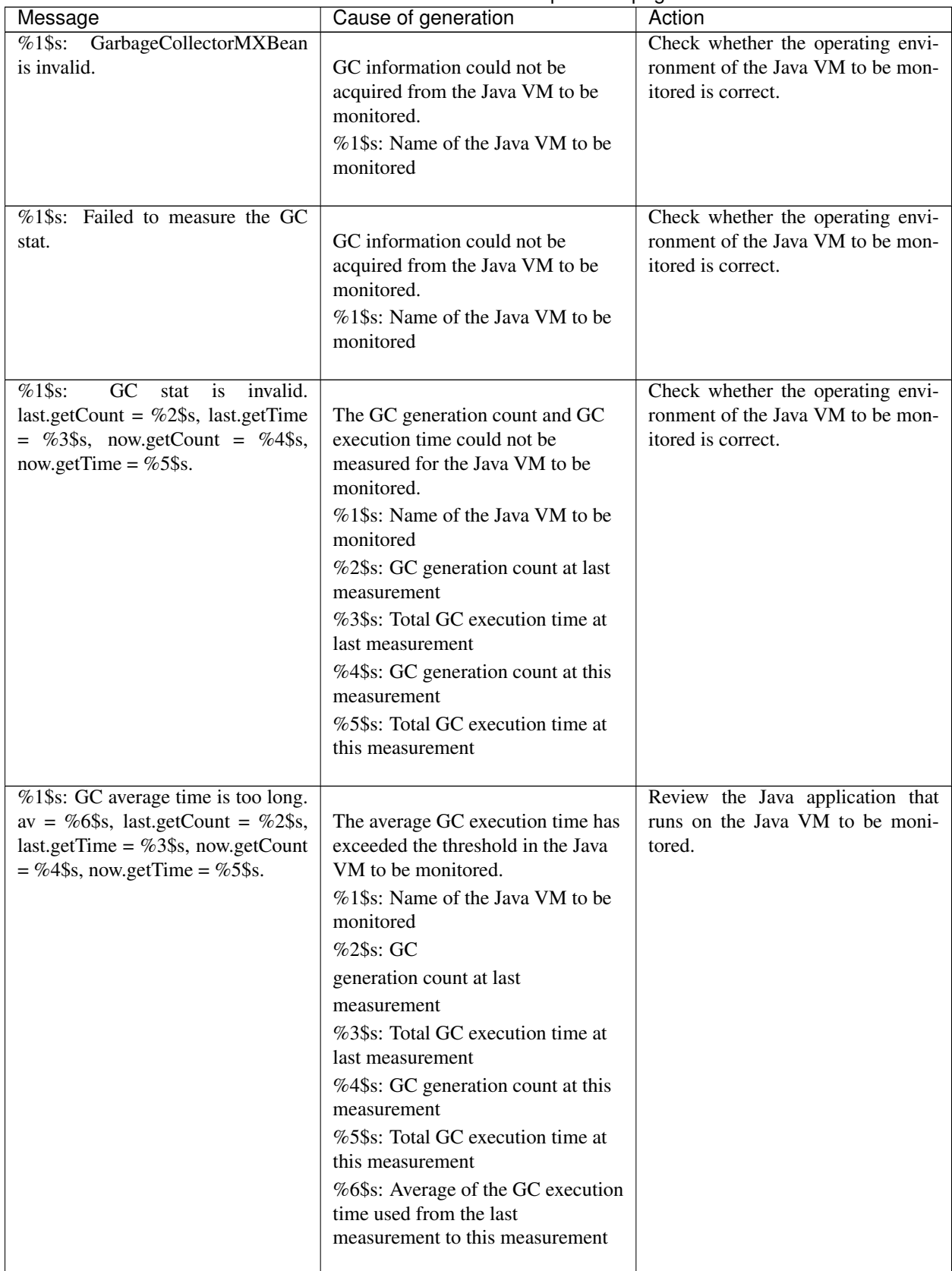

#### Table 11.63 – continued from previous page

| Message                                                                                                    | sonandod nomi proviodo pago<br>Cause of generation                                                                                                    | Action                                                                        |
|----------------------------------------------------------------------------------------------------|----------------------------------------------------------------------------------------------------|-------------------------------------------------------------------------------|
| $\sqrt{\%1\$ s: GC average time is too long<br>compared with the last connection.<br>av = %6\$s, last.getCount = %2\$s,<br>last.getTime = $%3$ \$s, now.getCount<br>$=$ %4\$s, now.getTime = %5\$s. | After the Java VM to be monitored<br>was reconnected, the average of the<br>GC execution time has exceeded<br>the threshold in the Java VM to be<br>monitored.<br>%1\$s: Name of the Java VM to be<br>monitored<br>%2\$s: GC<br>generation count at last<br>measurement<br>%3\$s: Total GC execution time at<br>last measurement<br>%4\$s: GC generation count at this<br>measurement<br>%5\$s: Total GC execution time at<br>this measurement<br>%6\$s: Average of the GC execution<br>time used from the last<br>measurement to this measurement | Review the Java application that<br>runs on the Java VM to be moni-<br>tored. |
| %1\$s: GC count is too frequently.<br>count = %4\$s last.getCount = %2\$s,<br>now.getCount = $%3\$ s.                                                                                               | The GC generation count has<br>exceeded the threshold in the Java<br>VM to be monitored.<br>%1\$s: Name of the Java VM to be<br>monitored<br>%2\$s: GC<br>generation count at last<br>measurement<br>%3\$s: GC generation count at this<br>measurement<br>%4\$s: GC generation count from<br>the last measurement to this<br>measurement                                                                                                    | Review the Java application that<br>runs on the Java VM to be moni-<br>tored. |

Table 11.63 – continued from previous page

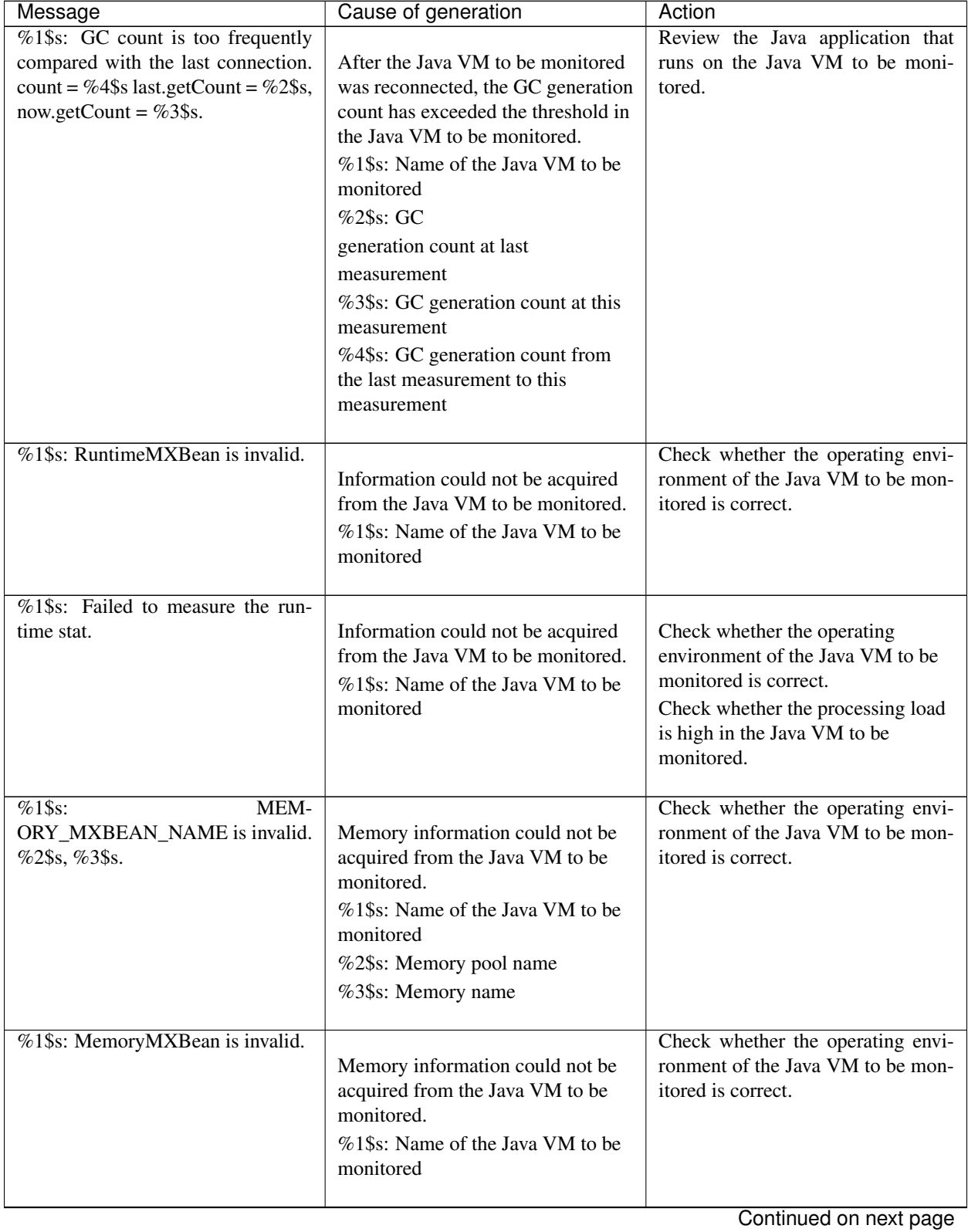

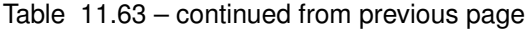

| Message                                                                                                    | <b>THOS</b> COMMITTED HOME PLOYIOUS Page<br>Cause of generation                                                                                                    | Action                                                                                                    |
|----------------------------------------------------------------------------------------------------|----------------------------------------------------------------------------------------------------|----------------------------------------------------------------------------------------------------|
| $\sqrt{\frac{2}{3}}$ s: Failed to measure the mem-<br>ory stat.                                                           | Memory information could not be<br>acquired from the Java VM to be<br>monitored.<br>%1\$s: Name of the Java VM to be<br>monitored                                                                                                    | Check whether the operating<br>environment of the Java VM to be<br>monitored is correct.<br>Check whether the processing load<br>is high in the Java VM to be<br>monitored. |
| %1\$s: MemoryPool name is unde-<br>fined. memory_name = $%2$ \$s.                                                         | Memory information could not be<br>acquired from the Java VM to be<br>monitored.<br>%1\$s: Name of the Java VM to be<br>monitored<br>%2\$s: Name of the Java memory<br>pool to be measured                                                                                                    | Check whether the operating envi-<br>ronment of the Java VM to be mon-<br>itored is correct.                                                                                |
| %1\$s: MemoryPool capacity is too<br>little. memory_name = $\%2\$ \$s, used<br>$=$ %3\$s, max = %4\$s, ratio =<br>%5\$s%. | The Java memory pool free space<br>has fallen below the threshold in the<br>Java VM to be monitored.<br>%1\$s: Name of the Java VM to be<br>monitored<br>%2\$s: Name of the Java memory<br>pool to be measured<br>%3\$s: Use amount of the Java<br>memory pool<br>%4\$s: Maximum usable amount of<br>the Java memory pool<br>%5\$s: Use rate of the Java memory<br>pool | Review the Java application that<br>runs on the Java VM to be moni-<br>tored.                                                                                               |
| $%1$ \$s:<br>THREAD_MXBEAN_NAME<br>is invalid.                                                                            | Thread information could not be<br>acquired from the Java VM to be<br>monitored.<br>%1\$s: Name of the Java VM to be<br>monitored                                                                                                    | Check whether the operating envi-<br>ronment of the Java VM to be mon-<br>itored is correct.                                                                                |
| %1\$s: ThreadMXBean is invalid.                                                                                           | Thread information could not be<br>acquired from the Java VM to be<br>monitored.<br>%1\$s: Name of the Java VM to be<br>monitored                                                                                                    | Check whether the operating envi-<br>ronment of the Java VM to be mon-<br>itored is correct.<br>$\sim$                                                                      |

Table 11.63 – continued from previous page

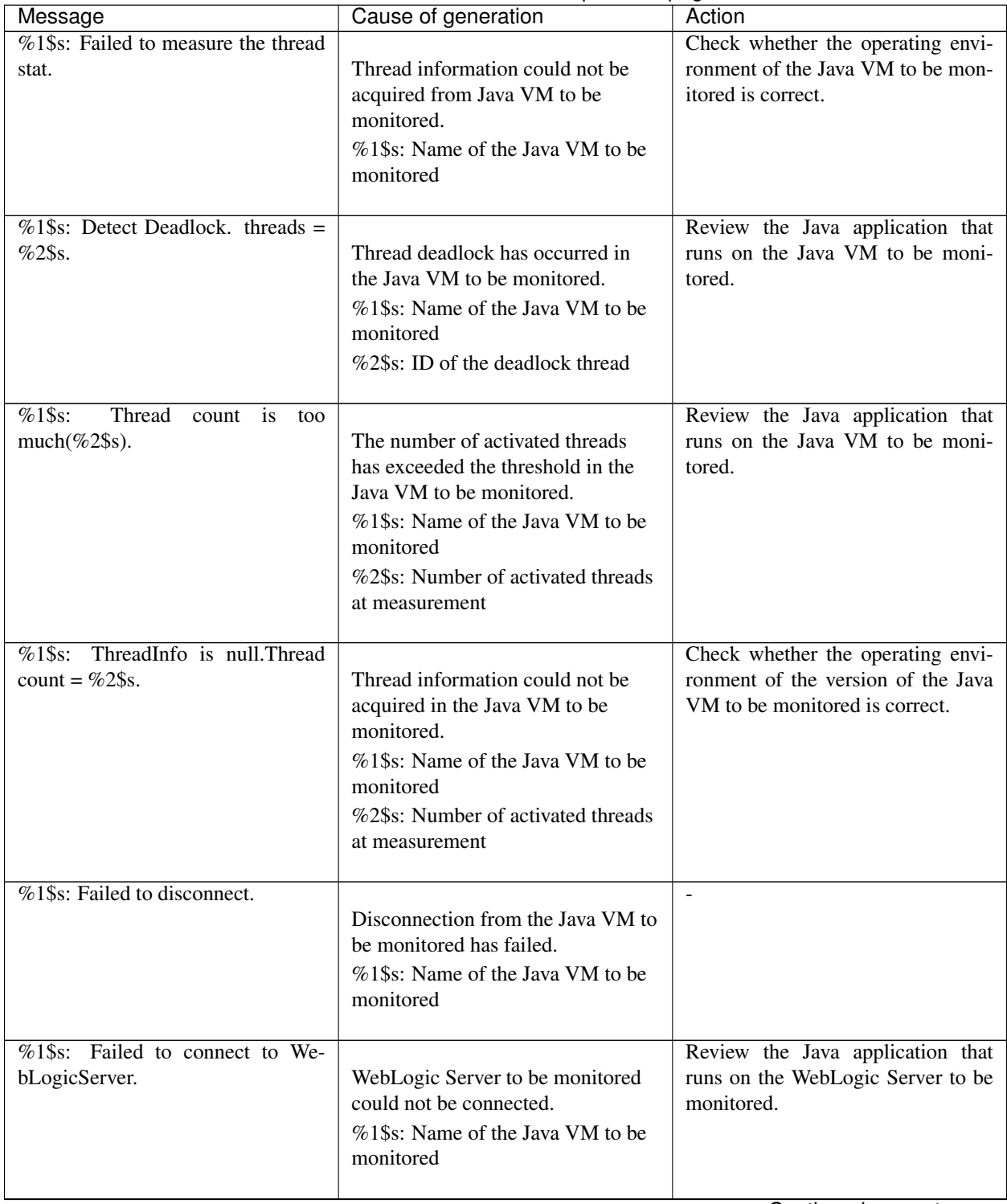

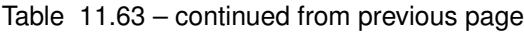

| Message                                                             | Cause of generation                                                                                                    | Action                                                                                                    |
|---------------------------------------------------------------------|----------------------------------------------------------------------------------------------------|----------------------------------------------------------------------------------------------------|
| %1\$s: Failed to connect to Sun<br>JVM.                             | Java VM and WebOTX to be<br>monitored could not be connected.<br>%1\$s: Name of the Java VM to be<br>monitored          | Review the Java application that<br>runs on the Java VM and WebOTX<br>to be monitored.                                          |
| Failed to open the %1\$s.                                           | The JVM statistics log could not be<br>output.<br>%1\$s: Name of the<br>HA/JVMSaverJVM statistics log<br>file           | Check whether the disk has suffi-<br>cient free space or whether the num-<br>ber of open files has exceeded the<br>upper limit. |
| %1\$s: Can't find monitor file.                                     | No monitoring<br>%1\$s: Name of the Java VM to be<br>monitored                                                          | $\overline{\phantom{a}}$                                                                                                    |
| %1\$s: Can't find monitor file, mon-<br>itor stopped[thread:%2\$s]. | Monitoring stops.<br>%1\$s: Name of the Java VM to be<br>monitored<br>%2\$s: Type of the measurement<br>thread          |                                                                                                    |
| %1\$s: Failed to create monitor sta-<br>tus file.                   | An internal file could not be<br>created.<br>%1\$s: Name of the Java VM to be<br>monitored                              | Check whether the disk free space<br>and the maximum number of vol-<br>ume files are sufficient.                                |
| %1\$s: Failed to delete monitor sta-<br>tus file.                   | An internal file could not be<br>deleted.<br>%1\$s: Name of the Java VM to be<br>monitored                              | Check whether there is a problem<br>with the hard disk.                                                                         |
| $\sqrt{61}\$ s:<br>com.bea:Type=ServerRuntime<br>is invalid.        | Information could not be acquired<br>from the Java VM to be monitored.<br>%1\$s: Name of the Java VM to be<br>monitored | Check whether the operating envi-<br>ronment of the Java VM to be mon-<br>itored is correct.                                    |

Table 11.63 – continued from previous page

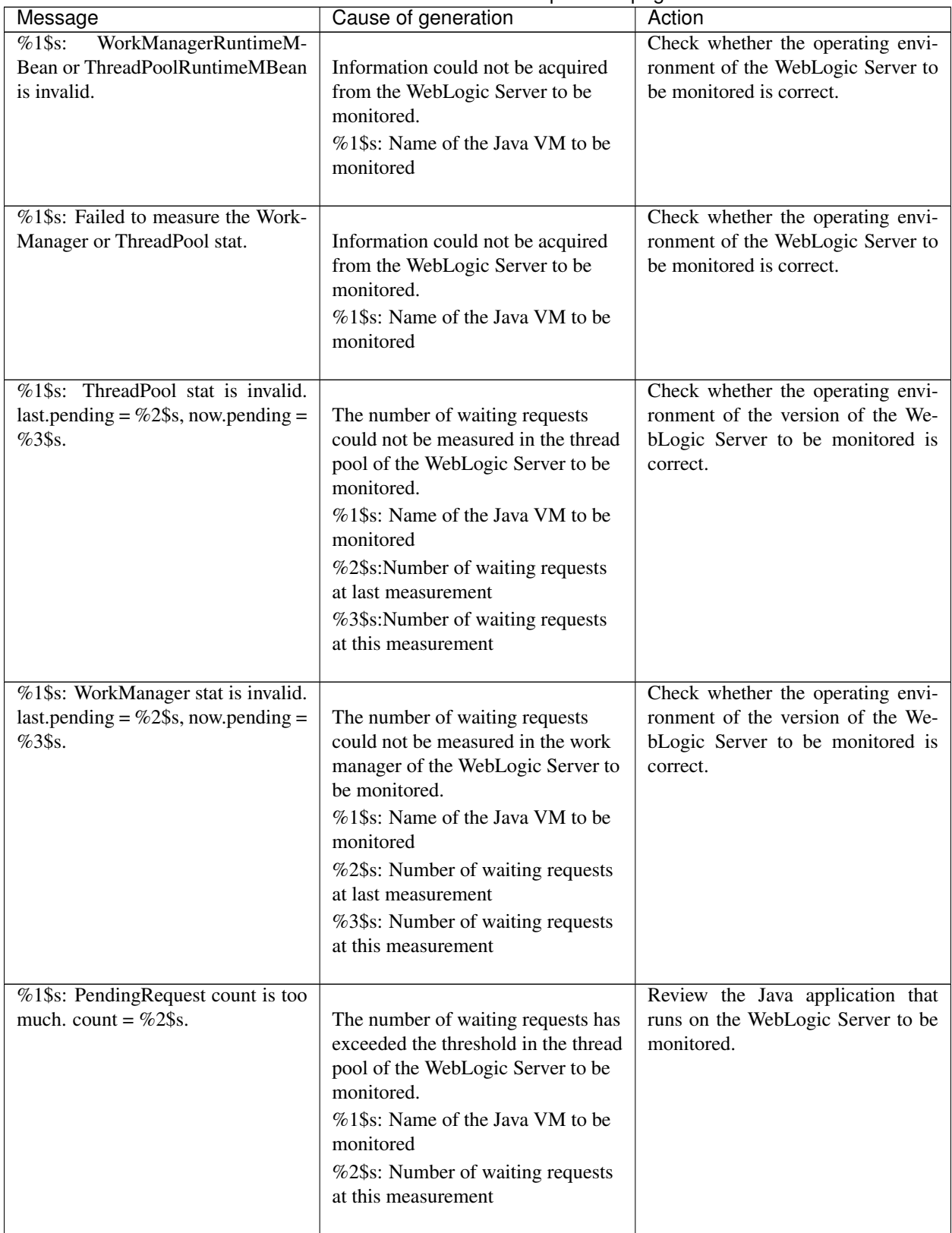

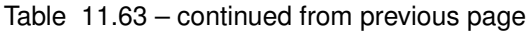

|                                                                                                    | <b>11.00 COMMITATO MONTE PICYTOGO PAGO</b>                                                                                                    |                                                                                               |
|----------------------------------------------------------------------------------------------------|----------------------------------------------------------------------------------------------------|-----------------------------------------------------------------------------------------------|
| Message<br>%1\$s: PendingRequest increment is<br>too much. increment = $%4\$ s%,<br>last.pending = $\%2\$ \$s, now.pending =<br>$%3\$ s.                              | Cause of generation<br>The increment of the number of<br>waiting requests has exceeded the<br>threshold in the thread pool of the<br>WebLogic Server to be monitored.<br>%1\$s: Name of the Java VM to be<br>monitored<br>%2\$s: Number of waiting requests<br>at last measurement<br>%3\$s: Number of waiting requests<br>at this measurement<br>%4\$s: Increment of the number of<br>waiting requests from the last<br>measurement to this measurement                                           | Action<br>Review the Java application that<br>runs on the WebLogic Server to be<br>monitored. |
| %1\$s: PendingRequest increment is<br>too much compared with the last<br>connection.<br>increment = $%4\$ s,<br>last.pending = $\%2\$ \$s, now.pending =<br>$%3$ \$s. | After the WebLogic Server to be<br>monitored was reconnected, the<br>increment of the number of waiting<br>requests has exceeded the threshold<br>in the thread pool of the WebLogic<br>Server to be monitored.<br>%1\$s: Name of the Java VM to be<br>monitored<br>%2\$s: Number of waiting requests<br>at last measurement<br>%3\$s: Number of waiting requests<br>at this measurement<br>%4\$s: Increment of the number of<br>waiting requests from the last<br>measurement to this measurement | Review the Java application that<br>runs on the WebLogic Server to be<br>monitored.           |
| $%1$ \$s:<br>Throughput count is too<br>much. count = $%2\$ s.                                                                                                    | The number of requests executed<br>per unit time has exceeded the<br>threshold in the thread pool of the<br>WebLogic Server to be monitored.<br>%1\$s: Name of the Java VM to be<br>monitored<br>%2\$s: Number of requests executed<br>per unit time at this measurement                                                                                                    | Review the Java application that<br>runs on the WebLogic Server to be<br>monitored.           |

Table 11.63 – continued from previous page

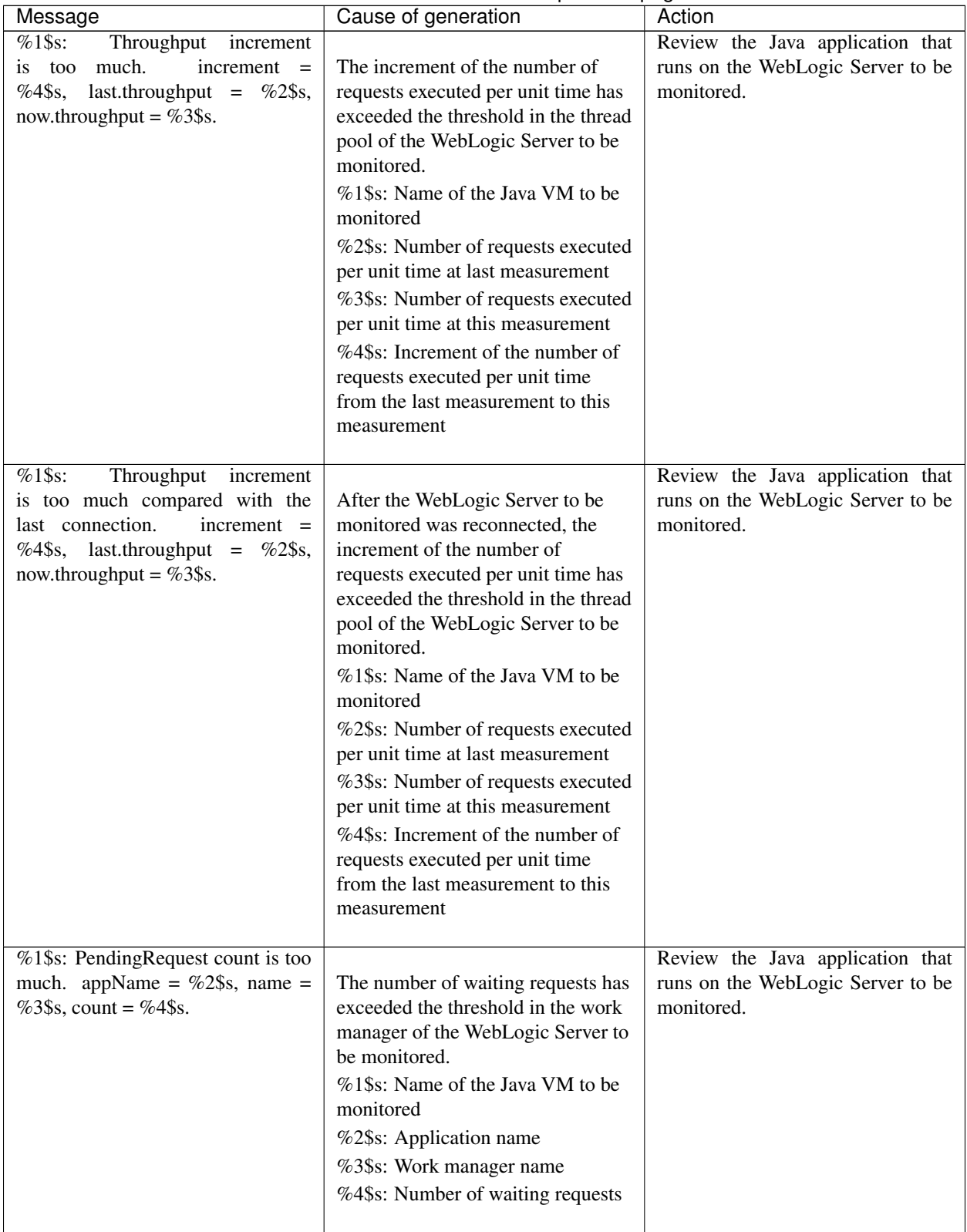

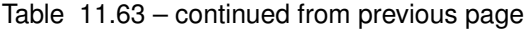

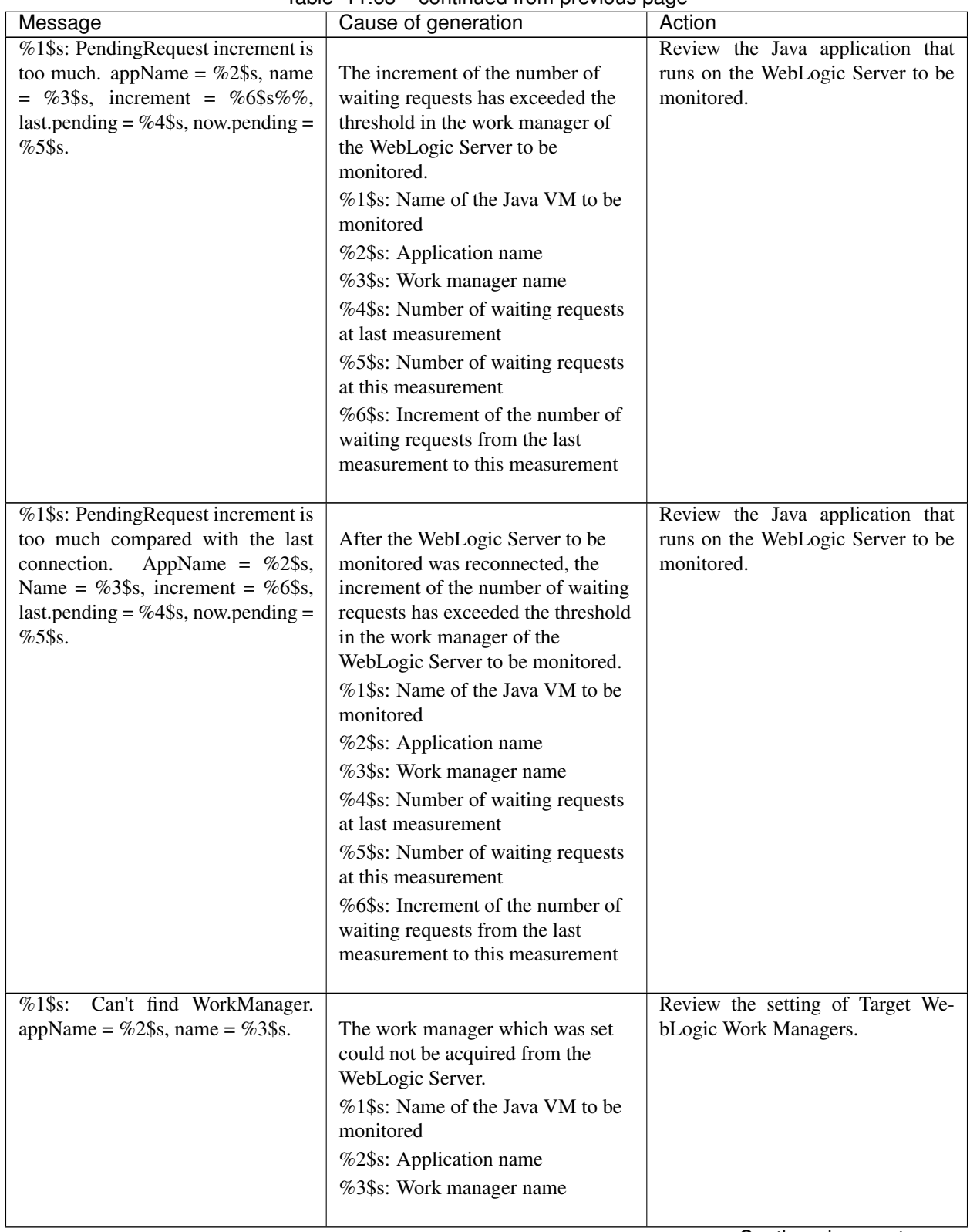

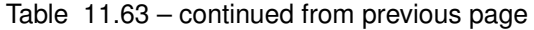

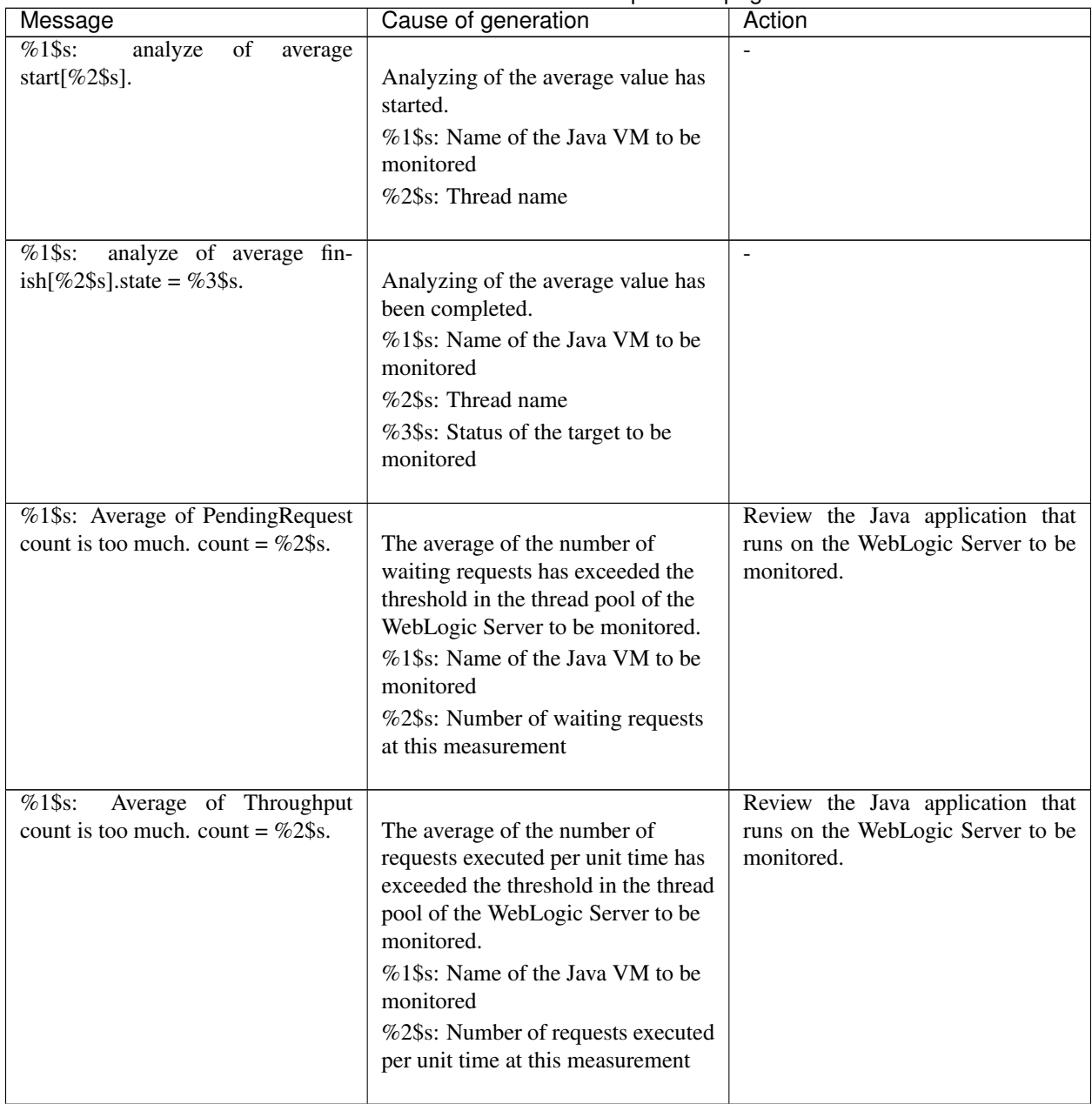

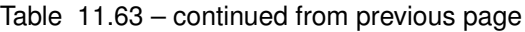

| Message                                                                                                    | $\mu$ able $\mu$ $\mu$ .00 $\mu$ continued from previous page<br>Cause of generation                                                                                                    | Action                                                                                                    |  |
|----------------------------------------------------------------------------------------------------|----------------------------------------------------------------------------------------------------|----------------------------------------------------------------------------------------------------|--|
| %1\$s: Average of PendingRequest<br>count is too much.<br>$AppName =$<br>%2\$s, Name = %3\$s, count = %4\$s. | The average of the number of<br>waiting requests has exceeded the<br>threshold in the work manager of<br>the WebLogic Server to be<br>monitored.<br>%1\$s: Name of the Java VM to be<br>monitored<br>%2\$s: Application name<br>%3\$s: Work manager name<br>%4\$s: Number of waiting requests<br>at this measurement                                                                                                    | Review the Java application that<br>runs on the WebLogic Server to be<br>monitored.                                                                        |  |
| Failed<br>Error:<br>to<br>operate<br>clpjra_bigip.[%1\$s]                                                    | %1\$s: Error code                                                                                                    | Review the setting.                                                                                                    |  |
| action thread execution did not fin-<br>ish. action is alive = $\%1\$ s.                                     | Execution of [Command] has timed<br>out.<br>%1\$s: Executable file name<br>specified by [Command]                                                                                                    | Forcibly terminate [Command].<br>Review [Command timeout].<br>Remove the cause of the timeout,<br>such as a high load.                                     |  |
| %1\$s: Failed to connect to Local<br>JVM. cause = $%2\$ s.                                                   | Failed to establish connection to<br>JBoss.<br>%1\$s: Monitor target name<br>%2\$s: Detailed cause of the failure<br>The detailed cause is one of the<br>following.<br>- Failed to find tools.jar, please set<br>JDK's path for the Java installation<br>path.<br>- Load tools.jar exception<br>- Get Local JVM url path exception<br>- Failed to get process name<br>- Failed to connect to JBoss JVM.<br>- Failed to find<br>management-agent.jar, please set<br>JDK's path for the Java installation<br>path | Review [Java Installation Path] and<br>[Process Name].<br>Specify JDK, instead of JRE, as<br>[Java Installation Path].<br>Check whether JBoss has started. |  |

Table 11.63 – continued from previous page

# **11.7 Details on checking cluster configuration data**

## **11.7.1 Cluster Properties**

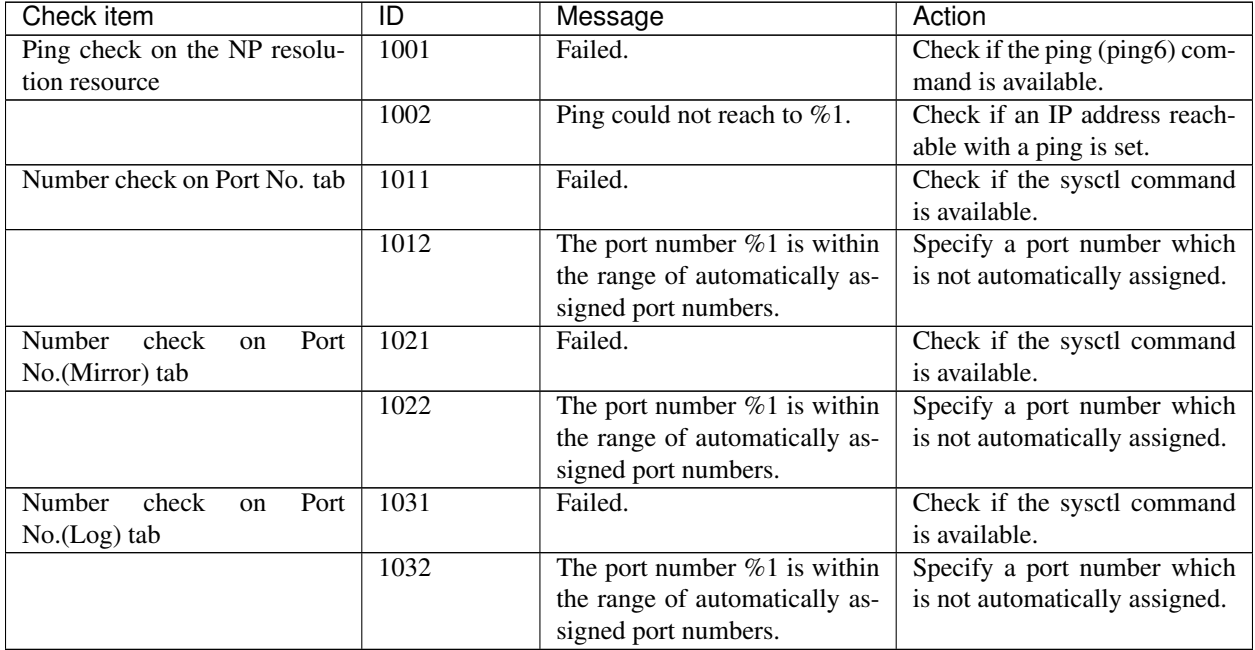

## **11.7.2 Group Resources**

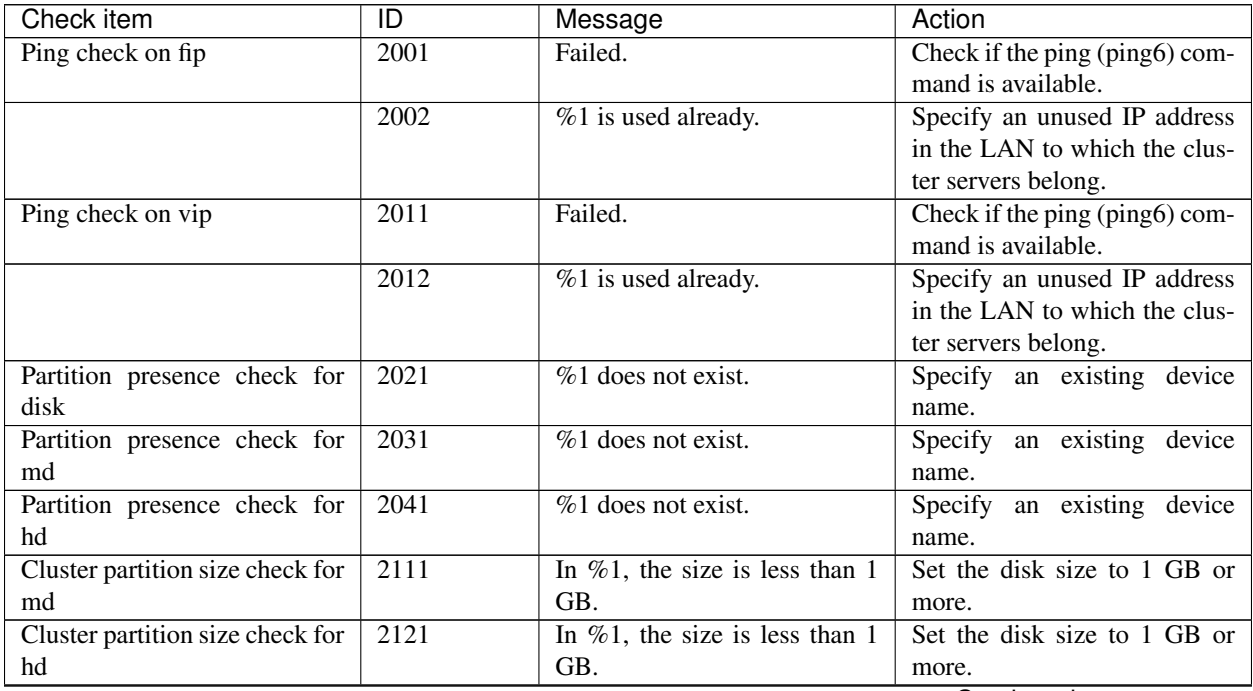

| Check item                      | $\overline{\mathsf{ID}}$ | Message                                                                                   | Action                                                        |
|---------------------------------|--------------------------|-------------------------------------------------------------------------------------------|---------------------------------------------------------------|
| /etc/fstab entry check for disk | 2051                     | %1 is entered into /etc/fstab.                                                            | Do not enter the target device<br>name into /etc/fstab.       |
| /etc/fstab entry check for md   | 2061                     | $%1$ is entered into /etc/fstab.                                                          | Do not enter the target device<br>name into /etc/fstab.       |
| /etc/fstab entry check for hd   | 2071                     | $%1$ is entered into /etc/fstab.                                                          | Do not enter the target device<br>name into /etc/fstab.       |
| Port number check for md        | 2131                     | Failed.                                                                                   | Check if the sysctl command<br>is available.                  |
|                                 | 2132                     | The port number $\%1$ is within<br>the range of automatically as-<br>signed port numbers. | Specify a port number which<br>is not automatically assigned. |
| Port number check for hd        | 2141                     | Failed.                                                                                   | Check if the sysctl command<br>is available.                  |
|                                 | 2142                     | The port number $%1$ is within<br>the range of automatically as-<br>signed port numbers.  | Specify a port number which<br>is not automatically assigned. |
| Port number check for azurepp   | 2081                     | Failed.                                                                                   | Check if the sysctl command<br>is available.                  |
|                                 | 2082                     | The port number $%1$ is within<br>the range of automatically as-<br>signed port numbers.  | Specify a port number which<br>is not automatically assigned. |
| File system check for disk      | 2091                     | Failed.                                                                                   | Check if the parted or lsblk<br>command is available.         |
|                                 | 2092                     | File system is in invalid status.                                                         | Check if an appropriate file<br>system is configured.         |
| VG presence check for volmgr    | 2101                     | Failed.                                                                                   | Check if the vgs command is<br>available.                     |
|                                 | 2102                     | $%1$ does not exist.                                                                      | Specify an existing volume<br>group name.                     |

Table 11.65 – continued from previous page

## **11.7.3 Heartbeat Resources**

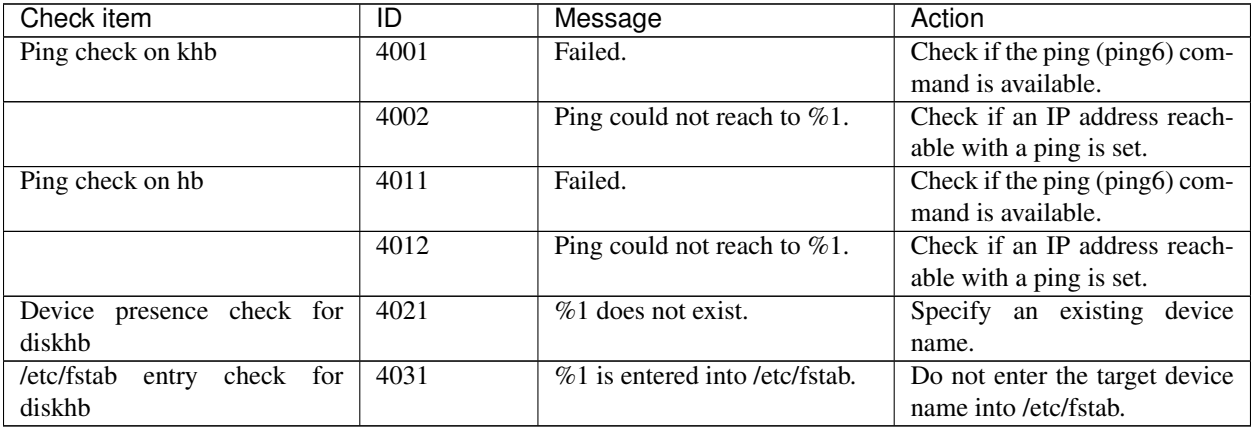
#### **11.7.4 Others**

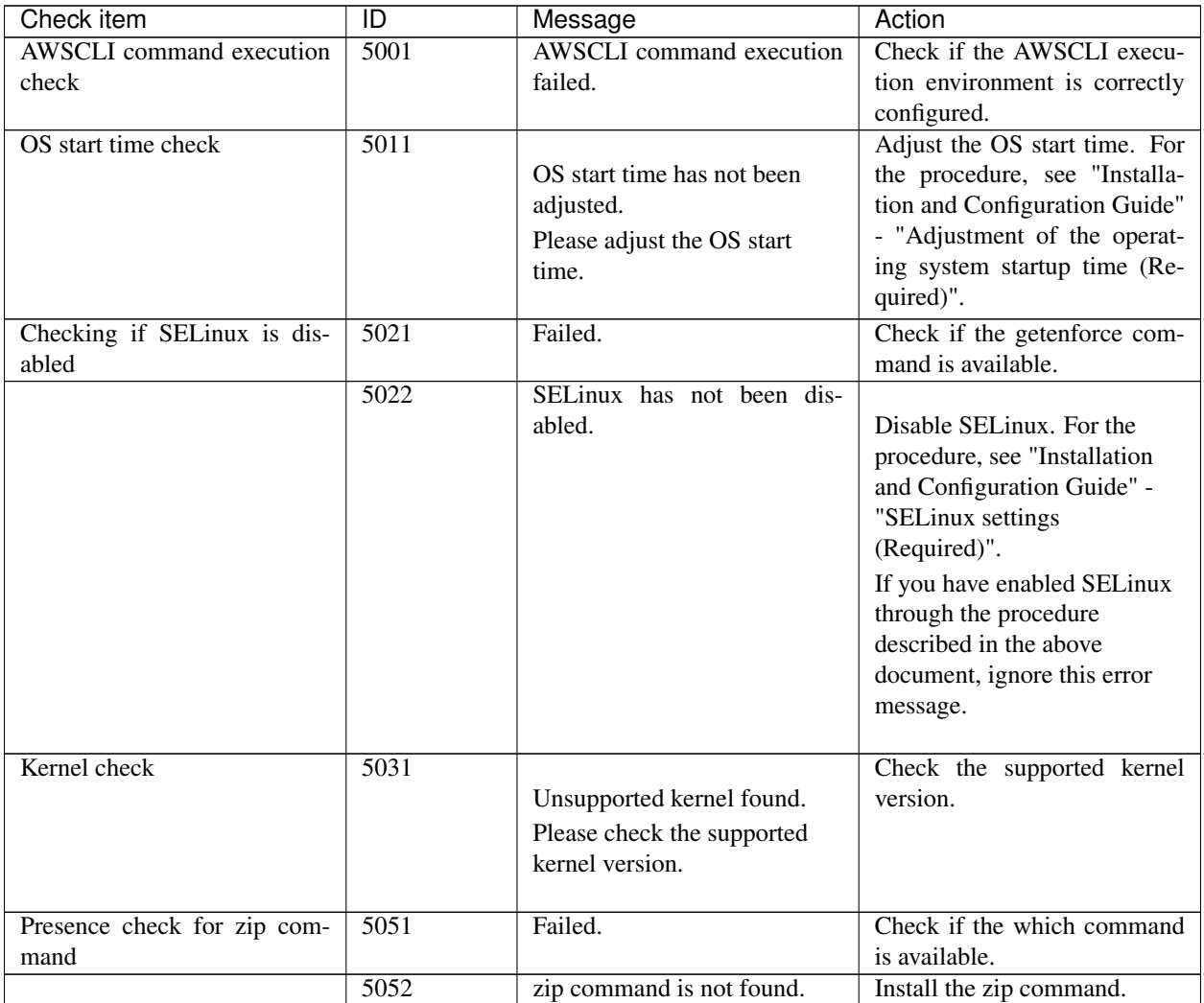

### **11.7.5 Unrecommended settings check**

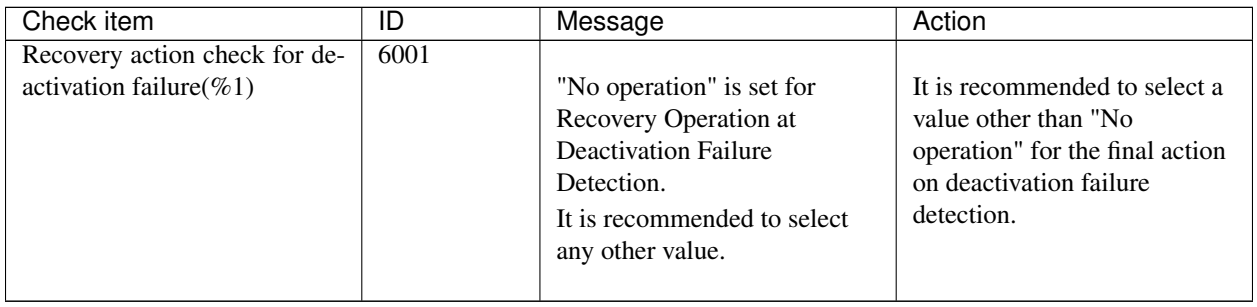

### **CHAPTER**

#### **TWELVE**

### **GLOSSARY**

- GC Abbreviation for garbage collection
- Java heap Area in which the Java VM allocates memory according to a memory acquisition request from a Java application. Target of GC
- Java memory pool Memory area prepared by the Java VM for Java applications
- JMX Abbreviation for Java Management Extensions. Specification used for Java that manages and monitors the hardware and software in the network
- JVM operation log File for recording JVM monitor resource operation information. The file is created in the following location:

<*EXPRESSCLUSTER\_install\_path*>/log/ha/jra/ jragent\*.log

(\* indicates a number starting at 0.)

JVM statistics log File for recording statistics obtained from JVM monitor resource. The file is created in the following location:

<*EXPRESSCLUSTER\_install\_path*>/log/ha/jra/\*.stat

Interconnect A dedicated communication path for server-to-server communication in a cluster.

(Related terms: Private LAN, Public LAN)

Virtual IP address IP address used to configure a remote cluster.

Management client Any machine that uses the Cluster WebUI to access and manage a cluster system.

Startup attribute A failover group attribute that determines whether a failover group should be started up automatically or manually when a cluster is started.

Shared disk A disk that multiple servers can access.

- Shared disk type cluster A cluster system that uses one or more shared disks.
- Switchable partition A disk partition connected to multiple computers and is switchable among computers.

(Related terms: Disk heartbeat partition)

Cluster system Multiple computers are connected via a LAN (or other network) and behave as if it were a single system.

Cluster shutdown To shut down an entire cluster system (all servers that configure a cluster system).

Cluster partition A partition on a mirror disk or a hybrid disk. Used for managing mirror disks or hybrid disks.

(Related term: Disk heartbeat partition)

Active server A server that is running for an application set.

(Related term: Standby server)

Secondary server A destination server where a failover group fails over to during normal operations.

(Related term: Primary server)

Standby server A server that is not an active server.

(Related term: Active server)

- Disk heartbeat partition A partition used for heartbeat communication in a shared disk type cluster.
- Data partition A local disk that can be used as a shared disk for switchable partition. Data partition for mirror disks or hybrid disks.

(Related term: Cluster partition)

Network partition All heartbeat is lost and the network between servers is partitioned.

(Related terms: Interconnect, Heartbeat)

Node A server that is part of a cluster in a cluster system. In networking terminology, it refers to devices, including computers and routers, that can transmit, receive, or process signals.

Heartbeat Signals that servers in a cluster send to each other to detect a failure in a cluster.

(Related terms: Interconnect, Network partition)

Public LAN A communication channel between clients and servers.

(Related terms: Interconnect, Private LAN)

- Failover The process of a standby server taking over the group of resources that the active server previously was handling due to error detection.
- Failback A process of returning an application back to an active server after an application fails over to another server.
- Failover group A group of cluster resources and attributes required to execute an application.
- Moving failover group Moving an application from an active server to a standby server by a user.
- Failover policy A priority list of servers that a group can fail over to.
- Private LAN LAN in which only servers configured in a clustered system are connected.

(Related terms: Interconnect, Public LAN)

Primary (server) A server that is the main server for a failover group.

(Related term: Secondary server)

Floating IP address Clients can transparently switch one server from another when a failover occurs.

Any unassigned IP address that has the same network address that a cluster server belongs to can be used as a floating address.

Master server Server displayed on top of the Master Server in Server Common Properties in the Cluster WebUI

- Mirror disk connect LAN used for data mirroring in mirror disk or hybrid disk. Mirror connect can be used with primary interconnect.
- Mirror disk type cluster A cluster system that does not use a shared disk. Local disks of the servers are mirrored.

#### **CHAPTER**

## **THIRTEEN**

## **LEGAL NOTICE**

### **13.1 Disclaimer**

- Information in this document is subject to change without notice.
- No part of this document may be reproduced or transmitted in any form by any means, electronic or mechanical, for any purpose, without the express written permission of NEC Corporation.

## **13.2 Trademark Information**

- EXPRESSCLUSTER® is a registered trademark of NEC Corporation.
- FastSync™ is a trademark of NEC Corporation.
- Linux is a registered trademark of Linus Torvalds in the United States and other countries.
- Microsoft, Windows, Windows Server, Internet Explorer, Azure, and Hyper-V are registered trademarks of Microsoft Corporation in the United States and other countries.
- SUSE is a registered trademark of SUSE LLC in the United States and other countries.
- Asianux is registered trademark of Cybertrust Japan Co., Ltd. in Japan
- Ubuntu is a registered trademark of Canonical Ltd.
- Amazon Web Services and all AWS-related trademarks, as well as other AWS graphics, logos, page headers, button icons, scripts, and service names are trademarks, registered trademarks or trade dress of AWS in the United States and/or other countries.
- Apache Tomcat, Tomcat, and Apache are registered trademarks or trademarks of Apache Software Foundation.
- Citrix, Citrix XenServer, and Citrix Essentials are registered trademarks or trademarks of Citrix Systems, Inc. in the United States and other countries.
- Intel, Pentium, and Xeon are registered trademarks or trademarks of Intel Corporation.
- VMware, vCenter Server, and vSphere is registered trademarks or trademarks of VMware, Inc. in the United States and/or other jurisdictions.
- Veritas, the Veritas Logo, and all other Veritas product names and slogans are trademarks or registered trademarks of Veritas Technologies LLC or its affiliates in the United States and other countries.
- Python is a registered trademark of the Python Software Foundation.
- SVF is a registered trademark of WingArc Technologies, Inc.
- JBoss is a registered trademark of Red Hat, Inc. or its subsidiaries in the United States and other countries.
- Oracle, Oracle Database, Solaris, MySQL, Tuxedo, WebLogic Server, Container, Java, and all Java-based trademarks and logos are trademarks or registered trademarks of Oracle Corporation and/or its affiliates.
- IBM, DB2, and WebSphere are trademarks or registered trademarks of International Business Machines Corporation in the United States, other countries, or both.
- PostgreSQL is a registered trademark of the PostgreSQL Global Development Group.
- Sybase is a registered trademark of Sybase, Inc.
- RPM is a registered trademark of Red Hat, Inc. or its subsidiaries in the United States and other countries.
- F5, F5 Networks, BIG-IP, and iControl are trademarks or registered trademarks of F5 Networks, Inc. in the United States and other countries.
- WebOTX is a registered trademark of NEC Corporation.
- WebSAM is a registered trademark of NEC Corporation.
- Google Cloud Platform (GCP) is a trademark or a registered trademark of Google LLC.
- Other product names and slogans written in this manual are trademarks or registered trademarks of their respective companies.

#### **CHAPTER**

# **FOURTEEN**

## **REVISION HISTORY**

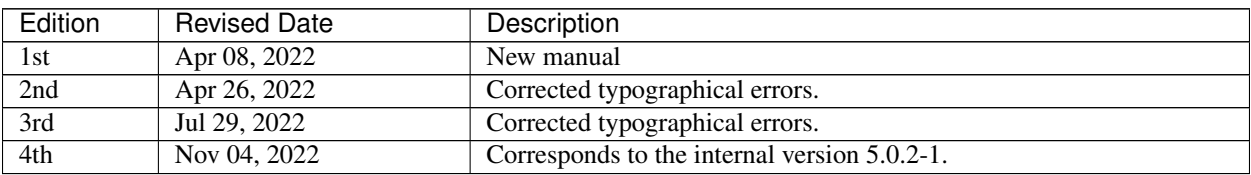

© Copyright NEC Corporation 2022. All rights reserved.